# <span id="page-0-0"></span>**Introduction**

This document explains how to get started with Microchip Graphics Library solution. It presents the available resources and where to obtain these resources. It also includes the Application Programming Interface (API) of the Microchip Graphics Library.

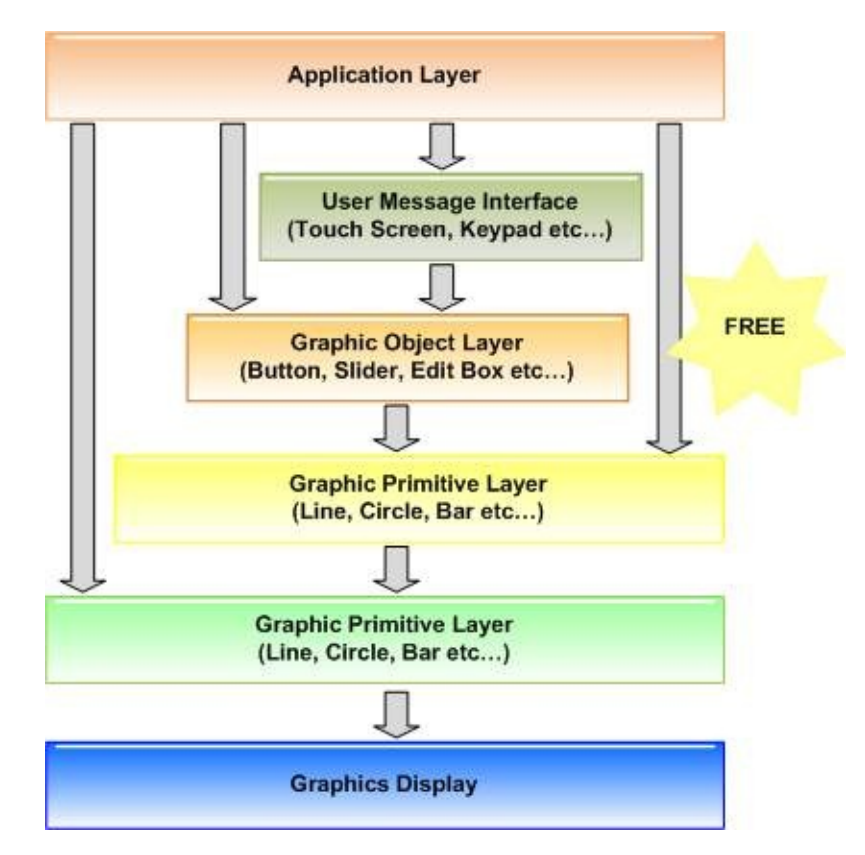

The Microchip Graphics Library is highly modular and is optimized for Microchip's 16-bit microcontrollers. Additionally, the library is free for Microchip customers, easy to use, and has an open documented interface for new driver support, which requires creation of only one C file.

The Microchip Graphics Library Software Version 3.06.02 supports the following features:

- Configurable graphic resolution
- Up to 16-bit or 65K colors
- 2D objects such as line, circle, text, rectangle, polygon, bar
- 3D objects such as buttons, meter, dial, list box, edit box, check box, radio buttons, window, group box, slider.
- Image, animation
- Variety of user input device such as touch screen, keypad etc...
- Multiple fonts
- Unicode fonts
- PIC24 support, PIC32 support

#### **[Introduction](#page-0-0)**

Microchip Graphics Library Version 3.06.02 - October 15, 2012 Copyright © 2012 Microchip Technology, Inc. All rights reserved

[Contents](#page-1511-0) | [Index](#page-1538-0) | [Home](#page-1553-0)

<span id="page-2-0"></span>**Microchip Graphics Library** [Contents](#page-1511-0) | [Index](#page-1538-0) | [Home](#page-1553-0) [Previous](#page-0-0) | [Next](#page-46-0)

# **Release Notes**

#### **Microchip Graphics Library Release Notes**

#### **Version 3.06.02 (2012-10-15)**

This library provides support for the display modules with built in graphics controller and displays connected to external graphics controller. Documentation for the Microchip Graphics Library can be found in this file:

#### **Graphics Library Help.chm**

**Version Log**

*New:*

None

*Changes:*

None.

*Fixes:*

- Fix [PutImage](#page-1178-0)() function to support RLE compression of images with the following attributes and system level settings:
	- $\circ$  image has 16 bit wide palette entries
	- $\circ$  color depth of image is 8 bpp or 4 bpp
	- [USE\\_PALETTE](#page-162-0) enabled
	- COLOR DEPTH set to 8 or 4 bpp
- Fix anti-aliased fonts issue when calculating the 25% blending value of the foreground and background colors.

*Deprecated Items:*

None added on this release.

#### *Migration Changes:*

None.

#### *Known Issues:*

- Extended glyph for certain font (such as Thai) when used with Static text widget is clipped. Future version will add additional vertical text alignment to the static text widget
- Anti-aliasing and extended glyph features are not supported when using PIC24FJ256DA210 CHRGPU.
- SPI flash programming on the Epson S1D13517 PICtail board Rev 1.1 is not always reliable, the S1D13517 demo no longer uses external memory flash in the example.
- When using PIC24FJ256GB210 PIM with Explorer 16 board that has a 5v Lumex LCD display, the S1D13517 demo does not run correctly.
- When using XC16 Compiler V1.00, add "-fno-ivopts" compile option. This is a known issue in V1.00 of XC16.
- When using ListBox Widget, the widget height should be greater than the height of the font used for the widget.
- When using **[PutImage](#page-1178-0)()** function with RLE compressed images and [USE\\_PALETTE](#page-162-0) enabled, images with 24 bit wide palette entry is not supported.
- [FillCircle\(](#page-1145-0)) and [Circle](#page-1143-0)() function output does not match when rendering with small radius.

# **Application Notes**

- <u>[AN1136](#page-2-0)</u> How to Use Widgets in Microchip Graphics Library
- **[AN1182](#page-2-0)** Fonts in the Microchip Graphics Library
- **[AN1227](#page-2-0) Using a Keyboard with the Microchip Graphics Library**
- **[AN1246](#page-2-0) How to Create Widgets in Microchip Graphics Library**
- **[AN1368](#page-2-0)** Developing Graphics Applications using PIC MCU with Integrated Graphics Controller

# **PIC Family**

This version of the library supports PIC24, dsPIC and PIC32

Family.

# **Development Tools**

This graphics library release (Version 3.06.02) was tested with IDEs MPLAB v8.85 and MPLAB X 1.20; compilers XC16 v1.00 and XC32 v1.00.

There is a known compatibility issue between the graphics library and C30 v3.25. using C30 3.25 is not recommended for graphics library development.

# **Documentation of Resources and Utilities**

- The Graphics Library Help File and API document is located in <install\_dir>/Microchip/Help.
	- Graphics Library Help.pdf
- "Graphics Resource Converter" documentation is located in <install\_dir>/Microchip/Graphics/bin/grc.
	- Graphics Resource Converter Help.pdf
- External Memory Programmer documentation is located in <install\_dir>/Microchip/Graphics/bin/memory\_programmer.
	- External Memory Programmer Help.pdf

where: "install dir" - is the location of the Microchip Application Library installation.

# **Display Modules**

The display driver layer of the library is organized to easily switch from one display driver to another. Use of customized display driver is allowed and in the Display Device Driver Layer section. Following graphics controllers are supported in this version:

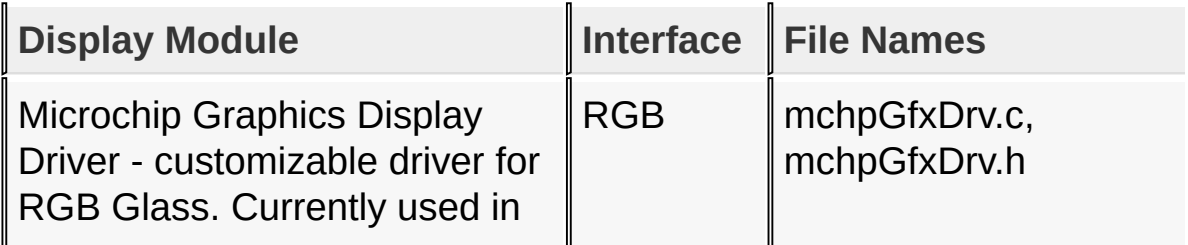

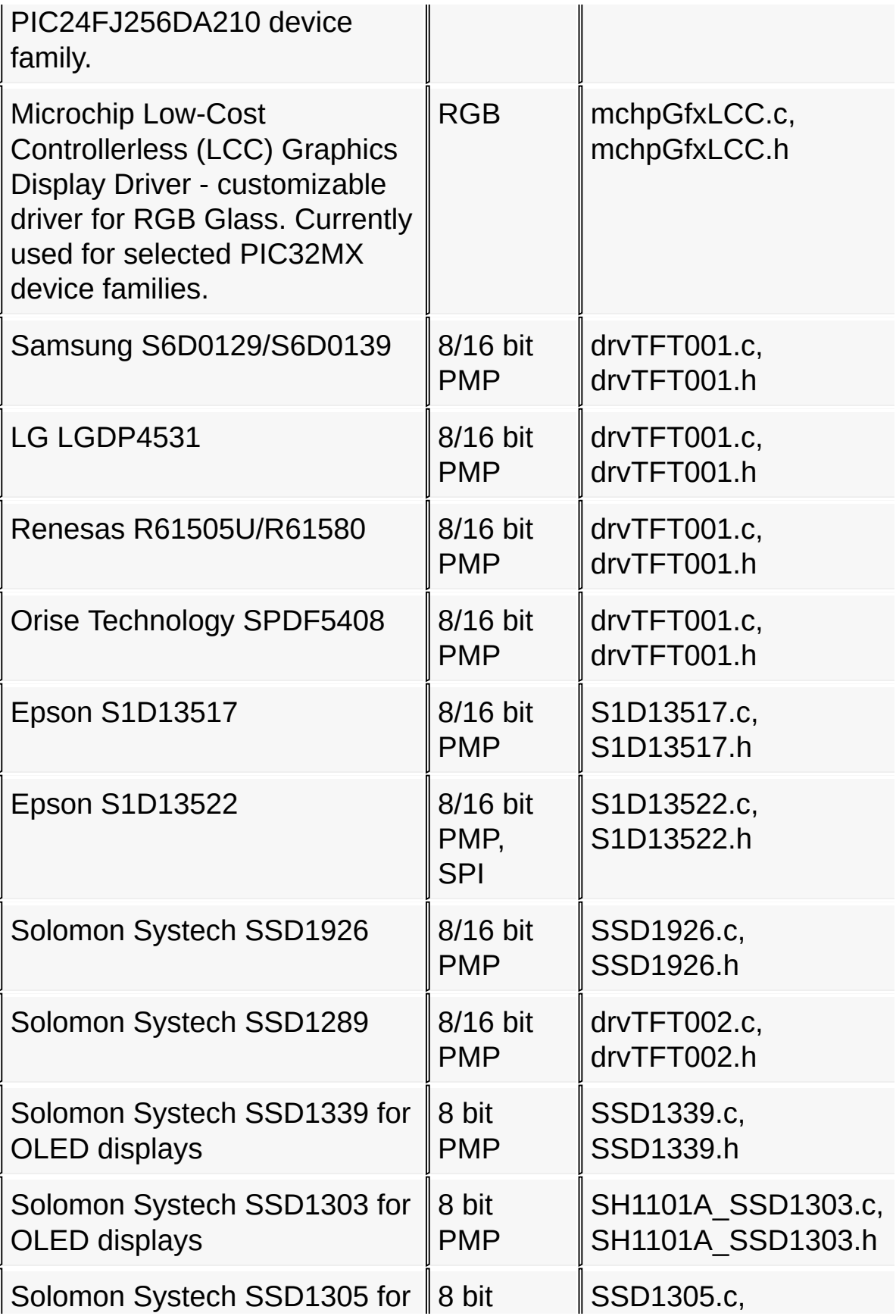

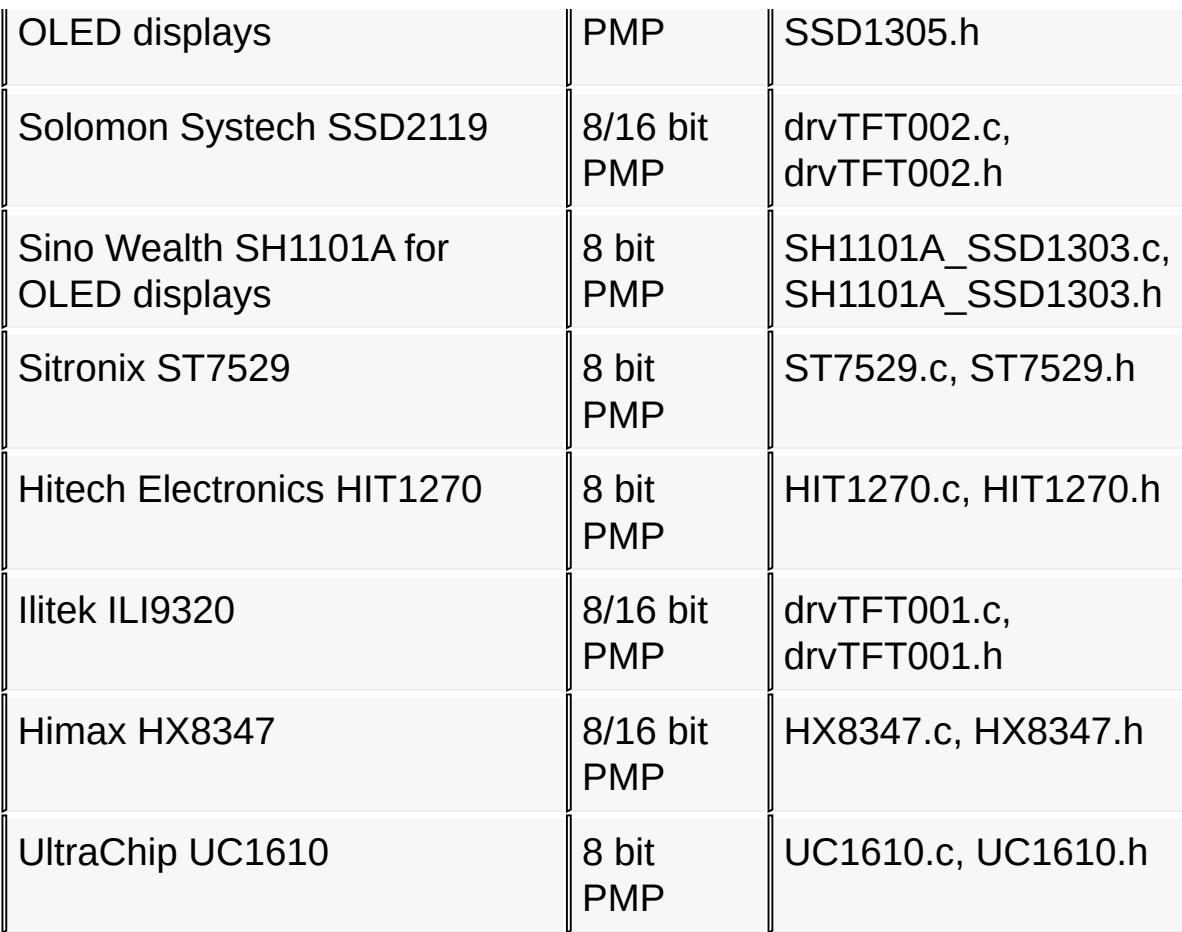

Please refer to [Adding](#page-1508-0) New Device Driver section to get more information on adding support for another LCD controller.

#### **Widgets**

In this version the following widgets are implemented:

- **[Analog](#page-235-0) Clock**
- [Button](#page-262-0)
- [Chart](#page-304-0)
- [Checkbox](#page-417-0)
- [Dial](#page-443-0)
- [Digital](#page-474-0) Meter
- Edit [Box](#page-502-0)
- [Grid](#page-534-0)
- [Group](#page-588-0) Box
- List [Box](#page-610-0)
- [Meter](#page-669-0)
- Picture [Control](#page-707-0)
- [Progress](#page-727-0) Bar
- Radio [Button](#page-752-0)
- [Slider](#page-785-0) / [Scroll](#page-785-0) Bar
- [Static](#page-829-0) Text
- Text [Entry](#page-852-0)
- [Window](#page-908-0)

This version of the library supports touch screen, side buttons and a variety of key pad configurations as a user input device.

# **Required Resources**

The library utilizes the following estimated MCU resources (in # of bytes):

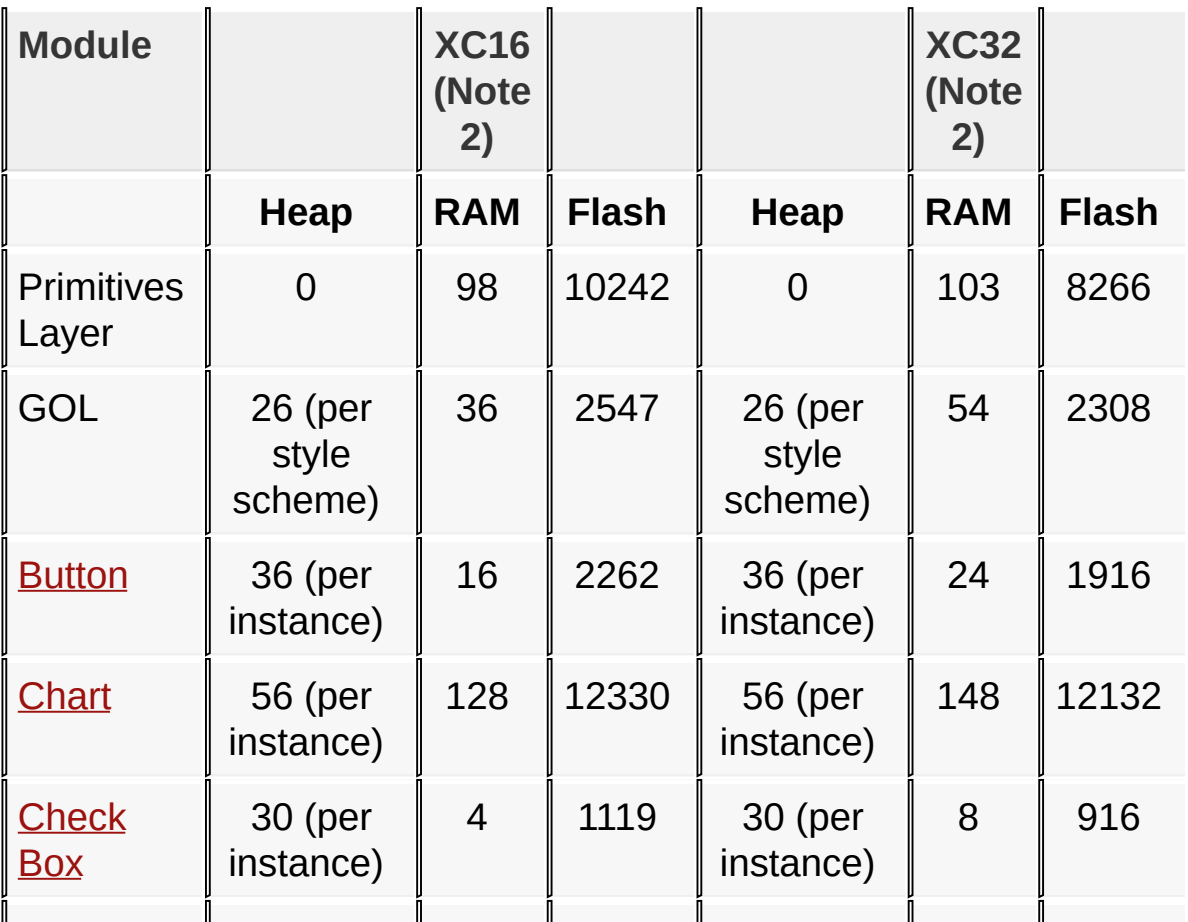

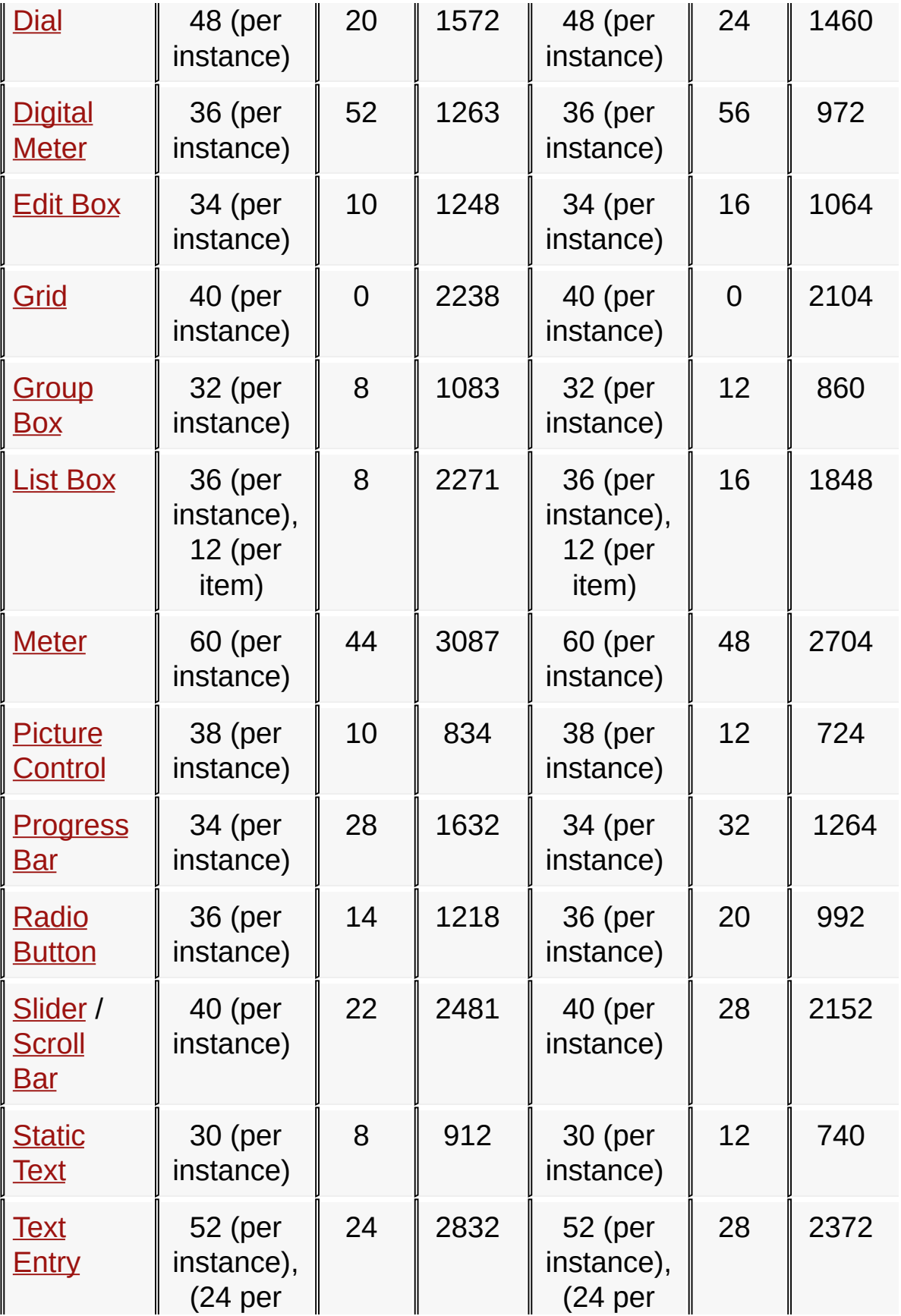

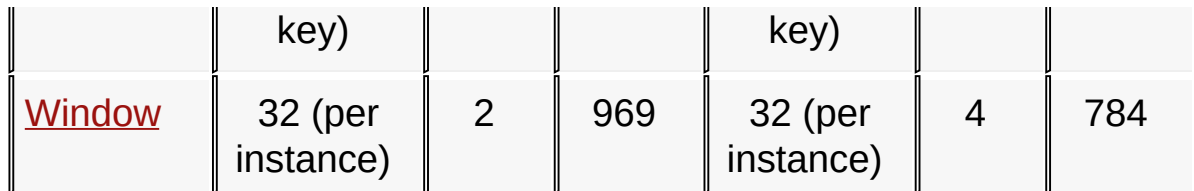

Notes:

- 1. Data is collected using 16-bit color depth.
- 2. Data is collected using 's' optimization. XC32 data is using 16-bit build mode.
- 3. The collected data are based on the most common used configuration of the library and may change depending on the compile time options listed in Graphics Library [Configuration](#page-82-0) section of this document.
- 4. Data is based on Graphics Library version 3.06.02.

The heap is the dynamic memory requirement. When using a strategy of dynamically creating objects for the active screen, then the heap memory used will be released when the screen is changed. A new set of objects will be created and the required heap will be allocated. In this scenario, when calculating for the worst case heap requirement, consider the screen with maximum number of objects. If for worse case you have 6 buttons, 2 sliders and 2 edit box on screen that utilizes three style schemes then worse case dynamic memory requirement will be 6\*36 + 2\*40 +  $2*34 + 3*26$ ; 442 bytes. The RAM requirements (columns 3 & 6), however, is not dependent on the number of instances. If the object is included in the build, then it will use a fixed amount of RAM irrespective of its usage.

Each font, depending on the height, will require program memory. For an English font with 32-127 character IDs and a height of 18-26 pixels, the required memory will be in the range of 7 – 10KB of program memory. This requirement may change for other languages with additional characters.

Images require additional memory. The memory requirement for images depends on color depth and size.

The fonts and images can be stored in internal memory or external memory. The external memory can be anything serial EEPROM, parallel Flash, SD card etc. The application provides physical interface code for these devices.

# **Previous Versions Log**

# **v3.06 (2012-08-22)**

*New:*

- Partial rendering of images now supported (see [PutImagePartial](#page-1180-0)()).
- Double Buffering is now supported in Microchip Low-Cost Controllerless (LCC) Graphics Display Driver.
- Added dsPIC33EPXXX device family support.
- Added S1D13522 EPD Controller Driver.
- Added E-Paper Epson Demo.
- Added Alpha-Blend support for [Bar\(](#page-1135-0)) function.
- Graphics Resource Converter (GRC) now allows for padding and non-padding bitmap images. Bitmap images are padded which means that each horizontal line will start on a byte boundary. The option has been added to allow for conversion of bitmap resources to be non-padded which allows the least resource space and controllers with windowing that auto increments to use them.
- For XC16 or C30 builds, internal fonts can now be placed program memory. If the font data or a combination of font data resources exceed the 32 Kbyte limit of the data memory space, a define, [USE\\_GFX\\_FONT\\_IN\\_PROGRAM\\_SECTION,](#page-153-0) should be defined in graphics configuration header (GraphicsConfig.h). This will place the font resource data in program memory space.

# *Changes:*

• Graphics Object Demo now uses images that are RLE

compressed.

- Address range check for **[GFX\\_EPMP\\_CS1\\_MEMORY\\_SIZE](#page-1402-0)** and [GFX\\_EPMP\\_CS2\\_MEMORY\\_SIZE](#page-1408-0) in Graphics Module in PIC24FJ256DA210 Display Driver file (mchpGfxDrv.c) is modified for strict checks of allocated address pins for the EPMP. See "Migration Changes" below for the address lines needed to be allocated.
- Swapped the bit orientation for the 1 BPP bitmap images. The previous versions of the library expects the left most pixel at the MSBit. This has been changed so the the left most pixel is located at the LSBit. The change was made to accommodate controllers that have windowing. This also makes the pixel orientation consistent with the pixel orientation of 4bpp images.

*Fixes:*

• Fix **[FillBevel](#page-1156-0)() & [FillCircle](#page-1145-0)()** to avoid rendering lines more than once.

### *Deprecated Items:*

The following Resistive Touch Screen macro names are replaced for readability and flexibility if use:

- TRIS XPOS replaced by ResistiveTouchScreen\_XPlus\_Config\_As\_Input()
- TRIS YPOS replaced by ResistiveTouchScreen\_YPlus\_Config\_As\_Input()
- TRIS XNEG replaced by ResistiveTouchScreen\_XMinus\_Config\_As\_Input()
- TRIS YNEG replaced by ResistiveTouchScreen\_YMinus\_Config\_As\_Output()
- LAT XPOS replaced by ResistiveTouchScreen\_XPlus\_Drive\_High()
- LATS YPOS replaced by ResistiveTouchScreen\_YPlus\_Drive\_High()
- LAT XNEG replaced by ResistiveTouchScreen\_XMinus\_Drive\_Low()
- LAT YNEG replaced by

ResistiveTouchScreen\_YMinus\_Drive\_Low()

*Migration Changes:*

- To use the new Resistive Touchscreen macros, replace the TouchScreenResistive.c file with the version in this release. Then replace the hardware profile macros to use the new macro names. Existing hardware profile can still be used but build warnings will appear.
- If custom display driver is used and the [PutImage\(](#page-1178-0)) functions are implemented for faster rendering, the new partial image rendering feature requires these **[PutImage](#page-1178-0)**() functions to be modified. See [PutImagePartial\(](#page-1180-0)) API description and implementation in Primitive.c for details.
- Address range check for **[GFX\\_EPMP\\_CS1\\_MEMORY\\_SIZE](#page-1402-0)** and [GFX\\_EPMP\\_CS2\\_MEMORY\\_SIZE](#page-1408-0) that are defined in hardware profile are modified when using the Graphics Module in PIC24FJ256DA210 Device and using external memory for display buffer, the driver file (mchpGfxDrv.c). This check allocates address pins for the EPMP. Modify the **[GFX\\_EPMP\\_CS1\\_MEMORY\\_SIZE](#page-1402-0)** and [GFX\\_EPMP\\_CS2\\_MEMORY\\_SIZE](#page-1408-0) values set in the hardware profile to match the table shown below.
	- GFX\_EPMP\_CSx\_MEMORY\_SIZE <= 0x20000 (bytes) Use PMA[15:0]
	- $\circ$  0x20000 (bytes) < GFX\_EPMP\_CSx\_MEMORY\_SIZE <= 0x40000(bytes) - Use PMA[16:0]
	- $\circ$  0x40000 (bytes) < GFX\_EPMP\_CSx\_MEMORY\_SIZE <= 0x80000(bytes) - Use PMA[17:0]
	- $\circ$  0x80000 (bytes) < GFX\_EPMP\_CSx\_MEMORY\_SIZE <= 0x100000(bytes) - Use PMA[18:0]
	- $\circ$  0x100000 (bytes) < GFX\_EPMP\_CSx\_MEMORY\_SIZE <= 0x200000(bytes) - Use PMA[19:0]
	- $\circ$  0x200000 (bytes) < GFX\_EPMP\_CSx\_MEMORY\_SIZE <= 0x400000(bytes) - Use PMA[20:0]
	- $\circ$  0x400000 (bytes) < GFX\_EPMP\_CSx\_MEMORY\_SIZE <= 0x800000(bytes) - Use PMA[21:0]
	- $\circ$  0x800000 (bytes) < GFX\_EPMP\_CSx\_MEMORY\_SIZE <=

0x1000000(bytes) - Use PMA[22:0]

- 1BPP images needs to be regenerated using the "Graphics" Resource Converter" since the bit orientation is swapped. When rendering a 1 BPP image, the **PutImage**() function will expect the left most pixel to be located in the LSBit of each word.
- To utilize the new feature where the fonts can be placed in the program memory, to remove the 32 KByte limit for data space in XC16 or C30 builds, fonts must be regenerated using the "Graphics Resource Converter" and then add #define [USE\\_GFX\\_FONT\\_IN\\_PROGRAM\\_SECTION](#page-153-0) in GraphicsConfig.h.

*Known Issues:*

- Extended glyph for certain font (such as Thai) when used with Static text widget is clipped. Future version will add additional vertical text alignment to the static text widget
- Anti-aliasing and extended glyph features are not supported when using PIC24FJ256DA210 CHRGPU.
- SPI flash programming on the Epson S1D13517 PICtail board Rev 1.1 is not always reliable, the S1D13517 demo no longer uses external memory flash in the example.
- When using PIC24FJ256GB210 PIM with Explorer 16 board that has a 5v Lumex LCD display, the S1D13517 demo does not run correctly.
- When using XC16 Compiler V1.00, add "-fno-ivopts" compile option. This is a known issue V1.00 of XC16.
- When using ListBox Widget, the widget height should be greater than the height of the font used for the widget.

# **v3.04.01 (2012-04-03)**

*New:*

• No new items on this release.

*Changes:*

Structure of this help file is modified. Section names that list APIs

now has the API in the name.

*Fixes:*

- Fix [BarGradient](#page-1106-0)() and [BevelGradient](#page-1110-0)() when [USE\\_NONBLOCKING\\_CONFIG](#page-148-0) config is enabled.
- Added missing [GbSetText](#page-604-0)() function in GroupBox widget.
- Fix [SetPalette](#page-1377-0)() to work with palette stored in external memory.

*Deprecated Items:*

- TYPE\_MEMORY replaced by [GFX\\_RESOURCE](#page-1202-0)
- EXTDATA replaced by GFX EXTDATA
- BITMAP FLASH replaced by **[IMAGE\\_FLASH](#page-1207-0)**
- BITMAP RAM replaced by [IMAGE\\_RAM](#page-1208-0)
- BITMAP EXTERNAL replaced by GFX EXTDATA
- EEPROM.h and EEPROM.c are replaced by the following files:
	- MCHP25LC256.c source code
	- MCHP25LC256.h header file
	- in the HardwareProfile.h add #define USE\_MCHP25LC256 to use the new driver.

### *Migration Changes:*

• none

*Known Issues:*

- Extended glyph for certain font (such as Thai) when used with Static text widget is clipped. Future version will add additional vertical text alignment to the static text widget
- Anti-aliasing and extended glyph features are not supported when using PIC24FJ256DA210 CHRGPU.
- SPI flash programming on the Epson S1D13517 PICtail board Rev 1.1 is not always reliable, the S1D13517 demo no longer uses external memory flash in the example.
- When using PIC24FJ256GB210 PIM with Explorer 15 board with a 5v Lumex LCD display, the S1D13517 demo does not run correctly.

### **v3.04 (2012-02-15)**

*New:*

- Font Table is updated to version 2 to accommodate anti-alias font, and extended glyph.
	- Added anti-aliasing support for fonts (2bpp). See Primitive demo for an example.
	- Added extended-glyph support for fonts. See demo in the AppNote demo - AN1182, This demo now includes Hindi and Thai font.
- Added 32-bit CRC code for resources to be placed in external memory. This CRC value can be used to verify if the data in external memory is valid or not. Refer to Graphics Resource Converter release notes for details. [Demos](#page-64-0) that uses external memory as a resource are now checking the CRC value, and if invalid, automatically requests for external memory resource programming.
- Added new demos specific to PIC24FJ256DA210:
	- Elevator Demo This demo shows an elevator status monitor that indicates the current location of the elevator car.
	- RCCGPU-IPU Demo formerly PIC24F DA Demo. This demo shows how RCCGPU and IPU modules are used.
	- Color Depth Demo This demos shows how 1bpp, 4bpp and 8 bpp color depths applications are implemented.
	- Remote Control Demo This demo shows how a universal remote control can be implemented using RF4CE communication protocol. This demo also integrates the MRF24J40MA (a certified 2.4 GHz IEEE 802.15.4 radio transceiver module) for sending RF4CE messages to the paired device.
- Added driver for Solomon Systech 132x64 OLED/PLED Display Controller SSD1305

*Changes:*

• Modified Resistive Touch Screen calibration. Now the calibration stores the 8 touch points to support large touch panels.

- Modified 4-wire Resistive Touch Screen driver to support build time setting of single samples and auto-sampling of resistive touch inputs.
- Naming of internal and external resource files (files that defined fonts and images) in most demos are now standardized to use the same naming convention.
- Support for Graphics PICTail v2 (AC164127) is now discontinued.
- Merged "JPEG" demo and "Image Decoders" demo to "Image Decoder" demo.
- Graphics Resource Converter upgrade (Version 3.17.47) refer to "Graphics Resource Converter Help.pdf" located in **<Install Directory>\Microchip Solutions\Microchip\Graphics\bin\grc** for details.
- External Memory Programmer upgrade (Version 1.00.01) refer to "External Memory Programmer Help.pdf" located in **<Install Directory>\Microchip Solutions\Microchip\Graphics\bin\memory\_programmer** for

details.

*Fixes:*

- Fix PushRectangle() issue where one line of pixel is not being updated.
- Fix TextEntry widget issue where the string is not displayed when the allocated string buffer length is equal to the maximum string length set in the widget.
- Fonts maximum character height is now set to 2^16.

*Deprecated Items:*

- TYPE\_MEMORY replaced by [GFX\\_RESOURCE](#page-1202-0)
- EXTDATA replaced by **GFX** EXTDATA
- BITMAP FLASH replaced by [IMAGE\\_FLASH](#page-1207-0)
- BITMAP RAM replaced by **[IMAGE\\_RAM](#page-1208-0)**
- BITMAP EXTERNAL replaced by GFX EXTDATA
- EEPROM.h and EEPROM.c are replaced by the following files:
	- MCHP25LC256.c source code
	- MCHP25LC256.h header file
	- in the HardwareProfile.h add #define USE\_MCHP25LC256 to

#### use the new driver.

#### *Migration Changes:*

For existing code that wants to use the new anti-aliased fonts or extended glyph features: regenerate the font tables using the "Graphics Resource Converter" with the check box for the required feature set to be enabled. For anti-aliased fonts, add the macro #define [USE\\_ANTIALIASED\\_FONTS](#page-124-0) in the GraphicsConfig.h

*Known Issues:*

- Extended glyph for certain font (such as Thai) when used with Static text widget is clipped. Future version will add additional vertical text alignment to the static text widget
- Anti-aliasing and extended glyph features are not supported when using PIC24FJ256DA210 CHRGPU.
- SPI flash programming on the Epson S1D13517 PICtail board Rev 1.1 is not always reliable, the S1D13517 demo no longer uses external memory flash in the example.
- When using PIC24FJ256GB210 PIM with Explorer 15 board with a 5v Lumex LCD display, the S1D13517 demo does not run correctly.

**v3.03 (v3.02)**

*New:*

- Added custom video playback from SD Card in SSD1926 Demo. Video frames are formatted to RGB565 format.
- Added support for 1bpp, 4bpp and 8 bpp color depth on [Chart](#page-304-0) widget.
- Added support for Display Boards from Semitron
	- o Seiko 35QVW1T
	- Seiko 43WVW1T

*Changes:*

- Maximum font height is now 256 pixels.
- Modified EditBox behavior
	- Caret is now by default enabled.
	- Caret can now be shown even if [USE\\_FOCUS](#page-91-0) is disabled.
- Applications can now respond to touchscreen event on EditBoxes when [USE\\_FOCUS](#page-91-0) is disabled.
- Modified resistive touchscreen calibration sequence.
- Graphics Resource Converter upgrade (Version 3.8.21) refer to "Graphics Resource Converter Help.pdf" located in **<Install Directory>\Microchip Solutions\Microchip\Graphics\bin\grc** for details.
- External Memory Programmer upgrade (Version 1.00.01) refer to "External Memory Programmer Help.pdf" located in **<Install Directory>\Microchip Solutions\Microchip\Graphics\bin\memory\_programmer** for details.

*Fixes:*

- Fix Low Cost Controller display driver issue when run with Resistive Touch Screen driver that uses single samples.
- Fix issue on PIC24FJ256DA210 display driver **[PutImage\(](#page-1178-0))'s issue** when using palette on 4 bpp and 1 bpp images.
- Fix issue on PIC24FJ256DA210 display driver **[PutImage\(](#page-1178-0))'s** missing lines when the image last pixel row or column falls on the edge of the screen.
- Fix Resistive Touch Screen driver issue on rotated screens.
- Fix [GetImageHeight\(](#page-1184-0)) [GetImageWidth](#page-1185-0)() issues for images that are RLE compressed.
- EPMP module is now disabled when memory range defined for display buffer is located in internal memory.
- Add default color definitions in gfxcolors.h for 1bpp, 4bpp 8bpp and 16 bpp. Added back legacy colors.
- Fix HX8347 driver WritePixel() macro when using 16bit PMP mode.
- Fix PIC24FJ256DA210 display driver issue on source data (continuous and discontinuous data) when doing block copies of memory using RCCGPU.

*Deprecated Items:*

- TYPE\_MEMORY replaced by [GFX\\_RESOURCE](#page-1202-0)
- EXTDATA replaced by **GFX** EXTDATA
- BITMAP FLASH replaced by [IMAGE\\_FLASH](#page-1207-0)
- BITMAP RAM replaced by <u>[IMAGE\\_RAM](#page-1208-0)</u>
- BITMAP EXTERNAL replaced by GFX EXTDATA
- EEPROM.h and EEPROM.c are replaced by the following files:
	- MCHP25LC256.c source code
	- MCHP25LC256.h header file
	- in the HardwareProfile.h add #define USE\_MCHP25LC256 to use the new driver.

#### *Migration Changes:*

EditBox widget's caret behavior is now by default enabled when [USE\\_FOCUS](#page-91-0) is set. To disable, ignore all messages for the edit box by returning a zero when in **[GOLMsgCallback](#page-1007-0)**().

#### *Known Issues:*

- [PutImage](#page-1178-0)() does not work when using PIC24FJ256DA210 and look up table is used on images located at EDS memory with color depth less than 8bpp.
- External Memory Programmer utility does not work with Graphics PICTail v2 (AC164127)
- When using PIC24FJ256GB210 PIM with Explorer 15 board with a 5v Lumex LCD display, the S1D13517 demo does not run correctly.
- Font tables are limited to 256 pixel character height.

### **v3.02**

*New:*

- Added custom video playback from SD Card in SSD1926 Demo. Video frames are formatted to RGB565 format.
- Added support for 1bpp, 4bpp and 8 bpp color depth on [Chart](#page-304-0) widget.
- Added support for Display Boards from Semitron
	- o Seiko 35QVW1T
	- o Seiko 43WVW1T

*Changes:*

- Maximum font height is now 256 pixels.
- Modified EditBox behavior
- Caret is now by default enabled.
- o Caret can now be shown even if [USE\\_FOCUS](#page-91-0) is disabled.
- Applications can now respond to touchscreen event on EditBoxes when [USE\\_FOCUS](#page-91-0) is disabled.
- Modified resistive touchscreen calibration sequence.
- Graphics Resource Converter upgrade (Version 3.8.21) refer to "Graphics Resource Converter Help.pdf" located in **<Install Directory>\Microchip Solutions\Microchip\Graphics\bin\grc** for details.
- External Memory Programmer upgrade (Version 1.00.01) refer to "External Memory Programmer Help.pdf" located in **<Install Directory>\Microchip Solutions\Microchip\Graphics\bin\memory\_programmer** for

details.

*Fixes:*

- Fix issue on PIC24FJ256DA210 display driver **PutImage**()'s missing lines when the image last pixel row or column falls on the edge of the screen.
- Fix Resistive Touch Screen driver issue on rotated screens.
- Fix [GetImageHeight\(](#page-1184-0)) [GetImageWidth](#page-1185-0)() issues for images that are RLE compressed.
- EPMP module is now disabled when memory range defined for display buffer is located in internal memory.
- Add default color definitions in gfxcolors.h for 1bpp, 4bpp 8bpp and 16 bpp. Added back legacy colors.
- Fix HX8347 driver WritePixel() macro when using 16bit PMP mode.
- Fix PIC24FJ256DA210 display driver issue on source data (continuous and discontinuous data) when doing block copies of memory using RCCGPU.

*Deprecated Items:*

- TYPE\_MEMORY replaced by [GFX\\_RESOURCE](#page-1202-0)
- EXTDATA replaced by **GFX** EXTDATA
- BITMAP FLASH replaced by [IMAGE\\_FLASH](#page-1207-0)
- BITMAP RAM replaced by [IMAGE\\_RAM](#page-1208-0)
- BITMAP EXTERNAL replaced by GFX EXTDATA
- EEPROM.h and EEPROM.c are replaced by the following files:
	- MCHP25LC256.c source code
	- MCHP25LC256.h header file
	- in the HardwareProfile.h add #define USE\_MCHP25LC256 to use the new driver.

#### *Migration Changes:*

EditBox widget's caret behavior is now by default enabled when [USE\\_FOCUS](#page-91-0) is set. To disable, ignore all messages for the edit box by returning a zero when in [GOLMsgCallback](#page-1007-0)().

*Known Issues:*

- [PutImage](#page-1178-0)() does not work when using PIC24FJ256DA210 and look up table is used on images located at EDS memory with color depth less than 8bpp.
- External Memory Programmer utility does not work with Graphics PICTail v2 (AC164127)
- When using PIC24FJ256GB210 PIM with Explorer 15 board with a 5v Lumex LCD display, the S1D13517 demo does not run correctly.
- Font tables are limited to 256 pixel character height.

**v3.01 (v3.00)**

*New:*

- Graphics External Memory Programmer ported to java version.
	- Two options to program boards:
		- UART option if the board supports UART interface
		- USB option if the board support USB device interface
	- when installing the USB drivers for the programmer utility Use the drivers located in "<install directory>\Microchip\Utilities\USB Drivers\MPLABComm"
	- For detailed usage, please refer to the External Programmer help file
- Added [Analog](#page-235-0) Clock widget.
- Added new driver Epson S1D13517 display driver with additional driver features:
	- Gradient
- Alpha Blending
- 16/24 bits per pixel (bpp)
- Added new Graphics PICtail Plus Epson S1D13517 Board (AC164127-7)
- Added new Graphics Display Truly 5.7" 640x480 Board (AC164127-8)
- Added new Graphics Display Truly 7" 800x480 Board (AC164127- 9)
- Added 24bpp support.
- Added a specific PIC24FJ256DA210 demo, PIC24F\_DA
- Graphics Resource Converter refer to the Graphics Resource Converter help file for release note information.
- New PIC32MX Low-Cost Controllerless Graphics PICTail Board (AC164144)
- Added Run Length Encoding (RLE) compression for bitmap images.
	- RLE4 compression for 4-bit palette (16 color) images
	- RLE8 compression for 8-bit palette (256 color) images
- Added Transparency feature for **PutImage**() functions in Primitive Layer. For Driver Layer, this feature is enabled in the following drivers:
	- mchpGfxDrv Microchip Graphics Controller Driver
	- SSD1926 Solomon Systech Display Controller Driver
- Added new demo for Graphics PICtail Plus Epson S1D13517 Board (S1D13517 Demo)
- Added AR1020 Resistive Touch Screen Controller beta support.
- Added support for MikroElektronika "mikroMMB for PIC24" board.
- Added [DisplayBrightness](#page-1243-0)() function for display drivers that have an option to control the display back light.
- MPLAB X demo project support (BETA)
	- Tested with MPLAB X Beta 6
	- Each demo project contains multiple configuration schemes
- The graphics object layer uses a default scheme structure. If the application wishes to use a different default scheme, the application will need to define GFX\_SCHEMEDEFAULT in GraphicsConfig header file.

*Changes:*

- Relocated all Graphics Demo projects under Graphics directory (<install directory>/Graphics).
- Works with Graphics Display Designer version 2.1
- Works with Graphics Resource Converter version 3.3
- Removed IPU decoding from the Primitive demo
- Removed ImageFileConverter application from Image Decoder demo
	- Use Graphics Resource Converter to generate output for the demo.
- Shorten file name by using abbreviated names
	- Refer to abbreviations.htm in the Microchip help directory for details
- Change the "Alternative Configurations" directory in the demos to "Configs"
- Changed the "Precompiled **Demos**" directory in the demos to "Precompiled Hex"
- Combined all application note demos (AN1136, AN1182, AN1227 and AN1246) into one demo project (AppNotes).
- Modified External Memory and JPEG demos to include USB device mode to program external flash memory.
- Moved the location of the [COLOR\\_DEPTH](#page-163-0) setting from the HardwareProfile.h to the GraphicsConfig.h
- Removed USE\_DRV\_FUNCTIONNAME (example USE DRV LINE to implement the Line() function in the driver) option to implement Primitive Layer functions in the Driver Layer. The Primitive Layer functions are now modified to have weak attributes, so when the driver layer implements the same function, the one in the driver will be used at build time.
- Modified HardwareProfile.h for Graphics demo boards and development Platforms.
	- When using Resistive Touch Screen: add macro USE TOUCHSCREEN RESISTIVE
	- When using AR1020 as the touch screen controller: add macro USE\_TOUCHSCREEN\_AR1020
	- When using SPI Flash Memory (SST25VF016) in Graphics Development Boards: add macro USE\_SST25VF016
- When using Parallel Flash Memory (SST39LF400) in PIC24FJ256DA210 Development Board: add macro USE\_SST39LF400
- When using Parallel Flash Memory (SST39LF400) in PIC24FJ256DA210 Development Board: add macro USE\_SST39LF400
- Added function pointers for Non-Volatile Memories when used in the [Demos](#page-64-0).
	- NVM\_SECTORERASE\_FUNC function pointer to sector erase function.
	- NVM\_WRITE\_FUNC function pointer to write function.
	- NVM\_READ\_FUNC function pointer to read function.
- Display Driver Layer architecture is changed. Refer to Adding New Device Driver for new [requirements.](#page-1508-0)
- Modified Resistive Touch Driver calibration
- In the PIC24FJ256DA210 driver, [CopyWindow](#page-1250-0)() is modified to [CopyBlock](#page-1246-0)().

*Fixes:*

- Fixed issue on vertical Progress [Bar](#page-1135-0) rendering.
- Updated demos Google map and JPEG to use the proper [GFX\\_RESOURCE](#page-1202-0) identifiers for JPEG resources
- HX8347 driver now compiles and works with 'mikroMMB for PIC24'
- Bug fixes in the digital meet and cross hair widgets
- Removed references to the PIC24 configuration bit COE OFF.
- Fixed issue on **[PutImage\(](#page-1178-0))** when using PIC24FJ256DA210 and look up table is used on images located at internal or external SPI flash with color depth less than 8bpp.
- Fixed issue on Line() in the SSD1926 and mchpGfxDrv driver files. The stored coordinates after a successful rendering of a line will be at the end point (x2,y2).

*Deprecated Items:*

- TYPE\_MEMORY replaced by [GFX\\_RESOURCE](#page-1202-0)
- EXTDATA replaced by **GFX** EXTDATA
- BITMAP FLASH replaced by [IMAGE\\_FLASH](#page-1207-0)
- BITMAP RAM replaced by [IMAGE\\_RAM](#page-1208-0)

• BITMAP EXTERNAL - replaced by GFX EXTDATA

*Migration Changes:*

- DisplayDriver.c is not used to select the display driver (the file is not a part of the graphics library release package).
	- The application should include the driver(s) in the project. Multiple driver files can be included in one project because the hardware profile will define the driver and only that driver's source code will be used.
		- For example, a project may be designed to use the Microchip's PIC24FJ256DA210 graphics controller and the SSD1926 depending on the hardware profile used. The project will include the following source files, SSD1926.c and mchpGfxDrv.c, among the graphics source files. The hardware profile will contain the following macros,

[GFX\\_USE\\_DISPLAY\\_CONTROLLER\\_SSD1926](#page-192-0) and GFX USE DISPLAY CONTROLLER MCHP DA210, to select the SSD1926 and Microchip's PIC24FJ256DA210 graphics controller, respectively.

- When using PIC24FJ256DA210, the driver files are now changed to:
	- mchpGfxDrv.c source code
	- mchpGfxDrv.h header file
	- mchpGfxDrvBuffer.c source code that declares display buffer, work areas and cache areas for IPU operations in EDS.
- The touch screen drivers in the "Board Support Package" directory are renamed to:
	- TouchScreenResistive.c internal resistive touch source code
	- TouchScreenResistive.h internal resistive touch header file
	- TouchScreenAR1020.c external AR1020 touch source code
	- TouchScreenAR1020.h external AR1020 touch header file
	- The two original files (TouchScreen.c and TouchScreen.h) are still needed since they are defining common interfaces to resistive touch drivers.
	- When using the internal resistive touch module, the project will contain TouchScreenResistive.c and TouchScreen.c. All

modules that reference touch screen APIs will include TouchScreen.h header file.

- When using the external AR1020 touch module, the project will contain TouchScreenAR1020.c and TouchScreen.c. All modules that reference touch screen APIs will include TouchScreen.h header file.
- The touch screen initialization routine API has changed. The new TouchInit API has four parameters passed. Please refer to the API definition for more details.
- When using the Potentiometer on the graphics development boards, include in your project the following files found in the "Board Support Package" directory :
	- TouchScreenResistive.c source code
	- TouchScreenResistive.h header file
	- Potentiometer.h contains the APIs for the A/D interface.
- EEPROM.h and EEPROM.c are going to be deprecated. Use the two new files:
	- MCHP25LC256.c source code
	- MCHP25LC256.h header file
	- in the HardwareProfile.h add #define USE\_MCHP25LC256 to use the new driver.
- A SPI driver has been created to support projects with multiple devices on one SPI channel.
	- $\circ$  Projects will need to include the source file dry spi.c in projects that use devices on a SPI channel.
- SPI Flash initialization routines will need to pass a DRV\_SPI\_INIT\_DATA structure. This structure defines the SPI control and bit rate used by the SPI Flash module.
- The COLOR DEPTH macro has been moved from the hardware profile header file to the GraphicsConfig.h header file.
- For project migration please refer the graphics demos for examples.

*Known Issues:*

• [PutImage](#page-1178-0)() does not work when using PIC24FJ256DA210 and look up table is used on images located at EDS memory with color depth less than 8bpp.

- [PutImage](#page-1178-0)() of when using PIC24FJ256DA210 for 8bpp images is missing the last row and last column of the bitmap when the image is from external memory, look up table is used and the screen is rotated 90 degrees.
- When compiling the Analog Clock source code with C30 v3.24 the optimization setting must be set to 0 (none).
- External Memory Programmer utility does not work with Graphics PICTail v2 (AC164127)
- When using PIC24FJ256GB210 PIM with Explorer 15 board with a 5v Lumex LCD display, the S1D13517 demo does not run correctly.
- Font tables are limited to 256 pixel character height. For fonts generated for external memory, the maximum height limitation is 128 pixels.

# **v2.11**

*New:*

- Graphics Resource Converter (GRC) ported to java version.
- Added support for Inflate Processing Unit (IPU) and Character Processing Unit (CHRGPU)of the Microchip Graphics Module implemented in PIC24FJ256DA210.
- Added new "Google Map Demo" for PIC32MX795F512L and PIC24FJ256DA210 device.
- Added SST39LF400 Parallel Flash Memory driver in "Board Support Package". This is the driver for the parallel flash on the "PIC24FJ256DA210 Development Board".
- Added demo support for PIC32 MultiMedia Expansion Board (DM320005).
- Added GFX IMAGE HEADER structure. This structure defines how the image(s) are accessed and processed by the Graphics Library.
- Added a third option (#define [XCHAR](#page-1100-0) unsigned char) on the [XCHAR](#page-1100-0) usage. This is provided as an option to use characters with IDs above 127 and below 256. With this option, European fonts that uses characters with character IDs above 127 and below 256 can now be generated and used in the library.
- Added a scheme to replace the default font **[GOLFontDefault](#page-1065-0)** in the

library with any user defined fonts. Refer to ["Changing](#page-1476-0) the default Font" for details.

*Changes:*

- Added compile switches to all drivers in "Board Support Package" for options to compile out when not used in specific projects.
- Replaced TYPE\_MEMORY with [GFX\\_RESOURCE](#page-1202-0) type enumeration and expanded the enumeration for graphics resources (such as images and fonts). [GFX\\_RESOURCE](#page-1202-0) type will determine the source and the data format of the resource (compressed or uncompressed).
- Changes on the macros used on the "Graphics JPEG Demo":

Copy [Code](#page-2-0) *// Valid values of the first field for JPEG\_FLASH and JPEG\_EXTERNAL structures* **#define** FILE\_JPEG\_FLASH 2 *// the JPEG file is located in internal flash* #define FILE\_JPEG\_EXTERNAL 3 // *the JPEG file is* 

to

Copy [Code](#page-2-0)

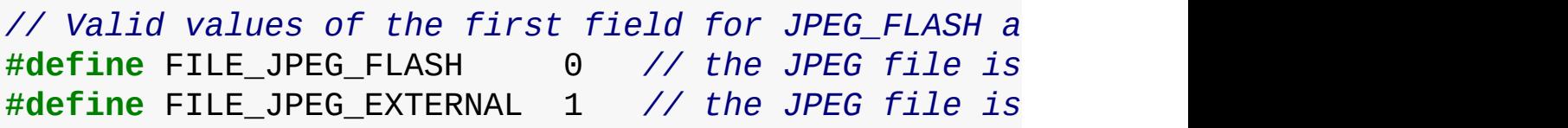

- Added function pointers to GOL structure OBJ HEADER. These function pointers makes it easier to add user created objects in the Graphics Library.
	- o **[DRAW\\_FUNC](#page-231-0)** function pointer to object drawing function.
	- **[FREE\\_FUNC](#page-232-0)** function pointer to object free function. Only for objects that needs free routines to effectively free up memory used by the object create function.
	- o MSG FUNC function pointer to object message function.
	- o [MSG\\_DEFAULT\\_FUNC](#page-233-0) function pointer to object default message function.
- Merged "Graphics External Memory Demo" and "Graphics External Memory Programmer" into one demo "Graphics External Memory

Programmer and Demo".

*Fixes:*

- TouchScreen driver now checks display orientation and adjusts the touch to be aligned to the display orientation.
- Fixed GOLFocusNext() issue on list that does not contain an object that can be focused.
- Removed redundant code in [GOLRedrawRec\(](#page-962-0)).
- Added an option in **[XCHAR](#page-1100-0)** to use unsigned char.

*Deprecated Items:*

- TYPE\_MEMORY replaced by [GFX\\_RESOURCE](#page-1202-0)
- EXTDATA replaced by GFX EXTDATA
- BITMAP FLASH replaced by [IMAGE\\_FLASH](#page-1207-0)
- BITMAP RAM replaced by [IMAGE\\_RAM](#page-1208-0)
- BITMAP EXTERNAL replaced by GFX EXTDATA

*Migration Changes:*

- To use drivers located in "Board Support Package" directory, add the USE\_DRIVERNAME macro in application code (in the demos these are added in the HardwareProfile.h) to include the drivers. Refer to the specific driver code for the correct USE\_DRIVERNAME macro name.
- The new version of the Graphics Resource Converter generates graphics application resources (fonts and images) using the new [GFX\\_IMAGE\\_HEADER](#page-1204-0) structure for images and new [GFX\\_RESOURCE](#page-1202-0) type defines to specify location of the resources. Because of this, some structures are deprecated and replaced with more appropriate structures. To remove the deprecation warnings, regenerate the fonts and images files using the new Graphics Resource Converter.

*Known Issues:*

Graphics SSD1926 JPEG and SD Card Demo does not support Graphics Display Powertip 4.3" 480x272 Board (PH480272T\_005\_I11Q). As is, there's not enough spare memory space to carry out the hardware JPEG decoding operation by the SSD1926. A potential work around is to reduce the active display area size to reserve more memory space for the JPEG decoding operation.

- SSD1926 hardware acceleration for eclipse is disabled due to missing pixels at Angle 0.
- PIC32MX460 PIM (not Starter Kit) does not support 16-bit PMP mode with Graphics PICtail™ Plus Board Version 3 (SSD1926) Board. It only supports 8-bit PMP mode. This is due to pin mapping conflicts on the boards.
- This version of Graphics Library is not compatible with Graphics Display Designer v2.0.0.9c

### **v2.10**

*New:*

- Added new demo "Graphics Object Layer Palette Demo" for PIC24FJ256DA210 device.
- Added support for PIC32MX795F512L device.
- Added documentation for the [Grid](#page-534-0) object.
- Added Vertical Mode to Progress [Bar](#page-1135-0).
- Added MicrochipGraphicsModule display driver.
- Added "Board Support Package" directory. This contains common hardware drivers for Microchip demo boards.
- Added OBJ MSG PASSIVE as a translated message on the slider to detect a touch screen release message. This has no effect on the state of the slider. Applications that does not qualify for touch press and touch move event must now qualify the messages for the slider object to avoid processing messages for touch release.

### *Changes:*

- To improve speed modified gfxpmp.c and gfxepmp.c to be inline functions in gfxpmp.h and gfxepmp.h respectively.
- Changed HX8347A.c to HX8347.c (both the D and A driver version is implemented in the new file). To select set the DISPLAY\_CONTROLLER to be HX8347A or HX8347D in the hardware profile.
- Modified malloc() and free() to be defined by macros in GraphicsConfig.h file. For applications using Operating System, the macros can be redefined to match the OS malloc and free functions. The default settings are:
	- #define [GFX\\_malloc\(](#page-165-0)size) malloc(size)
	- #define GFX free(ptr) free(ptr)
- Merged GOL Demo English and Chinese demo into one demo.
- Removed the macro "GRAPHICS\_HARDWARE\_PLATFORM". This is specific to Microchip demo boards.
- Abstracted the timer from the touch screen driver.
- Moved the following hardware drivers to the "Board Support" Package" directory
	- Touch screen driver: TouchScreen.c and TouchScreen.h files.
	- SPI Flash driver: SST25VF016.c and SST25VF016.h files.
	- Graphics PICtail Version 2 Parallel Flash driver: SST39VF040.c and SST39VF040.h files.
	- Explorer 16 SPI EEPROM Flash driver: EEPROM.c and EEPROM.h files.
	- Graphics PICtail Version 2 Beeper driver: Beep.c and Beep.h files.
- Revised the Seiko 3.5" 320x240 display panel schematic to revision B. Corrected the pin numbering on the hirose connector. See "Schematic for Graphics Display Seiko 3.5in 320x240 Board Rev B.pdf" file on the \Microchip

Solutions\Microchip\Graphics\Documents\Schematics directory.

*Fixes:*

- Fixed TextEntry object issue on output string maximum length.
- Fixed [Slider](#page-785-0) increment/decrement issue on Keyboard messages.
- Fixed [GOLGetFocusNext](#page-992-0)() bug when none of the objects in the list can be focused.

*Migration Changes:*

- pmp interface files are converted to header files and functions are now inline functions to speed up pmp operations. Projects must be modified to:
	- $\circ$  include gfxpmp.h and gfxepmp.h source files in the project.
- gfxepmp.c file is retained but will only contain the definition of the EPMP pmp\_data.
- Converted the macro: #define GRAPHICS\_HARDWARE\_PLATFORM HARDWARE\_PLATFORM where HARDWARE\_PLATFORM is one of the supported hardware platforms defined in the section Graphics Hardware Platform to just simply #define HARDWARE\_PLATFORM.
- Since the timer module is abstracted from the touch screen driver in the "Board Support Package", the timer or the module that calls for the sampling of the touch screen must be implemented in the application code. Call the function TouchProcessTouch() to sample the touch screen driver if the user has touched the touch screen or not.

Example:

Copy [Code](#page-2-0)

```
// to indicate the hardware platform used is the
// Graphics PICtail™ Plus Board Version 3
#define GFX_PICTAIL_V3
```
- Projects which uses the following hardware drivers will need to use the latest version of the drivers located in the "Board Support Package" directory.
	- Touch screen driver: TouchScreen.c and TouchScreen.h files.
	- SPI Flash driver: SST25VF016.c and SST25VF016.h files.
	- Graphics PICtail Version 2 Parallel Flash driver: SST39VF040.c and SST39VF040.h files.
	- Explorer 16 SPI EEPROM Flash driver: EEPROM.c and EEPROM.h files.
	- Graphics PICtail Version 2 Beeper driver: Beep.c and Beep.h files.
- In the TouchScreen driver, the timer initialization and timer interrupt sub-routine (ISR) are abstracted out of the driver. The initialization and the ISR should be defined in the application code. the TouchProcessTouch() function in the driver should be called in the ISR to process the touch.

*Known Issues:*

- Graphics SSD1926 JPEG and SD Card Demo does not support Graphics Display Powertip 4.3" 480x272 Board (PH480272T\_005\_I11Q). As is, there's not enough spare memory space to carry out the hardware JPEG decoding operation by the SSD1926. A potential work around is to reduce the active display area size to reserve more memory space for the JPEG decoding operation.
- SSD1926 hardware acceleration for eclipse is disabled due to missing pixels at Angle 0.
- PIC32MX460 PIM (not Starter Kit) does not support 16-bit PMP mode with Graphics PICtail™ Plus Board Version 3 (SSD1926) Board. It only supports 8-bit PMP mode. This is due to pin mapping conflicts on the boards.
- This version of Graphics Library is not compatible with Graphics Display Designer v2.0.0.9c

# **v2.01**

*Changes:*

- Modified drivers for abstraction of pmp and epmp interfaces. they have a common header file DisplayDriverInterface.h.
- DisplayDriverInterface.h is added to the Graphics.h file.
- DelayMs() API is abstracted from the driver files. TimeDelay.c and TimeDelay.h is added.

*Fixes:*

- Fixed background color bug in StaticText and Digital [Meter](#page-669-0) object.
- Fixed ListBox [LbSetFocusedItem\(](#page-649-0)) bug on empty lists.
- Graphics SSD1926 JPEG and SD Card Demo is fixed to support SD card of size 2GB or bigger

*Migration Changes:*

- pmp interface is abstracted from the driver. Projects must be modified to:
	- $\circ$  include gfxpmp.c and gfxepmp.c source files in the project.
- DelayMs() is abstracted from the drivers.
	- Add TimeDelay.c source file in the project.
	- Add TimeDelay.h header file in the project.

### **v2.00**

*Changes:*

- "Graphics PICtail Board Memory Programmer" has been renamed to "Graphics External Memory Programmer".
- "Bitmap & Font Converter" utility has been renamed to "Graphics Resource Converter".
- Font format has changed. The bit order has been reversed. Necessary for cross compatibility.
- Added 2 new directories in each demo
	- Precompiled [Demos](#page-64-0) this directory contains all pre-compiled demos for all hardware and PIC devices supported by the demo.
	- Alternative Configurations this directory contains all the Hardware Profiles for all hardware and PIC devices supported by the demo.
- Moved all hardware and display parameters from GraphicsConfig.h to HardwareProfile.h.HardwareProfile.h references a hardware profile file in "Alternative Configurations" directory based on the PIC device selected.

### *Fixes:*

- Fixed **[BtnSetText](#page-290-0)()** bug when using Multi-Line Text in Buttons.
- Fixed SDSectorWrite() function in SSD1926 SDCard.c in the "Graphics SSD1926 JPEG and SD Card Demo".

### *Migration Changes:*

- Move all hardware and display parameters from GraphicsConfig.h to HardwareProfile.h
	- panel type, display controller, vertical and horizontal resolution, front and back porches, synchronization signal timing and polarity settings etc.
- GRAPHICS PICTAIL VERSION, 1, 2, 250, 3 options are now

deprecated, new usages are:

- o #define GRAPHICS\_HARDWARE\_PLATFORM GFX\_PICTAIL\_V1
- o #define GRAPHICS\_HARDWARE\_PLATFORM GFX\_PICTAIL\_V2
- o #define GRAPHICS\_HARDWARE\_PLATFORM [GFX\\_PICTAIL\\_V3](#page-184-0)
- The font format has changed, run Graphics Resource Converter to regenerate font files, the bit order is reversed. No legacy support is provided. Primitive/Driver layers now expects the new format.
- The initialization sequence of [GOLInit\(](#page-988-0)) relative to the flash memory initialization is sensitive due to the sharing of hardware resources, i.e. SPI or PMP. Care should be taken to make sure the peripheral and I/O port settings are correct when accessing different devices.
- A number of configuration options have been moved from GraphicsConfig.h to HardwareProfile.h, this is required to maintain a more logical flow.
- HardwareProfile.h now points to one of many Alternative Configuration files, each one specific to a certain hardware board setup.
- DelayMs routine in SH1101A-SSD1303.c/h is now a private function, no public API is exposed. In future releases, DelayMS will be removed from all drivers and be replaced by an independent module.
- GenericTypeDefs.h has been updated with new definitions, this should not impact any legacy codes.

#### **v1.75b**

*Changes:*

• None.

#### *Fixes:*

- Fixed Line2D() bug in SSD1926.c.
- Fixed remainder error in JPEG decoding in JpegDecoder.c.
- Fixed pinout labels for reference design schematic "Schematic for
Graphics Display Powertip 4.3in 480x272 Board Rev 2.pdf".

*Migration Changes:*

• None.

# **v1.75 Release (July 10, 2009)**

- Added 2D acceleration support for controllers with accelerated primitive drawing functions.
- Added [Digital](#page-474-0) Meter Widget for fast display refresh using fixed width fonts.
- Added support for selected PIC24H Family of devices.
- Added support for selected dsPIC33 Family of devices.
- Updated all primitive functions to return success or fail status when executed. This is used to evaluate if the primitive function has finished rendering.
- Updated Solomon Systech SSD1926 driver to use 2D accelerated functions.
- New Display Controller Driver supported:
	- o Ilitek ILI9320
	- o Solomon Systech SSD1289
	- Himax HX8347
	- Renesas R61580
- New demos are added:
	- PIC24F Starter Kit Demo
	- PIC24H Starter Kit Demo 1
	- Graphics JPEG Demo using internal and external flash memory for image storage
	- Graphics SSD1926 JPEG and SD Card Demo using SD Card for image storage
- Added JPEG support to "Font and Bitmap Converter Utility".
- Modified **[Button](#page-262-0)** Widget for new options:
	- o Use multi-line text (set [USE\\_BUTTON\\_MULTI\\_LINE](#page-96-0))
	- Detect continuous touch screen press event using messaging
- Added Touch Screen event EVENT STILLPRESS to support continuous press detection.
- New reference design schematics added:
	- Schematic for Graphics Display DisplayTech 3.2in 240x320 Board.pdf
	- Schematic for Graphics Display Newhaven 2.2in 240x320 with HX8347.pdf
	- o Schematic for Graphics Display Seiko 3.5in 320x240 Board.pdf
	- Schematic for Graphics Displays DisplayTech and Truly 3.2in 240x320 with SSD1289.pdf
	- o Schematic for ILI9320.pdf

Fixes:

Fixed dimension calculation for quarter sized meter.

Migration Changes:

- When using accelerated primitive functions while [USE\\_NONBLOCKING\\_CONFIG](#page-148-0) is enabled, the accelerated primitive must be checked if it succesfully rendered. Refer to the coding **[example](#page-1481-0)** for details.
- Replaced LGDP4531 R61505 S6D0129 S6D0139 SPFD5408.c and LGDP4531 R61505 S6D0129 S6D0139 SPFD5408.h files with drvTFT001.c and drvTFT001.h respectively.

## **v1.65 Release (March 13, 2009)**

- Added support for the new Graphics PICtail™ Plus Daughter Board (AC164127-3). This new board comes in two components: the controller board and the display board. The display board uses RGB type displays driven by the controller board. This configuration allows easy replacement of the display glass.
- Added application note AN1246 "How to Create Widgets".
- New Display Controller Driver supported
	- o UltraChip UC1610
- New demos are added
	- Graphics AN1246 Demo showing the TextEntry Widget.
	- Graphics Multi-App Demo showing USB HID, USB MSD and

SD MSD demos using the Microchip Graphics Library.

- Modified **[Meter](#page-669-0)** Widget for new options:
	- Set Title and Value Font at creation time
- Added [GOLGetFocusPrev\(](#page-993-0)) for focus control on GOL Objects.
- Added work spaces to demo releases.
- Graphics PICtail<sup>™</sup> Plus Board 1 is obsolete. All references to this board is removed from documentation.
- New reference design schematics added:
	- Schematic for Graphics Display Ampire 5.7in 320x240 Board Rev A.pdf
	- Schematic for Graphics Display Powertip 3.5in 320x240 Board Rev B.pdf
	- o Schematic for Graphics Display Powertip 4.3in 480x272 Board Rev B.pdf
	- Schematic for Graphics Display Truly 3.5in 320x240 Board Rev A.pdf
	- Schematic for Truly TOD9M0043.pdf

Fixes:

- Fixed drawing bug on TextEntry Widget
- Added missing documentation on [Chart](#page-304-0) and Text [Entry](#page-852-0) Widgets

Migration Changes:

• none

# **v1.60 Release (December 3, 2008)**

- Added TextEntry Widget.
- Modified [Meter](#page-669-0) Widget for new options:
	- Define different fonts for value and title displayed.
	- Add option for resolution of one decimal point when displaying values.
	- Add color options to all six arcs of the [Meter](#page-669-0).
	- o [Meter](#page-669-0) range is not defined by a minimum value and a maximum value.
- Added feature to a the **[Button](#page-262-0)** Widget to allow cancelling of press

by moving away the touch and releasing from the **[Button](#page-262-0)'s** face.

- Added font sizes options of 3,4,5,6 & 7 in Font & Bitmap Converter Utility when converting fonts from TTF files.
- Enhanced the architecture of the Display Device Driver Layer.

Fixes:

- Fixed Font & Bitmap Converter Utility generation of reference strings to be set to const section.
- Fixed panel rendering to always draw the panel face color even if bitmaps are present.

Migration Changes:

- Added the following files in the Display Device Driver Layer to easily switch from one display driver to another.
	- DisplayDriver.h
	- DisplayDriver.c
- Modified implementation of GraphicsConfig.h file to support new Display Device Driver Layer architecture.
- Moved the definitions of pins used in device drivers implemented in all the demos to HardwareProfile.h file.
	- EEPROM Driver
	- Touch Screen Driver
	- Beeper Driver
	- Flash Memory Driver
	- Display Drivers
- Modified GOL.c and GOL.h to include processing of TextEntry object when enabled by application.

## **v1.52 Release (August 29, 2008)**

- Added [Chart](#page-304-0) Widget.
- Added Property State for [Window](#page-908-0) Widget. Text in Title Area can now be centered.
- Added Supplementary Library for Image Decoders.
- Added documentation of Default Actions on widgets.
- Replaced USE\_MONOCHROME compile switch with

[COLOR\\_DEPTH](#page-163-0) to define color depth of the display.

- Added [GOL\\_EMBOSS\\_SIZE](#page-1066-0) to be user defined in GraphicsConfig.h.
- Simplified initialization code for SSD1906 driver.

Fixes:

- Fixed touch screen algorithm.
- Fixed file path error in Font & Bitmap Converter Utility.

Migration Changes:

- USE GOL must be defined when using any Widgets.
- New include directory paths are added to demo projects:
	- ..\..\..\Your Project Directory Name
	- ..\..\Include
- Moved all driver files to new directory
	- C files from ..\Microchip\Graphics to ..\Microchip\Graphics\Drivers
- GOL EMBOSS SIZE can now be defined by the user in GraphicsConfig.h. If user does not define this in GraphicsConfig.h the default value in GOL.h is used.

## **v1.4 Release (April 18, 2008)**

Changes:

- Added full support for PIC32 families.
- Added Application Note demo on fonts.
- Added images for end designs using PIC devices.

Fixes:

- Fixed [GetPixel](#page-1216-0) error in SSD1906 Driver.
- Fixed SST39VF040 parallel flash driver reading instability.
- Fixed error in 64Kbytes rollover in utility conversion of bitmaps and SST39VF040 parallel flash driver.
- Fixed milli-second delay on PIC32.
- Fixed compile time option errors for PIC32.
- Fixed Graphics Object Layer Demo error in PIC32 when time and date are set.

• Fixed **[Picture](#page-707-0)** widget bug in detecting touchscreen in translating messages.

## **v1.3 Release (March 07, 2008)**

Changes:

• none

Fixes:

- Fixed an inaccurate ADC reading problem with some Explorer 16 Development Boards that uses 5V LCD display.
- Editbox allocation of memory for text is corrected.
- Fix slider SetRange() bug.
- Set PIC32 configuration bits related to PLL to correct values.
- Touch screen portrait mode bug is fixed.

# **v1.2 Release (February 15, 2008)**

- Added support for Graphics PICtail Plus Board Version 2
- Added support for foreign language fonts
- Version 1.2 of the font and bitmap utility
	- Support for multi-language scripts
	- Support for generating font table from installed fonts
	- Support to reduce font table size by removing unused characters
	- Support to select between C30 and C32 compiler when generating bitmaps and font tables.
- Added Chinese version of Graphics Object Layer Demo.
- New Display Controller Drivers supported
	- Solomon Systech SSD1906
	- o Orise Technology SPDF5408
- Replaced USE\_UNICODE compile switch to [USE\\_MULTIBYTECHAR](#page-121-0) compile switch to define [XCHAR](#page-1100-0) as 2byte character.
- Added compile switches
	- GRAPHICS PICTAIL VERSION sets the PICtail board

version being used.

- $\circ$  USE MONOCHROME to enable monochrome mode.
- USE\_PORTRAIT to enable the portrait mode of the display without changing the display driver files.
- Added beta support for PIC32 device

Fixes:

- Specification changes to List Box widget. Bitmap is added to List Box items.
- Fixed List Box [LbDelItemsList](#page-658-0)() error in not resetting item pointer to NULL when items are removed.
- Editbox allocation of memory for text is corrected.
- Static Text multi-byte character failure is fixed.
- $\bullet$  [Bar\(](#page-1135-0)) function erroneous call to [MoveTo\(](#page-1165-0)) is removed since it causes the drawing cursor to be displaced.
- Removed SCREEN\_HOR\_SIZE and SCREEN\_VER\_SIZE macros from documentation. Maximum X and Y sizes are to be obtained by [GetMaxX\(](#page-1222-0)) and [GetMaxY](#page-1224-0)() macros.

# **v1.0 Release (November 1, 2007)**

Changes:

- Edit Box, List Box, [Meter](#page-669-0), [Dial](#page-443-0) widgets are added.
- [Button](#page-262-0) is modified. New options for the object are added.
- Modified OBJ\_REMOVE definition to OBJ\_HIDE (example BTN\_REMOVE to [BTN\\_HIDE\)](#page-273-0).
- Modified [GOLPanelDraw\(](#page-994-0)) function to include rounded panels.
- External memory support for the fonts and bitmaps is implemented.
- SSD1339 and LGDP4531 controllers support is added.
- [Bevel\(](#page-1153-0)), [FillBevel\(](#page-1156-0)) and [Arc\(](#page-1147-0)) functions are added.
- Modified Graphics Object Layer Demo.
- Added Graphics External Memory Demo & Graphics PICtail™ Board Memory Programmer Demo.
- Added Graphics Application Note (AN1136- How to use widgets.) Demo.

Fixes: none

# **v0.93 Beta release (August 29, 2007)**

Changes: none

Fixes:

- In demo code the bitmap images couldn't be compiled without optimization. bmp2c.exe utility output is changed to fix this bug.
- In demo code "volatile" is added for global variables used in ISRs.

## **v0.92 Beta release (July 25, 2007)**

Changes:

- Keyboard and side buttons support is added.
- Keyboard focus support is added.
- [PutImage](#page-1178-0)() parameters are changed. Instead of pointer to the bitmap image the pointer to BITMAP\_FLASH structure must be passed.
- GOLSuspend() and GOLResume() are removed.
- [GOLMsg](#page-1005-0)() doesn't check object drawing status. It should be called if GOL drawing is completed.
- GOLStartNewList() is replaced with [GOLNewList\(](#page-979-0)).
- Line() function calls are replaced with [Bar](#page-1135-0)() function calls for vertical and horizontal lines.
- Parameter "change" is removed for SldIncVal() and SldDecVal() .
- Some optimization and cleanup.
- [Slider](#page-785-0) API is changed:
	- SldSetVal() is changed to [SldSetPos\(](#page-810-0))
	- SldGetVal() is changed to [SldGetPos](#page-812-0)()
	- SidIncVal() is changed to SidIncPos()
	- SIdDecVal() is changed to SIdDecPos()
	- [SldCreate](#page-800-0)() input parameter are changed:
		- "delta" changed to "res"

Fixes:

- [PutImage](#page-1178-0)().
- $\bullet$  Line().
- [FillCircle\(](#page-1145-0)).

For vertical slider the relation between thumb location and slider position is changed. For position  $= 0$  thumb will be located at the bottom. For position  $=$  range it will be at the top.

# **v0.9 Beta release (July 06, 2007)**

Changes:

- Background color support is removed.
- Non-blocking configuration for graphics primitives is added.
- [GetImageWidth\(](#page-1185-0)), [GetImageHeight\(](#page-1184-0)) are added.
- [OutText](#page-1093-0)(), [OutTextXY\(](#page-1095-0)) and [GetTextWidth](#page-1098-0)() functions are terminated by control characters (< 32).
- Graphics Objects Layer (GOL) is added.
- [Button](#page-262-0), [Slider,](#page-785-0) [Checkbox,](#page-417-0) Radio Button, Static Text, [Picture](#page-707-0) control, Progress [Bar,](#page-1135-0) [Window,](#page-908-0) Group Box are implemented.
- Touch screen support is added.

Fixes:

- ReadFlashByte $()$ .
- [GetTextWidth\(](#page-1098-0)).

# **v0.1 (June 05, 2007)**

Changes:

- Initial release includes driver and graphic primitive layers only.
- Only driver for Samsung S6D0129 controller is available.

Fixes:

• None.

## **Known Issues**

None

## [Release](#page-2-0) Notes

Microchip Graphics Library Version 3.06.02 - October 15, 2012 Copyright © 2012 Microchip Technology, Inc. All rights reserved

<span id="page-46-0"></span>**Microchip Graphics Library** [Contents](#page-1511-0) | [Index](#page-1538-0) | [Home](#page-1553-0) [Previous](#page-2-0) | [Next](#page-64-0)

# **Getting Started**

#### **Directory Structure**

The Microchip Graphics Library installation follows the standard directory structure for all Microchip library solutions. Installing the library will give the following structure:

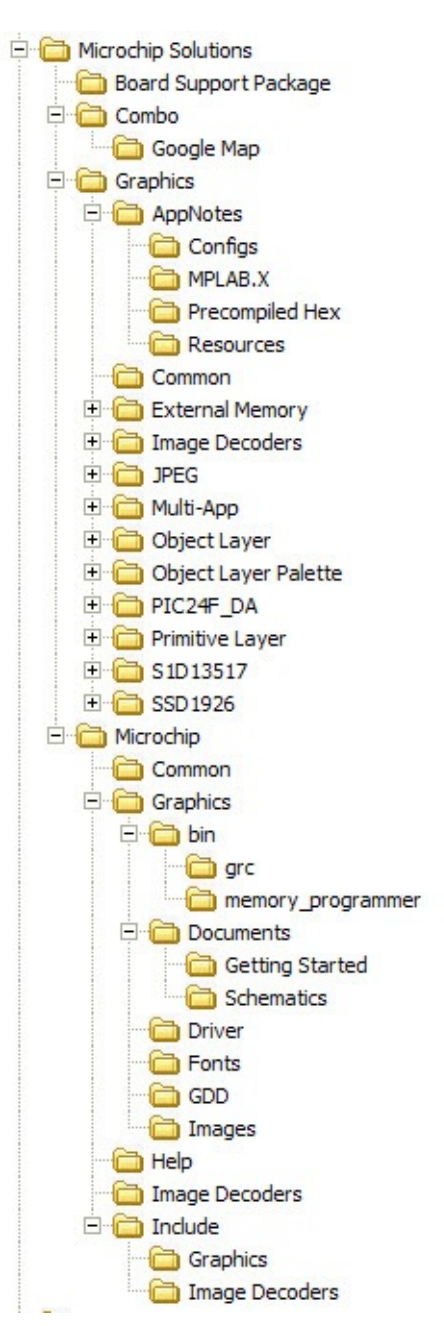

One of the demo subdirectories (example: Graphics or Combo) may become "*Your Applications Directory"* that will contain your application source code. You can add code and modules here that will use and interact with the library. The library specific folders are the following:

- The **Microchip** folder will contain the library components.
- The **Help** sub-folder under **Microchip** folder will contain this document (**Graphics Library Help.chm** file).
- The **Graphics** sub-folder under the **Microchip** folder is where the C files, documentation and utilities are located.
	- Inside this **Graphics** sub-folder are the directories for the **Drivers**, **Documents**, **GDD**, **Images** and **bin** directories. It will also contain the directory for the **Image Decoders** source files.
	- The **GDD** (Graphics Display Designer) directory contains the GDD project template. Use this to start projects using the Graphics Display Designer.
	- The **bin** directory contains the Graphics Resource Converter utility and External Memory Programmer both implemented in java.
- The **Include** sub-folder under the **Microchip** folder will contain common header files to all Microchip library solutions.
- Another **Graphics** directory is included in the **Include** sub folder. This will hold the Graphics Library header files as well as the header files for the **Image Decoders**.
- The **Board Support Package** folder will contain hardware specific drivers that are common to the Microchip Demo Boards (such as Explorer 16, display panels or PICtail™ Plus Daughter Boards).

All subdirectories and files under the **Microchip** directory should not be modified. In case your project will use more than one Microchip library solution, this directory will contain all the library files you install. Thus, it is important to maintain the files in this directory. The **Microchip Solutions** directory may become your "*MyProjects*" directory that will contain all your projects using the different Microchip solutions.

# **How to Get Started**

There are various ways to get started with Microchip Graphics Library:

- 1. Obtain Development Boards from the "Getting Started" section of the Microchip graphics website  $( \pi w w w.microchip.com/graphics)$ :
	- 1. Explorer 16 Starter Kit (DV164003) with any of the Graphics PICtail™ Plus Daughter Boards.
	- 2. PIC24FJ256DA210 Development Board (DV164039) with any of the individual Graphics Display Boards.
	- 3. A PIC32 Starter Kit and Graphics LCD Controller PICtail™ Plus SSD1926 Board (AC164127-5) with any of the individual Graphics Display Boards.
	- 4. A PIC32 Starter Kit and Graphics PICtail Plus Epson S1D13517 Board (AC164127-7) with any of the individual Graphics Display Boards.
	- 5. A PIC32 Starter Kit and Multi-Media Expansion Board (DM320005).
- 2. Graphics PICtail™ Plus Daughter Board available:
	- AC164127-3 Graphics PICtail Plus Daughter Board with Truly 3.2" Display Kit

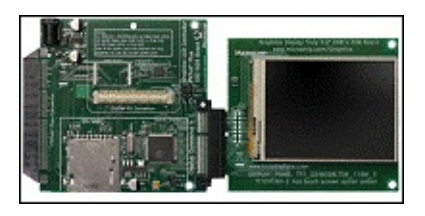

AC164127-5 - Graphics LCD Controller PICtail Plus SSD1926 Board. This board is the same board used in AC164127-3 PIctail Plus and Display Panel combo shown above.

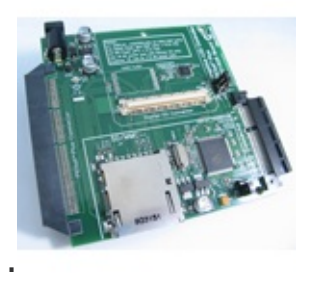

AC164127-7 - Graphics PICtail Plus Epson S1D13517 Board.

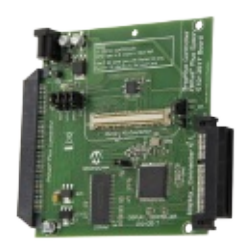

AC164144 - Low-Cost Controllerless (LCC) Graphics PICtail Plus Daughter Board.

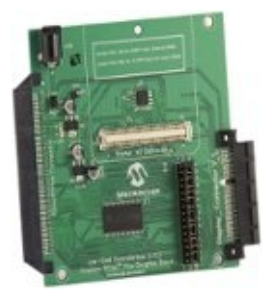

- 3. Graphics Display Boards available:
	- AC164127-4 Graphics Display Truly 3.2" 240x320 Board

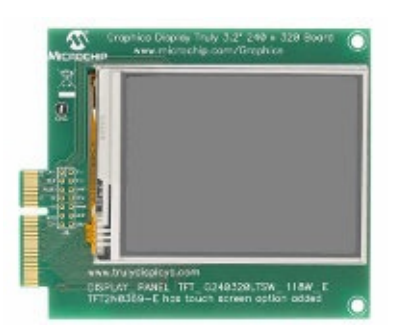

AC164127-6 - Graphics Display Powertip 4.3" 480x272 Board

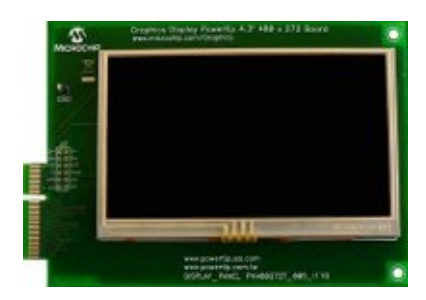

AC164127-8 - Graphics Display Truly 5.7" 640x480 Board

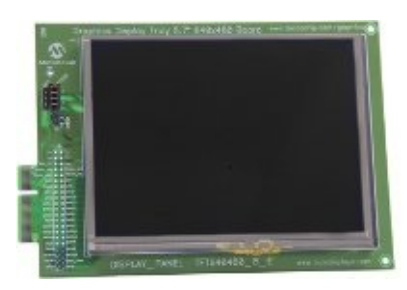

AC164127-9 - Graphics Display Truly 7" 800x480 Board

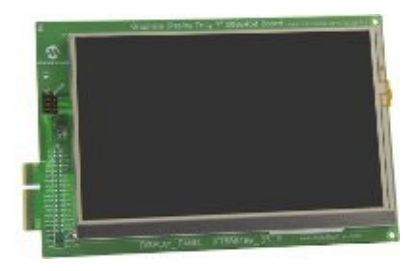

• AC164139 - Graphics Display Prototype Board

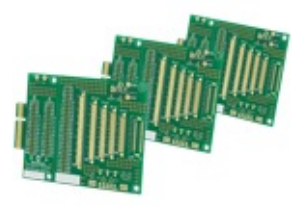

- 4. Refer to Web Seminar 4 on "Microchip Graphics Library Architecture" from the "Training and Support" section for an overview of the structure and the different layers of the library. It also gives a brief information on how to use the library.
- 5. Refer to Microchip's Regional Training Center class on Graphics Library:
	- HIF [2131](#page-46-0) Designing with Microchip Graphics Library  $\circ$
- 6. For a much detailed look on the usage, you can refer to the following application notes from the "Training and Support" section.
	- [AN1136](#page-46-0) How to Use Widgets in Microchip Graphics Library.  $\circ$ This application note introduces the basic functions needed to create and manage Widgets.
	- [AN1182](#page-46-0) Fonts in the Microchip Graphics Library. This  $\circ$ application note describes the format of the Microchip Graphics Library's font image. It also tells how to reduce the number of characters in a font and automate the creation of the character arrays referring to an application's strings.
	- [AN1227](#page-46-0) Using a Keyboard with the Microchip Graphics  $\circ$ Library. This application note describes how to implement a keyboard-based GUI.
	- [AN1246](#page-46-0) How to Create Widgets in Microchip Graphics Library. This application note serves as a useful guide in creating customized Widgets. The essential components of a Widget are enumerated and described in this document. This application note also outlines the process of integrating the new Widget into the Graphics Library in order to utilize the already implemented routines for processing messages and rendering Widgets.
	- [AN1368](#page-46-0) Developing Graphics Applications using PIC MCUs  $\circ$ with Integrated Graphics Controller. This application note is intended for engineers who are designing their first graphic application. It describes the basic definitions and jargons of graphics applications and it helps the engineer to understand the theory, necessary decision factors, hardware considerations, available microcontrollers and development tools.
- 7. Finally, you can obtain the free licensed Microchip Graphics library also from the "Getting Started" section.

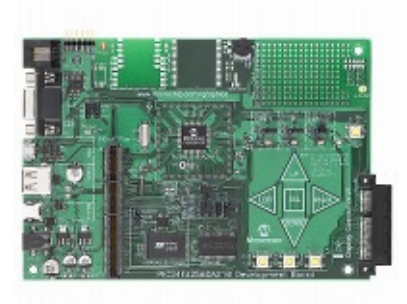

## **How to Build Projects for the PIC24FJ256DA210 Development Board**

1. In the application specific HardwareProfile.h file of your project set the hardware platform to PIC24FJ256DA210 Development Board:

Copy [Code](#page-46-0)

**#define** PIC24FJ256DA210\_DEV\_BOARD

- 2. In the the same application specific HardwareProfile.h file of your project, set the correct display controller and the display panel combination. Selecting the correct display panel will choose the correct parameter settings for the display. **[Examples](#page-330-0)** of these parameters are horizontal and vertical resolution, display orientation, vertical and horizontal pulse width, and front and back porch settings.
	- When using the Truly 3.2" display on AC164127-4 board

Copy [Code](#page-46-0)

*// set the display controller* **#define** GFX\_USE\_DISPLAY\_CONTROLLER\_MCHP\_DA210 *// set the display panel* #define GFX\_USE\_DISPLAY\_PANEL\_TFT\_G240320LTSW\_118W\_

When using the Powertip 4.3" display on AC164127-6 board

Copy [Code](#page-46-0)

```
// set the display controller
#define GFX_USE_DISPLAY_CONTROLLER_MCHP_DA210
// set the display panel
```
**#define** GFX\_USE\_DISPLAY\_PANEL\_PH480272T\_005\_I11Q

3. In the the same application specific HardwareProfile.h file of your project, set following (Refer to each demo hardware profiles for examples):

Copy [Code](#page-46-0)

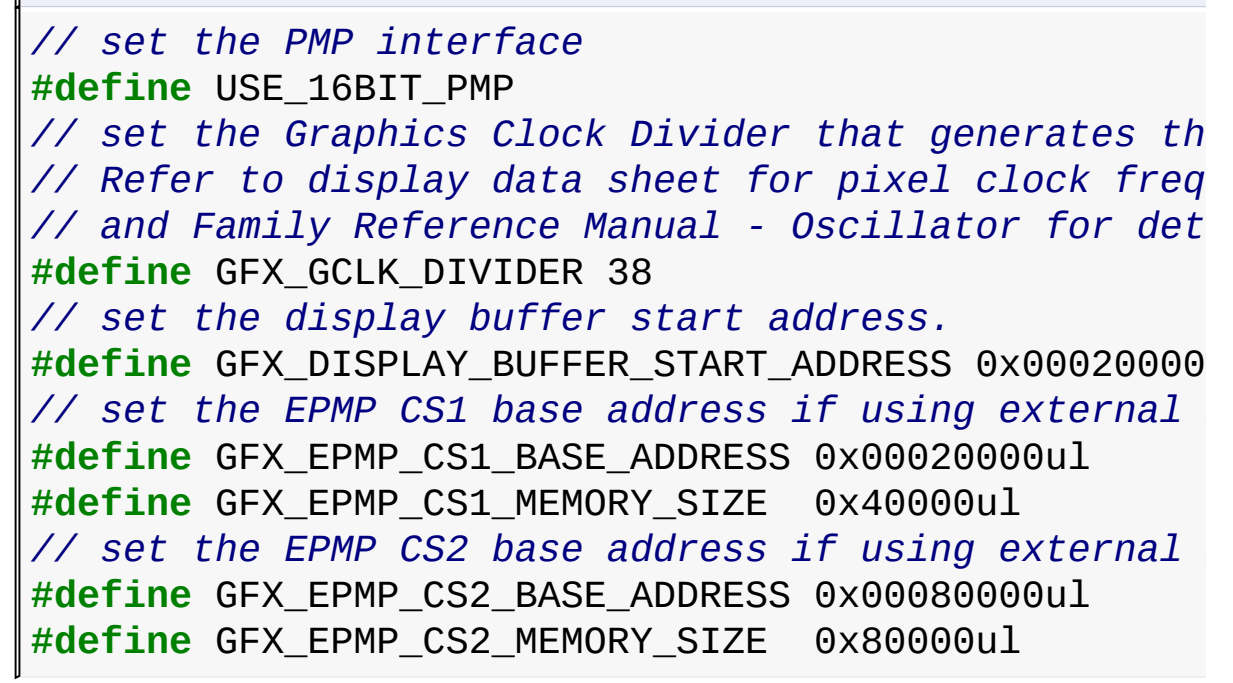

4. In the the project's GraphicsConfig.h set the color depth to the desired bpp value (Refer to each demo hardware profiles for examples):

Copy [Code](#page-46-0)

*// set the color depth used* **#define** COLOR\_DEPTH 16

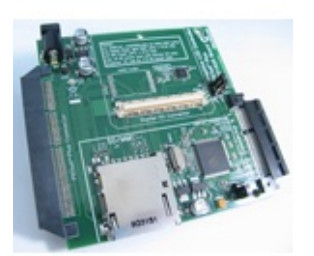

**How to Build Projects for Graphics PICtail™ Plus Board**

### **Version 3**:

1. In the application specific HardwareProfile.h file of your project set the hardware platform to Graphics PICtail™ Plus Board Version 3:

Copy [Code](#page-46-0)

```
#define GFX_PICTAIL_V3
```
- 2. In the the same application specific HardwareProfile.h file of your project, set the correct display controller and the display panel combination. Selecting the correct display panel will choose the correct parameter settings for the display. [Examples](#page-330-0) of these parameters are horizontal and vertical resolution, display orientation, vertical and horizontal pulse width, and front and back porch settings.
	- When using the Truly 3.2" display on AC164127-4 board

Copy [Code](#page-46-0)

```
// set the display controller
#define GFX_USE_DISPLAY_CONTROLLER_SSD1926
// set the display panel
#define GFX_USE_DISPLAY_PANEL_TFT_G240320LTSW_118W_
```
When using the Powertip 4.3" display on AC164127-6 board

Copy [Code](#page-46-0)

```
// set the display controller
#define GFX_USE_DISPLAY_CONTROLLER_SSD1926
// set the display panel
#define GFX_USE_DISPLAY_PANEL_PH480272T_005_I11Q
```
3. In the the same application specific HardwareProfile.h file of your project, set following (Refer to each demo hardware profiles for examples):

Copy [Code](#page-46-0)

```
// set the hardware platform
#define EXPLORER_16
```
#### *// set the PMP interface* **#define** USE\_8BIT\_PMP

4. In the the project's GraphicsConfig.h set the color depth to the desired bpp value (Refer to each demo hardware profiles for examples):

Copy [Code](#page-46-0)

*// set the color depth used* **#define** COLOR\_DEPTH 16

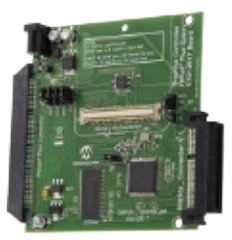

## **How to Build Projects for Graphics PICtail™ Plus Epson S1D13517 Board**

1. In the application specific HardwareProfile.h file of your project set the hardware platform to Graphics PICtail™ Plus Epson S1D13517 Board:

Copy [Code](#page-46-0)

#### **#define** GFX\_PICTAIL\_V3E

- 2. In the the same application specific HardwareProfile.h file of your project, set the correct display controller and the display panel combination. Selecting the correct display panel will choose the correct parameter settings for the display. **[Examples](#page-330-0)** of these parameters are horizontal and vertical resolution, display orientation, vertical and horizontal pulse width, and front and back porch settings.
	- When using the Truly 3.2" display on AC164127-4 board

Copy [Code](#page-46-0)

```
// set the display controller
#define GFX_USE_DISPLAY_CONTROLLER_S1D13517
// set the display panel
#define GFX_USE_DISPLAY_PANEL_TFT_G240320LTSW_118W_
```
When using the Powertip 4.3" display on AC164127-6 board

Copy [Code](#page-46-0)

```
// set the display controller
#define GFX_USE_DISPLAY_CONTROLLER_S1D13517
// set the display panel
#define GFX_USE_DISPLAY_PANEL_PH480272T_005_I11Q
```
3. In the the same application specific HardwareProfile.h file of your project, set following (Refer to each demo hardware profiles for examples):

```
Copy Code
// set the hardware platform
#define EXPLORER_16
// set the PMP interface
#define USE_8BIT_PMP
// set the display panel
```
- #define GFX\_USE\_DISPLAY\_PANEL\_TFT\_G240320LTSW\_118W\_ 4. In the the project's GraphicsConfig.h set the color depth to the
- desired bpp value (Refer to each demo hardware profiles for examples):

Copy [Code](#page-46-0)

*// set the color depth used* **#define** COLOR\_DEPTH 16

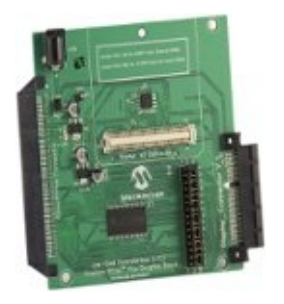

## **Low-Cost Controllerless (LCC) Graphics PICtail Plus Daughter Board**:

1. In the application specific HardwareProfile.h file of your project set the hardware platform to Low-Cost Controllerless (LCC) Graphics PICtail Plus Daughter Board:

Copy [Code](#page-46-0)

**#define** GFX\_PICTAIL\_LCC

- 2. In the the same application specific HardwareProfile.h file of your project, set the correct display controller and the display panel combination. Selecting the correct display panel will choose the correct parameter settings for the display. [Examples](#page-330-0) of these parameters are horizontal and vertical resolution, display orientation, vertical and horizontal pulse width, and front and back porch settings.
	- When using the Truly 3.2" display on AC164127-4 board

Copy [Code](#page-46-0)

*// set the display controller* **#define** GFX\_USE\_DISPLAY\_CONTROLLER\_DMA *// set the display panel* **#define** GFX\_USE\_DISPLAY\_PANEL\_TFT\_G240320LTSW\_118W\_E

When using the Powertip 4.3" display on AC164127-6 board

Copy [Code](#page-46-0)

```
// set the display controller
#define GFX_USE_DISPLAY_CONTROLLER_DMA
// set the display panel
```

```
#define GFX_USE_DISPLAY_PANEL_PH480272T_005_I11Q
```
3. In the the same application specific HardwareProfile.h file of your project, set following (Refer to each demo hardware profiles for examples):

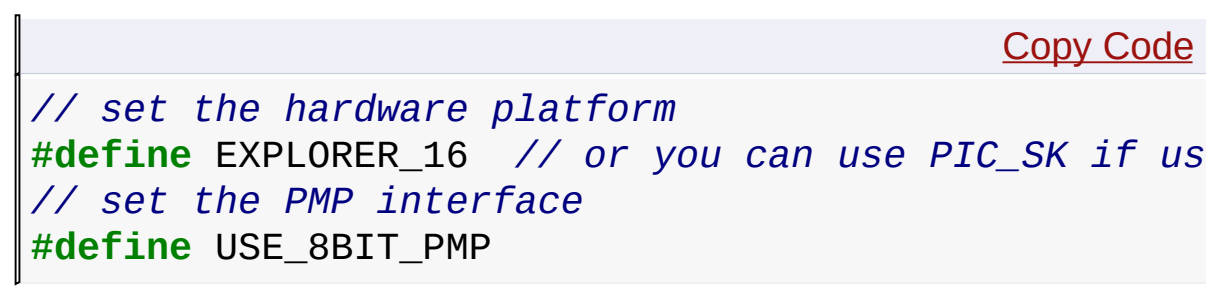

4. In the the project's GraphicsConfig.h set the color depth to the desired bpp value (Refer to each demo hardware profiles for examples):

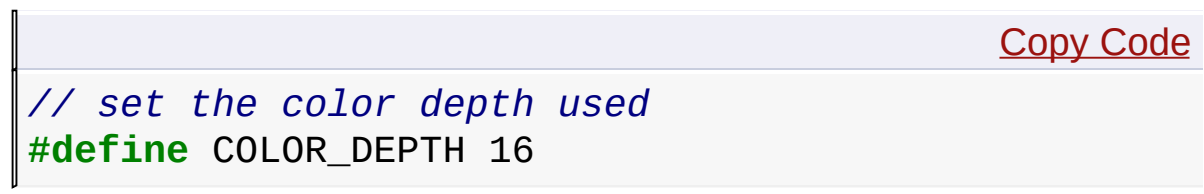

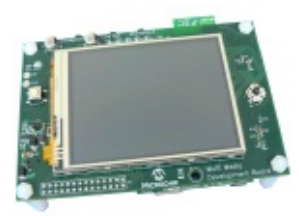

## **How to Build Projects for the Multimedia Expansion Board**

1. In the application specific HardwareProfile.h file of your project set the hardware platform to Graphics PICtail™ Plus Epson S1D13517 Board:

Copy [Code](#page-46-0)

#### **#define** MEB\_BOARD

2. In the application specific HardwareProfile.h file of your project, set the correct display controller.

**#define** GFX\_USE\_DISPLAY\_CONTROLLER\_SSD1926

3. In the the same application specific HardwareProfile.h file of your project, set following (Refer to each demo hardware profiles for examples):

```
Copy Code
```

```
// set the PMP interface
#define USE_8BIT_PMP
// set the Starter Kit used
#define PIC32_GP_SK // use generic PIC32 Starter Kit
 or
#define PIC32_USB_SK // use PIC32 USB Starter Kit
or
#define PIC32_ETH_SK // use PIC32 Ethernet Starter Kit
```
4. In the the project's GraphicsConfig.h set the color depth to the desired bpp value (Refer to each demo hardware profiles for examples):

Copy [Code](#page-46-0)

```
// set the color depth used
#define COLOR_DEPTH 16
```
#### **Demo Projects**

The Microchip Graphics Library documentation has several components that covers installation, customization and usage of the library. Several demo projects are included in the installation to help you get started. Detailed information on each demo project is available from the "Getting Started" help file located in each of the demo folders.

## **Schematics**

The library installation also includes schematics of currently supported controllers and glass. These can be found in the *../<install directory>/Microchip/Graphics/Documents/Schematics* directory.

- Schematic for Graphics Display Ampire 5.7in 320x240 Board Rev A.pdf
- Schematic for Graphics Display Powertip 3.5in 320x240 Board Rev B.pdf
- Schematic for Graphics Display Powertip 4.3in 480x272 Board Rev B.pdf
- Schematic for Graphics Display Truly 3.2in 240x320 Board Rev 4.pdf
- Schematic for Graphics Display Truly 3.5in 320x240 Board Rev A.pdf
- Schematic for Graphics LCD Controller PICtail SSD1926 Board Rev 2.pdf
- Schematic for Solomon Systech SSD1906.pdf
- Schematic for Truly GG1N1291UTSW-W-TP-E.pdf
- Schematic for Truly TFT-G240320UTSW-92W-TP.pdf
- Schematic for Truly TOD9M0043.pdf
- Schematic for Microtips MTF-T022BHNLP.pdf
- Schematic for Densitron TSR67802.pdf
- Schematic for Graphics Display DisplayTech 3.2in 240x320 Board.pdf
- Schematic for Graphics Display Newhaven 2.2in 240x320 with HX8347.pdf
- Schematic for Graphics Display Seiko 3.5in 320x240 Board.pdf
- Schematic for Graphics Displays DisplayTech and Truly 3.2in 240x320 with SSD1289.pdf
- Schematic for ILI9320.pdf
- Schematic for Graphics Display Prototype Board Rev 1.pdf
- Schematic for Graphics Display Truly 5.7in 640x480 Board Rev 2.pdf
- Schematic for Graphics Display Truly 7in 800x480 Board Rev 2.pdf
- Schematic for Graphics LCD Controller PICTail Plus S1D13517 Rev 1.1.pdf
- Schematic for Low-Cost Controllerless (LCC) Graphics Board Rev 1.pdf
- Schematic for PIC24FJ256DA210 Development Board Rev 1.1.pdf

## **Images**

The library allows displaying 1bpp, 4bpp, 8bpp, 16bpp and 24bpp images. They can be located in program flash space or external memory. To convert the bitmap format file (BMP extension) or JPEG format file into source C file containing data array for internal memory or Intel hex file for external memory the **"Graphics Resource Converter"** included in the library installation can be used. Refer to the utility help file for details on usage.

## **Fonts**

The library operates with 8-bit character encoded strings. It covers languages defined in IS0 8859 standards. East Asian and any other languages support is available for UNICODE encoded fonts. Font can be stored in internal flash as an array in const section (this limits font image size by 32Kbytes) or can be located in external memory. To convert the font file into source C file containing data array for internal memory or Intel hex file for external memory the **"Graphics Resource Converter"** utility can be used. The utility allows importing raster font files (FNT extension) or true font files (TTF extension). Refer to the help built in the utility for details. Raster font files can be extracted from MS Windows bitmap font package file (FNT [extension\)](#page-46-0) or converted from true type font file (TTF extension) with a third party font editor. One such freeware editor Fony is available at  $\pi$ [http://hukka.furtopia.org/.](#page-46-0) Another example is  $\pi$ 

http://fontforge.sourceforge.net.

The utility also allows reducing the generated fonts to include only the characters that the application will use. This can be done by using font filtering. Please refer to application note "AN1182: Fonts in the Microchip Graphics Library" from the "Training and Support" section of the Microchip graphics website for details of implementing reduced fonts.

## **How to use the API Documentation**

This help file includes the API description of the library. The way the API is structured is similar to the library layers.

- 1. The Device Driver Layer presents all the API included to initialize and use the display controller and the glass. This section also contains information on how to add new Device Driver.
- 2. The Graphics Primitive Layer is a hardware independent layer that contains the API for basic rendering functions. Use this section to render basic shapes like lines, rectangles, filled circle etc.
- 3. The Graphics Object Layer contains the API specific to each Widget type. Use this section to create and manage [Widgets](#page-219-0) as well as pages or screens of different [Widgets.](#page-219-0) Messaging and rendering of [Widgets](#page-219-0) are also included in this section.

## **Updates and News**

Refer to the Microchip graphics website  $\overline{z}$ [www.microchip.com/graphics](#page-46-0) for the latest version of the Microchip Graphics Library, webinars, application notes, FAQs and latest news and updates.

#### [Getting](#page-46-0) Started

[Contents](#page-1511-0) | [Index](#page-1538-0) | [Home](#page-1553-0)

<span id="page-64-0"></span>**Microchip Graphics Library** [Contents](#page-1511-0) | [Index](#page-1538-0) | [Home](#page-1553-0) [Previous](#page-46-0) | [Next](#page-65-0)

# **Demo Projects**

#### **[Topics](#page-1554-0)**

Summary of demo projects that comes with the installation of the Microchip Graphics Library.

## **Topics**

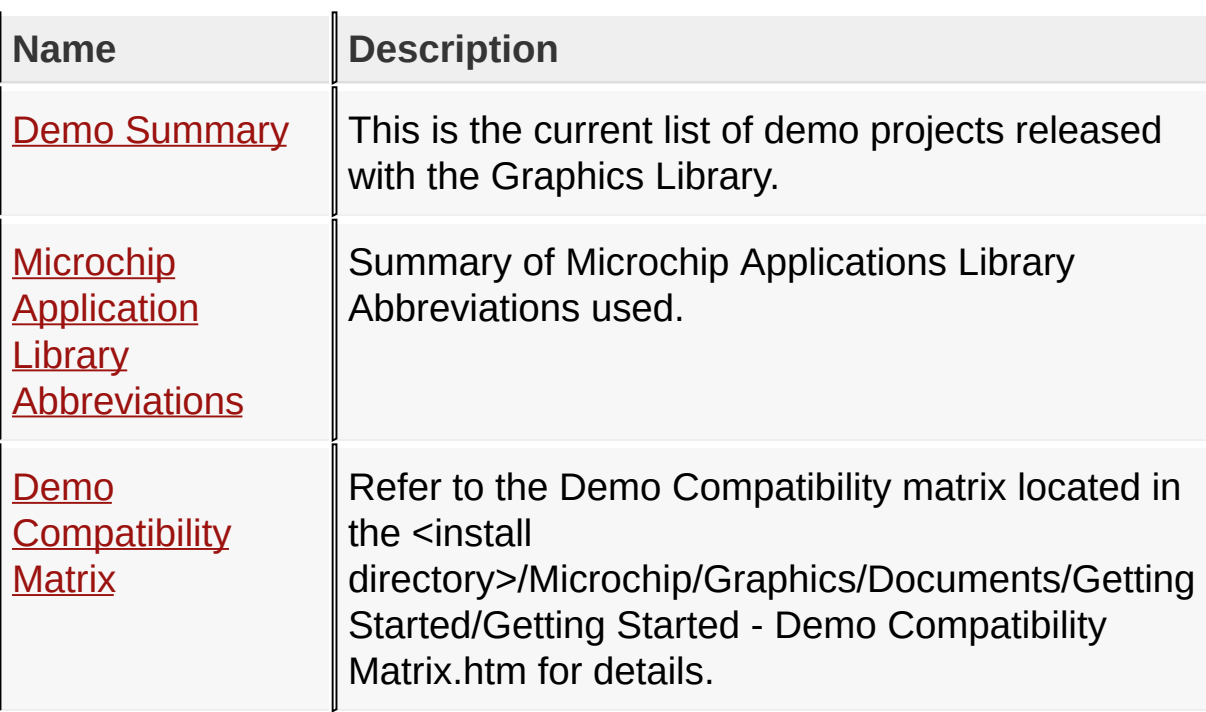

#### **Links**

**[Topics](#page-1554-0)** 

#### Demo [Projects](#page-64-0)

Microchip Graphics Library Version 3.06.02 - October 15, 2012 Copyright © 2012 Microchip Technology, Inc. All rights reserved

# <span id="page-65-0"></span>**Demo Summary**

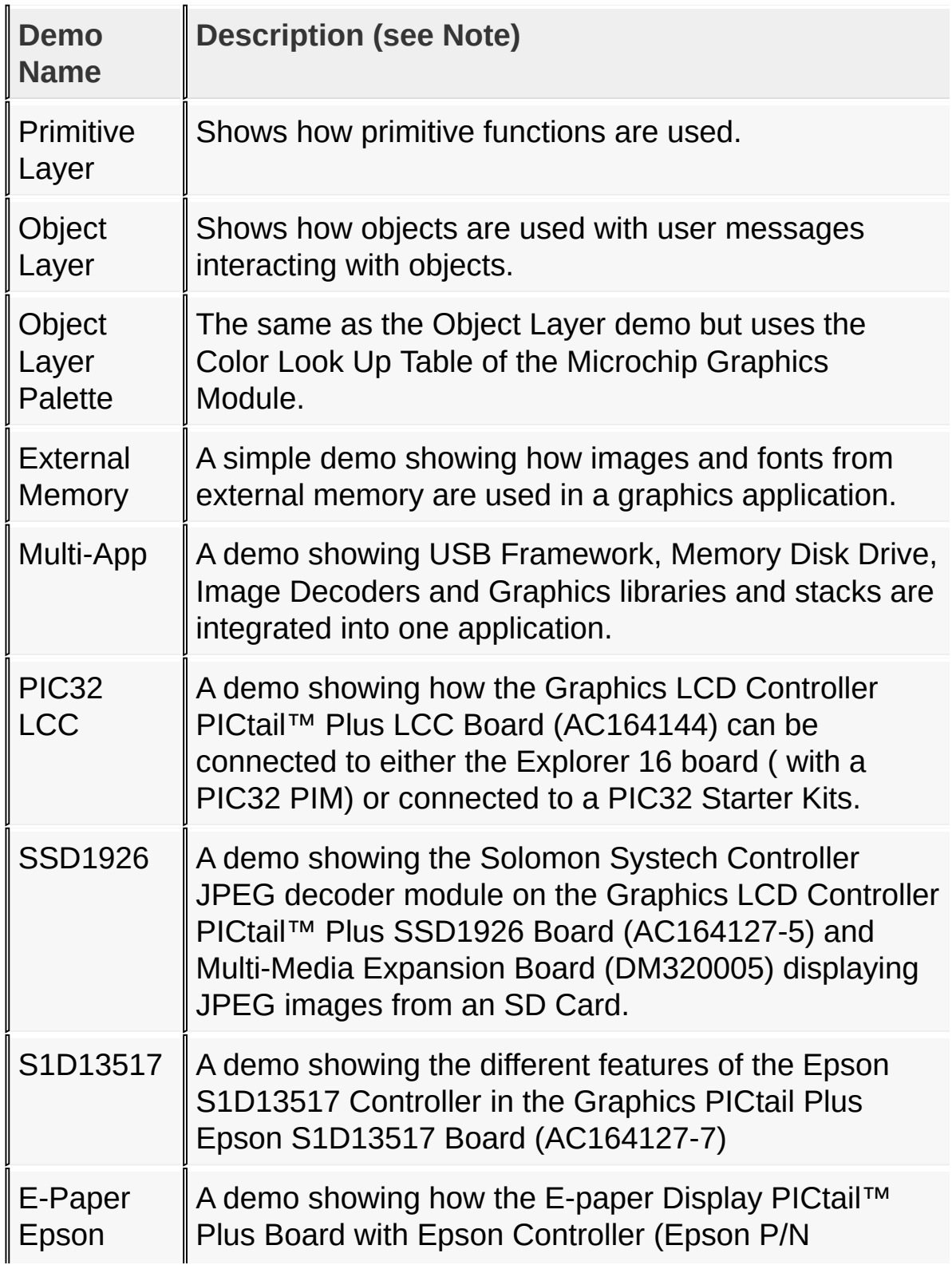

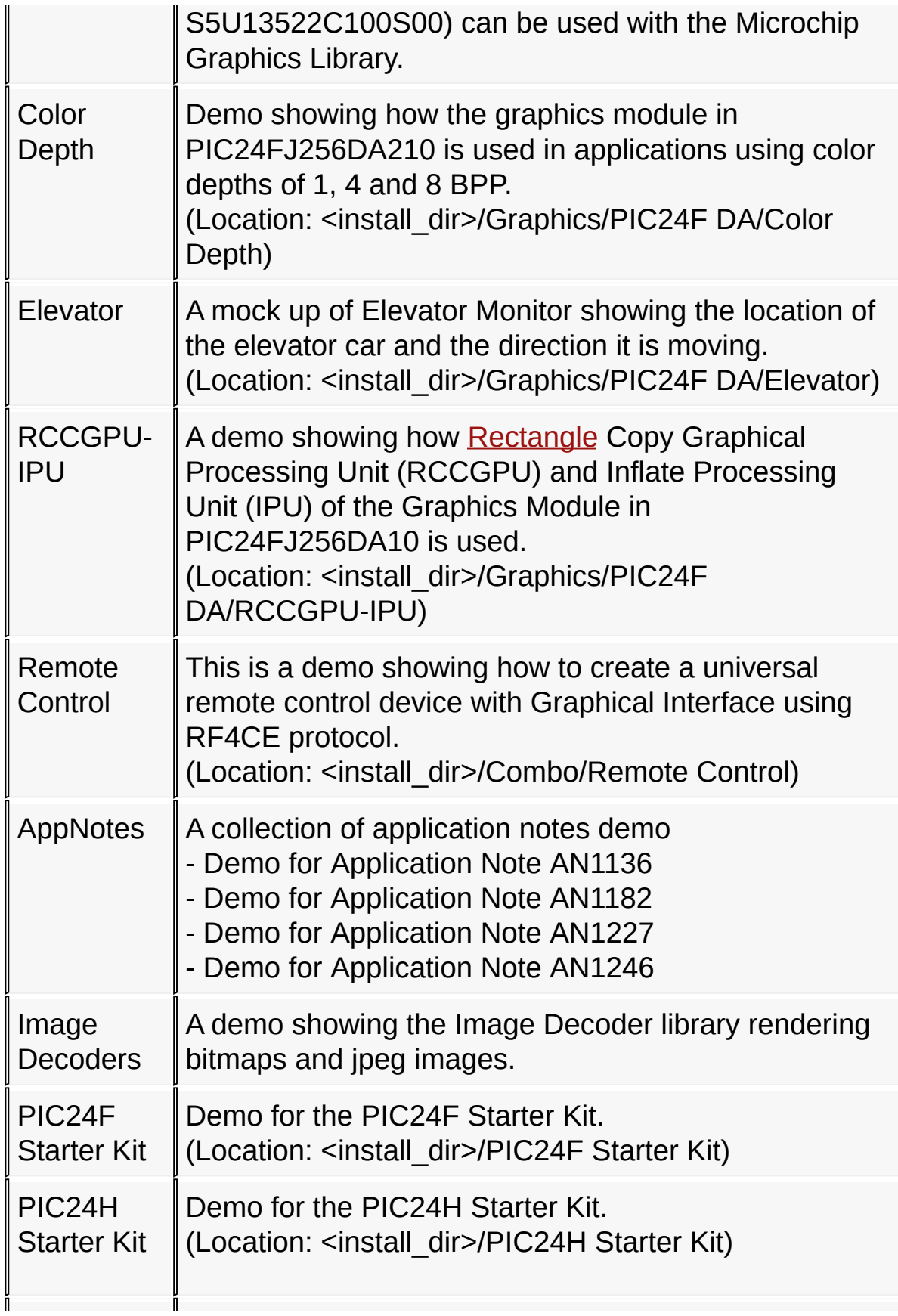

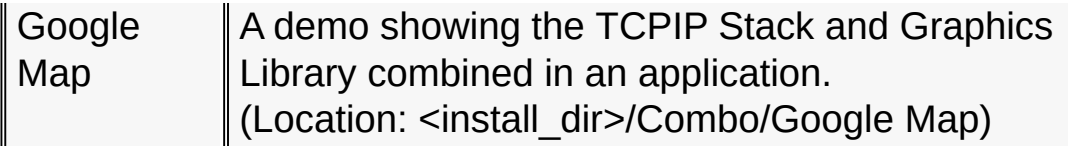

#### **Note:**

Unless otherwise specified, the demos are located in <install\_dir>/Graphics.

where: install\_dir - is the directory location of the MLA installation.

#### **Links**

Demo [Projects](#page-64-0)

#### Demo [Projects](#page-64-0) > Demo [Summary](#page-65-0)

Microchip Graphics Library Version 3.06.02 - October 15, 2012 Copyright © 2012 Microchip Technology, Inc. All rights reserved

<span id="page-68-0"></span>**Microchip Graphics Library** [Contents](#page-1511-0) | [Index](#page-1538-0) | [Home](#page-1553-0) [Previous](#page-65-0) | [Up](#page-64-0) | [Next](#page-69-0)

# **Microchip Application Library Abbreviations**

Microchip Application Library Configuration File and Project Name Abbreviations. A summary of the abbreviations used can be found at <Install Directory>/Microchip/Help/Abbreviations.htm

**Links**

Demo [Projects](#page-64-0)

Demo [Projects](#page-64-0) > Microchip Application Library [Abbreviations](#page-68-0)

Microchip Graphics Library Version 3.06.02 - October 15, 2012 Copyright © 2012 Microchip Technology, Inc. All rights reserved

<span id="page-69-0"></span>**Microchip Graphics Library** [Contents](#page-1511-0) | [Index](#page-1538-0) | [Home](#page-1553-0) [Previous](#page-68-0) | [Up](#page-64-0) | [Next](#page-70-0)

# **Demo Compatibility Matrix**

Refer to the Demo Compatibility matrix located in the <install directory>/Microchip/Graphics/Documents/Getting Started/Getting Started - Demo Compatibility Matrix.htm for details.

**Links**

## Demo [Projects](#page-64-0)

Demo [Projects](#page-64-0) > Demo [Compatibility](#page-69-0) Matrix

Microchip Graphics Library Version 3.06.02 - October 15, 2012 Copyright © 2012 Microchip Technology, Inc. All rights reserved

<span id="page-70-0"></span>**Microchip Graphics Library** [Contents](#page-1511-0) | [Index](#page-1538-0) | [Home](#page-1553-0) [Previous](#page-69-0) | [Next](#page-72-0) **Library Architecture [Topics](#page-1555-0)** 

The Microchip Graphics Library structure is shown in the following figure.

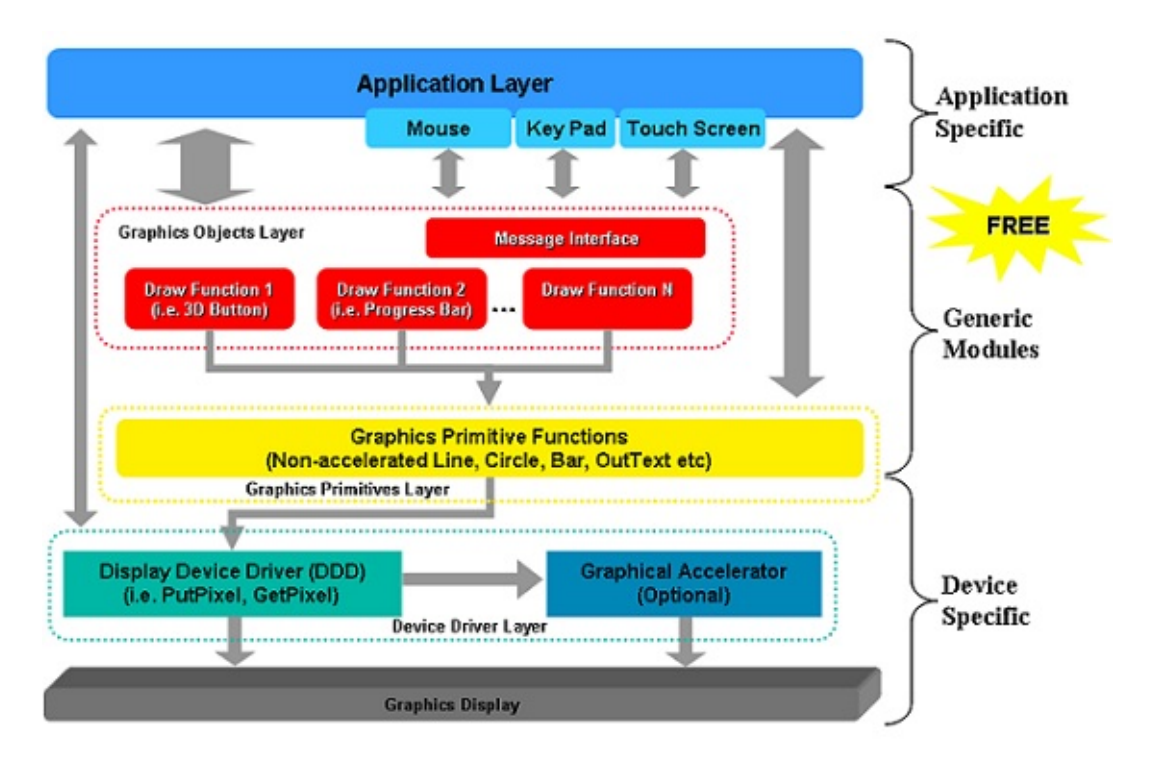

Microchip Graphics Library Architecture

- 1. Application Layer This is the program that utilizes the Graphics Library.
- 2. User Message Interface- This layer should be implemented by user to provide messages for the library.
- 3. Graphics Object Layer This layer renders the widgets controls such as button, slider, window and so on.
- 4. Graphics Primitives Layer This layer implements the primitive drawing functions.
- 5. Device Display Driver This layer is dependent on the display device being used.

6. Graphics Display Module – This is the display device being used.

The library provides two configurations (Blocking and Non-Blocking).

For Blocking configuration, all draw functions are blocking calls that delay the execution of program until rendering is done. For Non-Blocking configuration, draw functions do not wait for the drawing completion and release control to the program. In this configuration, a draw function should be called repeatedly until the rendering of that particular draw function is complete. This allows efficient use of microcontroller CPU time since it can perform other tasks if the rendering is not yet done.

## **Topics**

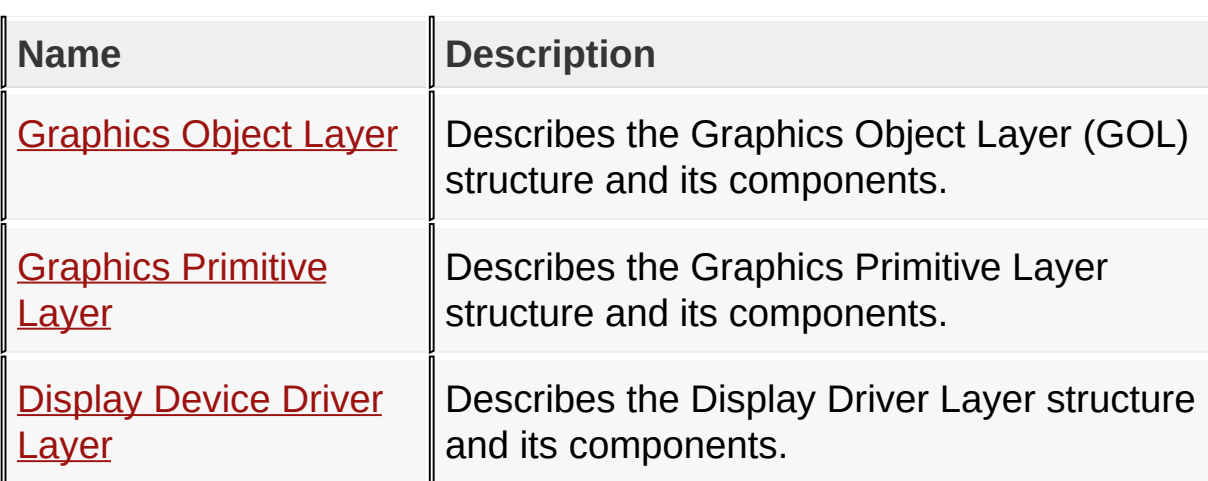

## **Links**

**[Topics](#page-1555-0)** 

Library [Architecture](#page-70-0)

Microchip Graphics Library Version 3.06.02 - October 15, 2012 Copyright © 2012 Microchip Technology, Inc. All rights reserved
# <span id="page-72-0"></span>**Graphics Object Layer**

#### **[Topics](#page-1556-0)**

The Graphics Object Layer (GOL) implements the Widgets and the Graphics Library managed messaging and rendering. All Widget drawing are based on the Primitive Layer rendering functions.

The Graphics Object Layer organization is shown on the figure below:

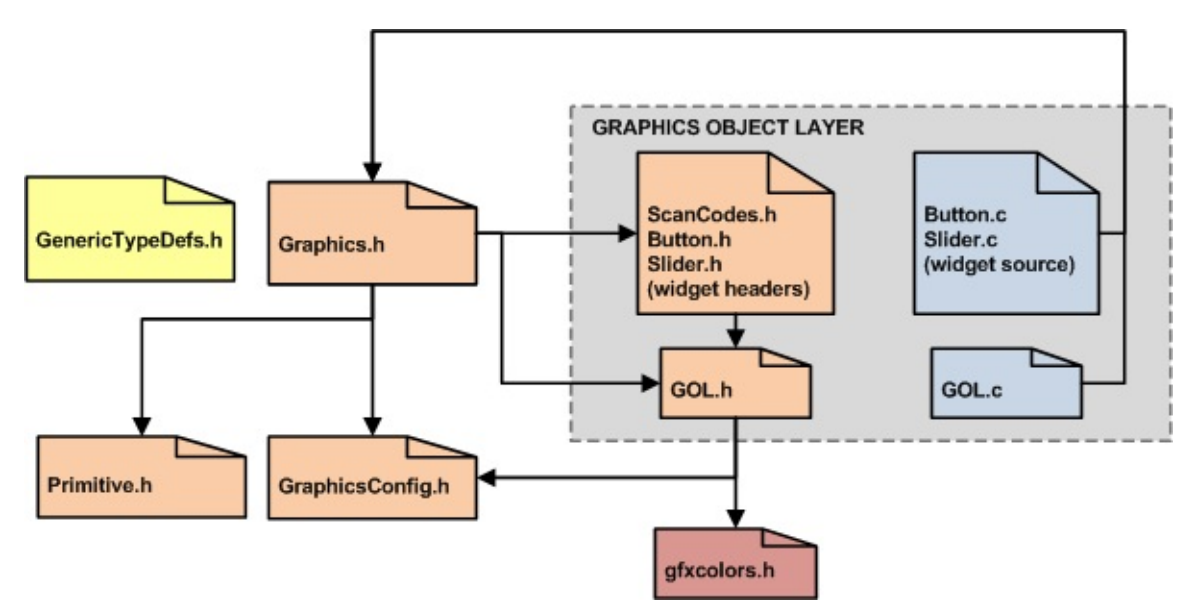

### **Topics**

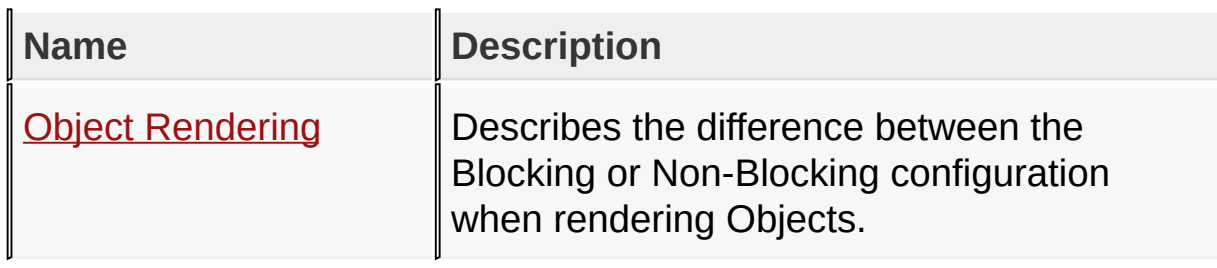

### **Links**

### Library [Architecture](#page-70-0), [Topics](#page-1556-0)

### Library [Architecture](#page-70-0) > [Graphics](#page-72-0) Object Layer

Microchip Graphics Library Version 3.06.02 - October 15, 2012 Copyright © 2012 Microchip Technology, Inc. All rights reserved

[Contents](#page-1511-0) | [Index](#page-1538-0) | [Home](#page-1553-0)

## <span id="page-74-0"></span>**Object Rendering**

The library can render objects in a Blocking or a Non-Blocking manner. The Non-Blocking configuration is implemented by the use of drawing state machine. Each drawing functions groups the rendering steps into states. Every time a rendering step is executed, the drawing state is updated. Before each step is executed, the display device is checked if it is still busy with the previous rendering operation. If it is busy it returns a non-zero value. This indicates that the draw function must be called again to complete the rendering. The drawing function can be called several times until rendering is completed.

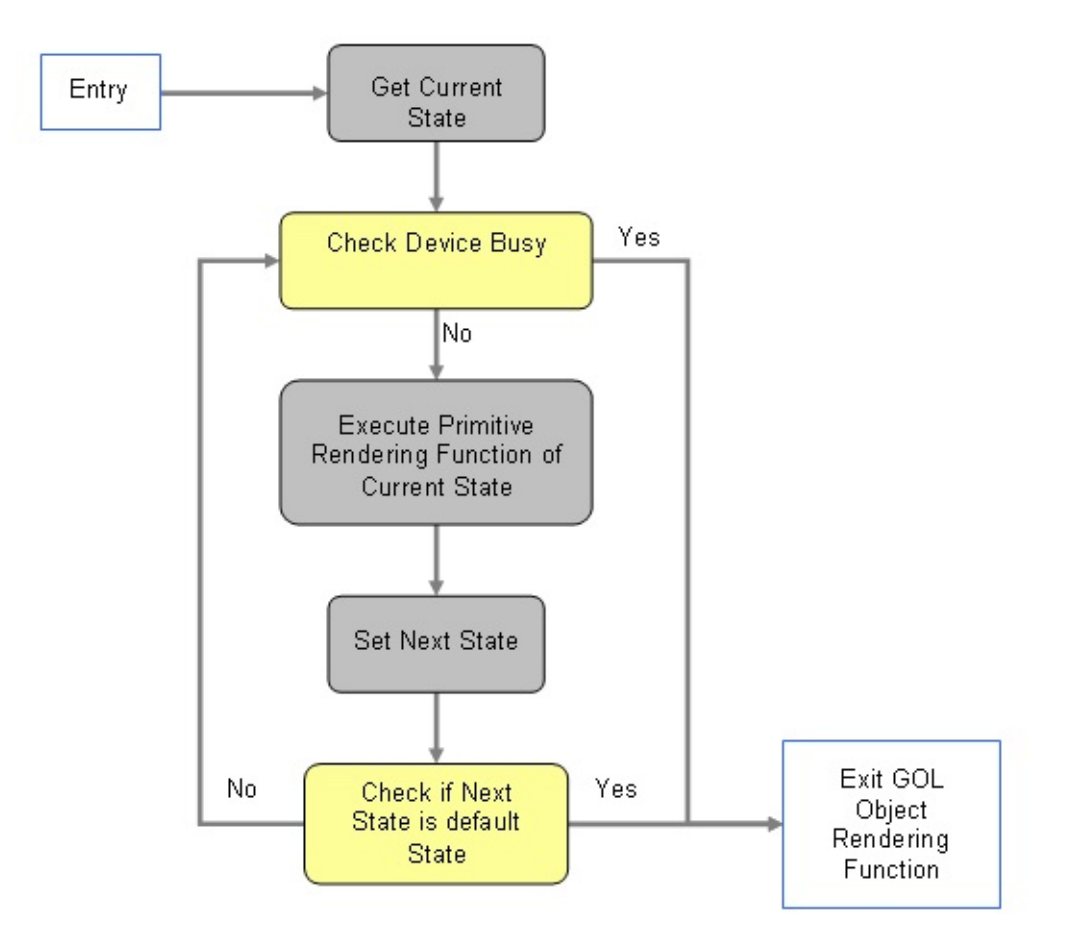

State Machine Controlled Rendering

For Blocking configuration linear flow of rendering is executed. Display device always return a non-busy status.

The GOL level uses the active object linked list for drawing of objects. Each object's state in the list is parsed to determine if the object needs to be redrawn or not. The drawing order is from the head to the tail of the list. This sequence is executed by [GOLDraw](#page-964-0)() function. The figure below explains the rendering loop of the **GOLDraw**() function.

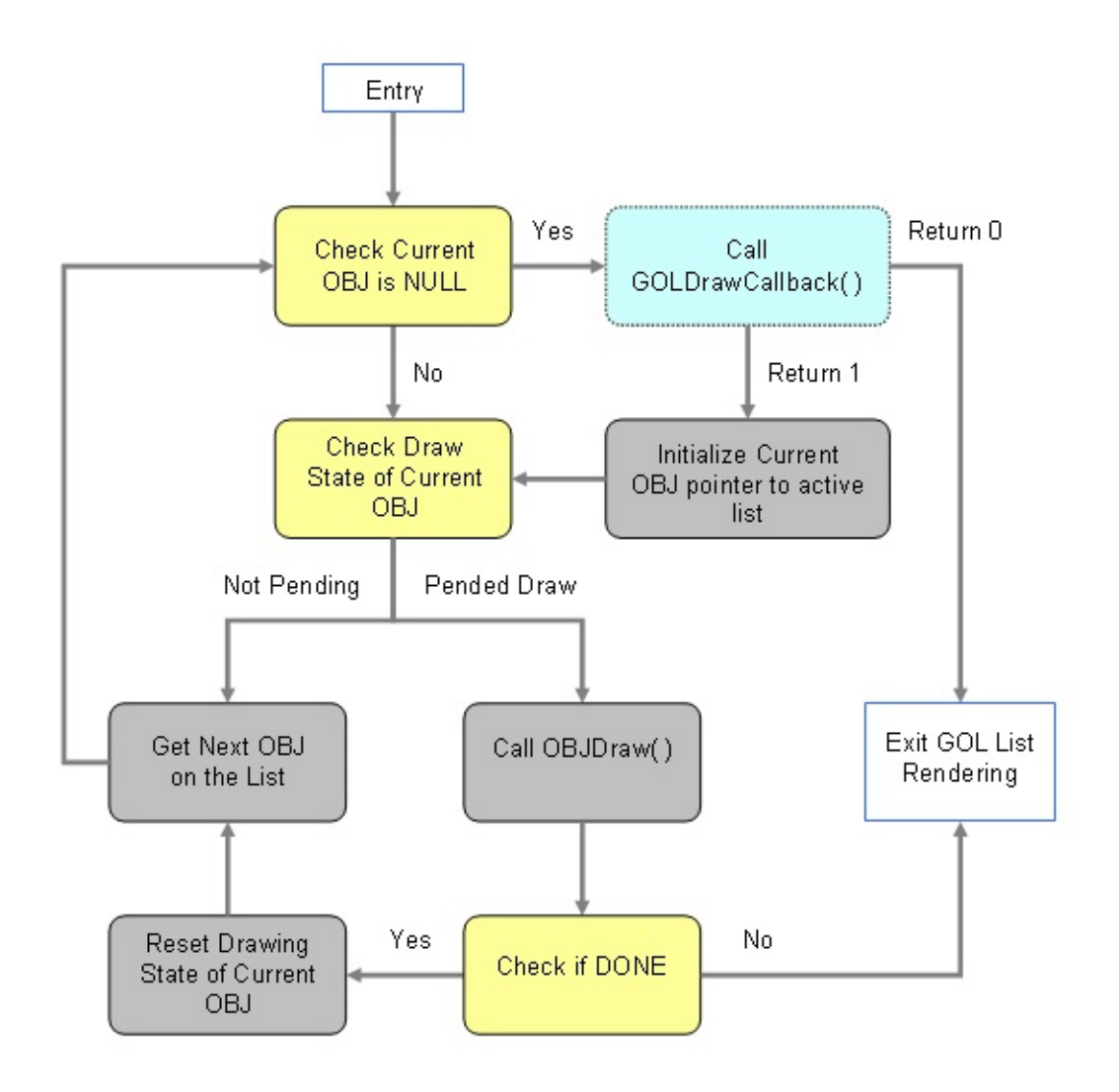

### GOL Object Rendering Loop

The loop shows two exit points in the sequence. First is when the end of the list is reached and the second is when an OBJDraw() returns a NOT DONE status. Reaching the end of the list is a normal exit. This means that all the state machines of the draw functions of each object have reset to default. Exiting with a NOT DONE status means that the latest executed draw function was pended and the object is not yet fully rendered. To complete the rendering, [GOLDraw\(](#page-964-0)) function should be called again. The next call to [GOLDraw\(](#page-964-0)) will pickup the rendering on the last object that returned a not DONE status. This operation makes the rendering functions non-blocking and gives opportunity to release control to program without waiting for the rendering completion.

When all objects in the active object linked list are drawn [GOLDraw](#page-964-0)() calls user defined [GOLDrawCallback\(](#page-968-0)) function. User drawing can be done in this callback function. If the function returns a zero, drawing of GOL objects in the active list is suspended. In this case color, clipping region, line type and graphic cursor will not be modified by GOL. If it returns a 1 drawing control is returned to GOL. [GOLDraw\(](#page-964-0)) resume rendering of objects in the current active list. Inside the [GOLDrawCallback\(](#page-968-0)) function, the active object list is not used by [GOLDraw](#page-964-0)(). It is safe to perform modification of the list. Please refer to **[Configuration](#page-147-0) Settings** to set Blocking or Non-Blocking configuration.

### **Links**

[Graphics](#page-72-0) Object Layer

Library [Architecture](#page-70-0) > [Graphics](#page-72-0) Object Layer > Object [Rendering](#page-74-0)

Microchip Graphics Library Version 3.06.02 - October 15, 2012 Copyright © 2012 Microchip Technology, Inc. All rights reserved

### <span id="page-77-0"></span>**Graphics Primitive Layer**

This is a hardware independent layer that contains basic rendering functions. These functions can be implemented in the device driver layer if the display device supports hardware acceleration of the function.

The Primitive Layer organization is shown on the figure below:

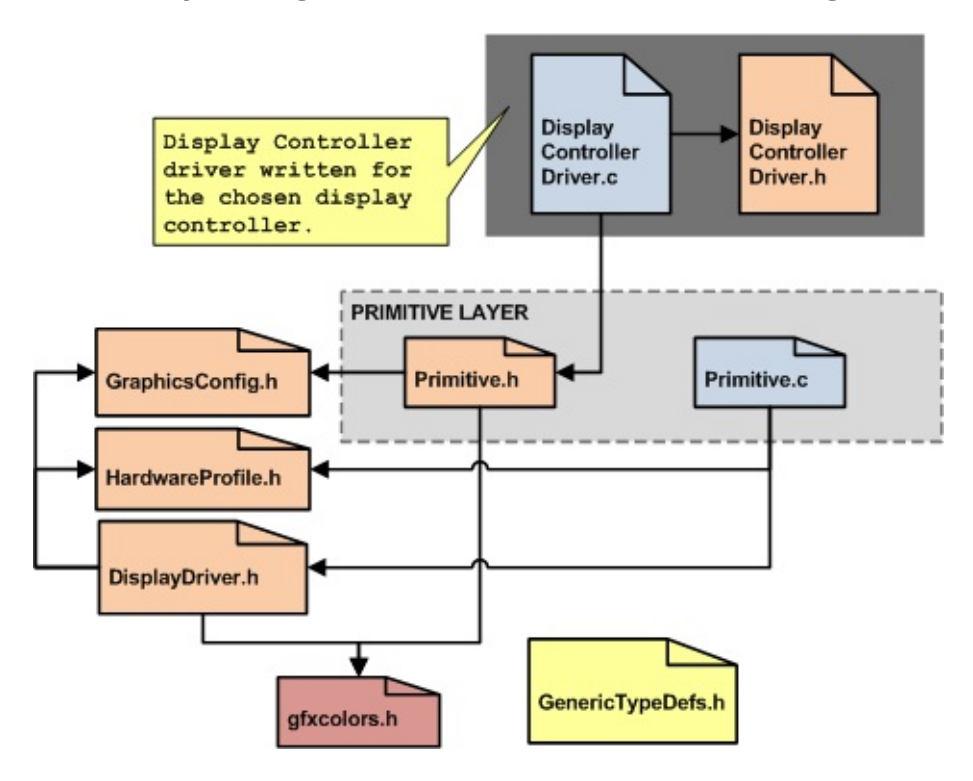

#### **Links**

Library [Architecture](#page-70-0)

Library [Architecture](#page-70-0) > [Graphics](#page-77-0) Primitive Layer

Microchip Graphics Library Version 3.06.02 - October 15, 2012 Copyright © 2012 Microchip Technology, Inc. All rights reserved

## <span id="page-78-0"></span>**Display Device Driver Layer**

The Device Driver Layer is the layer that comprises the selection of the display driver file based on the settings specified in the HardwareProfile.h file implemented on the application layer.

The Device Driver Layer organization is shown on the figure below:

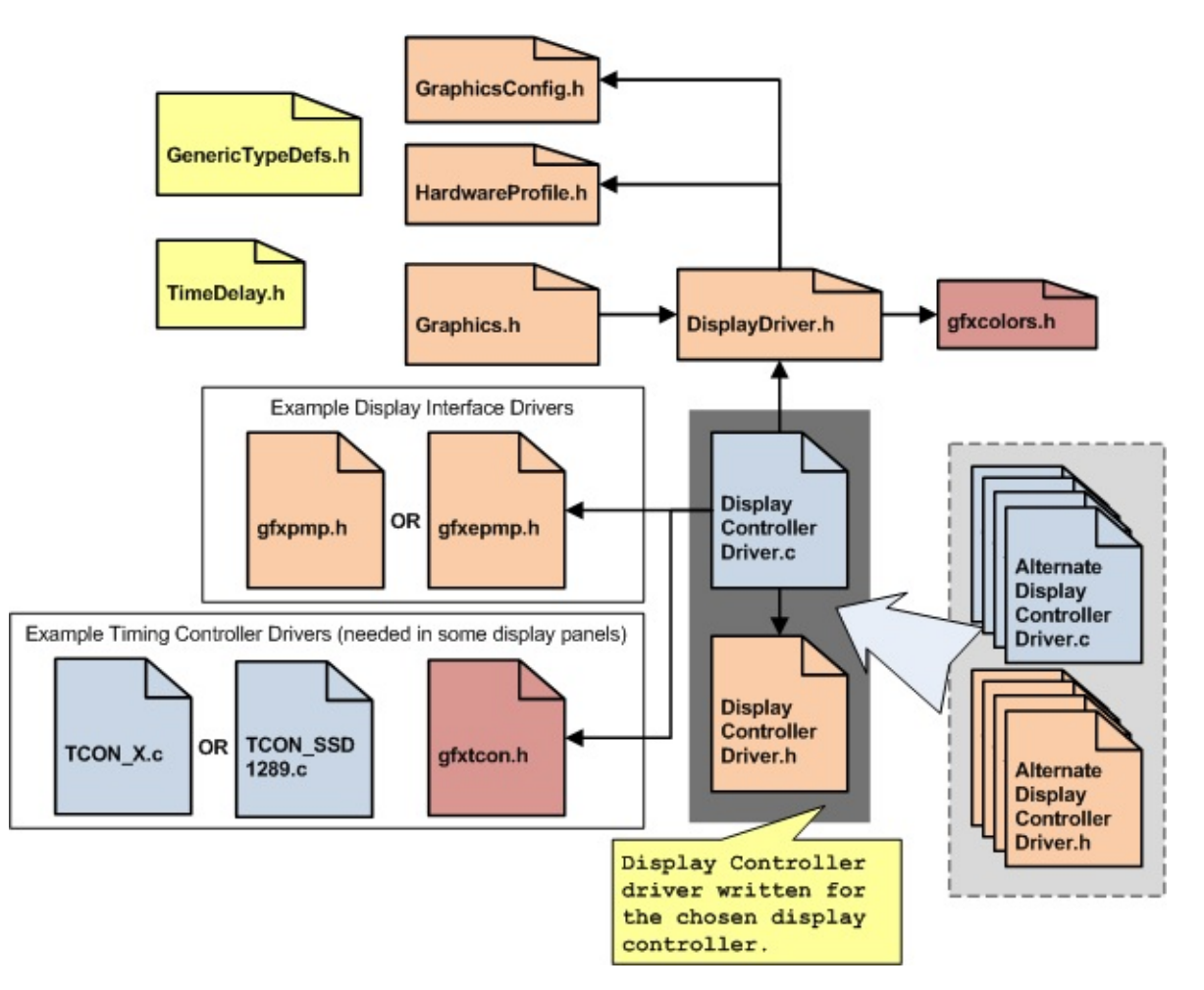

An option to use a customized driver is also supported by this scheme. The application need only to define custom display macro in the HardwareProfile header file. This macro must be unique to the display driver. For example the display macro for the SSD1926 driver is

[GFX\\_USE\\_DISPLAY\\_CONTROLLER\\_SSD1926.](#page-192-0) It is recommended that the application keep the same format when naming the display macro, GFX\_USE\_DISPLAY\_CONTROLLER\_<DRIVER NAME>.

#### **Links**

Library [Architecture](#page-70-0)

Library [Architecture](#page-70-0) > [Display](#page-78-0) Device Driver Layer

Microchip Graphics Library Version 3.06.02 - October 15, 2012 Copyright © 2012 Microchip Technology, Inc. All rights reserved

## <span id="page-80-0"></span>**Library API**

#### **[Topics](#page-1557-0)**

The Microchip Graphics Library is implemented in layers. This section describes the APIs for each layer as well as the Graphics Library Configuration. In addition Advanced Display Device Driver Layer APIs that exists in specific drivers are also described.

### **Topics**

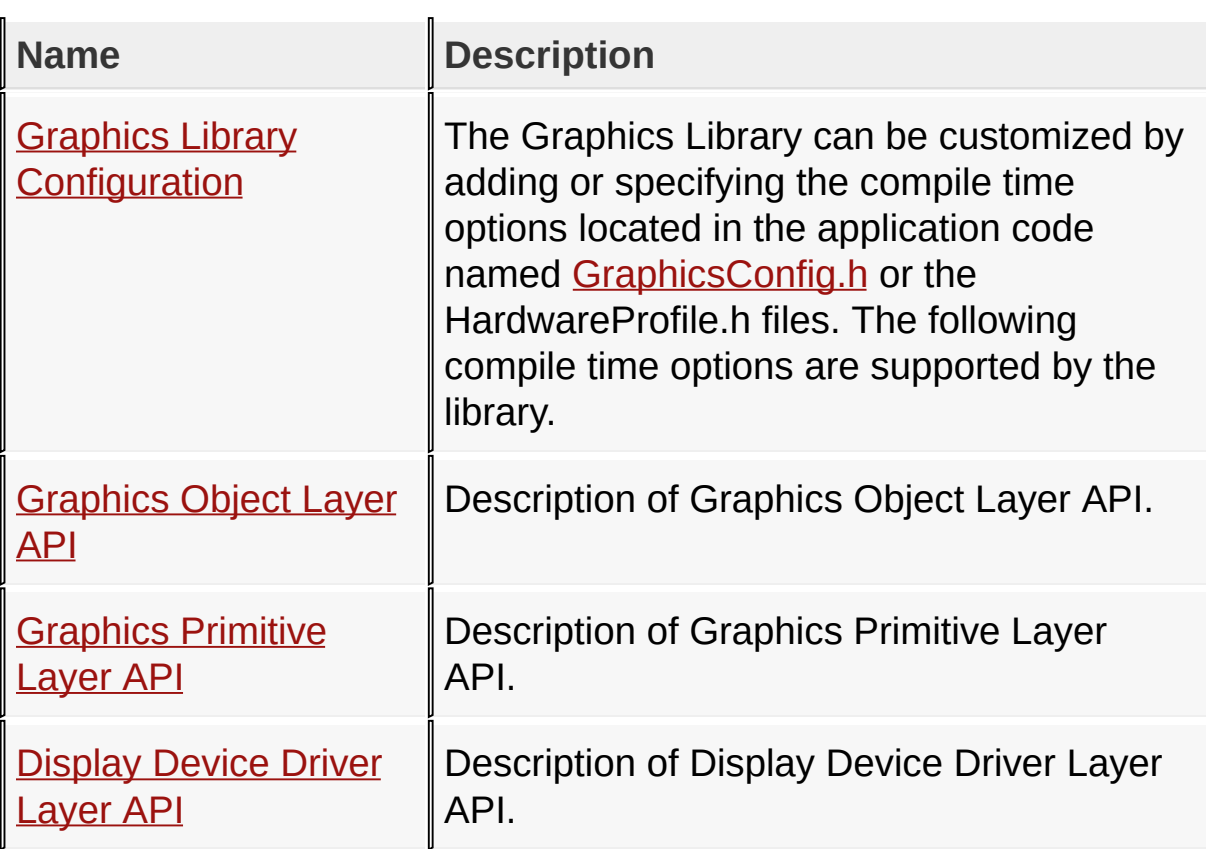

### **Links**

**[Topics](#page-1557-0)** 

[Library](#page-80-0) API

Microchip Graphics Library Version 3.06.02 - October 15, 2012 Copyright © 2012 Microchip Technology, Inc. All rights reserved

# <span id="page-82-0"></span>**Graphics Library Configuration**

**[Topics](#page-1558-0)** 

### **Topics**

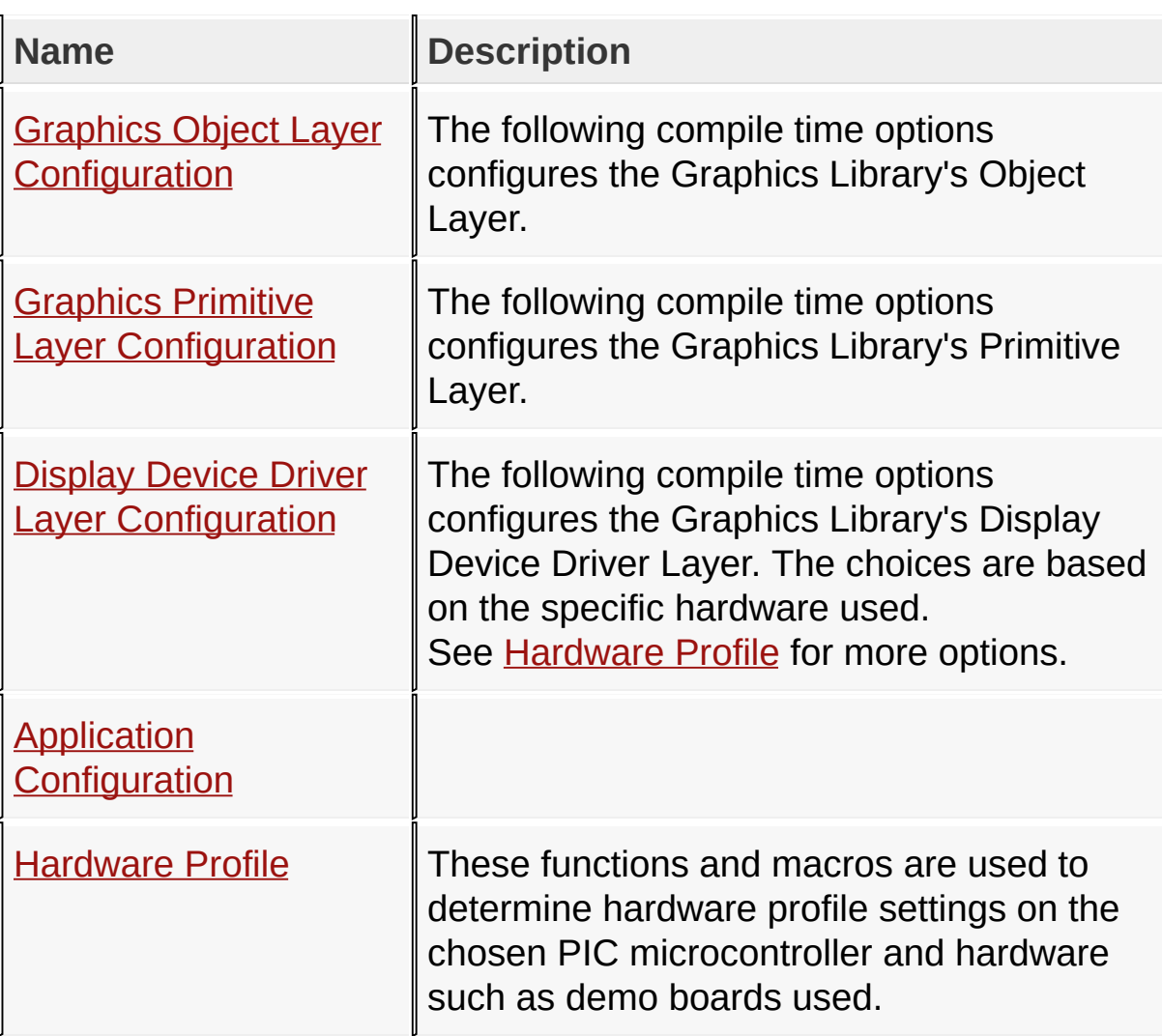

#### **Links**

[Library](#page-80-0) API, [Topics](#page-1558-0)

### [Library](#page-80-0) API > Graphics Library [Configuration](#page-82-0)

Copyright © 2012 Microchip Technology, Inc. All rights reserved [Contents](#page-1511-0) | [Index](#page-1538-0) | [Home](#page-1553-0)

# <span id="page-84-0"></span>**Graphics Object Layer Configuration**

### **[Topics](#page-1559-0)**

The following compile time options configures the Graphics Library's Object Layer.

### **Topics**

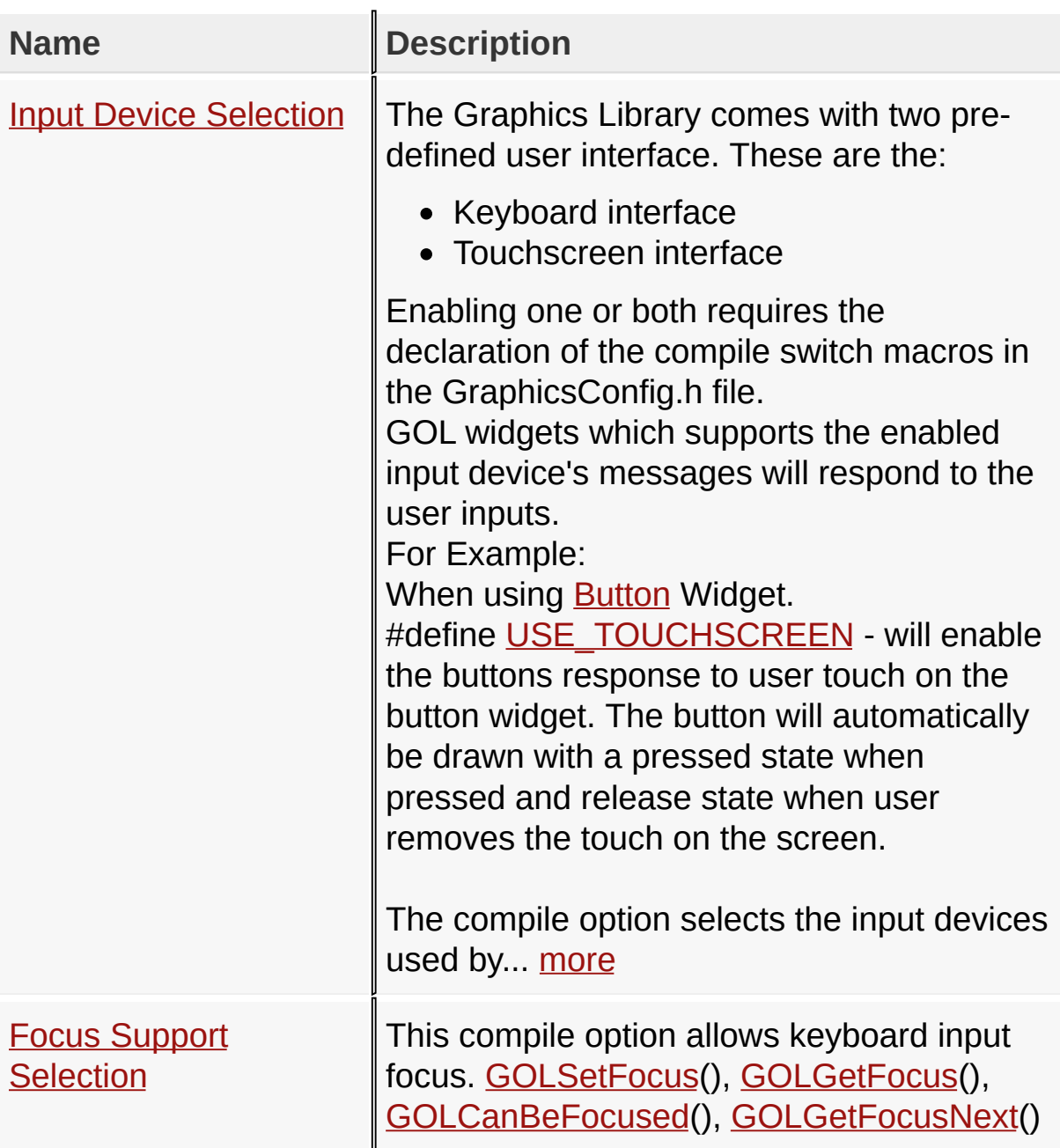

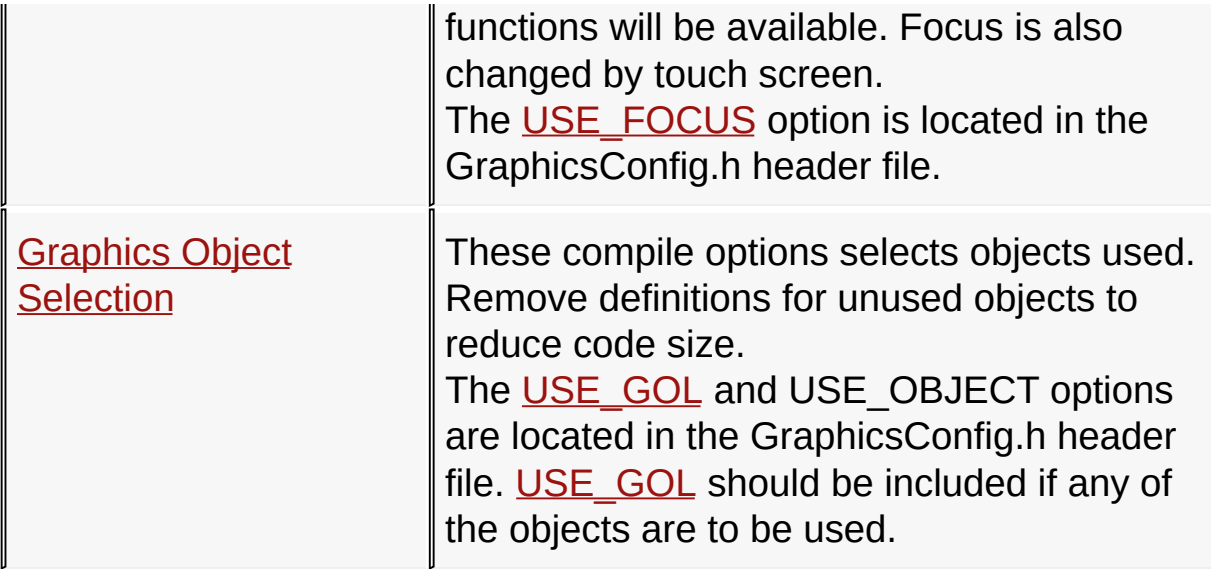

#### **Links**

Graphics Library [Configuration,](#page-82-0) [Topics](#page-1559-0)

[Library](#page-80-0) API > Graphics Library [Configuration](#page-82-0) > Graphics Object Layer **Configuration** 

Microchip Graphics Library Version 3.06.02 - October 15, 2012 Copyright © 2012 Microchip Technology, Inc. All rights reserved

## <span id="page-86-0"></span>**Input Device Selection**

#### **[Macros](#page-1561-0)**

The Graphics Library comes with two pre-defined user interface. These are the:

- Keyboard interface
- Touchscreen interface

Enabling one or both requires the declaration of the compile switch macros in the GraphicsConfig.h file.

GOL widgets which supports the enabled input device's messages will respond to the user inputs.

For Example:

When using **[Button](#page-262-0) Widget.** 

#define [USE\\_TOUCHSCREEN](#page-89-0) - will enable the buttons response to user touch on the button widget. The button will automatically be drawn with a pressed state when pressed and release state when user removes the touch on the screen.

The compile option selects the input devices used by GOL widgets. Remove or comment out the macro declarations for unused input devices to reduce code size.

#### **Macros**

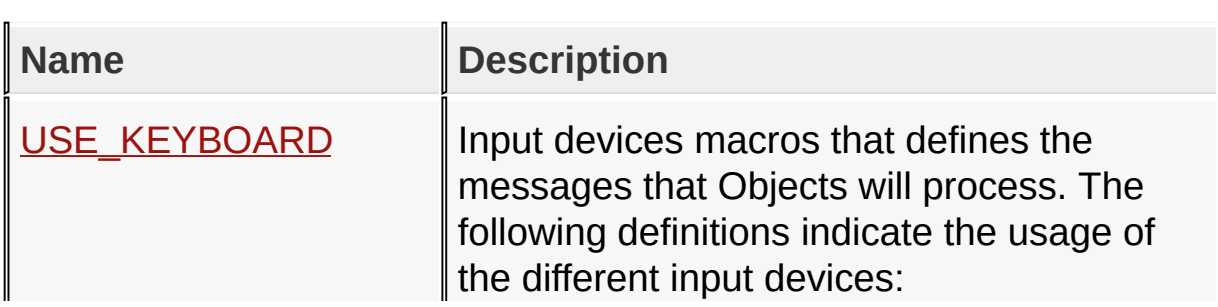

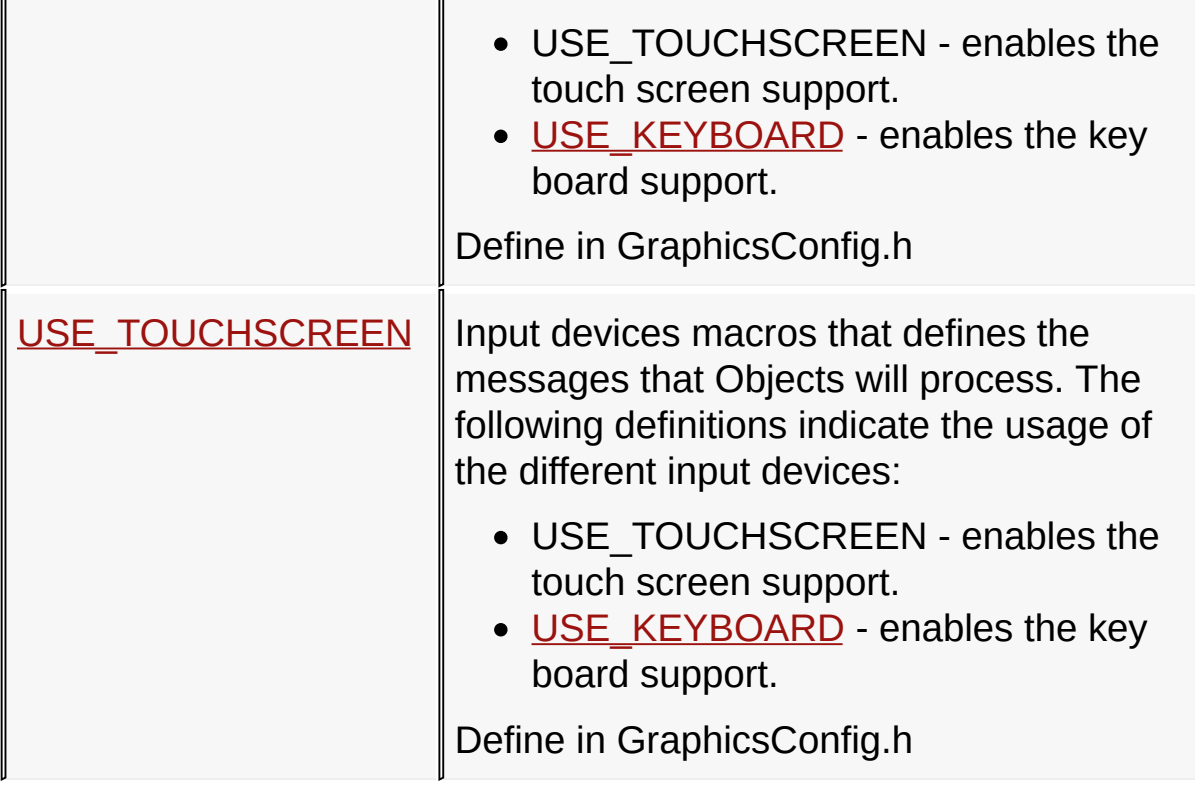

**Links**

Graphics Object Layer [Configuration,](#page-84-0) [Macros](#page-1561-0)

[Library](#page-80-0) API > Graphics Library [Configuration](#page-82-0) > Graphics Object Layer Configuration > Input Device [Selection](#page-86-0)

Microchip Graphics Library Version 3.06.02 - October 15, 2012 Copyright © 2012 Microchip Technology, Inc. All rights reserved

# <span id="page-88-0"></span>**USE\_KEYBOARD Macro**

**C**

**#define USE\_KEYBOARD**

#### **Overview**

Input devices macros that defines the messages that Objects will process. The following definitions indicate the usage of the different input devices:

- USE TOUCHSCREEN enables the touch screen support.
- USE\_KEYBOARD enables the key board support.

Define in GraphicsConfig.h

[Library](#page-80-0) API > Graphics Library [Configuration](#page-82-0) > Graphics Object Layer Configuration > Input Device [Selection](#page-86-0) > [USE\\_KEYBOARD](#page-84-0) Macro

Microchip Graphics Library Version 3.06.02 - October 15, 2012 Copyright © 2012 Microchip Technology, Inc. All rights reserved

# <span id="page-89-0"></span>**USE\_TOUCHSCREEN Macro**

**C**

**#define USE\_TOUCHSCREEN**

#### **Overview**

Input devices macros that defines the messages that Objects will process. The following definitions indicate the usage of the different input devices:

- USE TOUCHSCREEN enables the touch screen support.
- [USE\\_KEYBOARD](#page-88-0) enables the key board support.

Define in GraphicsConfig.h

[Library](#page-80-0) API > Graphics Library [Configuration](#page-82-0) > Graphics Object Layer Configuration > Input Device [Selection](#page-86-0) > [USE\\_TOUCHSCREEN](#page-84-0) Macro

Microchip Graphics Library Version 3.06.02 - October 15, 2012 Copyright © 2012 Microchip Technology, Inc. All rights reserved

## <span id="page-90-0"></span>**Focus Support Selection**

#### **[Macros](#page-1562-0)**

This compile option allows keyboard input focus. [GOLSetFocus](#page-984-0)(), [GOLGetFocus\(](#page-989-0)), [GOLCanBeFocused\(](#page-990-0)), [GOLGetFocusNext](#page-992-0)() functions will be available. Focus is also changed by touch screen.

The [USE\\_FOCUS](#page-91-0) option is located in the GraphicsConfig.h header file.

#### **Macros**

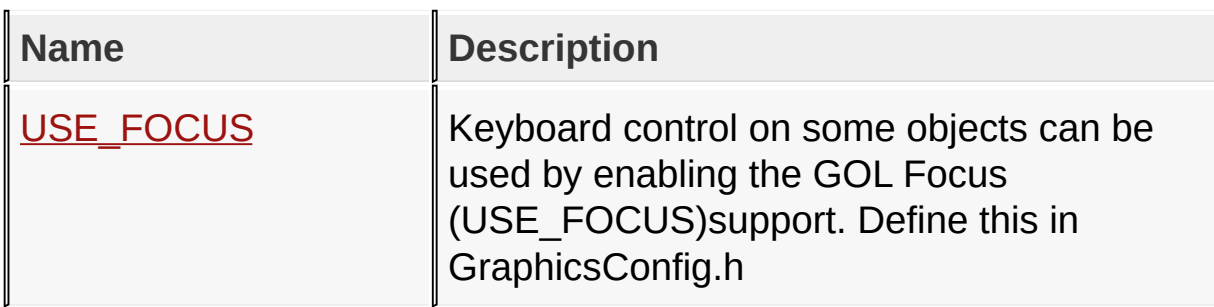

#### **Links**

Graphics Object Layer [Configuration,](#page-84-0) [Macros](#page-1562-0)

[Library](#page-80-0) API > Graphics Library [Configuration](#page-82-0) > Graphics Object Layer [Configuration](#page-84-0) > Focus Support [Selection](#page-90-0)

Microchip Graphics Library Version 3.06.02 - October 15, 2012 Copyright © 2012 Microchip Technology, Inc. All rights reserved

# <span id="page-91-0"></span>**USE\_FOCUS Macro**

**C**

**#define USE\_FOCUS**

#### **Overview**

Keyboard control on some objects can be used by enabling the GOL Focus (USE\_FOCUS)support. Define this in GraphicsConfig.h

[Library](#page-80-0) API > Graphics Library [Configuration](#page-82-0) > Graphics Object Layer Configuration > Focus Support [Selection](#page-90-0) > [USE\\_FOCUS](#page-84-0) Macro

Microchip Graphics Library Version 3.06.02 - October 15, 2012 Copyright © 2012 Microchip Technology, Inc. All rights reserved

# <span id="page-92-0"></span>**Graphics Object Selection**

#### **[Macros](#page-1563-0)**

These compile options selects objects used. Remove definitions for unused objects to reduce code size.

The [USE\\_GOL](#page-111-0) and USE\_OBJECT options are located in the GraphicsConfig.h header file. [USE\\_GOL](#page-111-0) should be included if any of the objects are to be used.

#### **Macros**

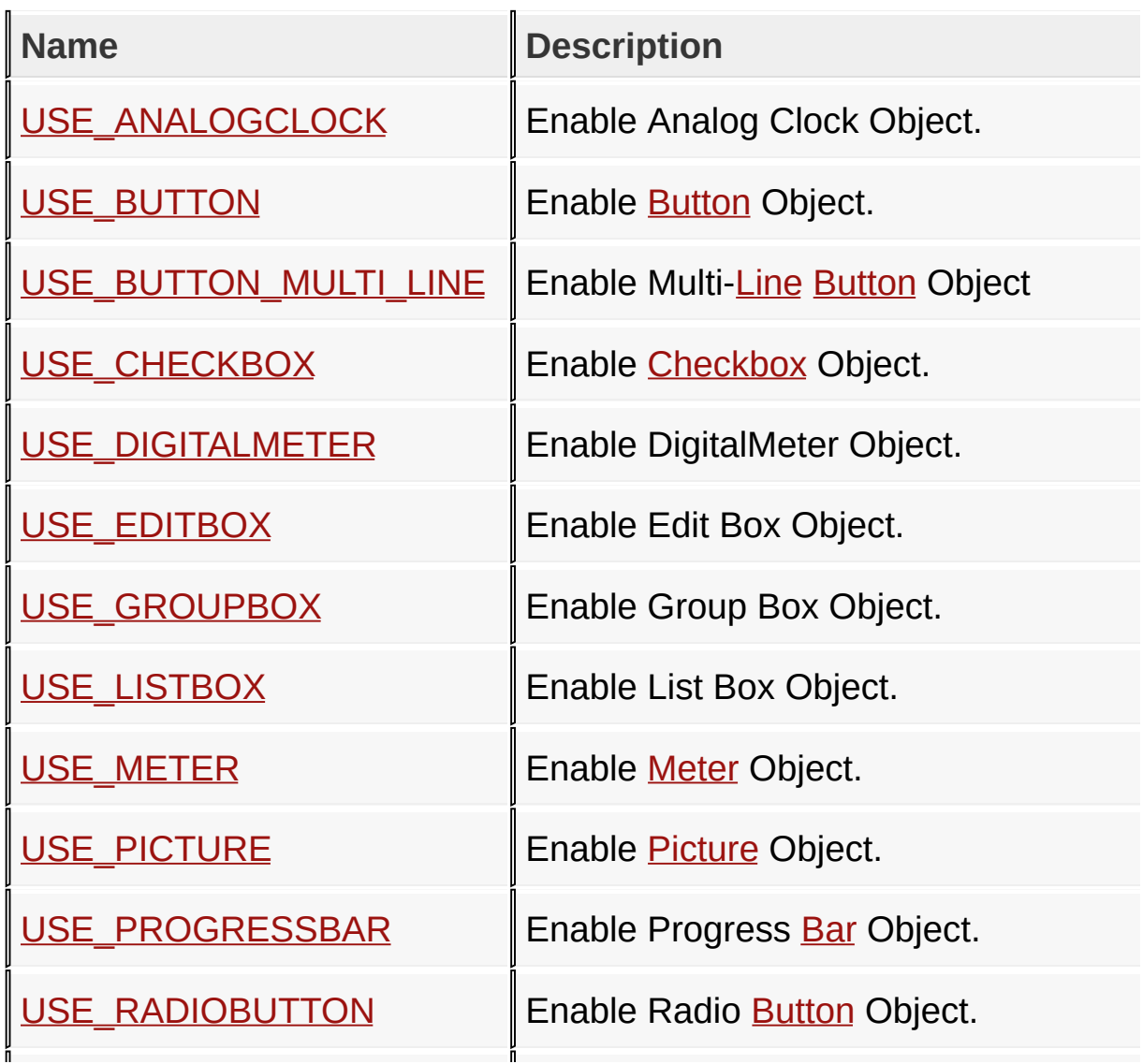

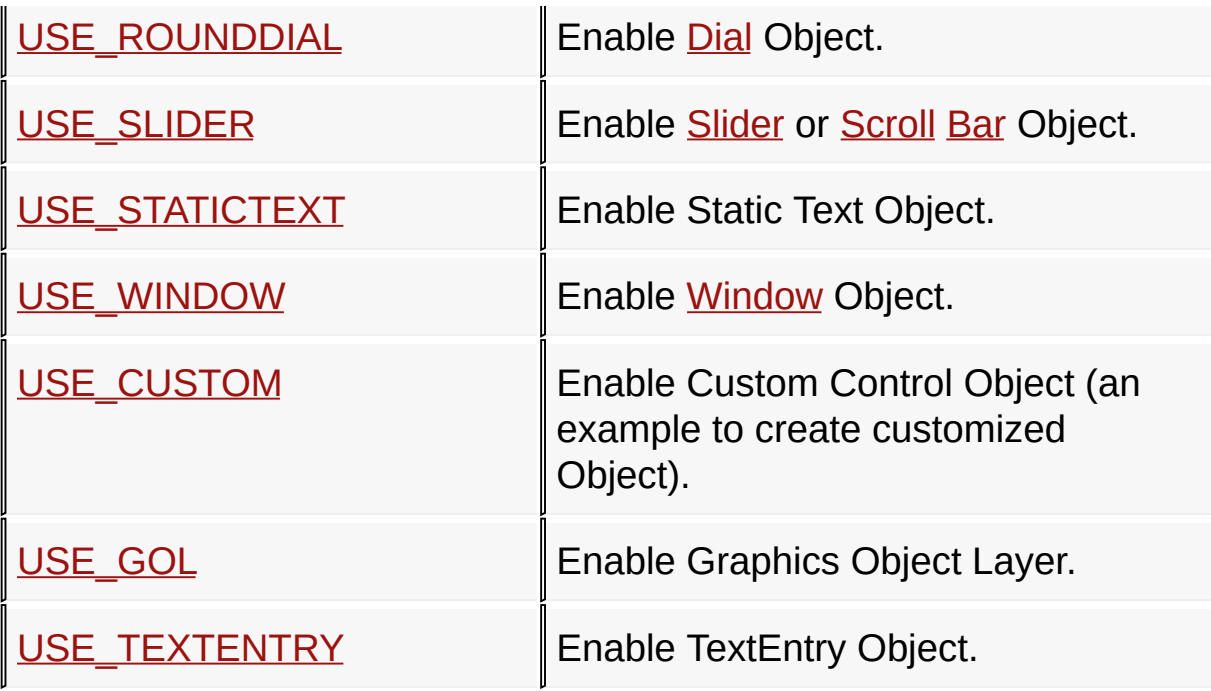

**Links**

Graphics Object Layer [Configuration,](#page-84-0) [Macros](#page-1563-0)

[Library](#page-80-0) API > Graphics Library [Configuration](#page-82-0) > Graphics Object Layer Configuration > Graphics Object [Selection](#page-92-0)

Microchip Graphics Library Version 3.06.02 - October 15, 2012 Copyright © 2012 Microchip Technology, Inc. All rights reserved

# <span id="page-94-0"></span>**USE\_ANALOGCLOCK Macro**

**C**

**#define USE\_ANALOGCLOCK**

#### **Description**

Enable Analog Clock Object.

[Library](#page-80-0) API > Graphics Library [Configuration](#page-82-0) > Graphics Object Layer Configuration > Graphics Object [Selection](#page-92-0) > [USE\\_ANALOGCLOCK](#page-84-0) **Macro** 

Microchip Graphics Library Version 3.06.02 - October 15, 2012 Copyright © 2012 Microchip Technology, Inc. All rights reserved

# <span id="page-95-0"></span>**USE\_BUTTON Macro**

**C**

**#define USE\_BUTTON**

### **Description**

Enable [Button](#page-262-0) Object.

[Library](#page-80-0) API > Graphics Library [Configuration](#page-82-0) > Graphics Object Layer Configuration > Graphics Object [Selection](#page-92-0) > [USE\\_BUTTON](#page-84-0) Macro

Microchip Graphics Library Version 3.06.02 - October 15, 2012 Copyright © 2012 Microchip Technology, Inc. All rights reserved

## <span id="page-96-0"></span>**USE\_BUTTON\_MULTI\_LINE Macro**

**C**

**#define USE\_BUTTON\_MULTI\_LINE**

#### **Description**

Enable Multi[-Line](#page-1118-0) [Button](#page-262-0) Object

[Library](#page-80-0) API > Graphics Library [Configuration](#page-82-0) > Graphics Object Layer Configuration > Graphics Object [Selection](#page-92-0) > [USE\\_BUTTON\\_MULTI\\_LINE](#page-96-0) Macro

Microchip Graphics Library Version 3.06.02 - October 15, 2012 Copyright © 2012 Microchip Technology, Inc. All rights reserved

# <span id="page-97-0"></span>**USE\_CHECKBOX Macro**

**C**

**#define USE\_CHECKBOX**

#### **Description**

Enable [Checkbox](#page-417-0) Object.

[Library](#page-80-0) API > Graphics Library [Configuration](#page-82-0) > Graphics Object Layer Configuration > Graphics Object [Selection](#page-92-0) > [USE\\_CHECKBOX](#page-84-0) Macro

Microchip Graphics Library Version 3.06.02 - October 15, 2012 Copyright © 2012 Microchip Technology, Inc. All rights reserved

## <span id="page-98-0"></span>**USE\_DIGITALMETER Macro**

**C**

**#define USE\_DIGITALMETER**

#### **Description**

Enable DigitalMeter Object.

[Library](#page-80-0) API > Graphics Library [Configuration](#page-82-0) > Graphics Object Layer Configuration > Graphics Object [Selection](#page-92-0) > [USE\\_DIGITALMETER](#page-84-0) **Macro** 

Microchip Graphics Library Version 3.06.02 - October 15, 2012 Copyright © 2012 Microchip Technology, Inc. All rights reserved

## <span id="page-99-0"></span>**USE\_EDITBOX Macro**

**C**

**#define USE\_EDITBOX**

#### **Description**

Enable Edit Box Object.

[Library](#page-80-0) API > Graphics Library [Configuration](#page-82-0) > Graphics Object Layer Configuration > Graphics Object [Selection](#page-92-0) > [USE\\_EDITBOX](#page-84-0) Macro

Microchip Graphics Library Version 3.06.02 - October 15, 2012 Copyright © 2012 Microchip Technology, Inc. All rights reserved

# <span id="page-100-0"></span>**USE\_GROUPBOX Macro**

**C**

**#define USE\_GROUPBOX**

#### **Description**

Enable Group Box Object.

[Library](#page-80-0) API > Graphics Library [Configuration](#page-82-0) > Graphics Object Layer Configuration > Graphics Object [Selection](#page-92-0) > [USE\\_GROUPBOX](#page-84-0) Macro

Microchip Graphics Library Version 3.06.02 - October 15, 2012 Copyright © 2012 Microchip Technology, Inc. All rights reserved

# <span id="page-101-0"></span>**USE\_LISTBOX Macro**

**C**

**#define USE\_LISTBOX**

#### **Description**

Enable List Box Object.

[Library](#page-80-0) API > Graphics Library [Configuration](#page-82-0) > Graphics Object Layer Configuration > Graphics Object [Selection](#page-92-0) > [USE\\_LISTBOX](#page-84-0) Macro

Microchip Graphics Library Version 3.06.02 - October 15, 2012 Copyright © 2012 Microchip Technology, Inc. All rights reserved

## <span id="page-102-0"></span>**USE\_METER Macro**

**C**

**#define USE\_METER**

#### **Description**

Enable [Meter](#page-669-0) Object.

[Library](#page-80-0) API > Graphics Library [Configuration](#page-82-0) > Graphics Object Layer Configuration > Graphics Object [Selection](#page-92-0) > [USE\\_METER](#page-84-0) Macro

Microchip Graphics Library Version 3.06.02 - October 15, 2012 Copyright © 2012 Microchip Technology, Inc. All rights reserved

# <span id="page-103-0"></span>**USE\_PICTURE Macro**

**C**

**#define USE\_PICTURE**

### **Description**

Enable **[Picture](#page-707-0)** Object.

[Library](#page-80-0) API > Graphics Library [Configuration](#page-82-0) > Graphics Object Layer Configuration > Graphics Object [Selection](#page-92-0) > [USE\\_PICTURE](#page-84-0) Macro

Microchip Graphics Library Version 3.06.02 - October 15, 2012 Copyright © 2012 Microchip Technology, Inc. All rights reserved

## <span id="page-104-0"></span>**USE\_PROGRESSBAR Macro**

**C**

**#define USE\_PROGRESSBAR**

#### **Description**

Enable Progress [Bar](#page-1135-0) Object.

[Library](#page-80-0) API > Graphics Library [Configuration](#page-82-0) > Graphics Object Layer Configuration > Graphics Object [Selection](#page-92-0) > [USE\\_PROGRESSBAR](#page-84-0) **Macro** 

Microchip Graphics Library Version 3.06.02 - October 15, 2012 Copyright © 2012 Microchip Technology, Inc. All rights reserved

# <span id="page-105-0"></span>**USE\_RADIOBUTTON Macro**

**C**

**#define USE\_RADIOBUTTON**

#### **Description**

Enable Radio **[Button](#page-262-0)** Object.

[Library](#page-80-0) API > Graphics Library [Configuration](#page-82-0) > Graphics Object Layer Configuration > Graphics Object [Selection](#page-92-0) > [USE\\_RADIOBUTTON](#page-84-0) **Macro** 

Microchip Graphics Library Version 3.06.02 - October 15, 2012 Copyright © 2012 Microchip Technology, Inc. All rights reserved

# <span id="page-106-0"></span>**USE\_ROUNDDIAL Macro**

**C**

**#define USE\_ROUNDDIAL**

#### **Description**

Enable **[Dial](#page-443-0) Object**.

[Library](#page-80-0) API > Graphics Library [Configuration](#page-82-0) > Graphics Object Layer Configuration > Graphics Object [Selection](#page-92-0) > [USE\\_ROUNDDIAL](#page-84-0) Macro

Microchip Graphics Library Version 3.06.02 - October 15, 2012 Copyright © 2012 Microchip Technology, Inc. All rights reserved

# <span id="page-107-0"></span>**USE\_SLIDER Macro**

**C**

**#define USE\_SLIDER**

#### **Description**

Enable **[Slider](#page-785-0)** or **[Scroll](#page-1357-0) [Bar](#page-1135-0)** Object.

[Library](#page-80-0) API > Graphics Library [Configuration](#page-82-0) > Graphics Object Layer Configuration > Graphics Object [Selection](#page-92-0) > [USE\\_SLIDER](#page-84-0) Macro

Microchip Graphics Library Version 3.06.02 - October 15, 2012 Copyright © 2012 Microchip Technology, Inc. All rights reserved
## <span id="page-108-0"></span>**USE\_STATICTEXT Macro**

**C**

**#define USE\_STATICTEXT**

#### **Description**

Enable Static Text Object.

[Library](#page-80-0) API > Graphics Library [Configuration](#page-82-0) > Graphics Object Layer Configuration > Graphics Object [Selection](#page-92-0) > [USE\\_STATICTEXT](#page-84-0) Macro

Microchip Graphics Library Version 3.06.02 - October 15, 2012 Copyright © 2012 Microchip Technology, Inc. All rights reserved

# <span id="page-109-0"></span>**USE\_WINDOW Macro**

**C**

**#define USE\_WINDOW**

### **Description**

Enable [Window](#page-908-0) Object.

[Library](#page-80-0) API > Graphics Library [Configuration](#page-82-0) > Graphics Object Layer Configuration > Graphics Object [Selection](#page-92-0) > [USE\\_WINDOW](#page-84-0) Macro

Microchip Graphics Library Version 3.06.02 - October 15, 2012 Copyright © 2012 Microchip Technology, Inc. All rights reserved

# <span id="page-110-0"></span>**USE\_CUSTOM Macro**

**C**

**#define USE\_CUSTOM**

### **Description**

Enable Custom Control Object (an example to create customized Object).

[Library](#page-80-0) API > Graphics Library [Configuration](#page-82-0) > Graphics Object Layer Configuration > Graphics Object [Selection](#page-92-0) > [USE\\_CUSTOM](#page-84-0) Macro

Microchip Graphics Library Version 3.06.02 - October 15, 2012 Copyright © 2012 Microchip Technology, Inc. All rights reserved

## <span id="page-111-0"></span>**USE\_GOL Macro**

**C**

**#define USE\_GOL**

### **Description**

Enable Graphics Object Layer.

[Library](#page-80-0) API > Graphics Library [Configuration](#page-82-0) > Graphics Object Layer Configuration > Graphics Object [Selection](#page-92-0) > [USE\\_GOL](#page-111-0) Macro

Microchip Graphics Library Version 3.06.02 - October 15, 2012 Copyright © 2012 Microchip Technology, Inc. All rights reserved

# <span id="page-112-0"></span>**USE\_TEXTENTRY Macro**

**C**

**#define USE\_TEXTENTRY**

#### **Description**

Enable TextEntry Object.

[Library](#page-80-0) API > Graphics Library [Configuration](#page-82-0) > Graphics Object Layer Configuration > Graphics Object [Selection](#page-92-0) > [USE\\_TEXTENTRY](#page-84-0) Macro

Microchip Graphics Library Version 3.06.02 - October 15, 2012 Copyright © 2012 Microchip Technology, Inc. All rights reserved

# <span id="page-113-0"></span>**Graphics Primitive Layer Configuration**

### **[Topics](#page-1565-0)**

The following compile time options configures the Graphics Library's Primitive Layer.

### **Topics**

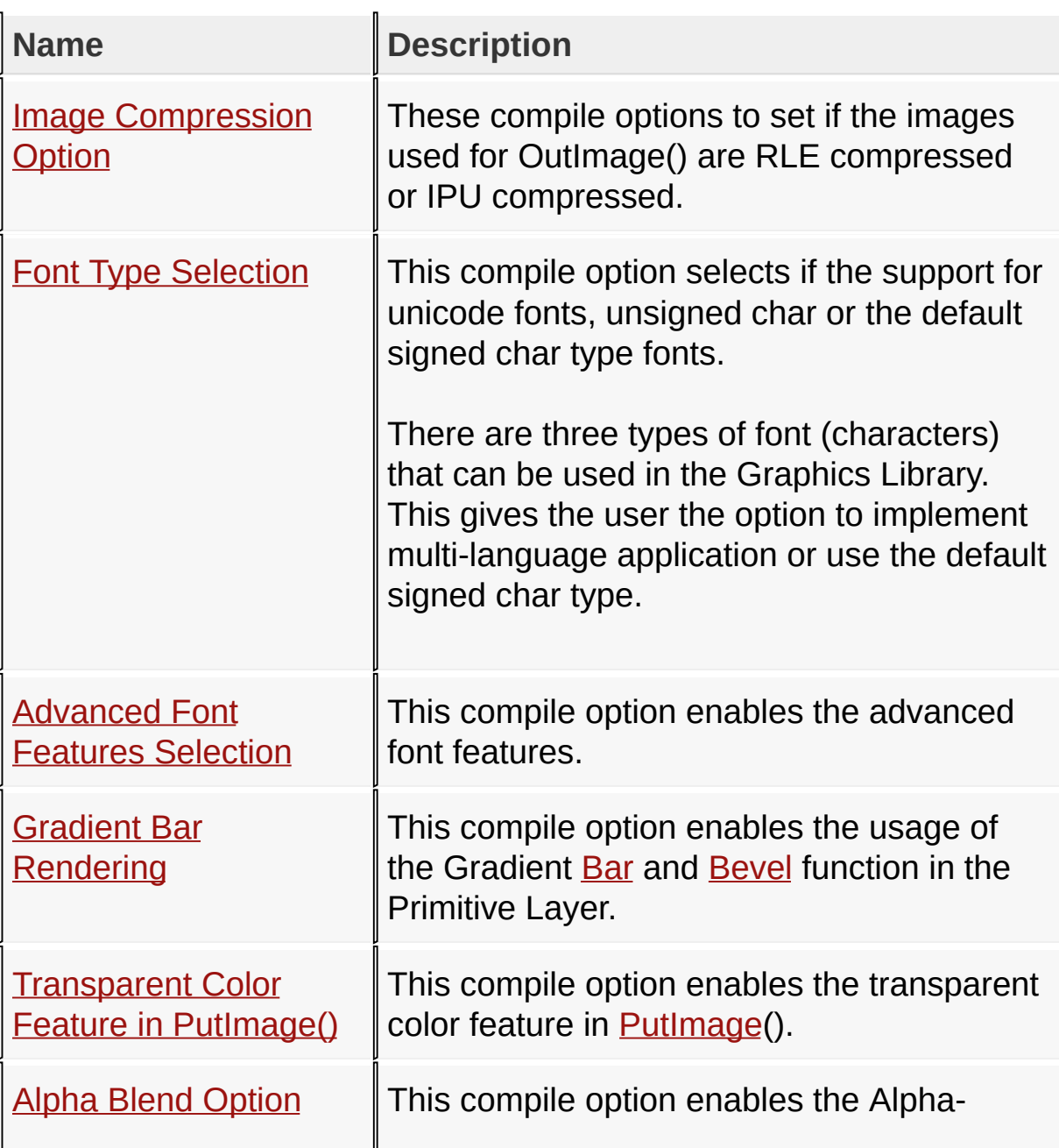

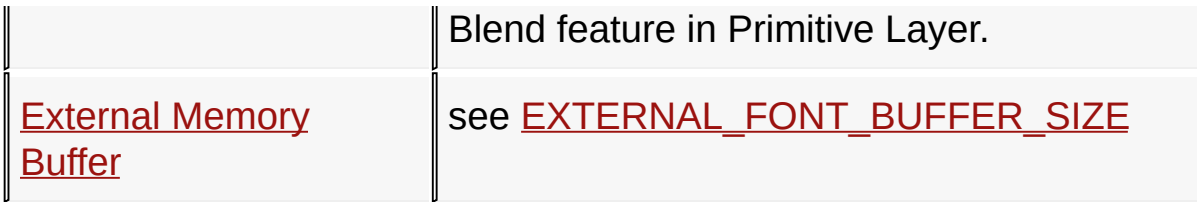

**Links**

Graphics Library [Configuration,](#page-82-0) [Topics](#page-1565-0)

[Library](#page-80-0) API > Graphics Library [Configuration](#page-82-0) > Graphics Primitive Layer **Configuration** 

Microchip Graphics Library Version 3.06.02 - October 15, 2012 Copyright © 2012 Microchip Technology, Inc. All rights reserved

# <span id="page-115-0"></span>**Image Compression Option**

#### **[Macros](#page-1567-0)**

These compile options to set if the images used for OutImage() are RLE compressed or IPU compressed.

#### **Macros**

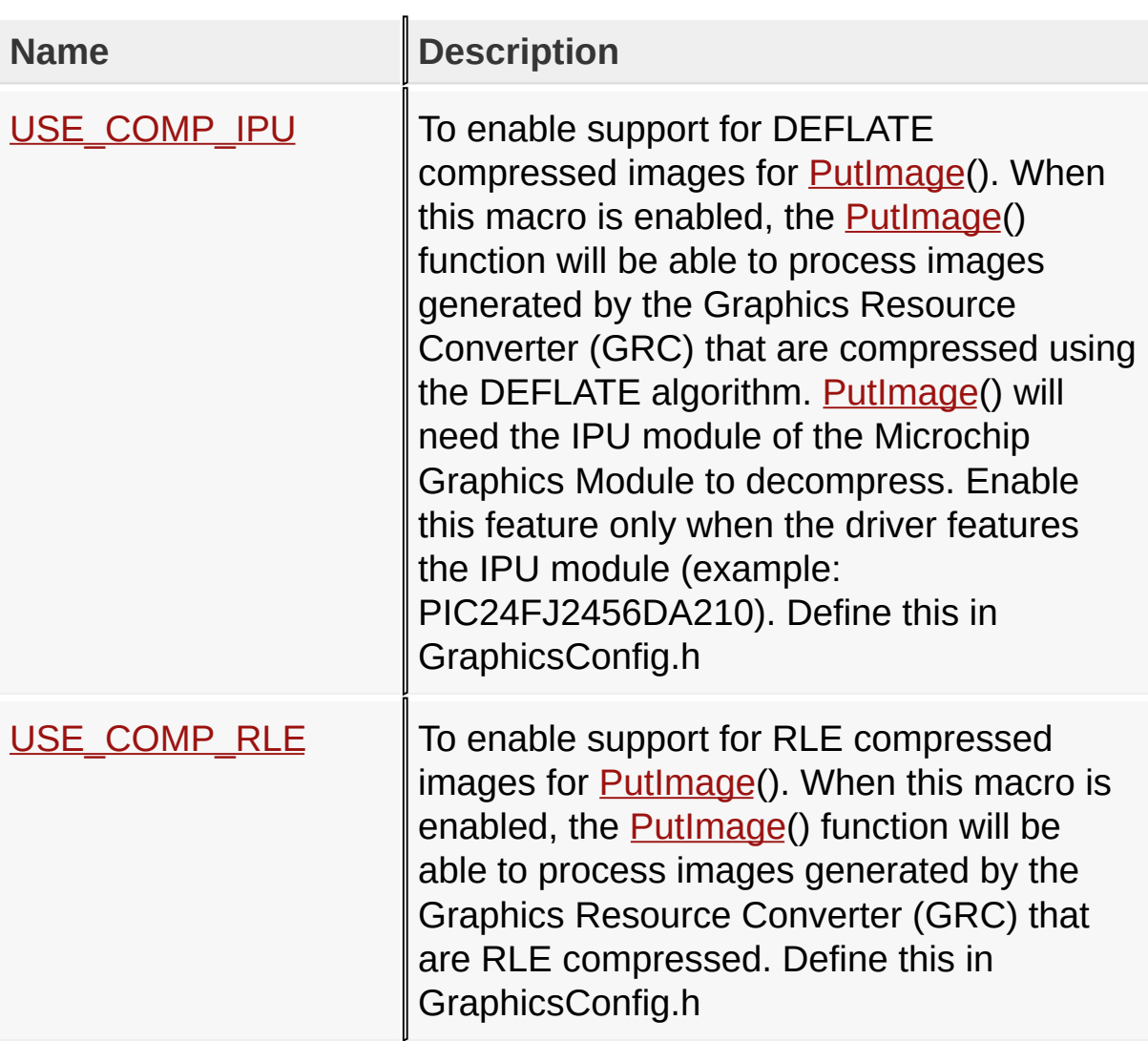

### **Links**

Graphics Primitive Layer [Configuration,](#page-113-0) [Macros](#page-1567-0)

### [Library](#page-80-0) API > Graphics Library [Configuration](#page-82-0) > Graphics Primitive Layer Configuration > Image [Compression](#page-115-0) Option

Microchip Graphics Library Version 3.06.02 - October 15, 2012 Copyright © 2012 Microchip Technology, Inc. All rights reserved

# <span id="page-117-0"></span>**USE\_COMP\_IPU Macro**

**#define USE\_COMP\_IPU**

### **Overview**

**C**

To enable support for DEFLATE compressed images for [PutImage\(](#page-1178-0)). When this macro is enabled, the **[PutImage](#page-1178-0)**() function will be able to process images generated by the Graphics Resource Converter (GRC) that are compressed using the DEFLATE algorithm. **PutImage**() will need the IPU module of the Microchip Graphics Module to decompress. Enable this feature only when the driver features the IPU module (example: PIC24FJ2456DA210). Define this in GraphicsConfig.h

[Library](#page-80-0) API > Graphics Library [Configuration](#page-82-0) > Graphics Primitive Layer Configuration > Image [Compression](#page-115-0) Option > [USE\\_COMP\\_IPU](#page-113-0) Macro

Microchip Graphics Library Version 3.06.02 - October 15, 2012 Copyright © 2012 Microchip Technology, Inc. All rights reserved

# <span id="page-118-0"></span>**USE\_COMP\_RLE Macro**

**C**

**#define USE\_COMP\_RLE**

#### **Overview**

To enable support for RLE compressed images for **PutImage**(). When this macro is enabled, the **[PutImage](#page-1178-0)**() function will be able to process images generated by the Graphics Resource Converter (GRC) that are RLE compressed. Define this in GraphicsConfig.h

[Library](#page-80-0) API > Graphics Library [Configuration](#page-82-0) > Graphics Primitive Layer Configuration > Image [Compression](#page-115-0) Option > [USE\\_COMP\\_RLE](#page-113-0) Macro

Microchip Graphics Library Version 3.06.02 - October 15, 2012 Copyright © 2012 Microchip Technology, Inc. All rights reserved

### <span id="page-119-0"></span>**Font Type Selection**

#### **[Macros](#page-1568-0)**

This compile option selects if the support for unicode fonts, unsigned char or the default signed char type fonts.

There are three types of font (characters) that can be used in the Graphics Library. This gives the user the option to implement multi-language application or use the default signed char type.

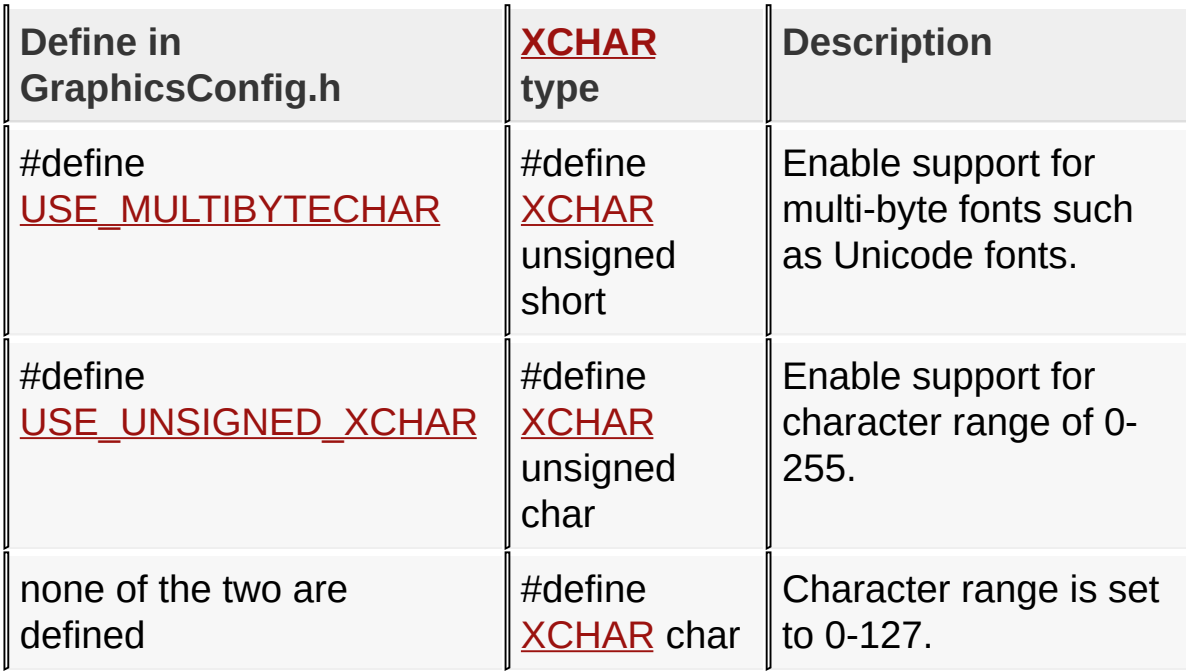

Note: Only one of the two or none at all are defined in GraphicsConfig.h.

- #define [USE\\_MULTIBYTECHAR](#page-121-0)
- #define [USE\\_UNSIGNED\\_XCHAR](#page-122-0)

- when none are defined, **[XCHAR](#page-1100-0)** defaults to type char.

See [XCHAR](#page-1100-0) for details.

#### **Macros**

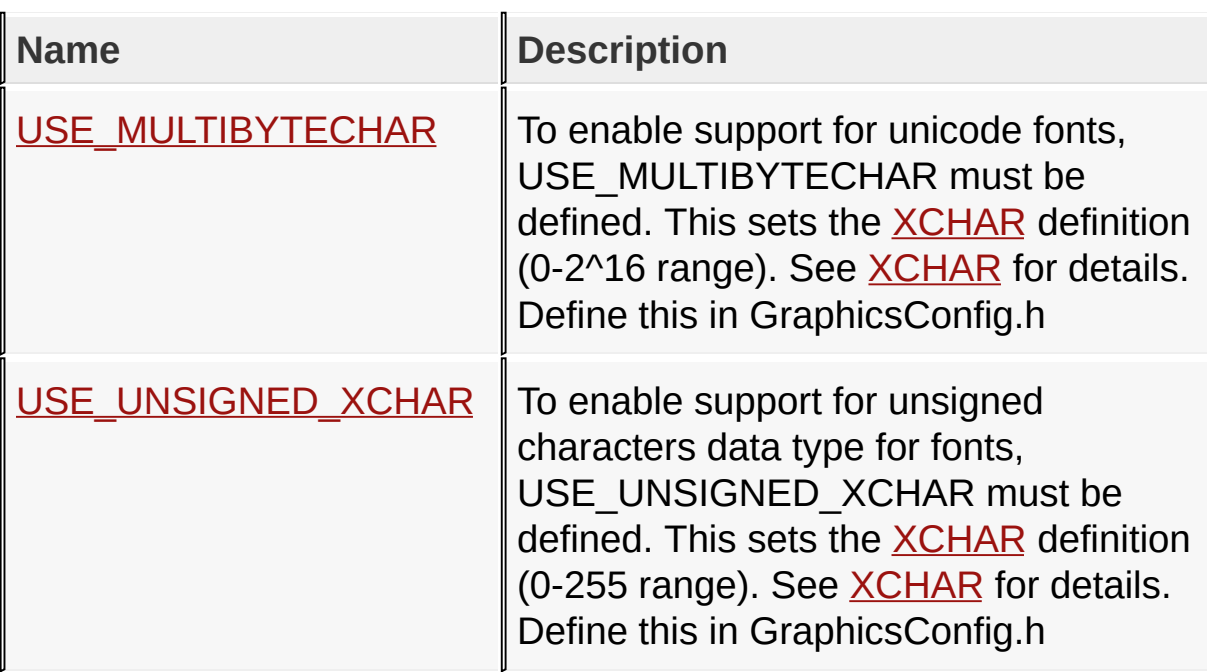

### **Links**

Graphics Primitive Layer [Configuration,](#page-113-0) [Macros](#page-1568-0)

[Library](#page-80-0) API > Graphics Library [Configuration](#page-82-0) > Graphics Primitive Layer Configuration > Font Type [Selection](#page-119-0)

Microchip Graphics Library Version 3.06.02 - October 15, 2012 Copyright © 2012 Microchip Technology, Inc. All rights reserved

# <span id="page-121-0"></span>**USE\_MULTIBYTECHAR Macro**

**C**

**#define USE\_MULTIBYTECHAR**

#### **Overview**

To enable support for unicode fonts, USE\_MULTIBYTECHAR must be defined. This sets the **[XCHAR](#page-1100-0)** definition (0-2^16 range). See **[XCHAR](#page-1100-0)** for details. Define this in GraphicsConfig.h

[Library](#page-80-0) API > Graphics Library [Configuration](#page-82-0) > Graphics Primitive Layer Configuration > Font Type [Selection](#page-119-0) > [USE\\_MULTIBYTECHAR](#page-113-0) Macro

Microchip Graphics Library Version 3.06.02 - October 15, 2012 Copyright © 2012 Microchip Technology, Inc. All rights reserved

# <span id="page-122-0"></span>**USE\_UNSIGNED\_XCHAR Macro**

**C**

**#define USE\_UNSIGNED\_XCHAR**

#### **Overview**

To enable support for unsigned characters data type for fonts, USE\_UNSIGNED\_XCHAR must be defined. This sets the [XCHAR](#page-1100-0) definition (0-255 range). See [XCHAR](#page-1100-0) for details. Define this in GraphicsConfig.h

[Library](#page-80-0) API > Graphics Library [Configuration](#page-82-0) > Graphics Primitive Layer Configuration > Font Type [Selection](#page-119-0) > [USE\\_UNSIGNED\\_XCHAR](#page-113-0) Macro

Microchip Graphics Library Version 3.06.02 - October 15, 2012 Copyright © 2012 Microchip Technology, Inc. All rights reserved

## <span id="page-123-0"></span>**Advanced Font Features Selection**

#### **[Macros](#page-1569-0)**

This compile option enables the advanced font features.

#### **Macros**

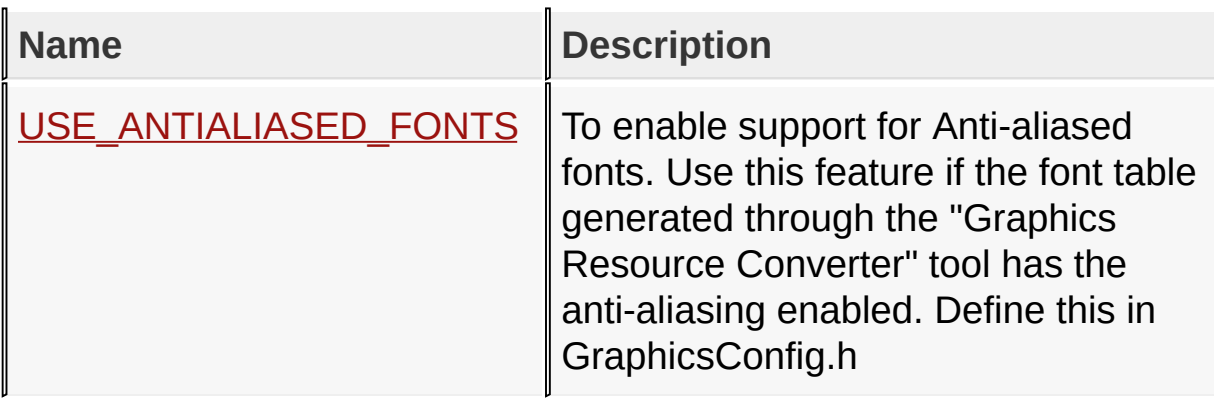

#### **Links**

Graphics Primitive Layer [Configuration,](#page-113-0) [Macros](#page-1569-0)

[Library](#page-80-0) API > Graphics Library [Configuration](#page-82-0) > Graphics Primitive Layer [Configuration](#page-113-0) > [Advanced](#page-123-0) Font Features Selection

Microchip Graphics Library Version 3.06.02 - October 15, 2012 Copyright © 2012 Microchip Technology, Inc. All rights reserved

### <span id="page-124-0"></span>**USE\_ANTIALIASED\_FONTS Macro**

**C**

**#define USE\_ANTIALIASED\_FONTS**

#### **Overview**

To enable support for Anti-aliased fonts. Use this feature if the font table generated through the "Graphics Resource Converter" tool has the anti-aliasing enabled. Define this in GraphicsConfig.h

[Library](#page-80-0) API > Graphics Library [Configuration](#page-82-0) > Graphics Primitive Layer [Configuration](#page-113-0) > [Advanced](#page-123-0) Font Features Selection > [USE\\_ANTIALIASED\\_FONTS](#page-124-0) Macro

Microchip Graphics Library Version 3.06.02 - October 15, 2012 Copyright © 2012 Microchip Technology, Inc. All rights reserved

# <span id="page-125-0"></span>**Gradient Bar Rendering**

#### **[Macros](#page-1570-0)**

This compile option enables the usage of the Gradient **[Bar](#page-1135-0)** and **[Bevel](#page-1153-0) function in the Primitive Layer.** 

#### **Macros**

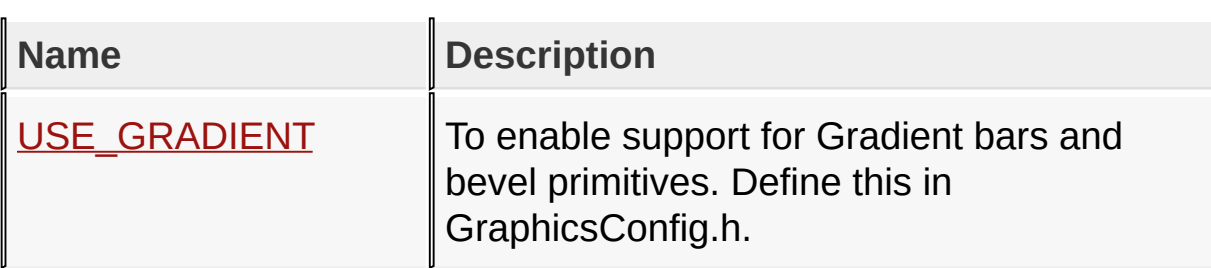

### **Links**

Graphics Primitive Layer [Configuration,](#page-113-0) [Macros](#page-1570-0)

[Library](#page-80-0) API > Graphics Library [Configuration](#page-82-0) > Graphics Primitive Layer [Configuration](#page-113-0) > Gradient Bar [Rendering](#page-125-0)

Microchip Graphics Library Version 3.06.02 - October 15, 2012 Copyright © 2012 Microchip Technology, Inc. All rights reserved

# <span id="page-126-0"></span>**USE\_GRADIENT Macro**

**C**

**#define USE\_GRADIENT**

#### **Overview**

To enable support for Gradient bars and bevel primitives. Define this in GraphicsConfig.h.

[Library](#page-80-0) API > Graphics Library [Configuration](#page-82-0) > Graphics Primitive Layer Configuration > Gradient Bar [Rendering](#page-125-0) > [USE\\_GRADIENT](#page-113-0) Macro

Microchip Graphics Library Version 3.06.02 - October 15, 2012 Copyright © 2012 Microchip Technology, Inc. All rights reserved

[Contents](#page-1511-0) | [Index](#page-1538-0) | [Home](#page-1553-0)

# <span id="page-127-0"></span>**Transparent Color Feature in PutImage()**

#### **[Macros](#page-1571-0)**

This compile option enables the transparent color feature in [PutImage\(](#page-1178-0)).

#### **Macros**

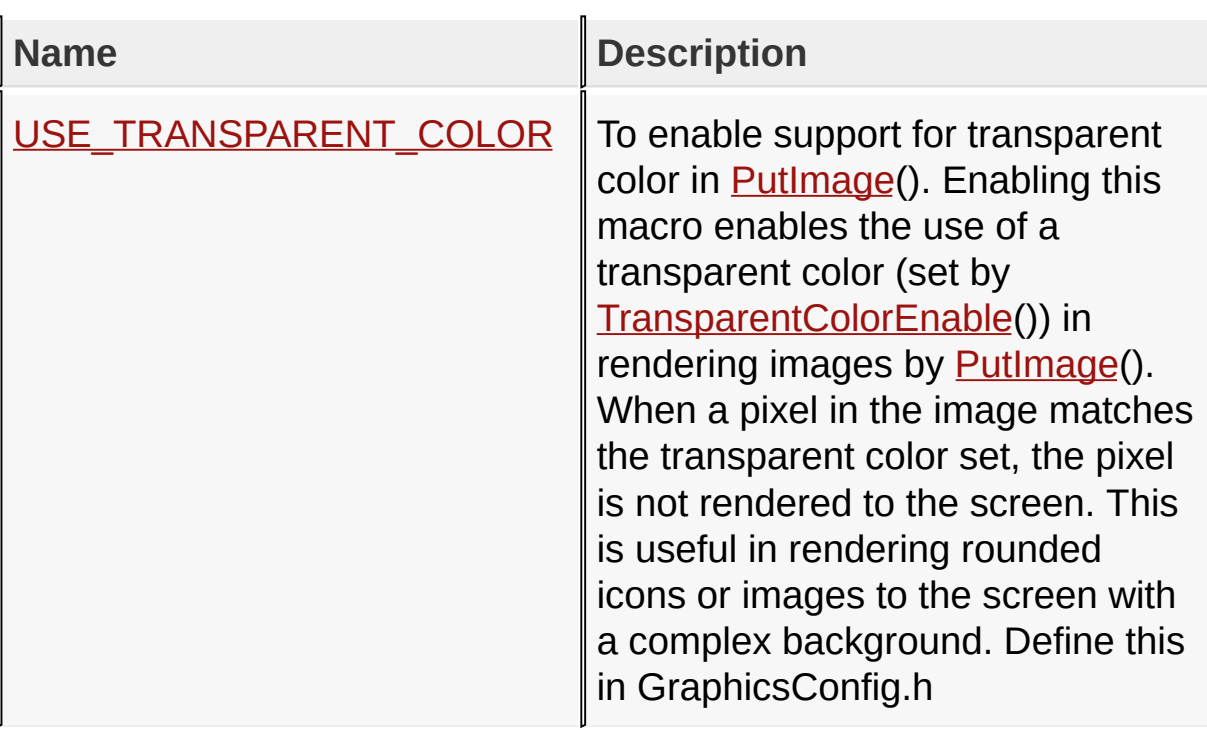

### **Links**

Graphics Primitive Layer [Configuration,](#page-113-0) [Macros](#page-1571-0)

[Library](#page-80-0) API > Graphics Library [Configuration](#page-82-0) > Graphics Primitive Layer [Configuration](#page-113-0) > [Transparent](#page-127-0) Color Feature in PutImage()

Microchip Graphics Library Version 3.06.02 - October 15, 2012 Copyright © 2012 Microchip Technology, Inc. All rights reserved

## <span id="page-128-0"></span>**USE\_TRANSPARENT\_COLOR Macro**

**C**

**#define USE\_TRANSPARENT\_COLOR**

### **Overview**

To enable support for transparent color in [PutImage\(](#page-1178-0)). Enabling this macro enables the use of a transparent color (set by [TransparentColorEnable\(](#page-1235-0))) in rendering images by [PutImage](#page-1178-0)(). When a pixel in the image matches the transparent color set, the pixel is not rendered to the screen. This is useful in rendering rounded icons or images to the screen with a complex background. Define this in GraphicsConfig.h

[Library](#page-80-0) API > Graphics Library [Configuration](#page-82-0) > Graphics Primitive Layer [Configuration](#page-113-0) > [Transparent](#page-127-0) Color Feature in PutImage() > [USE\\_TRANSPARENT\\_COLOR](#page-128-0) Macro

Microchip Graphics Library Version 3.06.02 - October 15, 2012 Copyright © 2012 Microchip Technology, Inc. All rights reserved

# <span id="page-129-0"></span>**Alpha Blend Option**

#### **[Macros](#page-1572-0)**

This compile option enables the Alpha-Blend feature in Primitive Layer.

### **Macros**

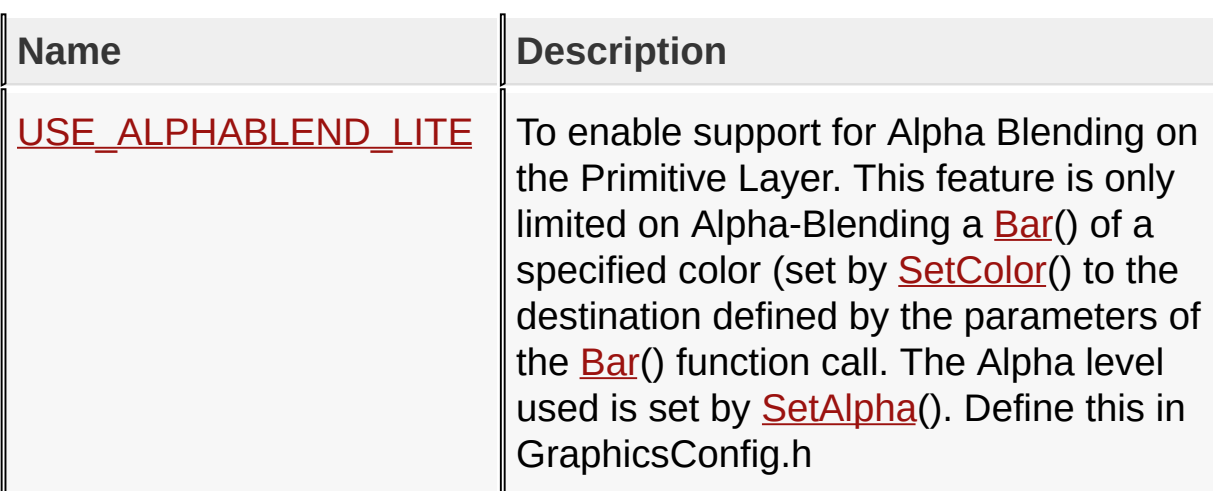

### **Links**

Graphics Primitive Layer [Configuration,](#page-113-0) [Macros](#page-1572-0)

[Library](#page-80-0) API > Graphics Library [Configuration](#page-82-0) > Graphics Primitive Layer [Configuration](#page-113-0) > Alpha Blend [Option](#page-129-0)

Microchip Graphics Library Version 3.06.02 - October 15, 2012 Copyright © 2012 Microchip Technology, Inc. All rights reserved

### <span id="page-130-0"></span>**USE\_ALPHABLEND\_LITE Macro**

**C**

**#define USE\_ALPHABLEND\_LITE**

#### **Overview**

To enable support for Alpha Blending on the Primitive Layer. This feature is only limited on Alpha-Blending a **[Bar\(](#page-1135-0))** of a specified color (set by [SetColor](#page-1221-0)() to the destination defined by the parameters of the **Bar**() function call. The Alpha level used is set by **[SetAlpha](#page-1170-0)**(). Define this in GraphicsConfig.h

[Library](#page-80-0) API > Graphics Library [Configuration](#page-82-0) > Graphics Primitive Layer Configuration > Alpha Blend [Option](#page-129-0) > [USE\\_ALPHABLEND\\_LITE](#page-113-0) Macro

Microchip Graphics Library Version 3.06.02 - October 15, 2012 Copyright © 2012 Microchip Technology, Inc. All rights reserved

### <span id="page-131-0"></span>**External Memory Buffer**

see [EXTERNAL\\_FONT\\_BUFFER\\_SIZE](#page-1197-0)

#### **Links**

Graphics Primitive Layer [Configuration](#page-113-0)

[Library](#page-80-0) API > Graphics Library [Configuration](#page-82-0) > Graphics Primitive Layer [Configuration](#page-113-0) > [External](#page-131-0) Memory Buffer

Microchip Graphics Library Version 3.06.02 - October 15, 2012 Copyright © 2012 Microchip Technology, Inc. All rights reserved

### <span id="page-132-0"></span>**Display Device Driver Layer Configuration**

#### **[Macros](#page-1573-0)**

The following compile time options configures the Graphics Library's Display Device Driver Layer. The choices are based on the specific hardware used.

See [Hardware](#page-168-0) Profile for more options.

#### **Macros**

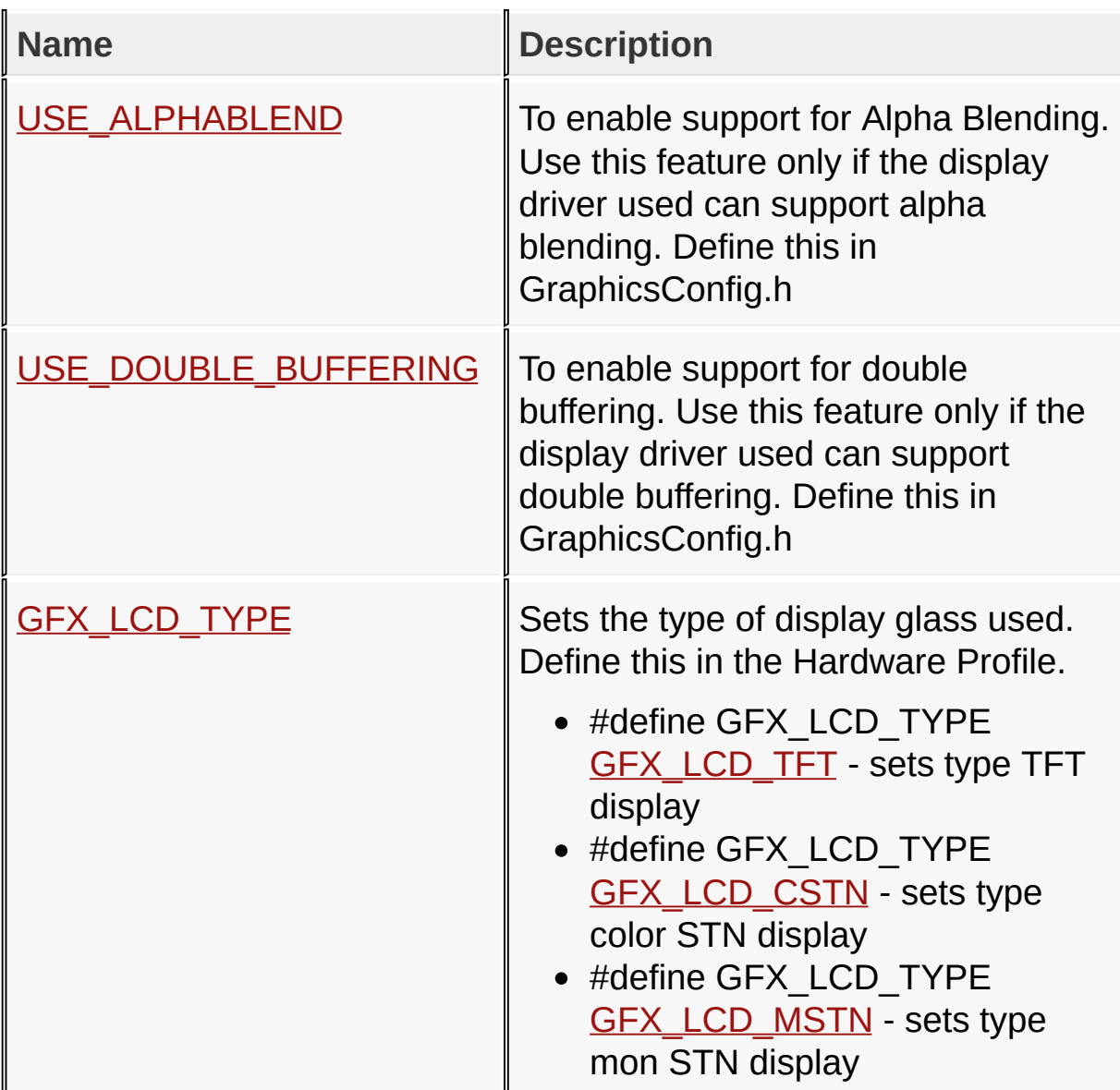

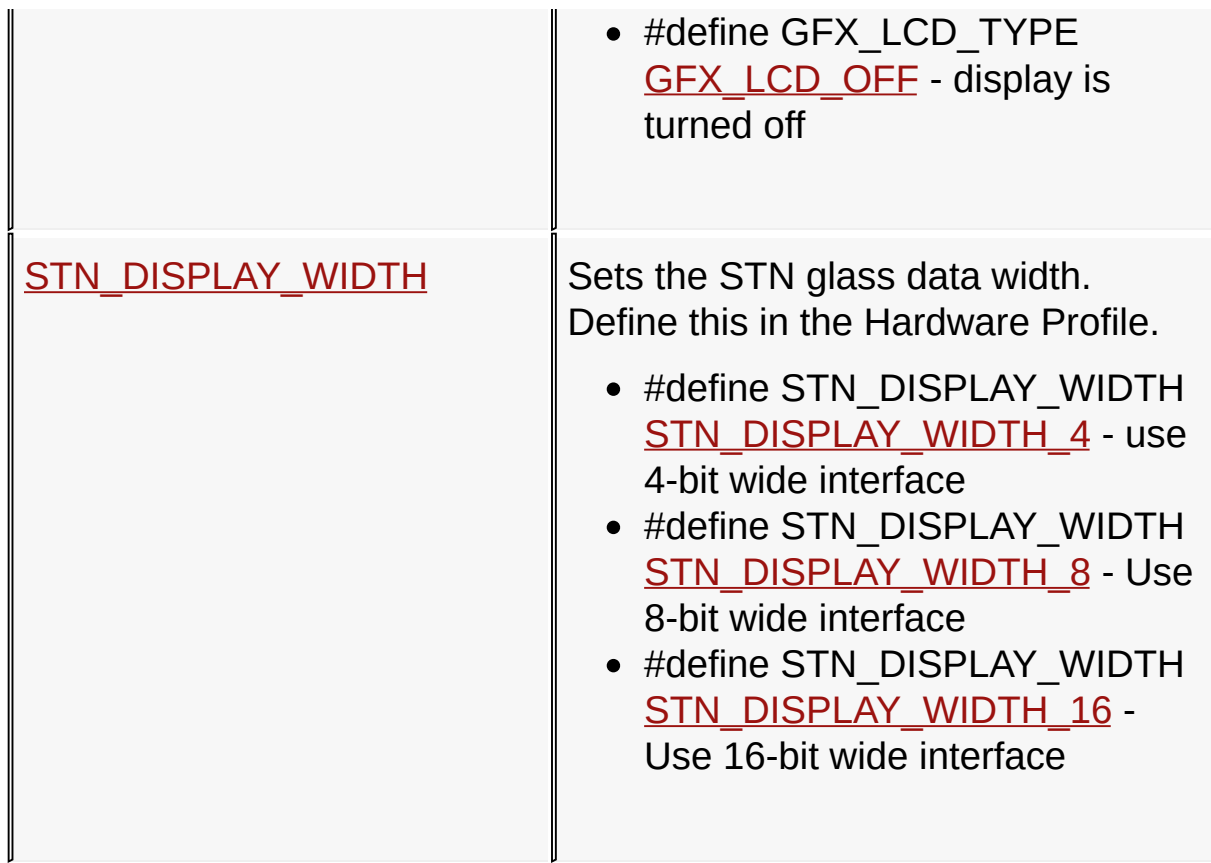

### **Links**

Graphics Library [Configuration,](#page-82-0) [Macros](#page-1573-0)

[Library](#page-80-0) API > Graphics Library [Configuration](#page-82-0) > Display Device Driver **Layer Configuration** 

Microchip Graphics Library Version 3.06.02 - October 15, 2012 Copyright © 2012 Microchip Technology, Inc. All rights reserved

# <span id="page-134-0"></span>**USE\_ALPHABLEND Macro**

**C**

**#define USE\_ALPHABLEND**

#### **Overview**

To enable support for Alpha Blending. Use this feature only if the display driver used can support alpha blending. Define this in GraphicsConfig.h

[Library](#page-80-0) API > Graphics Library [Configuration](#page-82-0) > Display Device Driver Layer Configuration > [USE\\_ALPHABLEND](#page-132-0) Macro

Microchip Graphics Library Version 3.06.02 - October 15, 2012 Copyright © 2012 Microchip Technology, Inc. All rights reserved

### <span id="page-135-0"></span>**USE\_DOUBLE\_BUFFERING Macro**

**C**

**#define USE\_DOUBLE\_BUFFERING**

#### **Overview**

To enable support for double buffering. Use this feature only if the display driver used can support double buffering. Define this in GraphicsConfig.h

[Library](#page-80-0) API > Graphics Library [Configuration](#page-82-0) > Display Device Driver Layer Configuration > [USE\\_DOUBLE\\_BUFFERING](#page-132-0) Macro

Microchip Graphics Library Version 3.06.02 - October 15, 2012 Copyright © 2012 Microchip Technology, Inc. All rights reserved

# <span id="page-136-0"></span>**GFX\_LCD\_TYPE Macro**

**[Macros](#page-1575-0)** 

**C**

**#define GFX\_LCD\_TYPE**

#### **Overview**

Sets the type of display glass used. Define this in the Hardware Profile.

- #define GFX LCD TYPE GFX LCD TFT sets type TFT display
- #define GFX\_LCD\_TYPE [GFX\\_LCD\\_CSTN](#page-137-0) sets type color STN display
- #define GFX\_LCD\_TYPE [GFX\\_LCD\\_MSTN](#page-138-0) sets type mon STN display
- #define GFX LCD TYPE GFX LCD OFF display is turned off

[Library](#page-80-0) API > Graphics Library [Configuration](#page-82-0) > Display Device Driver Layer Configuration > [GFX\\_LCD\\_TYPE](#page-132-0) Macro

Microchip Graphics Library Version 3.06.02 - October 15, 2012 Copyright © 2012 Microchip Technology, Inc. All rights reserved

# <span id="page-137-0"></span>**GFX\_LCD\_CSTN Macro**

**C**

#define GFX\_LCD\_CSTN 0x03 // Type Color STN

**Description**

Type Color STN Display

[Library](#page-80-0) API > Graphics Library [Configuration](#page-82-0) > Display Device Driver Layer Configuration > [GFX\\_LCD\\_TYPE](#page-136-0) Macro > [GFX\\_LCD\\_CSTN](#page-132-0) **Macro** 

Microchip Graphics Library Version 3.06.02 - October 15, 2012 Copyright © 2012 Microchip Technology, Inc. All rights reserved

# <span id="page-138-0"></span>**GFX\_LCD\_MSTN Macro**

**C**

#define GFX\_LCD\_MSTN 0x02 // Type Mono STN

**Description**

Type Mono STN Display

[Library](#page-80-0) API > Graphics Library [Configuration](#page-82-0) > Display Device Driver Layer Configuration > [GFX\\_LCD\\_TYPE](#page-136-0) Macro > [GFX\\_LCD\\_MSTN](#page-132-0) **Macro** 

Microchip Graphics Library Version 3.06.02 - October 15, 2012 Copyright © 2012 Microchip Technology, Inc. All rights reserved

# <span id="page-139-0"></span>**GFX\_LCD\_OFF Macro**

**C**

**#define GFX\_LCD\_OFF** 0x00 *// display is turned off*

### **Description**

display is turned off

[Library](#page-80-0) API > Graphics Library [Configuration](#page-82-0) > Display Device Driver Layer Configuration > [GFX\\_LCD\\_TYPE](#page-132-0) Macro > [GFX\\_LCD\\_OFF](#page-139-0) Macro

Microchip Graphics Library Version 3.06.02 - October 15, 2012 Copyright © 2012 Microchip Technology, Inc. All rights reserved

<span id="page-140-0"></span>**Microchip Graphics Library** [Contents](#page-1511-0) | [Index](#page-1538-0) | [Home](#page-1553-0) [Previous](#page-139-0) | [Up](#page-136-0) | [Next](#page-141-0) **GFX\_LCD\_TFT Macro C #define GFX\_LCD\_TFT** 0x01 *// Type TFT Display*

**Description**

Type TFT Display

[Library](#page-80-0) API > Graphics Library [Configuration](#page-82-0) > Display Device Driver Layer Configuration > [GFX\\_LCD\\_TYPE](#page-132-0) Macro > [GFX\\_LCD\\_TFT](#page-140-0) Macro

Microchip Graphics Library Version 3.06.02 - October 15, 2012 Copyright © 2012 Microchip Technology, Inc. All rights reserved

# <span id="page-141-0"></span>**STN\_DISPLAY\_WIDTH Macro**

**[Macros](#page-1576-0)** 

**C**

### **#define STN\_DISPLAY\_WIDTH**

#### **Overview**

Sets the STN glass data width. Define this in the Hardware Profile.

- #define STN\_DISPLAY\_WIDTH [STN\\_DISPLAY\\_WIDTH\\_4](#page-143-0) use 4bit wide interface
- #define STN\_DISPLAY\_WIDTH [STN\\_DISPLAY\\_WIDTH\\_8](#page-144-0) Use 8-bit wide interface
- #define STN\_DISPLAY\_WIDTH [STN\\_DISPLAY\\_WIDTH\\_16](#page-142-0) Use 16-bit wide interface

[Library](#page-80-0) API > Graphics Library [Configuration](#page-82-0) > Display Device Driver Layer Configuration > [STN\\_DISPLAY\\_WIDTH](#page-132-0) Macro

Microchip Graphics Library Version 3.06.02 - October 15, 2012 Copyright © 2012 Microchip Technology, Inc. All rights reserved

### <span id="page-142-0"></span>**STN\_DISPLAY\_WIDTH\_16 Macro**

**C**

#define STN\_DISPLAY\_WIDTH\_16 0x02 // display inter

#### **Description**

display interface is 16 bits wide

[Library](#page-80-0) API > Graphics Library [Configuration](#page-82-0) > Display Device Driver Layer Configuration > [STN\\_DISPLAY\\_WIDTH](#page-132-0) Macro > [STN\\_DISPLAY\\_WIDTH\\_16](#page-142-0) Macro

Microchip Graphics Library Version 3.06.02 - October 15, 2012 Copyright © 2012 Microchip Technology, Inc. All rights reserved

## <span id="page-143-0"></span>**STN\_DISPLAY\_WIDTH\_4 Macro**

**C**

#define STN\_DISPLAY\_WIDTH\_4 0x00 // *display inter* 

#### **Description**

display interface is 4 bits wide

[Library](#page-80-0) API > Graphics Library [Configuration](#page-82-0) > Display Device Driver Layer Configuration > [STN\\_DISPLAY\\_WIDTH](#page-132-0) Macro > [STN\\_DISPLAY\\_WIDTH\\_4](#page-143-0) Macro

Microchip Graphics Library Version 3.06.02 - October 15, 2012 Copyright © 2012 Microchip Technology, Inc. All rights reserved
### <span id="page-144-0"></span>**STN\_DISPLAY\_WIDTH\_8 Macro**

**C**

#define STN\_DISPLAY\_WIDTH\_8 0x01 // display inter

#### **Description**

display interface is 8 bits wide

[Library](#page-80-0) API > Graphics Library [Configuration](#page-82-0) > Display Device Driver Layer Configuration > [STN\\_DISPLAY\\_WIDTH](#page-132-0) Macro > [STN\\_DISPLAY\\_WIDTH\\_8](#page-144-0) Macro

Microchip Graphics Library Version 3.06.02 - October 15, 2012 Copyright © 2012 Microchip Technology, Inc. All rights reserved

# <span id="page-145-0"></span>**Application Configuration**

**[Topics](#page-1577-0)** 

### **Topics**

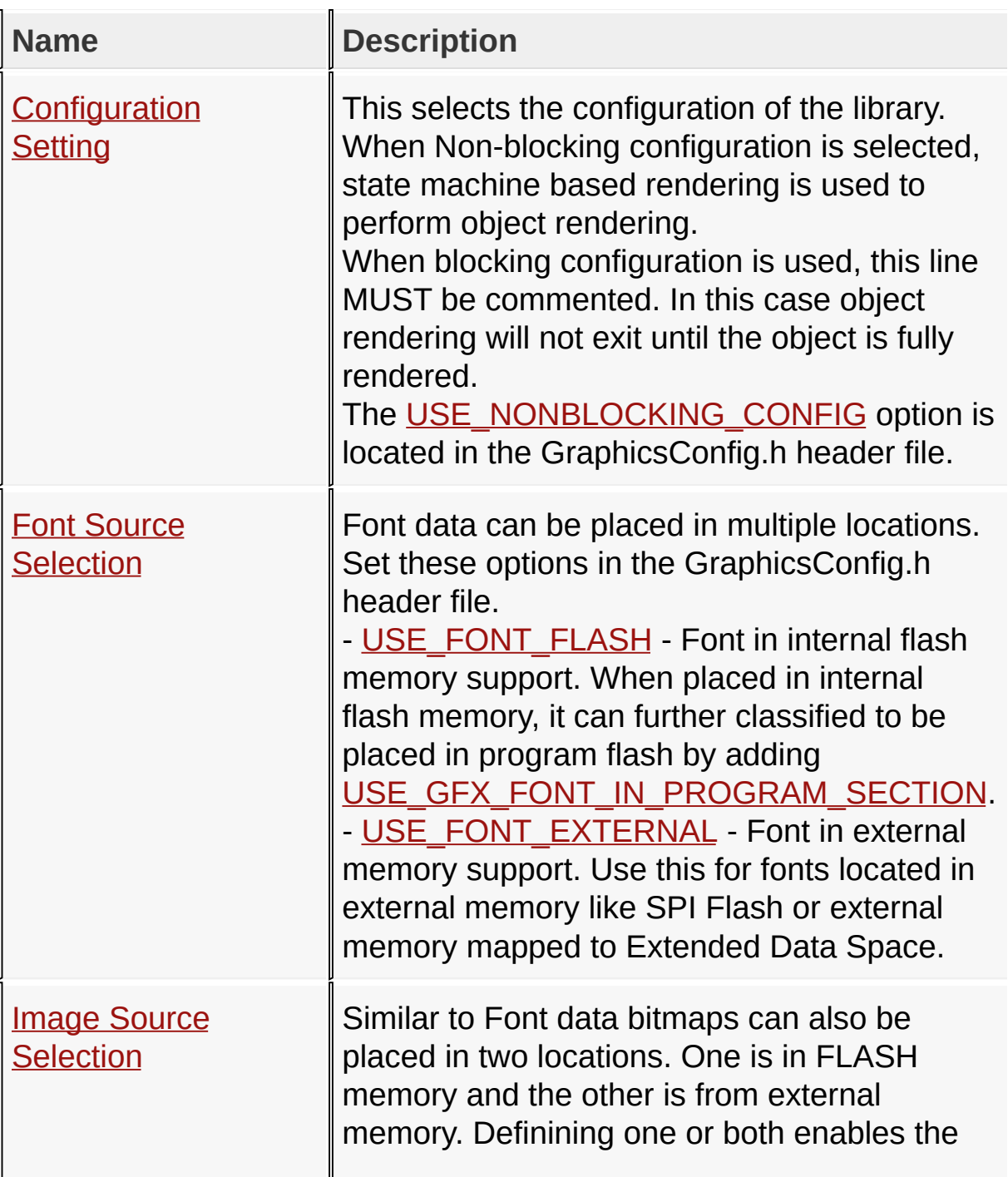

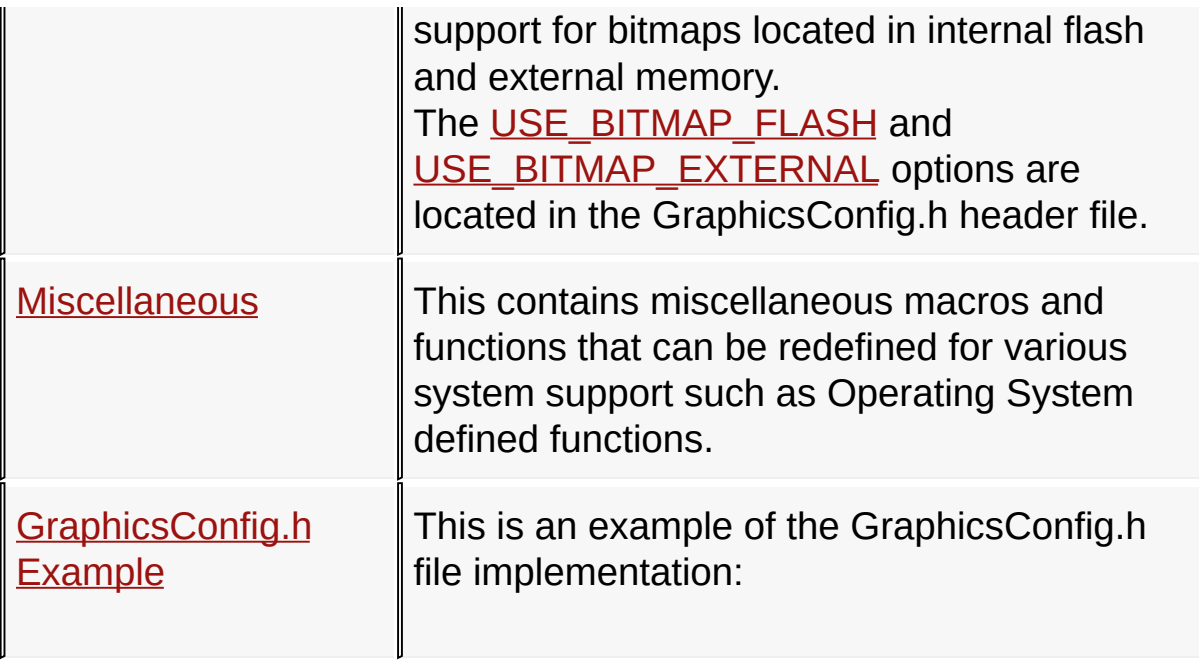

### **Links**

### Graphics Library [Configuration,](#page-82-0) [Topics](#page-1577-0)

[Library](#page-80-0) API > Graphics Library [Configuration](#page-82-0) > Application [Configuration](#page-145-0)

Microchip Graphics Library Version 3.06.02 - October 15, 2012 Copyright © 2012 Microchip Technology, Inc. All rights reserved

### <span id="page-147-0"></span>**Configuration Setting**

#### **[Macros](#page-1579-0)**

This selects the configuration of the library. When Non-blocking configuration is selected, state machine based rendering is used to perform object rendering.

When blocking configuration is used, this line MUST be commented. In this case object rendering will not exit until the object is fully rendered.

The [USE\\_NONBLOCKING\\_CONFIG](#page-148-0) option is located in the GraphicsConfig.h header file.

#### **Macros**

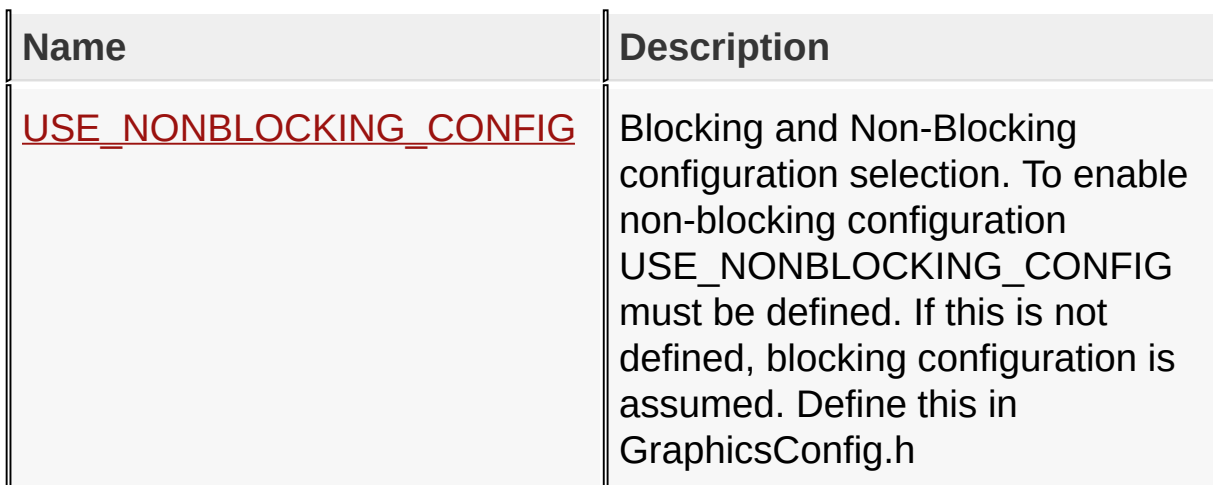

#### **Links**

Application [Configuration,](#page-145-0) [Macros](#page-1579-0)

[Library](#page-80-0) API > Graphics Library [Configuration](#page-82-0) > Application [Configuration](#page-145-0) > [Configuration](#page-147-0) Setting

Microchip Graphics Library Version 3.06.02 - October 15, 2012 Copyright © 2012 Microchip Technology, Inc. All rights reserved

## <span id="page-148-0"></span>**USE\_NONBLOCKING\_CONFIG Macro**

**C**

**#define USE\_NONBLOCKING\_CONFIG**

#### **Overview**

Blocking and Non-Blocking configuration selection. To enable non-blocking configuration USE\_NONBLOCKING\_CONFIG must be defined. If this is not defined, blocking configuration is assumed. Define this in GraphicsConfig.h

[Library](#page-80-0) API > Graphics Library [Configuration](#page-82-0) > Application [Configuration](#page-145-0) > [Configuration](#page-147-0) Setting > [USE\\_NONBLOCKING\\_CONFIG](#page-148-0) Macro

Microchip Graphics Library Version 3.06.02 - October 15, 2012 Copyright © 2012 Microchip Technology, Inc. All rights reserved

### <span id="page-149-0"></span>**Font Source Selection**

#### **[Macros](#page-1580-0)**

Font data can be placed in multiple locations. Set these options in the GraphicsConfig.h header file.

- [USE\\_FONT\\_FLASH](#page-151-0) - Font in internal flash memory support. When placed in internal flash memory, it can further classified to be placed in program flash by adding [USE\\_GFX\\_FONT\\_IN\\_PROGRAM\\_SECTION](#page-153-0).

- [USE\\_FONT\\_EXTERNAL](#page-152-0) - Font in external memory support. Use this for fonts located in external memory like SPI Flash or external memory mapped to Extended Data Space.

#### **Macros**

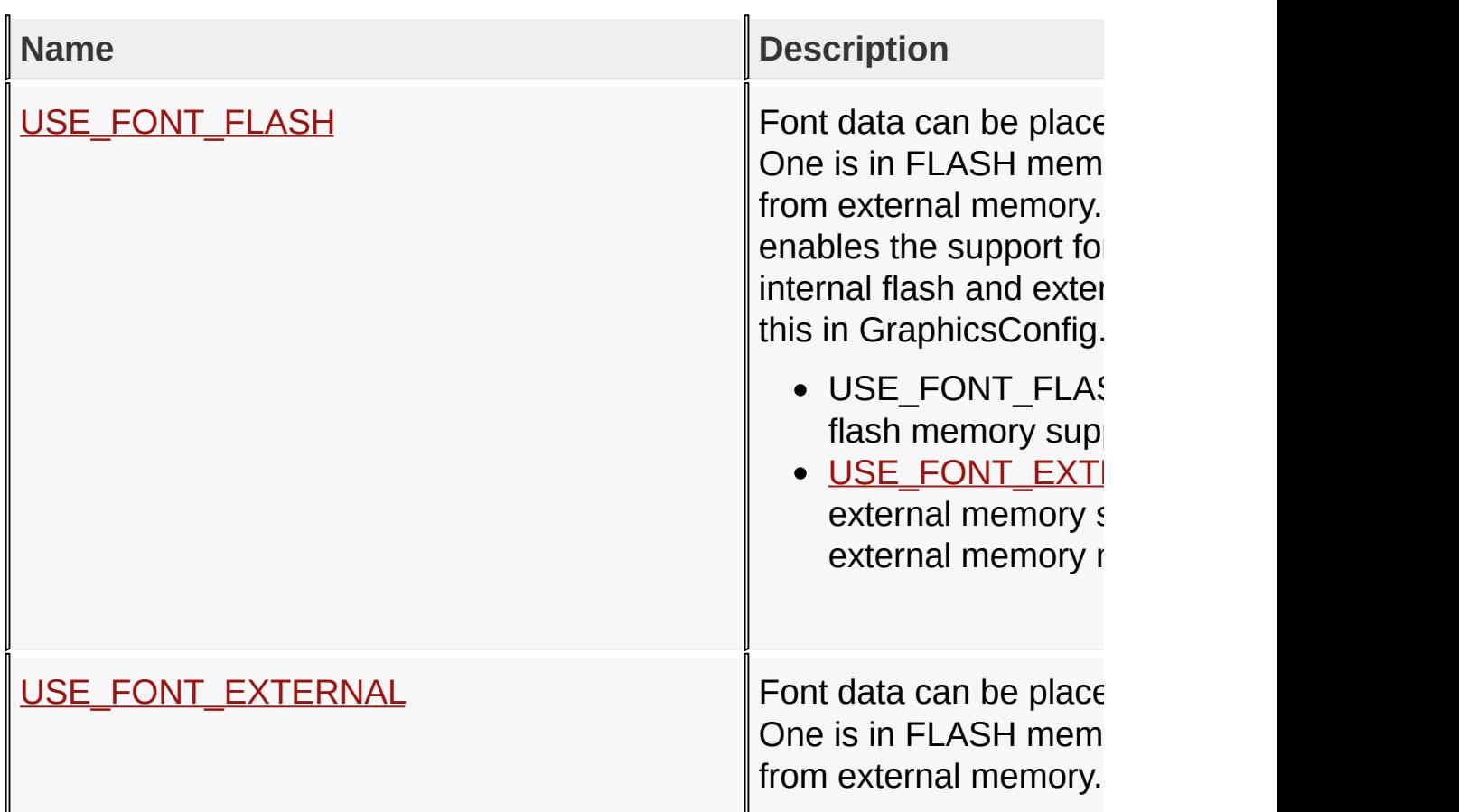

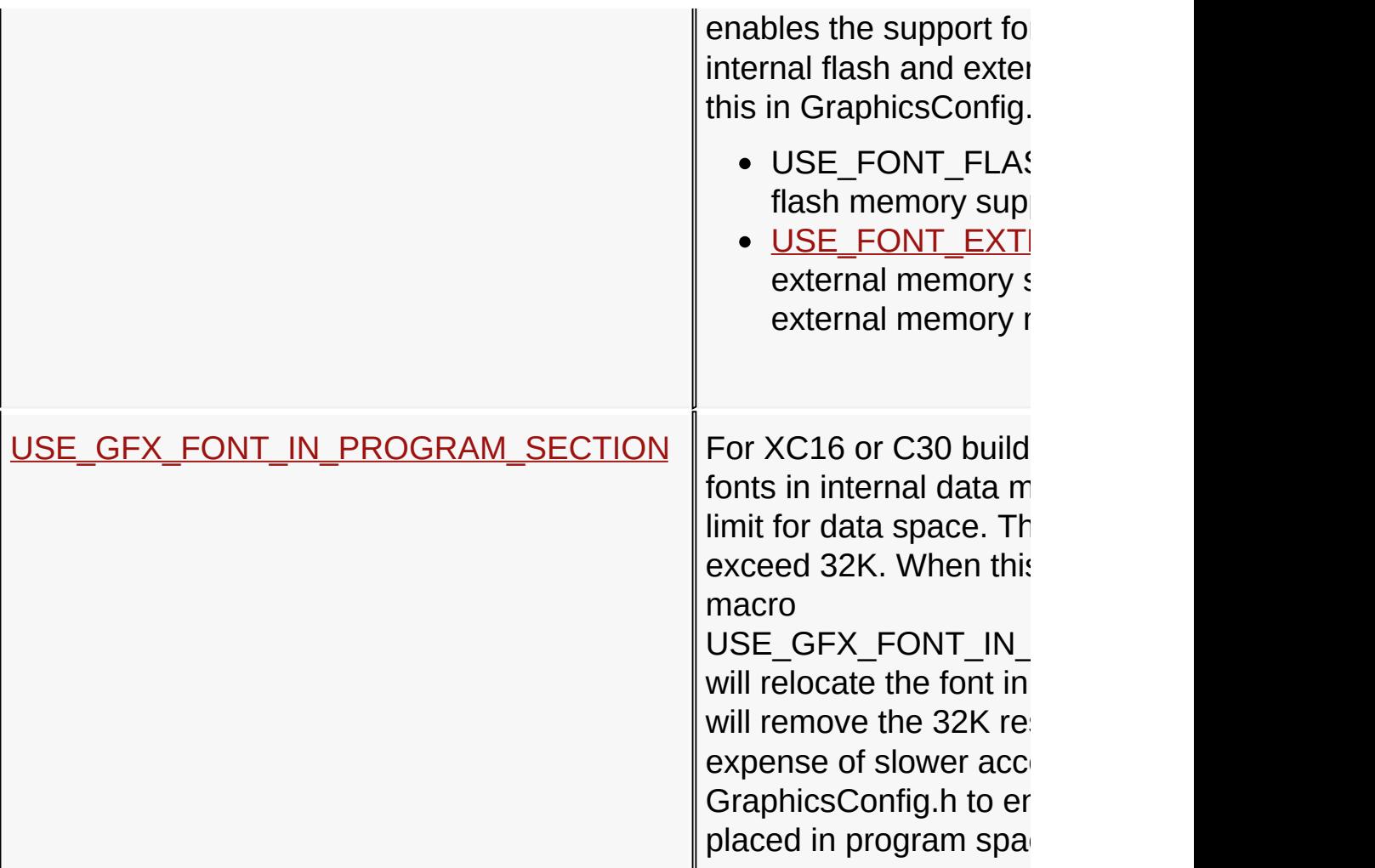

#### **Links**

Application [Configuration,](#page-145-0) [Macros](#page-1580-0)

[Library](#page-80-0) API > Graphics Library [Configuration](#page-82-0) > Application [Configuration](#page-145-0) > Font Source [Selection](#page-149-0)

Microchip Graphics Library Version 3.06.02 - October 15, 2012 Copyright © 2012 Microchip Technology, Inc. All rights reserved

## <span id="page-151-0"></span>**USE\_FONT\_FLASH Macro**

**C**

**#define USE\_FONT\_FLASH**

#### **Overview**

Font data can be placed in two locations. One is in FLASH memory and the other is from external memory. Definining one or both enables the support for fonts located in internal flash and external memory. Define this in GraphicsConfig.h

- USE\_FONT\_FLASH Font in internal flash memory support.
- [USE\\_FONT\\_EXTERNAL](#page-152-0) Font in external memory support (including external memory mapped to EDS).

[Library](#page-80-0) API > Graphics Library [Configuration](#page-82-0) > Application [Configuration](#page-145-0) > Font Source [Selection](#page-149-0) > [USE\\_FONT\\_FLASH](#page-151-0) Macro

Microchip Graphics Library Version 3.06.02 - October 15, 2012 Copyright © 2012 Microchip Technology, Inc. All rights reserved

## <span id="page-152-0"></span>**USE\_FONT\_EXTERNAL Macro**

**C**

**#define USE\_FONT\_EXTERNAL**

#### **Overview**

Font data can be placed in two locations. One is in FLASH memory and the other is from external memory. Definining one or both enables the support for fonts located in internal flash and external memory. Define this in GraphicsConfig.h

- USE\_FONT\_FLASH Font in internal flash memory support.
- USE\_FONT\_EXTERNAL Font in external memory support (including external memory mapped to EDS).

[Library](#page-80-0) API > Graphics Library [Configuration](#page-82-0) > Application [Configuration](#page-145-0) > Font Source [Selection](#page-149-0) > [USE\\_FONT\\_EXTERNAL](#page-152-0) Macro

Microchip Graphics Library Version 3.06.02 - October 15, 2012 Copyright © 2012 Microchip Technology, Inc. All rights reserved

### <span id="page-153-0"></span>**USE\_GFX\_FONT\_IN\_PROGRAM\_SECTION Macro**

**C**

### **#define USE\_GFX\_FONT\_IN\_PROGRAM\_SECTION**

#### **Overview**

For XC16 or C30 builds only: When placing fonts in internal data memory, there is a 32K limit for data space. The total data should not exceed 32K. When this is unavoidable, the macro USE\_GFX\_FONT\_IN\_PROGRAM\_SECTION will relocate the font in program space. This will remove the 32K restriction but at the expense of slower access. Define this in GraphicsConfig.h to enable the font to be placed in program space.

[Library](#page-80-0) API > Graphics Library [Configuration](#page-82-0) > Application [Configuration](#page-145-0) > Font Source [Selection](#page-149-0) > [USE\\_GFX\\_FONT\\_IN\\_PROGRAM\\_SECTION](#page-153-0) **Macro** 

Microchip Graphics Library Version 3.06.02 - October 15, 2012 Copyright © 2012 Microchip Technology, Inc. All rights reserved

### <span id="page-154-0"></span>**Image Source Selection**

#### **[Macros](#page-1582-0)**

Similar to Font data bitmaps can also be placed in two locations. One is in FLASH memory and the other is from external memory. Definining one or both enables the support for bitmaps located in internal flash and external memory.

The [USE\\_BITMAP\\_FLASH](#page-156-0) and [USE\\_BITMAP\\_EXTERNAL](#page-157-0) options are located in the GraphicsConfig.h header file.

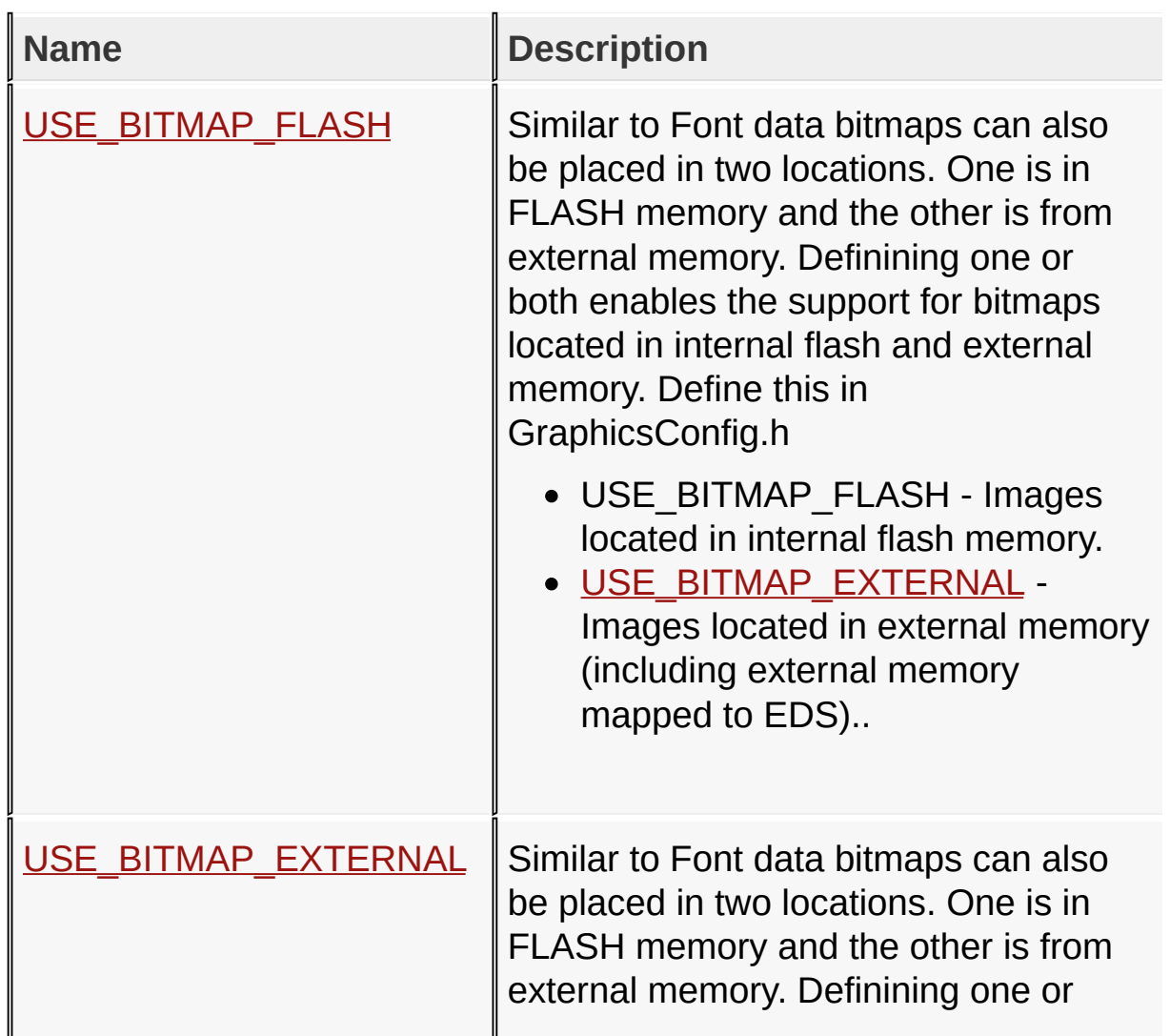

### **Macros**

both enables the support for bitmaps located in internal flash and external memory. Define this in GraphicsConfig.h

- USE\_BITMAP\_FLASH Images located in internal flash memory.
- [USE\\_BITMAP\\_EXTERNAL](#page-157-0) Images located in external memory (including external memory mapped to EDS)..

#### **Links**

Application [Configuration,](#page-145-0) [Macros](#page-1582-0)

[Library](#page-80-0) API > Graphics Library [Configuration](#page-82-0) > Application [Configuration](#page-145-0) > Image Source [Selection](#page-154-0)

Microchip Graphics Library Version 3.06.02 - October 15, 2012 Copyright © 2012 Microchip Technology, Inc. All rights reserved

## <span id="page-156-0"></span>**USE\_BITMAP\_FLASH Macro**

**C**

**#define USE\_BITMAP\_FLASH**

#### **Overview**

Similar to Font data bitmaps can also be placed in two locations. One is in FLASH memory and the other is from external memory. Definining one or both enables the support for bitmaps located in internal flash and external memory. Define this in GraphicsConfig.h

- USE\_BITMAP\_FLASH Images located in internal flash memory.
- [USE\\_BITMAP\\_EXTERNAL](#page-157-0) Images located in external memory (including external memory mapped to EDS)..

[Library](#page-80-0) API > Graphics Library [Configuration](#page-82-0) > Application [Configuration](#page-145-0) > Image Source [Selection](#page-154-0) > [USE\\_BITMAP\\_FLASH](#page-156-0) Macro

Microchip Graphics Library Version 3.06.02 - October 15, 2012 Copyright © 2012 Microchip Technology, Inc. All rights reserved

### <span id="page-157-0"></span>**USE\_BITMAP\_EXTERNAL Macro**

**C**

**#define USE\_BITMAP\_EXTERNAL**

#### **Overview**

Similar to Font data bitmaps can also be placed in two locations. One is in FLASH memory and the other is from external memory. Definining one or both enables the support for bitmaps located in internal flash and external memory. Define this in GraphicsConfig.h

- USE\_BITMAP\_FLASH Images located in internal flash memory.
- USE\_BITMAP\_EXTERNAL Images located in external memory (including external memory mapped to EDS)..

[Library](#page-80-0) API > Graphics Library [Configuration](#page-82-0) > Application [Configuration](#page-145-0) > Image Source [Selection](#page-154-0) > [USE\\_BITMAP\\_EXTERNAL](#page-157-0) Macro

Microchip Graphics Library Version 3.06.02 - October 15, 2012 Copyright © 2012 Microchip Technology, Inc. All rights reserved

### <span id="page-158-0"></span>**Miscellaneous**

#### **[Macros](#page-1584-0)**

This contains miscellaneous macros and functions that can be redefined for various system support such as Operating System defined functions.

#### **Macros**

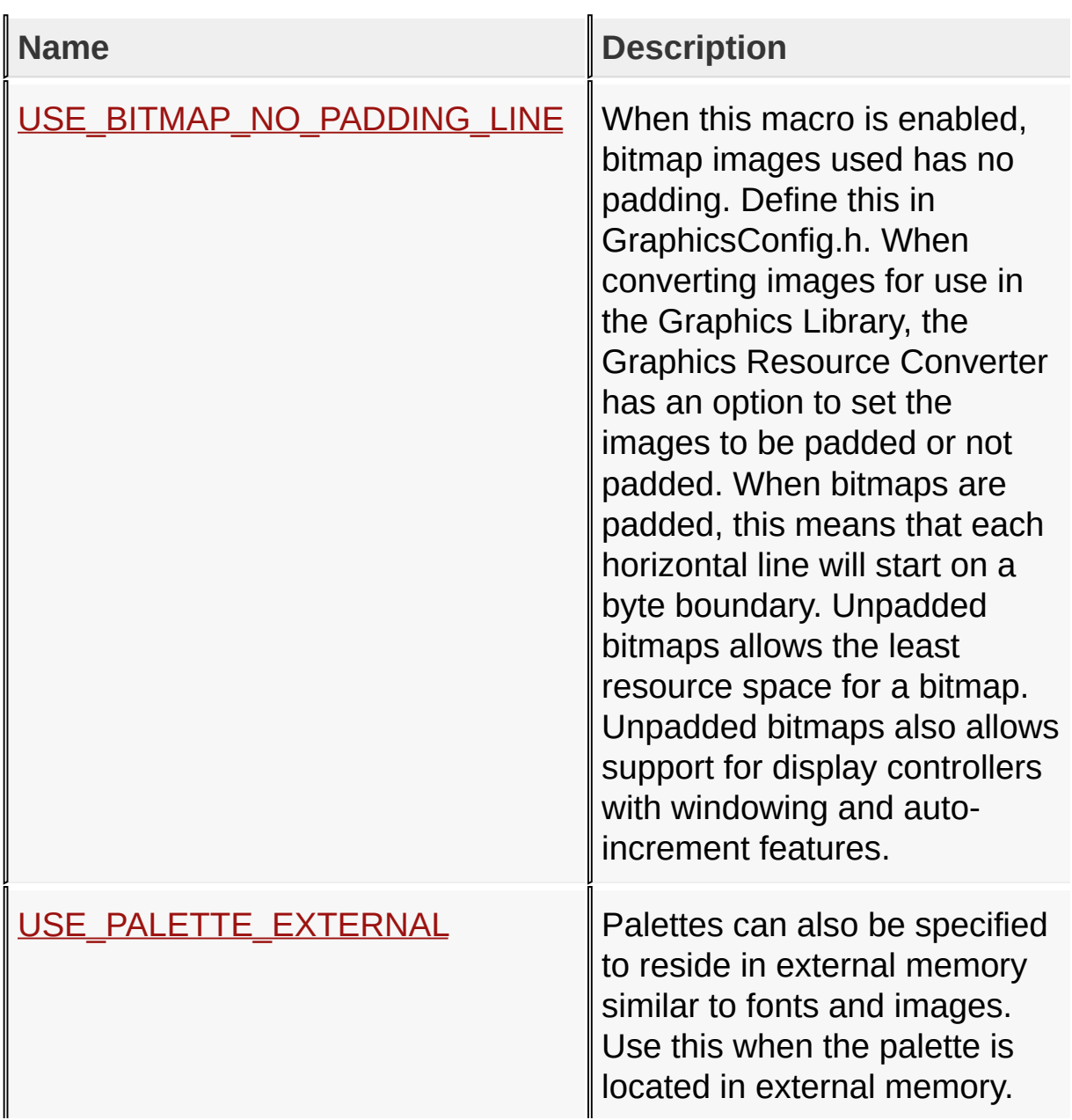

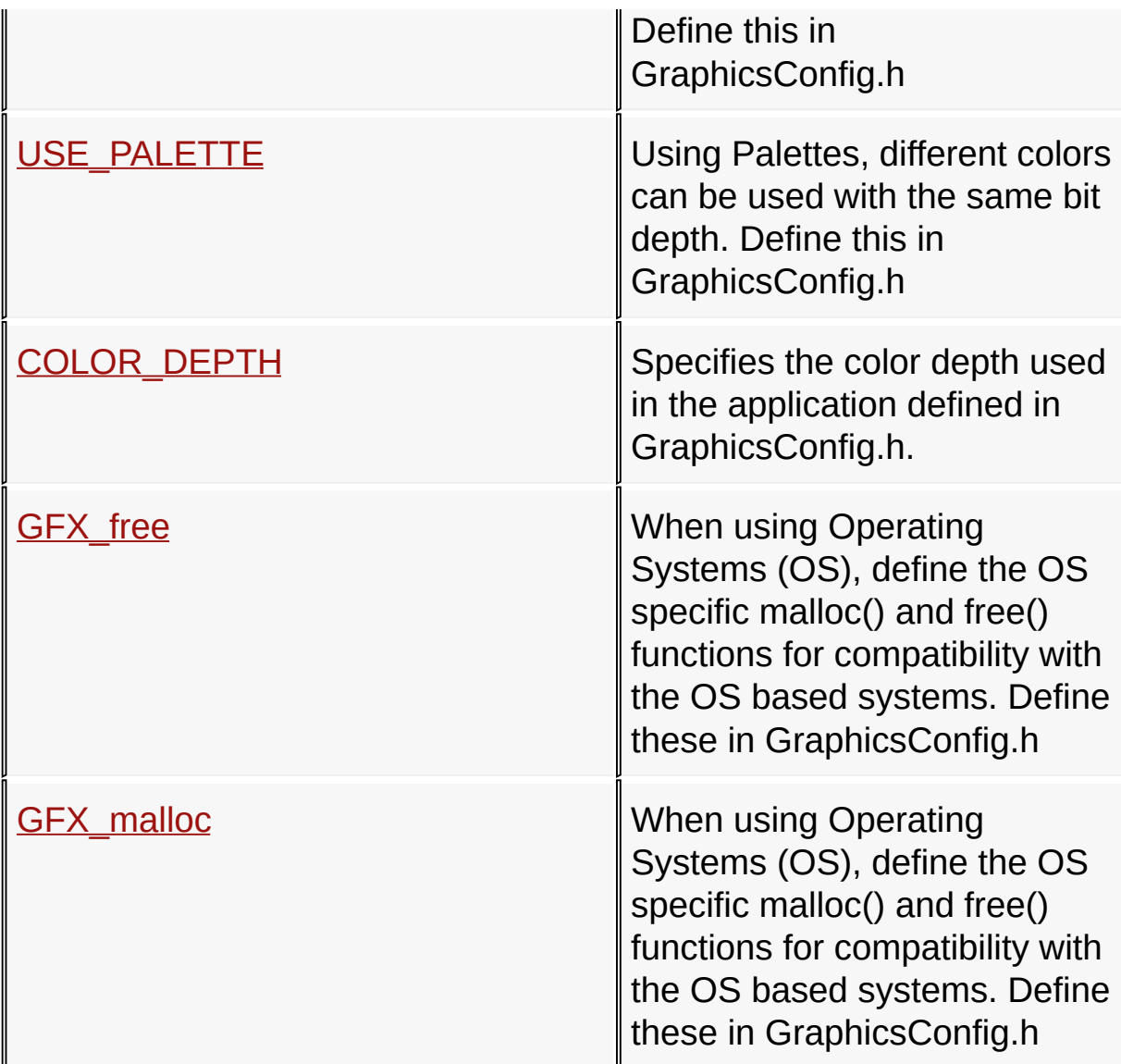

### **Links**

Application [Configuration,](#page-145-0) [Macros](#page-1584-0)

[Library](#page-80-0) API > Graphics Library [Configuration](#page-82-0) > Application [Configuration](#page-145-0) > [Miscellaneous](#page-158-0)

Microchip Graphics Library Version 3.06.02 - October 15, 2012 Copyright © 2012 Microchip Technology, Inc. All rights reserved

### <span id="page-160-0"></span>**USE\_BITMAP\_NO\_PADDING\_LINE Macro**

**C**

**#define USE\_BITMAP\_NO\_PADDING\_LINE**

#### **Overview**

When this macro is enabled, bitmap images used has no padding. Define this in GraphicsConfig.h. When converting images for use in the Graphics Library, the Graphics Resource Converter has an option to set the images to be padded or not padded. When bitmaps are padded, this means that each horizontal line will start on a byte boundary. Unpadded bitmaps allows the least resource space for a bitmap. Unpadded bitmaps also allows support for display controllers with windowing and auto-increment features.

[Library](#page-80-0) API > Graphics Library [Configuration](#page-82-0) > Application [Configuration](#page-145-0) > [Miscellaneous](#page-158-0) > [USE\\_BITMAP\\_NO\\_PADDING\\_LINE](#page-160-0) Macro

Microchip Graphics Library Version 3.06.02 - October 15, 2012 Copyright © 2012 Microchip Technology, Inc. All rights reserved

### <span id="page-161-0"></span>**USE\_PALETTE\_EXTERNAL Macro**

**C**

**#define USE\_PALETTE\_EXTERNAL**

#### **Overview**

Palettes can also be specified to reside in external memory similar to fonts and images. Use this when the palette is located in external memory. Define this in GraphicsConfig.h

[Library](#page-80-0) API > Graphics Library [Configuration](#page-82-0) > Application [Configuration](#page-145-0) > [Miscellaneous](#page-158-0) > [USE\\_PALETTE\\_EXTERNAL](#page-161-0) Macro

Microchip Graphics Library Version 3.06.02 - October 15, 2012 Copyright © 2012 Microchip Technology, Inc. All rights reserved

## <span id="page-162-0"></span>**USE\_PALETTE Macro**

**C**

**#define USE\_PALETTE**

#### **Overview**

Using Palettes, different colors can be used with the same bit depth. Define this in GraphicsConfig.h

[Library](#page-80-0) API > Graphics Library [Configuration](#page-82-0) > Application [Configuration](#page-145-0) > [Miscellaneous](#page-158-0) > [USE\\_PALETTE](#page-162-0) Macro

Microchip Graphics Library Version 3.06.02 - October 15, 2012 Copyright © 2012 Microchip Technology, Inc. All rights reserved

## <span id="page-163-0"></span>**COLOR\_DEPTH Macro**

**C**

**#define COLOR\_DEPTH** 16

#### **Overview**

Specifies the color depth used in the application defined in GraphicsConfig.h.

[Library](#page-80-0) API > Graphics Library [Configuration](#page-82-0) > Application [Configuration](#page-145-0) > [Miscellaneous](#page-158-0) > [COLOR\\_DEPTH](#page-163-0) Macro

Microchip Graphics Library Version 3.06.02 - October 15, 2012 Copyright © 2012 Microchip Technology, Inc. All rights reserved

## <span id="page-164-0"></span>**GFX\_free Macro**

#define GFX\_free(pObj) free(pObj)  $\qquad$  // <COPY GF

#### **Overview**

**C**

When using Operating Systems (OS), define the OS specific malloc() and free() functions for compatibility with the OS based systems. Define these in GraphicsConfig.h

[Library](#page-80-0) API > Graphics Library [Configuration](#page-82-0) > Application [Configuration](#page-145-0) > [Miscellaneous](#page-158-0) > [GFX\\_free](#page-164-0) Macro

Microchip Graphics Library Version 3.06.02 - October 15, 2012 Copyright © 2012 Microchip Technology, Inc. All rights reserved

### <span id="page-165-0"></span>**GFX\_malloc Macro**

**C**

**#define GFX\_malloc**(size) malloc(size)

#### **Overview**

When using Operating Systems (OS), define the OS specific malloc() and free() functions for compatibility with the OS based systems. Define these in GraphicsConfig.h

[Library](#page-80-0) API > Graphics Library [Configuration](#page-82-0) > Application [Configuration](#page-145-0) > [Miscellaneous](#page-158-0) > [GFX\\_malloc](#page-165-0) Macro

Microchip Graphics Library Version 3.06.02 - October 15, 2012 Copyright © 2012 Microchip Technology, Inc. All rights reserved

 $\mathbf{r}$ 

### <span id="page-166-0"></span>**GraphicsConfig.h Example**

This is an example of the GraphicsConfig.h file implementation:

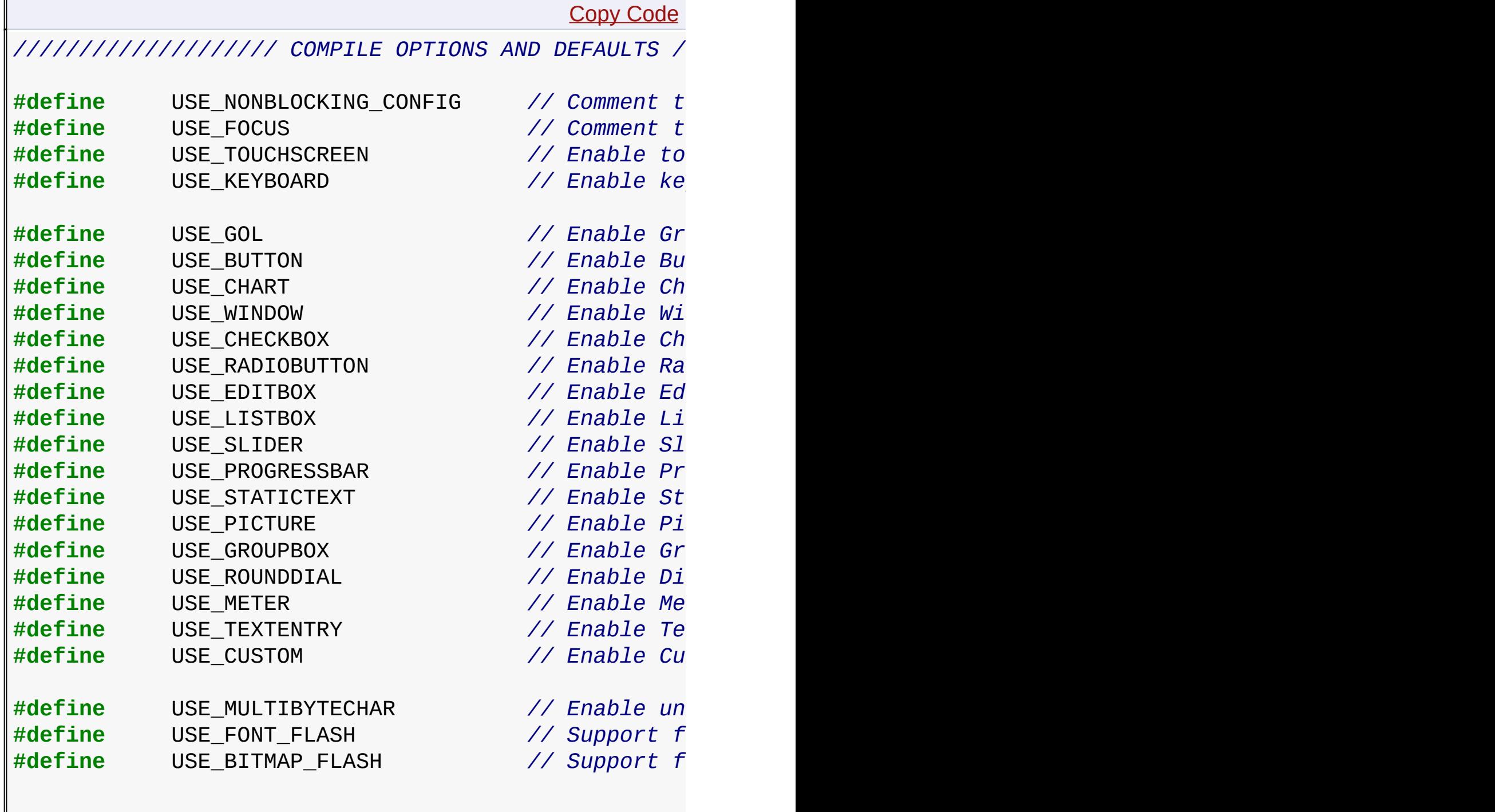

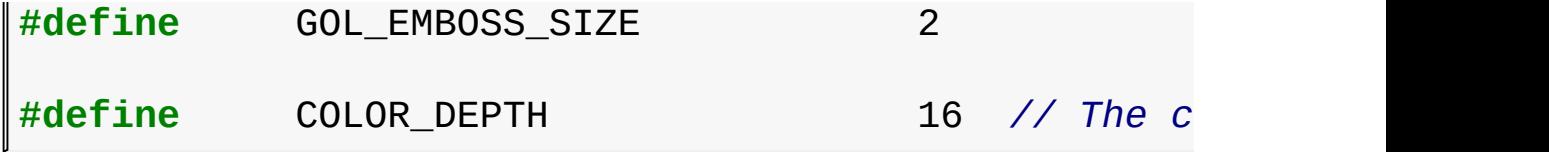

**Links**

Application [Configuration](#page-145-0)

### [Library](#page-80-0) API > Graphics Library [Configuration](#page-82-0) > Application [Configuration](#page-145-0) > [GraphicsConfig.h](#page-166-0) Example

Microchip Graphics Library Version 3.06.02 - October 15, 2012 Copyright © 2012 Microchip Technology, Inc. All rights reserved

### <span id="page-168-0"></span>**Hardware Profile**

### **[Topics](#page-1586-0)**

These functions and macros are used to determine hardware profile settings on the chosen PIC microcontroller and hardware such as demo boards used.

### **Topics**

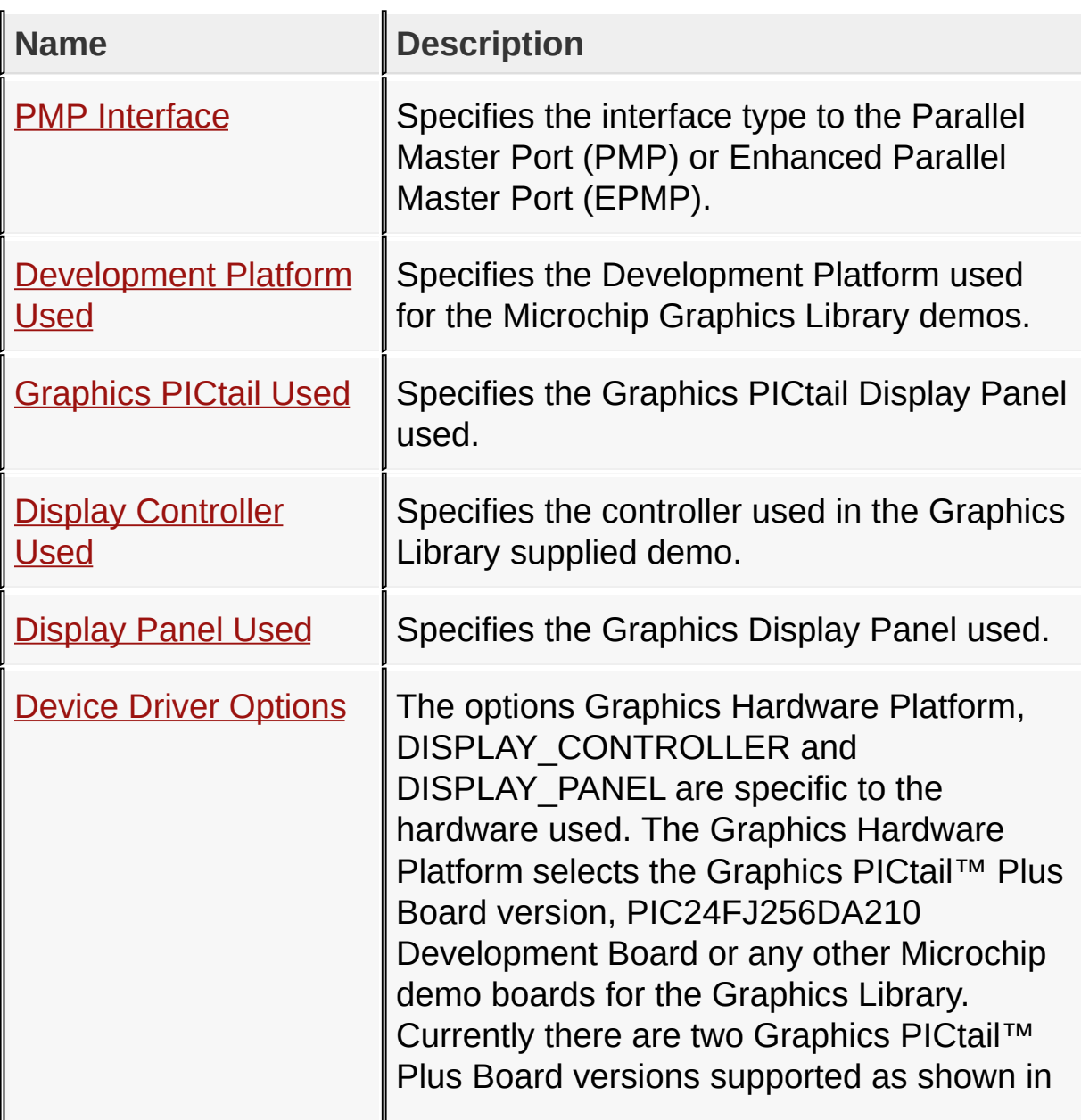

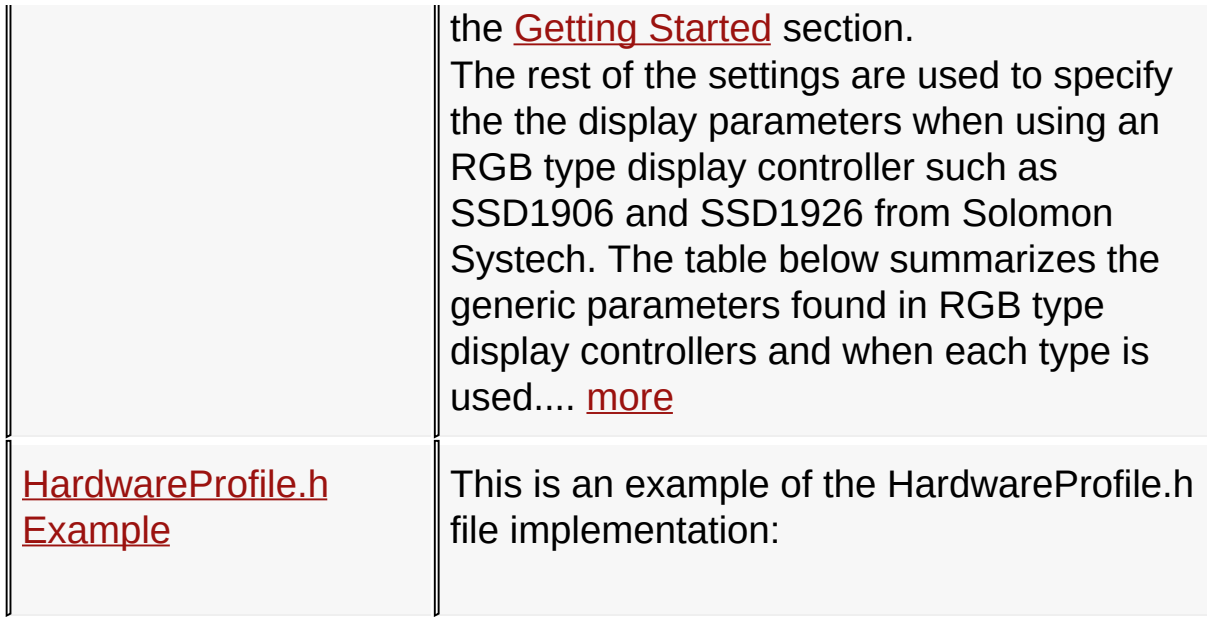

#### **Links**

Graphics Library [Configuration,](#page-82-0) [Topics](#page-1586-0)

### [Library](#page-80-0) API > Graphics Library [Configuration](#page-82-0) > [Hardware](#page-168-0) Profile

Microchip Graphics Library Version 3.06.02 - October 15, 2012 Copyright © 2012 Microchip Technology, Inc. All rights reserved

### <span id="page-170-0"></span>**PMP Interface**

#### **[Macros](#page-1588-0)**

Specifies the interface type to the Parallel Master Port (PMP) or Enhanced Parallel Master Port (EPMP).

#### **Macros**

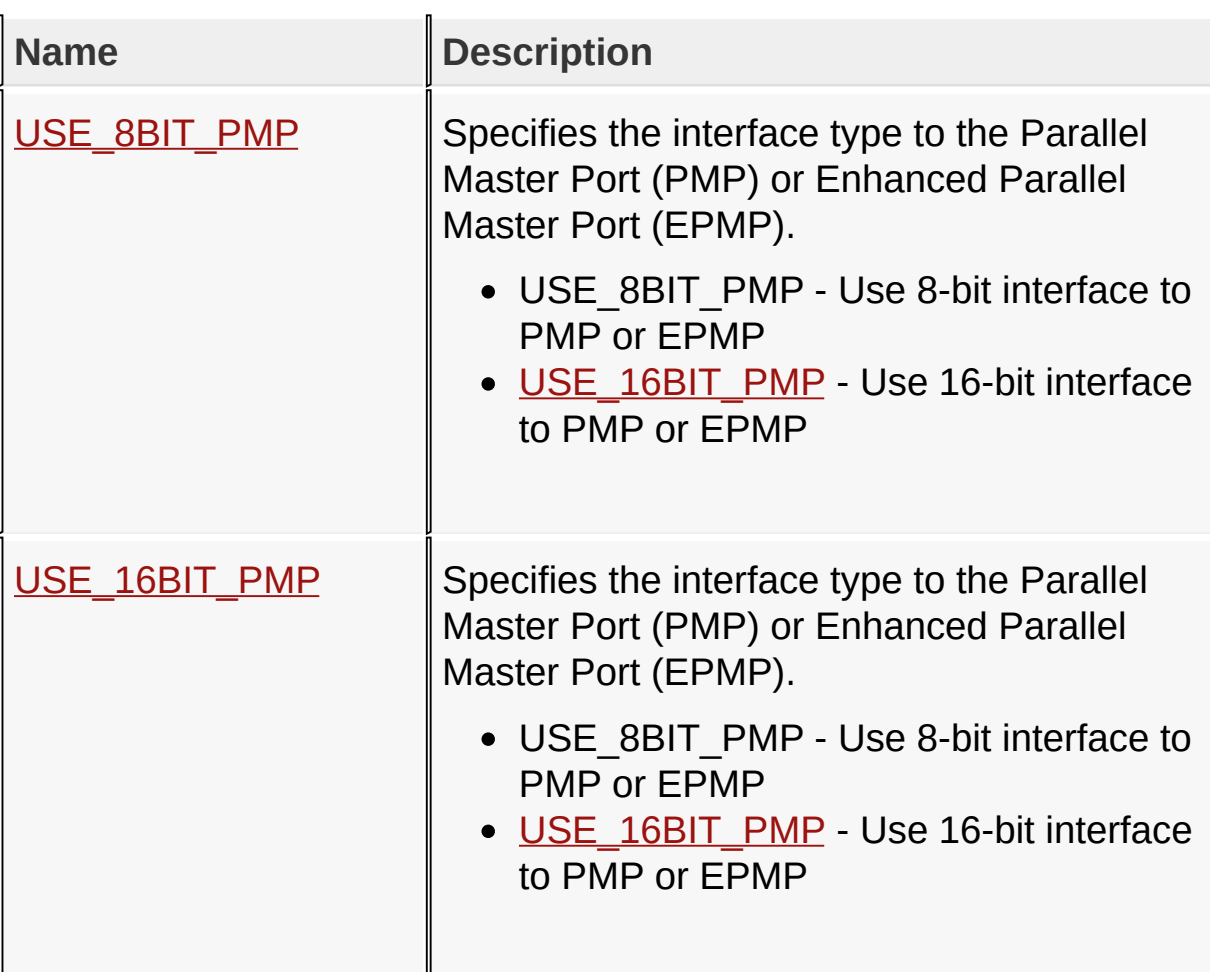

#### **Links**

[Hardware](#page-168-0) Profile, [Macros](#page-1588-0)

[Library](#page-80-0) API > Graphics Library [Configuration](#page-82-0) > [Hardware](#page-168-0) Profile > PMP **Interface** 

Microchip Graphics Library Version 3.06.02 - October 15, 2012 Copyright © 2012 Microchip Technology, Inc. All rights reserved

## <span id="page-172-0"></span>**USE\_8BIT\_PMP Macro**

**C**

**#define USE\_8BIT\_PMP**

#### **Overview**

Specifies the interface type to the Parallel Master Port (PMP) or Enhanced Parallel Master Port (EPMP).

- USE\_8BIT\_PMP Use 8-bit interface to PMP or EPMP
- [USE\\_16BIT\\_PMP](#page-173-0) Use 16-bit interface to PMP or EPMP

[Library](#page-80-0) API > Graphics Library [Configuration](#page-82-0) > [Hardware](#page-168-0) Profile > PMP Interface > [USE\\_8BIT\\_PMP](#page-170-0) Macro

Microchip Graphics Library Version 3.06.02 - October 15, 2012 Copyright © 2012 Microchip Technology, Inc. All rights reserved

## <span id="page-173-0"></span>**USE\_16BIT\_PMP Macro**

**C**

**#define USE\_16BIT\_PMP**

#### **Overview**

Specifies the interface type to the Parallel Master Port (PMP) or Enhanced Parallel Master Port (EPMP).

- USE\_8BIT\_PMP Use 8-bit interface to PMP or EPMP
- USE\_16BIT\_PMP Use 16-bit interface to PMP or EPMP

[Library](#page-80-0) API > Graphics Library [Configuration](#page-82-0) > [Hardware](#page-168-0) Profile > PMP Interface > [USE\\_16BIT\\_PMP](#page-170-0) Macro

Microchip Graphics Library Version 3.06.02 - October 15, 2012 Copyright © 2012 Microchip Technology, Inc. All rights reserved

## <span id="page-174-0"></span>**Development Platform Used**

#### **[Macros](#page-1589-0)**

Specifies the Development Platform used for the Microchip Graphics Library demos.

### **Macros**

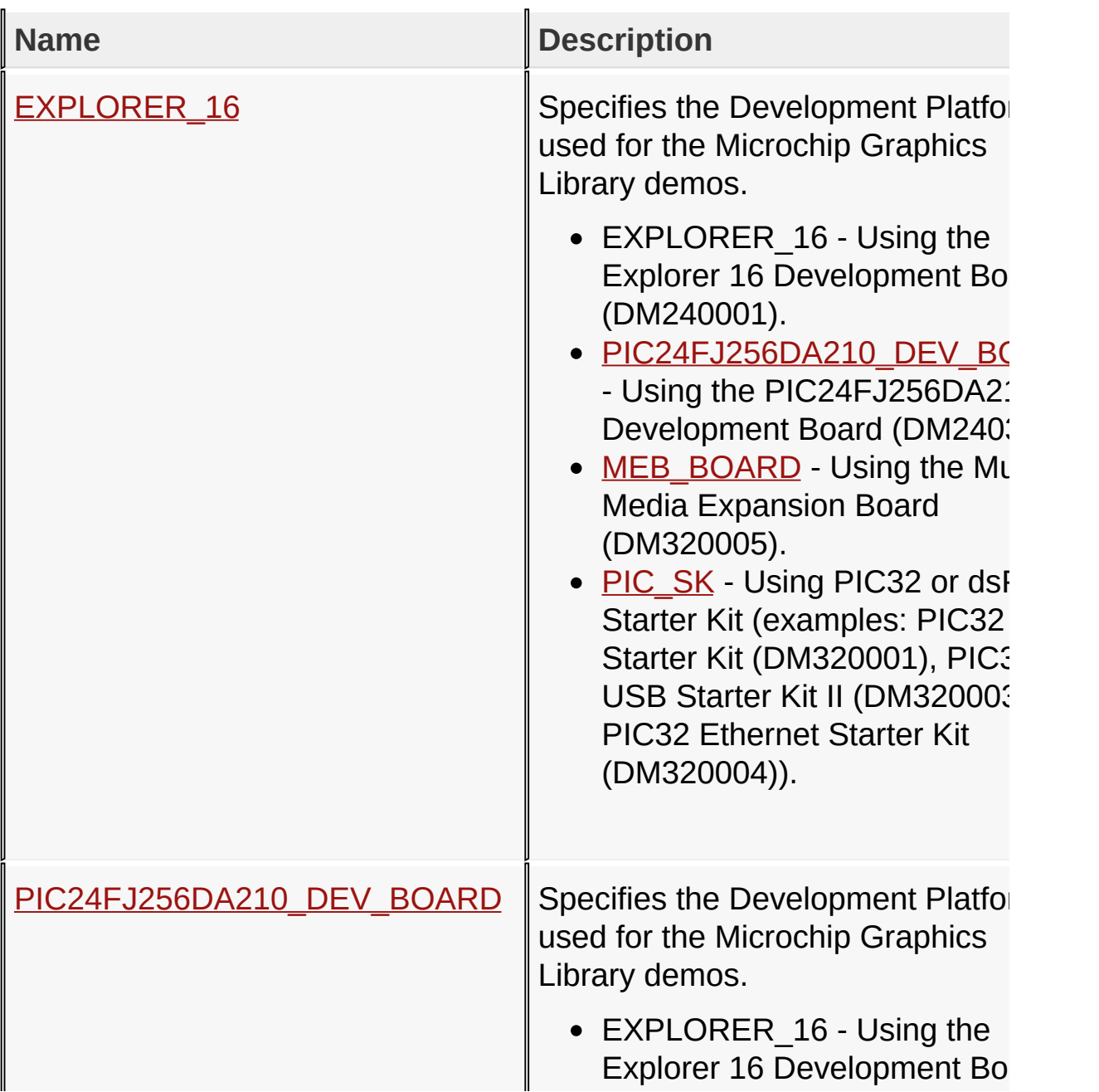

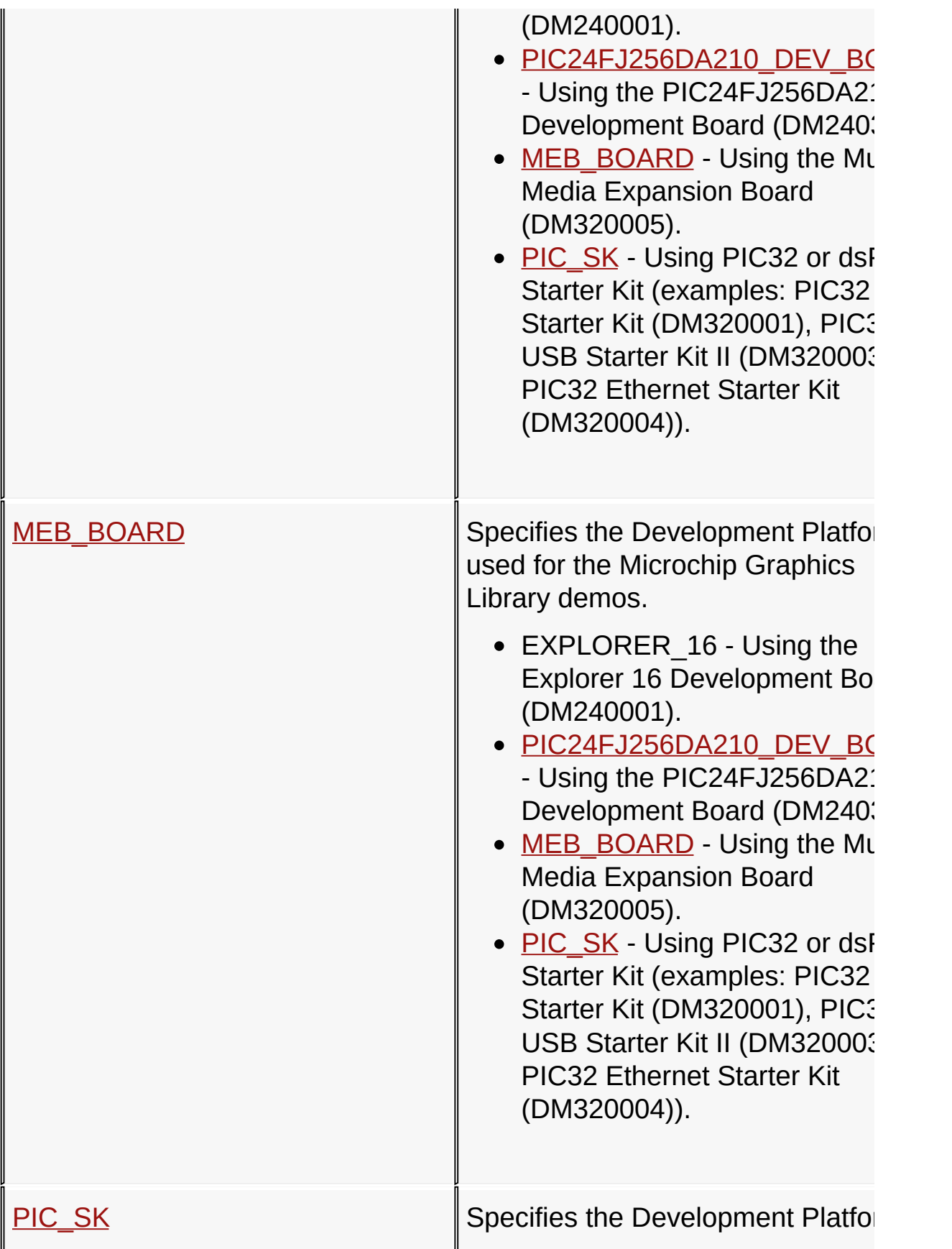

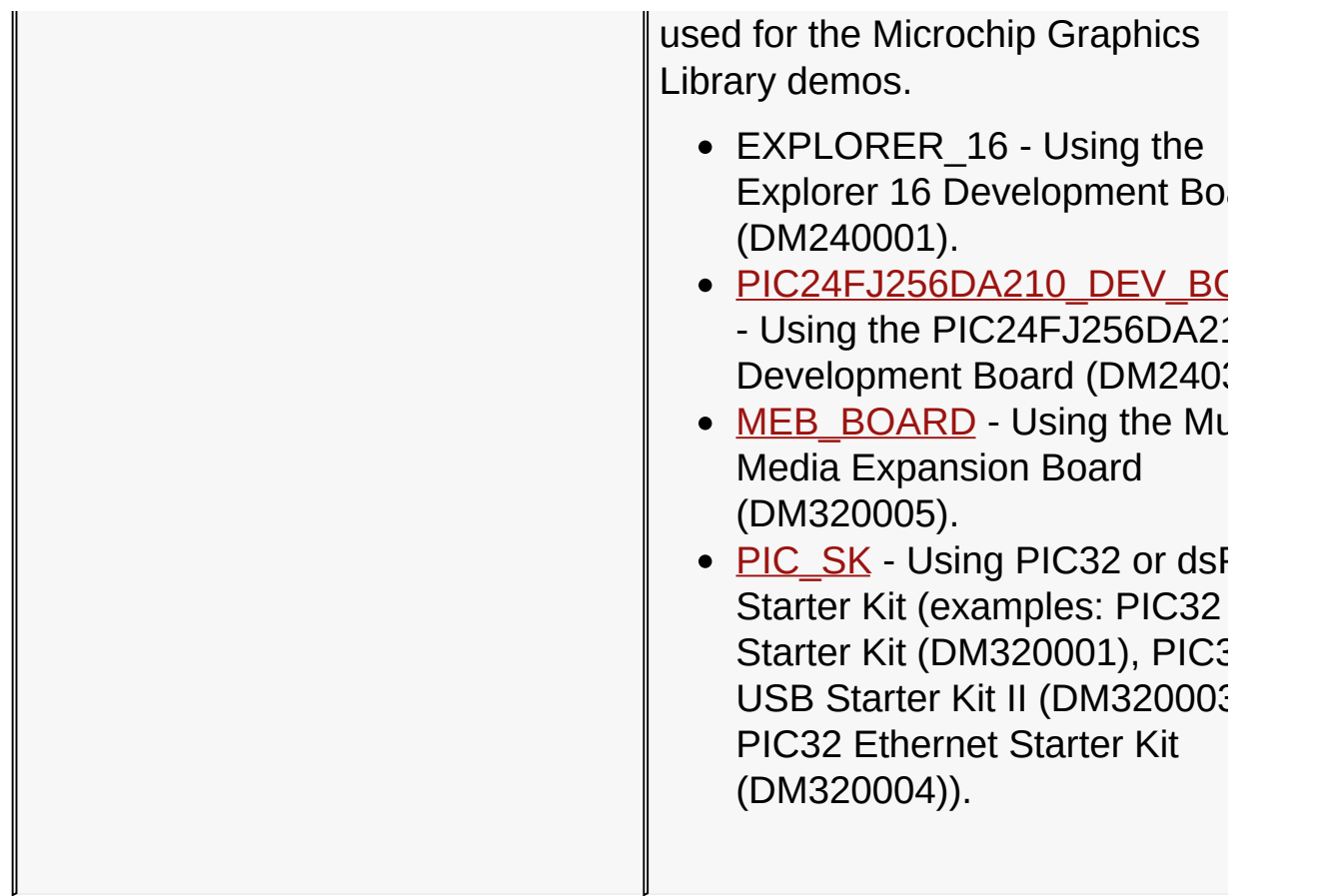

#### **Links**

[Hardware](#page-168-0) Profile, [Macros](#page-1589-0)

### [Library](#page-80-0) API > Graphics Library [Configuration](#page-82-0) > [Hardware](#page-168-0) Profile > [Development](#page-174-0) Platform Used

Microchip Graphics Library Version 3.06.02 - October 15, 2012 Copyright © 2012 Microchip Technology, Inc. All rights reserved

## <span id="page-177-0"></span>**EXPLORER\_16 Macro**

**C**

**#define EXPLORER\_16**

#### **Overview**

Specifies the Development Platform used for the Microchip Graphics Library demos.

- EXPLORER 16 Using the Explorer 16 Development Board (DM240001).
- PIC24FJ256DA210 DEV BOARD Using the PIC24FJ256DA210 Development Board (DM240312).
- MEB BOARD Using the Multi-Media Expansion Board (DM320005).
- PIC SK Using PIC32 or dsPIC Starter Kit (examples: PIC32 Starter Kit (DM320001), PIC32 USB Starter Kit II (DM320003-2), PIC32 Ethernet Starter Kit (DM320004)).

[Library](#page-80-0) API > Graphics Library [Configuration](#page-82-0) > [Hardware](#page-168-0) Profile > [Development](#page-174-0) Platform Used > [EXPLORER\\_16](#page-177-0) Macro

Microchip Graphics Library Version 3.06.02 - October 15, 2012 Copyright © 2012 Microchip Technology, Inc. All rights reserved

### <span id="page-178-0"></span>**PIC24FJ256DA210\_DEV\_BOARD Macro**

**C**

**#define PIC24FJ256DA210\_DEV\_BOARD**

#### **Overview**

Specifies the Development Platform used for the Microchip Graphics Library demos.

- EXPLORER 16 Using the Explorer 16 Development Board (DM240001).
- PIC24FJ256DA210 DEV BOARD Using the PIC24FJ256DA210 Development Board (DM240312).
- MEB BOARD Using the Multi-Media Expansion Board (DM320005).
- PIC SK Using PIC32 or dsPIC Starter Kit (examples: PIC32 Starter Kit (DM320001), PIC32 USB Starter Kit II (DM320003-2), PIC32 Ethernet Starter Kit (DM320004)).

[Library](#page-80-0) API > Graphics Library [Configuration](#page-82-0) > [Hardware](#page-168-0) Profile > [Development](#page-174-0) Platform Used > [PIC24FJ256DA210\\_DEV\\_BOARD](#page-178-0) Macro

Microchip Graphics Library Version 3.06.02 - October 15, 2012 Copyright © 2012 Microchip Technology, Inc. All rights reserved

## <span id="page-179-0"></span>**MEB\_BOARD Macro**

**#define MEB\_BOARD**

#### **Overview**

**C**

Specifies the Development Platform used for the Microchip Graphics Library demos.

- EXPLORER 16 Using the Explorer 16 Development Board (DM240001).
- PIC24FJ256DA210 DEV BOARD Using the PIC24FJ256DA210 Development Board (DM240312).
- MEB BOARD Using the Multi-Media Expansion Board (DM320005).
- PIC SK Using PIC32 or dsPIC Starter Kit (examples: PIC32 Starter Kit (DM320001), PIC32 USB Starter Kit II (DM320003-2), PIC32 Ethernet Starter Kit (DM320004)).

[Library](#page-80-0) API > Graphics Library [Configuration](#page-82-0) > [Hardware](#page-168-0) Profile > [Development](#page-174-0) Platform Used > [MEB\\_BOARD](#page-179-0) Macro

Microchip Graphics Library Version 3.06.02 - October 15, 2012 Copyright © 2012 Microchip Technology, Inc. All rights reserved
# <span id="page-180-0"></span>**PIC\_SK Macro**

**#define PIC\_SK**

### **Overview**

**C**

Specifies the Development Platform used for the Microchip Graphics Library demos.

- EXPLORER 16 Using the Explorer 16 Development Board (DM240001).
- PIC24FJ256DA210 DEV BOARD Using the PIC24FJ256DA210 Development Board (DM240312).
- MEB BOARD Using the Multi-Media Expansion Board (DM320005).
- PIC SK Using PIC32 or dsPIC Starter Kit (examples: PIC32 Starter Kit (DM320001), PIC32 USB Starter Kit II (DM320003-2), PIC32 Ethernet Starter Kit (DM320004)).

[Library](#page-80-0) API > Graphics Library [Configuration](#page-82-0) > [Hardware](#page-168-0) Profile > [Development](#page-174-0) Platform Used > [PIC\\_SK](#page-180-0) Macro

Microchip Graphics Library Version 3.06.02 - October 15, 2012 Copyright © 2012 Microchip Technology, Inc. All rights reserved

# <span id="page-181-0"></span>**Graphics PICtail Used**

### **[Macros](#page-1592-0)**

Specifies the Graphics PICtail Display Panel used.

## **Macros**

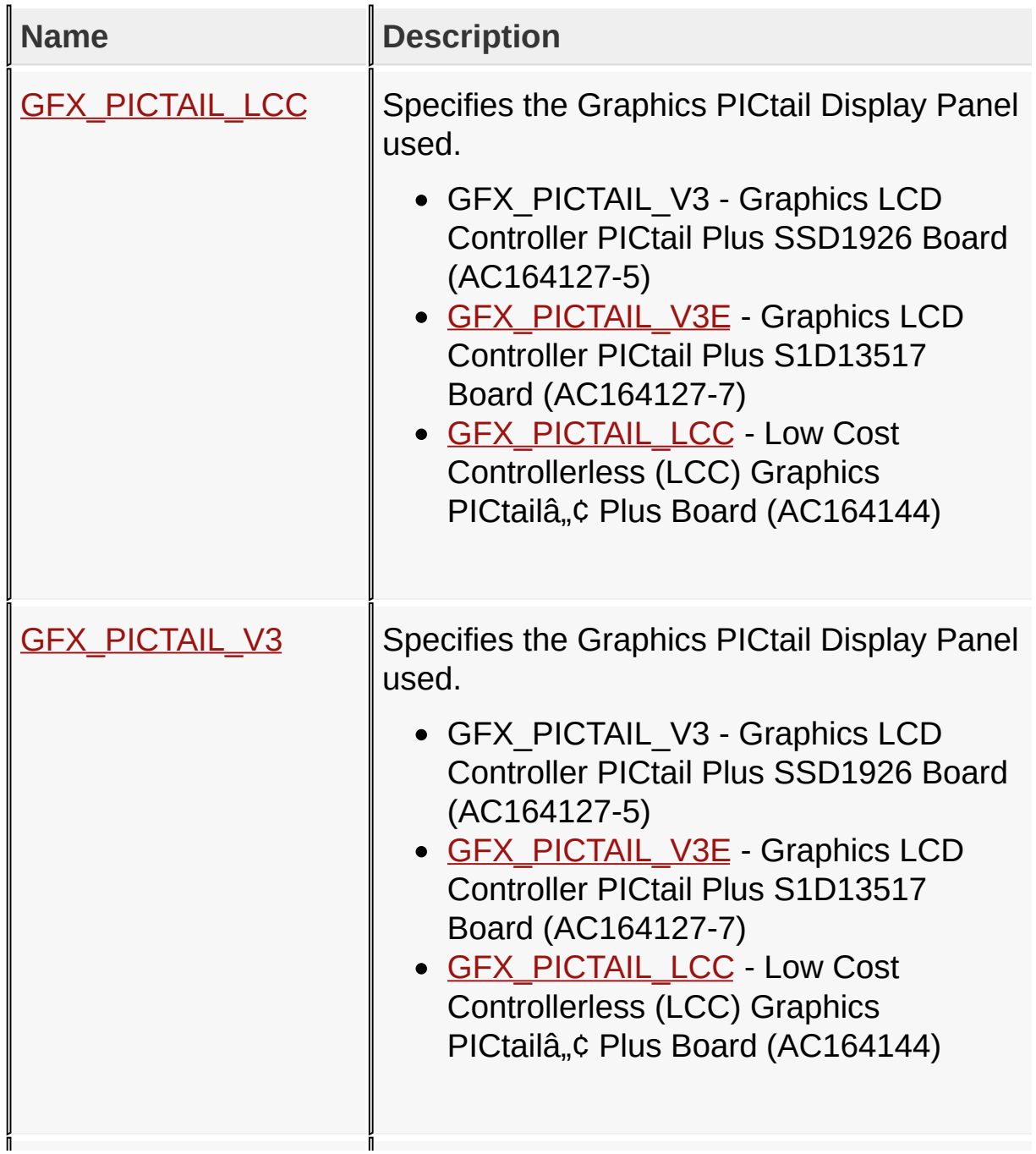

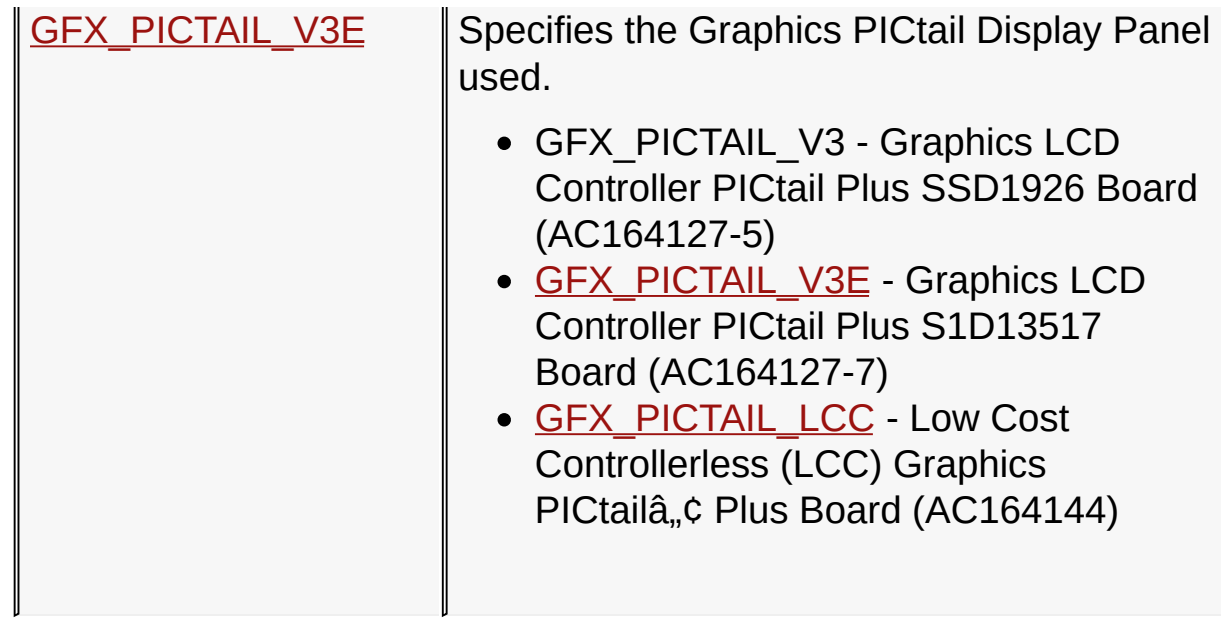

### **Links**

[Hardware](#page-168-0) Profile, [Macros](#page-1592-0)

[Library](#page-80-0) API > Graphics Library [Configuration](#page-82-0) > [Hardware](#page-168-0) Profile > [Graphics](#page-181-0) PICtail Used

Microchip Graphics Library Version 3.06.02 - October 15, 2012 Copyright © 2012 Microchip Technology, Inc. All rights reserved

# <span id="page-183-0"></span>**GFX\_PICTAIL\_LCC Macro**

**C**

**#define GFX\_PICTAIL\_LCC**

### **Overview**

Specifies the Graphics PICtail Display Panel used.

- GFX PICTAIL V3 Graphics LCD Controller PICtail Plus SSD1926 Board (AC164127-5)
- [GFX\\_PICTAIL\\_V3E](#page-185-0) Graphics LCD Controller PICtail Plus S1D13517 Board (AC164127-7)
- GFX PICTAIL LCC Low Cost Controllerless (LCC) Graphics PICtailâ"¢ Plus Board (AC164144)

[Library](#page-80-0) API > Graphics Library [Configuration](#page-82-0) > [Hardware](#page-168-0) Profile > [Graphics](#page-181-0) PICtail Used > [GFX\\_PICTAIL\\_LCC](#page-183-0) Macro

Microchip Graphics Library Version 3.06.02 - October 15, 2012 Copyright © 2012 Microchip Technology, Inc. All rights reserved

# <span id="page-184-0"></span>**GFX\_PICTAIL\_V3 Macro**

**C**

**#define GFX\_PICTAIL\_V3**

### **Overview**

Specifies the Graphics PICtail Display Panel used.

- GFX PICTAIL V3 Graphics LCD Controller PICtail Plus SSD1926 Board (AC164127-5)
- [GFX\\_PICTAIL\\_V3E](#page-185-0) Graphics LCD Controller PICtail Plus S1D13517 Board (AC164127-7)
- [GFX\\_PICTAIL\\_LCC](#page-183-0) Low Cost Controllerless (LCC) Graphics PICtailâ"¢ Plus Board (AC164144)

[Library](#page-80-0) API > Graphics Library [Configuration](#page-82-0) > [Hardware](#page-168-0) Profile > [Graphics](#page-181-0) PICtail Used > [GFX\\_PICTAIL\\_V3](#page-184-0) Macro

Microchip Graphics Library Version 3.06.02 - October 15, 2012 Copyright © 2012 Microchip Technology, Inc. All rights reserved

# <span id="page-185-0"></span>**GFX\_PICTAIL\_V3E Macro**

**C**

**#define GFX\_PICTAIL\_V3E**

### **Overview**

Specifies the Graphics PICtail Display Panel used.

- GFX PICTAIL V3 Graphics LCD Controller PICtail Plus SSD1926 Board (AC164127-5)
- GFX PICTAIL V3E Graphics LCD Controller PICtail Plus S1D13517 Board (AC164127-7)
- [GFX\\_PICTAIL\\_LCC](#page-183-0) Low Cost Controllerless (LCC) Graphics PICtailâ"¢ Plus Board (AC164144)

[Library](#page-80-0) API > Graphics Library [Configuration](#page-82-0) > [Hardware](#page-168-0) Profile > [Graphics](#page-181-0) PICtail Used > [GFX\\_PICTAIL\\_V3E](#page-185-0) Macro

Microchip Graphics Library Version 3.06.02 - October 15, 2012 Copyright © 2012 Microchip Technology, Inc. All rights reserved

# <span id="page-186-0"></span>**Display Controller Used**

### **[Macros](#page-1594-0)**

Specifies the controller used in the Graphics Library supplied demo.

### **Macros**

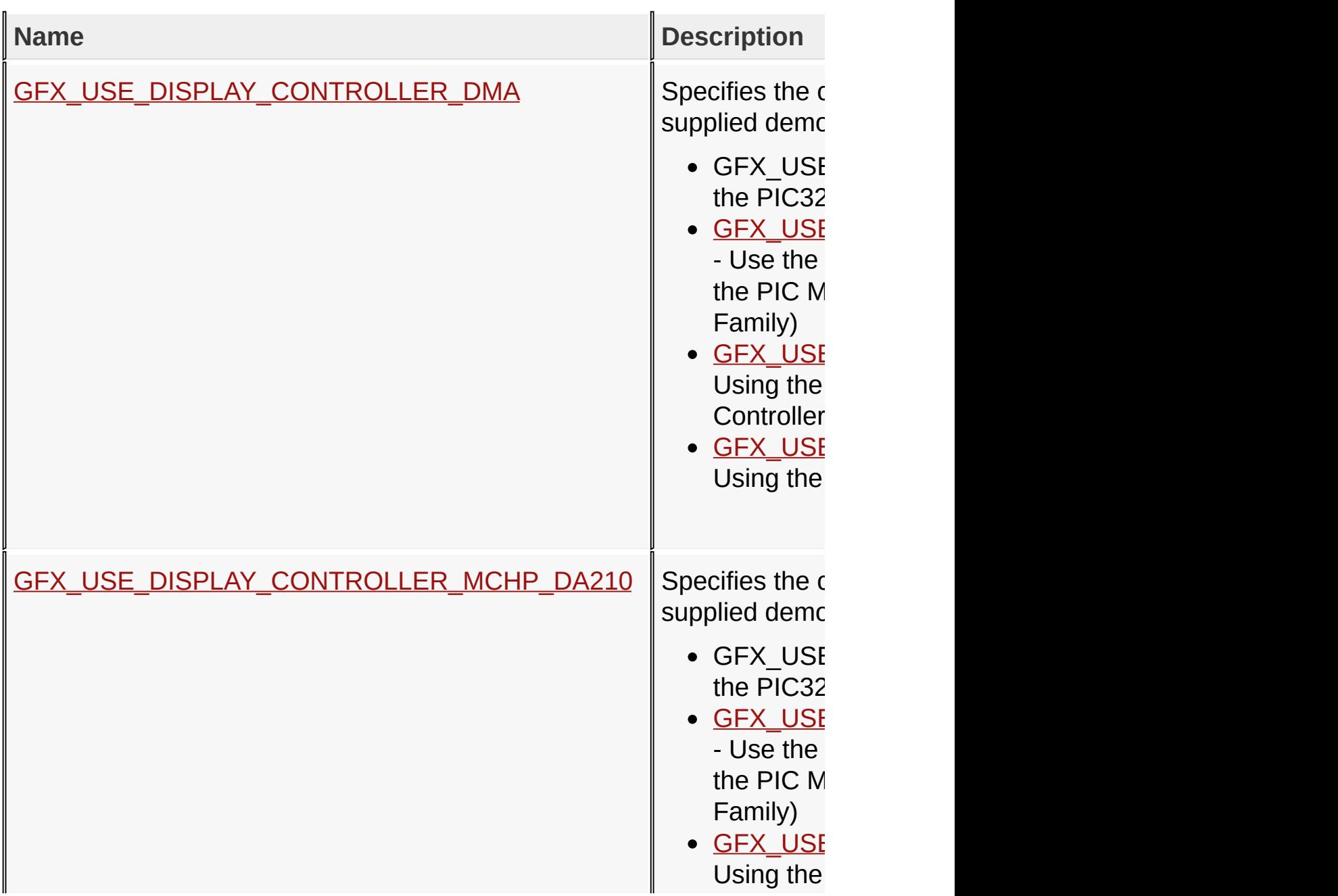

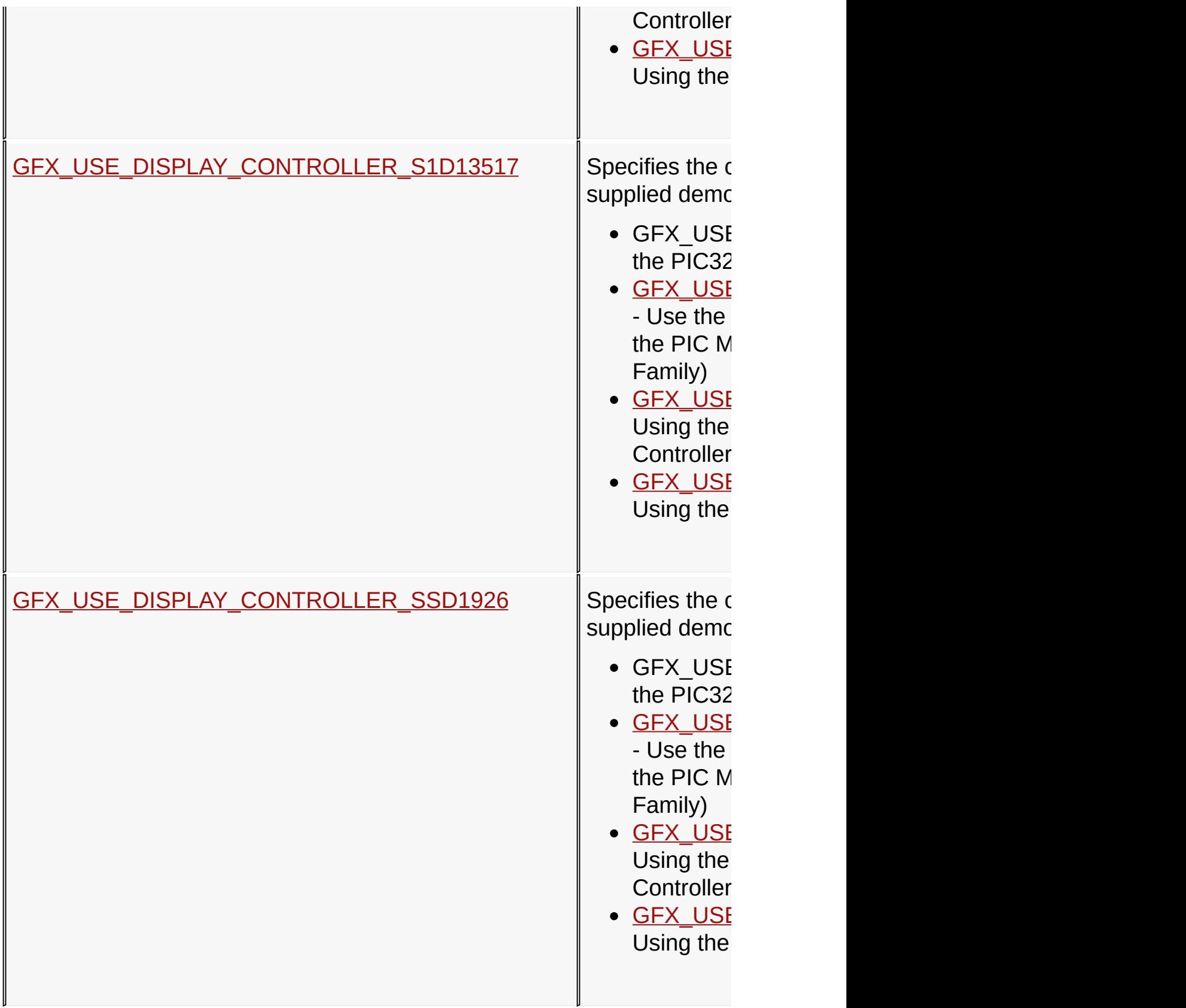

**Links**

## [Hardware](#page-168-0) Profile, [Macros](#page-1594-0)

## [Library](#page-80-0) API > Graphics Library [Configuration](#page-82-0) > [Hardware](#page-168-0) Profile > Display [Controller](#page-186-0) Used

Microchip Graphics Library Version 3.06.02 - October 15, 2012 Copyright © 2012 Microchip Technology, Inc. All rights reserved

# <span id="page-189-0"></span>**GFX\_USE\_DISPLAY\_CONTROLLER\_DMA Macro**

**C**

**#define GFX\_USE\_DISPLAY\_CONTROLLER\_DMA**

### **Overview**

Specifies the controller used in the Graphics Library supplied demo.

- GFX USE DISPLAY CONTROLLER DMA Using the PIC32 Low Cost Controllerless (LCC) solution.
- [GFX\\_USE\\_DISPLAY\\_CONTROLLER\\_MCHP\\_DA210](#page-190-0) Use the Microchip Graphics Module that comes with the PIC Microcontroller (PIC24FJ256DA210 Device Family)
- GEX USE DISPLAY CONTROLLER SSD1926 Using the Solomon Systech SSD1926 Display Controller.
- GFX USE DISPLAY CONTROLLER S1D13517 Using the Epson S1D13517 Display Controller.

[Library](#page-80-0) API > Graphics Library [Configuration](#page-82-0) > [Hardware](#page-168-0) Profile > Display [Controller](#page-186-0) Used > [GFX\\_USE\\_DISPLAY\\_CONTROLLER\\_DMA](#page-189-0) **Macro** 

Microchip Graphics Library Version 3.06.02 - October 15, 2012 Copyright © 2012 Microchip Technology, Inc. All rights reserved

# <span id="page-190-0"></span>**GFX\_USE\_DISPLAY\_CONTROLLER\_MCHP\_DA210 Macro**

#### **C**

**#define GFX\_USE\_DISPLAY\_CONTROLLER\_MCHP\_DA210**

### **Overview**

Specifies the controller used in the Graphics Library supplied demo.

- GFX USE DISPLAY CONTROLLER DMA Using the PIC32 Low Cost Controllerless (LCC) solution.
- GFX\_USE\_DISPLAY\_CONTROLLER\_MCHP\_DA210 Use the Microchip Graphics Module that comes with the PIC Microcontroller (PIC24FJ256DA210 Device Family)
- GEX USE DISPLAY CONTROLLER SSD1926 Using the Solomon Systech SSD1926 Display Controller.
- GEX USE DISPLAY CONTROLLER S1D13517 Using the Epson S1D13517 Display Controller.

[Library](#page-80-0) API > Graphics Library [Configuration](#page-82-0) > [Hardware](#page-168-0) Profile > Display [Controller](#page-186-0) Used > [GFX\\_USE\\_DISPLAY\\_CONTROLLER\\_MCHP\\_DA210](#page-190-0) Macro

Microchip Graphics Library Version 3.06.02 - October 15, 2012 Copyright © 2012 Microchip Technology, Inc. All rights reserved

# <span id="page-191-0"></span>**GFX\_USE\_DISPLAY\_CONTROLLER\_S1D13517 Macro**

#### **C**

**#define GFX\_USE\_DISPLAY\_CONTROLLER\_S1D13517**

#### **Overview**

Specifies the controller used in the Graphics Library supplied demo.

- GFX USE DISPLAY CONTROLLER DMA Using the PIC32 Low Cost Controllerless (LCC) solution.
- [GFX\\_USE\\_DISPLAY\\_CONTROLLER\\_MCHP\\_DA210](#page-190-0) Use the Microchip Graphics Module that comes with the PIC Microcontroller (PIC24FJ256DA210 Device Family)
- GEX USE DISPLAY CONTROLLER SSD1926 Using the Solomon Systech SSD1926 Display Controller.
- GFX USE DISPLAY CONTROLLER S1D13517 Using the Epson S1D13517 Display Controller.

[Library](#page-80-0) API > Graphics Library [Configuration](#page-82-0) > [Hardware](#page-168-0) Profile > Display [Controller](#page-186-0) Used > [GFX\\_USE\\_DISPLAY\\_CONTROLLER\\_S1D13517](#page-191-0) Macro

Microchip Graphics Library Version 3.06.02 - October 15, 2012 Copyright © 2012 Microchip Technology, Inc. All rights reserved

# <span id="page-192-0"></span>**GFX\_USE\_DISPLAY\_CONTROLLER\_SSD1926 Macro**

#### **C**

**#define GFX\_USE\_DISPLAY\_CONTROLLER\_SSD1926**

### **Overview**

Specifies the controller used in the Graphics Library supplied demo.

- GFX USE DISPLAY CONTROLLER DMA Using the PIC32 Low Cost Controllerless (LCC) solution.
- [GFX\\_USE\\_DISPLAY\\_CONTROLLER\\_MCHP\\_DA210](#page-190-0) Use the Microchip Graphics Module that comes with the PIC Microcontroller (PIC24FJ256DA210 Device Family)
- GFX USE DISPLAY CONTROLLER SSD1926 Using the Solomon Systech SSD1926 Display Controller.
- GEX USE DISPLAY CONTROLLER S1D13517 Using the Epson S1D13517 Display Controller.

[Library](#page-80-0) API > Graphics Library [Configuration](#page-82-0) > [Hardware](#page-168-0) Profile > Display [Controller](#page-186-0) Used > [GFX\\_USE\\_DISPLAY\\_CONTROLLER\\_SSD1926](#page-192-0) Macro

Microchip Graphics Library Version 3.06.02 - October 15, 2012 Copyright © 2012 Microchip Technology, Inc. All rights reserved

# <span id="page-193-0"></span>**Display Panel Used**

### **[Macros](#page-1597-0)**

Specifies the Graphics Display Panel used.

## **Macros**

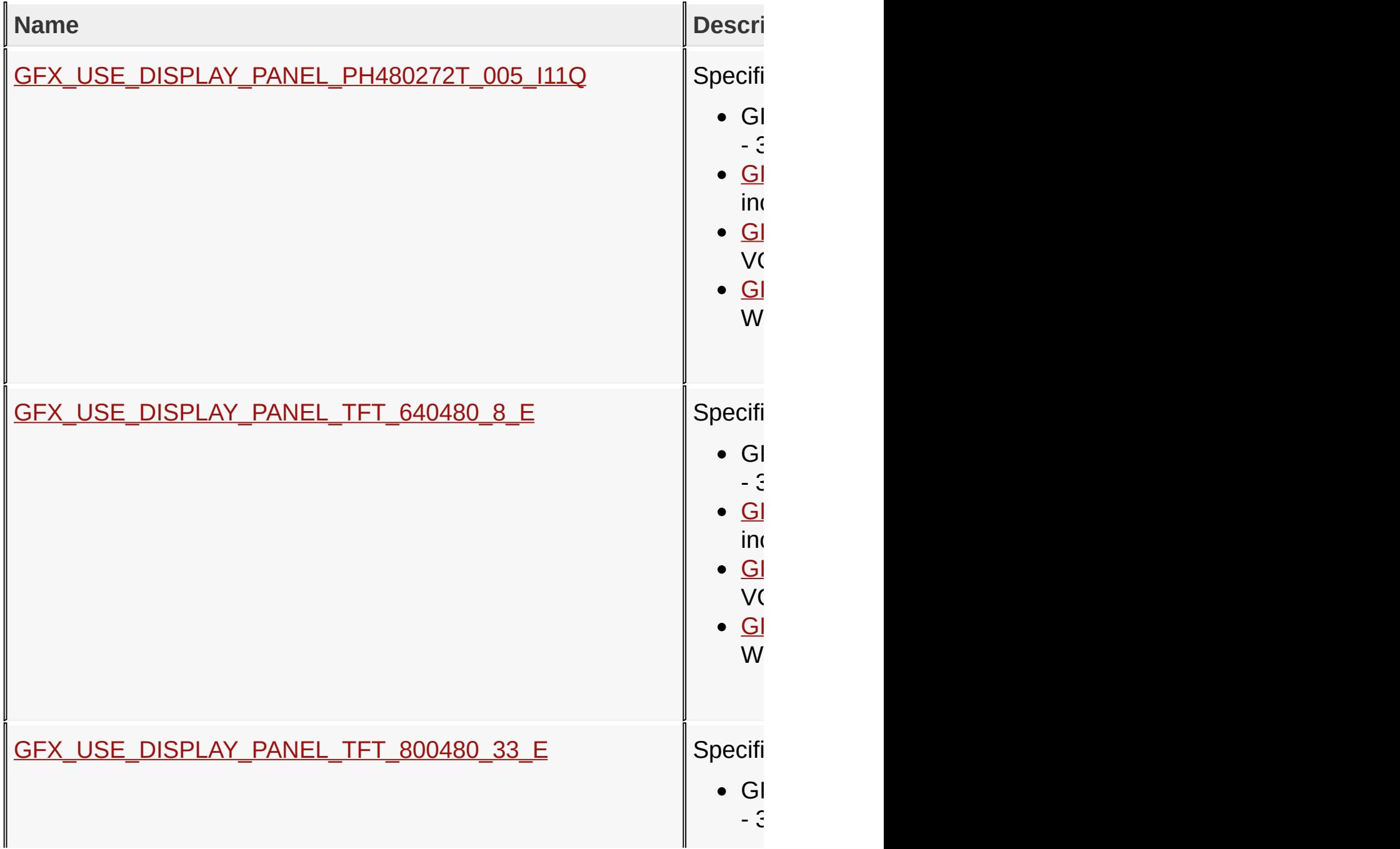

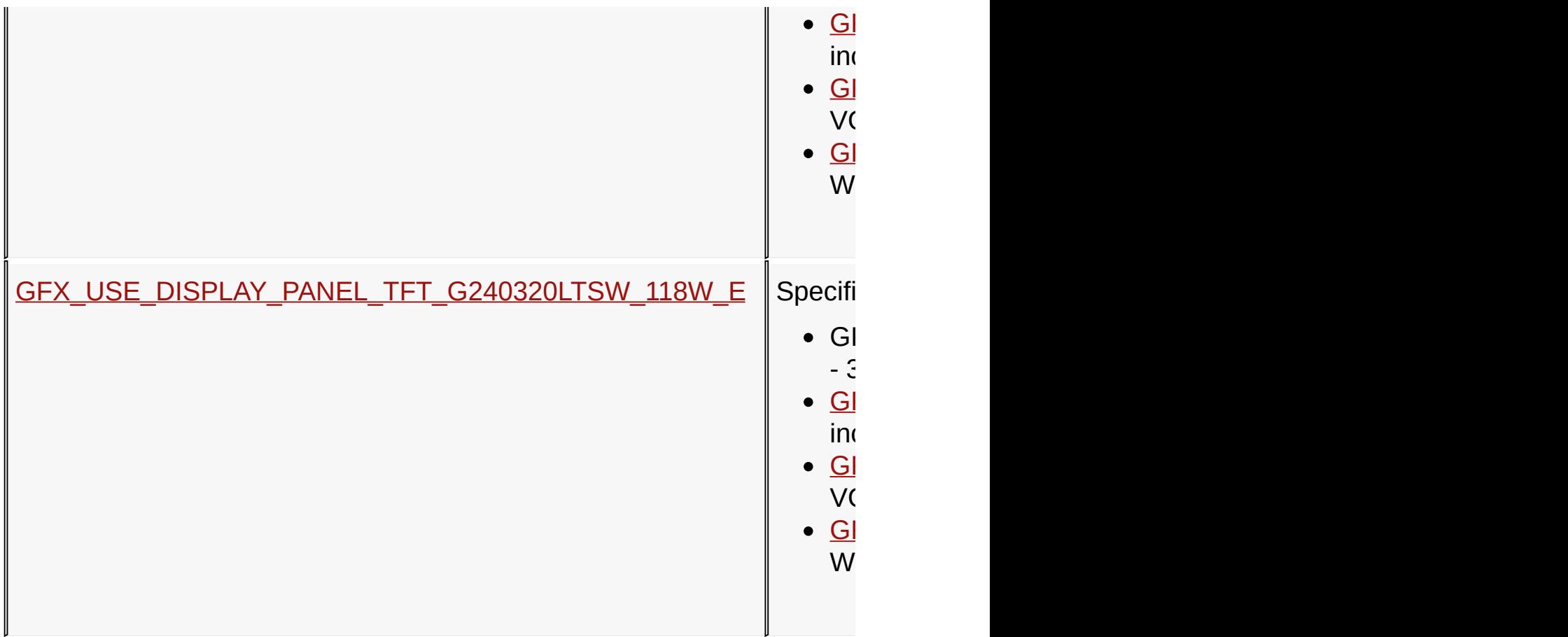

**Links**

[Hardware](#page-168-0) Profile, [Macros](#page-1597-0)

[Library](#page-80-0) API > Graphics Library [Configuration](#page-82-0) > [Hardware](#page-168-0) Profile > [Display](#page-193-0) Panel Used

Microchip Graphics Library Version 3.06.02 - October 15, 2012 Copyright © 2012 Microchip Technology, Inc. All rights reserved

# <span id="page-195-0"></span>**GFX\_USE\_DISPLAY\_PANEL\_PH480272T\_005\_I11Q Macro**

#### **C**

**#define GFX\_USE\_DISPLAY\_PANEL\_PH480272T\_005\_I11Q**

### **Overview**

Specifies the Graphics Display Panel used.

- GFX\_USE\_DISPLAY\_PANEL\_TFT\_G240320LTSW\_118W\_E 3.2 inch QVGA Truly TFT Display Board (AC164127-4)
- GFX\_USE\_DISPLAY\_PANEL\_PH480272T\_005\_I11Q 4.3 inch WQVGA Powertip TFT Display Board (AC164127-6)
- [GFX\\_USE\\_DISPLAY\\_PANEL\\_TFT\\_640480\\_8\\_E](#page-196-0) 5.7 inch VGA Truly TFT Display Board (AC164127-8)
- [GFX\\_USE\\_DISPLAY\\_PANEL\\_TFT\\_800480\\_33\\_E](#page-197-0) 7 inch WVGA Truly TFT Display Board (AC164127-8)

[Library](#page-80-0) API > Graphics Library [Configuration](#page-82-0) > [Hardware](#page-168-0) Profile > [Display](#page-193-0) Panel Used > GFX USE DISPLAY PANEL PH480272T 005 I110 Macro

Microchip Graphics Library Version 3.06.02 - October 15, 2012 Copyright © 2012 Microchip Technology, Inc. All rights reserved

# <span id="page-196-0"></span>**GFX\_USE\_DISPLAY\_PANEL\_TFT\_640480\_8\_E Macro**

#### **C**

**#define GFX\_USE\_DISPLAY\_PANEL\_TFT\_640480\_8\_E**

### **Overview**

Specifies the Graphics Display Panel used.

- GFX\_USE\_DISPLAY\_PANEL\_TFT\_G240320LTSW\_118W\_E 3.2 inch QVGA Truly TFT Display Board (AC164127-4)
- [GFX\\_USE\\_DISPLAY\\_PANEL\\_PH480272T\\_005\\_I11Q](#page-195-0) 4.3 inch WQVGA Powertip TFT Display Board (AC164127-6)
- GFX USE DISPLAY PANEL TFT 640480 8 E 5.7 inch VGA Truly TFT Display Board (AC164127-8)
- GEX\_USE\_DISPLAY\_PANEL\_TFT\_800480\_33\_E 7 inch WVGA Truly TFT Display Board (AC164127-8)

[Library](#page-80-0) API > Graphics Library [Configuration](#page-82-0) > [Hardware](#page-168-0) Profile > [Display](#page-193-0) Panel Used > [GFX\\_USE\\_DISPLAY\\_PANEL\\_TFT\\_640480\\_8\\_E](#page-196-0) **Macro** 

Microchip Graphics Library Version 3.06.02 - October 15, 2012 Copyright © 2012 Microchip Technology, Inc. All rights reserved

# <span id="page-197-0"></span>**GFX\_USE\_DISPLAY\_PANEL\_TFT\_800480\_33\_E Macro**

#### **C**

**#define GFX\_USE\_DISPLAY\_PANEL\_TFT\_800480\_33\_E**

#### **Overview**

Specifies the Graphics Display Panel used.

- GFX\_USE\_DISPLAY\_PANEL\_TFT\_G240320LTSW\_118W\_E 3.2 inch QVGA Truly TFT Display Board (AC164127-4)
- [GFX\\_USE\\_DISPLAY\\_PANEL\\_PH480272T\\_005\\_I11Q](#page-195-0) 4.3 inch WQVGA Powertip TFT Display Board (AC164127-6)
- [GFX\\_USE\\_DISPLAY\\_PANEL\\_TFT\\_640480\\_8\\_E](#page-196-0) 5.7 inch VGA Truly TFT Display Board (AC164127-8)
- GFX\_USE\_DISPLAY\_PANEL\_TFT\_800480\_33\_E 7 inch WVGA Truly TFT Display Board (AC164127-8)

[Library](#page-80-0) API > Graphics Library [Configuration](#page-82-0) > [Hardware](#page-168-0) Profile > [Display](#page-193-0) Panel Used > [GFX\\_USE\\_DISPLAY\\_PANEL\\_TFT\\_800480\\_33\\_E](#page-197-0) **Macro** 

Microchip Graphics Library Version 3.06.02 - October 15, 2012 Copyright © 2012 Microchip Technology, Inc. All rights reserved

# <span id="page-198-0"></span>**GFX\_USE\_DISPLAY\_PANEL\_TFT\_G240320LTSW\_118W\_E Macro**

#### **C**

**#define GFX\_USE\_DISPLAY\_PANEL\_TFT\_G240320LTSW\_118W\_E**

#### **Overview**

Specifies the Graphics Display Panel used.

- GFX\_USE\_DISPLAY\_PANEL\_TFT\_G240320LTSW\_118W\_E 3.2 inch QVGA Truly TFT Display Board (AC164127-4)
- [GFX\\_USE\\_DISPLAY\\_PANEL\\_PH480272T\\_005\\_I11Q](#page-195-0) 4.3 inch WQVGA Powertip TFT Display Board (AC164127-6)
- [GFX\\_USE\\_DISPLAY\\_PANEL\\_TFT\\_640480\\_8\\_E](#page-196-0) 5.7 inch VGA Truly TFT Display Board (AC164127-8)
- [GFX\\_USE\\_DISPLAY\\_PANEL\\_TFT\\_800480\\_33\\_E](#page-197-0) 7 inch WVGA Truly TFT Display Board (AC164127-8)

[Library](#page-80-0) API > Graphics Library [Configuration](#page-82-0) > [Hardware](#page-168-0) Profile > [Display](#page-193-0) Panel Used > [GFX\\_USE\\_DISPLAY\\_PANEL\\_TFT\\_G240320LTSW\\_118W\\_E](#page-198-0) Macro

Microchip Graphics Library Version 3.06.02 - October 15, 2012 Copyright © 2012 Microchip Technology, Inc. All rights reserved

# <span id="page-199-0"></span>**Device Driver Options**

#### **[Macros](#page-1599-0)**

The options Graphics Hardware Platform,

DISPLAY\_CONTROLLER and DISPLAY\_PANEL are specific to the hardware used. The Graphics Hardware Platform selects the Graphics PICtail™ Plus Board version, PIC24FJ256DA210 Development Board or any other Microchip demo boards for the Graphics Library. Currently there are two Graphics PICtail™ Plus Board versions supported as shown in the Getting [Started](#page-46-0) section.

The rest of the settings are used to specify the the display parameters when using an RGB type display controller such as SSD1906 and SSD1926 from Solomon Systech. The table below summarizes the generic parameters found in RGB type display controllers and when each type is used.

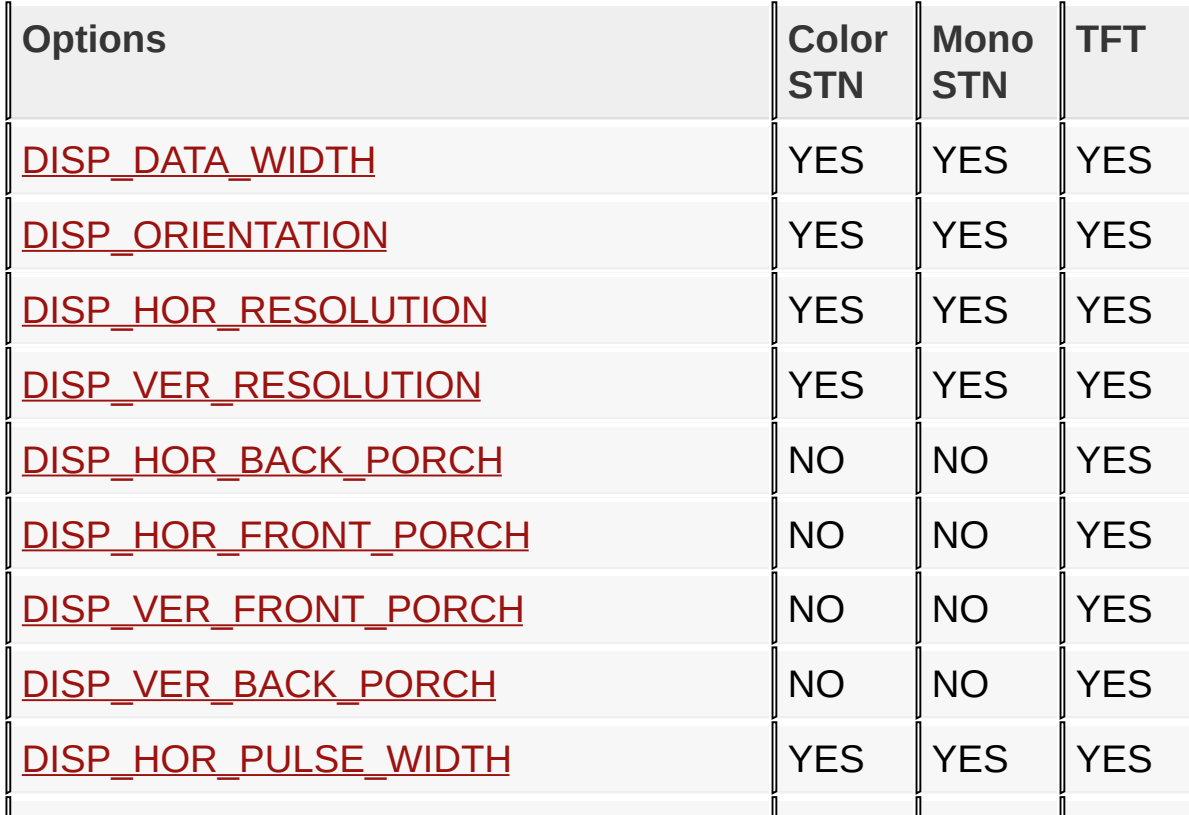

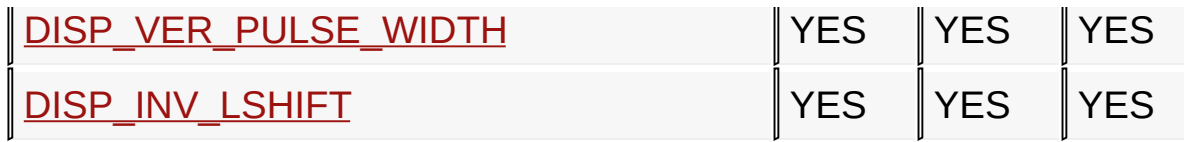

All the options listed here are set in the HardwareProfile.h header file implemented in the application layer. An example of this file is shown in HardwareProfile.h Example section.

### **Macros**

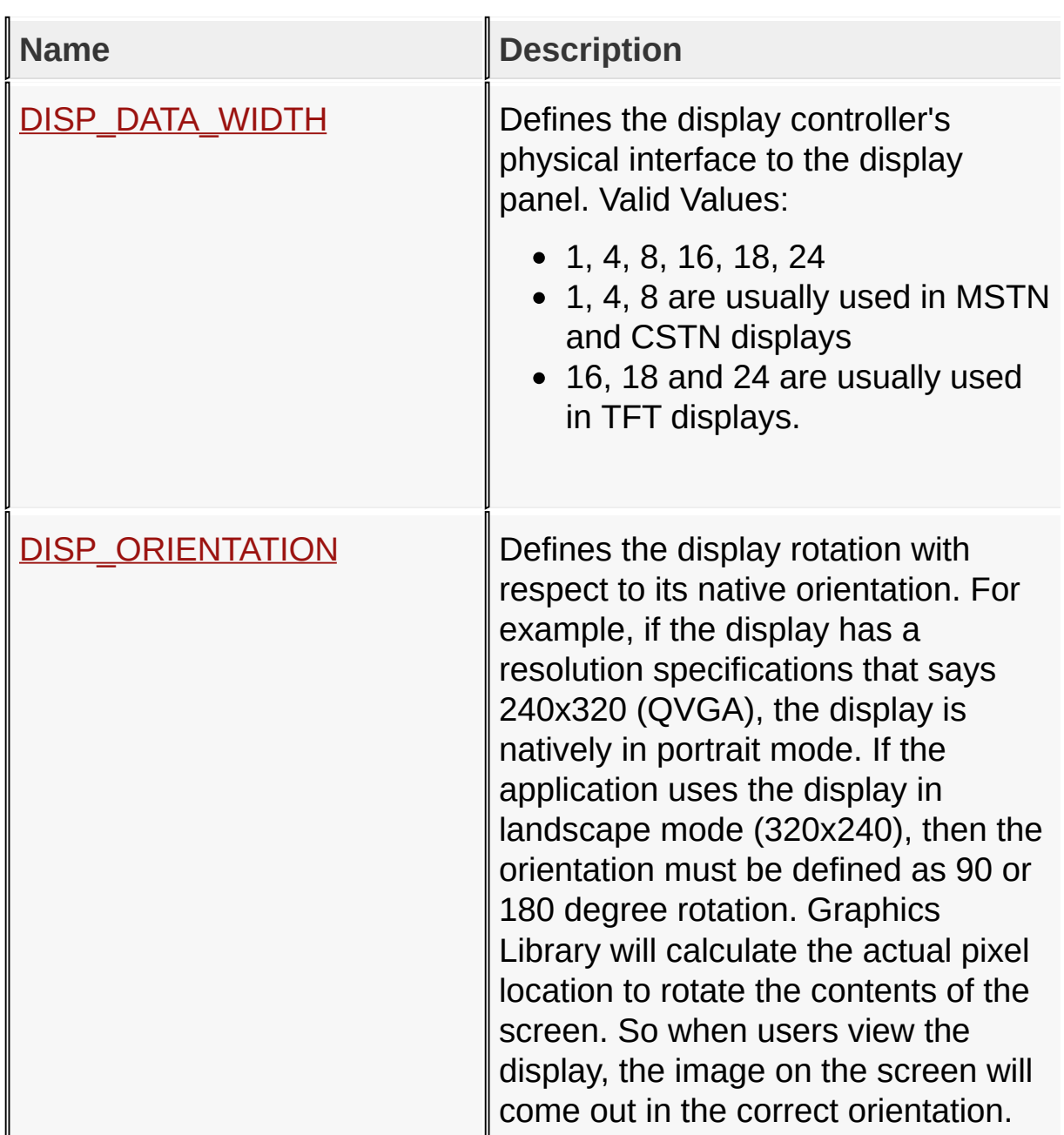

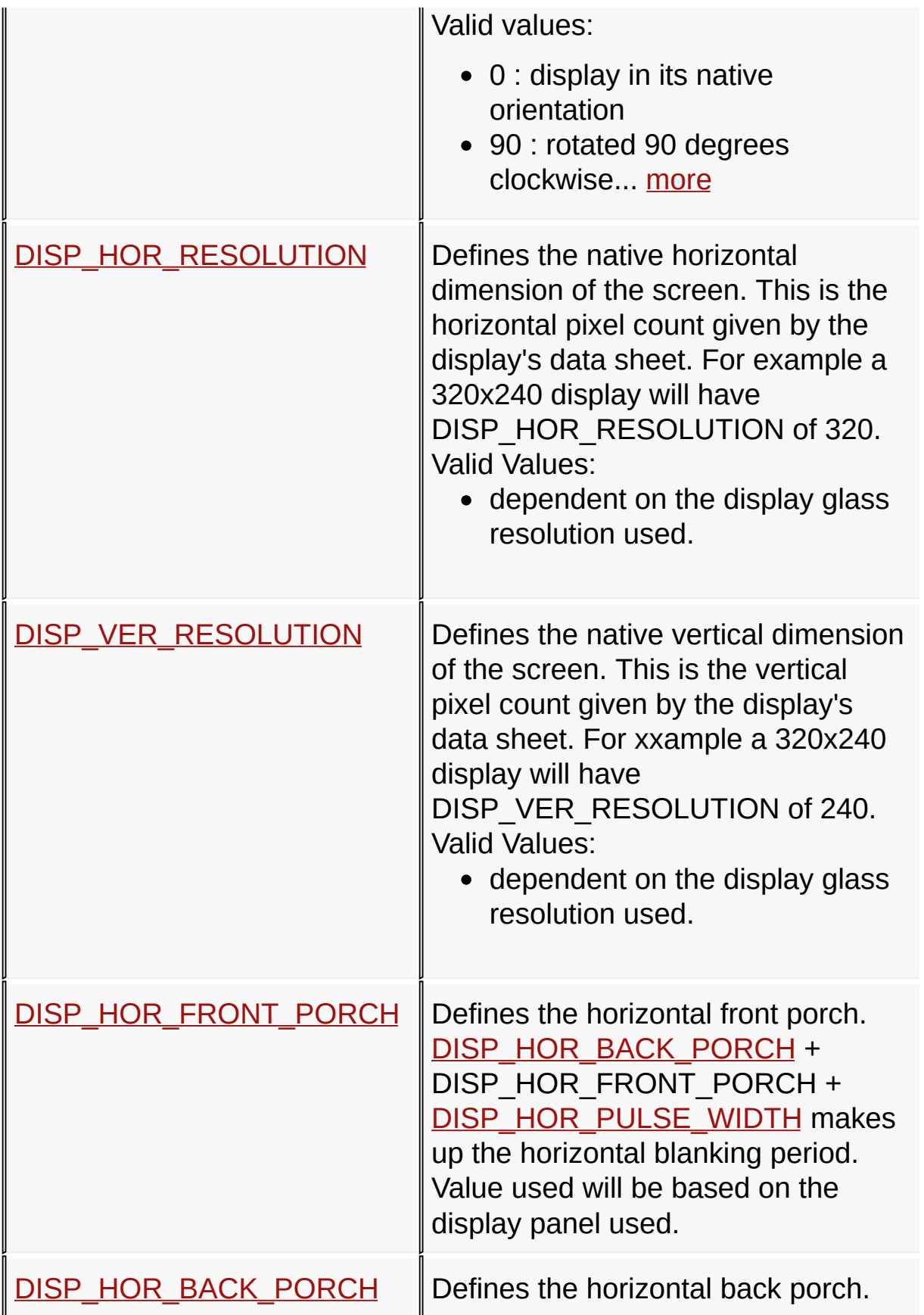

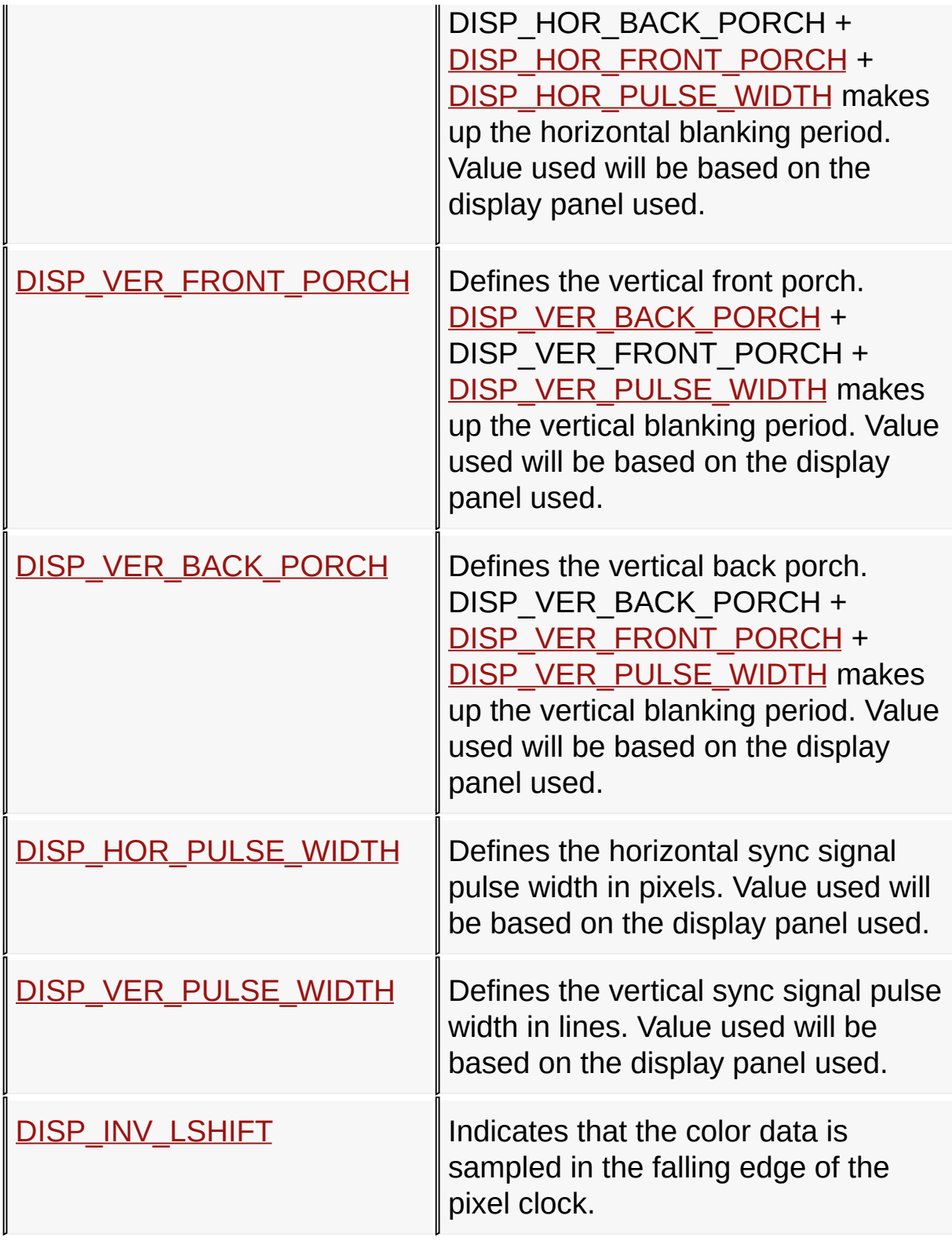

**Links**

## [Hardware](#page-168-0) Profile, [Macros](#page-1599-0)

## [Library](#page-80-0) API > Graphics Library [Configuration](#page-82-0) > [Hardware](#page-168-0) Profile > Device **Driver Options**

Microchip Graphics Library Version 3.06.02 - October 15, 2012 Copyright © 2012 Microchip Technology, Inc. All rights reserved

# <span id="page-204-0"></span>**DISP\_DATA\_WIDTH Macro**

**C**

**#define DISP\_DATA\_WIDTH** 18

### **Overview**

Defines the display controller's physical interface to the display panel. Valid Values:

- 1, 4, 8, 16, 18, 24
- 1, 4, 8 are usually used in MSTN and CSTN displays
- 16, 18 and 24 are usually used in TFT displays.

## **Example**

Copy [Code](#page-204-0)

*// define in Hardware Profile* **#define** DISP\_DATA\_WIDTH 18

[Library](#page-80-0) API > Graphics Library [Configuration](#page-82-0) > [Hardware](#page-168-0) Profile > Device Driver Options > [DISP\\_DATA\\_WIDTH](#page-199-0) Macro

Microchip Graphics Library Version 3.06.02 - October 15, 2012 Copyright © 2012 Microchip Technology, Inc. All rights reserved

# <span id="page-205-0"></span>**DISP\_ORIENTATION Macro**

**C**

**#define DISP\_ORIENTATION** 0

### **Overview**

Defines the display rotation with respect to its native orientation. For example, if the display has a resolution specifications that says 240x320 (QVGA), the display is natively in portrait mode. If the application uses the display in landscape mode (320x240), then the orientation must be defined as 90 or 180 degree rotation. Graphics Library will calculate the actual pixel location to rotate the contents of the screen. So when users view the display, the image on the screen will come out in the correct orientation. Valid values:

- 0 : display in its native orientation
- 90 : rotated 90 degrees clockwise direction
- 180 : rotated 180 degrees clockwise direction
- 270 : rotated 270 degrees clockwise direction

### **Example**

Copy [Code](#page-205-0)

*// define in Hardware Profile* **#define** DISP\_ORIENTATION 90

[Library](#page-80-0) API > Graphics Library [Configuration](#page-82-0) > [Hardware](#page-168-0) Profile > Device Driver Options > [DISP\\_ORIENTATION](#page-199-0) Macro

Microchip Graphics Library Version 3.06.02 - October 15, 2012 Copyright © 2012 Microchip Technology, Inc. All rights reserved

# <span id="page-206-0"></span>**DISP\_HOR\_RESOLUTION Macro**

**C**

**#define DISP\_HOR\_RESOLUTION** 320

### **Overview**

Defines the native horizontal dimension of the screen. This is the horizontal pixel count given by the display's data sheet. For example a 320x240 display will have DISP\_HOR\_RESOLUTION of 320. Valid Values:

dependent on the display glass resolution used.

## **Example**

Copy [Code](#page-206-0)

*// define in Hardware Profile* **#define** DISP\_HOR\_RESOLUTION 320

[Library](#page-80-0) API > Graphics Library [Configuration](#page-82-0) > [Hardware](#page-168-0) Profile > Device Driver Options > [DISP\\_HOR\\_RESOLUTION](#page-199-0) Macro

Microchip Graphics Library Version 3.06.02 - October 15, 2012 Copyright © 2012 Microchip Technology, Inc. All rights reserved

# <span id="page-207-0"></span>**DISP\_VER\_RESOLUTION Macro**

**C**

**#define DISP\_VER\_RESOLUTION** 240

### **Overview**

Defines the native vertical dimension of the screen. This is the vertical pixel count given by the display's data sheet. For xxample a 320x240 display will have DISP\_VER\_RESOLUTION of 240. Valid Values:

dependent on the display glass resolution used.

## **Example**

Copy [Code](#page-207-0)

*// define in Hardware Profile* **#define** DISP\_VER\_RESOLUTION 240

[Library](#page-80-0) API > Graphics Library [Configuration](#page-82-0) > [Hardware](#page-168-0) Profile > Device Driver Options > [DISP\\_VER\\_RESOLUTION](#page-199-0) Macro

Microchip Graphics Library Version 3.06.02 - October 15, 2012 Copyright © 2012 Microchip Technology, Inc. All rights reserved

# <span id="page-208-0"></span>**DISP\_HOR\_FRONT\_PORCH Macro**

**C**

**#define DISP\_HOR\_FRONT\_PORCH** 10

### **Overview**

Defines the horizontal front porch. [DISP\\_HOR\\_BACK\\_PORCH](#page-209-0) + DISP\_HOR\_FRONT\_PORCH + [DISP\\_HOR\\_PULSE\\_WIDTH](#page-212-0) makes up the horizontal blanking period. Value used will be based on the display panel used.

[Library](#page-80-0) API > Graphics Library [Configuration](#page-82-0) > [Hardware](#page-168-0) Profile > Device Driver Options > [DISP\\_HOR\\_FRONT\\_PORCH](#page-199-0) Macro

Microchip Graphics Library Version 3.06.02 - October 15, 2012 Copyright © 2012 Microchip Technology, Inc. All rights reserved

# <span id="page-209-0"></span>**DISP\_HOR\_BACK\_PORCH Macro**

**C**

**#define DISP\_HOR\_BACK\_PORCH** 20

### **Overview**

Defines the horizontal back porch. DISP\_HOR\_BACK\_PORCH + [DISP\\_HOR\\_FRONT\\_PORCH](#page-208-0) + [DISP\\_HOR\\_PULSE\\_WIDTH](#page-212-0) makes up the horizontal blanking period. Value used will be based on the display panel used.

[Library](#page-80-0) API > Graphics Library [Configuration](#page-82-0) > [Hardware](#page-168-0) Profile > Device Driver Options > [DISP\\_HOR\\_BACK\\_PORCH](#page-199-0) Macro

Microchip Graphics Library Version 3.06.02 - October 15, 2012 Copyright © 2012 Microchip Technology, Inc. All rights reserved

# <span id="page-210-0"></span>**DISP\_VER\_FRONT\_PORCH Macro**

**C**

**#define DISP\_VER\_FRONT\_PORCH** 5

### **Overview**

Defines the vertical front porch. [DISP\\_VER\\_BACK\\_PORCH](#page-211-0) + DISP\_VER\_FRONT\_PORCH + [DISP\\_VER\\_PULSE\\_WIDTH](#page-213-0) makes up the vertical blanking period. Value used will be based on the display panel used.

[Library](#page-80-0) API > Graphics Library [Configuration](#page-82-0) > [Hardware](#page-168-0) Profile > Device Driver Options > [DISP\\_VER\\_FRONT\\_PORCH](#page-199-0) Macro

Microchip Graphics Library Version 3.06.02 - October 15, 2012 Copyright © 2012 Microchip Technology, Inc. All rights reserved

# <span id="page-211-0"></span>**DISP\_VER\_BACK\_PORCH Macro**

**C**

**#define DISP\_VER\_BACK\_PORCH** 20

### **Overview**

Defines the vertical back porch. DISP\_VER\_BACK\_PORCH + [DISP\\_VER\\_FRONT\\_PORCH](#page-210-0) + [DISP\\_VER\\_PULSE\\_WIDTH](#page-213-0) makes up the vertical blanking period. Value used will be based on the display panel used.

[Library](#page-80-0) API > Graphics Library [Configuration](#page-82-0) > [Hardware](#page-168-0) Profile > Device Driver Options > [DISP\\_VER\\_BACK\\_PORCH](#page-199-0) Macro

Microchip Graphics Library Version 3.06.02 - October 15, 2012 Copyright © 2012 Microchip Technology, Inc. All rights reserved

# <span id="page-212-0"></span>**DISP\_HOR\_PULSE\_WIDTH Macro**

**C**

**#define DISP\_HOR\_PULSE\_WIDTH** 10

### **Overview**

Defines the horizontal sync signal pulse width in pixels. Value used will be based on the display panel used.

[Library](#page-80-0) API > Graphics Library [Configuration](#page-82-0) > [Hardware](#page-168-0) Profile > Device Driver Options > [DISP\\_HOR\\_PULSE\\_WIDTH](#page-199-0) Macro

Microchip Graphics Library Version 3.06.02 - October 15, 2012 Copyright © 2012 Microchip Technology, Inc. All rights reserved

[Contents](#page-1511-0) | [Index](#page-1538-0) | [Home](#page-1553-0)

# <span id="page-213-0"></span>**DISP\_VER\_PULSE\_WIDTH Macro**

**C**

**#define DISP\_VER\_PULSE\_WIDTH** 5

### **Overview**

Defines the vertical sync signal pulse width in lines. Value used will be based on the display panel used.

[Library](#page-80-0) API > Graphics Library [Configuration](#page-82-0) > [Hardware](#page-168-0) Profile > Device Driver Options > [DISP\\_VER\\_PULSE\\_WIDTH](#page-199-0) Macro

Microchip Graphics Library Version 3.06.02 - October 15, 2012 Copyright © 2012 Microchip Technology, Inc. All rights reserved

[Contents](#page-1511-0) | [Index](#page-1538-0) | [Home](#page-1553-0)

# <span id="page-214-0"></span>**DISP\_INV\_LSHIFT Macro**

**C**

**#define DISP\_INV\_LSHIFT** 18

### **Overview**

Indicates that the color data is sampled in the falling edge of the pixel clock.

[Library](#page-80-0) API > Graphics Library [Configuration](#page-82-0) > [Hardware](#page-168-0) Profile > Device Driver Options > [DISP\\_INV\\_LSHIFT](#page-199-0) Macro

Microchip Graphics Library Version 3.06.02 - October 15, 2012 Copyright © 2012 Microchip Technology, Inc. All rights reserved

# <span id="page-215-0"></span>**HardwareProfile.h Example**

This is an example of the HardwareProfile.h file implementation:

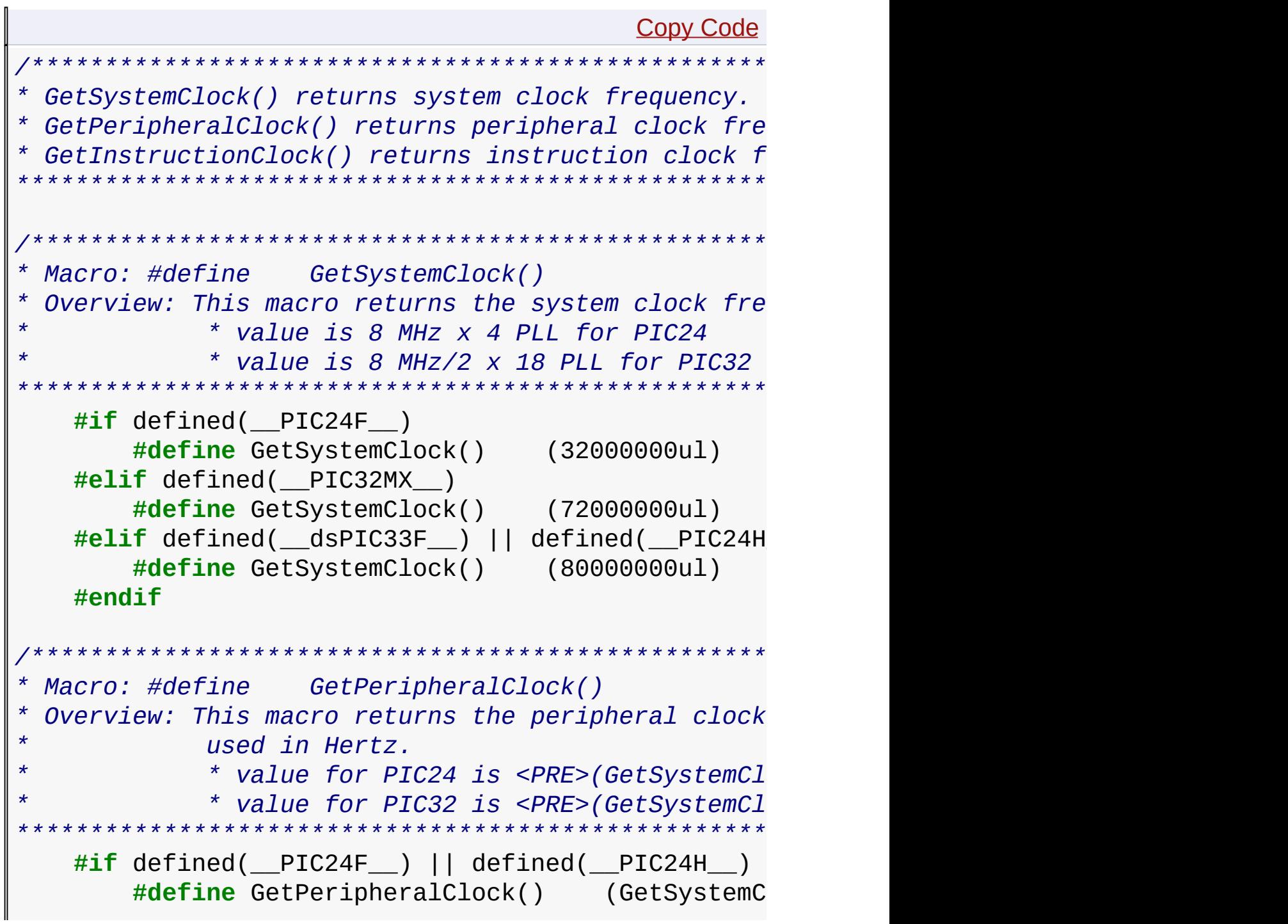
```
#elif defined(__PIC32MX__)
        #define GetPeripheralClock() (GetSystemC
    #endif
 /*********************************************************************
  * Macro: #define GetInstructionClock()
  * Overview: This macro returns instruction clock frequency
             * used in Hertz.
* * value for PIC24 is <PRE>(GetSystemClock()/2) </PRE>
* * value for PIC32 is (GetSystemClock()/PFMWSbits.CHECON) </PRE>
********************************************************************/
    #if defined(_PIC24F_) || defined(_PIC24H_)
        #define GetInstructionClock() (GetSystemC
    #elif defined(__PIC32MX__)
        #define GetInstructionClock() (GetSystemC
    #endif
//Auto Generated Code
#define PIC24FJ256DA210_DEV_BOARD
#define USE_16BIT_PMP
#define GFX_USE_DISPLAY_CONTROLLER_MCHP_DA210
#define GFX_USE_DISPLAY_PANEL_TFT_G240320LTSW_118W_E
#define GFX_GCLK_DIVIDER 61
#define GFX DISPLAY BUFFER START ADDRESS 0x00020000
#define GFX_DISPLAY_BUFFER_LENGTH 0x00025800ul
#define GFX_EPMP_CS1_BASE_ADDRESS 0x00020000ul
#define GFX_EPMP_CS1_MEMORY_SIZE 0x40000ul
//End Auto Generated Code
                 /*********************************************************************
 * External Memory Programmer Settings
*********************************************************************/
#if defined (EXPLORER_16)
    #define USE_COMM_PKT_MEDIA_SERIAL_PORT
    #define BAUDRATE2 115200UL
    #define BRG_DIV2 4
```
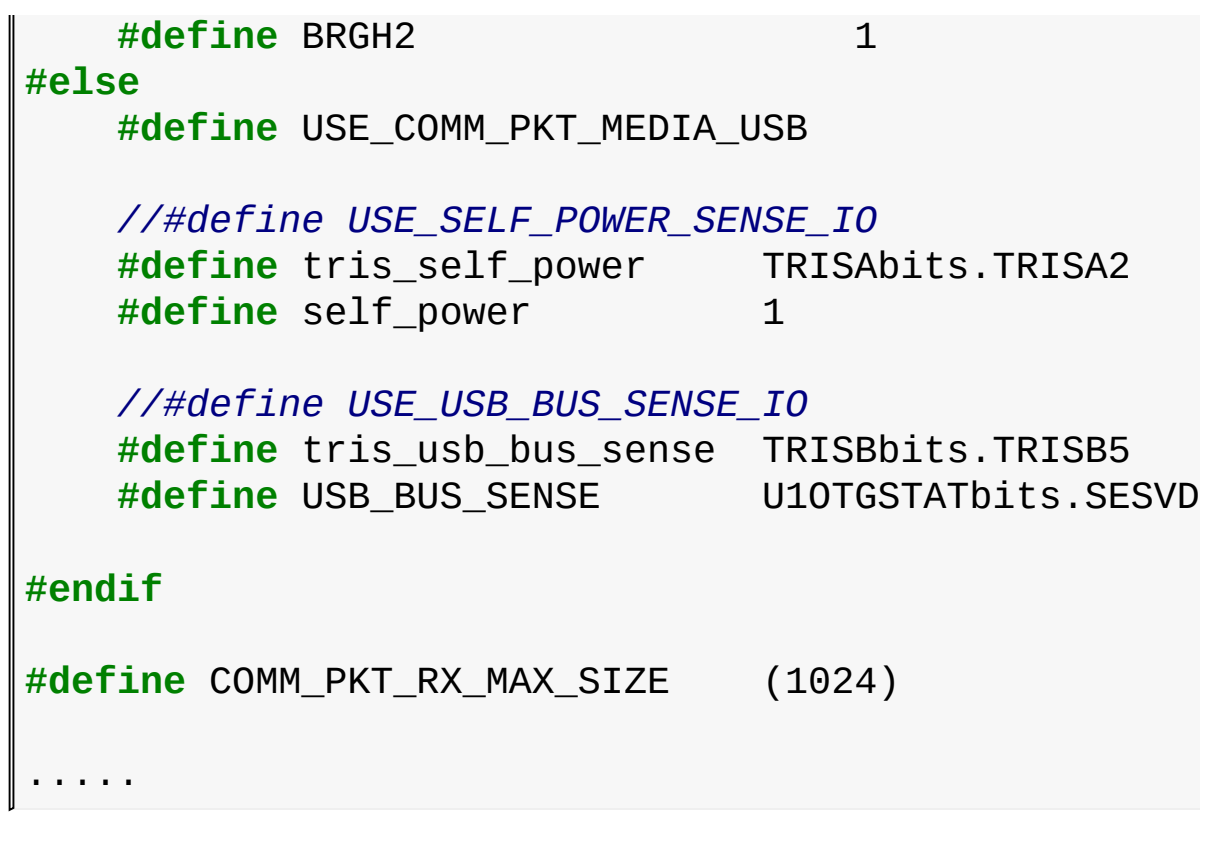

**Links**

[Hardware](#page-168-0) Profile

[Library](#page-80-0) API > Graphics Library [Configuration](#page-82-0) > [Hardware](#page-168-0) Profile > [HardwareProfile.h](#page-215-0) Example

Microchip Graphics Library Version 3.06.02 - October 15, 2012 Copyright © 2012 Microchip Technology, Inc. All rights reserved

# <span id="page-218-0"></span>**Graphics Object Layer API**

**[Topics](#page-1603-0)** 

## **Topics**

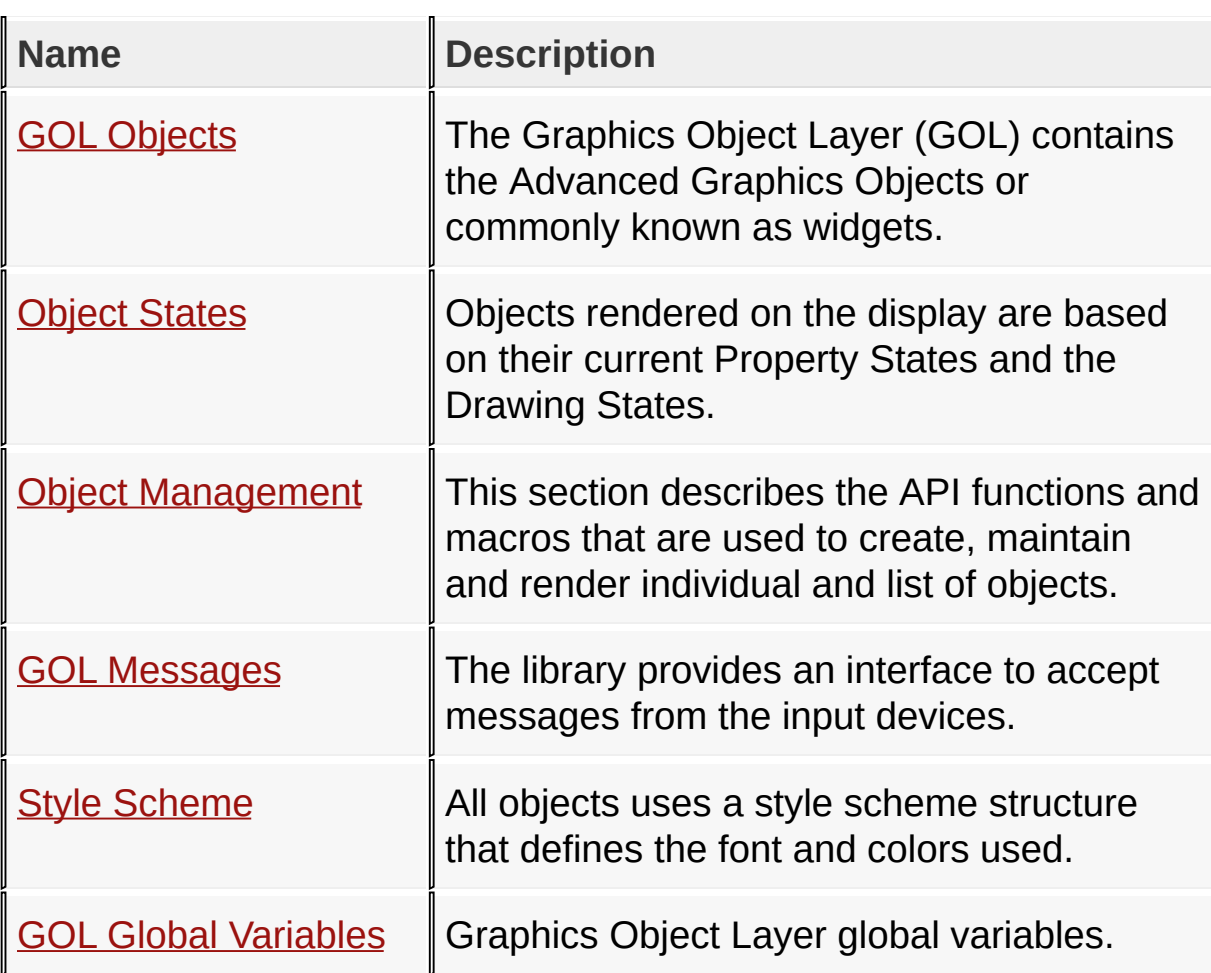

#### **Links**

[Library](#page-80-0) API, [Topics](#page-1603-0)

#### [Library](#page-80-0) API > [Graphics](#page-218-0) Object Layer API

Microchip Graphics Library Version 3.06.02 - October 15, 2012 Copyright © 2012 Microchip Technology, Inc. All rights reserved

# <span id="page-219-0"></span>**GOL Objects**

[Enumerations](#page-1604-0) | [Modules](#page-1605-0) | [Structures](#page-1608-0) | [Types](#page-1609-0)

All the GOL objects that will be shown in the display have a corresponding data structure that keeps and maintains its parameters.

Each object type has a set of functions that enables the user to change the state of the object. The Microchip graphics library supports the following set of GOL objects.

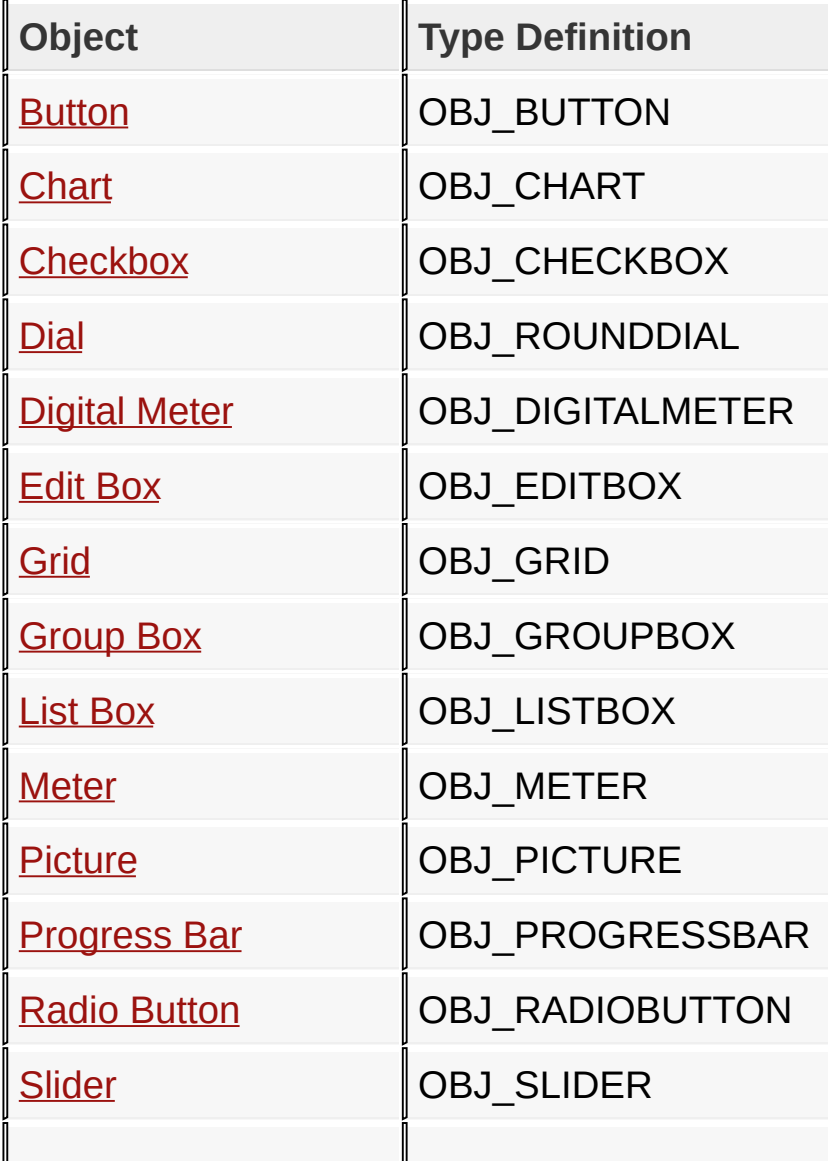

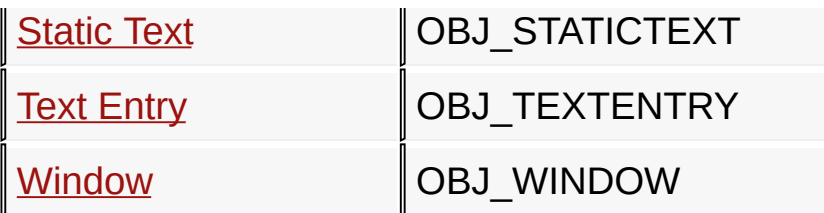

Each GOL object type uses a style scheme. The style scheme defines the font and color settings. User can create new style schemes and assign it to objects. Multiple style schemes can be used for different objects.

To efficiently manage the different objects the first 9 fields of the structure for each object are defined the same. Collectively they are referred to as the object header structure (OBJ HEADER). Defining the OBJ HEADER enables the common APIs to manage the objects of different types in the same manner.

The GOL operation is centered on two major processes. First is the rendering process and second is the messaging process. These processes make use of linked list objects. The field pNxtObj in **[OBJ\\_HEADER](#page-229-0)** makes this possible. To manage the list a global pointer pGolObjects is utilized. It defines the current active linked list. Newly created objects are automatically added to the end of this list. The active linked list is the list that the messaging and rendering operation parses to evaluate if the messages received affect the objects and if objects need to be redrawn.

The use of the **pGolObjects** pointer also provides a way to easily manage objects. In applications where multiple pages are displayed on the screen, objects can be grouped according to pages. The pointer can be manipulated to switch from one page to another depending on the page currently shown on the screen.

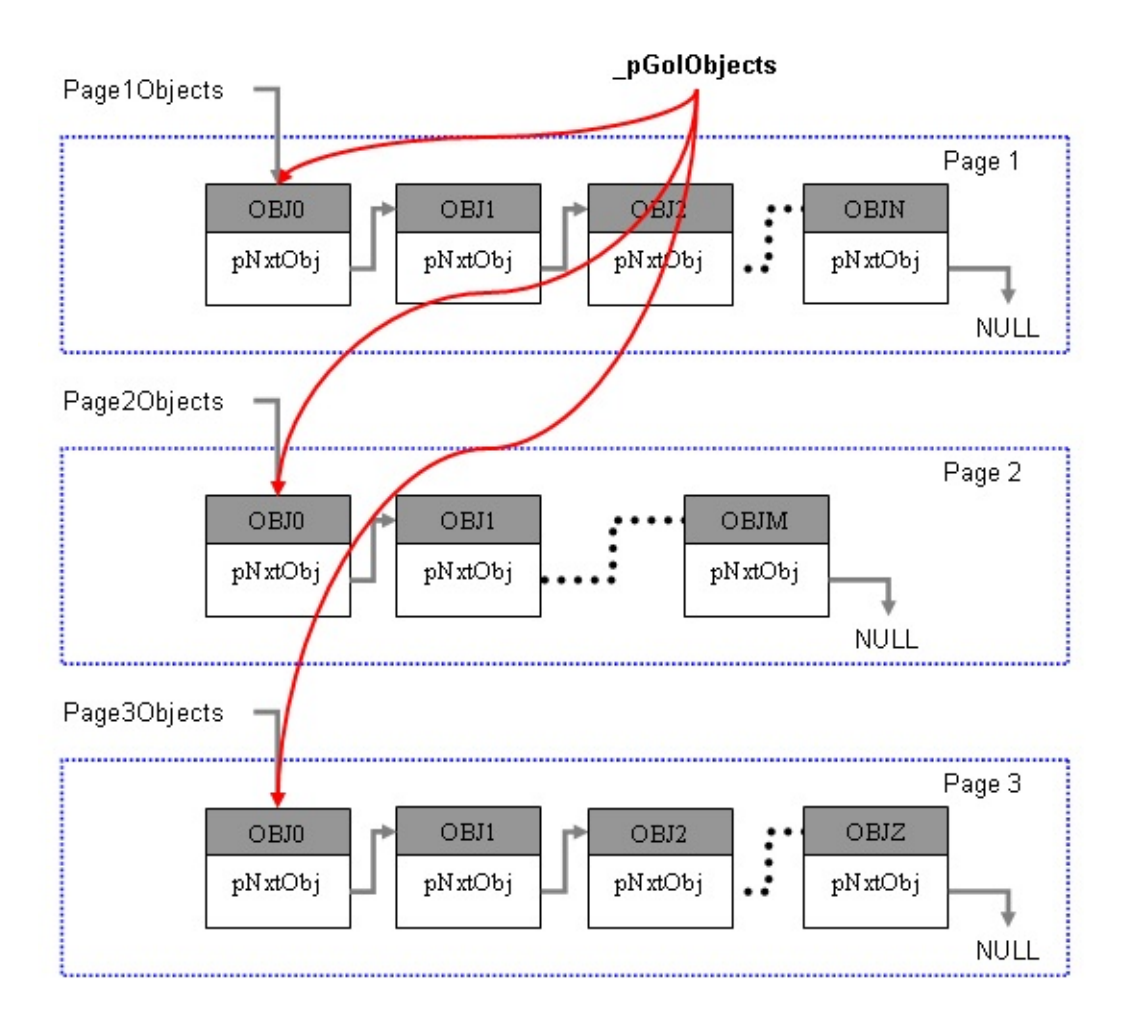

Implementation of Multi-Page Objects

User can remove an object from a list by pointer manipulation. Objects that are removed from the list are not accessible by the rendering and messaging processes.

## **Enumerations**

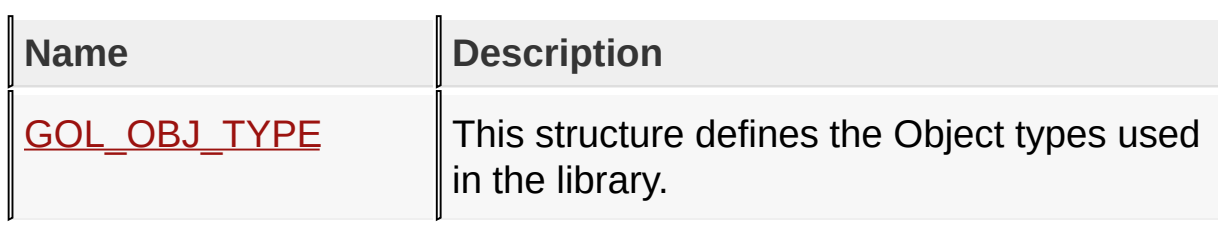

## **Modules**

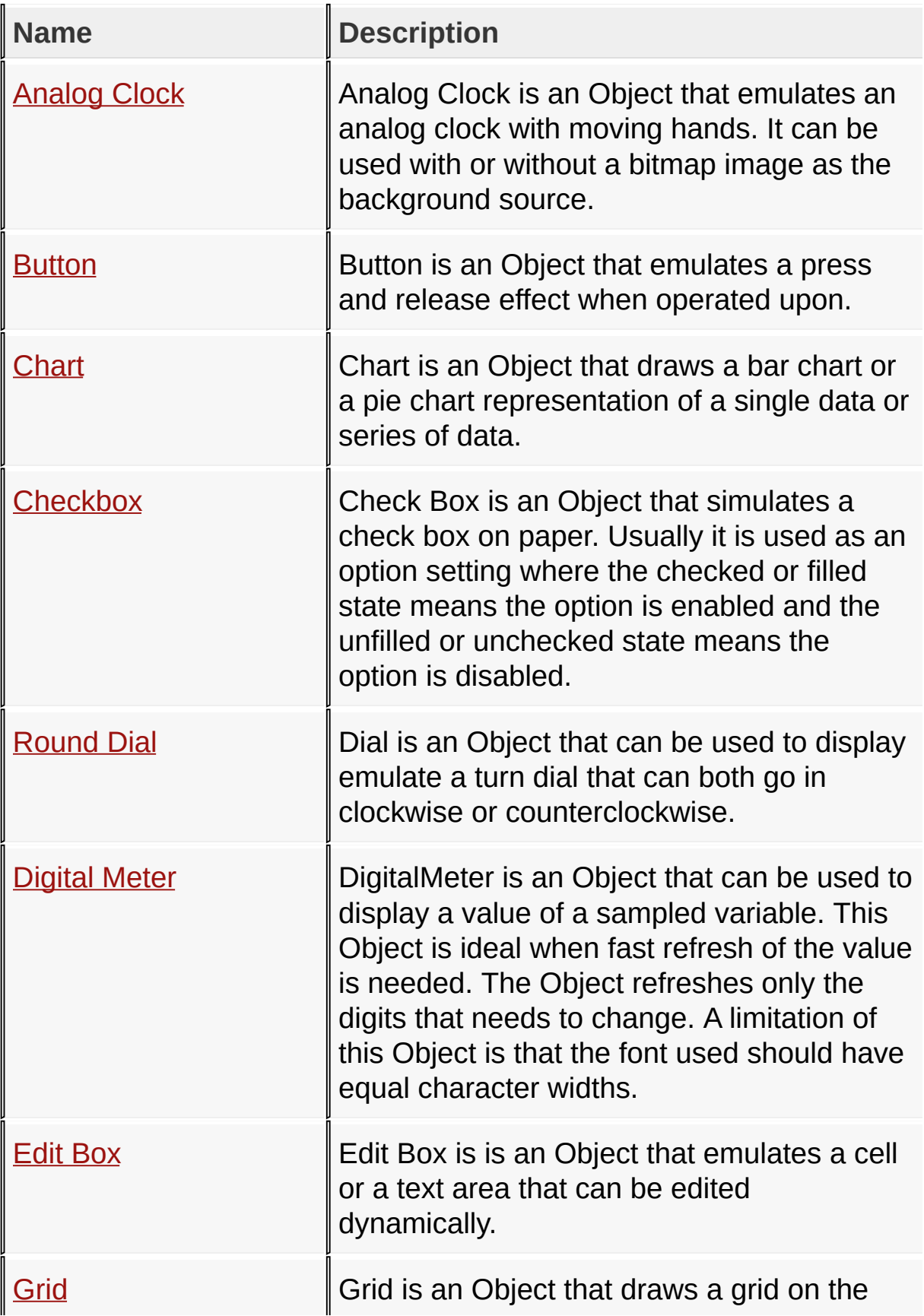

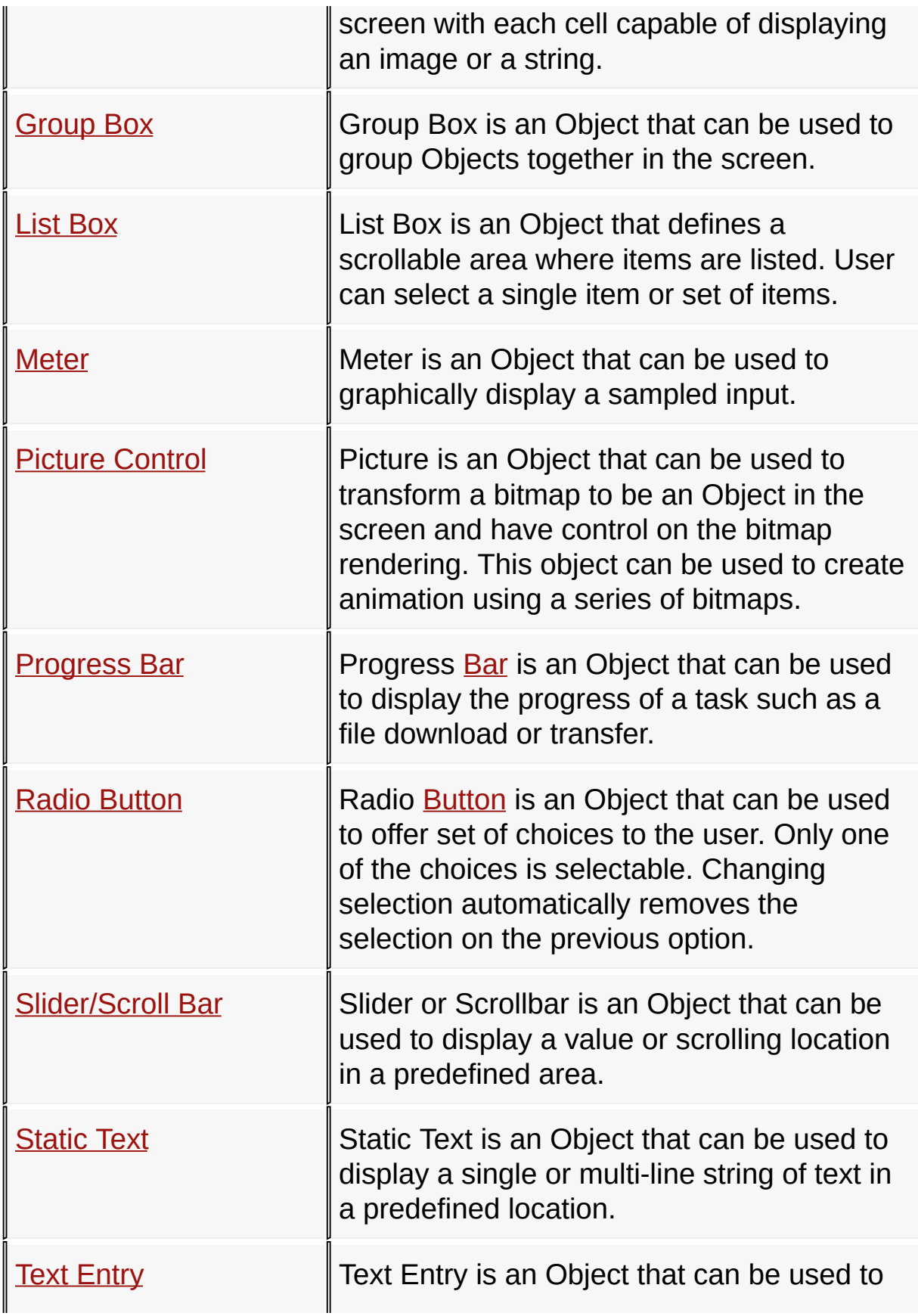

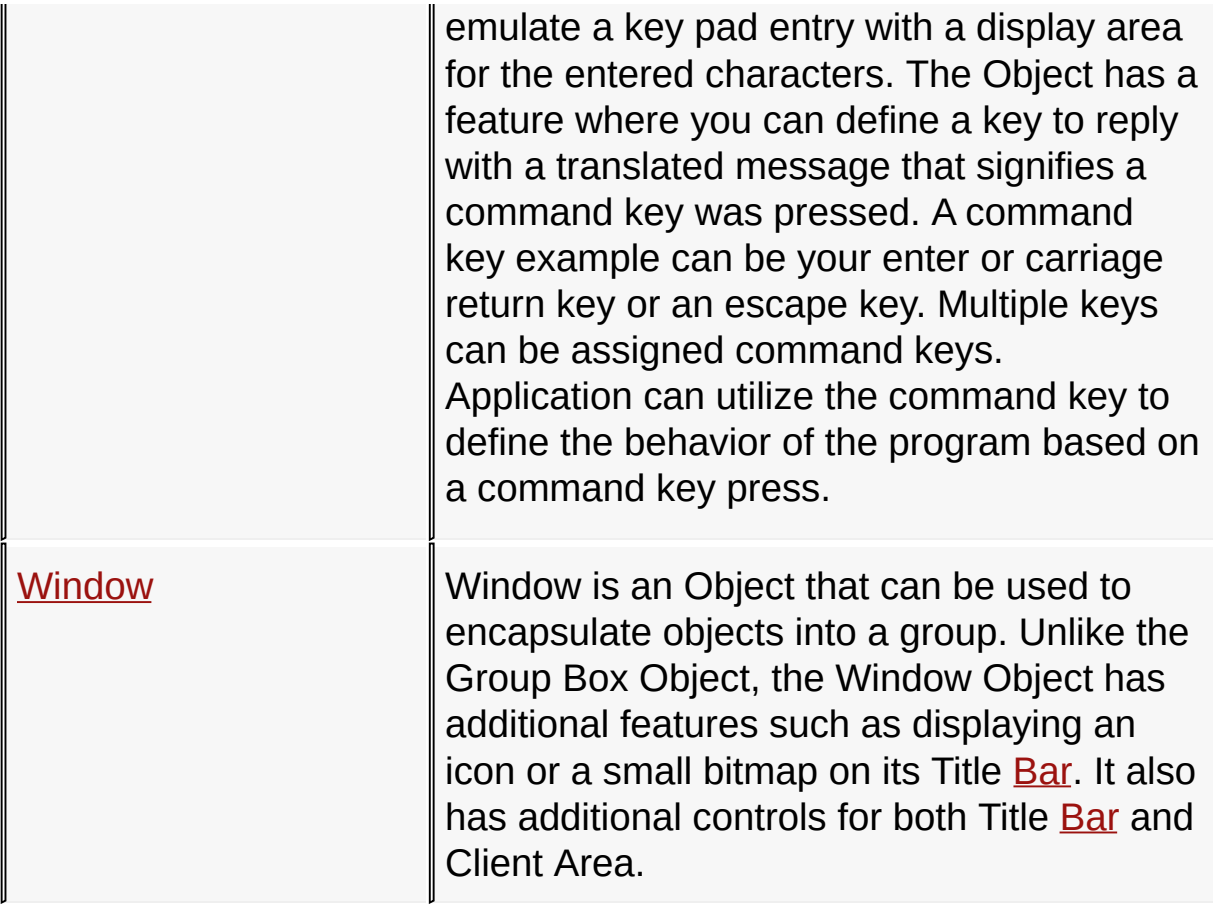

## **Structures**

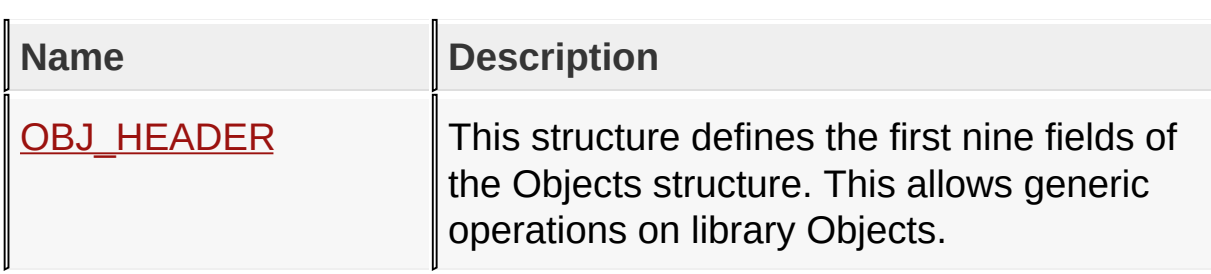

## **Types**

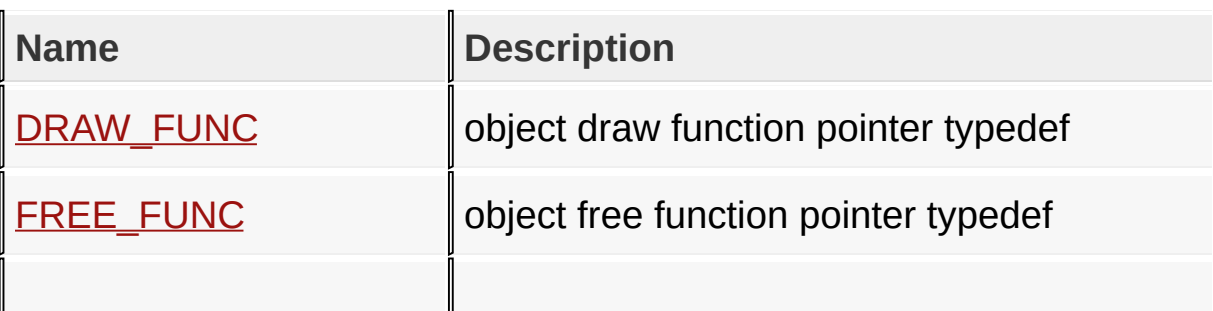

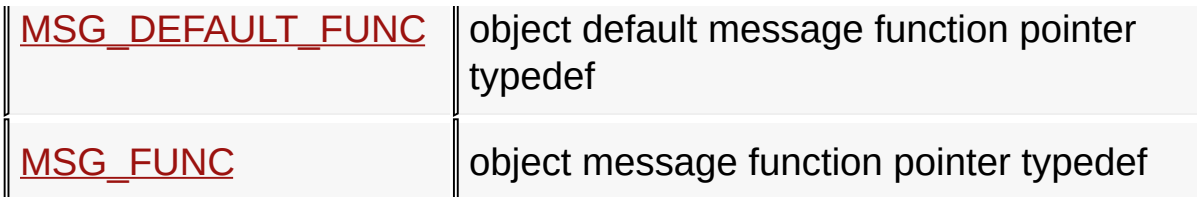

**Links**

[Enumerations](#page-1604-0), [Graphics](#page-218-0) Object Layer API, [Modules](#page-1605-0), [Structures](#page-1608-0), **[Types](#page-1609-0)** 

[Library](#page-80-0) API > [Graphics](#page-218-0) Object Layer API > GOL [Objects](#page-219-0)

Microchip Graphics Library Version 3.06.02 - October 15, 2012 Copyright © 2012 Microchip Technology, Inc. All rights reserved

## <span id="page-226-0"></span>**GOL\_OBJ\_TYPE Enumeration**

**C typedef enum** { **OBJ\_BUTTON**, **OBJ\_WINDOW**, **OBJ\_CHECKBOX**, **OBJ\_RADIOBUTTON**, **OBJ\_EDITBOX**, **OBJ\_LISTBOX**, **OBJ\_SLIDER**, **OBJ\_PROGRESSBAR**, **OBJ\_STATICTEXT**, **OBJ\_PICTURE**, **OBJ\_GROUPBOX**, **OBJ\_CUSTOM**, **OBJ\_ROUNDDIAL**, **OBJ\_METER**, **OBJ\_GRID**, **OBJ\_CHART**, **OBJ\_TEXTENTRY**, **OBJ\_DIGITALMETER**, **OBJ\_ANALOGCLOCK**,

## **OBJ\_UNKNOWN**

} GOL\_OBJ\_TYPE;

#### **Overview**

This structure defines the Object types used in the library.

### **Members**

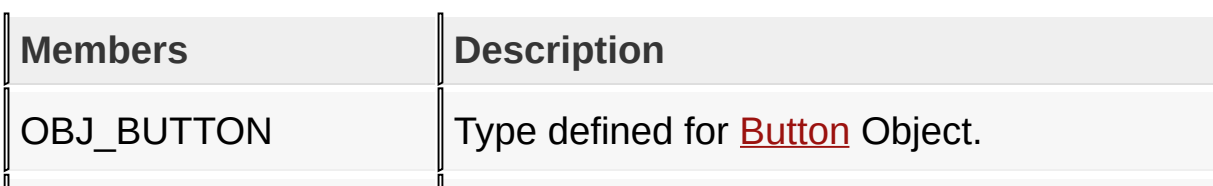

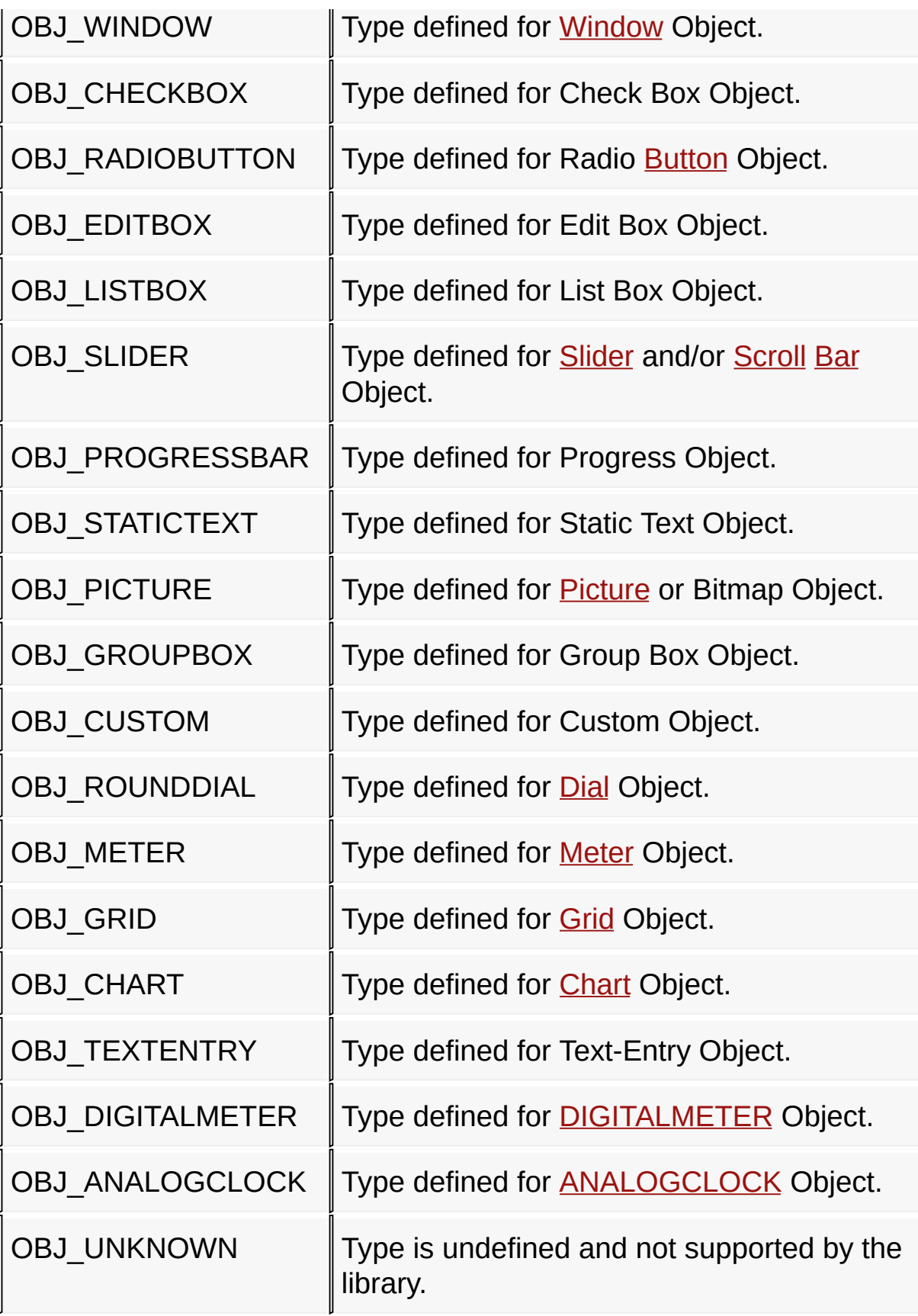

### [Library](#page-80-0) API > [Graphics](#page-218-0) Object Layer API > GOL [Objects](#page-219-0) > [GOL\\_OBJ\\_TYPE](#page-226-0) Enumeration

Microchip Graphics Library Version 3.06.02 - October 15, 2012 Copyright © 2012 Microchip Technology, Inc. All rights reserved

## <span id="page-229-0"></span>**OBJ\_HEADER Structure**

```
C
typedef struct {
 WORD ID;
 void * pNxtObj;
  GOL_OBJ_TYPE type;
  WORD state;
  SHORT left;
  SHORT top;
  SHORT right;
  SHORT bottom;
  GOL_SCHEME * pGolScheme;
  DRAW_FUNC DrawObj;
  FREE_FUNC FreeObj;
  MSG_FUNC MsgObj;
  MSG_DEFAULT_FUNC MsgDefaultObj;
 0BJ_HEADER;
```
### **Overview**

This structure defines the first nine fields of the Objects structure. This allows generic operations on library Objects.

## **Members**

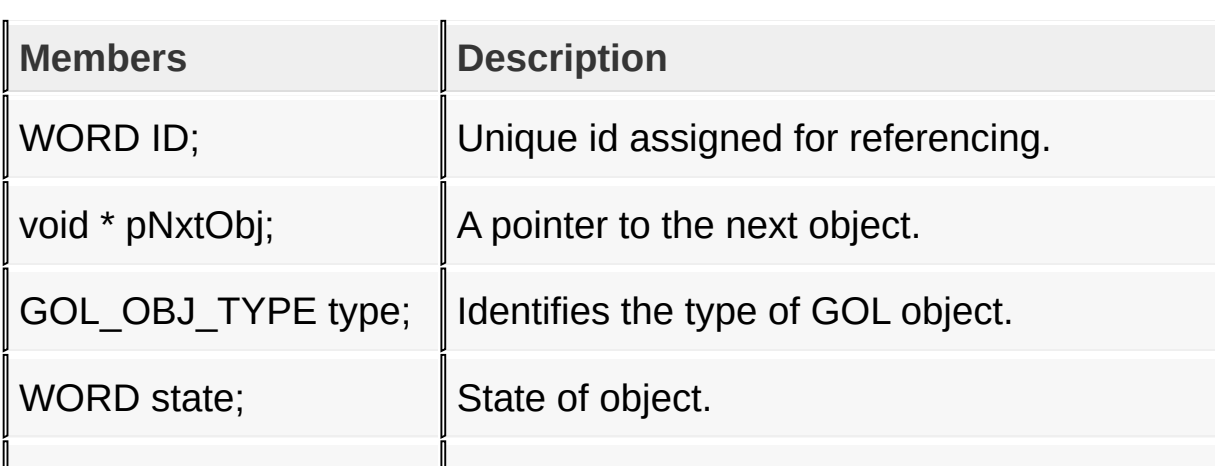

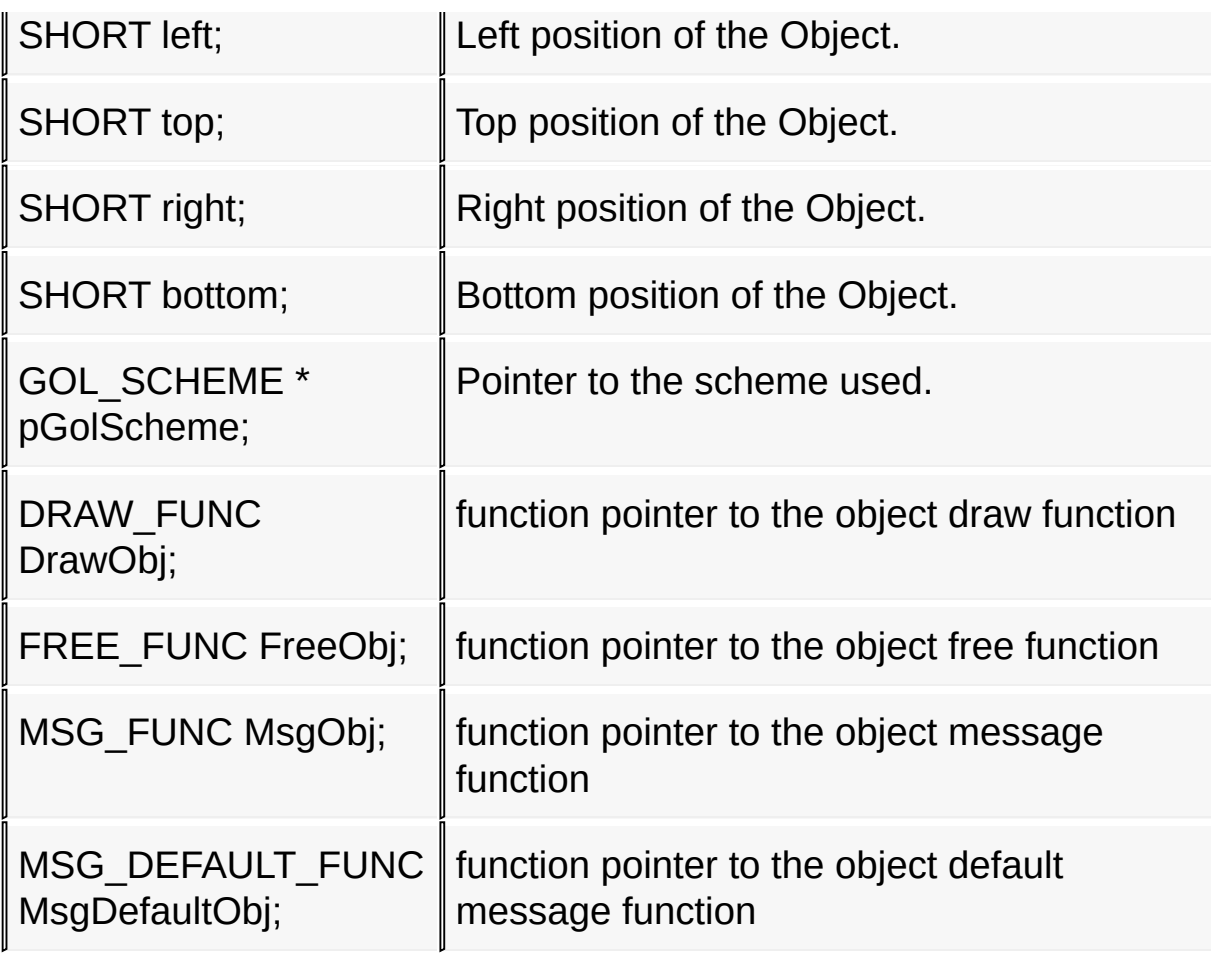

[Library](#page-80-0) API > [Graphics](#page-218-0) Object Layer API > GOL [Objects](#page-219-0) > **[OBJ\\_HEADER](#page-229-0) Structure** 

Microchip Graphics Library Version 3.06.02 - October 15, 2012 Copyright © 2012 Microchip Technology, Inc. All rights reserved

# <span id="page-231-0"></span>**Microchip Graphics Library** [Contents](#page-1511-0) | [Index](#page-1538-0) | [Home](#page-1553-0) [Previous](#page-229-0) | [Up](#page-219-0) | [Next](#page-232-0) **DRAW\_FUNC Type C typedef** WORD (\* **DRAW\_FUNC**)(**void** \*);

### **Description**

object draw function pointer typedef

[Library](#page-80-0) API > [Graphics](#page-218-0) Object Layer API > GOL [Objects](#page-219-0) > [DRAW\\_FUNC](#page-231-0) **Type** 

Microchip Graphics Library Version 3.06.02 - October 15, 2012 Copyright © 2012 Microchip Technology, Inc. All rights reserved

<span id="page-232-0"></span>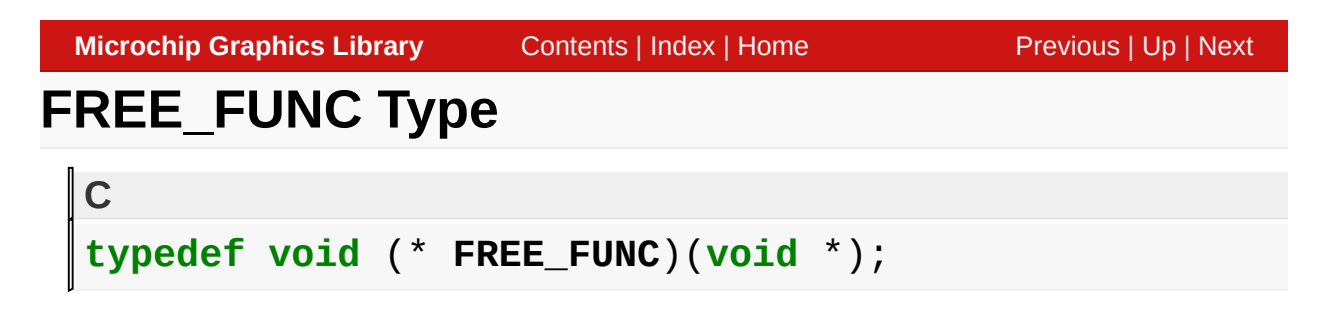

object free function pointer typedef

[Library](#page-80-0) API > [Graphics](#page-218-0) Object Layer API > GOL [Objects](#page-219-0) > [FREE\\_FUNC](#page-232-0) **Type** 

Microchip Graphics Library Version 3.06.02 - October 15, 2012 Copyright © 2012 Microchip Technology, Inc. All rights reserved

# <span id="page-233-0"></span>**MSG\_DEFAULT\_FUNC Type**

**typedef void (\* MSG\_DEFAULT\_FUNC)(WORD, void \*,** GOL\_I

#### **Description**

**C**

object default message function pointer typedef

[Library](#page-80-0) API > [Graphics](#page-218-0) Object Layer API > GOL [Objects](#page-219-0) > [MSG\\_DEFAULT\\_FUNC](#page-233-0) Type

Microchip Graphics Library Version 3.06.02 - October 15, 2012 Copyright © 2012 Microchip Technology, Inc. All rights reserved

<span id="page-234-0"></span>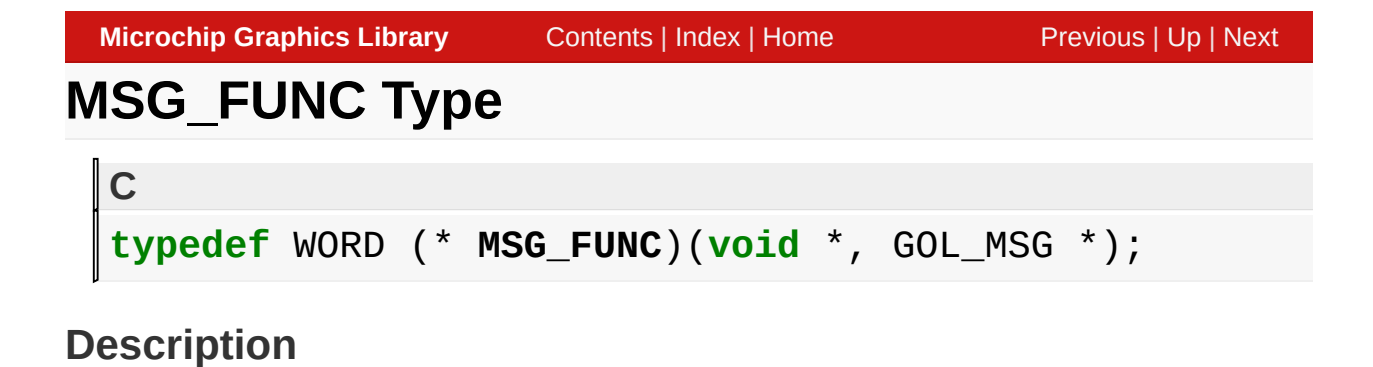

object message function pointer typedef

[Library](#page-80-0) API > [Graphics](#page-218-0) Object Layer API > GOL [Objects](#page-219-0) > [MSG\\_FUNC](#page-234-0) **Type** 

Microchip Graphics Library Version 3.06.02 - October 15, 2012 Copyright © 2012 Microchip Technology, Inc. All rights reserved

# <span id="page-235-0"></span>**Analog Clock**

[Functions](#page-1610-0) | [Structures](#page-1611-0) | [Topics](#page-1612-0)

The Analog Clock object is rendered using the assigned style scheme. The following figure illustrates the color assignments for the clock.

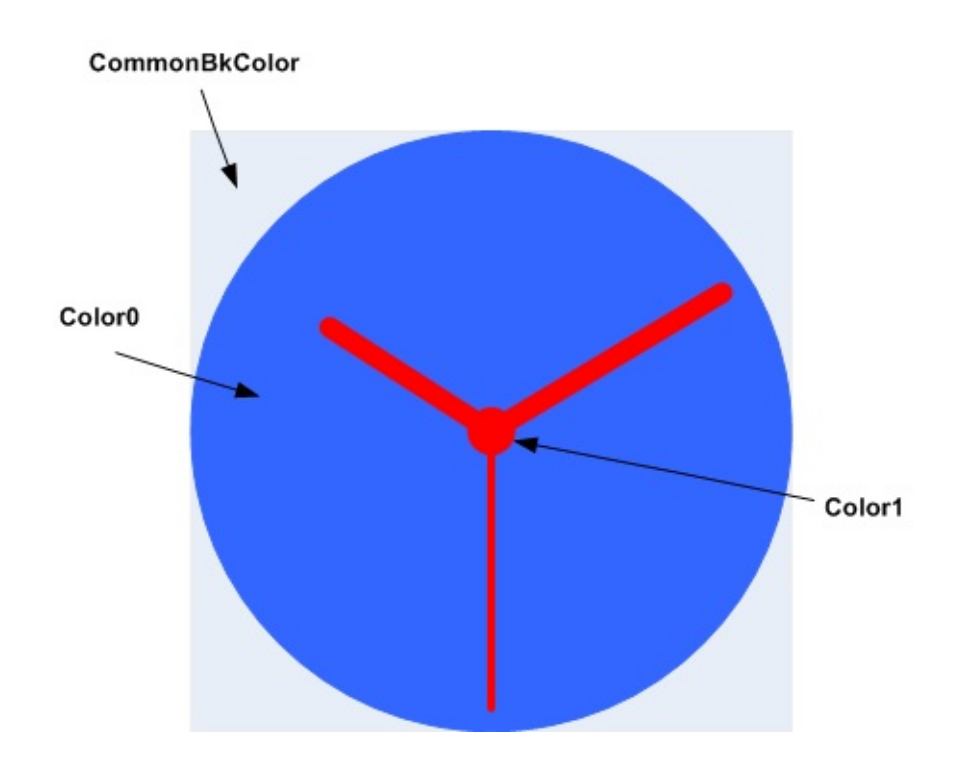

## **Functions**

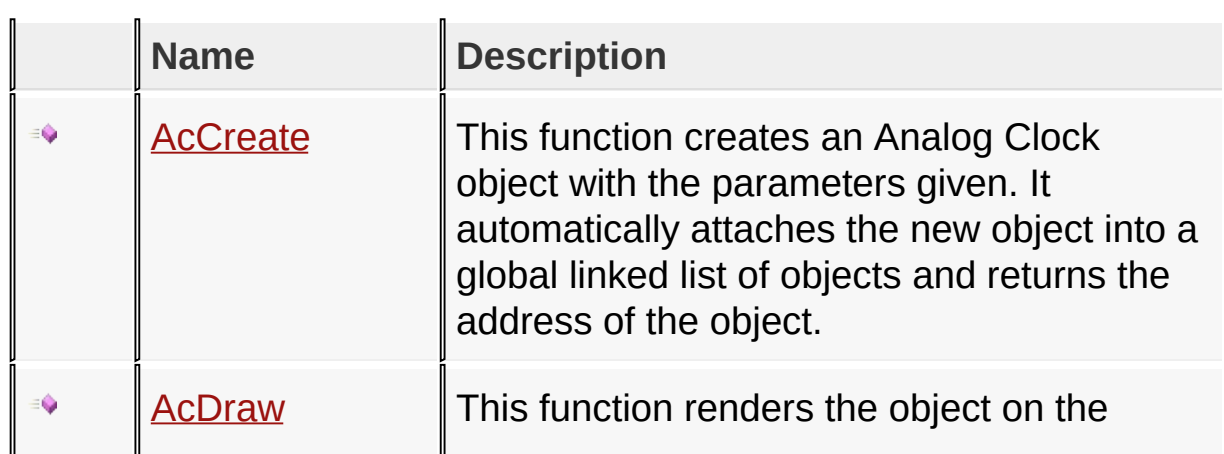

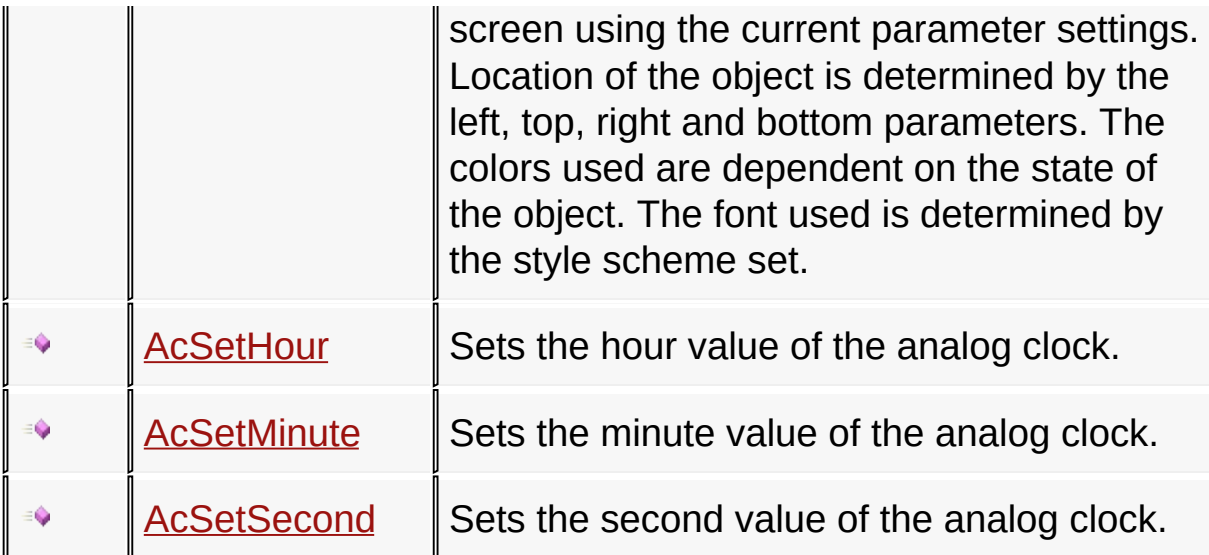

## **Structures**

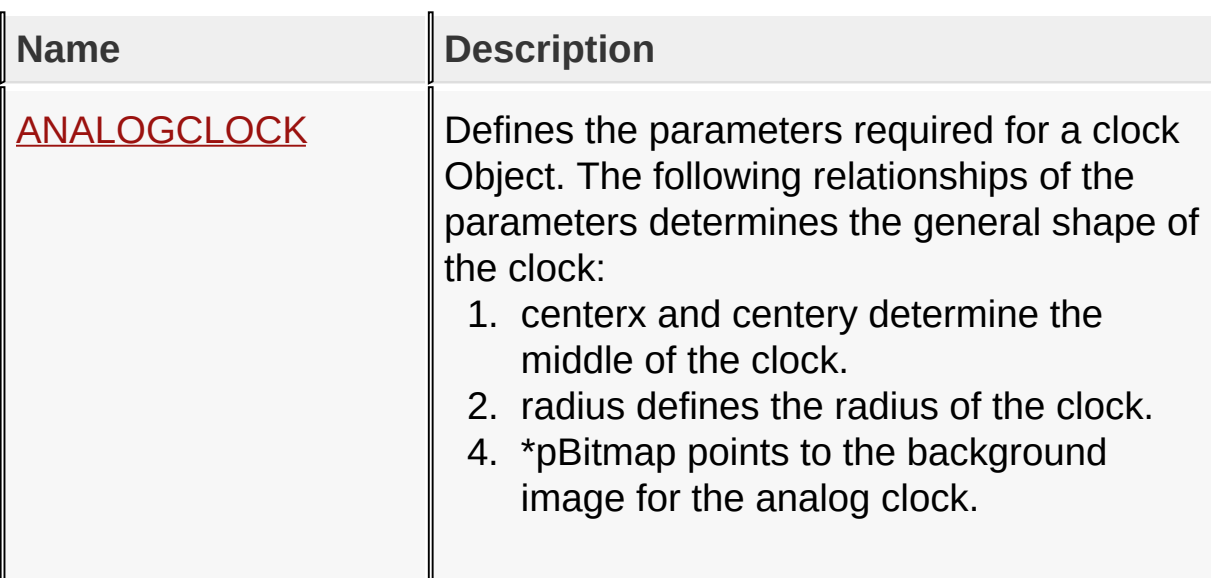

## **Topics**

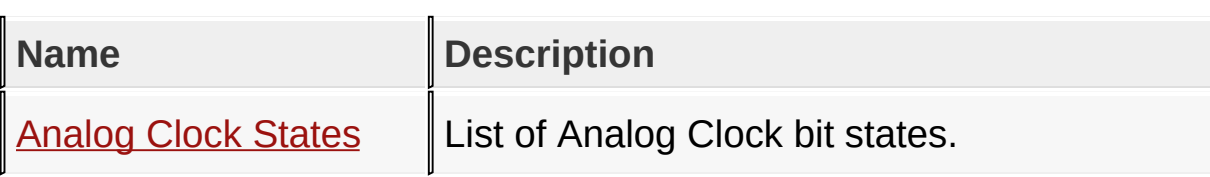

## **Links**

## [Functions](#page-1610-0), GOL [Objects](#page-219-0), [Legend,](#page-1613-0) [Structures,](#page-1611-0) [Topics](#page-1612-0)

[Library](#page-80-0) API > [Graphics](#page-218-0) Object Layer API > GOL [Objects](#page-219-0) > [Analog](#page-235-0) Clock

Microchip Graphics Library Version 3.06.02 - October 15, 2012 Copyright © 2012 Microchip Technology, Inc. All rights reserved

# <span id="page-238-0"></span>**Analog Clock States**

[Macros](#page-1614-0) | [Analog](#page-235-0) Clock

List of Analog Clock bit states.

#### **Macros**

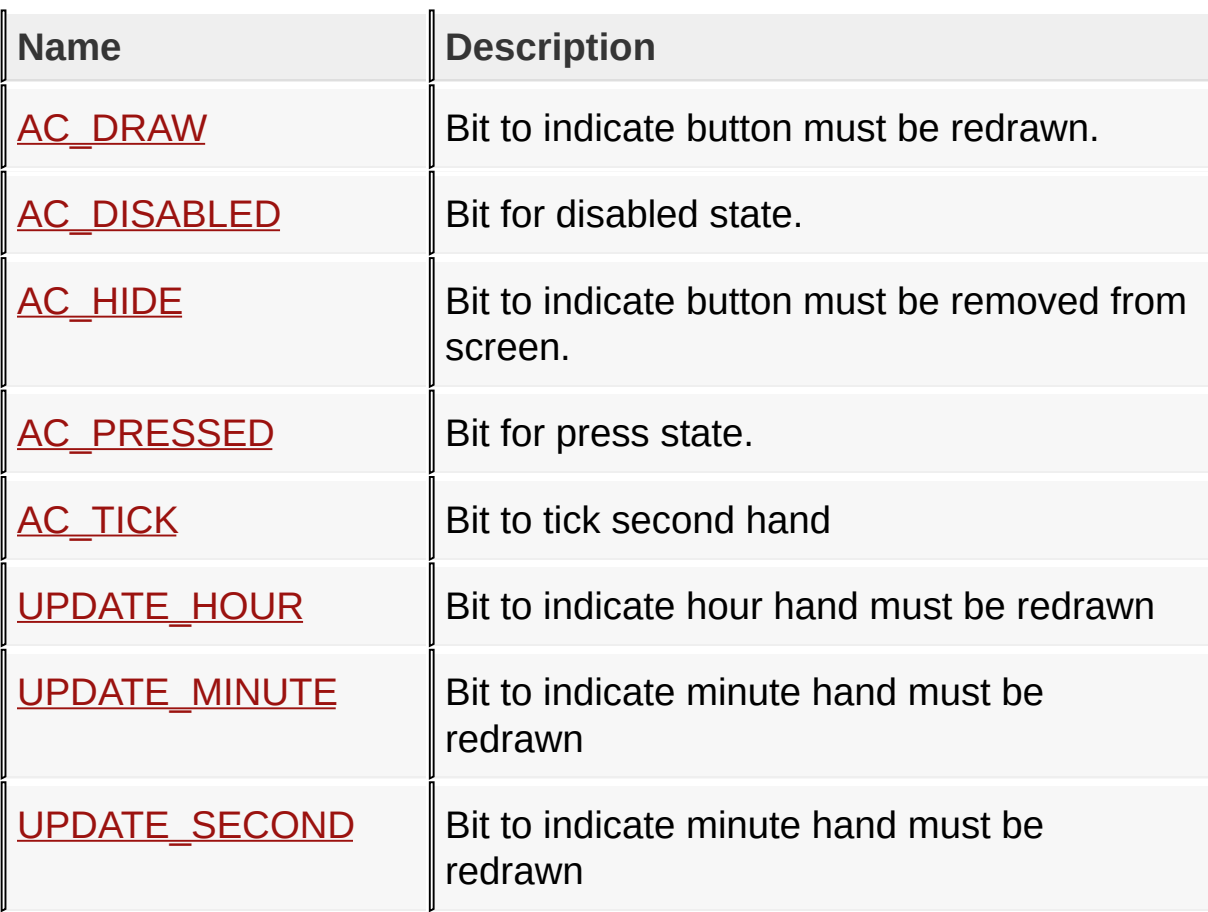

### **Module**

[Analog](#page-235-0) Clock

#### **Links**

[Macros,](#page-1614-0) [Analog](#page-235-0) Clock

[Library](#page-80-0) API > [Graphics](#page-218-0) Object Layer API > GOL [Objects](#page-219-0) > [Analog](#page-235-0) Clock

## > [Analog](#page-238-0) Clock States

Microchip Graphics Library Version 3.06.02 - October 15, 2012 Copyright © 2012 Microchip Technology, Inc. All rights reserved

<span id="page-240-0"></span>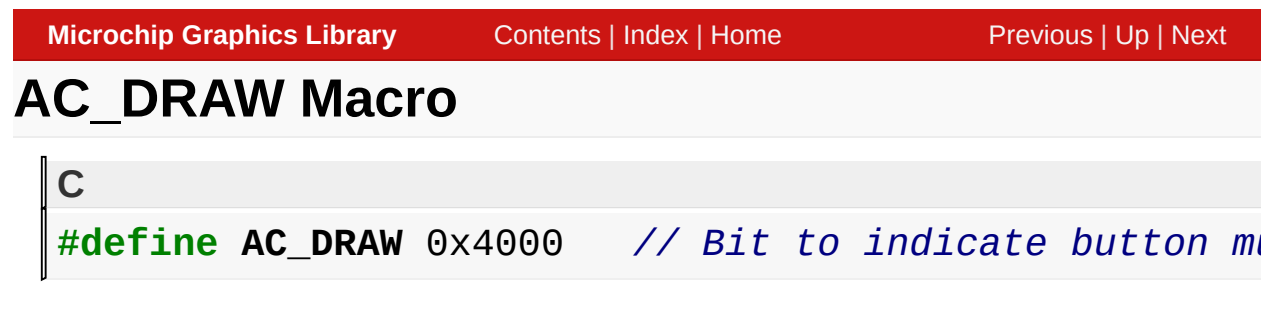

Bit to indicate button must be redrawn.

[Library](#page-80-0) API > [Graphics](#page-218-0) Object Layer API > GOL [Objects](#page-219-0) > [Analog](#page-235-0) Clock > [Analog](#page-238-0) Clock States > [AC\\_DRAW](#page-240-0) Macro

Microchip Graphics Library Version 3.06.02 - October 15, 2012 Copyright © 2012 Microchip Technology, Inc. All rights reserved

<span id="page-241-0"></span>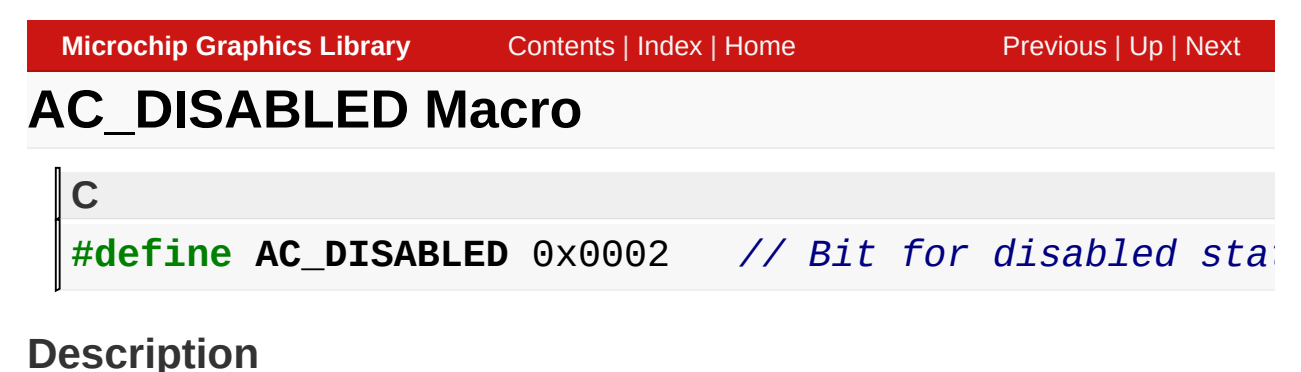

Bit for disabled state.

[Library](#page-80-0) API > [Graphics](#page-218-0) Object Layer API > GOL [Objects](#page-219-0) > [Analog](#page-235-0) Clock > [Analog](#page-238-0) Clock States > [AC\\_DISABLED](#page-241-0) Macro

Microchip Graphics Library Version 3.06.02 - October 15, 2012 Copyright © 2012 Microchip Technology, Inc. All rights reserved

<span id="page-242-0"></span>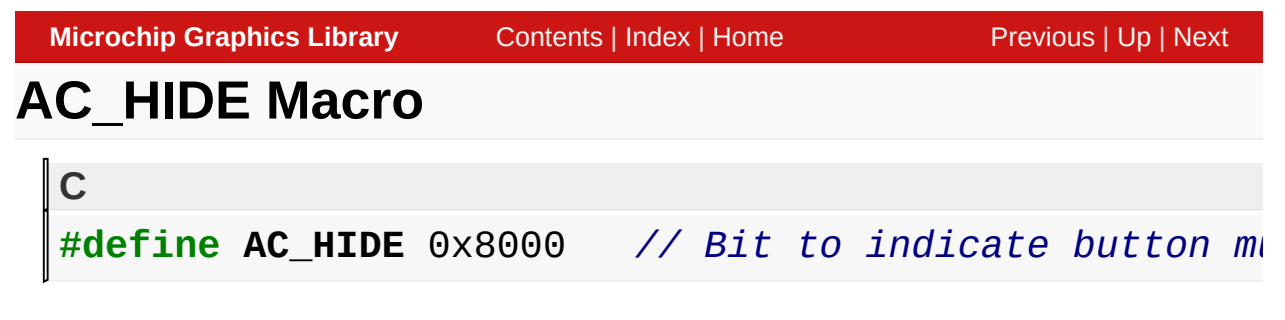

Bit to indicate button must be removed from screen.

[Library](#page-80-0) API > [Graphics](#page-218-0) Object Layer API > GOL [Objects](#page-219-0) > [Analog](#page-235-0) Clock > [Analog](#page-238-0) Clock States > [AC\\_HIDE](#page-242-0) Macro

Microchip Graphics Library Version 3.06.02 - October 15, 2012 Copyright © 2012 Microchip Technology, Inc. All rights reserved

<span id="page-243-0"></span>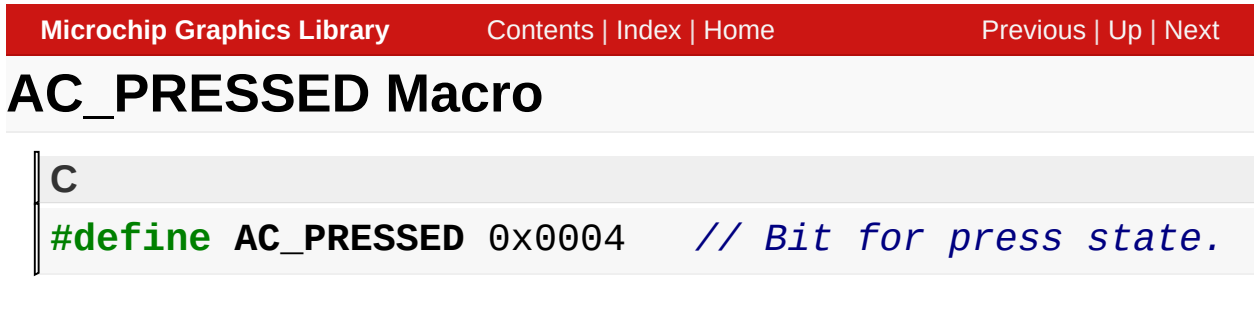

Bit for press state.

[Library](#page-80-0) API > [Graphics](#page-218-0) Object Layer API > GOL [Objects](#page-219-0) > [Analog](#page-235-0) Clock > [Analog](#page-238-0) Clock States > [AC\\_PRESSED](#page-243-0) Macro

Microchip Graphics Library Version 3.06.02 - October 15, 2012 Copyright © 2012 Microchip Technology, Inc. All rights reserved

## <span id="page-244-0"></span>**AC\_TICK Macro**

**#define AC\_TICK** 0x1000 *// Bit to tick second hand*

### **Description**

**C**

Bit to tick second hand

[Library](#page-80-0) API > [Graphics](#page-218-0) Object Layer API > GOL [Objects](#page-219-0) > [Analog](#page-235-0) Clock > [Analog](#page-238-0) Clock States > [AC\\_TICK](#page-244-0) Macro

Microchip Graphics Library Version 3.06.02 - October 15, 2012 Copyright © 2012 Microchip Technology, Inc. All rights reserved

<span id="page-245-0"></span>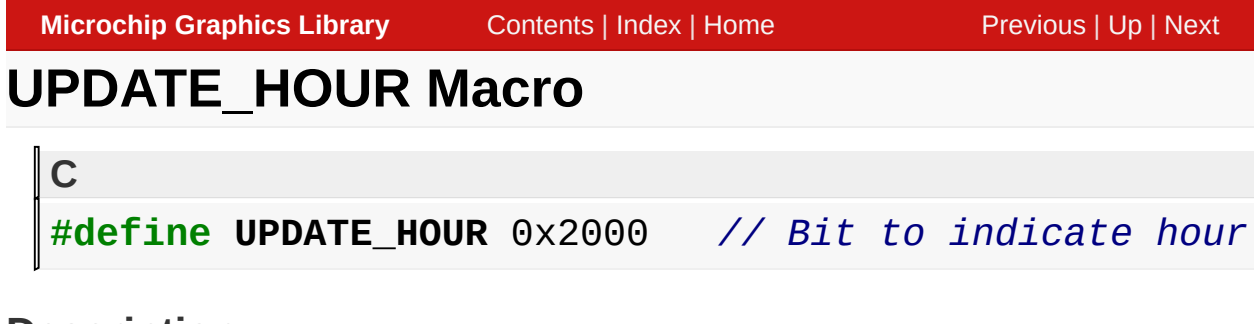

Bit to indicate hour hand must be redrawn

[Library](#page-80-0) API > [Graphics](#page-218-0) Object Layer API > GOL [Objects](#page-219-0) > [Analog](#page-235-0) Clock > [Analog](#page-238-0) Clock States > [UPDATE\\_HOUR](#page-245-0) Macro

Microchip Graphics Library Version 3.06.02 - October 15, 2012 Copyright © 2012 Microchip Technology, Inc. All rights reserved

<span id="page-246-0"></span>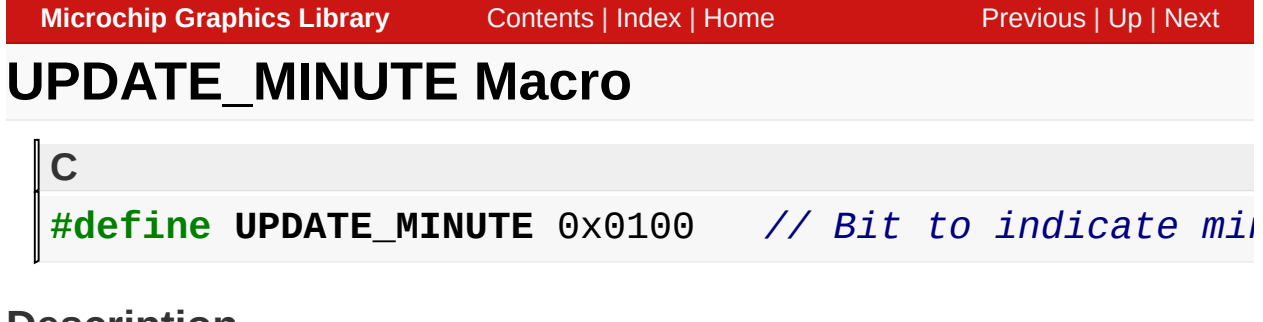

Bit to indicate minute hand must be redrawn

[Library](#page-80-0) API > [Graphics](#page-218-0) Object Layer API > GOL [Objects](#page-219-0) > [Analog](#page-235-0) Clock > [Analog](#page-238-0) Clock States > [UPDATE\\_MINUTE](#page-246-0) Macro

Microchip Graphics Library Version 3.06.02 - October 15, 2012 Copyright © 2012 Microchip Technology, Inc. All rights reserved

<span id="page-247-0"></span>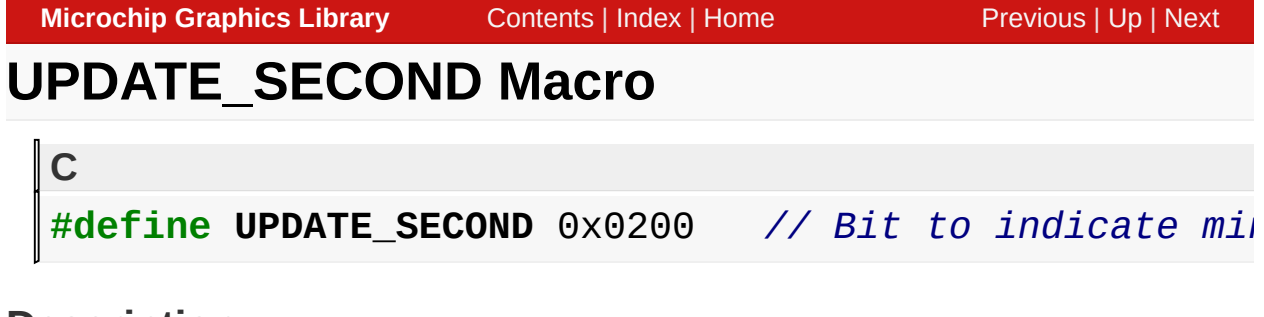

Bit to indicate minute hand must be redrawn

[Library](#page-80-0) API > [Graphics](#page-218-0) Object Layer API > GOL [Objects](#page-219-0) > [Analog](#page-235-0) Clock > [Analog](#page-238-0) Clock States > [UPDATE\\_SECOND](#page-247-0) Macro

Microchip Graphics Library Version 3.06.02 - October 15, 2012 Copyright © 2012 Microchip Technology, Inc. All rights reserved

## <span id="page-248-0"></span>**AcCreate Function**

[Analog](#page-235-0) Clock

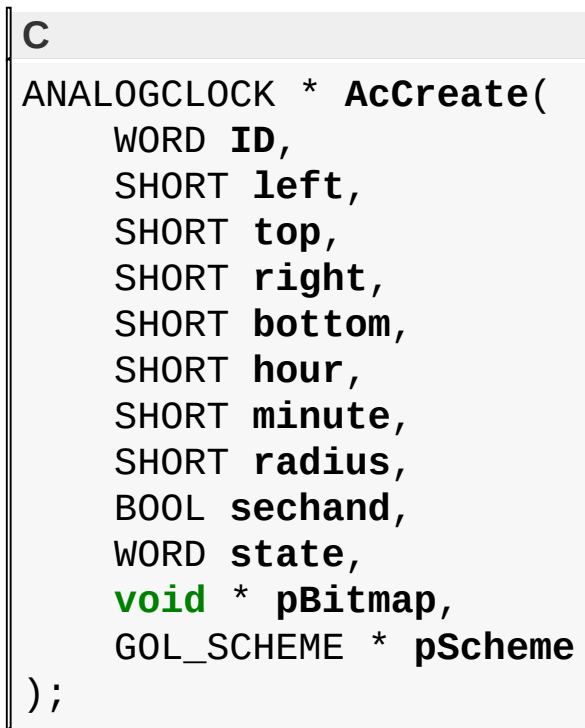

## **Overview**

This function creates an Analog Clock object with the parameters given. It automatically attaches the new object into a global linked list of objects and returns the address of the object.

## **Input Parameters**

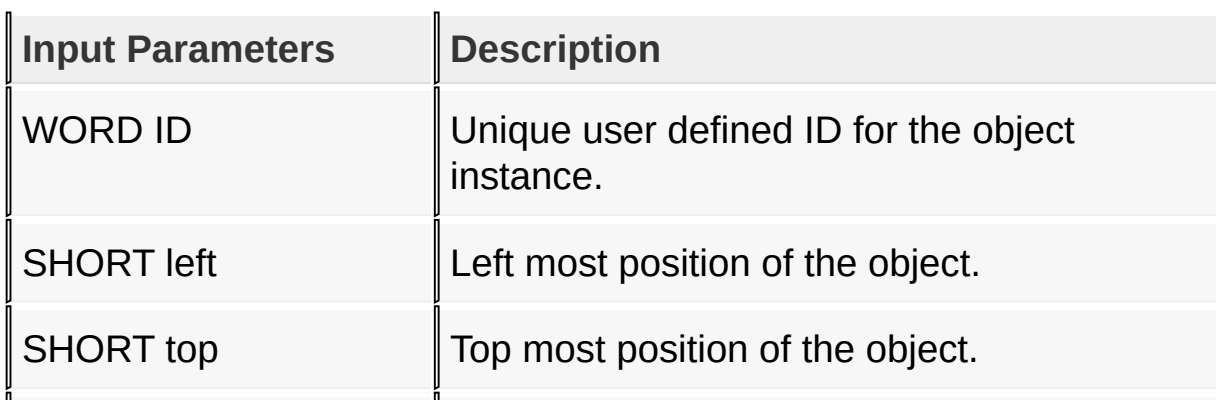

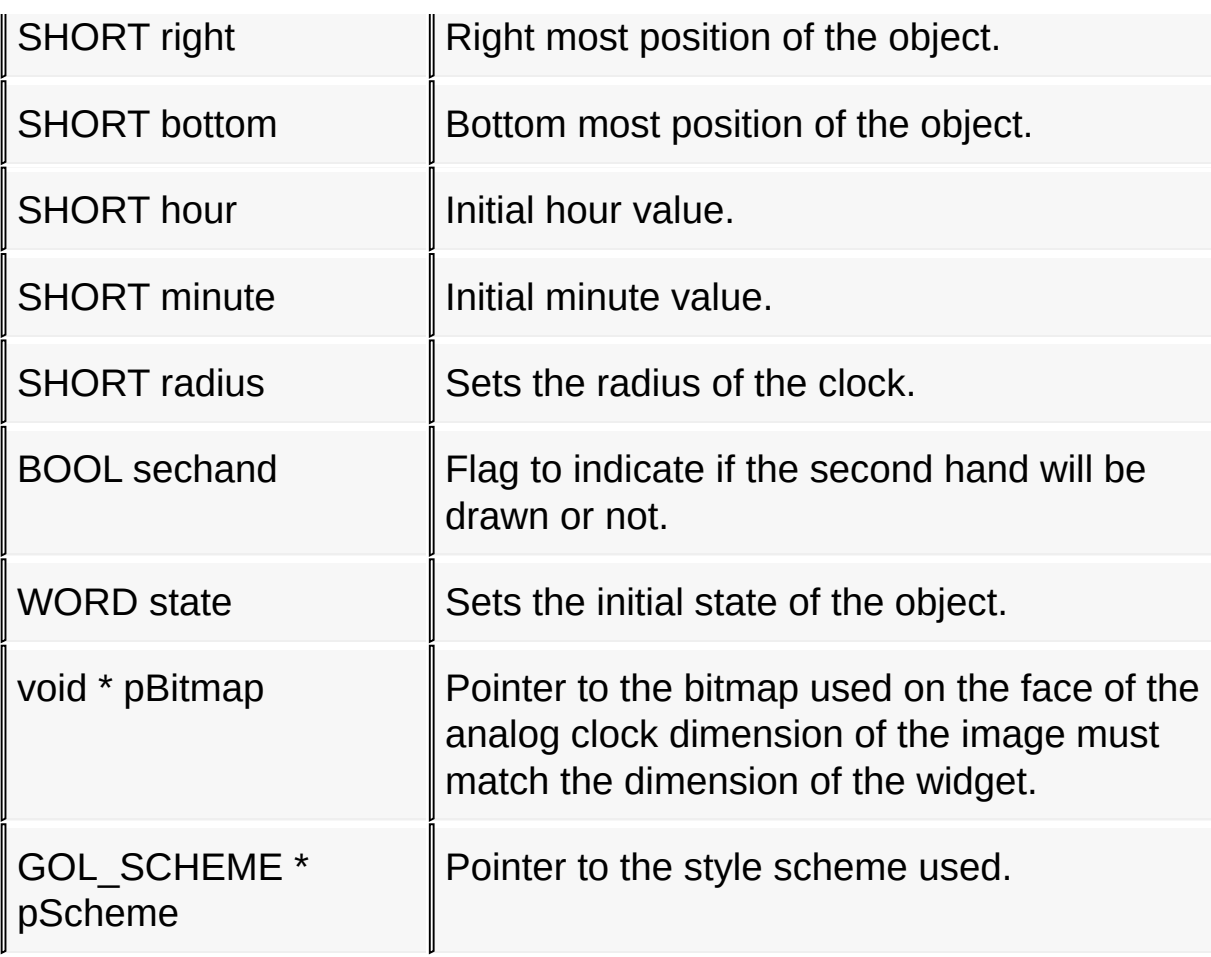

### **Returns**

Returns the pointer to the object created.

## **Preconditions**

none

## **Side Effects**

none

## **Example**

Copy [Code](#page-248-0)

GOL\_SCHEME \*pScheme;

WORD state;

```
pScheme = GOLCreateScheme();
state = AC_DRAW;
```

```
AnalogClock = AcCreate(ANALOGCLOCK_ID, 20, 64,
```
[Library](#page-80-0) API > [Graphics](#page-218-0) Object Layer API > GOL [Objects](#page-219-0) > [Analog](#page-235-0) Clock > [AcCreate](#page-248-0) Function

Microchip Graphics Library Version 3.06.02 - October 15, 2012 Copyright © 2012 Microchip Technology, Inc. All rights reserved

<span id="page-251-0"></span>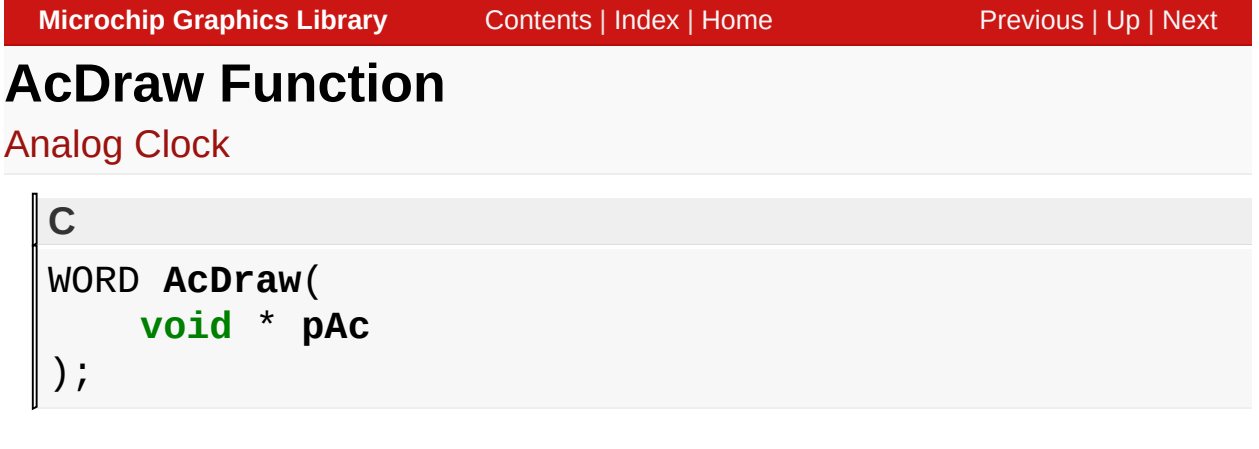

## **Overview**

This function renders the object on the screen using the current parameter settings. Location of the object is determined by the left, top, right and bottom parameters. The colors used are dependent on the state of the object. The font used is determined by the style scheme set.

## **Input Parameters**

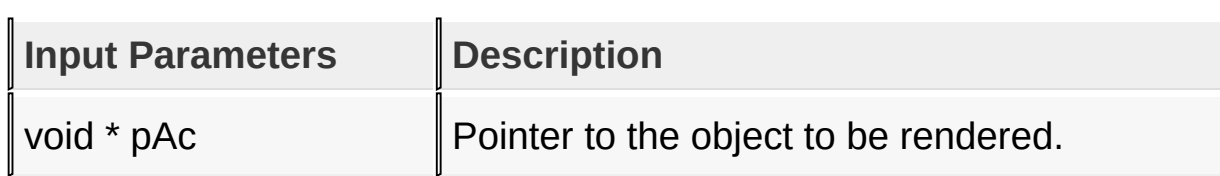

### **Returns**

Returns the status of the drawing

- 1 If the rendering was completed and
- 0 If the rendering is not yet finished.

Next call to the function will resume the rendering on the pending drawing state.

## **Preconditions**

Object must be created before this function is called.
### **Side Effects**

none

**Example**

```
Copy Code
void MyGOLDraw(){
    static OBJ_HEADER *pCurrentObj = NULL;
    int done;
    // There are no objects
    if(GOLGetList() == NULL)
        return;
    // If it's last object jump to head
    if(pCurrentObj == NULL)
        pCurrentObj = GOLGetList();
    done = 0;
    // this only process Button and Window
    while(pCurrentObj != NULL){
        // check if object state indicates redrawing
        if(pCurrentObj->state&0xFC00) {
            switch(pCurrentObj->type){
                case OBJ_ANALOGCLOCK:
                     done = ACDraw( (ANALOGCLOCK<sup>*</sup>))pCubreak;
                case OBJ_WINDOW:
                     done = Window('WINDOW*)pCurrentbreak;
                default:
                     done = 1;
                    break;
            }
            if(done)
```
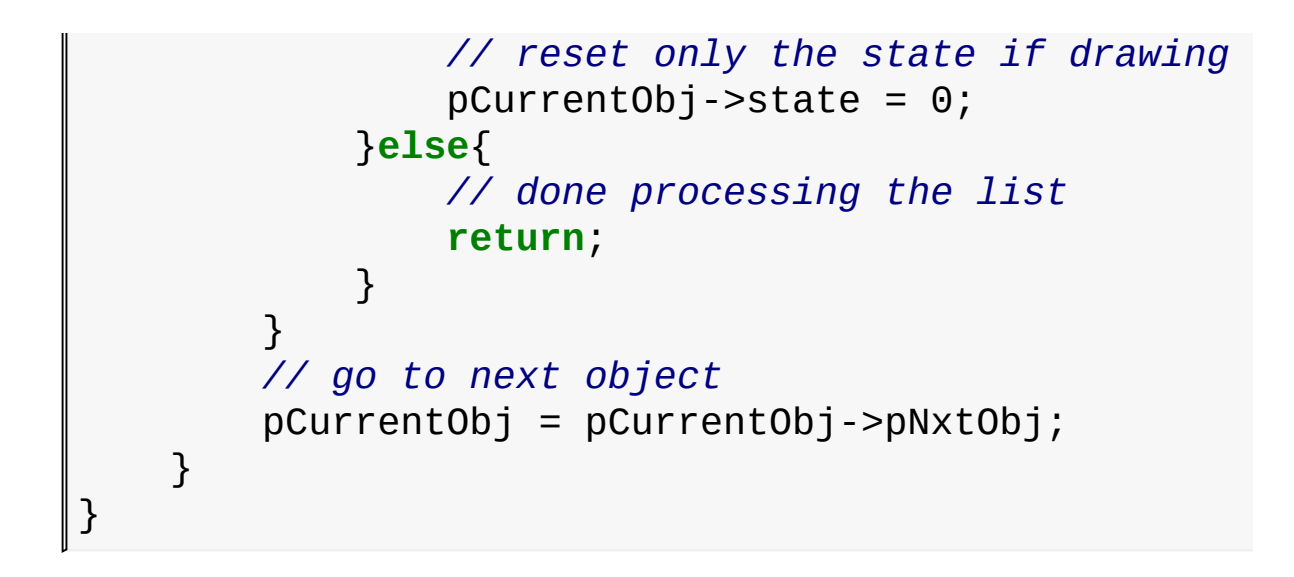

#### [Library](#page-80-0) API > [Graphics](#page-218-0) Object Layer API > GOL [Objects](#page-219-0) > [Analog](#page-235-0) Clock > AcDraw [Function](#page-251-0)

Microchip Graphics Library Version 3.06.02 - October 15, 2012 Copyright © 2012 Microchip Technology, Inc. All rights reserved

# <span id="page-254-0"></span>**AcSetHour Function**

[Analog](#page-235-0) Clock

```
C
void AcSetHour(
    ANALOGCLOCK * pAc,
    SHORT hour
);
```
## **Overview**

Sets the hour value of the analog clock.

### **Input Parameters**

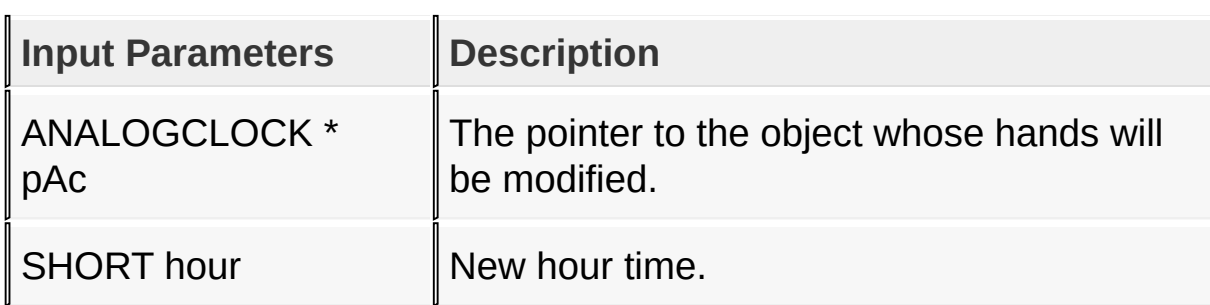

### **Returns**

none

### **Preconditions**

none

### **Side Effects**

none

[Library](#page-80-0) API > [Graphics](#page-218-0) Object Layer API > GOL [Objects](#page-219-0) > [Analog](#page-235-0) Clock

## > [AcSetHour](#page-254-0) Function

Microchip Graphics Library Version 3.06.02 - October 15, 2012 Copyright © 2012 Microchip Technology, Inc. All rights reserved

# <span id="page-256-0"></span>**AcSetMinute Function**

[Analog](#page-235-0) Clock

```
C
void AcSetMinute(
    ANALOGCLOCK * pAc,
    SHORT minute
);
```
### **Overview**

Sets the minute value of the analog clock.

### **Input Parameters**

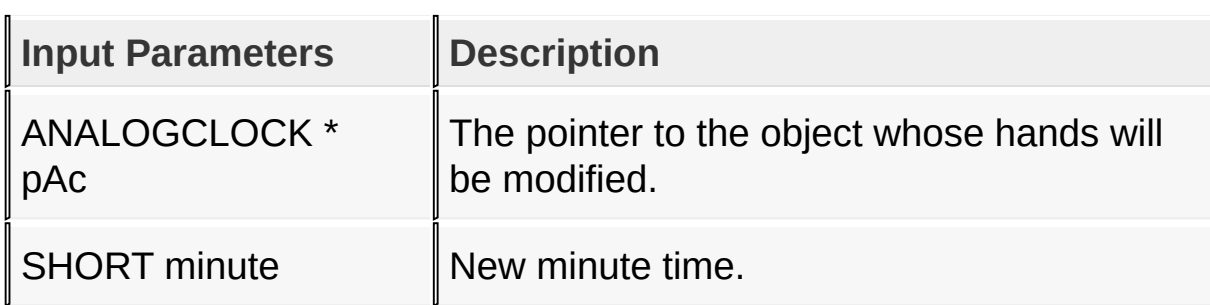

### **Returns**

none

### **Preconditions**

none

### **Side Effects**

none

[Library](#page-80-0) API > [Graphics](#page-218-0) Object Layer API > GOL [Objects](#page-219-0) > [Analog](#page-235-0) Clock

## > [AcSetMinute](#page-256-0) Function

Microchip Graphics Library Version 3.06.02 - October 15, 2012 Copyright © 2012 Microchip Technology, Inc. All rights reserved

# <span id="page-258-0"></span>**AcSetSecond Function**

[Analog](#page-235-0) Clock

```
C
void AcSetSecond(
    ANALOGCLOCK * pAc,
    SHORT second
);
```
### **Overview**

Sets the second value of the analog clock.

### **Input Parameters**

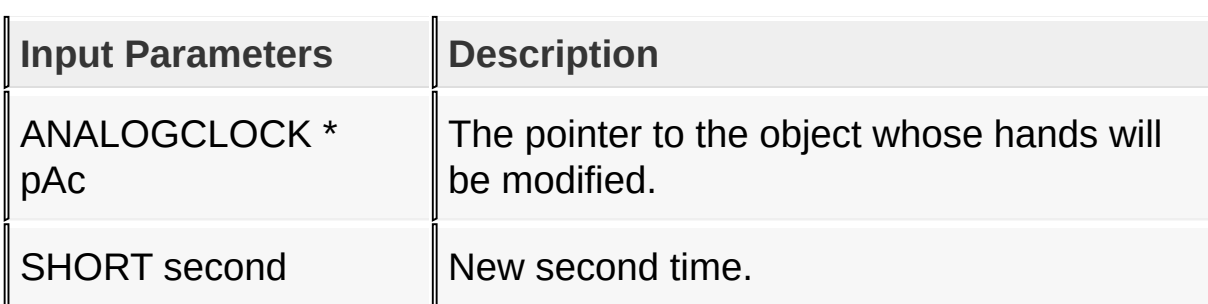

### **Returns**

none

### **Preconditions**

none

### **Side Effects**

none

[Library](#page-80-0) API > [Graphics](#page-218-0) Object Layer API > GOL [Objects](#page-219-0) > [Analog](#page-235-0) Clock

## > [AcSetSecond](#page-258-0) Function

Microchip Graphics Library Version 3.06.02 - October 15, 2012 Copyright © 2012 Microchip Technology, Inc. All rights reserved

# <span id="page-260-0"></span>**ANALOGCLOCK Structure**

[Analog](#page-235-0) Clock

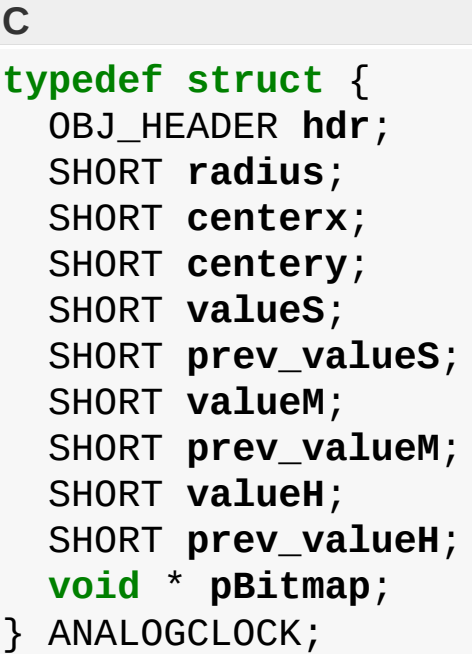

### **Overview**

Defines the parameters required for a clock Object. The following relationships of the parameters determines the general shape of the clock:

- 1. centerx and centery determine the middle of the clock.
- 2. radius defines the radius of the clock.
- 4. \*pBitmap points to the background image for the analog clock.

### **Members**

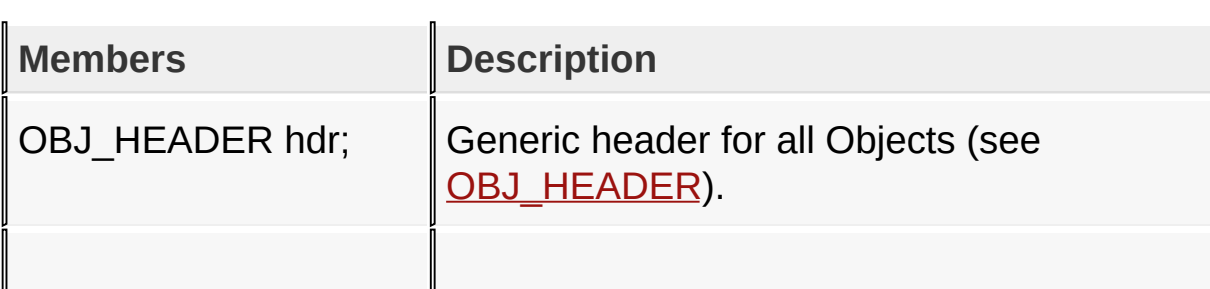

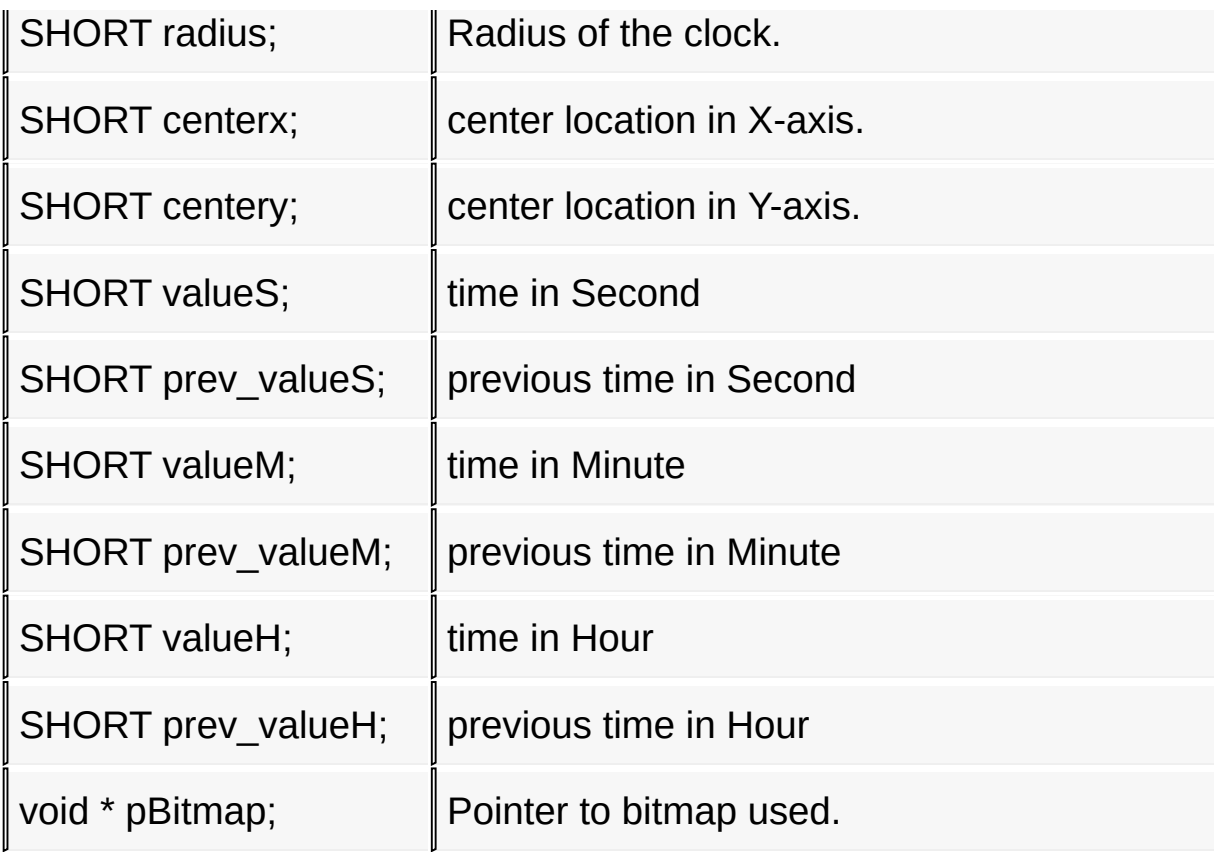

[Library](#page-80-0) API > [Graphics](#page-218-0) Object Layer API > GOL [Objects](#page-219-0) > [Analog](#page-235-0) Clock > [ANALOGCLOCK](#page-260-0) Structure

Microchip Graphics Library Version 3.06.02 - October 15, 2012 Copyright © 2012 Microchip Technology, Inc. All rights reserved

## <span id="page-262-0"></span>**Button**

[Functions](#page-1615-0) | [Macros](#page-1617-0) | [Structures](#page-1618-0) | [Topics](#page-1619-0)

Button supports Keyboard and Touchscreen inputs, replying to their events with the following messages:

- 1. BTN\_MSG\_PRESSED
- 2. BTN\_MSG\_RELEASED

The button object is rendered using the assigned style scheme. The following figure illustrates the color assignments for the button.

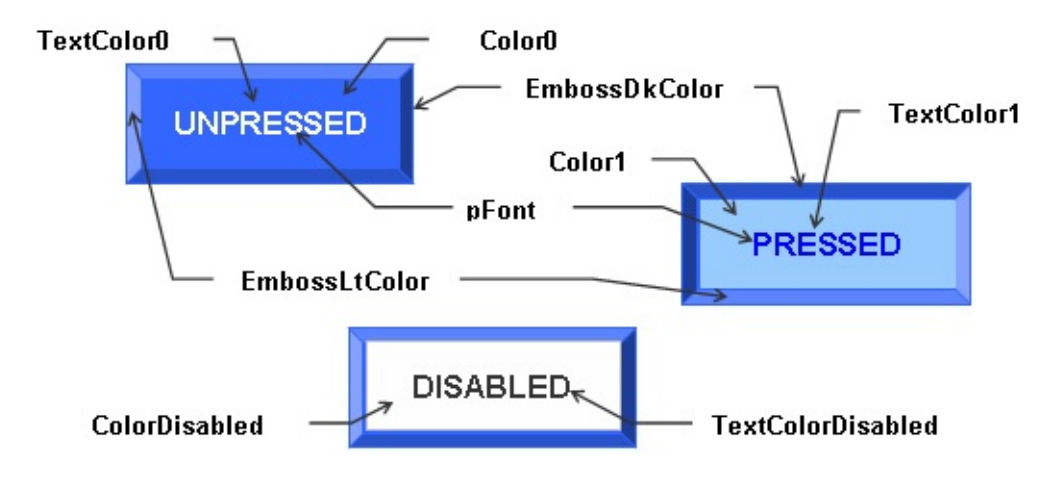

CommonBkColor - used to hide the button on the screen.

A variant of the button widget, is to implement it as a two tone button. The button object is rendered using the modified color assignments in the style scheme. The two tone button is rendered when the **[BTN\\_TWOTONE](#page-280-0)** object state bit is set.

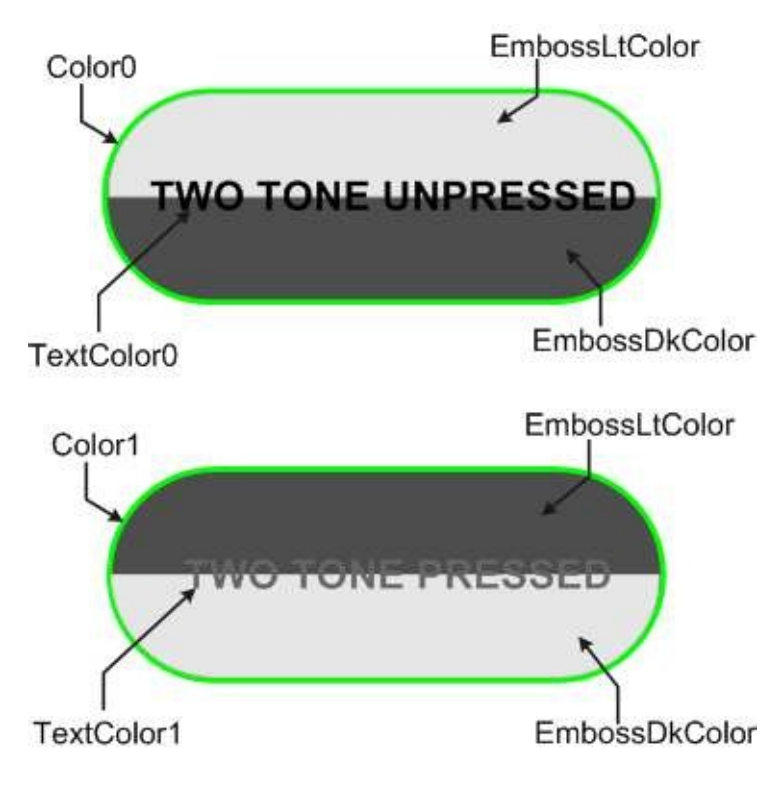

**Two Tone Button** 

When using images on the button widget, the image is drawn on the center of the widget. If the image size is larger than the widget dimension, the image will cover the widget. When this happens, it is recommended to disable the rendering of the button panel so no time is spent rendering the panel which will be covered by the image. To do this enable the **[BTN\\_NOPANEL](#page-281-0)** object state bit.

The text or string used with the button widget is always rendered last. Even with images, the string will always be rendered on top of the image. Text rendering on the button widget is not affected by **[BTN\\_NOPANEL](#page-281-0)** object state bit. Text will only be affected by the following object state bits **BTN\_TEXTRIGHT**, [BTN\\_TEXTLEFT](#page-276-0), [BTN\\_TEXTBOTTOM,](#page-275-0) and [BTN\\_TEXTTOP.](#page-278-0)

To enable multiple lines of text on the button widget, enable the [USE\\_BUTTON\\_MULTI\\_LINE](#page-96-0) in the GraphicsConfig.h. Enabling the **[USE\\_BUTTON](#page-95-0)** will only enable single lines of text.

## **Functions**

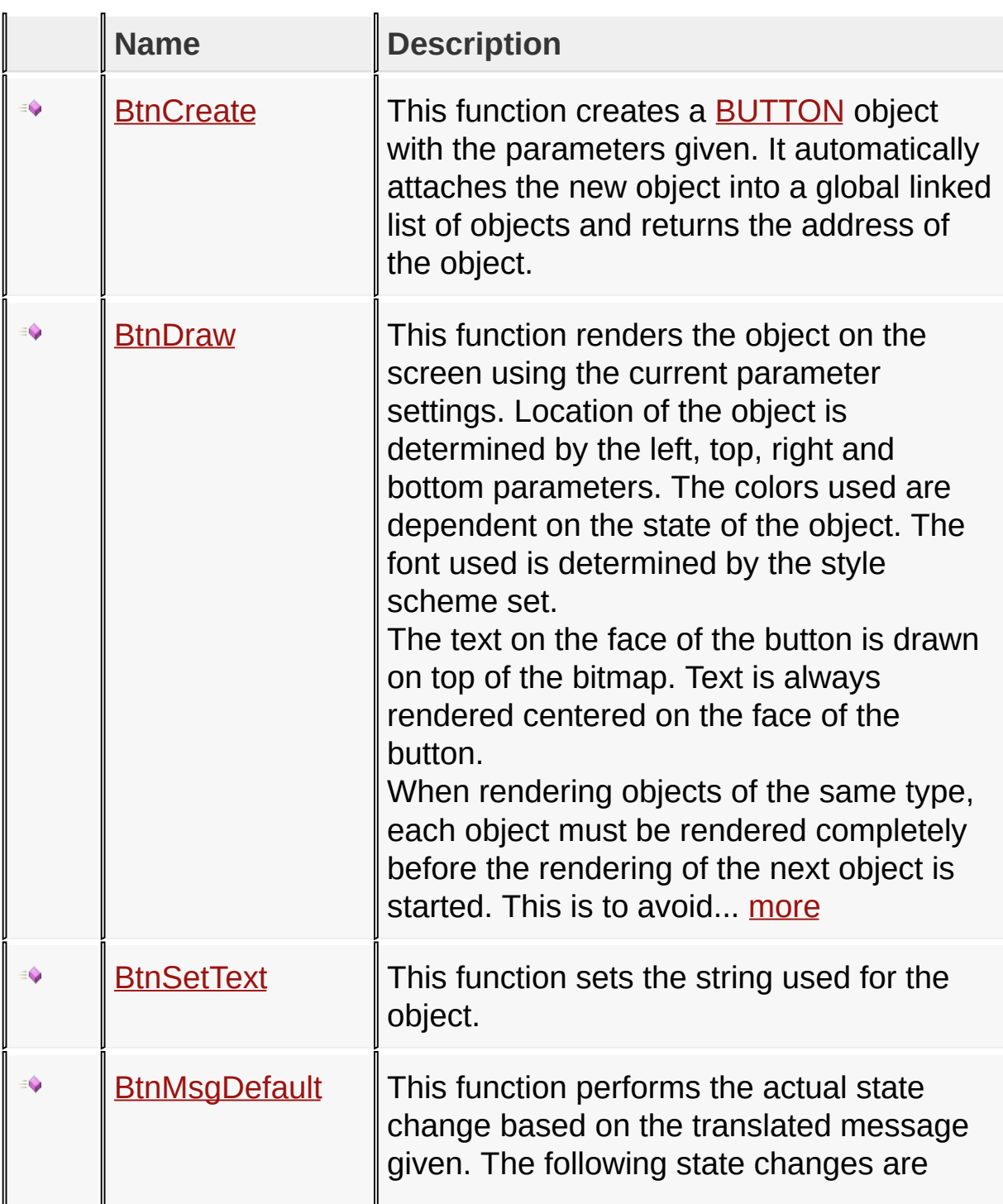

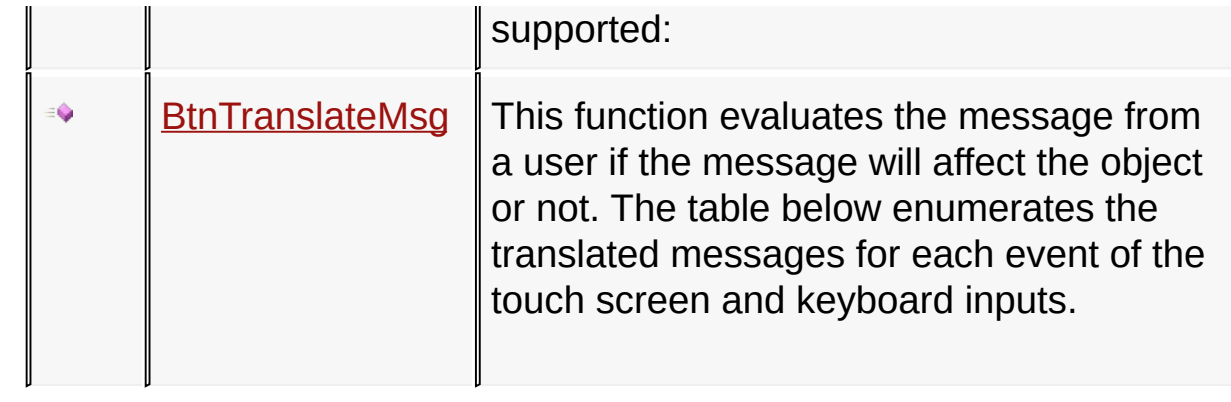

## **Macros**

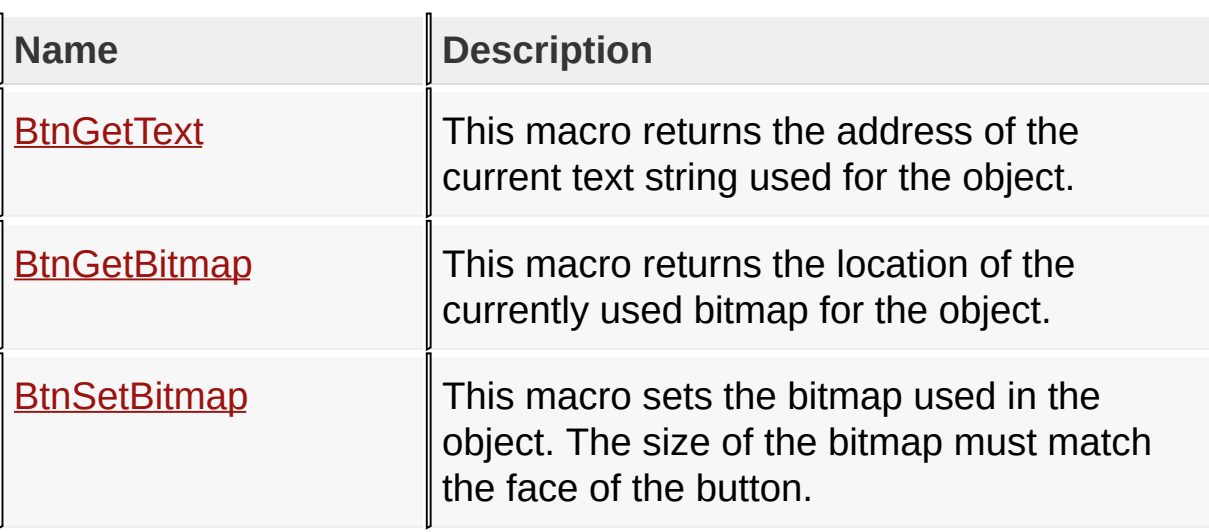

## **Structures**

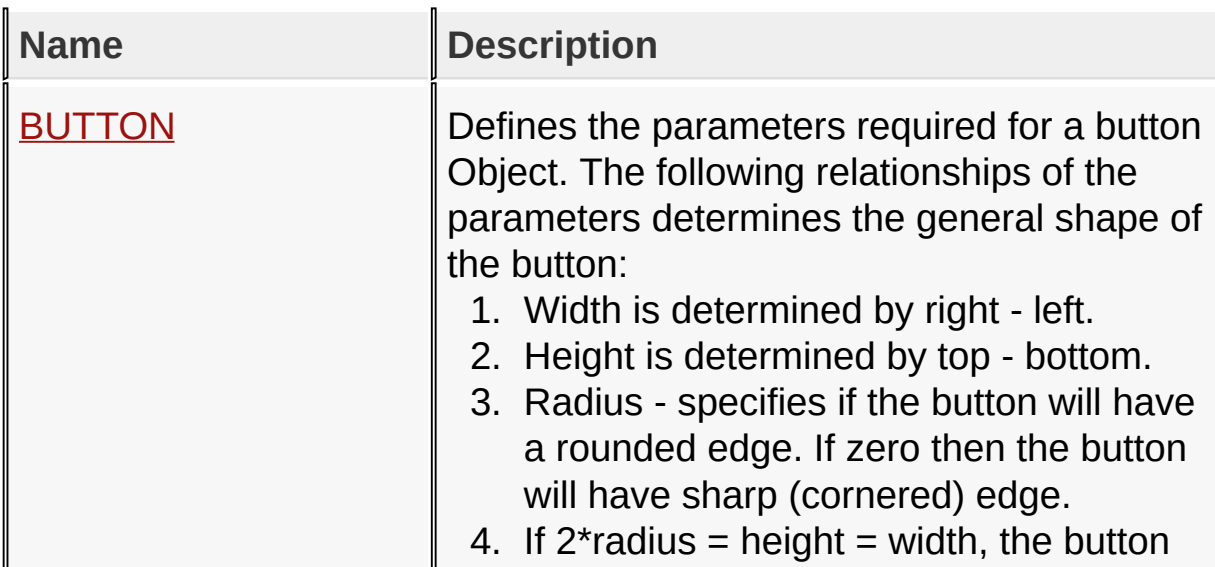

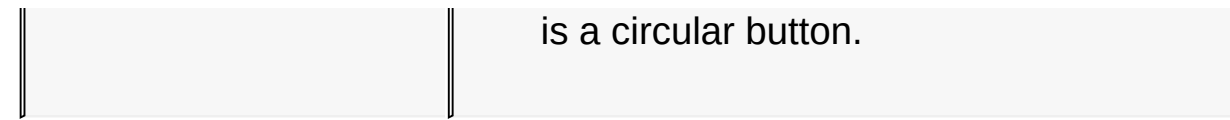

## **Topics**

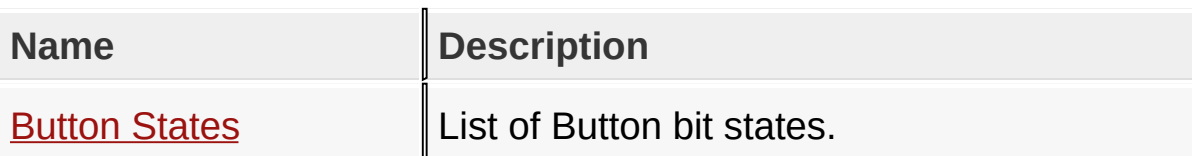

#### **Links**

[Functions](#page-1615-0), GOL [Objects](#page-219-0), [Legend,](#page-1620-0) [Macros,](#page-1617-0) [Structures,](#page-1618-0) [Topics](#page-1619-0)

[Library](#page-80-0) API > [Graphics](#page-218-0) Object Layer API > GOL [Objects](#page-219-0) > [Button](#page-262-0)

Microchip Graphics Library Version 3.06.02 - October 15, 2012 Copyright © 2012 Microchip Technology, Inc. All rights reserved

## <span id="page-267-0"></span>**Button States**

[Macros](#page-1621-0) | [Button](#page-262-0)

List of **[Button](#page-262-0)** bit states.

### **Macros**

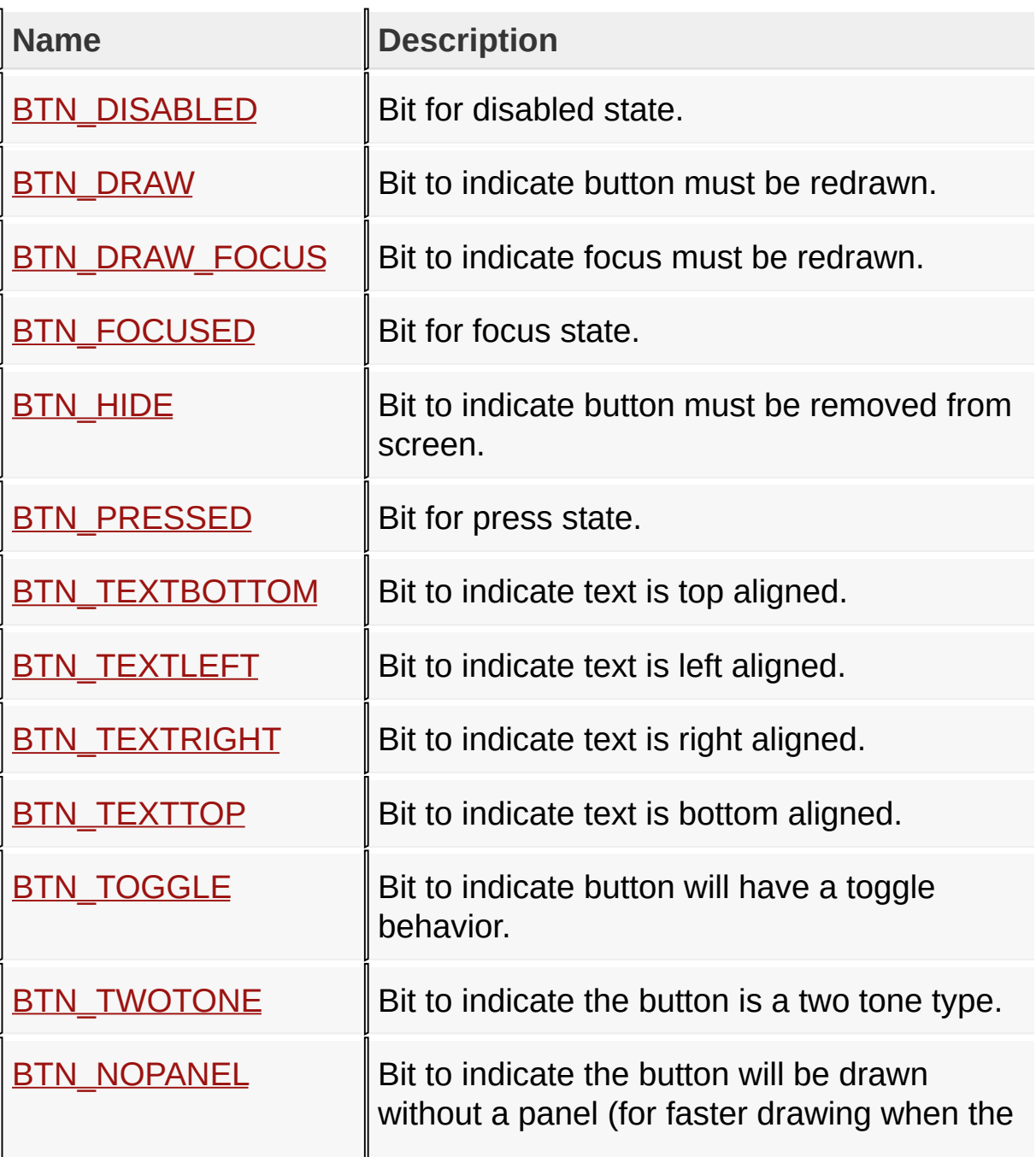

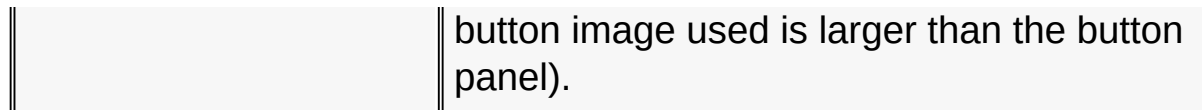

### **Module**

**[Button](#page-262-0)** 

**Links**

[Macros,](#page-1621-0) [Button](#page-262-0)

### [Library](#page-80-0) API > [Graphics](#page-218-0) Object Layer API > GOL [Objects](#page-219-0) > [Button](#page-262-0) > **[Button](#page-267-0) States**

Microchip Graphics Library Version 3.06.02 - October 15, 2012 Copyright © 2012 Microchip Technology, Inc. All rights reserved

## <span id="page-269-0"></span>**BTN\_DISABLED Macro**

**C**

**#define BTN\_DISABLED** 0x0002 *// Bit for disabled state.*

### **Description**

Bit for disabled state.

[Library](#page-80-0) API > [Graphics](#page-218-0) Object Layer API > GOL [Objects](#page-219-0) > [Button](#page-262-0) > [Button](#page-267-0) States > [BTN\\_DISABLED](#page-269-0) Macro

Microchip Graphics Library Version 3.06.02 - October 15, 2012 Copyright © 2012 Microchip Technology, Inc. All rights reserved

## <span id="page-270-0"></span>**BTN\_DRAW Macro**

**C**

#define BTN\_DRAW 0x4000 // Bit to indicate button  $m$ 

### **Description**

Bit to indicate button must be redrawn.

[Library](#page-80-0) API > [Graphics](#page-218-0) Object Layer API > GOL [Objects](#page-219-0) > [Button](#page-262-0) > [Button](#page-267-0) States > [BTN\\_DRAW](#page-270-0) Macro

Microchip Graphics Library Version 3.06.02 - October 15, 2012 Copyright © 2012 Microchip Technology, Inc. All rights reserved

# <span id="page-271-0"></span>**BTN\_DRAW\_FOCUS Macro**

**C**

#define BTN\_DRAW\_FOCUS 0x2000 // Bit to indicate for

### **Description**

Bit to indicate focus must be redrawn.

[Library](#page-80-0) API > [Graphics](#page-218-0) Object Layer API > GOL [Objects](#page-219-0) > [Button](#page-262-0) > [Button](#page-267-0) States > [BTN\\_DRAW\\_FOCUS](#page-271-0) Macro

Microchip Graphics Library Version 3.06.02 - October 15, 2012 Copyright © 2012 Microchip Technology, Inc. All rights reserved

<span id="page-272-0"></span>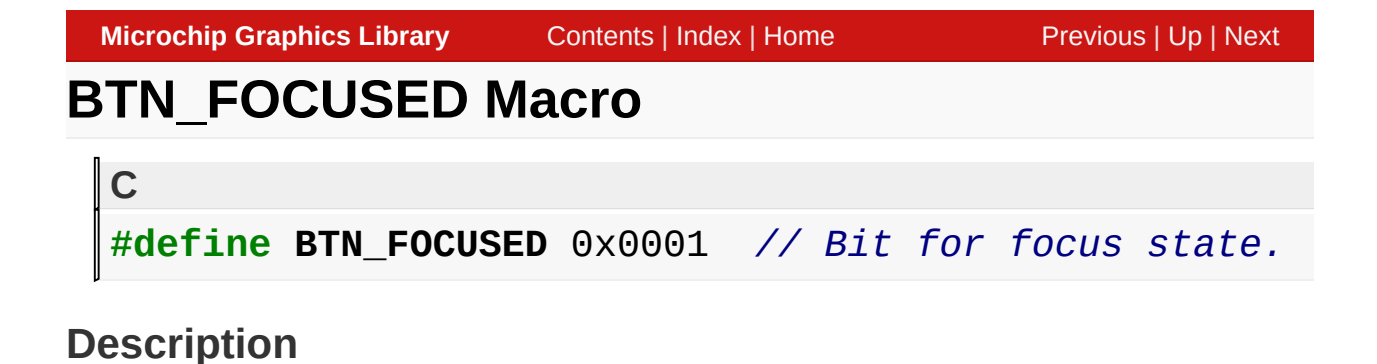

Bit for focus state.

[Library](#page-80-0) API > [Graphics](#page-218-0) Object Layer API > GOL [Objects](#page-219-0) > [Button](#page-262-0) > [Button](#page-267-0) States > [BTN\\_FOCUSED](#page-272-0) Macro

Microchip Graphics Library Version 3.06.02 - October 15, 2012 Copyright © 2012 Microchip Technology, Inc. All rights reserved

## <span id="page-273-0"></span>**BTN\_HIDE Macro**

#define BTN\_HIDE 0x8000 // Bit to indicate button  $m$ 

### **Description**

**C**

Bit to indicate button must be removed from screen.

[Library](#page-80-0) API > [Graphics](#page-218-0) Object Layer API > GOL [Objects](#page-219-0) > [Button](#page-262-0) > [Button](#page-267-0) States > BTN HIDE Macro

Microchip Graphics Library Version 3.06.02 - October 15, 2012 Copyright © 2012 Microchip Technology, Inc. All rights reserved

<span id="page-274-0"></span>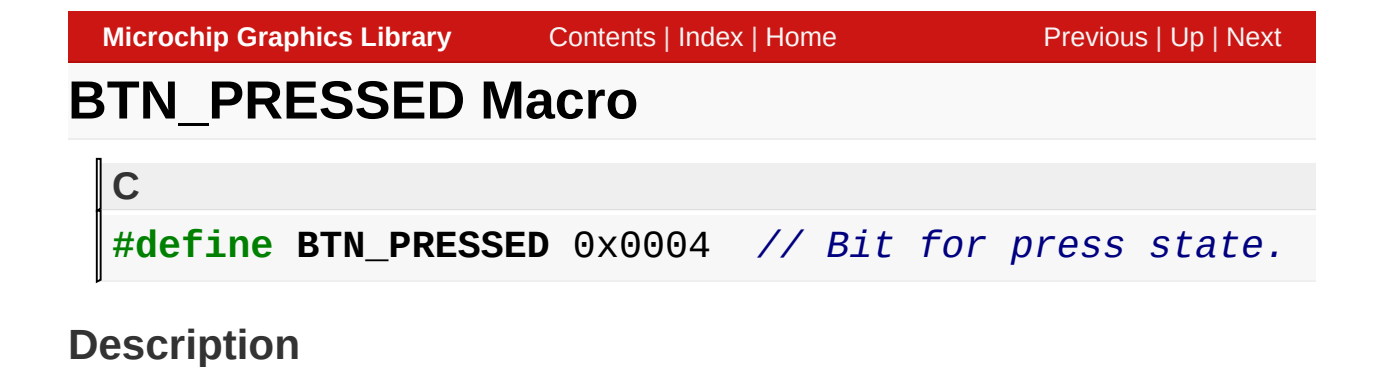

Bit for press state.

[Library](#page-80-0) API > [Graphics](#page-218-0) Object Layer API > GOL [Objects](#page-219-0) > [Button](#page-262-0) > [Button](#page-267-0) States > [BTN\\_PRESSED](#page-274-0) Macro

Microchip Graphics Library Version 3.06.02 - October 15, 2012 Copyright © 2012 Microchip Technology, Inc. All rights reserved

# <span id="page-275-0"></span>**BTN\_TEXTBOTTOM Macro**

**C**

#define BTN\_TEXTBOTTOM 0x0040 // Bit to indicate text

#### **Description**

Bit to indicate text is top aligned.

[Library](#page-80-0) API > [Graphics](#page-218-0) Object Layer API > GOL [Objects](#page-219-0) > [Button](#page-262-0) > [Button](#page-267-0) States > [BTN\\_TEXTBOTTOM](#page-275-0) Macro

Microchip Graphics Library Version 3.06.02 - October 15, 2012 Copyright © 2012 Microchip Technology, Inc. All rights reserved

<span id="page-276-0"></span>**Microchip Graphics Library** [Contents](#page-1511-0) | [Index](#page-1538-0) | [Home](#page-1553-0) [Previous](#page-275-0) | [Up](#page-267-0) | [Next](#page-277-0) **BTN\_TEXTLEFT Macro C** #define BTN\_TEXTLEFT 0x0020 // Bit to indicate text

### **Description**

Bit to indicate text is left aligned.

[Library](#page-80-0) API > [Graphics](#page-218-0) Object Layer API > GOL [Objects](#page-219-0) > [Button](#page-262-0) > [Button](#page-267-0) States > [BTN\\_TEXTLEFT](#page-276-0) Macro

Microchip Graphics Library Version 3.06.02 - October 15, 2012 Copyright © 2012 Microchip Technology, Inc. All rights reserved

<span id="page-277-0"></span>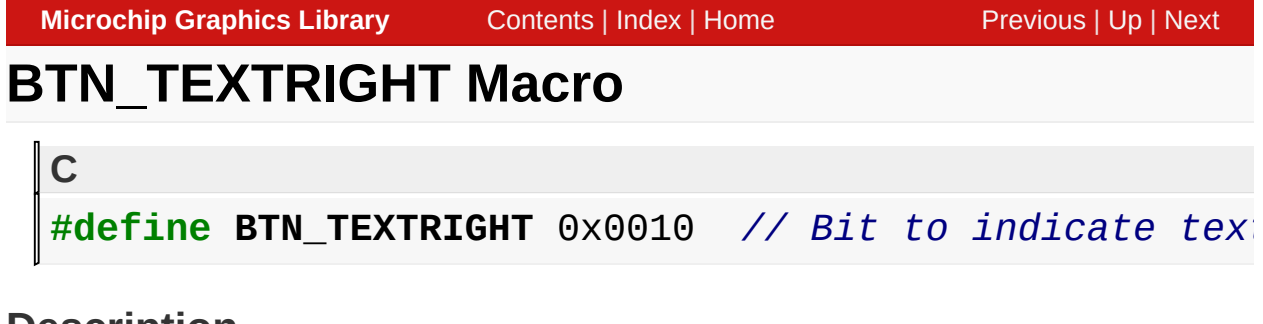

Bit to indicate text is right aligned.

[Library](#page-80-0) API > [Graphics](#page-218-0) Object Layer API > GOL [Objects](#page-219-0) > [Button](#page-262-0) > [Button](#page-267-0) States > [BTN\\_TEXTRIGHT](#page-277-0) Macro

Microchip Graphics Library Version 3.06.02 - October 15, 2012 Copyright © 2012 Microchip Technology, Inc. All rights reserved

<span id="page-278-0"></span>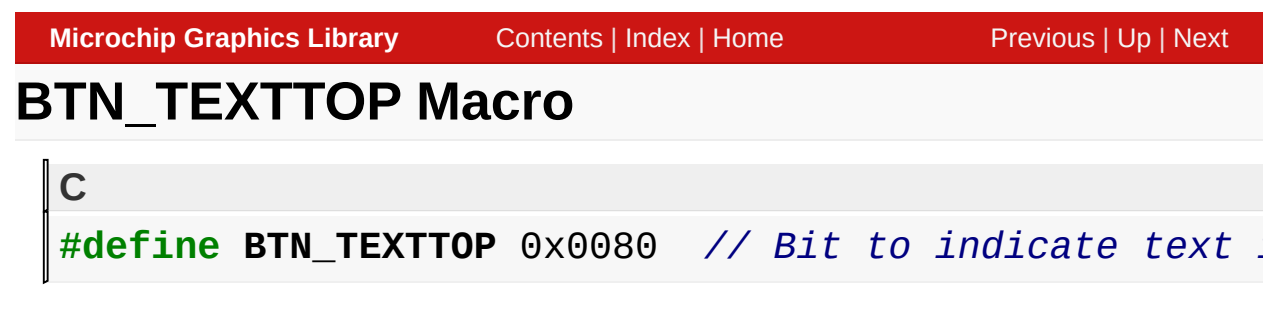

Bit to indicate text is bottom aligned.

[Library](#page-80-0) API > [Graphics](#page-218-0) Object Layer API > GOL [Objects](#page-219-0) > [Button](#page-262-0) > [Button](#page-267-0) States > [BTN\\_TEXTTOP](#page-278-0) Macro

Microchip Graphics Library Version 3.06.02 - October 15, 2012 Copyright © 2012 Microchip Technology, Inc. All rights reserved

<span id="page-279-0"></span>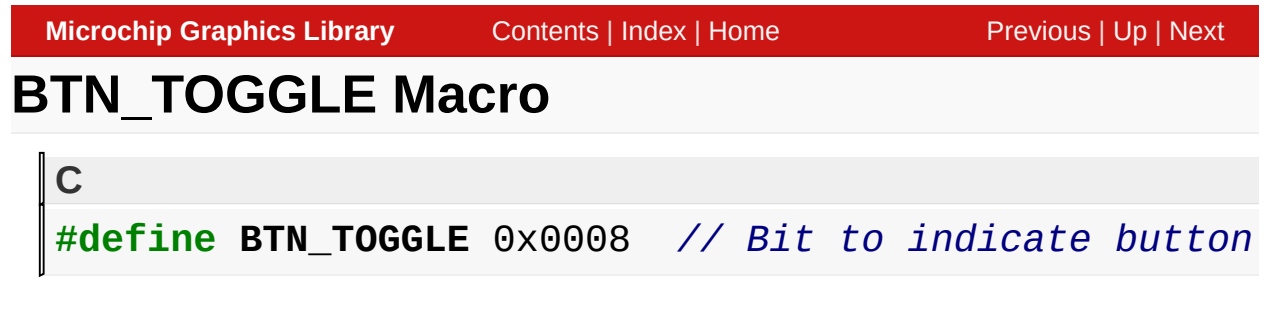

Bit to indicate button will have a toggle behavior.

[Library](#page-80-0) API > [Graphics](#page-218-0) Object Layer API > GOL [Objects](#page-219-0) > [Button](#page-262-0) > [Button](#page-267-0) States > [BTN\\_TOGGLE](#page-279-0) Macro

Microchip Graphics Library Version 3.06.02 - October 15, 2012 Copyright © 2012 Microchip Technology, Inc. All rights reserved

<span id="page-280-0"></span>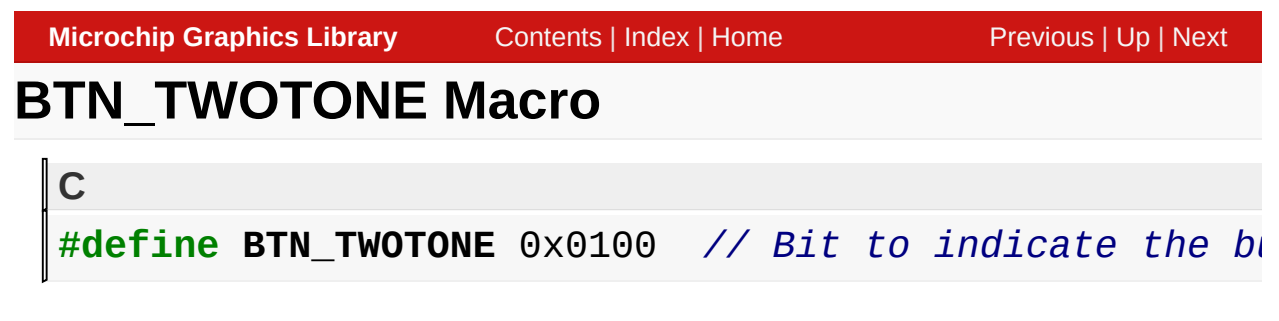

Bit to indicate the button is a two tone type.

[Library](#page-80-0) API > [Graphics](#page-218-0) Object Layer API > GOL [Objects](#page-219-0) > [Button](#page-262-0) > [Button](#page-267-0) States > [BTN\\_TWOTONE](#page-280-0) Macro

Microchip Graphics Library Version 3.06.02 - October 15, 2012 Copyright © 2012 Microchip Technology, Inc. All rights reserved

<span id="page-281-0"></span>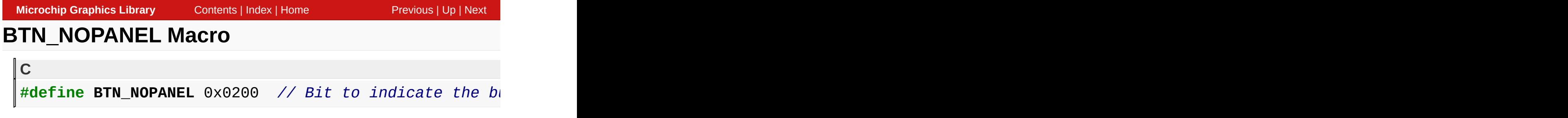

Bit to indicate the button will be drawn without a panel (for faster drawing when the button image used is larger than the button panel).

[Library](#page-80-0) API > [Graphics](#page-218-0) Object Layer API > GOL [Objects](#page-219-0) > [Button](#page-262-0) > [Button](#page-267-0) States > [BTN\\_NOPANEL](#page-281-0) Macro

Microchip Graphics Library Version 3.06.02 - October 15, 2012 Copyright © 2012 Microchip Technology, Inc. All rights reserved

## <span id="page-282-0"></span>**BtnCreate Function**

**[Button](#page-262-0)** 

```
C
BUTTON * BtnCreate(
    WORD ID,
    SHORT left,
    SHORT top,
    SHORT right,
    SHORT bottom,
    SHORT radius,
    WORD state,
    void * pBitmap,
    XCHAR * pText,
    GOL_SCHEME * pScheme
);
```
### **Overview**

This function creates a **[BUTTON](#page-302-0)** object with the parameters given. It automatically attaches the new object into a global linked list of objects and returns the address of the object.

### **Input Parameters**

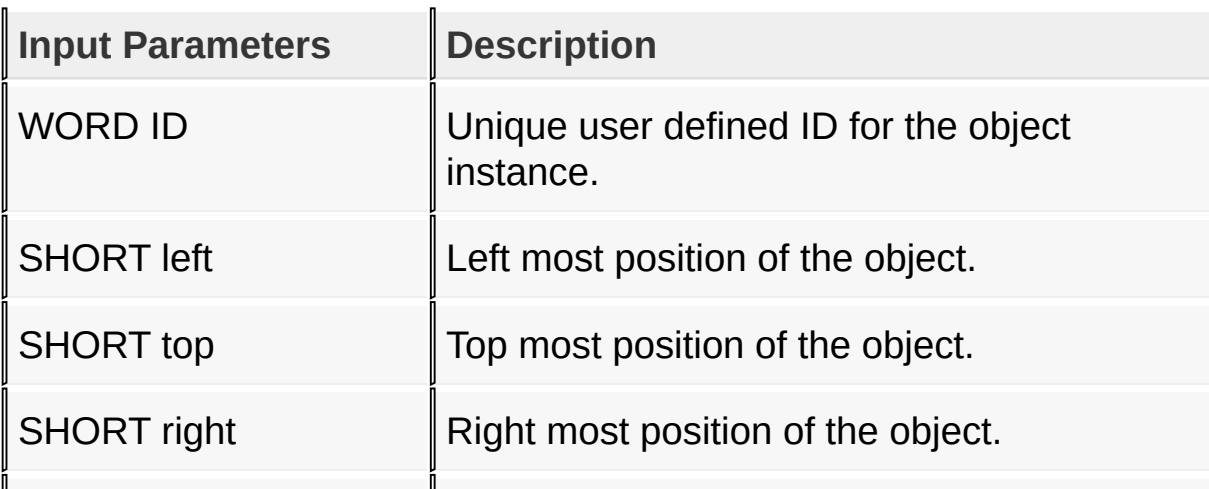

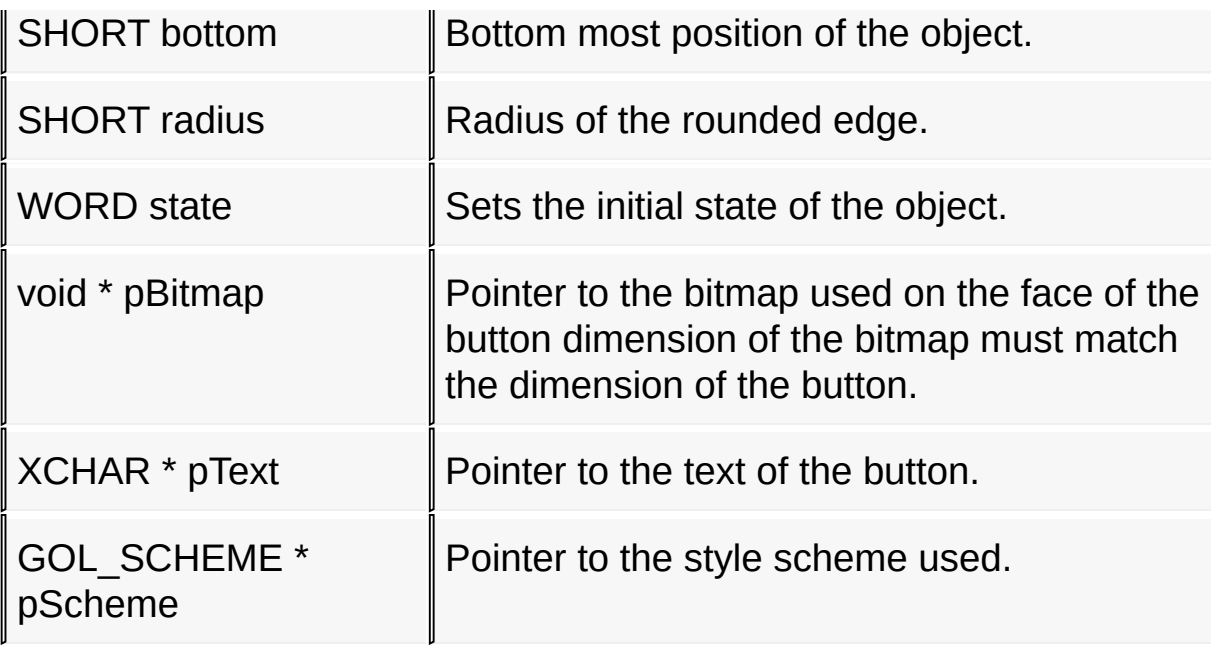

### **Returns**

Returns the pointer to the object created.

## **Preconditions**

none

### **Side Effects**

none

### **Example**

#### Copy [Code](#page-282-0)

```
GOL_SCHEME *pScheme;
BUTTON *buttons[3];
WORD state;
    pScheme = GOLCreateScheme();
    state = BTN_DRAW;
```

```
buttons[0] = BhCreate(1, 20, 64, 50, 118, 0, state,// check if button 0 is created
if (buttons[0] == NULL)return 0;
buttons[1] = BtnCreate(2, 52, 64, 82, 118, 0, \text{ state})// check if button 1 is created
if (buttons[1] == NULL)return 0;
buttons[2] = BtnCreate(3,84,64,114,118,0, state
// check if button 2 is created
if (buttons[2] == NULL)
   return 0;
return 1;
```
[Library](#page-80-0) API > [Graphics](#page-218-0) Object Layer API > GOL [Objects](#page-219-0) > [Button](#page-262-0) > [BtnCreate](#page-282-0) Function

Microchip Graphics Library Version 3.06.02 - October 15, 2012 Copyright © 2012 Microchip Technology, Inc. All rights reserved

<span id="page-285-0"></span>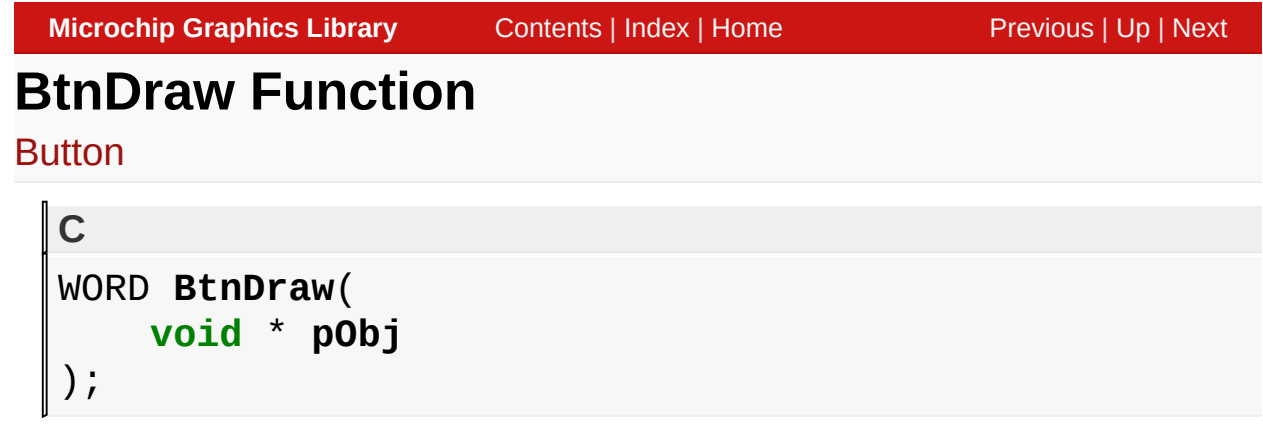

## **Overview**

This function renders the object on the screen using the current parameter settings. Location of the object is determined by the left, top, right and bottom parameters. The colors used are dependent on the state of the object. The font used is determined by the style scheme set.

The text on the face of the button is drawn on top of the bitmap. Text is always rendered centered on the face of the button.

When rendering objects of the same type, each object must be rendered completely before the rendering of the next object is started. This is to avoid incomplete object rendering.

## **Input Parameters**

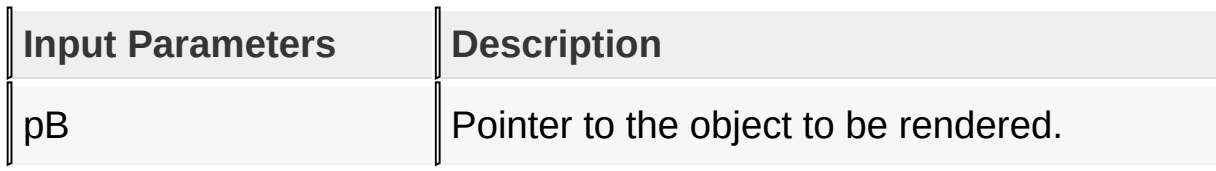

## **Returns**

Returns the status of the drawing

- 1 If the rendering was completed and
- 0 If the rendering is not yet finished.

Next call to the function will resume the rendering on the pending drawing state.

### **Preconditions**

Object must be created before this function is called.

## **Side Effects**

none

### **Example**

```
Copy Code
void MyGOLDraw(){
    static OBJ_HEADER *pCurrentObj = NULL;
    int done;
    // There are no objects
    if(GOLGetList() == NULL)
        return;
    // If it's last object jump to head
    if(pCurrentObj == NULL)pCurrentObj = GOLGetList();
    done = 0;
    // this only process Button and Window
    while(pCurrentObj != NULL){
        // check if object state indicates redrawing
        done = pCurrentObj->draw(pCurrentObj);
            if(done)// reset only the state if drawing was finished
                pCurrentObj->state = 0;
            }else{
```
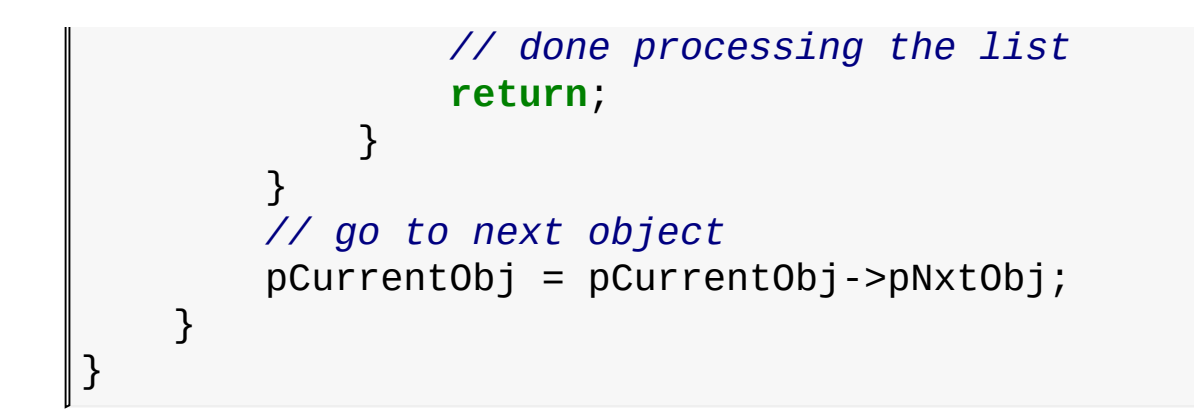

### [Library](#page-80-0) API > [Graphics](#page-218-0) Object Layer API > GOL [Objects](#page-219-0) > [Button](#page-262-0) > **[BtnDraw](#page-285-0) Function**

Microchip Graphics Library Version 3.06.02 - October 15, 2012 Copyright © 2012 Microchip Technology, Inc. All rights reserved
# <span id="page-288-0"></span>**BtnGetText Macro**

**[Button](#page-262-0)** 

```
C
#define BtnGetText(pB) ((BUTTON *)pB)->pText
```
### **Overview**

This macro returns the address of the current text string used for the object.

### **Input Parameters**

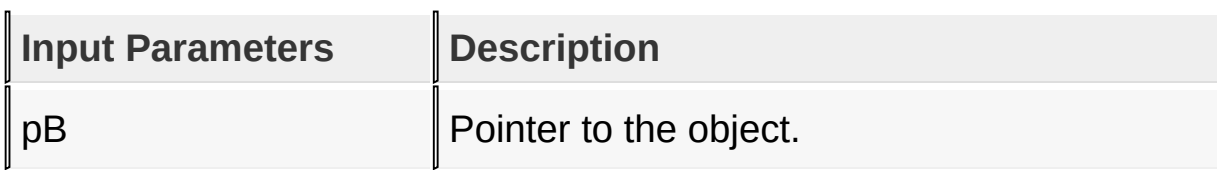

#### **Returns**

Returns pointer to the text string being used.

#### **Preconditions**

none

# **Side Effects**

none

# **Example**

Copy [Code](#page-288-0)

XCHAR \*pChar; BUTTON Button[2];

# $\vert \text{pChar} = \text{BtnGetText}(\text{Button}[0]);$

# [Library](#page-80-0) API > [Graphics](#page-218-0) Object Layer API > GOL [Objects](#page-219-0) > [Button](#page-262-0) > **[BtnGetText](#page-288-0) Macro**

Microchip Graphics Library Version 3.06.02 - October 15, 2012 Copyright © 2012 Microchip Technology, Inc. All rights reserved

# <span id="page-290-0"></span>**BtnSetText Function**

#### **[Button](#page-262-0)**

```
C
void BtnSetText(
    BUTTON * pB,
    XCHAR * pText
);
```
# **Overview**

This function sets the string used for the object.

# **Input Parameters**

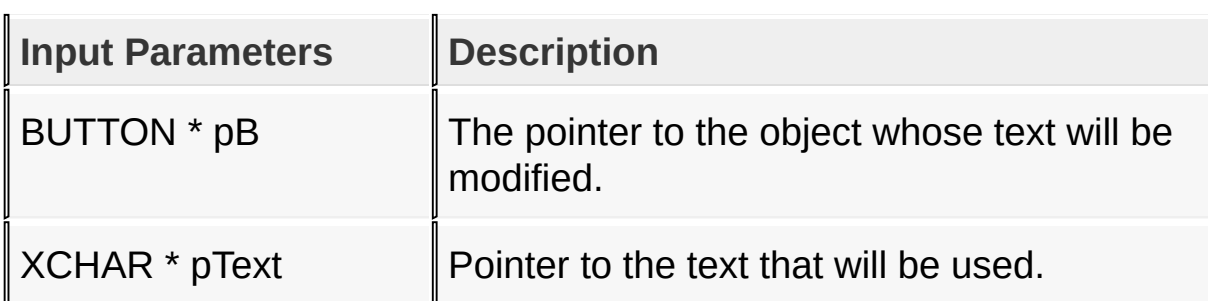

#### **Returns**

none

# **Preconditions**

none

# **Side Effects**

none

# **Example**

Copy [Code](#page-290-0)

 $XCHAR$  Label0 $[] = "ON";$  $XCHAR$  Label1 $\overline{1}$  = "OFF"; BUTTON Button[2]; BtnSetText(Button[0], Label0);

BtnSetText(Button[1], Label1);

[Library](#page-80-0) API > [Graphics](#page-218-0) Object Layer API > GOL [Objects](#page-219-0) > [Button](#page-262-0) > [BtnSetText](#page-290-0) Function

Microchip Graphics Library Version 3.06.02 - October 15, 2012 Copyright © 2012 Microchip Technology, Inc. All rights reserved

# <span id="page-292-0"></span>**BtnGetBitmap Macro**

**[Button](#page-262-0)** 

**C #define BtnGetBitmap**(pB) ((BUTTON \*)pB)->pBitmap

# **Overview**

This macro returns the location of the currently used bitmap for the object.

# **Input Parameters**

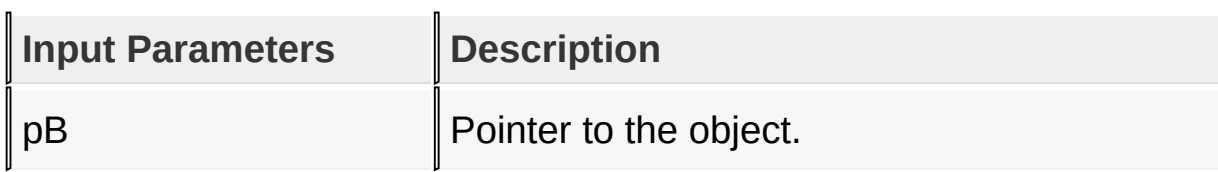

#### **Returns**

Returns the pointer to the current bitmap used.

# **Preconditions**

none

# **Side Effects**

none

# **Example**

Copy [Code](#page-292-0)

```
BUTTON *pButton;
BITMAP_FLASH *pUsedBitmap;
```
# [Library](#page-80-0) API > [Graphics](#page-218-0) Object Layer API > GOL [Objects](#page-219-0) > [Button](#page-262-0) > [BtnGetBitmap](#page-292-0) Macro

Microchip Graphics Library Version 3.06.02 - October 15, 2012 Copyright © 2012 Microchip Technology, Inc. All rights reserved

[Contents](#page-1511-0) | [Index](#page-1538-0) | [Home](#page-1553-0)

# <span id="page-294-0"></span>**BtnSetBitmap Macro**

**[Button](#page-262-0)** 

**C** #define BtnSetBitmap(pB, pBtmap) ((BUTTON \*)pB)->pBi<sup>-</sup>

### **Overview**

This macro sets the bitmap used in the object. The size of the bitmap must match the face of the button.

# **Input Parameters**

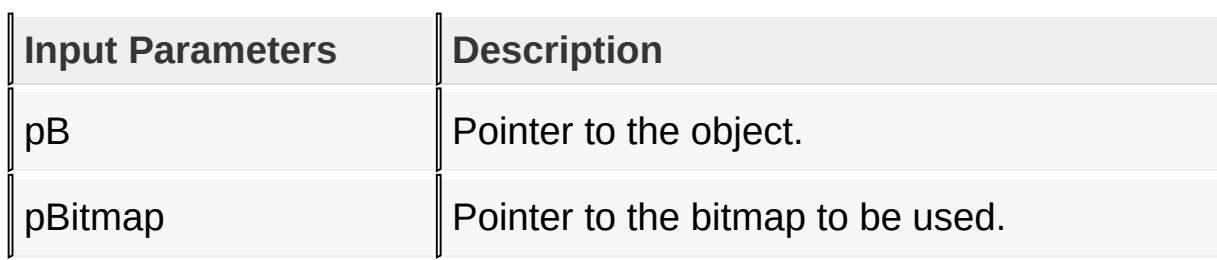

#### **Returns**

none

#### **Preconditions**

none

#### **Side Effects**

none

#### **Example**

Copy [Code](#page-294-0)

**extern** BITMAP\_FLASH myIcon;

# BUTTON \*pButton;

BtnSetBitmap(pButton , &myIcon);

[Library](#page-80-0) API > [Graphics](#page-218-0) Object Layer API > GOL [Objects](#page-219-0) > [Button](#page-262-0) > [BtnSetBitmap](#page-294-0) Macro

Microchip Graphics Library Version 3.06.02 - October 15, 2012 Copyright © 2012 Microchip Technology, Inc. All rights reserved

# <span id="page-296-0"></span>**BtnMsgDefault Function**

# **[Button](#page-262-0)**

```
C
void BtnMsgDefault(
    WORD translatedMsg,
    void * pObj,
    GOL_MSG * pMsg
);
```
# **Overview**

This function performs the actual state change based on the translated message given. The following state changes are supported:

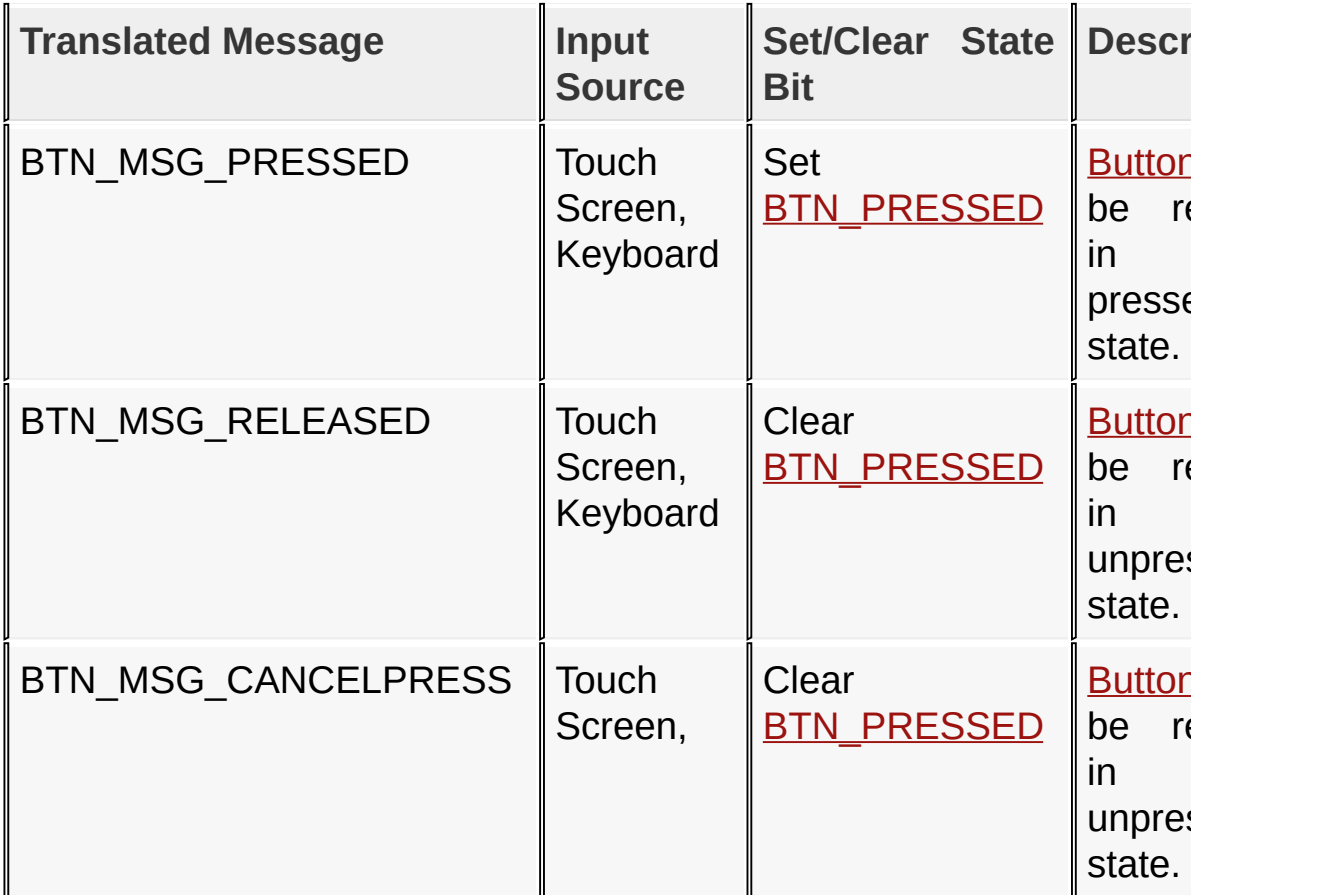

# **Input Parameters**

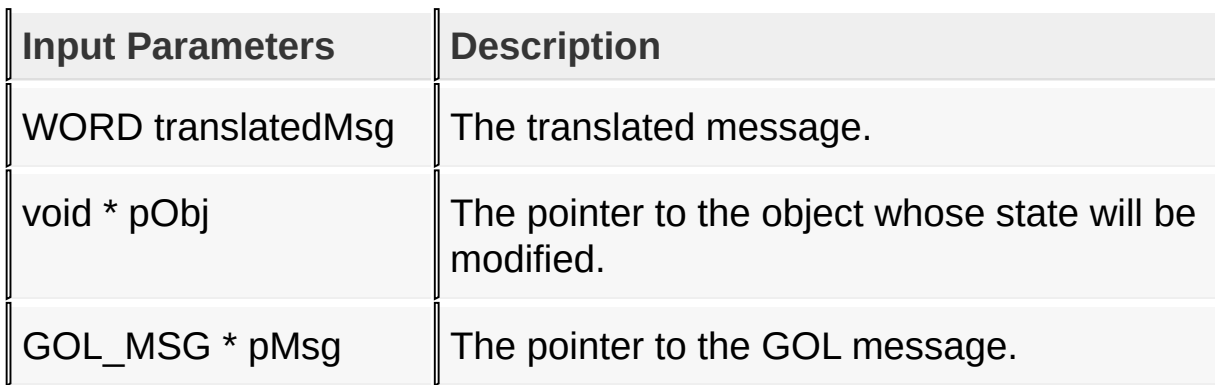

#### **Returns**

none

### **Preconditions**

none

#### **Side Effects**

none

# **Example**

See **[BtnTranslateMsg](#page-298-0)()** example.

#### [Library](#page-80-0) API > [Graphics](#page-218-0) Object Layer API > GOL [Objects](#page-219-0) > [Button](#page-262-0) > [BtnMsgDefault](#page-296-0) Function

Microchip Graphics Library Version 3.06.02 - October 15, 2012 Copyright © 2012 Microchip Technology, Inc. All rights reserved

# <span id="page-298-0"></span>**BtnTranslateMsg Function**

**[Button](#page-262-0)** 

```
C
WORD BtnTranslateMsg(
    void * pObj,
    GOL_MSG * pMsg
);
```
# **Overview**

This function evaluates the message from a user if the message will affect the object or not. The table below enumerates the translated messages for each event of the touch screen and keyboard inputs.

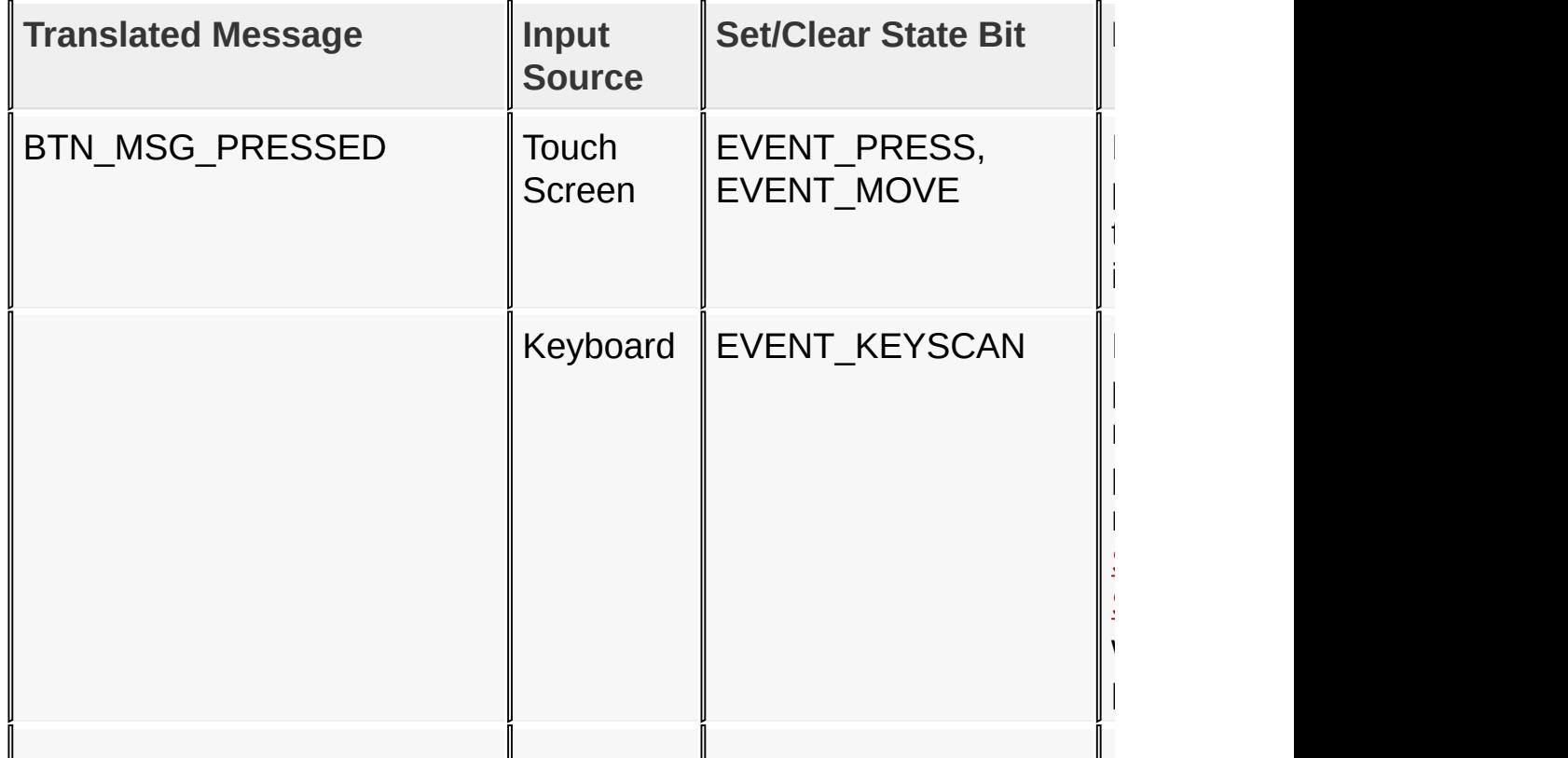

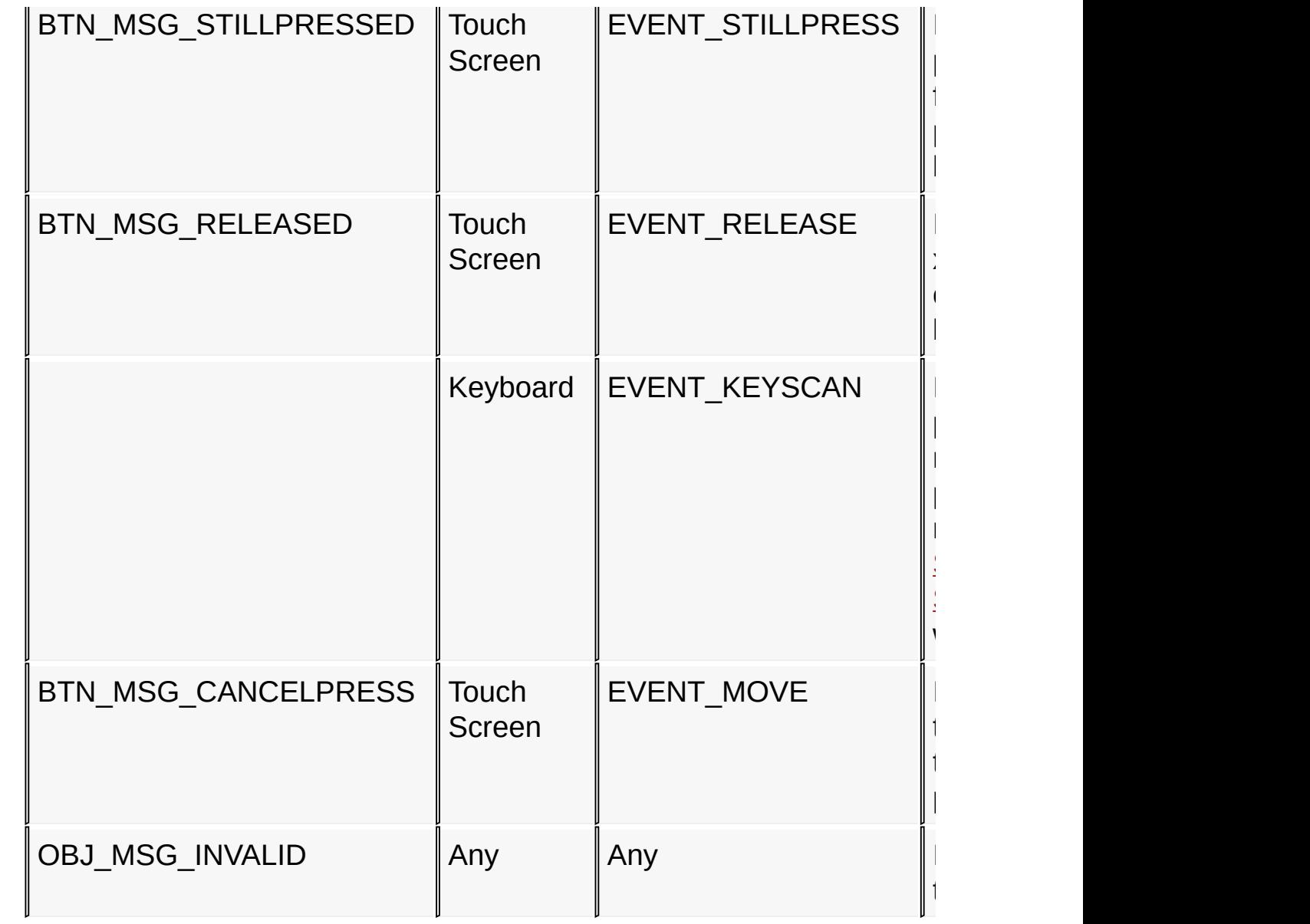

# **Input Parameters**

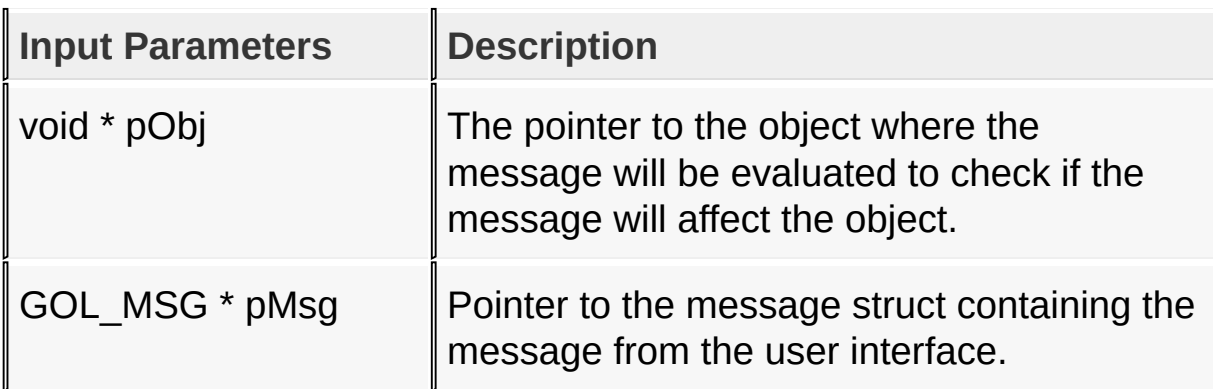

# **Returns**

Returns the translated message depending on the received GOL message:

- BTN\_MSG\_PRESSED [Button](#page-262-0) is pressed
- BTN MSG RELEASED [Button](#page-262-0) is released
- BTN MSG CANCELPRESS [Button](#page-262-0) will be released, user cancels press action on the button
- OBJ MSG INVALID [Button](#page-262-0) is not affected

#### **Preconditions**

none

### **Side Effects**

none

## **Example**

```
Copy Code
void MyGOLMsg(GOL_MSG *pMsg){
    OBJ_HEADER *pCurrentObj;
   WORD objMsg;
    if(pMsg->uiEvent == EVENT_INVALID)
        return;
    pCurrentObj = GOLGetList();
   while(pCurrentObj != NULL){
        // If the object must be redrawn
        // It cannot accept message
        if(!IsObjUpdated(pCurrentObj)){
            translatedMsg = pCurrentObj - >MsgObj(pCu)
```

```
if(translatedMsg != OBJ_MSG_INVALID)
             {
                 if(GOLMsgCallback(translatedMsg, p
                     if(pCurrentObj->MsgDefaultObj)
                          pCurrentObj->MsgDefaultObj
             }
        }
    }
    pCurrentObj = pCurrentObj->pNxtObj;
}
```
[Library](#page-80-0) API > [Graphics](#page-218-0) Object Layer API > GOL [Objects](#page-219-0) > [Button](#page-262-0) > [BtnTranslateMsg](#page-298-0) Function

Microchip Graphics Library Version 3.06.02 - October 15, 2012 Copyright © 2012 Microchip Technology, Inc. All rights reserved

# <span id="page-302-0"></span>**BUTTON Structure**

[Button](#page-262-0)

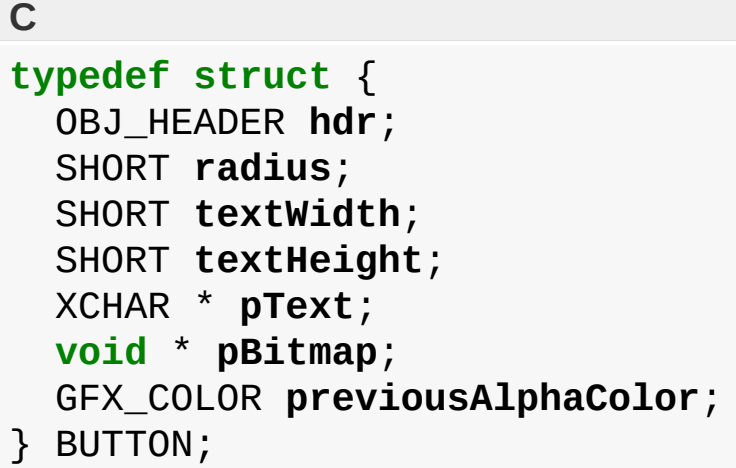

# **Overview**

Defines the parameters required for a button Object. The following relationships of the parameters determines the general shape of the button:

- 1. Width is determined by right left.
- 2. Height is determined by top bottom.
- 3. Radius specifies if the button will have a rounded edge. If zero then the button will have sharp (cornered) edge.
- 4. If  $2*$  radius = height = width, the button is a circular button.

### **Members**

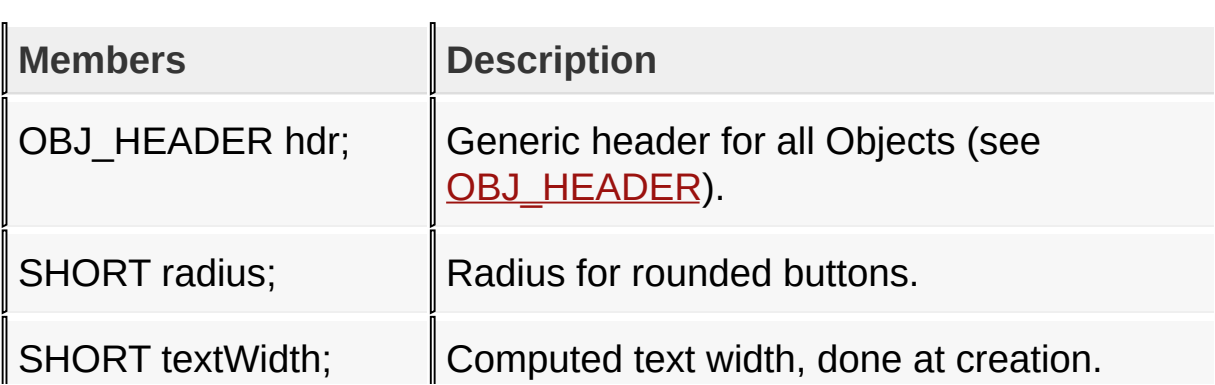

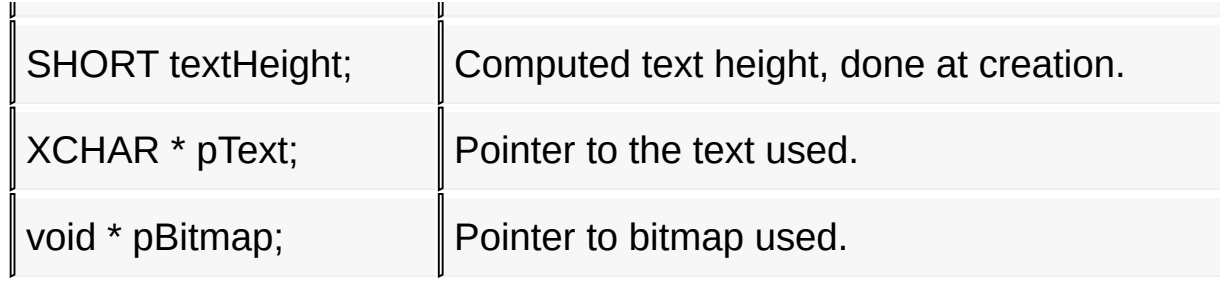

#### [Library](#page-80-0) API > [Graphics](#page-218-0) Object Layer API > GOL [Objects](#page-219-0) > [Button](#page-262-0) > **[BUTTON](#page-302-0) Structure**

Microchip Graphics Library Version 3.06.02 - October 15, 2012 Copyright © 2012 Microchip Technology, Inc. All rights reserved

# <span id="page-304-0"></span>**Chart**

[Functions](#page-1623-0) | [Macros](#page-1626-0) | [Structures](#page-1630-0) | [Topics](#page-1631-0)

It supports only Keyboard inputs, replying to any touch screen events with the message: CH\_MSG\_SELECTED.

The Chart Object is rendered using the assigned style scheme. The following figure illustrates the color assignments.

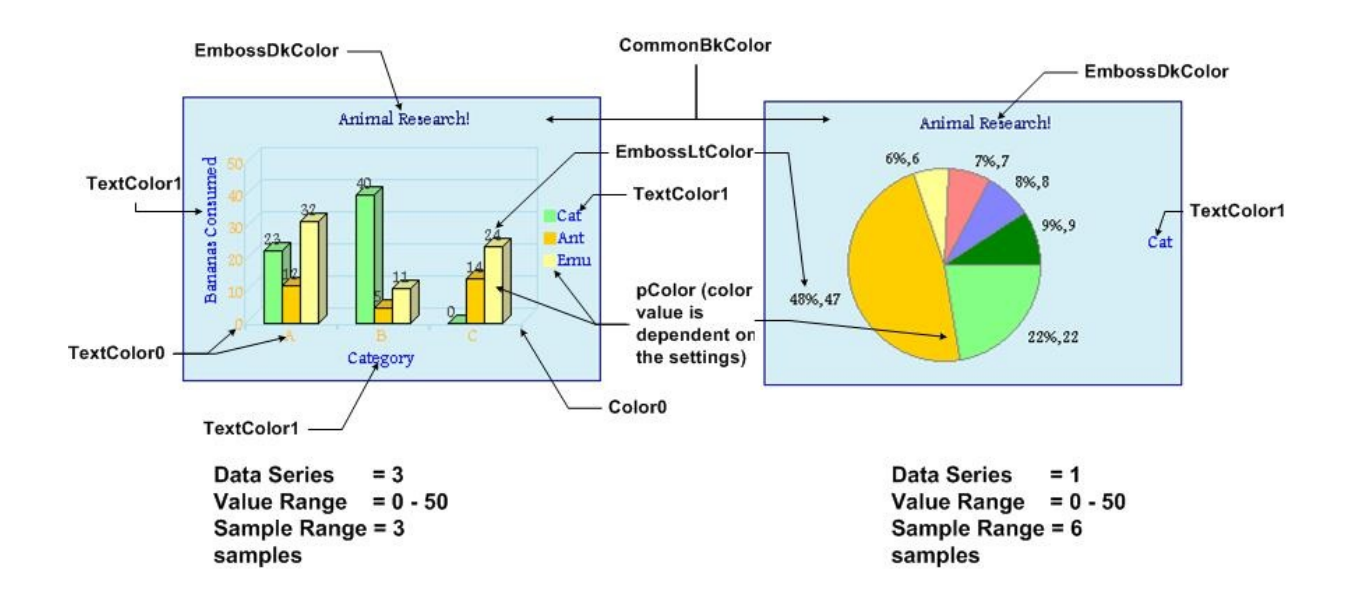

# **Chart Terminologies**

- 1. Value Axis This is the vertical range of a chart for normal bar charts and horizontal range of the chart for horizontally drawn bar charts. In most cases this axis will represent values (\$ amounts), temperatures, or other numeric data.
- 2. Sample Axis This is the horizontal range of a chart for normal bar

charts and vertical range of the chart for horizontally drawn bar charts. In most cases this axis will represent categories, such as months, sample segments, or other non-numeric data.

- 3. Title The text used to define the Title of the chart.
- 4. Data Points (or the sample points) These are the individual points where a value is graphed, as a point on a line, a bar, or a pie slice.
- 5. Data Series A complete series of data, distinguished by the same color and type of sample point.
- 6. Legend Labels that indicate how each data series is displayed on the chart. Each color represents a different data series. For pie charts with only one data series shown, each color represents one sector or one sample point.
- 7. Data Sample Range The scale for the data sample axis. Example: months from January to December. Internally, this range is represented by:
	- $\circ$  Numeric Sequence 1, 2, 3, ... and so on
	- Alphabet Sequence A, B, C, .. and so on.
- 8. Value Range The scale for the value axis. Example: range of numbers from the lowest to the highest to be charted.

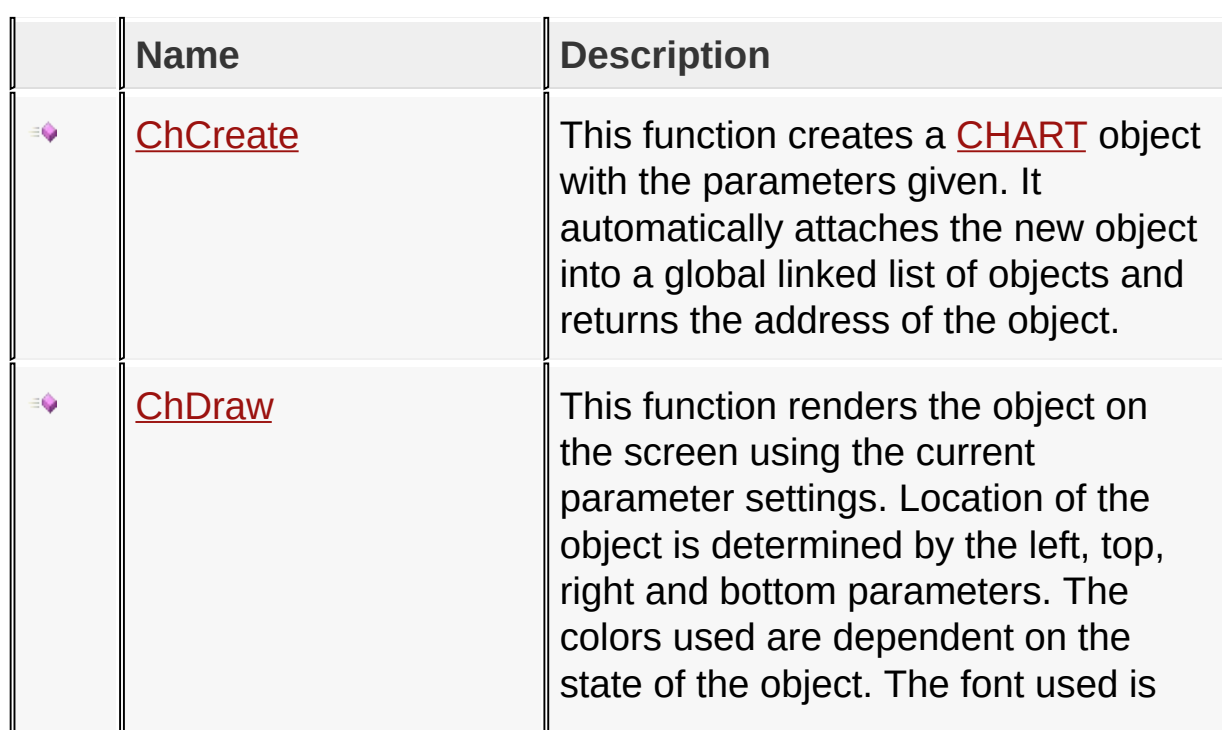

# **Functions**

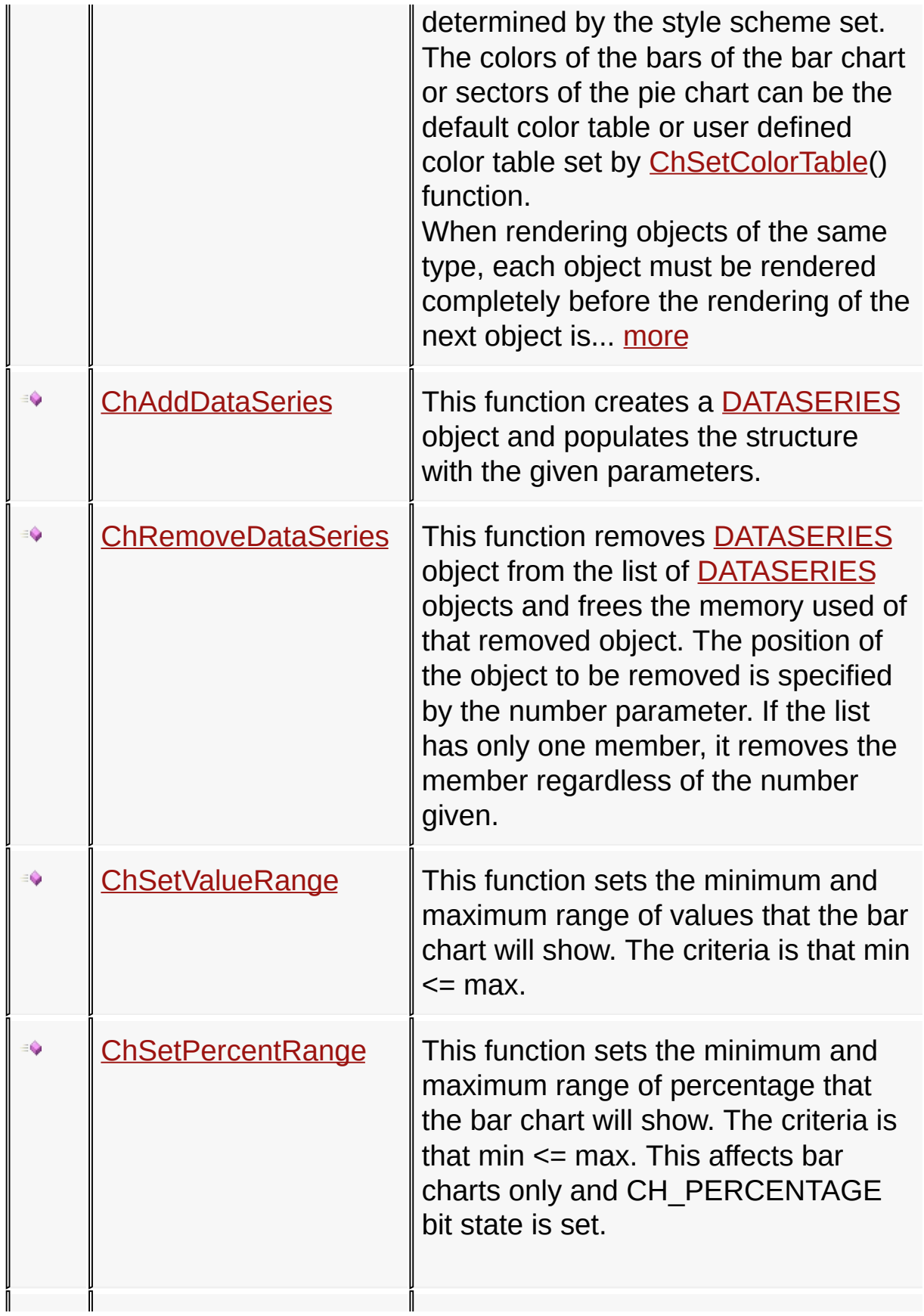

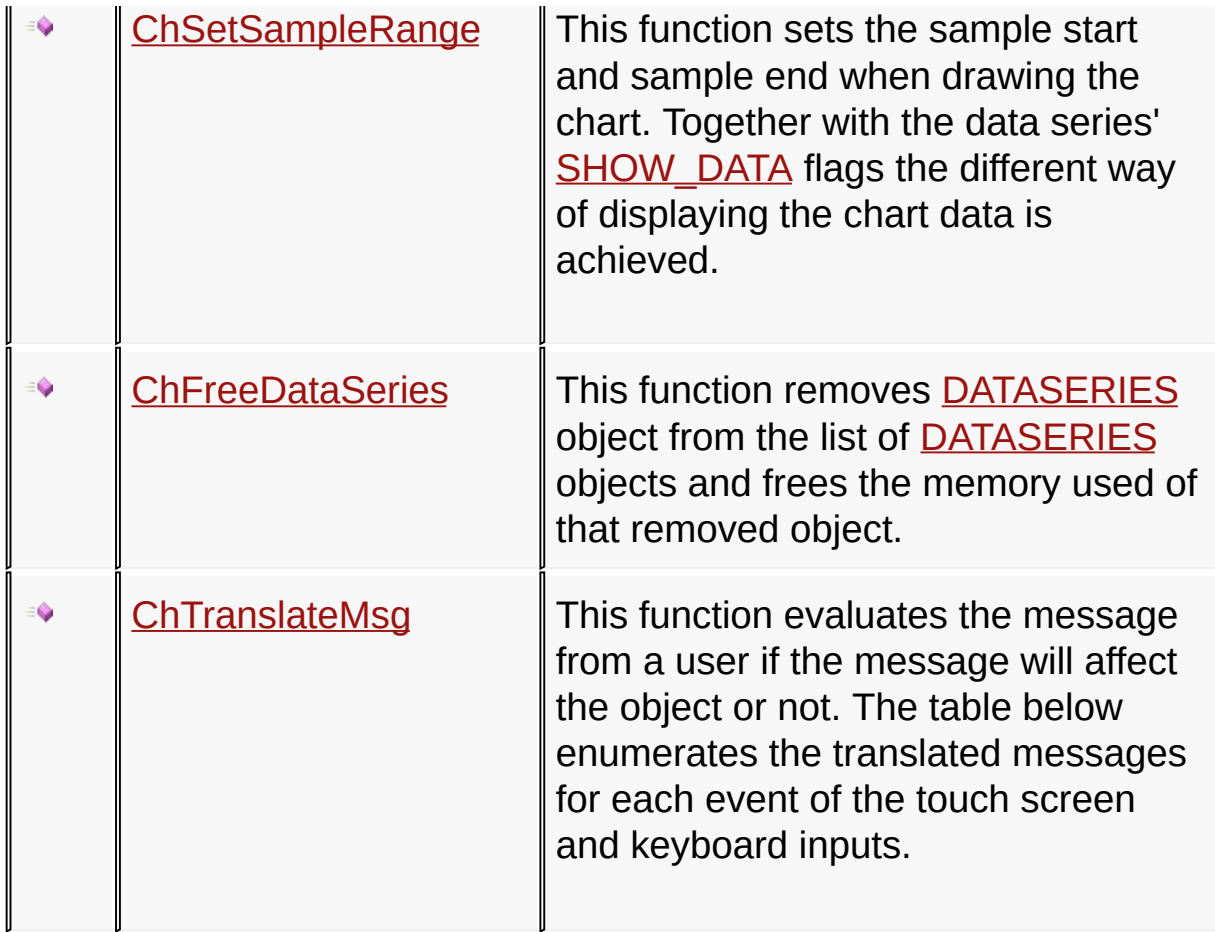

# **Macros**

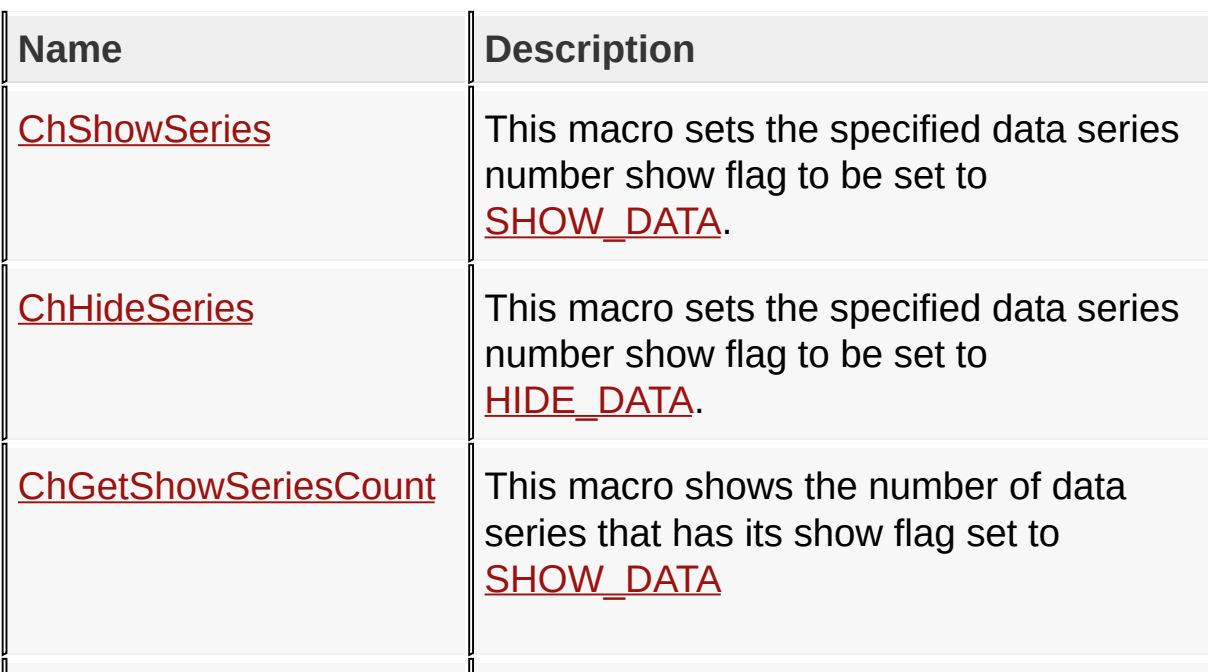

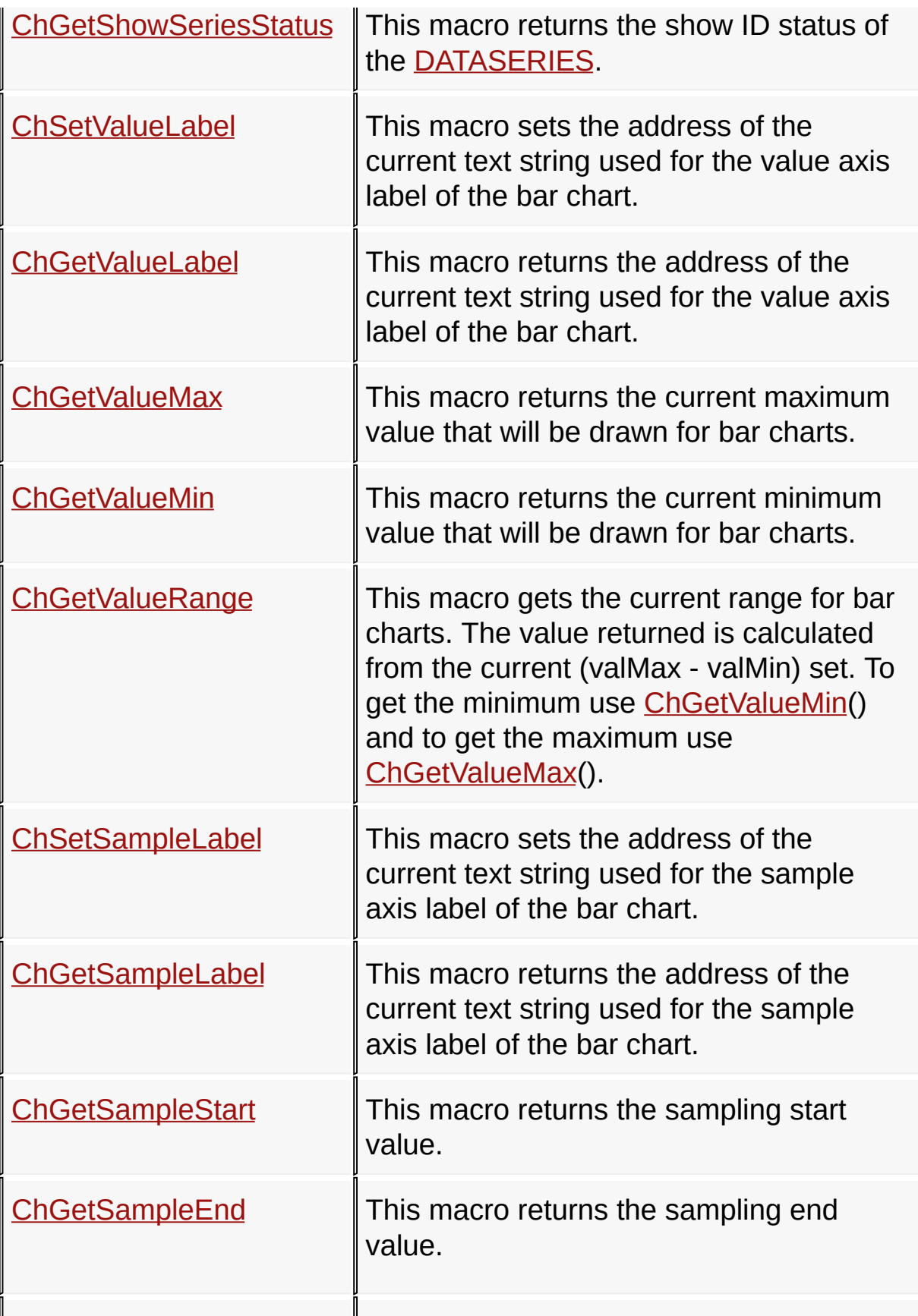

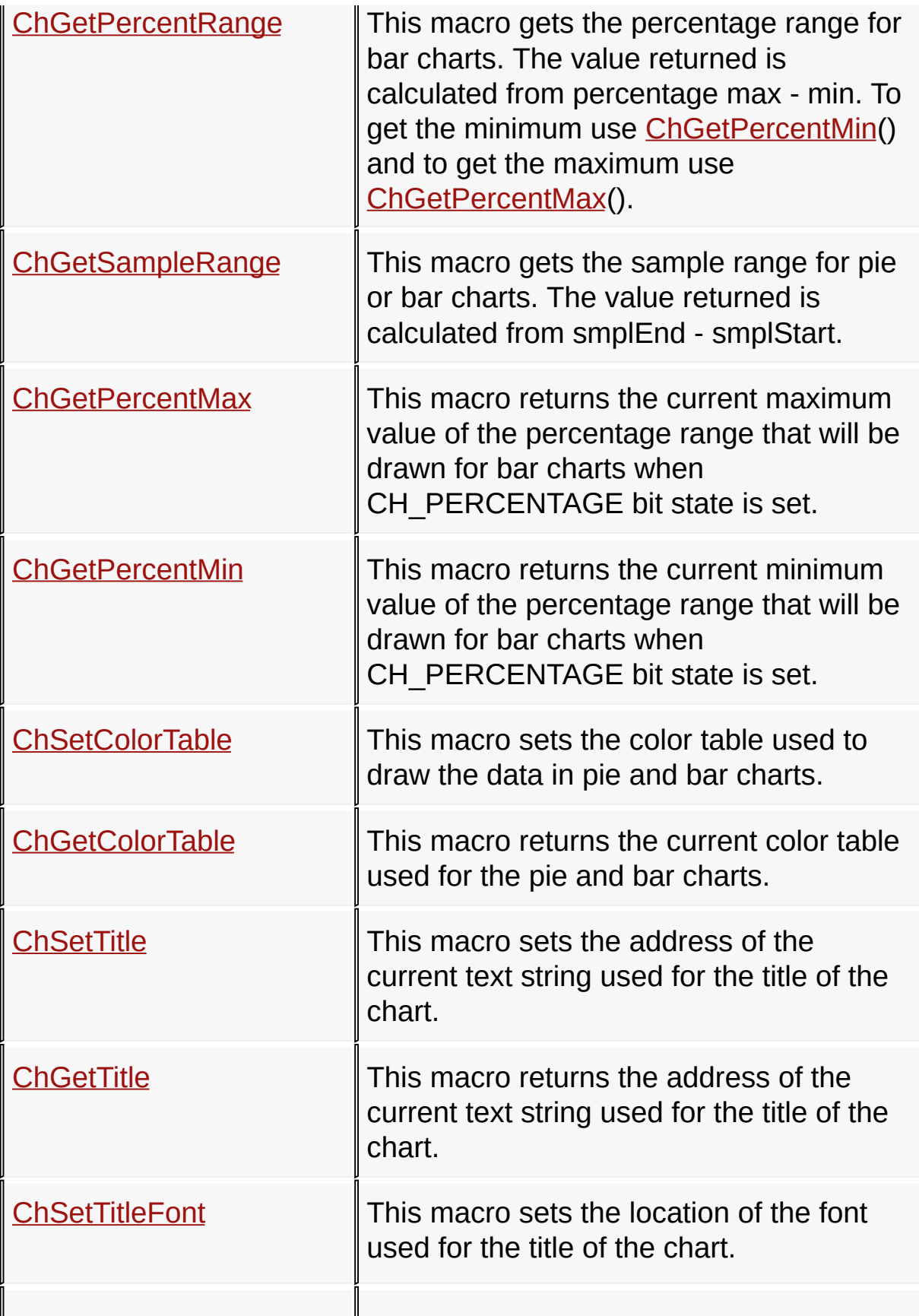

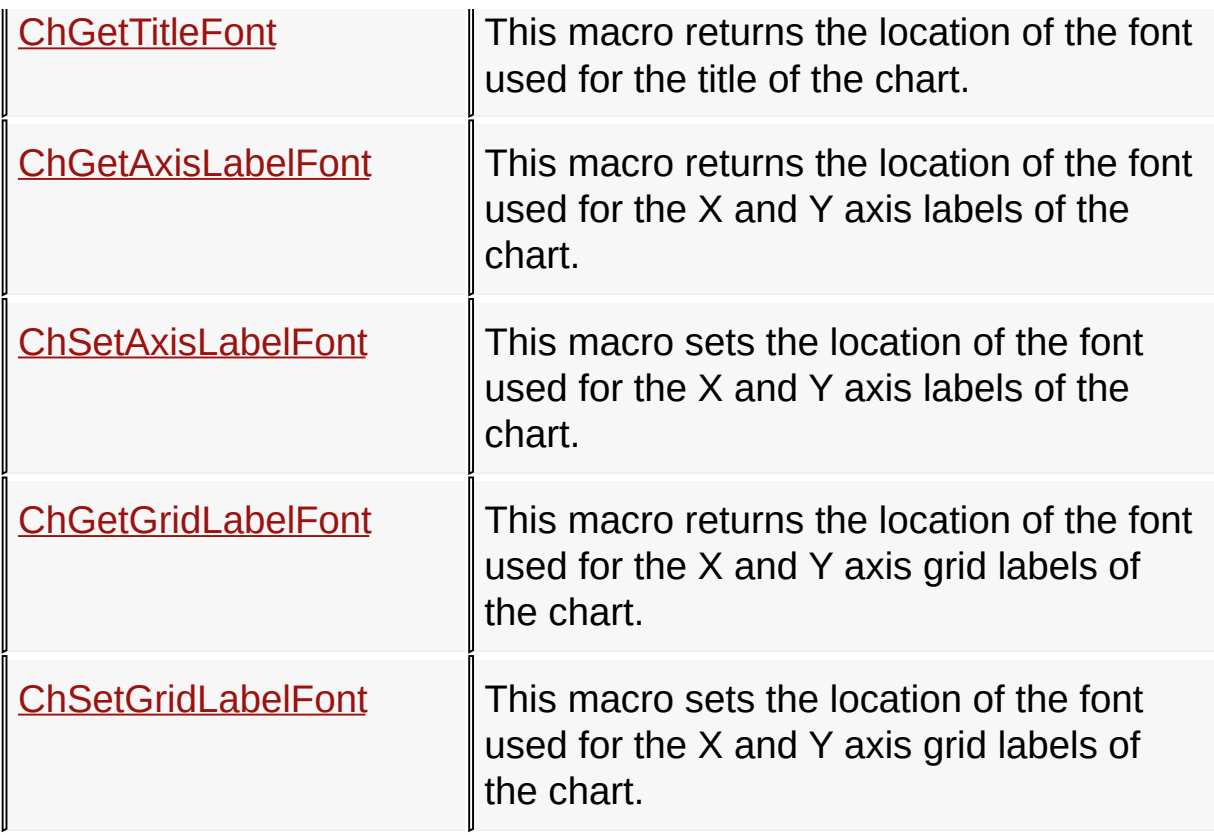

# **Structures**

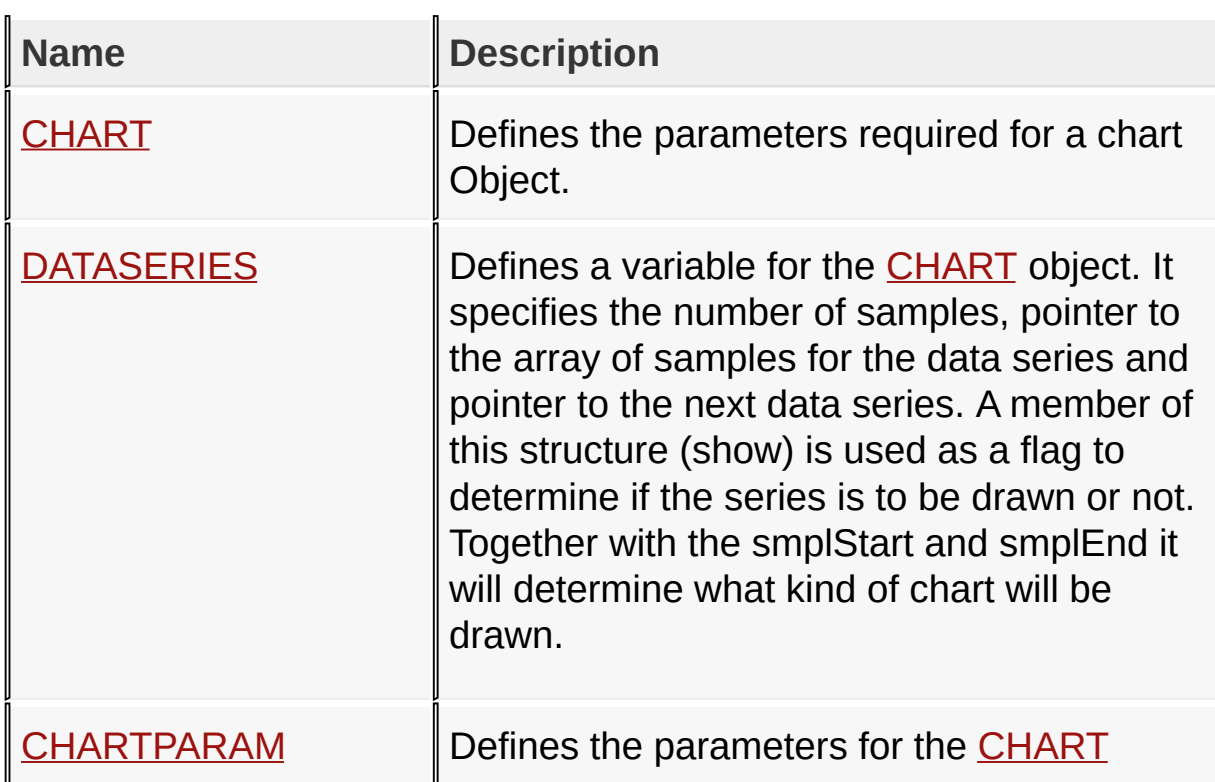

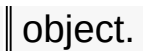

# **Topics**

I

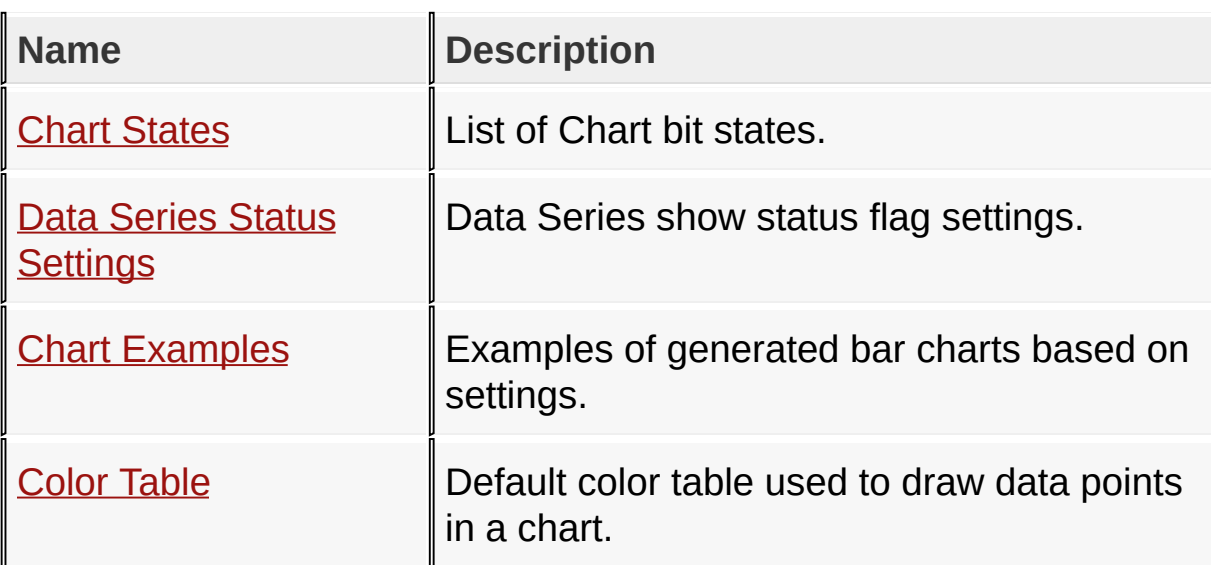

# **Links**

[Functions](#page-1623-0), GOL [Objects](#page-219-0), [Legend,](#page-1632-0) [Macros,](#page-1626-0) [Structures,](#page-1630-0) [Topics](#page-1631-0)

[Library](#page-80-0) API > [Graphics](#page-218-0) Object Layer API > GOL [Objects](#page-219-0) > [Chart](#page-304-0)

Microchip Graphics Library Version 3.06.02 - October 15, 2012 Copyright © 2012 Microchip Technology, Inc. All rights reserved

# <span id="page-312-0"></span>**Chart States**

[Macros](#page-1633-0) | [Chart](#page-304-0)

List of **[Chart](#page-304-0)** bit states.

### **Macros**

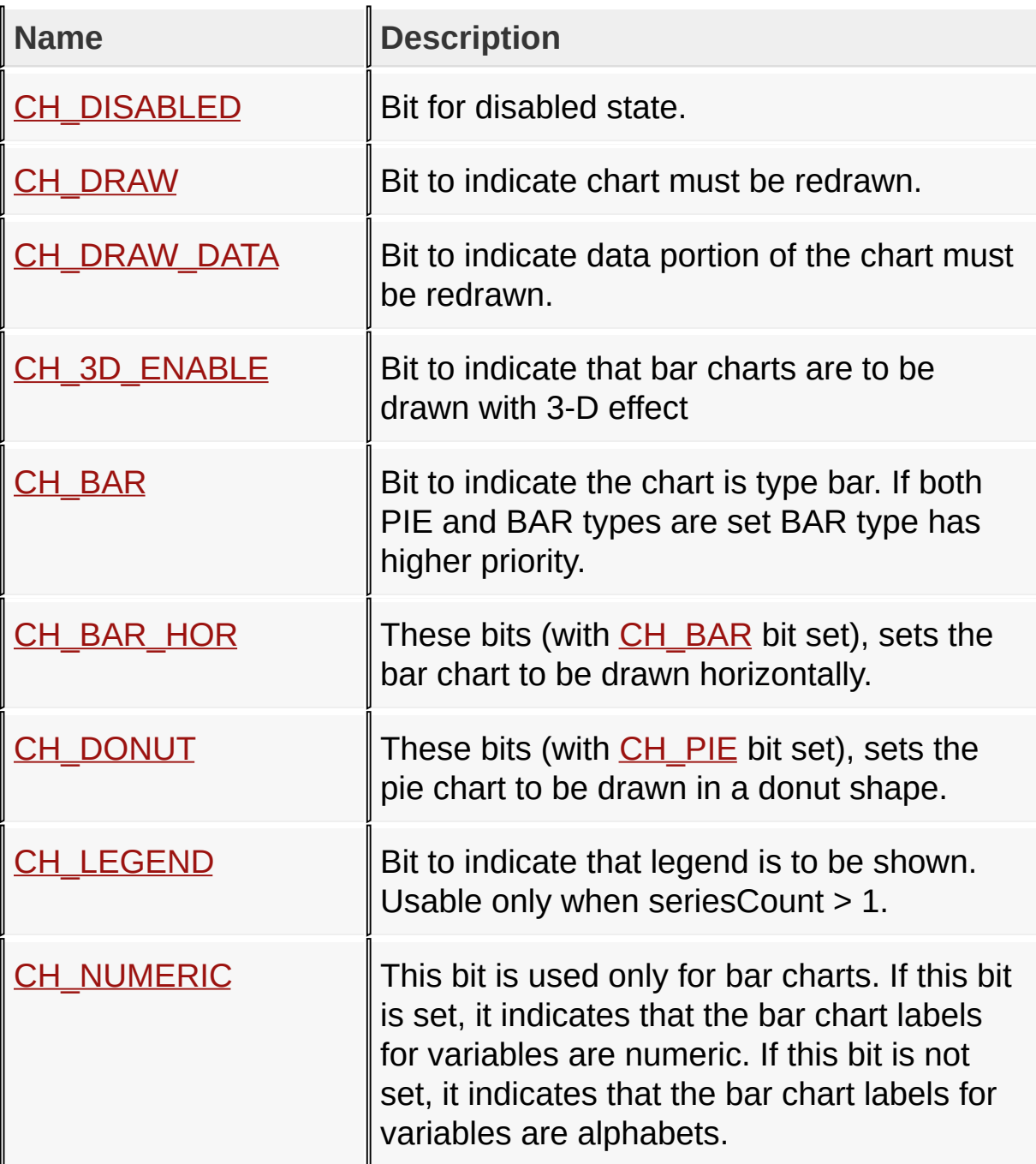

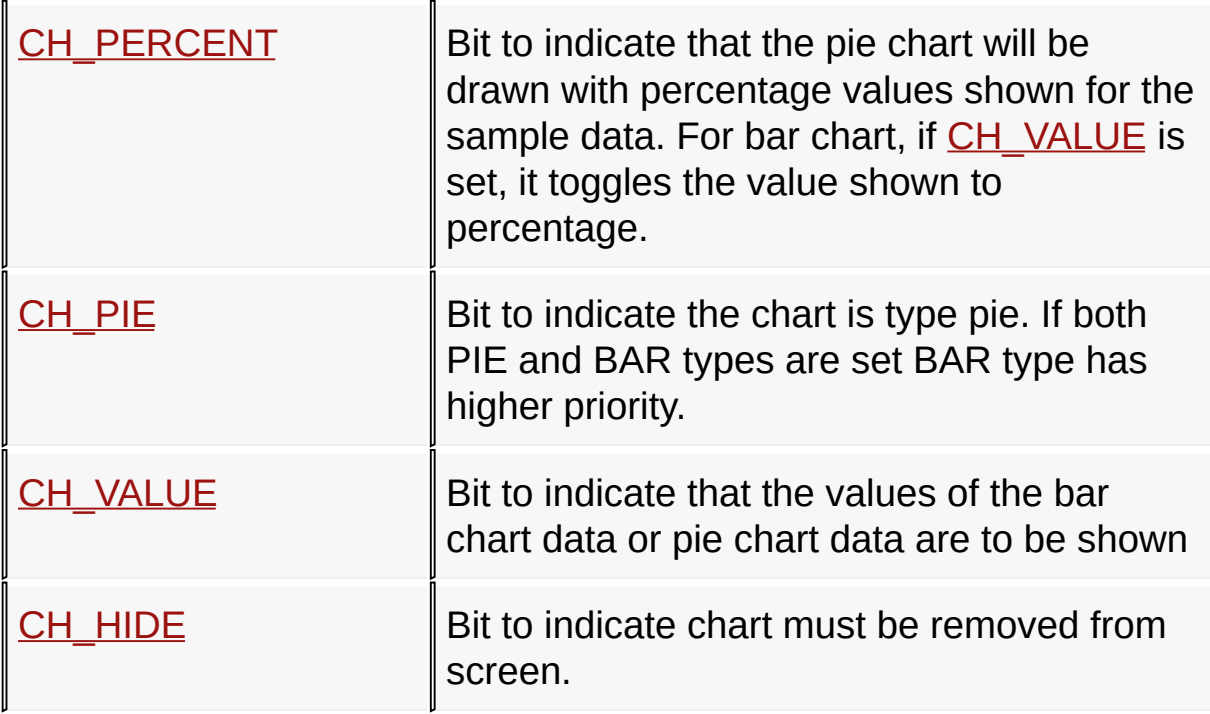

#### **Module**

**[Chart](#page-304-0)** 

#### **Links**

[Macros,](#page-1633-0) [Chart](#page-304-0)

Microchip Graphics Library Version 3.06.02 - October 15, 2012 Copyright © 2012 Microchip Technology, Inc. All rights reserved

[Library](#page-80-0) API > [G](#page-312-0)[raphics](#page-218-0) Object Layer API > GOL [Objects](#page-219-0) > [Chart](#page-304-0) > Chart **States** 

<span id="page-314-0"></span>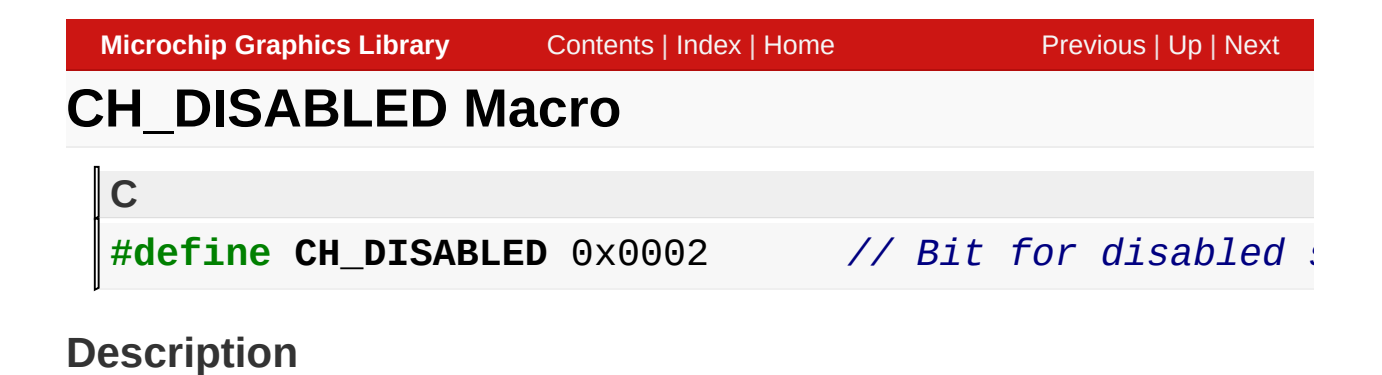

Bit for disabled state.

[Library](#page-80-0) API > [Graphics](#page-218-0) Object Layer API > GOL [Objects](#page-219-0) > [Chart](#page-304-0) > Chart States > [CH\\_DISABLED](#page-312-0) Macro

Microchip Graphics Library Version 3.06.02 - October 15, 2012 Copyright © 2012 Microchip Technology, Inc. All rights reserved

<span id="page-315-0"></span>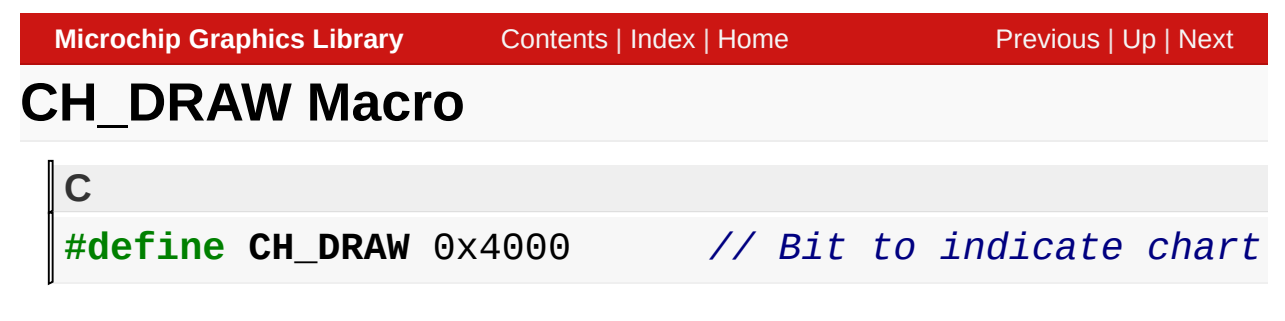

Bit to indicate chart must be redrawn.

[Library](#page-80-0) API > [Graphics](#page-218-0) Object Layer API > GOL [Objects](#page-219-0) > [Chart](#page-304-0) > Chart States > [CH\\_DRAW](#page-312-0) Macro

Microchip Graphics Library Version 3.06.02 - October 15, 2012 Copyright © 2012 Microchip Technology, Inc. All rights reserved

<span id="page-316-0"></span>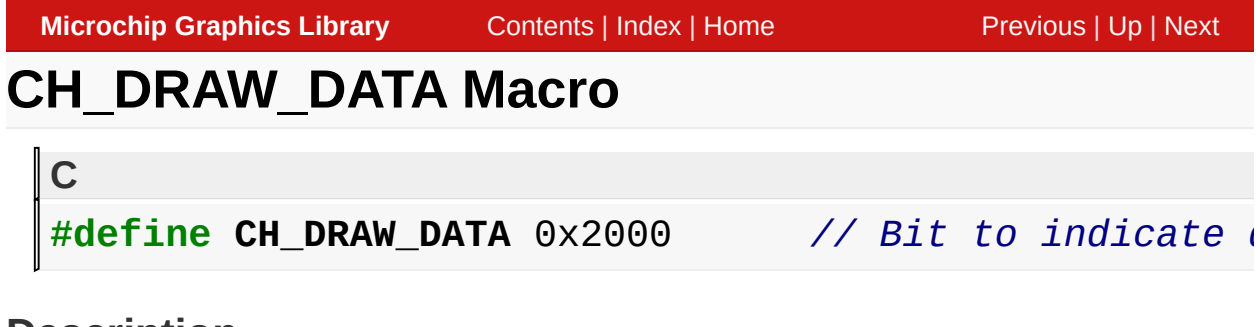

Bit to indicate data portion of the chart must be redrawn.

[Library](#page-80-0) API > [Graphics](#page-218-0) Object Layer API > GOL [Objects](#page-219-0) > [Chart](#page-304-0) > Chart States > [CH\\_DRAW\\_DATA](#page-312-0) Macro

Microchip Graphics Library Version 3.06.02 - October 15, 2012 Copyright © 2012 Microchip Technology, Inc. All rights reserved

<span id="page-317-0"></span>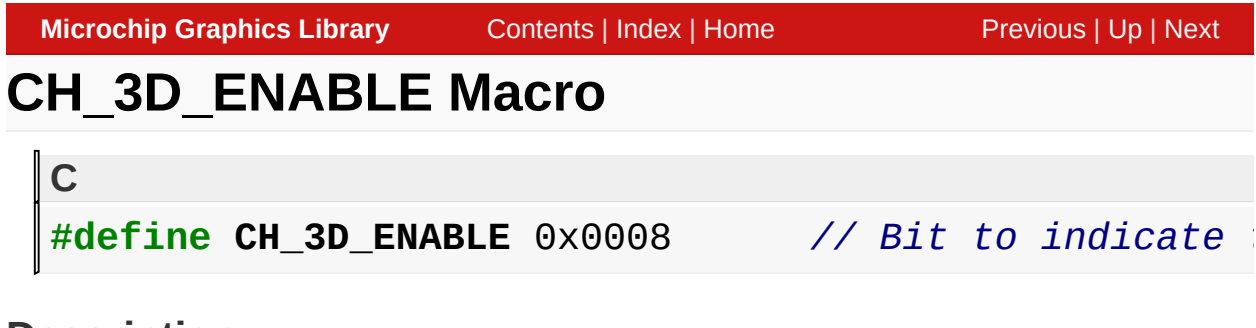

Bit to indicate that bar charts are to be drawn with 3-D effect

[Library](#page-80-0) API > [Graphics](#page-218-0) Object Layer API > GOL [Objects](#page-219-0) > [Chart](#page-304-0) > Chart States > [CH\\_3D\\_ENABLE](#page-312-0) Macro

Microchip Graphics Library Version 3.06.02 - October 15, 2012 Copyright © 2012 Microchip Technology, Inc. All rights reserved

<span id="page-318-0"></span>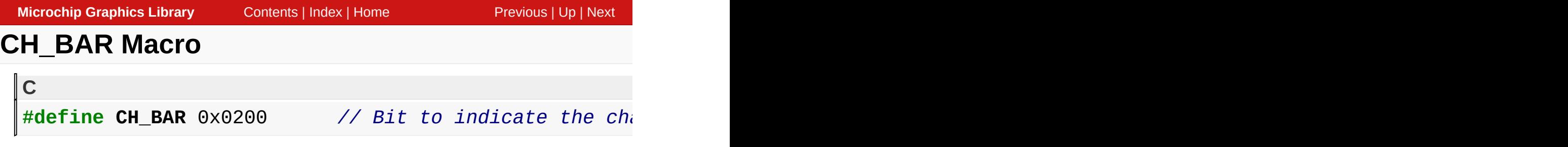

Bit to indicate the chart is type bar. If both PIE and BAR types are set BAR type has higher priority.

[Library](#page-80-0) API > [Graphics](#page-218-0) Object Layer API > GOL [Objects](#page-219-0) > [Chart](#page-304-0) > Chart States > [CH\\_BAR](#page-312-0) Macro

Microchip Graphics Library Version 3.06.02 - October 15, 2012 Copyright © 2012 Microchip Technology, Inc. All rights reserved

<span id="page-319-0"></span>**Microchip Graphics Library** [Contents](#page-1511-0) | [Index](#page-1538-0) | [Home](#page-1553-0) [Previous](#page-318-0) | [Up](#page-312-0) | [Next](#page-320-0) **CH\_BAR\_HOR Macro C** #define CH\_BAR\_HOR 0x0240 // These bits (with Cl

# **Description**

These bits (with [CH\\_BAR](#page-318-0) bit set), sets the bar chart to be drawn horizontally.

[Library](#page-80-0) API > [Graphics](#page-218-0) Object Layer API > GOL [Objects](#page-219-0) > [Chart](#page-304-0) > Chart States > [CH\\_BAR\\_HOR](#page-312-0) Macro

Microchip Graphics Library Version 3.06.02 - October 15, 2012 Copyright © 2012 Microchip Technology, Inc. All rights reserved

[Contents](#page-1511-0) | [Index](#page-1538-0) | [Home](#page-1553-0)

<span id="page-320-0"></span>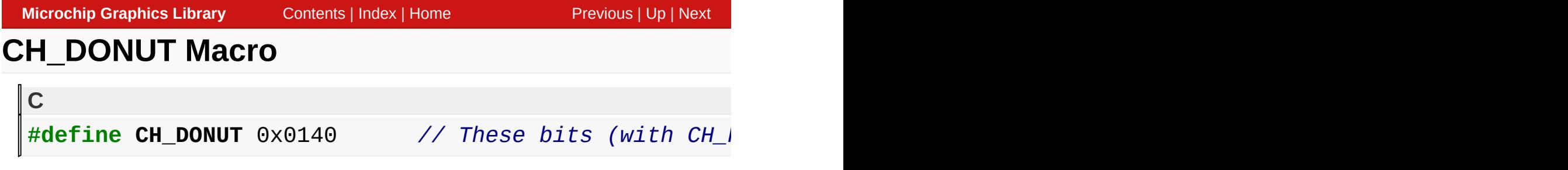

These bits (with [CH\\_PIE](#page-324-0) bit set), sets the pie chart to be drawn in a donut shape.

[Library](#page-80-0) API > [Graphics](#page-218-0) Object Layer API > GOL [Objects](#page-219-0) > [Chart](#page-304-0) > Chart States > [CH\\_DONUT](#page-312-0) Macro

Microchip Graphics Library Version 3.06.02 - October 15, 2012 Copyright © 2012 Microchip Technology, Inc. All rights reserved

<span id="page-321-0"></span>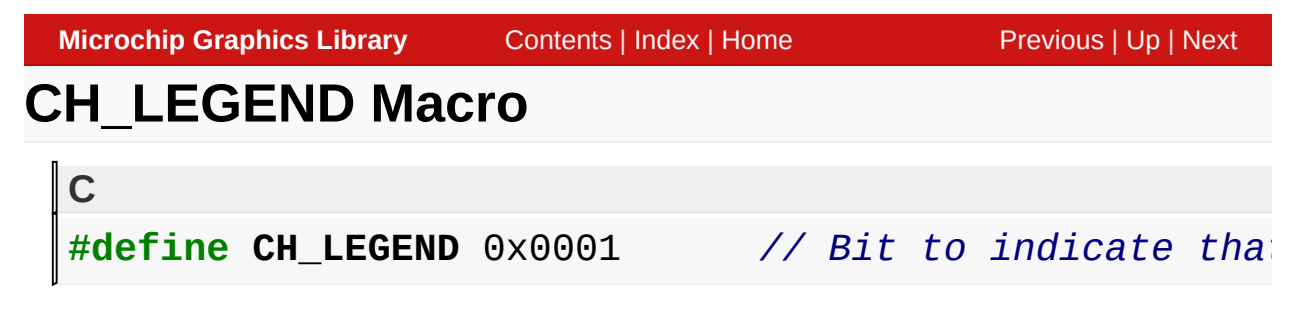

Bit to indicate that legend is to be shown. Usable only when seriesCount > 1.

[Library](#page-80-0) API > [Graphics](#page-218-0) Object Layer API > GOL [Objects](#page-219-0) > [Chart](#page-304-0) > Chart States > [CH\\_LEGEND](#page-312-0) Macro

Microchip Graphics Library Version 3.06.02 - October 15, 2012 Copyright © 2012 Microchip Technology, Inc. All rights reserved

<span id="page-322-0"></span>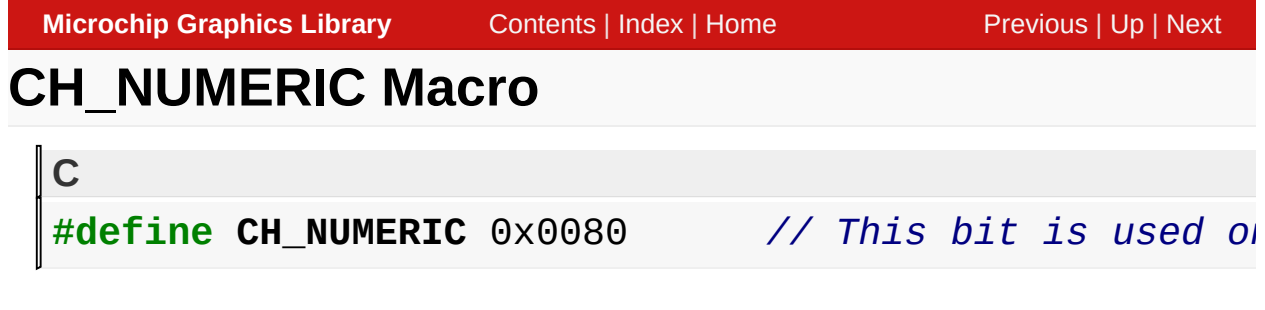

This bit is used only for bar charts. If this bit is set, it indicates that the bar chart labels for variables are numeric. If this bit is not set, it indicates that the bar chart labels for variables are alphabets.

[Library](#page-80-0) API > [Graphics](#page-218-0) Object Layer API > GOL [Objects](#page-219-0) > [Chart](#page-304-0) > Chart States > [CH\\_NUMERIC](#page-312-0) Macro

Microchip Graphics Library Version 3.06.02 - October 15, 2012 Copyright © 2012 Microchip Technology, Inc. All rights reserved

<span id="page-323-0"></span>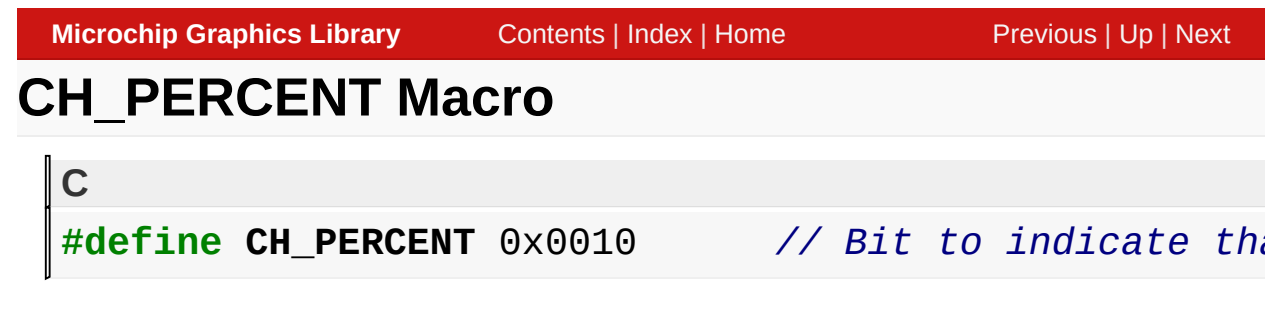

Bit to indicate that the pie chart will be drawn with percentage values shown for the sample data. For bar chart, if [CH\\_VALUE](#page-325-0) is set, it toggles the value shown to percentage.

[Library](#page-80-0) API > [Graphics](#page-218-0) Object Layer API > GOL [Objects](#page-219-0) > [Chart](#page-304-0) > Chart States > [CH\\_PERCENT](#page-312-0) Macro

Microchip Graphics Library Version 3.06.02 - October 15, 2012 Copyright © 2012 Microchip Technology, Inc. All rights reserved
<span id="page-324-0"></span>**Microchip Graphics Library** [Contents](#page-1511-0) | [Index](#page-1538-0) | [Home](#page-1553-0) [Previous](#page-323-0) | [Up](#page-312-0) | [Next](#page-325-0) **CH\_PIE Macro C** #define CH\_PIE 0x0100 // Bit to indicate the channel

# **Description**

Bit to indicate the chart is type pie. If both PIE and BAR types are set BAR type has higher priority.

[Library](#page-80-0) API > [G](#page-312-0)[raphics](#page-218-0) Object Layer API > GOL [Objects](#page-219-0) > [Chart](#page-304-0) > Chart States > [CH\\_PIE](#page-324-0) Macro

Microchip Graphics Library Version 3.06.02 - October 15, 2012 Copyright © 2012 Microchip Technology, Inc. All rights reserved

[Contents](#page-1511-0) | [Index](#page-1538-0) | [Home](#page-1553-0)

<span id="page-325-0"></span>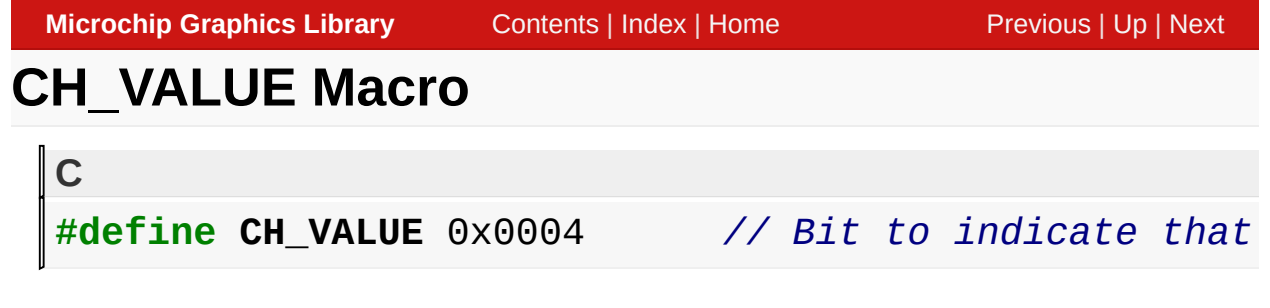

# **Description**

Bit to indicate that the values of the bar chart data or pie chart data are to be shown

[Library](#page-80-0) API > [Graphics](#page-218-0) Object Layer API > GOL [Objects](#page-219-0) > [Chart](#page-304-0) > Chart States > [CH\\_VALUE](#page-312-0) Macro

Microchip Graphics Library Version 3.06.02 - October 15, 2012 Copyright © 2012 Microchip Technology, Inc. All rights reserved

<span id="page-326-0"></span>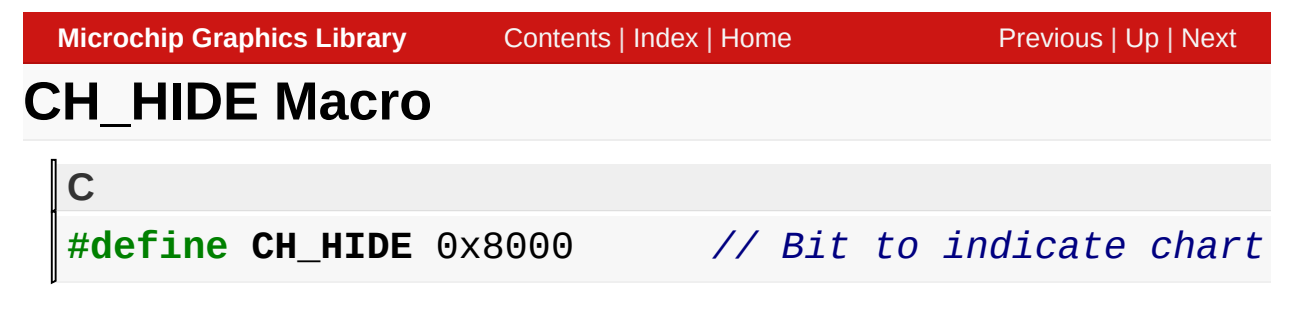

## **Description**

Bit to indicate chart must be removed from screen.

[Library](#page-80-0) API > [Graphics](#page-218-0) Object Layer API > GOL [Objects](#page-219-0) > [Chart](#page-304-0) > Chart States > [CH\\_HIDE](#page-312-0) Macro

Microchip Graphics Library Version 3.06.02 - October 15, 2012 Copyright © 2012 Microchip Technology, Inc. All rights reserved

# <span id="page-327-0"></span>**Data Series Status Settings**

#### [Macros](#page-1635-0) | [Chart](#page-304-0)

Data Series show status flag settings.

#### **Macros**

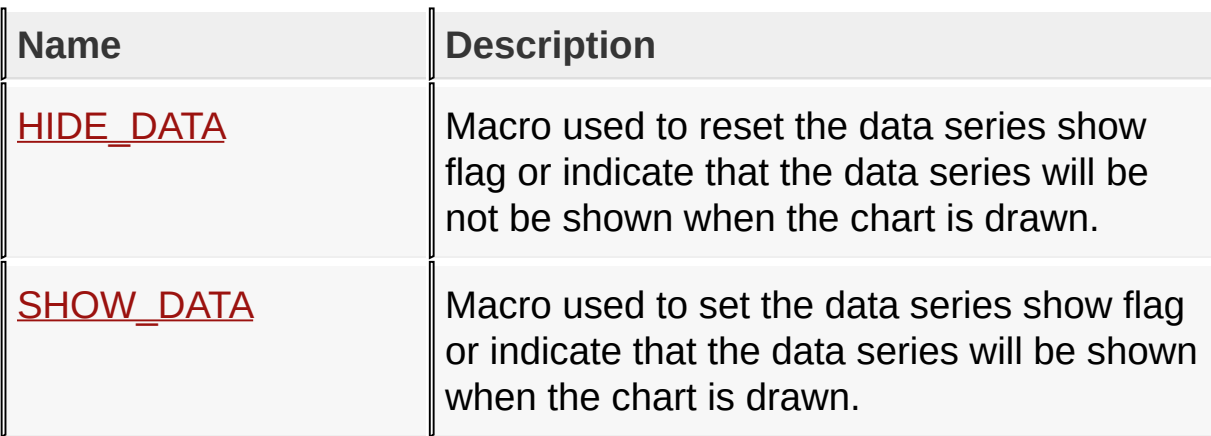

#### **Module**

**[Chart](#page-304-0)** 

# **Links**

[Macros,](#page-1635-0) [Chart](#page-304-0)

## [Library](#page-80-0) API > [Graphics](#page-327-0) Object Layer API > GOL [Objects](#page-219-0) > [Chart](#page-304-0) > Data Series Status Settings

Microchip Graphics Library Version 3.06.02 - October 15, 2012 Copyright © 2012 Microchip Technology, Inc. All rights reserved

# <span id="page-328-0"></span>**HIDE\_DATA Macro**

**C**

#define HIDE\_DATA 0 // Macro used to re

### **Description**

Macro used to reset the data series show flag or indicate that the data series will be not be shown when the chart is drawn.

[Library](#page-80-0) API > [Graphics](#page-218-0) Object Layer API > GOL [Objects](#page-219-0) > [Chart](#page-304-0) > Data Series Status Settings > [HIDE\\_DATA](#page-327-0) Macro

Microchip Graphics Library Version 3.06.02 - October 15, 2012 Copyright © 2012 Microchip Technology, Inc. All rights reserved

[Contents](#page-1511-0) | [Index](#page-1538-0) | [Home](#page-1553-0)

# <span id="page-329-0"></span>**SHOW\_DATA Macro**

**C**

#define SHOW\_DATA 1 // Macro used to so

## **Description**

Macro used to set the data series show flag or indicate that the data series will be shown when the chart is drawn.

[Library](#page-80-0) API > [Graphics](#page-218-0) Object Layer API > GOL [Objects](#page-219-0) > [Chart](#page-304-0) > Data Series Status Settings > [SHOW\\_DATA](#page-327-0) Macro

Microchip Graphics Library Version 3.06.02 - October 15, 2012 Copyright © 2012 Microchip Technology, Inc. All rights reserved

[Contents](#page-1511-0) | [Index](#page-1538-0) | [Home](#page-1553-0)

# <span id="page-330-0"></span>**Chart Examples**

#### **[Chart](#page-304-0)**

The following are some examples of settings and output chart that will be generated.

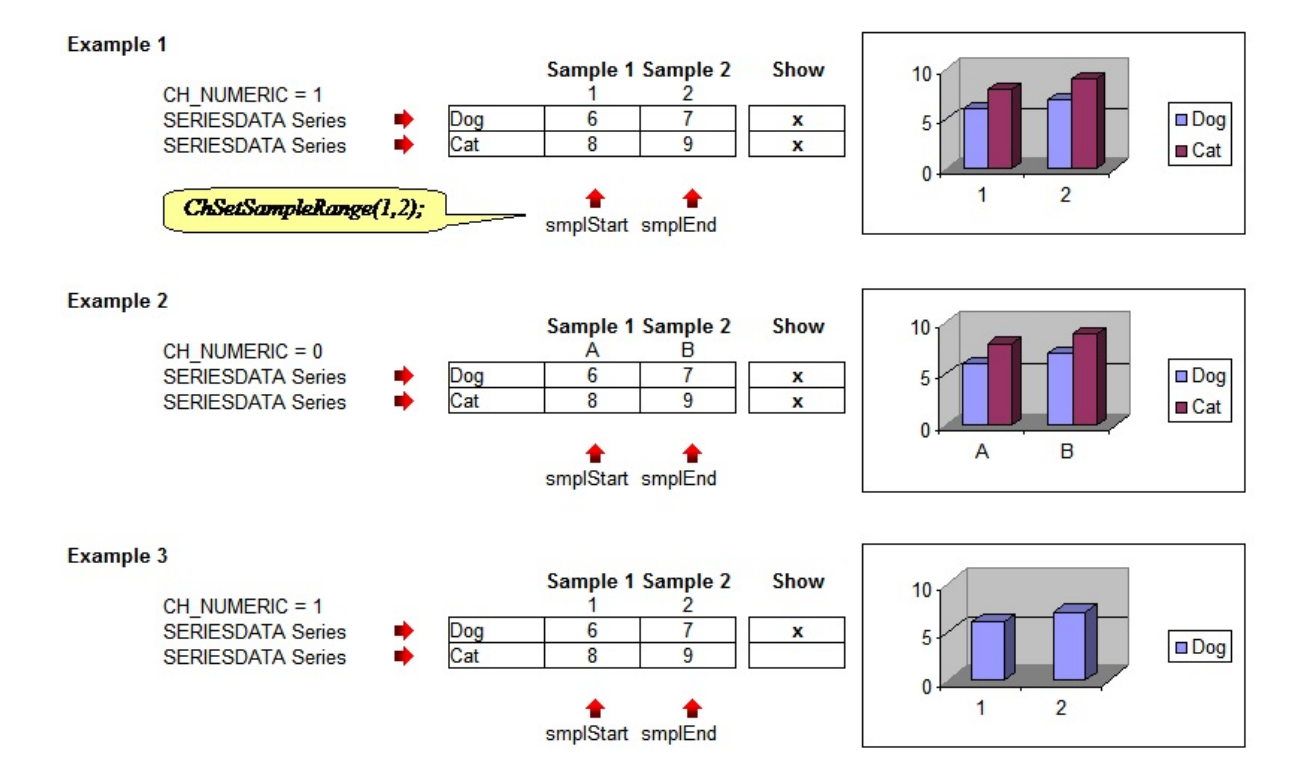

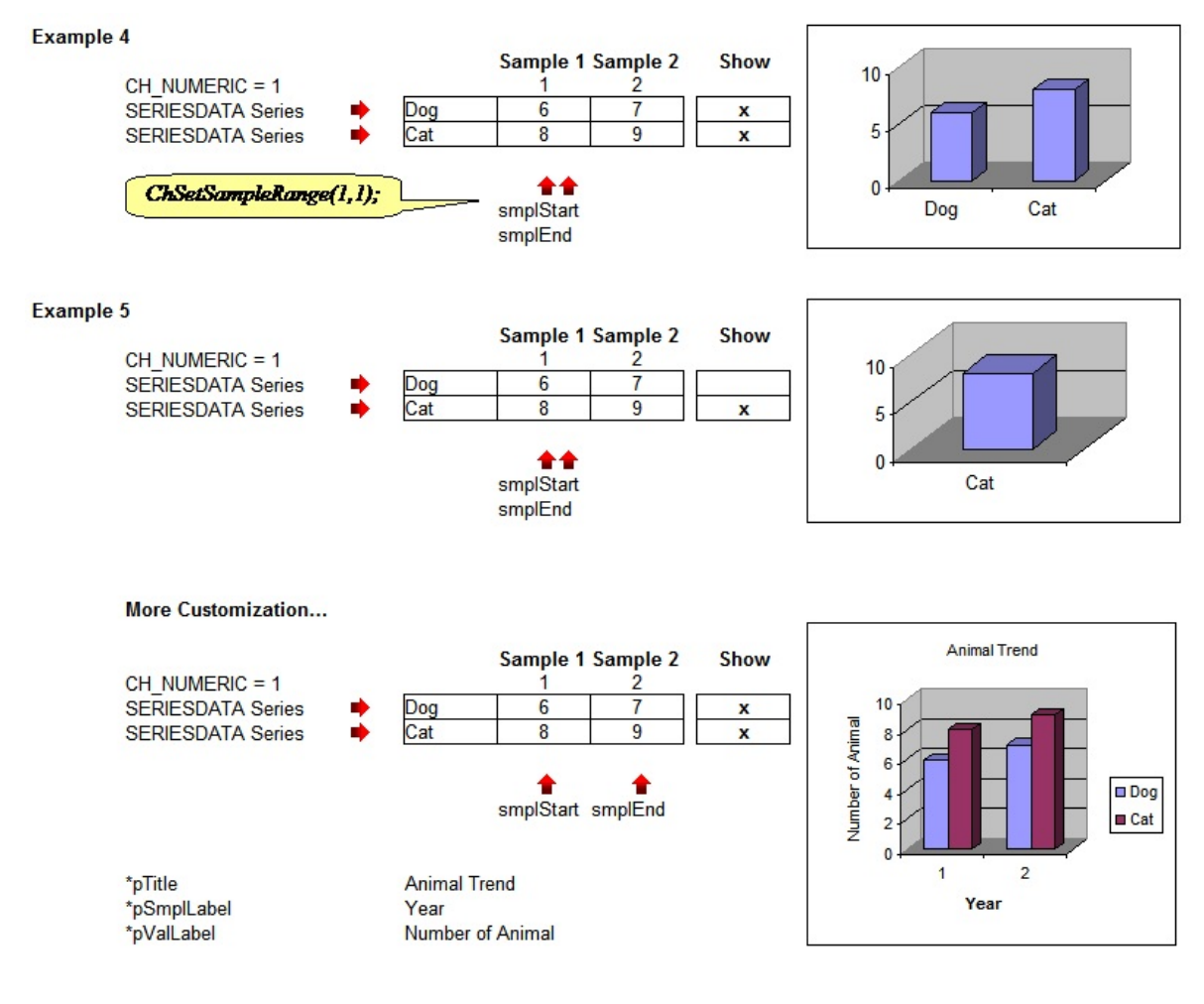

#### **Module**

**[Chart](#page-304-0)** 

**Links**

**[Chart](#page-304-0)** 

# [Library](#page-80-0) API > [Graphics](#page-218-0) Object Layer API > GOL [Objects](#page-219-0) > [Chart](#page-304-0) > Chart **[Examples](#page-330-0)**

Microchip Graphics Library Version 3.06.02 - October 15, 2012 Copyright © 2012 Microchip Technology, Inc. All rights reserved

# <span id="page-332-0"></span>**ChCreate Function**

**[Chart](#page-304-0)** 

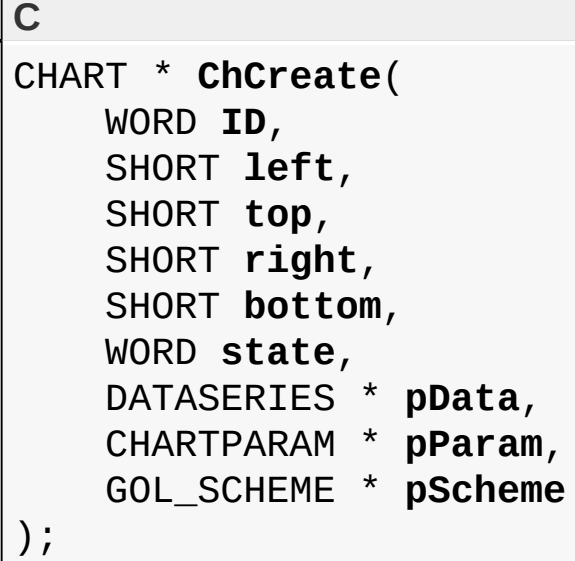

# **Overview**

This function creates a **[CHART](#page-393-0)** object with the parameters given. It automatically attaches the new object into a global linked list of objects and returns the address of the object.

# **Input Parameters**

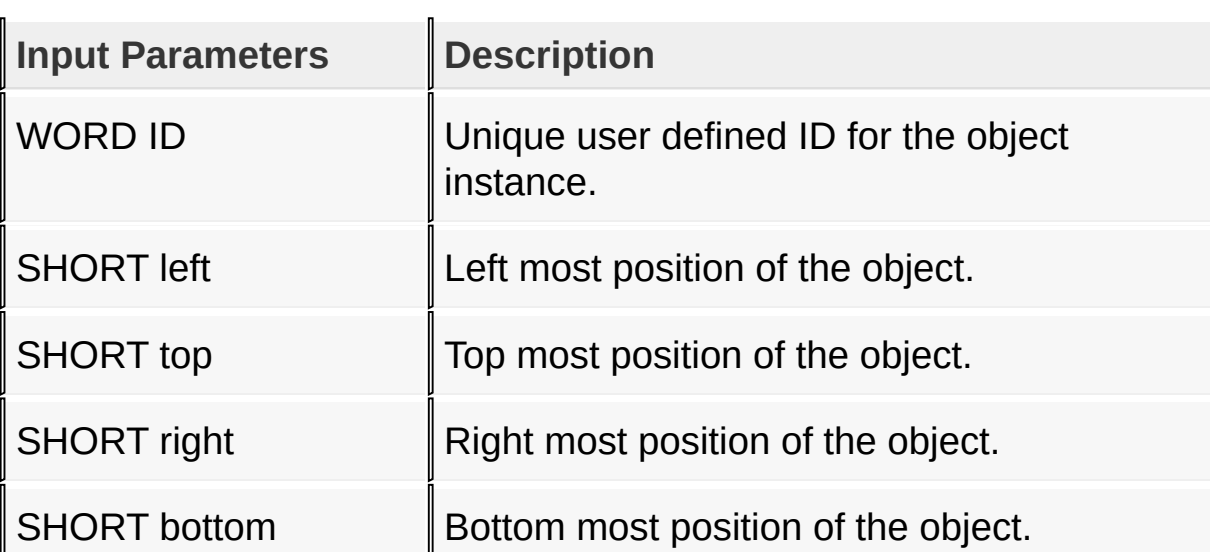

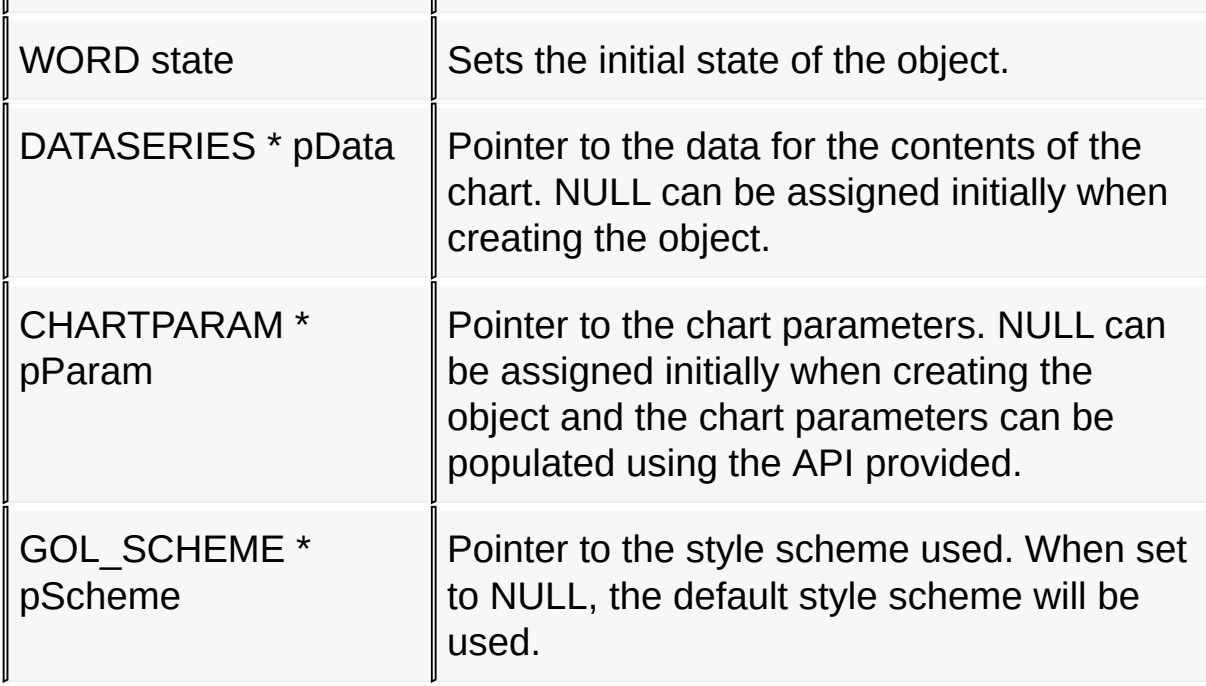

# **Returns**

Returns the pointer to the object created.

# **Preconditions**

none

# **Side Effects**

none

# **Example**

Copy [Code](#page-332-0)

```
extern const FONT_FLASH GOLSmallFont;
extern const FONT_FLASH GOLMediumFont;
```

```
// Note that strings are declared as such to cover cases
// where XCHAR type is declared as short (2 bytes).
XCHAR ChTitle[] = {'E'
,
'x'
,
'a'
,
'm'
,
'p'
,
'l'
,
'e'
,0};
```

```
XCHAR SampleName[] = {'C'
,
'a'
,
't'
,
'e'
,
'g'
,
'o'
,
'r'
,
XCHAR ValueName[] = {'#'
,
'H'
,
'i'
,
't'
,
's'
,0};
XCHAR SeriesName[2] = {
                        {'V'
,
'1'
,0},
                        {'V'
,
'2'
,0},
                       };
V1Data[2] = \{ 50, 100 \};V2Data[2] = \{ 5, 10 \};GOL_SCHEME *pScheme;
CHART *pChart;
CHARTPARAM Contents;
WORD state;
    pScheme = GOLCreateScheme();
    state = CH_BAR|CH_DRAW|CH_BAR_HOR; // Bar Charthause
    pChart = ChCreate(0x01,0, 0,
                       GetMaxX(),
                       GetMaxY(),
                       state,
                       NULL,
                       NULL,
                       pScheme);
    if (pMyChart == NULL)
        return 0;
    ChSetTitleFont(pChart, (void*)&GOLMediumFont);
    ChSetTitle(pChart, ChTitle);
    // set the grid labels and axis labels font
    ChSetGridLabelFont(pChart, (void*)&GOLSmallFont);
    ChSetAxisLabelFont(pChart, (void*)&GOLSmallFont);
```
*// set the labels for the X and Y axis* ChSetSampleLabel(pChart, (XCHAR\*)SampleName); ChSetValueLabel(pChart, (XCHAR\*)ValueName); ChAddDataSeries(pChart, 2, V1Data, (XCHAR\*)Seri ChAddDataSeries(pChart, 2, V2Data, (XCHAR\*)Seri *// set the range of the sample values* ChSetValueRange(pChart, 0, 100); *// show all two samples to be displayed (start = 1, end = 2)* ChSetSampleRange(pChart, 1, 2); GOLDraw();

[Library](#page-80-0) API > [Graphics](#page-218-0) Object Layer API > GOL [Objects](#page-219-0) > [Chart](#page-304-0) > [ChCreate](#page-332-0) Function

Microchip Graphics Library Version 3.06.02 - October 15, 2012 Copyright © 2012 Microchip Technology, Inc. All rights reserved

<span id="page-336-0"></span>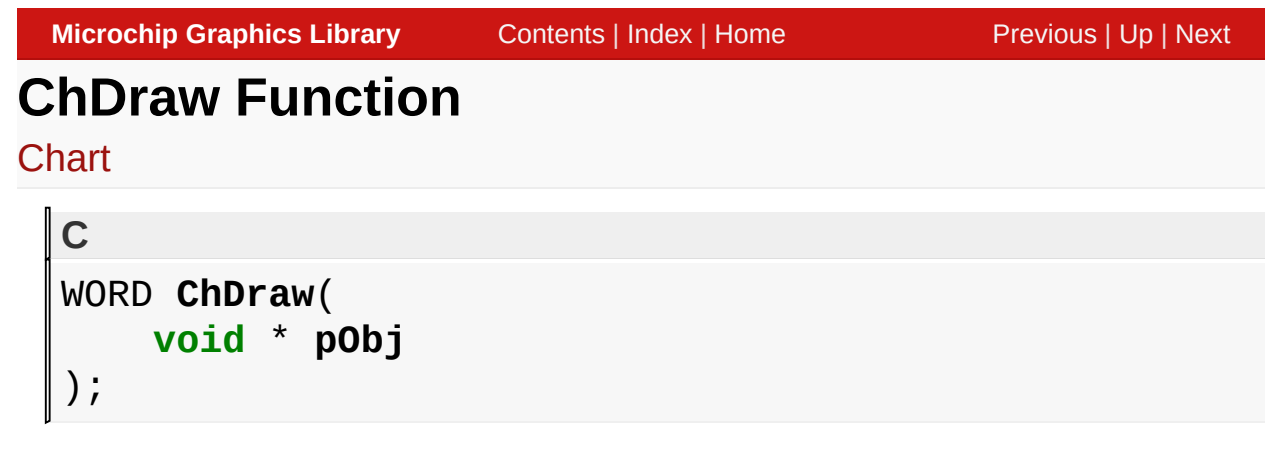

# **Overview**

This function renders the object on the screen using the current parameter settings. Location of the object is determined by the left, top, right and bottom parameters. The colors used are dependent on the state of the object. The font used is determined by the style scheme set.

The colors of the bars of the bar chart or sectors of the pie chart can be the default color table or user defined color table set by [ChSetColorTable](#page-374-0)() function.

When rendering objects of the same type, each object must be rendered completely before the rendering of the next object is started. This is to avoid incomplete object rendering.

# **Input Parameters**

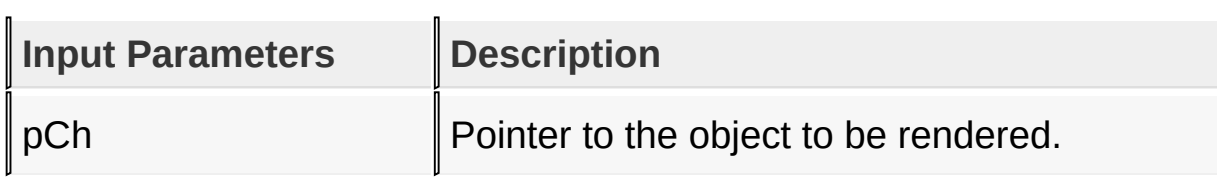

# **Returns**

Returns the status of the drawing

• 1 - If the rendering was completed and

0 - If the rendering is not yet finished.

Next call to the function will resume the rendering on the pending drawing state.

## **Preconditions**

Object must be created before this function is called.

# **Side Effects**

none.

[Library](#page-80-0) API > [Graphics](#page-218-0) Object Layer API > GOL [Objects](#page-219-0) > [Chart](#page-304-0) > ChDraw [Function](#page-336-0)

Microchip Graphics Library Version 3.06.02 - October 15, 2012 Copyright © 2012 Microchip Technology, Inc. All rights reserved

# <span id="page-338-0"></span>**ChAddDataSeries Function**

**[Chart](#page-304-0)** 

```
C
DATASERIES * ChAddDataSeries(
    CHART * pCh,
    WORD nSamples,
    WORD * pData,
    XCHAR * pName
);
```
# **Overview**

This function creates a **[DATASERIES](#page-394-0)** object and populates the structure with the given parameters.

# **Input Parameters**

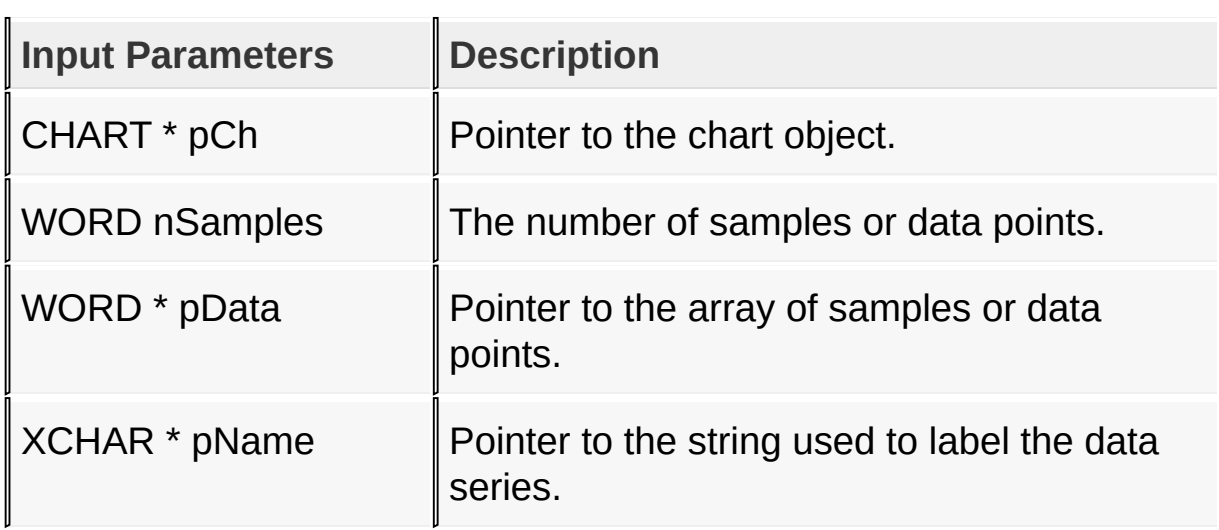

# **Returns**

Returns the pointer to the data variable [\(DATASERIES](#page-394-0)) object created. If NULL is returned, the addition of the new object failed due to not enough memory for the object.

## **Preconditions**

none

# **Side Effects**

Appends to the list of **[DATASERIES](#page-394-0)** that the chart is operating on. By default, the show flag of the newly added data series is set to **[SHOW\\_DATA](#page-329-0)** or enabled.

## **Example**

See [ChCreate](#page-332-0)() example.

[Library](#page-80-0) API > [Graphics](#page-218-0) Object Layer API > GOL [Objects](#page-219-0) > [Chart](#page-304-0) > [ChAddDataSeries](#page-338-0) Function

Microchip Graphics Library Version 3.06.02 - October 15, 2012 Copyright © 2012 Microchip Technology, Inc. All rights reserved

# <span id="page-340-0"></span>**ChRemoveDataSeries Function**

**[Chart](#page-304-0)** 

```
C
void ChRemoveDataSeries(
    CHART * pCh,
    WORD number
);
```
# **Overview**

This function removes **[DATASERIES](#page-394-0)** object from the list of [DATASERIES](#page-394-0) objects and frees the memory used of that removed object. The position of the object to be removed is specified by the number parameter. If the list has only one member, it removes the member regardless of the number given.

# **Input Parameters**

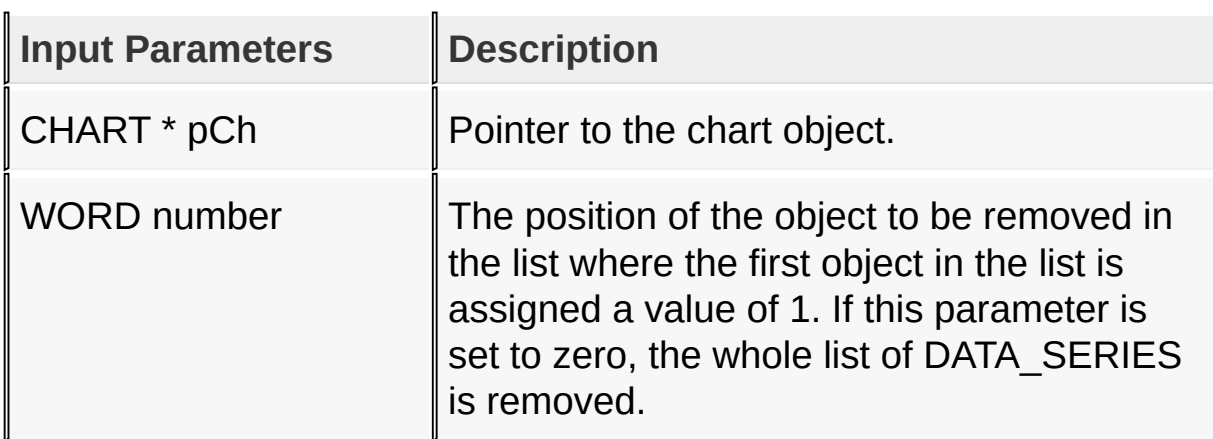

# **Returns**

none.

# **Preconditions**

none

#### **Side Effects**

none.

#### **Example**

Copy [Code](#page-340-0)

```
void ClearChartData(CHART *pCh) {
    if(pCh->pChData != NULL)// remove the all data series
        ChRemoveDataSeries(pCh, 0);
}
```
[Library](#page-80-0) API > [Graphics](#page-218-0) Object Layer API > GOL [Objects](#page-219-0) > [Chart](#page-304-0) > [ChRemoveDataSeries](#page-340-0) Function

Microchip Graphics Library Version 3.06.02 - October 15, 2012 Copyright © 2012 Microchip Technology, Inc. All rights reserved

# <span id="page-342-0"></span>**ChShowSeries Macro**

# **[Chart](#page-304-0)**

**C** #define ChShowSeries(pCh, seriesNum) (ChSetDataSeries

#### **Overview**

This macro sets the specified data series number show flag to be set to **SHOW DATA.** 

## **Input Parameters**

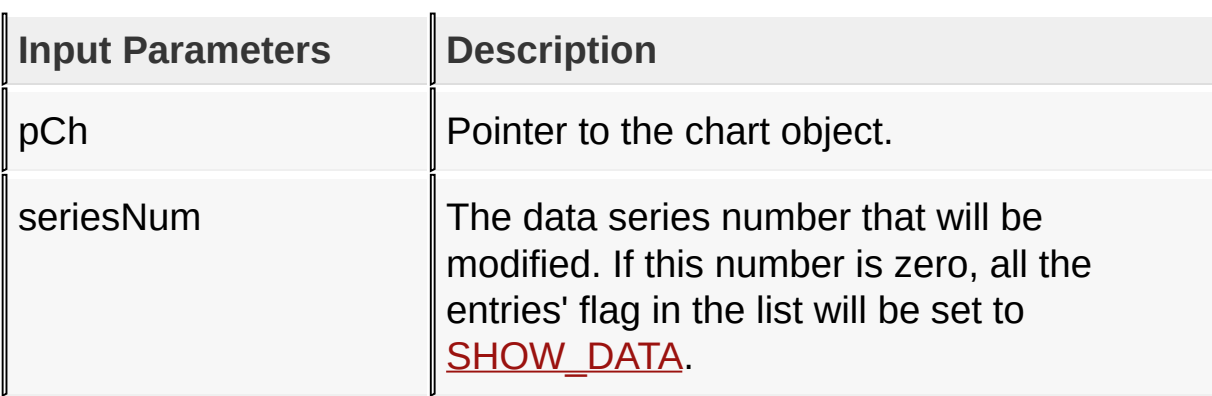

#### **Returns**

Returns the same passed number if successful otherwise -1 if unsuccesful.

#### **Preconditions**

none

# **Side Effects**

none

#### **Example**

```
Copy Code
// from the example in ChCreate() we change the it
// GOLDraw() is called.
// reset all data series to be HIDE_DATA
ChHideSeries(pMyChart, 0);
// set data series 1 (V1Data) to be shown
ChShowSeries(pMyChart, 1);
// draw the chart
GOLDraw();
.....
```
\*

[Library](#page-80-0) API > [Graphics](#page-218-0) Object Layer API > GOL [Objects](#page-219-0) > [Chart](#page-304-0) > [ChShowSeries](#page-342-0) Macro

Microchip Graphics Library Version 3.06.02 - October 15, 2012 Copyright © 2012 Microchip Technology, Inc. All rights reserved

# <span id="page-344-0"></span>**ChHideSeries Macro**

# **[Chart](#page-304-0)**

**C** #define ChHideSeries(pCh, seriesNum) (ChSetDataSeries

## **Overview**

This macro sets the specified data series number show flag to be set to **[HIDE\\_DATA](#page-328-0).** 

## **Input Parameters**

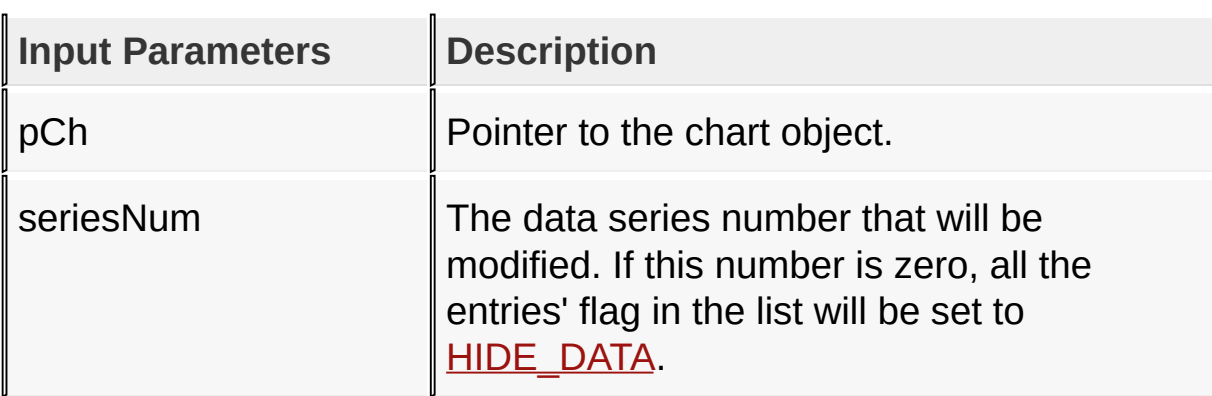

#### **Returns**

Returns the same passed number if successful otherwise -1 if unsuccesful.

#### **Preconditions**

none

# **Side Effects**

none

# **Example**

See [ChShowSeries](#page-342-0)() example.

[Library](#page-80-0) API > [Graphics](#page-218-0) Object Layer API > GOL [Objects](#page-219-0) > [Chart](#page-304-0) > [ChHideSeries](#page-344-0) Macro

Microchip Graphics Library Version 3.06.02 - October 15, 2012 Copyright © 2012 Microchip Technology, Inc. All rights reserved

# <span id="page-346-0"></span>**ChGetShowSeriesCount Macro**

**[Chart](#page-304-0)** 

**C**

**#define ChGetShowSeriesCount**(pCh) (pCh->prm.seriesCount)

#### **Overview**

This macro shows the number of data series that has its show flag set to **SHOW** DATA

#### **Input Parameters**

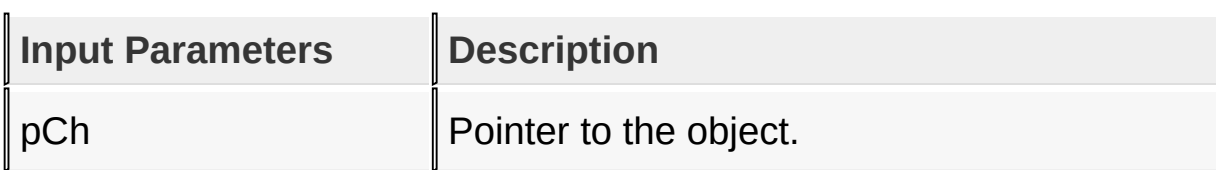

#### **Returns**

Returns the number of data series with its show flag set to [SHOW\\_DATA.](#page-329-0)

#### **Preconditions**

none

#### **Side Effects**

none

#### [Library](#page-80-0) API > [Graphics](#page-218-0) Object Layer API > GOL [Objects](#page-219-0) > [Chart](#page-304-0) > [ChGetShowSeriesCount](#page-346-0) Macro

Microchip Graphics Library Version 3.06.02 - October 15, 2012 Copyright © 2012 Microchip Technology, Inc. All rights reserved

# <span id="page-347-0"></span>**ChGetShowSeriesStatus Macro**

## **[Chart](#page-304-0)**

**C**

#define ChGetShowSeriesStatus(pDSeries) (pDSeries->sl

#### **Overview**

This macro returns the show ID status of the [DATASERIES.](#page-394-0)

#### **Input Parameters**

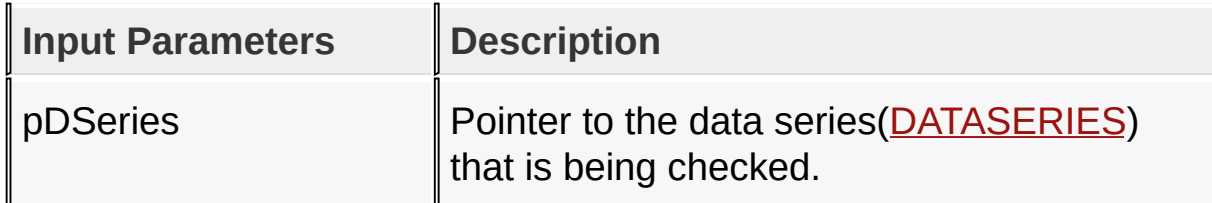

#### **Returns**

Returns the status of the show flag. 1 - (**SHOW\_DATA**) means that the show status flag is set.  $0 - (HIDE DATA)$  means that the show status flag is not set.

#### **Preconditions**

none

#### **Side Effects**

none

[Library](#page-80-0) API > [Graphics](#page-218-0) Object Layer API > GOL [Objects](#page-219-0) > [Chart](#page-304-0) > [ChGetShowSeriesStatus](#page-347-0) Macro

[Contents](#page-1511-0) | [Index](#page-1538-0) | [Home](#page-1553-0)

# <span id="page-349-0"></span>**ChSetValueLabel Macro**

### **[Chart](#page-304-0)**

**C** #define ChSetValueLabel(pCh, pNewValueLabel) (((CHART

#### **Overview**

This macro sets the address of the current text string used for the value axis label of the bar chart.

## **Input Parameters**

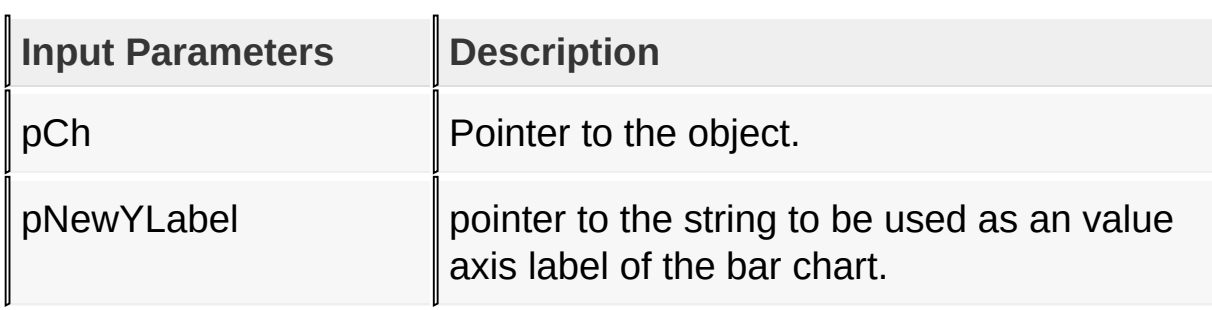

#### **Returns**

none.

#### **Preconditions**

none

# **Side Effects**

none

#### **Example**

See [ChCreate](#page-332-0)() example.

# [Library](#page-80-0) API > [Graphics](#page-218-0) Object Layer API > GOL [Objects](#page-219-0) > [Chart](#page-304-0) > [ChSetValueLabel](#page-349-0) Macro

Microchip Graphics Library Version 3.06.02 - October 15, 2012 Copyright © 2012 Microchip Technology, Inc. All rights reserved

# <span id="page-351-0"></span>**ChGetValueLabel Macro**

**[Chart](#page-304-0)** 

**C** #define ChGetValueLabel(pCh) (((CHART \*)pCh)->prm.pVa

#### **Overview**

This macro returns the address of the current text string used for the value axis label of the bar chart.

## **Input Parameters**

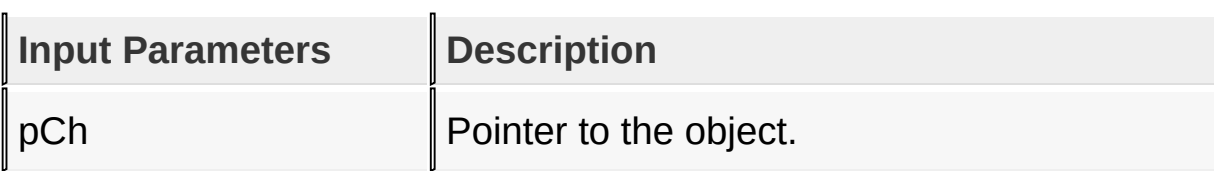

#### **Returns**

Returns the pointer to the current value axis label text of the bar chart.

#### **Preconditions**

none

# **Side Effects**

none

## [Library](#page-80-0) API > [Graphics](#page-218-0) Object Layer API > GOL [Objects](#page-219-0) > [Chart](#page-304-0) > [ChGetValueLabel](#page-351-0) Macro

Microchip Graphics Library Version 3.06.02 - October 15, 2012 Copyright © 2012 Microchip Technology, Inc. All rights reserved

# <span id="page-352-0"></span>**ChGetValueMax Macro**

**[Chart](#page-304-0)** 

**C #define ChGetValueMax**(pCh) (pCh->prm.valMax)

#### **Overview**

This macro returns the current maximum value that will be drawn for bar charts.

## **Input Parameters**

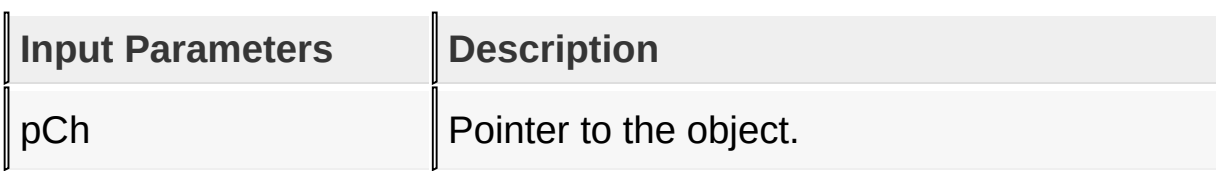

#### **Returns**

Returns the maximum value set when bar charts are drawn.

# **Preconditions**

none

# **Side Effects**

none

```
Library API > Graphics Object Layer API > GOL Objects > Chart >
ChGetValueMax Macro
```
Microchip Graphics Library Version 3.06.02 - October 15, 2012 Copyright © 2012 Microchip Technology, Inc. All rights reserved

# <span id="page-353-0"></span>**ChGetValueMin Macro**

**[Chart](#page-304-0)** 

**C #define ChGetValueMin**(pCh) (pCh->prm.valMin)

## **Overview**

This macro returns the current minimum value that will be drawn for bar charts.

## **Input Parameters**

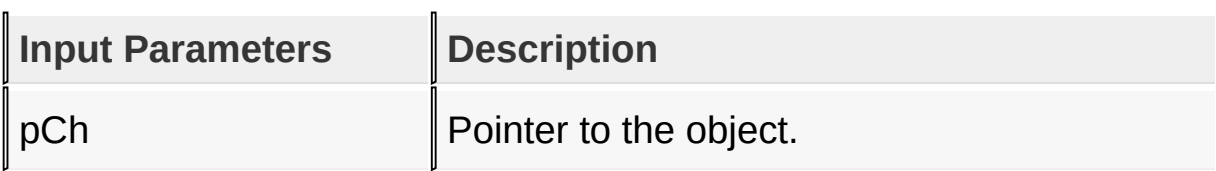

#### **Returns**

Returns the minimum value set when bar charts are drawn.

# **Preconditions**

none

# **Side Effects**

none

```
Library API > Graphics Object Layer API > GOL Objects > Chart >
ChGetValueMin Macro
```
Microchip Graphics Library Version 3.06.02 - October 15, 2012 Copyright © 2012 Microchip Technology, Inc. All rights reserved

# <span id="page-354-0"></span>**ChSetValueRange Function**

# **[Chart](#page-304-0)**

```
C
void ChSetValueRange(
    CHART * pCh,
    WORD min,
    WORD max
);
```
# **Overview**

This function sets the minimum and maximum range of values that the bar chart will show. The criteria is that  $min \leq max$ .

# **Input Parameters**

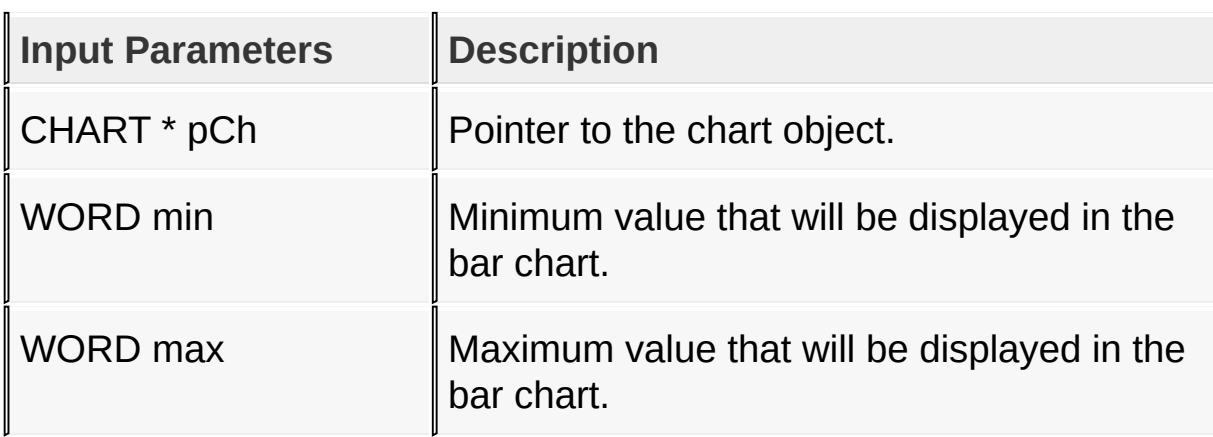

# **Returns**

none.

# **Preconditions**

none

# **Side Effects**

none.

# [Library](#page-80-0) API > [Graphics](#page-218-0) Object Layer API > GOL [Objects](#page-219-0) > [Chart](#page-304-0) > [ChSetValueRange](#page-354-0) Function

Microchip Graphics Library Version 3.06.02 - October 15, 2012 Copyright © 2012 Microchip Technology, Inc. All rights reserved

# <span id="page-356-0"></span>**ChGetValueRange Macro**

## **[Chart](#page-304-0)**

**C** #define ChGetValueRange(pCh) (pCh->prm.valMax - pCh->

## **Overview**

This macro gets the current range for bar charts. The value returned is calculated from the current (valMax - valMin) set. To get the minimum use **ChGetValueMin**() and to get the maximum use [ChGetValueMax\(](#page-352-0)).

## **Input Parameters**

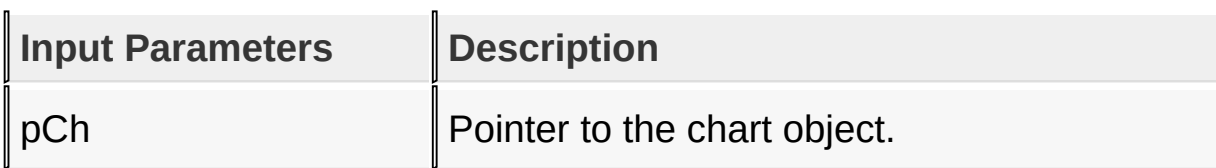

# **Returns**

Value range computed from valMax-valMin.

#### **Preconditions**

none

# **Side Effects**

none.

#### [Library](#page-80-0) API > [Graphics](#page-218-0) Object Layer API > GOL [Objects](#page-219-0) > [Chart](#page-304-0) > [ChGetValueRange](#page-356-0) Macro

[Contents](#page-1511-0) | [Index](#page-1538-0) | [Home](#page-1553-0)

# <span id="page-358-0"></span>**ChSetSampleLabel Macro**

# **[Chart](#page-304-0)**

**C**

#define ChSetSampleLabel(pCh, pNewXLabel) (((CHART

## **Overview**

This macro sets the address of the current text string used for the sample axis label of the bar chart.

## **Input Parameters**

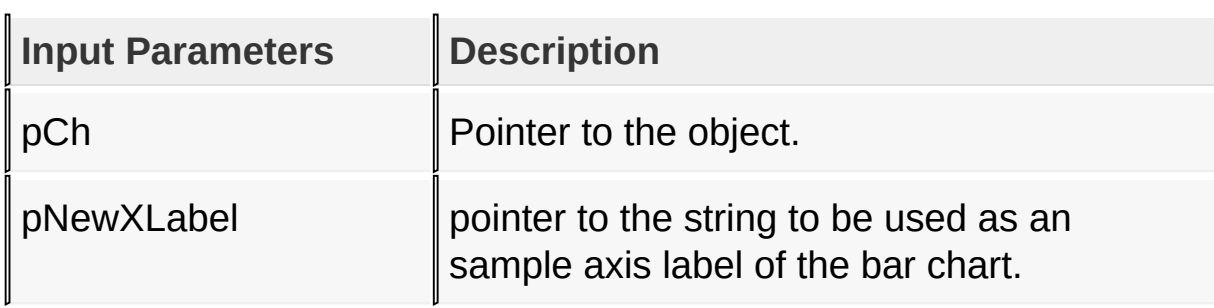

#### **Returns**

none.

#### **Preconditions**

none

# **Side Effects**

none

#### **Example**

See [ChCreate](#page-332-0)() example.

# [Library](#page-80-0) API > [Graphics](#page-218-0) Object Layer API > GOL [Objects](#page-219-0) > [Chart](#page-304-0) > [ChSetSampleLabel](#page-358-0) Macro

Microchip Graphics Library Version 3.06.02 - October 15, 2012 Copyright © 2012 Microchip Technology, Inc. All rights reserved
# <span id="page-360-0"></span>**ChGetSampleLabel Macro**

## **[Chart](#page-304-0)**

**C** #define ChGetSampleLabel(pCh) (((CHART \*)pCh)->prm.pt

## **Overview**

This macro returns the address of the current text string used for the sample axis label of the bar chart.

## **Input Parameters**

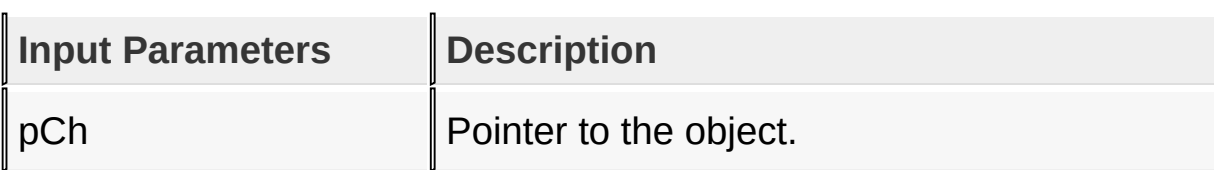

#### **Returns**

Returns the pointer to the current sample axis label text of the bar chart.

#### **Preconditions**

none

## **Side Effects**

none

[Library](#page-80-0) API > [Graphics](#page-218-0) Object Layer API > GOL [Objects](#page-219-0) > [Chart](#page-304-0) > [ChGetSampleLabel](#page-360-0) Macro

Microchip Graphics Library Version 3.06.02 - October 15, 2012 Copyright © 2012 Microchip Technology, Inc. All rights reserved

# <span id="page-361-0"></span>**ChGetSampleStart Macro**

## **[Chart](#page-304-0)**

**C** #define ChGetSampleStart(pCh) (((CHART \*)pCh)->prm.sm

## **Overview**

This macro returns the sampling start value.

## **Input Parameters**

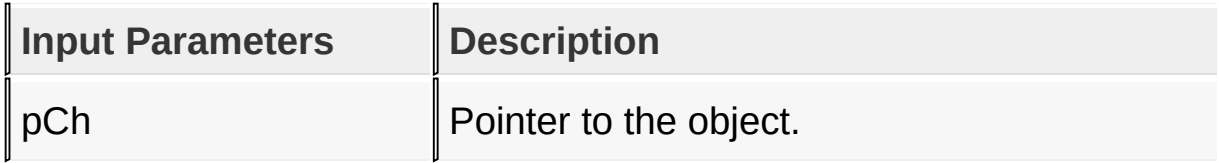

#### **Returns**

Returns the sample start point.

#### **Preconditions**

none

#### **Side Effects**

none

## [Library](#page-80-0) API > [Graphics](#page-218-0) Object Layer API > GOL [Objects](#page-219-0) > [Chart](#page-304-0) > [ChGetSampleStart](#page-361-0) Macro

Microchip Graphics Library Version 3.06.02 - October 15, 2012 Copyright © 2012 Microchip Technology, Inc. All rights reserved

# <span id="page-362-0"></span>**ChGetSampleEnd Macro**

## **[Chart](#page-304-0)**

**C** #define ChGetSampleEnd(pCh) ((CHART \*)pCh)->prm.smpl

#### **Overview**

This macro returns the sampling end value.

#### **Input Parameters**

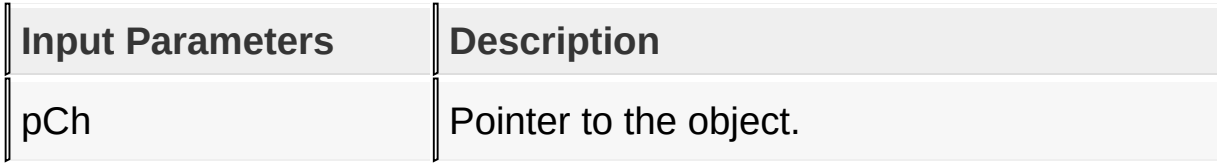

#### **Returns**

Returns the sample end point.

#### **Preconditions**

none

#### **Side Effects**

none

## [Library](#page-80-0) API > [Graphics](#page-218-0) Object Layer API > GOL [Objects](#page-219-0) > [Chart](#page-304-0) > [ChGetSampleEnd](#page-362-0) Macro

Microchip Graphics Library Version 3.06.02 - October 15, 2012 Copyright © 2012 Microchip Technology, Inc. All rights reserved

# <span id="page-363-0"></span>**ChSetPercentRange Function**

## **[Chart](#page-304-0)**

```
C
void ChSetPercentRange(
    CHART * pCh,
    WORD min,
    WORD max
);
```
## **Overview**

This function sets the minimum and maximum range of percentage that the bar chart will show. The criteria is that min <= max. This affects bar charts only and CH\_PERCENTAGE bit state is set.

## **Input Parameters**

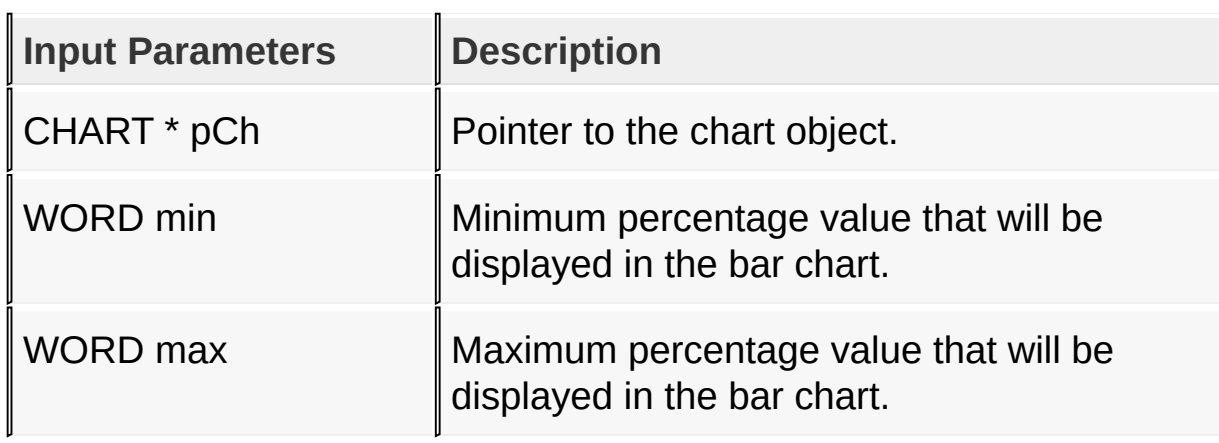

## **Returns**

none.

## **Preconditions**

none

## **Side Effects**

none.

[Library](#page-80-0) API > [Graphics](#page-218-0) Object Layer API > GOL [Objects](#page-219-0) > [Chart](#page-304-0) > [ChSetPercentRange](#page-363-0) Function

Microchip Graphics Library Version 3.06.02 - October 15, 2012 Copyright © 2012 Microchip Technology, Inc. All rights reserved

# <span id="page-365-0"></span>**ChGetPercentRange Macro**

## **[Chart](#page-304-0)**

**C** #define **ChGetPercentRange**(pCh) (pCh->prm.perMax - pCl

#### **Overview**

This macro gets the percentage range for bar charts. The value returned is calculated from percentage max - min. To get the minimum use **[ChGetPercentMin](#page-372-0)**() and to get the maximum use [ChGetPercentMax](#page-370-0)().

#### **Input Parameters**

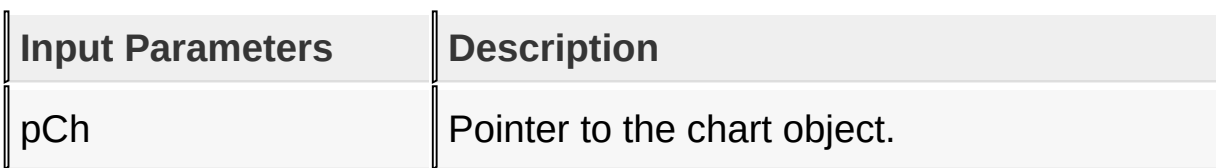

#### **Returns**

Percentage range computed from max-min.

#### **Preconditions**

none

#### **Side Effects**

none.

#### [Library](#page-80-0) API > [Graphics](#page-218-0) Object Layer API > GOL [Objects](#page-219-0) > [Chart](#page-304-0) > [ChGetPercentRange](#page-365-0) Macro

Microchip Graphics Library Version 3.06.02 - October 15, 2012 Copyright © 2012 Microchip Technology, Inc. All rights reserved [Contents](#page-1511-0) | [Index](#page-1538-0) | [Home](#page-1553-0)

## <span id="page-367-0"></span>**ChSetSampleRange Function**

#### **[Chart](#page-304-0)**

```
C
void ChSetSampleRange(
    CHART * pCh,
    WORD start,
    WORD end
);
```
## **Overview**

This function sets the sample start and sample end when drawing the chart. Together with the data series' [SHOW\\_DATA](#page-329-0) flags the different way of displaying the chart data is achieved.

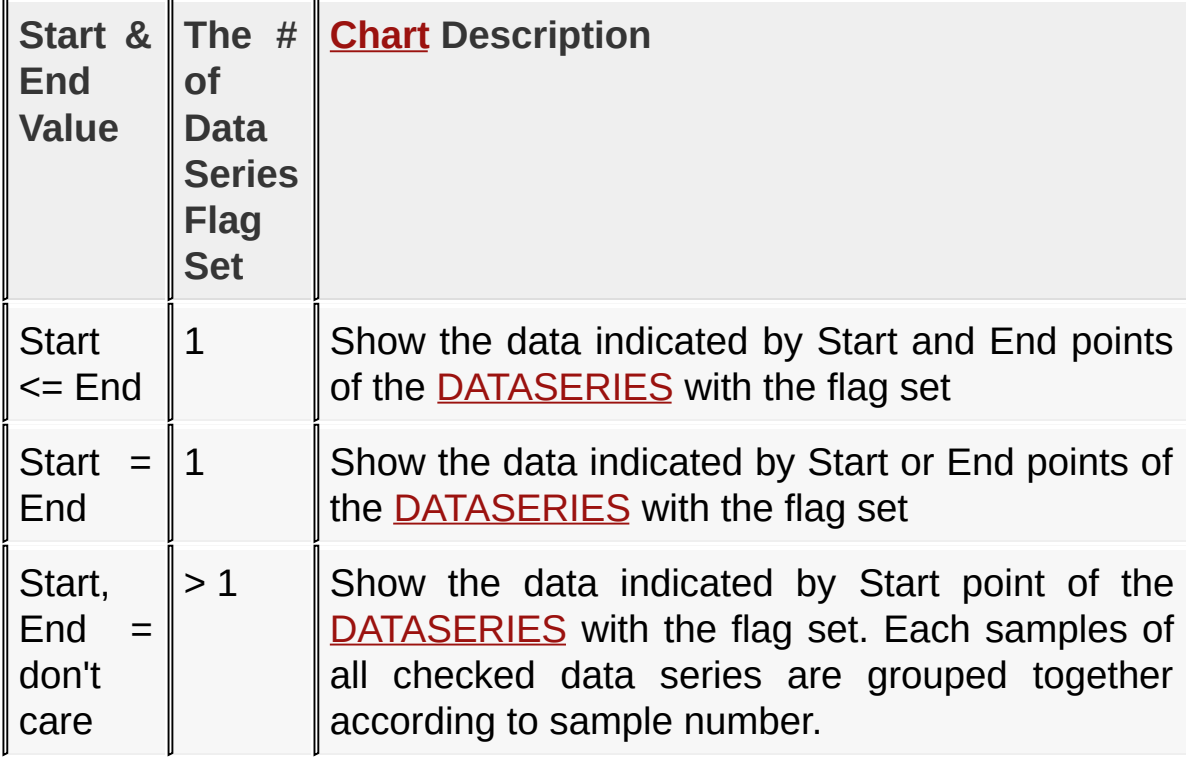

## **Input Parameters**

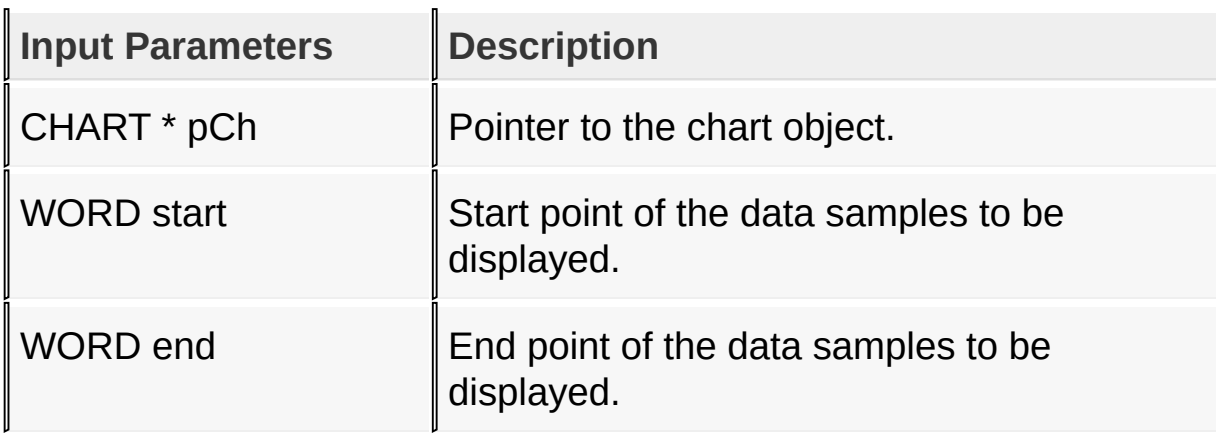

## **Returns**

none.

## **Preconditions**

none

## **Side Effects**

none.

## **Example**

See [ChCreate](#page-332-0)() example.

## [Library](#page-80-0) API > [Graphics](#page-218-0) Object Layer API > GOL [Objects](#page-219-0) > [Chart](#page-304-0) > [ChSetSampleRange](#page-367-0) Function

Microchip Graphics Library Version 3.06.02 - October 15, 2012 Copyright © 2012 Microchip Technology, Inc. All rights reserved

# <span id="page-369-0"></span>**ChGetSampleRange Macro**

## **[Chart](#page-304-0)**

**C**

#define **ChGetSampleRange**(pCh) (ChGetSampleEnd(pCh)

## **Overview**

This macro gets the sample range for pie or bar charts. The value returned is calculated from smplEnd - smplStart.

## **Input Parameters**

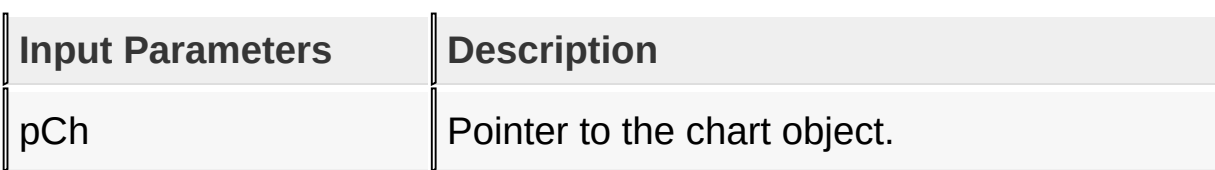

#### **Returns**

Sample range computed from smplEnd - smplStart.

## **Preconditions**

none

## **Side Effects**

none.

```
Library API > Graphics Object Layer API > GOL Objects > Chart >
ChGetSampleRange Macro
```
Microchip Graphics Library Version 3.06.02 - October 15, 2012 Copyright © 2012 Microchip Technology, Inc. All rights reserved

# <span id="page-370-0"></span>**ChGetPercentMax Macro**

## **[Chart](#page-304-0)**

**C #define ChGetPercentMax**(pCh) (pCh->prm.perMax)

#### **Overview**

This macro returns the current maximum value of the percentage range that will be drawn for bar charts when CH\_PERCENTAGE bit state is set.

#### **Input Parameters**

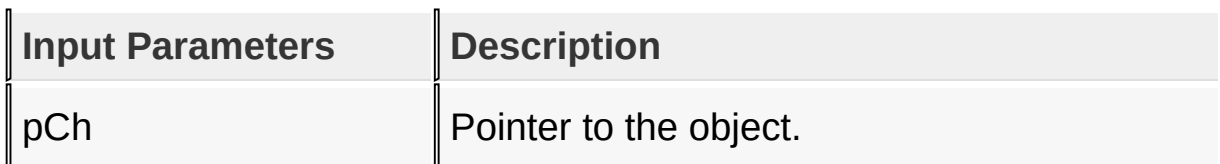

#### **Returns**

Returns the maximum percentage value set when bar charts are drawn.

#### **Preconditions**

none

#### **Side Effects**

none

#### [Library](#page-80-0) API > [Graphics](#page-218-0) Object Layer API > GOL [Objects](#page-219-0) > [Chart](#page-304-0) > [ChGetPercentMax](#page-370-0) Macro

Microchip Graphics Library Version 3.06.02 - October 15, 2012 Copyright © 2012 Microchip Technology, Inc. All rights reserved [Contents](#page-1511-0) | [Index](#page-1538-0) | [Home](#page-1553-0)

# <span id="page-372-0"></span>**ChGetPercentMin Macro**

#### **[Chart](#page-304-0)**

**C #define ChGetPercentMin**(pCh) (pCh->prm.perMin)

#### **Overview**

This macro returns the current minimum value of the percentage range that will be drawn for bar charts when CH\_PERCENTAGE bit state is set.

#### **Input Parameters**

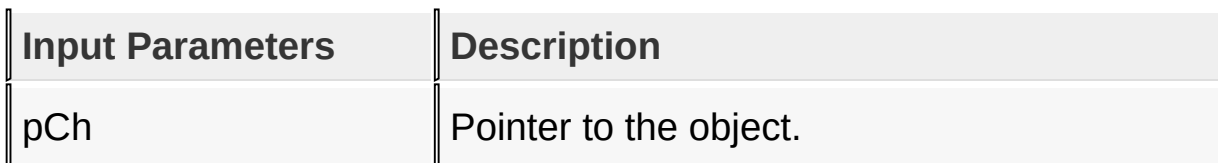

#### **Returns**

Returns the minimum percentage value when bar charts are drawn.

#### **Preconditions**

none

#### **Side Effects**

none

#### [Library](#page-80-0) API > [Graphics](#page-218-0) Object Layer API > GOL [Objects](#page-219-0) > [Chart](#page-304-0) > [ChGetPercentMin](#page-372-0) Macro

Microchip Graphics Library Version 3.06.02 - October 15, 2012 Copyright © 2012 Microchip Technology, Inc. All rights reserved [Contents](#page-1511-0) | [Index](#page-1538-0) | [Home](#page-1553-0)

# <span id="page-374-0"></span>**ChSetColorTable Macro**

## **[Chart](#page-304-0)**

**C**

#define ChSetColorTable(pCh, pNewTable) ((((CHART \*)

#### **Overview**

This macro sets the color table used to draw the data in pie and bar charts.

## **Input Parameters**

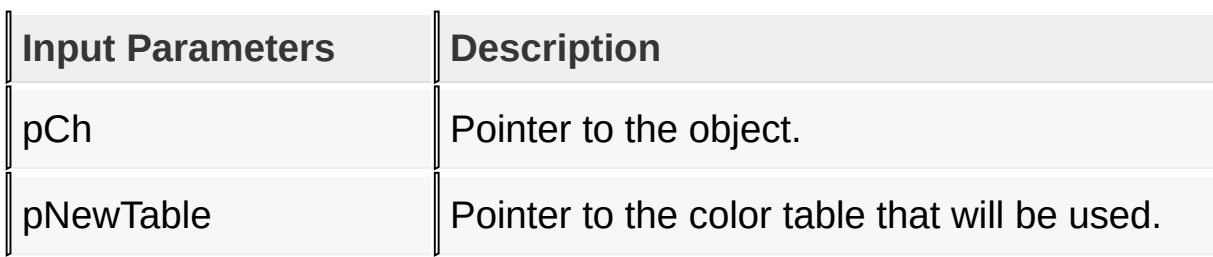

#### **Returns**

none.

#### **Preconditions**

none

## **Side Effects**

none

## [Library](#page-80-0) API > [Graphics](#page-218-0) Object Layer API > GOL [Objects](#page-219-0) > [Chart](#page-304-0) > [ChSetColorTable](#page-374-0) Macro

[Contents](#page-1511-0) | [Index](#page-1538-0) | [Home](#page-1553-0)

# <span id="page-376-0"></span>**ChGetColorTable Macro**

**[Chart](#page-304-0)** 

**C** #define ChGetColorTable(pCh) (((CHART \*)pCh)->prm.pCo

#### **Overview**

This macro returns the current color table used for the pie and bar charts.

## **Input Parameters**

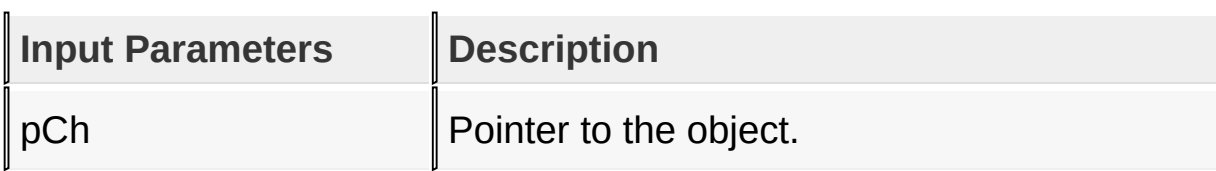

#### **Returns**

Returns the address of the color table used.

## **Preconditions**

none

## **Side Effects**

none

```
Library API > Graphics Object Layer API > GOL Objects > Chart >
ChGetColorTable Macro
```
Microchip Graphics Library Version 3.06.02 - October 15, 2012 Copyright © 2012 Microchip Technology, Inc. All rights reserved

# <span id="page-377-0"></span>**ChSetTitle Macro**

**[Chart](#page-304-0)** 

```
C
#define ChSetTitle(pCh, pNewTitle) (((CHART *)pCh)->
```
## **Overview**

This macro sets the address of the current text string used for the title of the chart.

## **Input Parameters**

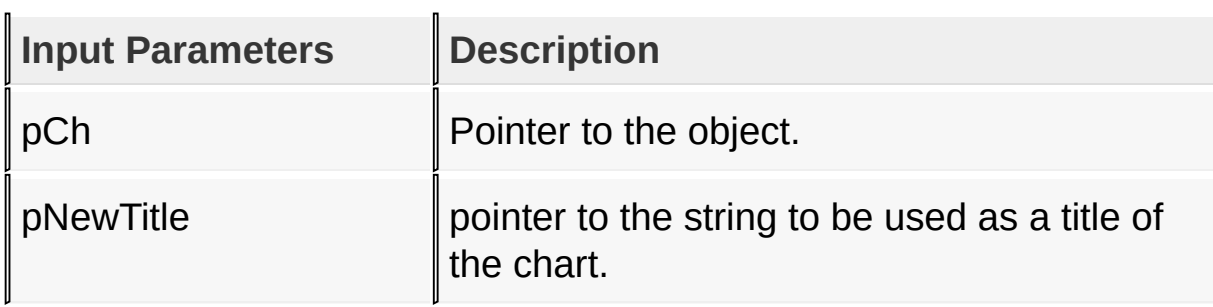

## **Returns**

none.

#### **Preconditions**

none

## **Side Effects**

none

#### **Example**

See [ChCreate](#page-332-0)() example.

## [Library](#page-80-0) API > [Graphics](#page-218-0) Object Layer API > GOL [Objects](#page-219-0) > [Chart](#page-304-0) > [ChSetTitle](#page-377-0) Macro

Microchip Graphics Library Version 3.06.02 - October 15, 2012 Copyright © 2012 Microchip Technology, Inc. All rights reserved

# <span id="page-379-0"></span>**ChGetTitle Macro**

**[Chart](#page-304-0)** 

**C #define ChGetTitle**(pCh) (((CHART \*)pCh)->prm.pTitle)

#### **Overview**

This macro returns the address of the current text string used for the title of the chart.

## **Input Parameters**

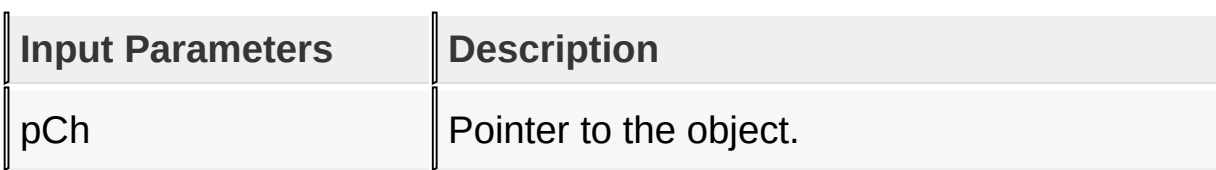

#### **Returns**

Returns the pointer to the current title text used.

## **Preconditions**

none

## **Side Effects**

none

## [Library](#page-80-0) API > [Graphics](#page-218-0) Object Layer API > GOL [Objects](#page-219-0) > [Chart](#page-304-0) > [ChGetTitle](#page-379-0) Macro

Microchip Graphics Library Version 3.06.02 - October 15, 2012 Copyright © 2012 Microchip Technology, Inc. All rights reserved

# <span id="page-380-0"></span>**ChSetTitleFont Macro**

**[Chart](#page-304-0)** 

**C** #define ChSetTitleFont(pCh, pNewFont) (((CHART \*)pCh

## **Overview**

This macro sets the location of the font used for the title of the chart.

## **Input Parameters**

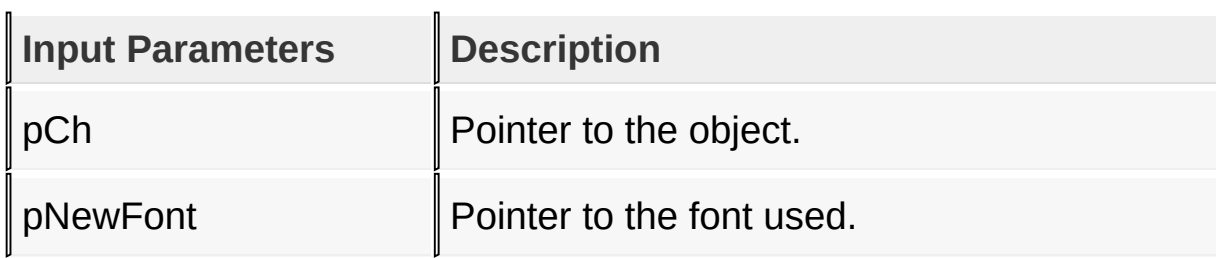

## **Returns**

none.

#### **Preconditions**

none

#### **Side Effects**

none

## **Example**

See [ChCreate](#page-332-0)() example.

## [Library](#page-80-0) API > [Graphics](#page-218-0) Object Layer API > GOL [Objects](#page-219-0) > [Chart](#page-304-0) > [ChSetTitleFont](#page-380-0) Macro

Microchip Graphics Library Version 3.06.02 - October 15, 2012 Copyright © 2012 Microchip Technology, Inc. All rights reserved

# <span id="page-382-0"></span>**ChGetTitleFont Macro**

**[Chart](#page-304-0)** 

**C** #define ChGetTitleFont(pCh) (((CHART \*)pCh)->prm.pTi

## **Overview**

This macro returns the location of the font used for the title of the chart.

## **Input Parameters**

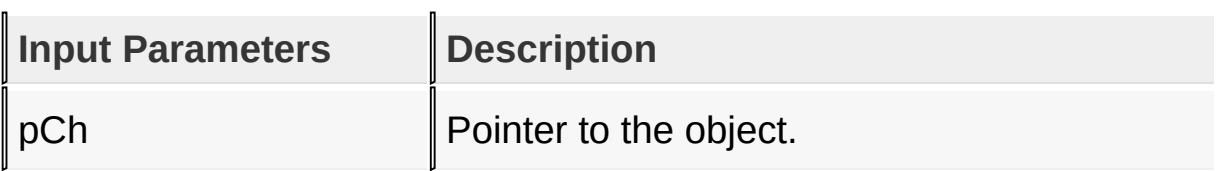

#### **Returns**

Returns the address of the current font used for the title text.

## **Preconditions**

none

## **Side Effects**

none

## [Library](#page-80-0) API > [Graphics](#page-218-0) Object Layer API > GOL [Objects](#page-219-0) > [Chart](#page-304-0) > [ChGetTitleFont](#page-382-0) Macro

Microchip Graphics Library Version 3.06.02 - October 15, 2012 Copyright © 2012 Microchip Technology, Inc. All rights reserved

# <span id="page-383-0"></span>**ChGetAxisLabelFont Macro**

## **[Chart](#page-304-0)**

**C** #define ChGetAxisLabelFont(pCh) (((CHART \*)pCh)->prm

#### **Overview**

This macro returns the location of the font used for the X and Y axis labels of the chart.

## **Input Parameters**

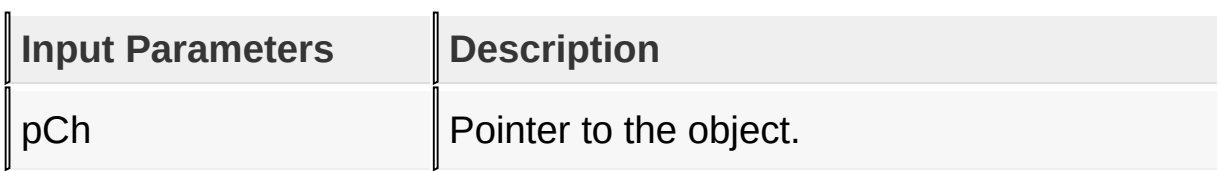

#### **Returns**

Returns the address of the current font used for the title text.

#### **Preconditions**

none

## **Side Effects**

none

```
Library API > Graphics Object Layer API > GOL Objects > Chart >
ChGetAxisLabelFont Macro
```
Microchip Graphics Library Version 3.06.02 - October 15, 2012 Copyright © 2012 Microchip Technology, Inc. All rights reserved

# <span id="page-384-0"></span>**ChSetAxisLabelFont Macro**

## **[Chart](#page-304-0)**

**C**

#define ChSetAxisLabelFont(pCh, pNewFont) (((CHART \*

#### **Overview**

This macro sets the location of the font used for the X and Y axis labels of the chart.

#### **Input Parameters**

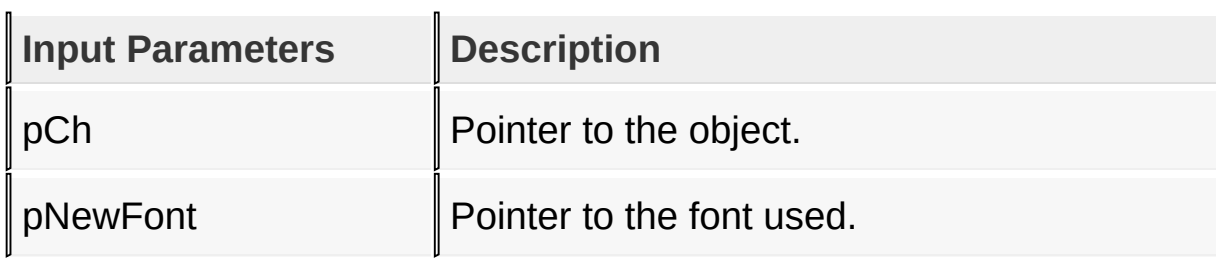

#### **Returns**

none.

#### **Preconditions**

none

#### **Side Effects**

none

#### **Example**

See [ChCreate](#page-332-0)() example.

## [Library](#page-80-0) API > [Graphics](#page-218-0) Object Layer API > GOL [Objects](#page-219-0) > [Chart](#page-304-0) > [ChSetAxisLabelFont](#page-384-0) Macro

Microchip Graphics Library Version 3.06.02 - October 15, 2012 Copyright © 2012 Microchip Technology, Inc. All rights reserved

# <span id="page-386-0"></span>**ChGetGridLabelFont Macro**

## **[Chart](#page-304-0)**

**C**

#define ChGetGridLabelFont(pCh) (((CHART \*)pCh)->prm

#### **Overview**

This macro returns the location of the font used for the X and Y axis grid labels of the chart.

## **Input Parameters**

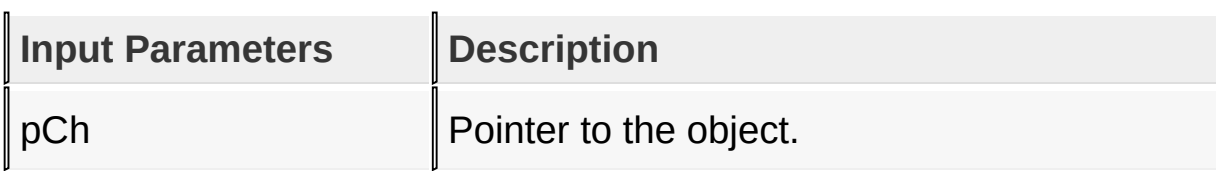

#### **Returns**

Returns the address of the current font used for the title text.

#### **Preconditions**

none

## **Side Effects**

none

```
Library API > Graphics Object Layer API > GOL Objects > Chart >
ChGetGridLabelFont Macro
```
Microchip Graphics Library Version 3.06.02 - October 15, 2012 Copyright © 2012 Microchip Technology, Inc. All rights reserved

# <span id="page-387-0"></span>**ChSetGridLabelFont Macro**

## **[Chart](#page-304-0)**

**C**

#define ChSetGridLabelFont(pCh, pNewFont) (((CHART

## **Overview**

This macro sets the location of the font used for the X and Y axis grid labels of the chart.

## **Input Parameters**

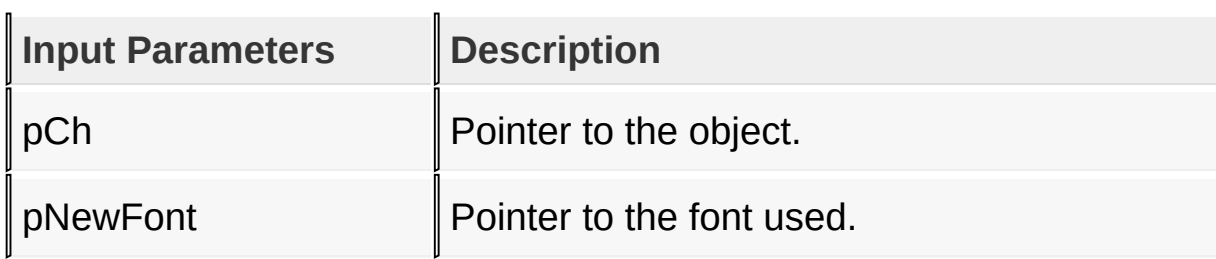

#### **Returns**

none.

#### **Preconditions**

none

#### **Side Effects**

none

#### **Example**

See [ChCreate](#page-332-0)() example.

## [Library](#page-80-0) API > [Graphics](#page-218-0) Object Layer API > GOL [Objects](#page-219-0) > [Chart](#page-304-0) > [ChSetGridLabelFont](#page-387-0) Macro

Microchip Graphics Library Version 3.06.02 - October 15, 2012 Copyright © 2012 Microchip Technology, Inc. All rights reserved

# <span id="page-389-0"></span>**ChFreeDataSeries Function**

## **[Chart](#page-304-0)**

```
C
void ChFreeDataSeries(
    void * pObj
);
```
## **Overview**

This function removes **[DATASERIES](#page-394-0)** object from the list of [DATASERIES](#page-394-0) objects and frees the memory used of that removed object.

## **Input Parameters**

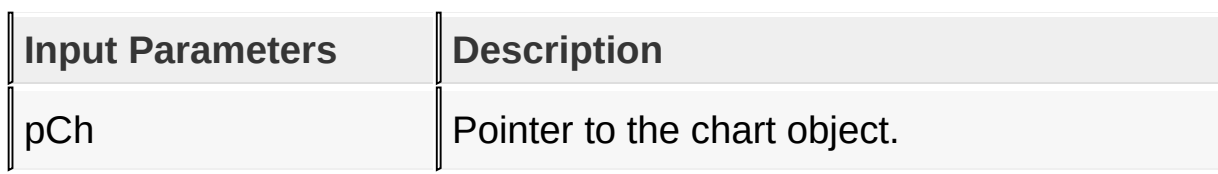

## **Returns**

none.

#### **Preconditions**

none

## **Side Effects**

none.

## **Example**

Copy [Code](#page-389-0)

## **void** ClearChartData(CHART \*pCh) {  $if(pCh->pChData != NULL)$ *// remove the all data series* ChFreeDataSeries(pCh; }

[Library](#page-80-0) API > [Graphics](#page-218-0) Object Layer API > GOL [Objects](#page-219-0) > [Chart](#page-304-0) > [ChFreeDataSeries](#page-389-0) Function

Microchip Graphics Library Version 3.06.02 - October 15, 2012 Copyright © 2012 Microchip Technology, Inc. All rights reserved

# <span id="page-391-0"></span>**ChTranslateMsg Function**

## **[Chart](#page-304-0)**

```
C
WORD ChTranslateMsg(
    void * pObj,
    GOL_MSG * pMsg
);
```
## **Overview**

This function evaluates the message from a user if the message will affect the object or not. The table below enumerates the translated messages for each event of the touch screen and keyboard inputs.

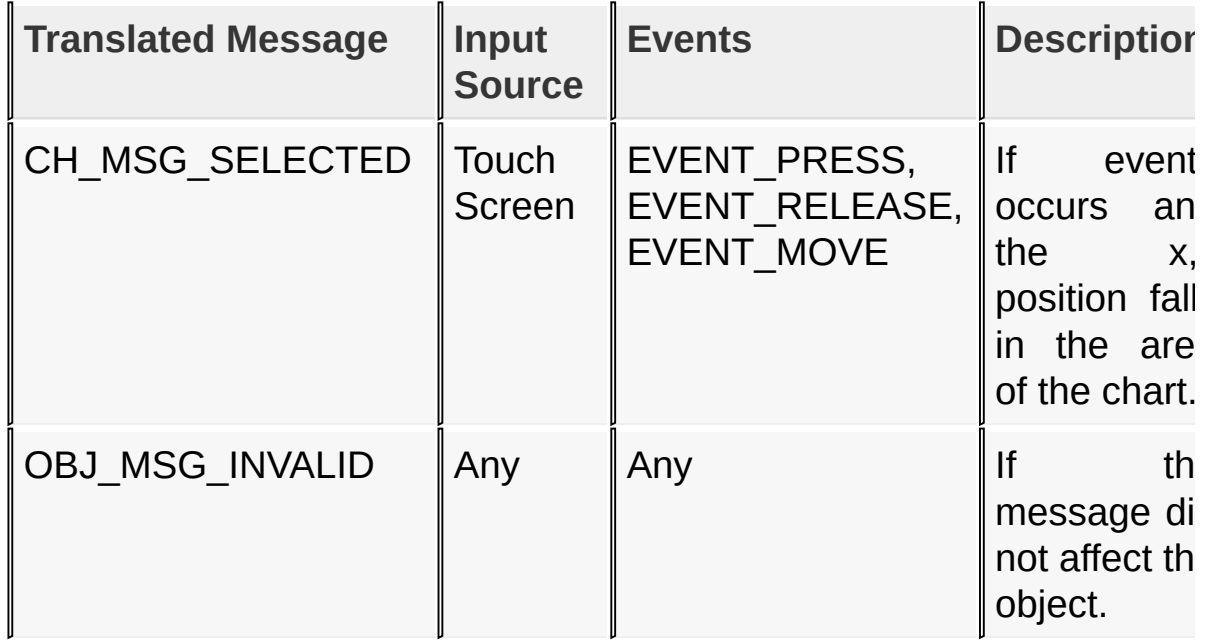

## **Input Parameters**

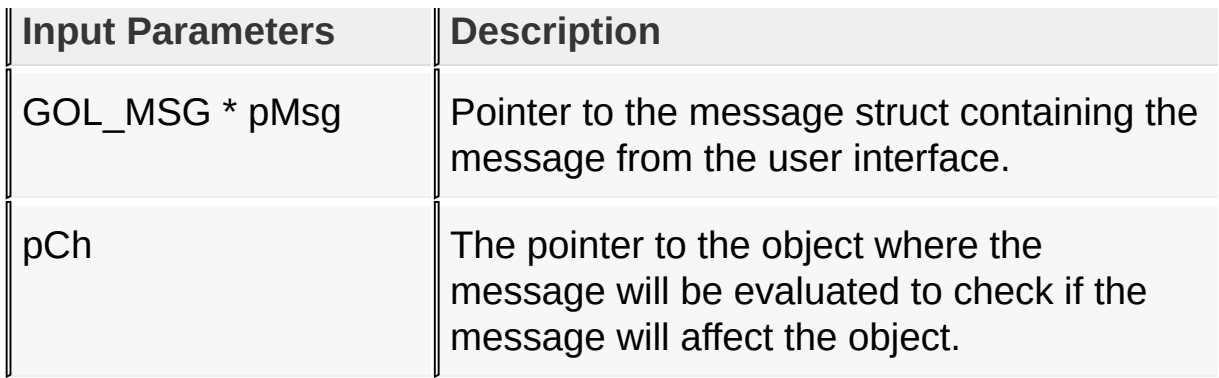

## **Returns**

Returns the translated message depending on the received GOL message:

- CH\_MSG\_SELECTED [Chart](#page-304-0) area is selected
- OBJ MSG INVALID [Chart](#page-304-0) is not affected

none.

#### **Preconditions**

none

## **Side Effects**

none

## [Library](#page-80-0) API > [Graphics](#page-218-0) Object Layer API > GOL [Objects](#page-219-0) > [Chart](#page-304-0) > [ChTranslateMsg](#page-391-0) Function

Microchip Graphics Library Version 3.06.02 - October 15, 2012 Copyright © 2012 Microchip Technology, Inc. All rights reserved

# <span id="page-393-0"></span>**CHART Structure**

#### **[Chart](#page-304-0)**

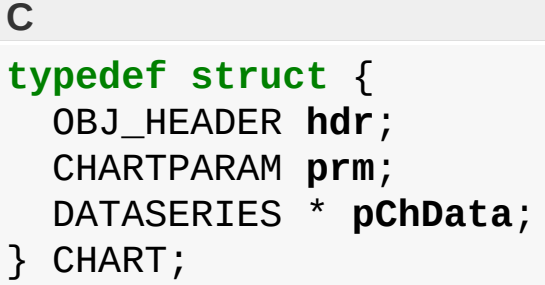

## **Overview**

Defines the parameters required for a chart Object.

## **Members**

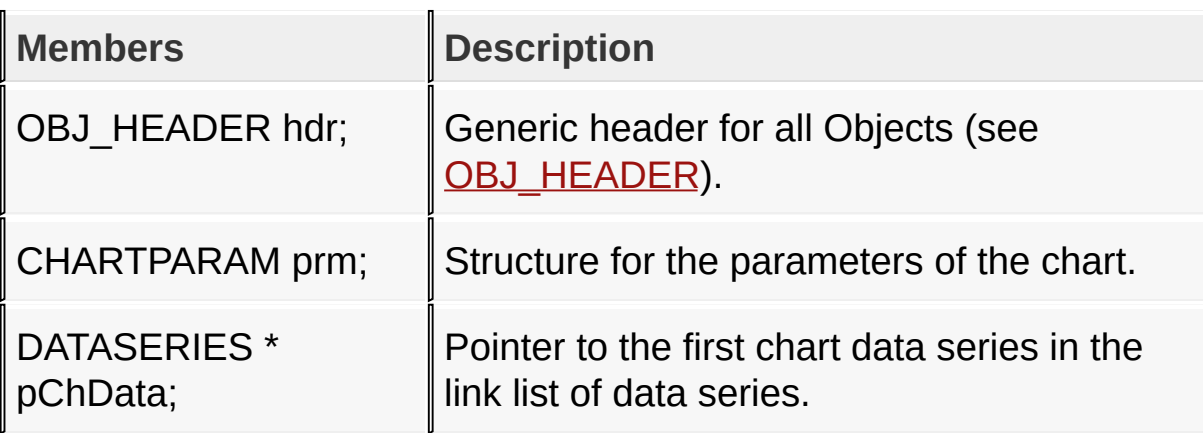

[Library](#page-80-0) API > [Graphics](#page-218-0) Object Layer API > GOL [Objects](#page-219-0) > [Chart](#page-304-0) > **CHART [Structure](#page-393-0)** 

Microchip Graphics Library Version 3.06.02 - October 15, 2012 Copyright © 2012 Microchip Technology, Inc. All rights reserved

# <span id="page-394-0"></span>**DATASERIES Structure**

#### **[Chart](#page-304-0)**

```
C
typedef struct {
  XCHAR * pSData;
 WORD samples;
 BYTE show;
 WORD * pData;
 void * pNextData;
} DATASERIES;
```
## **Overview**

Defines a variable for the **[CHART](#page-393-0)** object. It specifies the number of samples, pointer to the array of samples for the data series and pointer to the next data series. A member of this structure (show) is used as a flag to determine if the series is to be drawn or not. Together with the smplStart and smplEnd it will determine what kind of chart will be drawn.

## **Members**

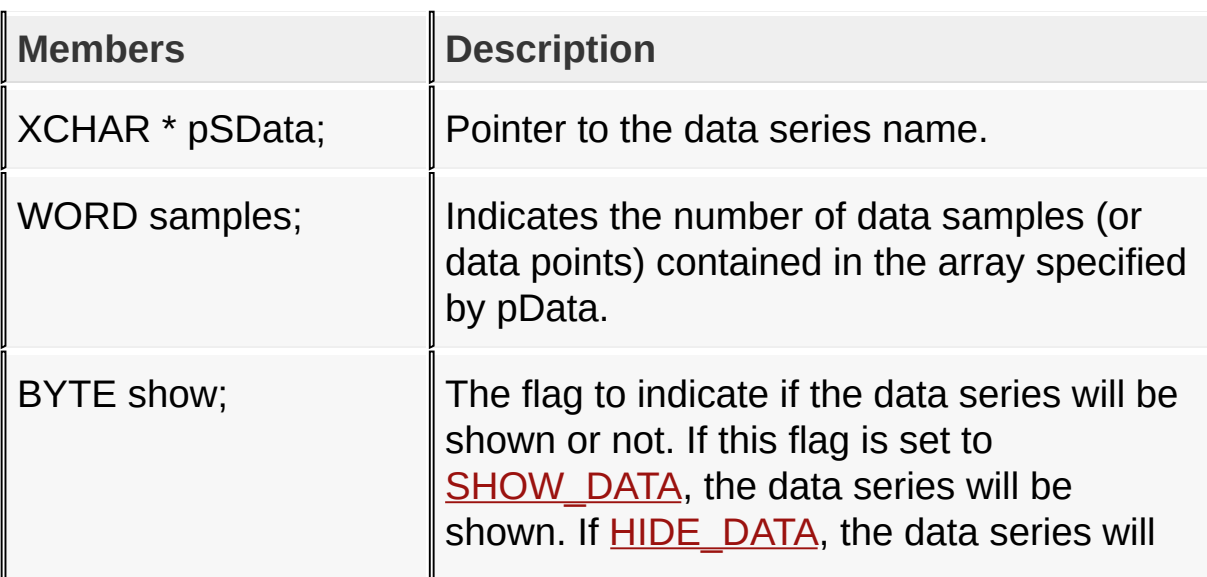

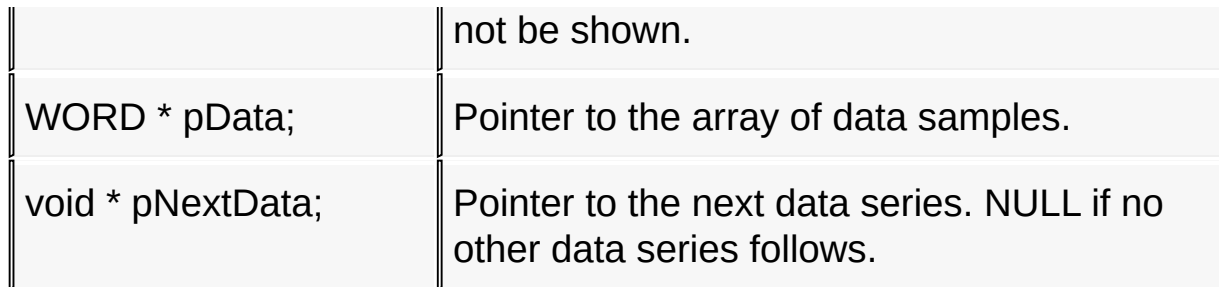

[Library](#page-80-0) API > [Graphics](#page-218-0) Object Layer API > GOL [Objects](#page-219-0) > [Chart](#page-304-0) > [DATASERIES](#page-394-0) Structure

Microchip Graphics Library Version 3.06.02 - October 15, 2012 Copyright © 2012 Microchip Technology, Inc. All rights reserved

[Contents](#page-1511-0) | [Index](#page-1538-0) | [Home](#page-1553-0)
# <span id="page-396-0"></span>**CHARTPARAM Structure**

**[Chart](#page-304-0)** 

```
C
typedef struct {
  XCHAR * pTitle;
 XCHAR * pSmplLabel;
 XCHAR * pValLabel;
  SHORT seriesCount;
 WORD smplStart;
 WORD smplEnd;
 WORD valMax;
 WORD valMin;
 WORD perMax;
 WORD perMin;
 GFX_COLOR * pColor;
 void * pTitleFont;
 void * pAxisLabelsFont;
 void * pGridLabelsFont;
} CHARTPARAM;
```
### **Overview**

Defines the parameters for the [CHART](#page-393-0) object.

### **Members**

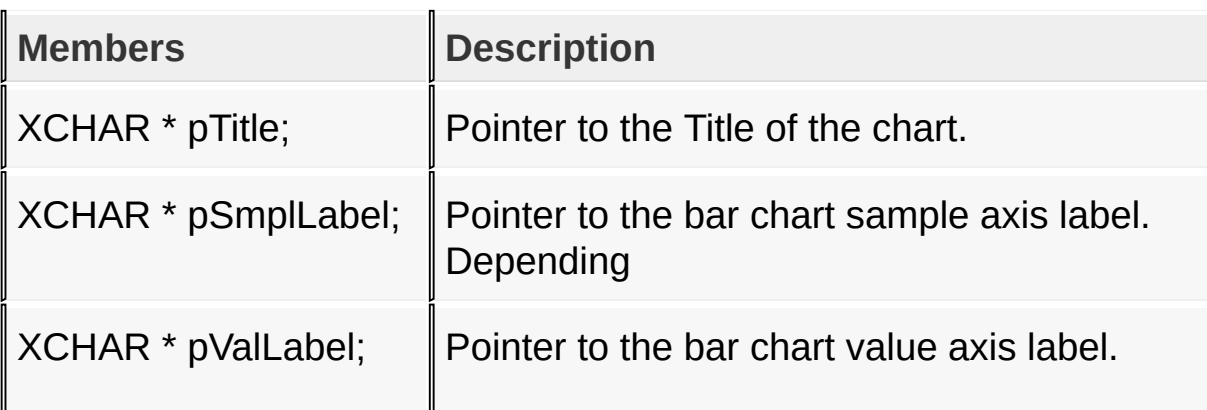

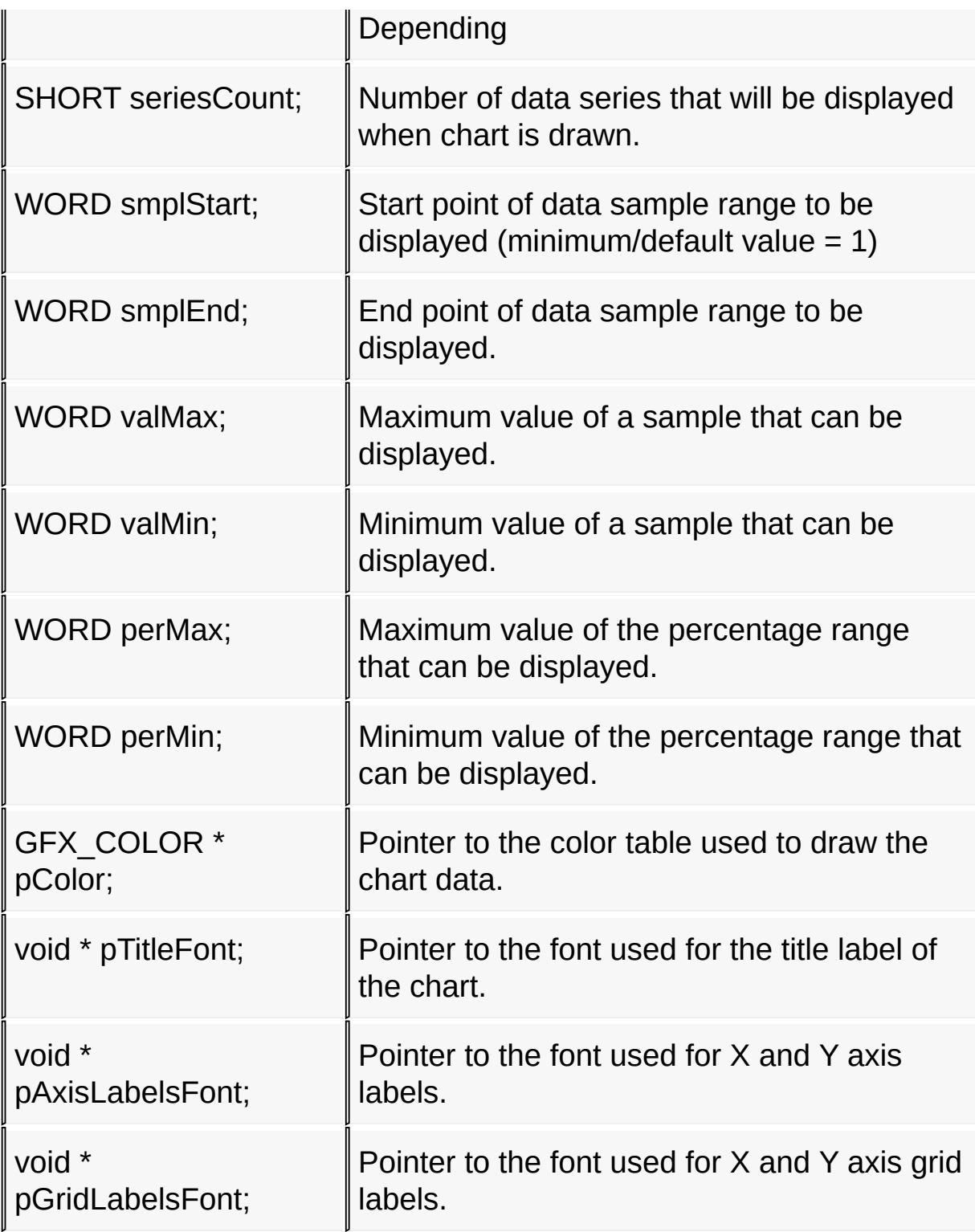

[Library](#page-80-0) API > [Graphics](#page-218-0) Object Layer API > GOL [Objects](#page-219-0) > [Chart](#page-304-0) > [CHARTPARAM](#page-396-0) Structure

Microchip Graphics Library Version 3.06.02 - October 15, 2012 Copyright © 2012 Microchip Technology, Inc. All rights reserved

# <span id="page-399-0"></span>**Color Table**

### [Macros](#page-1636-0) | [Chart](#page-304-0)

Default color table used to draw data points in a chart.

### **Macros**

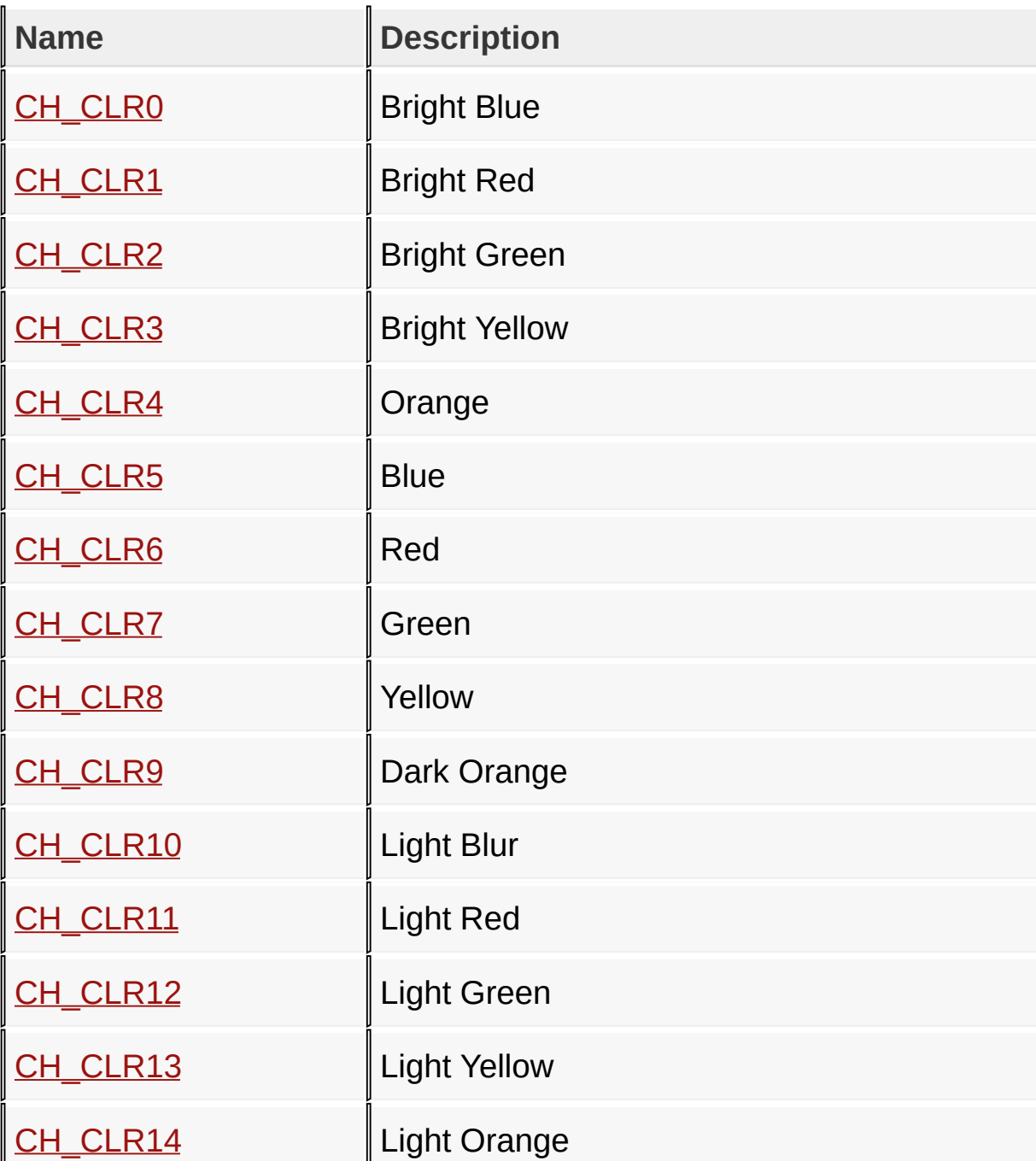

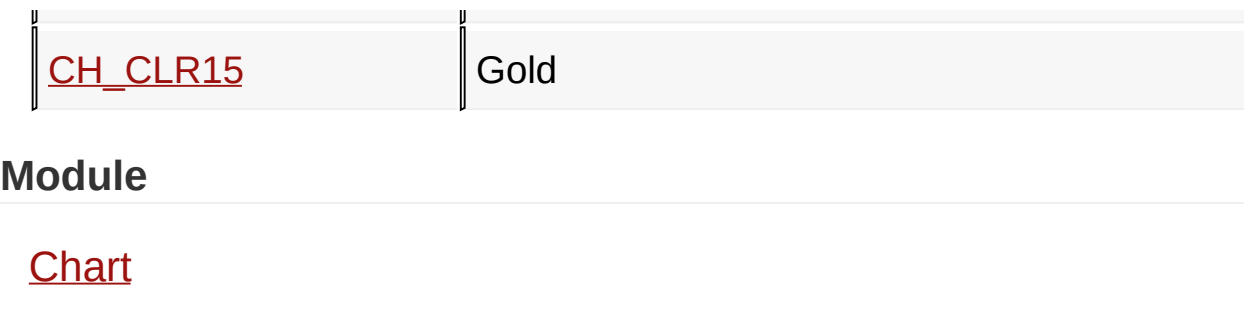

**Links**

[Macros,](#page-1636-0) [Chart](#page-304-0)

### [Library](#page-80-0) API > [G](#page-399-0)[raphics](#page-218-0) Object Layer API > GOL [Objects](#page-219-0) > [Chart](#page-304-0) > Color **Table**

Microchip Graphics Library Version 3.06.02 - October 15, 2012 Copyright © 2012 Microchip Technology, Inc. All rights reserved

# <span id="page-401-0"></span>**CH\_CLR0 Macro**

**C**

**#define CH\_CLR0** WHITE

### **Description**

Bright Blue

[Library](#page-80-0) API > [Graphics](#page-218-0) Object Layer API > GOL [Objects](#page-219-0) > [Chart](#page-304-0) > Color Table > [CH\\_CLR0](#page-399-0) Macro

Microchip Graphics Library Version 3.06.02 - October 15, 2012 Copyright © 2012 Microchip Technology, Inc. All rights reserved

# <span id="page-402-0"></span>**CH\_CLR1 Macro**

**C**

**#define CH\_CLR1** BLACK

### **Description**

Bright Red

[Library](#page-80-0) API > [Graphics](#page-218-0) Object Layer API > GOL [Objects](#page-219-0) > [Chart](#page-304-0) > Color Table > [CH\\_CLR1](#page-399-0) Macro

Microchip Graphics Library Version 3.06.02 - October 15, 2012 Copyright © 2012 Microchip Technology, Inc. All rights reserved

# <span id="page-403-0"></span>**CH\_CLR2 Macro**

**C**

**#define CH\_CLR2** WHITE

### **Description**

Bright Green

[Library](#page-80-0) API > [Graphics](#page-218-0) Object Layer API > GOL [Objects](#page-219-0) > [Chart](#page-304-0) > Color Table > [CH\\_CLR2](#page-399-0) Macro

Microchip Graphics Library Version 3.06.02 - October 15, 2012 Copyright © 2012 Microchip Technology, Inc. All rights reserved

# <span id="page-404-0"></span>**CH\_CLR3 Macro**

**C**

**#define CH\_CLR3** BLACK

### **Description**

Bright Yellow

[Library](#page-80-0) API > [Graphics](#page-218-0) Object Layer API > GOL [Objects](#page-219-0) > [Chart](#page-304-0) > Color Table > [CH\\_CLR3](#page-399-0) Macro

Microchip Graphics Library Version 3.06.02 - October 15, 2012 Copyright © 2012 Microchip Technology, Inc. All rights reserved

# <span id="page-405-0"></span>**CH\_CLR4 Macro**

**C**

**#define CH\_CLR4** WHITE

#### **Description**

Orange

[Library](#page-80-0) API > [Graphics](#page-218-0) Object Layer API > GOL [Objects](#page-219-0) > [Chart](#page-304-0) > Color Table > [CH\\_CLR4](#page-399-0) Macro

Microchip Graphics Library Version 3.06.02 - October 15, 2012 Copyright © 2012 Microchip Technology, Inc. All rights reserved

# <span id="page-406-0"></span>**CH\_CLR5 Macro**

**C**

**#define CH\_CLR5** BLACK

#### **Description**

**Blue** 

[Library](#page-80-0) API > [Graphics](#page-218-0) Object Layer API > GOL [Objects](#page-219-0) > [Chart](#page-304-0) > Color Table > [CH\\_CLR5](#page-399-0) Macro

Microchip Graphics Library Version 3.06.02 - October 15, 2012 Copyright © 2012 Microchip Technology, Inc. All rights reserved

# <span id="page-407-0"></span>**CH\_CLR6 Macro**

**C**

**#define CH\_CLR6** WHITE

#### **Description**

Red

[Library](#page-80-0) API > [Graphics](#page-218-0) Object Layer API > GOL [Objects](#page-219-0) > [Chart](#page-304-0) > Color Table > [CH\\_CLR6](#page-399-0) Macro

Microchip Graphics Library Version 3.06.02 - October 15, 2012 Copyright © 2012 Microchip Technology, Inc. All rights reserved

# <span id="page-408-0"></span>**CH\_CLR7 Macro**

**C**

**#define CH\_CLR7** BLACK

### **Description**

Green

[Library](#page-80-0) API > [Graphics](#page-218-0) Object Layer API > GOL [Objects](#page-219-0) > [Chart](#page-304-0) > Color Table > [CH\\_CLR7](#page-399-0) Macro

Microchip Graphics Library Version 3.06.02 - October 15, 2012 Copyright © 2012 Microchip Technology, Inc. All rights reserved

# <span id="page-409-0"></span>**CH\_CLR8 Macro**

**C**

**#define CH\_CLR8** WHITE

### **Description**

Yellow

[Library](#page-80-0) API > [Graphics](#page-218-0) Object Layer API > GOL [Objects](#page-219-0) > [Chart](#page-304-0) > Color Table > [CH\\_CLR8](#page-399-0) Macro

Microchip Graphics Library Version 3.06.02 - October 15, 2012 Copyright © 2012 Microchip Technology, Inc. All rights reserved

# <span id="page-410-0"></span>**CH\_CLR9 Macro**

**C**

**#define CH\_CLR9** BLACK

### **Description**

Dark Orange

[Library](#page-80-0) API > [Graphics](#page-218-0) Object Layer API > GOL [Objects](#page-219-0) > [Chart](#page-304-0) > Color Table > [CH\\_CLR9](#page-399-0) Macro

Microchip Graphics Library Version 3.06.02 - October 15, 2012 Copyright © 2012 Microchip Technology, Inc. All rights reserved

# <span id="page-411-0"></span>**CH\_CLR10 Macro**

**C**

**#define CH\_CLR10** WHITE

### **Description**

Light Blur

[Library](#page-80-0) API > [Graphics](#page-218-0) Object Layer API > GOL [Objects](#page-219-0) > [Chart](#page-304-0) > Color Table > [CH\\_CLR10](#page-399-0) Macro

Microchip Graphics Library Version 3.06.02 - October 15, 2012 Copyright © 2012 Microchip Technology, Inc. All rights reserved

# <span id="page-412-0"></span>**CH\_CLR11 Macro**

**C**

**#define CH\_CLR11** BLACK

### **Description**

Light Red

[Library](#page-80-0) API > [Graphics](#page-218-0) Object Layer API > GOL [Objects](#page-219-0) > [Chart](#page-304-0) > Color Table > [CH\\_CLR11](#page-399-0) Macro

Microchip Graphics Library Version 3.06.02 - October 15, 2012 Copyright © 2012 Microchip Technology, Inc. All rights reserved

# <span id="page-413-0"></span>**CH\_CLR12 Macro**

**C**

**#define CH\_CLR12** WHITE

### **Description**

Light Green

[Library](#page-80-0) API > [Graphics](#page-218-0) Object Layer API > GOL [Objects](#page-219-0) > [Chart](#page-304-0) > Color Table > [CH\\_CLR12](#page-399-0) Macro

Microchip Graphics Library Version 3.06.02 - October 15, 2012 Copyright © 2012 Microchip Technology, Inc. All rights reserved

# <span id="page-414-0"></span>**CH\_CLR13 Macro**

**C**

**#define CH\_CLR13** BLACK

### **Description**

Light Yellow

[Library](#page-80-0) API > [Graphics](#page-218-0) Object Layer API > GOL [Objects](#page-219-0) > [Chart](#page-304-0) > Color Table > [CH\\_CLR13](#page-399-0) Macro

Microchip Graphics Library Version 3.06.02 - October 15, 2012 Copyright © 2012 Microchip Technology, Inc. All rights reserved

# <span id="page-415-0"></span>**CH\_CLR14 Macro**

**C**

**#define CH\_CLR14** WHITE

### **Description**

Light Orange

[Library](#page-80-0) API > [Graphics](#page-218-0) Object Layer API > GOL [Objects](#page-219-0) > [Chart](#page-304-0) > Color Table > [CH\\_CLR14](#page-399-0) Macro

Microchip Graphics Library Version 3.06.02 - October 15, 2012 Copyright © 2012 Microchip Technology, Inc. All rights reserved

# <span id="page-416-0"></span>**CH\_CLR15 Macro**

**C**

**#define CH\_CLR15** BLACK

### **Description**

Gold

[Library](#page-80-0) API > [Graphics](#page-218-0) Object Layer API > GOL [Objects](#page-219-0) > [Chart](#page-304-0) > Color Table > [CH\\_CLR15](#page-399-0) Macro

Microchip Graphics Library Version 3.06.02 - October 15, 2012 Copyright © 2012 Microchip Technology, Inc. All rights reserved

# <span id="page-417-0"></span>**Checkbox**

[Functions](#page-1638-0) | [Macros](#page-1640-0) | [Structures](#page-1641-0) | [Topics](#page-1642-0)

Check Box supports Keyboard and Touchscreen inputs, replying to their events with the following messages:

1. CB\_MSG\_UNCHECKED - When the check box is unchecked.

2. CB\_MSG\_CHECKED - When check box is unchecked.

The Check Box Object is rendered using the assigned style scheme. The following figure illustrates the color assignments.

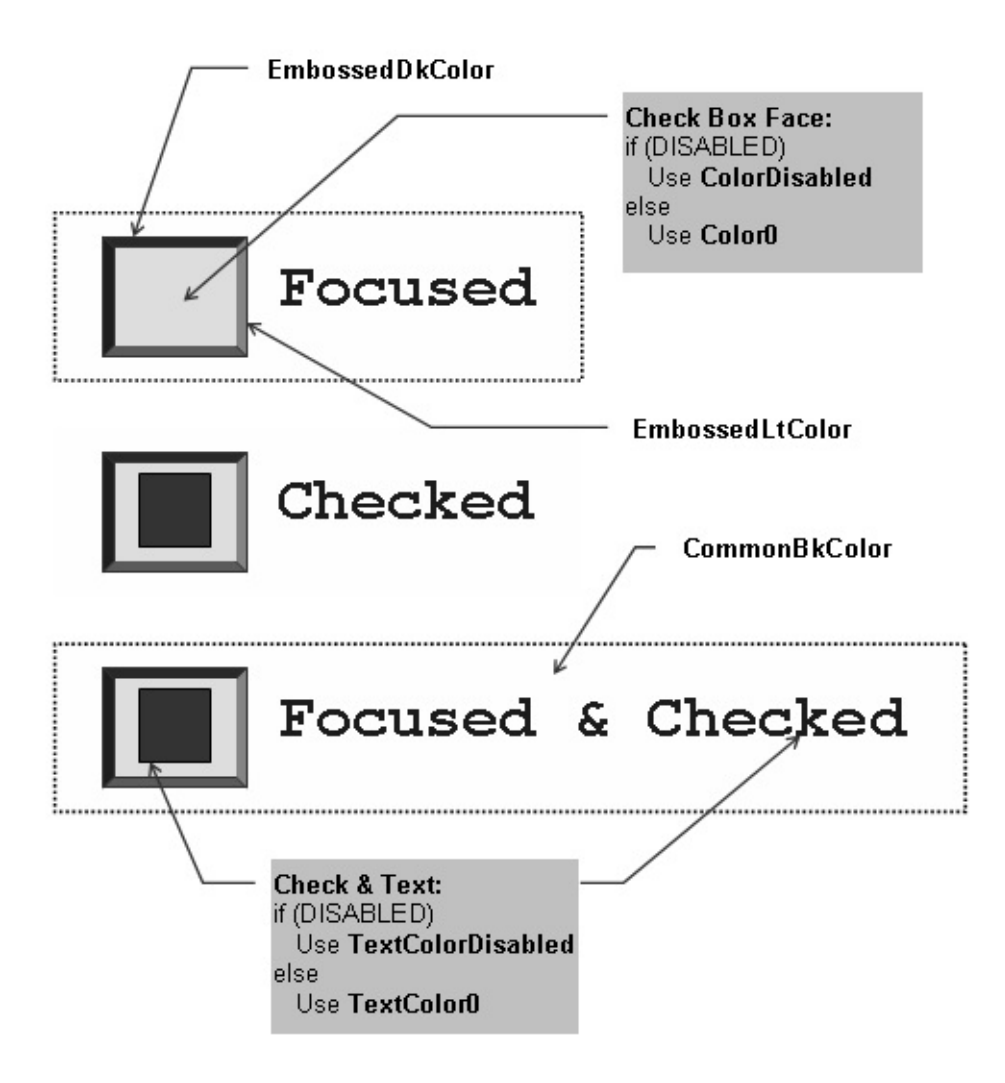

### **Functions**

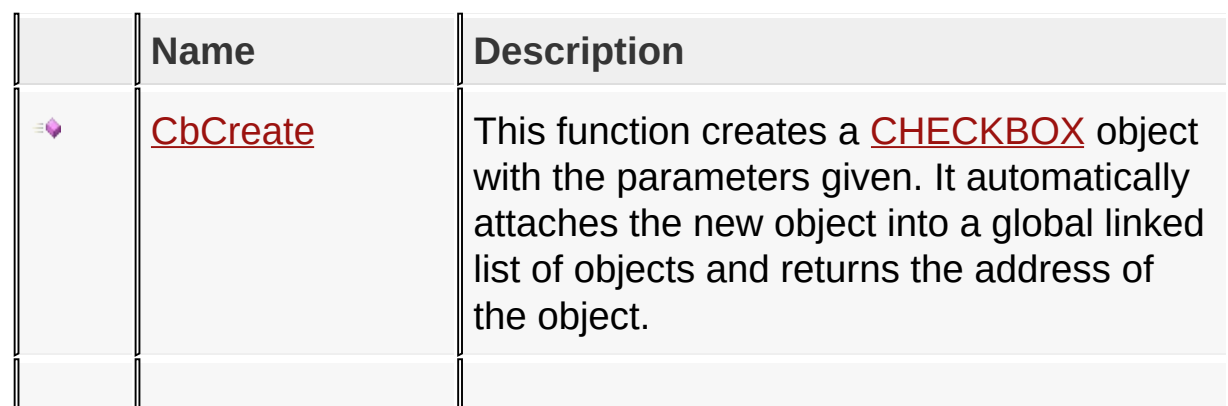

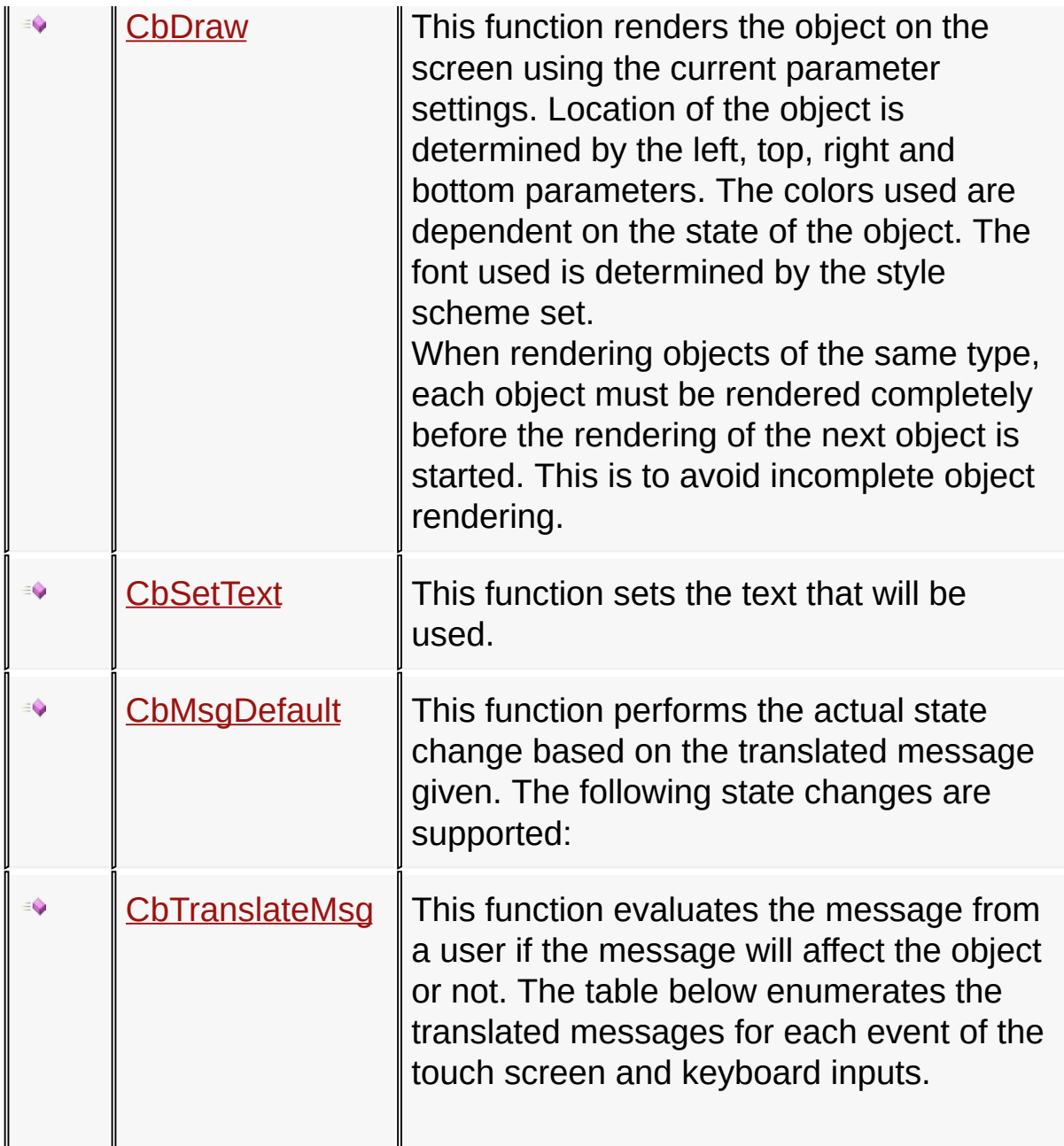

### **Macros**

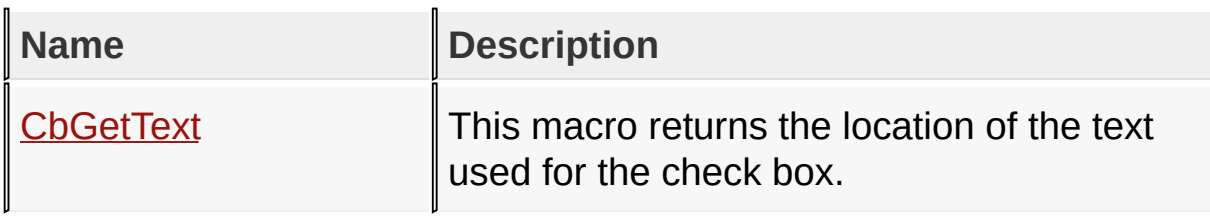

## **Structures**

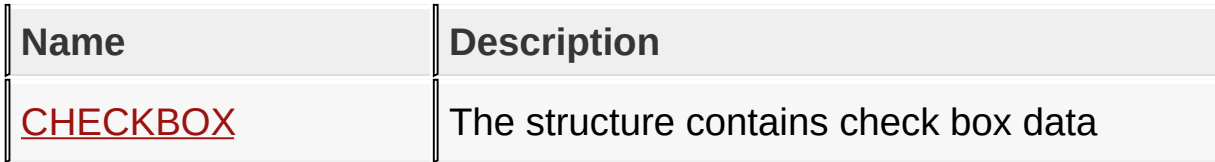

**Topics**

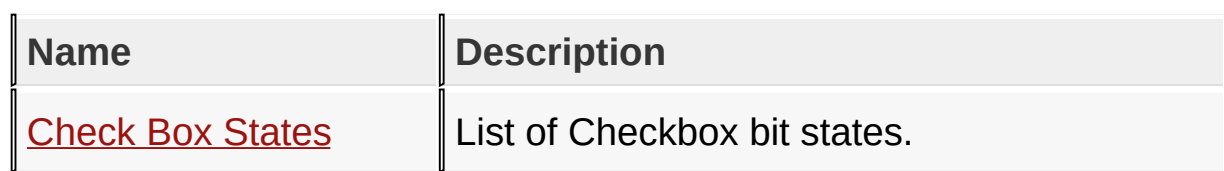

**Links**

[Functions](#page-1638-0), GOL [Objects](#page-219-0), [Legend,](#page-1643-0) [Macros,](#page-1640-0) [Structures,](#page-1641-0) [Topics](#page-1642-0)

[Library](#page-80-0) API > [Graphics](#page-218-0) Object Layer API > GOL [Objects](#page-219-0) > [Checkbox](#page-417-0)

Microchip Graphics Library Version 3.06.02 - October 15, 2012 Copyright © 2012 Microchip Technology, Inc. All rights reserved

# <span id="page-421-0"></span>**Check Box States**

[Macros](#page-1644-0) | [Checkbox](#page-417-0)

List of [Checkbox](#page-417-0) bit states.

#### **Macros**

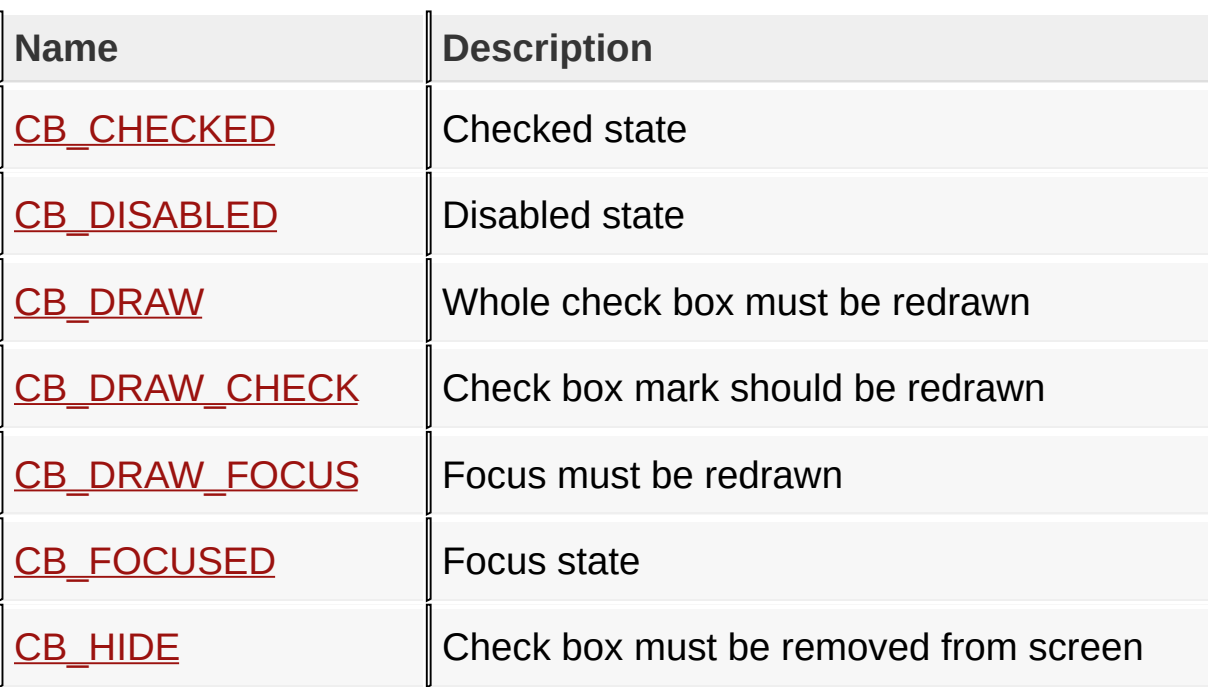

### **Module**

**[Checkbox](#page-417-0)** 

**Links**

[Macros,](#page-1644-0) [Checkbox](#page-417-0)

[Library](#page-80-0) API > [Graphics](#page-218-0) Object Layer API > GOL [Objects](#page-219-0) > [Checkbox](#page-417-0) > [Check](#page-421-0) Box States

Microchip Graphics Library Version 3.06.02 - October 15, 2012 Copyright © 2012 Microchip Technology, Inc. All rights reserved

<span id="page-422-0"></span>**Microchip Graphics Library** [Contents](#page-1511-0) | [Index](#page-1538-0) | [Home](#page-1553-0) [Previous](#page-421-0) | [Up](#page-421-0) | [Next](#page-423-0) **CB\_CHECKED Macro C #define CB\_CHECKED** 0x0004 *// Checked state*

### **Description**

Checked state

[Library](#page-80-0) API > [Graphics](#page-218-0) Object Layer API > GOL [Objects](#page-219-0) > [Checkbox](#page-417-0) > [Check](#page-421-0) Box States > [CB\\_CHECKED](#page-422-0) Macro

Microchip Graphics Library Version 3.06.02 - October 15, 2012 Copyright © 2012 Microchip Technology, Inc. All rights reserved

<span id="page-423-0"></span>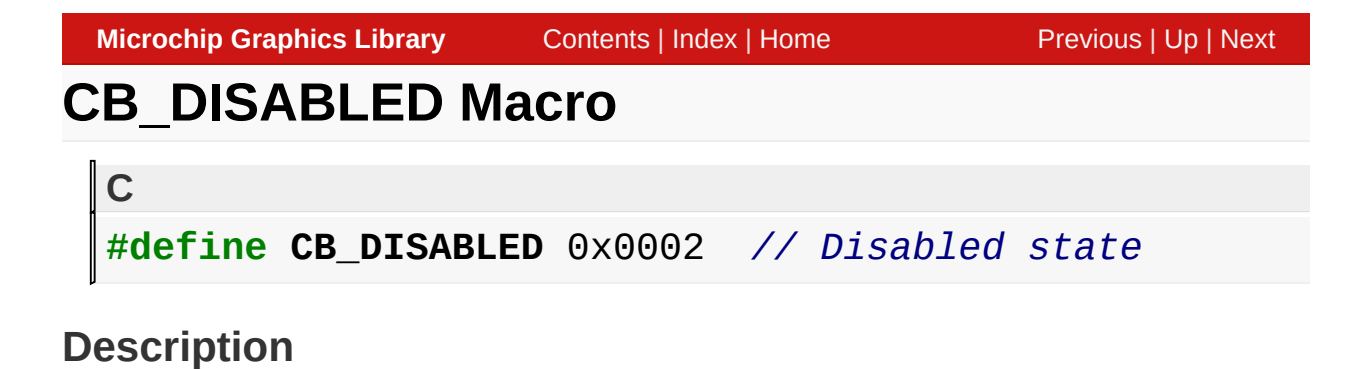

Disabled state

[Library](#page-80-0) API > [Graphics](#page-218-0) Object Layer API > GOL [Objects](#page-219-0) > [Checkbox](#page-417-0) > [Check](#page-421-0) Box States > [CB\\_DISABLED](#page-423-0) Macro

Microchip Graphics Library Version 3.06.02 - October 15, 2012 Copyright © 2012 Microchip Technology, Inc. All rights reserved

# <span id="page-424-0"></span>**Microchip Graphics Library** [Contents](#page-1511-0) | [Index](#page-1538-0) | [Home](#page-1553-0) [Previous](#page-423-0) | [Up](#page-421-0) | [Next](#page-425-0) **CB\_DRAW Macro C** #define CB\_DRAW 0x4000 // Whole check box must be redray

### **Description**

Whole check box must be redrawn

[Library](#page-80-0) API > [Graphics](#page-218-0) Object Layer API > GOL [Objects](#page-219-0) > [Checkbox](#page-417-0) > [Check](#page-421-0) Box States > [CB\\_DRAW](#page-424-0) Macro

Microchip Graphics Library Version 3.06.02 - October 15, 2012 Copyright © 2012 Microchip Technology, Inc. All rights reserved

<span id="page-425-0"></span>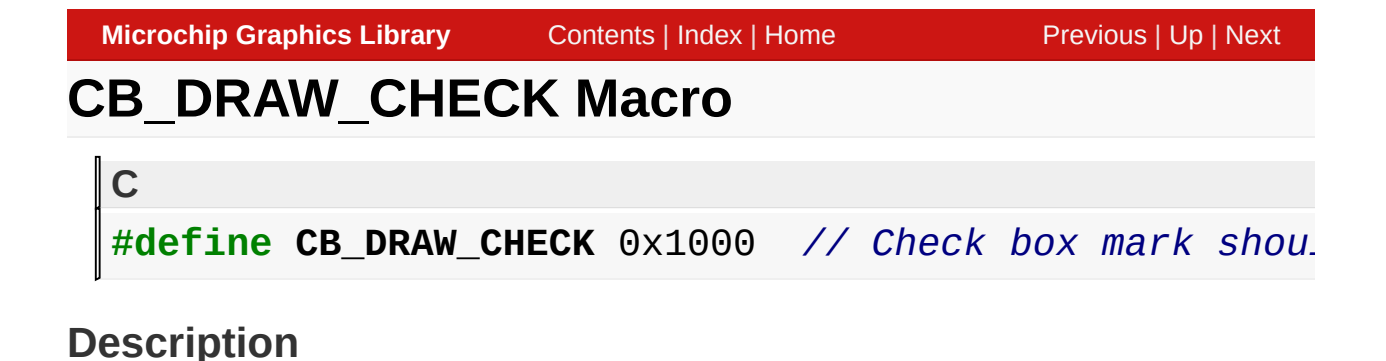

Check box mark should be redrawn

[Library](#page-80-0) API > [Graphics](#page-218-0) Object Layer API > GOL [Objects](#page-219-0) > [Checkbox](#page-417-0) > [Check](#page-421-0) Box States > [CB\\_DRAW\\_CHECK](#page-425-0) Macro

Microchip Graphics Library Version 3.06.02 - October 15, 2012 Copyright © 2012 Microchip Technology, Inc. All rights reserved

<span id="page-426-0"></span>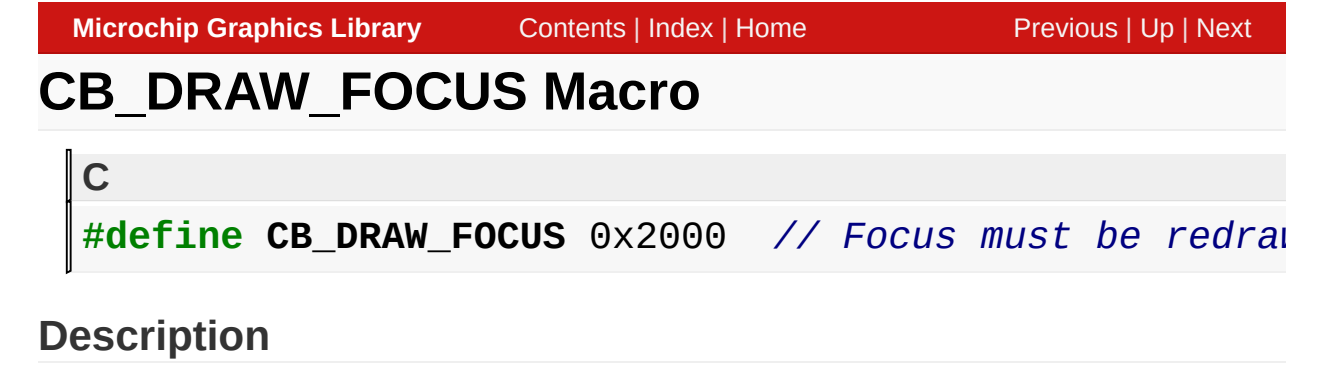

Focus must be redrawn

[Library](#page-80-0) API > [Graphics](#page-218-0) Object Layer API > GOL [Objects](#page-219-0) > [Checkbox](#page-417-0) > [Check](#page-421-0) Box States > [CB\\_DRAW\\_FOCUS](#page-426-0) Macro

Microchip Graphics Library Version 3.06.02 - October 15, 2012 Copyright © 2012 Microchip Technology, Inc. All rights reserved

<span id="page-427-0"></span>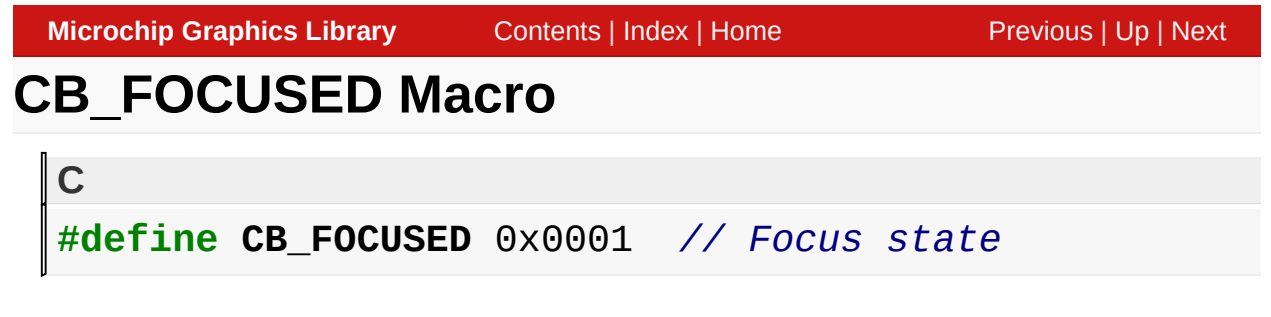

#### **Description**

Focus state

[Library](#page-80-0) API > [Graphics](#page-218-0) Object Layer API > GOL [Objects](#page-219-0) > [Checkbox](#page-417-0) > [Check](#page-421-0) Box States > [CB\\_FOCUSED](#page-427-0) Macro

Microchip Graphics Library Version 3.06.02 - October 15, 2012 Copyright © 2012 Microchip Technology, Inc. All rights reserved

<span id="page-428-0"></span>**Microchip Graphics Library** [Contents](#page-1511-0) | [Index](#page-1538-0) | [Home](#page-1553-0) [Previous](#page-427-0) | [Up](#page-421-0) | [Next](#page-429-0) **CB\_HIDE Macro C** #define CB\_HIDE 0x8000 // *Check box must be removed* 

#### **Description**

Check box must be removed from screen

[Library](#page-80-0) API > [Graphics](#page-218-0) Object Layer API > GOL [Objects](#page-219-0) > [Checkbox](#page-417-0) > [Check](#page-421-0) Box States > [CB\\_HIDE](#page-428-0) Macro

Microchip Graphics Library Version 3.06.02 - October 15, 2012 Copyright © 2012 Microchip Technology, Inc. All rights reserved

# <span id="page-429-0"></span>**CbCreate Function**

**[Checkbox](#page-417-0)** 

```
C
CHECKBOX * CbCreate(
    WORD ID,
    SHORT left,
    SHORT top,
    SHORT right,
    SHORT bottom,
    WORD state,
    XCHAR * pText,
    GOL_SCHEME * pScheme
);
```
### **Overview**

This function creates a **[CHECKBOX](#page-442-0)** object with the parameters given. It automatically attaches the new object into a global linked list of objects and returns the address of the object.

### **Input Parameters**

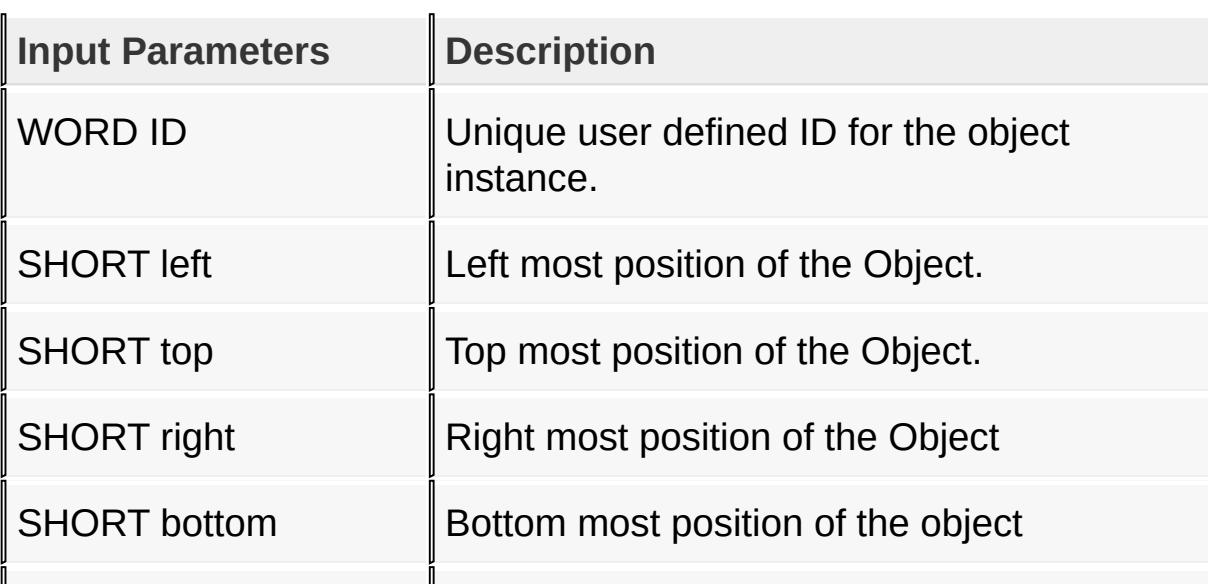

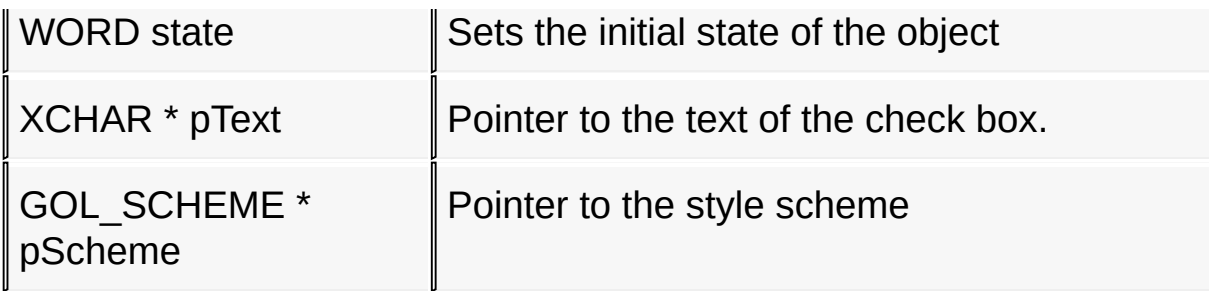

### **Returns**

Returns the pointer to the object created

## **Preconditions**

none

### **Side Effects**

none

### **Example**

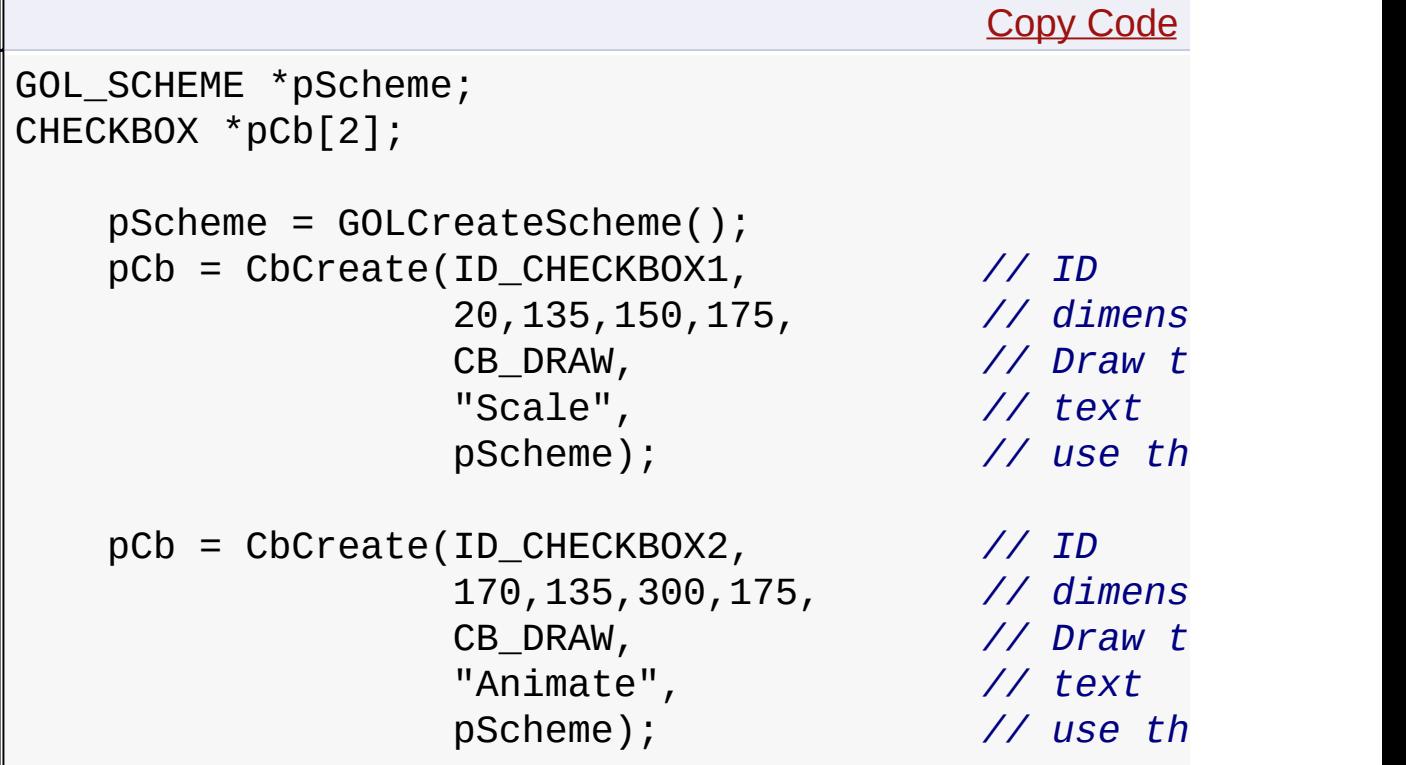

### **while**(!CbDraw(pCb[0])); // *draw t* **while**(!CbDraw(pCb[1]));

### [Library](#page-80-0) API > [Graphics](#page-218-0) Object Layer API > GOL [Objects](#page-219-0) > [Checkbox](#page-417-0) > [CbCreate](#page-429-0) Function

Microchip Graphics Library Version 3.06.02 - October 15, 2012 Copyright © 2012 Microchip Technology, Inc. All rights reserved

[Contents](#page-1511-0) | [Index](#page-1538-0) | [Home](#page-1553-0)
<span id="page-432-0"></span>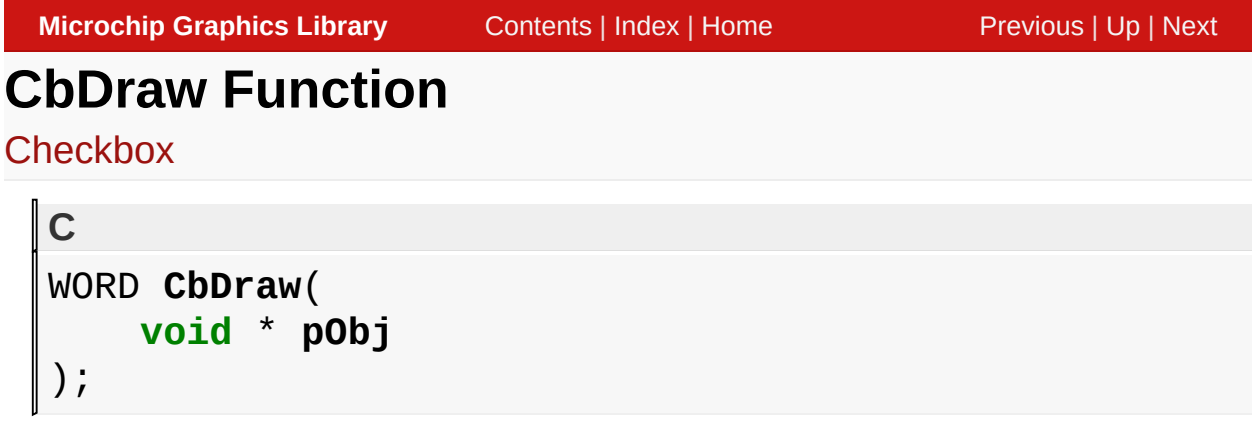

# **Overview**

This function renders the object on the screen using the current parameter settings. Location of the object is determined by the left, top, right and bottom parameters. The colors used are dependent on the state of the object. The font used is determined by the style scheme set.

When rendering objects of the same type, each object must be rendered completely before the rendering of the next object is started. This is to avoid incomplete object rendering.

# **Input Parameters**

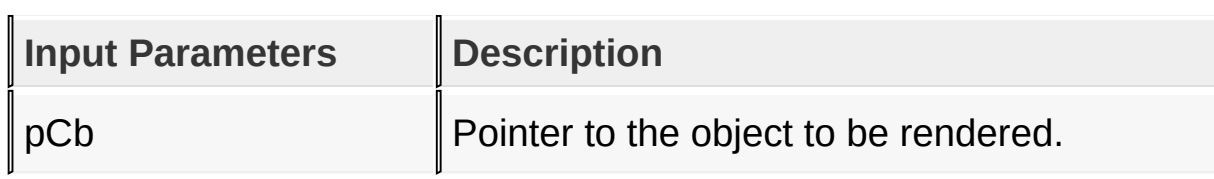

# **Returns**

Returns the status of the drawing

- 1 If the rendering was completed and
- 0 If the rendering is not yet finished.

Next call to the function will resume the rendering on the pending

drawing state.

#### **Preconditions**

Object must be created before this function is called.

### **Side Effects**

none

### **Example**

See [CbCreate](#page-429-0)() Example.

[Library](#page-80-0) API > [Graphics](#page-218-0) Object Layer API > GOL [Objects](#page-219-0) > [Checkbox](#page-417-0) > CbDraw [Function](#page-432-0)

Microchip Graphics Library Version 3.06.02 - October 15, 2012 Copyright © 2012 Microchip Technology, Inc. All rights reserved

# <span id="page-434-0"></span>**CbGetText Macro**

**[Checkbox](#page-417-0)** 

**C**

**#define CbGetText**(pCb) pCb->pText

#### **Overview**

This macro returns the location of the text used for the check box.

### **Input Parameters**

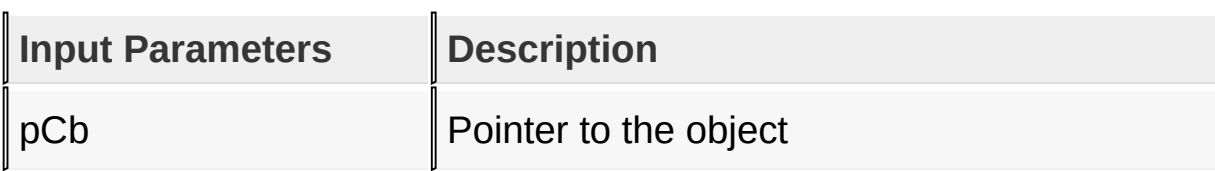

#### **Returns**

Returns the location of the text used.

### **Preconditions**

none

### **Side Effects**

none

```
Library API > Graphics Object Layer API > GOL Objects > Checkbox >
CbGetText Macro
```
Microchip Graphics Library Version 3.06.02 - October 15, 2012 Copyright © 2012 Microchip Technology, Inc. All rights reserved

# <span id="page-435-0"></span>**CbSetText Function**

**[Checkbox](#page-417-0)** 

```
C
void CbSetText(
    CHECKBOX * pCb,
    XCHAR * pText
);
```
# **Overview**

This function sets the text that will be used.

# **Input Parameters**

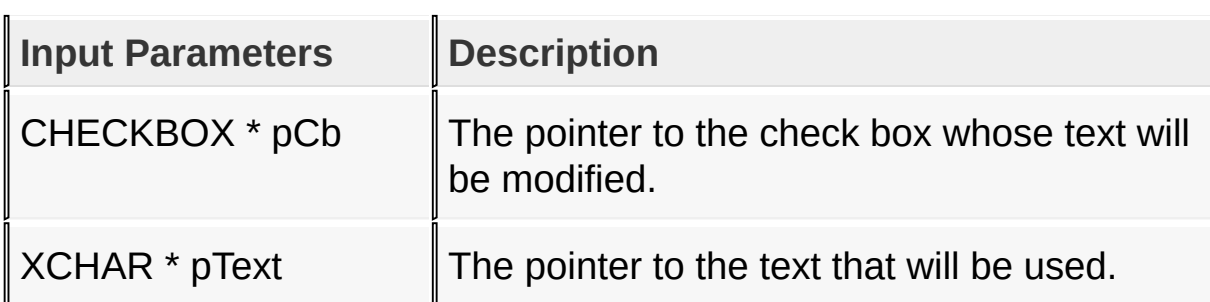

### **Returns**

none

### **Preconditions**

none

# **Side Effects**

none

[Library](#page-80-0) API > [Graphics](#page-218-0) Object Layer API > GOL [Objects](#page-219-0) > [Checkbox](#page-417-0) >

# **[CbSetText](#page-435-0) Function**

Microchip Graphics Library Version 3.06.02 - October 15, 2012 Copyright © 2012 Microchip Technology, Inc. All rights reserved

# <span id="page-437-0"></span>**CbMsgDefault Function**

**[Checkbox](#page-417-0)** 

```
C
void CbMsgDefault(
    WORD translatedMsg,
    void * pObj,
    GOL_MSG * pMsg
);
```
## **Overview**

This function performs the actual state change based on the translated message given. The following state changes are supported:

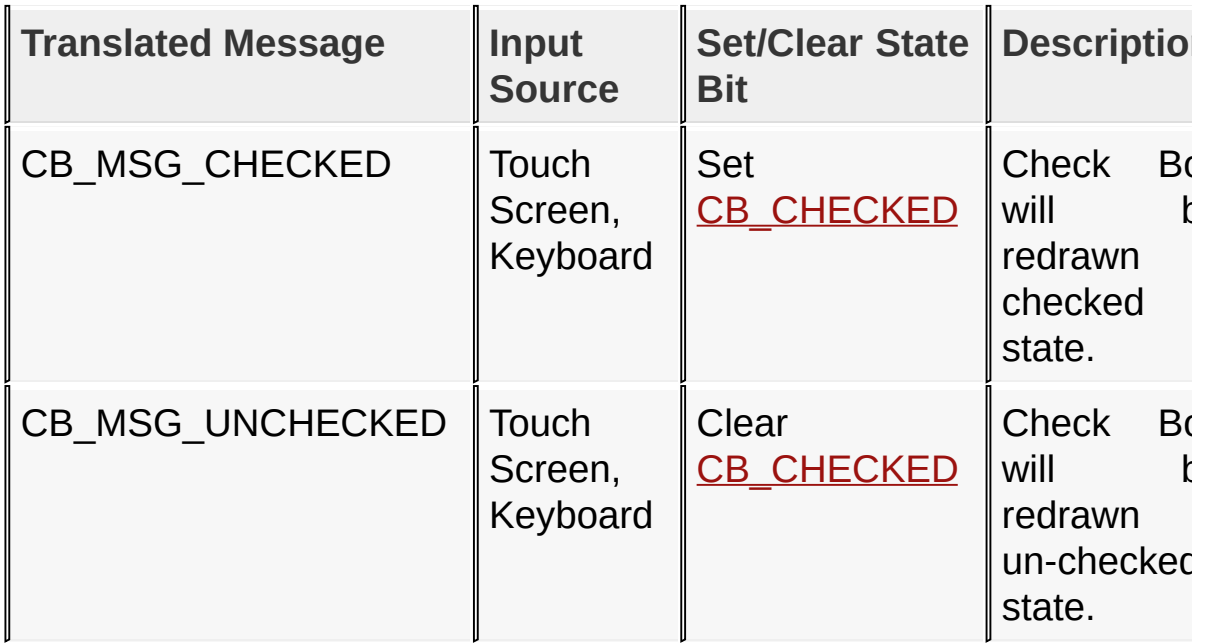

# **Input Parameters**

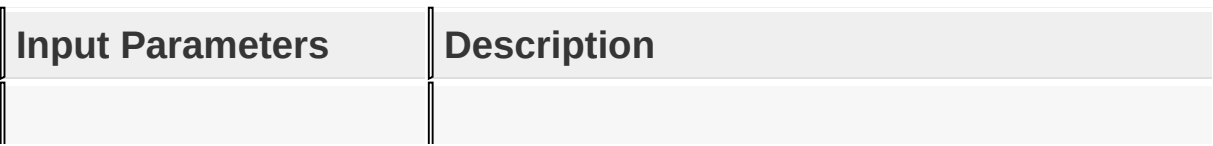

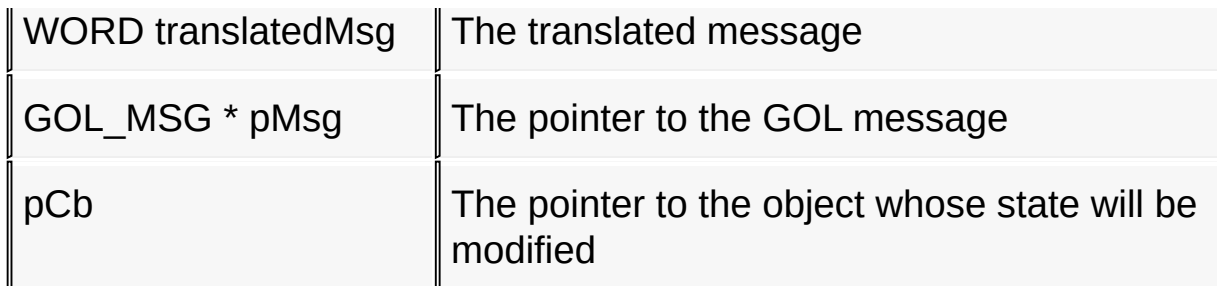

#### **Returns**

none

#### **Preconditions**

none

#### **Side Effects**

none

### [Library](#page-80-0) API > [Graphics](#page-218-0) Object Layer API > GOL [Objects](#page-219-0) > [Checkbox](#page-417-0) > [CbMsgDefault](#page-437-0) Function

Microchip Graphics Library Version 3.06.02 - October 15, 2012 Copyright © 2012 Microchip Technology, Inc. All rights reserved

# <span id="page-439-0"></span>**CbTranslateMsg Function**

**[Checkbox](#page-417-0)** 

```
C
WORD CbTranslateMsg(
    void * pObj,
    GOL_MSG * pMsg
);
```
# **Overview**

This function evaluates the message from a user if the message will affect the object or not. The table below enumerates the translated messages for each event of the touch screen and keyboard inputs.

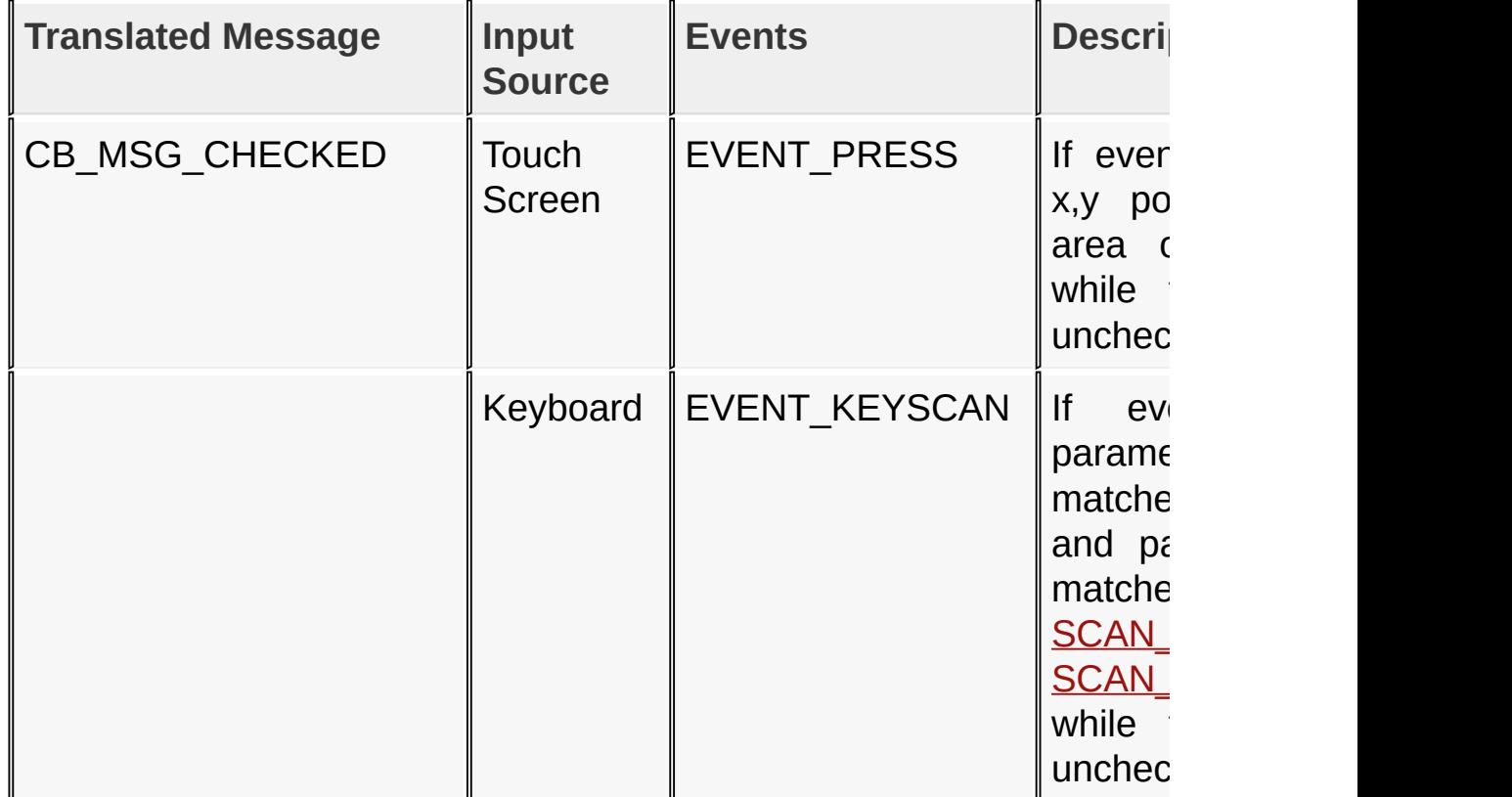

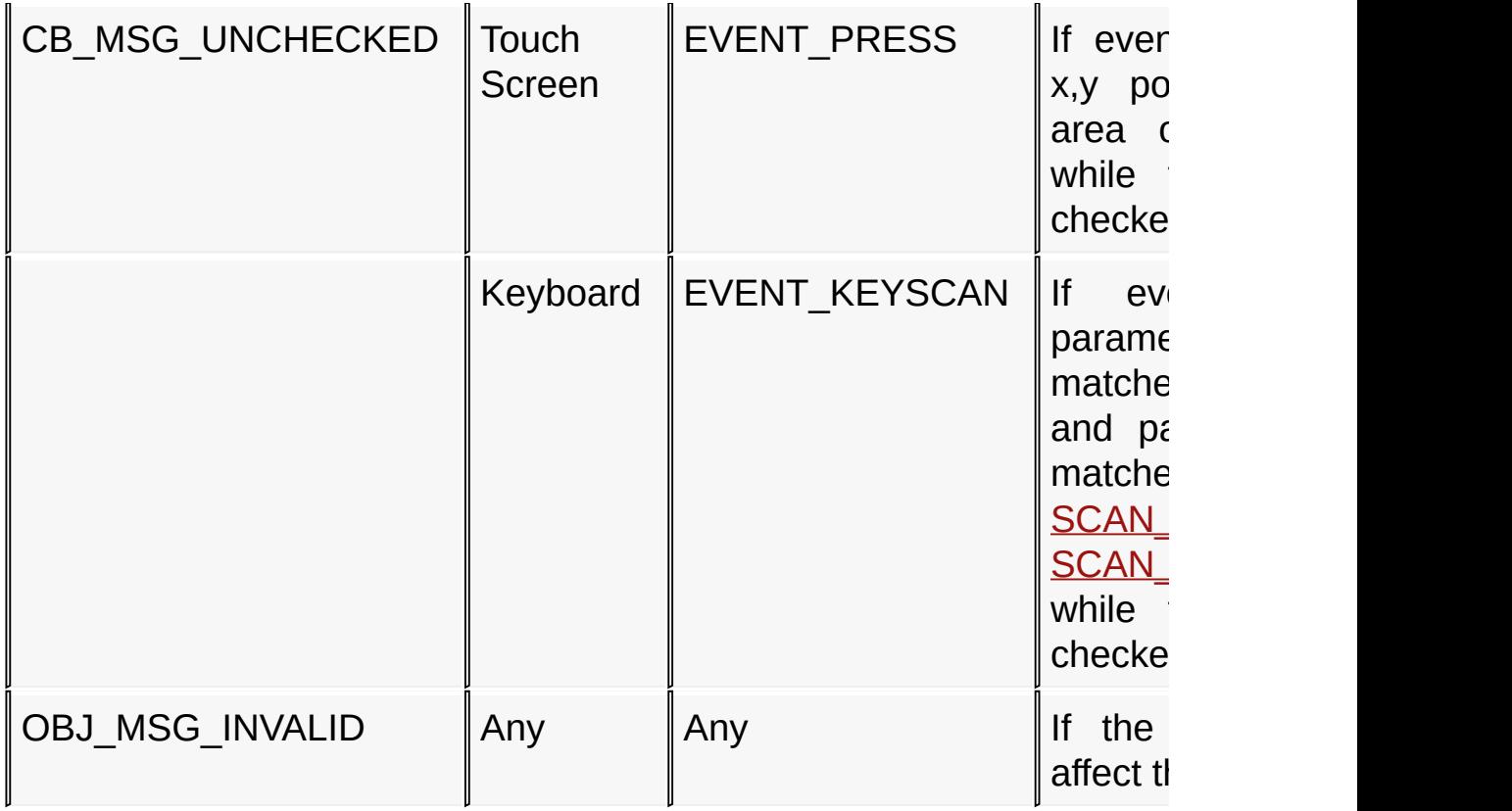

# **Input Parameters**

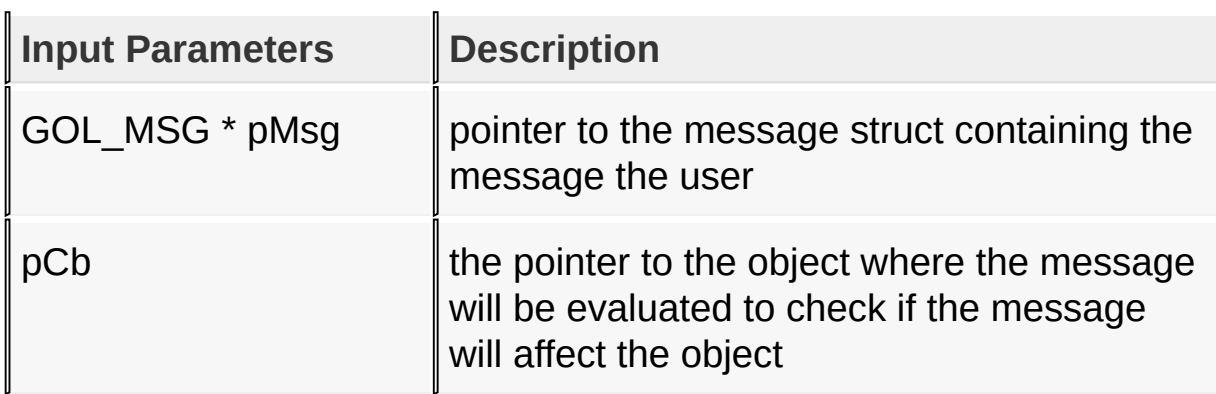

# **Returns**

Returns the translated message depending on the received GOL message:

- CB\_MSG\_CHECKED Check Box is checked.
- CB\_MSG\_UNCHECKED Check Box is unchecked.

• OBJ\_MSG\_INVALID – Check Box is not affected.

#### **Preconditions**

none

#### **Side Effects**

none

#### **Example**

Usage is similar to **[BtnTranslateMsg\(](#page-298-0))** example.

[Library](#page-80-0) API > [Graphics](#page-218-0) Object Layer API > GOL [Objects](#page-219-0) > [Checkbox](#page-417-0) > [CbTranslateMsg](#page-439-0) Function

Microchip Graphics Library Version 3.06.02 - October 15, 2012 Copyright © 2012 Microchip Technology, Inc. All rights reserved

# <span id="page-442-0"></span>**CHECKBOX Structure**

**[Checkbox](#page-417-0)** 

# **C typedef struct** { OBJ\_HEADER **hdr**; SHORT **textHeight**; XCHAR \* **pText**; } CHECKBOX;

#### **Overview**

The structure contains check box data

### **Members**

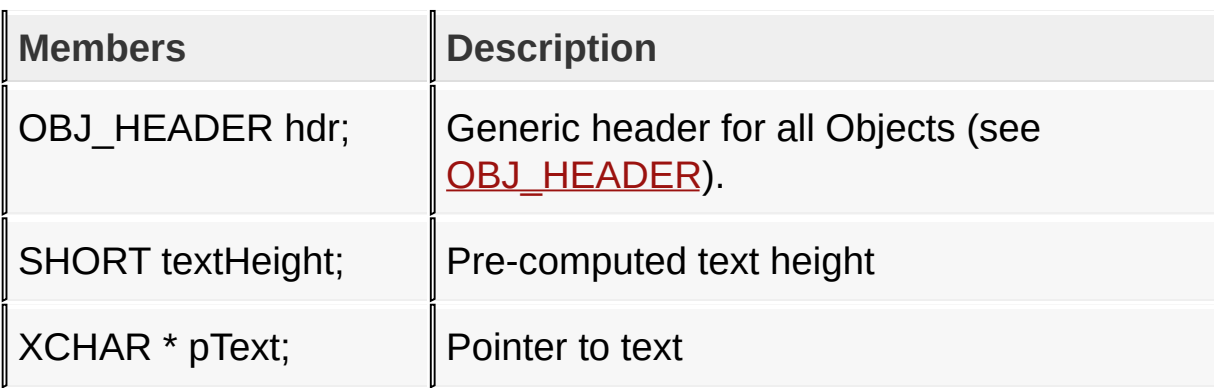

#### [Library](#page-80-0) API > [Graphics](#page-218-0) Object Layer API > GOL [Objects](#page-219-0) > [Checkbox](#page-417-0) > [CHECKBOX](#page-442-0) Structure

Microchip Graphics Library Version 3.06.02 - October 15, 2012 Copyright © 2012 Microchip Technology, Inc. All rights reserved

# <span id="page-443-0"></span>**Round Dial**

[Functions](#page-1645-0) | [Macros](#page-1647-0) | [Structures](#page-1648-0) | [Topics](#page-1649-0)

Dial supports only Touchscreen inputs, replying to their events with the following messages:

1. RD\_MSG\_CLOCKWISE - When movement of the touch is in the face of the dial and in the clockwise direction.

2. RD\_MSG\_CTR\_CLOCKWISE - When movement of the touch is in the face of the dial and in the counter clockwise direction.

The Dial object is rendered using the assigned style scheme. The following figure illustrates the color assignments.

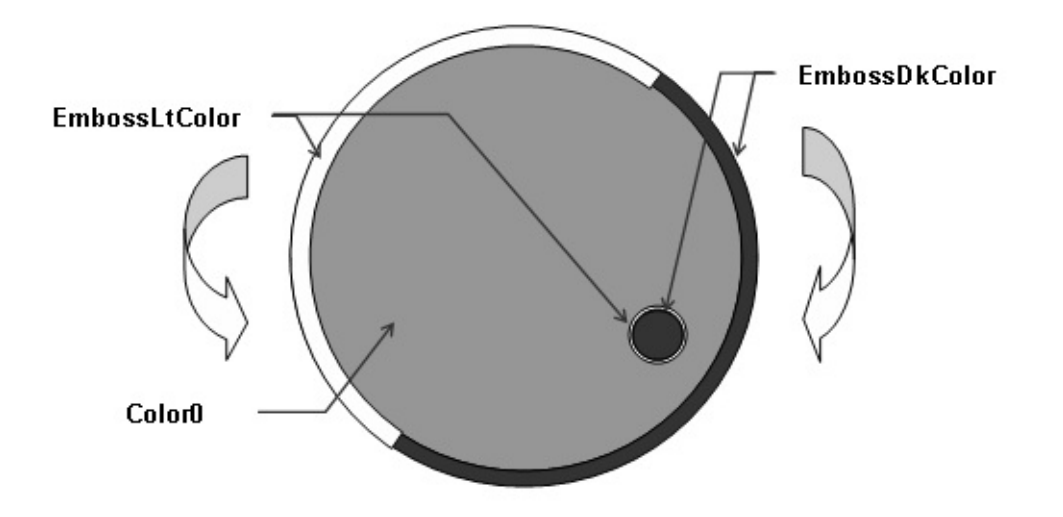

CommonBkColor - used to hide the slider from the screen.

# **Functions**

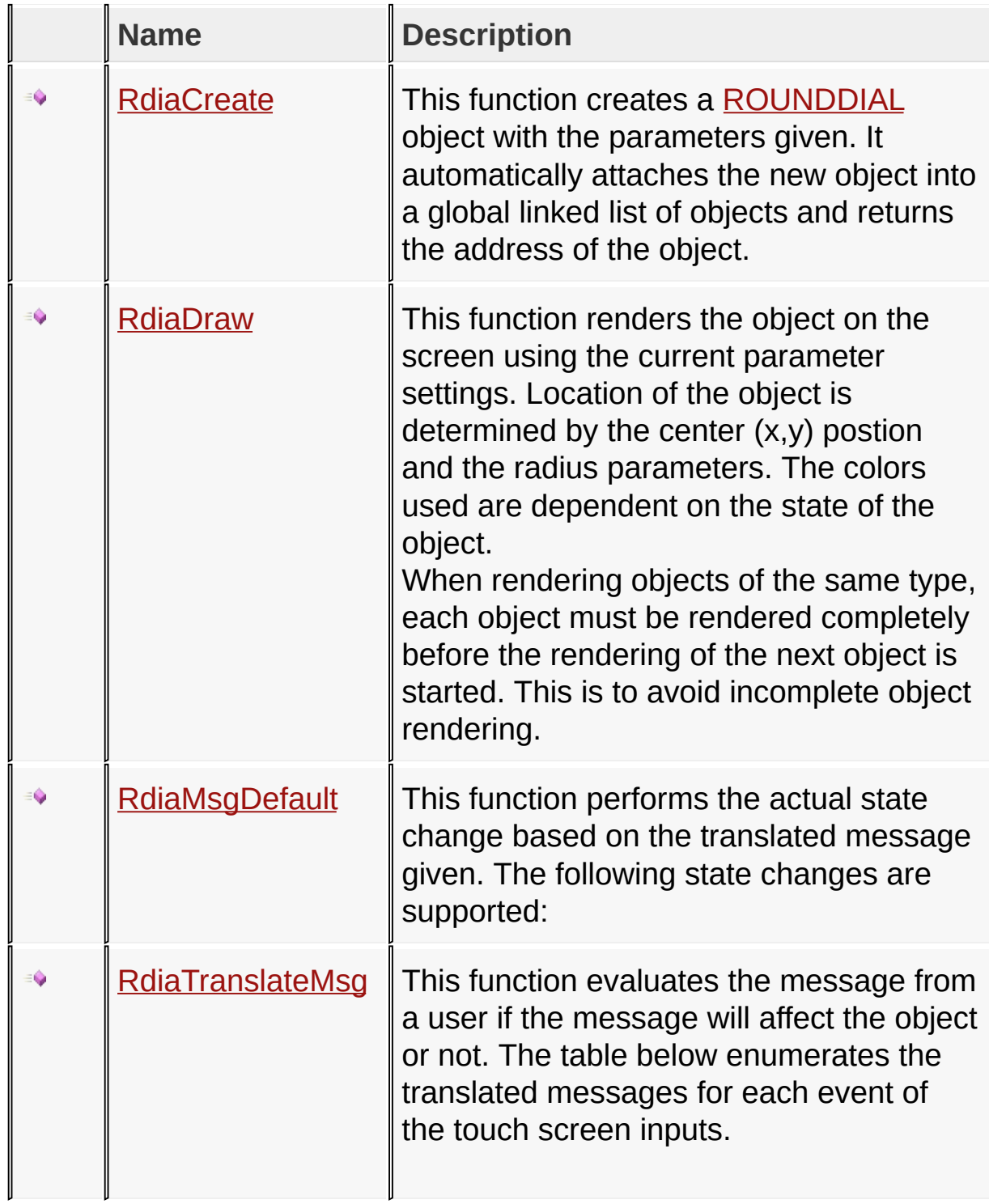

# **Macros**

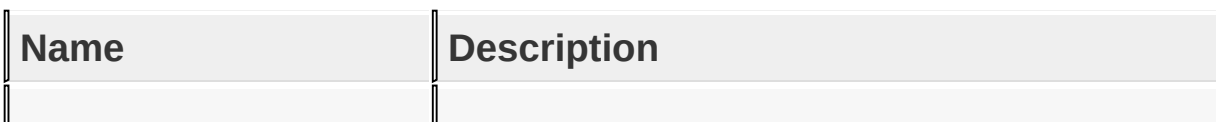

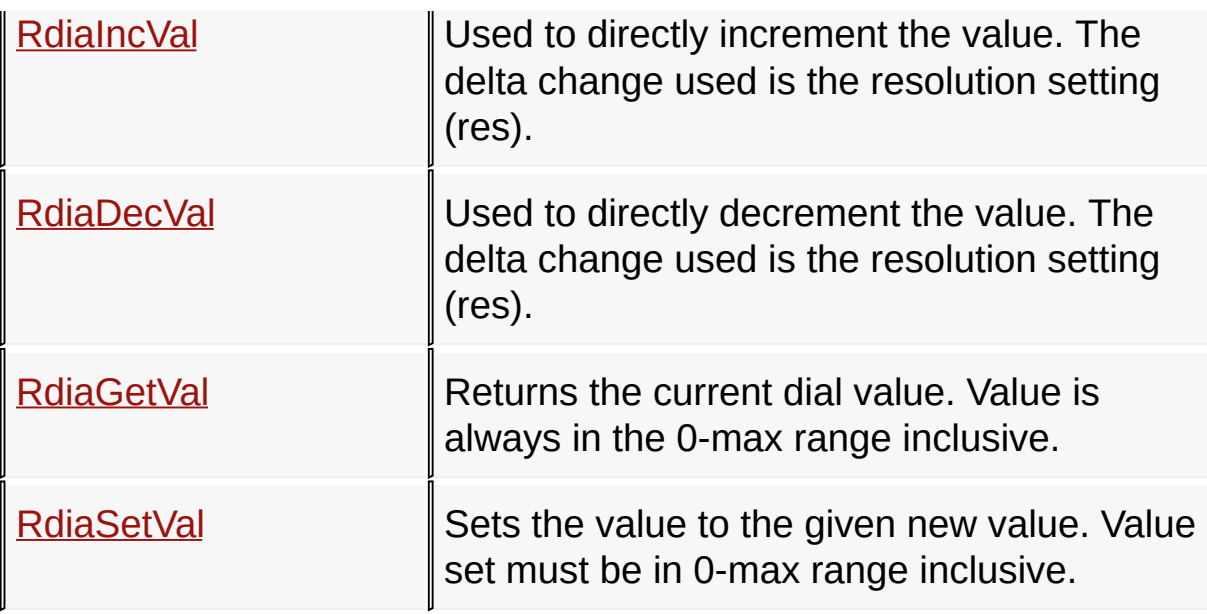

# **Structures**

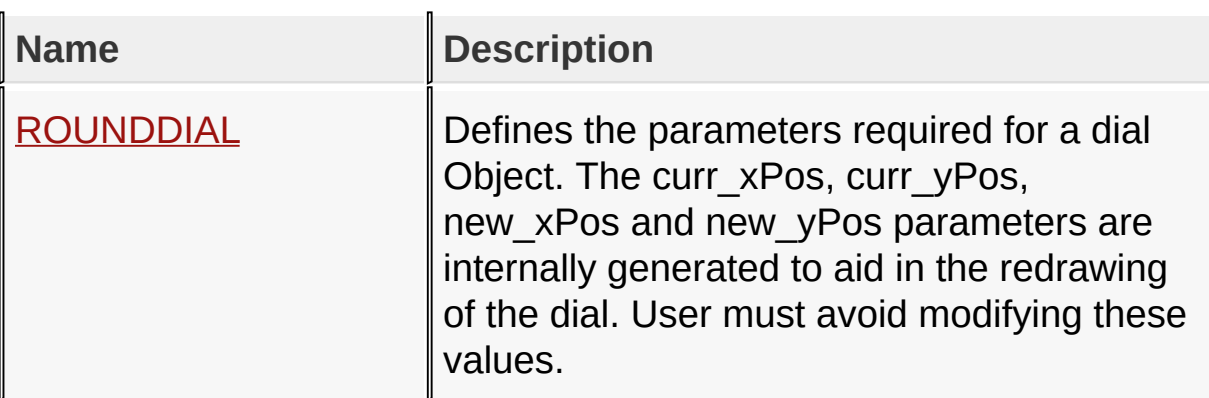

# **Topics**

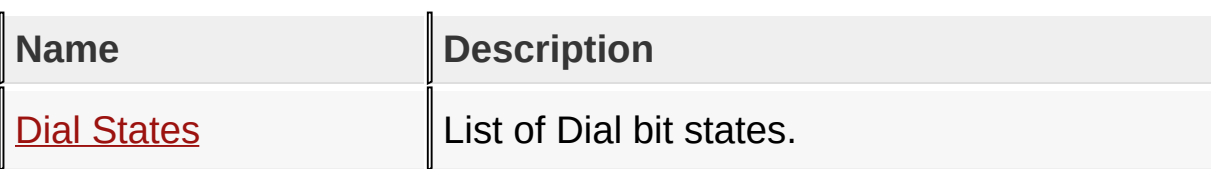

# **Links**

[Functions](#page-1645-0), GOL [Objects](#page-219-0), [Legend,](#page-1650-0) [Macros,](#page-1647-0) [Structures,](#page-1648-0) [Topics](#page-1649-0)

[Library](#page-80-0) API > [Graphics](#page-218-0) Object Layer API > GOL [Objects](#page-219-0) > [Round](#page-443-0) Dial

Microchip Graphics Library Version 3.06.02 - October 15, 2012 Copyright © 2012 Microchip Technology, Inc. All rights reserved

# <span id="page-447-0"></span>**Dial States**

[Macros](#page-1651-0) | [Round](#page-443-0) Dial

List of [Dial](#page-443-0) bit states.

#### **Macros**

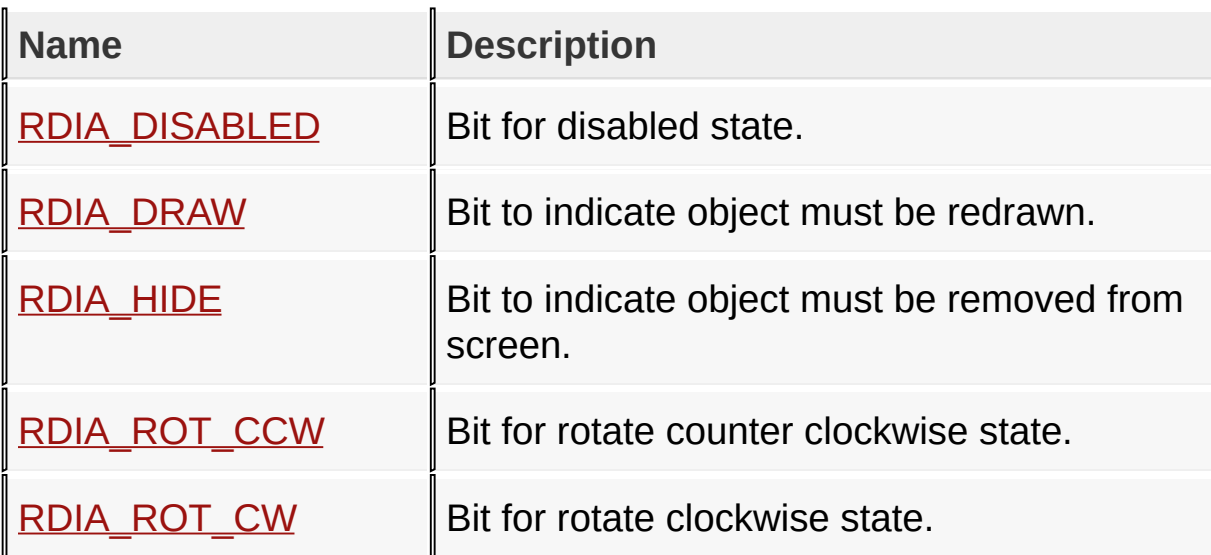

### **Module**

[Round](#page-443-0) Dial

#### **Links**

[Macros,](#page-1651-0) [Round](#page-443-0) Dial

[Library](#page-80-0) API > [Graphics](#page-218-0) Object Layer API > GOL [Objects](#page-219-0) > [Round](#page-443-0) Dial > **Dial [States](#page-447-0)** 

Microchip Graphics Library Version 3.06.02 - October 15, 2012 Copyright © 2012 Microchip Technology, Inc. All rights reserved

<span id="page-448-0"></span>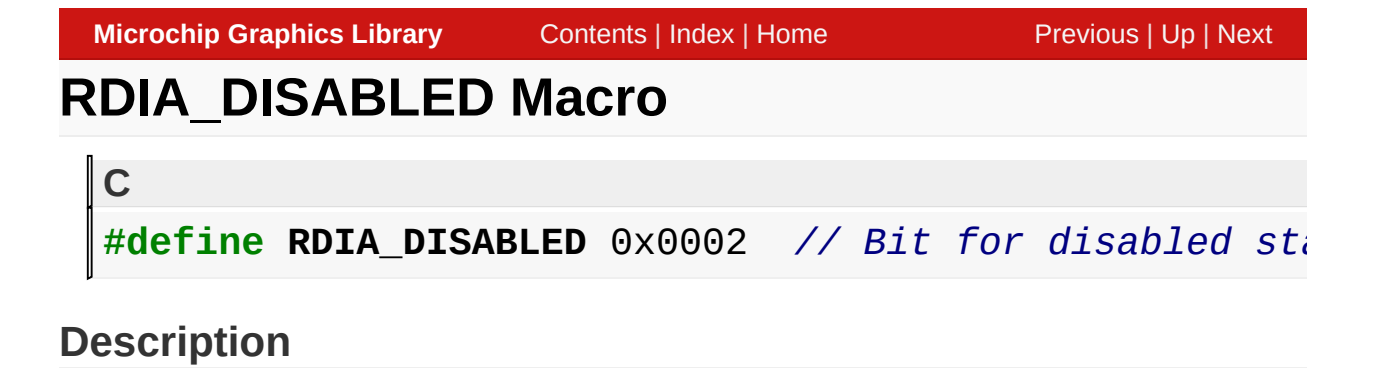

Bit for disabled state.

[Library](#page-80-0) API > [Graphics](#page-218-0) Object Layer API > GOL [Objects](#page-219-0) > [Round](#page-443-0) Dial > Dial [States](#page-447-0) > [RDIA\\_DISABLED](#page-448-0) Macro

Microchip Graphics Library Version 3.06.02 - October 15, 2012 Copyright © 2012 Microchip Technology, Inc. All rights reserved

<span id="page-449-0"></span>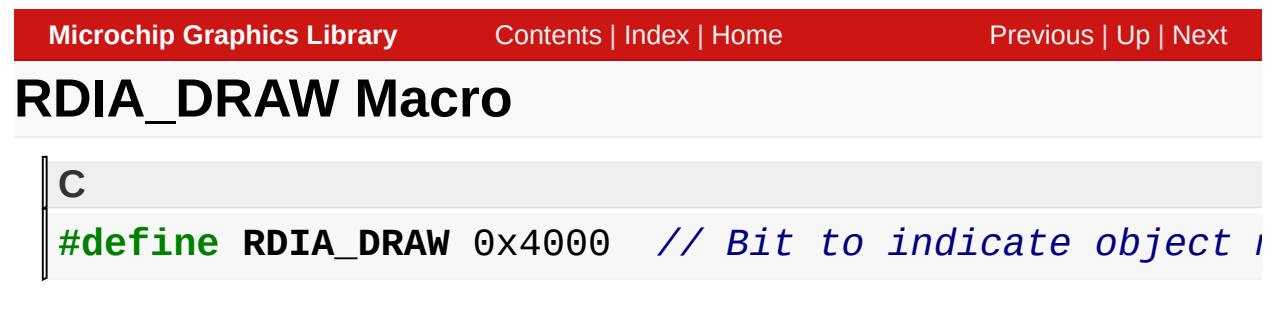

### **Description**

Bit to indicate object must be redrawn.

[Library](#page-80-0) API > [Graphics](#page-218-0) Object Layer API > GOL [Objects](#page-219-0) > [Round](#page-443-0) Dial > Dial [States](#page-447-0) > [RDIA\\_DRAW](#page-449-0) Macro

Microchip Graphics Library Version 3.06.02 - October 15, 2012 Copyright © 2012 Microchip Technology, Inc. All rights reserved

<span id="page-450-0"></span>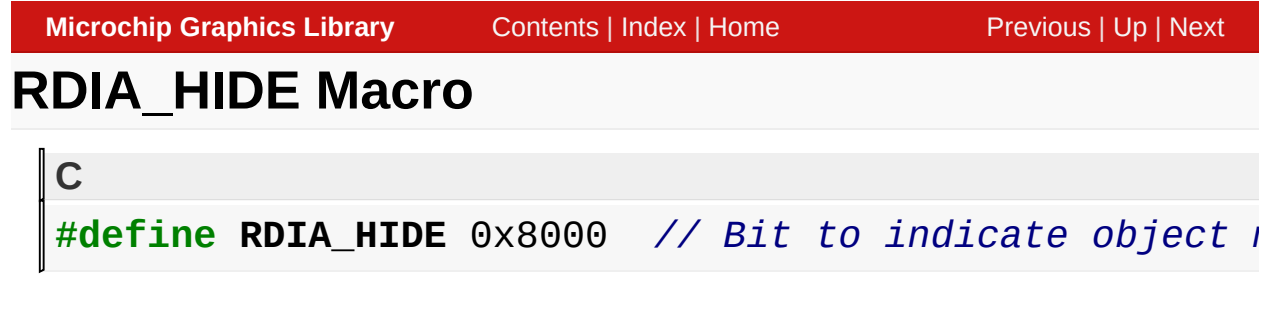

### **Description**

Bit to indicate object must be removed from screen.

[Library](#page-80-0) API > [Graphics](#page-218-0) Object Layer API > GOL [Objects](#page-219-0) > [Round](#page-443-0) Dial > Dial [States](#page-447-0) > [RDIA\\_HIDE](#page-450-0) Macro

Microchip Graphics Library Version 3.06.02 - October 15, 2012 Copyright © 2012 Microchip Technology, Inc. All rights reserved

<span id="page-451-0"></span>**Microchip Graphics Library** [Contents](#page-1511-0) | [Index](#page-1538-0) | [Home](#page-1553-0) [Previous](#page-450-0) | [Up](#page-447-0) | [Next](#page-452-0) **RDIA\_ROT\_CCW Macro C** #define RDIA\_ROT\_CCW 0x0008 // Bit for rotate counter

#### **Description**

Bit for rotate counter clockwise state.

[Library](#page-80-0) API > [Graphics](#page-218-0) Object Layer API > GOL [Objects](#page-219-0) > [Round](#page-443-0) Dial > Dial [States](#page-447-0) > [RDIA\\_ROT\\_CCW](#page-451-0) Macro

Microchip Graphics Library Version 3.06.02 - October 15, 2012 Copyright © 2012 Microchip Technology, Inc. All rights reserved

<span id="page-452-0"></span>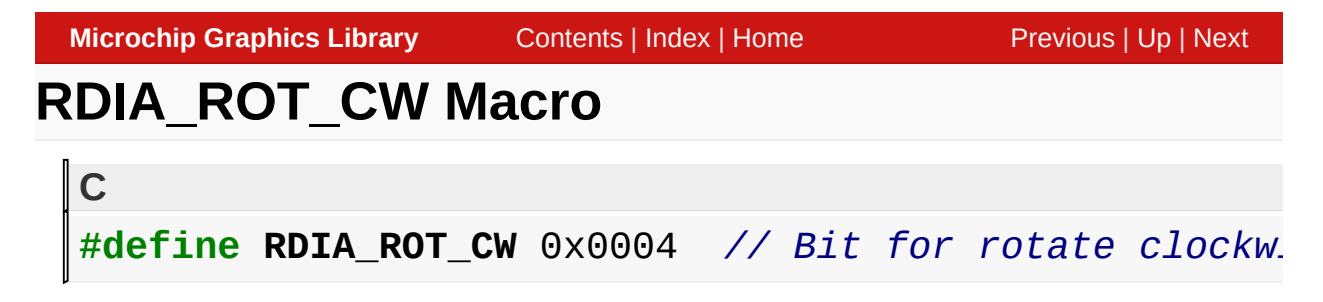

#### **Description**

Bit for rotate clockwise state.

[Library](#page-80-0) API > [Graphics](#page-218-0) Object Layer API > GOL [Objects](#page-219-0) > [Round](#page-443-0) Dial > Dial [States](#page-447-0) > [RDIA\\_ROT\\_CW](#page-452-0) Macro

Microchip Graphics Library Version 3.06.02 - October 15, 2012 Copyright © 2012 Microchip Technology, Inc. All rights reserved

# <span id="page-453-0"></span>**RdiaCreate Function**

[Round](#page-443-0) Dial

 $\mathbb{L}$ 

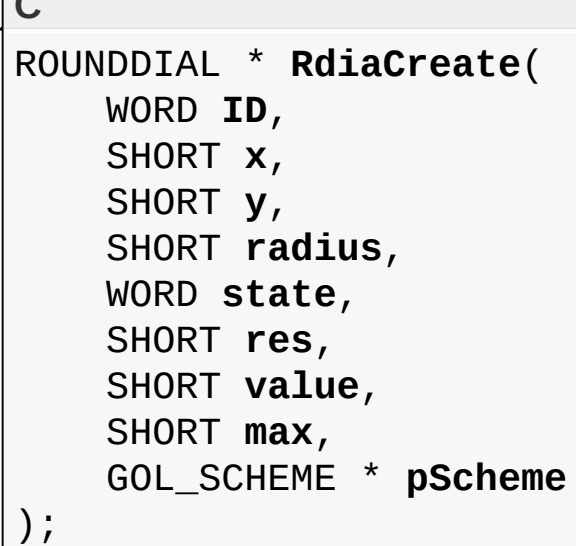

# **Overview**

This function creates a **[ROUNDDIAL](#page-472-0)** object with the parameters given. It automatically attaches the new object into a global linked list of objects and returns the address of the object.

# **Input Parameters**

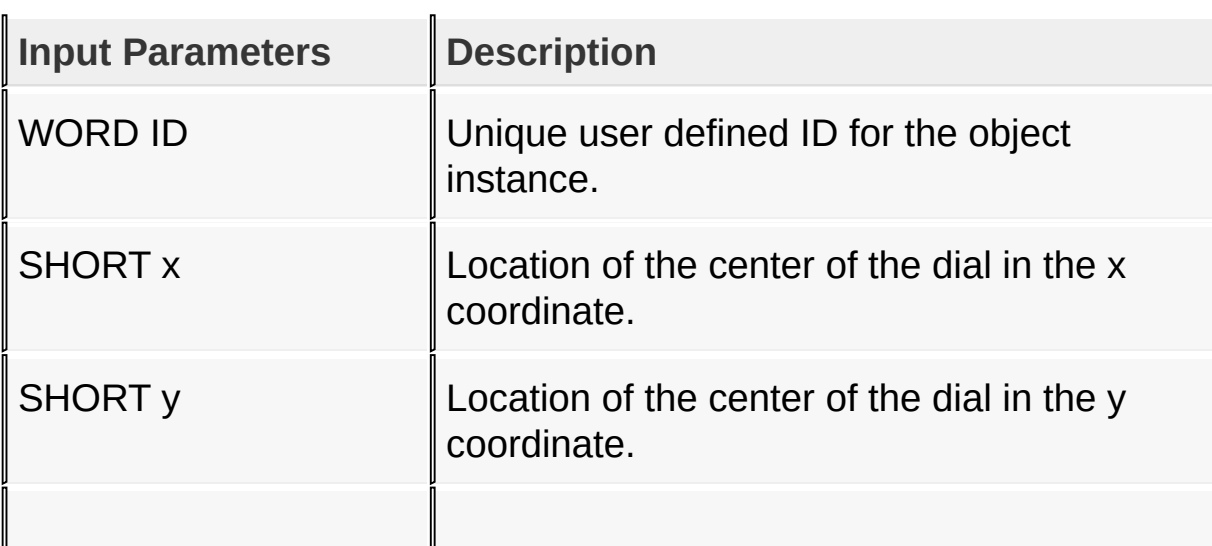

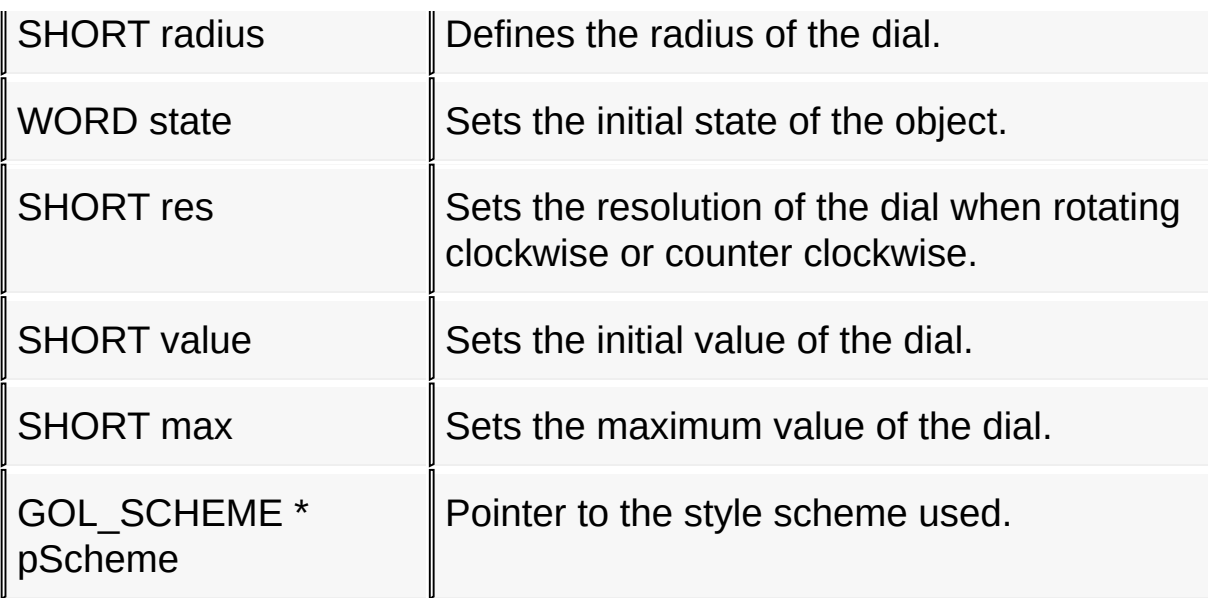

## **Returns**

Returns the pointer to the object created.

### **Preconditions**

none

### **Side Effects**

none

### **Example**

```
Copy Code
GOL_SCHEME *pScheme;
ROUNDDIAL *pDial;
WORD state;
    pScheme = GOLCreateScheme();
    state = RDIA_DRAW;
    // creates a dial at (50,50) x,y location, with an initial value
```

```
// of 50, a resolution of 2 and maximum value of 100.
pDial = Rdiacreated(1, 50, 50, 25, 118, 0, state, 2, )// check if dial was created
if (pDial == NULL)return 0;
return 1;
```
[Library](#page-80-0) API > [Graphics](#page-218-0) Object Layer API > GOL [Objects](#page-219-0) > [Round](#page-443-0) Dial > [RdiaCreate](#page-453-0) Function

Microchip Graphics Library Version 3.06.02 - October 15, 2012 Copyright © 2012 Microchip Technology, Inc. All rights reserved

<span id="page-456-0"></span>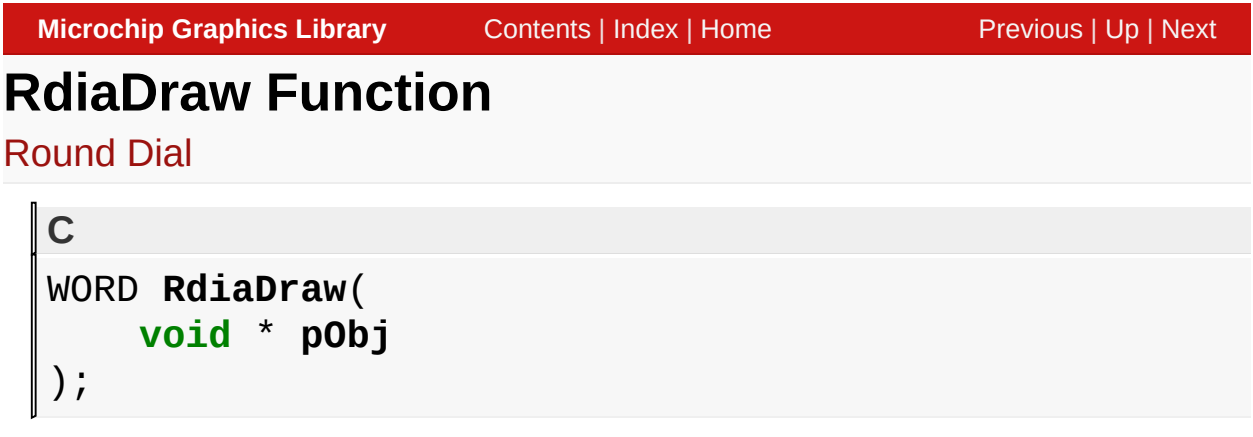

# **Overview**

This function renders the object on the screen using the current parameter settings. Location of the object is determined by the center (x,y) postion and the radius parameters. The colors used are dependent on the state of the object.

When rendering objects of the same type, each object must be rendered completely before the rendering of the next object is started. This is to avoid incomplete object rendering.

# **Input Parameters**

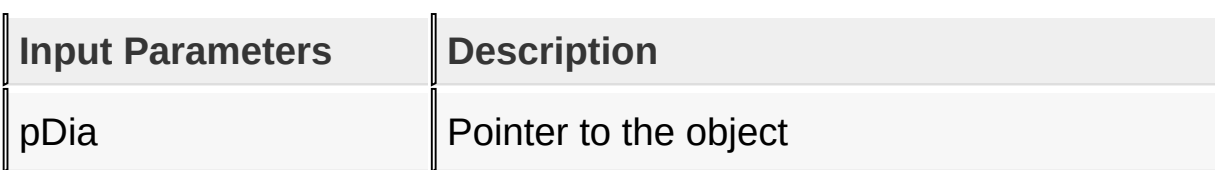

# **Returns**

Returns the status of the drawing

- 1 If the rendering was completed and
- 0 If the rendering is not yet finished.

# **Preconditions**

Object must be created before this function is called.

### **Side Effects**

#### none

[Library](#page-80-0) API > [Graphics](#page-218-0) Object Layer API > GOL [Objects](#page-219-0) > [Round](#page-443-0) Dial > [RdiaDraw](#page-456-0) Function

Microchip Graphics Library Version 3.06.02 - October 15, 2012 Copyright © 2012 Microchip Technology, Inc. All rights reserved

# <span id="page-458-0"></span>**RdiaIncVal Macro**

[Round](#page-443-0) Dial

**C**

#define **RdiaIncVal**(pDia) RdiaSetVal(pDia, (pDia->val

#### **Overview**

Used to directly increment the value. The delta change used is the resolution setting (res).

### **Input Parameters**

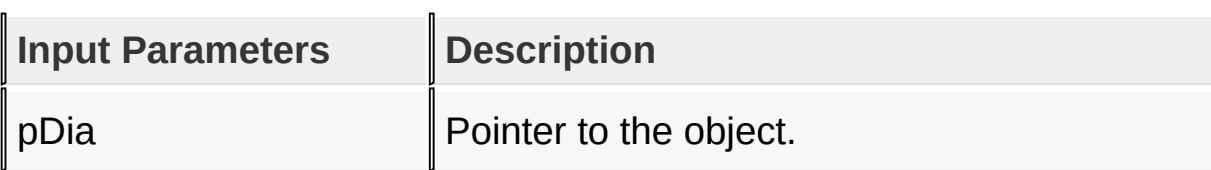

#### **Returns**

none

### **Preconditions**

none

### **Side Effects**

none

# **Example**

Copy [Code](#page-458-0)

```
WORD updatedVal, prevVal;
ROUNDDIAL *pDia;
```
*// assuming pDia is initialized to an existing dial Object //* assume GetInput() is a function that retriev prevVal = RdiaGetVal(pDia);  $updatedVal = GetInput()$ ; **if** (updatedVal > prevVal) RdiaIncVal(pDia); **if** (updatedVal < prevVal) RdiaDecVal(pDia);

[Library](#page-80-0) API > [Graphics](#page-218-0) Object Layer API > GOL [Objects](#page-219-0) > [Round](#page-443-0) Dial > [RdiaIncVal](#page-458-0) Macro

Microchip Graphics Library Version 3.06.02 - October 15, 2012 Copyright © 2012 Microchip Technology, Inc. All rights reserved

# <span id="page-460-0"></span>**RdiaDecVal Macro**

[Round](#page-443-0) Dial

**C**

#define **RdiaDecVal**(pDia) RdiaSetVal(pDia, (pDia->pos

#### **Overview**

Used to directly decrement the value. The delta change used is the resolution setting (res).

### **Input Parameters**

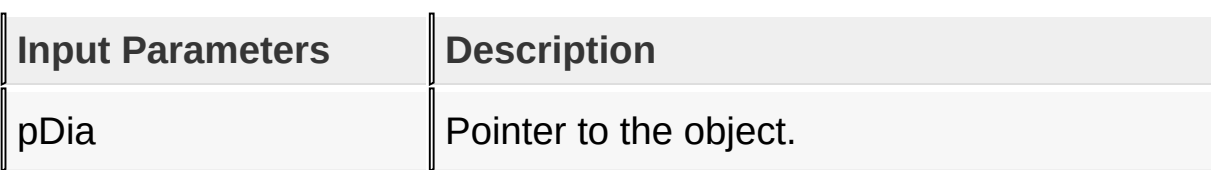

#### **Returns**

none

### **Preconditions**

none

### **Side Effects**

none

#### **Example**

Refer to **RdiaIncVal**() example.

[Library](#page-80-0) API > [Graphics](#page-218-0) Object Layer API > GOL [Objects](#page-219-0) > [Round](#page-443-0) Dial > [RdiaDecVal](#page-460-0) Macro

Microchip Graphics Library Version 3.06.02 - October 15, 2012 Copyright © 2012 Microchip Technology, Inc. All rights reserved

# <span id="page-462-0"></span>**RdiaGetVal Macro**

[Round](#page-443-0) Dial

**C #define RdiaGetVal**(pDia) (pDia)->value

#### **Overview**

Returns the current dial value. Value is always in the 0-max range inclusive.

### **Input Parameters**

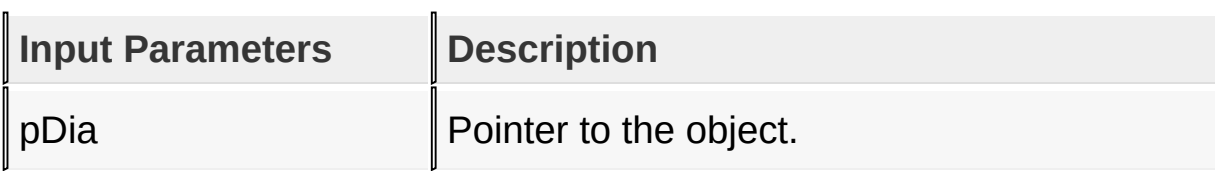

#### **Returns**

Returns the current value of the dial.

#### **Preconditions**

none

### **Side Effects**

none

### **Example**

Copy [Code](#page-462-0)

WORD currVal; ROUNDDIAL \*pDia;

### *// assuming pDia is initialized to an existing dial Object*  $currVal = RdiaGetVal(pDia);$

[Library](#page-80-0) API > [Graphics](#page-218-0) Object Layer API > GOL [Objects](#page-219-0) > [Round](#page-443-0) Dial > [RdiaGetVal](#page-462-0) Macro

Microchip Graphics Library Version 3.06.02 - October 15, 2012 Copyright © 2012 Microchip Technology, Inc. All rights reserved

# <span id="page-464-0"></span>**RdiaSetVal Macro**

[Round](#page-443-0) Dial

**C** #define RdiaSetVal(pDia, newVal) (pDia)->value = new

#### **Overview**

Sets the value to the given new value. Value set must be in 0 max range inclusive.

#### **Input Parameters**

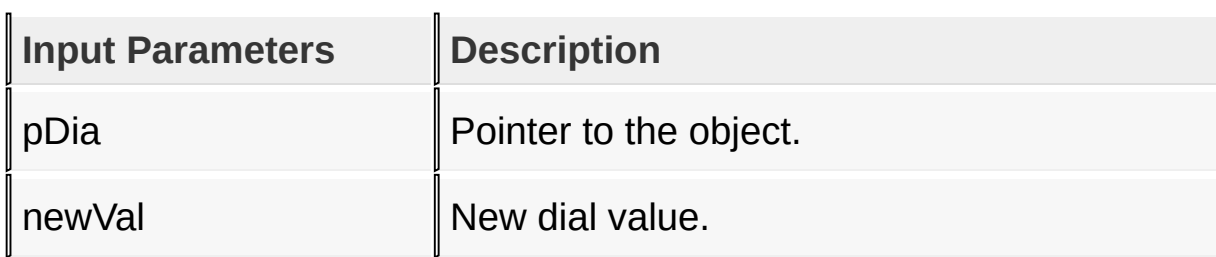

#### **Returns**

none

#### **Preconditions**

none

#### **Side Effects**

none

#### **Example**

Copy [Code](#page-464-0)

WORD updatedVal;

#### ROUNDDIAL \*pDia;

*// assuming pDia is initialized to an existing dial Object //* assume GetInput() is a function that retriev  $updatedVal = GetInput()$ ; RdiaSetVal(pDia, updatedVal);

[Library](#page-80-0) API > [Graphics](#page-218-0) Object Layer API > GOL [Objects](#page-219-0) > [Round](#page-443-0) Dial > [RdiaSetVal](#page-464-0) Macro

Microchip Graphics Library Version 3.06.02 - October 15, 2012 Copyright © 2012 Microchip Technology, Inc. All rights reserved

# <span id="page-466-0"></span>**RdiaMsgDefault Function**

[Round](#page-443-0) Dial

```
C
void RdiaMsgDefault(
    WORD translatedMsg,
    void * pObj,
    GOL_MSG * pMsg
);
```
# **Overview**

This function performs the actual state change based on the translated message given. The following state changes are supported:

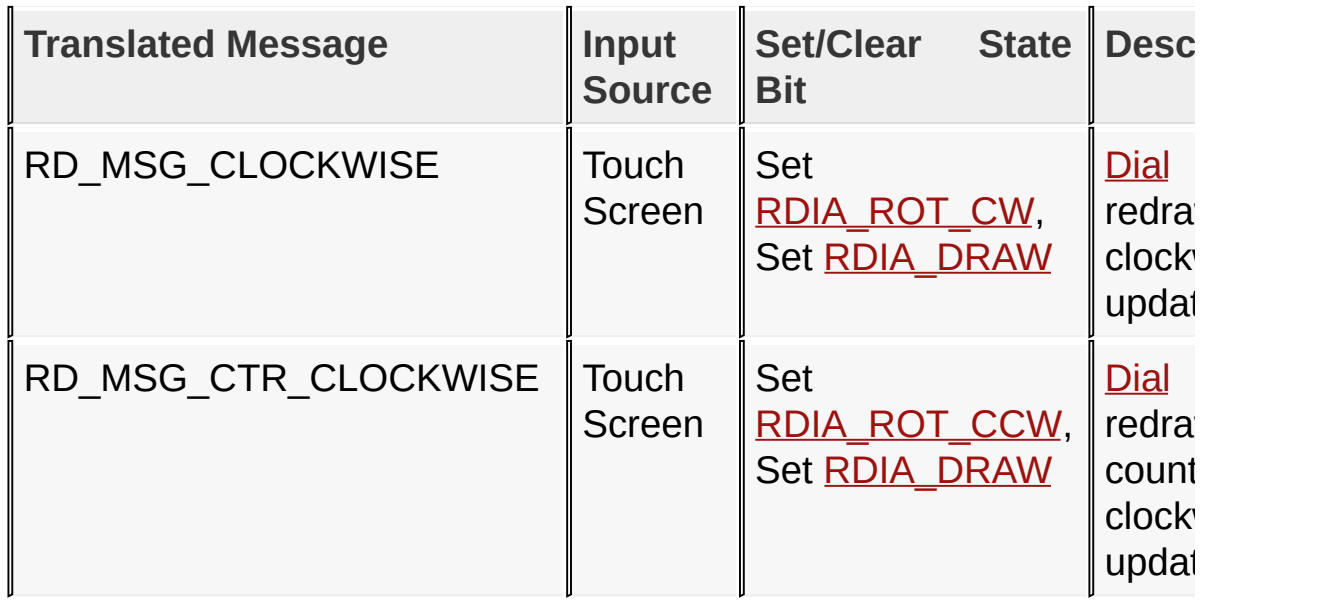

# **Input Parameters**

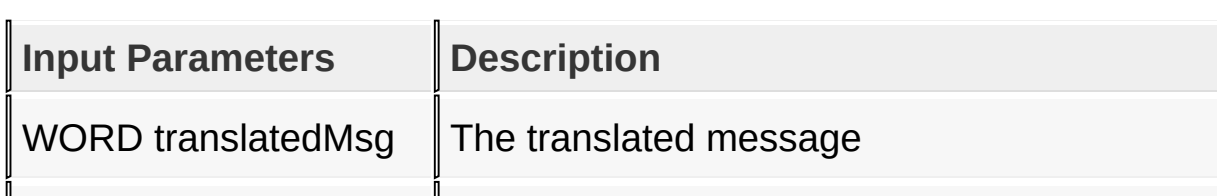

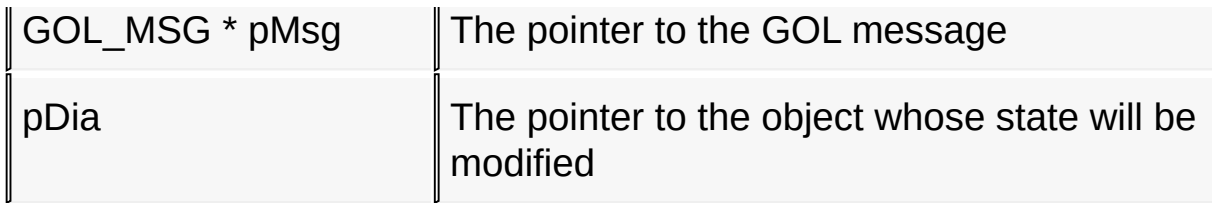

#### **Returns**

none

#### **Preconditions**

none

#### **Side Effects**

none

#### **Example**

See [RdiaTranslateMsg](#page-468-0)() example.

[Library](#page-80-0) API > [Graphics](#page-218-0) Object Layer API > GOL [Objects](#page-219-0) > [Round](#page-443-0) Dial > [RdiaMsgDefault](#page-466-0) Function

Microchip Graphics Library Version 3.06.02 - October 15, 2012 Copyright © 2012 Microchip Technology, Inc. All rights reserved
# <span id="page-468-0"></span>**RdiaTranslateMsg Function**

[Round](#page-443-0) Dial

```
C
WORD RdiaTranslateMsg(
    void * pObj,
    GOL_MSG * pMsg
);
```
# **Overview**

This function evaluates the message from a user if the message will affect the object or not. The table below enumerates the translated messages for each event of the touch screen inputs.

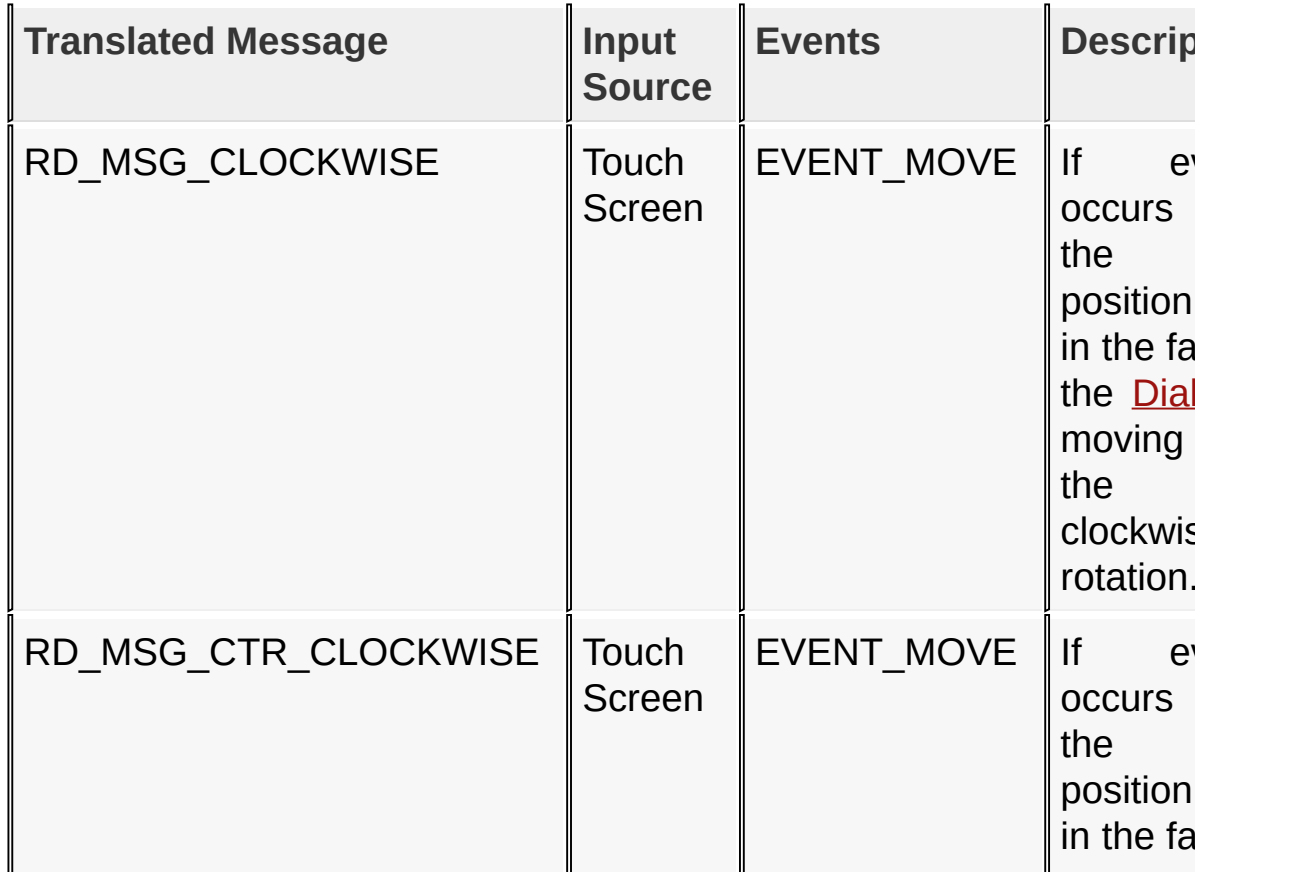

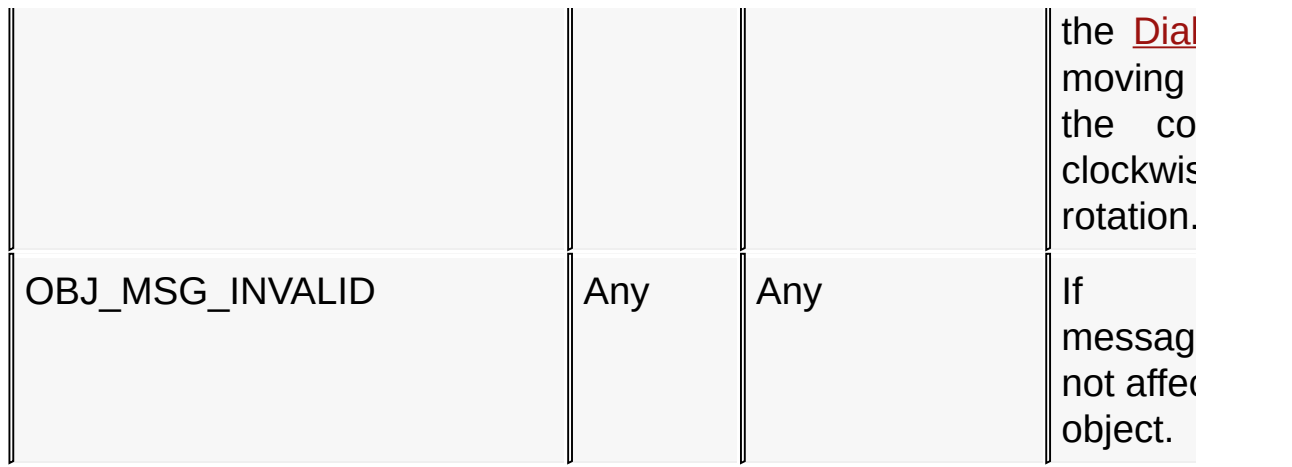

## **Input Parameters**

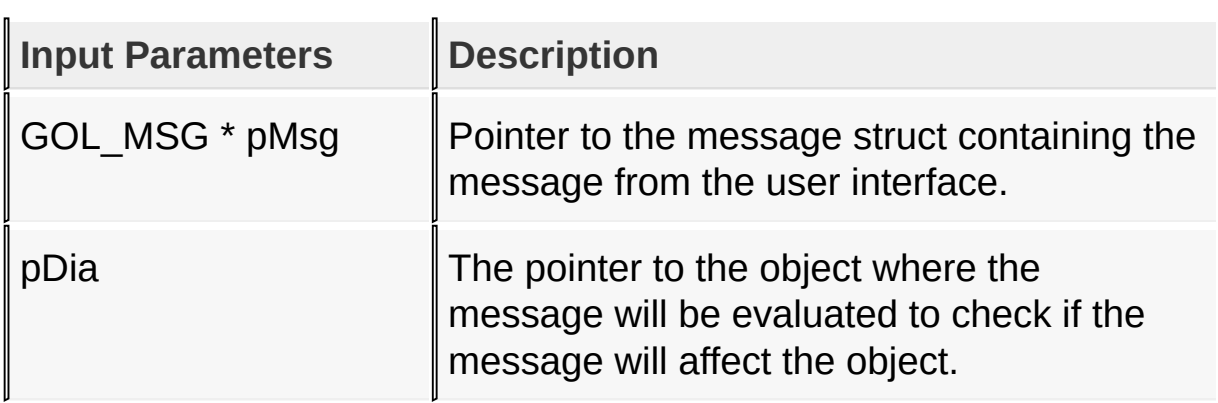

## **Returns**

Returns the translated message depending on the received GOL message:

- RD MSG CLOCKWISE [Dial](#page-443-0) is moved in a clockwise direction.
- RD MSG CTR CLOCKWISE [Dial](#page-443-0) is moved in a counter clockwise direction.
- OBJ\_MSG\_INVALID [Dial](#page-443-0) is not affected

## **Preconditions**

none

# **Side Effects**

none

### **Example**

```
Copy Code
void MyGOLMsg(GOL_MSG *pMsg){
    OBJ_HEADER *pCurrentObj;
    WORD objMsg;
    if(pMsg->event == EVENT_INVALID)
        return;
    pCurrentObj = GOLGetList();
    while(pCurrentObj != NULL){
        // Process only ROUNDDIAL
        if(!IsObjUpdated(pCurrentObj)){
            switch(pCurrentObj->type){
                case OBJ_ROUNDIAL:
                    objMsg = RdiaTranslatemsg((ROUN))if(objMsg == OBJ_MSG_INVALID)
                         break;
                    if(GOLMsgCallback(objMsg,pCurre
                         RdiaMsgDefault(objMsg,(ROUN
                    break;
                default: break;
            }
        }
    }
    pCurrentObj = pCurrentObj->pNxtObj;
}
```
[Library](#page-80-0) API > [Graphics](#page-218-0) Object Layer API > GOL [Objects](#page-219-0) > [Round](#page-443-0) Dial > [RdiaTranslateMsg](#page-468-0) Function

Microchip Graphics Library Version 3.06.02 - October 15, 2012 Copyright © 2012 Microchip Technology, Inc. All rights reserved [Contents](#page-1511-0) | [Index](#page-1538-0) | [Home](#page-1553-0)

# <span id="page-472-0"></span>**ROUNDDIAL Structure**

[Round](#page-443-0) Dial

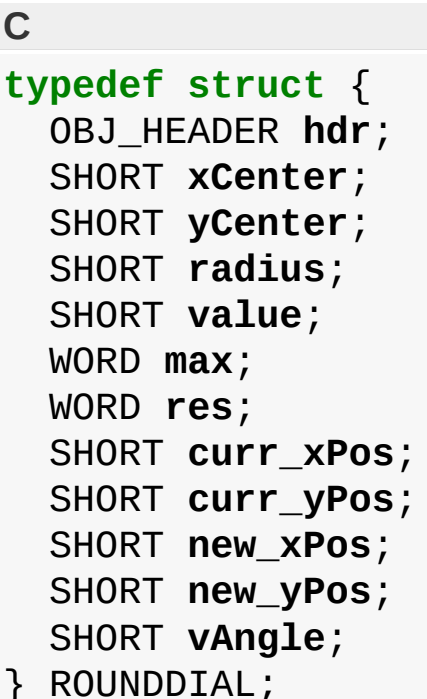

# **Overview**

Defines the parameters required for a dial Object. The curr\_xPos, curr\_yPos, new\_xPos and new\_yPos parameters are internally generated to aid in the redrawing of the dial. User must avoid modifying these values.

# **Members**

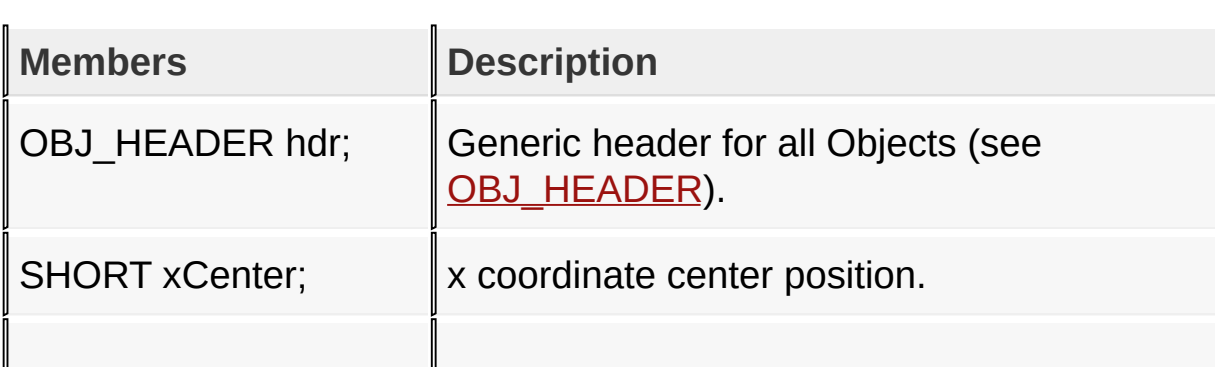

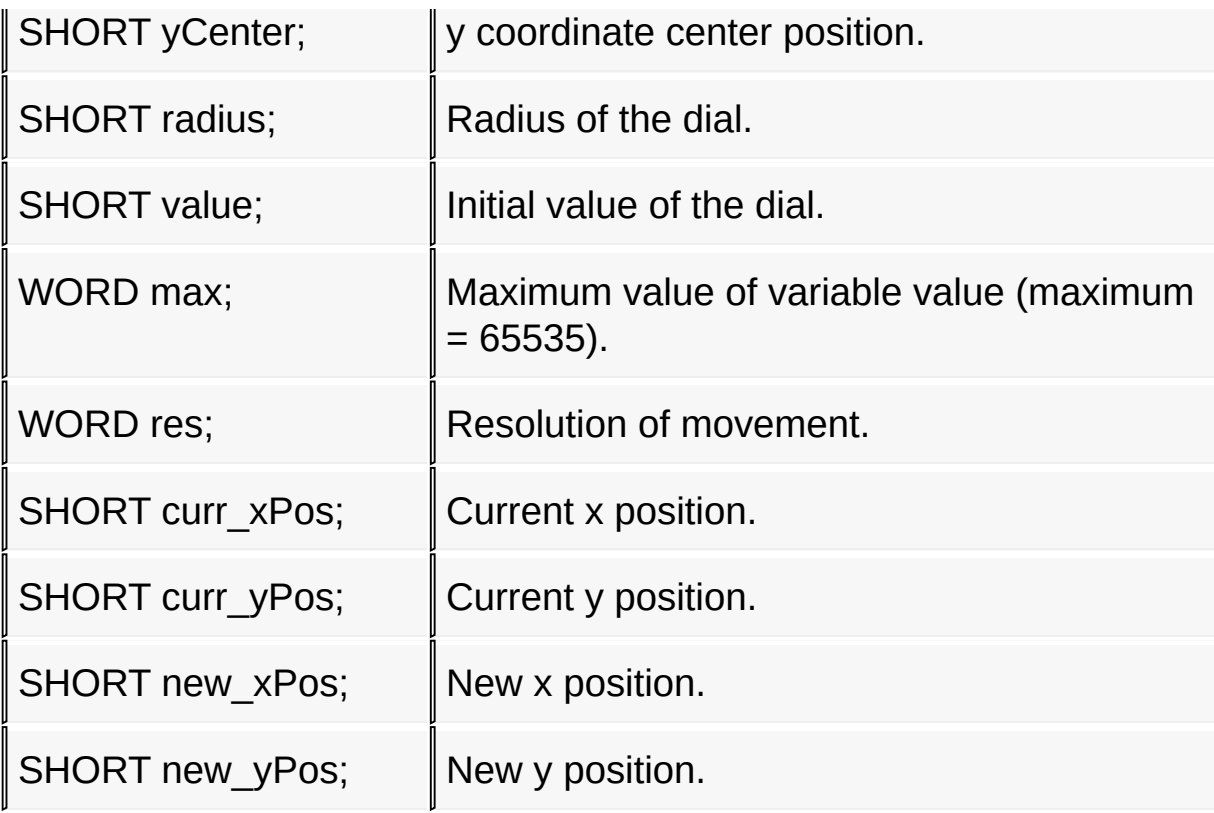

## [Library](#page-80-0) API > [Graphics](#page-218-0) Object Layer API > GOL [Objects](#page-219-0) > [Round](#page-443-0) Dial > [ROUNDDIAL](#page-472-0) Structure

Microchip Graphics Library Version 3.06.02 - October 15, 2012 Copyright © 2012 Microchip Technology, Inc. All rights reserved

# <span id="page-474-0"></span>**Digital Meter**

[Functions](#page-1652-0) | [Macros](#page-1654-0) | [Structures](#page-1655-0) | [Topics](#page-1656-0)

DigitalMeter supports only Touchscreen inputs, replying to touch screen events with the message:

DM\_MSG\_SELECTED.

The DigitalMeter object is rendered using the assigned style scheme. The following figure illustrates the color assignments for the digital meter.

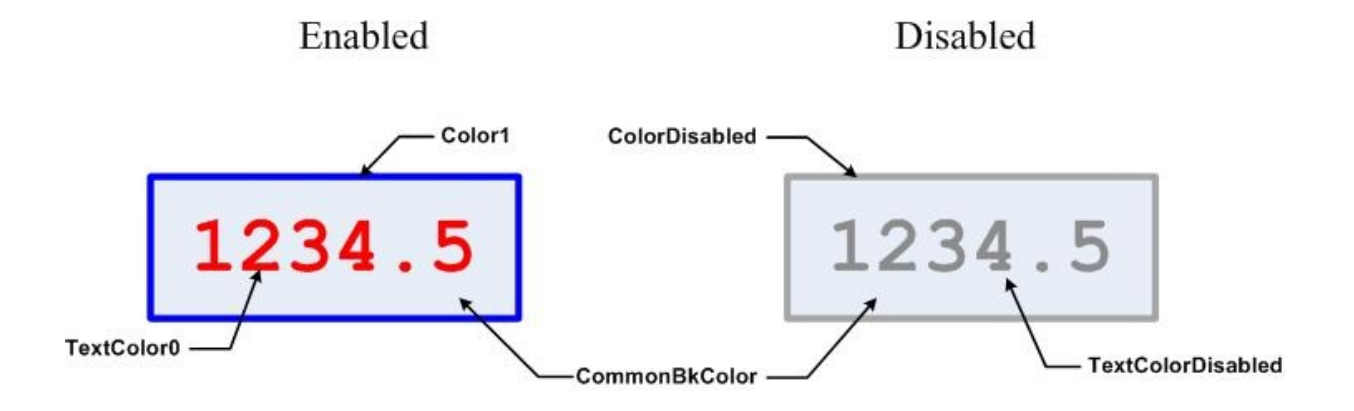

# **Functions**

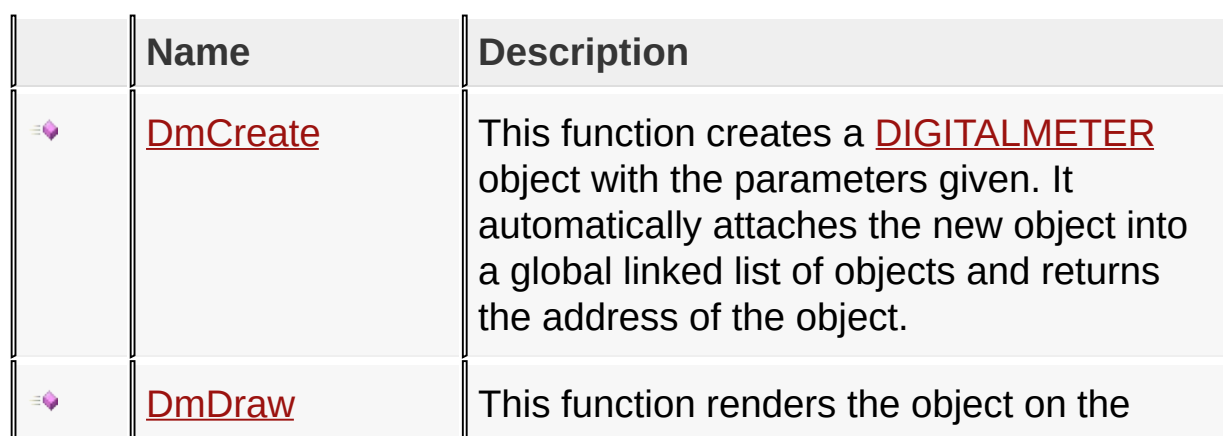

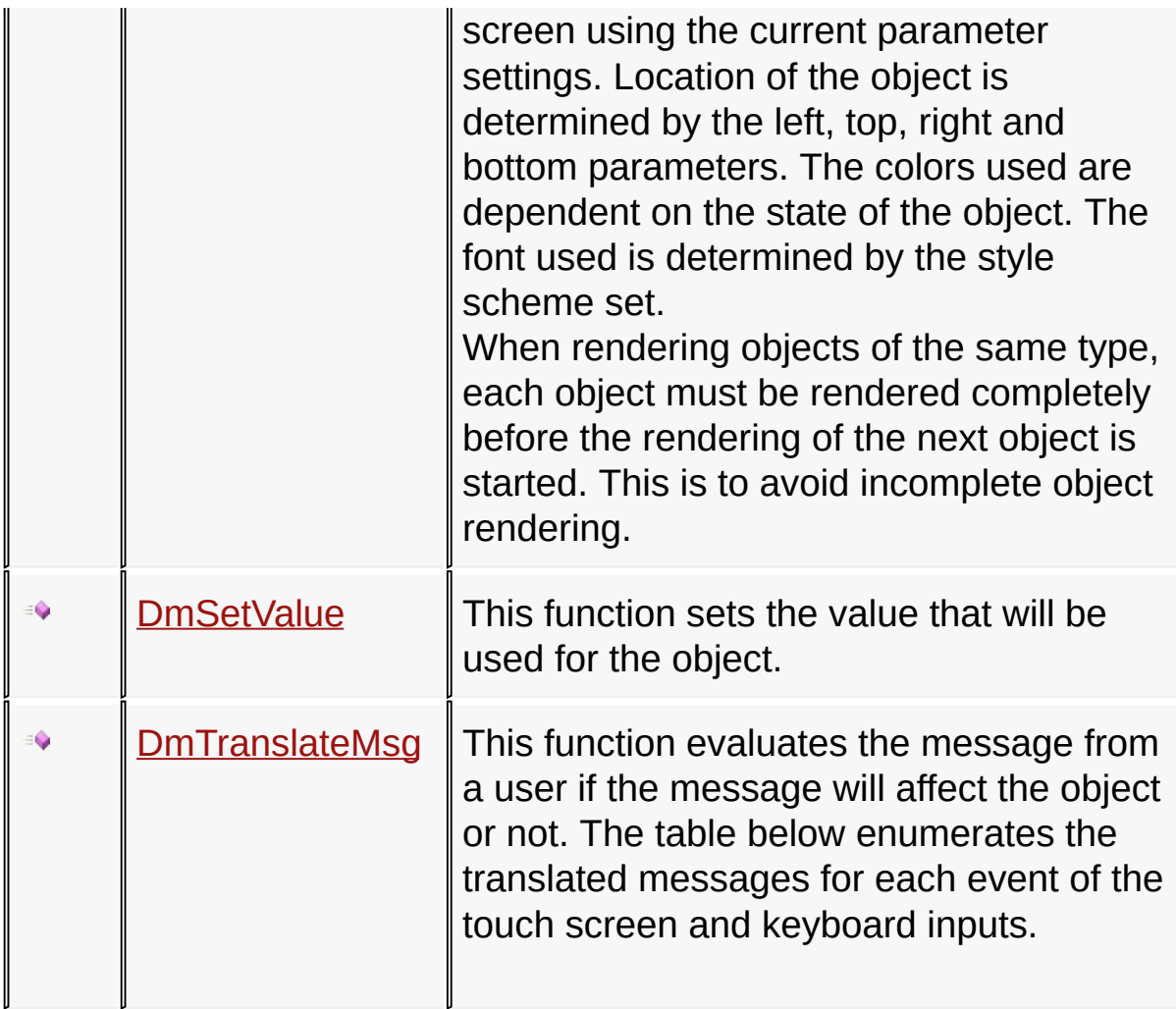

# **Macros**

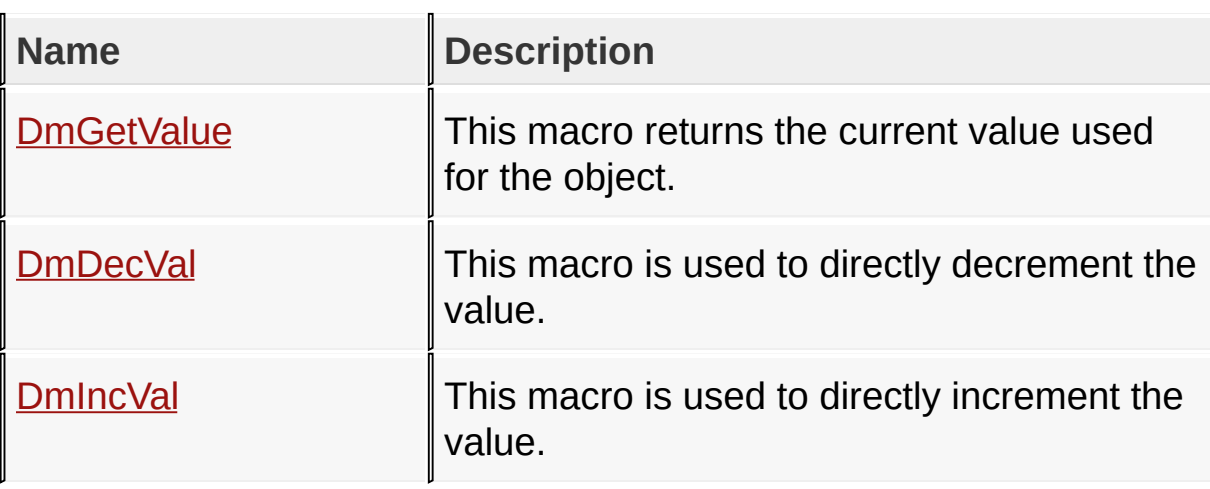

# **Structures**

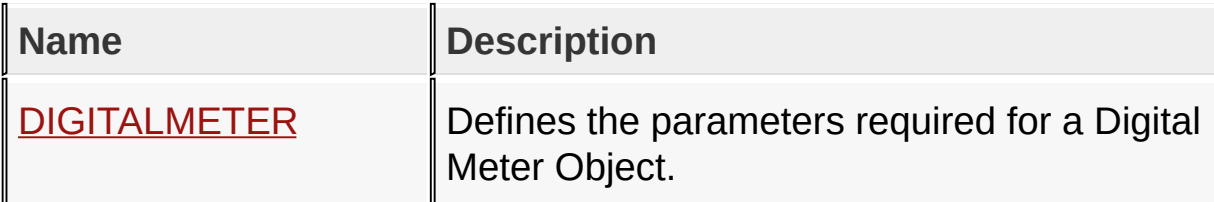

**Topics**

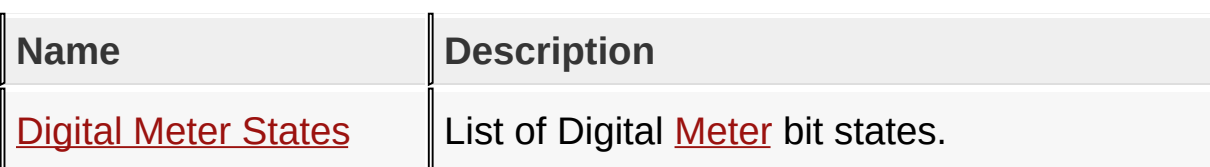

**Links**

[Functions](#page-1652-0), GOL [Objects](#page-219-0), [Legend,](#page-1657-0) [Macros,](#page-1654-0) [Structures,](#page-1655-0) [Topics](#page-1656-0)

[Library](#page-80-0) API > [Graphics](#page-218-0) Object Layer API > GOL [Objects](#page-219-0) > [Digital](#page-474-0) Meter

Microchip Graphics Library Version 3.06.02 - October 15, 2012 Copyright © 2012 Microchip Technology, Inc. All rights reserved

# <span id="page-477-0"></span>**Digital Meter States**

[Macros](#page-1658-0) | [Digital](#page-474-0) Meter

List of Digital **[Meter](#page-669-0)** bit states.

### **Macros**

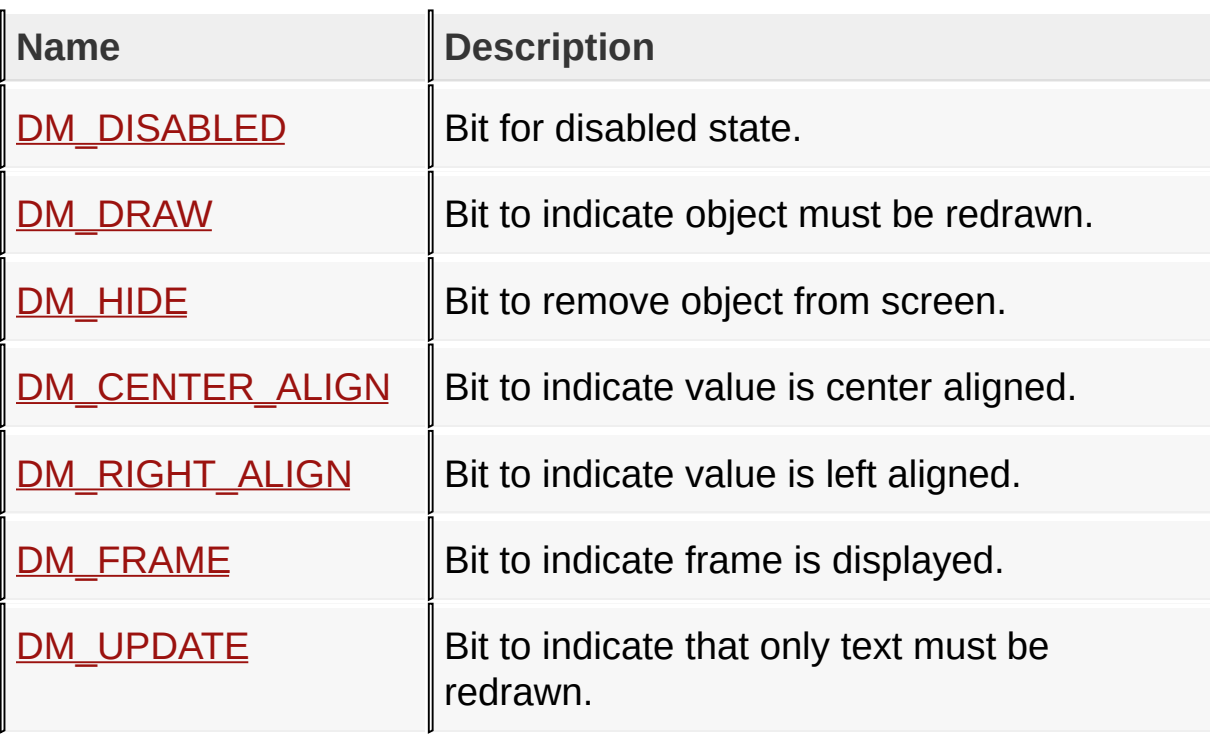

## **Module**

[Digital](#page-474-0) Meter

**Links**

[Macros,](#page-1658-0) [Digital](#page-474-0) Meter

#### [Library](#page-80-0) API > [Graphics](#page-218-0) Object Layer API > GOL [Objects](#page-219-0) > [Digital](#page-474-0) Meter > Digital Meter [States](#page-477-0)

Microchip Graphics Library Version 3.06.02 - October 15, 2012 Copyright © 2012 Microchip Technology, Inc. All rights reserved

[Contents](#page-1511-0) | [Index](#page-1538-0) | [Home](#page-1553-0)

<span id="page-479-0"></span>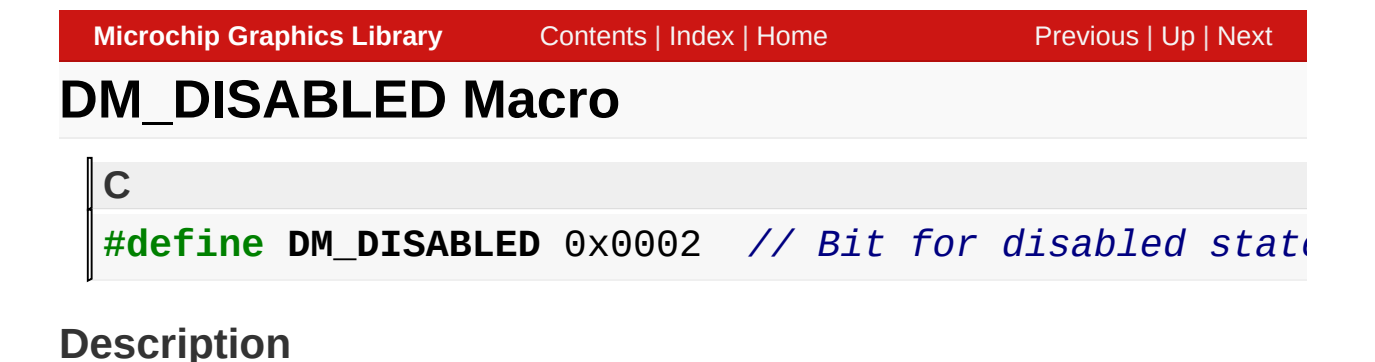

Bit for disabled state.

[Library](#page-80-0) API > [Graphics](#page-218-0) Object Layer API > GOL [Objects](#page-219-0) > [Digital](#page-474-0) Meter > Digital Meter [States](#page-477-0) > [DM\\_DISABLED](#page-479-0) Macro

Microchip Graphics Library Version 3.06.02 - October 15, 2012 Copyright © 2012 Microchip Technology, Inc. All rights reserved

<span id="page-480-0"></span>**Microchip Graphics Library** [Contents](#page-1511-0) | [Index](#page-1538-0) | [Home](#page-1553-0) [Previous](#page-479-0) | [Up](#page-477-0) | [Next](#page-481-0) **DM\_DRAW Macro C**

#define DM\_DRAW 0x4000 // *Bit to indicate object mustimal* 

## **Description**

Bit to indicate object must be redrawn.

[Library](#page-80-0) API > [Graphics](#page-218-0) Object Layer API > GOL [Objects](#page-219-0) > [Digital](#page-474-0) Meter > Digital Meter [States](#page-477-0) > [DM\\_DRAW](#page-480-0) Macro

Microchip Graphics Library Version 3.06.02 - October 15, 2012 Copyright © 2012 Microchip Technology, Inc. All rights reserved

# <span id="page-481-0"></span>**DM\_HIDE Macro**

#define DM\_HIDE 0x8000 // *Bit to remove object from* 

#### **Description**

**C**

Bit to remove object from screen.

[Library](#page-80-0) API > [Graphics](#page-218-0) Object Layer API > GOL [Objects](#page-219-0) > [Digital](#page-474-0) Meter > Digital Meter [States](#page-477-0) > [DM\\_HIDE](#page-481-0) Macro

Microchip Graphics Library Version 3.06.02 - October 15, 2012 Copyright © 2012 Microchip Technology, Inc. All rights reserved

# <span id="page-482-0"></span>**DM\_CENTER\_ALIGN Macro**

**C**

#define DM\_CENTER\_ALIGN 0x0008 // *Bit to indicate value* 

### **Description**

Bit to indicate value is center aligned.

[Library](#page-80-0) API > [Graphics](#page-218-0) Object Layer API > GOL [Objects](#page-219-0) > [Digital](#page-474-0) Meter > Digital Meter [States](#page-477-0) > [DM\\_CENTER\\_ALIGN](#page-482-0) Macro

Microchip Graphics Library Version 3.06.02 - October 15, 2012 Copyright © 2012 Microchip Technology, Inc. All rights reserved

<span id="page-483-0"></span>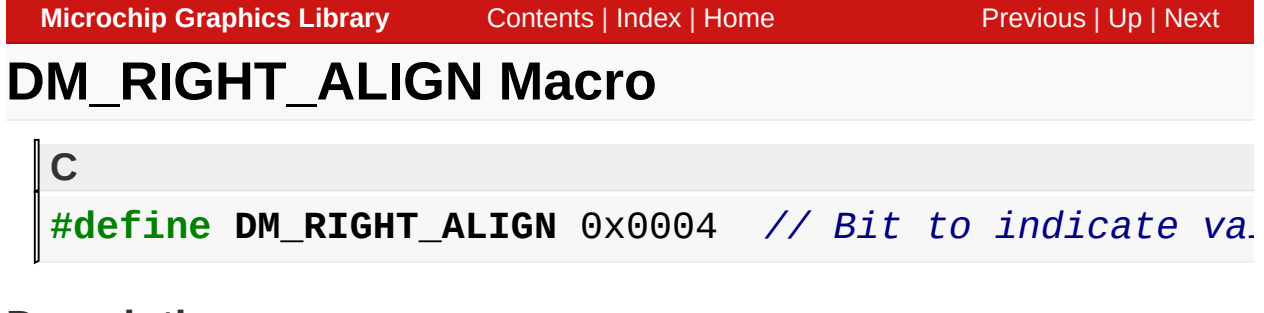

### **Description**

Bit to indicate value is left aligned.

[Library](#page-80-0) API > [Graphics](#page-218-0) Object Layer API > GOL [Objects](#page-219-0) > [Digital](#page-474-0) Meter > Digital Meter [States](#page-477-0) > [DM\\_RIGHT\\_ALIGN](#page-483-0) Macro

Microchip Graphics Library Version 3.06.02 - October 15, 2012 Copyright © 2012 Microchip Technology, Inc. All rights reserved

# <span id="page-484-0"></span>**DM\_FRAME Macro**

**C**

#define DM\_FRAME 0x0010 // *Bit to indicate frame is* 

#### **Description**

Bit to indicate frame is displayed.

[Library](#page-80-0) API > [Graphics](#page-218-0) Object Layer API > GOL [Objects](#page-219-0) > [Digital](#page-474-0) Meter > Digital Meter [States](#page-477-0) > [DM\\_FRAME](#page-484-0) Macro

Microchip Graphics Library Version 3.06.02 - October 15, 2012 Copyright © 2012 Microchip Technology, Inc. All rights reserved

<span id="page-485-0"></span>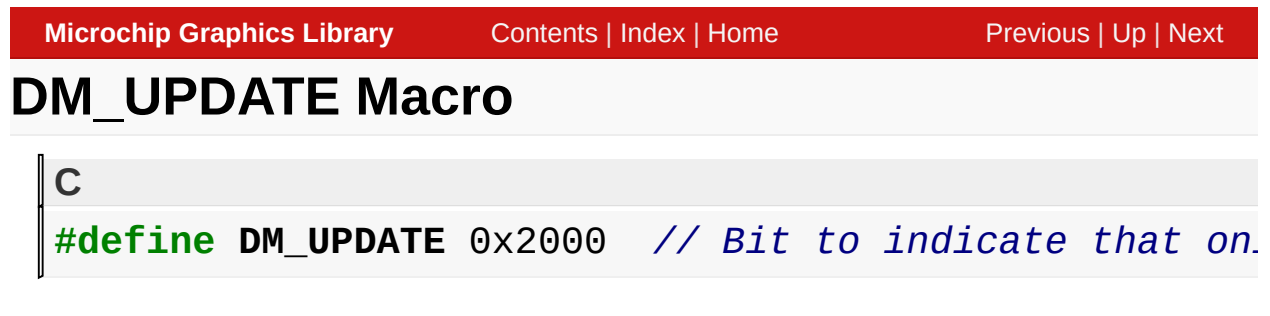

## **Description**

Bit to indicate that only text must be redrawn.

[Library](#page-80-0) API > [Graphics](#page-218-0) Object Layer API > GOL [Objects](#page-219-0) > [Digital](#page-474-0) Meter > Digital Meter [States](#page-477-0) > [DM\\_UPDATE](#page-485-0) Macro

Microchip Graphics Library Version 3.06.02 - October 15, 2012 Copyright © 2012 Microchip Technology, Inc. All rights reserved

# <span id="page-486-0"></span>**DmCreate Function**

[Digital](#page-474-0) Meter

```
C
DIGITALMETER * DmCreate(
    WORD ID,
    SHORT left,
    SHORT top,
    SHORT right,
    SHORT bottom,
    WORD state,
    DWORD Value,
    BYTE NoOfDigits,
    BYTE DotPos,
    GOL_SCHEME * pScheme
);
```
## **Overview**

This function creates a **[DIGITALMETER](#page-500-0)** object with the parameters given. It automatically attaches the new object into a global linked list of objects and returns the address of the object.

# **Input Parameters**

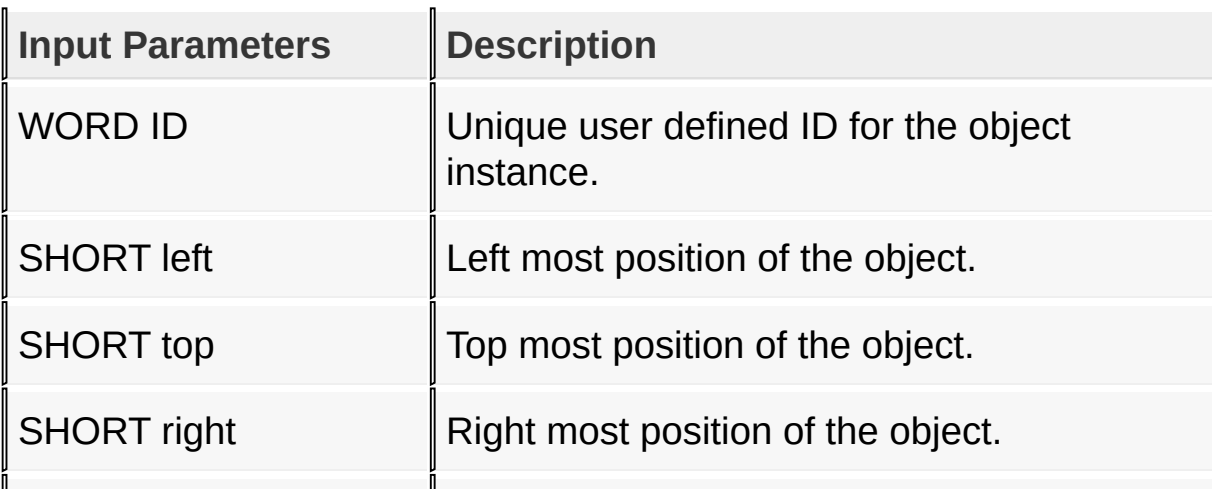

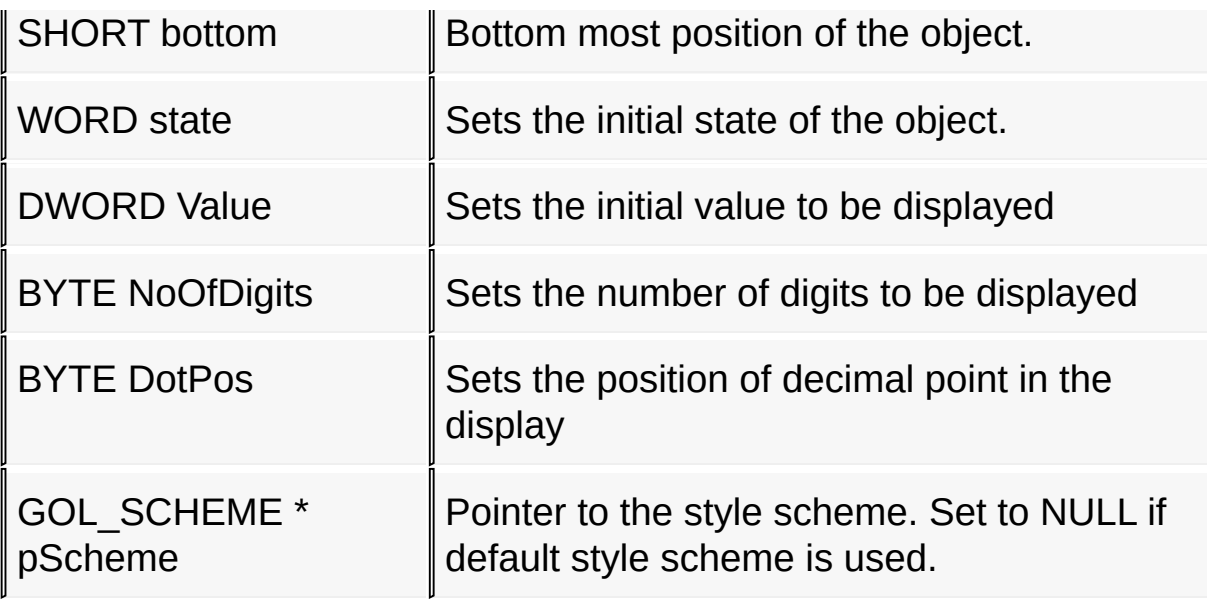

## **Returns**

Returns the pointer to the object created.

## **Preconditions**

none

# **Side Effects**

none

## **Example**

```
GOL_SCHEME *pScheme;
DIGITALMETER *pDm;
 pScheme = GOLCreateScheme();
 DM_DRAWDM_FRAME | DM_CENTER_ALIGN</u>;
 DmCreate(ID_DIGITALMETER1, // ID
      30,80,235,160, // dimension
      state, // has frame and center aligned
      789,4,1, // to display 078.9
      pScheme); // use given scheme
```
while([!DmDraw](#page-489-0)(pDm)); // draw the object

## [Library](#page-80-0) API > [Graphics](#page-218-0) Object Layer API > GOL [Objects](#page-219-0) > [Digital](#page-474-0) Meter > **[DmCreate](#page-486-0) Function**

Microchip Graphics Library Version 3.06.02 - October 15, 2012 Copyright © 2012 Microchip Technology, Inc. All rights reserved

<span id="page-489-0"></span>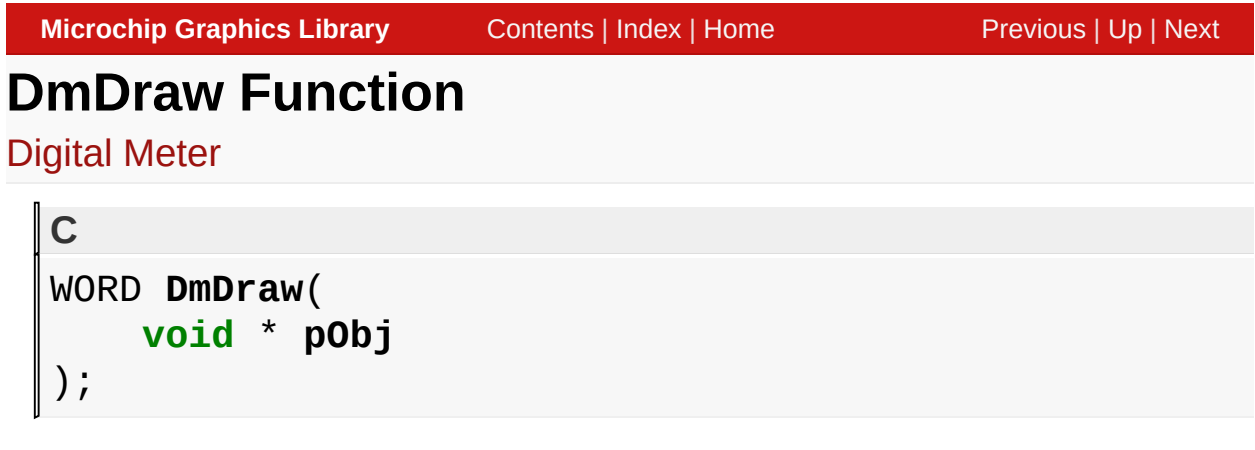

# **Overview**

This function renders the object on the screen using the current parameter settings. Location of the object is determined by the left, top, right and bottom parameters. The colors used are dependent on the state of the object. The font used is determined by the style scheme set.

When rendering objects of the same type, each object must be rendered completely before the rendering of the next object is started. This is to avoid incomplete object rendering.

# **Input Parameters**

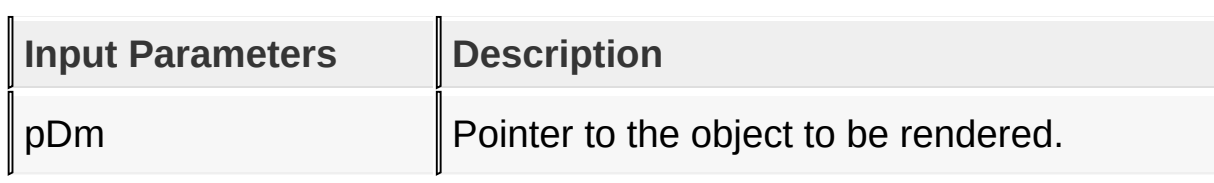

# **Returns**

Returns the status of the drawing

- 1 If the rendering was completed and
- 0 If the rendering is not yet finished.

Next call to the function will resume the rendering on the pending drawing state.

## **Preconditions**

Object must be created before this function is called.

## **Side Effects**

none

# **Example**

See **DmCreate**() Example.

[Library](#page-80-0) API > [Graphics](#page-218-0) Object Layer API > GOL [Objects](#page-219-0) > [Digital](#page-474-0) Meter > **[DmDraw](#page-489-0) Function** 

Microchip Graphics Library Version 3.06.02 - October 15, 2012 Copyright © 2012 Microchip Technology, Inc. All rights reserved

# <span id="page-491-0"></span>**DmGetValue Macro**

[Digital](#page-474-0) Meter

**C**

**#define DmGetValue**(pDm) pDm->Cvalue

### **Overview**

This macro returns the current value used for the object.

### **Input Parameters**

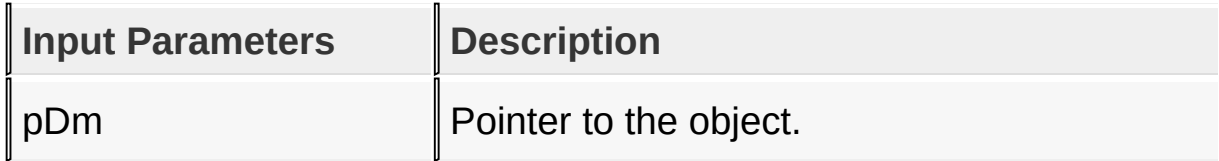

#### **Returns**

Returns the value used.

#### **Preconditions**

none

## **Side Effects**

none

[Library](#page-80-0) API > [Graphics](#page-218-0) Object Layer API > GOL [Objects](#page-219-0) > [Digital](#page-474-0) Meter > [DmGetValue](#page-491-0) Macro

Microchip Graphics Library Version 3.06.02 - October 15, 2012 Copyright © 2012 Microchip Technology, Inc. All rights reserved

# <span id="page-492-0"></span>**DmSetValue Function**

[Digital](#page-474-0) Meter

```
C
void DmSetValue(
    DIGITALMETER * pDm,
    DWORD Value
);
```
# **Overview**

This function sets the value that will be used for the object.

## **Input Parameters**

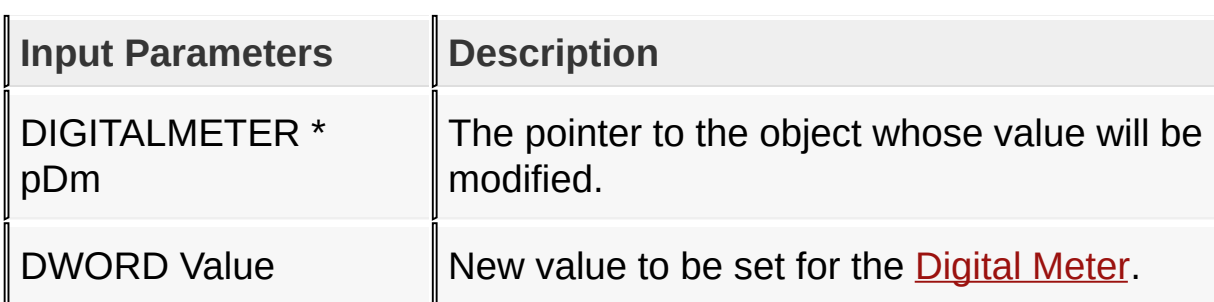

#### **Returns**

none

## **Preconditions**

none

## **Side Effects**

none

[Library](#page-80-0) API > [Graphics](#page-218-0) Object Layer API > GOL [Objects](#page-219-0) > [Digital](#page-474-0) Meter >

# **[DmSetValue](#page-492-0) Function**

Microchip Graphics Library Version 3.06.02 - October 15, 2012 Copyright © 2012 Microchip Technology, Inc. All rights reserved

# <span id="page-494-0"></span>**DmDecVal Macro**

[Digital](#page-474-0) Meter

**C** #define **DmDecVal**(pDm, deltaValue) DmSetValue(pDm, (pl

#### **Overview**

This macro is used to directly decrement the value.

#### **Input Parameters**

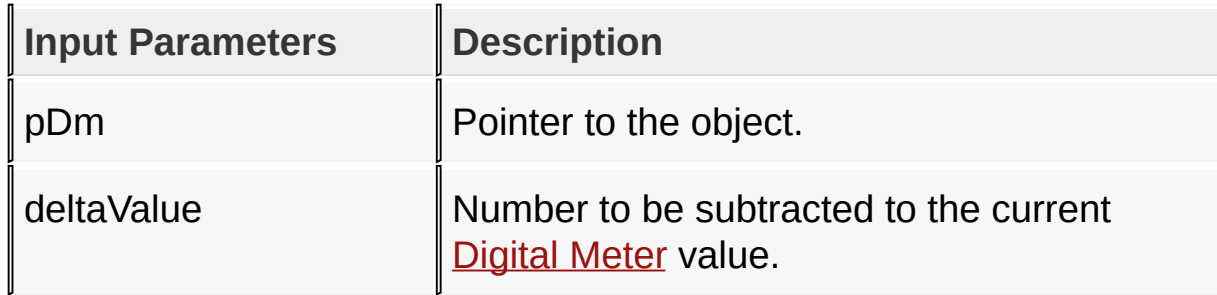

#### **Returns**

none

#### **Preconditions**

none

#### **Side Effects**

none

### [Library](#page-80-0) API > [Graphics](#page-218-0) Object Layer API > GOL [Objects](#page-219-0) > [Digital](#page-474-0) Meter > [DmDecVal](#page-494-0) Macro

[Contents](#page-1511-0) | [Index](#page-1538-0) | [Home](#page-1553-0)

# <span id="page-496-0"></span>**DmIncVal Macro**

[Digital](#page-474-0) Meter

**C** #define **DmIncVal**(pDm, deltaValue) DmSetValue(pDm, (pl

#### **Overview**

This macro is used to directly increment the value.

### **Input Parameters**

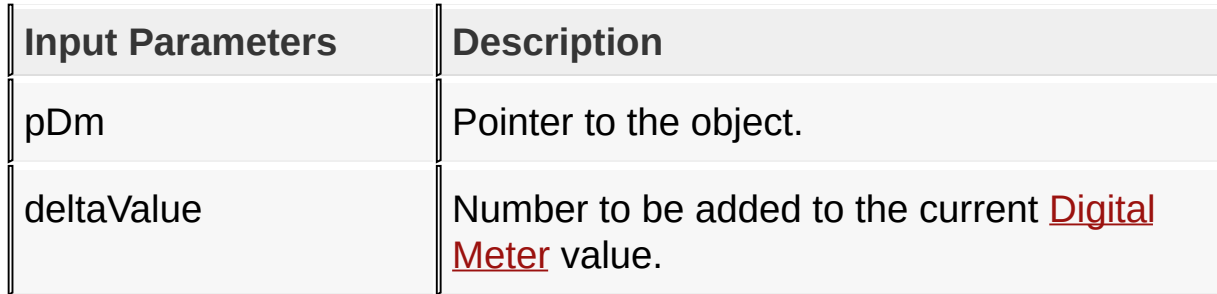

#### **Returns**

none

#### **Preconditions**

none

#### **Side Effects**

none

### [Library](#page-80-0) API > [Graphics](#page-218-0) Object Layer API > GOL [Objects](#page-219-0) > [Digital](#page-474-0) Meter > [DmIncVal](#page-496-0) Macro

[Contents](#page-1511-0) | [Index](#page-1538-0) | [Home](#page-1553-0)

# <span id="page-498-0"></span>**DmTranslateMsg Function**

[Digital](#page-474-0) Meter

```
C
WORD DmTranslateMsg(
    void * pObj,
    GOL_MSG * pMsg
);
```
# **Overview**

This function evaluates the message from a user if the message will affect the object or not. The table below enumerates the translated messages for each event of the touch screen and keyboard inputs.

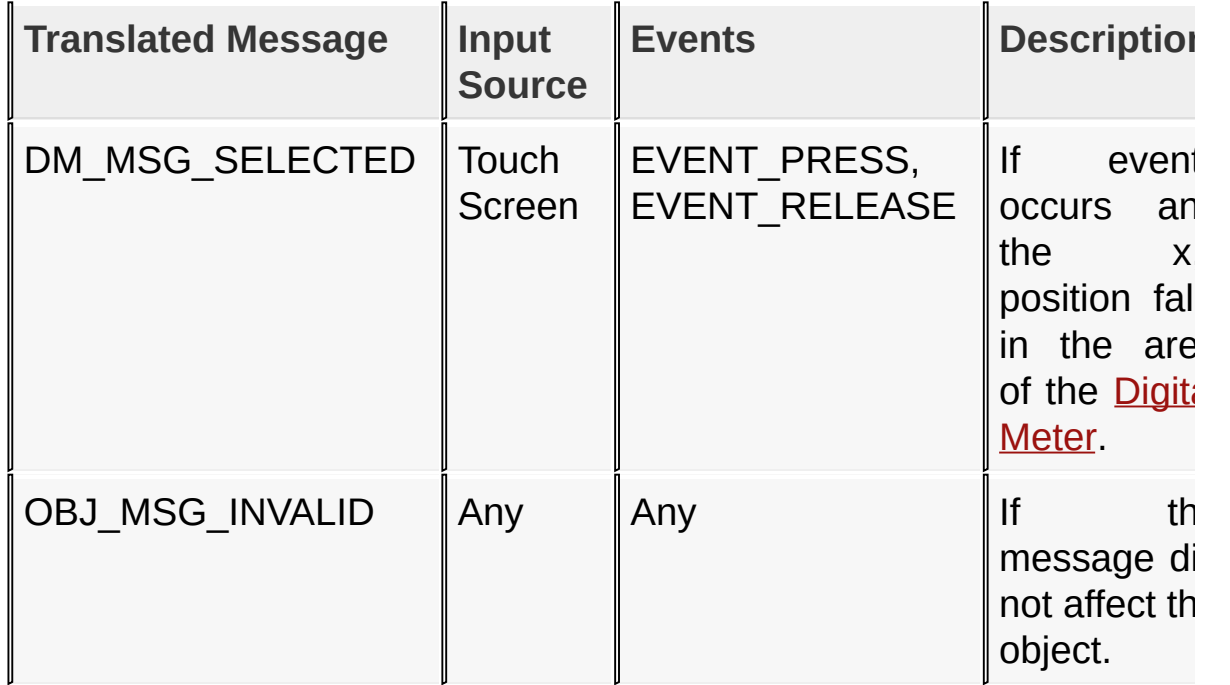

# **Input Parameters**

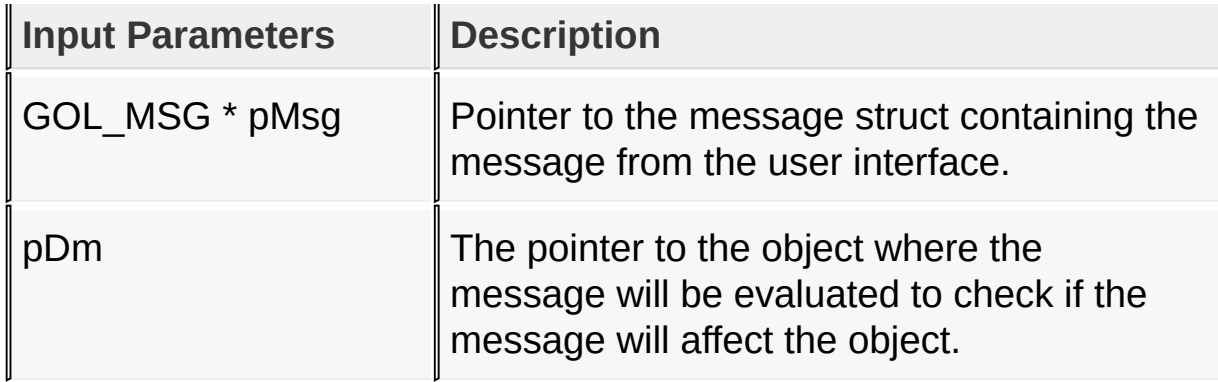

### **Returns**

Returns the translated message depending on the received GOL message:

- DM\_MSG\_SELECTED [Digital](#page-474-0) Meter is selected
- OBJ MSG INVALID [Digital](#page-474-0) Meter is not affected

## **Preconditions**

none

## **Side Effects**

none

## **Example**

Usage is similar to **[BtnTranslateMsg\(](#page-298-0))** example.

[Library](#page-80-0) API > [Graphics](#page-218-0) Object Layer API > GOL [Objects](#page-219-0) > [Digital](#page-474-0) Meter > [DmTranslateMsg](#page-498-0) Function

Microchip Graphics Library Version 3.06.02 - October 15, 2012 Copyright © 2012 Microchip Technology, Inc. All rights reserved

# <span id="page-500-0"></span>**DIGITALMETER Structure**

[Digital](#page-474-0) Meter

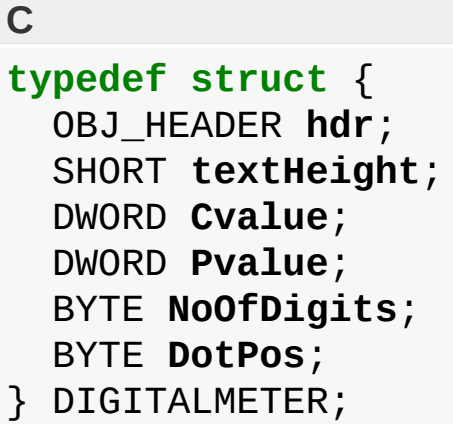

# **Overview**

Defines the parameters required for a [Digital](#page-474-0) Meter Object.

# **Description**

Structure: DIGITALMETER

# **Members**

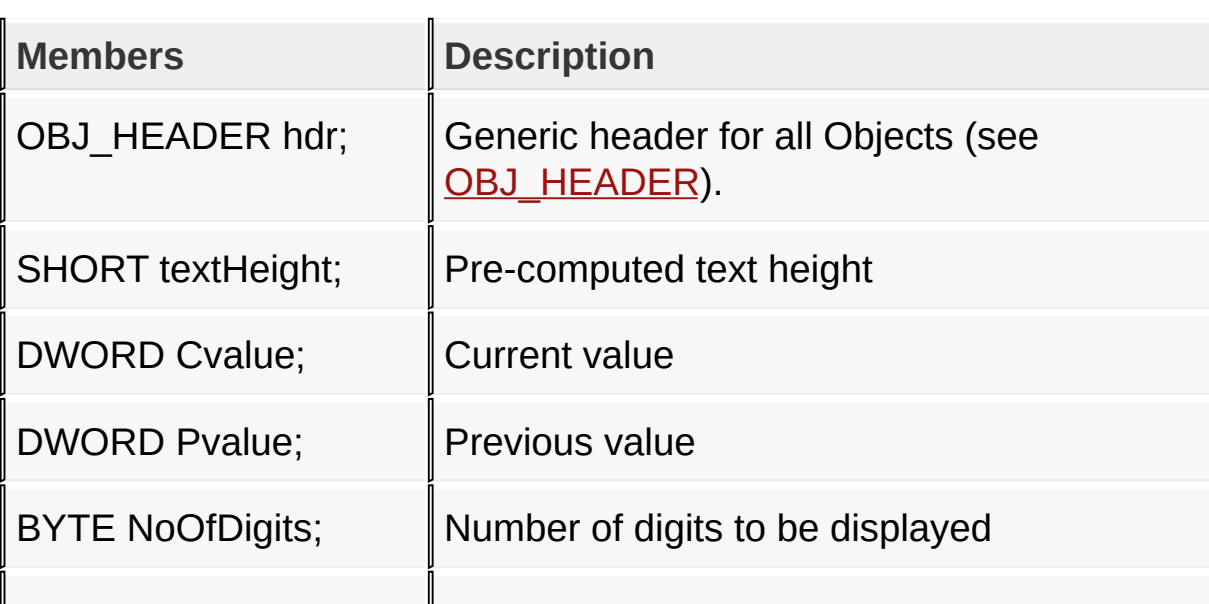

## [Library](#page-80-0) API > [Graphics](#page-218-0) Object Layer API > GOL [Objects](#page-219-0) > [Digital](#page-474-0) Meter > [DIGITALMETER](#page-500-0) Structure

Microchip Graphics Library Version 3.06.02 - October 15, 2012 Copyright © 2012 Microchip Technology, Inc. All rights reserved

# <span id="page-502-0"></span>**Edit Box**

[Functions](#page-1659-0) | [Macros](#page-1661-0) | [Structures](#page-1662-0) | [Topics](#page-1663-0)

Edit Box supports only Keyboard inputs, replying to their events with the following messages:

1. EB\_MSG\_CHAR - when a character is to be inserted at the end of the current text.

2. EB\_MSG\_DEL - when a character is to be removed from the current text.

The Edit Box Object is rendered using the assigned style scheme. The following figure illustrates the color assignments.

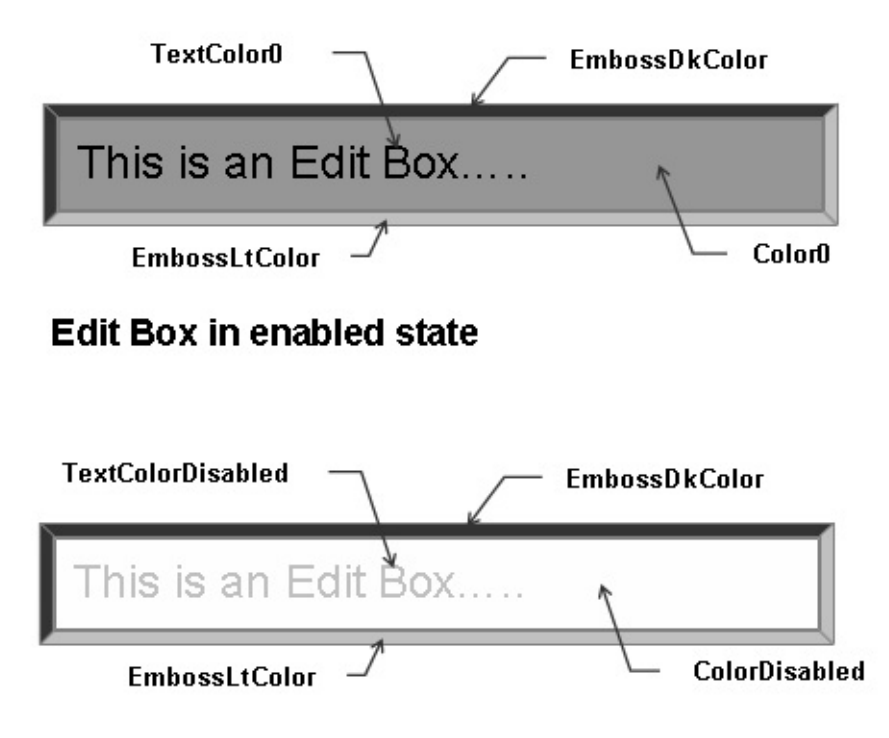

**Edit Box in disabled state** 

# **Functions**

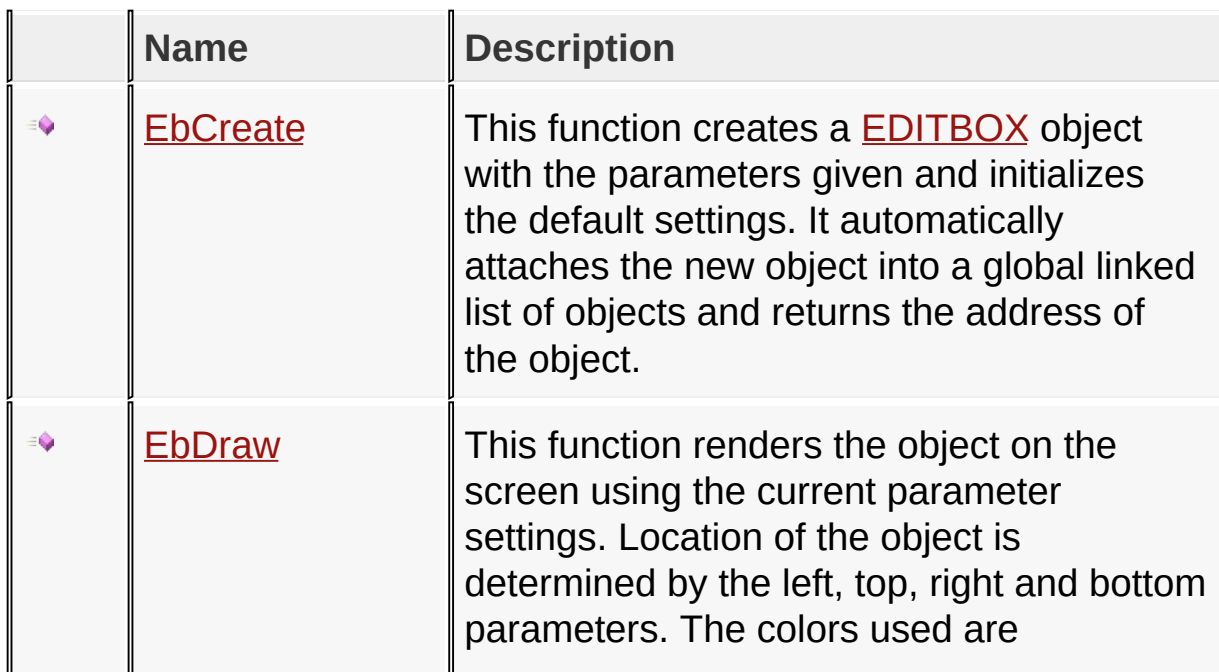
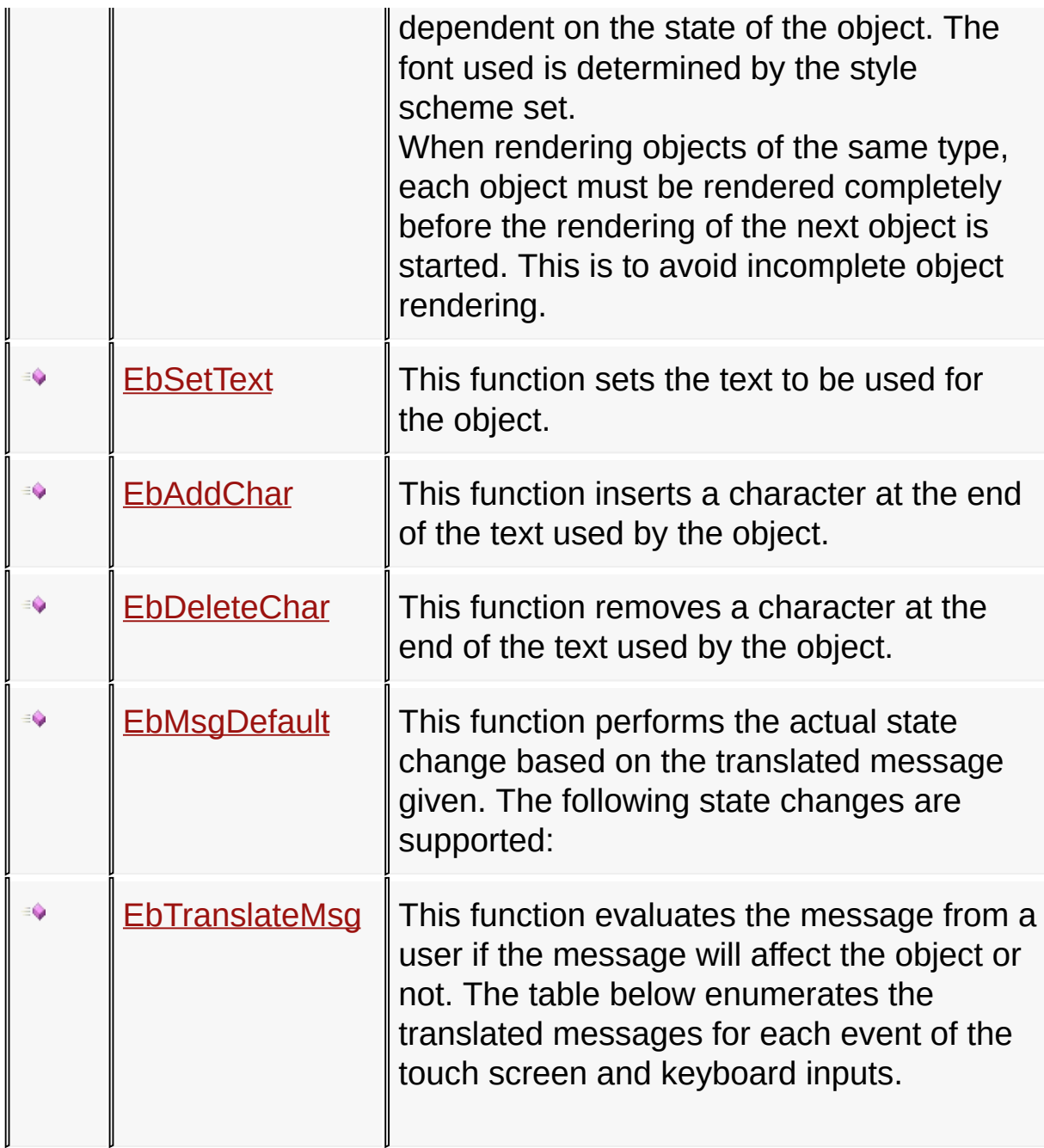

# **Macros**

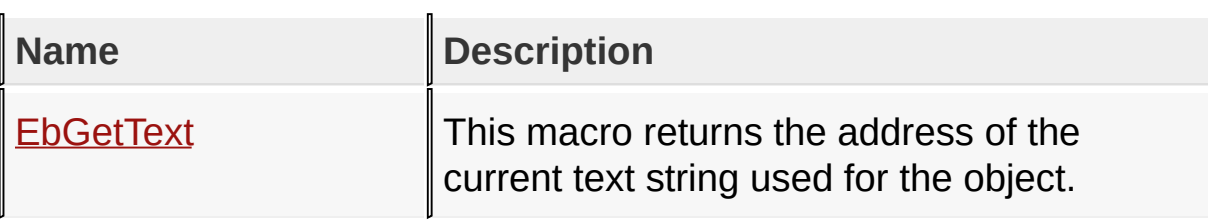

#### **Structures**

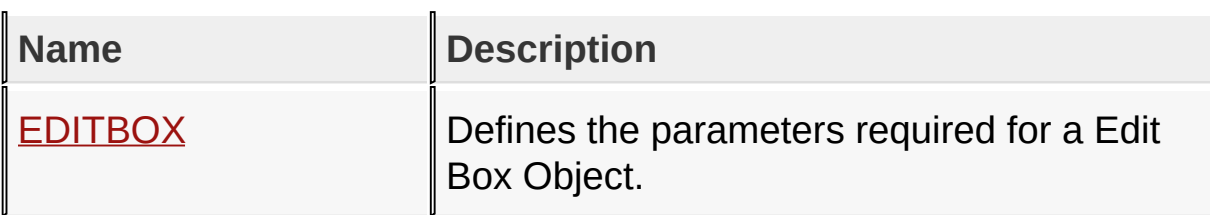

# **Topics**

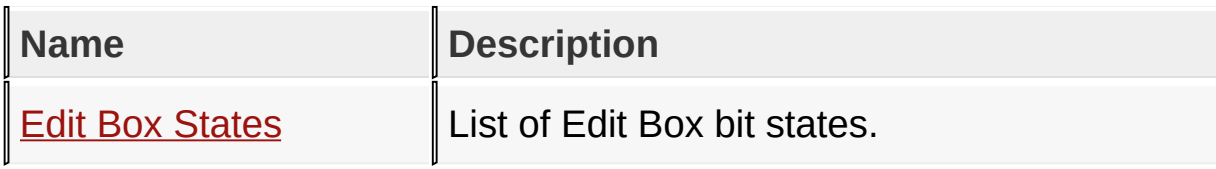

# **Links**

[Functions](#page-1659-0), GOL [Objects](#page-219-0), [Legend,](#page-1664-0) [Macros,](#page-1661-0) [Structures,](#page-1662-0) [Topics](#page-1663-0)

[Library](#page-80-0) API > [Graphics](#page-218-0) Object Layer API > GOL [Objects](#page-219-0) > Edit [Box](#page-502-0)

Microchip Graphics Library Version 3.06.02 - October 15, 2012 Copyright © 2012 Microchip Technology, Inc. All rights reserved

# <span id="page-506-0"></span>**Edit Box States**

[Macros](#page-1665-0) | [Edit](#page-502-0) Box

List of Edit Box bit states.

#### **Macros**

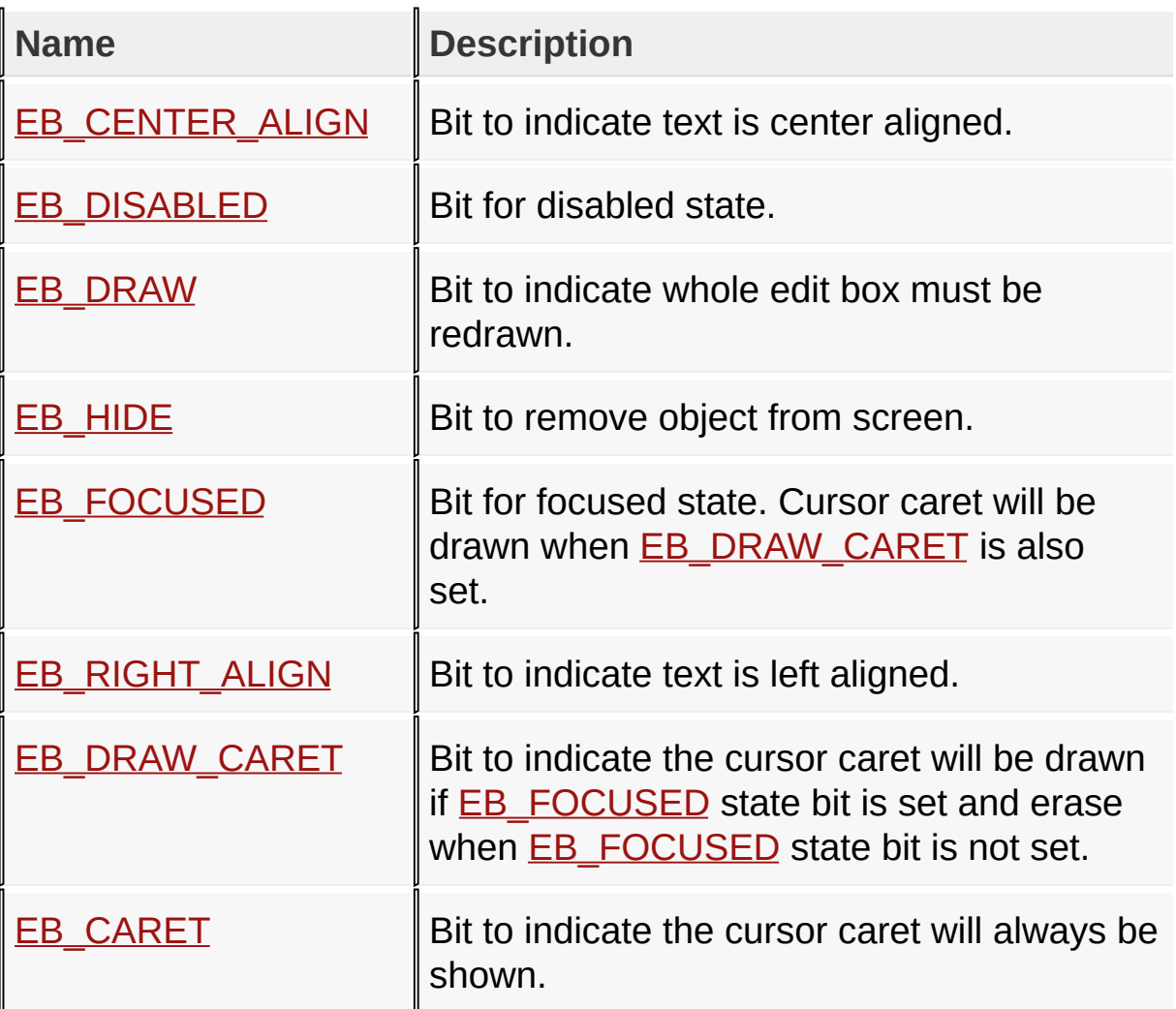

# **Module**

Edit [Box](#page-502-0)

# **Links**

# [Macros,](#page-1665-0) Edit [Box](#page-502-0)

### [Library](#page-80-0) API > [Graphics](#page-218-0) Object Layer API > GOL [Objects](#page-219-0) > Edit [Box](#page-502-0) > **Edit Box [States](#page-506-0)**

Microchip Graphics Library Version 3.06.02 - October 15, 2012 Copyright © 2012 Microchip Technology, Inc. All rights reserved

# <span id="page-508-0"></span>**EB\_CENTER\_ALIGN Macro**

**C**

#define EB\_CENTER\_ALIGN 0x0008 // *Bit to indicate text* 

#### **Description**

Bit to indicate text is center aligned.

[Library](#page-80-0) API > [Graphics](#page-218-0) Object Layer API > GOL [Objects](#page-219-0) > Edit [Box](#page-502-0) > Edit Box [States](#page-506-0) > [EB\\_CENTER\\_ALIGN](#page-508-0) Macro

Microchip Graphics Library Version 3.06.02 - October 15, 2012 Copyright © 2012 Microchip Technology, Inc. All rights reserved

<span id="page-509-0"></span>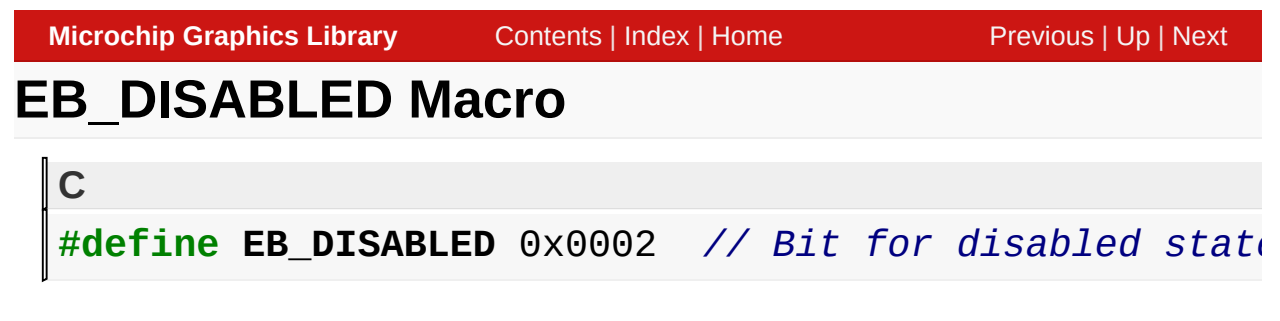

Bit for disabled state.

[Library](#page-80-0) API > [Graphics](#page-218-0) Object Layer API > GOL [Objects](#page-219-0) > Edit [Box](#page-502-0) > Edit Box [States](#page-506-0) > [EB\\_DISABLED](#page-509-0) Macro

Microchip Graphics Library Version 3.06.02 - October 15, 2012 Copyright © 2012 Microchip Technology, Inc. All rights reserved

<span id="page-510-0"></span>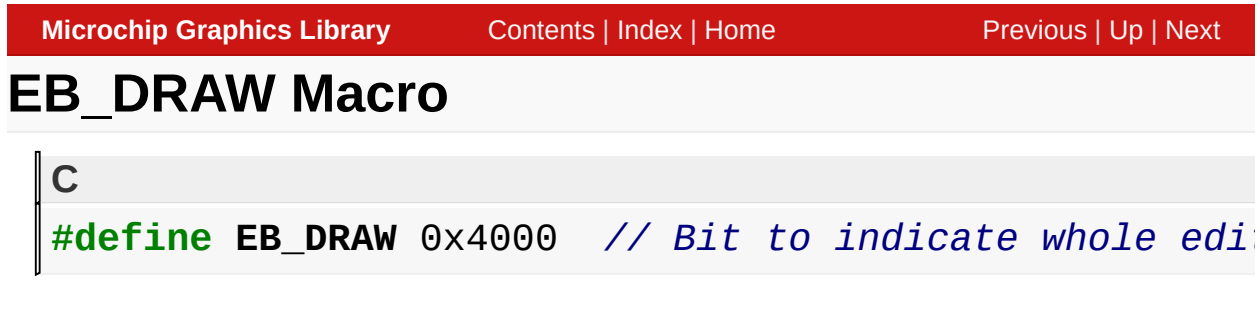

Bit to indicate whole edit box must be redrawn.

[Library](#page-80-0) API > [Graphics](#page-218-0) Object Layer API > GOL [Objects](#page-219-0) > Edit [Box](#page-502-0) > Edit Box [States](#page-506-0) > [EB\\_DRAW](#page-510-0) Macro

Microchip Graphics Library Version 3.06.02 - October 15, 2012 Copyright © 2012 Microchip Technology, Inc. All rights reserved

# <span id="page-511-0"></span>**EB\_HIDE Macro**

**#define EB\_HIDE** 0x8000 *// Bit to remove object from screen.*

#### **Description**

**C**

Bit to remove object from screen.

[Library](#page-80-0) API > [Graphics](#page-218-0) Object Layer API > GOL [Objects](#page-219-0) > Edit [Box](#page-502-0) > Edit Box [States](#page-506-0) > [EB\\_HIDE](#page-511-0) Macro

Microchip Graphics Library Version 3.06.02 - October 15, 2012 Copyright © 2012 Microchip Technology, Inc. All rights reserved

<span id="page-512-0"></span>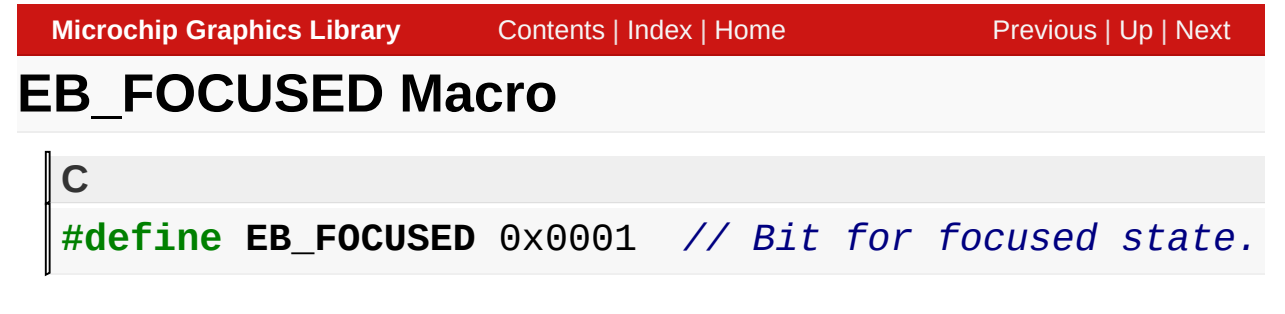

Bit for focused state. Cursor caret will be drawn when [EB\\_DRAW\\_CARET](#page-514-0) is also set.

[Library](#page-80-0) API > [Graphics](#page-218-0) Object Layer API > GOL [Objects](#page-219-0) > Edit [Box](#page-502-0) > Edit Box [States](#page-506-0) > [EB\\_FOCUSED](#page-512-0) Macro

Microchip Graphics Library Version 3.06.02 - October 15, 2012 Copyright © 2012 Microchip Technology, Inc. All rights reserved

[Contents](#page-1511-0) | [Index](#page-1538-0) | [Home](#page-1553-0)

<span id="page-513-0"></span>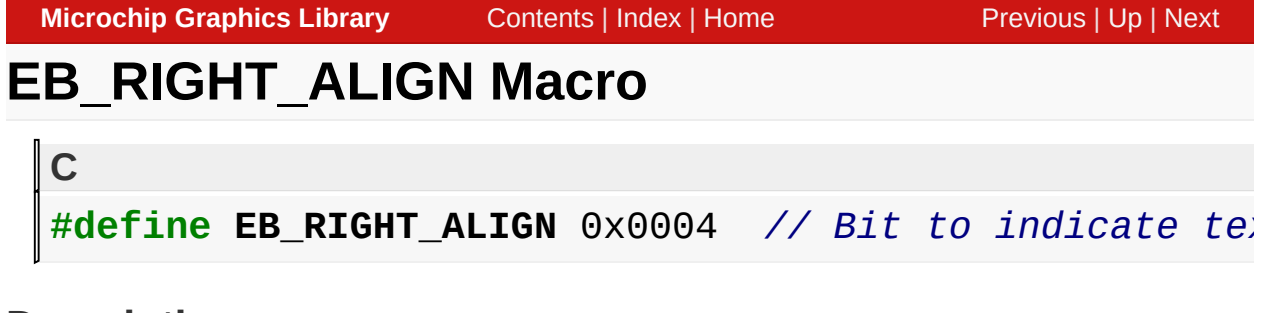

Bit to indicate text is left aligned.

[Library](#page-80-0) API > [Graphics](#page-218-0) Object Layer API > GOL [Objects](#page-219-0) > Edit [Box](#page-502-0) > Edit Box [States](#page-506-0) > [EB\\_RIGHT\\_ALIGN](#page-513-0) Macro

Microchip Graphics Library Version 3.06.02 - October 15, 2012 Copyright © 2012 Microchip Technology, Inc. All rights reserved

<span id="page-514-0"></span>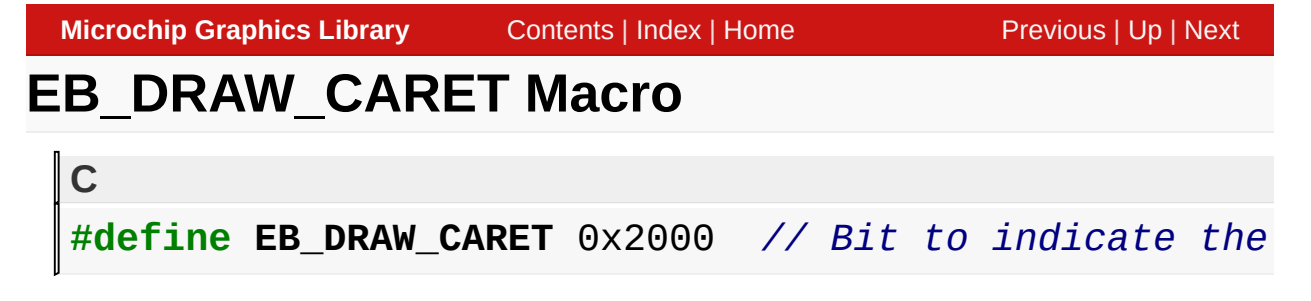

Bit to indicate the cursor caret will be drawn if [EB\\_FOCUSED](#page-512-0) state bit is set and erase when [EB\\_FOCUSED](#page-512-0) state bit is not set.

[Library](#page-80-0) API > [Graphics](#page-218-0) Object Layer API > GOL [Objects](#page-219-0) > Edit [Box](#page-502-0) > Edit Box [States](#page-506-0) > [EB\\_DRAW\\_CARET](#page-514-0) Macro

Microchip Graphics Library Version 3.06.02 - October 15, 2012 Copyright © 2012 Microchip Technology, Inc. All rights reserved

<span id="page-515-0"></span>**Microchip Graphics Library** [Contents](#page-1511-0) | [Index](#page-1538-0) | [Home](#page-1553-0) [Previous](#page-514-0) | [Up](#page-506-0) | [Next](#page-516-0) **EB\_CARET Macro C** #define EB\_CARET 0x0010 // Bit to indicate the cursor

#### **Description**

Bit to indicate the cursor caret will always be shown.

[Library](#page-80-0) API > [Graphics](#page-218-0) Object Layer API > GOL [Objects](#page-219-0) > Edit [Box](#page-502-0) > Edit Box [States](#page-506-0) > [EB\\_CARET](#page-515-0) Macro

Microchip Graphics Library Version 3.06.02 - October 15, 2012 Copyright © 2012 Microchip Technology, Inc. All rights reserved

# <span id="page-516-0"></span>**EbCreate Function**

Edit [Box](#page-502-0)

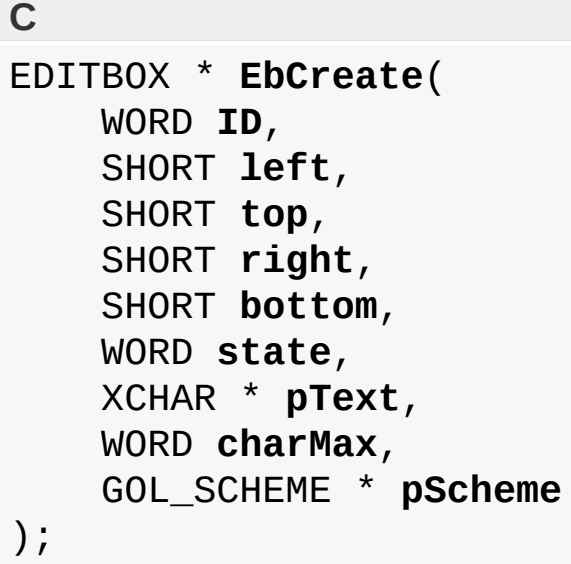

### **Overview**

This function creates a **[EDITBOX](#page-532-0)** object with the parameters given and initializes the default settings. It automatically attaches the new object into a global linked list of objects and returns the address of the object.

# **Input Parameters**

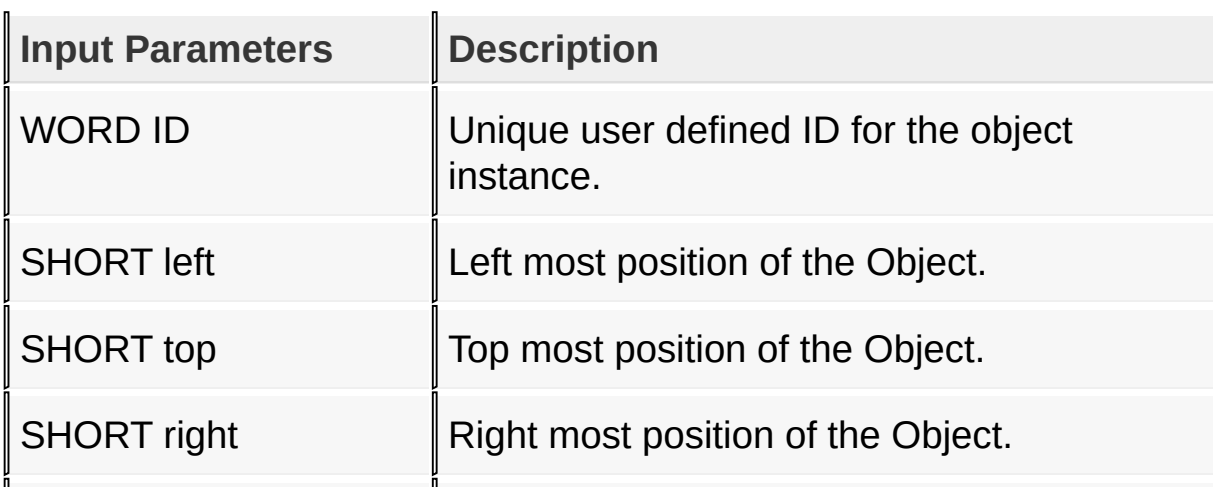

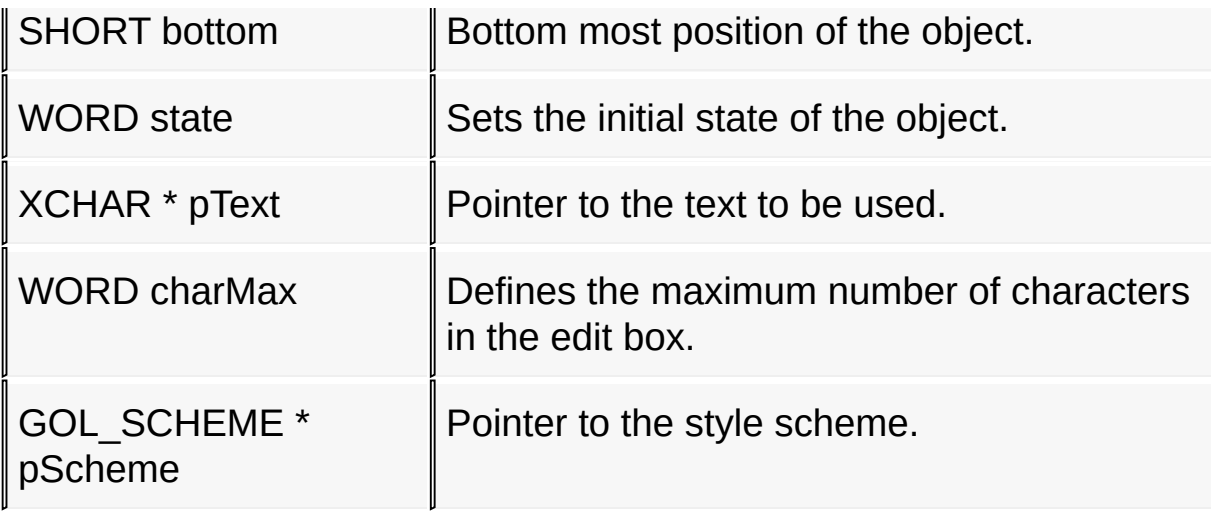

# **Returns**

Returns the pointer to the object created.

# **Preconditions**

none

# **Side Effects**

none

# **Example**

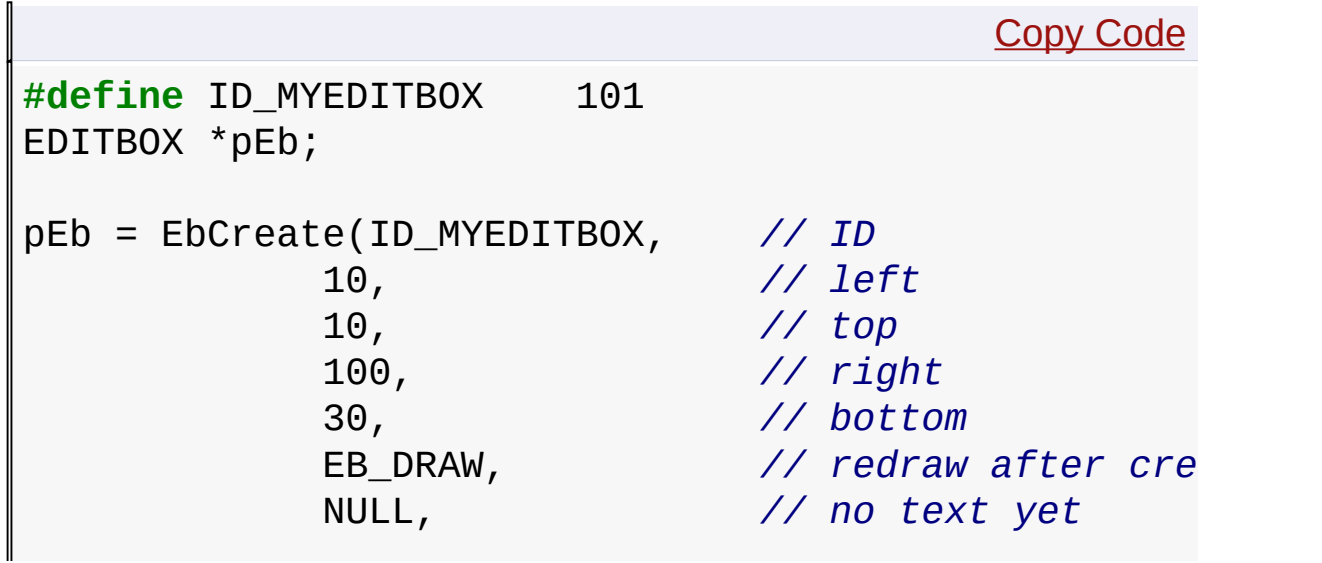

4,<br>pScheme);  $\frac{1}{2}$  *//* pointer to the s pScheme); *// pointer to the style scheme*  $if($   $pEb == NULL)$ { *// MEMORY ERROR. Object was not created.* }

#### [Library](#page-80-0) API > [Graphics](#page-218-0) Object Layer API > GOL [Objects](#page-219-0) > Edit [Box](#page-502-0) > [EbCreate](#page-516-0) Function

Microchip Graphics Library Version 3.06.02 - October 15, 2012 Copyright © 2012 Microchip Technology, Inc. All rights reserved

<span id="page-519-0"></span>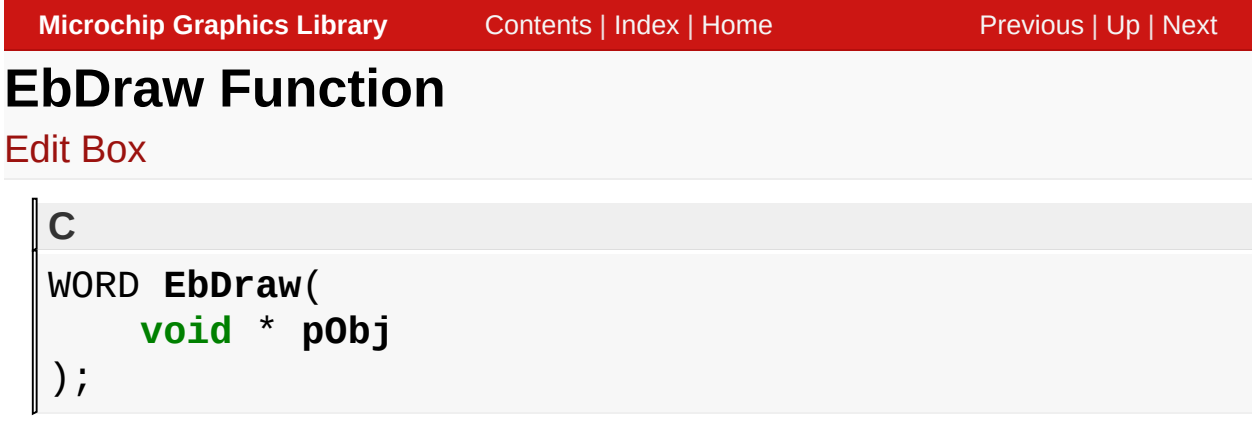

# **Overview**

This function renders the object on the screen using the current parameter settings. Location of the object is determined by the left, top, right and bottom parameters. The colors used are dependent on the state of the object. The font used is determined by the style scheme set.

When rendering objects of the same type, each object must be rendered completely before the rendering of the next object is started. This is to avoid incomplete object rendering.

# **Input Parameters**

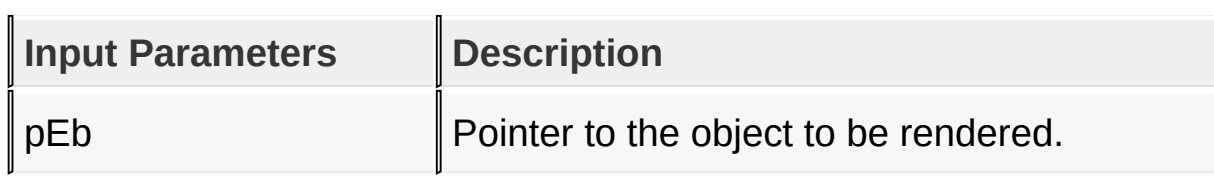

# **Returns**

Returns the status of the drawing

- 1 If the rendering was completed and
- 0 If the rendering is not yet finished.

Next call to the function will resume the rendering on the pending

drawing state.

# **Preconditions**

Object must be created before this function is called.

# **Side Effects**

none

[Library](#page-80-0) API > [Graphics](#page-218-0) Object Layer API > GOL [Objects](#page-219-0) > Edit [Box](#page-502-0) > **EbDraw [Function](#page-519-0)** 

Microchip Graphics Library Version 3.06.02 - October 15, 2012 Copyright © 2012 Microchip Technology, Inc. All rights reserved

# <span id="page-521-0"></span>**EbGetText Macro**

Edit [Box](#page-502-0)

```
C
#define EbGetText(pEb) (pEb->pBuffer)
```
#### **Overview**

This macro returns the address of the current text string used for the object.

### **Input Parameters**

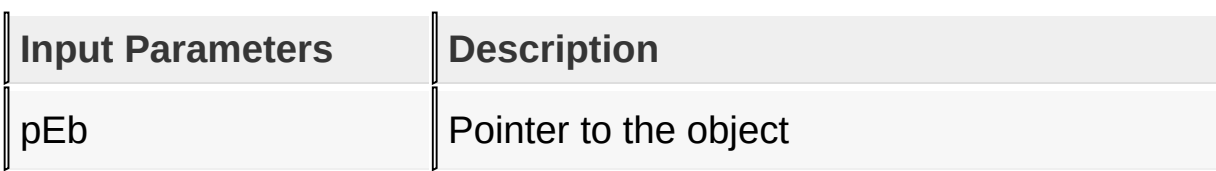

#### **Returns**

Returns pointer to the text string being used.

#### **Preconditions**

none

# **Side Effects**

none

```
Library API > Graphics Object Layer API > GOL Objects > Edit Box >
EbGetText Macro
```
Microchip Graphics Library Version 3.06.02 - October 15, 2012 Copyright © 2012 Microchip Technology, Inc. All rights reserved

# <span id="page-522-0"></span>**EbSetText Function**

Edit [Box](#page-502-0)

```
C
void EbSetText(
    EDITBOX * pEb,
    XCHAR * pText
);
```
# **Overview**

This function sets the text to be used for the object.

# **Input Parameters**

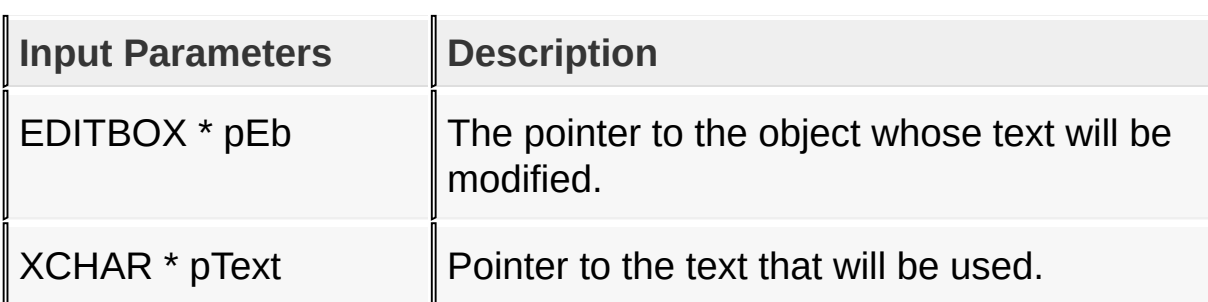

# **Returns**

none

# **Preconditions**

none

# **Side Effects**

none

[Library](#page-80-0) API > [Graphics](#page-218-0) Object Layer API > GOL [Objects](#page-219-0) > Edit [Box](#page-502-0) >

# **[EbSetText](#page-522-0) Function**

Microchip Graphics Library Version 3.06.02 - October 15, 2012 Copyright © 2012 Microchip Technology, Inc. All rights reserved

# <span id="page-524-0"></span>**EbAddChar Function**

Edit [Box](#page-502-0)

```
C
void EbAddChar(
    EDITBOX * pEb,
    XCHAR ch
);
```
# **Overview**

This function inserts a character at the end of the text used by the object.

# **Input Parameters**

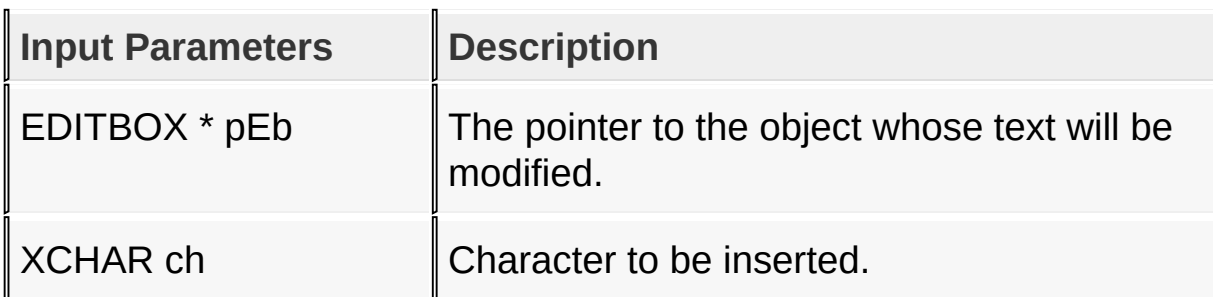

#### **Returns**

none

# **Preconditions**

none

# **Side Effects**

none

# [Library](#page-80-0) API > [Graphics](#page-218-0) Object Layer API > GOL [Objects](#page-219-0) > Edit [Box](#page-502-0) > [EbAddChar](#page-524-0) Function

Microchip Graphics Library Version 3.06.02 - October 15, 2012 Copyright © 2012 Microchip Technology, Inc. All rights reserved

# <span id="page-526-0"></span>**EbDeleteChar Function**

Edit [Box](#page-502-0)

```
C
void EbDeleteChar(
    EDITBOX * pEb
);
```
# **Overview**

This function removes a character at the end of the text used by the object.

# **Input Parameters**

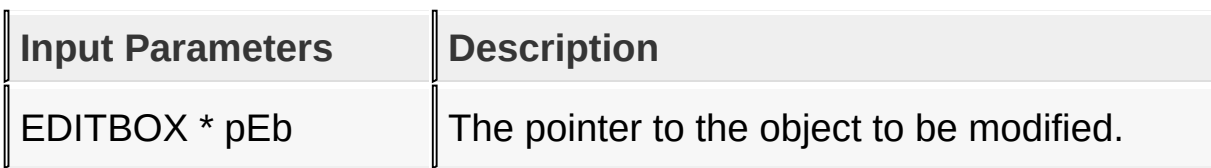

# **Returns**

none

# **Preconditions**

none

# **Side Effects**

none

### [Library](#page-80-0) API > [Graphics](#page-218-0) Object Layer API > GOL [Objects](#page-219-0) > Edit [Box](#page-502-0) > [EbDeleteChar](#page-526-0) Function

[Contents](#page-1511-0) | [Index](#page-1538-0) | [Home](#page-1553-0)

# <span id="page-528-0"></span>**EbMsgDefault Function**

Edit [Box](#page-502-0)

```
C
void EbMsgDefault(
    WORD translatedMsg,
    void * pObj,
    GOL_MSG * pMsg
);
```
# **Overview**

This function performs the actual state change based on the translated message given. The following state changes are supported:

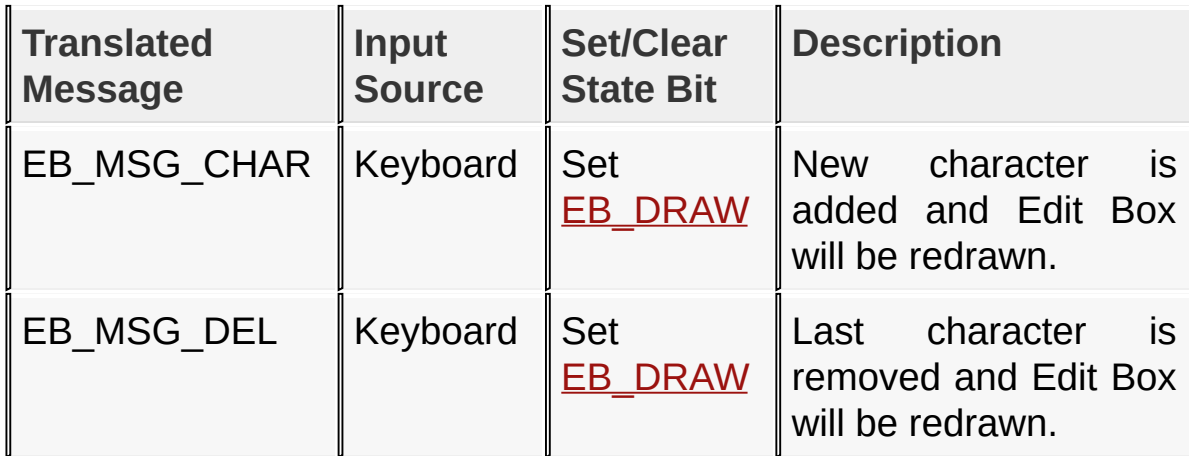

# **Input Parameters**

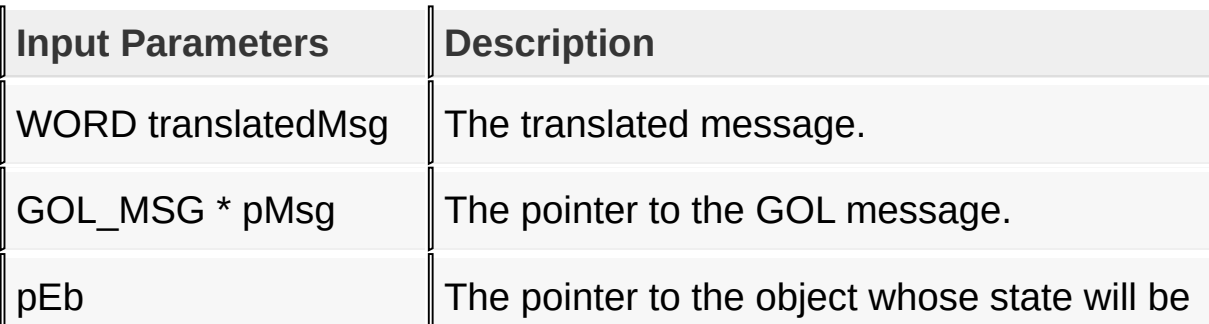

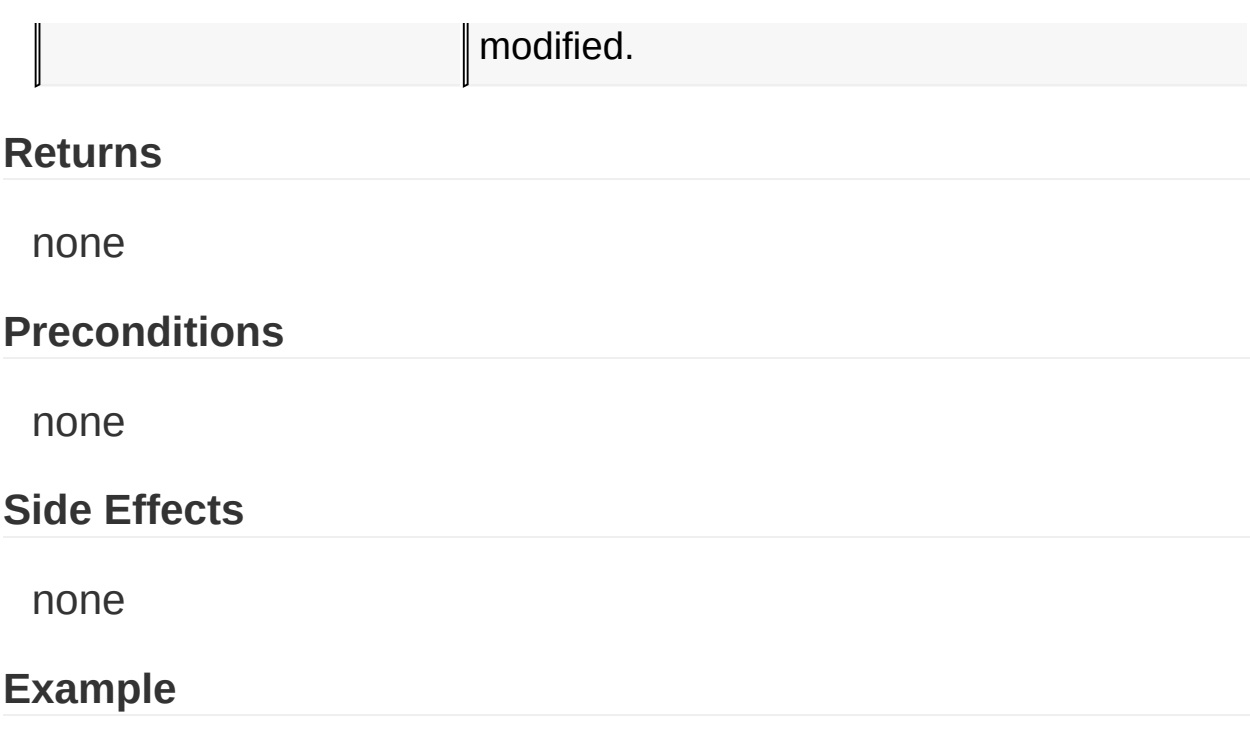

Usage is similar to **[BtnMsgDefault](#page-296-0)**() example.

[Library](#page-80-0) API > [Graphics](#page-218-0) Object Layer API > GOL [Objects](#page-219-0) > Edit [Box](#page-502-0) > [EbMsgDefault](#page-528-0) Function

Microchip Graphics Library Version 3.06.02 - October 15, 2012 Copyright © 2012 Microchip Technology, Inc. All rights reserved

# <span id="page-530-0"></span>**EbTranslateMsg Function**

Edit [Box](#page-502-0)

```
C
WORD EbTranslateMsg(
    void * pObj,
    GOL_MSG * pMsg
);
```
# **Overview**

This function evaluates the message from a user if the message will affect the object or not. The table below enumerates the translated messages for each event of the touch screen and keyboard inputs.

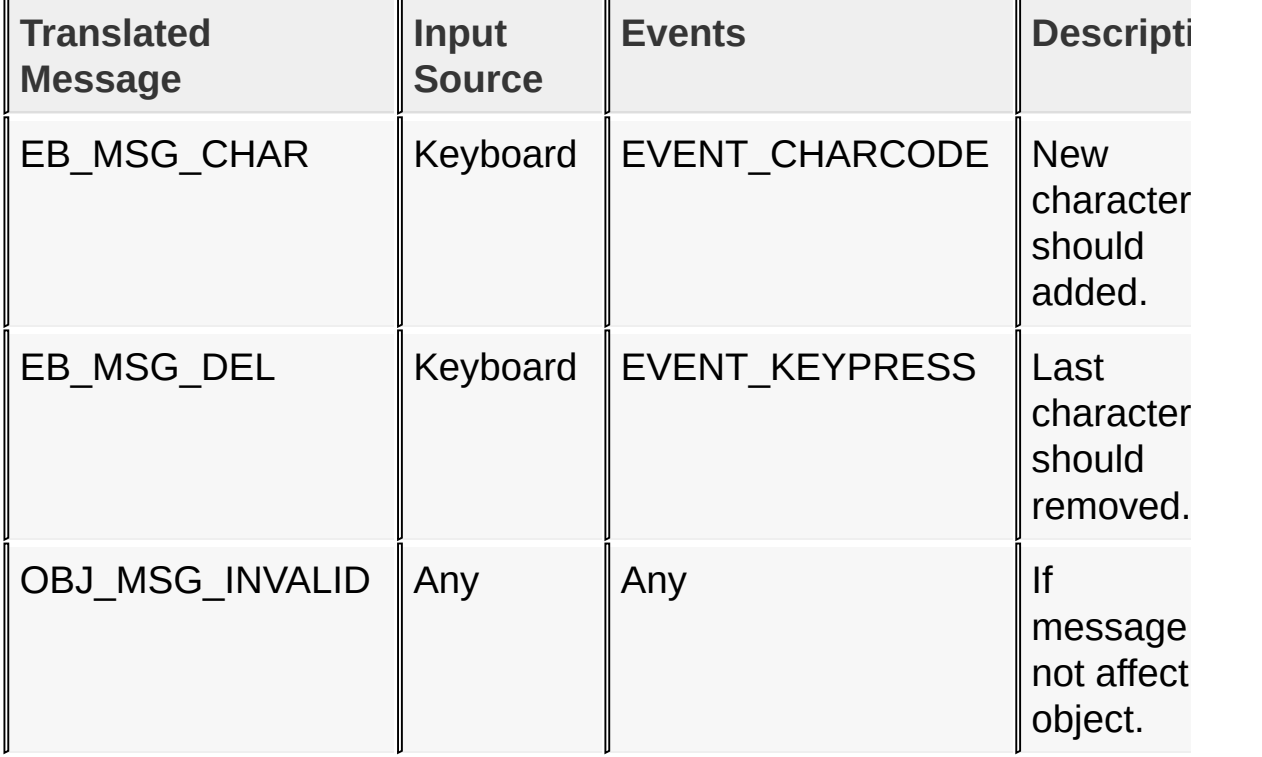

# **Input Parameters**

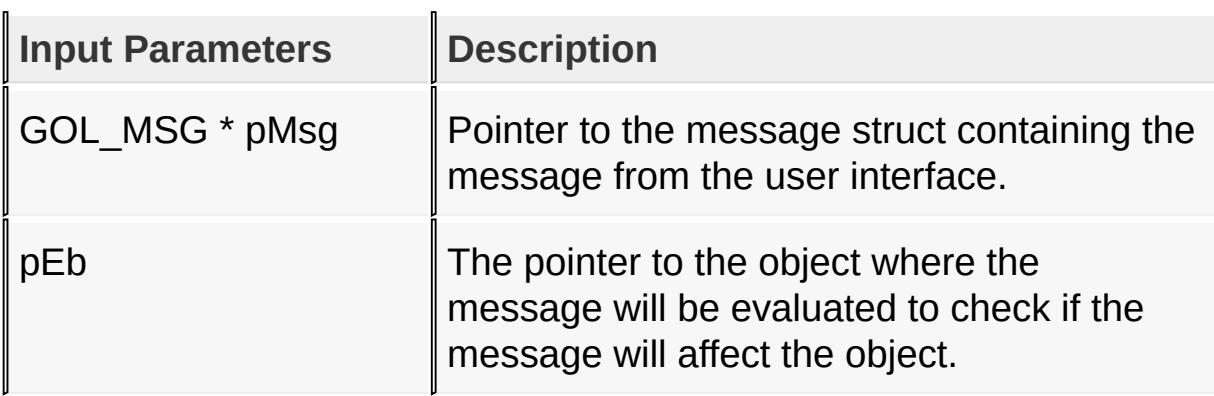

### **Returns**

Returns the translated message depending on the received GOL message:

- EB MSG CHAR New character should be added.
- EB MSG DEL Last character should be removed.
- OBJ MSG INVALID Object is not affected.

# **Preconditions**

none

# **Side Effects**

none

# **Example**

Usage is similar to **[BtnTranslateMsg\(](#page-298-0))** example.

#### [Library](#page-80-0) API > [Graphics](#page-218-0) Object Layer API > GOL [Objects](#page-219-0) > Edit [Box](#page-502-0) > [EbTranslateMsg](#page-530-0) Function

Microchip Graphics Library Version 3.06.02 - October 15, 2012 Copyright © 2012 Microchip Technology, Inc. All rights reserved

# <span id="page-532-0"></span>**EDITBOX Structure**

Edit [Box](#page-502-0)

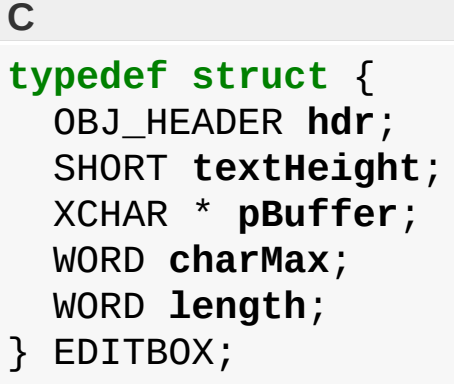

# **Overview**

Defines the parameters required for a Edit Box Object.

### **Members**

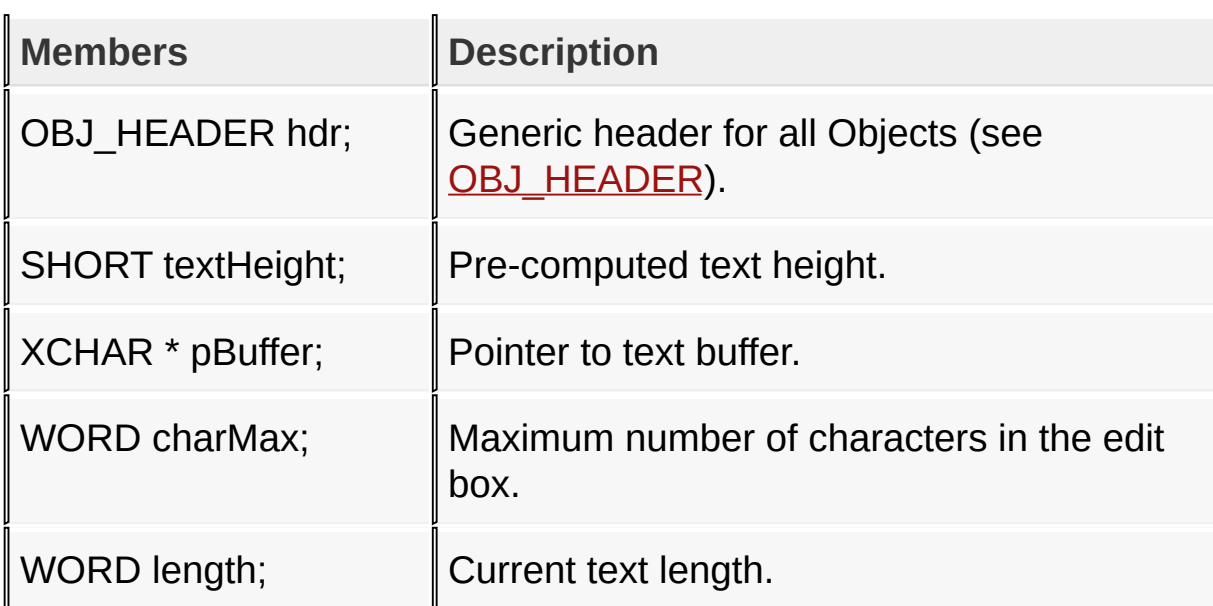

## [Library](#page-80-0) API > [Graphics](#page-218-0) Object Layer API > GOL [Objects](#page-219-0) > Edit [Box](#page-502-0) > [EDITBOX](#page-532-0) Structure

Microchip Graphics Library Version 3.06.02 - October 15, 2012

Copyright © 2012 Microchip Technology, Inc. All rights reserved [Contents](#page-1511-0) | [Index](#page-1538-0) | [Home](#page-1553-0)

# <span id="page-534-0"></span>**Grid**

[Functions](#page-1666-0) | [Macros](#page-1668-0) | [Structures](#page-1669-0) | [Topics](#page-1670-0)

Grid supports Keyboard and Touchscreen inputs, replying to their events with the following messages:

- 1. GRID\_MSG\_TOUCHED
- 2. GRID\_MSG\_ITEM\_SELECTED
- 3. GRID\_MSG\_LEFT
- 4. GRID\_MSG\_RIGHT
- 5. GRID\_MSG\_UP
- 6. GRID\_MSG\_DOWN

See [GridTranslateMsg\(](#page-582-0)) and [GridMsgDefault](#page-579-0)() for details.

The Grid lines are drawn using the EmbossLitColor, the string drawn using the TextColor0 and the background is drawn using the CommonBkColor.

# **Functions**

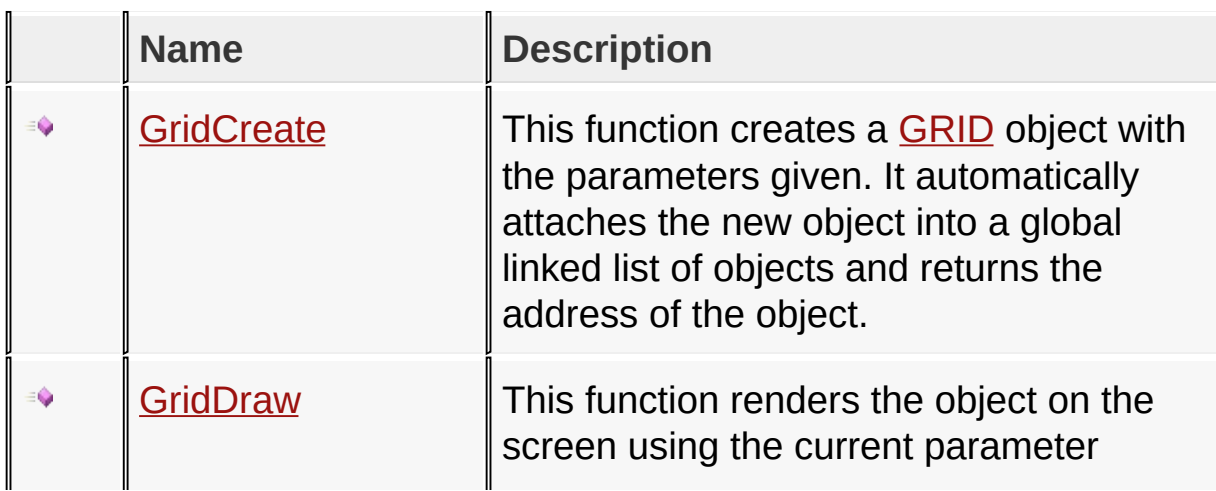

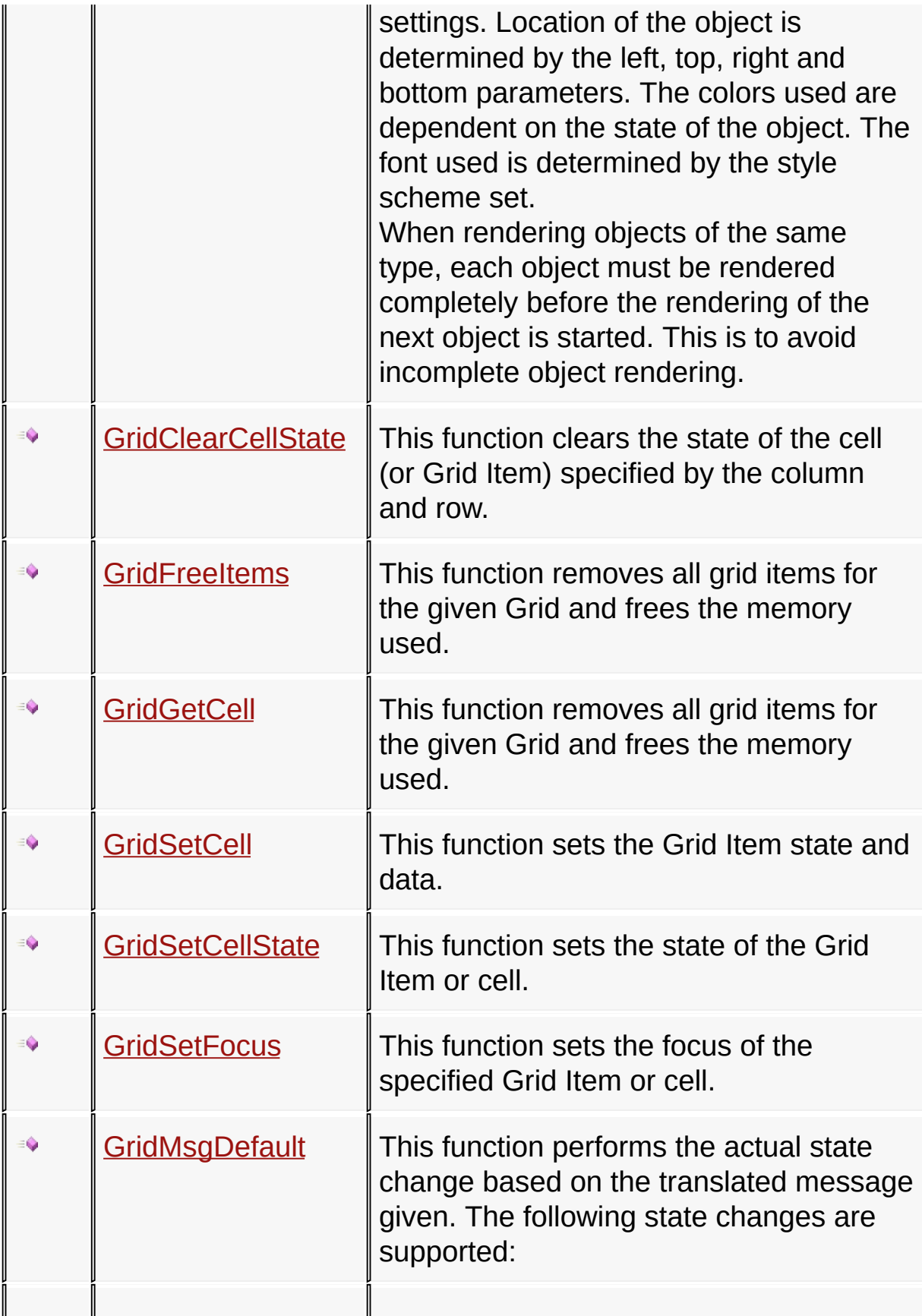

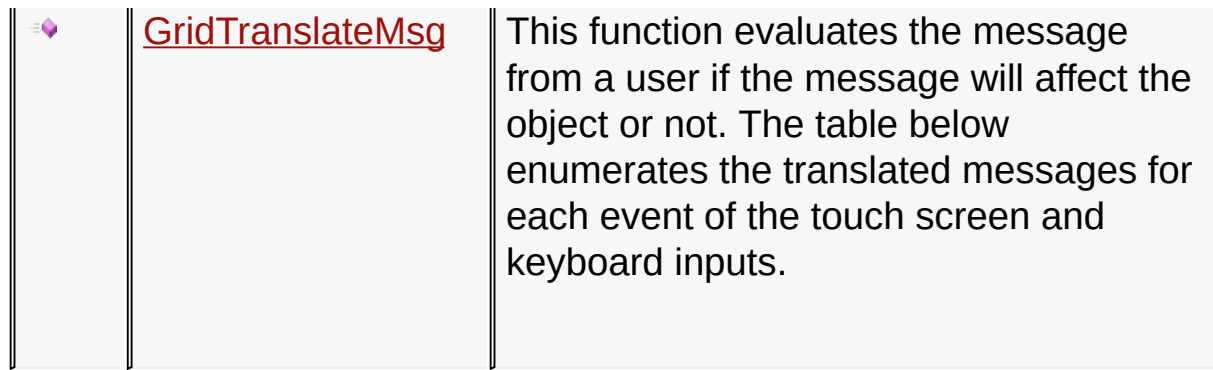

# **Macros**

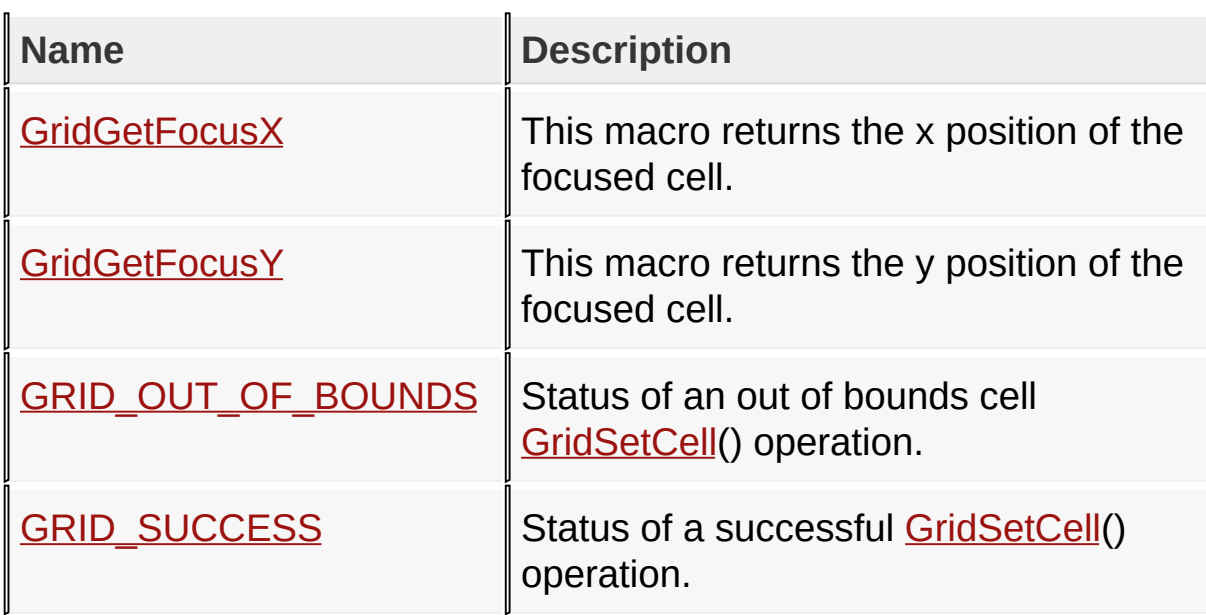

# **Structures**

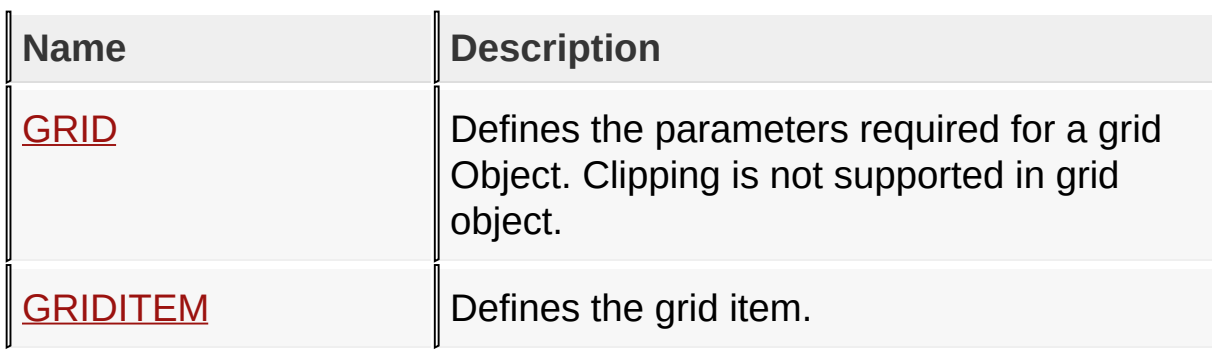

# **Topics**

 $\mathbb{L}$ I

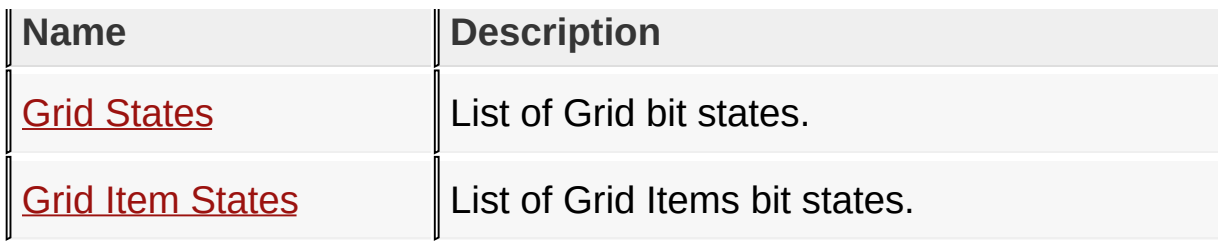

## **Links**

[Functions](#page-1666-0), GOL [Objects](#page-219-0), [Legend,](#page-1671-0) [Macros,](#page-1668-0) [Structures,](#page-1669-0) [Topics](#page-1670-0)

[Library](#page-80-0) API > [Graphics](#page-218-0) Object Layer API > GOL [Objects](#page-219-0) > [Grid](#page-534-0)

Microchip Graphics Library Version 3.06.02 - October 15, 2012 Copyright © 2012 Microchip Technology, Inc. All rights reserved

# <span id="page-538-0"></span>**Grid States**

[Macros](#page-1672-0) | [Grid](#page-534-0)

List of **[Grid](#page-534-0)** bit states.

## **Macros**

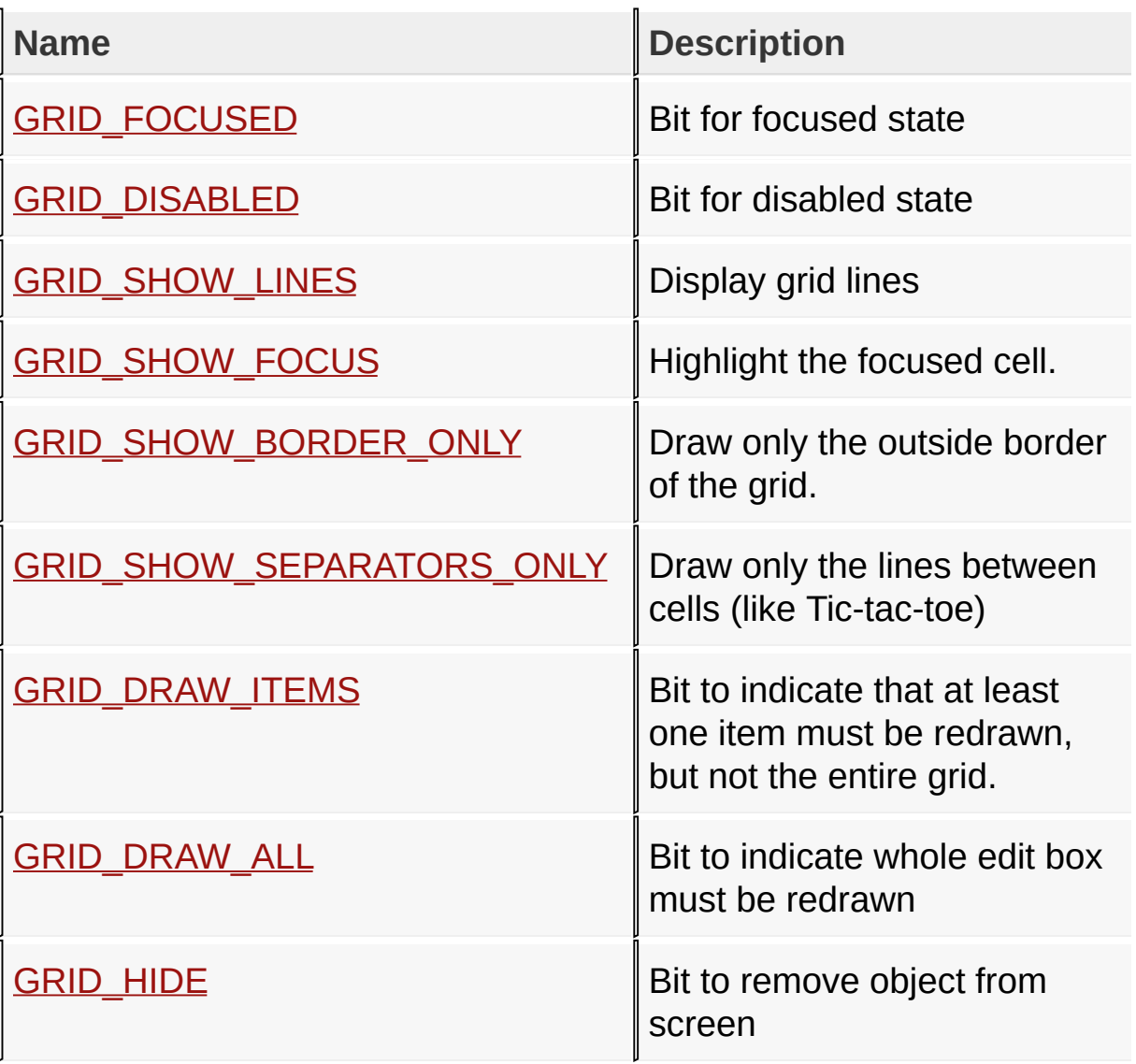

# **Module**

**[Grid](#page-534-0)** 

# **Links**

# [Macros,](#page-1672-0) [Grid](#page-534-0)

#### [Library](#page-80-0) API > [G](#page-538-0)[raphics](#page-218-0) Object Layer API > GOL [Objects](#page-219-0) > [Grid](#page-534-0) > Grid **States**

Microchip Graphics Library Version 3.06.02 - October 15, 2012 Copyright © 2012 Microchip Technology, Inc. All rights reserved
# <span id="page-540-0"></span>**GRID\_FOCUSED Macro**

**C**

**#define GRID\_FOCUSED** 0x0001 *// Bit for focused state*

## **Description**

Bit for focused state

[Library](#page-80-0) API > [Graphics](#page-218-0) Object Layer API > GOL [Objects](#page-219-0) > [Grid](#page-534-0) > Grid States > [GRID\\_FOCUSED](#page-538-0) Macro

Microchip Graphics Library Version 3.06.02 - October 15, 2012 Copyright © 2012 Microchip Technology, Inc. All rights reserved

<span id="page-541-0"></span>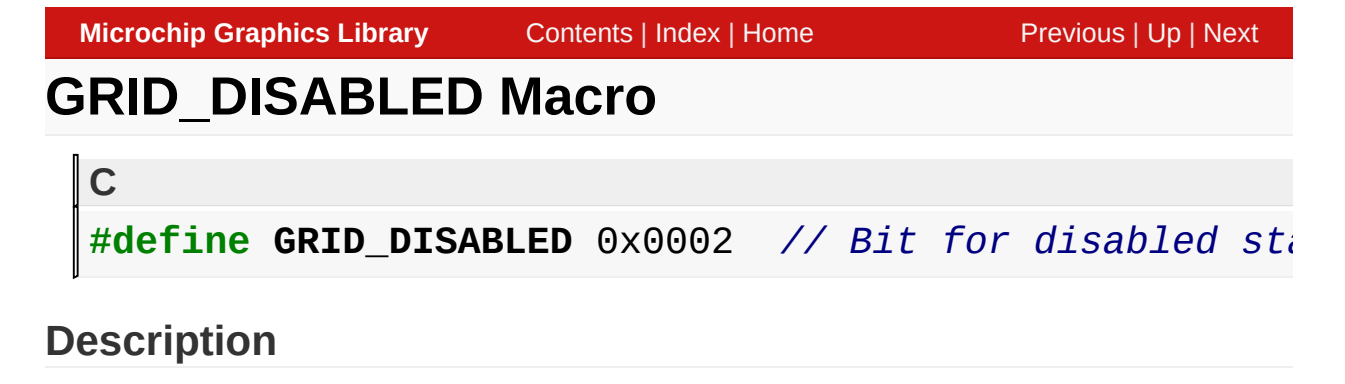

Bit for disabled state

[Library](#page-80-0) API > [Graphics](#page-218-0) Object Layer API > GOL [Objects](#page-219-0) > [Grid](#page-534-0) > Grid States > [GRID\\_DISABLED](#page-538-0) Macro

Microchip Graphics Library Version 3.06.02 - October 15, 2012 Copyright © 2012 Microchip Technology, Inc. All rights reserved

# <span id="page-542-0"></span>**GRID\_SHOW\_LINES Macro**

**C**

**#define GRID\_SHOW\_LINES** 0x0004 *// Display grid lines*

## **Description**

Display grid lines

[Library](#page-80-0) API > [Graphics](#page-218-0) Object Layer API > GOL [Objects](#page-219-0) > [Grid](#page-534-0) > Grid States > [GRID\\_SHOW\\_LINES](#page-538-0) Macro

Microchip Graphics Library Version 3.06.02 - October 15, 2012 Copyright © 2012 Microchip Technology, Inc. All rights reserved

# <span id="page-543-0"></span>**GRID\_SHOW\_FOCUS Macro**

**C**

#define GRID\_SHOW\_FOCUS 0x0008 // Highlight the focu

## **Description**

Highlight the focused cell.

[Library](#page-80-0) API > [Graphics](#page-218-0) Object Layer API > GOL [Objects](#page-219-0) > [Grid](#page-534-0) > Grid States > [GRID\\_SHOW\\_FOCUS](#page-538-0) Macro

Microchip Graphics Library Version 3.06.02 - October 15, 2012 Copyright © 2012 Microchip Technology, Inc. All rights reserved

## <span id="page-544-0"></span>**GRID\_SHOW\_BORDER\_ONLY Macro**

**C**

#define GRID\_SHOW\_BORDER\_ONLY 0x0010 // Draw only the

## **Description**

Draw only the outside border of the grid.

[Library](#page-80-0) API > [Graphics](#page-218-0) Object Layer API > GOL [Objects](#page-219-0) > [Grid](#page-534-0) > Grid States > [GRID\\_SHOW\\_BORDER\\_ONLY](#page-538-0) Macro

Microchip Graphics Library Version 3.06.02 - October 15, 2012 Copyright © 2012 Microchip Technology, Inc. All rights reserved

## <span id="page-545-0"></span>**GRID\_SHOW\_SEPARATORS\_ONLY Macro**

**C**

#define GRID\_SHOW\_SEPARATORS\_ONLY 0x0020 // *Draw on*.

## **Description**

Draw only the lines between cells (like Tic-tac-toe)

[Library](#page-80-0) API > [Graphics](#page-218-0) Object Layer API > GOL [Objects](#page-219-0) > [Grid](#page-534-0) > Grid States > [GRID\\_SHOW\\_SEPARATORS\\_ONLY](#page-538-0) Macro

Microchip Graphics Library Version 3.06.02 - October 15, 2012 Copyright © 2012 Microchip Technology, Inc. All rights reserved

# <span id="page-546-0"></span>**GRID\_DRAW\_ITEMS Macro**

**C**

#define GRID\_DRAW\_ITEMS 0x1000 // Bit to indicate to

## **Description**

Bit to indicate that at least one item must be redrawn, but not the entire grid.

[Library](#page-80-0) API > [Graphics](#page-218-0) Object Layer API > GOL [Objects](#page-219-0) > [Grid](#page-534-0) > Grid States > [GRID\\_DRAW\\_ITEMS](#page-538-0) Macro

Microchip Graphics Library Version 3.06.02 - October 15, 2012 Copyright © 2012 Microchip Technology, Inc. All rights reserved

[Contents](#page-1511-0) | [Index](#page-1538-0) | [Home](#page-1553-0)

<span id="page-547-0"></span>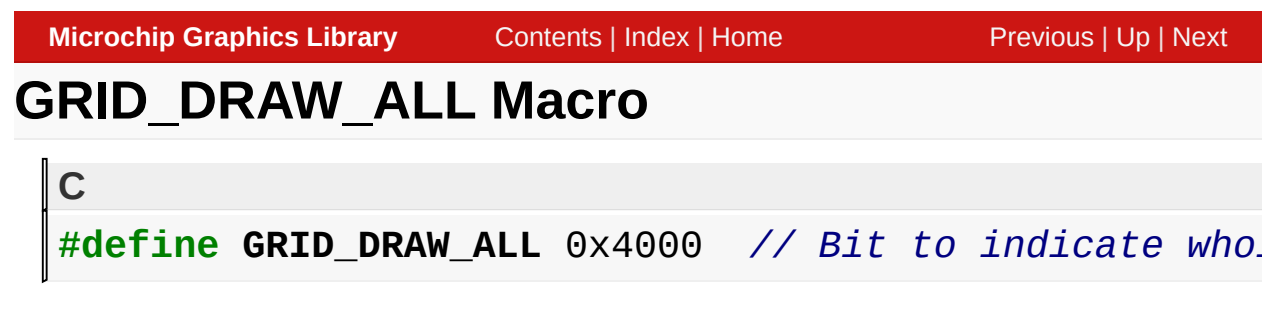

## **Description**

Bit to indicate whole edit box must be redrawn

[Library](#page-80-0) API > [Graphics](#page-218-0) Object Layer API > GOL [Objects](#page-219-0) > [Grid](#page-534-0) > Grid States > [GRID\\_DRAW\\_ALL](#page-538-0) Macro

Microchip Graphics Library Version 3.06.02 - October 15, 2012 Copyright © 2012 Microchip Technology, Inc. All rights reserved

# <span id="page-548-0"></span>**GRID\_HIDE Macro**

**C**

#define GRID\_HIDE 0x8000 // *Bit to remove object from* 

## **Description**

Bit to remove object from screen

[Library](#page-80-0) API > [Graphics](#page-218-0) Object Layer API > GOL [Objects](#page-219-0) > [Grid](#page-534-0) > Grid States > [GRID\\_HIDE](#page-538-0) Macro

Microchip Graphics Library Version 3.06.02 - October 15, 2012 Copyright © 2012 Microchip Technology, Inc. All rights reserved

# <span id="page-549-0"></span>**Grid Item States**

#### [Macros](#page-1673-0) | [Grid](#page-534-0)

List of [Grid](#page-534-0) Items bit states.

## **Macros**

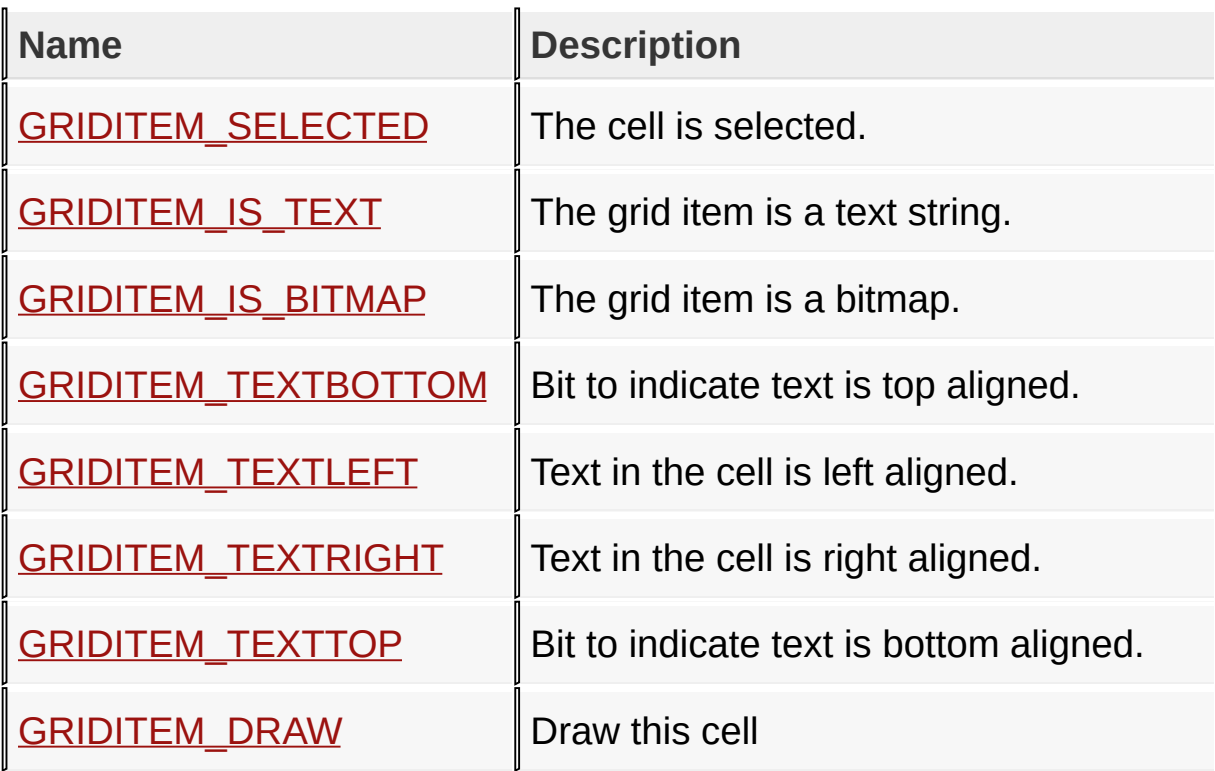

## **Module**

**[Grid](#page-534-0)** 

**Links**

[Macros,](#page-1673-0) [Grid](#page-534-0)

### [Library](#page-80-0) API > [G](#page-549-0)[raphics](#page-218-0) Object Layer API > GOL [Objects](#page-219-0) > [Grid](#page-534-0) > Grid **Item States**

[Contents](#page-1511-0) | [Index](#page-1538-0) | [Home](#page-1553-0)

# <span id="page-551-0"></span>**GRIDITEM\_SELECTED Macro**

**C**

#define GRIDITEM\_SELECTED 0x0001 // The cell is selected.

### **Description**

The cell is selected.

[Library](#page-80-0) API > [Graphics](#page-218-0) Object Layer API > GOL [Objects](#page-219-0) > [Grid](#page-534-0) > Grid Item States > [GRIDITEM\\_SELECTED](#page-549-0) Macro

Microchip Graphics Library Version 3.06.02 - October 15, 2012 Copyright © 2012 Microchip Technology, Inc. All rights reserved

## <span id="page-552-0"></span>**GRIDITEM\_IS\_TEXT Macro**

**C**

#define GRIDITEM\_IS\_TEXT 0x0000 // The grid item is

## **Description**

The grid item is a text string.

[Library](#page-80-0) API > [Graphics](#page-218-0) Object Layer API > GOL [Objects](#page-219-0) > [Grid](#page-534-0) > Grid Item States > [GRIDITEM\\_IS\\_TEXT](#page-549-0) Macro

Microchip Graphics Library Version 3.06.02 - October 15, 2012 Copyright © 2012 Microchip Technology, Inc. All rights reserved

## <span id="page-553-0"></span>**GRIDITEM\_IS\_BITMAP Macro**

**C**

#define GRIDITEM\_IS\_BITMAP 0x0008 // The grid item.

## **Description**

The grid item is a bitmap.

[Library](#page-80-0) API > [Graphics](#page-218-0) Object Layer API > GOL [Objects](#page-219-0) > [Grid](#page-534-0) > Grid Item States > [GRIDITEM\\_IS\\_BITMAP](#page-549-0) Macro

Microchip Graphics Library Version 3.06.02 - October 15, 2012 Copyright © 2012 Microchip Technology, Inc. All rights reserved

## <span id="page-554-0"></span>**GRIDITEM\_TEXTBOTTOM Macro**

**C**

#define GRIDITEM\_TEXTBOTTOM 0x0040 // Bit to indicate

#### **Description**

Bit to indicate text is top aligned.

[Library](#page-80-0) API > [Graphics](#page-218-0) Object Layer API > GOL [Objects](#page-219-0) > [Grid](#page-534-0) > Grid Item States > [GRIDITEM\\_TEXTBOTTOM](#page-549-0) Macro

Microchip Graphics Library Version 3.06.02 - October 15, 2012 Copyright © 2012 Microchip Technology, Inc. All rights reserved

# <span id="page-555-0"></span>**GRIDITEM\_TEXTLEFT Macro**

**C**

#define GRIDITEM\_TEXTLEFT 0x0020 // Text in the cel.

## **Description**

Text in the cell is left aligned.

[Library](#page-80-0) API > [Graphics](#page-218-0) Object Layer API > GOL [Objects](#page-219-0) > [Grid](#page-534-0) > Grid Item States > [GRIDITEM\\_TEXTLEFT](#page-549-0) Macro

Microchip Graphics Library Version 3.06.02 - October 15, 2012 Copyright © 2012 Microchip Technology, Inc. All rights reserved

# <span id="page-556-0"></span>**GRIDITEM\_TEXTRIGHT Macro**

**C**

#define GRIDITEM\_TEXTRIGHT 0x0010 // Text in the ce.

### **Description**

Text in the cell is right aligned.

[Library](#page-80-0) API > [Graphics](#page-218-0) Object Layer API > GOL [Objects](#page-219-0) > [Grid](#page-534-0) > Grid Item States > [GRIDITEM\\_TEXTRIGHT](#page-549-0) Macro

Microchip Graphics Library Version 3.06.02 - October 15, 2012 Copyright © 2012 Microchip Technology, Inc. All rights reserved

# <span id="page-557-0"></span>**GRIDITEM\_TEXTTOP Macro**

**C**

#define GRIDITEM\_TEXTTOP 0x0080 // *Bit to indicate* 

### **Description**

Bit to indicate text is bottom aligned.

[Library](#page-80-0) API > [Graphics](#page-218-0) Object Layer API > GOL [Objects](#page-219-0) > [Grid](#page-534-0) > Grid Item States > [GRIDITEM\\_TEXTTOP](#page-549-0) Macro

Microchip Graphics Library Version 3.06.02 - October 15, 2012 Copyright © 2012 Microchip Technology, Inc. All rights reserved

<span id="page-558-0"></span>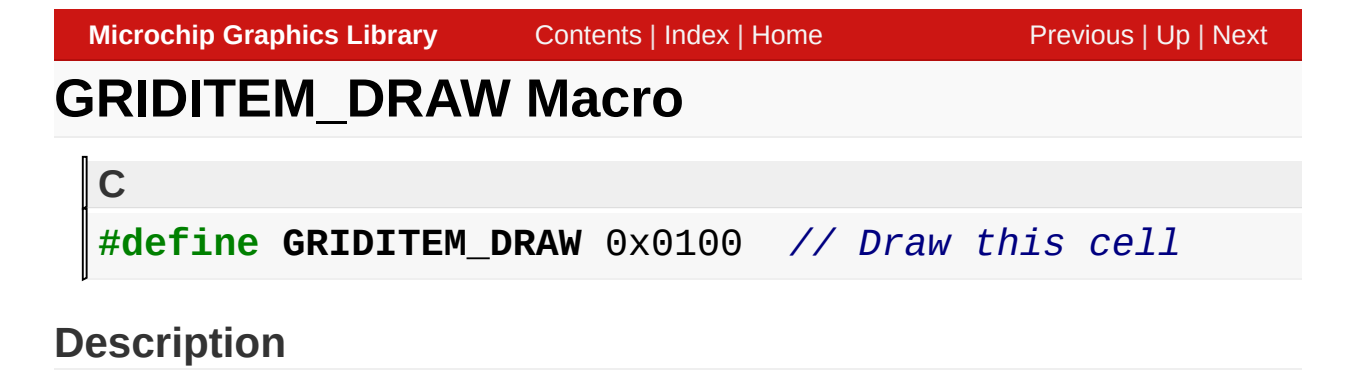

Draw this cell

[Library](#page-80-0) API > [Graphics](#page-218-0) Object Layer API > GOL [Objects](#page-219-0) > [Grid](#page-534-0) > Grid Item States > [GRIDITEM\\_DRAW](#page-549-0) Macro

Microchip Graphics Library Version 3.06.02 - October 15, 2012 Copyright © 2012 Microchip Technology, Inc. All rights reserved

# <span id="page-559-0"></span>**GridCreate Function**

[Grid](#page-534-0)

```
C
GRID * GridCreate(
    WORD ID,
    SHORT left,
    SHORT top,
    SHORT right,
    SHORT bottom,
    WORD state,
    SHORT numColumns,
    SHORT numRows,
    SHORT cellWidth,
    SHORT cellHeight,
    GOL_SCHEME * pScheme
);
```
## **Overview**

This function creates a **[GRID](#page-585-0)** object with the parameters given. It automatically attaches the new object into a global linked list of objects and returns the address of the object.

## **Input Parameters**

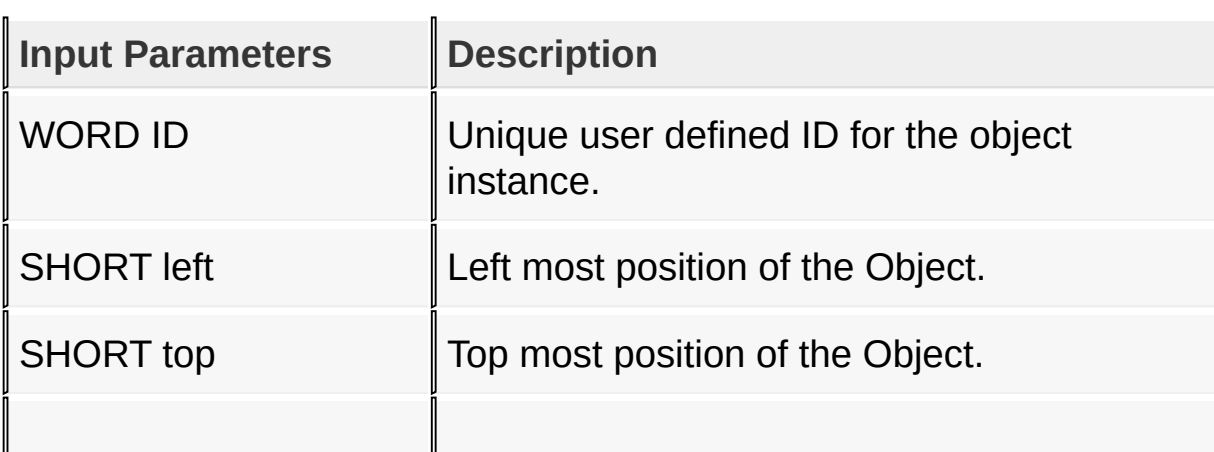

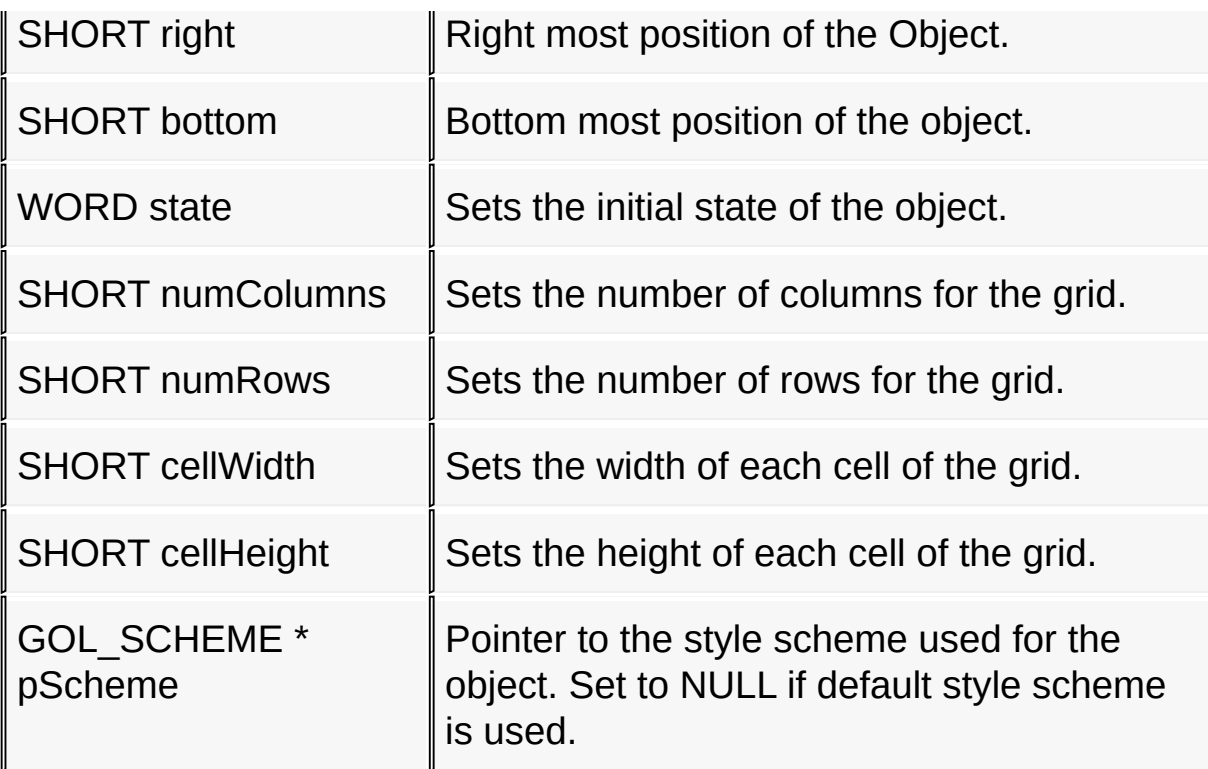

#### **Returns**

Returns the pointer to the object created.

## **Preconditions**

none

## **Side Effects**

none

## [Library](#page-80-0) API > [Graphics](#page-218-0) Object Layer API > GOL [Objects](#page-219-0) > [Grid](#page-534-0) > **[GridCreate](#page-559-0) Function**

Microchip Graphics Library Version 3.06.02 - October 15, 2012 Copyright © 2012 Microchip Technology, Inc. All rights reserved

<span id="page-561-0"></span>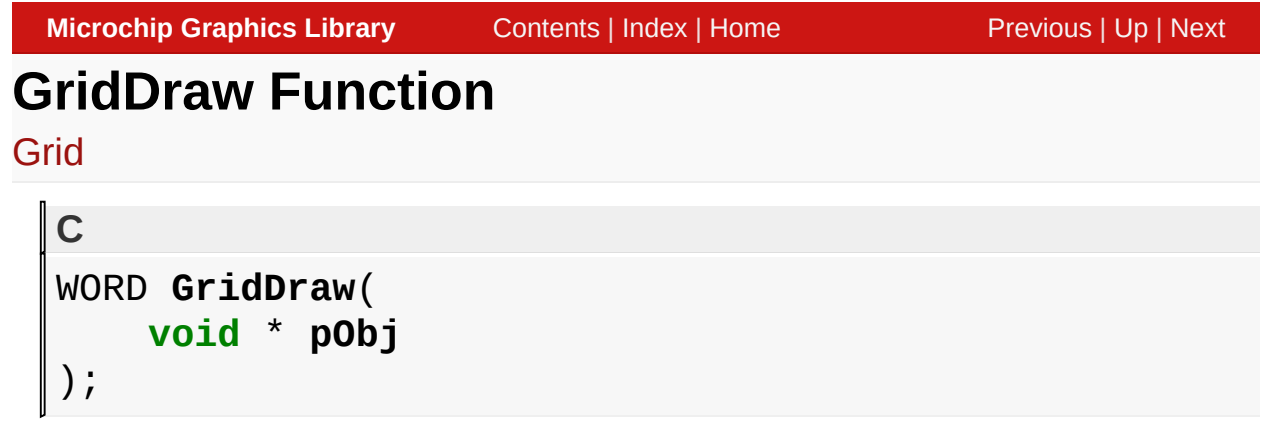

## **Overview**

This function renders the object on the screen using the current parameter settings. Location of the object is determined by the left, top, right and bottom parameters. The colors used are dependent on the state of the object. The font used is determined by the style scheme set.

When rendering objects of the same type, each object must be rendered completely before the rendering of the next object is started. This is to avoid incomplete object rendering.

## **Input Parameters**

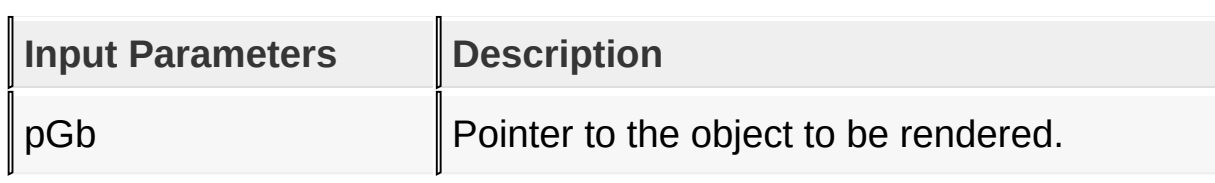

## **Returns**

Returns the status of the drawing

- 1 If the rendering was completed and
- 0 If the rendering is not yet finished.

Next call to the function will resume the rendering on the pending drawing state.

## **Preconditions**

Object must be created before this function is called.

## **Side Effects**

none

[Library](#page-80-0) API > [Graphics](#page-218-0) Object Layer API > GOL [Objects](#page-219-0) > [Grid](#page-534-0) > **[GridDraw](#page-561-0) Function** 

Microchip Graphics Library Version 3.06.02 - October 15, 2012 Copyright © 2012 Microchip Technology, Inc. All rights reserved

<span id="page-563-0"></span>**GridClearCellState Function**

## [Grid](#page-534-0)

```
C
void GridClearCellState(
    GRID * pGrid,
    SHORT column,
    SHORT row,
    WORD state
);
```
## **Overview**

This function clears the state of the cell (or **[Grid](#page-534-0)** Item) specified by the column and row.

## **Input Parameters**

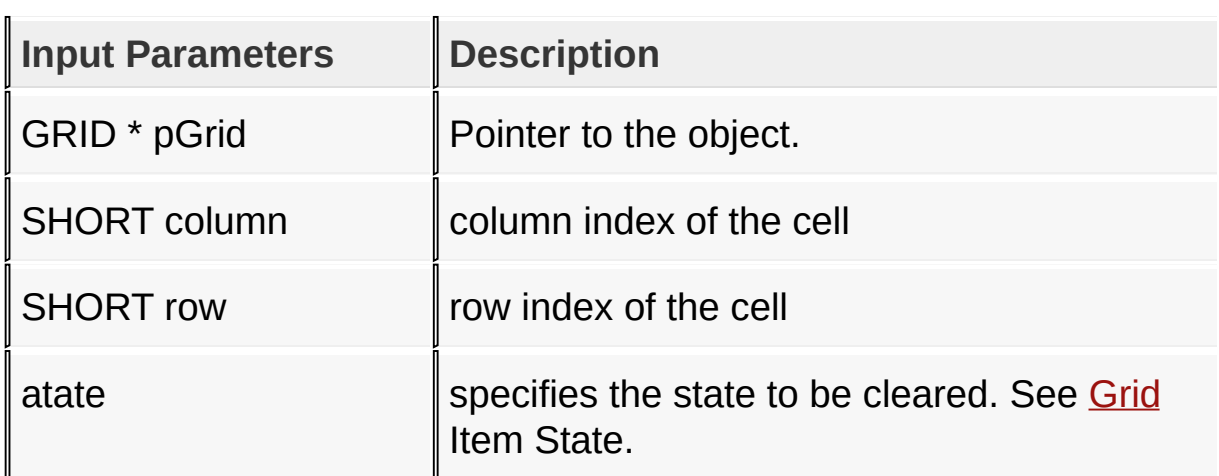

## **Returns**

none.

## **Preconditions**

none

## **Side Effects**

none

## [Library](#page-80-0) API > [Graphics](#page-218-0) Object Layer API > GOL [Objects](#page-219-0) > [Grid](#page-534-0) > [GridClearCellState](#page-563-0) Function

Microchip Graphics Library Version 3.06.02 - October 15, 2012 Copyright © 2012 Microchip Technology, Inc. All rights reserved

# <span id="page-565-0"></span>**GridGetFocusX Macro**

#### [Grid](#page-534-0)

**C #define GridGetFocusX**(pGrid) pGrid->focusX

### **Overview**

This macro returns the x position of the focused cell.

### **Input Parameters**

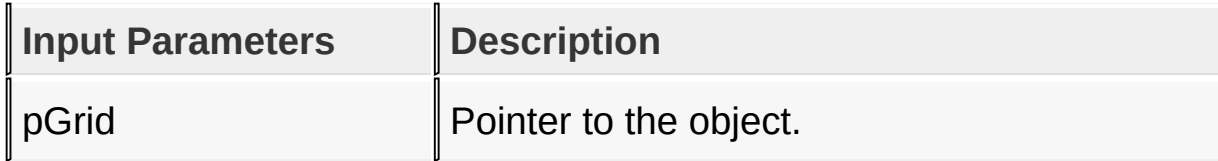

#### **Returns**

Returns the x position of the focused cell.

## **Preconditions**

none

### **Side Effects**

none

### [Library](#page-80-0) API > [Graphics](#page-218-0) Object Layer API > GOL [Objects](#page-219-0) > [Grid](#page-534-0) > [GridGetFocusX](#page-565-0) Macro

Microchip Graphics Library Version 3.06.02 - October 15, 2012 Copyright © 2012 Microchip Technology, Inc. All rights reserved

# <span id="page-566-0"></span>**GridGetFocusY Macro**

#### [Grid](#page-534-0)

**C #define GridGetFocusY**(pGrid) pGrid->focusY

#### **Overview**

This macro returns the y position of the focused cell.

### **Input Parameters**

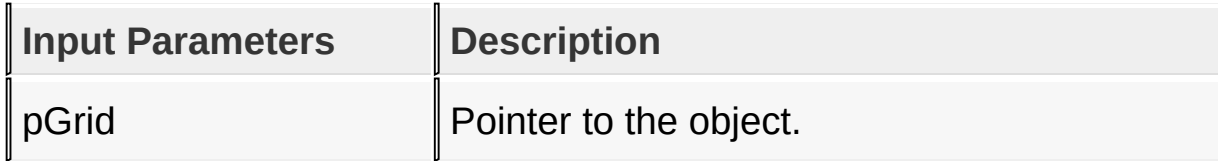

## **Returns**

Returns the y position of the focused cell.

## **Preconditions**

none

### **Side Effects**

none

### [Library](#page-80-0) API > [Graphics](#page-218-0) Object Layer API > GOL [Objects](#page-219-0) > [Grid](#page-534-0) > [GridGetFocusY](#page-566-0) Macro

Microchip Graphics Library Version 3.06.02 - October 15, 2012 Copyright © 2012 Microchip Technology, Inc. All rights reserved

# <span id="page-567-0"></span>**GRID\_OUT\_OF\_BOUNDS Macro**

[Grid](#page-534-0)

**C**

**#define GRID\_OUT\_OF\_BOUNDS** 0x0001 *// Status of an out of bounds cell GridSetCell() operation.*

## **Description**

Status of an out of bounds cell **[GridSetCell](#page-573-0)**() operation.

[Library](#page-80-0) API > [Graphics](#page-218-0) Object Layer API > GOL [Objects](#page-219-0) > [Grid](#page-534-0) > [GRID\\_OUT\\_OF\\_BOUNDS](#page-567-0) Macro

Microchip Graphics Library Version 3.06.02 - October 15, 2012 Copyright © 2012 Microchip Technology, Inc. All rights reserved

<span id="page-568-0"></span>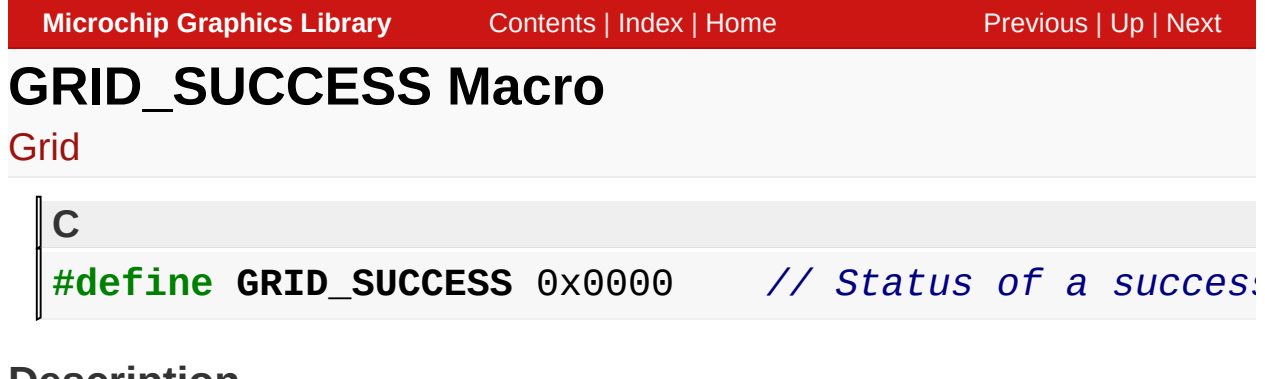

## **Description**

Status of a successful **[GridSetCell](#page-573-0)**() operation.

[Library](#page-80-0) API > [Graphics](#page-218-0) Object Layer API > GOL [Objects](#page-219-0) > [Grid](#page-534-0) > [GRID\\_SUCCESS](#page-568-0) Macro

Microchip Graphics Library Version 3.06.02 - October 15, 2012 Copyright © 2012 Microchip Technology, Inc. All rights reserved

# <span id="page-569-0"></span>**GridFreeItems Function**

## [Grid](#page-534-0)

```
C
void GridFreeItems(
    void * pObj
);
```
## **Overview**

This function removes all grid items for the given **[Grid](#page-534-0)** and frees the memory used.

## **Input Parameters**

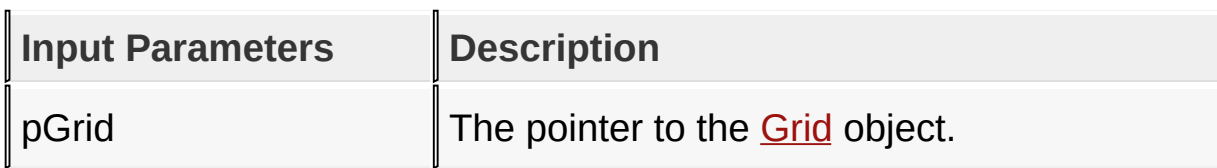

### **Returns**

none.

### **Preconditions**

Object must be created before this function is called.

## **Side Effects**

none

### [Library](#page-80-0) API > [Graphics](#page-218-0) Object Layer API > GOL [Objects](#page-219-0) > [Grid](#page-534-0) > [GridFreeItems](#page-569-0) Function

[Contents](#page-1511-0) | [Index](#page-1538-0) | [Home](#page-1553-0)

# <span id="page-571-0"></span>**GridGetCell Function**

## [Grid](#page-534-0)

```
C
void * GridGetCell(
    GRID * pGrid,
    SHORT column,
    SHORT row,
    WORD * cellType
);
```
## **Overview**

This function removes all grid items for the given [Grid](#page-534-0) and frees the memory used.

## **Input Parameters**

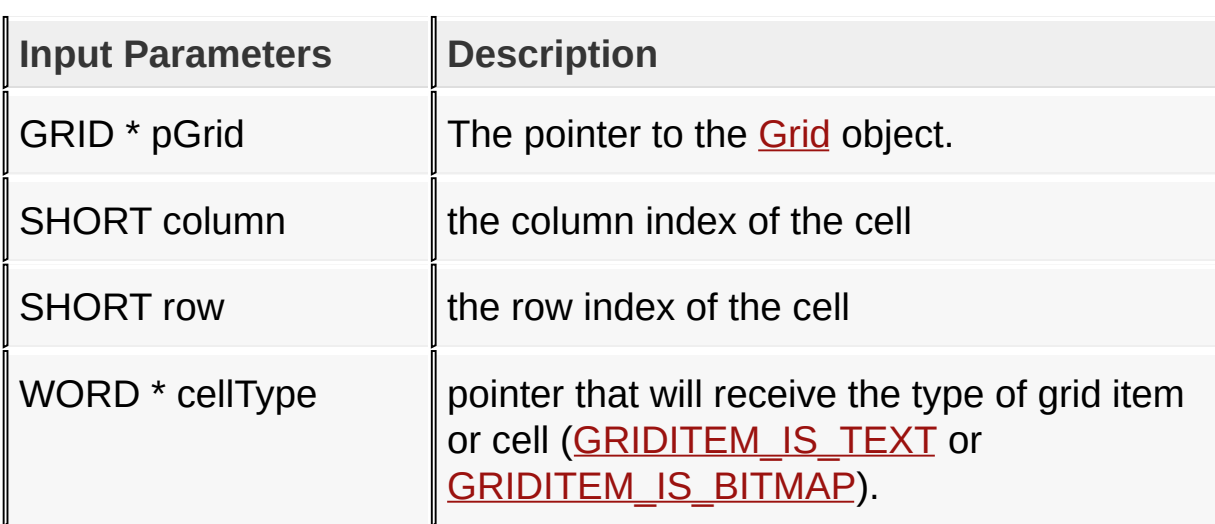

### **Returns**

Returns a pointer to the grid item or cell data.

## **Preconditions**

Object must be created before this function is called.

## **Side Effects**

none

[Library](#page-80-0) API > [Graphics](#page-218-0) Object Layer API > GOL [Objects](#page-219-0) > [Grid](#page-534-0) > [GridGetCell](#page-571-0) Function

Microchip Graphics Library Version 3.06.02 - October 15, 2012 Copyright © 2012 Microchip Technology, Inc. All rights reserved

# <span id="page-573-0"></span>**GridSetCell Function**

#### [Grid](#page-534-0)

```
C
WORD GridSetCell(
    GRID * pGrid,
    SHORT column,
    SHORT row,
    WORD state,
    void * data
);
```
## **Overview**

This function sets the [Grid](#page-534-0) Item state and data.

## **Input Parameters**

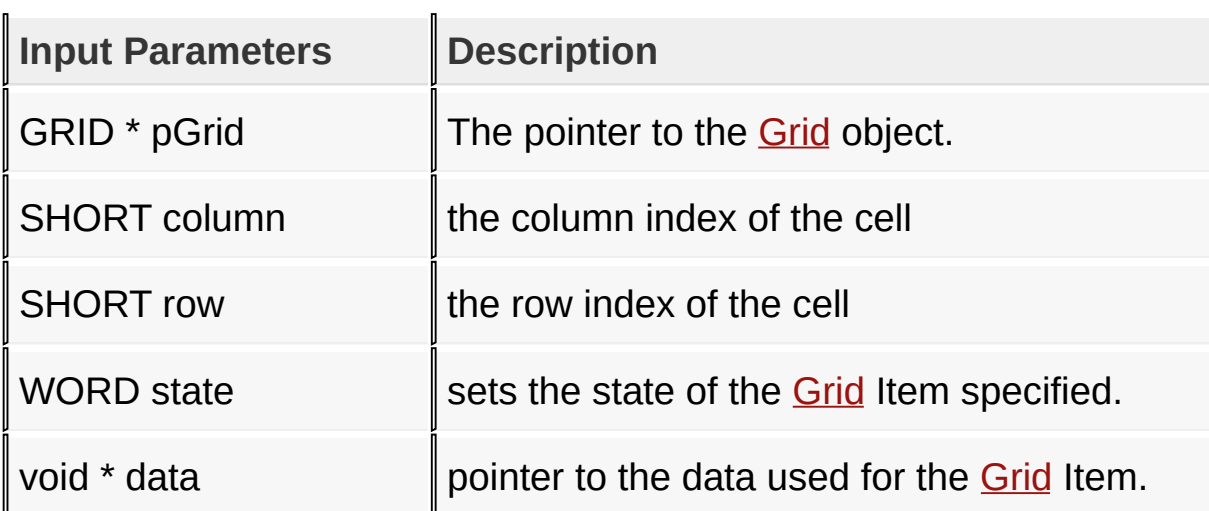

### **Returns**

Returns the status of the operation

- [GRID\\_SUCCESS](#page-568-0) if the set succeeded
- [GRID\\_OUT\\_OF\\_BOUNDS](#page-567-0) if the row and column given results in

an out of bounds location.

## **Preconditions**

Object must be created before this function is called.

## **Side Effects**

none

[Library](#page-80-0) API > [Graphics](#page-218-0) Object Layer API > GOL [Objects](#page-219-0) > [Grid](#page-534-0) > [GridSetCell](#page-573-0) Function

Microchip Graphics Library Version 3.06.02 - October 15, 2012 Copyright © 2012 Microchip Technology, Inc. All rights reserved

# <span id="page-575-0"></span>**GridSetCellState Function**

## [Grid](#page-534-0)

```
C
void GridSetCellState(
    GRID * pGrid,
    SHORT column,
    SHORT row,
    WORD state
);
```
## **Overview**

This function sets the state of the [Grid](#page-534-0) Item or cell.

## **Input Parameters**

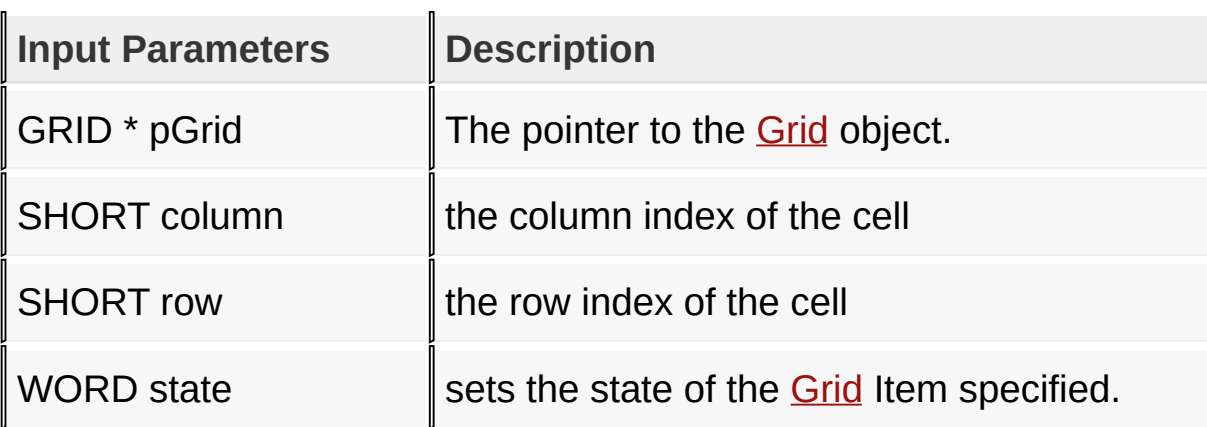

## **Returns**

none.

## **Preconditions**

Object must be created before this function is called.
### **Side Effects**

#### none

### [Library](#page-80-0) API > [Graphics](#page-218-0) Object Layer API > GOL [Objects](#page-219-0) > [Grid](#page-534-0) > [GridSetCellState](#page-575-0) Function

Microchip Graphics Library Version 3.06.02 - October 15, 2012 Copyright © 2012 Microchip Technology, Inc. All rights reserved

# <span id="page-577-0"></span>**GridSetFocus Function**

### [Grid](#page-534-0)

```
C
void GridSetFocus(
    GRID * pGrid,
    SHORT column,
    SHORT row
);
```
### **Overview**

This function sets the focus of the specified [Grid](#page-534-0) Item or cell.

## **Input Parameters**

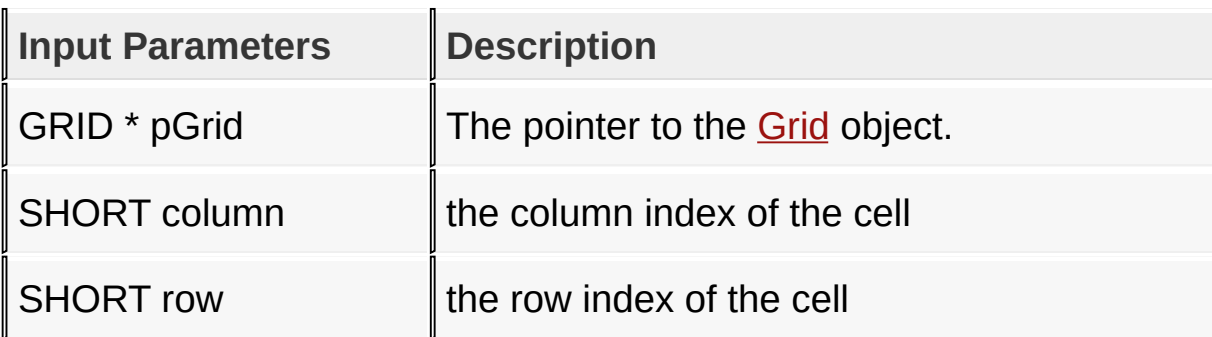

### **Returns**

none.

## **Preconditions**

Object must be created before this function is called.

## **Side Effects**

none

#### [Library](#page-80-0) API > [Graphics](#page-218-0) Object Layer API > GOL [Objects](#page-219-0) > [Grid](#page-534-0) > [GridSetFocus](#page-577-0) Function

Microchip Graphics Library Version 3.06.02 - October 15, 2012 Copyright © 2012 Microchip Technology, Inc. All rights reserved

[Contents](#page-1511-0) | [Index](#page-1538-0) | [Home](#page-1553-0)

# <span id="page-579-0"></span>**GridMsgDefault Function**

### [Grid](#page-534-0)

```
C
void GridMsgDefault(
    WORD translatedMsg,
    void * pObj,
    GOL_MSG * pMsg
);
```
### **Overview**

This function performs the actual state change based on the translated message given. The following state changes are supported:

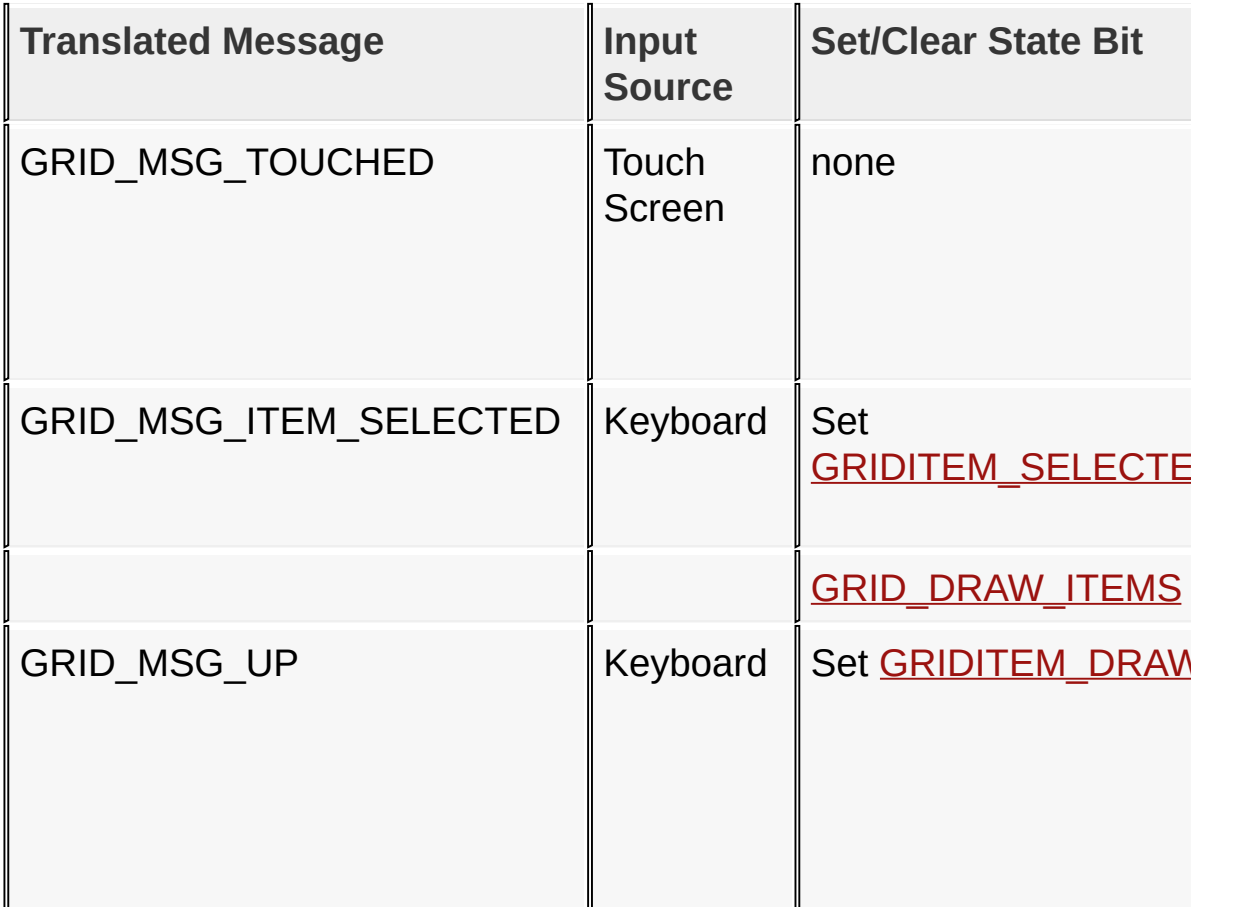

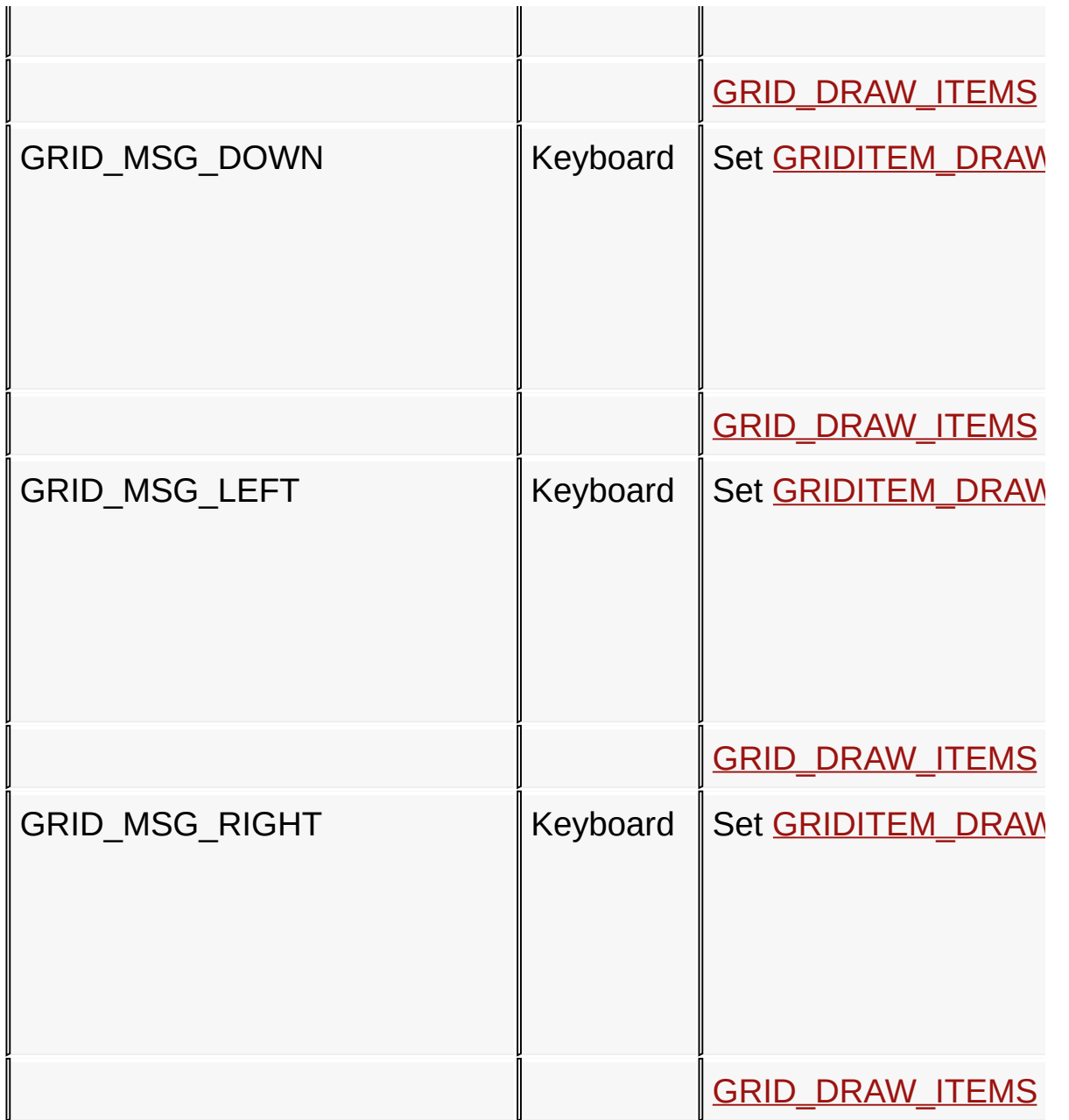

# **Input Parameters**

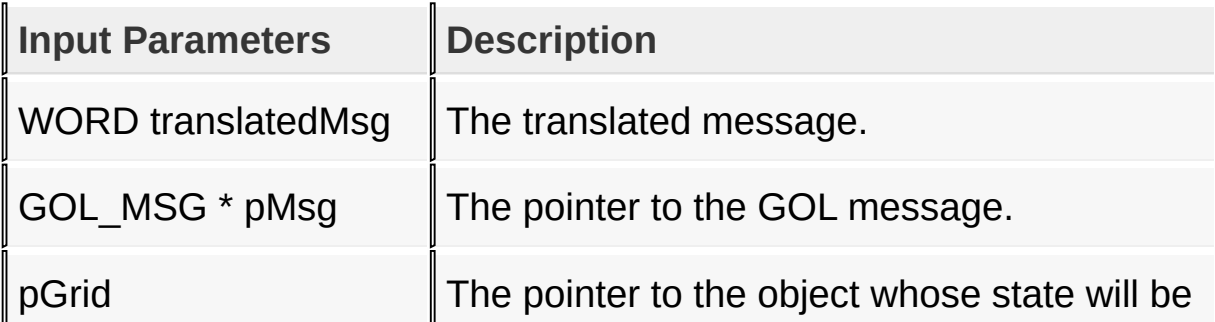

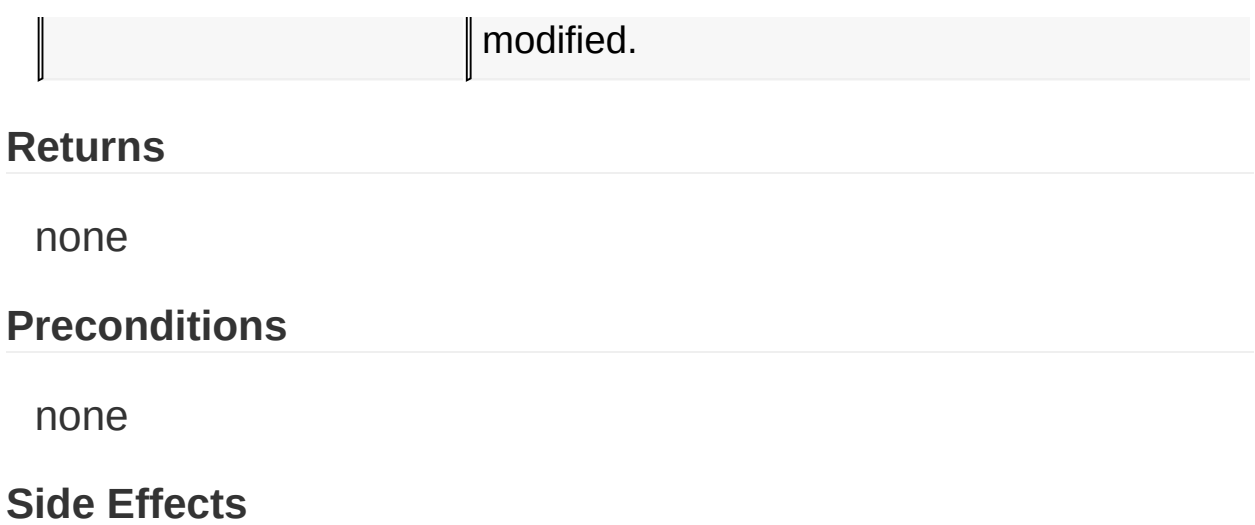

no[ne](#page-534-0)

## [Library](#page-80-0) API > [Graphics](#page-218-0) Object Layer API > GOL [Objects](#page-219-0) > [Grid](#page-534-0) > [GridMsgDefault](#page-579-0) Function

Microchip Graphics Library Version 3.06.02 - October 15, 2012 Copyright © 2012 Microchip Technology, Inc. All rights reserved

# <span id="page-582-0"></span>**GridTranslateMsg Function**

#### [Grid](#page-534-0)

```
C
WORD GridTranslateMsg(
    void * pObj,
    GOL_MSG * pMsg
);
```
## **Overview**

This function evaluates the message from a user if the message will affect the object or not. The table below enumerates the translated messages for each event of the touch screen and keyboard inputs.

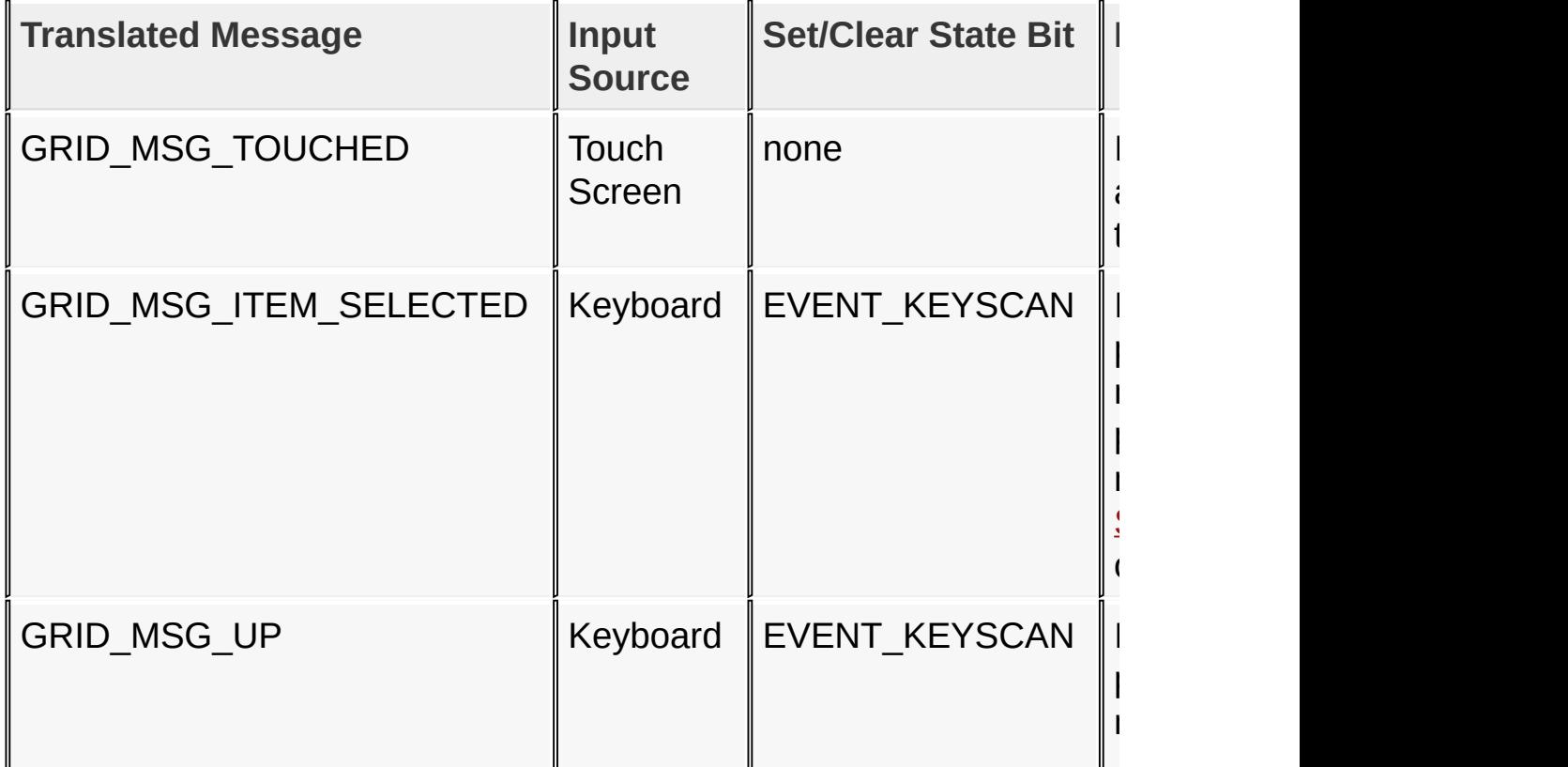

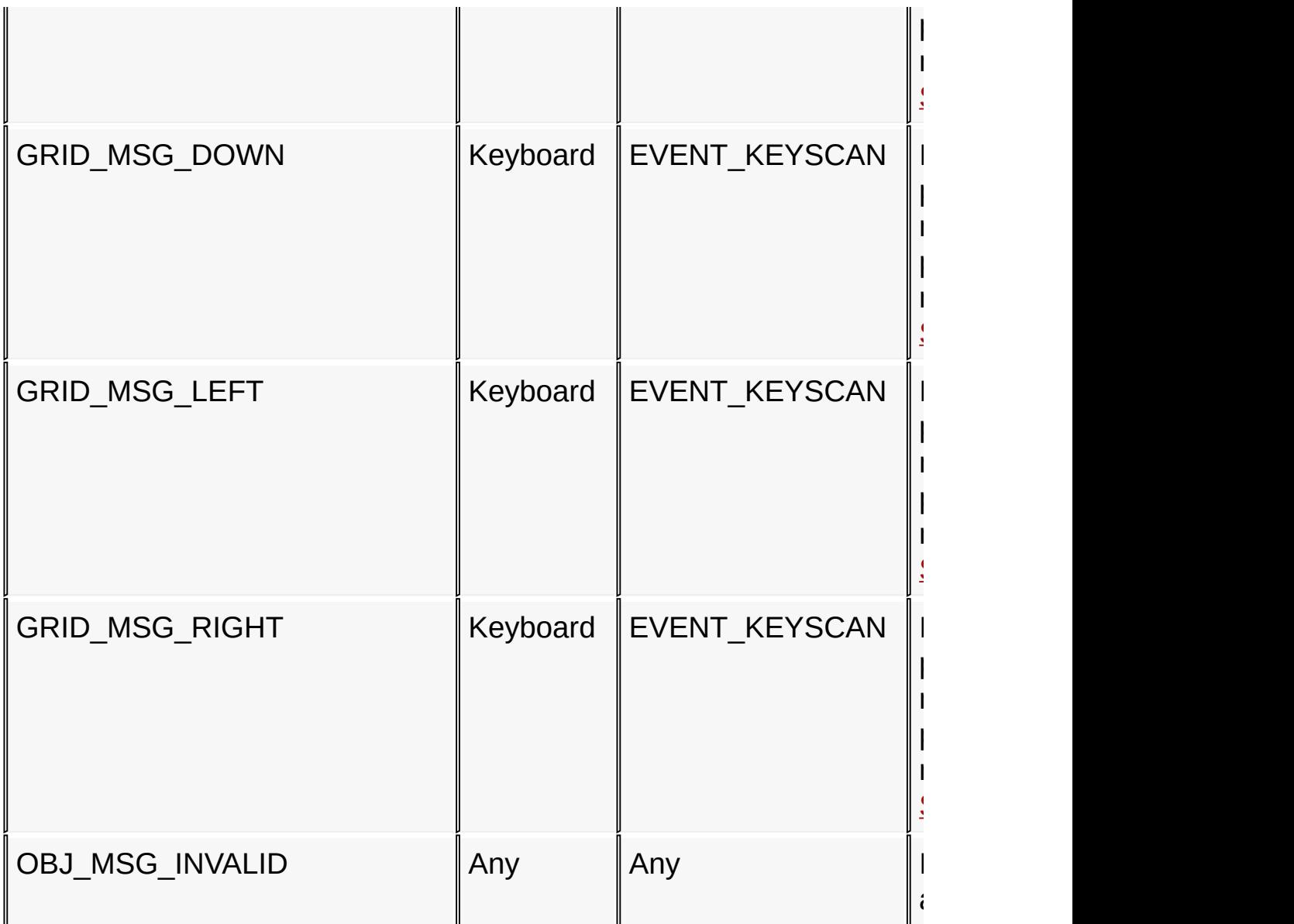

# **Input Parameters**

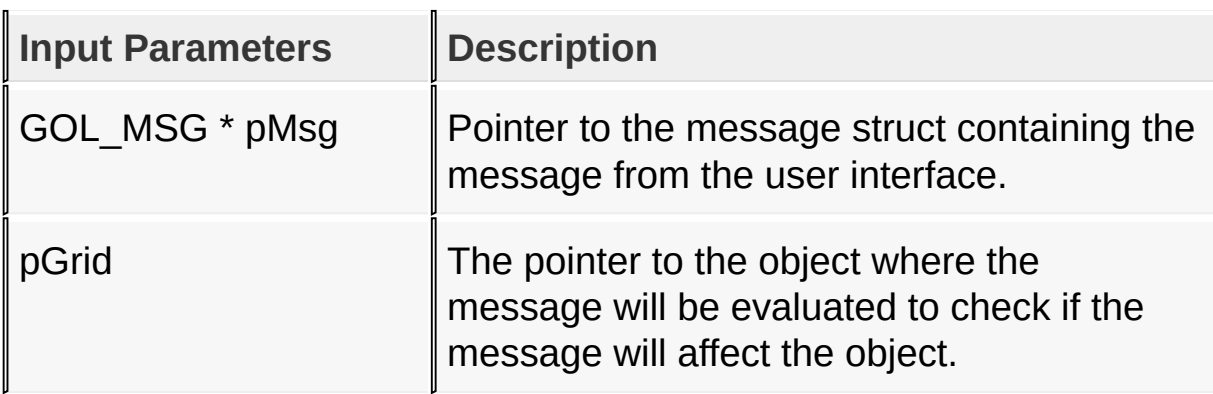

#### **Returns**

Returns the translated message depending on the received GOL message:

- GRID MSG TOUCHED when the grid object is touched.
- GRID MSG ITEM SELECTED when key scan [SCAN\\_SPACE\\_PRESSED](#page-1043-0) or [SCAN\\_CR\\_PRESSED](#page-1025-0) are detected.
- GRID MSG UP when key scan **[SCAN\\_UP\\_PRESSED](#page-1047-0)** is detected.
- GRID MSG DOWN when key scan [SCAN\\_DOWN\\_PRESSED](#page-1029-0) is detected.
- GRID\_MSG\_LEFT when key scan [SCAN\\_LEFT\\_PRESSED](#page-1035-0) is detected.
- GRID MSG RIGHT when key scan [SCAN\\_RIGHT\\_PRESSED](#page-1041-0) is detected.
- OBJ MSG INVALID [Button](#page-262-0) is not affected

### **Preconditions**

none

## **Side Effects**

none

### [Library](#page-80-0) API > [Graphics](#page-218-0) Object Layer API > GOL [Objects](#page-219-0) > [Grid](#page-534-0) > [GridTranslateMsg](#page-582-0) Function

Microchip Graphics Library Version 3.06.02 - October 15, 2012 Copyright © 2012 Microchip Technology, Inc. All rights reserved

<span id="page-585-0"></span>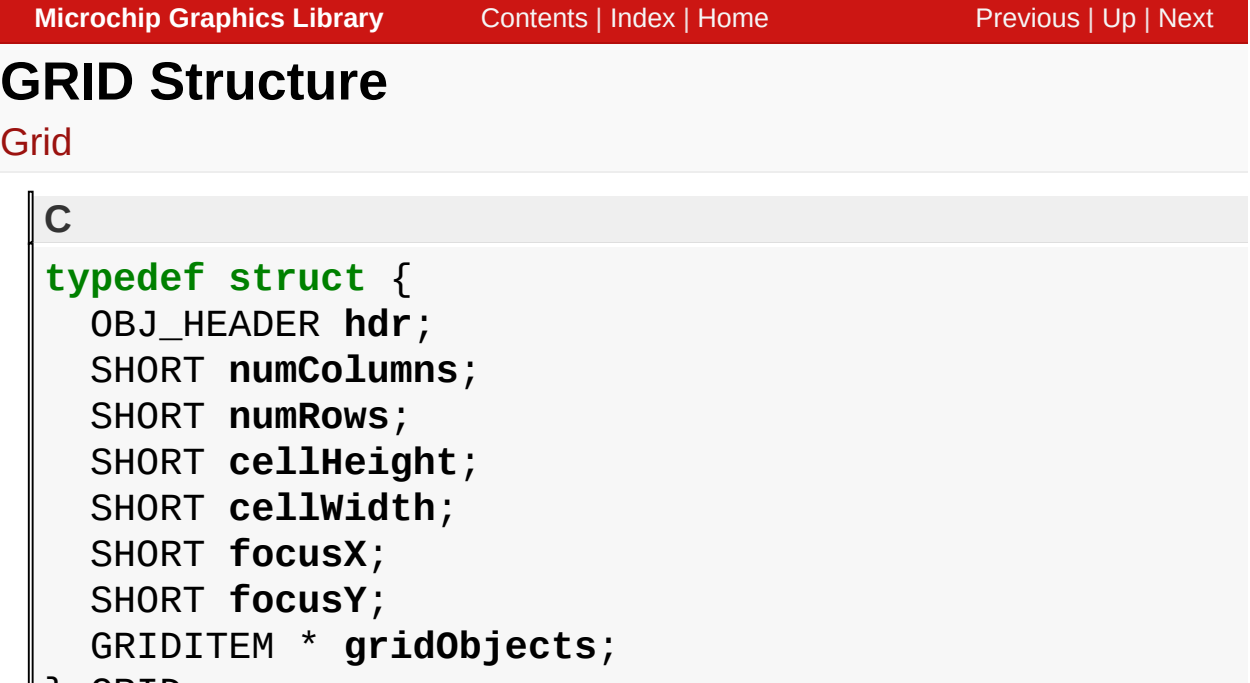

} GRID;

# **Overview**

Defines the parameters required for a grid Object. Clipping is not supported in grid object.

### **Members**

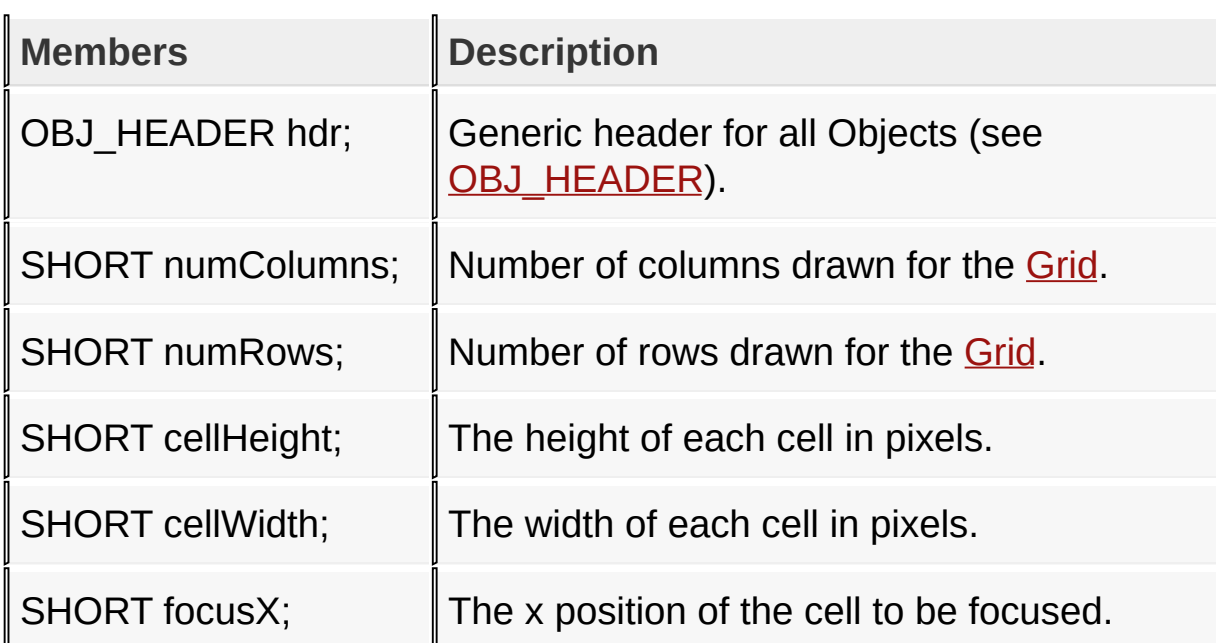

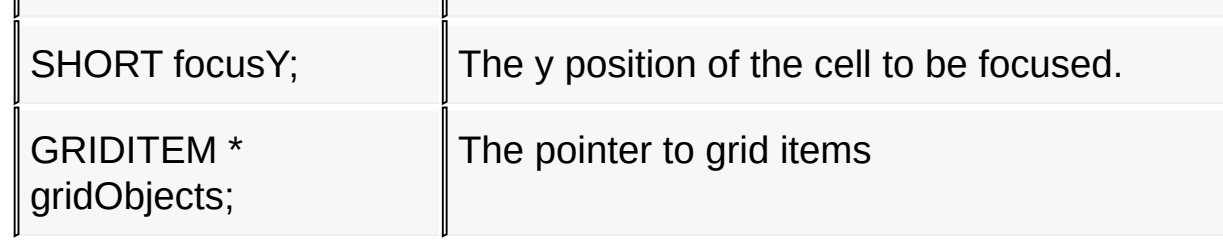

### [Library](#page-80-0) API > [Graphics](#page-218-0) Object Layer API > GOL [Objects](#page-219-0) > [Grid](#page-534-0) > GRID **[Structure](#page-585-0)**

Microchip Graphics Library Version 3.06.02 - October 15, 2012 Copyright © 2012 Microchip Technology, Inc. All rights reserved

# <span id="page-587-0"></span>**GRIDITEM Structure**

#### [Grid](#page-534-0)

```
C
typedef struct {
 void * data;
 WORD status;
} GRIDITEM;
```
#### **Overview**

Defines the grid item.

#### **Members**

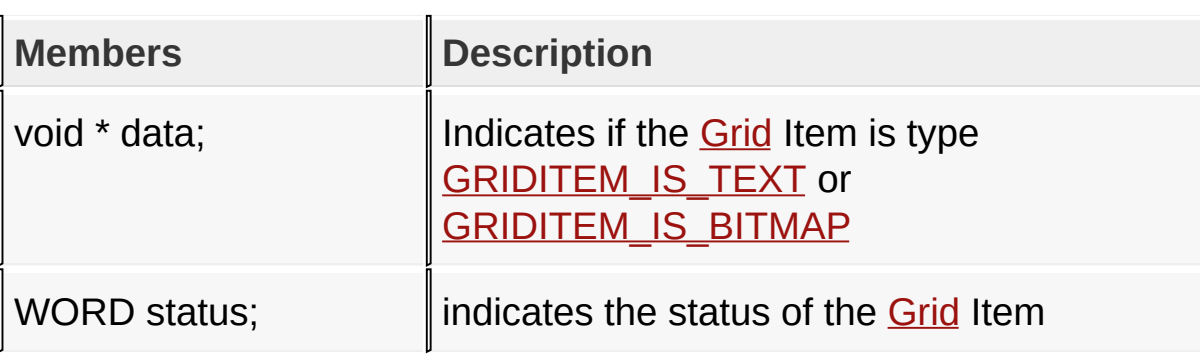

#### [Library](#page-80-0) API > [Graphics](#page-218-0) Object Layer API > GOL [Objects](#page-219-0) > [Grid](#page-534-0) > **[GRIDITEM](#page-587-0) Structure**

Microchip Graphics Library Version 3.06.02 - October 15, 2012 Copyright © 2012 Microchip Technology, Inc. All rights reserved

# <span id="page-588-0"></span>**Group Box**

[Functions](#page-1674-0) | [Macros](#page-1676-0) | [Structures](#page-1677-0) | [Topics](#page-1678-0)

Group Box supports only Touchscreen inputs, replying to their events with the message:

GB MSG SELECTED - when the touch is within the dimension of the object.

The Group box object is rendered using the assigned style scheme. The following figure illustrates the color assignments.

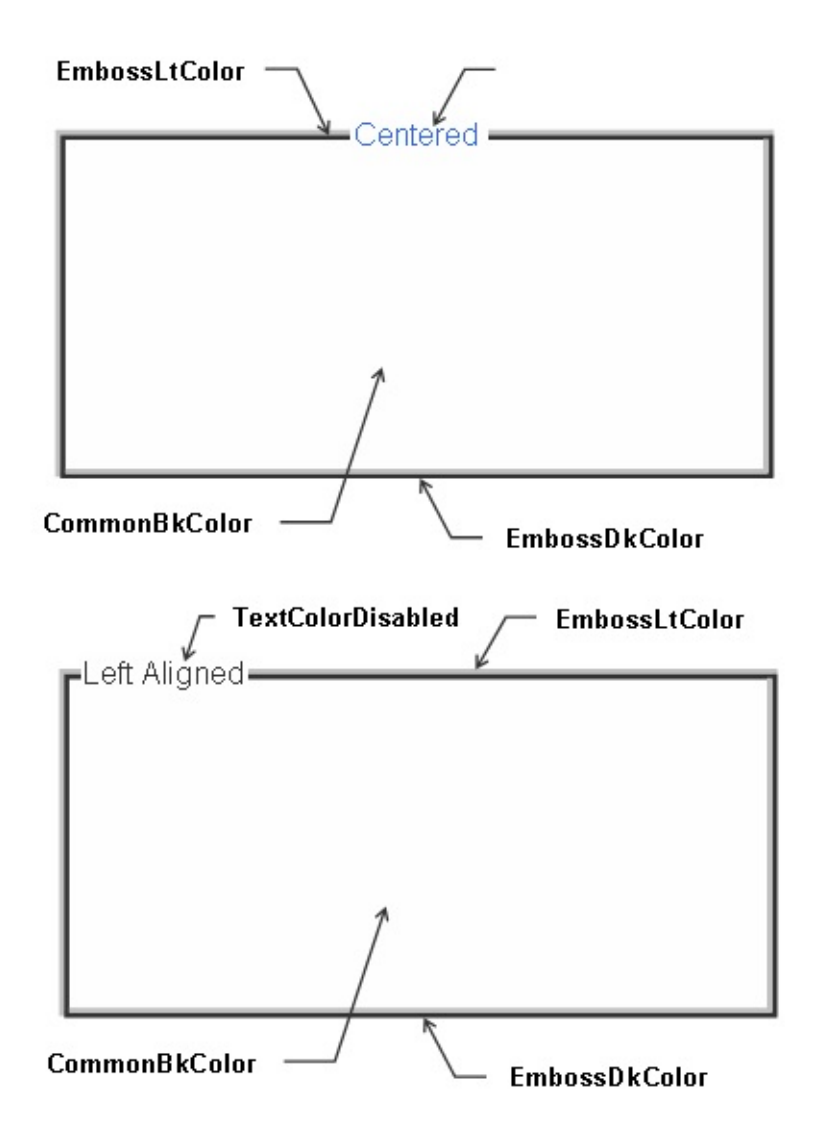

# **Functions**

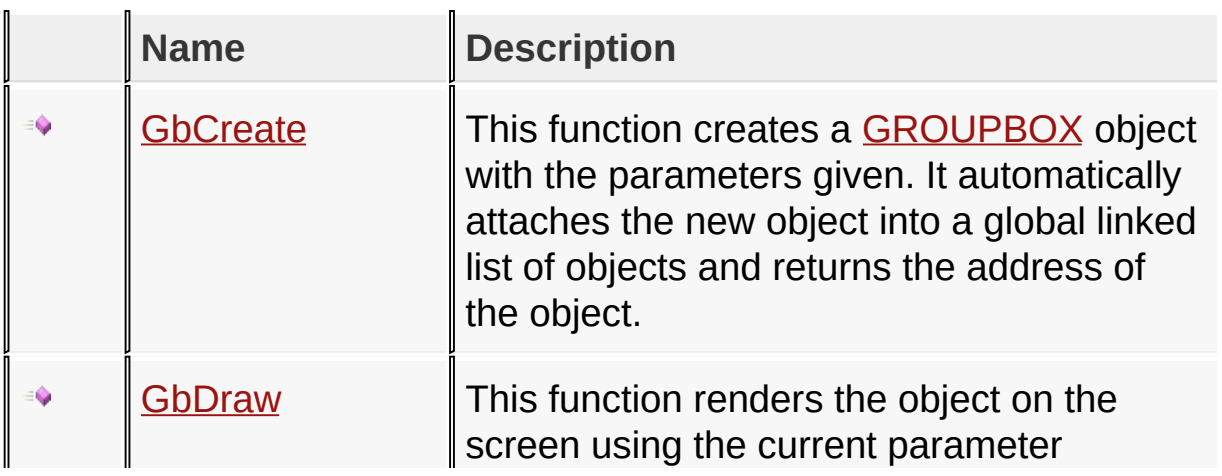

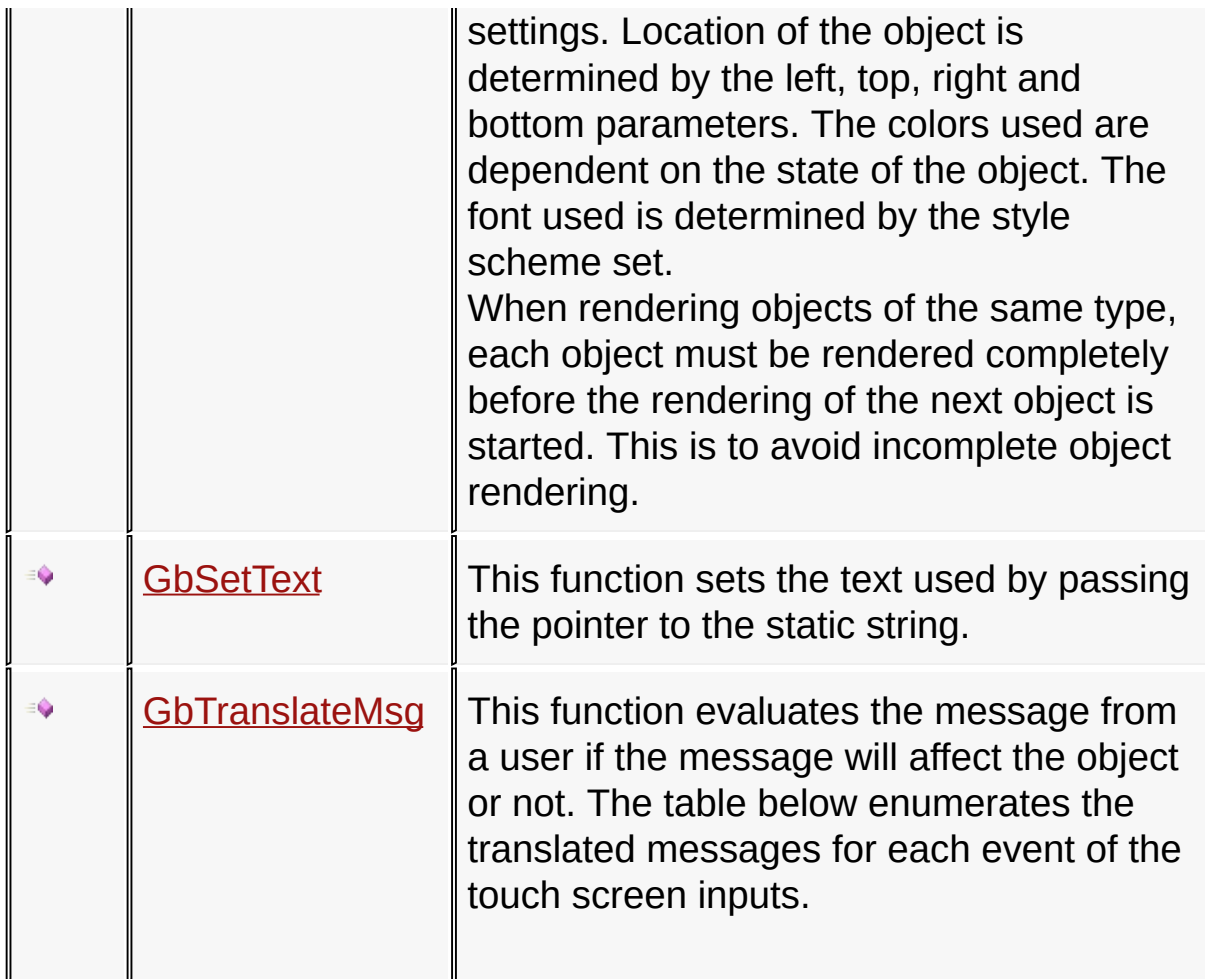

# **Macros**

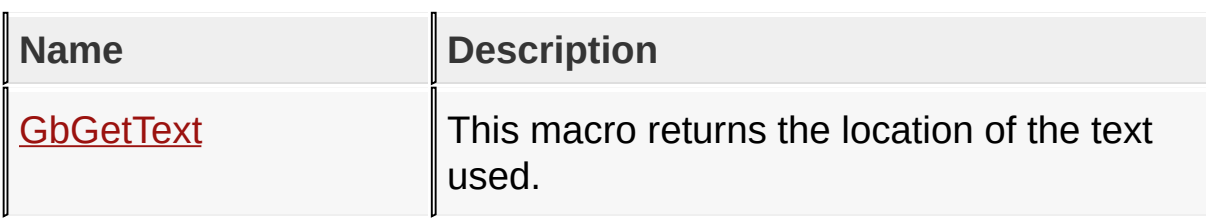

## **Structures**

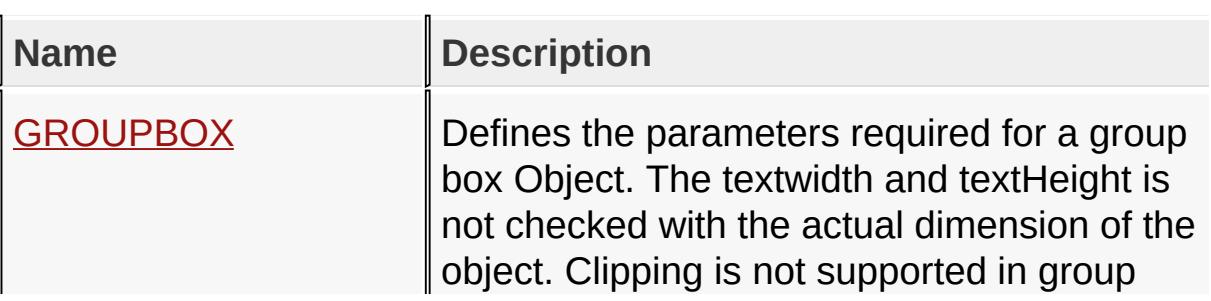

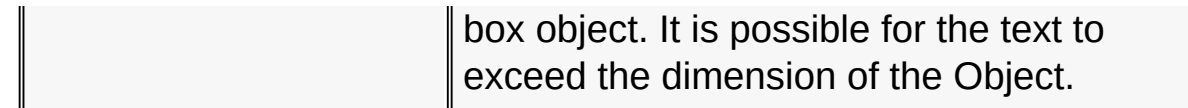

## **Topics**

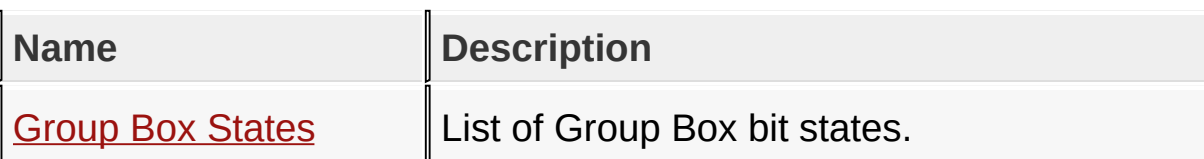

#### **Links**

[Functions](#page-1674-0), GOL [Objects](#page-219-0), [Legend,](#page-1679-0) [Macros,](#page-1676-0) [Structures,](#page-1677-0) [Topics](#page-1678-0)

[Library](#page-80-0) API > [Graphics](#page-218-0) Object Layer API > GOL [Objects](#page-219-0) > [Group](#page-588-0) Box

Microchip Graphics Library Version 3.06.02 - October 15, 2012 Copyright © 2012 Microchip Technology, Inc. All rights reserved

# <span id="page-592-0"></span>**Group Box States**

[Macros](#page-1680-0) | [Group](#page-588-0) Box

List of Group Box bit states.

#### **Macros**

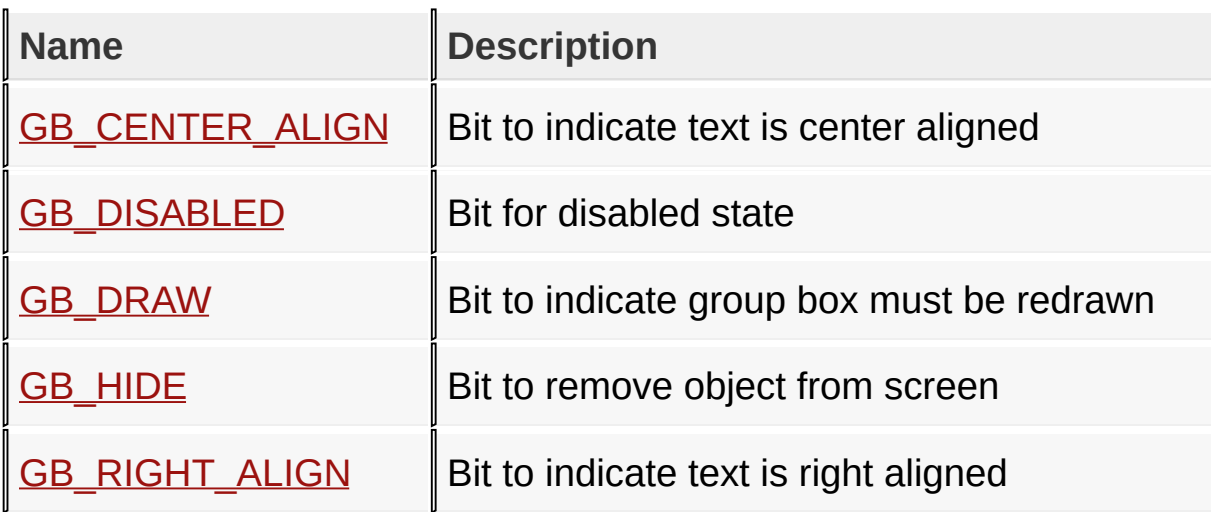

### **Module**

[Group](#page-588-0) Box

#### **Links**

[Macros,](#page-1680-0) [Group](#page-588-0) Box

[Library](#page-80-0) API > [Graphics](#page-218-0) Object Layer API > GOL [Objects](#page-219-0) > [Group](#page-588-0) Box > Group Box [States](#page-592-0)

Microchip Graphics Library Version 3.06.02 - October 15, 2012 Copyright © 2012 Microchip Technology, Inc. All rights reserved

# <span id="page-593-0"></span>**GB\_CENTER\_ALIGN Macro**

**C**

#define GB\_CENTER\_ALIGN 0x0008 // *Bit to indicate text* 

#### **Description**

Bit to indicate text is center aligned

[Library](#page-80-0) API > [Graphics](#page-218-0) Object Layer API > GOL [Objects](#page-219-0) > [Group](#page-588-0) Box > Group Box [States](#page-592-0) > [GB\\_CENTER\\_ALIGN](#page-593-0) Macro

Microchip Graphics Library Version 3.06.02 - October 15, 2012 Copyright © 2012 Microchip Technology, Inc. All rights reserved

<span id="page-594-0"></span>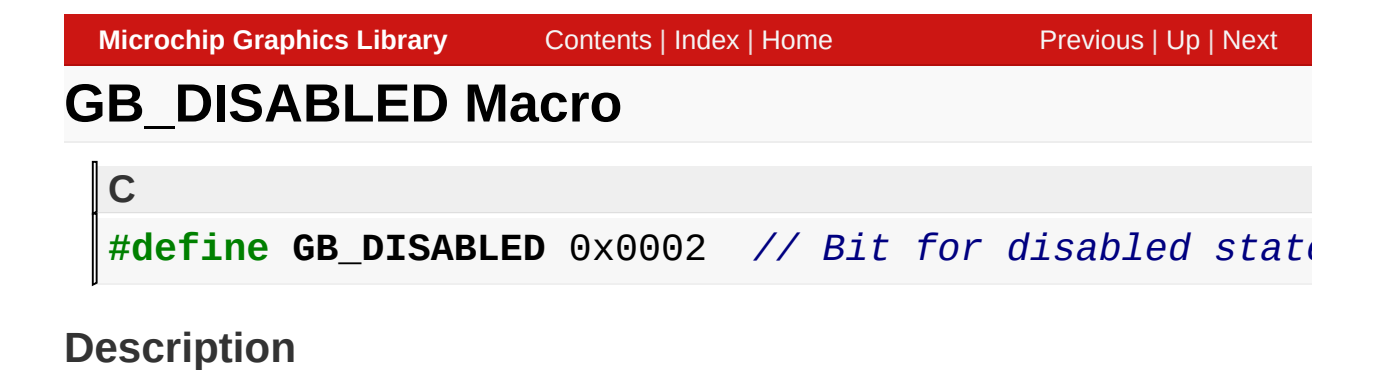

Bit for disabled state

[Library](#page-80-0) API > [Graphics](#page-218-0) Object Layer API > GOL [Objects](#page-219-0) > [Group](#page-588-0) Box > Group Box [States](#page-592-0) > [GB\\_DISABLED](#page-594-0) Macro

Microchip Graphics Library Version 3.06.02 - October 15, 2012 Copyright © 2012 Microchip Technology, Inc. All rights reserved

# <span id="page-595-0"></span>**GB\_DRAW Macro**

**#define GB\_DRAW** 0x4000 *// Bit to indicate group box must be redrawn*

#### **Description**

**C**

Bit to indicate group box must be redrawn

[Library](#page-80-0) API > [Graphics](#page-218-0) Object Layer API > GOL [Objects](#page-219-0) > [Group](#page-588-0) Box > Group Box [States](#page-592-0) > [GB\\_DRAW](#page-595-0) Macro

Microchip Graphics Library Version 3.06.02 - October 15, 2012 Copyright © 2012 Microchip Technology, Inc. All rights reserved

# <span id="page-596-0"></span>**GB\_HIDE Macro**

**#define GB\_HIDE** 0x8000 *// Bit to remove object from screen*

### **Description**

**C**

Bit to remove object from screen

[Library](#page-80-0) API > [Graphics](#page-218-0) Object Layer API > GOL [Objects](#page-219-0) > [Group](#page-588-0) Box > Group Box [States](#page-592-0) > [GB\\_HIDE](#page-596-0) Macro

Microchip Graphics Library Version 3.06.02 - October 15, 2012 Copyright © 2012 Microchip Technology, Inc. All rights reserved

<span id="page-597-0"></span>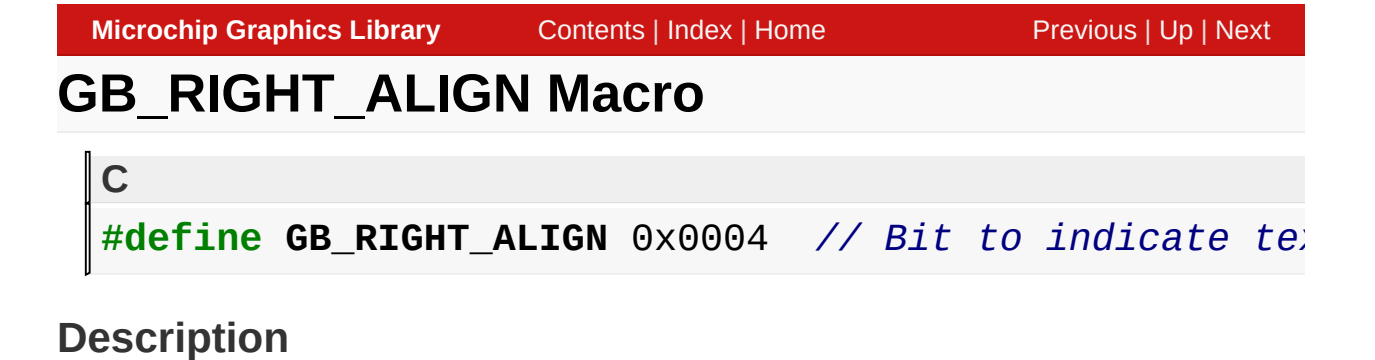

Bit to indicate text is right aligned

[Library](#page-80-0) API > [Graphics](#page-218-0) Object Layer API > GOL [Objects](#page-219-0) > [Group](#page-588-0) Box > Group Box [States](#page-592-0) > [GB\\_RIGHT\\_ALIGN](#page-597-0) Macro

Microchip Graphics Library Version 3.06.02 - October 15, 2012 Copyright © 2012 Microchip Technology, Inc. All rights reserved

# <span id="page-598-0"></span>**GbCreate Function**

[Group](#page-588-0) Box

```
C
GROUPBOX * GbCreate(
    WORD ID,
    SHORT left,
    SHORT top,
    SHORT right,
    SHORT bottom,
    WORD state,
    XCHAR * pText,
    GOL_SCHEME * pScheme
);
```
### **Overview**

This function creates a **[GROUPBOX](#page-608-0)** object with the parameters given. It automatically attaches the new object into a global linked list of objects and returns the address of the object.

## **Input Parameters**

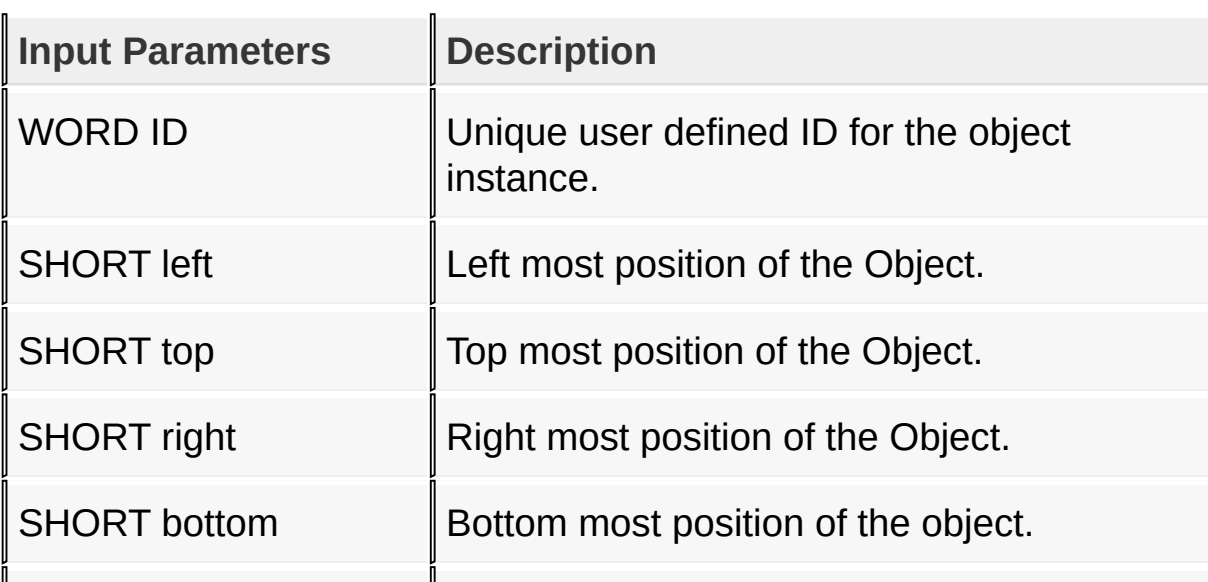

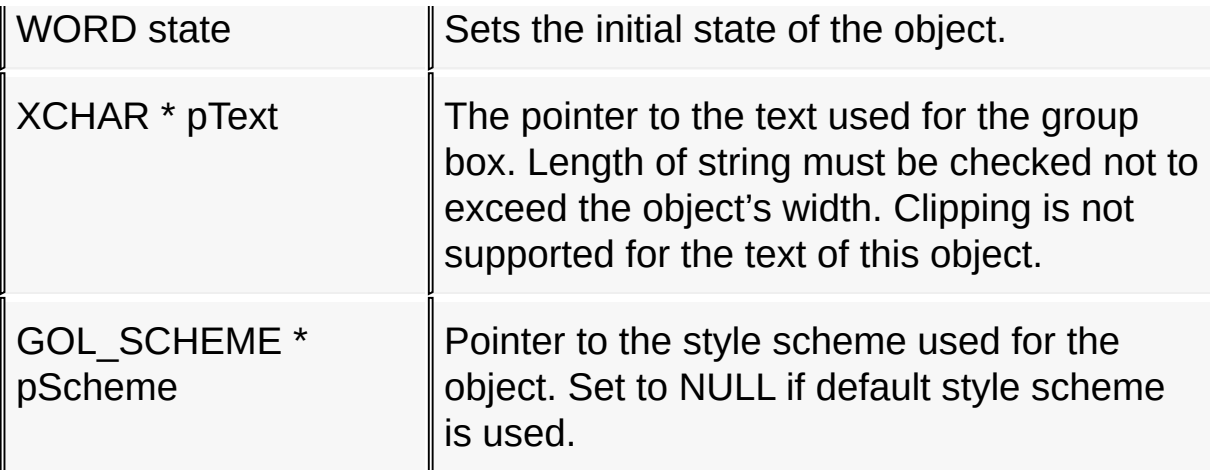

#### **Returns**

Returns the pointer to the object created.

#### **Preconditions**

none

### **Side Effects**

none

### **Example**

Copy [Code](#page-598-0)

```
GOL_SCHEME *pScheme;
GROUPBOX *groupbox[2];
WORD state;
pScheme = GOLCreateScheme();
state = GB_DRAW | GB_RIGHT_ALIGN;
groupbox[0] = 6bCreate( 10, 14, 48, 152, 122, 123)state,
"Power"
, scheme);
if (groupbox[0] == NULL)return 0;
state = GB\_DRAW;
```

```
groupbox[1] = 6bCreate( 11, 160, 48, 298, 122, 122)state,
"Pressure"
, scheme);
if (groupbox[1] == NULL)return 0;
while(!GbDraw(groupbox[0]));
while(!GbDraw(groupbox[1]));
return 1;
```

```
LibraryGraphicsObjectsGroup Box >
GbCreate Function
```
Microchip Graphics Library Version 3.06.02 - October 15, 2012 Copyright © 2012 Microchip Technology, Inc. All rights reserved

<span id="page-601-0"></span>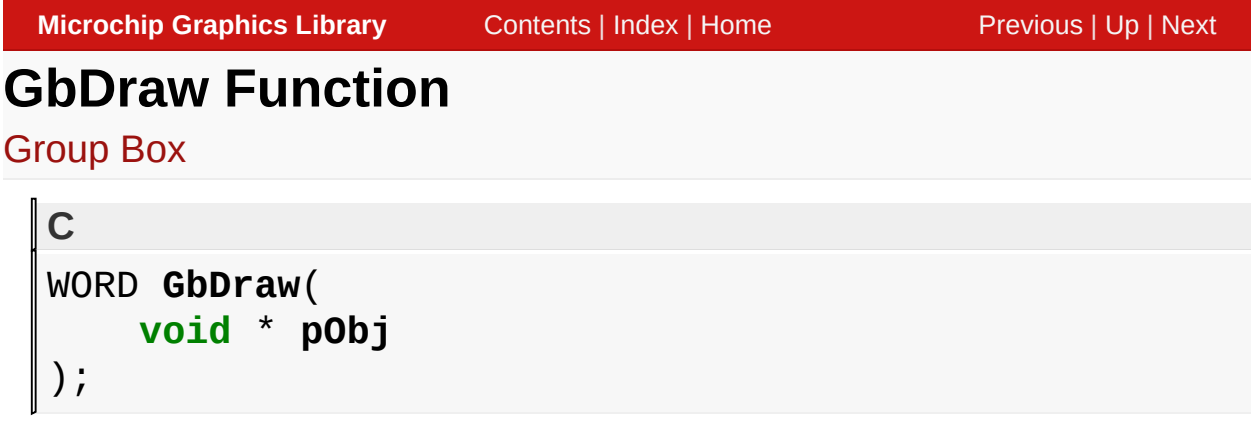

## **Overview**

This function renders the object on the screen using the current parameter settings. Location of the object is determined by the left, top, right and bottom parameters. The colors used are dependent on the state of the object. The font used is determined by the style scheme set.

When rendering objects of the same type, each object must be rendered completely before the rendering of the next object is started. This is to avoid incomplete object rendering.

## **Input Parameters**

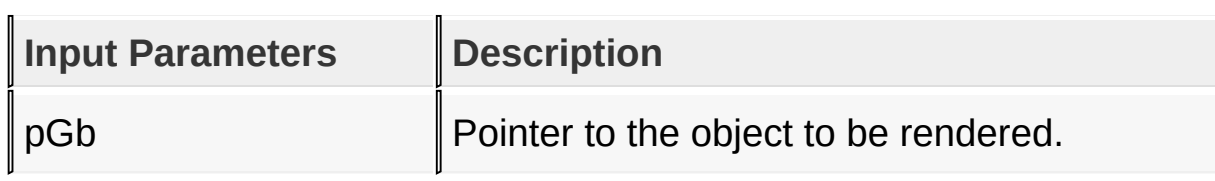

## **Returns**

Returns the status of the drawing

- 1 If the rendering was completed and
- 0 If the rendering is not yet finished.

Next call to the function will resume the rendering on the pending drawing state.

### **Preconditions**

Object must be created before this function is called.

### **Side Effects**

none

### **Example**

See **[GbCreate](#page-598-0)**() example.

[Library](#page-80-0) API > [Graphics](#page-218-0) Object Layer API > GOL [Objects](#page-219-0) > [Group](#page-588-0) Box > **GbDraw [Function](#page-601-0)** 

Microchip Graphics Library Version 3.06.02 - October 15, 2012 Copyright © 2012 Microchip Technology, Inc. All rights reserved

# <span id="page-603-0"></span>**GbGetText Macro**

[Group](#page-588-0) Box

**C**

**#define GbGetText**(pB) pGb->pText

### **Overview**

This macro returns the location of the text used.

#### **Input Parameters**

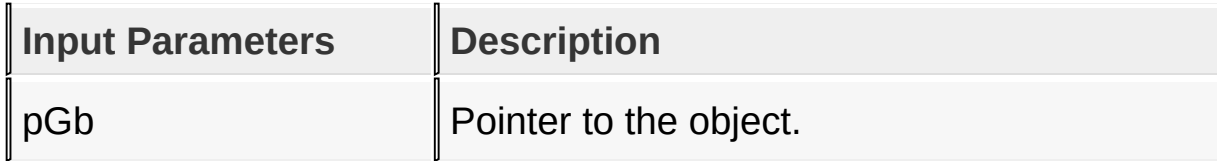

#### **Returns**

Returns the address of the text string used.

### **Preconditions**

none

### **Side Effects**

none

#### [Library](#page-80-0) API > [Graphics](#page-218-0) Object Layer API > GOL [Objects](#page-219-0) > [Group](#page-588-0) Box > [GbGetText](#page-603-0) Macro

Microchip Graphics Library Version 3.06.02 - October 15, 2012 Copyright © 2012 Microchip Technology, Inc. All rights reserved

# <span id="page-604-0"></span>**GbSetText Function**

[Group](#page-588-0) Box

```
C
void GbSetText(
    GROUPBOX * pGb,
    XCHAR * pText
);
```
### **Overview**

This function sets the text used by passing the pointer to the static string.

### **Input Parameters**

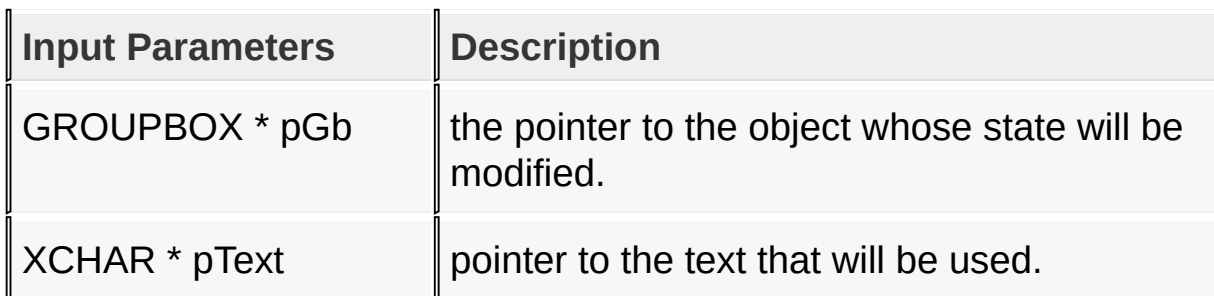

#### **Returns**

none

#### **Preconditions**

The style scheme used for the object MUST be initialized with a valid font. If font is not valid, textWidth and textHeight parameter of [GROUPBOX](#page-608-0) will be undefined.

### **Side Effects**

Modifies the object width and height depending on the selected string width and font height.

[Library](#page-80-0) API > [Graphics](#page-218-0) Object Layer API > GOL [Objects](#page-219-0) > [Group](#page-588-0) Box > **[GbSetText](#page-604-0) Function** 

Microchip Graphics Library Version 3.06.02 - October 15, 2012 Copyright © 2012 Microchip Technology, Inc. All rights reserved

# <span id="page-606-0"></span>**GbTranslateMsg Function**

[Group](#page-588-0) Box

```
C
WORD GbTranslateMsg(
    void * pObj,
    GOL_MSG * pMsg
);
```
## **Overview**

This function evaluates the message from a user if the message will affect the object or not. The table below enumerates the translated messages for each event of the touch screen inputs.

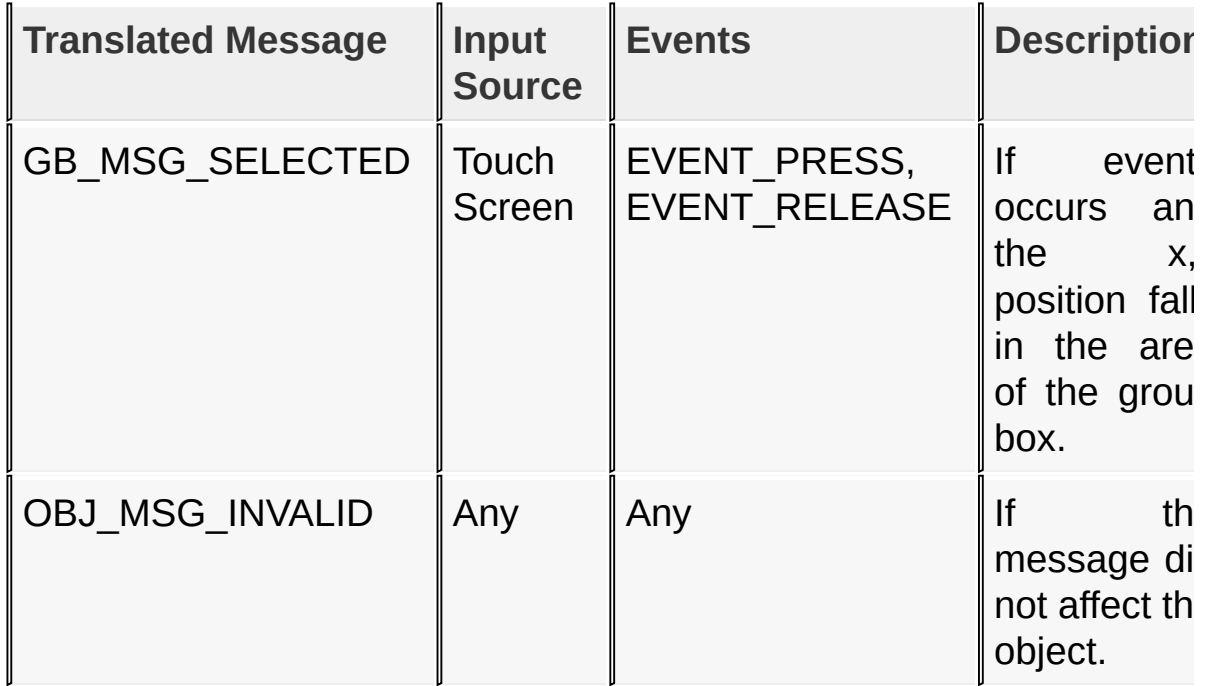

### **Input Parameters**

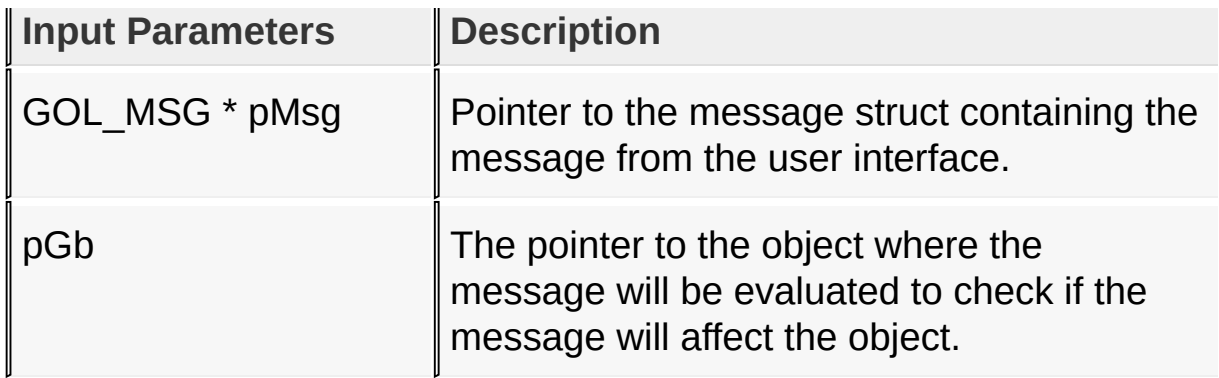

#### **Returns**

Returns the translated message depending on the received GOL message:

- GB MSG SELECTED Group Box is selected
- OBJ MSG INVALID Group Box is not affected

#### **Preconditions**

none

### **Side Effects**

none

## **Example**

Usage is similar to **[BtnTranslateMsg\(](#page-298-0))** example.

[Library](#page-80-0) API > [Graphics](#page-218-0) Object Layer API > GOL [Objects](#page-219-0) > [Group](#page-588-0) Box > [GbTranslateMsg](#page-606-0) Function

Microchip Graphics Library Version 3.06.02 - October 15, 2012 Copyright © 2012 Microchip Technology, Inc. All rights reserved

<span id="page-608-0"></span>**GROUPBOX Structure**

[Group](#page-588-0) Box

### **C typedef struct** { OBJ\_HEADER **hdr**; SHORT **textWidth**; SHORT **textHeight**; XCHAR \* **pText**; GROUPBOX;

### **Overview**

Defines the parameters required for a group box Object. The textwidth and textHeight is not checked with the actual dimension of the object. Clipping is not supported in group box object. It is possible for the text to exceed the dimension of the Object.

## **Members**

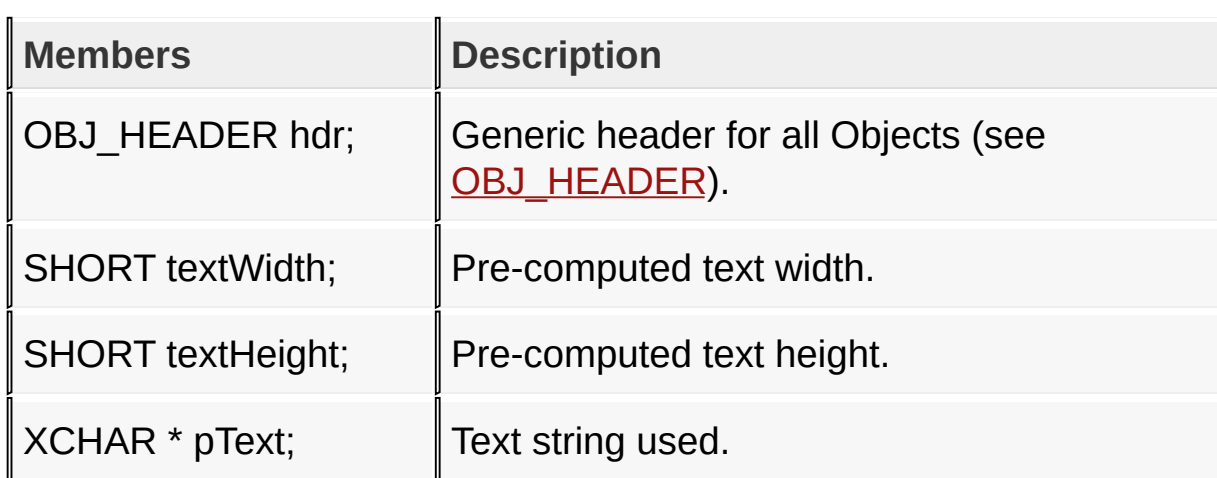

[Library](#page-80-0) API > [Graphics](#page-218-0) Object Layer API > GOL [Objects](#page-219-0) > [Group](#page-588-0) Box > [GROUPBOX](#page-608-0) Structure

Microchip Graphics Library Version 3.06.02 - October 15, 2012 Copyright © 2012 Microchip Technology, Inc. All rights reserved [Contents](#page-1511-0) | [Index](#page-1538-0) | [Home](#page-1553-0)

# <span id="page-610-0"></span>**List Box**

[Functions](#page-1681-0) | [Macros](#page-1684-0) | [Structures](#page-1685-0) | [Topics](#page-1686-0)

List Box supports both Touchscreen and Keyboard inputs, replying to their events with the following messages:

LB\_MSG\_TOUCHSCREEN – Item is selected using touch screen

LB MSG MOVE – Focus is moved to the next item depending on the key pressed (UP or DOWN key).

LB MSG SEL – Selection is set to the currently focused item.

The List Box Object is rendered using the assigned style scheme. The following figure illustrates the color assignments. Icons can be added to each item when adding items to the list using **LbAddItem**().

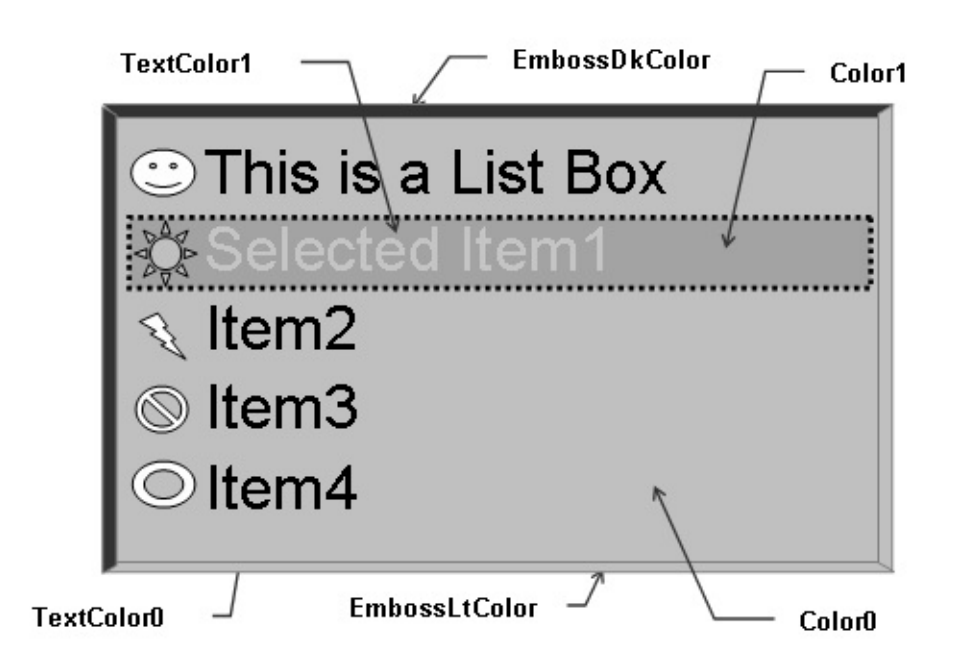

## **Functions**

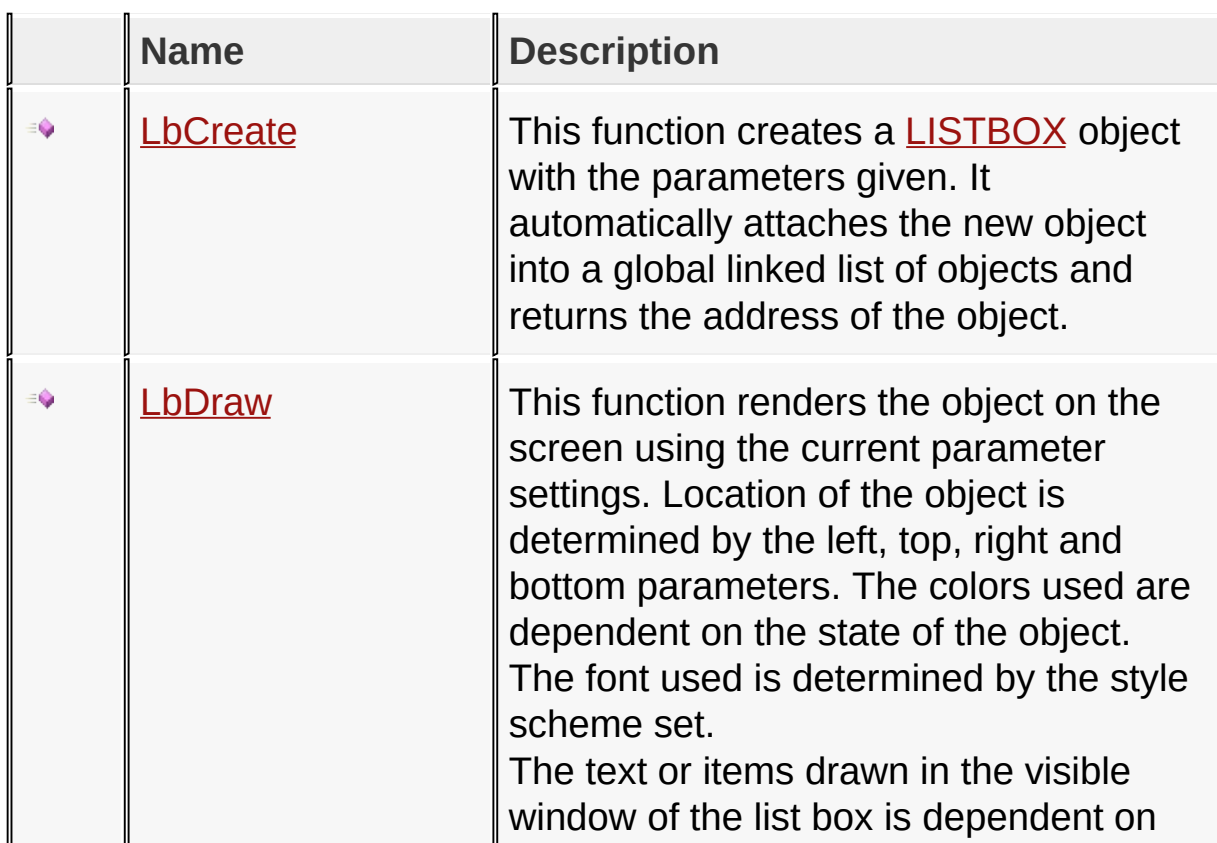
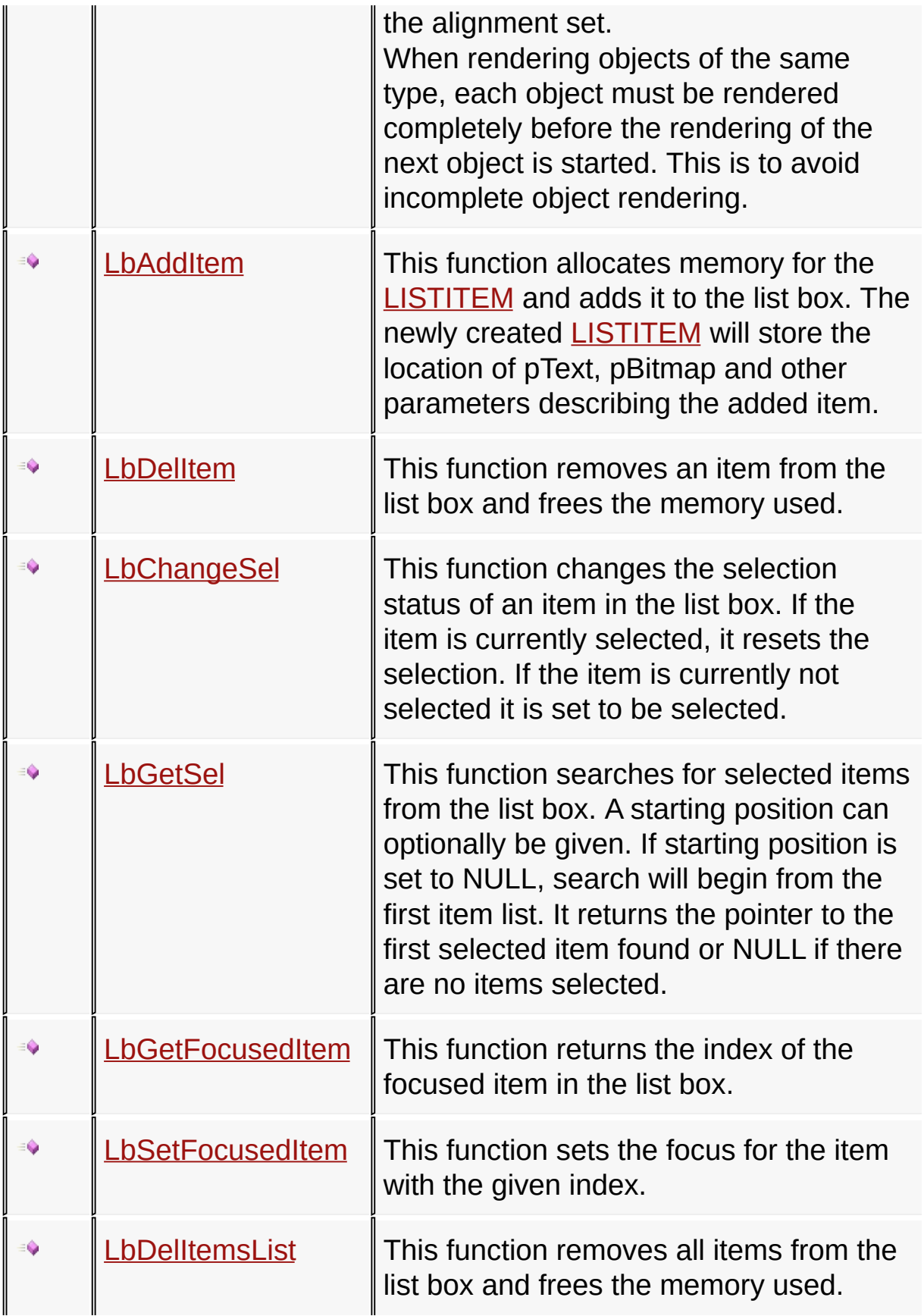

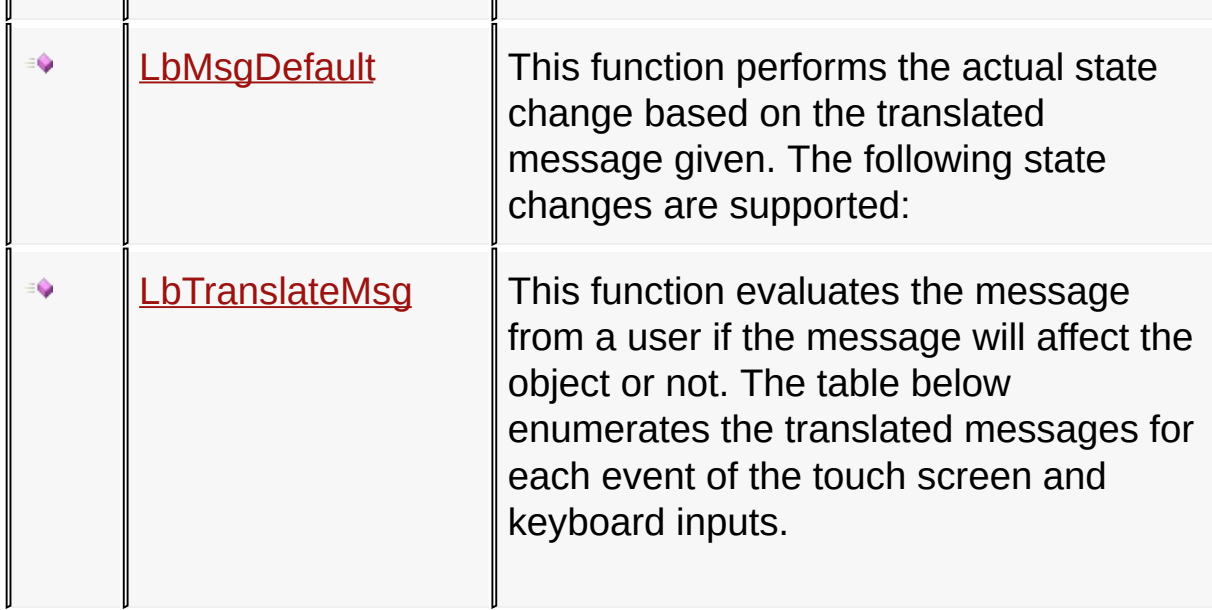

#### **Macros**

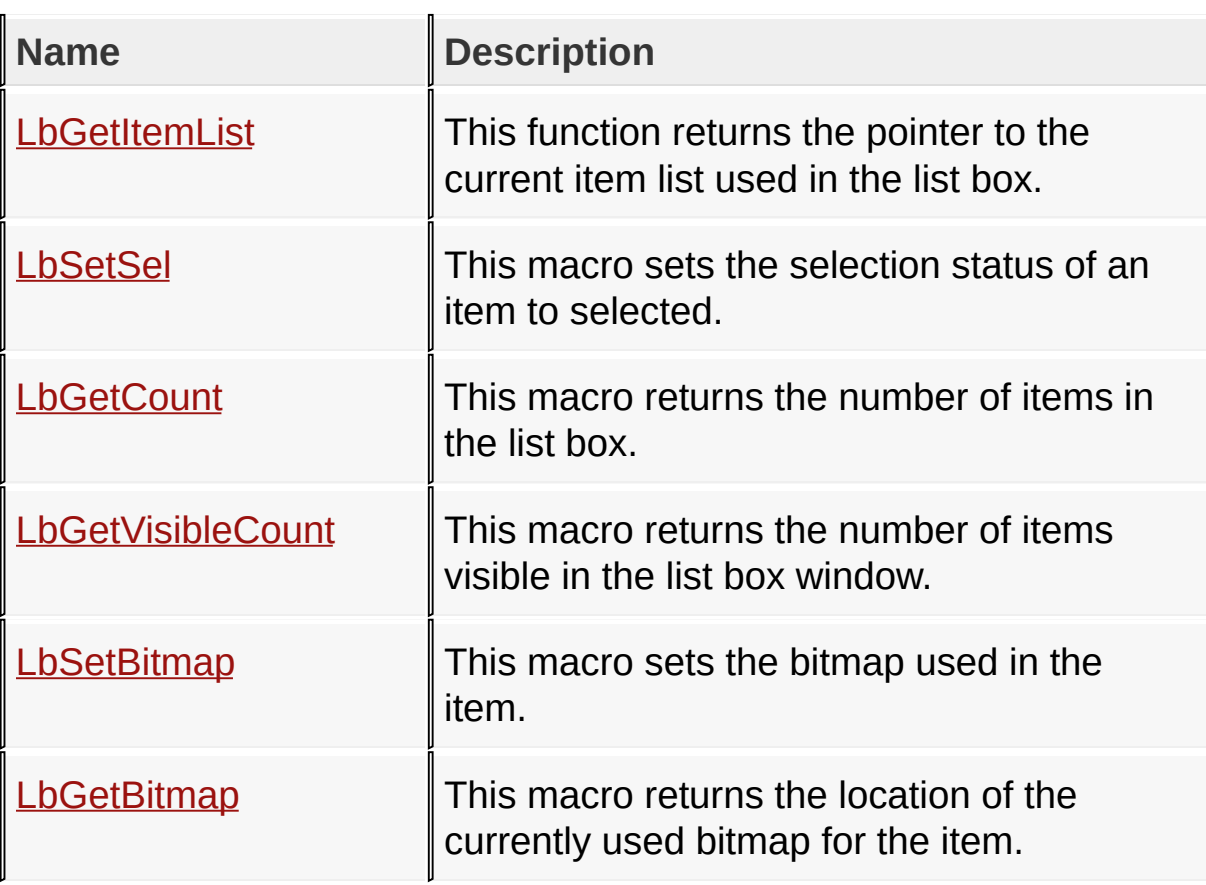

### **Structures**

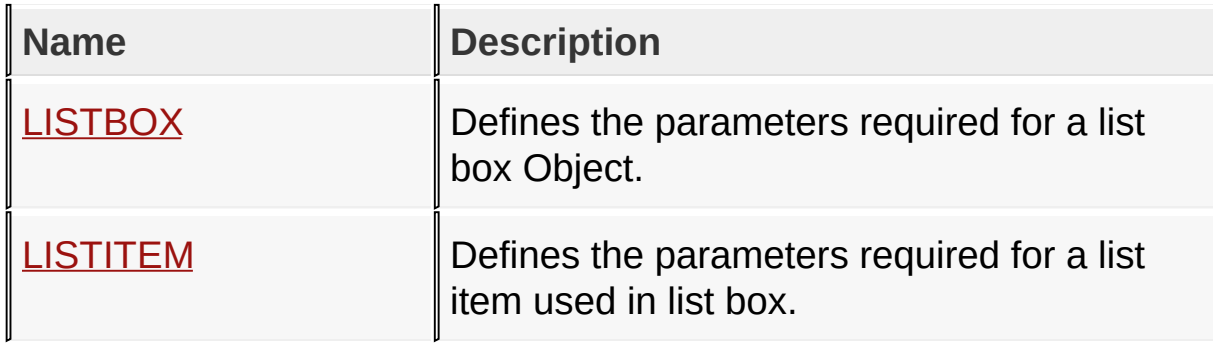

### **Topics**

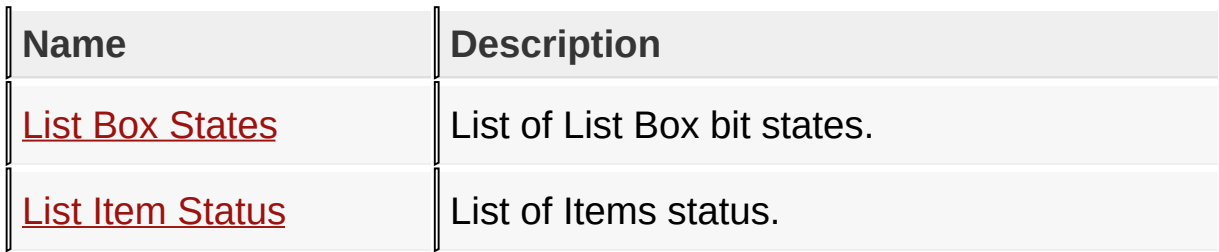

### **Links**

[Functions](#page-1681-0), GOL [Objects](#page-219-0), [Legend,](#page-1687-0) [Macros,](#page-1684-0) [Structures,](#page-1685-0) [Topics](#page-1686-0)

[Library](#page-80-0) API > [Graphics](#page-218-0) Object Layer API > GOL [Objects](#page-219-0) > List [Box](#page-610-0)

Microchip Graphics Library Version 3.06.02 - October 15, 2012 Copyright © 2012 Microchip Technology, Inc. All rights reserved

## <span id="page-615-0"></span>**List Box States**

[Macros](#page-1688-0) | List [Box](#page-610-0)

List of List Box bit states.

#### **Macros**

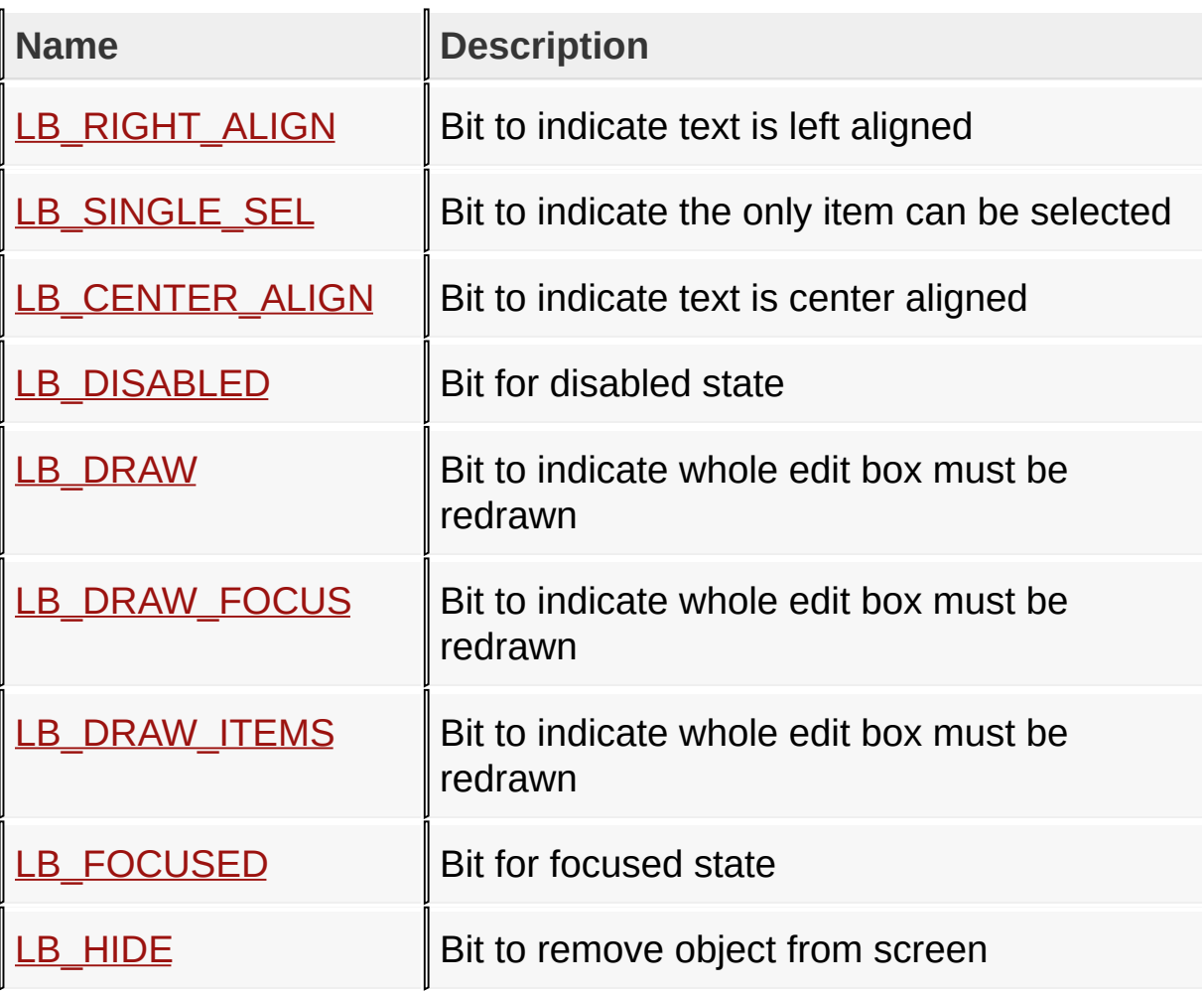

#### **Module**

List [Box](#page-610-0)

#### **Links**

[Macros,](#page-1688-0) List [Box](#page-610-0)

#### [Library](#page-80-0) API > [G](#page-615-0)[raphics](#page-218-0) Object Layer API > GOL [Objects](#page-219-0) > List [Box](#page-610-0) > List **Box States**

Microchip Graphics Library Version 3.06.02 - October 15, 2012 Copyright © 2012 Microchip Technology, Inc. All rights reserved

<span id="page-617-0"></span>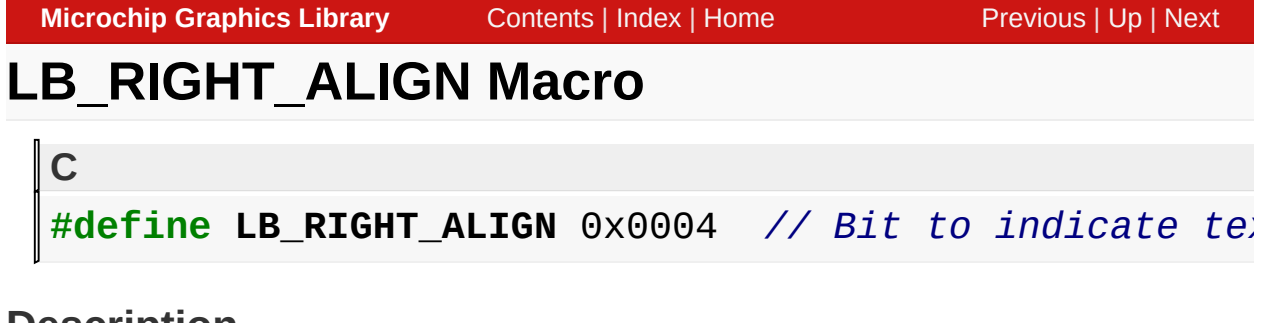

Bit to indicate text is left aligned

[Library](#page-80-0) API > [Graphics](#page-218-0) Object Layer API > GOL [Objects](#page-219-0) > List [Box](#page-610-0) > List Box States > [LB\\_RIGHT\\_ALIGN](#page-615-0) Macro

Microchip Graphics Library Version 3.06.02 - October 15, 2012 Copyright © 2012 Microchip Technology, Inc. All rights reserved

<span id="page-618-0"></span>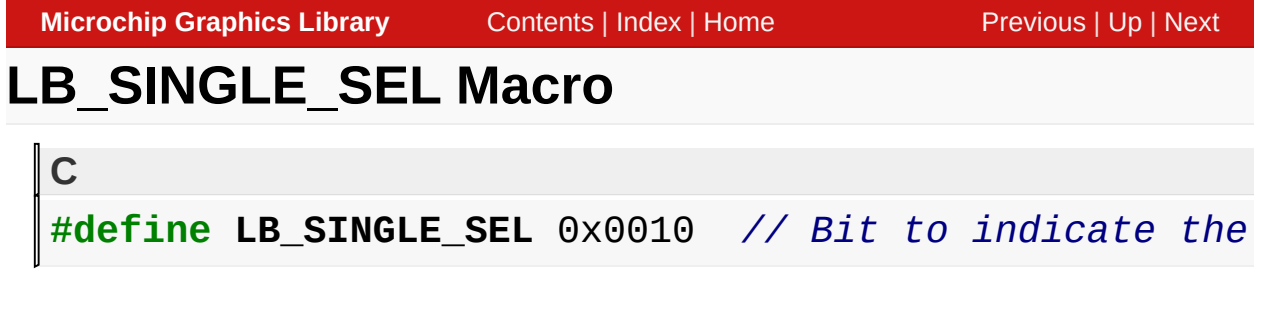

Bit to indicate the only item can be selected

[Library](#page-80-0) API > [Graphics](#page-218-0) Object Layer API > GOL [Objects](#page-219-0) > List [Box](#page-610-0) > List Box States > [LB\\_SINGLE\\_SEL](#page-615-0) Macro

Microchip Graphics Library Version 3.06.02 - October 15, 2012 Copyright © 2012 Microchip Technology, Inc. All rights reserved

# <span id="page-619-0"></span>**LB\_CENTER\_ALIGN Macro**

**C**

#define LB\_CENTER\_ALIGN 0x0008 // *Bit to indicate text* 

#### **Description**

Bit to indicate text is center aligned

[Library](#page-80-0) API > [Graphics](#page-218-0) Object Layer API > GOL [Objects](#page-219-0) > List [Box](#page-610-0) > List Box States > [LB\\_CENTER\\_ALIGN](#page-615-0) Macro

Microchip Graphics Library Version 3.06.02 - October 15, 2012 Copyright © 2012 Microchip Technology, Inc. All rights reserved

<span id="page-620-0"></span>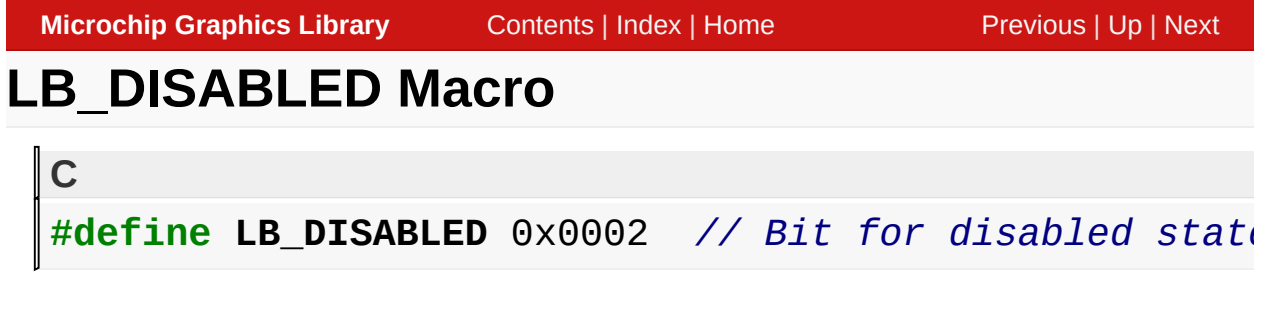

Bit for disabled state

[Library](#page-80-0) API > [Graphics](#page-218-0) Object Layer API > GOL [Objects](#page-219-0) > List [Box](#page-610-0) > List Box States > [LB\\_DISABLED](#page-615-0) Macro

Microchip Graphics Library Version 3.06.02 - October 15, 2012 Copyright © 2012 Microchip Technology, Inc. All rights reserved

<span id="page-621-0"></span>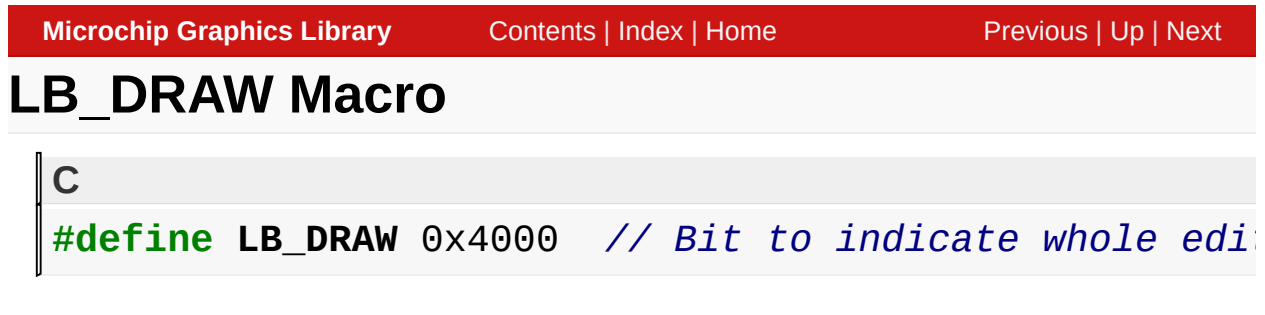

Bit to indicate whole edit box must be redrawn

[Library](#page-80-0) API > [Graphics](#page-218-0) Object Layer API > GOL [Objects](#page-219-0) > List [Box](#page-610-0) > List Box States > [LB\\_DRAW](#page-615-0) Macro

Microchip Graphics Library Version 3.06.02 - October 15, 2012 Copyright © 2012 Microchip Technology, Inc. All rights reserved

<span id="page-622-0"></span>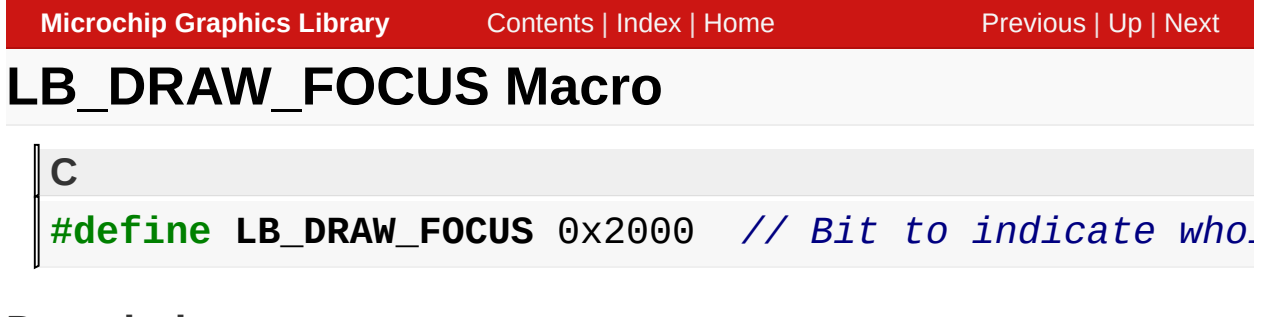

Bit to indicate whole edit box must be redrawn

[Library](#page-80-0) API > [Graphics](#page-218-0) Object Layer API > GOL [Objects](#page-219-0) > List [Box](#page-610-0) > List Box States > [LB\\_DRAW\\_FOCUS](#page-615-0) Macro

Microchip Graphics Library Version 3.06.02 - October 15, 2012 Copyright © 2012 Microchip Technology, Inc. All rights reserved

<span id="page-623-0"></span>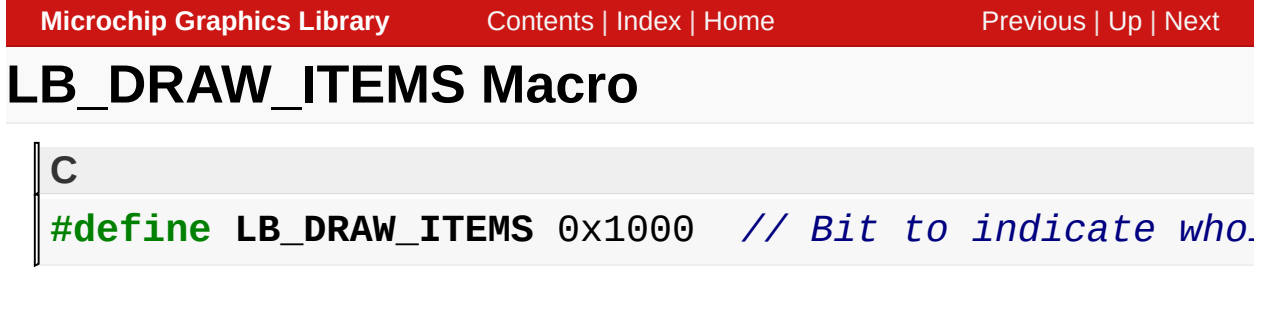

Bit to indicate whole edit box must be redrawn

[Library](#page-80-0) API > [Graphics](#page-218-0) Object Layer API > GOL [Objects](#page-219-0) > List [Box](#page-610-0) > List Box States > [LB\\_DRAW\\_ITEMS](#page-615-0) Macro

Microchip Graphics Library Version 3.06.02 - October 15, 2012 Copyright © 2012 Microchip Technology, Inc. All rights reserved

## <span id="page-624-0"></span>**LB\_FOCUSED Macro**

**C**

**#define LB\_FOCUSED** 0x0001 *// Bit for focused state*

#### **Description**

Bit for focused state

[Library](#page-80-0) API > [Graphics](#page-218-0) Object Layer API > GOL [Objects](#page-219-0) > List [Box](#page-610-0) > List Box States > [LB\\_FOCUSED](#page-615-0) Macro

Microchip Graphics Library Version 3.06.02 - October 15, 2012 Copyright © 2012 Microchip Technology, Inc. All rights reserved

## <span id="page-625-0"></span>**LB\_HIDE Macro**

#define LB\_HIDE 0x8000 // *Bit to remove object from* 

#### **Description**

**C**

Bit to remove object from screen

[Library](#page-80-0) API > [Graphics](#page-218-0) Object Layer API > GOL [Objects](#page-219-0) > List [Box](#page-610-0) > List Box States > [LB\\_HIDE](#page-615-0) Macro

Microchip Graphics Library Version 3.06.02 - October 15, 2012 Copyright © 2012 Microchip Technology, Inc. All rights reserved

# <span id="page-626-0"></span>**List Item Status**

[Macros](#page-1689-0) | List [Box](#page-610-0)

List of Items status.

#### **Macros**

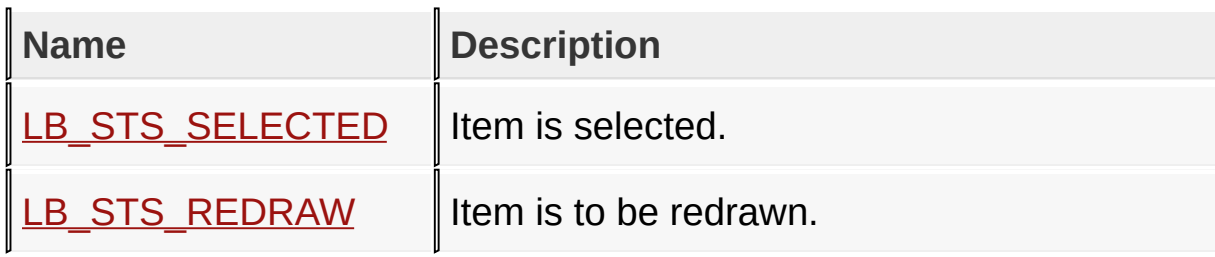

#### **Module**

List [Box](#page-610-0)

**Links**

[Macros,](#page-1689-0) List [Box](#page-610-0)

[Library](#page-80-0) API > [G](#page-626-0)[raphics](#page-218-0) Object Layer API > GOL [Objects](#page-219-0) > List [Box](#page-610-0) > List Item Status

Microchip Graphics Library Version 3.06.02 - October 15, 2012 Copyright © 2012 Microchip Technology, Inc. All rights reserved

## <span id="page-627-0"></span>**LB\_STS\_SELECTED Macro**

**C**

**#define LB\_STS\_SELECTED** 0x0001 *// Item is selected.*

#### **Description**

Item is selected.

[Library](#page-80-0) API > [Graphics](#page-218-0) Object Layer API > GOL [Objects](#page-219-0) > List [Box](#page-610-0) > List Item Status > [LB\\_STS\\_SELECTED](#page-626-0) Macro

Microchip Graphics Library Version 3.06.02 - October 15, 2012 Copyright © 2012 Microchip Technology, Inc. All rights reserved

<span id="page-628-0"></span>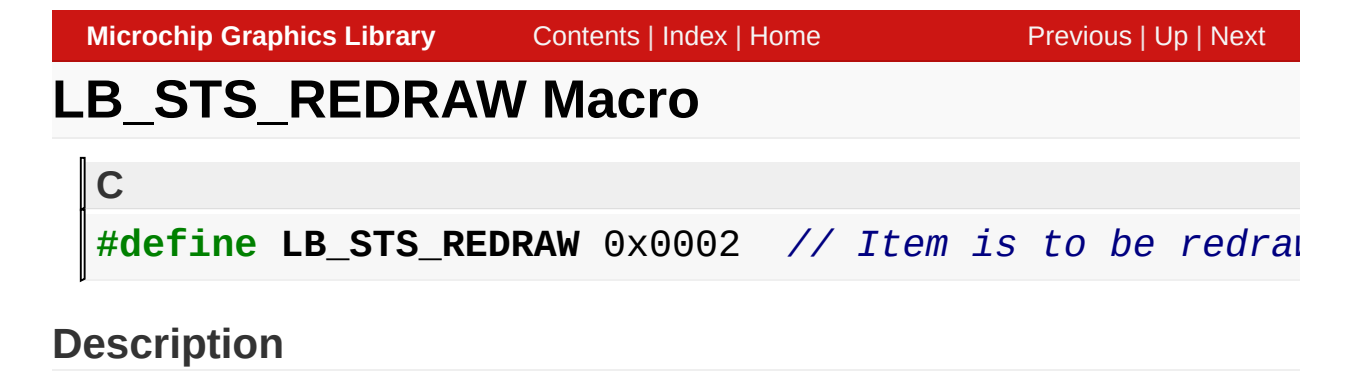

Item is to be redrawn.

[Library](#page-80-0) API > [Graphics](#page-218-0) Object Layer API > GOL [Objects](#page-219-0) > List [Box](#page-610-0) > List Item Status > [LB\\_STS\\_REDRAW](#page-626-0) Macro

Microchip Graphics Library Version 3.06.02 - October 15, 2012 Copyright © 2012 Microchip Technology, Inc. All rights reserved

## <span id="page-629-0"></span>**LbCreate Function**

List [Box](#page-610-0)

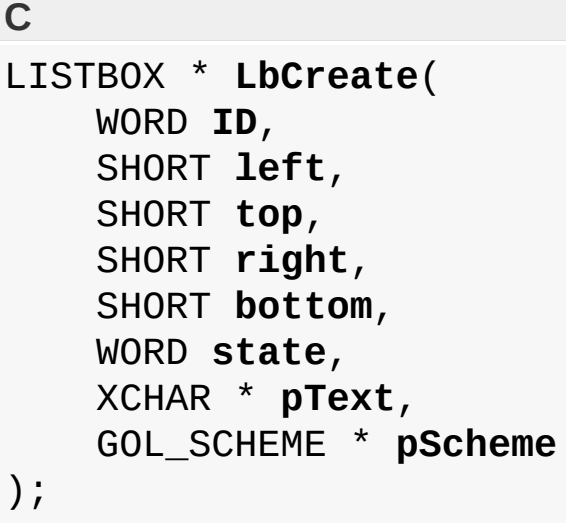

#### **Overview**

This function creates a **[LISTBOX](#page-665-0)** object with the parameters given. It automatically attaches the new object into a global linked list of objects and returns the address of the object.

### **Input Parameters**

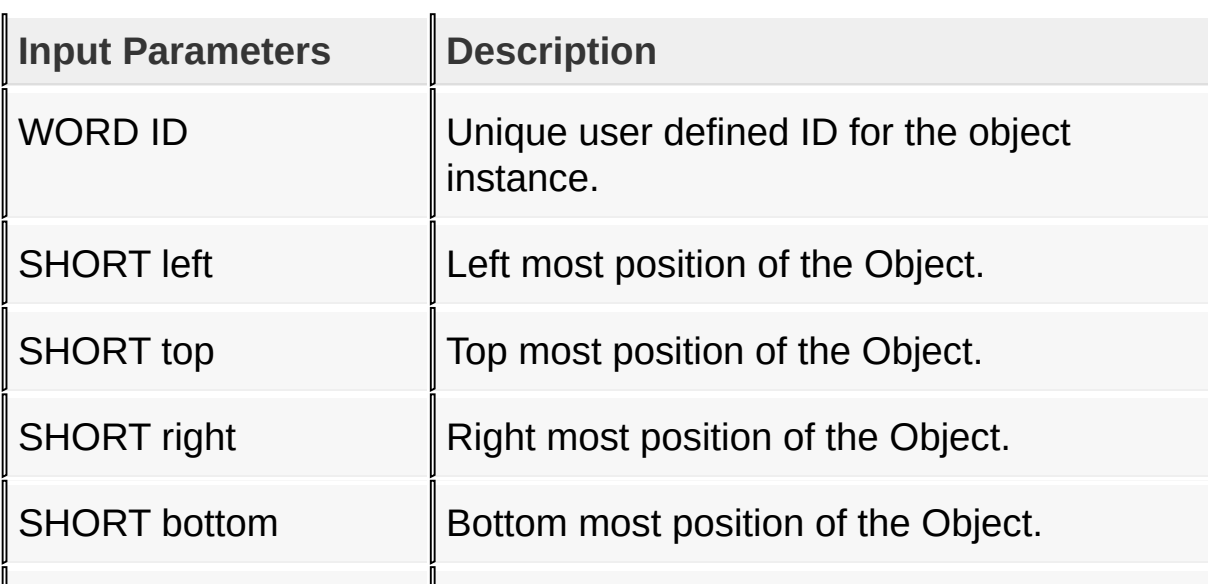

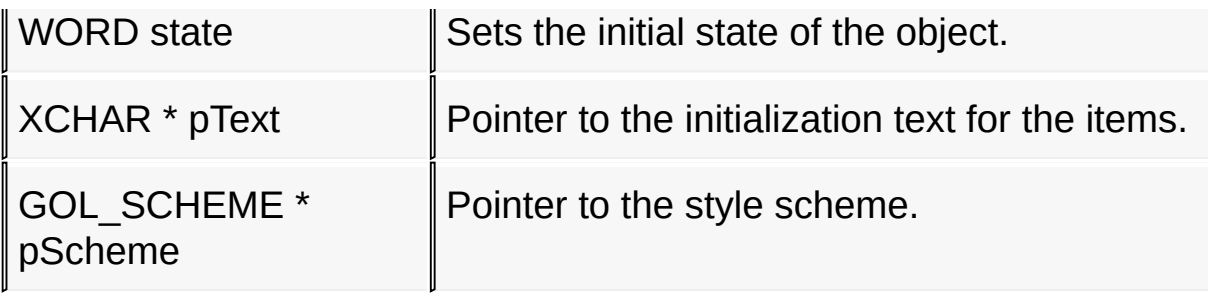

#### **Returns**

Returns the pointer to the object created.

#### **Preconditions**

none

#### **Side Effects**

none

#### **Example**

```
Copy Code
#define LISTBOX_ID 10
const XCHAR ItemList[] = "Line1n" "Line2n";
GOL_SCHEME *pScheme;
LISTBOX *pLb;
XCHAR *pTemp;
WORD state, counter;
    pScheme = GOLCreateScheme();
    state = LB_DRAW;// create an empty listbox with default style scheme
    pLb = LbCreate( LISTBOX_ID, // ID number
                    10,10,150,200, // dimension
```
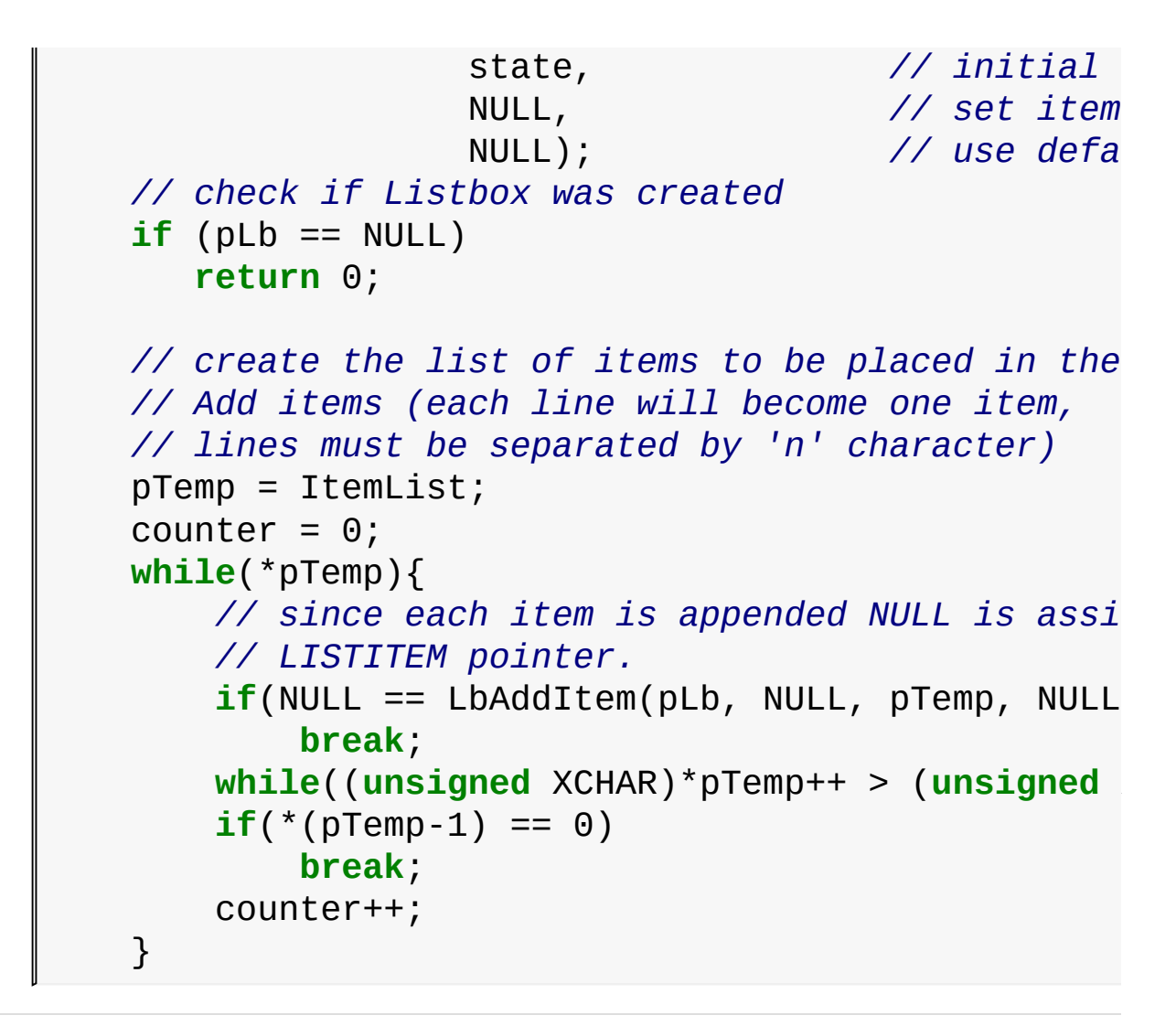

[Library](#page-80-0) API > [Graphics](#page-218-0) Object Layer API > GOL [Objects](#page-219-0) > List [Box](#page-610-0) > [LbCreate](#page-629-0) Function

Microchip Graphics Library Version 3.06.02 - October 15, 2012 Copyright © 2012 Microchip Technology, Inc. All rights reserved

<span id="page-632-0"></span>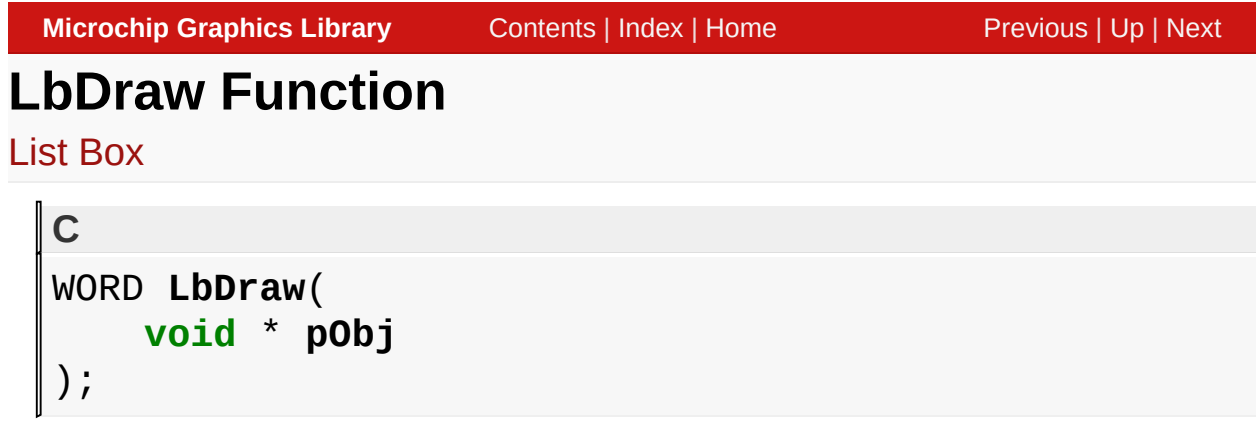

### **Overview**

This function renders the object on the screen using the current parameter settings. Location of the object is determined by the left, top, right and bottom parameters. The colors used are dependent on the state of the object. The font used is determined by the style scheme set.

The text or items drawn in the visible window of the list box is dependent on the alignment set.

When rendering objects of the same type, each object must be rendered completely before the rendering of the next object is started. This is to avoid incomplete object rendering.

### **Input Parameters**

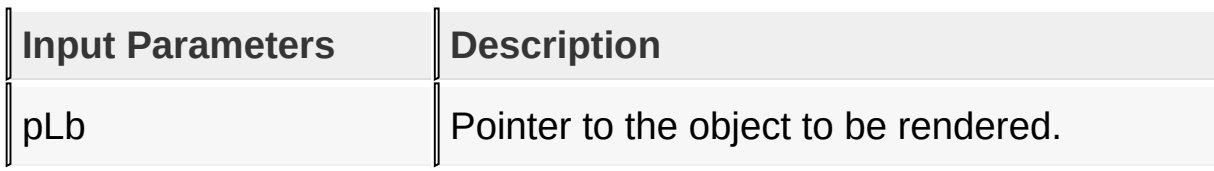

### **Returns**

Returns the status of the drawing

- 1 If the rendering was completed and
- 0 If the rendering is not yet finished.

Next call to the function will resume the rendering on the pending drawing state.

#### **Preconditions**

Object must be created before this function is called.

#### **Side Effects**

none

[Library](#page-80-0) API > [Graphics](#page-218-0) Object Layer API > GOL [Objects](#page-219-0) > List [Box](#page-610-0) > LbDraw [Function](#page-632-0)

Microchip Graphics Library Version 3.06.02 - October 15, 2012 Copyright © 2012 Microchip Technology, Inc. All rights reserved

## <span id="page-634-0"></span>**LbGetItemList Macro**

List [Box](#page-610-0)

**C** #define LbGetItemList(pLb) ((LISTITEM \*)((LISTBOX \*)

#### **Overview**

This function returns the pointer to the current item list used in the list box.

#### **Input Parameters**

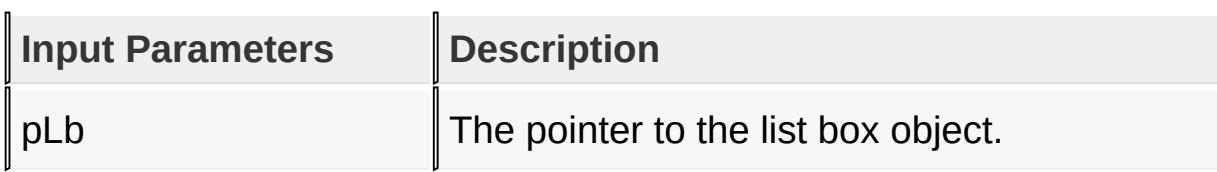

#### **Returns**

Returns the pointer to the **[LISTITEM](#page-667-0)** used in the list box.

#### **Preconditions**

none

#### **Side Effects**

none

#### **Example**

See [LbAddItem\(](#page-636-0)) example.

[Library](#page-80-0) API > [Graphics](#page-218-0) Object Layer API > GOL [Objects](#page-219-0) > List [Box](#page-610-0) > [LbGetItemList](#page-634-0) Macro

Microchip Graphics Library Version 3.06.02 - October 15, 2012 Copyright © 2012 Microchip Technology, Inc. All rights reserved

## <span id="page-636-0"></span>**LbAddItem Function**

List [Box](#page-610-0)

```
C
LISTITEM * LbAddItem(
    LISTBOX * pLb,
    LISTITEM * pPrevItem,
    XCHAR * pText,
    void * pBitmap,
    WORD status,
    WORD data
);
```
### **Overview**

This function allocates memory for the **[LISTITEM](#page-667-0)** and adds it to the list box. The newly created **[LISTITEM](#page-667-0)** will store the location of pText, pBitmap and other parameters describing the added item.

### **Input Parameters**

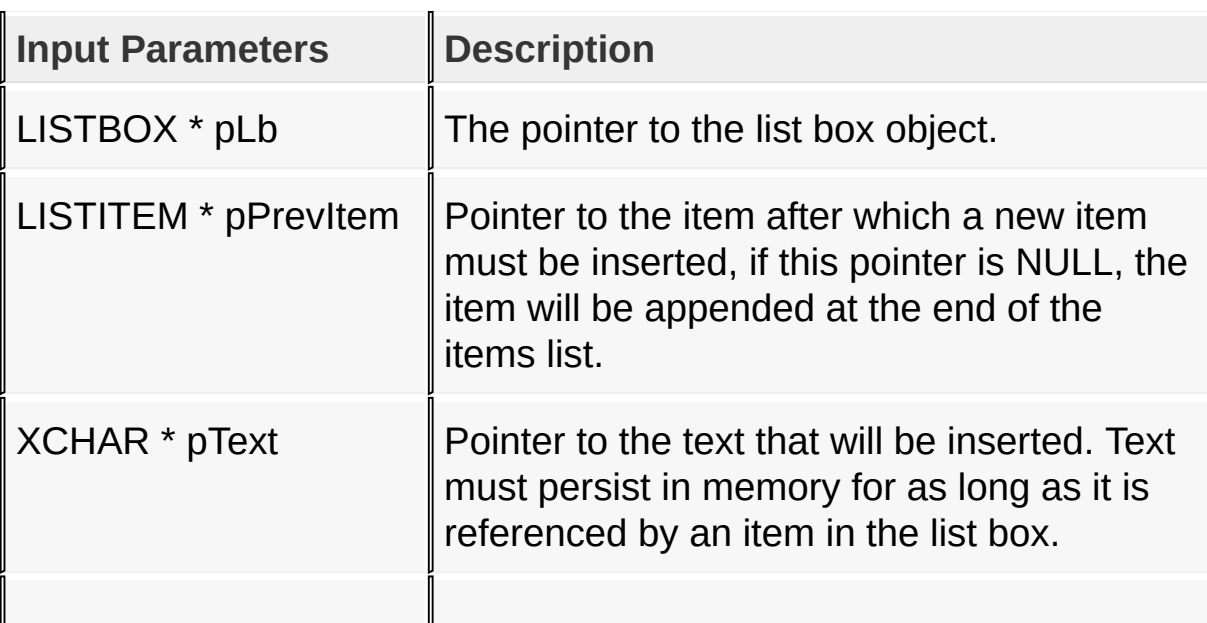

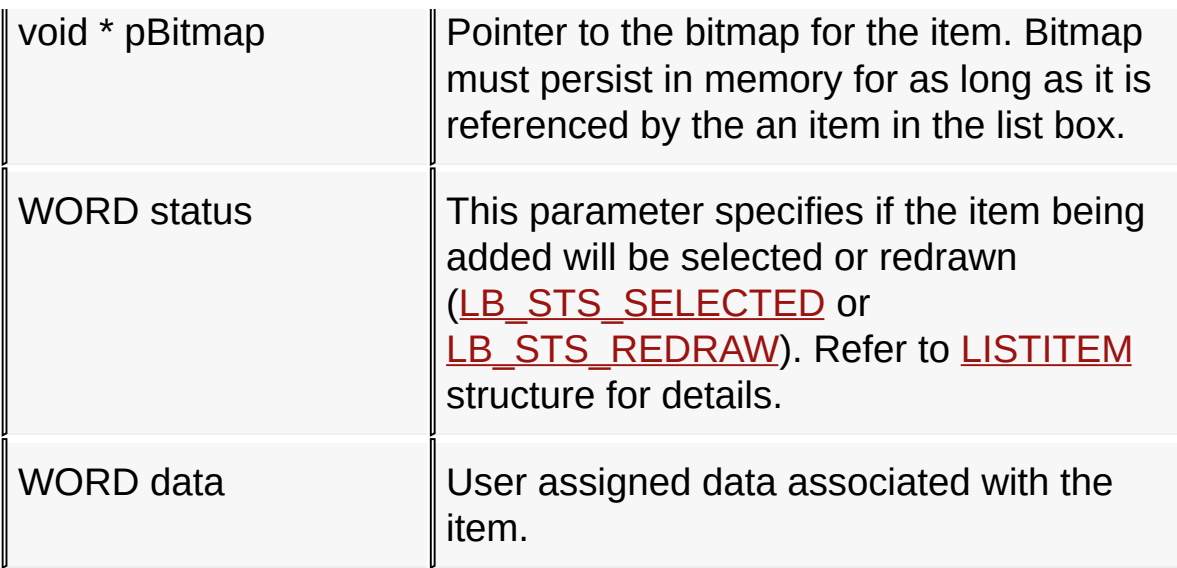

#### **Returns**

Return a pointer to the item created, NULL if the operation was not successful.

#### **Preconditions**

none

#### **Side Effects**

none

#### **Example**

```
Copy Code
const XCHAR ItemList[] = "Line1n" "Line2n" "Line3n";
extern BITMAP_FLASH myIcon;
LISTBOX *pLb;
LISTITEM *pItem,
*pItemList;
XCHAR *pTemp;
// Assume that pLb is pointing to an existing list box in memory
```

```
// that is empty (no list).
// Create the list of the list box
// Initialize this to NULL to indicate that items will be added
// at the end of the list if the list exist on the list box or
// start a new list if the list box is empty.
pItem = NULL;
pTemp = ItemList;
pItem = LbAddItem(pLb, pItem, pTemp, NULL, LB_STS_Sif(pItem == NULL)
    return 0;
LbSetBitmap(pItem, &myIcon);
// Adjust pTemp to point to the next line
while((unsigned XCHAR)*pTemp++ > (unsigned XCHAR)31);
// add the next item
pItem = LbAddItem(pLb, pItem, pTemp, NULL, 0, 2)
if(pItem == NULL)return 0;
LbSetBitmap(pItem, &myIcon);
// Adjust pTemp to point to the next line
while((unsigned XCHAR)*pTemp++ > (unsigned XCHAR)31);
// this time insert the next item after the first item on the list
pItem = LbGetItemList(pLb);
pItem = LbAddItem(pLb, pItem, pTemp, NULL, 0, 3)
if(pItem == NULL)return 0;
LbSetBitmap(pItem, &myIcon);
```
[Library](#page-80-0) API > [Graphics](#page-218-0) Object Layer API > GOL [Objects](#page-219-0) > List [Box](#page-610-0) > [LbAddItem](#page-636-0) Function

Microchip Graphics Library Version 3.06.02 - October 15, 2012 Copyright © 2012 Microchip Technology, Inc. All rights reserved [Contents](#page-1511-0) | [Index](#page-1538-0) | [Home](#page-1553-0)

# <span id="page-640-0"></span>**LbDelItem Function**

List [Box](#page-610-0)

```
C
void LbDelItem(
    LISTBOX * pLb,
    LISTITEM * pItem
);
```
### **Overview**

This function removes an item from the list box and frees the memory used.

### **Input Parameters**

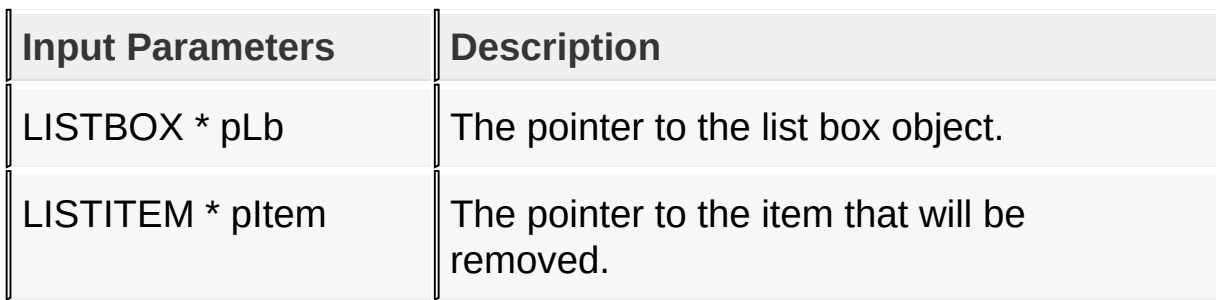

#### **Returns**

none

#### **Preconditions**

none

### **Side Effects**

none

#### [Library](#page-80-0) API > [Graphics](#page-218-0) Object Layer API > GOL [Objects](#page-219-0) > List [Box](#page-610-0) > [LbDelItem](#page-640-0) Function

Microchip Graphics Library Version 3.06.02 - October 15, 2012 Copyright © 2012 Microchip Technology, Inc. All rights reserved

```
Microchip Graphics LibraryContentsIndexHomePreviousUpNext
LbChangeSel Function
List Box
  C
  void LbChangeSel(
      LISTBOX * pLb,
      LISTITEM * pItem
```
#### **Overview**

);

This function changes the selection status of an item in the list box. If the item is currently selected, it resets the selection. If the item is currently not selected it is set to be selected.

#### **Input Parameters**

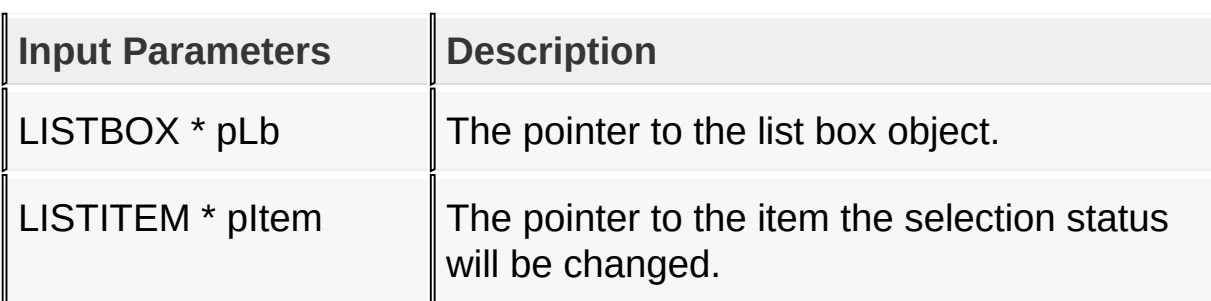

#### **Returns**

none

#### **Preconditions**

none

#### **Side Effects**

none

#### [Library](#page-80-0) API > [Graphics](#page-218-0) Object Layer API > GOL [Objects](#page-219-0) > List [Box](#page-610-0) > [LbChangeSel](#page-642-0) Function

Microchip Graphics Library Version 3.06.02 - October 15, 2012 Copyright © 2012 Microchip Technology, Inc. All rights reserved

## <span id="page-644-0"></span>**LbSetSel Macro**

List [Box](#page-610-0)

```
C
#define LbSetSel(pLb, pItem) \
    if(!(pItem->status & LB_STS_SELECTED)) \
        LbChangeSel((LISTBOX *)pLb, pItem);
```
#### **Overview**

This macro sets the selection status of an item to selected.

### **Input Parameters**

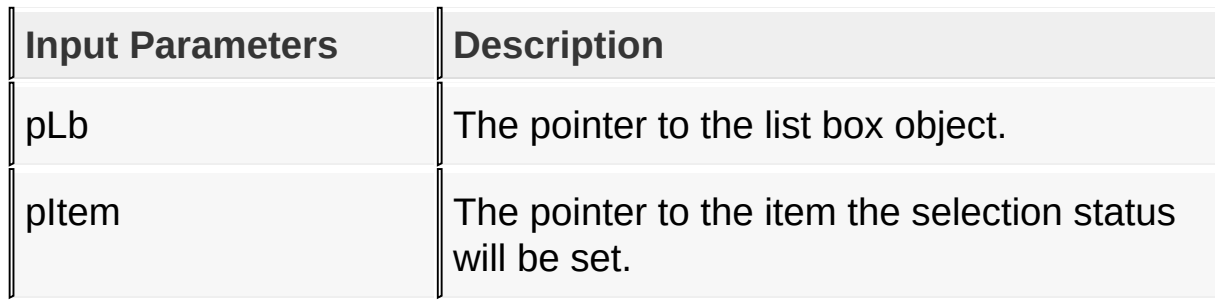

#### **Returns**

none

#### **Preconditions**

none

### **Side Effects**

none

[Library](#page-80-0) API > [Graphics](#page-218-0) Object Layer API > GOL [Objects](#page-219-0) > List [Box](#page-610-0) > [LbSetSel](#page-644-0) Macro

Microchip Graphics Library Version 3.06.02 - October 15, 2012 Copyright © 2012 Microchip Technology, Inc. All rights reserved

## <span id="page-646-0"></span>**LbGetSel Function**

List [Box](#page-610-0)

```
C
LISTITEM * LbGetSel(
    LISTBOX * pLb,
    LISTITEM * pFromItem
);
```
### **Overview**

This function searches for selected items from the list box. A starting position can optionally be given. If starting position is set to NULL, search will begin from the first item list. It returns the pointer to the first selected item found or NULL if there are no items selected.

#### **Input Parameters**

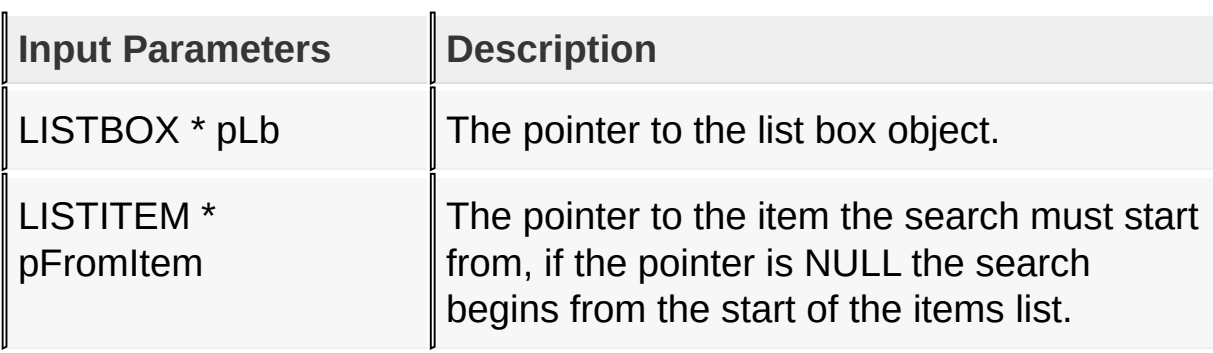

#### **Returns**

pointer to the selected item, NULL if there are no items selected

#### **Preconditions**

none

#### **Side Effects**

#### none

#### [Library](#page-80-0) API > [Graphics](#page-218-0) Object Layer API > GOL [Objects](#page-219-0) > List [Box](#page-610-0) > [LbGetSel](#page-646-0) Function

Microchip Graphics Library Version 3.06.02 - October 15, 2012 Copyright © 2012 Microchip Technology, Inc. All rights reserved
# <span id="page-648-0"></span>**LbGetFocusedItem Function**

List [Box](#page-610-0)

```
C
SHORT LbGetFocusedItem(
    LISTBOX * pLb
);
```
# **Overview**

This function returns the index of the focused item in the list box.

# **Input Parameters**

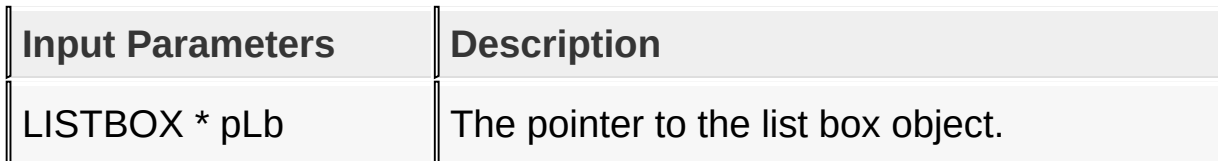

### **Returns**

Returns the index of the focused item in the list box.

### **Preconditions**

none

### **Side Effects**

none

### [Library](#page-80-0) API > [Graphics](#page-218-0) Object Layer API > GOL [Objects](#page-219-0) > List [Box](#page-610-0) > [LbGetFocusedItem](#page-648-0) Function

Microchip Graphics Library Version 3.06.02 - October 15, 2012 Copyright © 2012 Microchip Technology, Inc. All rights reserved

# <span id="page-649-0"></span>**LbSetFocusedItem Function**

List [Box](#page-610-0)

```
C
void LbSetFocusedItem(
    LISTBOX * pLb,
    SHORT index
);
```
# **Overview**

This function sets the focus for the item with the given index.

# **Input Parameters**

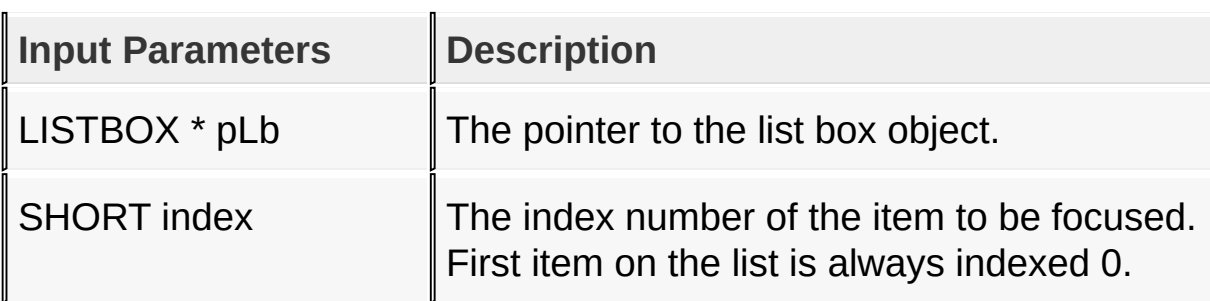

### **Returns**

none.

### **Preconditions**

none

# **Side Effects**

none

[Library](#page-80-0) API > [Graphics](#page-218-0) Object Layer API > GOL [Objects](#page-219-0) > List [Box](#page-610-0) >

# [LbSetFocusedItem](#page-649-0) Function

Microchip Graphics Library Version 3.06.02 - October 15, 2012 Copyright © 2012 Microchip Technology, Inc. All rights reserved

# <span id="page-651-0"></span>**LbGetCount Macro**

List [Box](#page-610-0)

**C #define LbGetCount**(pLb) ((LISTBOX \*)pLb)->itemsNumber

#### **Overview**

This macro returns the number of items in the list box.

#### **Input Parameters**

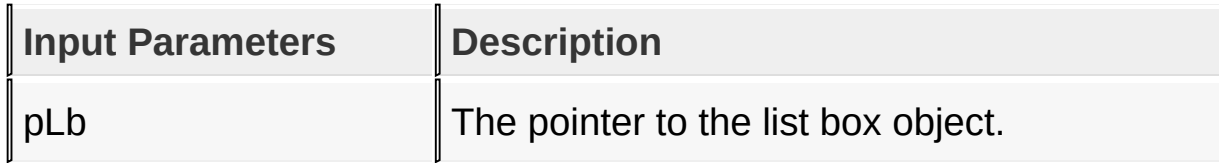

#### **Returns**

The number of items the list box contains.

#### **Preconditions**

none

### **Side Effects**

none

#### [Library](#page-80-0) API > [Graphics](#page-218-0) Object Layer API > GOL [Objects](#page-219-0) > List [Box](#page-610-0) > [LbGetCount](#page-651-0) Macro

Microchip Graphics Library Version 3.06.02 - October 15, 2012 Copyright © 2012 Microchip Technology, Inc. All rights reserved

# <span id="page-652-0"></span>**LbGetVisibleCount Macro**

List [Box](#page-610-0)

**C #define LbGetVisibleCount**(pLb) \ ( \ (((LISTBOX \*)pLb)->hdr.bottom - ((LISTBOX \*)pLb)->hdr.top - 2 \* (GOL\_EMBOSS\_SIZE + LB\_INDENT)) / \ ((LISTBOX \*)pLb)->textHeight \ )

# **Overview**

This macro returns the number of items visible in the list box window.

# **Input Parameters**

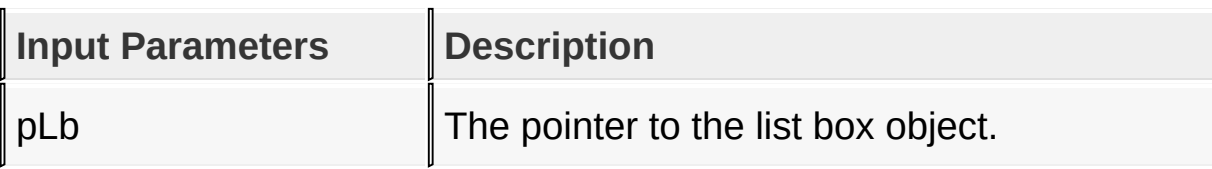

# **Returns**

The number of items visible in the list box window.

# **Preconditions**

none

# **Side Effects**

none

[Library](#page-80-0) API > [Graphics](#page-218-0) Object Layer API > GOL [Objects](#page-219-0) > List [Box](#page-610-0) > [LbGetVisibleCount](#page-652-0) Macro

Microchip Graphics Library Version 3.06.02 - October 15, 2012 Copyright © 2012 Microchip Technology, Inc. All rights reserved

# <span id="page-654-0"></span>**LbSetBitmap Macro**

List [Box](#page-610-0)

**C** #define LbSetBitmap(pItem, pBtmap) ((LISTITEM \*)pItem

### **Overview**

This macro sets the bitmap used in the item.

### **Input Parameters**

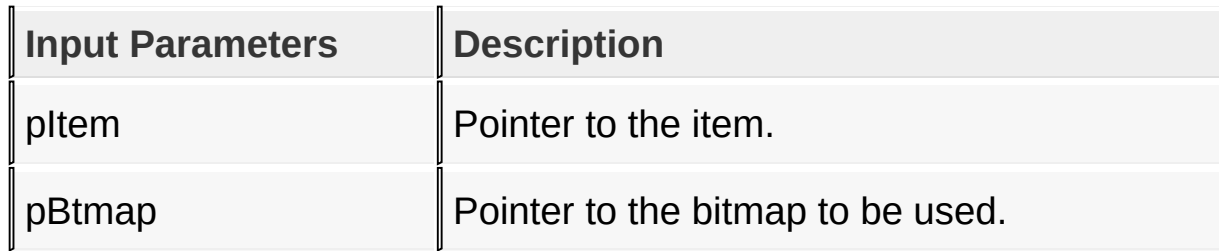

### **Returns**

none

### **Preconditions**

none

### **Side Effects**

none

### **Example**

See [LbAddItem\(](#page-636-0)) example.

[Library](#page-80-0) API > [Graphics](#page-218-0) Object Layer API > GOL [Objects](#page-219-0) > List [Box](#page-610-0) >

# [LbSetBitmap](#page-654-0) Macro

Microchip Graphics Library Version 3.06.02 - October 15, 2012 Copyright © 2012 Microchip Technology, Inc. All rights reserved

# <span id="page-656-0"></span>**LbGetBitmap Macro**

List [Box](#page-610-0)

**C #define LbGetBitmap**(pItem) ((LISTITEM \*)pItem)->pBitmap

### **Overview**

This macro returns the location of the currently used bitmap for the item.

# **Input Parameters**

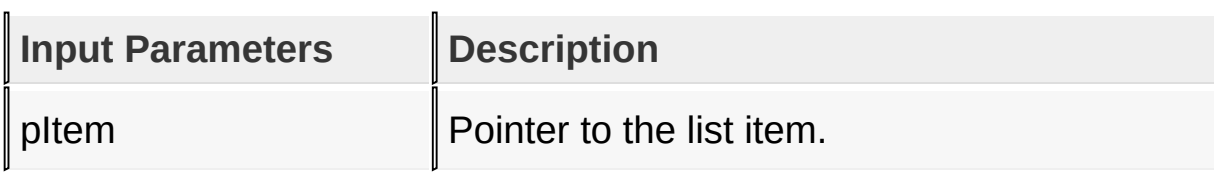

### **Returns**

Returns the pointer to the current bitmap used.

# **Preconditions**

none

# **Side Effects**

none

# **Example**

```
Copy Code
// Assume pLb is initialized to an existing list box
LISTITEM *pItem;
void *pBitmap;
```

```
pItem = LbGetItemList(pLb);
pBitmap = LbGetBitmap(pItem);
```
[Library](#page-80-0) API > [Graphics](#page-218-0) Object Layer API > GOL [Objects](#page-219-0) > List [Box](#page-610-0) > [LbGetBitmap](#page-656-0) Macro

Microchip Graphics Library Version 3.06.02 - October 15, 2012 Copyright © 2012 Microchip Technology, Inc. All rights reserved

# <span id="page-658-0"></span>**LbDelItemsList Function**

List [Box](#page-610-0)

```
C
void LbDelItemsList(
    void * pObj
);
```
# **Overview**

This function removes all items from the list box and frees the memory used.

# **Input Parameters**

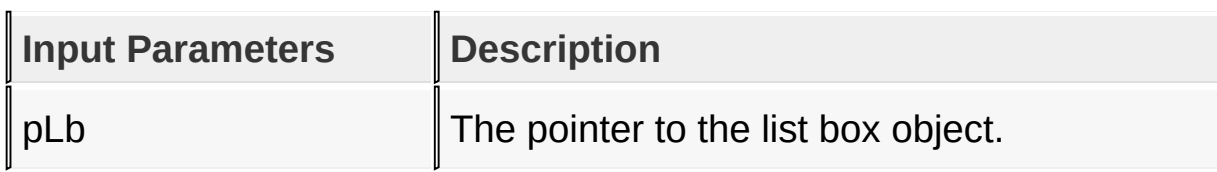

### **Returns**

none

### **Preconditions**

none

### **Side Effects**

none

#### [Library](#page-80-0) API > [Graphics](#page-218-0) Object Layer API > GOL [Objects](#page-219-0) > List [Box](#page-610-0) > [LbDelItemsList](#page-658-0) Function

[Contents](#page-1511-0) | [Index](#page-1538-0) | [Home](#page-1553-0)

# <span id="page-660-0"></span>**LbMsgDefault Function**

List [Box](#page-610-0)

```
C
void LbMsgDefault(
    WORD translatedMsg,
    void * pObj,
    GOL_MSG * pMsg
);
```
# **Overview**

This function performs the actual state change based on the translated message given. The following state changes are supported:

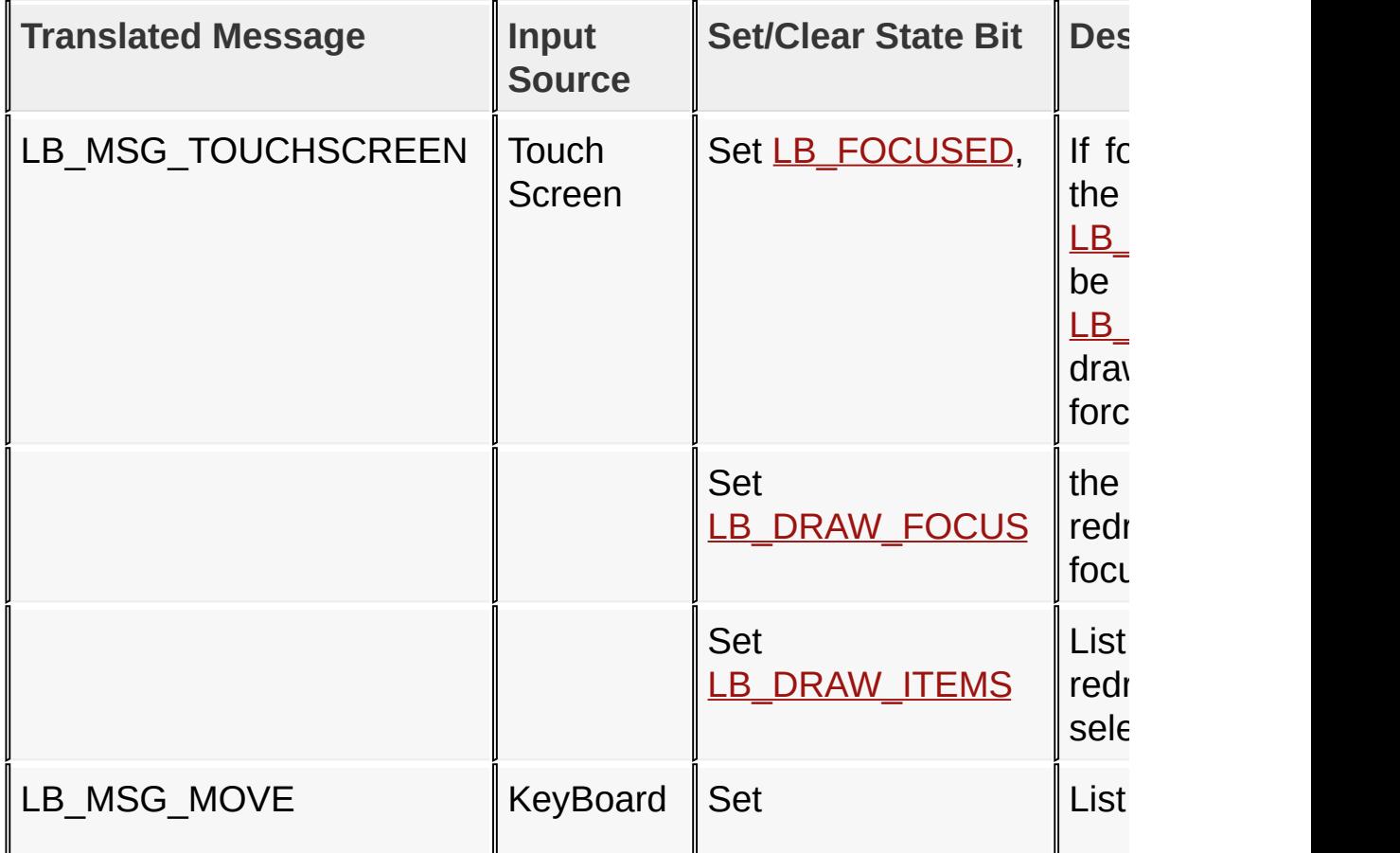

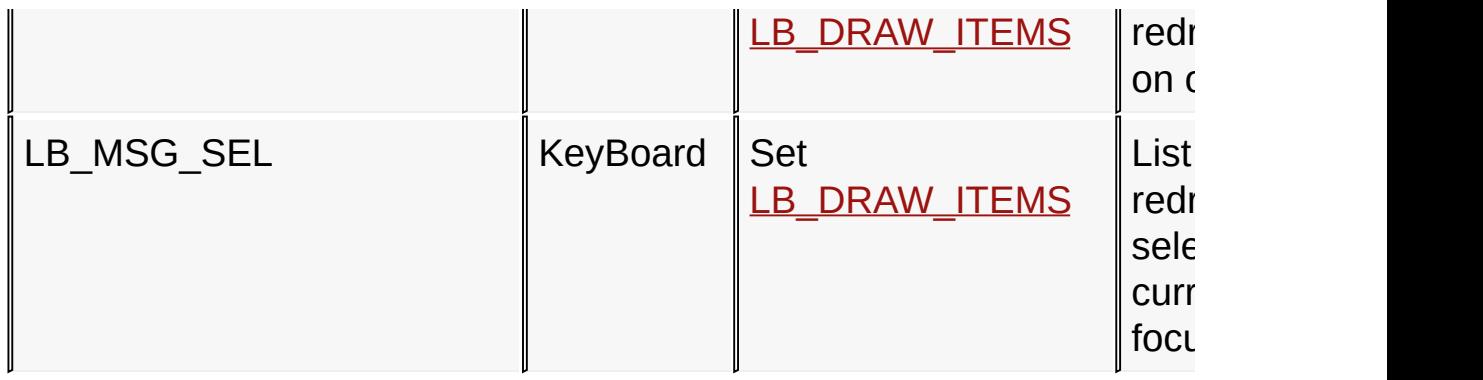

# **Input Parameters**

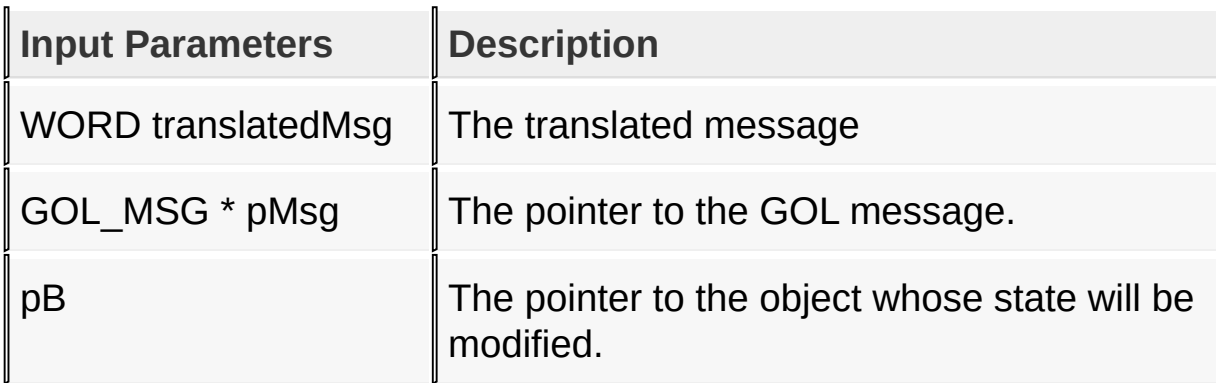

#### **Returns**

none

# **Preconditions**

none

#### **Side Effects**

none

### [Library](#page-80-0) API > [Graphics](#page-218-0) Object Layer API > GOL [Objects](#page-219-0) > List [Box](#page-610-0) > [LbMsgDefault](#page-660-0) Function

Microchip Graphics Library Version 3.06.02 - October 15, 2012 Copyright © 2012 Microchip Technology, Inc. All rights reserved

# <span id="page-662-0"></span>**LbTranslateMsg Function**

List [Box](#page-610-0)

```
C
WORD LbTranslateMsg(
    void * pObj,
    GOL_MSG * pMsg
);
```
# **Overview**

This function evaluates the message from a user if the message will affect the object or not. The table below enumerates the translated messages for each event of the touch screen and keyboard inputs.

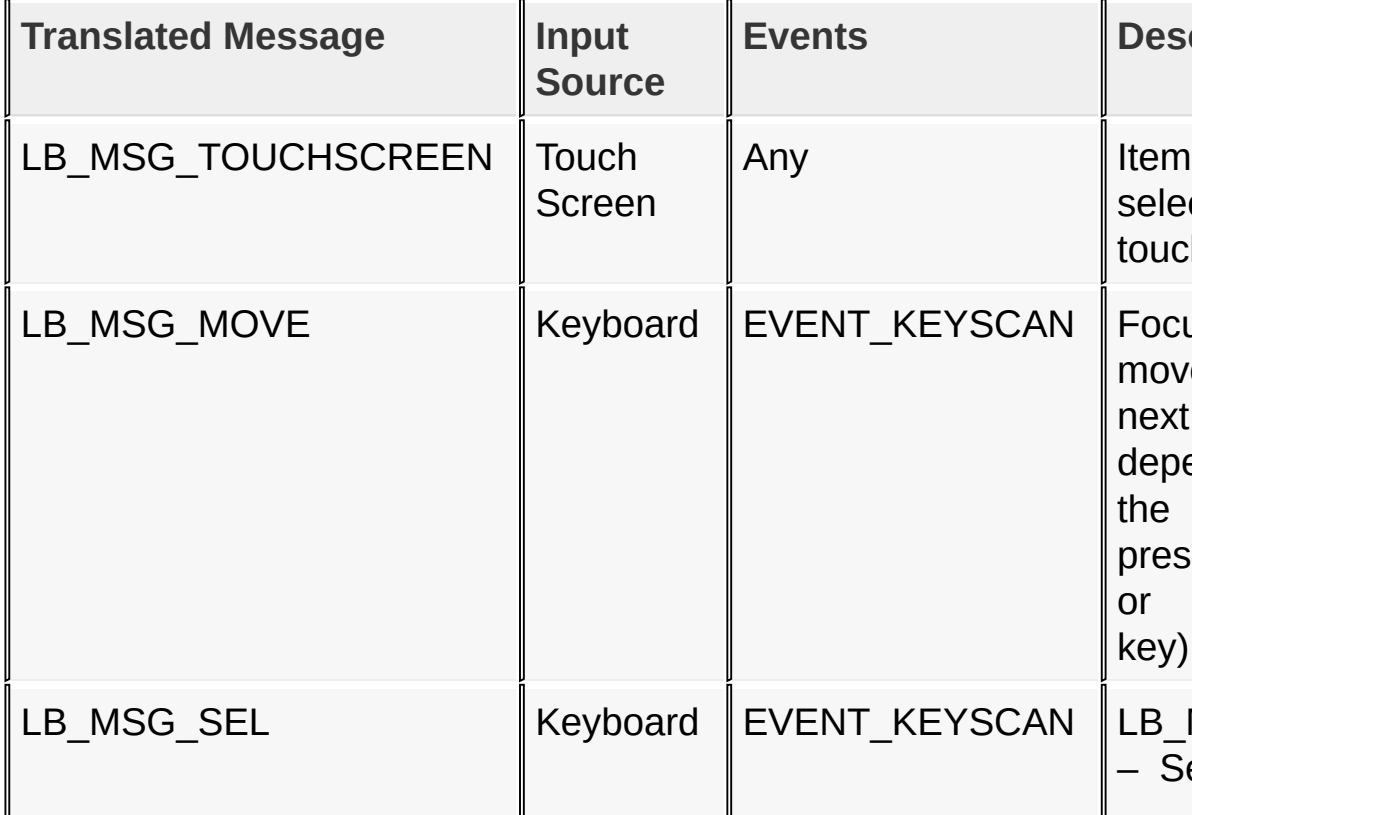

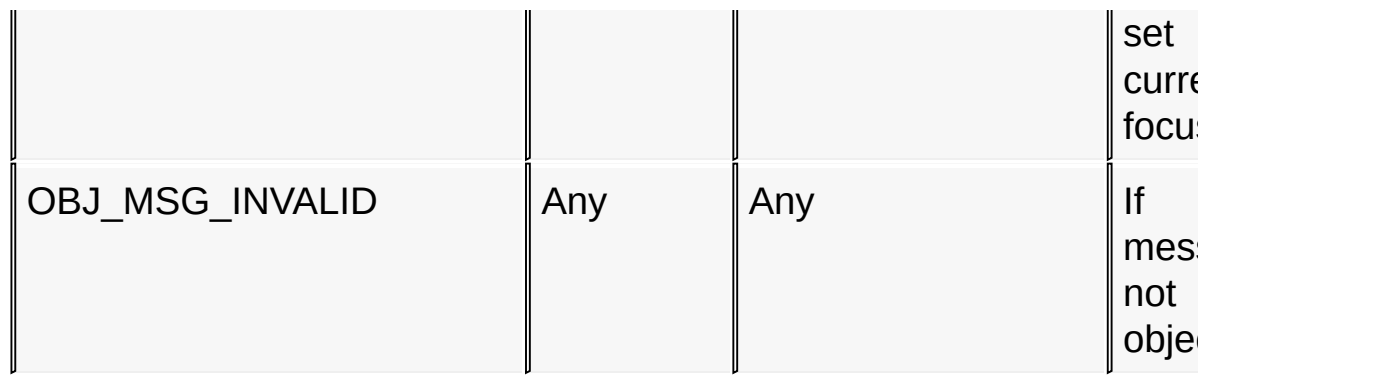

### **Input Parameters**

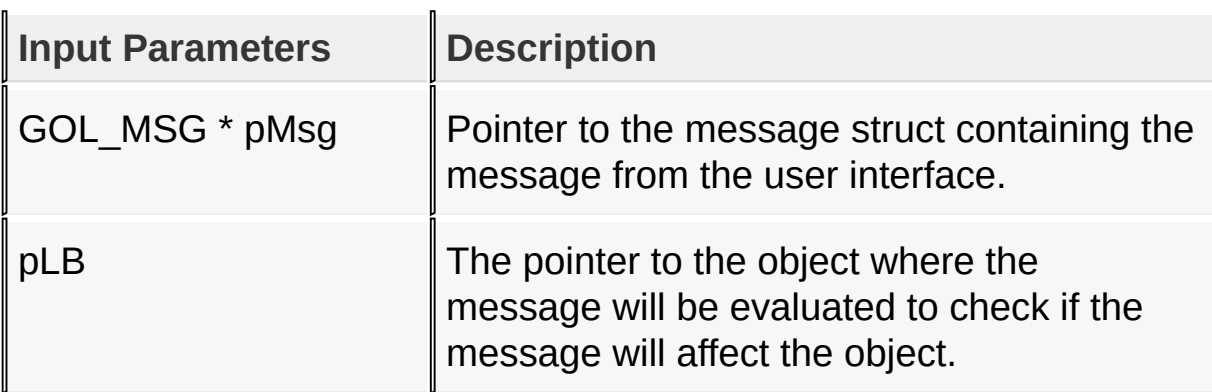

### **Returns**

Returns the translated message depending on the received GOL message:

- LB\_MSG\_TOUCHSCREEN Item is selected using touch screen.
- LB MSG MOVE Focus is moved to the next item depending on the key pressed (UP or DOWN key).
- LB\_MSG\_SEL Selection is set to the currently focused item.

#### **Preconditions**

none

#### **Side Effects**

none

### [Library](#page-80-0) API > [Graphics](#page-218-0) Object Layer API > GOL [Objects](#page-219-0) > List [Box](#page-610-0) > [LbTranslateMsg](#page-662-0) Function

Microchip Graphics Library Version 3.06.02 - October 15, 2012 Copyright © 2012 Microchip Technology, Inc. All rights reserved

# <span id="page-665-0"></span>**LISTBOX Structure**

List [Box](#page-610-0)

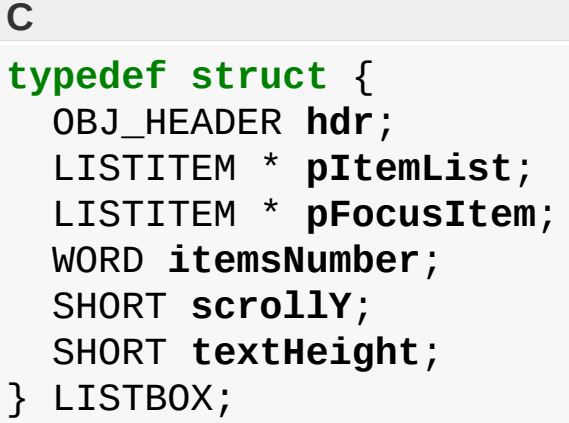

# **Overview**

Defines the parameters required for a list box Object.

### **Members**

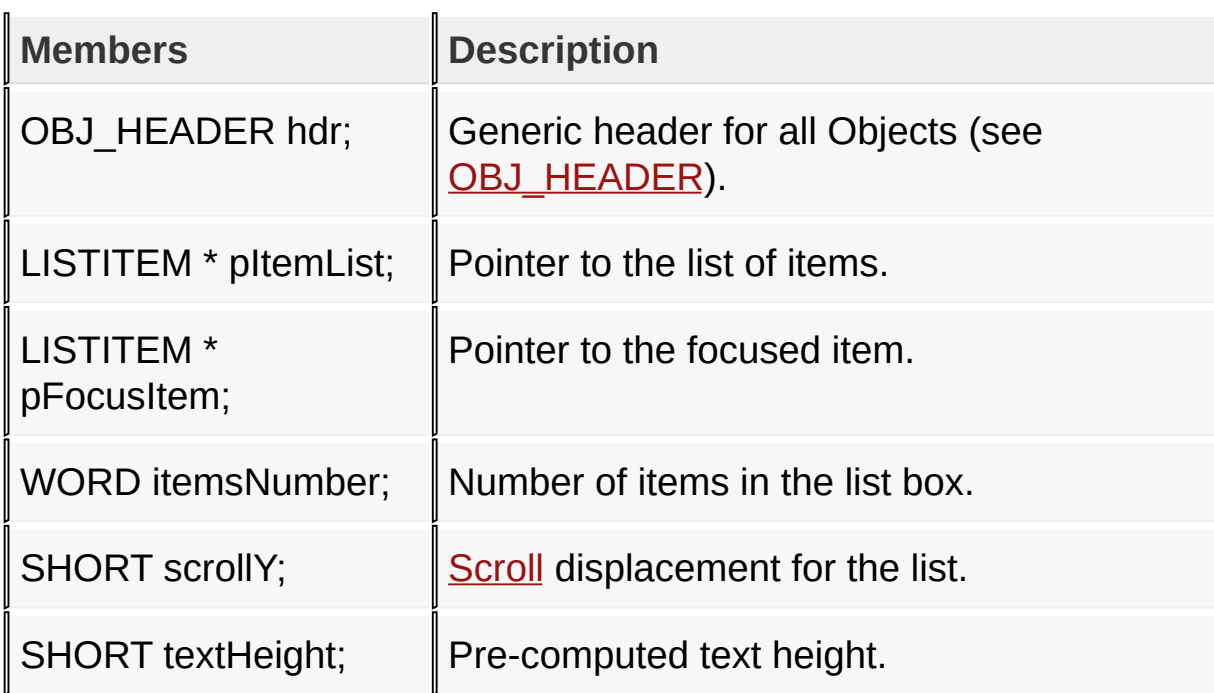

# [Library](#page-80-0) API > [Graphics](#page-218-0) Object Layer API > GOL [Objects](#page-219-0) > List [Box](#page-610-0) > [LISTBOX](#page-665-0) Structure

Microchip Graphics Library Version 3.06.02 - October 15, 2012 Copyright © 2012 Microchip Technology, Inc. All rights reserved

# <span id="page-667-0"></span>**LISTITEM Structure**

List [Box](#page-610-0)

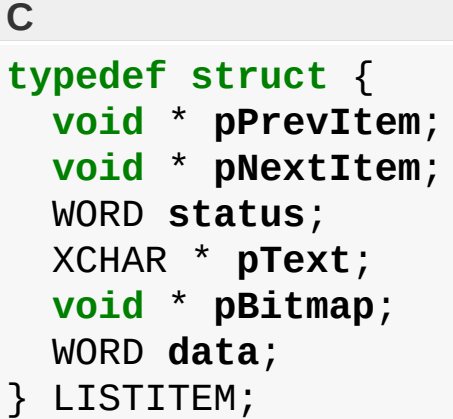

# **Overview**

Defines the parameters required for a list item used in list box.

### **Members**

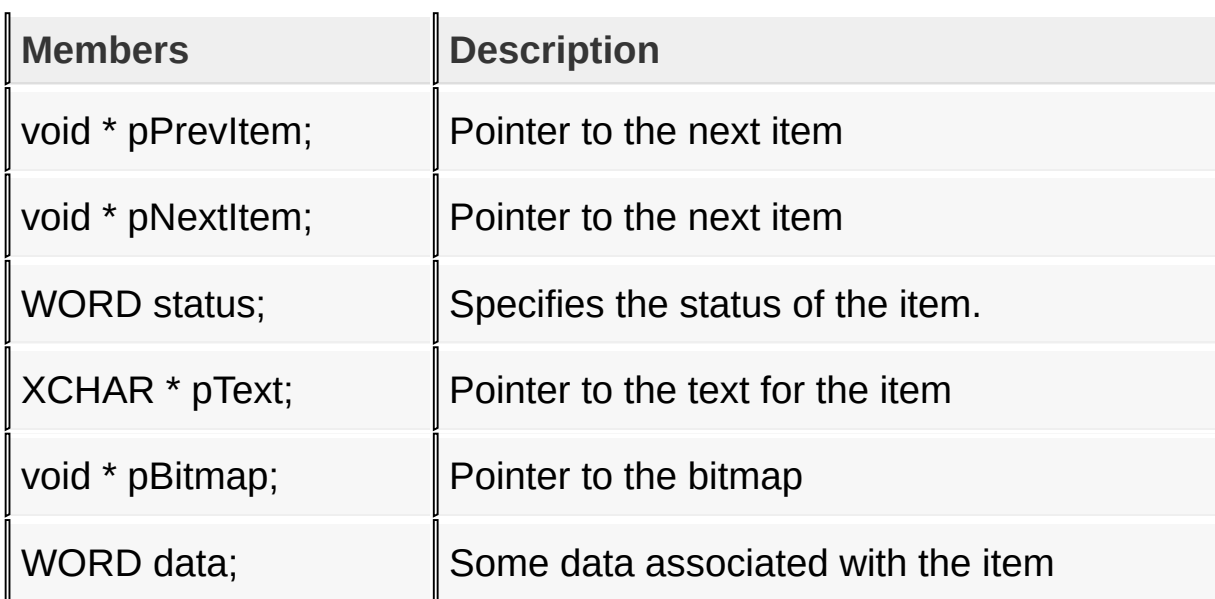

[Library](#page-80-0) API > [Graphics](#page-218-0) Object Layer API > GOL [Objects](#page-219-0) > List [Box](#page-610-0) > [LISTITEM](#page-667-0) Structure

Microchip Graphics Library Version 3.06.02 - October 15, 2012 Copyright © 2012 Microchip Technology, Inc. All rights reserved

# <span id="page-669-0"></span>**Meter**

[Functions](#page-1690-0) | [Macros](#page-1692-0) | [Structures](#page-1694-0) | [Topics](#page-1695-0)

There are three meter types that you can draw:

- 1. MTR\_WHOLE\_TYPE
- 2. MTR\_HALF\_TYPE
- 3. MTR\_QUARTER\_TYPE

It supports only System inputs, replying to the event EVENT\_SET with the message: MTR\_MSG\_SET (see [MtrTranslateMsg\(](#page-702-0)) for details). This action ID means that the message contains the new value of the meter on the parameter 2 of the message.

The Meter Object is rendered using the assigned style scheme, value range colors (see [MtrSetScaleColors\(](#page-694-0)) for details) and compile time settings. The following figure illustrates the assignments for a MTR\_HALF\_TYPE meter.

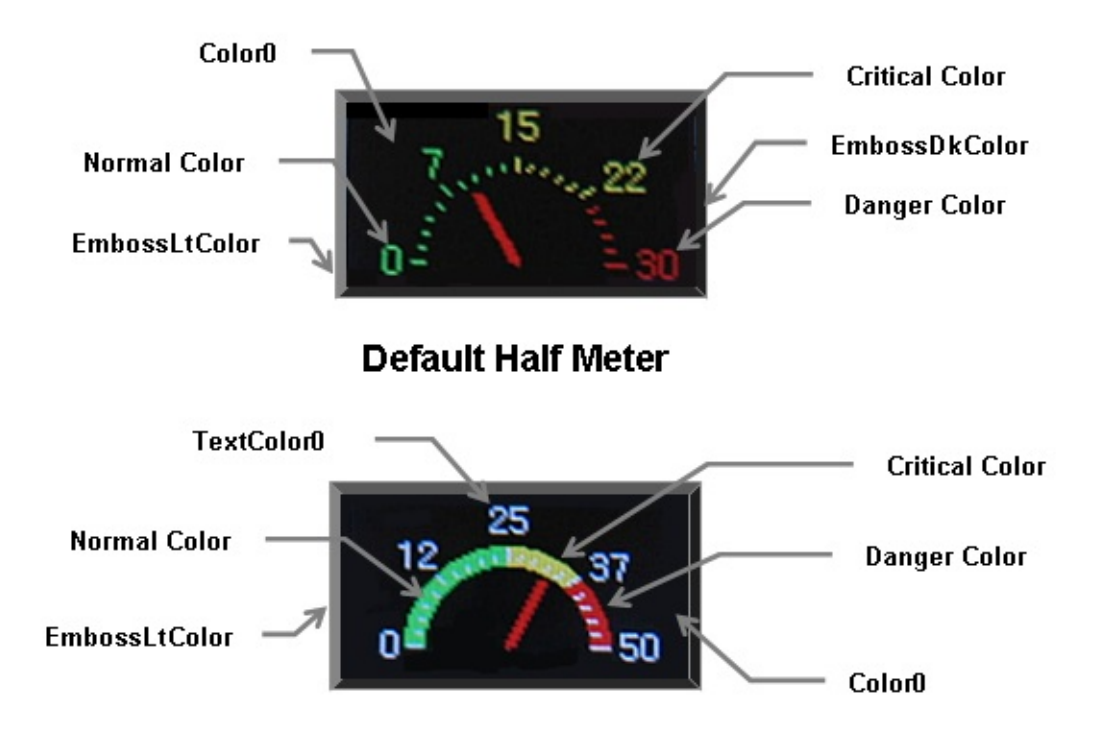

Half Meter with Arc enabled

#### Note:

Normal, Critical and Danger Colors<br>are not part of the style scheme<br>struct. They are fields in the METER struct.

### **Functions**

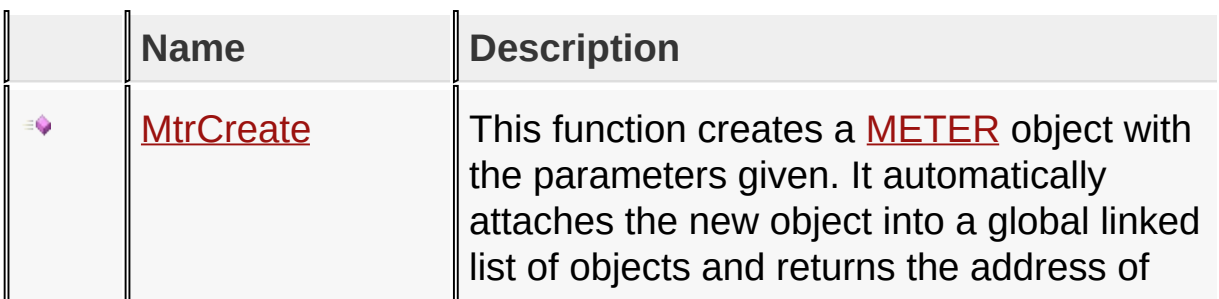

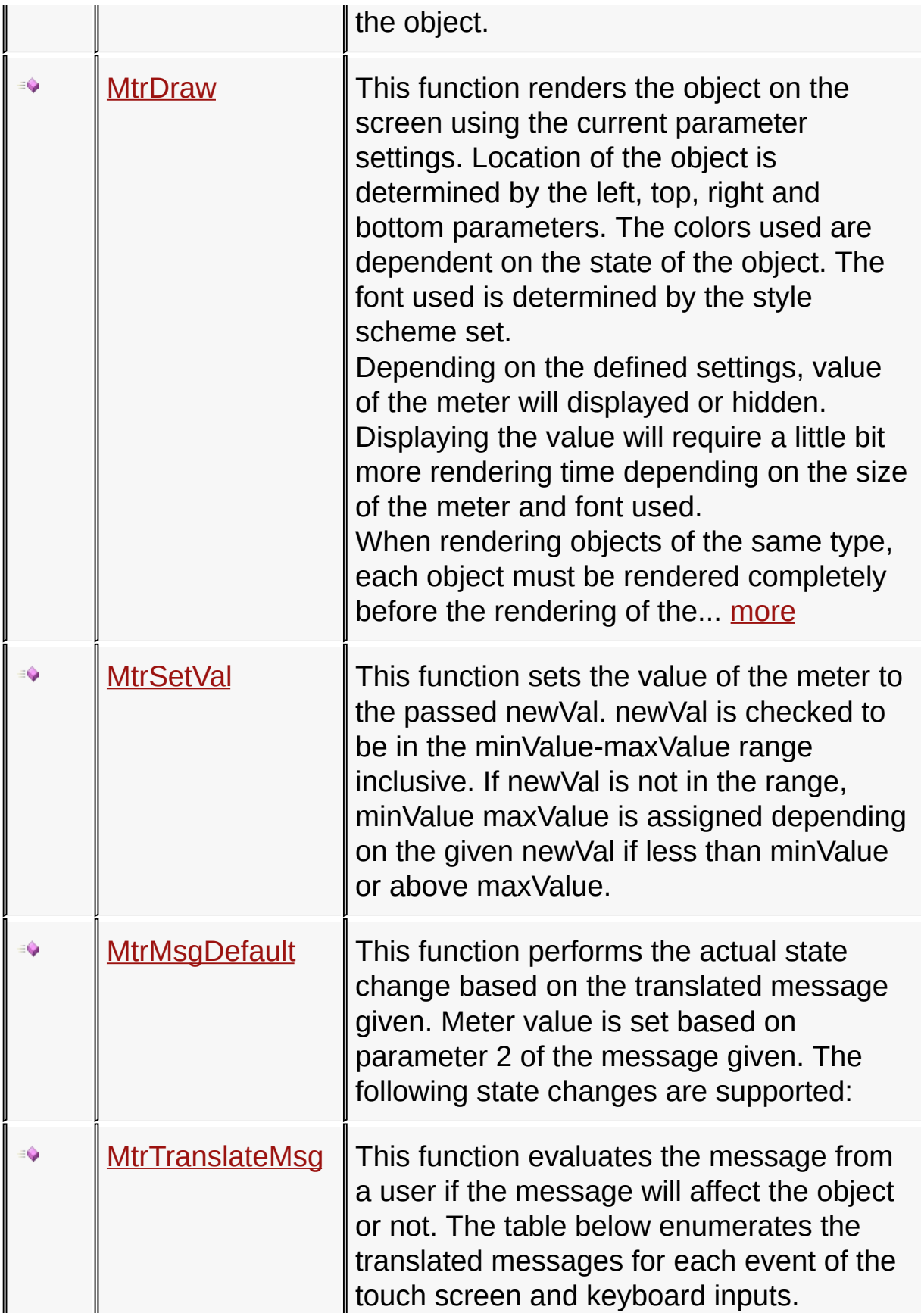

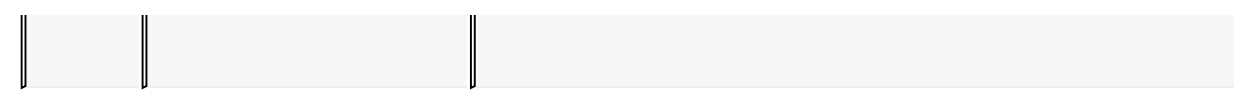

# **Macros**

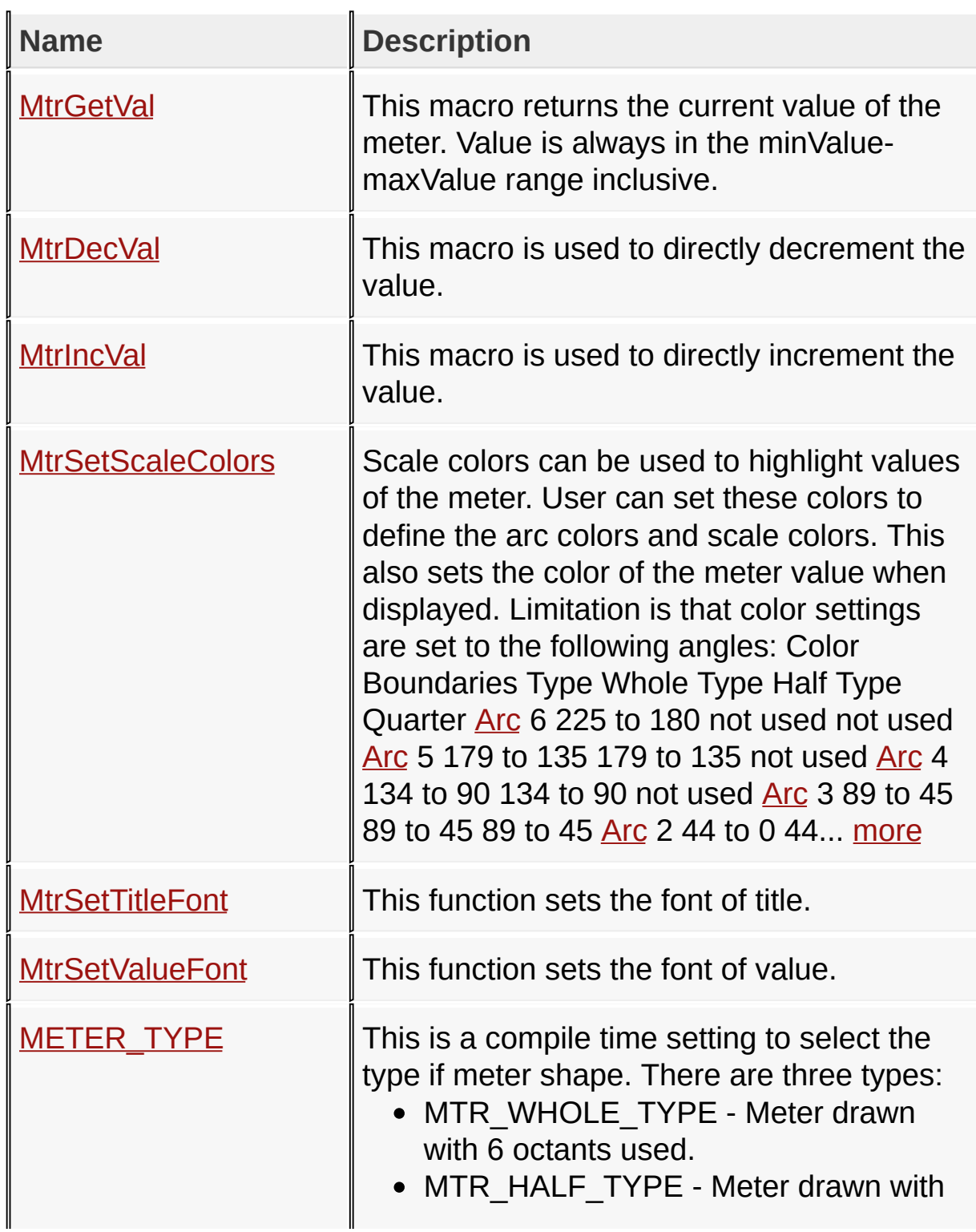

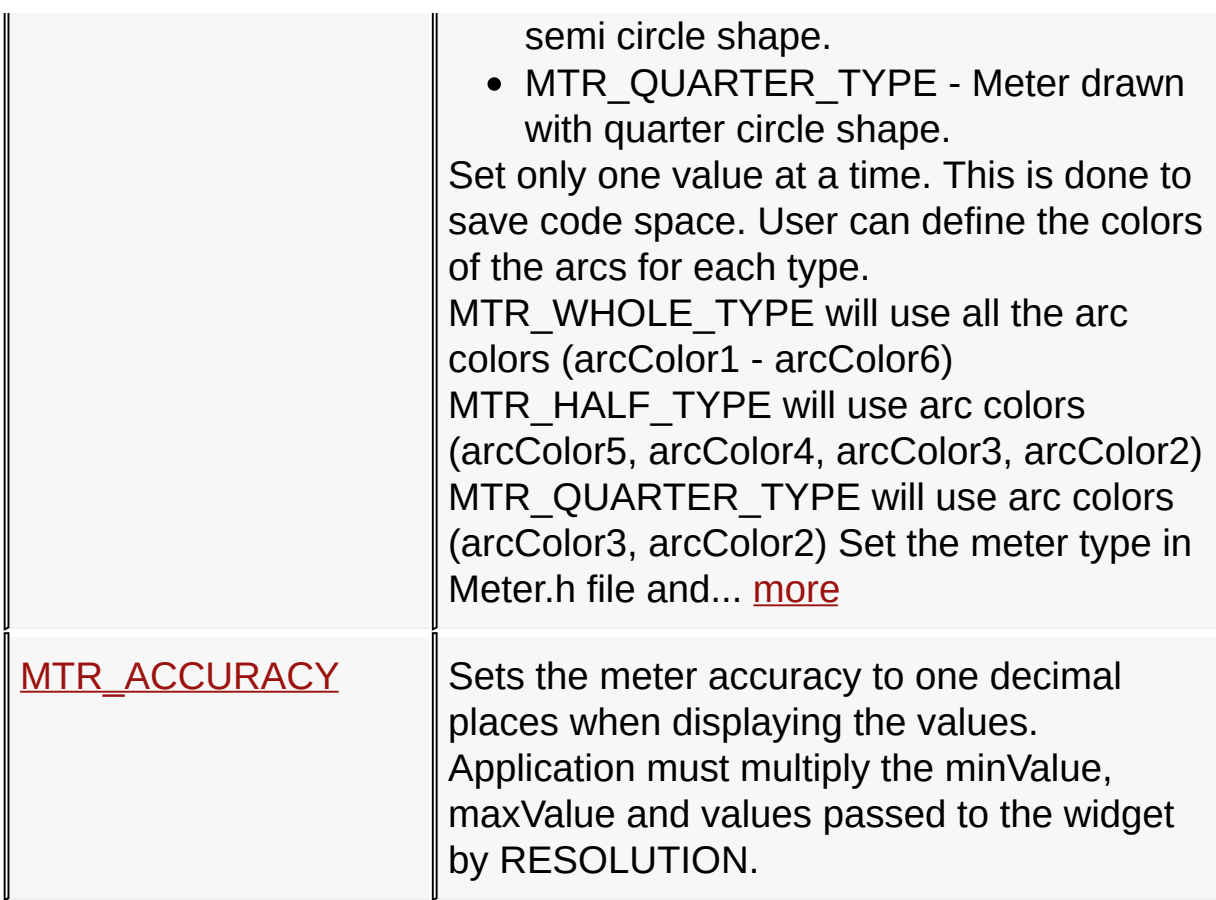

# **Structures**

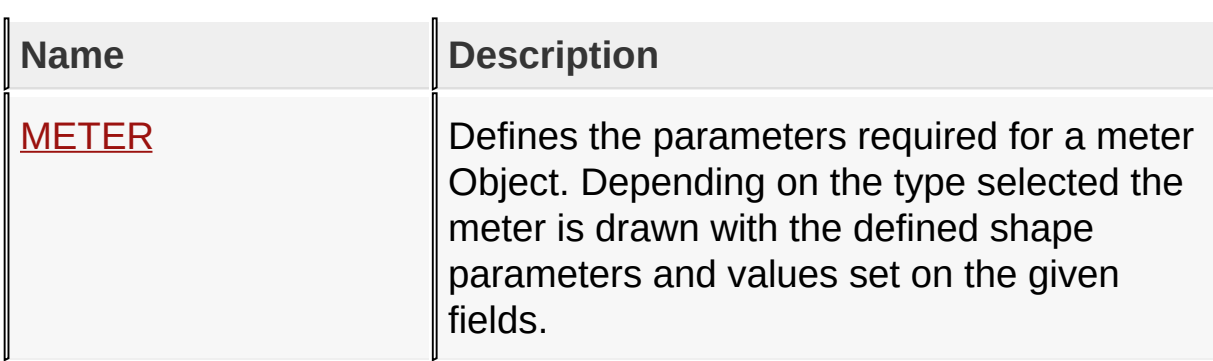

# **Topics**

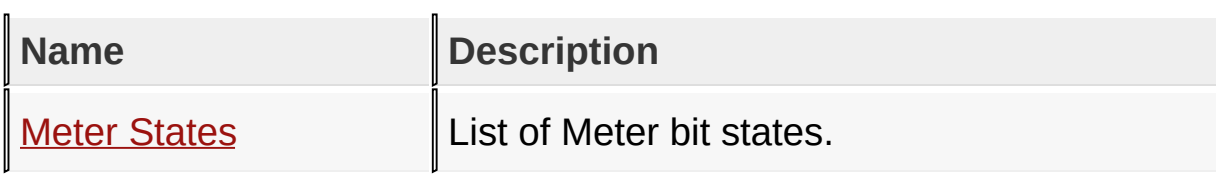

# [Functions](#page-1690-0), GOL [Objects](#page-219-0), [Legend,](#page-1696-0) [Macros,](#page-1692-0) [Structures,](#page-1694-0) [Topics](#page-1695-0)

# [Library](#page-80-0) API > [Graphics](#page-218-0) Object Layer API > GOL [Objects](#page-219-0) > [Meter](#page-669-0)

Microchip Graphics Library Version 3.06.02 - October 15, 2012 Copyright © 2012 Microchip Technology, Inc. All rights reserved

[Contents](#page-1511-0) | [Index](#page-1538-0) | [Home](#page-1553-0)

# <span id="page-675-0"></span>**Meter States**

[Macros](#page-1697-0) | [Meter](#page-669-0)

List of [Meter](#page-669-0) bit states.

#### **Macros**

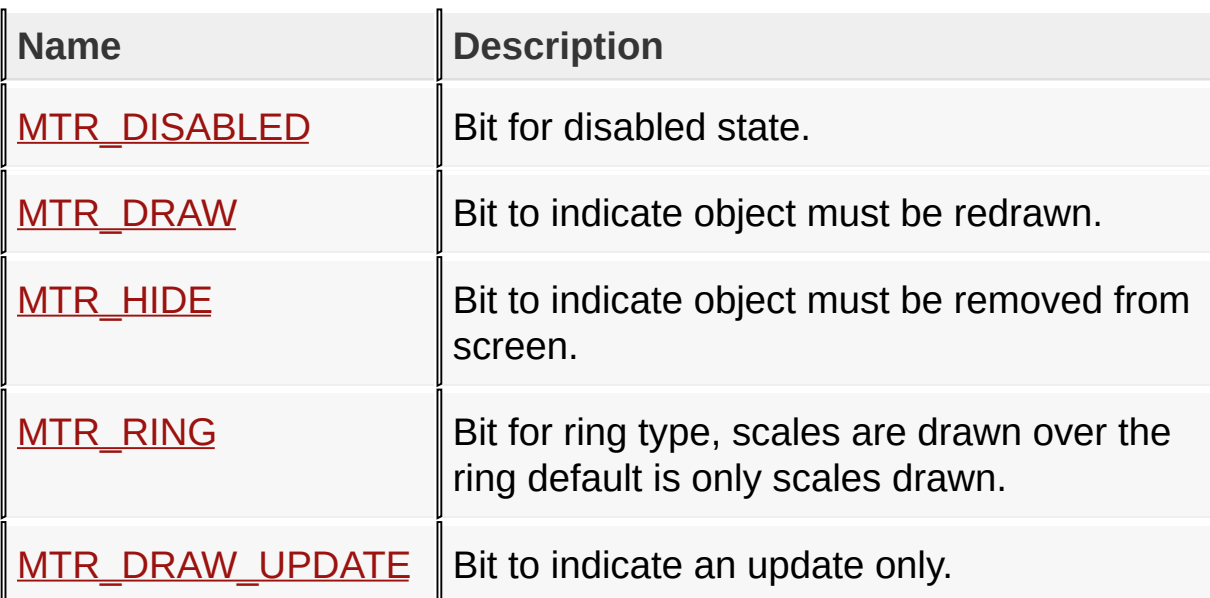

### **Module**

[Meter](#page-669-0)

**Links**

[Macros,](#page-1697-0) [Meter](#page-669-0)

[Library](#page-80-0) API > [G](#page-675-0)[raphics](#page-218-0) Object Layer API > GOL [Objects](#page-219-0) > [Meter](#page-669-0) > Meter **States** 

Microchip Graphics Library Version 3.06.02 - October 15, 2012 Copyright © 2012 Microchip Technology, Inc. All rights reserved

<span id="page-676-0"></span>**Microchip Graphics Library** [Contents](#page-1511-0) | [Index](#page-1538-0) | [Home](#page-1553-0) [Previous](#page-675-0) | [Up](#page-675-0) | [Next](#page-677-0) **MTR\_DISABLED Macro C #define MTR\_DISABLED** 0x0002 *// Bit for disabled state.* **Description**

Bit for disabled state.

[Library](#page-80-0) API > [Graphics](#page-218-0) Object Layer API > GOL [Objects](#page-219-0) > [Meter](#page-669-0) > Meter States > [MTR\\_DISABLED](#page-675-0) Macro

Microchip Graphics Library Version 3.06.02 - October 15, 2012 Copyright © 2012 Microchip Technology, Inc. All rights reserved

<span id="page-677-0"></span>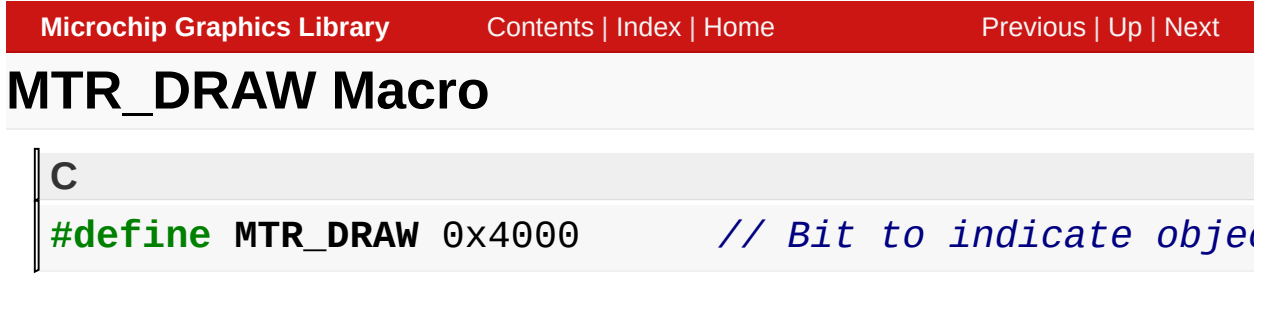

#### **Description**

Bit to indicate object must be redrawn.

[Library](#page-80-0) API > [Graphics](#page-218-0) Object Layer API > GOL [Objects](#page-219-0) > [Meter](#page-669-0) > Meter States > [MTR\\_DRAW](#page-675-0) Macro

Microchip Graphics Library Version 3.06.02 - October 15, 2012 Copyright © 2012 Microchip Technology, Inc. All rights reserved

<span id="page-678-0"></span>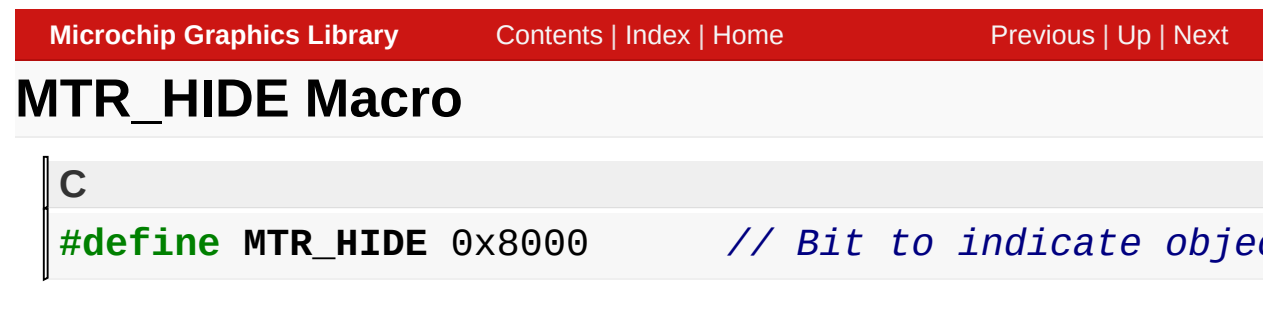

#### **Description**

Bit to indicate object must be removed from screen.

[Library](#page-80-0) API > [Graphics](#page-218-0) Object Layer API > GOL [Objects](#page-219-0) > [Meter](#page-669-0) > Meter States > [MTR\\_HIDE](#page-675-0) Macro

Microchip Graphics Library Version 3.06.02 - October 15, 2012 Copyright © 2012 Microchip Technology, Inc. All rights reserved

<span id="page-679-0"></span>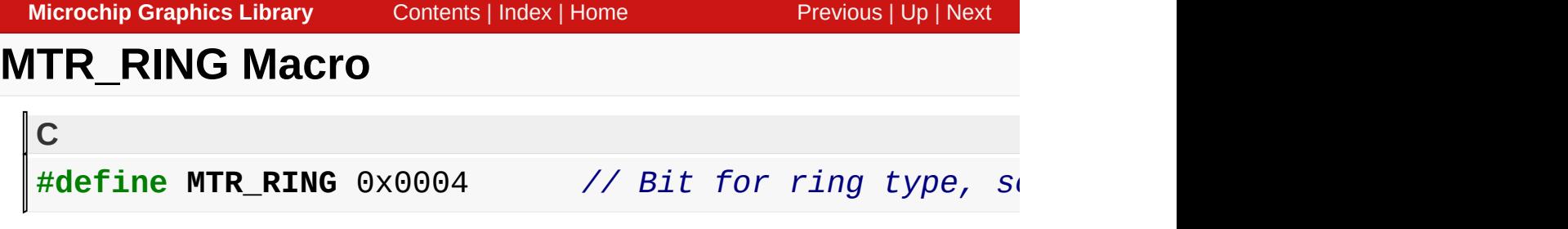

# **Description**

Bit for ring type, scales are drawn over the ring default is only scales drawn.

[Library](#page-80-0) API > [Graphics](#page-218-0) Object Layer API > GOL [Objects](#page-219-0) > [Meter](#page-669-0) > Meter States > [MTR\\_RING](#page-675-0) Macro

Microchip Graphics Library Version 3.06.02 - October 15, 2012 Copyright © 2012 Microchip Technology, Inc. All rights reserved

# <span id="page-680-0"></span>**MTR\_DRAW\_UPDATE Macro**

**C**

#define MTR\_DRAW\_UPDATE 0x1000 // Bit to indicate

# **Description**

Bit to indicate an update only.

[Library](#page-80-0) API > [Graphics](#page-218-0) Object Layer API > GOL [Objects](#page-219-0) > [Meter](#page-669-0) > Meter States > [MTR\\_DRAW\\_UPDATE](#page-675-0) Macro

Microchip Graphics Library Version 3.06.02 - October 15, 2012 Copyright © 2012 Microchip Technology, Inc. All rights reserved

# <span id="page-681-0"></span>**MtrCreate Function**

[Meter](#page-669-0)

```
C
METER * MtrCreate(
    WORD ID,
    SHORT left,
    SHORT top,
    SHORT right,
    SHORT bottom,
    WORD state,
    SHORT value,
    SHORT minValue,
    SHORT maxValue,
    void * pTitleFont,
    void * pValueFont,
    XCHAR * pText,
    GOL_SCHEME * pScheme
);
```
# **Overview**

This function creates a **[METER](#page-704-0)** object with the parameters given. It automatically attaches the new object into a global linked list of objects and returns the address of the object.

### **Input Parameters**

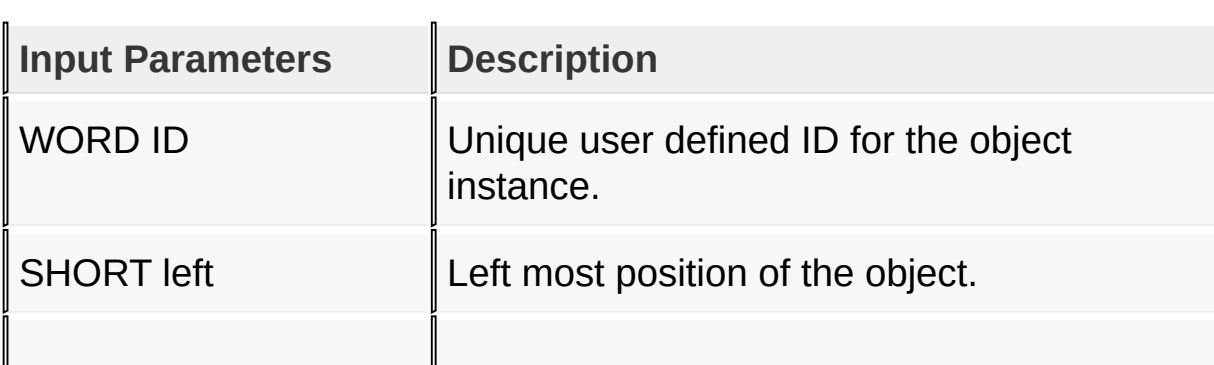

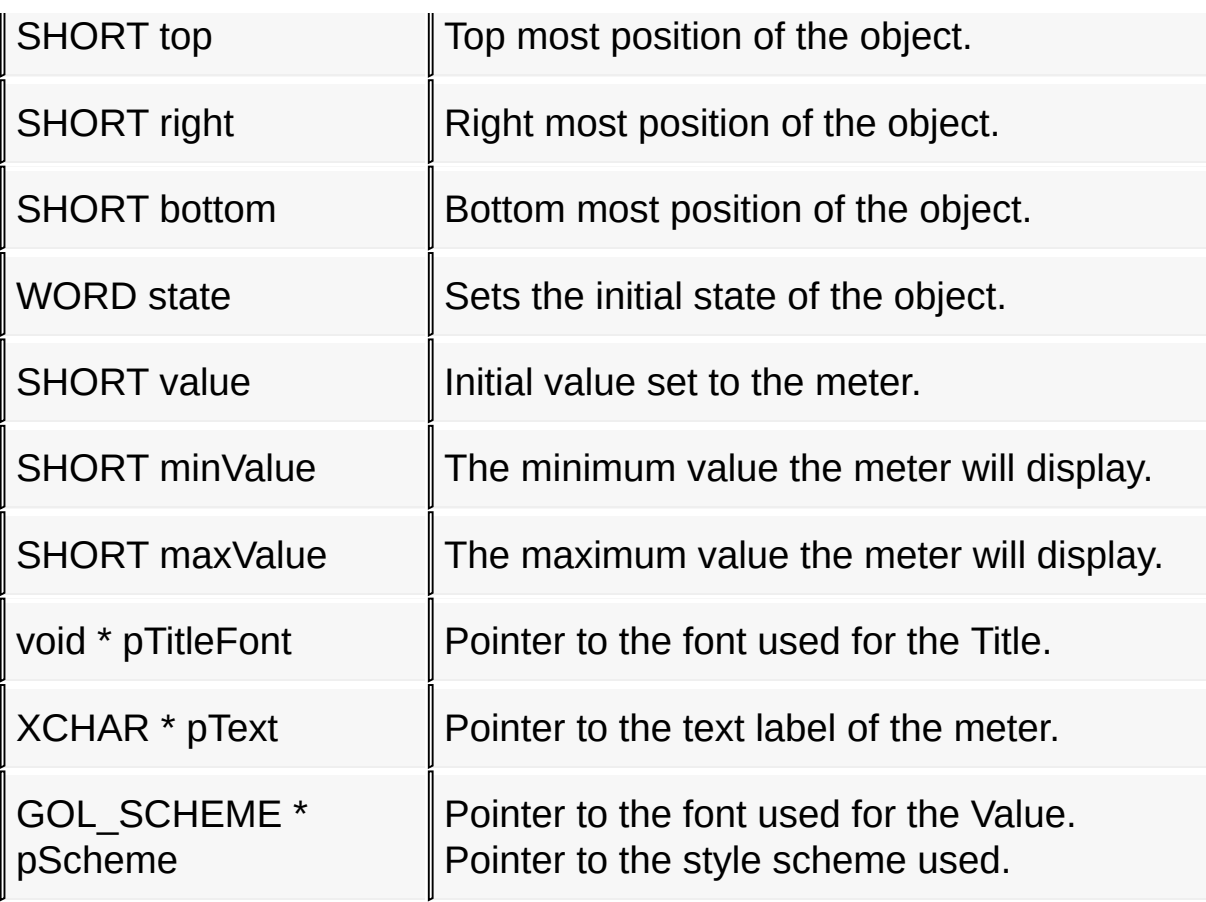

### **Returns**

Returns the pointer to the object created.

#### **Preconditions**

none

### **Side Effects**

none

# **Example**

Copy [Code](#page-681-0)

**#define** ID\_METER 101

```
extern const FONT_FLASH GOLMediumFont; // medi
extern const FONT_FLASH GOLSmallFont; // small font
GOL_SCHEME *pMeterScheme;
METER *pMtr;
   pMeterScheme = GOLCreateScheme();
   pMtr = MtrCreate(
           ID_METER, // assign ID
           30, 50, 150, 180, // set dimension
           MTR_DRAW|MTR_RING, // draw object after creation
           0, // set initial value
           0, 100, // set minimum and maximum value
           (void<sup>*</sup>)&GOLMediumFont, // set title fo
           (void*)&GOLSmallFont, // set value font
           "Speed"
                                , // Text Label
           pMeterScheme); // style scheme
   // check if meter was created
   if (pMtr == NULL)
      return 0;
   // Change range colors: Normal values to WHITE
   // Critical values to BLUE
   // Danger values to RED
   // assume that WHITE, GREEN, YELLOW and RED have been defined.
   MtrSetScaleColors(pMtr, WHITE, WHITE, WHITE, GR
   // use GOLDraw() to draw the meter and all other
   while(!GOLDraw());
   // OR to draw the meter manually use this:
   //while(!MtrDraw(pMtr);
```
[Library](#page-80-0) API > [Graphics](#page-218-0) Object Layer API > GOL [Objects](#page-219-0) > [Meter](#page-669-0) > [MtrCreate](#page-681-0) Function
Microchip Graphics Library Version 3.06.02 - October 15, 2012 Copyright © 2012 Microchip Technology, Inc. All rights reserved

<span id="page-685-0"></span>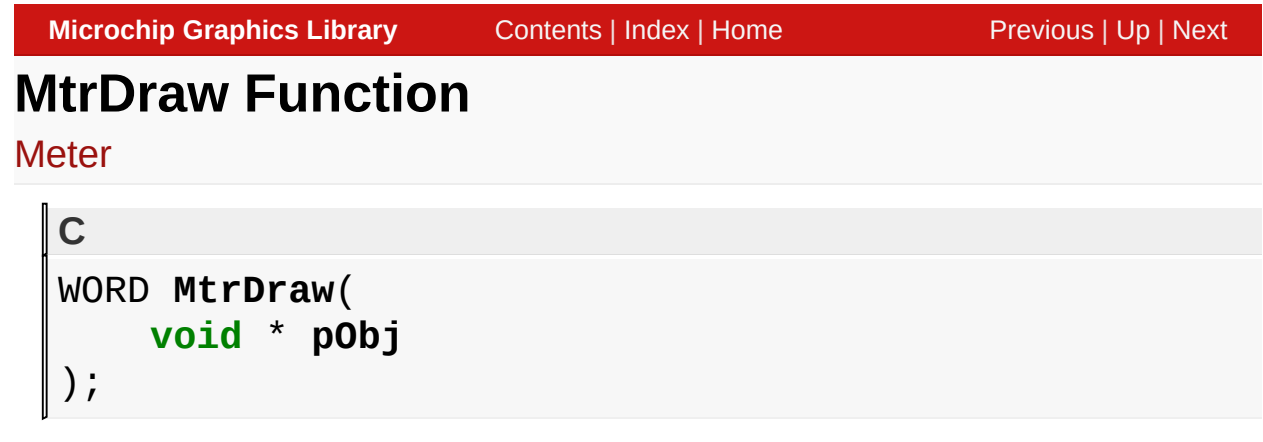

# **Overview**

This function renders the object on the screen using the current parameter settings. Location of the object is determined by the left, top, right and bottom parameters. The colors used are dependent on the state of the object. The font used is determined by the style scheme set.

Depending on the defined settings, value of the meter will displayed or hidden. Displaying the value will require a little bit more rendering time depending on the size of the meter and font used.

When rendering objects of the same type, each object must be rendered completely before the rendering of the next object is started. This is to avoid incomplete object rendering.

## **Input Parameters**

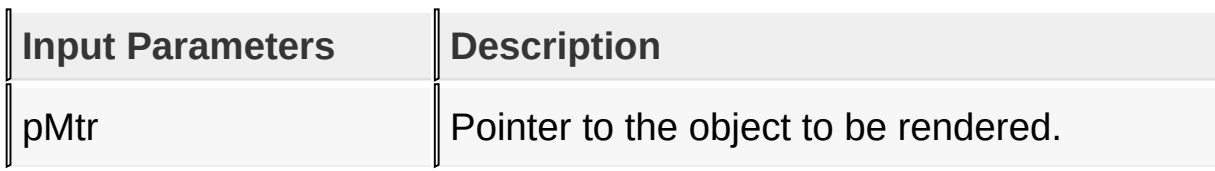

## **Returns**

Returns the status of the drawing

- 1 If the rendering was completed and
- 0 If the rendering is not yet finished.

Next call to the function will resume the rendering on the pending drawing state.

### **Preconditions**

Object must be created before this function is called.

### **Side Effects**

none

### **Example**

See [MtrCreate\(](#page-681-0)) example.

[Library](#page-80-0) API > [Graphics](#page-218-0) Object Layer API > GOL [Objects](#page-219-0) > [Meter](#page-669-0) > MtrDraw [Function](#page-685-0)

Microchip Graphics Library Version 3.06.02 - October 15, 2012 Copyright © 2012 Microchip Technology, Inc. All rights reserved

<span id="page-687-0"></span>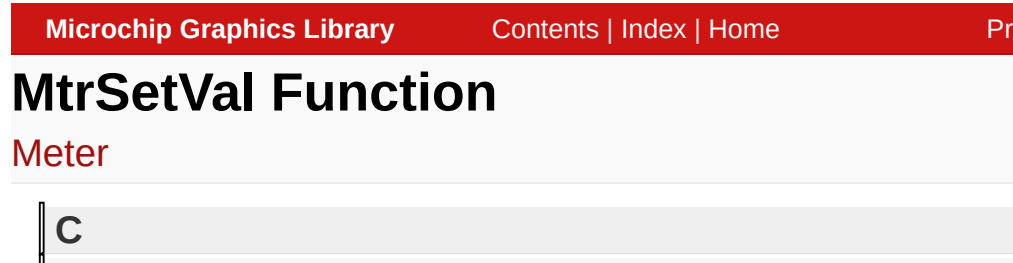

```
void MtrSetVal(
    METER * pMtr,
    SHORT newVal
);
```
## **Overview**

This function sets the value of the meter to the passed newVal. newVal is checked to be in the minValue-maxValue range inclusive. If newVal is not in the range, minValue maxValue is assigned depending on the given newVal if less than minValue or above maxValue.

**Alicropy Biggillary** [Contents](#page-1511-0) **Example** 2013

## **Input Parameters**

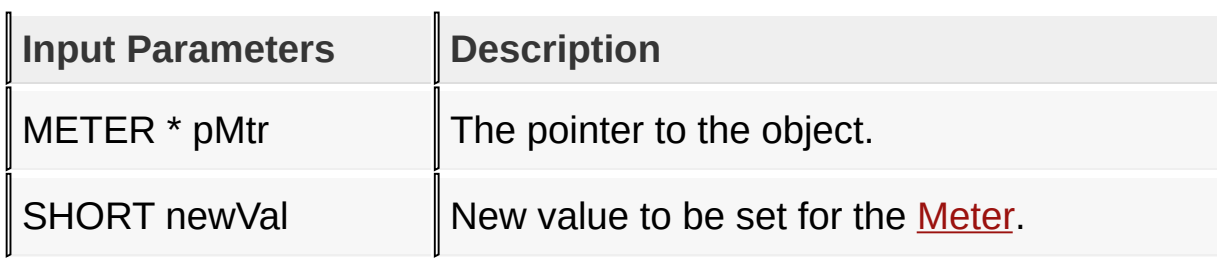

#### **Returns**

none

## **Preconditions**

none

**Side Effects**

none

### [Library](#page-80-0) API > [Graphics](#page-218-0) Object Layer API > GOL [Objects](#page-219-0) > [Meter](#page-669-0) > [MtrSetVal](#page-687-0) Function

Microchip Graphics Library Version 3.06.02 - October 15, 2012 Copyright © 2012 Microchip Technology, Inc. All rights reserved

# <span id="page-689-0"></span>**MtrGetVal Macro**

**[Meter](#page-669-0)** 

```
C
#define MtrGetVal(pMtr) ((pMtr)->value)
```
#### **Overview**

This macro returns the current value of the meter. Value is always in the minValue-maxValue range inclusive.

### **Input Parameters**

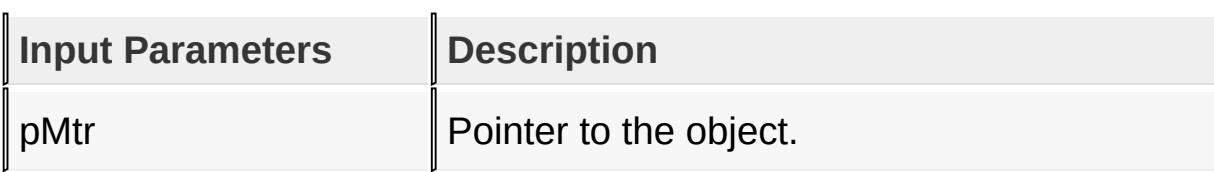

#### **Returns**

Returns current value of the meter.

#### **Preconditions**

none

## **Side Effects**

none

### [Library](#page-80-0) API > [Graphics](#page-218-0) Object Layer API > GOL [Objects](#page-219-0) > [Meter](#page-669-0) > [MtrGetVal](#page-689-0) Macro

Microchip Graphics Library Version 3.06.02 - October 15, 2012 Copyright © 2012 Microchip Technology, Inc. All rights reserved

# <span id="page-690-0"></span>**MtrDecVal Macro**

**[Meter](#page-669-0)** 

**C**

#define MtrDecVal(pMtr, deltaValue) MtrSetVal(pMtr,

#### **Overview**

This macro is used to directly decrement the value.

### **Input Parameters**

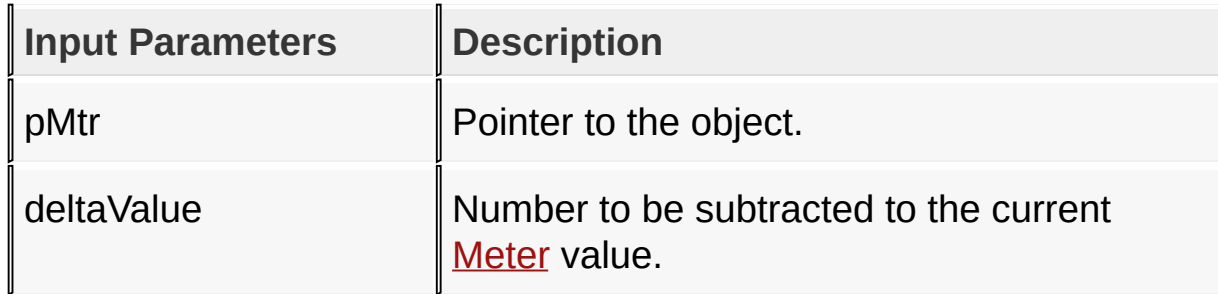

#### **Returns**

none

#### **Preconditions**

none

#### **Side Effects**

none

### [Library](#page-80-0) API > [Graphics](#page-218-0) Object Layer API > GOL [Objects](#page-219-0) > [Meter](#page-669-0) > [MtrDecVal](#page-690-0) Macro

[Contents](#page-1511-0) | [Index](#page-1538-0) | [Home](#page-1553-0)

# <span id="page-692-0"></span>**MtrIncVal Macro**

#### **[Meter](#page-669-0)**

**C**

#define MtrIncVal(pMtr, deltaValue) MtrSetVal(pMtr,

#### **Overview**

This macro is used to directly increment the value.

### **Input Parameters**

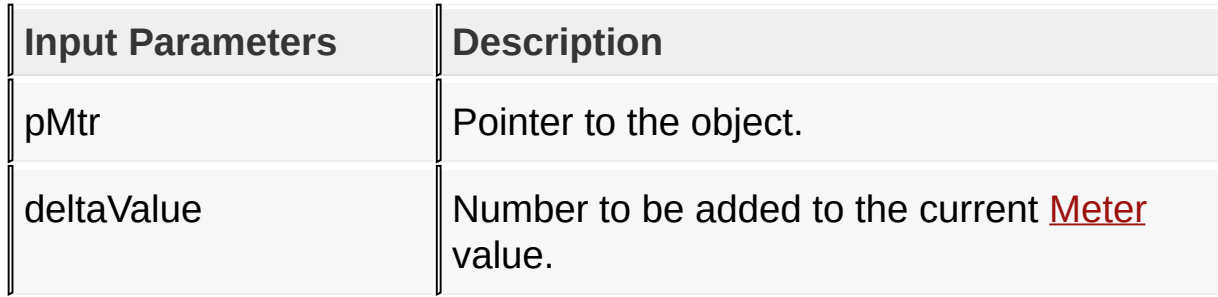

#### **Returns**

none

#### **Preconditions**

none

#### **Side Effects**

none

#### [Library](#page-80-0) API > [Graphics](#page-218-0) Object Layer API > GOL [Objects](#page-219-0) > [Meter](#page-669-0) > [MtrIncVal](#page-692-0) Macro

[Contents](#page-1511-0) | [Index](#page-1538-0) | [Home](#page-1553-0)

# <span id="page-694-0"></span>**MtrSetScaleColors Macro**

#### **[Meter](#page-669-0)**

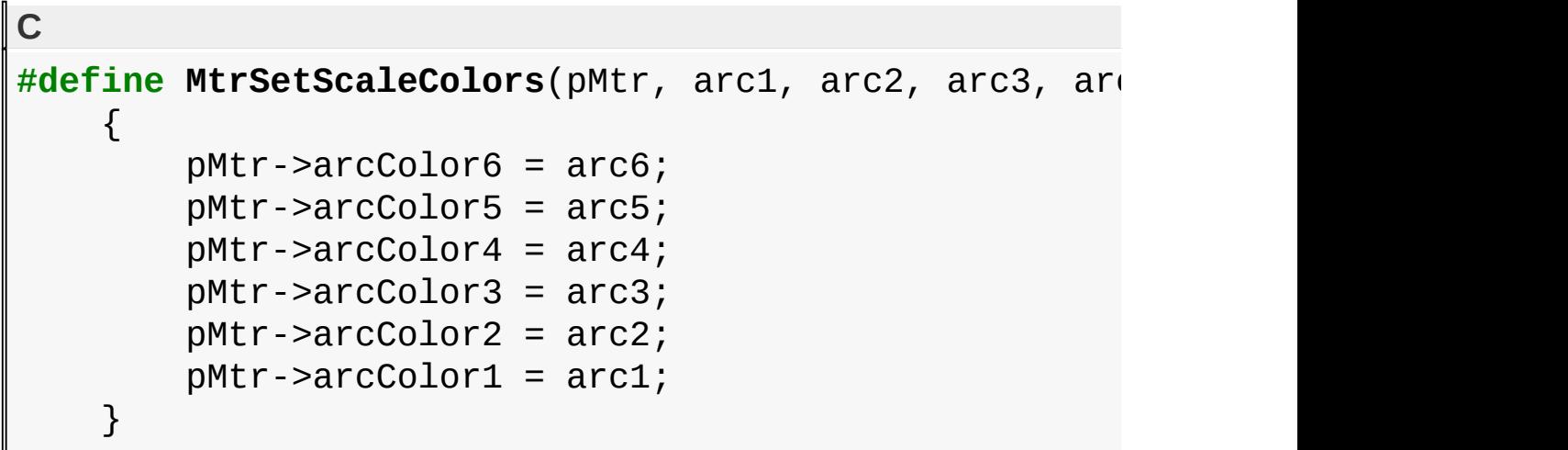

# **Overview**

Scale colors can be used to highlight values of the meter. User can set these colors to define the arc colors and scale colors. This also sets the color of the meter value when displayed. Limitation is that color settings are set to the following angles: Color Boundaries Type Whole Type Half Type Quarter [Arc](#page-1147-0) 6 225 to 180 not used not used [Arc](#page-1147-0) 5 179 to 135 179 to 135 not used [Arc](#page-1147-0) 4 134 to 90 134 to 90 not used [Arc](#page-1147-0) 3 89 to 45 89 to 45 89 to 45 [Arc](#page-1147-0) 2 44 to 0 44 to 0 44 to 0 [Arc](#page-1147-0) 1 -45 to -1 not used not used As the meter is drawn colors are changed depending on the angle of the scale and label being drawn.

# **Input Parameters**

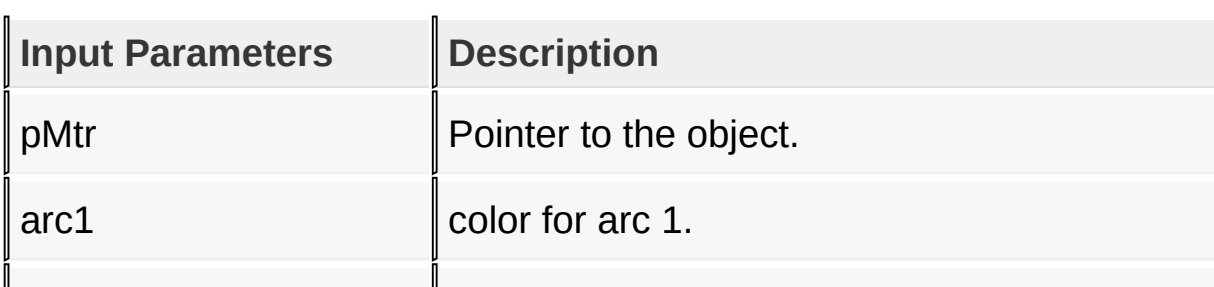

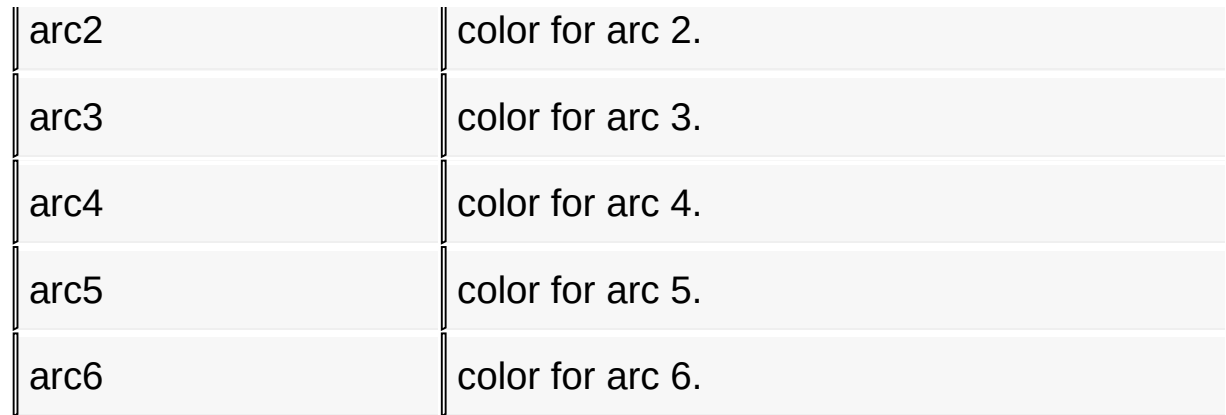

#### **Returns**

none

### **Preconditions**

The object must be created (using **[MtrCreate\(](#page-681-0)))** before a call to this macro is performed.

## **Side Effects**

none

[Library](#page-80-0) API > [Graphics](#page-218-0) Object Layer API > GOL [Objects](#page-219-0) > [Meter](#page-669-0) > [MtrSetScaleColors](#page-694-0) Macro

Microchip Graphics Library Version 3.06.02 - October 15, 2012 Copyright © 2012 Microchip Technology, Inc. All rights reserved

# <span id="page-696-0"></span>**MtrSetTitleFont Macro**

#### **[Meter](#page-669-0)**

**C** #define MtrSetTitleFont(pMtr, pNewFont) (((METER \*)pl

#### **Overview**

This function sets the font of title.

### **Input Parameters**

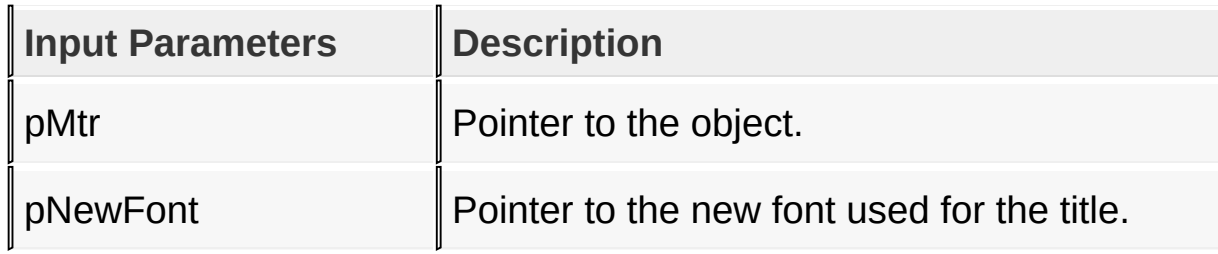

## **Returns**

N/A

## **Preconditions**

Font must be created before this function is called.

## **Side Effects**

none

#### [Library](#page-80-0) API > [Graphics](#page-218-0) Object Layer API > GOL [Objects](#page-219-0) > [Meter](#page-669-0) > [MtrSetTitleFont](#page-696-0) Macro

Microchip Graphics Library Version 3.06.02 - October 15, 2012 Copyright © 2012 Microchip Technology, Inc. All rights reserved

# <span id="page-697-0"></span>**MtrSetValueFont Macro**

#### **[Meter](#page-669-0)**

**C** #define MtrSetValueFont(pMtr, pNewFont) (((METER \*)pl

#### **Overview**

This function sets the font of value.

### **Input Parameters**

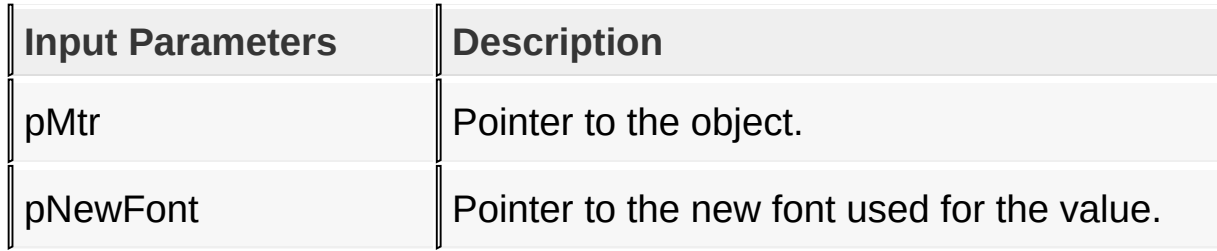

#### **Returns**

N/A

#### **Preconditions**

Font must be created before this function is called.

#### **Side Effects**

none

#### [Library](#page-80-0) API > [Graphics](#page-218-0) Object Layer API > GOL [Objects](#page-219-0) > [Meter](#page-669-0) > [MtrSetValueFont](#page-697-0) Macro

Microchip Graphics Library Version 3.06.02 - October 15, 2012 Copyright © 2012 Microchip Technology, Inc. All rights reserved

# <span id="page-698-0"></span>**METER\_TYPE Macro**

#### [Meter](#page-669-0)

**C**

# **#define METER\_TYPE** MTR\_WHOLE\_TYPE

#### **Overview**

This is a compile time setting to select the type if meter shape. There are three types:

- MTR WHOLE TYPE [Meter](#page-669-0) drawn with 6 octants used.
- MTR HALF TYPE [Meter](#page-669-0) drawn with semi circle shape.
- MTR QUARTER TYPE [Meter](#page-669-0) drawn with quarter circle shape.

Set only one value at a time. This is done to save code space. User can define the colors of the arcs for each type. MTR\_WHOLE\_TYPE will use all the arc colors (arcColor1 arcColor6) MTR\_HALF\_TYPE will use arc colors (arcColor5, arcColor4, arcColor3, arcColor2) MTR\_QUARTER\_TYPE will use arc colors (arcColor3, arcColor2) Set the meter type in Meter.h file and arc colors using **MtrSetScaleColors**(pMtr, arc1, arc2, arc3, arc4, arc5, arc6) macro.

#### [Library](#page-80-0) API > [Graphics](#page-218-0) Object Layer API > GOL [Objects](#page-219-0) > [Meter](#page-669-0) > **METER TYPE Macro**

Microchip Graphics Library Version 3.06.02 - October 15, 2012 Copyright © 2012 Microchip Technology, Inc. All rights reserved

<span id="page-699-0"></span>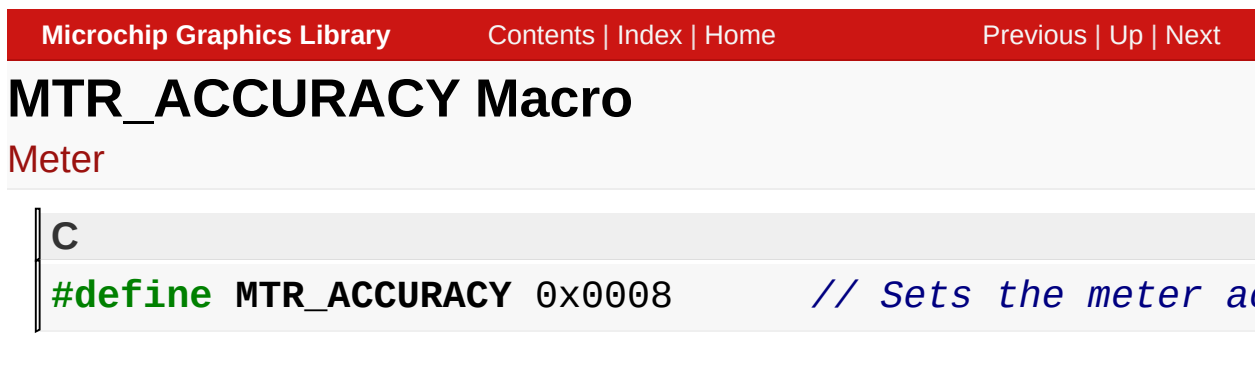

## **Description**

Sets the meter accuracy to one decimal places when displaying the values. Application must multiply the minValue, maxValue and values passed to the widget by RESOLUTION.

[Library](#page-80-0) API > [Graphics](#page-218-0) Object Layer API > GOL [Objects](#page-219-0) > [Meter](#page-669-0) > **[MTR\\_ACCURACY](#page-699-0) Macro** 

Microchip Graphics Library Version 3.06.02 - October 15, 2012 Copyright © 2012 Microchip Technology, Inc. All rights reserved

# <span id="page-700-0"></span>**MtrMsgDefault Function**

#### **[Meter](#page-669-0)**

```
C
void MtrMsgDefault(
    WORD translatedMsg,
    void * pObj,
    GOL_MSG * pMsg
);
```
## **Overview**

This function performs the actual state change based on the translated message given. [Meter](#page-669-0) value is set based on parameter 2 of the message given. The following state changes are supported:

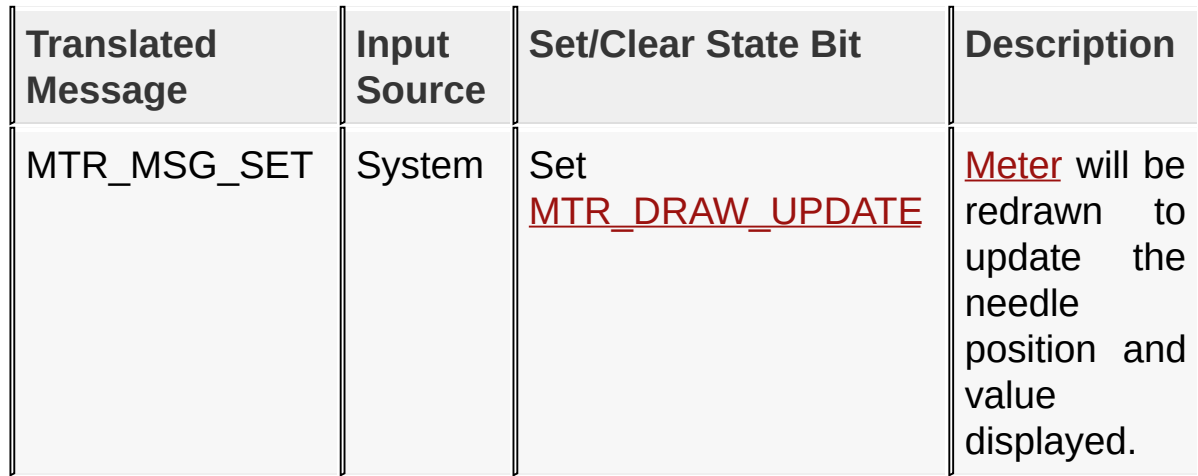

## **Input Parameters**

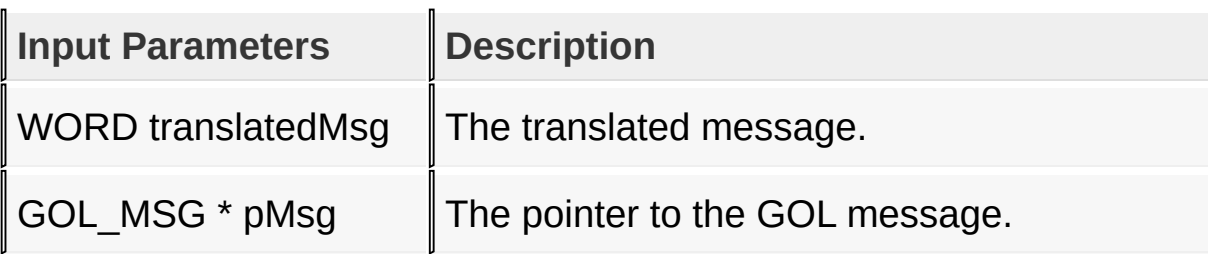

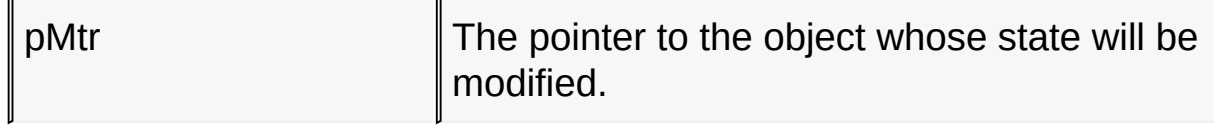

#### **Returns**

none

#### **Preconditions**

none

#### **Side Effects**

none

## [Library](#page-80-0) API > [Graphics](#page-218-0) Object Layer API > GOL [Objects](#page-219-0) > [Meter](#page-669-0) > **[MtrMsgDefault](#page-700-0) Function**

Microchip Graphics Library Version 3.06.02 - October 15, 2012 Copyright © 2012 Microchip Technology, Inc. All rights reserved

# <span id="page-702-0"></span>**MtrTranslateMsg Function**

### **[Meter](#page-669-0)**

```
C
WORD MtrTranslateMsg(
    void * pObj,
    GOL_MSG * pMsg
);
```
## **Overview**

This function evaluates the message from a user if the message will affect the object or not. The table below enumerates the translated messages for each event of the touch screen and keyboard inputs.

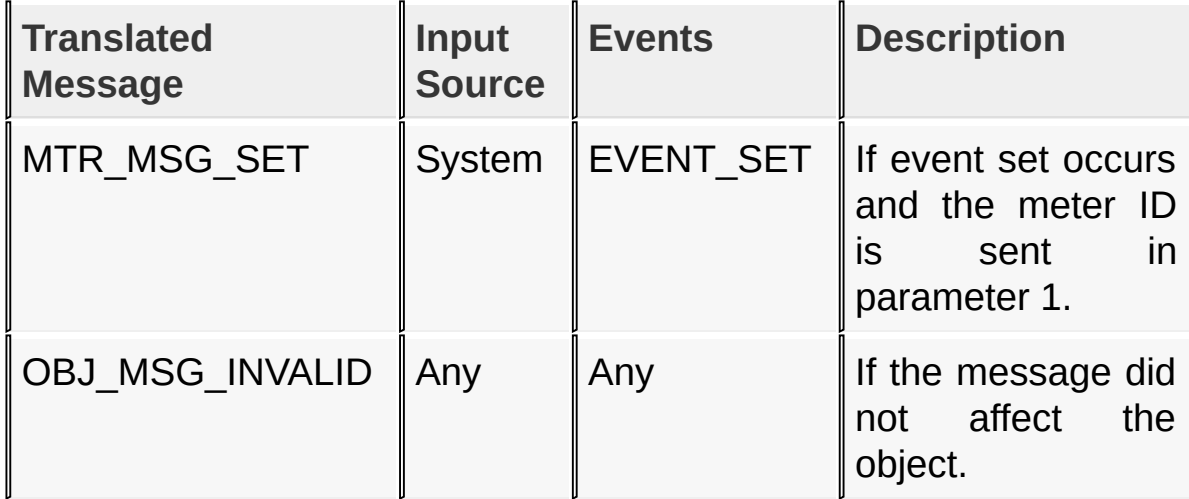

## **Input Parameters**

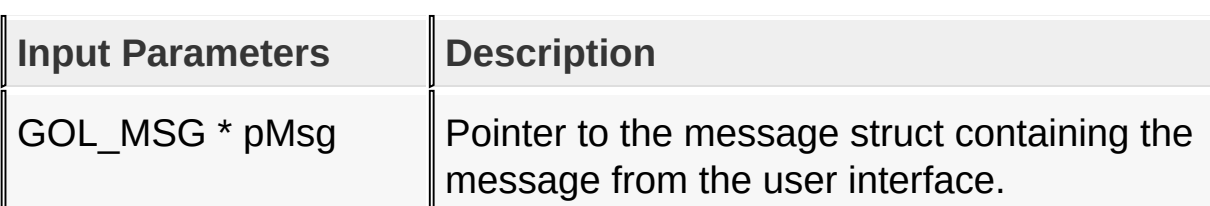

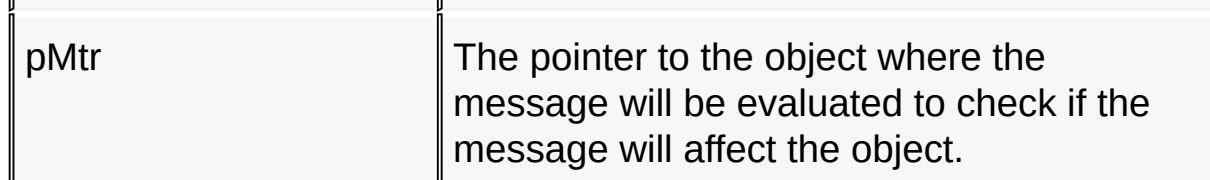

#### **Returns**

Returns the translated message depending on the received GOL message:

- MTR\_MSG\_SET [Meter](#page-669-0) ID is given in parameter 1 for a TYPE\_SYSTEM message.
- OBJ MSG INVALID [Meter](#page-669-0) is not affected.

#### **Preconditions**

none

### **Side Effects**

none

[Library](#page-80-0) API > [Graphics](#page-218-0) Object Layer API > GOL [Objects](#page-219-0) > [Meter](#page-669-0) > **[MtrTranslateMsg](#page-702-0) Function** 

Microchip Graphics Library Version 3.06.02 - October 15, 2012 Copyright © 2012 Microchip Technology, Inc. All rights reserved

# <span id="page-704-0"></span>**METER Structure**

**[Meter](#page-669-0)** 

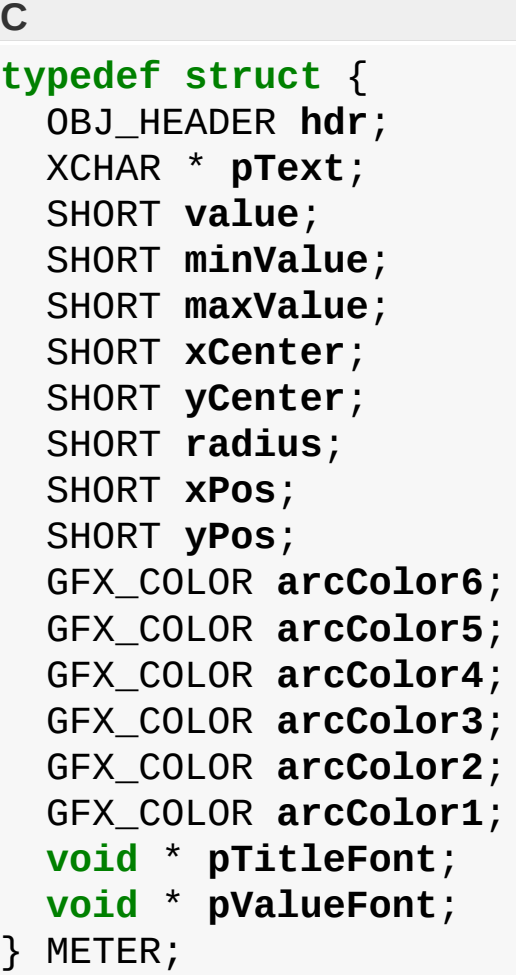

#### **Overview**

Defines the parameters required for a meter Object. Depending on the type selected the meter is drawn with the defined shape parameters and values set on the given fields.

#### **Members**

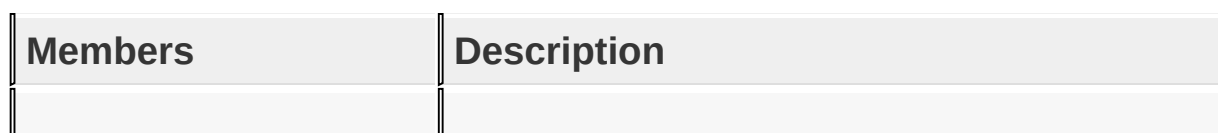

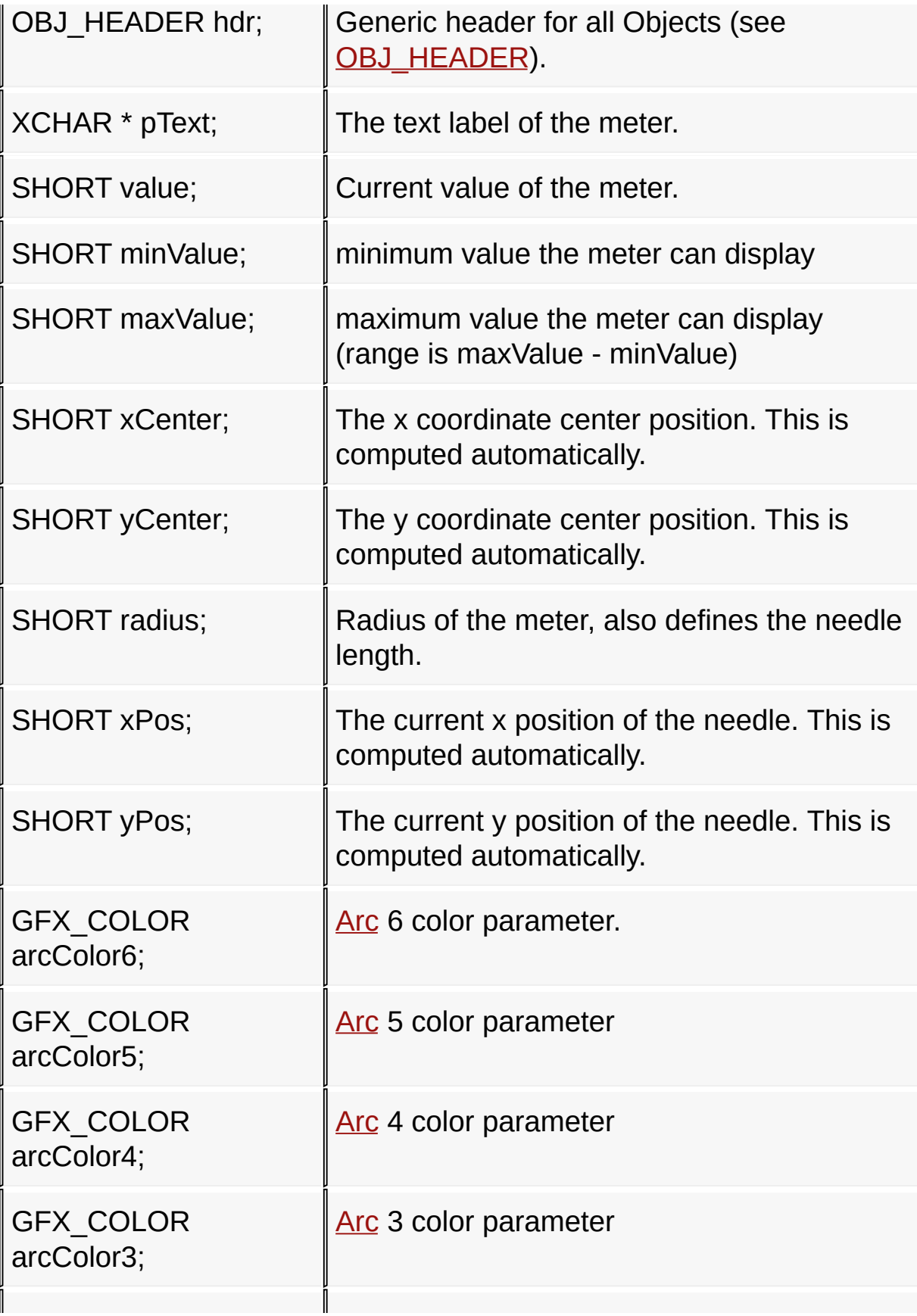

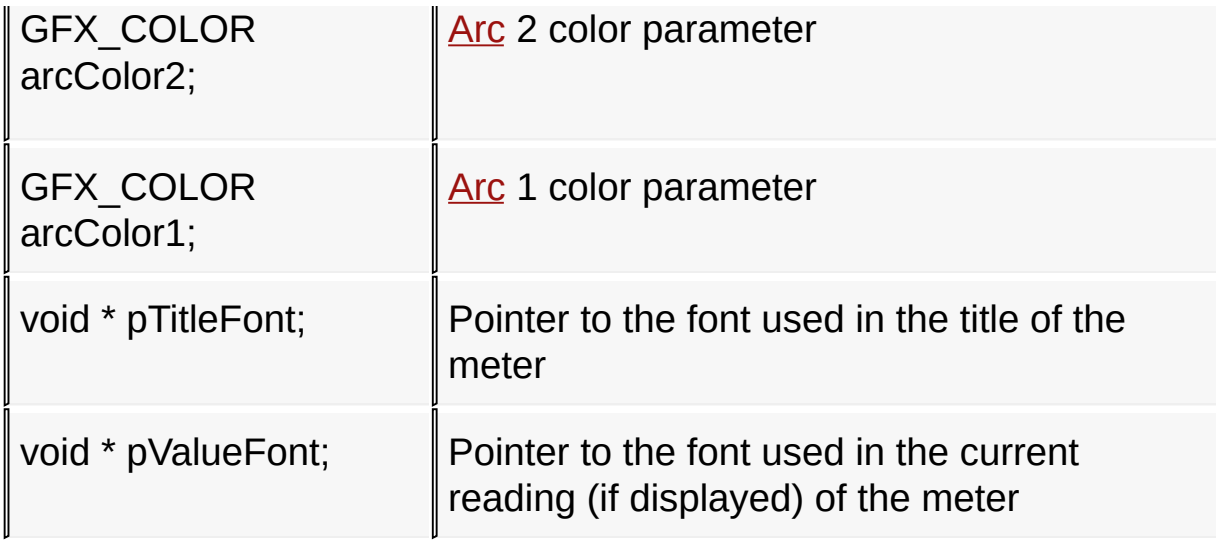

[Library](#page-80-0) API > [Graphics](#page-218-0) Object Layer API > GOL [Objects](#page-219-0) > [Meter](#page-669-0) > **METER [Structure](#page-704-0)** 

Microchip Graphics Library Version 3.06.02 - October 15, 2012 Copyright © 2012 Microchip Technology, Inc. All rights reserved

<span id="page-707-0"></span>**Microchip Graphics Library** [Contents](#page-1511-0) | [Index](#page-1538-0) | [Home](#page-1553-0) [Previous](#page-704-0) | [Up](#page-219-0) | [Next](#page-710-0) **Picture Control** [Functions](#page-1698-0) | [Macros](#page-1700-0) | [Structures](#page-1701-0) | [Topics](#page-1702-0) It supports only Keyboard inputs, replying to any touch screen events with the message: PICT\_MSG\_SELECTED.

The Picture Object is rendered using the assigned style scheme. The following figure illustrates the color assignments.

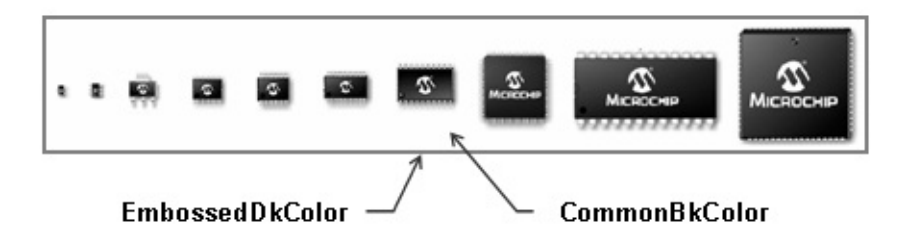

# **Functions**

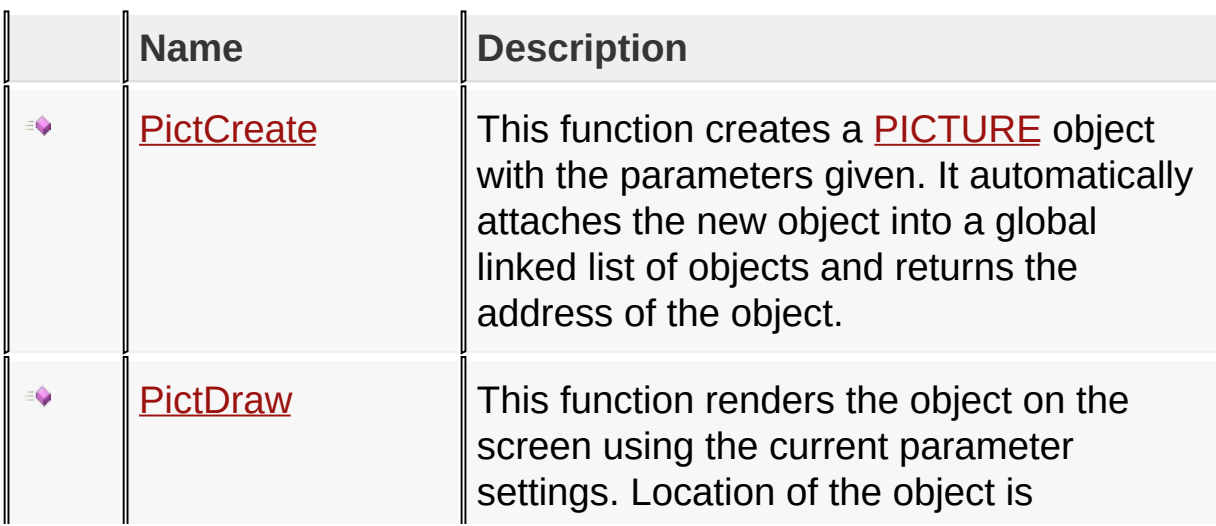

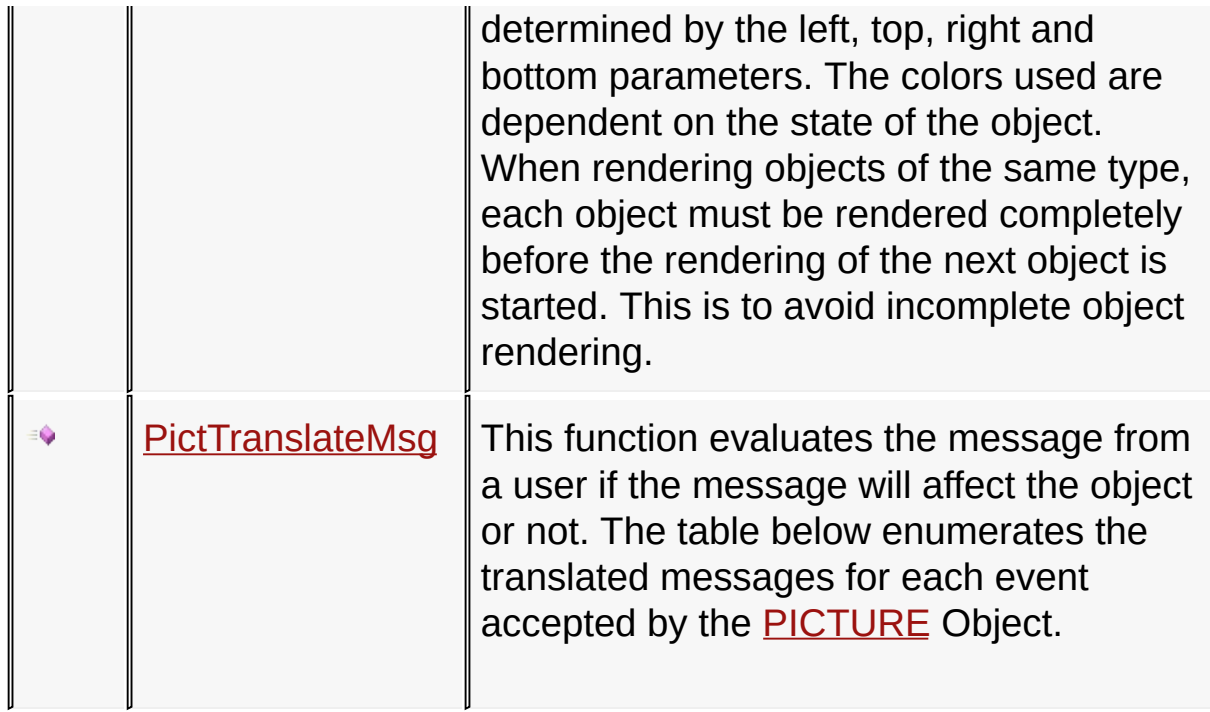

## **Macros**

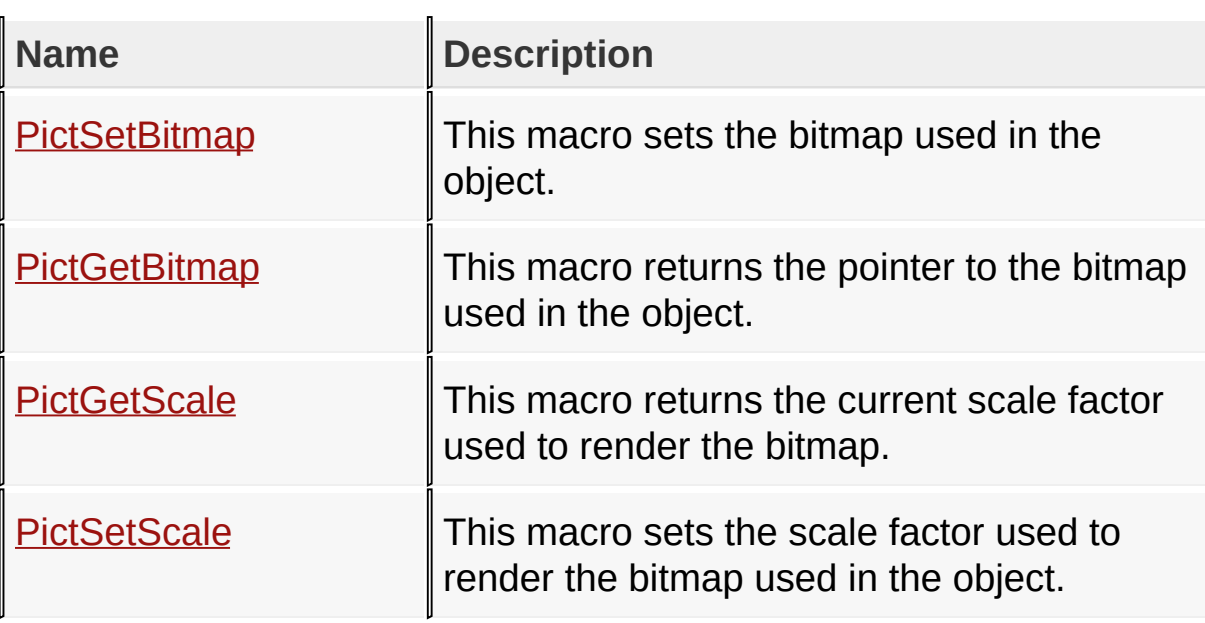

# **Structures**

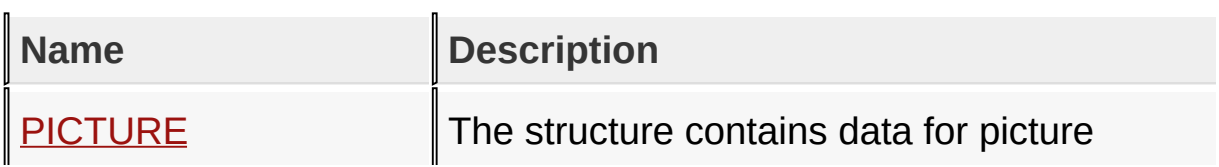

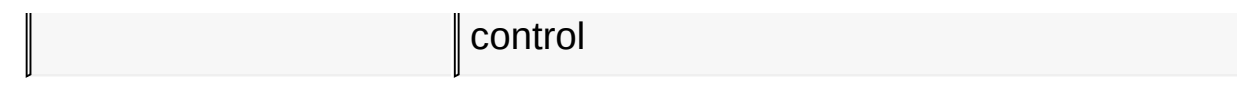

## **Topics**

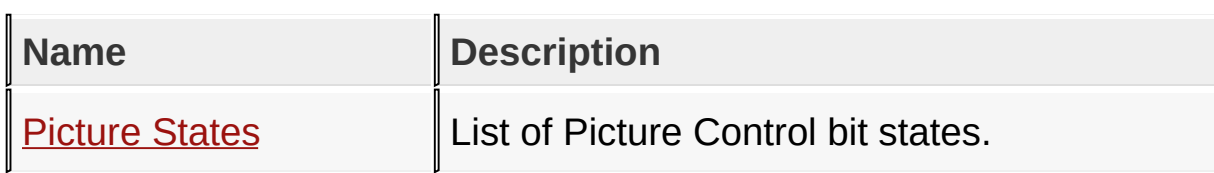

**Links**

[Functions](#page-1698-0), GOL [Objects](#page-219-0), [Legend,](#page-1703-0) [Macros,](#page-1700-0) [Structures,](#page-1701-0) [Topics](#page-1702-0)

[Library](#page-80-0) API > [Graphics](#page-707-0) Object Layer API > GOL [Objects](#page-219-0) > Picture **Control** 

Microchip Graphics Library Version 3.06.02 - October 15, 2012 Copyright © 2012 Microchip Technology, Inc. All rights reserved

# <span id="page-710-0"></span>**Picture States**

[Macros](#page-1704-0) | Picture [Control](#page-707-0)

List of [Picture](#page-707-0) Control bit states.

### **Macros**

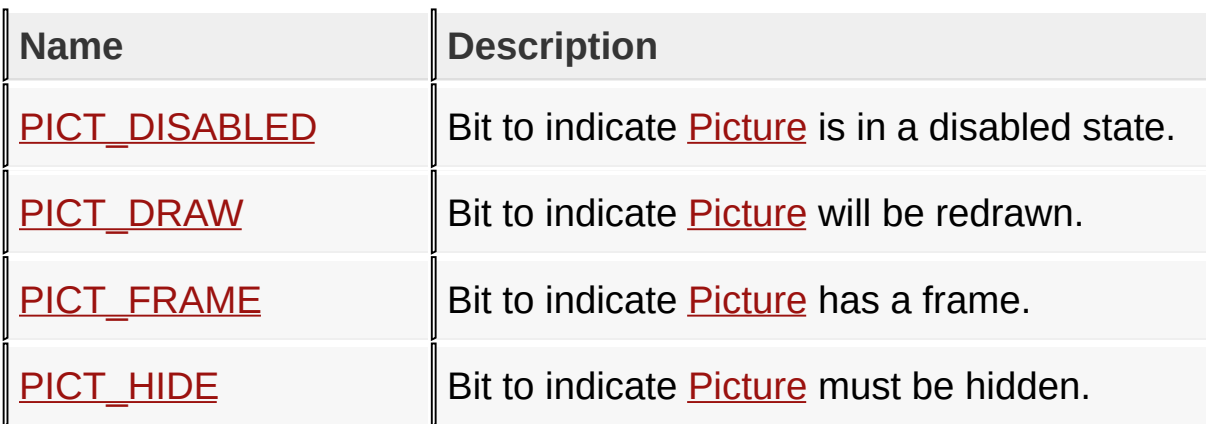

### **Module**

Picture [Control](#page-707-0)

**Links**

[Macros,](#page-1704-0) Picture [Control](#page-707-0)

## [Library](#page-80-0) API > [G](#page-707-0)[raphics](#page-218-0) Object Layer API > GOL [Objects](#page-219-0) > Picture Control > [Picture](#page-710-0) States

Microchip Graphics Library Version 3.06.02 - October 15, 2012 Copyright © 2012 Microchip Technology, Inc. All rights reserved

<span id="page-711-0"></span>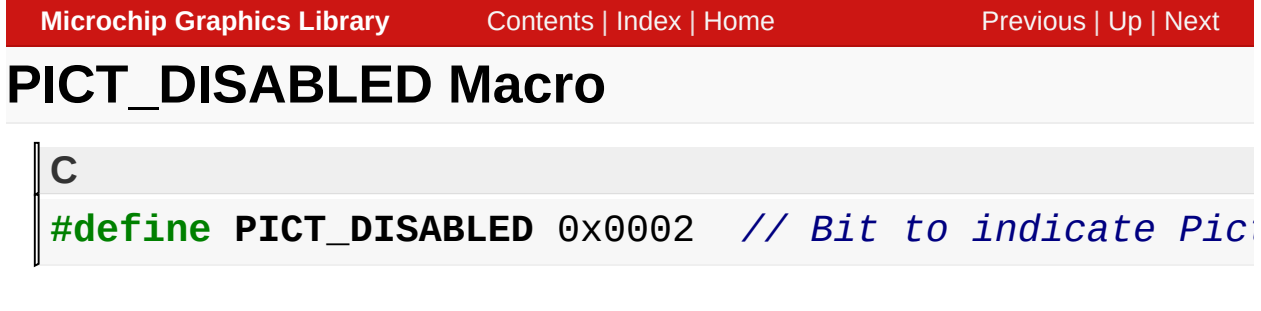

#### **Description**

Bit to indicate **[Picture](#page-707-0)** is in a disabled state.

[Library](#page-80-0) API > [Graphics](#page-218-0) Object Layer API > GOL [Objects](#page-219-0) > Picture Control > [Picture](#page-710-0) States > [PICT\\_DISABLED](#page-707-0) Macro

Microchip Graphics Library Version 3.06.02 - October 15, 2012 Copyright © 2012 Microchip Technology, Inc. All rights reserved

<span id="page-712-0"></span>**Microchip Graphics Library** [Contents](#page-1511-0) | [Index](#page-1538-0) | [Home](#page-1553-0) [Previous](#page-711-0) | [Up](#page-710-0) | [Next](#page-713-0) **PICT\_DRAW Macro C** #define PICT\_DRAW 0x4000 // Bit to indicate Picture

#### **Description**

Bit to indicate [Picture](#page-707-0) will be redrawn.

[Library](#page-80-0) API > [Graphics](#page-218-0) Object Layer API > GOL [Objects](#page-219-0) > Picture Control > [Picture](#page-710-0) States > [PICT\\_DRAW](#page-707-0) Macro

Microchip Graphics Library Version 3.06.02 - October 15, 2012 Copyright © 2012 Microchip Technology, Inc. All rights reserved

# <span id="page-713-0"></span>**PICT\_FRAME Macro**

**C**

#define PICT\_FRAME 0x0004 // *Bit to indicate Picture* 

#### **Description**

Bit to indicate [Picture](#page-707-0) has a frame.

[Library](#page-80-0) API > [Graphics](#page-218-0) Object Layer API > GOL [Objects](#page-219-0) > Picture Control > [Picture](#page-710-0) States > [PICT\\_FRAME](#page-707-0) Macro

Microchip Graphics Library Version 3.06.02 - October 15, 2012 Copyright © 2012 Microchip Technology, Inc. All rights reserved

# <span id="page-714-0"></span>**PICT\_HIDE Macro**

**C**

#define PICT\_HIDE 0x8000 // Bit to indicate Picture

#### **Description**

Bit to indicate [Picture](#page-707-0) must be hidden.

[Library](#page-80-0) API > [Graphics](#page-218-0) Object Layer API > GOL [Objects](#page-219-0) > Picture Control > [Picture](#page-710-0) States > [PICT\\_HIDE](#page-707-0) Macro

Microchip Graphics Library Version 3.06.02 - October 15, 2012 Copyright © 2012 Microchip Technology, Inc. All rights reserved

# <span id="page-715-0"></span>**PictCreate Function**

Picture [Control](#page-707-0)

```
C
PICTURE * PictCreate(
    WORD ID,
    SHORT left,
    SHORT top,
    SHORT right,
    SHORT bottom,
    WORD state,
    char scale,
    void * pBitmap,
    GOL_SCHEME * pScheme
);
```
## **Overview**

This function creates a **[PICTURE](#page-726-0)** object with the parameters given. It automatically attaches the new object into a global linked list of objects and returns the address of the object.

## **Input Parameters**

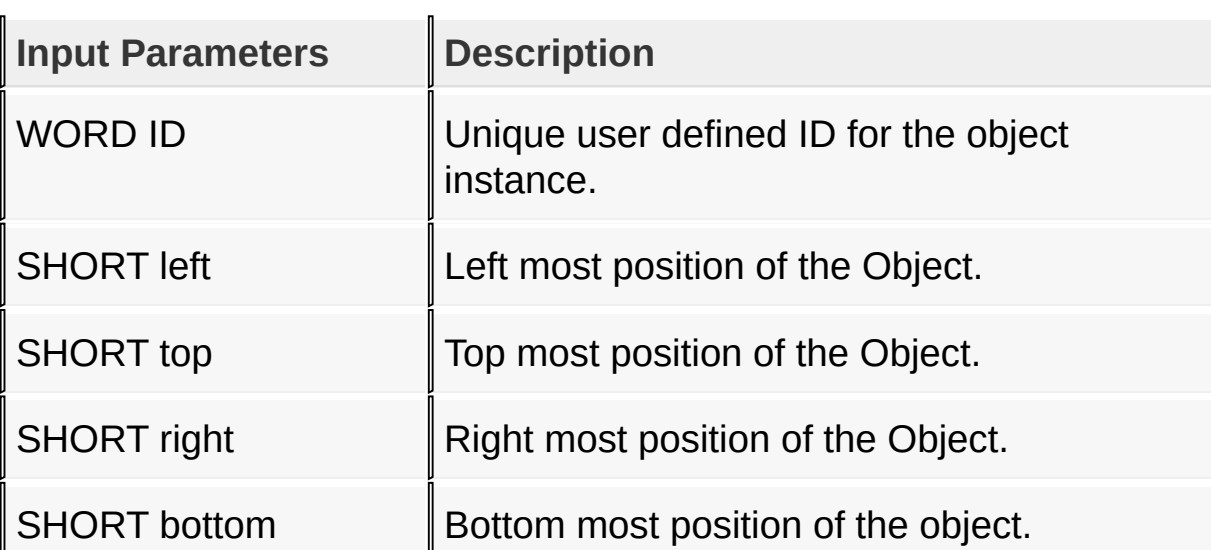

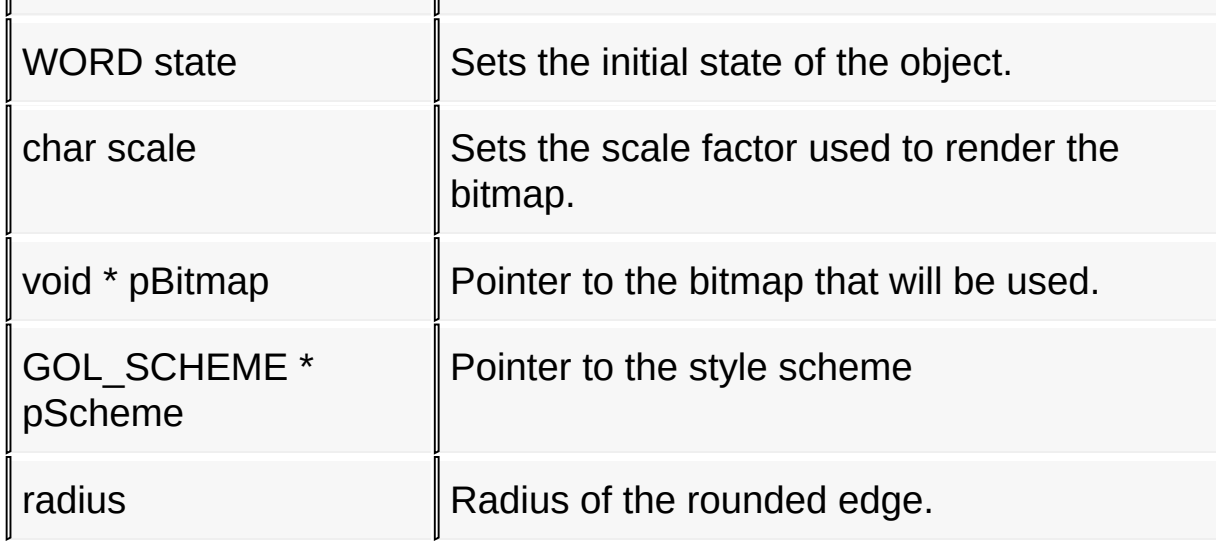

#### **Returns**

Returns the pointer to the object created

## **Preconditions**

none

## **Side Effects**

none

[Library](#page-80-0) API > [Graphics](#page-218-0) Object Layer API > GOL [Objects](#page-219-0) > Picture Control > [PictCreate](#page-707-0) Function

Microchip Graphics Library Version 3.06.02 - October 15, 2012 Copyright © 2012 Microchip Technology, Inc. All rights reserved

<span id="page-717-0"></span>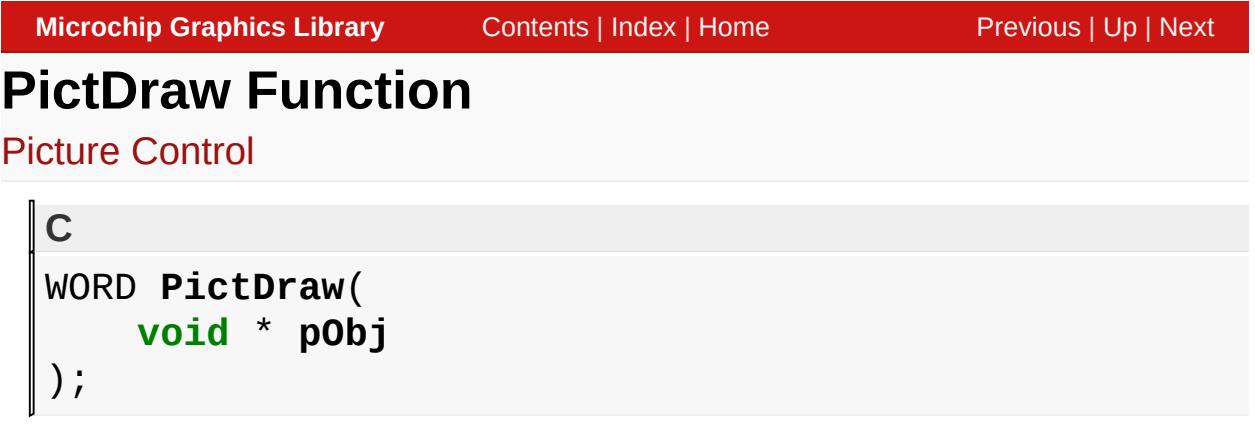

## **Overview**

This function renders the object on the screen using the current parameter settings. Location of the object is determined by the left, top, right and bottom parameters. The colors used are dependent on the state of the object.

When rendering objects of the same type, each object must be rendered completely before the rendering of the next object is started. This is to avoid incomplete object rendering.

# **Input Parameters**

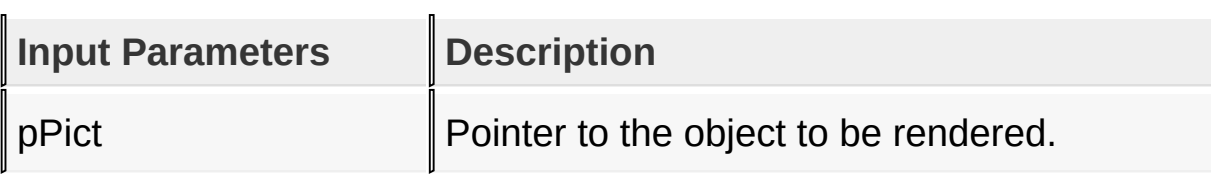

# **Returns**

Returns the status of the drawing

- 1 If the rendering was completed and
- 0 If the rendering is not yet finished.

Next call to the function will resume the rendering on the pending drawing state.

# **Preconditions**

Object must be created before this function is called.

## **Side Effects**

none

[Library](#page-80-0) API > [G](#page-707-0)[raphics](#page-218-0) Object Layer API > GOL [Objects](#page-219-0) > Picture Control > [PictDraw](#page-717-0) Function

Microchip Graphics Library Version 3.06.02 - October 15, 2012 Copyright © 2012 Microchip Technology, Inc. All rights reserved

# <span id="page-719-0"></span>**PictSetBitmap Macro**

Picture [Control](#page-707-0)

#define **PictSetBitmap**(pPict, pBtmap) ((PICTURE\*)pPic

#### **Overview**

**C**

This macro sets the bitmap used in the object.

#### **Input Parameters**

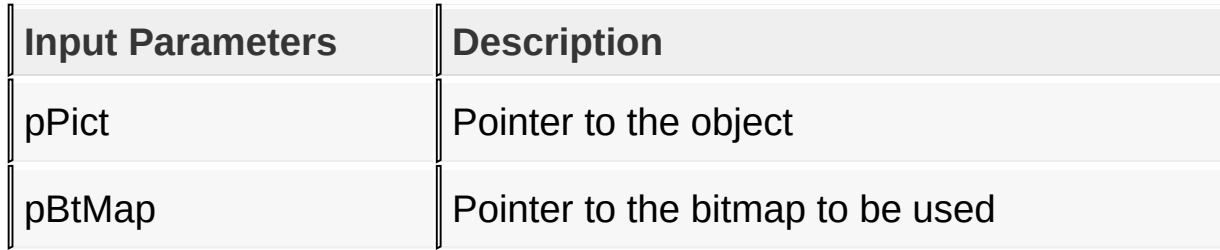

#### **Returns**

none

#### **Preconditions**

none

#### **Side Effects**

none

#### [Library](#page-80-0) API > [Graphics](#page-218-0) Object Layer API > GOL [Objects](#page-219-0) > Picture Control > [PictSetBitmap](#page-707-0) Macro

Microchip Graphics Library Version 3.06.02 - October 15, 2012 Copyright © 2012 Microchip Technology, Inc. All rights reserved
# <span id="page-720-0"></span>**PictGetBitmap Macro**

Picture [Control](#page-707-0)

**C #define PictGetBitmap**(pPict) ((PICTURE\*)pPict)->pBitmap

### **Overview**

This macro returns the pointer to the bitmap used in the object.

### **Input Parameters**

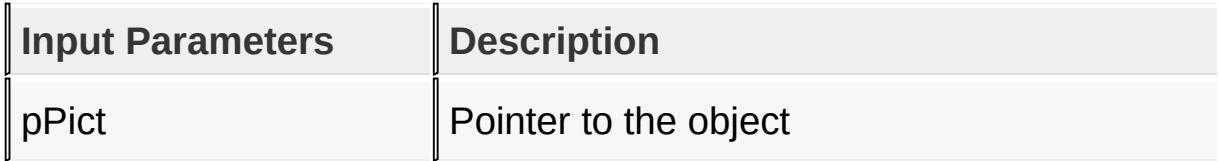

#### **Returns**

Returns the pointer to the bitmap used.

### **Preconditions**

none

### **Side Effects**

none

[Library](#page-80-0) API > [Graphics](#page-218-0) Object Layer API > GOL [Objects](#page-219-0) > Picture Control > [PictGetBitmap](#page-707-0) Macro

Microchip Graphics Library Version 3.06.02 - October 15, 2012 Copyright © 2012 Microchip Technology, Inc. All rights reserved

# <span id="page-721-0"></span>**PictGetScale Macro**

Picture [Control](#page-707-0)

**C #define PictGetScale**(pPict) pPict->scale

### **Overview**

This macro returns the current scale factor used to render the bitmap.

## **Input Parameters**

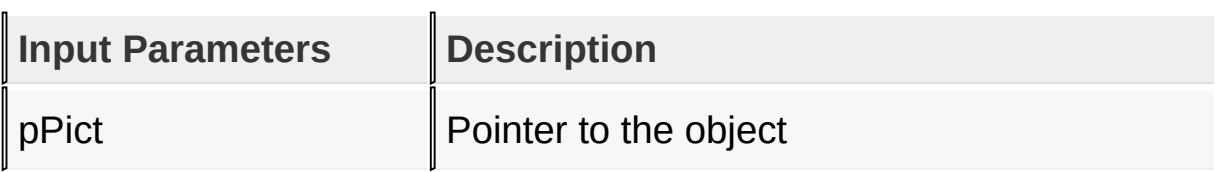

### **Returns**

Returns the current scale factor used to display the bitmap.

## **Preconditions**

none

# **Side Effects**

none

```
Library API > Graphics Object Layer API > GOL Objects > Picture
Control > PictGetScale Macro
```
Microchip Graphics Library Version 3.06.02 - October 15, 2012 Copyright © 2012 Microchip Technology, Inc. All rights reserved

# <span id="page-722-0"></span>**PictSetScale Macro**

Picture [Control](#page-707-0)

```
#define PictSetScale(pPict, scl) pPict->scale = scl
```
### **Overview**

**C**

This macro sets the scale factor used to render the bitmap used in the object.

### **Input Parameters**

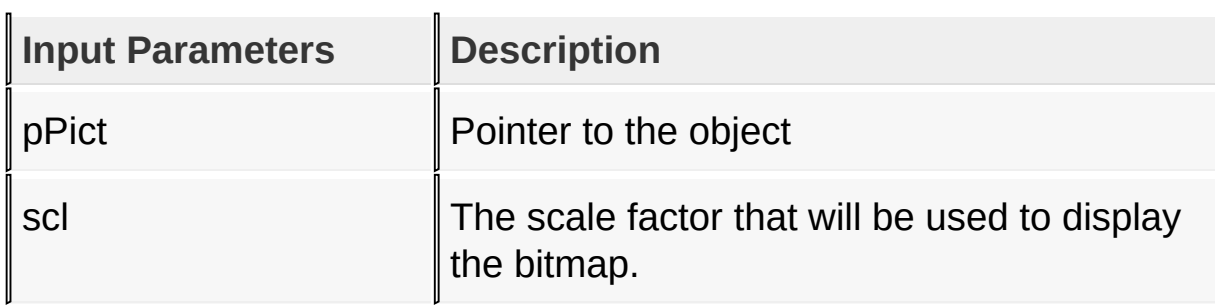

### **Returns**

none

### **Preconditions**

none

## **Side Effects**

none

### [Library](#page-80-0) API > [Graphics](#page-218-0) Object Layer API > GOL [Objects](#page-219-0) > Picture Control > [PictSetScale](#page-707-0) Macro

Copyright © 2012 Microchip Technology, Inc. All rights reserved [Contents](#page-1511-0) | [Index](#page-1538-0) | [Home](#page-1553-0)

# <span id="page-724-0"></span>**PictTranslateMsg Function**

Picture [Control](#page-707-0)

```
C
WORD PictTranslateMsg(
    void * pObj,
    GOL_MSG * pMsg
);
```
# **Overview**

This function evaluates the message from a user if the message will affect the object or not. The table below enumerates the translated messages for each event accepted by the [PICTURE](#page-726-0) Object.

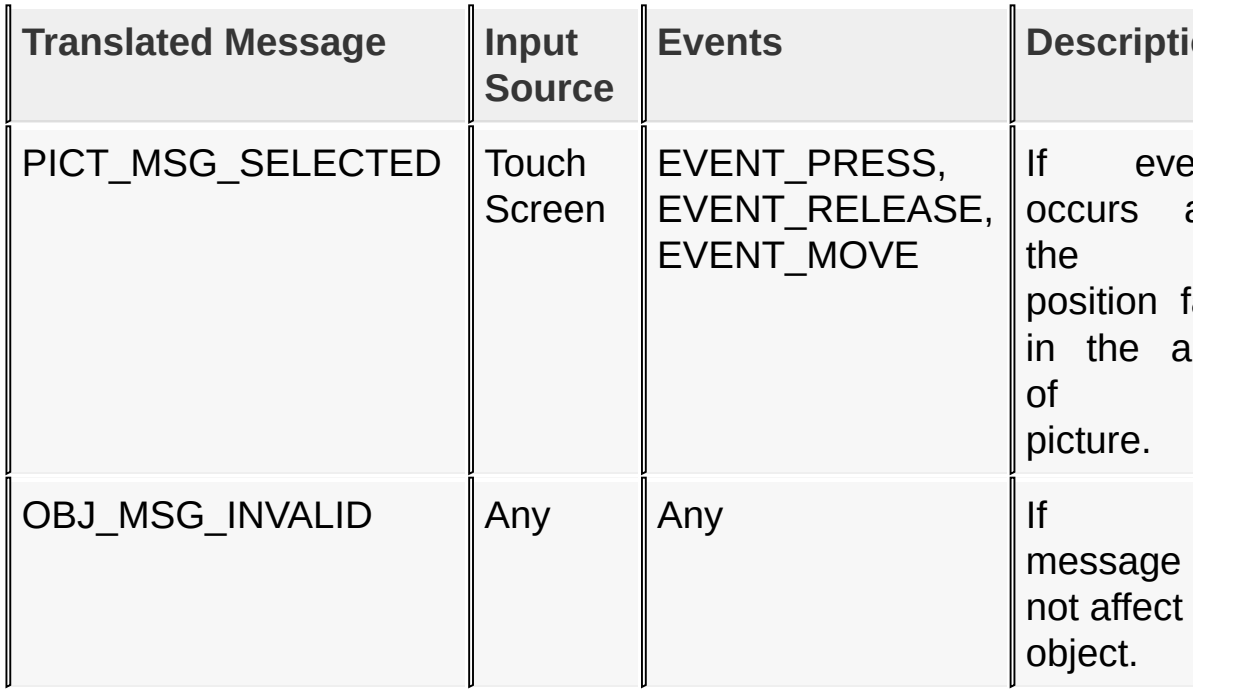

## **Input Parameters**

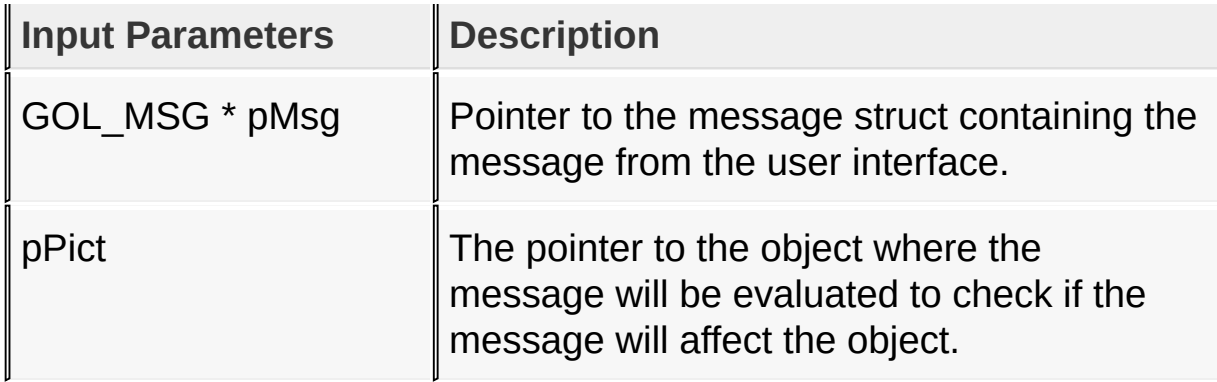

### **Returns**

Returns the translated message depending on the received GOL message:

- PICT\_MSG\_SELECTED [Picture](#page-707-0) is touched.
- OBJ\_MSG\_INVALID [Picture](#page-707-0) is not affected

## **Preconditions**

none

# **Side Effects**

none

### [Library](#page-80-0) API > [Graphics](#page-218-0) Object Layer API > GOL [Objects](#page-219-0) > Picture Control > [PictTranslateMsg](#page-707-0) Function

Microchip Graphics Library Version 3.06.02 - October 15, 2012 Copyright © 2012 Microchip Technology, Inc. All rights reserved

# <span id="page-726-0"></span>**PICTURE Structure**

Picture [Control](#page-707-0)

```
C
typedef struct {
  OBJ_HEADER hdr;
  char scale;
 void * pBitmap;
  PUTIMAGE_PARAM partial;
} PICTURE;
```
# **Overview**

The structure contains data for picture control

# **Members**

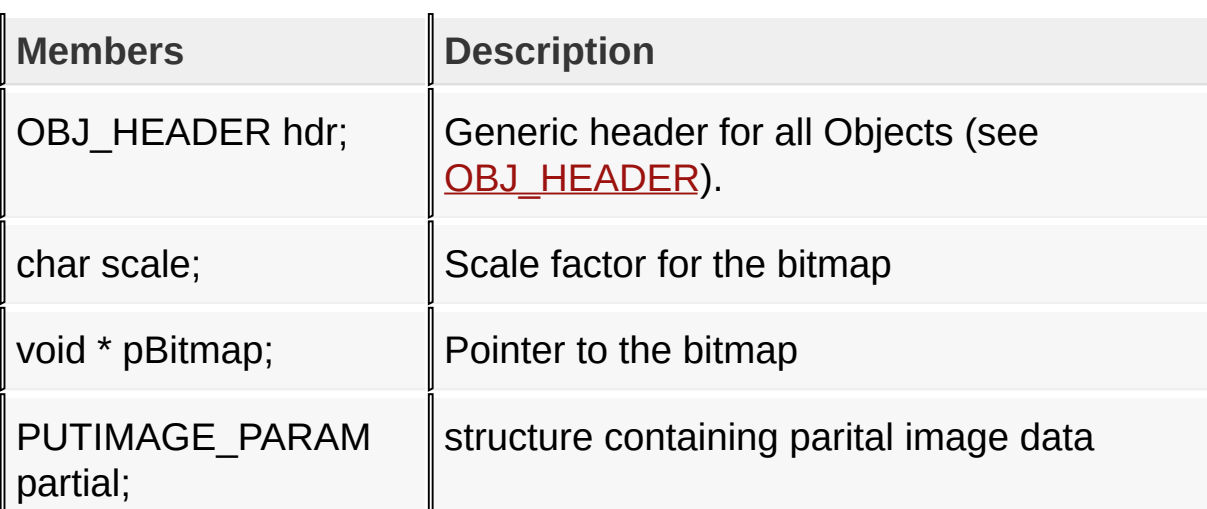

[Library](#page-80-0) API > [Graphics](#page-218-0) Object Layer API > GOL [Objects](#page-219-0) > Picture Control > [PICTURE](#page-707-0) Structure

Microchip Graphics Library Version 3.06.02 - October 15, 2012 Copyright © 2012 Microchip Technology, Inc. All rights reserved

<span id="page-727-0"></span>**Microchip Graphics Library** [Contents](#page-1511-0) | [Index](#page-1538-0) | [Home](#page-1553-0) [Previous](#page-726-0) | [Up](#page-219-0) | [Next](#page-730-0) **Progress Bar** [Functions](#page-1705-0) | [Macros](#page-1707-0) | [Structures](#page-1708-0) | [Topics](#page-1709-0) Progress **[Bar](#page-1135-0)** supports only Touchscreen inputs, replying to their events with the message: PB\_MSG\_SELECTED.

The Progress **[Bar](#page-1135-0)** Object is rendered using the assigned style scheme. The following figure illustrates the color assignments.

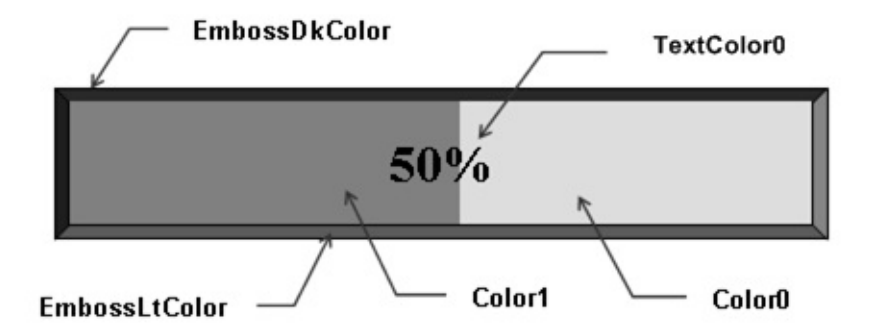

CommonBkColor - used to hide/remove the progress bar from the screen.

## **Functions**

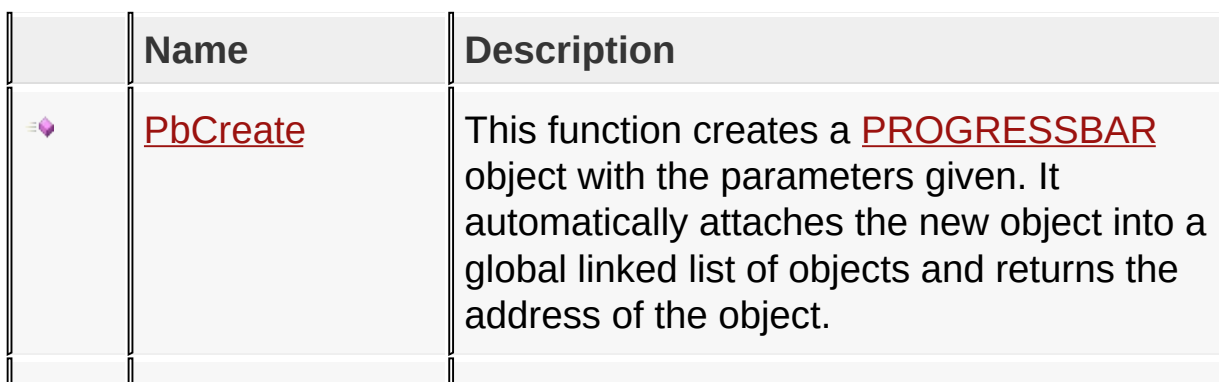

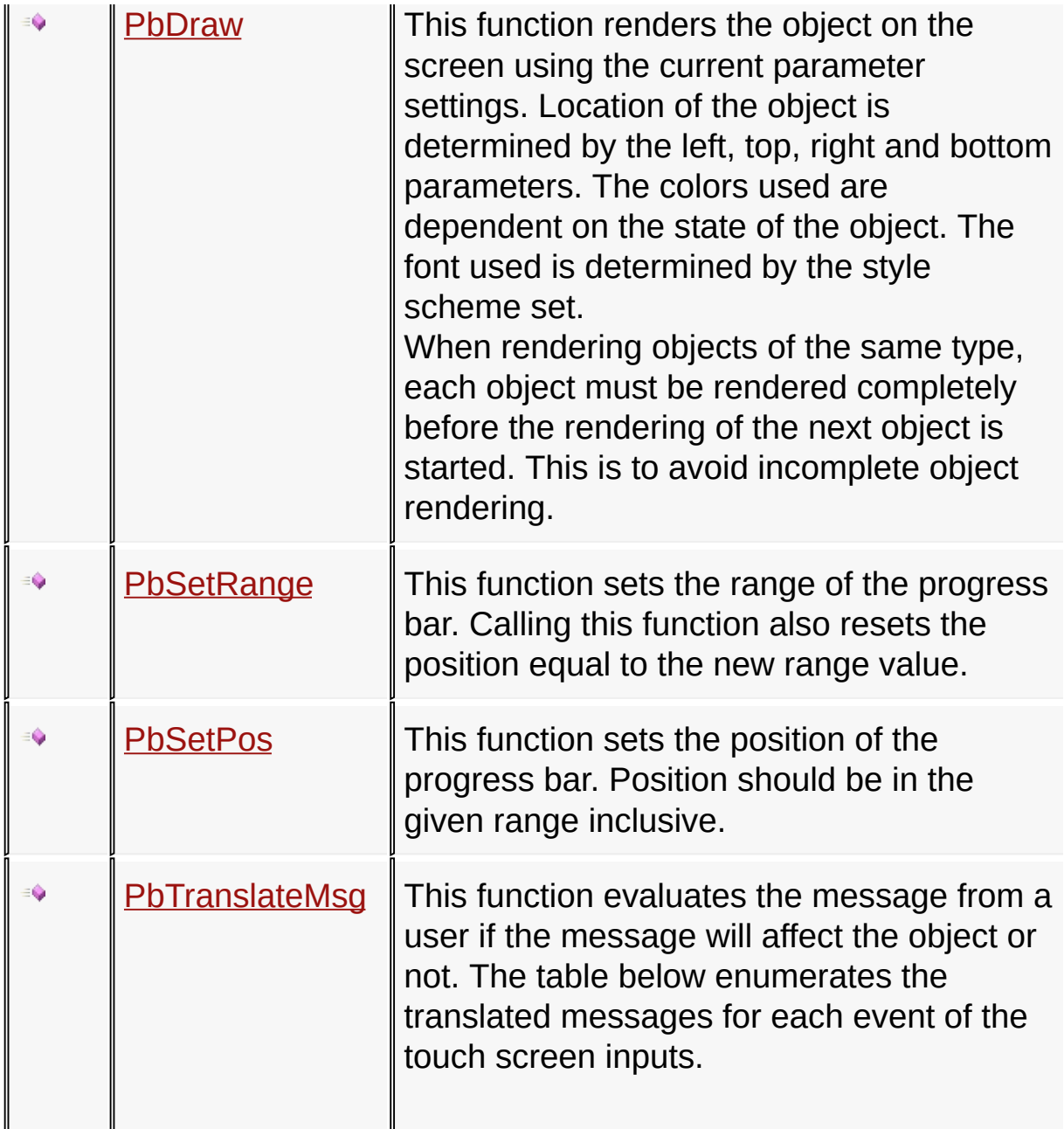

# **Macros**

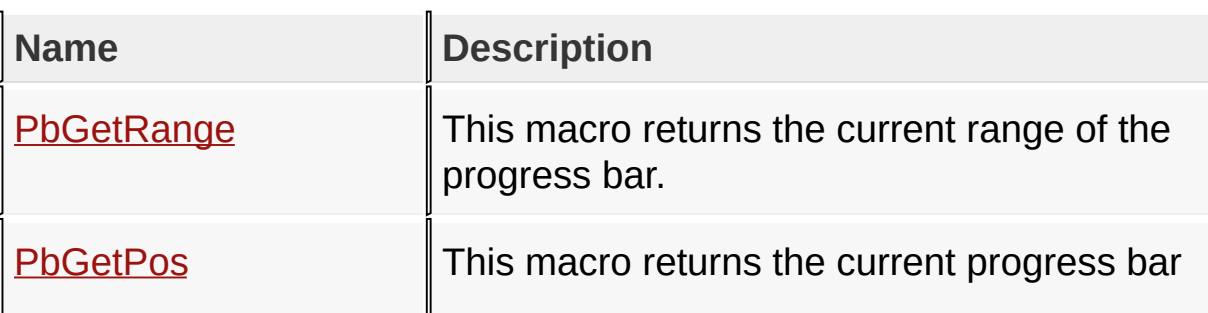

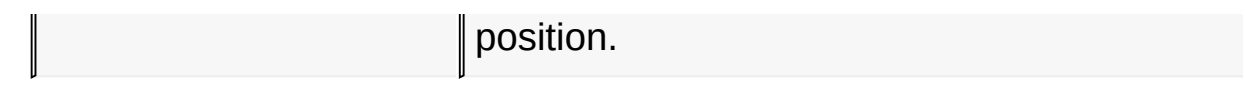

### **Structures**

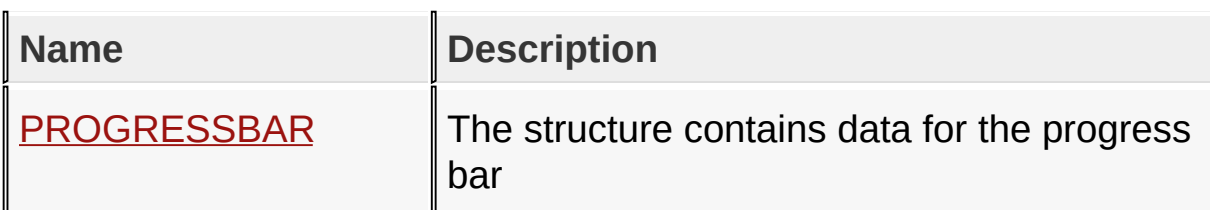

# **Topics**

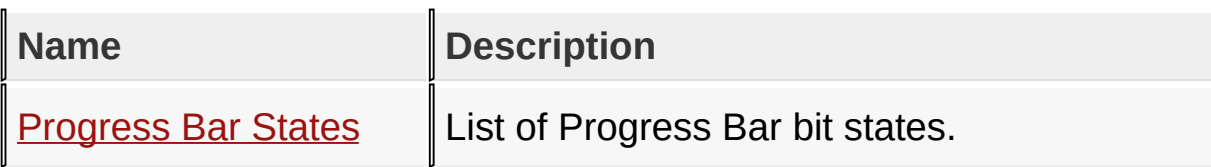

# **Links**

[Functions](#page-1705-0), GOL [Objects](#page-219-0), [Legend,](#page-1710-0) [Macros,](#page-1707-0) [Structures,](#page-1708-0) [Topics](#page-1709-0)

[Library](#page-80-0) API > [Graphics](#page-218-0) Object Layer API > GOL [Objects](#page-219-0) > [Progress](#page-727-0) Bar

Microchip Graphics Library Version 3.06.02 - October 15, 2012 Copyright © 2012 Microchip Technology, Inc. All rights reserved

# <span id="page-730-0"></span>**Progress Bar States**

[Macros](#page-1711-0) | [Progress](#page-727-0) Bar

List of **[Progress](#page-727-0) Bar** bit states.

#### **Macros**

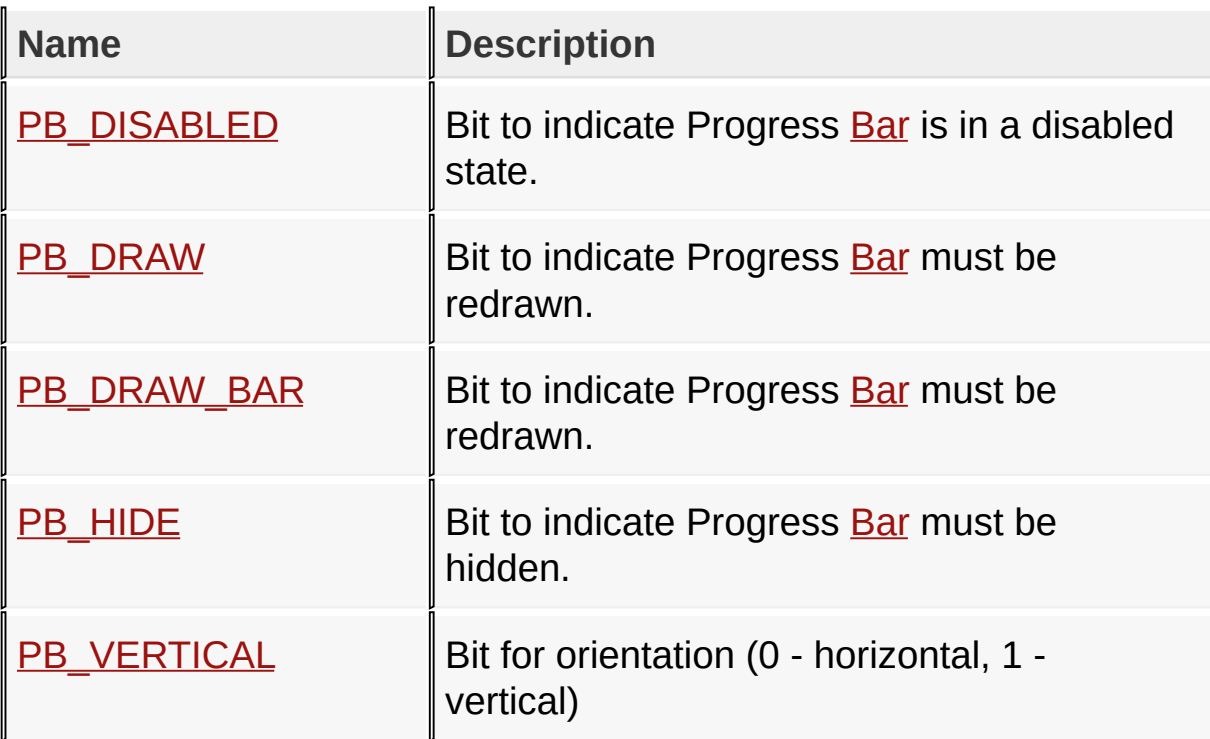

#### **Module**

[Progress](#page-727-0) Bar

#### **Links**

[Macros,](#page-1711-0) [Progress](#page-727-0) Bar

### [Library](#page-80-0) API > [Graphics](#page-218-0) Object Layer API > GOL [Objects](#page-219-0) > [Progress](#page-727-0) Bar > [Progress](#page-730-0) Bar States

[Contents](#page-1511-0) | [Index](#page-1538-0) | [Home](#page-1553-0)

<span id="page-732-0"></span>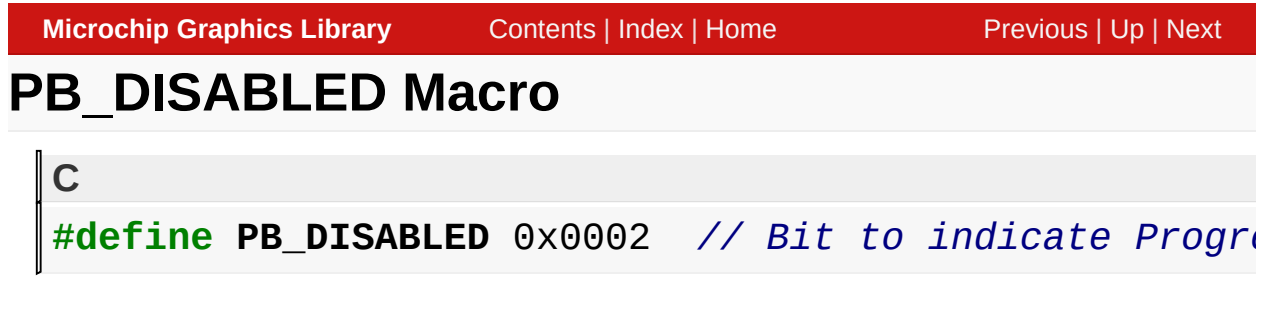

### **Description**

Bit to indicate Progress **[Bar](#page-1135-0)** is in a disabled state.

[Library](#page-80-0) API > [Graphics](#page-218-0) Object Layer API > GOL [Objects](#page-219-0) > [Progress](#page-727-0) Bar > [Progress](#page-730-0) Bar States > [PB\\_DISABLED](#page-732-0) Macro

Microchip Graphics Library Version 3.06.02 - October 15, 2012 Copyright © 2012 Microchip Technology, Inc. All rights reserved

<span id="page-733-0"></span>**Microchip Graphics Library** [Contents](#page-1511-0) | [Index](#page-1538-0) | [Home](#page-1553-0) [Previous](#page-732-0) | [Up](#page-730-0) | [Next](#page-734-0) **PB\_DRAW Macro C** #define PB\_DRAW 0x4000 // Bit to indicate Progress **B** 

### **Description**

Bit to indicate Progress **[Bar](#page-1135-0)** must be redrawn.

[Library](#page-80-0) API > [Graphics](#page-218-0) Object Layer API > GOL [Objects](#page-219-0) > [Progress](#page-727-0) Bar > [Progress](#page-730-0) Bar States > [PB\\_DRAW](#page-733-0) Macro

Microchip Graphics Library Version 3.06.02 - October 15, 2012 Copyright © 2012 Microchip Technology, Inc. All rights reserved

<span id="page-734-0"></span>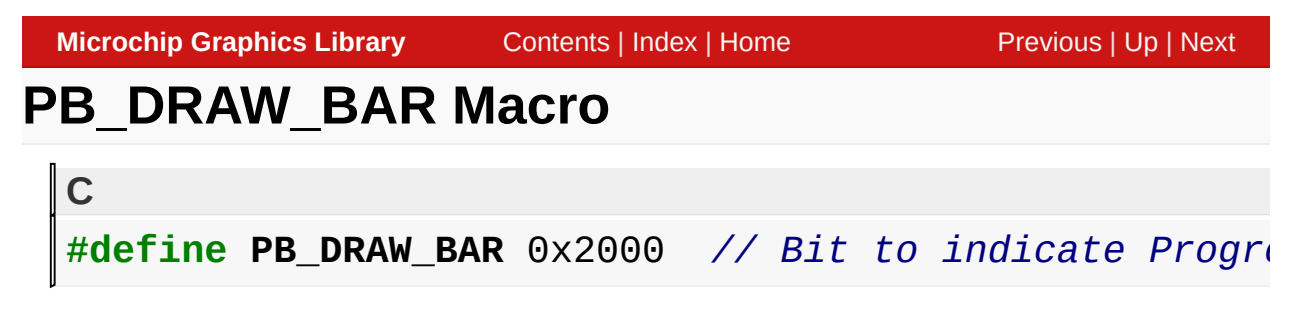

### **Description**

Bit to indicate Progress **[Bar](#page-1135-0)** must be redrawn.

[Library](#page-80-0) API > [Graphics](#page-218-0) Object Layer API > GOL [Objects](#page-219-0) > [Progress](#page-727-0) Bar > [Progress](#page-730-0) Bar States > [PB\\_DRAW\\_BAR](#page-734-0) Macro

Microchip Graphics Library Version 3.06.02 - October 15, 2012 Copyright © 2012 Microchip Technology, Inc. All rights reserved

# <span id="page-735-0"></span>**PB\_HIDE Macro**

#define PB\_HIDE 0x8000 // *Bit to indicate Progress B* 

### **Description**

**C**

Bit to indicate Progress **[Bar](#page-1135-0)** must be hidden.

[Library](#page-80-0) API > [Graphics](#page-218-0) Object Layer API > GOL [Objects](#page-219-0) > [Progress](#page-727-0) Bar > [Progress](#page-730-0) Bar States > [PB\\_HIDE](#page-735-0) Macro

Microchip Graphics Library Version 3.06.02 - October 15, 2012 Copyright © 2012 Microchip Technology, Inc. All rights reserved

<span id="page-736-0"></span>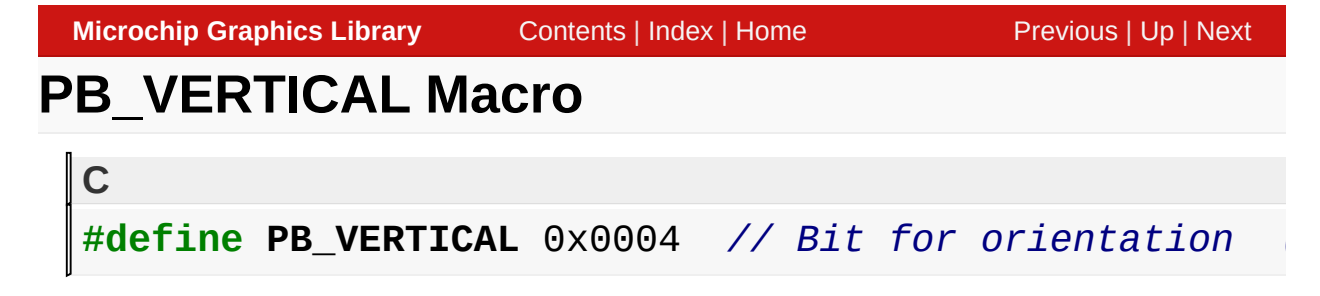

**Description**

Bit for orientation (0 - horizontal, 1 - vertical)

[Library](#page-80-0) API > [Graphics](#page-218-0) Object Layer API > GOL [Objects](#page-219-0) > [Progress](#page-727-0) Bar > [Progress](#page-730-0) Bar States > [PB\\_VERTICAL](#page-736-0) Macro

Microchip Graphics Library Version 3.06.02 - October 15, 2012 Copyright © 2012 Microchip Technology, Inc. All rights reserved

# <span id="page-737-0"></span>**PbCreate Function**

[Progress](#page-727-0) Bar

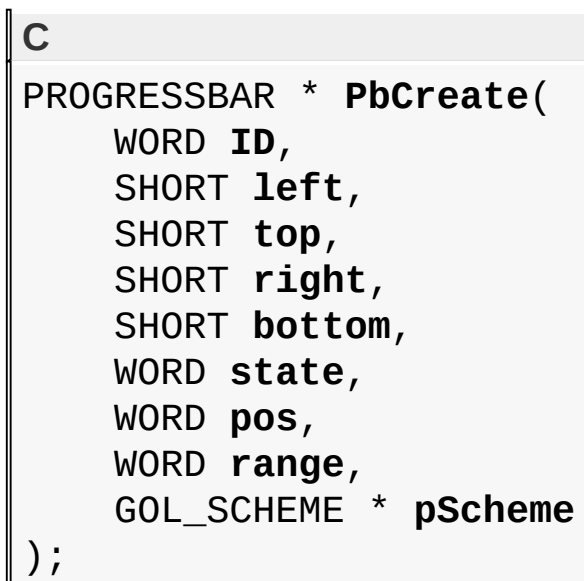

## **Overview**

This function creates a **[PROGRESSBAR](#page-751-0)** object with the parameters given. It automatically attaches the new object into a global linked list of objects and returns the address of the object.

# **Input Parameters**

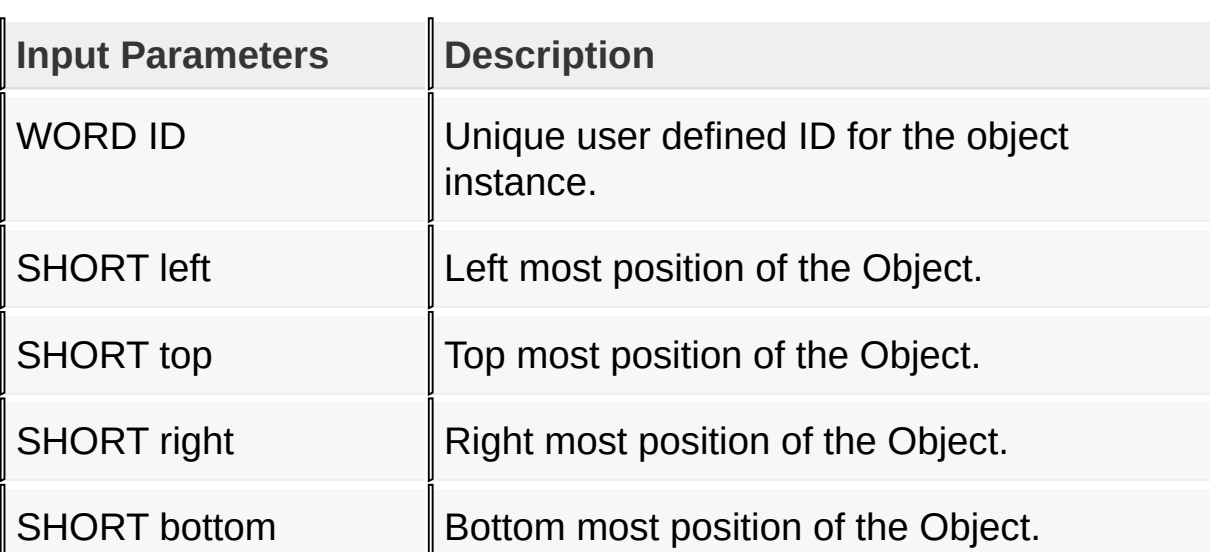

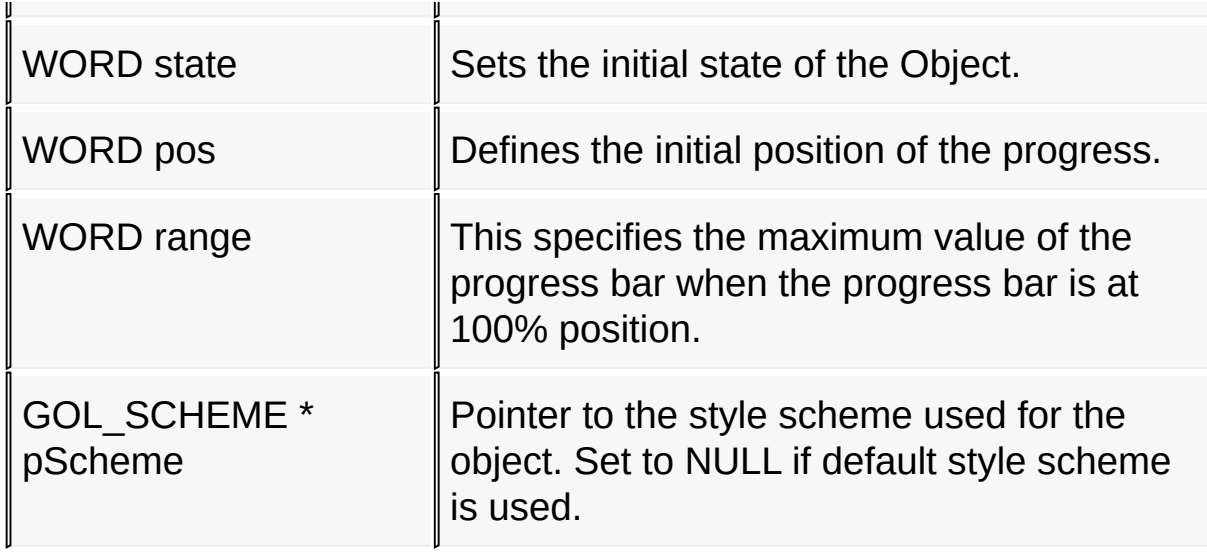

# **Returns**

Returns the pointer to the object created

# **Preconditions**

none

# **Side Effects**

none

# **Example**

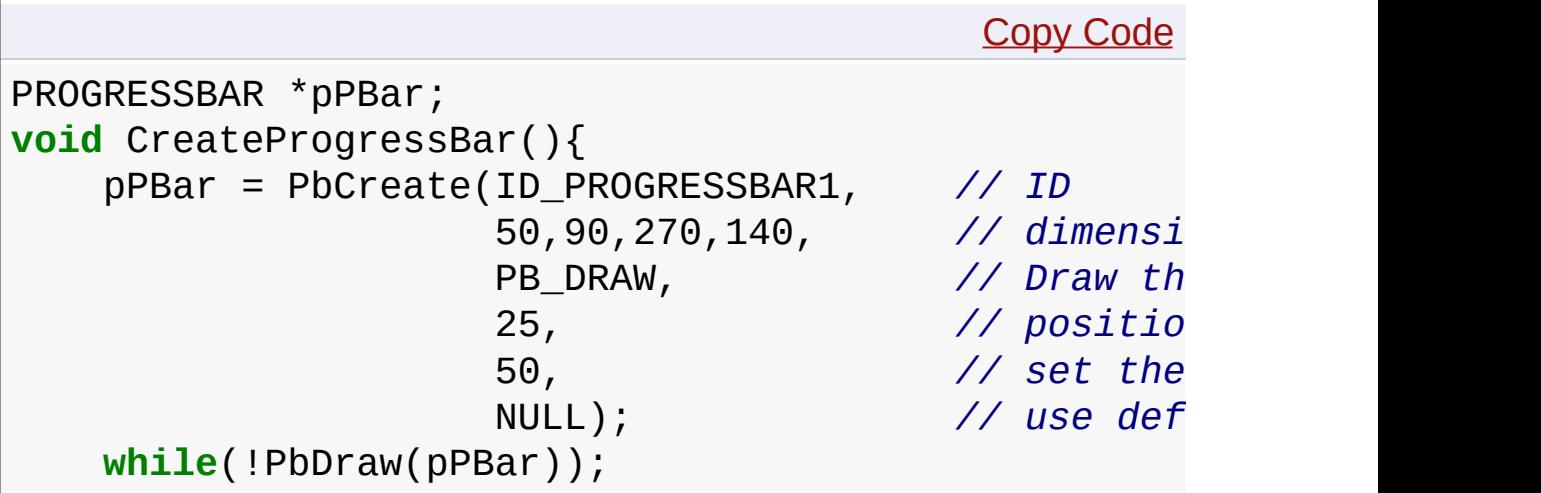

# [Library](#page-80-0) API > [Graphics](#page-218-0) Object Layer API > GOL [Objects](#page-219-0) > [Progress](#page-727-0) Bar > [PbCreate](#page-737-0) Function

Microchip Graphics Library Version 3.06.02 - October 15, 2012 Copyright © 2012 Microchip Technology, Inc. All rights reserved

[Contents](#page-1511-0) | [Index](#page-1538-0) | [Home](#page-1553-0)

}

<span id="page-740-0"></span>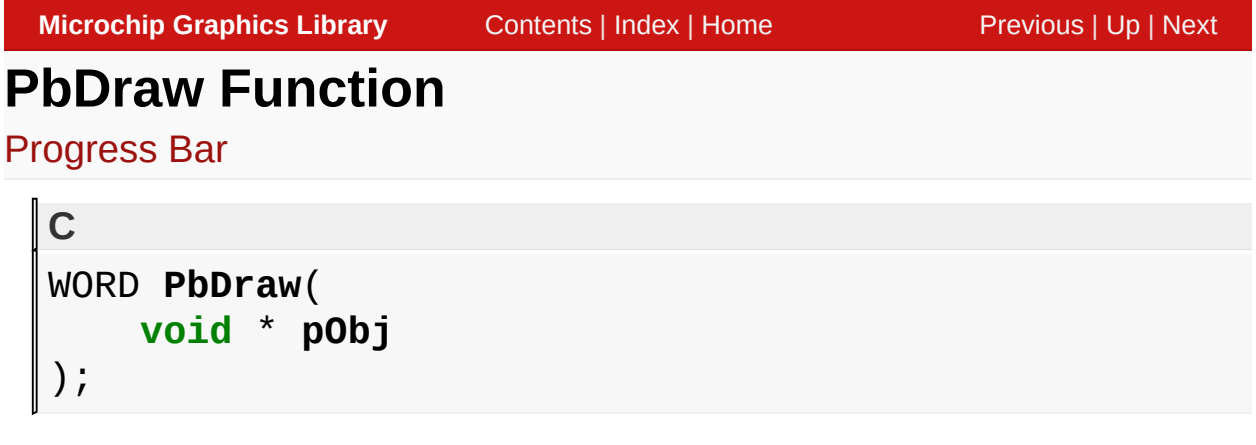

# **Overview**

This function renders the object on the screen using the current parameter settings. Location of the object is determined by the left, top, right and bottom parameters. The colors used are dependent on the state of the object. The font used is determined by the style scheme set.

When rendering objects of the same type, each object must be rendered completely before the rendering of the next object is started. This is to avoid incomplete object rendering.

# **Input Parameters**

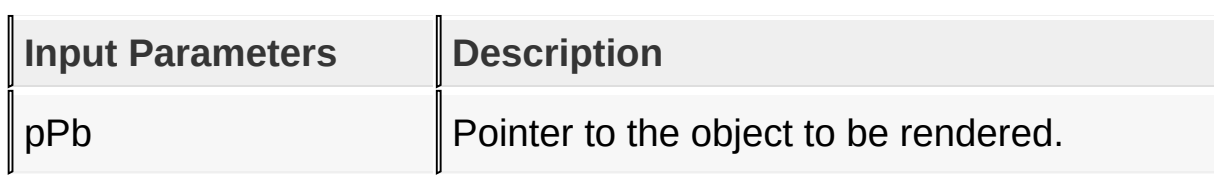

# **Returns**

Returns the status of the drawing

- 1 If the rendering was completed and
- 0 If the rendering is not yet finished.

Next call to the function will resume the rendering on the pending drawing state.

## **Preconditions**

Object must be created before this function is called.

# **Side Effects**

none

# **Example**

See [PbCreate](#page-737-0)() example.

[Library](#page-80-0) API > [Graphics](#page-218-0) Object Layer API > GOL [Objects](#page-219-0) > [Progress](#page-727-0) Bar > PbDraw [Function](#page-740-0)

Microchip Graphics Library Version 3.06.02 - October 15, 2012 Copyright © 2012 Microchip Technology, Inc. All rights reserved

<span id="page-742-0"></span>**Microchip Graphics Library** [Contents](#page-1511-0) | [Index](#page-1538-0) | [Home](#page-1553-0) [Previous](#page-740-0) | [Up](#page-727-0) | [Next](#page-744-0) **PbSetRange Function** [Progress](#page-727-0) Bar **C void PbSetRange**( PROGRESSBAR \* **pPb**, WORD **range**

# **Overview**

);

This function sets the range of the progress bar. Calling this function also resets the position equal to the new range value.

## **Input Parameters**

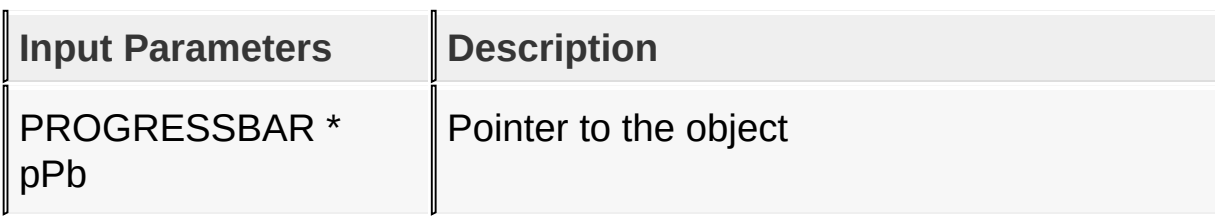

## **Returns**

none.

## **Preconditions**

none

# **Side Effects**

Sets the position equal to the new range.

[Library](#page-80-0) API > [Graphics](#page-218-0) Object Layer API > GOL [Objects](#page-219-0) > [Progress](#page-727-0) Bar > [PbSetRange](#page-742-0) Function

Microchip Graphics Library Version 3.06.02 - October 15, 2012 Copyright © 2012 Microchip Technology, Inc. All rights reserved

# <span id="page-744-0"></span>**PbGetRange Macro**

[Progress](#page-727-0) Bar

```
C
#define PbGetRange(pPb) (pPb->range)
```
### **Overview**

This macro returns the current range of the progress bar.

### **Input Parameters**

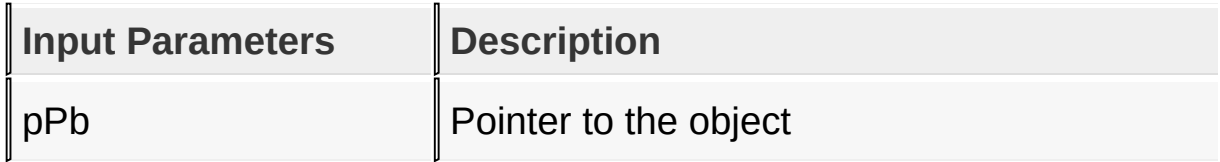

#### **Returns**

Returns the range value.

### **Preconditions**

none

### **Side Effects**

none

### [Library](#page-80-0) API > [Graphics](#page-218-0) Object Layer API > GOL [Objects](#page-219-0) > [Progress](#page-727-0) Bar > [PbGetRange](#page-744-0) Macro

Microchip Graphics Library Version 3.06.02 - October 15, 2012 Copyright © 2012 Microchip Technology, Inc. All rights reserved

# <span id="page-745-0"></span>**PbSetPos Function**

[Progress](#page-727-0) Bar

```
C
void PbSetPos(
    PROGRESSBAR * pPb,
    WORD position
);
```
# **Overview**

This function sets the position of the progress bar. Position should be in the given range inclusive.

## **Input Parameters**

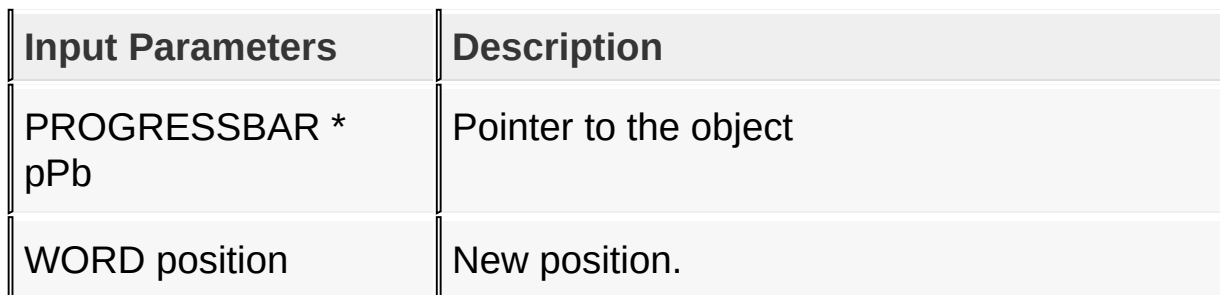

### **Returns**

none

### **Preconditions**

none

## **Side Effects**

none

#### **Example**

```
Copy Code
PROGRESSBAR *pPb;
BYTE direction = 1;
    // this code increments and decrements the prog
    // assume progress bar was created and initialized before
    while (1) {
         if(direction) {
             if(pPb \rightarrow pos == pPb \rightarrow range)direction = 0;else
                  PbSetPos(pPb,PbGetPos(pPb)+1);
         } else {
             if(pPb \rightarrow pos == 0)direction = 1;else
                  PbSetPos(pPb, PbGetPos(pPb)-1);
         }
    }
```
[Library](#page-80-0) API > [Graphics](#page-218-0) Object Layer API > GOL [Objects](#page-219-0) > [Progress](#page-727-0) Bar > [PbSetPos](#page-745-0) Function

Microchip Graphics Library Version 3.06.02 - October 15, 2012 Copyright © 2012 Microchip Technology, Inc. All rights reserved

# <span id="page-747-0"></span>**PbGetPos Macro**

[Progress](#page-727-0) Bar

**C #define PbGetPos**(pPb) pPb->pos

## **Overview**

This macro returns the current progress bar position.

## **Input Parameters**

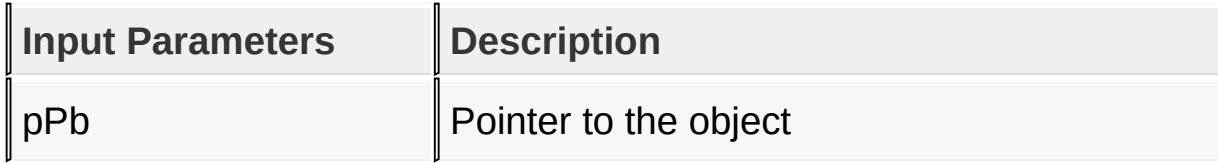

### **Returns**

Returns the progress bar position.

## **Preconditions**

none

## **Side Effects**

none

## **Example**

See [PbSetPos\(](#page-745-0)) exmaple.

[Library](#page-80-0) API > [Graphics](#page-218-0) Object Layer API > GOL [Objects](#page-219-0) > [Progress](#page-727-0) Bar > [PbGetPos](#page-747-0) Macro

Copyright © 2012 Microchip Technology, Inc. All rights reserved [Contents](#page-1511-0) | [Index](#page-1538-0) | [Home](#page-1553-0)

# <span id="page-749-0"></span>**PbTranslateMsg Function**

[Progress](#page-727-0) Bar

```
C
WORD PbTranslateMsg(
    PROGRESSBAR * pPb,
    GOL_MSG * pMsg
);
```
# **Overview**

This function evaluates the message from a user if the message will affect the object or not. The table below enumerates the translated messages for each event of the touch screen inputs.

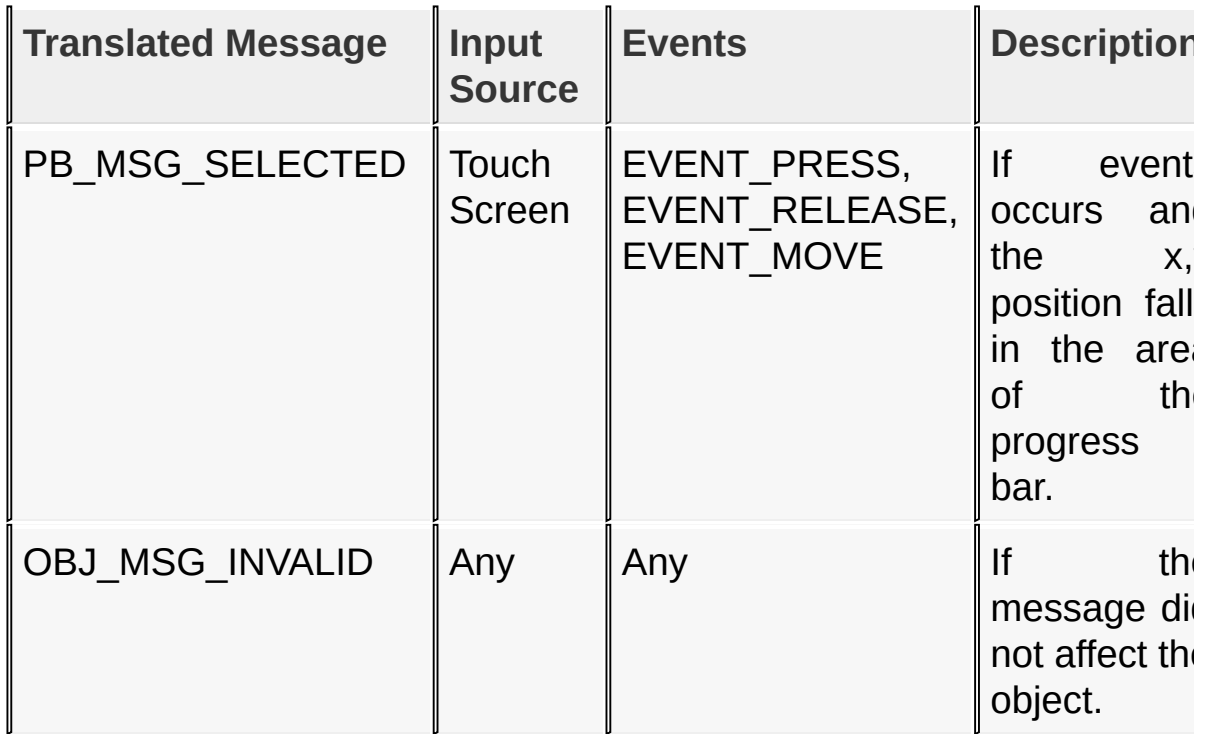

# **Input Parameters**

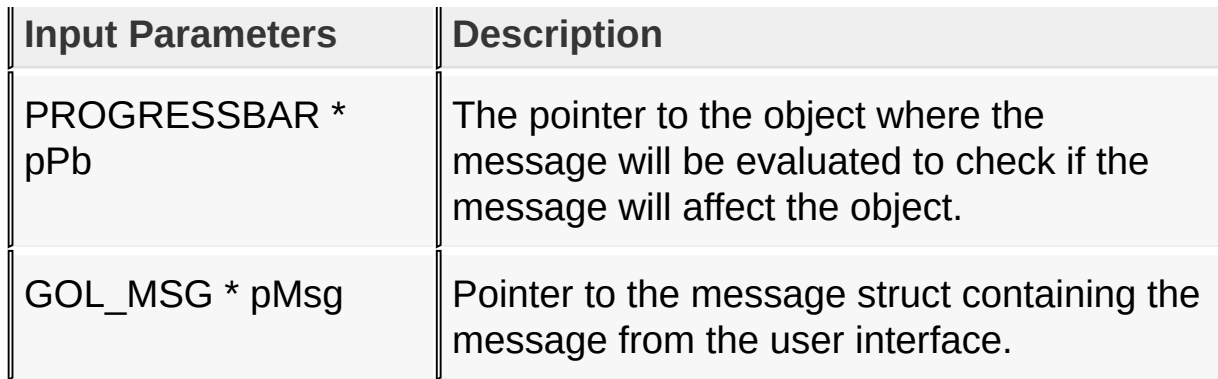

### **Returns**

Returns the translated message depending on the received GOL message:

- PB MSG SELECTED Progress [Bar](#page-1135-0) is selected.
- OBJ MSG INVALID Progress [Bar](#page-1135-0) is not affected

## **Preconditions**

none

## **Side Effects**

none

## **Example**

Usage is similar to **[BtnTranslateMsg\(](#page-298-0))** example.

[Library](#page-80-0) API > [Graphics](#page-218-0) Object Layer API > GOL [Objects](#page-219-0) > [Progress](#page-727-0) Bar > [PbTranslateMsg](#page-749-0) Function

Microchip Graphics Library Version 3.06.02 - October 15, 2012 Copyright © 2012 Microchip Technology, Inc. All rights reserved

# <span id="page-751-0"></span>**PROGRESSBAR Structure**

[Progress](#page-727-0) Bar

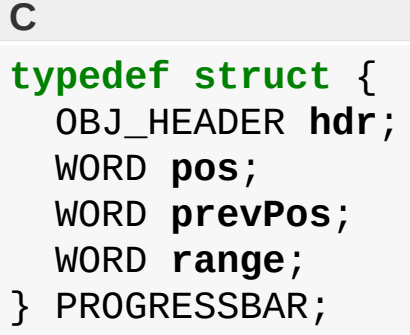

### **Overview**

The structure contains data for the progress bar

### **Members**

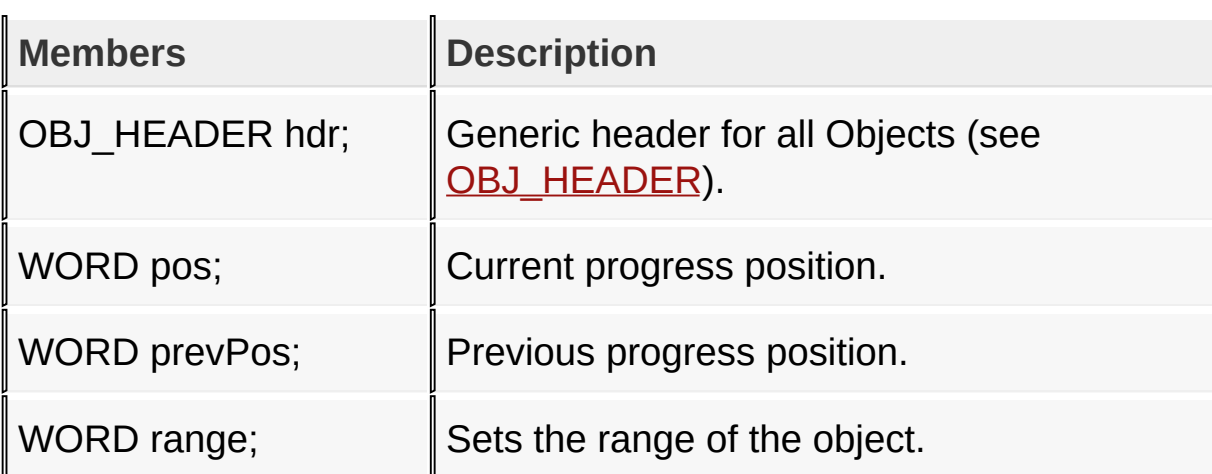

## [Library](#page-80-0) API > [Graphics](#page-218-0) Object Layer API > GOL [Objects](#page-219-0) > [Progress](#page-727-0) Bar > [PROGRESSBAR](#page-751-0) Structure

Microchip Graphics Library Version 3.06.02 - October 15, 2012 Copyright © 2012 Microchip Technology, Inc. All rights reserved

# <span id="page-752-0"></span>**Radio Button**

[Functions](#page-1712-0) | [Macros](#page-1714-0) | [Structures](#page-1715-0) | [Topics](#page-1716-0)

Radio [Button](#page-262-0) supports both Keyboard and Touchscreen inputs, replying to their events with the message: RB\_MSG\_CHECKED.

The Radio **[Button](#page-262-0)** Object is rendered using the assigned style scheme. The following figure illustrates the color assignments.

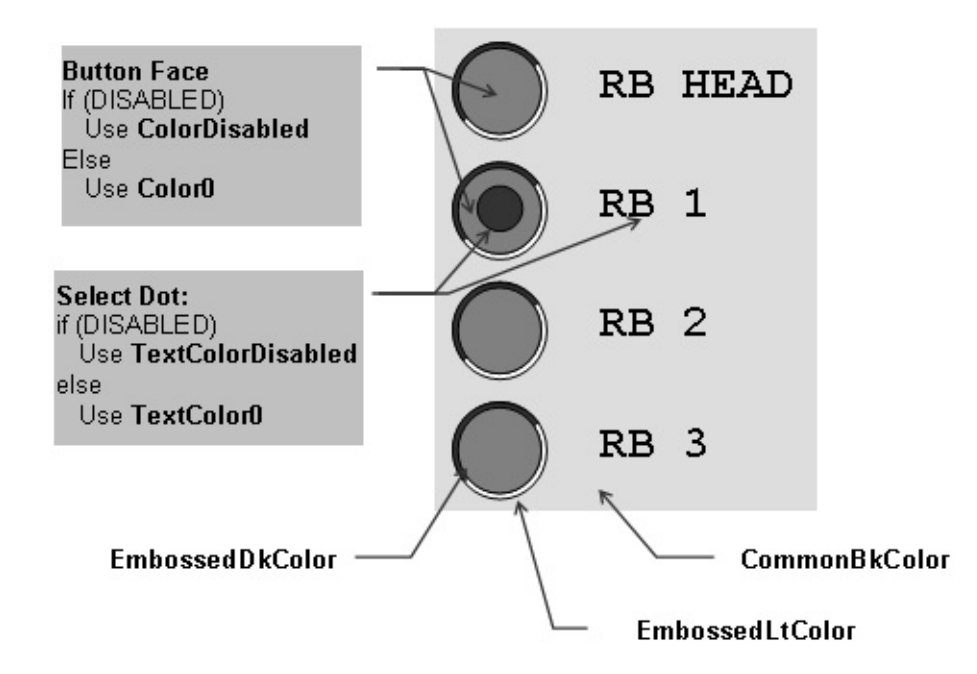

## **Functions**

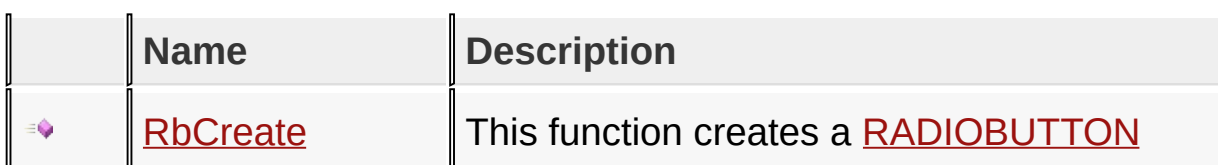

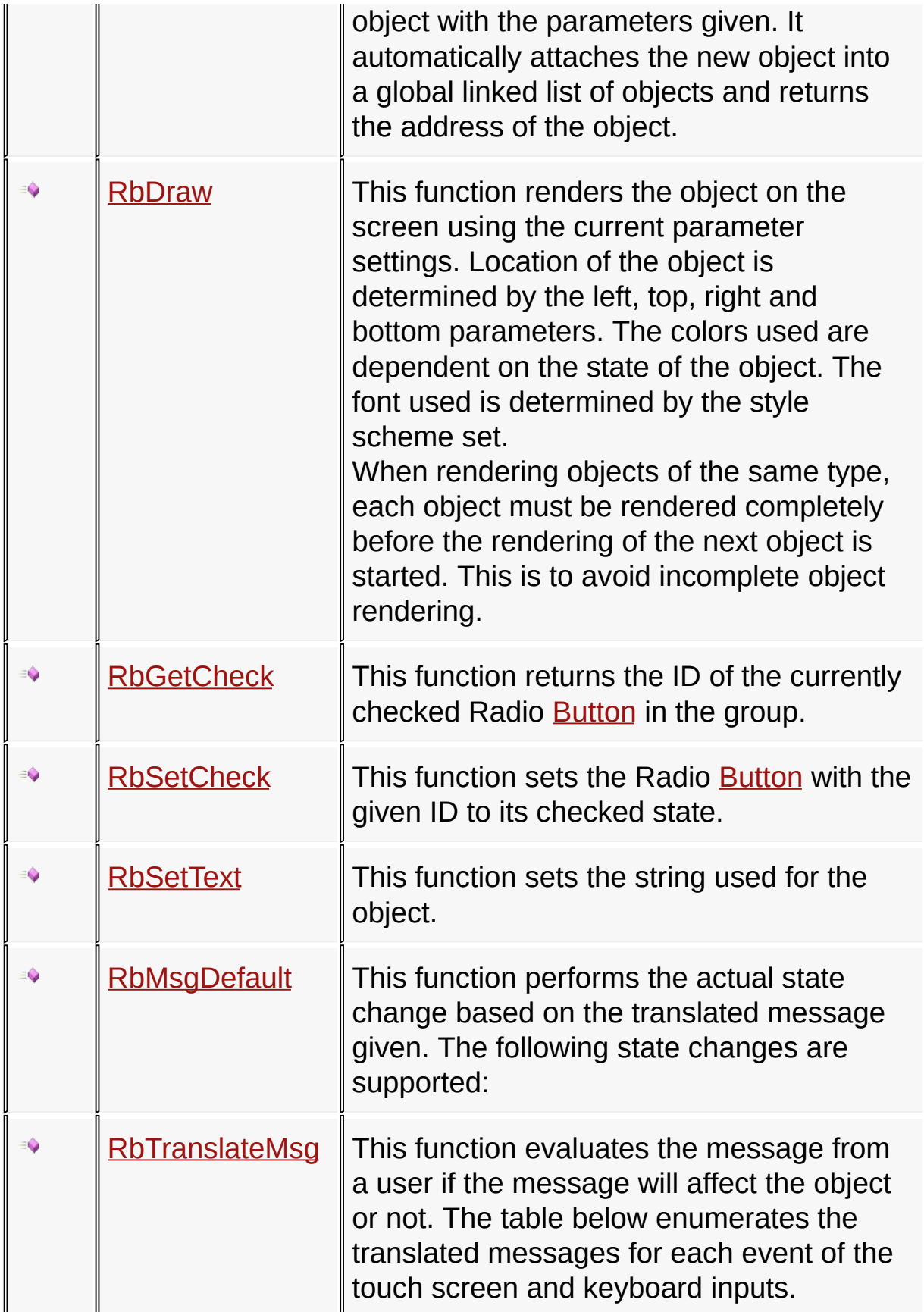

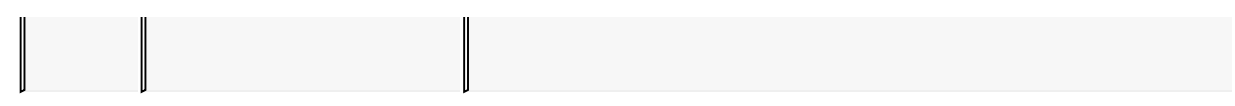

### **Macros**

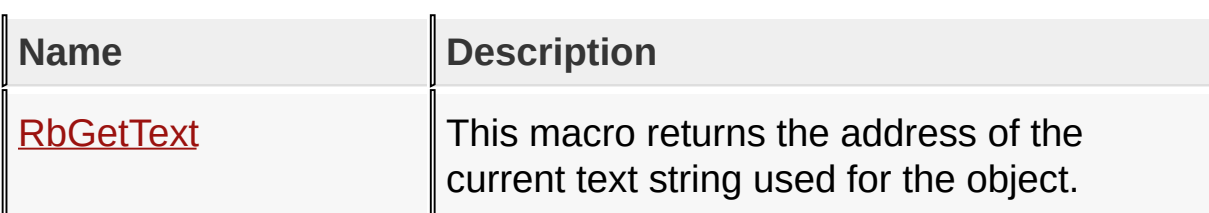

### **Structures**

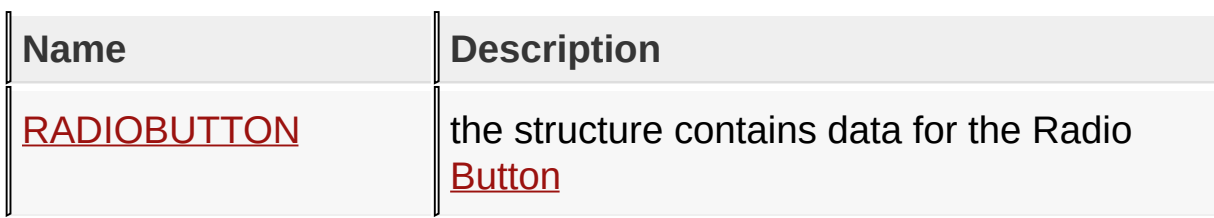

# **Topics**

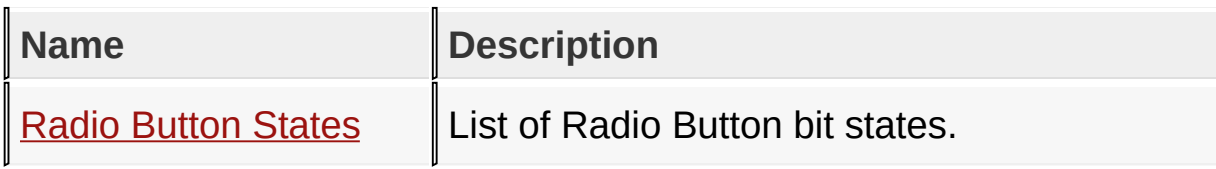

# **Links**

[Functions](#page-1712-0), GOL [Objects](#page-219-0), [Legend,](#page-1717-0) [Macros,](#page-1714-0) [Structures,](#page-1715-0) [Topics](#page-1716-0)

[Library](#page-80-0) API > [Graphics](#page-218-0) Object Layer API > GOL [Objects](#page-219-0) > Radio [Button](#page-752-0)

Microchip Graphics Library Version 3.06.02 - October 15, 2012 Copyright © 2012 Microchip Technology, Inc. All rights reserved

# <span id="page-755-0"></span>**Radio Button States**

[Macros](#page-1718-0) | Radio [Button](#page-752-0)

List of Radio [Button](#page-752-0) bit states.

### **Macros**

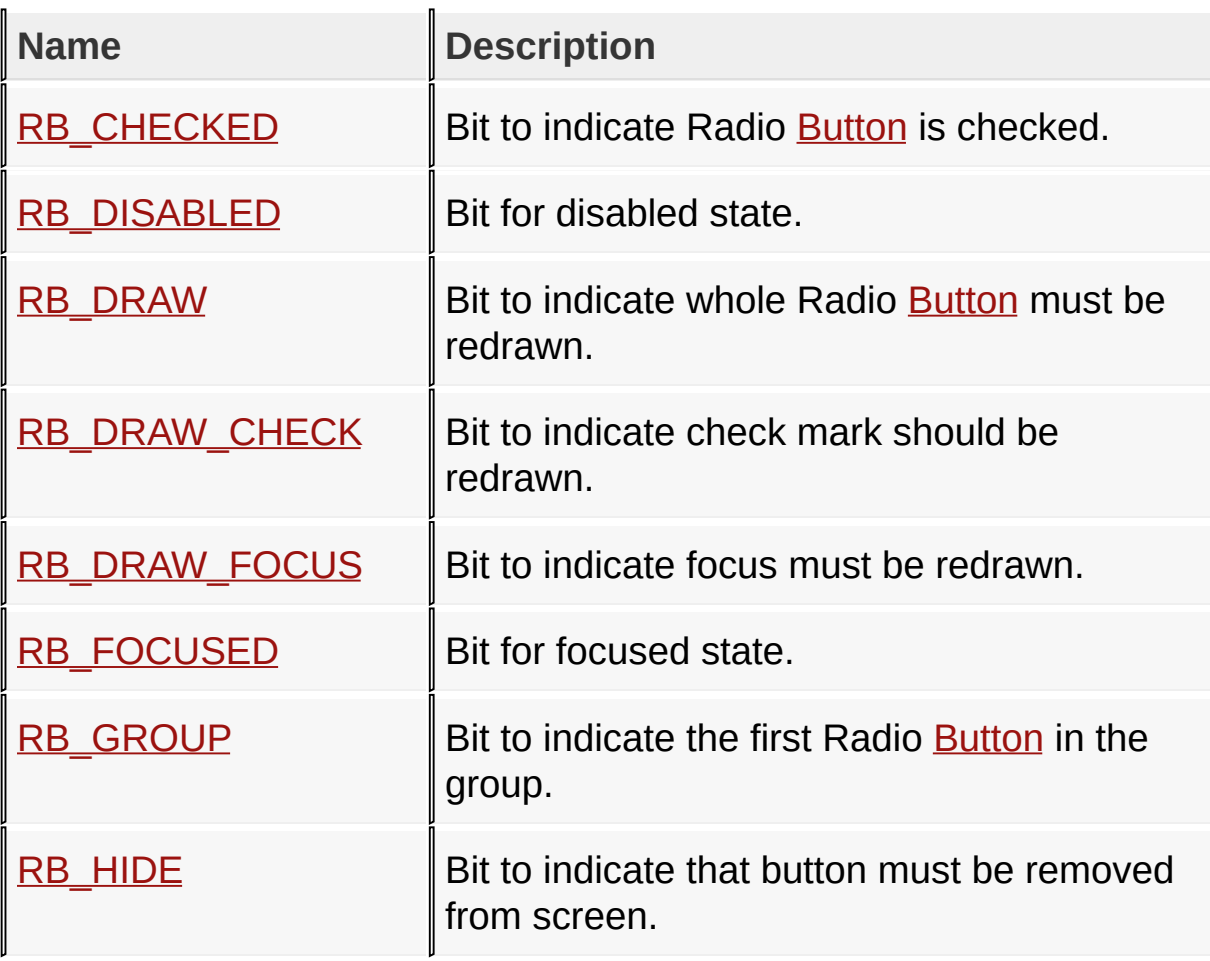

# **Module**

Radio [Button](#page-752-0)

### **Links**

[Macros,](#page-1718-0) Radio [Button](#page-752-0)
#### [Library](#page-80-0) API > [Graphics](#page-218-0) Object Layer API > GOL [Objects](#page-219-0) > Radio [Button](#page-752-0) > Radio [Button](#page-755-0) States

Microchip Graphics Library Version 3.06.02 - October 15, 2012 Copyright © 2012 Microchip Technology, Inc. All rights reserved

<span id="page-757-0"></span>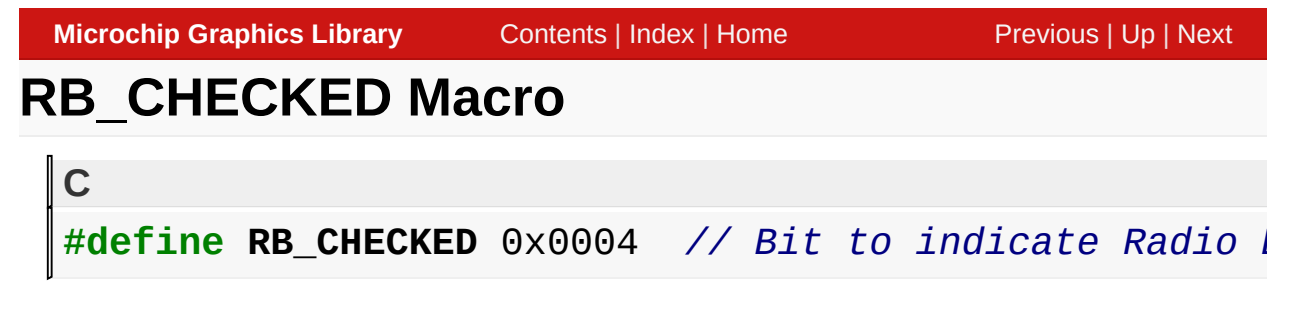

#### **Description**

Bit to indicate Radio [Button](#page-262-0) is checked.

[Library](#page-80-0) API > [Graphics](#page-218-0) Object Layer API > GOL [Objects](#page-219-0) > Radio [Button](#page-752-0) > Radio [Button](#page-755-0) States > [RB\\_CHECKED](#page-757-0) Macro

Microchip Graphics Library Version 3.06.02 - October 15, 2012 Copyright © 2012 Microchip Technology, Inc. All rights reserved

<span id="page-758-0"></span>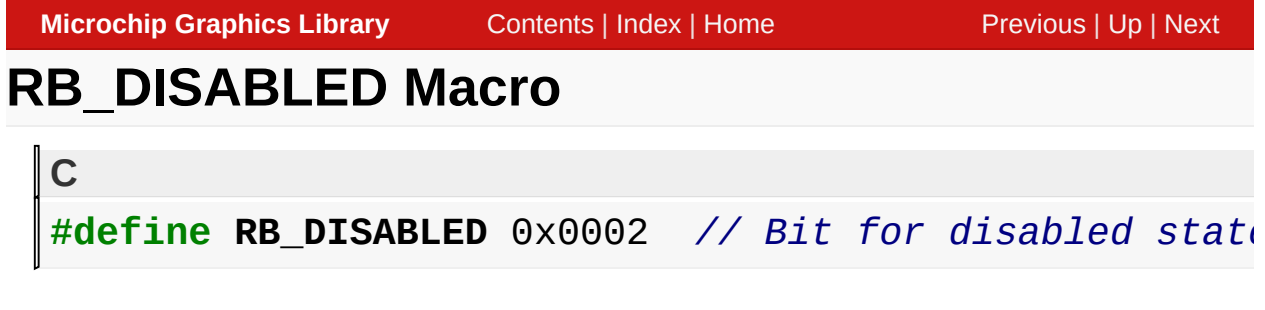

#### **Description**

Bit for disabled state.

[Library](#page-80-0) API > [Graphics](#page-218-0) Object Layer API > GOL [Objects](#page-219-0) > Radio [Button](#page-752-0) > Radio [Button](#page-755-0) States > [RB\\_DISABLED](#page-758-0) Macro

Microchip Graphics Library Version 3.06.02 - October 15, 2012 Copyright © 2012 Microchip Technology, Inc. All rights reserved

<span id="page-759-0"></span>**Microchip Graphics Library** [Contents](#page-1511-0) | [Index](#page-1538-0) | [Home](#page-1553-0) [Previous](#page-758-0) | [Up](#page-755-0) | [Next](#page-760-0) **RB\_DRAW Macro C** #define RB\_DRAW 0x4000 // Bit to indicate whole Rad.

#### **Description**

Bit to indicate whole Radio [Button](#page-262-0) must be redrawn.

[Library](#page-80-0) API > [Graphics](#page-218-0) Object Layer API > GOL [Objects](#page-219-0) > Radio [Button](#page-752-0) > Radio [Button](#page-755-0) States > [RB\\_DRAW](#page-759-0) Macro

Microchip Graphics Library Version 3.06.02 - October 15, 2012 Copyright © 2012 Microchip Technology, Inc. All rights reserved

<span id="page-760-0"></span>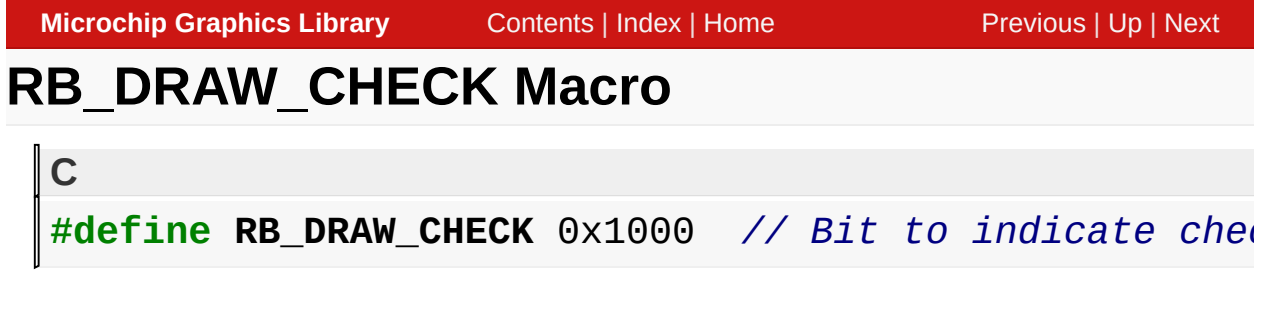

#### **Description**

Bit to indicate check mark should be redrawn.

[Library](#page-80-0) API > [Graphics](#page-218-0) Object Layer API > GOL [Objects](#page-219-0) > Radio [Button](#page-752-0) > Radio [Button](#page-755-0) States > [RB\\_DRAW\\_CHECK](#page-760-0) Macro

Microchip Graphics Library Version 3.06.02 - October 15, 2012 Copyright © 2012 Microchip Technology, Inc. All rights reserved

<span id="page-761-0"></span>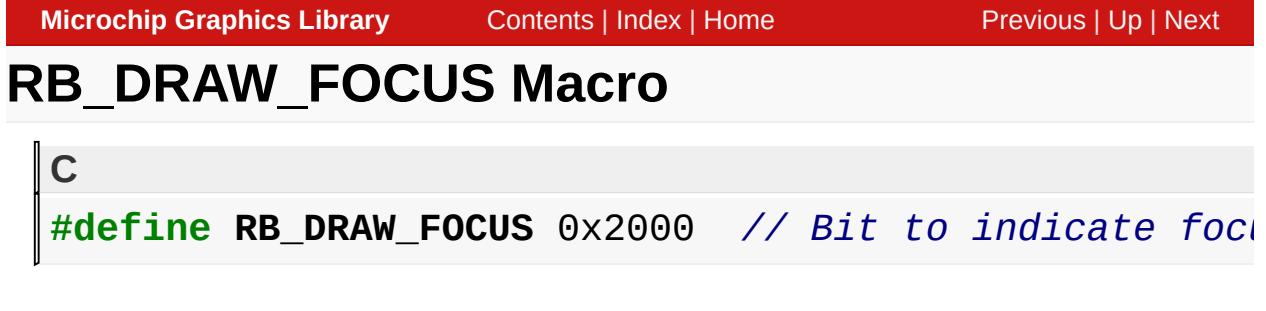

**Description**

Bit to indicate focus must be redrawn.

[Library](#page-80-0) API > [Graphics](#page-218-0) Object Layer API > GOL [Objects](#page-219-0) > Radio [Button](#page-752-0) > Radio [Button](#page-755-0) States > [RB\\_DRAW\\_FOCUS](#page-761-0) Macro

Microchip Graphics Library Version 3.06.02 - October 15, 2012 Copyright © 2012 Microchip Technology, Inc. All rights reserved

<span id="page-762-0"></span>**Microchip Graphics Library** [Contents](#page-1511-0) | [Index](#page-1538-0) | [Home](#page-1553-0) [Previous](#page-761-0) | [Up](#page-755-0) | [Next](#page-763-0) **RB\_FOCUSED Macro C #define RB\_FOCUSED** 0x0001 *// Bit for focused state.*

#### **Description**

Bit for focused state.

[Library](#page-80-0) API > [Graphics](#page-218-0) Object Layer API > GOL [Objects](#page-219-0) > Radio [Button](#page-752-0) > Radio [Button](#page-755-0) States > [RB\\_FOCUSED](#page-762-0) Macro

Microchip Graphics Library Version 3.06.02 - October 15, 2012 Copyright © 2012 Microchip Technology, Inc. All rights reserved

<span id="page-763-0"></span>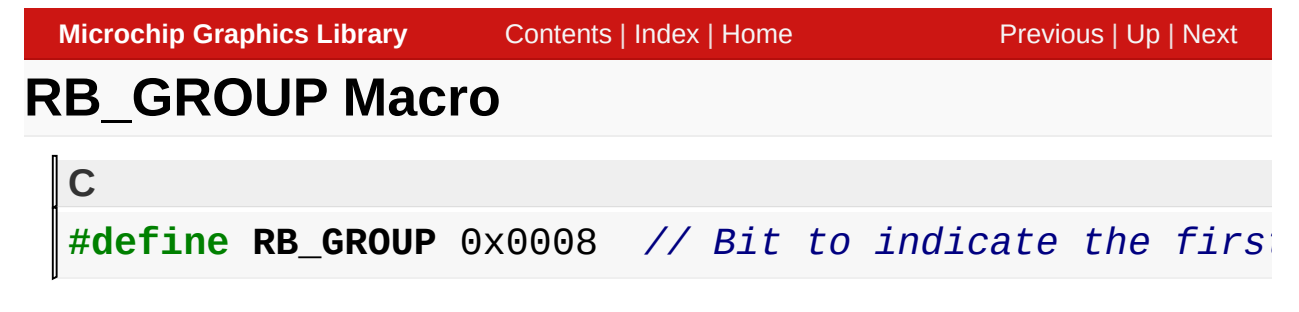

#### **Description**

Bit to indicate the first Radio **[Button](#page-262-0)** in the group.

[Library](#page-80-0) API > [Graphics](#page-218-0) Object Layer API > GOL [Objects](#page-219-0) > Radio [Button](#page-752-0) > Radio [Button](#page-755-0) States > [RB\\_GROUP](#page-763-0) Macro

Microchip Graphics Library Version 3.06.02 - October 15, 2012 Copyright © 2012 Microchip Technology, Inc. All rights reserved

## <span id="page-764-0"></span>**RB\_HIDE Macro**

#define RB\_HIDE 0x8000 // *Bit to indicate that buttonal* 

#### **Description**

**C**

Bit to indicate that button must be removed from screen.

[Library](#page-80-0) API > [Graphics](#page-218-0) Object Layer API > GOL [Objects](#page-219-0) > Radio [Button](#page-752-0) > Radio [Button](#page-755-0) States > [RB\\_HIDE](#page-764-0) Macro

Microchip Graphics Library Version 3.06.02 - October 15, 2012 Copyright © 2012 Microchip Technology, Inc. All rights reserved

## <span id="page-765-0"></span>**RbCreate Function**

Radio [Button](#page-752-0)

```
C
RADIOBUTTON * RbCreate(
    WORD ID,
    SHORT left,
    SHORT top,
    SHORT right,
    SHORT bottom,
    WORD state,
    XCHAR * pText,
    GOL_SCHEME * pScheme
);
```
## **Overview**

This function creates a [RADIOBUTTON](#page-783-0) object with the parameters given. It automatically attaches the new object into a global linked list of objects and returns the address of the object.

## **Input Parameters**

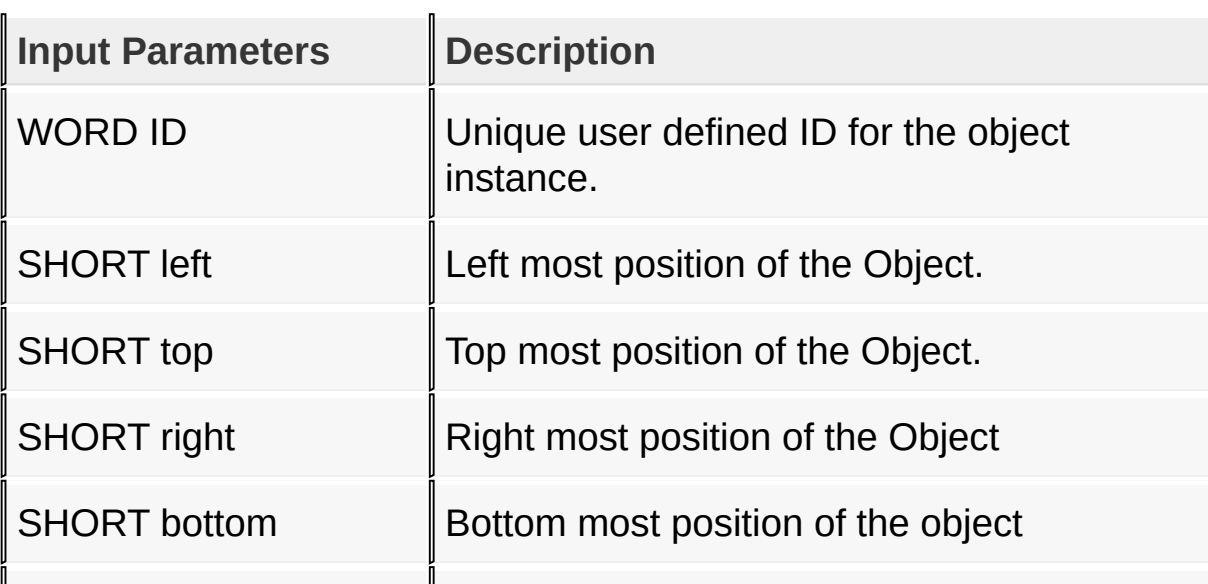

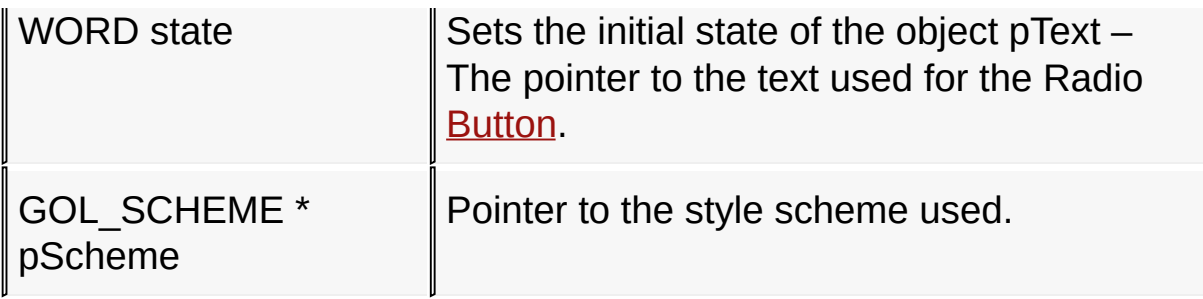

#### **Returns**

Returns the pointer to the object created

#### **Preconditions**

none

#### **Side Effects**

none

#### **Example**

```
Copy Code
GOL_SCHEME *pScheme;
RADIOBUTTON *pRb[3];
    pScheme = GOLCreateScheme();
    pRb[0] = RbCreate(ID_RADIOBUTTON1,
                       255,40,310,80,
                       RB_DRAW|RB_GROUP|RB_CHECKED,
                       "RB1"
,
                       pScheme);
    pRb[1] = RbCreate(ID_RADIOBUTTON2,
                       255,85,310,125,
                       RB_DRAW,
```
## "RB2" , pScheme); pRb[2] = RbCreate(ID\_RADIOBUTTON3, 255,130,310,170, RB\_DRAW, "RB3" , pScheme); **while**(!RbDraw(pRb[0])); **while**(!RbDraw(pRb[1]));

[Library](#page-80-0) API > [Graphics](#page-218-0) Object Layer API > GOL [Objects](#page-219-0) > Radio [Button](#page-752-0) > [RbCreate](#page-765-0) Function

Microchip Graphics Library Version 3.06.02 - October 15, 2012 Copyright © 2012 Microchip Technology, Inc. All rights reserved

**while**(!RbDraw(pRb[2]));

<span id="page-768-0"></span>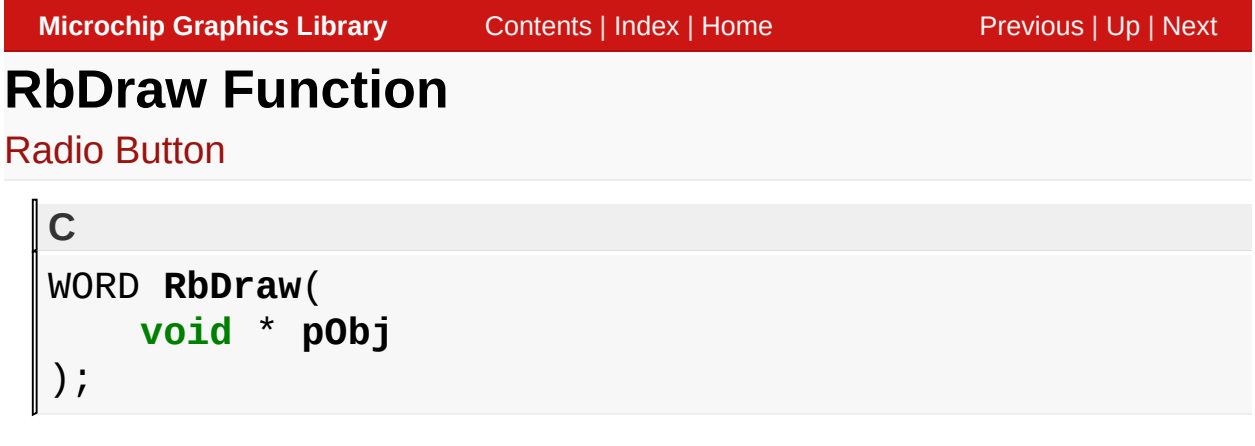

## **Overview**

This function renders the object on the screen using the current parameter settings. Location of the object is determined by the left, top, right and bottom parameters. The colors used are dependent on the state of the object. The font used is determined by the style scheme set.

When rendering objects of the same type, each object must be rendered completely before the rendering of the next object is started. This is to avoid incomplete object rendering.

## **Input Parameters**

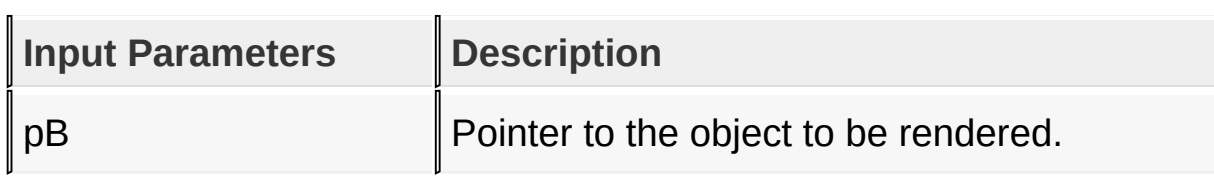

## **Returns**

Returns the status of the drawing

- 1 If the rendering was completed and
- 0 If the rendering is not yet finished.

Next call to the function will resume the rendering on the pending drawing state.

#### **Preconditions**

Object must be created before this function is called.

#### **Side Effects**

none

## **Example**

See [RbCreate](#page-765-0)() example.

[Library](#page-80-0) API > [Graphics](#page-218-0) Object Layer API > GOL [Objects](#page-219-0) > Radio [Button](#page-752-0) > RbDraw [Function](#page-768-0)

Microchip Graphics Library Version 3.06.02 - October 15, 2012 Copyright © 2012 Microchip Technology, Inc. All rights reserved

# <span id="page-770-0"></span>**RbGetCheck Function**

Radio [Button](#page-752-0)

```
C
WORD RbGetCheck(
    RADIOBUTTON * pRb
);
```
## **Overview**

This function returns the ID of the currently checked Radio **[Button](#page-262-0)** in the group.

## **Input Parameters**

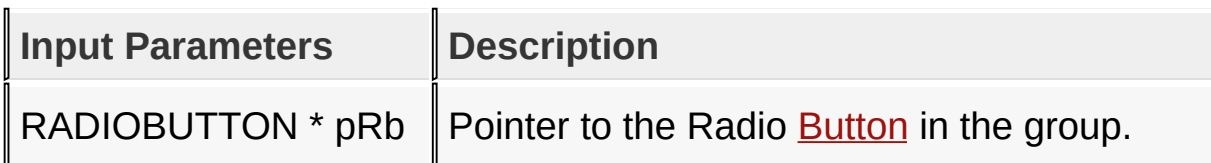

#### **Returns**

Returns the ID of the selected button in the group. It returns -1 if there is no object checked.

#### **Preconditions**

none

## **Side Effects**

none

#### **Example**

Copy [Code](#page-770-0)

```
GOL_SCHEME *pScheme;
RADIOBUTTON *pRb[3];
SHORT ID;
    pScheme = GOLCreateScheme();
    pRb[0] = RbCreate(ID_RADIOBUTTON1,
                       255,40,310,80,
                       RB_DRAW|RB_GROUP|RB_CHECKED,
                       "RB1"
,
                       pScheme);
    pRb[1] = RbCreate(ID_RADIOBUTTON2,
                       255,85,310,125,
                       RB_DRAW,
                       "RB2"
,
                       pScheme);
    pRb[2] = RbCreate(ID_RADIOBUTTON3,
                       255,130,310,170,
                       RB_DRAW,
                       "RB3"
,
                       pScheme);
    // draw the Radio Buttons here
    ID = RbGetCheck(pRb[2]);if (ID == ID_RADIOBUTTON1) {
        // do something here then clear the check
        ClrState(pRb[0], RB_CHECKED);
```
#### *// Change the checked object. Pointer used is any of the three. // the ID used will find the correct object* RbSetCheck(pRb[3], ID\_RADIOBUTTON2);

[Library](#page-80-0) API > [Graphics](#page-218-0) Object Layer API > GOL [Objects](#page-219-0) > Radio [Button](#page-752-0) > [RbGetCheck](#page-770-0) Function

Microchip Graphics Library Version 3.06.02 - October 15, 2012 Copyright © 2012 Microchip Technology, Inc. All rights reserved

[Contents](#page-1511-0) | [Index](#page-1538-0) | [Home](#page-1553-0)

}

# <span id="page-773-0"></span>**RbSetCheck Function**

Radio [Button](#page-752-0)

```
C
void RbSetCheck(
    RADIOBUTTON * pRb,
    WORD ID
);
```
## **Overview**

This function sets the Radio **[Button](#page-262-0)** with the given ID to its checked state.

#### **Input Parameters**

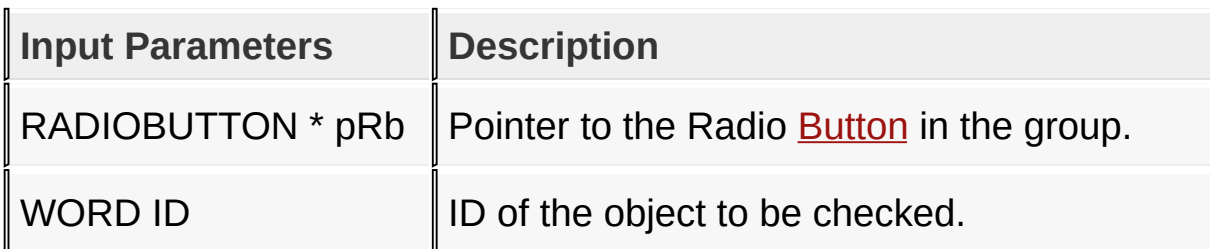

#### **Returns**

none

#### **Preconditions**

none

#### **Side Effects**

none

## **Example**

See **[RbGetCheck](#page-770-0)**() example.

#### [Library](#page-80-0) API > [Graphics](#page-218-0) Object Layer API > GOL [Objects](#page-219-0) > Radio [Button](#page-752-0) > [RbSetCheck](#page-773-0) Function

Microchip Graphics Library Version 3.06.02 - October 15, 2012 Copyright © 2012 Microchip Technology, Inc. All rights reserved

# <span id="page-775-0"></span>**RbGetText Macro**

Radio [Button](#page-752-0)

**C**

**#define RbGetText**(pRb) pRb->pText

#### **Overview**

This macro returns the address of the current text string used for the object.

#### **Input Parameters**

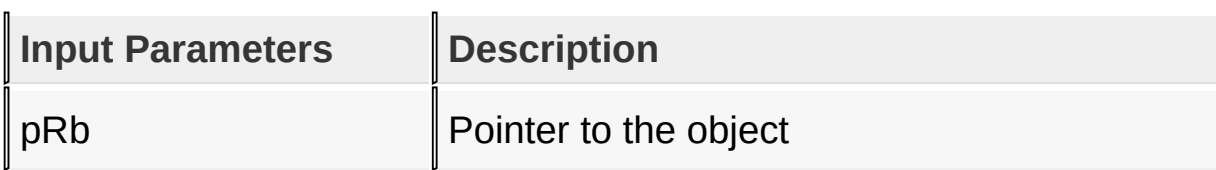

#### **Returns**

Returns pointer to the text string being used.

#### **Preconditions**

none

#### **Side Effects**

none

```
Library API > Graphics Object Layer API > GOL Objects > Radio Button
> RbGetText Macro
```
Microchip Graphics Library Version 3.06.02 - October 15, 2012 Copyright © 2012 Microchip Technology, Inc. All rights reserved

# <span id="page-776-0"></span>**RbSetText Function**

Radio [Button](#page-752-0)

```
C
void RbSetText(
    RADIOBUTTON * pRb,
    XCHAR * pText
);
```
#### **Overview**

This function sets the string used for the object.

#### **Input Parameters**

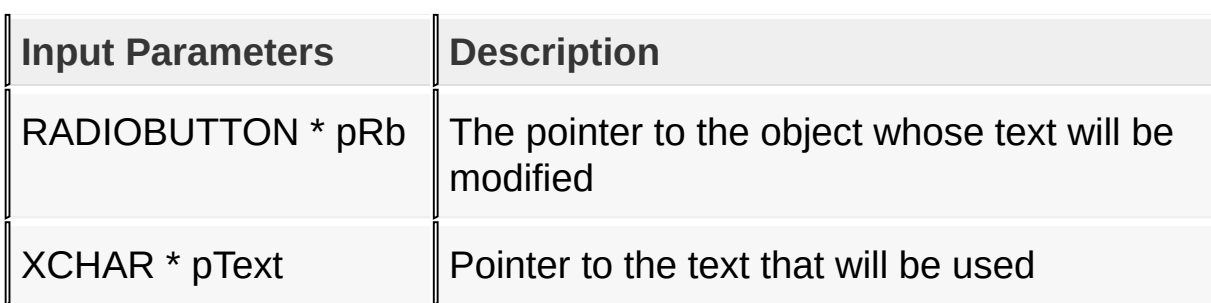

#### **Returns**

none

#### **Preconditions**

none

#### **Side Effects**

none

[Library](#page-80-0) API > [Graphics](#page-218-0) Object Layer API > GOL [Objects](#page-219-0) > Radio [Button](#page-752-0)

## > [RbSetText](#page-776-0) Function

Microchip Graphics Library Version 3.06.02 - October 15, 2012 Copyright © 2012 Microchip Technology, Inc. All rights reserved

# <span id="page-778-0"></span>**RbMsgDefault Function**

Radio [Button](#page-752-0)

```
C
void RbMsgDefault(
    WORD translatedMsg,
    void * pObj,
    GOL_MSG * pMsg
);
```
## **Overview**

This function performs the actual state change based on the translated message given. The following state changes are supported:

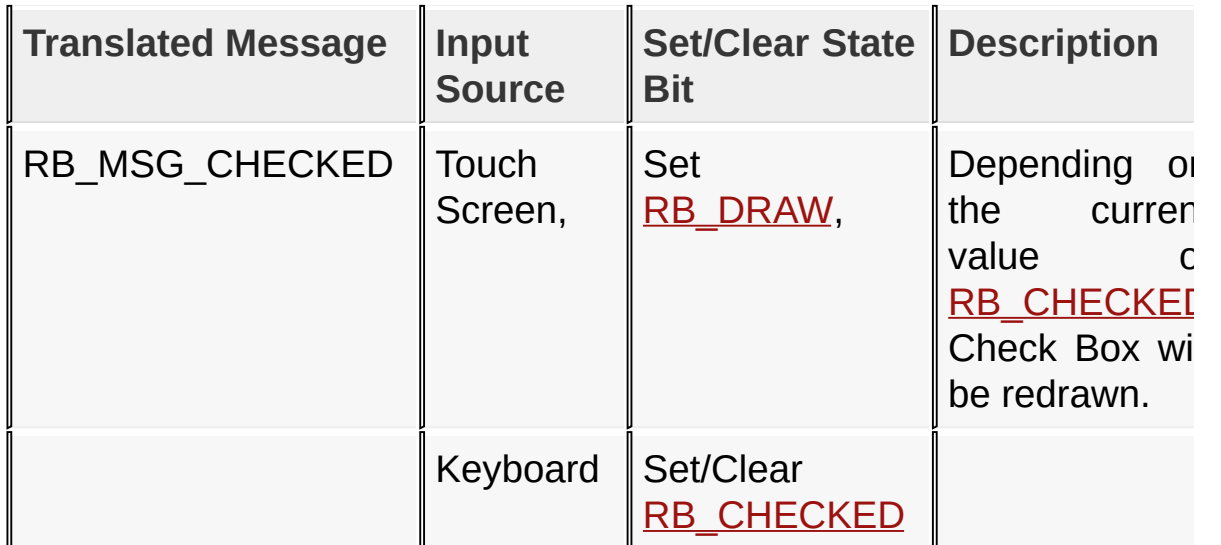

#### **Input Parameters**

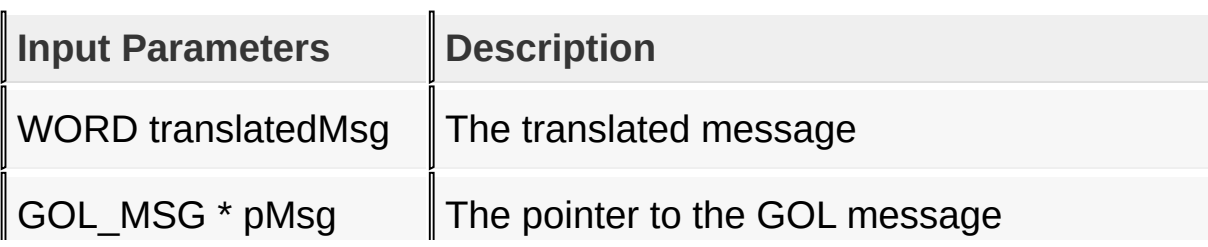

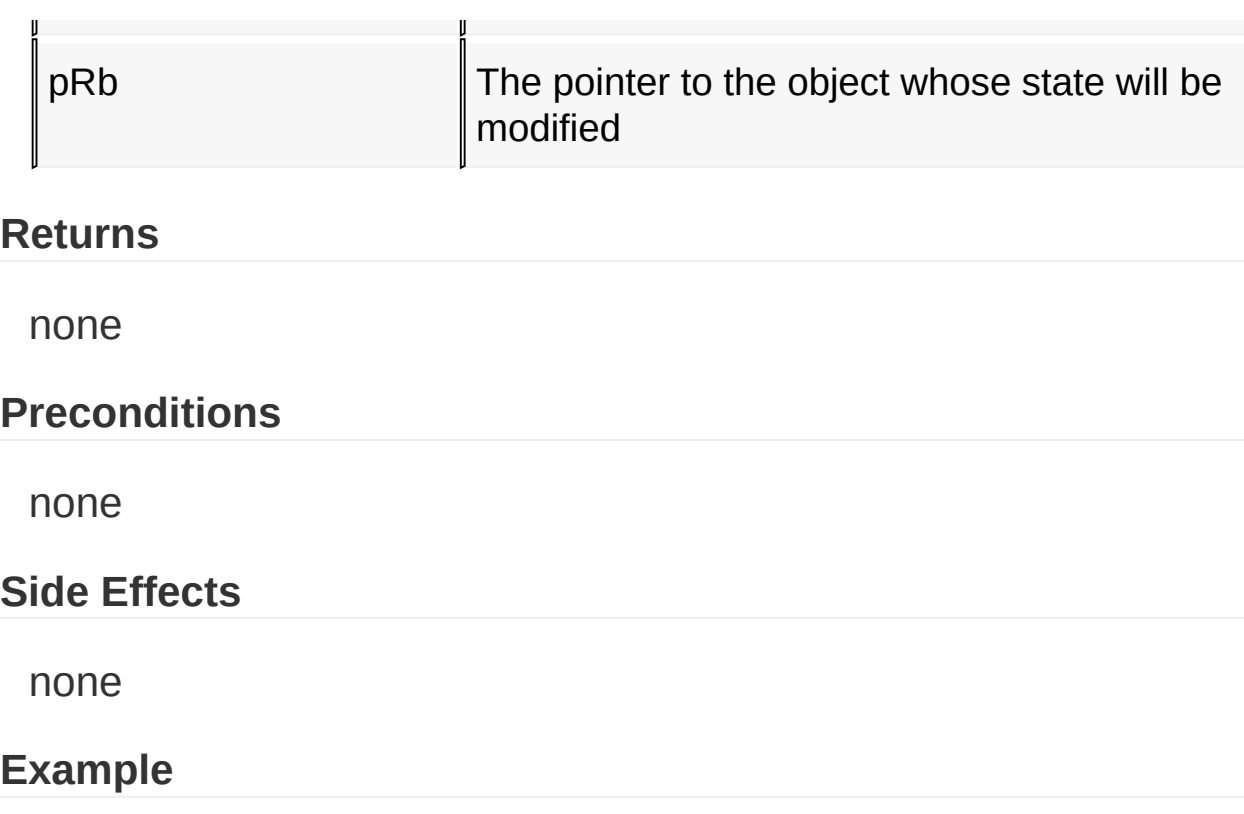

See **[BtnTranslateMsg](#page-298-0)()** example.

[Library](#page-80-0) API > [Graphics](#page-218-0) Object Layer API > GOL [Objects](#page-219-0) > Radio [Button](#page-752-0) > [RbMsgDefault](#page-778-0) Function

Microchip Graphics Library Version 3.06.02 - October 15, 2012 Copyright © 2012 Microchip Technology, Inc. All rights reserved

# <span id="page-780-0"></span>**RbTranslateMsg Function**

Radio [Button](#page-752-0)

```
C
WORD RbTranslateMsg(
    void * pObj,
    GOL_MSG * pMsg
);
```
## **Overview**

This function evaluates the message from a user if the message will affect the object or not. The table below enumerates the translated messages for each event of the touch screen and keyboard inputs.

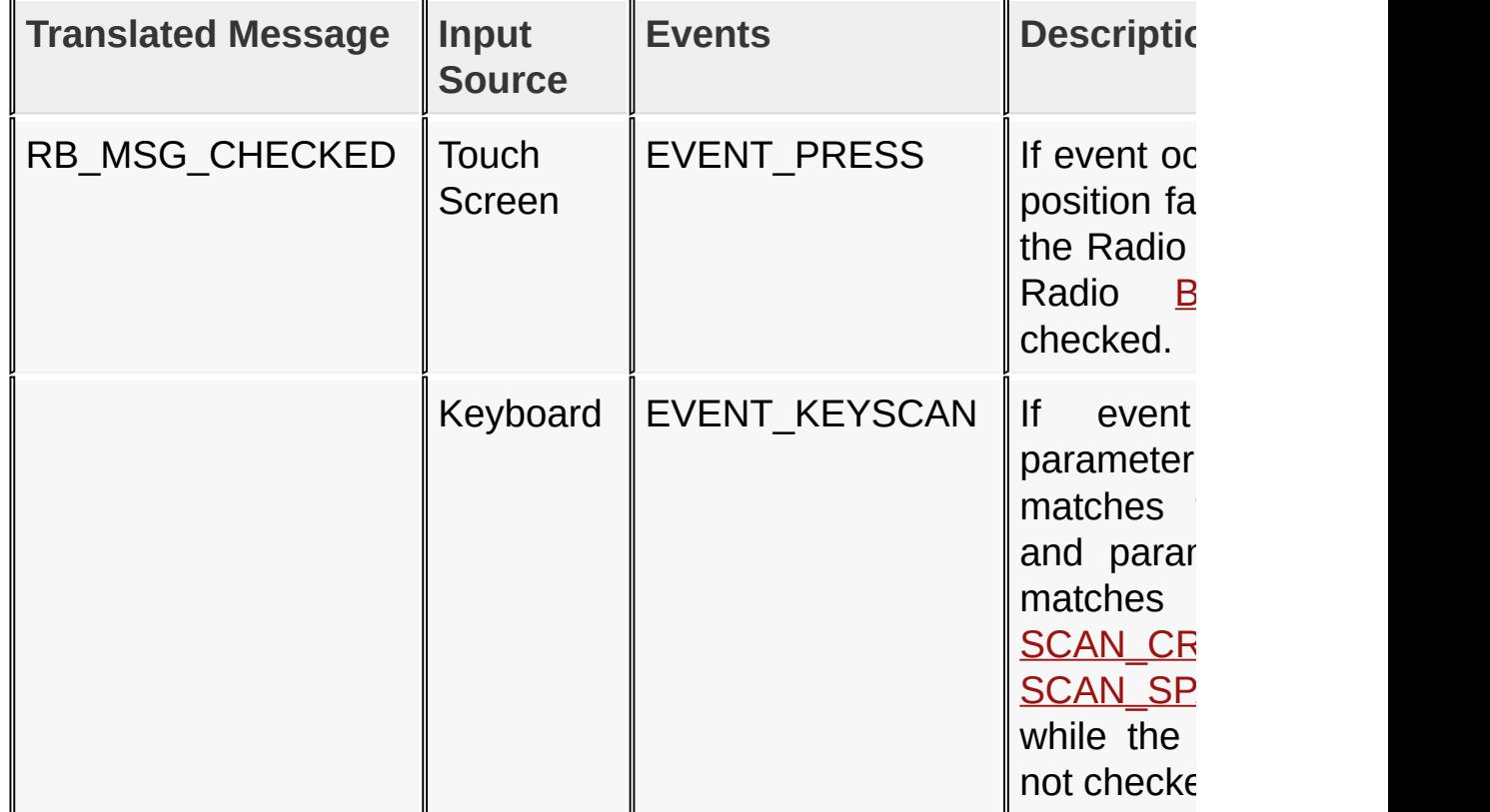

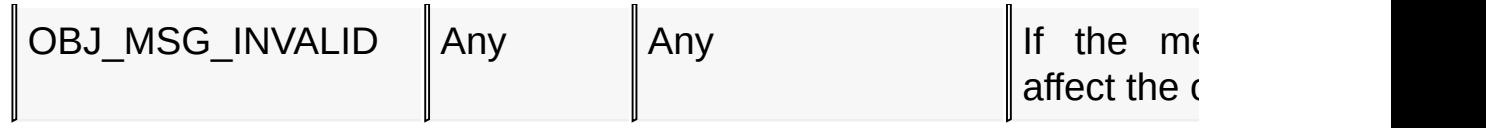

#### **Input Parameters**

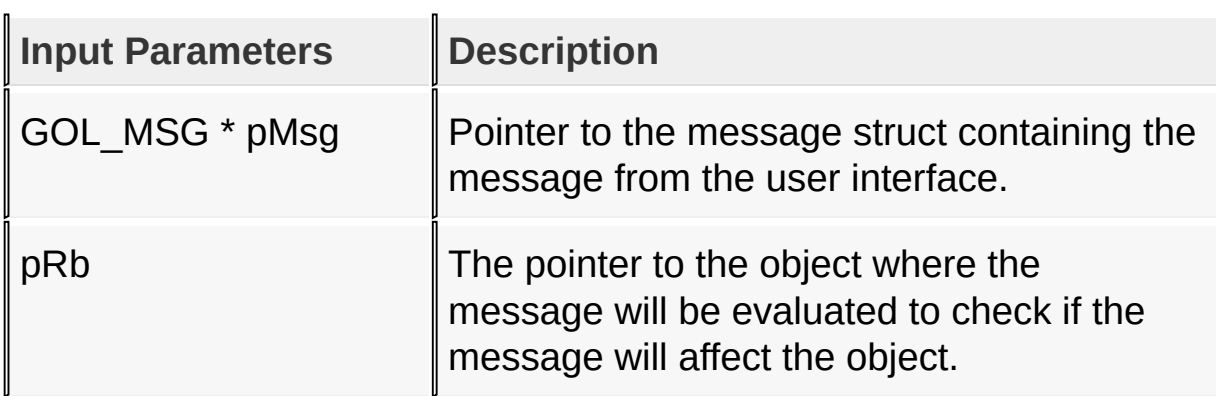

#### **Returns**

Returns the translated message depending on the received GOL message:

- RB MSG CHECKED Radio [Button](#page-262-0) is checked
- OBJ MSG INVALID Radio [Button](#page-262-0) is not affected

#### **Preconditions**

[none](#page-262-0)

## **Side Effects**

none

## **Example**

Usage is similar to **[BtnTranslateMsg\(](#page-298-0))** example.

```
Library API > Graphics Object Layer API > GOL Objects > Radio Button
> RbTranslateMsg Function
```
Microchip Graphics Library Version 3.06.02 - October 15, 2012 Copyright © 2012 Microchip Technology, Inc. All rights reserved

# <span id="page-783-0"></span>**RADIOBUTTON Structure**

Radio [Button](#page-752-0)

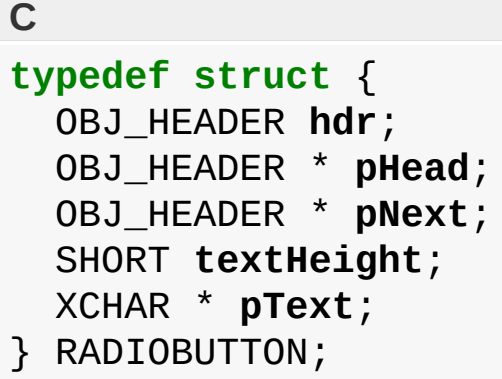

#### **Overview**

the structure contains data for the Radio [Button](#page-262-0)

#### **Members**

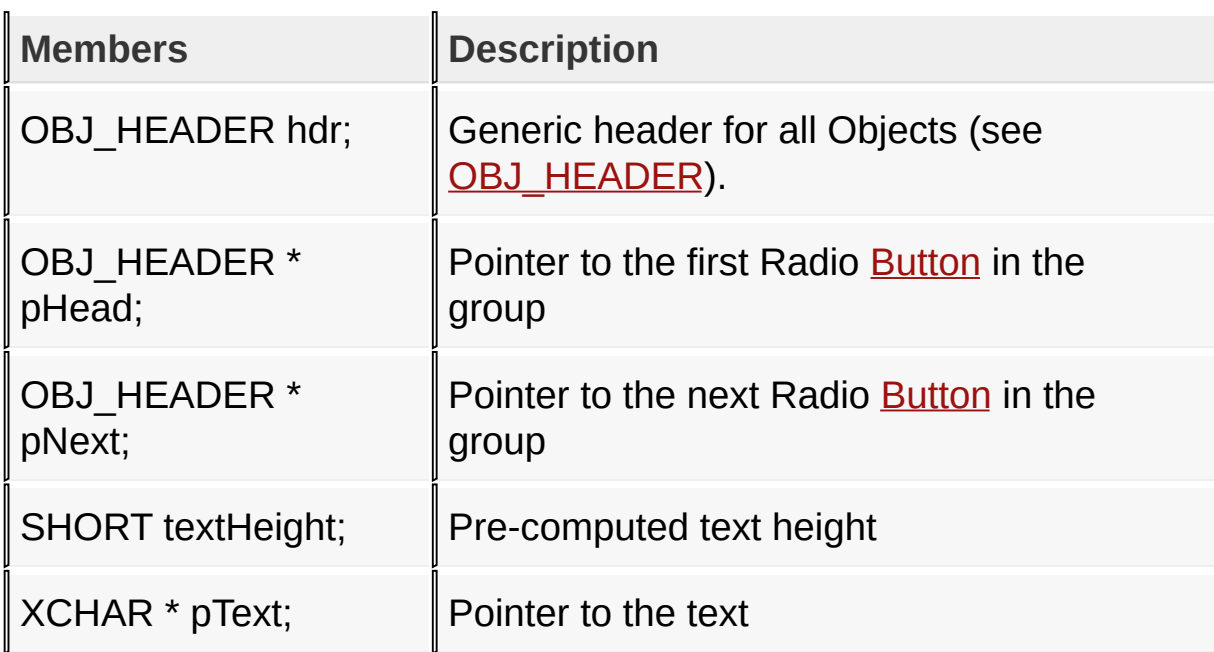

[Library](#page-80-0) API > [Graphics](#page-218-0) Object Layer API > GOL [Objects](#page-219-0) > Radio [Button](#page-752-0) > [RADIOBUTTON](#page-783-0) Structure

Microchip Graphics Library Version 3.06.02 - October 15, 2012 Copyright © 2012 Microchip Technology, Inc. All rights reserved

## <span id="page-785-0"></span>**Slider/Scroll Bar**

[Functions](#page-1719-0) | [Macros](#page-1721-0) | [Structures](#page-1722-0) | [Topics](#page-1723-0)

Slider or Scrollbar supports both Keyboard and Touchscreen inputs, replying to their events with the following messages:

1. SLD MSG INC - when the thumb is to be incremented in position

2. SLD MSG DEC - when the thumb is to be decremented in position

The Slider object is rendered using the assigned style scheme. The following figure illustrates the color assignments.

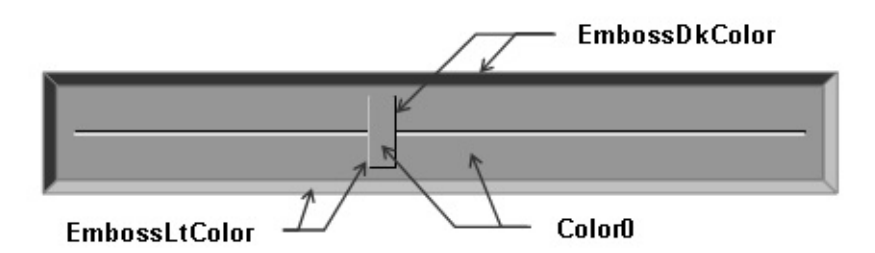

#### Slider Mode enabled state

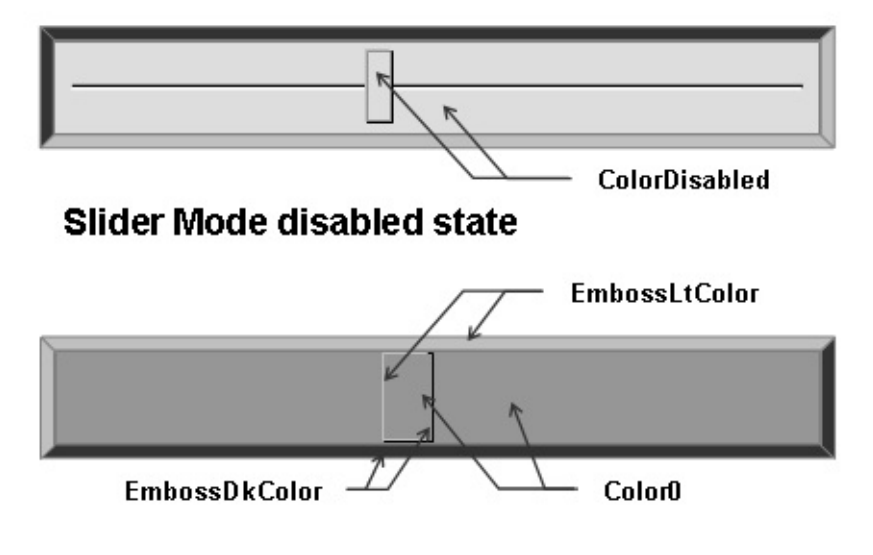

Scrollbar Mode enabled state

## **Functions**

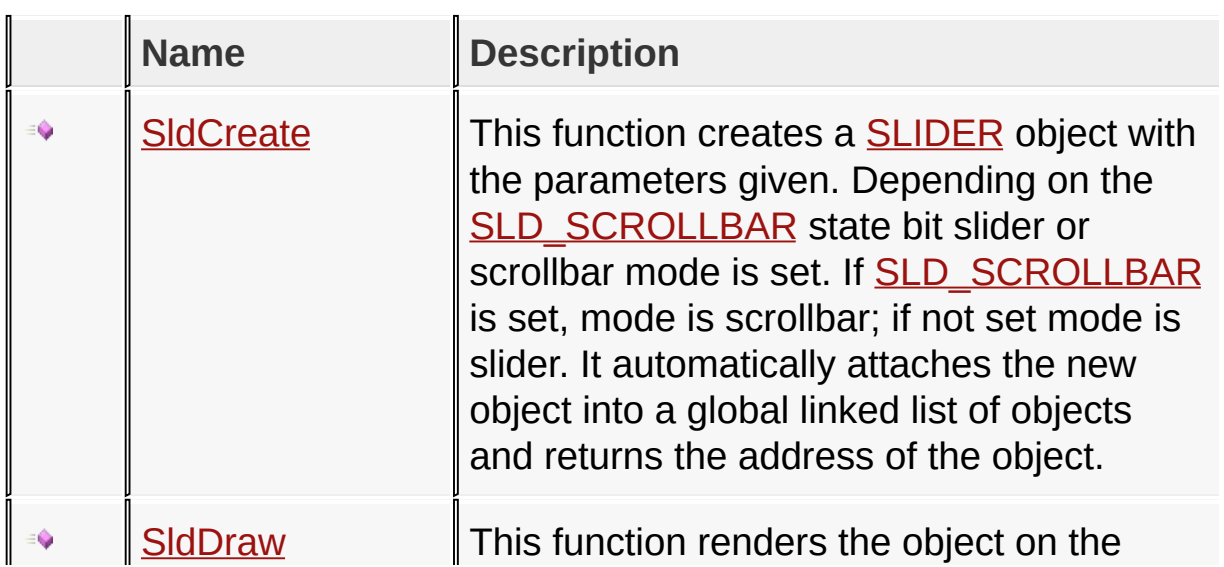

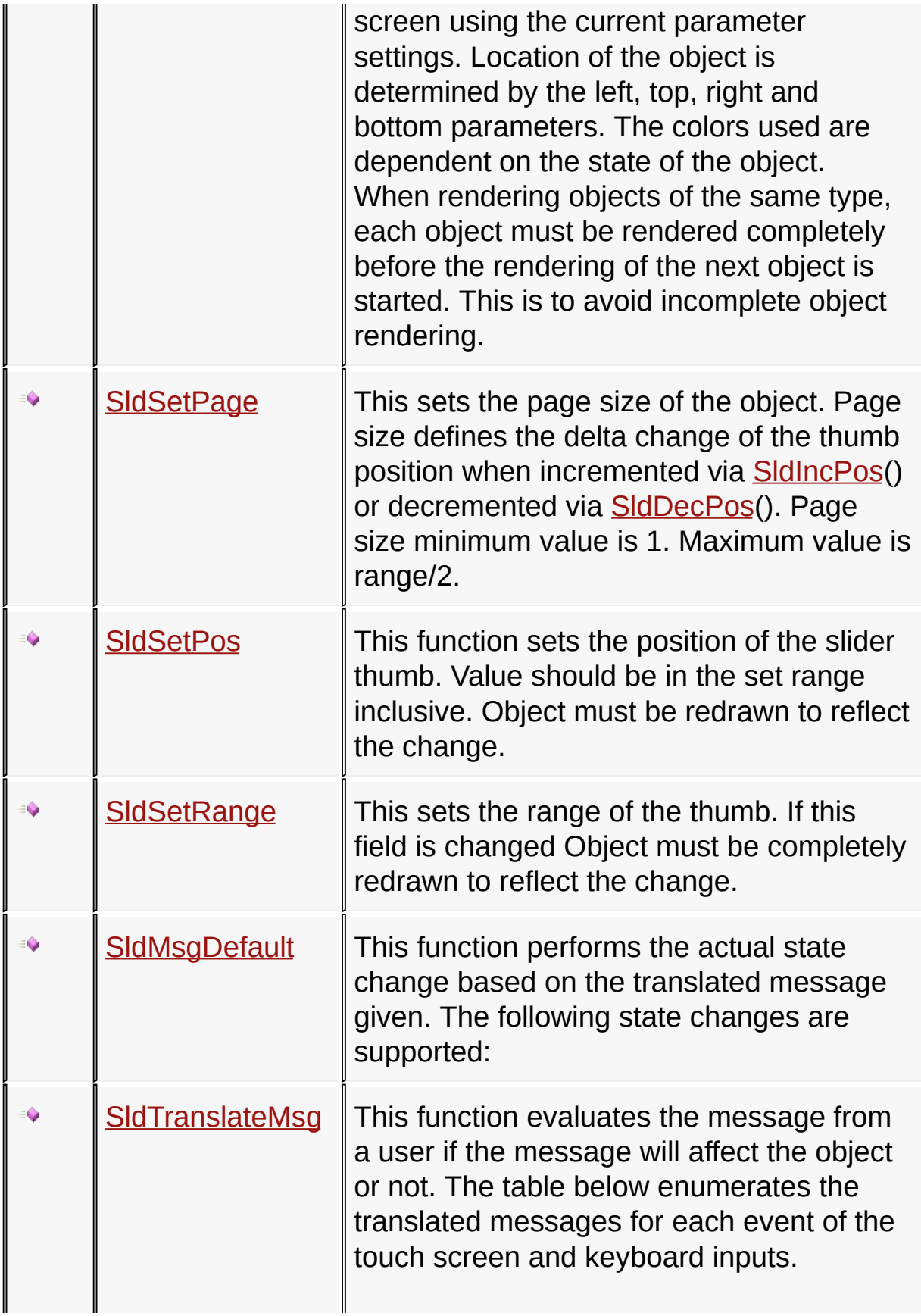

#### **Macros**

 $\mathbf{U}$  and  $\mathbf{U}$  are the set of  $\mathbf{U}$ 

 $\mathbf{I}$ 

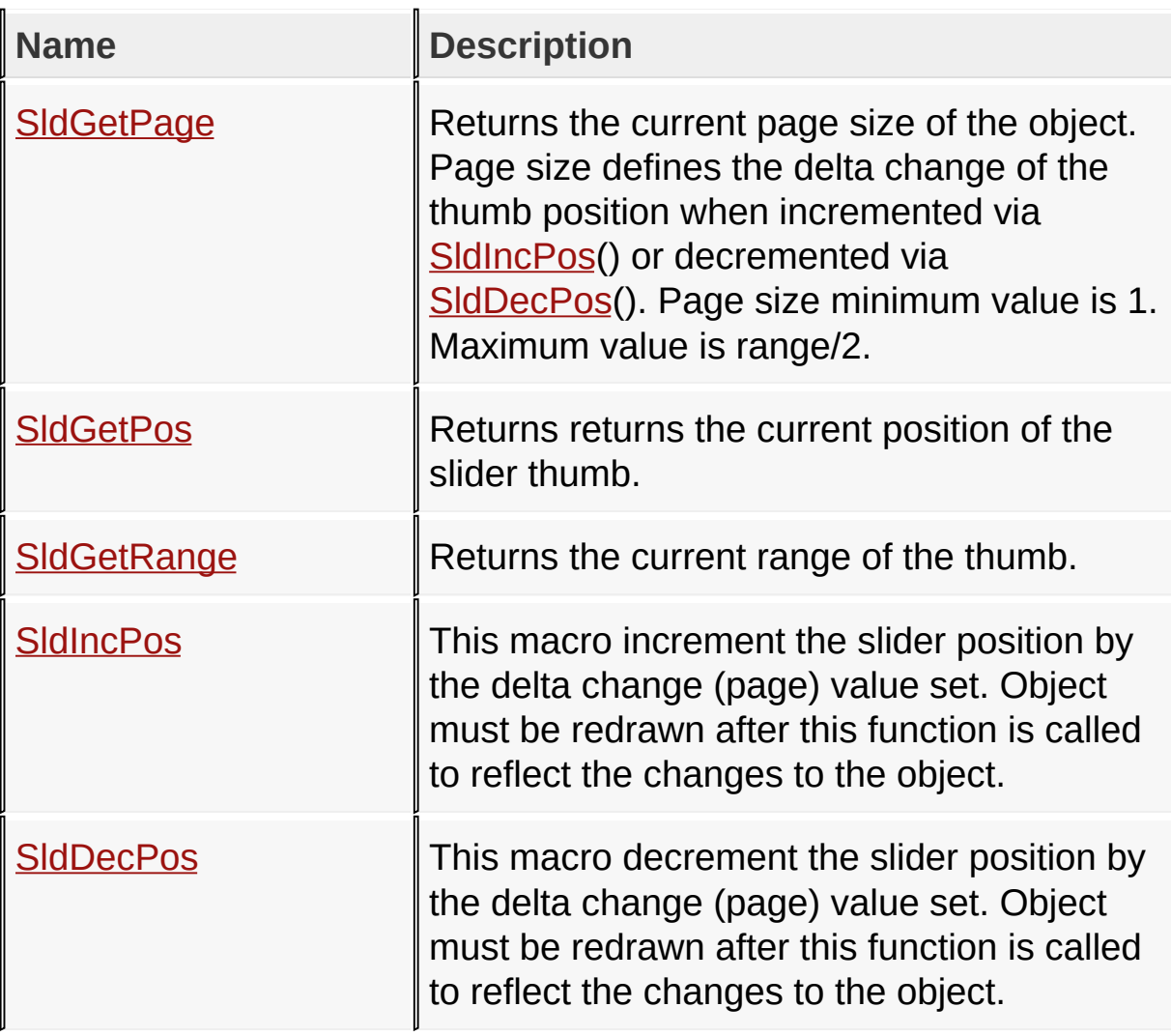

## **Structures**

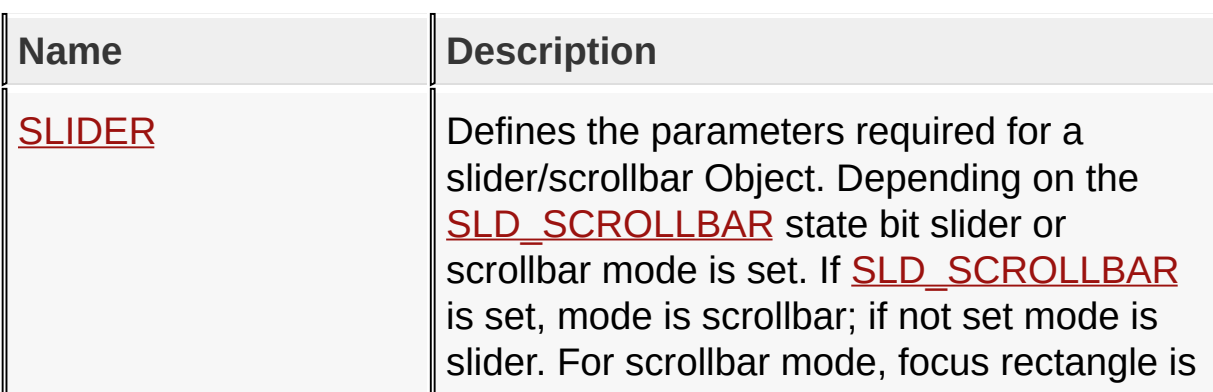

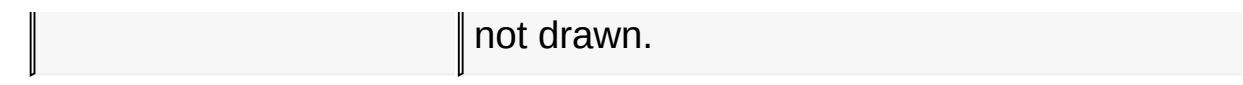

## **Topics**

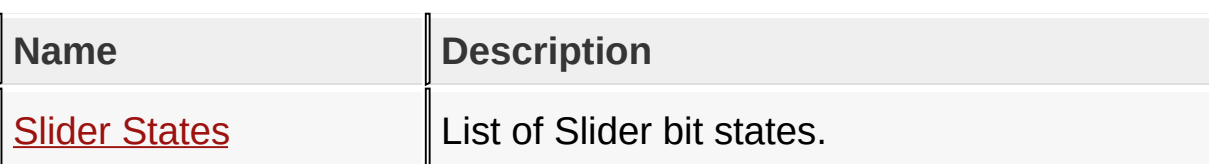

**Links**

[Functions](#page-1719-0), GOL [Objects](#page-219-0), [Legend,](#page-1724-0) [Macros,](#page-1721-0) [Structures,](#page-1722-0) [Topics](#page-1723-0)

[Library](#page-80-0) API > [Graphics](#page-218-0) Object Layer API > GOL [Objects](#page-219-0) > [Slider/Scroll](#page-785-0) **Bar** 

Microchip Graphics Library Version 3.06.02 - October 15, 2012 Copyright © 2012 Microchip Technology, Inc. All rights reserved

# <span id="page-790-0"></span>**Slider States**

[Macros](#page-1725-0) | [Slider/Scroll](#page-785-0) Bar

List of [Slider](#page-785-0) bit states.

#### **Macros**

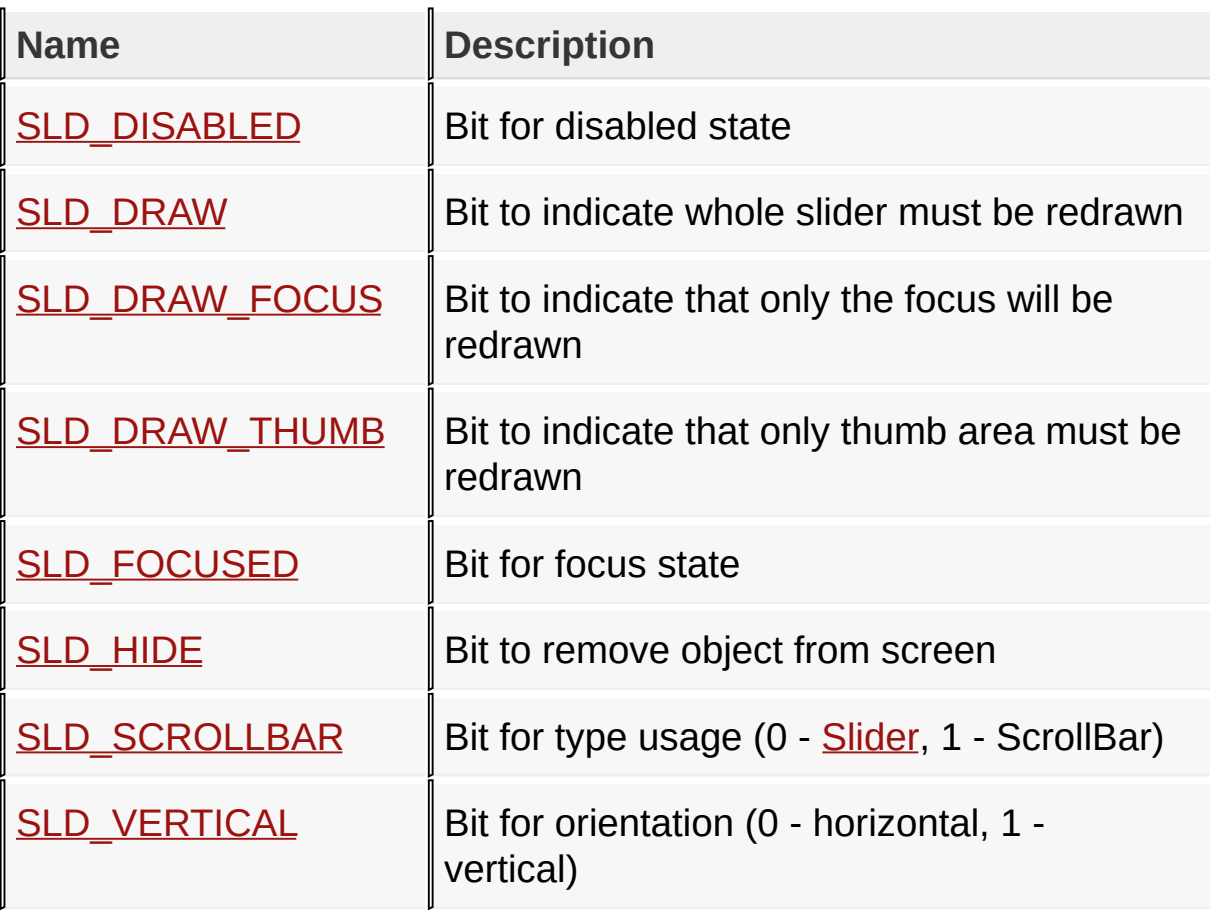

#### **Module**

[Slider/Scroll](#page-785-0) Bar

#### **Links**

[Macros,](#page-1725-0) [Slider/Scroll](#page-785-0) Bar

[Library](#page-80-0) API > [Graphics](#page-218-0) Object Layer API > GOL [Objects](#page-219-0) > [Slider/Scroll](#page-785-0)

## Bar > Slider [States](#page-790-0)

Microchip Graphics Library Version 3.06.02 - October 15, 2012 Copyright © 2012 Microchip Technology, Inc. All rights reserved
# <span id="page-792-0"></span>**SLD\_DISABLED Macro**

**C**

**#define SLD\_DISABLED** 0x0002 *// Bit for disabled state*

### **Description**

Bit for disabled state

[Library](#page-80-0) API > [Graphics](#page-218-0) Object Layer API > GOL [Objects](#page-219-0) > Slider/Scroll Bar > Slider [States](#page-790-0) > [SLD\\_DISABLED](#page-785-0) Macro

Microchip Graphics Library Version 3.06.02 - October 15, 2012 Copyright © 2012 Microchip Technology, Inc. All rights reserved

# <span id="page-793-0"></span>**Microchip Graphics Library** [Contents](#page-1511-0) | [Index](#page-1538-0) | [Home](#page-1553-0) [Previous](#page-792-0) | [Up](#page-790-0) | [Next](#page-794-0) **SLD\_DRAW Macro C** #define SLD\_DRAW 0x4000 // Bit to indicate whole sl.

### **Description**

Bit to indicate whole slider must be redrawn

[Library](#page-80-0) API > [Graphics](#page-218-0) Object Layer API > GOL [Objects](#page-219-0) > Slider/Scroll Bar > Slider [States](#page-790-0) > [SLD\\_DRAW](#page-785-0) Macro

Microchip Graphics Library Version 3.06.02 - October 15, 2012 Copyright © 2012 Microchip Technology, Inc. All rights reserved

<span id="page-794-0"></span>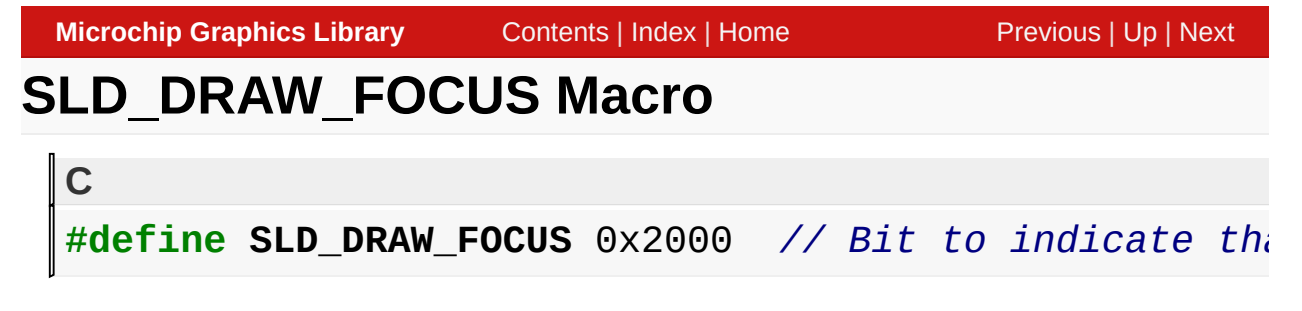

### **Description**

Bit to indicate that only the focus will be redrawn

[Library](#page-80-0) API > [Graphics](#page-218-0) Object Layer API > GOL [Objects](#page-219-0) > Slider/Scroll Bar > Slider [States](#page-790-0) > [SLD\\_DRAW\\_FOCUS](#page-785-0) Macro

Microchip Graphics Library Version 3.06.02 - October 15, 2012 Copyright © 2012 Microchip Technology, Inc. All rights reserved

<span id="page-795-0"></span>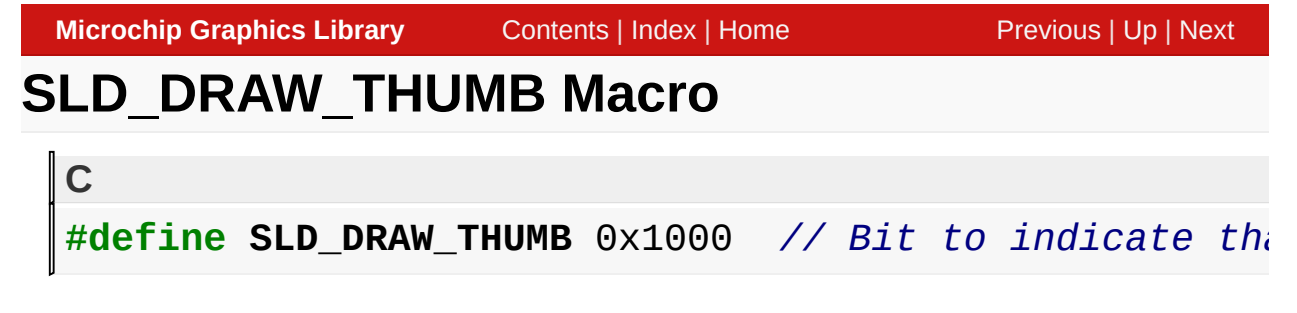

### **Description**

Bit to indicate that only thumb area must be redrawn

[Library](#page-80-0) API > [Graphics](#page-218-0) Object Layer API > GOL [Objects](#page-219-0) > Slider/Scroll Bar > Slider [States](#page-790-0) > [SLD\\_DRAW\\_THUMB](#page-785-0) Macro

Microchip Graphics Library Version 3.06.02 - October 15, 2012 Copyright © 2012 Microchip Technology, Inc. All rights reserved

<span id="page-796-0"></span>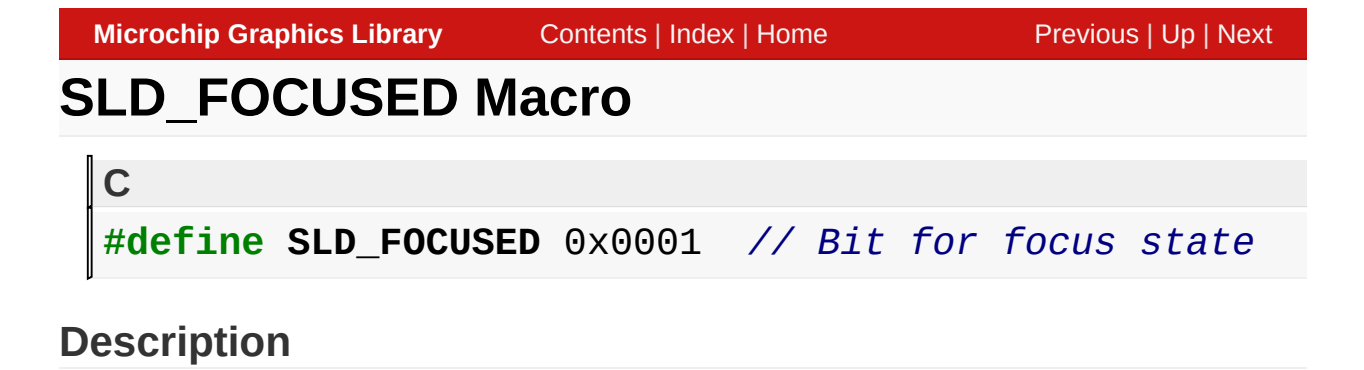

Bit for focus state

[Library](#page-80-0) API > [Graphics](#page-218-0) Object Layer API > GOL [Objects](#page-219-0) > Slider/Scroll Bar > Slider [States](#page-790-0) > [SLD\\_FOCUSED](#page-785-0) Macro

Microchip Graphics Library Version 3.06.02 - October 15, 2012 Copyright © 2012 Microchip Technology, Inc. All rights reserved

# <span id="page-797-0"></span>**SLD\_HIDE Macro**

**C**

#define SLD\_HIDE 0x8000 // Bit to remove object from

## **Description**

Bit to remove object from screen

[Library](#page-80-0) API > [Graphics](#page-218-0) Object Layer API > GOL [Objects](#page-219-0) > [Slider/Scroll](#page-785-0) Bar > Slider [States](#page-790-0) > [SLD\\_HIDE](#page-797-0) Macro

Microchip Graphics Library Version 3.06.02 - October 15, 2012 Copyright © 2012 Microchip Technology, Inc. All rights reserved

# <span id="page-798-0"></span>**SLD\_SCROLLBAR Macro**

**C**

**#define SLD\_SCROLLBAR** 0x0010 *// Bit for type usage (0 - Slider, 1 - ScrollBar)*

### **Description**

Bit for type usage (0 - [Slider](#page-785-0), 1 - ScrollBar)

[Library](#page-80-0) API > [Graphics](#page-218-0) Object Layer API > GOL [Objects](#page-219-0) > Slider/Scroll Bar > Slider [States](#page-790-0) > [SLD\\_SCROLLBAR](#page-785-0) Macro

Microchip Graphics Library Version 3.06.02 - October 15, 2012 Copyright © 2012 Microchip Technology, Inc. All rights reserved

# <span id="page-799-0"></span>**SLD\_VERTICAL Macro**

**C**

#define SLD\_VERTICAL 0x0004 // Bit for orientation

### **Description**

Bit for orientation (0 - horizontal, 1 - vertical)

[Library](#page-80-0) API > [Graphics](#page-218-0) Object Layer API > GOL [Objects](#page-219-0) > Slider/Scroll Bar > Slider [States](#page-790-0) > [SLD\\_VERTICAL](#page-785-0) Macro

Microchip Graphics Library Version 3.06.02 - October 15, 2012 Copyright © 2012 Microchip Technology, Inc. All rights reserved

<span id="page-800-0"></span>**SldCreate Function**

[Slider/Scroll](#page-785-0) Bar

```
C
SLIDER * SldCreate(
    WORD ID,
    SHORT left,
    SHORT top,
    SHORT right,
    SHORT bottom,
    WORD state,
    WORD range,
    WORD page,
    WORD pos,
    GOL_SCHEME * pScheme
);
```
## **Overview**

This function creates a **[SLIDER](#page-827-0)** object with the parameters given. Depending on the **[SLD\\_SCROLLBAR](#page-798-0)** state bit slider or scrollbar mode is set. If **[SLD\\_SCROLLBAR](#page-798-0)** is set, mode is scrollbar; if not set mode is slider. It automatically attaches the new object into a global linked list of objects and returns the address of the object.

## **Input Parameters**

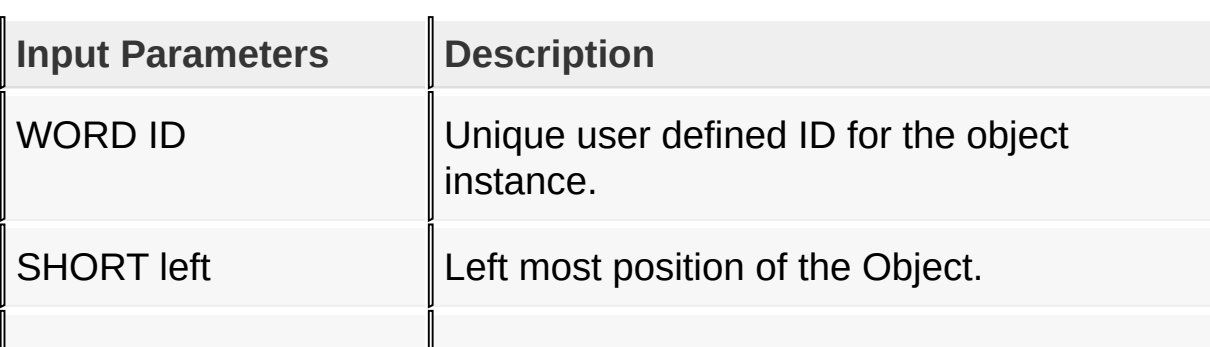

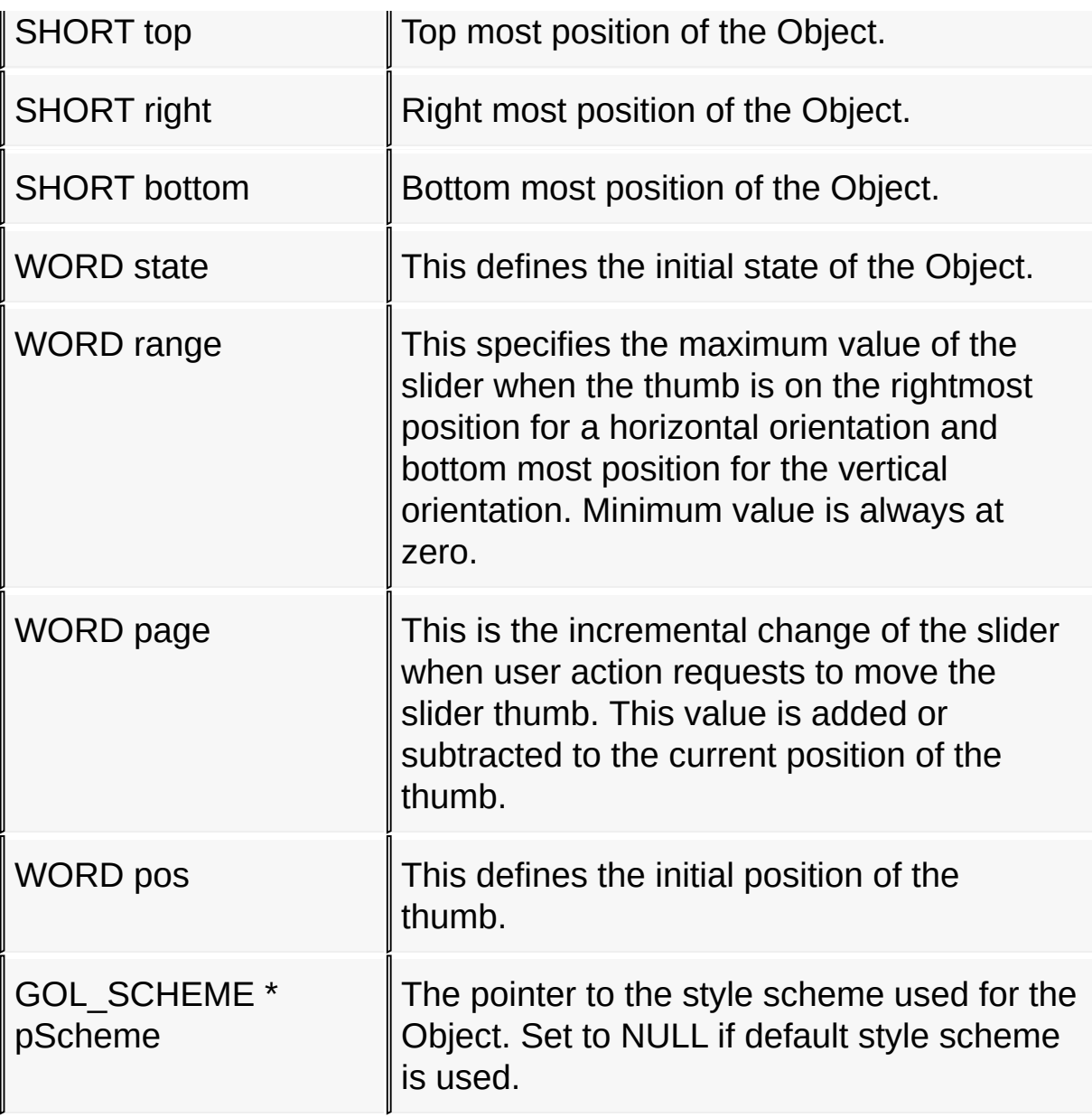

## **Returns**

Returns the pointer to the object created.

## **Preconditions**

none

**Side Effects**

none

#### **Example**

```
Copy Code
GOL_SCHEME *pScheme;
SLIDER *slider[3];
WORD state;
    pScheme = GOLCreateScheme();
    // create a slider with
   // range = [0 – 50000]
            // delta = 500
    // initial position = 25000
    state = SLD DRAW;
    slider[0] = SldCreate(5, 5)150, 145, 285, 181,
                            state,
                            50000, 500, 25000,
                            pScheme);
   if (slider[0] == NULL)return 0;
   // create a scrollbar with
           // range = [0 – 100]
            // delta = 20
    // initial position = 0
    state = SLD_DRAW|SLD_SCROLLBAR;
    \text{slice}[1] = \text{SldCreate} 6,
                            150, 190, 285, 220,
                            state,
                            100, 20, 0,
                            pScheme);
    if (slider[1] == NULL)return 0;
```

```
// create a vertical slider with
// range = [0 – 30]
        // delta = 2
// initial position = 20
state = SLD_DRAW|SLD_VERTICAL;
\text{slider}[2] = \text{SldCreate} 7,
                       120, 145, 140, 220,
                        state,
                       30, 2, 20,
                       pScheme);
if (slider[2] == NULL)return 0;
// draw the sliders
while(!sldDraw(slider[0]); // draw the hor
while(!sldDraw(slider[1]); // draw the hor
while(!sldDraw(slider[2]); // draw the ver
return 1;
```
[Library](#page-80-0) API > [Graphics](#page-218-0) Object Layer API > GOL [Objects](#page-219-0) > [Slider/Scroll](#page-785-0) Bar > [SldCreate](#page-800-0) Function

Microchip Graphics Library Version 3.06.02 - October 15, 2012 Copyright © 2012 Microchip Technology, Inc. All rights reserved

<span id="page-804-0"></span>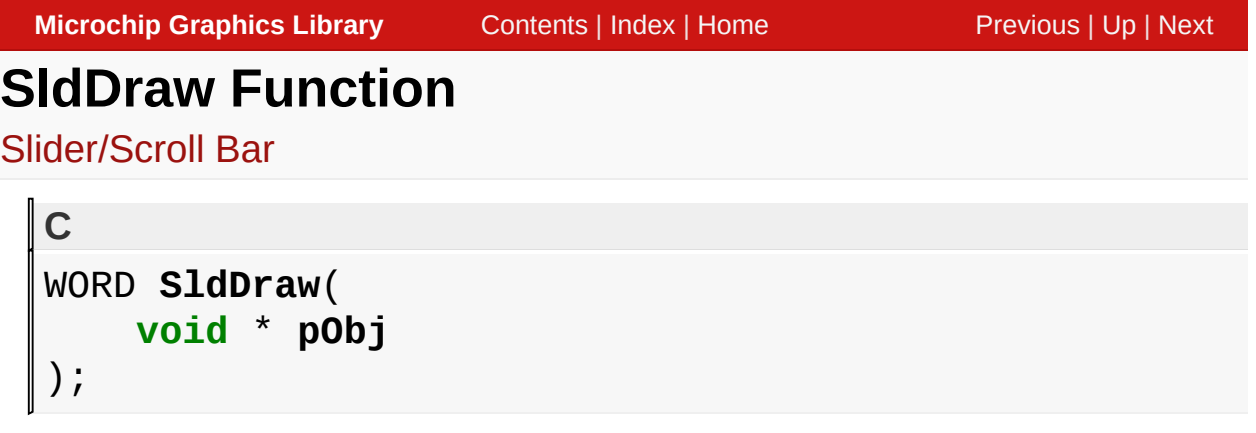

## **Overview**

This function renders the object on the screen using the current parameter settings. Location of the object is determined by the left, top, right and bottom parameters. The colors used are dependent on the state of the object.

When rendering objects of the same type, each object must be rendered completely before the rendering of the next object is started. This is to avoid incomplete object rendering.

## **Input Parameters**

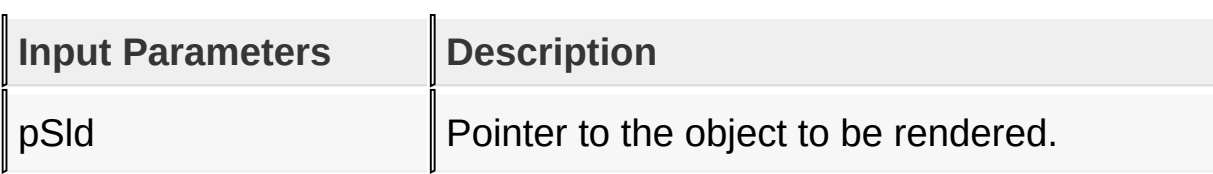

## **Returns**

Returns the status of the drawing

- 1 If the rendering was completed and
- 0 If the rendering is not yet finished.

Next call to the function will resume the rendering on the pending drawing state.

## **Preconditions**

Object must be created before this function is called.

## **Side Effects**

none

### **Example**

See [SldCreate\(](#page-800-0)) example.

[Library](#page-80-0) API > [Graphics](#page-218-0) Object Layer API > GOL [Objects](#page-219-0) > [Slider/Scroll](#page-785-0) Bar > SldDraw [Function](#page-804-0)

Microchip Graphics Library Version 3.06.02 - October 15, 2012 Copyright © 2012 Microchip Technology, Inc. All rights reserved

```
Microchip Graphics LibraryContentsIndexHomePreviousUpNext
SldSetPage Function
Slider/Scroll Bar
  C
  void SldSetPage(
      SLIDER * pSld,
      WORD newPage
```
## **Overview**

);

This sets the page size of the object. Page size defines the delta change of the thumb position when incremented via [SldIncPos](#page-818-0)() or decremented via **SIdDecPos**(). Page size minimum value is 1. Maximum value is range/2.

### **Input Parameters**

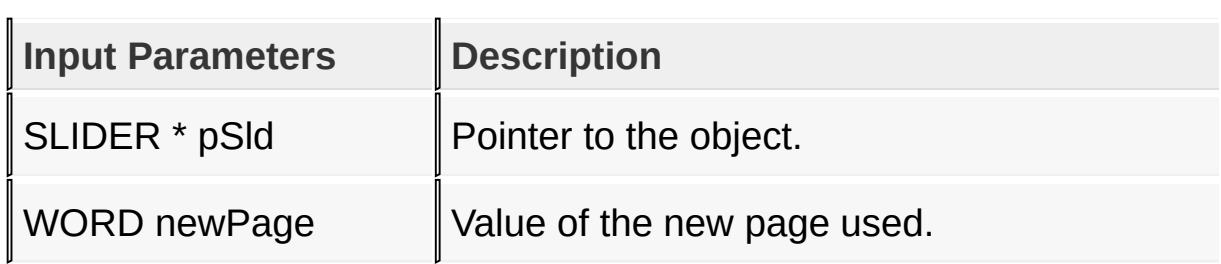

#### **Returns**

None.

#### **Preconditions**

none

#### **Side Effects**

Position of the thumb may change when redrawn.

## **Example**

See **SldIncPos**() example.

[Library](#page-80-0) API > [Graphics](#page-218-0) Object Layer API > GOL [Objects](#page-219-0) > [Slider/Scroll](#page-785-0) Bar > [SldSetPage](#page-806-0) Function

Microchip Graphics Library Version 3.06.02 - October 15, 2012 Copyright © 2012 Microchip Technology, Inc. All rights reserved

# <span id="page-808-0"></span>**SldGetPage Macro**

[Slider/Scroll](#page-785-0) Bar

**#define SldGetPage**(pSld) (((SLIDER\*)pSld)->page)

## **Overview**

**C**

Returns the current page size of the object. Page size defines the delta change of the thumb position when incremented via [SldIncPos](#page-818-0)() or decremented via [SldDecPos](#page-820-0)(). Page size minimum value is 1. Maximum value is range/2.

## **Input Parameters**

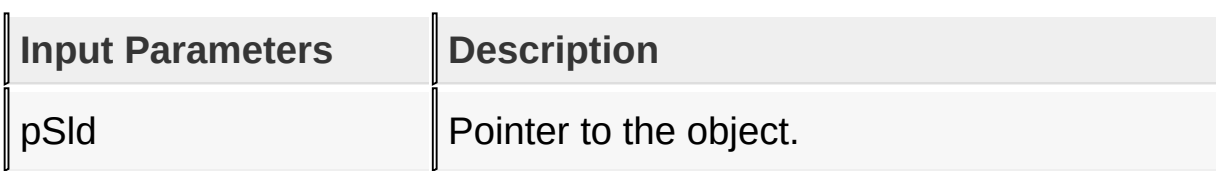

#### **Returns**

Returns the current value of the slider page.

#### **Preconditions**

none

## **Side Effects**

none

## **Example**

Copy [Code](#page-808-0)

WORD page;

SLIDER \*pSld;

## page = SldGetPage(pSld);

[Library](#page-80-0) API > [Graphics](#page-218-0) Object Layer API > GOL [Objects](#page-219-0) > Slider/Scroll Bar > [SldGetPage](#page-785-0) Macro

Microchip Graphics Library Version 3.06.02 - October 15, 2012 Copyright © 2012 Microchip Technology, Inc. All rights reserved

<span id="page-810-0"></span>**Microchip Graphics Library** [Contents](#page-1511-0) | [Index](#page-1538-0) | [Home](#page-1553-0) [Previous](#page-808-0) | [Up](#page-785-0) | [Next](#page-812-0) **SldSetPos Function** [Slider/Scroll](#page-785-0) Bar

```
C
void SldSetPos(
    SLIDER * pSld,
    SHORT newPos
);
```
## **Overview**

This function sets the position of the slider thumb. Value should be in the set range inclusive. Object must be redrawn to reflect the change.

## **Input Parameters**

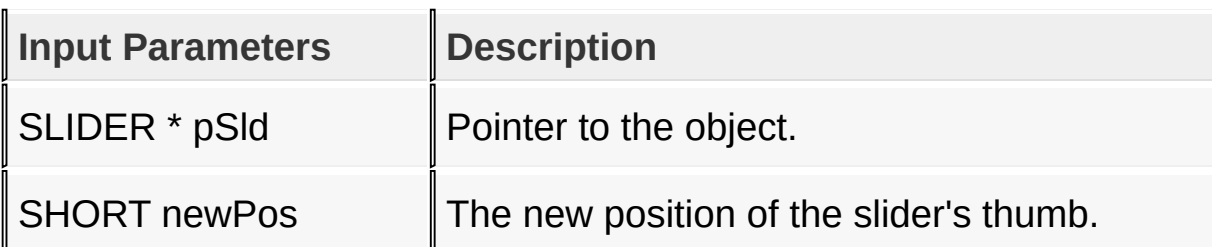

## **Returns**

none

## **Preconditions**

none

## **Side Effects**

none

#### **Example**

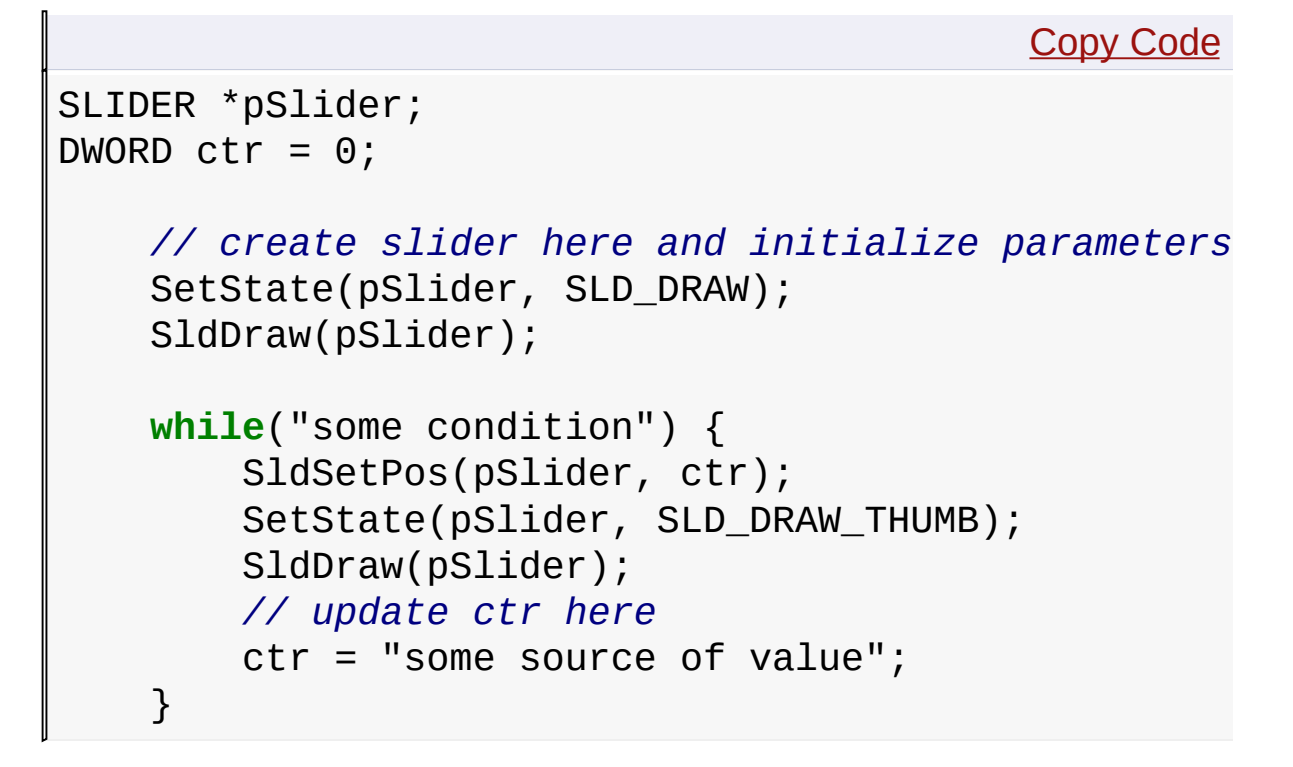

[Library](#page-80-0) API > [Graphics](#page-218-0) Object Layer API > GOL [Objects](#page-219-0) > [Slider/Scroll](#page-785-0) Bar > [SldSetPos](#page-810-0) Function

Microchip Graphics Library Version 3.06.02 - October 15, 2012 Copyright © 2012 Microchip Technology, Inc. All rights reserved

# <span id="page-812-0"></span>**SldGetPos Macro**

[Slider/Scroll](#page-785-0) Bar

**C #define SldGetPos**(pSld) (((SLIDER\*)pSld)->pos)

### **Overview**

Returns returns the current position of the slider thumb.

### **Input Parameters**

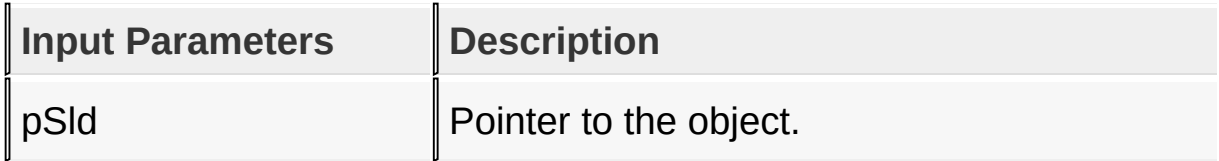

#### **Returns**

Returns the current position of the slider's thumb.

#### **Preconditions**

none

## **Side Effects**

none

## **Example**

Copy [Code](#page-812-0)

**#define** MAXVALUE 100;

```
SLIDER *pSlider;
DWORD ctr = 0;
```
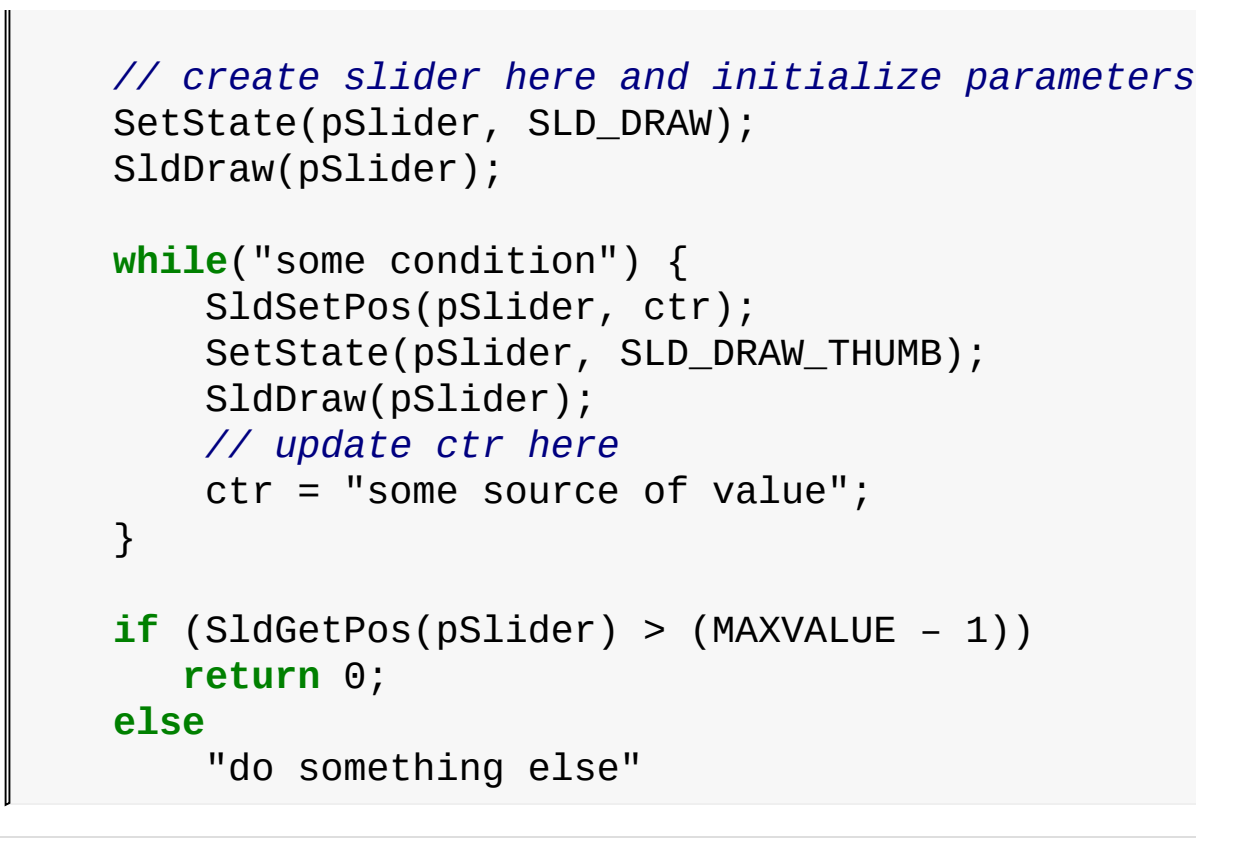

[Library](#page-80-0) API > [Graphics](#page-218-0) Object Layer API > GOL [Objects](#page-219-0) > [Slider/Scroll](#page-785-0) Bar > [SldGetPos](#page-812-0) Macro

Microchip Graphics Library Version 3.06.02 - October 15, 2012 Copyright © 2012 Microchip Technology, Inc. All rights reserved

[Contents](#page-1511-0) | [Index](#page-1538-0) | [Home](#page-1553-0)

```
Microchip Graphics LibraryContentsIndexHomePreviousUpNext
SldSetRange Function
Slider/Scroll Bar
  C
  void SldSetRange(
      SLIDER * pSld,
```

```
);
```
## **Overview**

This sets the range of the thumb. If this field is changed Object must be completely redrawn to reflect the change.

## **Input Parameters**

SHORT **newRange**

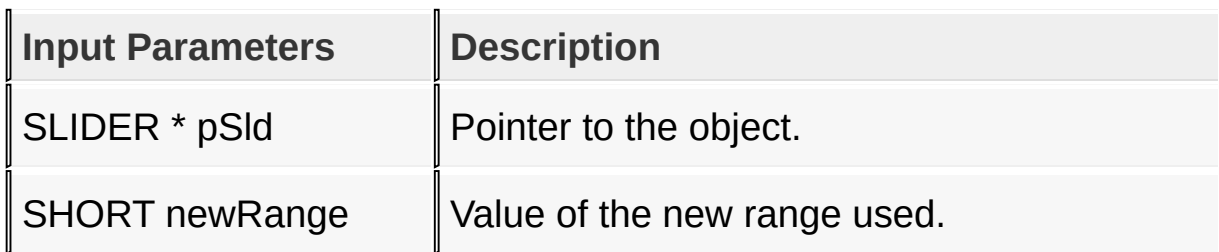

## **Returns**

None.

## **Preconditions**

none

## **Side Effects**

Position of the thumb may change when redrawn.

## **Example**

Copy [Code](#page-814-0)

SLIDER \*pSld;

SldSetRange(pSld, 100); *// to completely redraw the object when GOLDraw() is executed.* SetState(pSld, SLD\_DRAW);

[Library](#page-80-0) API > [Graphics](#page-218-0) Object Layer API > GOL [Objects](#page-219-0) > Slider/Scroll Bar > [SldSetRange](#page-785-0) Function

Microchip Graphics Library Version 3.06.02 - October 15, 2012 Copyright © 2012 Microchip Technology, Inc. All rights reserved

# <span id="page-816-0"></span>**SldGetRange Macro**

[Slider/Scroll](#page-785-0) Bar

**C**

**#define SldGetRange**(pSld) (((SLIDER\*)pSld)->range)

## **Overview**

Returns the current range of the thumb.

## **Input Parameters**

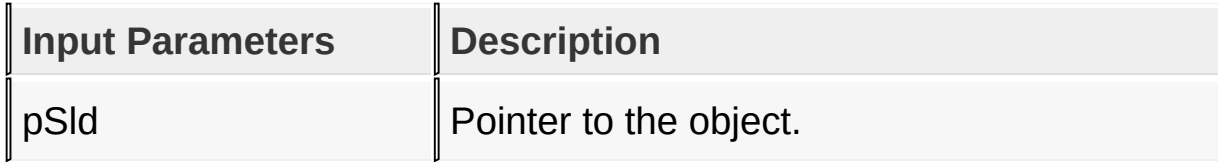

### **Returns**

Returns the current range of the slider thumb.

## **Preconditions**

none

## **Side Effects**

none

## **Example**

Copy [Code](#page-816-0) WORD range; SLIDER \*pSld; range = SldGetRange(pSld);

## [Library](#page-80-0) API > [Graphics](#page-218-0) Object Layer API > GOL [Objects](#page-219-0) > Slider/Scroll Bar > [SldGetRange](#page-785-0) Macro

Microchip Graphics Library Version 3.06.02 - October 15, 2012 Copyright © 2012 Microchip Technology, Inc. All rights reserved

# <span id="page-818-0"></span>**SldIncPos Macro**

[Slider/Scroll](#page-785-0) Bar

```
C
#define SldIncPos(pSld) \
  \verb|SldSetPos| . The set of \verb|SldSetPos| is a set of \verb|SldSetPos|\overline{\phantom{a}}pSld, \,((\nabla W) \text{ pSld} - \text{ppos} + (\text{DWORD}) (\text{SLINER*}) \text{ pSld}((\text{SLIDER*})pSld)->pos + (\text{SLI})
```
## **Overview**

This macro increment the slider position by the delta change (page) value set. Object must be redrawn after this function is called to reflect the changes to the object.

## **Input Parameters**

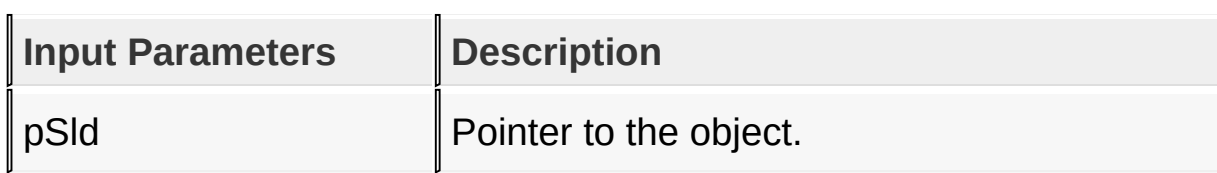

## **Returns**

none

## **Preconditions**

none

## **Side Effects**

none

#### **Example**

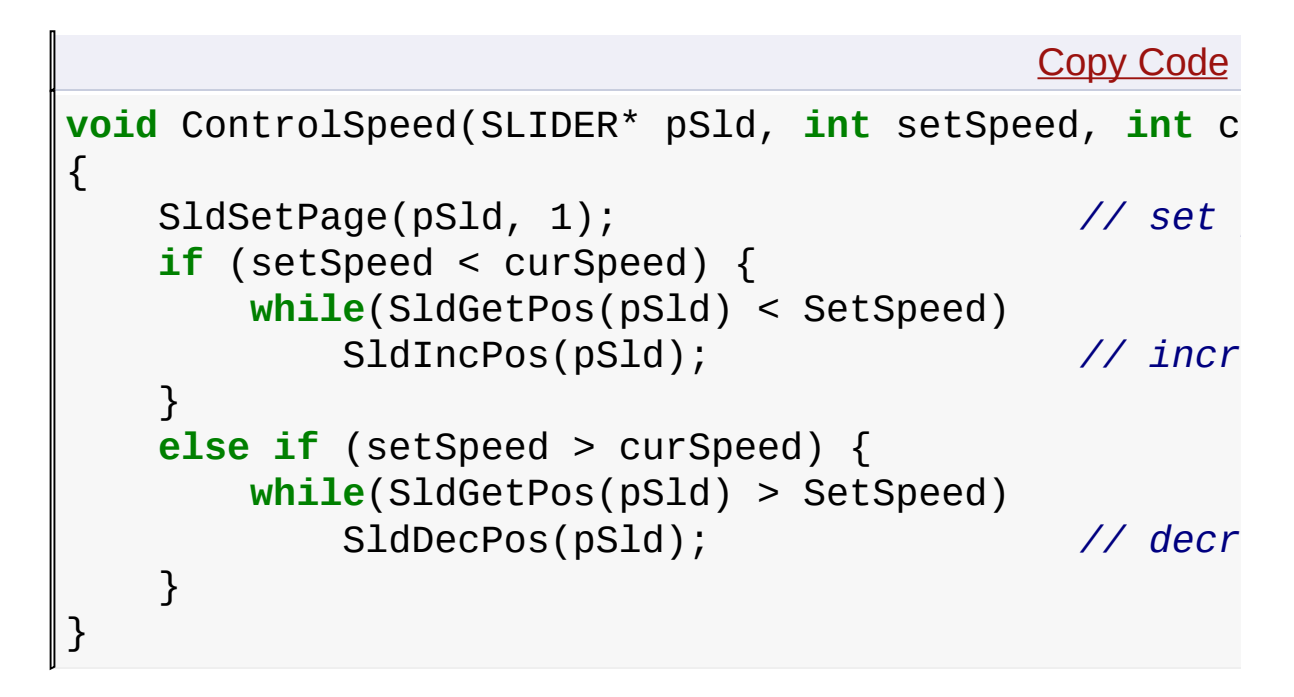

[Library](#page-80-0) API > [Graphics](#page-218-0) Object Layer API > GOL [Objects](#page-219-0) > [Slider/Scroll](#page-785-0) Bar > [SldIncPos](#page-818-0) Macro

Microchip Graphics Library Version 3.06.02 - October 15, 2012 Copyright © 2012 Microchip Technology, Inc. All rights reserved

<span id="page-820-0"></span>**Microchip Graphics Library** [Contents](#page-1511-0) | [Index](#page-1538-0) | [Home](#page-1553-0) [Previous](#page-818-0) | [Up](#page-785-0) | [Next](#page-822-0) **SldDecPos Macro** [Slider/Scroll](#page-785-0) Bar **C #define SldDecPos**(pSld) \  $\verb|SldSetPos|$  . The set of  $\verb|SldSetPos|$  is a set of  $\verb|SldSetPos|$  $\overline{\phantom{a}}$  $pSld, \,$  $(((LONG) ((SLIDER<sup>*</sup>)pSld)-**pos** - (LONG) ((SLI)$  $((\text{SLIDER*})pSld)-pos - (\text{SLI})$ )

## **Overview**

This macro decrement the slider position by the delta change (page) value set. Object must be redrawn after this function is called to reflect the changes to the object.

## **Input Parameters**

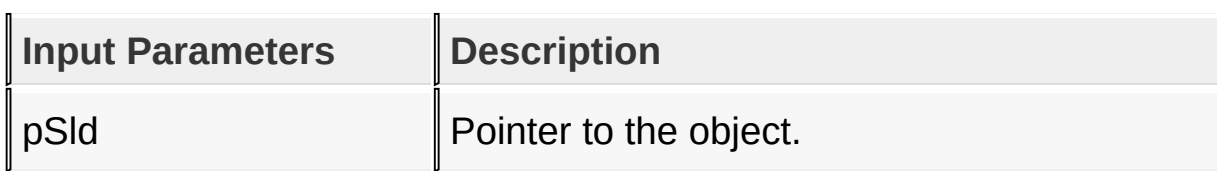

## **Returns**

none

## **Preconditions**

none

## **Side Effects**

none

## **Example**

See **SldIncPos**() example.

[Library](#page-80-0) API > [Graphics](#page-218-0) Object Layer API > GOL [Objects](#page-219-0) > [Slider/Scroll](#page-785-0) Bar > [SldDecPos](#page-820-0) Macro

Microchip Graphics Library Version 3.06.02 - October 15, 2012 Copyright © 2012 Microchip Technology, Inc. All rights reserved

# <span id="page-822-0"></span>**SldMsgDefault Function**

[Slider/Scroll](#page-785-0) Bar

```
C
void SldMsgDefault(
    WORD translatedMsg,
    void * pObj,
    GOL_MSG * pMsg
);
```
## **Overview**

This function performs the actual state change based on the translated message given. The following state changes are supported:

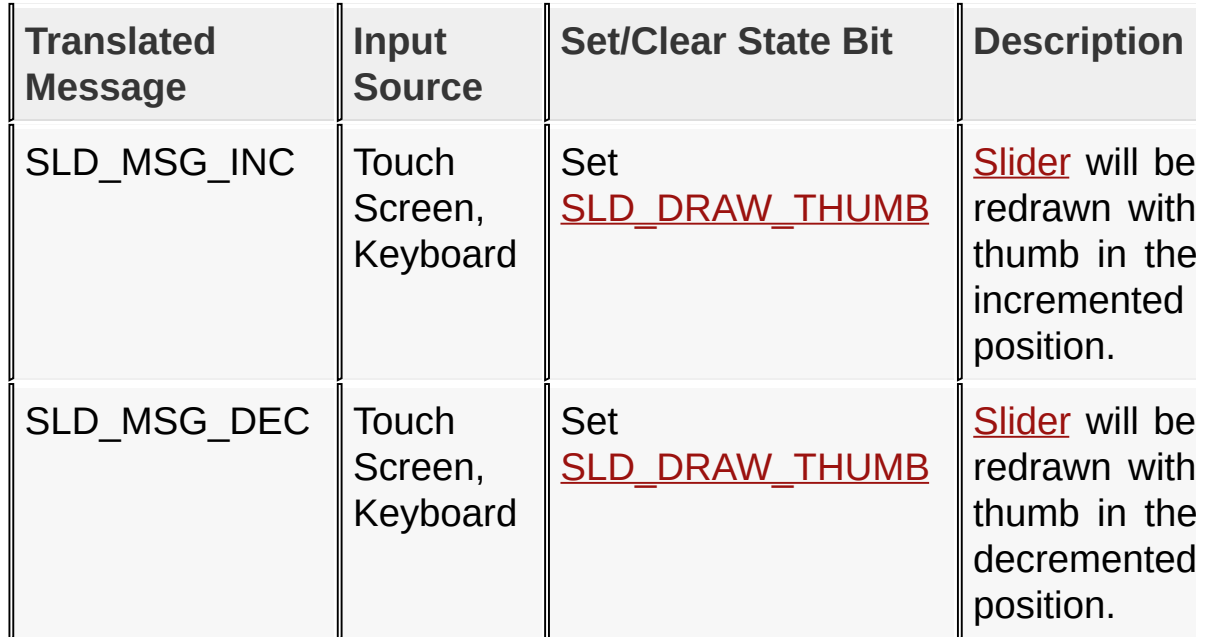

## **Input Parameters**

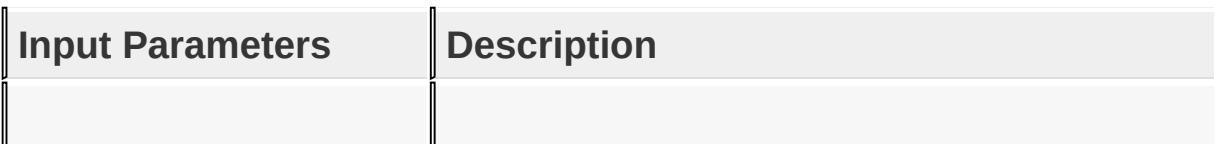

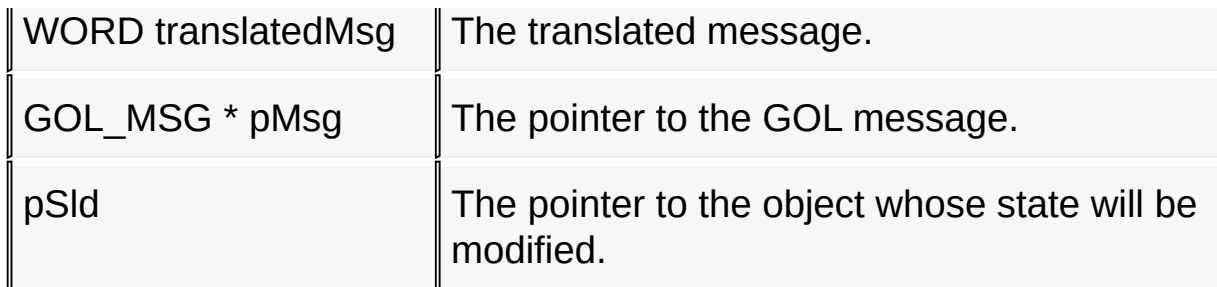

#### **Returns**

none

#### **Preconditions**

none

#### **Side Effects**

none

#### **Example**

Usage is similar to **[BtnTranslateMsg\(](#page-298-0))** example.

## [Library](#page-80-0) API > [Graphics](#page-218-0) Object Layer API > GOL [Objects](#page-219-0) > Slider/Scroll Bar > [SldMsgDefault](#page-785-0) Function

Microchip Graphics Library Version 3.06.02 - October 15, 2012 Copyright © 2012 Microchip Technology, Inc. All rights reserved

# <span id="page-824-0"></span>**SldTranslateMsg Function**

[Slider/Scroll](#page-785-0) Bar

```
C
WORD SldTranslateMsg(
    void * pObj,
    GOL_MSG * pMsg
);
```
## **Overview**

This function evaluates the message from a user if the message will affect the object or not. The table below enumerates the translated messages for each event of the touch screen and keyboard inputs.

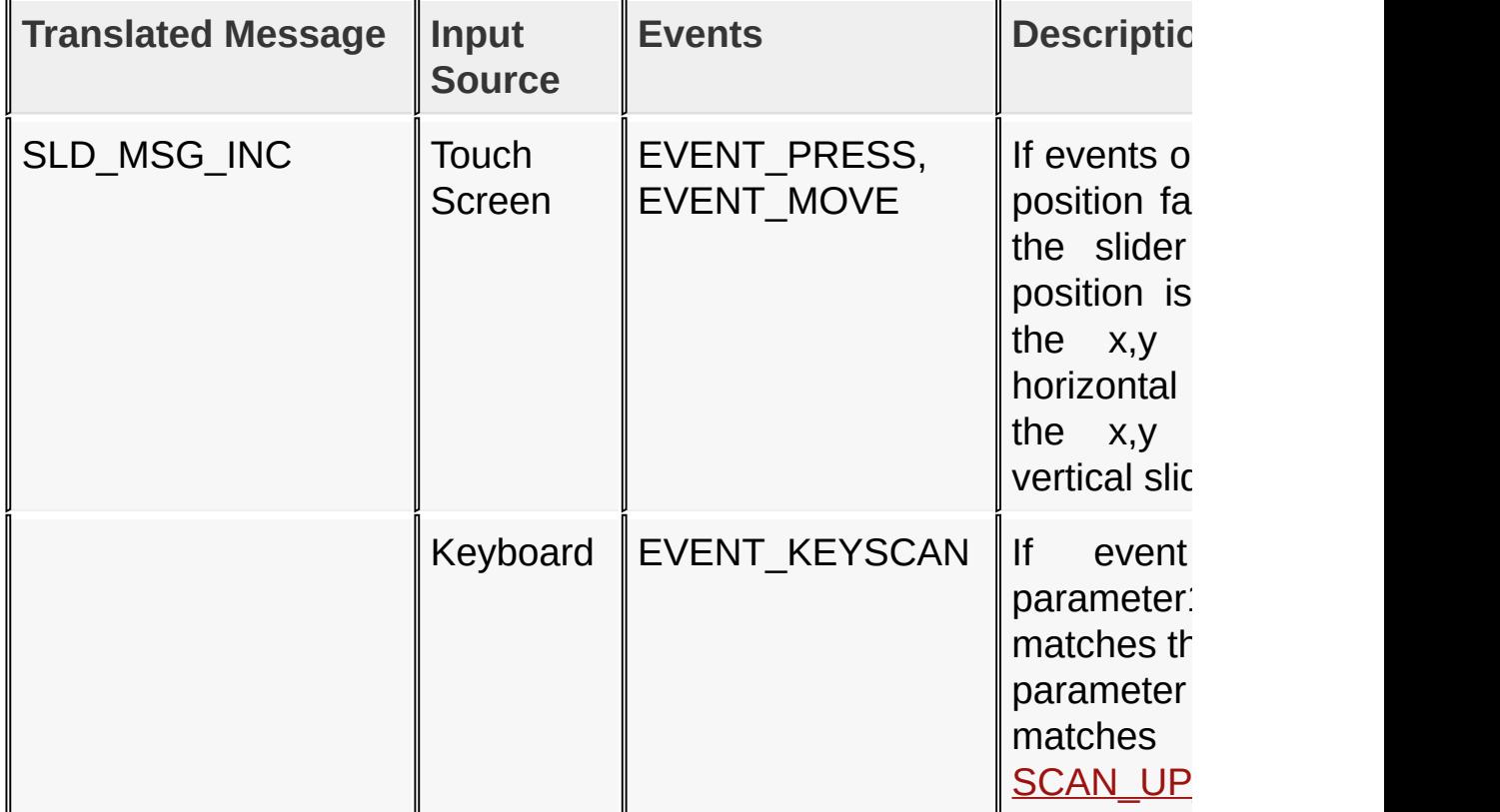

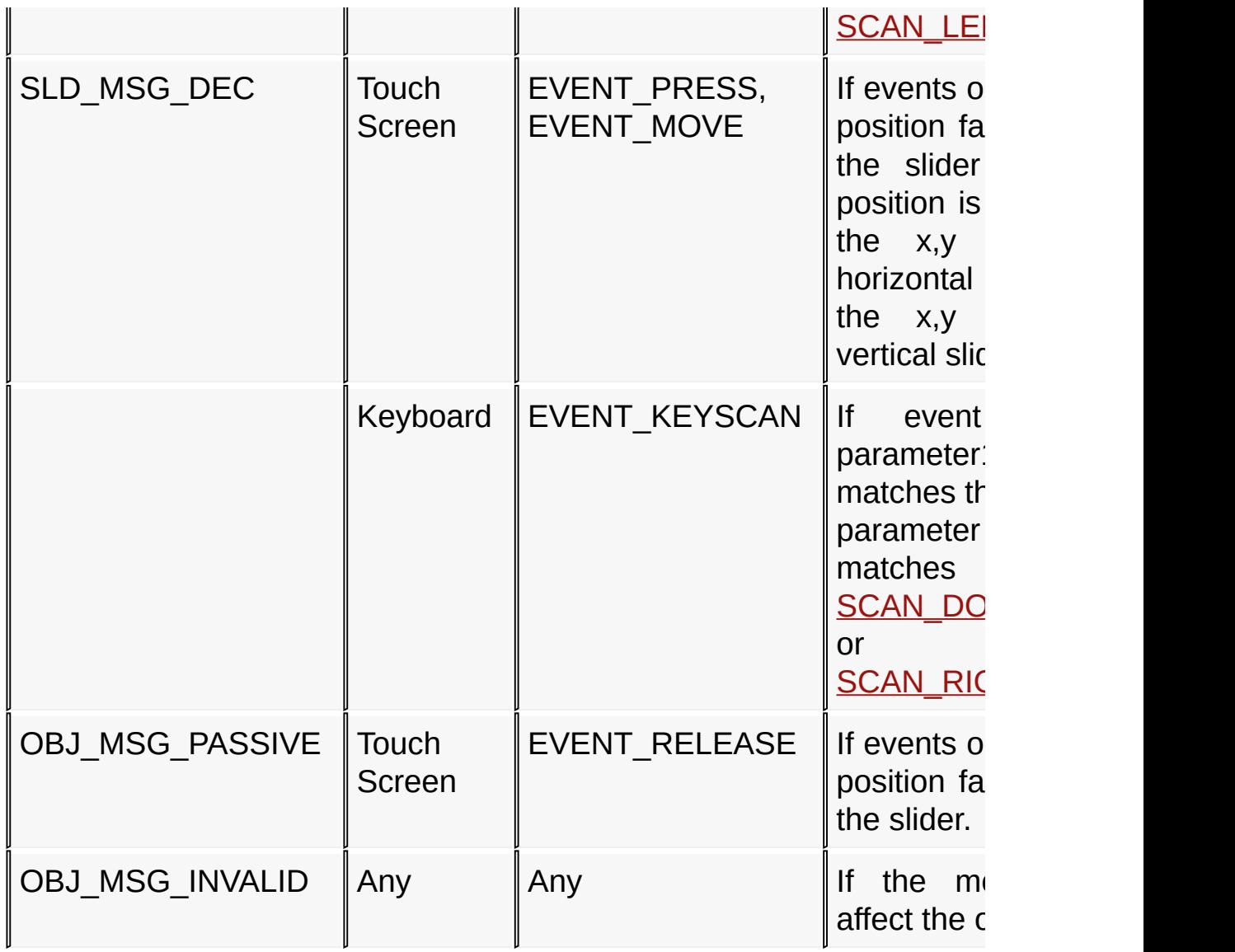

## **Input Parameters**

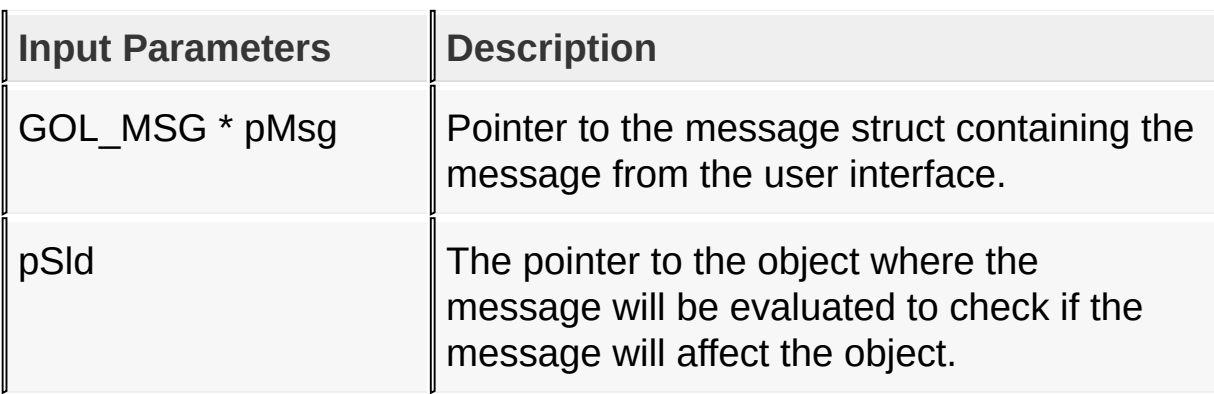

### **Returns**

Returns the translated message depending on the received GOL message:

- SLD MSG INC Increment slider position
- SLD MSG DEC Decrement slider position
- OBJ\_MSG\_PASSIVE [Slider](#page-785-0) is not affected
- OBJ MSG INVALID [Slider](#page-785-0) is not affected

#### **Preconditions**

none

#### **Side Effects**

none

### **Example**

Usage is similar to **[BtnTranslateMsg\(](#page-298-0))** example.

[Library](#page-80-0) API > [Graphics](#page-218-0) Object Layer API > GOL [Objects](#page-219-0) > Slider/Scroll Bar > [SldTranslateMsg](#page-785-0) Function

Microchip Graphics Library Version 3.06.02 - October 15, 2012 Copyright © 2012 Microchip Technology, Inc. All rights reserved

<span id="page-827-0"></span>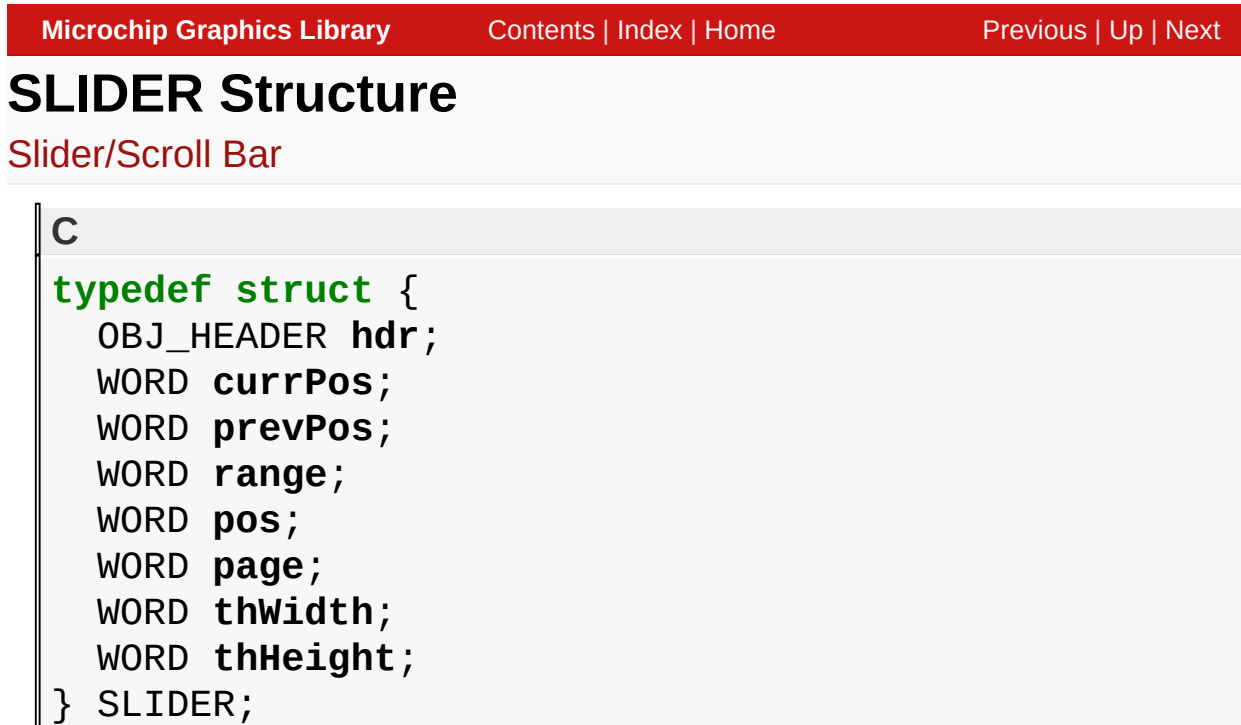

## **Overview**

Defines the parameters required for a slider/scrollbar Object. Depending on the **[SLD\\_SCROLLBAR](#page-798-0)** state bit slider or scrollbar mode is set. If [SLD\\_SCROLLBAR](#page-798-0) is set, mode is scrollbar; if not set mode is slider. For scrollbar mode, focus rectangle is not drawn.

## **Members**

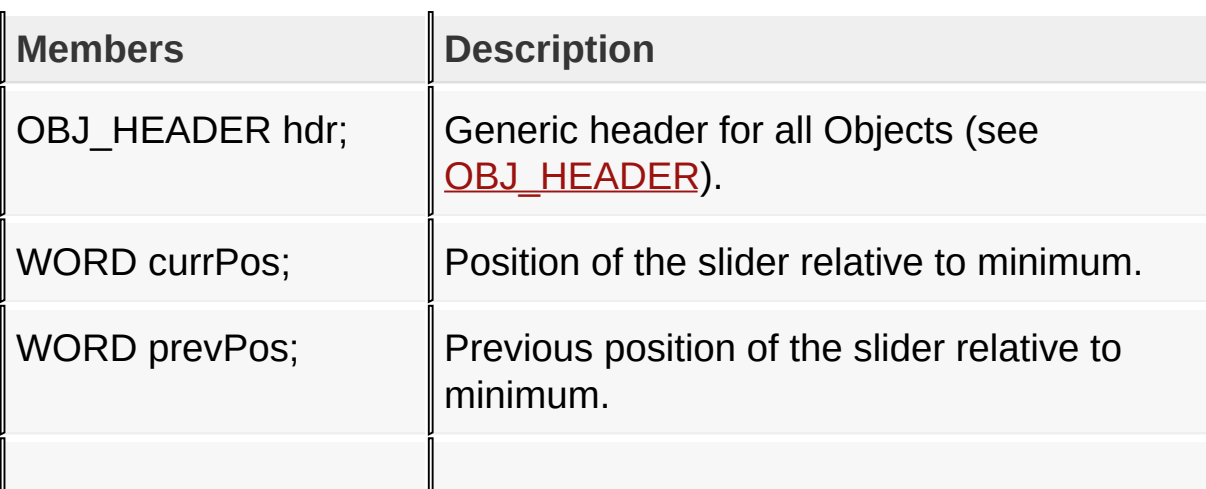
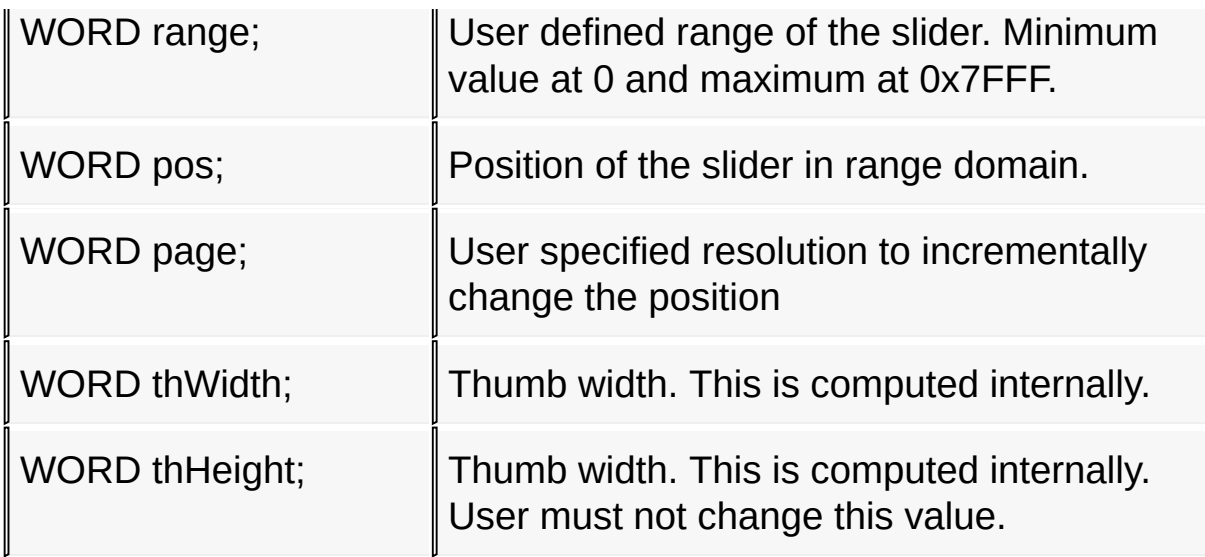

[Library](#page-80-0) API > [Graphics](#page-218-0) Object Layer API > GOL [Objects](#page-219-0) > [Slider/Scroll](#page-785-0) Bar > SLIDER [Structure](#page-827-0)

Microchip Graphics Library Version 3.06.02 - October 15, 2012 Copyright © 2012 Microchip Technology, Inc. All rights reserved

# <span id="page-829-0"></span>**Static Text**

[Functions](#page-1726-0) | [Macros](#page-1728-0) | [Structures](#page-1729-0) | [Topics](#page-1730-0)

Static Text supports only Touchscreen inputs, replying to their events with the message:

ST\_MSG\_SELECTED - when the touch is within the dimension of the object.

The Static Text Object is rendered using the assigned style scheme. The following figure illustrates the color assignments.

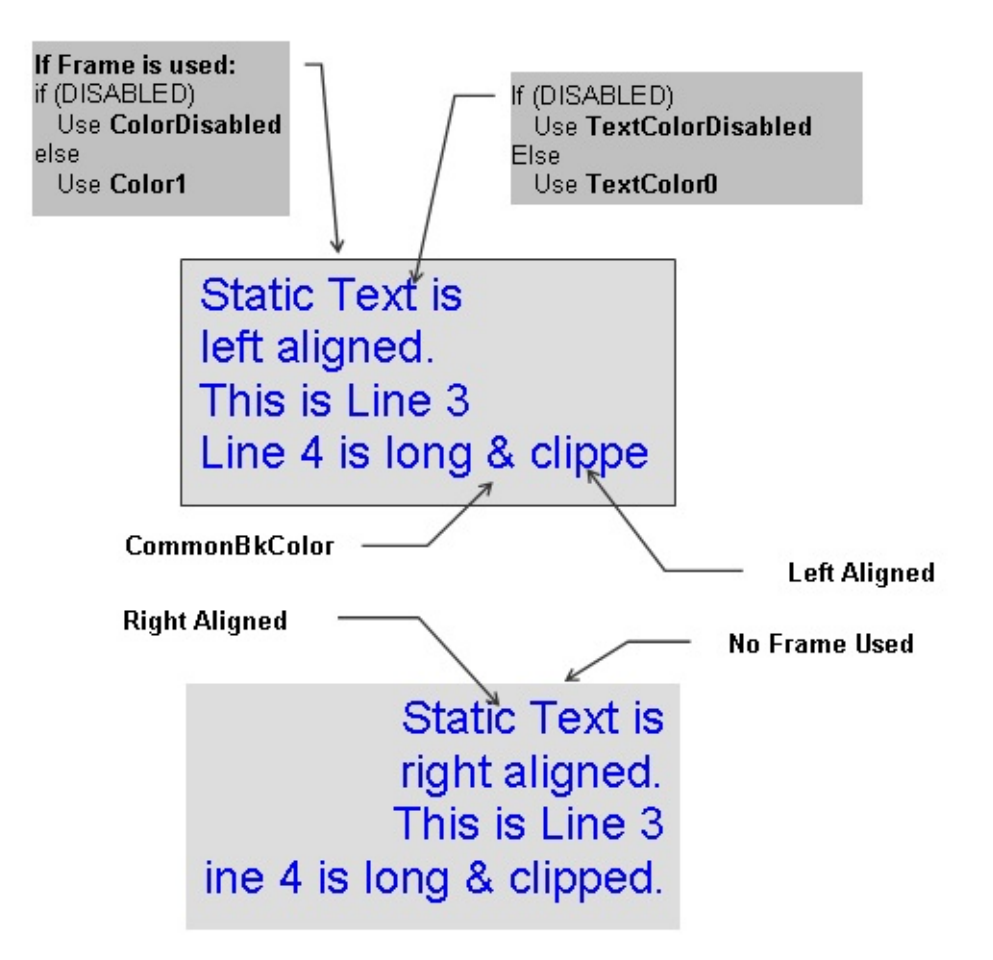

## **Functions**

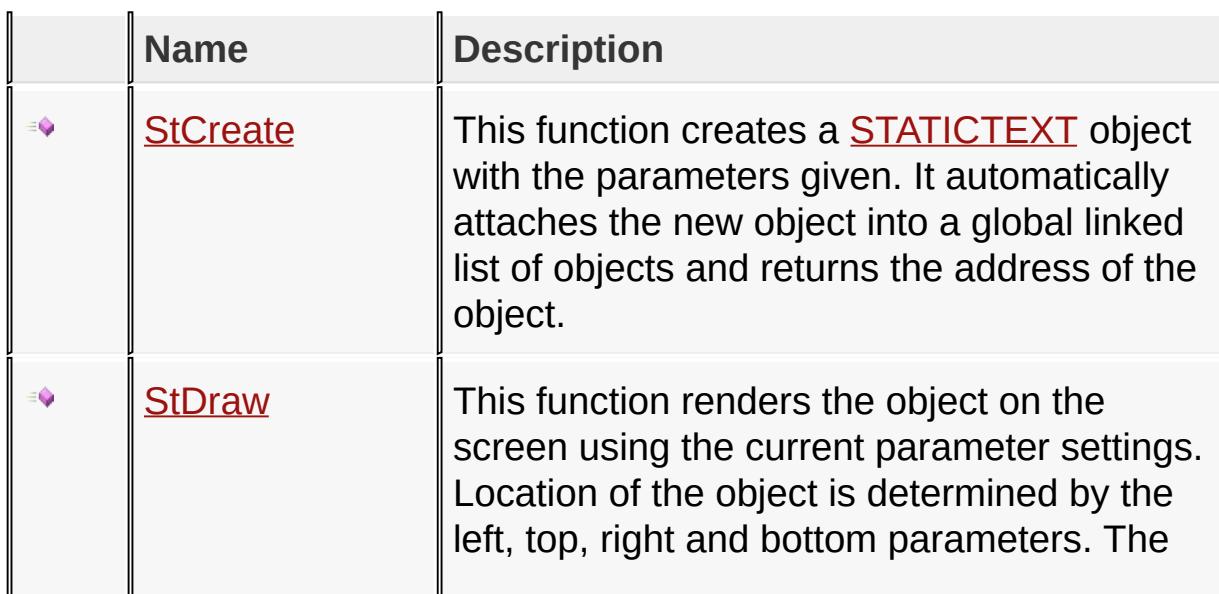

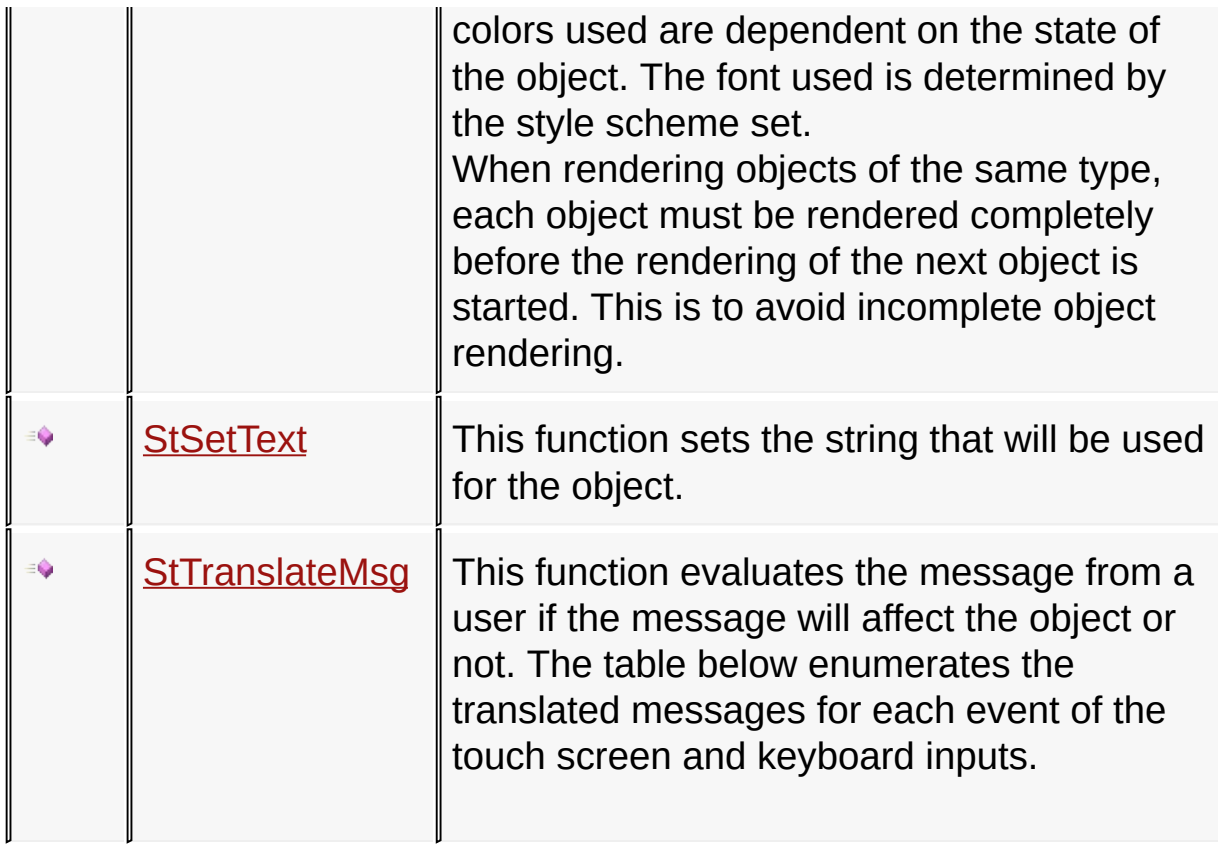

# **Macros**

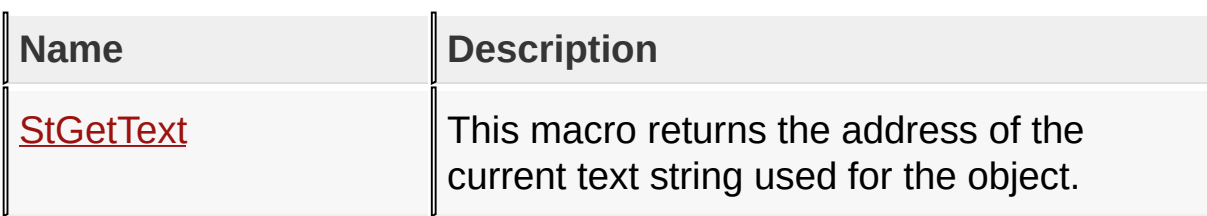

# **Structures**

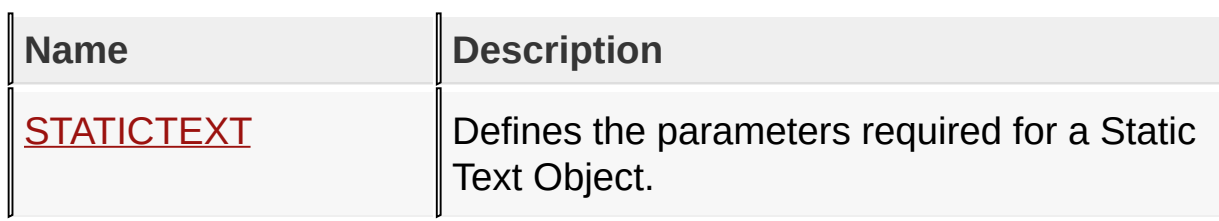

# **Topics**

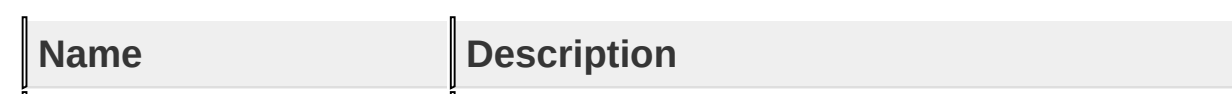

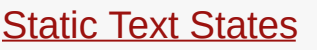

### **Links**

[Functions](#page-1726-0), GOL [Objects](#page-219-0), [Legend,](#page-1731-0) [Macros,](#page-1728-0) [Structures,](#page-1729-0) [Topics](#page-1730-0)

[Library](#page-80-0) API > [Graphics](#page-218-0) Object Layer API > GOL [Objects](#page-219-0) > [Static](#page-829-0) Text

Microchip Graphics Library Version 3.06.02 - October 15, 2012 Copyright © 2012 Microchip Technology, Inc. All rights reserved

# <span id="page-833-0"></span>**Static Text States**

[Macros](#page-1732-0) | [Static](#page-829-0) Text

List of Static Text bit states.

### **Macros**

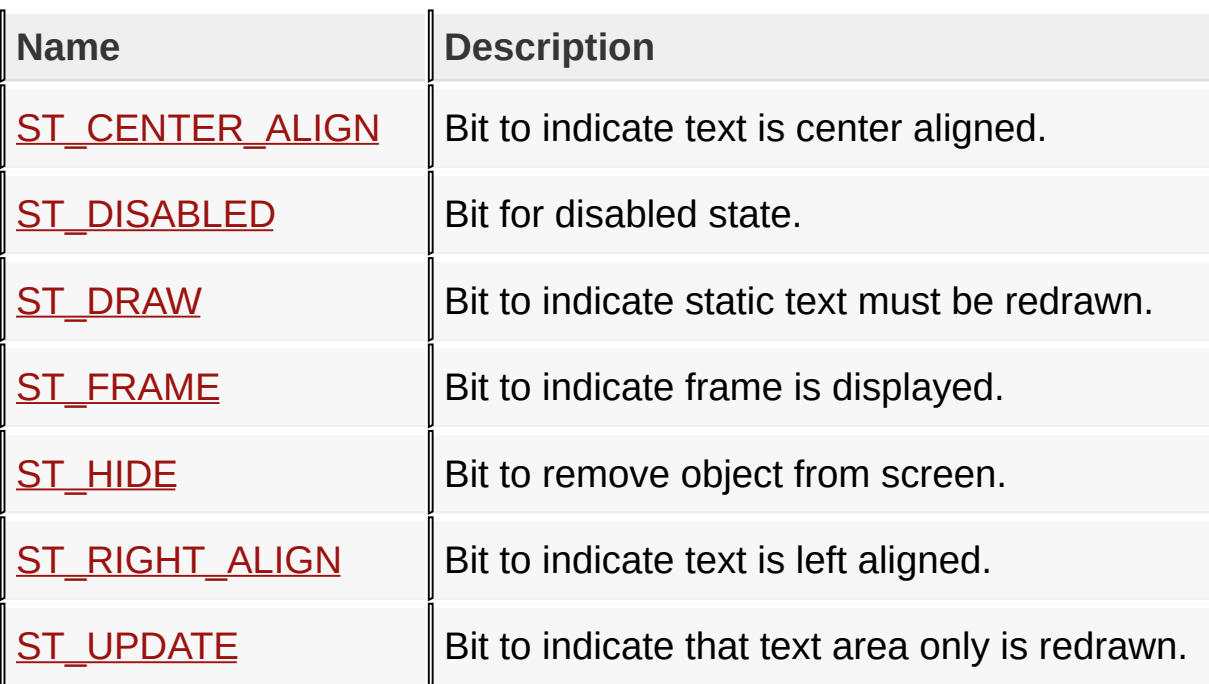

## **Module**

**[Static](#page-829-0) Text** 

**Links**

[Macros,](#page-1732-0) [Static](#page-829-0) Text

[Library](#page-80-0) API > [Graphics](#page-218-0) Object Layer API > GOL [Objects](#page-219-0) > [Static](#page-829-0) Text > Static Text [States](#page-833-0)

Microchip Graphics Library Version 3.06.02 - October 15, 2012 Copyright © 2012 Microchip Technology, Inc. All rights reserved

# <span id="page-834-0"></span>**ST\_CENTER\_ALIGN Macro**

**C**

#define ST\_CENTER\_ALIGN 0x0008 // *Bit to indicate text* 

### **Description**

Bit to indicate text is center aligned.

[Library](#page-80-0) API > [Graphics](#page-218-0) Object Layer API > GOL [Objects](#page-219-0) > [Static](#page-829-0) Text > Static Text [States](#page-833-0) > [ST\\_CENTER\\_ALIGN](#page-834-0) Macro

Microchip Graphics Library Version 3.06.02 - October 15, 2012 Copyright © 2012 Microchip Technology, Inc. All rights reserved

<span id="page-835-0"></span>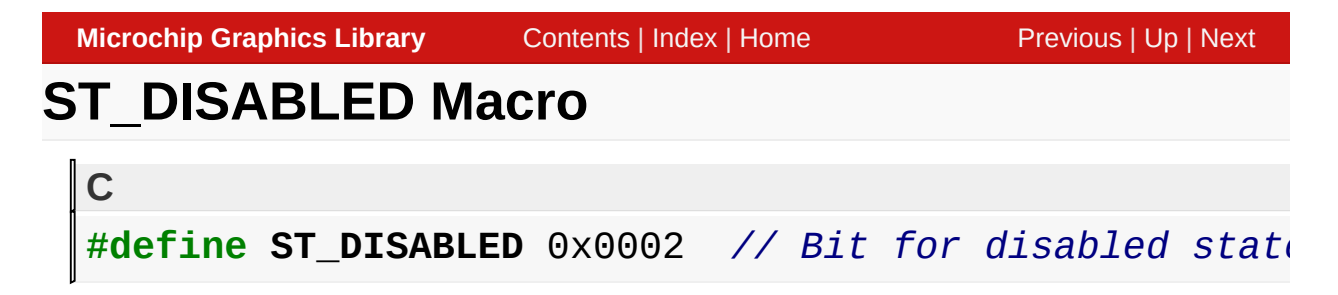

Bit for disabled state.

[Library](#page-80-0) API > [Graphics](#page-218-0) Object Layer API > GOL [Objects](#page-219-0) > [Static](#page-829-0) Text > Static Text [States](#page-833-0) > [ST\\_DISABLED](#page-835-0) Macro

Microchip Graphics Library Version 3.06.02 - October 15, 2012 Copyright © 2012 Microchip Technology, Inc. All rights reserved

<span id="page-836-0"></span>**Microchip Graphics Library** [Contents](#page-1511-0) | [Index](#page-1538-0) | [Home](#page-1553-0) [Previous](#page-835-0) | [Up](#page-833-0) | [Next](#page-837-0) **ST\_DRAW Macro C** #define ST\_DRAW 0x4000 // Bit to indicate static text

### **Description**

Bit to indicate static text must be redrawn.

[Library](#page-80-0) API > [Graphics](#page-218-0) Object Layer API > GOL [Objects](#page-219-0) > [Static](#page-829-0) Text > Static Text [States](#page-833-0) > [ST\\_DRAW](#page-836-0) Macro

Microchip Graphics Library Version 3.06.02 - October 15, 2012 Copyright © 2012 Microchip Technology, Inc. All rights reserved

# <span id="page-837-0"></span>**ST\_FRAME Macro**

#define ST\_FRAME 0x0010 // *Bit to indicate frame is* 

#### **Description**

**C**

Bit to indicate frame is displayed.

[Library](#page-80-0) API > [Graphics](#page-218-0) Object Layer API > GOL [Objects](#page-219-0) > [Static](#page-829-0) Text > Static Text [States](#page-833-0) > [ST\\_FRAME](#page-837-0) Macro

Microchip Graphics Library Version 3.06.02 - October 15, 2012 Copyright © 2012 Microchip Technology, Inc. All rights reserved

# <span id="page-838-0"></span>**ST\_HIDE Macro**

#define ST\_HIDE 0x8000 // *Bit to remove object from* 

## **Description**

**C**

Bit to remove object from screen.

[Library](#page-80-0) API > [Graphics](#page-218-0) Object Layer API > GOL [Objects](#page-219-0) > [Static](#page-829-0) Text > Static Text [States](#page-833-0) > [ST\\_HIDE](#page-838-0) Macro

Microchip Graphics Library Version 3.06.02 - October 15, 2012 Copyright © 2012 Microchip Technology, Inc. All rights reserved

<span id="page-839-0"></span>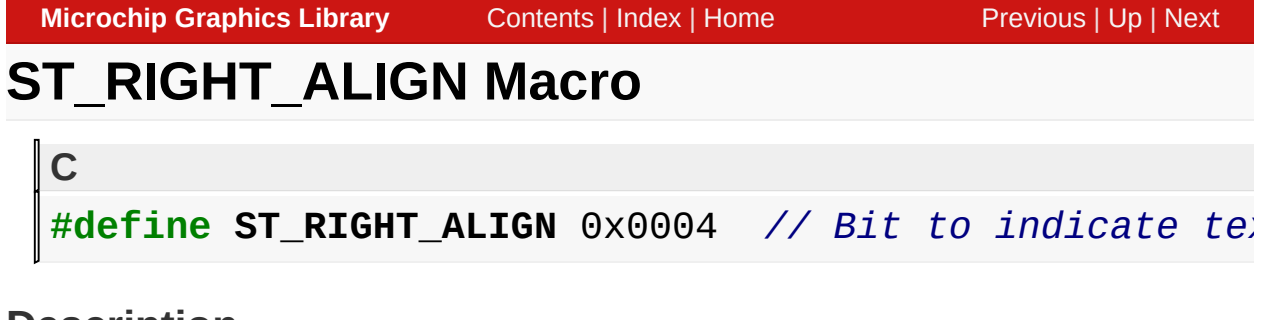

Bit to indicate text is left aligned.

[Library](#page-80-0) API > [Graphics](#page-218-0) Object Layer API > GOL [Objects](#page-219-0) > [Static](#page-829-0) Text > Static Text [States](#page-833-0) > [ST\\_RIGHT\\_ALIGN](#page-839-0) Macro

Microchip Graphics Library Version 3.06.02 - October 15, 2012 Copyright © 2012 Microchip Technology, Inc. All rights reserved

<span id="page-840-0"></span>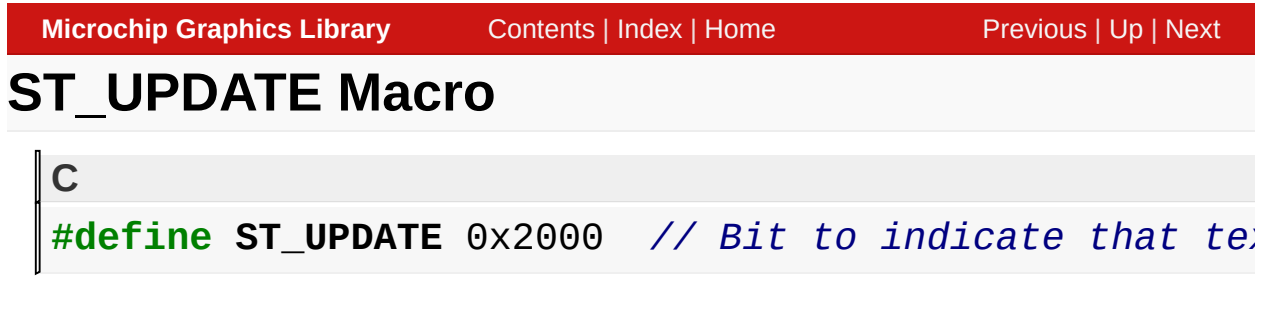

Bit to indicate that text area only is redrawn.

[Library](#page-80-0) API > [Graphics](#page-218-0) Object Layer API > GOL [Objects](#page-219-0) > [Static](#page-829-0) Text > Static Text [States](#page-833-0) > [ST\\_UPDATE](#page-840-0) Macro

Microchip Graphics Library Version 3.06.02 - October 15, 2012 Copyright © 2012 Microchip Technology, Inc. All rights reserved

# <span id="page-841-0"></span>**StCreate Function**

[Static](#page-829-0) Text

```
C
STATICTEXT * StCreate(
    WORD ID,
    SHORT left,
    SHORT top,
    SHORT right,
    SHORT bottom,
    WORD state,
    XCHAR * pText,
    GOL_SCHEME * pScheme
);
```
## **Overview**

This function creates a **[STATICTEXT](#page-851-0)** object with the parameters given. It automatically attaches the new object into a global linked list of objects and returns the address of the object.

## **Input Parameters**

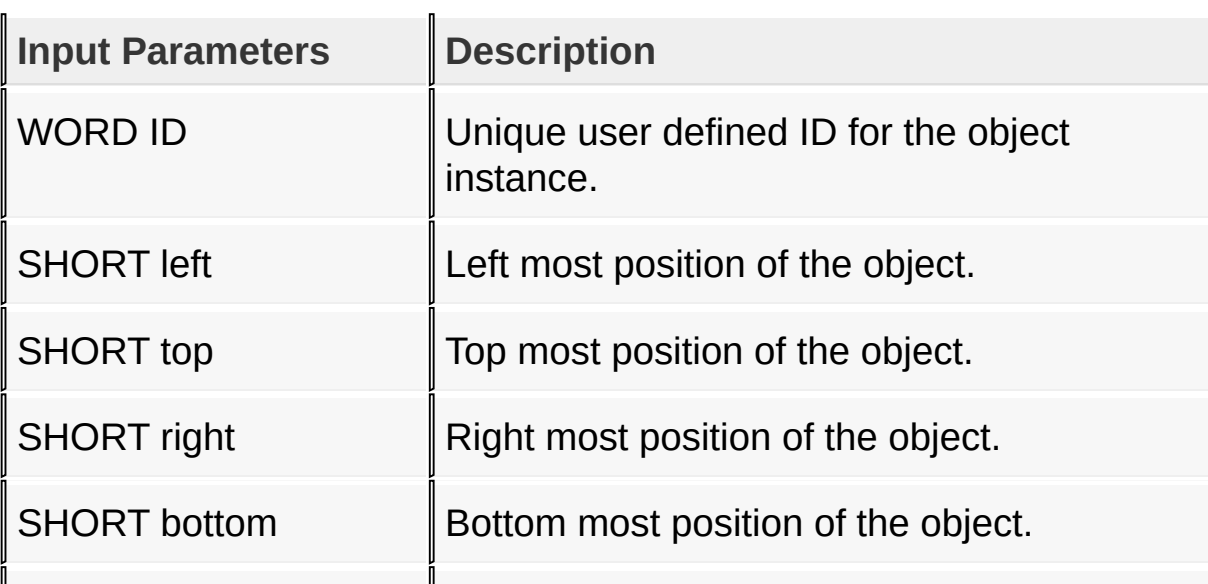

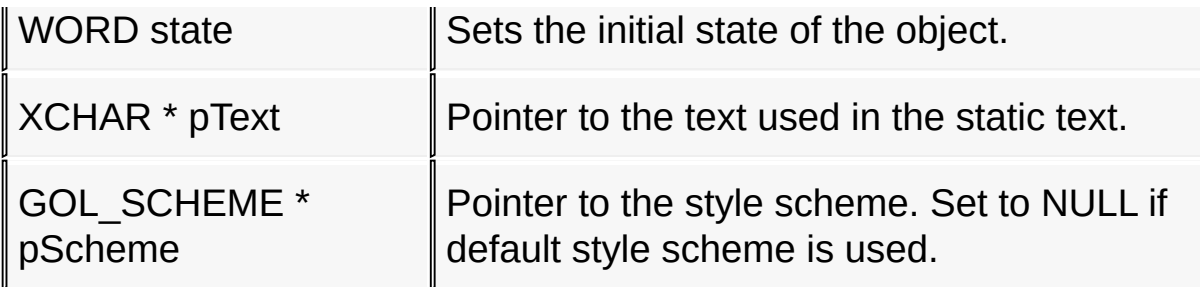

#### **Returns**

Returns the pointer to the object created.

#### **Preconditions**

none

### **Side Effects**

none

#### **Example**

```
Copy Code
GOL_SCHEME *pScheme;
STATICTEXT *pSt;
     pScheme = GOLCreateScheme();
     state = ST_DRAW | ST_FRAME | ST_CENTER_ALIGN;
      StCreate(ID_STATICTEXT1, // ID
                   30,80,235,160, // dimension
                   state, // has frame and center aligned
                   "Static Textn Example"
, // text
                   pScheme); \frac{1}{2} scheme); \frac{1}{2} assets \frac{1}{2} assets \frac{1}{2} assets \frac{1}{2} assets \frac{1}{2} assets \frac{1}{2} assets \frac{1}{2} and \frac{1}{2} are \frac{1}{2} and \frac{1}{2} and \frac{1}{2} are \frac{1}{2} and \fracwhile(!StDraw(pSt)); \frac{1}{2} // draw the o
```
[Library](#page-80-0) API > [Graphics](#page-218-0) Object Layer API > GOL [Objects](#page-219-0) > [Static](#page-829-0) Text > [StCreate](#page-841-0) Function

Microchip Graphics Library Version 3.06.02 - October 15, 2012 Copyright © 2012 Microchip Technology, Inc. All rights reserved

<span id="page-844-0"></span>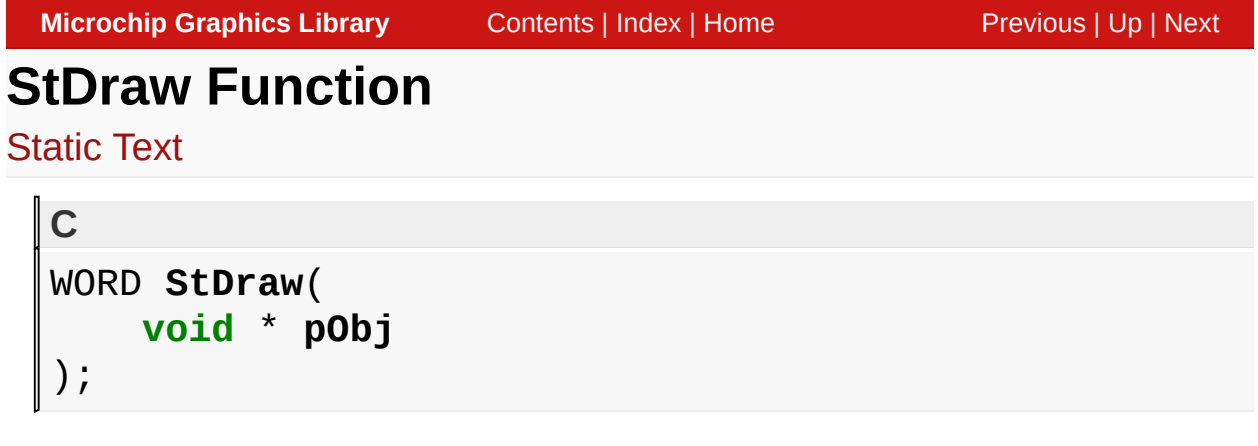

## **Overview**

This function renders the object on the screen using the current parameter settings. Location of the object is determined by the left, top, right and bottom parameters. The colors used are dependent on the state of the object. The font used is determined by the style scheme set.

When rendering objects of the same type, each object must be rendered completely before the rendering of the next object is started. This is to avoid incomplete object rendering.

# **Input Parameters**

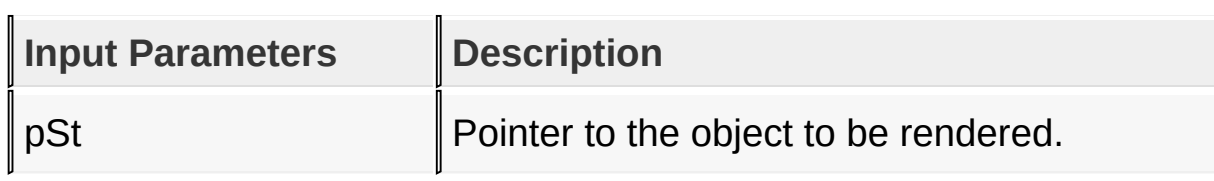

# **Returns**

Returns the status of the drawing

- 1 If the rendering was completed and
- 0 If the rendering is not yet finished.

Next call to the function will resume the rendering on the pending drawing state.

## **Preconditions**

Object must be created before this function is called.

## **Side Effects**

none

# **Example**

See **StCreate**() Example.

[Library](#page-80-0) API > [Graphics](#page-218-0) Object Layer API > GOL [Objects](#page-219-0) > [Static](#page-829-0) Text > **StDraw [Function](#page-844-0)** 

Microchip Graphics Library Version 3.06.02 - October 15, 2012 Copyright © 2012 Microchip Technology, Inc. All rights reserved

# <span id="page-846-0"></span>**StGetText Macro**

[Static](#page-829-0) Text

```
C
#define StGetText(pSt) pSt->pText
```
### **Overview**

This macro returns the address of the current text string used for the object.

## **Input Parameters**

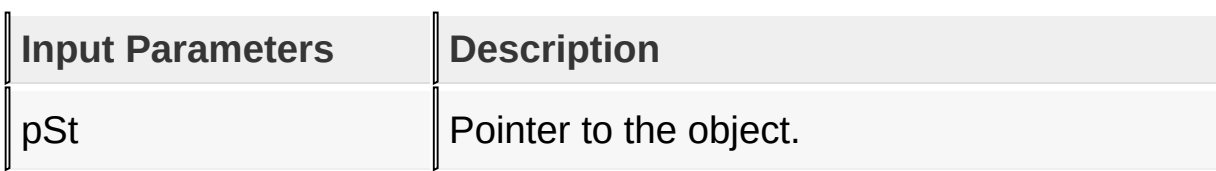

#### **Returns**

Returns the pointer to the text string used.

## **Preconditions**

none

## **Side Effects**

none

```
LibraryGraphicsObjectsStatic Text >
StGetText Macro
```
Microchip Graphics Library Version 3.06.02 - October 15, 2012 Copyright © 2012 Microchip Technology, Inc. All rights reserved

# <span id="page-847-0"></span>**StSetText Function**

[Static](#page-829-0) Text

```
C
void StSetText(
    STATICTEXT * pSt,
    XCHAR * pText
);
```
## **Overview**

This function sets the string that will be used for the object.

## **Input Parameters**

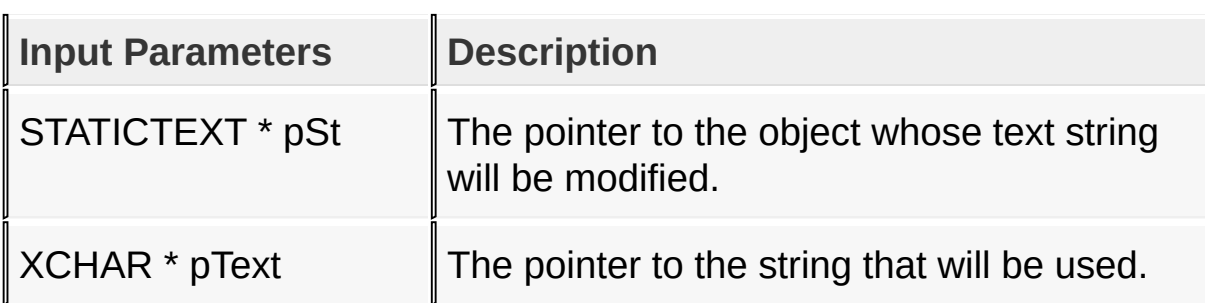

#### **Returns**

none

## **Preconditions**

none

## **Side Effects**

none

[Library](#page-80-0) API > [Graphics](#page-218-0) Object Layer API > GOL [Objects](#page-219-0) > [Static](#page-829-0) Text >

# **[StSetText](#page-847-0) Function**

Microchip Graphics Library Version 3.06.02 - October 15, 2012 Copyright © 2012 Microchip Technology, Inc. All rights reserved

# <span id="page-849-0"></span>**StTranslateMsg Function**

[Static](#page-829-0) Text

```
C
WORD StTranslateMsg(
    void * pObj,
    GOL_MSG * pMsg
);
```
## **Overview**

This function evaluates the message from a user if the message will affect the object or not. The table below enumerates the translated messages for each event of the touch screen and keyboard inputs.

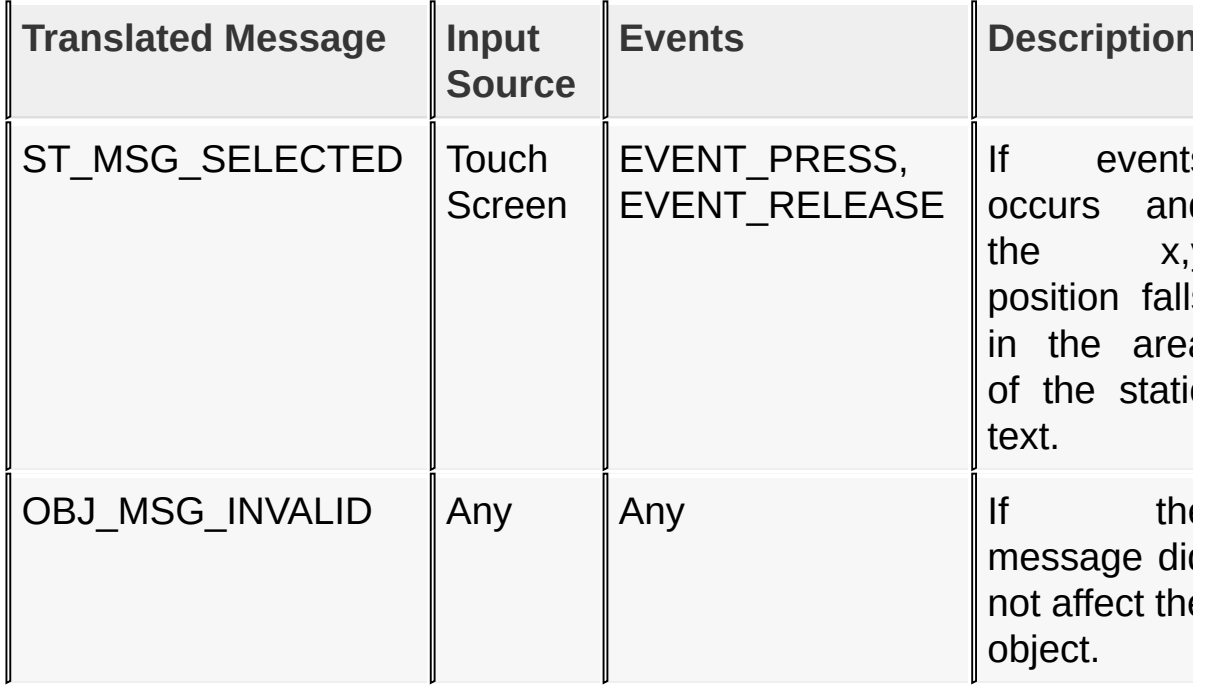

## **Input Parameters**

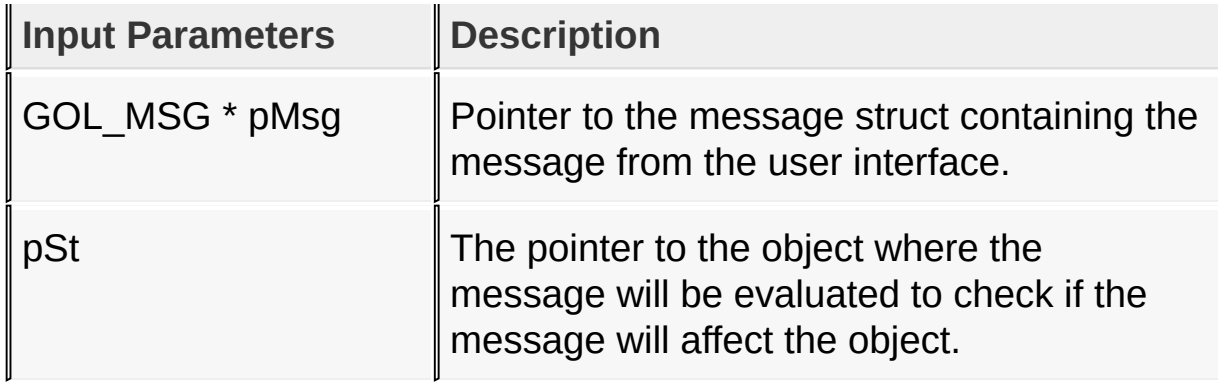

### **Returns**

Returns the translated message depending on the received GOL message:

- ST\_MSG\_SELECTED Static Text is selected
- OBJ MSG INVALID Static Text is not affected

## **Preconditions**

none

## **Side Effects**

none

## **Example**

Usage is similar to **[BtnTranslateMsg\(](#page-298-0))** example.

[Library](#page-80-0) API > [Graphics](#page-218-0) Object Layer API > GOL [Objects](#page-219-0) > [Static](#page-829-0) Text > **[StTranslateMsg](#page-849-0) Function** 

Microchip Graphics Library Version 3.06.02 - October 15, 2012 Copyright © 2012 Microchip Technology, Inc. All rights reserved

# <span id="page-851-0"></span>**STATICTEXT Structure**

[Static](#page-829-0) Text

## **C typedef struct** { OBJ\_HEADER **hdr**; SHORT **textHeight**; XCHAR \* **pText**; } STATICTEXT;

### **Overview**

Defines the parameters required for a Static Text Object.

## **Members**

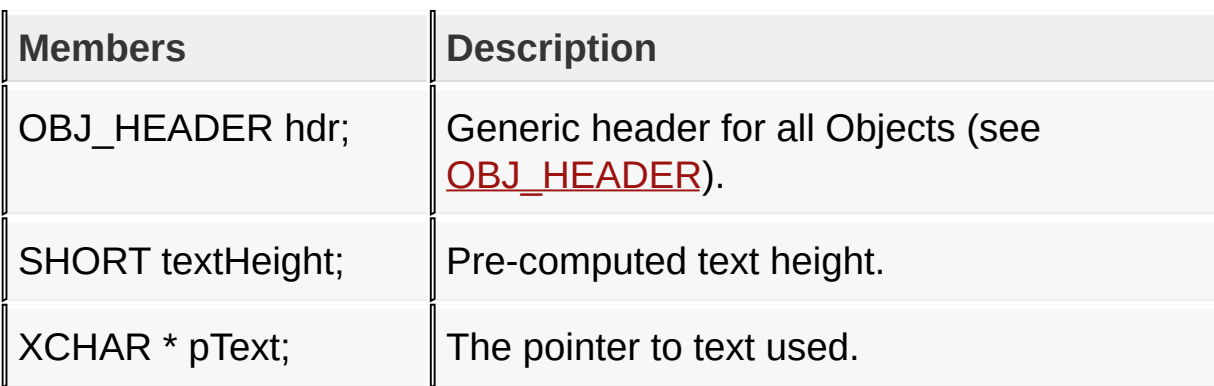

#### [Library](#page-80-0) API > [Graphics](#page-218-0) Object Layer API > GOL [Objects](#page-219-0) > [Static](#page-829-0) Text > **[STATICTEXT](#page-851-0) Structure**

Microchip Graphics Library Version 3.06.02 - October 15, 2012 Copyright © 2012 Microchip Technology, Inc. All rights reserved

# <span id="page-852-0"></span>**Text Entry**

[Functions](#page-1733-0) | [Macros](#page-1737-0) | [Structures](#page-1738-0) | [Topics](#page-1739-0)

Text Entry supports only Touchscreen inputs, replying to their events with the following messages:

1. TE\_MSG\_RELEASE – A key has been released.

2. TE\_MSG\_PRESS – A key is pressed.

3. TE\_MSG\_ADD\_CHAR – A key was released with character assigned.

4. TE\_MSG\_DELETE – A key was released with delete command assigned.

5. TE\_MSG\_SPACE - A key was released with space command assigned.

6. TE\_MSG\_ENTER - A key was released with enter command assigned.

The Text Entry Object is rendered using the assigned style scheme. The following figure illustrates the color assignments.

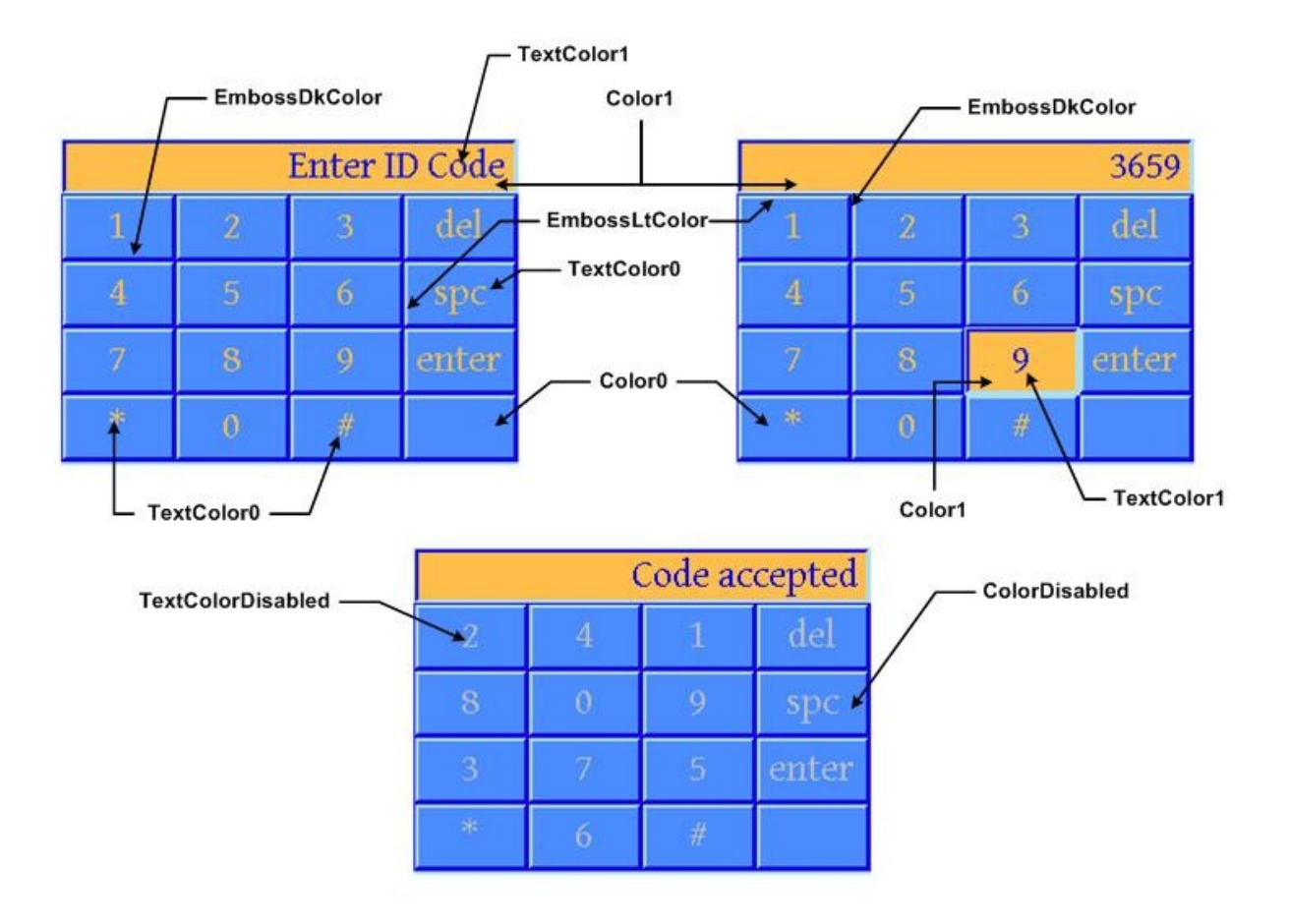

# **Functions**

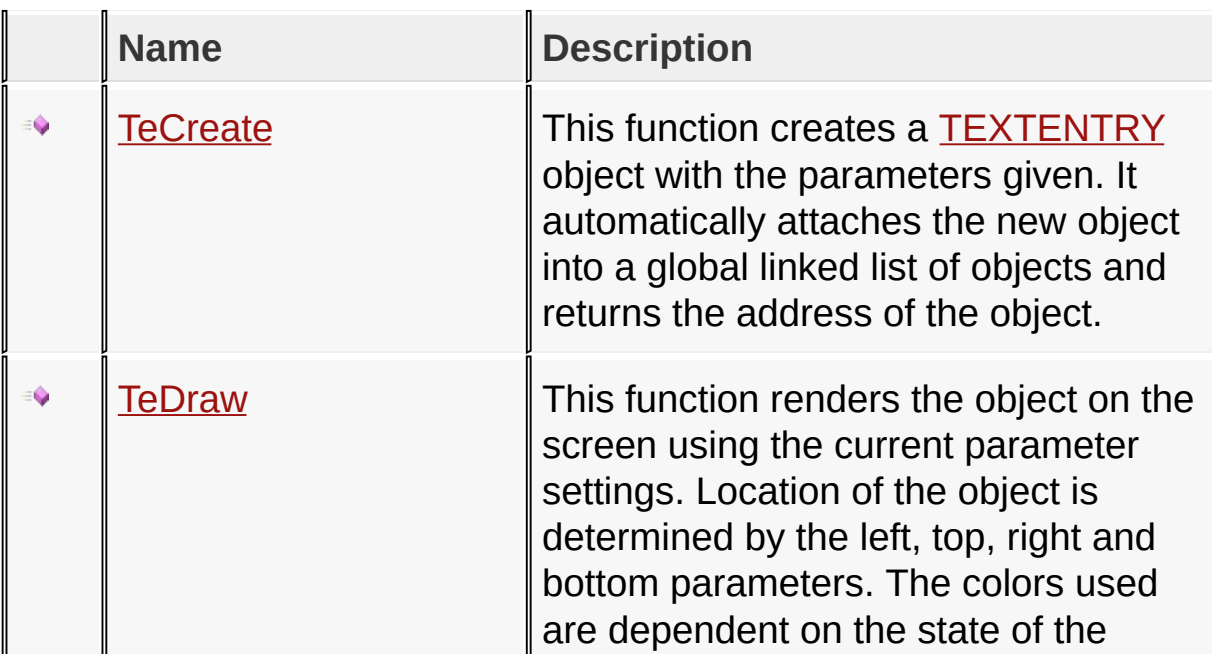

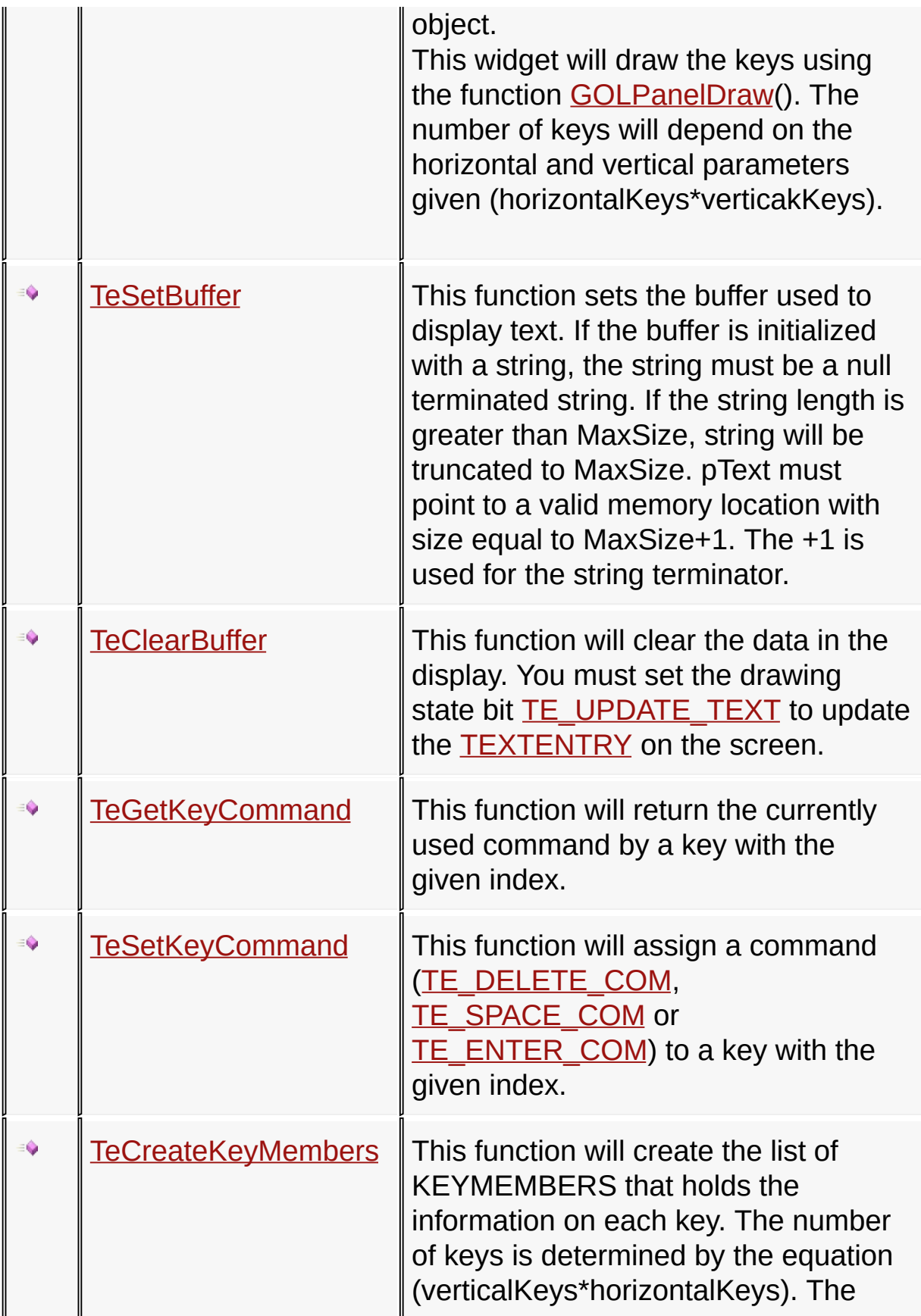

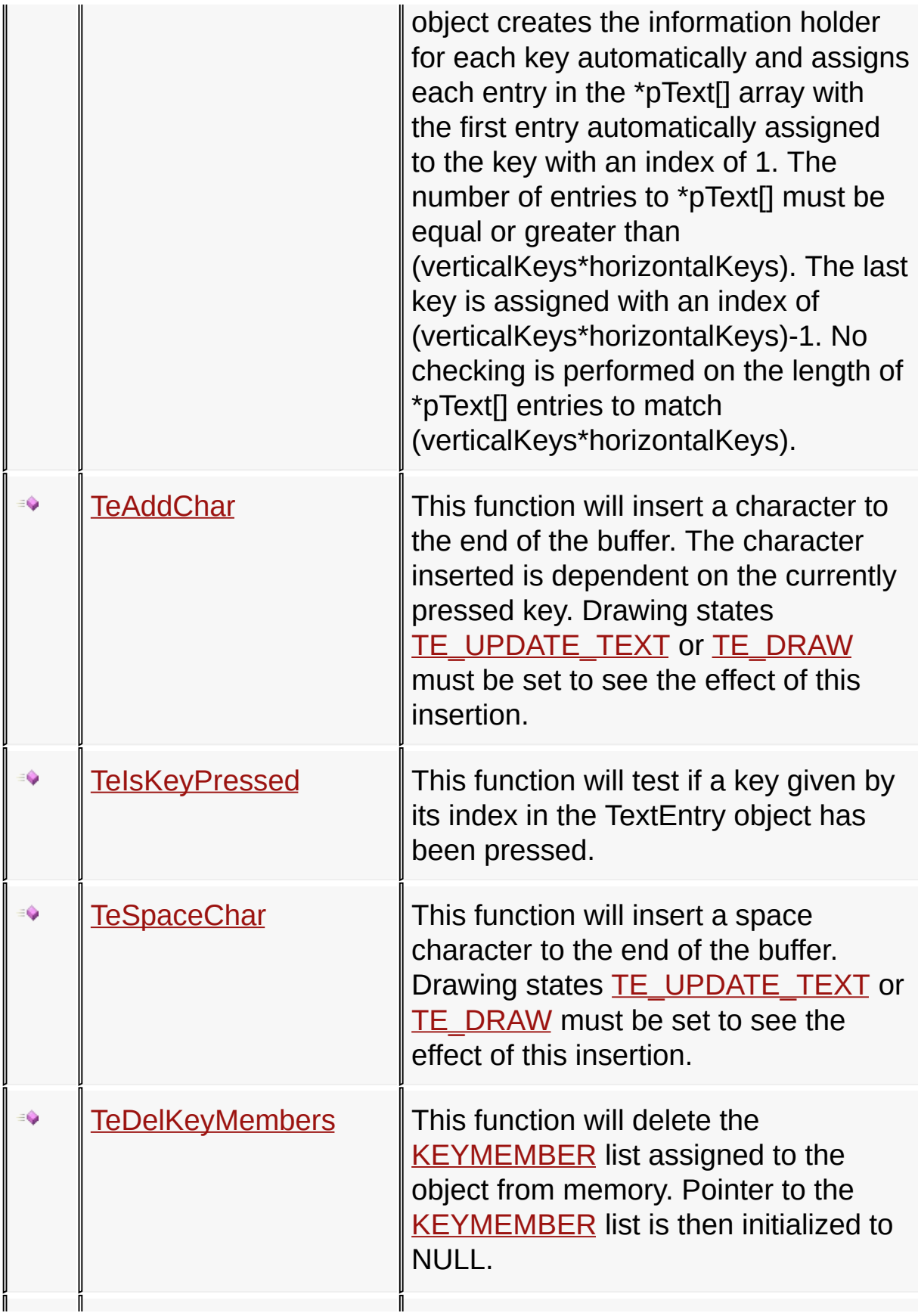

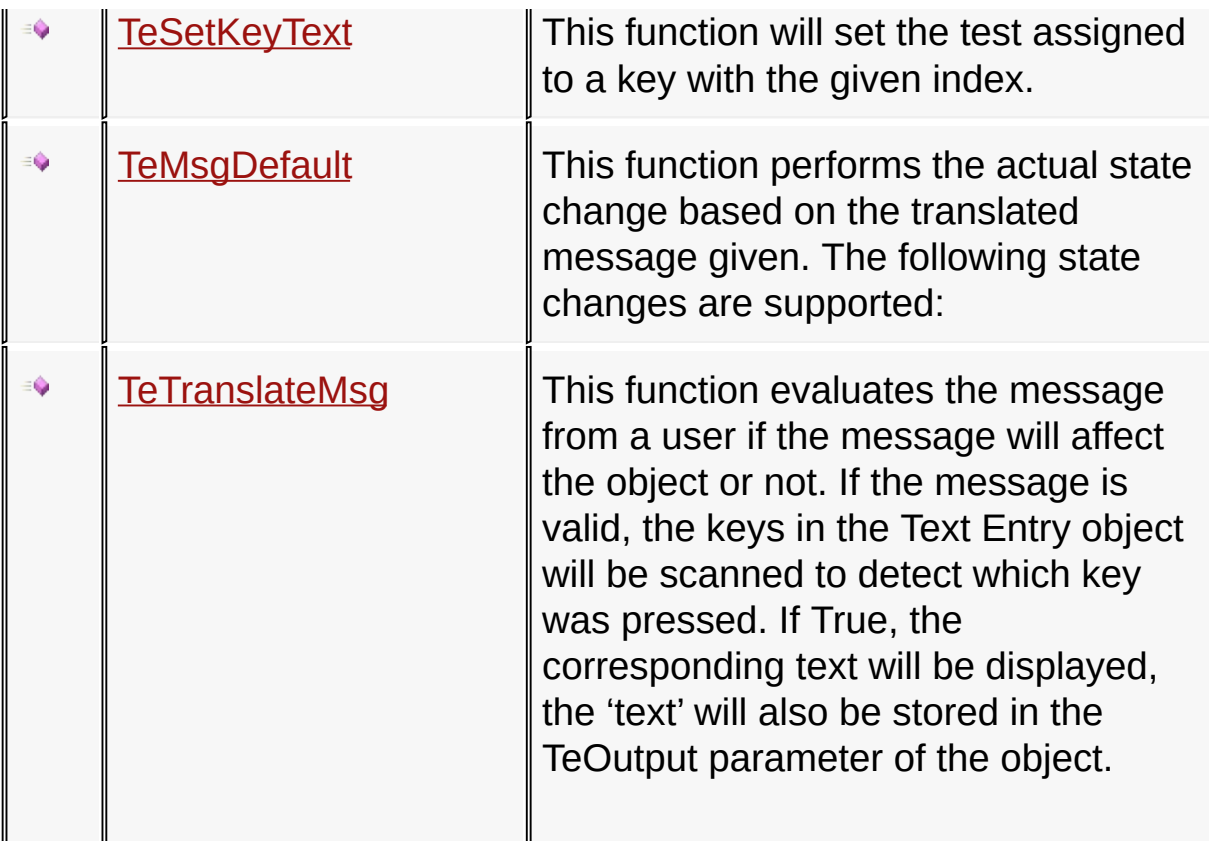

## **Macros**

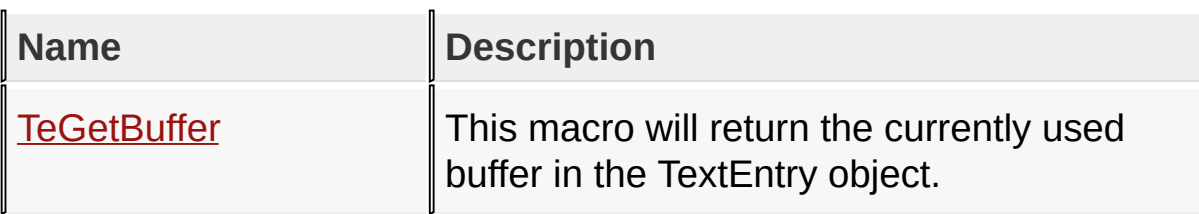

# **Structures**

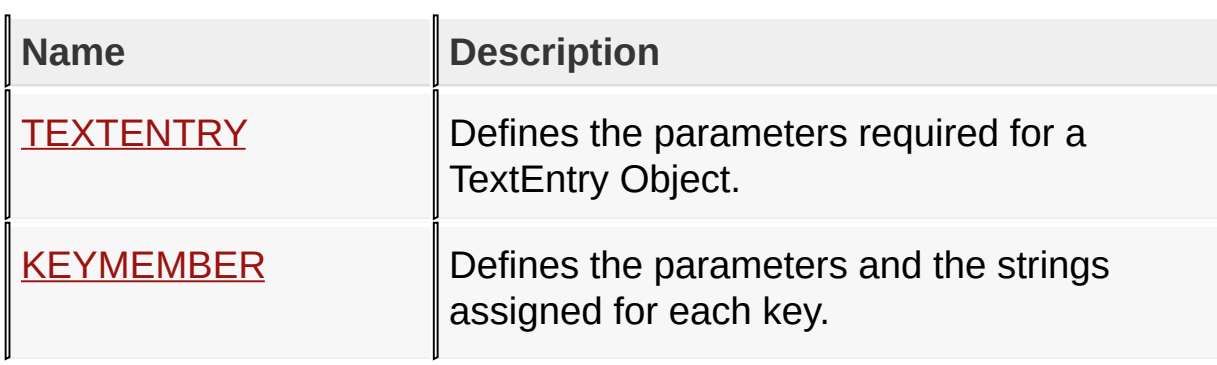

# **Topics**

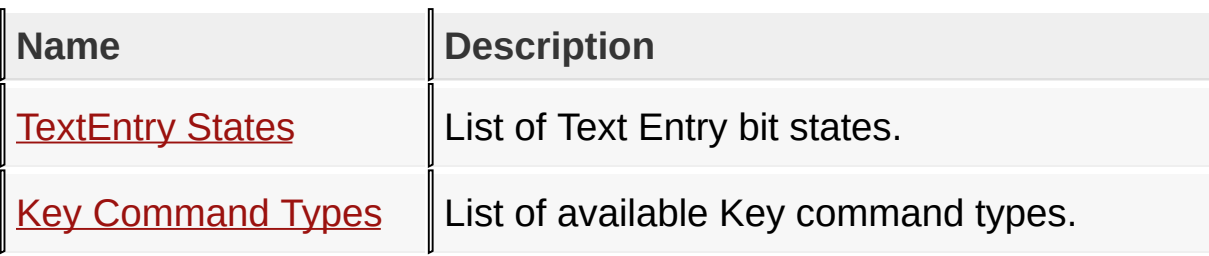

## **Links**

[Functions](#page-1733-0), GOL [Objects](#page-219-0), [Legend,](#page-1740-0) [Macros,](#page-1737-0) [Structures,](#page-1738-0) [Topics](#page-1739-0)

[Library](#page-80-0) API > [Graphics](#page-218-0) Object Layer API > GOL [Objects](#page-219-0) > Text [Entry](#page-852-0)

Microchip Graphics Library Version 3.06.02 - October 15, 2012 Copyright © 2012 Microchip Technology, Inc. All rights reserved

# <span id="page-858-0"></span>**TextEntry States**

[Macros](#page-1741-0) | Text [Entry](#page-852-0)

List of Text [Entry](#page-852-0) bit states.

### **Macros**

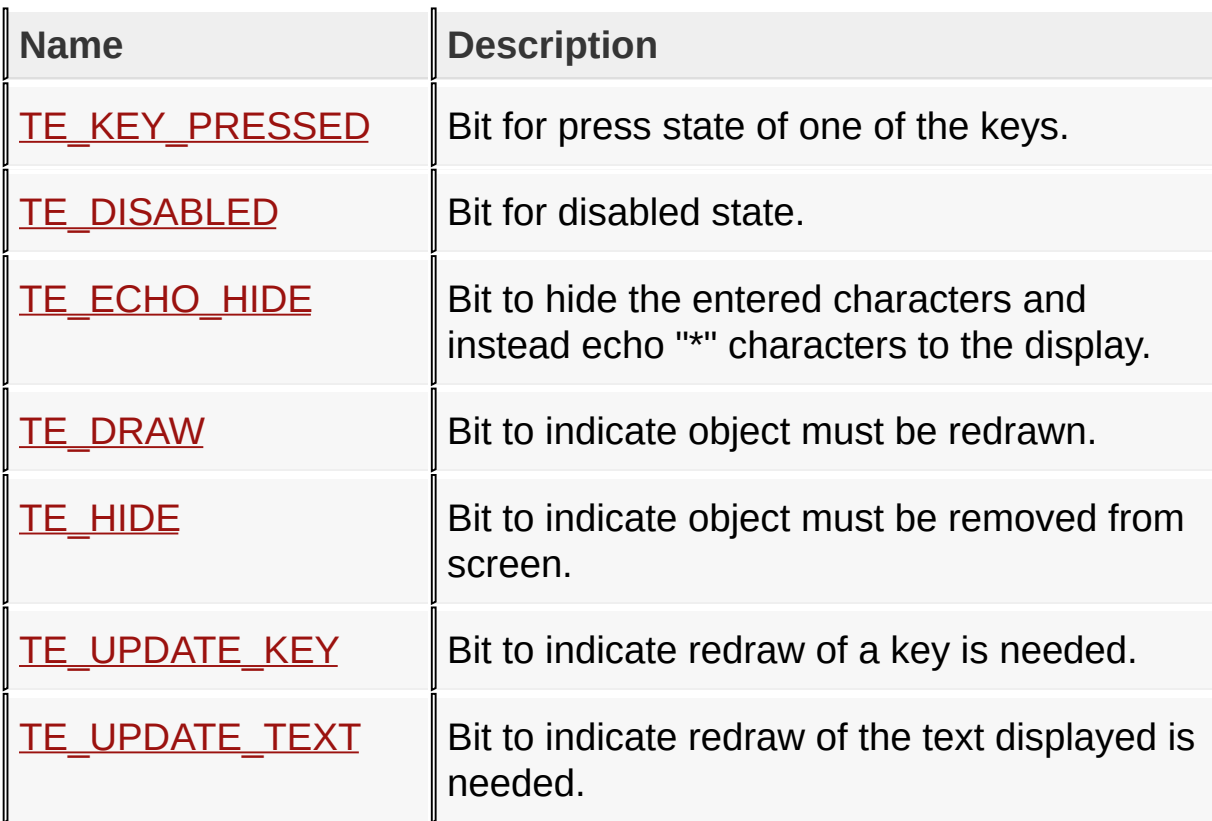

## **Module**

**Text [Entry](#page-852-0)** 

**Links**

[Macros,](#page-1741-0) Text [Entry](#page-852-0)

[Library](#page-80-0) API > [Graphics](#page-218-0) Object Layer API > GOL [Objects](#page-219-0) > Text [Entry](#page-852-0) > **[TextEntry](#page-858-0) States** 

Microchip Graphics Library Version 3.06.02 - October 15, 2012 Copyright © 2012 Microchip Technology, Inc. All rights reserved

<span id="page-860-0"></span>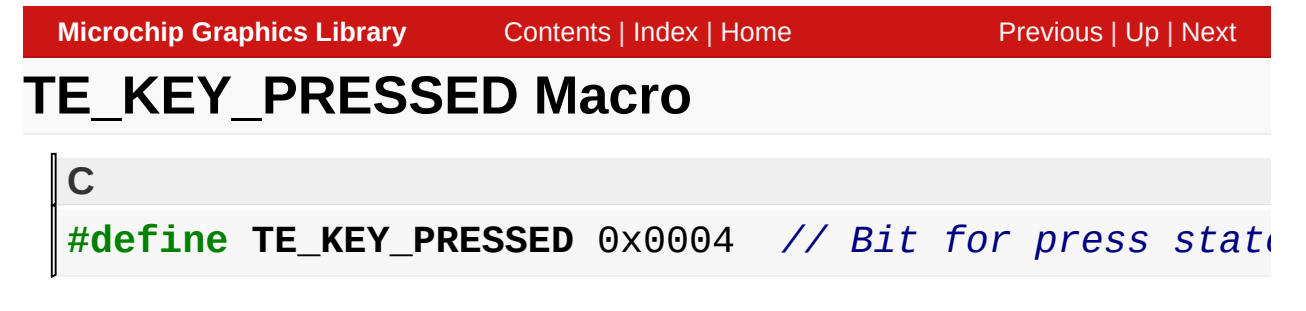

Bit for press state of one of the keys.

[Library](#page-80-0) API > [Graphics](#page-218-0) Object Layer API > GOL [Objects](#page-219-0) > Text [Entry](#page-852-0) > [TextEntry](#page-858-0) States > [TE\\_KEY\\_PRESSED](#page-860-0) Macro

Microchip Graphics Library Version 3.06.02 - October 15, 2012 Copyright © 2012 Microchip Technology, Inc. All rights reserved

<span id="page-861-0"></span>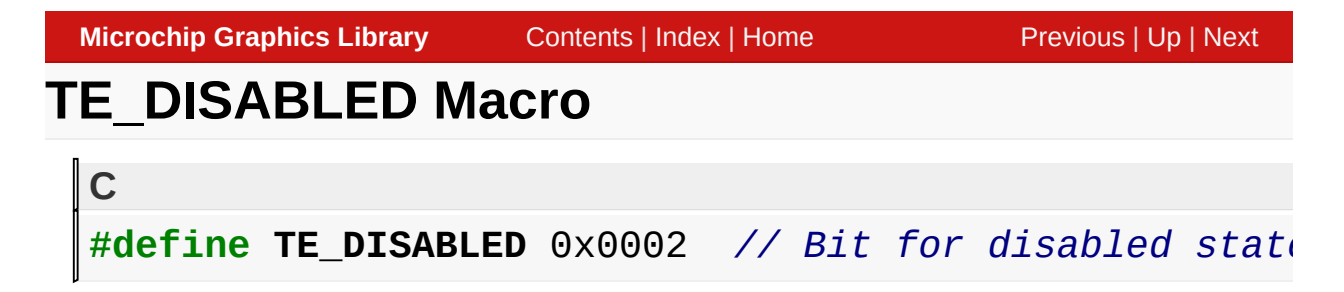

Bit for disabled state.

[Library](#page-80-0) API > [Graphics](#page-218-0) Object Layer API > GOL [Objects](#page-219-0) > Text [Entry](#page-852-0) > [TextEntry](#page-858-0) States > [TE\\_DISABLED](#page-861-0) Macro

Microchip Graphics Library Version 3.06.02 - October 15, 2012 Copyright © 2012 Microchip Technology, Inc. All rights reserved

<span id="page-862-0"></span>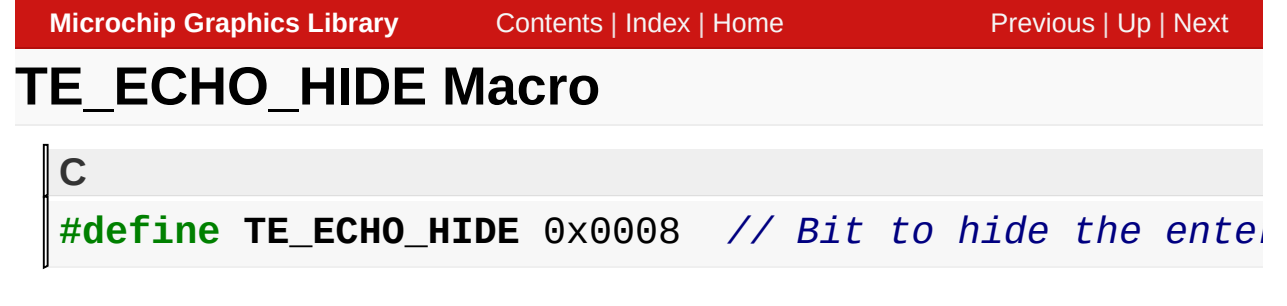

Bit to hide the entered characters and instead echo "\*" characters to the display.

[Library](#page-80-0) API > [Graphics](#page-218-0) Object Layer API > GOL [Objects](#page-219-0) > Text [Entry](#page-852-0) > [TextEntry](#page-858-0) States > [TE\\_ECHO\\_HIDE](#page-862-0) Macro

Microchip Graphics Library Version 3.06.02 - October 15, 2012 Copyright © 2012 Microchip Technology, Inc. All rights reserved

[Contents](#page-1511-0) | [Index](#page-1538-0) | [Home](#page-1553-0)

<span id="page-863-0"></span>**Microchip Graphics Library** [Contents](#page-1511-0) | [Index](#page-1538-0) | [Home](#page-1553-0) [Previous](#page-862-0) | [Up](#page-858-0) | [Next](#page-864-0) **TE\_DRAW Macro C** #define TE\_DRAW 0x4000 // *Bit to indicate object mustimal* 

### **Description**

Bit to indicate object must be redrawn.

[Library](#page-80-0) API > [Graphics](#page-218-0) Object Layer API > GOL [Objects](#page-219-0) > Text [Entry](#page-852-0) > [TextEntry](#page-858-0) States > [TE\\_DRAW](#page-863-0) Macro

Microchip Graphics Library Version 3.06.02 - October 15, 2012 Copyright © 2012 Microchip Technology, Inc. All rights reserved
# <span id="page-864-0"></span>**TE\_HIDE Macro**

#define TE\_HIDE 0x8000 // *Bit to indicate object mustion*.

#### **Description**

**C**

Bit to indicate object must be removed from screen.

[Library](#page-80-0) API > [Graphics](#page-218-0) Object Layer API > GOL [Objects](#page-219-0) > Text [Entry](#page-852-0) > [TextEntry](#page-858-0) States > [TE\\_HIDE](#page-864-0) Macro

Microchip Graphics Library Version 3.06.02 - October 15, 2012 Copyright © 2012 Microchip Technology, Inc. All rights reserved

<span id="page-865-0"></span>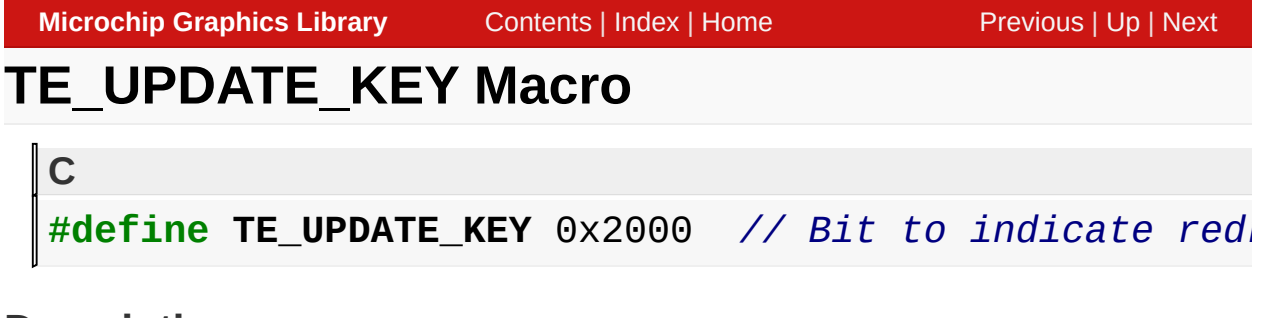

Bit to indicate redraw of a key is needed.

[Library](#page-80-0) API > [Graphics](#page-218-0) Object Layer API > GOL [Objects](#page-219-0) > Text [Entry](#page-852-0) > [TextEntry](#page-858-0) States > [TE\\_UPDATE\\_KEY](#page-865-0) Macro

Microchip Graphics Library Version 3.06.02 - October 15, 2012 Copyright © 2012 Microchip Technology, Inc. All rights reserved

<span id="page-866-0"></span>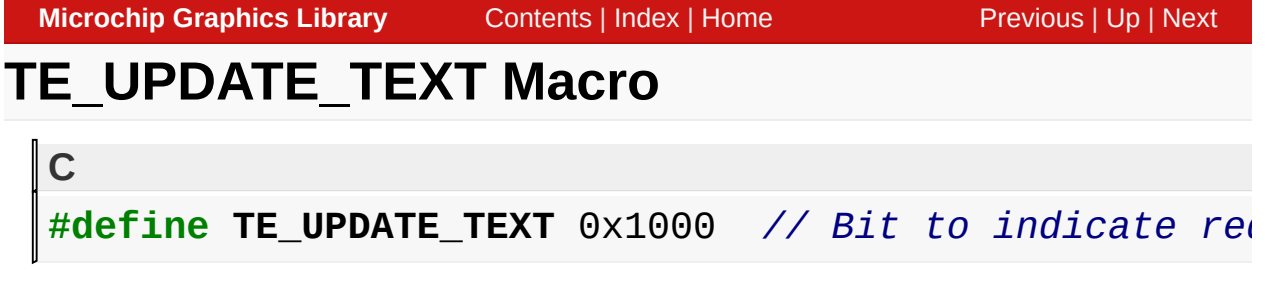

Bit to indicate redraw of the text displayed is needed.

[Library](#page-80-0) API > [Graphics](#page-218-0) Object Layer API > GOL [Objects](#page-219-0) > Text [Entry](#page-852-0) > [TextEntry](#page-858-0) States > [TE\\_UPDATE\\_TEXT](#page-866-0) Macro

Microchip Graphics Library Version 3.06.02 - October 15, 2012 Copyright © 2012 Microchip Technology, Inc. All rights reserved

# <span id="page-867-0"></span>**Key Command Types**

[Macros](#page-1742-0) | Text [Entry](#page-852-0)

List of available Key command types.

#### **Macros**

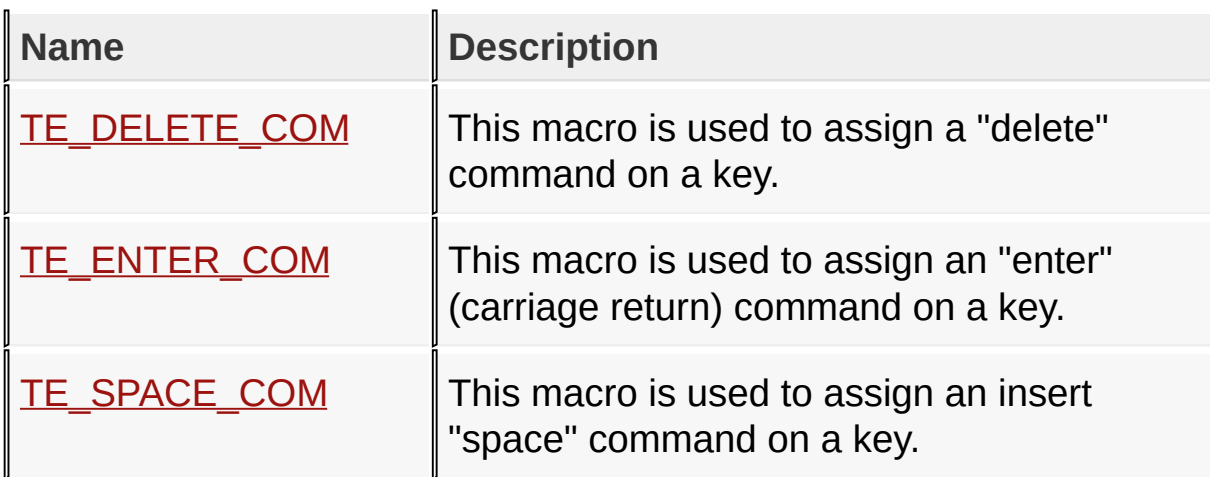

#### **Module**

**Text [Entry](#page-852-0)** 

**Links**

**[Macros,](#page-1742-0) Text [Entry](#page-852-0)** 

#### [Library](#page-80-0) API > [Graphics](#page-218-0) Object Layer API > GOL [Objects](#page-219-0) > Text [Entry](#page-852-0) > Key [Command](#page-867-0) Types

Microchip Graphics Library Version 3.06.02 - October 15, 2012 Copyright © 2012 Microchip Technology, Inc. All rights reserved

<span id="page-868-0"></span>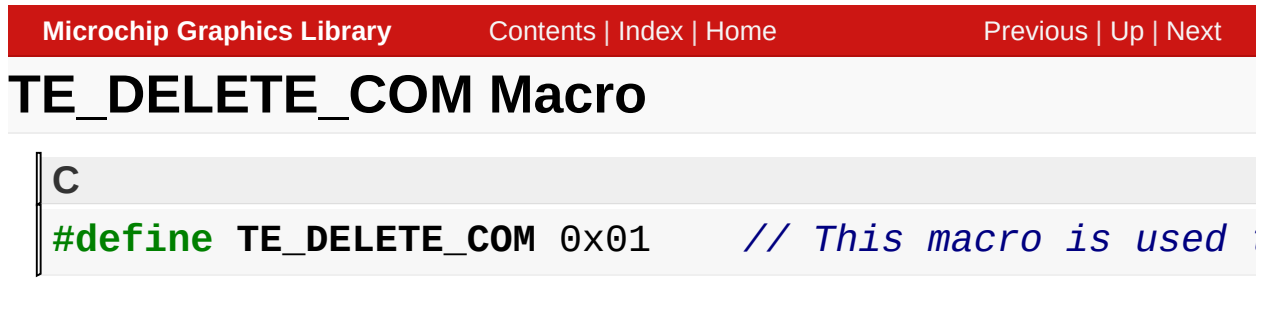

This macro is used to assign a "delete" command on a key.

[Library](#page-80-0) API > [Graphics](#page-218-0) Object Layer API > GOL [Objects](#page-219-0) > Text [Entry](#page-852-0) > Key [Command](#page-867-0) Types > [TE\\_DELETE\\_COM](#page-868-0) Macro

Microchip Graphics Library Version 3.06.02 - October 15, 2012 Copyright © 2012 Microchip Technology, Inc. All rights reserved

<span id="page-869-0"></span>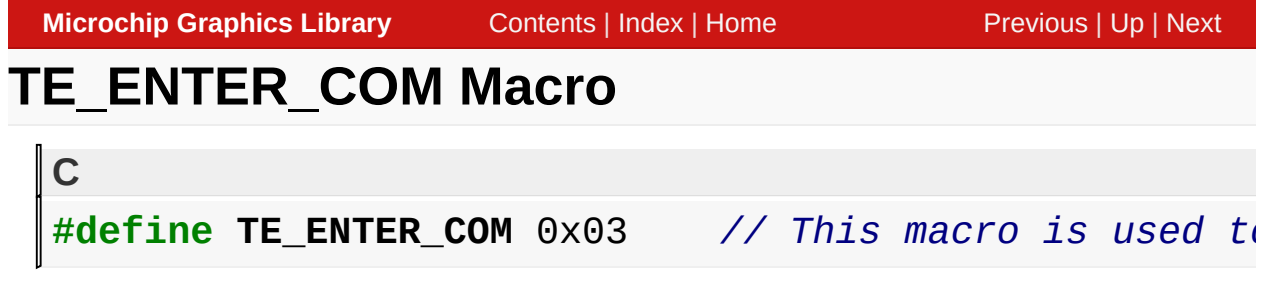

This macro is used to assign an "enter" (carriage return) command on a key.

[Library](#page-80-0) API > [Graphics](#page-218-0) Object Layer API > GOL [Objects](#page-219-0) > Text [Entry](#page-852-0) > Key [Command](#page-867-0) Types > [TE\\_ENTER\\_COM](#page-869-0) Macro

Microchip Graphics Library Version 3.06.02 - October 15, 2012 Copyright © 2012 Microchip Technology, Inc. All rights reserved

[Contents](#page-1511-0) | [Index](#page-1538-0) | [Home](#page-1553-0)

<span id="page-870-0"></span>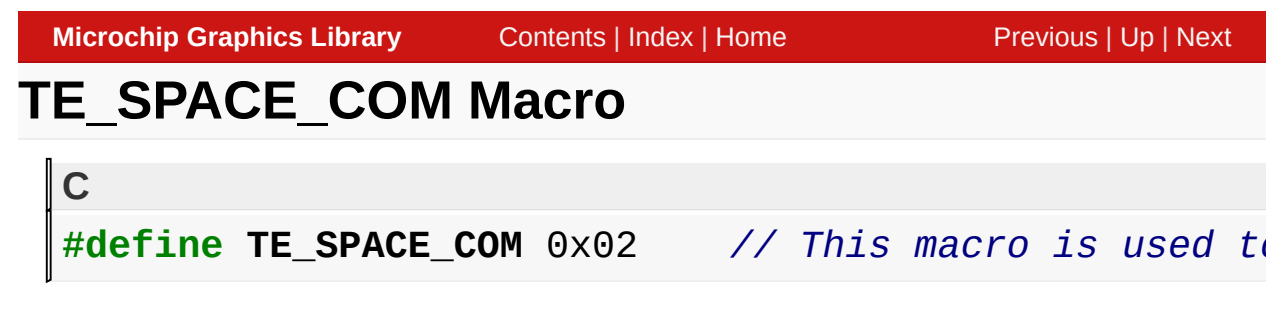

This macro is used to assign an insert "space" command on a key.

[Library](#page-80-0) API > [Graphics](#page-218-0) Object Layer API > GOL [Objects](#page-219-0) > Text [Entry](#page-852-0) > Key [Command](#page-867-0) Types > [TE\\_SPACE\\_COM](#page-870-0) Macro

Microchip Graphics Library Version 3.06.02 - October 15, 2012 Copyright © 2012 Microchip Technology, Inc. All rights reserved

[Contents](#page-1511-0) | [Index](#page-1538-0) | [Home](#page-1553-0)

# <span id="page-871-0"></span>**TeCreate Function**

Text [Entry](#page-852-0)

```
C
TEXTENTRY * TeCreate(
    WORD ID,
    SHORT left,
    SHORT top,
    SHORT right,
    SHORT bottom,
    WORD state,
    SHORT horizontalKeys,
    SHORT verticalKeys,
    XCHAR * pText[],
    void * pBuffer,
    WORD bufferLength,
    void * pDisplayFont,
    GOL_SCHEME * pScheme
);
```
## **Overview**

This function creates a **[TEXTENTRY](#page-904-0)** object with the parameters given. It automatically attaches the new object into a global linked list of objects and returns the address of the object.

## **Input Parameters**

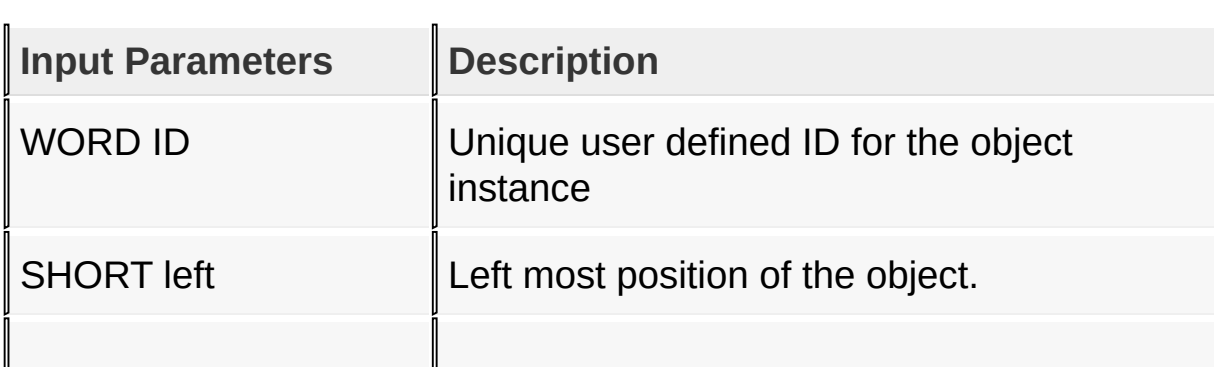

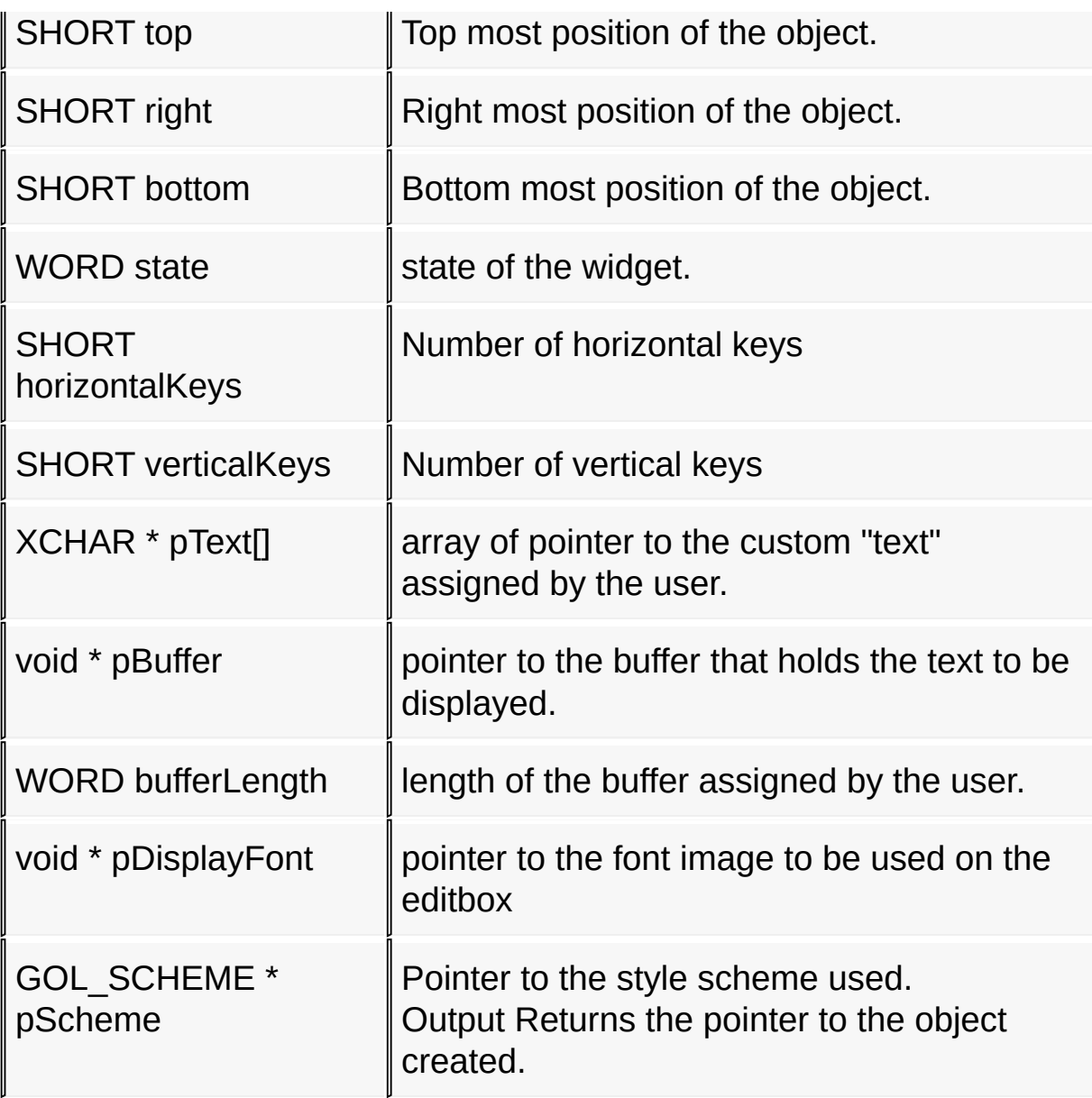

## **Preconditions**

If the object will use customized keys, the structure CUSTOMEKEYS must be populated before calling this function.

## **Side Effects**

none.

[Library](#page-80-0) API > [Graphics](#page-218-0) Object Layer API > GOL [Objects](#page-219-0) > Text [Entry](#page-852-0) >

# **[TeCreate](#page-871-0) Function**

Microchip Graphics Library Version 3.06.02 - October 15, 2012 Copyright © 2012 Microchip Technology, Inc. All rights reserved

<span id="page-874-0"></span>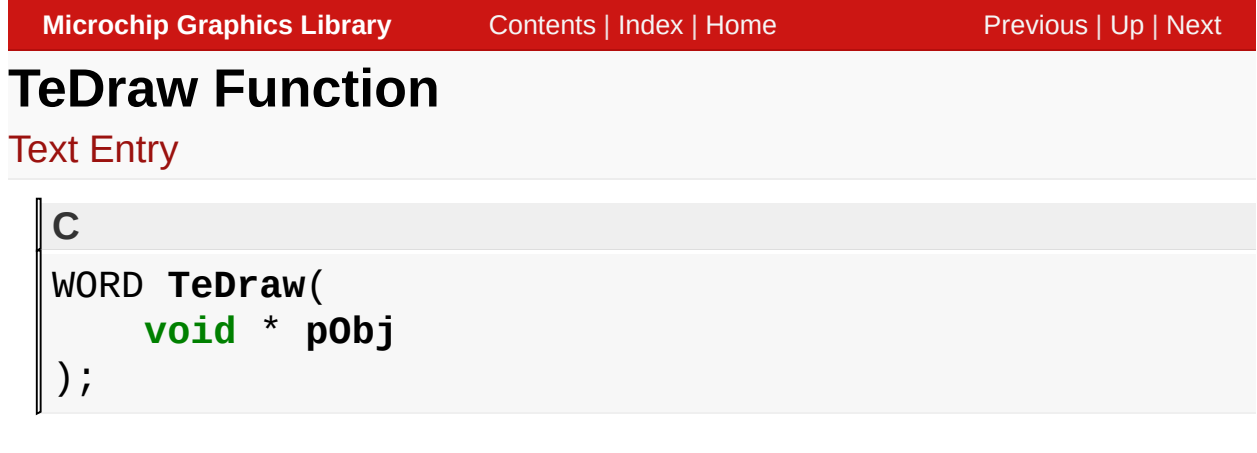

# **Overview**

This function renders the object on the screen using the current parameter settings. Location of the object is determined by the left, top, right and bottom parameters. The colors used are dependent on the state of the object.

This widget will draw the keys using the function [GOLPanelDraw\(](#page-994-0)). The number of keys will depend on the horizontal and vertical parameters given (horizontalKeys\*verticakKeys).

# **Input Parameters**

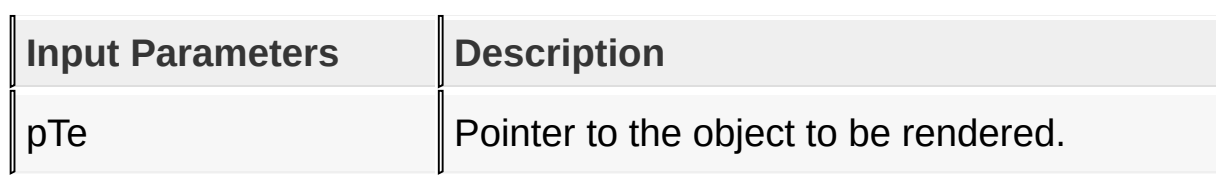

# **Returns**

Returns the status of the drawing

- 1 If the rendering was completed and
- 0 If the rendering is not yet finished.

Next call to the function will resume the rendering on the pending drawing state.

## **Preconditions**

Object must be created before this function is called.

## **Side Effects**

none.

[Library](#page-80-0) API > [Graphics](#page-218-0) Object Layer API > GOL [Objects](#page-219-0) > Text [Entry](#page-852-0) > **TeDraw [Function](#page-874-0)** 

Microchip Graphics Library Version 3.06.02 - October 15, 2012 Copyright © 2012 Microchip Technology, Inc. All rights reserved

# <span id="page-876-0"></span>**TeGetBuffer Macro**

Text [Entry](#page-852-0)

**C** #define **TeGetBuffer**(pTe) (((TEXTENTRY \*)pTe)->pTeOut

#### **Overview**

This macro will return the currently used buffer in the TextEntry object.

## **Input Parameters**

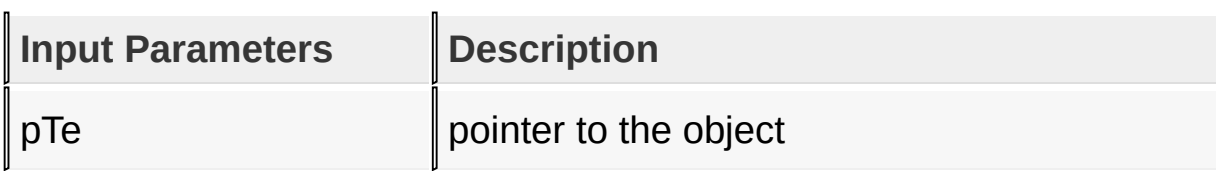

#### **Returns**

It will return a pointer to the buffer used.

#### **Preconditions**

none

## **Side Effects**

none.

```
Library API > Graphics Object Layer API > GOL Objects > Text Entry >
TeGetBuffer Macro
```
Microchip Graphics Library Version 3.06.02 - October 15, 2012 Copyright © 2012 Microchip Technology, Inc. All rights reserved

```
Microchip Graphics LibraryContentsIndexHomePreviousUpNext
TeSetBuffer Function
Text Entry
  C
  void TeSetBuffer(
      TEXTENTRY * pTe,
      XCHAR * pText,
      WORD MaxSize
```
 $)$ ;

#### **Overview**

This function sets the buffer used to display text. If the buffer is initialized with a string, the string must be a null terminated string. If the string length is greater than MaxSize, string will be truncated to MaxSize. pText must point to a valid memory location with size equal to MaxSize+1. The +1 is used for the string terminator.

## **Input Parameters**

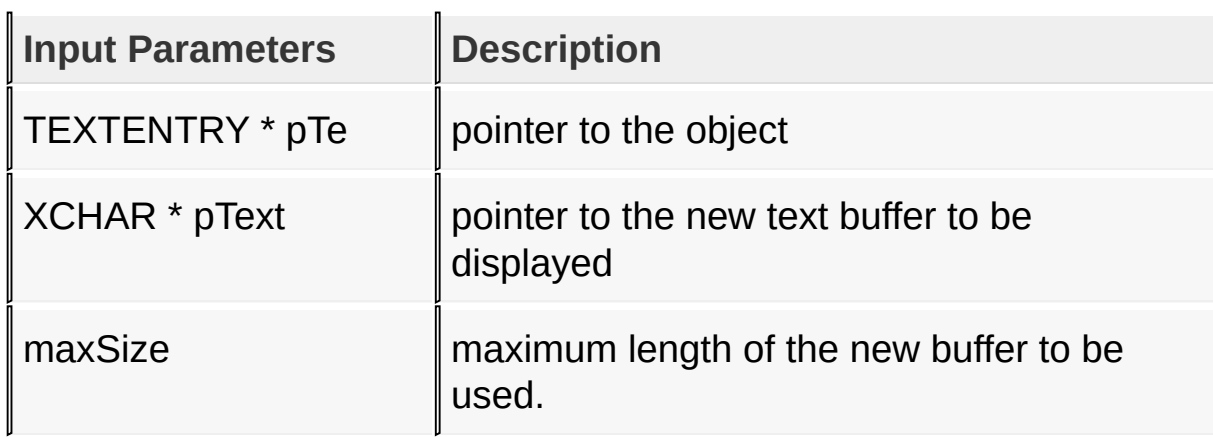

## **Returns**

none.

## **Preconditions**

none

#### **Side Effects**

none.

#### [Library](#page-80-0) API > [Graphics](#page-218-0) Object Layer API > GOL [Objects](#page-219-0) > Text [Entry](#page-852-0) > **[TeSetBuffer](#page-877-0) Function**

Microchip Graphics Library Version 3.06.02 - October 15, 2012 Copyright © 2012 Microchip Technology, Inc. All rights reserved

# <span id="page-879-0"></span>**TeClearBuffer Function**

Text [Entry](#page-852-0)

```
C
void TeClearBuffer(
    TEXTENTRY * pTe
);
```
## **Overview**

This function will clear the data in the display. You must set the drawing state bit **[TE\\_UPDATE\\_TEXT](#page-866-0)** to update the **[TEXTENTRY](#page-904-0)** on the screen.

## **Input Parameters**

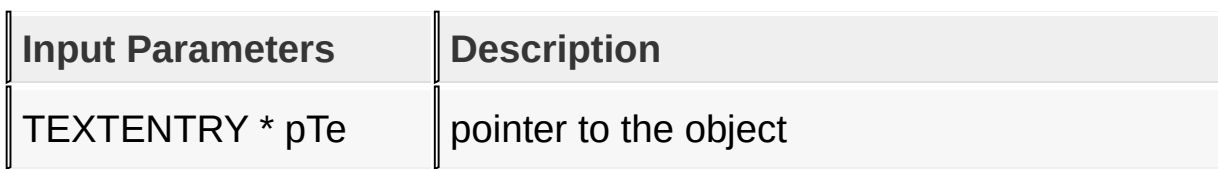

## **Returns**

none

## **Preconditions**

none

## **Side Effects**

none.

[Library](#page-80-0) API > [Graphics](#page-218-0) Object Layer API > GOL [Objects](#page-219-0) > Text [Entry](#page-852-0) > [TeClearBuffer](#page-879-0) Function

Copyright © 2012 Microchip Technology, Inc. All rights reserved [Contents](#page-1511-0) | [Index](#page-1538-0) | [Home](#page-1553-0)

# <span id="page-881-0"></span>**TeGetKeyCommand Function**

Text [Entry](#page-852-0)

```
C
WORD TeGetKeyCommand(
    TEXTENTRY * pTe,
    WORD index
);
```
## **Overview**

This function will return the currently used command by a key with the given index.

## **Input Parameters**

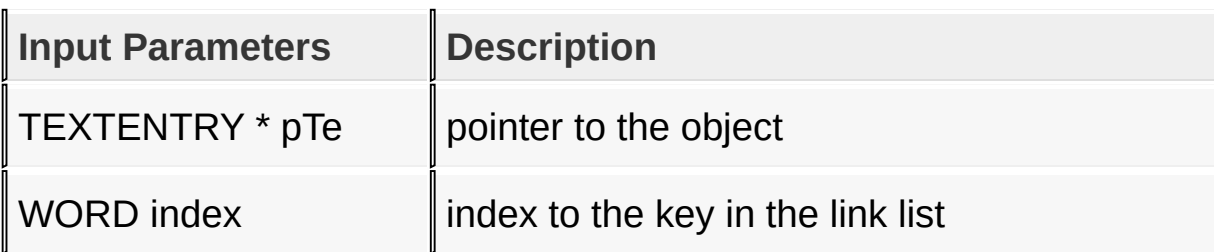

#### **Returns**

It will return the command ID currently set for the key. If the given index is not in the list the function returns zero. 0x00 - no command is assigned or the index given does not exist. 0x01 - [TE\\_DELETE\\_COM](#page-868-0) 0x02 - [TE\\_SPACE\\_COM](#page-870-0) 0x03 -[TE\\_ENTER\\_COM](#page-869-0)

## **Preconditions**

none

## **Side Effects**

none.

## [Library](#page-80-0) API > [Graphics](#page-218-0) Object Layer API > GOL [Objects](#page-219-0) > Text [Entry](#page-852-0) > [TeGetKeyCommand](#page-881-0) Function

Microchip Graphics Library Version 3.06.02 - October 15, 2012 Copyright © 2012 Microchip Technology, Inc. All rights reserved

<span id="page-883-0"></span>**TeSetKeyCommand Function**

Text [Entry](#page-852-0)

```
C
BOOL TeSetKeyCommand(
    TEXTENTRY * pTe,
    WORD index,
    WORD command
);
```
## **Overview**

This function will assign a command ([TE\\_DELETE\\_COM](#page-868-0), [TE\\_SPACE\\_COM](#page-870-0) or [TE\\_ENTER\\_COM](#page-869-0)) to a key with the given index.

## **Input Parameters**

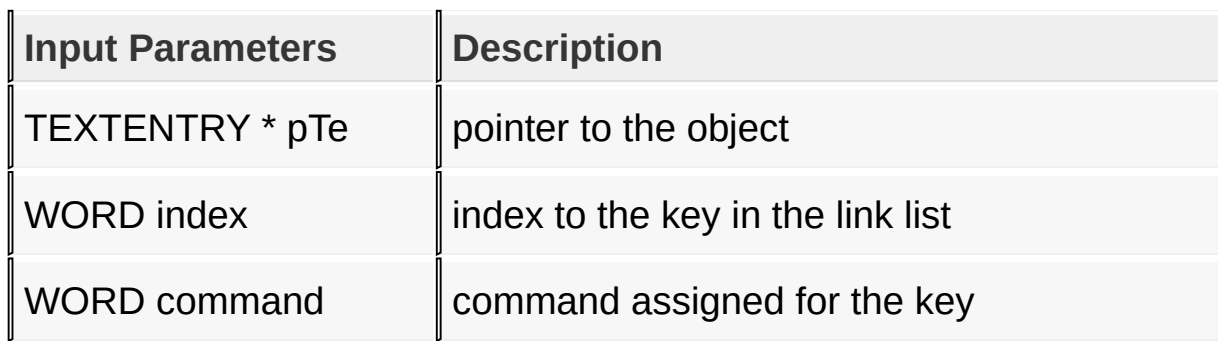

#### **Returns**

Returns TRUE if successful and FALSE if not.

## **Preconditions**

none

## **Side Effects**

none.

## [Library](#page-80-0) API > [Graphics](#page-218-0) Object Layer API > GOL [Objects](#page-219-0) > Text [Entry](#page-852-0) > [TeSetKeyCommand](#page-883-0) Function

Microchip Graphics Library Version 3.06.02 - October 15, 2012 Copyright © 2012 Microchip Technology, Inc. All rights reserved

# <span id="page-885-0"></span>**TeCreateKeyMembers Function**

Text [Entry](#page-852-0)

```
C
KEYMEMBER * TeCreateKeyMembers(
    TEXTENTRY * pTe,
    XCHAR * pText[]
);
```
## **Overview**

This function will create the list of KEYMEMBERS that holds the information on each key. The number of keys is determined by the equation (verticalKeys\*horizontalKeys). The object creates the information holder for each key automatically and assigns each entry in the \*pText<sup>[]</sup> array with the first entry automatically assigned to the key with an index of 1. The number of entries to \*pText[] must be equal or greater than (verticalKeys\*horizontalKeys). The last key is assigned with an index of (verticalKeys\*horizontalKeys)-1. No checking is performed on the length of \*pText[] entries to match (verticalKeys\*horizontalKeys).

## **Input Parameters**

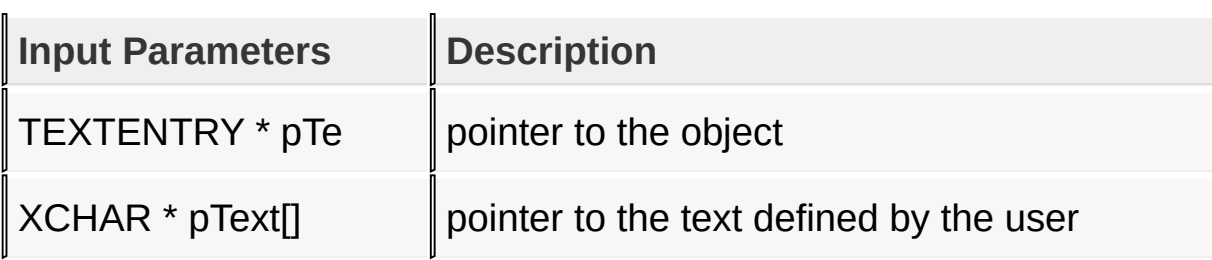

#### **Returns**

Returns the pointer to the newly created **[KEYMEMBER](#page-906-0)** list. A

NULL is returned if the list is not created succesfully.

#### **Preconditions**

none

#### **Side Effects**

none.

#### [Library](#page-80-0) API > [Graphics](#page-218-0) Object Layer API > GOL [Objects](#page-219-0) > Text [Entry](#page-852-0) > [TeCreateKeyMembers](#page-885-0) Function

Microchip Graphics Library Version 3.06.02 - October 15, 2012 Copyright © 2012 Microchip Technology, Inc. All rights reserved

<span id="page-887-0"></span>**Microchip Graphics Library** [Contents](#page-1511-0) | [Index](#page-1538-0) | [Home](#page-1553-0) [Previous](#page-885-0) | [Up](#page-852-0) | [Next](#page-888-0) **TeAddChar Function** Text [Entry](#page-852-0) **C void TeAddChar**( TEXTENTRY \* **pTe** );

## **Overview**

This function will insert a character to the end of the buffer. The character inserted is dependent on the currently pressed key. Drawing states [TE\\_UPDATE\\_TEXT](#page-866-0) or [TE\\_DRAW](#page-863-0) must be set to see the effect of this insertion.

## **Input Parameters**

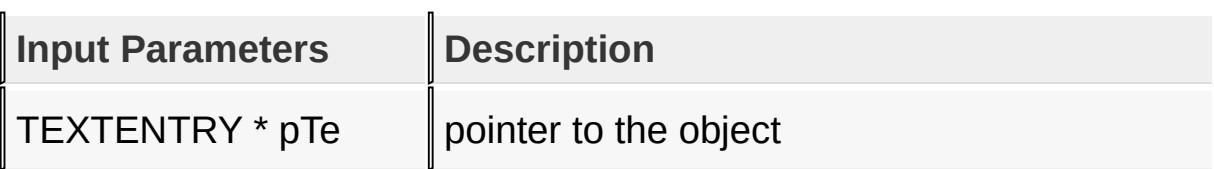

## **Preconditions**

none

## **Side Effects**

none.

```
Library API > Graphics Object Layer API > GOL Objects > Text Entry >
TeAddChar Function
```
[Contents](#page-1511-0) | [Index](#page-1538-0) | [Home](#page-1553-0)

Microchip Graphics Library Version 3.06.02 - October 15, 2012 Copyright © 2012 Microchip Technology, Inc. All rights reserved

# <span id="page-888-0"></span>**TeIsKeyPressed Function**

Text [Entry](#page-852-0)

```
C
BOOL TeIsKeyPressed(
    TEXTENTRY * pTe,
    WORD index
);
```
# **Overview**

This function will test if a key given by its index in the TextEntry object has been pressed.

## **Input Parameters**

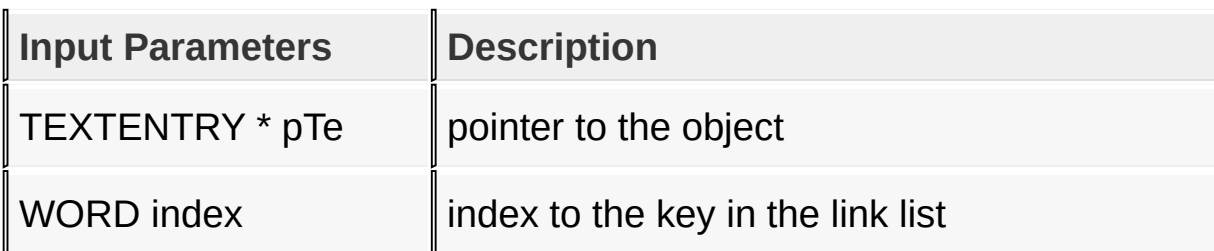

## **Returns**

Returns a TRUE if the key is pressed. FALSE if key is not pressed or the given index does not exist in the list.

## **Preconditions**

none

## **Side Effects**

none.

## [Library](#page-80-0) API > [Graphics](#page-218-0) Object Layer API > GOL [Objects](#page-219-0) > Text [Entry](#page-852-0) > TelsKeyPressed Function

Microchip Graphics Library Version 3.06.02 - October 15, 2012 Copyright © 2012 Microchip Technology, Inc. All rights reserved

```
Microchip Graphics LibraryContentsIndexHomePreviousUpNext
TeSpaceChar Function
Text Entry
  C
  void TeSpaceChar(
      TEXTENTRY * pTe
  );
```
## **Overview**

This function will insert a space character to the end of the buffer. Drawing states **[TE\\_UPDATE\\_TEXT](#page-866-0)** or **[TE\\_DRAW](#page-863-0)** must be set to see the effect of this insertion.

## **Input Parameters**

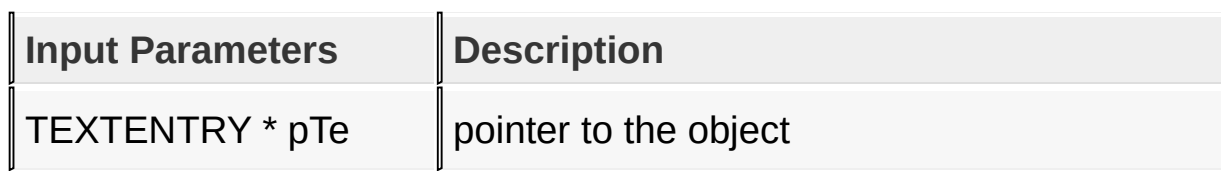

## **Returns**

none.

## **Preconditions**

none

## **Side Effects**

none.

[Library](#page-80-0) API > [Graphics](#page-218-0) Object Layer API > GOL [Objects](#page-219-0) > Text [Entry](#page-852-0) > [TeSpaceChar](#page-890-0) Function

Copyright © 2012 Microchip Technology, Inc. All rights reserved [Contents](#page-1511-0) | [Index](#page-1538-0) | [Home](#page-1553-0)

# <span id="page-892-0"></span>**TeDelKeyMembers Function**

Text [Entry](#page-852-0)

```
C
void TeDelKeyMembers(
    void * pObj
);
```
## **Overview**

This function will delete the **[KEYMEMBER](#page-906-0)** list assigned to the object from memory. Pointer to the **[KEYMEMBER](#page-906-0)** list is then initialized to NULL.

## **Input Parameters**

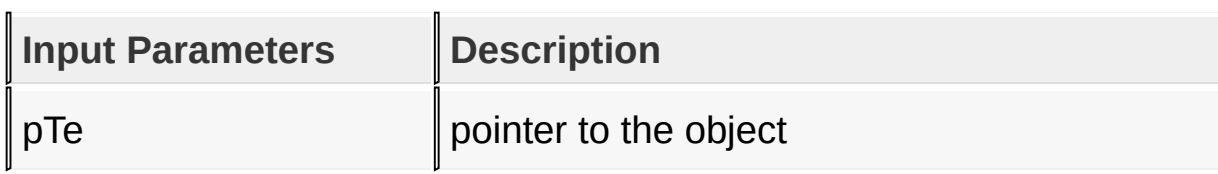

## **Returns**

none.

## **Preconditions**

none

## **Side Effects**

none.

[Library](#page-80-0) API > [Graphics](#page-218-0) Object Layer API > GOL [Objects](#page-219-0) > Text [Entry](#page-852-0) > [TeDelKeyMembers](#page-892-0) Function

Copyright © 2012 Microchip Technology, Inc. All rights reserved [Contents](#page-1511-0) | [Index](#page-1538-0) | [Home](#page-1553-0)

# <span id="page-894-0"></span>**TeSetKeyText Function**

Text [Entry](#page-852-0)

```
C
BOOL TeSetKeyText(
    TEXTENTRY * pTe,
    WORD index,
    XCHAR * pText
);
```
## **Overview**

This function will set the test assigned to a key with the given index.

## **Input Parameters**

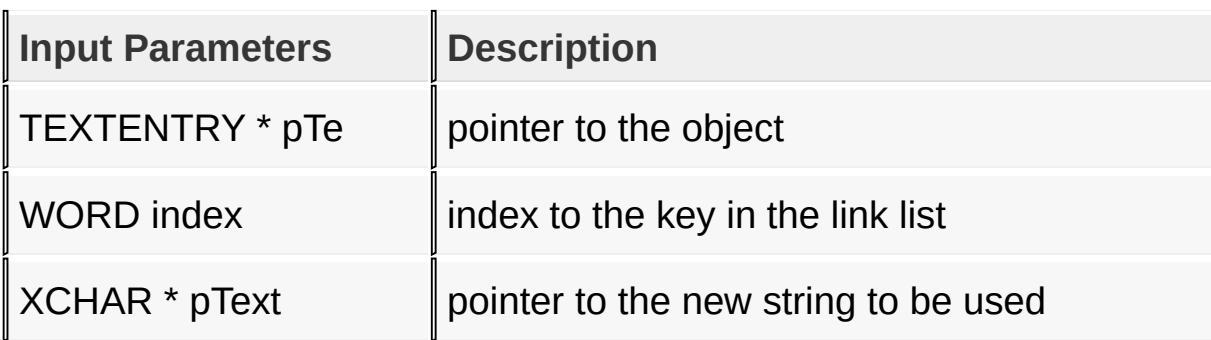

#### **Returns**

Returns TRUE if successful and FALSE if not.

## **Preconditions**

none

## **Side Effects**

none.

## [Library](#page-80-0) API > [Graphics](#page-218-0) Object Layer API > GOL [Objects](#page-219-0) > Text [Entry](#page-852-0) > **[TeSetKeyText](#page-894-0) Function**

Microchip Graphics Library Version 3.06.02 - October 15, 2012 Copyright © 2012 Microchip Technology, Inc. All rights reserved

# <span id="page-896-0"></span>**TeMsgDefault Function**

Text [Entry](#page-852-0)

```
C
void TeMsgDefault(
    WORD translatedMsg,
    void * pObj,
    GOL_MSG * pMsg
);
```
## **Overview**

This function performs the actual state change based on the translated message given. The following state changes are supported:

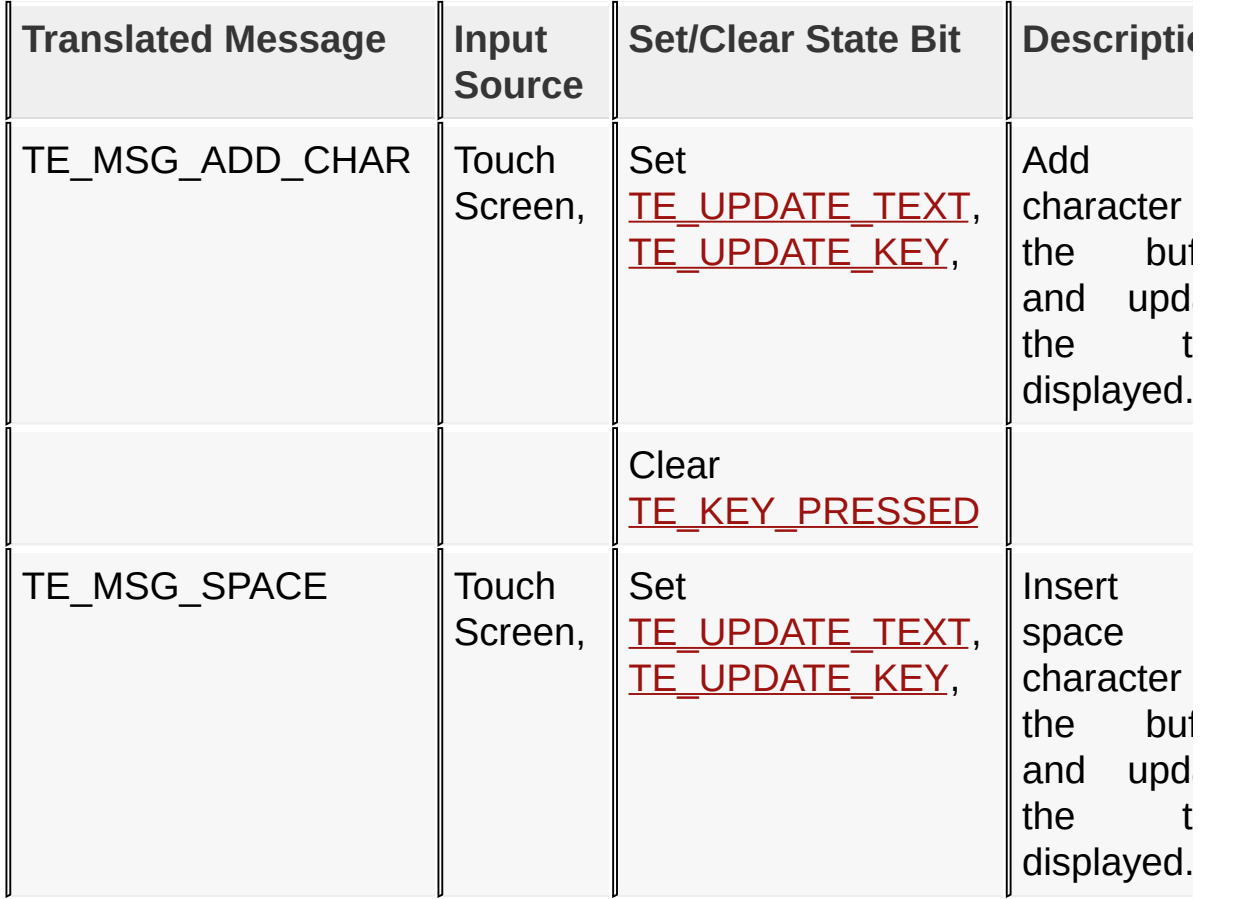

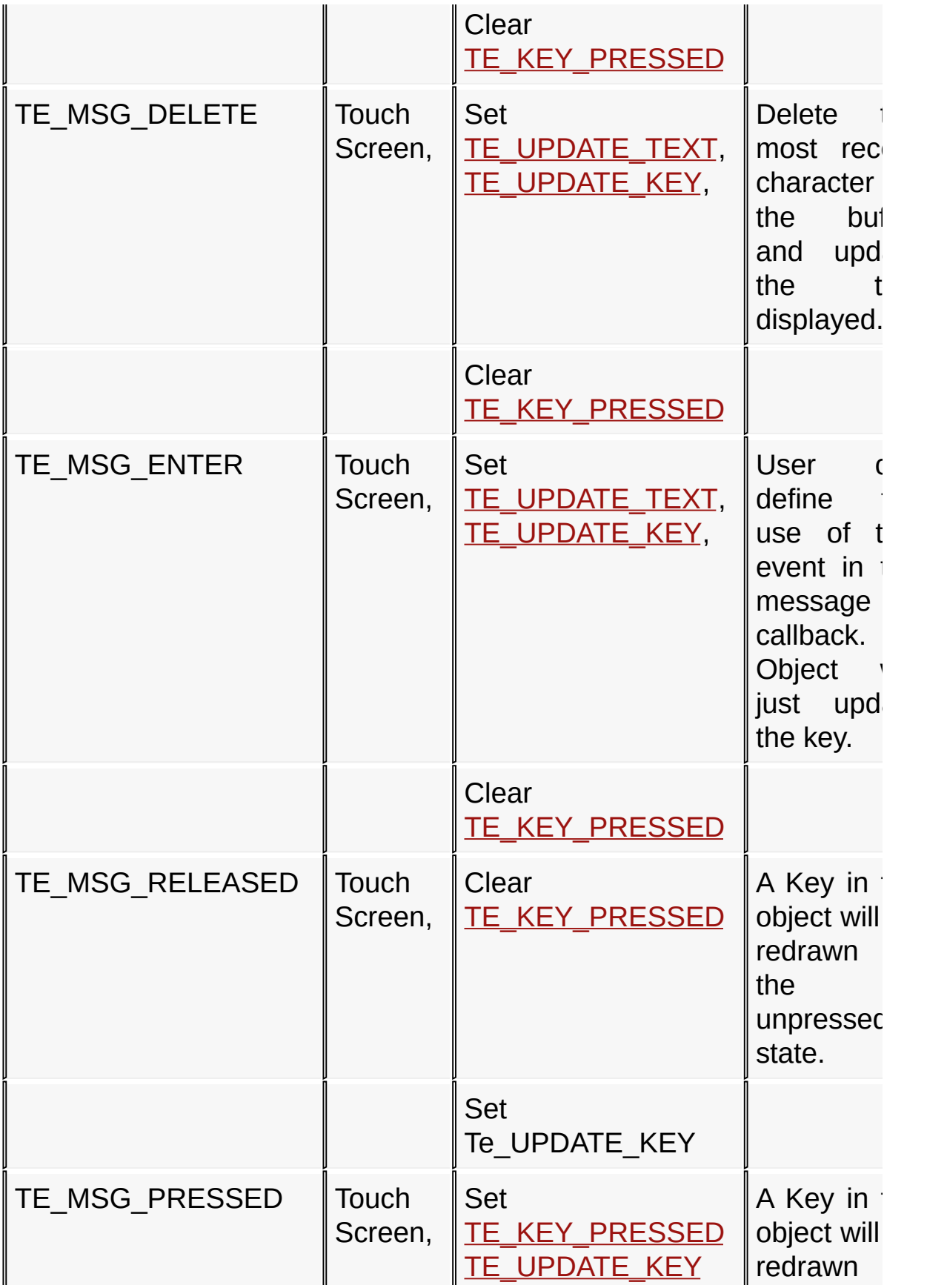

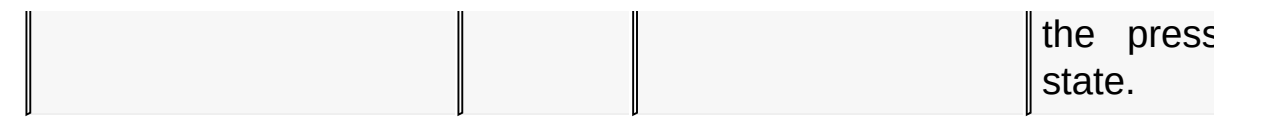

#### **Input Parameters**

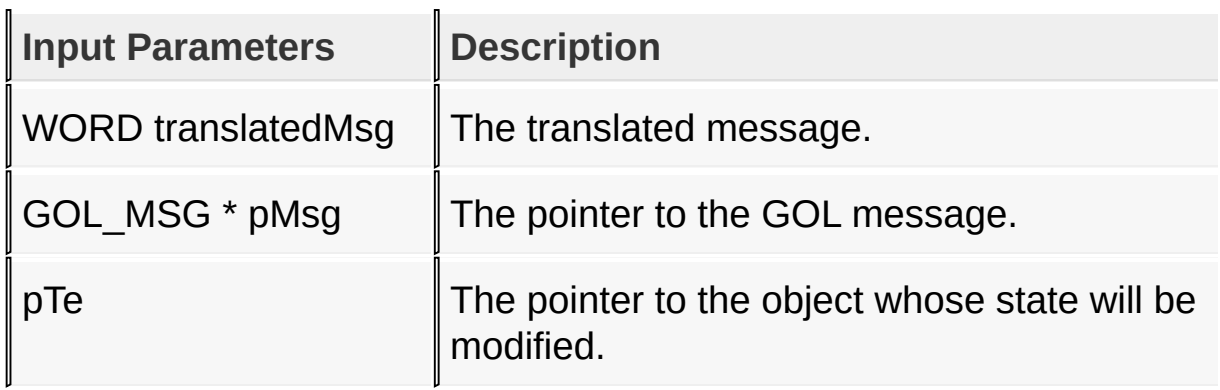

#### **Returns**

none

#### **Preconditions**

none

#### **Side Effects**

none

#### **Example**

See **[BtnTranslateMsg](#page-298-0)()** example.

## [Library](#page-80-0) API > [Graphics](#page-218-0) Object Layer API > GOL [Objects](#page-219-0) > Text [Entry](#page-852-0) > [TeMsgDefault](#page-896-0) Function

Microchip Graphics Library Version 3.06.02 - October 15, 2012 Copyright © 2012 Microchip Technology, Inc. All rights reserved

# <span id="page-899-0"></span>**TeTranslateMsg Function**

Text [Entry](#page-852-0)

```
C
WORD TeTranslateMsg(
    void * pObj,
    GOL_MSG * pMsg
);
```
## **Overview**

This function evaluates the message from a user if the message will affect the object or not. If the message is valid, the keys in the Text Entry object will be scanned to detect which key was pressed. If True, the corresponding text will be displayed, the 'text' will also be stored in the TeOutput parameter of the object.

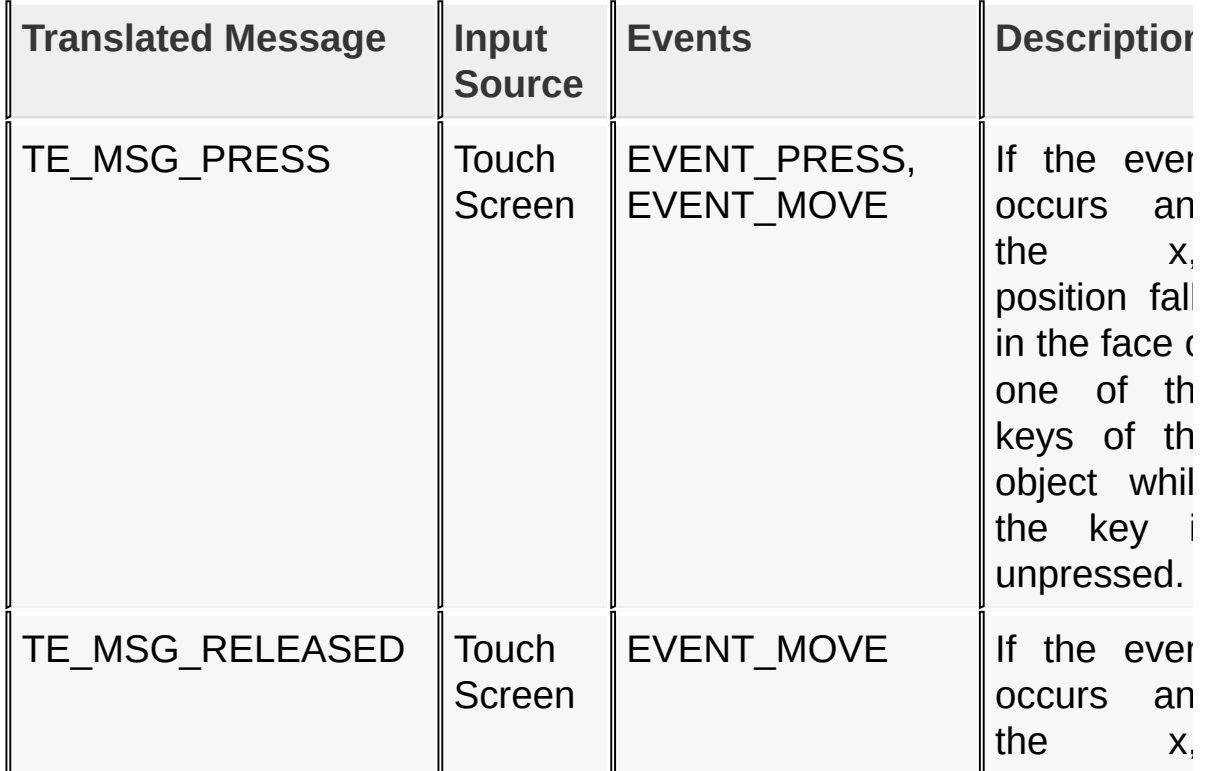
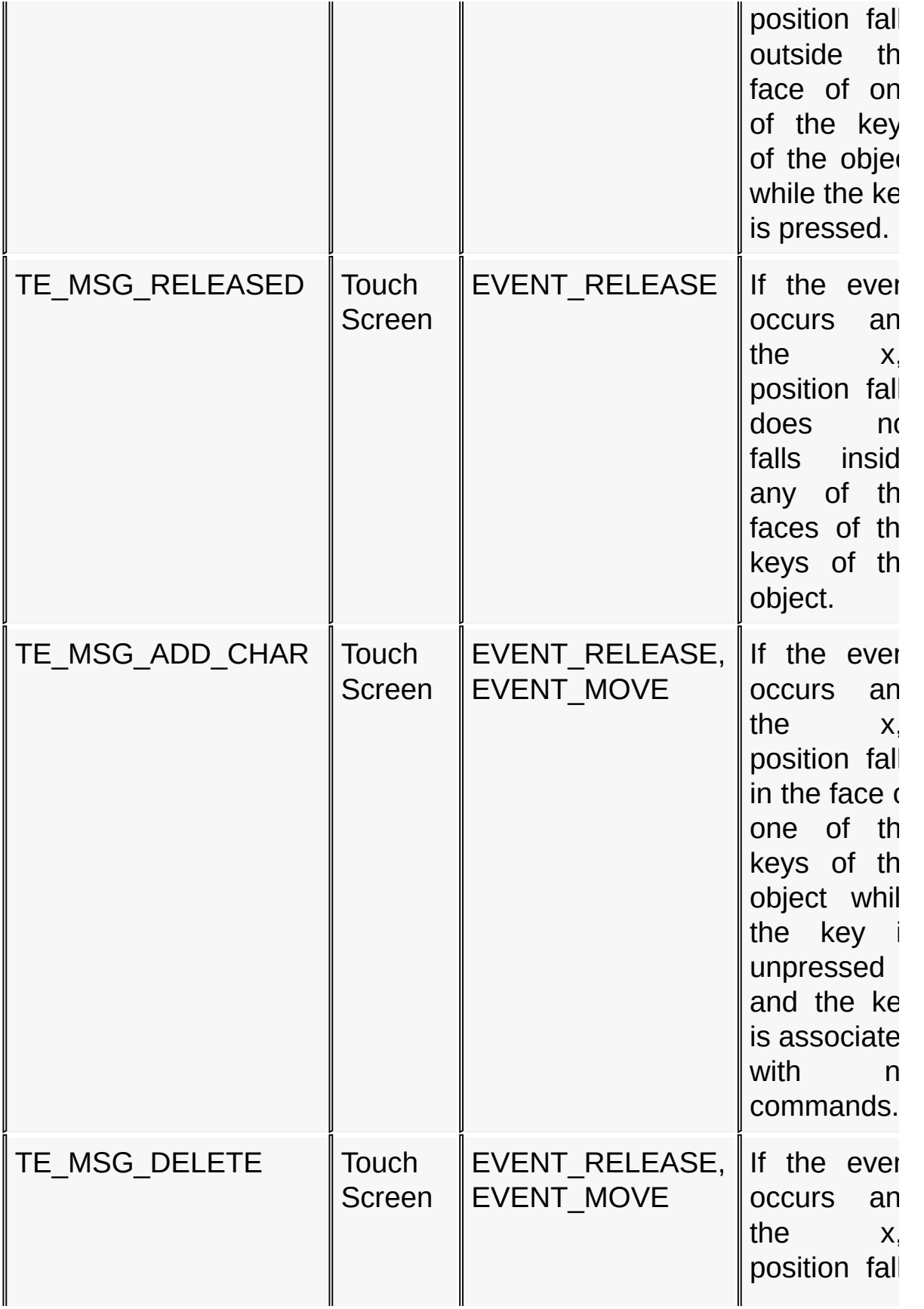

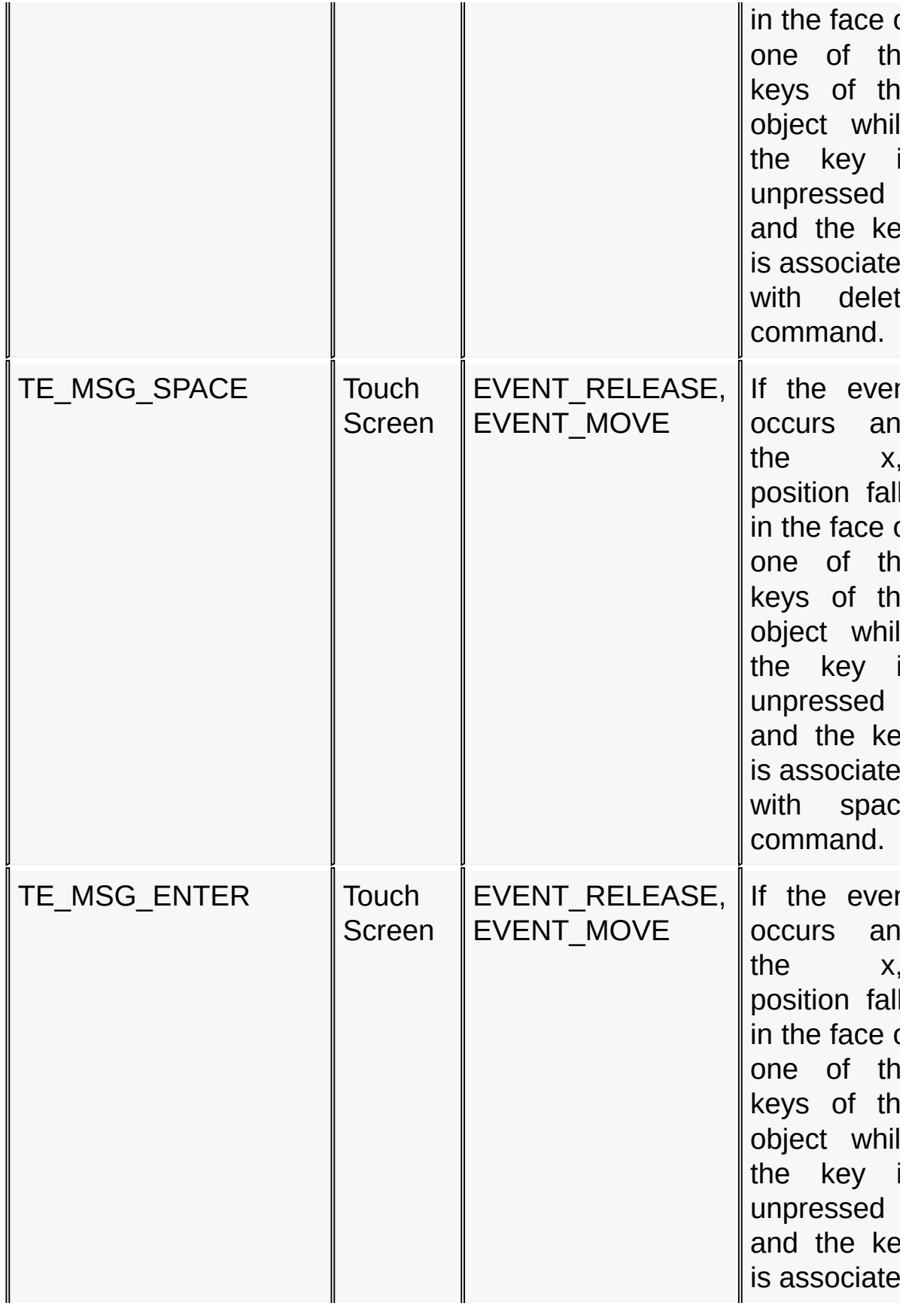

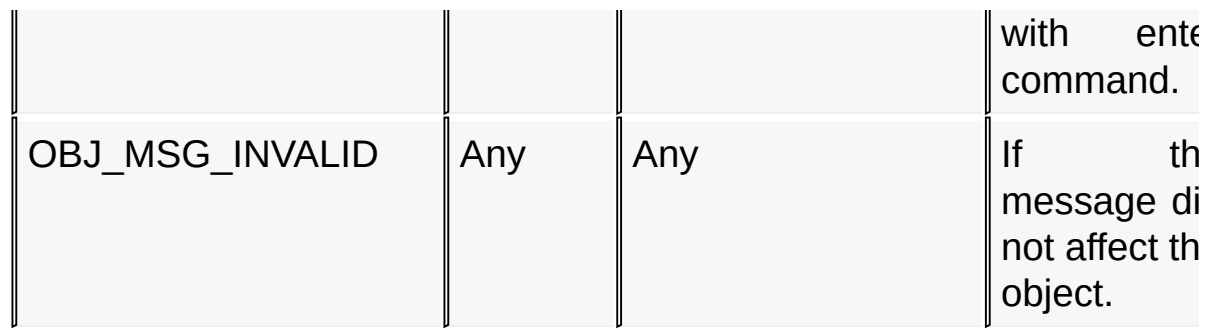

### **Input Parameters**

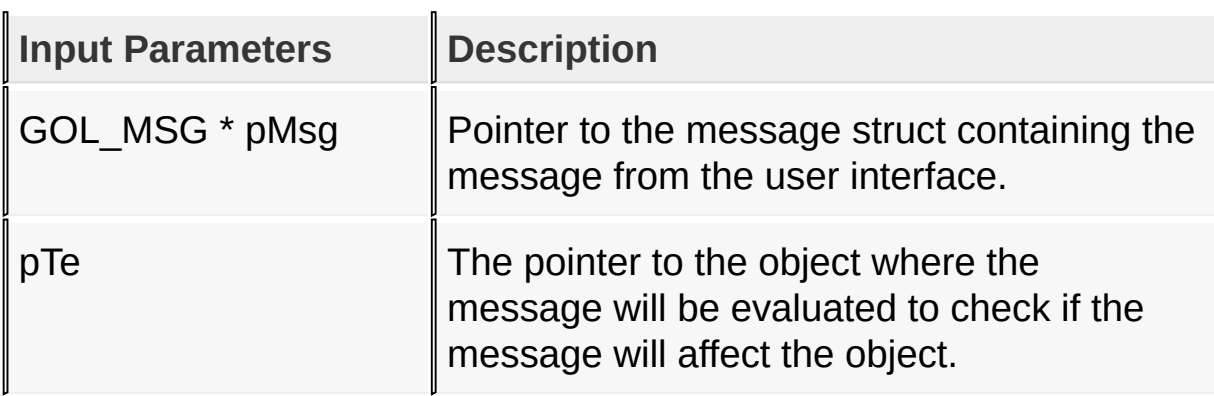

### **Returns**

Returns the translated message depending on the received GOL message:

- $\bullet$  TE MSG PRESS A key is pressed
- TE\_MSG\_RELEASED A key was released (generic for keys with no commands or characters assigned)
- TE\_MSG\_ADD\_CHAR A key was released with character assigned
- TE MSG DELETE A key was released with delete command assigned
- TE\_MSG\_SPACE A key was released with space command assigned
- TE\_MSG\_ENTER A key was released with enter command assigned
- OBJ MSG INVALID Text Entry is not affected

### **Preconditions**

none

#### **Side Effects**

none.

### [Library](#page-80-0) API > [Graphics](#page-218-0) Object Layer API > GOL [Objects](#page-219-0) > Text [Entry](#page-852-0) > [TeTranslateMsg](#page-899-0) Function

Microchip Graphics Library Version 3.06.02 - October 15, 2012 Copyright © 2012 Microchip Technology, Inc. All rights reserved

# <span id="page-904-0"></span>**TEXTENTRY Structure**

Text [Entry](#page-852-0)

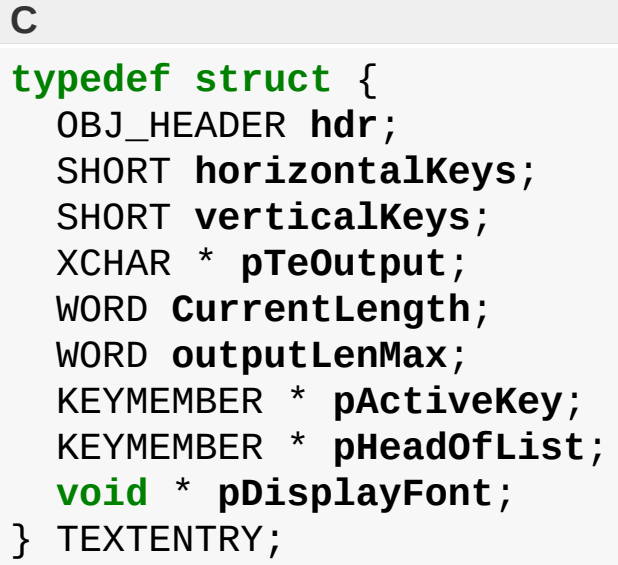

## **Overview**

Defines the parameters required for a TextEntry Object.

## **Members**

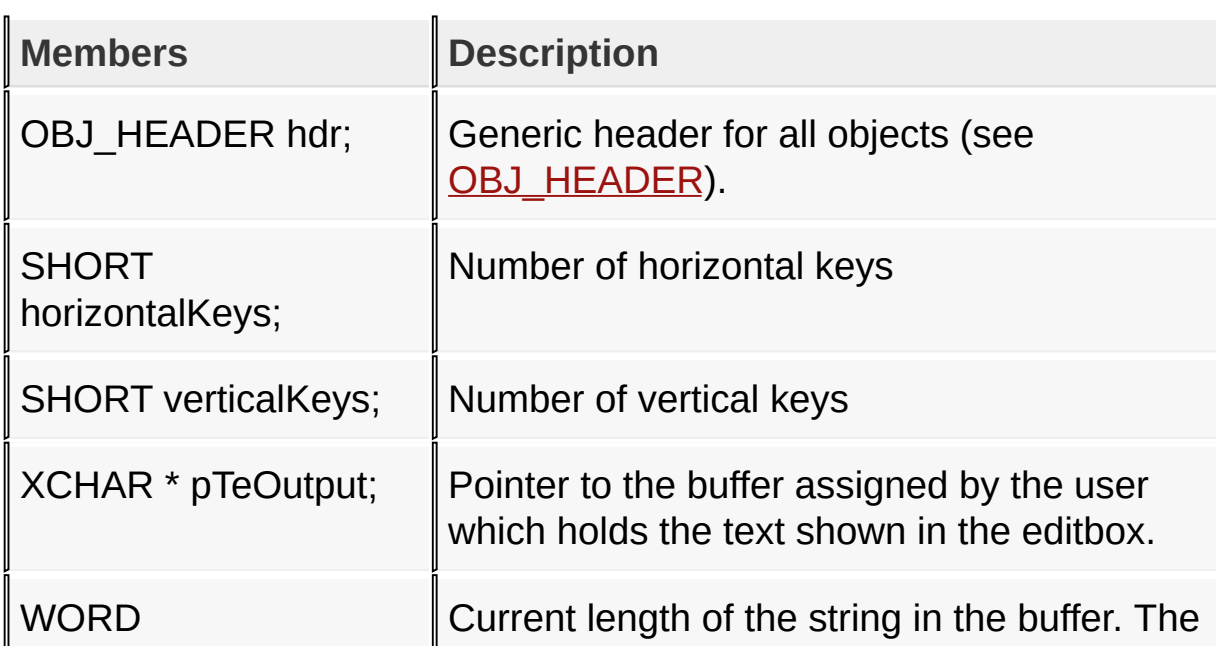

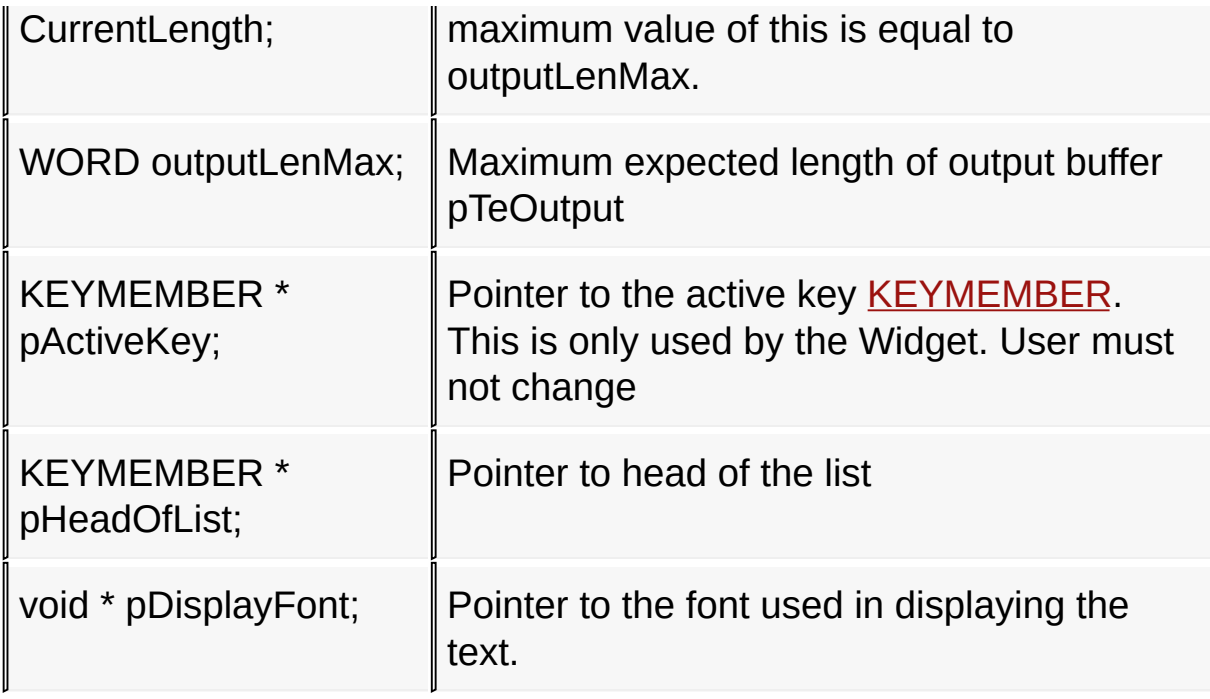

[Library](#page-80-0) API > [Graphics](#page-218-0) Object Layer API > GOL [Objects](#page-219-0) > Text [Entry](#page-852-0) > **[TEXTENTRY](#page-904-0) Structure** 

Microchip Graphics Library Version 3.06.02 - October 15, 2012 Copyright © 2012 Microchip Technology, Inc. All rights reserved

# <span id="page-906-0"></span>**KEYMEMBER Structure**

Text [Entry](#page-852-0)

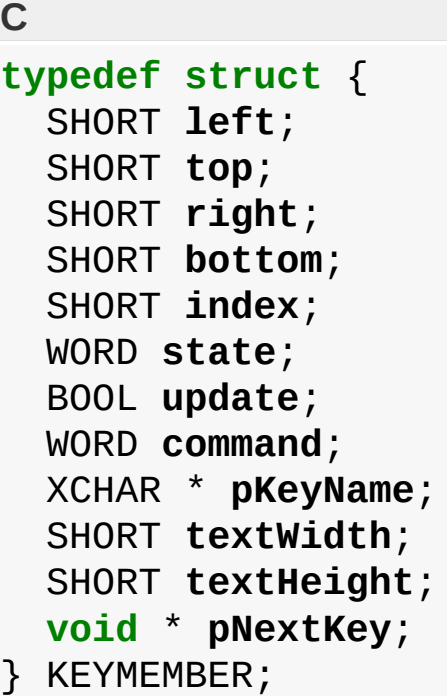

## **Overview**

Defines the parameters and the strings assigned for each key.

### **Members**

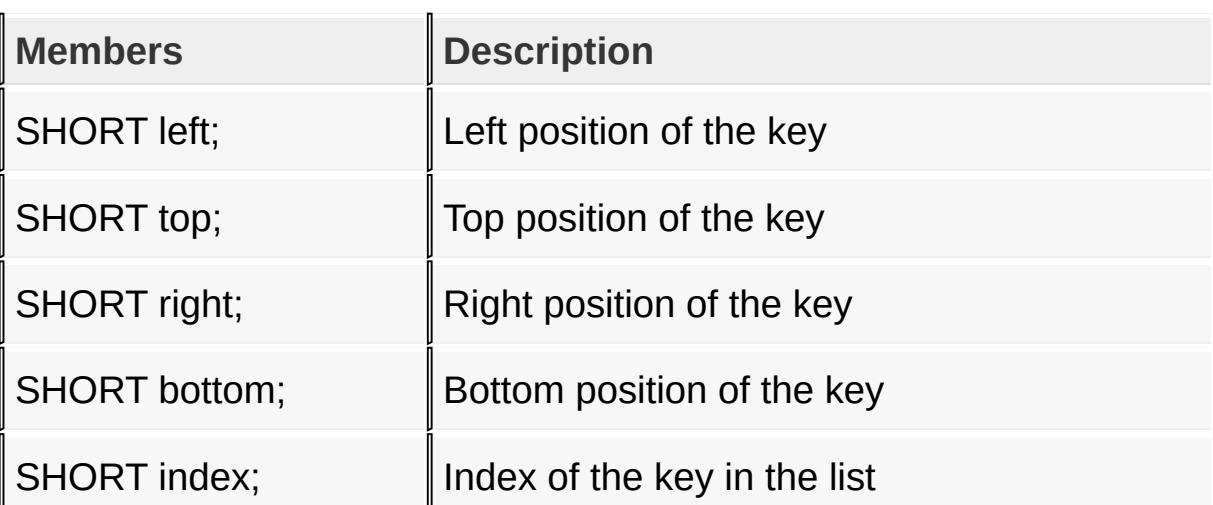

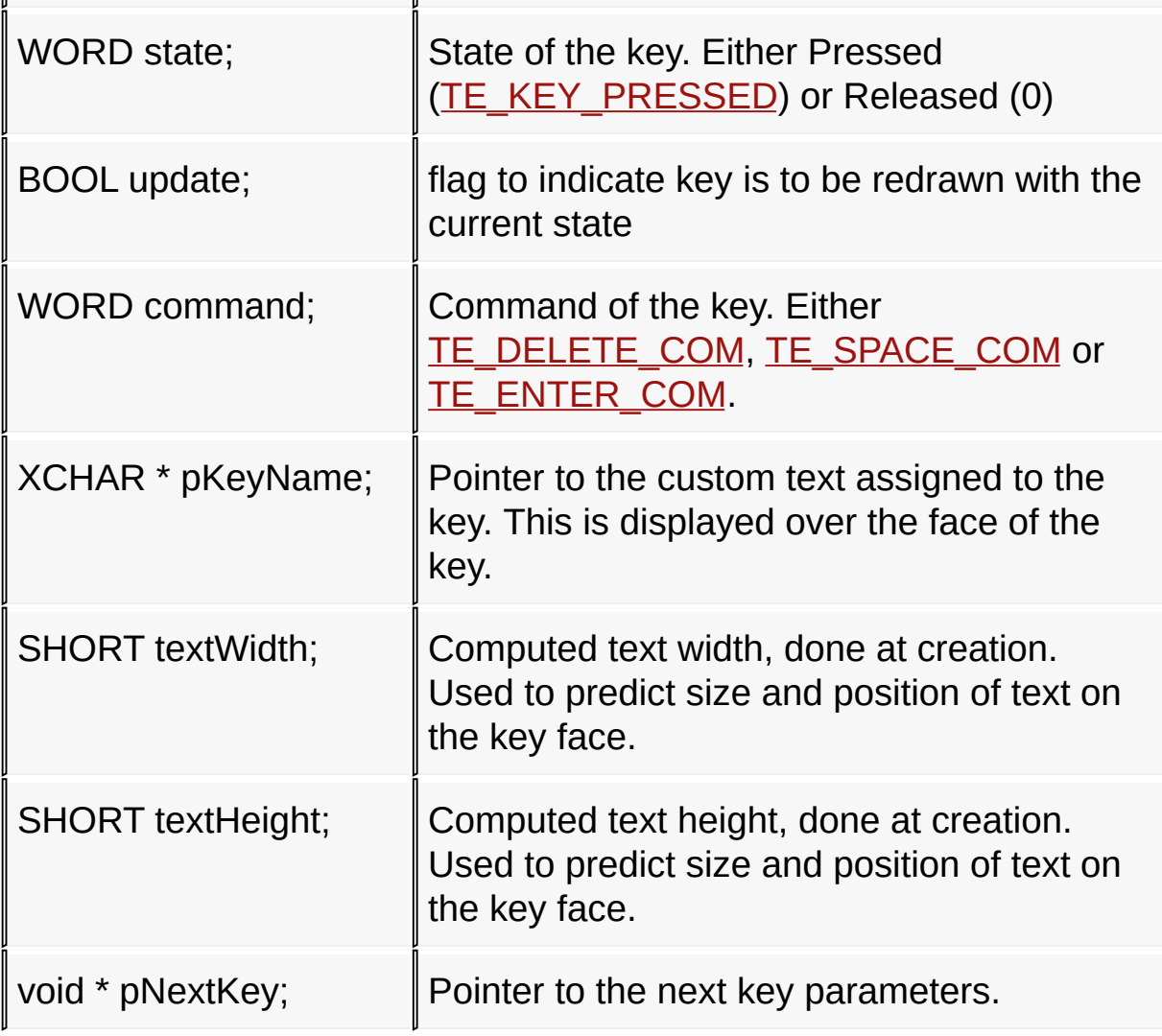

[Library](#page-80-0) API > [Graphics](#page-218-0) Object Layer API > GOL [Objects](#page-219-0) > Text [Entry](#page-852-0) > [KEYMEMBER](#page-906-0) Structure

Microchip Graphics Library Version 3.06.02 - October 15, 2012 Copyright © 2012 Microchip Technology, Inc. All rights reserved

## <span id="page-908-0"></span>**Window**

[Functions](#page-1743-0) | [Macros](#page-1745-0) | [Structures](#page-1746-0) | [Topics](#page-1747-0)

Window supports only Touchscreen inputs, replying to their events with the following messages:

1. WND MSG TITLE – Title area is selected.

2. WND\_MSG\_CLIENT – Client area is selected.

The Window Object is rendered using the assigned style scheme. The following figure illustrates the color assignments.

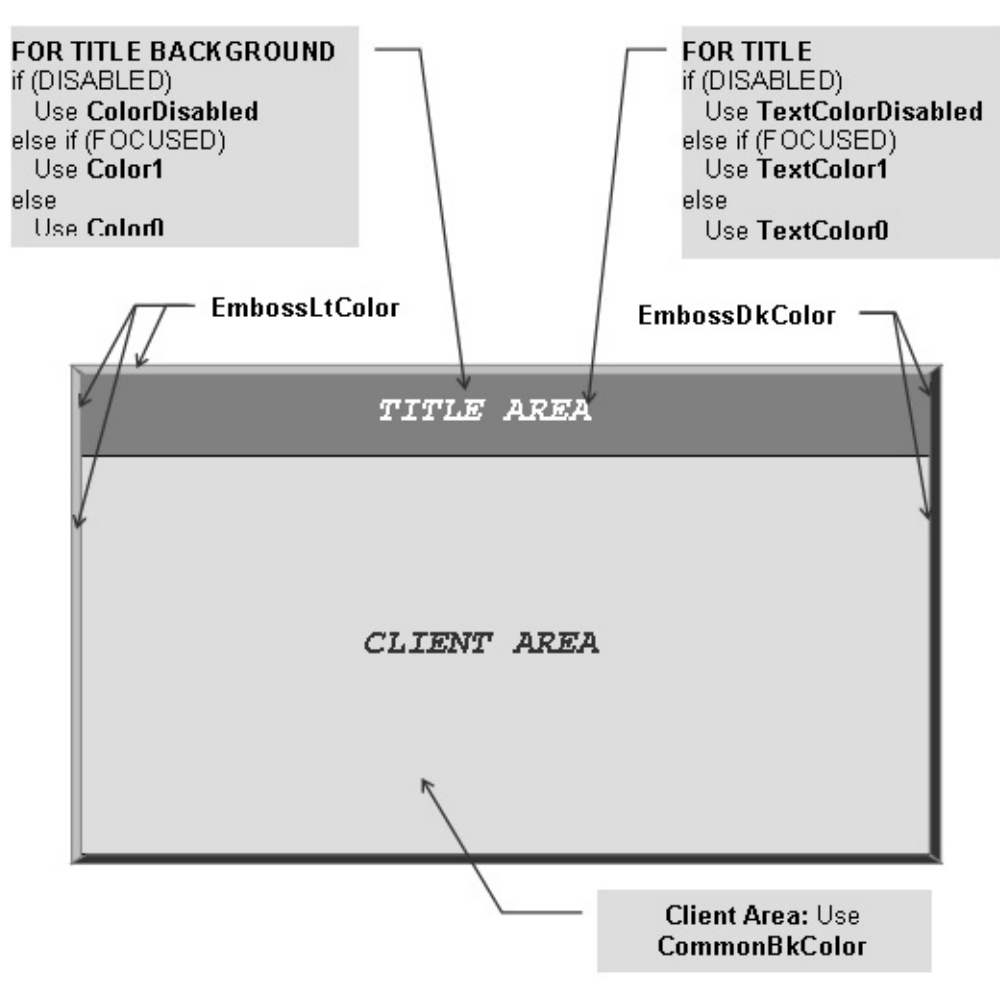

CommonBkColor - used to hide the window from the screen.

## **Functions**

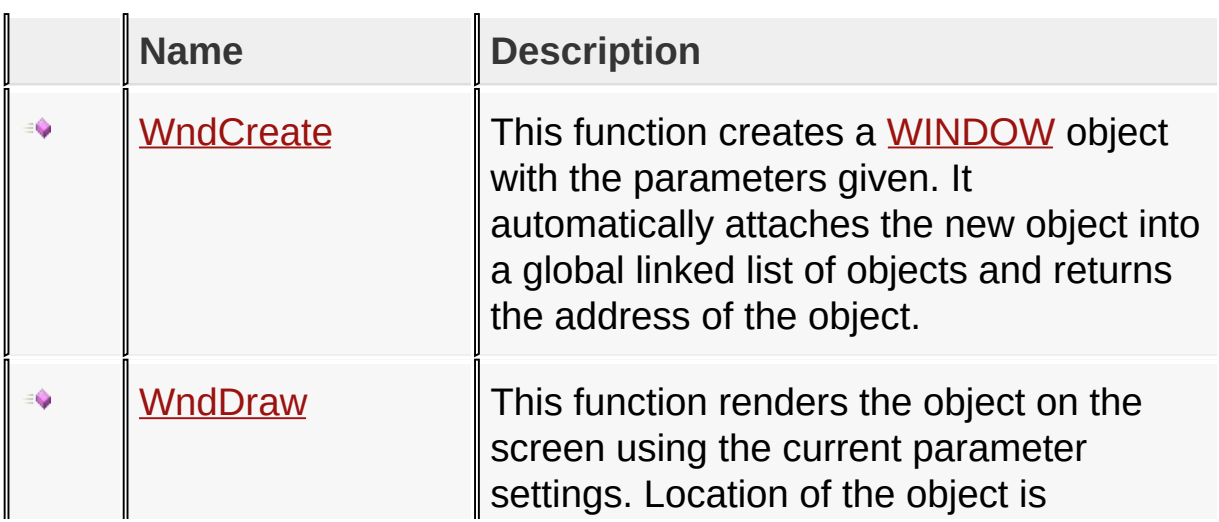

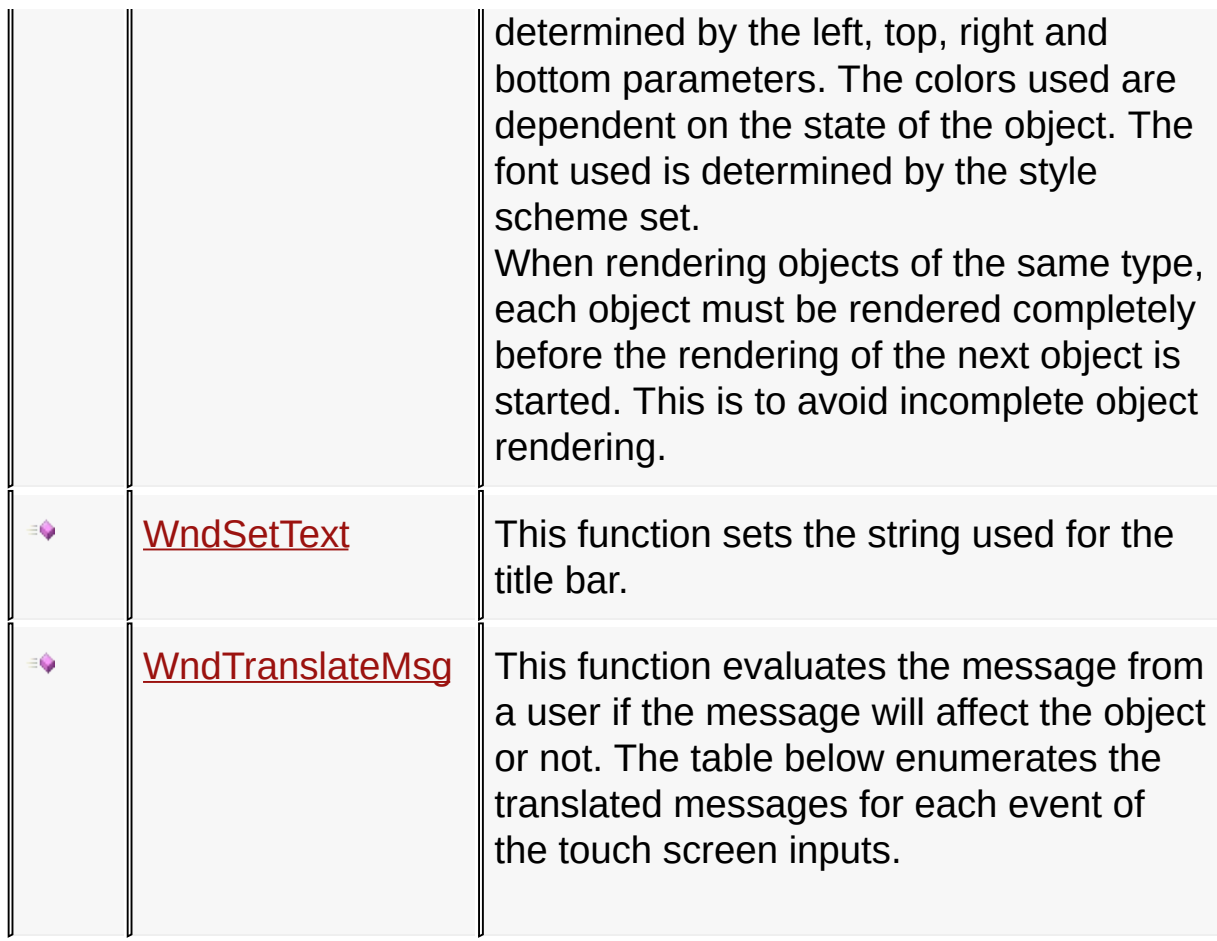

## **Macros**

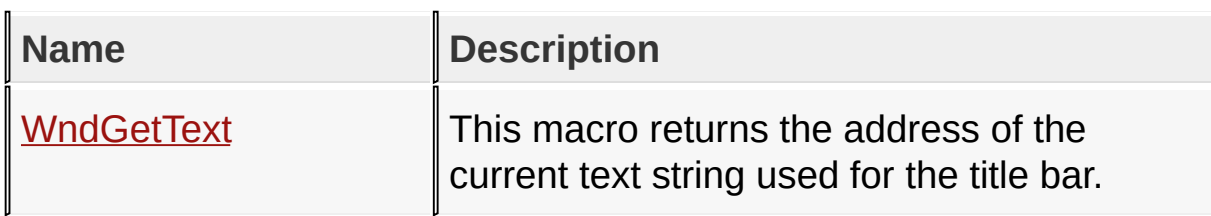

## **Structures**

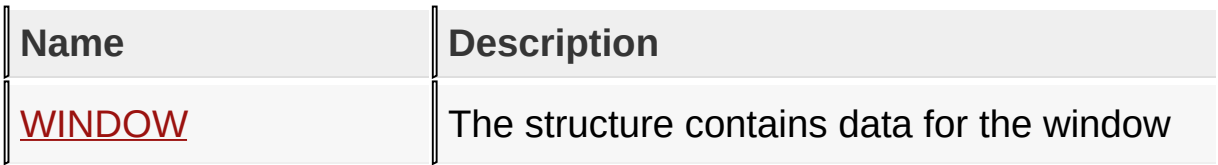

# **Topics**

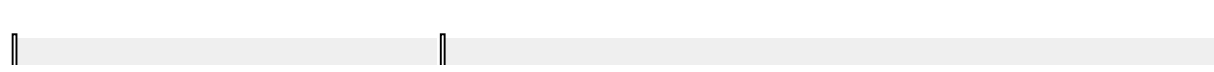

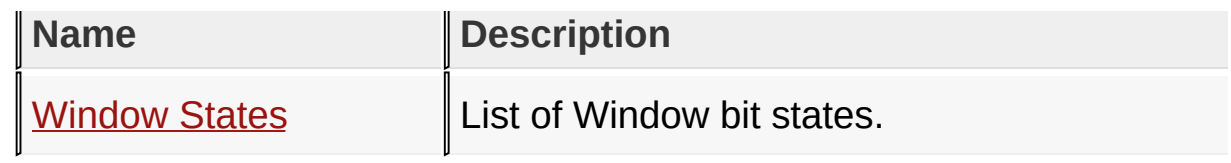

**Links**

[Functions](#page-1743-0), GOL [Objects](#page-219-0), [Legend,](#page-1748-0) [Macros,](#page-1745-0) [Structures,](#page-1746-0) [Topics](#page-1747-0)

[Library](#page-80-0) API > [Graphics](#page-218-0) Object Layer API > GOL [Objects](#page-219-0) > [Window](#page-908-0)

Microchip Graphics Library Version 3.06.02 - October 15, 2012 Copyright © 2012 Microchip Technology, Inc. All rights reserved

# <span id="page-912-0"></span>**Window States**

[Macros](#page-1749-0) | [Window](#page-908-0)

List of [Window](#page-908-0) bit states.

#### **Macros**

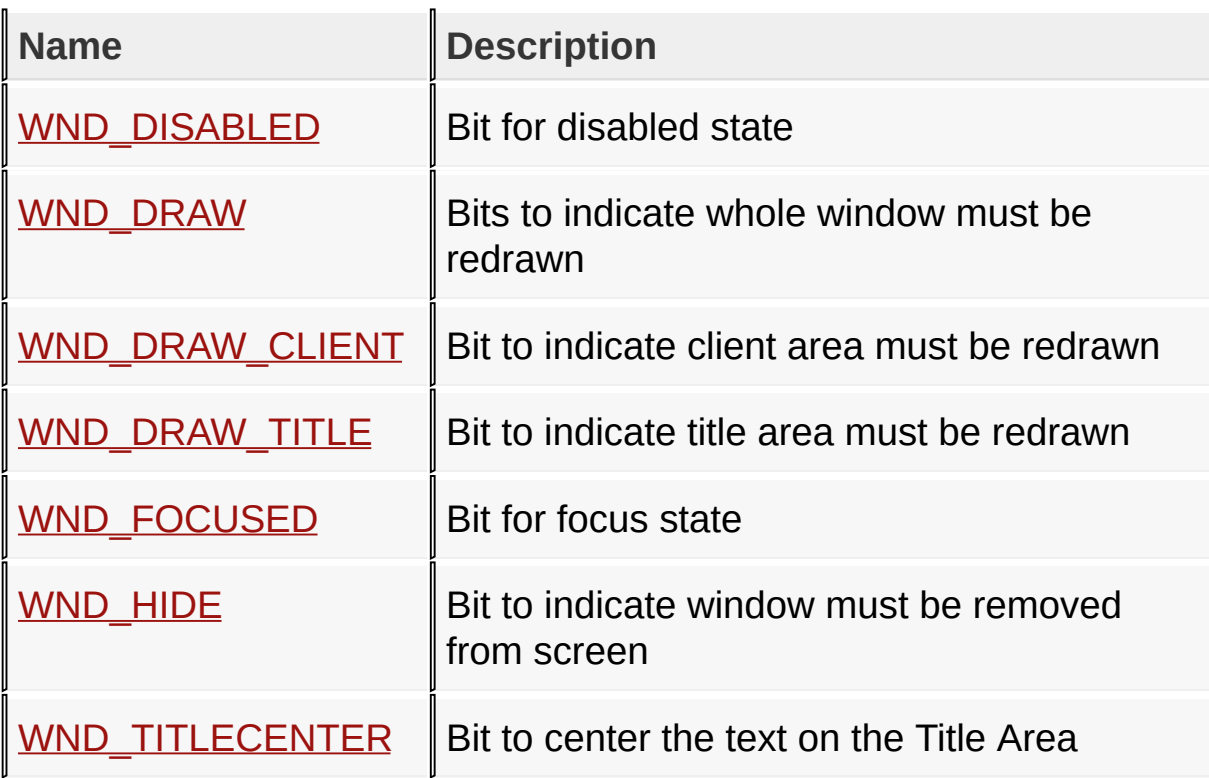

## **Module**

**[Window](#page-908-0)** 

**Links**

[Macros,](#page-1749-0) [Window](#page-908-0)

#### [Library](#page-80-0) API > [Graphics](#page-218-0) Object Layer API > GOL [Objects](#page-219-0) > [Window](#page-908-0) > **[Window](#page-912-0) States**

Copyright © 2012 Microchip Technology, Inc. All rights reserved [Contents](#page-1511-0) | [Index](#page-1538-0) | [Home](#page-1553-0)

# <span id="page-914-0"></span>**WND\_DISABLED Macro**

**C**

**#define WND\_DISABLED** 0x0002 *// Bit for disabled state*

#### **Description**

Bit for disabled state

[Library](#page-80-0) API > [Graphics](#page-218-0) Object Layer API > GOL [Objects](#page-219-0) > [Window](#page-908-0) > [Window](#page-912-0) States > [WND\\_DISABLED](#page-914-0) Macro

Microchip Graphics Library Version 3.06.02 - October 15, 2012 Copyright © 2012 Microchip Technology, Inc. All rights reserved

<span id="page-915-0"></span>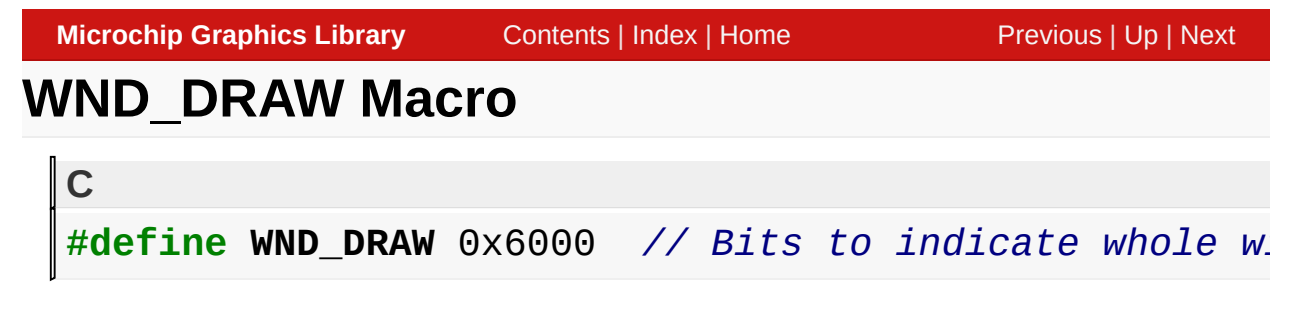

#### **Description**

Bits to indicate whole window must be redrawn

[Library](#page-80-0) API > [Graphics](#page-218-0) Object Layer API > GOL [Objects](#page-219-0) > [Window](#page-908-0) > [Window](#page-912-0) States > [WND\\_DRAW](#page-915-0) Macro

Microchip Graphics Library Version 3.06.02 - October 15, 2012 Copyright © 2012 Microchip Technology, Inc. All rights reserved

# <span id="page-916-0"></span>**WND\_DRAW\_CLIENT Macro**

**C**

#define WND\_DRAW\_CLIENT 0x4000 // *Bit to indicate c*.

#### **Description**

Bit to indicate client area must be redrawn

[Library](#page-80-0) API > [Graphics](#page-218-0) Object Layer API > GOL [Objects](#page-219-0) > [Window](#page-908-0) > [Window](#page-912-0) States > [WND\\_DRAW\\_CLIENT](#page-916-0) Macro

Microchip Graphics Library Version 3.06.02 - October 15, 2012 Copyright © 2012 Microchip Technology, Inc. All rights reserved

# <span id="page-917-0"></span>**WND\_DRAW\_TITLE Macro**

**C**

#define WND\_DRAW\_TITLE 0x2000 // *Bit to indicate ti* 

#### **Description**

Bit to indicate title area must be redrawn

[Library](#page-80-0) API > [Graphics](#page-218-0) Object Layer API > GOL [Objects](#page-219-0) > [Window](#page-908-0) > [Window](#page-912-0) States > [WND\\_DRAW\\_TITLE](#page-917-0) Macro

Microchip Graphics Library Version 3.06.02 - October 15, 2012 Copyright © 2012 Microchip Technology, Inc. All rights reserved

<span id="page-918-0"></span>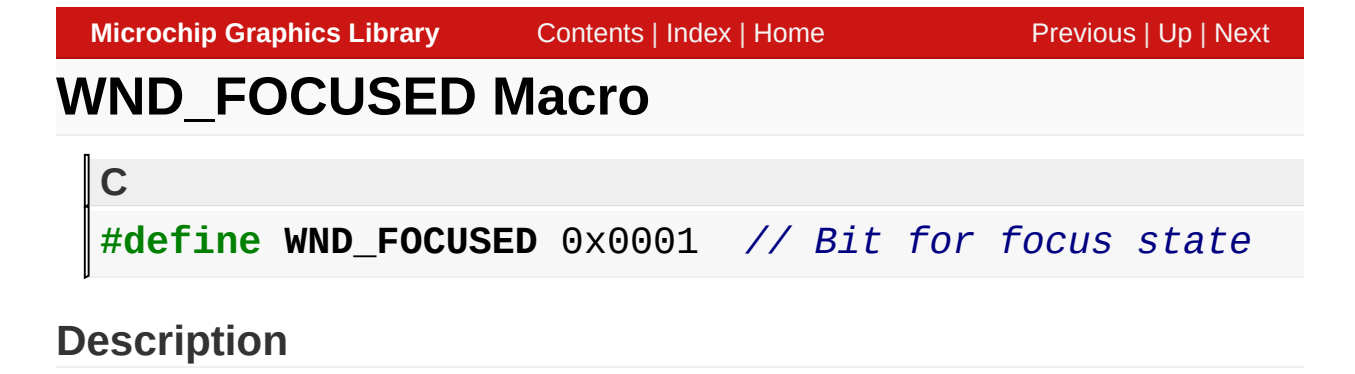

Bit for focus state

[Library](#page-80-0) API > [Graphics](#page-218-0) Object Layer API > GOL [Objects](#page-219-0) > [Window](#page-908-0) > [Window](#page-912-0) States > [WND\\_FOCUSED](#page-918-0) Macro

Microchip Graphics Library Version 3.06.02 - October 15, 2012 Copyright © 2012 Microchip Technology, Inc. All rights reserved

# <span id="page-919-0"></span>**WND\_HIDE Macro**

#define WND\_HIDE 0x8000 // Bit to indicate window must

#### **Description**

**C**

Bit to indicate window must be removed from screen

[Library](#page-80-0) API > [Graphics](#page-218-0) Object Layer API > GOL [Objects](#page-219-0) > [Window](#page-908-0) > [Window](#page-912-0) States > [WND\\_HIDE](#page-919-0) Macro

Microchip Graphics Library Version 3.06.02 - October 15, 2012 Copyright © 2012 Microchip Technology, Inc. All rights reserved

# <span id="page-920-0"></span>**WND\_TITLECENTER Macro**

**C**

#define WND\_TITLECENTER 0x0004 // *Bit to center the* 

#### **Description**

Bit to center the text on the Title Area

[Library](#page-80-0) API > [Graphics](#page-218-0) Object Layer API > GOL [Objects](#page-219-0) > [Window](#page-908-0) > [Window](#page-912-0) States > [WND\\_TITLECENTER](#page-920-0) Macro

Microchip Graphics Library Version 3.06.02 - October 15, 2012 Copyright © 2012 Microchip Technology, Inc. All rights reserved

# <span id="page-921-0"></span>**WndCreate Function**

**[Window](#page-908-0)** 

 $\Gamma$ 

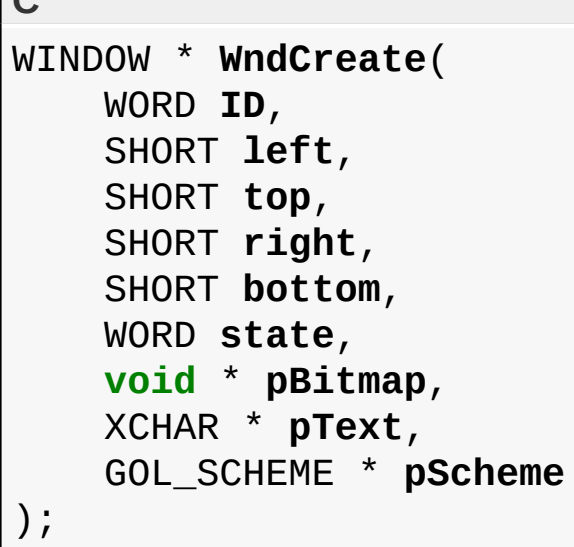

#### **Overview**

This function creates a **[WINDOW](#page-933-0)** object with the parameters given. It automatically attaches the new object into a global linked list of objects and returns the address of the object.

## **Input Parameters**

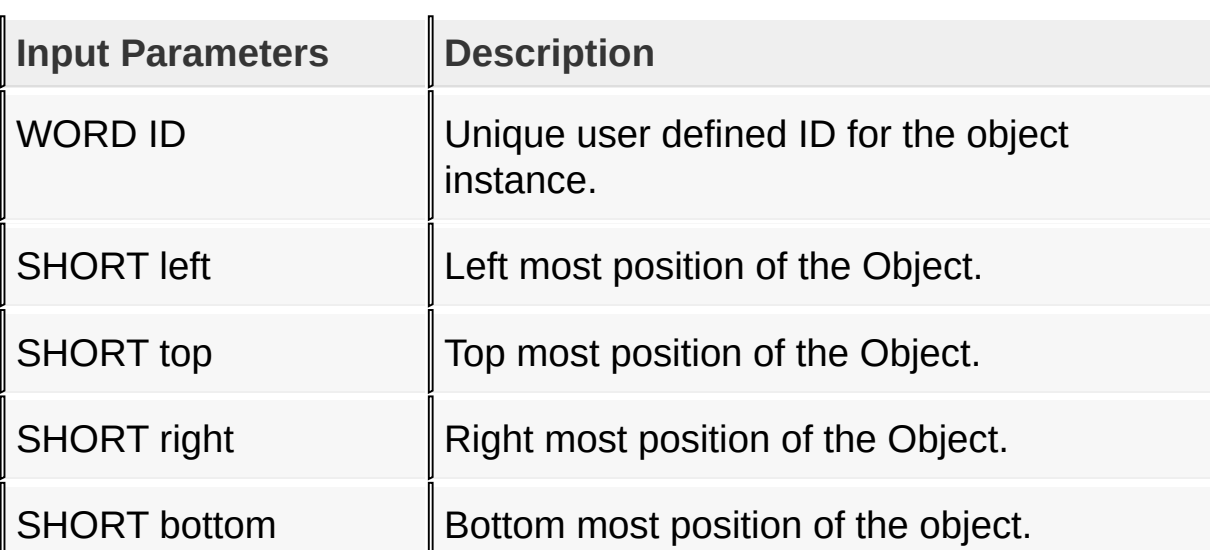

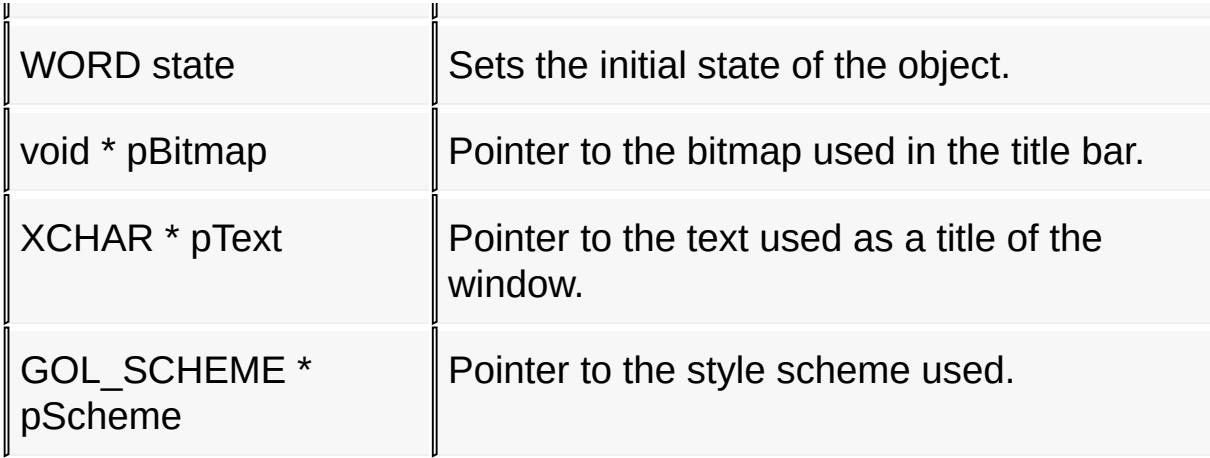

#### **Returns**

Returns the pointer to the object created

### **Preconditions**

none

## **Side Effects**

none

### **Example**

```
Copy Code
WINDOW *pWindow;
    pWindow = WndCreate(ID_WINDOW1,
                          0,0,GetMaxX(),GetMaxY(),
                          WND_DRAW,
                          (char*)myIcon,
                          "Place Title Here."
,
                          NULL);
    if (pWindow == NULL)
        return 0;
    WndDraw(pWindow);
```
### [Library](#page-80-0) API > [Graphics](#page-218-0) Object Layer API > GOL [Objects](#page-219-0) > [Window](#page-908-0) > [WndCreate](#page-921-0) Function

Microchip Graphics Library Version 3.06.02 - October 15, 2012 Copyright © 2012 Microchip Technology, Inc. All rights reserved

[Contents](#page-1511-0) | [Index](#page-1538-0) | [Home](#page-1553-0)

 $\parallel$ 

<span id="page-924-0"></span>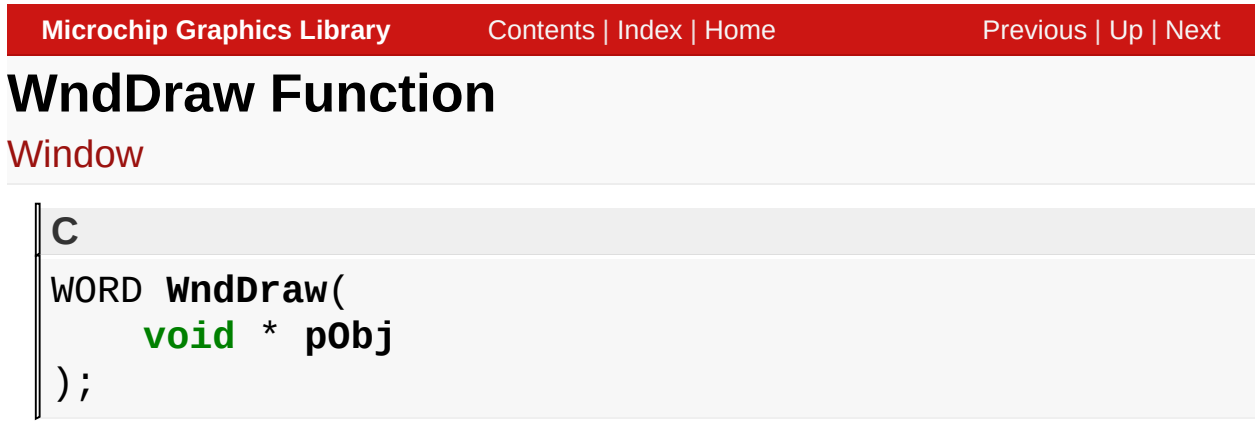

## **Overview**

This function renders the object on the screen using the current parameter settings. Location of the object is determined by the left, top, right and bottom parameters. The colors used are dependent on the state of the object. The font used is determined by the style scheme set.

When rendering objects of the same type, each object must be rendered completely before the rendering of the next object is started. This is to avoid incomplete object rendering.

## **Input Parameters**

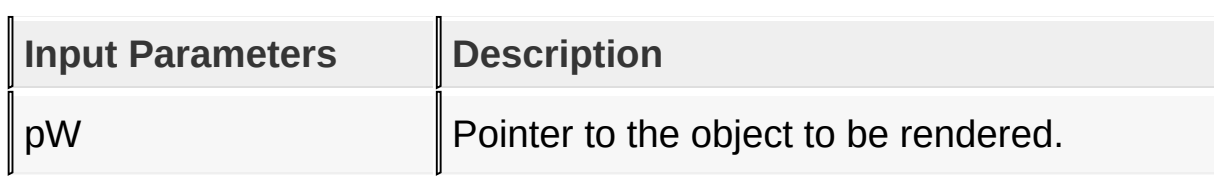

## **Returns**

Returns the status of the drawing

- 1 If the rendering was completed and
- 0 If the rendering is not yet finished.

Next call to the function will resume the rendering on the pending drawing state.

### **Preconditions**

Object must be created before this function is called.

### **Side Effects**

none

### **Example**

See [WndCreate](#page-921-0)() example.

[Library](#page-80-0) API > [Graphics](#page-218-0) Object Layer API > GOL [Objects](#page-219-0) > [Window](#page-908-0) > **[WndDraw](#page-924-0) Function** 

Microchip Graphics Library Version 3.06.02 - October 15, 2012 Copyright © 2012 Microchip Technology, Inc. All rights reserved

# <span id="page-926-0"></span>**WndGetText Macro**

**[Window](#page-908-0)** 

**C #define WndGetText**(pW) pW->pText

#### **Overview**

This macro returns the address of the current text string used for the title bar.

#### **Input Parameters**

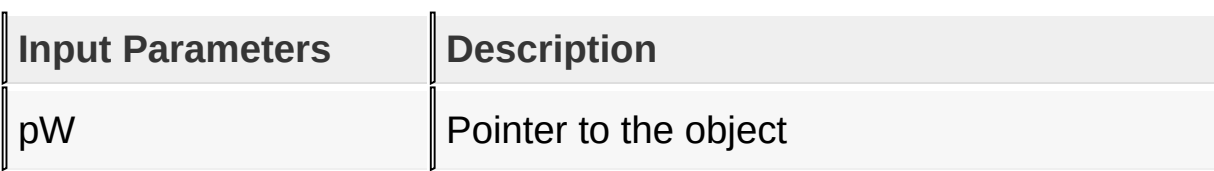

#### **Returns**

Returns pointer to the text string being used.

### **Preconditions**

none

### **Side Effects**

none

## **Example**

WINDOW \*pWindow; XCHAR textUsed = "USE THIS!"; Copy [Code](#page-926-0)

### **if** (WndGetText(pWindow) == NULL) WndSetText(&textUsed);

## [Library](#page-80-0) API > [Graphics](#page-218-0) Object Layer API > GOL [Objects](#page-219-0) > [Window](#page-908-0) > [WndGetText](#page-926-0) Macro

Microchip Graphics Library Version 3.06.02 - October 15, 2012 Copyright © 2012 Microchip Technology, Inc. All rights reserved

# <span id="page-928-0"></span>**WndSetText Function**

**[Window](#page-908-0)** 

```
C
void WndSetText(
    WINDOW * pW,
    XCHAR * pText
);
```
## **Overview**

This function sets the string used for the title bar.

## **Input Parameters**

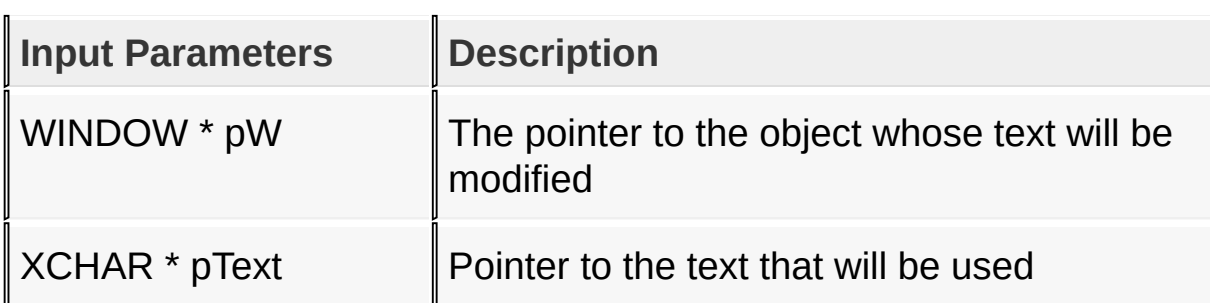

### **Returns**

none

### **Preconditions**

none

### **Side Effects**

none

### **Example**

See [WndGetText\(](#page-926-0)) example.

#### [Library](#page-80-0) API > [Graphics](#page-218-0) Object Layer API > GOL [Objects](#page-219-0) > [Window](#page-908-0) > [WndSetText](#page-928-0) Function

Microchip Graphics Library Version 3.06.02 - October 15, 2012 Copyright © 2012 Microchip Technology, Inc. All rights reserved

# <span id="page-930-0"></span>**WndTranslateMsg Function**

**[Window](#page-908-0)** 

```
C
WORD WndTranslateMsg(
    void * pObj,
    GOL_MSG * pMsg
);
```
## **Overview**

This function evaluates the message from a user if the message will affect the object or not. The table below enumerates the translated messages for each event of the touch screen inputs.

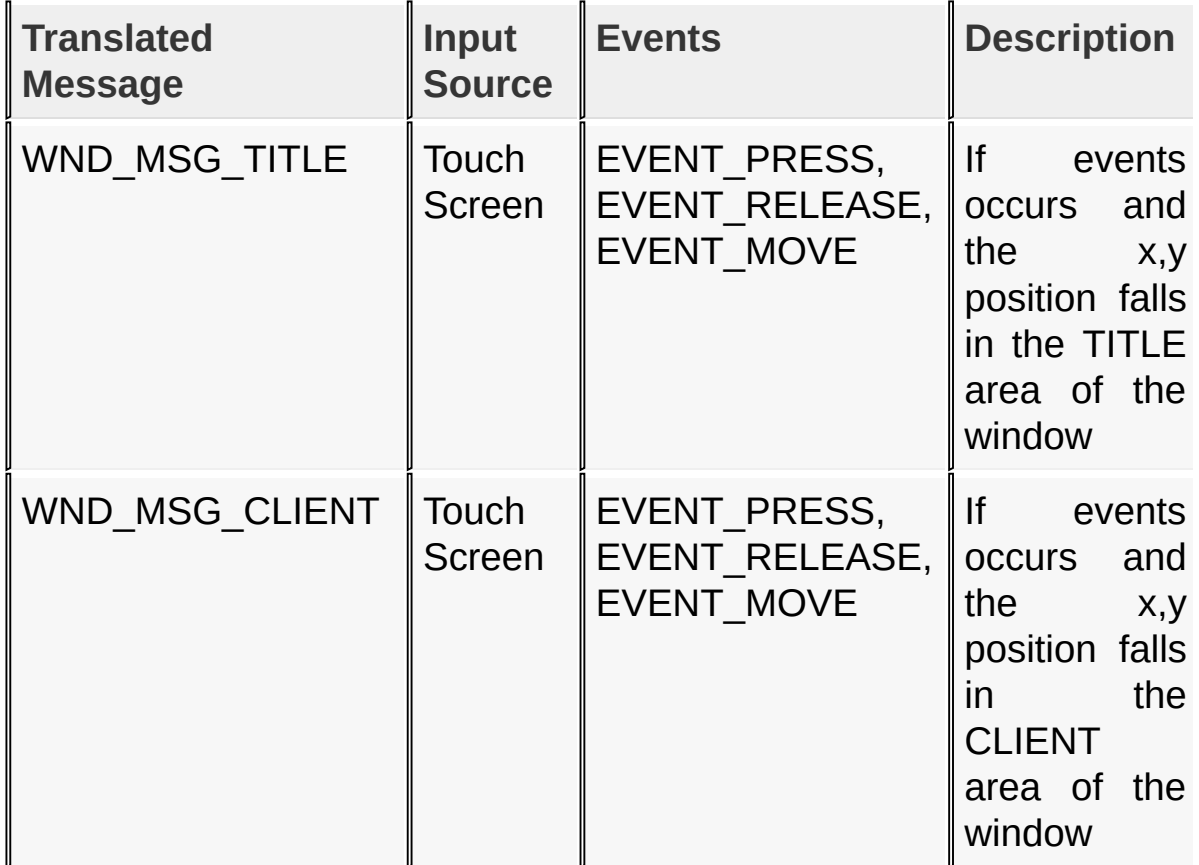

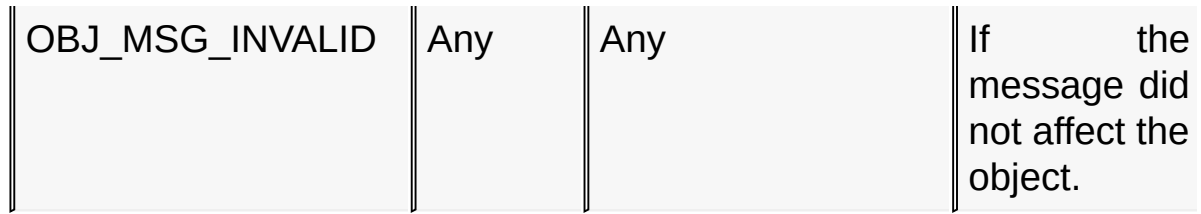

#### **Input Parameters**

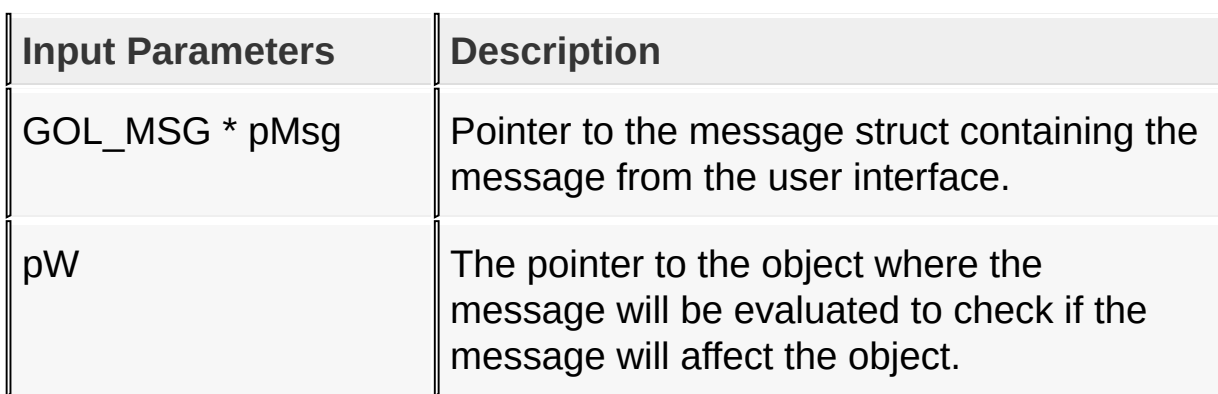

#### **Returns**

Returns the translated message depending on the received GOL message:

- WND MSG TITLE Title area is selected
- WND\_MSG\_CLIENT Client area is selected
- OBJ\_MSG\_INVALID [Window](#page-908-0) is not affected

### **Preconditions**

none

### **Side Effects**

none

### **Example**

Usage is similar to **[BtnTranslateMsg\(](#page-298-0))** example.

## [Library](#page-80-0) API > [Graphics](#page-218-0) Object Layer API > GOL [Objects](#page-219-0) > [Window](#page-908-0) > [WndTranslateMsg](#page-930-0) Function

Microchip Graphics Library Version 3.06.02 - October 15, 2012 Copyright © 2012 Microchip Technology, Inc. All rights reserved

# <span id="page-933-0"></span>**WINDOW Structure**

**[Window](#page-908-0)** 

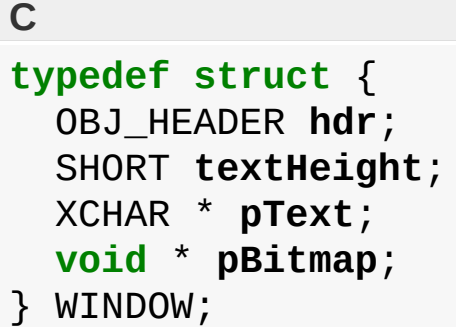

### **Overview**

The structure contains data for the window

### **Members**

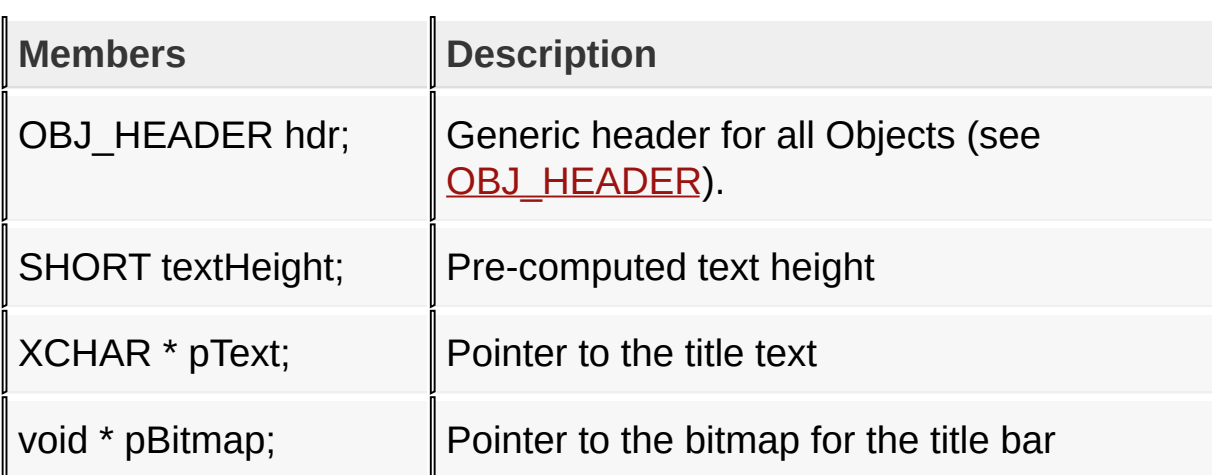

### [Library](#page-80-0) API > [Graphics](#page-218-0) Object Layer API > GOL [Objects](#page-219-0) > [Window](#page-908-0) > **[WINDOW](#page-933-0) Structure**

Microchip Graphics Library Version 3.06.02 - October 15, 2012 Copyright © 2012 Microchip Technology, Inc. All rights reserved

# <span id="page-934-0"></span>**Object States**

#### [Macros](#page-1750-0) | [Topics](#page-1751-0)

The GOL objects follow two types of states, the Property States and the Drawing States. Property States defines action and appearance of objects. Drawing States on the other hand indicate if the object needs to be hidden, partially redrawn, or fully redrawn in the display. To store the states, the field state defined in [OBJ\\_HEADER](#page-229-0) structure is used. Six most significant bits are allocated for Drawing States and the rest is allocated for the Property States. Some common Property States and Drawing States are shown in the following table.

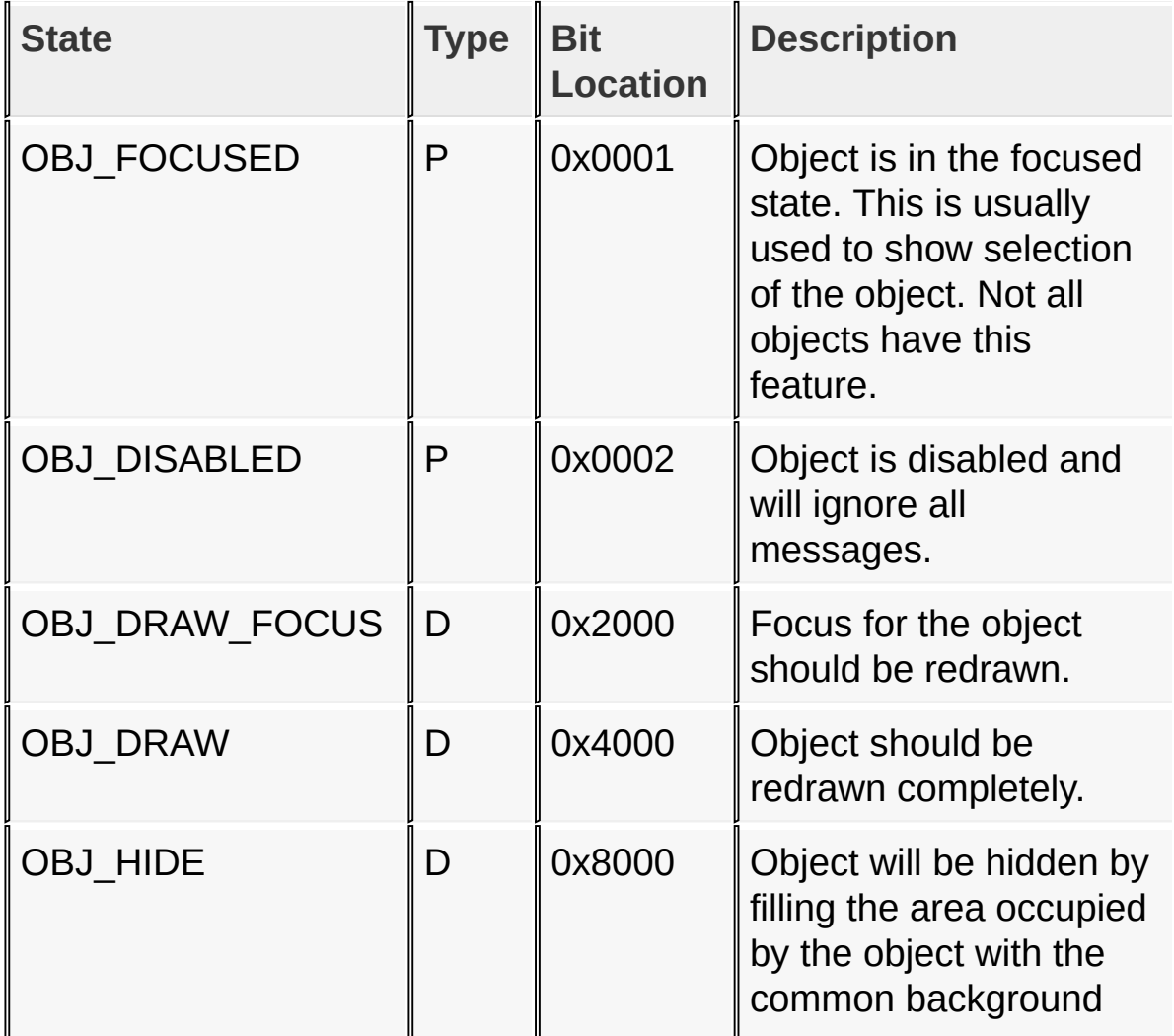

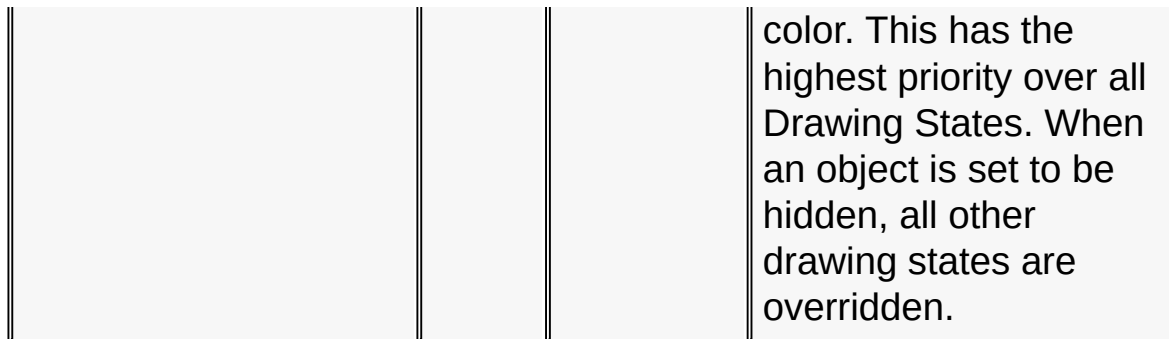

Where:

- OBJ represent the prefix assigned to a GOL object.
- $\bullet$  P Property states, D Drawing states

Individual Object drawing function (e.g. [BtnDraw\(](#page-285-0)), [SldDraw\(](#page-804-0)), etc...) does not reset the draw states instead use **[GOLDraw](#page-964-0)**() to automatically reset and manage the draw states. If the call to individual drawing function cannot be avoided, draw states must be reset manually after the drawing functions returns a 1.

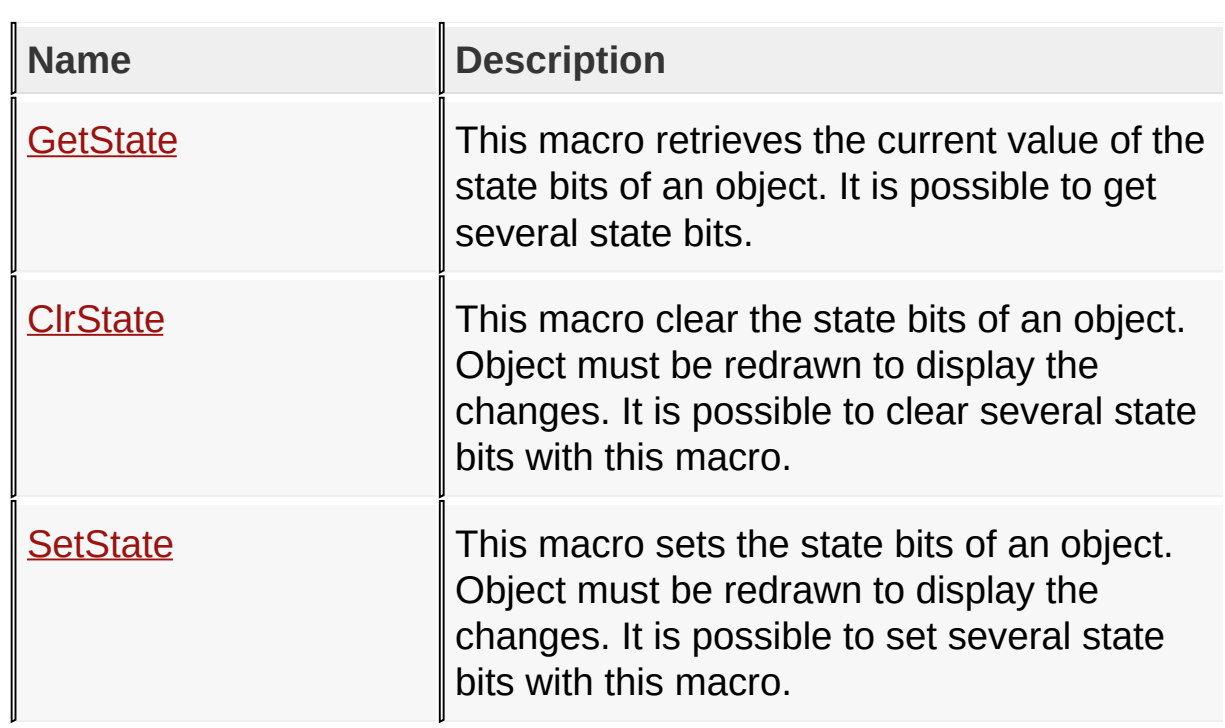

## **Macros**

## **Topics**
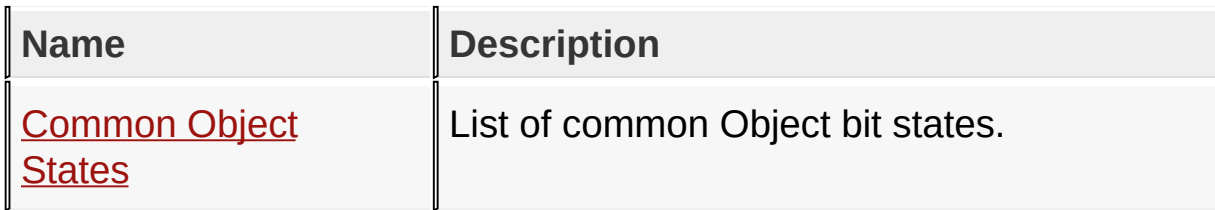

**Links**

[Graphics](#page-218-0) Object Layer API, [Macros,](#page-1750-0) [Topics](#page-1751-0)

[Library](#page-80-0) API > [Graphics](#page-218-0) [Object](#page-934-0) Layer API > Object States

Microchip Graphics Library Version 3.06.02 - October 15, 2012 Copyright © 2012 Microchip Technology, Inc. All rights reserved

# <span id="page-937-0"></span>**Common Object States**

#### **[Macros](#page-1752-0)**

List of common Object bit states.

## **Macros**

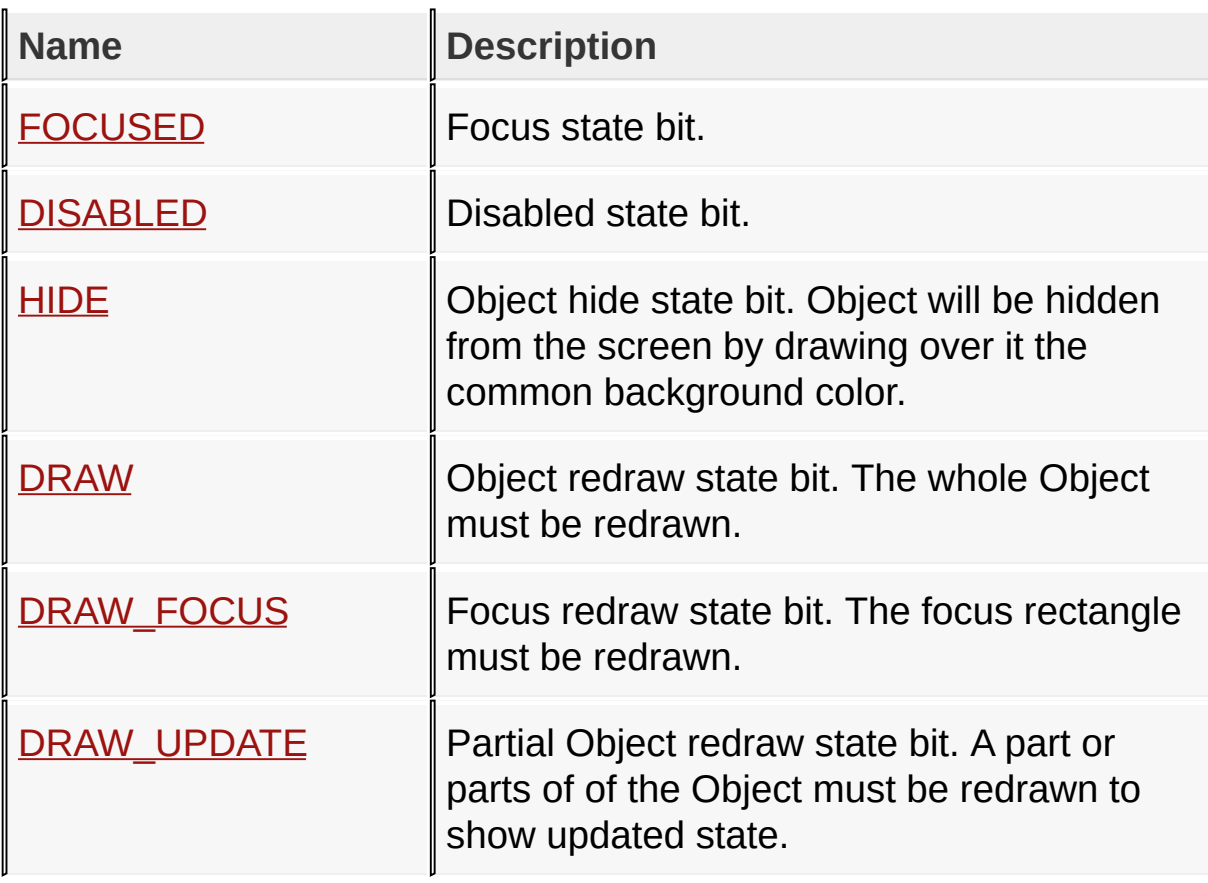

## **Links**

## [Object](#page-934-0) States, [Macros](#page-1752-0)

## [Library](#page-80-0) API > [Graphics](#page-218-0) Object Layer API > [Object](#page-934-0) States > [Common](#page-937-0) **Object States**

Microchip Graphics Library Version 3.06.02 - October 15, 2012 Copyright © 2012 Microchip Technology, Inc. All rights reserved

## <span id="page-938-0"></span>**FOCUSED Macro**

**C**

**#define FOCUSED** 0x0001

## **Description**

Focus state bit.

#### [Library](#page-80-0) API > [Graphics](#page-218-0) Object Layer API > [Object](#page-934-0) States > Common Object States > [FOCUSED](#page-937-0) Macro

Microchip Graphics Library Version 3.06.02 - October 15, 2012 Copyright © 2012 Microchip Technology, Inc. All rights reserved

## <span id="page-939-0"></span>**DISABLED Macro**

**C**

**#define DISABLED** 0x0002

## **Description**

Disabled state bit.

#### [Library](#page-80-0) API > [Graphics](#page-218-0) Object Layer API > [Object](#page-934-0) States > Common Object States > [DISABLED](#page-937-0) Macro

Microchip Graphics Library Version 3.06.02 - October 15, 2012 Copyright © 2012 Microchip Technology, Inc. All rights reserved

## <span id="page-940-0"></span>**HIDE Macro**

**C**

**#define HIDE** 0x8000

## **Description**

Object hide state bit. Object will be hidden from the screen by drawing over it the common background color.

[Library](#page-80-0) API > [Graphics](#page-218-0) Object Layer API > [Object](#page-934-0) States > [Common](#page-937-0) Object States > HIDE [Macro](#page-940-0)

Microchip Graphics Library Version 3.06.02 - October 15, 2012 Copyright © 2012 Microchip Technology, Inc. All rights reserved

## <span id="page-941-0"></span>**DRAW Macro**

**C**

**#define DRAW** 0x7C00

## **Description**

Object redraw state bit. The whole Object must be redrawn.

[Library](#page-80-0) API > [Graphics](#page-218-0) Object Layer API > [Object](#page-934-0) States > [Common](#page-937-0) Object States > [DRAW](#page-941-0) Macro

Microchip Graphics Library Version 3.06.02 - October 15, 2012 Copyright © 2012 Microchip Technology, Inc. All rights reserved

# <span id="page-942-0"></span>**DRAW\_FOCUS Macro**

**C**

**#define DRAW\_FOCUS** 0x2000

## **Description**

Focus redraw state bit. The focus rectangle must be redrawn.

[Library](#page-80-0) API > [Graphics](#page-218-0) Object Layer API > [Object](#page-934-0) States > Common Object States > [DRAW\\_FOCUS](#page-937-0) Macro

Microchip Graphics Library Version 3.06.02 - October 15, 2012 Copyright © 2012 Microchip Technology, Inc. All rights reserved

## <span id="page-943-0"></span>**DRAW\_UPDATE Macro**

**C**

**#define DRAW\_UPDATE** 0x3C00

## **Description**

Partial Object redraw state bit. A part or parts of of the Object must be redrawn to show updated state.

[Library](#page-80-0) API > [Graphics](#page-218-0) Object Layer API > [Object](#page-934-0) States > Common Object States > [DRAW\\_UPDATE](#page-937-0) Macro

Microchip Graphics Library Version 3.06.02 - October 15, 2012 Copyright © 2012 Microchip Technology, Inc. All rights reserved

[Contents](#page-1511-0) | [Index](#page-1538-0) | [Home](#page-1553-0)

## <span id="page-944-0"></span>**GetState Macro**

**C**

#define GetState(pObj, stateBits) (((OBJ\_HEADER \*)pOl

## **Overview**

This macro retrieves the current value of the state bits of an object. It is possible to get several state bits.

## **Input Parameters**

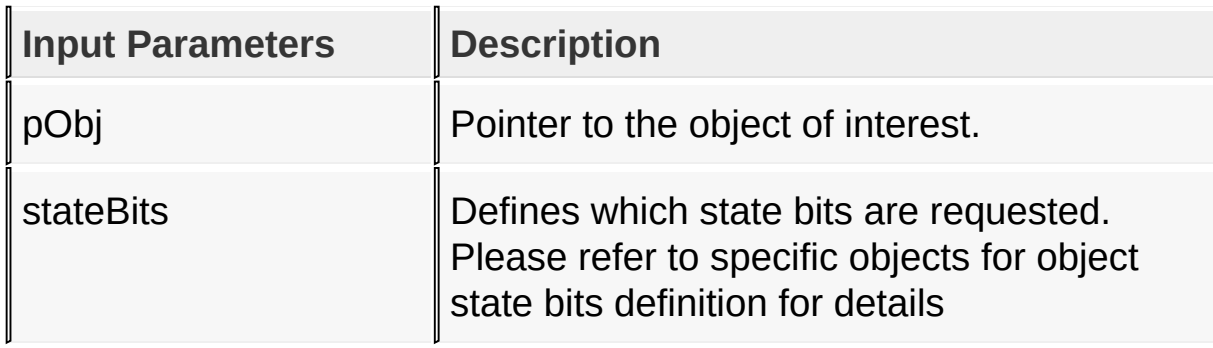

#### **Returns**

Macro returns a non-zero if any bit in the stateBits mask is set.

## **Preconditions**

none

## **Side Effects**

none

#### **Example**

Copy [Code](#page-944-0)

```
#define BTN_HIDE 0x8000
BUTTON *pB;
// pB is created and initialized
// do something here to set state
// Hide the button (remove from screen)
if (GetState(pB,BTN_HIDE)) {
    SetColor(pB->pGolScheme->CommonBkColor);
    Bar(pB->left,pB->top,pB->right,pB->bottom);
}
```
[Library](#page-80-0) API > [G](#page-944-0)[raphics](#page-218-0) Object Layer API > [Object](#page-934-0) States > GetState **Macro** 

Microchip Graphics Library Version 3.06.02 - October 15, 2012 Copyright © 2012 Microchip Technology, Inc. All rights reserved

## <span id="page-946-0"></span>**ClrState Macro**

**C**

#define **ClrState**(pObj, stateBits) ((OBJ\_HEADER \*)pOb

## **Overview**

This macro clear the state bits of an object. Object must be redrawn to display the changes. It is possible to clear several state bits with this macro.

## **Input Parameters**

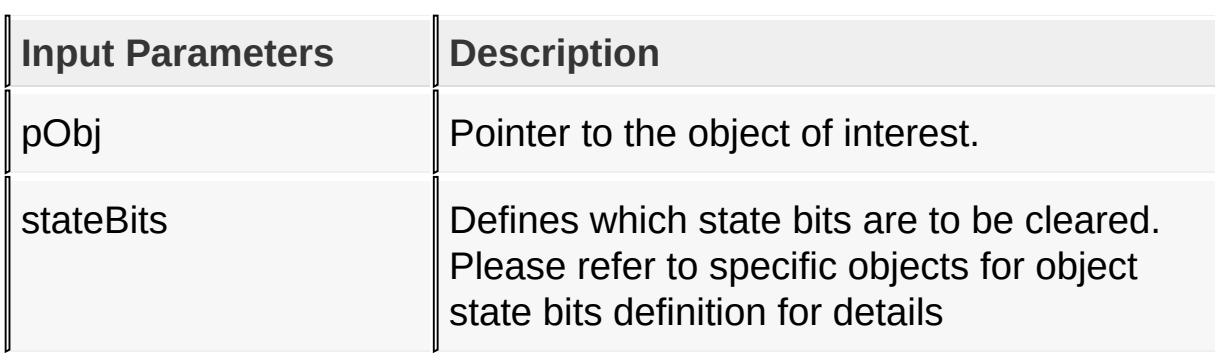

## **Returns**

none

## **Preconditions**

none

## **Side Effects**

none

## **Example**

See example for **[SetState](#page-948-0)**().

## [Library](#page-80-0) API > [G](#page-946-0)[raphics](#page-218-0) Object Layer API > [Object](#page-934-0) States > ClrState **Macro**

Microchip Graphics Library Version 3.06.02 - October 15, 2012 Copyright © 2012 Microchip Technology, Inc. All rights reserved

## <span id="page-948-0"></span>**SetState Macro**

**C**

#define SetState(pObj, stateBits) ((OBJ\_HEADER \*)pOb

## **Overview**

This macro sets the state bits of an object. Object must be redrawn to display the changes. It is possible to set several state bits with this macro.

## **Input Parameters**

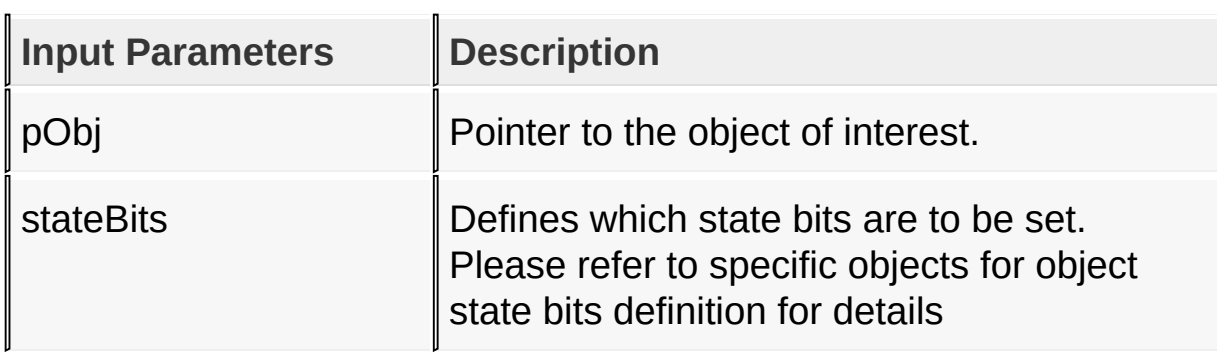

## **Returns**

none

## **Preconditions**

none

## **Side Effects**

none

## **Example**

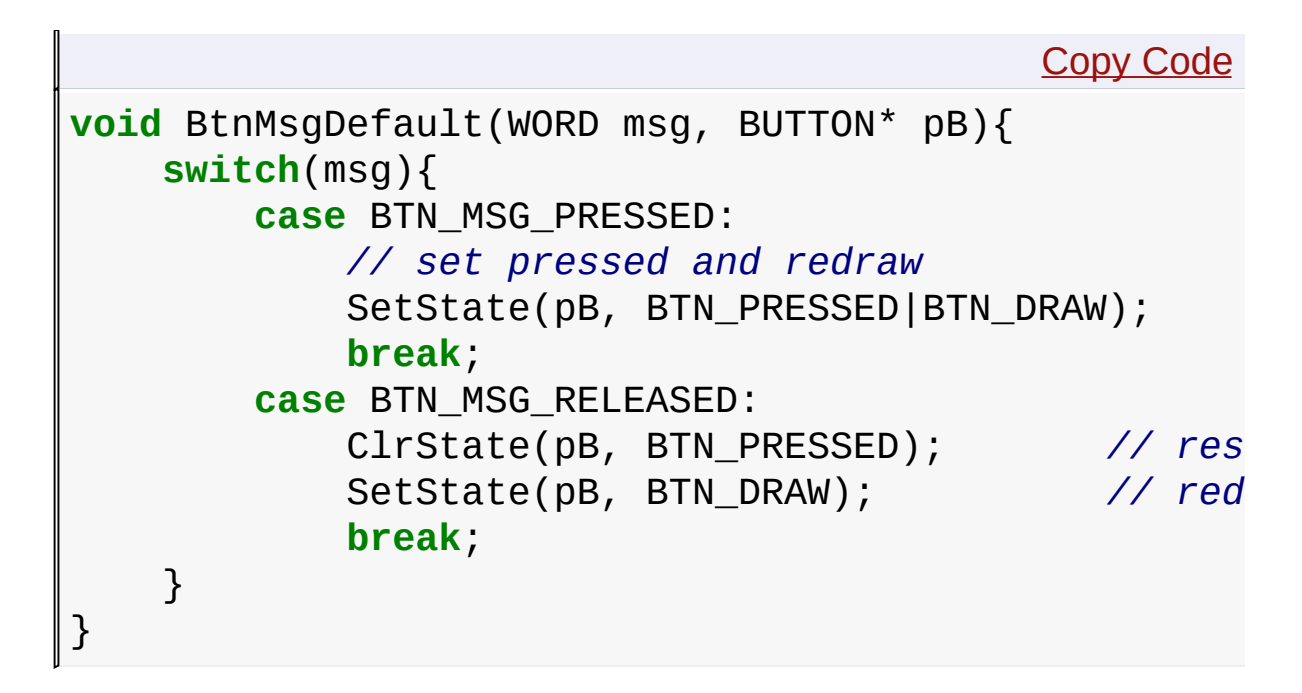

#### [Library](#page-80-0) API > [G](#page-948-0)[raphics](#page-218-0) Object Layer API > [Object](#page-934-0) States > SetState **Macro**

Microchip Graphics Library Version 3.06.02 - October 15, 2012 Copyright © 2012 Microchip Technology, Inc. All rights reserved

# <span id="page-950-0"></span>**Object Management**

[Functions](#page-1753-0) | [Macros](#page-1757-0)

This section describes the API functions and macros that are used to create, maintain and render individual and list of objects.

## **Functions**

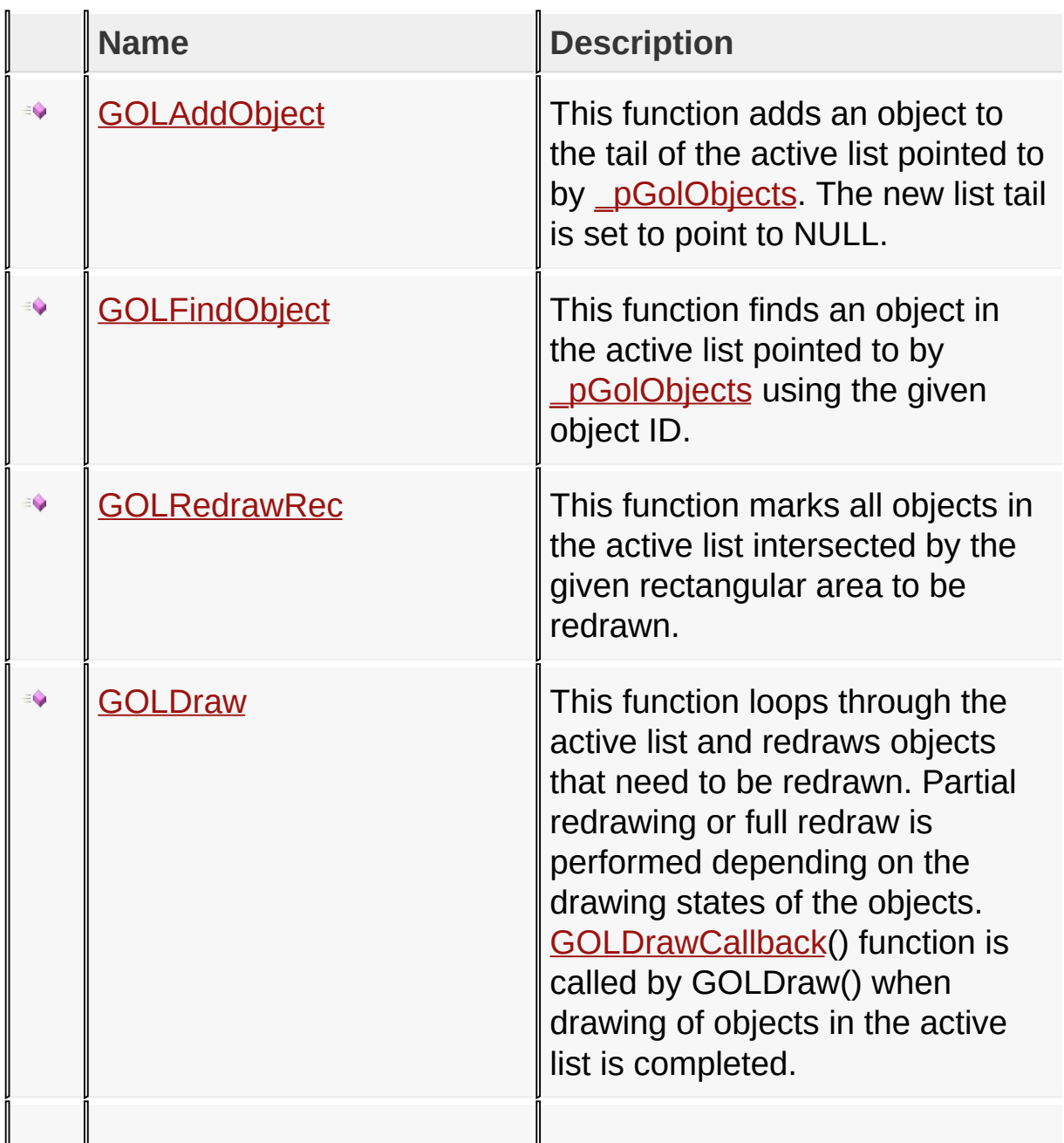

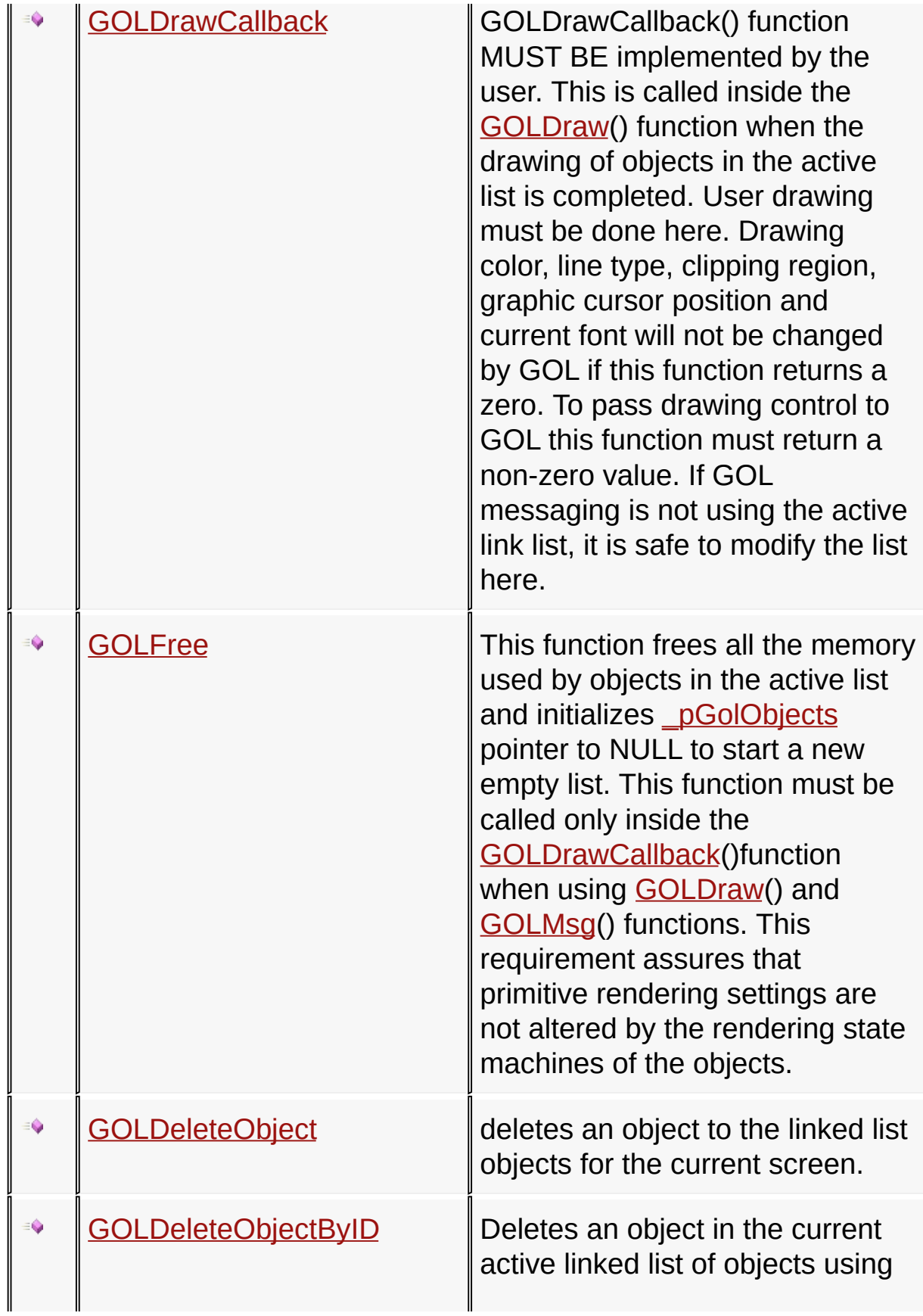

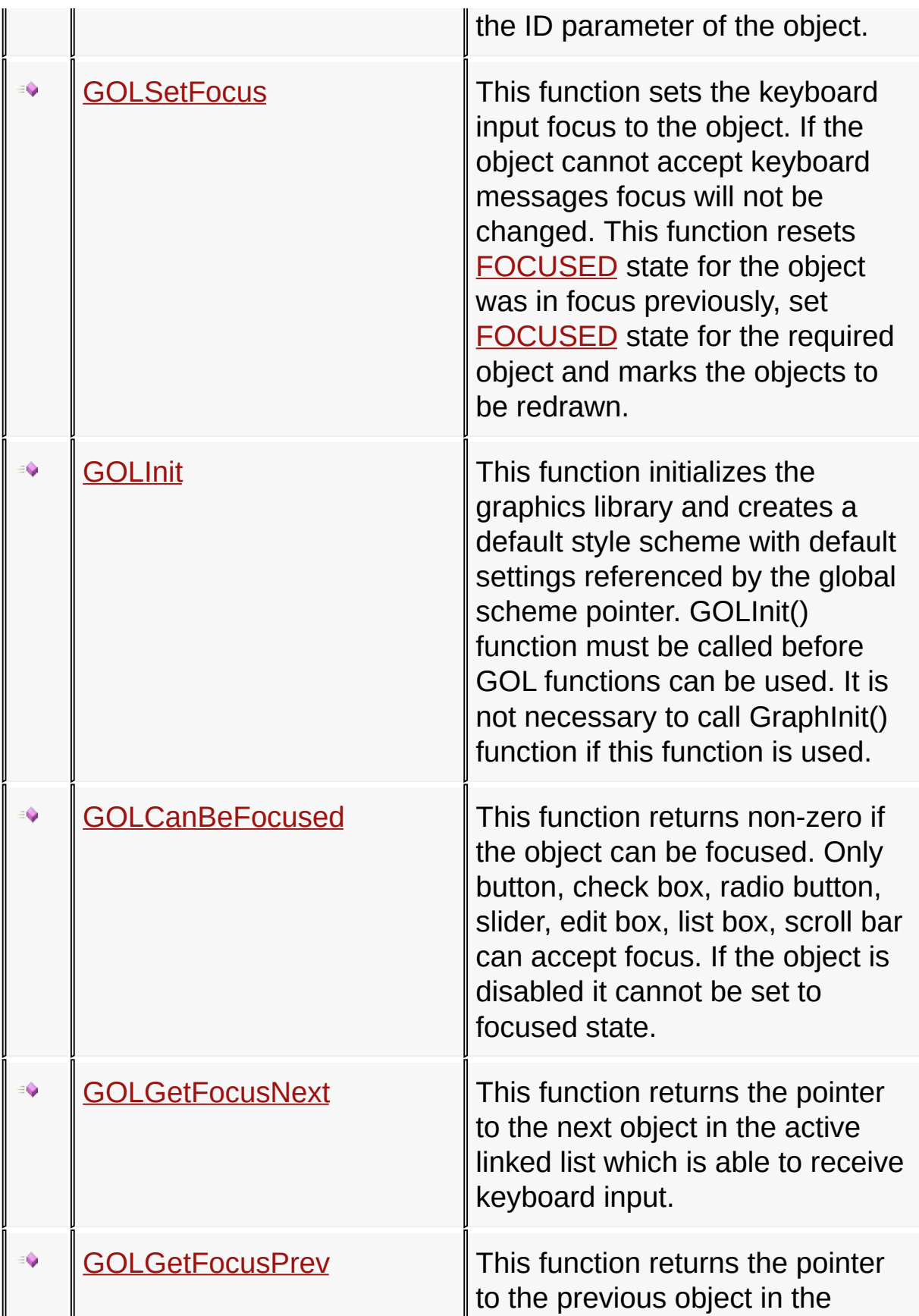

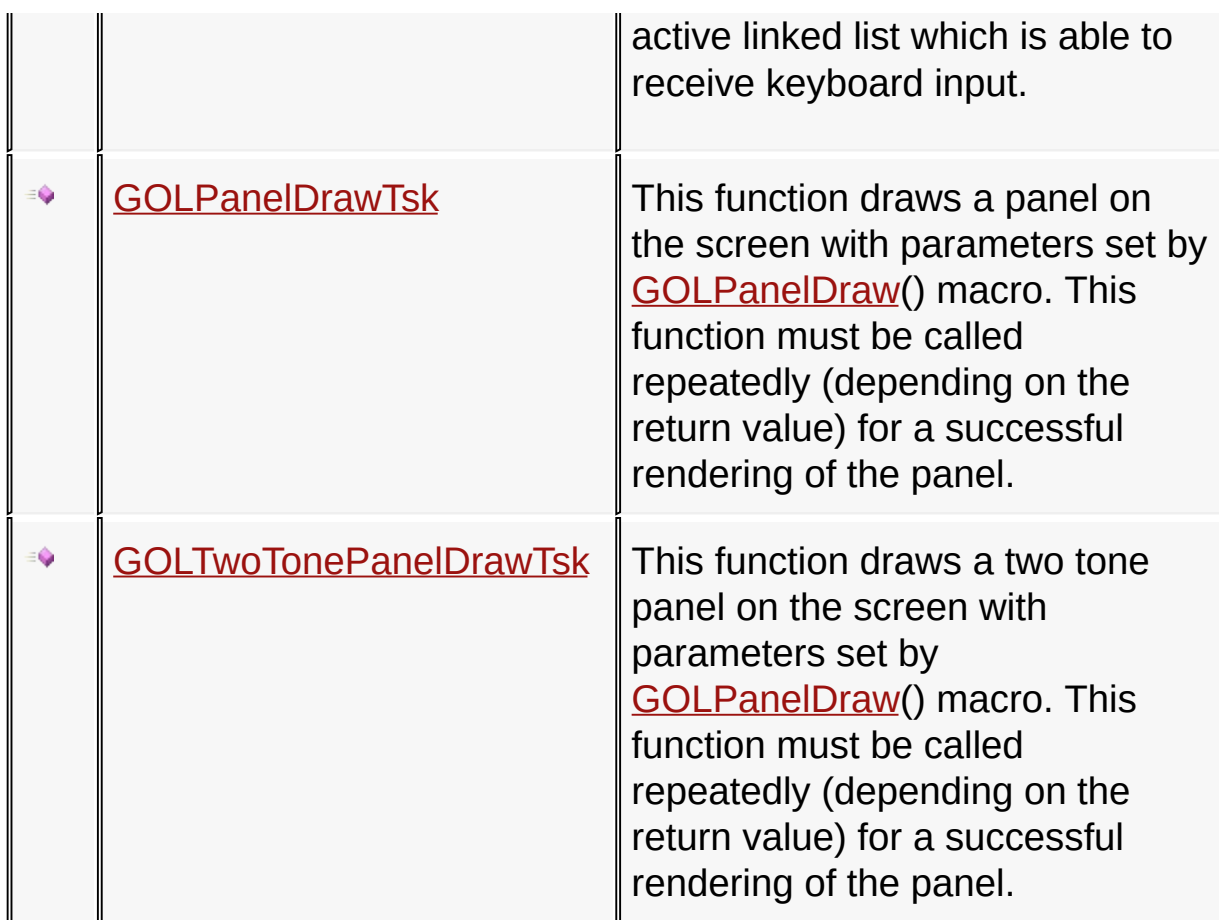

## **Macros**

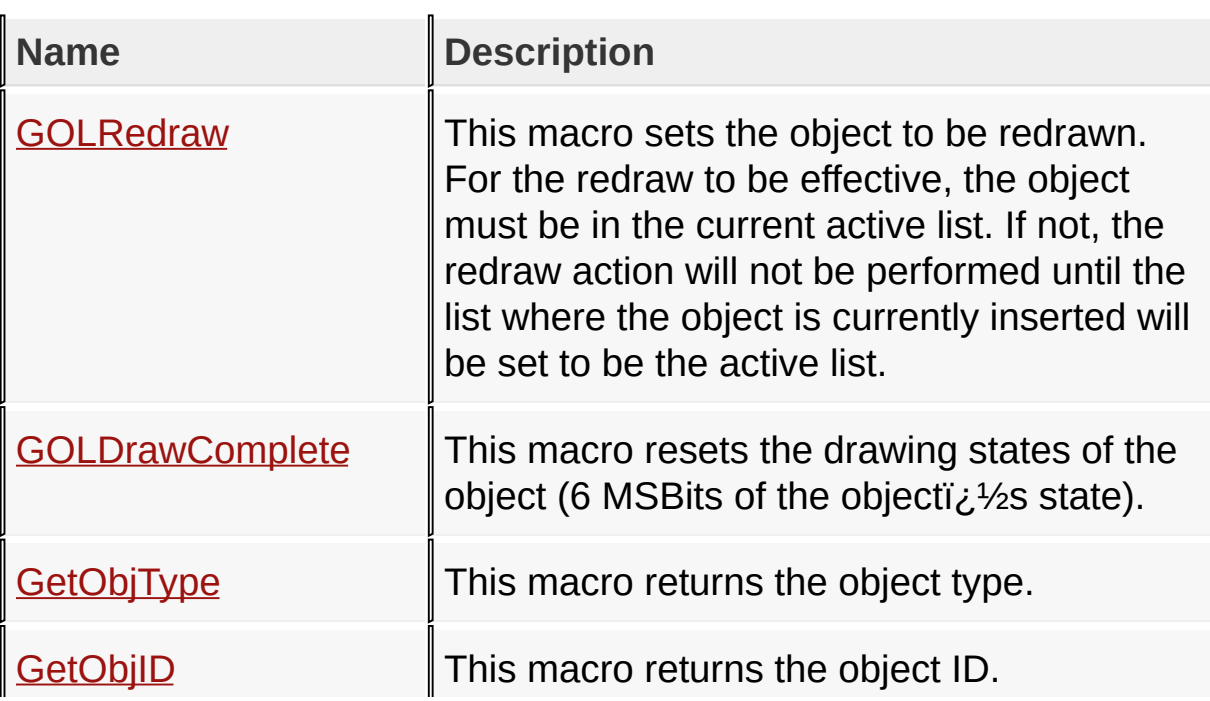

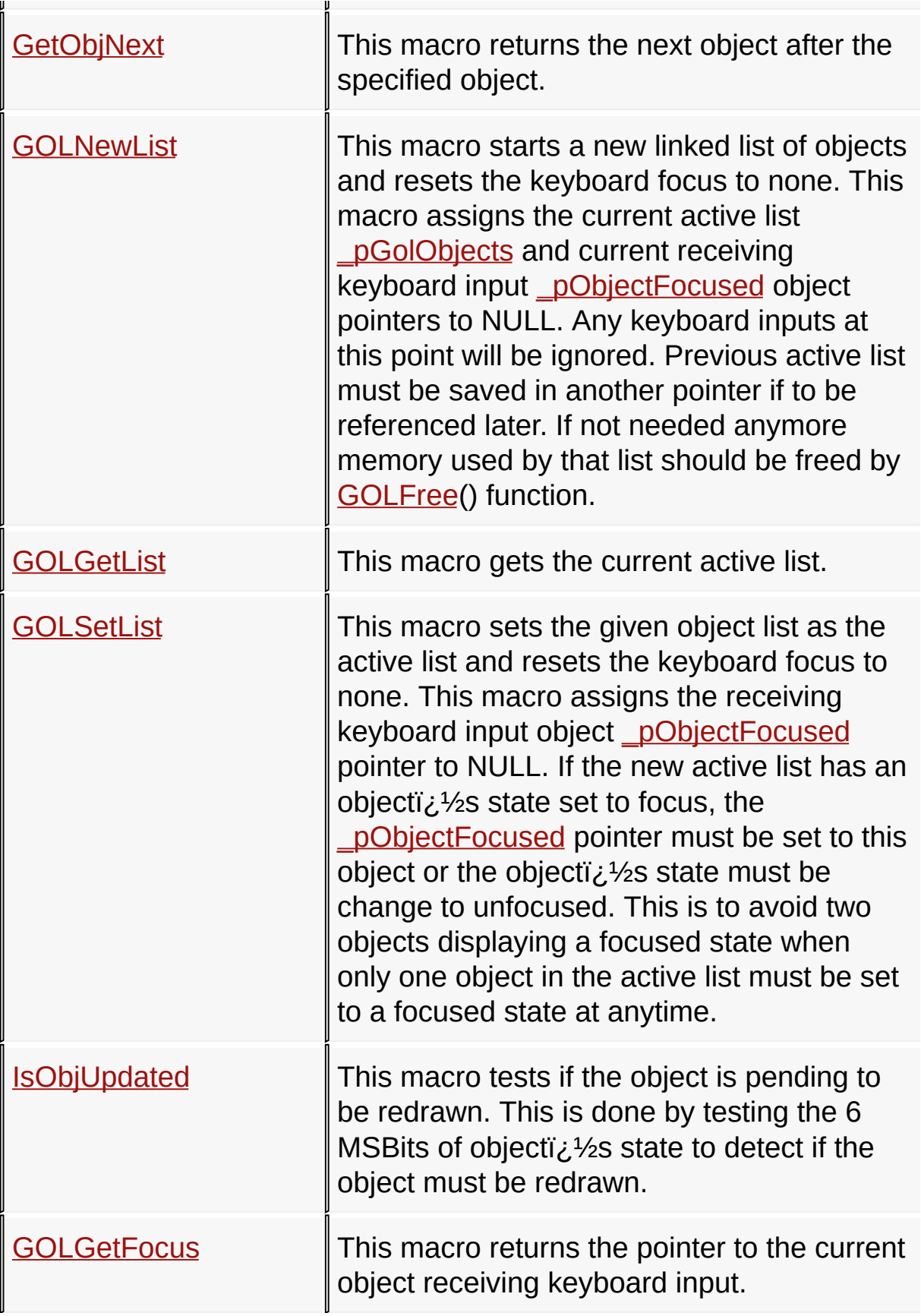

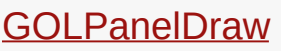

This is macro [GOLPanelDraw](#page-994-0).

## **Links**

[Functions](#page-1753-0), [Graphics](#page-218-0) Object Layer API, [Legend](#page-1759-0), [Macros](#page-1757-0)

[Library](#page-80-0) API > [Graphics](#page-218-0) Object Layer API > Object [Management](#page-950-0)

Microchip Graphics Library Version 3.06.02 - October 15, 2012 Copyright © 2012 Microchip Technology, Inc. All rights reserved

```
Microchip Graphics LibraryContentsIndexHomePreviousUpNext
GOLAddObject Function
 C
 void GOLAddObject(
      OBJ_HEADER * object
  );
```
## **Overview**

This function adds an object to the tail of the active list pointed to by **pGolObjects**. The new list tail is set to point to NULL.

## **Input Parameters**

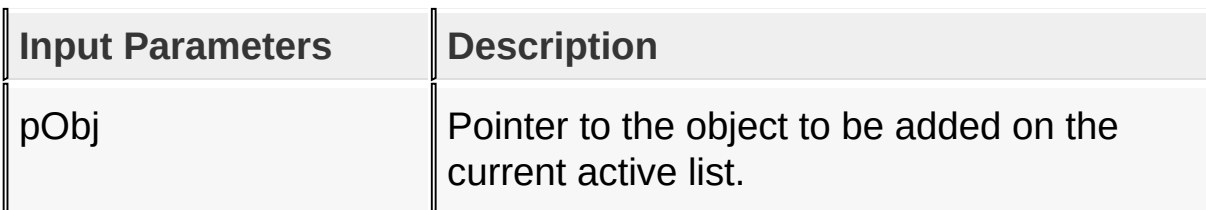

## **Returns**

none

## **Preconditions**

none

## **Side Effects**

none

## **Example**

Copy [Code](#page-956-0)

**void** MoveObject(OBJ\_HEADER \*pSrcList, OBJ\_HEADER \*p

```
OBJ_HEADER *pObjtoMove) {
OBJ_HEADER *pTemp = pSrcList;
if(pTemp != pObjtoMove) {
   while(pTemp->pNxtObj != pObjtoMove)
       pTemp = pTemp->pNxtObj;
}
pTemp->pNxtObj = pObjtoMove ->pNxt; // remove o
GOLSetList(pDstList); // destination as active list
GOLAddObject(pObjtoMove); // add object to active list
```
[Library](#page-80-0) API > [Graphics](#page-218-0) Object Layer API > Object [Management](#page-950-0) > [GOLAddObject](#page-956-0) Function

Microchip Graphics Library Version 3.06.02 - October 15, 2012 Copyright © 2012 Microchip Technology, Inc. All rights reserved

[Contents](#page-1511-0) | [Index](#page-1538-0) | [Home](#page-1553-0)

}

# <span id="page-958-0"></span>**GOLFindObject Function**

**C** OBJ\_HEADER \* **GOLFindObject**( WORD **ID** );

## **Overview**

This function finds an object in the active list pointed to by pGolObjects using the given object ID.

## **Input Parameters**

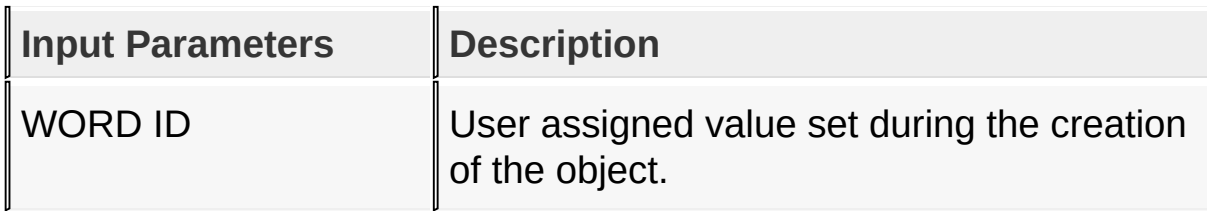

## **Returns**

Pointer to the object with the given ID.

## **Preconditions**

none

## **Side Effects**

none

## **Example**

Copy [Code](#page-958-0)

**void** CopyObject(OBJ\_HEADER \*pSrcList, OBJ\_HEADER \*p

```
{
    OBJ_HEADER *pTemp;
    pTemp = GOLFindObject(ID); \frac{1}{f} // find
    if (pTemp != NULL)GOLSetList(pDstList); \frac{1}{2} liest
        GOLAddObject(pObj); // add object to active list
    }
}
```
## [Library](#page-80-0) API > [Graphics](#page-218-0) Object Layer API > Object [Management](#page-950-0) > [GOLFindObject](#page-958-0) Function

Microchip Graphics Library Version 3.06.02 - October 15, 2012 Copyright © 2012 Microchip Technology, Inc. All rights reserved

## <span id="page-960-0"></span>**GOLRedraw Macro**

**C**

#define **GOLRedraw**(pObj) ((OBJ\_HEADER \*)pObj)->state

## **Overview**

This macro sets the object to be redrawn. For the redraw to be effective, the object must be in the current active list. If not, the redraw action will not be performed until the list where the object is currently inserted will be set to be the active list.

## **Input Parameters**

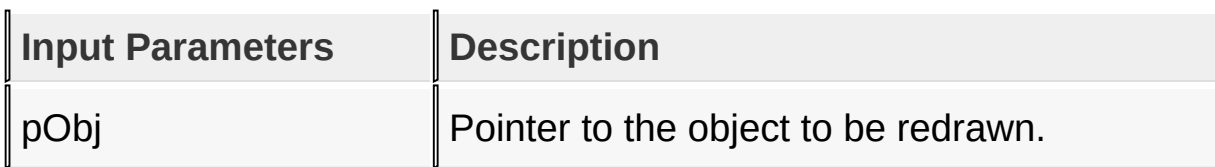

## **Returns**

none

## **Preconditions**

none

## **Side Effects**

none

## **Example**

Copy [Code](#page-960-0)

**void** GOLRedrawRec(SHORT left, SHORT top, SHORT righ *// set all objects encompassed by the rectangle to be redrawn*

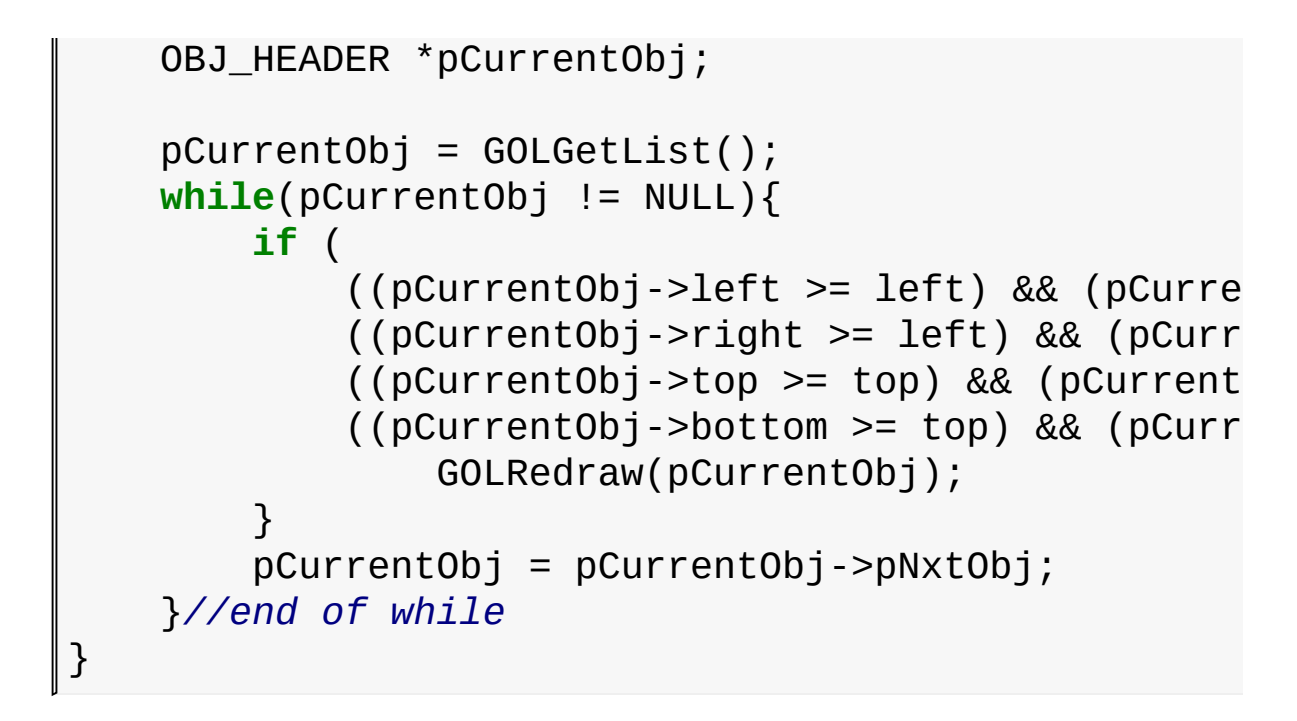

[Library](#page-80-0) API > [Graphics](#page-218-0) Object Layer API > Object [Management](#page-950-0) > [GOLRedraw](#page-960-0) Macro

Microchip Graphics Library Version 3.06.02 - October 15, 2012 Copyright © 2012 Microchip Technology, Inc. All rights reserved

<span id="page-962-0"></span>**GOLRedrawRec Function**

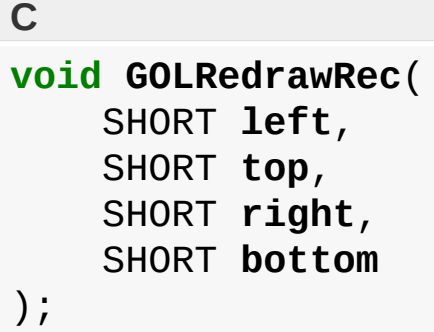

## **Overview**

This function marks all objects in the active list intersected by the given rectangular area to be redrawn.

## **Input Parameters**

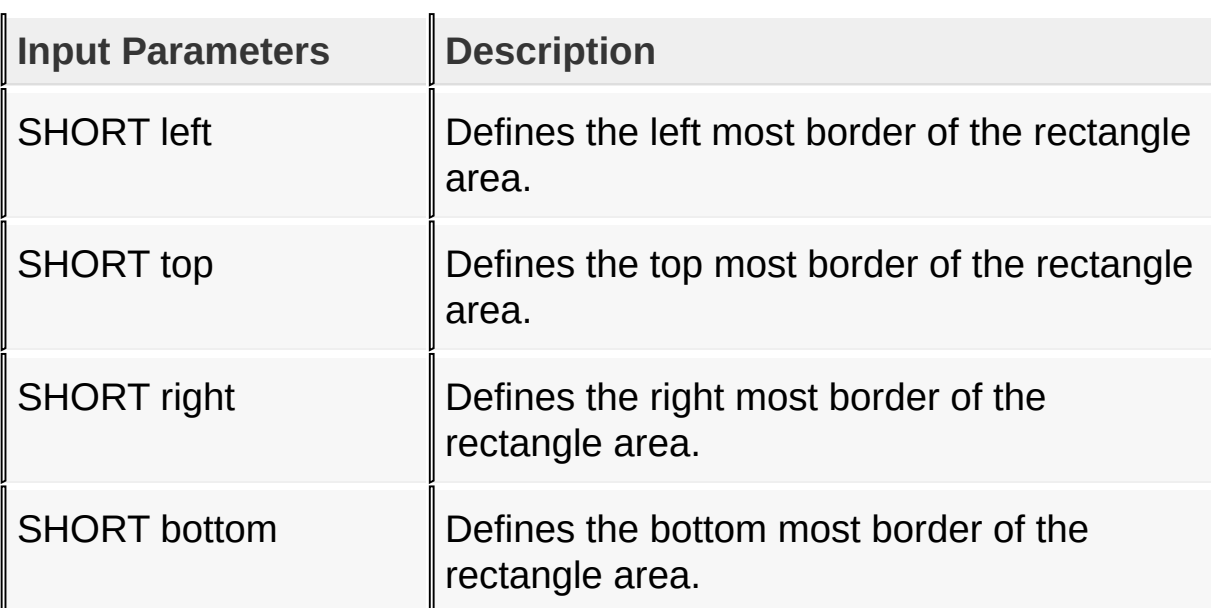

## **Returns**

none

## **Preconditions**

none

## **Side Effects**

none

## **Example**

```
Copy Code
OBJ_HEADER *pTemp;
OBJ_HEADER *pAllObjects;
// assume *pAllObjects points to a list of all existing objects
// created and initialized
// mark all objects inside the rectangle to be redr
GOLRedrawRec(10,10,100,100);
pTemp = pAllObjects;
GOLStartNewList(); \frac{1}{2} // reset ac
while(pTemp->pNxtObj != NULL) {
   if (pTemp->state&0x7C00) // add only
   GOLAddObject(pTemp); \frac{1}{2} redrawn
   pTemp = pTemp->pNxtObj;
}
GOLDraw(); // redraw active list
```
[Library](#page-80-0) API > [Graphics](#page-218-0) Object Layer API > Object [Management](#page-950-0) > [GOLRedrawRec](#page-962-0) Function

Microchip Graphics Library Version 3.06.02 - October 15, 2012 Copyright © 2012 Microchip Technology, Inc. All rights reserved

# <span id="page-964-0"></span>**GOLDraw Function**

**C**

WORD **GOLDraw**();

## **Overview**

This function loops through the active list and redraws objects that need to be redrawn. Partial redrawing or full redraw is performed depending on the drawing states of the objects. [GOLDrawCallback\(](#page-968-0)) function is called by GOLDraw() when drawing of objects in the active list is completed.

## **Returns**

Non-zero if the active link list drawing is completed.

## **Preconditions**

none

## **Side Effects**

none

## **Example**

Copy [Code](#page-964-0)

*// Assume objects are created & states are set to draw objects* **while**(1){ *if*(GOLDraw()){ // *parse active lis* 

> *// here GOL drawing is completed // it is safe to modify objects states and linked list*

TouchGetMsg(&msg); *// evaluate messages from touch screen device* GOLMsg(&msg); *// evaluate each object is affected by the message* } } 

[Library](#page-80-0) API > [Graphics](#page-218-0) Object Layer API > Object [Management](#page-950-0) > **[GOLDraw](#page-964-0) Function** 

Microchip Graphics Library Version 3.06.02 - October 15, 2012 Copyright © 2012 Microchip Technology, Inc. All rights reserved

# <span id="page-966-0"></span>**GOLDrawComplete Macro**

**C**

#define **GOLDrawComplete**(pObj) ((OBJ\_HEADER \*)pObj)->

## **Overview**

This macro resets the drawing states of the object (6 MSBits of the objectic<sup>1/2</sup>s state).

## **Input Parameters**

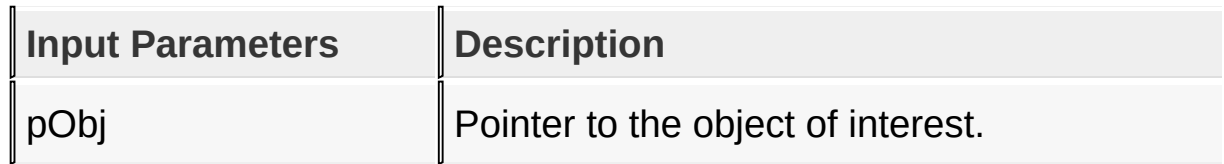

## **Returns**

none

## **Preconditions**

none

## **Side Effects**

none

## **Example**

Copy [Code](#page-966-0)

```
// This function should be called again whenever an incomplete
// rendering (done = 0) of an object occurs.
// internal states in the BtnDraw() or WndDraw() sh
// on the state where it left off to continue rende
```

```
void GOLDraw() {
    static OBJ_HEADER *pCurrentObj = NULL;
    SHORT done;
    if(pCurrentObj == NULL) {
        if(GOLDrawCallback()) {
            // If it's last object jump to head
            pCurrentObj = GOLGetList();
        } else {
            return;
        }
    }
    done = \theta;
    while(pCurrentObj != NULL) {
        if(IsObjUpdated(pCurrentObj)) {
            done = pCurrentObj->draw(pCurrentObj);
            if(done)GOLDrawComplete(pCurrentObj);
            }else{
                 return;
            }
        }
        pCurrentObj = pCurrentObj->pNxtObj;
    }
}
```
[Library](#page-80-0) API > [Graphics](#page-218-0) Object Layer API > Object [Management](#page-950-0) > [GOLDrawComplete](#page-966-0) Macro

Microchip Graphics Library Version 3.06.02 - October 15, 2012 Copyright © 2012 Microchip Technology, Inc. All rights reserved

# <span id="page-968-0"></span>**GOLDrawCallback Function**

**C**

WORD **GOLDrawCallback**();

## **Overview**

GOLDrawCallback() function MUST BE implemented by the user. This is called inside the [GOLDraw\(](#page-964-0)) function when the drawing of objects in the active list is completed. User drawing must be done here. Drawing color, line type, clipping region, graphic cursor position and current font will not be changed by GOL if this function returns a zero. To pass drawing control to GOL this function must return a non-zero value. If GOL messaging is not using the active link list, it is safe to modify the list here.

## **Returns**

Return a one if **[GOLDraw](#page-964-0)**() will have drawing control on the active list. Return a zero if user wants to keep the drawing control.

## **Preconditions**

none

## **Side Effects**

none

## **Example**

Copy [Code](#page-968-0)

```
#define SIG STATE SET 0
#define SIG_STATE_DRAW 1
WORD GOLDrawCallback(){
    static BYTE state = SIG_STATE_SET;
    if(state == SIG STATE SET){
        // Draw the button with disabled colors
        GOLPanelDraw(SIG_PANEL_LEFT,SIG_PANEL_TOP,
                     SIG_PANEL_RIGHT, SIG_PANEL_BOTT
                     WHITE, altScheme->EmbossLtColo
                     altScheme->EmbossDkColor,
                     NULL, GOL_EMBOSS_SIZE);
        state = SIG_STATE_DRAW;
    }
    if(!GOLPanelDrawTsk()){
        // do not return drawing control to GOL
        // drawing is not complete
        return 0;
    }else{
        state = SIG_STATE_SET;
        // return drawing control to GOL, drawing is complete
        return 1;
    }
}
```
#### [Library](#page-80-0) API > [Graphics](#page-218-0) Object Layer API > Object [Management](#page-950-0) > [GOLDrawCallback](#page-968-0) Function

Microchip Graphics Library Version 3.06.02 - October 15, 2012 Copyright © 2012 Microchip Technology, Inc. All rights reserved

<span id="page-970-0"></span>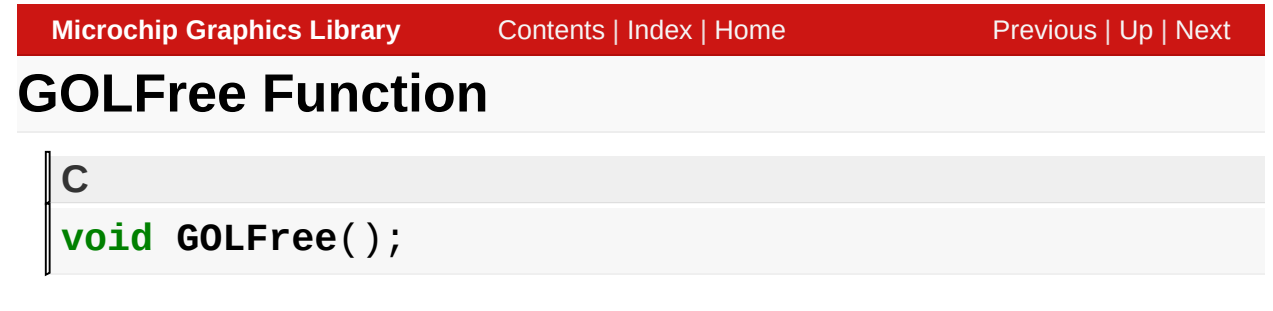

## **Overview**

This function frees all the memory used by objects in the active list and initializes **pGolObjects** pointer to NULL to start a new empty list. This function must be called only inside the [GOLDrawCallback\(](#page-968-0))function when using [GOLDraw](#page-964-0)() and [GOLMsg](#page-1005-0)() functions. This requirement assures that primitive rendering settings are not altered by the rendering state machines of the objects.

## **Returns**

none

## **Preconditions**

none

## **Side Effects**

All objects in the active list are deleted from memory.

## **Example**

```
Copy Code
void DeletePage(OBJ_HEADER *pPage) {
    OBJ_HEADER *pTemp;
    // assuming pPage is different from the current active list
    pTemp = GOLGetList(); \frac{1}{2} list list
```
GOLSetList(pPage); <br>
GolFree(); <br> *// pPage ob* 

GolFree(); *// pPage objects are deleted*

GOLSetList(pTemp);  $\frac{1}{2}$  *there the theory list* 

[Library](#page-80-0) API > [Graphics](#page-218-0) Object Layer API > Object [Management](#page-950-0) > [GOLFree](#page-970-0) Function

Microchip Graphics Library Version 3.06.02 - October 15, 2012 Copyright © 2012 Microchip Technology, Inc. All rights reserved

[Contents](#page-1511-0) | [Index](#page-1538-0) | [Home](#page-1553-0)

}
# <span id="page-972-0"></span>**GetObjType Macro**

**C #define GetObjType**(pObj) ((OBJ\_HEADER \*)pObj)->type

#### **Overview**

This macro returns the object type.

#### **Input Parameters**

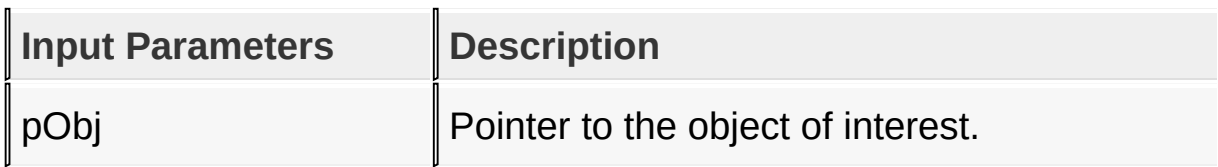

#### **Returns**

Returns the OBJ\_TYPE of the object.

# **Preconditions**

none

# **Side Effects**

none

#### [Library](#page-80-0) API > [Graphics](#page-218-0) Object Layer API > Object [Management](#page-950-0) > [GetObjType](#page-972-0) Macro

Microchip Graphics Library Version 3.06.02 - October 15, 2012 Copyright © 2012 Microchip Technology, Inc. All rights reserved

# <span id="page-973-0"></span>**GetObjID Macro**

**C**

**#define GetObjID**(pObj) ((OBJ\_HEADER \*)pObj)->ID

# **Overview**

This macro returns the object ID.

#### **Input Parameters**

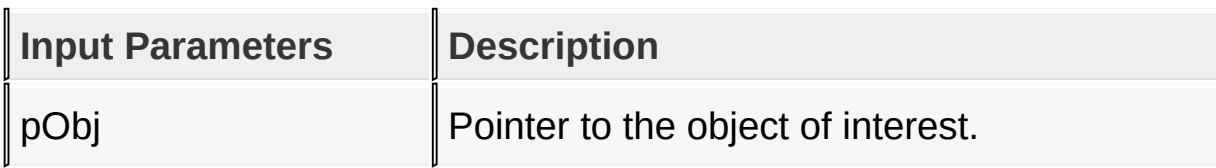

# **Returns**

Returns the ID of the object.

# **Preconditions**

none

# **Side Effects**

none

# **Example**

```
Copy Code
void UseOfGetObjID(OBJ_HEADER *pObj) {
    WORD id;
        switch(id = GetObjID(pObj)) {
            case ID_WINDOW1:
                // do something
```
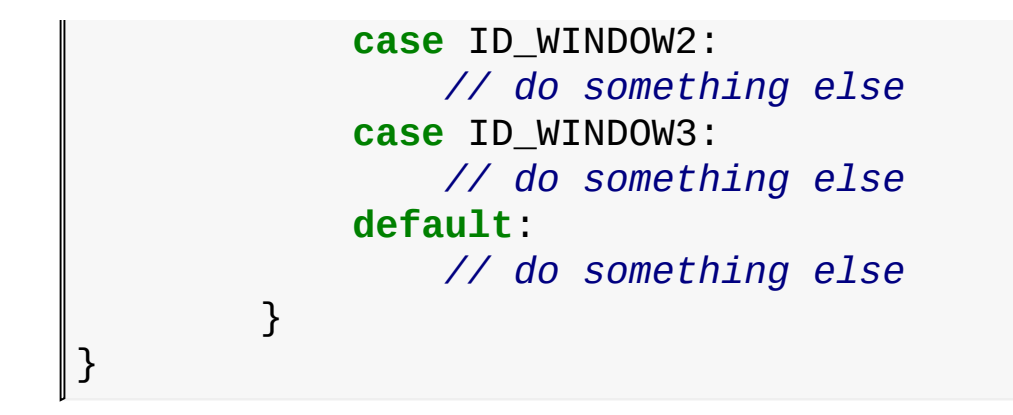

# [Library](#page-80-0) API > [Graphics](#page-218-0) Object Layer API > Object [Management](#page-950-0) > [GetObjID](#page-973-0) Macro

Microchip Graphics Library Version 3.06.02 - October 15, 2012 Copyright © 2012 Microchip Technology, Inc. All rights reserved

# <span id="page-975-0"></span>**GetObjNext Macro**

**C #define GetObjNext**(pObj) ((OBJ\_HEADER \*)pObj)->pNxtObj

# **Overview**

This macro returns the next object after the specified object.

# **Input Parameters**

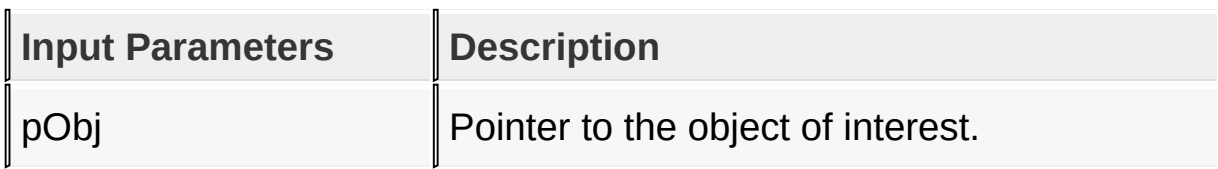

# **Returns**

Returns the pointer of the next object.

# **Preconditions**

none

# **Side Effects**

none

# **Example**

Copy [Code](#page-975-0) *// This is the same example for the GetObjType() macro // We just replaced one line* **void** RedrawButtons(**void**) { OBJ\_HEADER \*pCurr;

```
pCurr = GOLGetList(); \frac{1}{2} // get acti
   while(pCurr->pNxtObj != NULL) {
        if (GetObjType(pCurr) == BUTTON)
            pCurr->state = BTN_DRAW; // set button
        pCurr = GetObjNext(pCurr); // Use of GetObjNext() macro
        // replaces the old line
    }
   GolDraw(); // redraw all buttons in the
                                         // active list
}
```
#### [Library](#page-80-0) API > [Graphics](#page-218-0) Object Layer API > Object [Management](#page-950-0) > [GetObjNext](#page-975-0) Macro

Microchip Graphics Library Version 3.06.02 - October 15, 2012 Copyright © 2012 Microchip Technology, Inc. All rights reserved

# <span id="page-977-0"></span>**GOLDeleteObject Function**

**C** BOOL **GOLDeleteObject**( OBJ\_HEADER \* **object** );

# **Overview**

deletes an object to the linked list objects for the current screen.

#### **Returns**

none

#### **Preconditions**

none

# **Side Effects**

none

#### [Library](#page-80-0) API > [Graphics](#page-218-0) Object Layer API > Object [Management](#page-950-0) > [GOLDeleteObject](#page-977-0) Function

Microchip Graphics Library Version 3.06.02 - October 15, 2012 Copyright © 2012 Microchip Technology, Inc. All rights reserved

[Contents](#page-1511-0) | [Index](#page-1538-0) | [Home](#page-1553-0)

# <span id="page-978-0"></span>**GOLDeleteObjectByID Function**

# **C** BOOL **GOLDeleteObjectByID**( WORD **ID** );

# **Overview**

Deletes an object in the current active linked list of objects using the ID parameter of the object.

#### **Returns**

none

#### **Preconditions**

none

# **Side Effects**

none

#### [Library](#page-80-0) API > [Graphics](#page-218-0) Object Layer API > Object [Management](#page-950-0) > [GOLDeleteObjectByID](#page-978-0) Function

Microchip Graphics Library Version 3.06.02 - October 15, 2012 Copyright © 2012 Microchip Technology, Inc. All rights reserved

```
Microchip Graphics LibraryContentsIndexHomePreviousUpNext
GOLNewList Macro
  C
  #define GOLNewList \
      pGolObjectS = NULL; \ \ \lambda_pObjectFocused = NULL
```
# **Overview**

This macro starts a new linked list of objects and resets the keyboard focus to none. This macro assigns the current active list **pGolObjects** and current receiving keyboard input [\\_pObjectFocused](#page-1074-0) object pointers to NULL. Any keyboard inputs at this point will be ignored. Previous active list must be saved in another pointer if to be referenced later. If not needed anymore memory used by that list should be freed by **[GOLFree](#page-970-0)**() function.

# **Returns**

none

# **Preconditions**

none

# **Side Effects**

This macro sets the focused object pointer (**pObjectFocused**) to NULL.

# **Example**

Copy [Code](#page-979-0)

OBJ\_HEADER \*pSave;

```
pSave = GOLGetList(); // save current list
GOLNewList(); // start the new list
                               // current list is now NULL
// assume that objects are already created
// you can now add objects to the new list
GOLAddObject(pButton);
GOLAddObject(pWindow);
GOLAddObject(pSlider);
```

```
Library API > Graphics Object Layer API > Object Management >
GOLNewList Macro
```
Microchip Graphics Library Version 3.06.02 - October 15, 2012 Copyright © 2012 Microchip Technology, Inc. All rights reserved

# <span id="page-981-0"></span>**GOLGetList Macro**

**C**

**#define GOLGetList** \_pGolObjects

#### **Overview**

This macro gets the current active list.

#### **Returns**

Returns the pointer to the current active list.

#### **Preconditions**

none

#### **Side Effects**

none

#### **Example**

See **[GOLNewList](#page-979-0)**() example.

#### [Library](#page-80-0) API > [Graphics](#page-218-0) Object Layer API > Object [Management](#page-950-0) > [GOLGetList](#page-981-0) Macro

Microchip Graphics Library Version 3.06.02 - October 15, 2012 Copyright © 2012 Microchip Technology, Inc. All rights reserved

<span id="page-982-0"></span>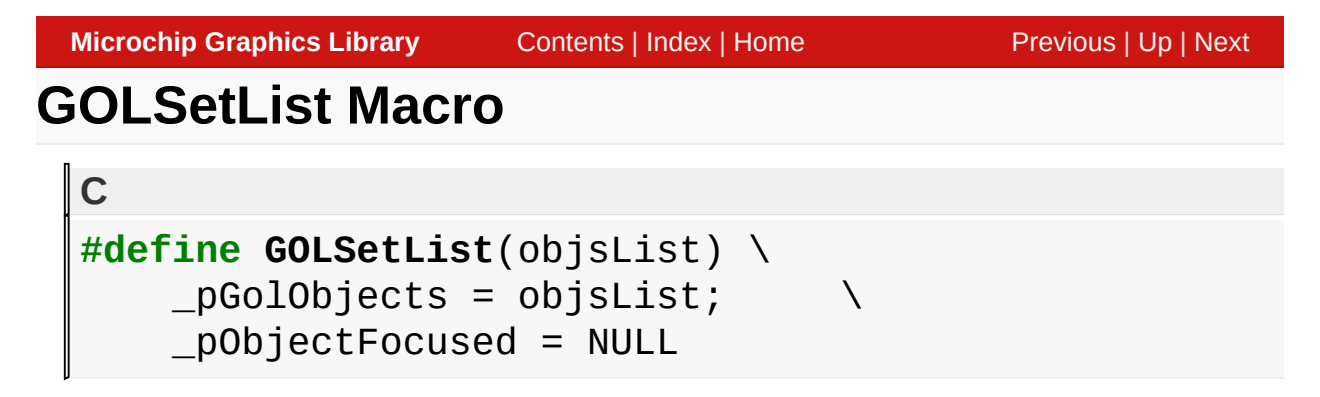

# **Overview**

This macro sets the given object list as the active list and resets the keyboard focus to none. This macro assigns the receiving keyboard input object [\\_pObjectFocused](#page-1074-0) pointer to NULL. If the new active list has an objectic<sup>1/2</sup>s state set to focus, the [\\_pObjectFocused](#page-1074-0) pointer must be set to this object or the objecti $\zeta$  1/2s state must be change to unfocused. This is to avoid two objects displaying a focused state when only one object in the active list must be set to a focused state at anytime.

# **Input Parameters**

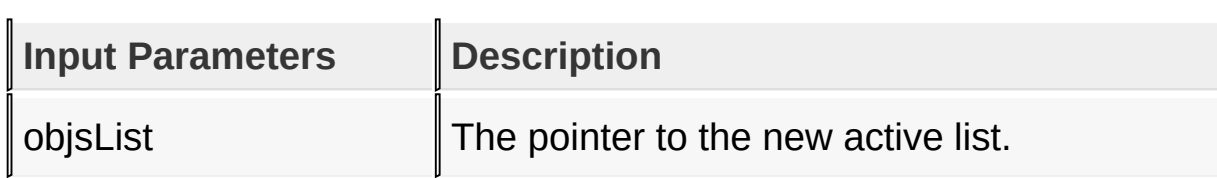

# **Returns**

none

# **Preconditions**

none

# **Side Effects**

This macro sets the focused object pointer ( <u>pObjectFocused</u>) to

NULL. Previous active list should be saved if needed to be referenced later. If not, use [GOLFree\(](#page-970-0)) function to free the memory used by the objects before calling GOLSetList().

#### **Example**

Copy [Code](#page-982-0)

```
OBJ_HEADER *pSave;
pSave = GOLGetList(); // save current list
GOLNewList(); // start the new list
                               // current list is now NULL
// you can now add objects to the current list
// assume that objects are already created
GOLAddObject(pButton);
GOLAddObject(pWindow);
GOLAddObject(pSlider);
// do something here on the new list
// return the old list
GOLSetList(pSave);
```
[Library](#page-80-0) API > [Graphics](#page-218-0) Object Layer API > Object [Management](#page-950-0) > [GOLSetList](#page-982-0) Macro

Microchip Graphics Library Version 3.06.02 - October 15, 2012 Copyright © 2012 Microchip Technology, Inc. All rights reserved

```
Microchip Graphics LibraryContentsIndexHomePreviousUpNext
GOLSetFocus Function
  C
  void GOLSetFocus(
      OBJ_HEADER * object
  );
```
# **Overview**

This function sets the keyboard input focus to the object. If the object cannot accept keyboard messages focus will not be changed. This function resets [FOCUSED](#page-938-0) state for the object was in focus previously, set **[FOCUSED](#page-938-0)** state for the required object and marks the objects to be redrawn.

# **Input Parameters**

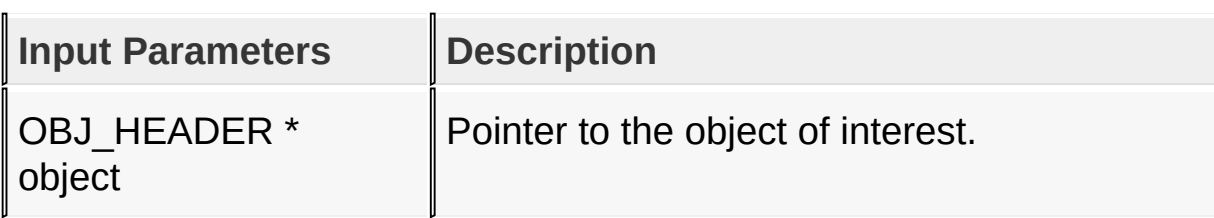

# **Returns**

none

# **Preconditions**

none

# **Side Effects**

none

[Library](#page-80-0) API > [Graphics](#page-218-0) Object Layer API > Object [Management](#page-950-0) >

# [GOLSetFocus](#page-984-0) Function

Microchip Graphics Library Version 3.06.02 - October 15, 2012 Copyright © 2012 Microchip Technology, Inc. All rights reserved

# <span id="page-986-0"></span>**IsObjUpdated Macro**

**C**

#define **IsObjUpdated**(pObj) (((OBJ\_HEADER \*)pObj)->state

# **Overview**

This macro tests if the object is pending to be redrawn. This is done by testing the 6 MSBits of object�s state to detect if the object must be redrawn.

#### **Input Parameters**

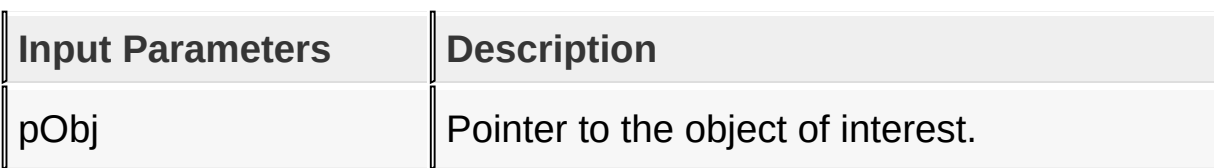

#### **Returns**

Returns a nonzero value if the object needs to be redrawn. Zero if not.

#### **Preconditions**

none

# **Side Effects**

none

# **Example**

Copy [Code](#page-986-0)

```
int DrawButtonWindowOnly() {
    static OBJ_HEADER *pCurrentObj = NULL;
```

```
SHORT done = 0;
    if (pCurrentObj == NULL)
        pCurrentObj = GOLGetList(); // get current list
    while(pCurrentObj != NULL){
        if(IsObjUpdated(pCurrentObj)){
             done = pCurrentObj->draw(pCurrentObj);
            // reset state of object if done
            if (done)
                 GOLDrawComplete(pCurrentObj)
            // Return if not done. This means that BtnDraw()
            // was terminated prematurely by device busy status
            // and must be recalled to finish rende
            // objects in the list that have new states.
             else
                 return 0;
        }
        // go to the next object in the list
        pCurrentObj = pCurrentObj->pNxtObj;
    }
    return 1;
}
```
[Library](#page-80-0) API > [Graphics](#page-218-0) Object Layer API > Object [Management](#page-950-0) > [IsObjUpdated](#page-986-0) Macro

Microchip Graphics Library Version 3.06.02 - October 15, 2012 Copyright © 2012 Microchip Technology, Inc. All rights reserved

# <span id="page-988-0"></span>**GOLInit Function**

**C void GOLInit**();

#### **Overview**

This function initializes the graphics library and creates a default style scheme with default settings referenced by the global scheme pointer. GOLInit() function must be called before GOL functions can be used. It is not necessary to call GraphInit() function if this function is used.

#### **Returns**

none

#### **Preconditions**

none

#### **Side Effects**

This sets the line type to **SOLID** LINE, sets the screen to all [BLACK,](#page-1259-0) sets the current drawing color to [WHITE](#page-1286-0), sets the graphic cursor position to upper left corner of the screen, sets active and visual pages to page #0, clears the active page and disables clipping. This also creates a default style scheme.

[Library](#page-80-0) API > [Graphics](#page-218-0) Object Layer API > Object [Management](#page-950-0) > GOLInit [Function](#page-988-0)

Microchip Graphics Library Version 3.06.02 - October 15, 2012 Copyright © 2012 Microchip Technology, Inc. All rights reserved

# <span id="page-989-0"></span>**GOLGetFocus Macro**

**C**

**#define GOLGetFocus** \_pObjectFocused

#### **Overview**

This macro returns the pointer to the current object receiving keyboard input.

#### **Returns**

Returns the pointer to the object receiving keyboard input. If there is no object in focus NULL is returned.

#### **Preconditions**

none

#### **Side Effects**

none

#### [Library](#page-80-0) API > [Graphics](#page-218-0) Object Layer API > Object [Management](#page-950-0) > [GOLGetFocus](#page-989-0) Macro

Microchip Graphics Library Version 3.06.02 - October 15, 2012 Copyright © 2012 Microchip Technology, Inc. All rights reserved

# <span id="page-990-0"></span>**GOLCanBeFocused Function**

```
C
WORD GOLCanBeFocused(
    OBJ_HEADER * object
);
```
# **Overview**

This function returns non-zero if the object can be focused. Only button, check box, radio button, slider, edit box, list box, scroll bar can accept focus. If the object is disabled it cannot be set to focused state.

# **Input Parameters**

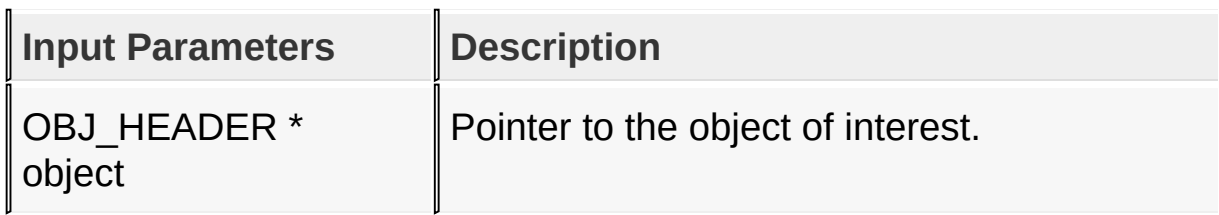

# **Returns**

This returns a non-zero if the object can be focused and zero if not.

# **Preconditions**

none

# **Side Effects**

none

[Library](#page-80-0) API > [Graphics](#page-218-0) Object Layer API > Object [Management](#page-950-0) >

# [GOLCanBeFocused](#page-990-0) Function

Microchip Graphics Library Version 3.06.02 - October 15, 2012 Copyright © 2012 Microchip Technology, Inc. All rights reserved

# <span id="page-992-0"></span>**GOLGetFocusNext Function**

**C**

OBJ\_HEADER \* **GOLGetFocusNext**();

#### **Overview**

This function returns the pointer to the next object in the active linked list which is able to receive keyboard input.

#### **Returns**

This returns the pointer of the next object in the active list capable of receiving keyboard input. If there is no object capable of receiving keyboard inputs (i.e. none can be focused) NULL is returned.

#### **Preconditions**

none

#### **Side Effects**

none

#### [Library](#page-80-0) API > [Graphics](#page-218-0) Object Layer API > Object [Management](#page-950-0) > [GOLGetFocusNext](#page-992-0) Function

Microchip Graphics Library Version 3.06.02 - October 15, 2012 Copyright © 2012 Microchip Technology, Inc. All rights reserved

# <span id="page-993-0"></span>**GOLGetFocusPrev Function**

**C**

OBJ\_HEADER \* **GOLGetFocusPrev**();

#### **Overview**

This function returns the pointer to the previous object in the active linked list which is able to receive keyboard input.

#### **Returns**

This returns the pointer of the previous object in the active list capable of receiving keyboard input. If there is no object capable of receiving keyboard inputs (i.e. none can be focused) NULL is returned.

# **Preconditions**

none

# **Side Effects**

none

#### [Library](#page-80-0) API > [Graphics](#page-218-0) Object Layer API > Object [Management](#page-950-0) > [GOLGetFocusPrev](#page-993-0) Function

Microchip Graphics Library Version 3.06.02 - October 15, 2012 Copyright © 2012 Microchip Technology, Inc. All rights reserved

<span id="page-994-0"></span>**GOLPanelDraw Macro**

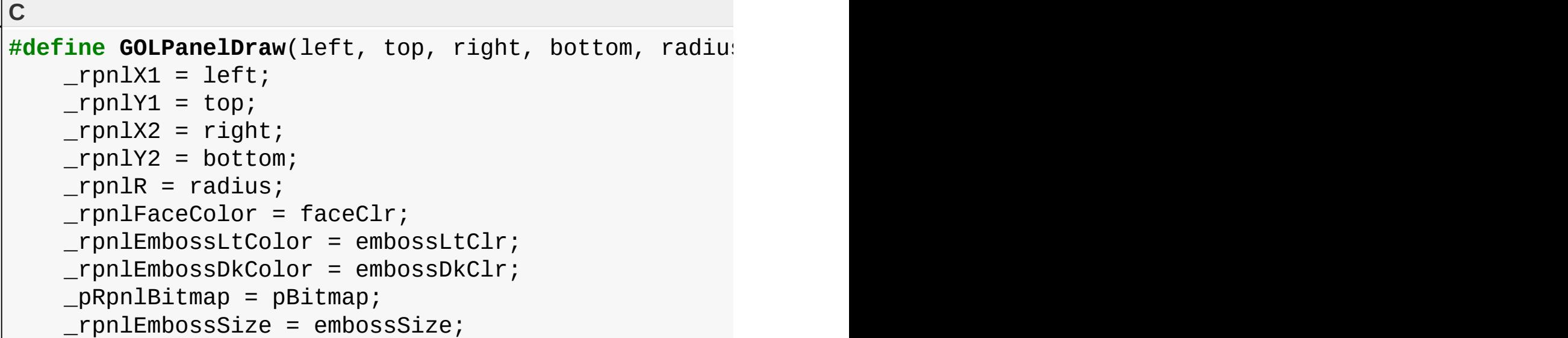

# **Description**

This is macro GOLPanelDraw.

[Library](#page-80-0) API > [Graphics](#page-218-0) Object Layer API > Object [Management](#page-950-0) > [GOLPanelDraw](#page-994-0) Macro

Microchip Graphics Library Version 3.06.02 - October 15, 2012 Copyright © 2012 Microchip Technology, Inc. All rights reserved

# <span id="page-995-0"></span>**GOLPanelDrawTsk Function**

**C**

WORD **GOLPanelDrawTsk**();

# **Overview**

This function draws a panel on the screen with parameters set by [GOLPanelDraw\(](#page-994-0)) macro. This function must be called repeatedly (depending on the return value) for a successful rendering of the panel.

#### **Returns**

Returns the status of the panel rendering

Copy [Code](#page-995-0) 0  $\ddot{\text{u}}\text{y}$  Rendering of the panel is not yet finished. 1  $\ddot{\text{u}}\text{+}$  Rendering of the panel is finished.

# **Preconditions**

Parameters of the panel must be set by [GOLPanelDraw](#page-994-0)() macro.

# **Side Effects**

none

# **Example**

See **[GOLPanelDraw](#page-994-0)**() example.

[Library](#page-80-0) API > [Graphics](#page-218-0) Object Layer API > Object [Management](#page-950-0) > [GOLPanelDrawTsk](#page-995-0) Function

Copyright © 2012 Microchip Technology, Inc. All rights reserved [Contents](#page-1511-0) | [Index](#page-1538-0) | [Home](#page-1553-0)

# <span id="page-997-0"></span>**GOLTwoTonePanelDrawTsk Function**

**C**

WORD **GOLTwoTonePanelDrawTsk**();

# **Overview**

This function draws a two tone panel on the screen with parameters set by **GOLPanelDraw**() macro. This function must be called repeatedly (depending on the return value) for a successful rendering of the panel.

#### **Returns**

Returns the status of the panel rendering

Copy [Code](#page-997-0) 0  $\ddot{\text{u}}\text{y}$  Rendering of the panel is not yet finished. 1  $\ddot{\text{u}}\text{+}$  Rendering of the panel is finished.

# **Preconditions**

Parameters of the panel must be set by [GOLPanelDraw](#page-994-0)() macro.

# **Side Effects**

none

# **Example**

Usage is similar to **[GOLPanelDraw](#page-994-0)**() example.

[Library](#page-80-0) API > [Graphics](#page-218-0) Object Layer API > Object [Management](#page-950-0) > [GOLTwoTonePanelDrawTsk](#page-997-0) Function

Copyright © 2012 Microchip Technology, Inc. All rights reserved [Contents](#page-1511-0) | [Index](#page-1538-0) | [Home](#page-1553-0)

# <span id="page-999-0"></span>**GOL Messages**

[Enumerations](#page-1760-0) | [Functions](#page-1761-0) | [Structures](#page-1763-0) | [Topics](#page-1765-0)

To facilitate the processing of user actions on the objects, messaging are used.

User passes messages from the input devices to GOL using the GOL message structure. The structure is described by the following table.

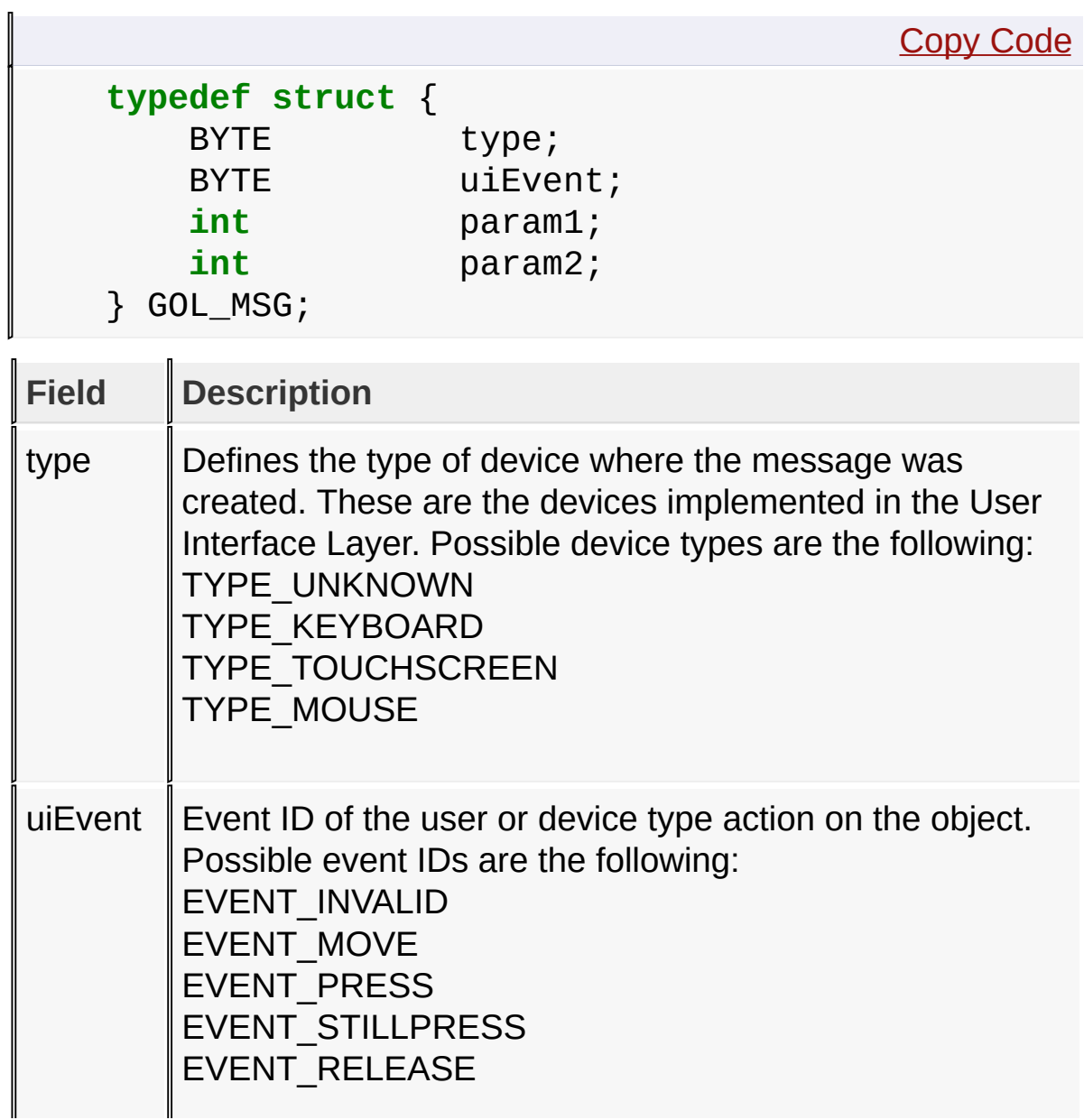

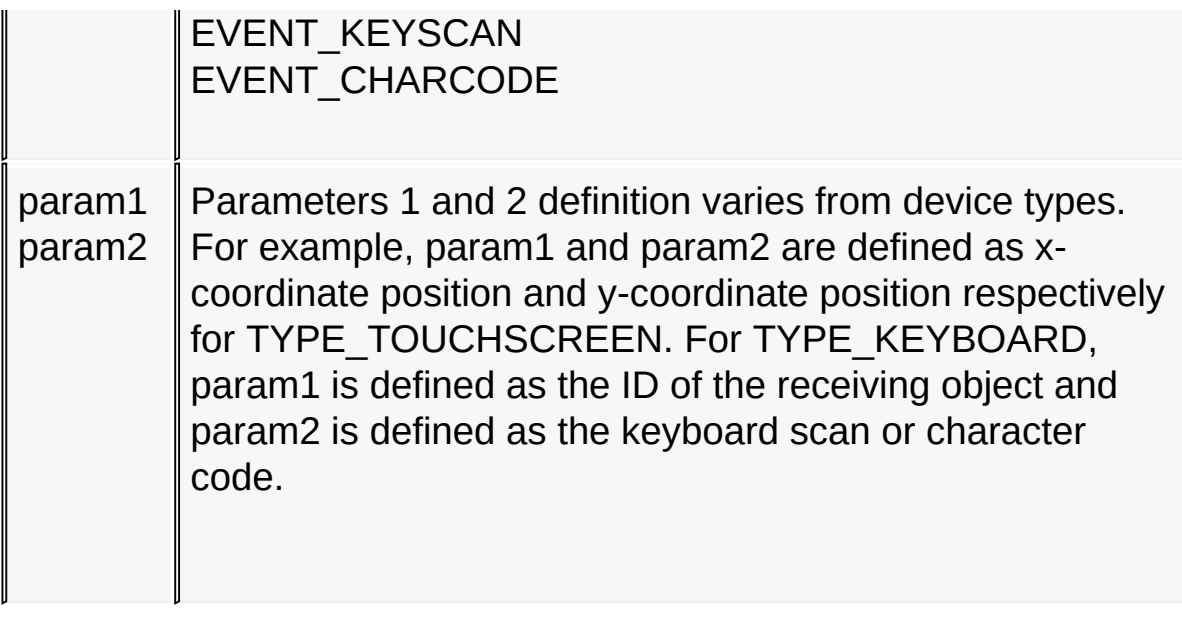

[GOLMsg](#page-1005-0)() function accepts this structure and processes the message for all objects in the active list.

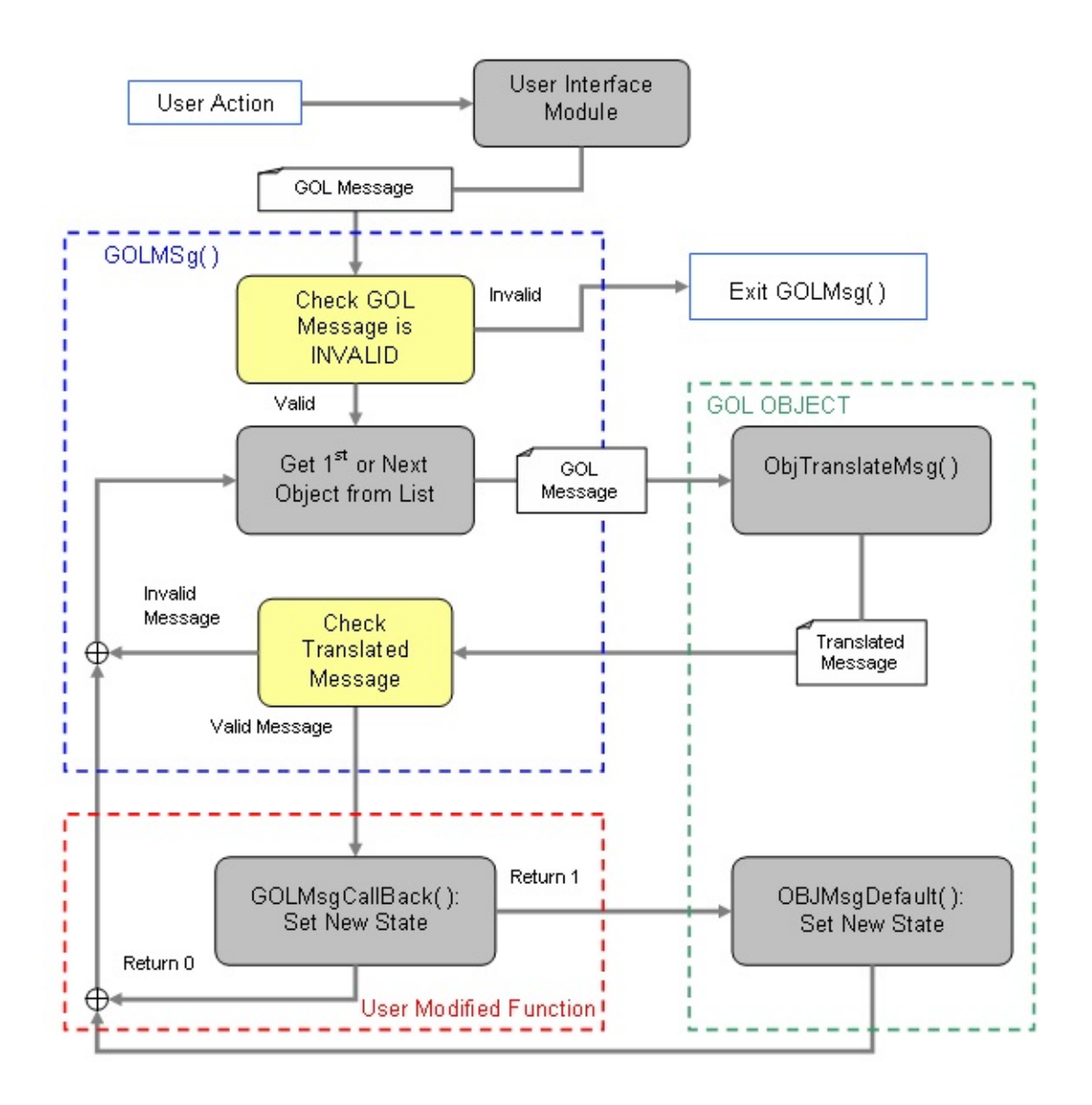

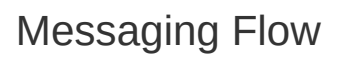

The messaging mechanism follows this flow:

- 1. User Interface Module (touch screen, keypad) sends a GOL message (the **[GOL\\_MSG](#page-1010-0)** structure).
- 2. A loop evaluates which object is affected by the message. This is done inside [GOLMsg\(](#page-1005-0)) function.
- 3. Affected object returns the translated message based on the GOL message parameters.
- 4. User can change default action with the callback function. If the call

back function returns a non-zero value message will be processed by default.

5. Object should be redrawn to reflect new state.

The translated message is a set of actions unique to each object type. Please refer to each object translated message ID for details.

Objects that are disabled will not accept any messages. [GOLMsg](#page-1005-0)() function must be called when GOL drawing is completed. In this case all objects have been drawn and it is safe to change objects states. [GOLMsg\(](#page-1005-0)) call can be done if [GOLDraw](#page-964-0)() function returns non-zero or inside [GOLDrawCallback\(](#page-968-0)) function.

# **Enumerations**

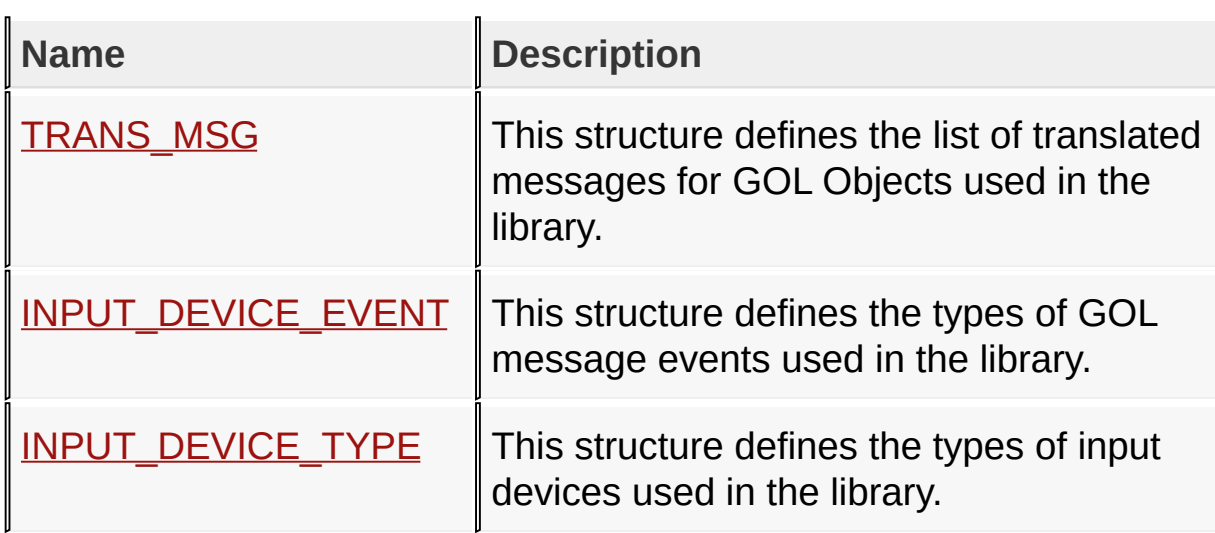

# **Functions**

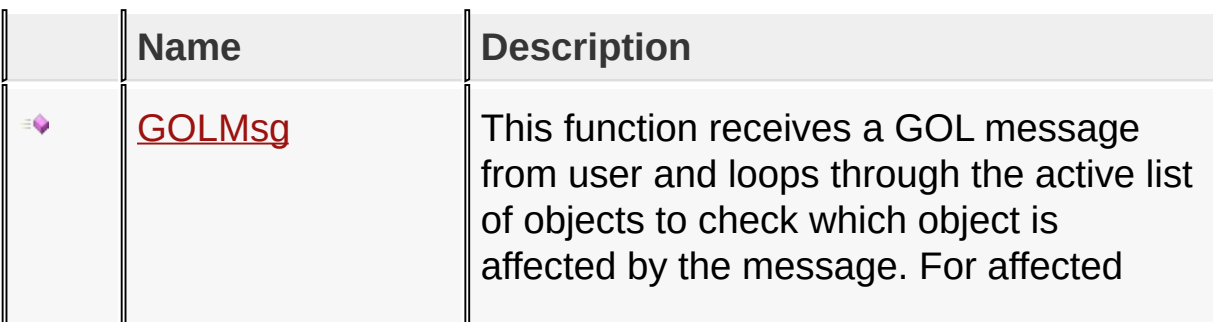

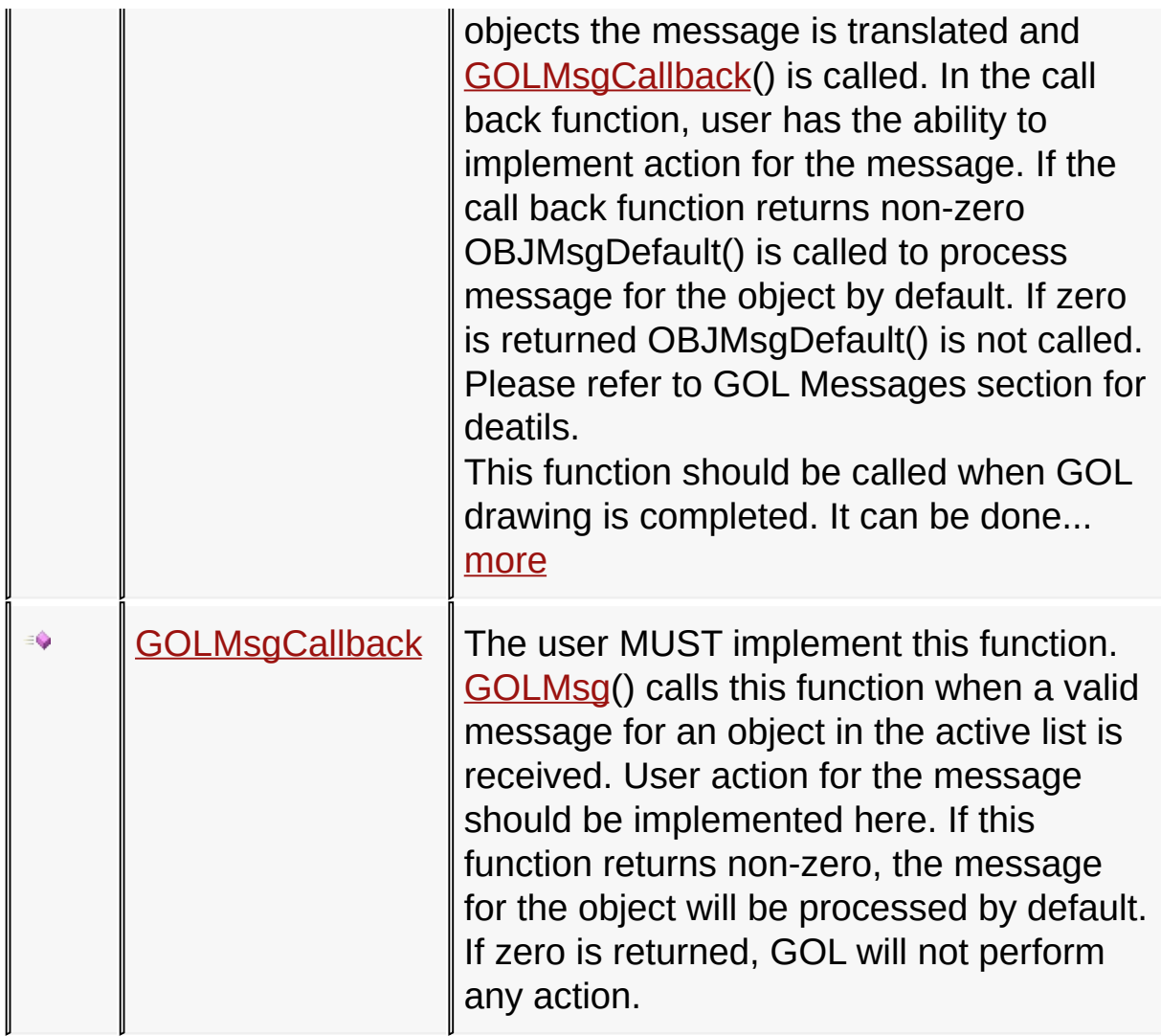

# **Structures**

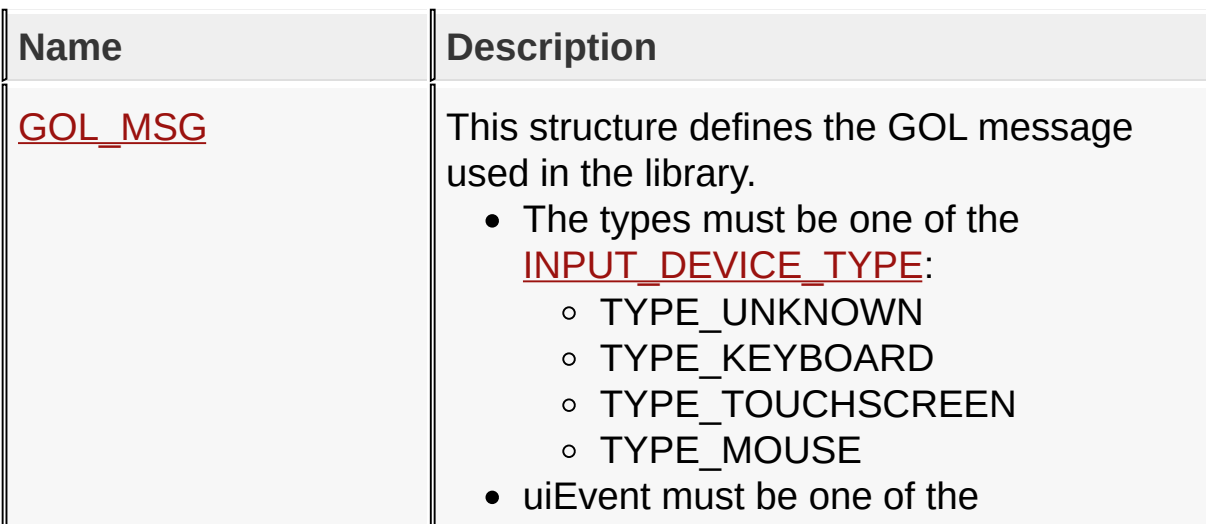

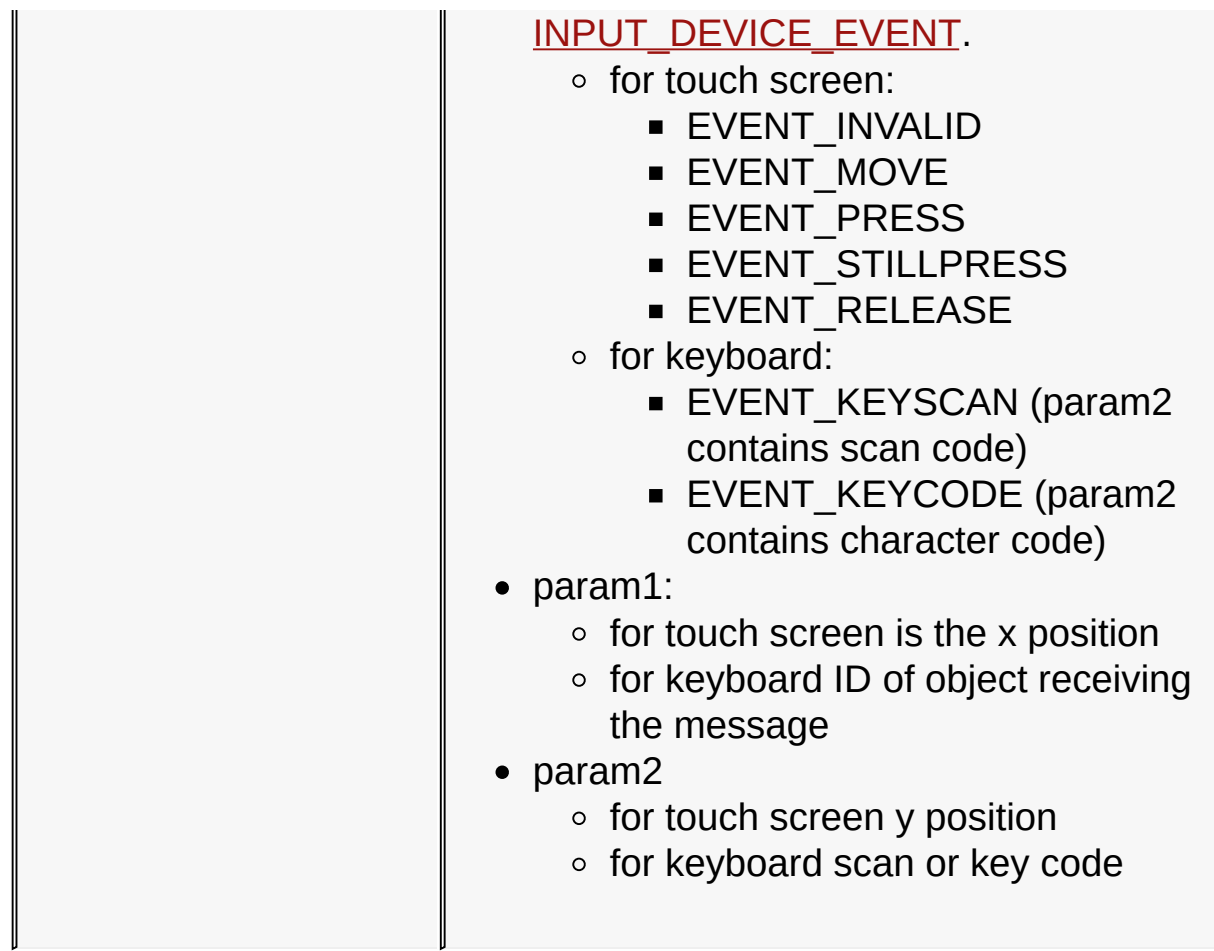

# **Topics**

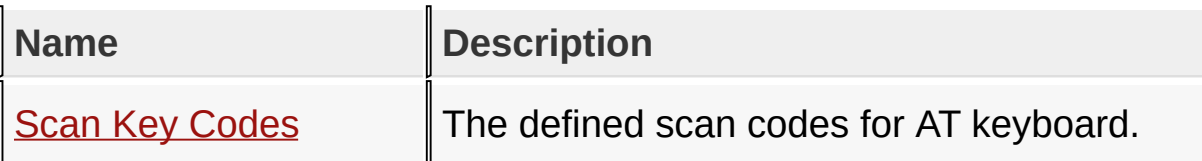

# **Links**

[Enumerations](#page-1760-0), [Functions,](#page-1761-0) [Graphics](#page-218-0) Object Layer API, [Legend,](#page-1766-0) **[Structures,](#page-1763-0) [Topics](#page-1765-0)** 

[Library](#page-80-0) API > [Graphics](#page-218-0) Object Layer API > GOL [Messages](#page-999-0)

Microchip Graphics Library Version 3.06.02 - October 15, 2012 Copyright © 2012 Microchip Technology, Inc. All rights reserved

```
Microchip Graphics LibraryContentsIndexHomePreviousUpNext
GOLMsg Function
  C
  void GOLMsg(
      GOL_MSG * pMsg
  );
```
# **Overview**

This function receives a GOL message from user and loops through the active list of objects to check which object is affected by the message. For affected objects the message is translated and **GOLMsgCallback**() is called. In the call back function, user has the ability to implement action for the message. If the call back function returns non-zero OBJMsgDefault() is called to process message for the object by default. If zero is returned OBJMsgDefault() is not called. Please refer to GOL Messages section for deatils.

This function should be called when GOL drawing is completed. It can be done when **[GOLDraw](#page-964-0)**() returns non-zero value or inside [GOLDrawCallback\(](#page-968-0)) function.

# **Input Parameters**

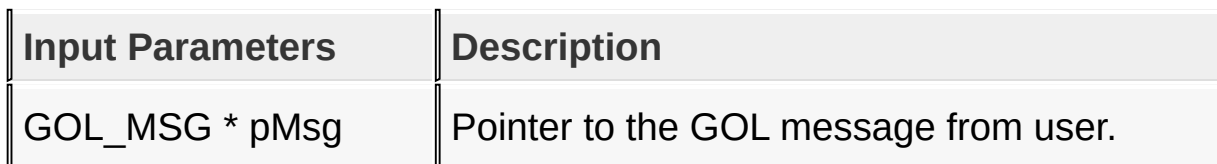

# **Returns**

none

# **Preconditions**

none

#### **Side Effects**

none

#### **Example**

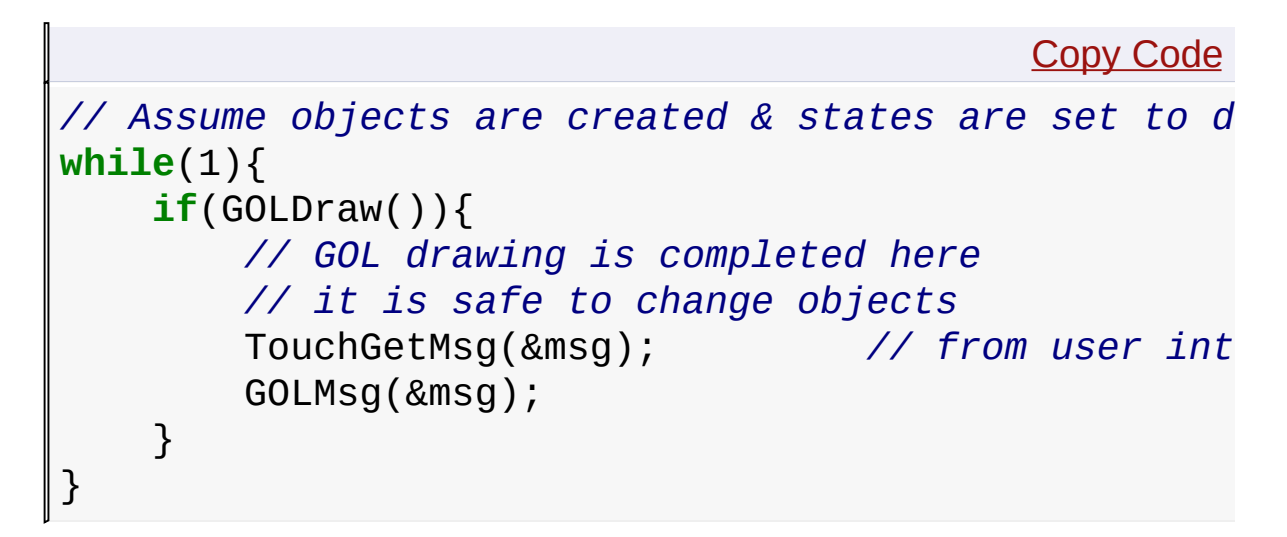

#### [Library](#page-80-0) API > [Graphics](#page-218-0) Object Layer API > GOL [Messages](#page-999-0) > GOLMsg **Function**

Microchip Graphics Library Version 3.06.02 - October 15, 2012 Copyright © 2012 Microchip Technology, Inc. All rights reserved

# <span id="page-1007-0"></span>**GOLMsgCallback Function**

```
C
WORD GOLMsgCallback(
    WORD objMsg,
    OBJ_HEADER * pObj,
    GOL_MSG * pMsg
);
```
# **Overview**

The user MUST implement this function. **[GOLMsg\(](#page-1005-0))** calls this function when a valid message for an object in the active list is received. User action for the message should be implemented here. If this function returns non-zero, the message for the object will be processed by default. If zero is returned, GOL will not perform any action.

# **Input Parameters**

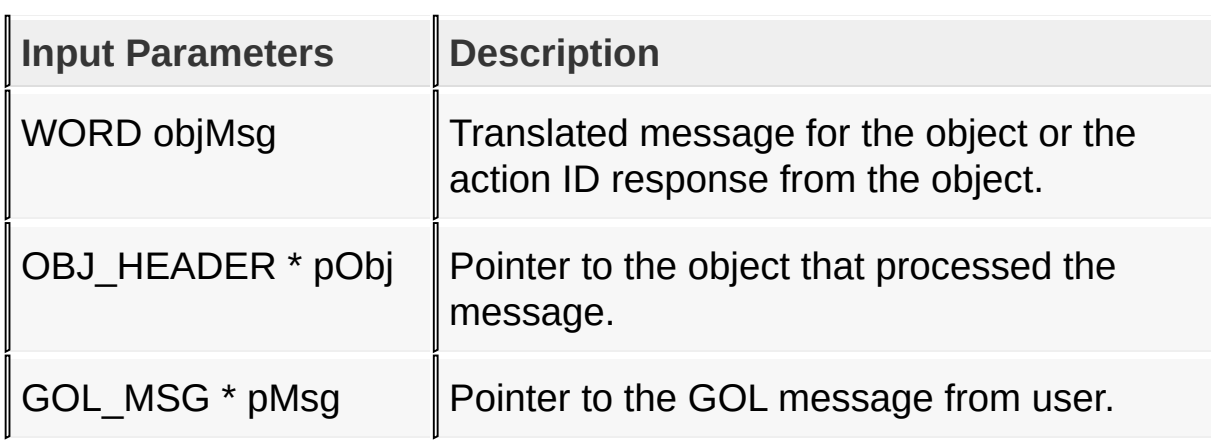

# **Returns**

Return a non-zero if the message will be processed by default. If a zero is returned, the message will not be processed by GOL.
#### **Preconditions**

none

#### **Side Effects**

none

#### **Example**

```
Copy Code
WORD GOLMsgCallback(WORD objMsg, OBJ_HEADER* pObj,
   static char focusSwitch = 1;
   switch(GetObjID(pObj)){
       case ID_BUTTON1:
           // Change text and focus state
           if(objMsg == BTN_MSG\_RELEASED)focusSwitch \wedge = 1;
               if(focusSwitch){
                    BtnSetText((BUTTON*)pObj, "Focu
                   SetState(pObj,BTN_FOCUSED);
                }else{
                    BtnSetText((BUTTON*)pObj, "Unfo
                   ClrState(pObj,BTN_FOCUSED);
               }
            }
           // Process by default
            return 1;
        case ID_BUTTON2:
           // Change text
           if(objMsg == BTN_MSG_PRESSED)BtnSetText((BUTTON*)pObj, "Pressed"
            }
           if(objMsg == BTN_MSG_RELEASED)BtnSetText((BUTTON*)pObj, "Released
            }
```
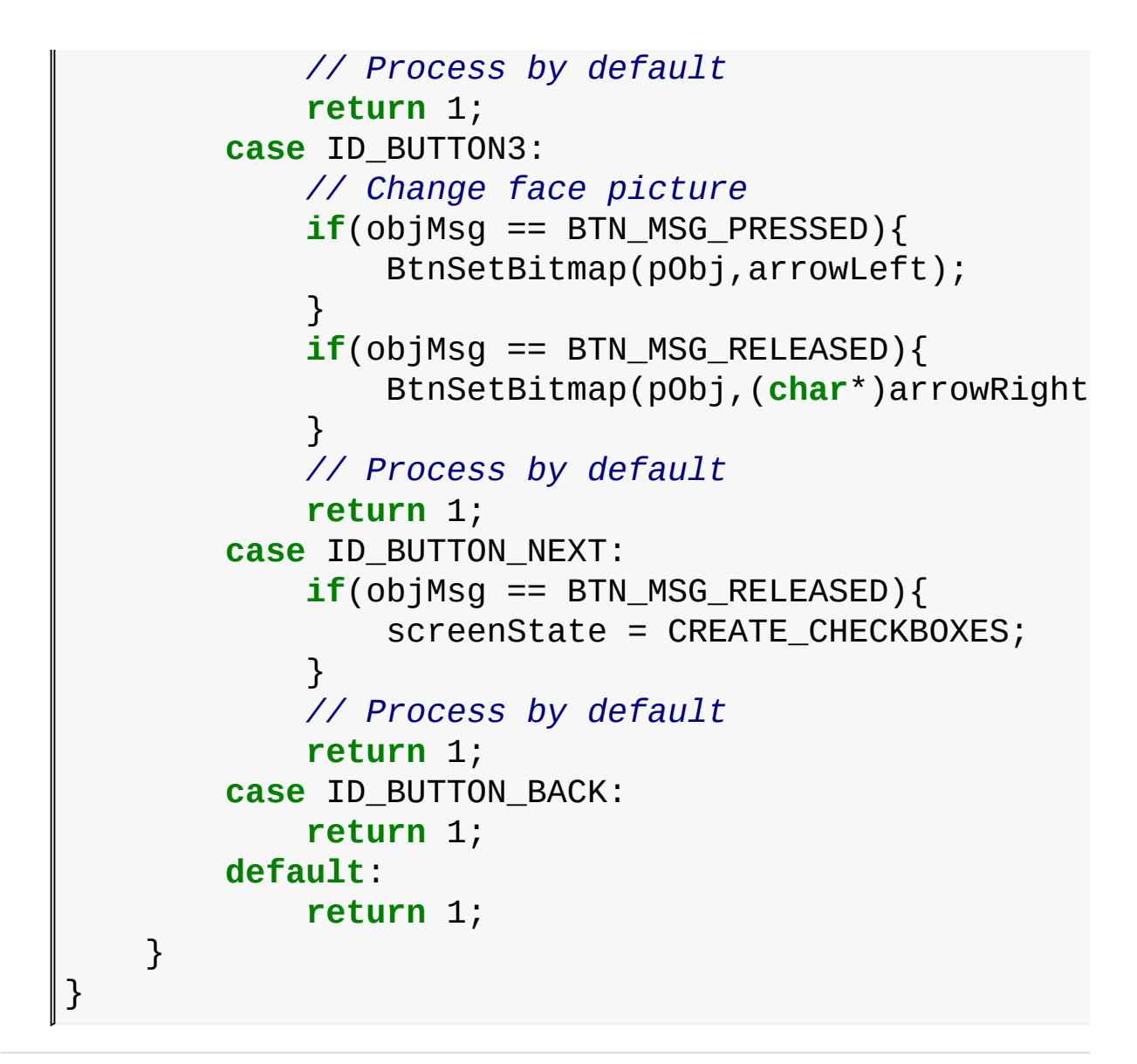

#### [Library](#page-80-0) API > [Graphics](#page-218-0) Object Layer API > GOL [Messages](#page-999-0) > [GOLMsgCallback](#page-1007-0) Function

Microchip Graphics Library Version 3.06.02 - October 15, 2012 Copyright © 2012 Microchip Technology, Inc. All rights reserved

<span id="page-1010-0"></span>**Microchip Graphics Library** [Contents](#page-1511-0) | [Index](#page-1538-0) | [Home](#page-1553-0) [Previous](#page-1007-0) | [Up](#page-999-0) | [Next](#page-1012-0) **GOL\_MSG Structure C typedef struct** { BYTE **type**; BYTE **uiEvent**; SHORT **param1**; SHORT **param2**; } GOL\_MSG;

### **Overview**

This structure defines the GOL message used in the library.

- The types must be one of the [INPUT\\_DEVICE\\_TYPE](#page-1019-0):
	- o TYPE UNKNOWN
	- o TYPE KEYBOARD
	- o TYPE TOUCHSCREEN
	- o TYPE MOUSE
- uiEvent must be one of the [INPUT\\_DEVICE\\_EVENT](#page-1017-0).
	- for touch screen:
		- EVENT\_INVALID
		- **EVENT\_MOVE**
		- **EVENT PRESS**
		- **EVENT STILLPRESS**
		- **EVENT RELEASE**
	- o for keyboard:
		- EVENT KEYSCAN (param2 contains scan code)
		- EVENT KEYCODE (param2 contains character code)
- param1:
	- $\circ$  for touch screen is the x position
	- $\circ$  for keyboard ID of object receiving the message
- param2
	- $\circ$  for touch screen y position
	- for keyboard scan or key code

#### **Members**

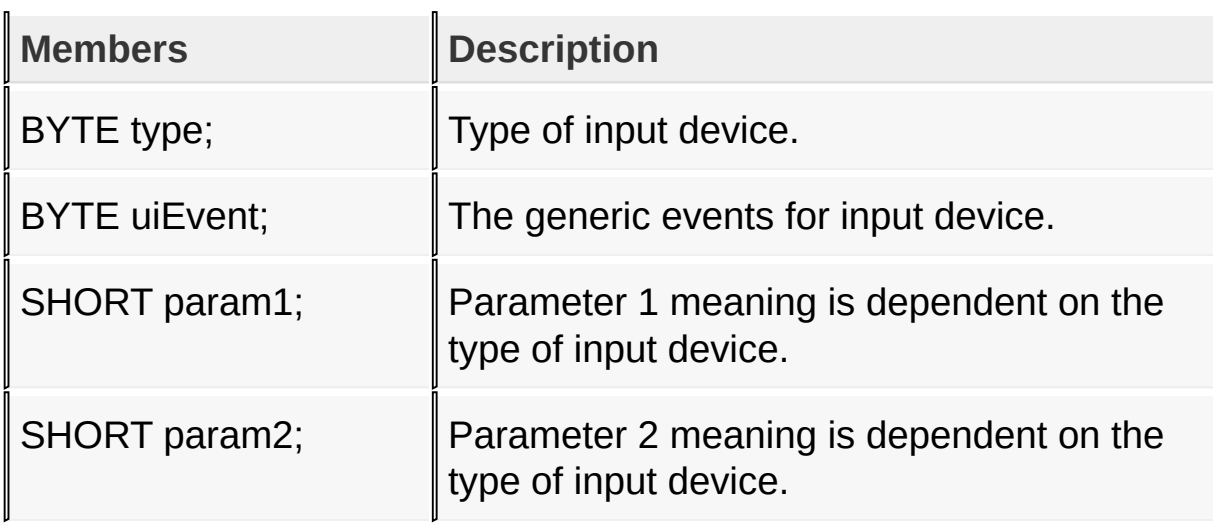

#### [Library](#page-80-0) API > [Graphics](#page-218-0) Object Layer API > GOL [Messages](#page-999-0) > [GOL\\_MSG](#page-1010-0) **Structure**

Microchip Graphics Library Version 3.06.02 - October 15, 2012 Copyright © 2012 Microchip Technology, Inc. All rights reserved

**C**

### <span id="page-1012-0"></span>**TRANS\_MSG Enumeration**

**typedef enum** { **OBJ MSG INVALID = 0, CB\_MSG\_CHECKED**, **CB\_MSG\_UNCHECKED**, **RB\_MSG\_CHECKED**, **WND\_MSG\_CLIENT**, **WND\_MSG\_TITLE**, **BTN\_MSG\_PRESSED**, **BTN\_MSG\_STILLPRESSED**, **BTN\_MSG\_RELEASED**, **BTN\_MSG\_CANCELPRESS**, **PICT\_MSG\_SELECTED**, **GB\_MSG\_SELECTED**, **CC\_MSG\_SELECTED**, **SLD\_MSG\_INC**, **SLD\_MSG\_DEC**, **ST\_MSG\_SELECTED**, **DM\_MSG\_SELECTED**, **PB\_MSG\_SELECTED**, **RD\_MSG\_CLOCKWISE**, **RD\_MSG\_CTR\_CLOCKWISE**, **MTR\_MSG\_SET**, **EB\_MSG\_CHAR**, **EB\_MSG\_DEL**, **EB\_MSG\_TOUCHSCREEN**, **LB\_MSG\_SEL**, **LB\_MSG\_MOVE**, **LB\_MSG\_TOUCHSCREEN**, **GRID\_MSG\_TOUCHED**, **GRID\_MSG\_ITEM\_SELECTED**, **GRID\_MSG\_UP**, **GRID\_MSG\_DOWN**,

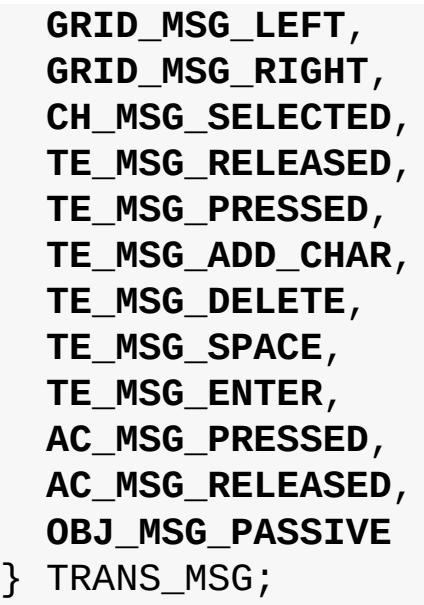

### **Overview**

This structure defines the list of translated messages for GOL Objects used in the library.

### **Members**

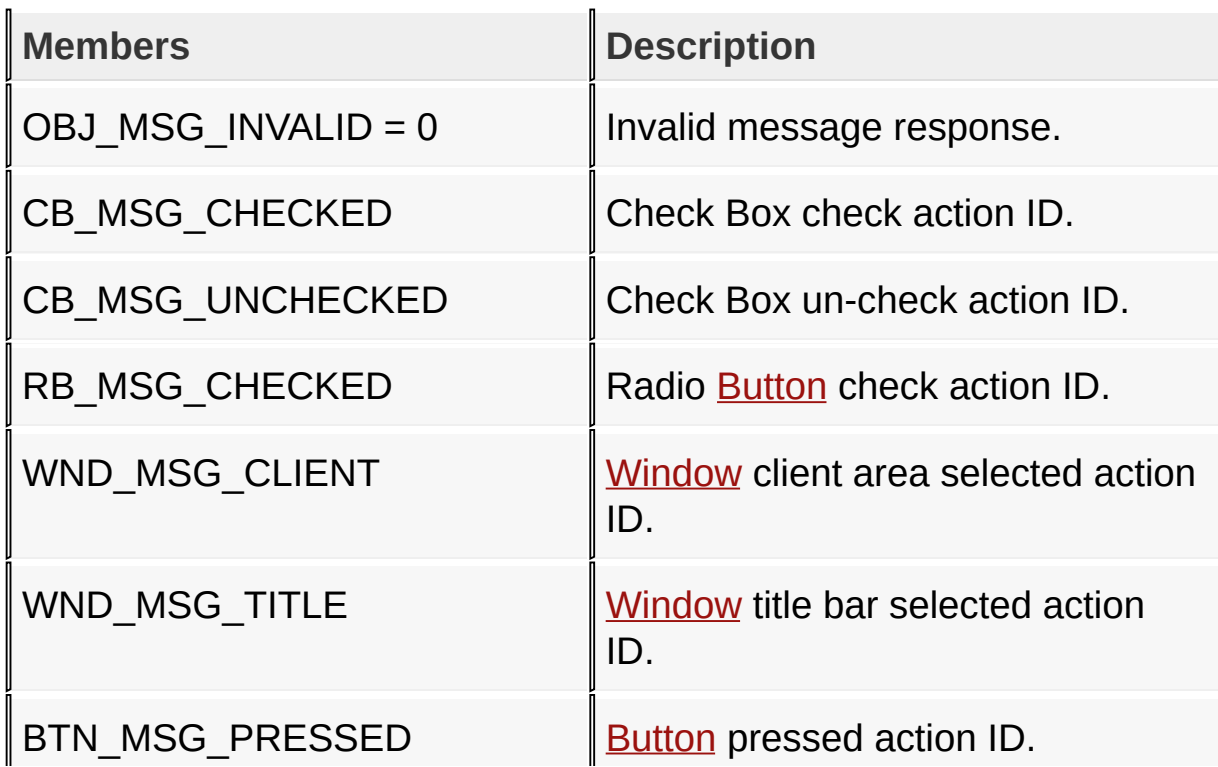

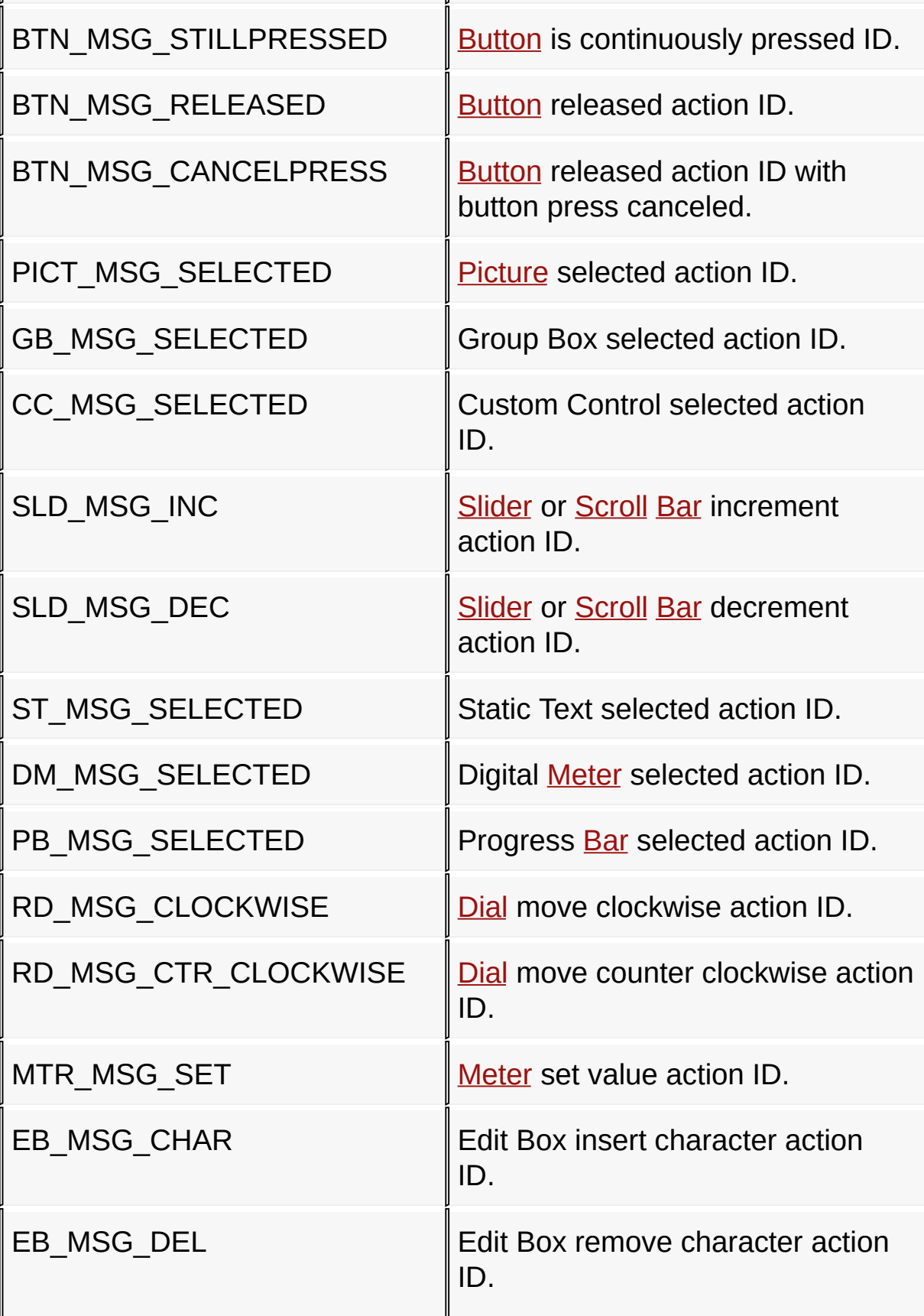

'n.

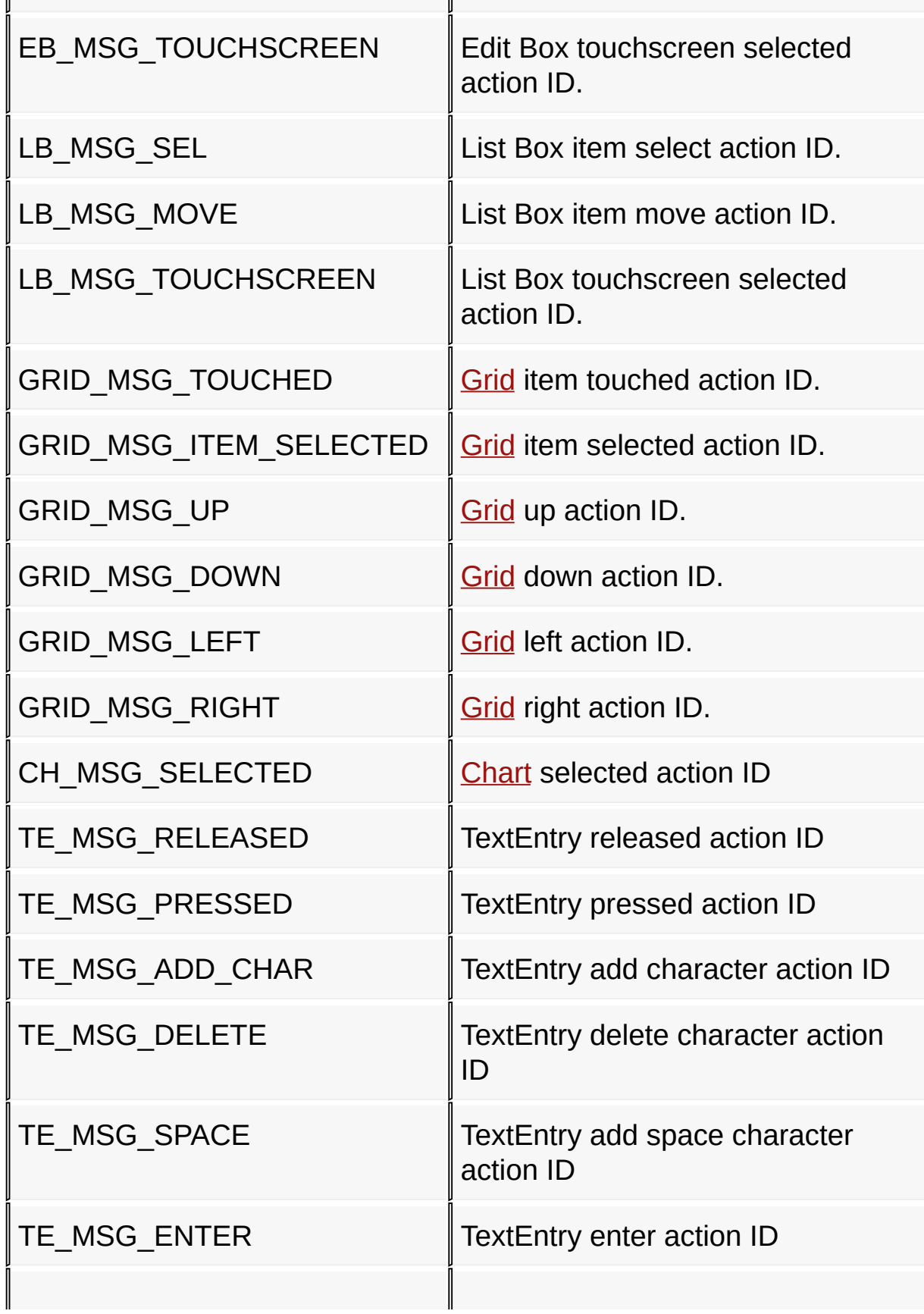

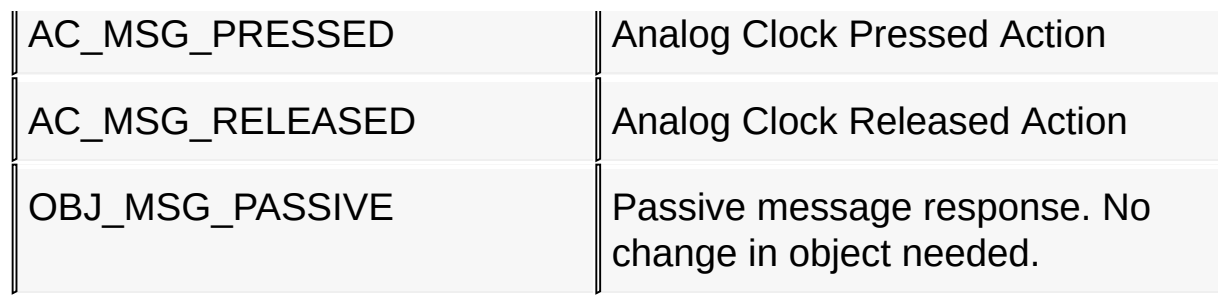

[Library](#page-80-0) API > [Graphics](#page-218-0) Object Layer API > GOL [Messages](#page-999-0) > [TRANS\\_MSG](#page-1012-0) Enumeration

Microchip Graphics Library Version 3.06.02 - October 15, 2012 Copyright © 2012 Microchip Technology, Inc. All rights reserved

[Contents](#page-1511-0) | [Index](#page-1538-0) | [Home](#page-1553-0)

### <span id="page-1017-0"></span>**INPUT\_DEVICE\_EVENT Enumeration**

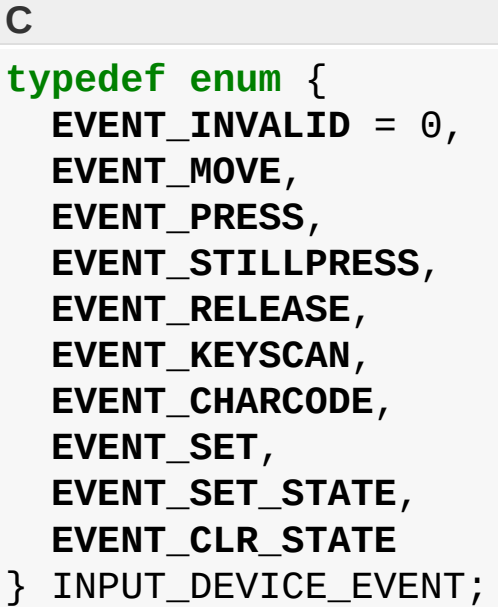

#### **Overview**

This structure defines the types of GOL message events used in the library.

### **Members**

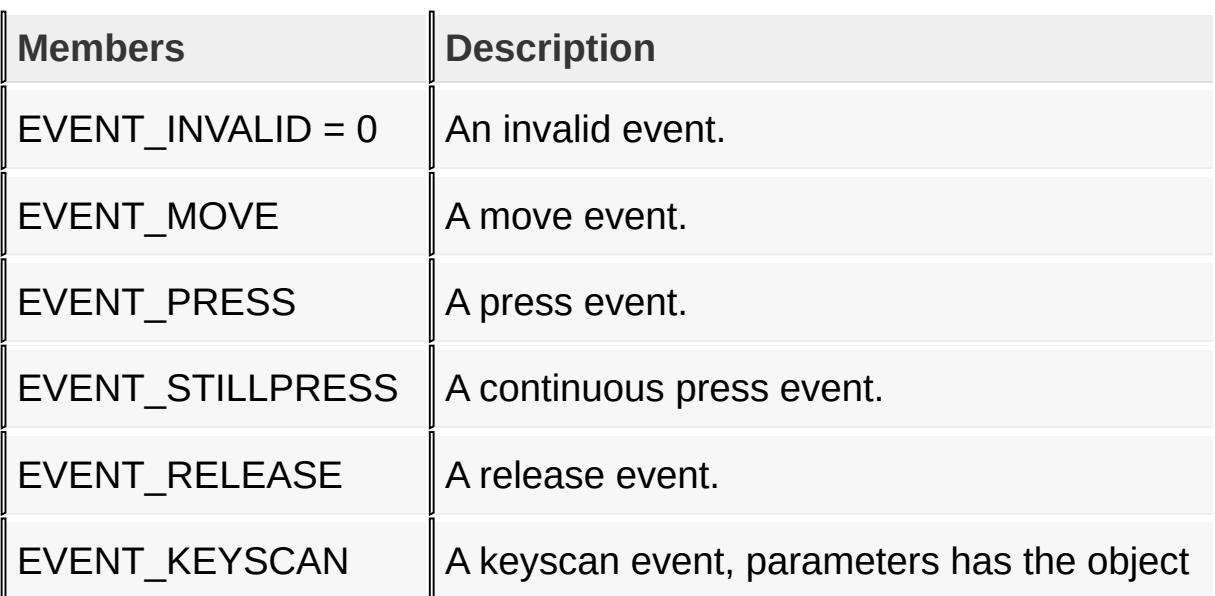

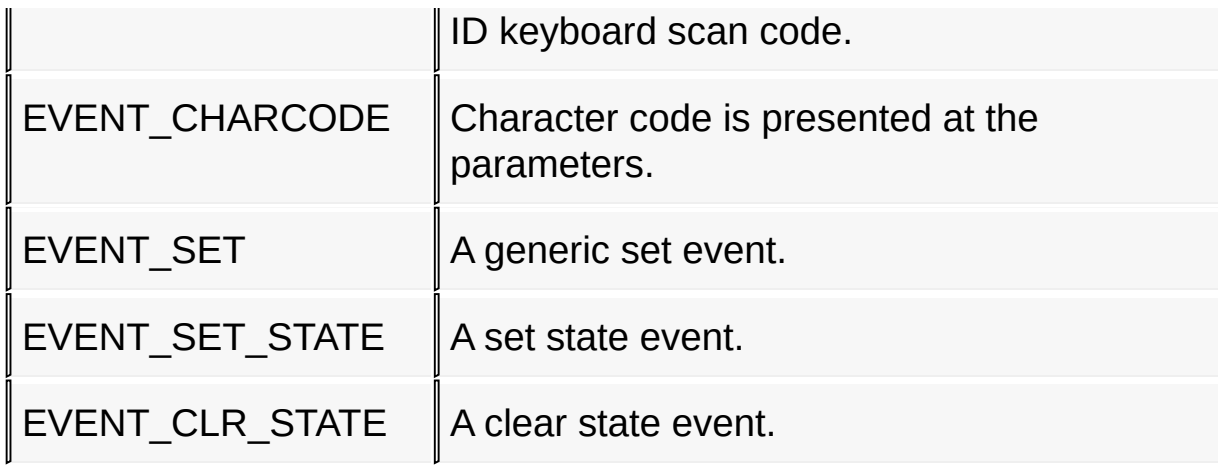

### [Library](#page-80-0) API > [Graphics](#page-218-0) Object Layer API > GOL [Messages](#page-999-0) > [INPUT\\_DEVICE\\_EVENT](#page-1017-0) Enumeration

Microchip Graphics Library Version 3.06.02 - October 15, 2012 Copyright © 2012 Microchip Technology, Inc. All rights reserved

### <span id="page-1019-0"></span>**INPUT\_DEVICE\_TYPE Enumeration**

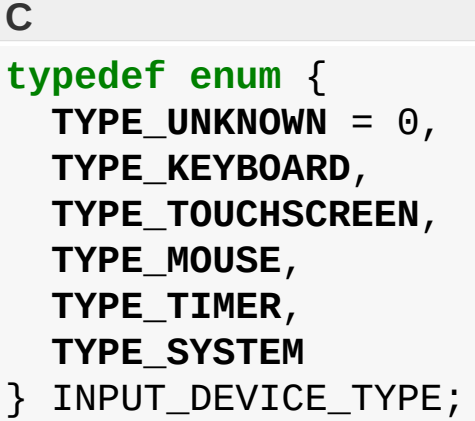

### **Overview**

This structure defines the types of input devices used in the library.

#### **Members**

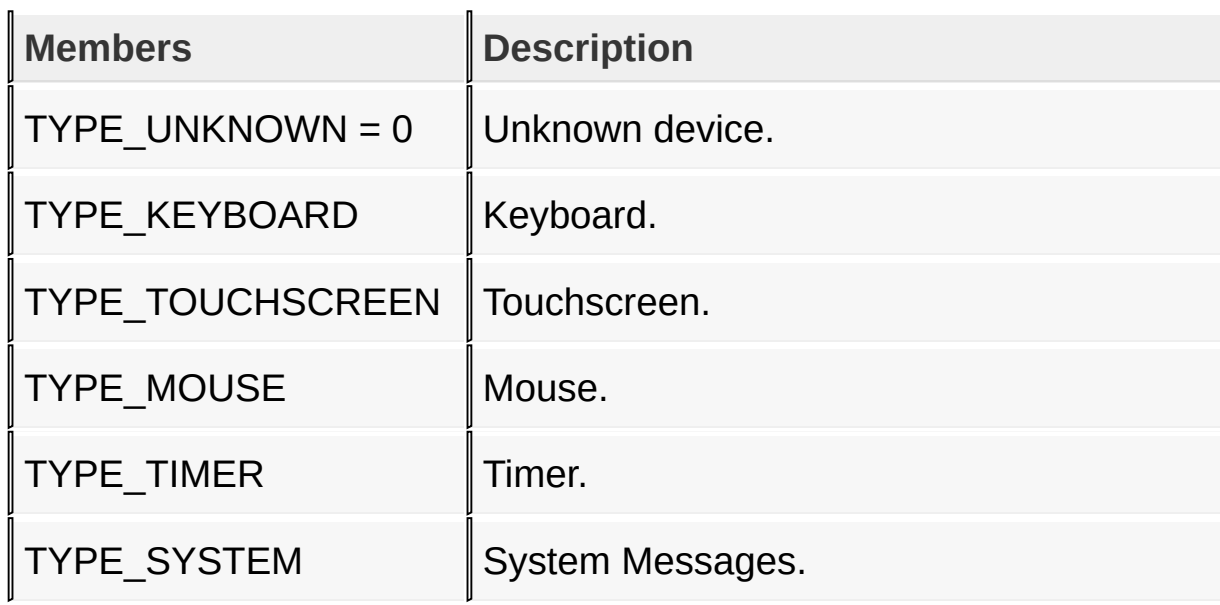

[Library](#page-80-0) API > [Graphics](#page-218-0) Object Layer API > GOL [Messages](#page-999-0) > [INPUT\\_DEVICE\\_TYPE](#page-1019-0) Enumeration

Microchip Graphics Library Version 3.06.02 - October 15, 2012 Copyright © 2012 Microchip Technology, Inc. All rights reserved

# <span id="page-1021-0"></span>**Scan Key Codes**

#### **[Macros](#page-1767-0)**

The defined scan codes for AT keyboard.

### **Macros**

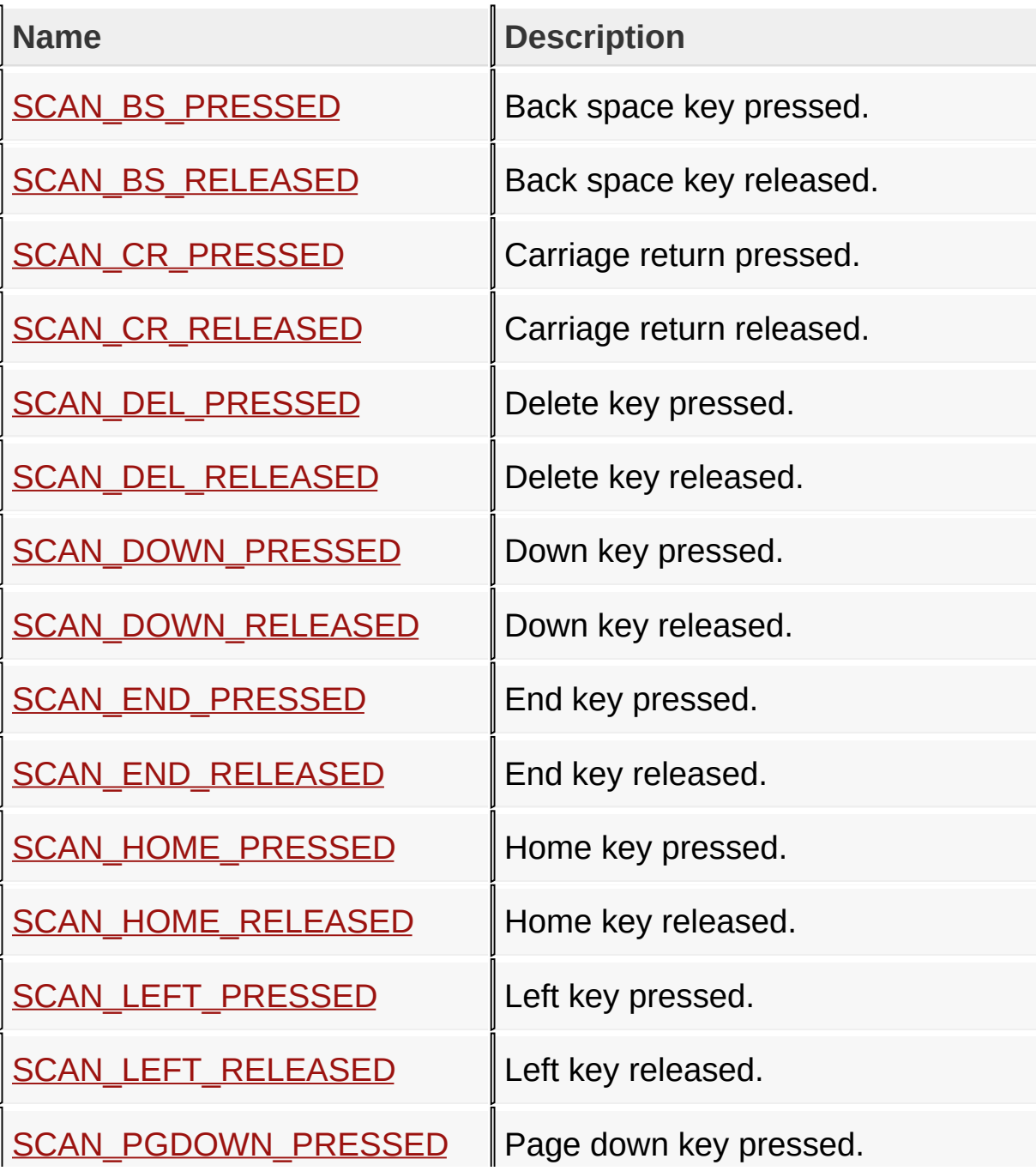

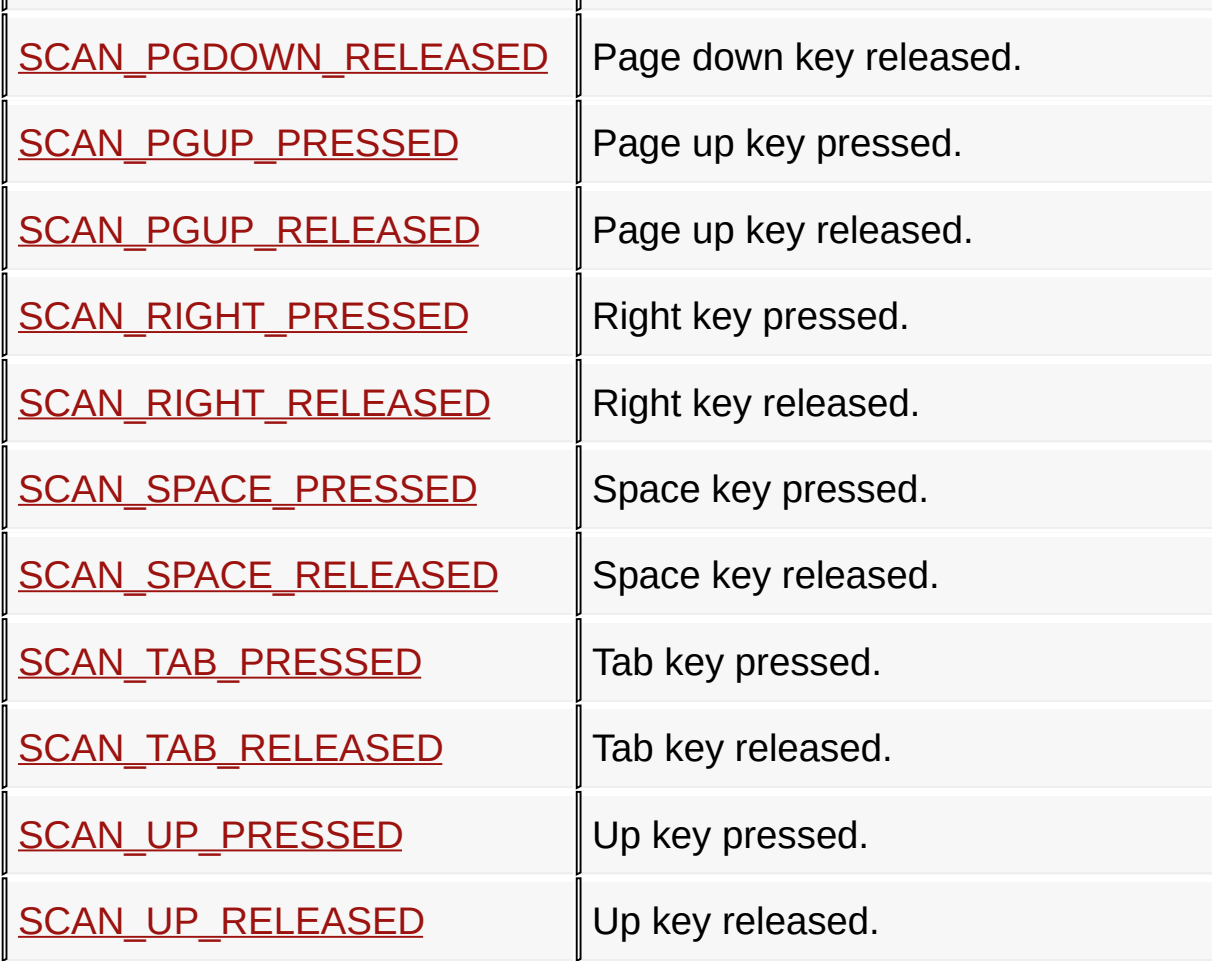

**Links**

GOL [Messages](#page-999-0), [Macros](#page-1767-0)

### [Library](#page-80-0) API > [Graphics](#page-218-0) Object Layer API > GOL [Messages](#page-999-0) > Scan Key **Codes**

Microchip Graphics Library Version 3.06.02 - October 15, 2012 Copyright © 2012 Microchip Technology, Inc. All rights reserved

# <span id="page-1023-0"></span>**SCAN\_BS\_PRESSED Macro**

**C**

**#define SCAN\_BS\_PRESSED** 0x0E

### **Description**

Back space key pressed.

[Library](#page-80-0) API > [Graphics](#page-218-0) Object Layer API > GOL [Messages](#page-999-0) > Scan Key Codes > [SCAN\\_BS\\_PRESSED](#page-1021-0) Macro

Microchip Graphics Library Version 3.06.02 - October 15, 2012 Copyright © 2012 Microchip Technology, Inc. All rights reserved

# <span id="page-1024-0"></span>**SCAN\_BS\_RELEASED Macro**

**C**

**#define SCAN\_BS\_RELEASED** 0x8E

### **Description**

Back space key released.

[Library](#page-80-0) API > [Graphics](#page-218-0) Object Layer API > GOL [Messages](#page-999-0) > Scan Key Codes > [SCAN\\_BS\\_RELEASED](#page-1021-0) Macro

Microchip Graphics Library Version 3.06.02 - October 15, 2012 Copyright © 2012 Microchip Technology, Inc. All rights reserved

# <span id="page-1025-0"></span>**SCAN\_CR\_PRESSED Macro**

**C**

**#define SCAN\_CR\_PRESSED** 0x1C

### **Description**

Carriage return pressed.

[Library](#page-80-0) API > [Graphics](#page-218-0) Object Layer API > GOL [Messages](#page-999-0) > Scan Key Codes > [SCAN\\_CR\\_PRESSED](#page-1021-0) Macro

Microchip Graphics Library Version 3.06.02 - October 15, 2012 Copyright © 2012 Microchip Technology, Inc. All rights reserved

# <span id="page-1026-0"></span>**SCAN\_CR\_RELEASED Macro**

**C**

**#define SCAN\_CR\_RELEASED** 0x9C

### **Description**

Carriage return released.

[Library](#page-80-0) API > [Graphics](#page-218-0) Object Layer API > GOL [Messages](#page-999-0) > Scan Key Codes > [SCAN\\_CR\\_RELEASED](#page-1021-0) Macro

Microchip Graphics Library Version 3.06.02 - October 15, 2012 Copyright © 2012 Microchip Technology, Inc. All rights reserved

# <span id="page-1027-0"></span>**SCAN\_DEL\_PRESSED Macro**

**C**

**#define SCAN\_DEL\_PRESSED** 0x53

### **Description**

Delete key pressed.

[Library](#page-80-0) API > [Graphics](#page-218-0) Object Layer API > GOL [Messages](#page-999-0) > Scan Key Codes > [SCAN\\_DEL\\_PRESSED](#page-1021-0) Macro

Microchip Graphics Library Version 3.06.02 - October 15, 2012 Copyright © 2012 Microchip Technology, Inc. All rights reserved

# <span id="page-1028-0"></span>**SCAN\_DEL\_RELEASED Macro**

**C**

**#define SCAN\_DEL\_RELEASED** 0xD3

### **Description**

Delete key released.

[Library](#page-80-0) API > [Graphics](#page-218-0) Object Layer API > GOL [Messages](#page-999-0) > Scan Key Codes > [SCAN\\_DEL\\_RELEASED](#page-1021-0) Macro

Microchip Graphics Library Version 3.06.02 - October 15, 2012 Copyright © 2012 Microchip Technology, Inc. All rights reserved

# <span id="page-1029-0"></span>**SCAN\_DOWN\_PRESSED Macro**

**C**

**#define SCAN\_DOWN\_PRESSED** 0x50

### **Description**

Down key pressed.

[Library](#page-80-0) API > [Graphics](#page-218-0) Object Layer API > GOL [Messages](#page-999-0) > Scan Key Codes > [SCAN\\_DOWN\\_PRESSED](#page-1021-0) Macro

Microchip Graphics Library Version 3.06.02 - October 15, 2012 Copyright © 2012 Microchip Technology, Inc. All rights reserved

### <span id="page-1030-0"></span>**SCAN\_DOWN\_RELEASED Macro**

**C**

**#define SCAN\_DOWN\_RELEASED** 0xD0

#### **Description**

Down key released.

[Library](#page-80-0) API > [Graphics](#page-218-0) Object Layer API > GOL [Messages](#page-999-0) > Scan Key Codes > [SCAN\\_DOWN\\_RELEASED](#page-1021-0) Macro

Microchip Graphics Library Version 3.06.02 - October 15, 2012 Copyright © 2012 Microchip Technology, Inc. All rights reserved

# <span id="page-1031-0"></span>**SCAN\_END\_PRESSED Macro**

**C**

**#define SCAN\_END\_PRESSED** 0x4F

### **Description**

End key pressed.

[Library](#page-80-0) API > [Graphics](#page-218-0) Object Layer API > GOL [Messages](#page-999-0) > Scan Key Codes > [SCAN\\_END\\_PRESSED](#page-1021-0) Macro

Microchip Graphics Library Version 3.06.02 - October 15, 2012 Copyright © 2012 Microchip Technology, Inc. All rights reserved

# <span id="page-1032-0"></span>**SCAN\_END\_RELEASED Macro**

**C**

**#define SCAN\_END\_RELEASED** 0xCF

### **Description**

End key released.

[Library](#page-80-0) API > [Graphics](#page-218-0) Object Layer API > GOL [Messages](#page-999-0) > Scan Key Codes > [SCAN\\_END\\_RELEASED](#page-1021-0) Macro

Microchip Graphics Library Version 3.06.02 - October 15, 2012 Copyright © 2012 Microchip Technology, Inc. All rights reserved

### <span id="page-1033-0"></span>**SCAN\_HOME\_PRESSED Macro**

**C**

**#define SCAN\_HOME\_PRESSED** 0x47

### **Description**

Home key pressed.

[Library](#page-80-0) API > [Graphics](#page-218-0) Object Layer API > GOL [Messages](#page-999-0) > Scan Key Codes > [SCAN\\_HOME\\_PRESSED](#page-1021-0) Macro

Microchip Graphics Library Version 3.06.02 - October 15, 2012 Copyright © 2012 Microchip Technology, Inc. All rights reserved

### <span id="page-1034-0"></span>**SCAN\_HOME\_RELEASED Macro**

**C**

**#define SCAN\_HOME\_RELEASED** 0xC7

### **Description**

Home key released.

[Library](#page-80-0) API > [Graphics](#page-218-0) Object Layer API > GOL [Messages](#page-999-0) > Scan Key Codes > [SCAN\\_HOME\\_RELEASED](#page-1021-0) Macro

Microchip Graphics Library Version 3.06.02 - October 15, 2012 Copyright © 2012 Microchip Technology, Inc. All rights reserved

# <span id="page-1035-0"></span>**SCAN\_LEFT\_PRESSED Macro**

**C**

**#define SCAN\_LEFT\_PRESSED** 0x4B

### **Description**

Left key pressed.

[Library](#page-80-0) API > [Graphics](#page-218-0) Object Layer API > GOL [Messages](#page-999-0) > Scan Key Codes > [SCAN\\_LEFT\\_PRESSED](#page-1021-0) Macro

Microchip Graphics Library Version 3.06.02 - October 15, 2012 Copyright © 2012 Microchip Technology, Inc. All rights reserved

# <span id="page-1036-0"></span>**SCAN\_LEFT\_RELEASED Macro**

**C**

**#define SCAN\_LEFT\_RELEASED** 0xCB

### **Description**

Left key released.

[Library](#page-80-0) API > [Graphics](#page-218-0) Object Layer API > GOL [Messages](#page-999-0) > Scan Key Codes > [SCAN\\_LEFT\\_RELEASED](#page-1021-0) Macro

Microchip Graphics Library Version 3.06.02 - October 15, 2012 Copyright © 2012 Microchip Technology, Inc. All rights reserved

# <span id="page-1037-0"></span>**SCAN\_PGDOWN\_PRESSED Macro**

**C**

**#define SCAN\_PGDOWN\_PRESSED** 0x51

#### **Description**

Page down key pressed.

[Library](#page-80-0) API > [Graphics](#page-218-0) Object Layer API > GOL [Messages](#page-999-0) > Scan Key Codes > [SCAN\\_PGDOWN\\_PRESSED](#page-1021-0) Macro

Microchip Graphics Library Version 3.06.02 - October 15, 2012 Copyright © 2012 Microchip Technology, Inc. All rights reserved

# <span id="page-1038-0"></span>**SCAN\_PGDOWN\_RELEASED Macro**

**C**

**#define SCAN\_PGDOWN\_RELEASED** 0xD1

#### **Description**

Page down key released.

[Library](#page-80-0) API > [Graphics](#page-218-0) Object Layer API > GOL [Messages](#page-999-0) > Scan Key Codes > [SCAN\\_PGDOWN\\_RELEASED](#page-1021-0) Macro

Microchip Graphics Library Version 3.06.02 - October 15, 2012 Copyright © 2012 Microchip Technology, Inc. All rights reserved

# <span id="page-1039-0"></span>**SCAN\_PGUP\_PRESSED Macro**

**C**

**#define SCAN\_PGUP\_PRESSED** 0x49

### **Description**

Page up key pressed.

[Library](#page-80-0) API > [Graphics](#page-218-0) Object Layer API > GOL [Messages](#page-999-0) > Scan Key Codes > [SCAN\\_PGUP\\_PRESSED](#page-1021-0) Macro

Microchip Graphics Library Version 3.06.02 - October 15, 2012 Copyright © 2012 Microchip Technology, Inc. All rights reserved

# <span id="page-1040-0"></span>**SCAN\_PGUP\_RELEASED Macro**

**C**

**#define SCAN\_PGUP\_RELEASED** 0xC9

### **Description**

Page up key released.

[Library](#page-80-0) API > [Graphics](#page-218-0) Object Layer API > GOL [Messages](#page-999-0) > Scan Key Codes > [SCAN\\_PGUP\\_RELEASED](#page-1021-0) Macro

Microchip Graphics Library Version 3.06.02 - October 15, 2012 Copyright © 2012 Microchip Technology, Inc. All rights reserved

# <span id="page-1041-0"></span>**SCAN\_RIGHT\_PRESSED Macro**

**C**

**#define SCAN\_RIGHT\_PRESSED** 0x4D

#### **Description**

Right key pressed.

[Library](#page-80-0) API > [Graphics](#page-218-0) Object Layer API > GOL [Messages](#page-999-0) > Scan Key Codes > [SCAN\\_RIGHT\\_PRESSED](#page-1021-0) Macro

Microchip Graphics Library Version 3.06.02 - October 15, 2012 Copyright © 2012 Microchip Technology, Inc. All rights reserved

# <span id="page-1042-0"></span>**SCAN\_RIGHT\_RELEASED Macro**

**C**

**#define SCAN\_RIGHT\_RELEASED** 0xCD

#### **Description**

Right key released.

[Library](#page-80-0) API > [Graphics](#page-218-0) Object Layer API > GOL [Messages](#page-999-0) > Scan Key Codes > [SCAN\\_RIGHT\\_RELEASED](#page-1021-0) Macro

Microchip Graphics Library Version 3.06.02 - October 15, 2012 Copyright © 2012 Microchip Technology, Inc. All rights reserved

# <span id="page-1043-0"></span>**SCAN\_SPACE\_PRESSED Macro**

**C**

**#define SCAN\_SPACE\_PRESSED** 0x39

#### **Description**

Space key pressed.

[Library](#page-80-0) API > [Graphics](#page-218-0) Object Layer API > GOL [Messages](#page-999-0) > Scan Key Codes > [SCAN\\_SPACE\\_PRESSED](#page-1021-0) Macro

Microchip Graphics Library Version 3.06.02 - October 15, 2012 Copyright © 2012 Microchip Technology, Inc. All rights reserved
# <span id="page-1044-0"></span>**SCAN\_SPACE\_RELEASED Macro**

**C**

**#define SCAN\_SPACE\_RELEASED** 0xB9

### **Description**

Space key released.

[Library](#page-80-0) API > [Graphics](#page-218-0) Object Layer API > GOL [Messages](#page-999-0) > Scan Key Codes > [SCAN\\_SPACE\\_RELEASED](#page-1021-0) Macro

Microchip Graphics Library Version 3.06.02 - October 15, 2012 Copyright © 2012 Microchip Technology, Inc. All rights reserved

# <span id="page-1045-0"></span>**SCAN\_TAB\_PRESSED Macro**

**C**

**#define SCAN\_TAB\_PRESSED** 0x0F

## **Description**

Tab key pressed.

[Library](#page-80-0) API > [Graphics](#page-218-0) Object Layer API > GOL [Messages](#page-999-0) > Scan Key Codes > [SCAN\\_TAB\\_PRESSED](#page-1021-0) Macro

Microchip Graphics Library Version 3.06.02 - October 15, 2012 Copyright © 2012 Microchip Technology, Inc. All rights reserved

# <span id="page-1046-0"></span>**SCAN\_TAB\_RELEASED Macro**

**C**

**#define SCAN\_TAB\_RELEASED** 0x8F

## **Description**

Tab key released.

[Library](#page-80-0) API > [Graphics](#page-218-0) Object Layer API > GOL [Messages](#page-999-0) > Scan Key Codes > [SCAN\\_TAB\\_RELEASED](#page-1021-0) Macro

Microchip Graphics Library Version 3.06.02 - October 15, 2012 Copyright © 2012 Microchip Technology, Inc. All rights reserved

# <span id="page-1047-0"></span>**SCAN\_UP\_PRESSED Macro**

**C**

**#define SCAN\_UP\_PRESSED** 0x48

## **Description**

Up key pressed.

[Library](#page-80-0) API > [Graphics](#page-218-0) Object Layer API > GOL [Messages](#page-999-0) > Scan Key Codes > [SCAN\\_UP\\_PRESSED](#page-1021-0) Macro

Microchip Graphics Library Version 3.06.02 - October 15, 2012 Copyright © 2012 Microchip Technology, Inc. All rights reserved

# <span id="page-1048-0"></span>**SCAN\_UP\_RELEASED Macro**

**C**

**#define SCAN\_UP\_RELEASED** 0xC8

## **Description**

Up key released.

[Library](#page-80-0) API > [Graphics](#page-218-0) Object Layer API > GOL [Messages](#page-999-0) > Scan Key Codes > [SCAN\\_UP\\_RELEASED](#page-1021-0) Macro

Microchip Graphics Library Version 3.06.02 - October 15, 2012 Copyright © 2012 Microchip Technology, Inc. All rights reserved

# <span id="page-1049-0"></span>**Style Scheme**

[Functions](#page-1769-0) | [Macros](#page-1770-0) | [Structures](#page-1771-0) | [Topics](#page-1772-0) | [Variables](#page-1773-0)

All objects uses a style scheme structure that defines the font and colors used. Upon the object's creation a user defined style scheme can be assigned to the object. In the absence of the user defined scheme, the default scheme is used.

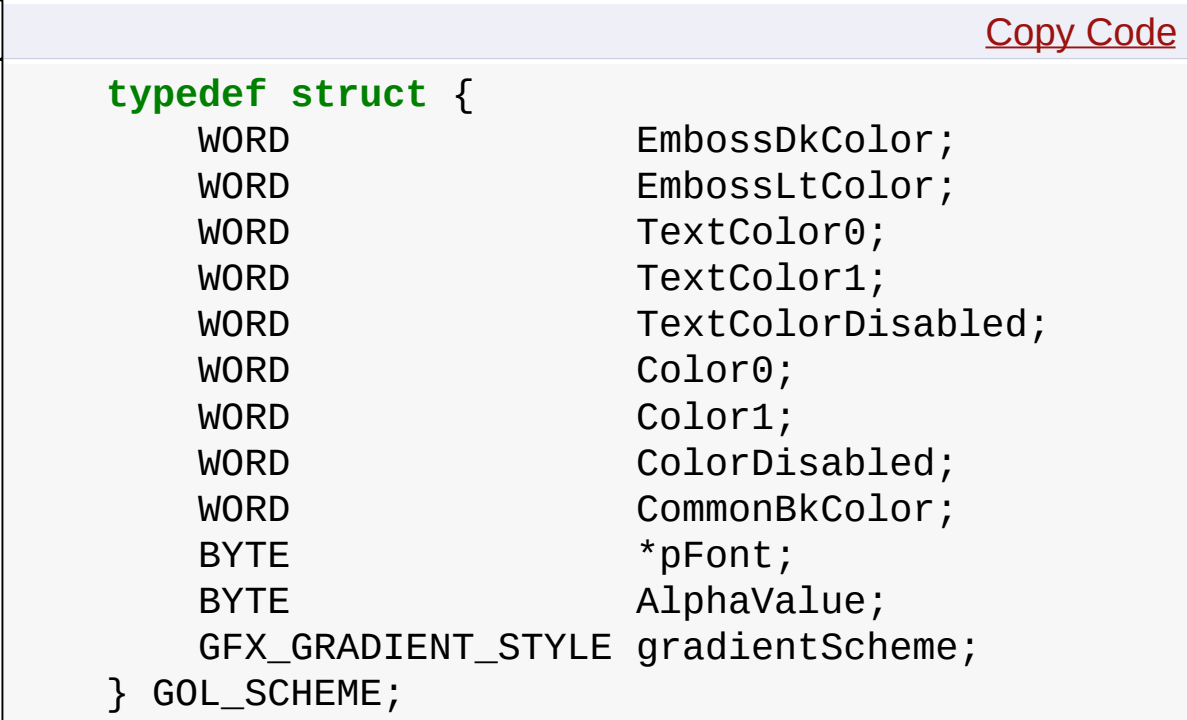

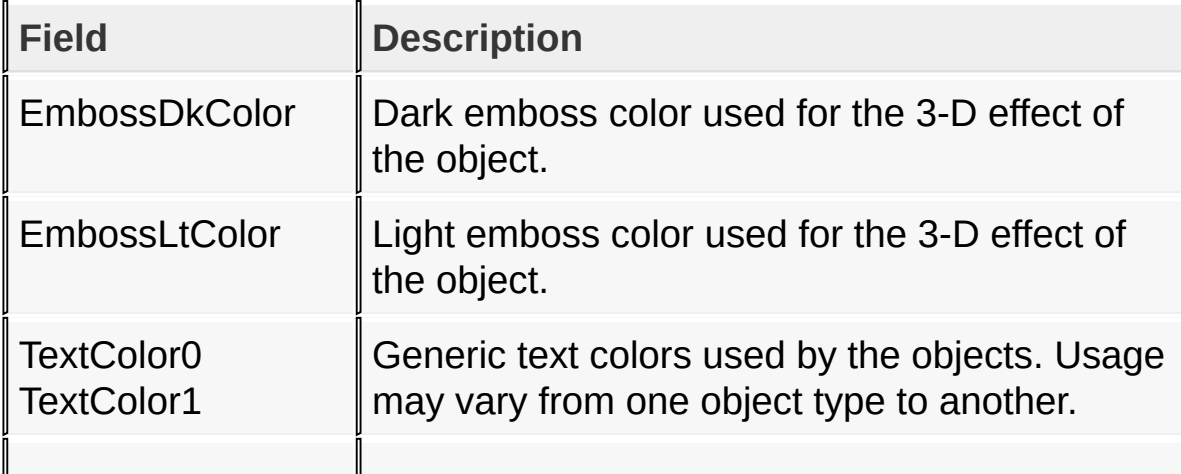

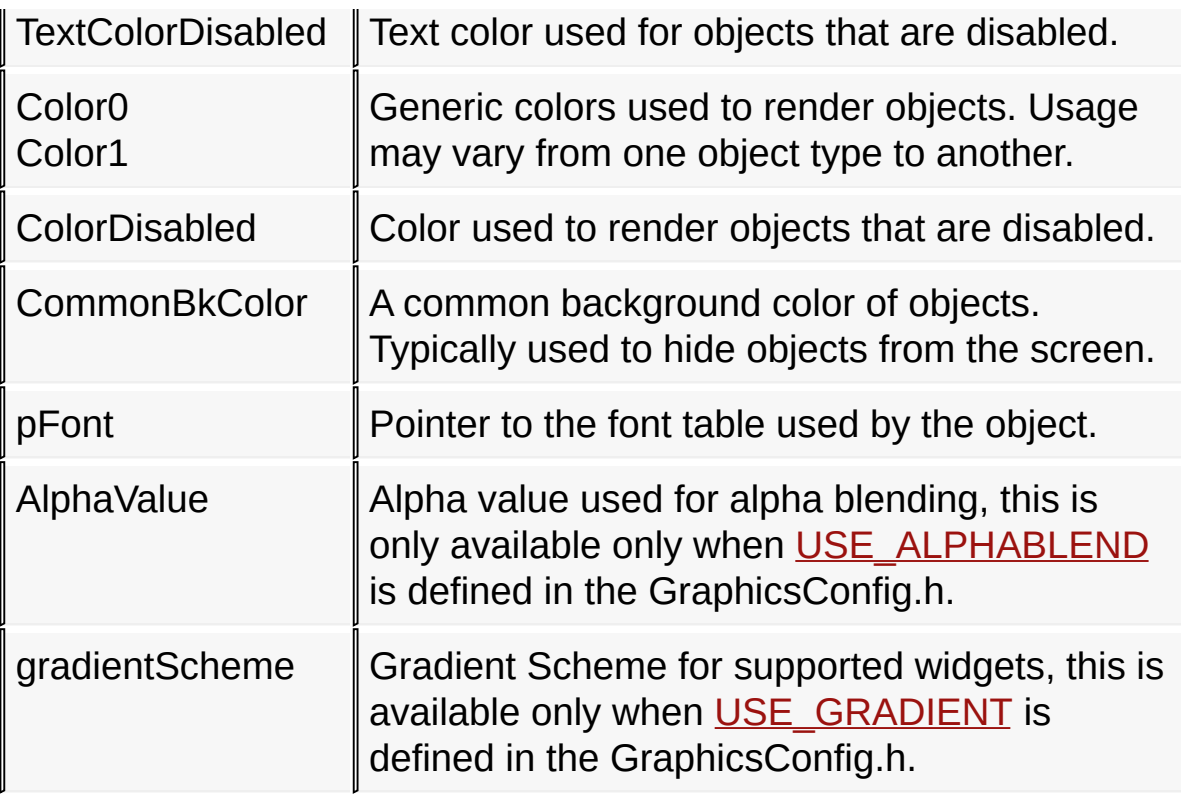

TextColorDisabled and ColorDisabled are used when the object is in the disabled state. Otherwise, TextColor0, TextColor1, Color0 and Color1 are used. When object Draw state is set to [HIDE,](#page-940-0) the CommonBkColor is used to fill area occupied by object.

Style scheme can be created with [GOLCreateScheme](#page-1054-0)() function that returns a pointer to the newly created **[GOL\\_SCHEME](#page-1061-0)** structure with default values automatically assigned. The default settings of the style scheme for a 16bpp setup are shown below:

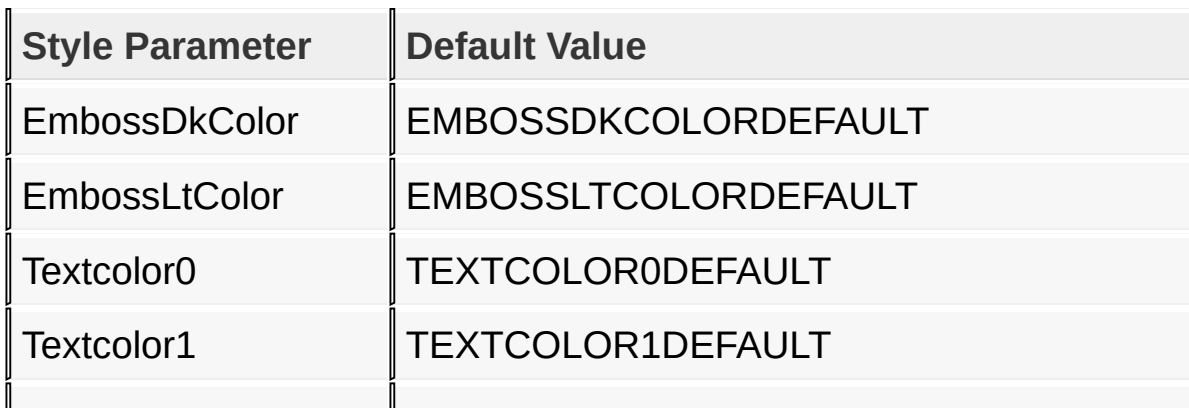

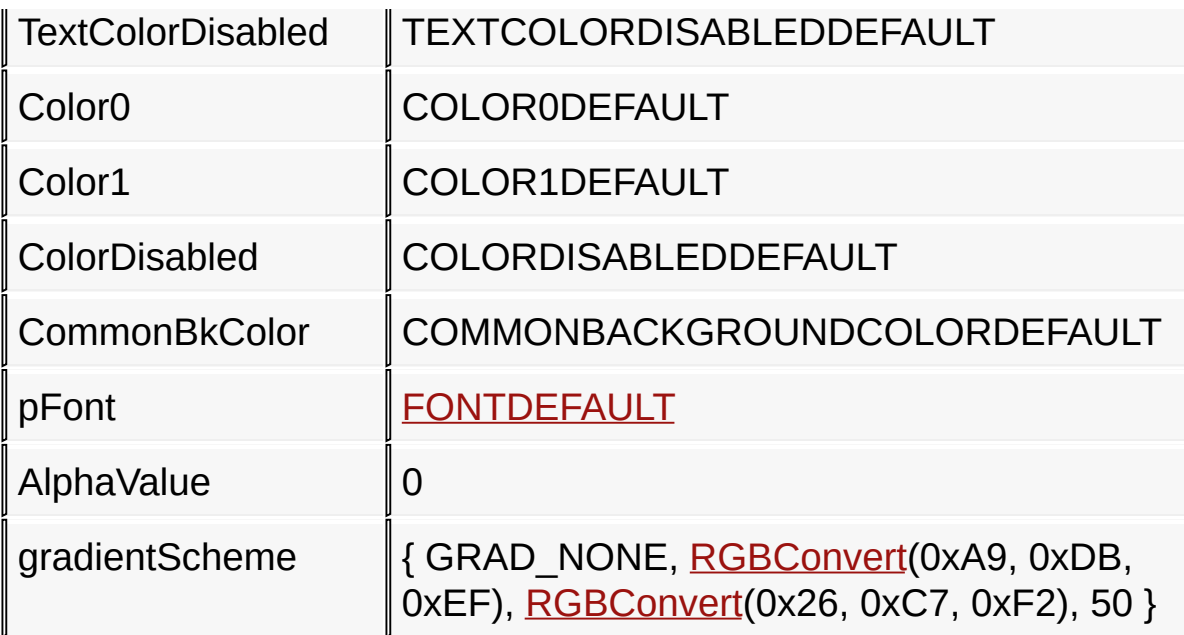

The default values can be changed in the GOLSchemeDefault.c file.

The application code can define its own default style scheme by defining the macro GFX\_SCHEMEDEFAULT in the GraphicsConfig.h.

Then [GOL\\_SCHEME](#page-1061-0) [GOLSchemeDefault](#page-1067-0) must be defined in the application code with each structure member initialized to the desired values. See GOLSchemeDefault.c file for an example on how to initialize the style scheme.

## **Functions**

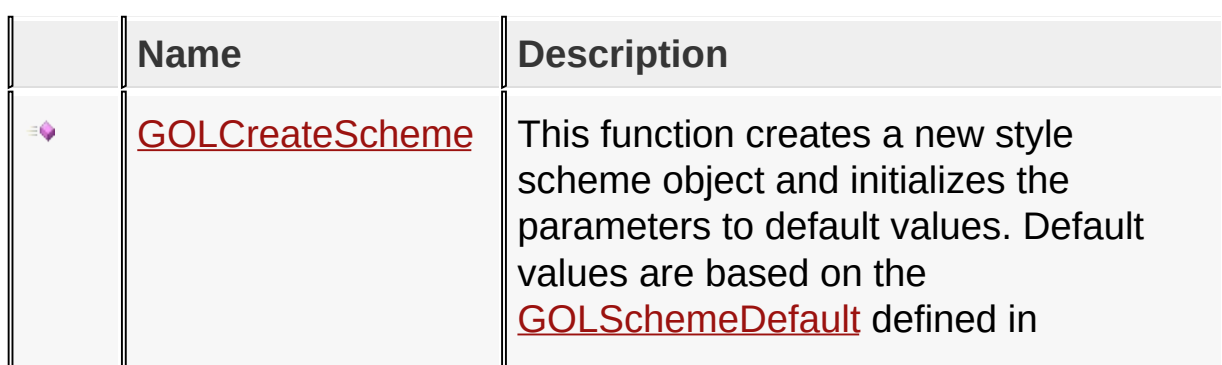

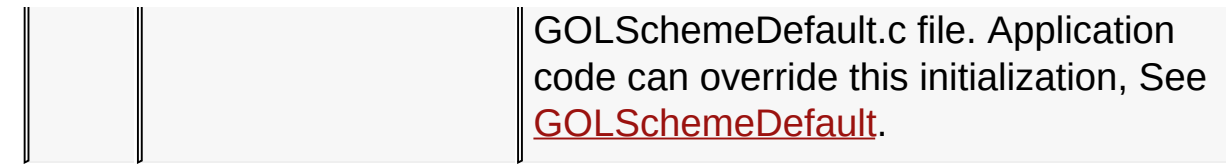

## **Macros**

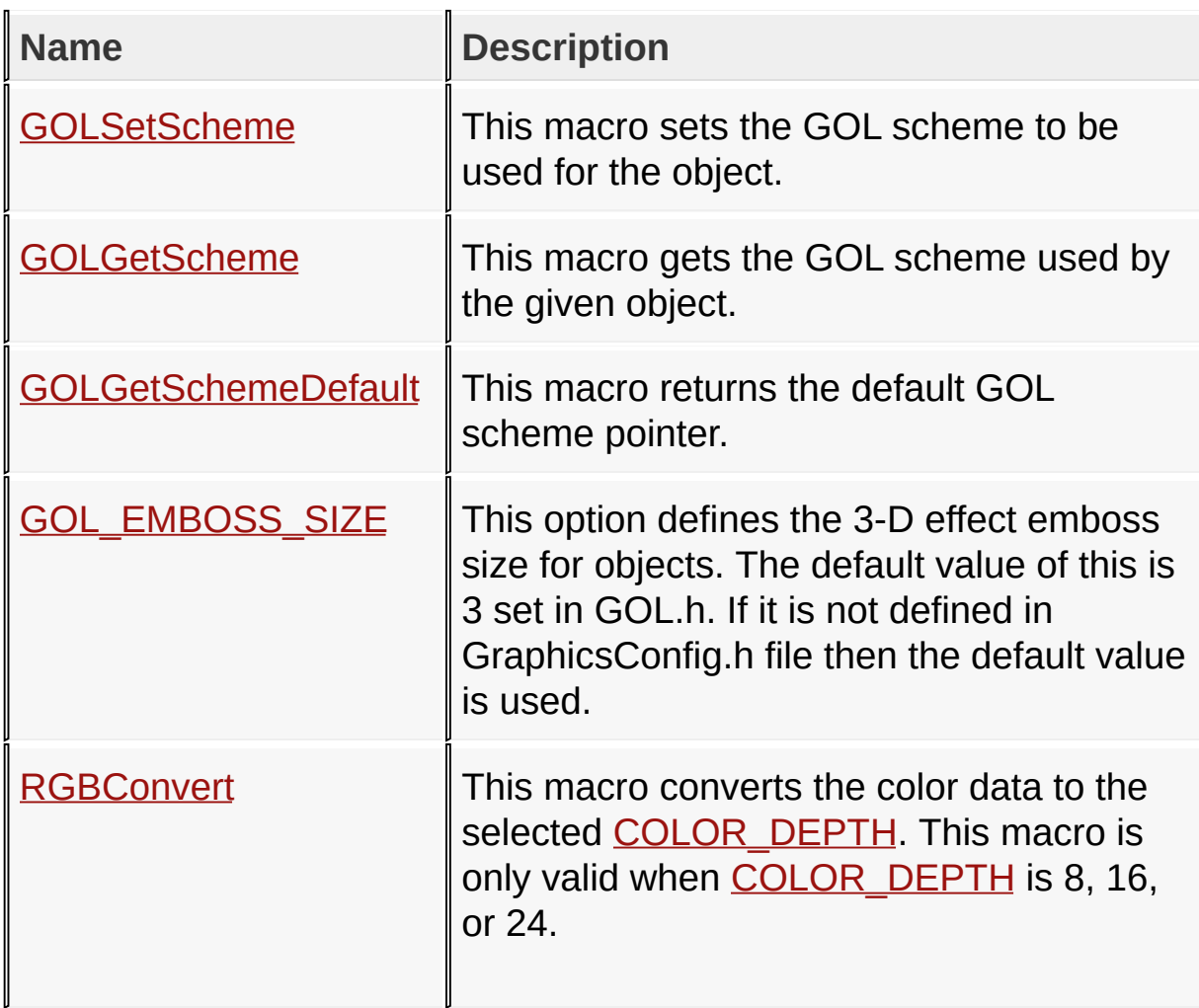

## **Structures**

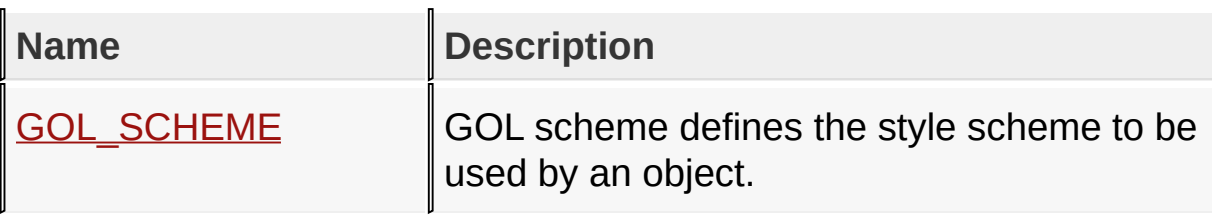

## **Topics**

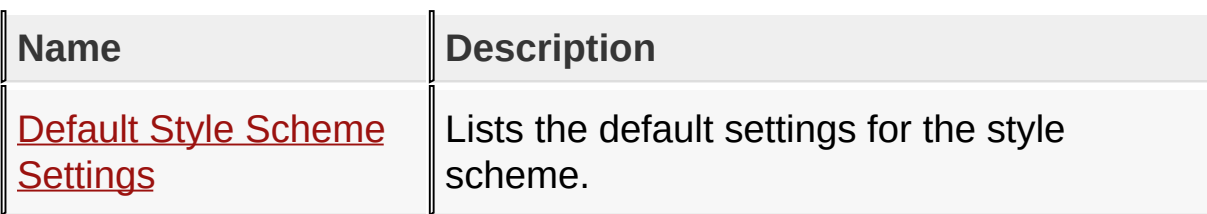

### **Variables**

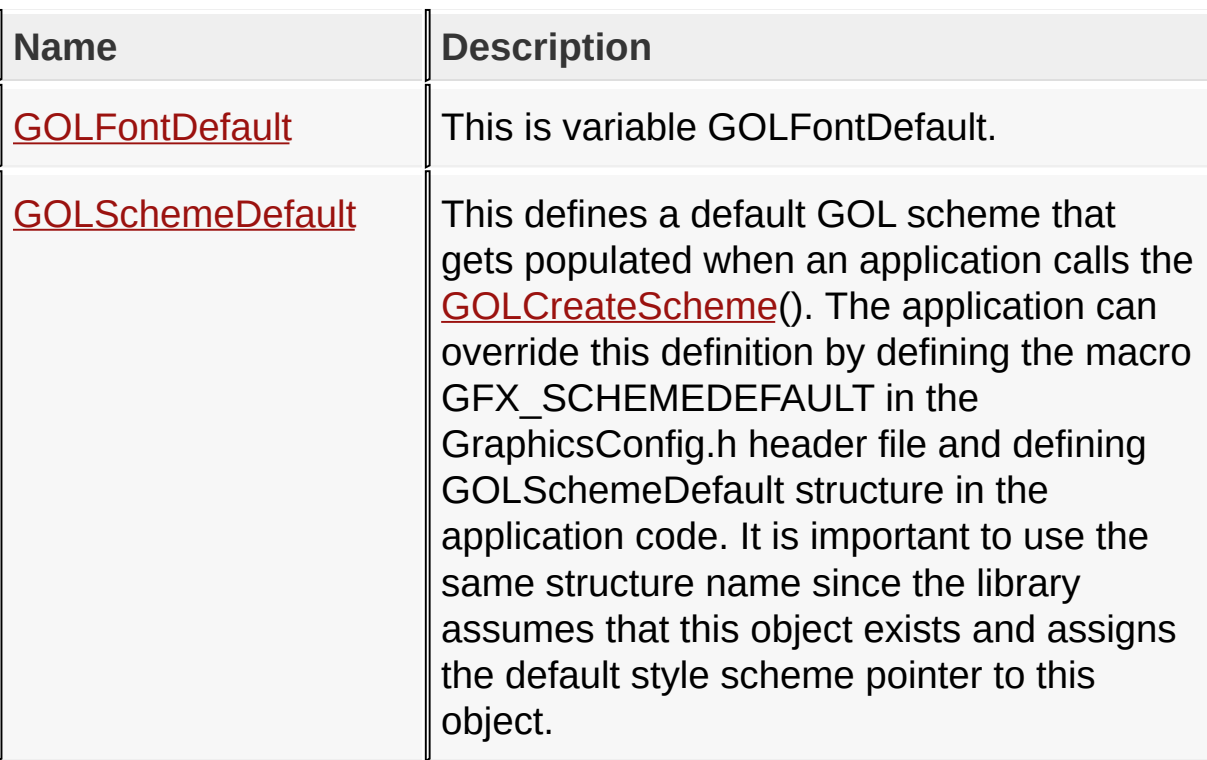

### **Links**

[Functions](#page-1769-0), [Graphics](#page-218-0) Object Layer API, [Legend](#page-1774-0), [Macros](#page-1770-0), [Structures,](#page-1771-0) [Topics,](#page-1772-0) [Variables](#page-1773-0)

[Library](#page-80-0) API > [Graphics](#page-218-0) Object Layer API > Style [Scheme](#page-1049-0)

Microchip Graphics Library Version 3.06.02 - October 15, 2012 Copyright © 2012 Microchip Technology, Inc. All rights reserved

# <span id="page-1054-0"></span>**GOLCreateScheme Function**

**C**

GOL\_SCHEME \* **GOLCreateScheme**();

## **Overview**

This function creates a new style scheme object and initializes the parameters to default values. Default values are based on the [GOLSchemeDefault](#page-1067-0) defined in GOLSchemeDefault.c file. Application code can override this initialization, See [GOLSchemeDefault.](#page-1067-0)

## **Returns**

Pointer to the new **[GOL\\_SCHEME](#page-1061-0)** created.

## **Preconditions**

none

## **Side Effects**

none

## **Example**

Copy [Code](#page-1054-0)

```
extern const char Font22[] __attribute ((aligned(2)
extern const char Font16[] __attribute_((aligned(2)
GOL_SCHEME *pScheme1,
*pScheme2;
pScheme1 = GOLCreateScheme();
pScheme2 = GOLCreateScheme();
```

```
pScheme1->pFont = (BYTE*)Font22;
pScheme2->pFont = (BYTE*)Font16;
```
## [Library](#page-80-0) API > [Graphics](#page-218-0) Object Layer API > Style [Scheme](#page-1049-0) > [GOLCreateScheme](#page-1054-0) Function

Microchip Graphics Library Version 3.06.02 - October 15, 2012 Copyright © 2012 Microchip Technology, Inc. All rights reserved

# <span id="page-1056-0"></span>**GOLSetScheme Macro**

#define **GOLSetScheme**(pObj, pScheme) ((OBJ\_HEADER \*)po

#### **Overview**

**C**

This macro sets the GOL scheme to be used for the object.

### **Input Parameters**

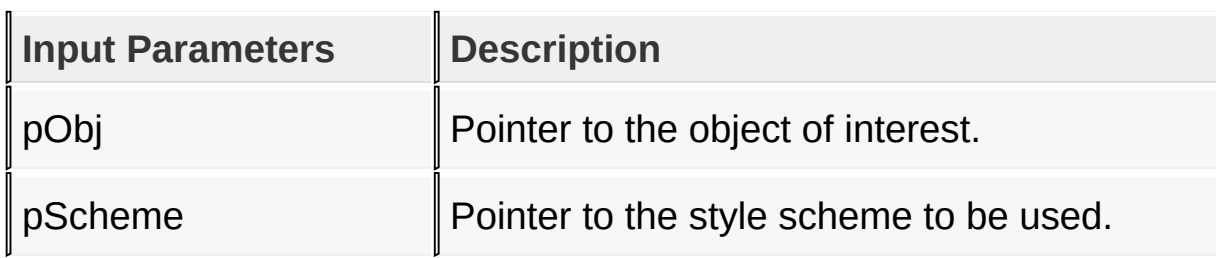

### **Returns**

none

### **Preconditions**

none

### **Side Effects**

none

### **Example**

Copy [Code](#page-1056-0) **extern** FONT\_FLASH Gentium12; GOL\_SCHEME \*pScheme1; BUTTON \*pButton;

pScheme1 = GOLCreateScheme(); pScheme1->pFont = &Gentium12;

*// assume button is created and initialized*

*// reassign the scheme used by pButton to pScheme1* GOLSetScheme(pButton, pScheme1);

[Library](#page-80-0) API > [Graphics](#page-218-0) Object Layer API > Style [Scheme](#page-1049-0) > [GOLSetScheme](#page-1056-0) Macro

Microchip Graphics Library Version 3.06.02 - October 15, 2012 Copyright © 2012 Microchip Technology, Inc. All rights reserved

# <span id="page-1058-0"></span>**GOLGetScheme Macro**

**C**

#define **GOLGetScheme**(pObj) ((OBJ\_HEADER \*)pObj)->pGo.

### **Overview**

This macro gets the GOL scheme used by the given object.

### **Input Parameters**

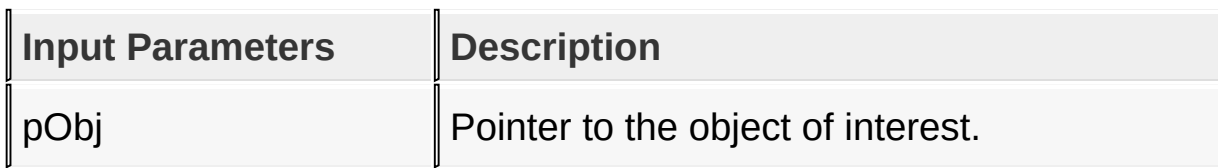

### **Returns**

Returns the style scheme used by the given object.

## **Preconditions**

none

## **Side Effects**

none

## **Example**

Copy [Code](#page-1058-0)

```
GOL_SCHEME *pScheme2;
BUTTON *pButton;
```
*// assume button is created and initialized // get the scheme assigned to pButton*

## [Library](#page-80-0) API > [Graphics](#page-218-0) Object Layer API > Style [Scheme](#page-1049-0) > [GOLGetScheme](#page-1058-0) Macro

Microchip Graphics Library Version 3.06.02 - October 15, 2012 Copyright © 2012 Microchip Technology, Inc. All rights reserved

# <span id="page-1060-0"></span>**GOLGetSchemeDefault Macro**

**C**

**#define GOLGetSchemeDefault** \_pDefaultGolScheme

#### **Overview**

This macro returns the default GOL scheme pointer.

#### **Returns**

Returns the pointer to the default style scheme.

### **Preconditions**

none

### **Side Effects**

none

[Library](#page-80-0) API > [Graphics](#page-218-0) Object Layer API > Style [Scheme](#page-1049-0) > [GOLGetSchemeDefault](#page-1060-0) Macro

Microchip Graphics Library Version 3.06.02 - October 15, 2012 Copyright © 2012 Microchip Technology, Inc. All rights reserved

# <span id="page-1061-0"></span>**GOL\_SCHEME Structure**

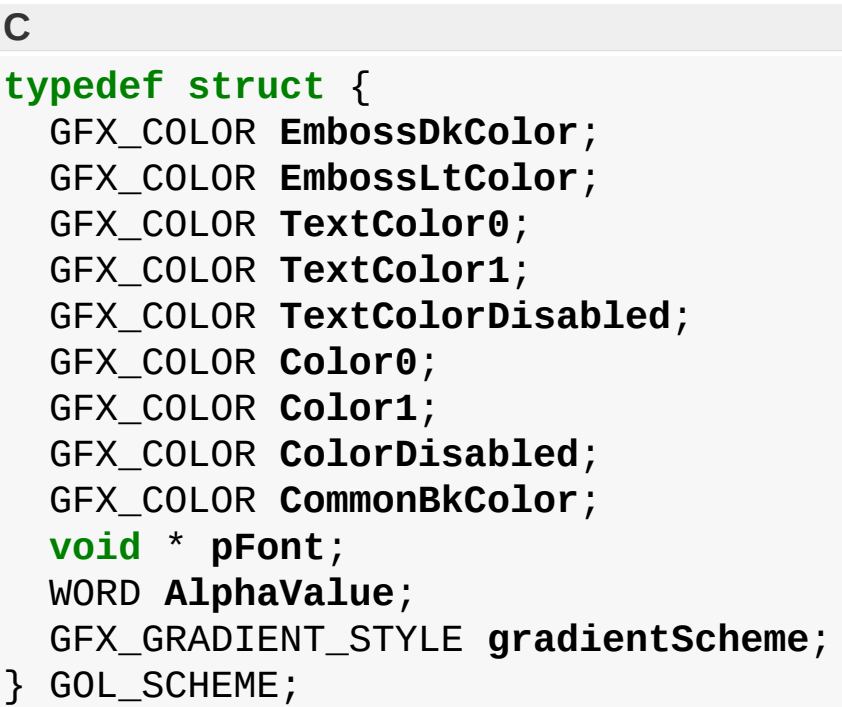

## **Overview**

GOL scheme defines the style scheme to be used by an object.

## **Members**

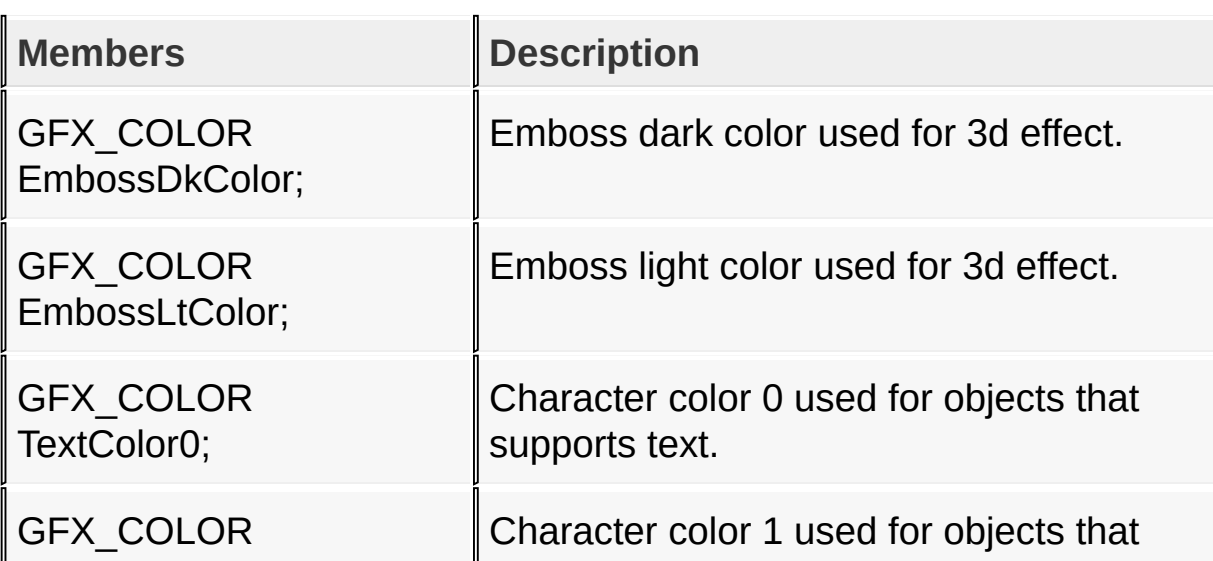

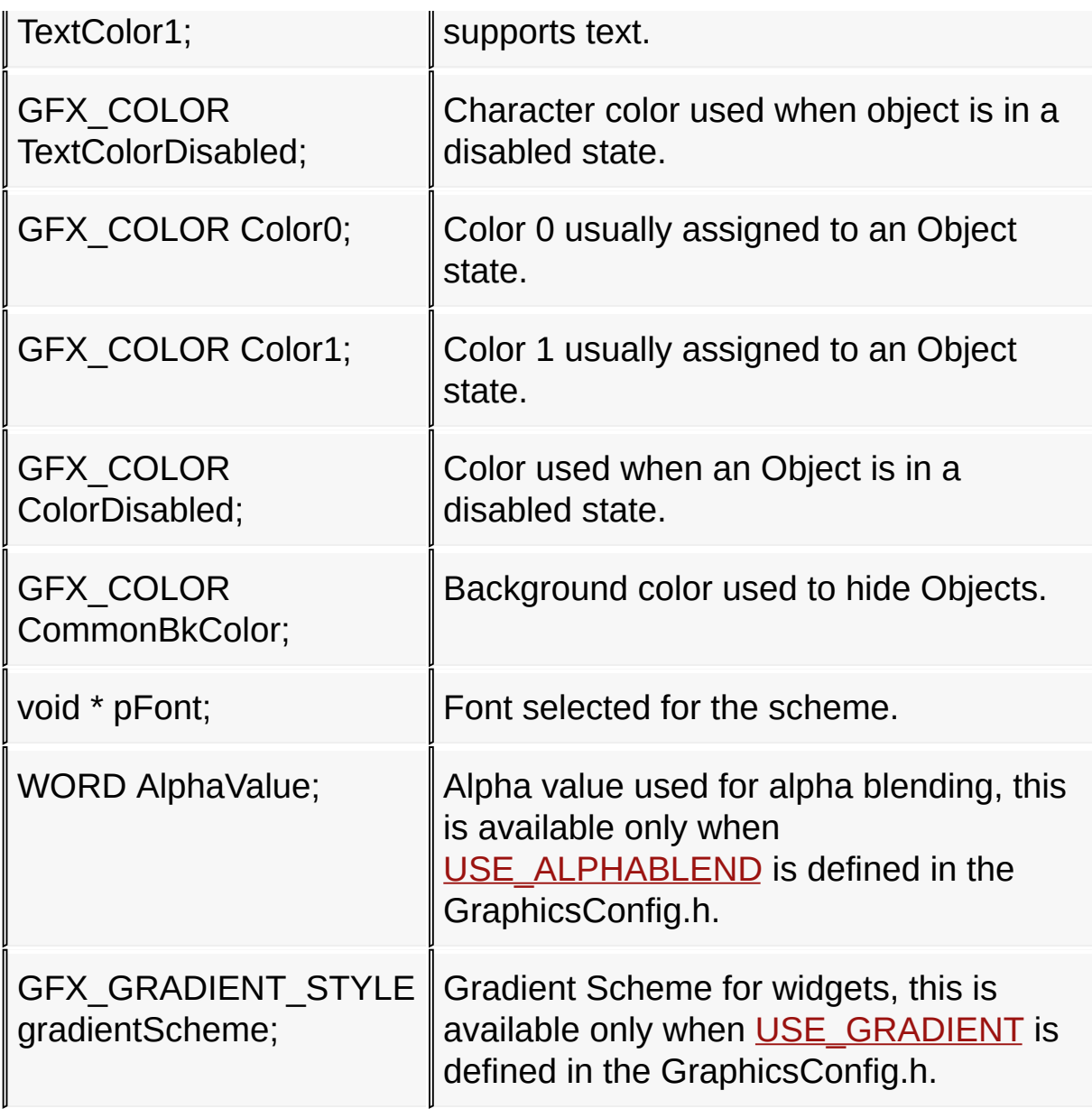

## [Library](#page-80-0) API > [Graphics](#page-218-0) Object Layer API > Style [Scheme](#page-1049-0) > [GOL\\_SCHEME](#page-1061-0) Structure

Microchip Graphics Library Version 3.06.02 - October 15, 2012 Copyright © 2012 Microchip Technology, Inc. All rights reserved

# <span id="page-1063-0"></span>**Default Style Scheme Settings**

#### [Variables](#page-1775-0)

Lists the default settings for the style scheme.

## **Variables**

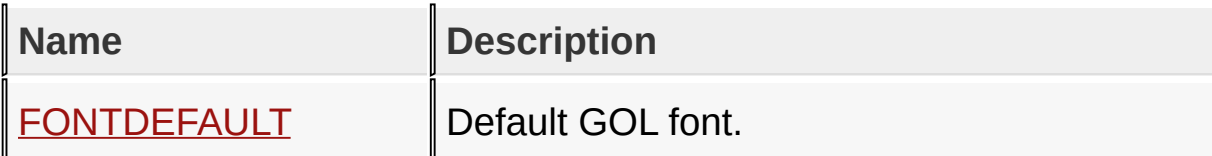

**Links**

Style [Scheme](#page-1049-0), [Variables](#page-1775-0)

[Library](#page-80-0) API > [G](#page-1063-0)[raphics](#page-218-0) Object Layer API > Style [Scheme](#page-1049-0) > Default Style Scheme Settings

Microchip Graphics Library Version 3.06.02 - October 15, 2012 Copyright © 2012 Microchip Technology, Inc. All rights reserved

# <span id="page-1064-0"></span>**FONTDEFAULT Variable**

**C**

**const** FONT\_FLASH **FONTDEFAULT**;

## **Description**

Default GOL font.

[Library](#page-80-0) API > [Graphics](#page-218-0) Object Layer API > Style [Scheme](#page-1049-0) > Default Style Scheme Settings > [FONTDEFAULT](#page-1063-0) Variable

Microchip Graphics Library Version 3.06.02 - October 15, 2012 Copyright © 2012 Microchip Technology, Inc. All rights reserved

# <span id="page-1065-0"></span>**GOLFontDefault Variable**

**C**

**const FONT\_FLASH GOLFontDefault** = { (FLASH | COMP\_NO)

## **Description**

This is variable GOLFontDefault.

[Library](#page-80-0) API > [Graphics](#page-218-0) Object Layer API > Style [Scheme](#page-1049-0) > [GOLFontDefault](#page-1065-0) Variable

Microchip Graphics Library Version 3.06.02 - October 15, 2012 Copyright © 2012 Microchip Technology, Inc. All rights reserved

# <span id="page-1066-0"></span>**GOL\_EMBOSS\_SIZE Macro**

**C**

**#define GOL\_EMBOSS\_SIZE** 3

#### **Overview**

This option defines the 3-D effect emboss size for objects. The default value of this is 3 set in GOL.h. If it is not defined in GraphicsConfig.h file then the default value is used.

[Library](#page-80-0) API > [Graphics](#page-218-0) Object Layer API > Style [Scheme](#page-1049-0) > **[GOL\\_EMBOSS\\_SIZE](#page-1066-0) Macro** 

Microchip Graphics Library Version 3.06.02 - October 15, 2012 Copyright © 2012 Microchip Technology, Inc. All rights reserved

# <span id="page-1067-0"></span>**GOLSchemeDefault Variable**

**C**

const GOL\_SCHEME GOLSchemeDefault = { BLACK, WHITE, \

### **Overview**

This defines a default GOL scheme that gets populated when an application calls the [GOLCreateScheme](#page-1054-0)(). The application can override this definition by defining the macro GFX SCHEMEDEFAULT in the GraphicsConfig.h header file and defining GOLSchemeDefault structure in the application code. It is important to use the same structure name since the library assumes that this object exists and assigns the default style scheme pointer to this object.

[Library](#page-80-0) API > [Graphics](#page-218-0) Object Layer API > Style [Scheme](#page-1049-0) > [GOLSchemeDefault](#page-1067-0) Variable

Microchip Graphics Library Version 3.06.02 - October 15, 2012 Copyright © 2012 Microchip Technology, Inc. All rights reserved

# <span id="page-1068-0"></span>**RGBConvert Macro**

**C**

#define RGBConvert(red, green, blue) (GFX\_COLOR) (((1)

### **Overview**

This macro converts the color data to the selected [COLOR\\_DEPTH.](#page-163-0) This macro is only valid when [COLOR\\_DEPTH](#page-163-0) is 8, 16, or 24.

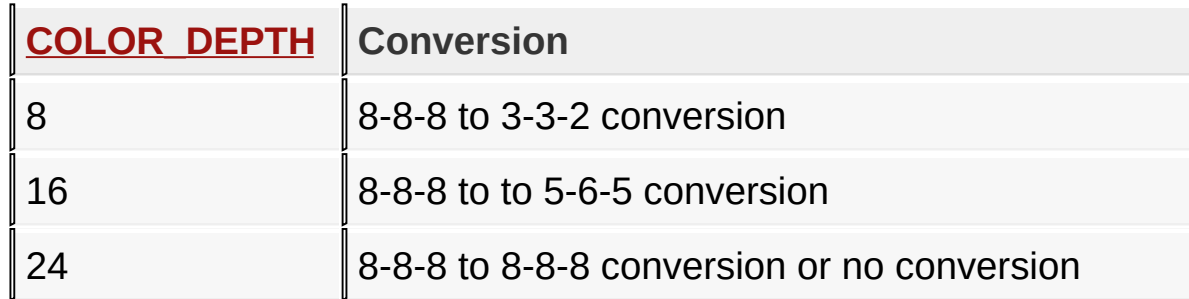

## **Input Parameters**

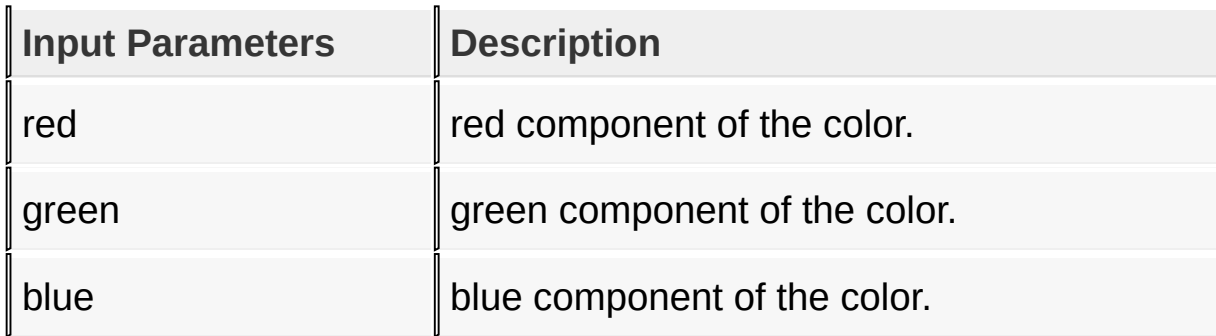

### **Returns**

none

## **Preconditions**

none

### **Side Effects**

none

## [Library](#page-80-0) API > [Graphics](#page-218-0) Object Layer API > Style [Scheme](#page-1049-0) > [RGBConvert](#page-1068-0) **Macro**

Microchip Graphics Library Version 3.06.02 - October 15, 2012 Copyright © 2012 Microchip Technology, Inc. All rights reserved

# <span id="page-1070-0"></span>**GOL Global Variables**

#### [Variables](#page-1776-0)

Graphics Object Layer global variables.

# **Variables**

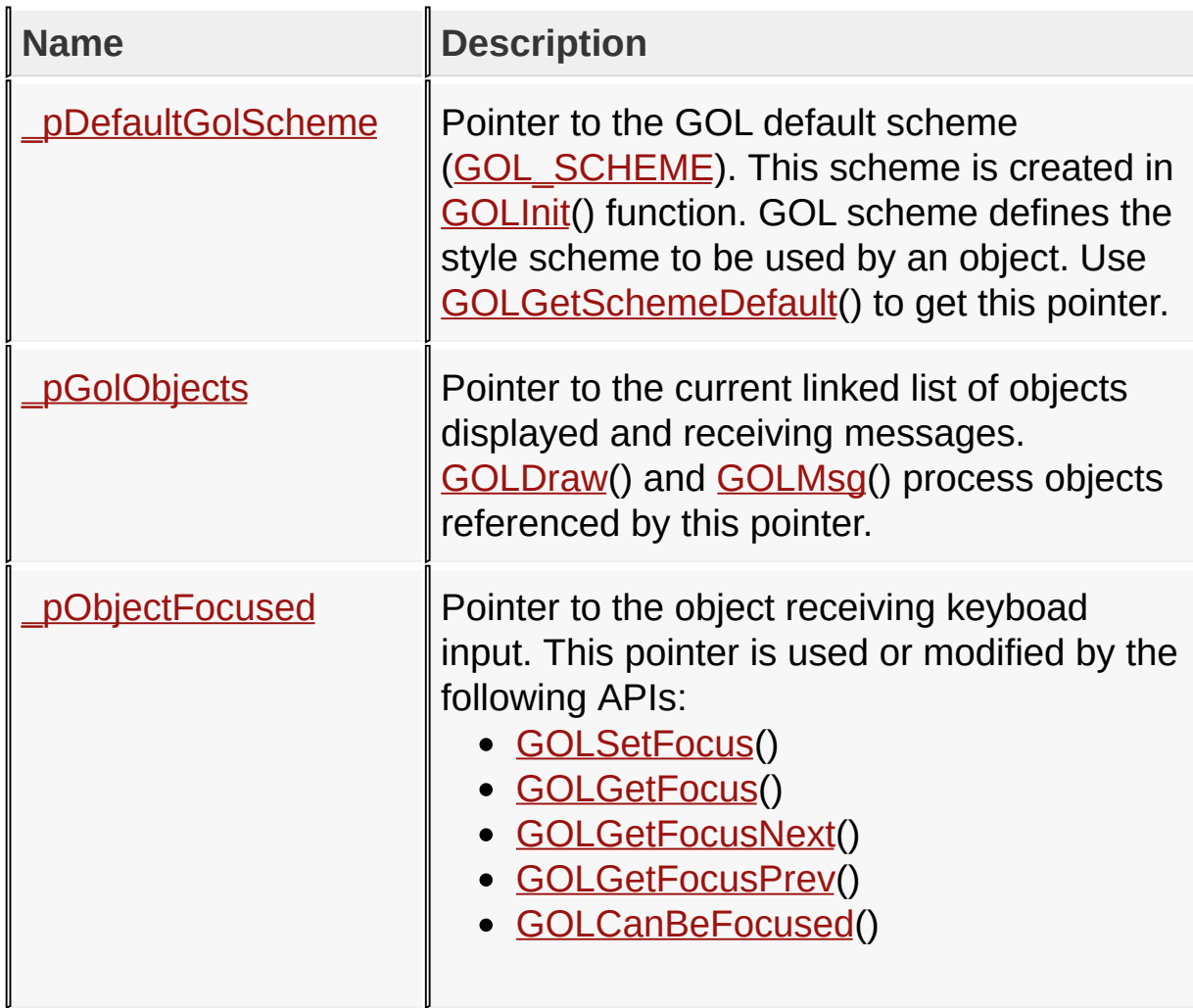

## **Links**

[Graphics](#page-218-0) Object Layer API, [Variables](#page-1776-0)

[Library](#page-80-0) API > [Graphics](#page-218-0) Object Layer API > GOL Global [Variables](#page-1070-0)

Microchip Graphics Library Version 3.06.02 - October 15, 2012 Copyright © 2012 Microchip Technology, Inc. All rights reserved

# <span id="page-1072-0"></span>**\_pDefaultGolScheme Variable**

**C**

GOL\_SCHEME \* **\_pDefaultGolScheme**;

### **Overview**

Pointer to the GOL default scheme ([GOL\\_SCHEME\)](#page-1061-0). This scheme is created in **GOLInit**() function. GOL scheme defines the style scheme to be used by an object. Use [GOLGetSchemeDefault](#page-1060-0)() to get this pointer.

[Library](#page-80-0) API > [Graphics](#page-218-0) Object Layer API > GOL Global [Variables](#page-1070-0) > [\\_pDefaultGolScheme](#page-1072-0) Variable

Microchip Graphics Library Version 3.06.02 - October 15, 2012 Copyright © 2012 Microchip Technology, Inc. All rights reserved

<span id="page-1073-0"></span>**Microchip Graphics Library** [Contents](#page-1511-0) | [Index](#page-1538-0) | [Home](#page-1553-0) [Previous](#page-1072-0) | [Up](#page-1070-0) | [Next](#page-1074-0) **\_pGolObjects Variable C** OBJ\_HEADER \* **\_pGolObjects**;

### **Overview**

Pointer to the current linked list of objects displayed and receiving messages. [GOLDraw\(](#page-964-0)) and [GOLMsg](#page-1005-0)() process objects referenced by this pointer.

[Library](#page-80-0) API > [Graphics](#page-218-0) Object Layer API > GOL Global [Variables](#page-1070-0) > [\\_pGolObjects](#page-1073-0) Variable

Microchip Graphics Library Version 3.06.02 - October 15, 2012 Copyright © 2012 Microchip Technology, Inc. All rights reserved

# <span id="page-1074-0"></span>**\_pObjectFocused Variable**

**C**

OBJ\_HEADER \* **\_pObjectFocused**;

### **Overview**

Pointer to the object receiving keyboad input. This pointer is used or modified by the following APIs:

- [GOLSetFocus\(](#page-984-0))
- [GOLGetFocus](#page-989-0)()
- [GOLGetFocusNext\(](#page-992-0))
- [GOLGetFocusPrev\(](#page-993-0))
- [GOLCanBeFocused](#page-990-0)()

[Library](#page-80-0) API > [Graphics](#page-218-0) Object Layer API > GOL Global [Variables](#page-1070-0) > [\\_pObjectFocused](#page-1074-0) Variable

Microchip Graphics Library Version 3.06.02 - October 15, 2012 Copyright © 2012 Microchip Technology, Inc. All rights reserved

# <span id="page-1075-0"></span>**Graphics Primitive Layer API**

[Enumerations](#page-1777-0) | [Structures](#page-1778-0) | [Topics](#page-1779-0)

# **Enumerations**

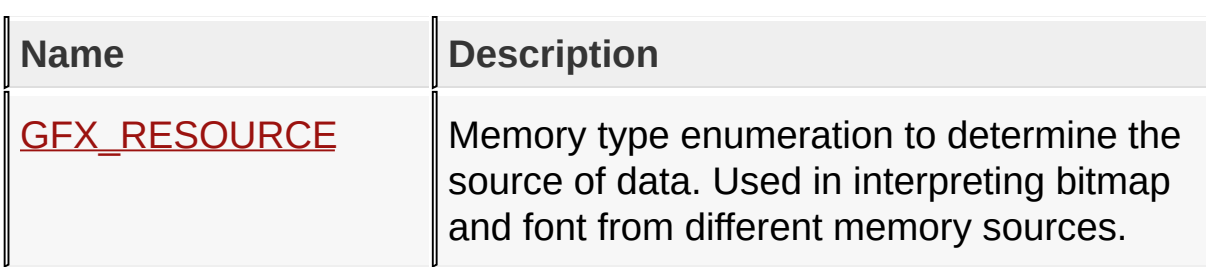

## **Structures**

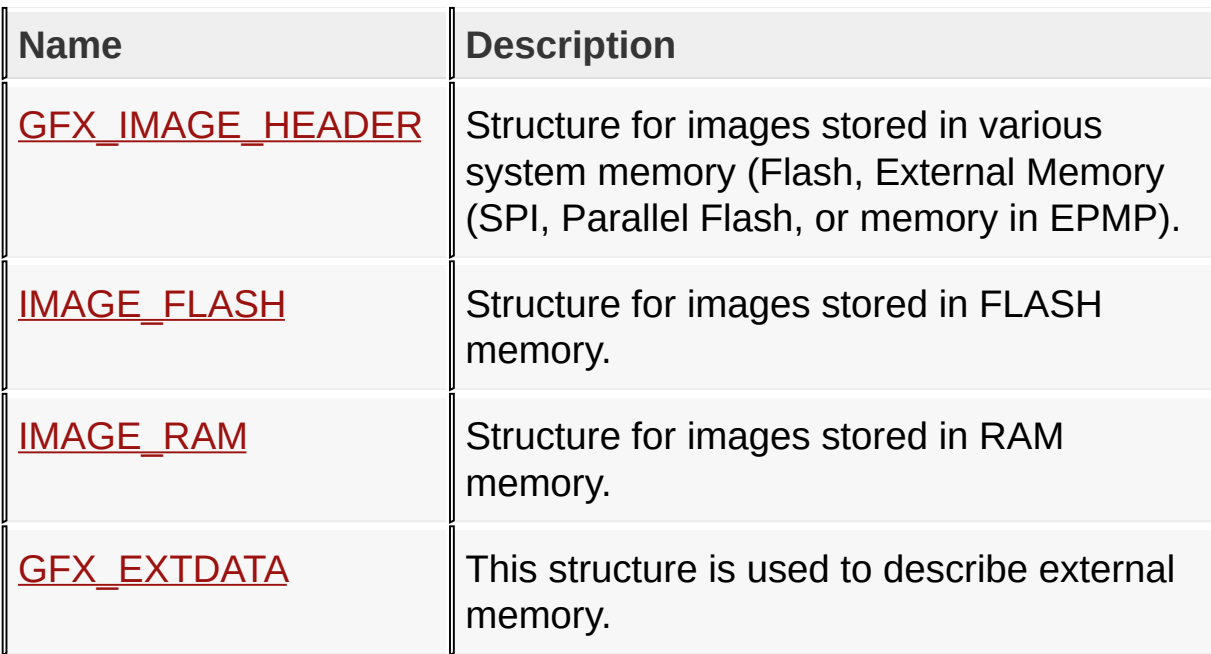

## **Topics**

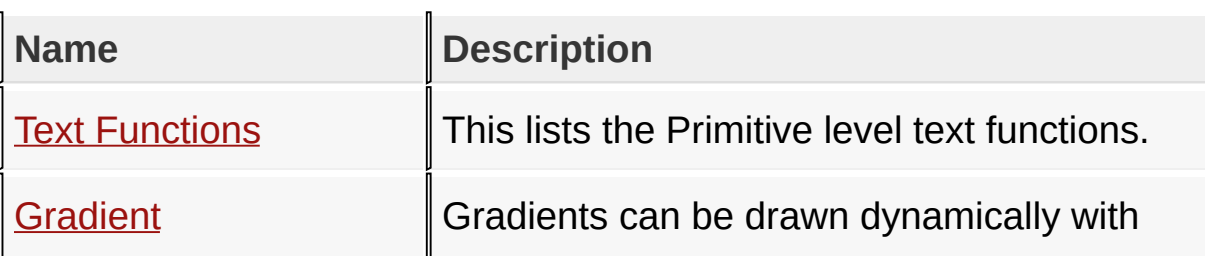

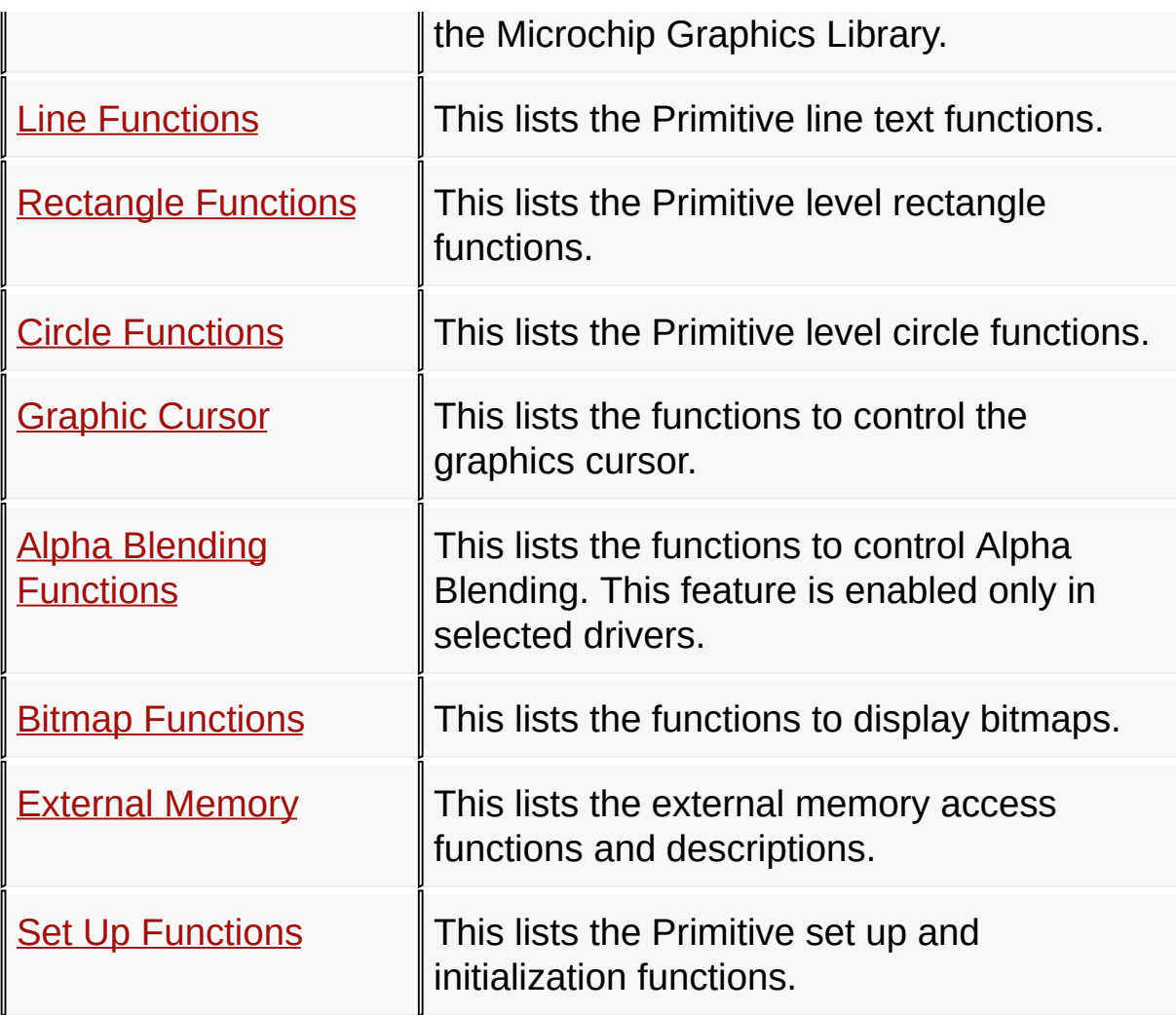

## **Links**

[Enumerations](#page-1777-0), [Library](#page-80-0) API, [Structures,](#page-1778-0) [Topics](#page-1779-0)

[Library](#page-80-0) API > [Graphics](#page-1075-0) Primitive Layer API

Microchip Graphics Library Version 3.06.02 - October 15, 2012 Copyright © 2012 Microchip Technology, Inc. All rights reserved

# <span id="page-1077-0"></span>**Text Functions**

[Functions](#page-1781-0) | [Macros](#page-1783-0) | [Structures](#page-1784-0) | [Topics](#page-1785-0) | [Types](#page-1786-0)

This lists the Primitive level text functions.

## **Functions**

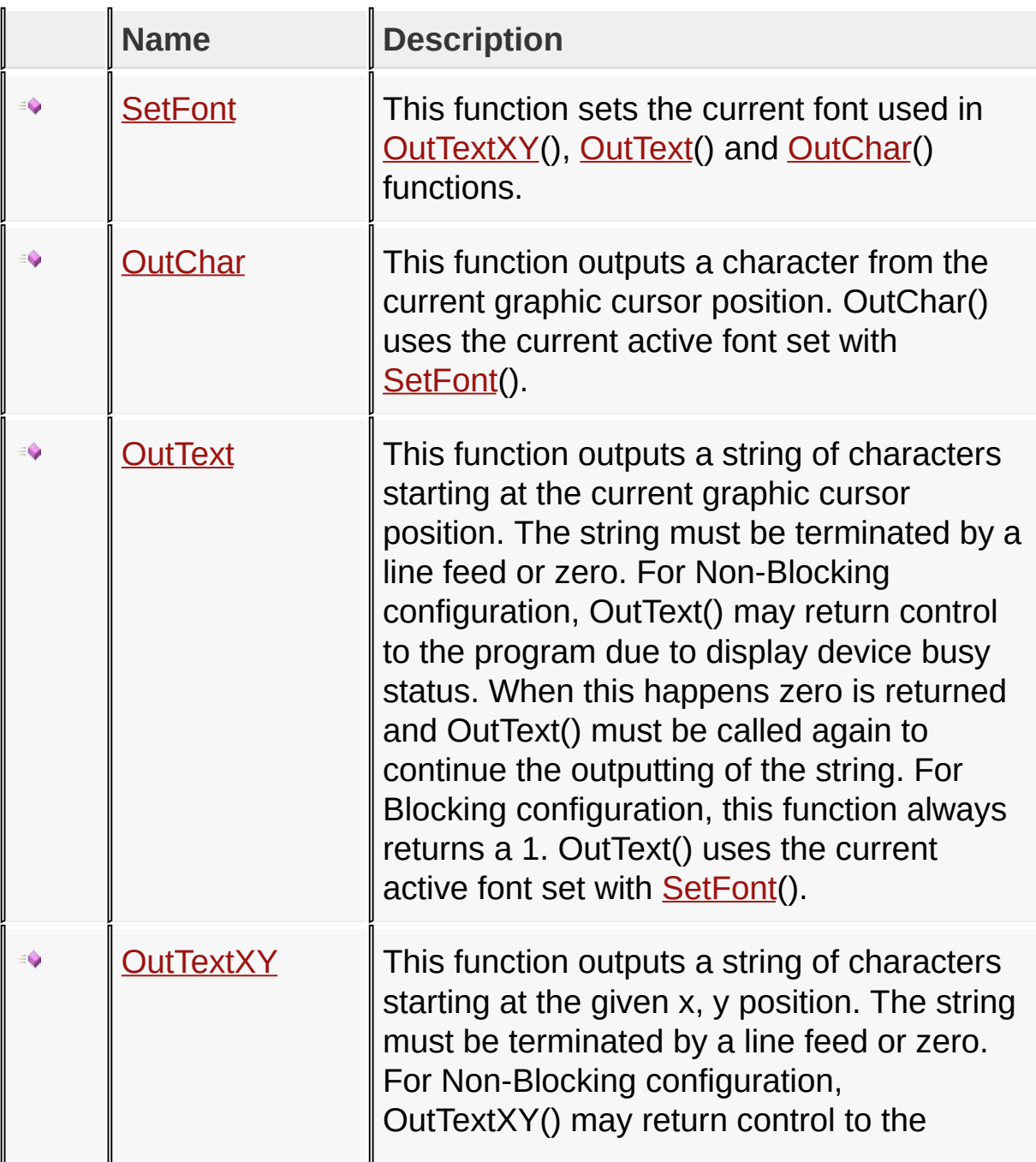

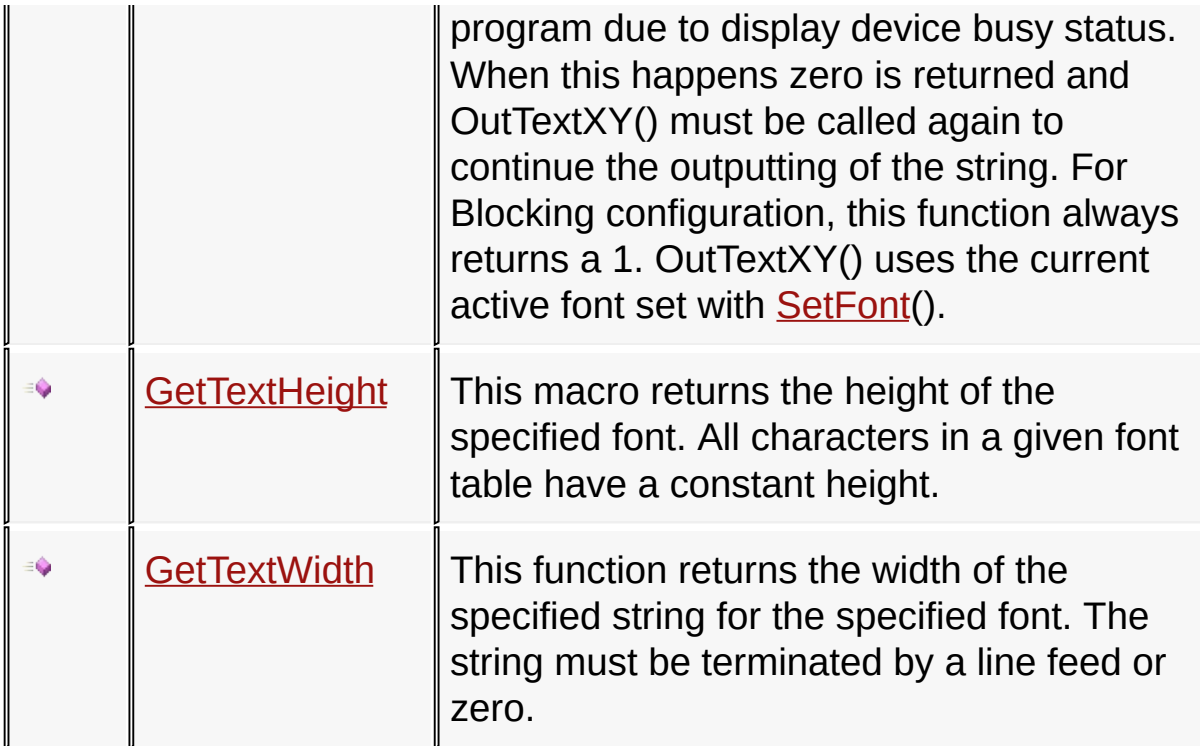

## **Macros**

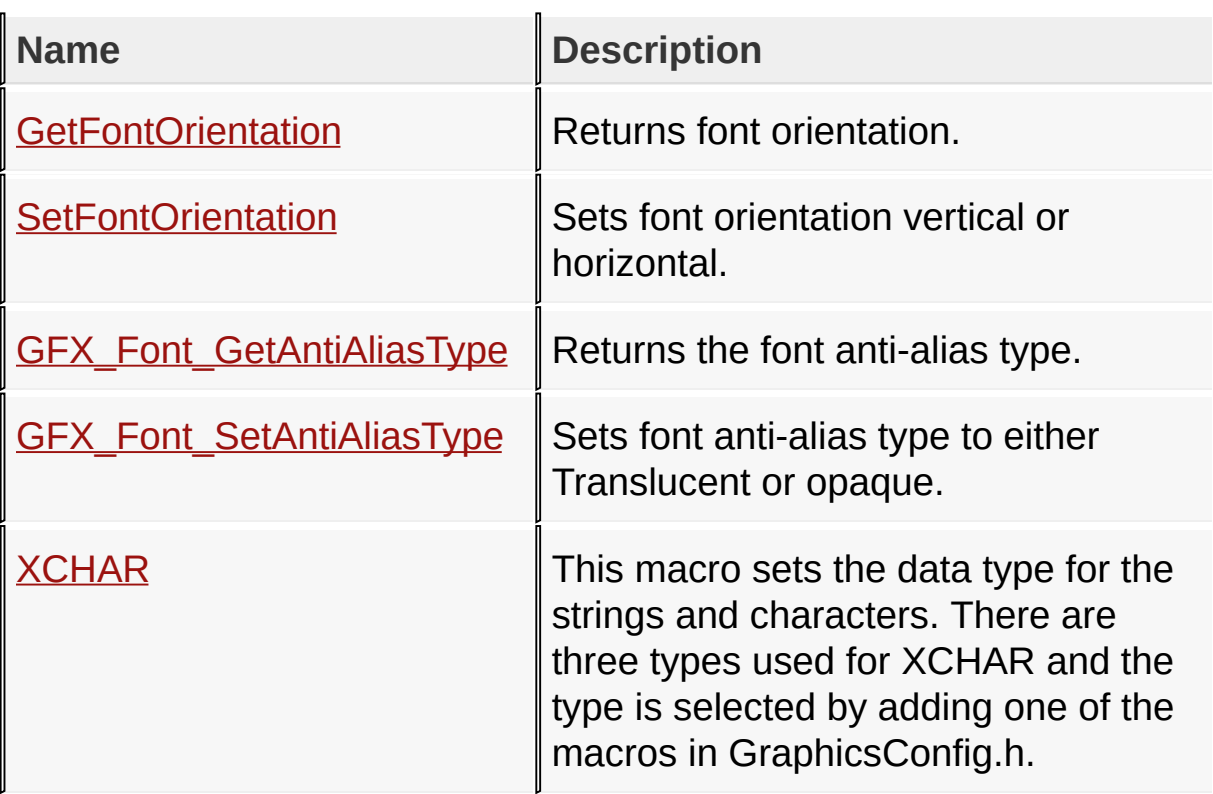

### **Structures**

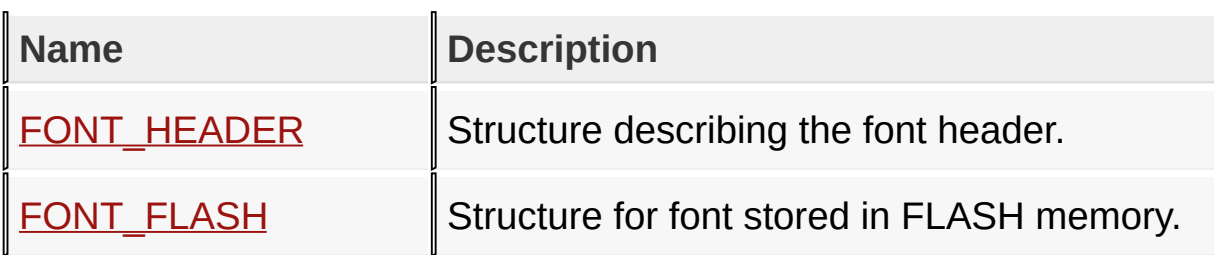

## **Topics**

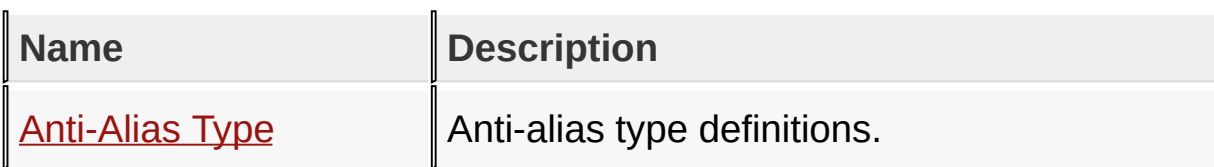

## **Types**

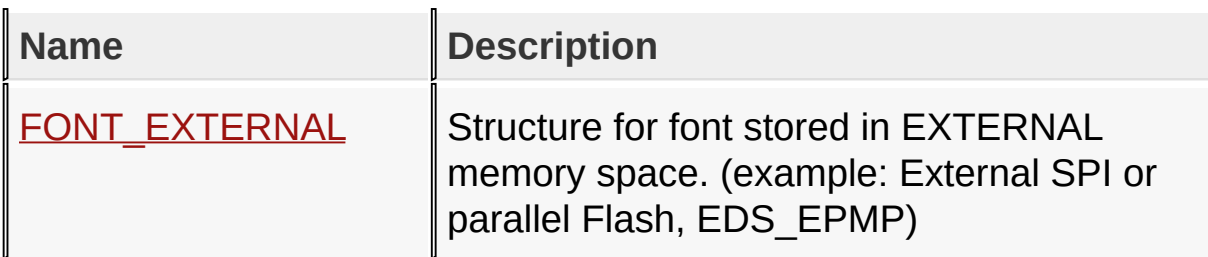

## **Links**

[Functions](#page-1781-0), [Graphics](#page-1075-0) Primitive Layer API, [Legend](#page-1787-0), [Macros,](#page-1783-0) [Structures,](#page-1784-0) [Topics,](#page-1785-0) [Types](#page-1786-0)

[Library](#page-80-0) API > [Graphics](#page-1075-0) Primitive Layer API > Text [Functions](#page-1077-0)

Microchip Graphics Library Version 3.06.02 - October 15, 2012 Copyright © 2012 Microchip Technology, Inc. All rights reserved
# <span id="page-1080-0"></span>**FONT\_HEADER Structure**

```
C
typedef struct {
  BYTE fontID;
 BYTE extendedGlyphEntry : 1;
 BYTE res1 : 1;
 BYTE bpp : 2;
 BYTE orientation : 2;
 BYTE res2 : 2;
 WORD firstChar;
 WORD lastChar;
 WORD height;
} FONT_HEADER;
```
## **Overview**

Structure describing the font header.

## **Members**

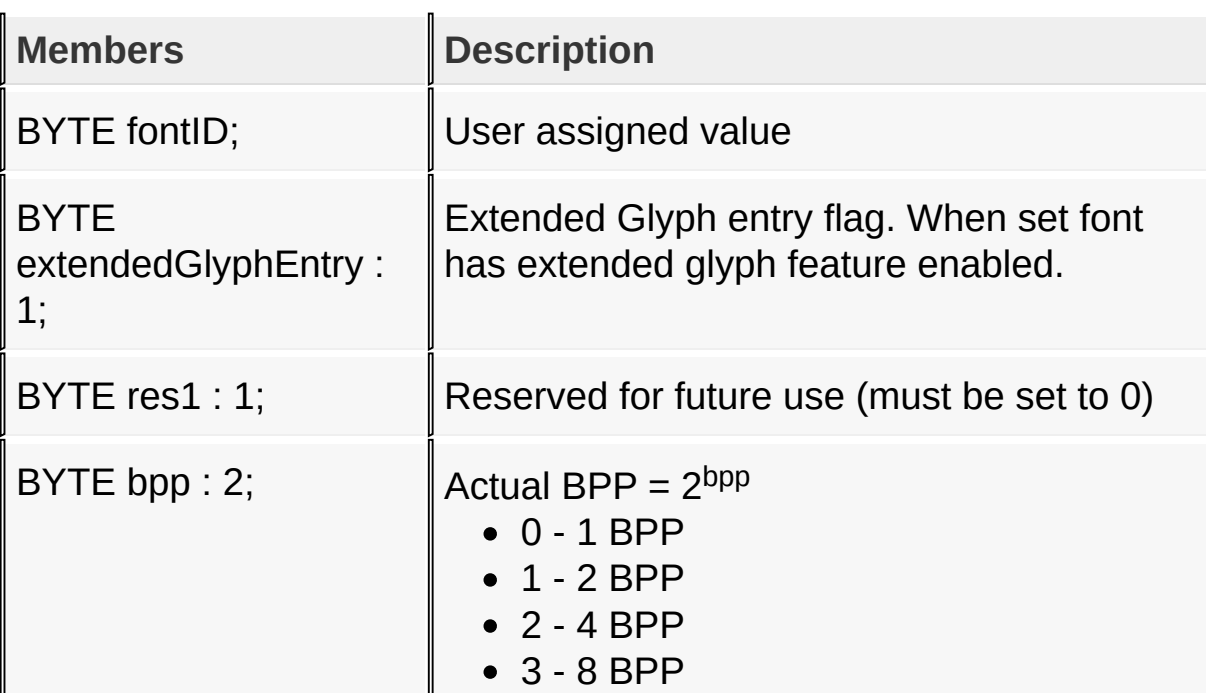

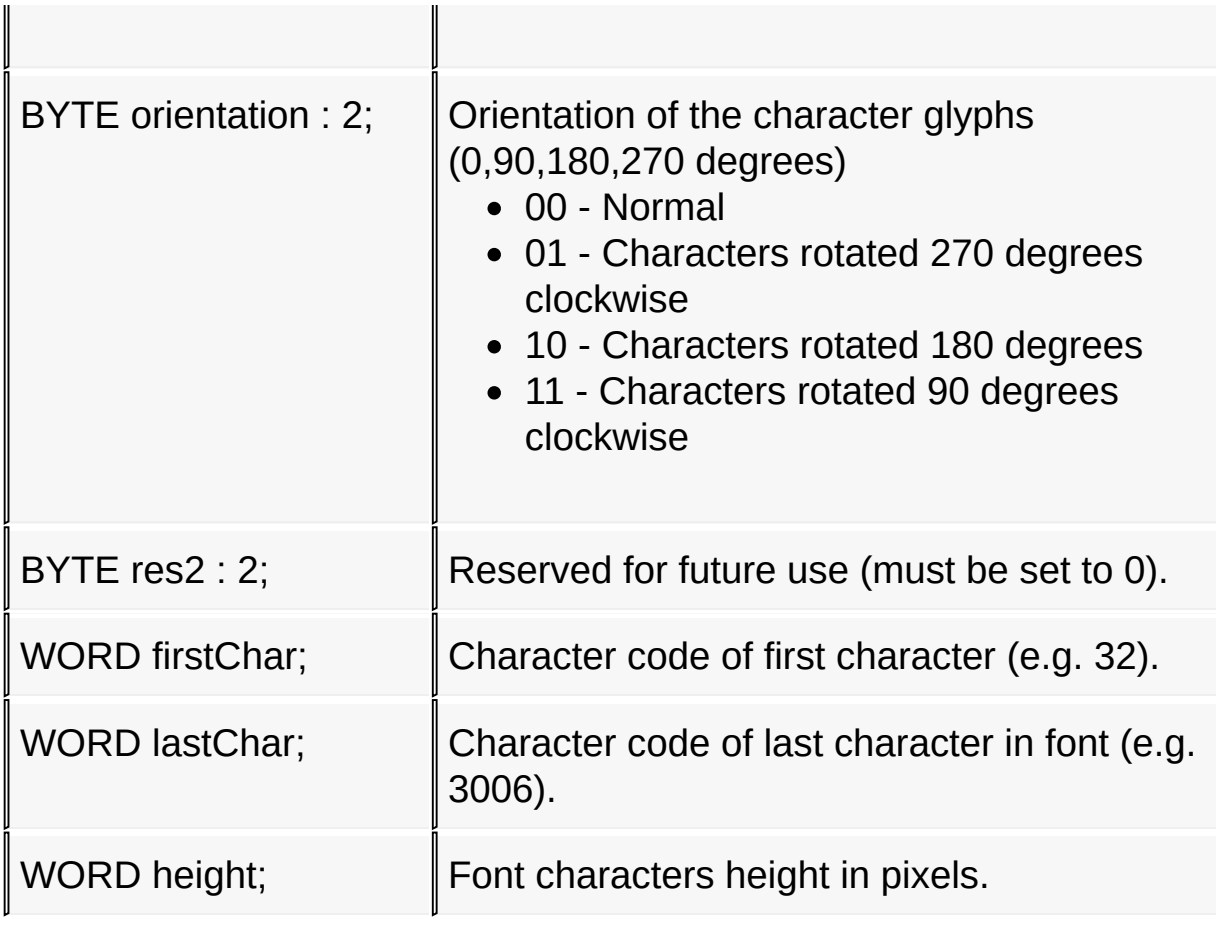

[Library](#page-80-0) API > [Graphics](#page-1075-0) Primitive Layer API > Text [Functions](#page-1077-0) > [FONT\\_HEADER](#page-1080-0) Structure

Microchip Graphics Library Version 3.06.02 - October 15, 2012 Copyright © 2012 Microchip Technology, Inc. All rights reserved

# <span id="page-1082-0"></span>**FONT\_FLASH Structure**

## **C typedef struct** { GFX\_RESOURCE **type**; GFX\_FONT\_SPACE **char** \* **address**; } FONT\_FLASH;

#### **Overview**

Structure for font stored in FLASH memory.

#### **Members**

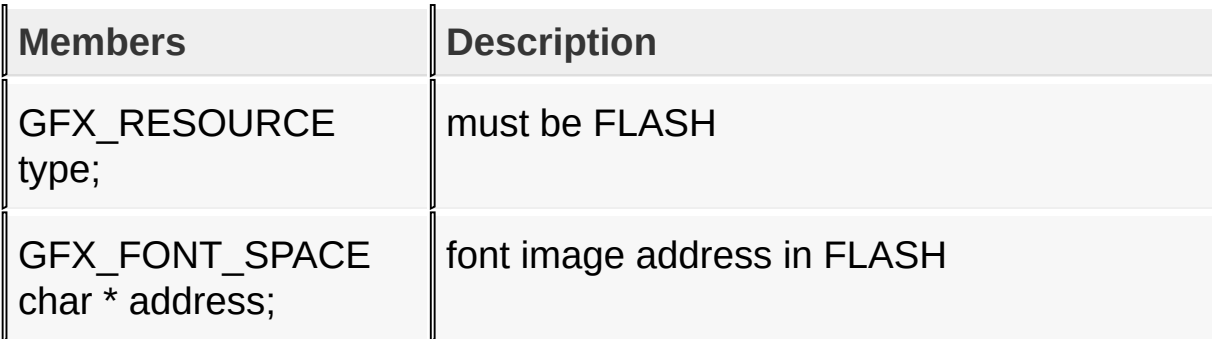

[Library](#page-80-0) API > [Graphics](#page-1075-0) Primitive Layer API > Text [Functions](#page-1077-0) > [FONT\\_FLASH](#page-1082-0) Structure

Microchip Graphics Library Version 3.06.02 - October 15, 2012 Copyright © 2012 Microchip Technology, Inc. All rights reserved

# <span id="page-1083-0"></span>**FONT\_EXTERNAL Type**

**C**

**typedef** GFX\_EXTDATA **FONT\_EXTERNAL**;

### **Overview**

Structure for font stored in EXTERNAL memory space. (example: External SPI or parallel Flash, EDS\_EPMP)

[Library](#page-80-0) API > [Graphics](#page-1075-0) Primitive Layer API > Text [Functions](#page-1077-0) > [FONT\\_EXTERNAL](#page-1083-0) Type

Microchip Graphics Library Version 3.06.02 - October 15, 2012 Copyright © 2012 Microchip Technology, Inc. All rights reserved

[Contents](#page-1511-0) | [Index](#page-1538-0) | [Home](#page-1553-0)

<span id="page-1084-0"></span>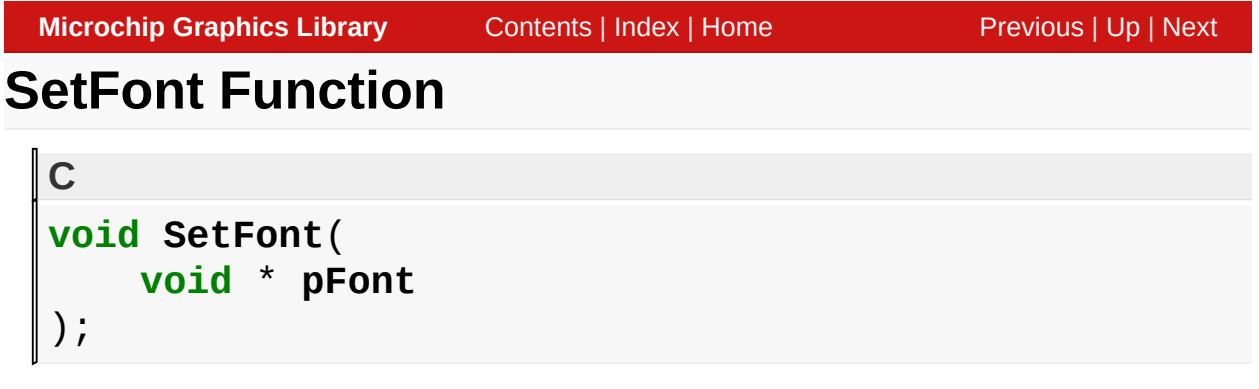

## **Overview**

This function sets the current font used in **[OutTextXY](#page-1095-0)()**, **[OutText](#page-1093-0)()** and **[OutChar](#page-1091-0)**() functions.

## **Input Parameters**

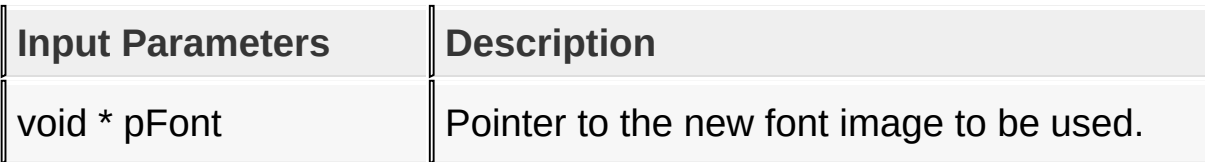

#### **Returns**

none

## **Side Effects**

none

## **Example**

See [OutTextXY](#page-1095-0)() example.

#### [Library](#page-80-0) API > [Graphics](#page-1075-0) Primitive Layer API > Text [Functions](#page-1077-0) > SetFont **Function**

Microchip Graphics Library Version 3.06.02 - October 15, 2012 Copyright © 2012 Microchip Technology, Inc. All rights reserved

# <span id="page-1085-0"></span>**GetFontOrientation Macro**

**C**

**#define GetFontOrientation** \_fontOrientation

## **Overview**

Returns font orientation.

## **Returns**

Return the current font orientation.

- 1 when font orientation is vertical
- 0 when font orientation is horizontal

## **Preconditions**

none

## **Example**

```
Copy Code
void PlaceText(SHORT x, SHORT y, WORD space, XCHAR
\{SHORT width;
   SetColor(BRIGHTRED); // set color
   SetFont(pMyFont); \frac{1}{2} // set to u
   // get string width
   width = GetTextWidth(pString, pMyFont);
   // check if it fits
   if (space < width)
```
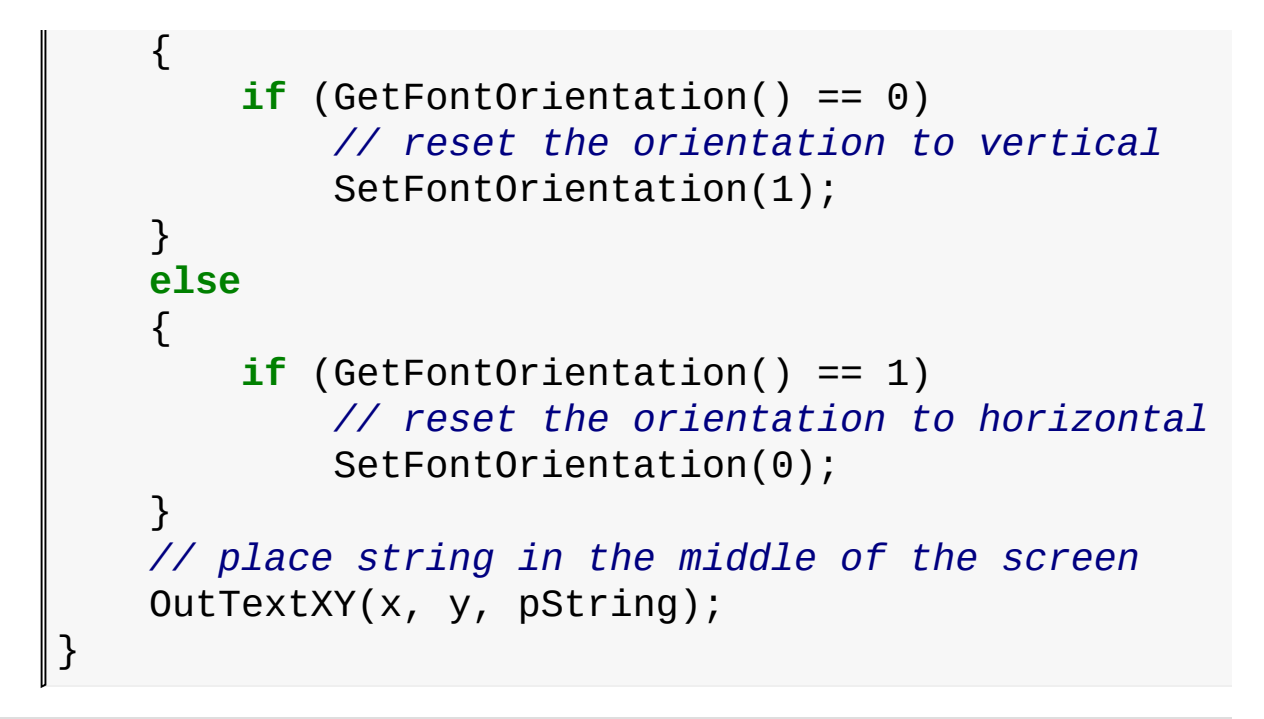

[Library](#page-80-0) API > [Graphics](#page-1075-0) Primitive Layer API > Text [Functions](#page-1077-0) > [GetFontOrientation](#page-1085-0) Macro

Microchip Graphics Library Version 3.06.02 - October 15, 2012 Copyright © 2012 Microchip Technology, Inc. All rights reserved

# <span id="page-1087-0"></span>**SetFontOrientation Macro**

#define SetFontOrientation(orient) \_fontOrientation =

#### **Overview**

**C**

Sets font orientation vertical or horizontal.

#### **Input Parameters**

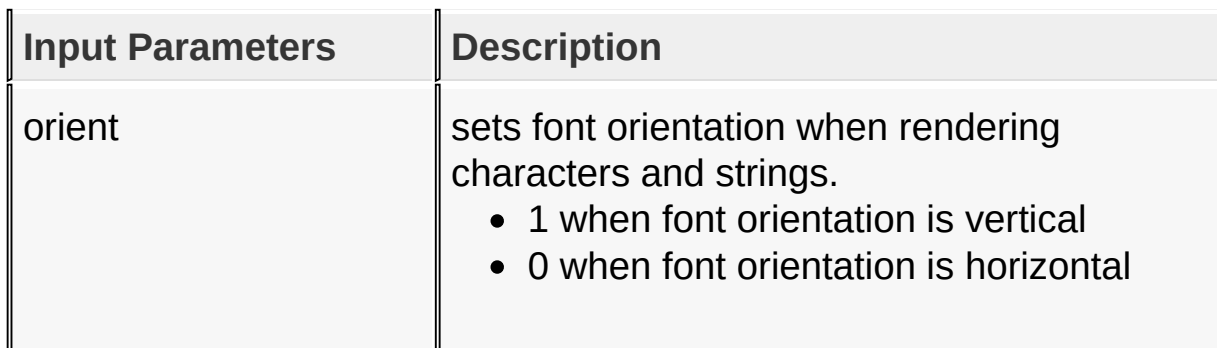

#### **Returns**

none

#### **Preconditions**

none

#### **Example**

See [GetFontOrientation](#page-1085-0)() example.

### [Library](#page-80-0) API > [Graphics](#page-1075-0) Primitive Layer API > Text [Functions](#page-1077-0) > [SetFontOrientation](#page-1087-0) Macro

Microchip Graphics Library Version 3.06.02 - October 15, 2012 Copyright © 2012 Microchip Technology, Inc. All rights reserved [Contents](#page-1511-0) | [Index](#page-1538-0) | [Home](#page-1553-0)

# <span id="page-1089-0"></span>**GFX\_Font\_GetAntiAliasType Macro**

**C**

**#define GFX\_Font\_GetAntiAliasType**

#### **Overview**

Returns the font anti-alias type.

#### **Returns**

Return the current font anti-alias type.

- **[ANTIALIAS\\_TRANSLUCENT](#page-1103-0)** (or 1) when font anti-alias is type translucent
- **ANTIALIAS OPAQUE** (or 0) when font anti-alias is type opaque

#### **Preconditions**

Compiler switch [USE\\_ANTIALIASED\\_FONTS](#page-124-0) must be enabled

[Library](#page-80-0) API > [Graphics](#page-1075-0) Primitive Layer API > Text [Functions](#page-1077-0) > [GFX\\_Font\\_GetAntiAliasType](#page-1089-0) Macro

Microchip Graphics Library Version 3.06.02 - October 15, 2012 Copyright © 2012 Microchip Technology, Inc. All rights reserved

# <span id="page-1090-0"></span>**GFX\_Font\_SetAntiAliasType Macro**

**C**

**#define GFX\_Font\_SetAntiAliasType**(transparency)

#### **Overview**

Sets font anti-alias type to either Translucent or opaque.

#### **Input Parameters**

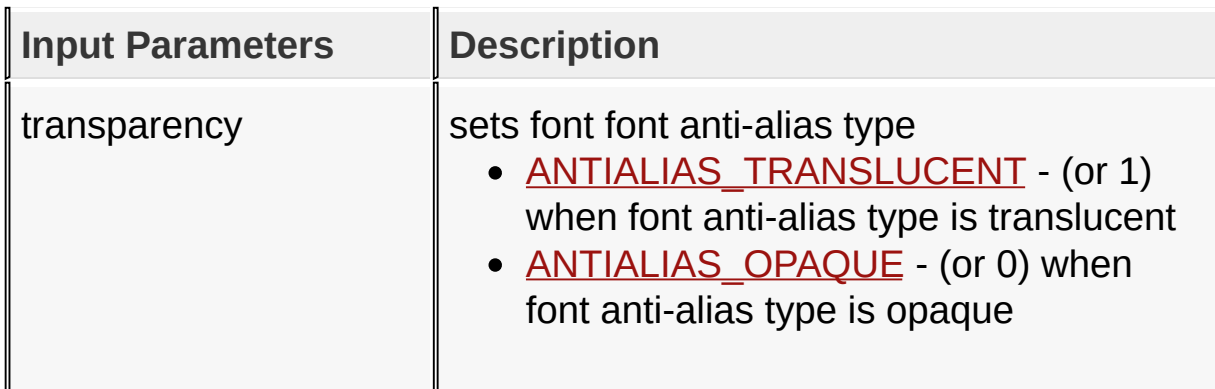

#### **Returns**

none

## **Preconditions**

Compiler switch [USE\\_ANTIALIASED\\_FONTS](#page-124-0) must be enabled

[Library](#page-80-0) API > [Graphics](#page-1075-0) Primitive Layer API > Text [Functions](#page-1077-0) > [GFX\\_Font\\_SetAntiAliasType](#page-1090-0) Macro

Microchip Graphics Library Version 3.06.02 - October 15, 2012 Copyright © 2012 Microchip Technology, Inc. All rights reserved

<span id="page-1091-0"></span>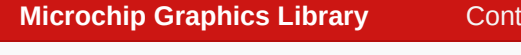

# **OutChar Function**

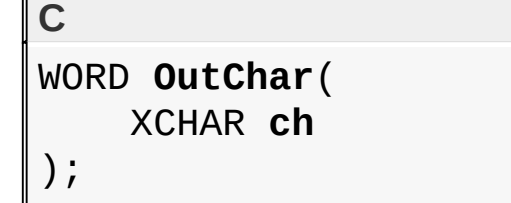

## **Overview**

This function outputs a character from the current graphic cursor position. OutChar() uses the current active font set with [SetFont](#page-1084-0)().

### **Input Parameters**

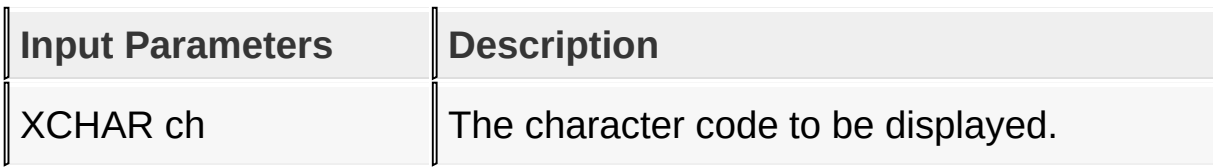

## **Returns**

For NON-Blocking configuration:

- Returns 0 when device is busy and the character is not yet completely drawn.
- Returns 1 when the character is completely drawn.

For Blocking configuration:

Always return 1.

## **Preconditions**

none

**Side Effects**

After the function is completed, the graphic cursor position is moved in the horizontal direction by the character width. Vertical position of the graphic cursor is not changed.

## **Example**

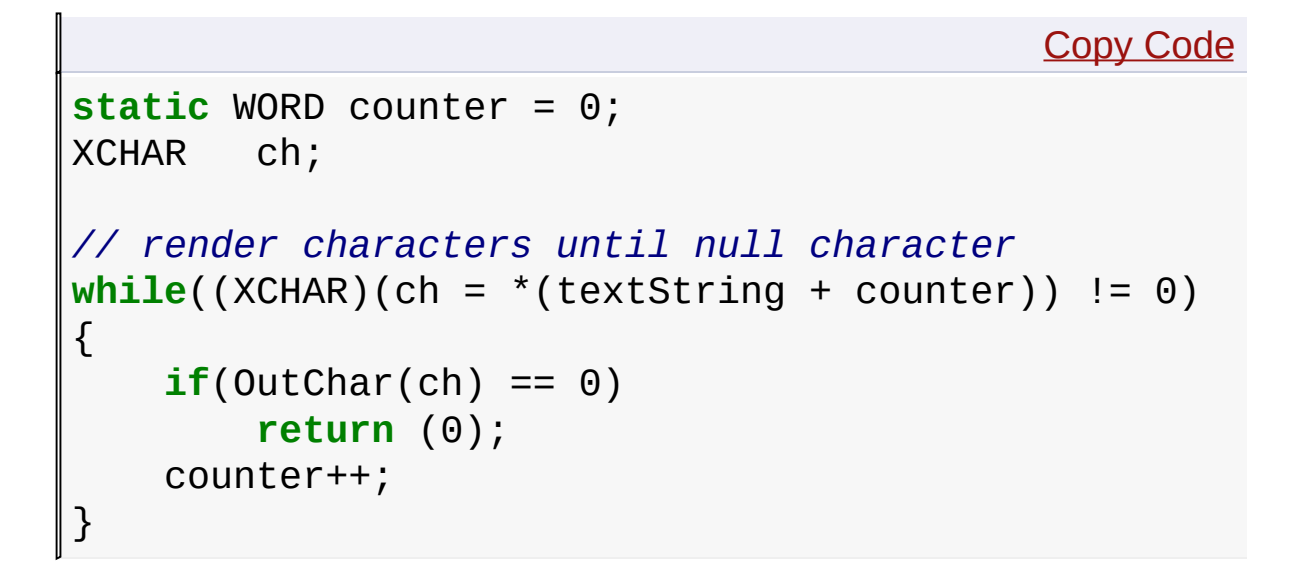

[Library](#page-80-0) API > [Graphics](#page-1075-0) Primitive Layer API > Text [Functions](#page-1077-0) > OutChar **Function** 

Microchip Graphics Library Version 3.06.02 - October 15, 2012 Copyright © 2012 Microchip Technology, Inc. All rights reserved

```
Microchip Graphics LibraryContentsIndexHomePreviousUpNext
OutText Function
  C
 WORD OutText(
      XCHAR * textString
  );
```
## **Overview**

This function outputs a string of characters starting at the current graphic cursor position. The string must be terminated by a line feed or zero. For Non-Blocking configuration, OutText() may return control to the program due to display device busy status. When this happens zero is returned and OutText() must be called again to continue the outputting of the string. For Blocking configuration, this function always returns a 1. OutText() uses the current active font set with **[SetFont\(](#page-1084-0))**.

# **Input Parameters**

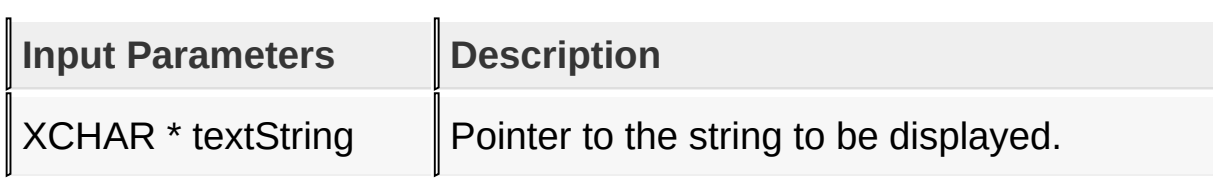

# **Returns**

For NON-Blocking configuration:

- Returns 0 when string is not yet outputted completely.
- Returns 1 when string is outputted completely.

For Blocking configuration:

Always return 1.

# **Side Effects**

Current horizontal graphic cursor position will be moved to the end of the text. The vertical graphic cursor position will not be changed.

## **Example**

Copy [Code](#page-1093-0)

SetFont(pMyFont); SetColor(WHITE); *// place the string at the upper left corner of the screen* MoveTo(0, 0); OutText("Test String!");

[Library](#page-80-0) API > [Graphics](#page-1075-0) Primitive Layer API > Text [Functions](#page-1077-0) > OutText **Function** 

Microchip Graphics Library Version 3.06.02 - October 15, 2012 Copyright © 2012 Microchip Technology, Inc. All rights reserved

# <span id="page-1095-0"></span>**OutTextXY Function**

```
C
WORD OutTextXY(
    SHORT x,
    SHORT y,
    XCHAR * textString
);
```
## **Overview**

This function outputs a string of characters starting at the given x, y position. The string must be terminated by a line feed or zero. For Non-Blocking configuration, OutTextXY() may return control to the program due to display device busy status. When this happens zero is returned and OutTextXY() must be called again to continue the outputting of the string. For Blocking configuration, this function always returns a 1. OutTextXY() uses the current active font set with **[SetFont](#page-1084-0)**().

## **Input Parameters**

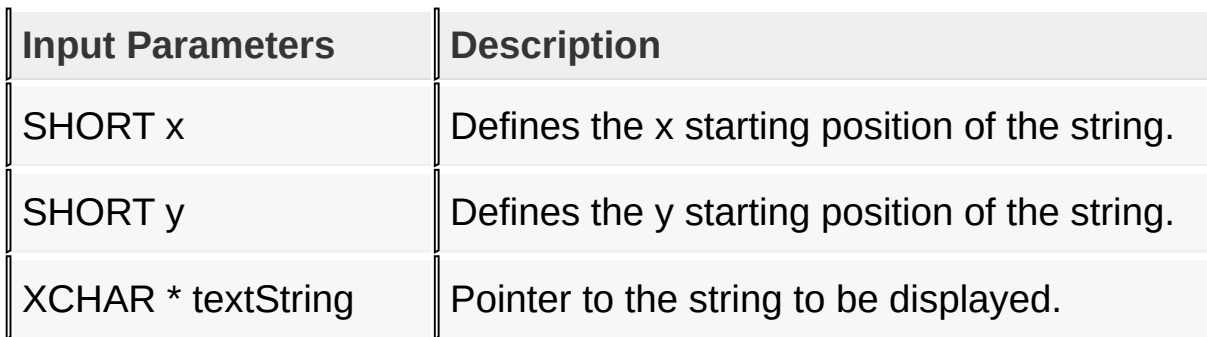

## **Returns**

For NON-Blocking configuration:

• Returns 0 when string is not yet outputted completely.

• Returns 1 when string is outputted completely.

For Blocking configuration:

Always return 1.

## **Side Effects**

Current horizontal graphic cursor position will be moved to the end of the text. The vertical graphic cursor position will not be changed.

## **Example**

```
Copy Code
void PlaceText(void)
{
   SHORT width, height;
   static const XCHAR text[] = "Touch screen to co
   SetColor(BRIGHTRED); // set color
   SetFont(pMyFont); \frac{1}{2} set font
   // get string width & height
   width = GetTextWidth(text, pMyFont);
   height = GetTextHeight(pMyFont);
   // place string in the middle of the screen
   OutTextXY( (GetMaxX() - width) >> 1,
    (GetMaxY() - height) >> 1,(char*)text);
}
```
[Library](#page-80-0) API > [Graphics](#page-1075-0) Primitive Layer API > Text [Functions](#page-1077-0) > [OutTextXY](#page-1095-0) **Function** 

Microchip Graphics Library Version 3.06.02 - October 15, 2012 Copyright © 2012 Microchip Technology, Inc. All rights reserved

```
Microchip Graphics LibraryContentsIndexHomePreviousUpNext
GetTextHeight Function
  C
  SHORT GetTextHeight(
      void * pFont
  );
```
## **Overview**

This macro returns the height of the specified font. All characters in a given font table have a constant height.

## **Input Parameters**

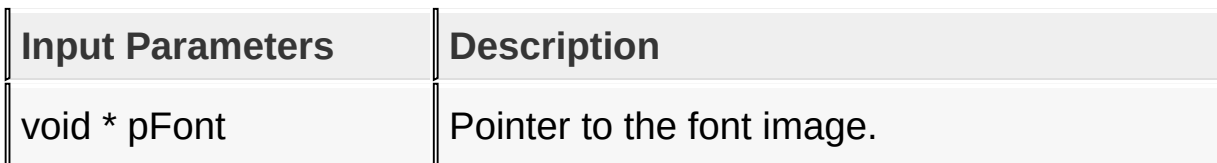

## **Returns**

Returns the font height.

## **Side Effects**

none

## **Example**

See **[OutTextXY](#page-1095-0)**() example.

### [Library](#page-80-0) API > [Graphics](#page-1075-0) Primitive Layer API > Text [Functions](#page-1077-0) > **[GetTextHeight](#page-1097-0) Function**

Microchip Graphics Library Version 3.06.02 - October 15, 2012 Copyright © 2012 Microchip Technology, Inc. All rights reserved

```
Microchip Graphics LibraryContentsIndexHomePreviousUpNext
GetTextWidth Function
  C
  SHORT GetTextWidth(
      XCHAR * textString,
      void * pFont
  );
```
## **Overview**

This function returns the width of the specified string for the specified font. The string must be terminated by a line feed or zero.

## **Input Parameters**

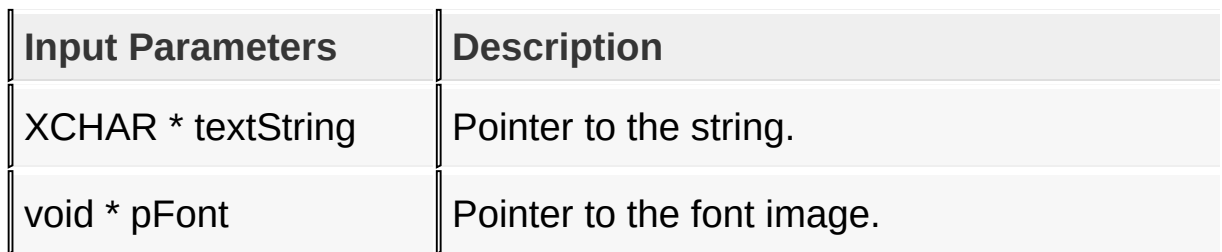

## **Returns**

Returns the string width in the specified font.

## **Side Effects**

none

## **Example**

See [OutTextXY](#page-1095-0)() example.

[Library](#page-80-0) API > [Graphics](#page-1075-0) Primitive Layer API > Text [Functions](#page-1077-0) >

## **[GetTextWidth](#page-1098-0) Function**

Microchip Graphics Library Version 3.06.02 - October 15, 2012 Copyright © 2012 Microchip Technology, Inc. All rights reserved

# <span id="page-1100-0"></span>**XCHAR Macro**

# **#define XCHAR char**

### **Overview**

**C**

This macro sets the data type for the strings and characters. There are three types used for XCHAR and the type is selected by adding one of the macros in GraphicsConfig.h.

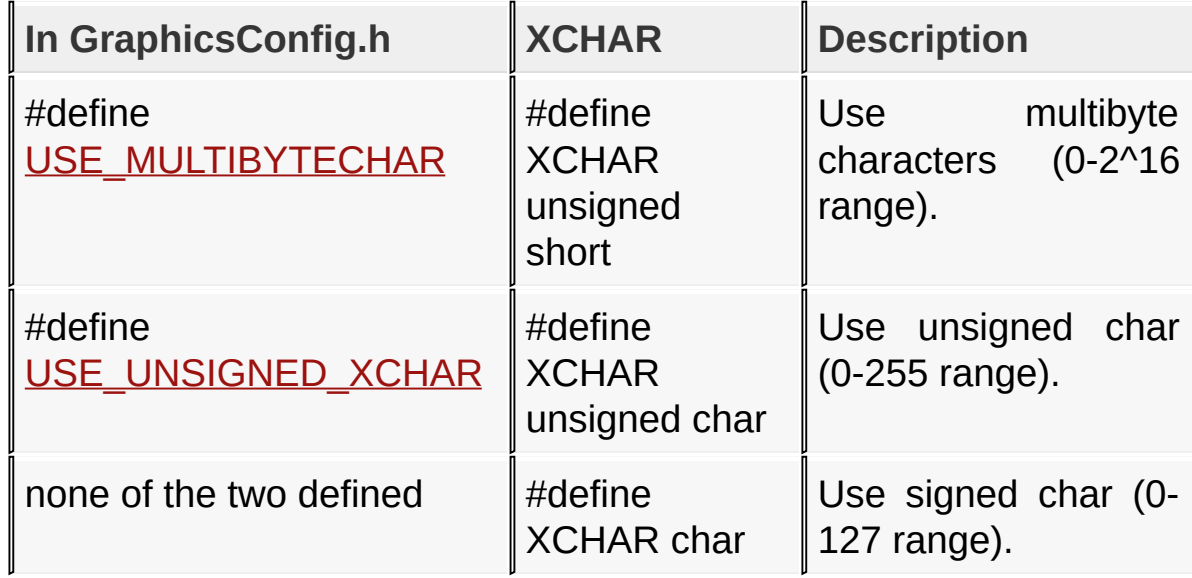

## [Library](#page-80-0) API > [Graphics](#page-1075-0) Primitive Layer API > Text [Functions](#page-1077-0) > XCHAR **Macro**

Microchip Graphics Library Version 3.06.02 - October 15, 2012 Copyright © 2012 Microchip Technology, Inc. All rights reserved

# <span id="page-1101-0"></span>**Anti-Alias Type**

#### **[Macros](#page-1788-0)**

Anti-alias type definitions.

#### **Macros**

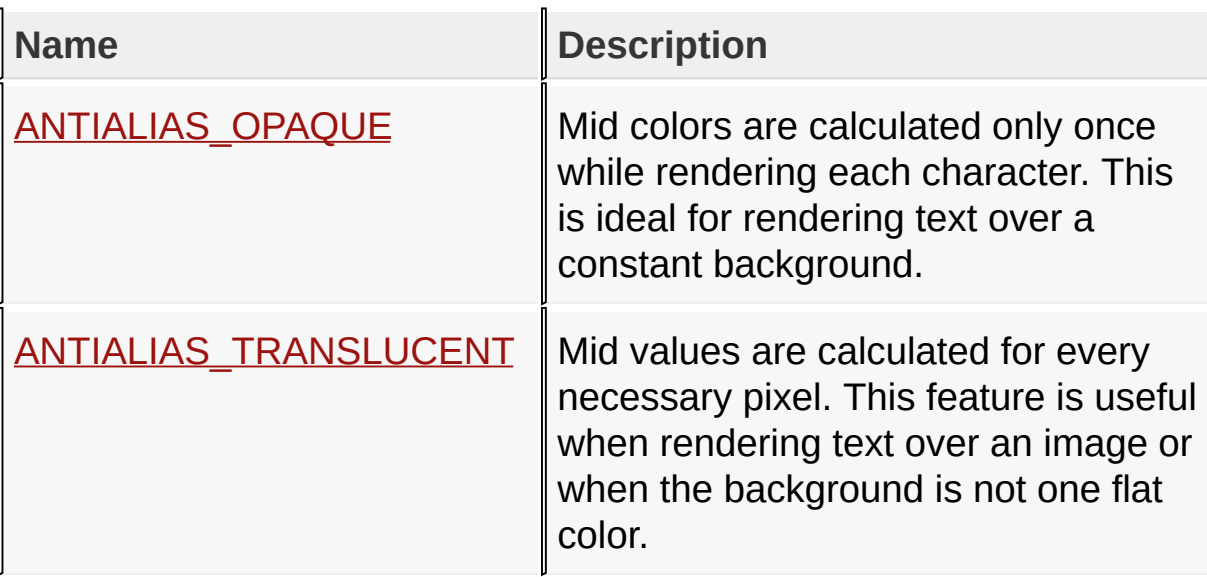

### **Links**

Text [Functions,](#page-1077-0) [Macros](#page-1788-0)

## [Library](#page-80-0) API > [Graphics](#page-1075-0) Primitive Layer API > Text [Functions](#page-1077-0) > Anti-Alias **Type**

Microchip Graphics Library Version 3.06.02 - October 15, 2012 Copyright © 2012 Microchip Technology, Inc. All rights reserved

# <span id="page-1102-0"></span>**ANTIALIAS\_OPAQUE Macro**

**C**

**#define ANTIALIAS\_OPAQUE** 0

### **Description**

Mid colors are calculated only once while rendering each character. This is ideal for rendering text over a constant background.

[Library](#page-80-0) API > [Graphics](#page-1075-0) Primitive Layer API > Text [Functions](#page-1077-0) > Anti-Alias Type > [ANTIALIAS\\_OPAQUE](#page-1101-0) Macro

Microchip Graphics Library Version 3.06.02 - October 15, 2012 Copyright © 2012 Microchip Technology, Inc. All rights reserved

# <span id="page-1103-0"></span>**ANTIALIAS\_TRANSLUCENT Macro**

**C**

**#define ANTIALIAS\_TRANSLUCENT** 1

## **Description**

Mid values are calculated for every necessary pixel. This feature is useful when rendering text over an image or when the background is not one flat color.

[Library](#page-80-0) API > [Graphics](#page-1075-0) Primitive Layer API > Text [Functions](#page-1077-0) > Anti-Alias Type > [ANTIALIAS\\_TRANSLUCENT](#page-1101-0) Macro

Microchip Graphics Library Version 3.06.02 - October 15, 2012 Copyright © 2012 Microchip Technology, Inc. All rights reserved

# <span id="page-1104-0"></span>**Gradient**

[Enumerations](#page-1789-0) | [Functions](#page-1790-0) | [Structures](#page-1791-0)

# **Enumerations**

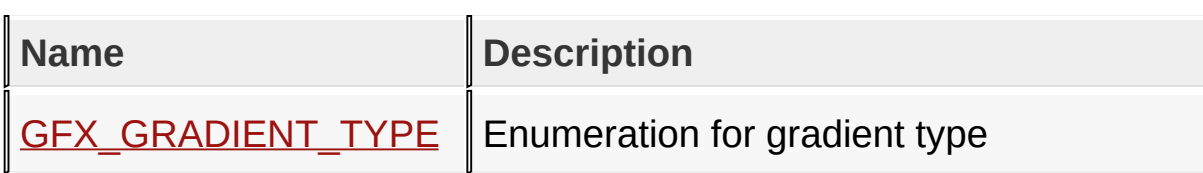

## **Functions**

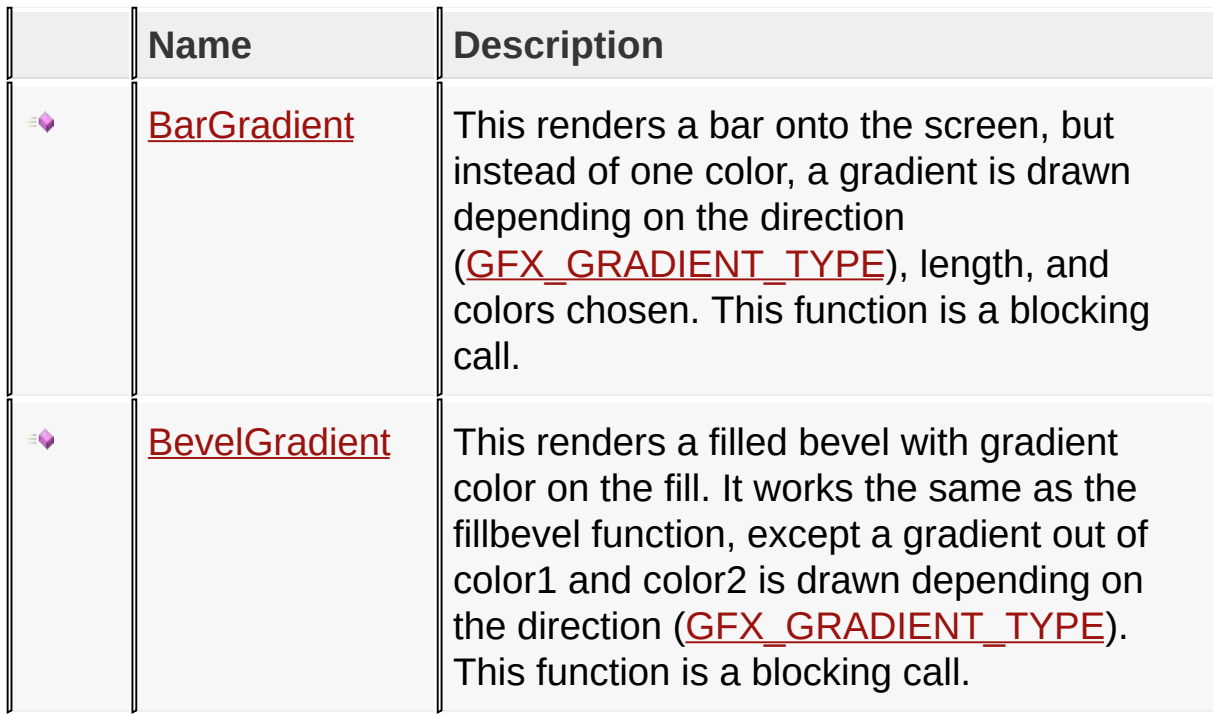

## **Structures**

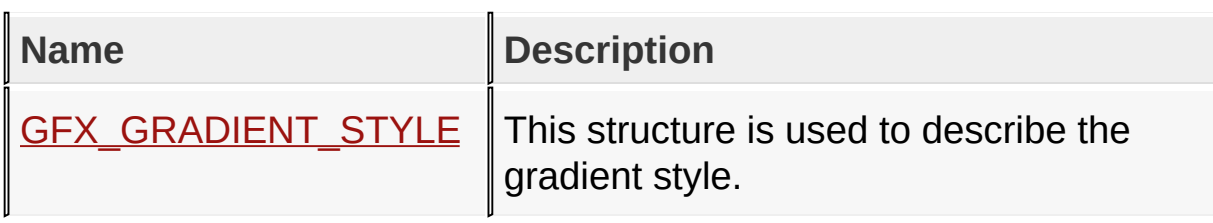

## **Links**

## [Enumerations](#page-1789-0), [Functions,](#page-1790-0) [Graphics](#page-1075-0) Primitive Layer API, [Legend,](#page-1792-0) **[Structures](#page-1791-0)**

[Library](#page-80-0) API > [Graphics](#page-1075-0) Primitive Layer API > [Gradient](#page-1104-0)

Microchip Graphics Library Version 3.06.02 - October 15, 2012 Copyright © 2012 Microchip Technology, Inc. All rights reserved

# <span id="page-1106-0"></span>**BarGradient Function**

```
C
WORD BarGradient(
    SHORT left,
    SHORT top,
    SHORT right,
    SHORT bottom,
    GFX_COLOR color1,
    GFX_COLOR color2,
    DWORD length,
    BYTE direction
);
```
## **Overview**

This renders a bar onto the screen, but instead of one color, a gradient is drawn depending on the direction [\(GFX\\_GRADIENT\\_TYPE](#page-1113-0)), length, and colors chosen. This function is a blocking call.

## **Description**

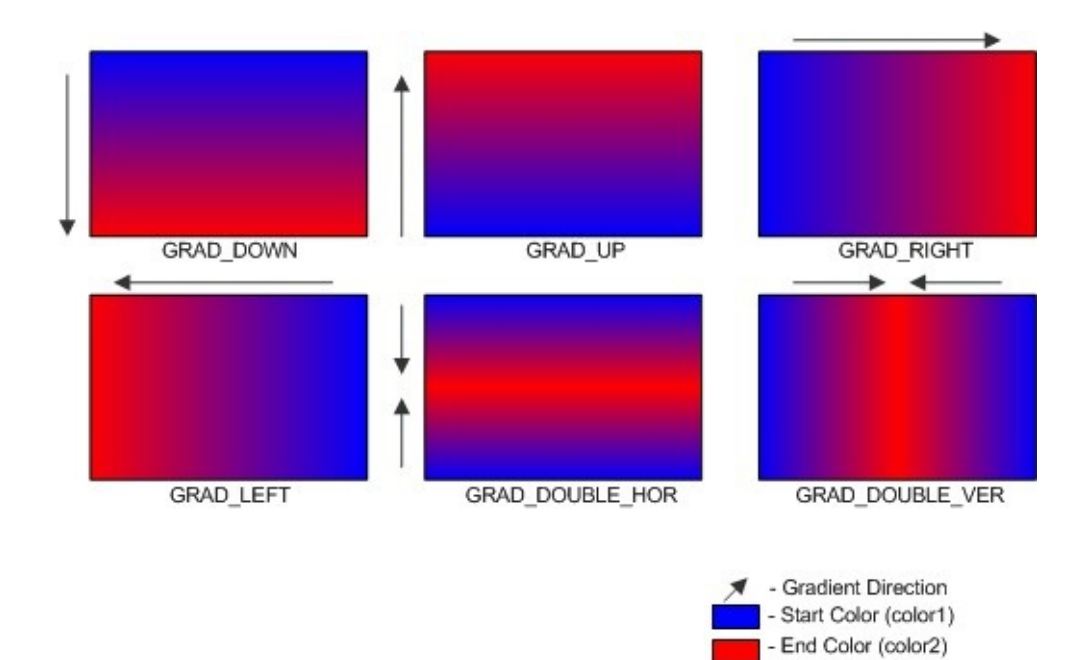

## **Input Parameters**

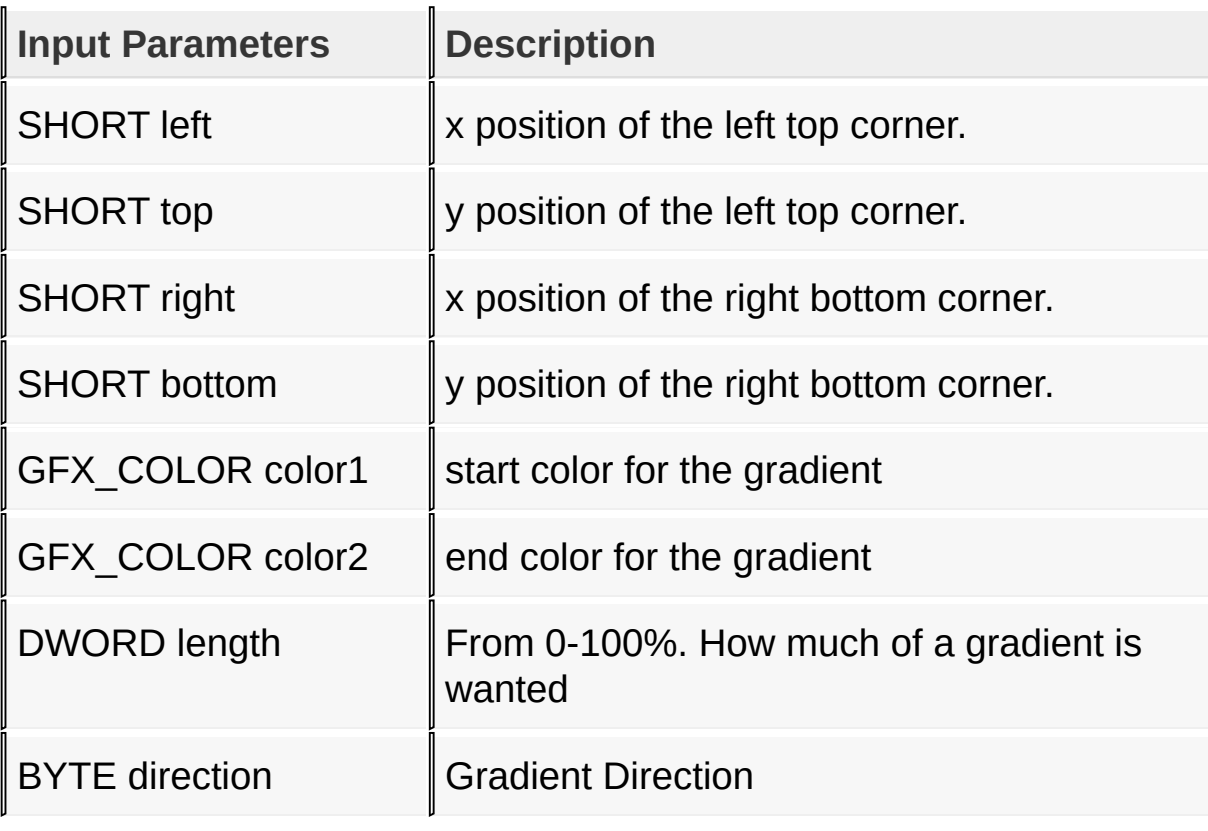

### **Returns**

Always returns a 1 since it is a blocking function.

## **Preconditions**

[USE\\_GRADIENT](#page-126-0) macro must be defined (in GraphicsConfig.h)

## **Side Effects**

none

## **Example**

```
Copy Code
// draw a full screen gradient background
// with color transitioning from BRIGHTRED to
// BLACK in the upward direction.
GFX_GRADIENT_STYLE gradScheme;
gradScheme.gradientType = GRAD_UP;
gradScheme.gradientStartColor = BRIGHTRED;gradScheme.gradientEndColor = BLACK;BarGradient(0,
             0,
            GetMaxX(),
            GetMaxY(),
            gradScheme.gradientStartColor,
            gradScheme.gradientEndColor,
            50,
            gradScheme.gradientType);
```
[Library](#page-80-0) API > [Graphics](#page-1075-0) Primitive Layer API > [Gradient](#page-1104-0) > [BarGradient](#page-1106-0) **Function** 

Microchip Graphics Library Version 3.06.02 - October 15, 2012 Copyright © 2012 Microchip Technology, Inc. All rights reserved

# <span id="page-1110-0"></span>**BevelGradient Function**

```
C
WORD BevelGradient(
    SHORT left,
    SHORT top,
    SHORT right,
    SHORT bottom,
    SHORT rad,
    GFX_COLOR color1,
    GFX_COLOR color2,
    DWORD length,
    BYTE direction
);
```
## **Overview**

This renders a filled bevel with gradient color on the fill. It works the same as the fillbevel function, except a gradient out of color1 and color2 is drawn depending on the direction [\(GFX\\_GRADIENT\\_TYPE](#page-1113-0)). This function is a blocking call.

## **Description**

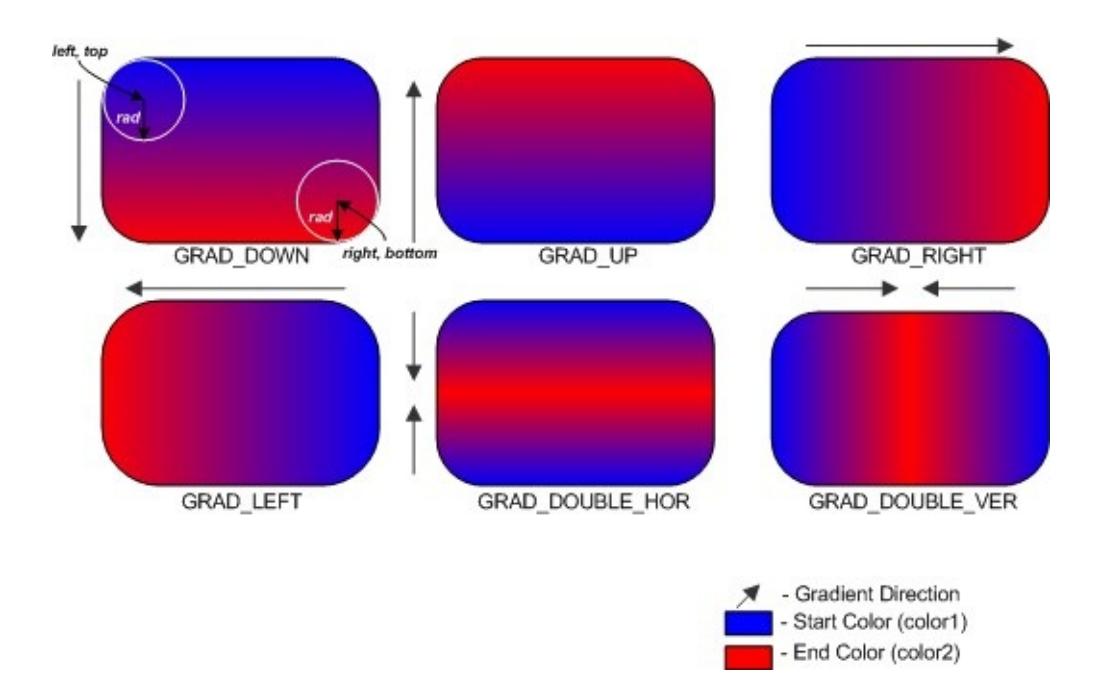

## **Input Parameters**

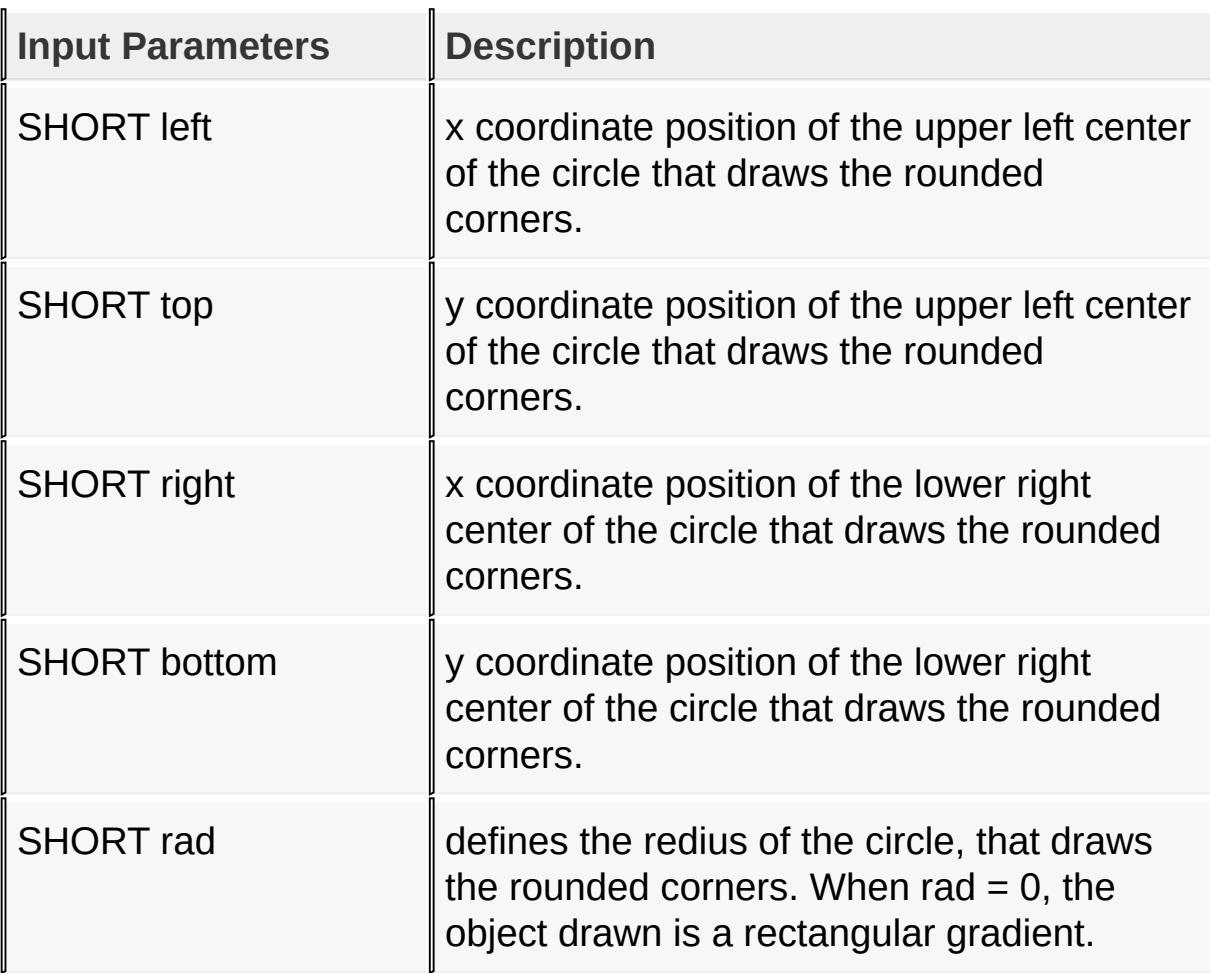

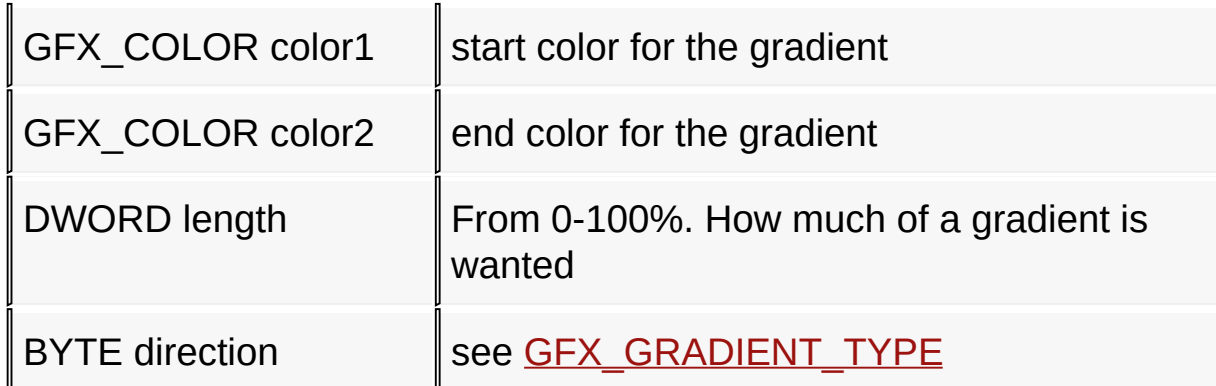

#### **Returns**

Always returns a 1 since it is a blocking function.

### **Preconditions**

[USE\\_GRADIENT](#page-126-0) macro must be defined (in GraphicsConfig.h)

### **Side Effects**

none

[Library](#page-80-0) API > [Graphics](#page-1075-0) Primitive Layer API > [Gradient](#page-1104-0) > [BevelGradient](#page-1110-0) **Function** 

Microchip Graphics Library Version 3.06.02 - October 15, 2012 Copyright © 2012 Microchip Technology, Inc. All rights reserved

# <span id="page-1113-0"></span>**GFX\_GRADIENT\_TYPE Enumeration**

```
C
typedef enum {
  GRAD_NONE = 0,
  GRAD_DOWN,
  GRAD_RIGHT,
  GRAD_UP,
  GRAD_LEFT,
  GRAD_DOUBLE_VER,
  GRAD_DOUBLE_HOR
} GFX_GRADIENT_TYPE;
```
## **Overview**

Enumeration for gradient type

## **Members**

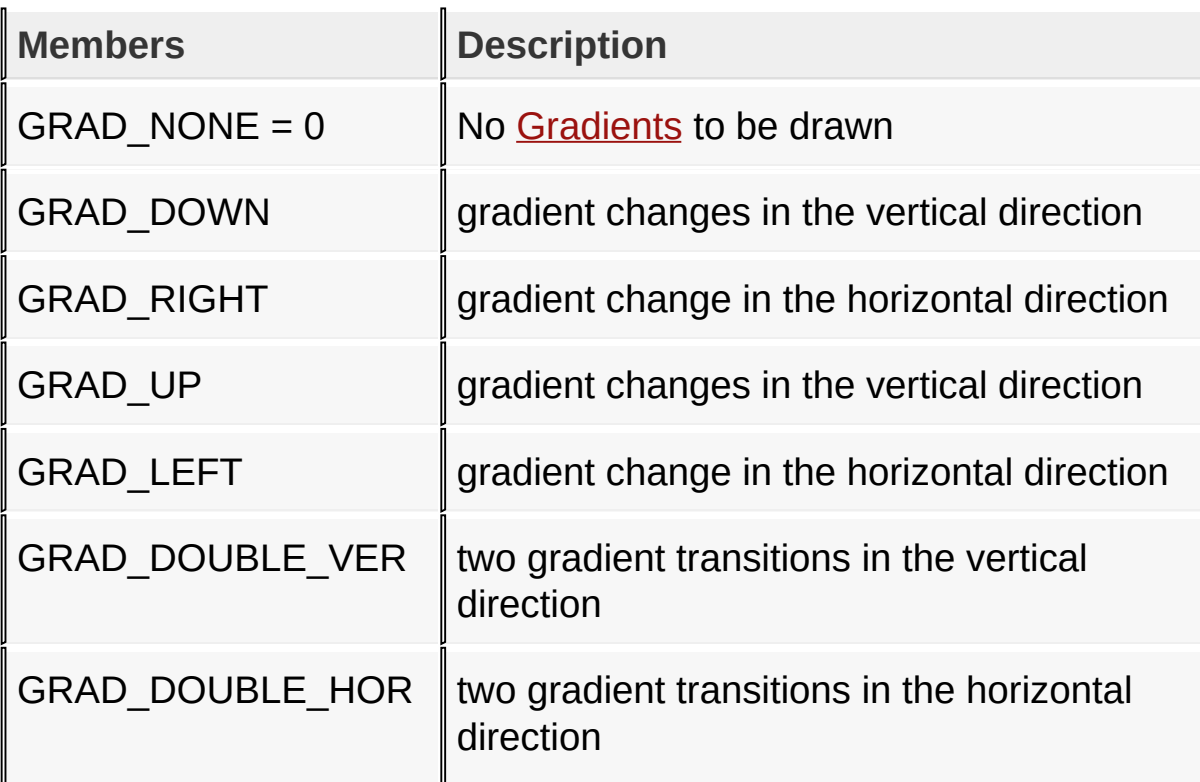

## [Library](#page-80-0) API > [Graphics](#page-1075-0) Primitive Layer API > [Gradient](#page-1104-0) > **[GFX\\_GRADIENT\\_TYPE](#page-1113-0) Enumeration**

 $\mathbf{I}$ 

Microchip Graphics Library Version 3.06.02 - October 15, 2012 Copyright © 2012 Microchip Technology, Inc. All rights reserved

# <span id="page-1115-0"></span>**GFX\_GRADIENT\_STYLE Structure**

## **C typedef struct** { GFX\_GRADIENT\_TYPE **gradientType**; DWORD **gradientStartColor**; DWORD **gradientEndColor**; DWORD **gradientLength**; } GFX\_GRADIENT\_STYLE;

### **Overview**

This structure is used to describe the gradient style.

### **Members**

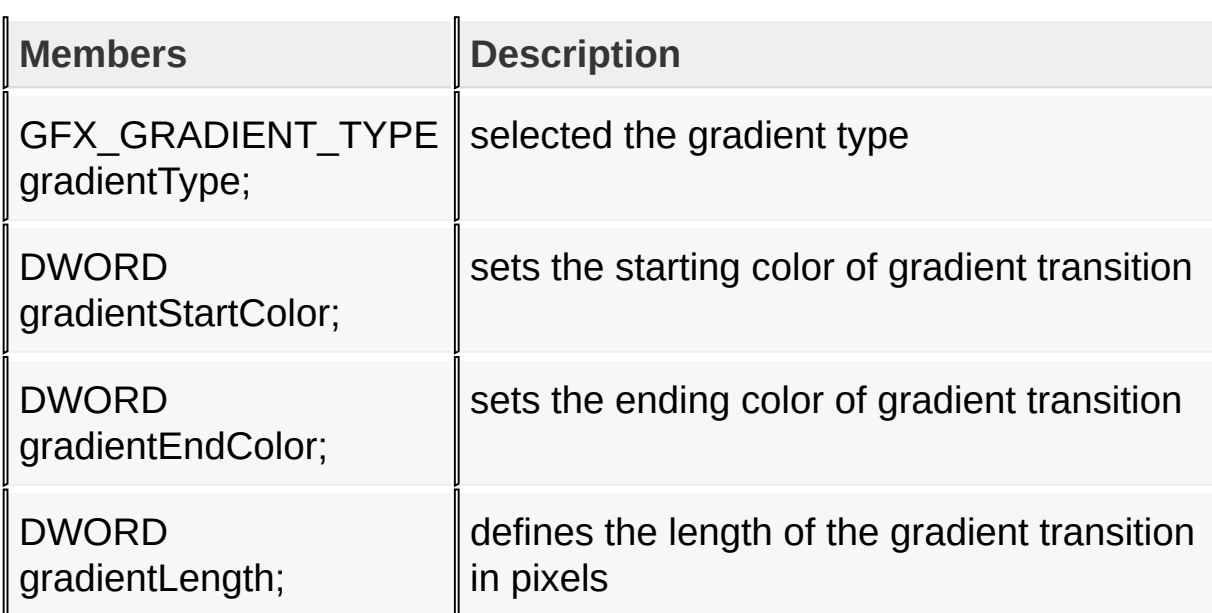

#### [Library](#page-80-0) API > [Graphics](#page-1075-0) Primitive Layer API > [Gradient](#page-1104-0) > [GFX\\_GRADIENT\\_STYLE](#page-1115-0) Structure

Microchip Graphics Library Version 3.06.02 - October 15, 2012 Copyright © 2012 Microchip Technology, Inc. All rights reserved
## <span id="page-1116-0"></span>**Line Functions**

[Functions](#page-1793-0) | [Macros](#page-1794-0) | [Topics](#page-1795-0)

This lists the Primitive line text functions.

## **Functions**

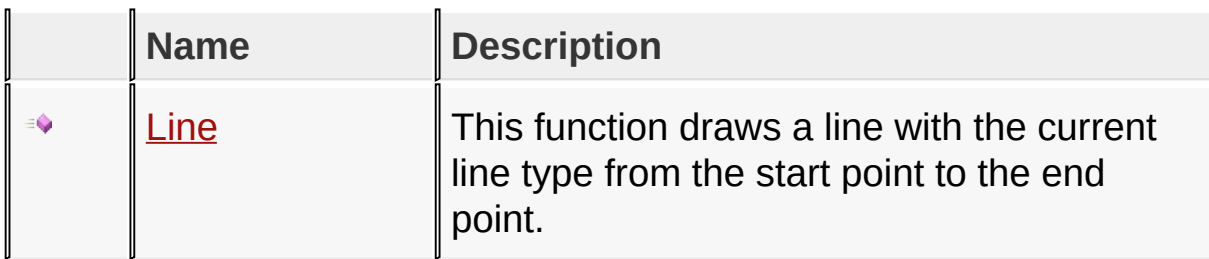

#### **Macros**

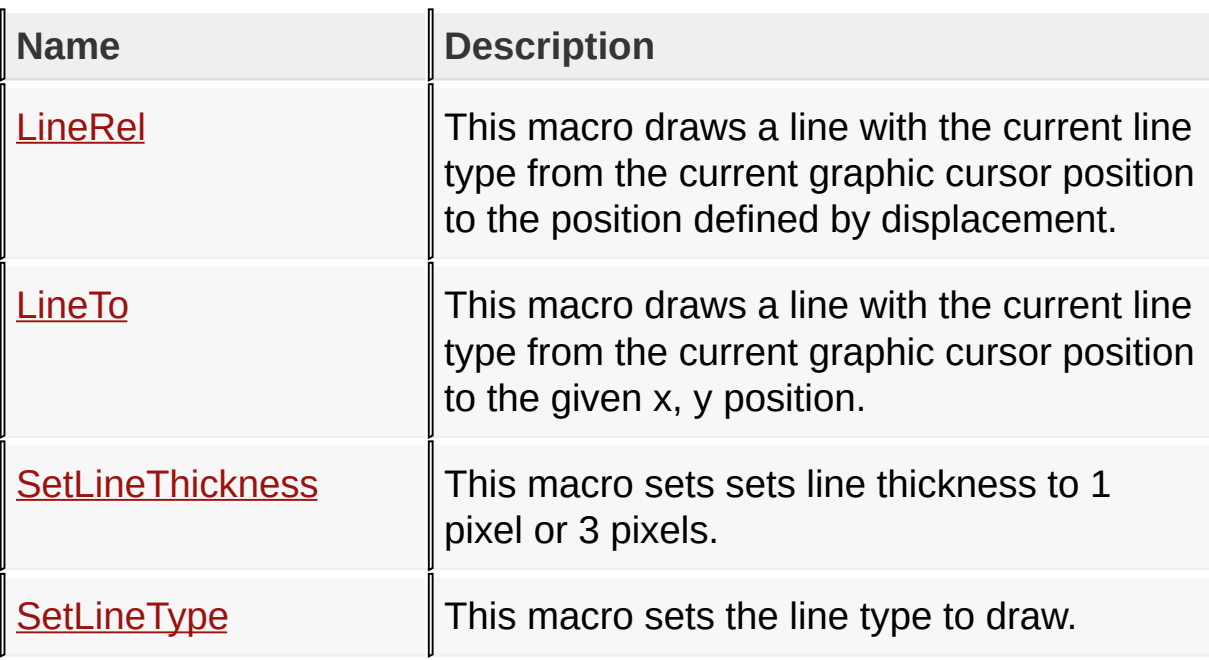

## **Topics**

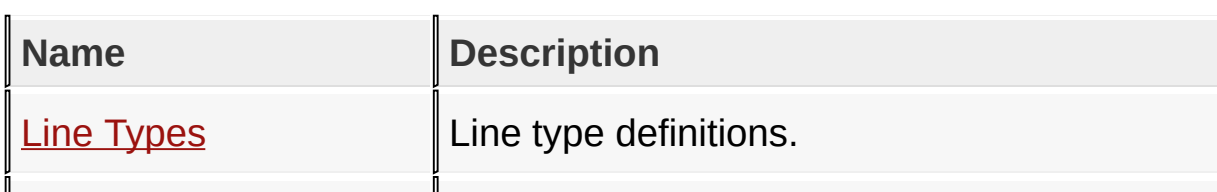

 $\vert$  Line [Size](#page-1130-0)  $\vert$  Line sizes definition.

#### **Links**

[Functions](#page-1793-0), [Graphics](#page-1075-0) Primitive Layer API, [Legend](#page-1796-0), [Macros,](#page-1794-0) [Topics](#page-1795-0)

[Library](#page-80-0) API > [Graphics](#page-1075-0) Primitive Layer API > Line [Functions](#page-1116-0)

Microchip Graphics Library Version 3.06.02 - October 15, 2012 Copyright © 2012 Microchip Technology, Inc. All rights reserved

<span id="page-1118-0"></span>**Line Function**

**C** WORD **Line**( SHORT **x1**, SHORT **y1**, SHORT **x2**, SHORT **y2** );

## **Overview**

This function draws a line with the current line type from the start point to the end point.

## **Input Parameters**

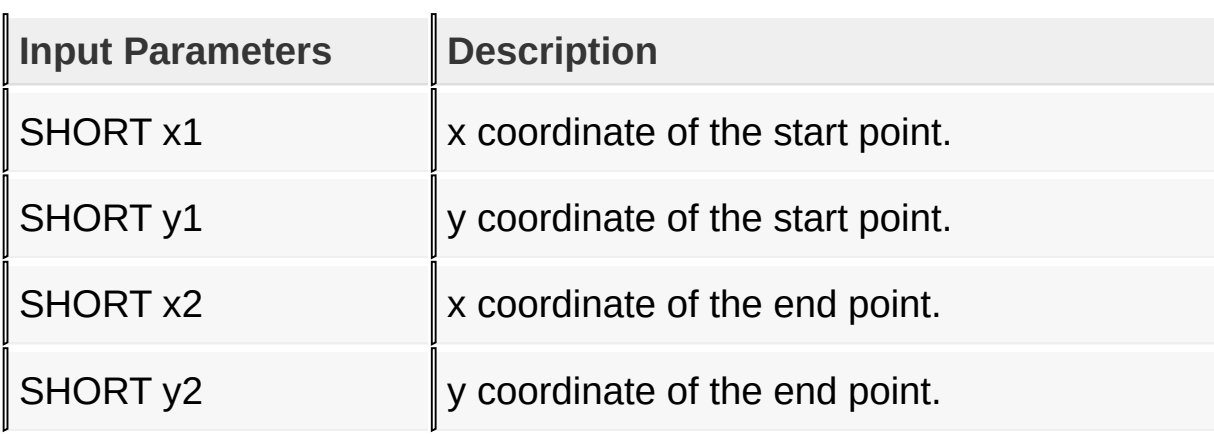

#### **Returns**

For NON-Blocking configuration:

- Returns 0 when device is busy and the shape is not yet completely drawn.
- Returns 1 when the shape is completely drawn.

For Blocking configuration:

Always return 1.

## **Side Effects**

The graphic cursor position is moved to the end point of the line.

[Library](#page-80-0) API > [Graphics](#page-1075-0) Primitive Layer API > Line [Function](#page-1116-0)[s](#page-1118-0) > Line **Function** 

Microchip Graphics Library Version 3.06.02 - October 15, 2012 Copyright © 2012 Microchip Technology, Inc. All rights reserved

# <span id="page-1120-0"></span>**LineRel Macro**

**C**

#define LineRel(dX, dY) Line(GetX(), GetY(), GetX()

## **Overview**

This macro draws a line with the current line type from the current graphic cursor position to the position defined by displacement.

## **Input Parameters**

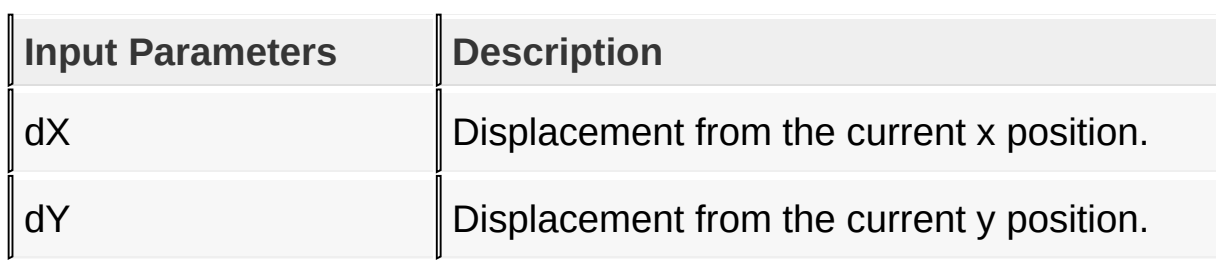

## **Returns**

For NON-Blocking configuration:

- Returns 0 when device is busy and the shape is not yet completely drawn.
- Returns 1 when the shape is completely drawn.

For Blocking configuration:

Always return 1.

## **Side Effects**

The graphic cursor position is moved to the end point of the line.

[Library](#page-80-0) API > [Graphics](#page-1075-0) Primitive Layer API > Line [Function](#page-1116-0)[s](#page-1120-0) > LineRel Macro

Microchip Graphics Library Version 3.06.02 - October 15, 2012 Copyright © 2012 Microchip Technology, Inc. All rights reserved

## <span id="page-1122-0"></span>**LineTo Macro**

**C**

**#define LineTo**(x, y) Line(\_cursorX, \_cursorY, x, y)

## **Overview**

This macro draws a line with the current line type from the current graphic cursor position to the given x, y position.

## **Input Parameters**

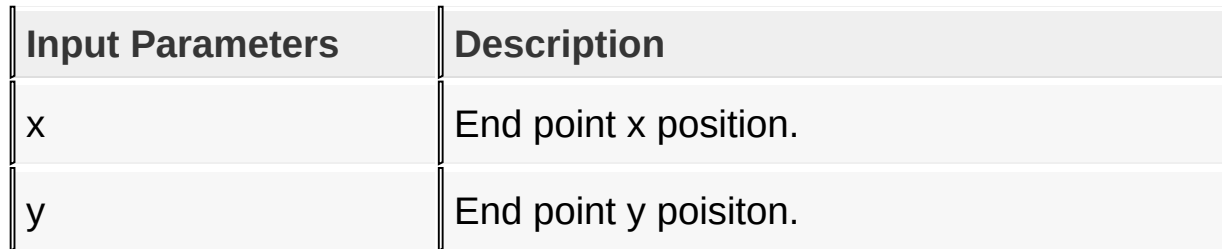

## **Returns**

For NON-Blocking configuration:

- Returns 0 when device is busy and the shape is not yet completely drawn.
- Returns 1 when the shape is completely drawn.
- For Blocking configuration:
	- Always return 1.

## **Side Effects**

The graphic cursor position is moved to the end point of the line.

[Library](#page-80-0) API > [Graphics](#page-1075-0) Primitive Layer API > Line [Function](#page-1116-0)[s](#page-1122-0) > LineTo **Macro** 

Copyright © 2012 Microchip Technology, Inc. All rights reserved [Contents](#page-1511-0) | [Index](#page-1538-0) | [Home](#page-1553-0)

# <span id="page-1124-0"></span>**SetLineThickness Macro**

**C** #define SetLineThickness(lnThickness) \_lineThickness

#### **Overview**

This macro sets sets line thickness to 1 pixel or 3 pixels.

#### **Input Parameters**

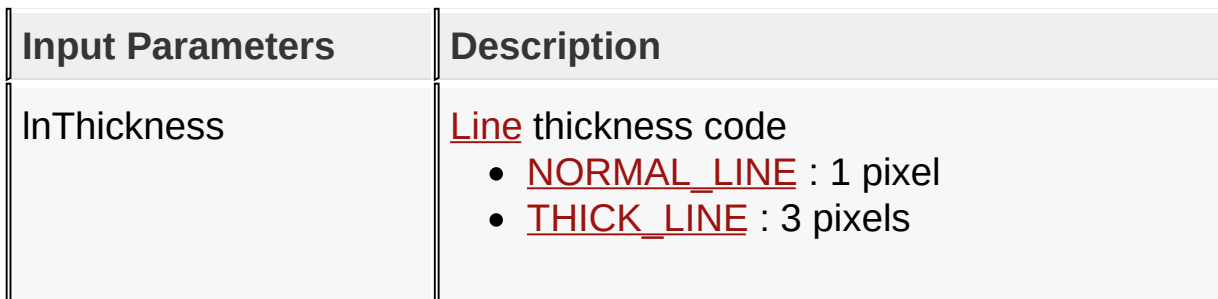

#### **Returns**

none

## **Side Effects**

none

#### [Library](#page-80-0) API > [Graphics](#page-1075-0) Primitive Layer API > Line [Functions](#page-1116-0) > [SetLineThickness](#page-1124-0) Macro

Microchip Graphics Library Version 3.06.02 - October 15, 2012 Copyright © 2012 Microchip Technology, Inc. All rights reserved

# <span id="page-1125-0"></span>**SetLineType Macro**

**C #define SetLineType**(lnType) \_lineType = lnType;

#### **Overview**

This macro sets the line type to draw.

#### **Input Parameters**

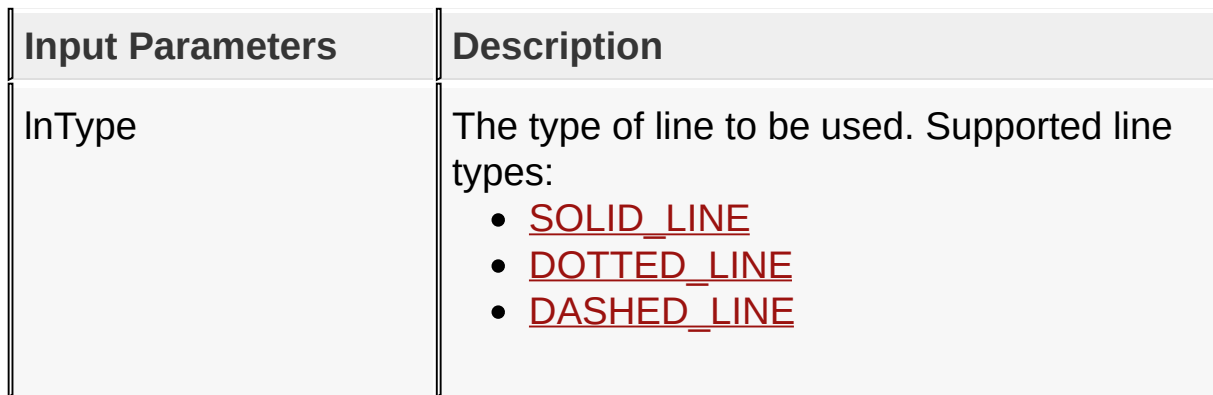

#### **Returns**

none

#### **Side Effects**

none

## [Library](#page-80-0) API > [Graphics](#page-1075-0) Primitive Layer API > Line [Functions](#page-1116-0) > **[SetLineType](#page-1125-0) Macro**

Microchip Graphics Library Version 3.06.02 - October 15, 2012 Copyright © 2012 Microchip Technology, Inc. All rights reserved

# <span id="page-1126-0"></span>**Line Types**

#### **[Macros](#page-1797-0)**

Line type definitions.

#### **Macros**

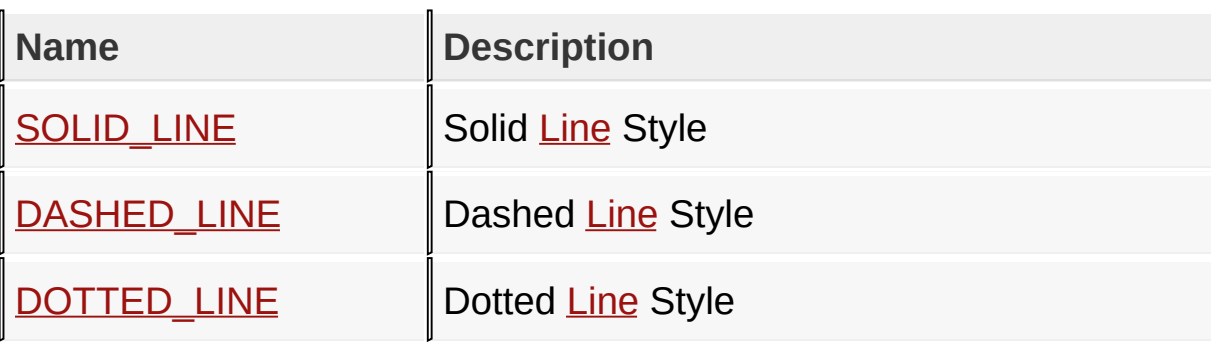

#### **Links**

Line [Functions,](#page-1116-0) [Macros](#page-1797-0)

[Library](#page-80-0) API > [Graphics](#page-1075-0) Primitive Layer API > Line [Functions](#page-1116-0) > Line [Types](#page-1126-0)

Microchip Graphics Library Version 3.06.02 - October 15, 2012 Copyright © 2012 Microchip Technology, Inc. All rights reserved

# <span id="page-1127-0"></span>**SOLID\_LINE Macro**

**C**

**#define SOLID\_LINE** 0

## **Description**

Solid [Line](#page-1118-0) Style

[Library](#page-80-0) API > [Graphics](#page-1075-0) Primitive Layer API > Line [Functions](#page-1116-0) > Line [Types](#page-1126-0) > [SOLID\\_LINE](#page-1127-0) Macro

Microchip Graphics Library Version 3.06.02 - October 15, 2012 Copyright © 2012 Microchip Technology, Inc. All rights reserved

## <span id="page-1128-0"></span>**DASHED\_LINE Macro**

**C**

**#define DASHED\_LINE** 4

## **Description**

Dashed [Line](#page-1118-0) Style

[Library](#page-80-0) API > [Graphics](#page-1075-0) Primitive Layer API > Line [Functions](#page-1116-0) > Line [Types](#page-1126-0) > [DASHED\\_LINE](#page-1128-0) Macro

Microchip Graphics Library Version 3.06.02 - October 15, 2012 Copyright © 2012 Microchip Technology, Inc. All rights reserved

## <span id="page-1129-0"></span>**DOTTED\_LINE Macro**

**C**

**#define DOTTED\_LINE** 1

#### **Description**

Dotted [Line](#page-1118-0) Style

[Library](#page-80-0) API > [Graphics](#page-1075-0) Primitive Layer API > Line [Functions](#page-1116-0) > Line [Types](#page-1126-0) > [DOTTED\\_LINE](#page-1129-0) Macro

Microchip Graphics Library Version 3.06.02 - October 15, 2012 Copyright © 2012 Microchip Technology, Inc. All rights reserved

## <span id="page-1130-0"></span>**Line Size**

#### **[Macros](#page-1798-0)**

Line sizes definition.

#### **Macros**

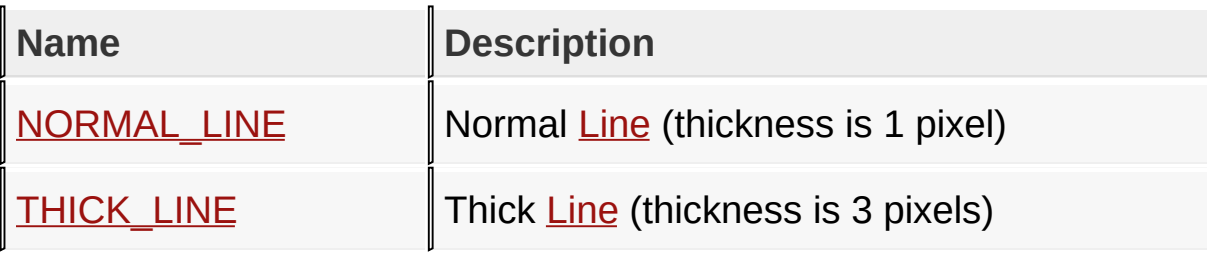

#### **Links**

Line [Functions,](#page-1116-0) [Macros](#page-1798-0)

[Library](#page-80-0) API > [Graphics](#page-1075-0) Primitive Layer API > Line [Functions](#page-1116-0) > Line [Size](#page-1130-0)

Microchip Graphics Library Version 3.06.02 - October 15, 2012 Copyright © 2012 Microchip Technology, Inc. All rights reserved

## <span id="page-1131-0"></span>**NORMAL\_LINE Macro**

**C**

**#define NORMAL\_LINE** 0

## **Description**

Normal **[Line](#page-1118-0)** (thickness is 1 pixel)

[Library](#page-80-0) API > [Graphics](#page-1075-0) Primitive Layer API > Line [Functions](#page-1116-0) > Line [Size](#page-1130-0) > [NORMAL\\_LINE](#page-1131-0) Macro

Microchip Graphics Library Version 3.06.02 - October 15, 2012 Copyright © 2012 Microchip Technology, Inc. All rights reserved

# <span id="page-1132-0"></span>**THICK\_LINE Macro**

**C**

**#define THICK\_LINE** 1

## **Description**

Thick [Line](#page-1118-0) (thickness is 3 pixels)

[Library](#page-80-0) API > [Graphics](#page-1075-0) Primitive Layer API > Line [Functions](#page-1116-0) > Line [Size](#page-1130-0) > [THICK\\_LINE](#page-1132-0) Macro

Microchip Graphics Library Version 3.06.02 - October 15, 2012 Copyright © 2012 Microchip Technology, Inc. All rights reserved

# <span id="page-1133-0"></span>**Rectangle Functions**

[Functions](#page-1799-0) | [Macros](#page-1800-0)

This lists the Primitive level rectangle functions.

## **Functions**

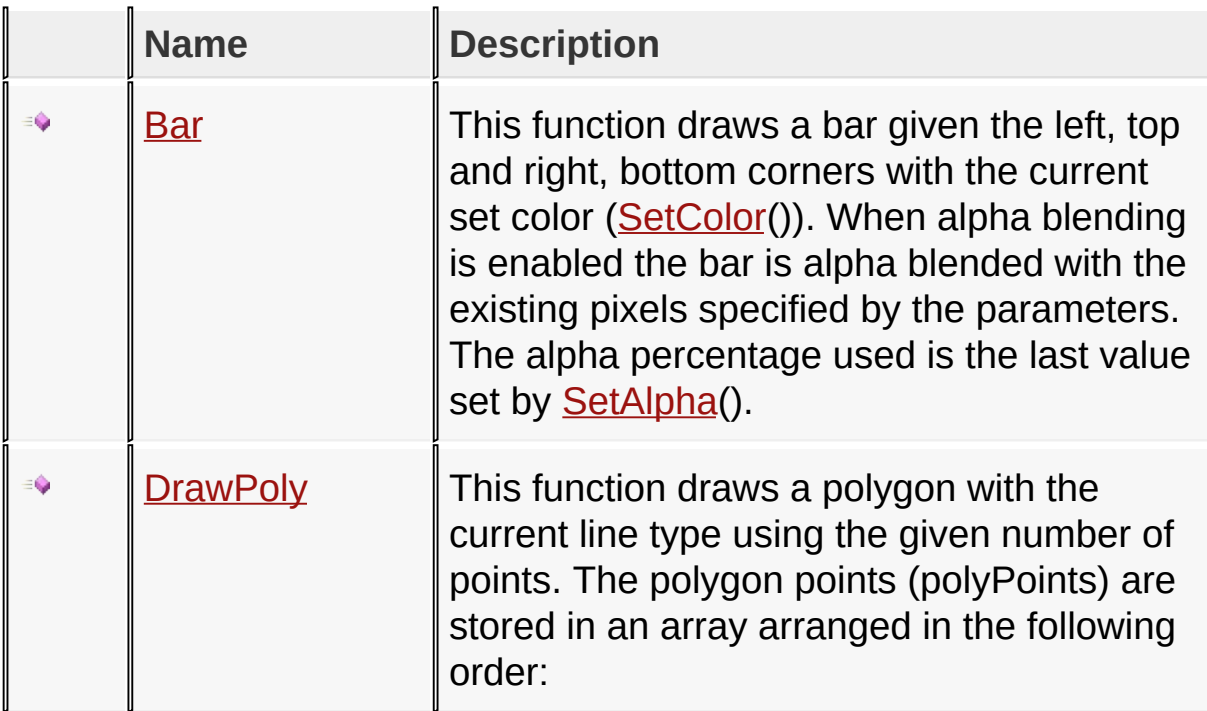

## **Macros**

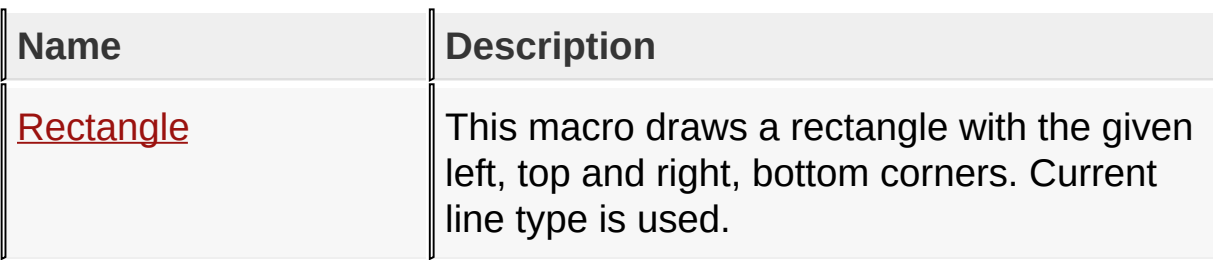

## **Links**

[Functions](#page-1799-0), [Graphics](#page-1075-0) Primitive Layer API, [Legend](#page-1801-0), [Macros](#page-1800-0)

## [Library](#page-80-0) API > [Graphics](#page-1075-0) Primitive Layer API > [Rectangle](#page-1133-0) Functions

Microchip Graphics Library Version 3.06.02 - October 15, 2012 Copyright © 2012 Microchip Technology, Inc. All rights reserved

## <span id="page-1135-0"></span>**Bar Function**

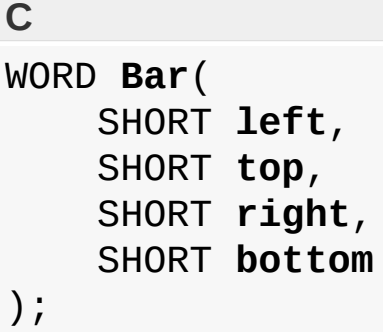

## **Overview**

This function draws a bar given the left, top and right, bottom corners with the current set color [\(SetColor\(](#page-1221-0))). When alpha blending is enabled the bar is alpha blended with the existing pixels specified by the parameters. The alpha percentage used is the last value set by **[SetAlpha](#page-1170-0)**().

## **Input Parameters**

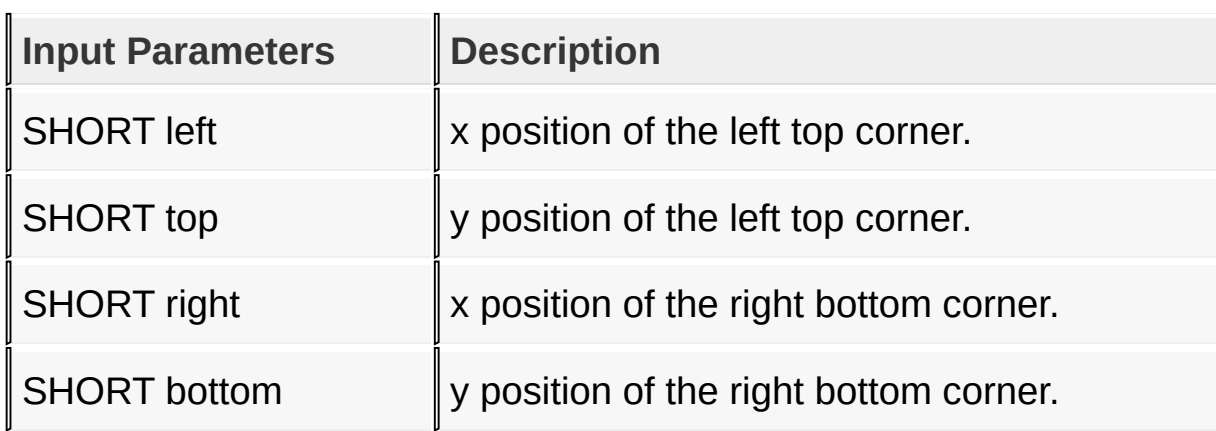

#### **Returns**

For NON-Blocking configuration:

• Returns 0 when device is busy and the shape is not yet completely

drawn.

- Returns 1 when the shape is completely drawn.
- For Blocking configuration:
	- Always return 1.

#### **Side Effects**

none

#### [Library](#page-80-0) API > [Graphics](#page-1075-0) Primitive Layer API > [R](#page-1135-0)[ectangle](#page-1133-0) Functions > Bar **Function**

Microchip Graphics Library Version 3.06.02 - October 15, 2012 Copyright © 2012 Microchip Technology, Inc. All rights reserved

# <span id="page-1137-0"></span>**Rectangle Macro**

**C**

#define Rectangle(left, top, right, bottom) Bevel(le<sup>-</sup>

## **Overview**

This macro draws a rectangle with the given left, top and right, bottom corners. Current line type is used.

#### **Input Parameters**

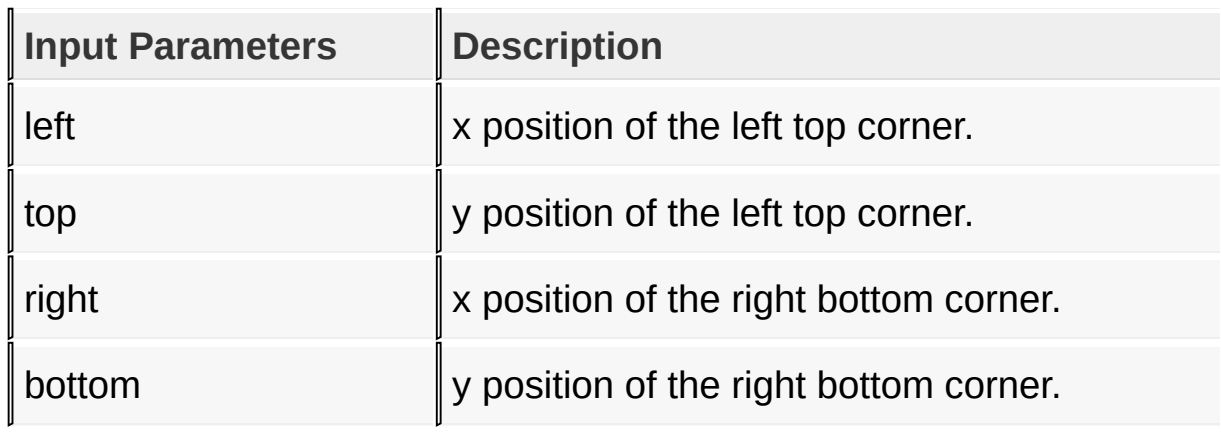

## **Returns**

For NON-Blocking configuration:

- Returns 0 when device is busy and the shape is not yet completely drawn.
- Returns 1 when the shape is completely drawn.
- For Blocking configuration:
	- Always return 1.

## **Side Effects**

none

## [Library](#page-80-0) API > [Graphics](#page-1075-0) Primitive Layer API > [Rectangle](#page-1133-0) Functions > [Rectangle](#page-1137-0) Macro

Microchip Graphics Library Version 3.06.02 - October 15, 2012 Copyright © 2012 Microchip Technology, Inc. All rights reserved

```
Microchip Graphics LibraryContentsIndexHomePreviousUpNext
```
## **DrawPoly Function**

```
C
WORD DrawPoly(
    SHORT numPoints,
    SHORT * polyPoints
);
```
## **Overview**

This function draws a polygon with the current line type using the given number of points. The polygon points (polyPoints) are stored in an array arranged in the following order:

```
SHORT polyPoints[size] = \{x0, y0, x1, y1, x2, y2 \dots xn, yn\};
Where n = # of polygon sides
    size = numPoints * 2
```
DrawPoly() draws any shape defined by the polyPoints. The function will just draw the lines connecting all the x,y points enumerated by polyPoints[].

## **Input Parameters**

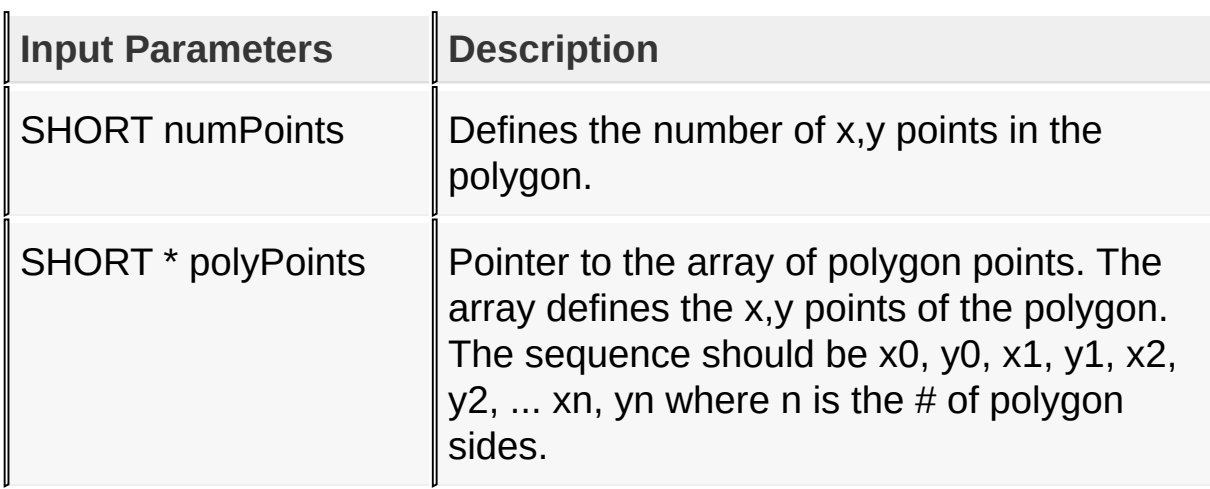

## **Returns**

For NON-Blocking configuration:

- Returns 0 when device is busy and the shape is not yet completely drawn.
- Returns 1 when the shape is completely drawn.

For Blocking configuration:

Always return 1.

## **Side Effects**

none

## **Example**

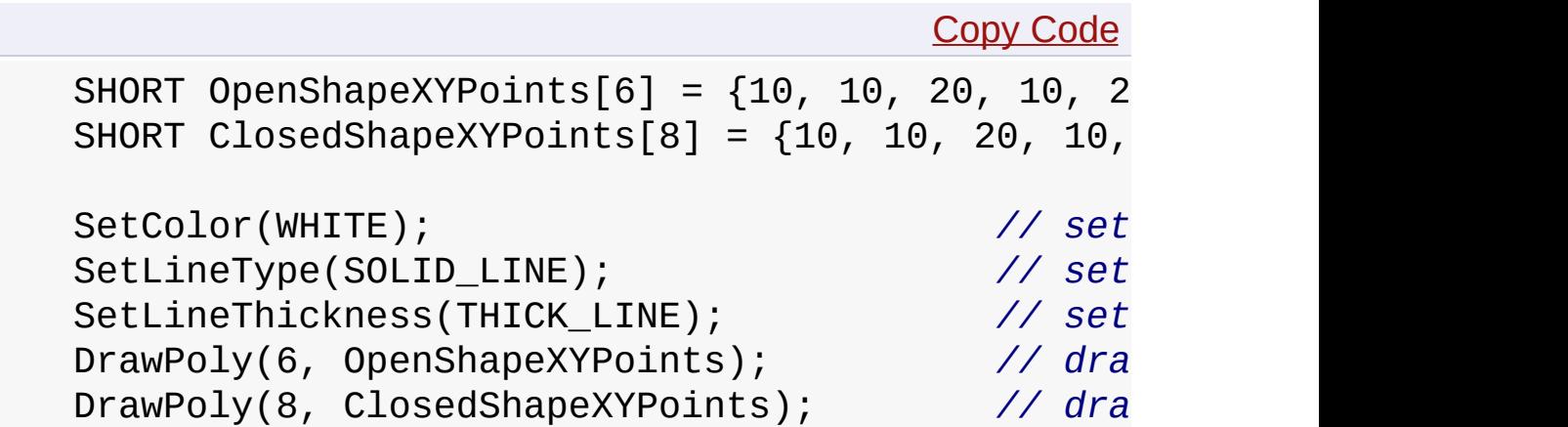

[Library](#page-80-0) API > [Graphics](#page-1075-0) Primitive Layer API > [Rectangle](#page-1133-0) Functions > **[DrawPoly](#page-1139-0) Function** 

Microchip Graphics Library Version 3.06.02 - October 15, 2012 Copyright © 2012 Microchip Technology, Inc. All rights reserved

# <span id="page-1141-0"></span>**Circle Functions**

[Functions](#page-1802-0) | [Macros](#page-1804-0)

This lists the Primitive level circle functions.

## **Functions**

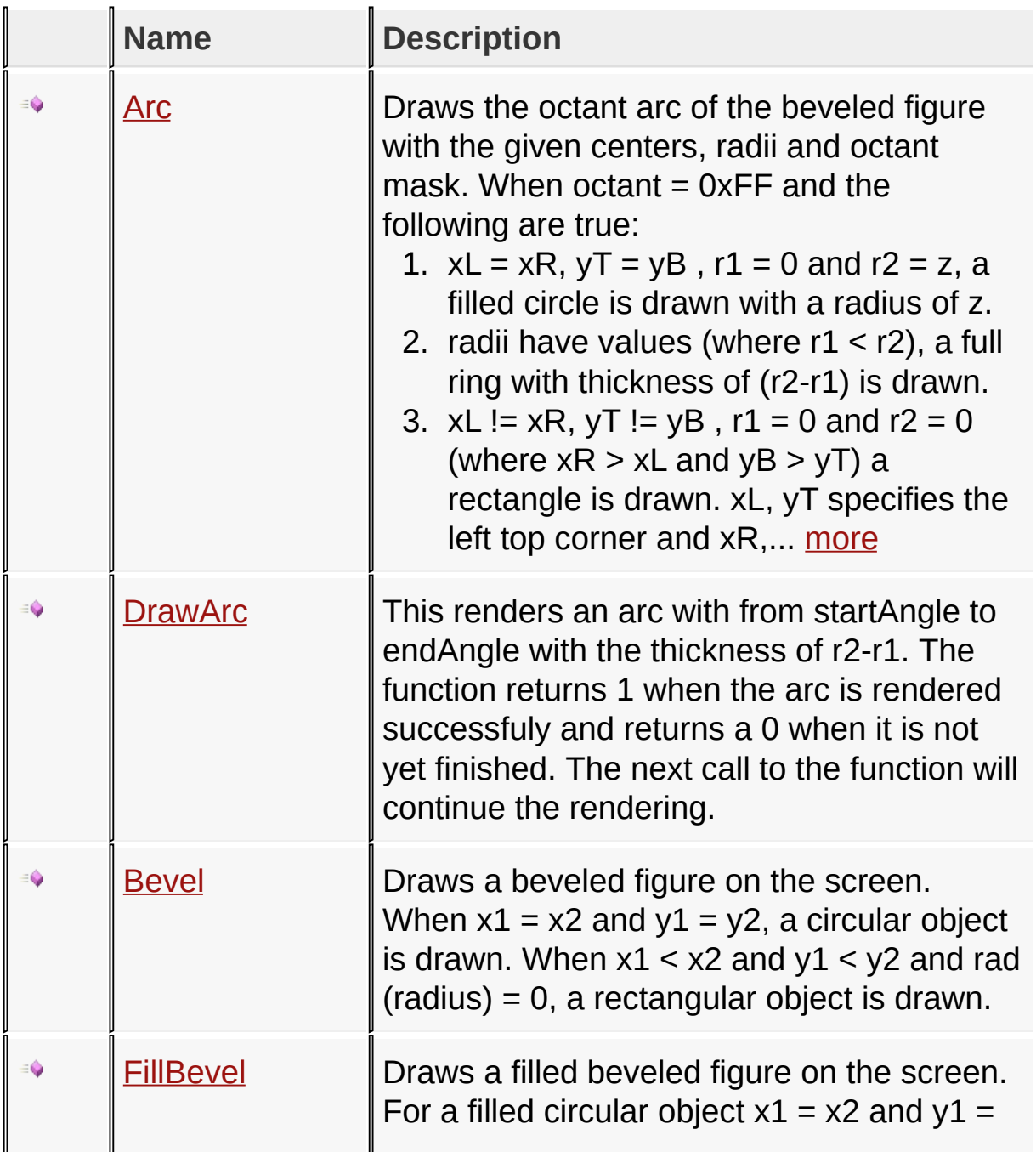

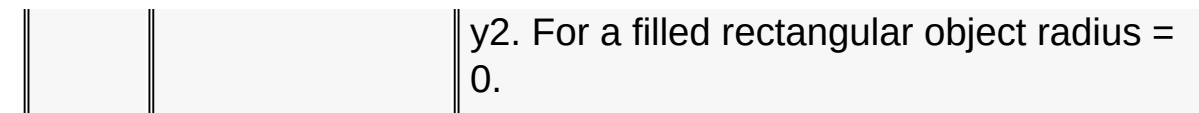

#### **Macros**

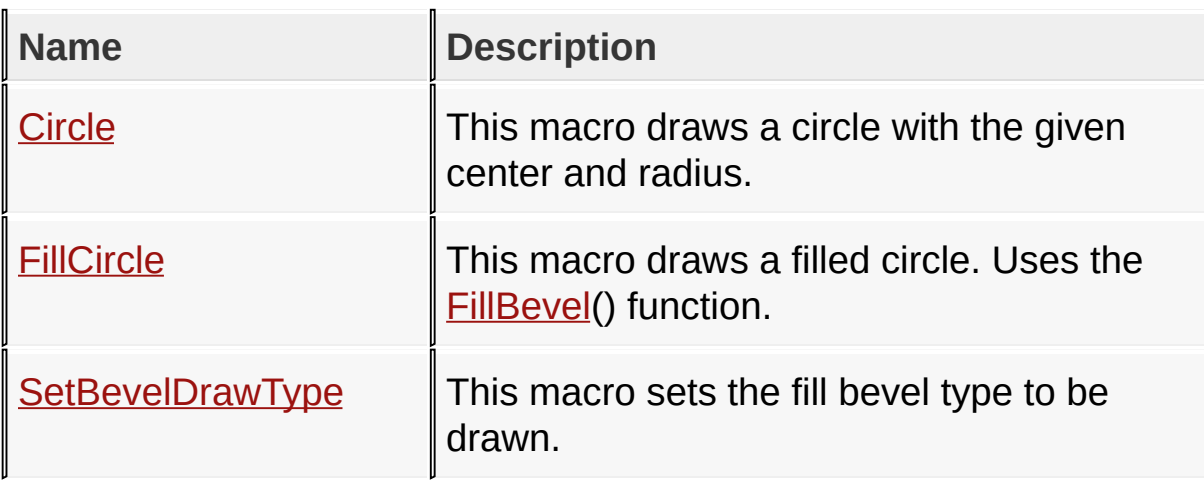

## **Links**

[Functions](#page-1802-0), [Graphics](#page-1075-0) Primitive Layer API, [Legend](#page-1805-0), [Macros](#page-1804-0)

[Library](#page-80-0) API > [Graphics](#page-1075-0) Primitive Layer API > Circle [Functions](#page-1141-0)

Microchip Graphics Library Version 3.06.02 - October 15, 2012 Copyright © 2012 Microchip Technology, Inc. All rights reserved

# <span id="page-1143-0"></span>**Circle Macro**

**C #define Circle**(x, y, radius) Bevel(x, y, x, y, radius)

## **Overview**

This macro draws a circle with the given center and radius.

## **Input Parameters**

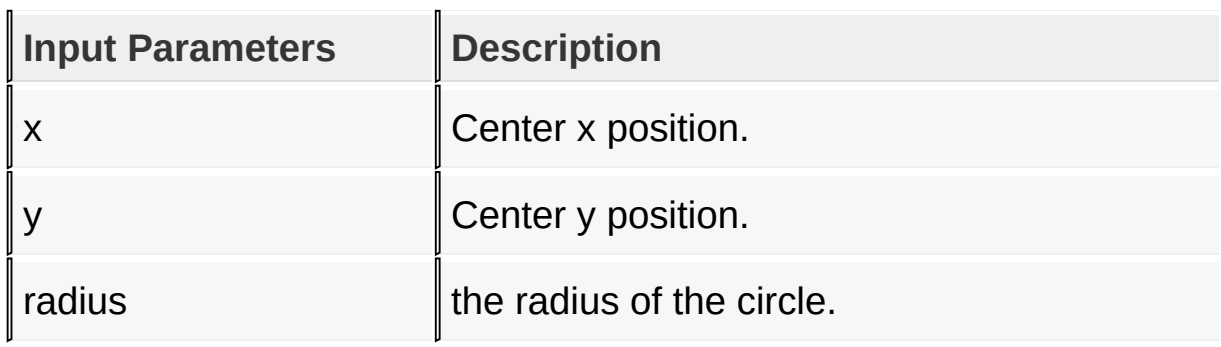

## **Returns**

For NON-Blocking configuration:

- Returns 0 when device is busy and the shape is not yet completely drawn.
- Returns 1 when the shape is completely drawn.

For Blocking configuration:

Always return 1.

## **Side Effects**

none

[Library](#page-80-0) API > [Graphics](#page-1075-0) Primitive Layer API > Circle [Functions](#page-1141-0) > Circle **Macro** 

Microchip Graphics Library Version 3.06.02 - October 15, 2012 Copyright © 2012 Microchip Technology, Inc. All rights reserved

# <span id="page-1145-0"></span>**FillCircle Macro**

**C**

#define FillCircle(x1, y1, rad) FillBevel(x1, y1, x1,

## **Overview**

This macro draws a filled circle. Uses the **FillBevel**() function.

## **Input Parameters**

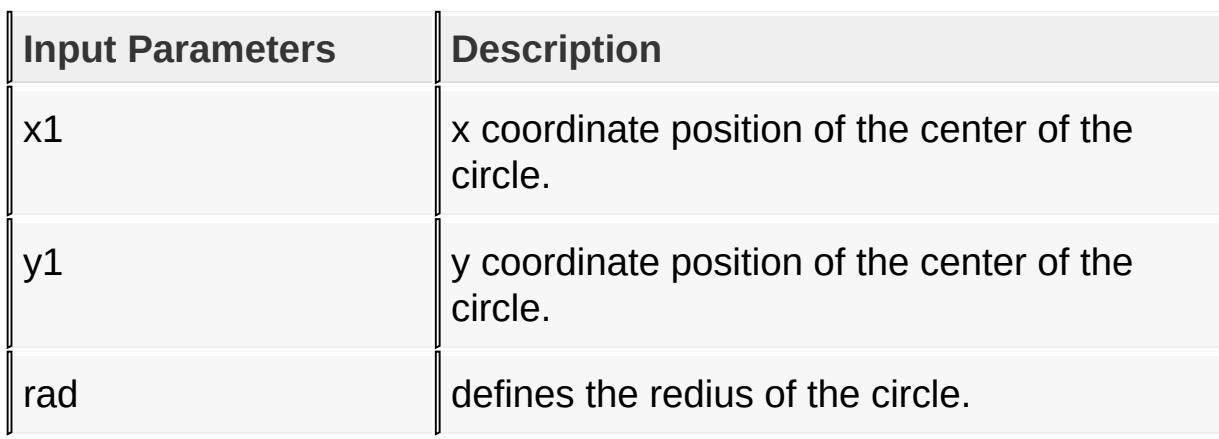

## **Returns**

For NON-Blocking configuration:

- Returns 0 when device is busy and the shape is not yet c[ompletely](#page-1145-0) drawn.
- Returns 1 when the shape is completely drawn.

For Blocking configuration:

Always return 1.

## **Side Effects**

none

[Library](#page-80-0) API > [Graphics](#page-1075-0) Primitive Layer API > Circle [Functions](#page-1141-0) > FillCircle

#### **Macro**

Microchip Graphics Library Version 3.06.02 - October 15, 2012 Copyright © 2012 Microchip Technology, Inc. All rights reserved

## <span id="page-1147-0"></span>**Arc Function**

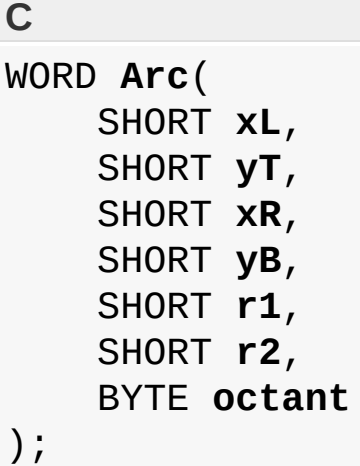

## **Overview**

Draws the octant arc of the beveled figure with the given centers, radii and octant mask. When octant  $= 0xFF$  and the following are true:

- 1.  $xL = xR$ ,  $yT = yB$ ,  $r1 = 0$  and  $r2 = z$ , a filled circle is drawn with a radius of z.
- 2. radii have values (where  $r1 < r2$ ), a full ring with thickness of ( $r2-r1$ ) is drawn.
- 3.  $xL := xR$ ,  $yT := yB$ ,  $r1 = 0$  and  $r2 = 0$  (where  $xR > xL$  and  $yB > yT$ ) a rectangle is drawn. xL, yT specifies the left top corner and xR, yB specifies the right bottom corner.

When octant != 0xFF the figure drawn is the subsection of the 8 section figure where each non-zero bit of the octant value specifies the octants that will be drawn.

## **Description**

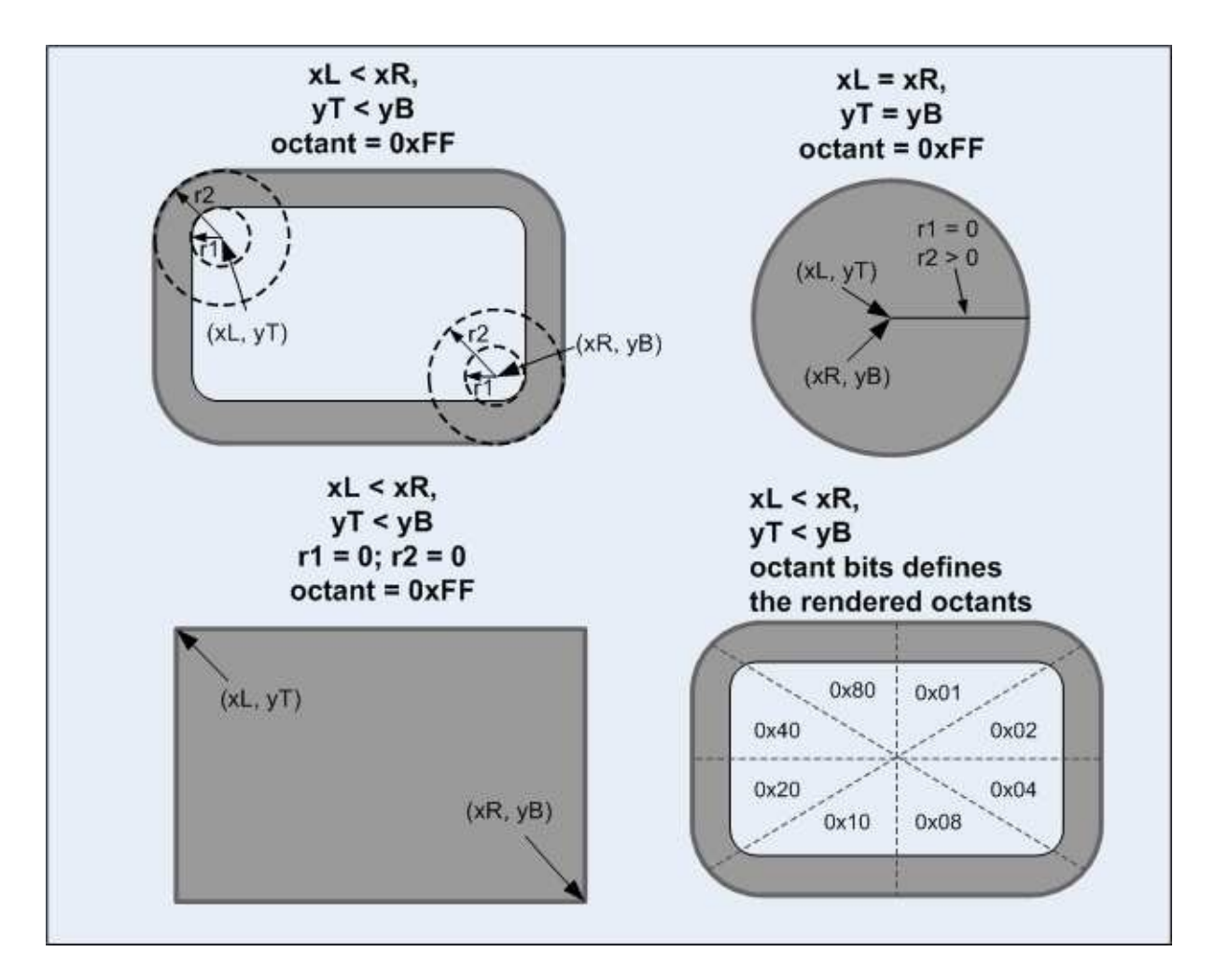

## **Input Parameters**

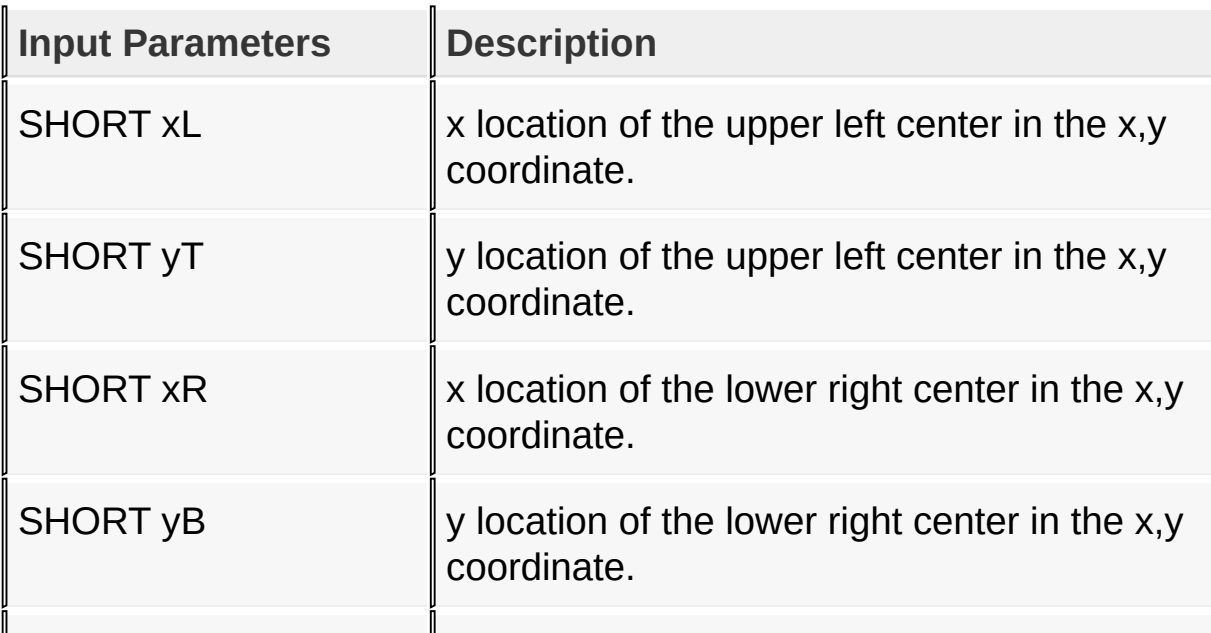

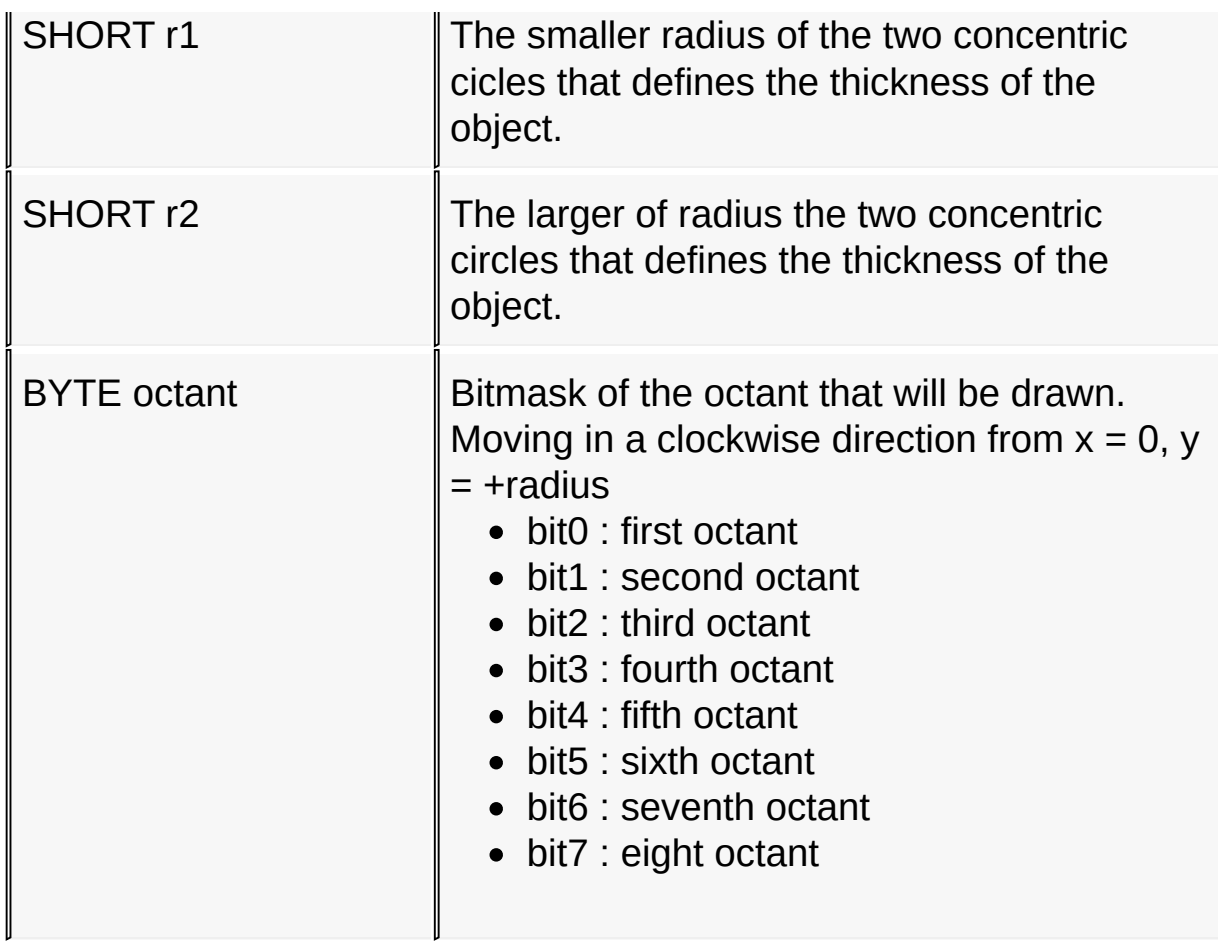

## **Returns**

Returns the rendering status. 1 - If the rendering was completed and 0 - If the rendering is not yet finished.

#### **Preconditions**

none

## **Side Effects**

none

#### [Library](#page-80-0) API > [Graphics](#page-1075-0) Primitive Layer API > Circle [Functions](#page-1141-0) > Arc **Function**

Copyright © 2012 Microchip Technology, Inc. All rights reserved [Contents](#page-1511-0) | [Index](#page-1538-0) | [Home](#page-1553-0)

## <span id="page-1151-0"></span>**DrawArc Function**

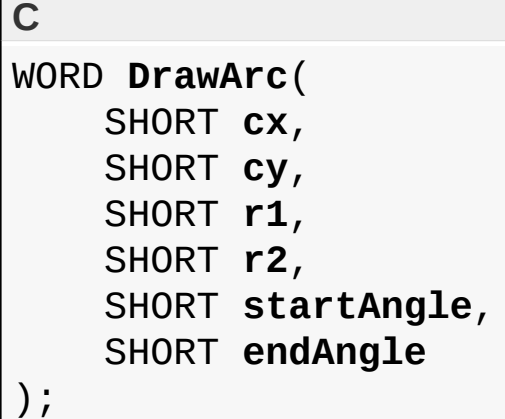

## **Overview**

This renders an arc with from startAngle to endAngle with the thickness of r2-r1. The function returns 1 when the arc is rendered successfuly and returns a 0 when it is not yet finished. The next call to the function will continue the rendering.

## **Input Parameters**

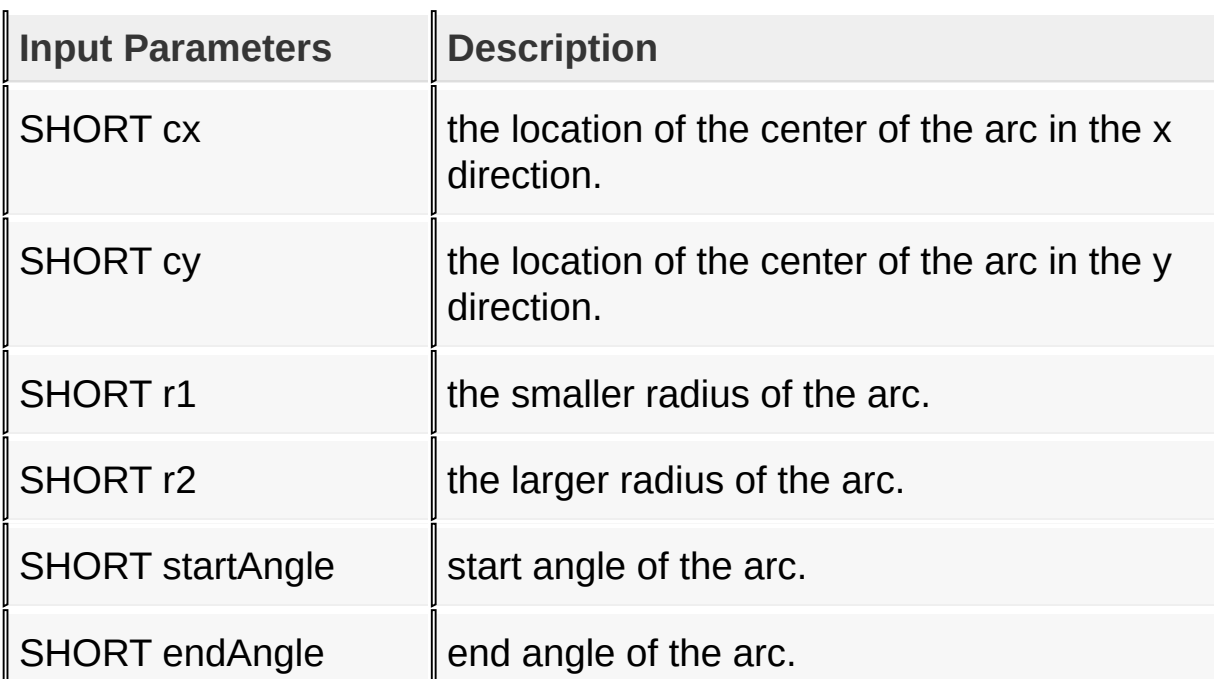
#### **Returns**

u.

Returns 1 if the rendering is done, 0 if not yet done.

### **Preconditions**

none

## **Side Effects**

none

[Library](#page-80-0) API > [Graphics](#page-1075-0) Primitive Layer API > Circle [Functions](#page-1141-0) > DrawArc **Function** 

Microchip Graphics Library Version 3.06.02 - October 15, 2012 Copyright © 2012 Microchip Technology, Inc. All rights reserved

<span id="page-1153-0"></span>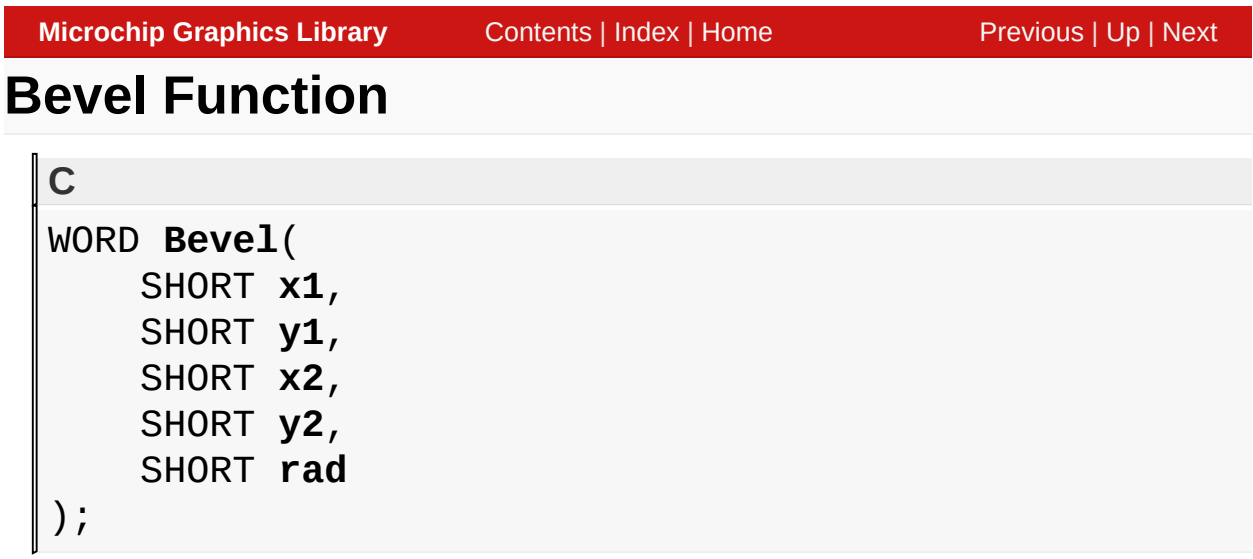

## **Overview**

Draws a beveled figure on the screen. When  $x1 = x2$  and  $y1 =$ y2, a circular object is drawn. When x1 < x2 and y1 < y2 and rad (radius) = 0, a rectangular object is drawn.

## **Description**

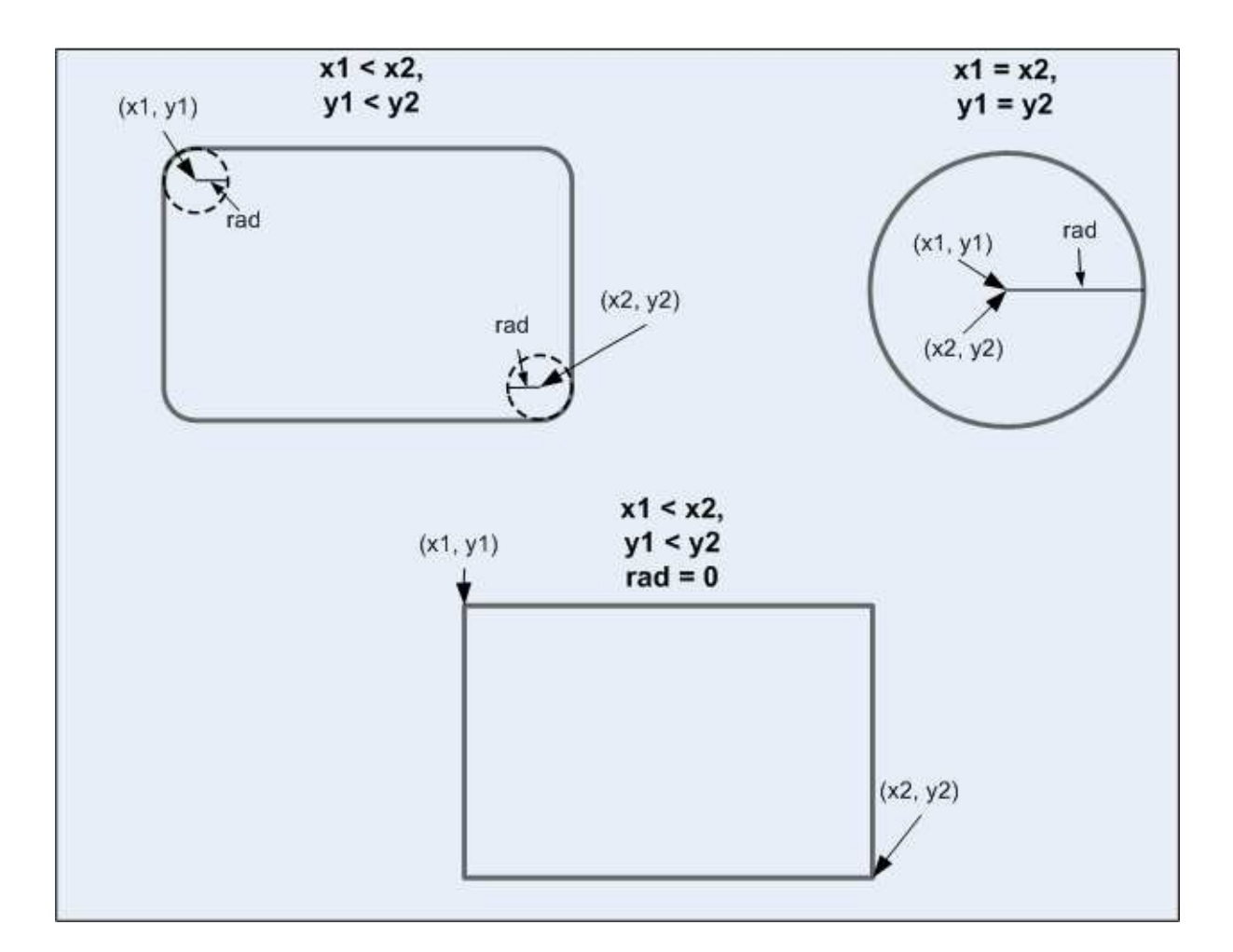

# **Input Parameters**

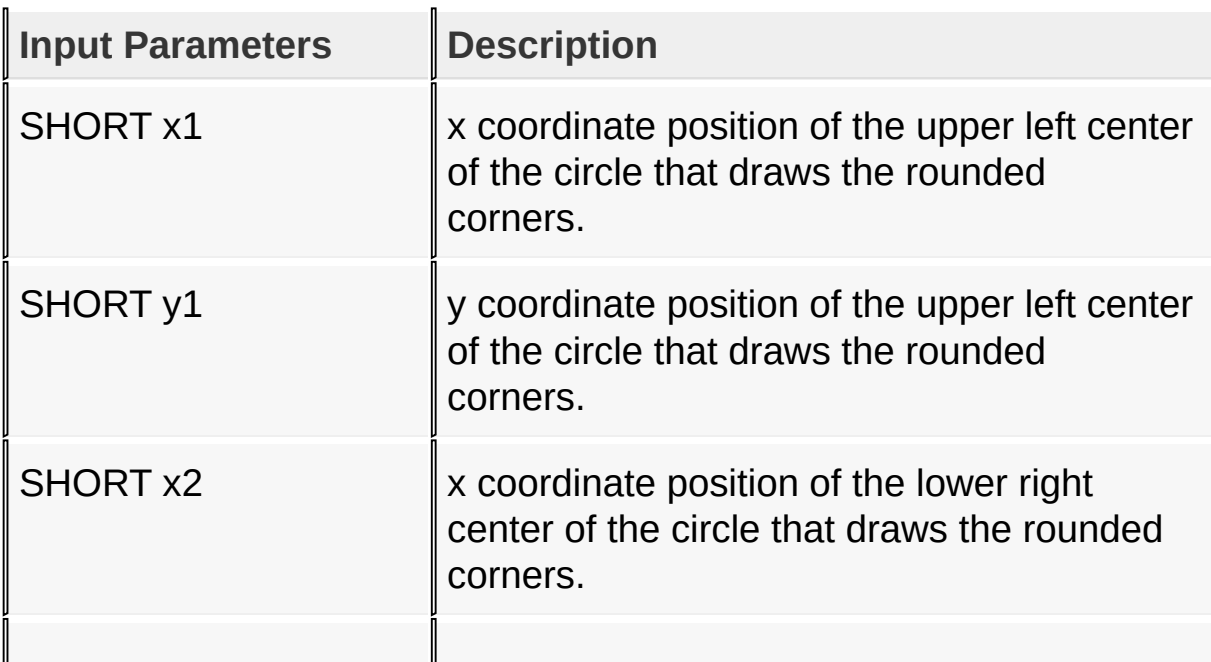

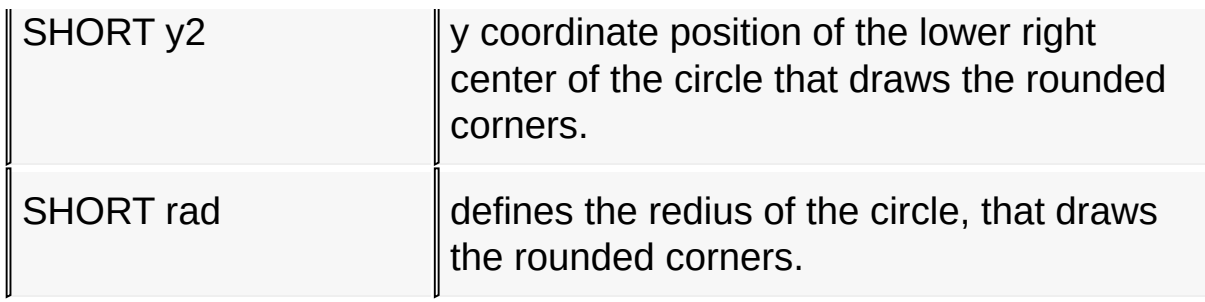

### **Returns**

For NON-Blocking configuration:

- Returns 0 when device is busy and the shape is not yet completely drawn.
- Returns 1 when the shape is completely drawn.

For Blocking configuration:

Always return 1.

## **Side Effects**

none

[Library](#page-80-0) API > [Graphics](#page-1075-0) Primitive Layer API > Circle [Functions](#page-1141-0) > Bevel **Function** 

Microchip Graphics Library Version 3.06.02 - October 15, 2012 Copyright © 2012 Microchip Technology, Inc. All rights reserved

<span id="page-1156-0"></span>**Microchip Graphics Library** [Contents](#page-1511-0) | [Index](#page-1538-0) | [Home](#page-1553-0) [Previous](#page-1153-0) | [Up](#page-1141-0) | [Next](#page-1159-0) **FillBevel Function C** WORD **FillBevel**( SHORT **x1**, SHORT **y1**, SHORT **x2**, SHORT **y2**, SHORT **rad** );

## **Overview**

Draws a filled beveled figure on the screen. For a filled circular object  $x1 = x2$  and  $y1 = y2$ . For a filled rectangular object radius  $= 0.$ 

**Description**

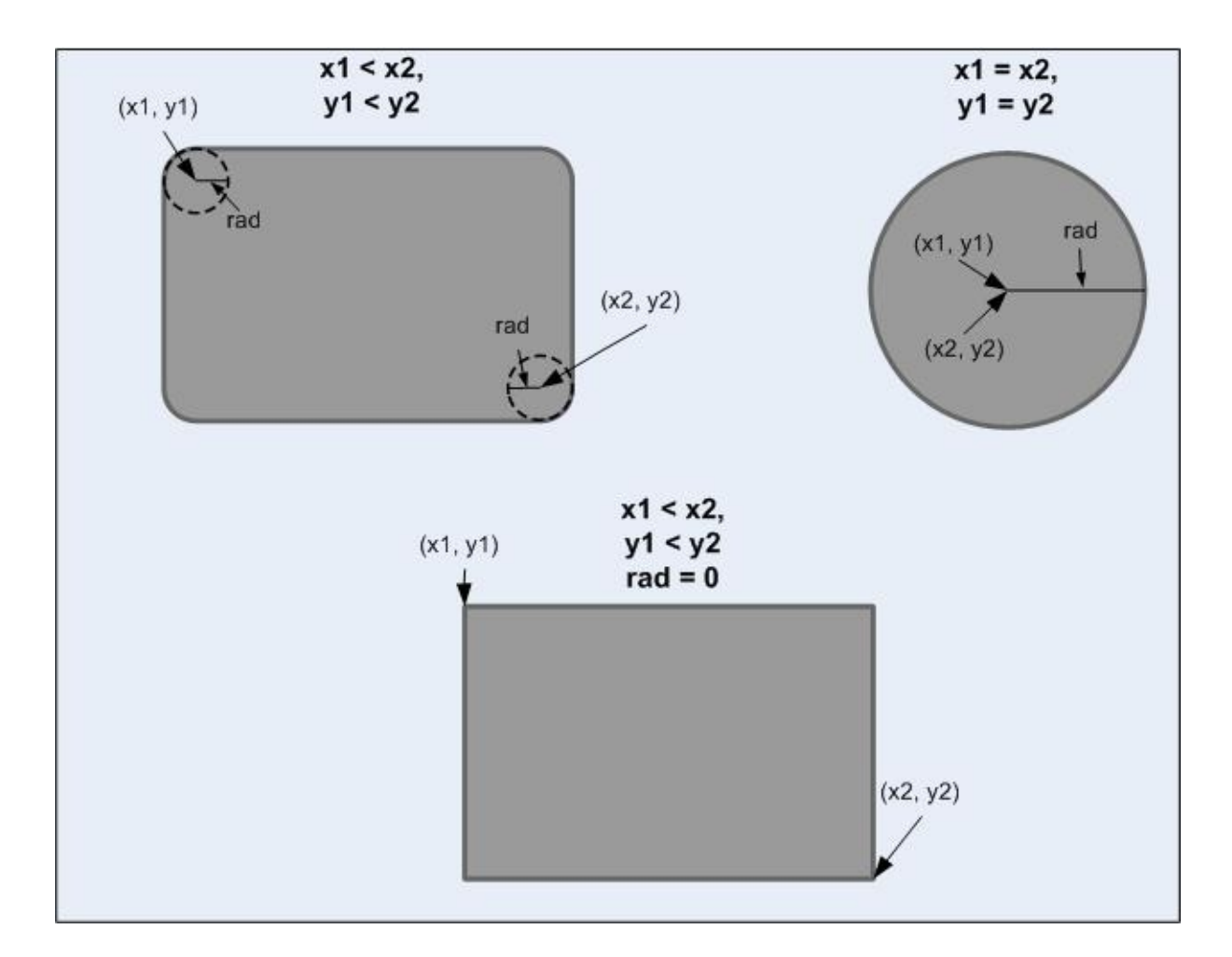

# **Input Parameters**

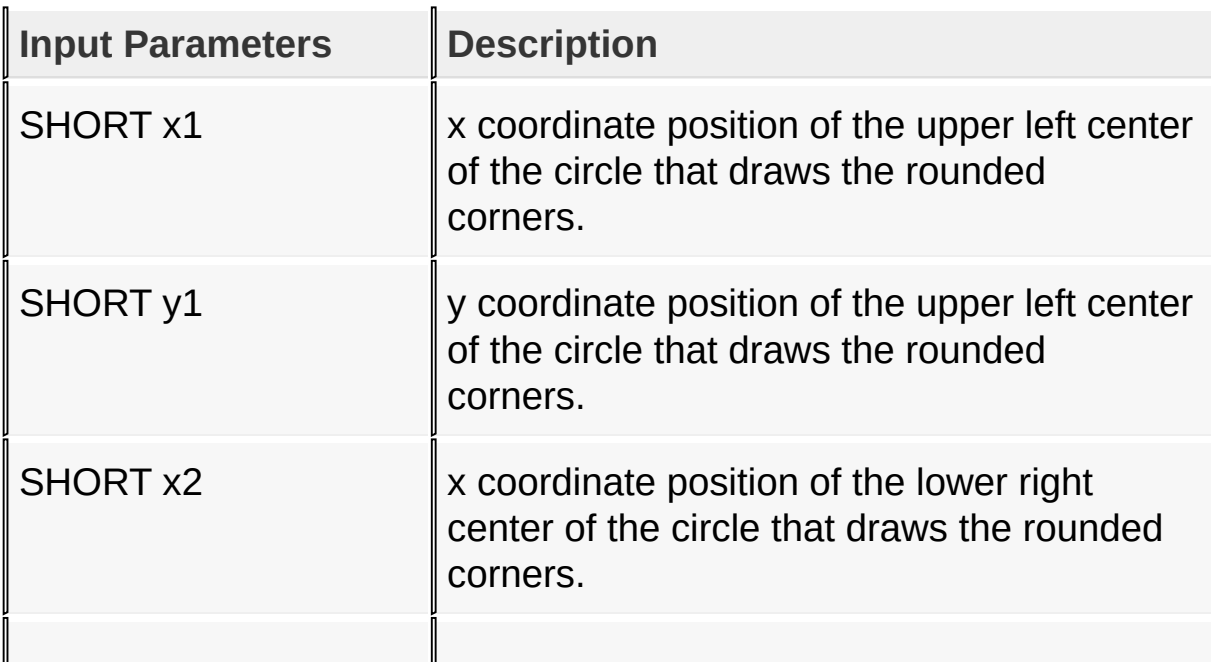

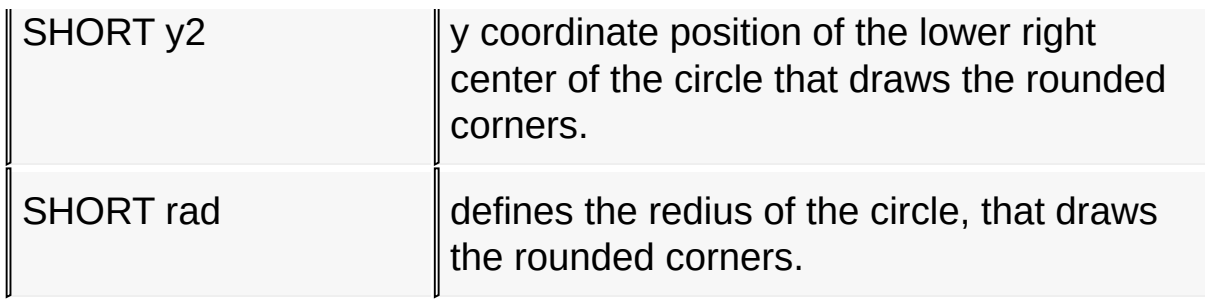

### **Returns**

For NON-Blocking configuration:

- Returns 0 when device is busy and the shape is not yet completely drawn.
- Returns 1 when the shape is completely drawn.

For Blocking configuration:

Always return 1.

## **Side Effects**

none

[Library](#page-80-0) API > [Graphics](#page-1075-0) Primitive Layer API > Circle [Functions](#page-1141-0) > FillBevel **Function** 

Microchip Graphics Library Version 3.06.02 - October 15, 2012 Copyright © 2012 Microchip Technology, Inc. All rights reserved

# <span id="page-1159-0"></span>**SetBevelDrawType Macro**

#define SetBevelDrawType(type) (\_bevelDrawType = type

#### **Overview**

**C**

This macro sets the fill bevel type to be drawn.

#### **Input Parameters**

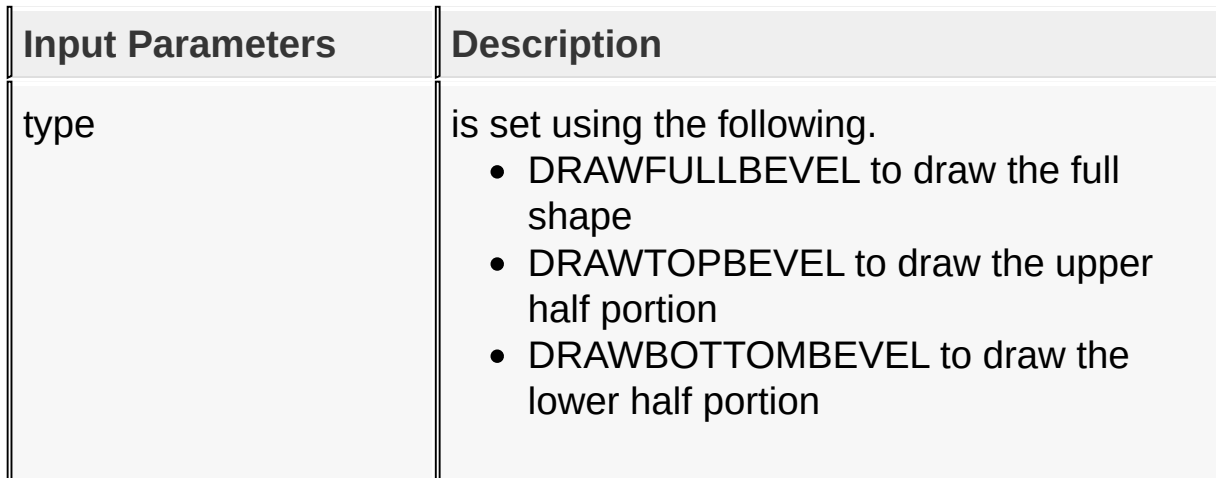

#### **Returns**

none

### **Side Effects**

none

### [Library](#page-80-0) API > [Graphics](#page-1075-0) Primitive Layer API > Circle [Functions](#page-1141-0) > [SetBevelDrawType](#page-1159-0) Macro

Microchip Graphics Library Version 3.06.02 - October 15, 2012 Copyright © 2012 Microchip Technology, Inc. All rights reserved

# <span id="page-1160-0"></span>**Graphic Cursor**

#### **[Macros](#page-1806-0)**

This lists the functions to control the graphics cursor.

### **Macros**

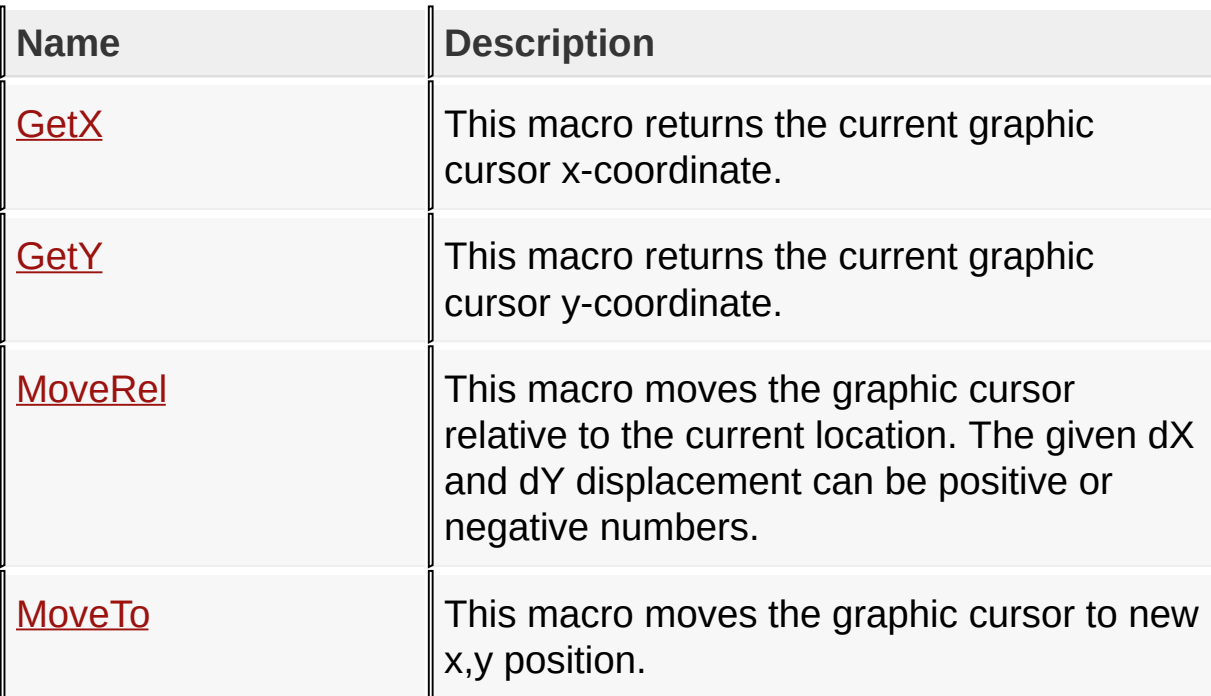

### **Links**

[Graphics](#page-1075-0) Primitive Layer API, [Macros](#page-1806-0)

[Library](#page-80-0) API > [Graphics](#page-1075-0) Primitive Layer API > [Graphic](#page-1160-0) Cursor

Microchip Graphics Library Version 3.06.02 - October 15, 2012 Copyright © 2012 Microchip Technology, Inc. All rights reserved

# <span id="page-1161-0"></span>**GetX Macro**

**C**

**#define GetX** \_cursorX

### **Overview**

This macro returns the current graphic cursor x-coordinate.

#### **Returns**

none

#### **Preconditions**

none

### **Side Effects**

none

### [Library](#page-80-0) API > [Graphics](#page-1161-0) Primitive Layer API > [Graphic](#page-1160-0) Cursor > GetX **Macro**

Microchip Graphics Library Version 3.06.02 - October 15, 2012 Copyright © 2012 Microchip Technology, Inc. All rights reserved

# <span id="page-1162-0"></span>**GetY Macro**

**#define GetY** \_cursorY

### **Overview**

**C**

This macro returns the current graphic cursor y-coordinate.

#### **Returns**

none

#### **Preconditions**

none

### **Side Effects**

none

### [Library](#page-80-0) API > [Graphics](#page-1162-0) Primitive Layer API > [Graphic](#page-1160-0) Cursor > GetY **Macro**

Microchip Graphics Library Version 3.06.02 - October 15, 2012 Copyright © 2012 Microchip Technology, Inc. All rights reserved

# <span id="page-1163-0"></span>**MoveRel Macro**

**C #define MoveRel**(dX, dY) \  $\_curs$ rx += dX;  $_{\text{cursory}}$  += dY;

## **Overview**

This macro moves the graphic cursor relative to the current location. The given dX and dY displacement can be positive or negative numbers.

### **Input Parameters**

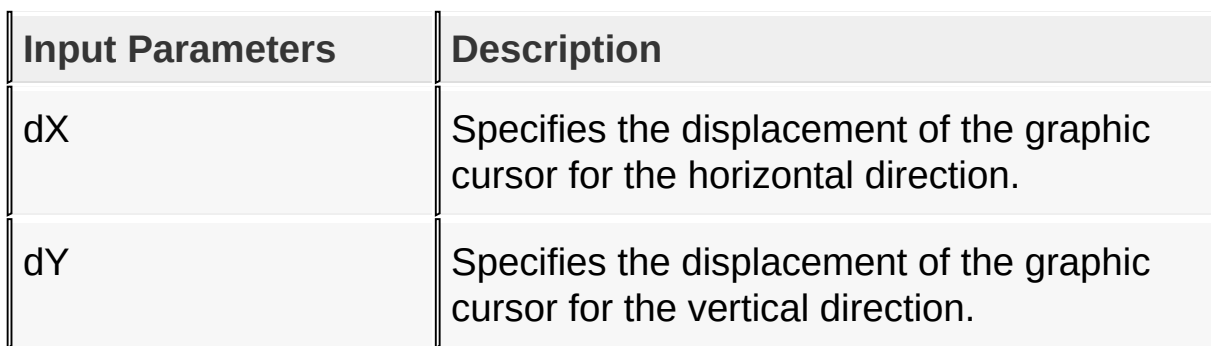

### **Returns**

none

### **Preconditions**

none

### **Side Effects**

none

## [Library](#page-80-0) API > [G](#page-1163-0)[raphics](#page-1075-0) Primitive Layer API > [Graphic](#page-1160-0) Cursor > MoveRel **Macro**

Microchip Graphics Library Version 3.06.02 - October 15, 2012 Copyright © 2012 Microchip Technology, Inc. All rights reserved

# <span id="page-1165-0"></span>**MoveTo Macro**

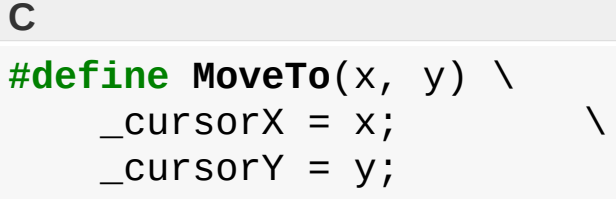

### **Overview**

This macro moves the graphic cursor to new x,y position.

## **Input Parameters**

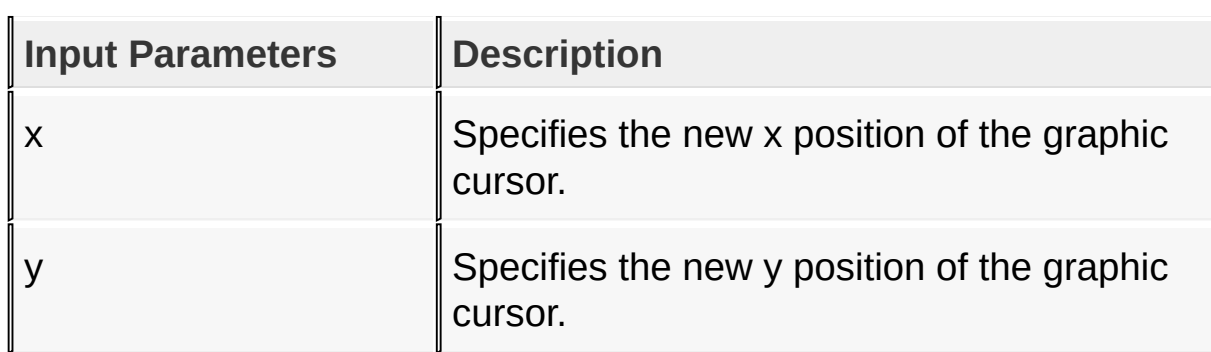

### **Returns**

none

### **Preconditions**

none

### **Side Effects**

none

[Library](#page-80-0) API > [G](#page-1165-0)[raphics](#page-1075-0) Primitive Layer API > [Graphic](#page-1160-0) Cursor > MoveTo **Macro** 

Microchip Graphics Library Version 3.06.02 - October 15, 2012 Copyright © 2012 Microchip Technology, Inc. All rights reserved

# <span id="page-1167-0"></span>**Alpha Blending Functions**

[Functions](#page-1807-0) | [Macros](#page-1808-0)

Alpha-Blend support are two levels. [USE\\_ALPHABLEND\\_LITE](#page-130-0) and USE\_ALPHA\_BLEND.

## **[USE\\_ALPHABLEND\\_LITE](#page-130-0)**

When this macro is enabled in GraphicsConfig.h, Primitive Layer support for an Alpha-Blended **[Bar\(](#page-1135-0))** is enabled.

A rectangular area can be Alpha-Blended with a specific color by doing the following:

- 1. **[SetAlpha\(](#page-1170-0))** this will set the Alpha-Blend value
- 2. [SetColor\(](#page-1221-0)) this will define the color that will be Alpha-Blended to the rectangular area
- 3. [Bar\(](#page-1135-0)left, top, right, bottom) this will perform the Alpha-Blending on the rectangular area defined by left, top, right and bottom parameters.

## **[USE\\_ALPHABLEND](#page-134-0)**

This is full Alpha-Blend support but is mainly performed by the display driver used. Windows can be Alpha-Blended using the driver level routines with or without the hardware acceleration. Refer to the specific display driver for support.

## **Functions**

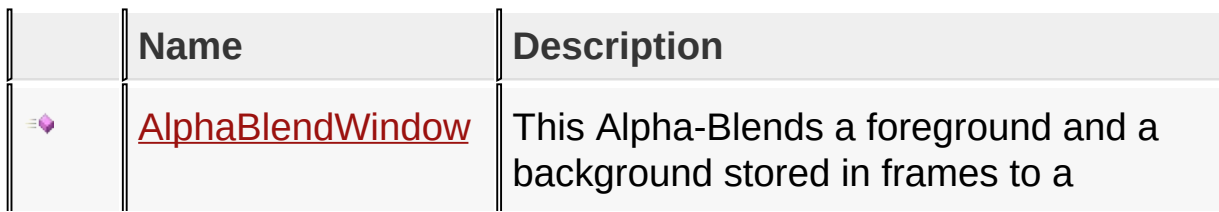

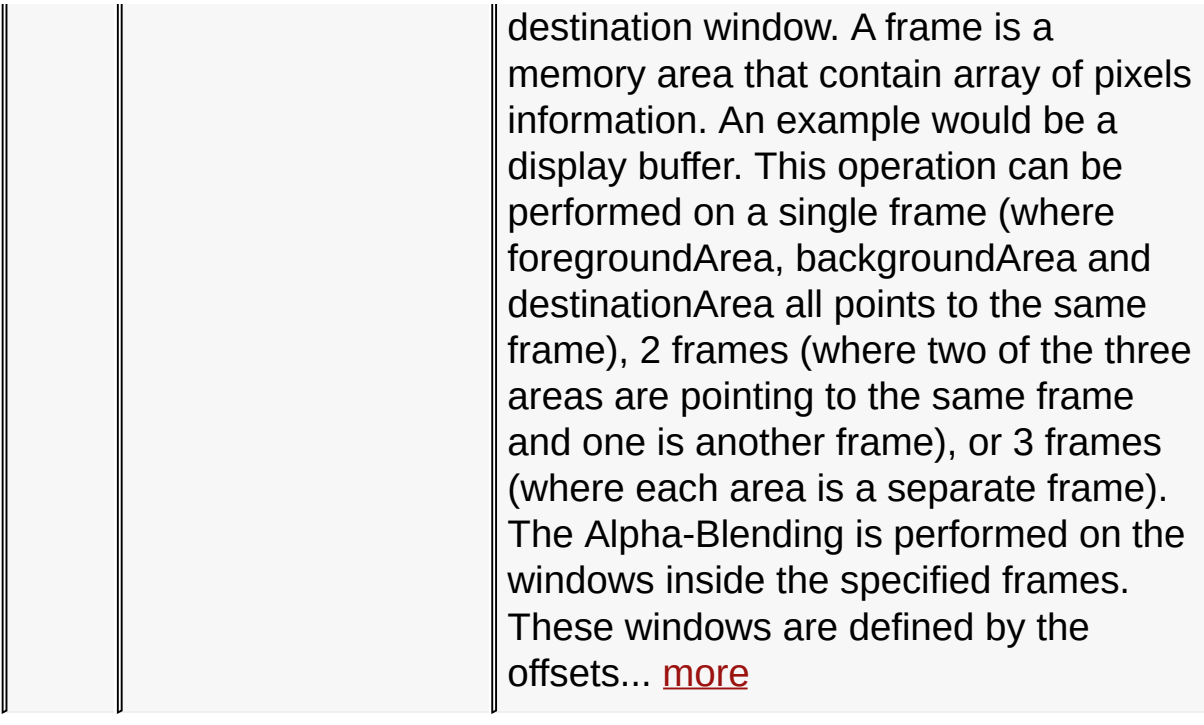

## **Macros**

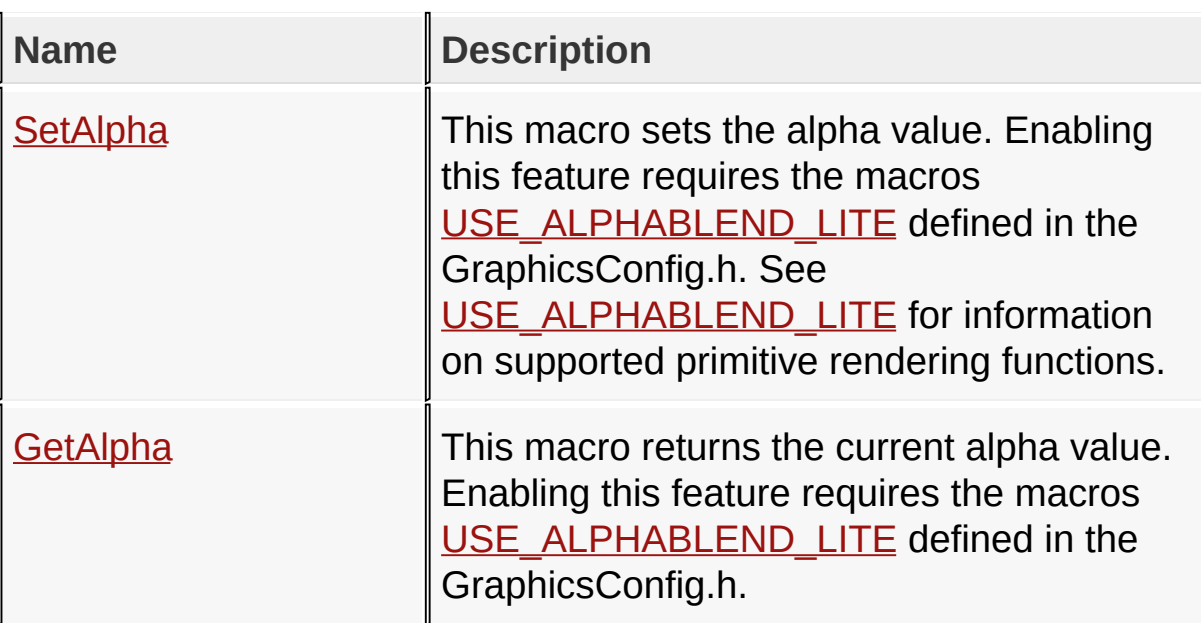

## **Links**

[Functions](#page-1807-0), [Graphics](#page-1075-0) Primitive Layer API, [Legend](#page-1809-0), [Macros](#page-1808-0)

## [Library](#page-80-0) API > [Graphics](#page-1075-0) Primitive Layer API > Alpha Blending [Functions](#page-1167-0)

Microchip Graphics Library Version 3.06.02 - October 15, 2012 Copyright © 2012 Microchip Technology, Inc. All rights reserved

# <span id="page-1170-0"></span>**SetAlpha Macro**

**C**

**#define SetAlpha**(alpha) (\_alpha = alpha)

## **Overview**

This macro sets the alpha value. Enabling this feature requires the macros [USE\\_ALPHABLEND\\_LITE](#page-130-0) defined in the GraphicsConfig.h. See [USE\\_ALPHABLEND\\_LITE](#page-130-0) for information on supported primitive rendering functions.

# **Input Parameters**

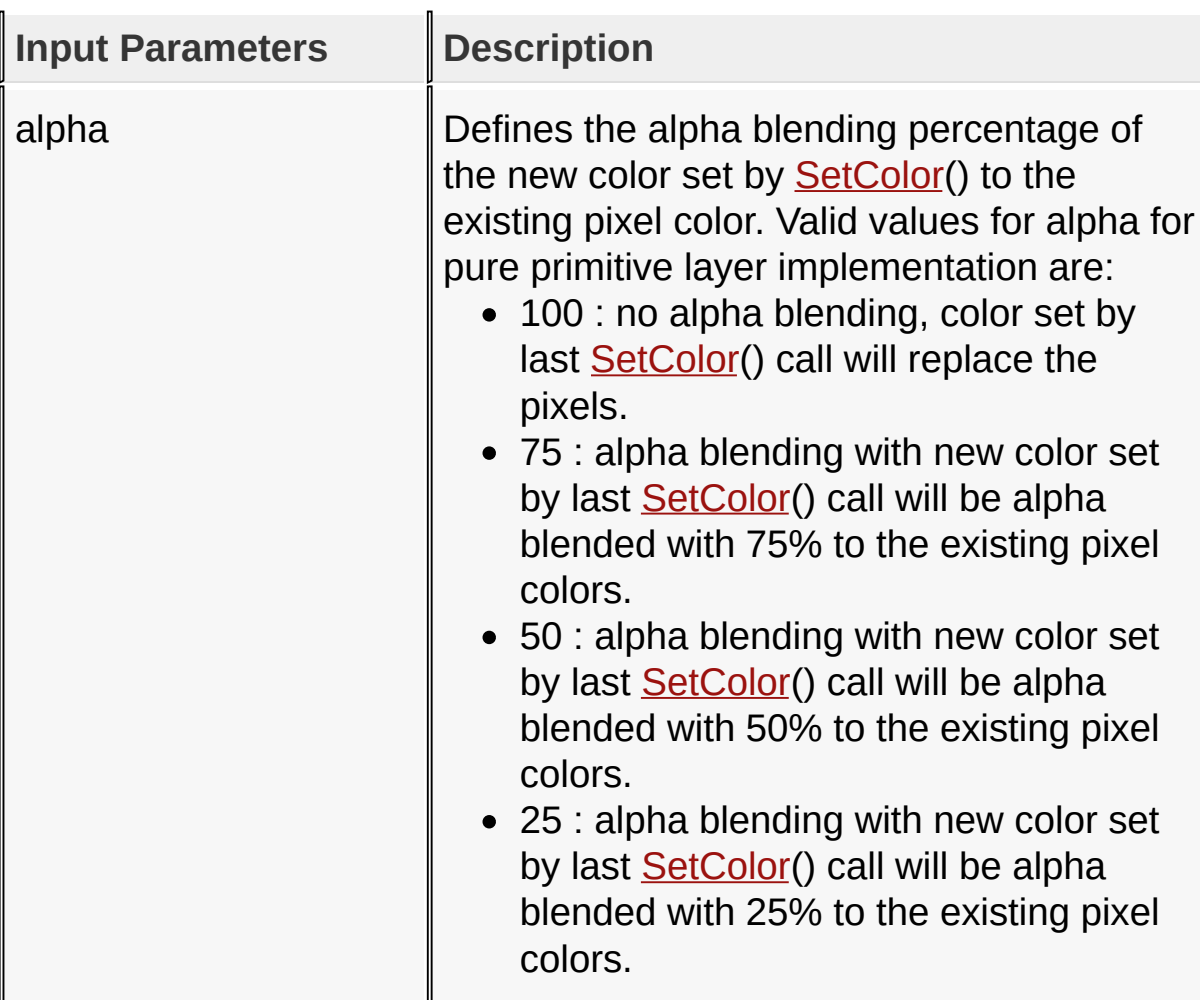

#### **Returns**

None

#### **Side Effects**

none

#### **Example**

Copy [Code](#page-1170-0)

SetAlpha(50); *// set alpha level* SetColor(BLUE); *// set color to use* Bar(5,10,30,50); *// render an alpha blended Bar*

[Library](#page-80-0) API > [Graphics](#page-1075-0) Primitive Layer API > Alpha Blending [Functions](#page-1167-0) > [SetAlpha](#page-1170-0) Macro

Microchip Graphics Library Version 3.06.02 - October 15, 2012 Copyright © 2012 Microchip Technology, Inc. All rights reserved

# <span id="page-1172-0"></span>**GetAlpha Macro**

**#define GetAlpha** (\_alpha)

### **Overview**

**C**

This macro returns the current alpha value. Enabling this feature requires the macros [USE\\_ALPHABLEND\\_LITE](#page-130-0) defined in the GraphicsConfig.h.

#### **Returns**

Returns the current alpha value set by the last call to **[SetAlpha](#page-1170-0)**().

### **Side Effects**

none

[Library](#page-80-0) API > [Graphics](#page-1075-0) Primitive Layer API > Alpha Blending [Functions](#page-1167-0) > [GetAlpha](#page-1172-0) Macro

Microchip Graphics Library Version 3.06.02 - October 15, 2012 Copyright © 2012 Microchip Technology, Inc. All rights reserved

# <span id="page-1173-0"></span>**AlphaBlendWindow Function**

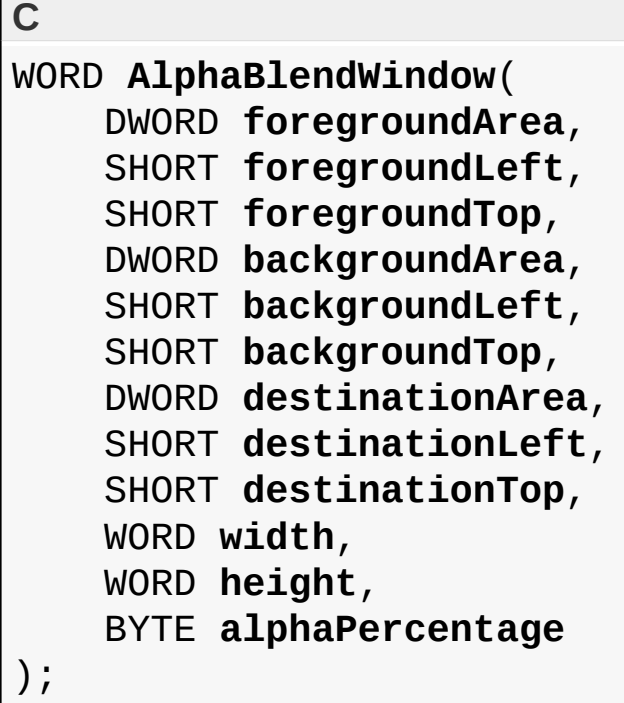

### **Overview**

This Alpha-Blends a foreground and a background stored in frames to a destination window. A frame is a memory area that contain array of pixels information. An example would be a display buffer. This operation can be performed on a single frame (where foregroundArea, backgroundArea and destinationArea all points to the same frame), 2 frames (where two of the three areas are pointing to the same frame and one is another frame), or 3 frames (where each area is a separate frame). The Alpha-Blending is performed on the windows inside the specified frames. These windows are defined by the offsets for each frame and the given width and height. The Alpha-Blended windows are always equal in sizes. This function is only available when it is supported by the display driver used. Enabling this feature requires the macros [USE\\_ALPHABLEND\\_LITE](#page-130-0) or

# [USE\\_ALPHABLEND](#page-134-0) defined in the GraphicsConfig.h.

# **Input Parameters**

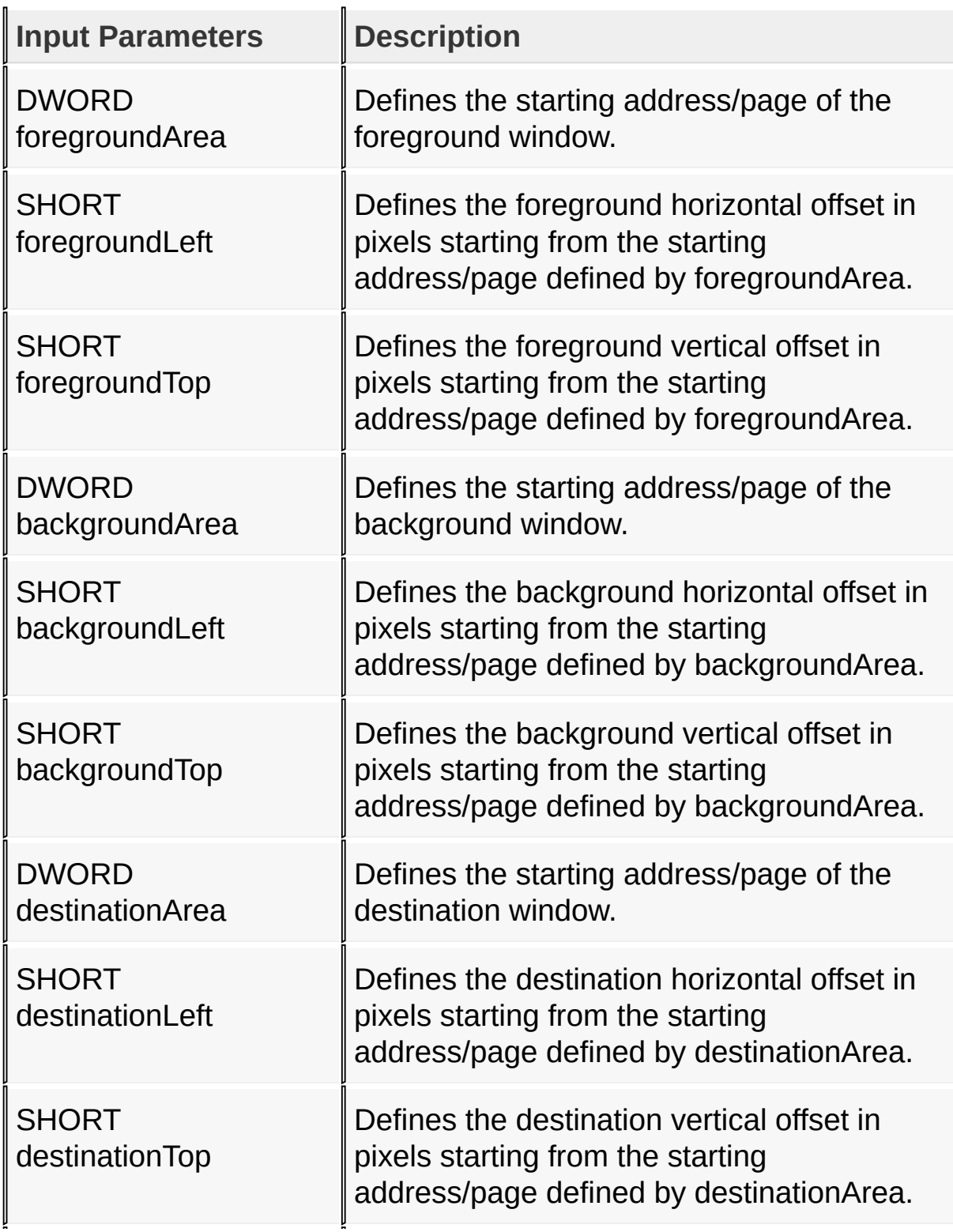

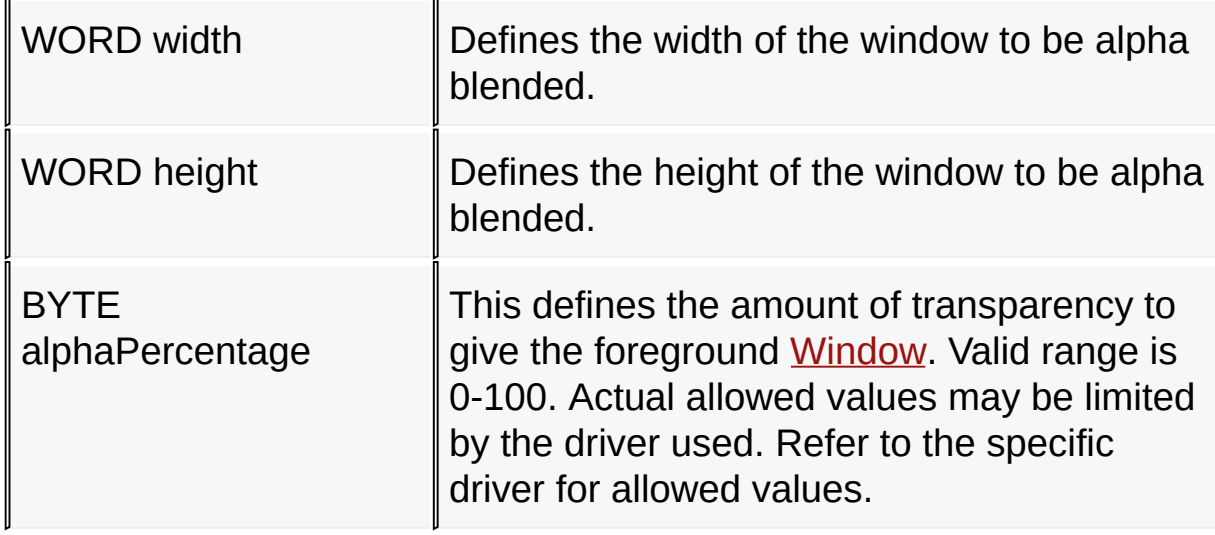

#### **Returns**

none

### **Preconditions**

none

### **Side Effects**

none

[Library](#page-80-0) API > [Graphics](#page-1075-0) Primitive Layer API > Alpha Blending [Functions](#page-1167-0) > [AlphaBlendWindow](#page-1173-0) Function

Microchip Graphics Library Version 3.06.02 - October 15, 2012 Copyright © 2012 Microchip Technology, Inc. All rights reserved

# <span id="page-1176-0"></span>**Bitmap Functions**

[Functions](#page-1810-0) | [Macros](#page-1811-0) | [Structures](#page-1812-0) | [Topics](#page-1813-0)

This lists the functions to display bitmaps.

# **Functions**

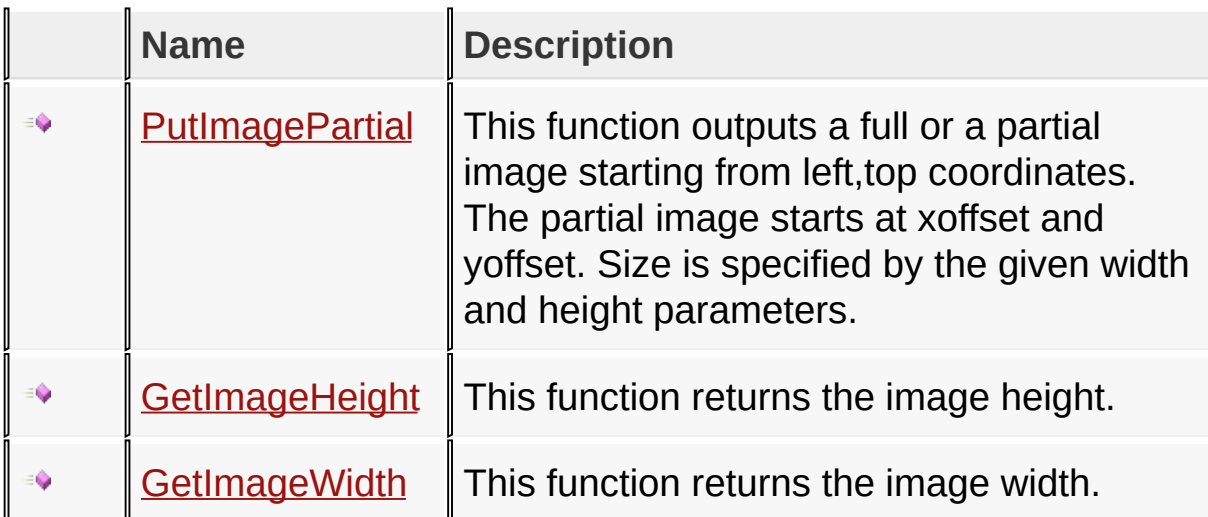

### **Macros**

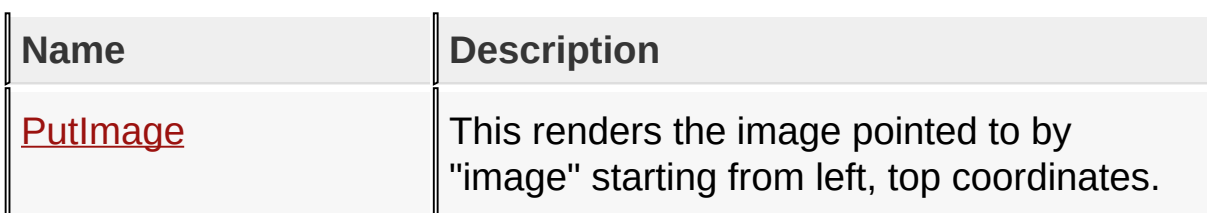

## **Structures**

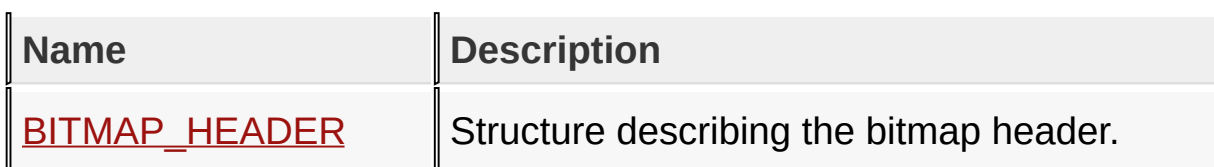

## **Topics**

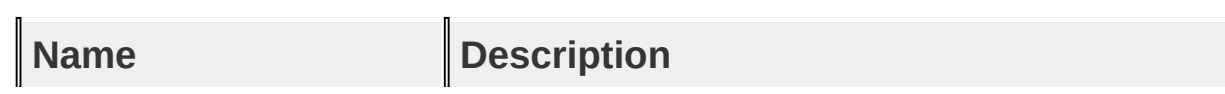

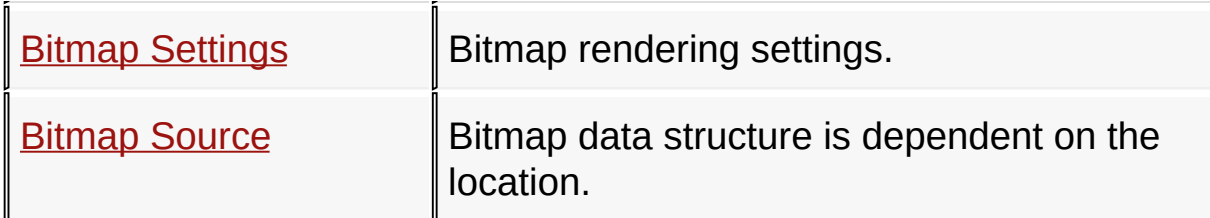

**Links**

[Functions](#page-1810-0), [Graphics](#page-1075-0) Primitive Layer API, [Legend](#page-1814-0), [Macros,](#page-1811-0) **[Structures,](#page-1812-0) [Topics](#page-1813-0)** 

[Library](#page-80-0) API > [Graphics](#page-1075-0) Primitive Layer API > Bitmap [Functions](#page-1176-0)

Microchip Graphics Library Version 3.06.02 - October 15, 2012 Copyright © 2012 Microchip Technology, Inc. All rights reserved

[Contents](#page-1511-0) | [Index](#page-1538-0) | [Home](#page-1553-0)

# <span id="page-1178-0"></span>**PutImage Macro**

**C** #define **PutImage**(left, top, image, stretch) PutImage

### **Overview**

This renders the image pointed to by "image" starting from left, top coordinates.

## **Input Parameters**

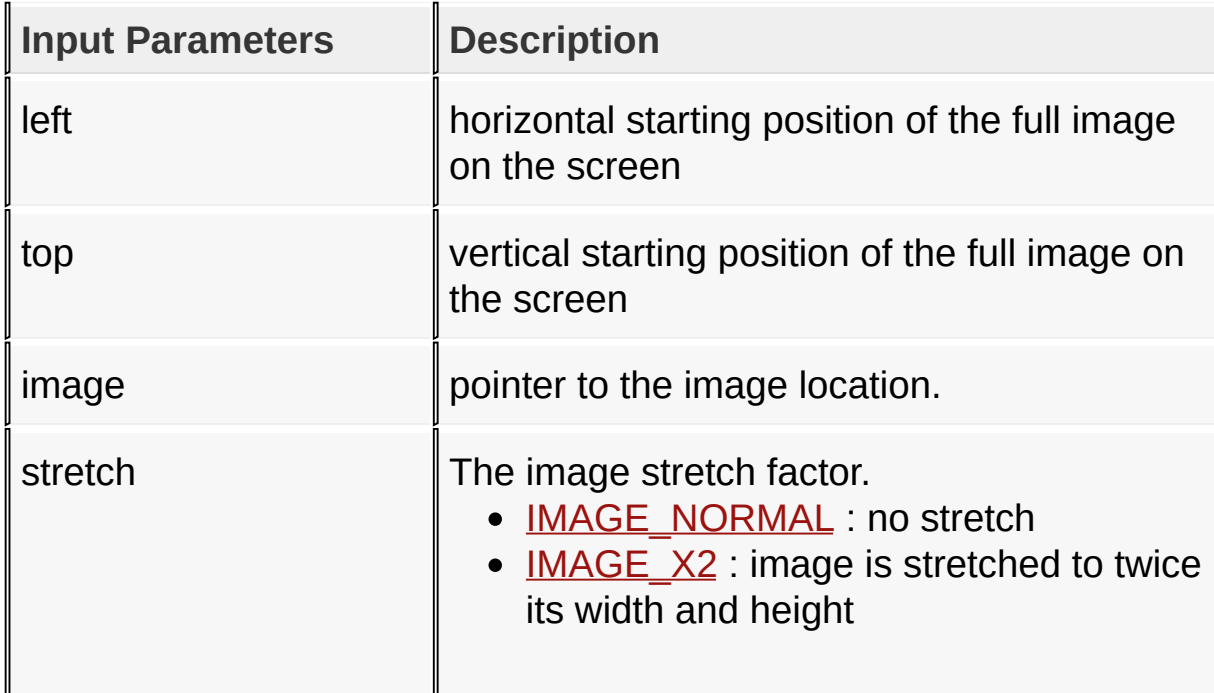

### **Returns**

For NON-Blocking configuration:

- Returns 0 when device is busy and the image is not yet completely drawn.
- Returns 1 when the image is completely drawn.

For Blocking configuration:

Always return 1.

## **Side Effects**

none

### [Library](#page-80-0) API > [Graphics](#page-1075-0) Primitive Layer API > Bitmap [Functions](#page-1176-0) > [PutImage](#page-1178-0) Macro

Microchip Graphics Library Version 3.06.02 - October 15, 2012 Copyright © 2012 Microchip Technology, Inc. All rights reserved

<span id="page-1180-0"></span>**PutImagePartial Function**

```
C
WORD PutImagePartial(
    SHORT left,
    SHORT top,
    void * image,
    BYTE stretch,
    SHORT xoffset,
    SHORT yoffset,
    WORD width,
    WORD height
);
```
### **Overview**

This function outputs a full or a partial image starting from left,top coordinates. The partial image starts at xoffset and yoffset. Size is specified by the given width and height parameters.

## **Description**

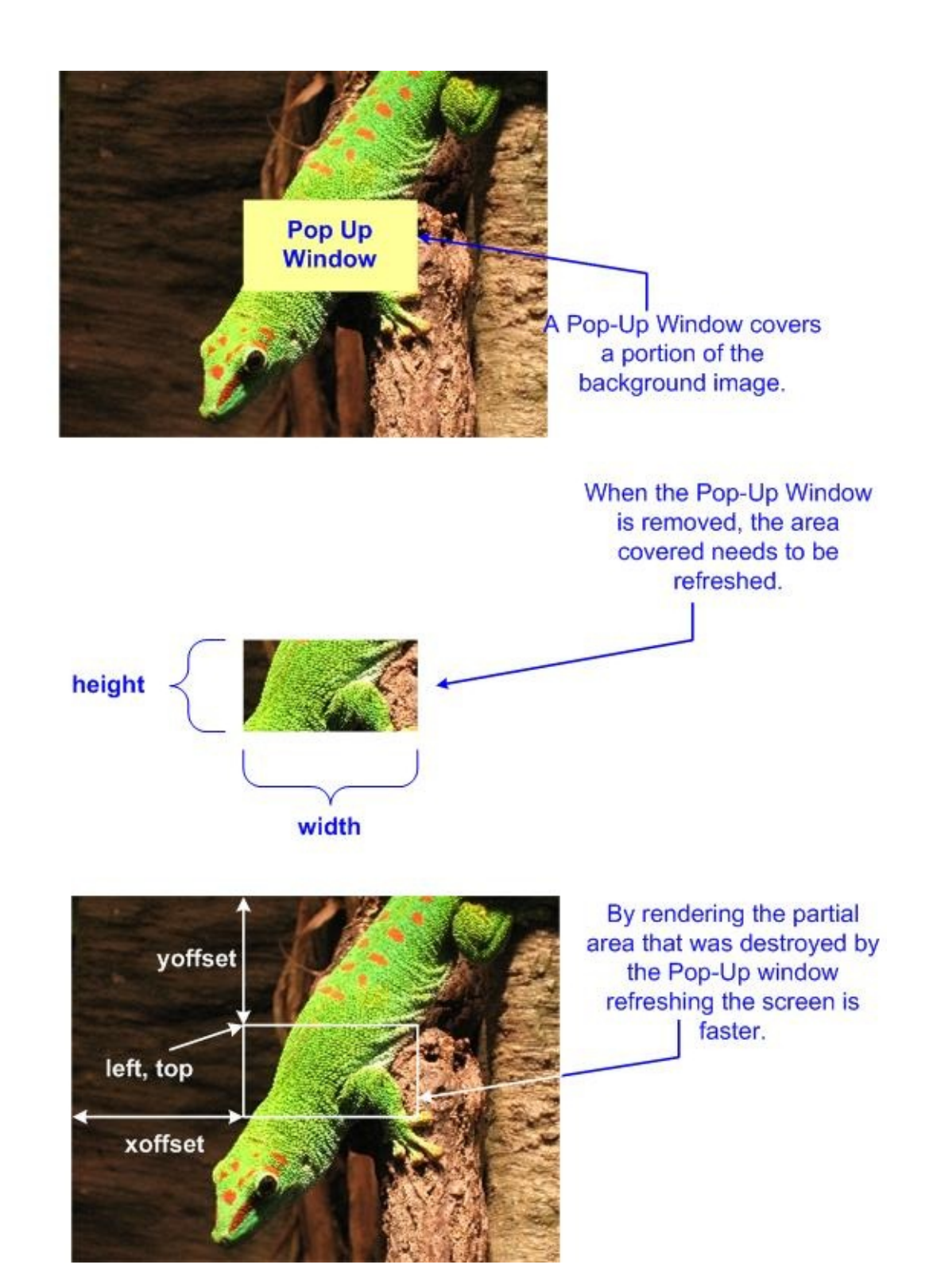

## **Input Parameters**

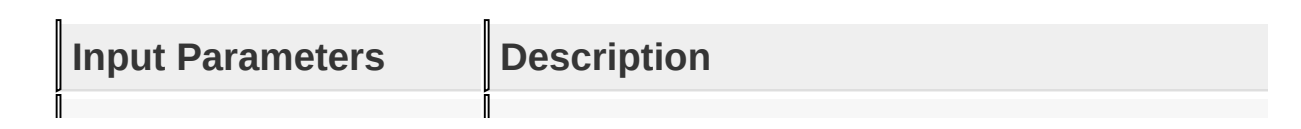

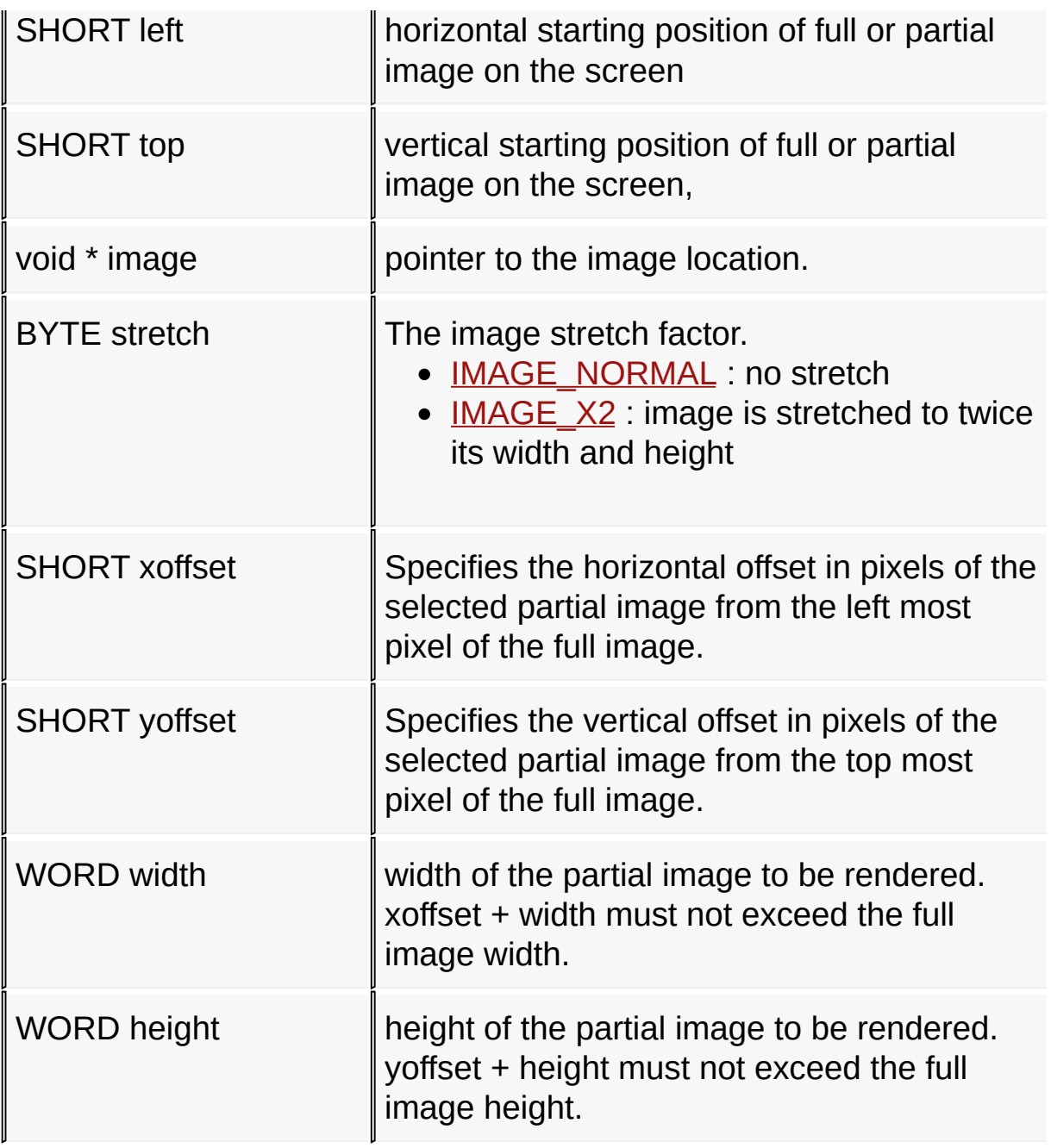

## **Returns**

For NON-Blocking configuration:

- Returns 0 when device is busy and the image is not yet completely drawn.
- Returns 1 when the image is completely drawn.

For Blocking configuration:

Always return 1.

## **Side Effects**

none

[Library](#page-80-0) API > [Graphics](#page-1075-0) Primitive Layer API > Bitmap [Functions](#page-1176-0) > [PutImagePartial](#page-1180-0) Function

Microchip Graphics Library Version 3.06.02 - October 15, 2012 Copyright © 2012 Microchip Technology, Inc. All rights reserved

# <span id="page-1184-0"></span>**GetImageHeight Function**

```
C
SHORT GetImageHeight(
    void * bitmap
);
```
## **Overview**

This function returns the image height.

## **Input Parameters**

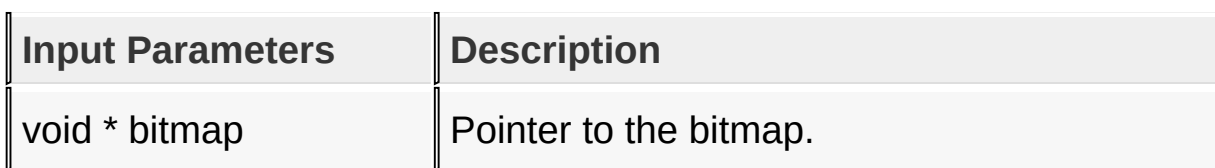

### **Returns**

Returns the image height in pixels.

## **Side Effects**

#### none

### [Library](#page-80-0) API > [Graphics](#page-1075-0) Primitive Layer API > Bitmap [Functions](#page-1176-0) > [GetImageHeight](#page-1184-0) Function

Microchip Graphics Library Version 3.06.02 - October 15, 2012 Copyright © 2012 Microchip Technology, Inc. All rights reserved

# <span id="page-1185-0"></span>**GetImageWidth Function**

```
C
SHORT GetImageWidth(
    void * bitmap
);
```
## **Overview**

This function returns the image width.

## **Input Parameters**

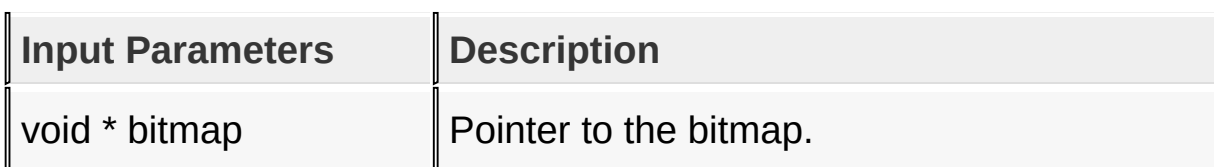

### **Returns**

Returns the image width in pixels.

## **Side Effects**

#### none

### [Library](#page-80-0) API > [Graphics](#page-1075-0) Primitive Layer API > Bitmap [Functions](#page-1176-0) > [GetImageWidth](#page-1185-0) Function

Microchip Graphics Library Version 3.06.02 - October 15, 2012 Copyright © 2012 Microchip Technology, Inc. All rights reserved

# <span id="page-1186-0"></span>**BITMAP\_HEADER Structure**

## **C typedef struct** { BYTE **compression**; BYTE **colorDepth**; SHORT **height**; SHORT **width**; } BITMAP\_HEADER;

### **Overview**

Structure describing the bitmap header.

### **Members**

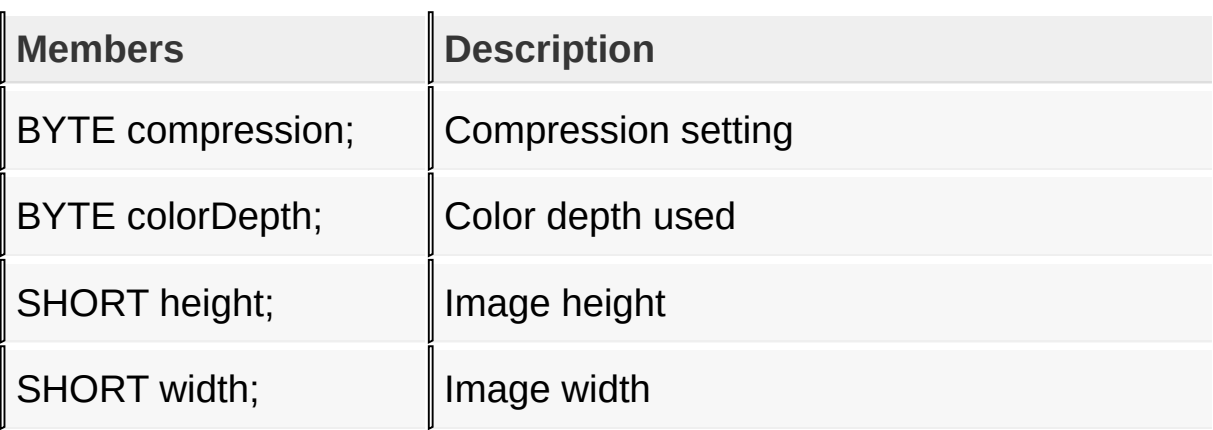

[Library](#page-80-0) API > [Graphics](#page-1075-0) Primitive Layer API > Bitmap [Functions](#page-1176-0) > **[BITMAP\\_HEADER](#page-1186-0) Structure** 

Microchip Graphics Library Version 3.06.02 - October 15, 2012 Copyright © 2012 Microchip Technology, Inc. All rights reserved

# <span id="page-1187-0"></span>**Bitmap Settings**

#### **[Macros](#page-1815-0)**

Bitmap rendering settings.

### **Macros**

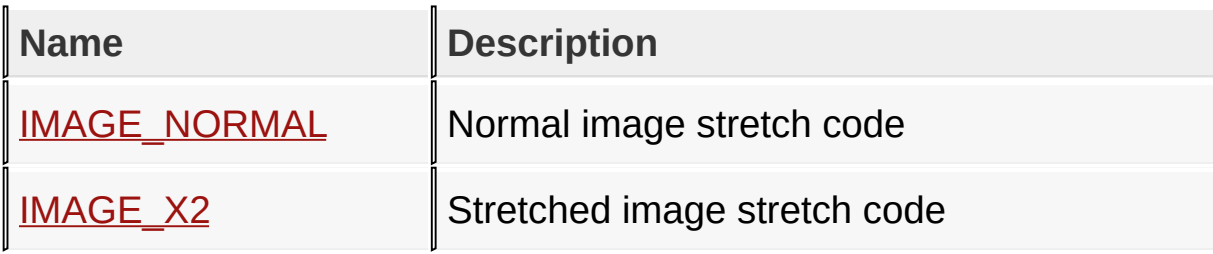

### **Links**

## Bitmap [Functions](#page-1176-0), [Macros](#page-1815-0)

[Library](#page-80-0) API > [Graphics](#page-1075-0) Primitive Layer API > Bitmap [Functions](#page-1176-0) > Bitmap **Settings** 

Microchip Graphics Library Version 3.06.02 - October 15, 2012 Copyright © 2012 Microchip Technology, Inc. All rights reserved
# <span id="page-1188-0"></span>**IMAGE\_NORMAL Macro**

**C**

**#define IMAGE\_NORMAL** 1

## **Description**

Normal image stretch code

[Library](#page-80-0) API > [Graphics](#page-1075-0) Primitive Layer API > Bitmap [Functions](#page-1176-0) > Bitmap Settings > [IMAGE\\_NORMAL](#page-1187-0) Macro

Microchip Graphics Library Version 3.06.02 - October 15, 2012 Copyright © 2012 Microchip Technology, Inc. All rights reserved

# <span id="page-1189-0"></span>**IMAGE\_X2 Macro**

**C**

**#define IMAGE\_X2** 2

### **Description**

Stretched image stretch code

[Library](#page-80-0) API > [Graphics](#page-1075-0) Primitive Layer API > Bitmap [Functions](#page-1176-0) > Bitmap Settings > [IMAGE\\_X2](#page-1187-0) Macro

Microchip Graphics Library Version 3.06.02 - October 15, 2012 Copyright © 2012 Microchip Technology, Inc. All rights reserved

# <span id="page-1190-0"></span>**Bitmap Source**

Bitmap data structure is dependent on the location.

### **Links**

**Bitmap [Functions](#page-1176-0)** 

### [Library](#page-80-0) API > [Graphics](#page-1075-0) Primitive Layer API > Bitmap [Functions](#page-1176-0) > Bitmap **Source**

Microchip Graphics Library Version 3.06.02 - October 15, 2012 Copyright © 2012 Microchip Technology, Inc. All rights reserved

# <span id="page-1191-0"></span>**External Memory**

[Functions](#page-1816-0) | [Macros](#page-1817-0) | [Topics](#page-1818-0)

Bitmaps and Fonts can be located in external memory. To refer the data, EXTDATA structure is used:

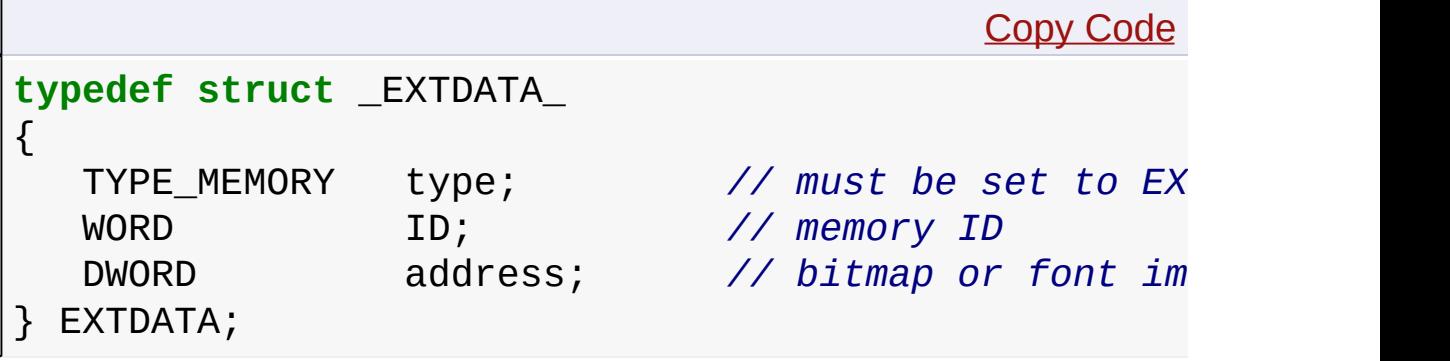

where:

- type shows type of memory used.
	- $\circ$  0 internal
	- $\circ$  1 external.
- $\bullet$  ID unique number must be assigned by application to have a way distinguishing memory chips if the application has several of them.
- address start address of the bitmap or font image in the external memory.

To use the bitmap or font the pointer to EXTDATA structure must be passed into corresponding function [\(PutImage\(](#page-1178-0)) or [SetFont\(](#page-1084-0))). Each time the library will need data it will call special call back function [ExternalMemoryCallback\(](#page-1194-0)).

This function must be implemented in the application. Inside, the application must copy requested bytes quantity into the buffer provided. Data start address can be calculated as a sum of the start image address specified in EXTDATA structure and offset provided.

# **Functions**

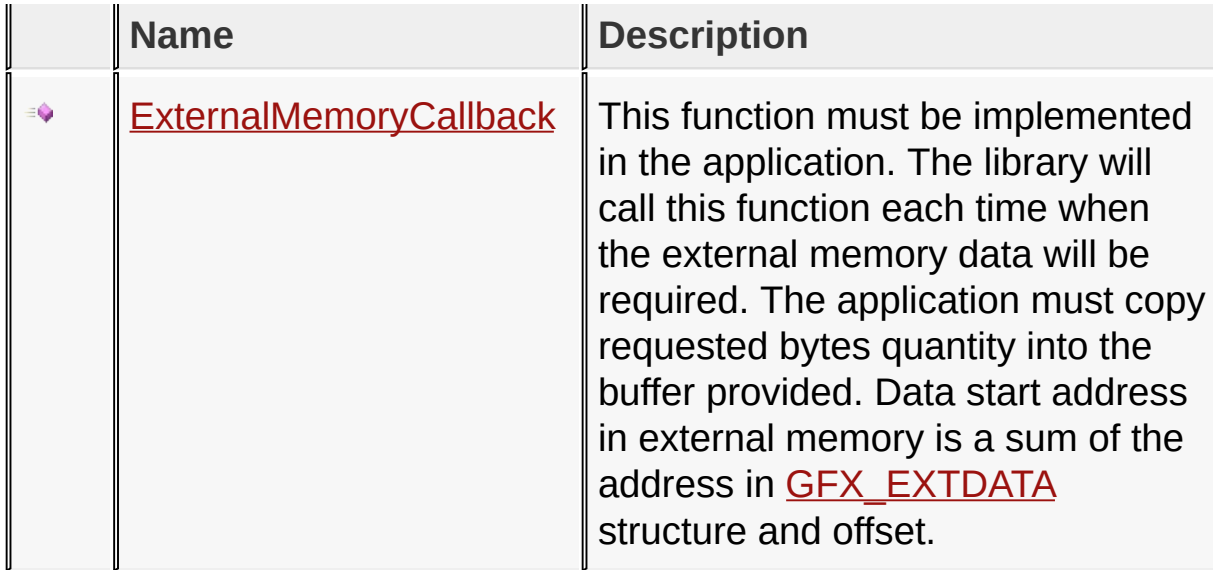

# **Macros**

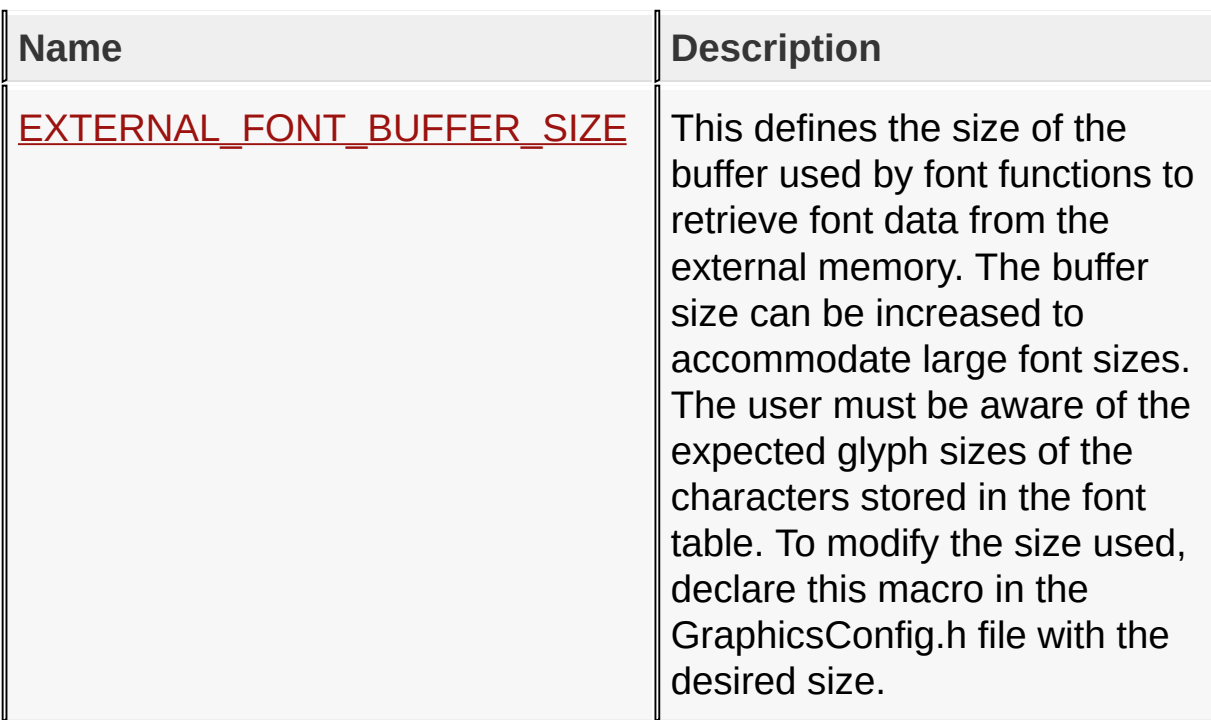

# **Topics**

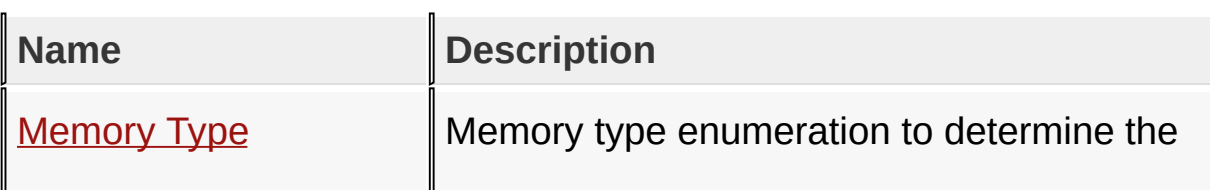

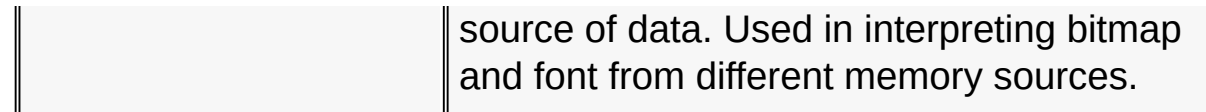

### **Links**

[Functions](#page-1816-0), [Graphics](#page-1075-0) Primitive Layer API, [Legend](#page-1819-0), [Macros,](#page-1817-0) [Topics](#page-1818-0)

[Library](#page-80-0) API > [Graphics](#page-1075-0) Primitive Layer API > [External](#page-1191-0) Memory

Microchip Graphics Library Version 3.06.02 - October 15, 2012 Copyright © 2012 Microchip Technology, Inc. All rights reserved

# <span id="page-1194-0"></span>**ExternalMemoryCallback Function**

```
C
WORD ExternalMemoryCallback(
    GFX_EXTDATA * memory,
    LONG offset,
    WORD nCount,
    void * buffer
);
```
## **Overview**

This function must be implemented in the application. The library will call this function each time when the external memory data will be required. The application must copy requested bytes quantity into the buffer provided. Data start address in external memory is a sum of the address in **[GFX\\_EXTDATA](#page-1209-0)** structure and offset.

## **Input Parameters**

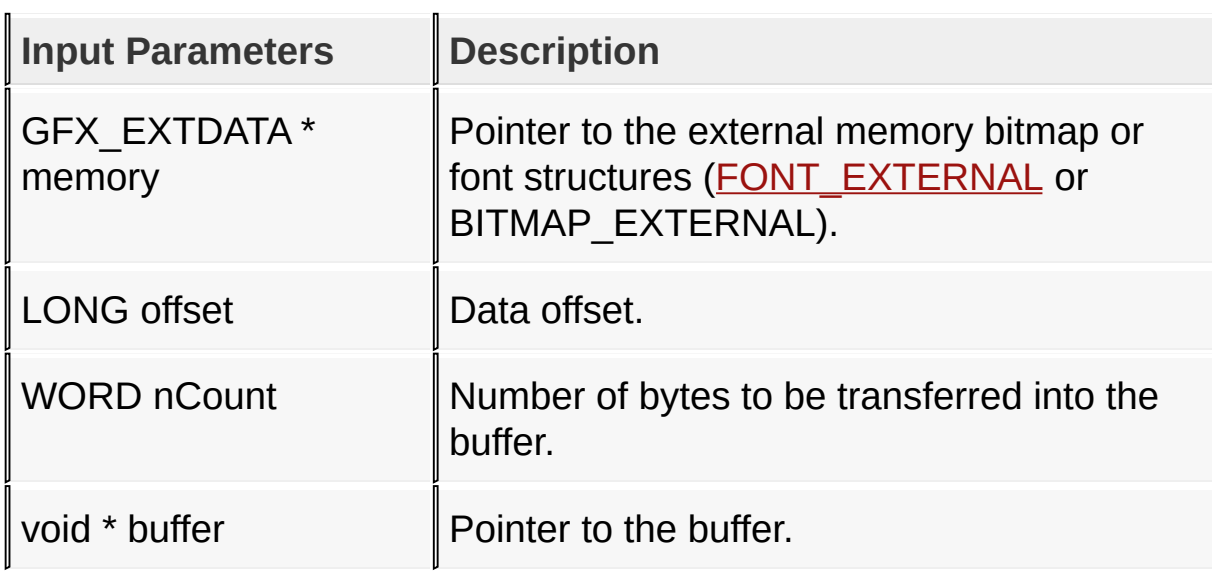

#### **Returns**

Returns the number of bytes were transferred.

# **Side Effects**

none

# **Example**

```
Copy Code
// If there are several memories in the system they
// In this example, ID for memory device used is as
#define X_MEMORY 0
WORD ExternalMemoryCallback(GFX_EXTDATA* memory, LO
    int i;
    long address;
    // Address of the requested data is a start add
    address = memory->address+offset;
    if(memory->ID == X MEMORY)// MemoryXReadByte() is some function implemented to access external memory.
         // Implementation will be specific to the memory used. In this example
         // it reads byte each time it is called.
         i = 0;while (i < nCount)(BYTE<sup>*</sup>)buffer = MemoryXReadByte(address
             i++;
         }
   }
   // return the actual number of bytes retrieved
   return (i);
}
```
[Library](#page-80-0) API > [Graphics](#page-1075-0) Primitive Layer API > [External](#page-1191-0) Memory > [ExternalMemoryCallback](#page-1194-0) Function

Microchip Graphics Library Version 3.06.02 - October 15, 2012 Copyright © 2012 Microchip Technology, Inc. All rights reserved

# <span id="page-1197-0"></span>**EXTERNAL\_FONT\_BUFFER\_SIZE Macro**

**C**

**#define EXTERNAL\_FONT\_BUFFER\_SIZE** 600

### **Overview**

This defines the size of the buffer used by font functions to retrieve font data from the external memory. The buffer size can be increased to accommodate large font sizes. The user must be aware of the expected glyph sizes of the characters stored in the font table. To modify the size used, declare this macro in the GraphicsConfig.h file with the desired size.

[Library](#page-80-0) API > [Graphics](#page-1075-0) Primitive Layer API > [External](#page-1191-0) Memory > [EXTERNAL\\_FONT\\_BUFFER\\_SIZE](#page-1197-0) Macro

Microchip Graphics Library Version 3.06.02 - October 15, 2012 Copyright © 2012 Microchip Technology, Inc. All rights reserved

# <span id="page-1198-0"></span>**Memory Type**

Memory type enumeration to determine the source of data. Used in interpreting bitmap and font from different memory sources.

## **Links**

[External](#page-1191-0) Memory

[Library](#page-80-0) API > [G](#page-1198-0)[raphics](#page-1075-0) Primitive Layer API > [External](#page-1191-0) Memory > Memory **Type** 

Microchip Graphics Library Version 3.06.02 - October 15, 2012 Copyright © 2012 Microchip Technology, Inc. All rights reserved

# <span id="page-1199-0"></span>**Set Up Functions**

#### **[Functions](#page-1820-0)**

This lists the Primitive set up and initialization functions.

## **Functions**

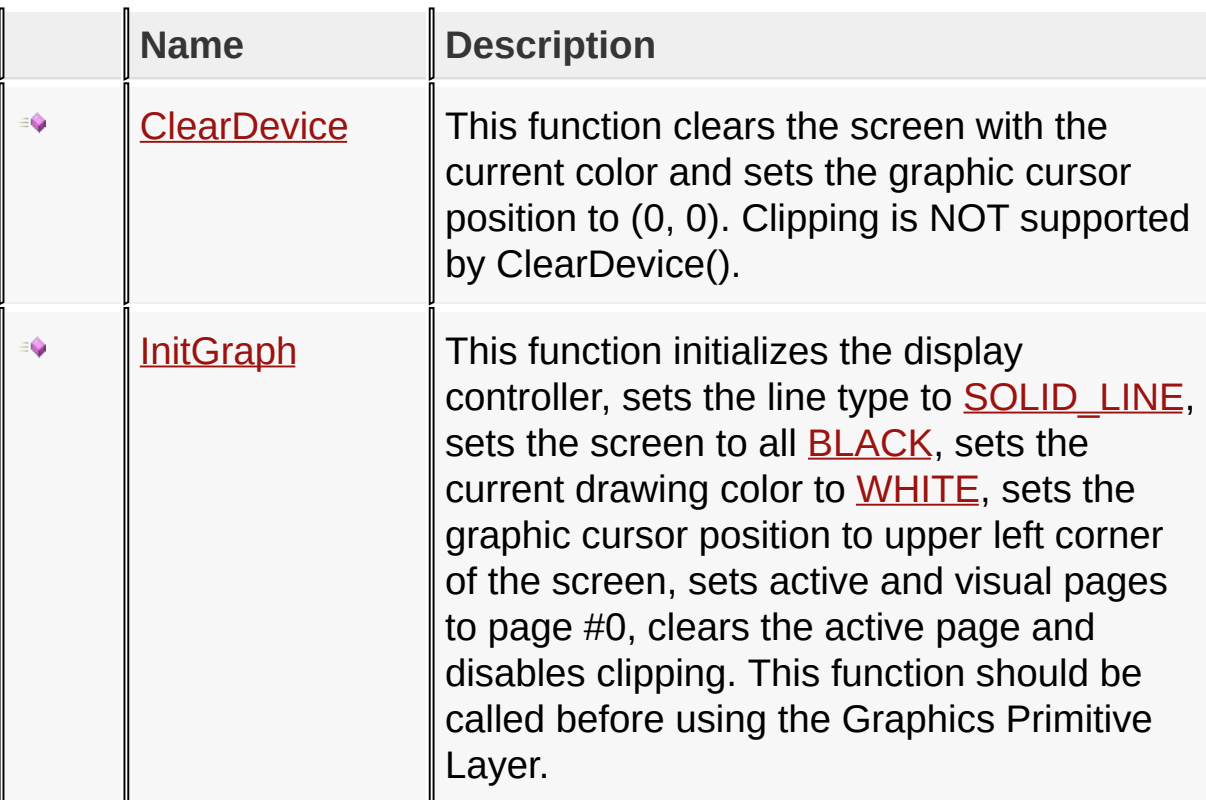

### **Links**

[Functions](#page-1820-0), [Graphics](#page-1075-0) Primitive Layer API, [Legend](#page-1821-0)

[Library](#page-80-0) API > [Graphics](#page-1075-0) Primitive Layer API > Set Up [Functions](#page-1199-0)

Microchip Graphics Library Version 3.06.02 - October 15, 2012 Copyright © 2012 Microchip Technology, Inc. All rights reserved

# <span id="page-1200-0"></span>**ClearDevice Function**

**void ClearDevice**();

### **Overview**

**C**

This function clears the screen with the current color and sets the graphic cursor position to (0, 0). Clipping is NOT supported by ClearDevice().

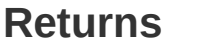

none

#### **Side Effects**

none

#### **Example**

}

Copy [Code](#page-1200-0) **void** ClearScreen(**void**) { SetColor(WHITE); *// set color to WHITE* ClearDevice();  $\frac{1}{2}$  *// set screen* to all WH

[Library](#page-80-0) API > [Graphics](#page-1075-0) Primitive Layer API > Set Up [Functions](#page-1199-0) > [ClearDevice](#page-1200-0) Function

Microchip Graphics Library Version 3.06.02 - October 15, 2012 Copyright © 2012 Microchip Technology, Inc. All rights reserved

<span id="page-1201-0"></span>**Microchip Graphics Library** [Contents](#page-1511-0) | [Index](#page-1538-0) | [Home](#page-1553-0) [Previous](#page-1200-0) | [Up](#page-1199-0) | [Next](#page-1202-0) **InitGraph Function C void InitGraph**();

## **Overview**

This function initializes the display controller, sets the line type to SOLID LINE, sets the screen to all **BLACK**, sets the current drawing color to [WHITE,](#page-1286-0) sets the graphic cursor position to upper left corner of the screen, sets active and visual pages to page #0, clears the active page and disables clipping. This function should be called before using the Graphics Primitive Layer.

#### **Returns**

none

#### **Preconditions**

none

## **Side Effects**

none

### [Library](#page-80-0) API > [Graphics](#page-1075-0) Primitive Layer API > Set Up [Functions](#page-1199-0) > **[InitGraph](#page-1201-0) Function**

Microchip Graphics Library Version 3.06.02 - October 15, 2012 Copyright © 2012 Microchip Technology, Inc. All rights reserved

# <span id="page-1202-0"></span>**GFX\_RESOURCE Enumeration**

```
C
typedef enum {
  FLASH = 0 \times 0000,
  EXTERNAL = 0x0001,
  FLASH_JPEG = 0x0002,
  EXTERNAL_JPEG = 0x0003,
  RAM = 0 \times 0004,
  EDS_EPMP = 0x0005,
  IMAGE_MBITMAP = 0x0000,
  IMAGE_JPEG = 0x0100,
  COMP_NONE = 0x0000,
  COMP_RLE = 0x1000,
  COMP_IPU = 0x2000
} GFX_RESOURCE;
```
#### **Overview**

Memory type enumeration to determine the source of data. Used in interpreting bitmap and font from different memory sources.

#### **Members**

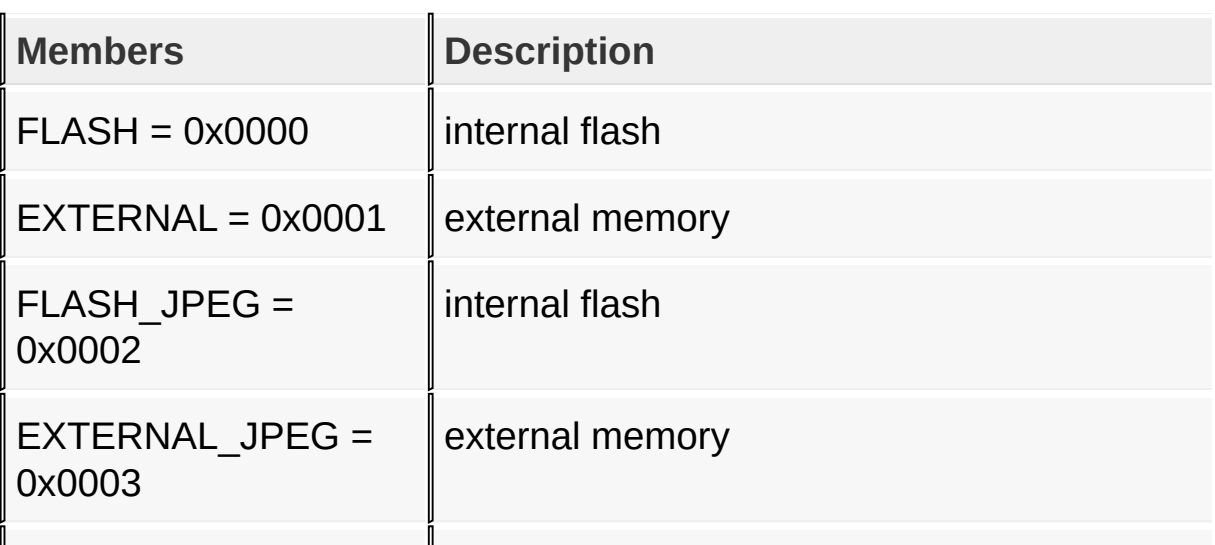

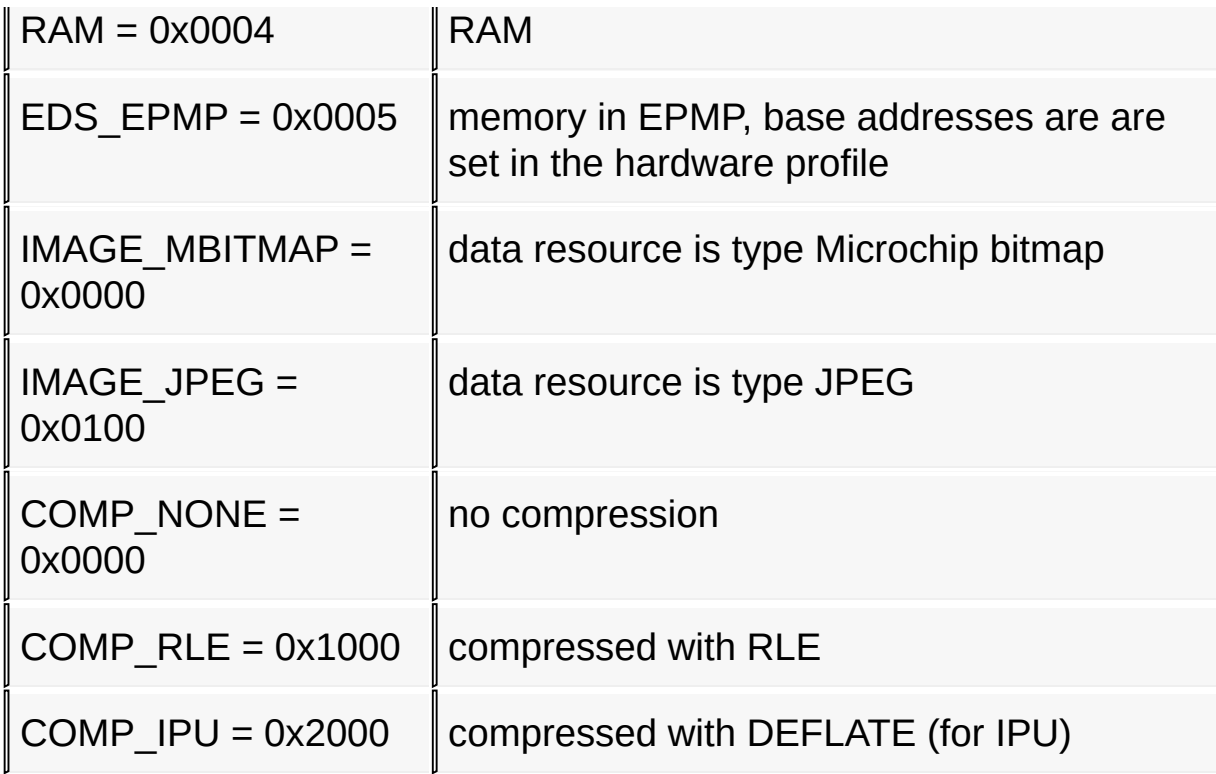

## [Library](#page-80-0) API > [Graphics](#page-1075-0) Primitive Layer API > [GFX\\_RESOURCE](#page-1202-0) **Enumeration**

Microchip Graphics Library Version 3.06.02 - October 15, 2012 Copyright © 2012 Microchip Technology, Inc. All rights reserved

# <span id="page-1204-0"></span>**GFX\_IMAGE\_HEADER Structure**

```
C
typedef struct {
  GFX_RESOURCE type;
  WORD ID;
  union {
    DWORD extAddress;
    FLASH_BYTE * progByteAddress;
    FLASH_WORD * progWordAddress;
    const char * constAddress;
    char * ramAddress;
    __eds__ char * edsAddress;
  } LOCATION;
  WORD width;
 WORD height;
  DWORD param1;
 DWORD param2;
 WORD colorDepth;
 } GFX_IMAGE_HEADER;
```
## **Overview**

Structure for images stored in various system memory (Flash, External Memory (SPI, Parallel Flash, or memory in EPMP).

#### **Members**

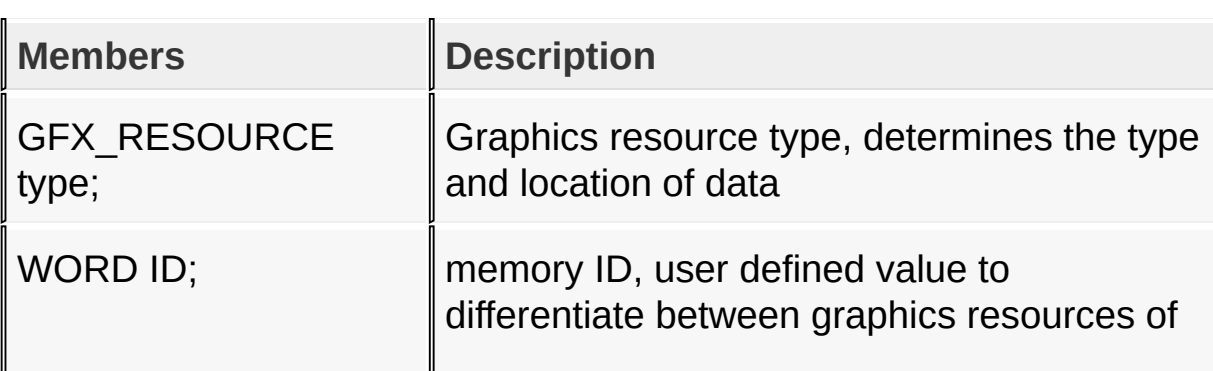

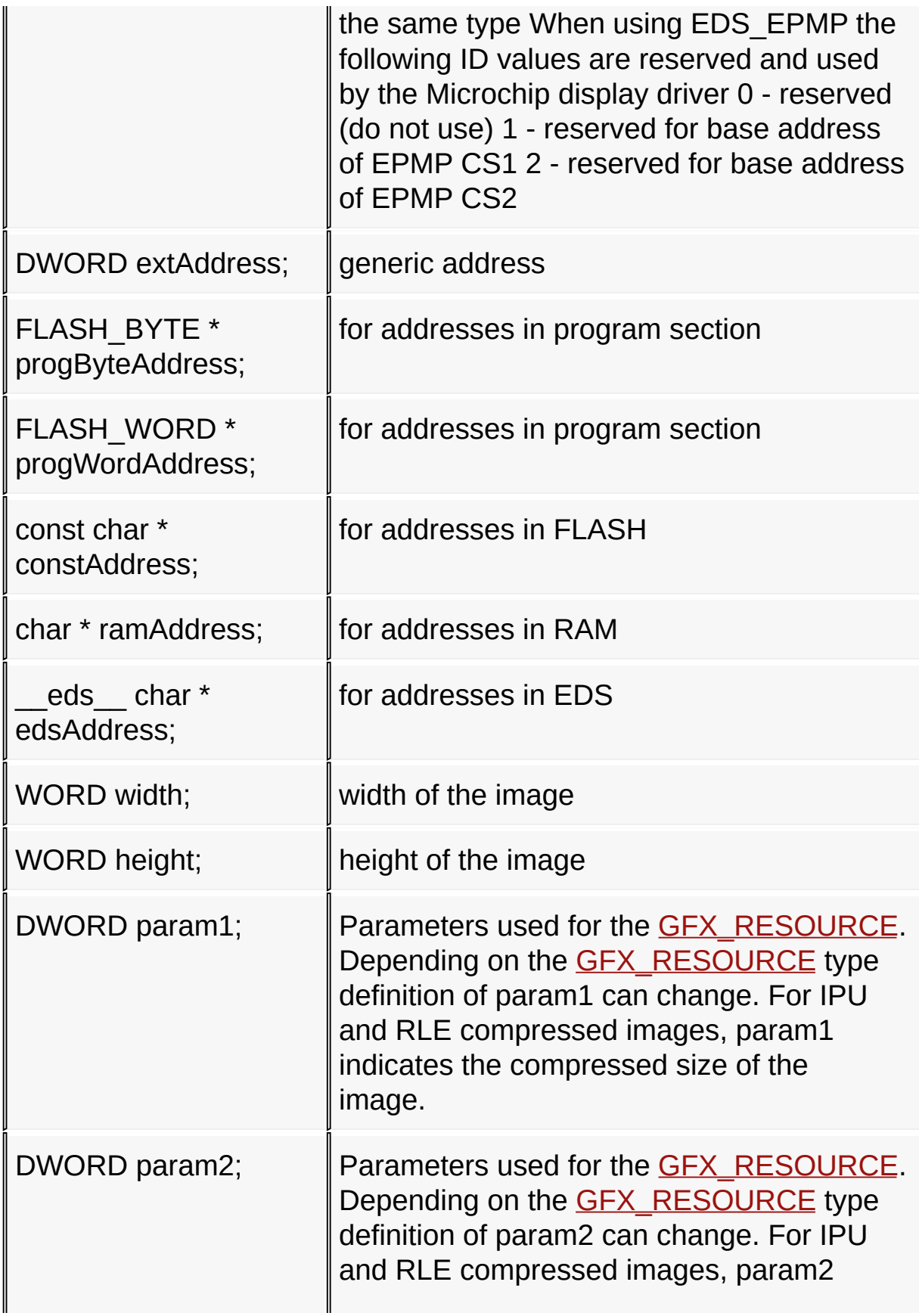

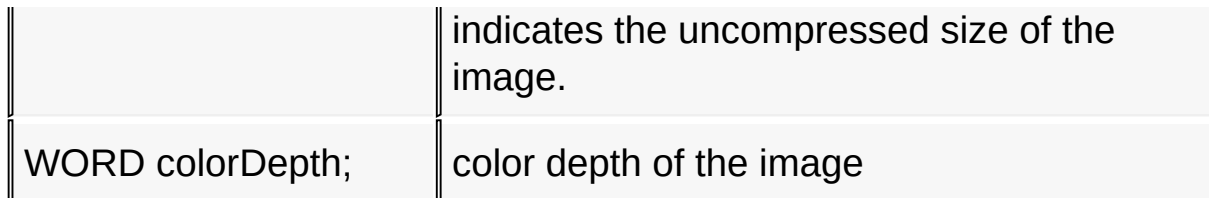

## [Library](#page-80-0) API > [Graphics](#page-1075-0) Primitive Layer API > [GFX\\_IMAGE\\_HEADER](#page-1204-0) **Structure**

Microchip Graphics Library Version 3.06.02 - October 15, 2012 Copyright © 2012 Microchip Technology, Inc. All rights reserved

# <span id="page-1207-0"></span>**IMAGE\_FLASH Structure**

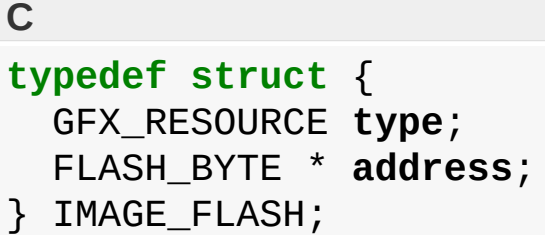

#### **Overview**

Structure for images stored in FLASH memory.

#### **Members**

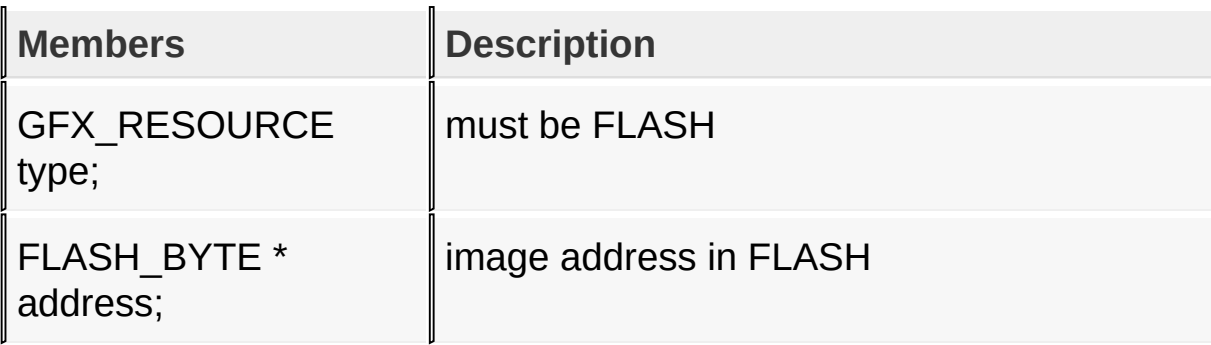

[Library](#page-80-0) API > [Graphics](#page-1075-0) Primitive Layer API > [IMAGE\\_FLASH](#page-1207-0) Structure

Microchip Graphics Library Version 3.06.02 - October 15, 2012 Copyright © 2012 Microchip Technology, Inc. All rights reserved

# <span id="page-1208-0"></span>**IMAGE\_RAM Structure**

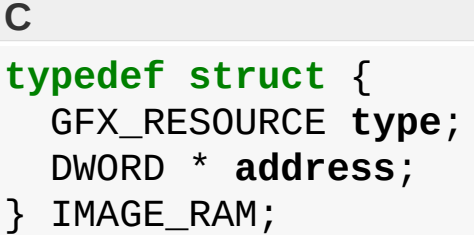

#### **Overview**

Structure for images stored in RAM memory.

#### **Members**

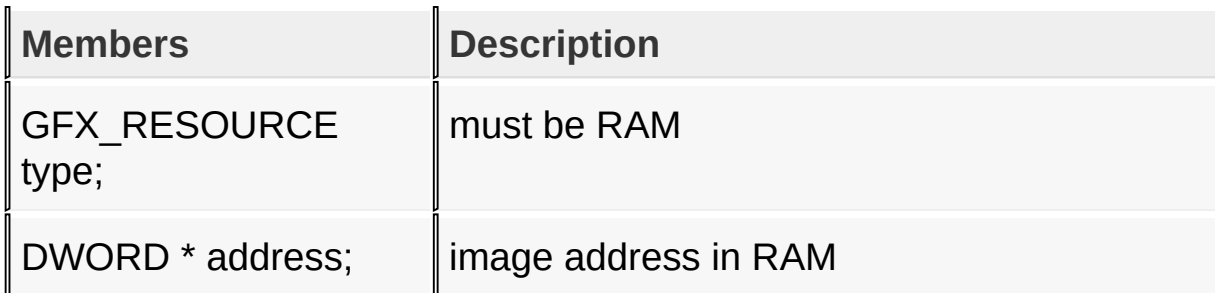

[Library](#page-80-0) API > [Graphics](#page-1075-0) Primitive Layer API > [IMAGE\\_RAM](#page-1208-0) Structure

Microchip Graphics Library Version 3.06.02 - October 15, 2012 Copyright © 2012 Microchip Technology, Inc. All rights reserved

# <span id="page-1209-0"></span>**GFX\_EXTDATA Structure**

**C typedef struct** { GFX\_RESOURCE **type**; WORD **ID**; DWORD **address**; } GFX\_EXTDATA;

### **Overview**

This structure is used to describe external memory.

#### **Members**

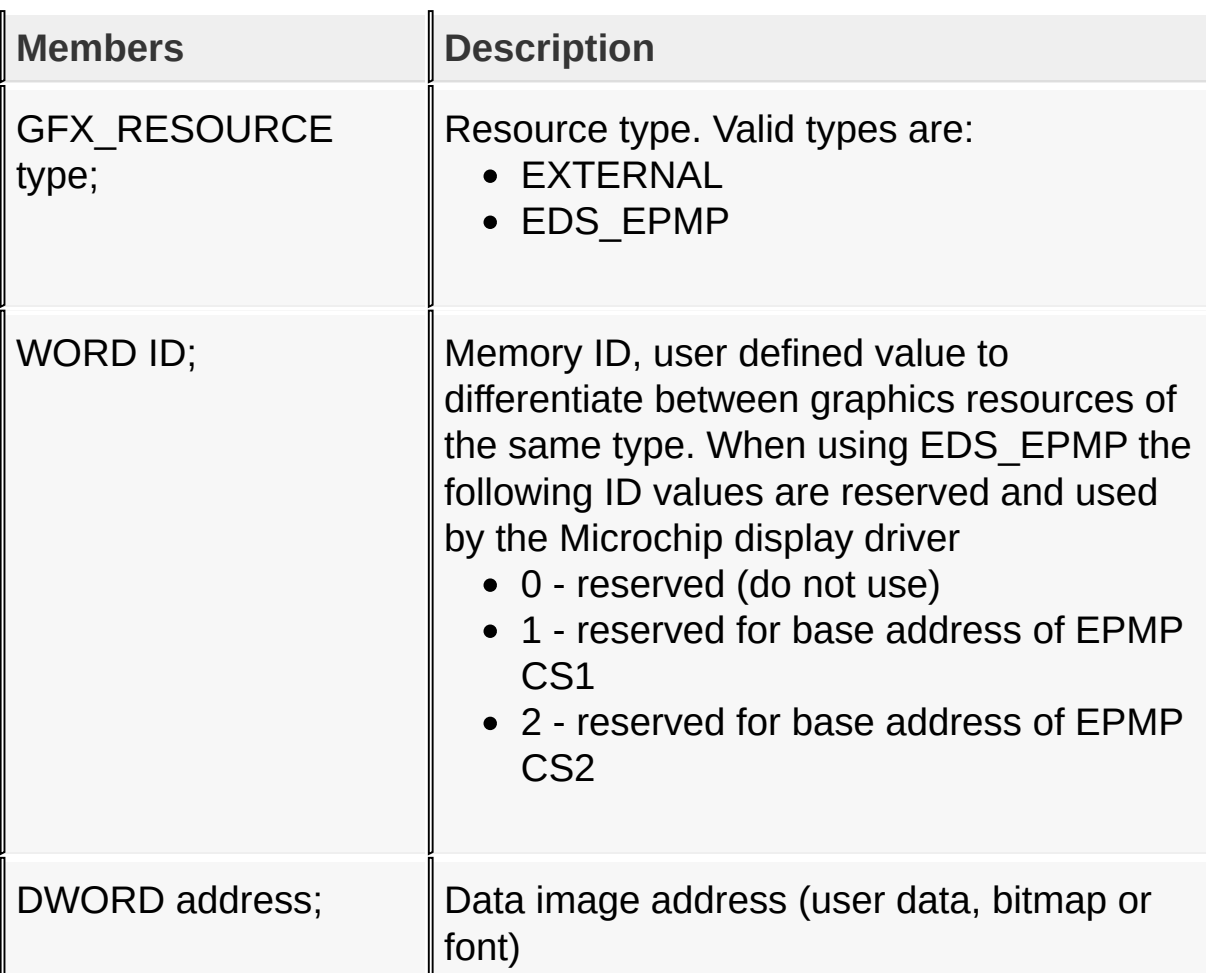

 $\mathbf{J}_{\cdot}$ 

# [Library](#page-80-0) API > [Graphics](#page-1075-0) Primitive Layer API > [GFX\\_EXTDATA](#page-1209-0) Structure

U.

Microchip Graphics Library Version 3.06.02 - October 15, 2012 Copyright © 2012 Microchip Technology, Inc. All rights reserved

# <span id="page-1211-0"></span>**Display Device Driver Layer API**

[Modules](#page-1822-0) | [Topics](#page-1823-0)

## **Modules**

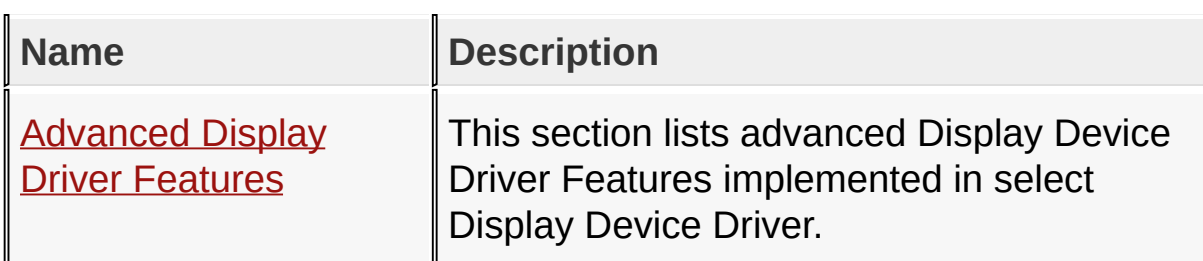

# **Topics**

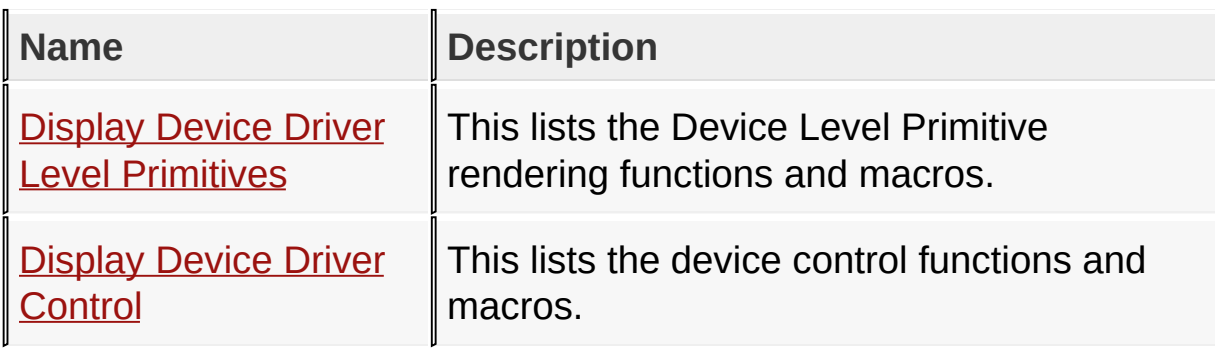

## **Links**

[Library](#page-80-0) API, [Modules,](#page-1822-0) [Topics](#page-1823-0)

[Library](#page-80-0) API > [Display](#page-1211-0) Device Driver Layer API

Microchip Graphics Library Version 3.06.02 - October 15, 2012 Copyright © 2012 Microchip Technology, Inc. All rights reserved

# <span id="page-1212-0"></span>**Display Device Driver Level Primitives**

[Functions](#page-1824-0) | [Macros](#page-1826-0) | [Topics](#page-1828-0)

# **Functions**

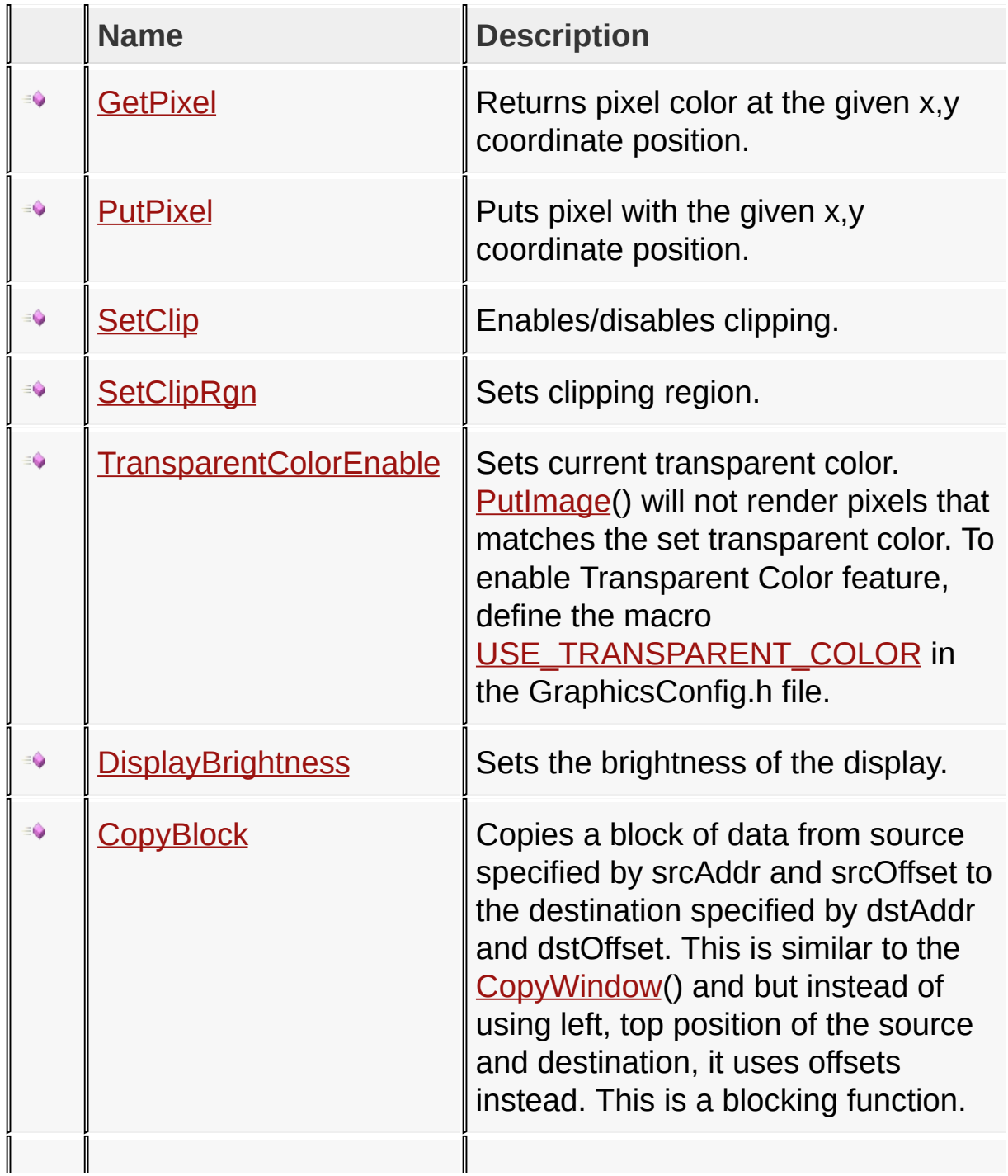

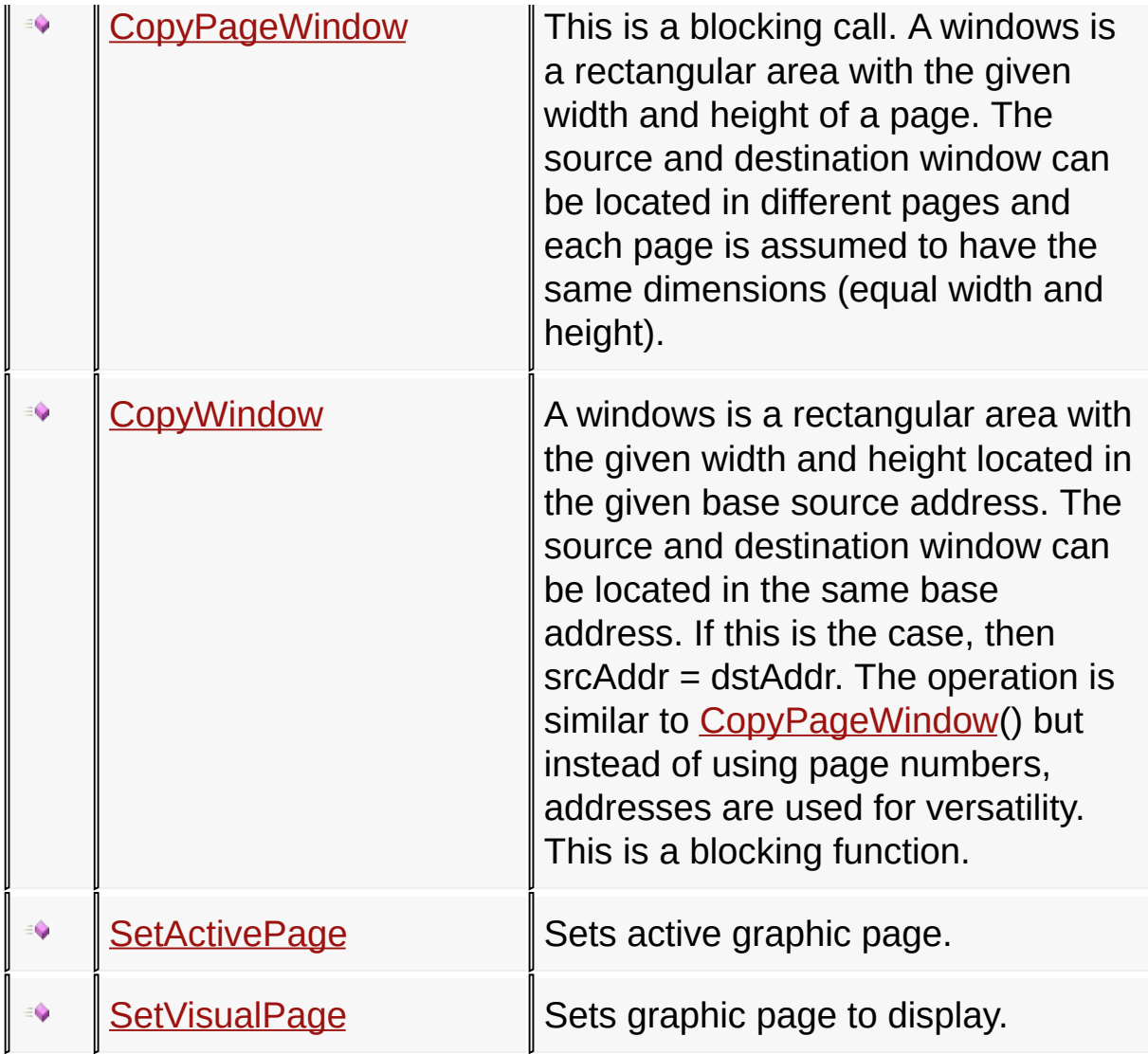

# **Macros**

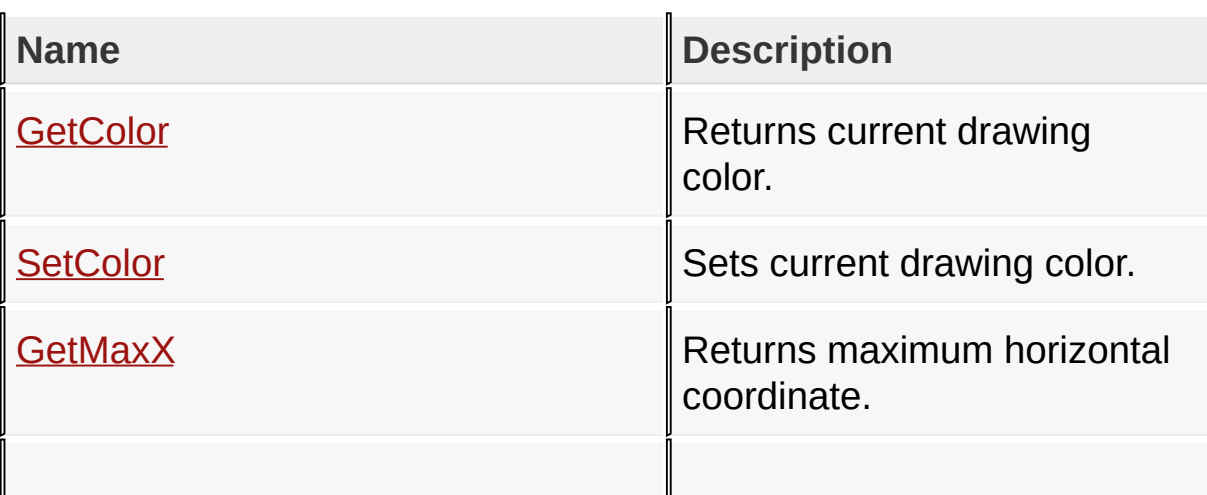

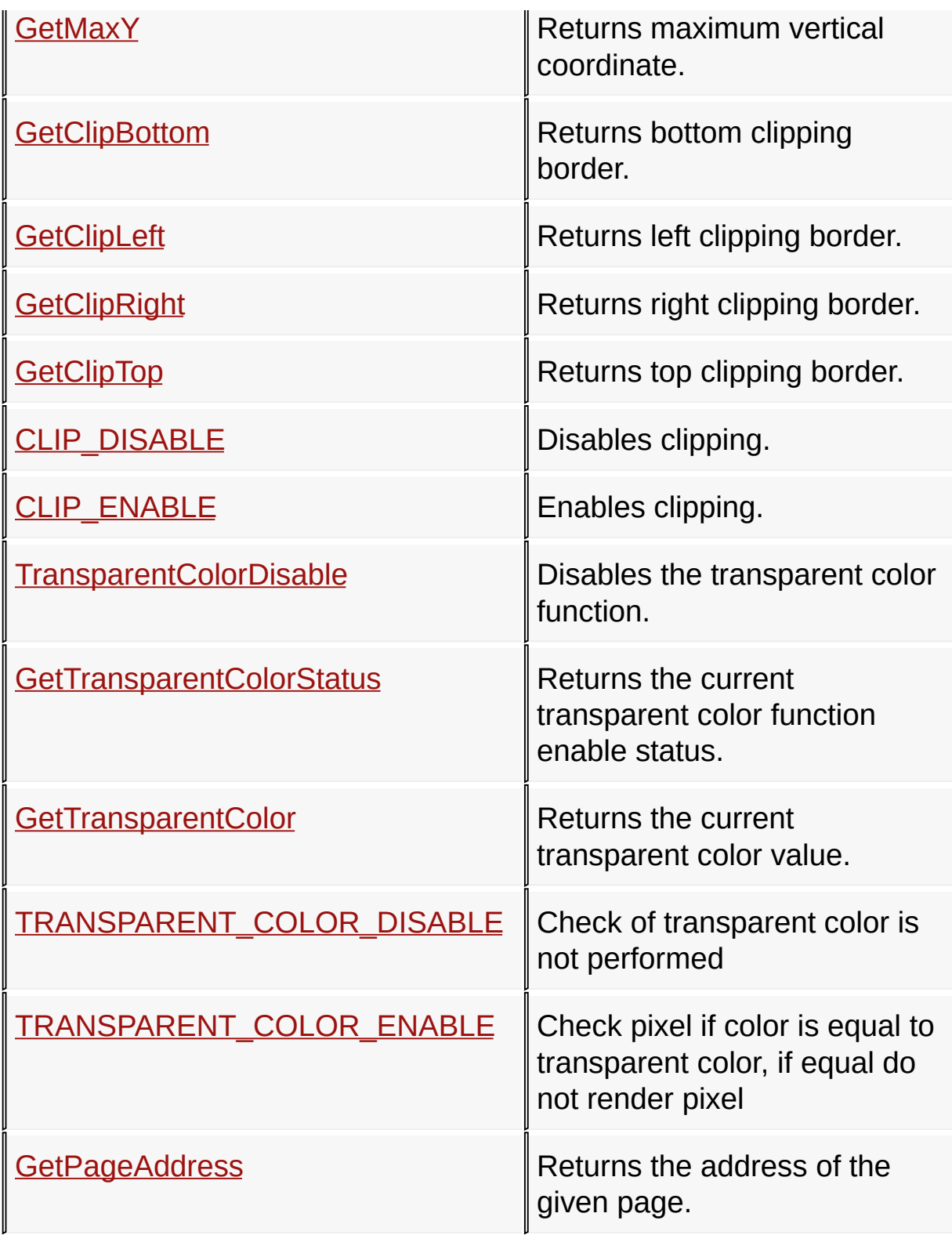

 $\mathbb{I}$ 

# **Topics**

 $\mathbb{I}$ 

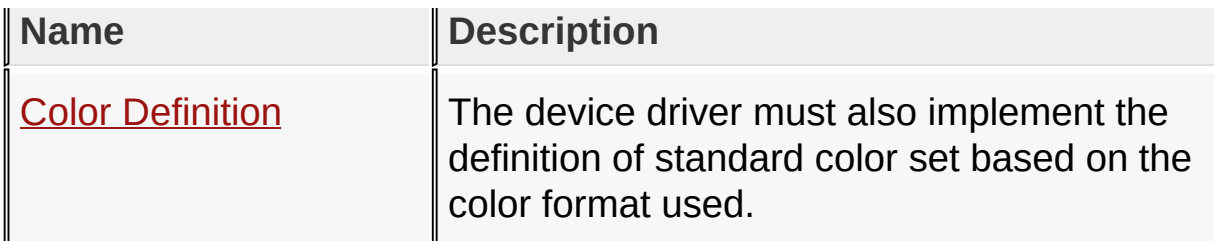

## **Links**

[Functions](#page-1824-0), [Display](#page-1211-0) Device Driver Layer API, [Legend](#page-1829-0), [Macros,](#page-1826-0) **[Topics](#page-1828-0)** 

[Library](#page-80-0) API > [Display](#page-1211-0) Device Driver Layer API > Display Device Driver Level [Primitives](#page-1212-0)

Microchip Graphics Library Version 3.06.02 - October 15, 2012 Copyright © 2012 Microchip Technology, Inc. All rights reserved

# <span id="page-1216-0"></span>**GetPixel Function**

```
C
GFX_COLOR GetPixel(
    SHORT x,
    SHORT y
);
```
### **Overview**

Returns pixel color at the given x,y coordinate position.

#### **Input Parameters**

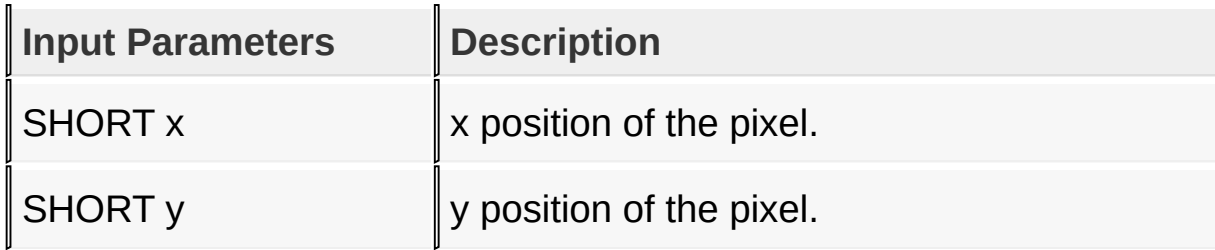

#### **Returns**

pixel color

#### **Preconditions**

none

#### **Side Effects**

none

[Library](#page-80-0) API > [Display](#page-1211-0) Device Driver Layer API > Display Device Driver Level [Primitives](#page-1212-0) > GetPixel [Function](#page-1216-0)

Copyright © 2012 Microchip Technology, Inc. All rights reserved [Contents](#page-1511-0) | [Index](#page-1538-0) | [Home](#page-1553-0)

# <span id="page-1218-0"></span>**PutPixel Function**

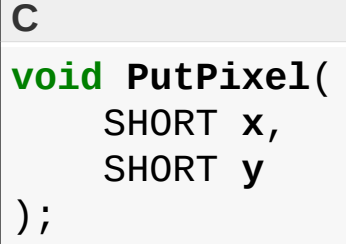

### **Overview**

Puts pixel with the given x,y coordinate position.

## **Input Parameters**

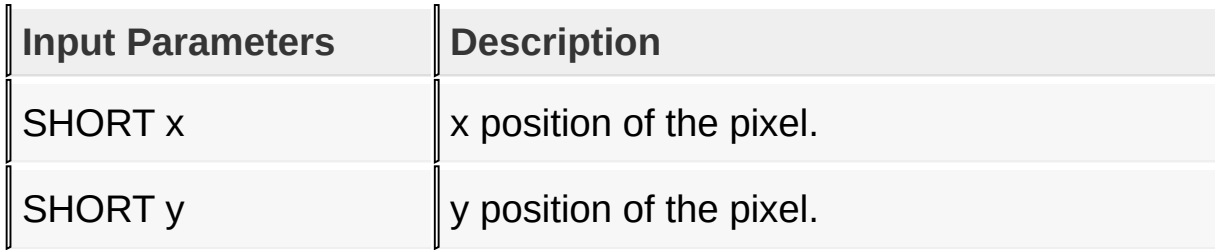

## **Returns**

none

#### **Preconditions**

none

#### **Side Effects**

none

[Library](#page-80-0) API > [Display](#page-1211-0) Device Driver Layer API > Display Device Driver Level [Primitives](#page-1212-0) > PutPixel [Function](#page-1218-0)

Copyright © 2012 Microchip Technology, Inc. All rights reserved [Contents](#page-1511-0) | [Index](#page-1538-0) | [Home](#page-1553-0)

# <span id="page-1220-0"></span>**GetColor Macro**

**C**

**#define GetColor** \_color

#### **Overview**

Returns current drawing color.

### **Returns**

Color where coding is based on GFX\_COLOR definition. GFX\_COLOR definition is based on the color depth [\(COLOR\\_DEPTH\)](#page-163-0) used.

### **Preconditions**

none

## **Side Effects**

none

#### [Library](#page-80-0) API > [Display](#page-1211-0) Device Driver Layer API > Display Device Driver Level [Primitives](#page-1212-0) > [GetColor](#page-1220-0) Macro

Microchip Graphics Library Version 3.06.02 - October 15, 2012 Copyright © 2012 Microchip Technology, Inc. All rights reserved

# <span id="page-1221-0"></span>**SetColor Macro**

**C #define SetColor**(color) \_color = (color)

### **Overview**

Sets current drawing color.

### **Input Parameters**

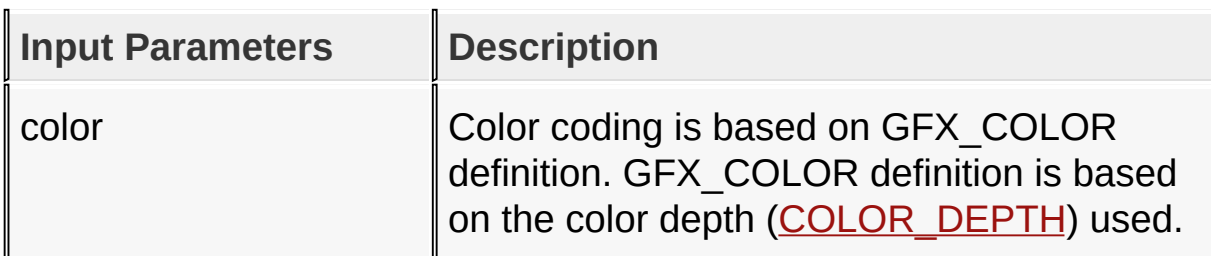

#### **Returns**

none

## **Preconditions**

none

#### **Side Effects**

none

```
Library API > Display Device Driver Layer API > Display Device Driver
Level Primitives > SetColor Macro
```
Microchip Graphics Library Version 3.06.02 - October 15, 2012 Copyright © 2012 Microchip Technology, Inc. All rights reserved

# <span id="page-1222-0"></span>**GetMaxX Macro**

**C**

**#define GetMaxX** (DISP\_HOR\_RESOLUTION - 1)

### **Overview**

Returns maximum horizontal coordinate.

### **Returns**

Maximum horizontal coordinate.

### **Preconditions**

none

### **Side Effects**

none

## **Example**

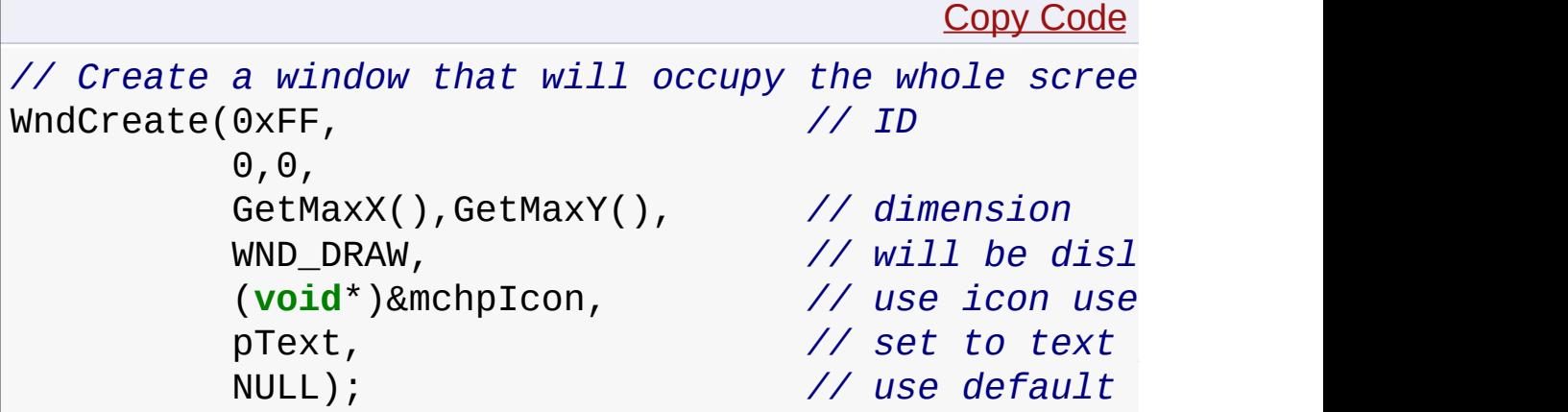

[Library](#page-80-0) API > [Display](#page-1211-0) Device Driver Layer API > Display Device Driver Level [Primitives](#page-1212-0) > [GetMaxX](#page-1222-0) Macro

Microchip Graphics Library Version 3.06.02 - October 15, 2012 Copyright © 2012 Microchip Technology, Inc. All rights reserved
## <span id="page-1224-0"></span>**GetMaxY Macro**

**C**

**#define GetMaxY** (DISP\_VER\_RESOLUTION - 1)

### **Overview**

Returns maximum vertical coordinate.

### **Returns**

Maximum vertical coordinate.

### **Preconditions**

none

### **Side Effects**

none

### **Example**

(see **[GetMaxX](#page-1222-0)()**) example.

[Library](#page-80-0) API > [Display](#page-1211-0) Device Driver Layer API > Display Device Driver Level [Primitives](#page-1212-0) > [GetMaxY](#page-1224-0) Macro

Microchip Graphics Library Version 3.06.02 - October 15, 2012 Copyright © 2012 Microchip Technology, Inc. All rights reserved

# <span id="page-1225-0"></span>**SetClip Function**

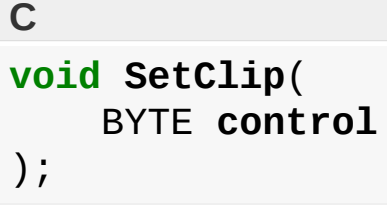

### **Overview**

Enables/disables clipping.

### **Input Parameters**

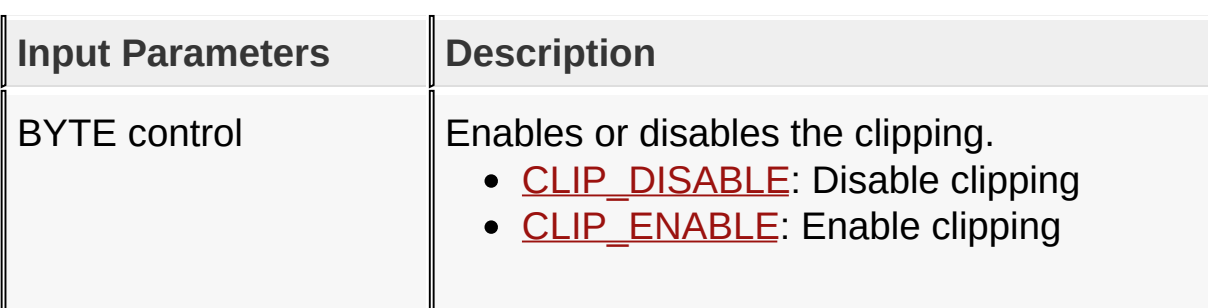

### **Returns**

none

### **Preconditions**

none

### **Side Effects**

none

[Library](#page-80-0) API > [Display](#page-1211-0) Device Driver Layer API > Display Device Driver Level [Primitives](#page-1212-0) > SetClip [Function](#page-1225-0)

Copyright © 2012 Microchip Technology, Inc. All rights reserved [Contents](#page-1511-0) | [Index](#page-1538-0) | [Home](#page-1553-0)

# <span id="page-1227-0"></span>**SetClipRgn Function**

```
C
void SetClipRgn(
    SHORT left,
    SHORT top,
    SHORT right,
    SHORT bottom
);
```
### **Overview**

Sets clipping region.

## **Input Parameters**

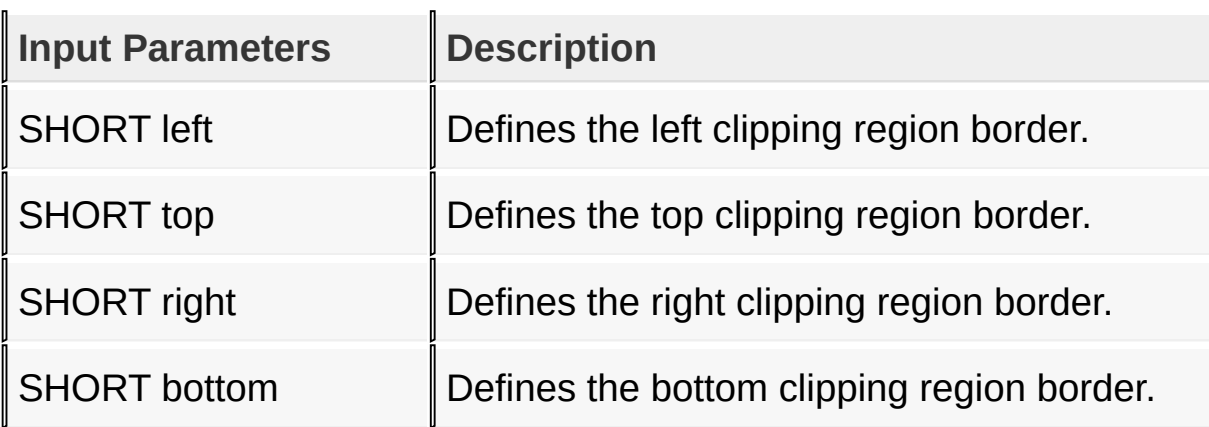

### **Returns**

none

### **Preconditions**

none

**Side Effects**

none

### [Library](#page-80-0) API > [Display](#page-1211-0) Device Driver Layer API > Display Device Driver Level Primitives > [SetClipRgn](#page-1212-0) Function

Microchip Graphics Library Version 3.06.02 - October 15, 2012 Copyright © 2012 Microchip Technology, Inc. All rights reserved

# <span id="page-1229-0"></span>**GetClipBottom Macro**

**C**

**#define GetClipBottom** \_clipBottom

### **Overview**

Returns bottom clipping border.

### **Returns**

Bottom clipping border.

### **Preconditions**

none

### **Side Effects**

none

[Library](#page-80-0) API > [Display](#page-1211-0) Device Driver Layer API > Display Device Driver Level Primitives > [GetClipBottom](#page-1212-0) Macro

Microchip Graphics Library Version 3.06.02 - October 15, 2012 Copyright © 2012 Microchip Technology, Inc. All rights reserved

## <span id="page-1230-0"></span>**GetClipLeft Macro**

**C**

**#define GetClipLeft** \_clipLeft

### **Overview**

Returns left clipping border.

### **Returns**

Left clipping border.

### **Preconditions**

none

### **Side Effects**

none

[Library](#page-80-0) API > [Display](#page-1211-0) Device Driver Layer API > Display Device Driver Level Primitives > [GetClipLeft](#page-1212-0) Macro

Microchip Graphics Library Version 3.06.02 - October 15, 2012 Copyright © 2012 Microchip Technology, Inc. All rights reserved

# <span id="page-1231-0"></span>**GetClipRight Macro**

**C**

**#define GetClipRight** \_clipRight

### **Overview**

Returns right clipping border.

### **Returns**

Right clipping border.

### **Preconditions**

none

### **Side Effects**

none

[Library](#page-80-0) API > [Display](#page-1211-0) Device Driver Layer API > Display Device Driver Level Primitives > [GetClipRight](#page-1212-0) Macro

Microchip Graphics Library Version 3.06.02 - October 15, 2012 Copyright © 2012 Microchip Technology, Inc. All rights reserved

# <span id="page-1232-0"></span>**GetClipTop Macro**

**C**

**#define GetClipTop** \_clipTop

### **Overview**

Returns top clipping border.

### **Returns**

Top clipping border.

### **Preconditions**

none

### **Side Effects**

none

### [Library](#page-80-0) API > [Display](#page-1211-0) Device Driver Layer API > Display Device Driver Level Primitives > [GetClipTop](#page-1212-0) Macro

Microchip Graphics Library Version 3.06.02 - October 15, 2012 Copyright © 2012 Microchip Technology, Inc. All rights reserved

<span id="page-1233-0"></span>**Microchip Graphics Library** [Contents](#page-1511-0) | [Index](#page-1538-0) | [Home](#page-1553-0) [Previous](#page-1232-0) | [Up](#page-1212-0) | [Next](#page-1234-0) **CLIP\_DISABLE Macro C #define CLIP\_DISABLE** 0 *// Disables clipping.*

### **Description**

Disables clipping.

[Library](#page-80-0) API > [Display](#page-1211-0) Device Driver Layer API > Display Device Driver Level Primitives > [CLIP\\_DISABLE](#page-1212-0) Macro

Microchip Graphics Library Version 3.06.02 - October 15, 2012 Copyright © 2012 Microchip Technology, Inc. All rights reserved

<span id="page-1234-0"></span>**Microchip Graphics Library** [Contents](#page-1511-0) | [Index](#page-1538-0) | [Home](#page-1553-0) [Previous](#page-1233-0) | [Up](#page-1212-0) | [Next](#page-1235-0) **CLIP\_ENABLE Macro C #define CLIP\_ENABLE** 1 *// Enables clipping.*

### **Description**

Enables clipping.

[Library](#page-80-0) API > [Display](#page-1211-0) Device Driver Layer API > Display Device Driver Level Primitives > [CLIP\\_ENABLE](#page-1212-0) Macro

Microchip Graphics Library Version 3.06.02 - October 15, 2012 Copyright © 2012 Microchip Technology, Inc. All rights reserved

## <span id="page-1235-0"></span>**TransparentColorEnable Function**

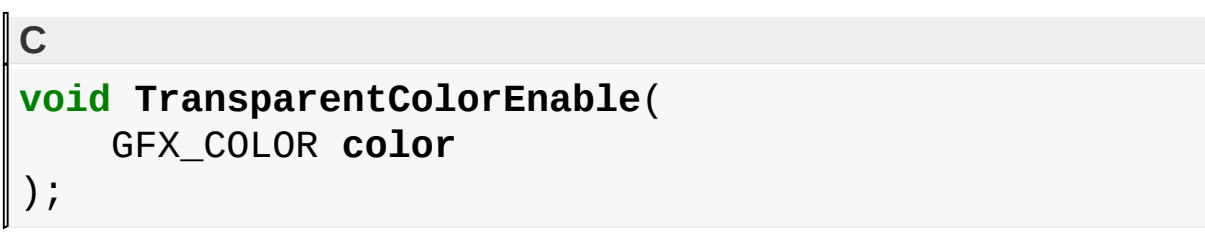

## **Overview**

Sets current transparent color. [PutImage](#page-1178-0)() will not render pixels that matches the set transparent color. To enable Transparent Color feature, define the macro [USE\\_TRANSPARENT\\_COLOR](#page-128-0) in the GraphicsConfig.h file.

## **Description**

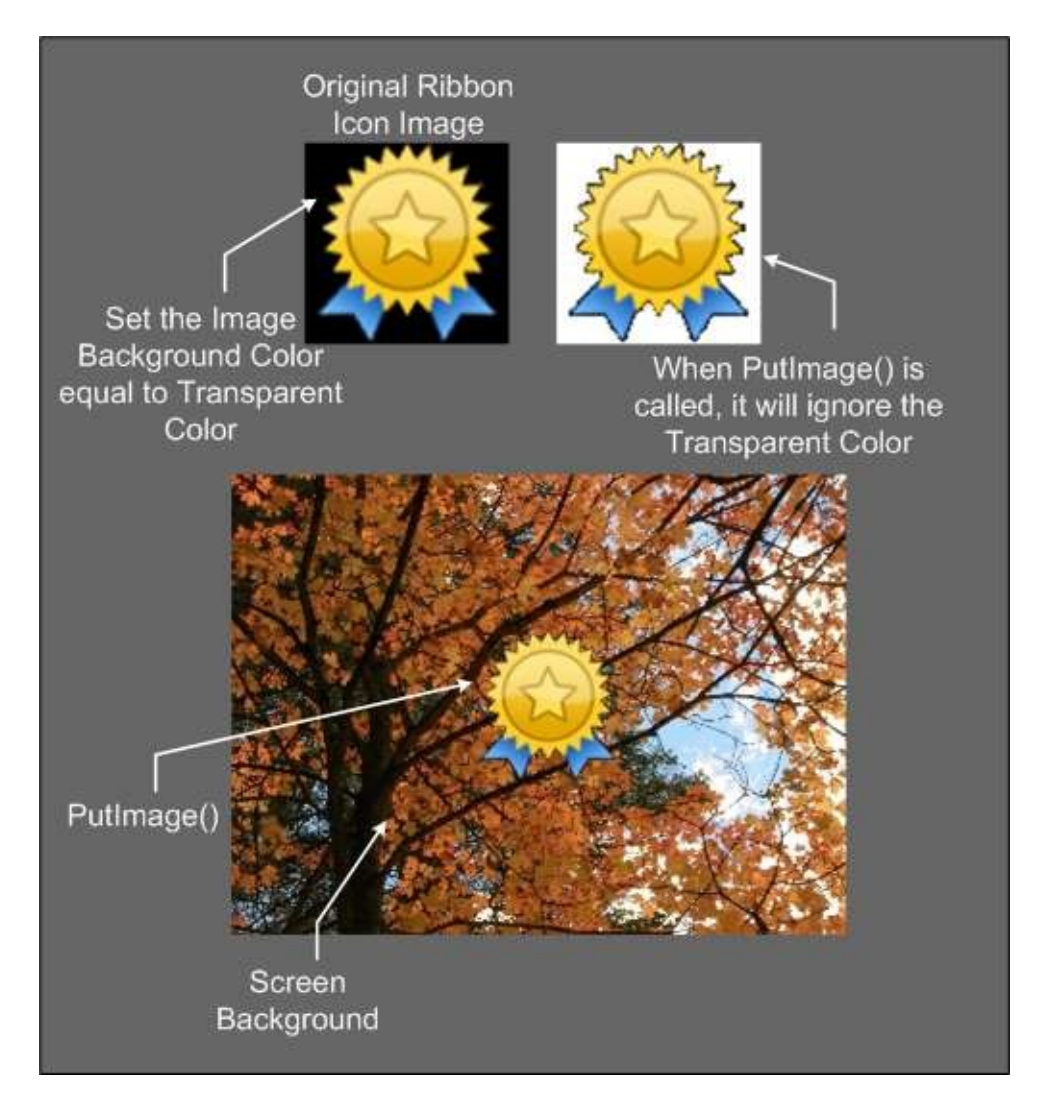

## **Input Parameters**

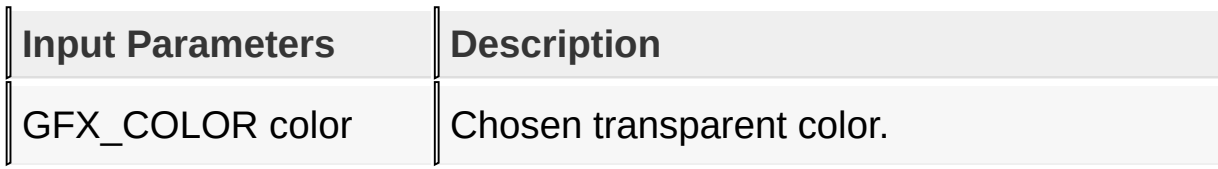

### **Returns**

none

### **Preconditions**

none

### **Side Effects**

None

### **Example**

Copy [Code](#page-1235-0)

```
TransparentColorEnable(BLACK);
PutImage(0,0, (void*)&ScreenBackground);
PutImage(0,0, (void*)&RibbonIcon);
```
[Library](#page-80-0) API > [Display](#page-1211-0) Device Driver Layer API > Display Device Driver Level Primitives > [TransparentColorEnable](#page-1212-0) Function

Microchip Graphics Library Version 3.06.02 - October 15, 2012 Copyright © 2012 Microchip Technology, Inc. All rights reserved

## <span id="page-1238-0"></span>**TransparentColorDisable Macro**

**C**

#define **TransparentColorDisable** \_colorTransparentEnal

#### **Overview**

Disables the transparent color function.

#### **Returns**

none

#### **Preconditions**

none

#### **Side Effects**

none

### [Library](#page-80-0) API > [Display](#page-1211-0) Device Driver Layer API > Display Device Driver Level Primitives > [TransparentColorDisable](#page-1212-0) Macro

Microchip Graphics Library Version 3.06.02 - October 15, 2012 Copyright © 2012 Microchip Technology, Inc. All rights reserved

## <span id="page-1239-0"></span>**GetTransparentColorStatus Macro**

**C**

#define GetTransparentColorStatus \_colorTransparentEn

### **Overview**

Returns the current transparent color function enable status.

### **Returns**

Returns the current transparent color function enable status

Copy [Code](#page-1239-0)

0 – Transparent color function is disabled.

1 – Transparent color function is enabled.

### **Preconditions**

none

### **Side Effects**

**None** 

[Library](#page-80-0) API > [Display](#page-1211-0) Device Driver Layer API > Display Device Driver Level Primitives > [GetTransparentColorStatus](#page-1212-0) Macro

Microchip Graphics Library Version 3.06.02 - October 15, 2012 Copyright © 2012 Microchip Technology, Inc. All rights reserved

## <span id="page-1240-0"></span>**GetTransparentColor Macro**

**C**

**#define GetTransparentColor** \_colorTransparent

### **Overview**

Returns the current transparent color value.

### **Returns**

Returns the current transparent color used.

### **Preconditions**

none

### **Side Effects**

none

[Library](#page-80-0) API > [Display](#page-1211-0) Device Driver Layer API > Display Device Driver Level Primitives > [GetTransparentColor](#page-1212-0) Macro

Microchip Graphics Library Version 3.06.02 - October 15, 2012 Copyright © 2012 Microchip Technology, Inc. All rights reserved

## <span id="page-1241-0"></span>**TRANSPARENT\_COLOR\_DISABLE Macro**

**C**

#define TRANSPARENT\_COLOR\_DISABLE 0 // Check of transparent

### **Description**

Check of transparent color is not performed

[Library](#page-80-0) API > [Display](#page-1211-0) Device Driver Layer API > Display Device Driver Level Primitives > [TRANSPARENT\\_COLOR\\_DISABLE](#page-1212-0) Macro

Microchip Graphics Library Version 3.06.02 - October 15, 2012 Copyright © 2012 Microchip Technology, Inc. All rights reserved

## <span id="page-1242-0"></span>**TRANSPARENT\_COLOR\_ENABLE Macro**

**C**

#define TRANSPARENT\_COLOR\_ENABLE 1 // Check pixel.

### **Description**

Check pixel if color is equal to transparent color, if equal do not render pixel

[Library](#page-80-0) API > [Display](#page-1211-0) Device Driver Layer API > Display Device Driver Level Primitives > [TRANSPARENT\\_COLOR\\_ENABLE](#page-1212-0) Macro

Microchip Graphics Library Version 3.06.02 - October 15, 2012 Copyright © 2012 Microchip Technology, Inc. All rights reserved

[Contents](#page-1511-0) | [Index](#page-1538-0) | [Home](#page-1553-0)

# <span id="page-1243-0"></span>**DisplayBrightness Function**

```
C
void DisplayBrightness(
    WORD level
);
```
### **Overview**

Sets the brightness of the display.

### **Input Parameters**

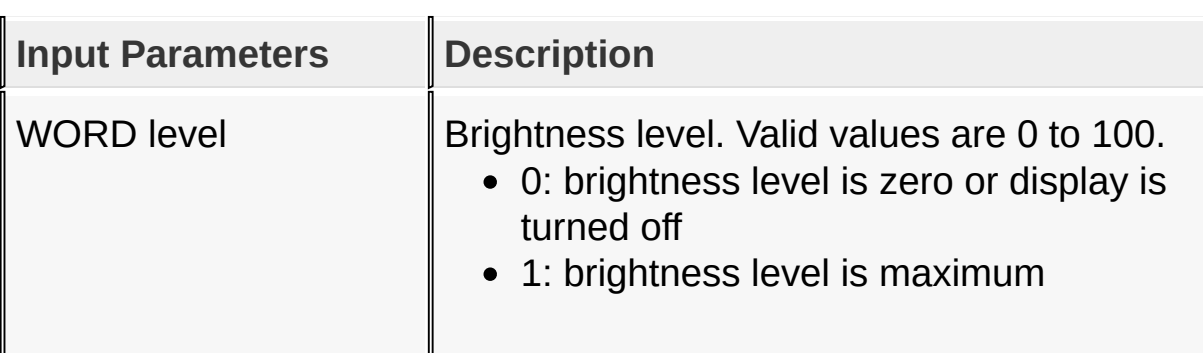

### **Returns**

none

### **Preconditions**

none

### **Side Effects**

none

[Library](#page-80-0) API > [Display](#page-1211-0) Device Driver Layer API > Display Device Driver Level Primitives > [DisplayBrightness](#page-1212-0) Function

Microchip Graphics Library Version 3.06.02 - October 15, 2012 Copyright © 2012 Microchip Technology, Inc. All rights reserved

## <span id="page-1245-0"></span>**GetPageAddress Macro**

**C**

**#define GetPageAddress**(page) (\_PageTable[page])

### **Overview**

Returns the address of the given page.

### **Returns**

Address in memory of the given page number. The number of pages is dictated by GFX\_DRV\_PAGE\_COUNT value defined in the hardware profile. GFX\_DRV\_PAGE\_COUNT is not mandatory. Drivers that do not have enough memory for paging may not define this constant. If GFX\_DRV\_PAGE\_COUNT is not defined, all API's related to paging operation is will not be available.

### **Preconditions**

none

### **Side Effects**

none

[Library](#page-80-0) API > [Display](#page-1211-0) Device Driver Layer API > Display Device Driver Level Primitives > [GetPageAddress](#page-1212-0) Macro

Microchip Graphics Library Version 3.06.02 - October 15, 2012 Copyright © 2012 Microchip Technology, Inc. All rights reserved

<span id="page-1246-0"></span>**CopyBlock Function**

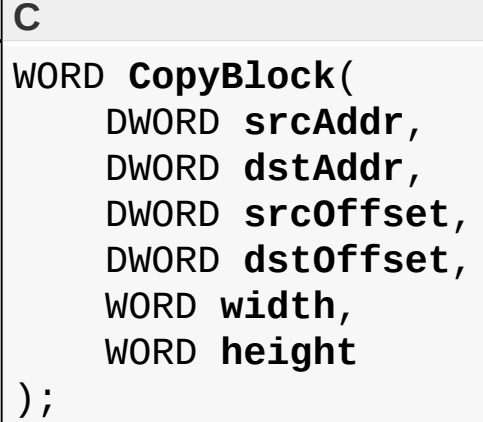

### **Overview**

Copies a block of data from source specified by srcAddr and srcOffset to the destination specified by dstAddr and dstOffset. This is similar to the **[CopyWindow](#page-1250-0)**() and but instead of using left, top position of the source and destination, it uses offsets instead. This is a blocking function.

### **Input Parameters**

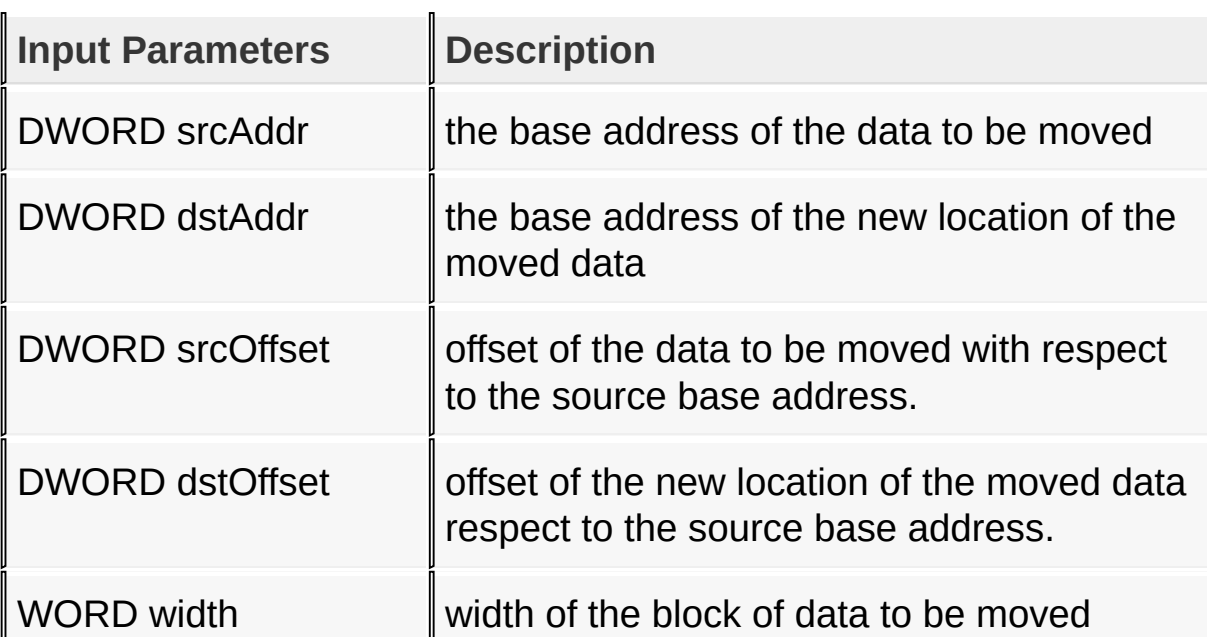

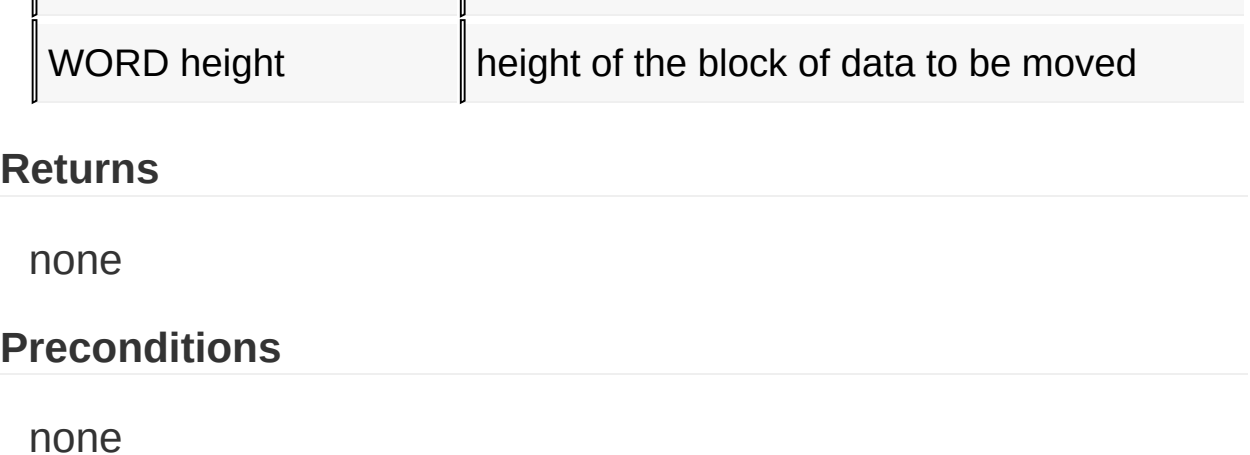

## **Side Effects**

none

[Library](#page-80-0) API > [Display](#page-1211-0) Device Driver Layer API > Display Device Driver Level Primitives > [CopyBlock](#page-1212-0) Function

Microchip Graphics Library Version 3.06.02 - October 15, 2012 Copyright © 2012 Microchip Technology, Inc. All rights reserved

<span id="page-1248-0"></span>**CopyPageWindow Function**

```
C
void CopyPageWindow(
    BYTE srcPage,
    BYTE dstPage,
    \ WORD srcX,
    WORD srcY,
    \ WORD dstX,
    WORD dstY,
    \ WORD width,
    WORD height
);
```
### **Overview**

This is a blocking call. A windows is a rectangular area with the given width and height of a page. The source and destination window can be located in different pages and each page is assumed to have the same dimensions (equal width and height).

## **Input Parameters**

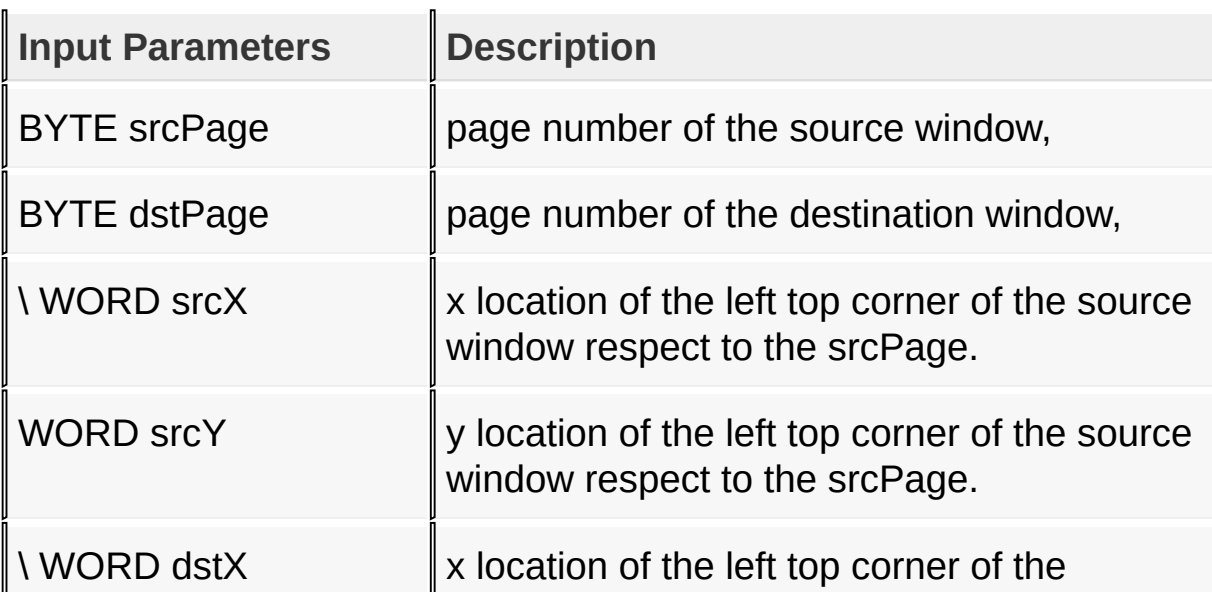

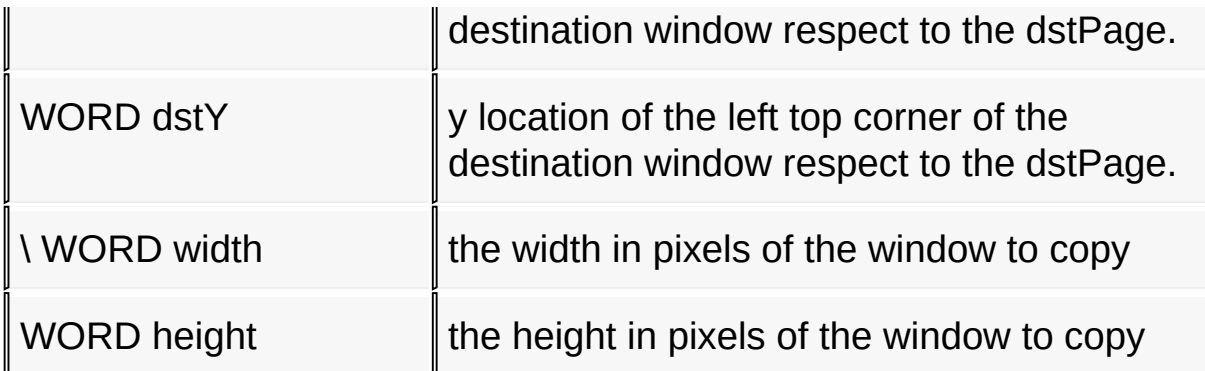

#### **Returns**

None

### **Preconditions**

none

### **Side Effects**

none

[Library](#page-80-0) API > [Display](#page-1211-0) Device Driver Layer API > Display Device Driver Level Primitives > [CopyPageWindow](#page-1212-0) Function

Microchip Graphics Library Version 3.06.02 - October 15, 2012 Copyright © 2012 Microchip Technology, Inc. All rights reserved

<span id="page-1250-0"></span>**CopyWindow Function**

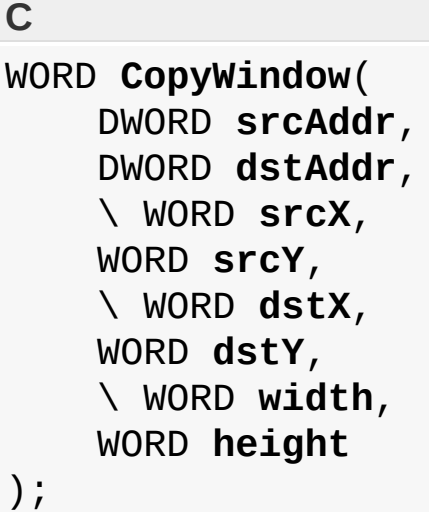

### **Overview**

A windows is a rectangular area with the given width and height located in the given base source address. The source and destination window can be located in the same base address. If this is the case, then  $srcAdd = dstAddr$ . The operation is similar to [CopyPageWindow\(](#page-1248-0)) but instead of using page numbers, addresses are used for versatility. This is a blocking function.

## **Input Parameters**

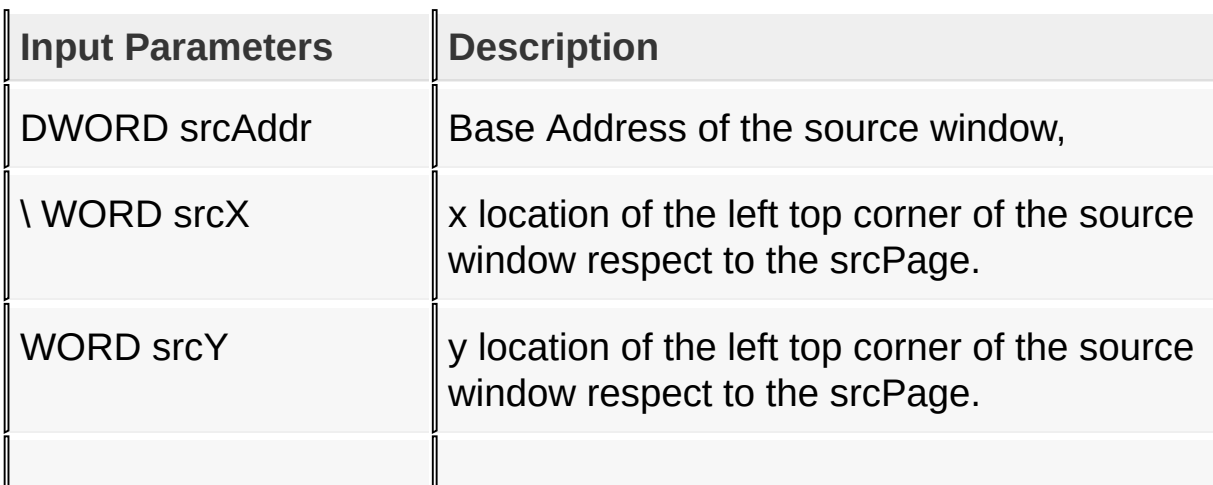

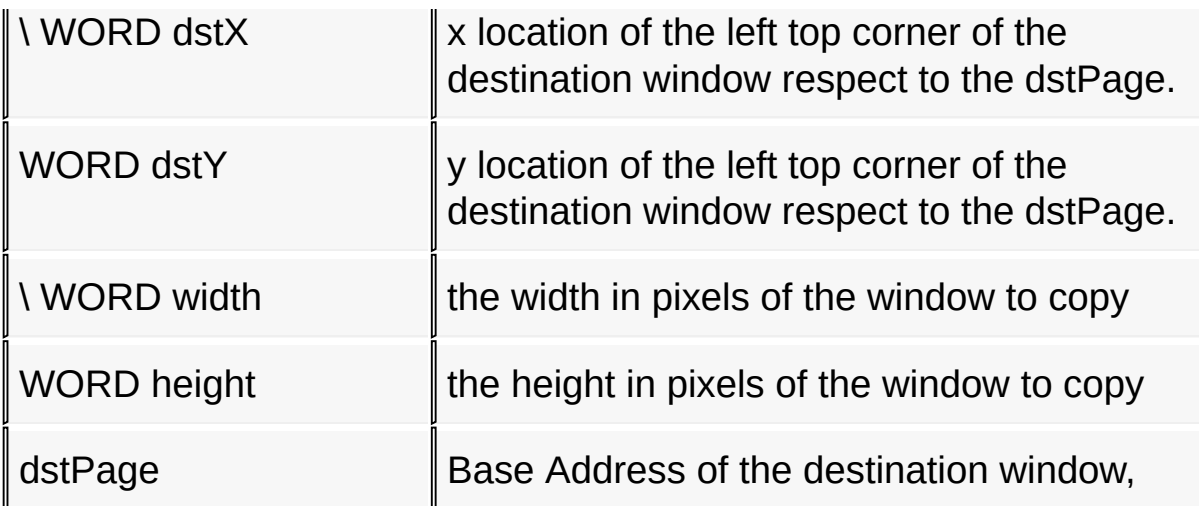

#### **Returns**

None

### **Preconditions**

none

### **Side Effects**

none

[Library](#page-80-0) API > [Display](#page-1211-0) Device Driver Layer API > Display Device Driver Level Primitives > [CopyWindow](#page-1212-0) Function

Microchip Graphics Library Version 3.06.02 - October 15, 2012 Copyright © 2012 Microchip Technology, Inc. All rights reserved

# <span id="page-1252-0"></span>**SetActivePage Function**

**C void SetActivePage**( WORD **page** );

### **Overview**

Sets active graphic page.

## **Description**

Functions: SetActivePage(page)

## **Input Parameters**

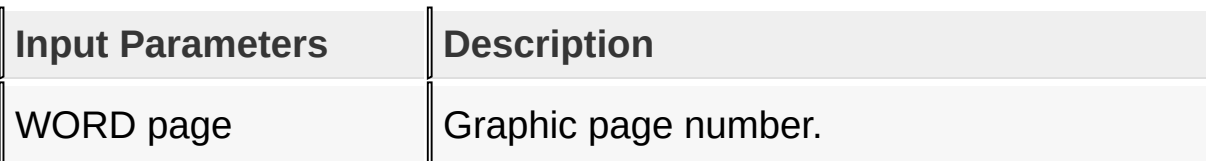

### **Returns**

none

### **Preconditions**

none

### **Side Effects**

none

[Library](#page-80-0) API > [Display](#page-1211-0) Device Driver Layer API > Display Device Driver Level Primitives > [SetActivePage](#page-1212-0) Function

Microchip Graphics Library Version 3.06.02 - October 15, 2012 Copyright © 2012 Microchip Technology, Inc. All rights reserved

# <span id="page-1254-0"></span>**SetVisualPage Function**

```
C
void SetVisualPage(
    WORD page
);
```
## **Overview**

Sets graphic page to display.

## **Description**

Functions: SetVisualPage(page)

### **Input Parameters**

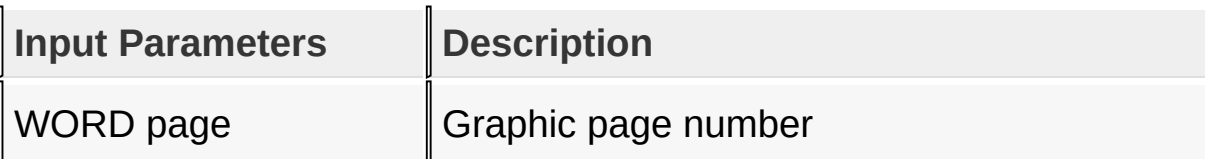

### **Returns**

none

### **Preconditions**

none

### **Side Effects**

none

[Library](#page-80-0) API > [Display](#page-1211-0) Device Driver Layer API > Display Device Driver Level Primitives > [SetVisualPage](#page-1212-0) Function

Microchip Graphics Library Version 3.06.02 - October 15, 2012 Copyright © 2012 Microchip Technology, Inc. All rights reserved

# <span id="page-1256-0"></span>**Color Definition**

#### **[Macros](#page-1830-0)**

The following lists sample color definitions for a 16-bpp color encoding.

### **Macros**

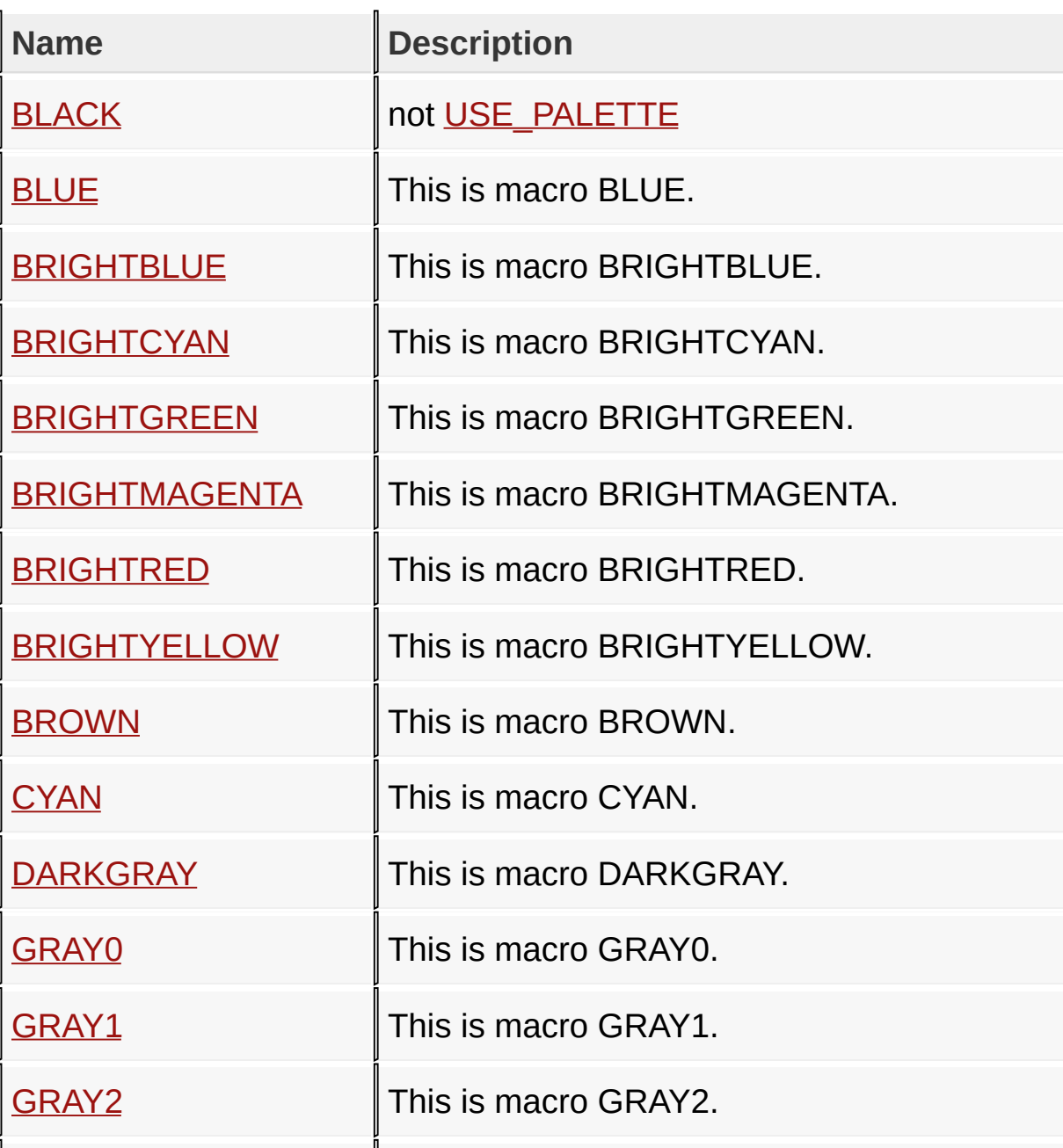

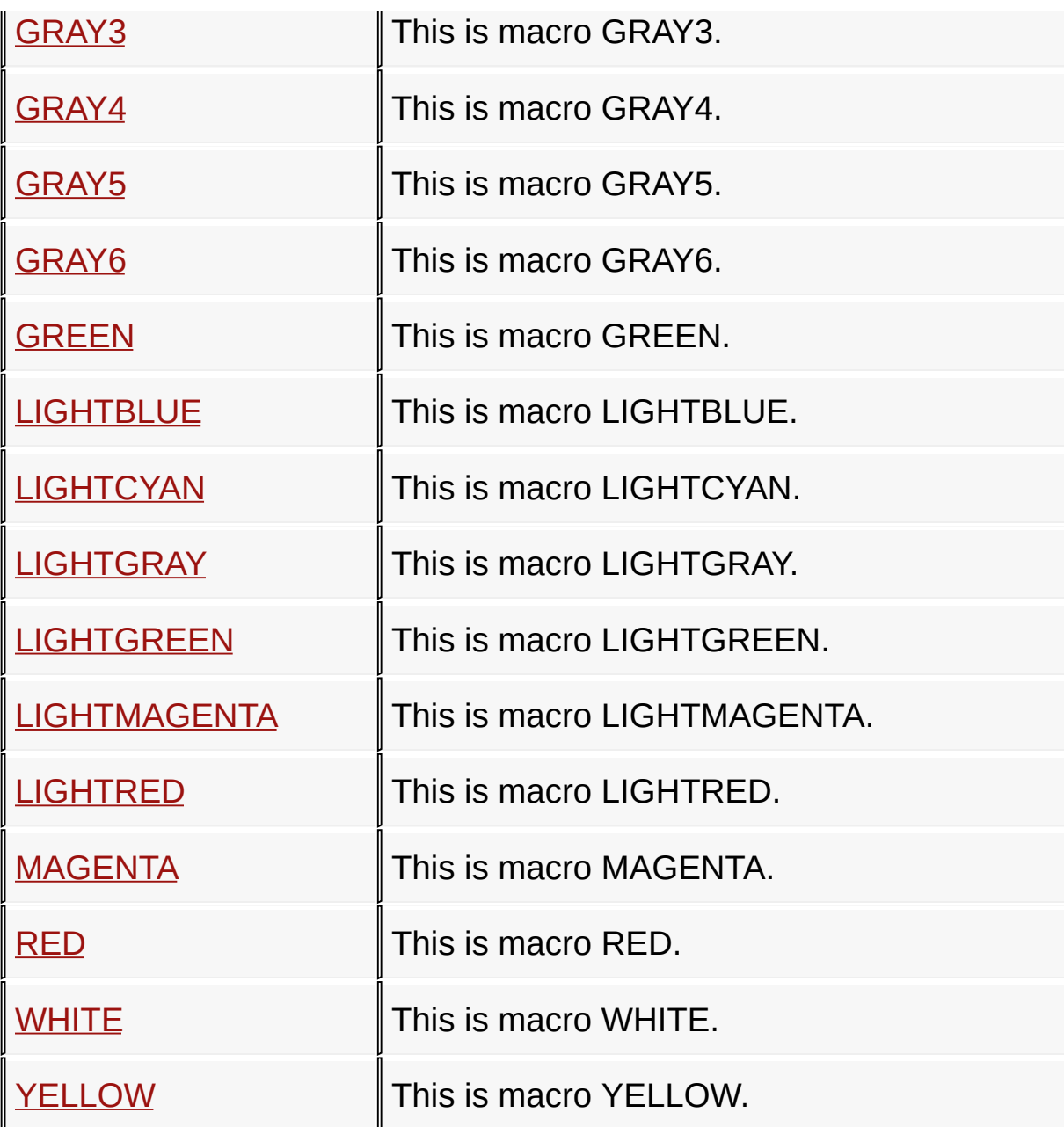

**Links**

Display Device Driver Level [Primitives](#page-1212-0), [Macros](#page-1830-0)

[Library](#page-80-0) API > [Display](#page-1211-0) Device Driver Layer API > Display Device Driver Level [Primitives](#page-1212-0) > Color [Definition](#page-1256-0)

Microchip Graphics Library Version 3.06.02 - October 15, 2012 Copyright © 2012 Microchip Technology, Inc. All rights reserved

## <span id="page-1259-0"></span>**BLACK Macro**

**C**

**#define BLACK** RGBConvert(0, 0, 0)

**Description**

not [USE\\_PALETTE](#page-162-0)

[Library](#page-80-0) API > [Display](#page-1211-0) Device Driver Layer API > Display Device Driver Level [Primitives](#page-1212-0) > Color [Definition](#page-1256-0) > [BLACK](#page-1259-0) Macro

Microchip Graphics Library Version 3.06.02 - October 15, 2012 Copyright © 2012 Microchip Technology, Inc. All rights reserved
### <span id="page-1260-0"></span>**BLUE Macro**

**C**

**#define BLUE** RGBConvert(0, 0, 128)

#### **Description**

This is macro BLUE.

[Library](#page-80-0) API > [Display](#page-1211-0) Device Driver Layer API > Display Device Driver Level [Primitives](#page-1212-0) > Color [Definition](#page-1256-0) > BLUE [Macro](#page-1260-0)

Microchip Graphics Library Version 3.06.02 - October 15, 2012 Copyright © 2012 Microchip Technology, Inc. All rights reserved

### <span id="page-1261-0"></span>**BRIGHTBLUE Macro**

**C**

**#define BRIGHTBLUE** RGBConvert(0, 0, 255)

#### **Description**

This is macro BRIGHTBLUE.

[Library](#page-80-0) API > [Display](#page-1211-0) Device Driver Layer API > Display Device Driver Level Primitives > Color [Definition](#page-1256-0) > [BRIGHTBLUE](#page-1212-0) Macro

Microchip Graphics Library Version 3.06.02 - October 15, 2012 Copyright © 2012 Microchip Technology, Inc. All rights reserved

### <span id="page-1262-0"></span>**BRIGHTCYAN Macro**

**C**

**#define BRIGHTCYAN** RGBConvert(0, 255, 255)

#### **Description**

This is macro BRIGHTCYAN.

[Library](#page-80-0) API > [Display](#page-1211-0) Device Driver Layer API > Display Device Driver Level Primitives > Color [Definition](#page-1256-0) > [BRIGHTCYAN](#page-1212-0) Macro

Microchip Graphics Library Version 3.06.02 - October 15, 2012 Copyright © 2012 Microchip Technology, Inc. All rights reserved

## <span id="page-1263-0"></span>**BRIGHTGREEN Macro**

**C**

**#define BRIGHTGREEN** RGBConvert(0, 255, 0)

#### **Description**

This is macro BRIGHTGREEN.

[Library](#page-80-0) API > [Display](#page-1211-0) Device Driver Layer API > Display Device Driver Level Primitives > Color [Definition](#page-1256-0) > [BRIGHTGREEN](#page-1212-0) Macro

Microchip Graphics Library Version 3.06.02 - October 15, 2012 Copyright © 2012 Microchip Technology, Inc. All rights reserved

### <span id="page-1264-0"></span>**BRIGHTMAGENTA Macro**

**C**

**#define BRIGHTMAGENTA** RGBConvert(255, 0, 255)

#### **Description**

This is macro BRIGHTMAGENTA.

[Library](#page-80-0) API > [Display](#page-1211-0) Device Driver Layer API > Display Device Driver Level Primitives > Color [Definition](#page-1256-0) > [BRIGHTMAGENTA](#page-1212-0) Macro

Microchip Graphics Library Version 3.06.02 - October 15, 2012 Copyright © 2012 Microchip Technology, Inc. All rights reserved

### <span id="page-1265-0"></span>**BRIGHTRED Macro**

**C**

**#define BRIGHTRED** RGBConvert(255, 0, 0)

**Description**

This is macro BRIGHTRED.

[Library](#page-80-0) API > [Display](#page-1211-0) Device Driver Layer API > Display Device Driver Level Primitives > Color [Definition](#page-1256-0) > [BRIGHTRED](#page-1212-0) Macro

Microchip Graphics Library Version 3.06.02 - October 15, 2012 Copyright © 2012 Microchip Technology, Inc. All rights reserved

# <span id="page-1266-0"></span>**BRIGHTYELLOW Macro**

**C**

**#define BRIGHTYELLOW** RGBConvert(255, 255, 0)

#### **Description**

This is macro BRIGHTYELLOW.

[Library](#page-80-0) API > [Display](#page-1211-0) Device Driver Layer API > Display Device Driver Level Primitives > Color [Definition](#page-1256-0) > [BRIGHTYELLOW](#page-1212-0) Macro

Microchip Graphics Library Version 3.06.02 - October 15, 2012 Copyright © 2012 Microchip Technology, Inc. All rights reserved

### <span id="page-1267-0"></span>**BROWN Macro**

**C**

**#define BROWN** RGBConvert(255, 128, 0)

**Description**

This is macro BROWN.

[Library](#page-80-0) API > [Display](#page-1211-0) Device Driver Layer API > Display Device Driver Level [Primitives](#page-1212-0) > Color [Definition](#page-1256-0) > [BROWN](#page-1267-0) Macro

Microchip Graphics Library Version 3.06.02 - October 15, 2012 Copyright © 2012 Microchip Technology, Inc. All rights reserved

# <span id="page-1268-0"></span>**CYAN Macro**

**C**

**#define CYAN** RGBConvert(0, 128, 128)

#### **Description**

This is macro CYAN.

[Library](#page-80-0) API > [Display](#page-1211-0) Device Driver Layer API > Display Device Driver Level [Primitives](#page-1212-0) > Color [Definition](#page-1256-0) > CYAN [Macro](#page-1268-0)

Microchip Graphics Library Version 3.06.02 - October 15, 2012 Copyright © 2012 Microchip Technology, Inc. All rights reserved

### <span id="page-1269-0"></span>**DARKGRAY Macro**

**C**

**#define DARKGRAY** RGBConvert(64, 64, 64)

#### **Description**

This is macro DARKGRAY.

[Library](#page-80-0) API > [Display](#page-1211-0) Device Driver Layer API > Display Device Driver Level Primitives > Color [Definition](#page-1256-0) > [DARKGRAY](#page-1212-0) Macro

Microchip Graphics Library Version 3.06.02 - October 15, 2012 Copyright © 2012 Microchip Technology, Inc. All rights reserved

### <span id="page-1270-0"></span>**GRAY0 Macro**

**C**

**#define GRAY0** RGBConvert(224, 224, 224)

#### **Description**

This is macro GRAY0.

[Library](#page-80-0) API > [Display](#page-1211-0) Device Driver Layer API > Display Device Driver Level [Primitives](#page-1212-0) > Color [Definition](#page-1256-0) > [GRAY0](#page-1270-0) Macro

Microchip Graphics Library Version 3.06.02 - October 15, 2012 Copyright © 2012 Microchip Technology, Inc. All rights reserved

### <span id="page-1271-0"></span>**GRAY1 Macro**

**C**

**#define GRAY1** RGBConvert(192, 192, 192)

#### **Description**

This is macro GRAY1.

[Library](#page-80-0) API > [Display](#page-1211-0) Device Driver Layer API > Display Device Driver Level [Primitives](#page-1212-0) > Color [Definition](#page-1256-0) > [GRAY1](#page-1271-0) Macro

Microchip Graphics Library Version 3.06.02 - October 15, 2012 Copyright © 2012 Microchip Technology, Inc. All rights reserved

### <span id="page-1272-0"></span>**GRAY2 Macro**

**C**

**#define GRAY2** RGBConvert(160, 160, 160)

#### **Description**

This is macro GRAY2.

[Library](#page-80-0) API > [Display](#page-1211-0) Device Driver Layer API > Display Device Driver Level [Primitives](#page-1212-0) > Color [Definition](#page-1256-0) > [GRAY2](#page-1272-0) Macro

Microchip Graphics Library Version 3.06.02 - October 15, 2012 Copyright © 2012 Microchip Technology, Inc. All rights reserved

### <span id="page-1273-0"></span>**GRAY3 Macro**

**C**

**#define GRAY3** RGBConvert(128, 128, 128)

#### **Description**

This is macro GRAY3.

[Library](#page-80-0) API > [Display](#page-1211-0) Device Driver Layer API > Display Device Driver Level [Primitives](#page-1212-0) > Color [Definition](#page-1256-0) > [GRAY3](#page-1273-0) Macro

Microchip Graphics Library Version 3.06.02 - October 15, 2012 Copyright © 2012 Microchip Technology, Inc. All rights reserved

### <span id="page-1274-0"></span>**GRAY4 Macro**

**C**

**#define GRAY4** RGBConvert(96, 96, 96)

#### **Description**

This is macro GRAY4.

[Library](#page-80-0) API > [Display](#page-1211-0) Device Driver Layer API > Display Device Driver Level [Primitives](#page-1212-0) > Color [Definition](#page-1256-0) > [GRAY4](#page-1274-0) Macro

Microchip Graphics Library Version 3.06.02 - October 15, 2012 Copyright © 2012 Microchip Technology, Inc. All rights reserved

### <span id="page-1275-0"></span>**GRAY5 Macro**

**C**

**#define GRAY5** RGBConvert(64, 64, 64)

#### **Description**

This is macro GRAY5.

[Library](#page-80-0) API > [Display](#page-1211-0) Device Driver Layer API > Display Device Driver Level [Primitives](#page-1212-0) > Color [Definition](#page-1256-0) > [GRAY5](#page-1275-0) Macro

Microchip Graphics Library Version 3.06.02 - October 15, 2012 Copyright © 2012 Microchip Technology, Inc. All rights reserved

### <span id="page-1276-0"></span>**GRAY6 Macro**

**C**

**#define GRAY6** RGBConvert(32, 32, 32)

**Description**

This is macro GRAY6.

[Library](#page-80-0) API > [Display](#page-1211-0) Device Driver Layer API > Display Device Driver Level [Primitives](#page-1212-0) > Color [Definition](#page-1256-0) > [GRAY6](#page-1276-0) Macro

Microchip Graphics Library Version 3.06.02 - October 15, 2012 Copyright © 2012 Microchip Technology, Inc. All rights reserved

### <span id="page-1277-0"></span>**GREEN Macro**

**#define GREEN** RGBConvert(0, 128, 0)

**Description**

**C**

This is macro GREEN.

[Library](#page-80-0) API > [Display](#page-1211-0) Device Driver Layer API > Display Device Driver Level [Primitives](#page-1212-0) > Color [Definition](#page-1256-0) > [GREEN](#page-1277-0) Macro

Microchip Graphics Library Version 3.06.02 - October 15, 2012 Copyright © 2012 Microchip Technology, Inc. All rights reserved

### <span id="page-1278-0"></span>**LIGHTBLUE Macro**

**C**

**#define LIGHTBLUE** RGBConvert(128, 128, 255)

#### **Description**

This is macro LIGHTBLUE.

[Library](#page-80-0) API > [Display](#page-1211-0) Device Driver Layer API > Display Device Driver Level Primitives > Color [Definition](#page-1256-0) > [LIGHTBLUE](#page-1212-0) Macro

Microchip Graphics Library Version 3.06.02 - October 15, 2012 Copyright © 2012 Microchip Technology, Inc. All rights reserved

### <span id="page-1279-0"></span>**LIGHTCYAN Macro**

**C**

**#define LIGHTCYAN** RGBConvert(128, 255, 255)

#### **Description**

This is macro LIGHTCYAN.

[Library](#page-80-0) API > [Display](#page-1211-0) Device Driver Layer API > Display Device Driver Level Primitives > Color [Definition](#page-1256-0) > [LIGHTCYAN](#page-1212-0) Macro

Microchip Graphics Library Version 3.06.02 - October 15, 2012 Copyright © 2012 Microchip Technology, Inc. All rights reserved

### <span id="page-1280-0"></span>**LIGHTGRAY Macro**

**C**

**#define LIGHTGRAY** RGBConvert(128, 128, 128)

#### **Description**

This is macro LIGHTGRAY.

[Library](#page-80-0) API > [Display](#page-1211-0) Device Driver Layer API > Display Device Driver Level Primitives > Color [Definition](#page-1256-0) > [LIGHTGRAY](#page-1212-0) Macro

Microchip Graphics Library Version 3.06.02 - October 15, 2012 Copyright © 2012 Microchip Technology, Inc. All rights reserved

### <span id="page-1281-0"></span>**LIGHTGREEN Macro**

**C**

**#define LIGHTGREEN** RGBConvert(128, 255, 128)

#### **Description**

This is macro LIGHTGREEN.

[Library](#page-80-0) API > [Display](#page-1211-0) Device Driver Layer API > Display Device Driver Level Primitives > Color [Definition](#page-1256-0) > [LIGHTGREEN](#page-1212-0) Macro

Microchip Graphics Library Version 3.06.02 - October 15, 2012 Copyright © 2012 Microchip Technology, Inc. All rights reserved

# <span id="page-1282-0"></span>**LIGHTMAGENTA Macro**

**C**

**#define LIGHTMAGENTA** RGBConvert(255, 128, 255)

#### **Description**

This is macro LIGHTMAGENTA.

[Library](#page-80-0) API > [Display](#page-1211-0) Device Driver Layer API > Display Device Driver Level Primitives > Color [Definition](#page-1256-0) > [LIGHTMAGENTA](#page-1212-0) Macro

Microchip Graphics Library Version 3.06.02 - October 15, 2012 Copyright © 2012 Microchip Technology, Inc. All rights reserved

### <span id="page-1283-0"></span>**LIGHTRED Macro**

**C**

**#define LIGHTRED** RGBConvert(255, 128, 128)

#### **Description**

This is macro LIGHTRED.

[Library](#page-80-0) API > [Display](#page-1211-0) Device Driver Layer API > Display Device Driver Level Primitives > Color [Definition](#page-1256-0) > [LIGHTRED](#page-1212-0) Macro

Microchip Graphics Library Version 3.06.02 - October 15, 2012 Copyright © 2012 Microchip Technology, Inc. All rights reserved

### <span id="page-1284-0"></span>**MAGENTA Macro**

**C**

**#define MAGENTA** RGBConvert(128, 0, 128)

**Description**

This is macro MAGENTA.

[Library](#page-80-0) API > [Display](#page-1211-0) Device Driver Layer API > Display Device Driver Level Primitives > Color [Definition](#page-1256-0) > [MAGENTA](#page-1212-0) Macro

Microchip Graphics Library Version 3.06.02 - October 15, 2012 Copyright © 2012 Microchip Technology, Inc. All rights reserved

### <span id="page-1285-0"></span>**RED Macro**

**C**

**#define RED** RGBConvert(128, 0, 0)

#### **Description**

This is macro RED.

[Library](#page-80-0) API > [Display](#page-1211-0) Device Driver Layer API > Display Device Driver Level [Primitives](#page-1212-0) > Color [Definition](#page-1256-0) > RED [Macro](#page-1285-0)

Microchip Graphics Library Version 3.06.02 - October 15, 2012 Copyright © 2012 Microchip Technology, Inc. All rights reserved

### <span id="page-1286-0"></span>**WHITE Macro**

**#define WHITE** RGBConvert(255, 255, 255)

#### **Description**

**C**

This is macro WHITE.

[Library](#page-80-0) API > [Display](#page-1211-0) Device Driver Layer API > Display Device Driver Level [Primitives](#page-1212-0) > Color [Definition](#page-1256-0) > [WHITE](#page-1286-0) Macro

Microchip Graphics Library Version 3.06.02 - October 15, 2012 Copyright © 2012 Microchip Technology, Inc. All rights reserved

### <span id="page-1287-0"></span>**YELLOW Macro**

**C**

**#define YELLOW** RGBConvert(255, 255, 128)

**Description**

This is macro YELLOW.

[Library](#page-80-0) API > [Display](#page-1211-0) Device Driver Layer API > Display Device Driver Level [Primitives](#page-1212-0) > Color [Definition](#page-1256-0) > [YELLOW](#page-1287-0) Macro

Microchip Graphics Library Version 3.06.02 - October 15, 2012 Copyright © 2012 Microchip Technology, Inc. All rights reserved

# <span id="page-1288-0"></span>**Display Device Driver Control**

**[Functions](#page-1832-0)** 

#### **Functions**

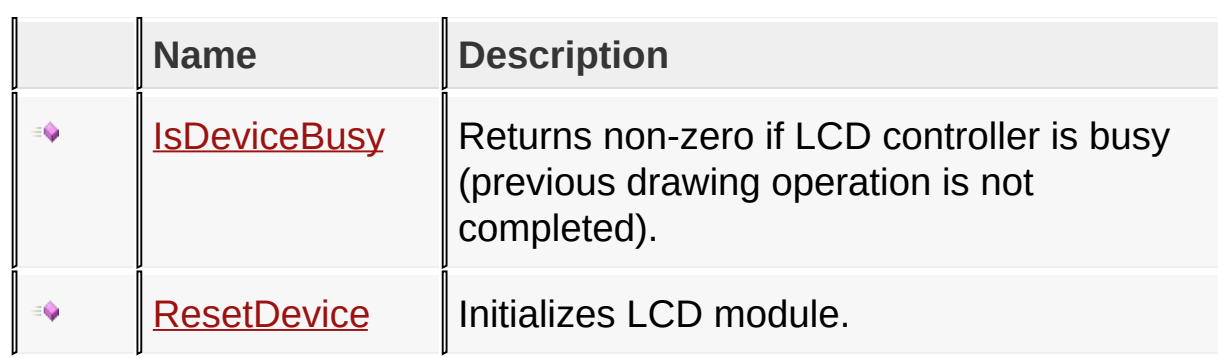

#### **Links**

[Functions](#page-1832-0), [Display](#page-1211-0) Device Driver Layer API, [Legend](#page-1833-0)

[Library](#page-80-0) API > [D](#page-1288-0)[isplay](#page-1211-0) Device Driver Layer API > Display Device Driver **Control** 

Microchip Graphics Library Version 3.06.02 - October 15, 2012 Copyright © 2012 Microchip Technology, Inc. All rights reserved

### <span id="page-1289-0"></span>**IsDeviceBusy Function**

**C**

WORD **IsDeviceBusy**();

#### **Overview**

Returns non-zero if LCD controller is busy (previous drawing operation is not completed).

#### **Returns**

Busy status.

#### **Preconditions**

none

#### **Side Effects**

none

[Library](#page-80-0) API > [Display](#page-1211-0) Device Driver Layer API > Display Device Driver Control > [IsDeviceBusy](#page-1288-0) Function

Microchip Graphics Library Version 3.06.02 - October 15, 2012 Copyright © 2012 Microchip Technology, Inc. All rights reserved

### <span id="page-1290-0"></span>**ResetDevice Function**

**C**

**void ResetDevice**();

#### **Overview**

Initializes LCD module.

#### **Returns**

none

#### **Preconditions**

none

#### **Side Effects**

none

#### [Library](#page-80-0) API > [Display](#page-1211-0) Device Driver Layer API > Display Device Driver Control > [ResetDevice](#page-1288-0) Function

Microchip Graphics Library Version 3.06.02 - October 15, 2012 Copyright © 2012 Microchip Technology, Inc. All rights reserved

# <span id="page-1291-0"></span>**Advanced Display Driver Features**

**[Topics](#page-1834-0)** 

### **Topics**

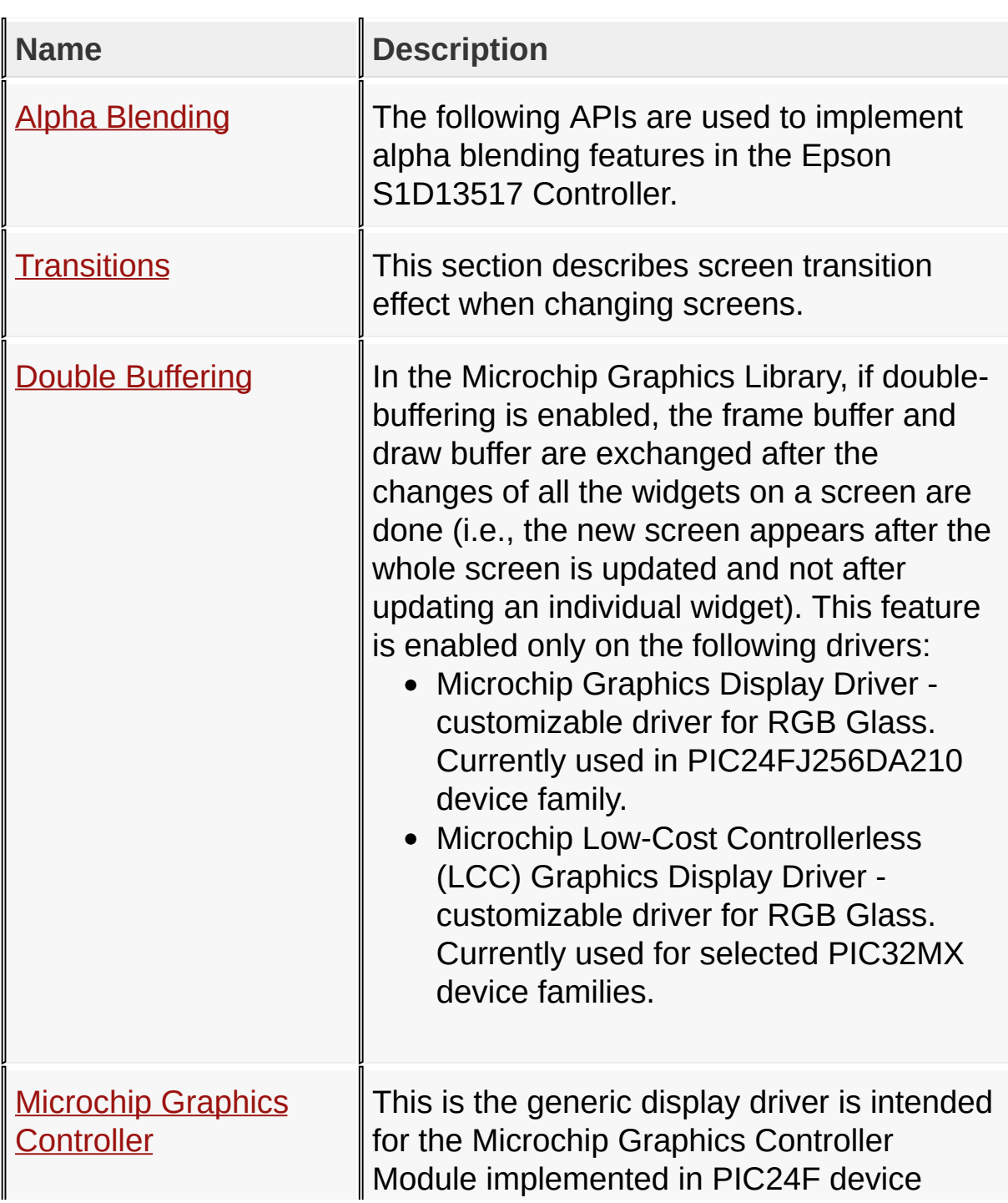

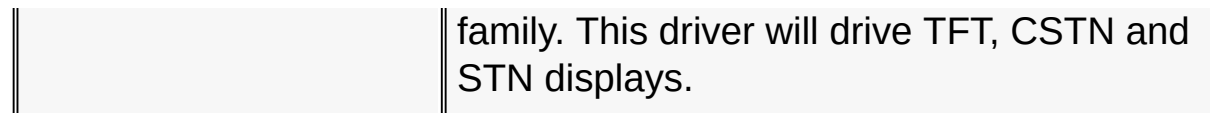

**Links**

[Display](#page-1211-0) Device Driver Layer API, [Topics](#page-1834-0)

[Library](#page-80-0) API > [Display](#page-1211-0) Device Driver Layer API > [Advanced](#page-1291-0) Display Driver **Features** 

Microchip Graphics Library Version 3.06.02 - October 15, 2012 Copyright © 2012 Microchip Technology, Inc. All rights reserved

# <span id="page-1293-0"></span>**Alpha Blending**

[Functions](#page-1836-0) | [Advanced](#page-1291-0) Display Driver Features

Alpha Blending in Epson Controller uses blocks of pixels in the memory called Windows. A window can be any rectangular area in a display buffer. The display buffer is also considered as a page. For a QVGA display buffer a page would be 320x240 pixels. A window is a certain width and height contained inside a page.

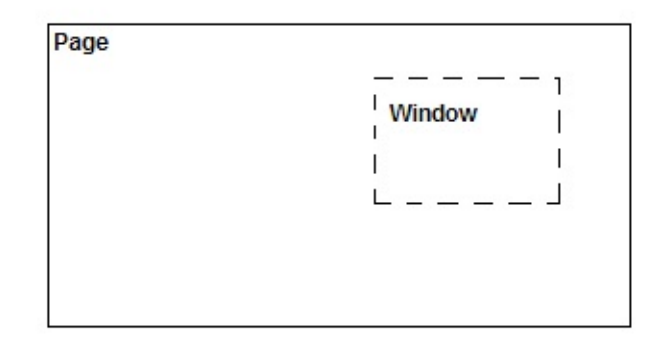

Alpha blending equation:

OutPut [Window](#page-908-0) = Foreground [Window](#page-908-0) \* (Alpha) + Background [Window](#page-908-0) \* (1-Alpha)

when done in software requires a lot of CPU bandwith. Epson Controller implements alpha blending in hardware which offloads the CPU.

The Display Driver Layer of the Graphics Library utilizes the Epson Controller alpha blending through the [AlphaBlendWindow](#page-1173-0)() function. Three windows are specified with equal widths and heights. An alpha parameter is passed to define the level of alpha blending. The logical flow of the operation is shown below:

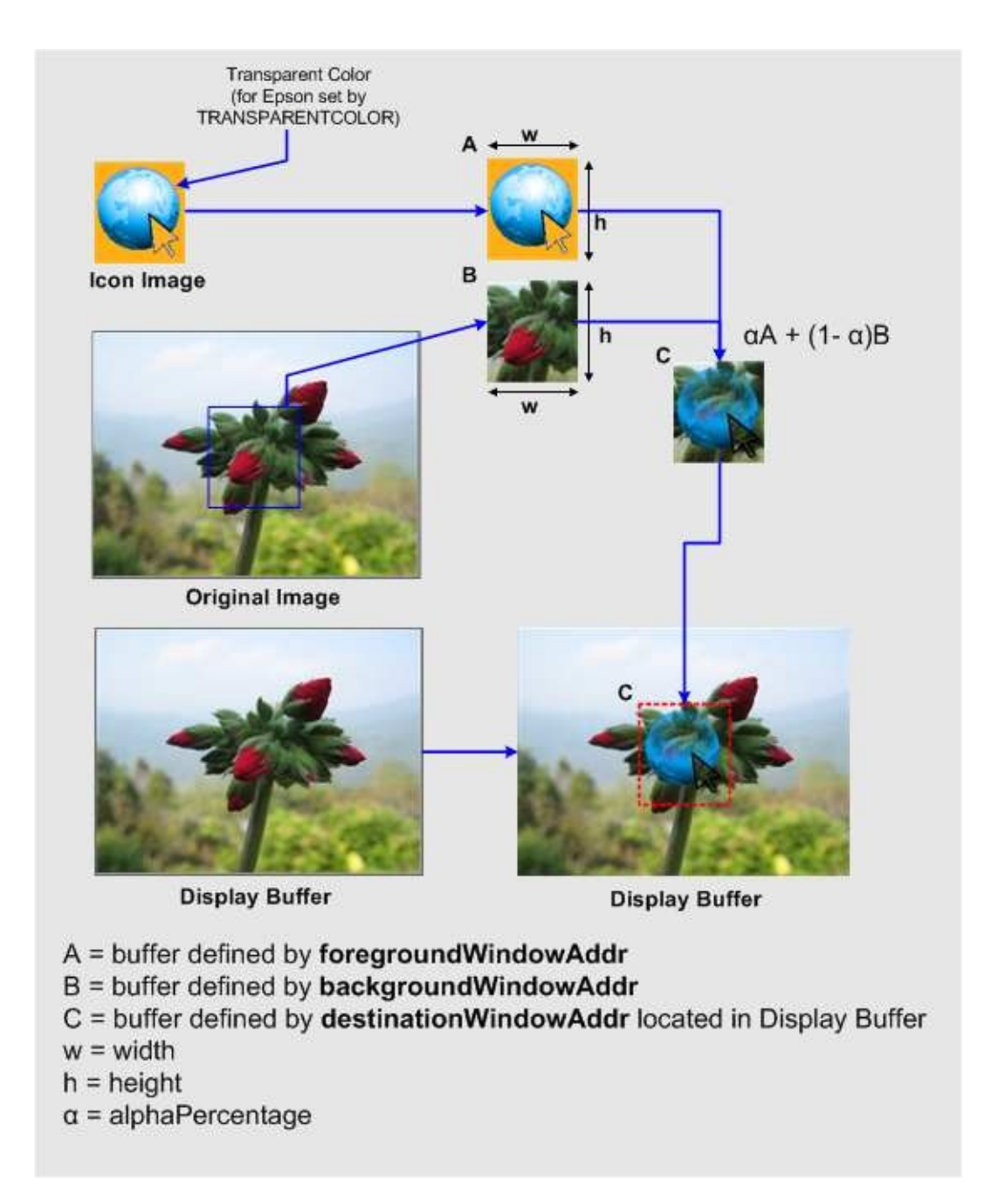

An icon image with a given width (w) and height (h) is needed to be alpha blended into the display buffer.

- Buffer A is allocated in memory and its location set by foregroundWindowAddr
- Buffer B is allocated in memory and its location set by

backgroundWindowAddr and

• Buffer C is allocated in memory and its location set by destinationWindowAddr. Note that the destination window can be located within the display buffer. Doing this removes an intermediate step after [AlphaBlendWindow](#page-1173-0)() call to put the result of alpha blend in the display buffer.

The final location of the icon on the Display Buffer is used to locate the affected pixels in the Display Buffer. These affected pixels are copied into Buffer B while Buffer A is filled up with the Icon Image. Once Buffers A and B are ready they are alpha blended to Buffer C. Buffer C is then copied to the Display Buffer.

Note that the Icon Image has a background color of ORANGE. To have the effect of the final output Display Buffer, set the Epson Controllers transparent color to ORANGE. This is set in the TRANSPARENTCOLOR macro defined in the Epson S1D13517 Driver. This TRANSPARENTCOLOR macro is not to be confused with the **[TransparentColorEnable](#page-1235-0)**() function of the Display Device Driver Level Primitives. TRANSPARENTCOLOR is set at build time. In the future release of the Epson driver, this will be converted to use the **[TransparentColorEnable](#page-1235-0)**() function.

### **Functions**

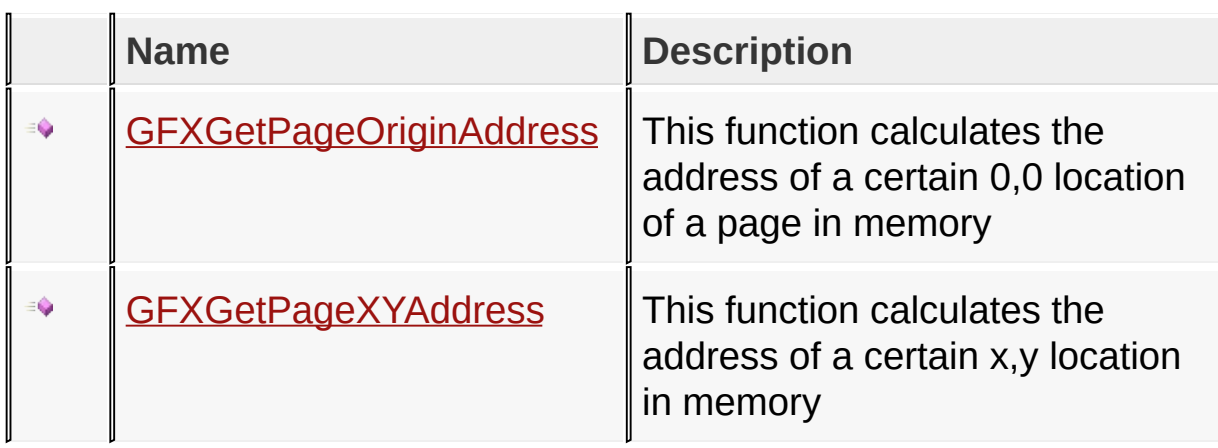
## **Module**

# [Advanced](#page-1291-0) Display Driver Features

**Links**

[Functions](#page-1836-0), [Legend](#page-1837-0), [Advanced](#page-1291-0) Display Driver Features

[Library](#page-80-0) API > [Display](#page-1211-0) Device Driver Layer API > [Advanced](#page-1291-0) Display Driver Features > Alpha [Blending](#page-1293-0)

Microchip Graphics Library Version 3.06.02 - October 15, 2012 Copyright © 2012 Microchip Technology, Inc. All rights reserved

# <span id="page-1297-0"></span>**GFXGetPageOriginAddress Function**

# DWORD **GFXGetPageOriginAddress**( SHORT **pageNumber**

);

**C**

## **Overview**

This function calculates the address of a certain 0,0 location of a page in memory

## **Input Parameters**

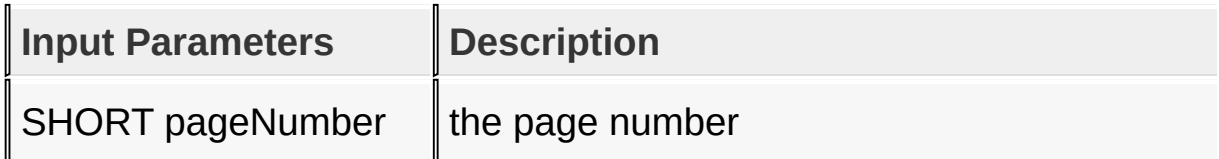

#### **Returns**

The address of the start of a certain page in memory

## **Preconditions**

none

## **Side Effects**

none

#### [Library](#page-80-0) API > [Display](#page-1211-0) Device Driver Layer API > Advanced Display Driver Features > Alpha [Blending](#page-1293-0) > [GFXGetPageOriginAddress](#page-1291-0) Function

Microchip Graphics Library Version 3.06.02 - October 15, 2012 Copyright © 2012 Microchip Technology, Inc. All rights reserved

<span id="page-1298-0"></span>**GFXGetPageXYAddress Function**

```
C
DWORD GFXGetPageXYAddress(
    SHORT pageNumber,
    WORD x,
    WORD y
);
```
## **Overview**

This function calculates the address of a certain x,y location in memory

## **Input Parameters**

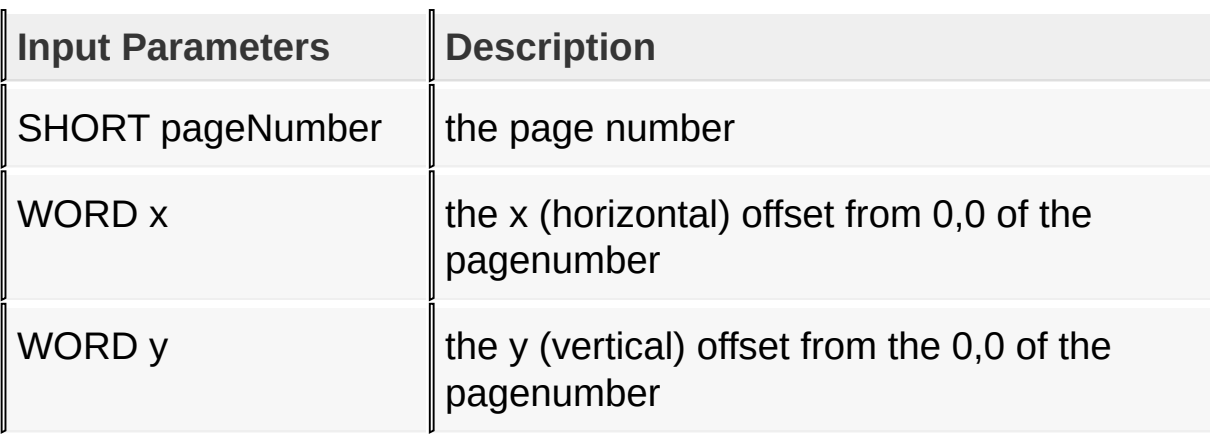

#### **Returns**

The address of an XY position of a certain page in memory

## **Preconditions**

none

#### **Side Effects**

none

#### [Library](#page-80-0) API > [Display](#page-1211-0) Device Driver Layer API > Advanced Display Driver Features > Alpha [Blending](#page-1293-0) > [GFXGetPageXYAddress](#page-1291-0) Function

Microchip Graphics Library Version 3.06.02 - October 15, 2012 Copyright © 2012 Microchip Technology, Inc. All rights reserved

# <span id="page-1300-0"></span>**Transitions**

[Enumerations](#page-1838-0) | [Functions](#page-1839-0) | [Advanced](#page-1291-0) Display Driver Features

Applications often require some transition effects while changing screens in order to enhance the look and feel which can be achieved by using Transition APIs provided with the Microchip Graphics Library. Refer to Appendix C of the application note AN1368: Developing Embedded Graphics Applications using PIC® [Microcontrollers](#page-1300-0) with Integrated Graphics Controller for a graphical illustration of how transitions can be achieved.

In order to translate a new screen, the new screen has to be developed in a separate buffer and has to be copied to the frame buffer (visible display buffer) part by part. The way the new screen data is copied into the frame buffer determines the transition effect. A number of transition effects can be achieved by using the API: [GFXTransition](#page-1304-0)(left, top, right, bottom, type, srcpageaddr, destpageaddr, delay\_ms, param1, param2). This API copies the rectangular area defined by left, top, right and bottom from address defined by srcpageaddr to the destpageaddr as per the transition defined by type, param1 and param2. The srcpageaddr should contain the new screen data and the destpageaddr must be the frame buffer address. The speed of the transition can be configured by the parameter delay ms which determines the delay between each copy operations. Note that this API must be called only at the end of [GOLDrawCallback\(](#page-968-0)) function in order to ensure that the new screen is fully created in the RAM.

If double buffering is enabled, then using transitions is made easier by another API: **GFXSetupTransition** (left, top, right,

bottom, type, delay ms, param1, param2). This API can be called immediately after creating the new screen and the graphics library will store the request and initiate the transition after the new screen is fully created in the RAM. Note that this API doesn't have address parameters as the address of drawbuffer is already known to the double buffering subsystem of the graphics engine.

# **Enumerations**

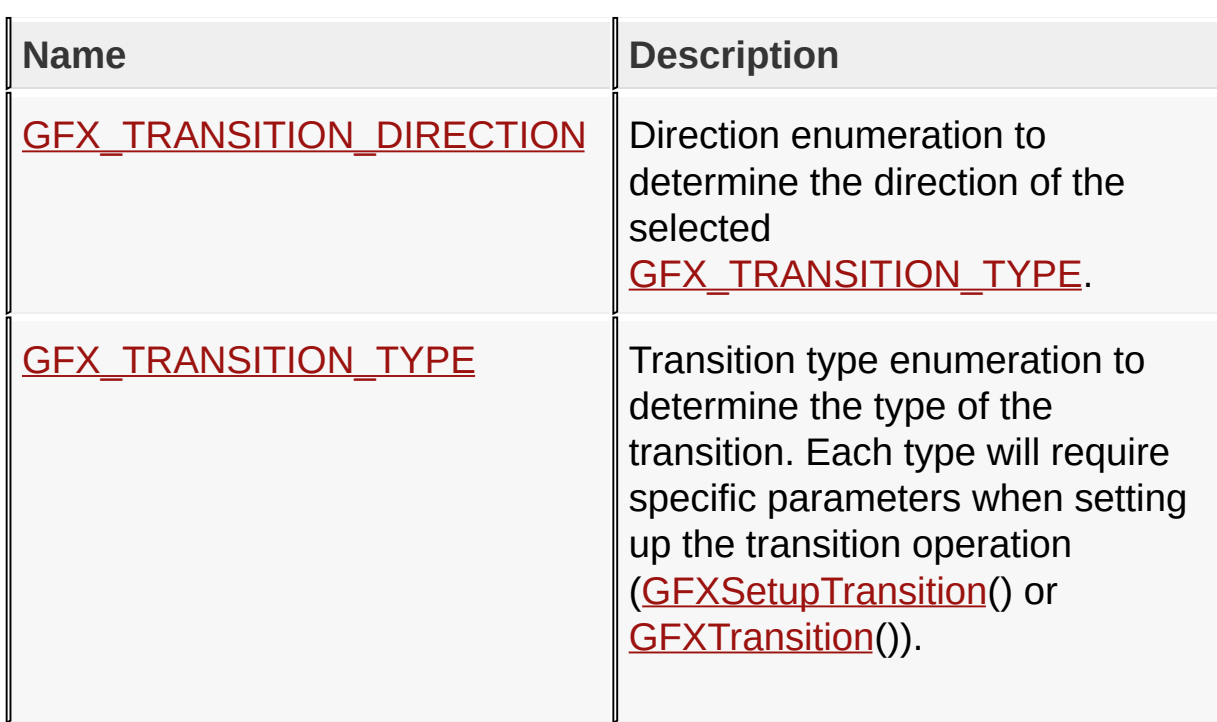

# **Functions**

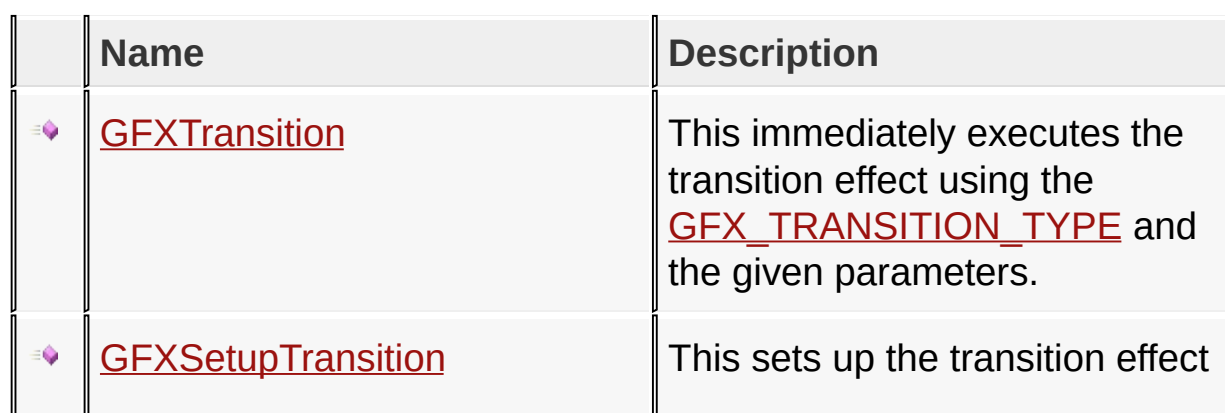

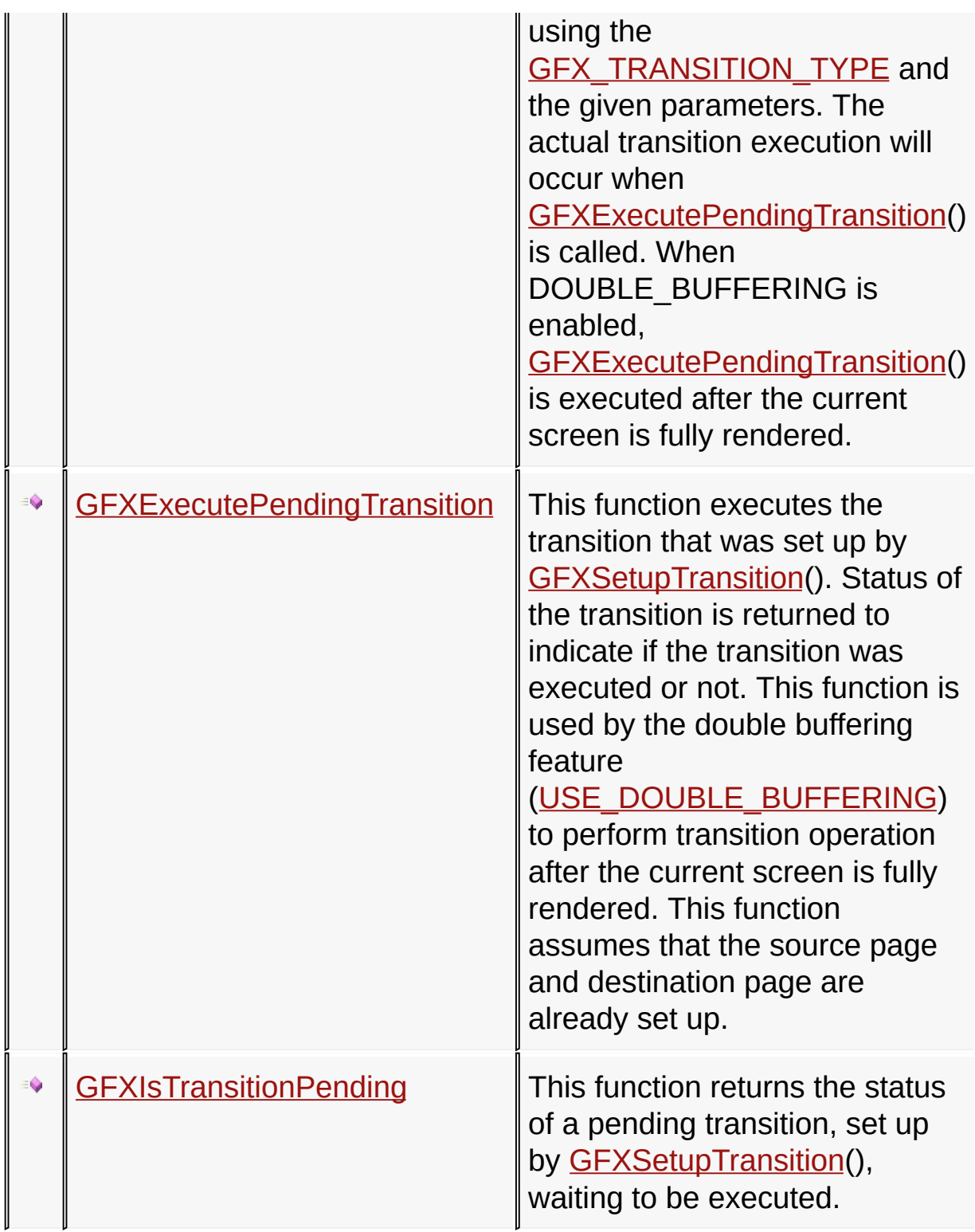

# **Module**

[Advanced](#page-1291-0) Display Driver Features

## **Links**

# [Enumeration](#page-1838-0)[s,](#page-1291-0) [Functions,](#page-1839-0) [Legend,](#page-1841-0) Advanced Display Driver **Features**

[Library](#page-80-0) API > [Display](#page-1211-0) Device Driver Layer API > Advanced Display Driver Features > [Transitions](#page-1291-0)

Microchip Graphics Library Version 3.06.02 - October 15, 2012 Copyright © 2012 Microchip Technology, Inc. All rights reserved

# <span id="page-1304-0"></span>**GFXTransition Function**

```
C
BYTE GFXTransition(
    SHORT left,
    SHORT top,
    SHORT right,
    SHORT bottom,
    GFX_TRANSITION_TYPE type,
    DWORD srcpageaddr,
    DWORD destpageaddr,
    WORD delay_ms,
    WORD param1,
    WORD param2
);
```
## **Overview**

This immediately executes the transition effect using the GFX TRANSITION TYPE and the given parameters.

## **Input Parameters**

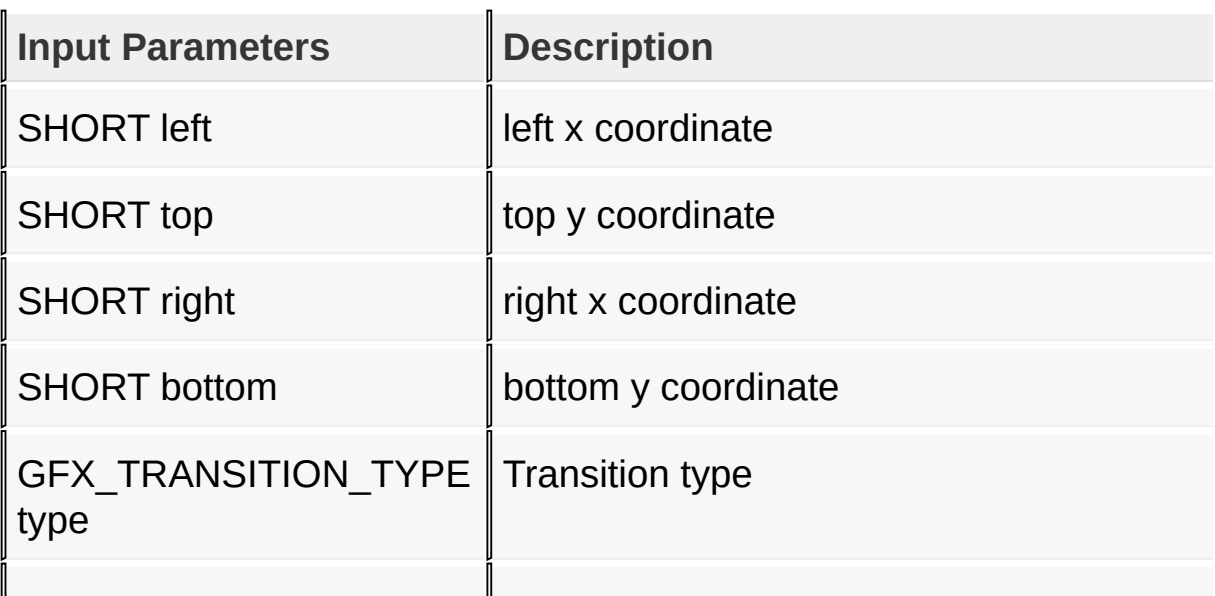

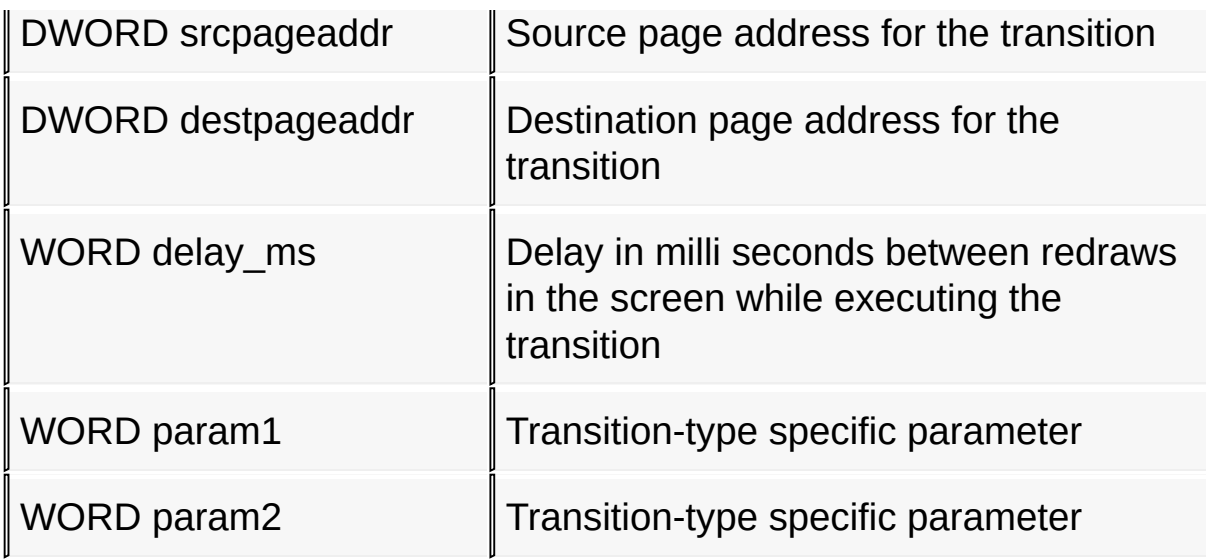

#### **Returns**

Returns status of transition

- 0 : Transition executed successfully
- -1 : Transition not executed

[Library](#page-80-0) API > [Display](#page-1211-0) Device Driver Layer API > Advanced Display Driver Features > [Transitions](#page-1300-0) > [GFXTransition](#page-1291-0) Function

Microchip Graphics Library Version 3.06.02 - October 15, 2012 Copyright © 2012 Microchip Technology, Inc. All rights reserved

# <span id="page-1306-0"></span>**GFXSetupTransition Function**

```
C
BYTE GFXSetupTransition(
    SHORT left,
    SHORT top,
    SHORT right,
    SHORT bottom,
    GFX_TRANSITION_TYPE type,
    WORD delay_ms,
    WORD param1,
    WORD param2
);
```
# **Overview**

This sets up the transition effect using the [GFX\\_TRANSITION\\_TYPE](#page-1313-0) and the given parameters. The actual transition execution will occur when [GFXExecutePendingTransition\(](#page-1308-0)) is called. When DOUBLE\_BUFFERING is enabled, [GFXExecutePendingTransition\(](#page-1308-0)) is executed after the current screen is fully rendered.

## **Input Parameters**

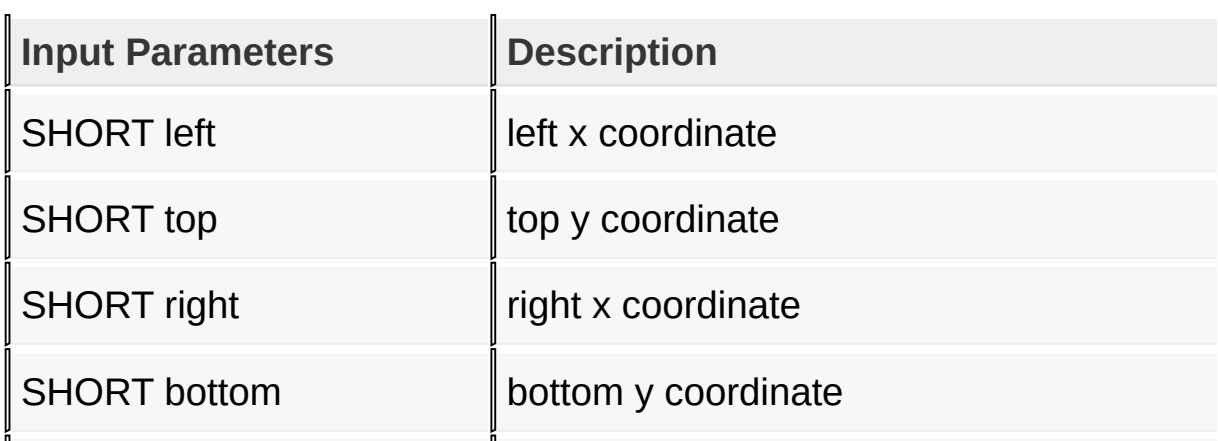

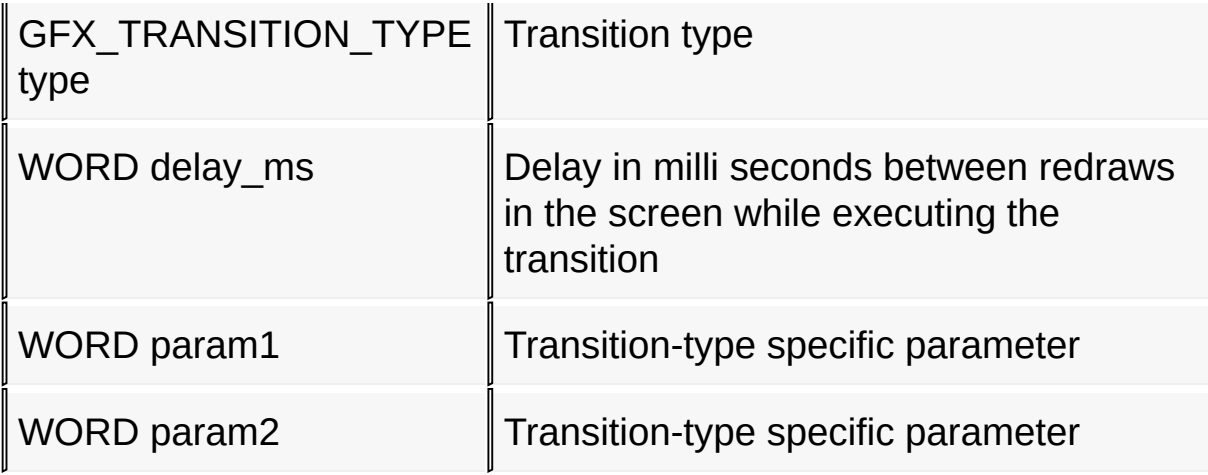

#### **Returns**

Returns success of the setup

- 0 : Parameters successfully saved for the new transition
- -1 : Parameters not saved, there is a pending transition

[Library](#page-80-0) API > [Display](#page-1211-0) Device Driver Layer API > Advanced Display Driver Features > [Transitions](#page-1300-0) > [GFXSetupTransition](#page-1291-0) Function

Microchip Graphics Library Version 3.06.02 - October 15, 2012 Copyright © 2012 Microchip Technology, Inc. All rights reserved

# <span id="page-1308-0"></span>**GFXExecutePendingTransition [Function](#page-1291-0)**

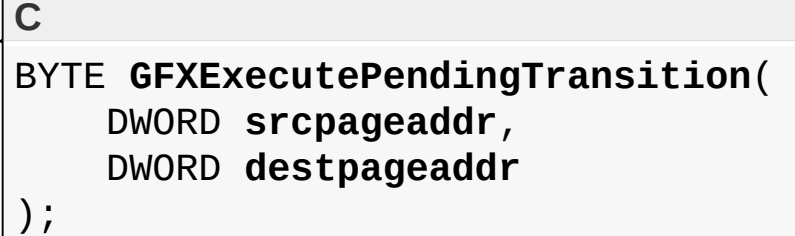

## **Overview**

This function executes the transition that was set up by [GFXSetupTransition\(](#page-1306-0)). Status of the transition is returned to indicate if the transition was executed or not. This function is used by the double buffering feature [\(USE\\_DOUBLE\\_BUFFERING\)](#page-135-0) to perform transition operation after the current screen is fully rendered. This function assumes that the source page and destination page are already set up.

# **Input Parameters**

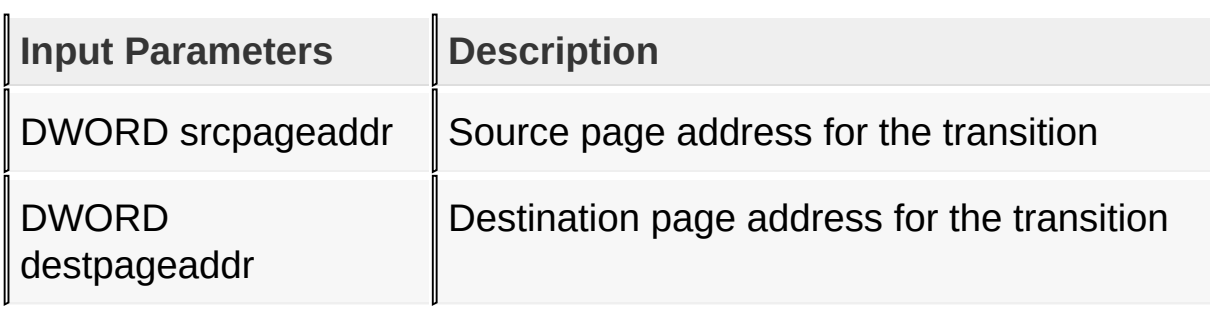

#### **Returns**

Returns status of transition

- 0 : Transition executed successfully
- -1 : Transition not executed

[Library](#page-80-0) API > [Display](#page-1211-0) Device Driver Layer API > Advanced Display Driver

# Features > [Transitions](#page-1300-0) > [GFXExecutePendingTransition](#page-1308-0) Function

Microchip Graphics Library Version 3.06.02 - October 15, 2012 Copyright © 2012 Microchip Technology, Inc. All rights reserved

# <span id="page-1310-0"></span>**GFXIsTransitionPending Function**

**C**

BYTE **GFXIsTransitionPending**();

#### **Overview**

This function returns the status of a pending transition, set up by [GFXSetupTransition\(](#page-1306-0)), waiting to be executed.

#### **Returns**

Returns transition status

- 0 : No pending transition
- $\bullet$  1 : There is a pending transition

[Library](#page-80-0) API > [Display](#page-1211-0) Device Driver Layer API > Advanced Display Driver Features > [Transitions](#page-1300-0) > [GFXIsTransitionPending](#page-1291-0) Function

Microchip Graphics Library Version 3.06.02 - October 15, 2012 Copyright © 2012 Microchip Technology, Inc. All rights reserved

# <span id="page-1311-0"></span>**GFX\_TRANSITION\_DIRECTION Enumeration**

```
C
typedef enum {
  LEFT_TO_RIGHT = 0,
  RIGHT_TO_LEFT,
  TOP_TO_BOTTOM,
  BOTTOM_TO_TOP,
  HORIZONTAL,
  VERTICAL
} GFX_TRANSITION_DIRECTION;
```
## **Overview**

Direction enumeration to determine the direction of the selected [GFX\\_TRANSITION\\_TYPE](#page-1313-0).

#### **Members**

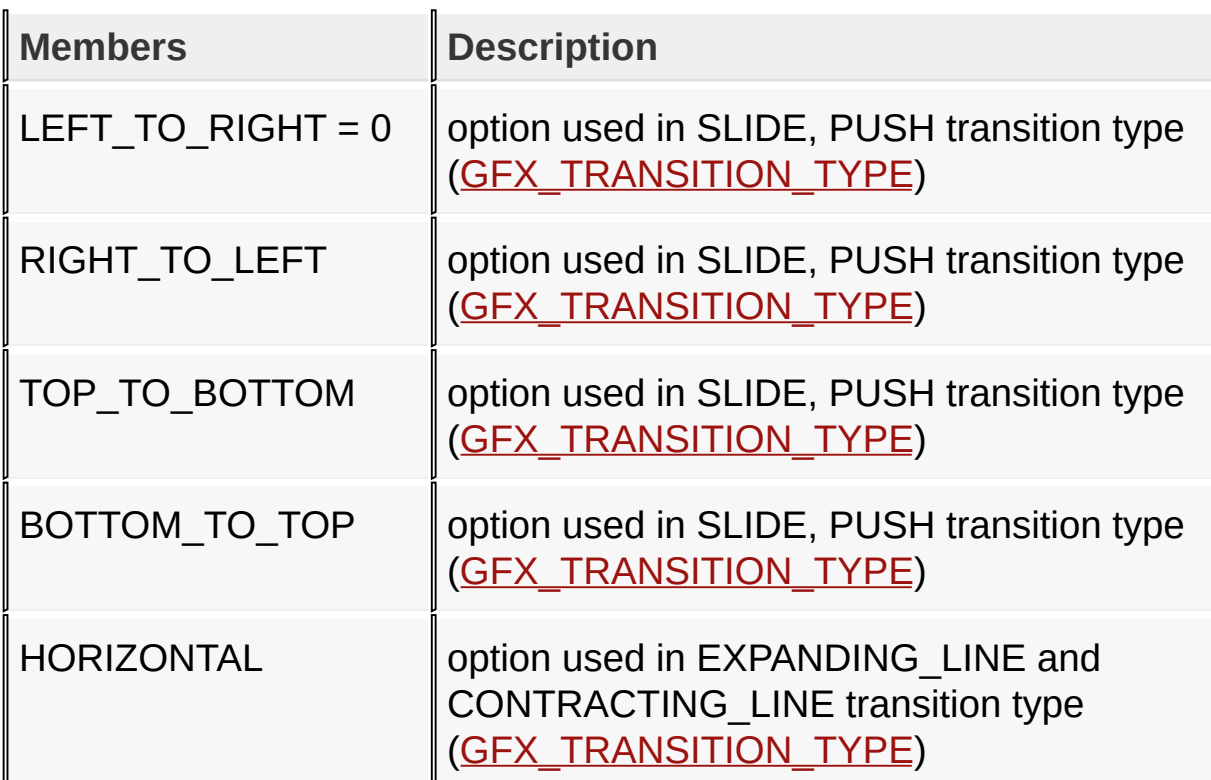

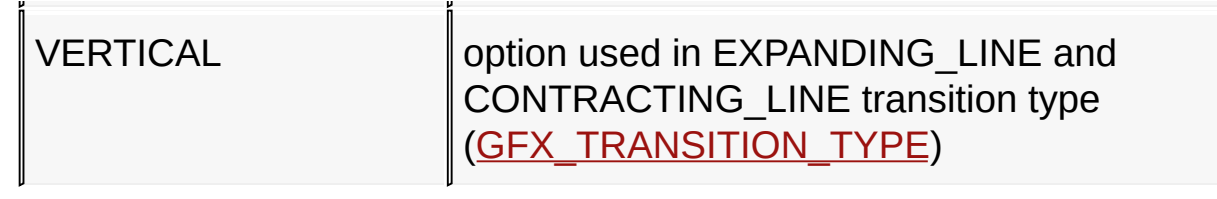

[Library](#page-80-0) API > [Display](#page-1211-0) Device Driver Layer API > Advanced Display Driver Features > [Transitions](#page-1300-0) > [GFX\\_TRANSITION\\_DIRECTION](#page-1291-0) Enumeration

Microchip Graphics Library Version 3.06.02 - October 15, 2012 Copyright © 2012 Microchip Technology, Inc. All rights reserved

# <span id="page-1313-0"></span>**GFX\_TRANSITION\_TYPE Enumeration**

```
C
typedef enum {
  PLAIN = 0,SLIDE,
  PUSH,
  EXPANDING_RECTANGLE,
  CONTRACTING_RECTANGLE,
  EXPANDING_LINE,
  CONTRACTING_LINE
 } GFX_TRANSITION_TYPE;
```
## **Overview**

Transition type enumeration to determine the type of the transition. Each type will require specific parameters when setting up the transition operation ([GFXSetupTransition](#page-1306-0)() or [GFXTransition](#page-1304-0)()).

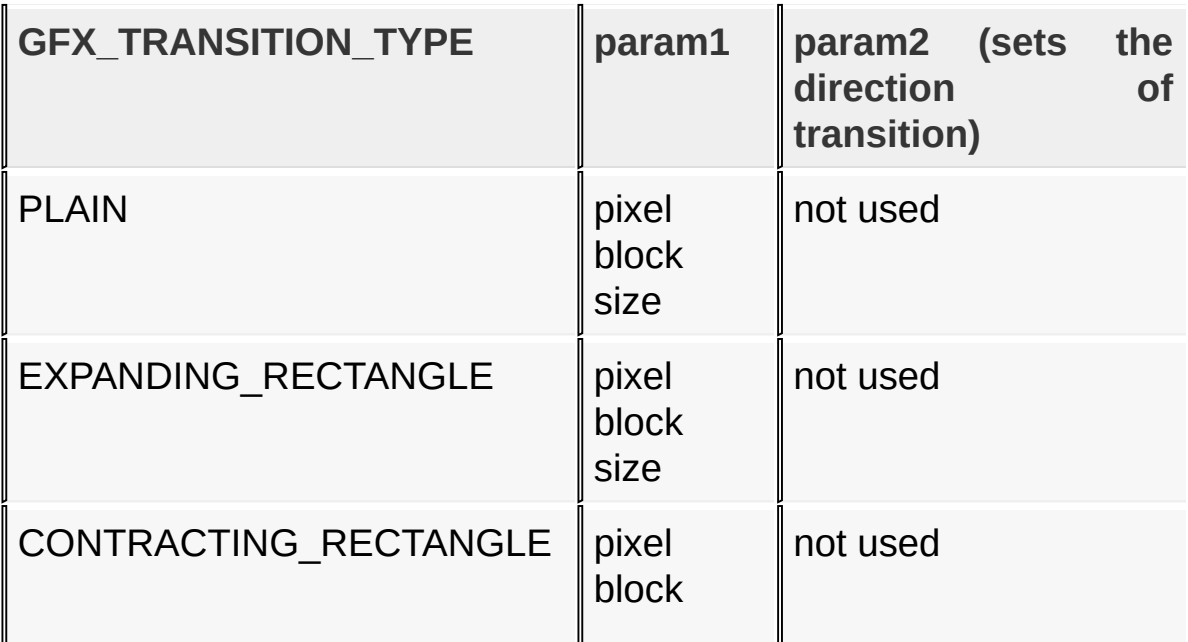

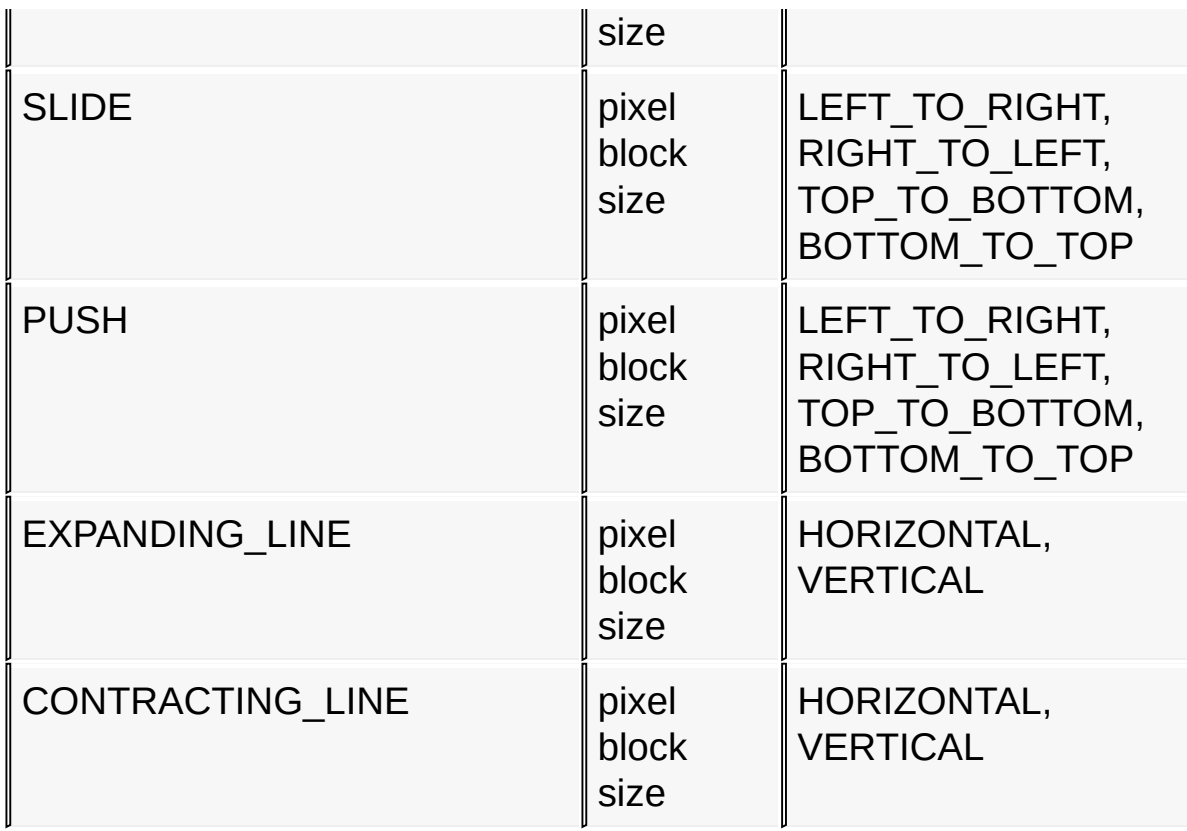

# **Members**

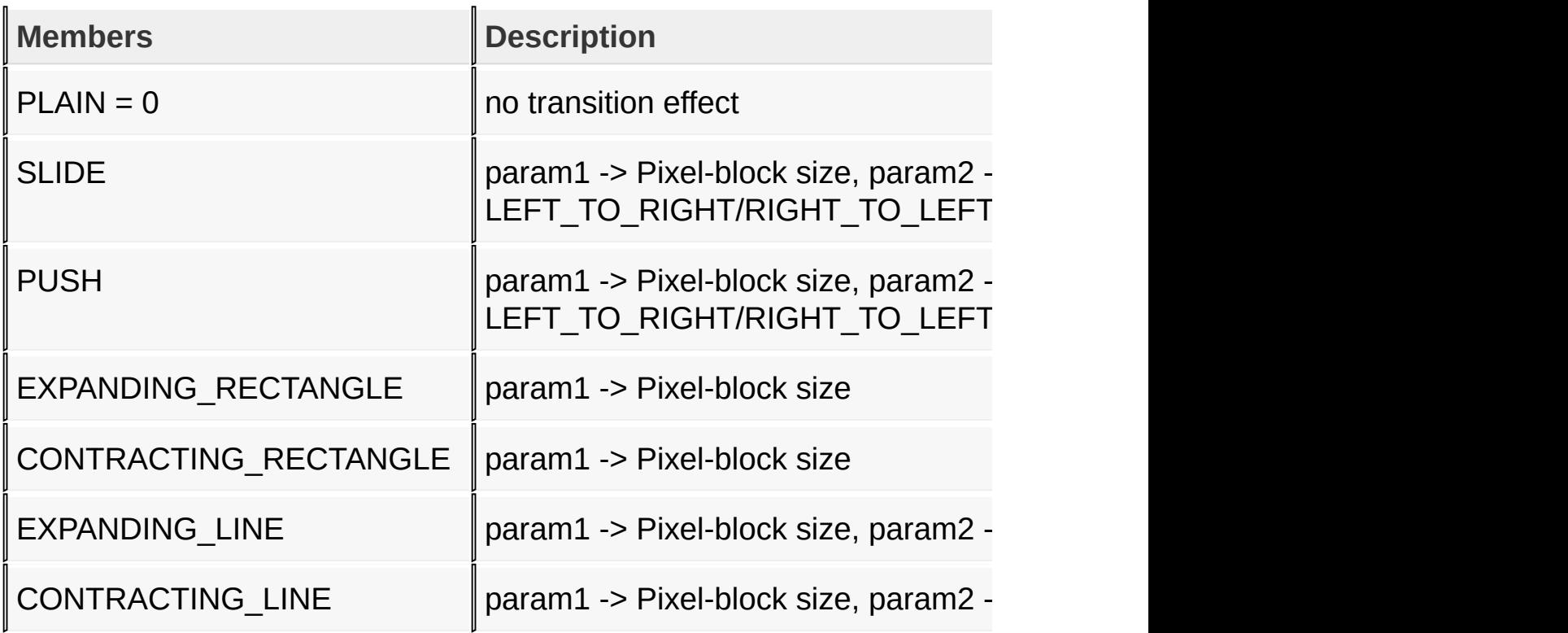

## [Library](#page-80-0) API > [Display](#page-1211-0) Device Driver Layer API > Advanced Display Driver Features > [Transitions](#page-1300-0) > [GFX\\_TRANSITION\\_TYPE](#page-1291-0) Enumeration

Microchip Graphics Library Version 3.06.02 - October 15, 2012 Copyright © 2012 Microchip Technology, Inc. All rights reserved

# <span id="page-1316-0"></span>**Double Buffering**

[Functions](#page-1842-0) | [Advanced](#page-1291-0) Display Driver Features

Manipulating pixels on the screen requires direct writes to the frame buffer. While these changes are being executed, the screen is also refreshed. This means that the changes are displayed immediately as the frame buffer is being updated. This is not a suitable scheme when the changes are slow, for example, decoding an image or having a large number of widgets on a screen. The display may appear slow in that case. One solution to this problem is to use a double-buffering scheme supported by the Microchip Graphics Library. In this scheme, the changes are not directly written to the frame buffer, but instead, they are written to a separate buffer, called the 'Draw Buffer'. After all the changes are made, the draw buffer and frame buffer are exchanged. Now the draw buffer becomes the frame buffer, and because of all the changes drawn there, the changes appear spontaneous to the user. Of course, there will be a delay, as all the changes have to be written to the draw buffer before displaying it. This delay is generally more tolerable than displaying the changes slowly. After exchanging of the buffers, the latest buffer (which is now the frame buffer) is copied to the new draw buffer in the background and then the new draw buffer is in sync with what is being displayed. New changes are then written to the draw buffer and the cycle continues. As the doublebuffering scheme uses two buffers, the RAM requirement will double.

In the Microchip Graphics Library, if double-buffering is enabled, the frame buffer and draw buffer are exchanged after the changes of all the widgets on a screen are done (i.e., the new screen appears after the whole screen is updated and not after

updating an individual widget).

The work flow of double-buffering is graphically explained along with tips on deciding when to use double buffering in the APPENDIX B of the Application note AN1368: Developing Embedded Graphics Applications using PIC® Microcontrollers with Integrated Graphics Controller.

To use double buffering in an application, follow the steps described below:

1. Enable the option [USE\\_DOUBLE\\_BUFFERING](#page-135-0) in GraphicsConfig.h

2. Update **[GFX\\_DISPLAY\\_BUFFER\\_LENGTH](#page-1411-0)** to include both the buffers in HardwareProfile.h. Note that when using external memory the **[GFX\\_DISPLAY\\_BUFFER\\_LENGTH](#page-1411-0)** must fit into the external memory size. For example in PIC24FJ256DA210 external memory can be added using EPMP. External memory mapped to the EPMP must be big enough to accommodate the display buffers required by double buffering. See Set Up Display Interface for more information on memory [requirements.](#page-1391-0)

3. Check the jumper settings to enable the required RAM address space on the development board

If Graphics Objects Layer (GOL) is used in the application, the switching of buffers is handled automatically in order to keep the switching task transparent to the users. If double buffering is enabled in applications using only the Primitive layer, then the

switching of buffers has to be handled by the application itself as explained in the following steps.

Steps required for manually handling the switching of buffers:

1. After [InitGraph](#page-1201-0)() is called, call the APIs InvalidateAll() followed by [UpdateDisplayNow\(](#page-1326-0)). The two buffers are properly setup after these calls and from this point onwards, the drawing happens on the draw-buffer.

2. When a shape is drawn on the draw buffer, that rectangular area has to be marked as invalid by using the API [InvalidateRectangle\(](#page-1323-0)left, top, right, bottom). Only the invalidated rectangular areas are copied to the frame buffer in order to reduce the copy operations thereby reducing the overall time and energy required to sync the two buffers. Hence, it is important to invalidate the changed rectangular areas failing which the change doesn't show up on the display.

3. Call either [RequestDisplayUpdate](#page-1325-0)() or [UpdateDisplayNow](#page-1326-0)() to sync the two buffers and as a result the changes appear on the display. The former API exchanges the buffers during the next display blanking period on TFT LCDs causing the change to appear smooth and immediate whereas the latter API exchanges the two buffers at the time of the API call probably causing a slight flicker on the display. On displays which doesn't support blanking periods (e.g. CSTN LCDs), the effect of [RequestDisplayUpdate\(](#page-1325-0)) is same as that of [UpdateDisplayNow](#page-1326-0)().

Even if double buffering is enabled at compile time, it can be

switched off and on at run time using APIs [SwitchOffDoubleBuffering\(](#page-1321-0)) and [SwitchOnDoubleBuffering](#page-1322-0)(). Switching double buffering on/off at runtime is useful in applications which need some screens having fast updates like waveform or animation which requires double buffering to be switched off and some other screens where double buffering is beneficial.

Note: In applications using Graphics Objects Layer and double buffering, the double buffering is not immediately enabled after the API [GOLInit\(](#page-988-0)) is called in order to support hassles splash screens but is automatically enabled from the second screen update onwards. If double buffering is needed from the first screen itself, then follow step 1 immediately after calling [GOLInit](#page-988-0)().

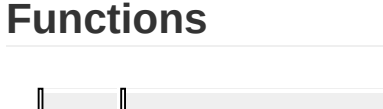

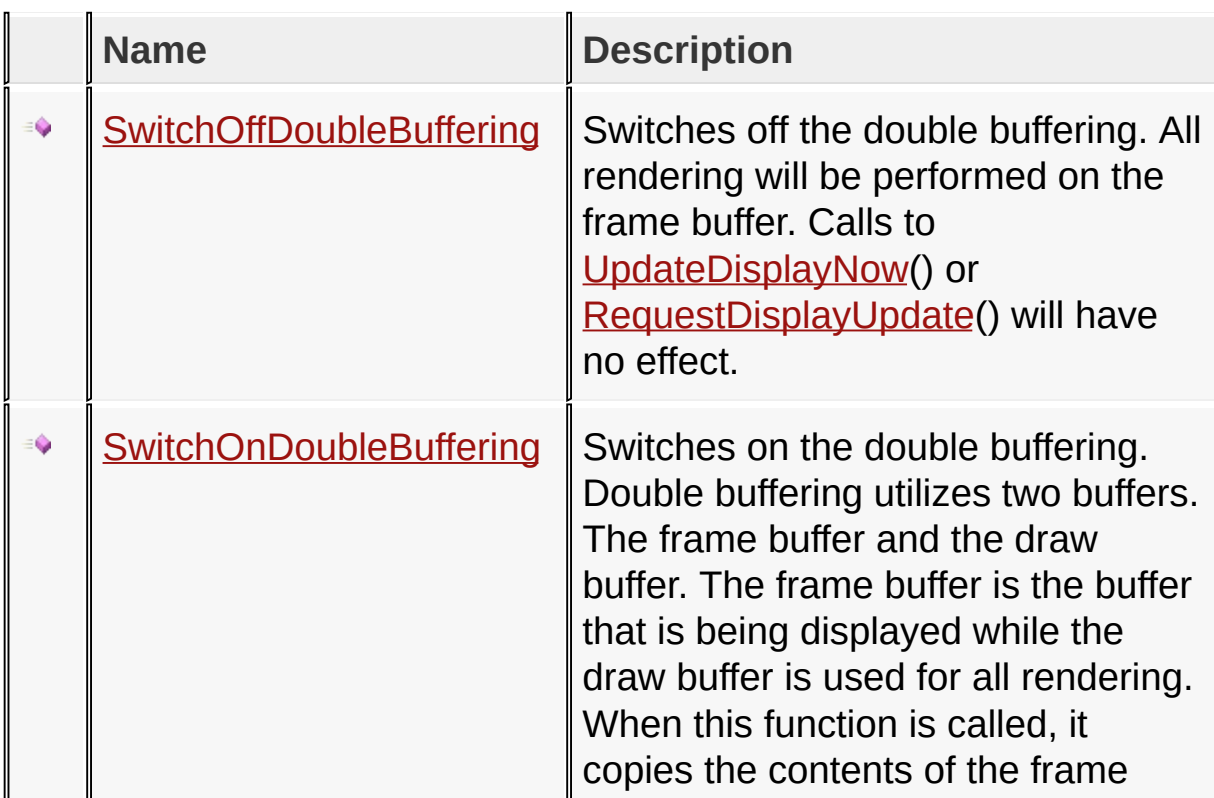

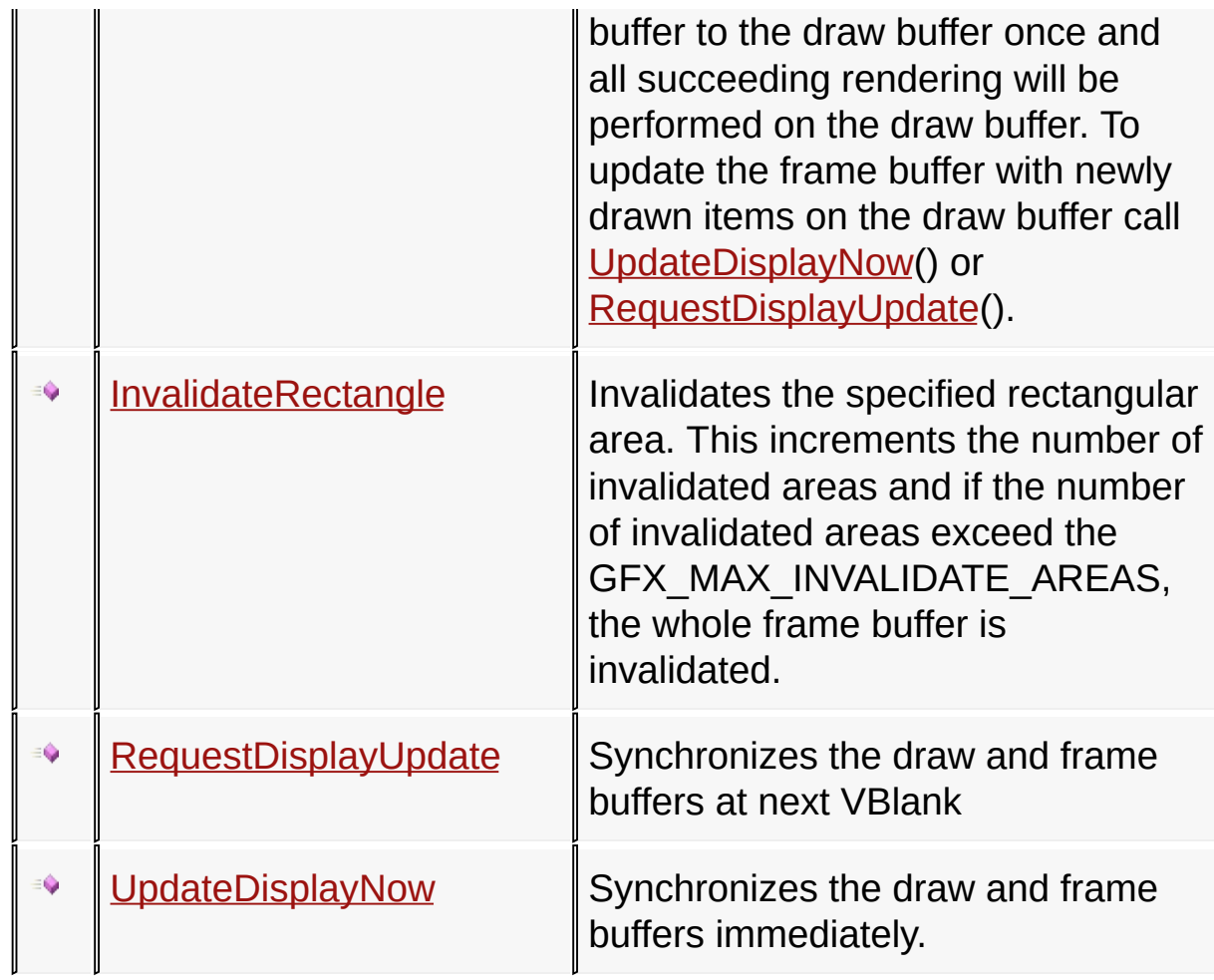

## **Module**

[Advanced](#page-1291-0) Display Driver Features

**Links**

[Functions](#page-1842-0), [Legend](#page-1844-0), [Advanced](#page-1291-0) Display Driver Features

[Library](#page-80-0) API > [Display](#page-1211-0) Device Driver Layer API > [Advanced](#page-1291-0) Display Driver Features > Double [Buffering](#page-1316-0)

Microchip Graphics Library Version 3.06.02 - October 15, 2012 Copyright © 2012 Microchip Technology, Inc. All rights reserved

# <span id="page-1321-0"></span>**SwitchOffDoubleBuffering Function**

**C**

**void SwitchOffDoubleBuffering**();

#### **Overview**

Switches off the double buffering. All rendering will be performed on the frame buffer. Calls to [UpdateDisplayNow](#page-1326-0)() or [RequestDisplayUpdate\(](#page-1325-0)) will have no effect.

#### **Returns**

none

#### **Preconditions**

none

#### **Side Effects**

none

#### [Library](#page-80-0) API > [Display](#page-1211-0) Device Driver Layer API > Advanced Display Driver Features > Double [Buffering](#page-1316-0) > [SwitchOffDoubleBuffering](#page-1291-0) Function

Microchip Graphics Library Version 3.06.02 - October 15, 2012 Copyright © 2012 Microchip Technology, Inc. All rights reserved

# <span id="page-1322-0"></span>**SwitchOnDoubleBuffering Function**

**C**

**void SwitchOnDoubleBuffering**();

#### **Overview**

Switches on the double buffering. Double buffering utilizes two buffers. The frame buffer and the draw buffer. The frame buffer is the buffer that is being displayed while the draw buffer is used for all rendering. When this function is called, it copies the contents of the frame buffer to the draw buffer once and all succeeding rendering will be performed on the draw buffer. To update the frame buffer with newly drawn items on the draw buffer call [UpdateDisplayNow](#page-1326-0)() or [RequestDisplayUpdate\(](#page-1325-0)).

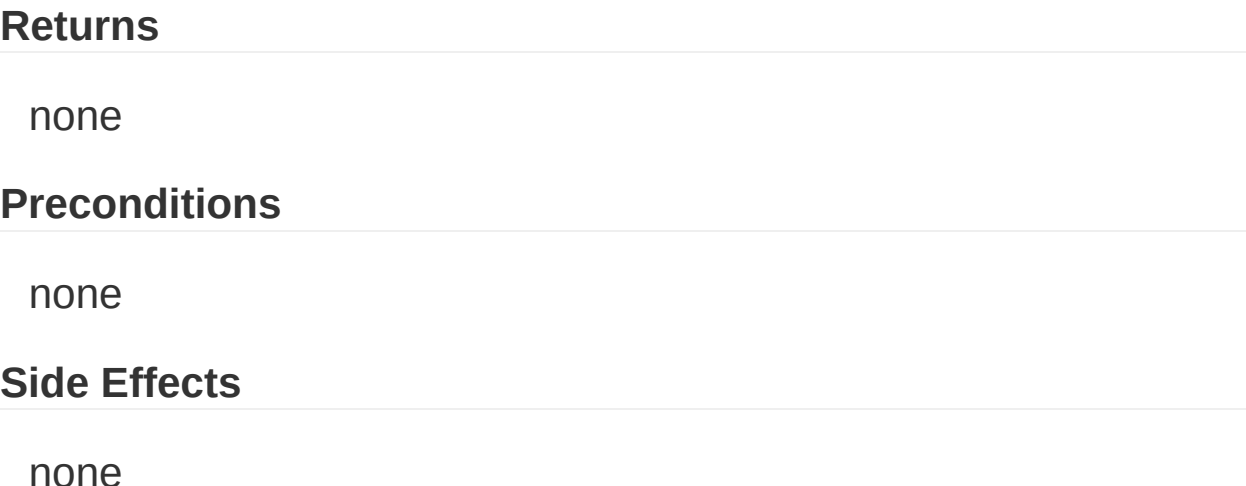

[Library](#page-80-0) API > [Display](#page-1211-0) Device Driver Layer API > Advanced Display Driver Features > Double [Buffering](#page-1316-0) > [SwitchOnDoubleBuffering](#page-1291-0) Function

Microchip Graphics Library Version 3.06.02 - October 15, 2012 Copyright © 2012 Microchip Technology, Inc. All rights reserved

<span id="page-1323-0"></span>**InvalidateRectangle Function**

```
C
void InvalidateRectangle(
    WORD left,
    WORD top,
    WORD right,
    WORD bottom
);
```
## **Overview**

Invalidates the specified rectangular area. This increments the number of invalidated areas and if the number of invalidated areas exceed the GFX\_MAX\_INVALIDATE\_AREAS, the whole frame buffer is invalidated.

## **Input Parameters**

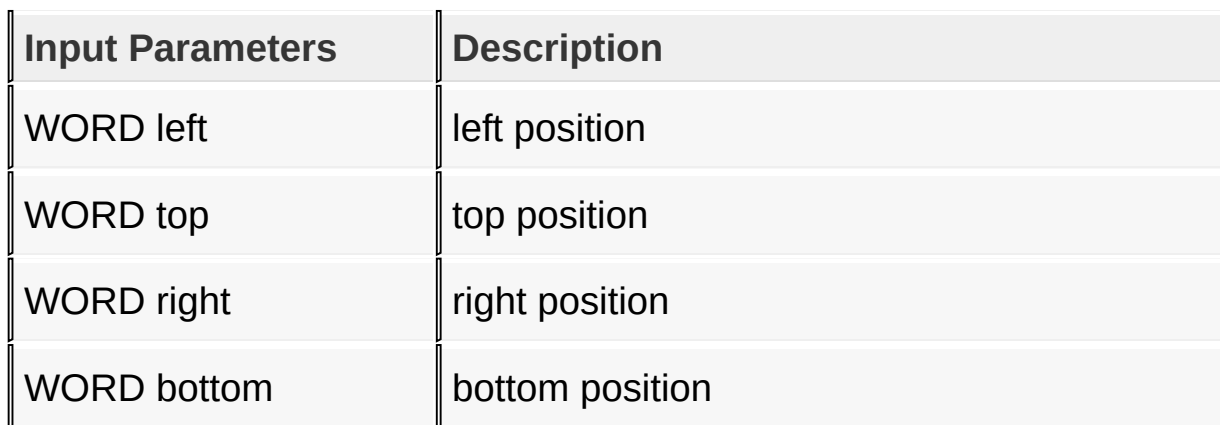

## **Returns**

None

# **Preconditions**

None

# **Side Effects**

Copies back the invalidated areas only to the draw buffer after the exchange of draw and frame buffers.

[Library](#page-80-0) API > [Display](#page-1211-0) Device Driver Layer API > Advanced Display Driver Features > Double [Buffering](#page-1316-0) > [InvalidateRectangle](#page-1291-0) Function

Microchip Graphics Library Version 3.06.02 - October 15, 2012 Copyright © 2012 Microchip Technology, Inc. All rights reserved

# <span id="page-1325-0"></span>**RequestDisplayUpdate Function**

**C**

**void RequestDisplayUpdate**();

#### **Overview**

Synchronizes the draw and frame buffers at next VBlank

#### **Returns**

none

#### **Preconditions**

none

#### **Side Effects**

none

[Library](#page-80-0) API > [Display](#page-1211-0) Device Driver Layer API > Advanced Display Driver Features > Double [Buffering](#page-1316-0) > [RequestDisplayUpdate](#page-1291-0) Function

Microchip Graphics Library Version 3.06.02 - October 15, 2012 Copyright © 2012 Microchip Technology, Inc. All rights reserved

# <span id="page-1326-0"></span>**UpdateDisplayNow Function**

**C**

**void UpdateDisplayNow**();

#### **Overview**

Synchronizes the draw and frame buffers immediately.

#### **Returns**

none

#### **Preconditions**

none

#### **Side Effects**

none

[Library](#page-80-0) API > [Display](#page-1211-0) Device Driver Layer API > Advanced Display Driver Features > Double [Buffering](#page-1316-0) > [UpdateDisplayNow](#page-1291-0) Function

Microchip Graphics Library Version 3.06.02 - October 15, 2012 Copyright © 2012 Microchip Technology, Inc. All rights reserved

# <span id="page-1327-0"></span>**Microchip Graphics Controller**

[Advanced](#page-1291-0) Display Driver Features | [Topics](#page-1845-0)

The Microchip Graphics Controller has several advanced features that can be enabled by declaring macros in the Graphics Config (GraphicsConfig.h) and Hardware Profile (HardwareProfile.h) of the project. Below is a summary of all macros that pertains to the Microchip Graphics Controller driver.

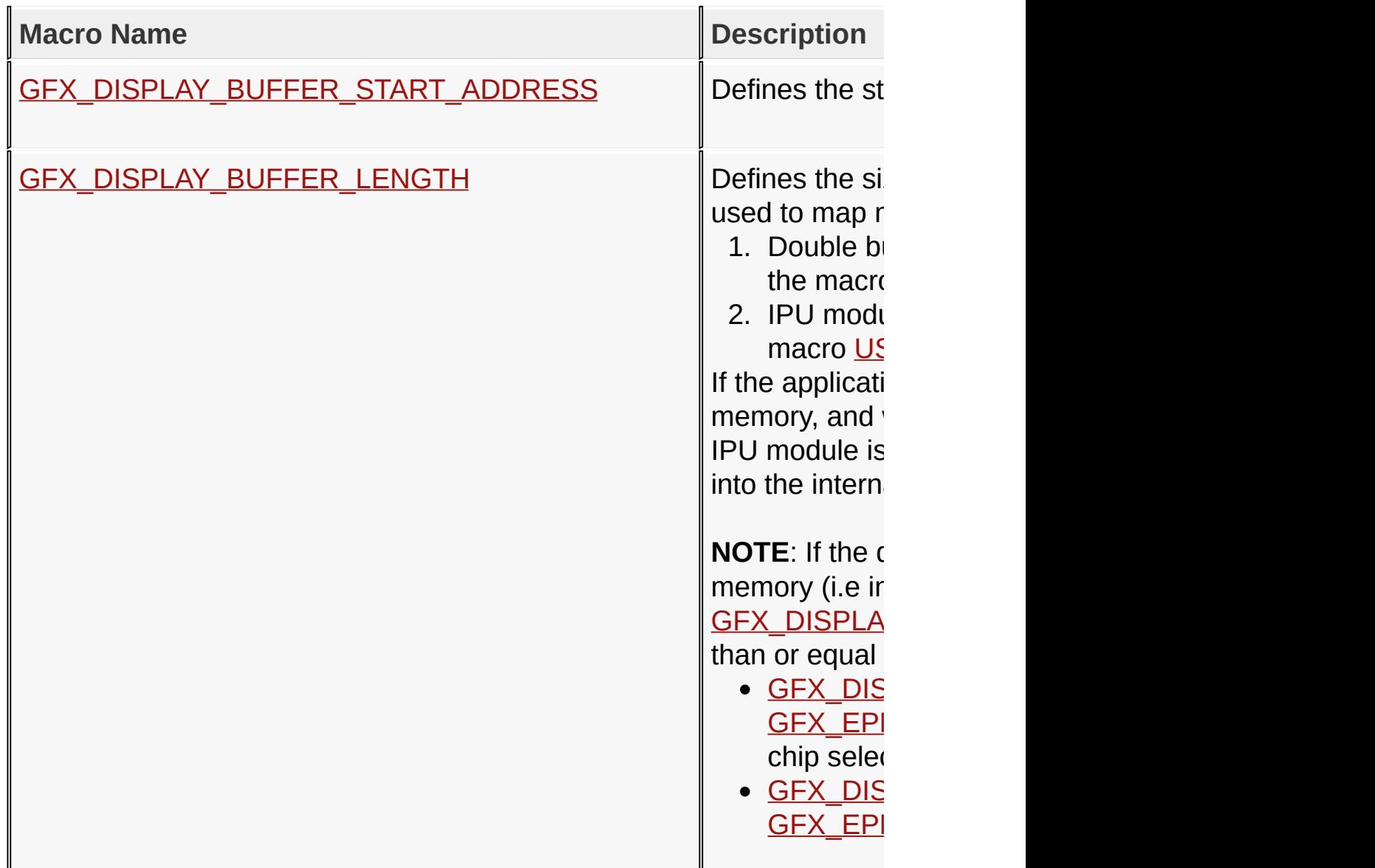

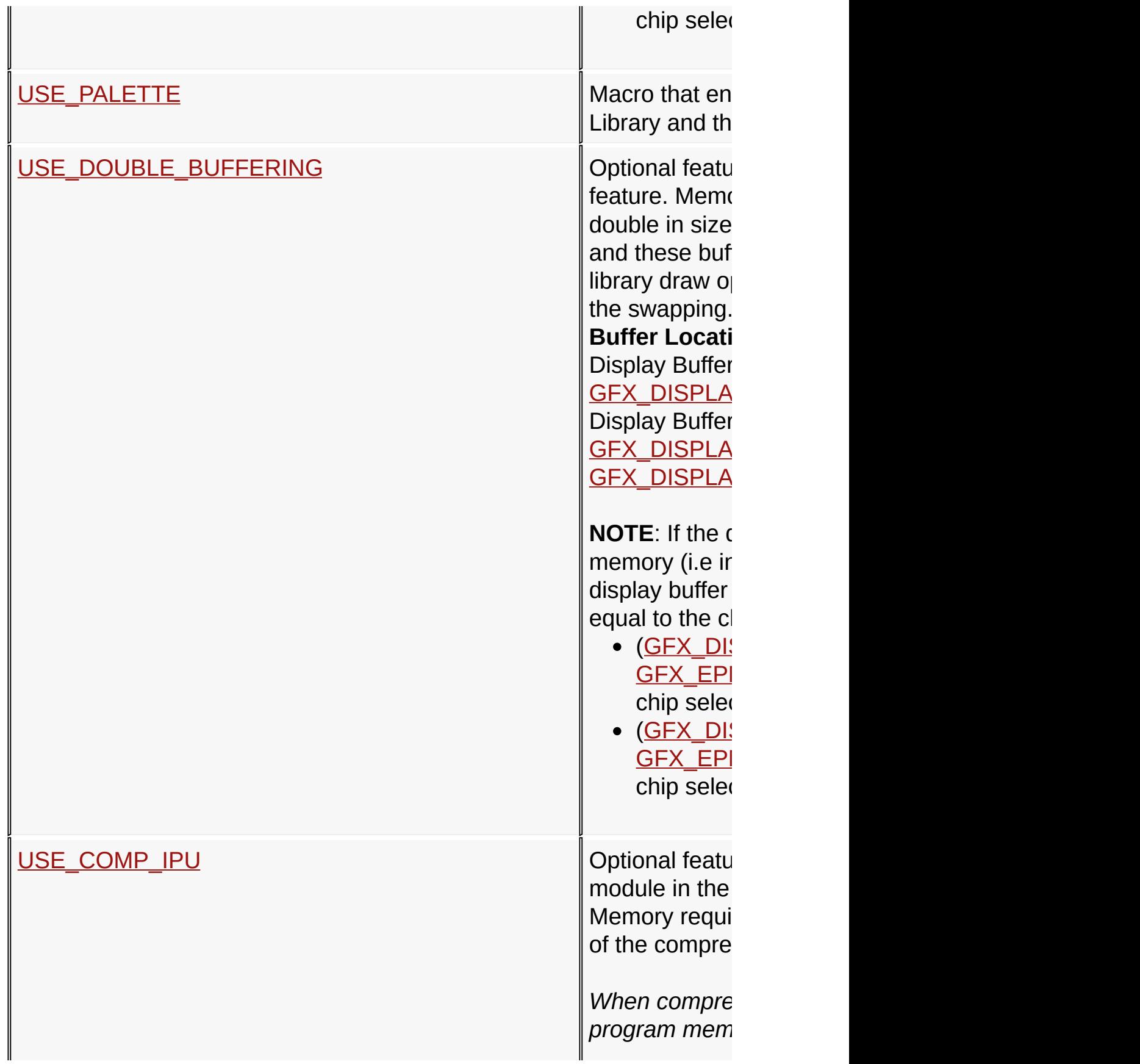

GFX\_COMPF memory cache **GFX DECOM** the memory ca data GFX\_IPU\_TE - defines the r transferring th memory (not r to RAM location initialization and size cannot not

#### **Buffer Locati enabled):**

Display Buffer **GFX\_DISPLA** Decompresse **GFX\_DISPLA** (GFX\_DISPL/ Compressed I Buffer + GFX $\_$ 

#### **Buffer** Locati **disabled):**

Display Buffer **GFX\_DISPLA** Decompresse **GFX\_DISPLA** GFX\_DISPLA Compressed I Buffer + GFX

*When compre (RAM or exter* GFX DECOM the memory ca

#### data

**Buffer Locati enabled):** Display Buffer **GFX\_DISPLA** Decompresse **GFX\_DISPLA** (GFX\_DISPL/

**Buffer Locati disabled):** Display Buffer **GFX\_DISPLA** Decompresse **GFX\_DISPLA GFX\_DISPLA** 

**NOTE: If the display buffer** memory (i.e ir display, comp needed must region size **External CS I • Double E**  $\circ$  (GF) GFX\_COMPRESSED\_BUFFER\_SIZE + GFX<sub>\_</sub>  $\leq$ locat  $\circ$  (GF) GFX<sub>\_</sub> GFX<sub>\_</sub>  $\leq$ locat **• Double E**  $\circ$  ((GF

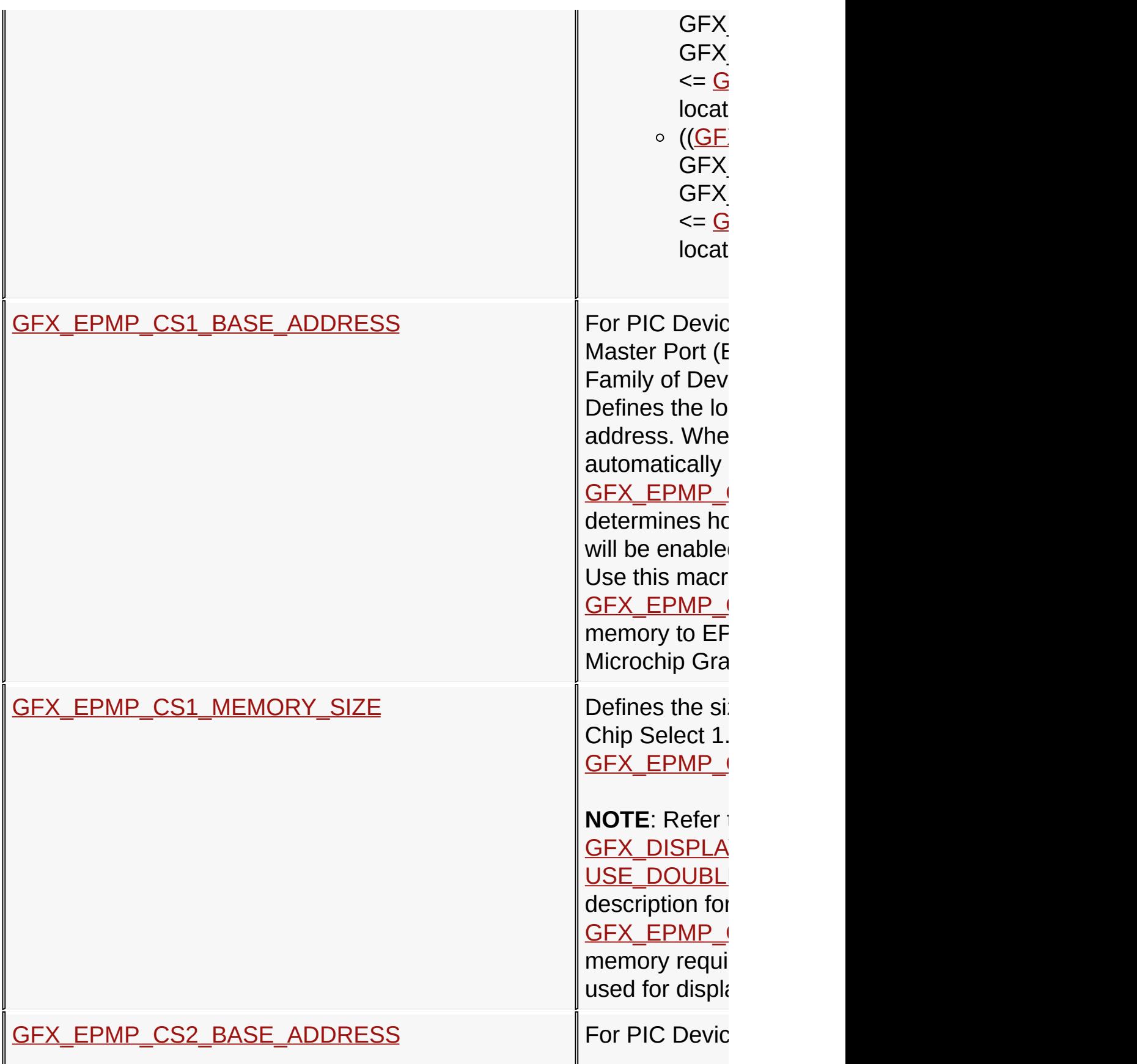
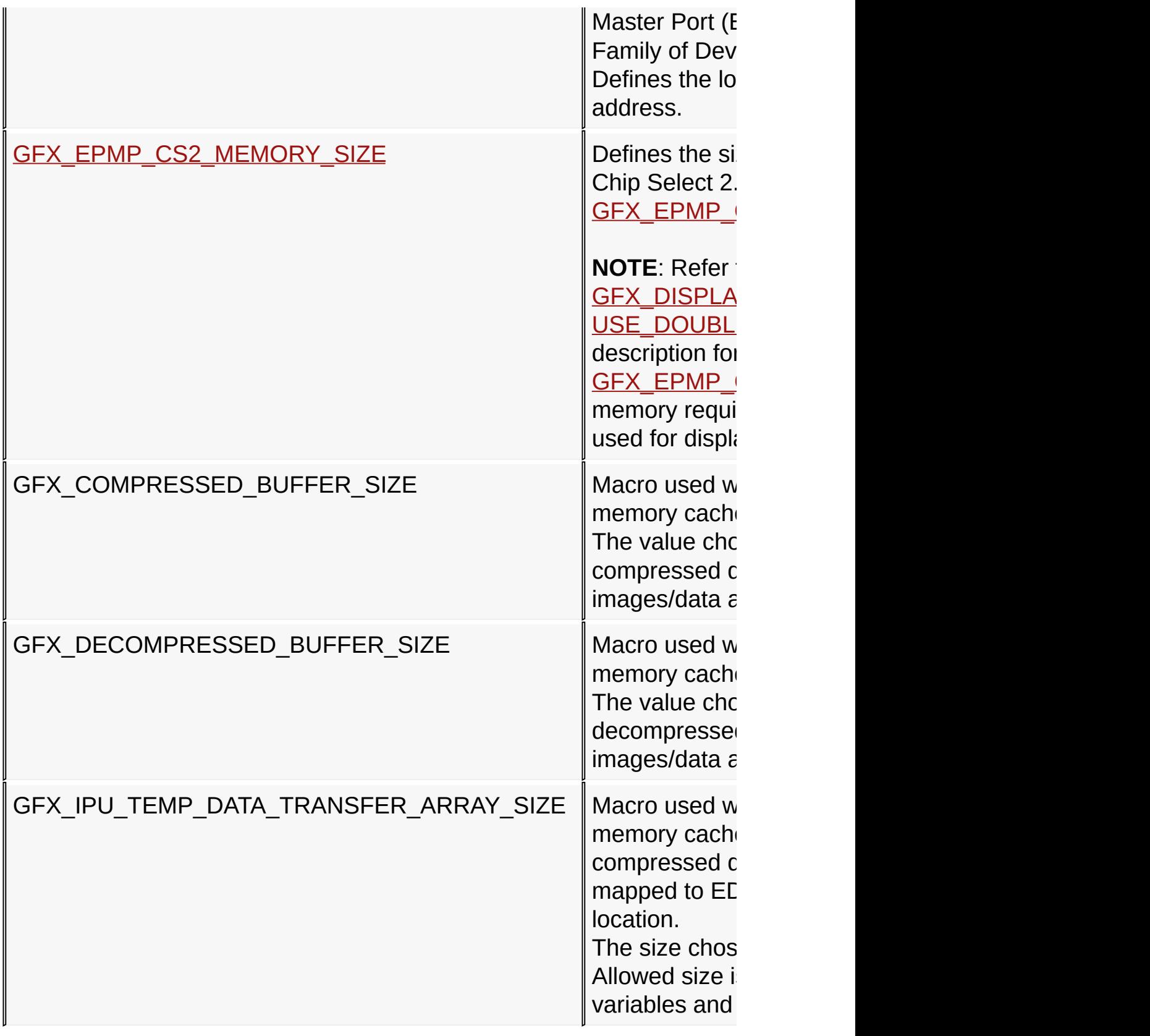

## **Enabling Internal/External Memory**

The Microchip Graphics Controller can use internal memory or external memory for the display buffers. The driver decides on the location of the buffers based on the

[GFX\\_DISPLAY\\_BUFFER\\_START\\_ADDRESS](#page-1414-0) macro. For the PIC24FJ256DA210 device family, there are two variants for internal memory sizes, 96 Kbytes and 24 Kbytes. For the 96 Kbytes variants, the external memory can be immediately mapped after the internal RAM address. for the 24KBytes variants, the external [memory](#page-117-0) cannot be mapped after the internal RAM address. Refer to the PIC24FJ256DA210 Family Data Sheet for details on the mapping of external memory (Section 4.2 Data Memory Space).

External [Memory](#page-117-0) Example:

Copy [Code](#page-1327-0) *// Settings for Hardware Profile to use External Memory // on PIC24FJ256DA210 Development Board // [Microchip](#page-117-0) Development Board Specific macros* **#define** PIC24FJ256DA210\_DEV\_BOARD #define GFX\_USE\_DISPLAY\_PANEL\_TFT\_G240320LTSW\_118 *// Microchip Graphics Controller specific macros // PMP port data bus width (for Microchip Graphics Controller only 16bit is allowed)* **[#define](#page-117-0)** USE\_16BIT\_PMP *// Use Microchip Display Controller* **#define** GFX\_USE\_DISPLAY\_CONTROLLER\_MCHP\_DA210 *// Microchip Graphics Controller pixel clock divider //* The value used is derived from display's refre **#define** GFX\_GCLK\_DIVIDER 61 *// Display Buffer start address //* Note that the value is mapped to external memory

```
// see PIC24FJ256DA210 Family Data Sheet for details
#define GFX_DISPLAY_BUFFER_START_ADDRESS 0x000200
// Display Buffer size
#define GFX_DISPLAY_BUFFER_LENGTH 0x00025800ul
```
// Since Display Buffer is mapped to external mem *// EPMP needs to be enabled* **#define** GFX\_EPMP\_CS1\_BASE\_ADDRESS 0x00020000ul **#define** GFX\_EPMP\_CS1\_MEMORY\_SIZE 0x80000ul

```
// EPMP CS2 can also be used as an external memory resource
#define GFX EPMP CS2 BASE ADDRESS (0x00020000ul +
#define GFX_EPMP_CS2_MEMORY_SIZE 0x80000ul
```
Internal Memory Example:

Copy [Code](#page-1327-0)

```
// Settings for Hardware Profile to use Internal Memory
// on PIC24FJ256DA210 Development Board
// Hardware Profile
// Microchip Development Board Specific macros
  #define PIC24FJ256DA210_DEV_BOARD
  #define GFX USE DISPLAY PANEL TFT G240320LTSW 118
// Microchip Graphics Controller specific macros
  // Use Microchip Display Controller
  #define GFX_USE_DISPLAY_CONTROLLER_MCHP_DA210
  // Microchip Graphics Controller pixel clock divider
  // The value used is derived from display's refre
  #define GFX_GCLK_DIVIDER 61
  // Display Buffer start address
  // Note that the value is mapped to external memory
  // see PIC24FJ256DA210 Family Data Sheet for details
  #define GFX DISPLAY BUFFER START ADDRESS 0x00004B
  // Display Buffer size
```
## **Enabling Double Buffering**

See Double [Buffering](#page-1316-0).

## **Enabling Color Look Up Table**

The Graphics Controller Module can be set to operate on 1, 2, 4, 8 and 16 bpp. Color depths 1, 2, 4, and 8 can be used with the 256 entries Color Look Up Table (CLUT). When using external memory, only the 8bpp mode can be used with the CLUT enabled. When using internal memory, 1,2,4 and 8 bpp can be used.

Enabling Color Look Up Table Example:

Copy [Code](#page-1327-0) *// Settings for GraphicsConfig.h to use the CLUT at 8BPP mode. // enable the palette mode* **#define** USE\_PALETTE *// set the color depth* **#define** COLOR\_DEPTH 8

## **Enabling the IPU Module**

Currently, the IPU module is an option to reduce memory external or internal flash memory when storing images for the Graphics Library. The Graphics Resource Converter tool provides an option to convert images to be saved in compressed format for IPU decompression.

Enabling IPU Decompression Example:

Copy [Code](#page-1327-0)

*// Settings for GraphicsConfig.h to use the IPU Module.*

*// enable the use of IPU module* **#define** USE\_COMP\_IPU

Copy [Code](#page-1327-0)

*// Settings for Hardware Profile to use IPU Module // on PIC24FJ256DA210 Development Board // Use this when compressed data is from memory not mapped to EDS*

*// define the size of the compressed buffer* #define GFX COMPRESSED BUFFER SIZE

*// define the size of the decompressed buffer* #define GFX DECOMPRESSED BUFFER SIZE

*// define the size of the temporary buffer to transfer compressed // data from memory not mapped in EDS // (example: External SPI memory, Program Flash)* #define GFX IPU TEMP DATA TRANSFER ARRAY SIZE (1

Copy [Code](#page-1327-0)

*// Settings for Hardware Profile to use IPU Module // on PIC24FJ256DA210 Development Board //* Use this when compressed data is from memory map

*// define the size of the decompressed buffer* #define GFX\_DECOMPRESSED\_BUFFER\_SIZE

**Module**

# [Advanced](#page-1291-0) Display Driver Features

## **Topics**

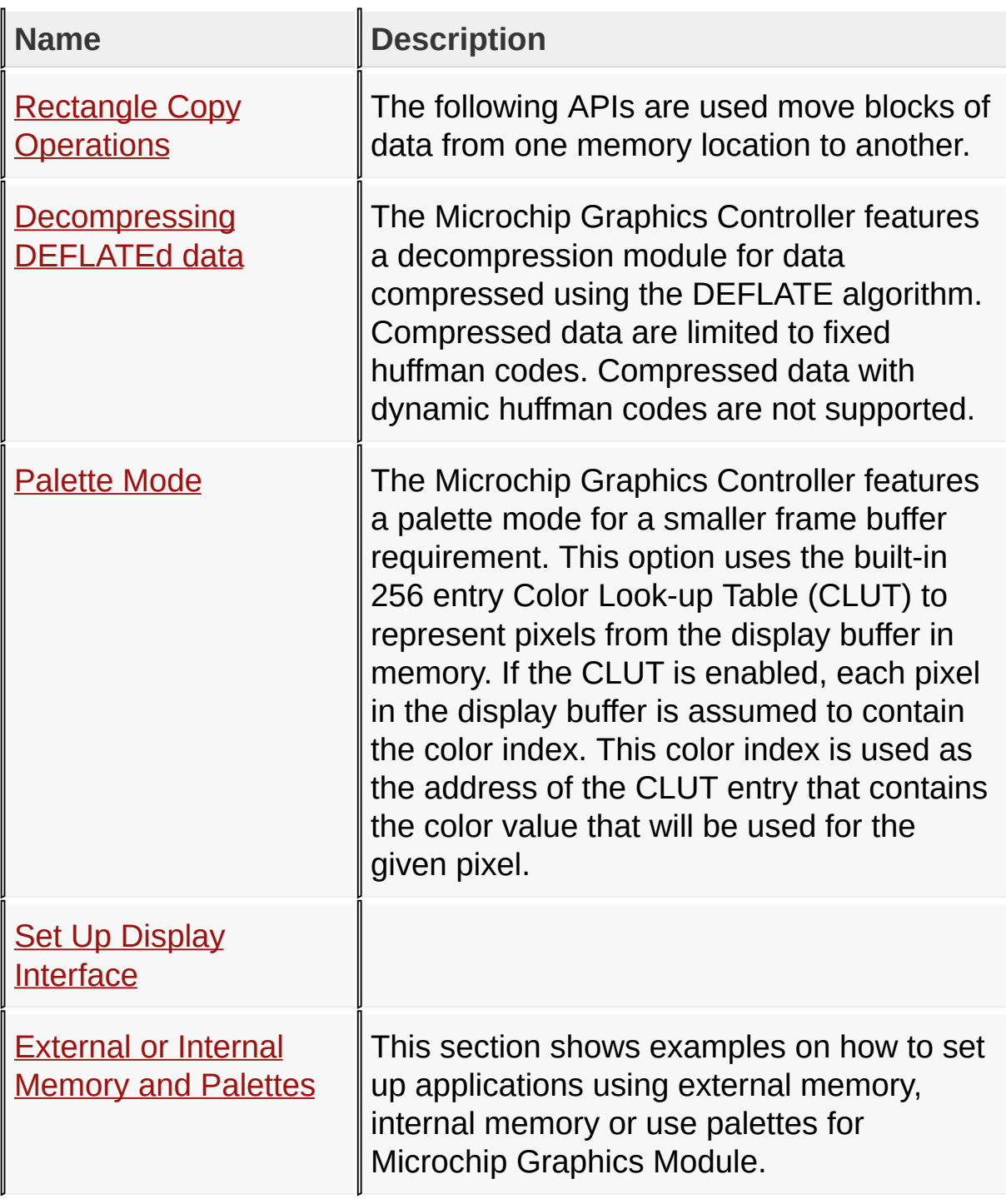

**Links**

## [Advanced](#page-1291-0) Display Driver Features, [Topics](#page-1845-0)

[Library](#page-80-0) API > [Display](#page-1211-0) Device Driver Layer API > [Advanced](#page-1291-0) Display Driver Features > Microchip Graphics [Controller](#page-1327-0)

Microchip Graphics Library Version 3.06.02 - October 15, 2012 Copyright © 2012 Microchip Technology, Inc. All rights reserved

# <span id="page-1339-0"></span>**Rectangle Copy Operations**

[Functions](#page-1847-0) | [Macros](#page-1848-0)

## **Functions**

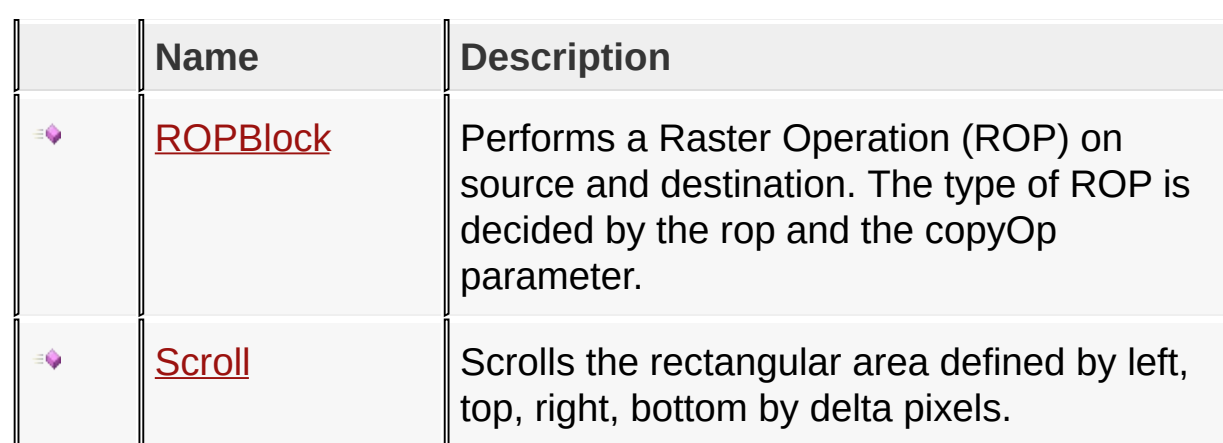

### **Macros**

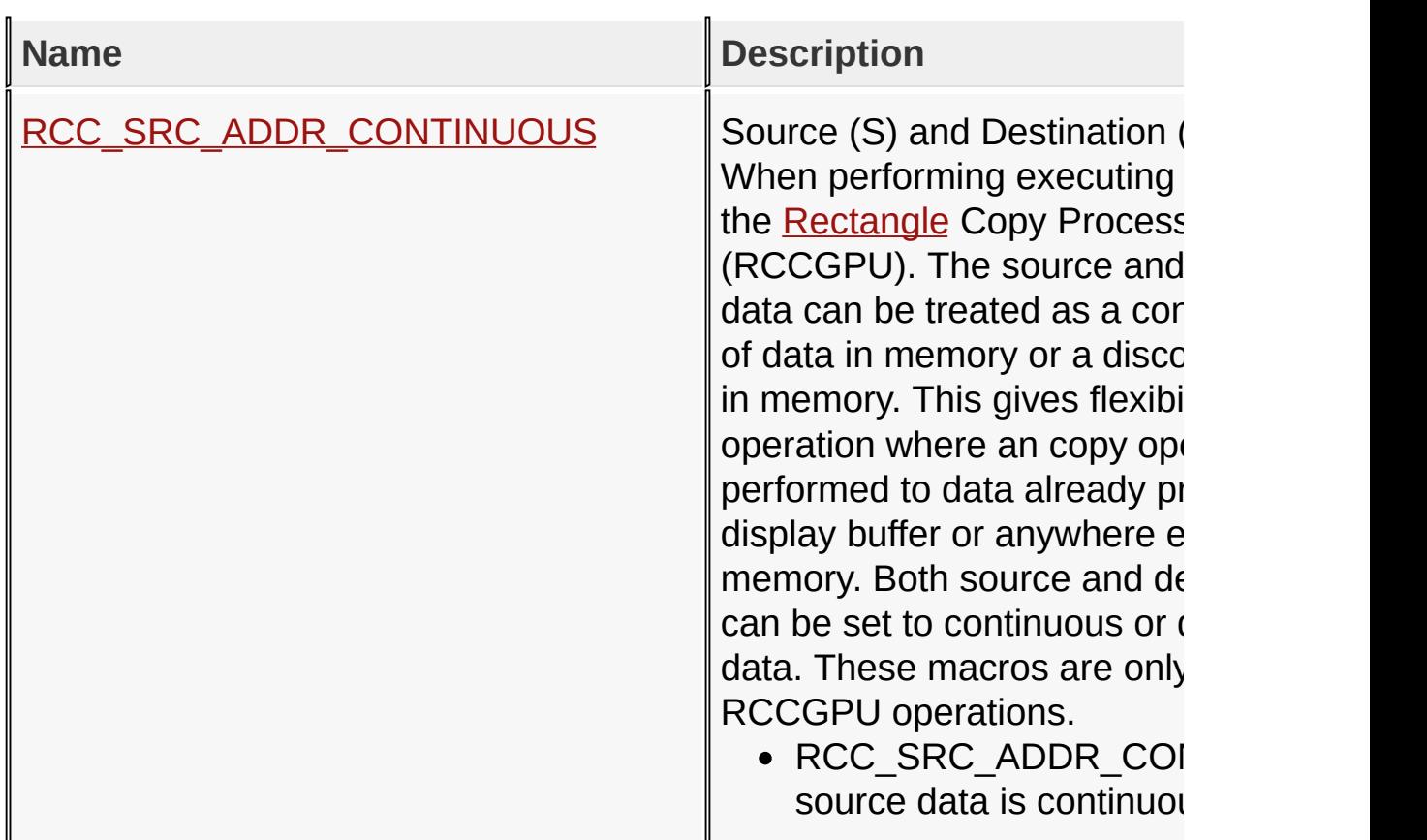

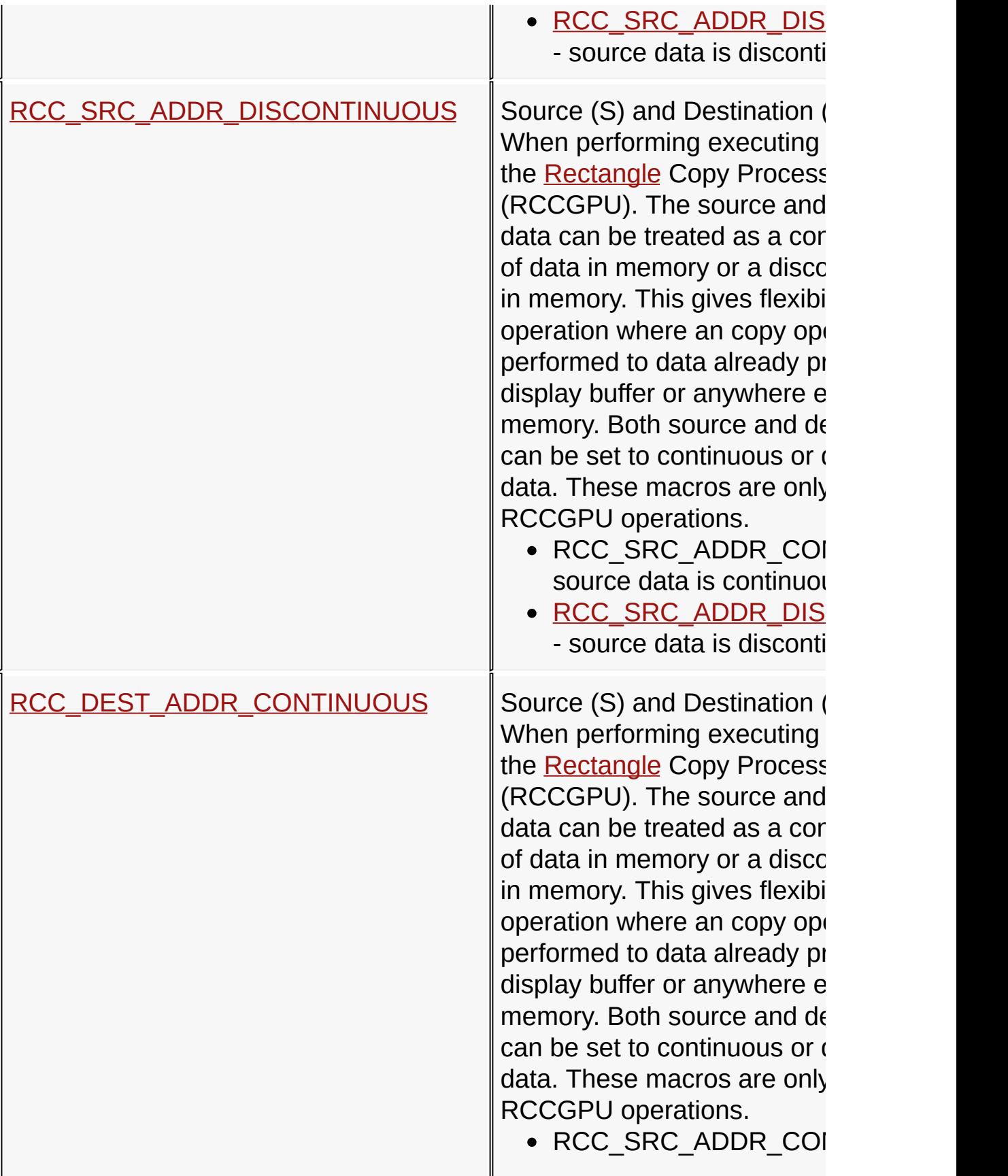

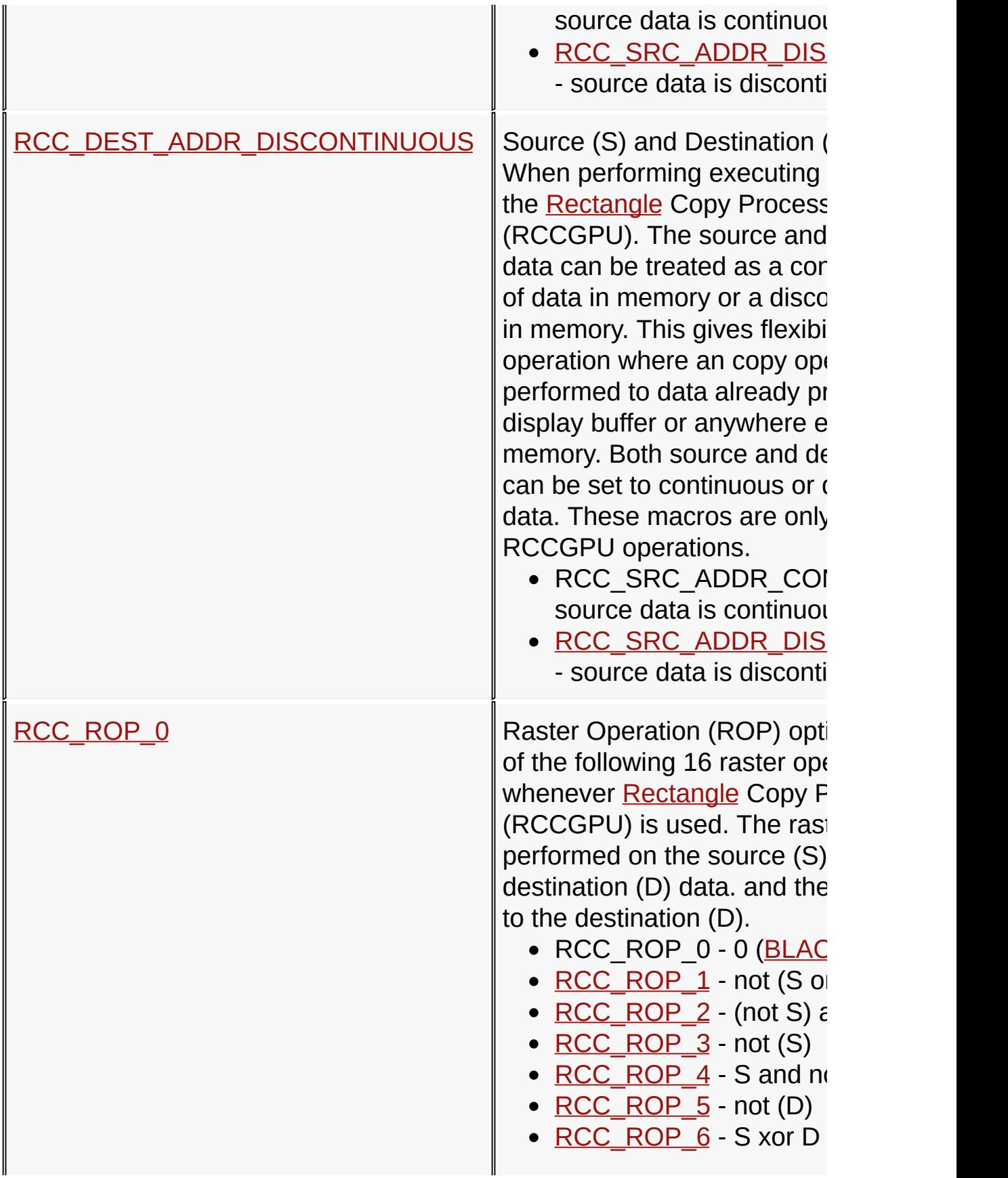

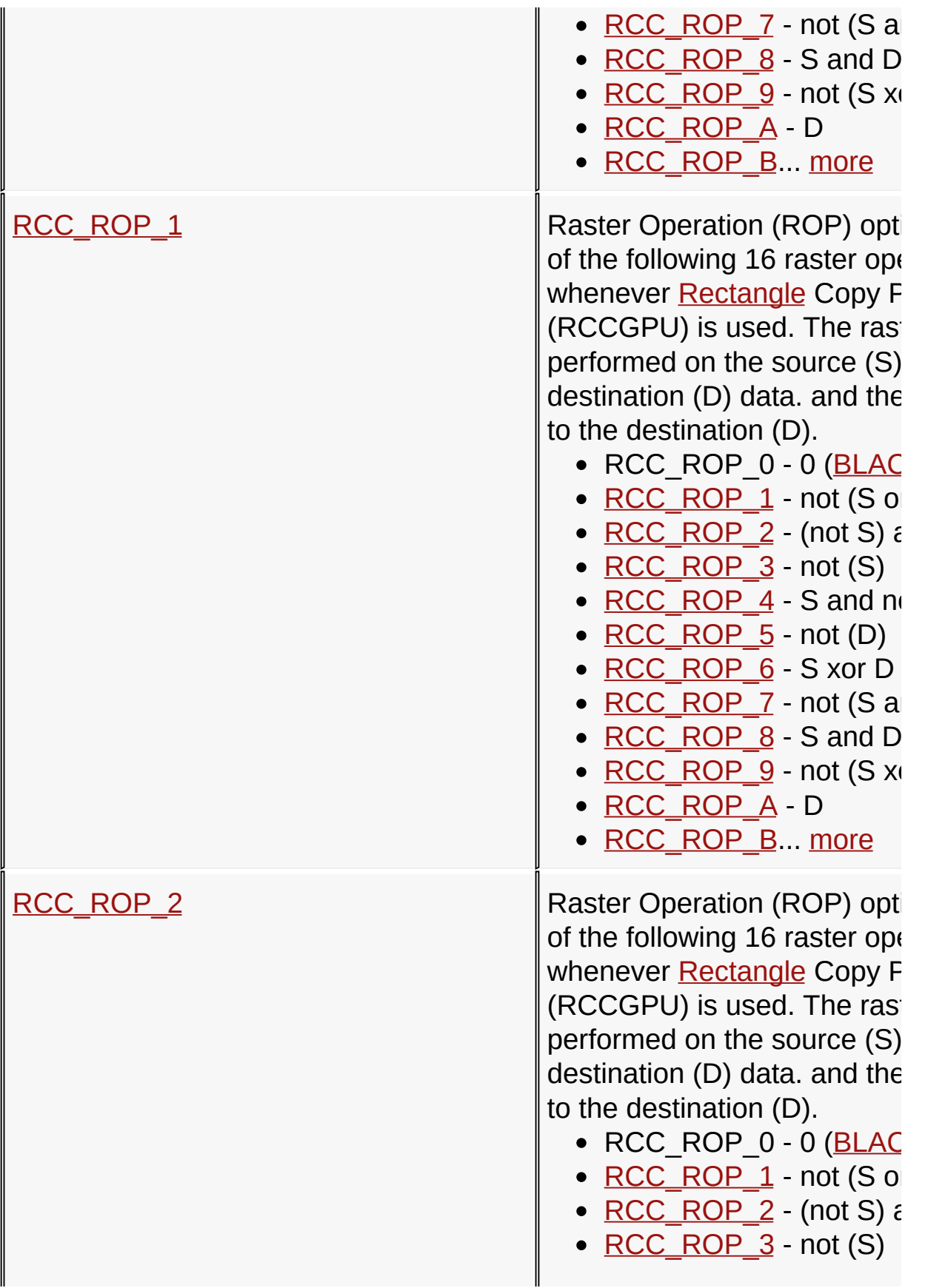

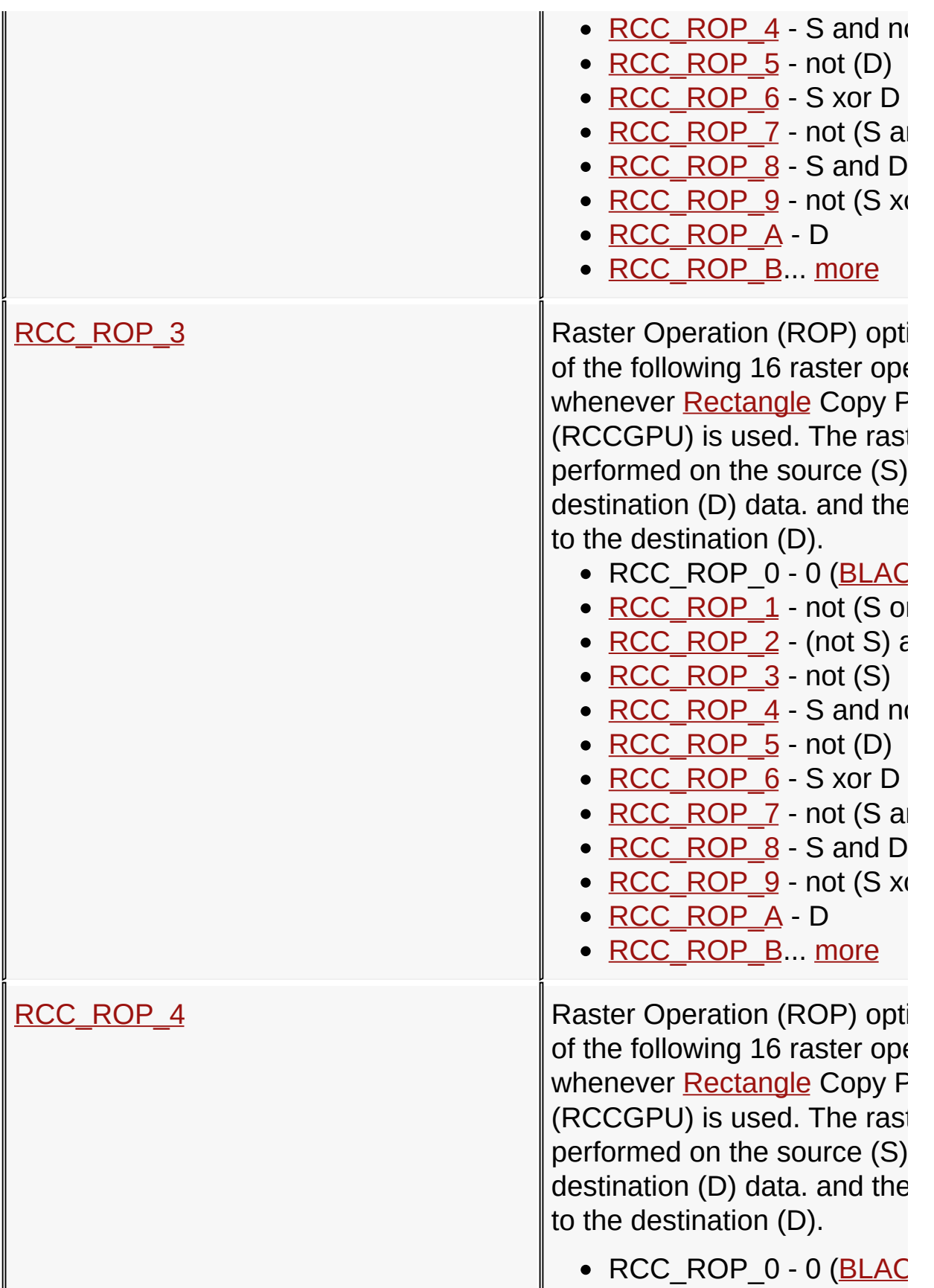

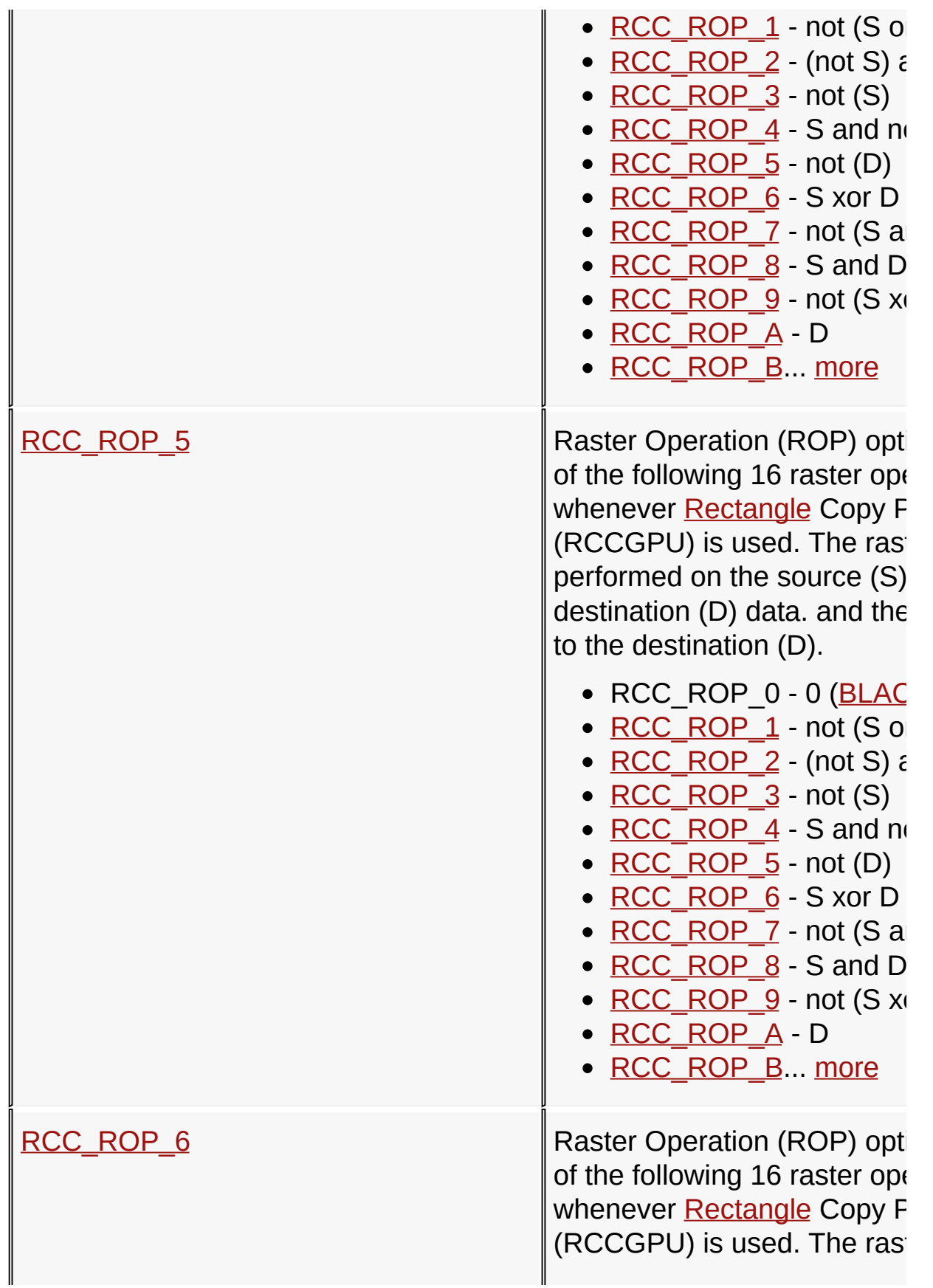

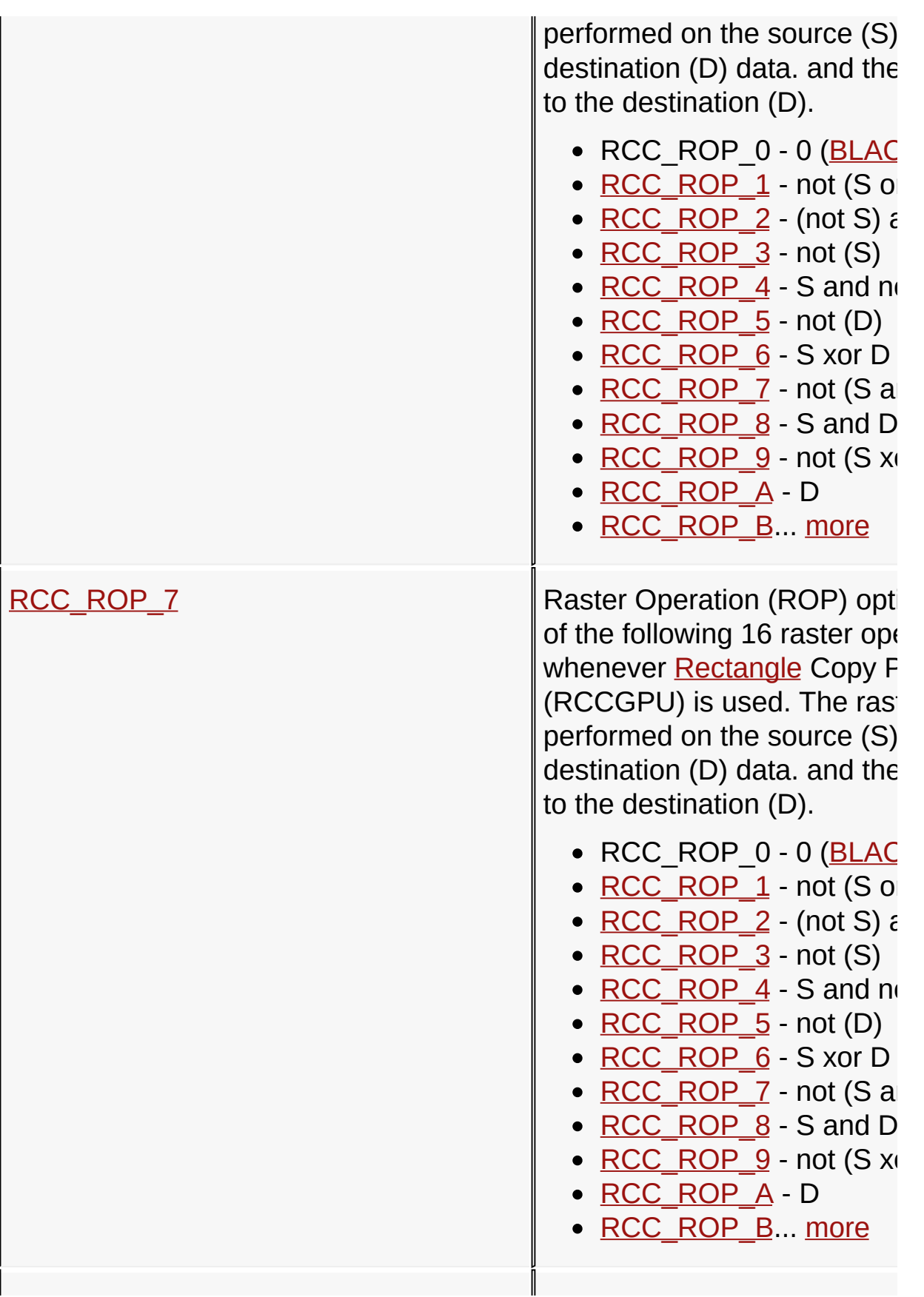

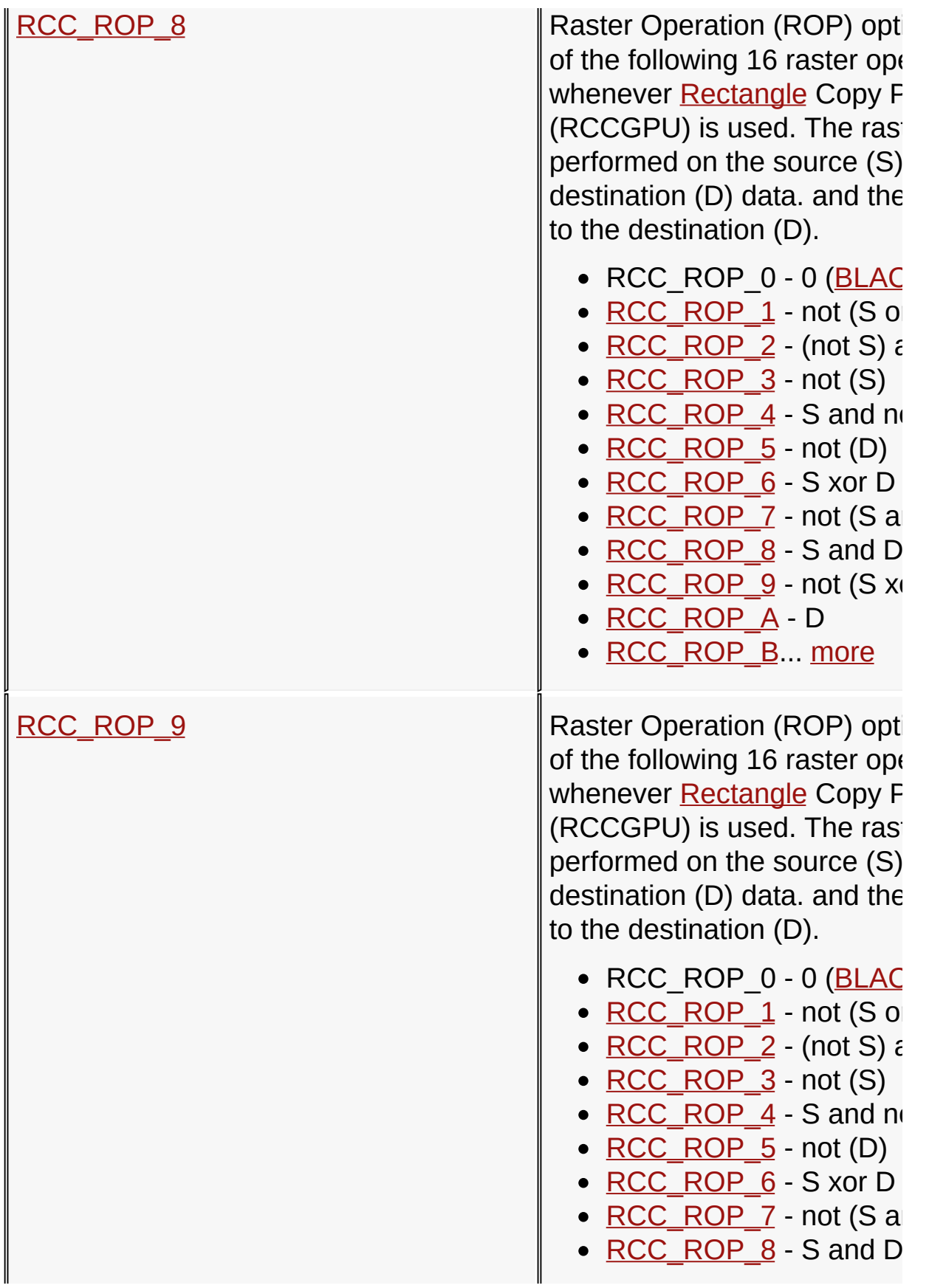

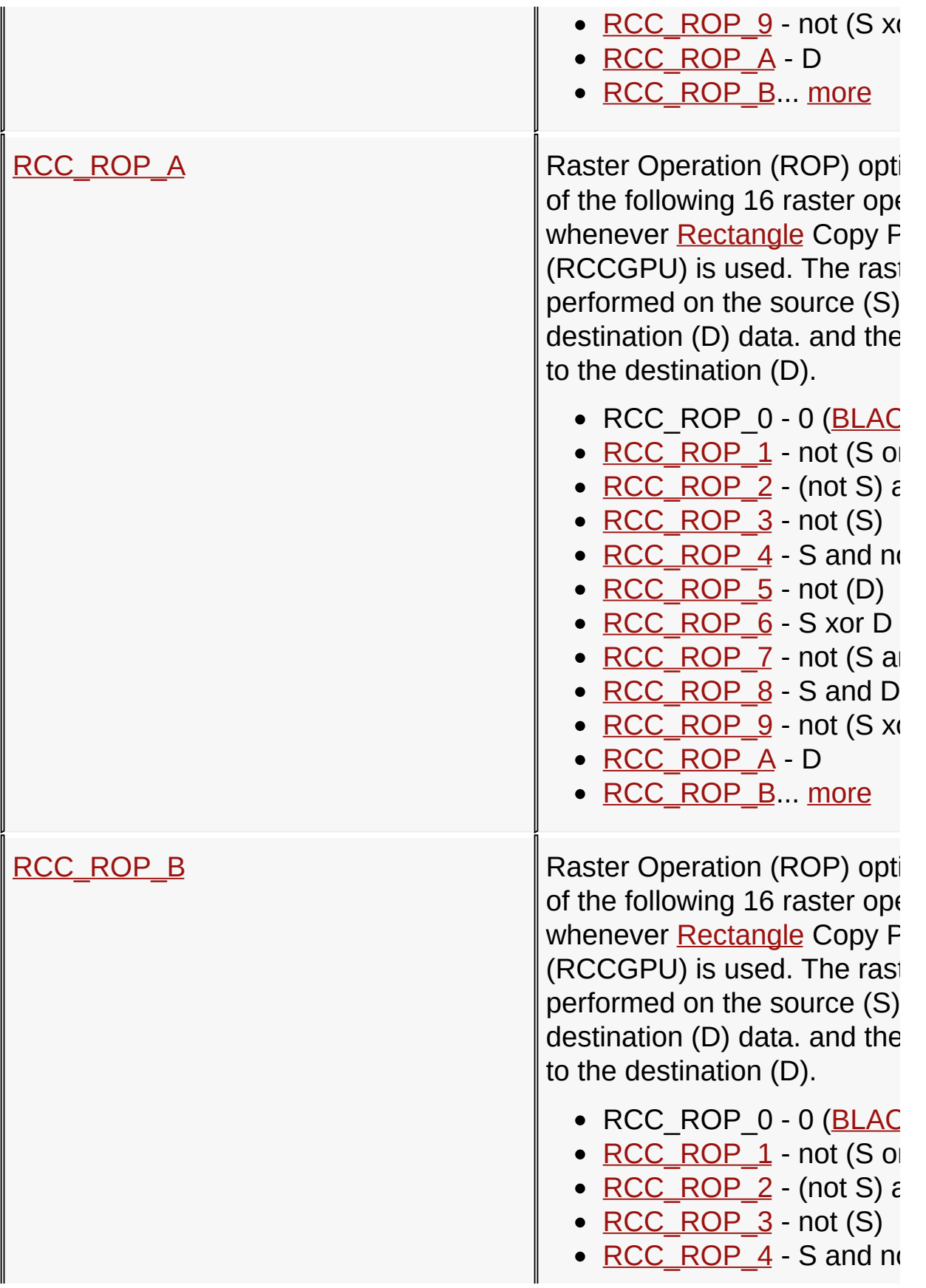

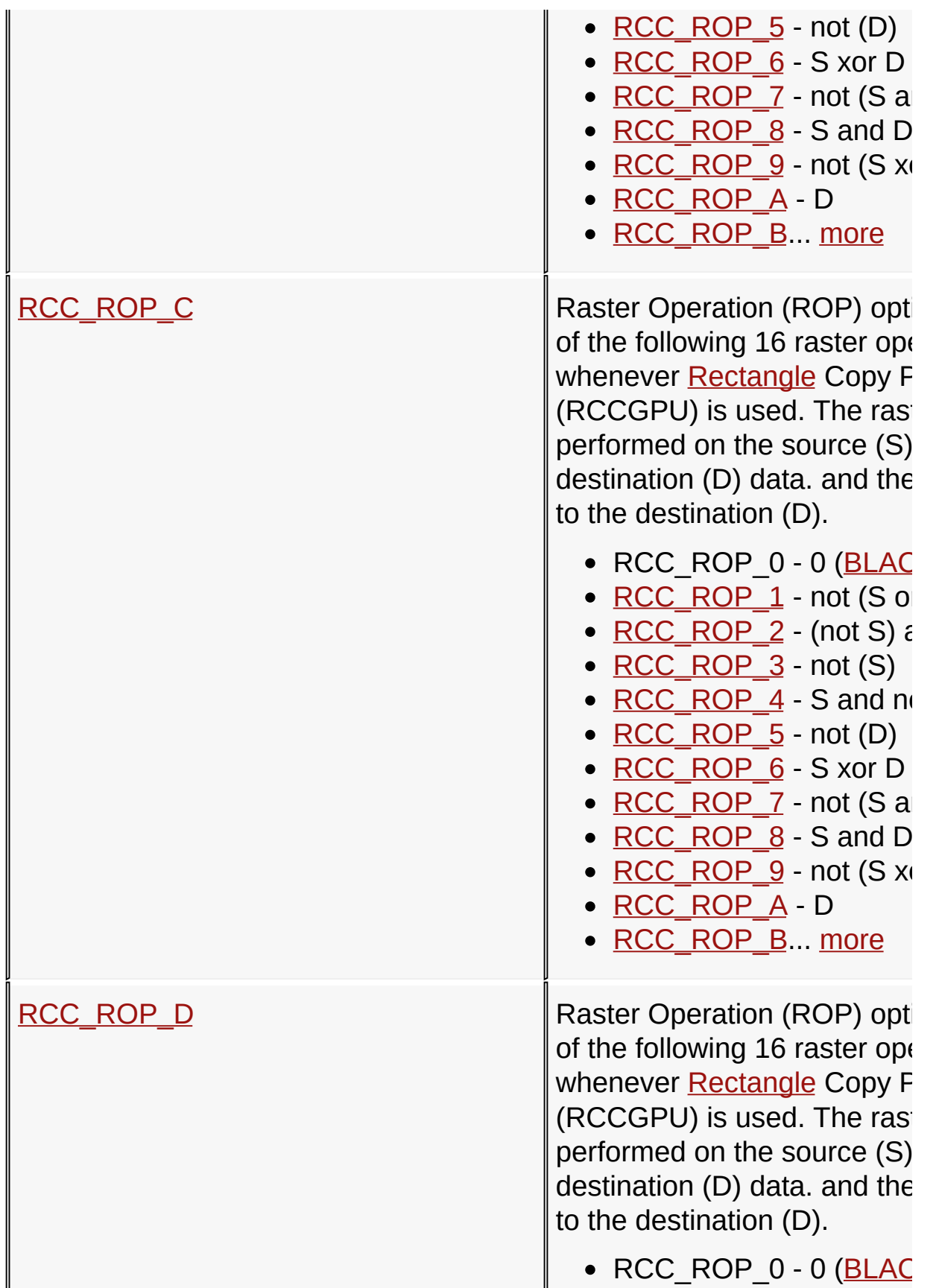

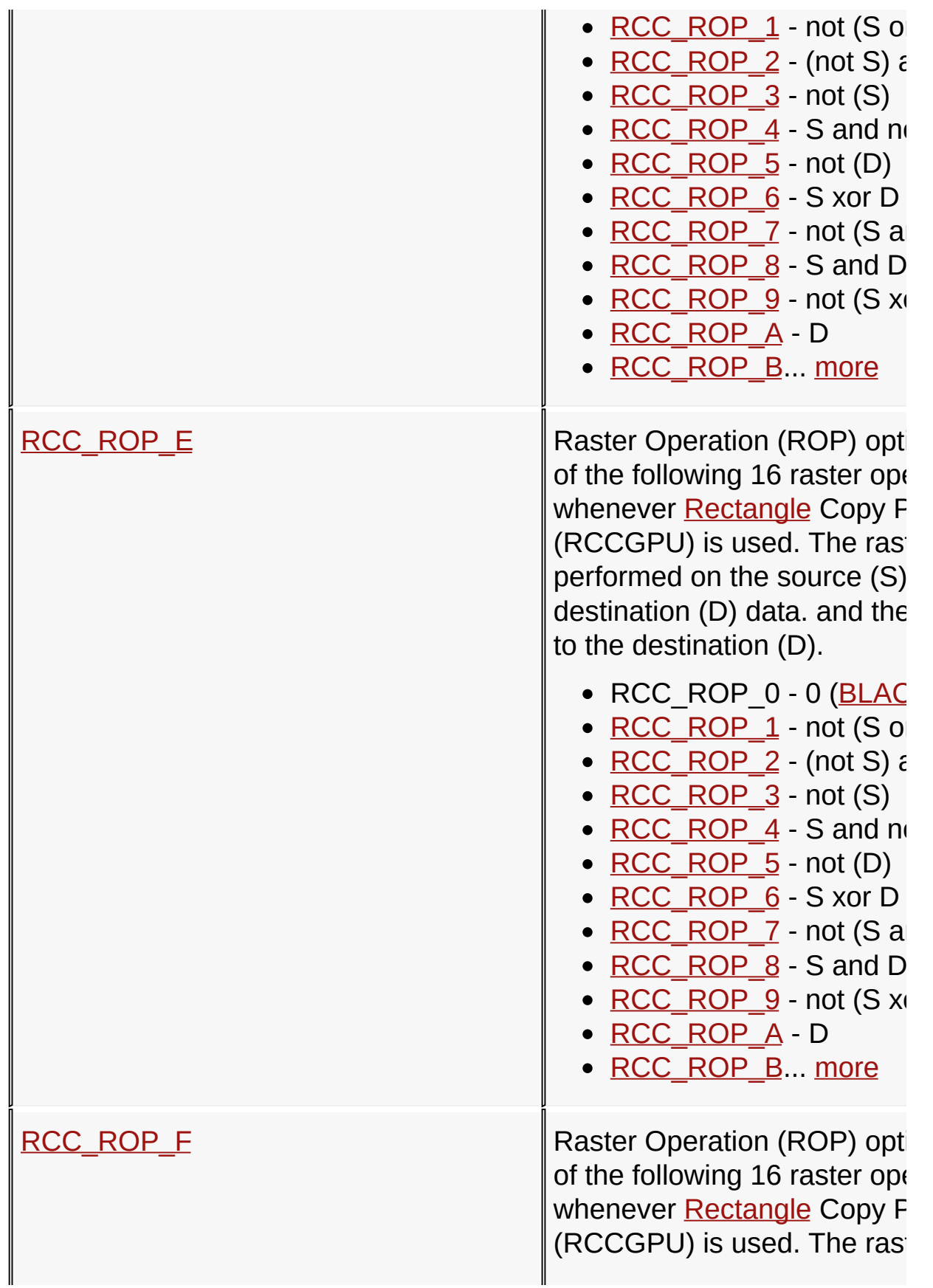

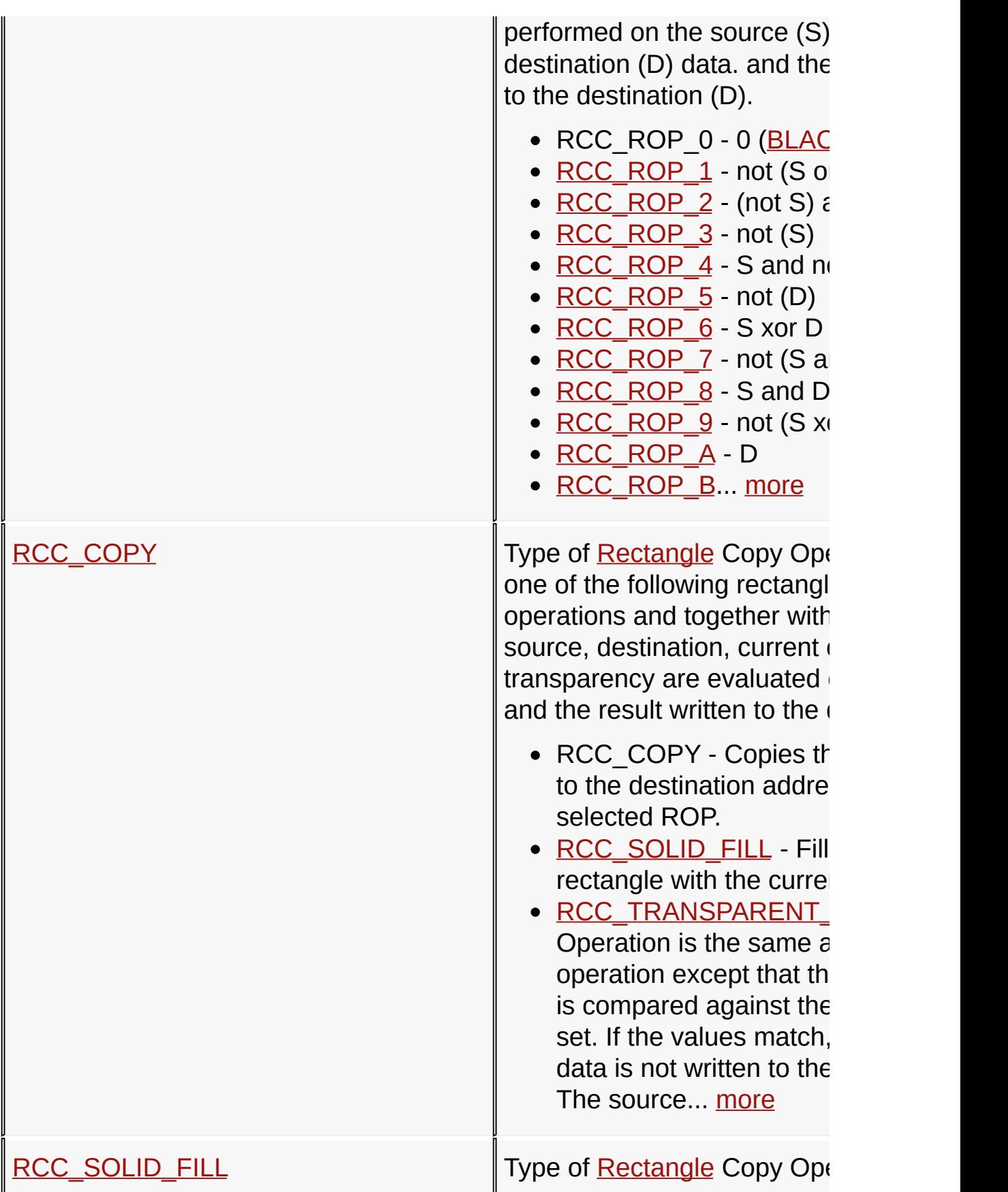

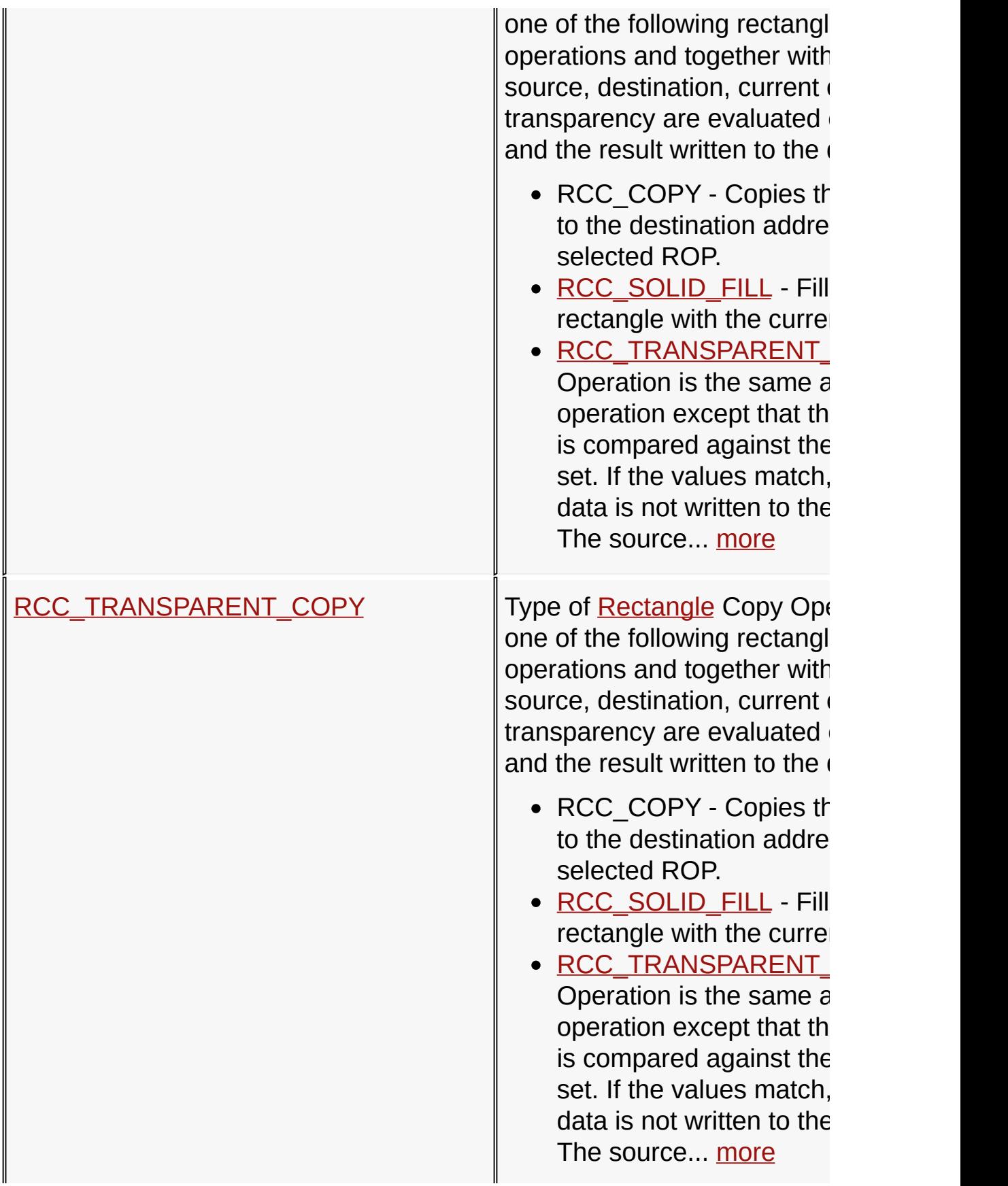

### **Links**

u.

## [Functions](#page-1847-0), Microchip Graphics [Controller,](#page-1327-0) [Legend](#page-1861-0), [Macros](#page-1848-0)

[Library](#page-80-0) API > [Display](#page-1211-0) Device Driver Layer API > Advanced Display Driver Features > Microchip Graphics [Controller](#page-1327-0) > Rectangle Copy [Operations](#page-1291-0)

Microchip Graphics Library Version 3.06.02 - October 15, 2012 Copyright © 2012 Microchip Technology, Inc. All rights reserved

<span id="page-1353-0"></span>**ROPBlock Function**

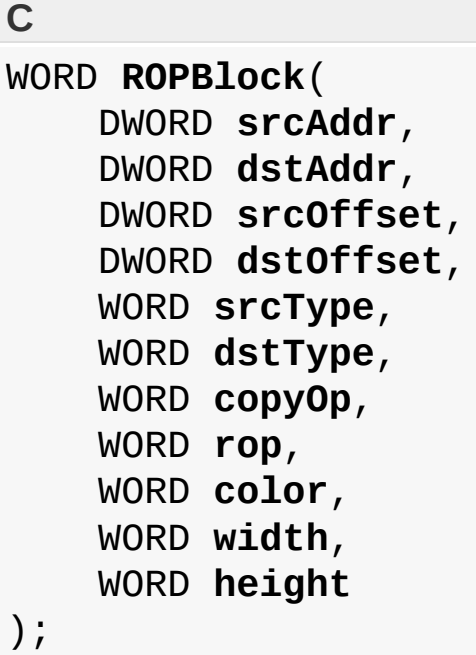

### **Overview**

Performs a Raster Operation (ROP) on source and destination. The type of ROP is decided by the rop and the copyOp parameter.

## **Input Parameters**

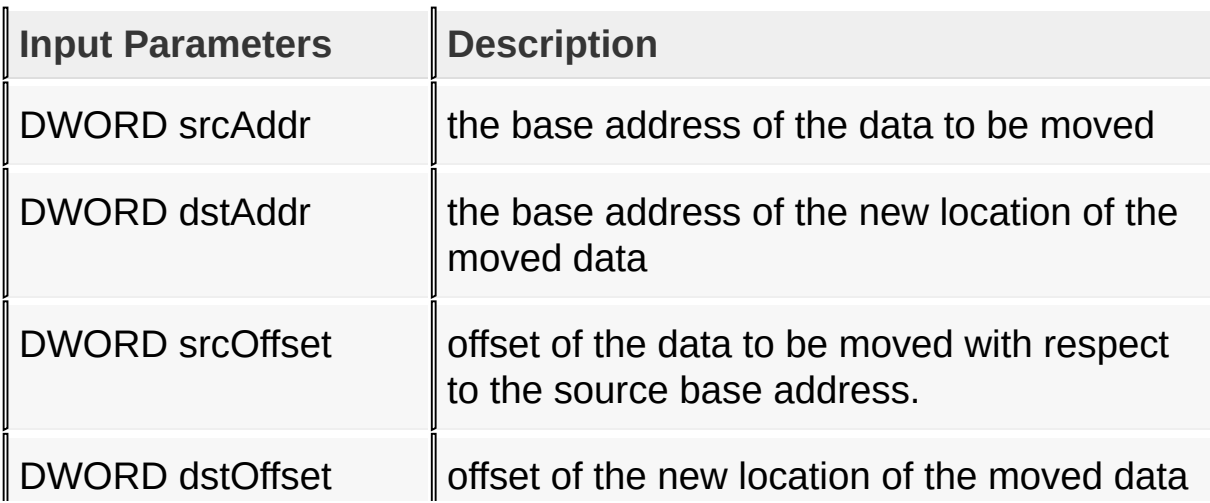

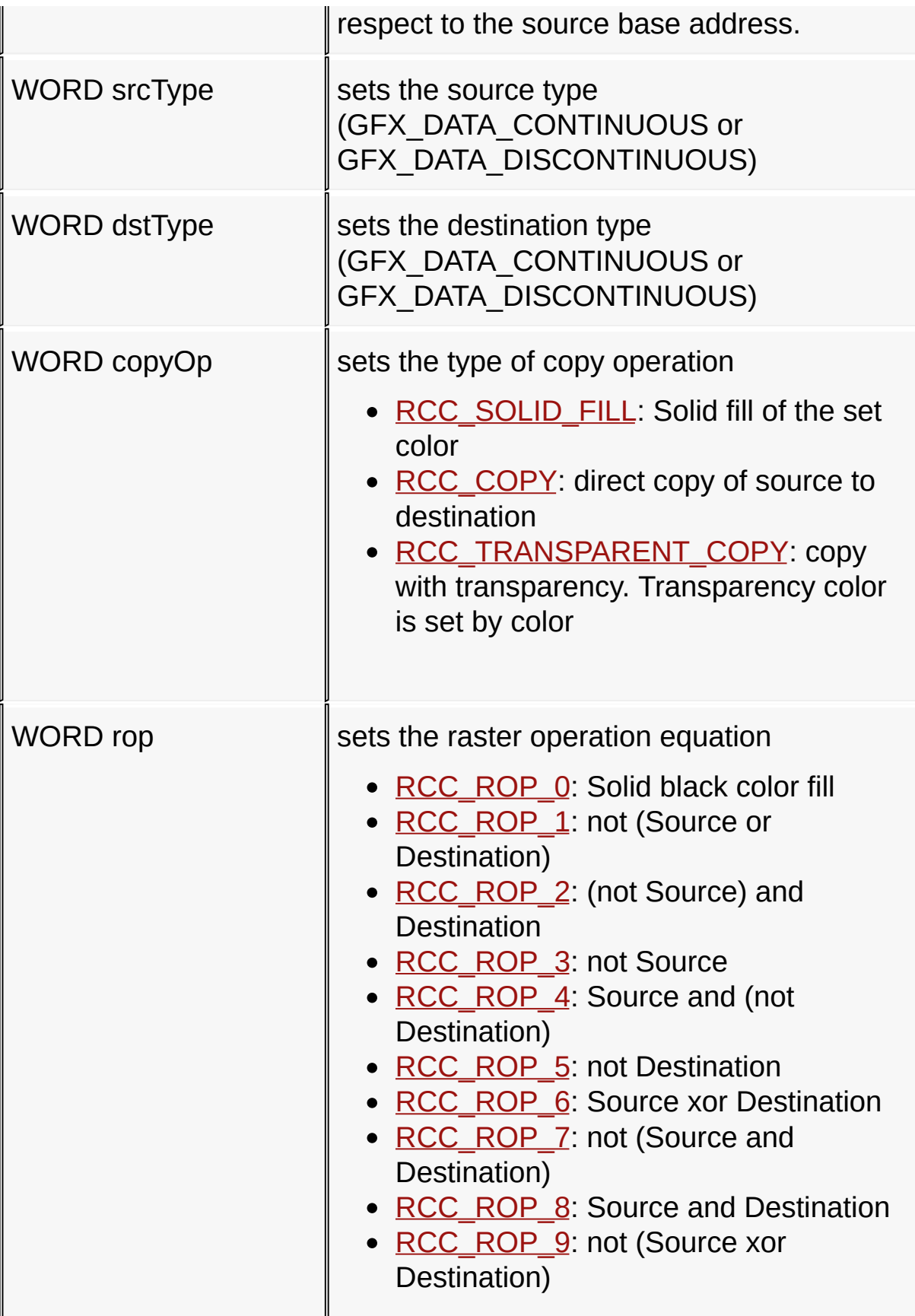

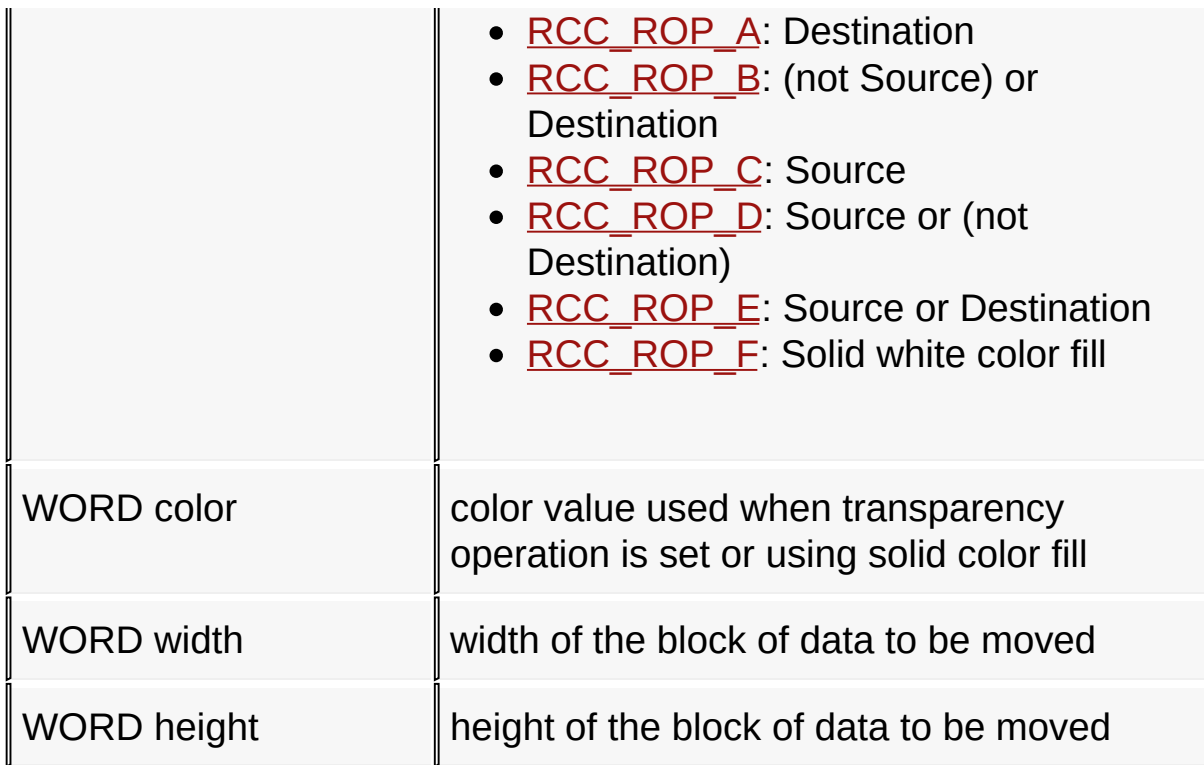

### **Returns**

For NON-Blocking configuration:

- Returns 0 when device is busy and operation is not completely performed.
- Returns 1 when the operation is completely performed.

For Blocking configuration:

Always return 1.

### **Preconditions**

none

### **Side Effects**

none

[Library](#page-80-0) API > [Display](#page-1211-0) Device Driver Layer API > Advanced Display Driver

### Features > Microchip Graphics [Controller](#page-1327-0) > Rectangle Copy [Operations](#page-1339-0) > [ROPBlock](#page-1353-0) Function

Microchip Graphics Library Version 3.06.02 - October 15, 2012 Copyright © 2012 Microchip Technology, Inc. All rights reserved

# <span id="page-1357-0"></span>**Scroll Function**

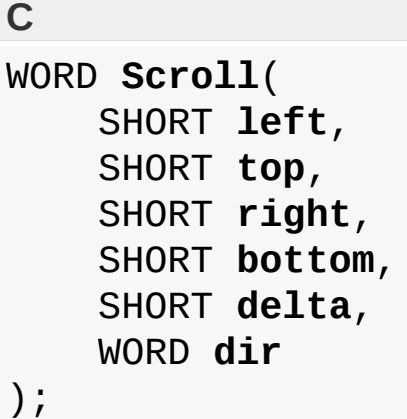

### **Overview**

Scrolls the rectangular area defined by left, top, right, bottom by delta pixels.

## **Input Parameters**

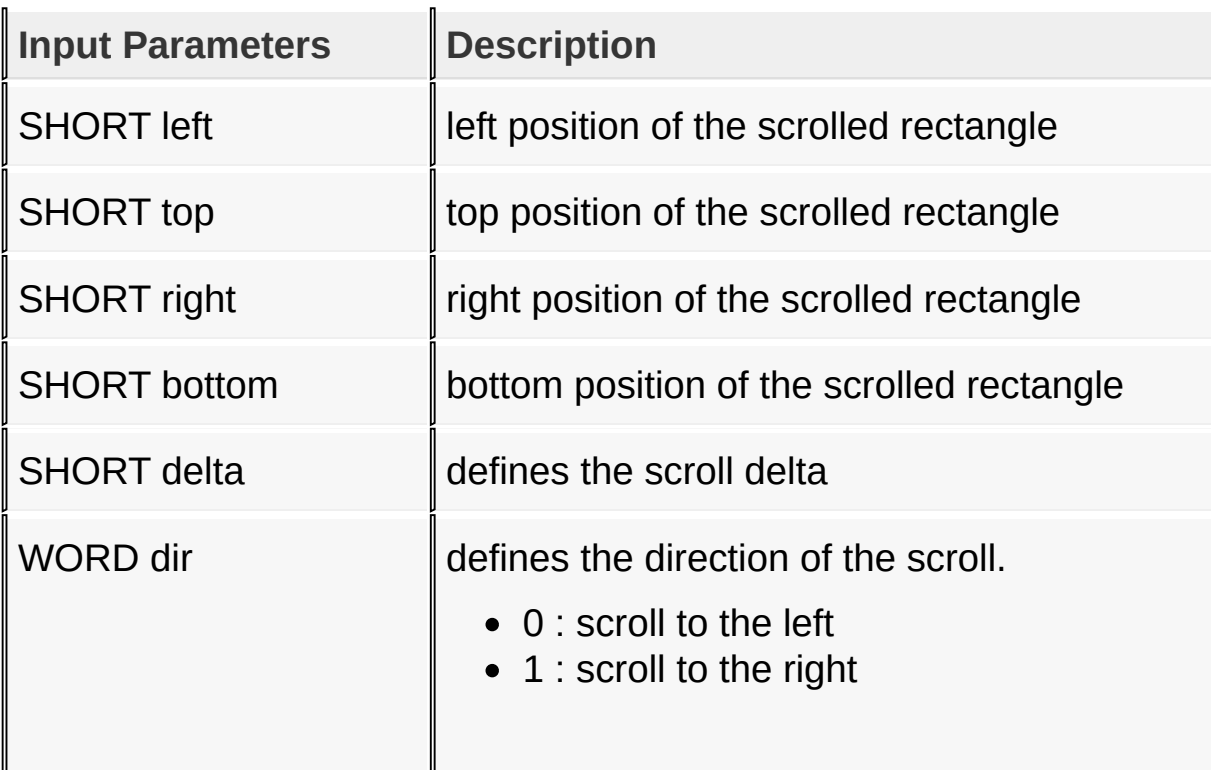

#### **Returns**

none

#### **Preconditions**

none

### **Side Effects**

none

[Library](#page-80-0) API > [Display](#page-1211-0) Device Driver Layer API > Advanced Display Driver Features > Microchip Graphics [Controller](#page-1327-0) > Rectangle Copy [Operations](#page-1291-0) > Scroll [Function](#page-1357-0)

Microchip Graphics Library Version 3.06.02 - October 15, 2012 Copyright © 2012 Microchip Technology, Inc. All rights reserved

## <span id="page-1359-0"></span>**RCC\_SRC\_ADDR\_CONTINUOUS Macro**

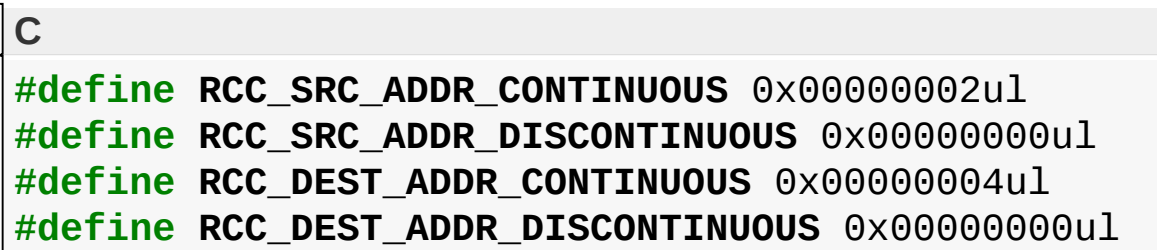

### **Overview**

Source (S) and Destination (D) data type. When performing executing commands on the [Rectangle](#page-1137-0) Copy Processing Unit (RCCGPU). The source and destination data can be treated as a continuous block of data in memory or a discontinuous data in memory. This gives flexibility to the operation where an copy operation can be performed to data already present in the display buffer or anywhere else in data memory. Both source and destination data can be set to continuous or discontinuous data. These macros are only used in RCCGPU operations.

- RCC SRC ADDR CONTINUOUS source data is continuous
- RCC\_SRC\_ADDR\_DISCONTINUOUS source data is discontinuous
- RCC DEST ADDR CONTINUOUS destination data is continuous
- RCC DEST ADDR DISCONTINUOUS destination data is discontinuous

[Library](#page-80-0) API > [Display](#page-1211-0) Device Driver Layer API > Advanced Display Driver Features > Microchip Graphics [Controller](#page-1327-0) > Rectangle Copy [Operations](#page-1291-0) > [RCC\\_SRC\\_ADDR\\_CONTINUOUS](#page-1359-0) Macro

Microchip Graphics Library Version 3.06.02 - October 15, 2012 Copyright © 2012 Microchip Technology, Inc. All rights reserved

## <span id="page-1360-0"></span>**RCC\_ROP\_0 Macro**

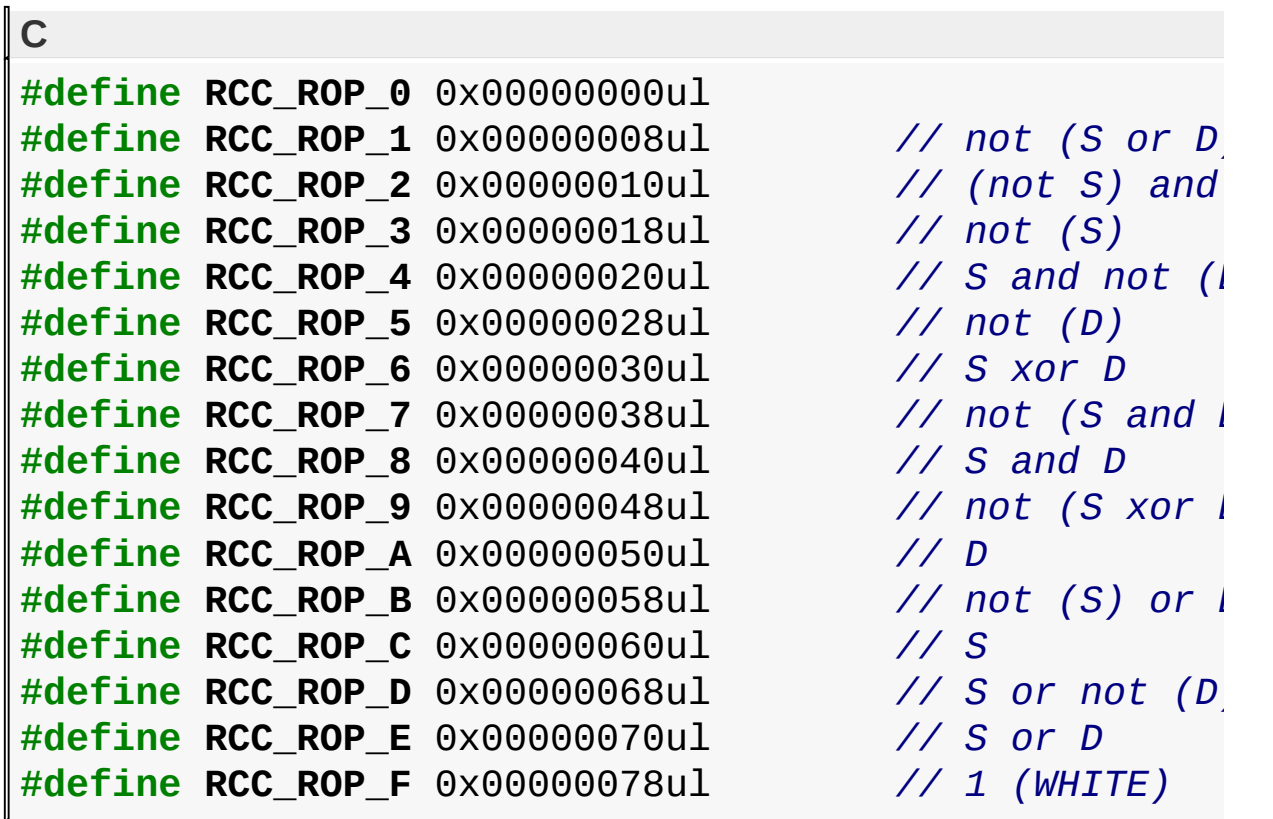

### **Overview**

Raster Operation (ROP) option. Select one of the following 16 raster operation options whenever [Rectangle](#page-1137-0) Copy Processing Unit (RCCGPU) is used. The raster operation is performed on the source (S) and destination (D) data. and the result written to the destination (D).

- RCC\_ROP\_0 0 ([BLACK\)](#page-1259-0)
- RCC ROP  $1$  not (S or D)
- RCC\_ROP\_2 (not S) and D
- $\bullet$  RCC\_ROP\_3 not (S)
- RCC ROP  $4 S$  and not  $(D)$ )
- RCC ROP  $5$  not (D)
- RCC ROP 6 S xor D
- $RCC_ROP_7$  not (S and D)
- RCC ROP 8 S and D
- RCC ROP  $9$  not (S xor D)
- RCC ROP A-D
- RCC\_ROP\_B not (S) or D
- RCC ROP C S
- RCC ROP D S or not (D)
- RCC ROP E S or D
- RCC ROP F 1 [\(WHITE\)](#page-1286-0)

[Library](#page-80-0) API > [Display](#page-1211-0) Device Driver Layer API > Advanced Display Driver Features > Microchip Graphics [Controller](#page-1327-0) > Rectangle Copy [Operations](#page-1291-0) > [RCC\\_ROP\\_0](#page-1360-0) Macro

Microchip Graphics Library Version 3.06.02 - October 15, 2012 Copyright © 2012 Microchip Technology, Inc. All rights reserved

# <span id="page-1362-0"></span>**RCC\_COPY Macro**

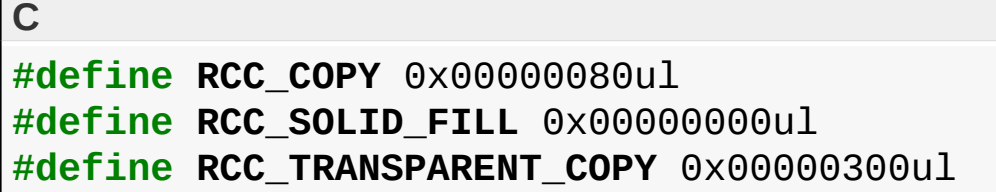

### **Overview**

Type of [Rectangle](#page-1137-0) Copy Operations. Select one of the following rectangle copy operations and together with the ROP; the source, destination, current color set and transparency are evaluated on each pixel and the result written to the destination.

- RCC COPY Copies the source data to the destination address with the selected ROP.
- RCC SOLID FILL Fills the specified rectangle with the current color set.
- RCC TRANSPARENT COPY Operation is the same as the COPY operation except that the source data is compared against the current color set. If the values match, the source data is not written to the destination. The source image is, therefore, transparent at such a location, allowing

[Library](#page-80-0) API > [Display](#page-1211-0) Device Driver Layer API > Advanced Display Driver Features > Microchip Graphics [Controller](#page-1327-0) > Rectangle Copy [Operations](#page-1291-0) > [RCC\\_COPY](#page-1362-0) Macro

Microchip Graphics Library Version 3.06.02 - October 15, 2012 Copyright © 2012 Microchip Technology, Inc. All rights reserved

# <span id="page-1363-0"></span>**Decompressing DEFLATEd data**

**[Functions](#page-1862-0)** 

### **Functions**

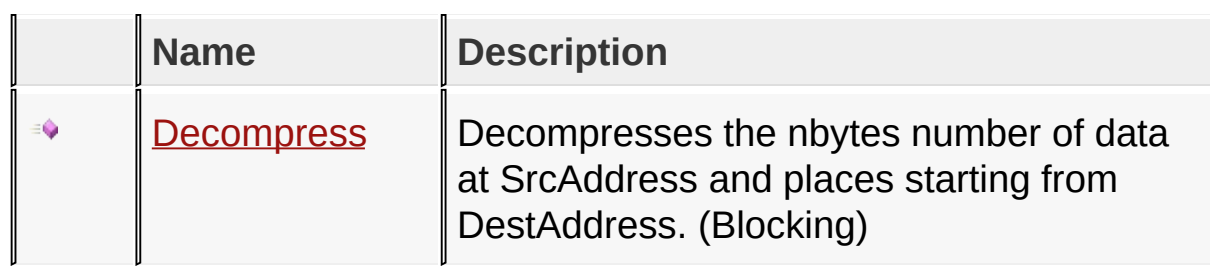

### **Links**

[Functions](#page-1862-0), Microchip Graphics [Controller,](#page-1327-0) [Legend](#page-1863-0)

[Library](#page-80-0) API > [Display](#page-1211-0) Device Driver Layer API > Advanced Display Driver Features > Microchip Graphics [Controller](#page-1327-0) > [Decompressing](#page-1291-0) DEFLATEd data

Microchip Graphics Library Version 3.06.02 - October 15, 2012 Copyright © 2012 Microchip Technology, Inc. All rights reserved

<span id="page-1364-0"></span>**Decompress Function**

```
C
BYTE Decompress(
    DWORD SrcAddress,
    DWORD DestAddress,
    DWORD nbytes
);
```
### **Overview**

Decompresses the nbytes number of data at SrcAddress and places starting from DestAddress. (Blocking)

### **Input Parameters**

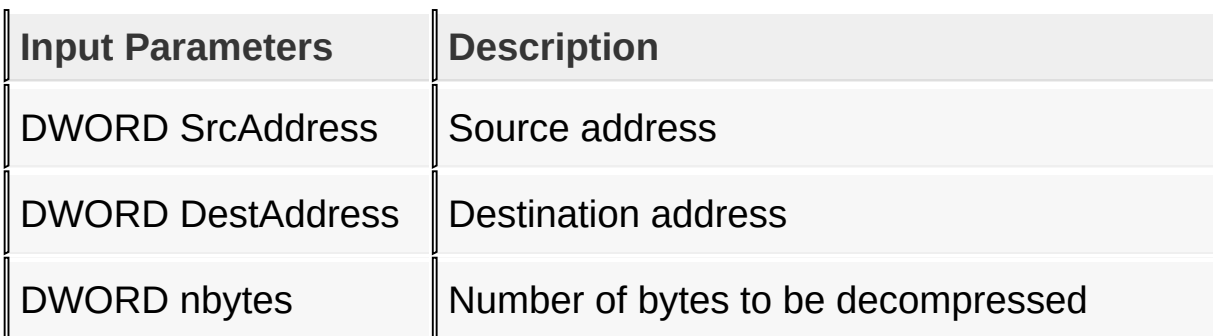

#### **Returns**

error flag

### **Preconditions**

SrcAddress must point to the start of a compressed block.

### **Side Effects**

Modifies workarea\_1 & workarea\_2 registers.

### [Library](#page-80-0) API > [Display](#page-1211-0) Device Driver Layer API > Advanced Display Driver Features > Microchip Graphics [Controller](#page-1327-0) > [Decompressing](#page-1291-0) DEFLATEd data > [Decompress](#page-1364-0) Function

Microchip Graphics Library Version 3.06.02 - October 15, 2012 Copyright © 2012 Microchip Technology, Inc. All rights reserved

[Contents](#page-1511-0) | [Index](#page-1538-0) | [Home](#page-1553-0)

# <span id="page-1366-0"></span>**Palette Mode**

[Files](#page-1864-0) | [Functions](#page-1865-0) | [Macros](#page-1867-0) | [Structures](#page-1868-0) | [Types](#page-1869-0)

## **Files**

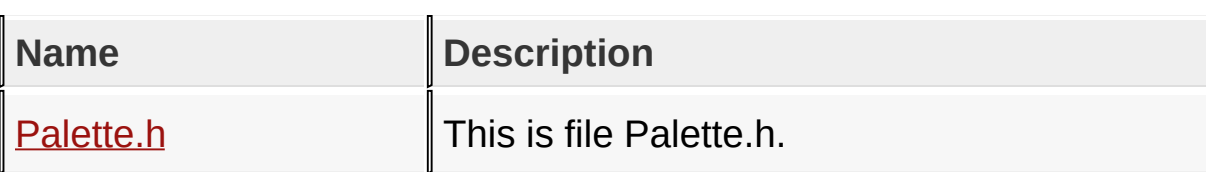

## **Functions**

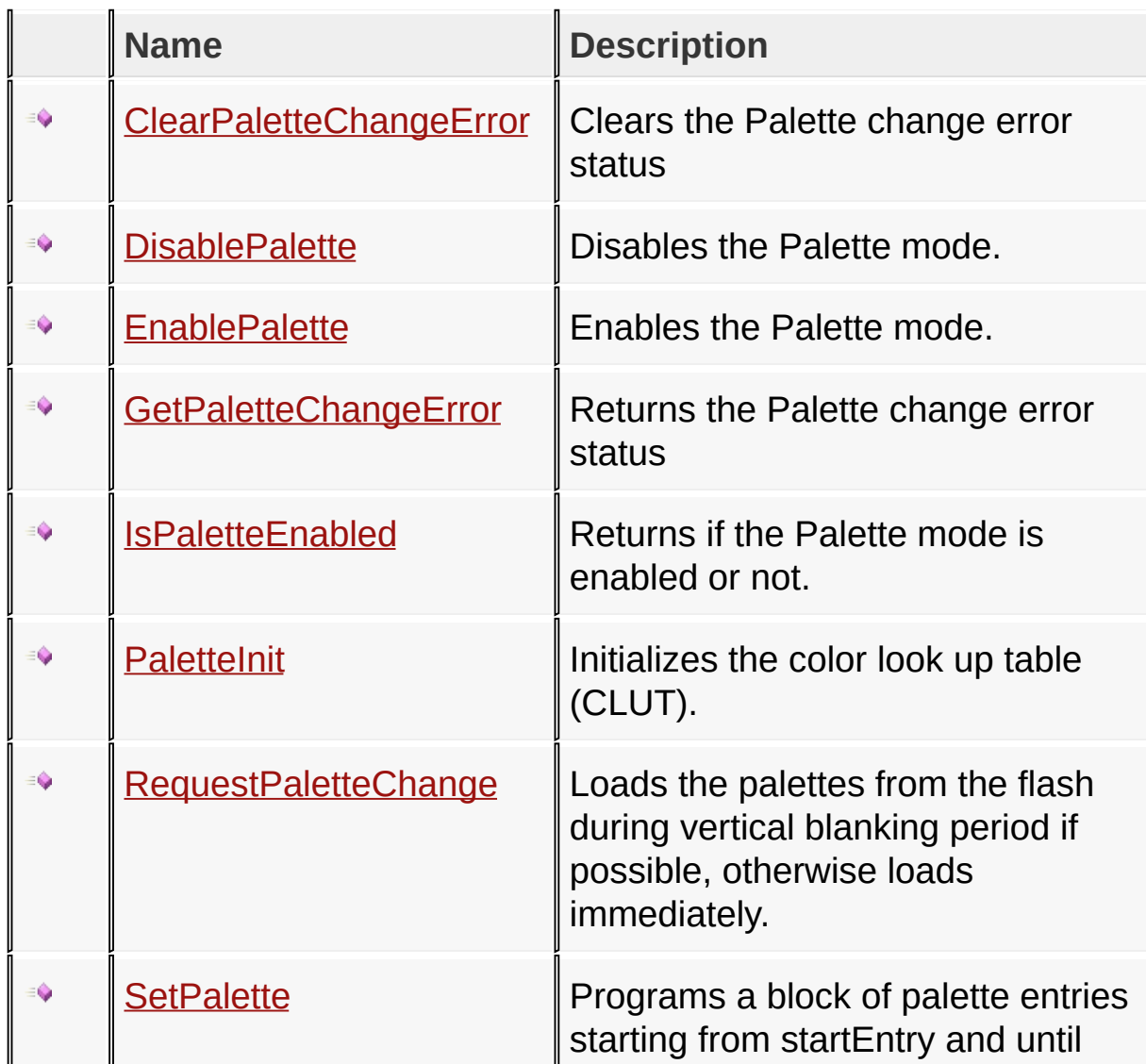

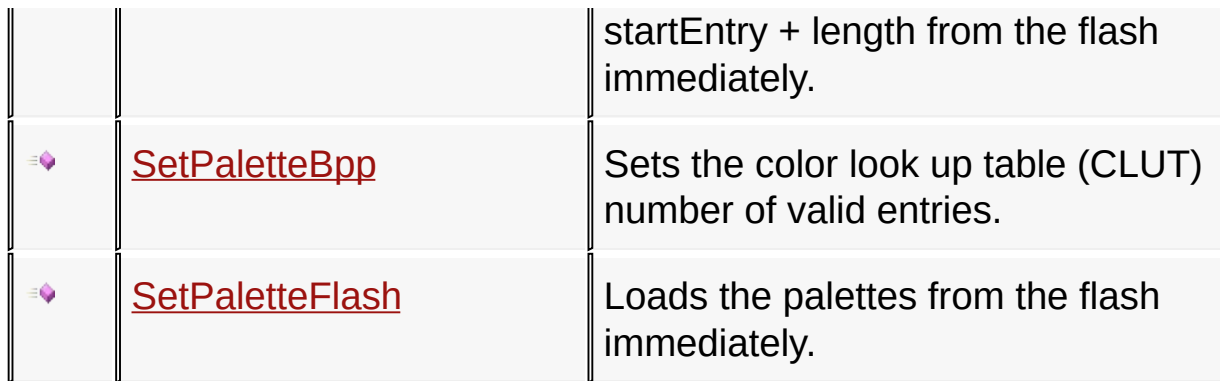

### **Macros**

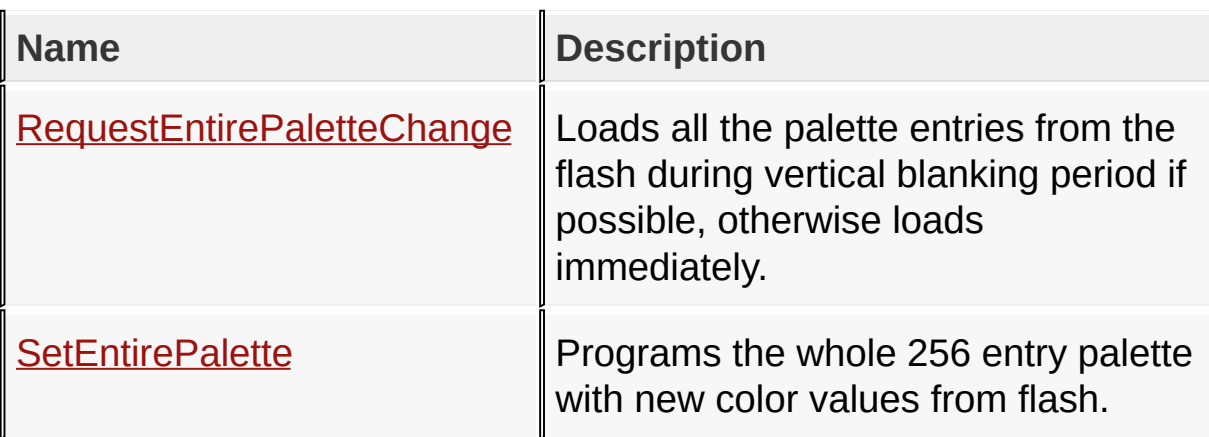

## **Structures**

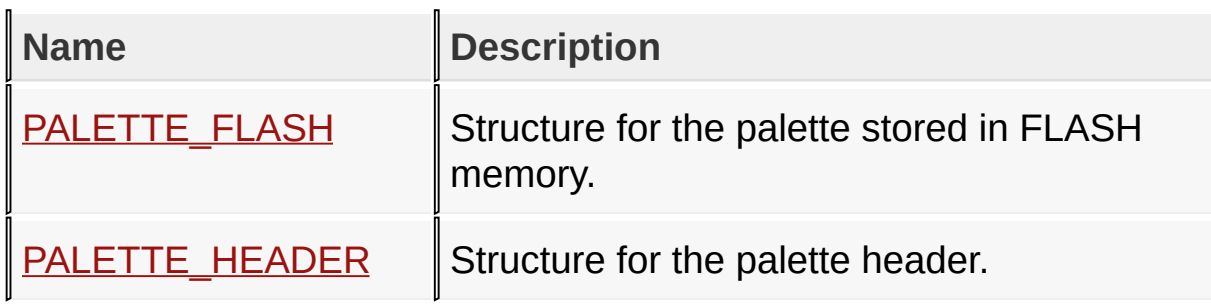

## **Types**

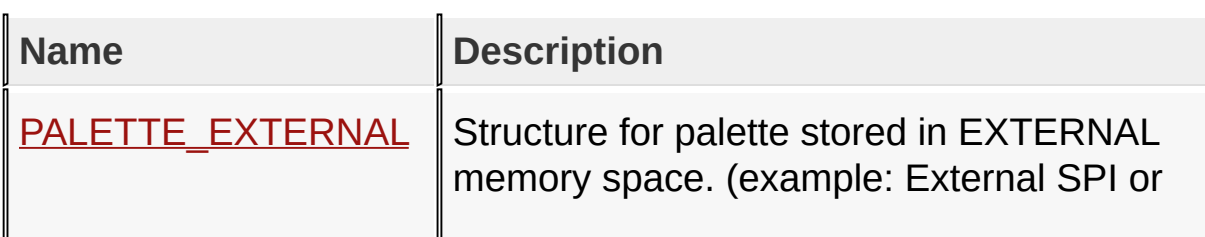
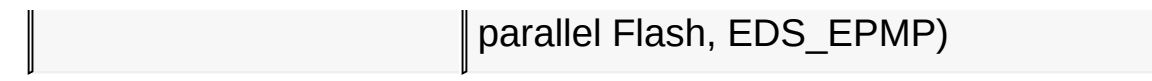

### **Links**

[Files](#page-1864-0), [Functions,](#page-1865-0) Microchip Graphics [Controller,](#page-1327-0) [Legend,](#page-1870-0) [Macros](#page-1867-0), **[Structures,](#page-1868-0) [Types](#page-1869-0)** 

[Library](#page-80-0) API > [Display](#page-1211-0) Device Driver Layer API > [Advanced](#page-1291-0) Display Driver Features > Microchip Graphics [Controller](#page-1327-0) > [Palette](#page-1366-0) Mode

Microchip Graphics Library Version 3.06.02 - October 15, 2012 Copyright © 2012 Microchip Technology, Inc. All rights reserved

## <span id="page-1369-0"></span>**ClearPaletteChangeError Function**

#### [Palette.h](#page-1390-0)

**C**

**void ClearPaletteChangeError**();

#### **Overview**

Clears the Palette change error status

#### **Returns**

none

#### **Preconditions**

none

#### **Side Effects**

none

[Library](#page-80-0) API > [Display](#page-1211-0) Device Driver Layer API > [Advanced](#page-1291-0) Display Driver Features > Microchip Graphics [Controller](#page-1327-0) > [Palette](#page-1366-0) Mode > [ClearPaletteChangeError](#page-1369-0) Function

Microchip Graphics Library Version 3.06.02 - October 15, 2012 Copyright © 2012 Microchip Technology, Inc. All rights reserved

## <span id="page-1370-0"></span>**DisablePalette Function**

[Palette.h](#page-1390-0)

**C**

**void DisablePalette**();

#### **Overview**

Disables the Palette mode.

#### **Returns**

none

### **Preconditions**

none

[Library](#page-80-0) API > [Display](#page-1211-0) Device Driver Layer API > [Advanced](#page-1291-0) Display Driver Features > Microchip Graphics [Controller](#page-1327-0) > [Palette](#page-1366-0) Mode > [DisablePalette](#page-1370-0) Function

Microchip Graphics Library Version 3.06.02 - October 15, 2012 Copyright © 2012 Microchip Technology, Inc. All rights reserved

## <span id="page-1371-0"></span>**EnablePalette Function**

[Palette.h](#page-1390-0)

**C**

**void EnablePalette**();

#### **Overview**

Enables the Palette mode.

#### **Returns**

none

#### **Preconditions**

none

[Library](#page-80-0) API > [Display](#page-1211-0) Device Driver Layer API > [Advanced](#page-1291-0) Display Driver Features > Microchip Graphics [Controller](#page-1327-0) > [Palette](#page-1366-0) Mode > [EnablePalette](#page-1371-0) Function

Microchip Graphics Library Version 3.06.02 - October 15, 2012 Copyright © 2012 Microchip Technology, Inc. All rights reserved

## <span id="page-1372-0"></span>**GetPaletteChangeError Function**

#### [Palette.h](#page-1390-0)

**C**

BYTE **GetPaletteChangeError**();

#### **Overview**

Returns the Palette change error status

#### **Returns**

Returns the palette change status. 1 - If the palette change error occured 0 - If no palette change error occured

#### **Preconditions**

none

### **Side Effects**

none

[Library](#page-80-0) API > [Display](#page-1211-0) Device Driver Layer API > [Advanced](#page-1291-0) Display Driver Features > Microchip Graphics [Controller](#page-1327-0) > [Palette](#page-1366-0) Mode > [GetPaletteChangeError](#page-1372-0) Function

Microchip Graphics Library Version 3.06.02 - October 15, 2012 Copyright © 2012 Microchip Technology, Inc. All rights reserved

[Contents](#page-1511-0) | [Index](#page-1538-0) | [Home](#page-1553-0)

## <span id="page-1373-0"></span>**IsPaletteEnabled Function**

[Palette.h](#page-1390-0)

**C**

BYTE **IsPaletteEnabled**();

#### **Overview**

Returns if the Palette mode is enabled or not.

#### **Returns**

Returns the palette mode status. 1 - If the palette mode is enabled 0 - If the palette mode is disabled

### **Preconditions**

none

[Library](#page-80-0) API > [Display](#page-1211-0) Device Driver Layer API > [Advanced](#page-1291-0) Display Driver Features > Microchip Graphics [Controller](#page-1327-0) > [Palette](#page-1366-0) Mode > [IsPaletteEnabled](#page-1373-0) Function

Microchip Graphics Library Version 3.06.02 - October 15, 2012 Copyright © 2012 Microchip Technology, Inc. All rights reserved

## <span id="page-1374-0"></span>**PaletteInit Function**

[Palette.h](#page-1390-0)

**C**

**void PaletteInit**();

#### **Overview**

Initializes the color look up table (CLUT).

#### **Returns**

none

#### **Preconditions**

none

#### **Side Effects**

All rendering will use the new palette entries.

[Library](#page-80-0) API > [Display](#page-1211-0) Device Driver Layer API > [Advanced](#page-1291-0) Display Driver Features > Microchip Graphics [Controller](#page-1327-0) > [Palette](#page-1366-0) Mode > [PaletteInit](#page-1374-0) **Function** 

Microchip Graphics Library Version 3.06.02 - October 15, 2012 Copyright © 2012 Microchip Technology, Inc. All rights reserved

# <span id="page-1375-0"></span>**RequestPaletteChange Function**

[Palette.h](#page-1390-0)

```
C
void RequestPaletteChange(
    void * pPalette,
    WORD startEntry,
    WORD length
);
```
## **Overview**

Loads the palettes from the flash during vertical blanking period if possible, otherwise loads immediately.

## **Input Parameters**

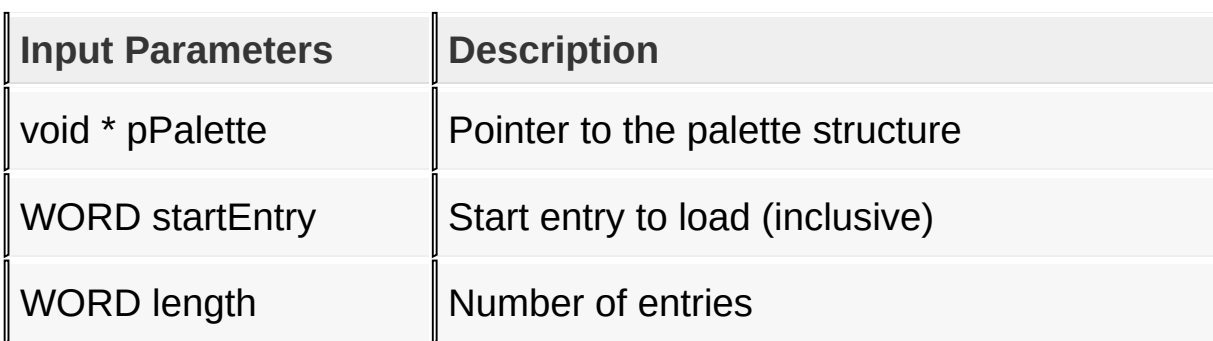

### **Returns**

none

## **Preconditions**

Palette must be initialized by **[PaletteInit](#page-1374-0)()**.

## **Side Effects**

There may be a slight flicker when the Palette entries are getting loaded one by one.

[Library](#page-80-0) API > [Display](#page-1211-0) Device Driver Layer API > [Advanced](#page-1291-0) Display Driver Features > Microchip Graphics [Controller](#page-1327-0) > [Palette](#page-1366-0) Mode > [RequestPaletteChange](#page-1375-0) Function

Microchip Graphics Library Version 3.06.02 - October 15, 2012 Copyright © 2012 Microchip Technology, Inc. All rights reserved

<span id="page-1377-0"></span>

## **SetPalette Function**

[Palette.h](#page-1390-0)

```
C
BYTE SetPalette(
    void * pPalette,
    WORD startEntry,
    WORD length
);
```
## **Overview**

Programs a block of palette entries starting from startEntry and until startEntry + length from the flash immediately.

## **Input Parameters**

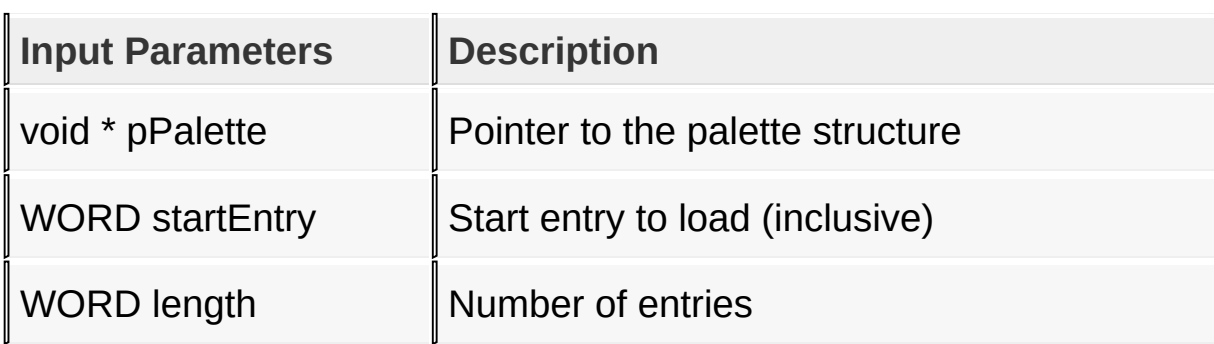

## **Returns**

Returns the status of the palette set. 0 - Set was successful 1 - Set was not successful

## **Preconditions**

Palette must be initialized by **[PaletteInit](#page-1374-0)()**.

## **Side Effects**

There may be a slight flicker when the Palette entries are getting loaded one by one.

[Library](#page-80-0) API > [Display](#page-1211-0) Device Driver Layer API > Advanced Display Driver Features > Microchip Graphics [Controller](#page-1327-0) > [Palette](#page-1366-0) Mode > [SetPalette](#page-1291-0) **Function** 

Microchip Graphics Library Version 3.06.02 - October 15, 2012 Copyright © 2012 Microchip Technology, Inc. All rights reserved

# <span id="page-1379-0"></span>**SetPaletteBpp Function**

[Palette.h](#page-1390-0)

```
C
BYTE SetPaletteBpp(
    BYTE bpp
);
```
## **Overview**

Sets the color look up table (CLUT) number of valid entries.

## **Input Parameters**

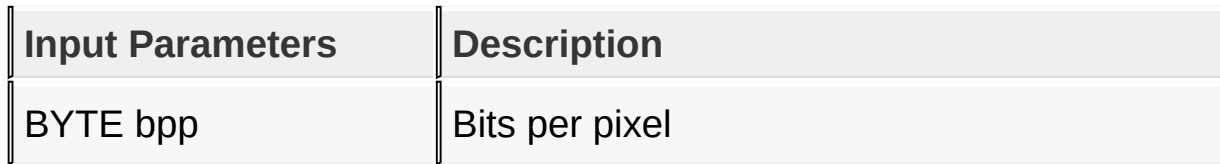

## **Returns**

Returns the status of the change. 0 - Change was successful 1 - Change was not successful

### **Preconditions**

Palette must be initialized by **[PaletteInit](#page-1374-0)()**.

## **Side Effects**

none

```
Library API > Display Device Driver Layer API > Advanced Display Driver
Features > Microchip Graphics Controller > Palette Mode >
SetPaletteBpp Function
```
Copyright © 2012 Microchip Technology, Inc. All rights reserved [Contents](#page-1511-0) | [Index](#page-1538-0) | [Home](#page-1553-0)

# <span id="page-1381-0"></span>**SetPaletteFlash Function**

[Palette.h](#page-1390-0)

```
C
BYTE SetPaletteFlash(
    PALETTE_ENTRY * pPaletteEntry,
    WORD startEntry,
    WORD length
);
```
## **Overview**

Loads the palettes from the flash immediately.

## **Input Parameters**

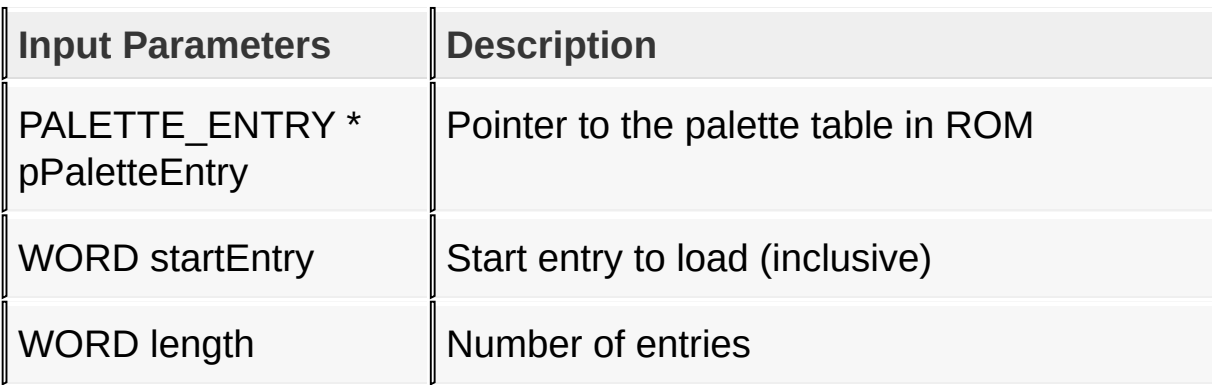

## **Returns**

Returns the status of the palette set. 0 - Set was successful 1 - Set was not successful

## **Preconditions**

Palette must be initialized by **[PaletteInit](#page-1374-0)()**.

## **Side Effects**

There may be a slight flicker when the Palette entries are getting loaded one by one.

[Library](#page-80-0) API > [Display](#page-1211-0) Device Driver Layer API > [Advanced](#page-1291-0) Display Driver Features > Microchip Graphics [Controller](#page-1327-0) > [Palette](#page-1366-0) Mode > [SetPaletteFlash](#page-1381-0) Function

Microchip Graphics Library Version 3.06.02 - October 15, 2012 Copyright © 2012 Microchip Technology, Inc. All rights reserved

## <span id="page-1383-0"></span>**PALETTE\_FLASH Structure**

[Palette.h](#page-1390-0)

## **C typedef struct** {

```
SHORT type;
 PALETTE_HEADER header;
 PALETTE_ENTRY * pPaletteEntry;
} PALETTE_FLASH;
```
### **Overview**

Structure for the palette stored in FLASH memory.

### **Members**

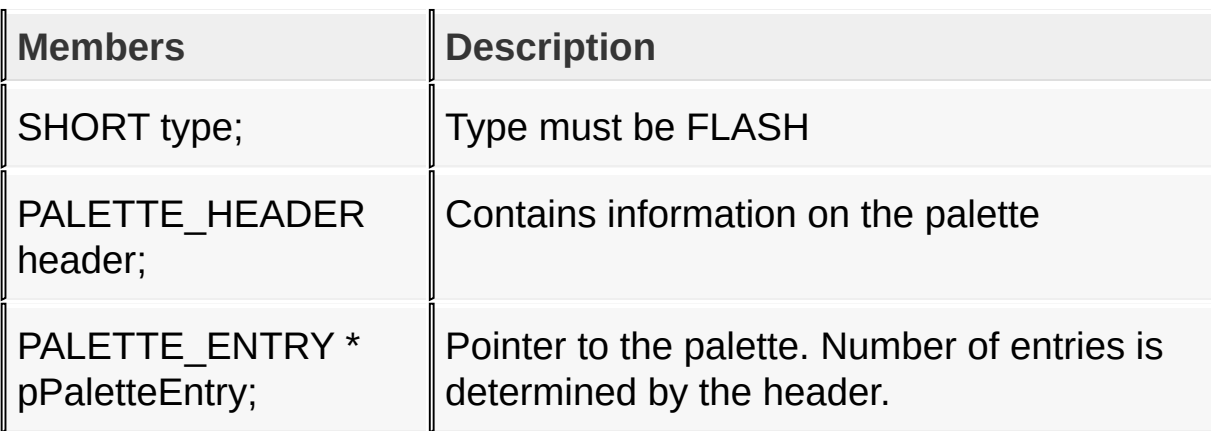

[Library](#page-80-0) API > [Display](#page-1211-0) Device Driver Layer API > [Advanced](#page-1291-0) Display Driver Features > Microchip Graphics [Controller](#page-1327-0) > [Palette](#page-1366-0) Mode > [PALETTE\\_FLASH](#page-1383-0) Structure

Microchip Graphics Library Version 3.06.02 - October 15, 2012 Copyright © 2012 Microchip Technology, Inc. All rights reserved

## <span id="page-1384-0"></span>**PALETTE\_HEADER Structure**

[Palette.h](#page-1390-0)

## **C typedef struct** { WORD **id**; WORD **length**; } PALETTE\_HEADER;

### **Overview**

Structure for the palette header.

### **Members**

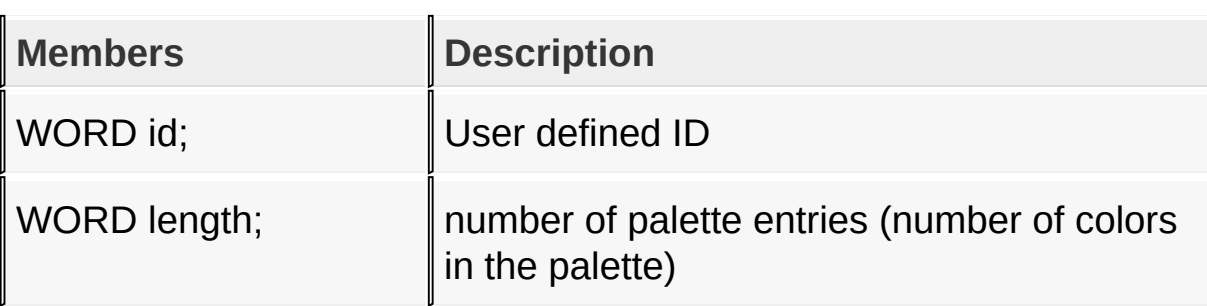

[Library](#page-80-0) API > [Display](#page-1211-0) Device Driver Layer API > [Advanced](#page-1291-0) Display Driver Features > Microchip Graphics [Controller](#page-1327-0) > [Palette](#page-1366-0) Mode > [PALETTE\\_HEADER](#page-1384-0) Structure

Microchip Graphics Library Version 3.06.02 - October 15, 2012 Copyright © 2012 Microchip Technology, Inc. All rights reserved

# <span id="page-1385-0"></span>**PALETTE\_EXTERNAL Type**

[Palette.h](#page-1390-0)

**C**

**typedef** GFX\_EXTDATA **PALETTE\_EXTERNAL**;

#### **Overview**

Structure for palette stored in EXTERNAL memory space. (example: External SPI or parallel Flash, EDS\_EPMP)

[Library](#page-80-0) API > [Display](#page-1211-0) Device Driver Layer API > [Advanced](#page-1291-0) Display Driver Features > Microchip Graphics [Controller](#page-1327-0) > [Palette](#page-1366-0) Mode > [PALETTE\\_EXTERNAL](#page-1385-0) Type

Microchip Graphics Library Version 3.06.02 - October 15, 2012 Copyright © 2012 Microchip Technology, Inc. All rights reserved

## <span id="page-1386-0"></span>**RequestEntirePaletteChange Macro**

#### [Palette.h](#page-1390-0)

**C**

#define RequestEntirePaletteChange(pPalette) Request

#### **Overview**

Loads all the palette entries from the flash during vertical blanking period if possible, otherwise loads immediately.

### **Input Parameters**

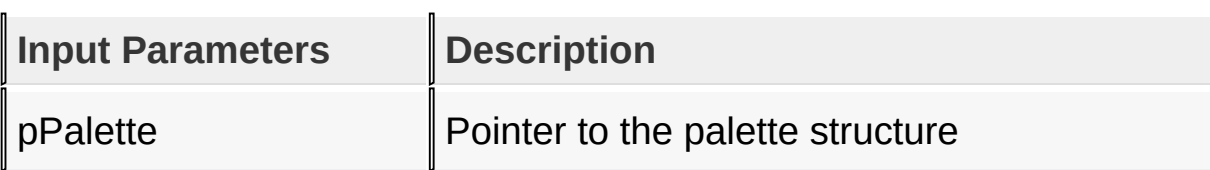

### **Returns**

none

### **Preconditions**

PPalette must be initialized by **[PaletteInit\(](#page-1374-0))**.

### **Side Effects**

There may be a slight flicker when the Palette entries are getting loaded one by one.

```
Library API > Display Device Driver Layer API > Advanced Display Driver
Features > Microchip Graphics Controller > Palette Mode >
RequestEntirePaletteChange Macro
```
[Contents](#page-1511-0) | [Index](#page-1538-0) | [Home](#page-1553-0)

## <span id="page-1388-0"></span>**SetEntirePalette Macro**

[Palette.h](#page-1390-0)

**C**

#define SetEntirePalette(pPalette) SetPalette(pPalet

### **Overview**

Programs the whole 256 entry palette with new color values from flash.

### **Input Parameters**

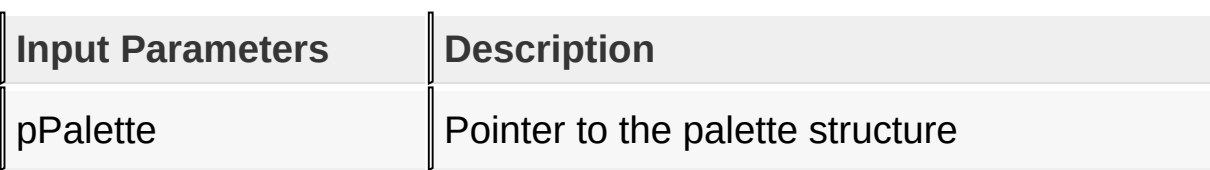

### **Returns**

Returns the status of the palette set. 0 - Set was successful 1 - Set was not successful

### **Preconditions**

Palette must be initialized by **[PaletteInit](#page-1374-0)()**.

### **Side Effects**

There may be a slight flicker when the Palette entries are getting loaded one by one.

```
Library API > Display Device Driver Layer API > Advanced Display Driver
Features > Microchip Graphics Controller > Palette Mode >
SetEntirePalette Macro
```
Microchip Graphics Library Version 3.06.02 - October 15, 2012 Copyright © 2012 Microchip Technology, Inc. All rights reserved

## <span id="page-1390-0"></span>**Palette.h**

[Functions](#page-1871-0) | [Macros](#page-1873-0) | [Structures](#page-1874-0) | [Types](#page-1875-0)

This is file Palette.h.

[Library](#page-80-0) API > [Display](#page-1211-0) Device Driver Layer API > [Advanced](#page-1291-0) Display Driver Features > Microchip Graphics [Controller](#page-1327-0) > [Palette](#page-1366-0) Mode > [Palette.h](#page-1390-0)

Microchip Graphics Library Version 3.06.02 - October 15, 2012 Copyright © 2012 Microchip Technology, Inc. All rights reserved

# <span id="page-1391-0"></span>**Set Up Display Interface**

**[Macros](#page-1876-0)** 

## **Macros**

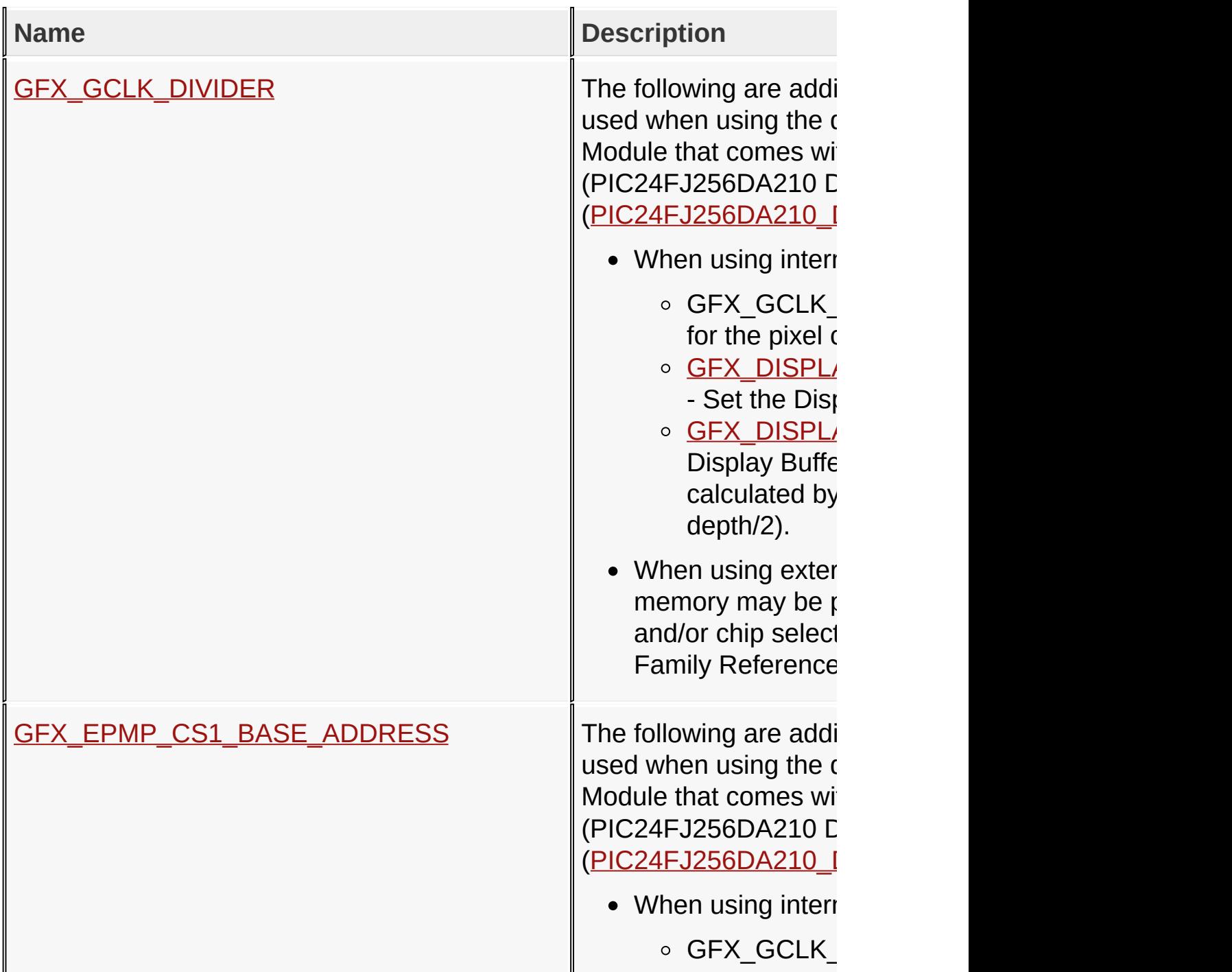

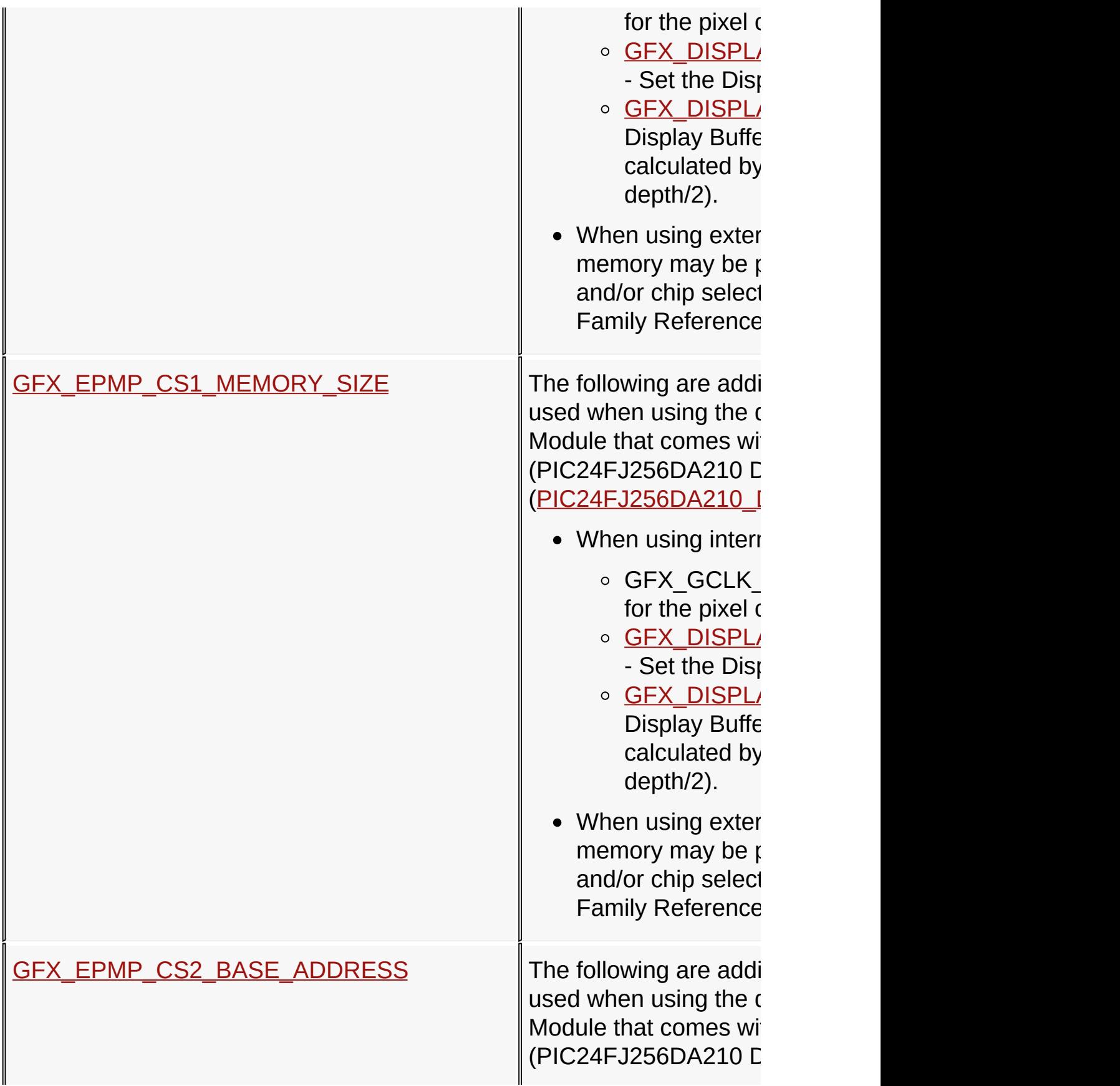

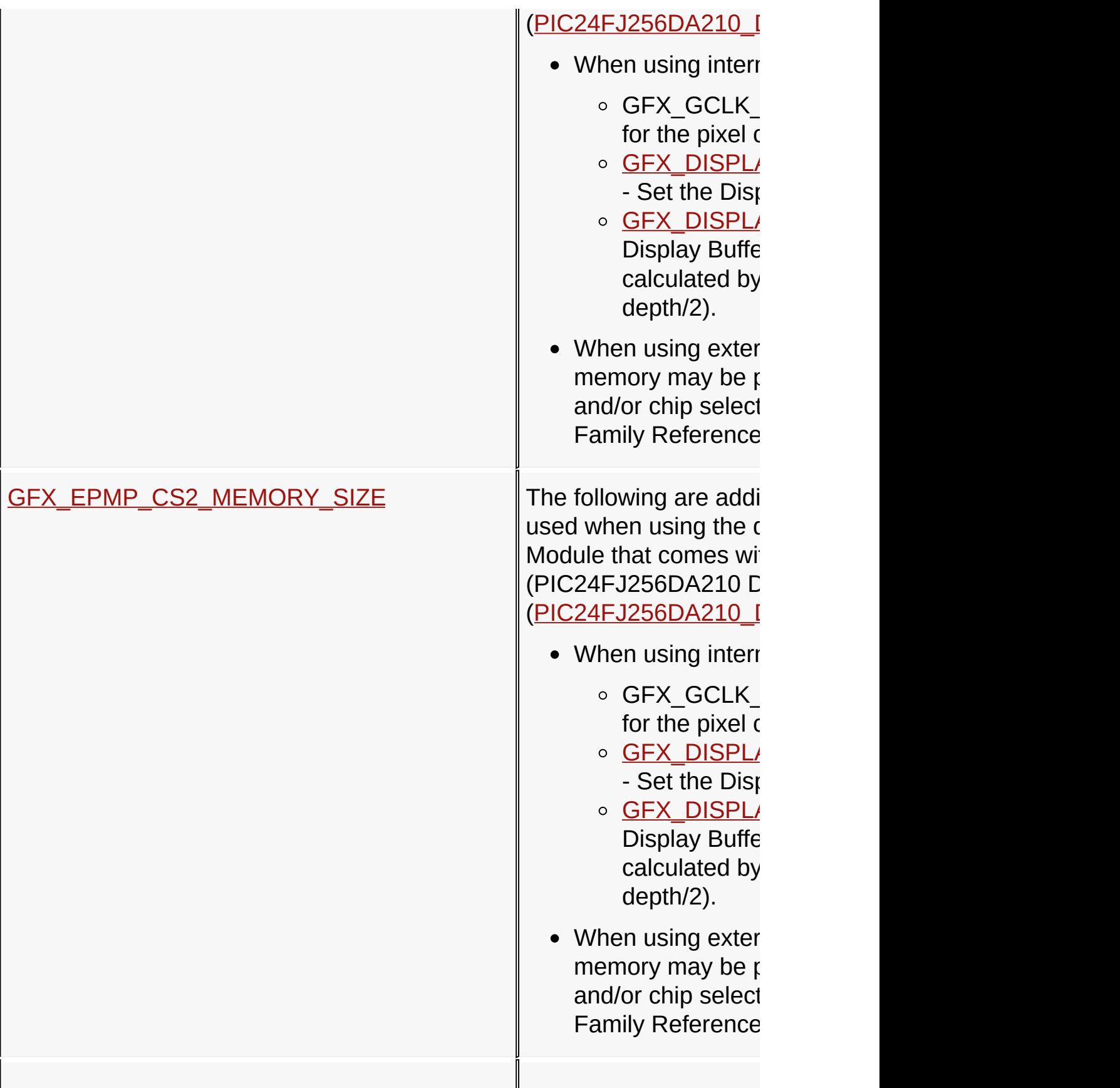

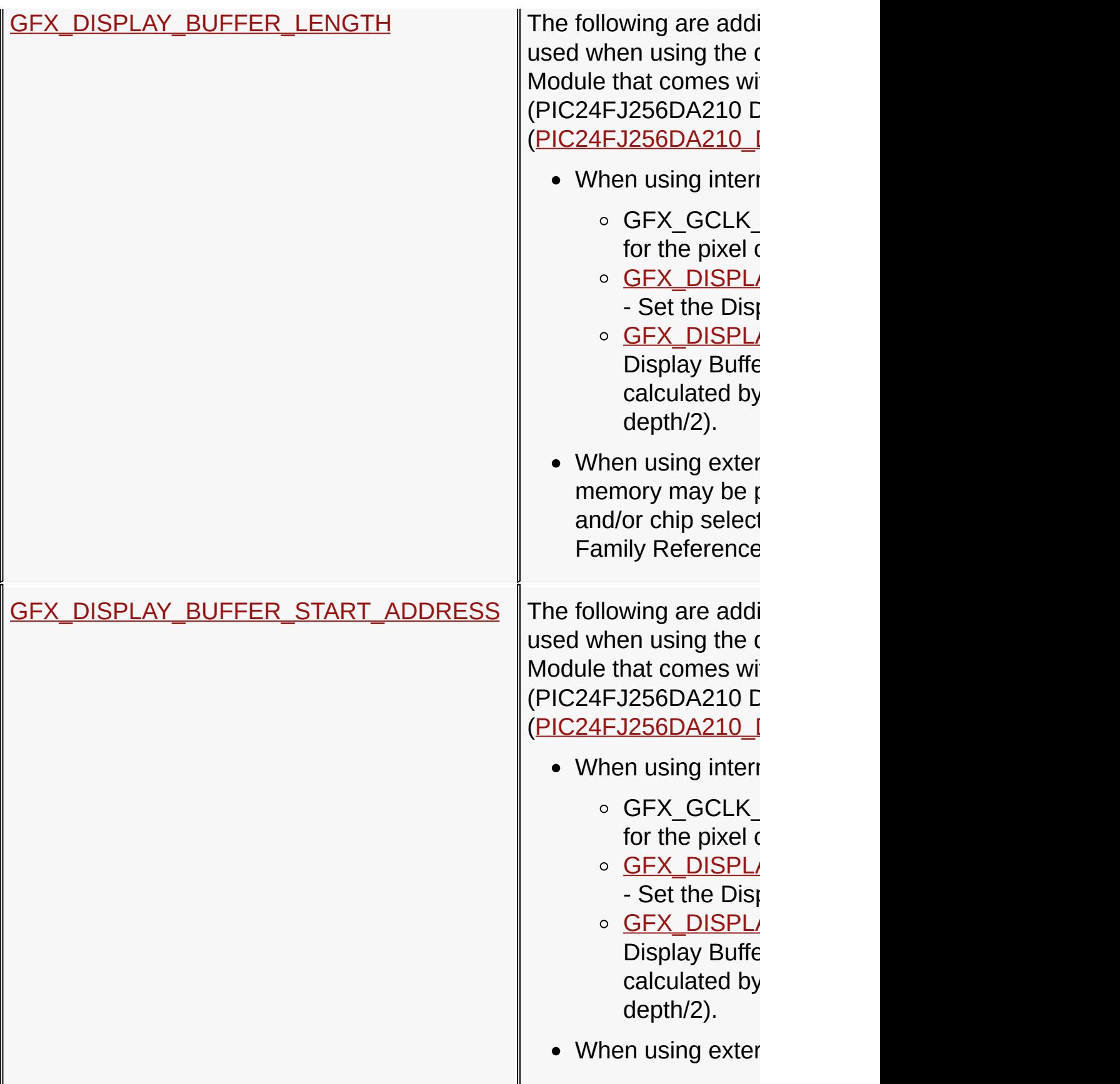

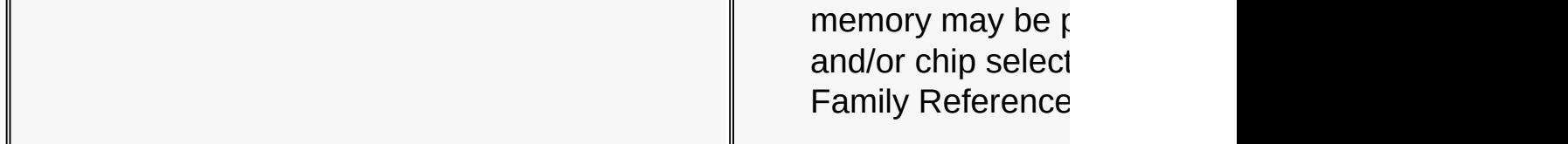

**Links**

Microchip Graphics [Controller](#page-1327-0), [Macros](#page-1876-0)

[Library](#page-80-0) API > [Display](#page-1211-0) Device Driver Layer API > [Advanced](#page-1291-0) Display Driver Features > Microchip Graphics [Controller](#page-1327-0) > Set Up Display [Interface](#page-1391-0)

Microchip Graphics Library Version 3.06.02 - October 15, 2012 Copyright © 2012 Microchip Technology, Inc. All rights reserved

# <span id="page-1396-0"></span>**GFX\_GCLK\_DIVIDER Macro**

**C**

**#define GFX\_GCLK\_DIVIDER** 61

## **Overview**

The following are additional Hardware Profile macros used when using the driver for the Microchip Graphics Module that comes with the PIC Microcontroller (PIC24FJ256DA210 Device Family) [\(PIC24FJ256DA210\\_DEV\\_BOARD\)](#page-178-0).

- When using internal or external memory
	- GFX GCLK DIVIDER Set the clock divider for the pixel clock.
	- o [GFX\\_DISPLAY\\_BUFFER\\_START\\_ADDRESS](#page-1414-0) Set the Display Buffer location.
	- o GFX DISPLAY BUFFER LENGTH Set the Display Buffer length (size) in bytes. This is calculated by the display's width\*height\*(color depth/2).
- When using external memory only. External memory may be placed in chip select 1 (CS1) and/or chip select 2 (CS2) regions. Refer to EPMP Family Reference Manual for details on how to use EPMP for graphics applications.
	- [GFX\\_EPMP\\_CS1\\_BASE\\_ADDRESS](#page-1399-0) Set the location of the external memory mapped to the EPMP CS1.
	- o GFX EPMP CS2 BASE ADDRESS Set the location of the external memory mapped to the EPMP CS2.
	- o GFX EPMP CS1 MEMORY SIZE Set the size of the memory mapped to the EPMP CS1. This value sets how many EPMP address lines will be used.
	- o GFX EPMP CS2 MEMORY\_SIZE Set the size of the memory mapped to the EPMP CS2. This value sets how many EPMP address lines will be used.

If the display buffer is located in external memory (i.e in PIC24FJ256DA210) then the memory requirement for the graphics use must fit into the chip select region size. The table below summarizes the requirements.

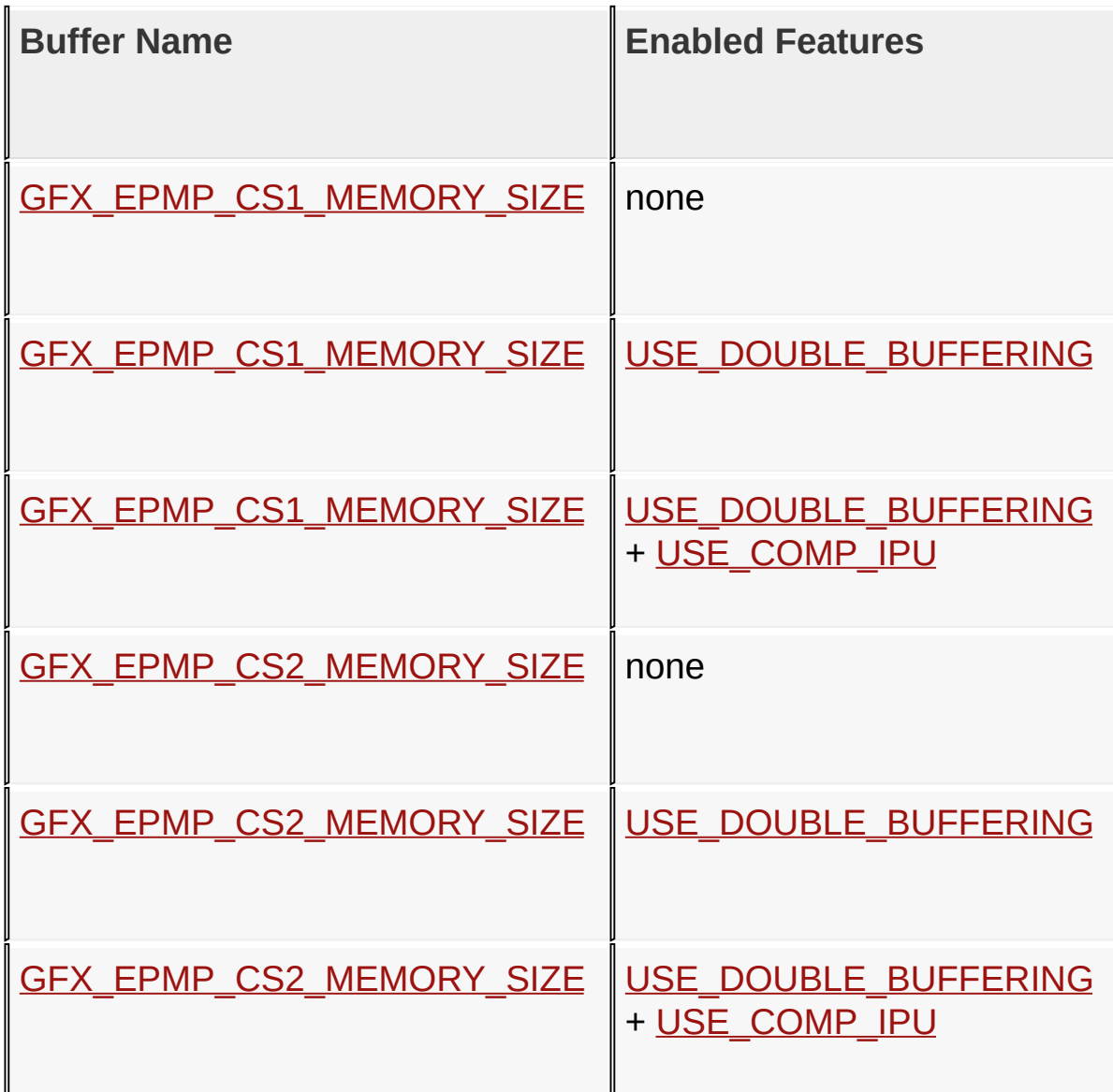

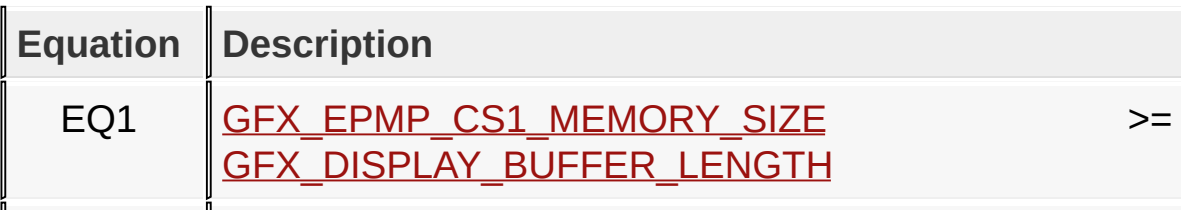

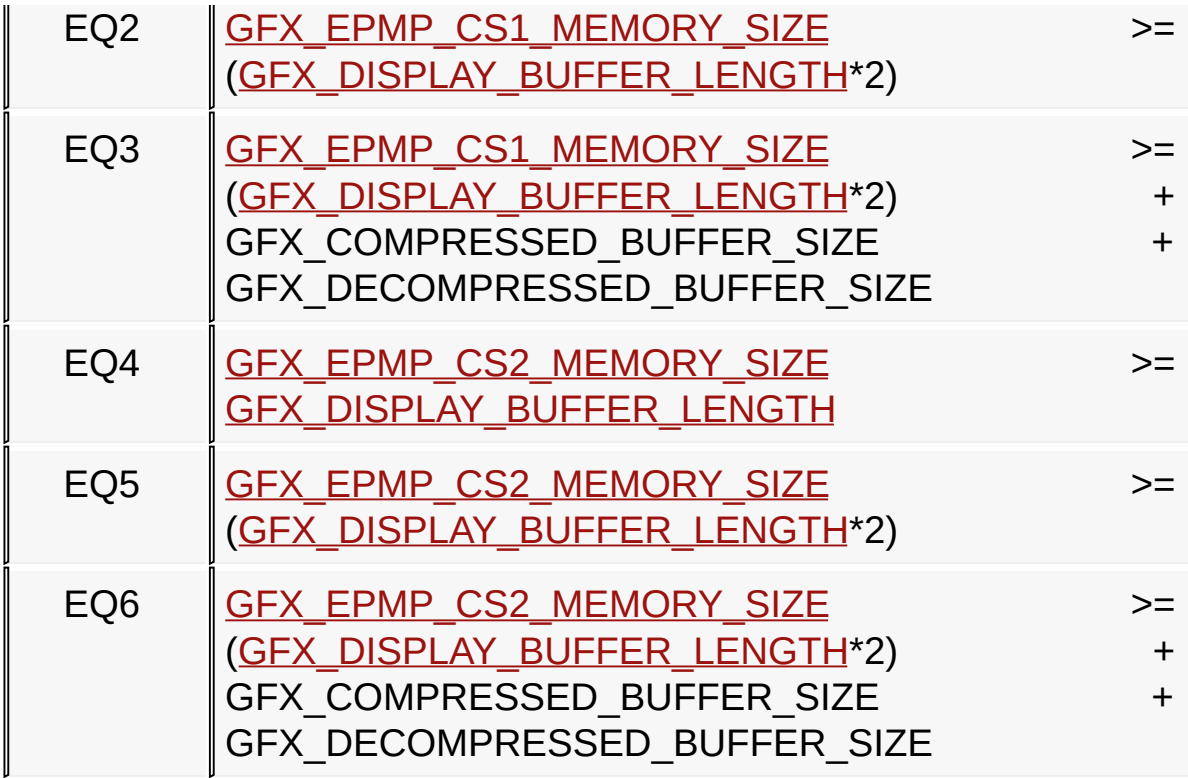

[Library](#page-80-0) API > [Display](#page-1211-0) Device Driver Layer API > [Advanced](#page-1291-0) Display Driver Features > Microchip Graphics [Controller](#page-1327-0) > Set Up Display [Interface](#page-1391-0) > [GFX\\_GCLK\\_DIVIDER](#page-1396-0) Macro

Microchip Graphics Library Version 3.06.02 - October 15, 2012 Copyright © 2012 Microchip Technology, Inc. All rights reserved

## <span id="page-1399-0"></span>**GFX\_EPMP\_CS1\_BASE\_ADDRESS Macro**

**C**

**#define GFX\_EPMP\_CS1\_BASE\_ADDRESS** 0x00020000ul

## **Overview**

The following are additional Hardware Profile macros used when using the driver for the Microchip Graphics Module that comes with the PIC Microcontroller (PIC24FJ256DA210 Device Family) [\(PIC24FJ256DA210\\_DEV\\_BOARD\)](#page-178-0).

- When using internal or external memory
	- GFX GCLK DIVIDER Set the clock divider for the pixel clock.
	- o [GFX\\_DISPLAY\\_BUFFER\\_START\\_ADDRESS](#page-1414-0) Set the Display Buffer location.
	- o [GFX\\_DISPLAY\\_BUFFER\\_LENGTH](#page-1411-0) Set the Display Buffer length (size) in bytes. This is calculated by the display's width\*height\*(color depth/2).
- When using external memory only. External memory may be placed in chip select 1 (CS1) and/or chip select 2 (CS2) regions. Refer to EPMP Family Reference Manual for details on how to use EPMP for graphics applications.
	- GFX\_EPMP\_CS1\_BASE\_ADDRESS Set the location of the external memory mapped to the EPMP CS1.
	- o GFX EPMP CS2 BASE ADDRESS Set the location of the external memory mapped to the EPMP CS2.
	- o GFX EPMP CS1 MEMORY SIZE Set the size of the memory mapped to the EPMP CS1. This value sets how many EPMP address lines will be used.
	- o GFX EPMP CS2 MEMORY SIZE Set the size of the memory mapped to the EPMP CS2. This value sets how many EPMP address lines will be used.

If the display buffer is located in external memory (i.e in PIC24FJ256DA210) then the memory requirement for the graphics use must fit into the chip select region size. The table below summarizes the requirements.

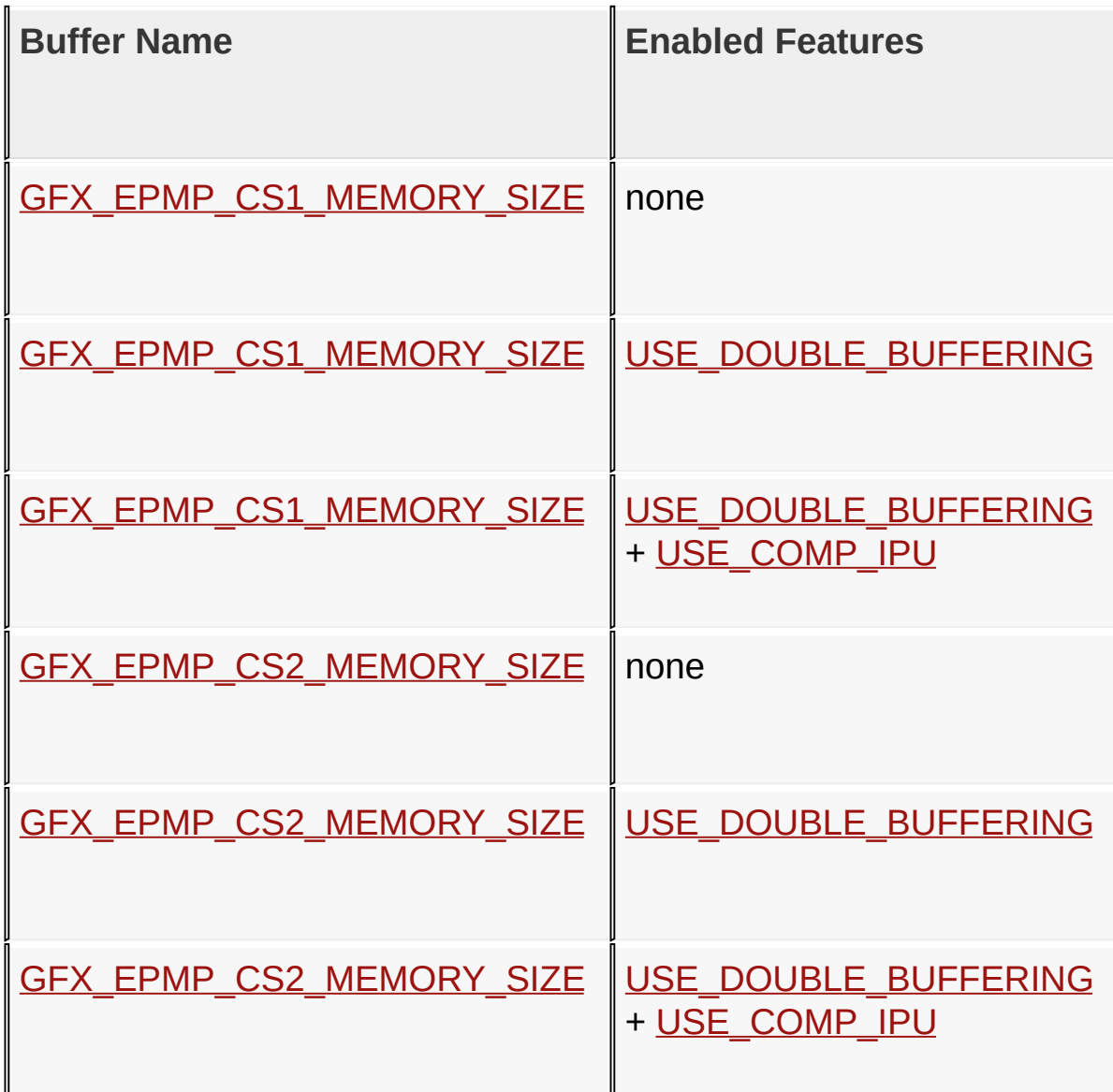

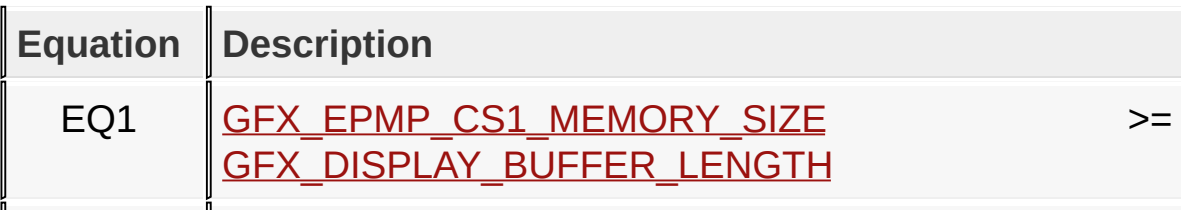

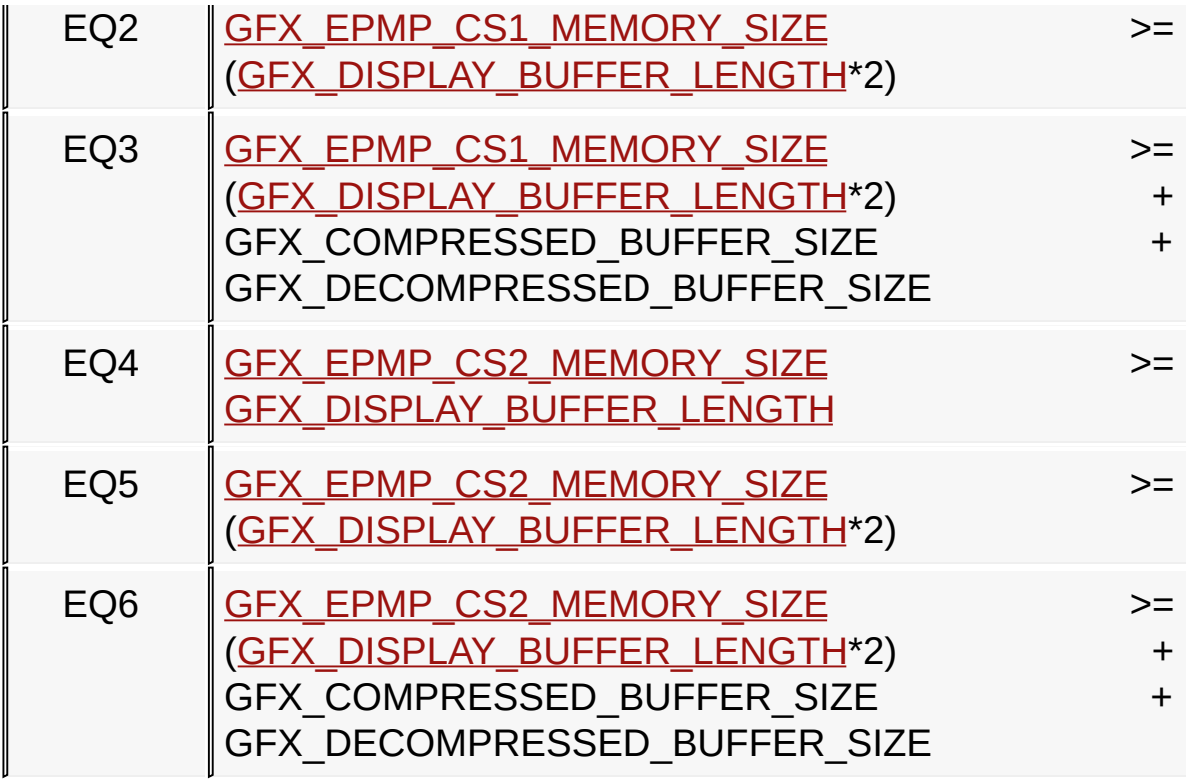

[Library](#page-80-0) API > [Display](#page-1211-0) Device Driver Layer API > [Advanced](#page-1291-0) Display Driver Features > Microchip Graphics [Controller](#page-1327-0) > Set Up Display [Interface](#page-1391-0) > [GFX\\_EPMP\\_CS1\\_BASE\\_ADDRESS](#page-1399-0) Macro

Microchip Graphics Library Version 3.06.02 - October 15, 2012 Copyright © 2012 Microchip Technology, Inc. All rights reserved

# <span id="page-1402-0"></span>**GFX\_EPMP\_CS1\_MEMORY\_SIZE Macro**

**C**

**#define GFX\_EPMP\_CS1\_MEMORY\_SIZE** 0x40000ul

### **Overview**

The following are additional Hardware Profile macros used when using the driver for the Microchip Graphics Module that comes with the PIC Microcontroller (PIC24FJ256DA210 Device Family) [\(PIC24FJ256DA210\\_DEV\\_BOARD\)](#page-178-0).

- When using internal or external memory
	- GFX GCLK DIVIDER Set the clock divider for the pixel clock.
	- o [GFX\\_DISPLAY\\_BUFFER\\_START\\_ADDRESS](#page-1414-0) Set the Display Buffer location.
	- o GFX DISPLAY BUFFER LENGTH Set the Display Buffer length (size) in bytes. This is calculated by the display's width\*height\*(color depth/2).
- When using external memory only. External memory may be placed in chip select 1 (CS1) and/or chip select 2 (CS2) regions. Refer to EPMP Family Reference Manual for details on how to use EPMP for graphics applications.
	- [GFX\\_EPMP\\_CS1\\_BASE\\_ADDRESS](#page-1399-0) Set the location of the external memory mapped to the EPMP CS1.
	- o GFX EPMP CS2 BASE ADDRESS Set the location of the external memory mapped to the EPMP CS2.
	- GFX EPMP CS1 MEMORY SIZE Set the size of the memory mapped to the EPMP CS1. This value sets how many EPMP address lines will be used.
	- o GFX EPMP CS2 MEMORY SIZE Set the size of the memory mapped to the EPMP CS2. This value sets how many EPMP address lines will be used.

If the display buffer is located in external memory (i.e in PIC24FJ256DA210) then the memory requirement for the graphics use must fit into the chip select region size. The table below summarizes the requirements.

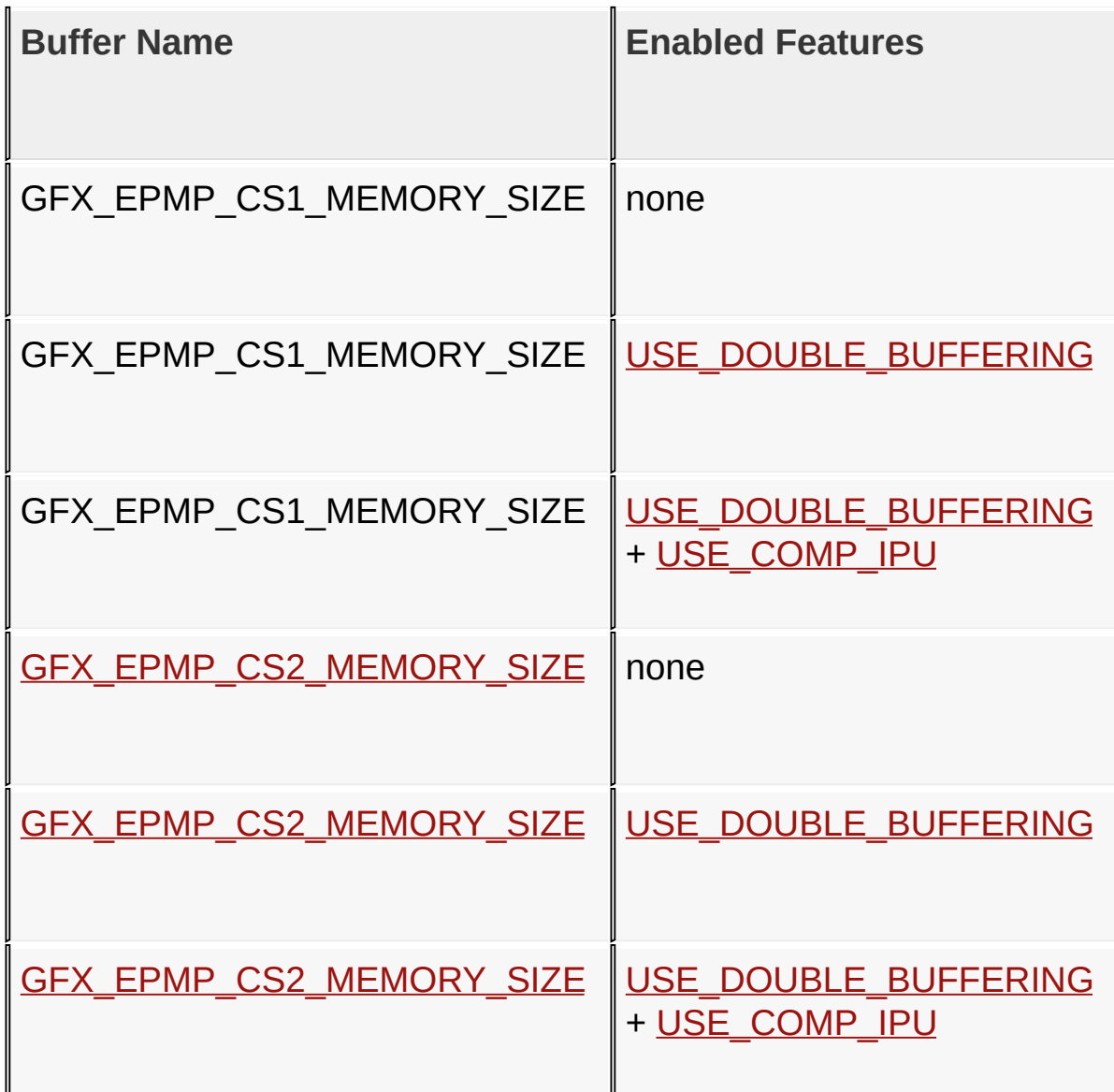

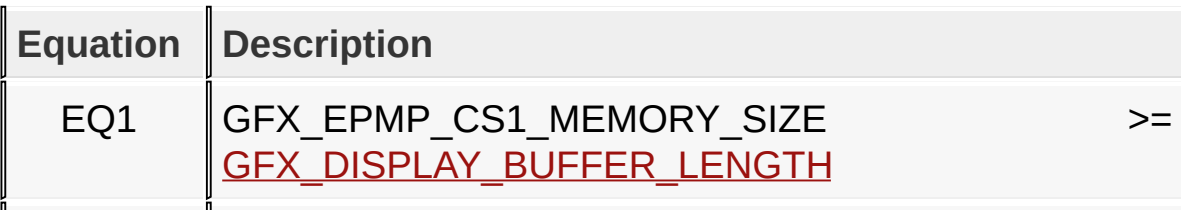
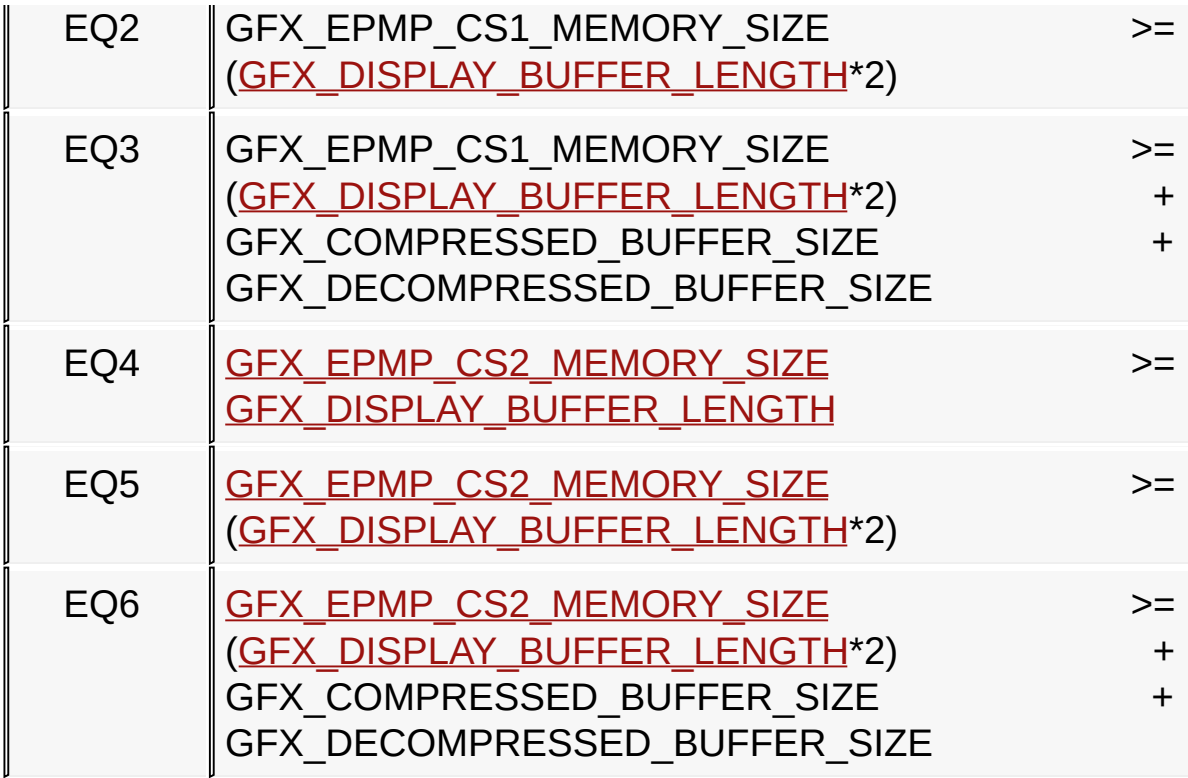

[Library](#page-80-0) API > [Display](#page-1211-0) Device Driver Layer API > [Advanced](#page-1291-0) Display Driver Features > Microchip Graphics [Controller](#page-1327-0) > Set Up Display [Interface](#page-1391-0) > [GFX\\_EPMP\\_CS1\\_MEMORY\\_SIZE](#page-1402-0) Macro

Microchip Graphics Library Version 3.06.02 - October 15, 2012 Copyright © 2012 Microchip Technology, Inc. All rights reserved

# <span id="page-1405-0"></span>**GFX\_EPMP\_CS2\_BASE\_ADDRESS Macro**

**C**

**#define GFX\_EPMP\_CS2\_BASE\_ADDRESS** 0x00020000ul

### **Overview**

The following are additional Hardware Profile macros used when using the driver for the Microchip Graphics Module that comes with the PIC Microcontroller (PIC24FJ256DA210 Device Family) [\(PIC24FJ256DA210\\_DEV\\_BOARD\)](#page-178-0).

- When using internal or external memory
	- GFX GCLK DIVIDER Set the clock divider for the pixel clock.
	- o [GFX\\_DISPLAY\\_BUFFER\\_START\\_ADDRESS](#page-1414-0) Set the Display Buffer location.
	- o [GFX\\_DISPLAY\\_BUFFER\\_LENGTH](#page-1411-0) Set the Display Buffer length (size) in bytes. This is calculated by the display's width\*height\*(color depth/2).
- When using external memory only. External memory may be placed in chip select 1 (CS1) and/or chip select 2 (CS2) regions. Refer to EPMP Family Reference Manual for details on how to use EPMP for graphics applications.
	- [GFX\\_EPMP\\_CS1\\_BASE\\_ADDRESS](#page-1399-0) Set the location of the external memory mapped to the EPMP CS1.
	- o GFX EPMP CS2 BASE ADDRESS Set the location of the external memory mapped to the EPMP CS2.
	- o GFX EPMP CS1 MEMORY SIZE Set the size of the memory mapped to the EPMP CS1. This value sets how many EPMP address lines will be used.
	- o GFX EPMP CS2 MEMORY SIZE Set the size of the memory mapped to the EPMP CS2. This value sets how many EPMP address lines will be used.

If the display buffer is located in external memory (i.e in PIC24FJ256DA210) then the memory requirement for the graphics use must fit into the chip select region size. The table below summarizes the requirements.

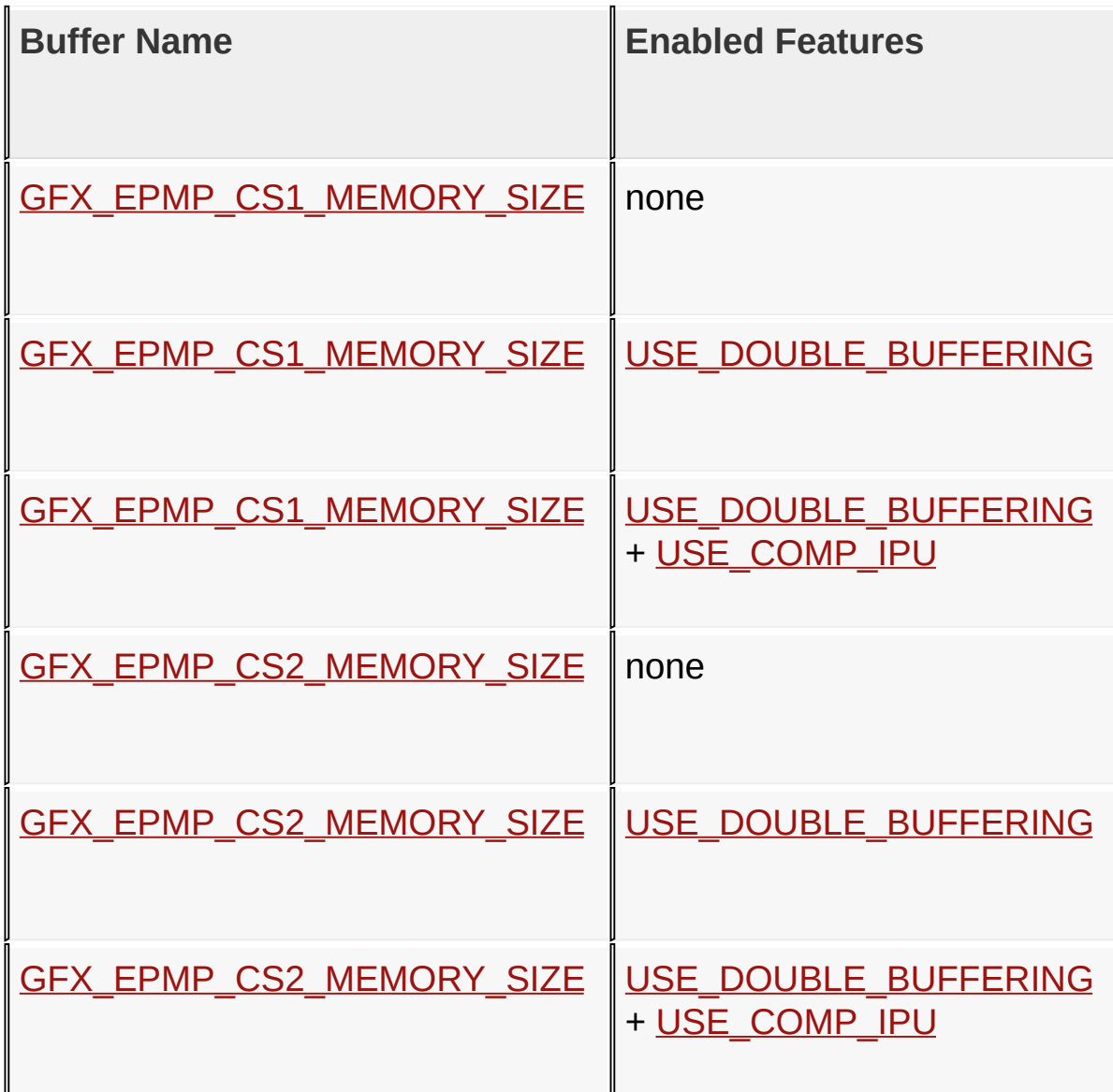

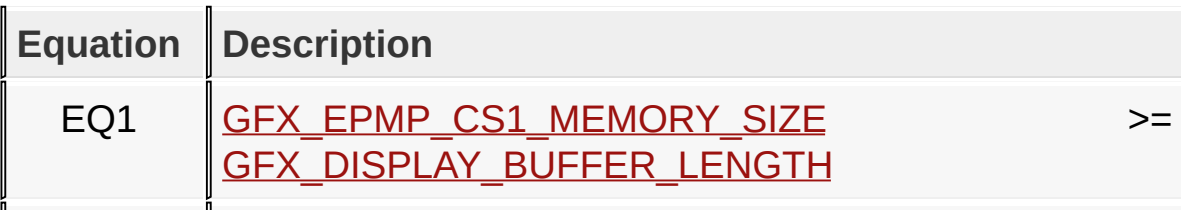

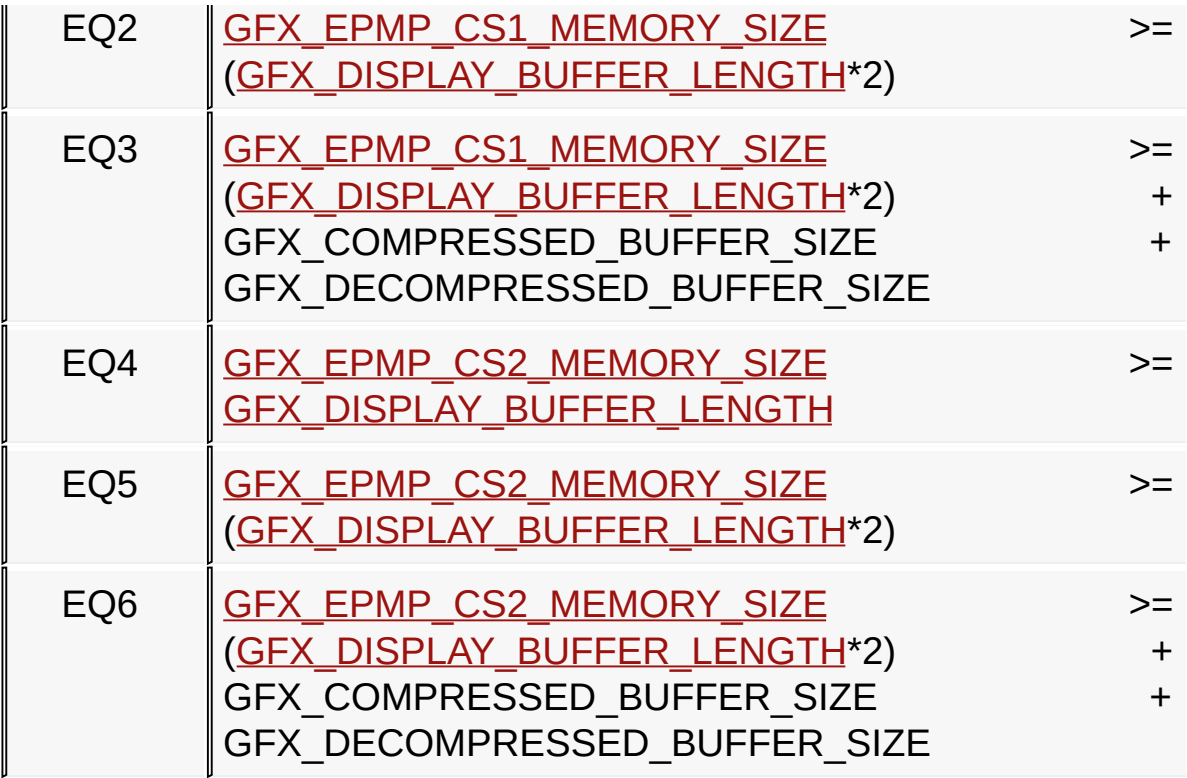

[Library](#page-80-0) API > [Display](#page-1211-0) Device Driver Layer API > [Advanced](#page-1291-0) Display Driver Features > Microchip Graphics [Controller](#page-1327-0) > Set Up Display [Interface](#page-1391-0) > [GFX\\_EPMP\\_CS2\\_BASE\\_ADDRESS](#page-1405-0) Macro

Microchip Graphics Library Version 3.06.02 - October 15, 2012 Copyright © 2012 Microchip Technology, Inc. All rights reserved

# <span id="page-1408-0"></span>**GFX\_EPMP\_CS2\_MEMORY\_SIZE Macro**

**C**

**#define GFX\_EPMP\_CS2\_MEMORY\_SIZE** 0x40000ul

### **Overview**

The following are additional Hardware Profile macros used when using the driver for the Microchip Graphics Module that comes with the PIC Microcontroller (PIC24FJ256DA210 Device Family) [\(PIC24FJ256DA210\\_DEV\\_BOARD\)](#page-178-0).

- When using internal or external memory
	- GFX GCLK DIVIDER Set the clock divider for the pixel clock.
	- o [GFX\\_DISPLAY\\_BUFFER\\_START\\_ADDRESS](#page-1414-0) Set the Display Buffer location.
	- o GFX DISPLAY BUFFER LENGTH Set the Display Buffer length (size) in bytes. This is calculated by the display's width\*height\*(color depth/2).
- When using external memory only. External memory may be placed in chip select 1 (CS1) and/or chip select 2 (CS2) regions. Refer to EPMP Family Reference Manual for details on how to use EPMP for graphics applications.
	- [GFX\\_EPMP\\_CS1\\_BASE\\_ADDRESS](#page-1399-0) Set the location of the external memory mapped to the EPMP CS1.
	- o GFX EPMP CS2 BASE ADDRESS Set the location of the external memory mapped to the EPMP CS2.
	- o GFX EPMP CS1 MEMORY SIZE Set the size of the memory mapped to the EPMP CS1. This value sets how many EPMP address lines will be used.
	- o GFX EPMP CS2 MEMORY SIZE Set the size of the memory mapped to the EPMP CS2. This value sets how many EPMP address lines will be used.

If the display buffer is located in external memory (i.e in PIC24FJ256DA210) then the memory requirement for the graphics use must fit into the chip select region size. The table below summarizes the requirements.

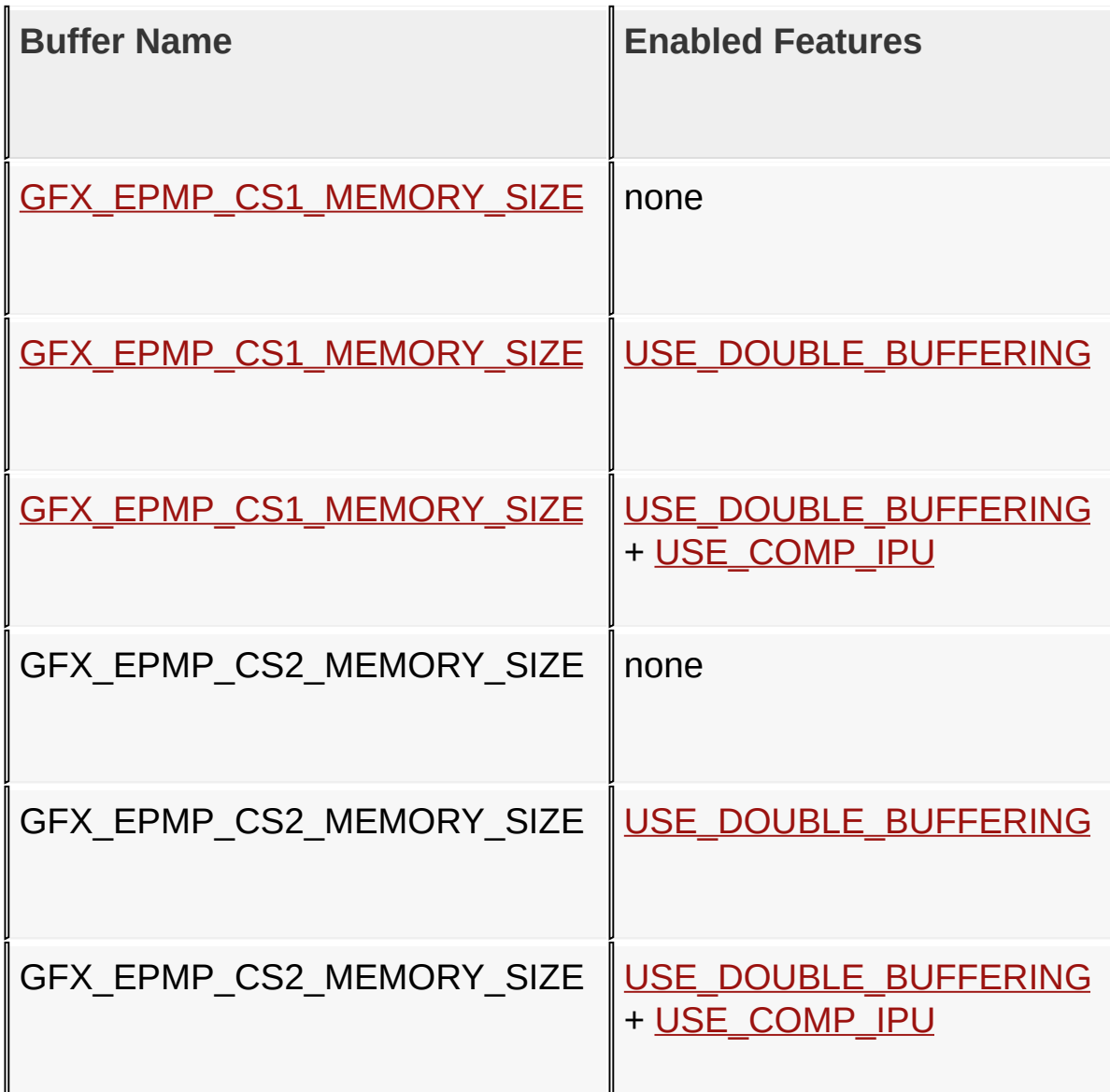

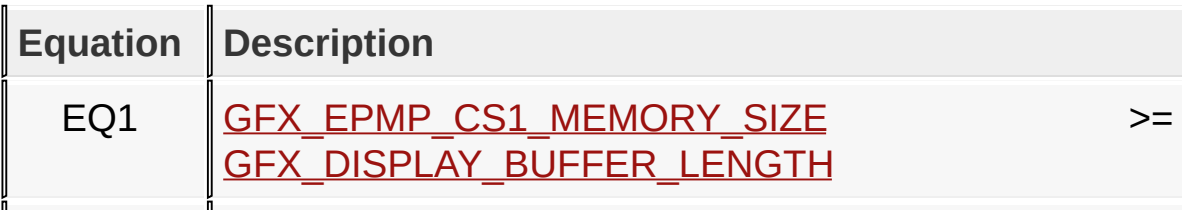

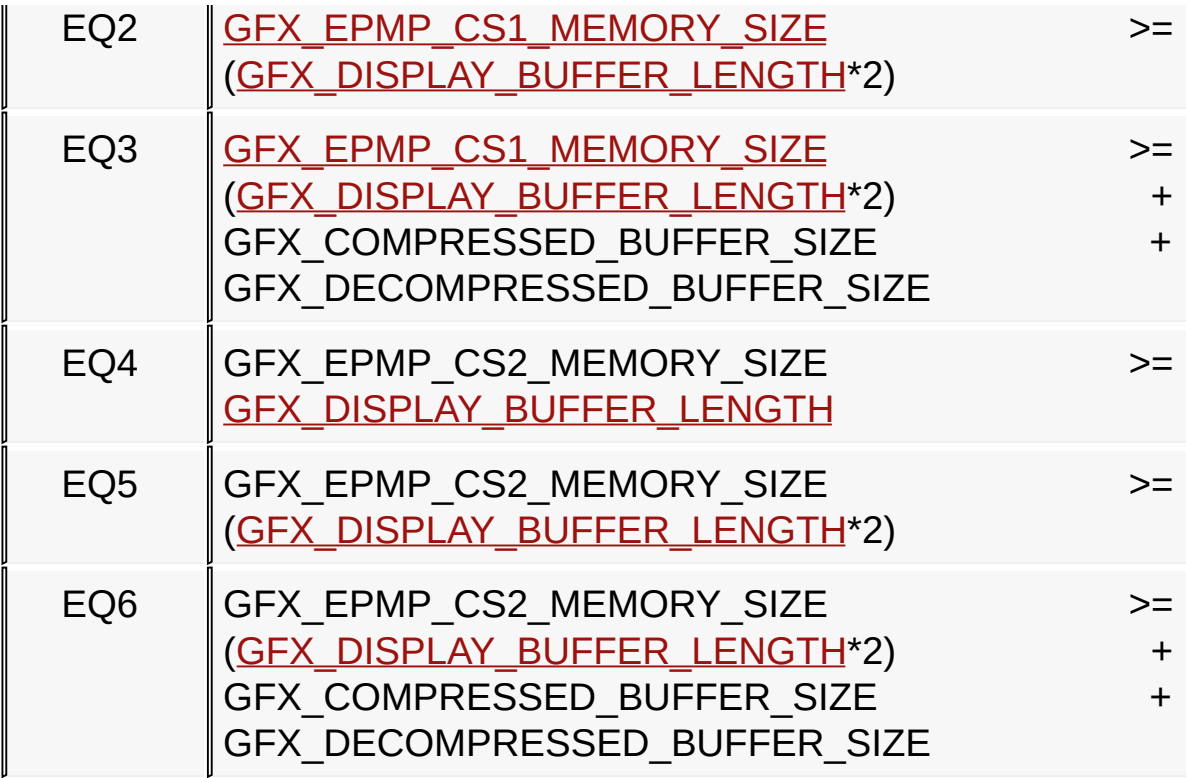

[Library](#page-80-0) API > [Display](#page-1211-0) Device Driver Layer API > [Advanced](#page-1291-0) Display Driver Features > Microchip Graphics [Controller](#page-1327-0) > Set Up Display [Interface](#page-1391-0) > [GFX\\_EPMP\\_CS2\\_MEMORY\\_SIZE](#page-1408-0) Macro

Microchip Graphics Library Version 3.06.02 - October 15, 2012 Copyright © 2012 Microchip Technology, Inc. All rights reserved

# <span id="page-1411-0"></span>**GFX\_DISPLAY\_BUFFER\_LENGTH Macro**

#### **C**

**#define GFX\_DISPLAY\_BUFFER\_LENGTH** 0x00025800ul

### **Overview**

The following are additional Hardware Profile macros used when using the driver for the Microchip Graphics Module that comes with the PIC Microcontroller (PIC24FJ256DA210 Device Family) [\(PIC24FJ256DA210\\_DEV\\_BOARD\)](#page-178-0).

- When using internal or external memory
	- GFX GCLK DIVIDER Set the clock divider for the pixel clock.
	- o [GFX\\_DISPLAY\\_BUFFER\\_START\\_ADDRESS](#page-1414-0) Set the Display Buffer location.
	- GFX DISPLAY BUFFER LENGTH Set the Display Buffer length (size) in bytes. This is calculated by the display's width\*height\*(color depth/2).
- When using external memory only. External memory may be placed in chip select 1 (CS1) and/or chip select 2 (CS2) regions. Refer to EPMP Family Reference Manual for details on how to use EPMP for graphics applications.
	- [GFX\\_EPMP\\_CS1\\_BASE\\_ADDRESS](#page-1399-0) Set the location of the external memory mapped to the EPMP CS1.
	- o GFX EPMP CS2 BASE ADDRESS Set the location of the external memory mapped to the EPMP CS2.
	- o GFX EPMP CS1 MEMORY SIZE Set the size of the memory mapped to the EPMP CS1. This value sets how many EPMP address lines will be used.
	- o GFX EPMP CS2 MEMORY SIZE Set the size of the memory mapped to the EPMP CS2. This value sets how many EPMP address lines will be used.

If the display buffer is located in external memory (i.e in PIC24FJ256DA210) then the memory requirement for the graphics use must fit into the chip select region size. The table below summarizes the requirements.

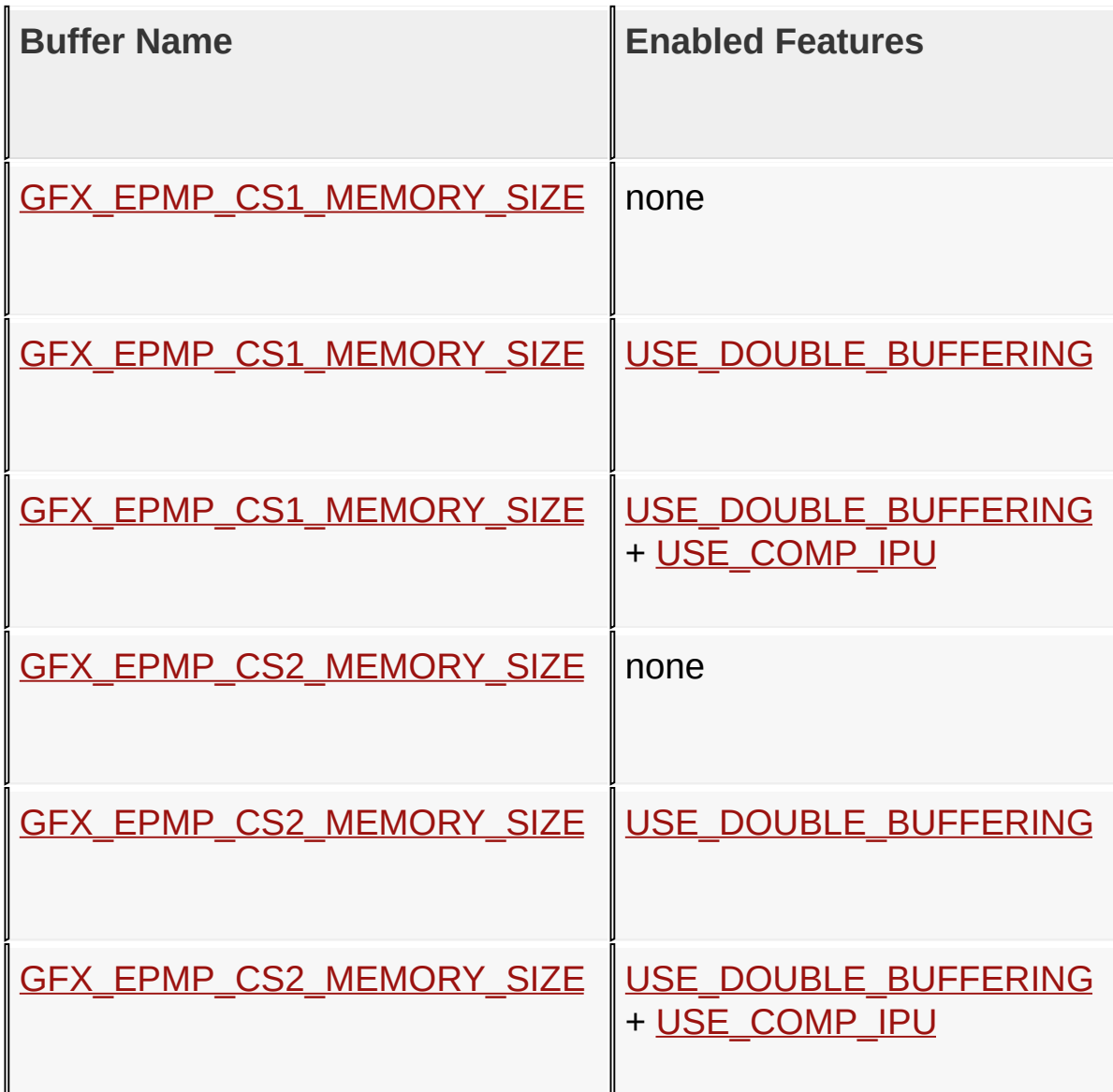

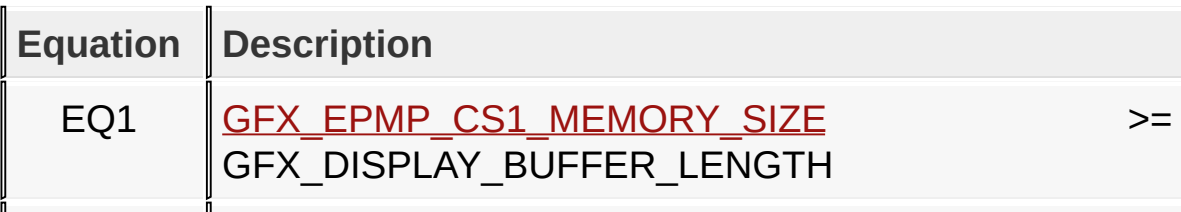

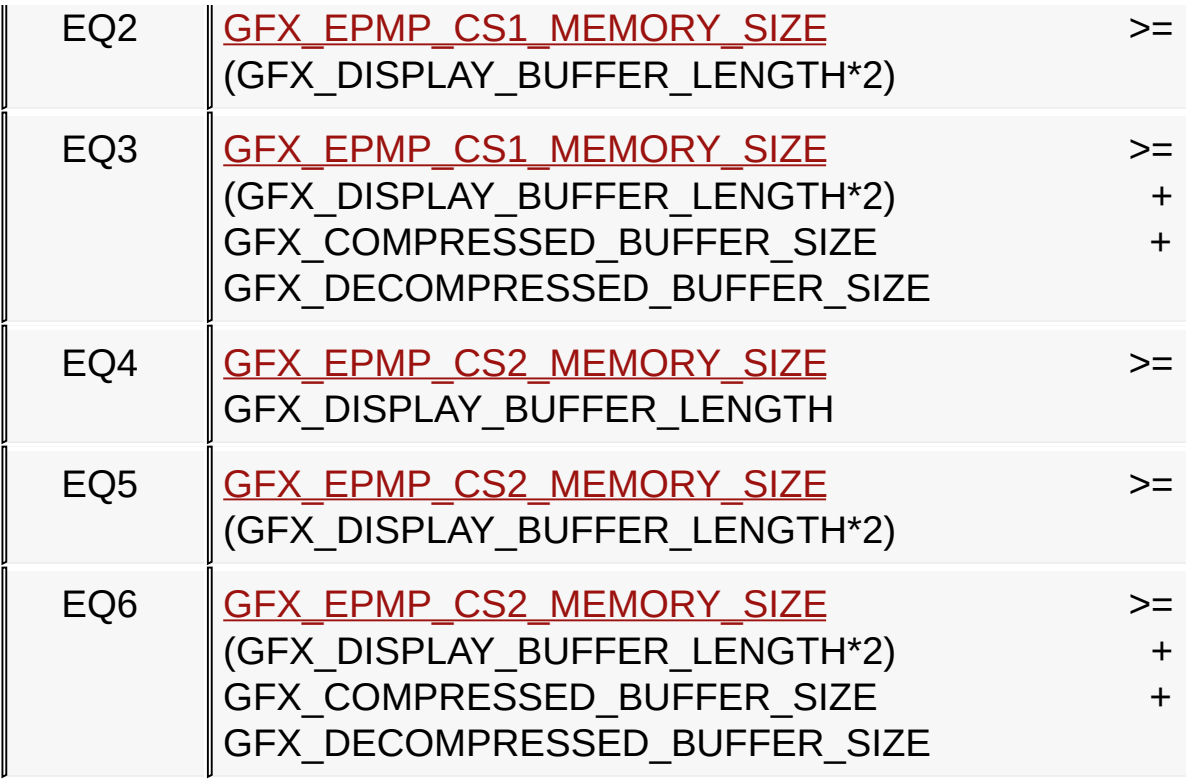

[Library](#page-80-0) API > [Display](#page-1211-0) Device Driver Layer API > [Advanced](#page-1291-0) Display Driver Features > Microchip Graphics [Controller](#page-1327-0) > Set Up Display [Interface](#page-1391-0) > [GFX\\_DISPLAY\\_BUFFER\\_LENGTH](#page-1411-0) Macro

Microchip Graphics Library Version 3.06.02 - October 15, 2012 Copyright © 2012 Microchip Technology, Inc. All rights reserved

# <span id="page-1414-0"></span>**GFX\_DISPLAY\_BUFFER\_START\_ADDRESS Macro**

#### **C**

**#define GFX\_DISPLAY\_BUFFER\_START\_ADDRESS** 0x00020000ul

### **Overview**

The following are additional Hardware Profile macros used when using the driver for the Microchip Graphics Module that comes with the PIC Microcontroller (PIC24FJ256DA210 Device Family) [\(PIC24FJ256DA210\\_DEV\\_BOARD\)](#page-178-0).

- When using internal or external memory
	- GFX GCLK DIVIDER Set the clock divider for the pixel clock.
	- o GFX DISPLAY BUFFER START ADDRESS Set the Display Buffer location.
	- o GFX DISPLAY BUFFER LENGTH Set the Display Buffer length (size) in bytes. This is calculated by the display's width\*height\*(color depth/2).
- When using external memory only. External memory may be placed in chip select 1 (CS1) and/or chip select 2 (CS2) regions. Refer to EPMP Family Reference Manual for details on how to use EPMP for graphics applications.
	- o GFX EPMP CS1 BASE ADDRESS Set the location of the external memory mapped to the EPMP CS1.
	- o GFX EPMP CS2 BASE ADDRESS Set the location of the external memory mapped to the EPMP CS2.
	- o GFX EPMP CS1 MEMORY SIZE Set the size of the memory mapped to the EPMP CS1. This value sets how many EPMP address lines will be used.
	- o GFX EPMP CS2 MEMORY SIZE Set the size of the memory mapped to the EPMP CS2. This value sets how many

EPMP address lines will be used.

If the display buffer is located in external memory (i.e in PIC24FJ256DA210) then the memory requirement for the graphics use must fit into the chip select region size. The table below summarizes the requirements.

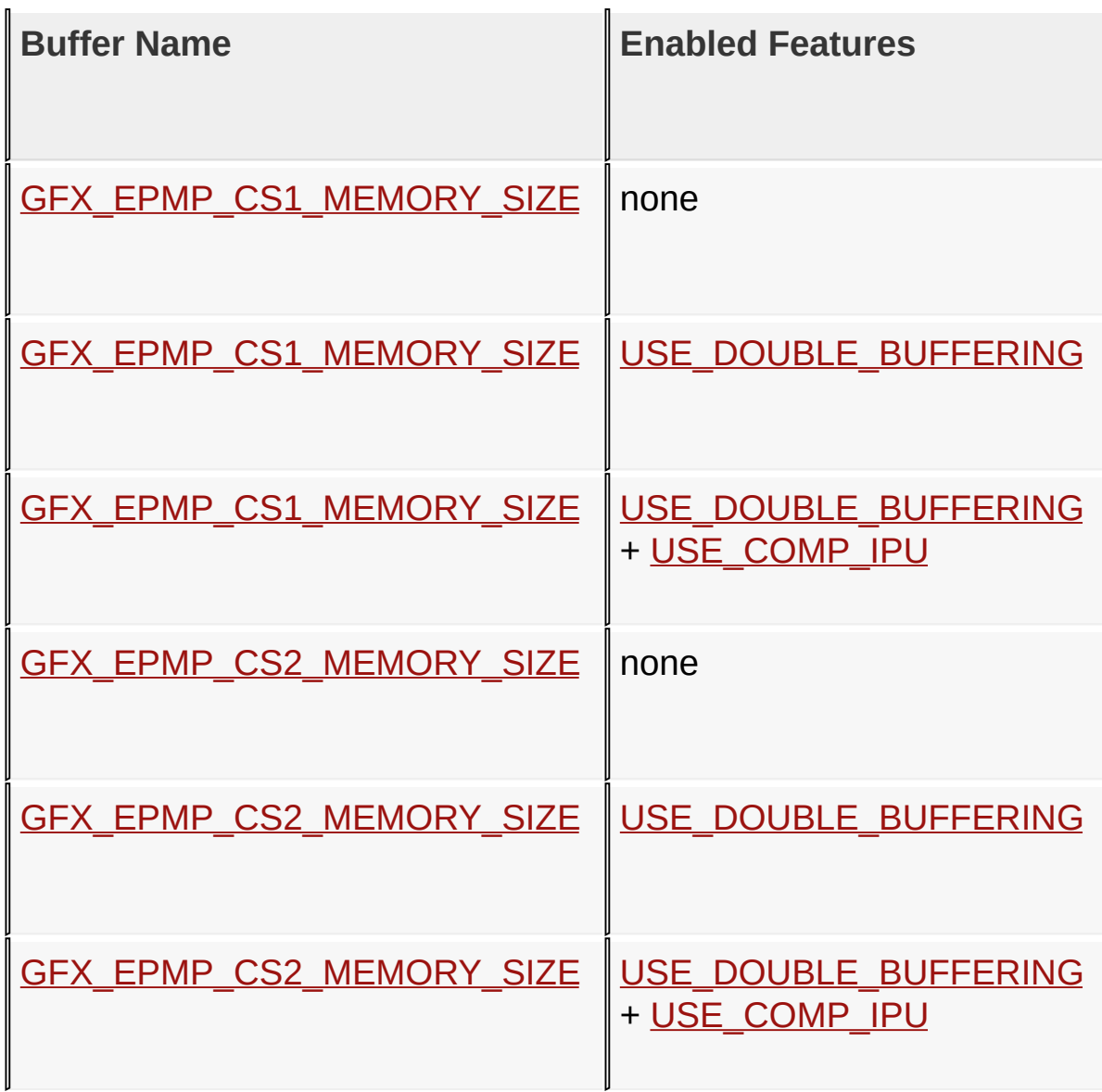

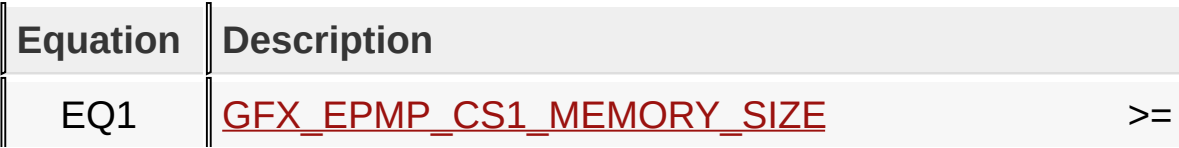

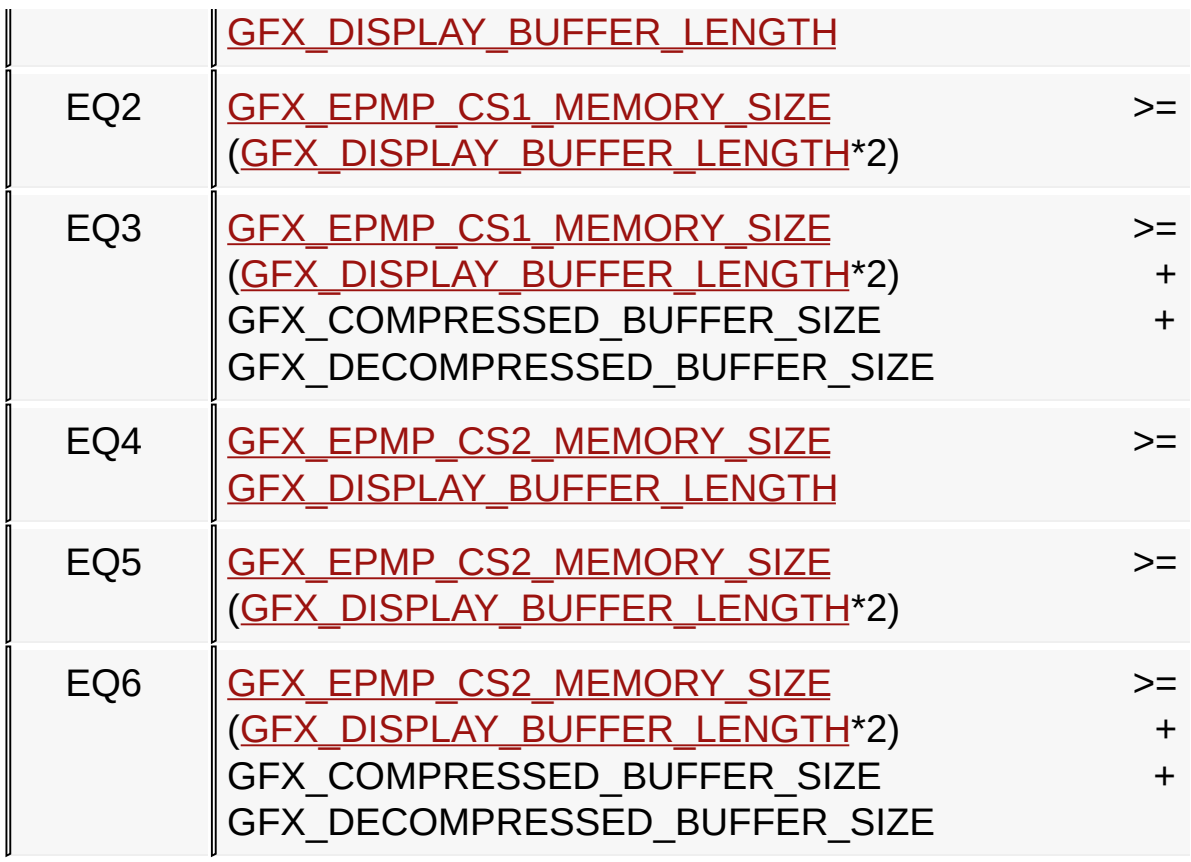

[Library](#page-80-0) API > [Display](#page-1211-0) Device Driver Layer API > [Advanced](#page-1291-0) Display Driver Features > Microchip Graphics [Controller](#page-1327-0) > Set Up Display [Interface](#page-1391-0) > [GFX\\_DISPLAY\\_BUFFER\\_START\\_ADDRESS](#page-1414-0) Macro

Microchip Graphics Library Version 3.06.02 - October 15, 2012 Copyright © 2012 Microchip Technology, Inc. All rights reserved

## <span id="page-1417-0"></span>**External or Internal Memory and Palettes**

Applications can run in in PIC24FJ256DA210 Device Family using internal memory or external memory with palette enabled or disabled. The table below summarizes the allowed color depth when combining palette with the use of internal or external memory.

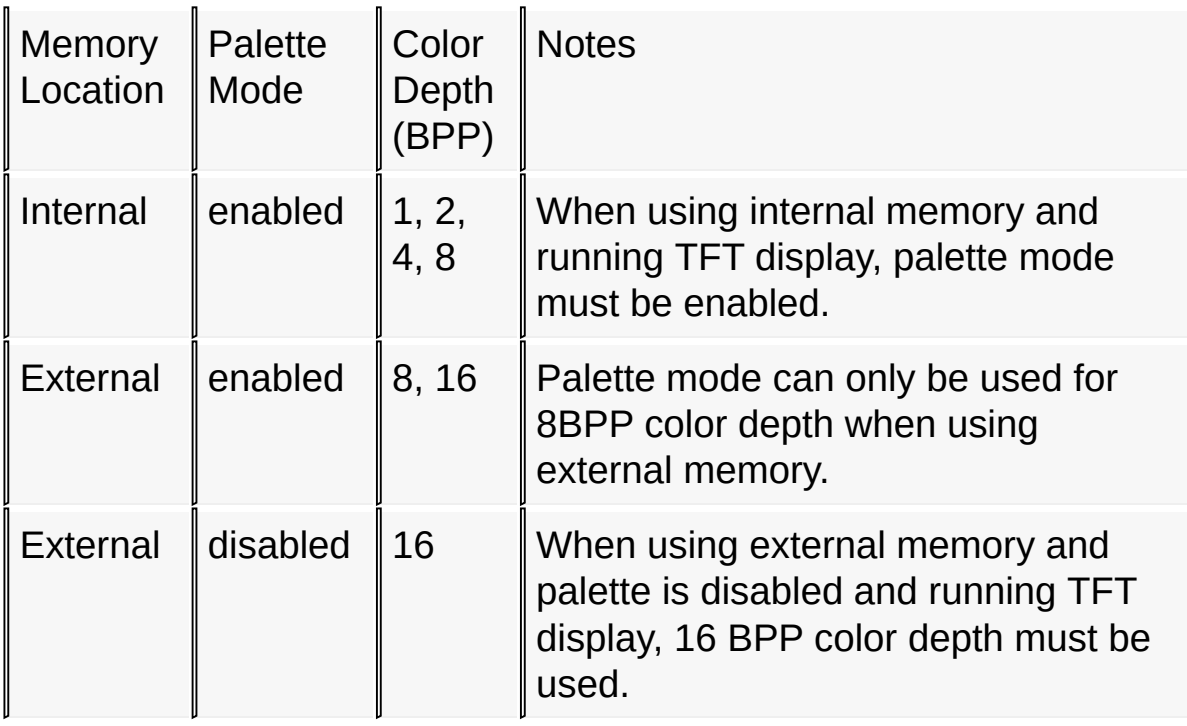

## **Applications Using Palettes**

*Settings in Graphics Configuration (GraphicsConfig.h)*

Copy [Code](#page-1417-0)

**#define** USE\_PALETTE **#define** USE\_PALETTE\_EXTERNAL

*// (note: PIC24FJ256DA210 Device Family color palette has a maximum of 256*

```
// entries, therefore the maximum color depth that can be used for applications
// using palette is 8 BPP)
#define COLOR_DEPTH 8
```
*Settings in Hardware Profile (HardwareProfile.h)*

Copy [Code](#page-1417-0) *///////////////////////////////////////////////////// // Microchip Specific Development Tools /////////////////////////////////////////////////////* **#define** PIC24FJ256DA210\_DEV\_BOARD **#define** GFX\_USE\_DISPLAY\_PANEL\_TFT\_G240320LTSW\_118W\_E *///////////////////////////////////////////////////// // PIC24FJ256DA210 Graphics Module required settings /////////////////////////////////////////////////////* **#define** GFX\_USE\_DISPLAY\_CONTROLLER\_MCHP\_DA210 **#define** GFX\_GCLK\_DIVIDER 38 #define GFX\_DISPLAY\_BUFFER\_START\_ADDRESS 0x00004B00 **#define** GFX\_DISPLAY\_BUFFER\_LENGTH 0x0004B000ul *//* If using external memory add macros to enable EP *// location of GFX\_DISPLAY\_BUFFER\_START\_ADDRESS (see Application Using External Memory)*

*In application code initialize and enable palette before initializing the Graphics Library*

Copy [Code](#page-1417-0)

```
// set the palette color depth
SetPaletteBpp(8);
// initialize the palette
SetPalette((void*)&MainPalette, 0, 256);
```

```
// enable the use of the palette
EnablePalette();
```
### **Applications Using Internal Memory**

Settings in Graphics Configuration (GraphicsConfig.h)

Copy [Code](#page-1417-0) *// define the color depth to use (1, 2, 4, or 8BPP)* **#define** COLOR\_DEPTH 8

*Settings in Graphics Configuration (GraphicsConfig.h)* Settings in Hardware Profile (HardwareProfile.h)

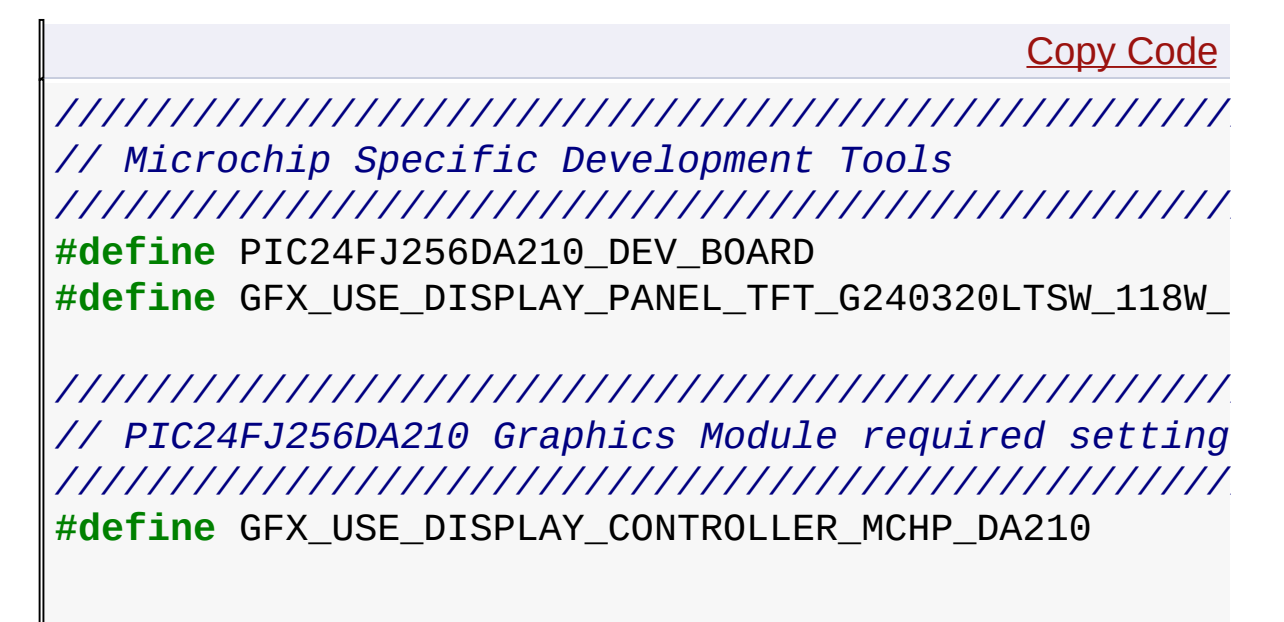

```
#define GFX_GCLK_DIVIDER 38
```
#define GFX\_DISPLAY\_BUFFER\_START\_ADDRESS 0x00004B00

**#define** GFX\_DISPLAY\_BUFFER\_LENGTH 0x0004B000ul

### **Applications Using External Memory**

Settings in Graphics Configuration (GraphicsConfig.h)

Copy [Code](#page-1417-0) *// define the color depth to use (8 or 16BPP)* **#define** COLOR\_DEPTH 16

Settings in Hardware Profile (HardwareProfile.h)

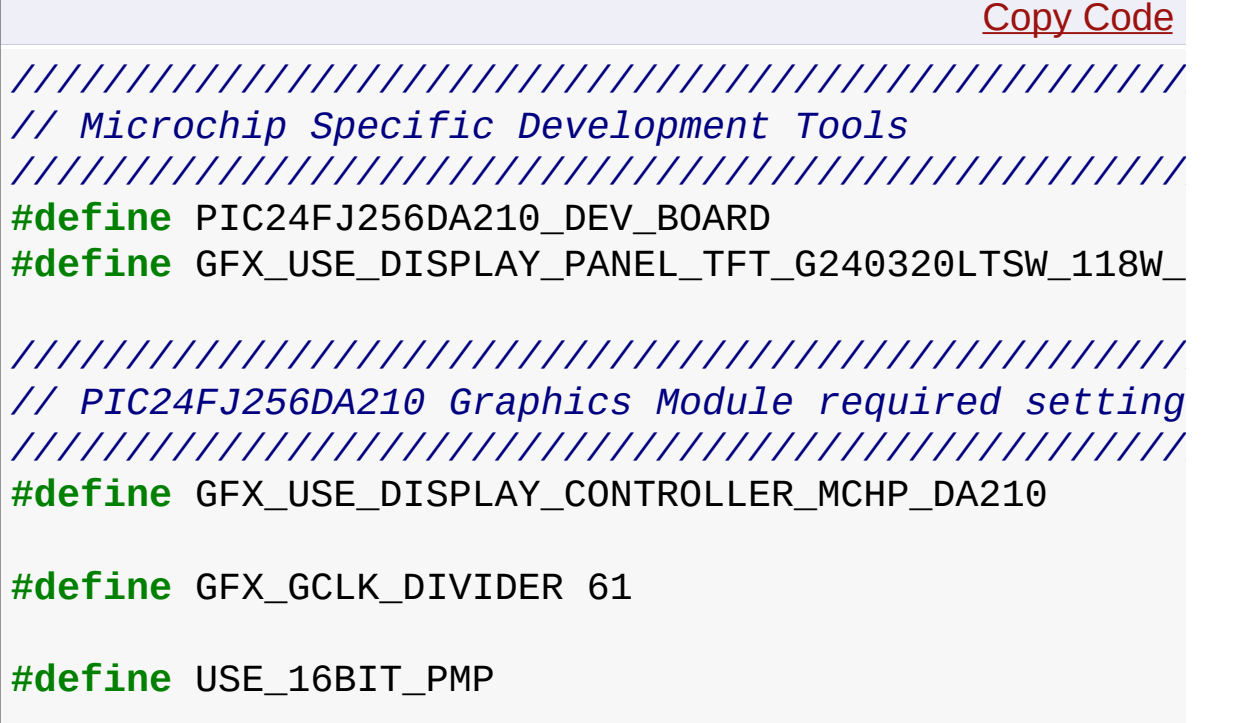

```
#define GFX DISPLAY BUFFER START ADDRESS 0x00020000
#define GFX_DISPLAY_BUFFER_LENGTH 0x00025800ul
#define GFX_EPMP_CS1_BASE_ADDRESS 0x00020000ul
#define GFX_EPMP_CS1_MEMORY_SIZE 0x80000ul
#define GFX_EPMP_CS2_BASE_ADDRESS 0x000A0000ul
#define GFX_EPMP_CS2_MEMORY_SIZE 0x80000ul
```
**Links**

Microchip Graphics [Controller](#page-1327-0)

[Library](#page-80-0) API > [Display](#page-1211-0) Device Driver Layer API > [Advanced](#page-1291-0) Display Driver Features > Microchip Graphics [Controller](#page-1417-0) > External or Internal Memory and Palettes

Microchip Graphics Library Version 3.06.02 - October 15, 2012 Copyright © 2012 Microchip Technology, Inc. All rights reserved

## <span id="page-1422-0"></span>**Image Decoders**

#### Demo [Project](#page-1882-0)

The Image Decoder Library supports the decoding of images in JPEG, BMP, and GIF format in PIC24, dsPIC, and PIC32 devices. This is a supplement to the Graphics Library but could be used without the Graphics Library. It not only supports input data through the Microchip's MDD file system but it can also be configured to support user specific inputs from ROM, external EEPROM, etc. The output can be sent to the Graphics Display through the driver provided with the Graphics Library or to a callback function where user can further render the decoded image (even if Graphics Library is not used). The individual decoders provided uses the stack for the work memory and hence a heap is not required.

#### **Design**

The Image Decoder library includes the following files:

- 1. Configuration file
	- ImageDecoderConfig.h
- 2. Header files
	- Main Header
		- ImageDecoder.h
	- Individual decoder headers
		- JpegDecoder.h
		- BmpDecoder.h
		- GifDecoder.h
- 3. Source files
	- Main Source file
- ImageDecoder.c
- Individual Source files
	- **JpegDecoder.c**
	- BmpDecoder.c
	- GifDecoder.c
- 4. Support files
	- ∘ jidctint.c

This can be diagrammatically explained as below:

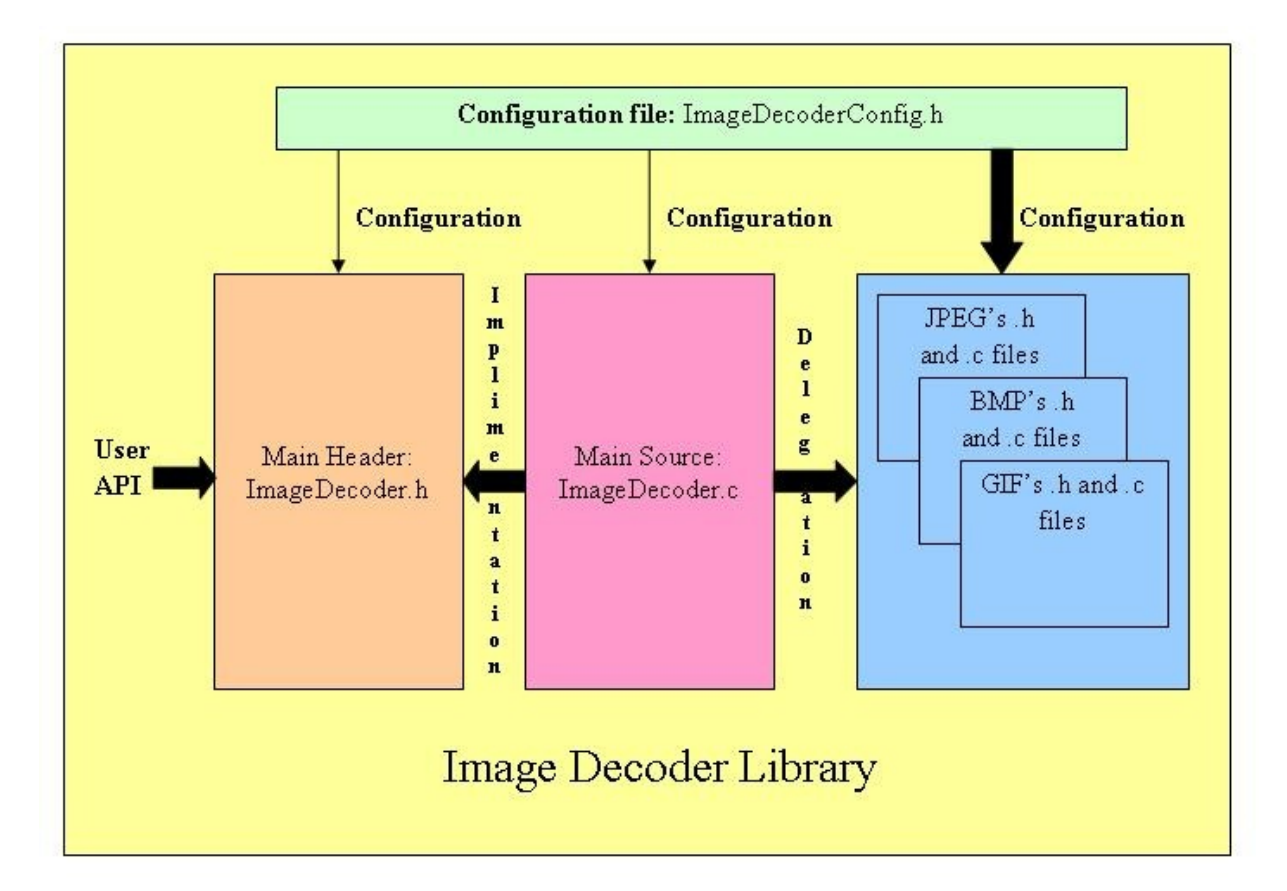

The user application interacts with the Image Decoder Library as per the diagram below:

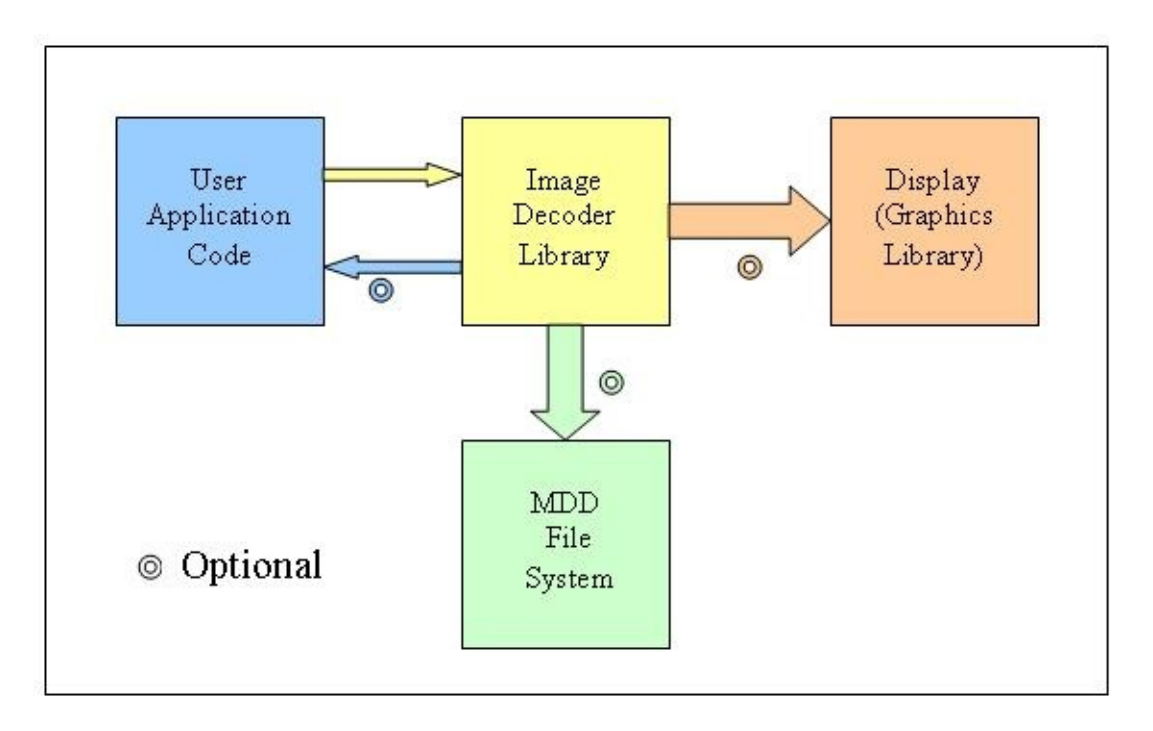

User can use the Graphics Library for output or can provide his/her own output pixel handler callback function. Similarly, user can use MDD file system or provide his/her own input source which implements some specific APIs explained later.

## **Configuration**

The compile time configurations can be done using the ImageDecoderConfig.h file. This file must be copied into the application folder like the other config files. The options provided are as explained below:

## 1. Image format support

The image formats which are not required can be compiled out by commenting out the respective defines. The below section says that GIF support to be excluded.

```
/* Comment out the image formats which are not requ
#define IMG_SUPPORT_BMP
#define IMG_SUPPORT_JPEG
//#define IMG_SUPPORT_GIF
```
## 2. Optimize for Graphics Library

If user application requires to output the image directly to the display without any double buffering, then the code can be optimized by defining as below:

Copy [Code](#page-1422-0)

*/\* Comment out if output has to be given through a callback function \*/*  $\mathcal{N}^*$  If defined, the code is optimized to use only th **#define** IMG\_USE\_ONLY\_565\_GRAPHICS\_DRIVER\_FOR\_OUTPUT

If either double buffering has to be done or if user specific rendering has to be done, comment out the above mentioned line and provide a callback function to render the pixel values. The callback function will be explained in the API section. If commented out, then the width and height of the display screen has to be provided using the following defines

Copy [Code](#page-1422-0)  $\diagup$ \* If the above define is commented out (Graphics d **#ifndef** IMG\_USE\_ONLY\_565\_GRAPHICS\_DRIVER\_FOR\_OUTPUT **#define** DISP\_HOR\_RESOLUTION 320 **#define** DISP\_VER\_RESOLUTION 240 **#endif**

3. Optimize for MDD file system

If user application uses only the MDD file system provided by Microchip Technology Inc., the code can be optimized by defining as below:

Copy [Code](#page-1422-0)

*/\** If defined, the code is optimized to use only the **#define** IMG\_USE\_ONLY\_MDD\_FILE\_SYSTEM\_FOR\_INPUT

If MDD file system is not used or if additional input formats have to be supported, the above define has to be commented out and a structure pointing to the required APIs

(IMG\_FILE\_SYSTEM\_API defined in ImageDecoder.h) must be provided by the user.

4. Loop callback support

Since decoder takes up significant amount of time decoding an image and user may want to update some information on the display or to send/receive data through communication channel, etc… it is possible to release processing power in the middle of decoding process by calling a callback function provided by the user. The user can do all the housekeeping activities inside the function. This option can be enabled by defining as below:

Copy [Code](#page-1422-0)

*/\* If defined, the a loop callback function is called in every decoding loop* so that application can do mainten *getting data, updating display, etc... \*/* **#define** IMG\_SUPPORT\_IMAGE\_DECODER\_LOOP\_CALLBACK

The JPEG decoder calls the callback function after every 8x8 pixel block decode while the BMP and GIF decoders calls after every row decode.

If this support is not required, then this define can be commented out.

## **Footprint**

The following are typical values for PIC24 with default compiler configuration. Actual values may vary with various factors such as compiler optimization levels and device used (PIC24/PIC32).

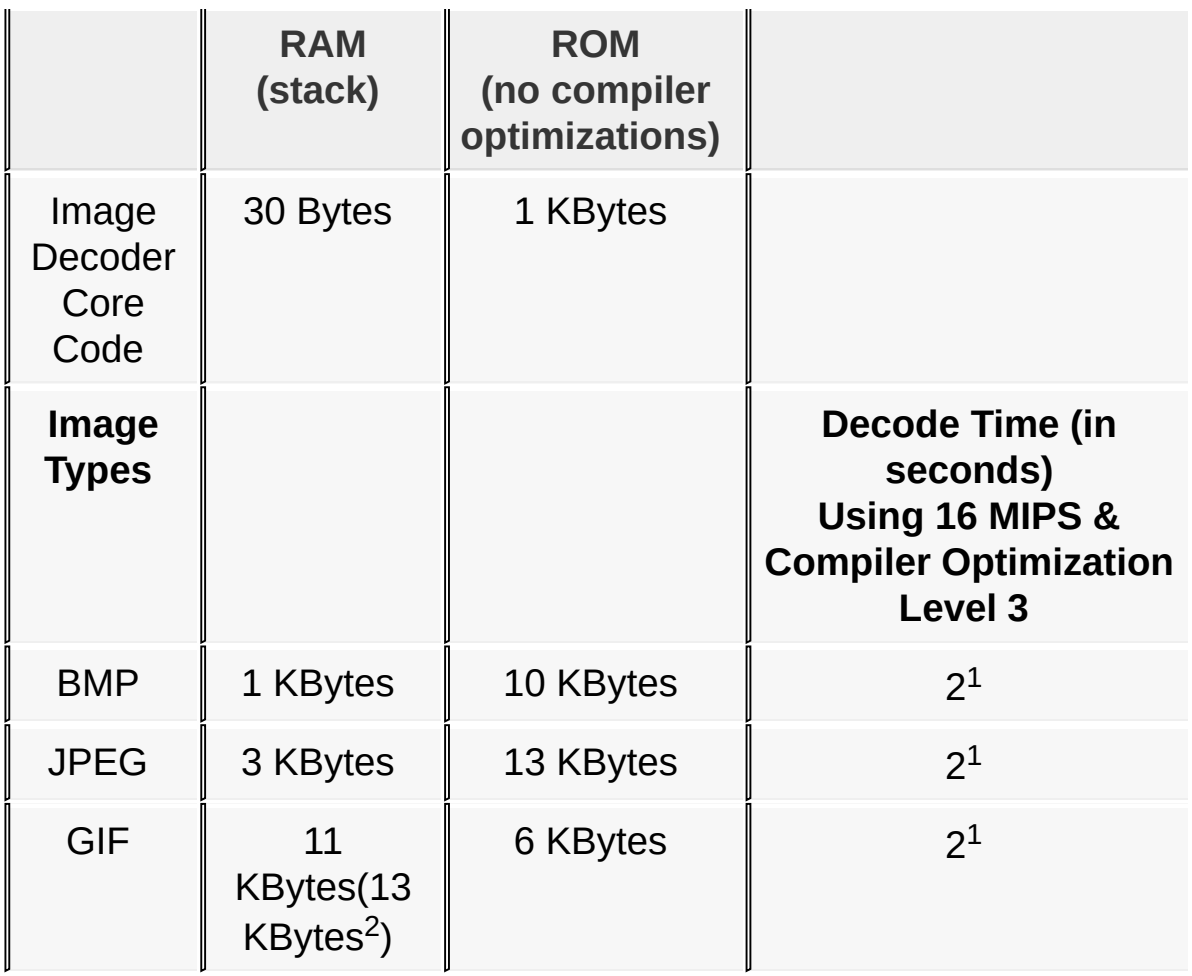

(1) Approximate value for average quality image file with a pixel resolution of 320x240. Additional variance in time can be observed due to image quality/image size and file access time.

(2) GIF code "Crush" optimization

(GIF\_CRUSH\_PREV\_SYMBOL\_PTR\_TABLE) is turned off. This compile switch can be found in GifDecoder.h file. Enabling this will have an additional effect on the GIF decoding time.

## **Demo Project**

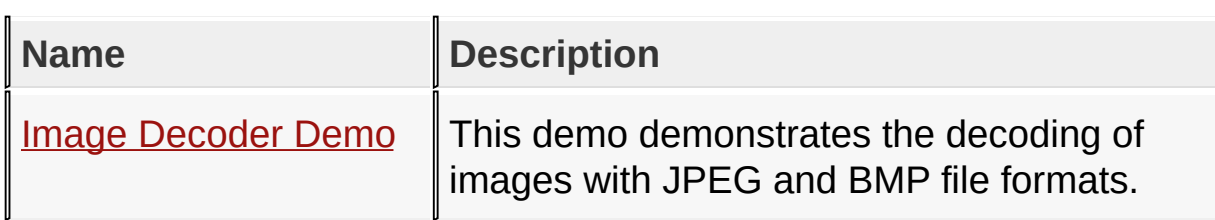

## **Links**

## Demo [Project](#page-1882-0)

## **Image [Decoders](#page-1422-0)**

Microchip Graphics Library Version 3.06.02 - October 15, 2012 Copyright © 2012 Microchip Technology, Inc. All rights reserved

[Contents](#page-1511-0) | [Index](#page-1538-0) | [Home](#page-1553-0)

## <span id="page-1429-0"></span>**Image Decoders API**

[Functions](#page-1883-0) | [Macros](#page-1884-0) | [Structures](#page-1885-0) | [Topics](#page-1886-0)

The Image Decoder Library distributed with the Graphics Library supports the decoding of images in JPEG, BMP, and GIF format in PIC24, dsPIC, and PIC32 devices. This is a supplement to the Graphics Library but could be used without the Graphics Library. This section describes the APIs for Image Decoder Library.

### **Functions**

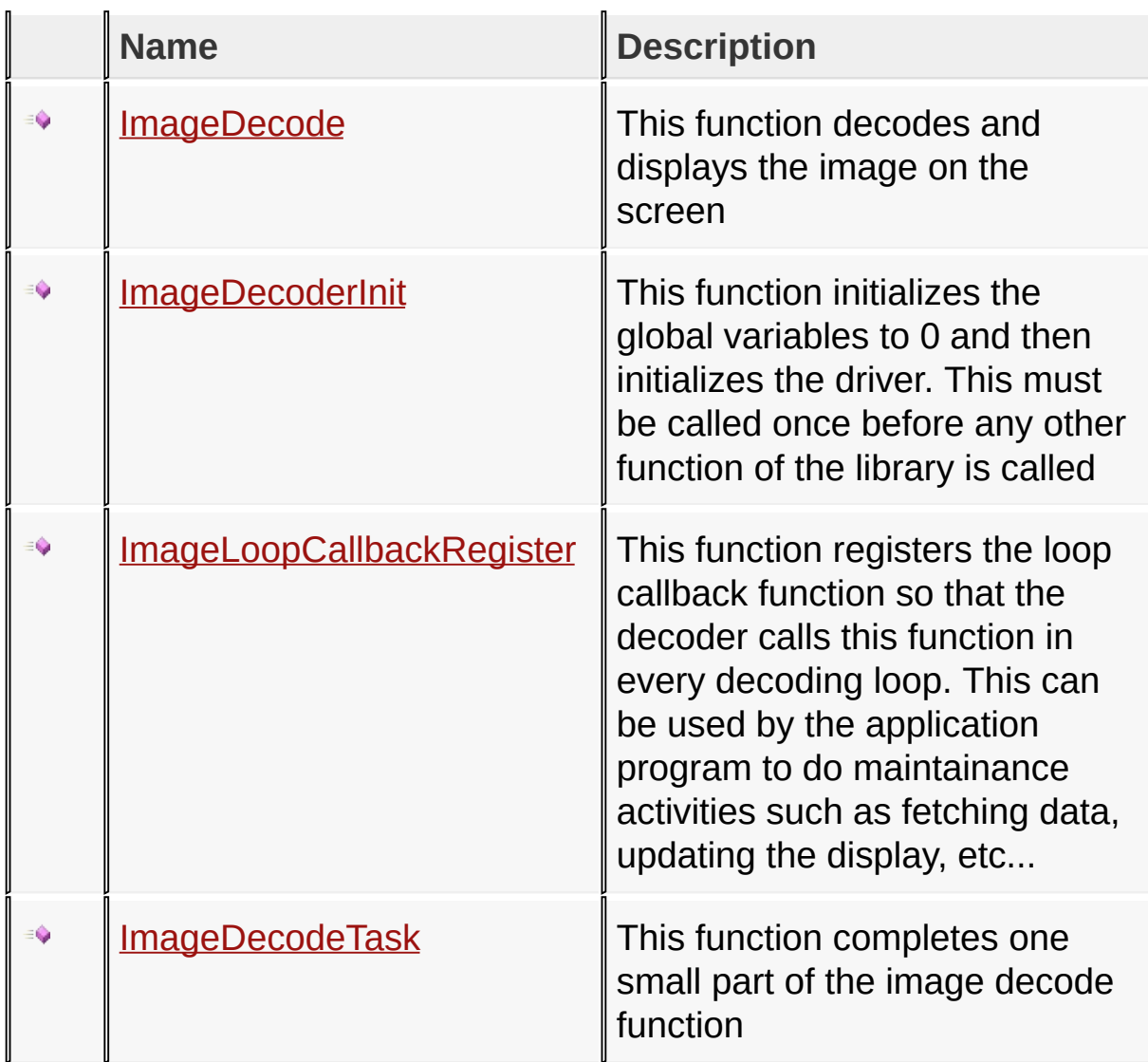

### **Macros**

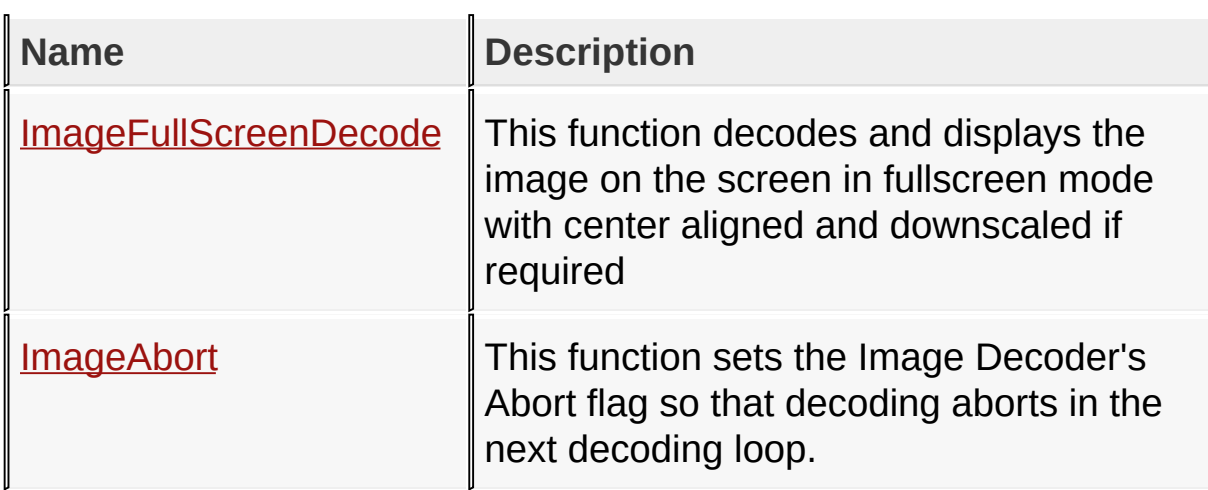

## **Structures**

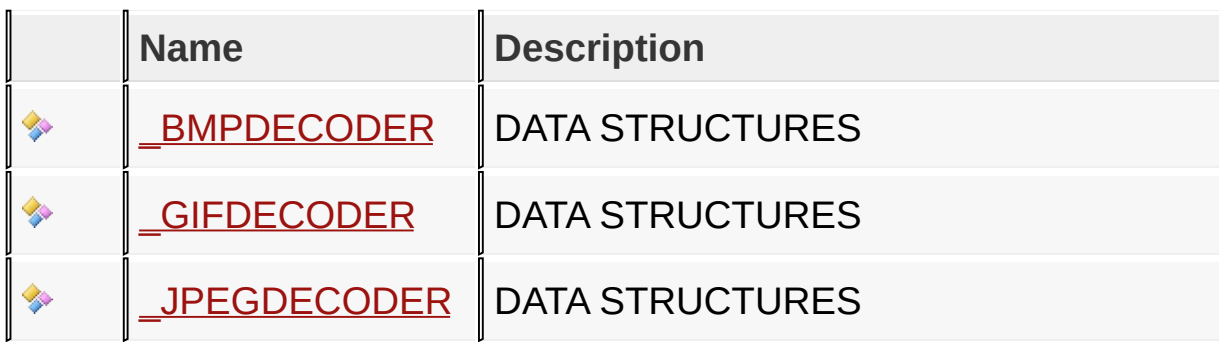

## **Topics**

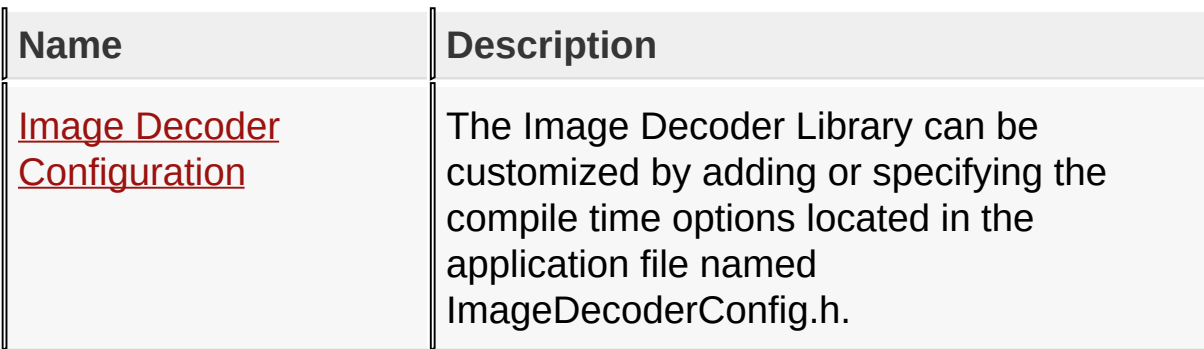

## **Links**

[Functions](#page-1883-0), [Legend](#page-1887-0), [Macros,](#page-1884-0) [Structures,](#page-1885-0) [Topics](#page-1886-0)

## Image [Decoders](#page-1429-0) API

Microchip Graphics Library Version 3.06.02 - October 15, 2012 Copyright © 2012 Microchip Technology, Inc. All rights reserved

# <span id="page-1432-0"></span>**Image Decoder Configuration**

**[Macros](#page-1888-0)** 

### **Macros**

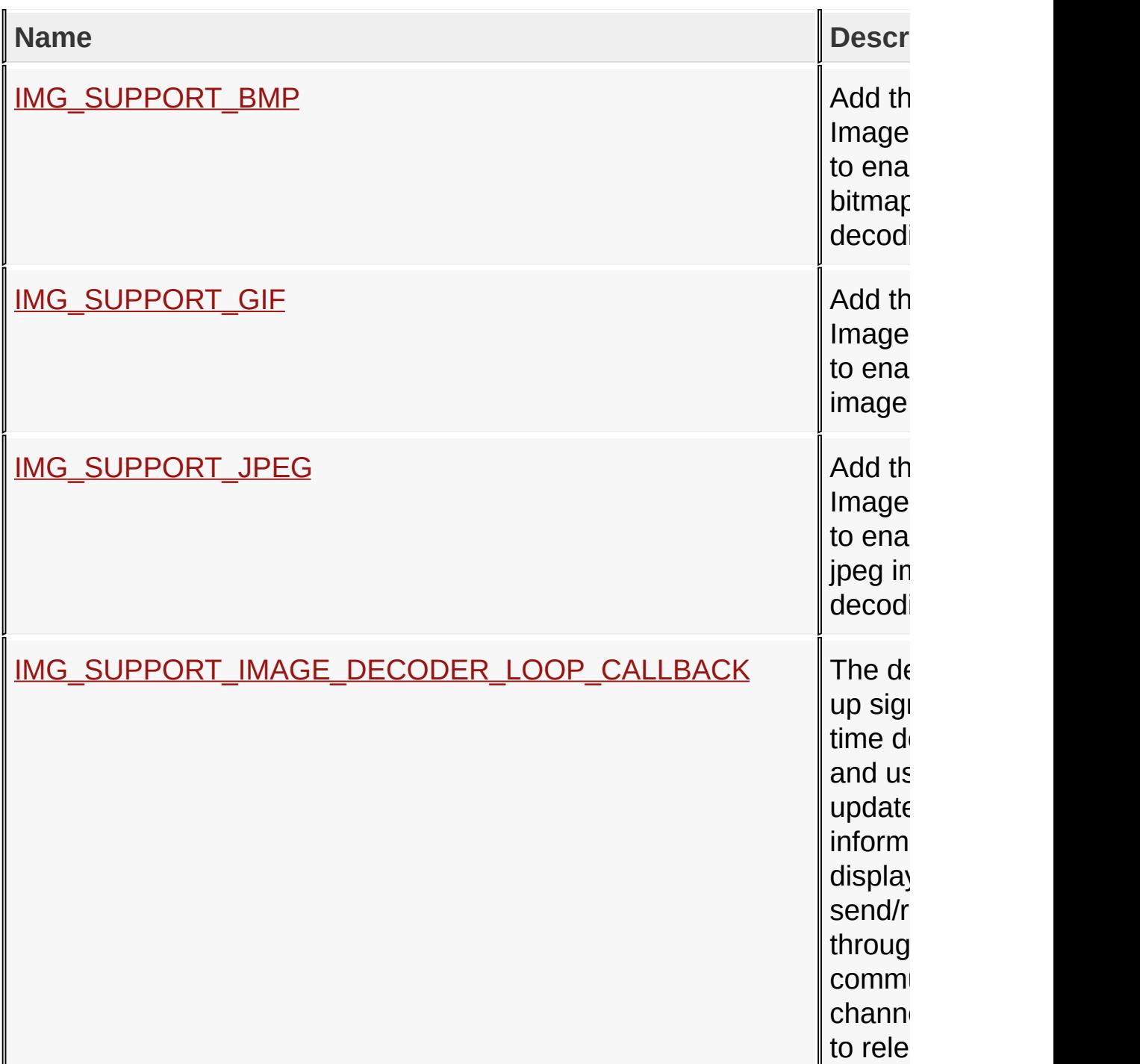

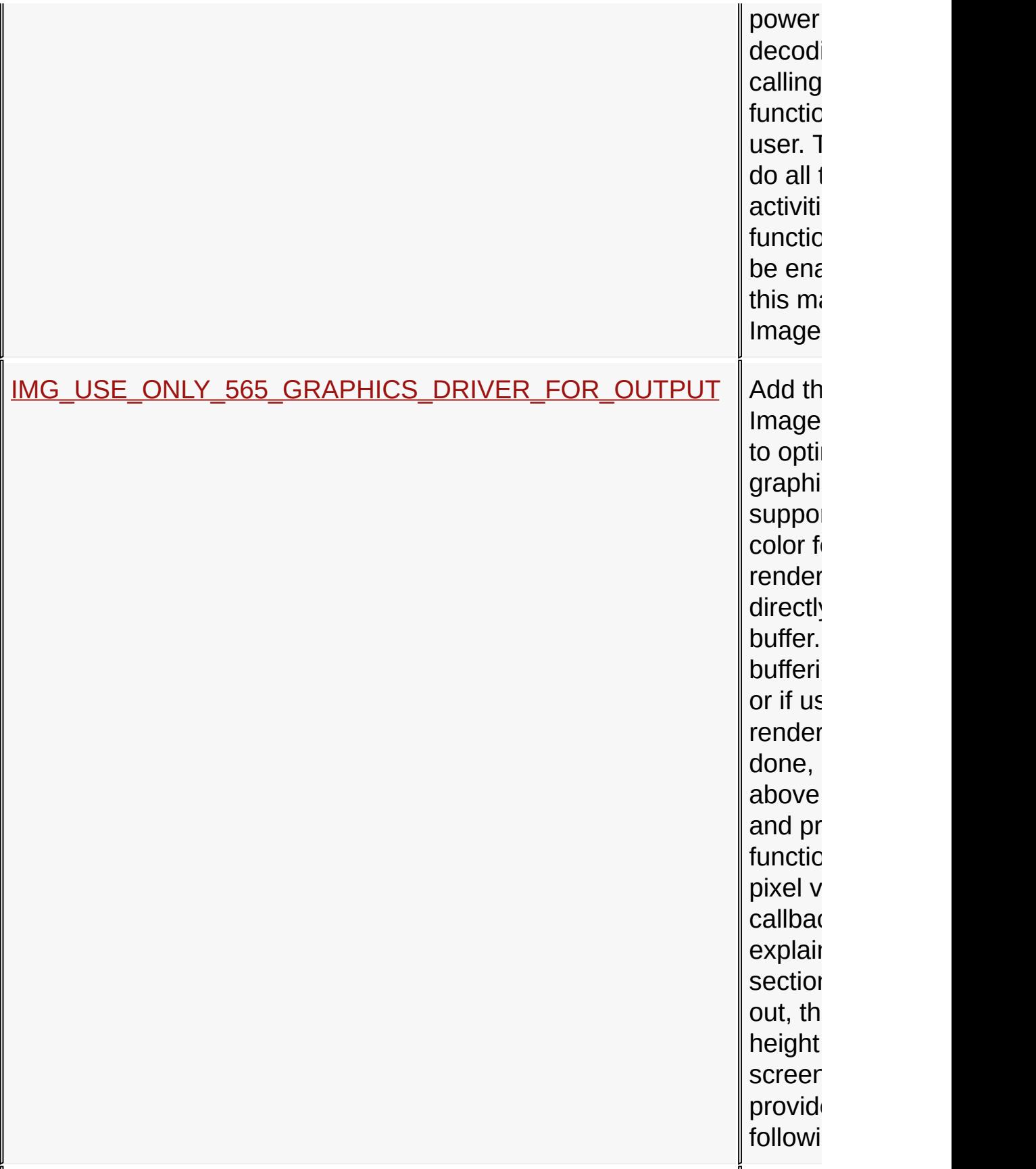

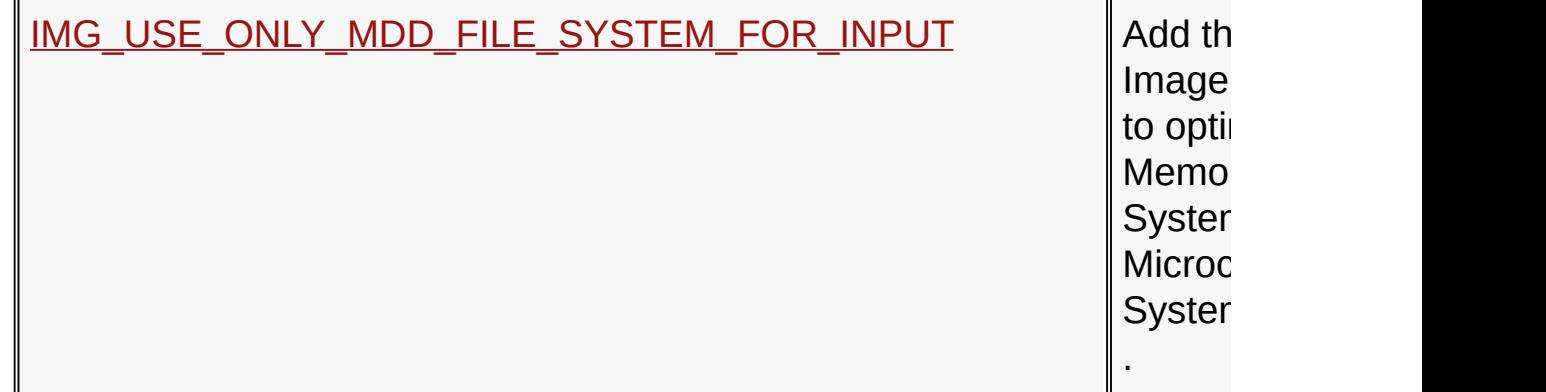

## **Links**

Image [Decoders](#page-1429-0) API, [Macros](#page-1888-0)

Image [Decoders](#page-1429-0) API > Image Decoder [Configuration](#page-1432-0)

Microchip Graphics Library Version 3.06.02 - October 15, 2012 Copyright © 2012 Microchip Technology, Inc. All rights reserved

# <span id="page-1435-0"></span>**IMG\_SUPPORT\_BMP Macro**

**C**

**#define IMG\_SUPPORT\_BMP**

### **Overview**

Add this macro in ImageDecoderConfig.h to enable support for bitmap image format decoding.

Image [Decoders](#page-1429-0) API > Image Decoder [Configuration](#page-1432-0) > [IMG\\_SUPPORT\\_BMP](#page-1435-0) Macro

Microchip Graphics Library Version 3.06.02 - October 15, 2012 Copyright © 2012 Microchip Technology, Inc. All rights reserved

[Contents](#page-1511-0) | [Index](#page-1538-0) | [Home](#page-1553-0)

# <span id="page-1436-0"></span>**IMG\_SUPPORT\_GIF Macro**

**C**

**#define IMG\_SUPPORT\_GIF**

### **Overview**

Add this macro in ImageDecoderConfig.h to enable support for gif image format decoding.

Image [Decoders](#page-1429-0) API > Image Decoder [Configuration](#page-1432-0) > [IMG\\_SUPPORT\\_GIF](#page-1436-0) Macro

Microchip Graphics Library Version 3.06.02 - October 15, 2012 Copyright © 2012 Microchip Technology, Inc. All rights reserved

# <span id="page-1437-0"></span>**IMG\_SUPPORT\_JPEG Macro**

**C**

**#define IMG\_SUPPORT\_JPEG**

### **Overview**

Add this macro in ImageDecoderConfig.h to enable support for jpeg image format decoding.

Image [Decoders](#page-1429-0) API > Image Decoder [Configuration](#page-1432-0) > [IMG\\_SUPPORT\\_JPEG](#page-1437-0) Macro

Microchip Graphics Library Version 3.06.02 - October 15, 2012 Copyright © 2012 Microchip Technology, Inc. All rights reserved

[Contents](#page-1511-0) | [Index](#page-1538-0) | [Home](#page-1553-0)

## <span id="page-1438-0"></span>IMG\_SUPPORT\_IMAGE\_DECODER\_LOOP\_CALL **Macro**

**C**

**#define IMG\_SUPPORT\_IMAGE\_DECODER\_LOOP\_CALLBACK**

### **Overview**

The decoder may takes up significant amount of time decoding an image and user may want to update some information on the display or to send/receive data through some communication channels. It is possible to release processing power in the middle of decoding process by calling a callback function provided by the user. The user should do all the housekeeping activities inside the function. This option can be enabled by adding this macro in ImageDecoderConfig.h.

Image [Decoders](#page-1429-0) API > Image Decoder [Configuration](#page-1432-0) > [IMG\\_SUPPORT\\_IMAGE\\_DECODER\\_LOOP\\_CALLBACK](#page-1438-0) Macro

Microchip Graphics Library Version 3.06.02 - October 15, 2012 Copyright © 2012 Microchip Technology, Inc. All rights reserved

# <span id="page-1439-0"></span>IMG\_USE\_ONLY\_565\_GRAPHICS\_DRIVER\_FOR\_ **Macro**

#### **C**

**#define IMG\_USE\_ONLY\_565\_GRAPHICS\_DRIVER\_FOR\_OUTPUT**

### **Overview**

Add this macro in ImageDecoderConfig.h to optimize code for graphics driver that supports 16-bit 5-6-5 color format and rendering is done directly to the display buffer. If either double buffering has to be done or if user specific rendering has to be done, comment out the above mentioned line and provide a callback function to render the pixel values. The callback function will be explained in the API section. If commented out, then the width and height of the display screen has to be provided using the following defines

Image [Decoders](#page-1429-0) API > Image Decoder [Configuration](#page-1432-0) > [IMG\\_USE\\_ONLY\\_565\\_GRAPHICS\\_DRIVER\\_FOR\\_OUTPUT](#page-1439-0) Macro

Microchip Graphics Library Version 3.06.02 - October 15, 2012 Copyright © 2012 Microchip Technology, Inc. All rights reserved
# <span id="page-1440-0"></span>IMG\_USE\_ONLY\_MDD\_FILE\_SYSTEM\_FOR\_INPU **Macro**

**C**

**#define IMG\_USE\_ONLY\_MDD\_FILE\_SYSTEM\_FOR\_INPUT**

#### **Overview**

Add this macro in ImageDecoderConfig.h to optimize code to use Memory Disk Drive File System(MDDFS) of Microchip MDD File System Interface Library .

Image [Decoders](#page-1429-0) API > Image Decoder [Configuration](#page-1432-0) > [IMG\\_USE\\_ONLY\\_MDD\\_FILE\\_SYSTEM\\_FOR\\_INPUT](#page-1440-0) Macro

Microchip Graphics Library Version 3.06.02 - October 15, 2012 Copyright © 2012 Microchip Technology, Inc. All rights reserved

<span id="page-1441-0"></span>**ImageDecode Function**

```
C
BYTE ImageDecode(
    IMG_FILE * pImageFile,
    IMG_FILE_FORMAT eImgFormat,
    WORD wStartx,
    WORD wStarty,
    WORD wWidth,
    WORD wHeight,
    WORD wFlags,
    IMG_FILE_SYSTEM_API * pFileAPIs,
    IMG_PIXEL_OUTPUT pPixelOutput
);
```
#### **Overview**

This function decodes and displays the image on the screen

#### **Returns**

Error code -> 0 means no error

#### **Side Effects**

None

## **Example**

```
void main(void)
{
  IMG_FILE pImageFile;
  IMG_vInitialize();
  pImageFile = IMG_FOPEN("Image.jpg", "r");
  if(pImageFile == NULL)
  {
```

```
<- Error handling ->
  }
  IMG_bDecode(pImageFile, IMG_JPEG, 0, 0, 320, 240, 0, NULL, NU
  IMG_FCLOSE(pImageFile);
  while(1);
}
```
Image [Decoders](#page-1429-0) API > [ImageDecode](#page-1441-0) Function

Microchip Graphics Library Version 3.06.02 - October 15, 2012 Copyright © 2012 Microchip Technology, Inc. All rights reserved

# <span id="page-1443-0"></span>**ImageDecoderInit Function**

**C**

```
void ImageDecoderInit();
```
#### **Overview**

This function initializes the global variables to 0 and then initializes the driver. This must be called once before any other function of the library is called

#### **Returns**

None

## **Side Effects**

The graphics driver will be reset

## **Example**

```
void main(void)
{
  ImageInit();
   ...
}
```
#### Image [Decoders](#page-1429-0) API > [ImageDecoderInit](#page-1443-0) Function

Microchip Graphics Library Version 3.06.02 - October 15, 2012 Copyright © 2012 Microchip Technology, Inc. All rights reserved

# <span id="page-1444-0"></span>**ImageLoopCallbackRegister Function**

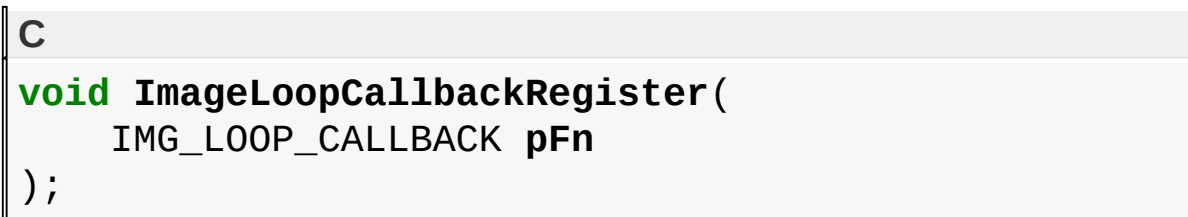

## **Overview**

This function registers the loop callback function so that the decoder calls this function in every decoding loop. This can be used by the application program to do maintainance activities such as fetching data, updating the display, etc...

#### **Returns**

None

## **Side Effects**

The graphics driver will be reset

## **Example**

```
void Mainantance(void)
{
  ...
}
void main(void)
{
  ImageInit();
  ImageLoopCallbackRegister(Mainantance);
  ...
}
```
## Image [Decoders](#page-1429-0) API > [ImageLoopCallbackRegister](#page-1444-0) Function

Microchip Graphics Library Version 3.06.02 - October 15, 2012 Copyright © 2012 Microchip Technology, Inc. All rights reserved

# <span id="page-1446-0"></span>**ImageDecodeTask Function**

**C**

BYTE **ImageDecodeTask**();

#### **Overview**

This function completes one small part of the image decode function

#### **Returns**

Status code - '1' means decoding is completed

'0' means decoding is not yet completed, call this function again

#### **Side Effects**

None

#### **Example**

IMG\_bFullScreenDecode(pImageFile, IMG\_JPEG, NULL, NULL); while(!ImageDecodeTask());

Image [Decoders](#page-1429-0) API > [ImageDecodeTask](#page-1446-0) Function

Microchip Graphics Library Version 3.06.02 - October 15, 2012 Copyright © 2012 Microchip Technology, Inc. All rights reserved

# <span id="page-1447-0"></span>**ImageFullScreenDecode Macro**

#### **C**

#define ImageFullScreenDecode(pImageFile, eImgFormat ImageDecode(pImageFile, eImgFormat, 0, 0, IMG

#### **Overview**

This function decodes and displays the image on the screen in fullscreen mode with center aligned and downscaled if required

#### **Returns**

Error code -> 0 means no error

#### **Side Effects**

None

#### **Example**

```
void main(void)
{
  IMG_FILE pImageFile;
  IMG_vInitialize();
  pImageFile = IMG_FOPEN("Image.jpg", "r");
  if(pImageFile == NULL)
  {
        <- Error handling ->
  }
  IMG_bFullScreenDecode(pImageFile, IMG_JPEG, NULL, NULL);
  IMG_FCLOSE(pImageFile);
  while(1);
}
```
Microchip Graphics Library Version 3.06.02 - October 15, 2012 Copyright © 2012 Microchip Technology, Inc. All rights reserved

# <span id="page-1449-0"></span>**ImageAbort Macro**

**C**

**#define ImageAbort** IMG\_blAbortImageDecoding = 1;

#### **Overview**

This function sets the Image Decoder's Abort flag so that decoding aborts in the next decoding loop.

#### **Returns**

None

## **Side Effects**

None

## **Example**

```
void callback(void);
void main(void)
{
  IMG_FILE pImageFile;
  IMG_vInitialize();
  ImageLoopCallbackRegister(callback);
  pImageFile = IMG_FOPEN("Image.jpg", "r");
  if(pImageFile == NULL)
  \{<- Error handling ->
  }
  IMG bFullScreenDecode(pImageFile, IMG JPEG, NULL, NULL);
  IMG_FCLOSE(pImageFile);
  while(1);
}
```

```
void callback(void)
{
  if(<- check for abort condition ->)
  {
     ImageAbort();
  }
}
```
Image [Decoders](#page-1429-0) API > [ImageAbort](#page-1449-0) Macro

Microchip Graphics Library Version 3.06.02 - October 15, 2012 Copyright © 2012 Microchip Technology, Inc. All rights reserved

## <span id="page-1451-0"></span>**\_BMPDECODER Structure**

```
C
struct _BMPDECODER {
  IMG_FILE * pImageFile;
  LONG lWidth;
  LONG lHeight;
  LONG lImageOffset;
  WORD wPaletteEntries;
  BYTE bBitsPerPixel;
  BYTE bHeaderType;
  BYTE blBmMarkerFlag : 1;
  BYTE blCompressionType : 3;
  BYTE bNumOfPlanes : 3;
  BYTE b16bit565flag : 1;
  BYTE aPalette[256][3];
};
```
## **Description**

## DATA STRUCTURES

#### **Members**

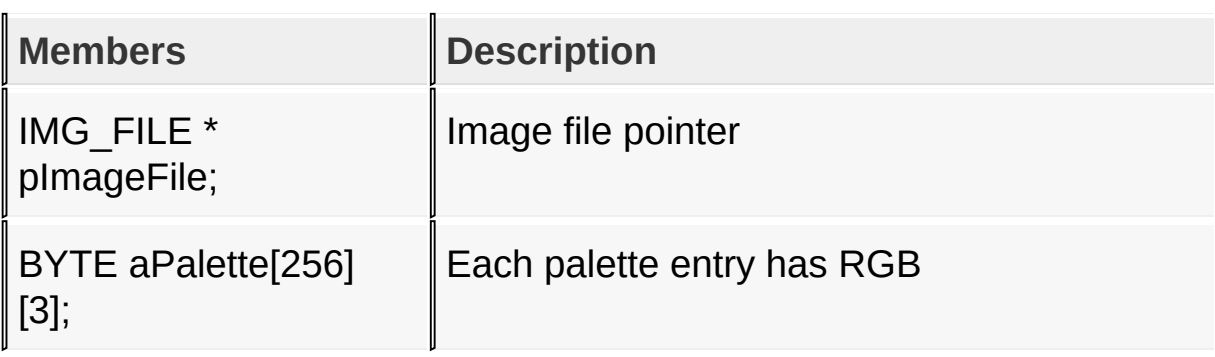

#### Image [Decoders](#page-1429-0) API > [\\_BMPDECODER](#page-1451-0) Structure

[Contents](#page-1511-0) | [Index](#page-1538-0) | [Home](#page-1553-0)

## <span id="page-1453-0"></span>**\_GIFDECODER Structure**

**C struct \_GIFDECODER** { IMG\_FILE \* **pImageFile**; WORD **wImageWidth**; WORD **wImageHeight**; WORD **wImageX**; WORD **wImageY**; WORD **wScreenWidth**; WORD **wScreenHeight**; WORD **wGlobalPaletteEntries**; WORD **wLocalPaletteEntries**; BYTE **bBgColorIndex**; BYTE **bPixelAspectRatio**; BYTE **blGifMarkerFlag** : 1; BYTE **blGloabalColorTableFlag** : 1; BYTE **blLocalColorTableFlag** : 1; BYTE **blInterlacedFlag** : 1; BYTE **blFirstcodeFlag** : 1; BYTE **bInterlacePass** : 3; BYTE **aPalette**[256][3]; WORD **awPalette**[256]; BYTE **abSymbol**[4096]; WORD **awPrevSymbolPtr**[(4096 \* 3)/4]; WORD **wInitialSymbols**; WORD **wMaxSymbol**; BYTE **bInitialSymbolBits**; BYTE **bMaxSymbolBits**; LONG **lGlobalColorTablePos**; BYTE **bWorkBits**; BYTE **bRemainingDataInBlock**; BYTE **bRemainingBits**; WORD **wCurrentX**; WORD **wCurrentY**;

 $\vert$  } ;

## **Description**

## DATA STRUCTURES

#### **Members**

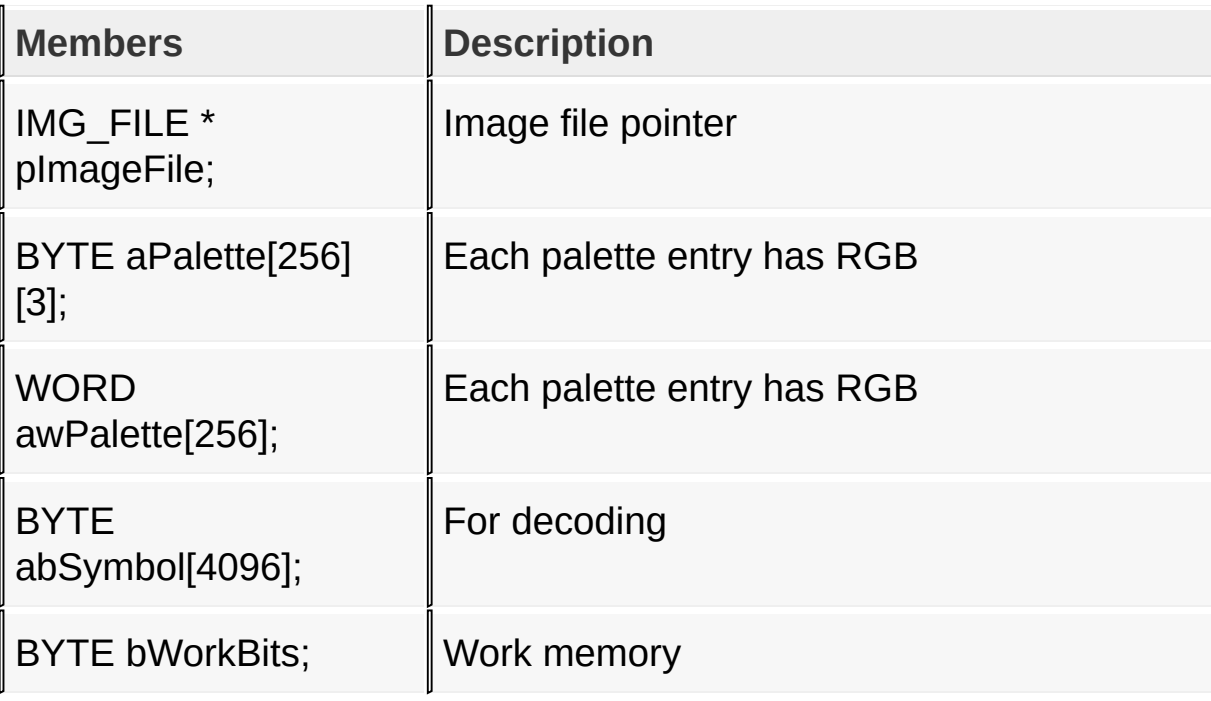

## Image [Decoders](#page-1429-0) API > [\\_GIFDECODER](#page-1453-0) Structure

Microchip Graphics Library Version 3.06.02 - October 15, 2012 Copyright © 2012 Microchip Technology, Inc. All rights reserved

## <span id="page-1455-0"></span>**\_JPEGDECODER Structure**

**C struct \_JPEGDECODER** { IMG\_FILE \* **pImageFile**; BYTE **blJFIF**; BYTE **bMajorRev**; BYTE **bMinorRev**; BYTE **bDataBits**; WORD **wWidth**; WORD **wHeight**; BYTE **bChannels**; BYTE **abChannelType**[MAX CHANNELS]; BYTE **abChannelHSampFactor**[MAX\_CHANNELS]; BYTE **abChannelVSampFactor**[MAX\_CHANNELS]; BYTE **abChannelQuantTableMap**[MAX\_CHANNELS]; BYTE **blQuantUses16bits**; WORD **awQuantTable**[MAX\_CHANNELS][64]; WORD **wRestartInterval**; BYTE **bHuffTables**; BYTE **abHuffAcSymLen**[MAX\_HUFF\_TABLES][16]; BYTE **abHuffAcSymbol**[MAX\_HUFF\_TABLES][256]; BYTE **abHuffDcSymLen**[MAX\_HUFF\_TABLES][16]; BYTE **abHuffDcSymbol**[MAX\_HUFF\_TABLES][16]; WORD **awHuffAcSymStart**[MAX\_HUFF\_TABLES][16]; WORD **awHuffDcSymStart**[MAX\_HUFF\_TABLES][16]; BYTE **abChannelHuffAcTableMap** [MAX CHANNELS]; BYTE **abChannelHuffDcTableMap** [MAX CHANNELS]; BYTE **bError**; WORD **wWorkBits**; BYTE **bBitsAvailable**; BYTE **bBlocksInOnePass**; SHORT **asOneBlock**[MAX\_BLOCKS][64]; WORD **wBlockNumber**; BYTE **abChannelMap**[MAX\_BLOCKS];

```
BYTE bSubSampleType;
  SHORT asPrevDcValue[MAX_CHANNELS];
  BYTE * pbCurrentHuffSymLenTable;
  BYTE * pbCurrentHuffSymbolTable;
  WORD * pwCurrentHuffSymStartTable;
  WORD * pwCurrentQuantTable;
  BYTE abDataBuffer[MAX_DATA_BUF_LEN];
  WORD wBufferLen;
 WORD wBufferIndex;
  BYTE bFirstBit;
 WORD wPrevX;
 WORD wPrevY;
};
```
## **Description**

## DATA STRUCTURES

## **Members**

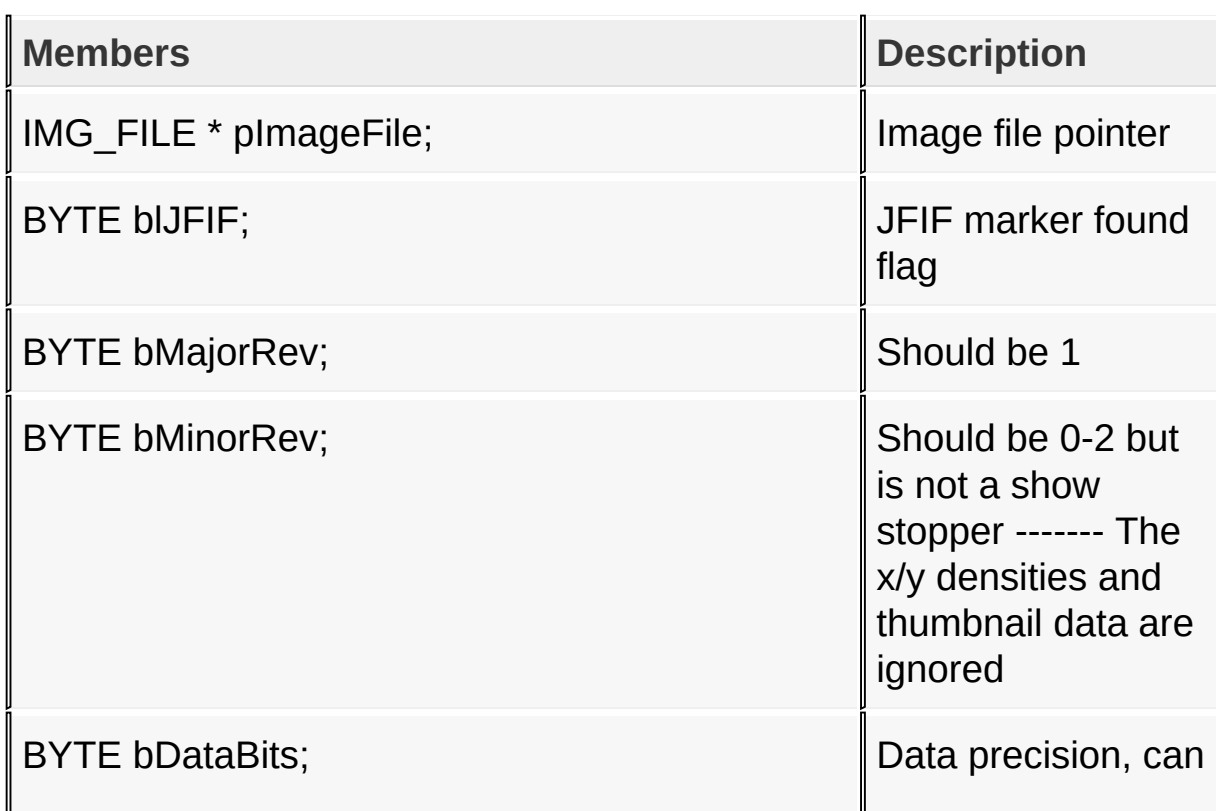

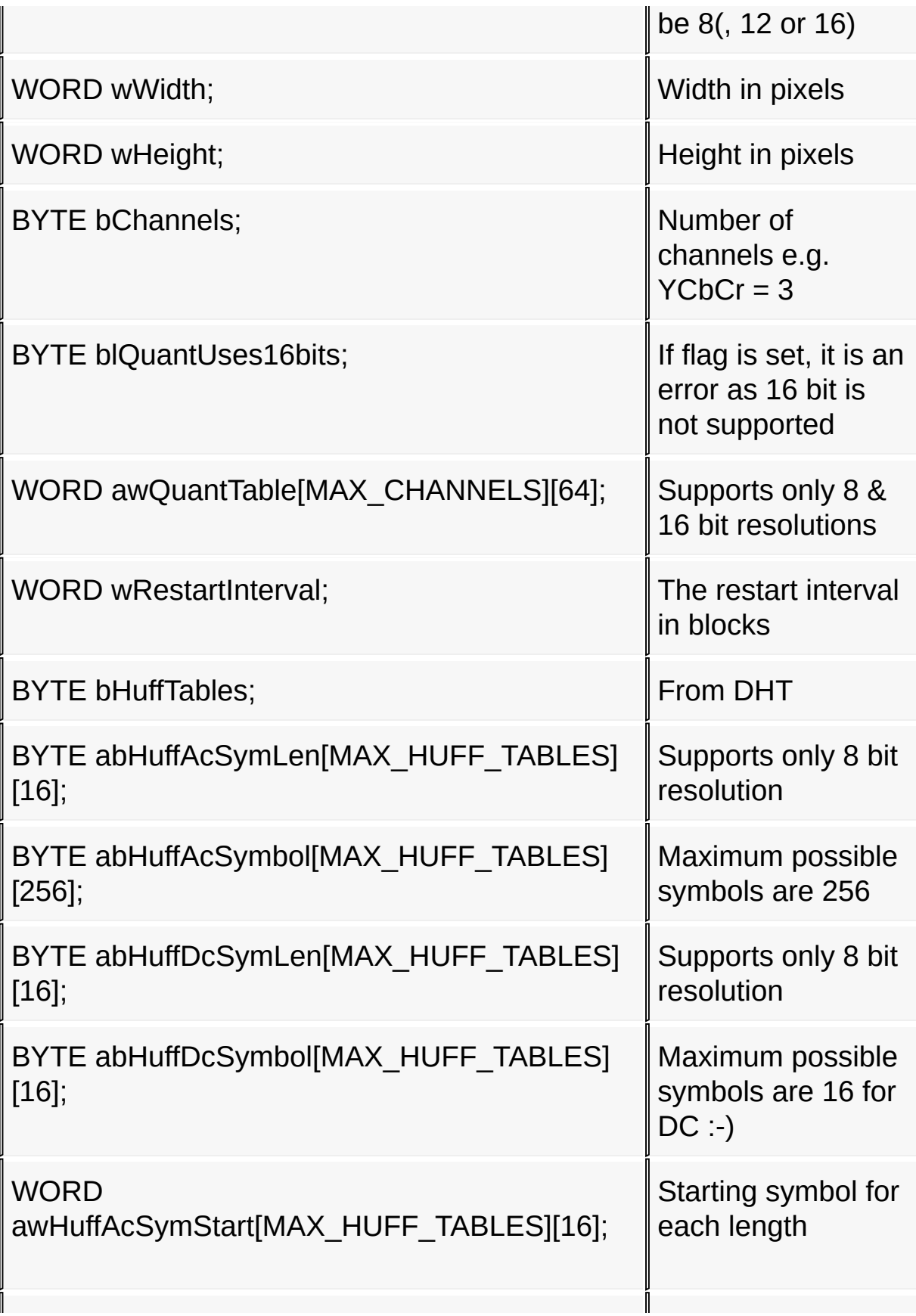

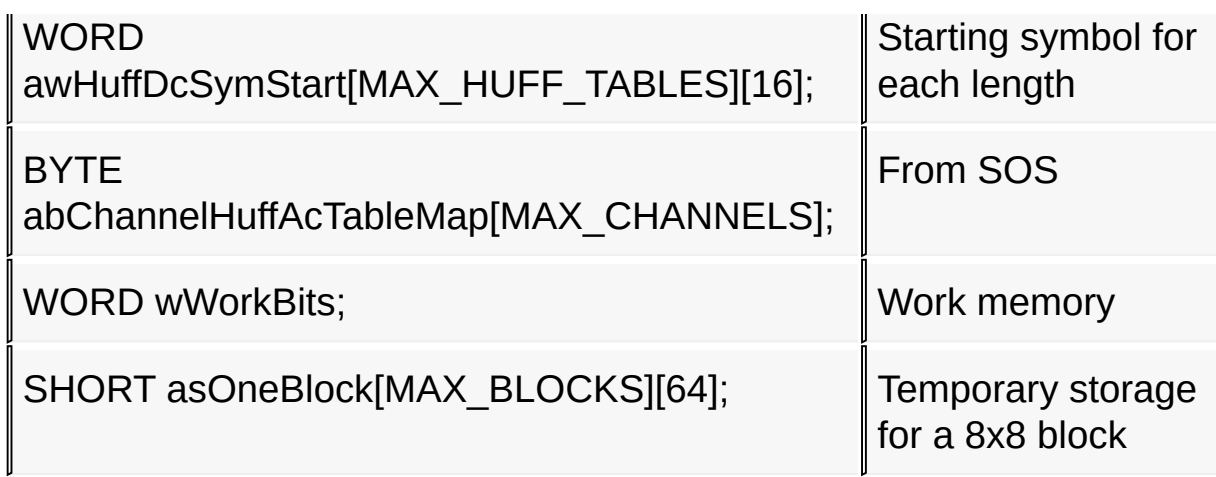

## Image [Decoders](#page-1429-0) API > [\\_JPEGDECODER](#page-1455-0) Structure

Microchip Graphics Library Version 3.06.02 - October 15, 2012 Copyright © 2012 Microchip Technology, Inc. All rights reserved

# <span id="page-1459-0"></span>**M[iscellaneous](#page-1484-0) Topics**

#### **[Topics](#page-1891-0)**

This section contains common procedures to start using the library or to modify the library.

## **Topics**

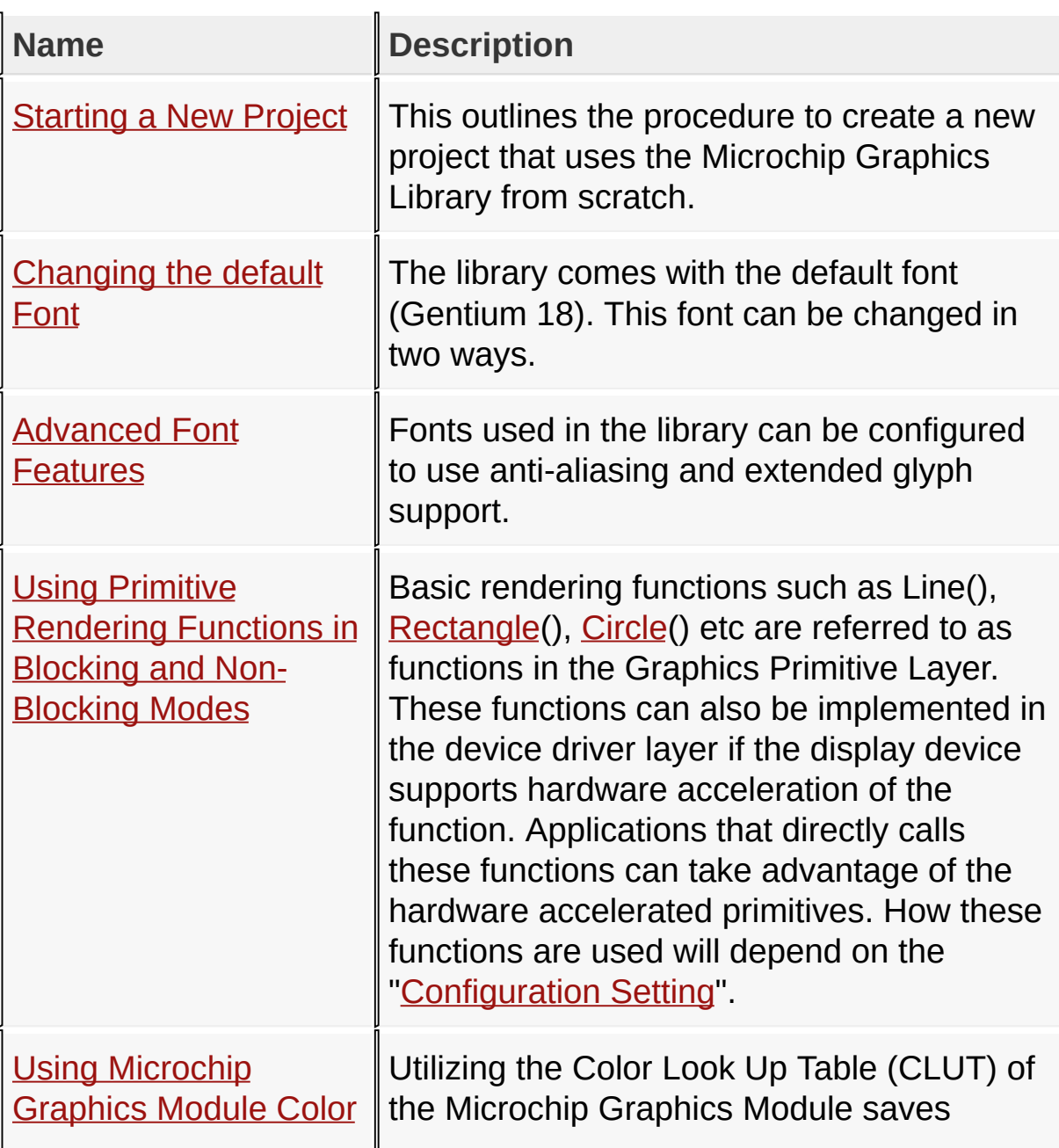

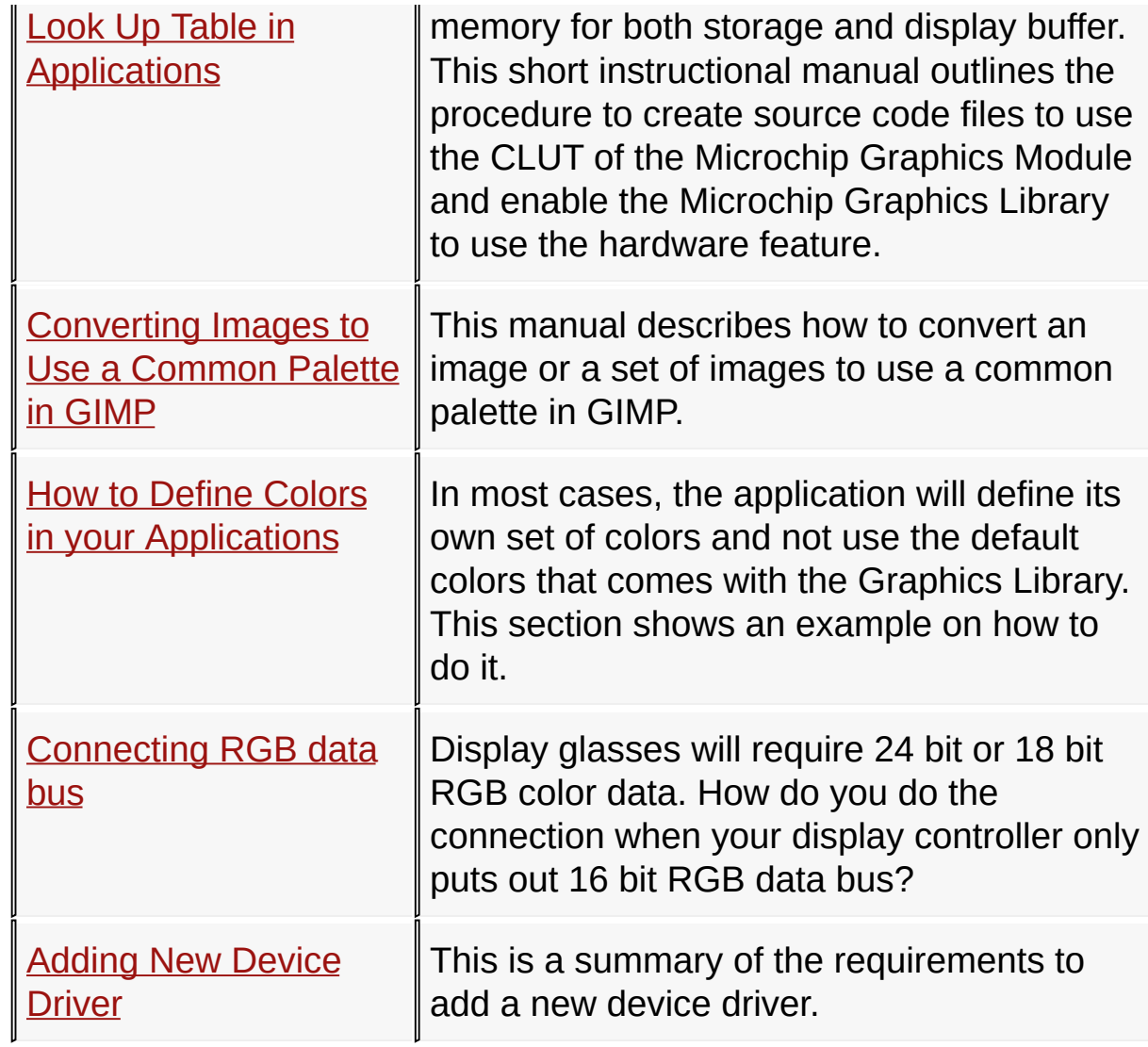

## **Links**

## **[Topics](#page-1891-0)**

[Miscellaneous](#page-1459-0) Topics

Microchip Graphics Library Version 3.06.02 - October 15, 2012 Copyright © 2012 Microchip Technology, Inc. All rights reserved

## <span id="page-1461-0"></span>**Starting a New Project**

The following is a step by step instruction to create a New Project from scratch with the Microchip Graphics Library

**Step 1:** Install the Microchip Application Libraries to get the Microchip Graphics Library. The Microchip Application Library installer can be downloaded from  $\frac{1}{2}$  [www.microchip.com/MLA](#page-1461-0). Once installed the Microchip Graphics Library files will be located in the directory structure shown below.

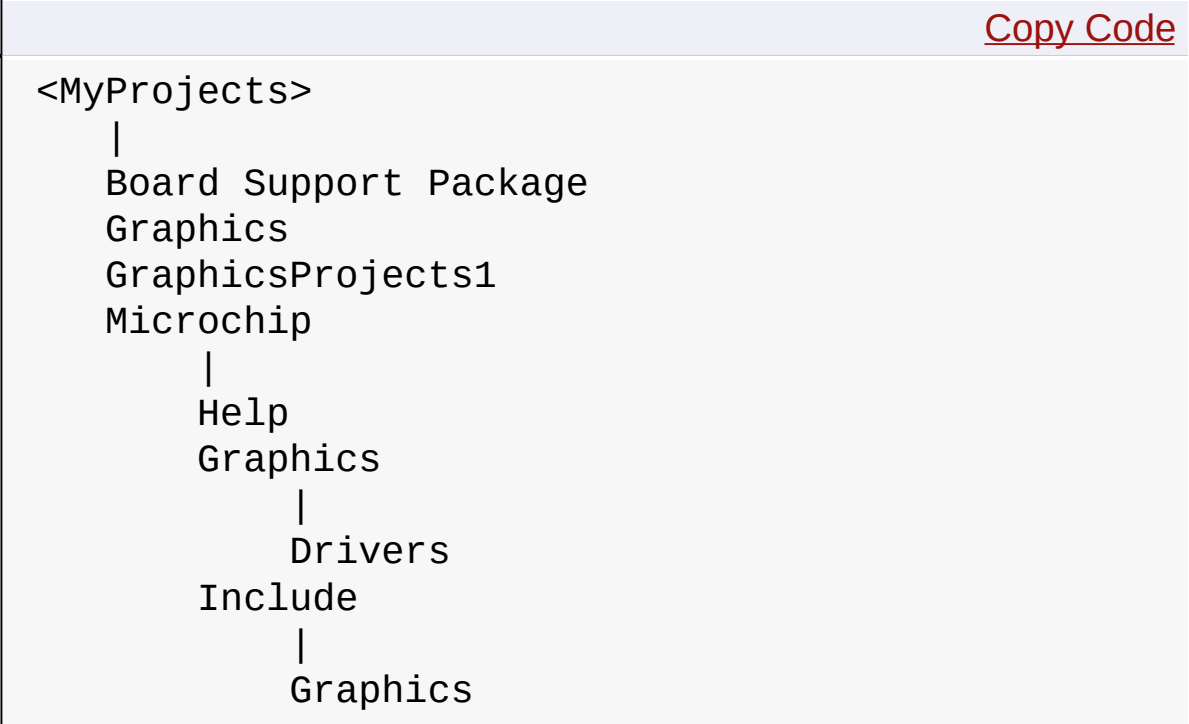

- MyProjects can be any name and is the directory name that you chose when you installed the Microchip Application Libraries.
- Graphics directory will contain demos distributed with the Graphics Library.
- Board Support Package directory will contain drivers for components on Microchip Development Boards that are used by the demos.
- GraphicsProject1 directory can be any directory name that you specify later for your own project.
- Microchip directory will contain all the library files.
- Under Microchip directory, the Help directory will contain the "Graphics.chm" file.
- Under Microchip directory, the Graphics directory under the Microchip directory will contain all the source (C) files for the Graphics Library except the actual display driver files. Under the Drivers directory, all the supported driver files released with the library is located.
- Under Microchip directory, the Include directory will have another Graphics directory that will contain all the header files for the Graphics Library. All other header files will be located under Microchip/Include directory.

**Step 2**: Creating the MPLAB project

- 1. Open MPLAB Project.
- 2. Go to **Project** tab and select **New**

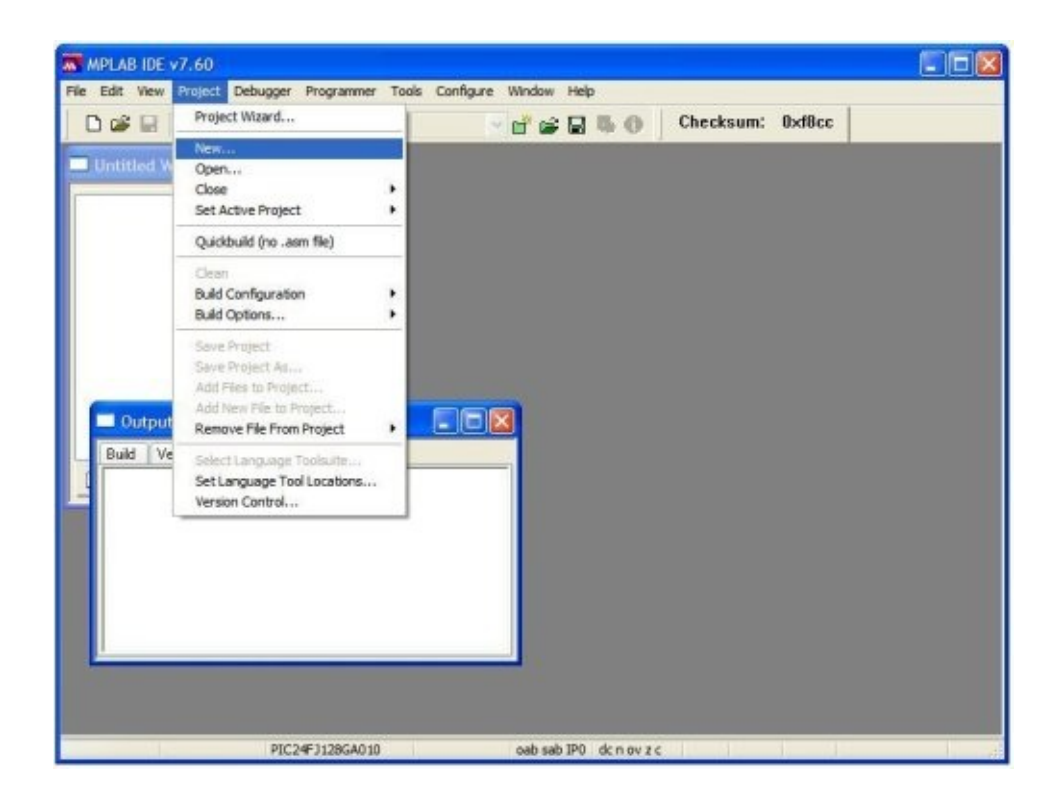

3. **New Project** dialog box will appear. In this dialog box enter your **Project Name** and **Project Directory**. Click **OK**. Project will be created or prompted to create the directory if your project directory does not exist (refer to figure below).

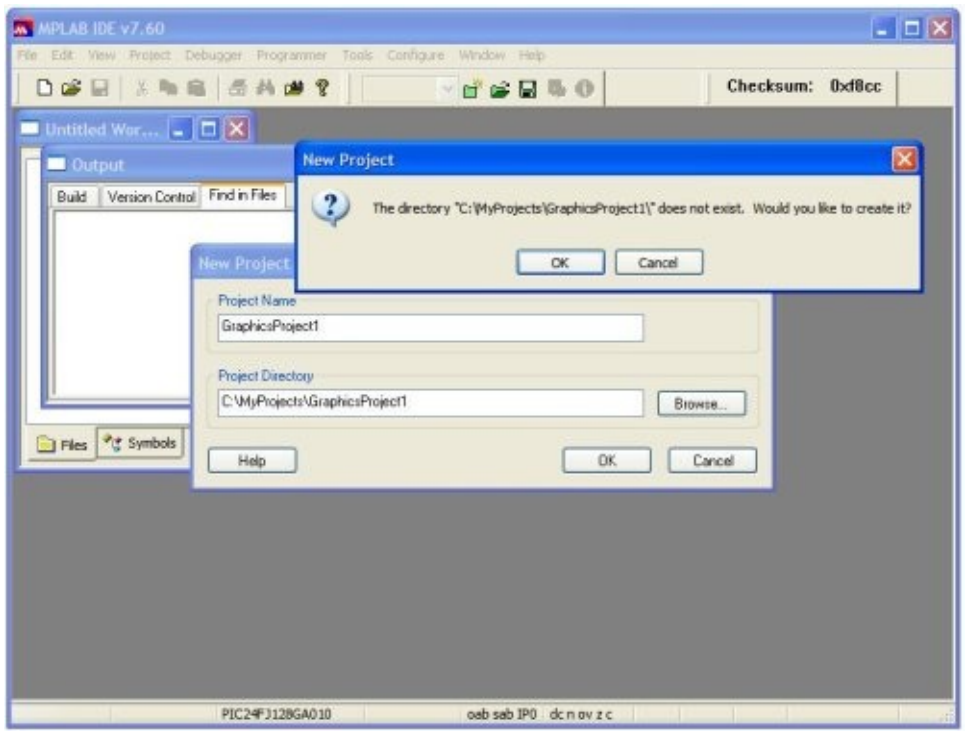

4. The MPLAB **Project** view will appear as soon as the project is created. If it does not appear go to **View** tab and click **Project**.

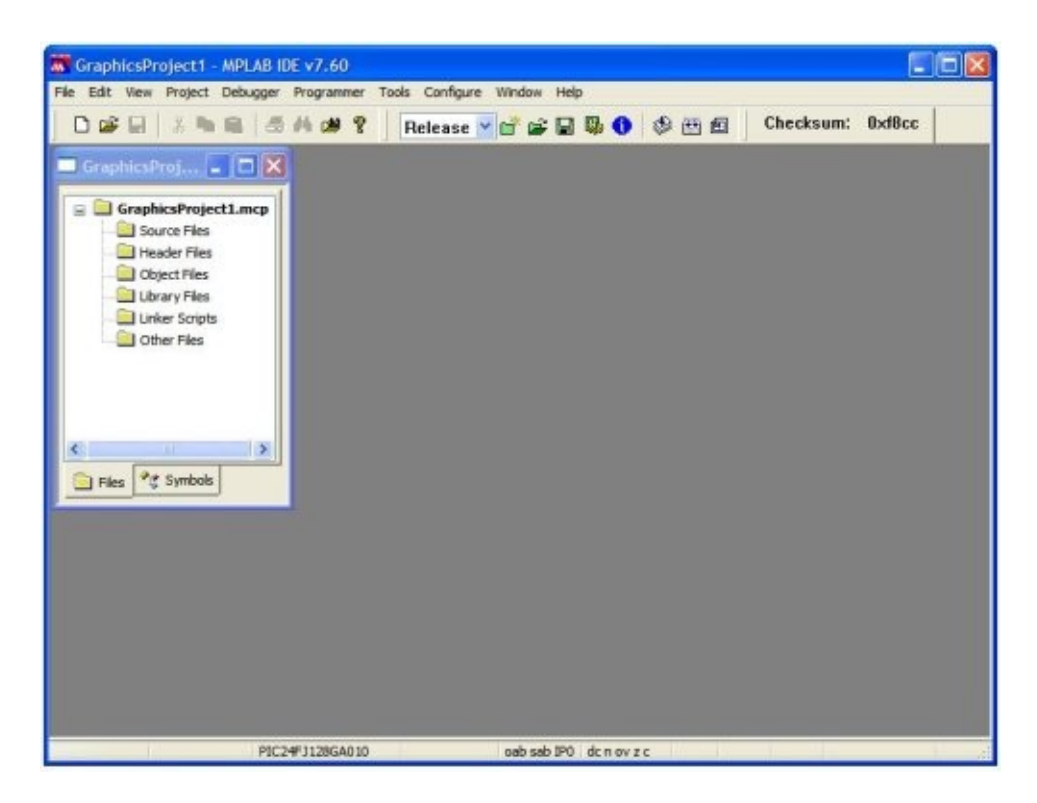

5. Right click on the **Source Files** and click **Add Files**. Browse to *MyApplication->Microchip->Graphics* directory. Select appropriate c files and click **Open**. The C files that you select will depend on the application that you will be creating. The following tables shows the minimum files required for each layer of the Graphics Library.

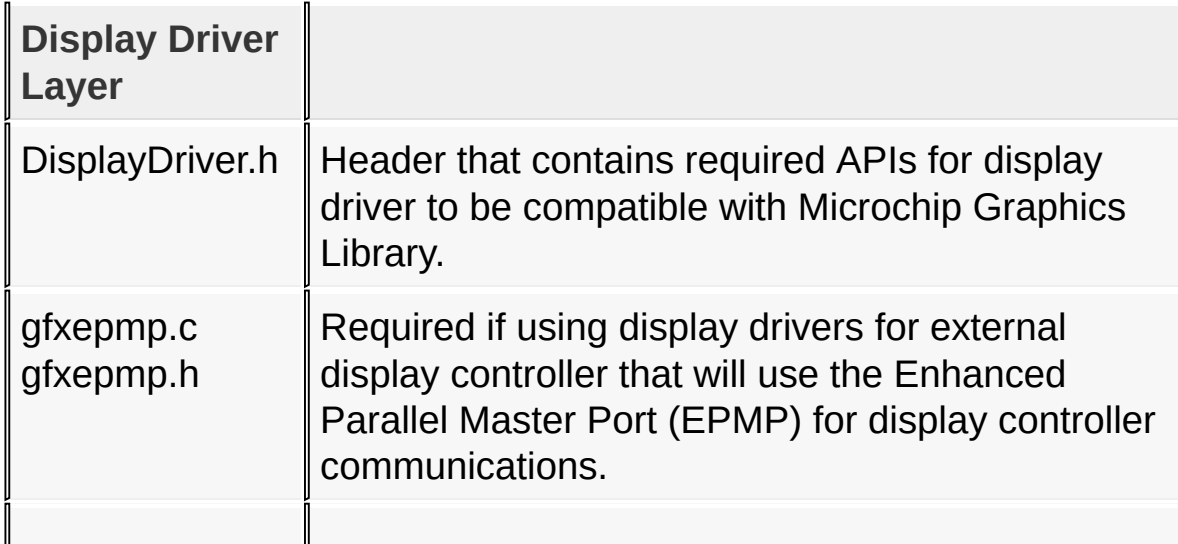

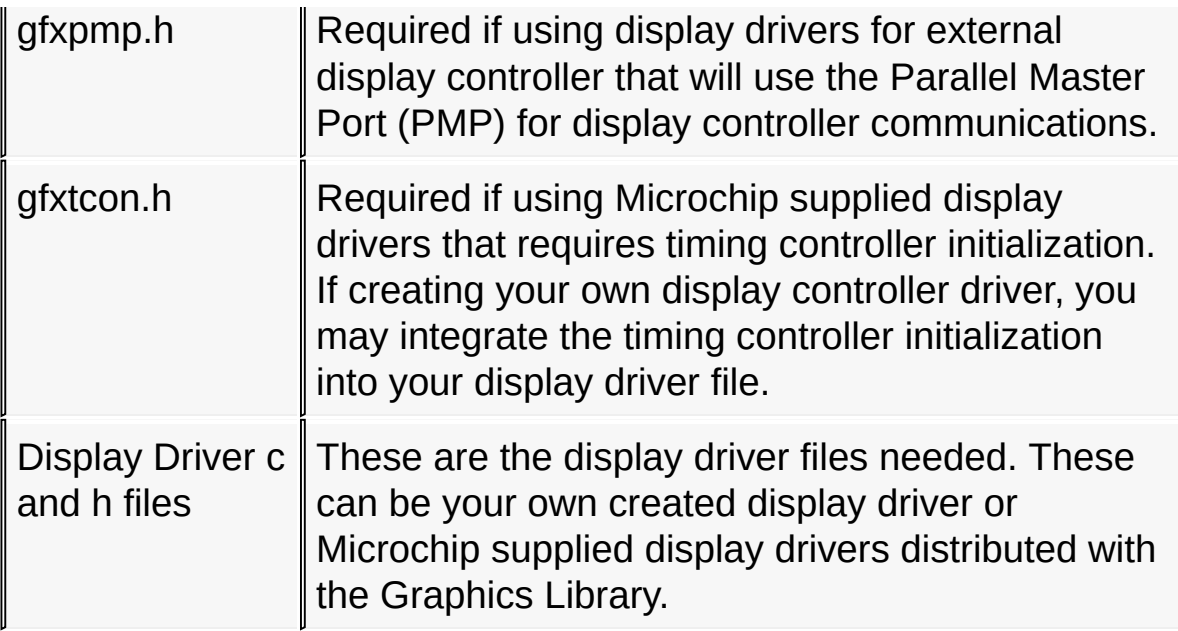

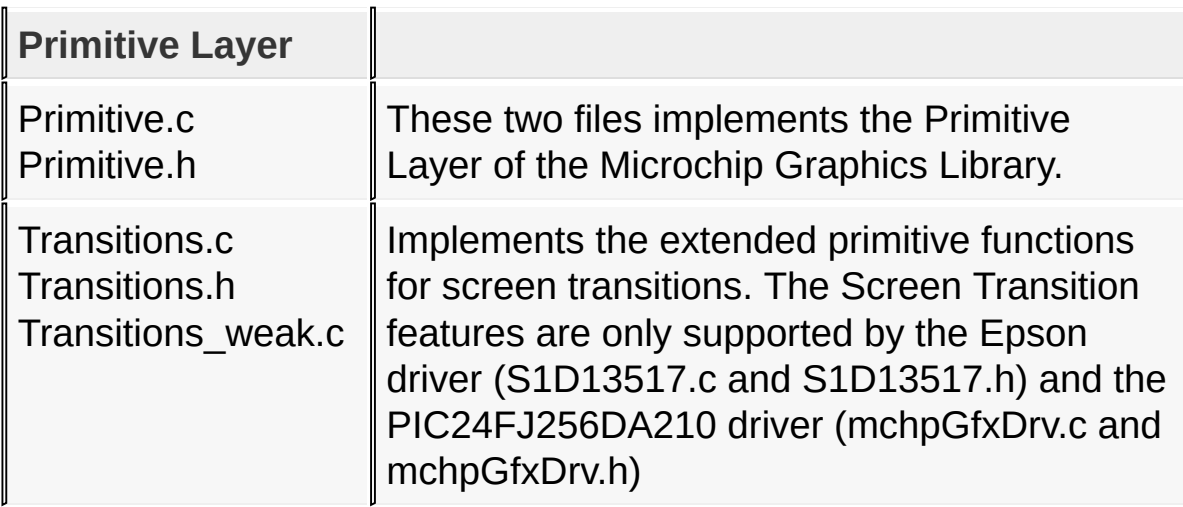

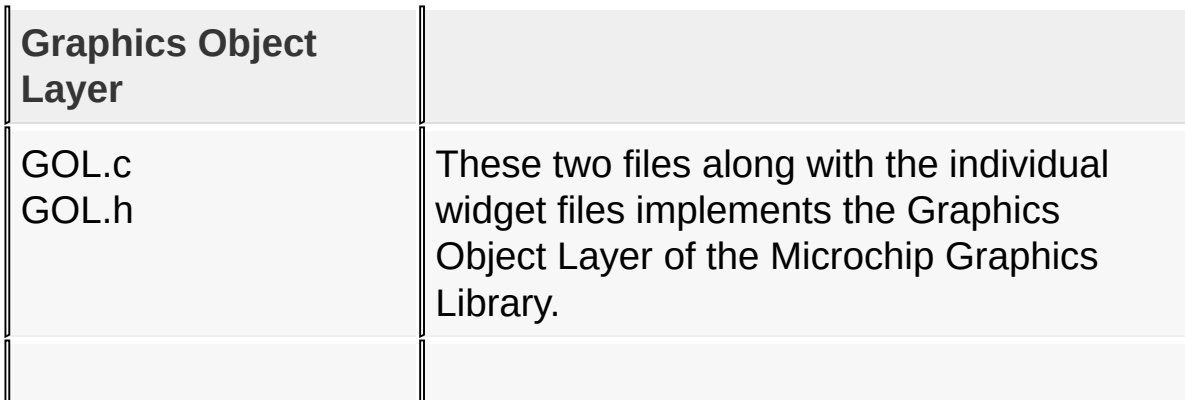

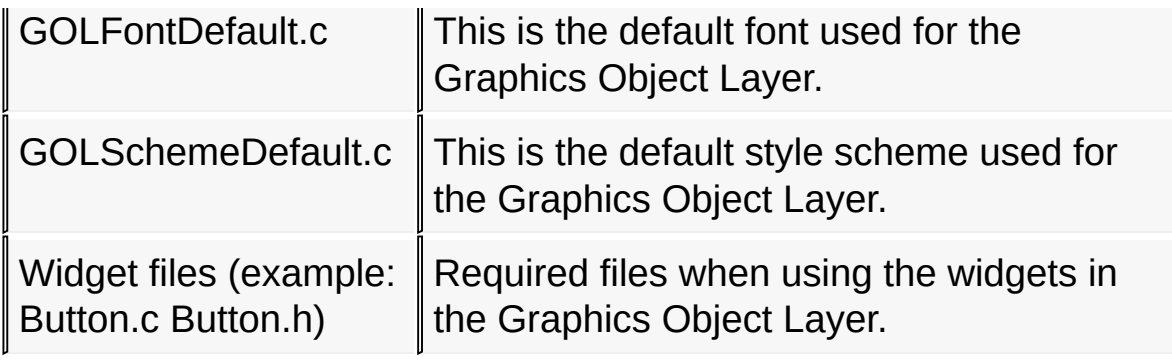

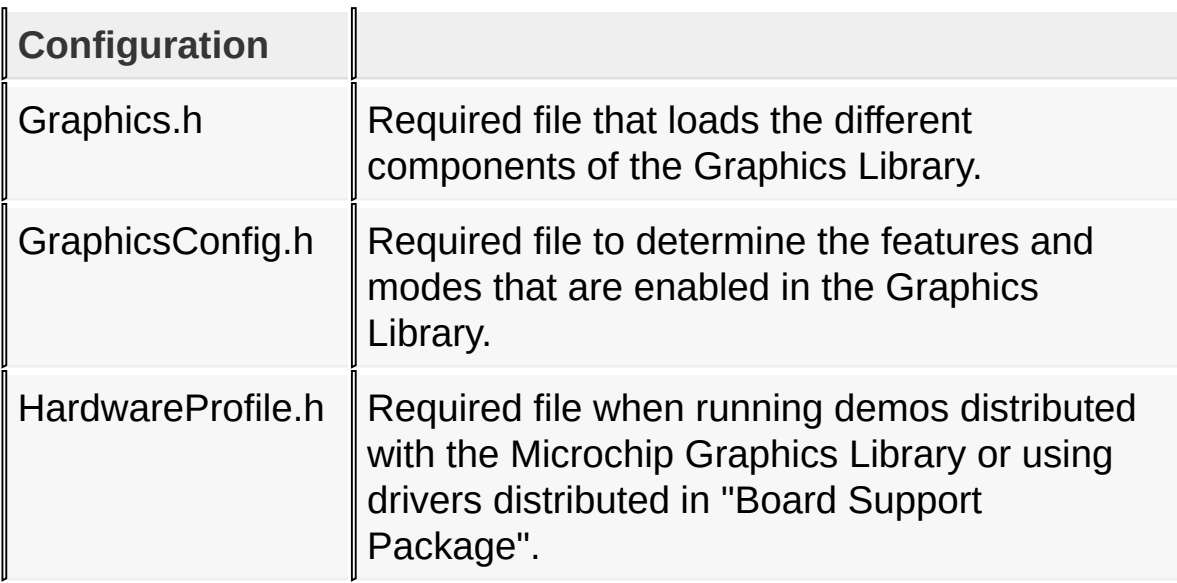

- 6. Right click on the **Header Files** and click **Add Files**. Browse to *MyApplication->Microchip->Include* directory. Select **GenericTypeDefs.h** file and click **Open**.
- 7. Right click on the **Header Files** and click **Add Files**. Browse to *MyApplication->Microchip->Include->Graphics* directory. Select all the h files and click **Open**. The header files to include will depend on the application as described in 5.

**Step 3**: Setting the project directories.

1. In MPLAB Project, go to **Project** tab and point to **Build Options**.

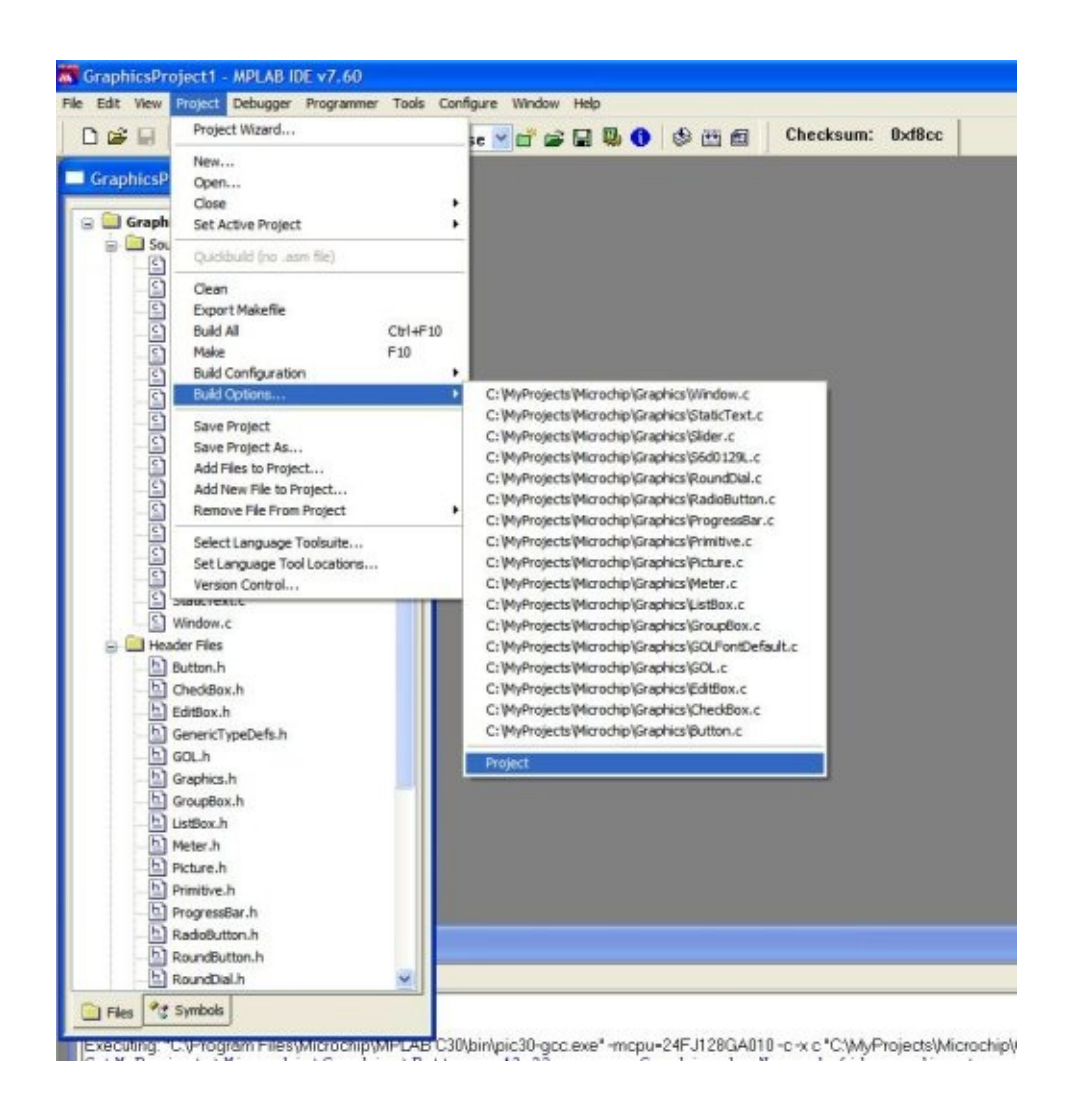

- 2. A menu will appear showing all your files and the **Project** option. Select the **Project** option. The **Build Options** window will open.
- 3. Select the **Directories** tab.

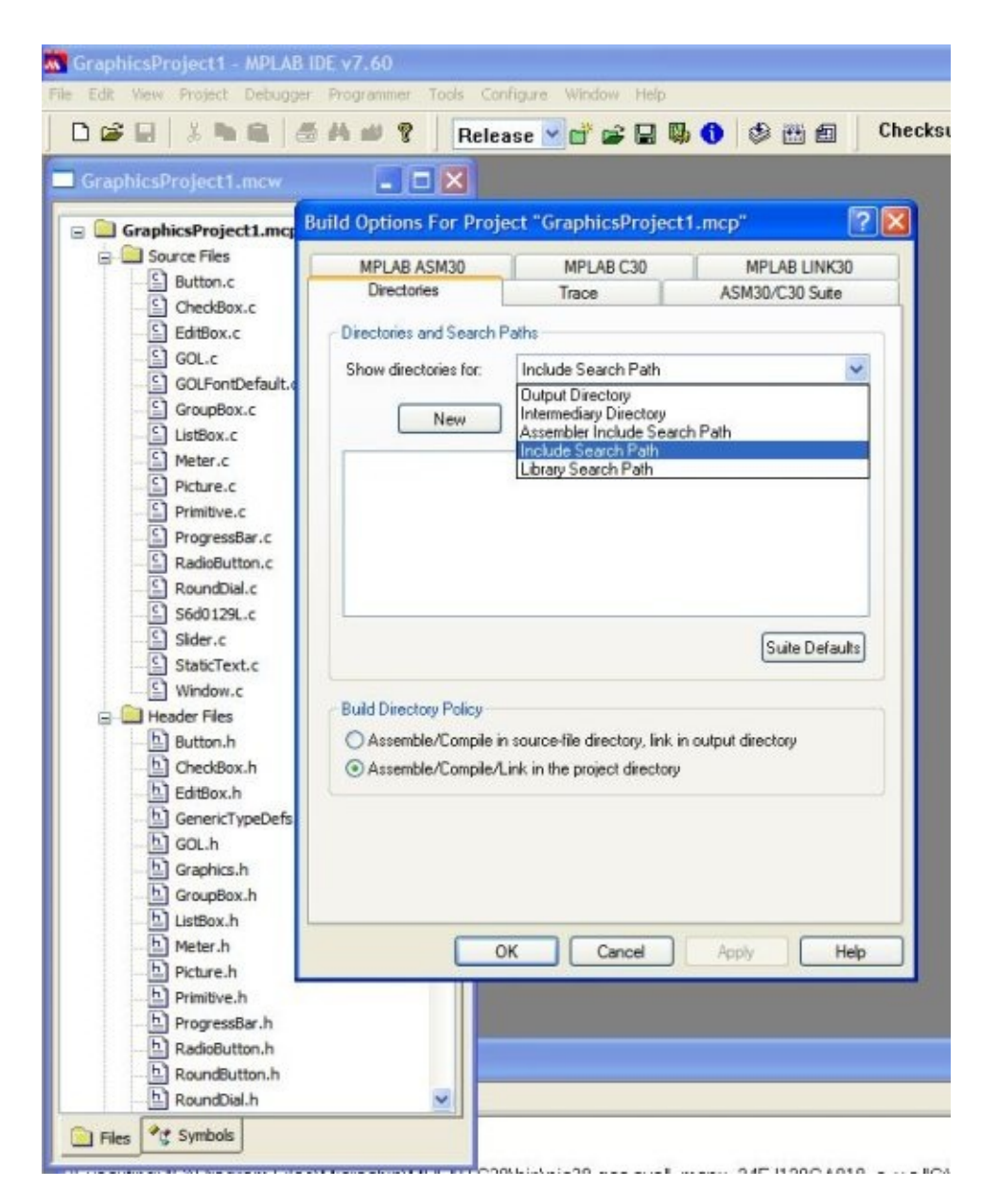

- 4. In the **Directories** tab, **Directories and Search Paths** group box and **Show directories for:** select **Include Search Path**. Click **New**.
- 5. Click the button with (…) and browse and select your project directory. Click **OK**. This will add your project directory.

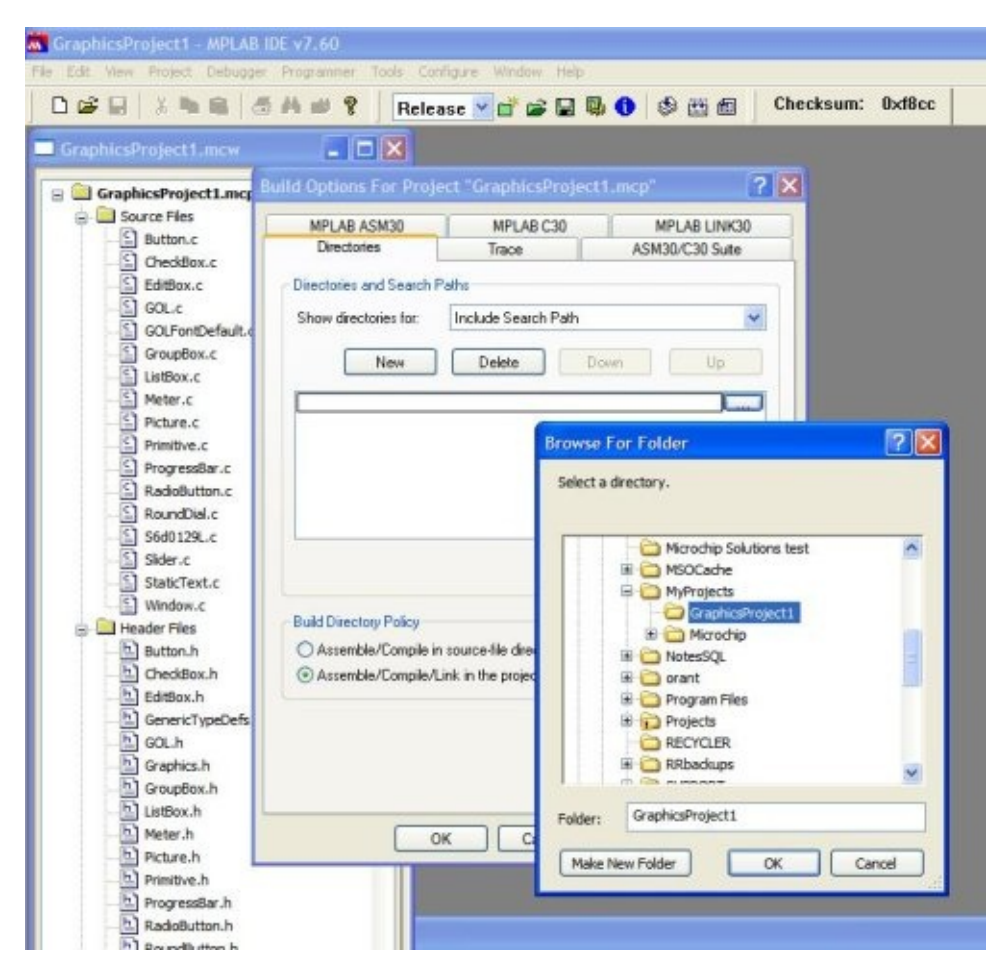

- 6. Click New again for each of the following paths:
	- 1. .
	- 2. ..\..\Microchip\Include
	- 3. ..\..\Board Support Package (do this only if you are using the drivers supplied in the "Board Support Package" director\_)
- 7. **Directories and Search Paths** group box and **Show directories for:** select **Library Search Path**. Click **New**.
- 8. Enter the path to the MPLAB C30 lib. For example: C:\Program Files\Microchip\MPLAB C30\lib. Click **OK**.

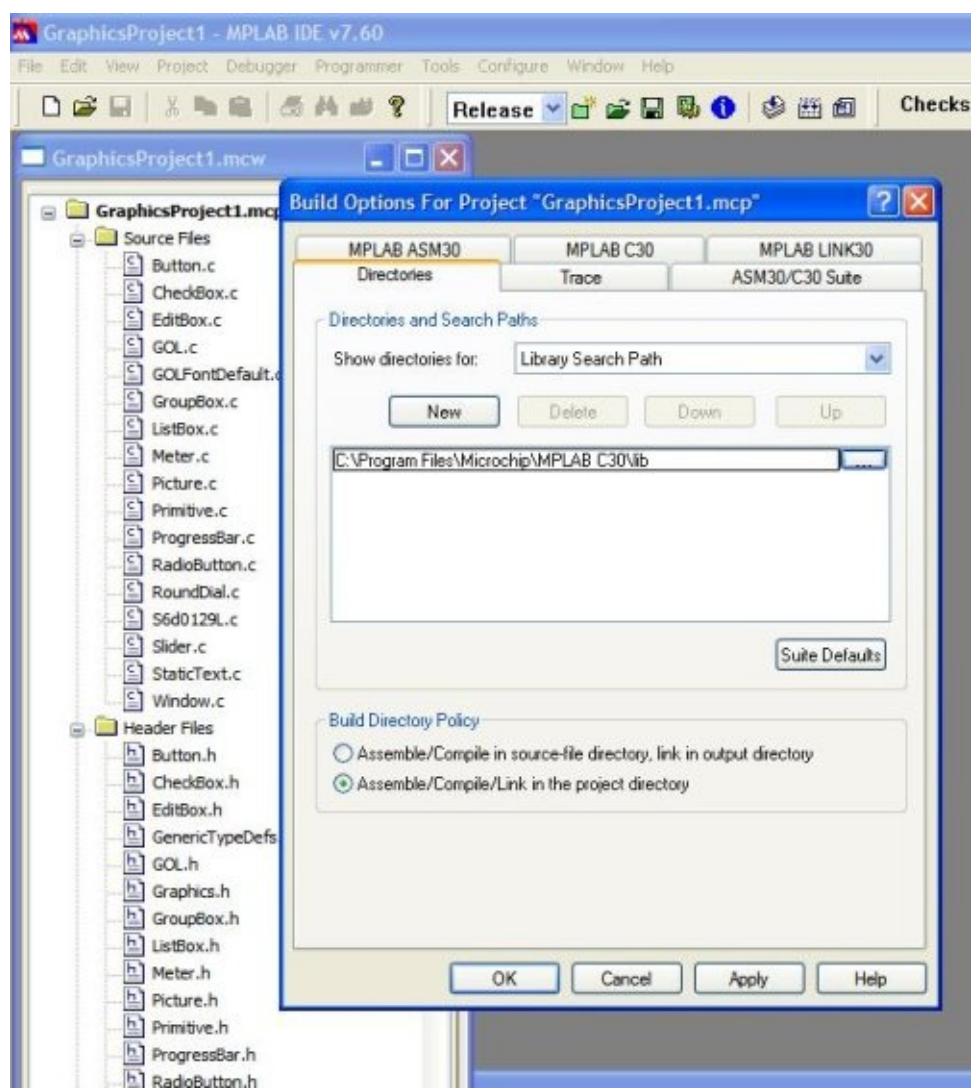

9. Change from the **Directories** tab to **MPLAB LINK 30** tab. In the **Generate Command Line** group box enter 3000 in the **Heap Size** setting.

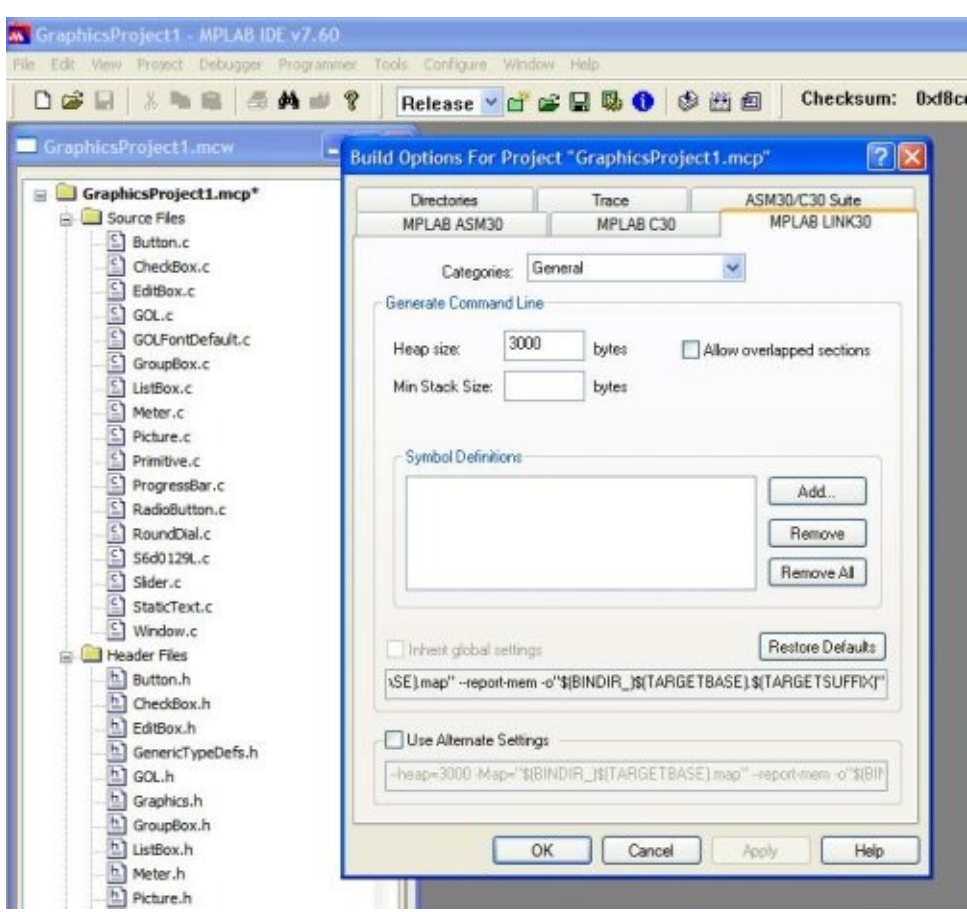

10. Click **Apply** and then **OK**.

**Step 4**: Create your application files.

- 1. In MPLAB Project, select **File** tab and click **New**. The file editor will open.
- 2. Create your **GraphicsConfig.h** file. For now add the following lines:

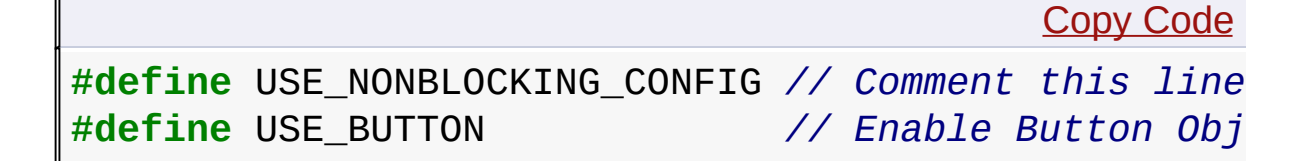

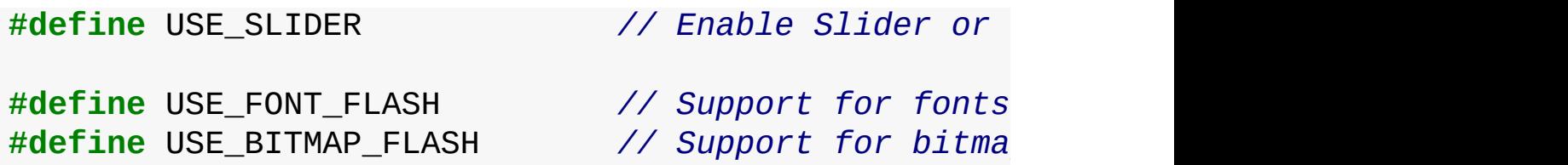

The file name is important. If the file name is changed, library will not compile properly.

- 3. Save the file into your **GraphicsProject1** directory.
- 4. Similarly, create your application header file code by following steps 1 and 2. For simplicity just use this code for now:

Copy [Code](#page-1461-0)

**#define** SYSCLK 32000000 *// 8MHz x 4PLL Oscillator frequency // includes* **#include** <p24Fxxxx.h> **#include** "GenericTypeDefs.h" **#include** "Graphics.h"

- 5. Save the file in your **GraphicsProject1** directory.
- 6. After saving the two header files, add these files to your project.
- 7. Create your application code. For simplicity just use this code for now:

```
Copy Code
#include "GraphicsProject.h" // header file you saved earlier
// Configuration bits
\angleCONFIG2(FNOSC_PRIPLL & POSCMOD_XT) // Primary XT 0
_CONFIG1(JTAGEN_OFF & FWDTEN_OFF) // JTAG off, wa
int main(void){
    GOL_MSG msg; // GOL message structure to interal
                                             Copy Code
    GOLInit(); // initialize graphics library &
```
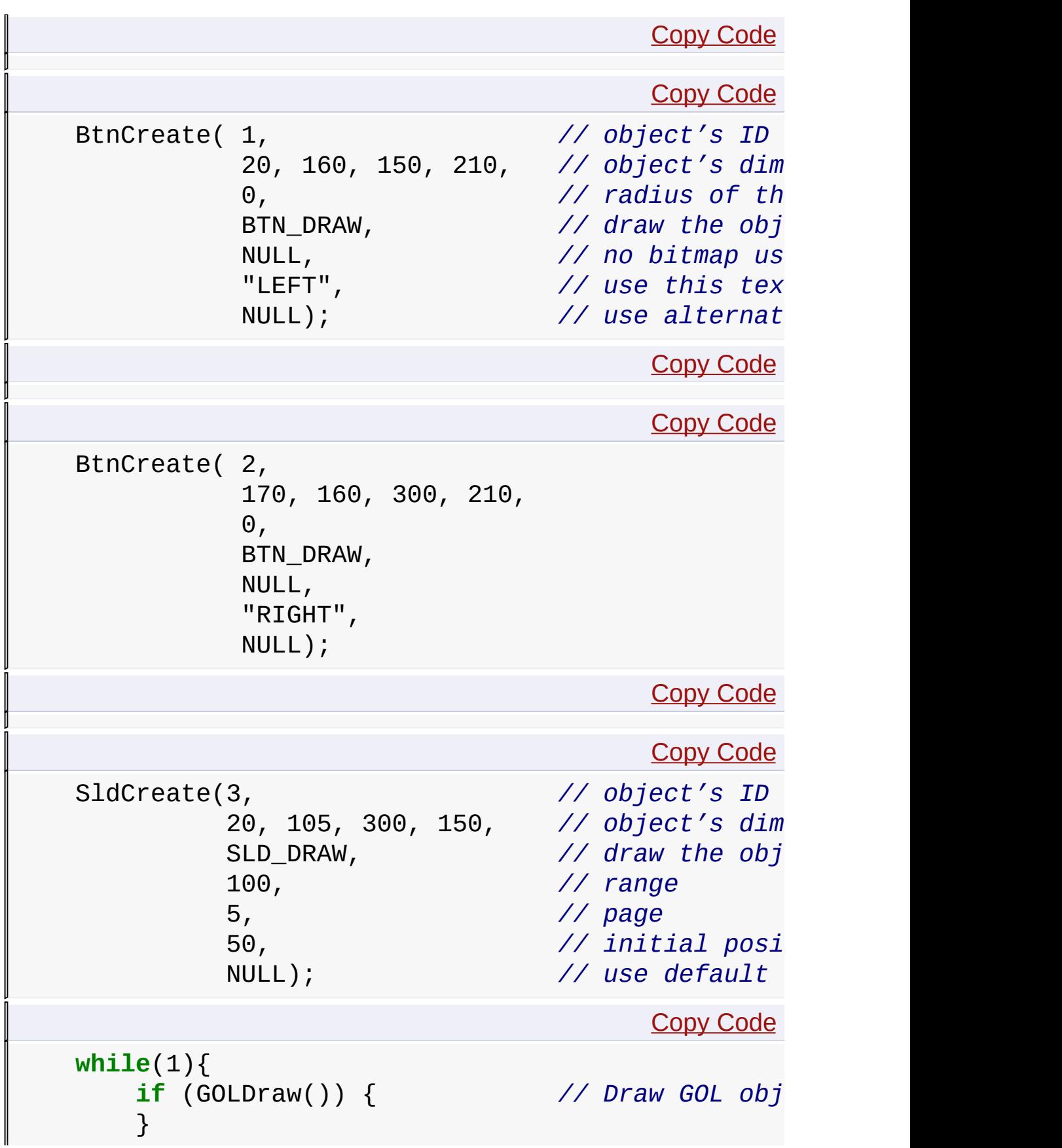

```
}
}
WORD GOLMsgCallback(WORD objMsg, OBJ_HEADER* pObj,
    return 1;
}
WORD GOLDrawCallback(){
    return 1;
}
```
- 8. Save the file in your **GraphicsProject1** directory.
- 9. After saving the application file, add the file to your project.

**Step 5** Now build your project. To build go to MPLAB **Project** tab and click **Build All**. Notice there will be some warnings that may come out in the build log. This is due to the fact that we have not used most of the Objects. We only used the [Slider](#page-785-0) and [Button.](#page-262-0)

**Step 6**: Downloading your application - To download your generated code to the Explorer 16 board follow the steps below.

- 1. In the MPLAB **Programmer** tab click **Select Programmer**.
- 2. Select **MPLAB ICD2** or **REAL ICE** depending on your setup.
- 3. After connection and testing is done go to **Programmer** tab and click **Program**.

Note that you can also do the steps in the Downloading the [Demos](#page-64-0) sub-section in the [Getting](#page-46-0) Started section to download your application to the Explorer 16 board using your generated hex file.

**Links**

## [Miscellaneous](#page-1459-0) Topics

## [Miscellaneous](#page-1459-0) Topics > [Starting](#page-1461-0) a New Project

Microchip Graphics Library Version 3.06.02 - October 15, 2012 Copyright © 2012 Microchip Technology, Inc. All rights reserved

[Contents](#page-1511-0) | [Index](#page-1538-0) | [Home](#page-1553-0)
# <span id="page-1476-0"></span>**Changing the default Font**

This instructions assumes that you have performed the conversion of your raster font or True Type font into C file. For the conversion of your raster font please see the help file of the Graphics Resource Converter utility that comes with the Graphics Library.

There are two ways to replace the default font in the Graphics Library.

## **Renaming User Font to [GOLFontDefault:](#page-1065-0)**

1. Open the generated font file (generated by the "Graphics Resource Converter" utility) and change the font structure name to **[GOLFontDefault](#page-1065-0)** (see figure below).

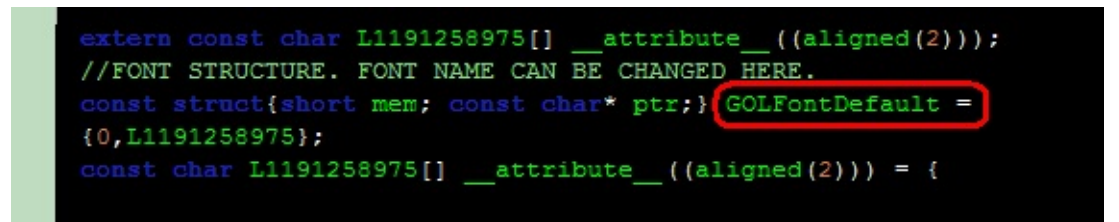

- 2. Remove the file **GOLFONTDefault.c** in the project and replace it with your own font file that contains the **[GOLFontDefault](#page-1065-0)**.
- 3. Build and test your new font.

## **Replacing the [GOLFontDefault](#page-1065-0) with any user defined fonts**

1. Open the **GraphicsConfig.h** file and add the following lines:

Copy [Code](#page-1476-0)

```
#define FONTDEFAULT yourFontName
```
- 2. In the project, add the generated font file (generated by the "Graphics Resource Converter" utility).
- 3. Build and test your new font.

In this method, GOL.h and GOLFontDefault.c files checks if [FONTDEFAULT](#page-1064-0) is defined. If it is, it skips the declaration of the [GOLFontDefault](#page-1065-0) and uses the user defined font.

**Links**

[Miscellaneous](#page-1459-0) Topics

[Miscellaneous](#page-1459-0) Topics > [Changing](#page-1476-0) the default Font

Microchip Graphics Library Version 3.06.02 - October 15, 2012 Copyright © 2012 Microchip Technology, Inc. All rights reserved

# <span id="page-1478-0"></span>**Advanced Font Features**

## **Font Anti-Aliasing**

Anti-aliasing is a technique used to make the edges of text appear smooth. This is useful especially with characters like 'A', 'O', etc which has slant or curved lines. Since the pixels of the display are arranged in rectangular fashion, slant edges can't be represented smoothly. To make them appear smooth, a pixel adjacent to the pixels is painted with an average of the foreground and background colors as depicted in Figure 1.

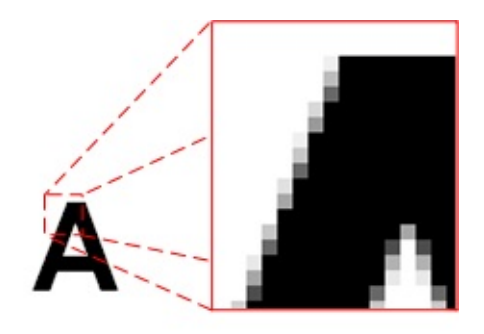

Figure 1: Font with Anti-Aliasing

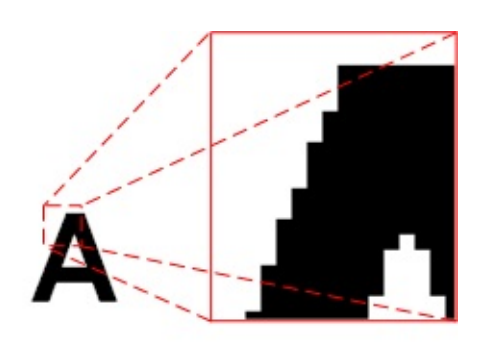

Figure 2: Font with No Anti-Aliasing

When anti-aliasing is turned off, the pixels abruptly changes from background color to foreground color shown in Figure 2. To implement anti-aliasing, adjacent pixels transitions from background to foreground color using 25% or 75% mid-color values from background to foreground colors. This feature in fonts will require roughly twice the size of memory storage required for font glyphs with no anti-aliasing.

Since the average of foreground and background colors needs to be calculated at runtime, the rendering of anti-aliased fonts take more time than rendering normal fonts. To optimize the rendering speed, a macro named [GFX\\_Font\\_SetAntiAliasType\(](#page-1090-0)) is available where anti-alias type can be set to [ANTIALIAS\\_OPAQUE](#page-1102-0) or [ANTIALIAS\\_TRANSLUCENT.](#page-1103-0)

- ANTIALIAS OPAOUE (default after initialization of graphics) mid colors are calculated once while rendering each character which is ideal for rendering text over a constant background.
- ANTIALIAS TRANSLUCENT the mid values are calculated for every necessary pixel and this feature is useful while rendering text over an image or on a non-constant color background.

As a result, rendering anti-aliased text takes longer with ANTIALIAS TRANSLUCENT type than compared to ANTIALIAS OPAQUE type.

To use anti-aliasing, enable the compiler switch #define [USE\\_ANTIALIASED\\_FONTS](#page-124-0) in the GraphicsConfig.h file and enable the anti-alias checkbox in the Graphics Resource Converter (GRC) tool while selecting the font.

*Note*: Even when anti-aliasing is enabled, normal fonts can be used without the antialias effect.

## **Extended Glyphs**

Extended glyphs are needed to render characters of certain languages which use more than one byte to represent a single character. For example: Asian languages like Thai, Hindi, etc. In these character set, more than one glyph overlaps each other to form a single character of that language as shown in Figure 3. To use this feature, enable the Extended Glyph checkbox in the Graphics Resource Converter (GRC) tool while selecting the font.

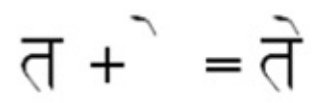

## Figure 3: Example of a Character that is Formed by Two Overlapping Glyphs

*Note:* The fonts used with extended glyphs are normal ANSI fonts and not Unicode fonts.

### **Links**

[Miscellaneous](#page-1459-0) Topics

[Miscellaneous](#page-1459-0) Topics > [Advanced](#page-1478-0) Font Features

Microchip Graphics Library Version 3.06.02 - October 15, 2012 Copyright © 2012 Microchip Technology, Inc. All rights reserved

<span id="page-1481-0"></span>**Microchip Graphics Library** [Contents](#page-1511-0) | [Index](#page-1538-0) | [Home](#page-1553-0) [Previous](#page-1478-0) | [Up](#page-1459-0) | [Next](#page-1484-0)

# **Using Primitive Rendering Functions in Blocking and Non-Blocking Modes**

All primitive rendering functions returns a status.

- 0 when the primitive was not successfully rendered
- $\bullet$  1 when the primitive was successfully rendered

When using Graphics Library you can enable the non-blocking mode when calling drawing/rendering functions. This is done by adding this line in your GraphicsConfig.h file:

Copy [Code](#page-1481-0)

#define USE\_NONBLOCKING\_CONFIG // Comment this line

When using a display controller with hardware accelerated primitives (like SSD1926 which is on the Graphics PICtail™ Plus Board Version 3 (AC164127-3) faster primitive rendering on Line(), [Rectangle](#page-1137-0)() and [Bar\(](#page-1135-0)) functions will be performed. Compiling with the Blocking or Non-Blocking mode set will still use the accelerated primitives but the application code directly calling the primitive functions will have to be coded accordingly.

To explain the two modes when directly calling the primitive functions please take a look at the example below.

Case 1: [USE\\_NONBLOCKING\\_CONFIG](#page-148-0) disabled

Copy [Code](#page-1481-0) *// all primitives are blocking calls*  $Line(a, b)$ ; Rectangle(c,d,e,f); Bar(c+2, d+2, e-2, f-2)

Case 2: [USE\\_NONBLOCKING\\_CONFIG](#page-148-0) enabled

Copy [Code](#page-1481-0)

```
// all primitives are non-blocking calls
while(!Line(a,b));
while(!Rectangle(c,d,e,f));
while(!Bar(c+2, d+2, e-2, f-2));
```
If the while check is not in place, it possible that the only primitive that you will see in the screen is the Line().

For case 2, one can also be creative in the application code and implement some form of non-blocking scheme and make use of the time while waiting for the primitives to render.

Another example for case 2:

```
Copy Code
WORD DrawMyFigure(a, b, c, d, e, f)
\{typedef enum {
       DRAW_LINE,
       DRAW_RECT,
       DRAW_BAR,
} DRAW_MYFIGURE_STATES;
static DRAW_MYFIGURE_STATES state = DRAW_LINE;
    if(IsDeviceBusy()) // checks if the hardware is
        return 0;
    switch(state){
        case DRAW_LINE:
            if (!Line(a, b))
                return 0;
            state = DRAW\_RECT;case DRAW_RECT:
            if(!Rectangle(c,d,e,f))
                return 0;
            state = DRAW_BAR;
```

```
case DRAW_BAR:
            if(!Bar(c+2, d+2, e-2, f-2));
                 return 0;
            state = DRAW_LINE;
            return 1;
    }
}
```
This non-blocking code can be used in the application and the application can do other tasks whenever DrawMyFigure() returns 0. Application should call DrawMyFigure() again until it return a 1 signifying that the Line, [Rectangle](#page-1137-0) and [Bar](#page-1135-0) were drawn successfully.

### **Links**

### [Miscellaneous](#page-1459-0) Topics

[Miscellaneous](#page-1459-0) Topics > Using Primitive Rendering Functions in Blocking and Non-Blocking Modes

Microchip Graphics Library Version 3.06.02 - October 15, 2012 Copyright © 2012 Microchip Technology, Inc. All rights reserved

# <span id="page-1484-0"></span>**Using Microchip Graphics Module Color Look Up Table in Applications**

Apart from regular RGB scheme of representing colors, colors may also be represented using a Color Look Up Table (CLUT) also called Palette table, where there is a table of colors and the color is specified by the index of the table. Depending on the size of the table, the bits used to represent the index will vary. For example 256 entries of RGB (8 bit index), 16 entries of RGB (4 bit index), 4 entries of RGB (2 bit index) and 2 entries of RGB (1 bit index). This scheme is mainly used to save memory. See Figure-1 for an example of 16-entry (4-bit) CLUT where a shade of Green is represented by an index value of 3 consuming 4-bits. To figure the memory requirement for a give screen size at a color depth, bits per pixel, the follow equations is used: total number of pixels x bits per pixel / 8 bits per byte. For example the memory required for a 320x240 with 16 BPP screen; (320 x 240) x (16 / 8) = 153,600 Bytes. If only 16 different colors are used in the screen, then instead of using raw RGB, a 16-entry (4 bit) CLUT may be used requiring a memory of (320 x 240) x (4/8) = 38,400 bytes; thereby saving 75% of memory.

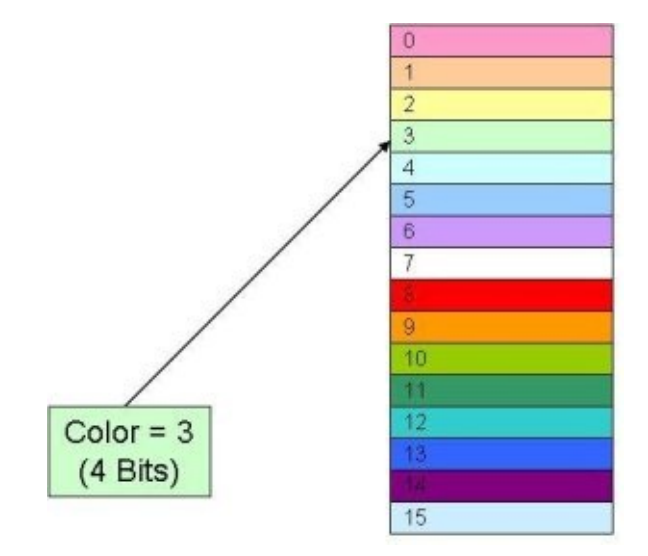

If the display driver hardware supports CLUT, the index values are translated to the RGB values by the hardware automatically when the signals are sent out to the display.

If the CLUT is enabled, since a CLUT affects the whole screen, all the color patterns like basic shapes and images which are displayed on the screen must use the same CLUT. It means that color defines like [RED,](#page-1285-0) [GREEN,](#page-1277-0) etc… must use the index values instead of the absolute RGB values. The bitmap images used must also use the same CLUT in order to appear properly on the screen. Note that the chosen CLUT length (1, 4, 16, or 256) must accommodate all the different colors needed by a screen. The following section explains how to create such a CLUT for a screen.

## **Creating CLUT**

Creating CLUT has 2 steps:

- 1. Creating a part of CLUT manually.
- 2. Filling the remaining part with the colors of the images used.
- 3. Using the Graphics Resource Converter to generate a CLUt based on the images to convert.

*Creating a part of CLUT manually* - Since users need to select specific colors for the shapes and the widgets, they must enter these specific colors in the CLUT. This can be done by manually creating a new CLUT table using a text editor. Create a text file and save it with a .gpl extension with the form:

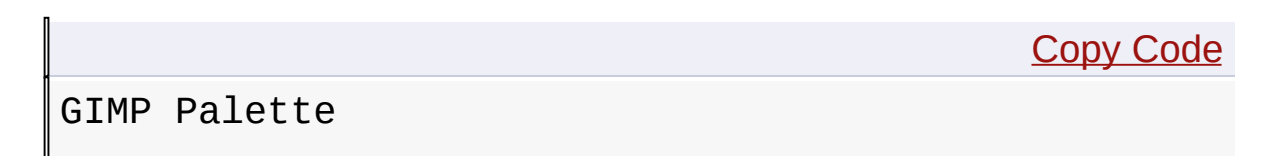

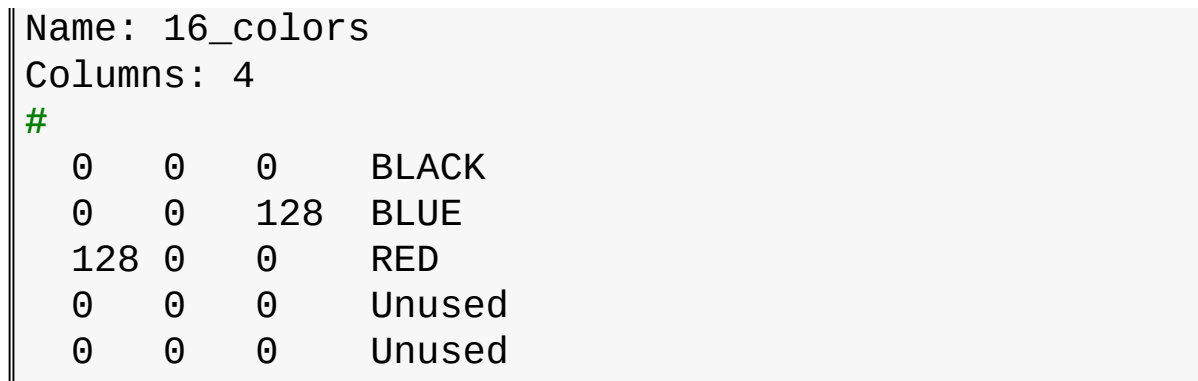

The second line specifies the name of the palette which must be unique. The palette table data starts with line 5 which represent index 0 with the RGB values and a caption. The number of such data lines must be equal to the length of the CLUT. In the example, only 3 colors are used.

*Filling the remaining part with the colors of the images used* - Suppose 256 entries CLUT is being used, since 3 colors are manually set, only  $256 - 3 = 253$  entries are available for the images to be displayed on the same screen. If more than one image is used on the screen, it further implies that

- All images on the screen must use the same CLUT table.
- Different colors used for all the images along with the fixed colors must not exceed the size of the CLUT table being used.

If the source images are of RGB type, they must be converted into CLUT based images. This can be done using free PC tools like GIMP (www.gimp.org).

The following steps shows how to convert the images using GIMP:

## **Step 1:**

Create a new image with sufficient size to paste all the images required on the screen using *File->New* in the GIMP (see Figure-2).

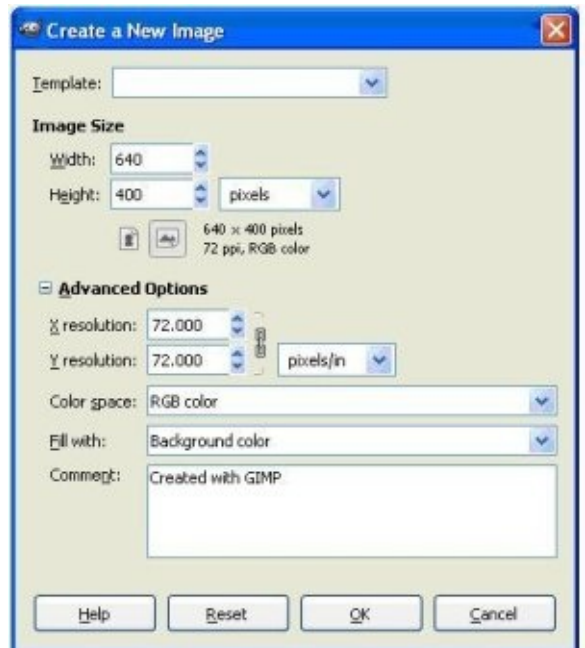

Figure 2. Creating New File in GIMP

## **Step 2:**

Copy and paste all the images to be displayed on the screen into this image like in Figure 3. If 256 colors is enough for the entire application, a single CLUT can be used. If not multiple CLUT can be used. Each CLUT can be configured to use one or more screens. In this case, switching from one screen to another may require re-initializing the hardware CLUT entries before the screen is displayed.

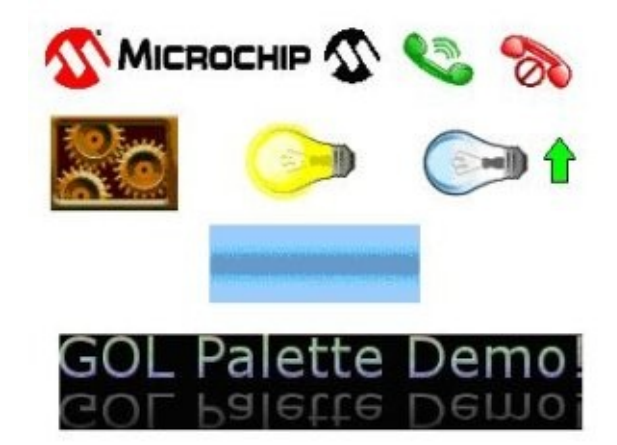

Figure 3. Images Used in One Screen

## **Step 3:**

Set the mode to CLUT by selecting *Image->Mode->Indexed* in the GIMP. Select to generate optimum palette with  $256 - 3 = 253$ entries (because we already have 3 fixed entries) as shown in Figure 4 and save it as a BMP (e.g. Collage.bmp) image by selecting *File->SaveAs* menu.

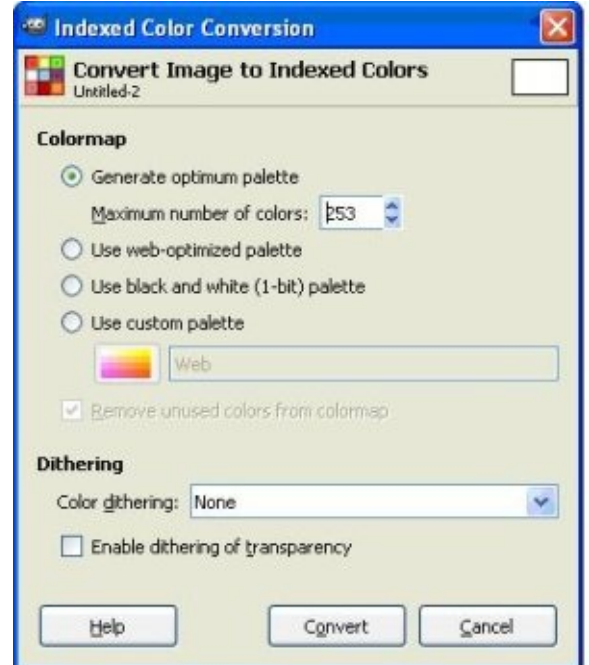

Figure 4. Generate a Palette Table (CLUT)

## **Step 4:**

The next step is to extract the CLUT from the generated image. To do that, go to the palette selection mode by selecting *Image- >Mode->RGB* and then again *Image->Mode->Indexed*. Select Use Custom Palette and open the palette selection dialog as shown in Figure 5 and import the previously saved bitmap image (Collage.bmp) as shown in Figure 6 and Figure 7. The palette file will be created in the [Home Folder]\.gimp-x.y\palettes folder as a \*.gpl file.

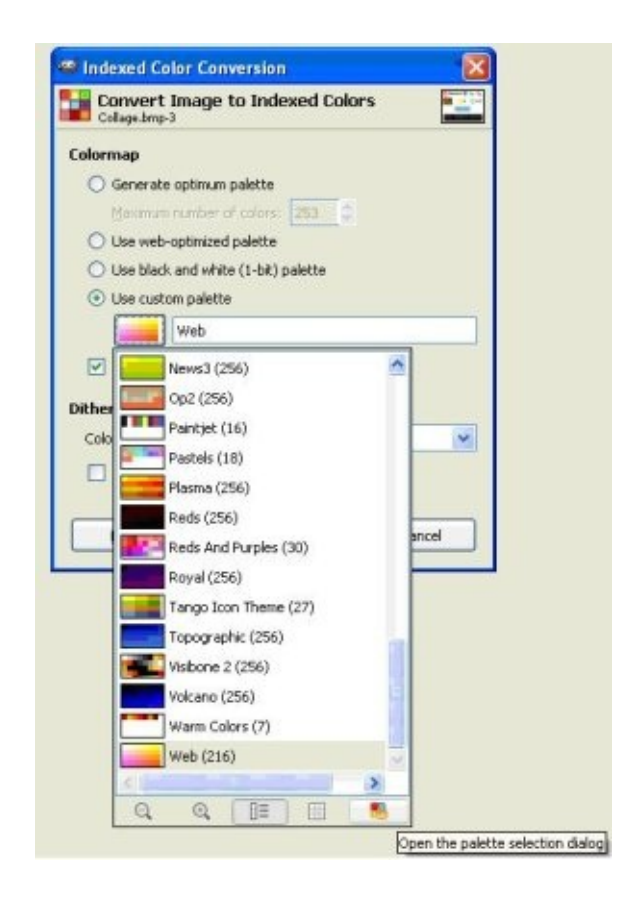

Figure 5. Palette Selection Dialog

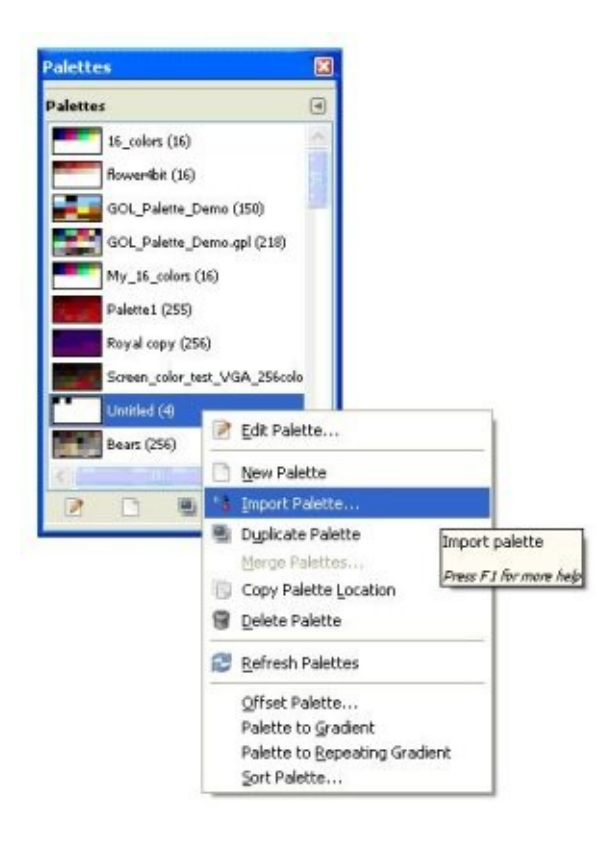

Figure 6. Import Palette Dialog

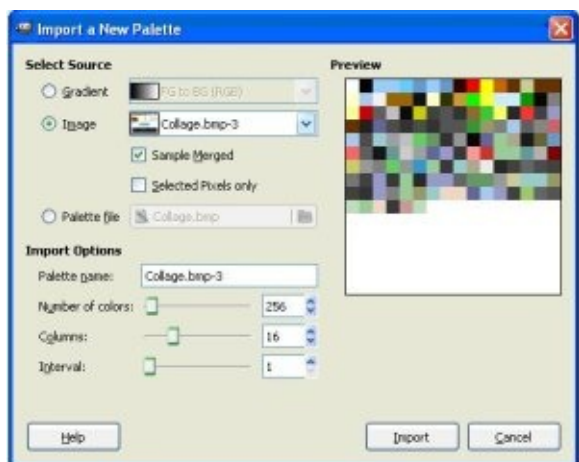

Figure 7. Import Collage Bitmap

## **Step 5:**

Manually edit this and add the fixed color entries from the

previously stored fixed palette file. (Manual step). Now a master palette file is created which has to be used in the application.

## **Step 6:**

Open individual images in GIMP and apply this master palette to all of them through *Image->Mode->Indexed* and selecting Use Custom Palette. Select the master palette which was generated and save the images. This will make all the images palette ready.

# **Step 7:**

The next step is to convert this Palette.gpl and the images into the format recognizable by the Microchip Graphics Library. Start the Microchip's Graphics Resource Converter tool and enable the C30 Build (palette support is currently on selected PIC24F devices only) mode as shown in Figure 8. Open the master palette file previously generated by pressing Add Palette button and save it as a .c file (for storing in internal flash) or as a .hex file (for storing in external memory) similar to bitmap or font conversion as shown in Figure 10.

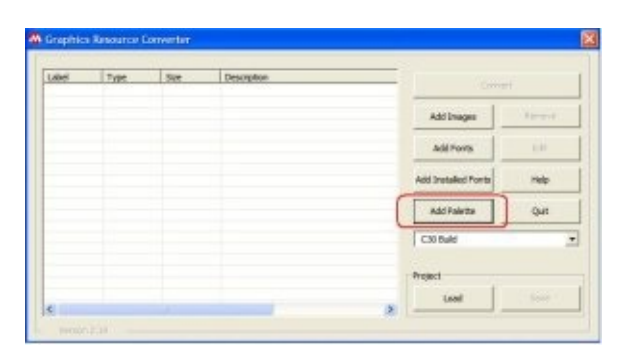

Figure 8. Load Palette

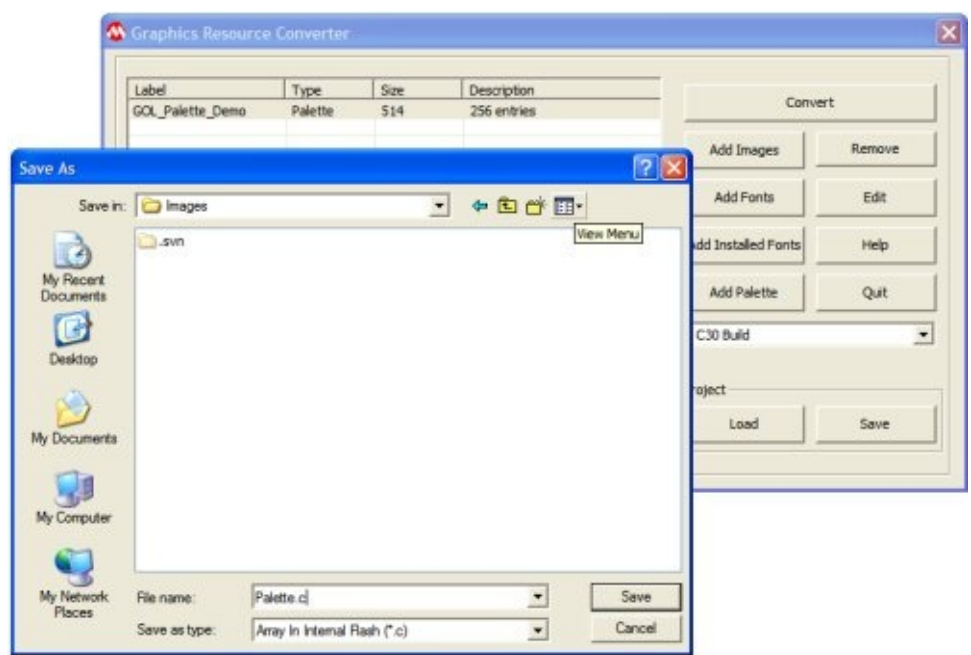

Figure 9. Convert Palette

## **Step 8:**

Convert all the palette ready images to C file (\*.c) or Hex file (\*.hex) by pressing the Add Images button.

## **Step 9:**

Import the palette with the extern statement like in "extern const [PALETTE\\_FLASH](#page-1383-0) \_GOL\_Palette\_Demo;" in the application. See MainDemo.c in "Graphics Object Layer Palette Demo". Set the palette using the APIs **[SetPalette](#page-1377-0)Bpp**() and **SetPalette**() and then enable the palette using the API **[EnablePalette](#page-1371-0)**() as shown in the below code example.

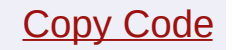

```
GOLInit();
SetPaletteBpp(8);
SetPalette((void*)&_GOL_Palette_Demo, 0, 256);
EnablePalette();
```
### **Step 10:**

Import the images as usual and use them after setting and enabling the palette.

See "Graphics Object Layer Palette Demo" as a practical example.

*Using the Graphis Resource Converter to generate a CLUT based on the images to convert* - The Graphics Resource Converter will generate a CLUT based on the images to be converted. Please refer to the Graphics Resource Converter help file for more information.

### **Links**

[Miscellaneous](#page-1459-0) Topics

[Miscellaneous](#page-1459-0) Topics > Using Microchip Graphics Module Color Look Up Table in Applications

Microchip Graphics Library Version 3.06.02 - October 15, 2012 Copyright © 2012 Microchip Technology, Inc. All rights reserved

# <span id="page-1494-0"></span>**Converting Images to Use a Common Palette in GIMP**

### **INTRODUCTION**

Some controllers have predefined palettes associated with them. The palette's colors can not be altered. When converting images, it is desired to have the images use the controller's predefined color palette. For example, a controller may have a grayscale palette of 16 colors. An image may use a palette of 16 grayscale colors, but the palette may define grayscale colors that are not the same as the controller's palette. By using the GNU Image Manipulation Program, GIMP, images can be converted using a palette matching the grayscale colors of the controller. After converting the image to use this palette, it can be converted by the Graphics Resource Converter, GRC, to be used by Microchip's Graphics Library.

### **DOWNLOADS**

The following are helpful websites for downloaded the tools and firmware needed:

- GIMP 2.6 GNU Image Manipulation Program  $(7)$  [www.gimp.org\)](#page-1494-0)
- Graphics Library This library is part of the Microchip Application Libraries (<u>a www.microchip.com/mla</u>)

### **CONVERTING AN IMAGE**

Follow these steps to convert an image to use a predefined color palette (for this example, the palette used has 16 grayscale colors):

- 1. Open the GIMP application.
- 2. Load the image. FILE->Open
	- o If the image is not a Bitmap, you will need to save it as one.
		- 1. FILE-Save as…
		- 2. Choose the Select File Type (By Extension)

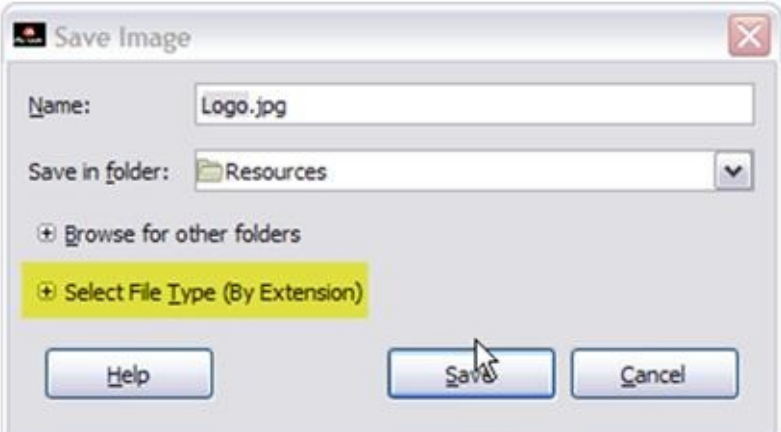

3. Select Windows BMP Image

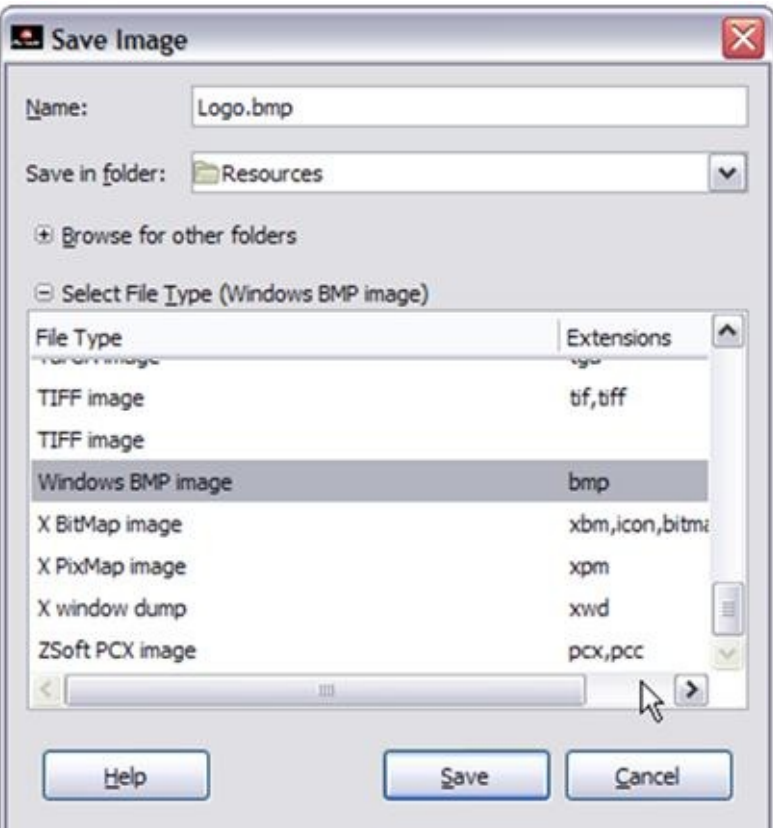

- 4. Select Save
- 5. Select Save under the Save as BMP dialog

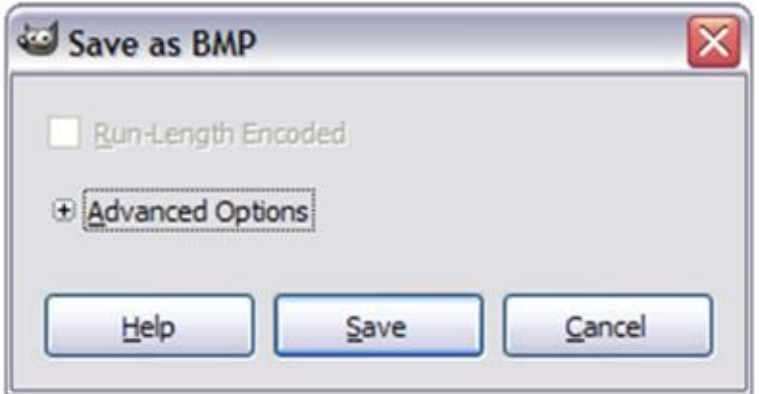

3. Select WINDOWS->Dockable Dialogs->Palettes

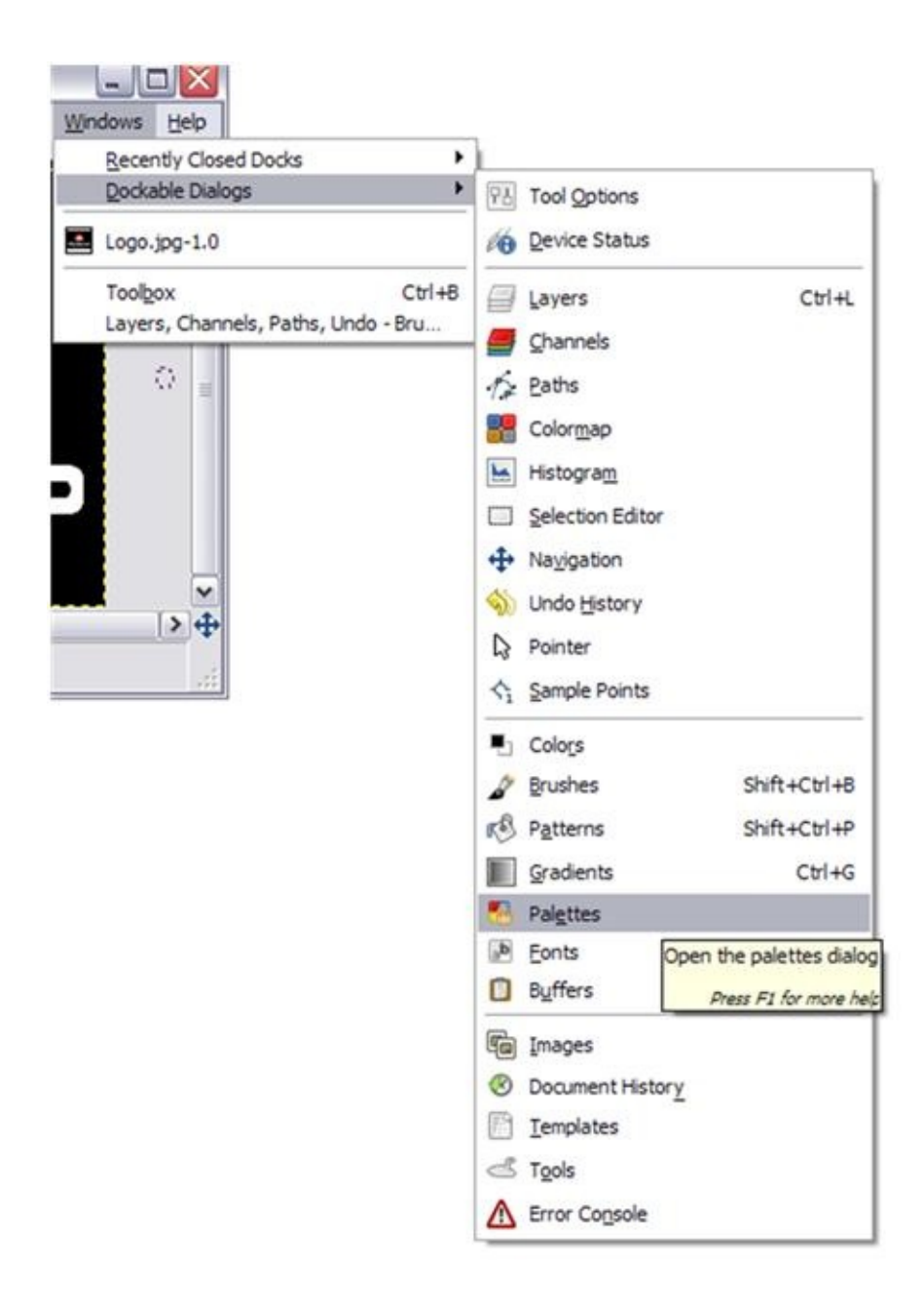

The Palette Dialog will appear.

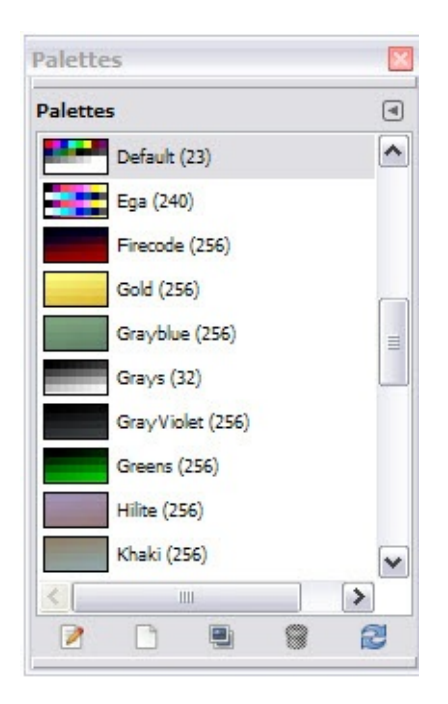

4. In the Palette Dialog Select Import Palette. This can be done by a right click on any of the Palettes on the Palette Dialog.

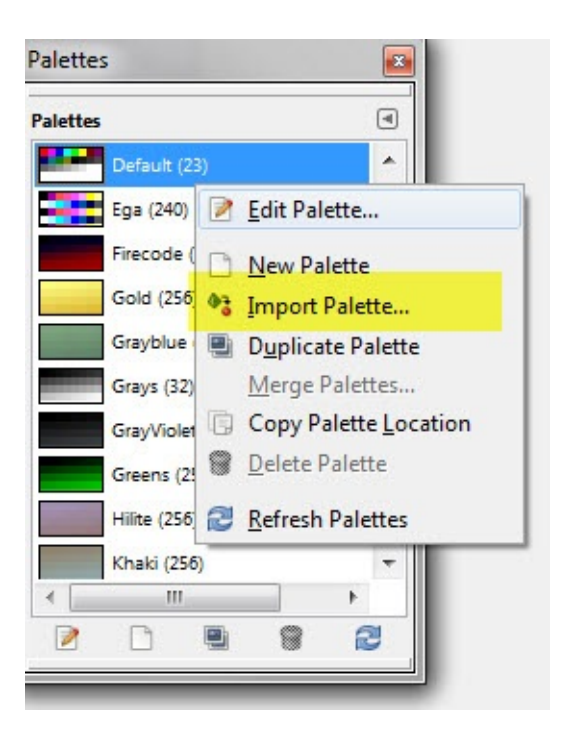

The Import Palette Dialog will appear.

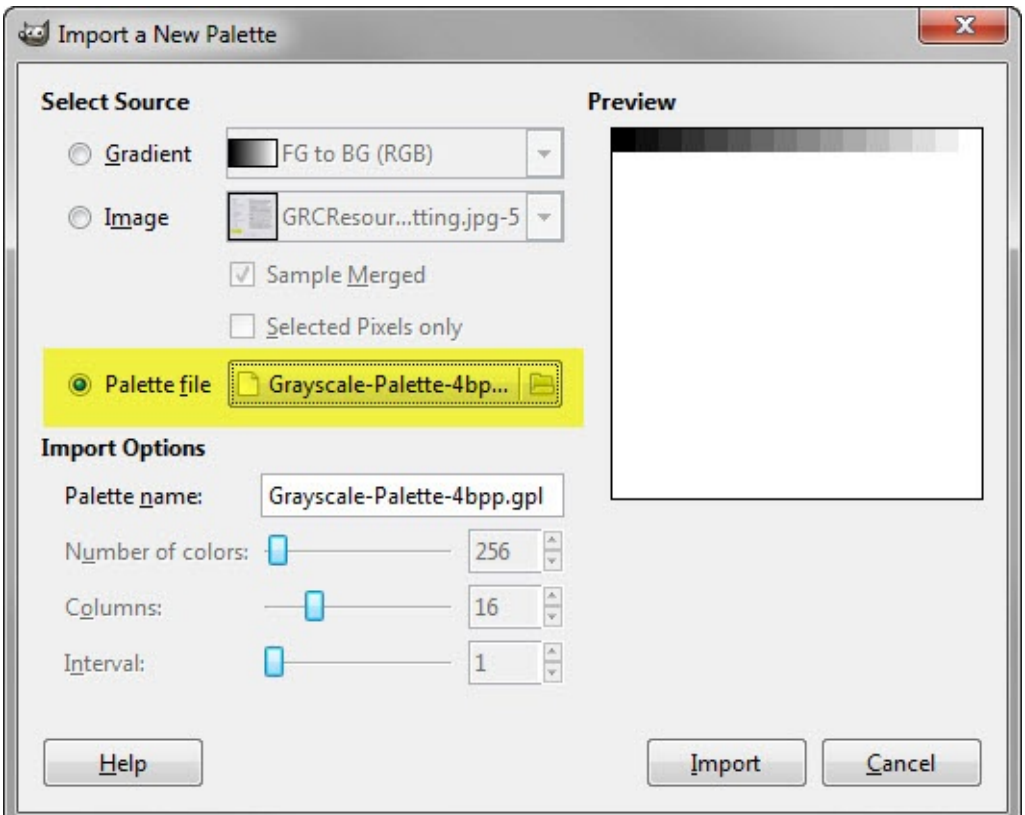

- 5. Select the Palette file radio button.
	- Select the palette file .gpl (For example: Grayscale-Palette-4bpp.gpl) (see image in Step 4).
- 6. Select the Import button.
	- The palette, Grayscale-Palette-4bpp, will show up in the Palette Dialog.
- 7. Select IMAGE->Mode->Indexed…

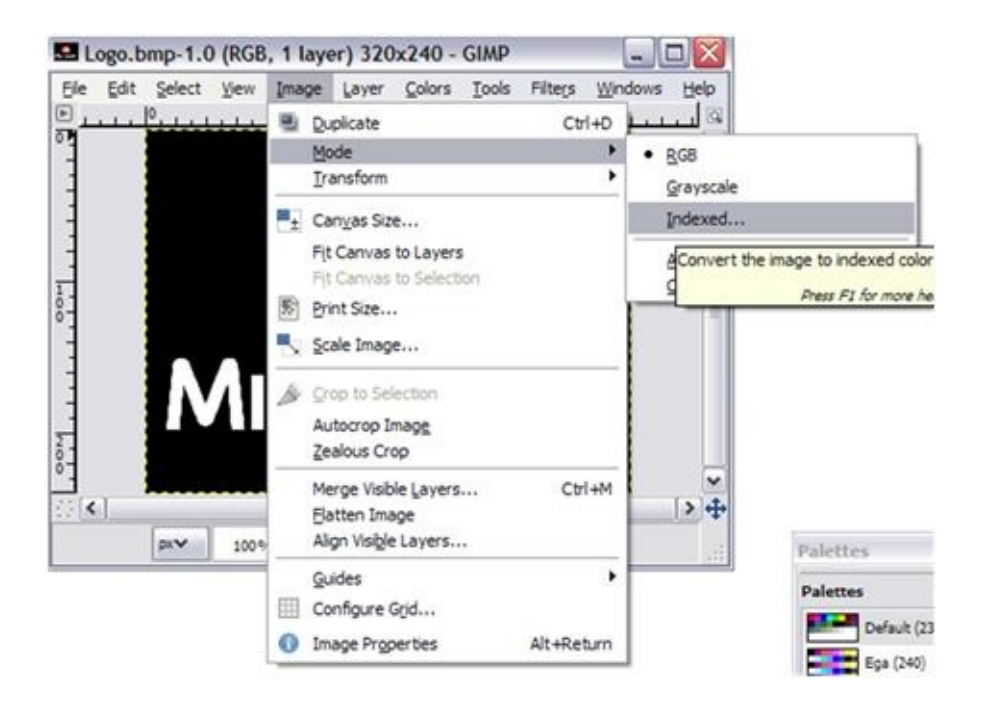

- 8. In the Indexed Color Conversion dialog, select the Use custom palette radio button
	- Type the name of the palette.
	- **IMPORTANT**: Make sure that the "Remove unused color from colormap" is unchecked.
	- Select Convert

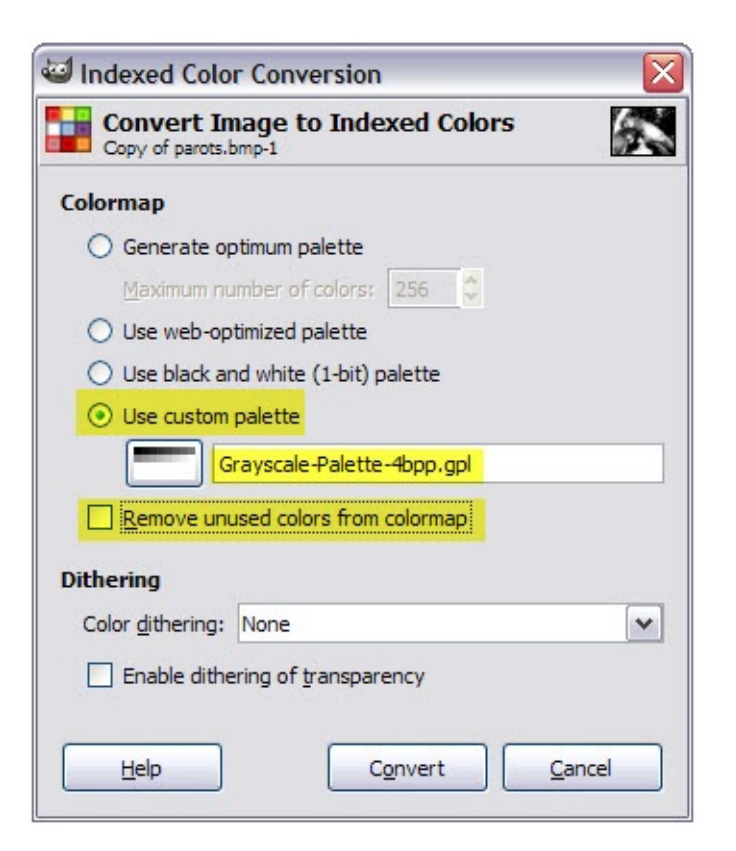

- 9. The image will now be converted using a 16 grayscale color palette.
- 10. Save the image as a Bitmap.

This image can now be converted by the GRC for use with the Microchip Graphics Library.

Here is an example of a palette file \*.gpl (Grayscale-Palette-4bpp.gpl)

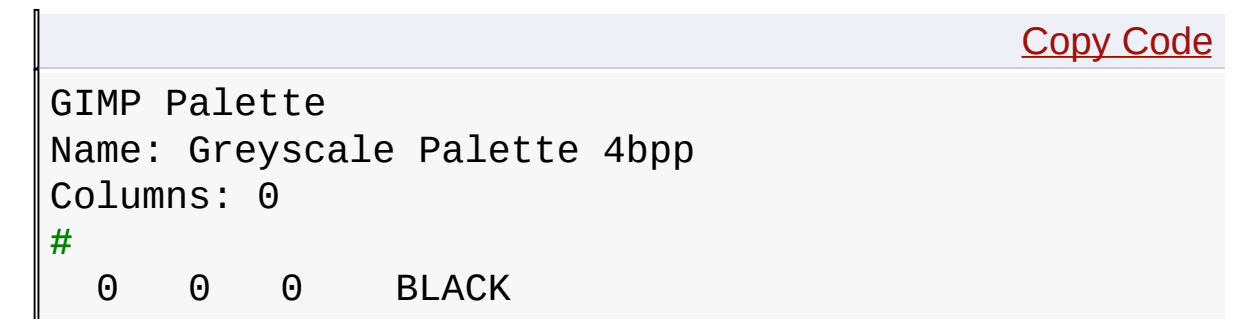

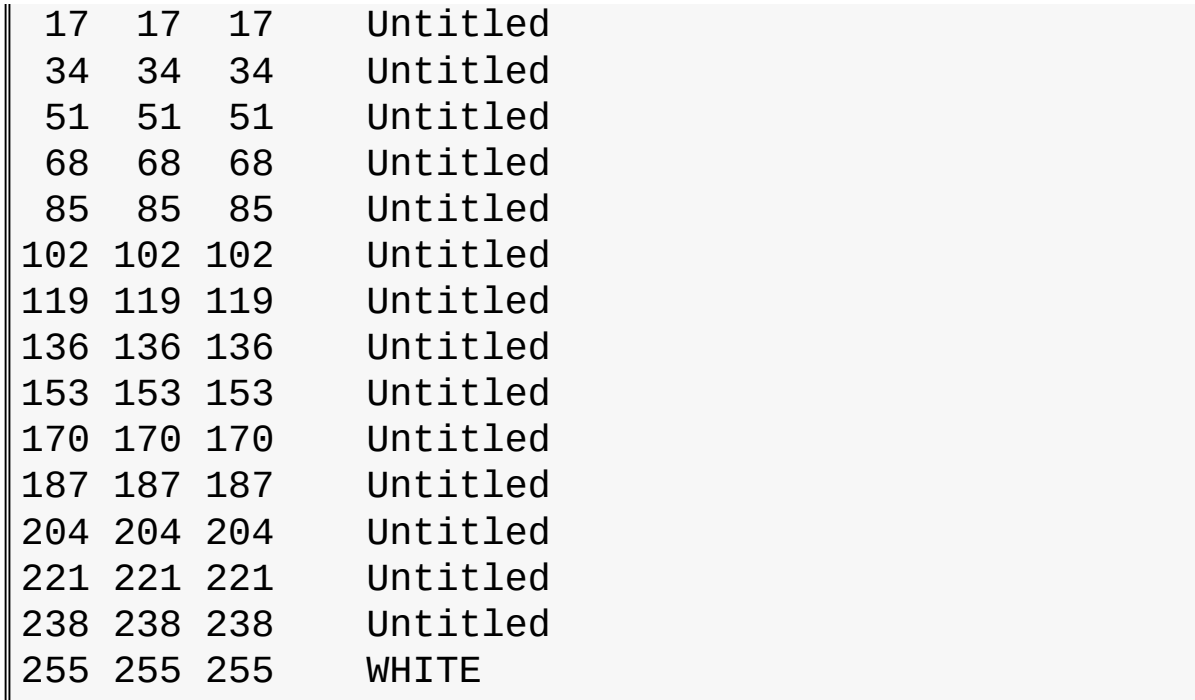

### **Links**

[Miscellaneous](#page-1459-0) Topics

### [Miscellaneous](#page-1459-0) Topics > Converting Images to Use a Common Palette in **GIMP**

Microchip Graphics Library Version 3.06.02 - October 15, 2012 Copyright © 2012 Microchip Technology, Inc. All rights reserved

# <span id="page-1503-0"></span>**How to Define Colors in your Applications**

To override or define a new set of colors follow this steps:

- 1. Create a new color header file. The color values and data types will depend on the GFX\_COLOR type used. This data type is defined by the [COLOR\\_DEPTH](#page-163-0) macro. See COLOR\_DEPTH for details.
- 2. In the application code, include the created color header file ahead of the #include "Graphics/Graphics.h". When Graphics.h includes the gfxcolors.h it will ignore color macros that has been defined already in the new color header file.

In the GOL Palette Demo, there is an example on how it is done. In that project there is a file in the application (or project directory) named PaletteColorDefines.h. This file contains all the color definition used in the demo. The main header file of the demo (Main.h) includes the PaletteColorDefines.h file ahead of the Graphics Library header files. Since the PaletteColorDefines.h declared the color values, the macros redefined in gfxcolors.h will be ignored. How is this done? If you look at the gfxcolors.h file you will notice that all colors defined have a check (for example **BLACK**):

#ifndef [BLACK](#page-1259-0)

#define [BLACK](#page-1259-0) 0

#endif

So if **[BLACK](#page-1259-0)** is defined previously, the definition in gfxcolors.h will not take effect.

### **Links**

[Miscellaneous](#page-1459-0) Topics

[Miscellaneous](#page-1459-0) Topics > How to Define Colors in your [Applications](#page-1503-0)

Microchip Graphics Library Version 3.06.02 - October 15, 2012 Copyright © 2012 Microchip Technology, Inc. All rights reserved

<span id="page-1505-0"></span>**Microchip Graphics Library** [Contents](#page-1511-0) | [Index](#page-1538-0) | [Home](#page-1553-0) [Previous](#page-1503-0) | [Up](#page-1459-0) | [Next](#page-1508-0)

# **Connecting RGB data bus**

To connect the 16-bit RGB data bus to a 24-bit or 18-bit RGB data bus of a display glass follow the recommended connection to evenly spread the color coverage.

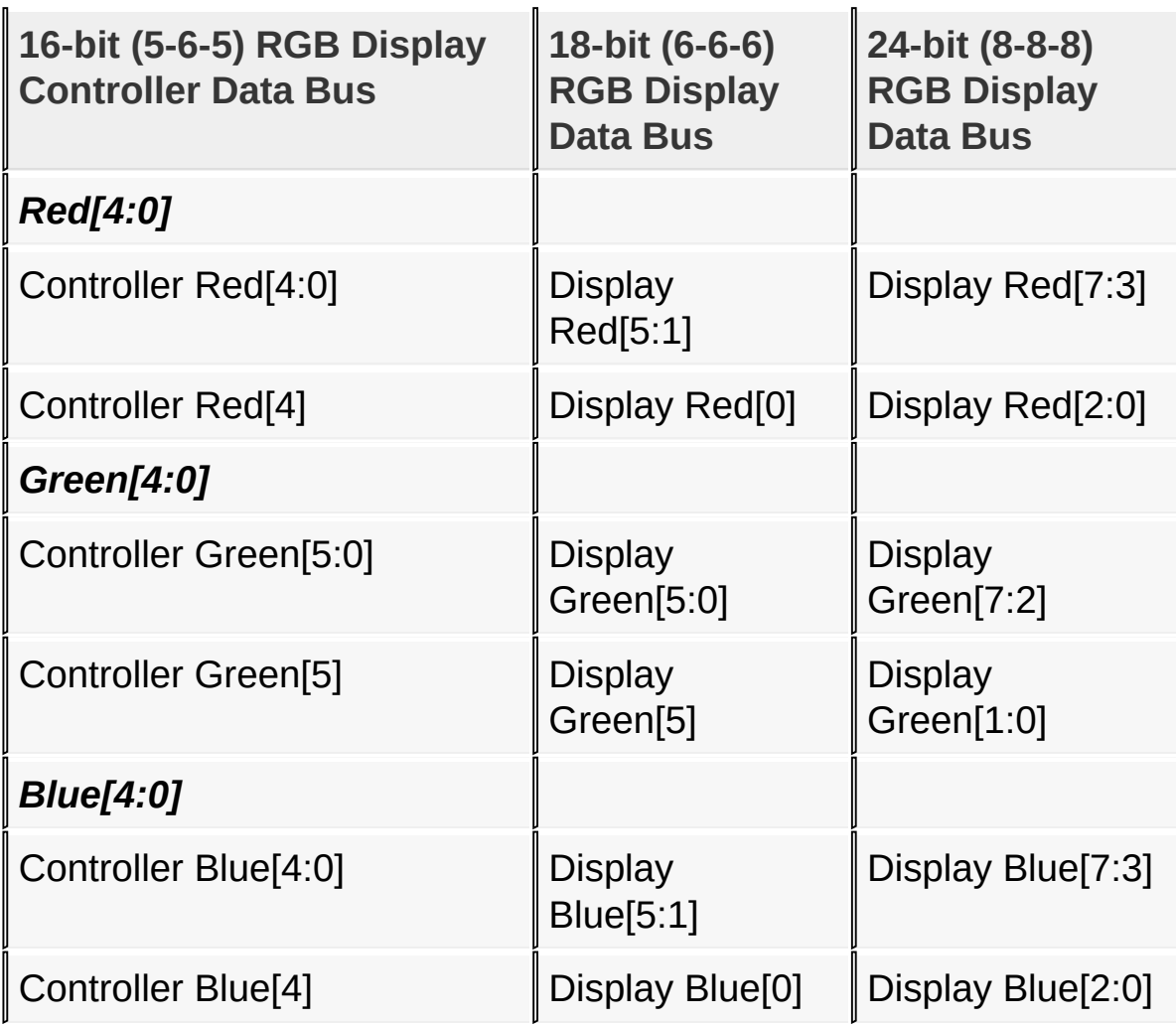

**To illustrate the connection take the Red for example:**

## *To connect the Display Controller Red Data Bus to the Red data bus of a RGB Glass with 18 bit color data bus.*

Connect the 5 Red signals from the display controller to the most significant bits of the glass red signals.

Controller Red[4:0] -> Display Red[5:1]

The remaining Display Red[0] signal will be connected to the most significant bit of the display controller red.

Controller Red[4] -> Display Red[0]

## *To connect the Display Controller Red Data Bus to the Red data bus of a RGB Glass with 24 bit color data bus.*

Connect the 5 Red signals from the display controller to the most significant bits of the glass red signals.

Controller Red[4:0] -> Display Red[7:3]

The remaining Display Red[2:0] signals will be connected to the most significant bit of the display controller red.

Controller Red[4] -> Display Red[2]

Controller Red[4] -> Display Red[1]

Controller Red[4] -> Display Red[0]

Doing this spreads out the color coverage while at the same time pure black and pure white colors are achieved.

## **Links**

## [Miscellaneous](#page-1459-0) Topics

# [Miscellaneous](#page-1459-0) Topics > [Connecting](#page-1505-0) RGB data bus

Microchip Graphics Library Version 3.06.02 - October 15, 2012 Copyright © 2012 Microchip Technology, Inc. All rights reserved

# <span id="page-1508-0"></span>**Adding New Device Driver**

Adding a new display device driver requires the following functions and macros to be implemented. Please refer to the API section of the Device Driver Layer for details.

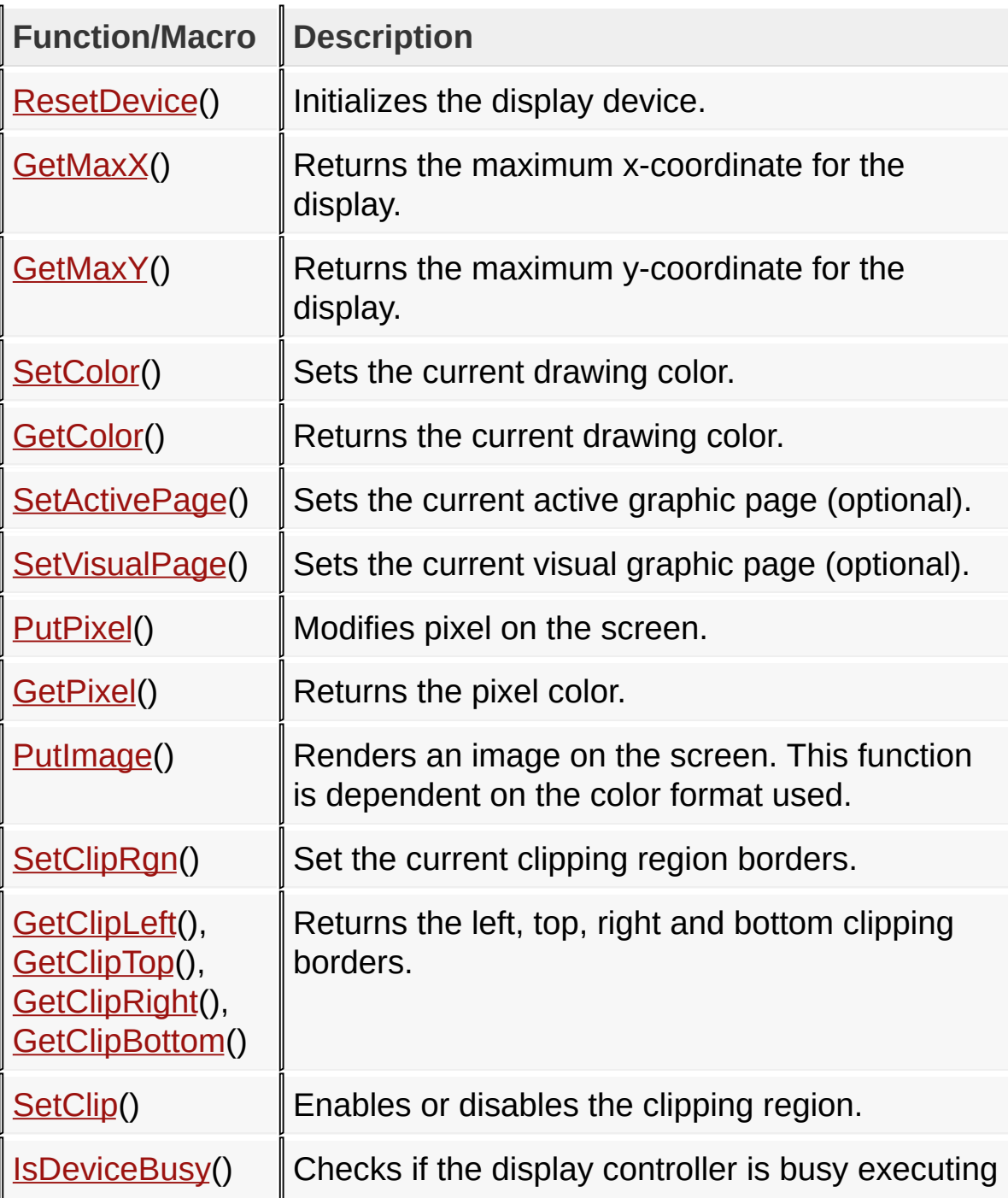

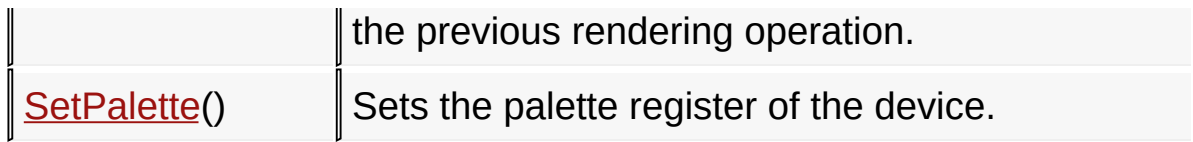

## **Adding new Display Device Drivers**

The DisplayDriver.h file should be used as a guide to make your new driver compatible with the Microchip Graphics Library. All the API's defined in this header file are required functions to be implemented in the driver. There are portions of that file that states optional functions. These functions are not needed to interface to the Graphics Library. These are only implemented if the display controller used has hardware features that can implement these functions.

The best way to implement this is to try to find the nearest existing driver and modify the C and H files. Most graphics controllers has a lot of control registers to be initialized. Values programmed into the registers depends on the specification of the LCD glass used. If LCD module has a built-in graphics controller, initialization code for the glass can be found in the LCD specifications or get this information from the manufacturer.

### **Links**

## [Miscellaneous](#page-1459-0) Topics

[Miscellaneous](#page-1459-0) Topics > [Adding](#page-1508-0) New Device Driver

Microchip Graphics Library Version 3.06.02 - October 15, 2012 Copyright © 2012 Microchip Technology, Inc. All rights reserved

# <span id="page-1510-0"></span>**References**

- 1. "
R MPLAB C32 C [COMPILER](#page-1510-0) USER'S GUIDE" (DS51686), Microchip Technology Incorporated.
- 2. "
R MPLAB C [COMPILER](#page-1510-0) FOR PIC24 MCUS AND dSPIC DSCS USER'S GUIDE" (DS51284), Microchip Technology Incorporated.
- 3. Microchip Application Note a [AN1136,](#page-1510-0) "How to Use Widgets in Microchip Graphics Library" (DS01136), Microchip Technology Incorporated.
- 4. Microchip Application Note **AN1182**, "Fonts in the Microchip Graphics Library" (DS01182), Microchip Technology Incorporated.
- 5. Microchip Application Note  $\sqrt{N}$  [AN1227,](#page-1510-0) "Using a Keyboard with the Microchip Graphics Library" (DS01227), Microchip Technology Incorporated.
- 6. Microchip Application Note a [AN1246,](#page-1510-0) "How to Create Widgets in Microchip Graphics Library" (DS01246), Microchip Technology Incorporated.
- 7. HIF 2131 Designing with Microchip Graphics Library, Microchip Regional Training Center web site (<u>a www.microchip.com/rtc</u>).

#### **[References](#page-1510-0)**

Microchip Graphics Library Version 3.06.02 - October 15, 2012 Copyright © 2012 Microchip Technology, Inc. All rights reserved

#### <span id="page-1511-0"></span>**Contents**

This is the table of contents of this documentation.

[Introduction](#page-0-0)

[Release](#page-2-0) Notes

Getting [Started](#page-46-0)

#### **Demo [Projects](#page-64-0)**

Demo [Summary](#page-65-0)

Microchip Application Library [Abbreviations](#page-68-0)

Demo [Compatibility](#page-69-0) Matrix

#### **Library [Architecture](#page-70-0)**

#### **[Graphics](#page-72-0) Object Layer**

Object [Rendering](#page-74-0) [Graphics](#page-77-0) Primitive Layer [Display](#page-78-0) Device Driver Layer

#### **[Library](#page-80-0) API**

#### **Graphics Library [Configuration](#page-82-0)**

#### **Graphics Object Layer [Configuration](#page-84-0)**

#### **Input Device [Selection](#page-86-0)**

[USE\\_KEYBOARD](#page-88-0) Macro

[USE\\_TOUCHSCREEN](#page-89-0) Macro

#### **Focus Support [Selection](#page-90-0)**

[USE\\_FOCUS](#page-91-0) Macro

#### **Graphics Object [Selection](#page-92-0)**

[USE\\_ANALOGCLOCK](#page-94-0) Macro

[USE\\_BUTTON](#page-95-0) Macro

[USE\\_BUTTON\\_MULTI\\_LINE](#page-96-0) Macro

USE CHECKBOX Macro

[USE\\_DIGITALMETER](#page-98-0) Macro

[USE\\_EDITBOX](#page-99-0) Macro

[USE\\_GROUPBOX](#page-100-0) Macro

[USE\\_LISTBOX](#page-101-0) Macro
[USE\\_METER](#page-102-0) Macro

[USE\\_PICTURE](#page-103-0) Macro

[USE\\_PROGRESSBAR](#page-104-0) Macro

[USE\\_RADIOBUTTON](#page-105-0) Macro

[USE\\_ROUNDDIAL](#page-106-0) Macro

[USE\\_SLIDER](#page-107-0) Macro

[USE\\_STATICTEXT](#page-108-0) Macro

[USE\\_WINDOW](#page-109-0) Macro

[USE\\_CUSTOM](#page-110-0) Macro

[USE\\_GOL](#page-111-0) Macro

[USE\\_TEXTENTRY](#page-112-0) Macro

#### **Graphics Primitive Layer [Configuration](#page-113-0)**

#### **Image [Compression](#page-115-0) Option**

[USE\\_COMP\\_IPU](#page-117-0) Macro

[USE\\_COMP\\_RLE](#page-118-0) Macro

#### **Font Type [Selection](#page-119-0)**

[USE\\_MULTIBYTECHAR](#page-121-0) Macro

[USE\\_UNSIGNED\\_XCHAR](#page-122-0) Macro

#### **[Advanced](#page-123-0) Font Features Selection**

[USE\\_ANTIALIASED\\_FONTS](#page-124-0) Macro

#### **Gradient Bar [Rendering](#page-125-0)**

[USE\\_GRADIENT](#page-126-0) Macro

#### **[Transparent](#page-127-0) Color Feature in PutImage()**

[USE\\_TRANSPARENT\\_COLOR](#page-128-0) Macro

#### **Alpha Blend [Option](#page-129-0)**

[USE\\_ALPHABLEND\\_LITE](#page-130-0) Macro

[External](#page-131-0) Memory Buffer

**Display Device Driver Layer [Configuration](#page-132-0)**

[USE\\_ALPHABLEND](#page-134-0) Macro

[USE\\_DOUBLE\\_BUFFERING](#page-135-0) Macro

**[GFX\\_LCD\\_TYPE](#page-136-0) Macro**

[GFX\\_LCD\\_CSTN](#page-137-0) Macro

[GFX\\_LCD\\_MSTN](#page-138-0) Macro

[GFX\\_LCD\\_OFF](#page-139-0) Macro

[GFX\\_LCD\\_TFT](#page-140-0) Macro

### **[STN\\_DISPLAY\\_WIDTH](#page-141-0) Macro**

[STN\\_DISPLAY\\_WIDTH\\_16](#page-142-0) Macro

[STN\\_DISPLAY\\_WIDTH\\_4](#page-143-0) Macro

[STN\\_DISPLAY\\_WIDTH\\_8](#page-144-0) Macro

### **Application [Configuration](#page-145-0)**

### **[Configuration](#page-147-0) Setting**

[USE\\_NONBLOCKING\\_CONFIG](#page-148-0) Macro

### **Font Source [Selection](#page-149-0)**

[USE\\_FONT\\_FLASH](#page-151-0) Macro

[USE\\_FONT\\_EXTERNAL](#page-152-0) Macro

[USE\\_GFX\\_FONT\\_IN\\_PROGRAM\\_SECTION](#page-153-0) Macro

### **Image Source [Selection](#page-154-0)**

[USE\\_BITMAP\\_FLASH](#page-156-0) Macro

[USE\\_BITMAP\\_EXTERNAL](#page-157-0) Macro

## **[Miscellaneous](#page-158-0)**

[USE\\_BITMAP\\_NO\\_PADDING\\_LINE](#page-160-0) Macro

[USE\\_PALETTE\\_EXTERNAL](#page-161-0) Macro

[USE\\_PALETTE](#page-162-0) Macro

[COLOR\\_DEPTH](#page-163-0) Macro

[GFX\\_free](#page-164-0) Macro

[GFX\\_malloc](#page-165-0) Macro

[GraphicsConfig.h](#page-166-0) Example

### **[Hardware](#page-168-0) Profile**

## **PMP [Interface](#page-170-0)**

[USE\\_8BIT\\_PMP](#page-172-0) Macro

[USE\\_16BIT\\_PMP](#page-173-0) Macro

### **[Development](#page-174-0) Platform Used**

[EXPLORER\\_16](#page-177-0) Macro [PIC24FJ256DA210\\_DEV\\_BOARD](#page-178-0) Macro [MEB\\_BOARD](#page-179-0) Macro

[PIC\\_SK](#page-180-0) Macro

### **[Graphics](#page-181-0) PICtail Used**

[GFX\\_PICTAIL\\_LCC](#page-183-0) Macro

[GFX\\_PICTAIL\\_V3](#page-184-0) Macro

[GFX\\_PICTAIL\\_V3E](#page-185-0) Macro

### **Display [Controller](#page-186-0) Used**

[GFX\\_USE\\_DISPLAY\\_CONTROLLER\\_DMA](#page-189-0) Macro GFX USE DISPLAY CONTROLLER MCHP DA210 Macro [GFX\\_USE\\_DISPLAY\\_CONTROLLER\\_S1D13517](#page-191-0) Macro [GFX\\_USE\\_DISPLAY\\_CONTROLLER\\_SSD1926](#page-192-0) Macro

## **[Display](#page-193-0) Panel Used**

[GFX\\_USE\\_DISPLAY\\_PANEL\\_PH480272T\\_005\\_I11Q](#page-195-0) Macro GFX USE DISPLAY PANEL TFT 640480 8 E Macro GFX USE DISPLAY PANEL TFT 800480 33 E Macro GFX USE DISPLAY PANEL TFT G240320LTSW 118W E M

### **Device Driver [Options](#page-199-0)**

[DISP\\_DATA\\_WIDTH](#page-204-0) Macro [DISP\\_ORIENTATION](#page-205-0) Macro [DISP\\_HOR\\_RESOLUTION](#page-206-0) Macro [DISP\\_VER\\_RESOLUTION](#page-207-0) Macro [DISP\\_HOR\\_FRONT\\_PORCH](#page-208-0) Macro [DISP\\_HOR\\_BACK\\_PORCH](#page-209-0) Macro [DISP\\_VER\\_FRONT\\_PORCH](#page-210-0) Macro [DISP\\_VER\\_BACK\\_PORCH](#page-211-0) Macro [DISP\\_HOR\\_PULSE\\_WIDTH](#page-212-0) Macro [DISP\\_VER\\_PULSE\\_WIDTH](#page-213-0) Macro [DISP\\_INV\\_LSHIFT](#page-214-0) Macro

[HardwareProfile.h](#page-215-0) Example

## **[Graphics](#page-218-0) Object Layer API**

## **GOL [Objects](#page-219-0)**

GOL OBJ TYPE Enumeration

OBJ HEADER Structure [DRAW\\_FUNC](#page-231-0) Type [FREE\\_FUNC](#page-232-0) Type [MSG\\_DEFAULT\\_FUNC](#page-233-0) Type [MSG\\_FUNC](#page-234-0) Type **[Analog](#page-235-0) Clock [Analog](#page-238-0) Clock States** [AC\\_DRAW](#page-240-0) Macro [AC\\_DISABLED](#page-241-0) Macro [AC\\_HIDE](#page-242-0) Macro [AC\\_PRESSED](#page-243-0) Macro AC TICK Macro [UPDATE\\_HOUR](#page-245-0) Macro [UPDATE\\_MINUTE](#page-246-0) Macro [UPDATE\\_SECOND](#page-247-0) Macro [AcCreate](#page-248-0) Function AcDraw [Function](#page-251-0) [AcSetHour](#page-254-0) Function [AcSetMinute](#page-256-0) Function [AcSetSecond](#page-258-0) Function [ANALOGCLOCK](#page-260-0) Structure **[Button](#page-262-0) [Button](#page-267-0) States** [BTN\\_DISABLED](#page-269-0) Macro [BTN\\_DRAW](#page-270-0) Macro

[BTN\\_DRAW\\_FOCUS](#page-271-0) Macro [BTN\\_FOCUSED](#page-272-0) Macro [BTN\\_HIDE](#page-273-0) Macro [BTN\\_PRESSED](#page-274-0) Macro [BTN\\_TEXTBOTTOM](#page-275-0) Macro [BTN\\_TEXTLEFT](#page-276-0) Macro [BTN\\_TEXTRIGHT](#page-277-0) Macro [BTN\\_TEXTTOP](#page-278-0) Macro

[BTN\\_TOGGLE](#page-279-0) Macro [BTN\\_TWOTONE](#page-280-0) Macro [BTN\\_NOPANEL](#page-281-0) Macro [BtnCreate](#page-282-0) Function BtnDraw [Function](#page-285-0) [BtnGetText](#page-288-0) Macro [BtnSetText](#page-290-0) Function [BtnGetBitmap](#page-292-0) Macro [BtnSetBitmap](#page-294-0) Macro [BtnMsgDefault](#page-296-0) Function [BtnTranslateMsg](#page-298-0) Function [BUTTON](#page-302-0) Structure

### **[Chart](#page-304-0)**

### **Chart [States](#page-312-0)**

[CH\\_DISABLED](#page-314-0) Macro

[CH\\_DRAW](#page-315-0) Macro

[CH\\_DRAW\\_DATA](#page-316-0) Macro

[CH\\_3D\\_ENABLE](#page-317-0) Macro

[CH\\_BAR](#page-318-0) Macro

[CH\\_BAR\\_HOR](#page-319-0) Macro

[CH\\_DONUT](#page-320-0) Macro

[CH\\_LEGEND](#page-321-0) Macro

[CH\\_NUMERIC](#page-322-0) Macro

[CH\\_PERCENT](#page-323-0) Macro

[CH\\_PIE](#page-324-0) Macro

[CH\\_VALUE](#page-325-0) Macro

[CH\\_HIDE](#page-326-0) Macro

#### **Data Series Status [Settings](#page-327-0)**

[HIDE\\_DATA](#page-328-0) Macro

[SHOW\\_DATA](#page-329-0) Macro

Chart [Examples](#page-330-0)

[ChCreate](#page-332-0) Function

ChDraw [Function](#page-336-0)

[ChAddDataSeries](#page-338-0) Function [ChRemoveDataSeries](#page-340-0) Function [ChShowSeries](#page-342-0) Macro [ChHideSeries](#page-344-0) Macro [ChGetShowSeriesCount](#page-346-0) Macro [ChGetShowSeriesStatus](#page-347-0) Macro [ChSetValueLabel](#page-349-0) Macro [ChGetValueLabel](#page-351-0) Macro [ChGetValueMax](#page-352-0) Macro [ChGetValueMin](#page-353-0) Macro [ChSetValueRange](#page-354-0) Function [ChGetValueRange](#page-356-0) Macro [ChSetSampleLabel](#page-358-0) Macro [ChGetSampleLabel](#page-360-0) Macro [ChGetSampleStart](#page-361-0) Macro [ChGetSampleEnd](#page-362-0) Macro [ChSetPercentRange](#page-363-0) Function [ChGetPercentRange](#page-365-0) Macro [ChSetSampleRange](#page-367-0) Function [ChGetSampleRange](#page-369-0) Macro [ChGetPercentMax](#page-370-0) Macro [ChGetPercentMin](#page-372-0) Macro [ChSetColorTable](#page-374-0) Macro [ChGetColorTable](#page-376-0) Macro [ChSetTitle](#page-377-0) Macro [ChGetTitle](#page-379-0) Macro [ChSetTitleFont](#page-380-0) Macro [ChGetTitleFont](#page-382-0) Macro [ChGetAxisLabelFont](#page-383-0) Macro [ChSetAxisLabelFont](#page-384-0) Macro [ChGetGridLabelFont](#page-386-0) Macro [ChSetGridLabelFont](#page-387-0) Macro [ChFreeDataSeries](#page-389-0) Function

[ChTranslateMsg](#page-391-0) Function CHART [Structure](#page-393-0) [DATASERIES](#page-394-0) Structure [CHARTPARAM](#page-396-0) Structure **[Color](#page-399-0) Table** CH CLR0 Macro CH CLR1 Macro [CH\\_CLR2](#page-403-0) Macro [CH\\_CLR3](#page-404-0) Macro [CH\\_CLR4](#page-405-0) Macro [CH\\_CLR5](#page-406-0) Macro [CH\\_CLR6](#page-407-0) Macro CH CLR7 Macro [CH\\_CLR8](#page-409-0) Macro

[CH\\_CLR9](#page-410-0) Macro

CH CLR10 Macro

[CH\\_CLR11](#page-412-0) Macro

CH CLR12 Macro

[CH\\_CLR13](#page-414-0) Macro

CH CLR14 Macro

[CH\\_CLR15](#page-416-0) Macro

**[Checkbox](#page-417-0)**

**Check Box [States](#page-421-0)**

[CB\\_CHECKED](#page-422-0) Macro

[CB\\_DISABLED](#page-423-0) Macro

[CB\\_DRAW](#page-424-0) Macro

[CB\\_DRAW\\_CHECK](#page-425-0) Macro

[CB\\_DRAW\\_FOCUS](#page-426-0) Macro

[CB\\_FOCUSED](#page-427-0) Macro

[CB\\_HIDE](#page-428-0) Macro

[CbCreate](#page-429-0) Function

CbDraw [Function](#page-432-0)

[CbGetText](#page-434-0) Macro

[CbSetText](#page-435-0) Function [CbMsgDefault](#page-437-0) Function [CbTranslateMsg](#page-439-0) Function [CHECKBOX](#page-442-0) Structure **[Round](#page-443-0) Dial Dial [States](#page-447-0)** [RDIA\\_DISABLED](#page-448-0) Macro [RDIA\\_DRAW](#page-449-0) Macro [RDIA\\_HIDE](#page-450-0) Macro [RDIA\\_ROT\\_CCW](#page-451-0) Macro [RDIA\\_ROT\\_CW](#page-452-0) Macro [RdiaCreate](#page-453-0) Function [RdiaDraw](#page-456-0) Function [RdiaIncVal](#page-458-0) Macro [RdiaDecVal](#page-460-0) Macro [RdiaGetVal](#page-462-0) Macro [RdiaSetVal](#page-464-0) Macro [RdiaMsgDefault](#page-466-0) Function [RdiaTranslateMsg](#page-468-0) Function [ROUNDDIAL](#page-472-0) Structure **[Digital](#page-474-0) Meter [Digital](#page-477-0) Meter States** [DM\\_DISABLED](#page-479-0) Macro [DM\\_DRAW](#page-480-0) Macro [DM\\_HIDE](#page-481-0) Macro [DM\\_CENTER\\_ALIGN](#page-482-0) Macro [DM\\_RIGHT\\_ALIGN](#page-483-0) Macro [DM\\_FRAME](#page-484-0) Macro [DM\\_UPDATE](#page-485-0) Macro [DmCreate](#page-486-0) Function [DmDraw](#page-489-0) Function [DmGetValue](#page-491-0) Macro [DmSetValue](#page-492-0) Function

[DmDecVal](#page-494-0) Macro [DmIncVal](#page-496-0) Macro [DmTranslateMsg](#page-498-0) Function [DIGITALMETER](#page-500-0) Structure

### **Edit [Box](#page-502-0)**

**Edit Box [States](#page-506-0)**

[EB\\_CENTER\\_ALIGN](#page-508-0) Macro

[EB\\_DISABLED](#page-509-0) Macro

[EB\\_DRAW](#page-510-0) Macro

[EB\\_HIDE](#page-511-0) Macro

[EB\\_FOCUSED](#page-512-0) Macro

[EB\\_RIGHT\\_ALIGN](#page-513-0) Macro

[EB\\_DRAW\\_CARET](#page-514-0) Macro

[EB\\_CARET](#page-515-0) Macro

[EbCreate](#page-516-0) Function

EbDraw [Function](#page-519-0)

[EbGetText](#page-521-0) Macro

[EbSetText](#page-522-0) Function

[EbAddChar](#page-524-0) Function

[EbDeleteChar](#page-526-0) Function

[EbMsgDefault](#page-528-0) Function

[EbTranslateMsg](#page-530-0) Function

[EDITBOX](#page-532-0) Structure

## **[Grid](#page-534-0)**

## **Grid [States](#page-538-0)**

[GRID\\_FOCUSED](#page-540-0) Macro [GRID\\_DISABLED](#page-541-0) Macro [GRID\\_SHOW\\_LINES](#page-542-0) Macro [GRID\\_SHOW\\_FOCUS](#page-543-0) Macro [GRID\\_SHOW\\_BORDER\\_ONLY](#page-544-0) Macro [GRID\\_SHOW\\_SEPARATORS\\_ONLY](#page-545-0) Macro [GRID\\_DRAW\\_ITEMS](#page-546-0) Macro [GRID\\_DRAW\\_ALL](#page-547-0) Macro

[GRID\\_HIDE](#page-548-0) Macro

#### **Grid Item [States](#page-549-0)**

[GRIDITEM\\_SELECTED](#page-551-0) Macro [GRIDITEM\\_IS\\_TEXT](#page-552-0) Macro [GRIDITEM\\_IS\\_BITMAP](#page-553-0) Macro [GRIDITEM\\_TEXTBOTTOM](#page-554-0) Macro [GRIDITEM\\_TEXTLEFT](#page-555-0) Macro [GRIDITEM\\_TEXTRIGHT](#page-556-0) Macro [GRIDITEM\\_TEXTTOP](#page-557-0) Macro [GRIDITEM\\_DRAW](#page-558-0) Macro [GridCreate](#page-559-0) Function [GridDraw](#page-561-0) Function [GridClearCellState](#page-563-0) Function [GridGetFocusX](#page-565-0) Macro [GridGetFocusY](#page-566-0) Macro [GRID\\_OUT\\_OF\\_BOUNDS](#page-567-0) Macro [GRID\\_SUCCESS](#page-568-0) Macro [GridFreeItems](#page-569-0) Function [GridGetCell](#page-571-0) Function [GridSetCell](#page-573-0) Function [GridSetCellState](#page-575-0) Function [GridSetFocus](#page-577-0) Function [GridMsgDefault](#page-579-0) Function [GridTranslateMsg](#page-582-0) Function GRID [Structure](#page-585-0) [GRIDITEM](#page-587-0) Structure **[Group](#page-588-0) Box Group Box [States](#page-592-0)** [GB\\_CENTER\\_ALIGN](#page-593-0) Macro [GB\\_DISABLED](#page-594-0) Macro [GB\\_DRAW](#page-595-0) Macro [GB\\_HIDE](#page-596-0) Macro [GB\\_RIGHT\\_ALIGN](#page-597-0) Macro

[GbCreate](#page-598-0) Function GbDraw [Function](#page-601-0) [GbGetText](#page-603-0) Macro [GbSetText](#page-604-0) Function [GbTranslateMsg](#page-606-0) Function

[GROUPBOX](#page-608-0) Structure

## **List [Box](#page-610-0)**

## **List Box [States](#page-615-0)**

[LB\\_RIGHT\\_ALIGN](#page-617-0) Macro

[LB\\_SINGLE\\_SEL](#page-618-0) Macro

[LB\\_CENTER\\_ALIGN](#page-619-0) Macro

LB DISABLED Macro

LB DRAW Macro

[LB\\_DRAW\\_FOCUS](#page-622-0) Macro

[LB\\_DRAW\\_ITEMS](#page-623-0) Macro

[LB\\_FOCUSED](#page-624-0) Macro

LB HIDE Macro

## **List Item [Status](#page-626-0)**

LB STS SELECTED Macro

[LB\\_STS\\_REDRAW](#page-628-0) Macro

[LbCreate](#page-629-0) Function

LbDraw [Function](#page-632-0)

[LbGetItemList](#page-634-0) Macro

[LbAddItem](#page-636-0) Function

[LbDelItem](#page-640-0) Function

[LbChangeSel](#page-642-0) Function

[LbSetSel](#page-644-0) Macro

[LbGetSel](#page-646-0) Function

[LbGetFocusedItem](#page-648-0) Function

[LbSetFocusedItem](#page-649-0) Function

[LbGetCount](#page-651-0) Macro

[LbGetVisibleCount](#page-652-0) Macro

[LbSetBitmap](#page-654-0) Macro

[LbGetBitmap](#page-656-0) Macro [LbDelItemsList](#page-658-0) Function [LbMsgDefault](#page-660-0) Function [LbTranslateMsg](#page-662-0) Function [LISTBOX](#page-665-0) Structure [LISTITEM](#page-667-0) Structure

#### **[Meter](#page-669-0)**

#### **Meter [States](#page-675-0)**

[MTR\\_DISABLED](#page-676-0) Macro [MTR\\_DRAW](#page-677-0) Macro [MTR\\_HIDE](#page-678-0) Macro MTR RING Macro [MTR\\_DRAW\\_UPDATE](#page-680-0) Macro [MtrCreate](#page-681-0) Function MtrDraw [Function](#page-685-0) [MtrSetVal](#page-687-0) Function [MtrGetVal](#page-689-0) Macro [MtrDecVal](#page-690-0) Macro [MtrIncVal](#page-692-0) Macro [MtrSetScaleColors](#page-694-0) Macro [MtrSetTitleFont](#page-696-0) Macro [MtrSetValueFont](#page-697-0) Macro [METER\\_TYPE](#page-698-0) Macro [MTR\\_ACCURACY](#page-699-0) Macro [MtrMsgDefault](#page-700-0) Function [MtrTranslateMsg](#page-702-0) Function METER [Structure](#page-704-0) **Picture [Control](#page-707-0) [Picture](#page-710-0) States** [PICT\\_DISABLED](#page-711-0) Macro [PICT\\_DRAW](#page-712-0) Macro [PICT\\_FRAME](#page-713-0) Macro [PICT\\_HIDE](#page-714-0) Macro

[PictCreate](#page-715-0) Function [PictDraw](#page-717-0) Function [PictSetBitmap](#page-719-0) Macro [PictGetBitmap](#page-720-0) Macro [PictGetScale](#page-721-0) Macro [PictSetScale](#page-722-0) Macro [PictTranslateMsg](#page-724-0) Function [PICTURE](#page-726-0) Structure

### **[Progress](#page-727-0) Bar**

### **[Progress](#page-730-0) Bar States**

[PB\\_DISABLED](#page-732-0) Macro

[PB\\_DRAW](#page-733-0) Macro

[PB\\_DRAW\\_BAR](#page-734-0) Macro

[PB\\_HIDE](#page-735-0) Macro

[PB\\_VERTICAL](#page-736-0) Macro

[PbCreate](#page-737-0) Function

PbDraw [Function](#page-740-0)

[PbSetRange](#page-742-0) Function

[PbGetRange](#page-744-0) Macro

[PbSetPos](#page-745-0) Function

[PbGetPos](#page-747-0) Macro

[PbTranslateMsg](#page-749-0) Function

[PROGRESSBAR](#page-751-0) Structure

### **Radio [Button](#page-752-0)**

## **Radio [Button](#page-755-0) States**

[RB\\_CHECKED](#page-757-0) Macro

[RB\\_DISABLED](#page-758-0) Macro

[RB\\_DRAW](#page-759-0) Macro

[RB\\_DRAW\\_CHECK](#page-760-0) Macro

[RB\\_DRAW\\_FOCUS](#page-761-0) Macro

[RB\\_FOCUSED](#page-762-0) Macro

[RB\\_GROUP](#page-763-0) Macro

[RB\\_HIDE](#page-764-0) Macro

[RbCreate](#page-765-0) Function RbDraw [Function](#page-768-0) [RbGetCheck](#page-770-0) Function [RbSetCheck](#page-773-0) Function [RbGetText](#page-775-0) Macro [RbSetText](#page-776-0) Function [RbMsgDefault](#page-778-0) Function [RbTranslateMsg](#page-780-0) Function [RADIOBUTTON](#page-783-0) Structure **[Slider/Scroll](#page-785-0) Bar Slider [States](#page-790-0)** [SLD\\_DISABLED](#page-792-0) Macro [SLD\\_DRAW](#page-793-0) Macro [SLD\\_DRAW\\_FOCUS](#page-794-0) Macro [SLD\\_DRAW\\_THUMB](#page-795-0) Macro [SLD\\_FOCUSED](#page-796-0) Macro [SLD\\_HIDE](#page-797-0) Macro [SLD\\_SCROLLBAR](#page-798-0) Macro [SLD\\_VERTICAL](#page-799-0) Macro [SldCreate](#page-800-0) Function SldDraw [Function](#page-804-0) [SldSetPage](#page-806-0) Function [SldGetPage](#page-808-0) Macro [SldSetPos](#page-810-0) Function [SldGetPos](#page-812-0) Macro [SldSetRange](#page-814-0) Function [SldGetRange](#page-816-0) Macro [SldIncPos](#page-818-0) Macro [SldDecPos](#page-820-0) Macro [SldMsgDefault](#page-822-0) Function [SldTranslateMsg](#page-824-0) Function SLIDER [Structure](#page-827-0) **[Static](#page-829-0) Text**

### **Static Text [States](#page-833-0)**

[ST\\_CENTER\\_ALIGN](#page-834-0) Macro

[ST\\_DISABLED](#page-835-0) Macro

[ST\\_DRAW](#page-836-0) Macro

[ST\\_FRAME](#page-837-0) Macro

ST HIDE Macro

[ST\\_RIGHT\\_ALIGN](#page-839-0) Macro

[ST\\_UPDATE](#page-840-0) Macro

[StCreate](#page-841-0) Function

StDraw [Function](#page-844-0)

[StGetText](#page-846-0) Macro

[StSetText](#page-847-0) Function

[StTranslateMsg](#page-849-0) Function

[STATICTEXT](#page-851-0) Structure

## **Text [Entry](#page-852-0)**

### **[TextEntry](#page-858-0) States**

[TE\\_KEY\\_PRESSED](#page-860-0) Macro

[TE\\_DISABLED](#page-861-0) Macro

[TE\\_ECHO\\_HIDE](#page-862-0) Macro

[TE\\_DRAW](#page-863-0) Macro

[TE\\_HIDE](#page-864-0) Macro

[TE\\_UPDATE\\_KEY](#page-865-0) Macro

[TE\\_UPDATE\\_TEXT](#page-866-0) Macro

## **Key [Command](#page-867-0) Types**

[TE\\_DELETE\\_COM](#page-868-0) Macro

[TE\\_ENTER\\_COM](#page-869-0) Macro

[TE\\_SPACE\\_COM](#page-870-0) Macro

[TeCreate](#page-871-0) Function

TeDraw [Function](#page-874-0)

[TeGetBuffer](#page-876-0) Macro

[TeSetBuffer](#page-877-0) Function

[TeClearBuffer](#page-879-0) Function

[TeGetKeyCommand](#page-881-0) Function

[TeSetKeyCommand](#page-883-0) Function

[TeCreateKeyMembers](#page-885-0) Function

[TeAddChar](#page-887-0) Function

[TeIsKeyPressed](#page-888-0) Function

[TeSpaceChar](#page-890-0) Function

[TeDelKeyMembers](#page-892-0) Function

[TeSetKeyText](#page-894-0) Function

[TeMsgDefault](#page-896-0) Function

[TeTranslateMsg](#page-899-0) Function

[TEXTENTRY](#page-904-0) Structure

[KEYMEMBER](#page-906-0) Structure

### **[Window](#page-908-0)**

## **[Window](#page-912-0) States**

[WND\\_DISABLED](#page-914-0) Macro

[WND\\_DRAW](#page-915-0) Macro

[WND\\_DRAW\\_CLIENT](#page-916-0) Macro

[WND\\_DRAW\\_TITLE](#page-917-0) Macro

[WND\\_FOCUSED](#page-918-0) Macro

[WND\\_HIDE](#page-919-0) Macro

WND TITLECENTER Macro

[WndCreate](#page-921-0) Function

[WndDraw](#page-924-0) Function

[WndGetText](#page-926-0) Macro

[WndSetText](#page-928-0) Function

[WndTranslateMsg](#page-930-0) Function

[WINDOW](#page-933-0) Structure

### **[Object](#page-934-0) States**

### **[Common](#page-937-0) Object States**

[FOCUSED](#page-938-0) Macro [DISABLED](#page-939-0) Macro HIDE [Macro](#page-940-0) [DRAW](#page-941-0) Macro [DRAW\\_FOCUS](#page-942-0) Macro

[DRAW\\_UPDATE](#page-943-0) Macro [GetState](#page-944-0) Macro [ClrState](#page-946-0) Macro [SetState](#page-948-0) Macro **Object [Management](#page-950-0)** [GOLAddObject](#page-956-0) Function [GOLFindObject](#page-958-0) Function [GOLRedraw](#page-960-0) Macro [GOLRedrawRec](#page-962-0) Function [GOLDraw](#page-964-0) Function [GOLDrawComplete](#page-966-0) Macro [GOLDrawCallback](#page-968-0) Function [GOLFree](#page-970-0) Function [GetObjType](#page-972-0) Macro [GetObjID](#page-973-0) Macro [GetObjNext](#page-975-0) Macro [GOLDeleteObject](#page-977-0) Function [GOLDeleteObjectByID](#page-978-0) Function [GOLNewList](#page-979-0) Macro [GOLGetList](#page-981-0) Macro [GOLSetList](#page-982-0) Macro [GOLSetFocus](#page-984-0) Function [IsObjUpdated](#page-986-0) Macro GOLInit [Function](#page-988-0) [GOLGetFocus](#page-989-0) Macro [GOLCanBeFocused](#page-990-0) Function [GOLGetFocusNext](#page-992-0) Function [GOLGetFocusPrev](#page-993-0) Function [GOLPanelDraw](#page-994-0) Macro [GOLPanelDrawTsk](#page-995-0) Function [GOLTwoTonePanelDrawTsk](#page-997-0) Function **GOL [Messages](#page-999-0)**

[GOLMsg](#page-1005-0) Function

[GOLMsgCallback](#page-1007-0) Function [GOL\\_MSG](#page-1010-0) Structure [TRANS\\_MSG](#page-1012-0) Enumeration [INPUT\\_DEVICE\\_EVENT](#page-1017-0) Enumeration [INPUT\\_DEVICE\\_TYPE](#page-1019-0) Enumeration **Scan Key [Codes](#page-1021-0)** SCAN BS PRESSED Macro [SCAN\\_BS\\_RELEASED](#page-1024-0) Macro [SCAN\\_CR\\_PRESSED](#page-1025-0) Macro SCAN CR\_RELEASED Macro [SCAN\\_DEL\\_PRESSED](#page-1027-0) Macro [SCAN\\_DEL\\_RELEASED](#page-1028-0) Macro [SCAN\\_DOWN\\_PRESSED](#page-1029-0) Macro [SCAN\\_DOWN\\_RELEASED](#page-1030-0) Macro [SCAN\\_END\\_PRESSED](#page-1031-0) Macro [SCAN\\_END\\_RELEASED](#page-1032-0) Macro [SCAN\\_HOME\\_PRESSED](#page-1033-0) Macro [SCAN\\_HOME\\_RELEASED](#page-1034-0) Macro [SCAN\\_LEFT\\_PRESSED](#page-1035-0) Macro [SCAN\\_LEFT\\_RELEASED](#page-1036-0) Macro [SCAN\\_PGDOWN\\_PRESSED](#page-1037-0) Macro [SCAN\\_PGDOWN\\_RELEASED](#page-1038-0) Macro [SCAN\\_PGUP\\_PRESSED](#page-1039-0) Macro [SCAN\\_PGUP\\_RELEASED](#page-1040-0) Macro [SCAN\\_RIGHT\\_PRESSED](#page-1041-0) Macro [SCAN\\_RIGHT\\_RELEASED](#page-1042-0) Macro [SCAN\\_SPACE\\_PRESSED](#page-1043-0) Macro [SCAN\\_SPACE\\_RELEASED](#page-1044-0) Macro [SCAN\\_TAB\\_PRESSED](#page-1045-0) Macro SCAN TAB RELEASED Macro [SCAN\\_UP\\_PRESSED](#page-1047-0) Macro [SCAN\\_UP\\_RELEASED](#page-1048-0) Macro **Style [Scheme](#page-1049-0)**

[GOLCreateScheme](#page-1054-0) Function [GOLSetScheme](#page-1056-0) Macro [GOLGetScheme](#page-1058-0) Macro [GOLGetSchemeDefault](#page-1060-0) Macro [GOL\\_SCHEME](#page-1061-0) Structure **Default Style Scheme [Settings](#page-1063-0)** [FONTDEFAULT](#page-1064-0) Variable [GOLFontDefault](#page-1065-0) Variable [GOL\\_EMBOSS\\_SIZE](#page-1066-0) Macro [GOLSchemeDefault](#page-1067-0) Variable [RGBConvert](#page-1068-0) Macro **GOL Global [Variables](#page-1070-0)** [\\_pDefaultGolScheme](#page-1072-0) Variable [\\_pGolObjects](#page-1073-0) Variable [\\_pObjectFocused](#page-1074-0) Variable **[Graphics](#page-1075-0) Primitive Layer API Text [Functions](#page-1077-0)** FONT HEADER Structure [FONT\\_FLASH](#page-1082-0) Structure [FONT\\_EXTERNAL](#page-1083-0) Type SetFont [Function](#page-1084-0) [GetFontOrientation](#page-1085-0) Macro [SetFontOrientation](#page-1087-0) Macro [GFX\\_Font\\_GetAntiAliasType](#page-1089-0) Macro [GFX\\_Font\\_SetAntiAliasType](#page-1090-0) Macro OutChar [Function](#page-1091-0) OutText [Function](#page-1093-0) [OutTextXY](#page-1095-0) Function [GetTextHeight](#page-1097-0) Function [GetTextWidth](#page-1098-0) Function [XCHAR](#page-1100-0) Macro **[Anti-Alias](#page-1101-0) Type** [ANTIALIAS\\_OPAQUE](#page-1102-0) Macro

[ANTIALIAS\\_TRANSLUCENT](#page-1103-0) Macro

#### **[Gradient](#page-1104-0)**

[BarGradient](#page-1106-0) Function [BevelGradient](#page-1110-0) Function [GFX\\_GRADIENT\\_TYPE](#page-1113-0) Enumeration [GFX\\_GRADIENT\\_STYLE](#page-1115-0) Structure

### **Line [Functions](#page-1116-0)**

Line [Function](#page-1118-0) [LineRel](#page-1120-0) Macro [LineTo](#page-1122-0) Macro [SetLineThickness](#page-1124-0) Macro [SetLineType](#page-1125-0) Macro **Line [Types](#page-1126-0)** [SOLID\\_LINE](#page-1127-0) Macro [DASHED\\_LINE](#page-1128-0) Macro DOTTED LINE Macro **[Line](#page-1130-0) Size** [NORMAL\\_LINE](#page-1131-0) Macro [THICK\\_LINE](#page-1132-0) Macro **[Rectangle](#page-1133-0) Functions** Bar [Function](#page-1135-0) [Rectangle](#page-1137-0) Macro [DrawPoly](#page-1139-0) Function **Circle [Functions](#page-1141-0)** Circle [Macro](#page-1143-0) [FillCircle](#page-1145-0) Macro Arc [Function](#page-1147-0) DrawArc [Function](#page-1151-0) Bevel [Function](#page-1153-0)

FillBevel [Function](#page-1156-0)

[SetBevelDrawType](#page-1159-0) Macro

### **[Graphic](#page-1160-0) Cursor**

GetX [Macro](#page-1161-0) GetY [Macro](#page-1162-0) [MoveRel](#page-1163-0) Macro [MoveTo](#page-1165-0) Macro **Alpha Blending [Functions](#page-1167-0)** [SetAlpha](#page-1170-0) Macro [GetAlpha](#page-1172-0) Macro [AlphaBlendWindow](#page-1173-0) Function **Bitmap [Functions](#page-1176-0)** [PutImage](#page-1178-0) Macro [PutImagePartial](#page-1180-0) Function [GetImageHeight](#page-1184-0) Function [GetImageWidth](#page-1185-0) Function [BITMAP\\_HEADER](#page-1186-0) Structure **Bitmap [Settings](#page-1187-0)** [IMAGE\\_NORMAL](#page-1188-0) Macro [IMAGE\\_X2](#page-1189-0) Macro Bitmap [Source](#page-1190-0) **[External](#page-1191-0) Memory** [ExternalMemoryCallback](#page-1194-0) Function [EXTERNAL\\_FONT\\_BUFFER\\_SIZE](#page-1197-0) Macro [Memory](#page-1198-0) Type **Set Up [Functions](#page-1199-0)** [ClearDevice](#page-1200-0) Function [InitGraph](#page-1201-0) Function [GFX\\_RESOURCE](#page-1202-0) Enumeration [GFX\\_IMAGE\\_HEADER](#page-1204-0) Structure [IMAGE\\_FLASH](#page-1207-0) Structure [IMAGE\\_RAM](#page-1208-0) Structure [GFX\\_EXTDATA](#page-1209-0) Structure **[Display](#page-1211-0) Device Driver Layer API Display Device Driver Level [Primitives](#page-1212-0)**

GetPixel [Function](#page-1216-0) PutPixel [Function](#page-1218-0) [GetColor](#page-1220-0) Macro [SetColor](#page-1221-0) Macro [GetMaxX](#page-1222-0) Macro [GetMaxY](#page-1224-0) Macro SetClip [Function](#page-1225-0) [SetClipRgn](#page-1227-0) Function [GetClipBottom](#page-1229-0) Macro [GetClipLeft](#page-1230-0) Macro [GetClipRight](#page-1231-0) Macro [GetClipTop](#page-1232-0) Macro [CLIP\\_DISABLE](#page-1233-0) Macro [CLIP\\_ENABLE](#page-1234-0) Macro [TransparentColorEnable](#page-1235-0) Function [TransparentColorDisable](#page-1238-0) Macro [GetTransparentColorStatus](#page-1239-0) Macro [GetTransparentColor](#page-1240-0) Macro [TRANSPARENT\\_COLOR\\_DISABLE](#page-1241-0) Macro [TRANSPARENT\\_COLOR\\_ENABLE](#page-1242-0) Macro [DisplayBrightness](#page-1243-0) Function [GetPageAddress](#page-1245-0) Macro [CopyBlock](#page-1246-0) Function [CopyPageWindow](#page-1248-0) Function [CopyWindow](#page-1250-0) Function [SetActivePage](#page-1252-0) Function [SetVisualPage](#page-1254-0) Function **Color [Definition](#page-1256-0)** [BLACK](#page-1259-0) Macro BLUE [Macro](#page-1260-0) [BRIGHTBLUE](#page-1261-0) Macro [BRIGHTCYAN](#page-1262-0) Macro [BRIGHTGREEN](#page-1263-0) Macro

[BRIGHTMAGENTA](#page-1264-0) Macro [BRIGHTRED](#page-1265-0) Macro [BRIGHTYELLOW](#page-1266-0) Macro [BROWN](#page-1267-0) Macro CYAN [Macro](#page-1268-0) [DARKGRAY](#page-1269-0) Macro [GRAY0](#page-1270-0) Macro [GRAY1](#page-1271-0) Macro [GRAY2](#page-1272-0) Macro [GRAY3](#page-1273-0) Macro [GRAY4](#page-1274-0) Macro [GRAY5](#page-1275-0) Macro [GRAY6](#page-1276-0) Macro [GREEN](#page-1277-0) Macro [LIGHTBLUE](#page-1278-0) Macro [LIGHTCYAN](#page-1279-0) Macro [LIGHTGRAY](#page-1280-0) Macro [LIGHTGREEN](#page-1281-0) Macro [LIGHTMAGENTA](#page-1282-0) Macro [LIGHTRED](#page-1283-0) Macro [MAGENTA](#page-1284-0) Macro RED [Macro](#page-1285-0) [WHITE](#page-1286-0) Macro [YELLOW](#page-1287-0) Macro **[Display](#page-1288-0) Device Driver Control** [IsDeviceBusy](#page-1289-0) Function [ResetDevice](#page-1290-0) Function **[Advanced](#page-1291-0) Display Driver Features Alpha [Blending](#page-1293-0)** [GFXGetPageOriginAddress](#page-1297-0) Function [GFXGetPageXYAddress](#page-1298-0) Function **[Transitions](#page-1300-0)** [GFXTransition](#page-1304-0) Function

[GFXSetupTransition](#page-1306-0) Function [GFXExecutePendingTransition](#page-1308-0) Function [GFXIsTransitionPending](#page-1310-0) Function [GFX\\_TRANSITION\\_DIRECTION](#page-1311-0) Enumeration GFX TRANSITION TYPE Enumeration

## **Double [Buffering](#page-1316-0)**

[SwitchOffDoubleBuffering](#page-1321-0) Function [SwitchOnDoubleBuffering](#page-1322-0) Function [InvalidateRectangle](#page-1323-0) Function [RequestDisplayUpdate](#page-1325-0) Function [UpdateDisplayNow](#page-1326-0) Function

## **Microchip Graphics [Controller](#page-1327-0)**

## **Rectangle Copy [Operations](#page-1339-0)**

[ROPBlock](#page-1353-0) Function Scroll [Function](#page-1357-0) [RCC\\_SRC\\_ADDR\\_CONTINUOUS](#page-1359-0) Macro [RCC\\_ROP\\_0](#page-1360-0) Macro

[RCC\\_COPY](#page-1362-0) Macro

## **[Decompressing](#page-1363-0) DEFLATEd data**

[Decompress](#page-1364-0) Function

## **[Palette](#page-1366-0) Mode**

[ClearPaletteChangeError](#page-1369-0) Function [DisablePalette](#page-1370-0) Function [EnablePalette](#page-1371-0) Function [GetPaletteChangeError](#page-1372-0) Function [IsPaletteEnabled](#page-1373-0) Function [PaletteInit](#page-1374-0) Function [RequestPaletteChange](#page-1375-0) Function [SetPalette](#page-1377-0) Function [SetPaletteBpp](#page-1379-0) Function [SetPaletteFlash](#page-1381-0) Function [PALETTE\\_FLASH](#page-1383-0) Structure [PALETTE\\_HEADER](#page-1384-0) Structure

[PALETTE\\_EXTERNAL](#page-1385-0) Type [RequestEntirePaletteChange](#page-1386-0) Macro [SetEntirePalette](#page-1388-0) Macro [Palette.h](#page-1390-0)

**Set Up Display [Interface](#page-1391-0)**

[GFX\\_GCLK\\_DIVIDER](#page-1396-0) Macro [GFX\\_EPMP\\_CS1\\_BASE\\_ADDRESS](#page-1399-0) Macro [GFX\\_EPMP\\_CS1\\_MEMORY\\_SIZE](#page-1402-0) Macro [GFX\\_EPMP\\_CS2\\_BASE\\_ADDRESS](#page-1405-0) Macro [GFX\\_EPMP\\_CS2\\_MEMORY\\_SIZE](#page-1408-0) Macro [GFX\\_DISPLAY\\_BUFFER\\_LENGTH](#page-1411-0) Macro [GFX\\_DISPLAY\\_BUFFER\\_START\\_ADDRESS](#page-1414-0) Macro [External](#page-1417-0) or Internal Memory and Palettes

Image [Decoders](#page-1422-0)

## **Image [Decoders](#page-1429-0) API**

## **Image Decoder [Configuration](#page-1432-0)**

[IMG\\_SUPPORT\\_BMP](#page-1435-0) Macro [IMG\\_SUPPORT\\_GIF](#page-1436-0) Macro [IMG\\_SUPPORT\\_JPEG](#page-1437-0) Macro [IMG\\_SUPPORT\\_IMAGE\\_DECODER\\_LOOP\\_CALLBACK](#page-1438-0) Macro IMG USE ONLY 565 GRAPHICS DRIVER FOR OUTPUT Macro [IMG\\_USE\\_ONLY\\_MDD\\_FILE\\_SYSTEM\\_FOR\\_INPUT](#page-1440-0) Macro [ImageDecode](#page-1441-0) Function [ImageDecoderInit](#page-1443-0) Function [ImageLoopCallbackRegister](#page-1444-0) Function [ImageDecodeTask](#page-1446-0) Function [ImageFullScreenDecode](#page-1447-0) Macro [ImageAbort](#page-1449-0) Macro [\\_BMPDECODER](#page-1451-0) Structure [\\_GIFDECODER](#page-1453-0) Structure [\\_JPEGDECODER](#page-1455-0) Structure **[Miscellaneous](#page-1459-0) Topics** [Starting](#page-1461-0) a New Project

[Changing](#page-1476-0) the default Font [Advanced](#page-1478-0) Font Features Using Primitive Rendering Functions in Blocking and [Non-Blocking](#page-1481-0) M Using Microchip Graphics Module Color Look Up Table in [Application](#page-1484-0)s [Converting](#page-1494-0) Images to Use a Common Palette in GIMP How to Define Colors in your [Applications](#page-1503-0) [Connecting](#page-1505-0) RGB data bus [Adding](#page-1508-0) New Device Driver [References](#page-1510-0)

Microchip Graphics Library Version 3.06.02 - October 15, 2012 Copyright © 2012 Microchip Technology, Inc. All rights reserved

[Contents](#page-1511-0) | [Index](#page-1538-0) | [Home](#page-1553-0)

## <span id="page-1538-0"></span>**Index**

These are all topics and symbols available in this documentation. [\\_](#page-1538-1) | [A](#page-1538-2) | [B](#page-1539-0) | [C](#page-1540-0) | [D](#page-1543-0) | [E](#page-1545-0) | [F](#page-1546-0) | [G](#page-1546-1) | [H](#page-1538-3) | [I](#page-1538-4) | [K](#page-1539-1) | [L](#page-1539-2) | [M](#page-1541-0) | [N](#page-1542-0) | [O](#page-1542-1) | [P](#page-1542-2) | [R](#page-1543-1) | [S](#page-1546-2) | [T](#page-1549-0) | [U](#page-1550-0) | [W](#page-1551-0) |  $X | Y$  $X | Y$  $X | Y$ 

<span id="page-1538-4"></span><span id="page-1538-3"></span><span id="page-1538-2"></span><span id="page-1538-1"></span>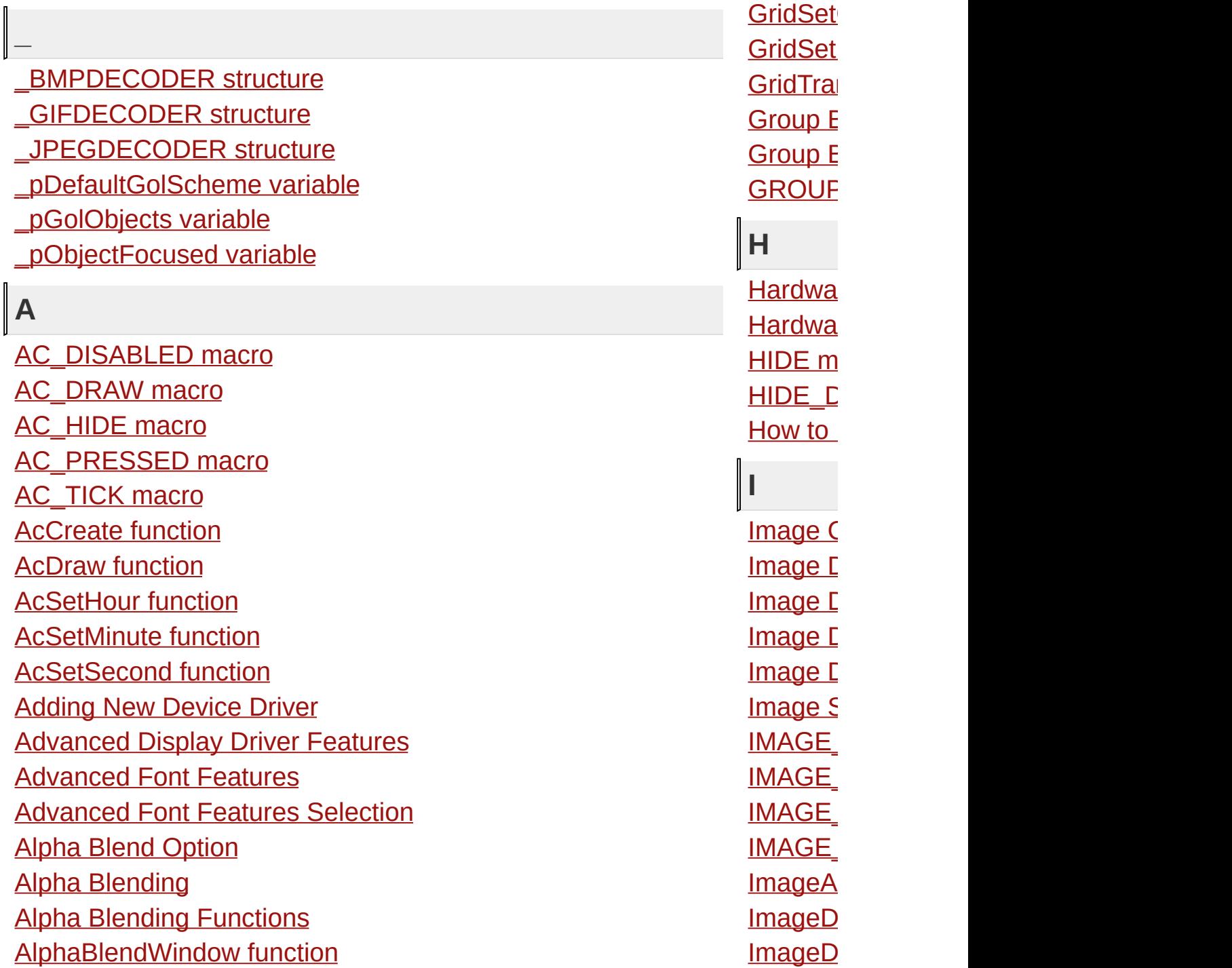

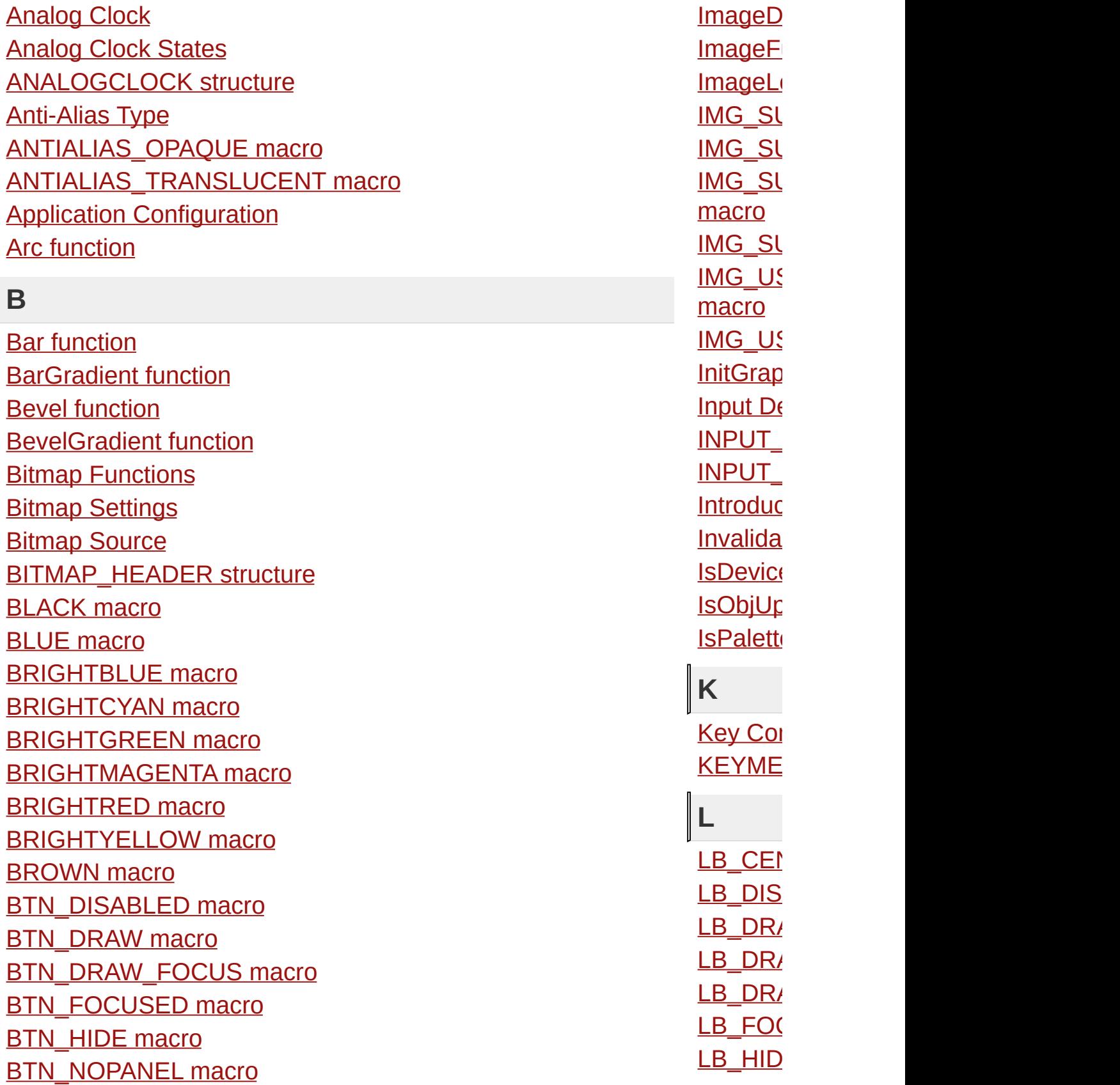

<span id="page-1539-2"></span><span id="page-1539-1"></span><span id="page-1539-0"></span>

<span id="page-1540-0"></span>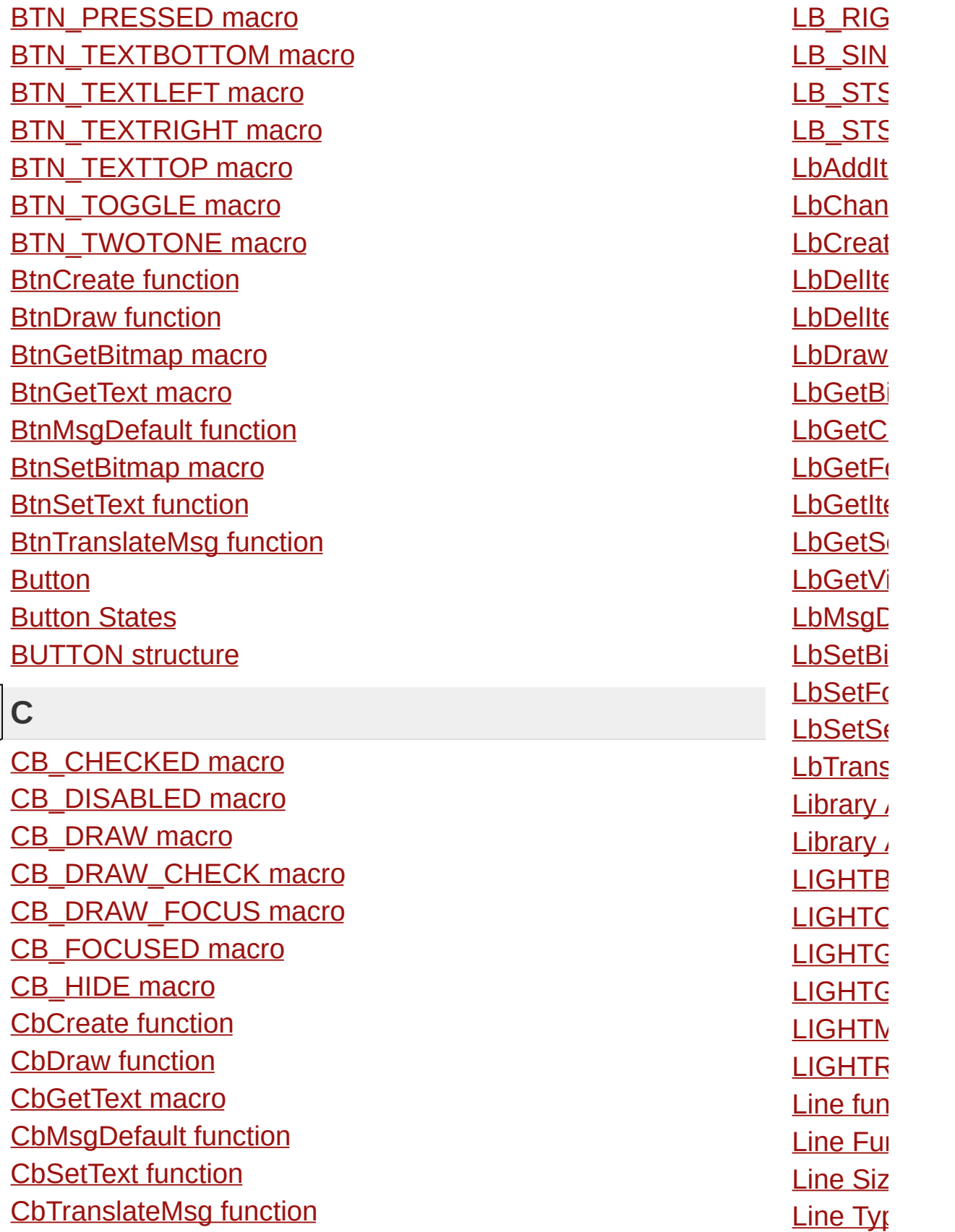

CH\_3D\_ENABLE [m](#page-317-0)acro CH\_BAR [m](#page-318-0)acro CH\_BAR\_HOR [m](#page-319-0)acro CH\_CLR0 [m](#page-401-0)acro CH\_CLR1 [m](#page-402-0)acro CH\_CLR10 [m](#page-411-0)acro CH\_CLR11 [m](#page-412-0)acro CH\_CLR12 [m](#page-413-0)acro CH\_CLR13 [m](#page-414-0)acro CH\_CLR14 [m](#page-415-0)acro CH\_CLR15 [m](#page-416-0)acro CH\_CLR2 [m](#page-403-0)acro CH\_CLR3 [m](#page-404-0)acro CH\_CLR4 [m](#page-405-0)acro CH\_CLR5 [m](#page-406-0)acro CH\_CLR6 [m](#page-407-0)acro CH\_CLR7 [m](#page-408-0)acro CH\_CLR8 [m](#page-409-0)acro CH\_CLR9 [m](#page-410-0)acro CH\_[DIS](#page-314-0)ABLED macro CH\_DONUT [m](#page-320-0)acro CH\_DR[AW](#page-315-0) macro CH\_DR[AW\\_](#page-316-0)DATA macro CH\_[HID](#page-326-0)E macro CH\_LEGEND [m](#page-321-0)acro CH\_NUME[RIC](#page-322-0) macro CH\_PERCENT [m](#page-323-0)acro CH\_[PIE](#page-324-0) macro CH[\\_VA](#page-325-0)LUE macro ChAddDataSe[rie](#page-338-0)s function Chan[gin](#page-1476-0)g the default Font **[C](#page-304-0)hart Chart Exam[ple](#page-330-0)s** 

<span id="page-1541-0"></span><u>[Lin](#page-1120-0)eRel</u> <u>[Lin](#page-1122-0)eTo r</u> <u>[Lis](#page-610-0)t Box</u> <u>[Lis](#page-615-0)t Box</u> <u>[Lis](#page-626-0)t Iten</u> <u>[LIS](#page-665-0)TBO</u> <u>[LIS](#page-667-0)TITE</u> **M**<u>[MA](#page-1284-0)GEN</u> <u>[M](#page-179-0)EB\_B</u> [M](#page-1198-0)emory [M](#page-669-0)eter [M](#page-675-0)eter S <u>[M](#page-704-0)ETER</u> <u>[M](#page-698-0)ETER</u> <u>[Mic](#page-68-0)roch</u> <u>[Mic](#page-1327-0)roch</u> <u>[Mis](#page-158-0)cella</u> <u>[Mis](#page-1459-0)cella</u> [M](#page-1163-0)oveR<sub>6</sub> <u>Move[To](#page-1165-0)</u> <u>[M](#page-233-0)SG\_D</u> <u>[M](#page-234-0)SG\_F</u> <u>MTR[\\_A](#page-699-0)</u> <u>[M](#page-676-0)TR\_D</u> <u>[M](#page-677-0)TR\_D</u> <u>[M](#page-680-0)TR\_D</u> <u>[M](#page-678-0)TR\_H</u> <u>[M](#page-679-0)TR\_R</u> [M](#page-681-0)trCrea [M](#page-690-0)trDec<sup>\</sup> <u>MtrDrav</u>

[C](#page-312-0)hart States C[H](#page-393-0)ART structure CHART[PA](#page-396-0)RAM structure ChCreate func[tio](#page-332-0)n ChDr[aw](#page-336-0) function [C](#page-421-0)heck Box States [C](#page-417-0)heckbox CHECKB[O](#page-442-0)X structure ChFreeDataSe[rie](#page-389-0)s function ChGetAxisLab[elF](#page-383-0)ont macro ChGetC[olo](#page-376-0)rTable macro ChGetGridLab[elF](#page-386-0)ont macro ChGetPercent[M](#page-370-0)ax macro ChGetPercent[Min](#page-372-0) macro ChGetPercentRange [m](#page-365-0)acro ChGetSam[ple](#page-362-0)End macro ChGetSam[ple](#page-360-0)Label macro ChGetSam[ple](#page-369-0)Range macro ChGetSam[ple](#page-361-0)Start macro ChGetShowSe[rie](#page-346-0)sCount macro ChGetShowSe[rie](#page-347-0)sStatus macro ChGet[Title](#page-379-0) macro ChGet[Title](#page-382-0)Font macro ChGet[Valu](#page-351-0)eLabel macro ChGet[Valu](#page-352-0)eMax macro ChGet[Valu](#page-353-0)eMin macro ChGet[Valu](#page-356-0)eRange macro Ch[Hid](#page-344-0)eSeries macro ChRemoveDataSe[rie](#page-340-0)s function ChSetAxisLab[elF](#page-384-0)ont macro ChSetC[olo](#page-374-0)rTable macro ChSetGridLab[elF](#page-387-0)ont macro ChSetPercentRange func[tio](#page-363-0)n

<span id="page-1542-1"></span><span id="page-1542-0"></span>[M](#page-689-0)trGet\ <u>Mt[rIn](#page-692-0)cV</u> <u>[M](#page-700-0)trMsgl</u> [M](#page-694-0)trSetS [M](#page-696-0)trSetT [M](#page-687-0)trSetV [M](#page-697-0)trSetV <u>[M](#page-702-0)trTran</u> **N**<u>NOR[M](#page-1131-0)A</u> **O**<u>[O](#page-229-0)BJ\_HE</u> <u>[O](#page-950-0)bject N</u> [O](#page-74-0)bject F [O](#page-934-0)bject S <u>[O](#page-1091-0)utCha</u> **Out[Te](#page-1093-0)xt Out[Te](#page-1095-0)xt P**<u>[Pale](#page-1366-0)tte l</u> P[ale](#page-1390-0)tte. **[PA](#page-1385-0)LETT** <u>[PA](#page-1383-0)LETT</u> <u>[PA](#page-1384-0)LETT</u> <u>P[ale](#page-1374-0)ttel</u>l P B \_ [DIS](#page-732-0) <u>PB\_[D](#page-733-0)R.</u> <u>PB\_[D](#page-734-0)R.</u> <u>PB\_[HID](#page-735-0)</u>

<span id="page-1542-2"></span><u>PB[\\_V](#page-736-0)EF</u>

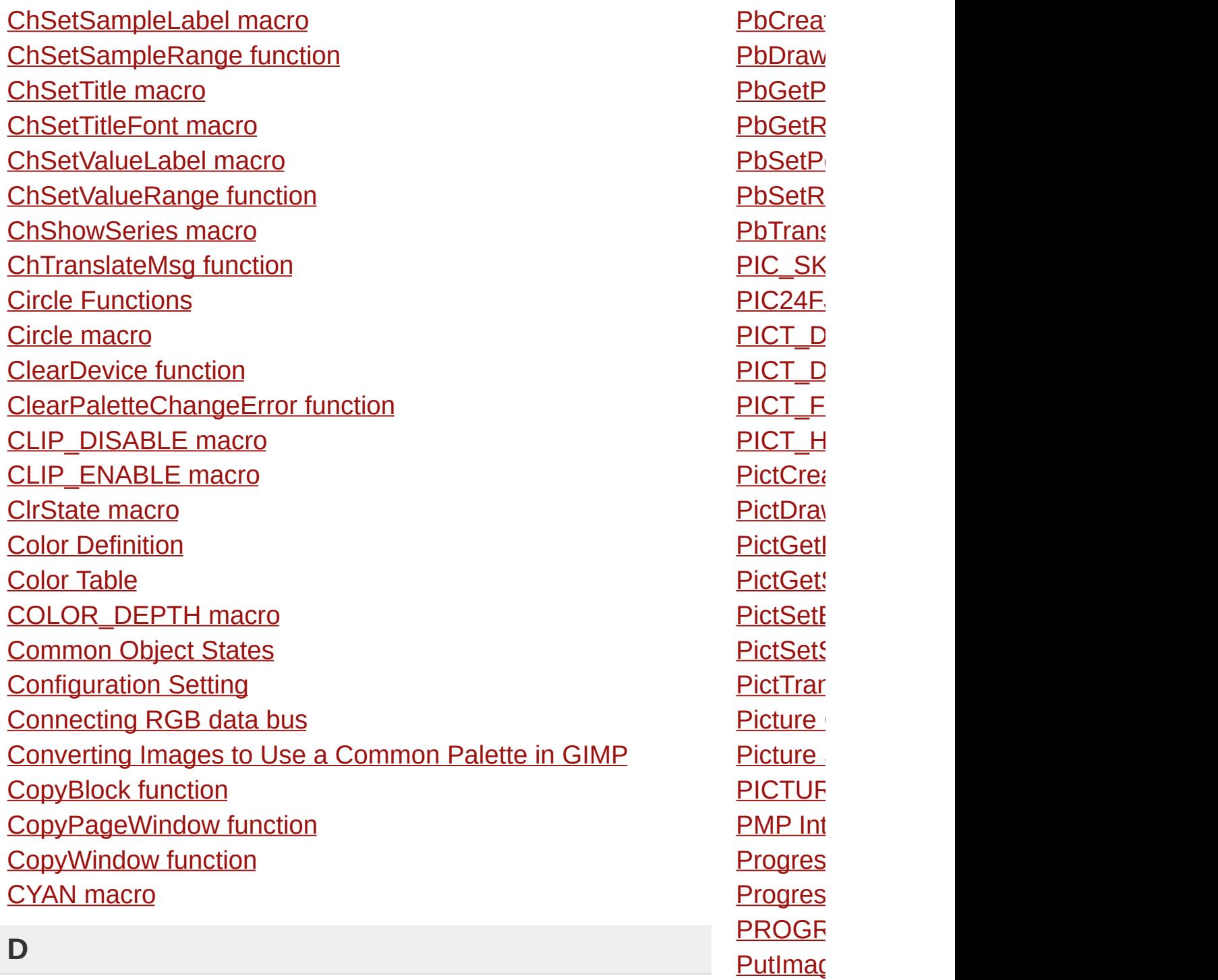

## <span id="page-1543-0"></span>**D**

[DARKGRAY](#page-1269-0) macro [DASHED\\_LINE](#page-1128-0) macro Data Series Status [Settings](#page-327-0) [DATASERIES](#page-394-0) structure [Decompress](#page-1364-0) function

# <span id="page-1543-1"></span>**R**

**[Radio](#page-752-0) B** 

[PutImag](#page-1180-0) **PutPixe** 

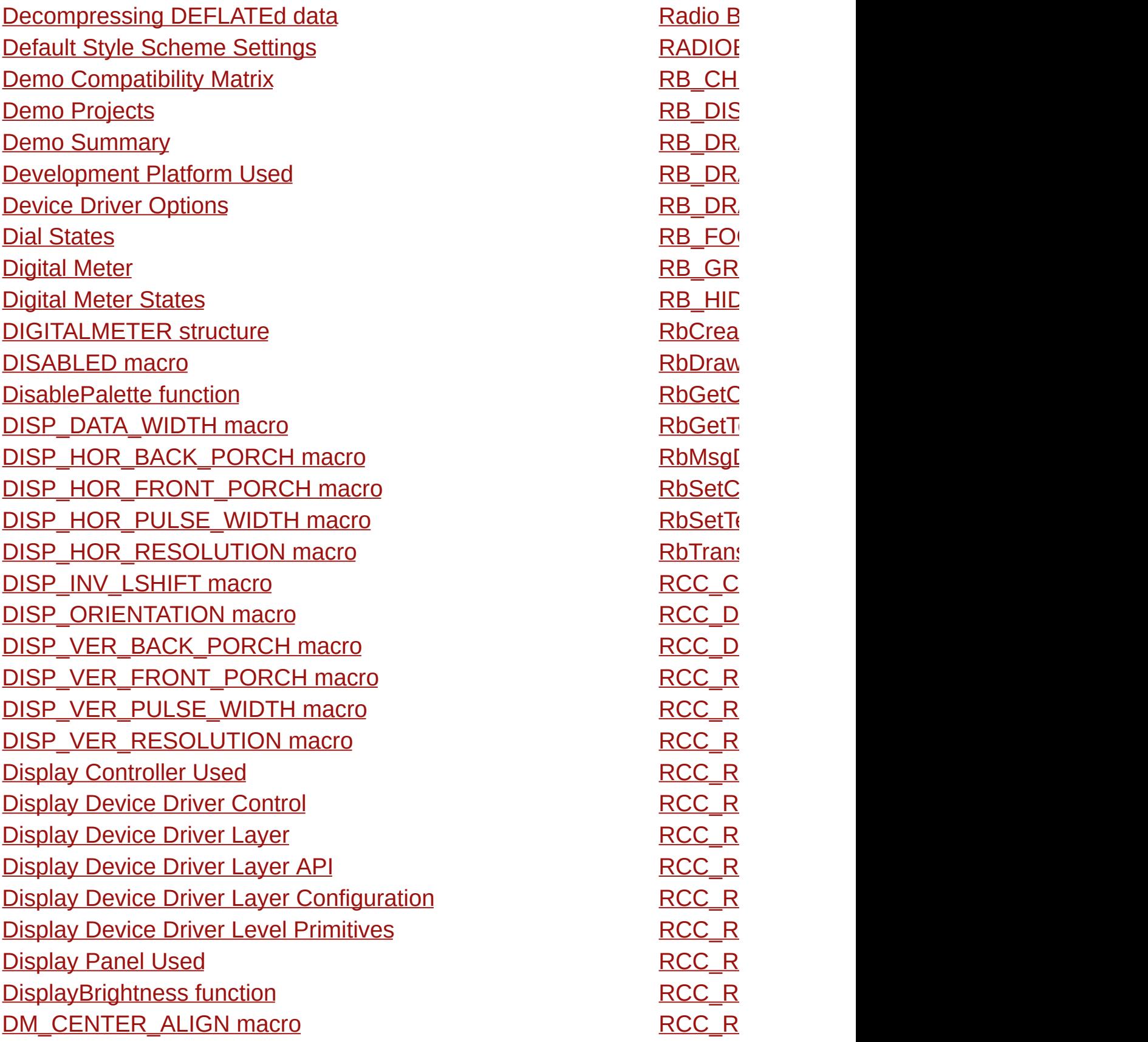

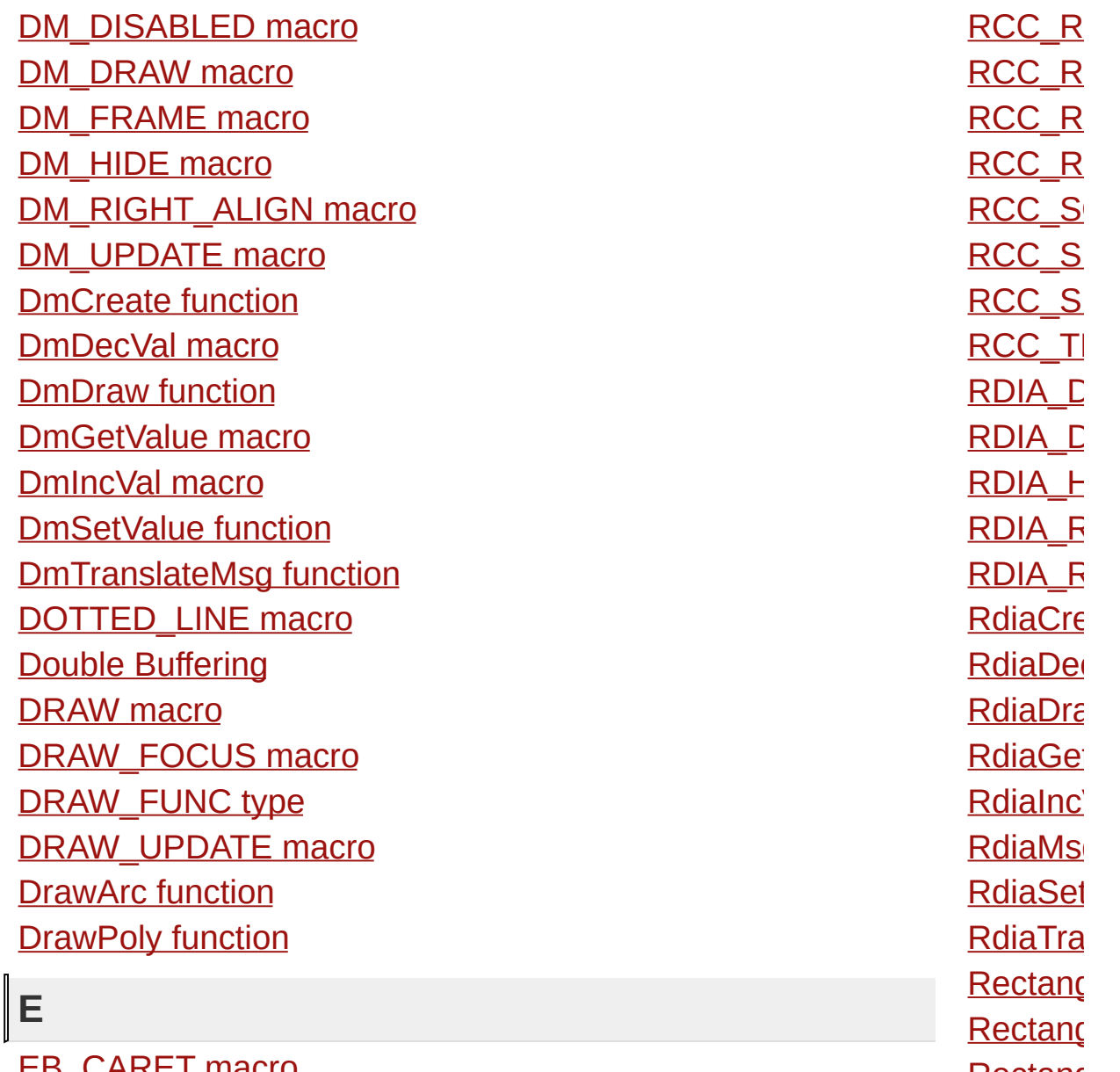

<span id="page-1545-0"></span>EB\_CARET [m](#page-515-0)acro EB\_CENTER\_A[LIG](#page-508-0)N macro EB\_[DIS](#page-509-0)ABLED macro EB\_DR[AW](#page-510-0) macro EB\_DR[AW\\_](#page-514-0)CARET macro EB\_FOCUSED [m](#page-512-0)acro EB\_[HID](#page-511-0)E macro EB\_[RIG](#page-513-0)HT\_ALIGN macro EbAddChar func[tio](#page-524-0)n EbCreate func[tio](#page-516-0)n

 $\mathbf R$ R S O  $\overline{\mathbf{z}}$ R S R  $\mathbf{T}$ R  $\Box$  $\overline{\mathsf{L}}$ HID R  $\overline{\mathbf{E}}$ r e er i ra a e t c Val m s g et a <u>nç</u>  $\epsilon$ <u>nç</u>  $\epsilon$ <u>[R](#page-1137-0)ectanç</u> <u>RED [m](#page-1285-0)ล</u> <u>[R](#page-1510-0)eferen</u> <u>R[ele](#page-2-0)ase</u> [R](#page-1325-0)eques [R](#page-1386-0)eques [R](#page-1375-0)eques <u>[R](#page-1290-0)esetD<sub>'</sub></u> <u>R[G](#page-1068-0)BCo</u> <u>ROPBIc</u>

<span id="page-1546-2"></span>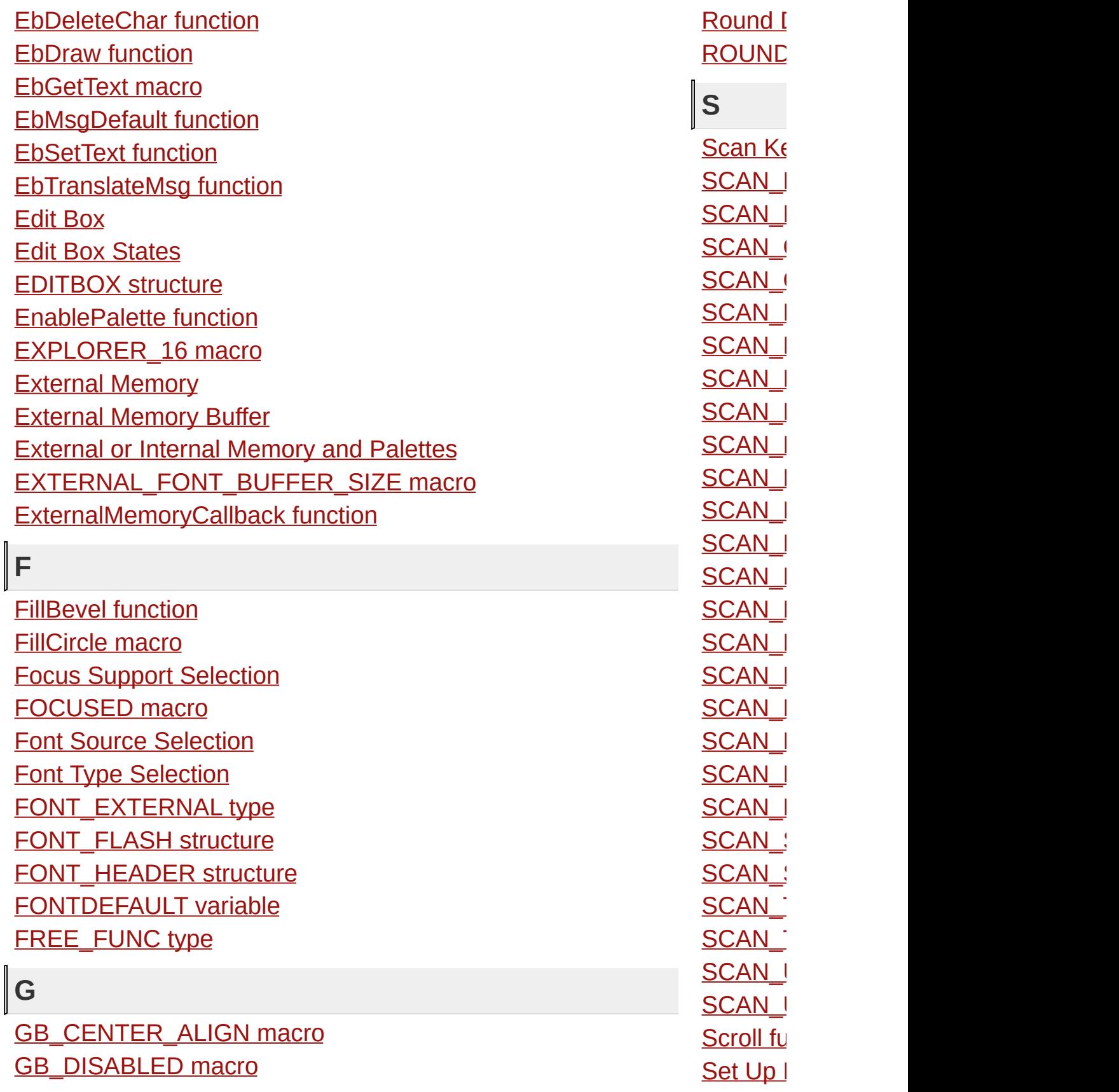

<span id="page-1546-1"></span><span id="page-1546-0"></span> $\mathbb I$  $\parallel$  GB\_DR[AW](#page-595-0) macro GB\_[HID](#page-596-0)E macro GB\_[RIG](#page-597-0)HT\_ALIGN macro GbCreate func[tio](#page-598-0)n GbDr[aw](#page-601-0) function GbGet[Te](#page-603-0)xt macro GbSetText func[tio](#page-604-0)n GbTran[sla](#page-606-0)teMsg function Get[Alp](#page-1172-0)ha macro **Get[Clip](#page-1229-0)Bottom macro** Get[Clip](#page-1230-0)Left macro Get[Clip](#page-1231-0)Right macro Get[Clip](#page-1232-0)Top macro GetC[olo](#page-1220-0)r macro GetFontO[rie](#page-1085-0)ntation macro Ge[tIm](#page-1184-0)ageHeight function GetImage[Wid](#page-1185-0)th function Get[M](#page-1222-0)axX macro Get[M](#page-1224-0)axY macro GetOb[jID](#page-973-0) macro GetObjNext [m](#page-975-0)acro GetObj[Ty](#page-972-0)pe macro GetPageAddress [m](#page-1245-0)acro GetP[ale](#page-1372-0)tteChangeError function Get[Pix](#page-1216-0)el function GetState [m](#page-944-0)acro GetTextH[eig](#page-1097-0)ht function GetText[Wid](#page-1098-0)th function Get[tin](#page-46-0)g Started GetTransparentC[olo](#page-1240-0)r macro GetTransparentC[olo](#page-1239-0)rStatus macro GetX [m](#page-1161-0)acro GetY [m](#page-1162-0)acro

<u>Set [U](#page-1199-0)p l</u> <u>SetAc[tiv](#page-1252-0)</u> Set[Alp](#page-1170-0)h [S](#page-1159-0)etBeve Set[Clip](#page-1225-0) **Set[Clip](#page-1227-0)F SetC[olo](#page-1221-0) SetEn[tir](#page-1388-0) [S](#page-1084-0)etFont [S](#page-1087-0)etFont** <u>Set[Lin](#page-1124-0)e </u> Set[Lin](#page-1125-0)e<sup>®</sup> SetP[ale](#page-1377-0) SetP[ale](#page-1379-0) SetP[ale](#page-1381-0) <u>[S](#page-948-0)etState</u> <u>Set[Vis](#page-1254-0)u</u> SHO[W\\_](#page-329-0) <u>SLD\_[DI](#page-792-0)</u> <u>SL[D](#page-793-0)\_DI</u> <u>SL[D](#page-794-0)\_DI</u> <u>SL[D](#page-795-0)\_DI</u> <u>SL[D](#page-796-0)\_F(</u> <u>SLD\_[HI](#page-797-0)</u> <u>SL[D](#page-798-0)\_S(</u> <u>SLD[\\_V](#page-799-0)E</u> [Sld](#page-800-0)Crea <u>SIdDecl</u> <u>[Sld](#page-804-0)Drav</u> [Sld](#page-808-0)GetF [Sld](#page-812-0)GetF **SIdGetF** [SldIn](#page-818-0)cP
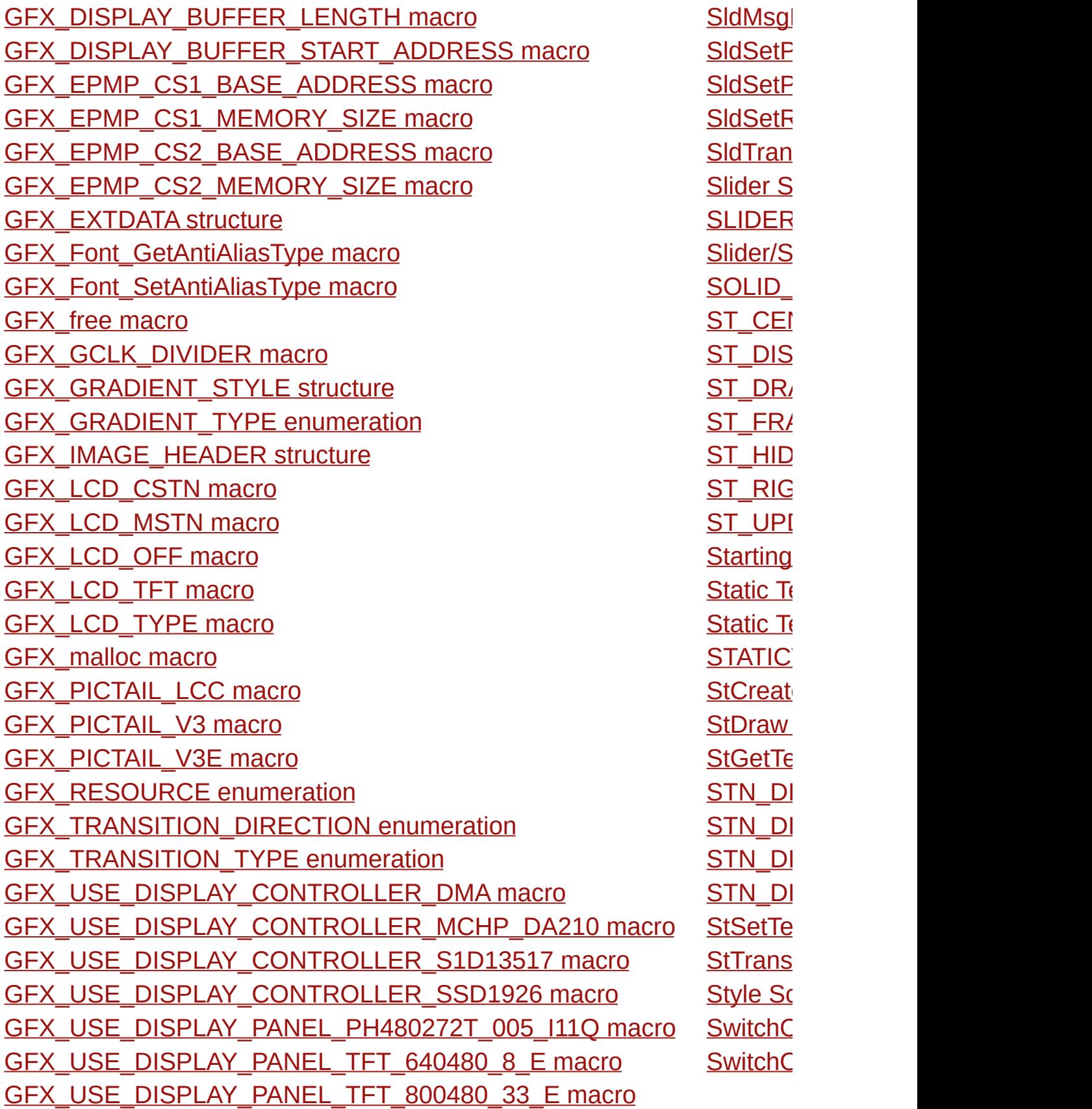

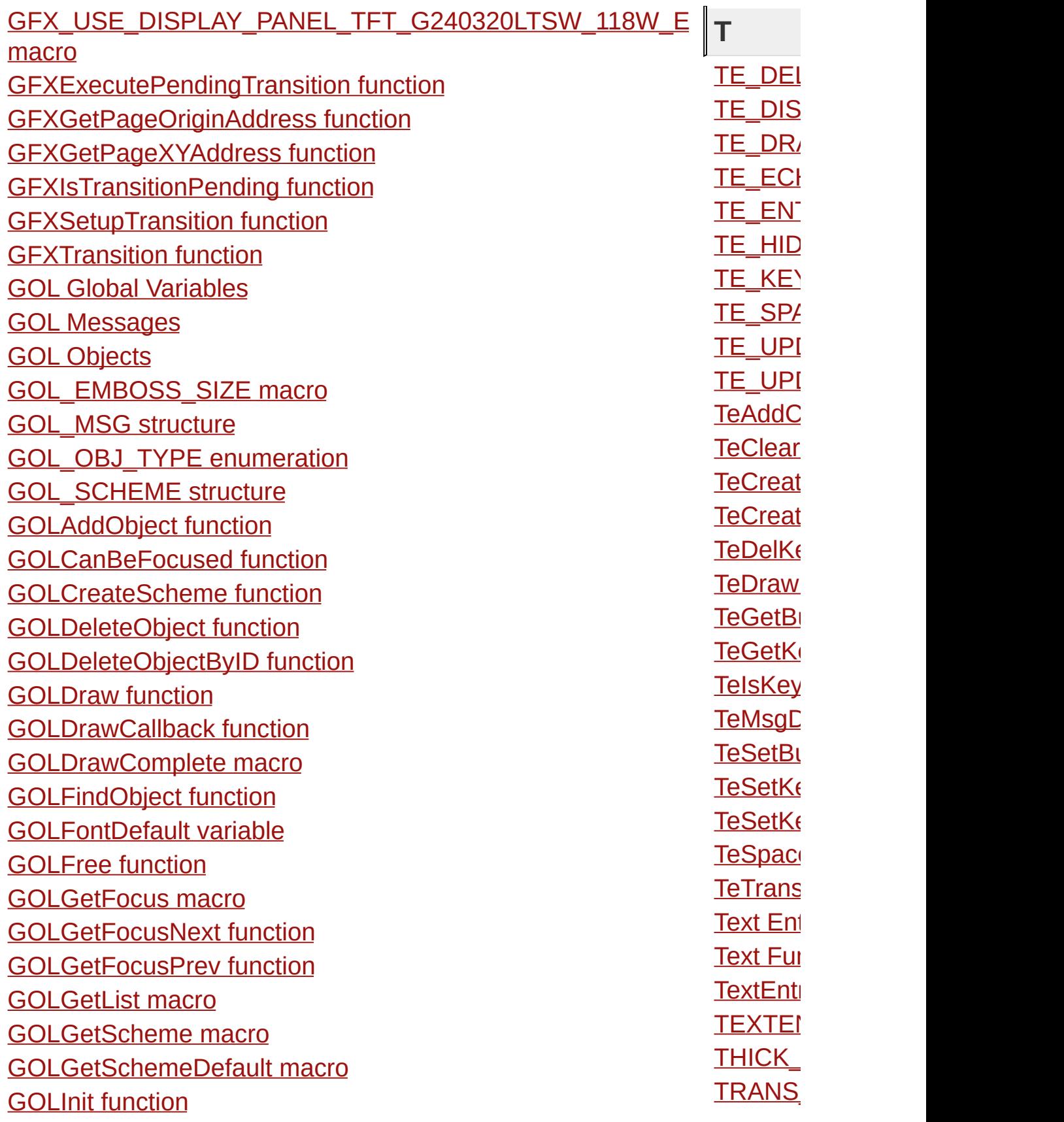

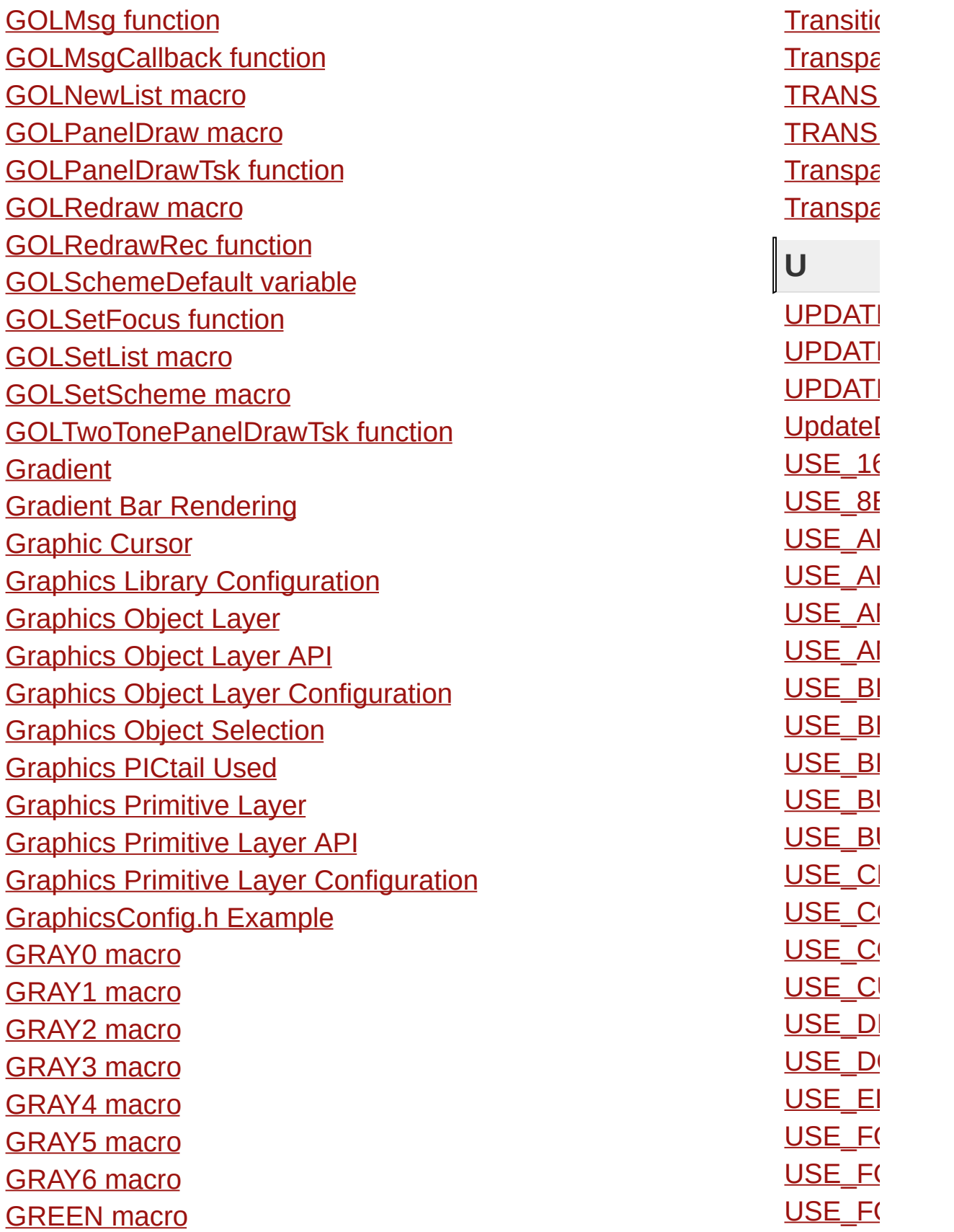

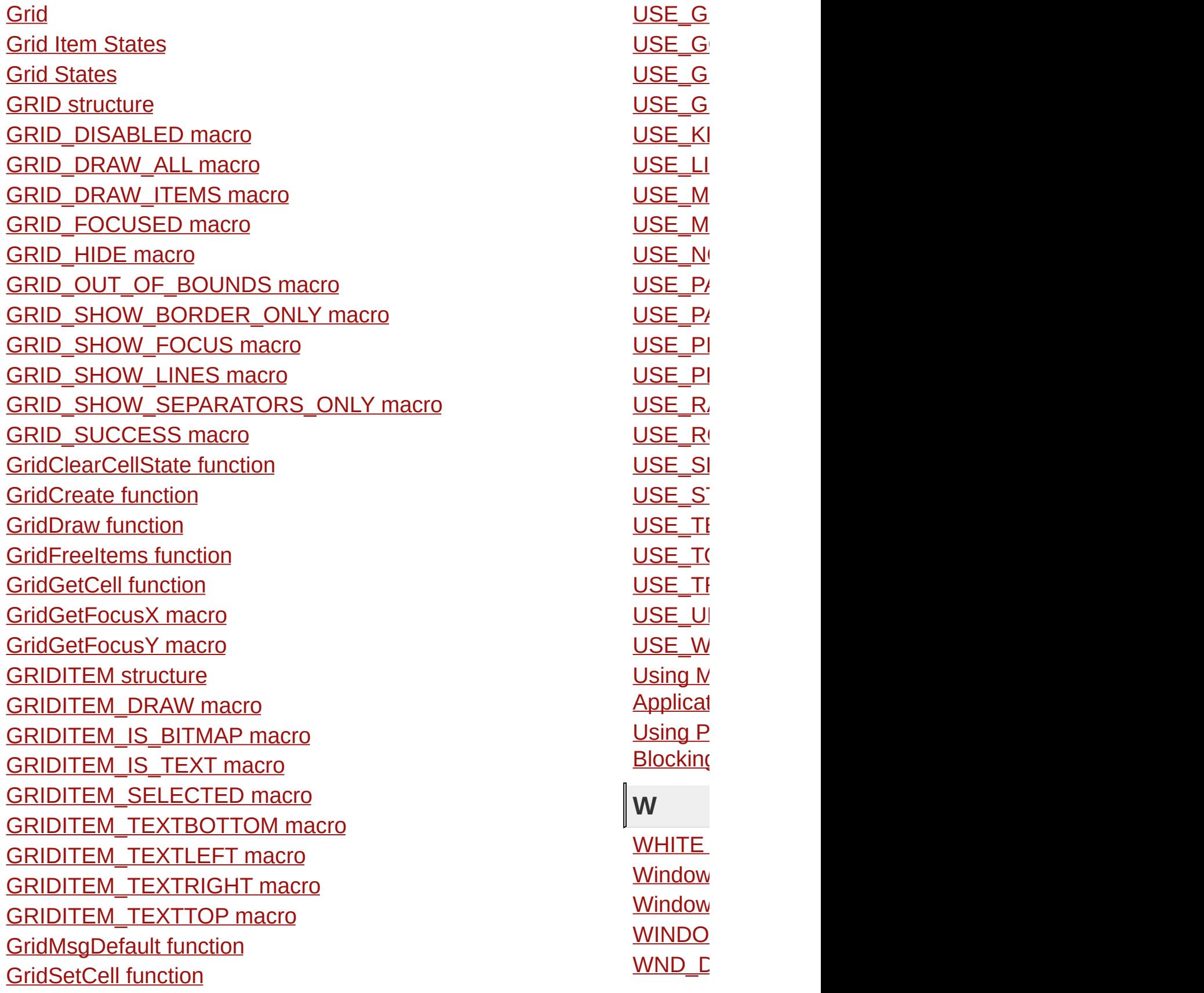

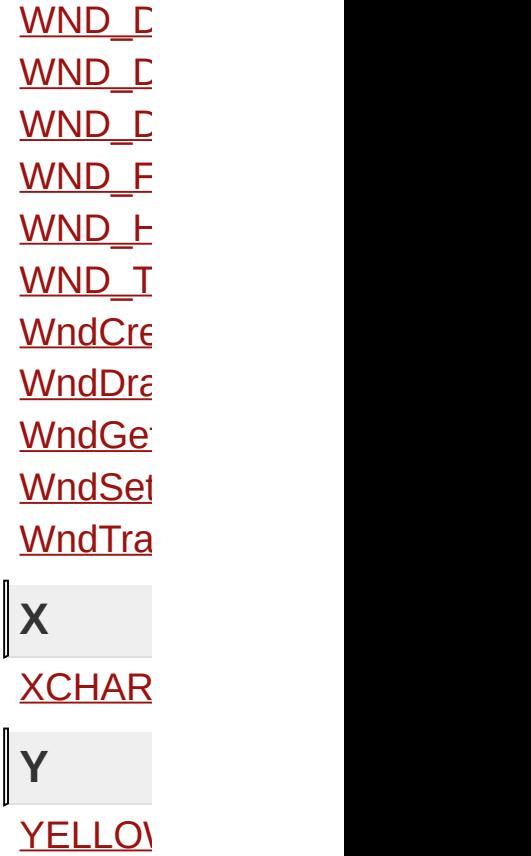

Microchip Graphics Library Version 3.06.02 - October 15, 2012 Copyright © 2012 Microchip Technology, Inc. All rights reserved

<span id="page-1553-0"></span>[Contents](#page-1511-0) | [Index](#page-1538-0)

**Microchip Graphics Library**

# **Topics**

## **Topics**

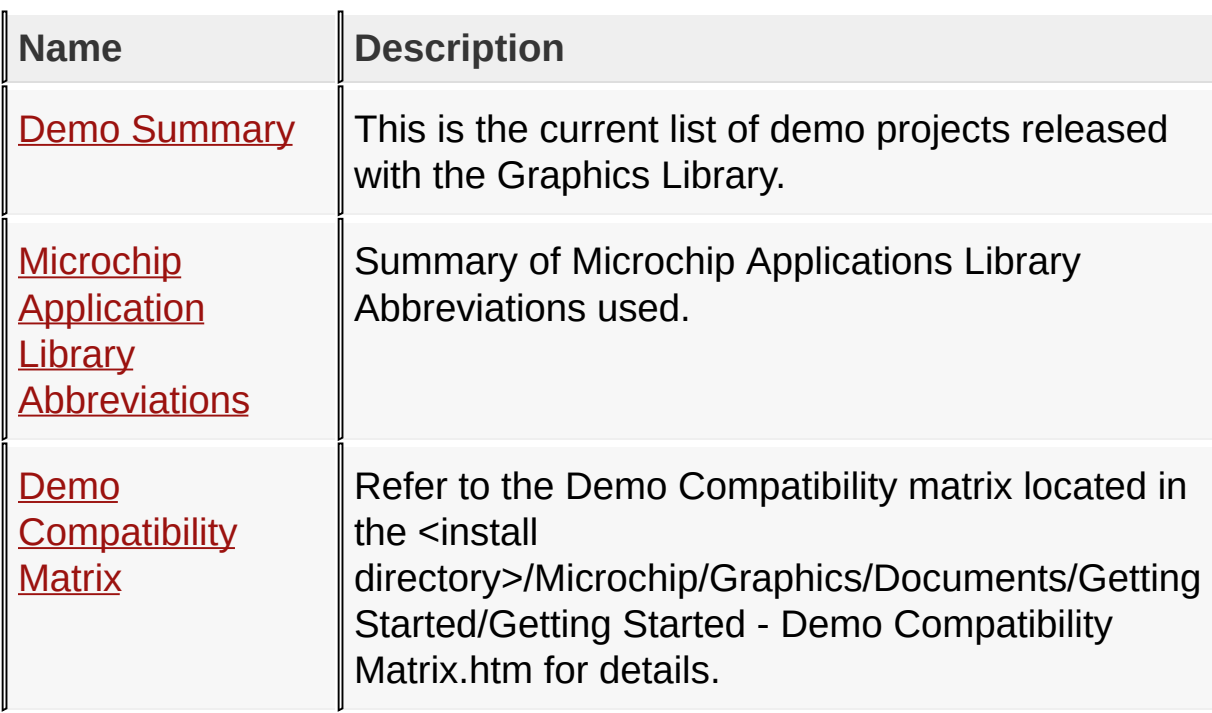

#### Demo [Projects](#page-64-0)

Microchip Graphics Library Version 3.06.02 - October 15, 2012 Copyright © 2012 Microchip Technology, Inc. All rights reserved

# **Topics**

## **Topics**

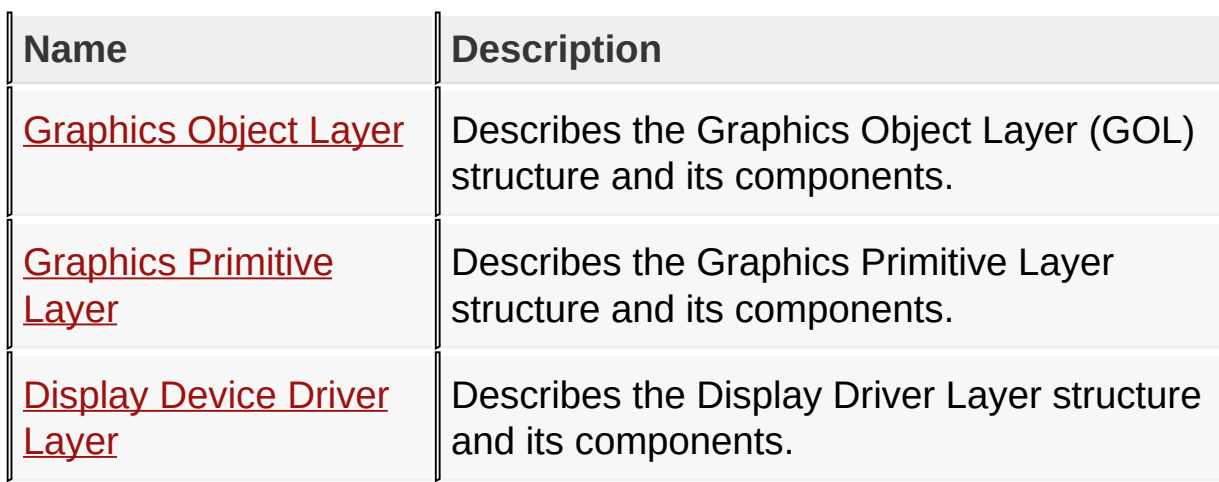

## Library [Architecture](#page-70-0)

Microchip Graphics Library Version 3.06.02 - October 15, 2012 Copyright © 2012 Microchip Technology, Inc. All rights reserved

## **Topics**

**Topics**

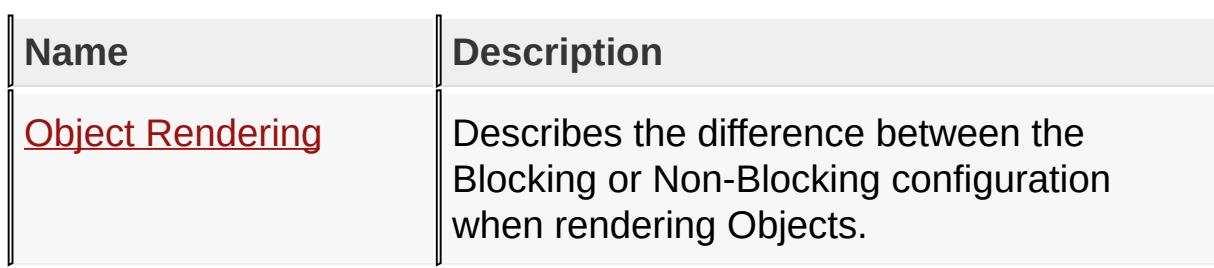

Library [Architecture](#page-70-0) > [Graphics](#page-72-0) Object Layer

Microchip Graphics Library Version 3.06.02 - October 15, 2012 Copyright © 2012 Microchip Technology, Inc. All rights reserved

# **Topics**

## **Topics**

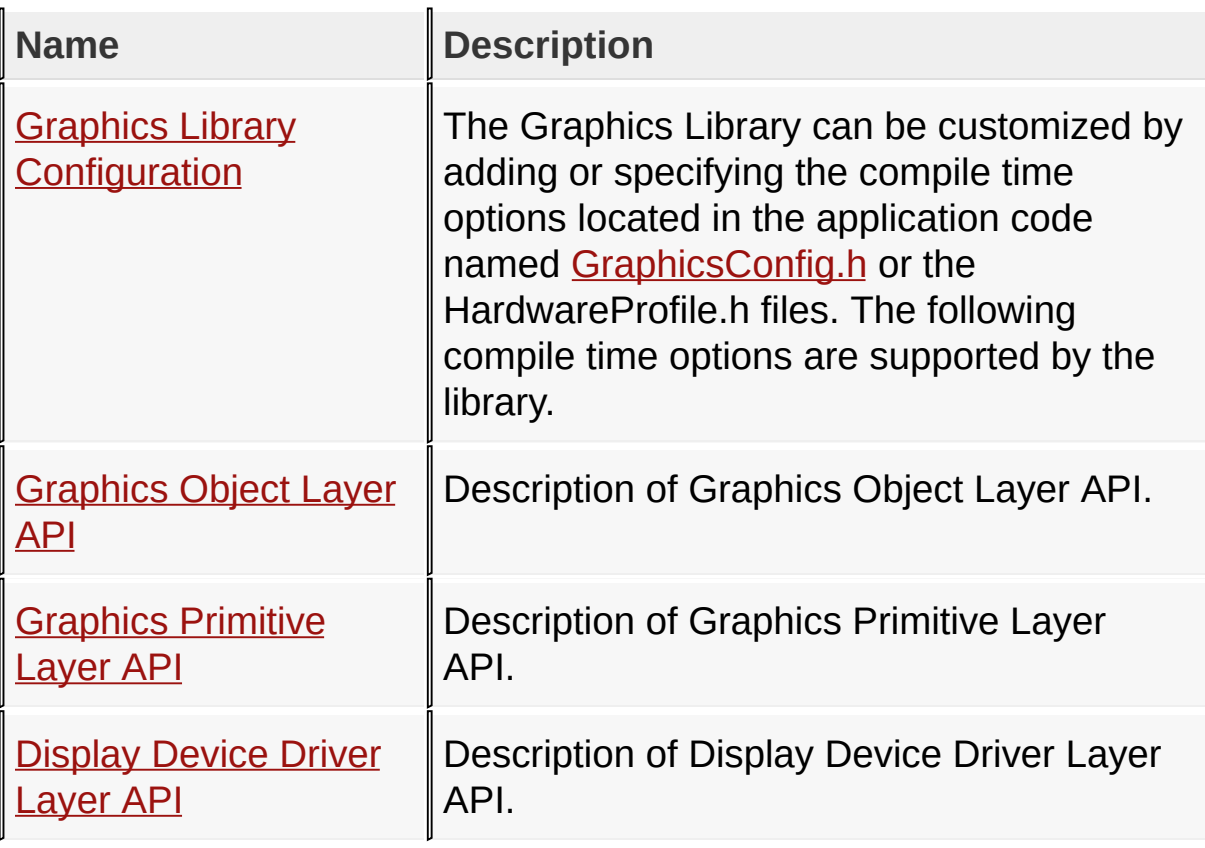

#### [Library](#page-80-0) API

Microchip Graphics Library Version 3.06.02 - October 15, 2012 Copyright © 2012 Microchip Technology, Inc. All rights reserved

## **Topics**

#### **Topics**

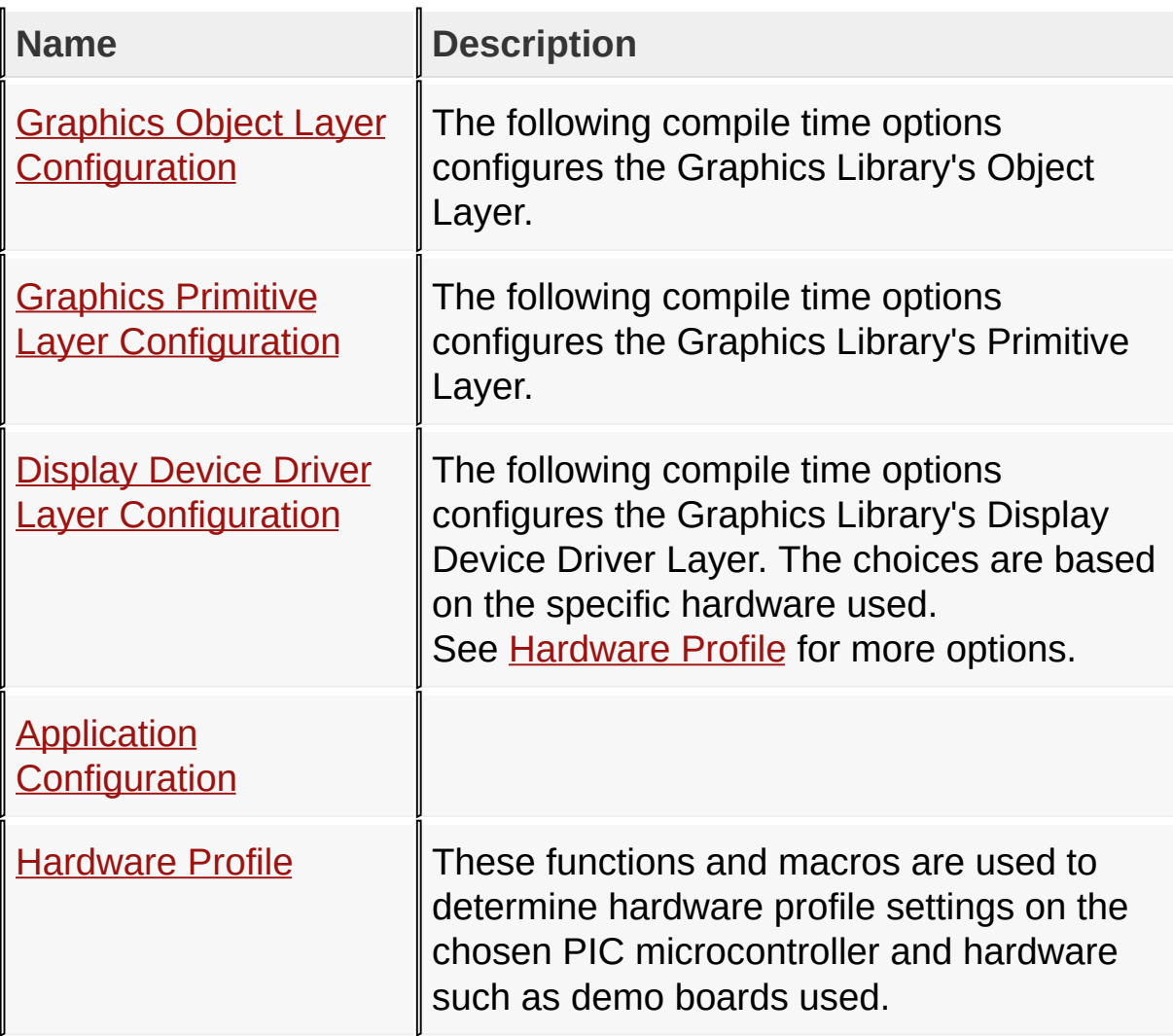

## [Library](#page-80-0) API > Graphics Library [Configuration](#page-82-0)

Microchip Graphics Library Version 3.06.02 - October 15, 2012 Copyright © 2012 Microchip Technology, Inc. All rights reserved

# **Topics**

# **Topics**

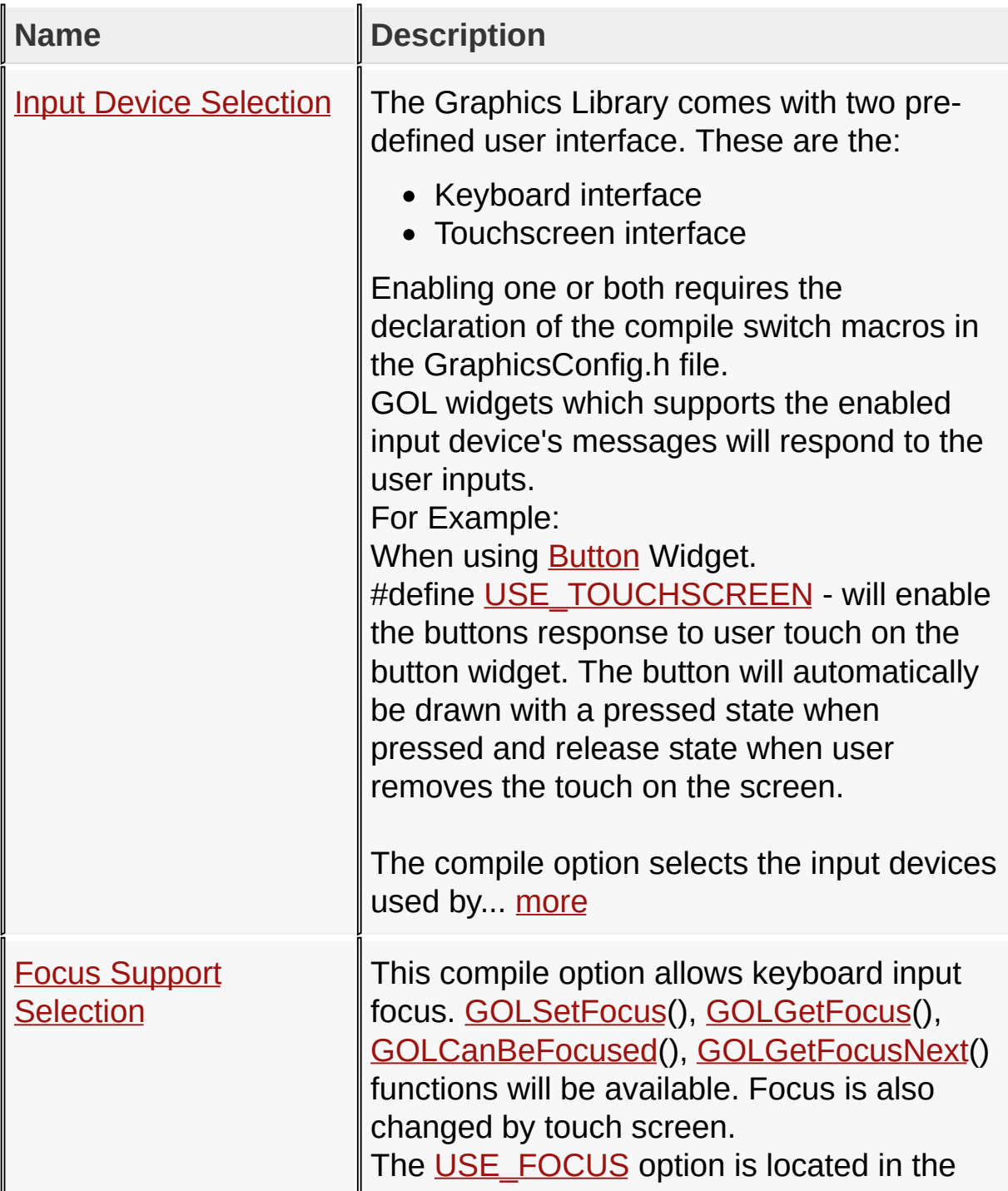

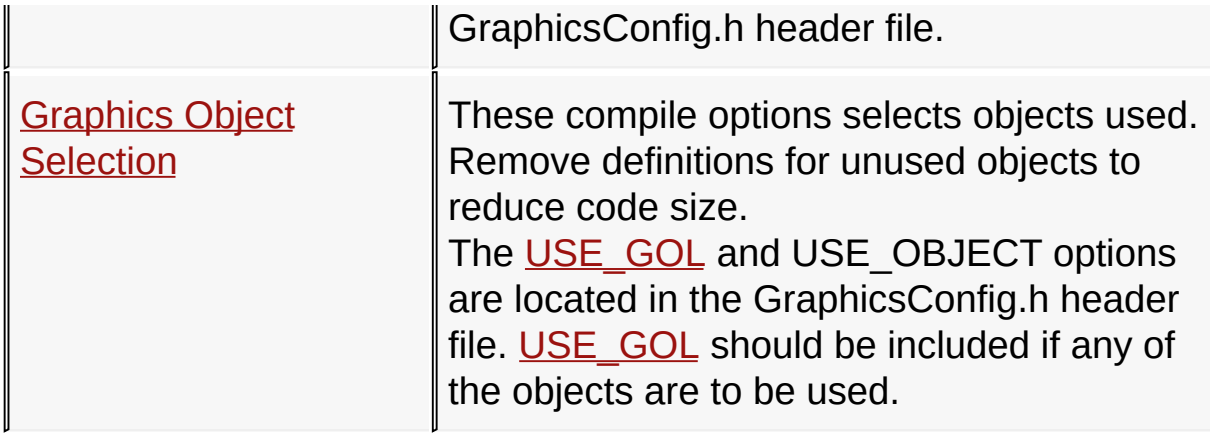

[Library](#page-80-0) API > Graphics Library [Configuration](#page-84-0) > Graphics Object Layer **Configuration** 

Microchip Graphics Library Version 3.06.02 - October 15, 2012 Copyright © 2012 Microchip Technology, Inc. All rights reserved

[Contents](#page-1511-0) | [Index](#page-1538-0) | [Home](#page-1553-0)

## **Input Device Selection Macros**

#### **Macros**

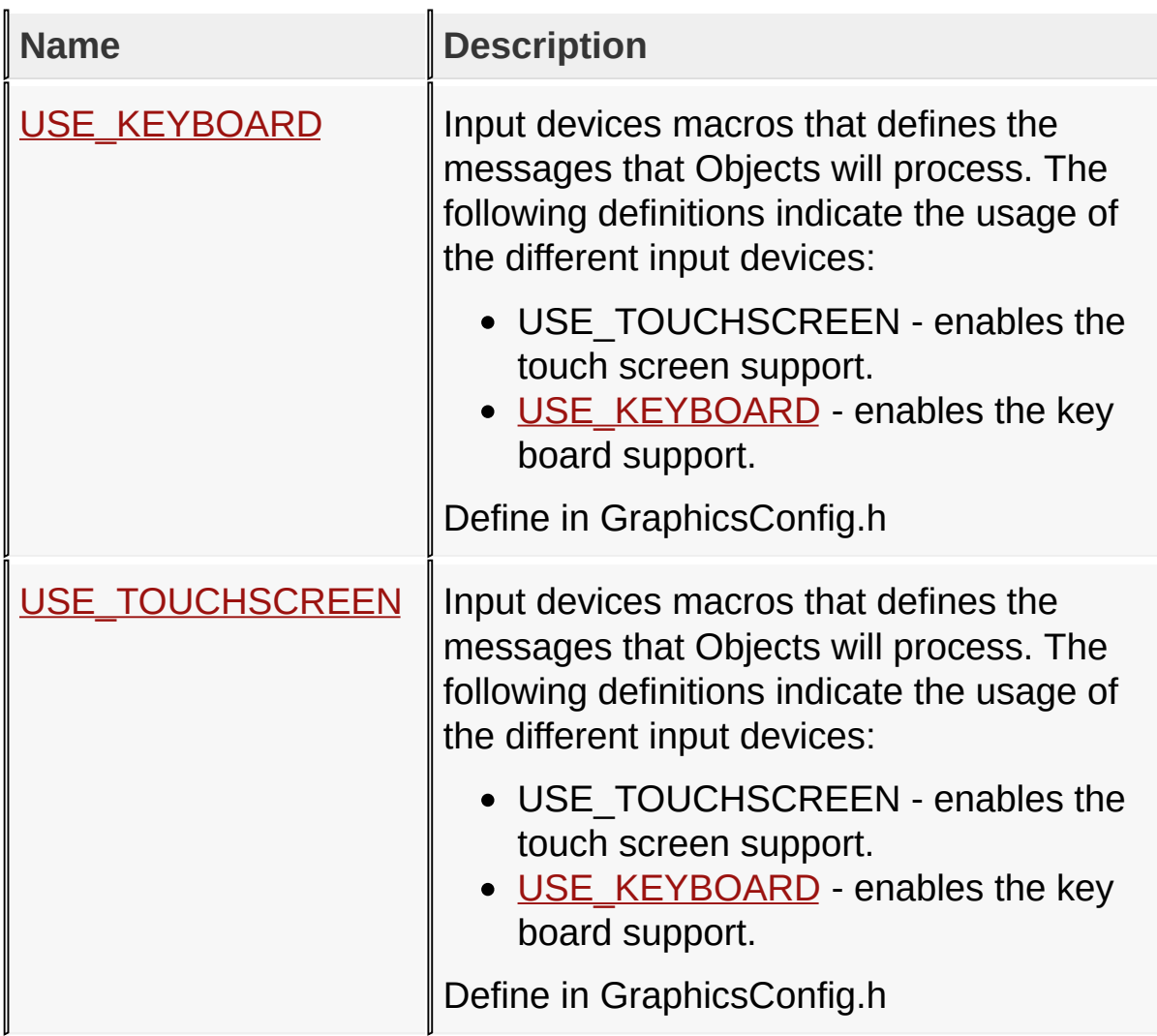

[Library](#page-80-0) API > Graphics Library [Configuration](#page-82-0) > Graphics Object Layer [Configuration](#page-84-0) > Input Device [Selection](#page-86-0)

Microchip Graphics Library Version 3.06.02 - October 15, 2012 Copyright © 2012 Microchip Technology, Inc. All rights reserved

## **Focus Support Selection Macros**

#### **Macros**

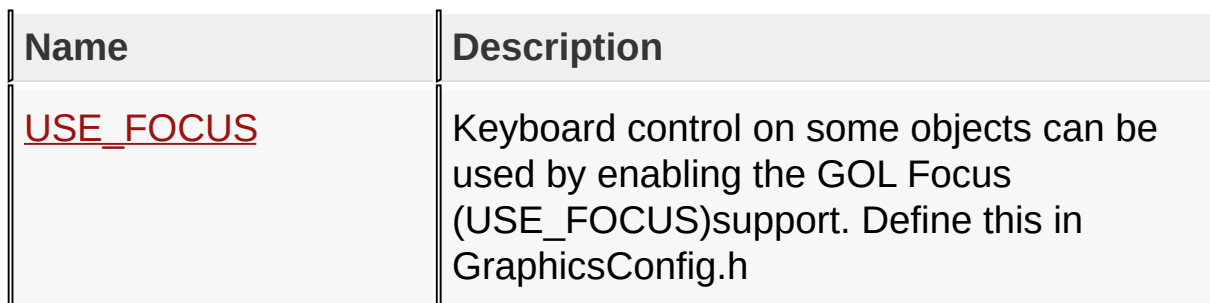

[Library](#page-80-0) API > Graphics Library [Configuration](#page-82-0) > Graphics Object Layer [Configuration](#page-84-0) > Focus Support [Selection](#page-90-0)

Microchip Graphics Library Version 3.06.02 - October 15, 2012 Copyright © 2012 Microchip Technology, Inc. All rights reserved

# **Graphics Object Selection Macros**

#### **Macros**

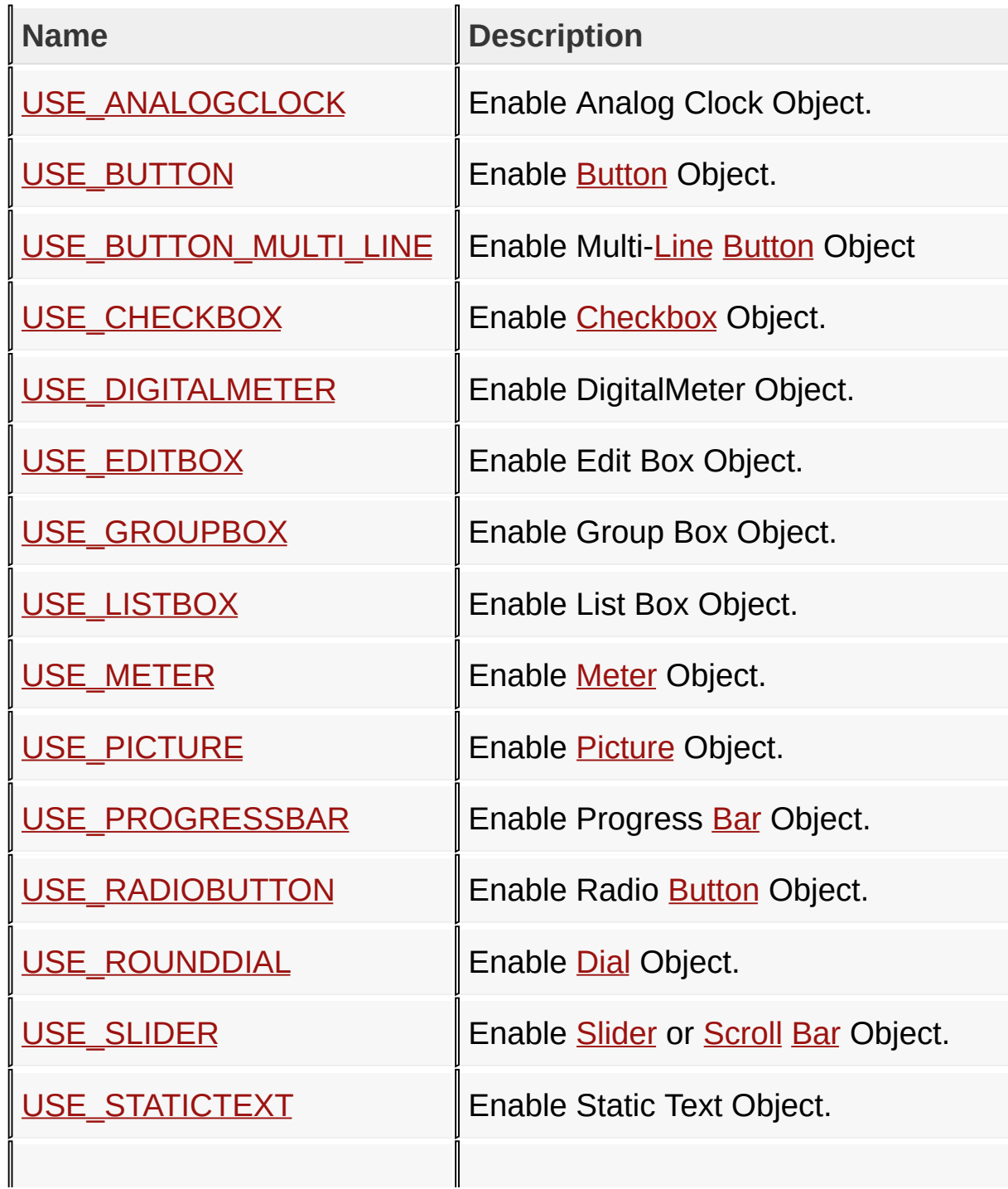

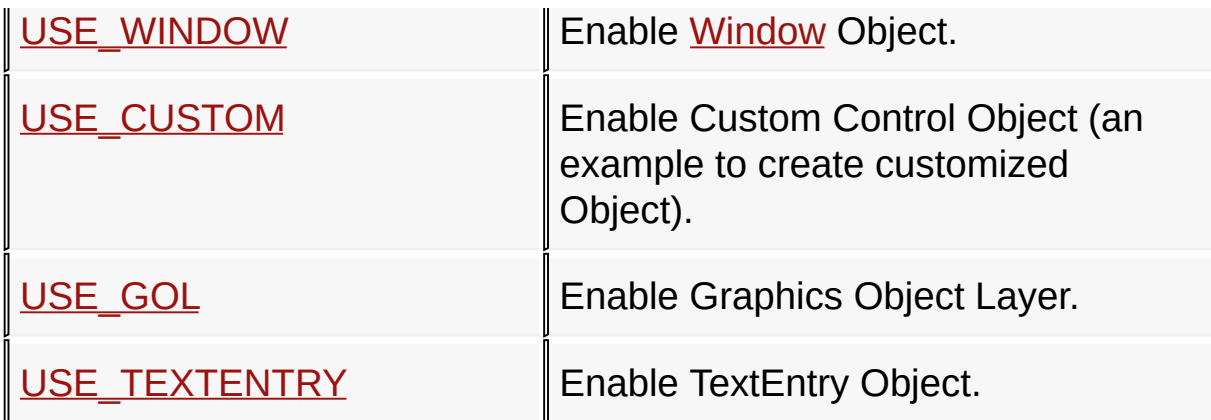

[Library](#page-80-0) API > Graphics Library [Configuration](#page-82-0) > Graphics Object Layer Configuration > Graphics Object [Selection](#page-92-0)

Microchip Graphics Library Version 3.06.02 - October 15, 2012 Copyright © 2012 Microchip Technology, Inc. All rights reserved

# **Topics**

# **Topics**

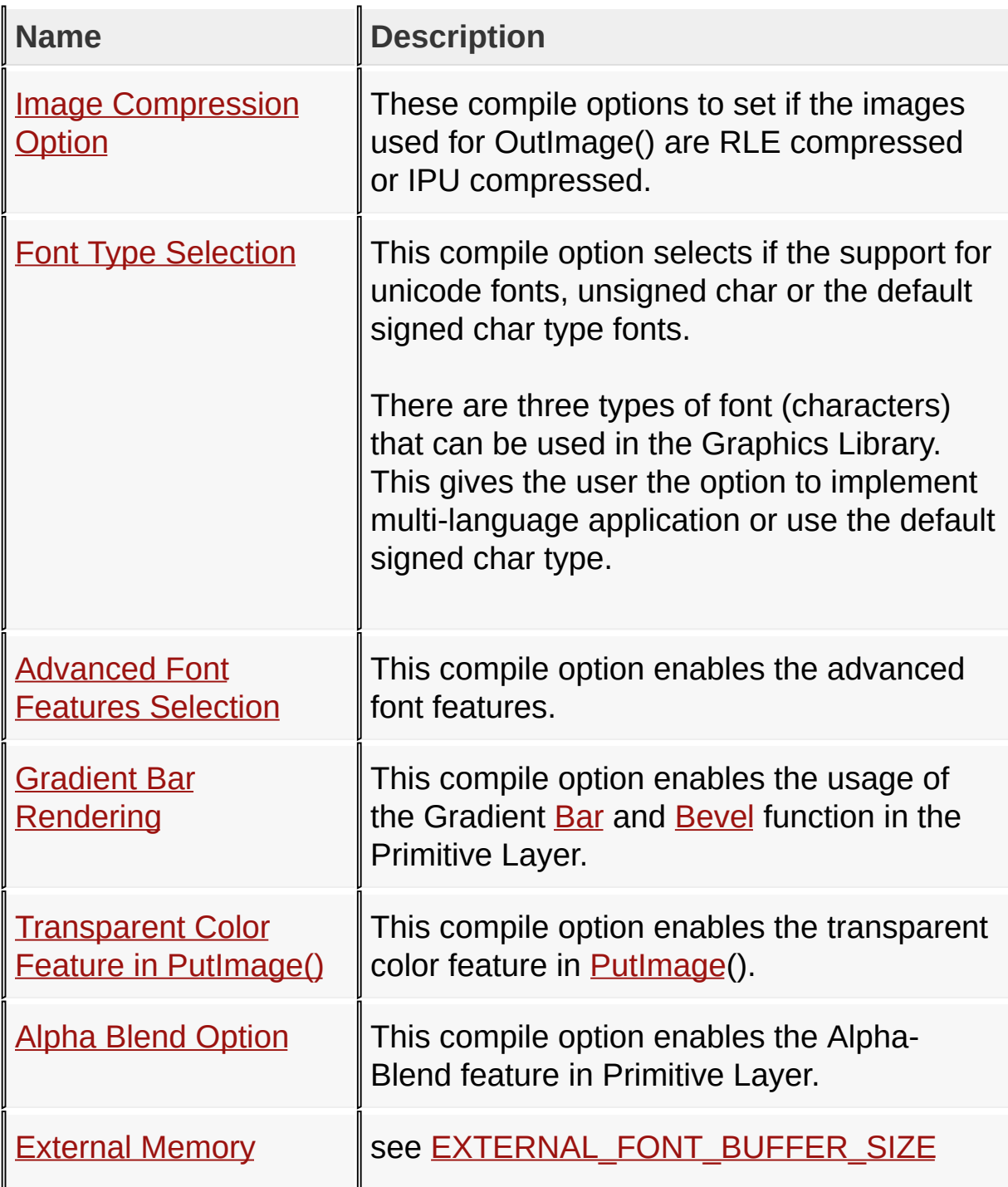

# Buffer

#### [Library](#page-80-0) API > Graphics Library [Configuration](#page-82-0) > Graphics Primitive Layer **Configuration**

Microchip Graphics Library Version 3.06.02 - October 15, 2012 Copyright © 2012 Microchip Technology, Inc. All rights reserved

## **Image Compression Option Macros**

#### **Macros**

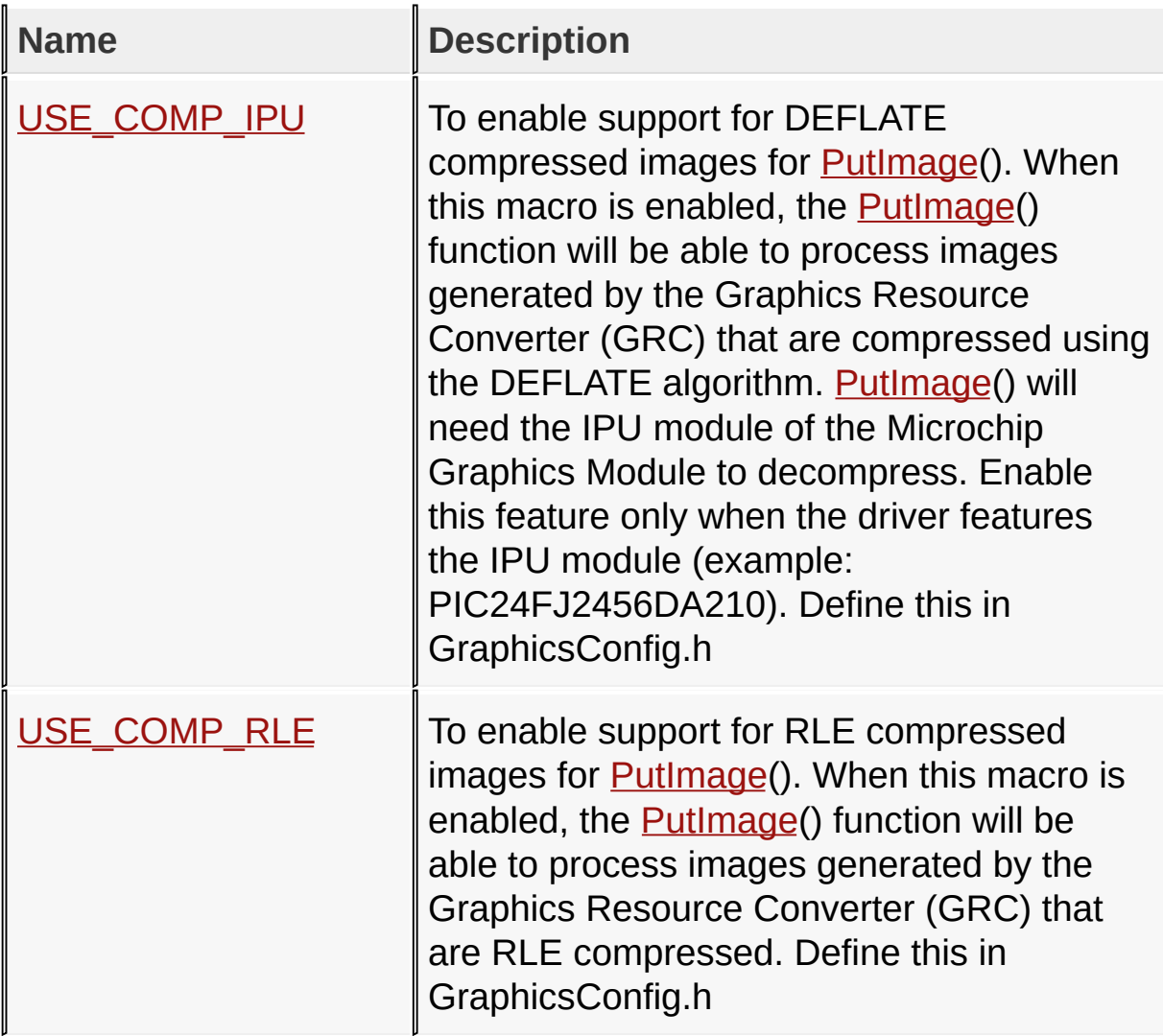

[Library](#page-80-0) API > Graphics Library [Configuration](#page-82-0) > Graphics Primitive Layer [Configuration](#page-113-0) > Image [Compression](#page-115-0) Option

Microchip Graphics Library Version 3.06.02 - October 15, 2012 Copyright © 2012 Microchip Technology, Inc. All rights reserved

#### **Font Type Selection Macros**

#### **Macros**

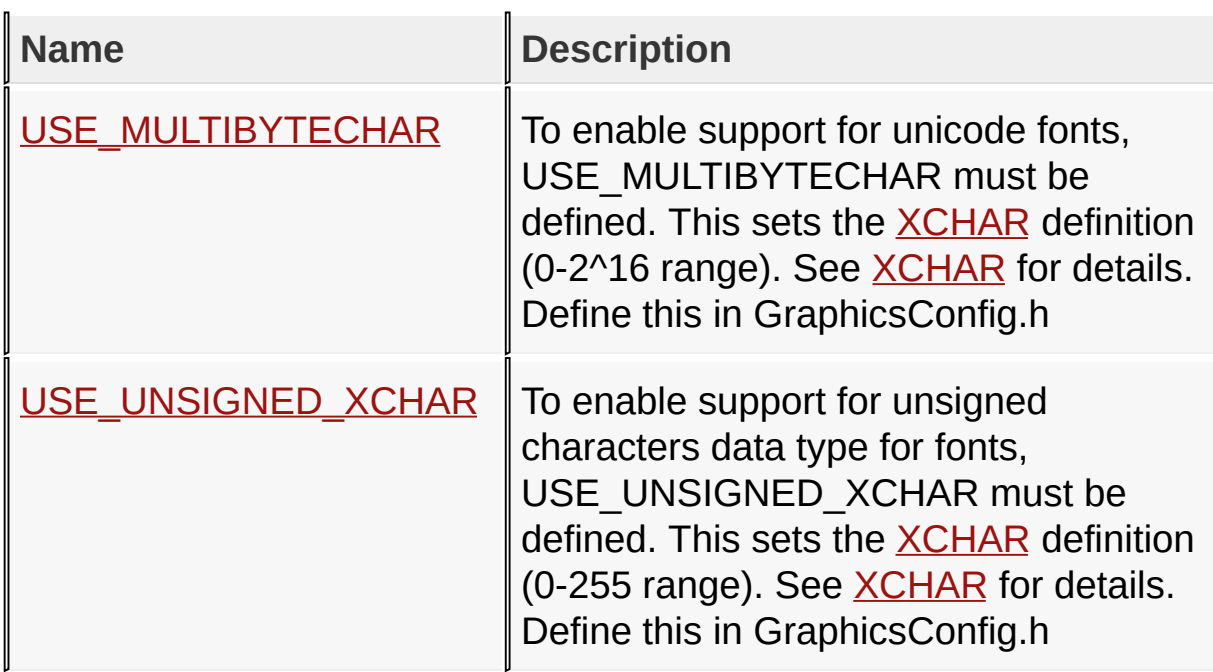

[Library](#page-80-0) API > Graphics Library [Configuration](#page-82-0) > Graphics Primitive Layer [Configuration](#page-113-0) > Font Type [Selection](#page-119-0)

Microchip Graphics Library Version 3.06.02 - October 15, 2012 Copyright © 2012 Microchip Technology, Inc. All rights reserved

#### **Advanced Font Features Selection Macros**

**Macros**

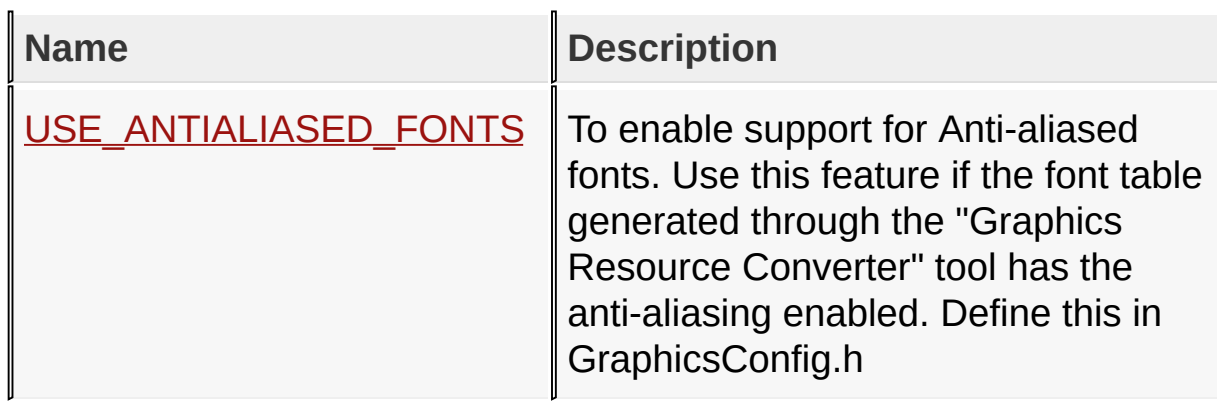

[Library](#page-80-0) API > Graphics Library [Configuration](#page-82-0) > Graphics Primitive Layer [Configuration](#page-113-0) > [Advanced](#page-123-0) Font Features Selection

Microchip Graphics Library Version 3.06.02 - October 15, 2012 Copyright © 2012 Microchip Technology, Inc. All rights reserved

## **Gradient Bar Rendering Macros**

**Macros**

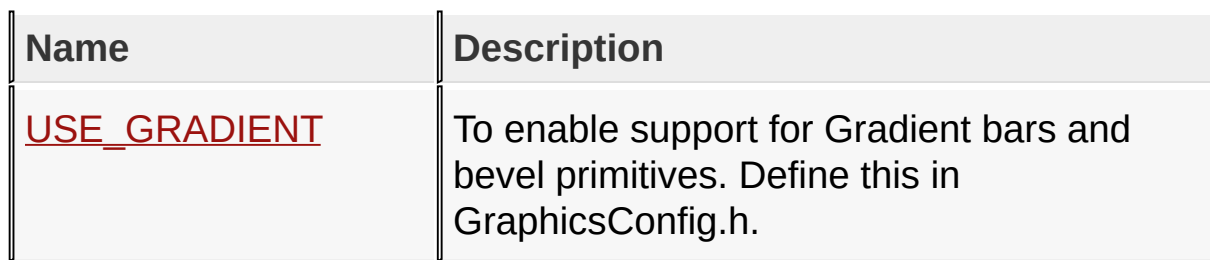

[Library](#page-80-0) API > Graphics Library [Configuration](#page-82-0) > Graphics Primitive Layer Configuration > Gradient Bar [Rendering](#page-125-0)

Microchip Graphics Library Version 3.06.02 - October 15, 2012 Copyright © 2012 Microchip Technology, Inc. All rights reserved

## **Transparent Color Feature in PutImage() Macros**

#### **Macros**

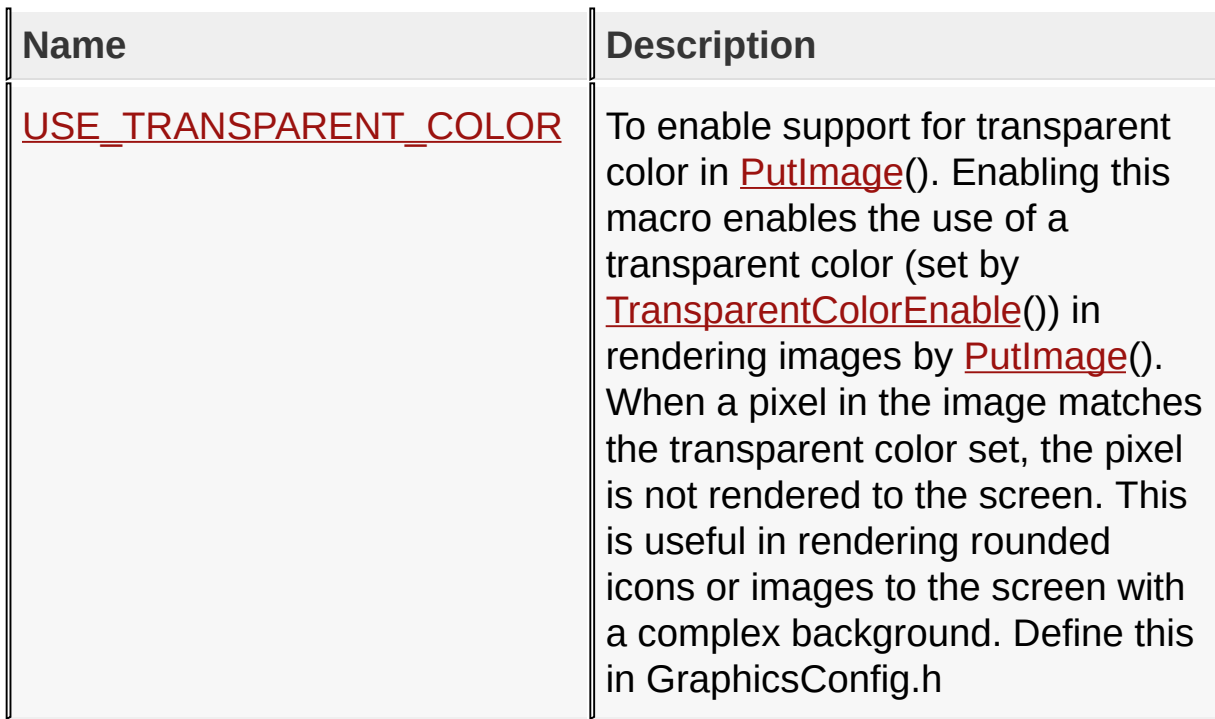

[Library](#page-80-0) API > Graphics Library [Configuration](#page-82-0) > Graphics Primitive Layer [Configuration](#page-113-0) > [Transparent](#page-127-0) Color Feature in PutImage()

Microchip Graphics Library Version 3.06.02 - October 15, 2012 Copyright © 2012 Microchip Technology, Inc. All rights reserved

## **Alpha Blend Option Macros**

**Macros**

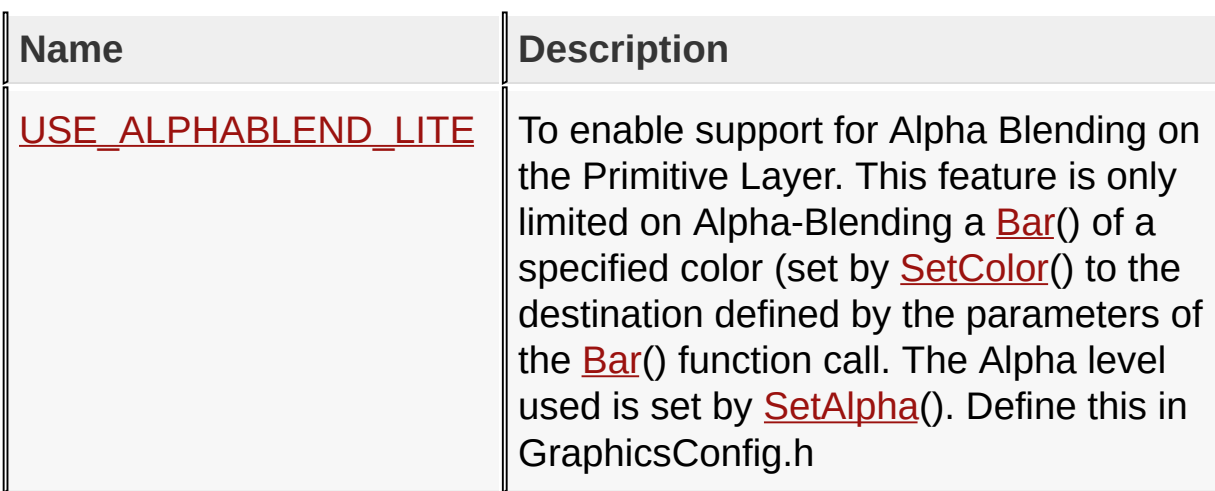

[Library](#page-80-0) API > Graphics Library [Configuration](#page-82-0) > Graphics Primitive Layer [Configuration](#page-113-0) > Alpha Blend [Option](#page-129-0)

Microchip Graphics Library Version 3.06.02 - October 15, 2012 Copyright © 2012 Microchip Technology, Inc. All rights reserved

# **Display Device Driver Layer Configuration Macros**

#### **Macros**

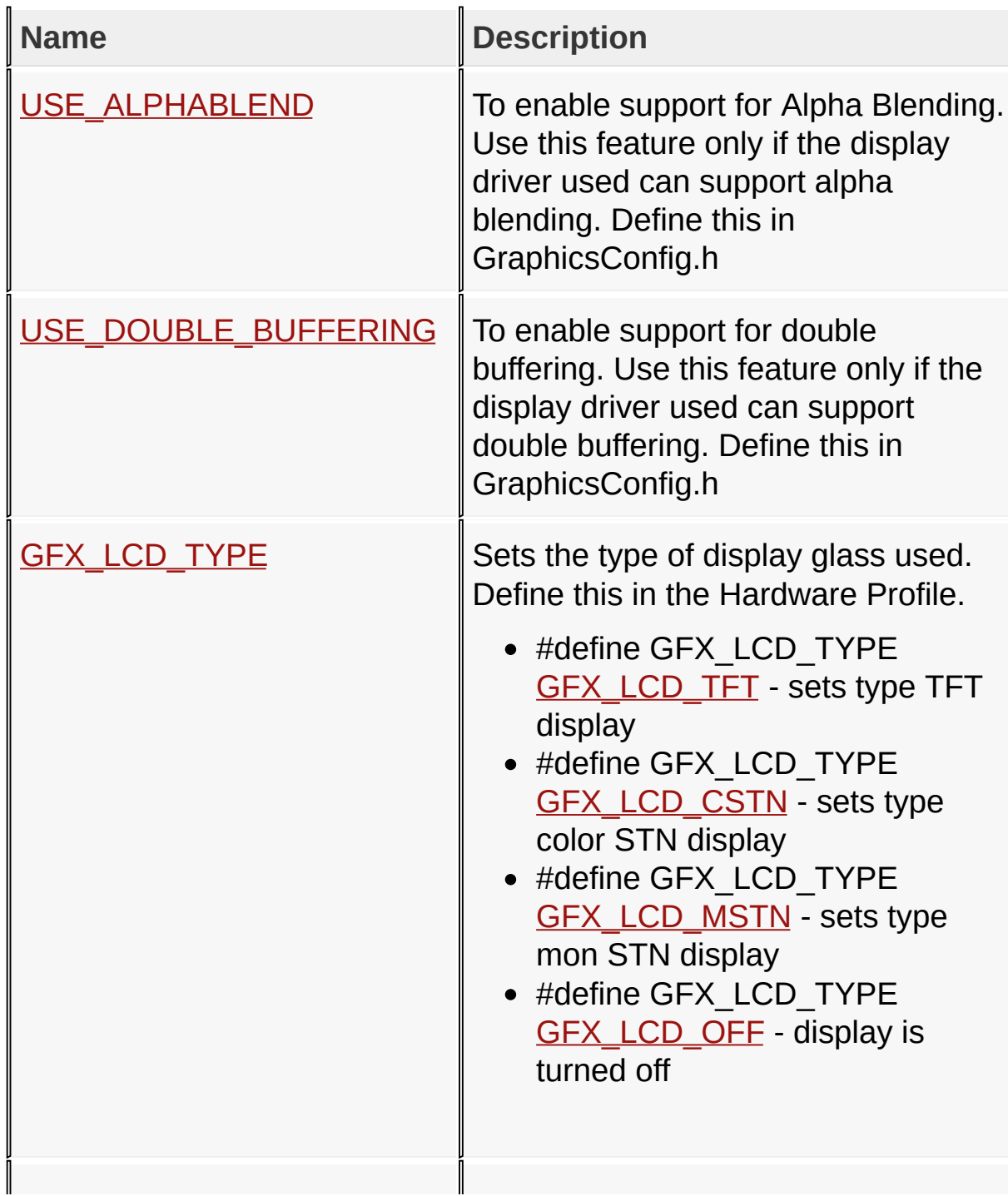

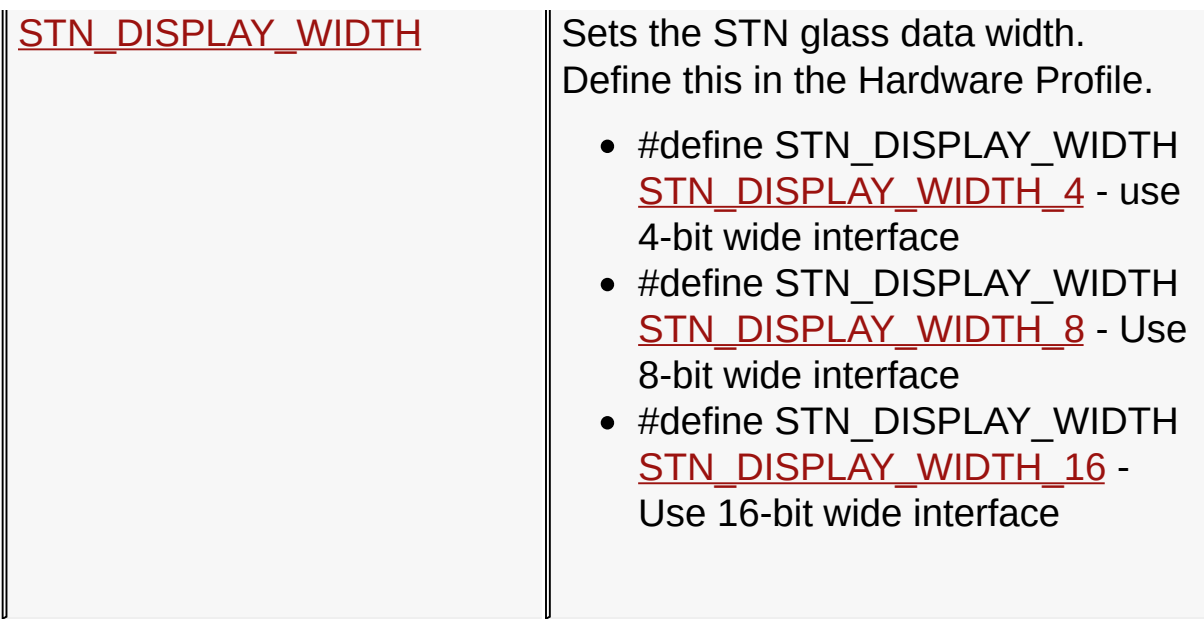

### [Library](#page-80-0) API > Graphics Library [Configuration](#page-82-0) > Display Device Driver **Layer Configuration**

Microchip Graphics Library Version 3.06.02 - October 15, 2012 Copyright © 2012 Microchip Technology, Inc. All rights reserved

#### **GFX\_LCD\_TYPE Macro Macros**

#### **Macros**

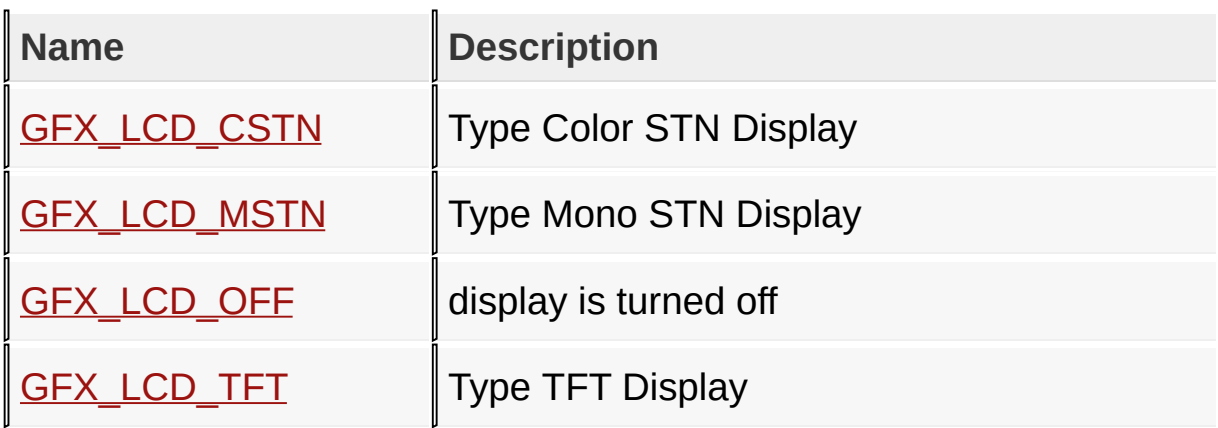

#### [Library](#page-80-0) API > Graphics Library [Configuration](#page-82-0) > Display Device Driver Layer Configuration > [GFX\\_LCD\\_TYPE](#page-132-0) Macro

Microchip Graphics Library Version 3.06.02 - October 15, 2012 Copyright © 2012 Microchip Technology, Inc. All rights reserved

### **STN\_DISPLAY\_WIDTH Macro Macros**

**Macros**

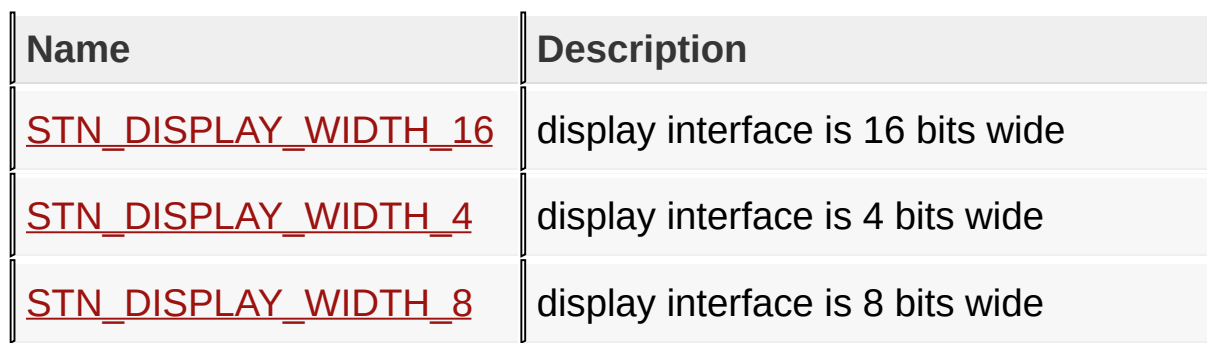

[Library](#page-80-0) API > Graphics Library [Configuration](#page-82-0) > Display Device Driver Layer Configuration > [STN\\_DISPLAY\\_WIDTH](#page-132-0) Macro

Microchip Graphics Library Version 3.06.02 - October 15, 2012 Copyright © 2012 Microchip Technology, Inc. All rights reserved

# **Topics**

# **Topics**

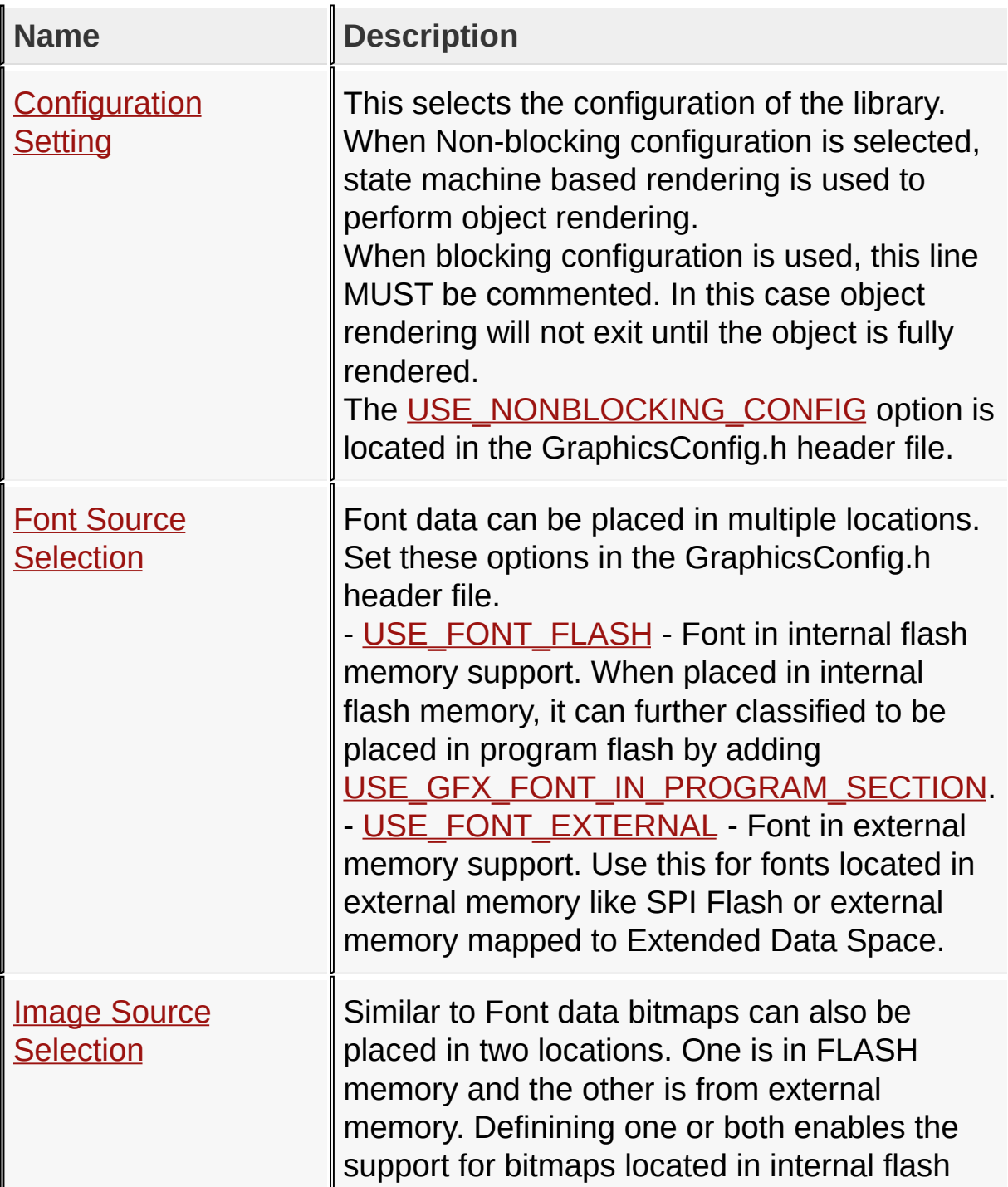

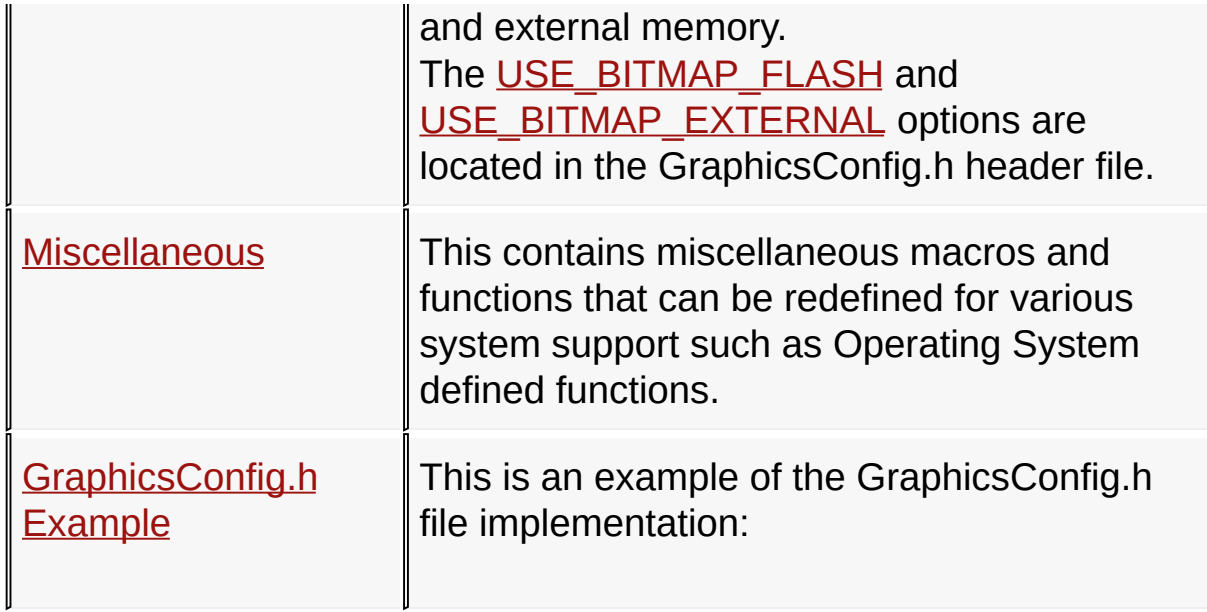

[Library](#page-80-0) API > Graphics Library [Configuration](#page-82-0) > Application [Configuration](#page-145-0)

Microchip Graphics Library Version 3.06.02 - October 15, 2012 Copyright © 2012 Microchip Technology, Inc. All rights reserved

## **Configuration Setting Macros**

#### **Macros**

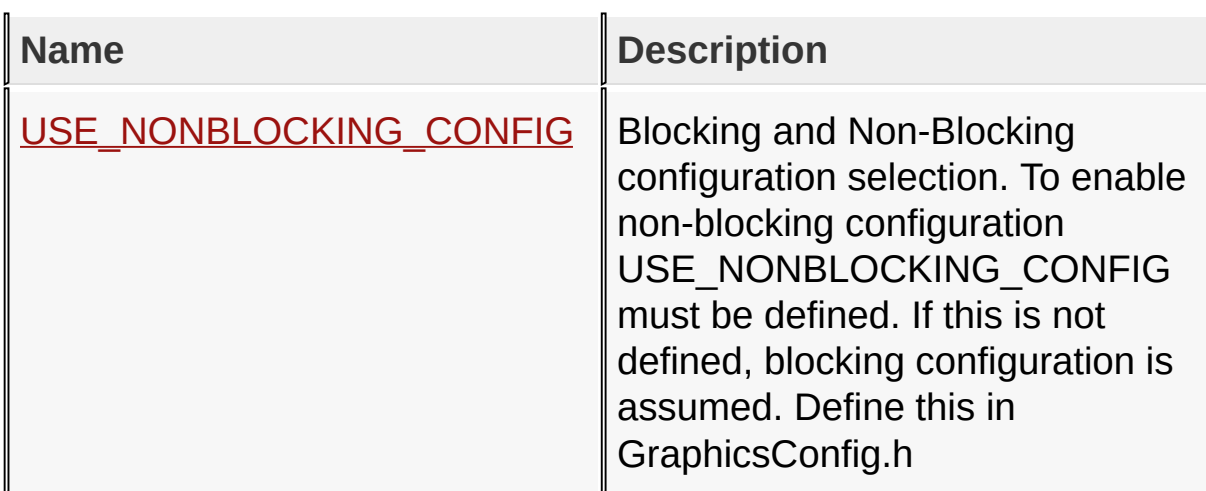

#### [Library](#page-80-0) API > Graphics Library [Configuration](#page-82-0) > Application [Configuration](#page-145-0) > [Configuration](#page-147-0) Setting

Microchip Graphics Library Version 3.06.02 - October 15, 2012 Copyright © 2012 Microchip Technology, Inc. All rights reserved

## **Font Source Selection Macros**

#### **Macros**

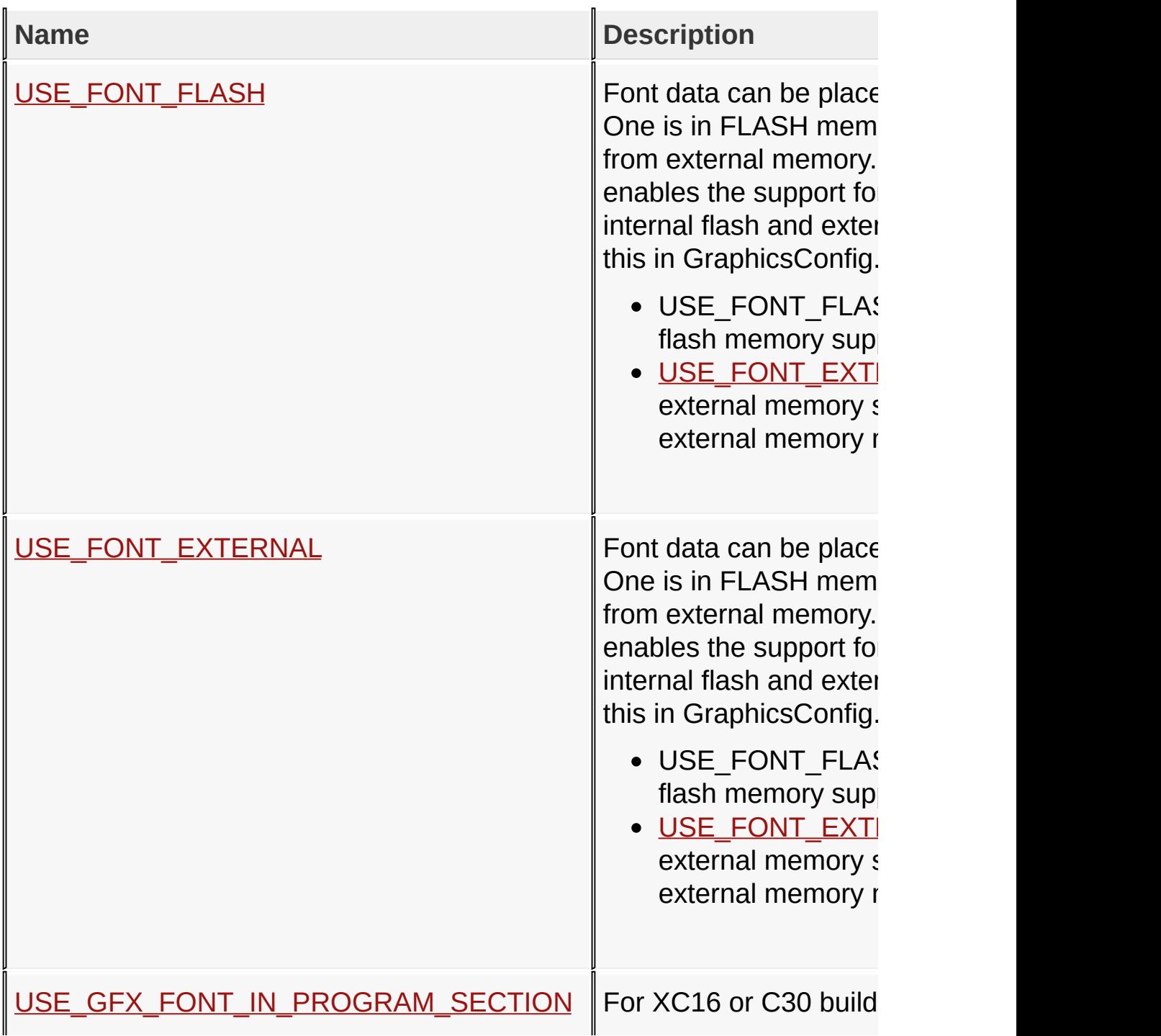

fonts in internal data m limit for data space. The exceed 32K. When this macro USE\_GFX\_FONT\_IN will relocate the font in will remove the 32K rest expense of slower acc GraphicsConfig.h to er placed in program spa

[Library](#page-80-0) API > Graphics Library [Configuration](#page-82-0) > Application [Configuration](#page-145-0) > Font Source [Selection](#page-149-0)

Microchip Graphics Library Version 3.06.02 - October 15, 2012 Copyright © 2012 Microchip Technology, Inc. All rights reserved

# **Image Source Selection Macros**

**Macros**

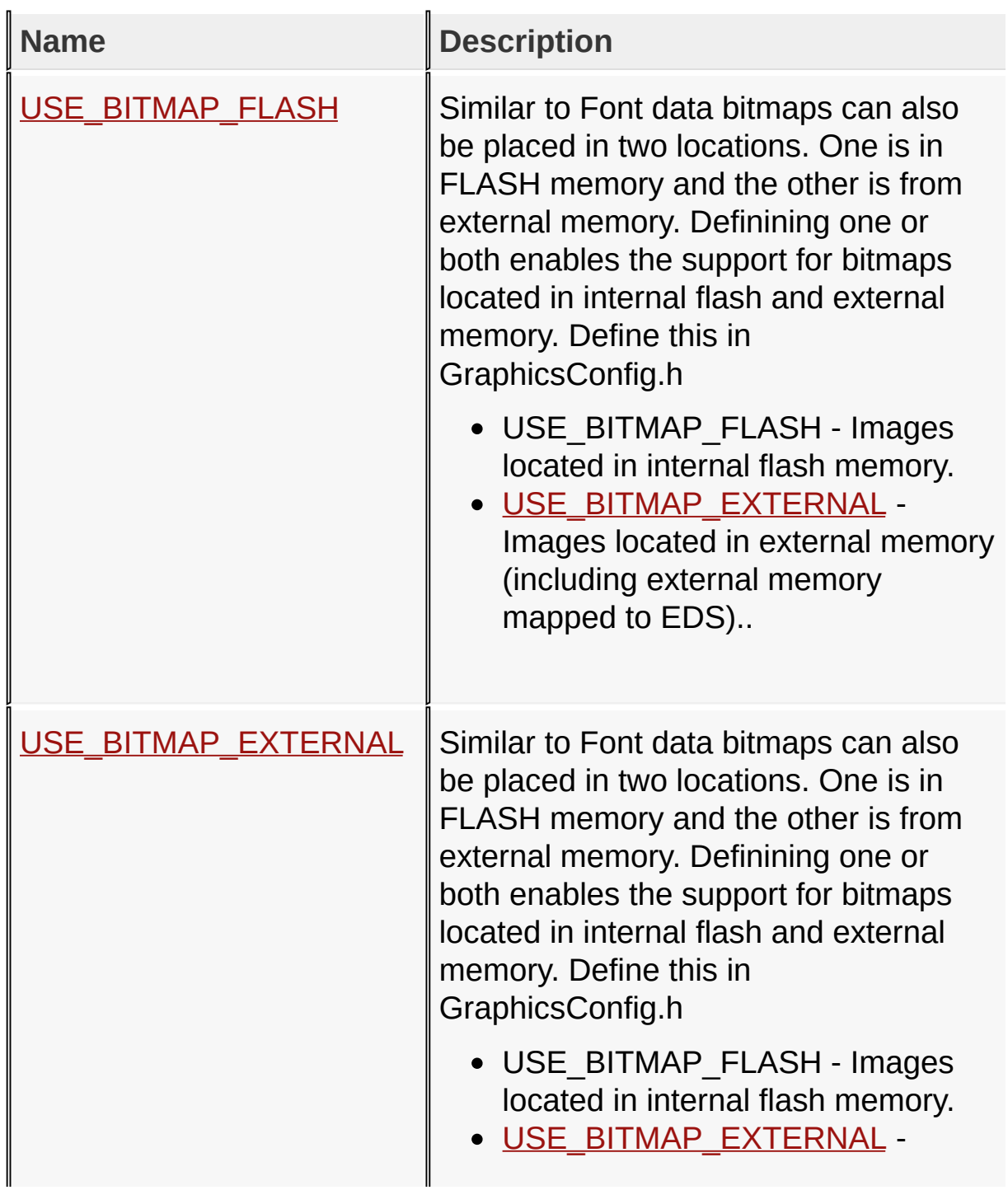

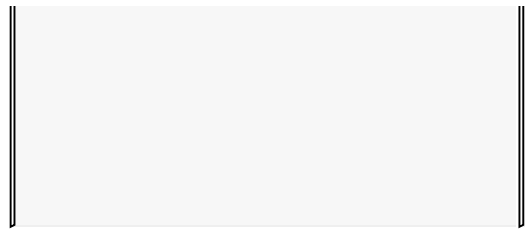

Images located in external memory (including external memory mapped to EDS)..

#### [Library](#page-80-0) API > Graphics Library [Configuration](#page-82-0) > Application [Configuration](#page-145-0) > Image Source [Selection](#page-154-0)

Microchip Graphics Library Version 3.06.02 - October 15, 2012 Copyright © 2012 Microchip Technology, Inc. All rights reserved
# **Miscellaneous Macros**

#### **Macros**

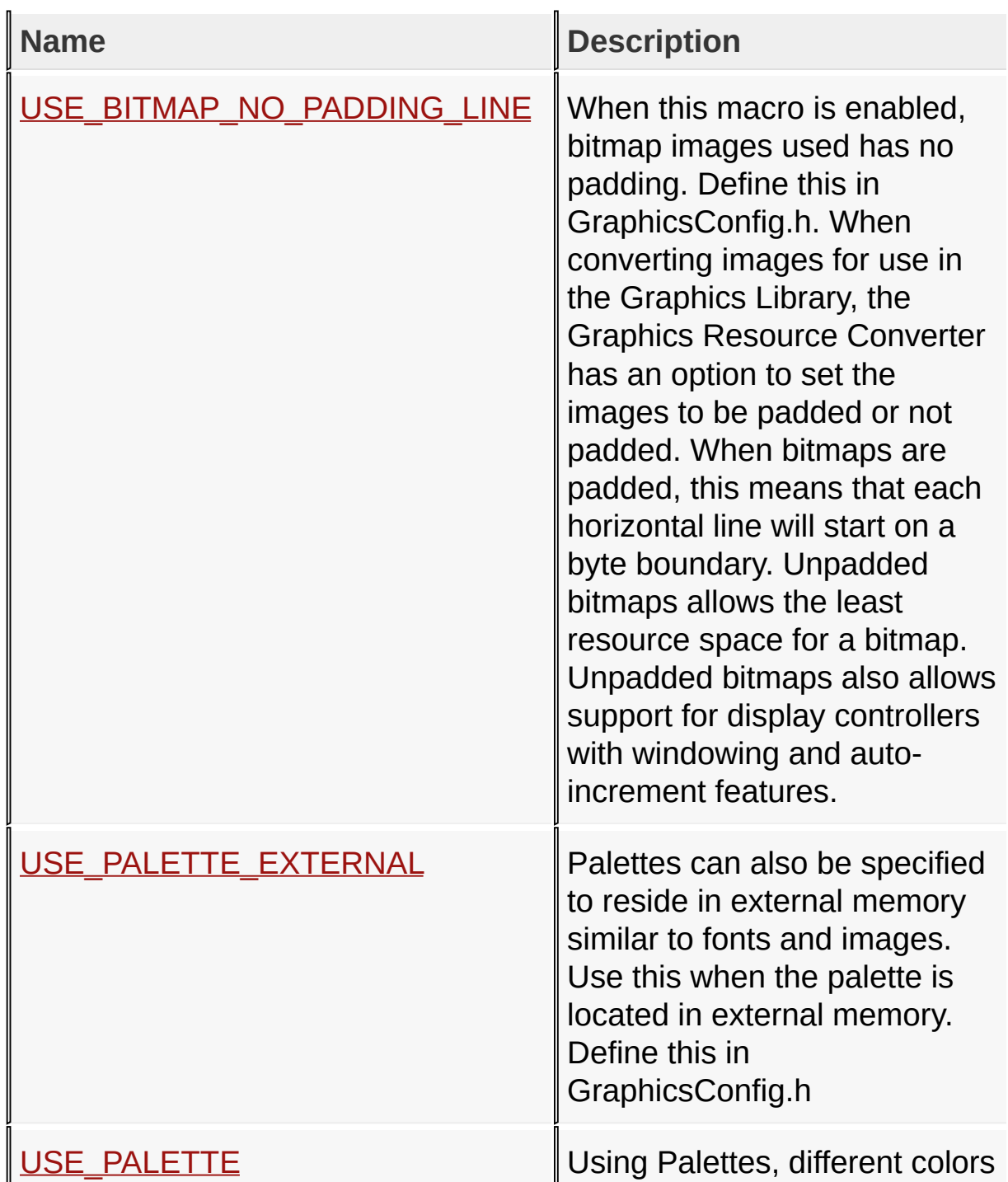

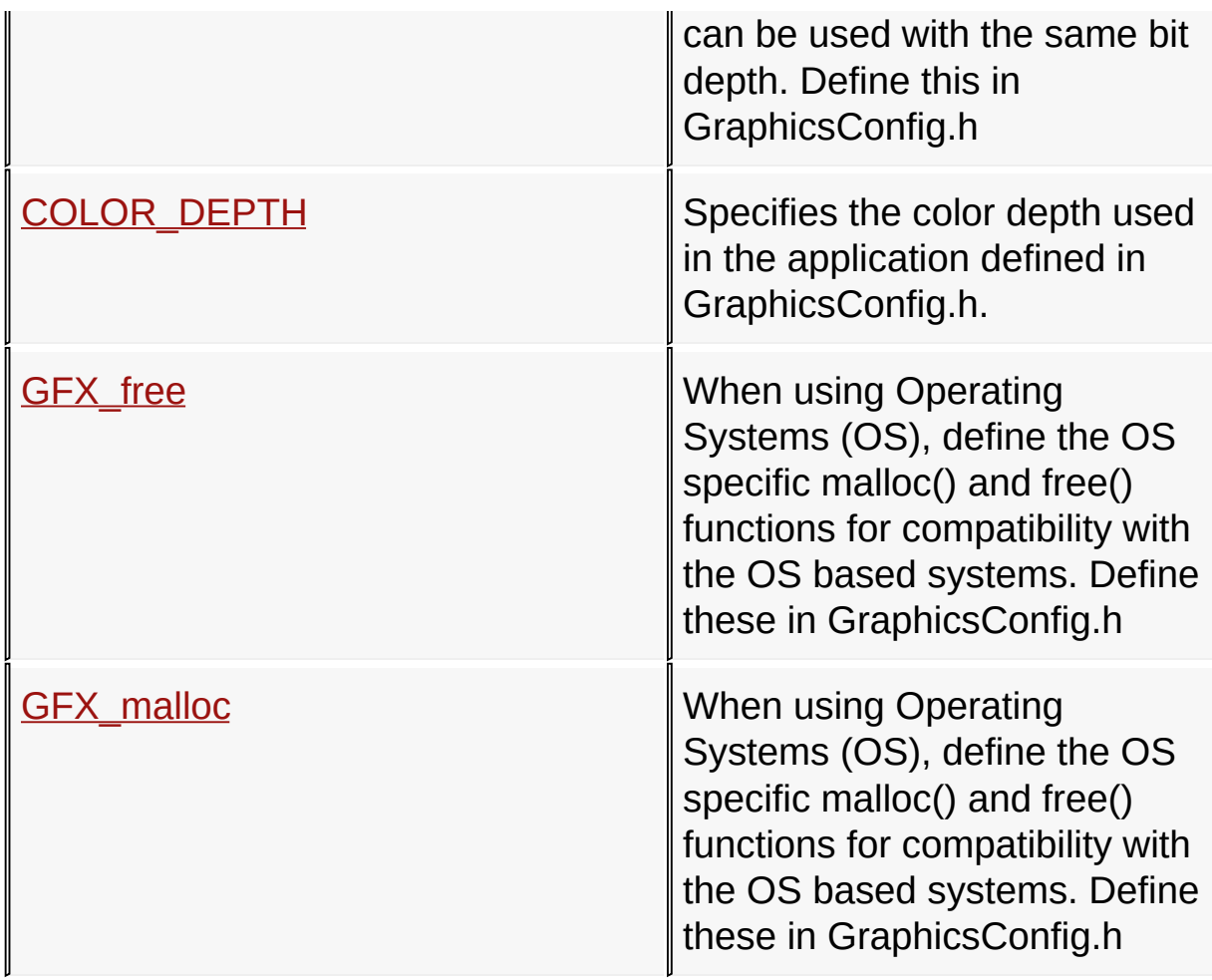

[Library](#page-80-0) API > Graphics Library [Configuration](#page-82-0) > Application [Configuration](#page-145-0) > [Miscellaneous](#page-158-0)

Microchip Graphics Library Version 3.06.02 - October 15, 2012 Copyright © 2012 Microchip Technology, Inc. All rights reserved

# **Topics**

# **Topics**

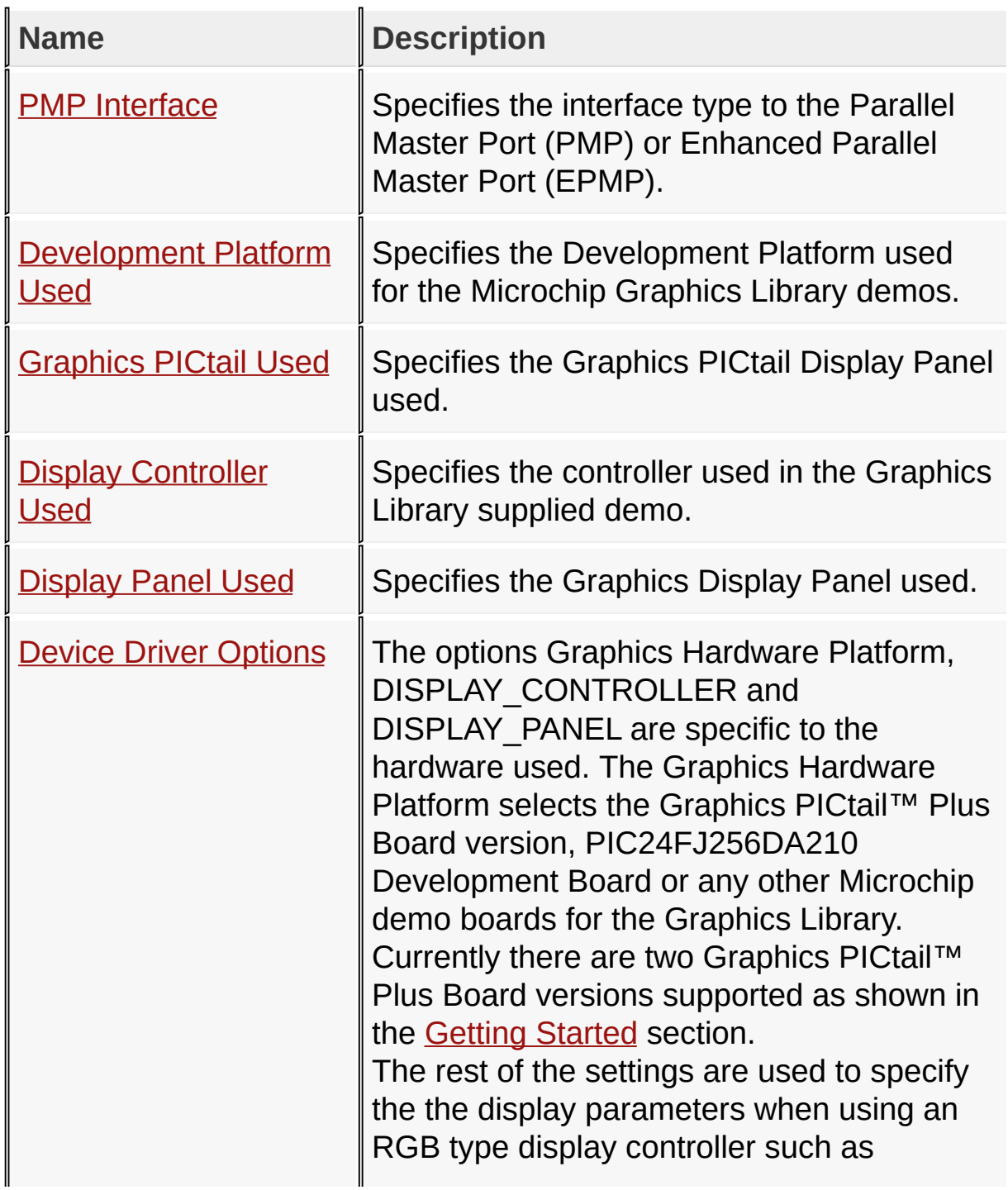

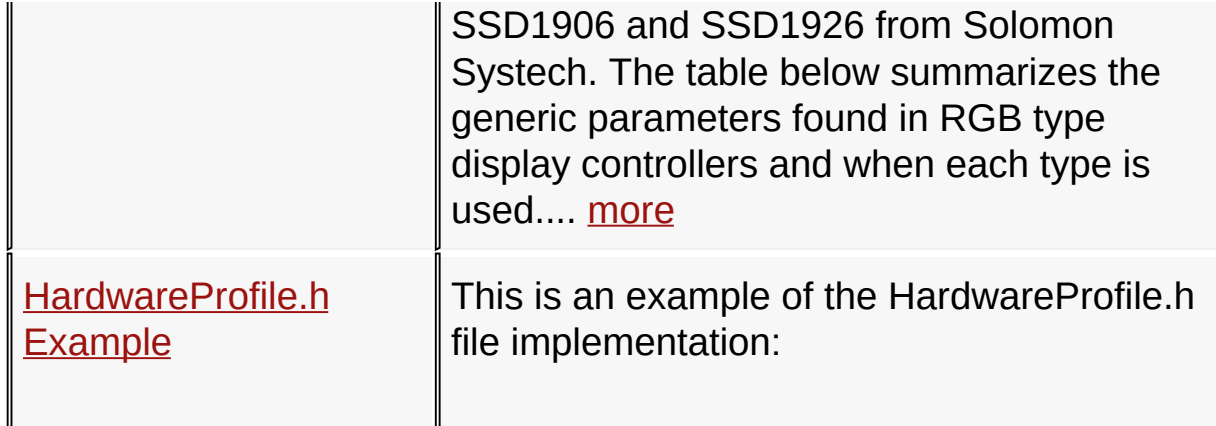

[Library](#page-80-0) API > Graphics Library [Configuration](#page-82-0) > [Hardware](#page-168-0) Profile

Microchip Graphics Library Version 3.06.02 - October 15, 2012 Copyright © 2012 Microchip Technology, Inc. All rights reserved

### **PMP Interface Macros**

#### **Macros**

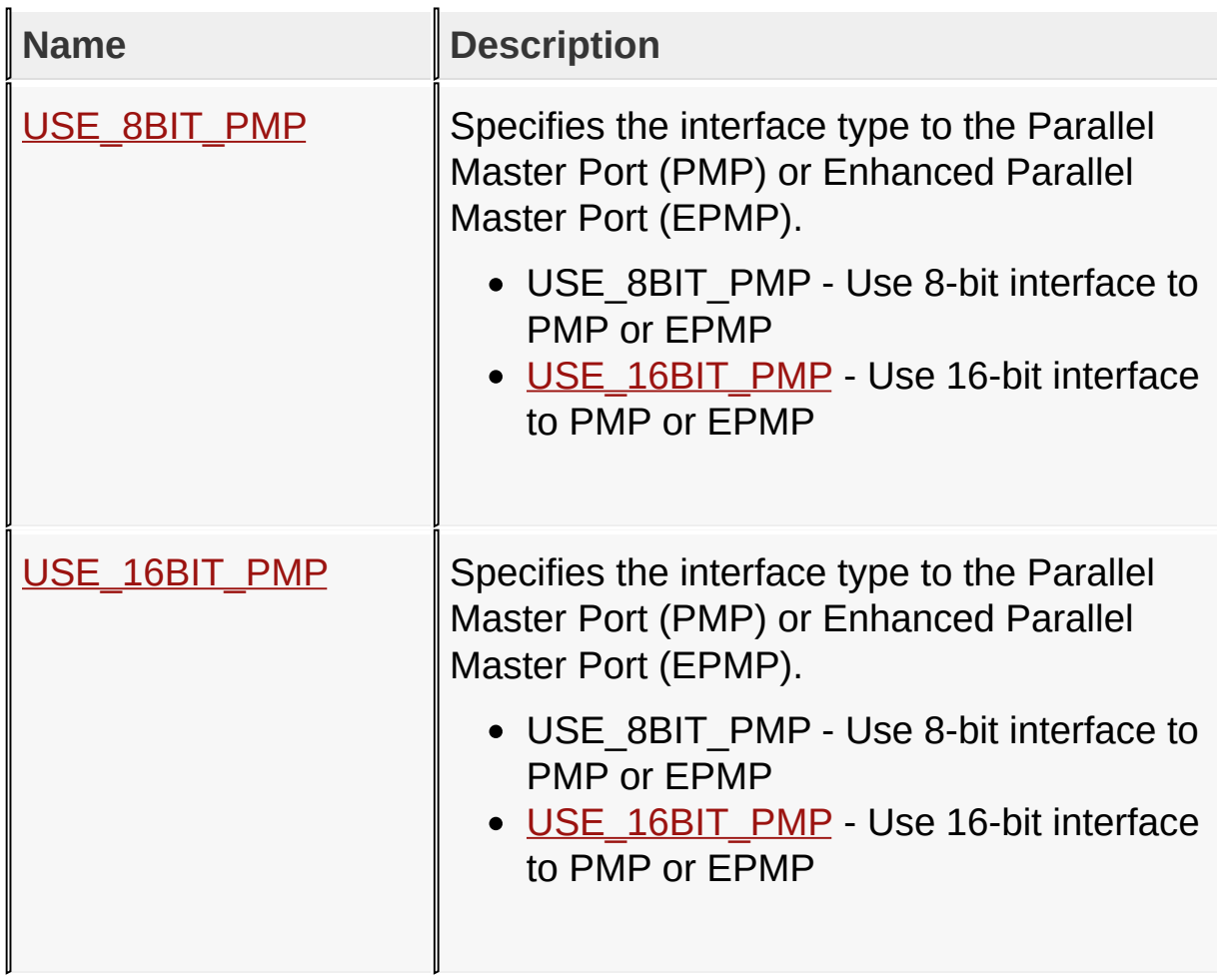

### [Library](#page-80-0) API > Graphics Library [Configuration](#page-82-0) > [Hardware](#page-168-0) Profile > PMP **Interface**

Microchip Graphics Library Version 3.06.02 - October 15, 2012 Copyright © 2012 Microchip Technology, Inc. All rights reserved

# **Development Platform Used Macros**

#### **Macros**

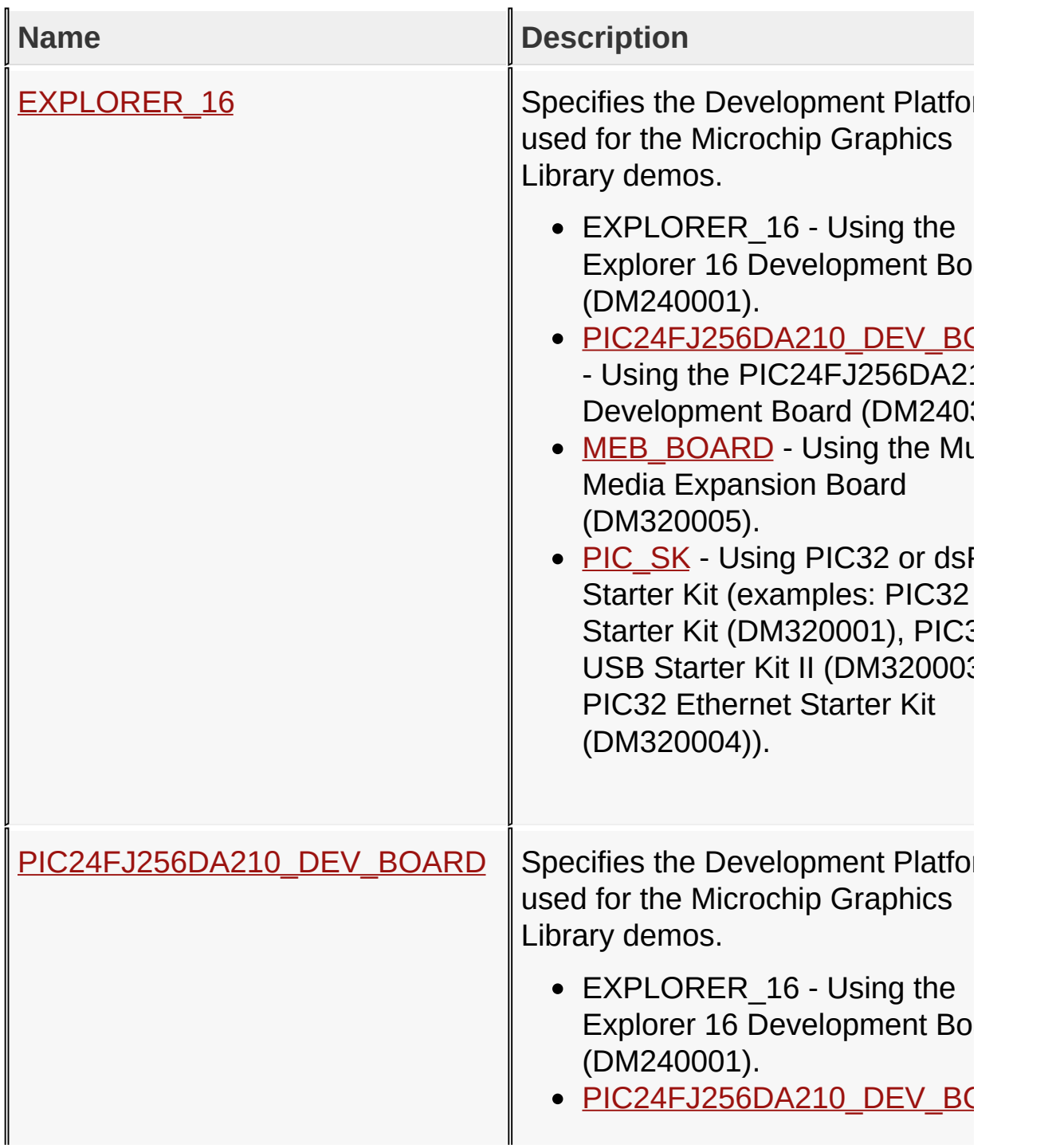

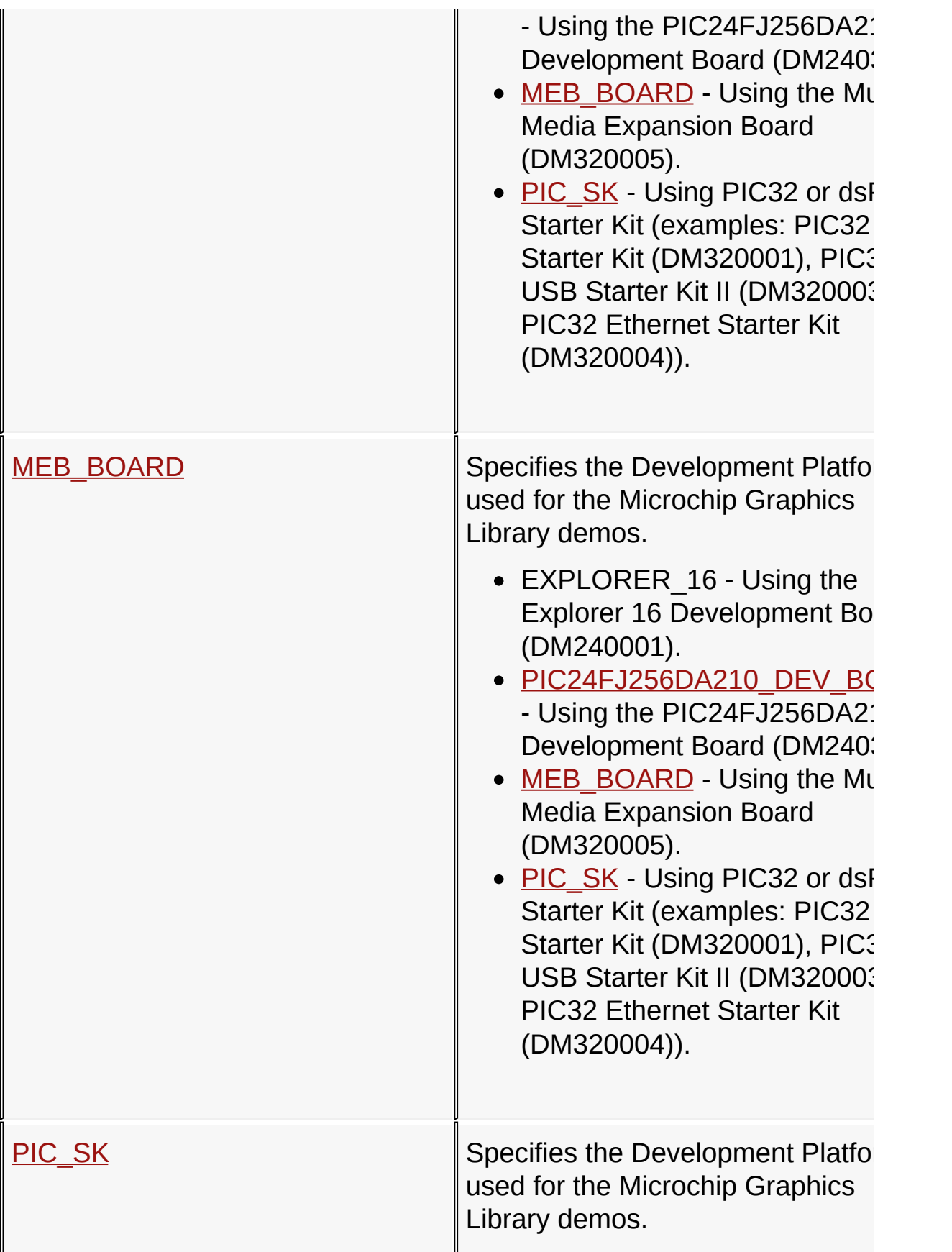

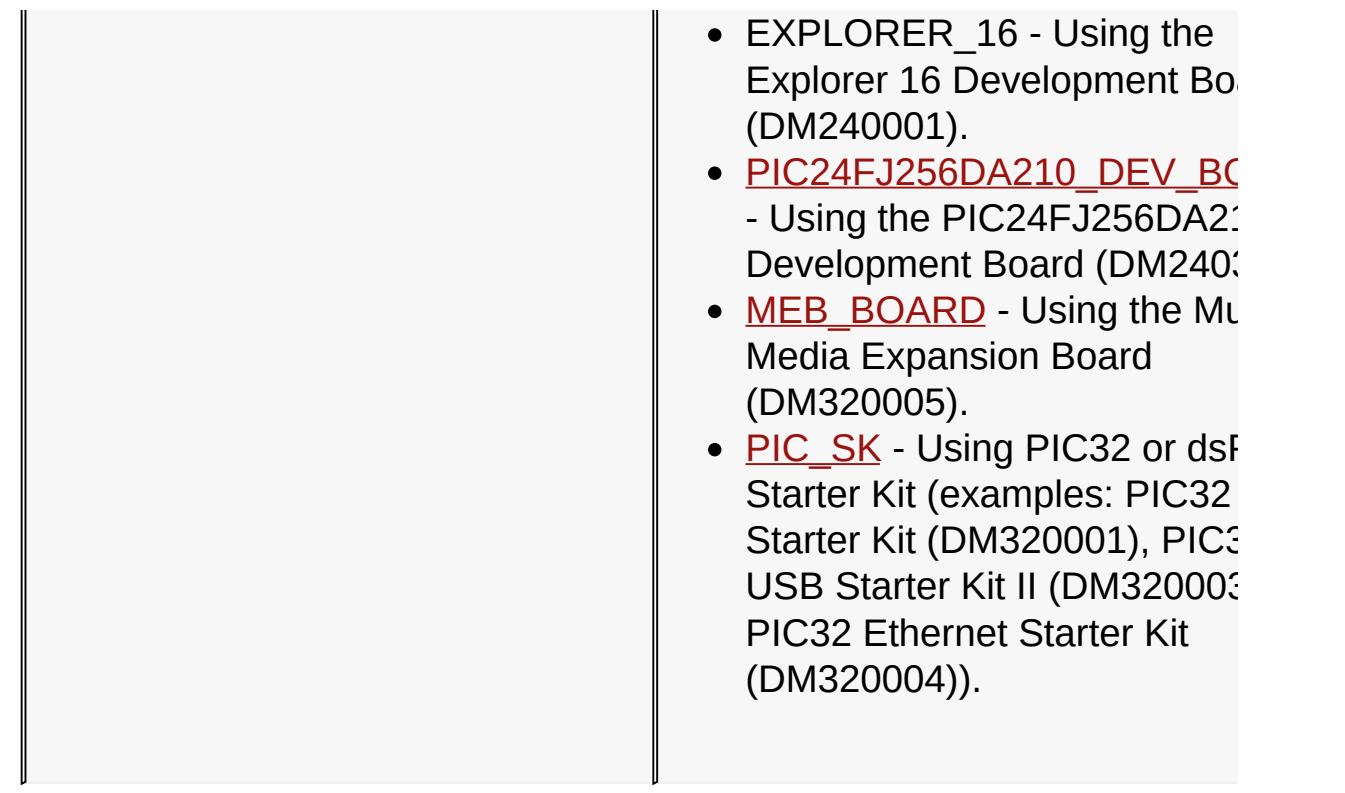

### [Library](#page-80-0) API > Graphics Library [Configuration](#page-82-0) > [Hardware](#page-168-0) Profile > [Development](#page-174-0) Platform Used

Microchip Graphics Library Version 3.06.02 - October 15, 2012 Copyright © 2012 Microchip Technology, Inc. All rights reserved

# **Graphics PICtail Used Macros**

**Macros**

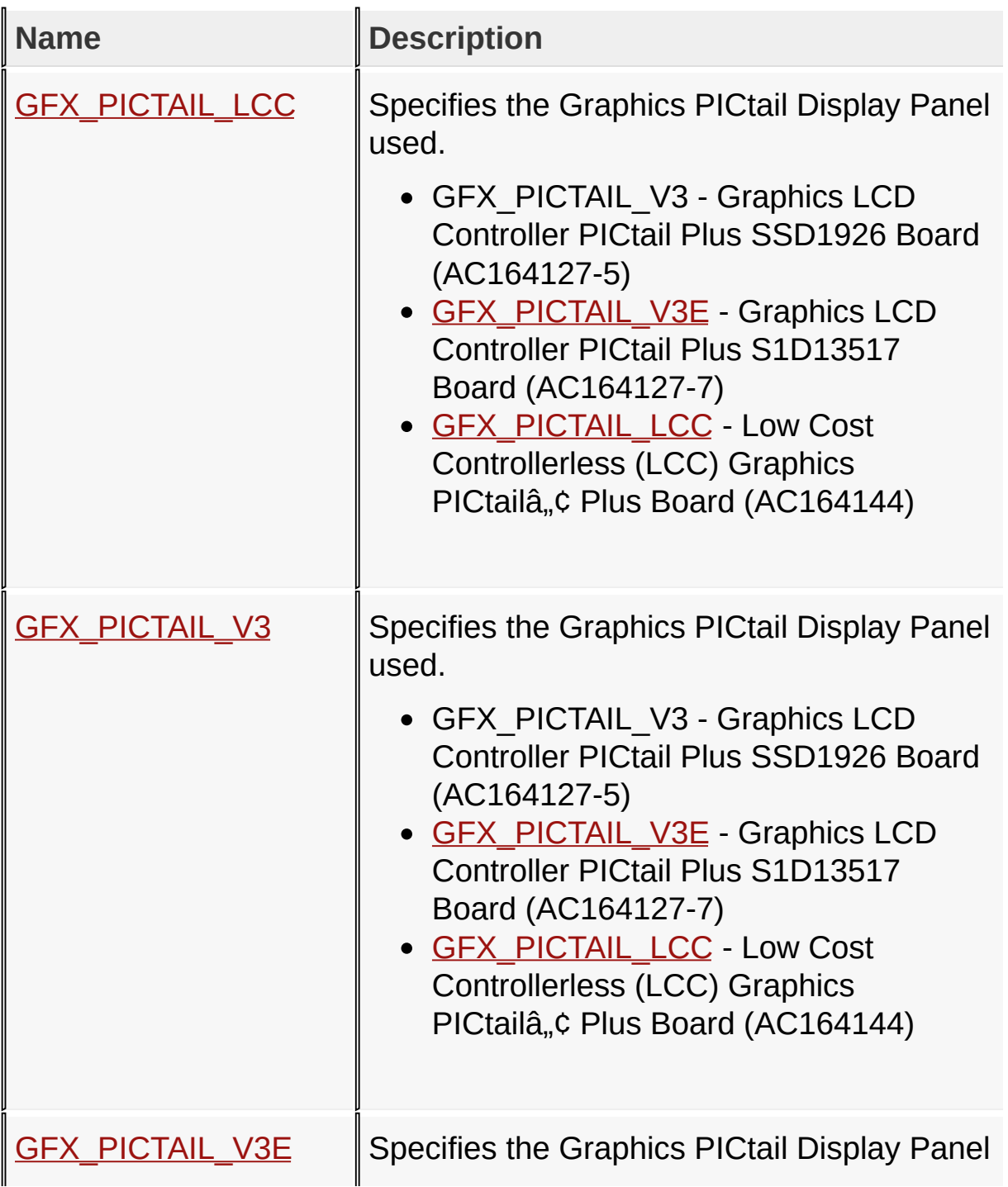

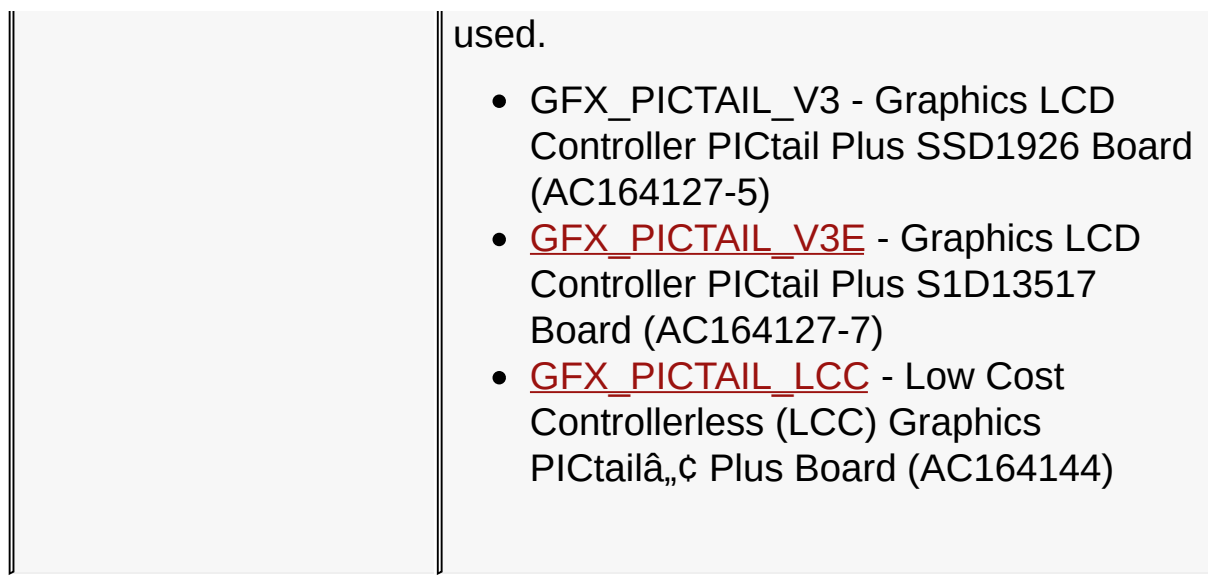

### [Library](#page-80-0) API > Graphics Library [Configuration](#page-82-0) > [Hardware](#page-168-0) Profile > [Graphics](#page-181-0) PICtail Used

Microchip Graphics Library Version 3.06.02 - October 15, 2012 Copyright © 2012 Microchip Technology, Inc. All rights reserved

# **Display Controller Used Macros**

#### **Macros**

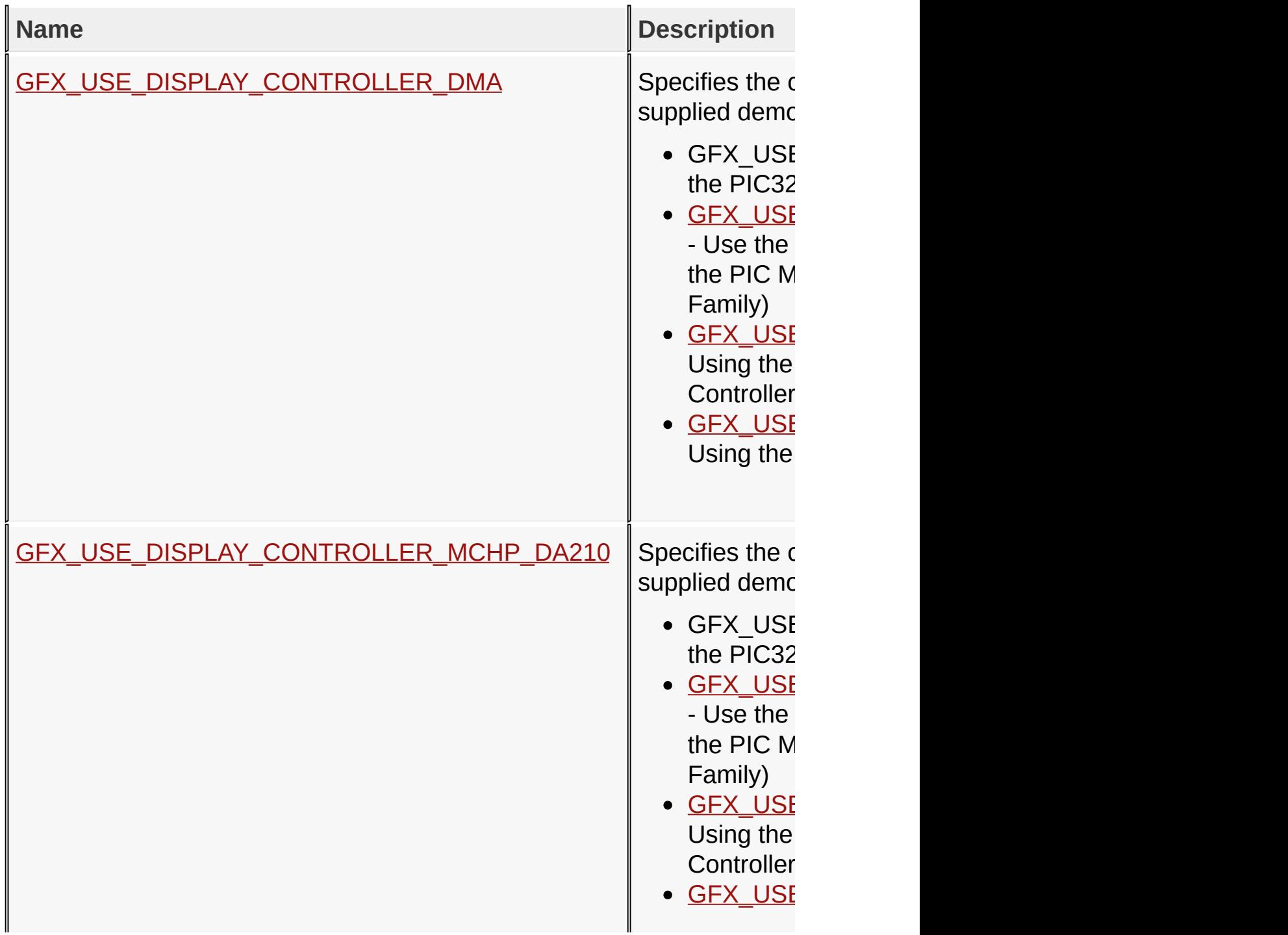

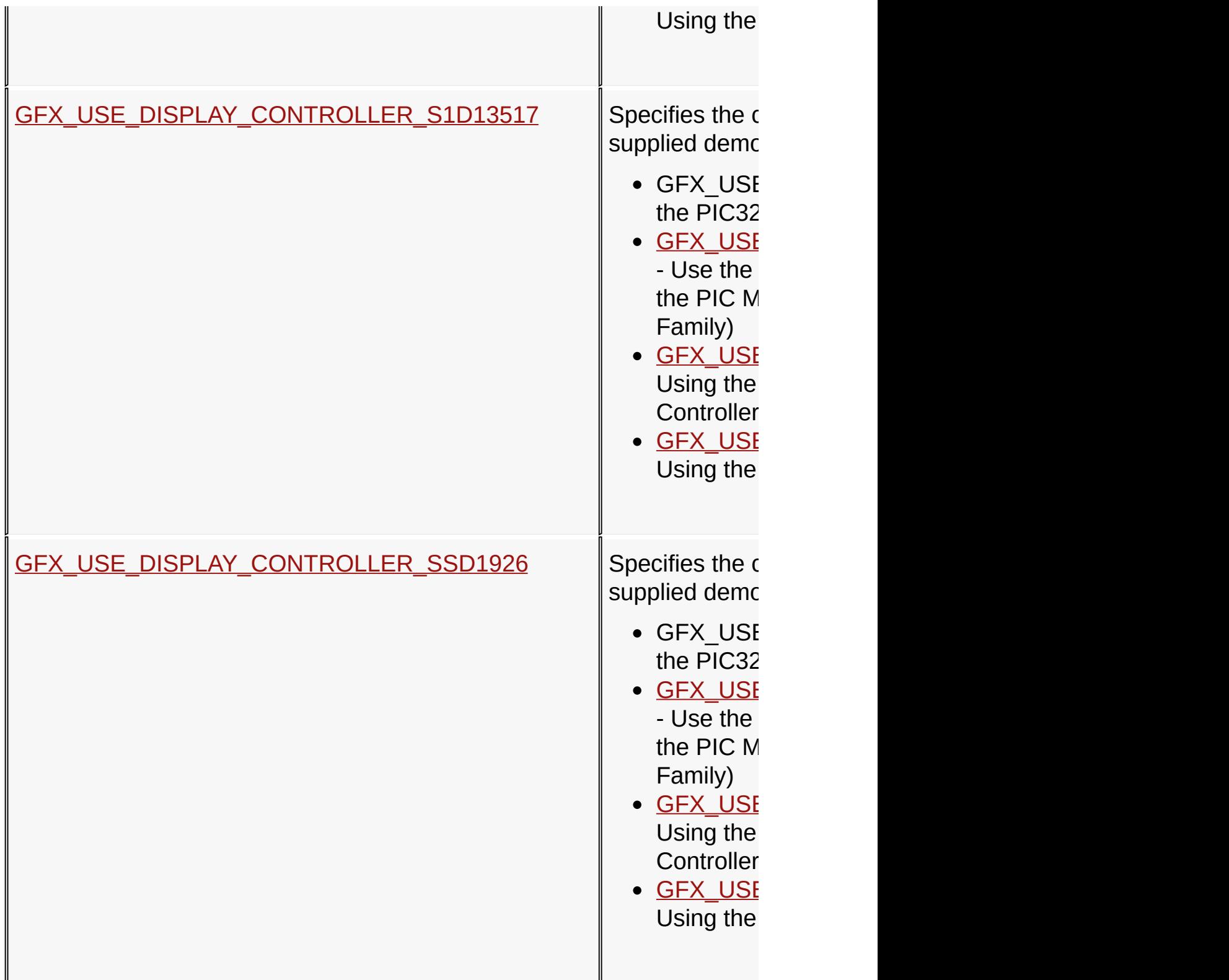

[Library](#page-80-0) API > Graphics Library [Configuration](#page-82-0) > [Hardware](#page-168-0) Profile > Display [Controller](#page-186-0) Used

Microchip Graphics Library Version 3.06.02 - October 15, 2012 Copyright © 2012 Microchip Technology, Inc. All rights reserved

**Display Panel Used Macros**

#### **Macros**

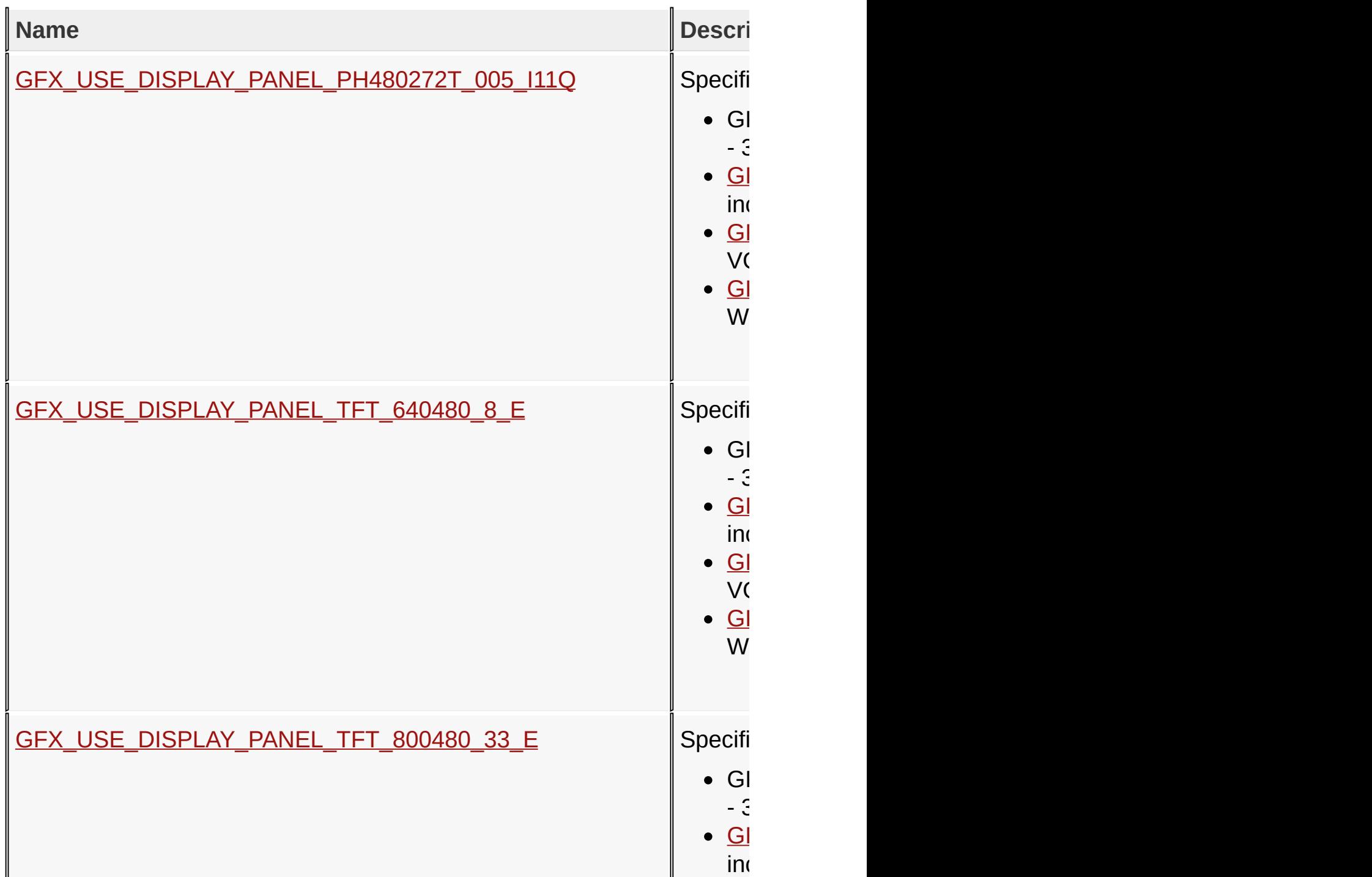

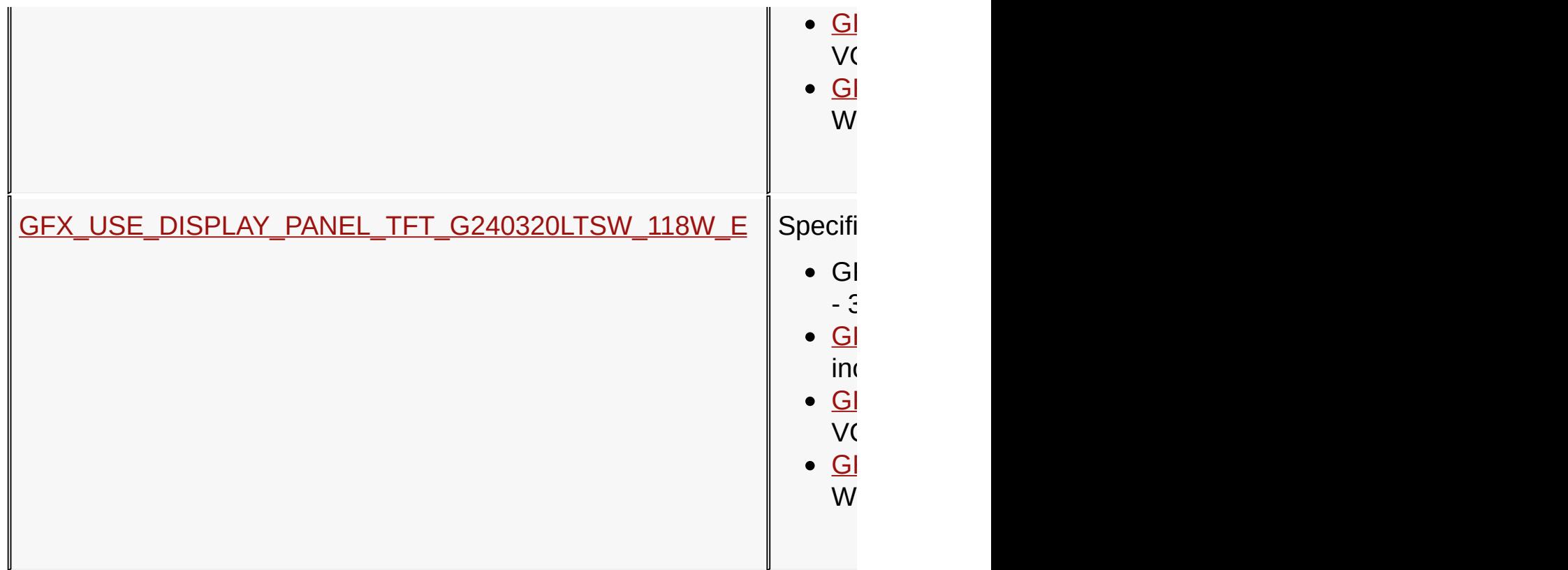

### [Library](#page-80-0) API > Graphics Library [Configuration](#page-82-0) > [Hardware](#page-168-0) Profile > [Display](#page-193-0) Panel Used

Microchip Graphics Library Version 3.06.02 - October 15, 2012 Copyright © 2012 Microchip Technology, Inc. All rights reserved

# **Device Driver Options Macros**

#### **Macros**

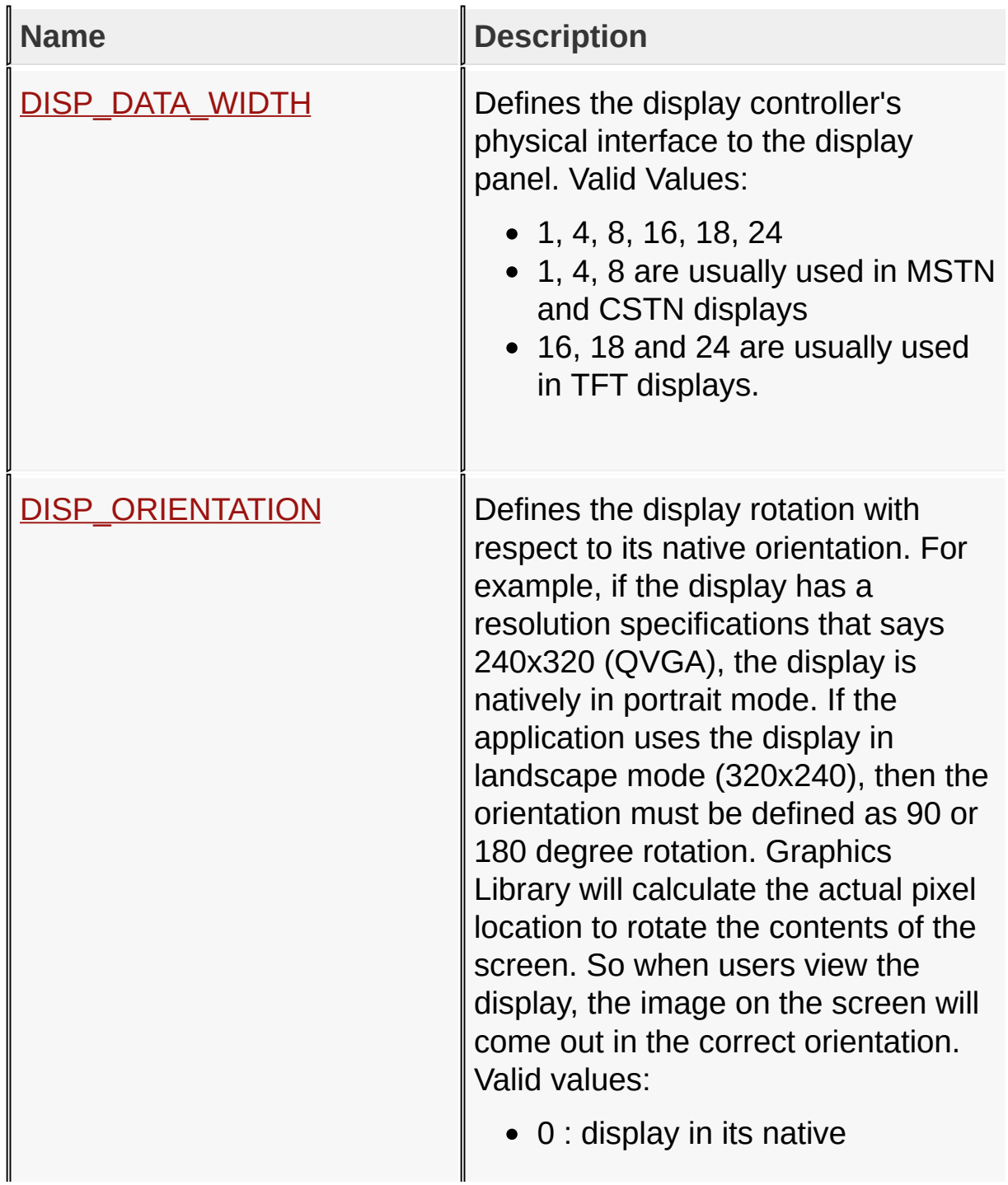

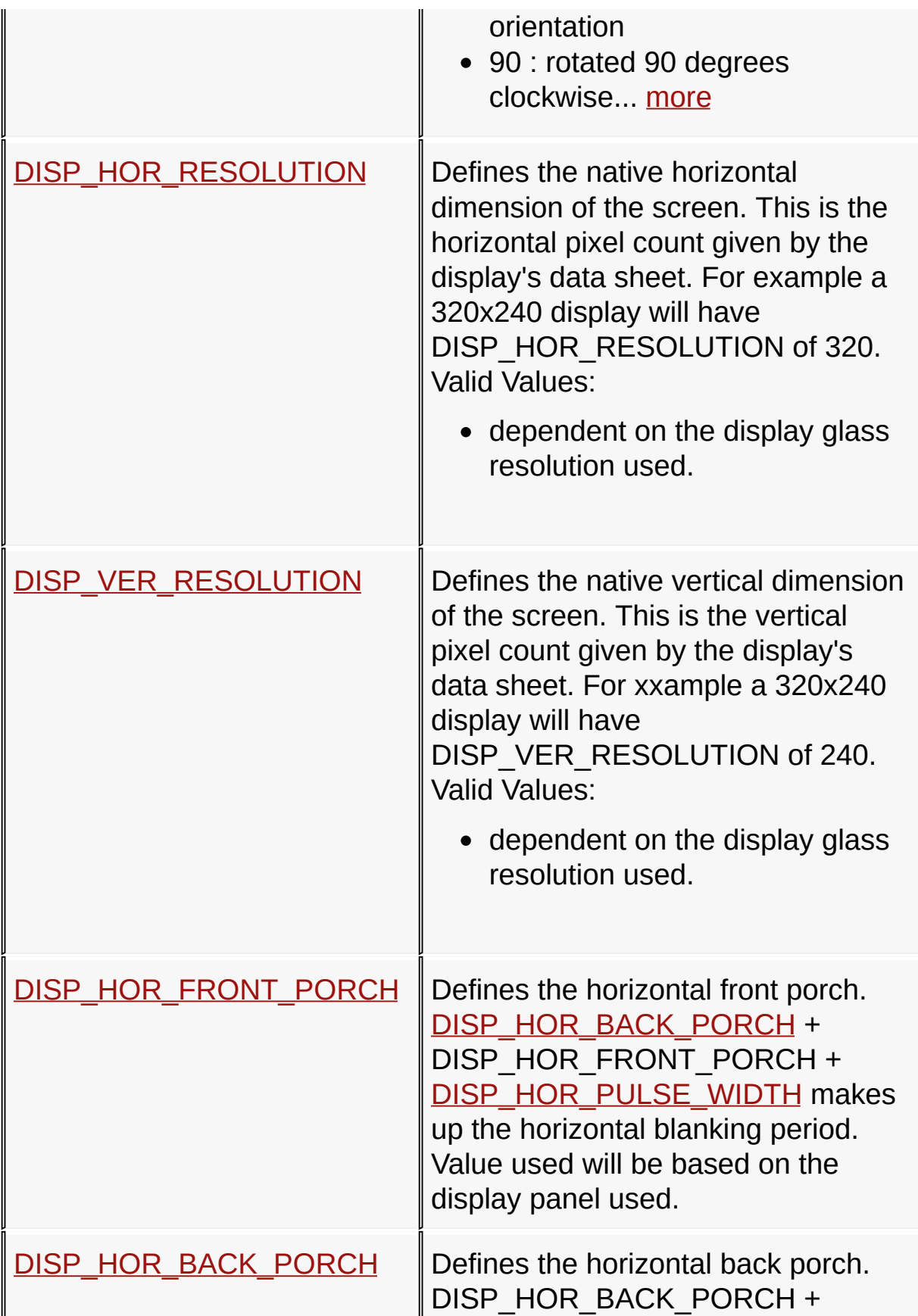

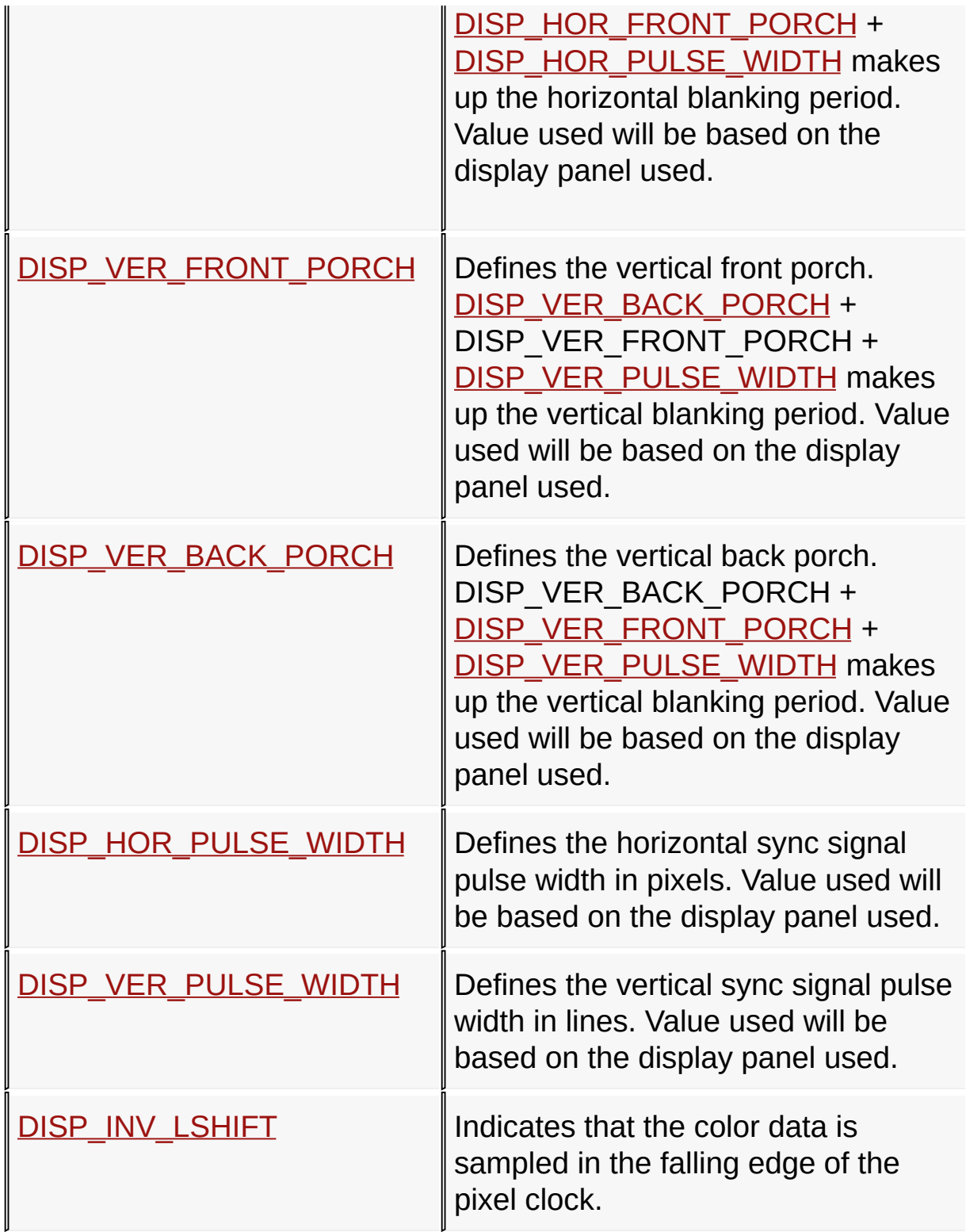

[Library](#page-80-0) API > Graphics Library [Configuration](#page-82-0) > [Hardware](#page-168-0) Profile > Device **Driver Options** 

Microchip Graphics Library Version 3.06.02 - October 15, 2012 Copyright © 2012 Microchip Technology, Inc. All rights reserved

# **Topics**

## **Topics**

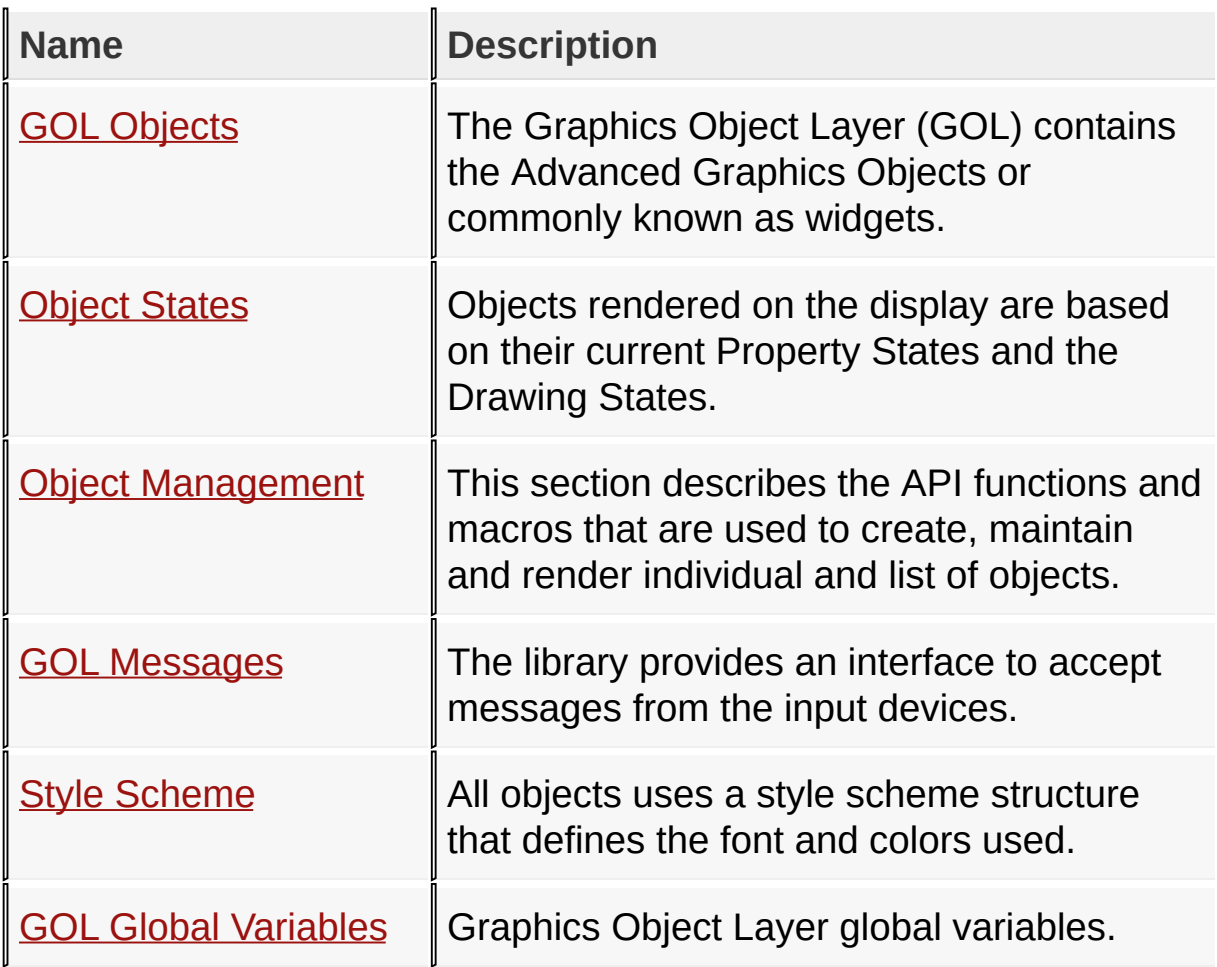

### [Library](#page-80-0) API > [Graphics](#page-218-0) Object Layer API

Microchip Graphics Library Version 3.06.02 - October 15, 2012 Copyright © 2012 Microchip Technology, Inc. All rights reserved

# **GOL Objects Enumerations**

#### **Enumerations**

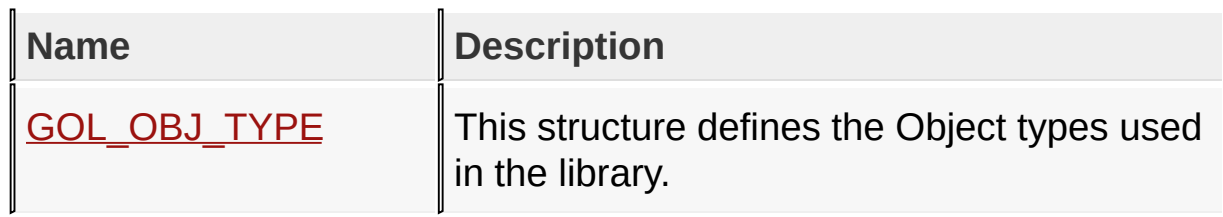

### [Library](#page-80-0) API > [Graphics](#page-218-0) Object Layer API > GOL [Objects](#page-219-0)

Microchip Graphics Library Version 3.06.02 - October 15, 2012 Copyright © 2012 Microchip Technology, Inc. All rights reserved

# **Modules**

# **Modules**

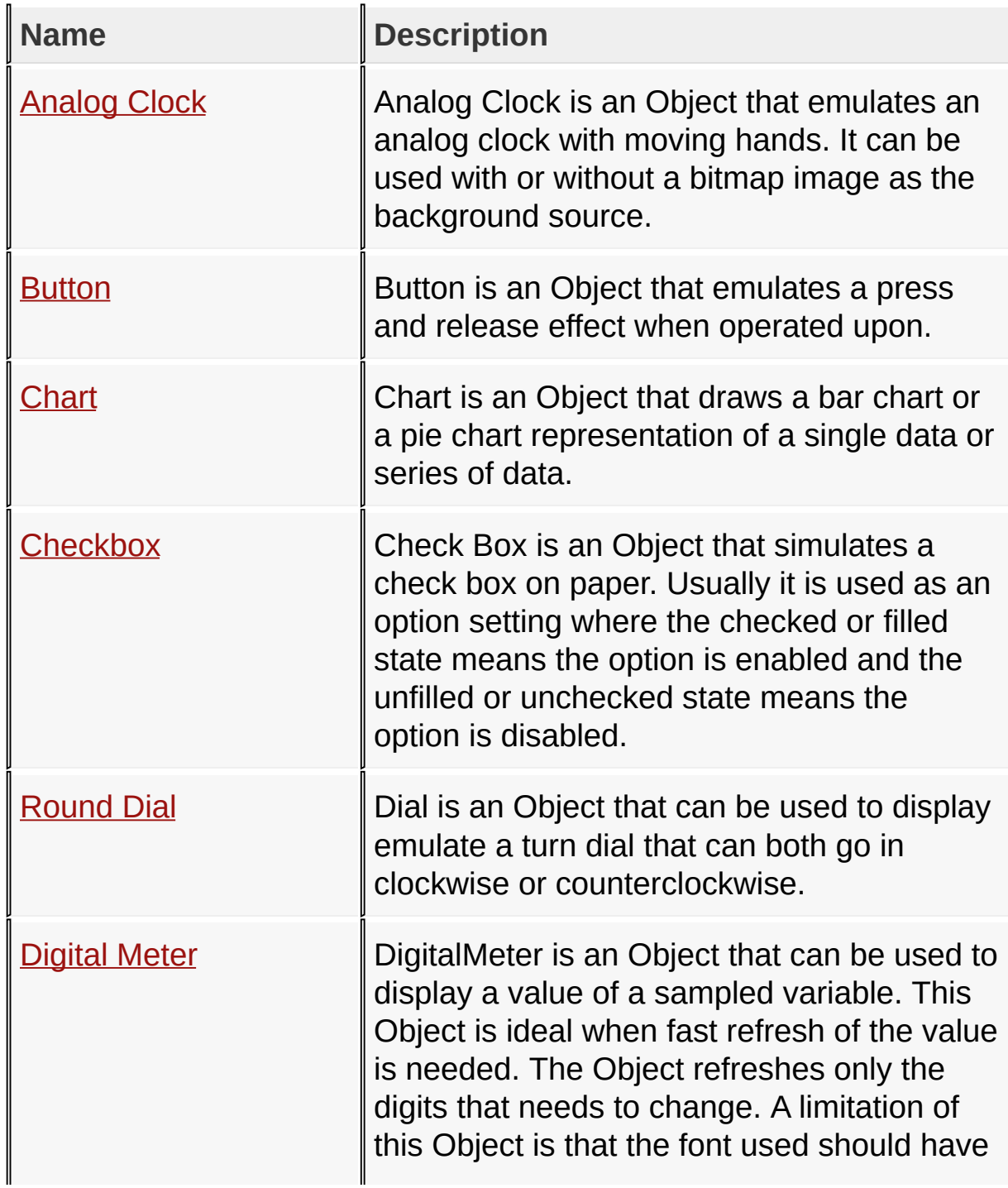

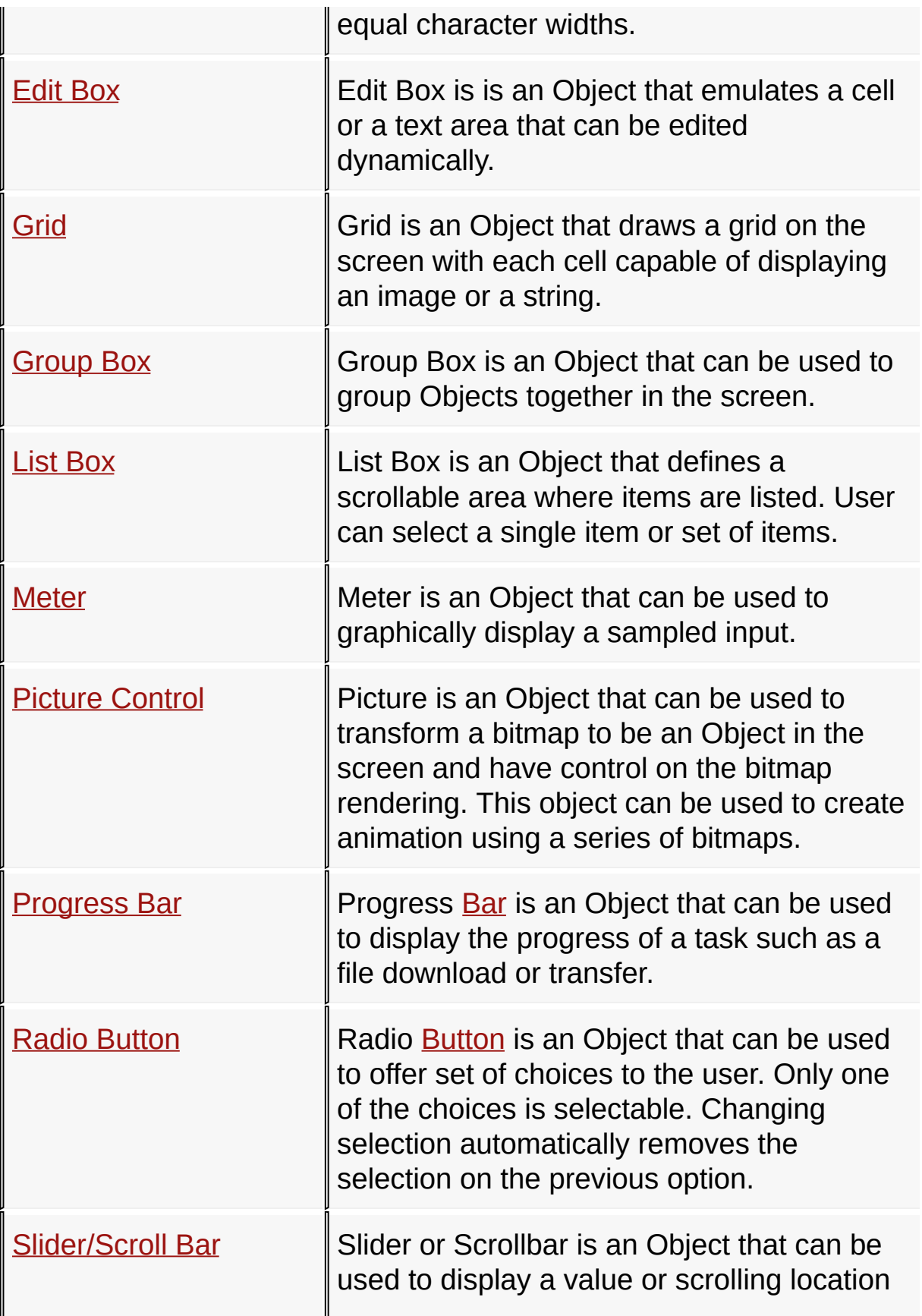

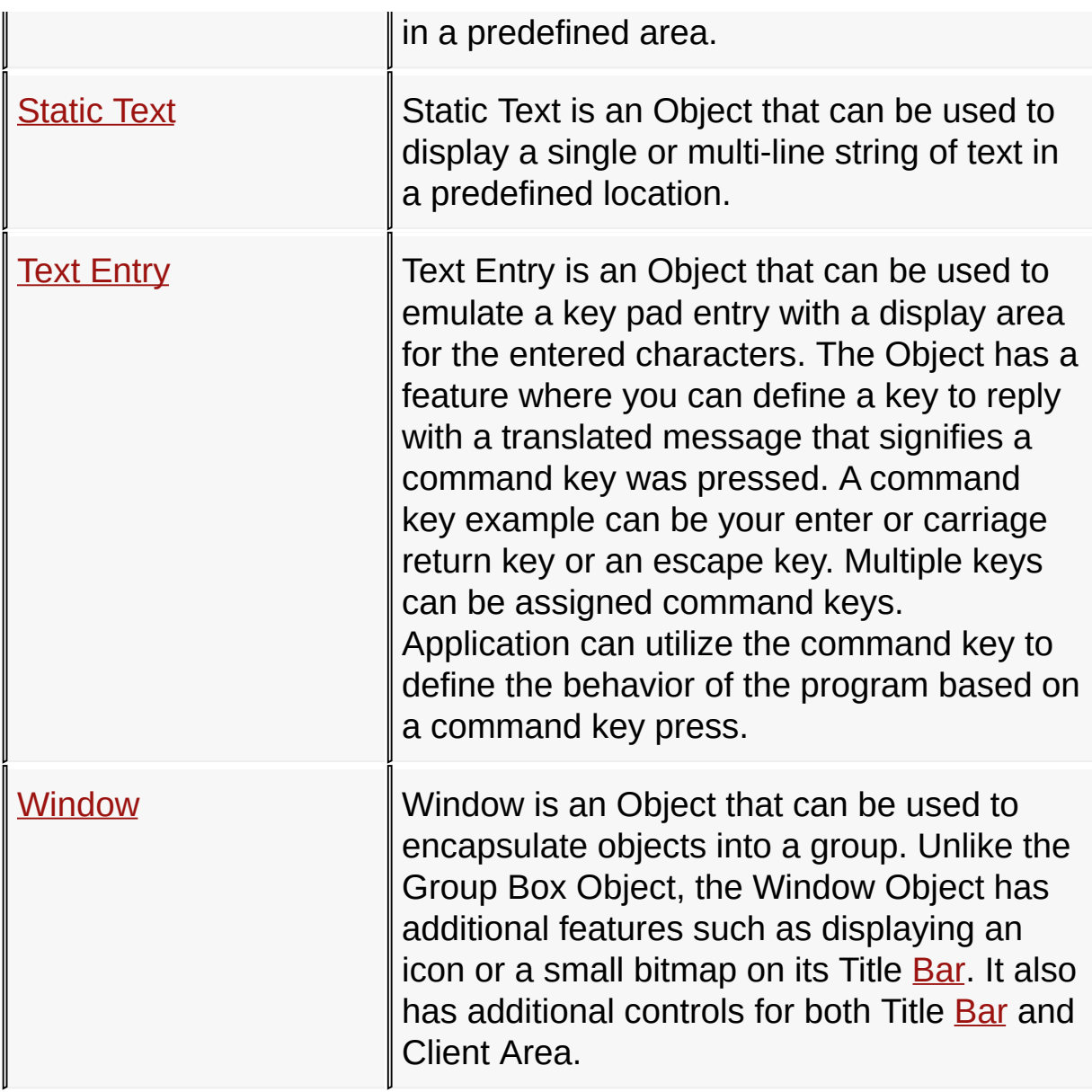

## [Library](#page-80-0) API > [Graphics](#page-218-0) Object Layer API > GOL [Objects](#page-219-0)

Microchip Graphics Library Version 3.06.02 - October 15, 2012 Copyright © 2012 Microchip Technology, Inc. All rights reserved

# **GOL Objects Structures**

#### **Structures**

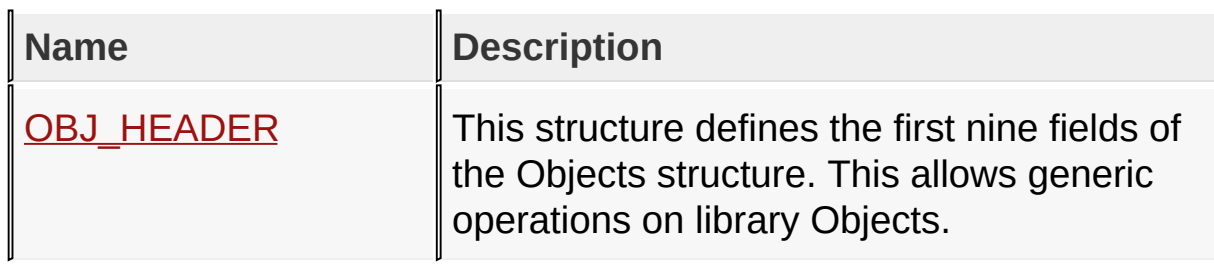

[Library](#page-80-0) API > [Graphics](#page-218-0) Object Layer API > GOL [Objects](#page-219-0)

Microchip Graphics Library Version 3.06.02 - October 15, 2012 Copyright © 2012 Microchip Technology, Inc. All rights reserved

# **GOL Objects Types**

### **Types**

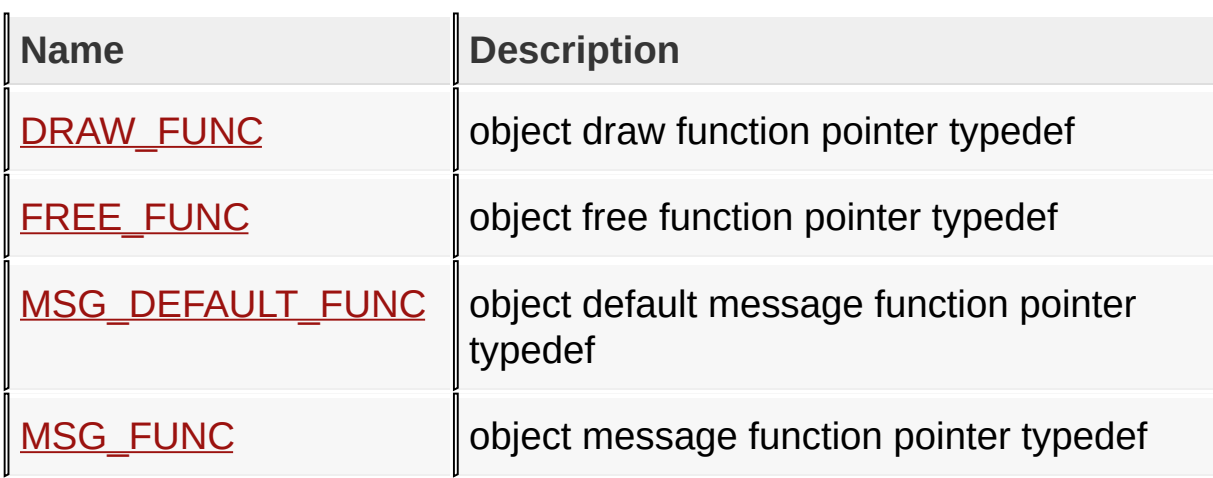

[Library](#page-80-0) API > [Graphics](#page-218-0) Object Layer API > GOL [Objects](#page-219-0)

Microchip Graphics Library Version 3.06.02 - October 15, 2012 Copyright © 2012 Microchip Technology, Inc. All rights reserved

## **Analog Clock Functions**

#### **Functions**

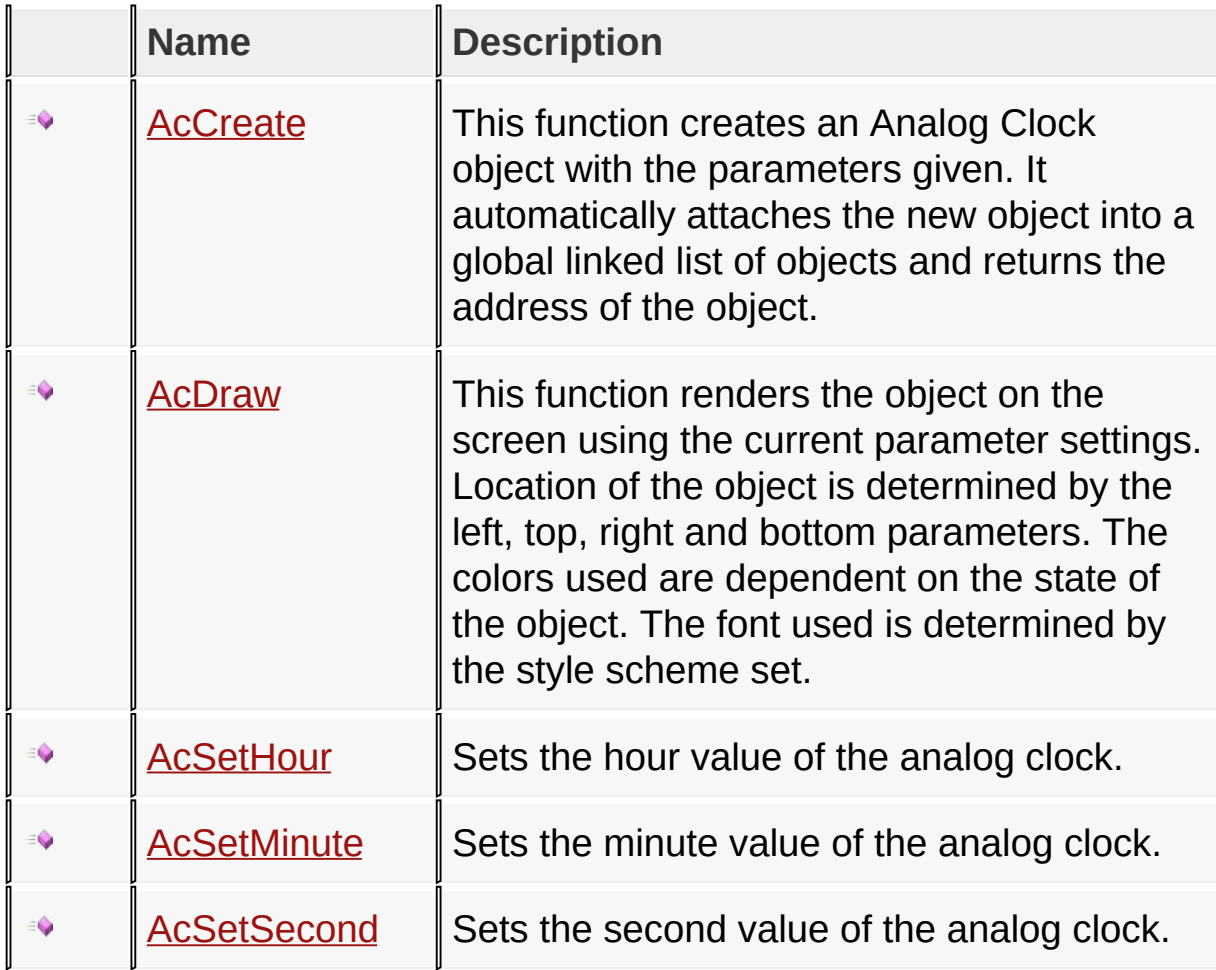

[Library](#page-80-0) API > [Graphics](#page-218-0) Object Layer API > GOL [Objects](#page-219-0) > [Analog](#page-235-0) Clock

Microchip Graphics Library Version 3.06.02 - October 15, 2012 Copyright © 2012 Microchip Technology, Inc. All rights reserved

## **Analog Clock Structures**

#### **Structures**

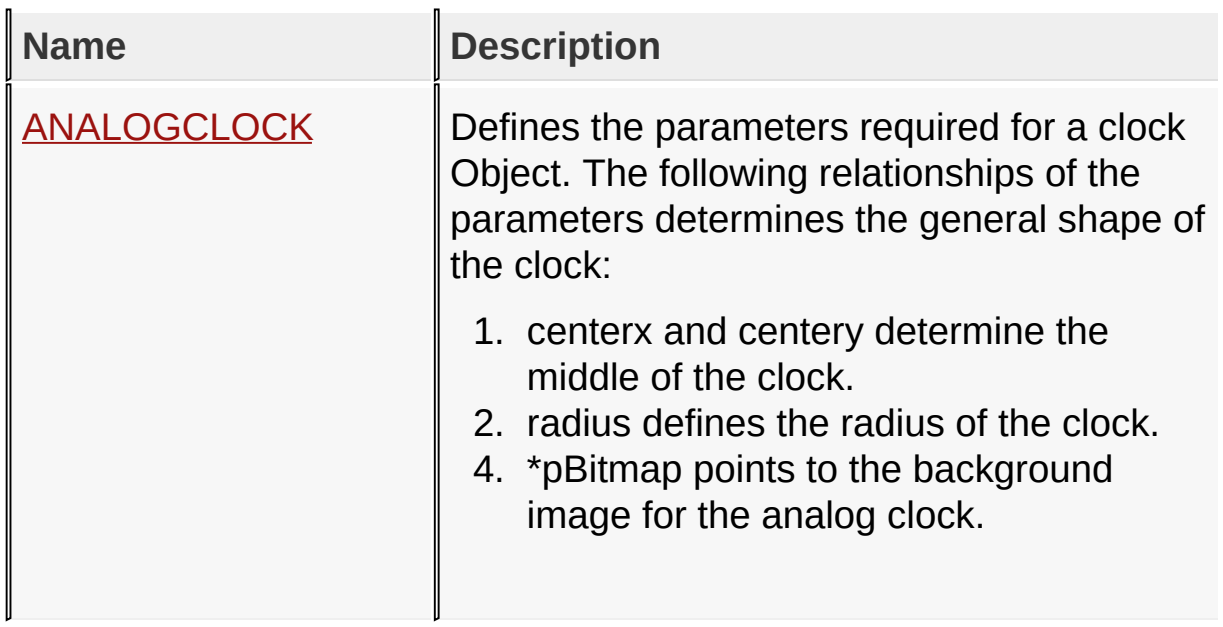

[Library](#page-80-0) API > [Graphics](#page-218-0) Object Layer API > GOL [Objects](#page-219-0) > [Analog](#page-235-0) Clock

Microchip Graphics Library Version 3.06.02 - October 15, 2012 Copyright © 2012 Microchip Technology, Inc. All rights reserved

# **Topics**

**Topics**

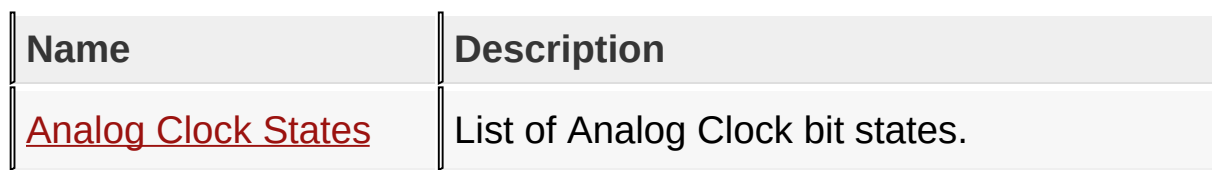

## [Library](#page-80-0) API > [Graphics](#page-218-0) Object Layer API > GOL [Objects](#page-219-0) > [Analog](#page-235-0) Clock

Microchip Graphics Library Version 3.06.02 - October 15, 2012 Copyright © 2012 Microchip Technology, Inc. All rights reserved

### **Legend**

### **Legend**

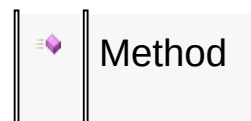

### [Library](#page-80-0) API > [Graphics](#page-218-0) Object Layer API > GOL [Objects](#page-219-0) > [Analog](#page-235-0) Clock

Microchip Graphics Library Version 3.06.02 - October 15, 2012 Copyright © 2012 Microchip Technology, Inc. All rights reserved

## **Analog Clock States Macros**

#### **Macros**

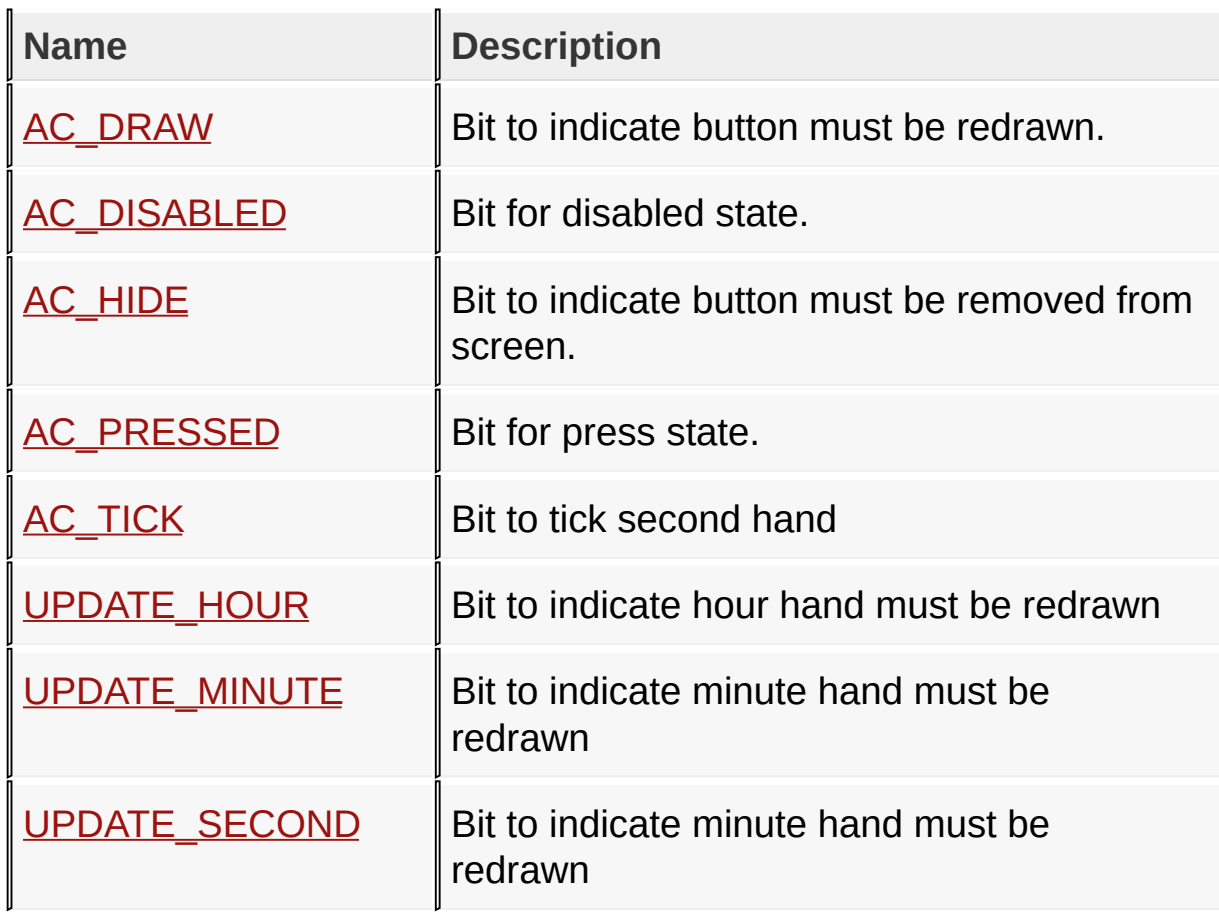

### [Library](#page-80-0) API > [Graphics](#page-218-0) Object Layer API > GOL [Objects](#page-219-0) > [Analog](#page-235-0) Clock > [Analog](#page-238-0) Clock States

Microchip Graphics Library Version 3.06.02 - October 15, 2012 Copyright © 2012 Microchip Technology, Inc. All rights reserved

# **Button Functions**

## **Functions**

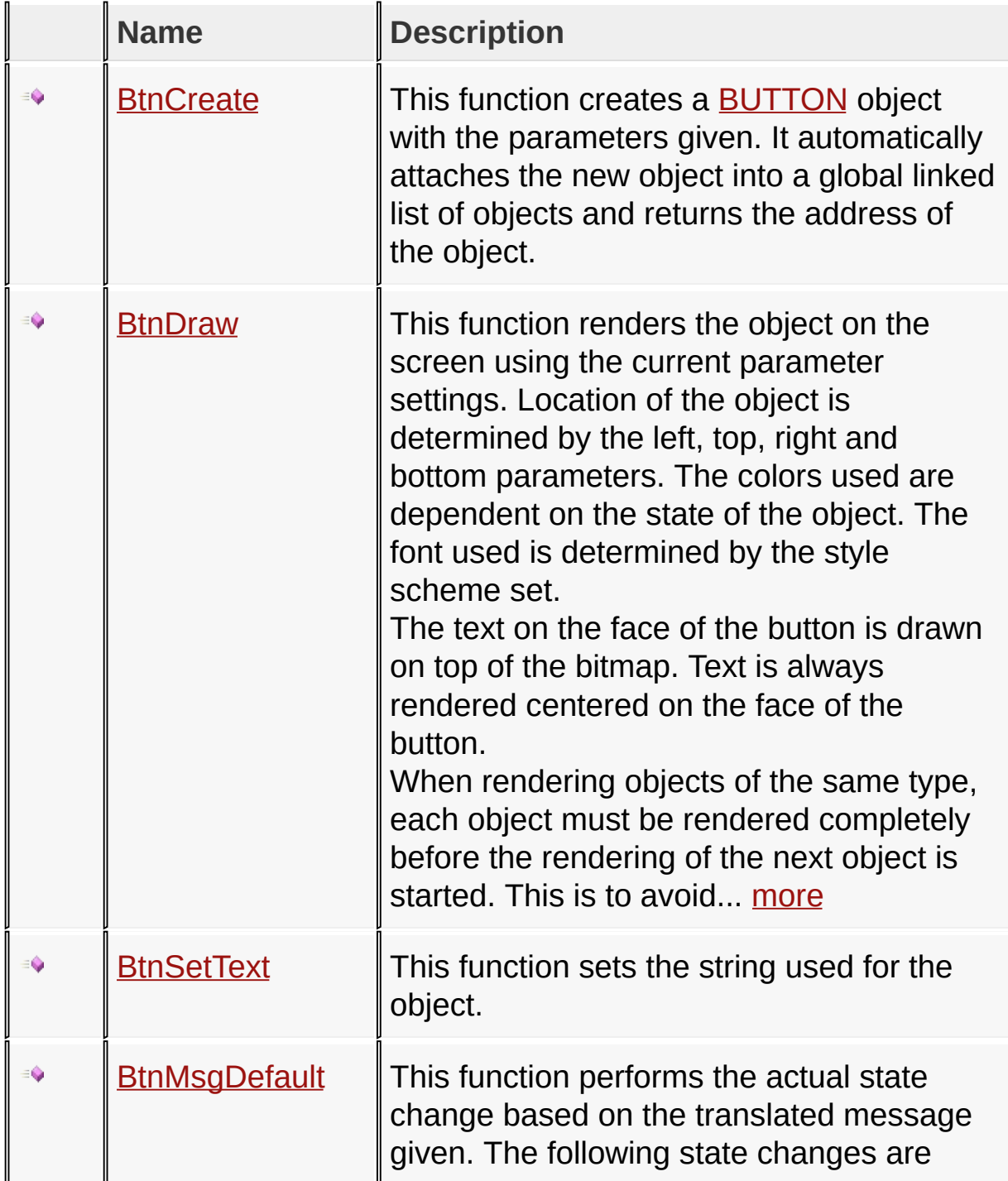

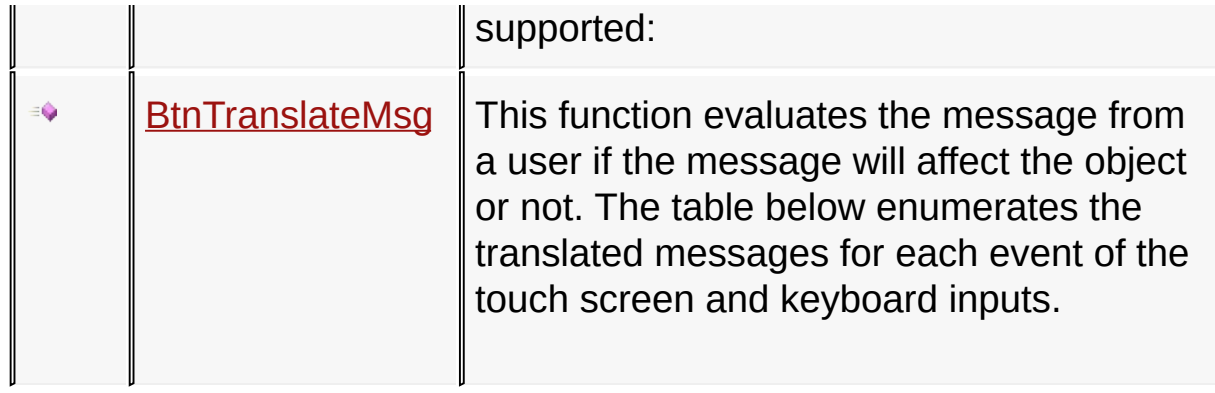

### [Library](#page-80-0) API > [Graphics](#page-218-0) Object Layer API > GOL [Objects](#page-219-0) > [Button](#page-262-0)

Microchip Graphics Library Version 3.06.02 - October 15, 2012 Copyright © 2012 Microchip Technology, Inc. All rights reserved

### **Button Macros**

#### **Macros**

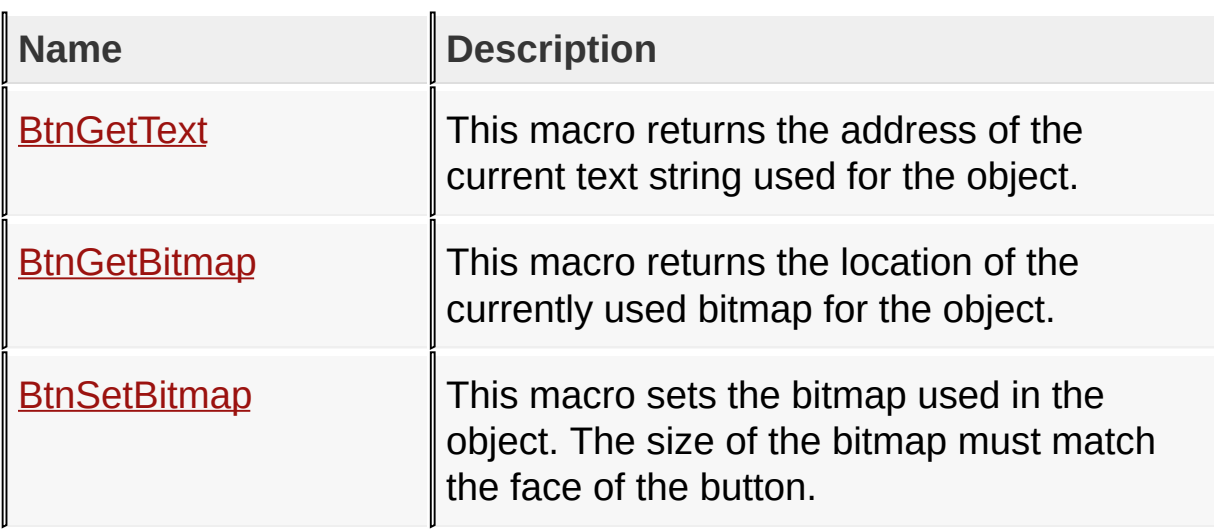

[Library](#page-80-0) API > [Graphics](#page-218-0) Object Layer API > GOL [Objects](#page-219-0) > [Button](#page-262-0)

Microchip Graphics Library Version 3.06.02 - October 15, 2012 Copyright © 2012 Microchip Technology, Inc. All rights reserved

### **Button Structures**

#### **Structures**

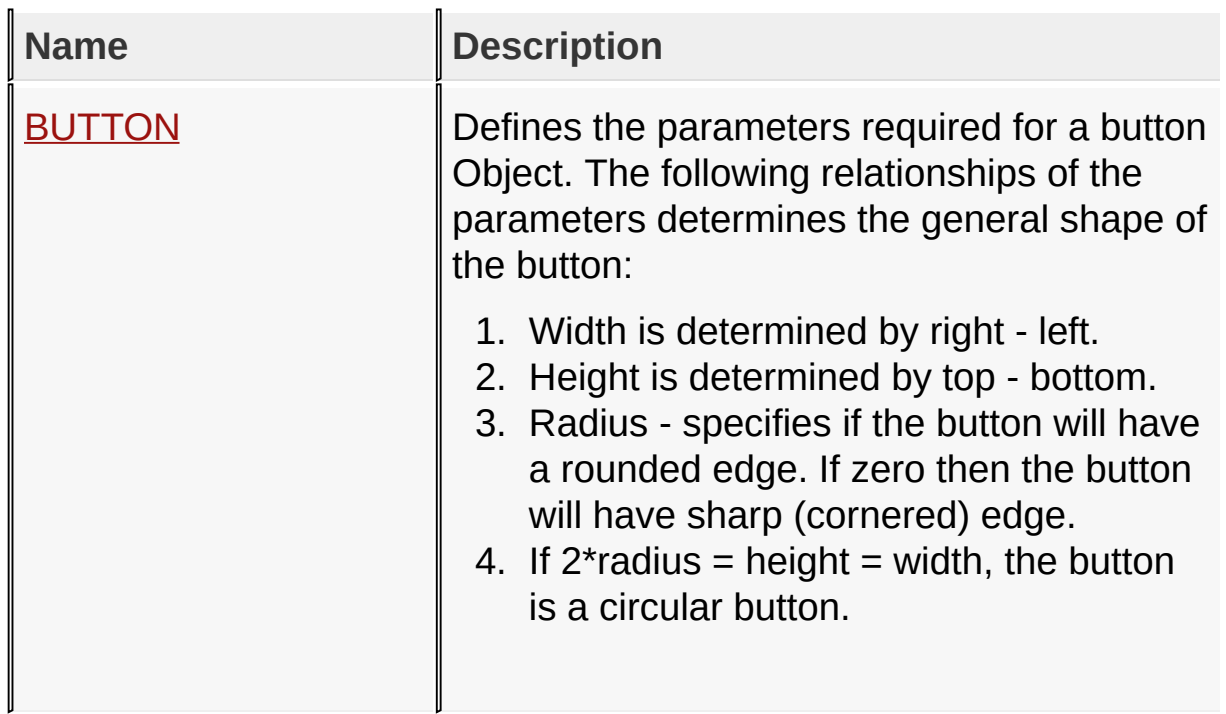

[Library](#page-80-0) API > [Graphics](#page-218-0) Object Layer API > GOL [Objects](#page-219-0) > [Button](#page-262-0)

Microchip Graphics Library Version 3.06.02 - October 15, 2012 Copyright © 2012 Microchip Technology, Inc. All rights reserved

# **Topics**

**Topics**

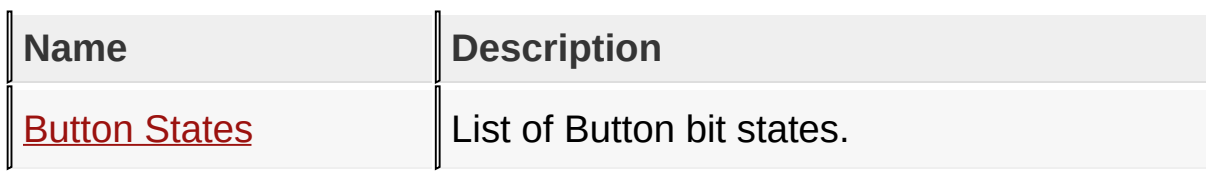

## [Library](#page-80-0) API > [Graphics](#page-218-0) Object Layer API > GOL [Objects](#page-219-0) > [Button](#page-262-0)

Microchip Graphics Library Version 3.06.02 - October 15, 2012 Copyright © 2012 Microchip Technology, Inc. All rights reserved
### **Legend**

### **Legend**

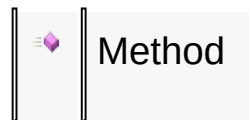

### [Library](#page-80-0) API > [Graphics](#page-218-0) Object Layer API > GOL [Objects](#page-219-0) > [Button](#page-262-0)

Microchip Graphics Library Version 3.06.02 - October 15, 2012 Copyright © 2012 Microchip Technology, Inc. All rights reserved

## **Button States Macros**

# **Macros**

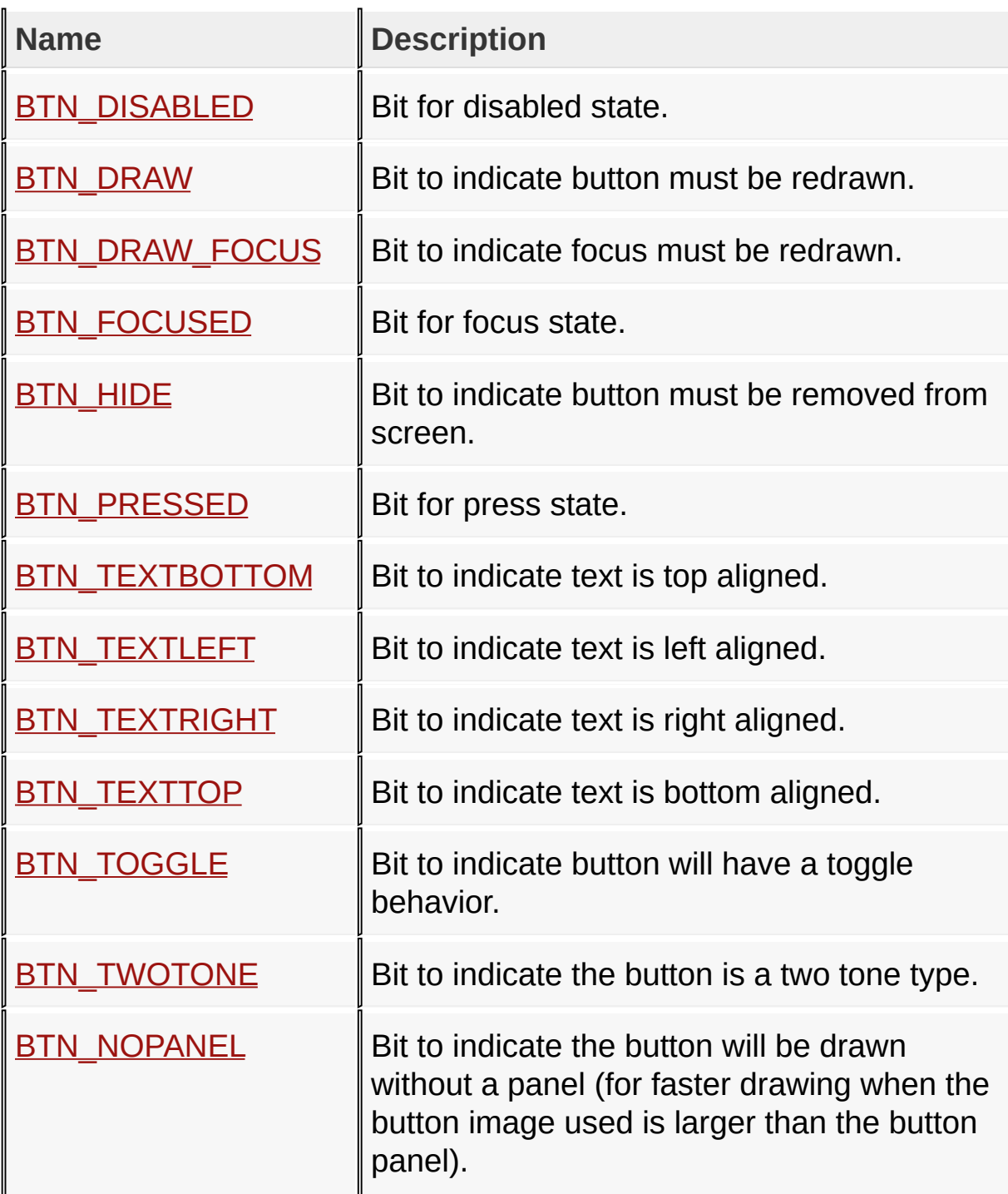

#### [Library](#page-80-0) API > [Graphics](#page-218-0) Object Layer API > GOL [Objects](#page-219-0) > [Button](#page-262-0) > **[Button](#page-267-0) States**

 $\mathbf I$ 

Microchip Graphics Library Version 3.06.02 - October 15, 2012 Copyright © 2012 Microchip Technology, Inc. All rights reserved

## **Chart Functions**

## **Functions**

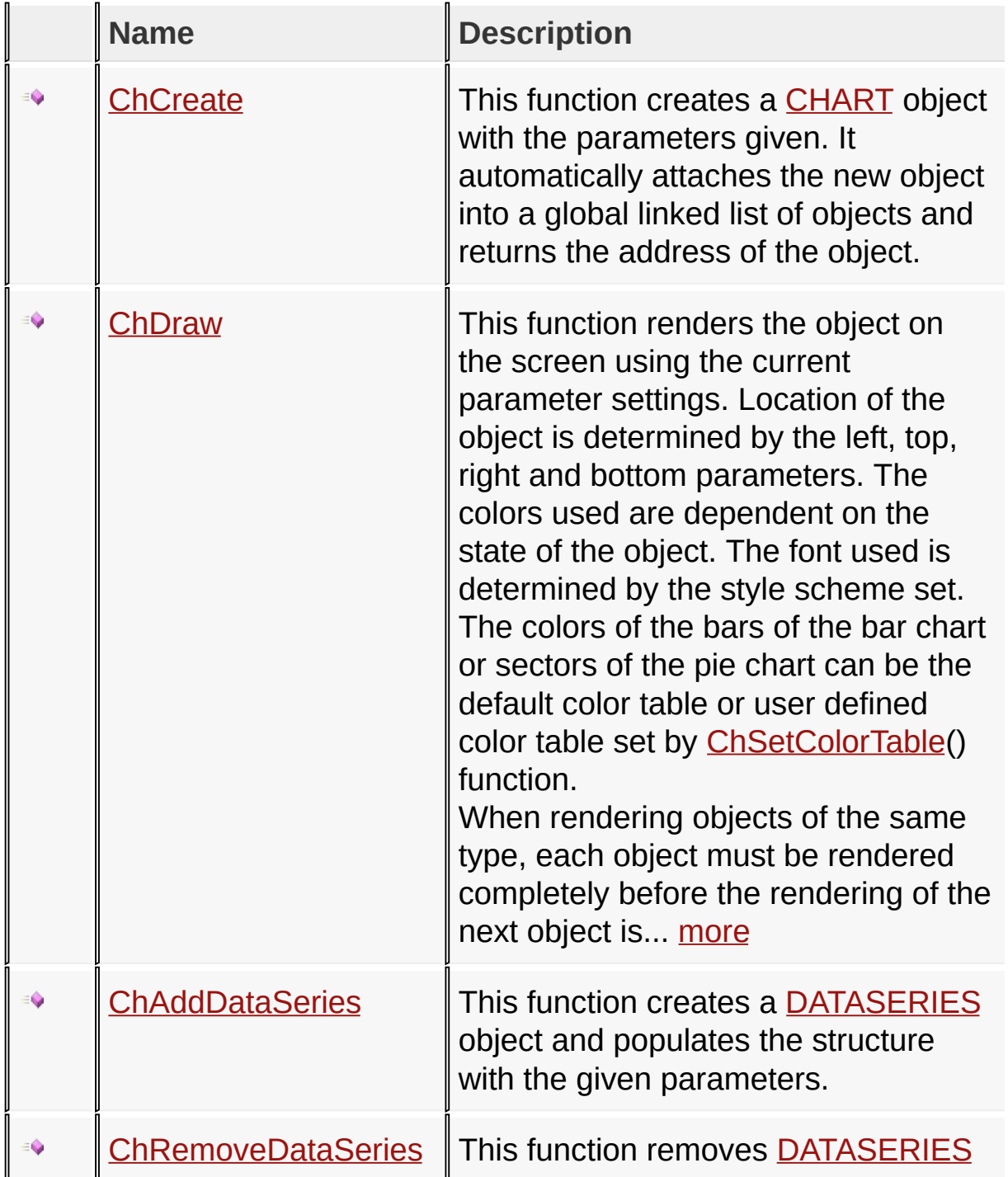

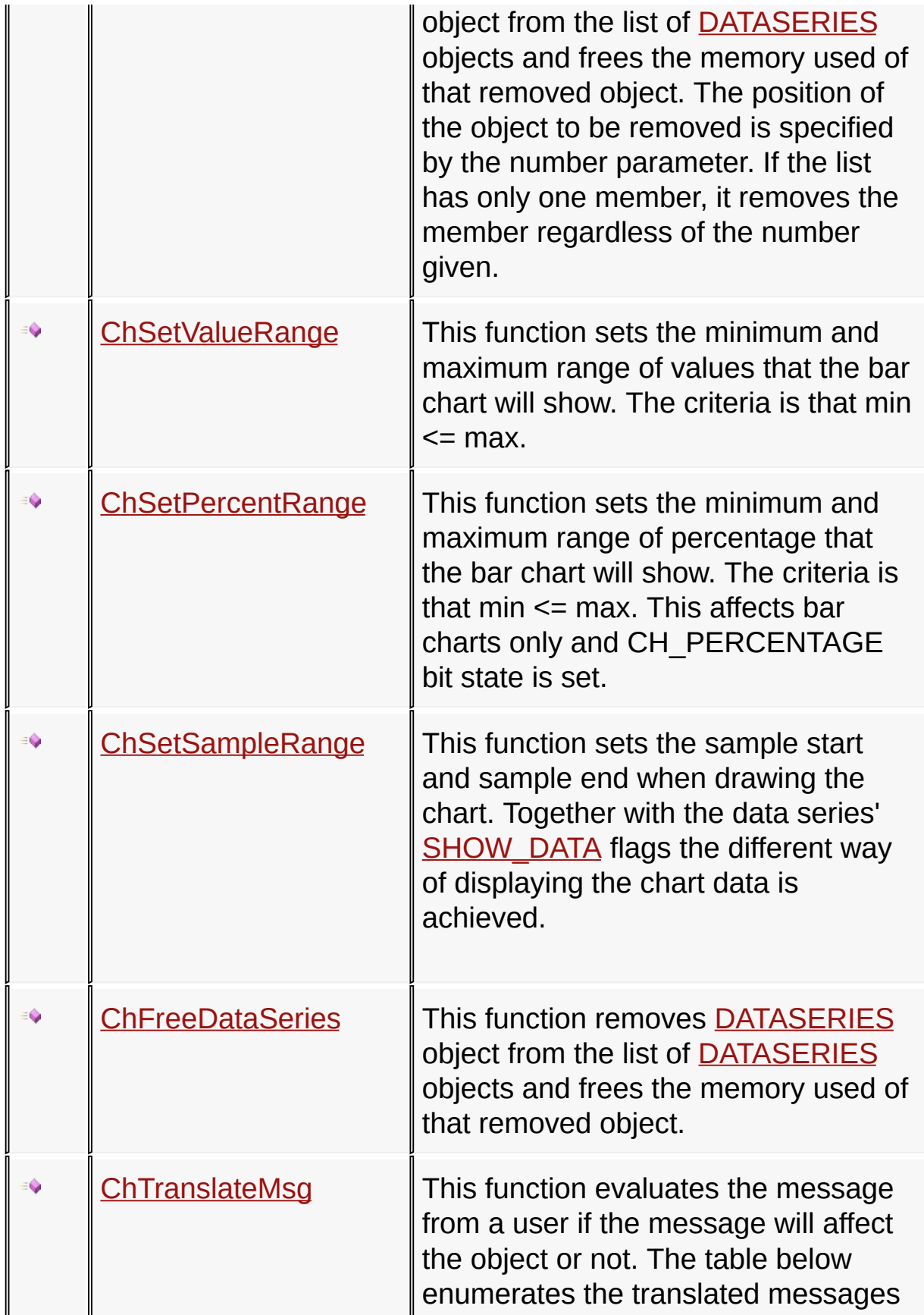

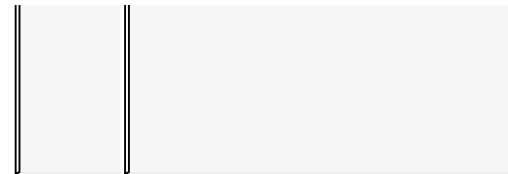

for each event of the touch screen and keyboard inputs.

[Library](#page-80-0) API > [Graphics](#page-218-0) Object Layer API > GOL [Objects](#page-219-0) > [Chart](#page-304-0)

Microchip Graphics Library Version 3.06.02 - October 15, 2012 Copyright © 2012 Microchip Technology, Inc. All rights reserved

## **Chart Macros**

#### **Macros**

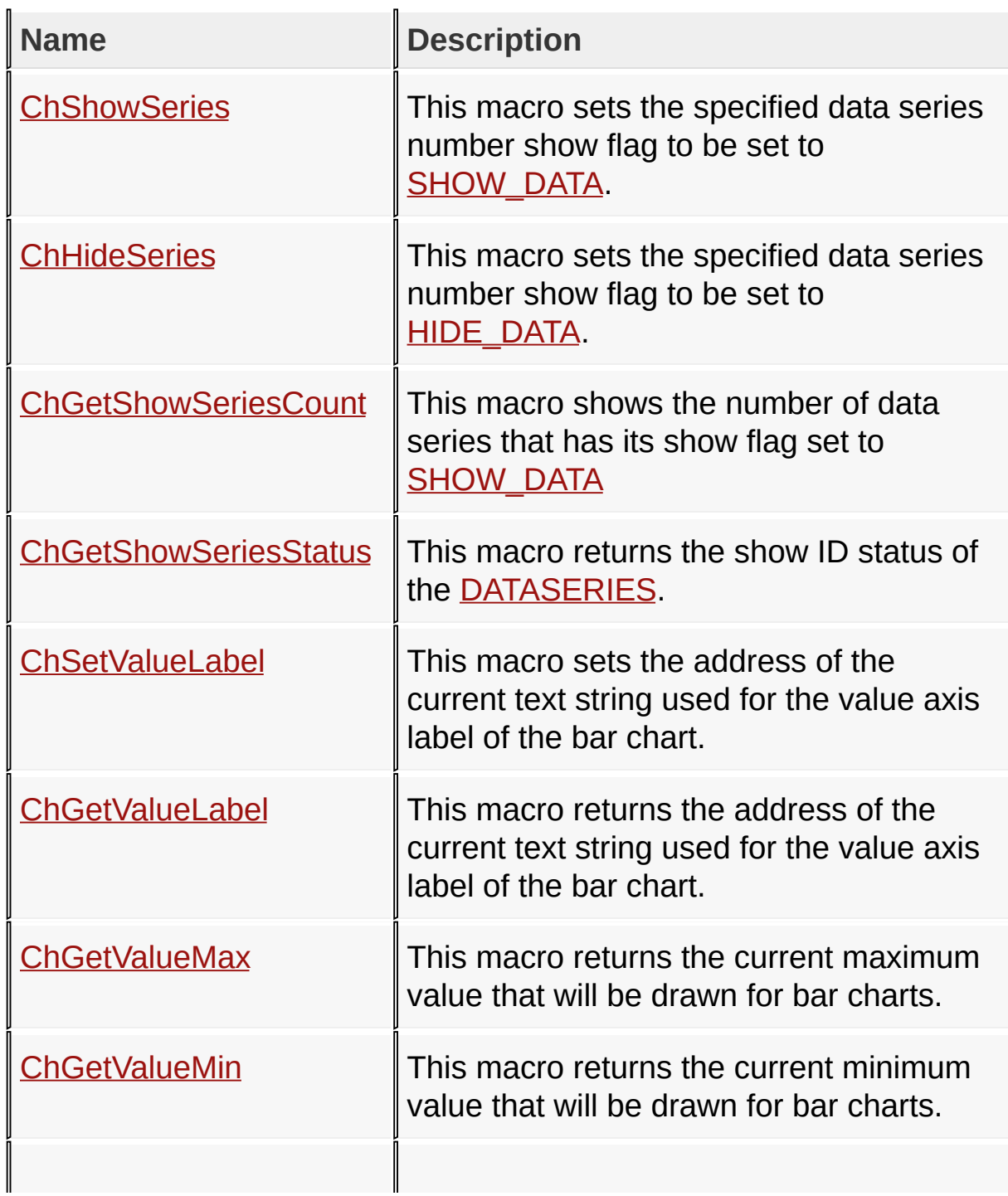

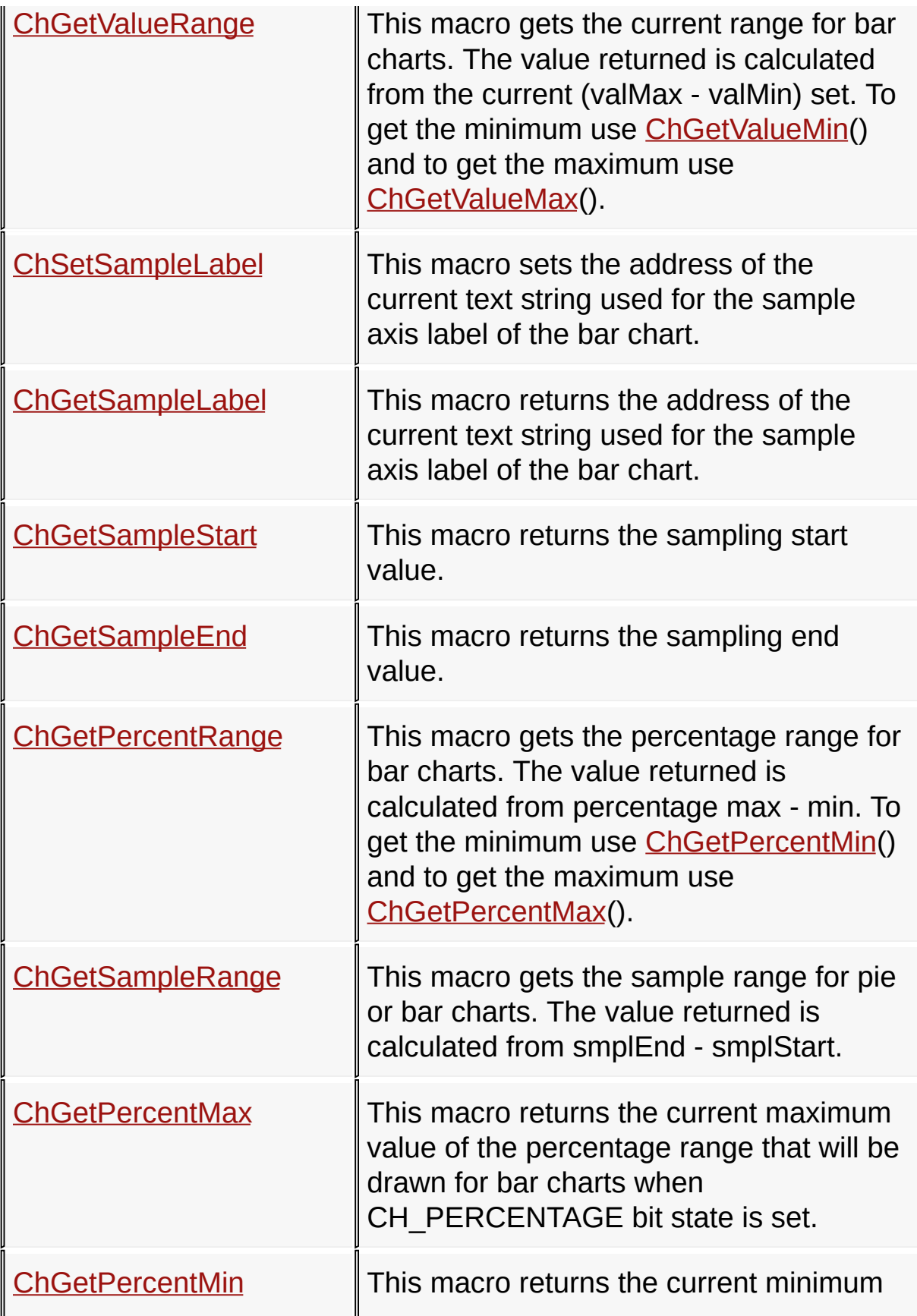

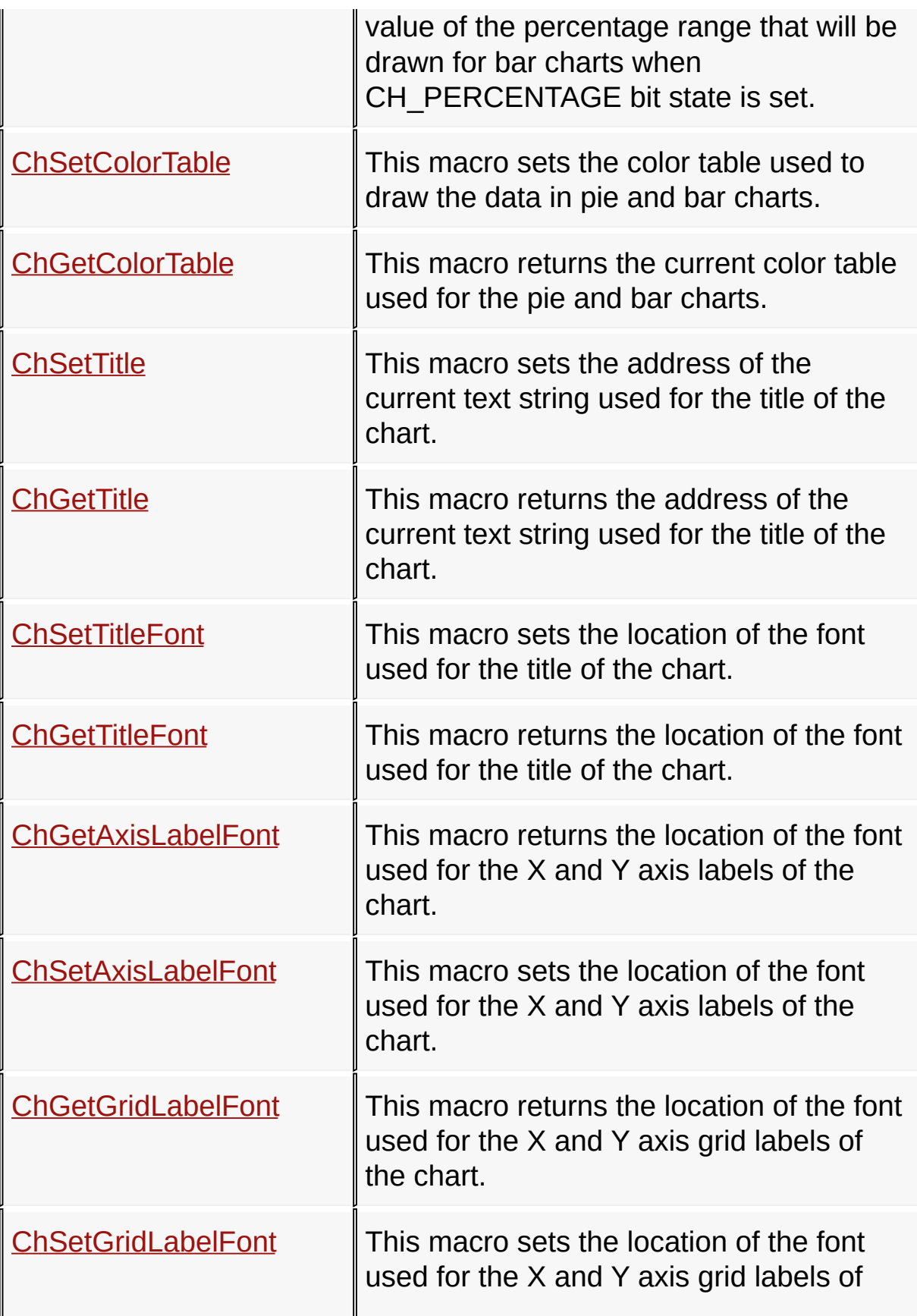

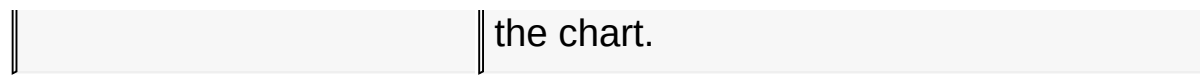

## [Library](#page-80-0) API > [Graphics](#page-218-0) Object Layer API > GOL [Objects](#page-219-0) > [Chart](#page-304-0)

Microchip Graphics Library Version 3.06.02 - October 15, 2012 Copyright © 2012 Microchip Technology, Inc. All rights reserved

### **Chart Structures**

#### **Structures**

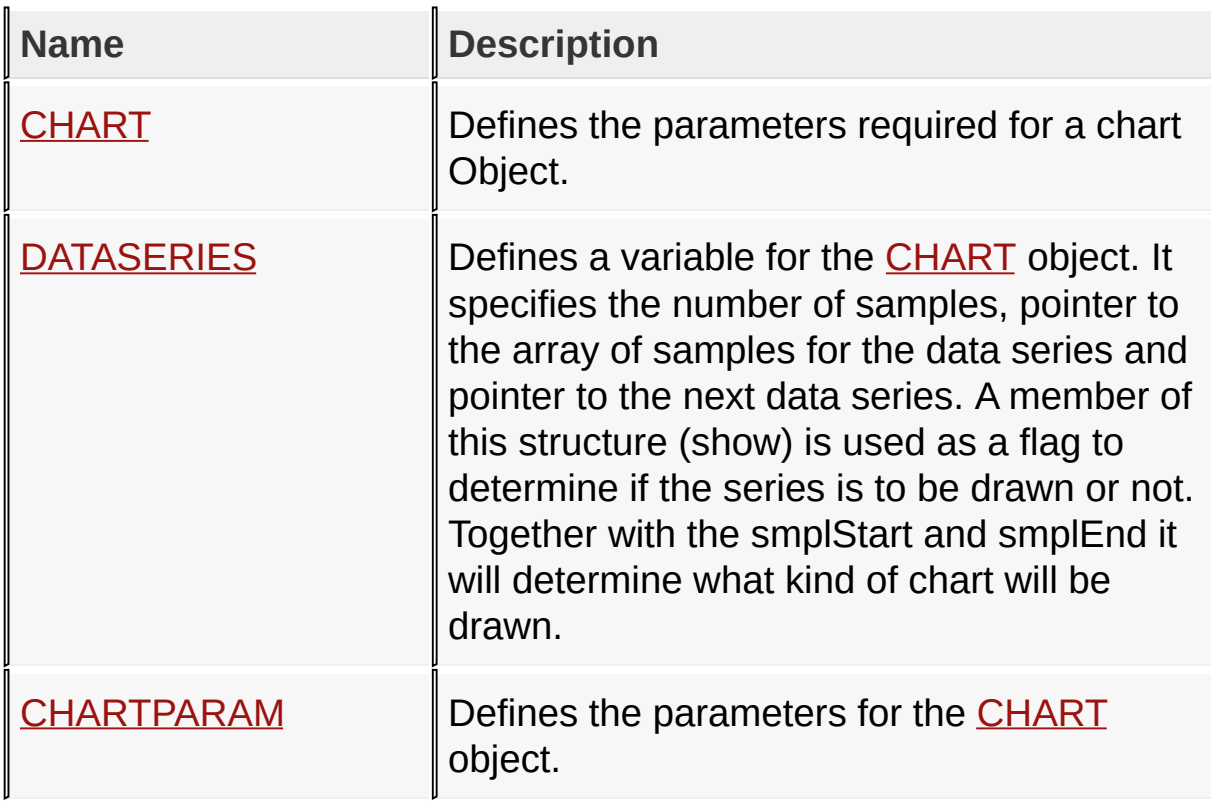

### [Library](#page-80-0) API > [Graphics](#page-218-0) Object Layer API > GOL [Objects](#page-219-0) > [Chart](#page-304-0)

Microchip Graphics Library Version 3.06.02 - October 15, 2012 Copyright © 2012 Microchip Technology, Inc. All rights reserved

## **Topics**

### **Topics**

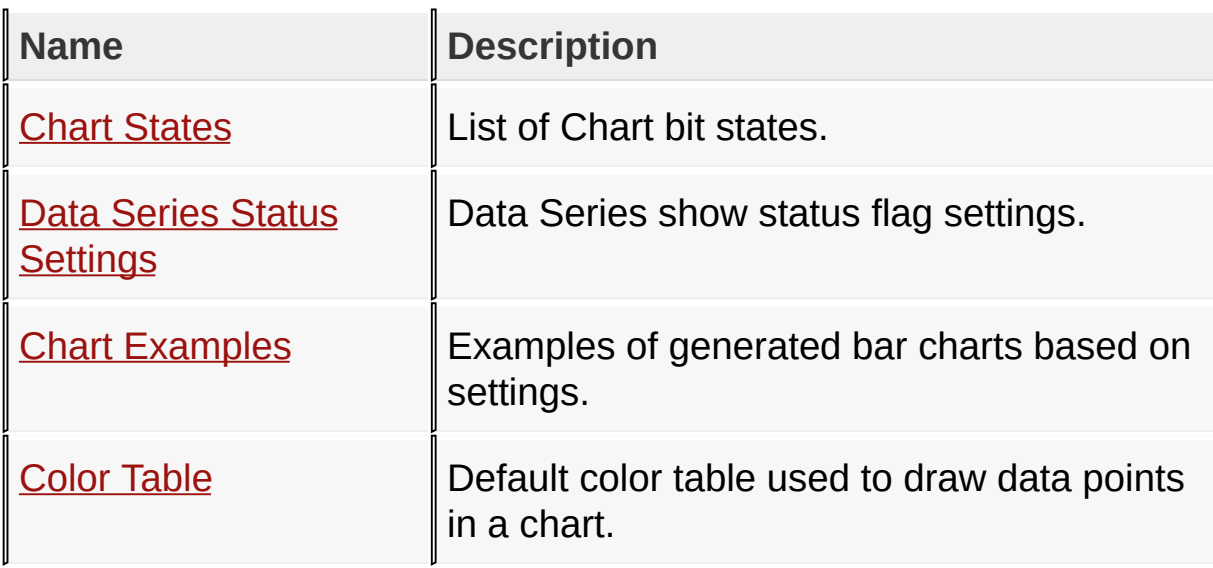

[Library](#page-80-0) API > [Graphics](#page-218-0) Object Layer API > GOL [Objects](#page-219-0) > [Chart](#page-304-0)

Microchip Graphics Library Version 3.06.02 - October 15, 2012 Copyright © 2012 Microchip Technology, Inc. All rights reserved

### **Legend**

### **Legend**

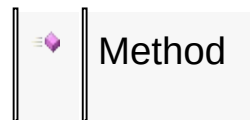

### [Library](#page-80-0) API > [Graphics](#page-218-0) Object Layer API > GOL [Objects](#page-219-0) > [Chart](#page-304-0)

Microchip Graphics Library Version 3.06.02 - October 15, 2012 Copyright © 2012 Microchip Technology, Inc. All rights reserved

## **Chart States Macros**

#### **Macros**

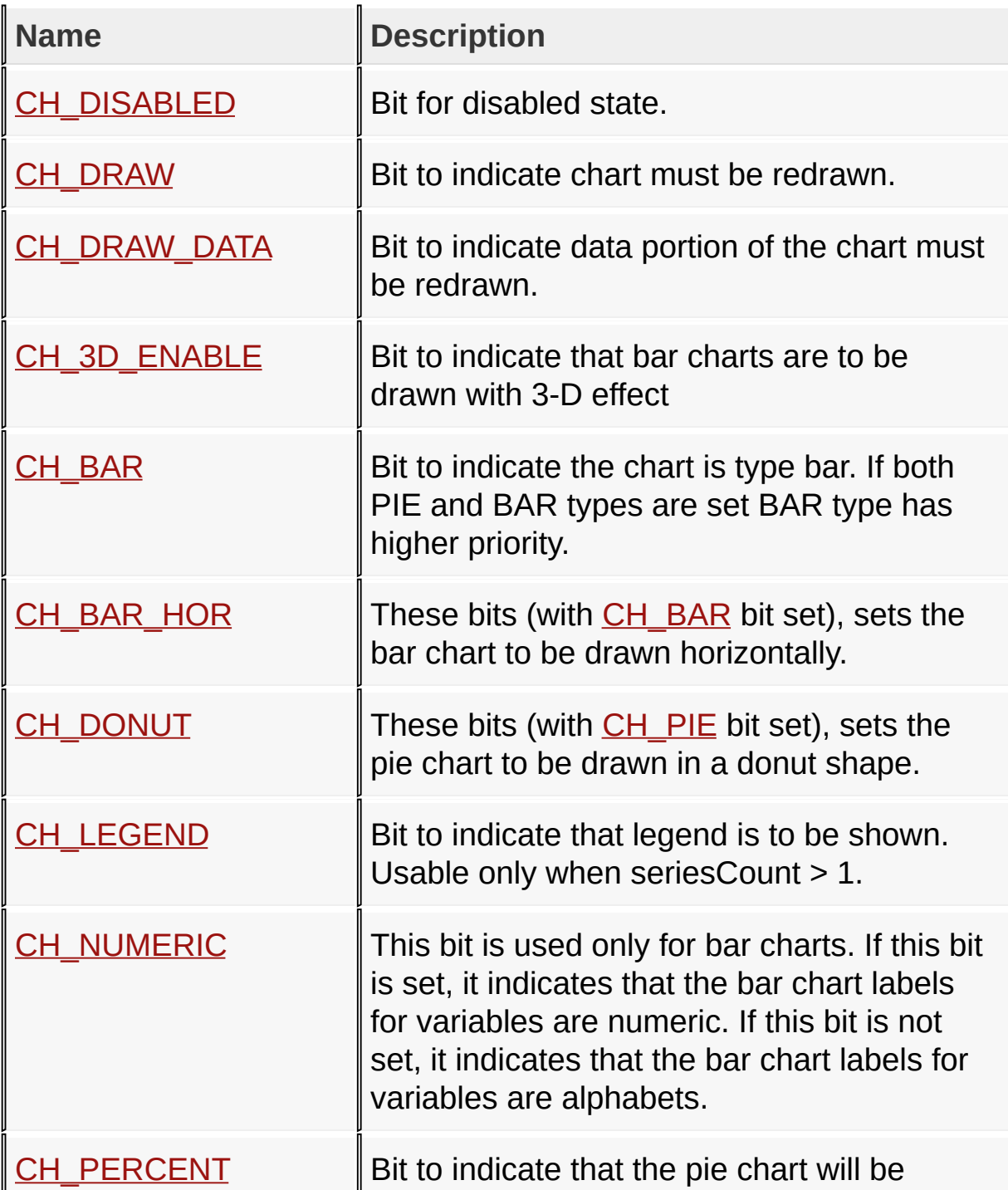

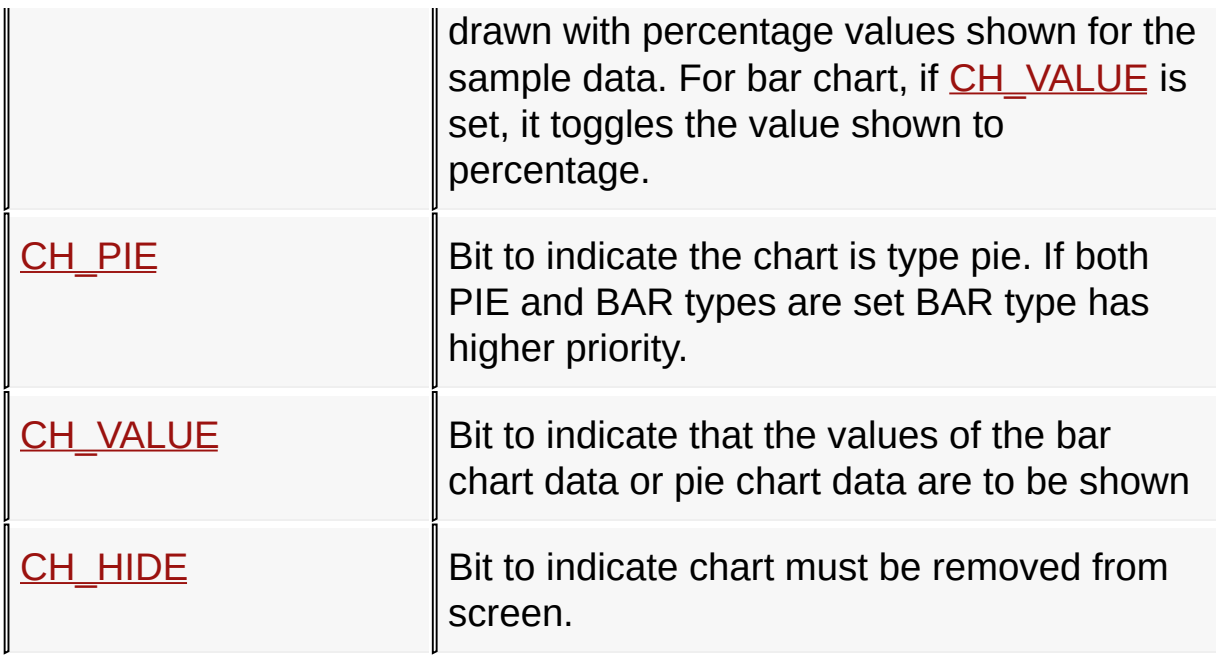

[Library](#page-80-0) API > [Graphics](#page-312-0) Object Layer API > GOL [Objects](#page-219-0) > [Chart](#page-304-0) > Chart **States** 

Microchip Graphics Library Version 3.06.02 - October 15, 2012 Copyright © 2012 Microchip Technology, Inc. All rights reserved

### **Data Series Status Settings Macros**

#### **Macros**

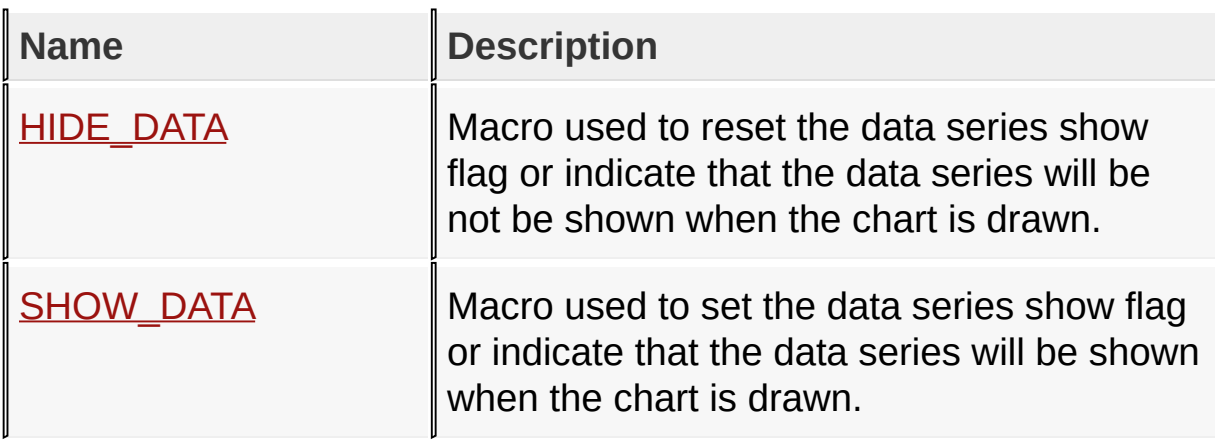

[Library](#page-80-0) API > [G](#page-327-0)[raphics](#page-218-0) Object Layer API > GOL [Objects](#page-219-0) > [Chart](#page-304-0) > Data **Series Status Settings** 

Microchip Graphics Library Version 3.06.02 - October 15, 2012 Copyright © 2012 Microchip Technology, Inc. All rights reserved

# **Color Table Macros**

#### **Macros**

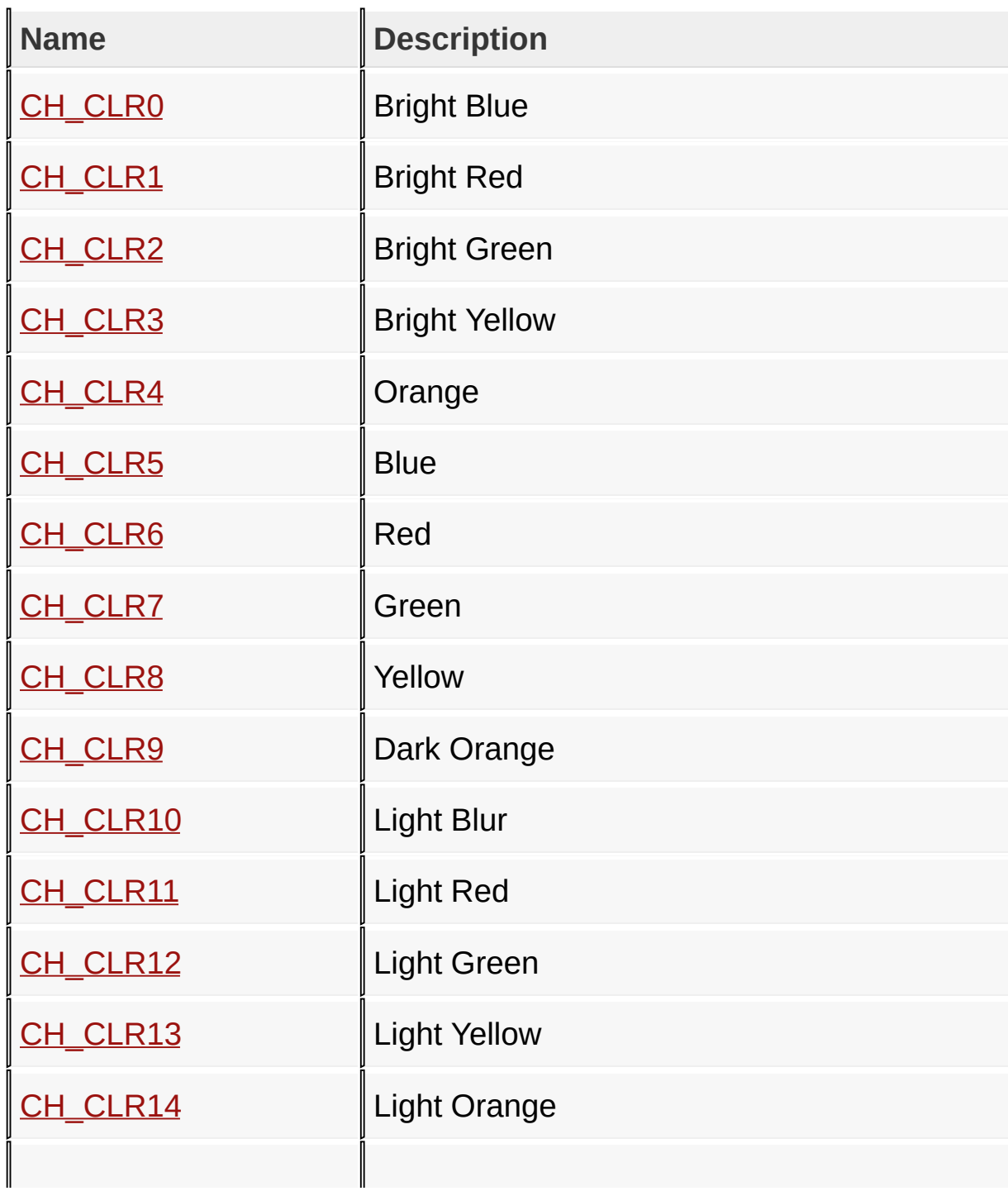

#### [Library](#page-80-0) API > [G](#page-399-0)[raphics](#page-218-0) Object Layer API > GOL [Objects](#page-219-0) > [Chart](#page-304-0) > Color **Table**

Microchip Graphics Library Version 3.06.02 - October 15, 2012 Copyright © 2012 Microchip Technology, Inc. All rights reserved

## **Checkbox Functions**

## **Functions**

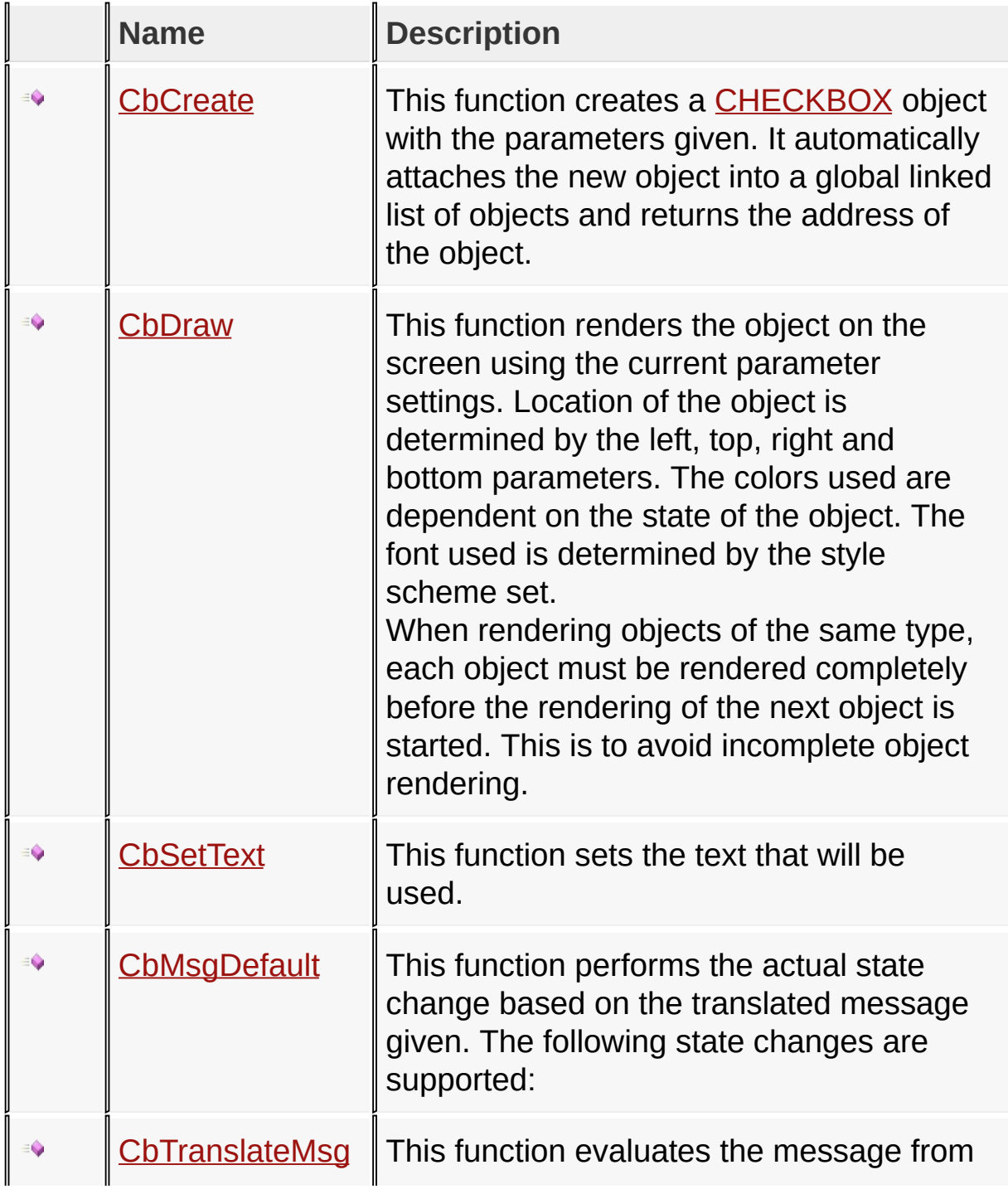

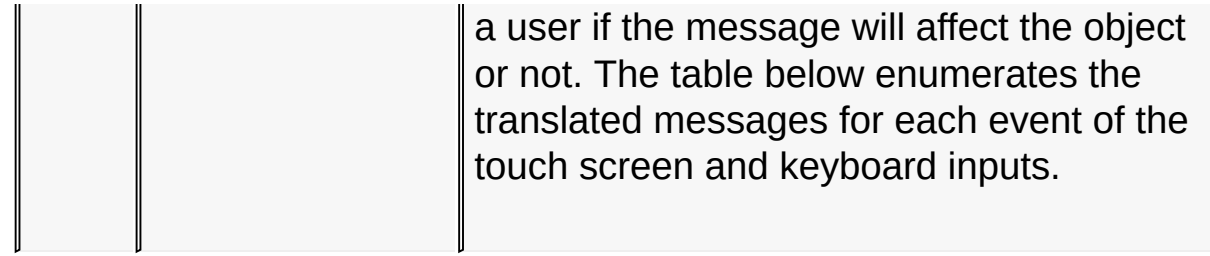

[Library](#page-80-0) API > [Graphics](#page-218-0) Object Layer API > GOL [Objects](#page-219-0) > [Checkbox](#page-417-0)

Microchip Graphics Library Version 3.06.02 - October 15, 2012 Copyright © 2012 Microchip Technology, Inc. All rights reserved

### **Checkbox Macros**

**Macros**

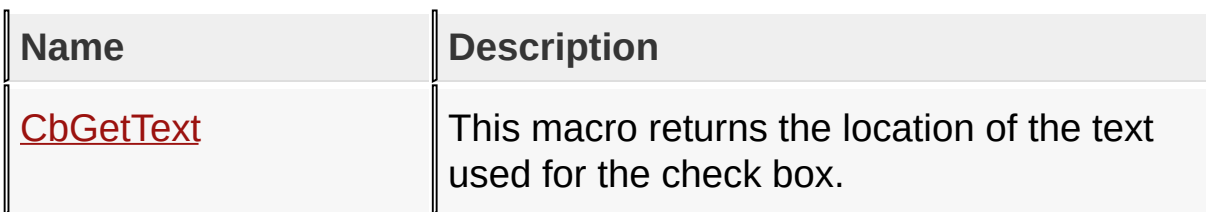

[Library](#page-80-0) API > [Graphics](#page-218-0) Object Layer API > GOL [Objects](#page-219-0) > [Checkbox](#page-417-0)

Microchip Graphics Library Version 3.06.02 - October 15, 2012 Copyright © 2012 Microchip Technology, Inc. All rights reserved

### **Checkbox Structures**

**Structures**

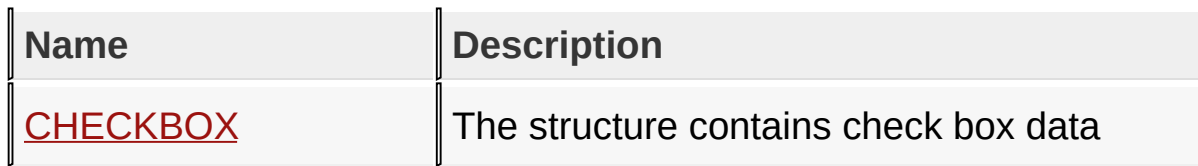

### [Library](#page-80-0) API > [Graphics](#page-218-0) Object Layer API > GOL [Objects](#page-219-0) > [Checkbox](#page-417-0)

Microchip Graphics Library Version 3.06.02 - October 15, 2012 Copyright © 2012 Microchip Technology, Inc. All rights reserved

## **Topics**

**Topics**

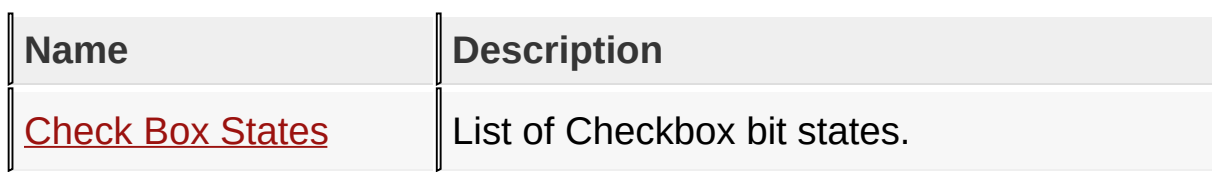

### [Library](#page-80-0) API > [Graphics](#page-218-0) Object Layer API > GOL [Objects](#page-219-0) > [Checkbox](#page-417-0)

Microchip Graphics Library Version 3.06.02 - October 15, 2012 Copyright © 2012 Microchip Technology, Inc. All rights reserved

### **Legend**

### **Legend**

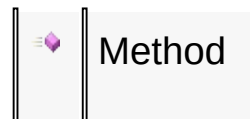

### [Library](#page-80-0) API > [Graphics](#page-218-0) Object Layer API > GOL [Objects](#page-219-0) > [Checkbox](#page-417-0)

Microchip Graphics Library Version 3.06.02 - October 15, 2012 Copyright © 2012 Microchip Technology, Inc. All rights reserved

### **Check Box States Macros**

#### **Macros**

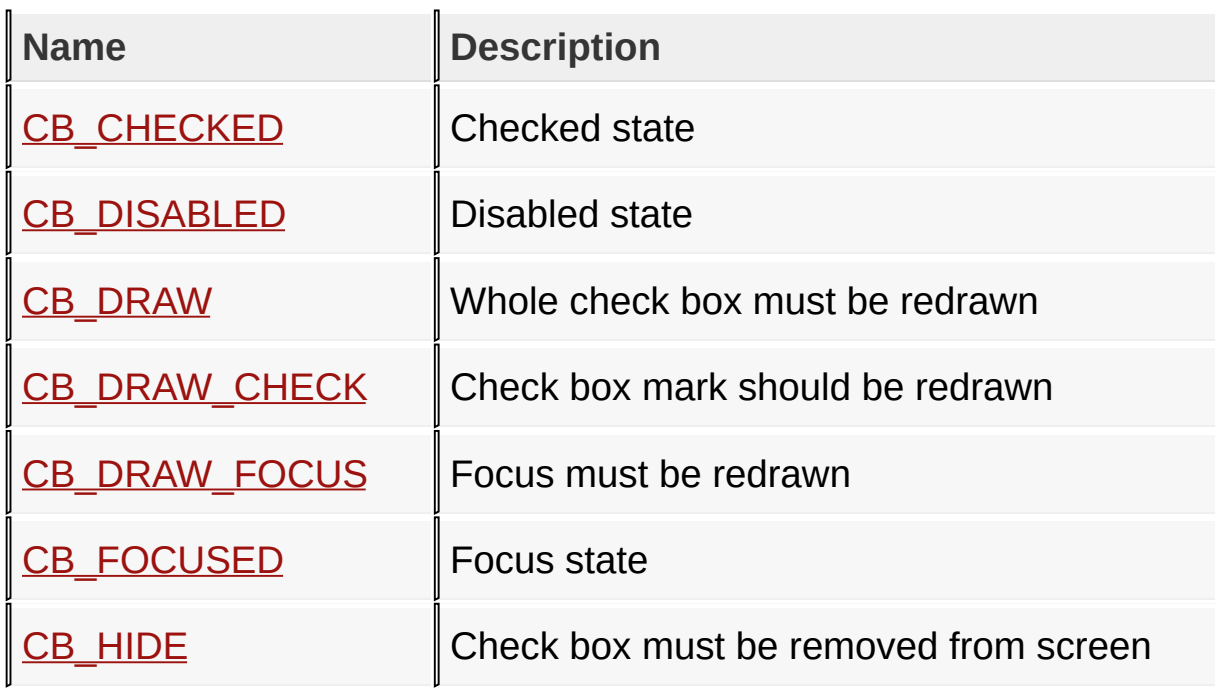

[Library](#page-80-0) API > [Graphics](#page-218-0) Object Layer API > GOL [Objects](#page-219-0) > [Checkbox](#page-417-0) > [Check](#page-421-0) Box States

Microchip Graphics Library Version 3.06.02 - October 15, 2012 Copyright © 2012 Microchip Technology, Inc. All rights reserved

## **Round Dial Functions**

## **Functions**

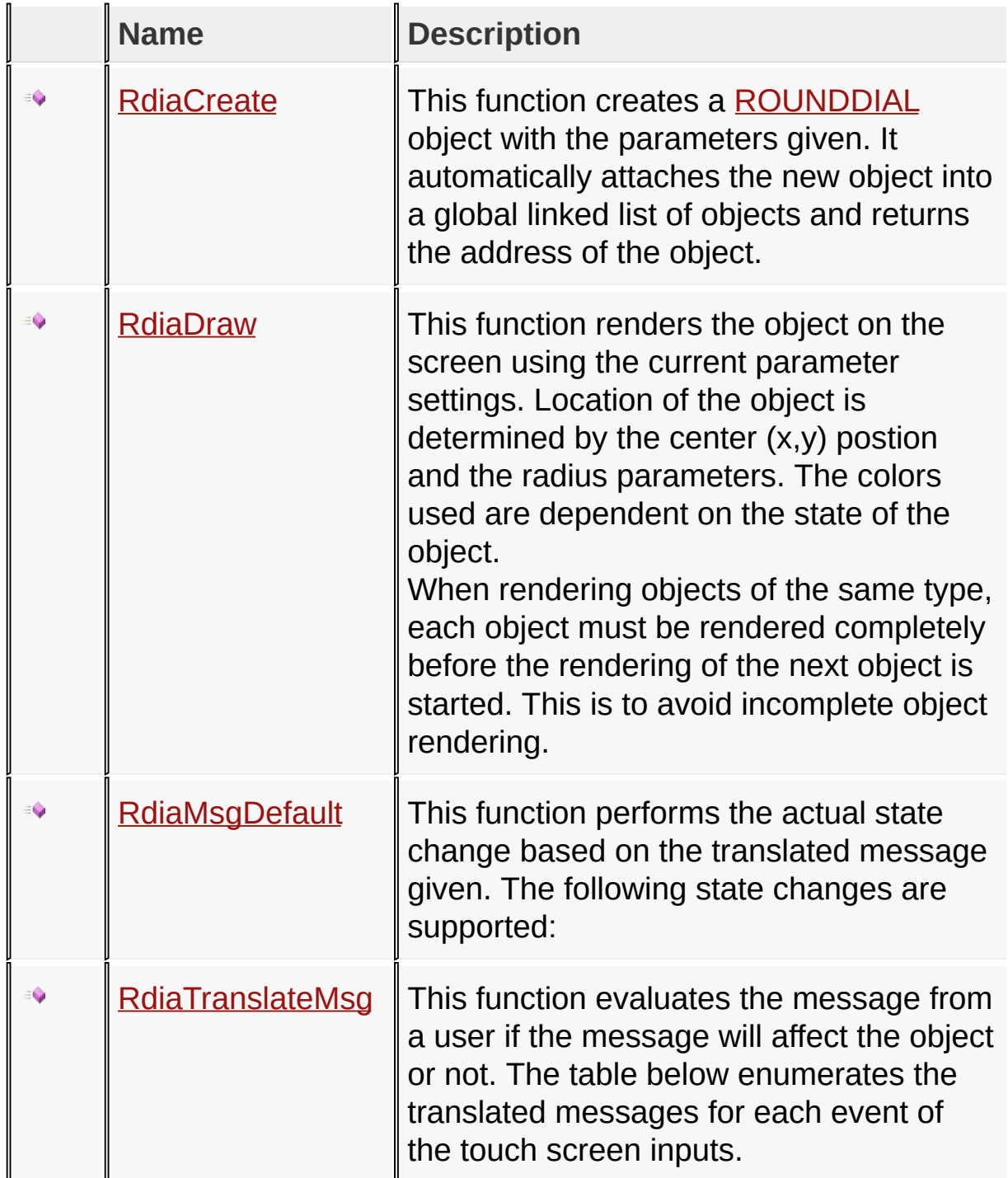

## [Library](#page-80-0) API > [Graphics](#page-218-0) Object Layer API > GOL [Objects](#page-219-0) > [Round](#page-443-0) Dial

Microchip Graphics Library Version 3.06.02 - October 15, 2012 Copyright © 2012 Microchip Technology, Inc. All rights reserved

[Contents](#page-1511-0) | [Index](#page-1538-0) | [Home](#page-1553-0)

I

## **Round Dial Macros**

#### **Macros**

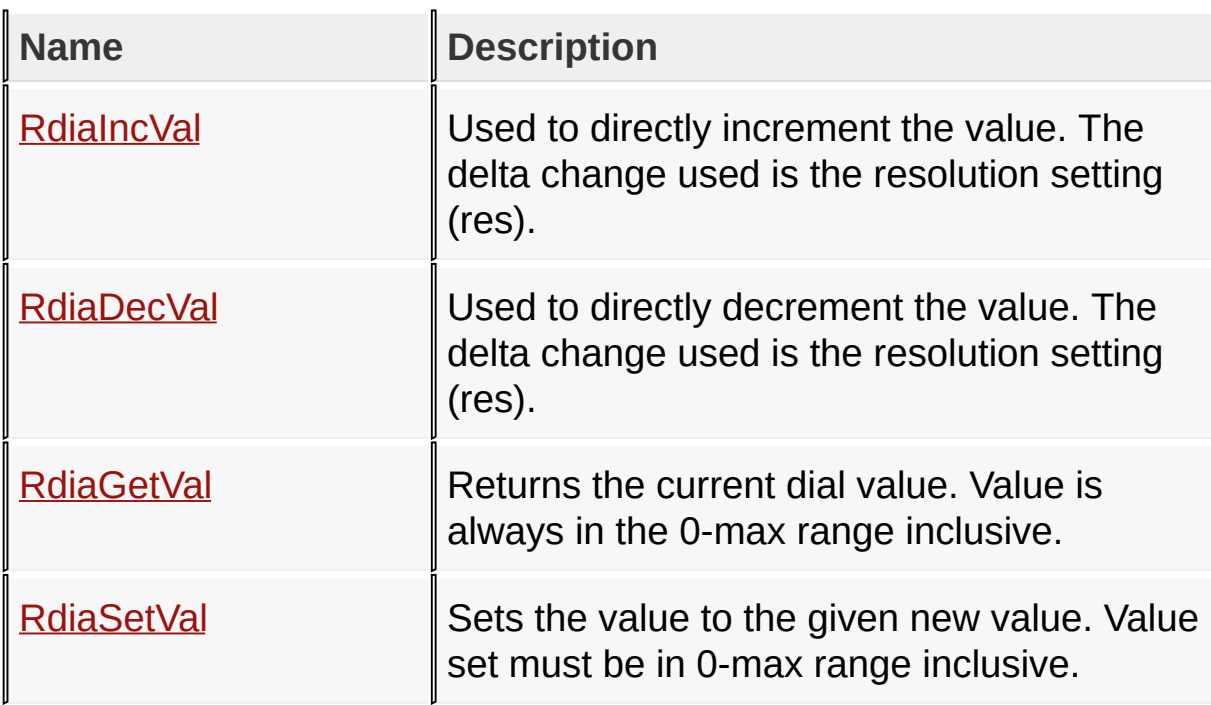

[Library](#page-80-0) API > [Graphics](#page-218-0) Object Layer API > GOL [Objects](#page-219-0) > [Round](#page-443-0) Dial

Microchip Graphics Library Version 3.06.02 - October 15, 2012 Copyright © 2012 Microchip Technology, Inc. All rights reserved

### **Round Dial Structures**

#### **Structures**

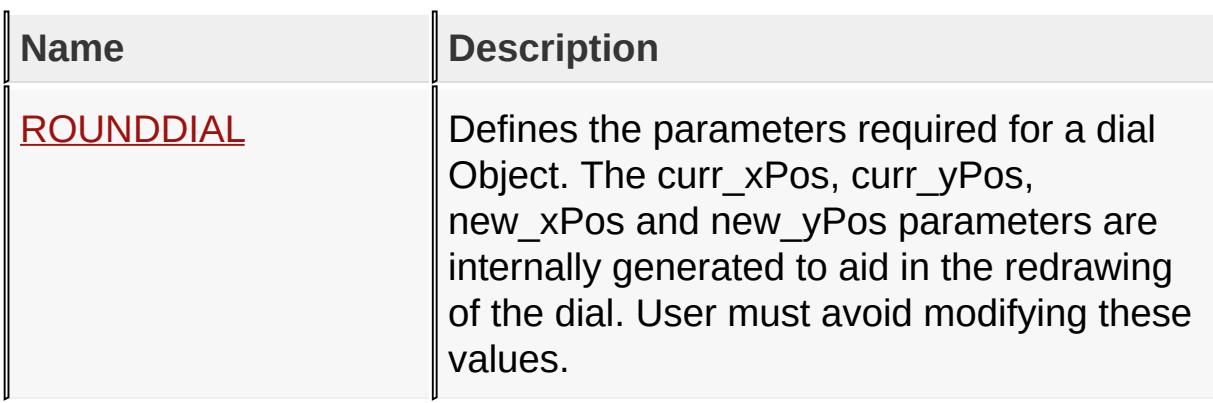

[Library](#page-80-0) API > [Graphics](#page-218-0) Object Layer API > GOL [Objects](#page-219-0) > [Round](#page-443-0) Dial

Microchip Graphics Library Version 3.06.02 - October 15, 2012 Copyright © 2012 Microchip Technology, Inc. All rights reserved

**Microchip Graphics Library** [Contents](#page-1511-0) | [Index](#page-1538-0) | [Home](#page-1553-0) **Topics Topics**  $\mathbb{L}$ n

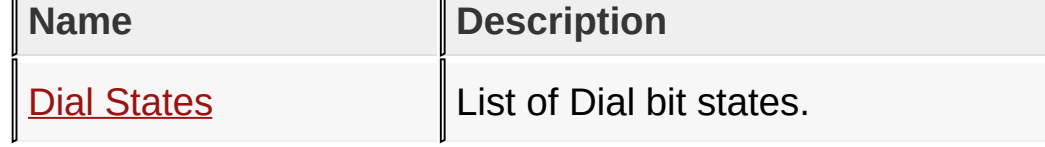

## [Library](#page-80-0) API > [Graphics](#page-218-0) Object Layer API > GOL [Objects](#page-219-0) > [Round](#page-443-0) Dial

Microchip Graphics Library Version 3.06.02 - October 15, 2012 Copyright © 2012 Microchip Technology, Inc. All rights reserved

### **Legend**

### **Legend**

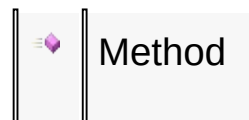

### [Library](#page-80-0) API > [Graphics](#page-218-0) Object Layer API > GOL [Objects](#page-219-0) > [Round](#page-443-0) Dial

Microchip Graphics Library Version 3.06.02 - October 15, 2012 Copyright © 2012 Microchip Technology, Inc. All rights reserved

### **Dial States Macros**

#### **Macros**

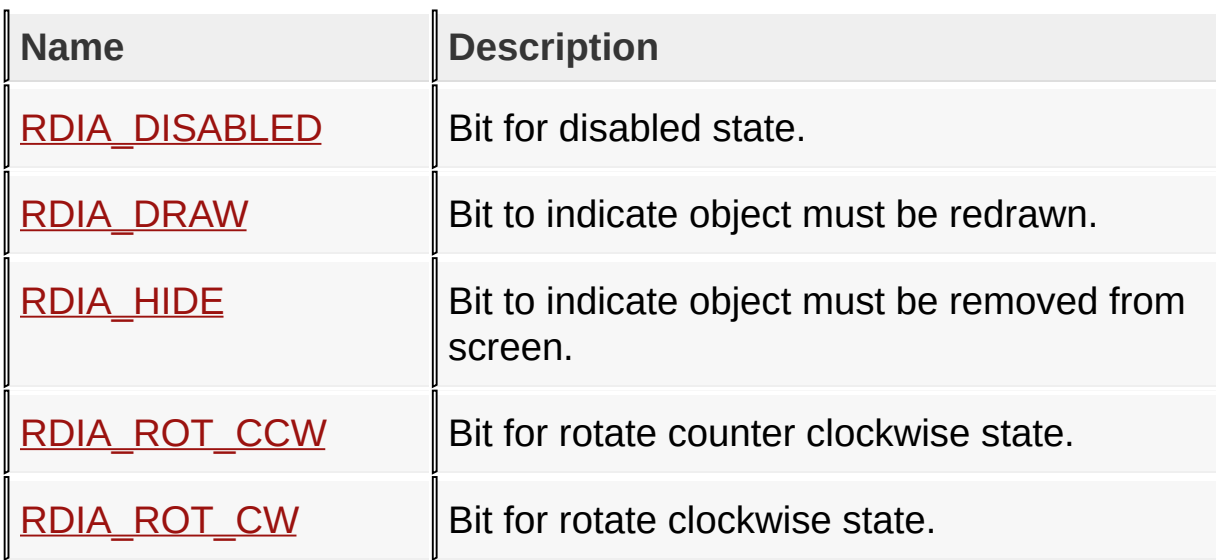

[Library](#page-80-0) API > [Graphics](#page-218-0) Object Layer API > GOL [Objects](#page-219-0) > [Round](#page-443-0) Dial > **Dial [States](#page-447-0)** 

Microchip Graphics Library Version 3.06.02 - October 15, 2012 Copyright © 2012 Microchip Technology, Inc. All rights reserved

# **Digital Meter Functions**

### **Functions**

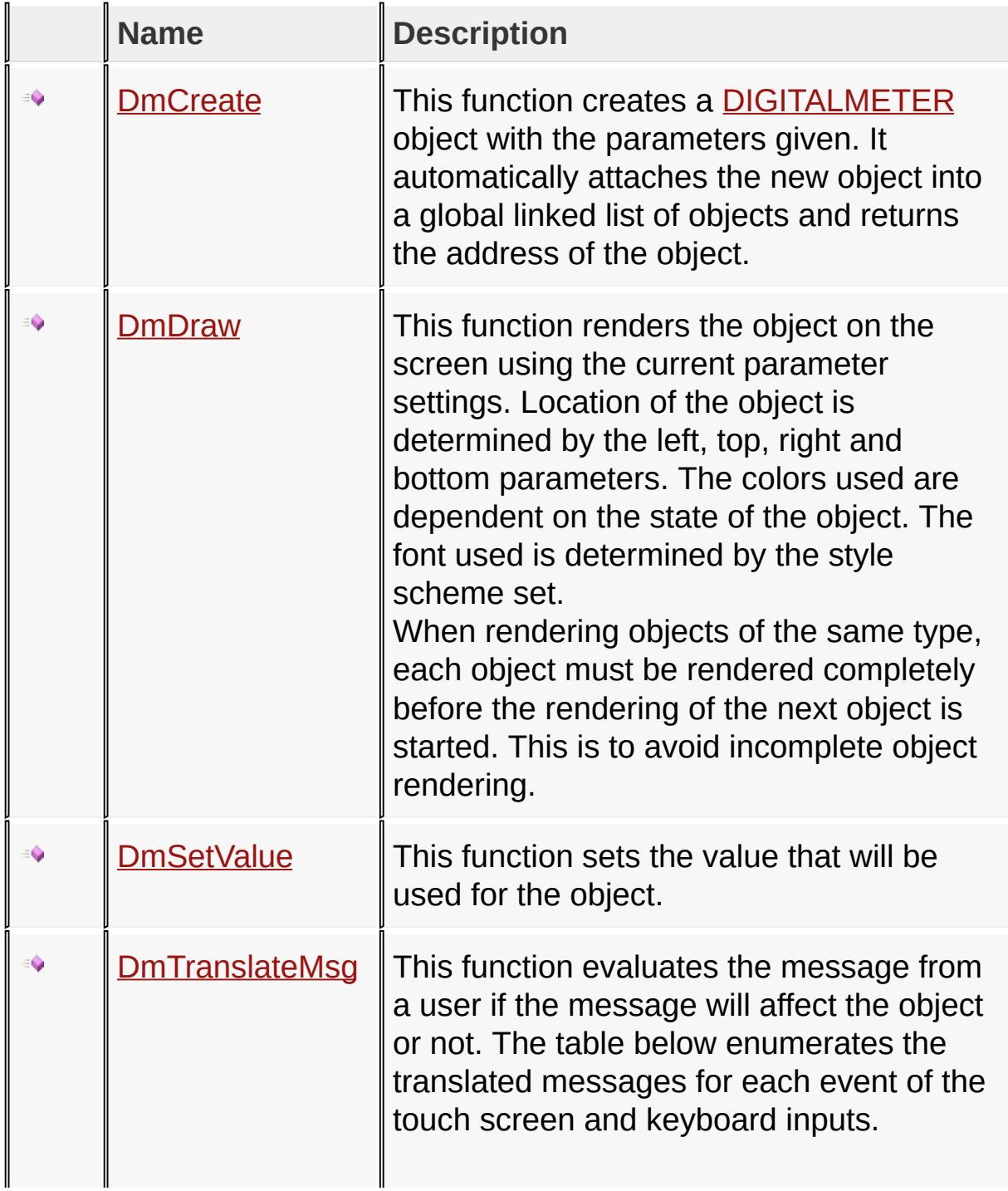

### [Library](#page-80-0) API > [Graphics](#page-218-0) Object Layer API > GOL [Objects](#page-219-0) > [Digital](#page-474-0) Meter

Microchip Graphics Library Version 3.06.02 - October 15, 2012 Copyright © 2012 Microchip Technology, Inc. All rights reserved

[Contents](#page-1511-0) | [Index](#page-1538-0) | [Home](#page-1553-0)

i.

### **Digital Meter Macros**

#### **Macros**

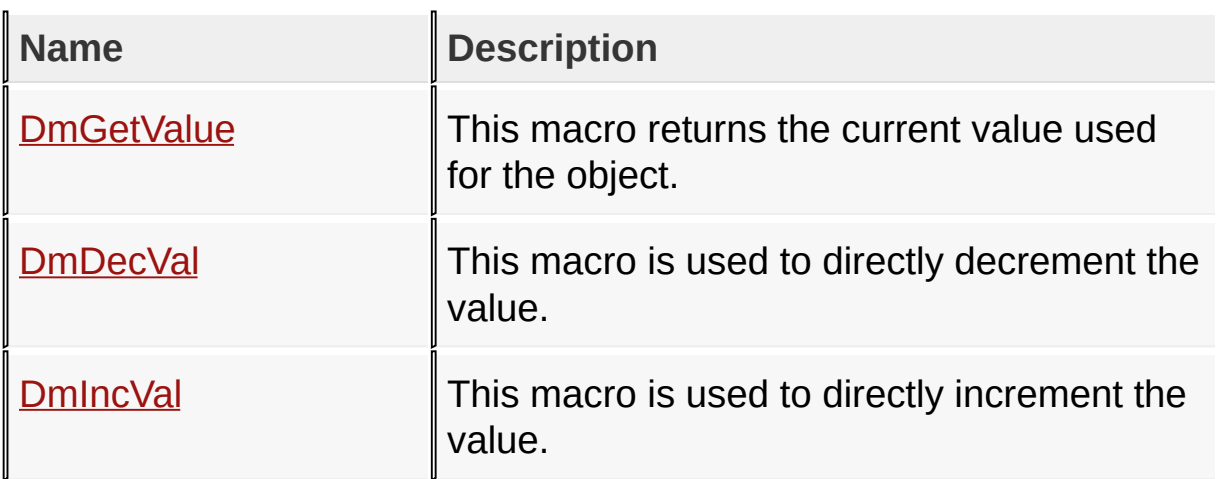

[Library](#page-80-0) API > [Graphics](#page-218-0) Object Layer API > GOL [Objects](#page-219-0) > [Digital](#page-474-0) Meter

Microchip Graphics Library Version 3.06.02 - October 15, 2012 Copyright © 2012 Microchip Technology, Inc. All rights reserved

### **Digital Meter Structures**

#### **Structures**

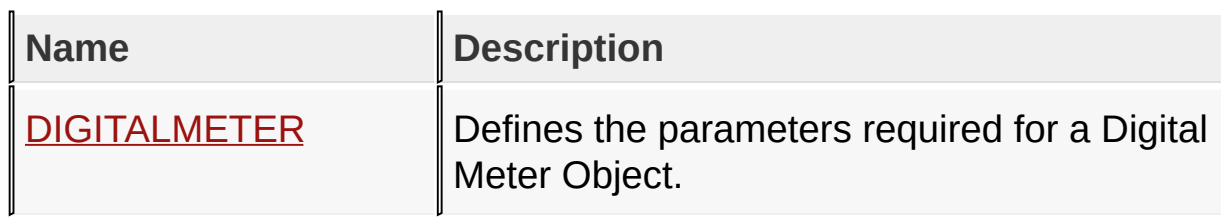

[Library](#page-80-0) API > [Graphics](#page-218-0) Object Layer API > GOL [Objects](#page-219-0) > [Digital](#page-474-0) Meter

Microchip Graphics Library Version 3.06.02 - October 15, 2012 Copyright © 2012 Microchip Technology, Inc. All rights reserved
# **Topics**

**Topics**

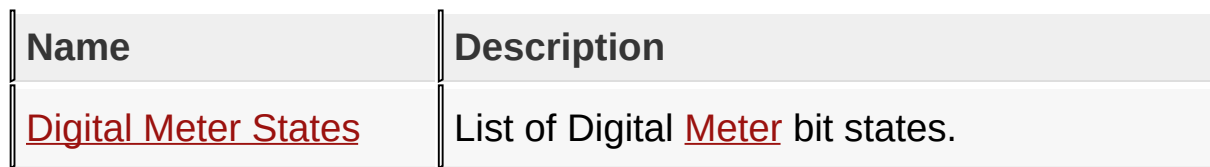

# [Library](#page-80-0) API > [Graphics](#page-218-0) Object Layer API > GOL [Objects](#page-219-0) > [Digital](#page-474-0) Meter

Microchip Graphics Library Version 3.06.02 - October 15, 2012 Copyright © 2012 Microchip Technology, Inc. All rights reserved

# **Legend**

# **Legend**

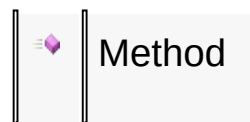

## [Library](#page-80-0) API > [Graphics](#page-218-0) Object Layer API > GOL [Objects](#page-219-0) > [Digital](#page-474-0) Meter

Microchip Graphics Library Version 3.06.02 - October 15, 2012 Copyright © 2012 Microchip Technology, Inc. All rights reserved

# **Digital Meter States Macros**

### **Macros**

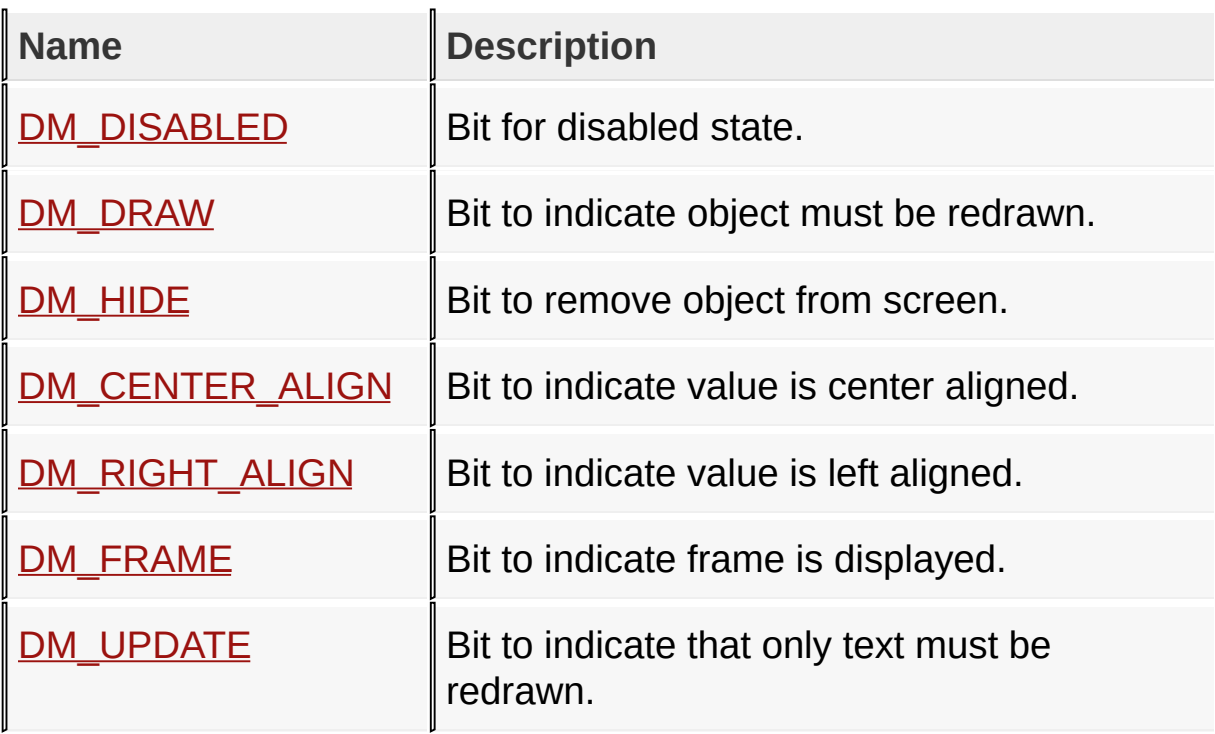

[Library](#page-80-0) API > [Graphics](#page-218-0) Object Layer API > GOL [Objects](#page-219-0) > [Digital](#page-474-0) Meter > Digital Meter [States](#page-477-0)

Microchip Graphics Library Version 3.06.02 - October 15, 2012 Copyright © 2012 Microchip Technology, Inc. All rights reserved

# **Edit Box Functions**

# **Functions**

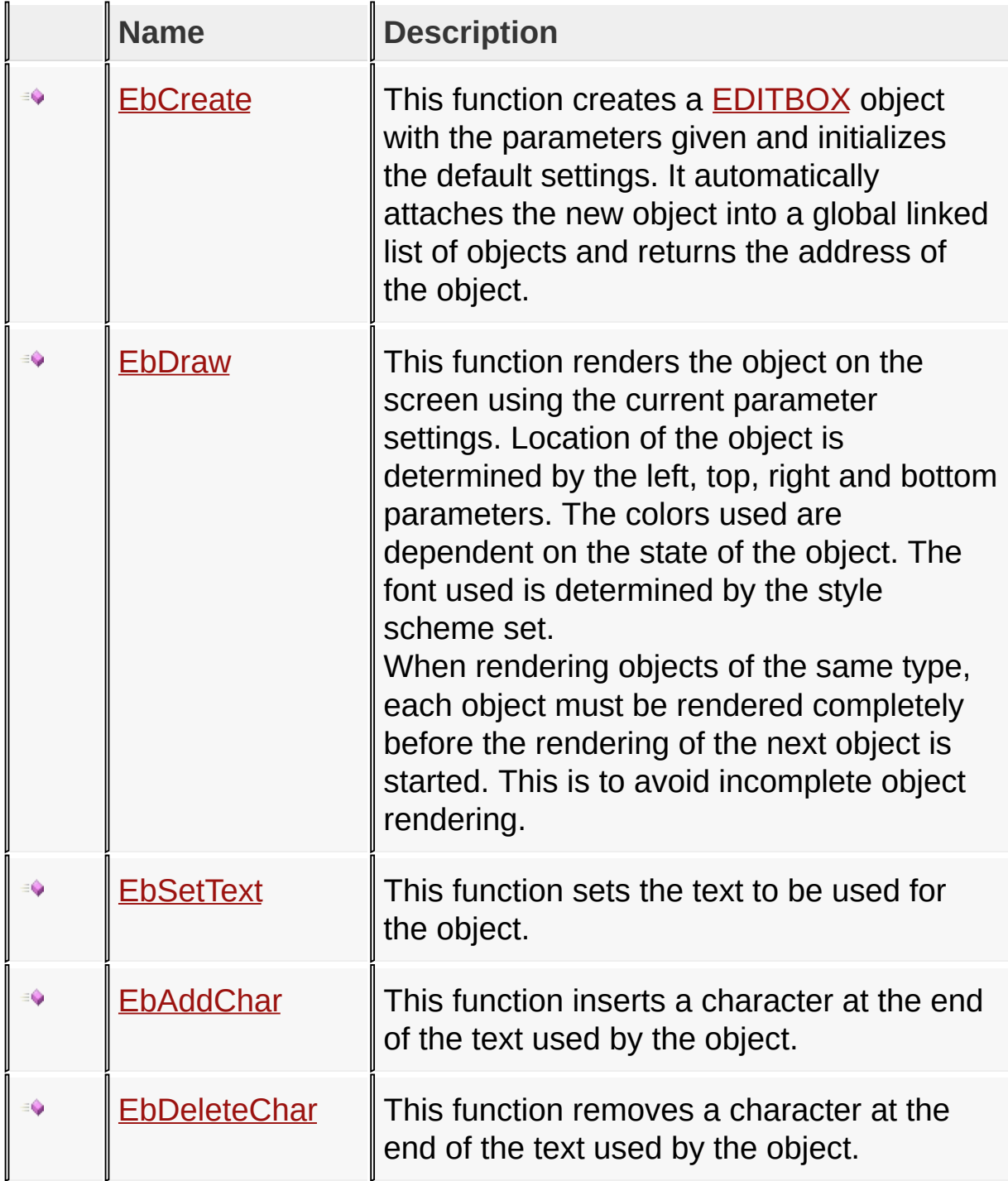

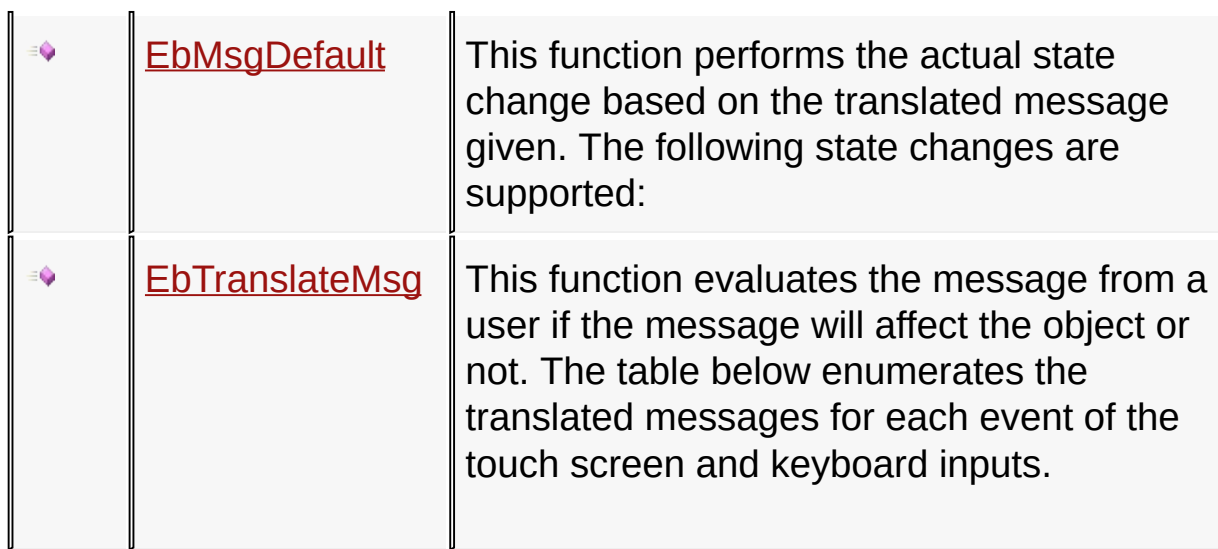

# [Library](#page-80-0) API > [Graphics](#page-218-0) Object Layer API > GOL [Objects](#page-219-0) > Edit [Box](#page-502-0)

Microchip Graphics Library Version 3.06.02 - October 15, 2012 Copyright © 2012 Microchip Technology, Inc. All rights reserved

### **Edit Box Macros**

**Macros**

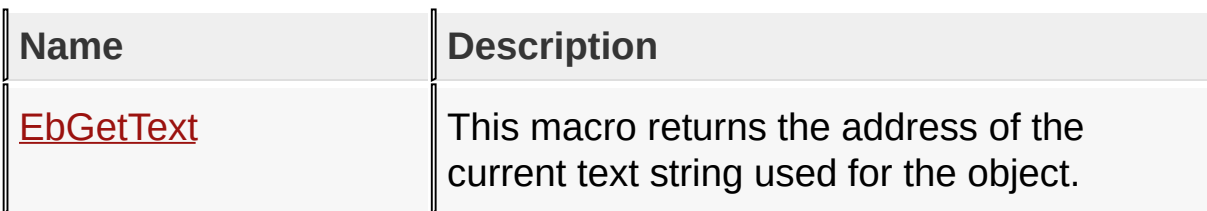

[Library](#page-80-0) API > [Graphics](#page-218-0) Object Layer API > GOL [Objects](#page-219-0) > Edit [Box](#page-502-0)

Microchip Graphics Library Version 3.06.02 - October 15, 2012 Copyright © 2012 Microchip Technology, Inc. All rights reserved

## **Edit Box Structures**

**Structures**

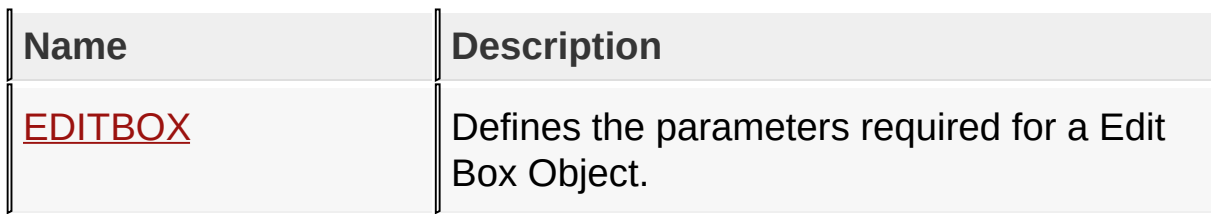

[Library](#page-80-0) API > [Graphics](#page-218-0) Object Layer API > GOL [Objects](#page-219-0) > Edit [Box](#page-502-0)

Microchip Graphics Library Version 3.06.02 - October 15, 2012 Copyright © 2012 Microchip Technology, Inc. All rights reserved

# **Topics**

**Topics**

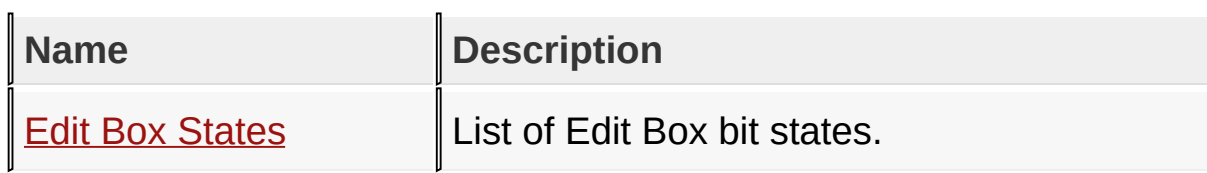

# [Library](#page-80-0) API > [Graphics](#page-218-0) Object Layer API > GOL [Objects](#page-219-0) > Edit [Box](#page-502-0)

Microchip Graphics Library Version 3.06.02 - October 15, 2012 Copyright © 2012 Microchip Technology, Inc. All rights reserved

## **Legend**

## **Legend**

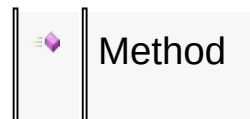

## [Library](#page-80-0) API > [Graphics](#page-218-0) Object Layer API > GOL [Objects](#page-219-0) > Edit [Box](#page-502-0)

Microchip Graphics Library Version 3.06.02 - October 15, 2012 Copyright © 2012 Microchip Technology, Inc. All rights reserved

### **Edit Box States Macros**

### **Macros**

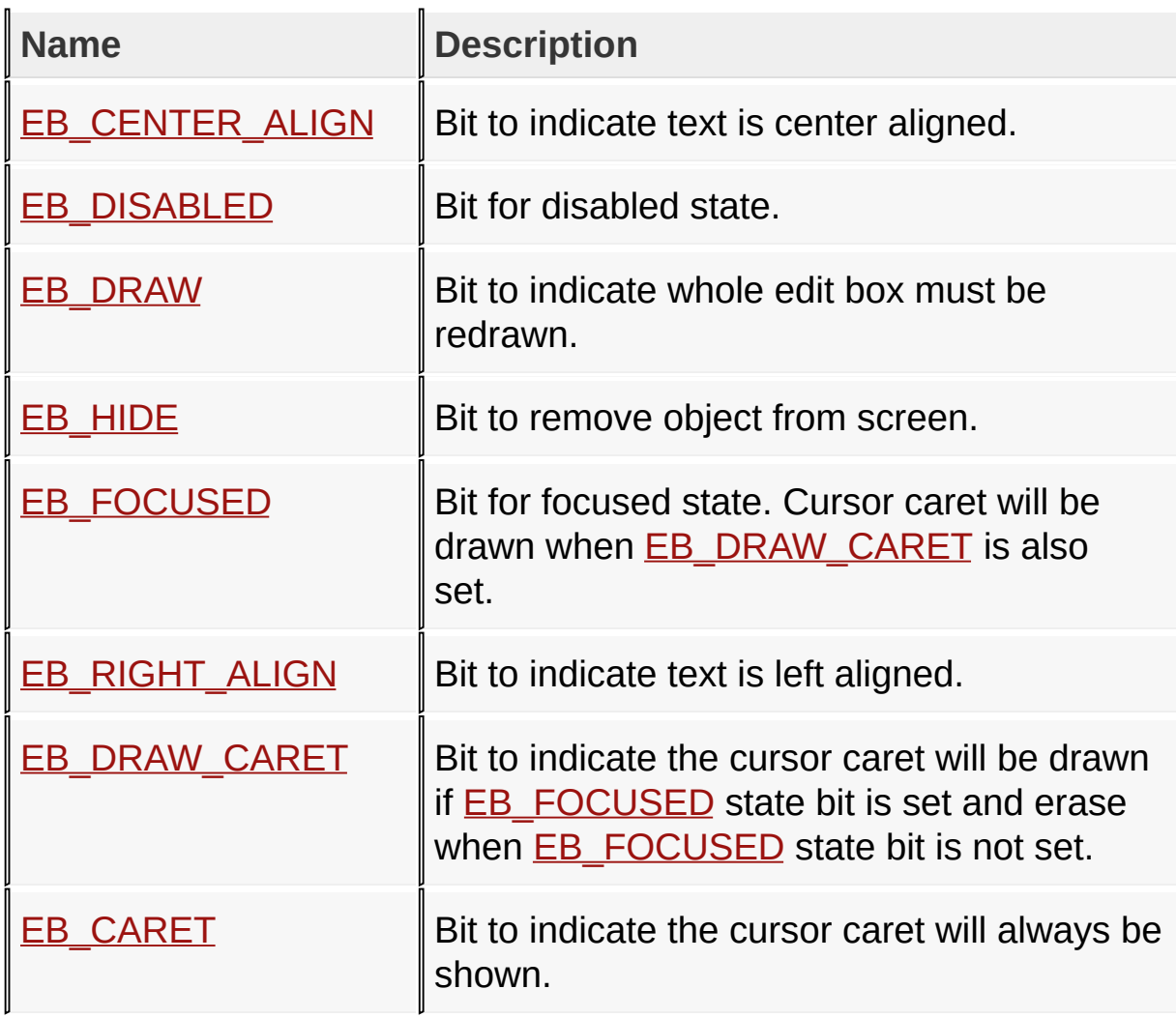

[Library](#page-80-0) API > [Graphics](#page-218-0) Object Layer API > GOL [Objects](#page-219-0) > Edit [Box](#page-502-0) > **Edit Box [States](#page-506-0)** 

Microchip Graphics Library Version 3.06.02 - October 15, 2012 Copyright © 2012 Microchip Technology, Inc. All rights reserved

# **Grid Functions**

# **Functions**

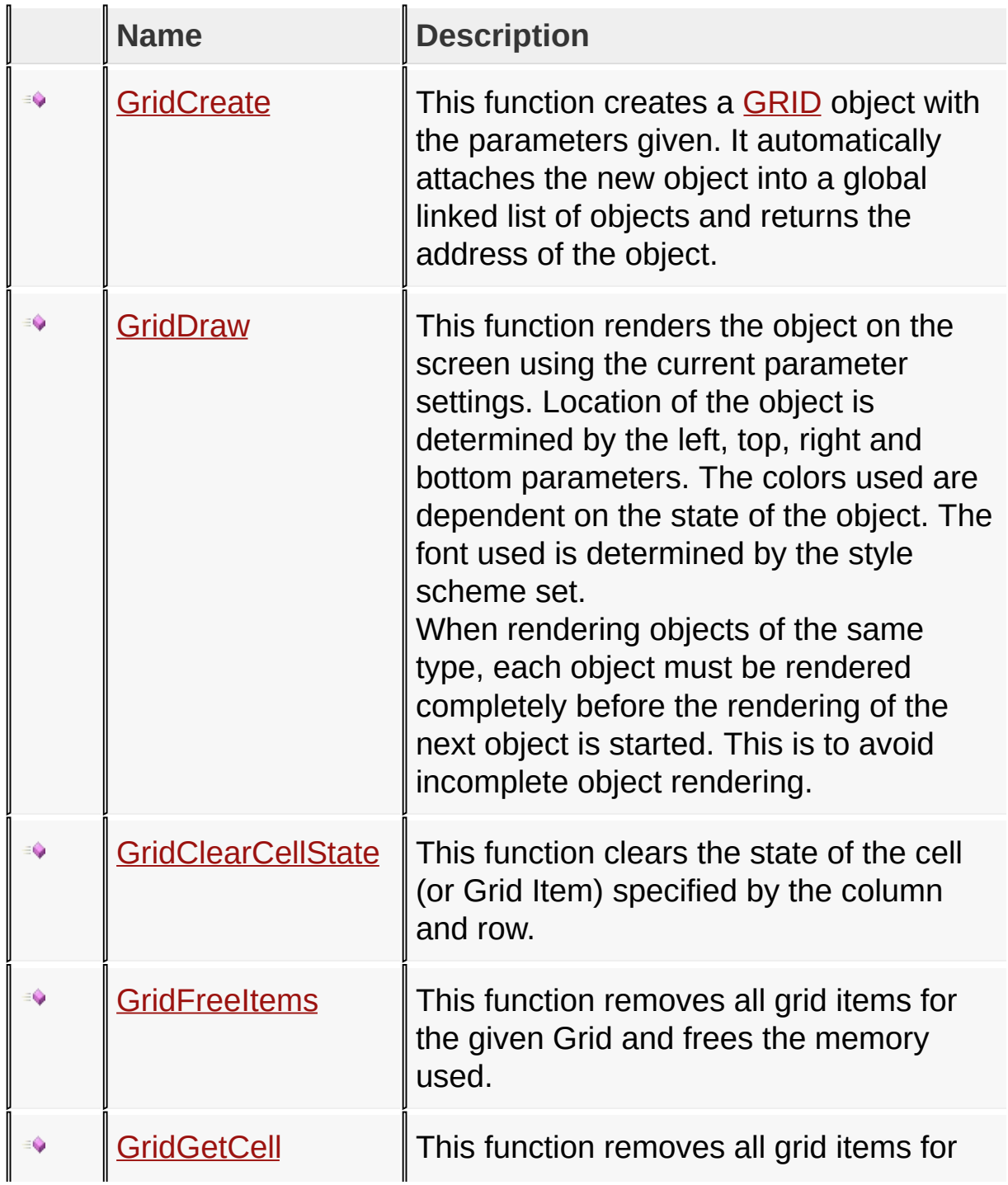

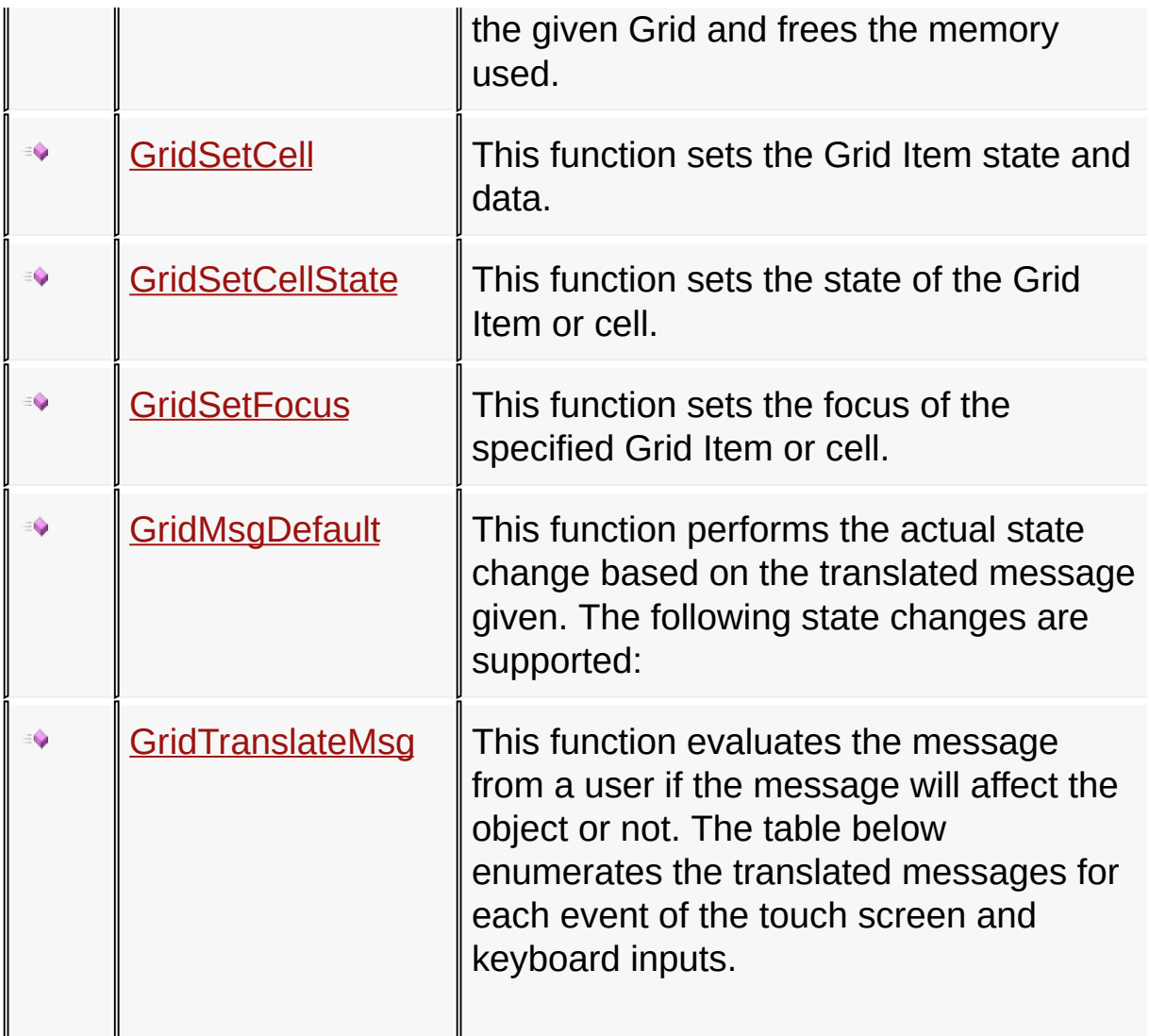

# [Library](#page-80-0) API > [Graphics](#page-218-0) Object Layer API > GOL [Objects](#page-219-0) > [Grid](#page-534-0)

Microchip Graphics Library Version 3.06.02 - October 15, 2012 Copyright © 2012 Microchip Technology, Inc. All rights reserved

# **Grid Macros**

#### **Macros**

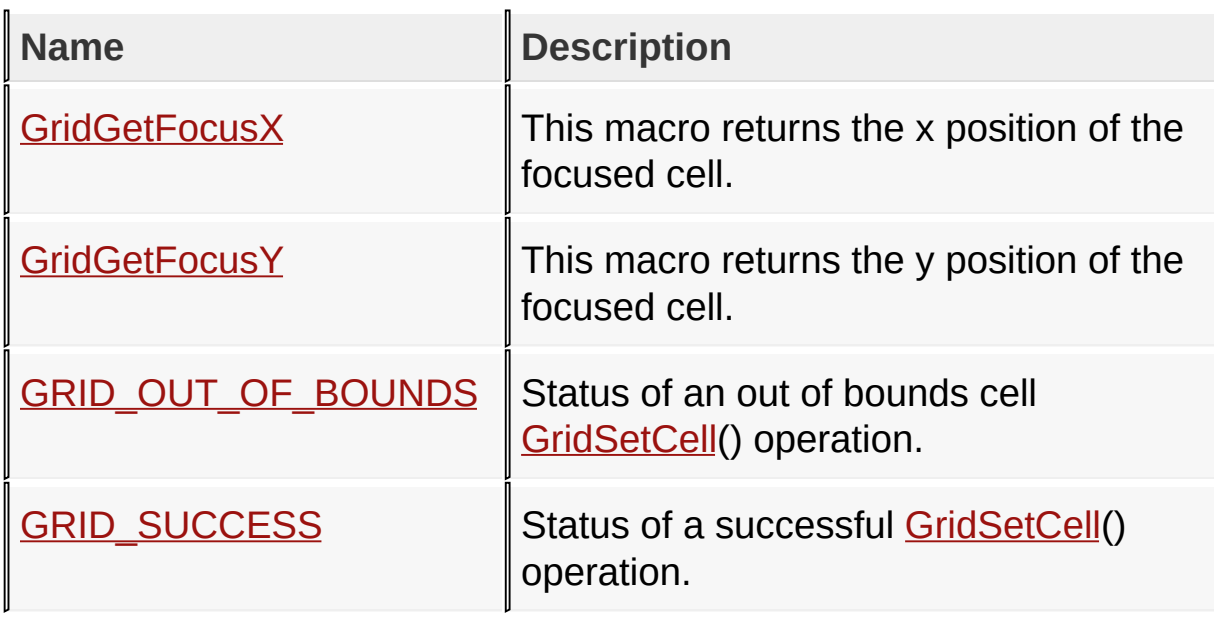

[Library](#page-80-0) API > [Graphics](#page-218-0) Object Layer API > GOL [Objects](#page-219-0) > [Grid](#page-534-0)

Microchip Graphics Library Version 3.06.02 - October 15, 2012 Copyright © 2012 Microchip Technology, Inc. All rights reserved

## **Grid Structures**

### **Structures**

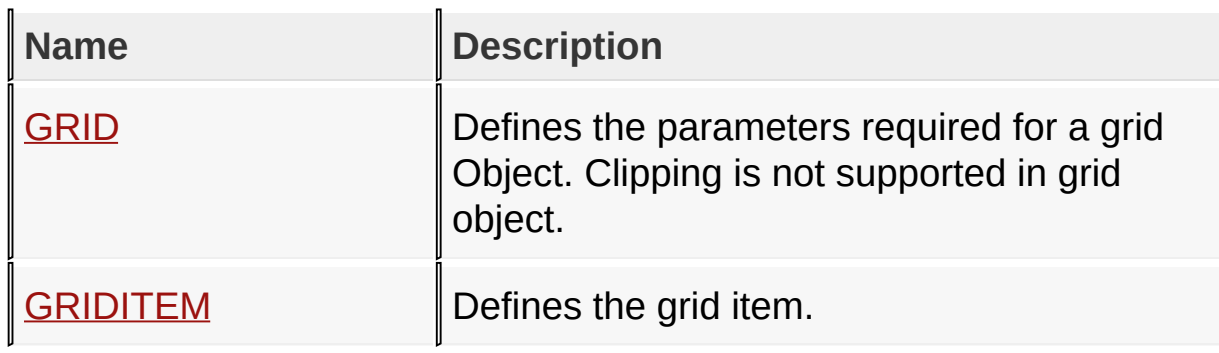

[Library](#page-80-0) API > [Graphics](#page-218-0) Object Layer API > GOL [Objects](#page-219-0) > [Grid](#page-534-0)

Microchip Graphics Library Version 3.06.02 - October 15, 2012 Copyright © 2012 Microchip Technology, Inc. All rights reserved

# **Topics**

**Topics**

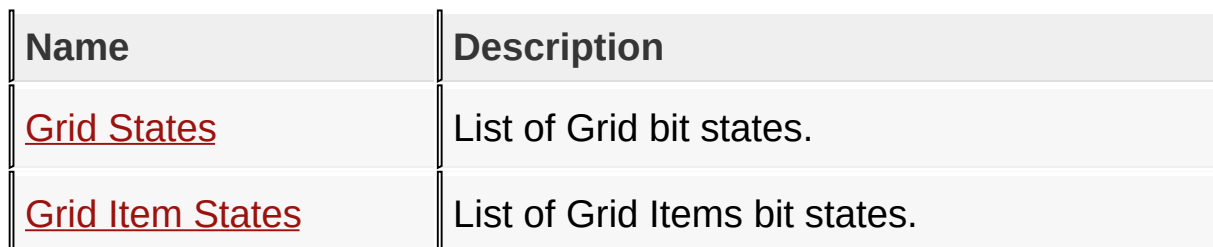

[Library](#page-80-0) API > [Graphics](#page-218-0) Object Layer API > GOL [Objects](#page-219-0) > [Grid](#page-534-0)

Microchip Graphics Library Version 3.06.02 - October 15, 2012 Copyright © 2012 Microchip Technology, Inc. All rights reserved

# **Legend**

# **Legend**

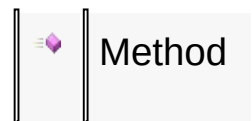

## [Library](#page-80-0) API > [Graphics](#page-218-0) Object Layer API > GOL [Objects](#page-219-0) > [Grid](#page-534-0)

Microchip Graphics Library Version 3.06.02 - October 15, 2012 Copyright © 2012 Microchip Technology, Inc. All rights reserved

## **Grid States Macros**

#### **Macros**

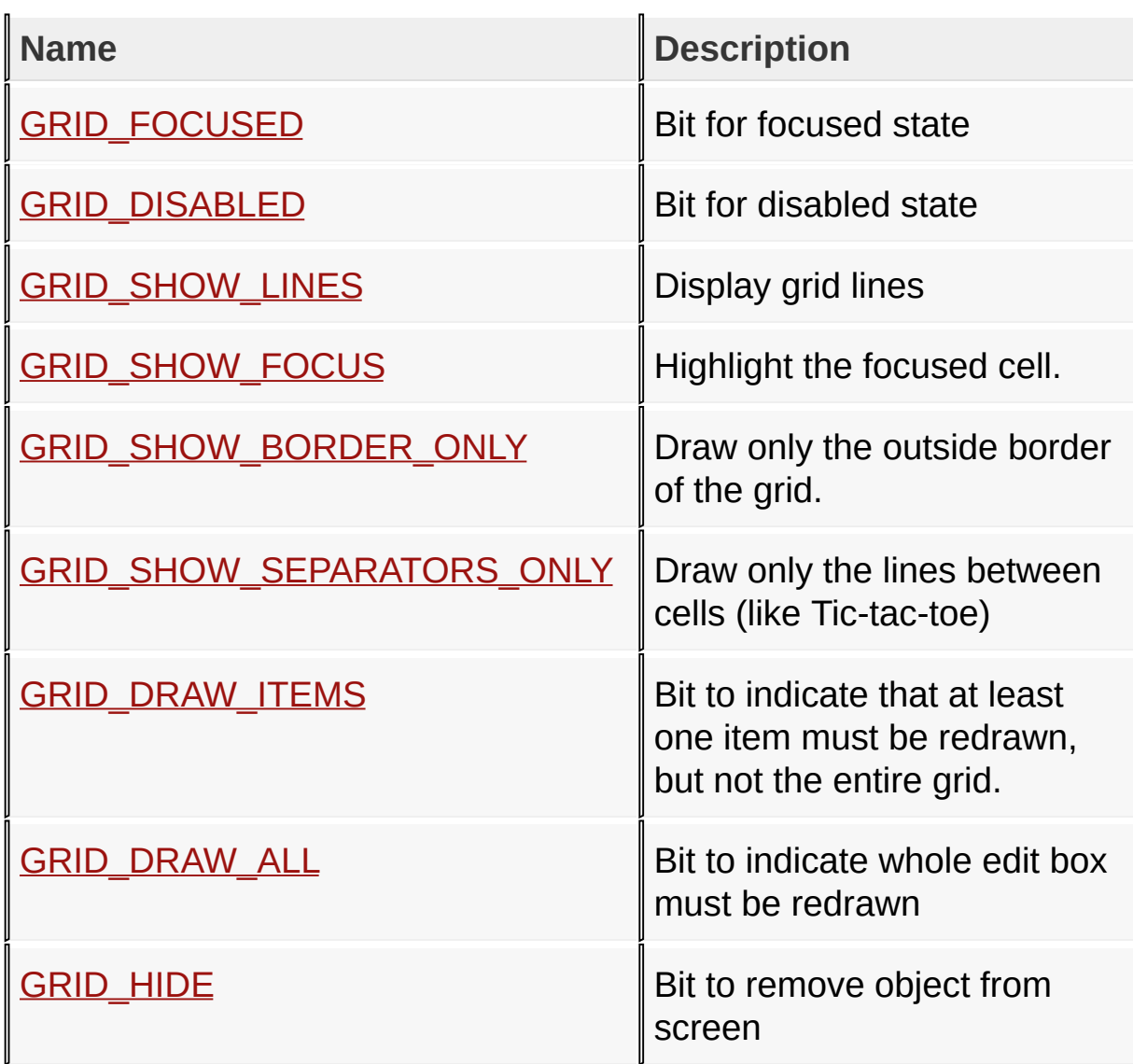

[Library](#page-80-0) API > [G](#page-538-0)[raphics](#page-218-0) Object Layer API > GOL [Objects](#page-219-0) > [Grid](#page-534-0) > Grid **States** 

Microchip Graphics Library Version 3.06.02 - October 15, 2012 Copyright © 2012 Microchip Technology, Inc. All rights reserved

## **Grid Item States Macros**

### **Macros**

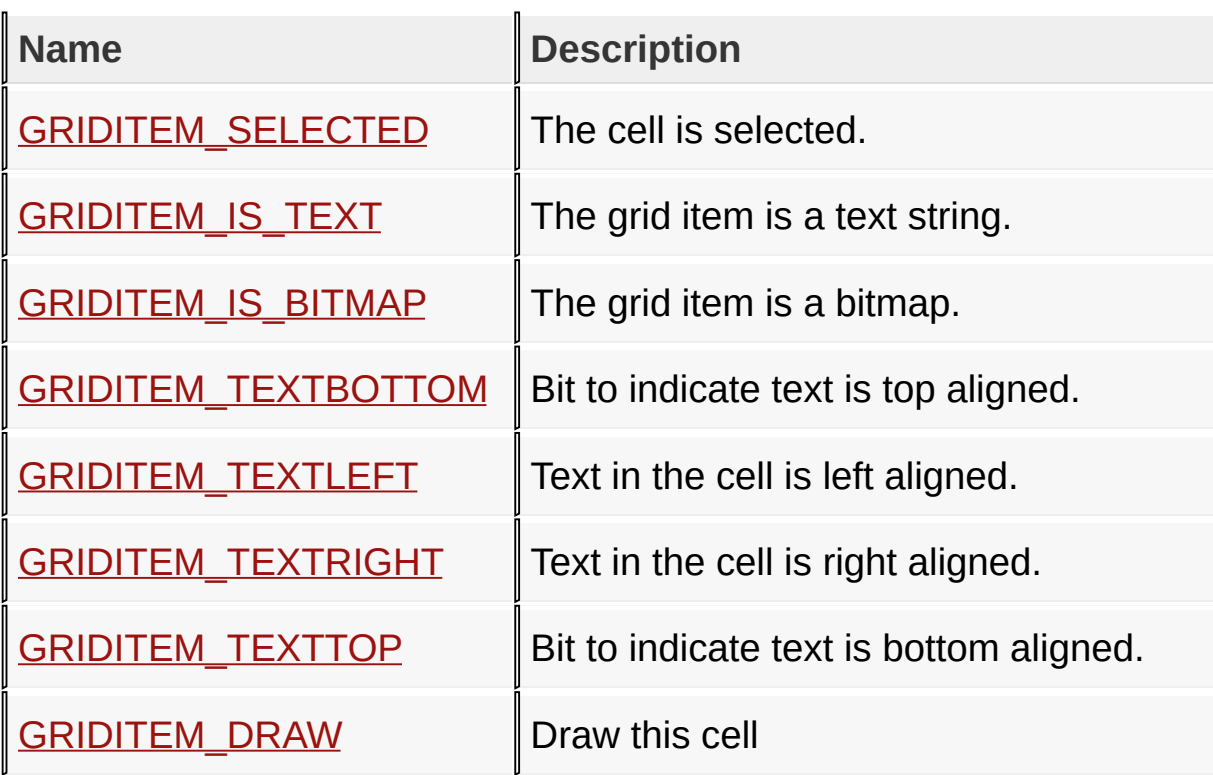

[Library](#page-80-0) API > [Graphics](#page-549-0) Object Layer API > GOL [Objects](#page-219-0) > [Grid](#page-534-0) > Grid **Item States** 

Microchip Graphics Library Version 3.06.02 - October 15, 2012 Copyright © 2012 Microchip Technology, Inc. All rights reserved

# **Group Box Functions**

# **Functions**

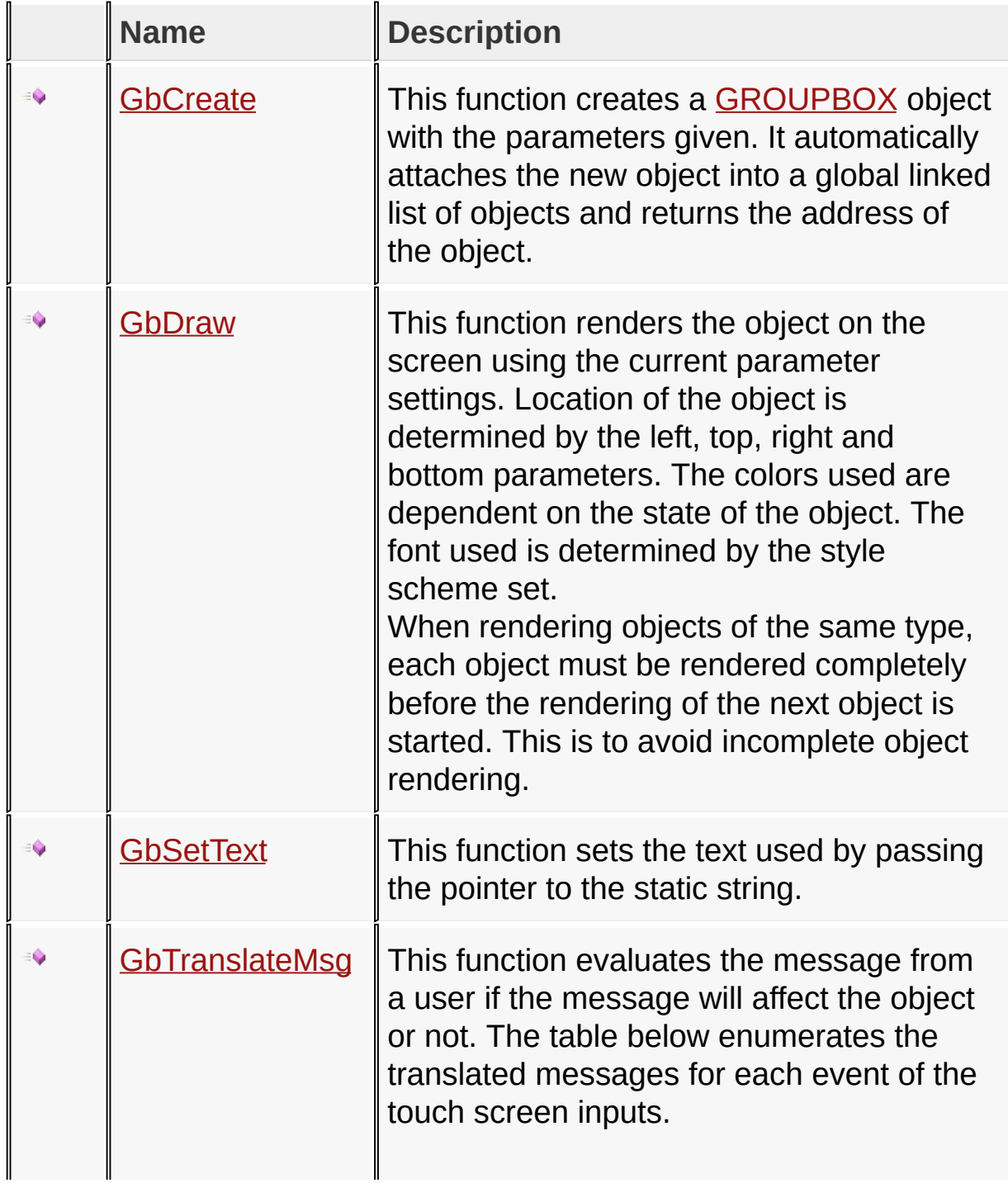

# [Library](#page-80-0) API > [Graphics](#page-218-0) Object Layer API > GOL [Objects](#page-219-0) > [Group](#page-588-0) Box

Microchip Graphics Library Version 3.06.02 - October 15, 2012 Copyright © 2012 Microchip Technology, Inc. All rights reserved

# **Group Box Macros**

**Macros**

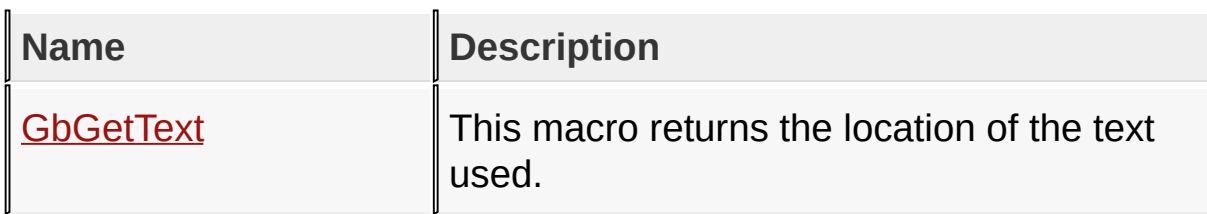

[Library](#page-80-0) API > [Graphics](#page-218-0) Object Layer API > GOL [Objects](#page-219-0) > [Group](#page-588-0) Box

Microchip Graphics Library Version 3.06.02 - October 15, 2012 Copyright © 2012 Microchip Technology, Inc. All rights reserved

# **Group Box Structures**

### **Structures**

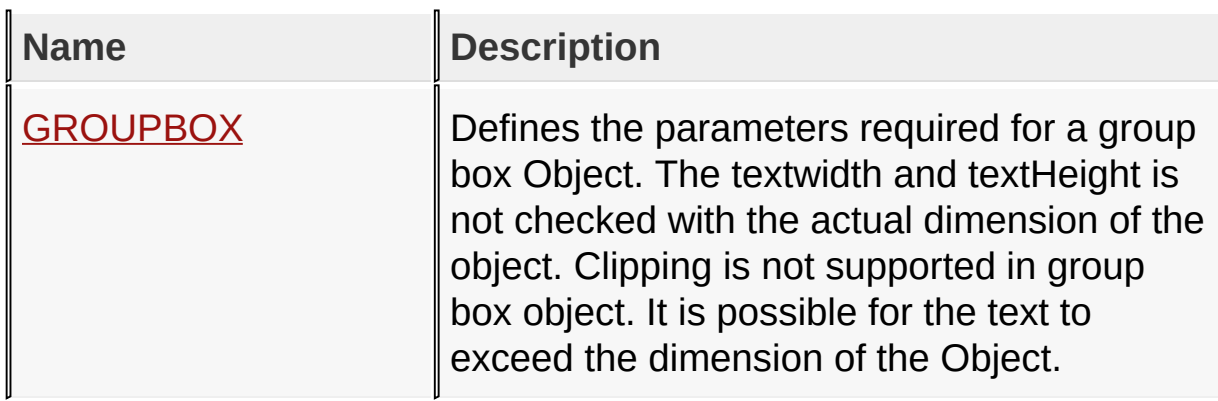

[Library](#page-80-0) API > [Graphics](#page-218-0) Object Layer API > GOL [Objects](#page-219-0) > [Group](#page-588-0) Box

Microchip Graphics Library Version 3.06.02 - October 15, 2012 Copyright © 2012 Microchip Technology, Inc. All rights reserved

# **Topics**

**Topics**

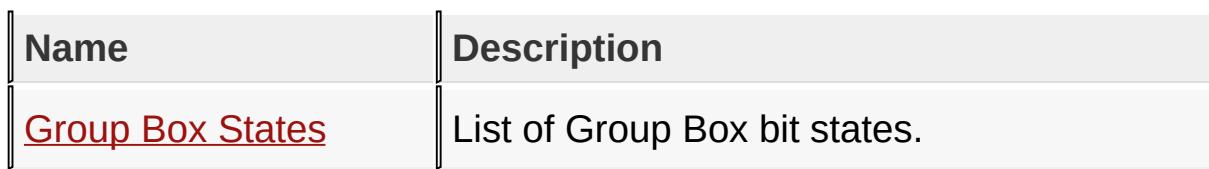

# [Library](#page-80-0) API > [Graphics](#page-218-0) Object Layer API > GOL [Objects](#page-219-0) > [Group](#page-588-0) Box

Microchip Graphics Library Version 3.06.02 - October 15, 2012 Copyright © 2012 Microchip Technology, Inc. All rights reserved

# **Legend**

# **Legend**

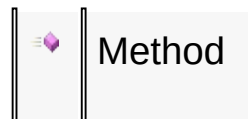

## [Library](#page-80-0) API > [Graphics](#page-218-0) Object Layer API > GOL [Objects](#page-219-0) > [Group](#page-588-0) Box

Microchip Graphics Library Version 3.06.02 - October 15, 2012 Copyright © 2012 Microchip Technology, Inc. All rights reserved

## **Group Box States Macros**

#### **Macros**

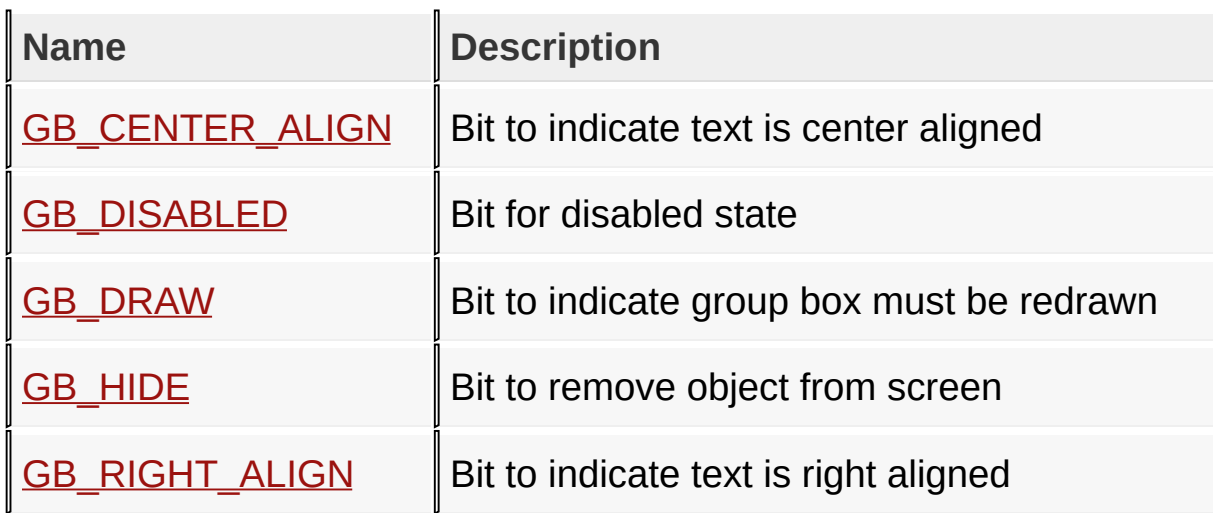

[Library](#page-80-0) API > [Graphics](#page-218-0) Object Layer API > GOL [Objects](#page-219-0) > [Group](#page-588-0) Box > Group Box [States](#page-592-0)

Microchip Graphics Library Version 3.06.02 - October 15, 2012 Copyright © 2012 Microchip Technology, Inc. All rights reserved

# **List Box Functions**

# **Functions**

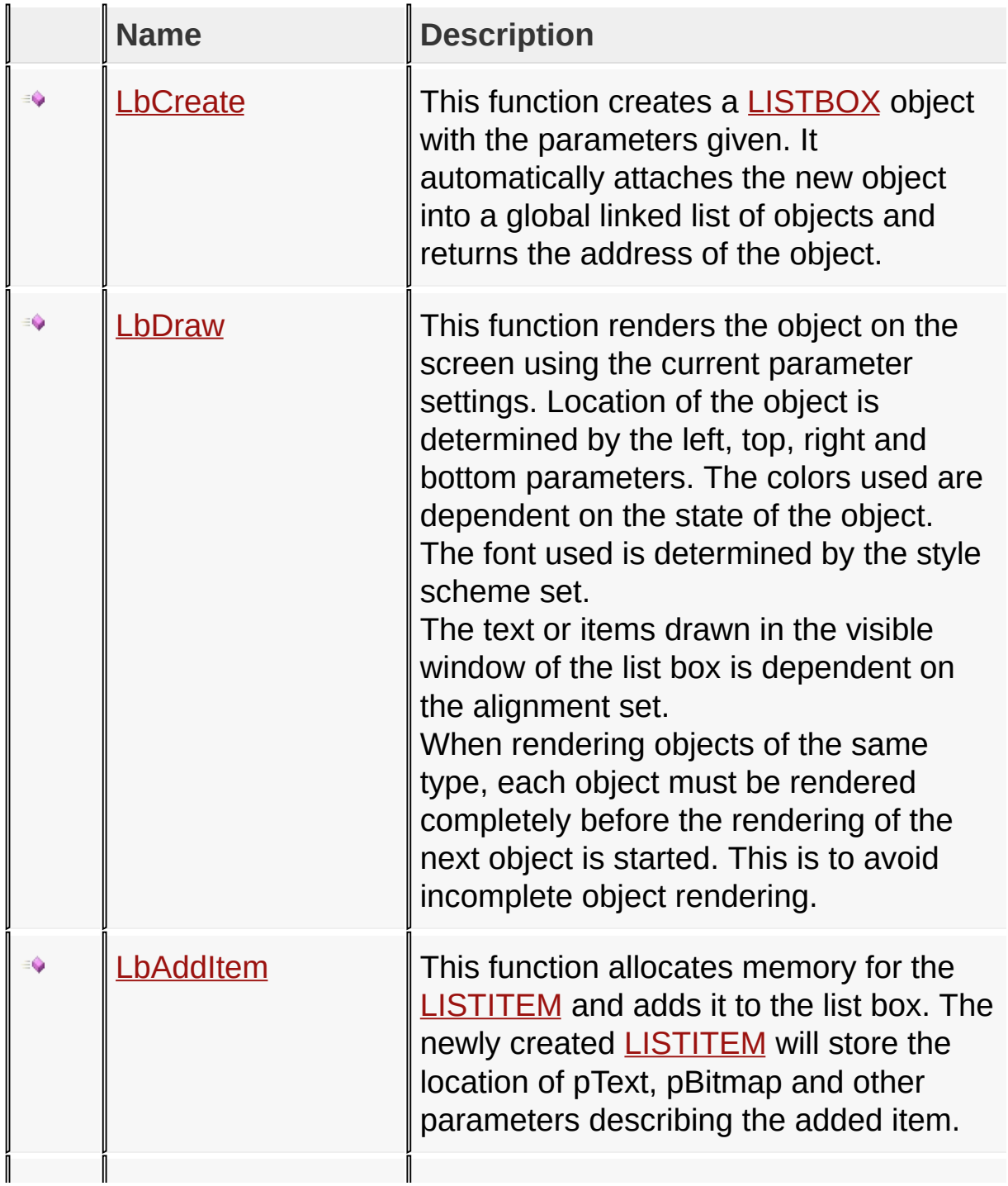

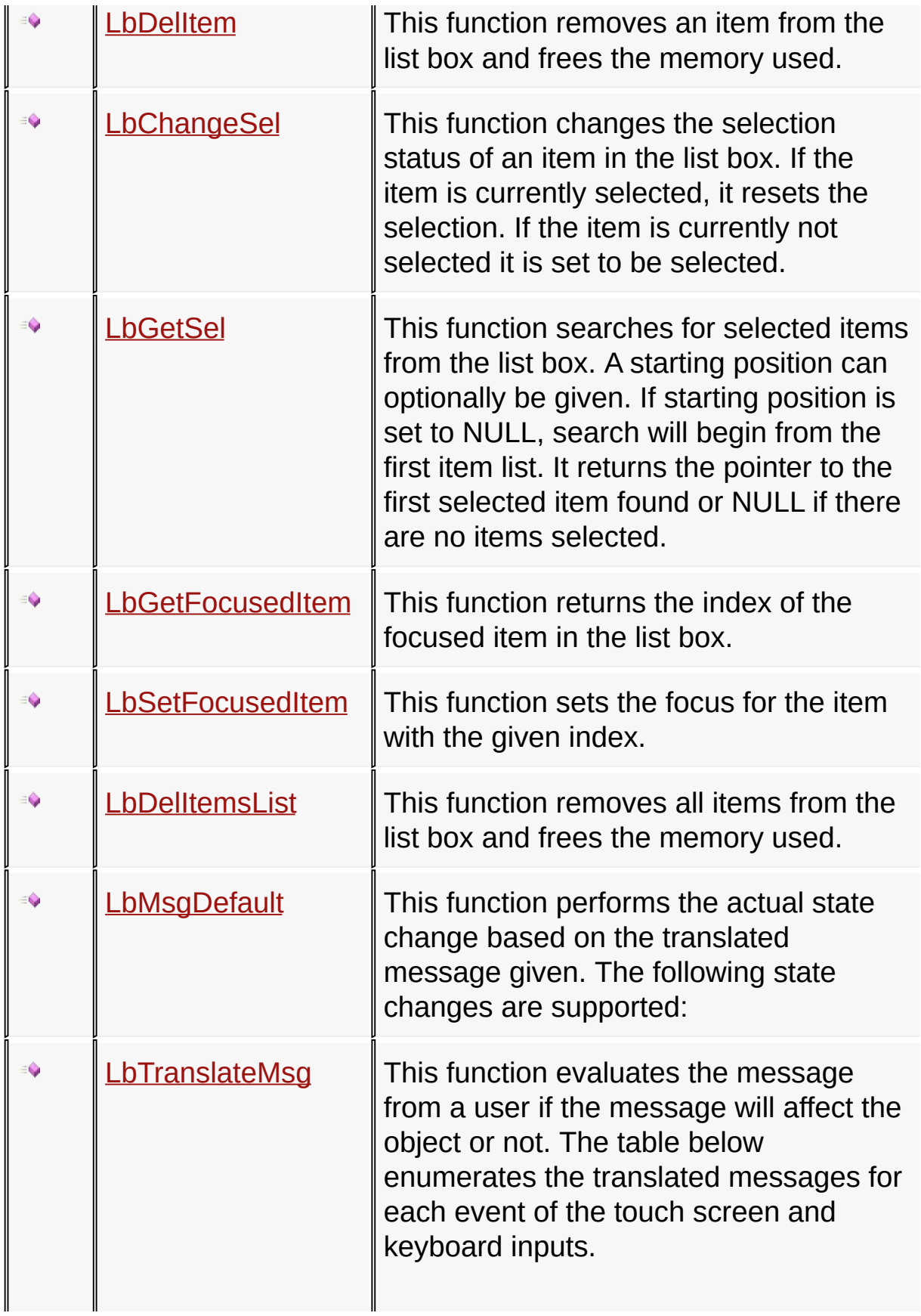

[Library](#page-80-0) API > [Graphics](#page-218-0) Object Layer API > GOL [Objects](#page-219-0) > List [Box](#page-610-0)

 $\mathbb I$ 

Microchip Graphics Library Version 3.06.02 - October 15, 2012 Copyright © 2012 Microchip Technology, Inc. All rights reserved

[Contents](#page-1511-0) | [Index](#page-1538-0) | [Home](#page-1553-0)

 $\mathbf{I}$ 

 $\mathbb{I}$ 

## **List Box Macros**

### **Macros**

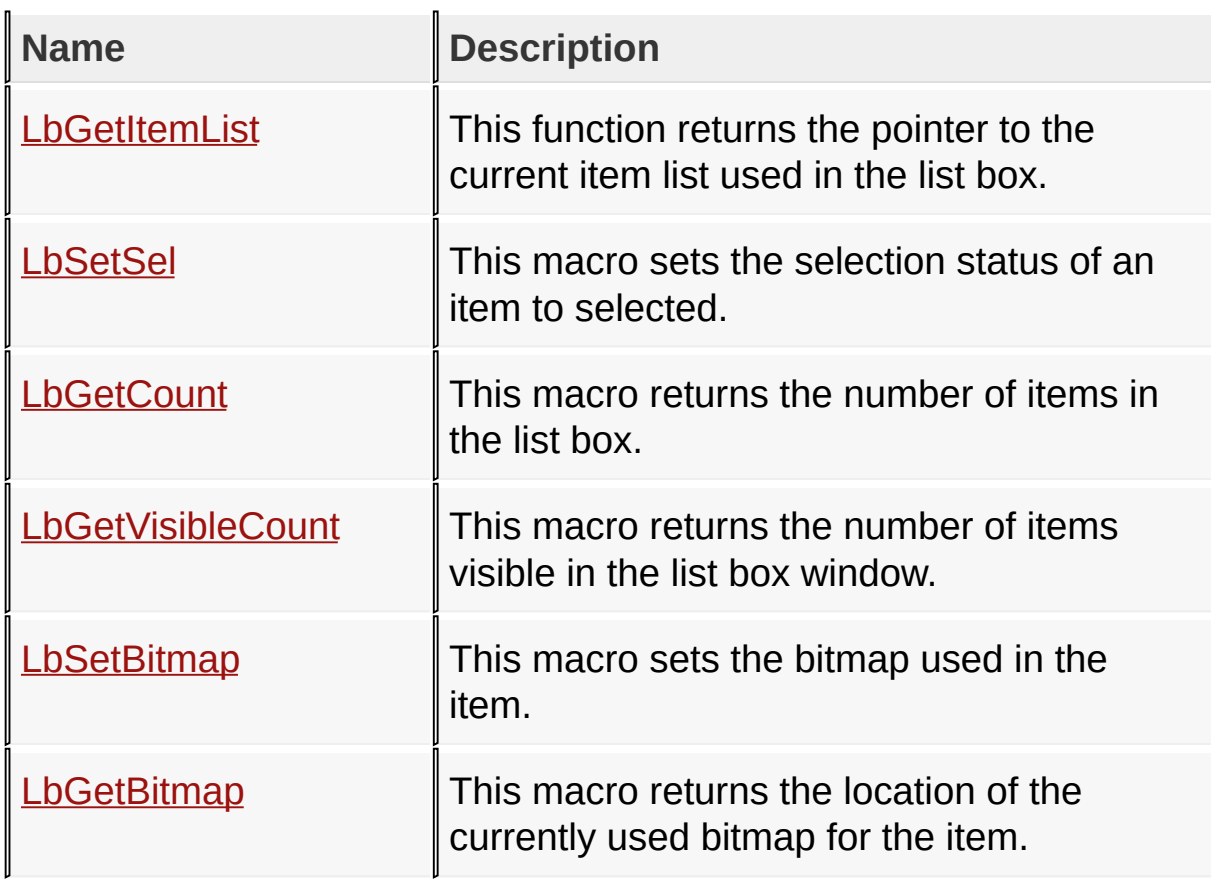

[Library](#page-80-0) API > [Graphics](#page-218-0) Object Layer API > GOL [Objects](#page-219-0) > List [Box](#page-610-0)

Microchip Graphics Library Version 3.06.02 - October 15, 2012 Copyright © 2012 Microchip Technology, Inc. All rights reserved

## **List Box Structures**

### **Structures**

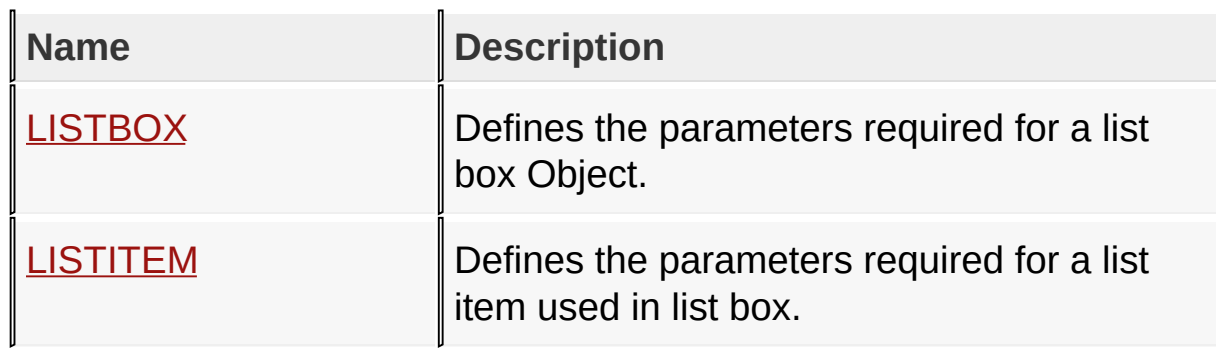

[Library](#page-80-0) API > [Graphics](#page-218-0) Object Layer API > GOL [Objects](#page-219-0) > List [Box](#page-610-0)

Microchip Graphics Library Version 3.06.02 - October 15, 2012 Copyright © 2012 Microchip Technology, Inc. All rights reserved

# **Topics**

**Topics**

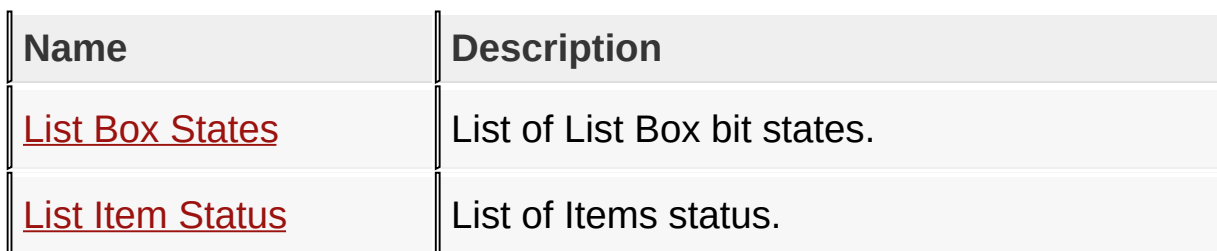

[Library](#page-80-0) API > [Graphics](#page-218-0) Object Layer API > GOL [Objects](#page-219-0) > List [Box](#page-610-0)

Microchip Graphics Library Version 3.06.02 - October 15, 2012 Copyright © 2012 Microchip Technology, Inc. All rights reserved

## **Legend**

## **Legend**

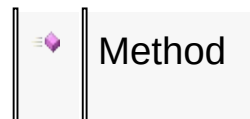

## [Library](#page-80-0) API > [Graphics](#page-218-0) Object Layer API > GOL [Objects](#page-219-0) > List [Box](#page-610-0)

Microchip Graphics Library Version 3.06.02 - October 15, 2012 Copyright © 2012 Microchip Technology, Inc. All rights reserved

## **List Box States Macros**

#### **Macros**

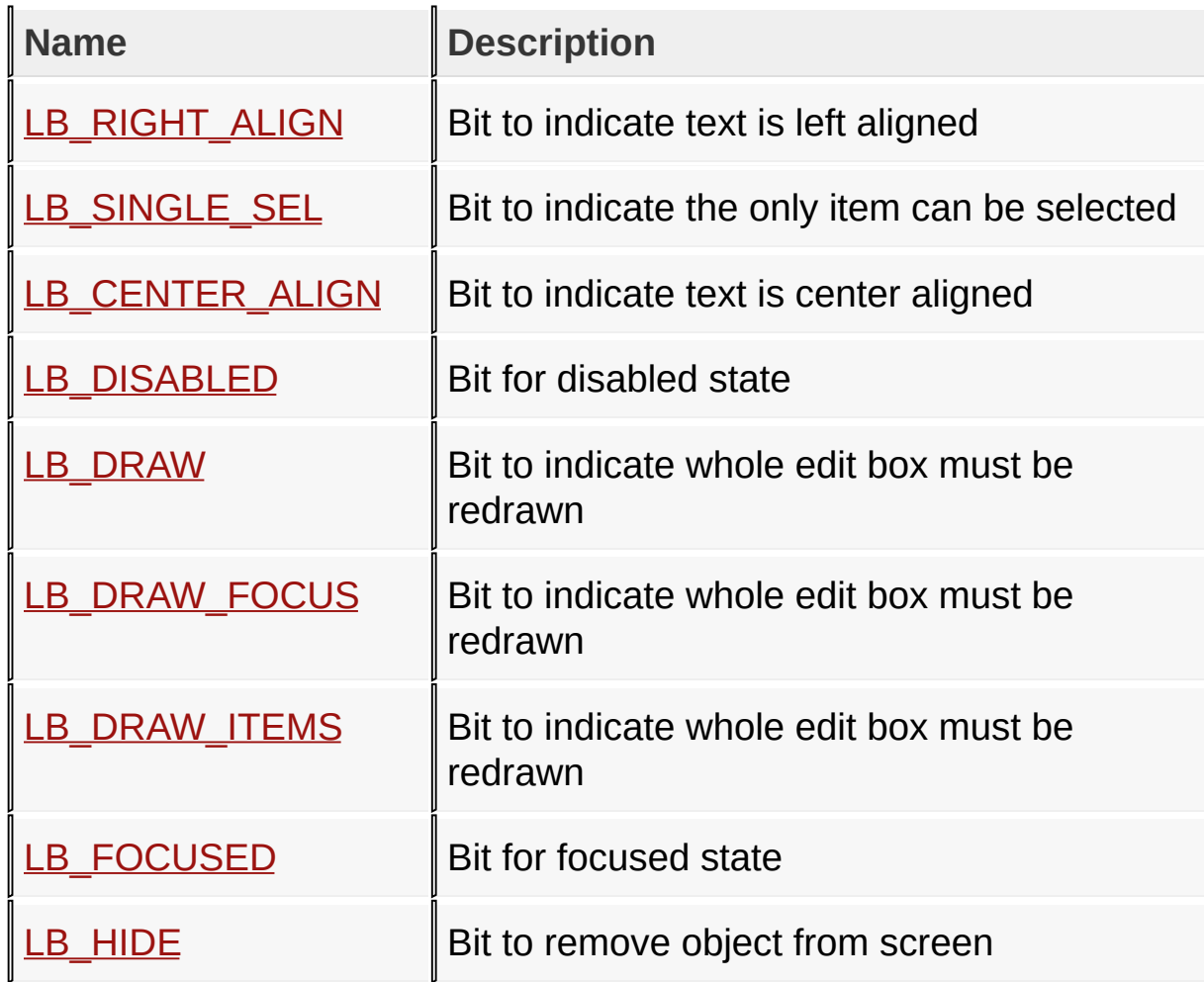

## [Library](#page-80-0) API > [G](#page-615-0)[raphics](#page-218-0) Object Layer API > GOL [Objects](#page-219-0) > List [Box](#page-610-0) > List **Box States**

Microchip Graphics Library Version 3.06.02 - October 15, 2012 Copyright © 2012 Microchip Technology, Inc. All rights reserved

### **List Item Status Macros**

**Macros**

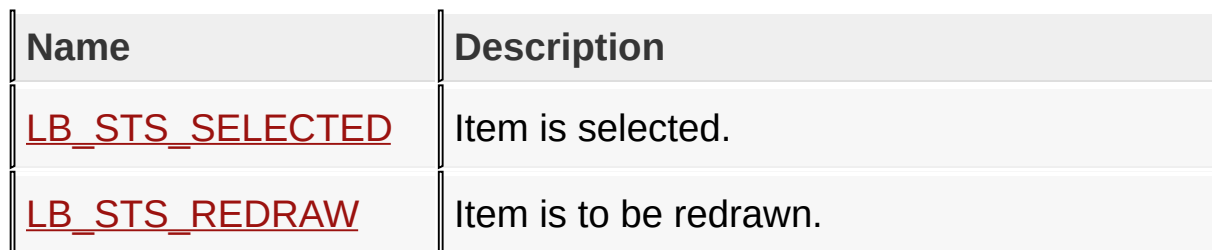

[Library](#page-80-0) API > [G](#page-626-0)[raphics](#page-218-0) Object Layer API > GOL [Objects](#page-219-0) > List [Box](#page-610-0) > List **Item Status** 

Microchip Graphics Library Version 3.06.02 - October 15, 2012 Copyright © 2012 Microchip Technology, Inc. All rights reserved

# **Meter Functions**

**Functions**

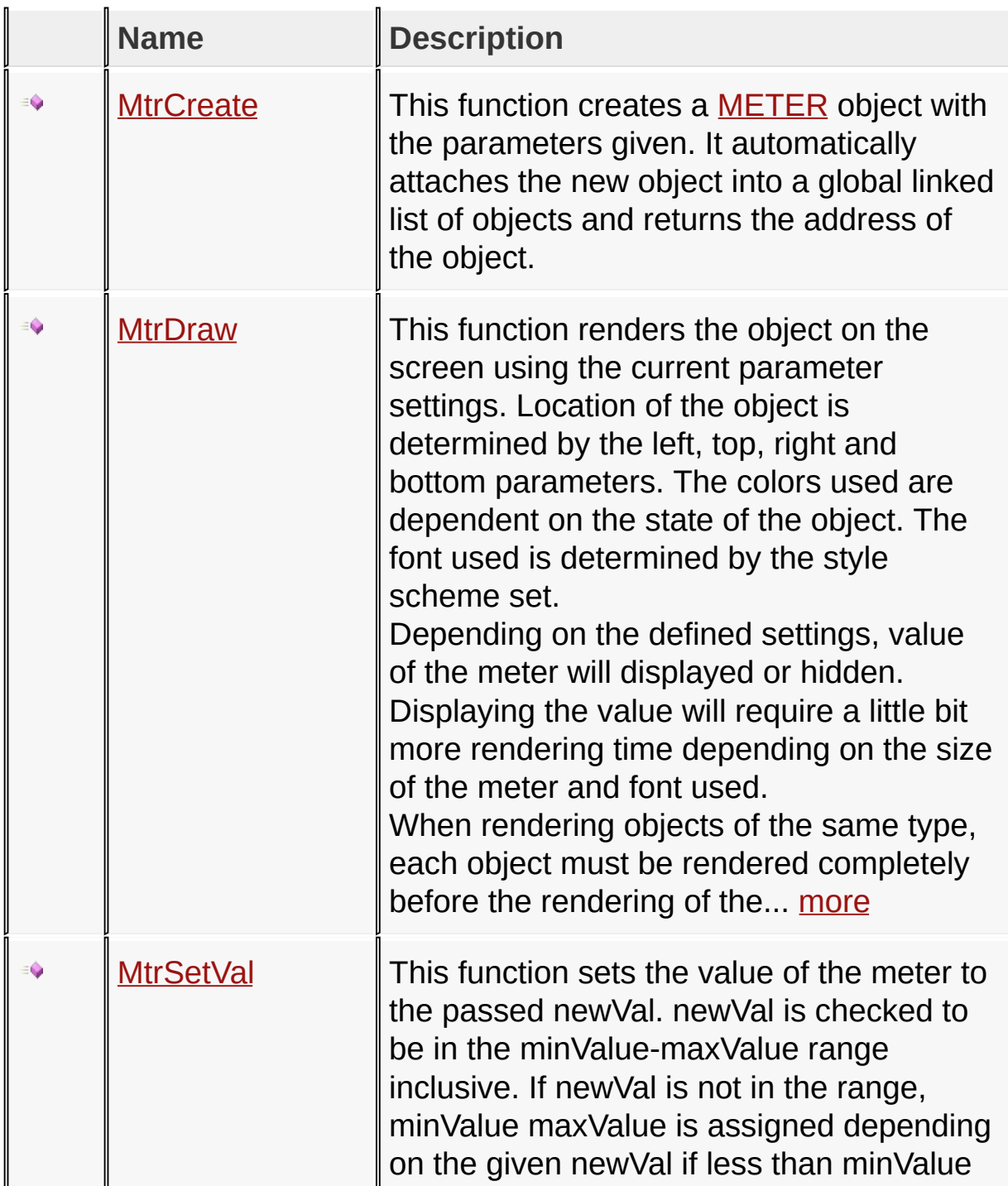

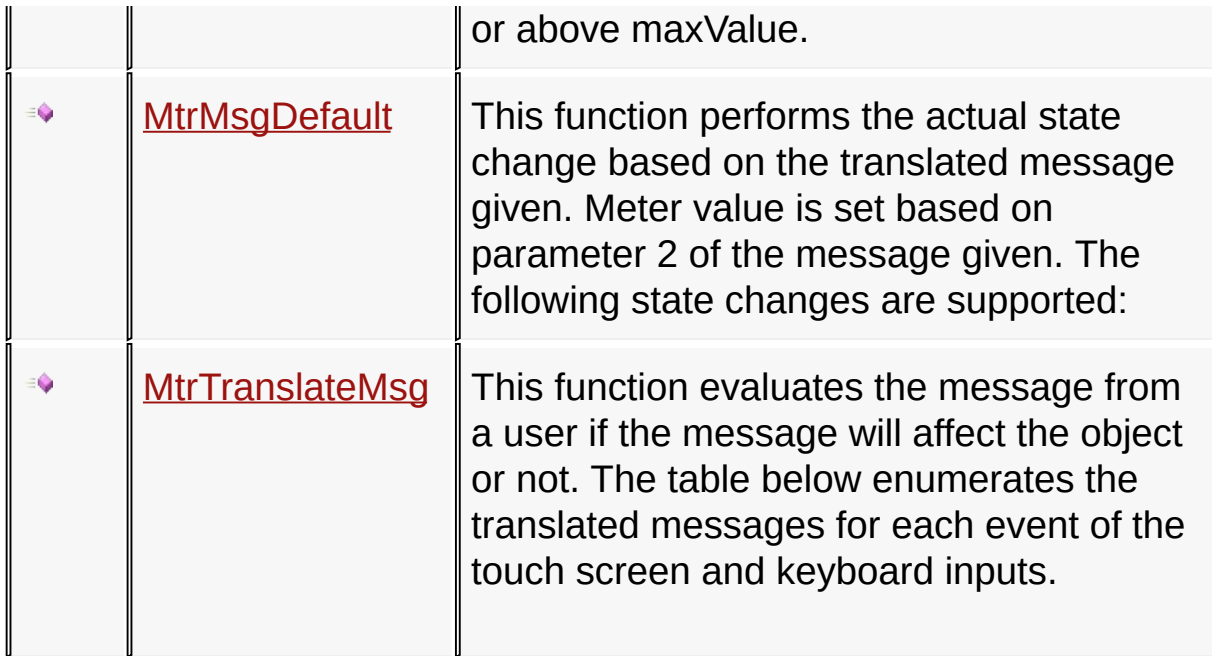

[Library](#page-80-0) API > [Graphics](#page-218-0) Object Layer API > GOL [Objects](#page-219-0) > [Meter](#page-669-0)

Microchip Graphics Library Version 3.06.02 - October 15, 2012 Copyright © 2012 Microchip Technology, Inc. All rights reserved
## **Meter Macros**

#### **Macros**

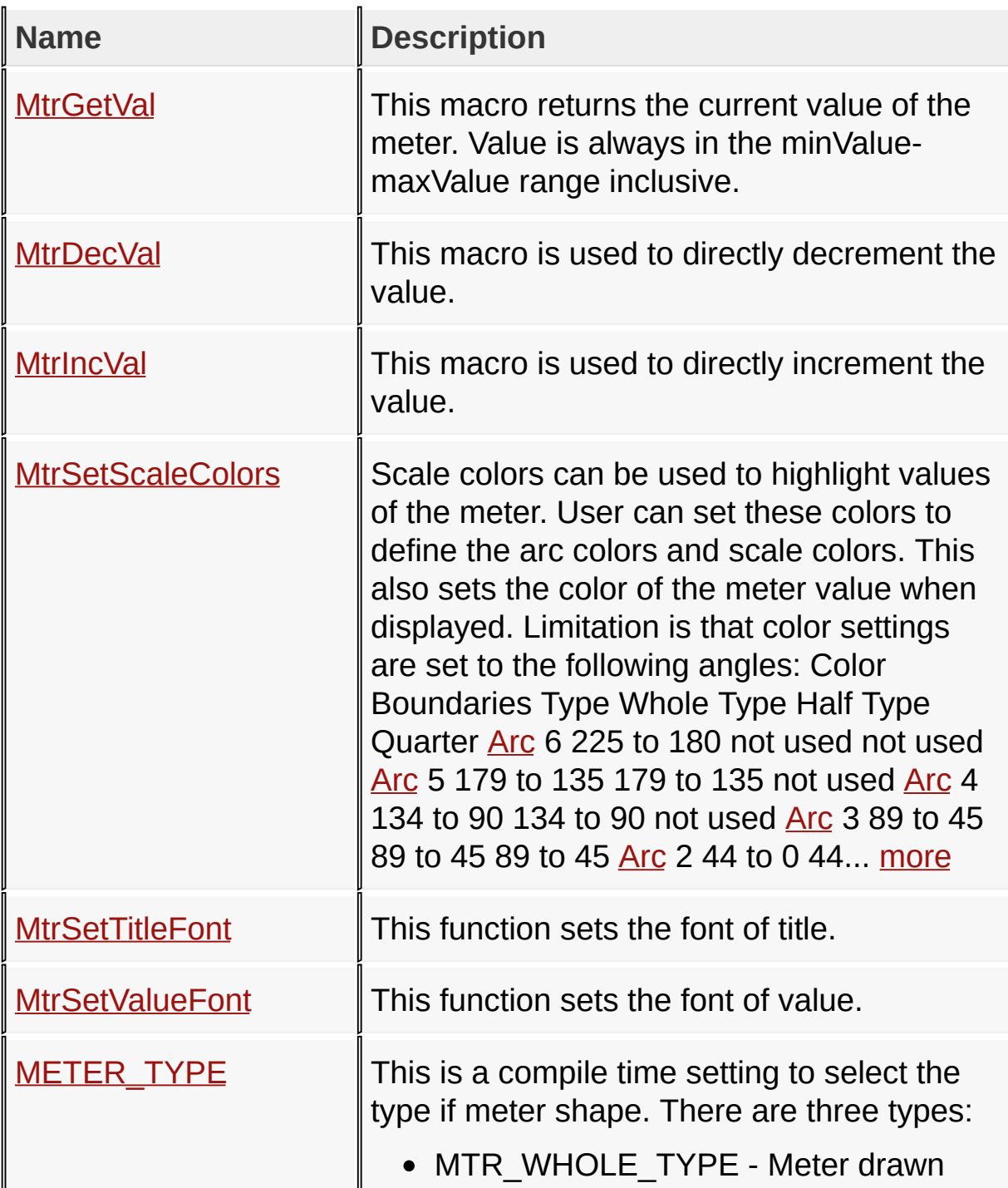

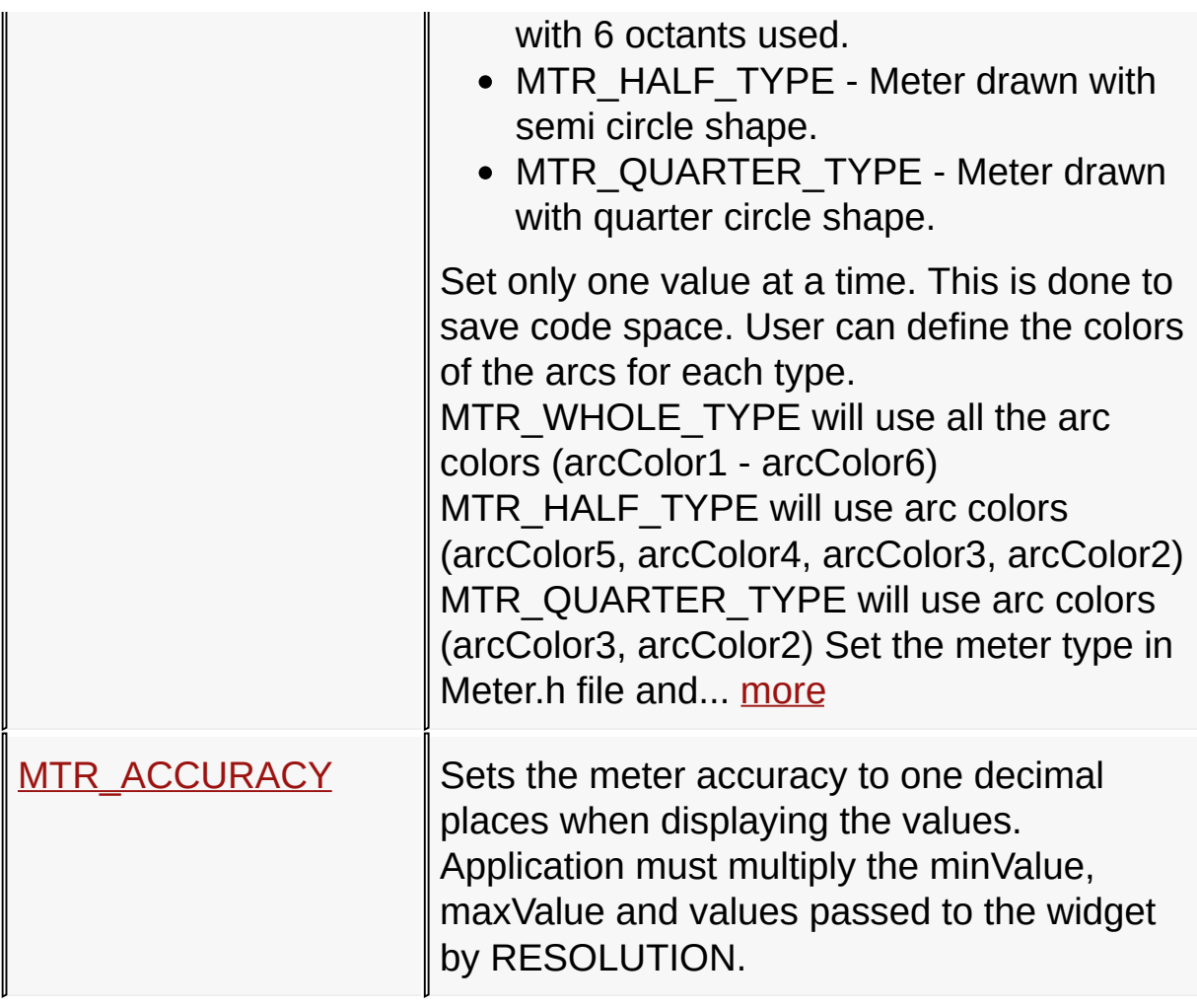

[Library](#page-80-0) API > [Graphics](#page-218-0) Object Layer API > GOL [Objects](#page-219-0) > [Meter](#page-669-0)

Microchip Graphics Library Version 3.06.02 - October 15, 2012 Copyright © 2012 Microchip Technology, Inc. All rights reserved

### **Meter Structures**

### **Structures**

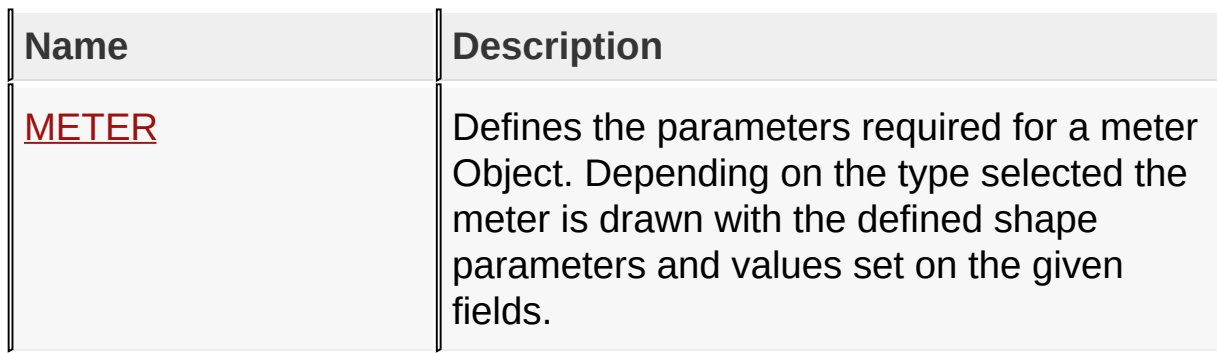

[Library](#page-80-0) API > [Graphics](#page-218-0) Object Layer API > GOL [Objects](#page-219-0) > [Meter](#page-669-0)

Microchip Graphics Library Version 3.06.02 - October 15, 2012 Copyright © 2012 Microchip Technology, Inc. All rights reserved

# **Topics**

**Topics**

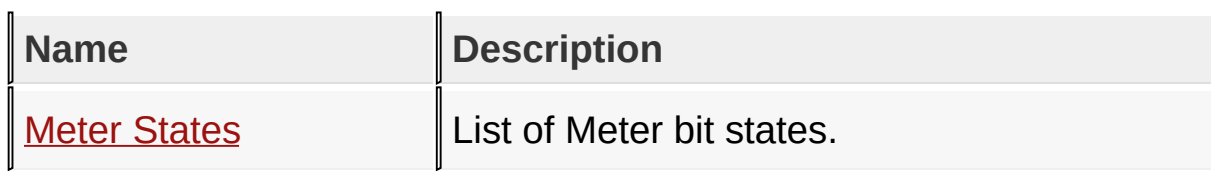

## [Library](#page-80-0) API > [Graphics](#page-218-0) Object Layer API > GOL [Objects](#page-219-0) > [Meter](#page-669-0)

Microchip Graphics Library Version 3.06.02 - October 15, 2012 Copyright © 2012 Microchip Technology, Inc. All rights reserved

## **Legend**

## **Legend**

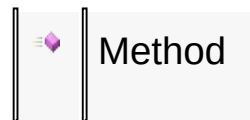

## [Library](#page-80-0) API > [Graphics](#page-218-0) Object Layer API > GOL [Objects](#page-219-0) > [Meter](#page-669-0)

Microchip Graphics Library Version 3.06.02 - October 15, 2012 Copyright © 2012 Microchip Technology, Inc. All rights reserved

## **Meter States Macros**

#### **Macros**

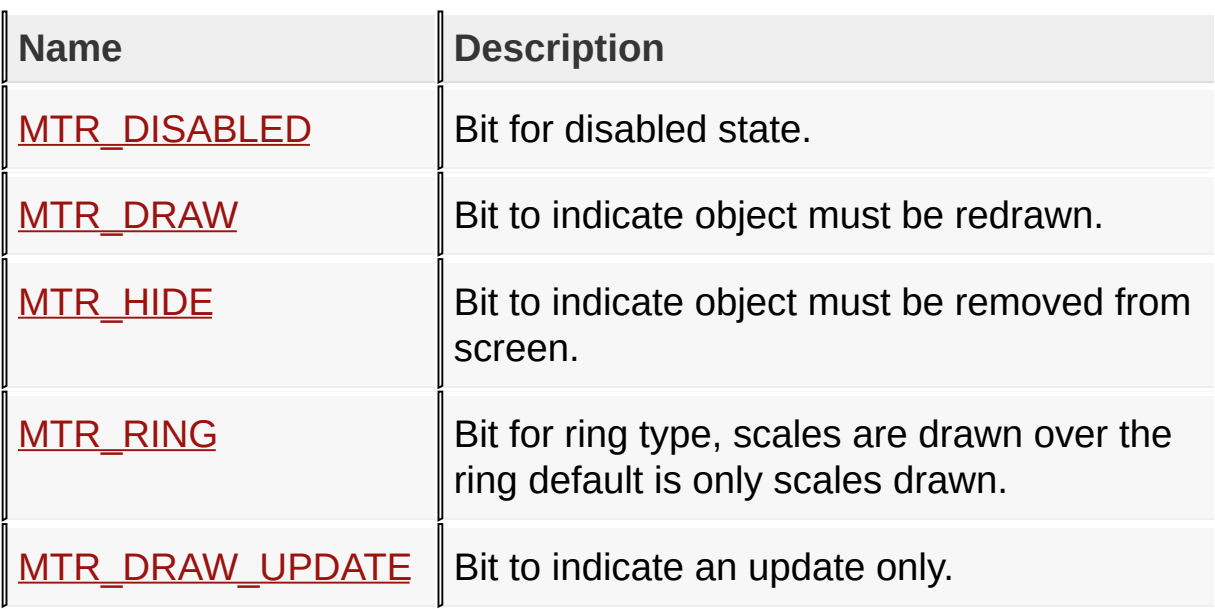

[Library](#page-80-0) API > [G](#page-675-0)[raphics](#page-218-0) Object Layer API > GOL [Objects](#page-219-0) > [Meter](#page-669-0) > Meter **States** 

Microchip Graphics Library Version 3.06.02 - October 15, 2012 Copyright © 2012 Microchip Technology, Inc. All rights reserved

## **Picture Control Functions**

### **Functions**

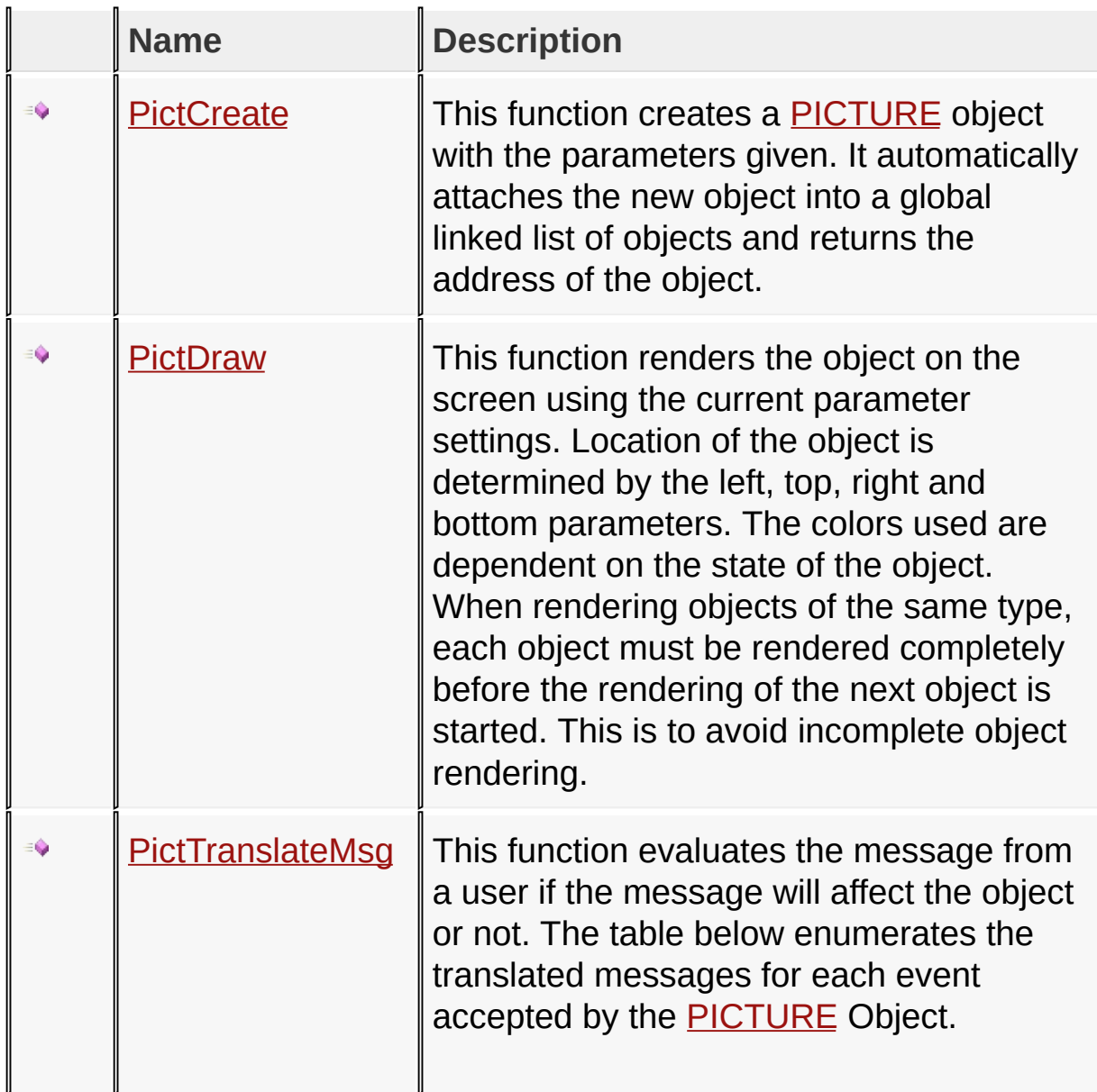

## [Library](#page-80-0) API > [G](#page-707-0)[raphics](#page-218-0) Object Layer API > GOL [Objects](#page-219-0) > Picture **Control**

Copyright © 2012 Microchip Technology, Inc. All rights reserved [Contents](#page-1511-0) | [Index](#page-1538-0) | [Home](#page-1553-0)

## **Picture Control Macros**

#### **Macros**

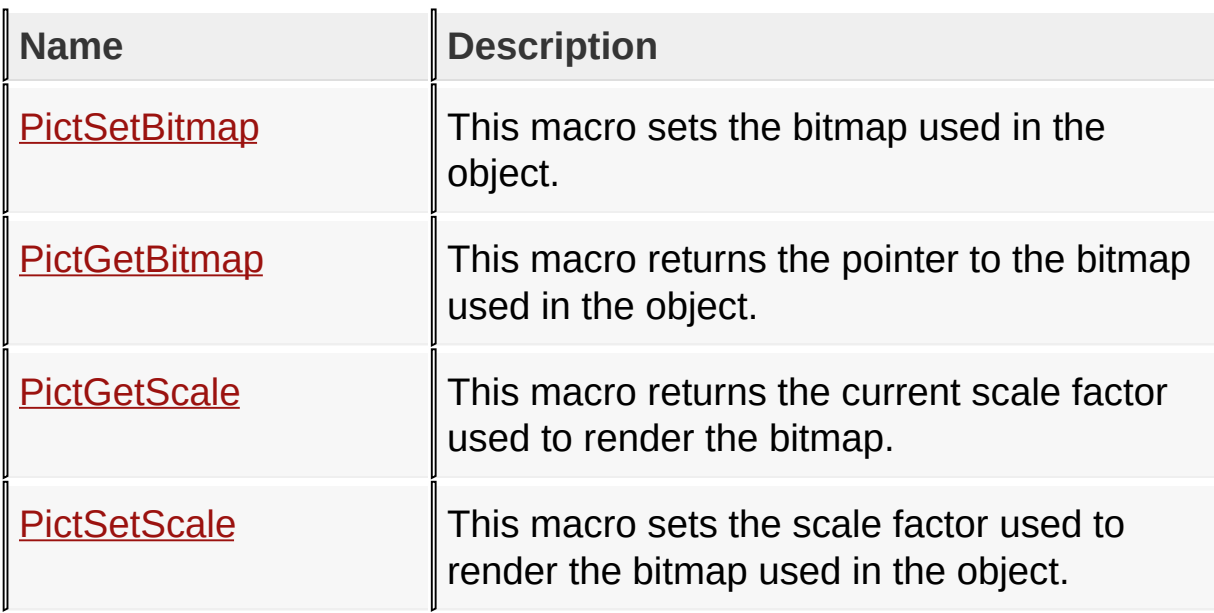

### [Library](#page-80-0) API > [G](#page-707-0)[raphics](#page-218-0) Object Layer API > GOL [Objects](#page-219-0) > Picture **Control**

Microchip Graphics Library Version 3.06.02 - October 15, 2012 Copyright © 2012 Microchip Technology, Inc. All rights reserved

### **Picture Control Structures**

#### **Structures**

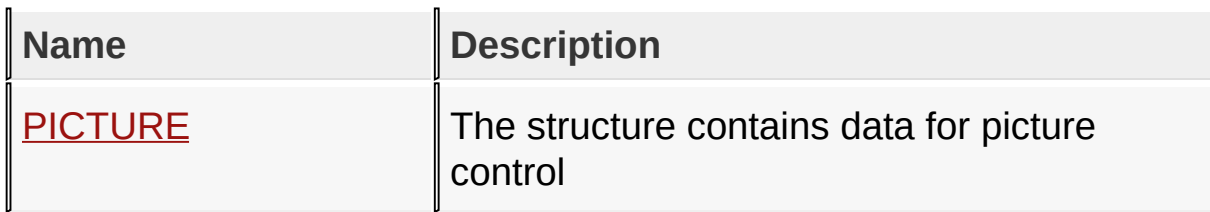

### [Library](#page-80-0) API > [G](#page-707-0)[raphics](#page-218-0) Object Layer API > GOL [Objects](#page-219-0) > Picture **Control**

Microchip Graphics Library Version 3.06.02 - October 15, 2012 Copyright © 2012 Microchip Technology, Inc. All rights reserved

# **Topics**

**Topics**

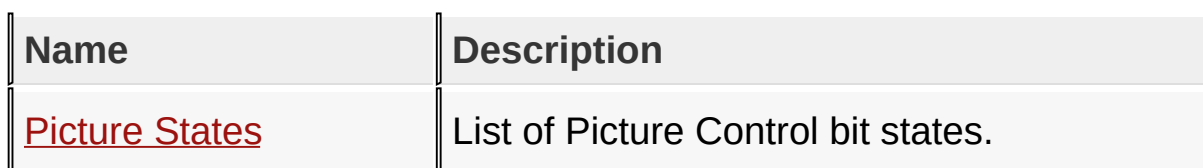

### [Library](#page-80-0) API > [G](#page-707-0)[raphics](#page-218-0) Object Layer API > GOL [Objects](#page-219-0) > Picture **Control**

Microchip Graphics Library Version 3.06.02 - October 15, 2012 Copyright © 2012 Microchip Technology, Inc. All rights reserved

## **Legend**

## **Legend**

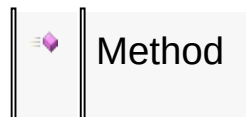

### [Library](#page-80-0) API > [G](#page-707-0)[raphics](#page-218-0) Object Layer API > GOL [Objects](#page-219-0) > Picture **Control**

Microchip Graphics Library Version 3.06.02 - October 15, 2012 Copyright © 2012 Microchip Technology, Inc. All rights reserved

### **Picture States Macros**

#### **Macros**

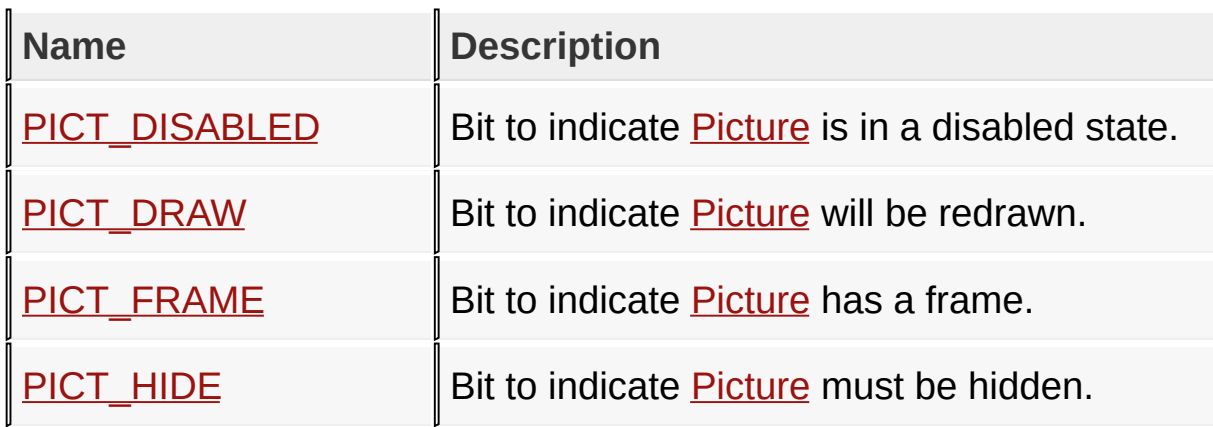

### [Library](#page-80-0) API > [G](#page-707-0)[raphics](#page-218-0) Object Layer API > GOL [Objects](#page-219-0) > Picture Control > [Picture](#page-710-0) States

Microchip Graphics Library Version 3.06.02 - October 15, 2012 Copyright © 2012 Microchip Technology, Inc. All rights reserved

# **Progress Bar Functions**

## **Functions**

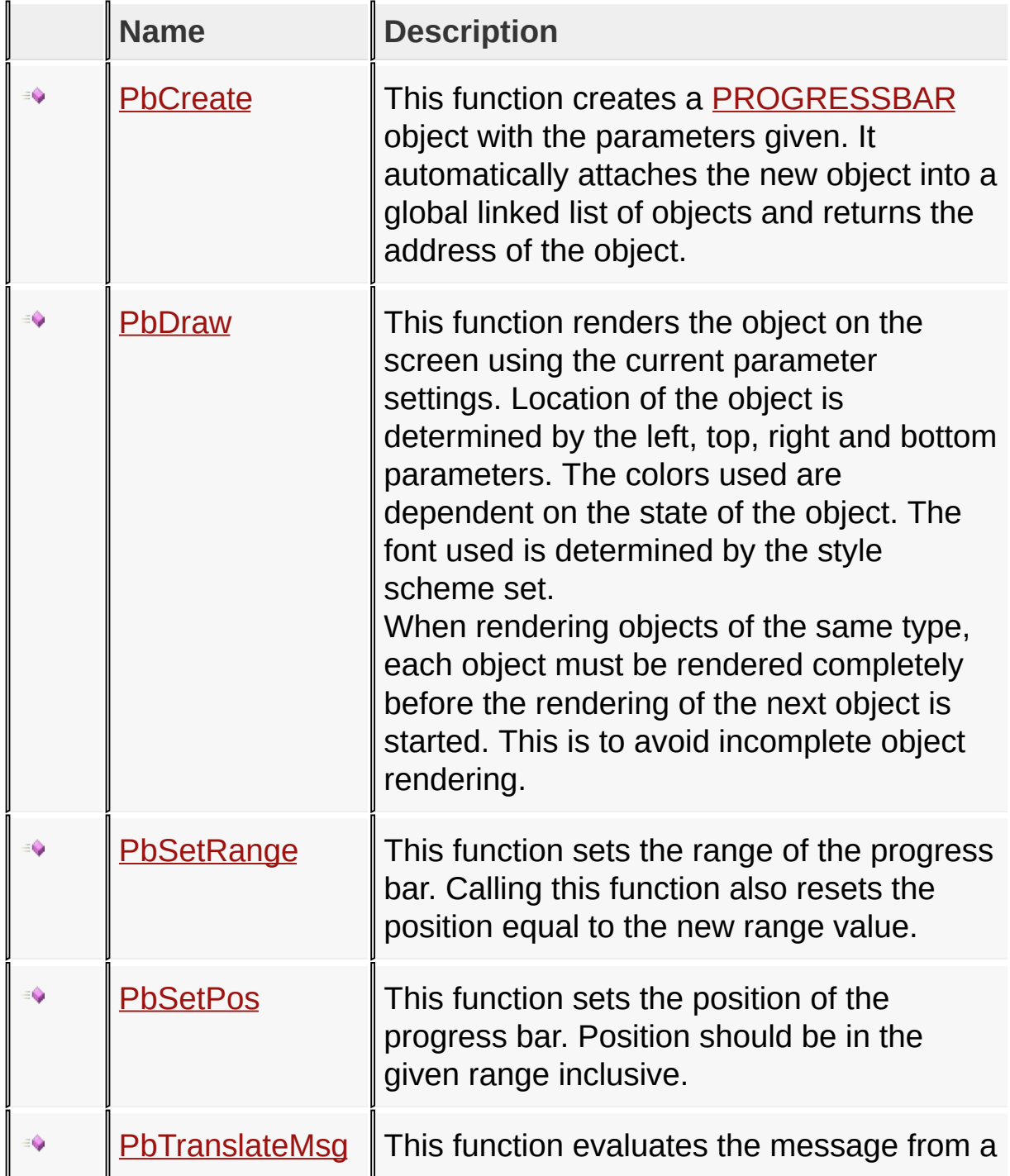

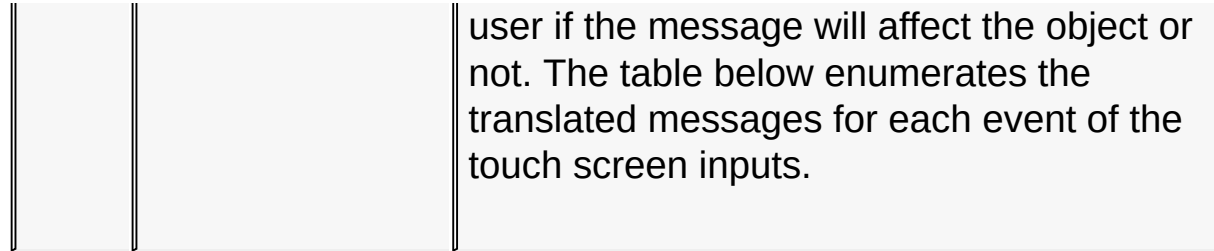

[Library](#page-80-0) API > [Graphics](#page-218-0) Object Layer API > GOL [Objects](#page-219-0) > [Progress](#page-727-0) Bar

Microchip Graphics Library Version 3.06.02 - October 15, 2012 Copyright © 2012 Microchip Technology, Inc. All rights reserved

## **Progress Bar Macros**

#### **Macros**

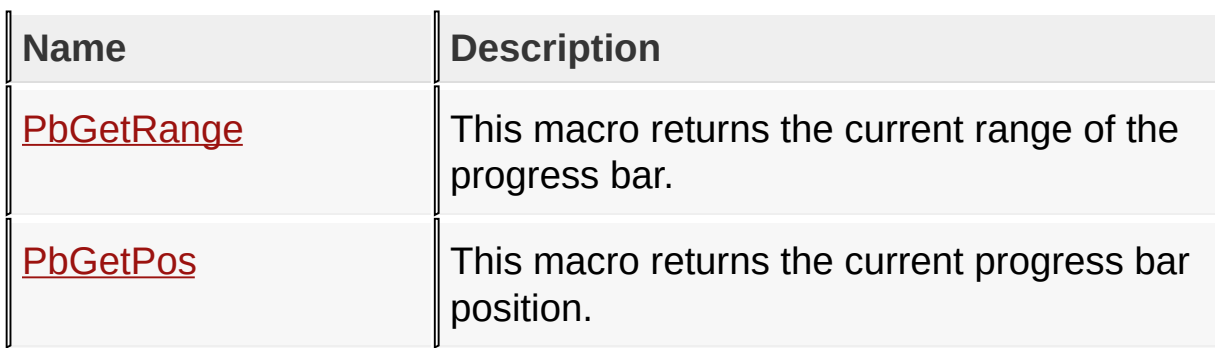

[Library](#page-80-0) API > [Graphics](#page-218-0) Object Layer API > GOL [Objects](#page-219-0) > [Progress](#page-727-0) Bar

Microchip Graphics Library Version 3.06.02 - October 15, 2012 Copyright © 2012 Microchip Technology, Inc. All rights reserved

## **Progress Bar Structures**

#### **Structures**

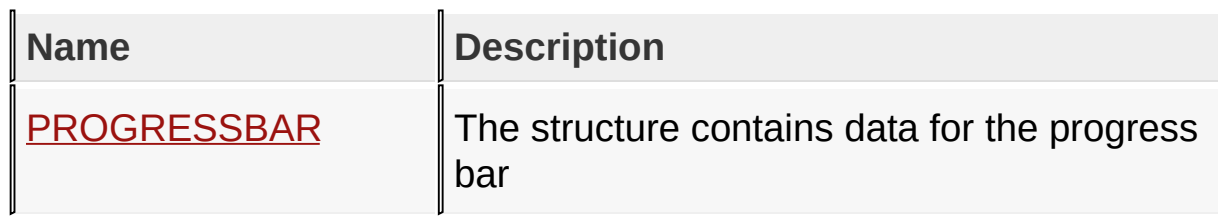

[Library](#page-80-0) API > [Graphics](#page-218-0) Object Layer API > GOL [Objects](#page-219-0) > [Progress](#page-727-0) Bar

Microchip Graphics Library Version 3.06.02 - October 15, 2012 Copyright © 2012 Microchip Technology, Inc. All rights reserved

# **Topics**

**Topics**

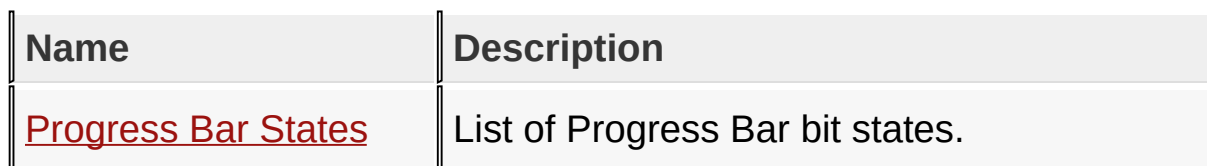

[Library](#page-80-0) API > [Graphics](#page-218-0) Object Layer API > GOL [Objects](#page-219-0) > [Progress](#page-727-0) Bar

Microchip Graphics Library Version 3.06.02 - October 15, 2012 Copyright © 2012 Microchip Technology, Inc. All rights reserved

## **Legend**

## **Legend**

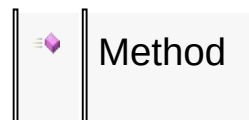

## [Library](#page-80-0) API > [Graphics](#page-218-0) Object Layer API > GOL [Objects](#page-219-0) > [Progress](#page-727-0) Bar

Microchip Graphics Library Version 3.06.02 - October 15, 2012 Copyright © 2012 Microchip Technology, Inc. All rights reserved

## **Progress Bar States Macros**

#### **Macros**

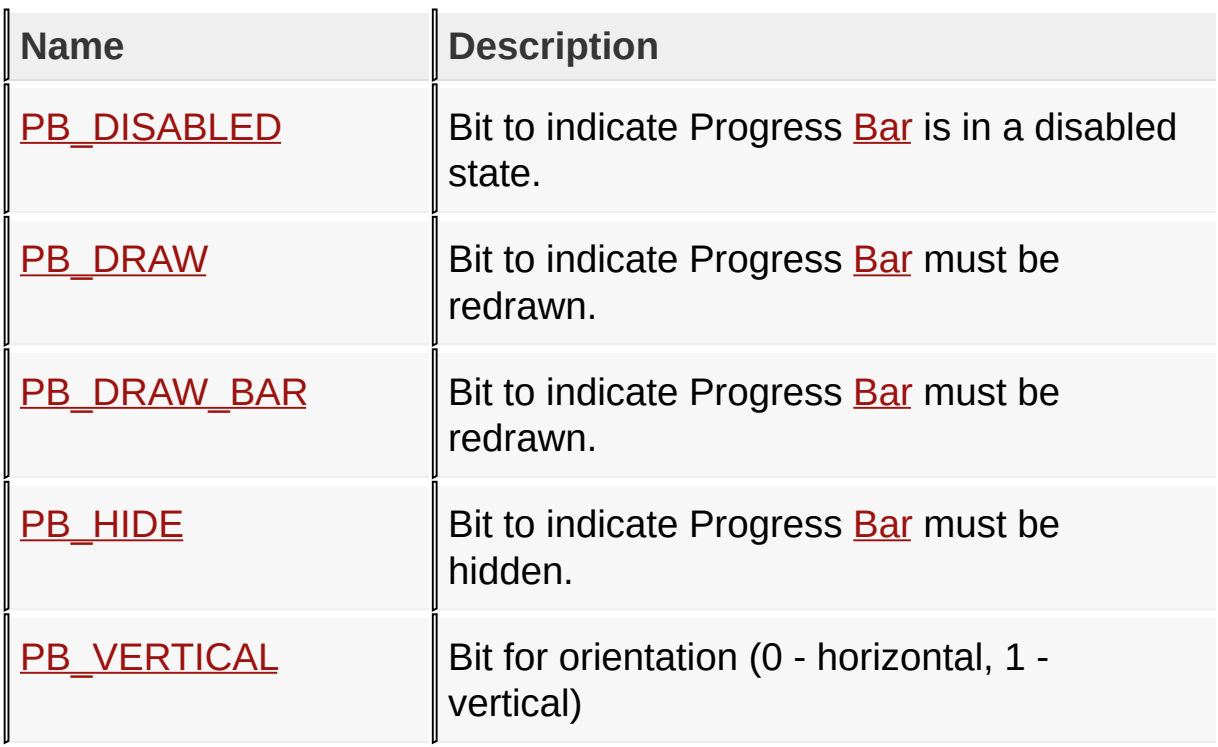

[Library](#page-80-0) API > [Graphics](#page-218-0) Object Layer API > GOL [Objects](#page-219-0) > [Progress](#page-727-0) Bar > [Progress](#page-730-0) Bar States

Microchip Graphics Library Version 3.06.02 - October 15, 2012 Copyright © 2012 Microchip Technology, Inc. All rights reserved

# **Radio Button Functions**

## **Functions**

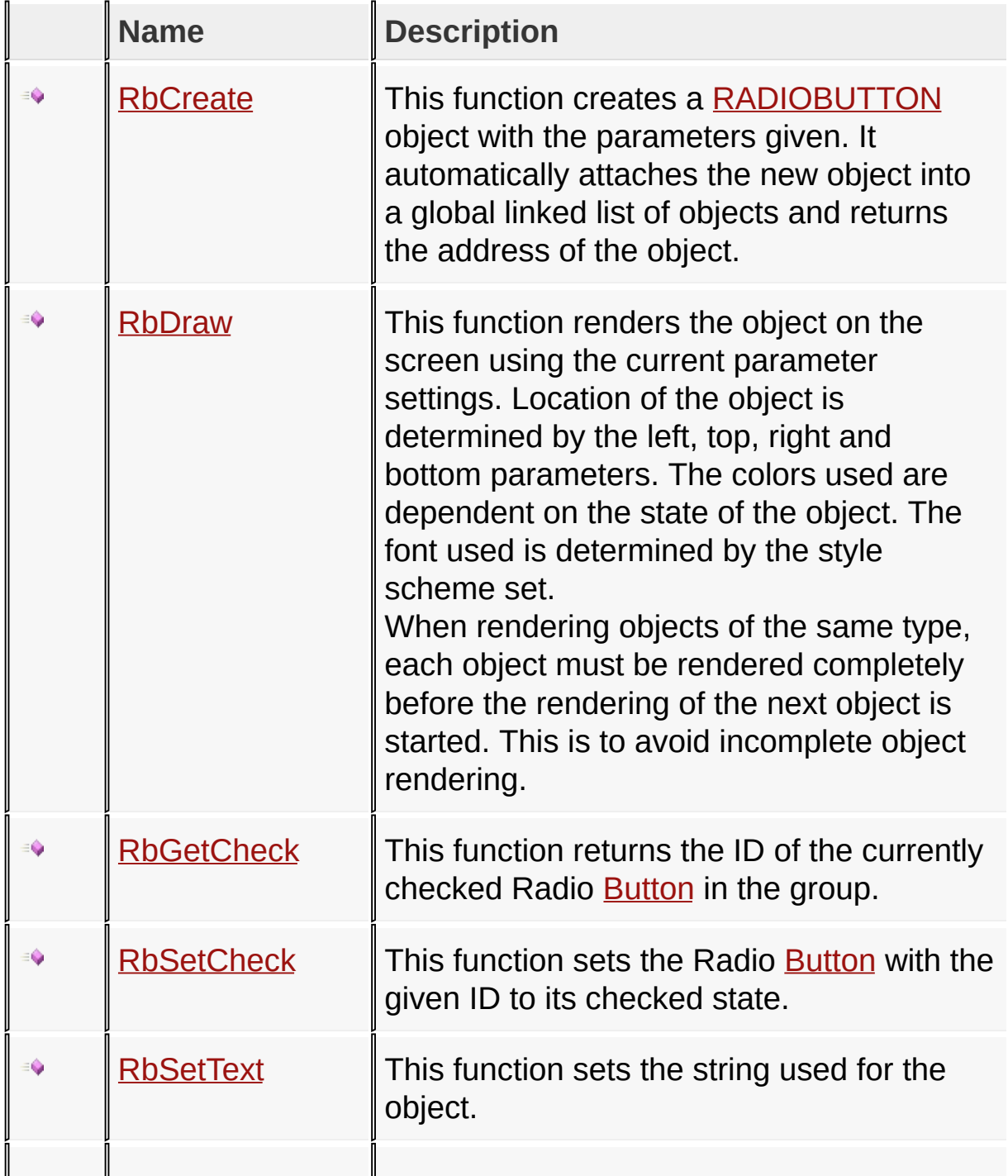

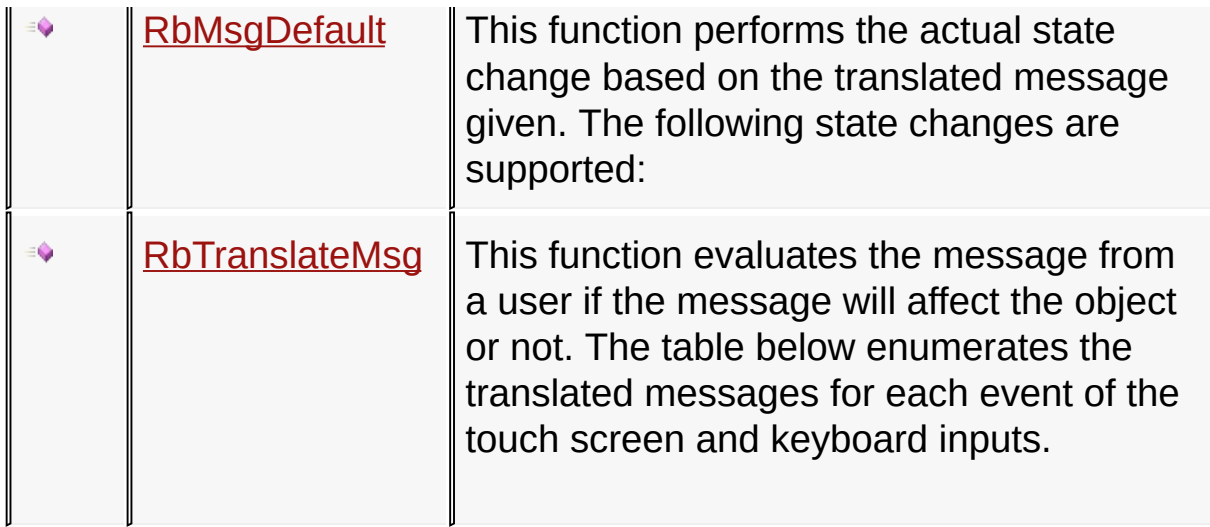

[Library](#page-80-0) API > [Graphics](#page-218-0) Object Layer API > GOL [Objects](#page-219-0) > Radio [Button](#page-752-0)

Microchip Graphics Library Version 3.06.02 - October 15, 2012 Copyright © 2012 Microchip Technology, Inc. All rights reserved

### **Radio Button Macros**

**Macros**

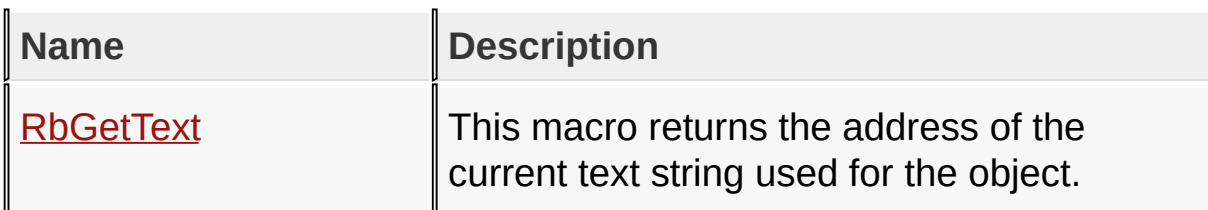

[Library](#page-80-0) API > [Graphics](#page-218-0) Object Layer API > GOL [Objects](#page-219-0) > Radio [Button](#page-752-0)

Microchip Graphics Library Version 3.06.02 - October 15, 2012 Copyright © 2012 Microchip Technology, Inc. All rights reserved

## **Radio Button Structures**

### **Structures**

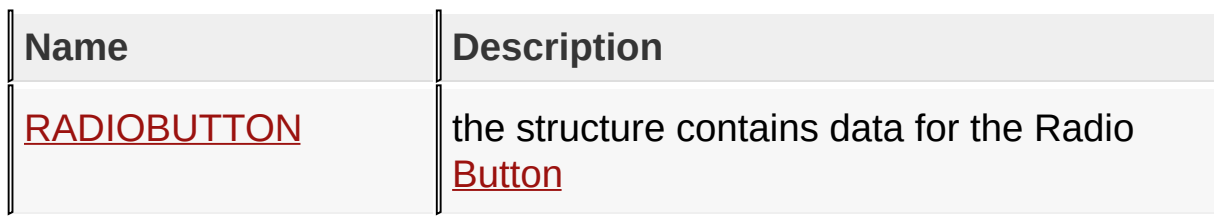

[Library](#page-80-0) API > [Graphics](#page-218-0) Object Layer API > GOL [Objects](#page-219-0) > Radio [Button](#page-752-0)

Microchip Graphics Library Version 3.06.02 - October 15, 2012 Copyright © 2012 Microchip Technology, Inc. All rights reserved

# **Topics**

**Topics**

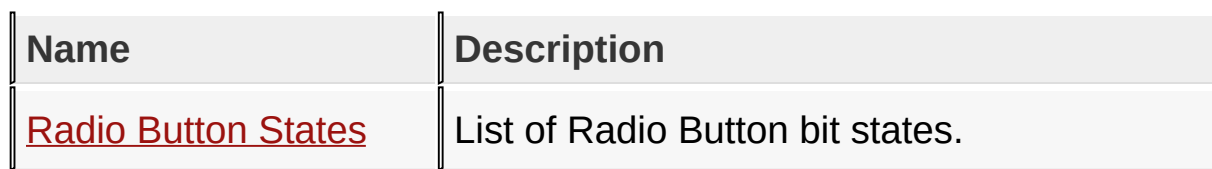

## [Library](#page-80-0) API > [Graphics](#page-218-0) Object Layer API > GOL [Objects](#page-219-0) > Radio [Button](#page-752-0)

Microchip Graphics Library Version 3.06.02 - October 15, 2012 Copyright © 2012 Microchip Technology, Inc. All rights reserved

## **Legend**

## **Legend**

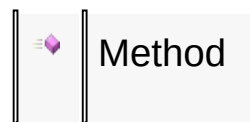

## [Library](#page-80-0) API > [Graphics](#page-218-0) Object Layer API > GOL [Objects](#page-219-0) > Radio [Button](#page-752-0)

Microchip Graphics Library Version 3.06.02 - October 15, 2012 Copyright © 2012 Microchip Technology, Inc. All rights reserved

### **Radio Button States Macros**

#### **Macros**

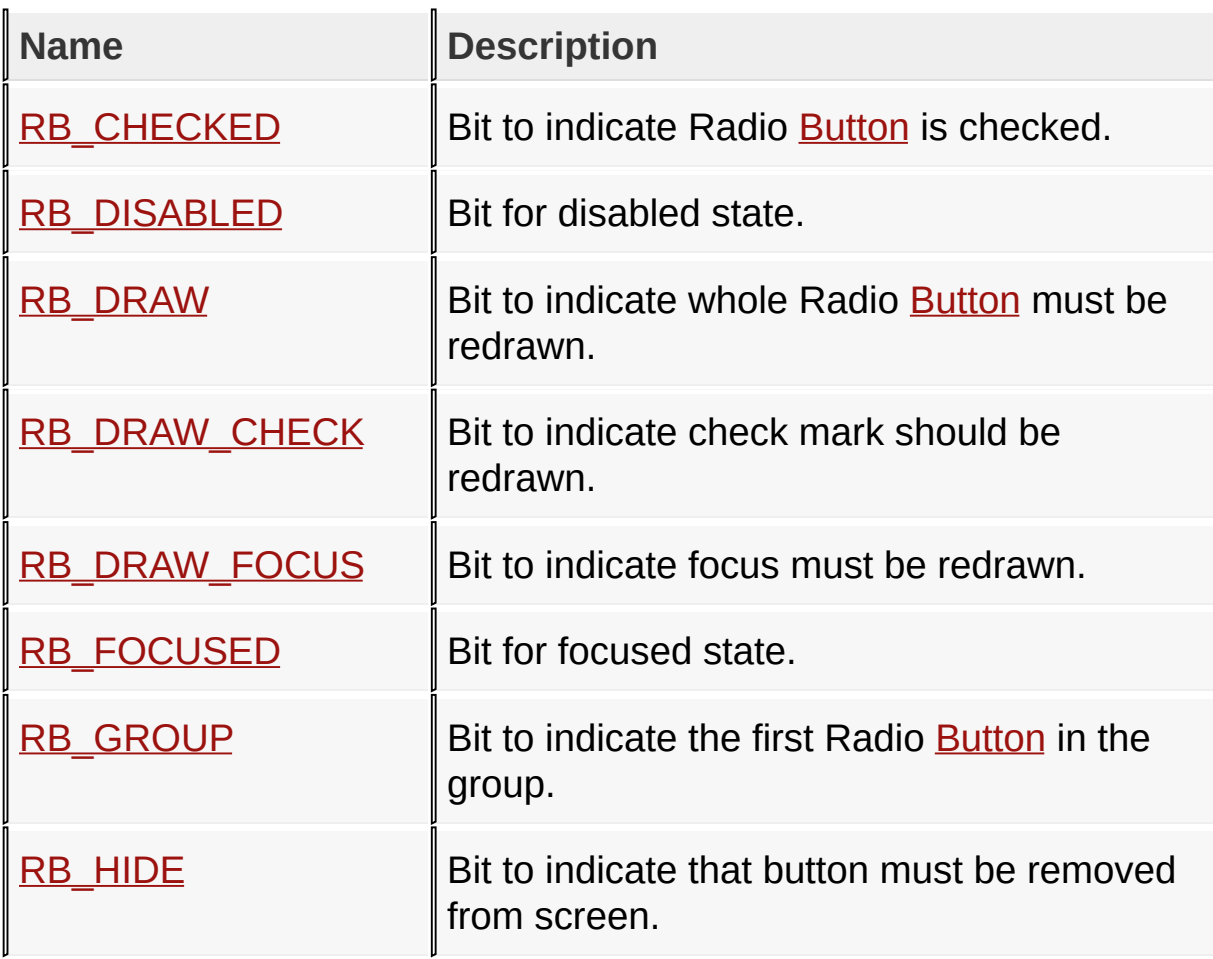

[Library](#page-80-0) API > [Graphics](#page-218-0) Object Layer API > GOL [Objects](#page-219-0) > Radio [Button](#page-752-0) > Radio [Button](#page-755-0) States

Microchip Graphics Library Version 3.06.02 - October 15, 2012 Copyright © 2012 Microchip Technology, Inc. All rights reserved

# **Slider/Scroll Bar Functions**

## **Functions**

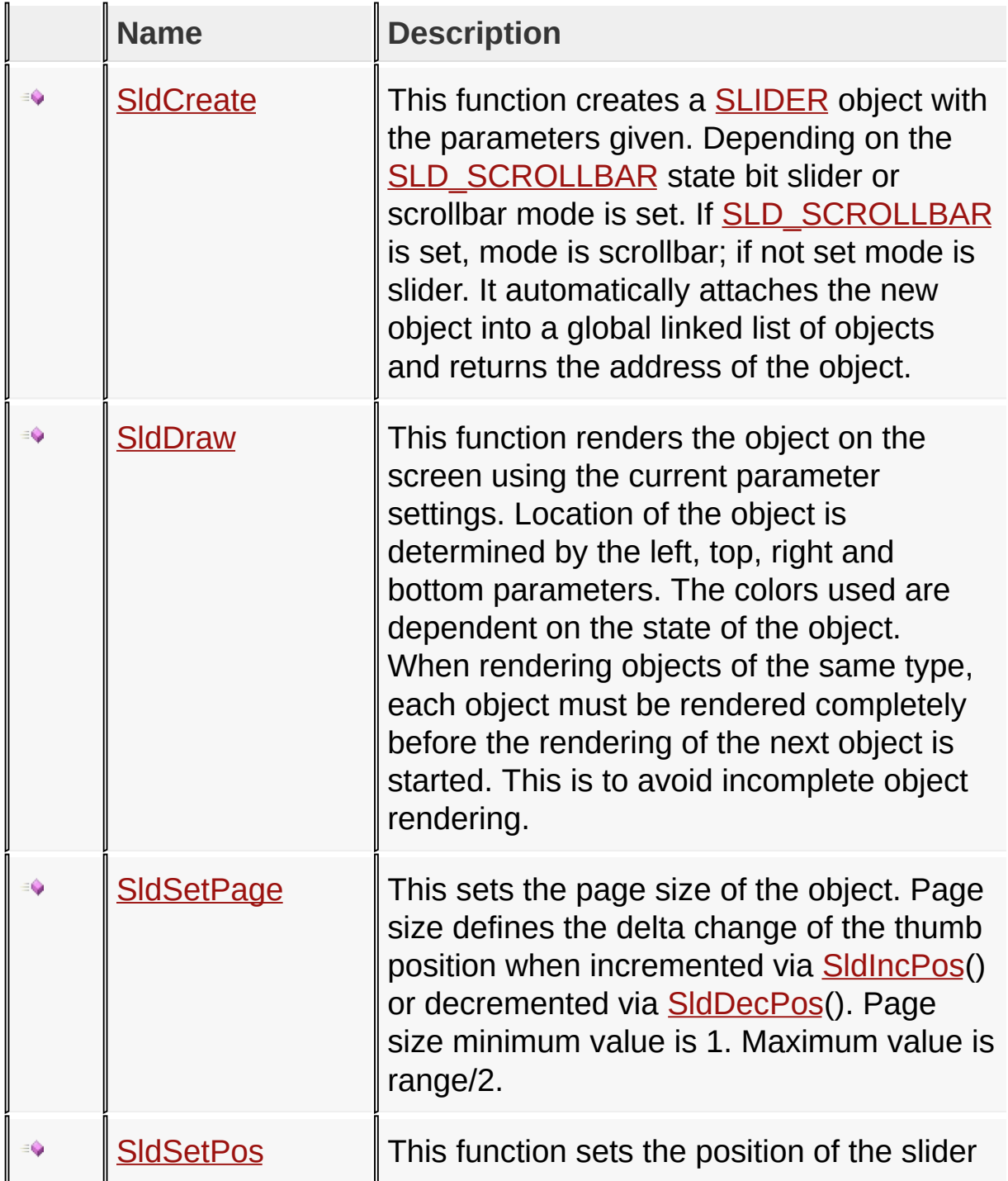

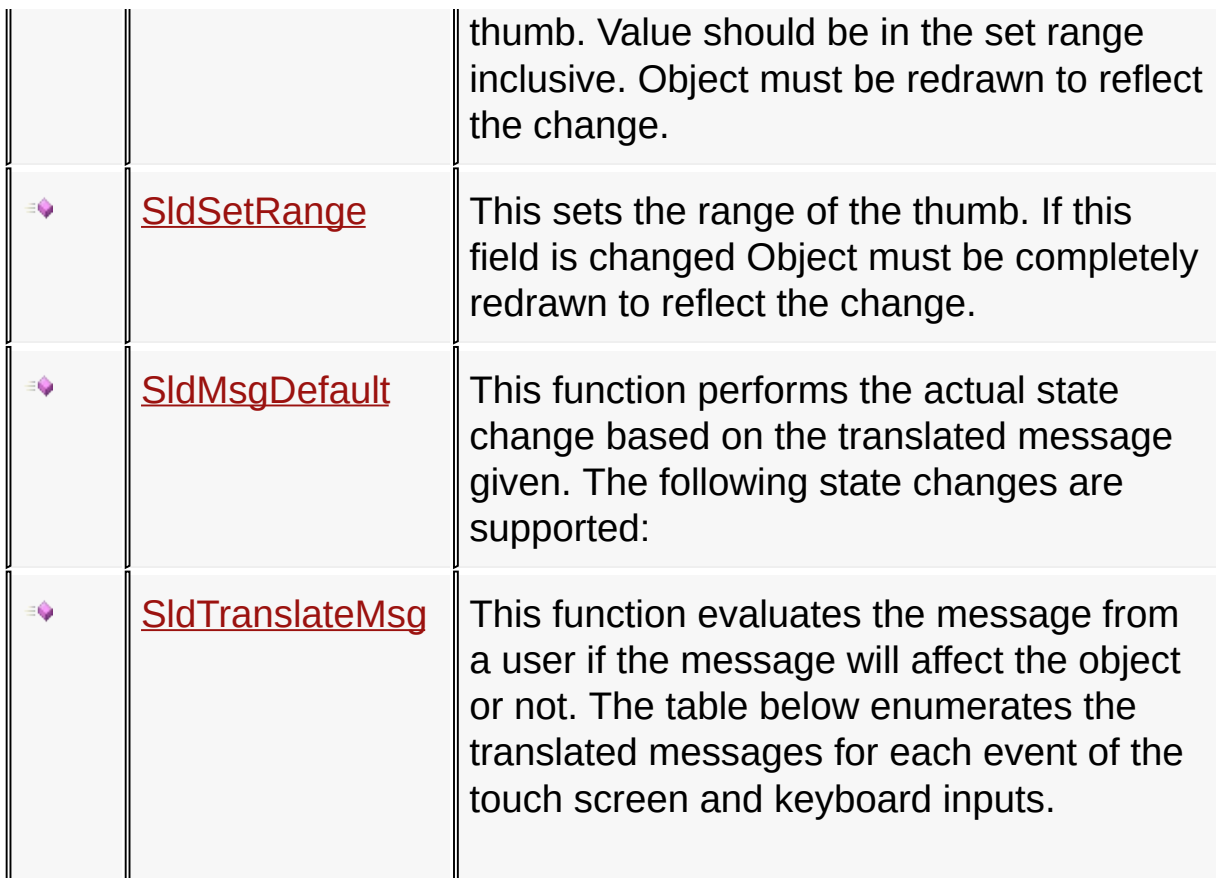

### [Library](#page-80-0) API > [Graphics](#page-218-0) Object Layer API > GOL [Objects](#page-219-0) > [Slider/Scroll](#page-785-0) **Bar**

Microchip Graphics Library Version 3.06.02 - October 15, 2012 Copyright © 2012 Microchip Technology, Inc. All rights reserved

## **Slider/Scroll Bar Macros**

#### **Macros**

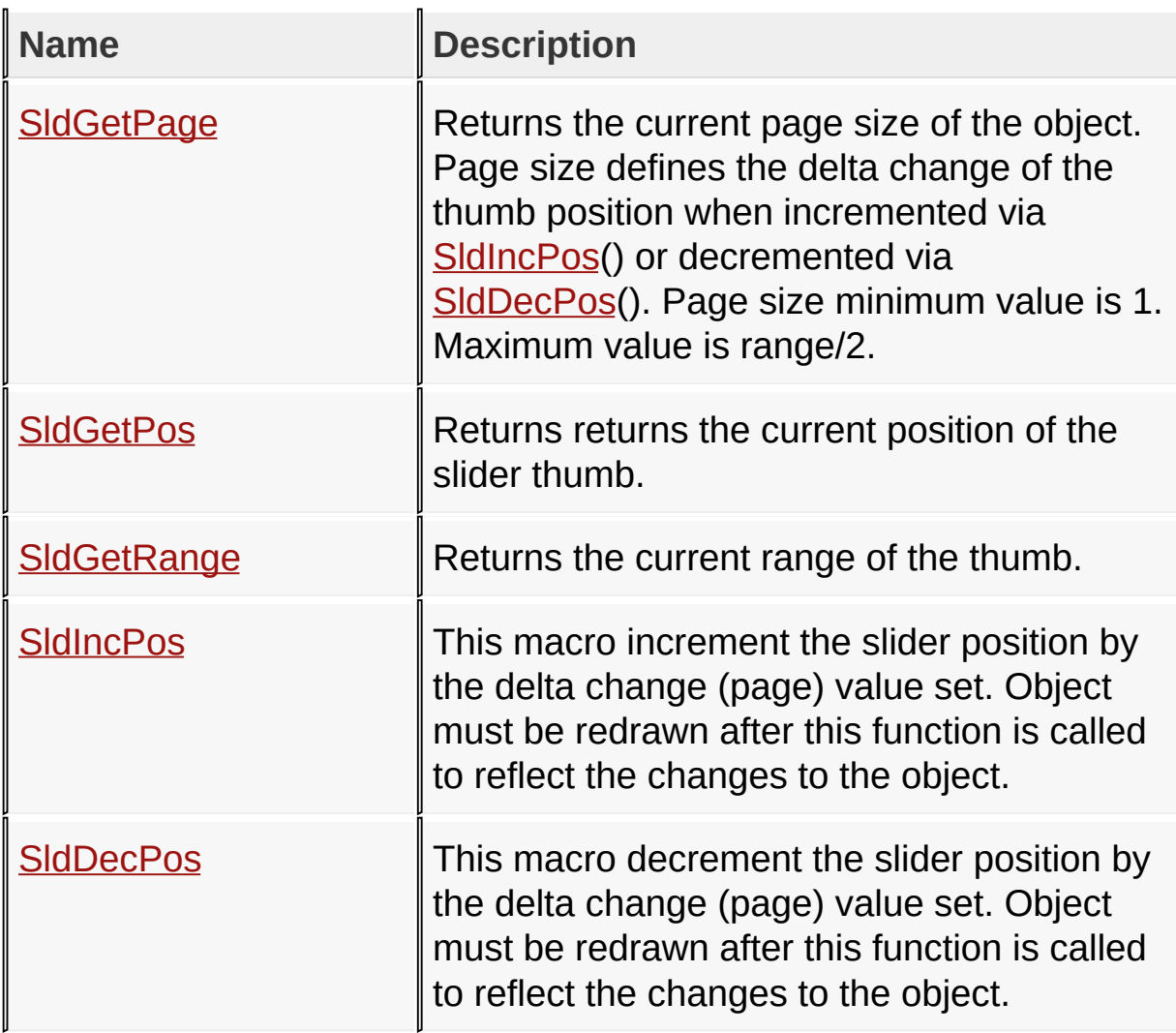

[Library](#page-80-0) API > [Graphics](#page-218-0) Object Layer API > GOL [Objects](#page-219-0) > [Slider/Scroll](#page-785-0) Bar

Microchip Graphics Library Version 3.06.02 - October 15, 2012 Copyright © 2012 Microchip Technology, Inc. All rights reserved

### **Slider/Scroll Bar Structures**

### **Structures**

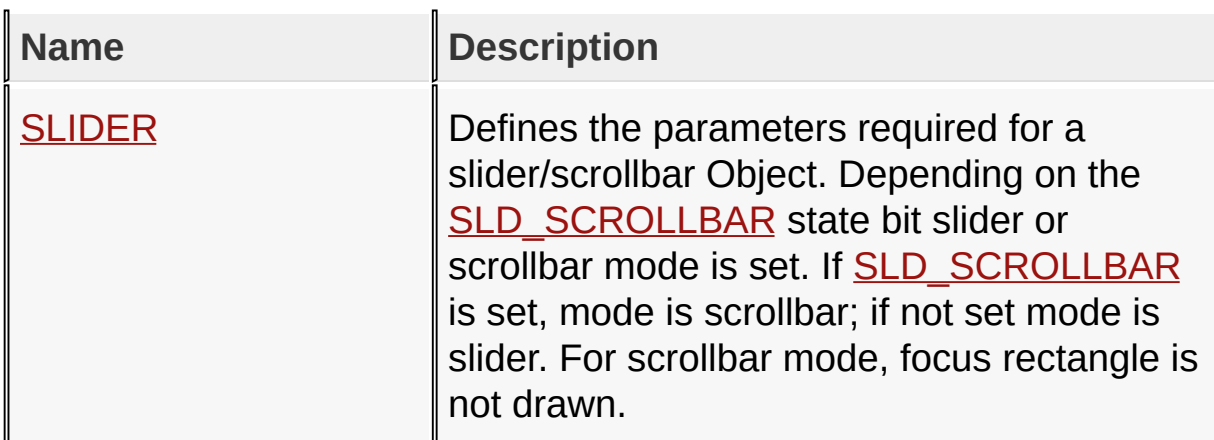

[Library](#page-80-0) API > [Graphics](#page-218-0) Object Layer API > GOL [Objects](#page-219-0) > [Slider/Scroll](#page-785-0) **Bar** 

Microchip Graphics Library Version 3.06.02 - October 15, 2012 Copyright © 2012 Microchip Technology, Inc. All rights reserved

# **Topics**

**Topics**

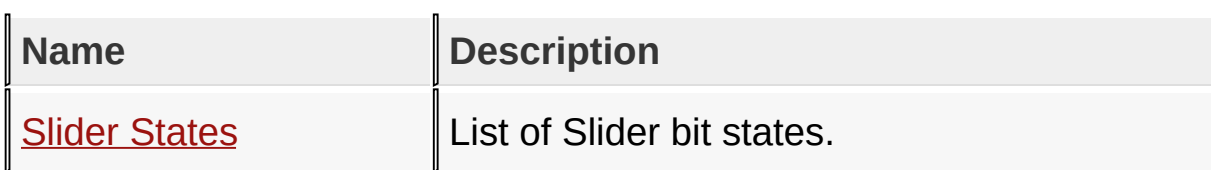

### [Library](#page-80-0) API > [Graphics](#page-218-0) Object Layer API > GOL [Objects](#page-219-0) > [Slider/Scroll](#page-785-0) **Bar**

Microchip Graphics Library Version 3.06.02 - October 15, 2012 Copyright © 2012 Microchip Technology, Inc. All rights reserved

### **Legend**

## **Legend**

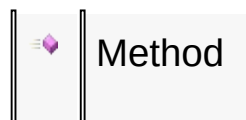

### [Library](#page-80-0) API > [Graphics](#page-218-0) Object Layer API > GOL [Objects](#page-219-0) > [Slider/Scroll](#page-785-0) **Bar**

Microchip Graphics Library Version 3.06.02 - October 15, 2012 Copyright © 2012 Microchip Technology, Inc. All rights reserved

## **Slider States Macros**

#### **Macros**

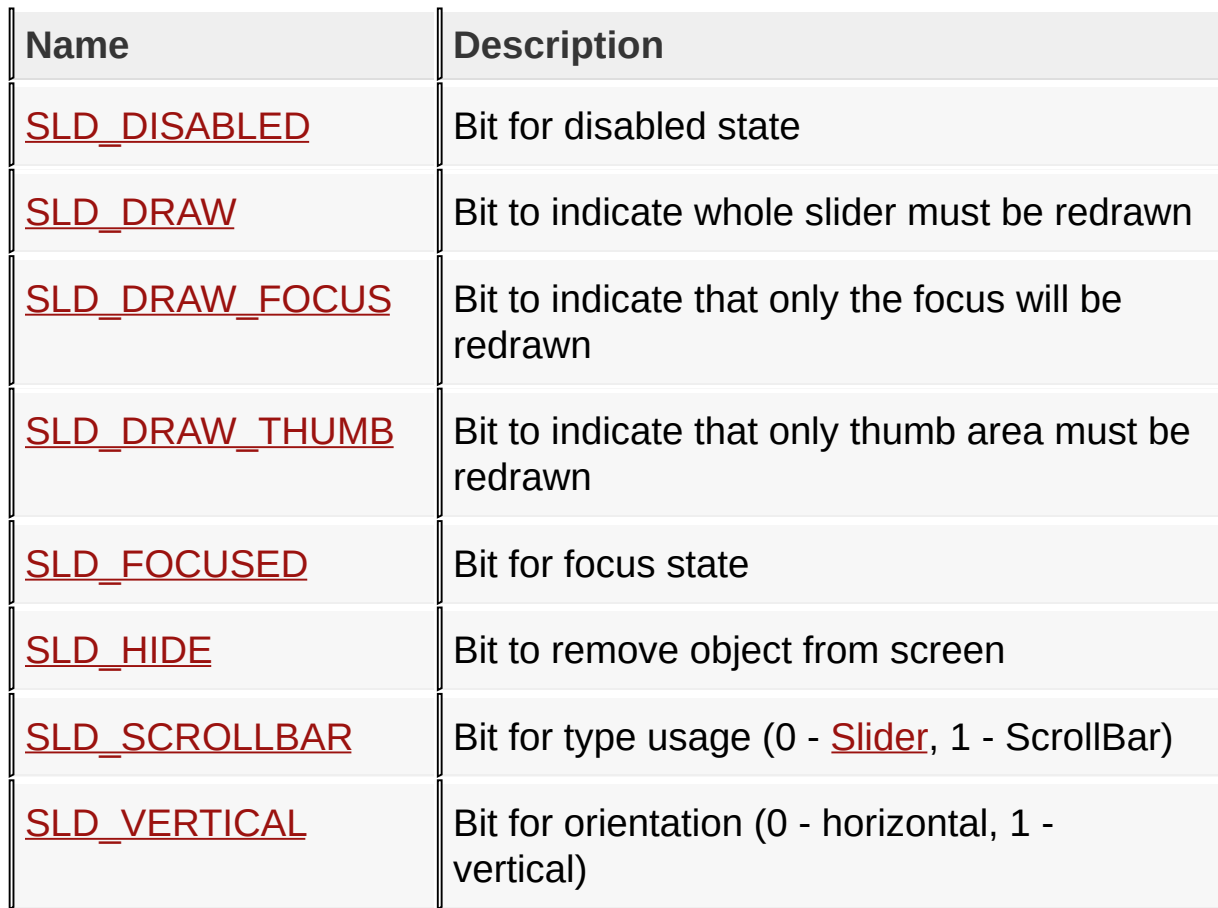

## [Library](#page-80-0) API > [Graphics](#page-218-0) Object Layer API > GOL [Objects](#page-219-0) > [Slider/Scroll](#page-785-0) Bar > Slider [States](#page-790-0)

Microchip Graphics Library Version 3.06.02 - October 15, 2012 Copyright © 2012 Microchip Technology, Inc. All rights reserved

# **Static Text Functions**

## **Functions**

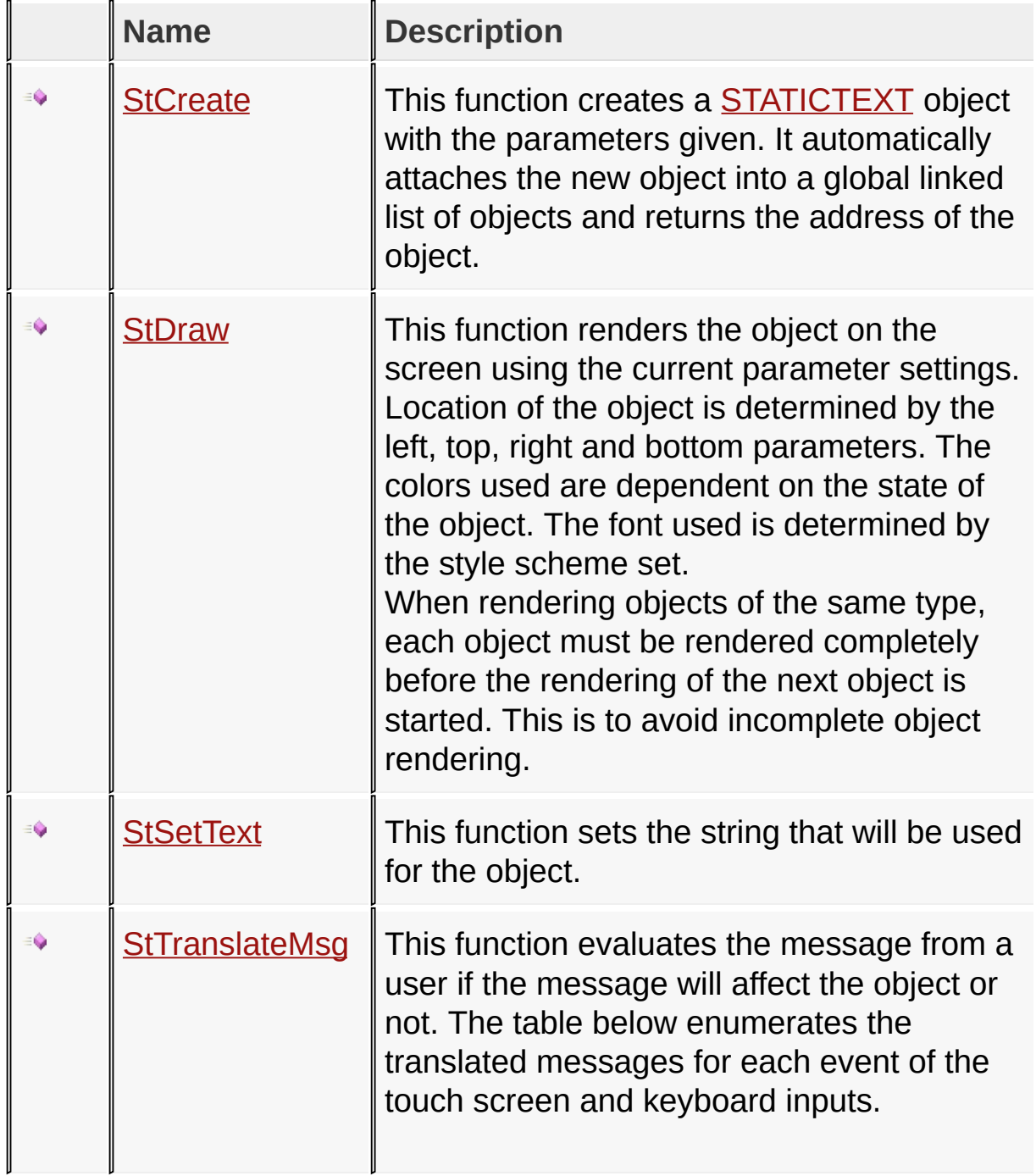

## [Library](#page-80-0) API > [Graphics](#page-218-0) Object Layer API > GOL [Objects](#page-219-0) > [Static](#page-829-0) Text

Microchip Graphics Library Version 3.06.02 - October 15, 2012 Copyright © 2012 Microchip Technology, Inc. All rights reserved

[Contents](#page-1511-0) | [Index](#page-1538-0) | [Home](#page-1553-0)
### **Static Text Macros**

**Macros**

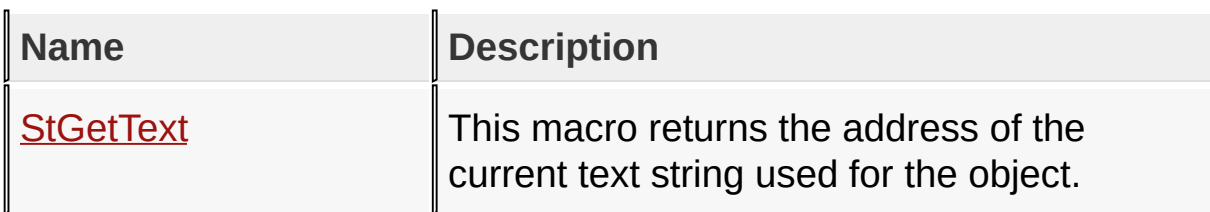

[Library](#page-80-0) API > [Graphics](#page-218-0) Object Layer API > GOL [Objects](#page-219-0) > [Static](#page-829-0) Text

Microchip Graphics Library Version 3.06.02 - October 15, 2012 Copyright © 2012 Microchip Technology, Inc. All rights reserved

### **Static Text Structures**

### **Structures**

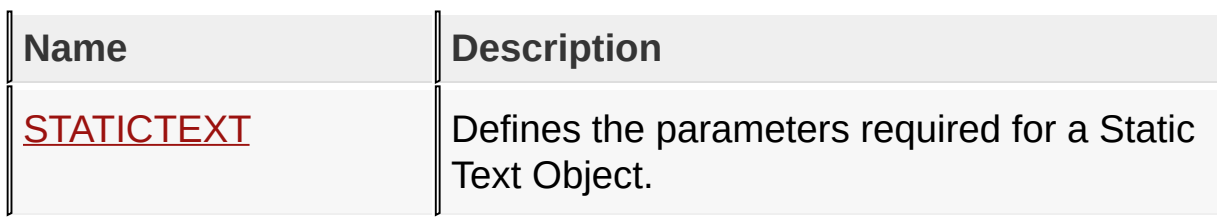

[Library](#page-80-0) API > [Graphics](#page-218-0) Object Layer API > GOL [Objects](#page-219-0) > [Static](#page-829-0) Text

Microchip Graphics Library Version 3.06.02 - October 15, 2012 Copyright © 2012 Microchip Technology, Inc. All rights reserved

# **Topics**

**Topics**

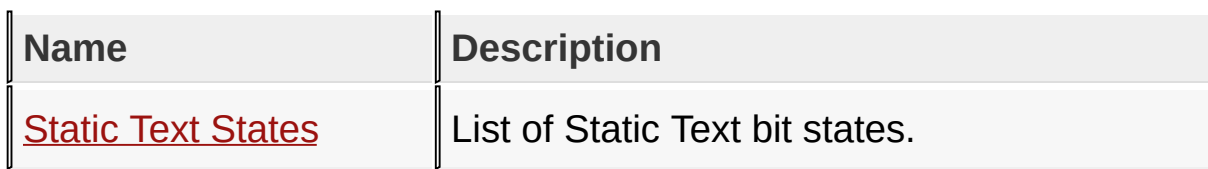

## [Library](#page-80-0) API > [Graphics](#page-218-0) Object Layer API > GOL [Objects](#page-219-0) > [Static](#page-829-0) Text

Microchip Graphics Library Version 3.06.02 - October 15, 2012 Copyright © 2012 Microchip Technology, Inc. All rights reserved

### **Legend**

### **Legend**

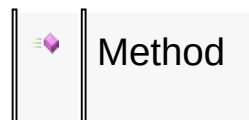

### [Library](#page-80-0) API > [Graphics](#page-218-0) Object Layer API > GOL [Objects](#page-219-0) > [Static](#page-829-0) Text

Microchip Graphics Library Version 3.06.02 - October 15, 2012 Copyright © 2012 Microchip Technology, Inc. All rights reserved

### **Static Text States Macros**

### **Macros**

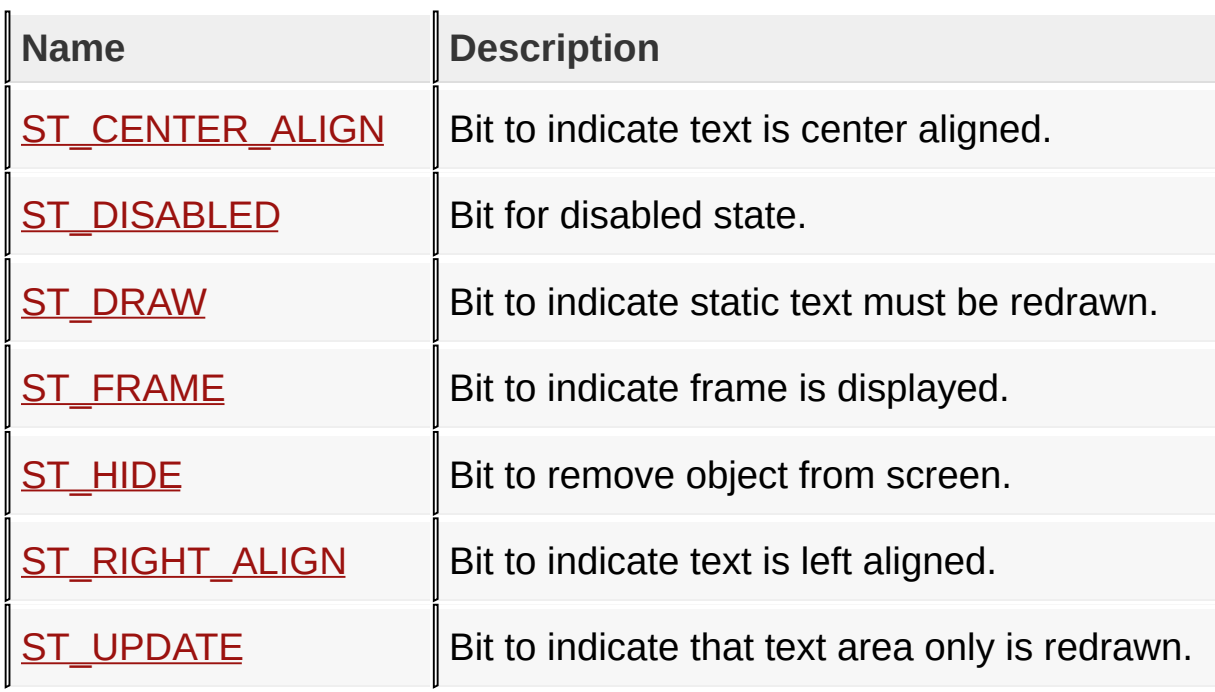

[Library](#page-80-0) API > [Graphics](#page-218-0) Object Layer API > GOL [Objects](#page-219-0) > [Static](#page-829-0) Text > **Static Text [States](#page-833-0)** 

Microchip Graphics Library Version 3.06.02 - October 15, 2012 Copyright © 2012 Microchip Technology, Inc. All rights reserved

# **Text Entry Functions**

# **Functions**

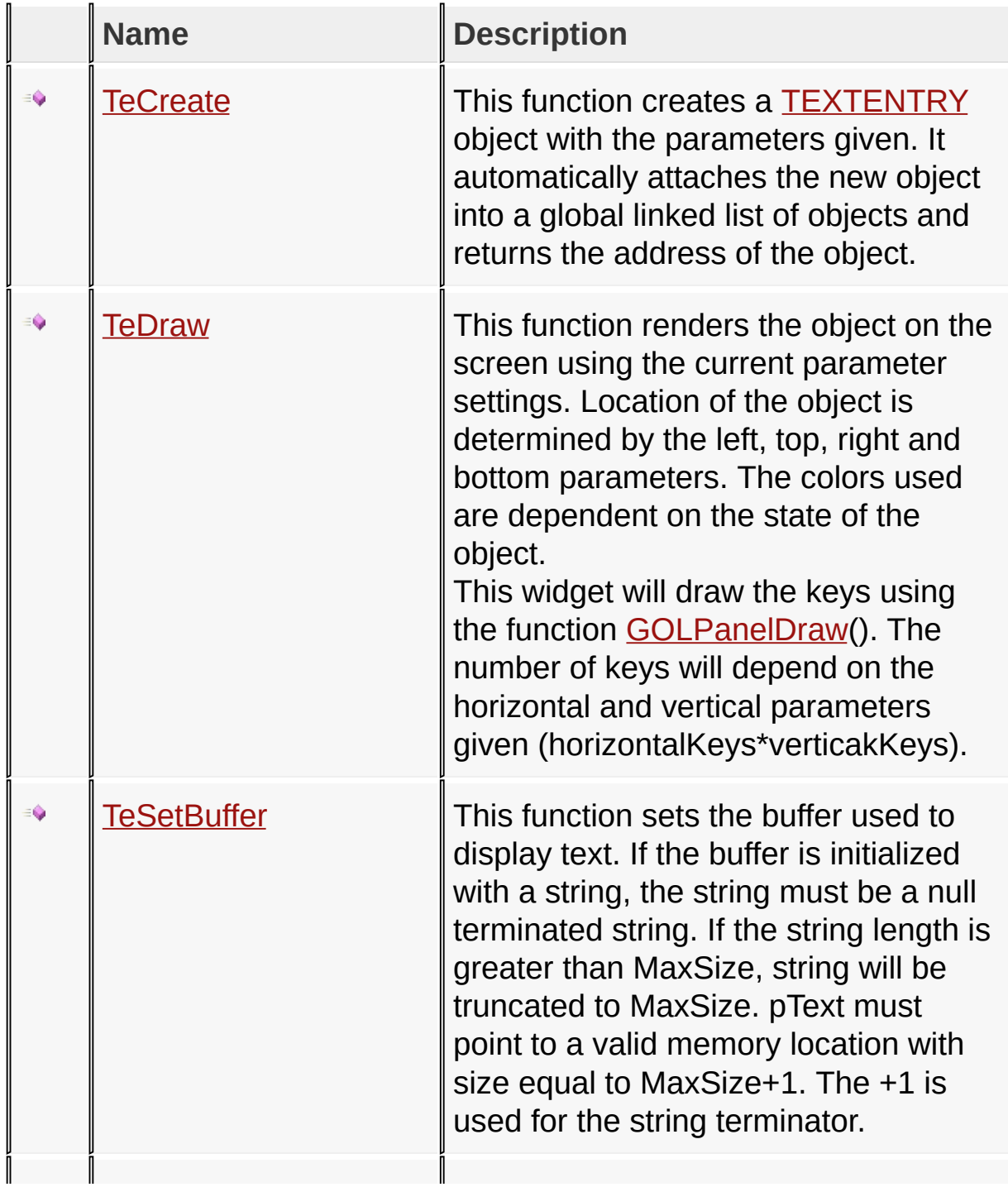

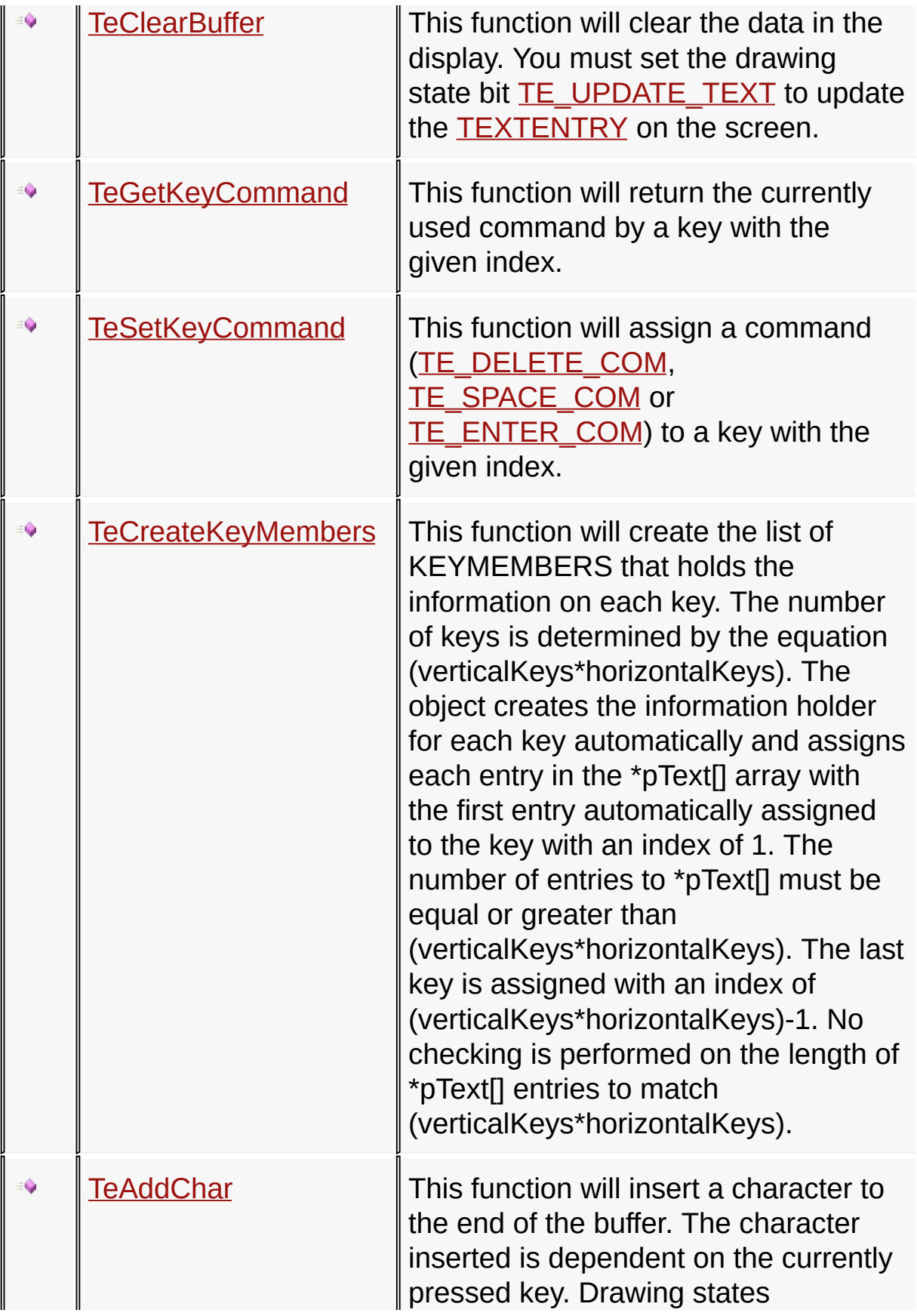

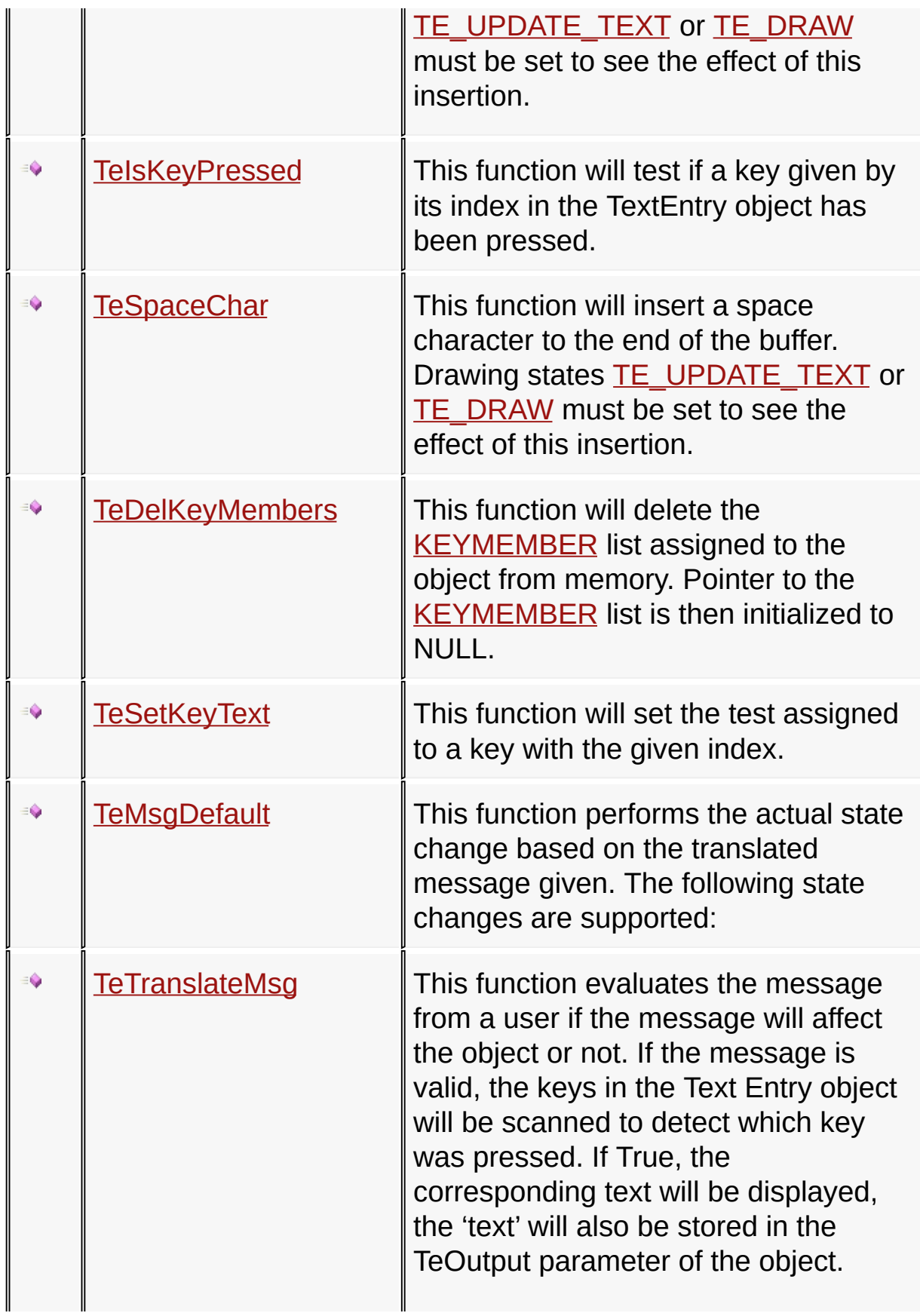

# [Library](#page-80-0) API > [Graphics](#page-218-0) Object Layer API > GOL [Objects](#page-219-0) > Text [Entry](#page-852-0)

Microchip Graphics Library Version 3.06.02 - October 15, 2012 Copyright © 2012 Microchip Technology, Inc. All rights reserved

[Contents](#page-1511-0) | [Index](#page-1538-0) | [Home](#page-1553-0)

I

## **Text Entry Macros**

**Macros**

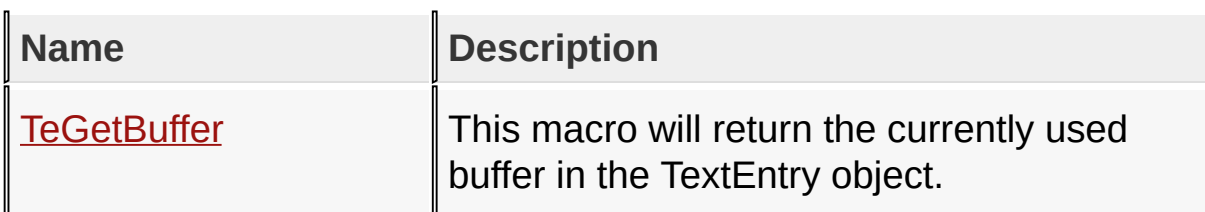

[Library](#page-80-0) API > [Graphics](#page-218-0) Object Layer API > GOL [Objects](#page-219-0) > Text [Entry](#page-852-0)

Microchip Graphics Library Version 3.06.02 - October 15, 2012 Copyright © 2012 Microchip Technology, Inc. All rights reserved

### **Text Entry Structures**

### **Structures**

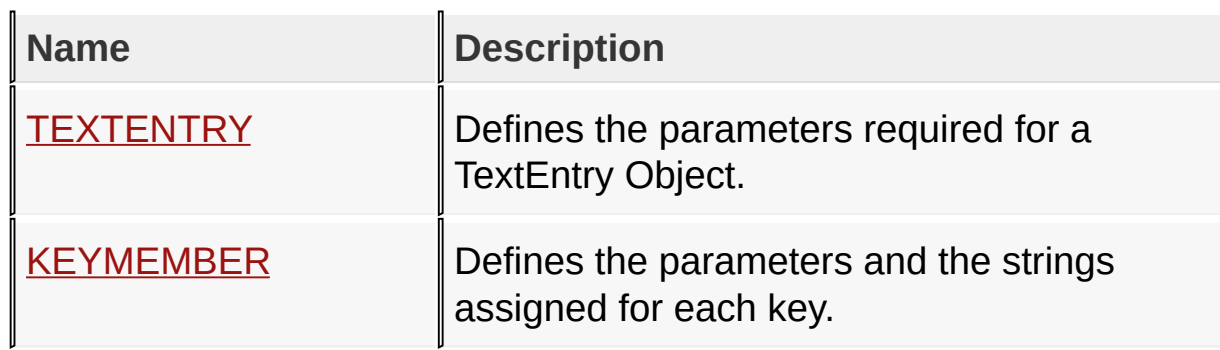

[Library](#page-80-0) API > [Graphics](#page-218-0) Object Layer API > GOL [Objects](#page-219-0) > Text [Entry](#page-852-0)

Microchip Graphics Library Version 3.06.02 - October 15, 2012 Copyright © 2012 Microchip Technology, Inc. All rights reserved

# **Topics**

**Topics**

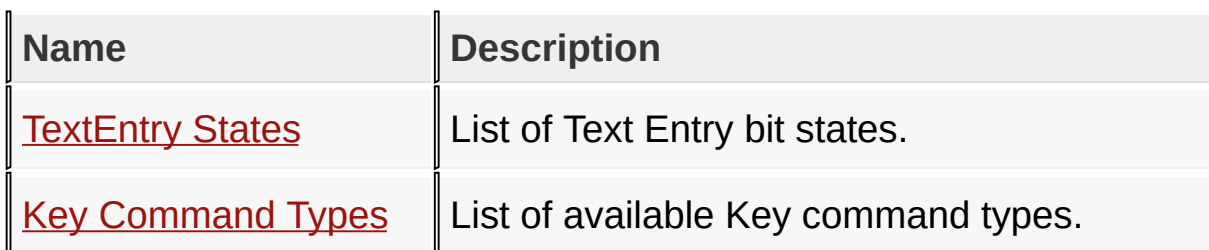

[Library](#page-80-0) API > [Graphics](#page-218-0) Object Layer API > GOL [Objects](#page-219-0) > Text [Entry](#page-852-0)

Microchip Graphics Library Version 3.06.02 - October 15, 2012 Copyright © 2012 Microchip Technology, Inc. All rights reserved

### **Legend**

### **Legend**

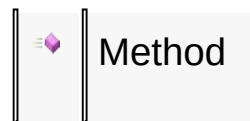

### [Library](#page-80-0) API > [Graphics](#page-218-0) Object Layer API > GOL [Objects](#page-219-0) > Text [Entry](#page-852-0)

Microchip Graphics Library Version 3.06.02 - October 15, 2012 Copyright © 2012 Microchip Technology, Inc. All rights reserved

### **TextEntry States Macros**

### **Macros**

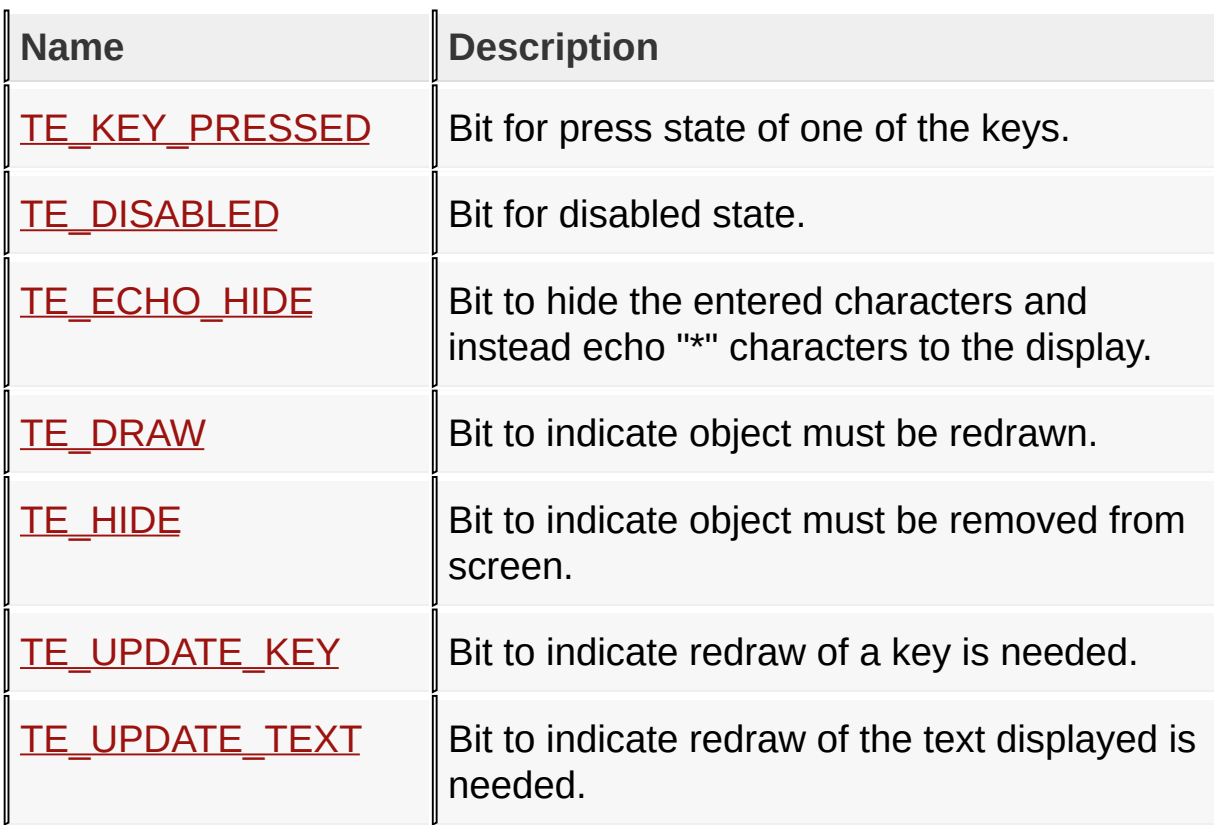

### [Library](#page-80-0) API > [Graphics](#page-218-0) Object Layer API > GOL [Objects](#page-219-0) > Text [Entry](#page-852-0) > **[TextEntry](#page-858-0) States**

Microchip Graphics Library Version 3.06.02 - October 15, 2012 Copyright © 2012 Microchip Technology, Inc. All rights reserved

### **Key Command Types Macros**

### **Macros**

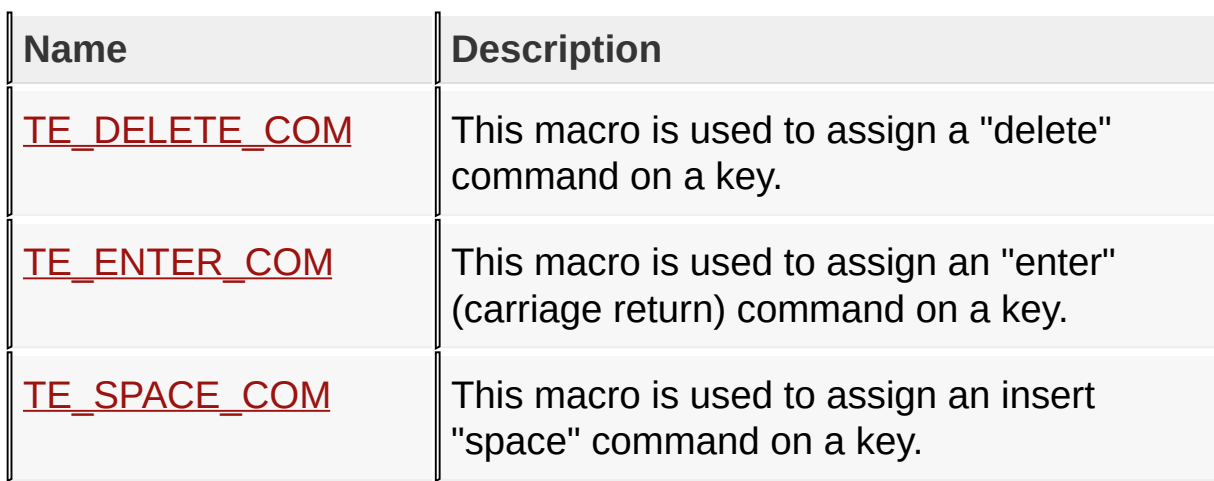

[Library](#page-80-0) API > [Graphics](#page-218-0) Object Layer API > GOL [Objects](#page-219-0) > Text [Entry](#page-852-0) > Key [Command](#page-867-0) Types

Microchip Graphics Library Version 3.06.02 - October 15, 2012 Copyright © 2012 Microchip Technology, Inc. All rights reserved

# **Window Functions**

## **Functions**

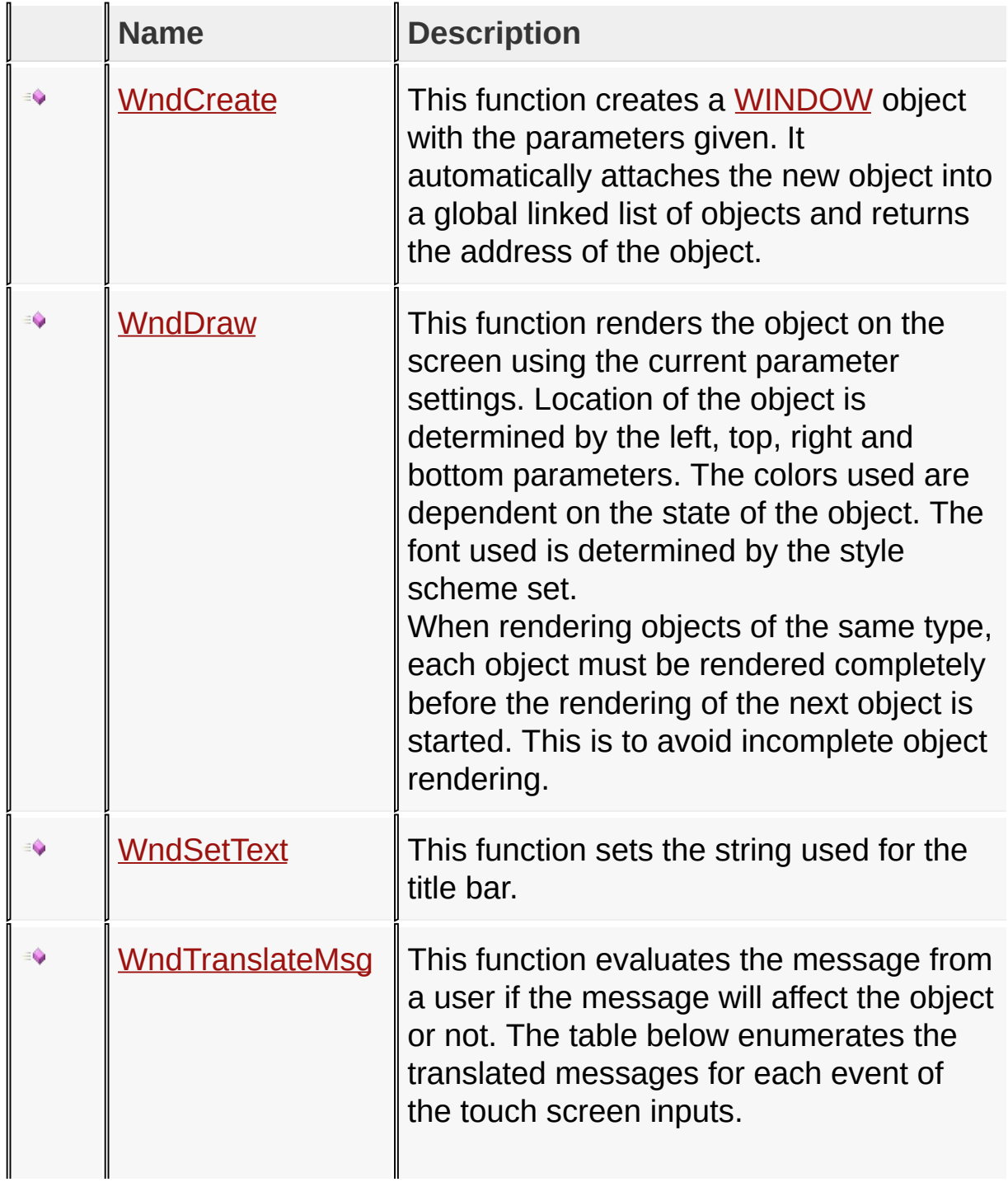

## [Library](#page-80-0) API > [Graphics](#page-218-0) Object Layer API > GOL [Objects](#page-219-0) > [Window](#page-908-0)

Microchip Graphics Library Version 3.06.02 - October 15, 2012 Copyright © 2012 Microchip Technology, Inc. All rights reserved

[Contents](#page-1511-0) | [Index](#page-1538-0) | [Home](#page-1553-0)

i.

### **Window Macros**

**Macros**

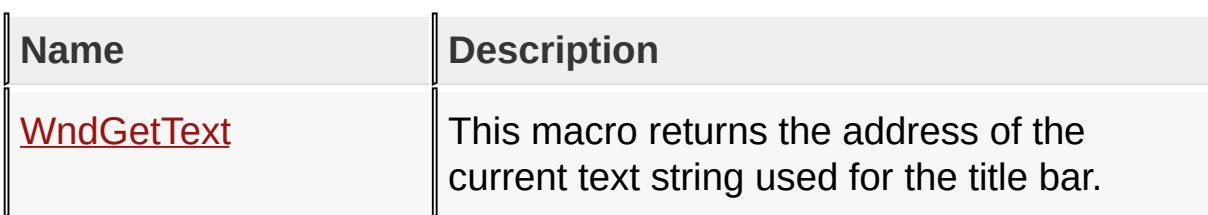

[Library](#page-80-0) API > [Graphics](#page-218-0) Object Layer API > GOL [Objects](#page-219-0) > [Window](#page-908-0)

Microchip Graphics Library Version 3.06.02 - October 15, 2012 Copyright © 2012 Microchip Technology, Inc. All rights reserved

### **Window Structures**

### **Structures**

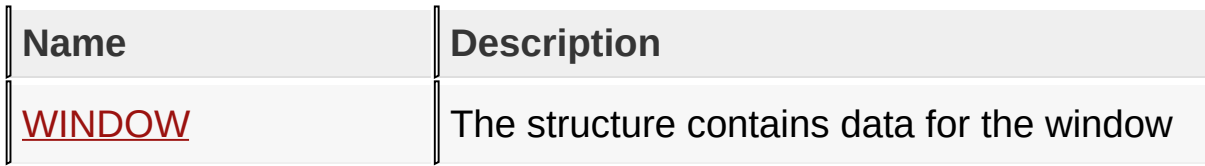

## [Library](#page-80-0) API > [Graphics](#page-218-0) Object Layer API > GOL [Objects](#page-219-0) > [Window](#page-908-0)

Microchip Graphics Library Version 3.06.02 - October 15, 2012 Copyright © 2012 Microchip Technology, Inc. All rights reserved

# **Topics**

**Topics**

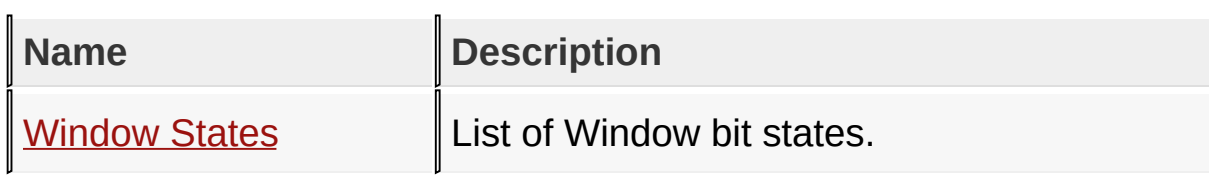

## [Library](#page-80-0) API > [Graphics](#page-218-0) Object Layer API > GOL [Objects](#page-219-0) > [Window](#page-908-0)

Microchip Graphics Library Version 3.06.02 - October 15, 2012 Copyright © 2012 Microchip Technology, Inc. All rights reserved

### **Legend**

## **Legend**

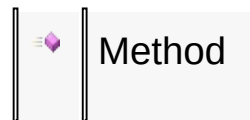

### [Library](#page-80-0) API > [Graphics](#page-218-0) Object Layer API > GOL [Objects](#page-219-0) > [Window](#page-908-0)

Microchip Graphics Library Version 3.06.02 - October 15, 2012 Copyright © 2012 Microchip Technology, Inc. All rights reserved

### **Window States Macros**

### **Macros**

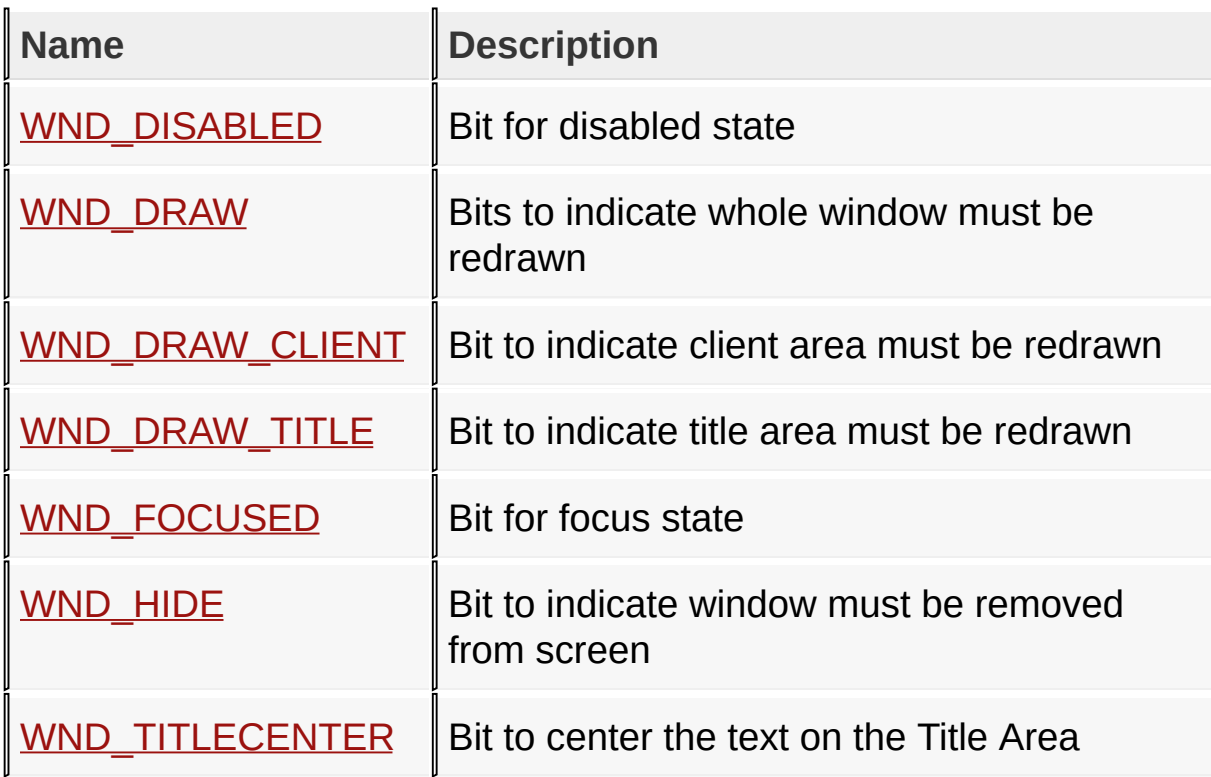

### [Library](#page-80-0) API > [Graphics](#page-218-0) Object Layer API > GOL [Objects](#page-219-0) > [Window](#page-908-0) > **[Window](#page-912-0) States**

Microchip Graphics Library Version 3.06.02 - October 15, 2012 Copyright © 2012 Microchip Technology, Inc. All rights reserved

## **Object States Macros**

### **Macros**

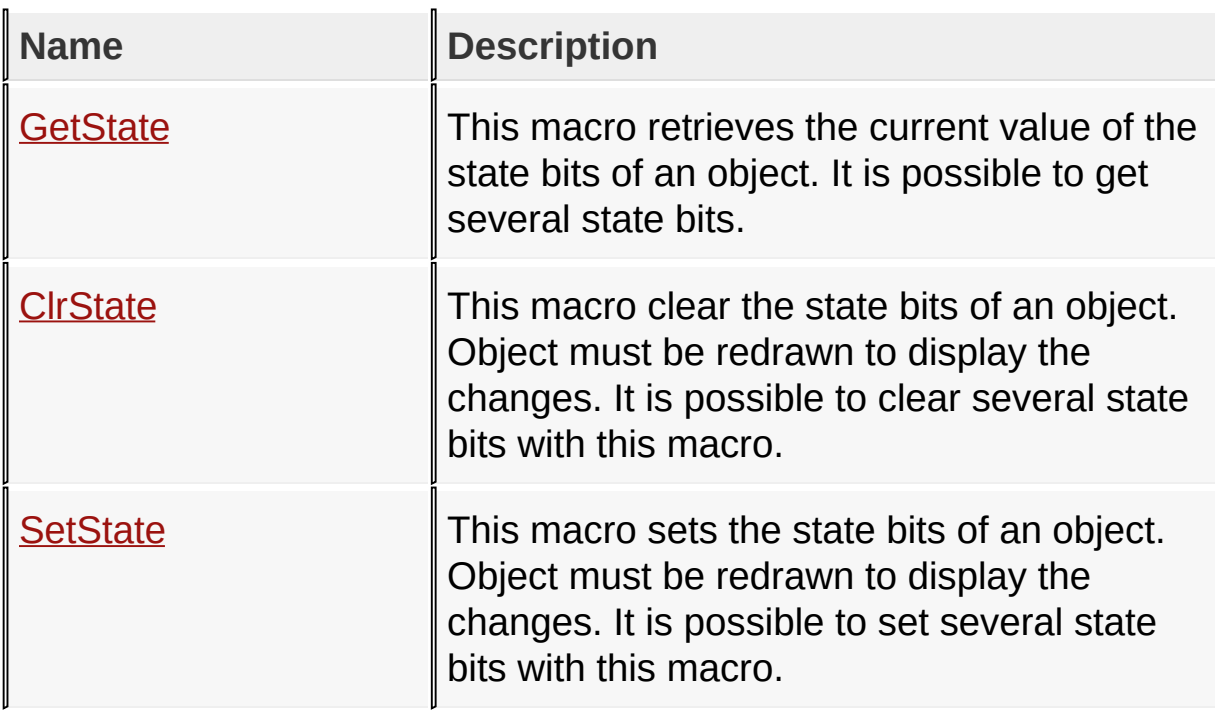

[Library](#page-80-0) API > [Graphics](#page-218-0) Object Layer API > [Object](#page-934-0) States

Microchip Graphics Library Version 3.06.02 - October 15, 2012 Copyright © 2012 Microchip Technology, Inc. All rights reserved

# **Topics**

### **Topics**

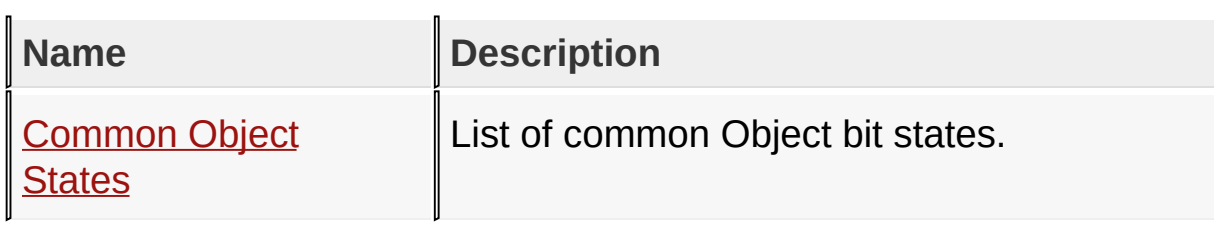

## [Library](#page-80-0) API > [Graphics](#page-218-0) Object Layer API > [Object](#page-934-0) States

Microchip Graphics Library Version 3.06.02 - October 15, 2012 Copyright © 2012 Microchip Technology, Inc. All rights reserved

# **Common Object States Macros**

### **Macros**

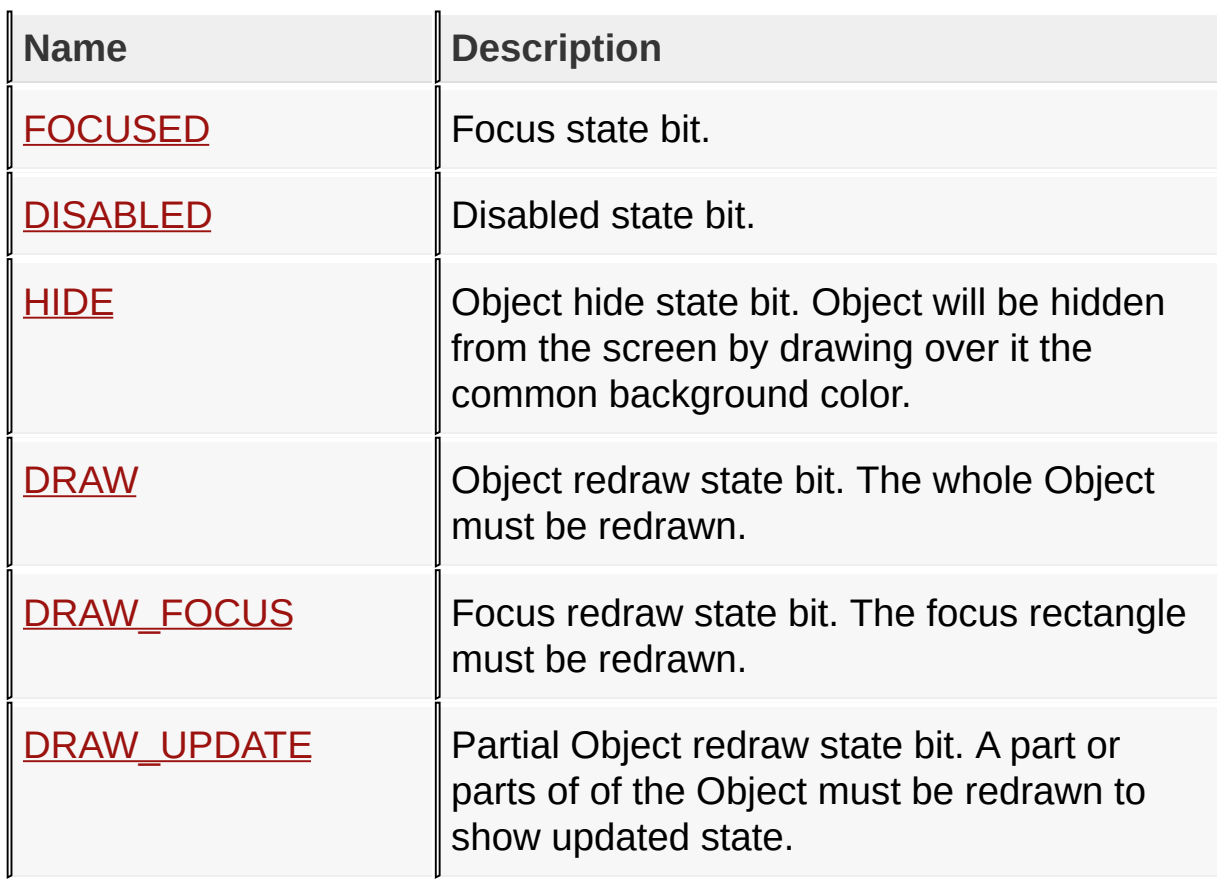

### [Library](#page-80-0) API > [Graphics](#page-218-0) Object Layer API > [Object](#page-934-0) States > [Common](#page-937-0) **Object States**

Microchip Graphics Library Version 3.06.02 - October 15, 2012 Copyright © 2012 Microchip Technology, Inc. All rights reserved

# **Object Management Functions**

## **Functions**

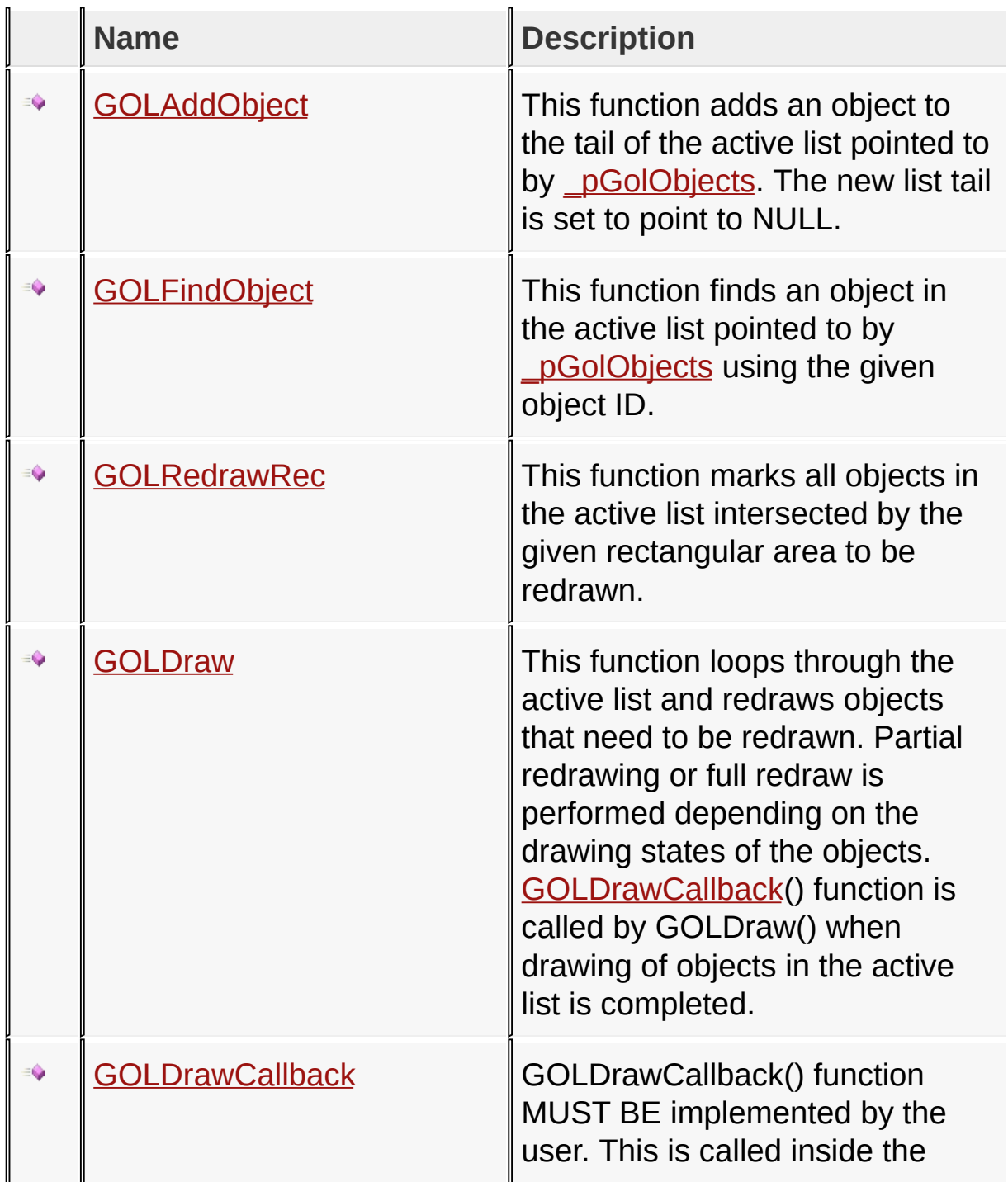

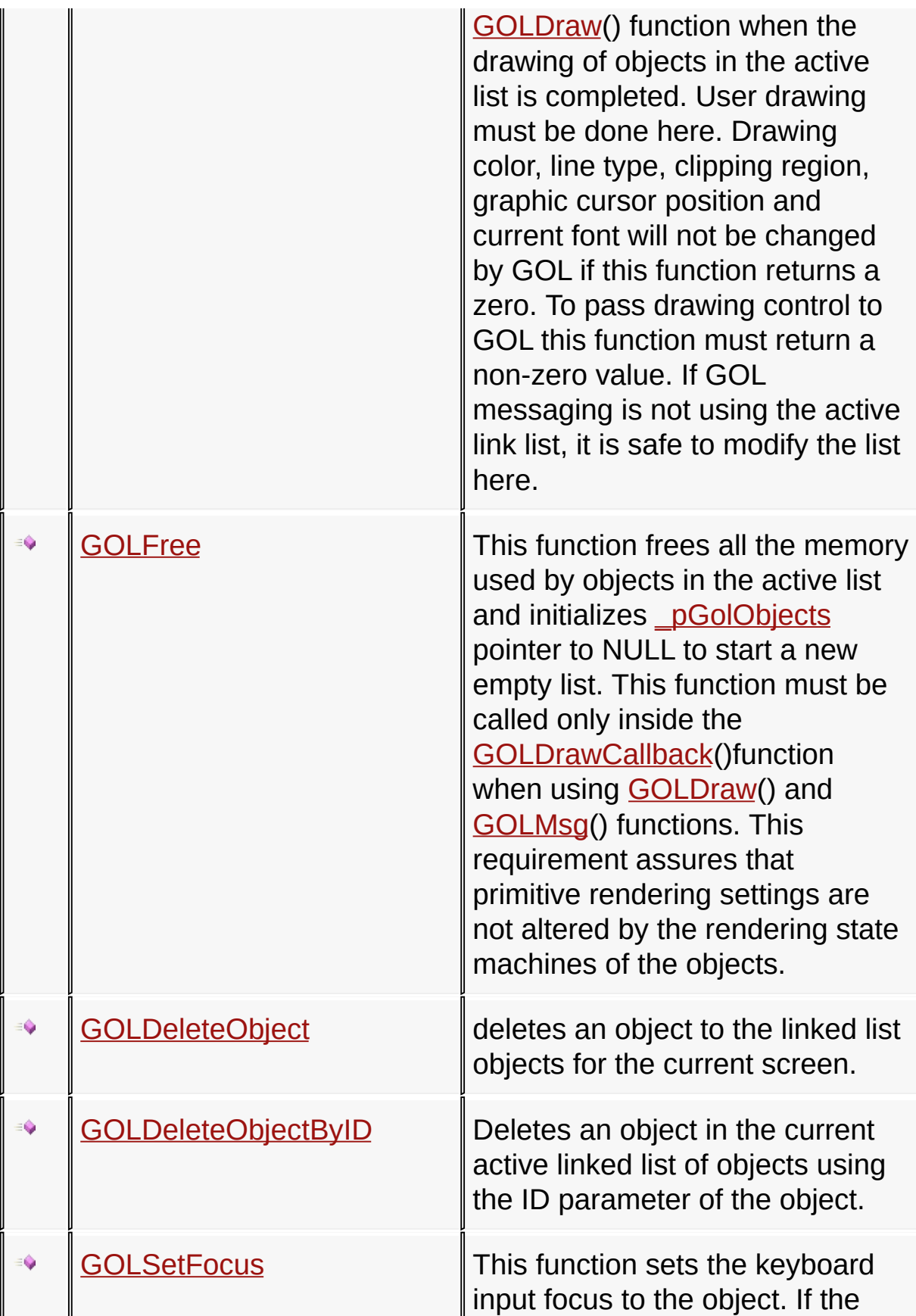

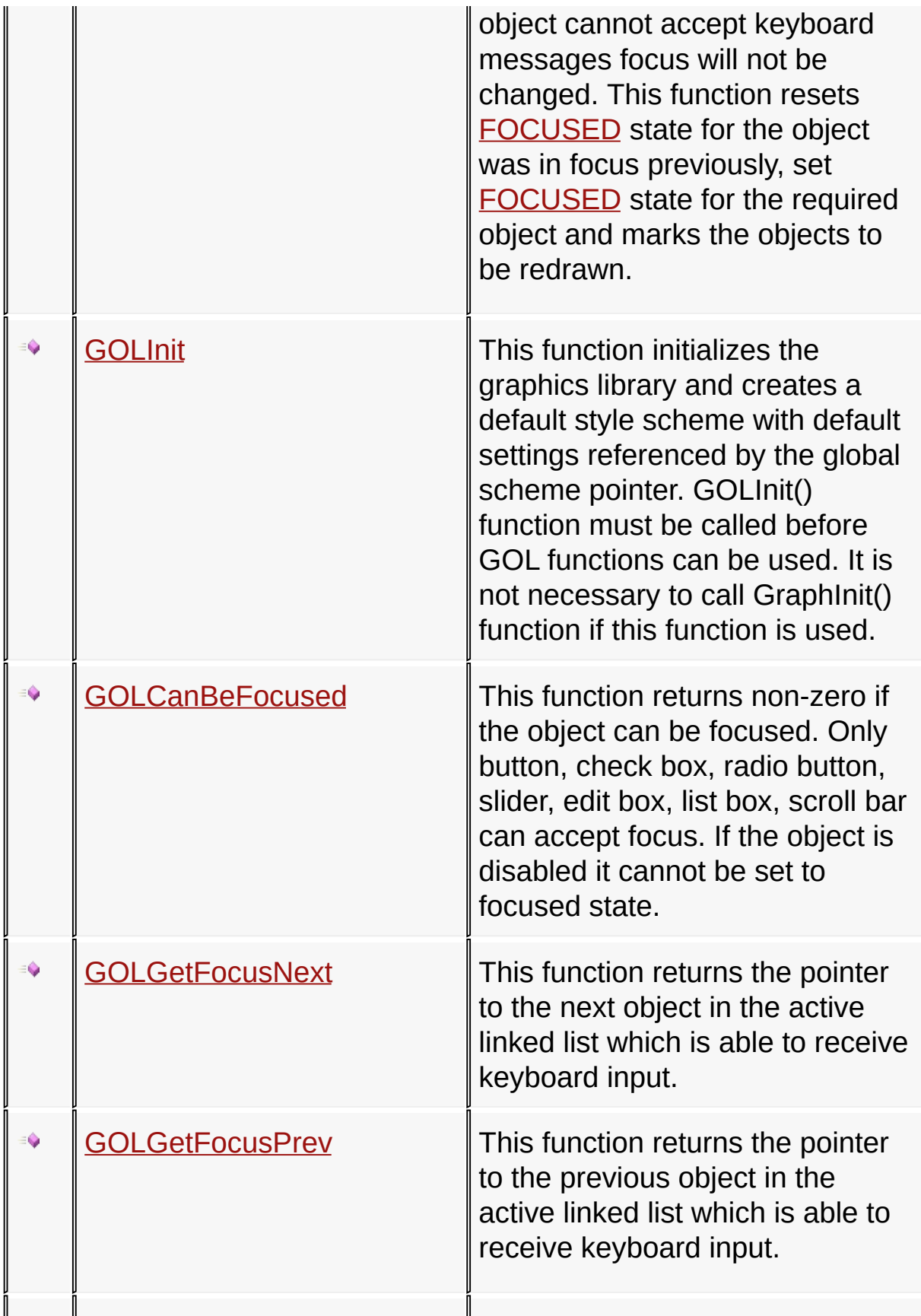

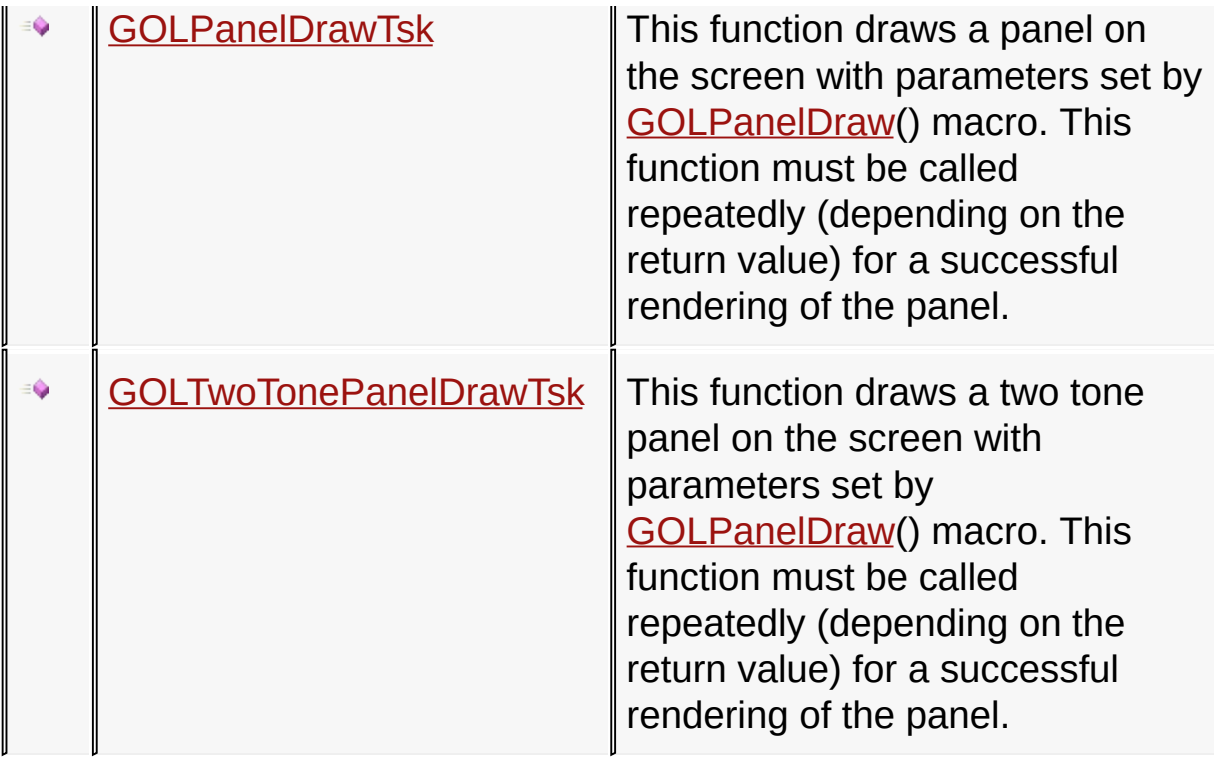

# [Library](#page-80-0) API > [Graphics](#page-218-0) Object Layer API > Object [Management](#page-950-0)

Microchip Graphics Library Version 3.06.02 - October 15, 2012 Copyright © 2012 Microchip Technology, Inc. All rights reserved

# **Object Management Macros**

### **Macros**

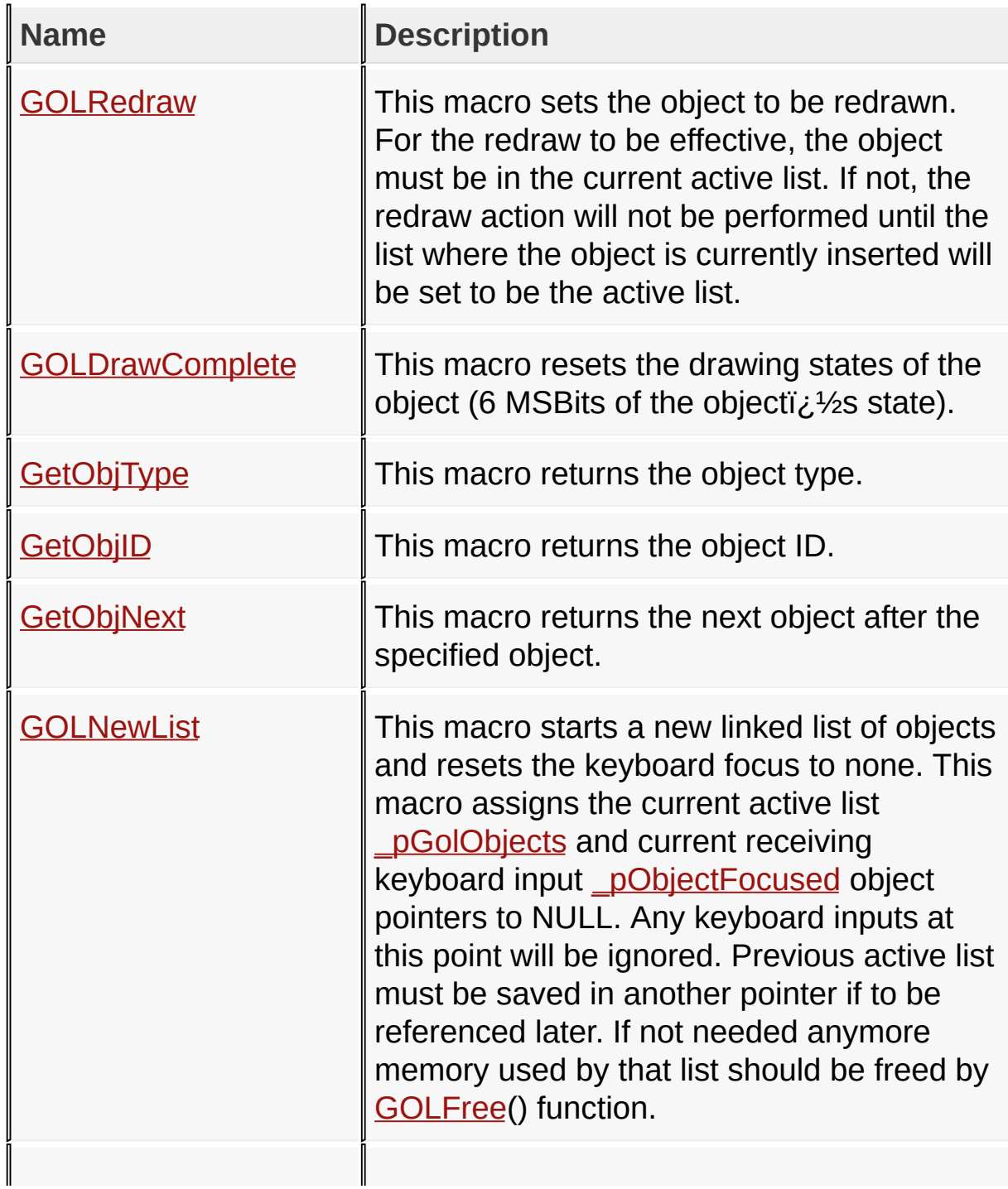

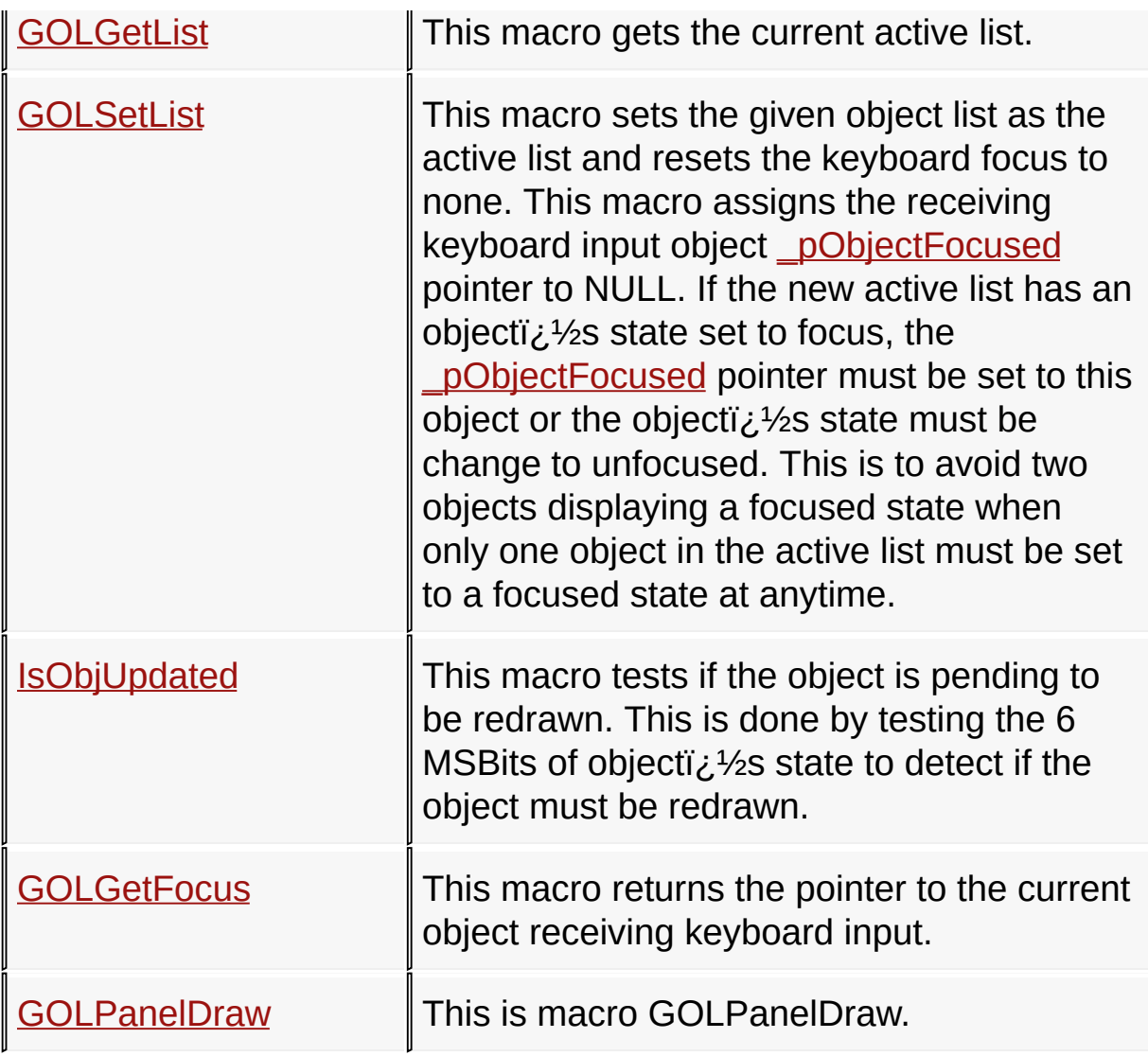

## [Library](#page-80-0) API > [Graphics](#page-218-0) Object Layer API > Object [Management](#page-950-0)

Microchip Graphics Library Version 3.06.02 - October 15, 2012 Copyright © 2012 Microchip Technology, Inc. All rights reserved

### **Legend**

## **Legend**

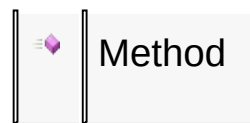

### [Library](#page-80-0) API > [Graphics](#page-218-0) Object Layer API > Object [Management](#page-950-0)

Microchip Graphics Library Version 3.06.02 - October 15, 2012 Copyright © 2012 Microchip Technology, Inc. All rights reserved

## **GOL Messages Enumerations**

### **Enumerations**

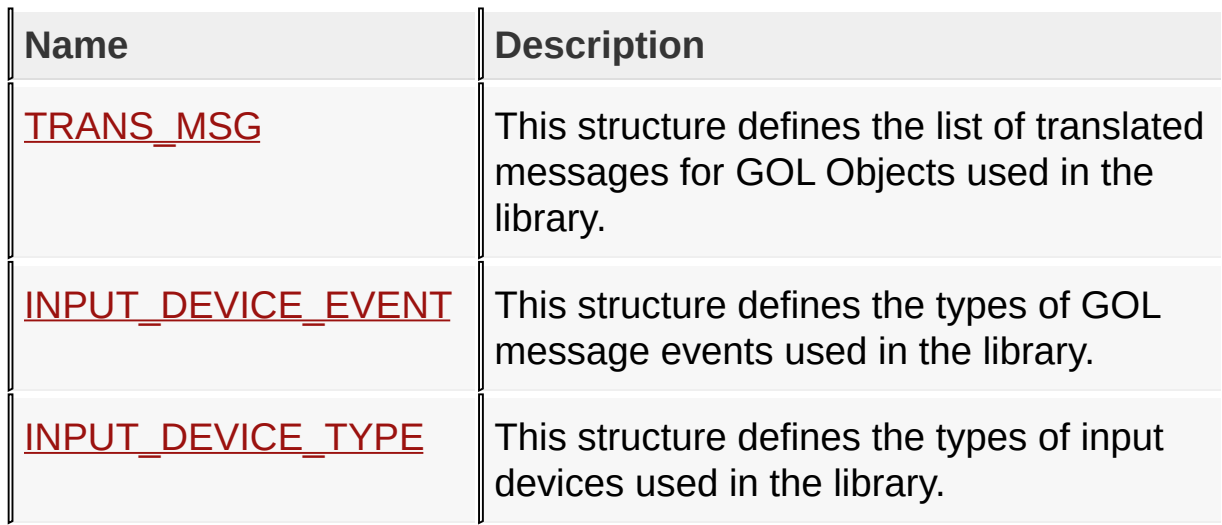

[Library](#page-80-0) API > [Graphics](#page-218-0) Object Layer API > GOL [Messages](#page-999-0)

Microchip Graphics Library Version 3.06.02 - October 15, 2012 Copyright © 2012 Microchip Technology, Inc. All rights reserved

# **GOL Messages Functions**

# **Functions**

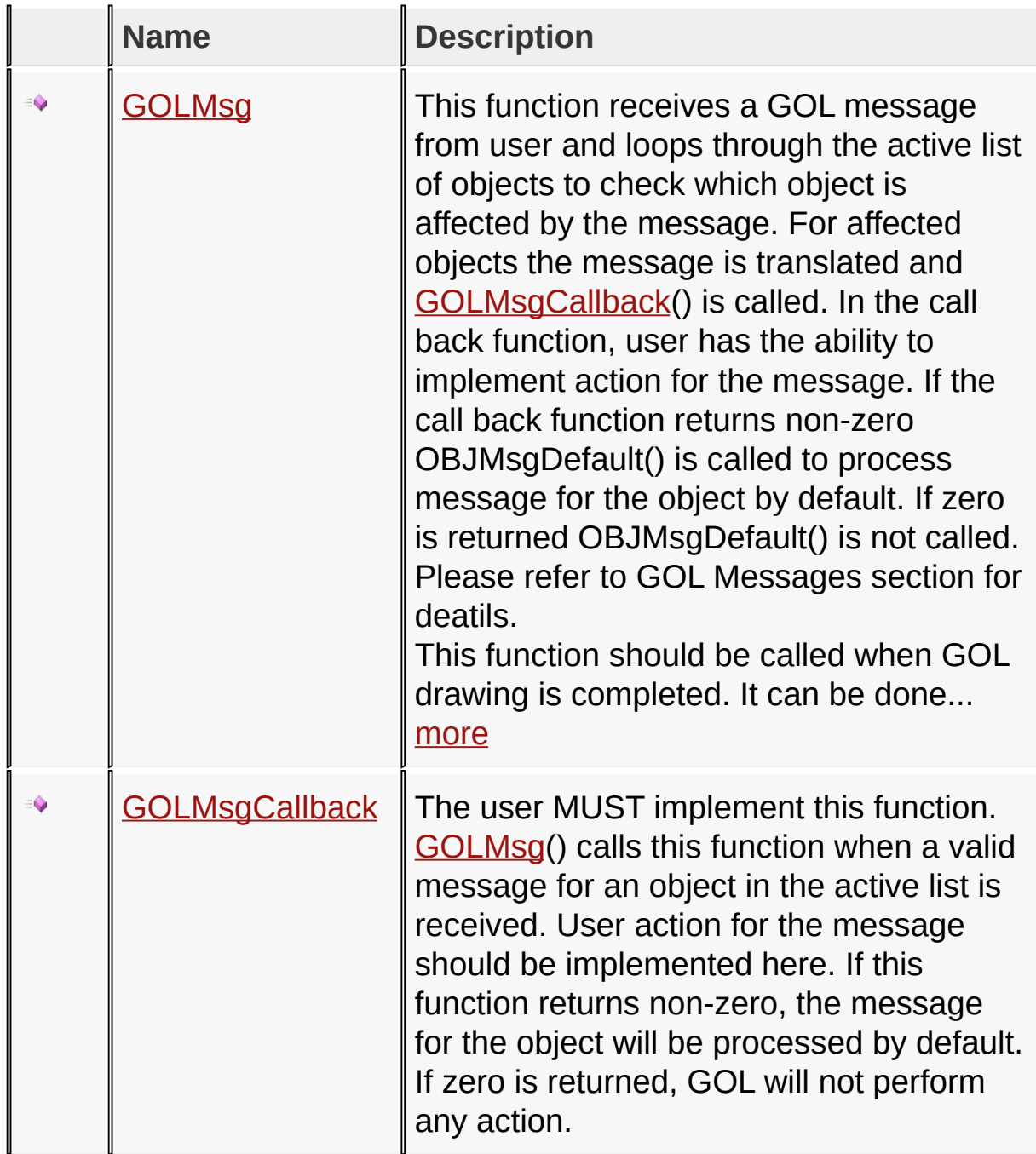

### [Library](#page-80-0) API > [Graphics](#page-218-0) Object Layer API > GOL [Messages](#page-999-0)

Microchip Graphics Library Version 3.06.02 - October 15, 2012 Copyright © 2012 Microchip Technology, Inc. All rights reserved

# **GOL Messages Structures**

### **Structures**

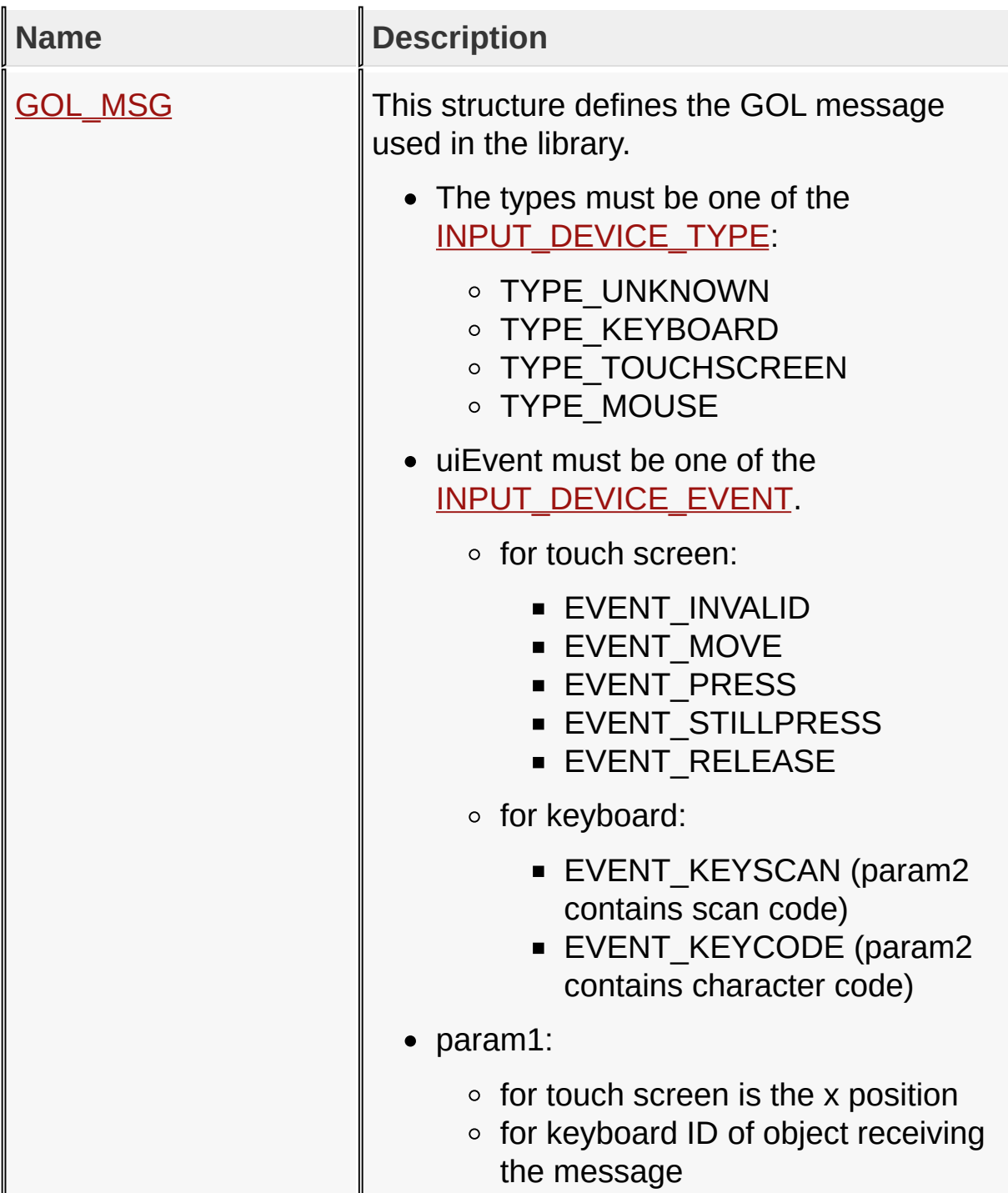
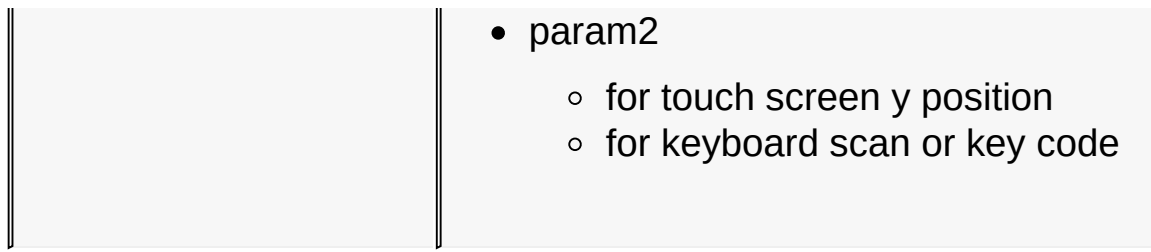

# [Library](#page-80-0) API > [Graphics](#page-218-0) Object Layer API > GOL [Messages](#page-999-0)

Microchip Graphics Library Version 3.06.02 - October 15, 2012 Copyright © 2012 Microchip Technology, Inc. All rights reserved

**Microchip Graphics Library** [Contents](#page-1511-0) | [Index](#page-1538-0) | [Home](#page-1553-0) **Topics Topics Name Description**

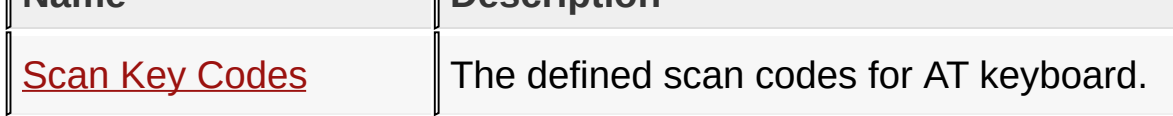

# [Library](#page-80-0) API > [Graphics](#page-218-0) Object Layer API > GOL [Messages](#page-999-0)

Microchip Graphics Library Version 3.06.02 - October 15, 2012 Copyright © 2012 Microchip Technology, Inc. All rights reserved

## **Legend**

## **Legend**

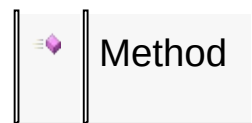

## [Library](#page-80-0) API > [Graphics](#page-218-0) Object Layer API > GOL [Messages](#page-999-0)

Microchip Graphics Library Version 3.06.02 - October 15, 2012 Copyright © 2012 Microchip Technology, Inc. All rights reserved

# **Scan Key Codes Macros**

#### **Macros**

∥

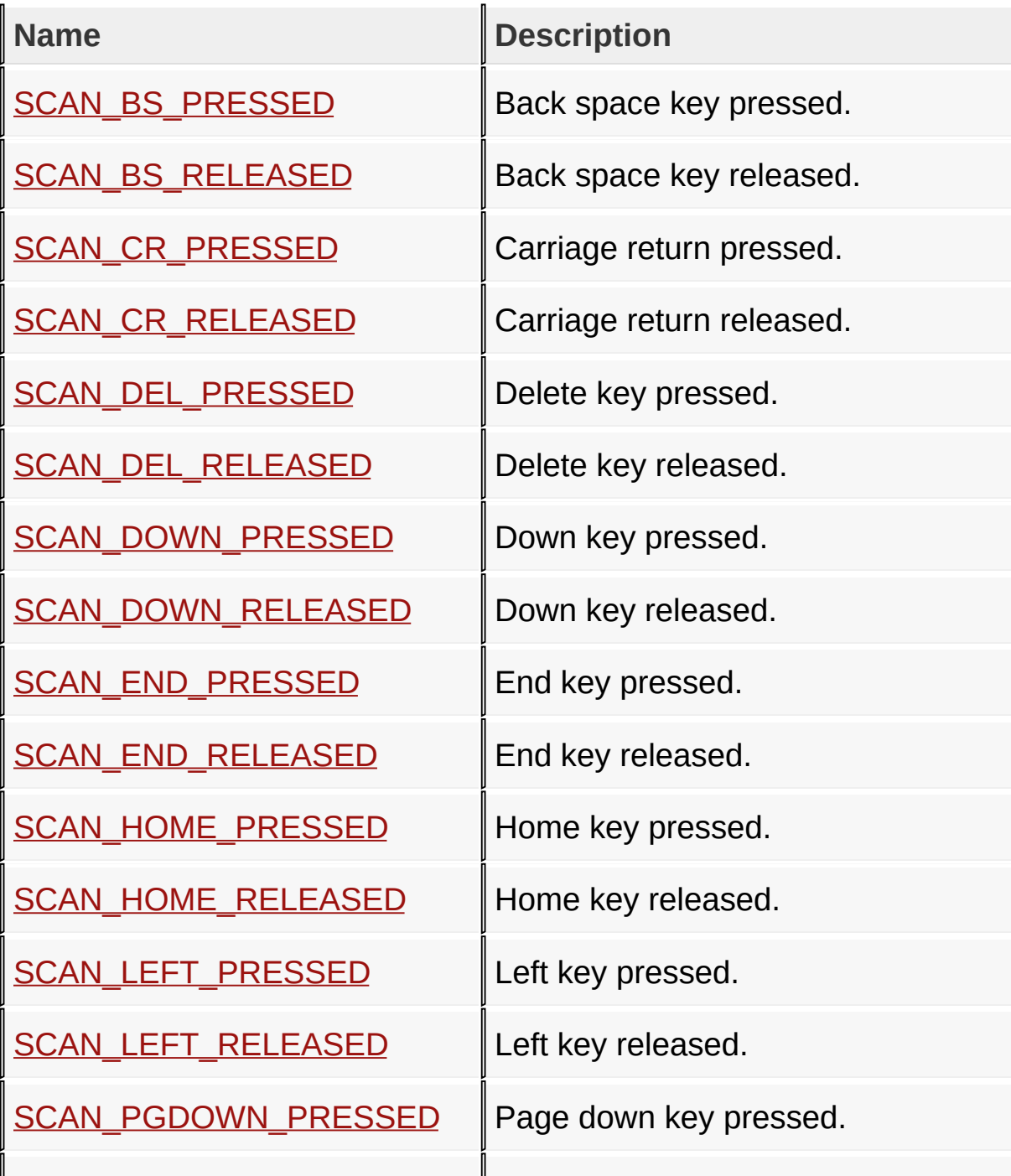

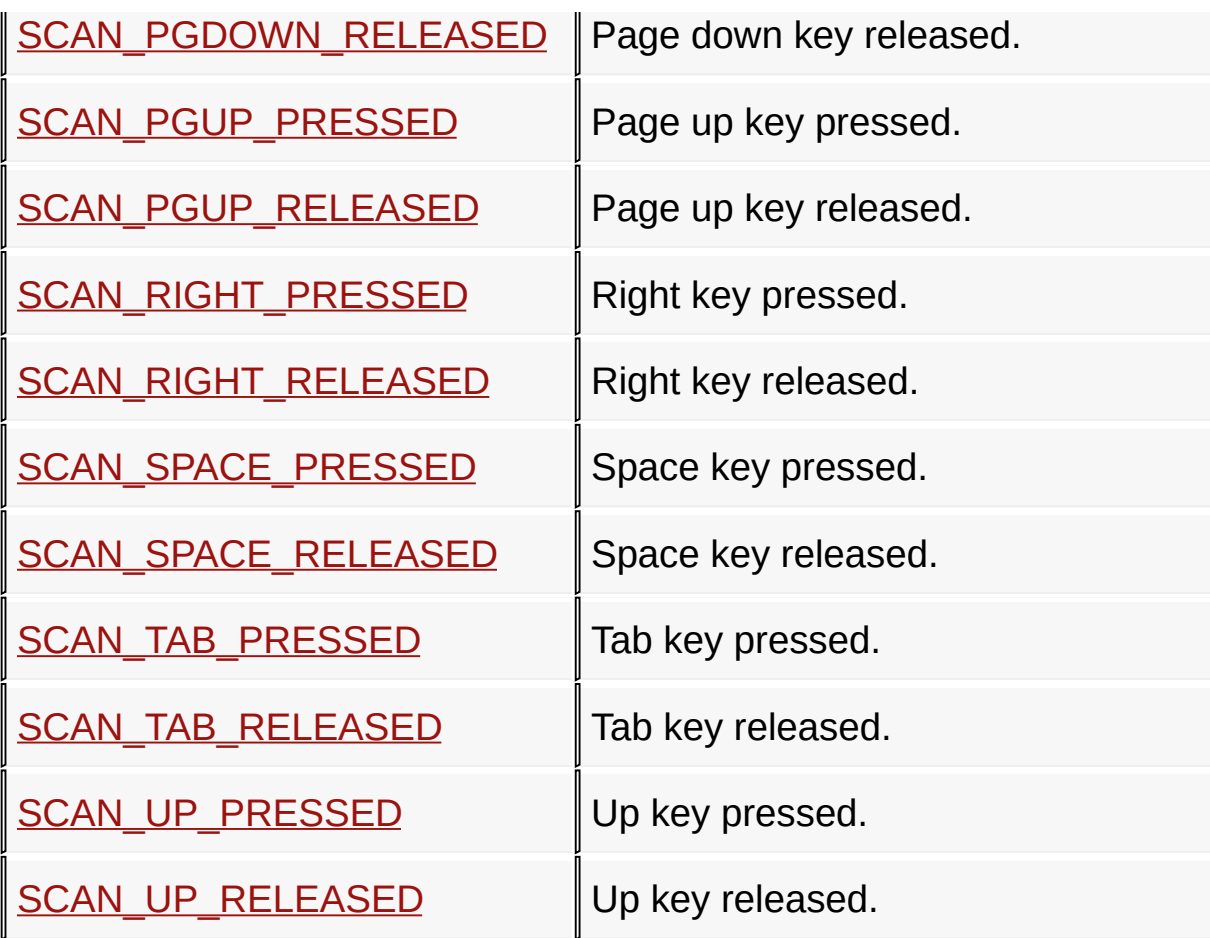

[Library](#page-80-0) API > [Graphics](#page-218-0) Object Layer API > GOL [Messages](#page-999-0) > Scan Key **Codes** 

Microchip Graphics Library Version 3.06.02 - October 15, 2012 Copyright © 2012 Microchip Technology, Inc. All rights reserved

# **Style Scheme Functions**

#### **Functions**

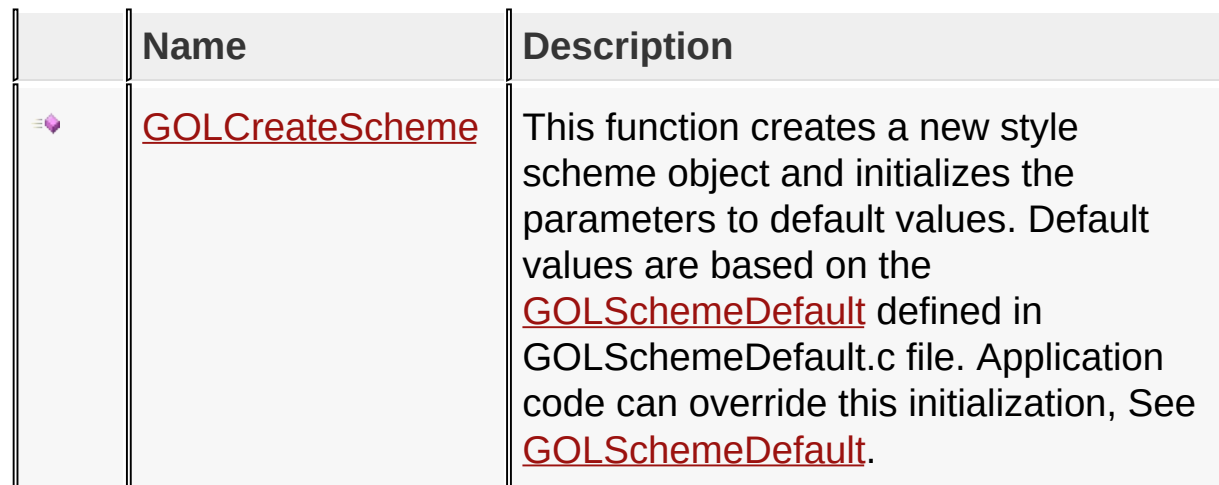

## [Library](#page-80-0) API > [Graphics](#page-218-0) Object Layer API > Style [Scheme](#page-1049-0)

Microchip Graphics Library Version 3.06.02 - October 15, 2012 Copyright © 2012 Microchip Technology, Inc. All rights reserved

# **Style Scheme Macros**

#### **Macros**

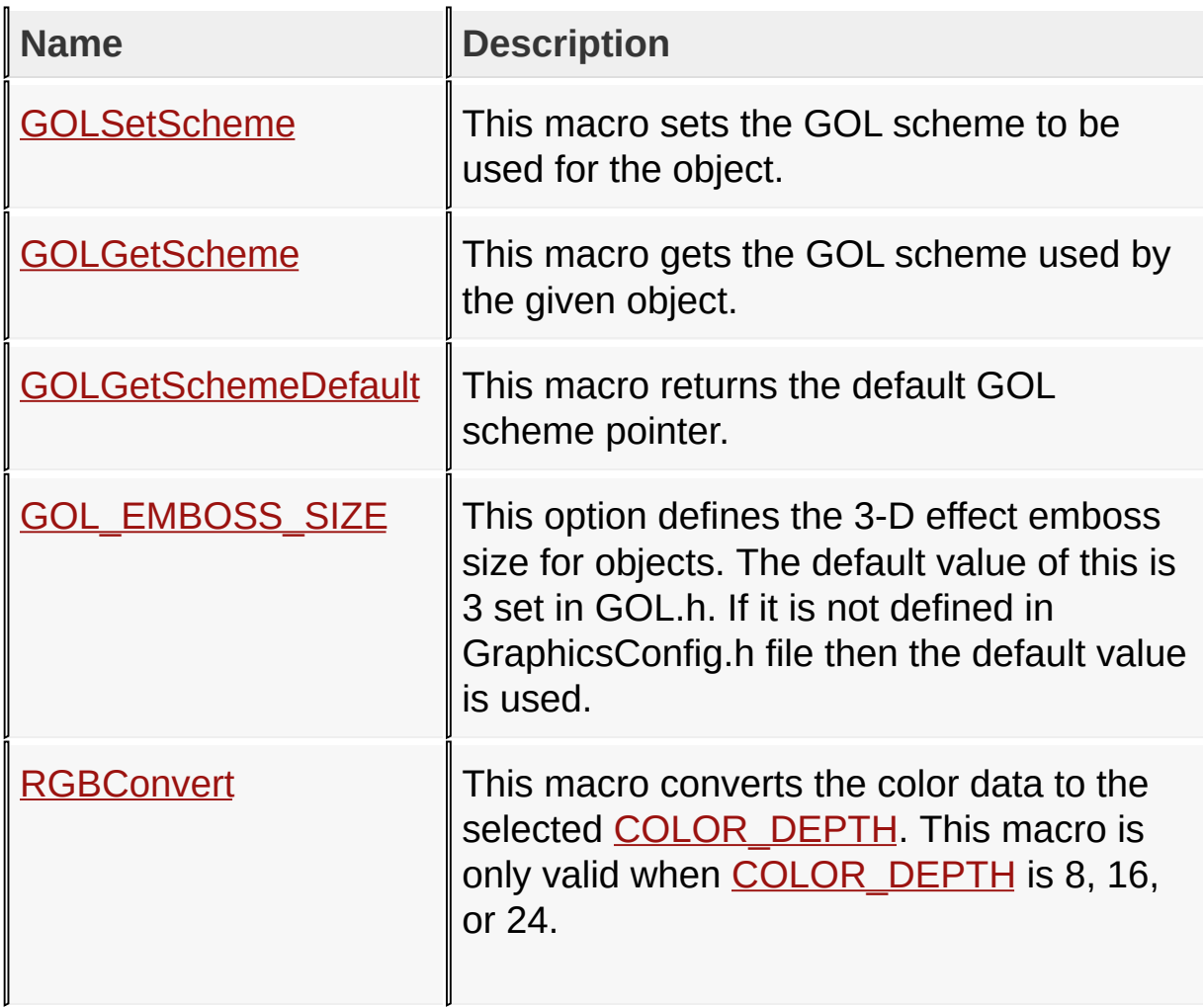

[Library](#page-80-0) API > [Graphics](#page-218-0) Object Layer API > Style [Scheme](#page-1049-0)

Microchip Graphics Library Version 3.06.02 - October 15, 2012 Copyright © 2012 Microchip Technology, Inc. All rights reserved

# **Style Scheme Structures**

#### **Structures**

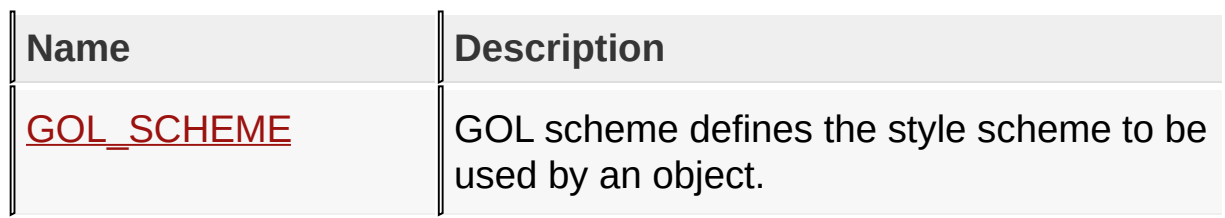

#### [Library](#page-80-0) API > [Graphics](#page-218-0) Object Layer API > Style [Scheme](#page-1049-0)

Microchip Graphics Library Version 3.06.02 - October 15, 2012 Copyright © 2012 Microchip Technology, Inc. All rights reserved

# **Topics**

## **Topics**

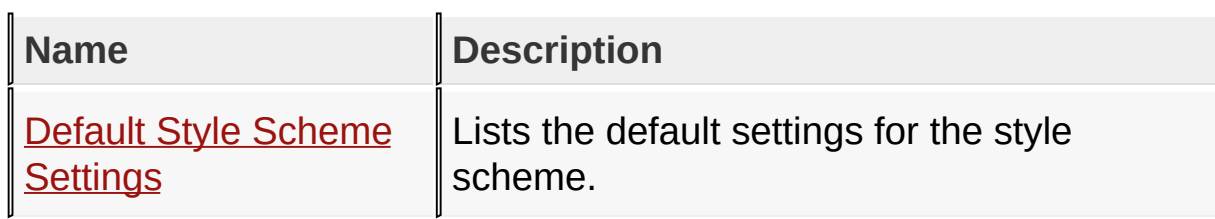

## [Library](#page-80-0) API > [Graphics](#page-218-0) Object Layer API > Style [Scheme](#page-1049-0)

Microchip Graphics Library Version 3.06.02 - October 15, 2012 Copyright © 2012 Microchip Technology, Inc. All rights reserved

# **Style Scheme Variables**

#### **Variables**

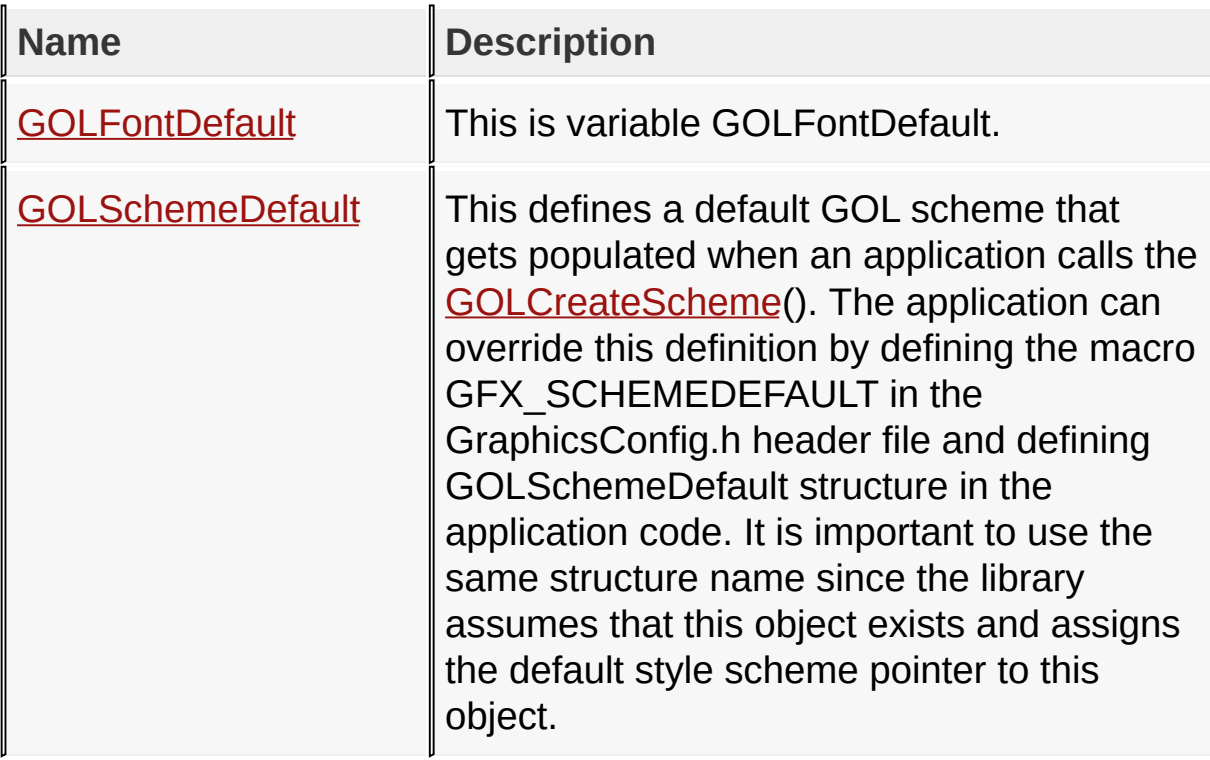

## [Library](#page-80-0) API > [Graphics](#page-218-0) Object Layer API > Style [Scheme](#page-1049-0)

Microchip Graphics Library Version 3.06.02 - October 15, 2012 Copyright © 2012 Microchip Technology, Inc. All rights reserved

## **Legend**

## **Legend**

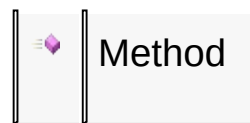

## [Library](#page-80-0) API > [Graphics](#page-218-0) Object Layer API > Style [Scheme](#page-1049-0)

Microchip Graphics Library Version 3.06.02 - October 15, 2012 Copyright © 2012 Microchip Technology, Inc. All rights reserved

# **Default Style Scheme Settings Variables**

**Variables**

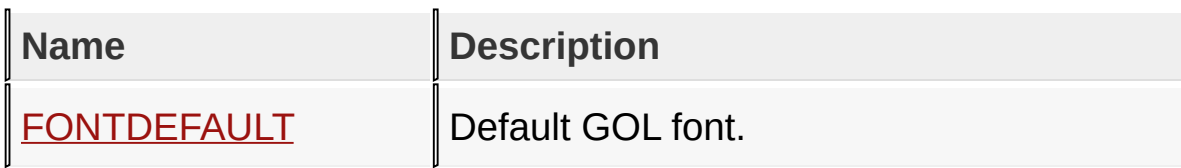

#### [Library](#page-80-0) API > [G](#page-1063-0)[raphics](#page-218-0) Object Layer API > Style [Scheme](#page-1049-0) > Default Style Scheme Settings

Microchip Graphics Library Version 3.06.02 - October 15, 2012 Copyright © 2012 Microchip Technology, Inc. All rights reserved

## **GOL Global Variables Variables**

#### **Variables**

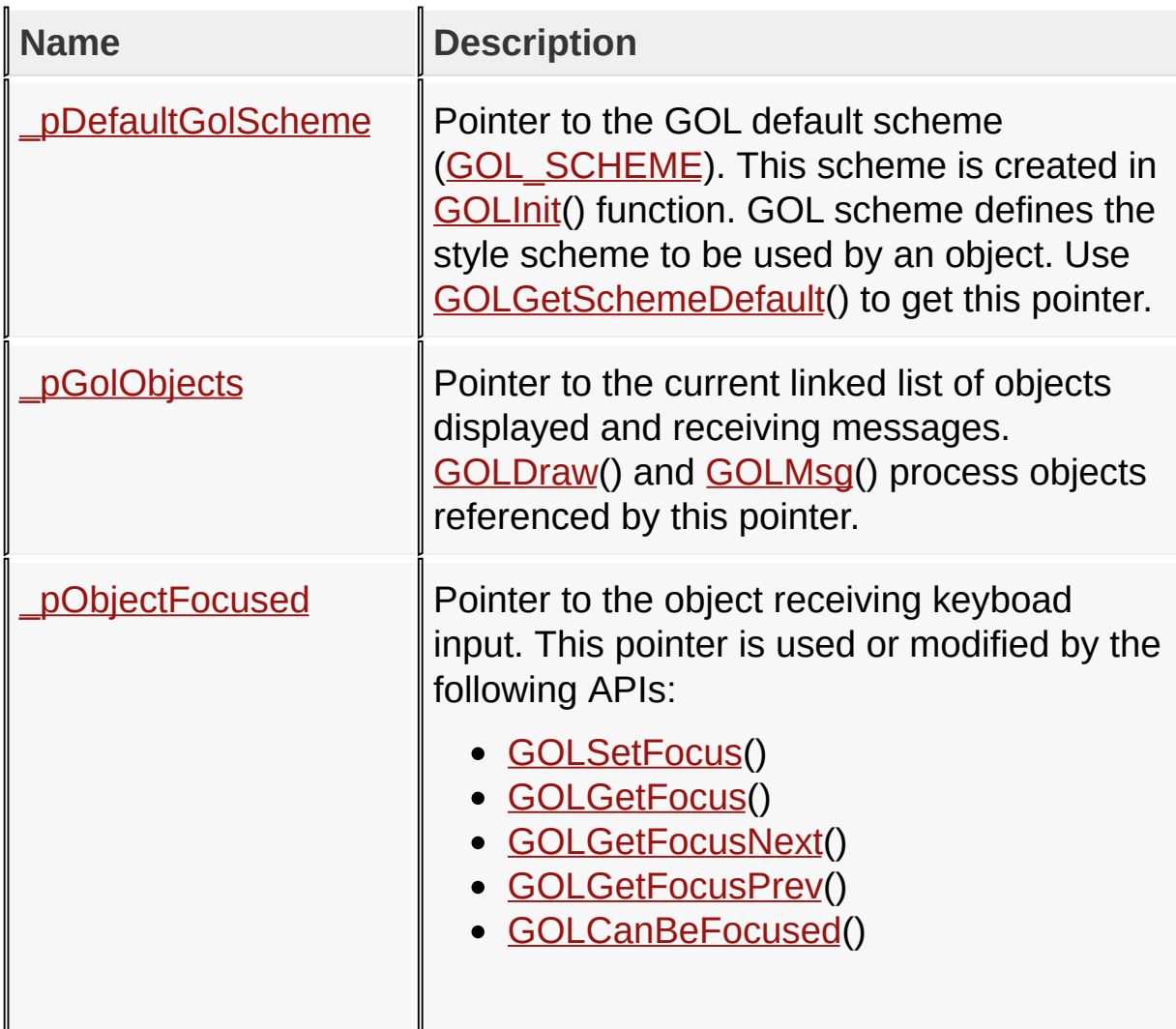

[Library](#page-80-0) API > [Graphics](#page-218-0) Object Layer API > GOL Global [Variables](#page-1070-0)

Microchip Graphics Library Version 3.06.02 - October 15, 2012 Copyright © 2012 Microchip Technology, Inc. All rights reserved

# **Graphics Primitive Layer API Enumerations**

**Enumerations**

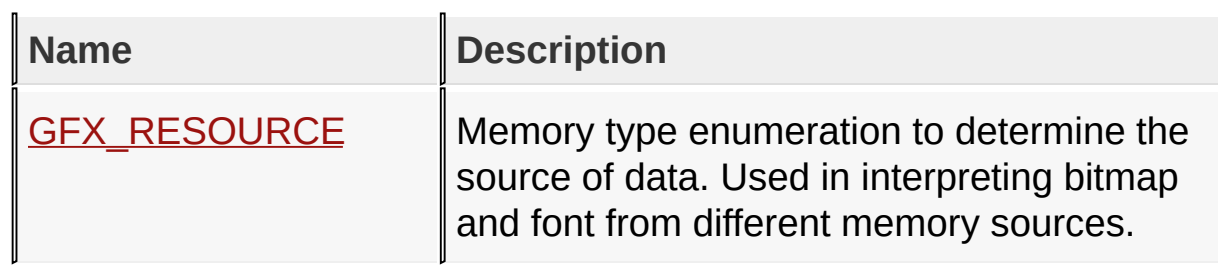

[Library](#page-80-0) API > [Graphics](#page-1075-0) Primitive Layer API

Microchip Graphics Library Version 3.06.02 - October 15, 2012 Copyright © 2012 Microchip Technology, Inc. All rights reserved

# **Graphics Primitive Layer API Structures**

**Structures**

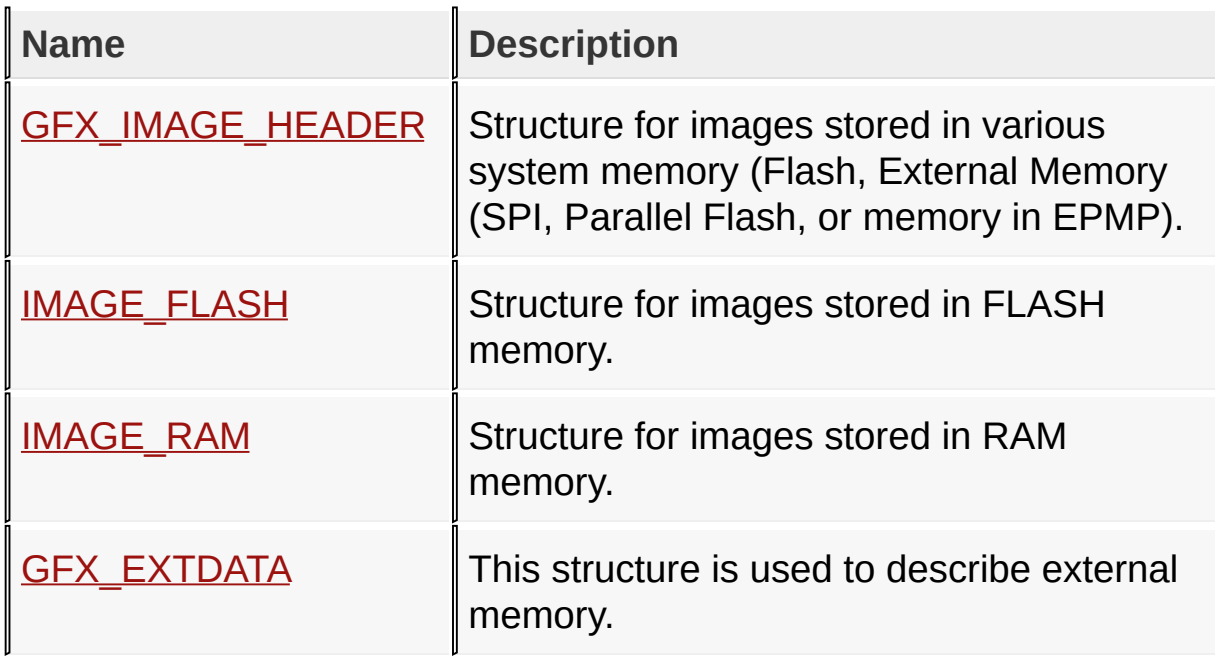

[Library](#page-80-0) API > [Graphics](#page-1075-0) Primitive Layer API

Microchip Graphics Library Version 3.06.02 - October 15, 2012 Copyright © 2012 Microchip Technology, Inc. All rights reserved

# **Topics**

# **Topics**

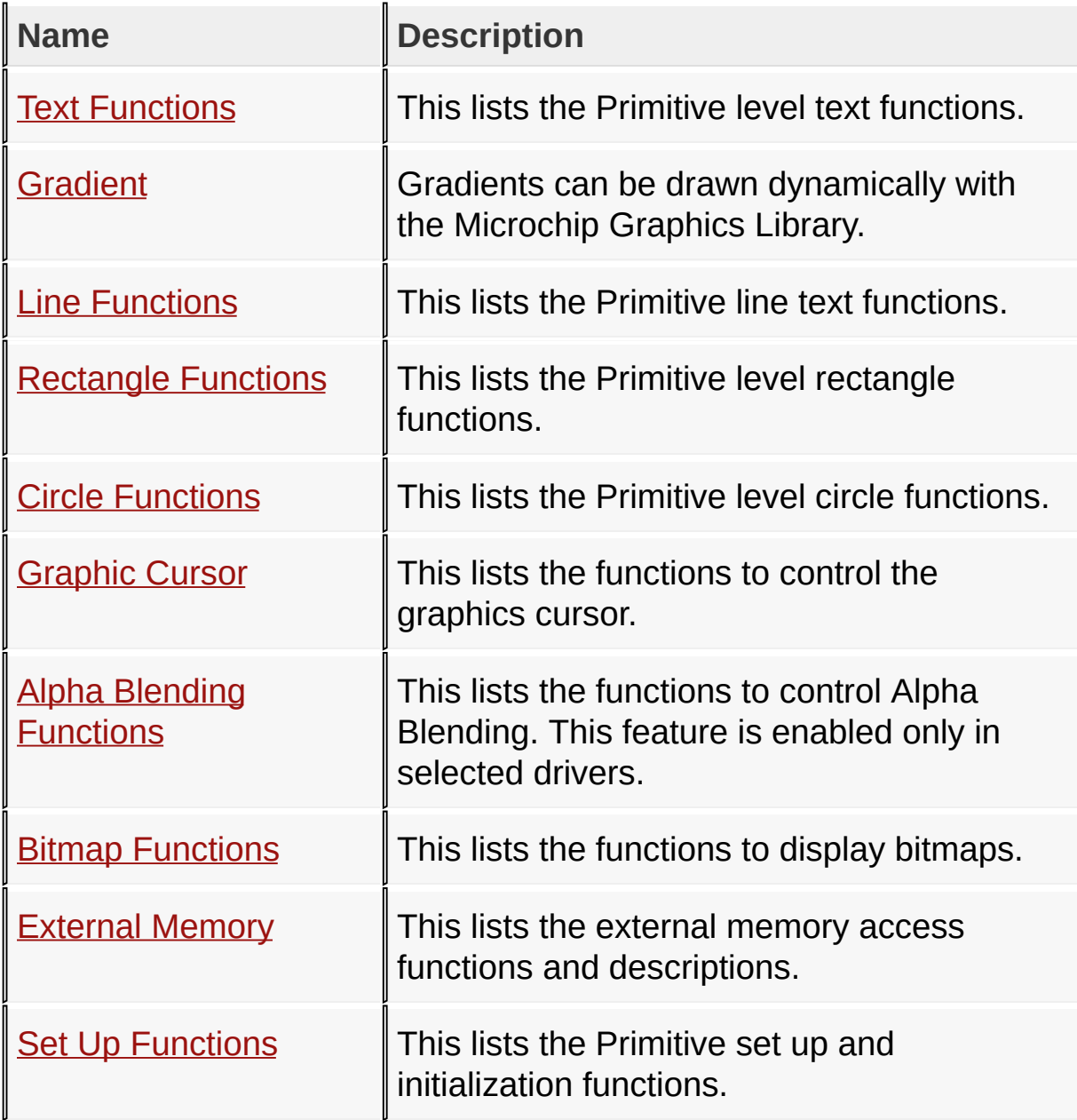

## [Library](#page-80-0) API > [Graphics](#page-1075-0) Primitive Layer API

Microchip Graphics Library Version 3.06.02 - October 15, 2012

Copyright © 2012 Microchip Technology, Inc. All rights reserved [Contents](#page-1511-0) | [Index](#page-1538-0) | [Home](#page-1553-0)

# **Text Functions Functions**

## **Functions**

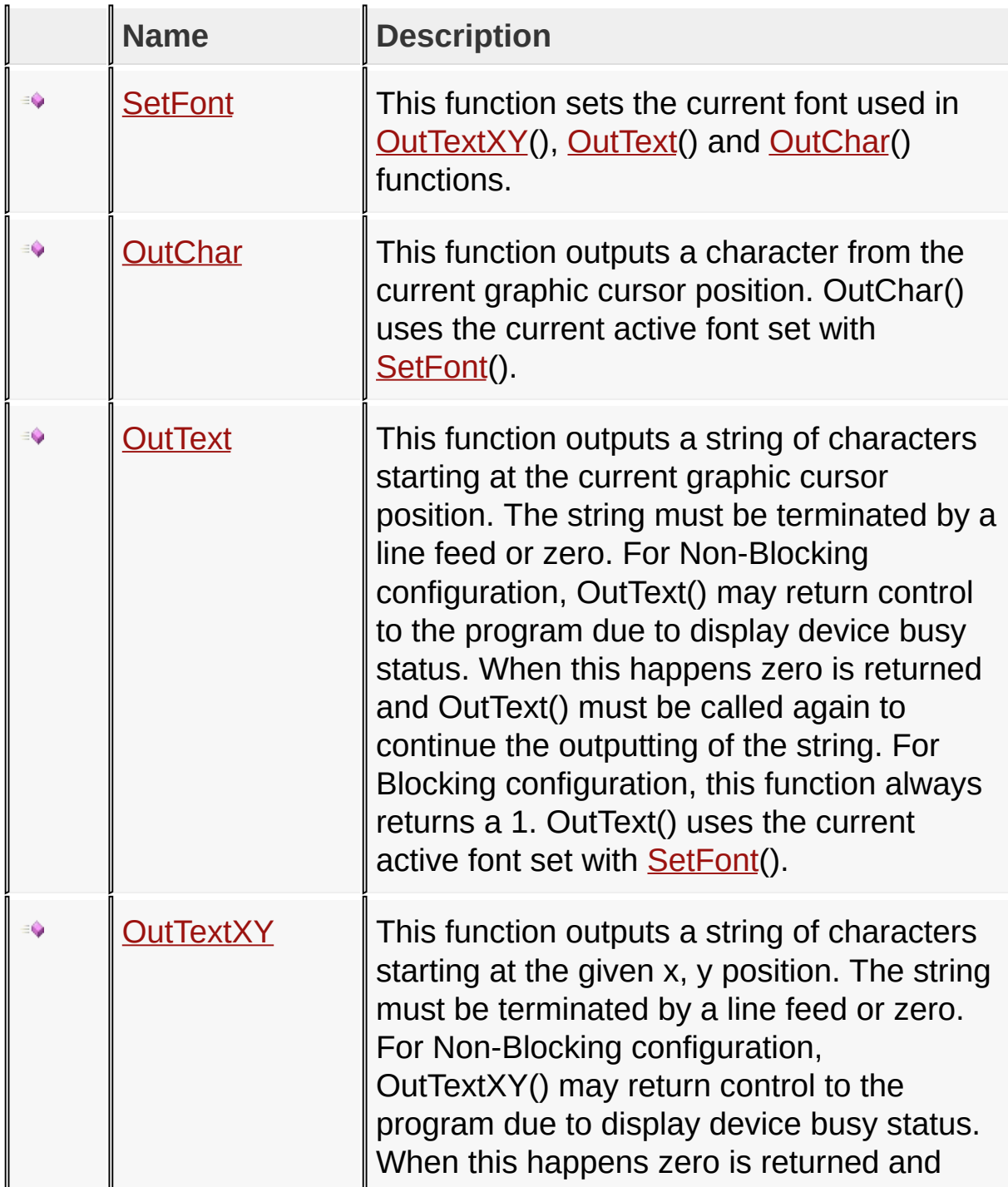

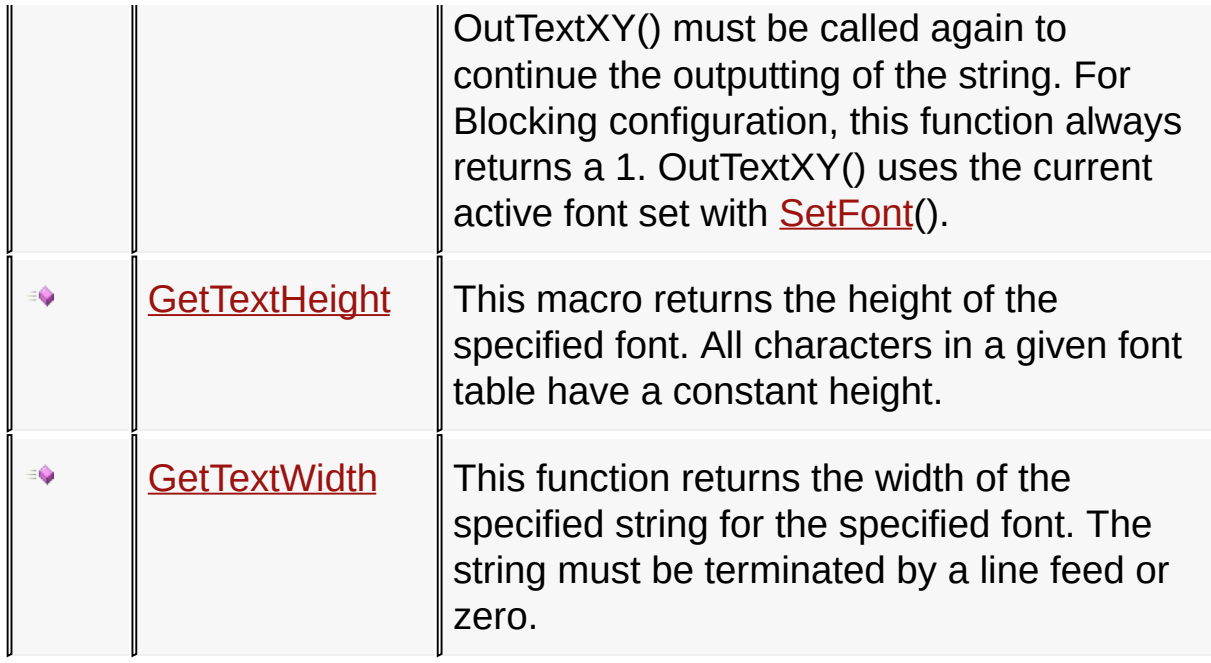

[Library](#page-80-0) API > [Graphics](#page-1075-0) Primitive Layer API > Text [Functions](#page-1077-0)

Microchip Graphics Library Version 3.06.02 - October 15, 2012 Copyright © 2012 Microchip Technology, Inc. All rights reserved

## **Text Functions Macros**

#### **Macros**

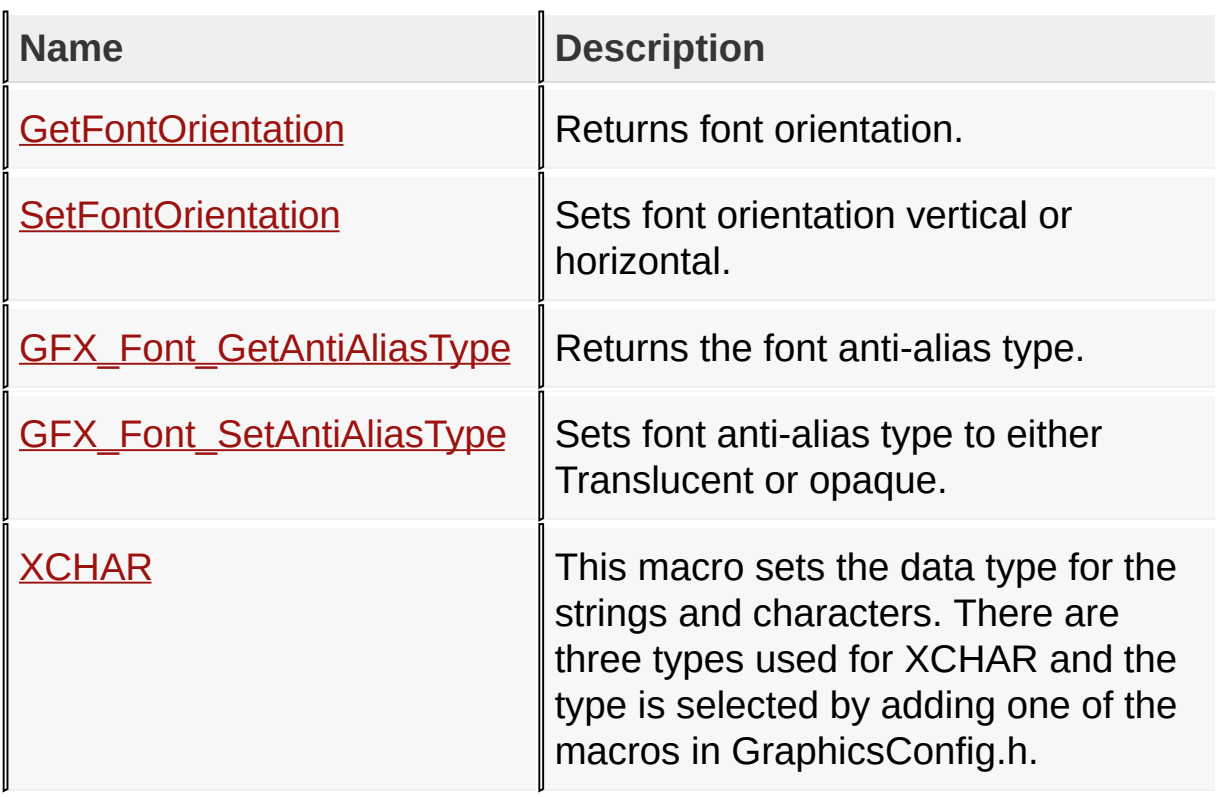

## [Library](#page-80-0) API > [Graphics](#page-1075-0) Primitive Layer API > Text [Functions](#page-1077-0)

Microchip Graphics Library Version 3.06.02 - October 15, 2012 Copyright © 2012 Microchip Technology, Inc. All rights reserved

#### **Text Functions Structures**

#### **Structures**

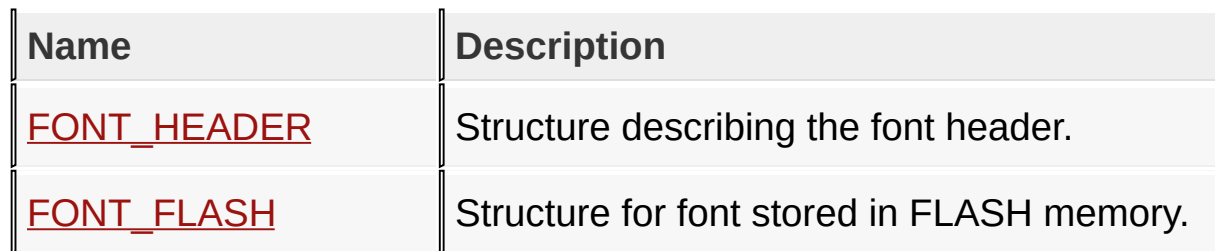

[Library](#page-80-0) API > [Graphics](#page-1075-0) Primitive Layer API > Text [Functions](#page-1077-0)

Microchip Graphics Library Version 3.06.02 - October 15, 2012 Copyright © 2012 Microchip Technology, Inc. All rights reserved

# **Topics**

**Topics**

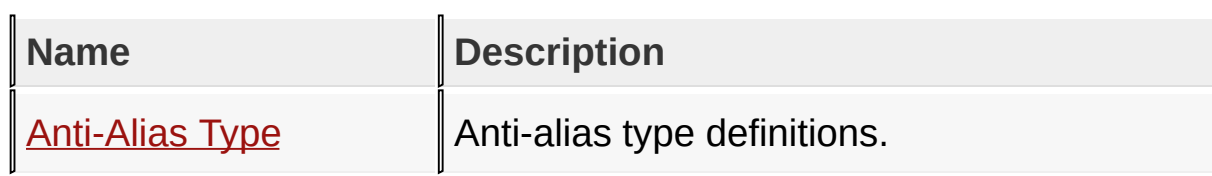

## [Library](#page-80-0) API > [Graphics](#page-1075-0) Primitive Layer API > Text [Functions](#page-1077-0)

Microchip Graphics Library Version 3.06.02 - October 15, 2012 Copyright © 2012 Microchip Technology, Inc. All rights reserved

## **Text Functions Types**

**Types**

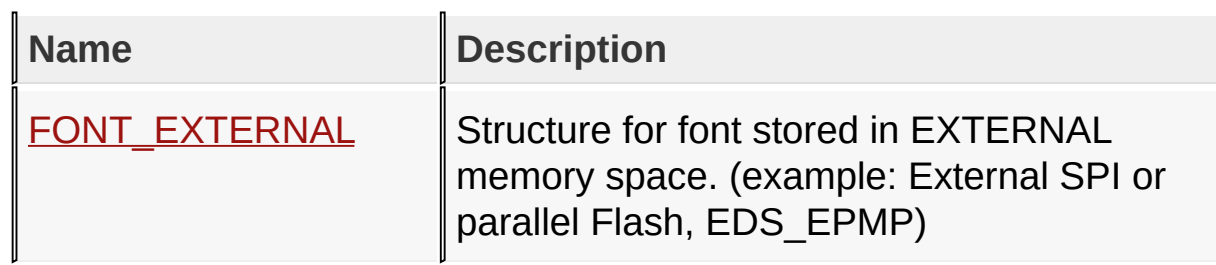

[Library](#page-80-0) API > [Graphics](#page-1075-0) Primitive Layer API > Text [Functions](#page-1077-0)

Microchip Graphics Library Version 3.06.02 - October 15, 2012 Copyright © 2012 Microchip Technology, Inc. All rights reserved

## **Legend**

## **Legend**

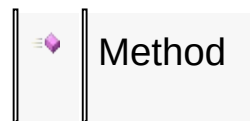

## [Library](#page-80-0) API > [Graphics](#page-1075-0) Primitive Layer API > Text [Functions](#page-1077-0)

Microchip Graphics Library Version 3.06.02 - October 15, 2012 Copyright © 2012 Microchip Technology, Inc. All rights reserved

## **Anti-Alias Type Macros**

#### **Macros**

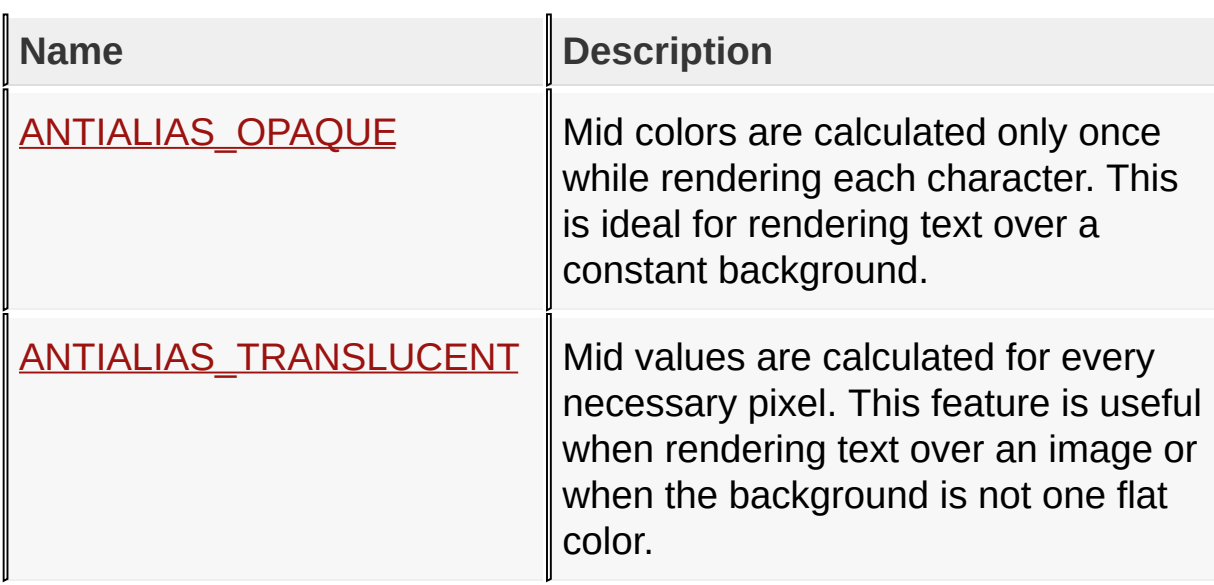

[Library](#page-80-0) API > [Graphics](#page-1075-0) Primitive Layer API > Text [Functions](#page-1077-0) > Anti-Alias **Type** 

Microchip Graphics Library Version 3.06.02 - October 15, 2012 Copyright © 2012 Microchip Technology, Inc. All rights reserved

## **Gradient Enumerations**

#### **Enumerations**

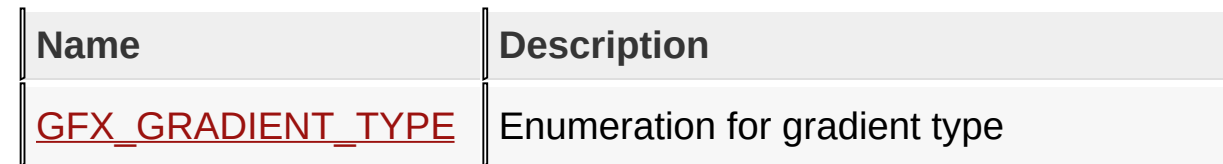

# [Library](#page-80-0) API > [Graphics](#page-1075-0) Primitive Layer API > [Gradient](#page-1104-0)

Microchip Graphics Library Version 3.06.02 - October 15, 2012 Copyright © 2012 Microchip Technology, Inc. All rights reserved

# **Gradient Functions**

## **Functions**

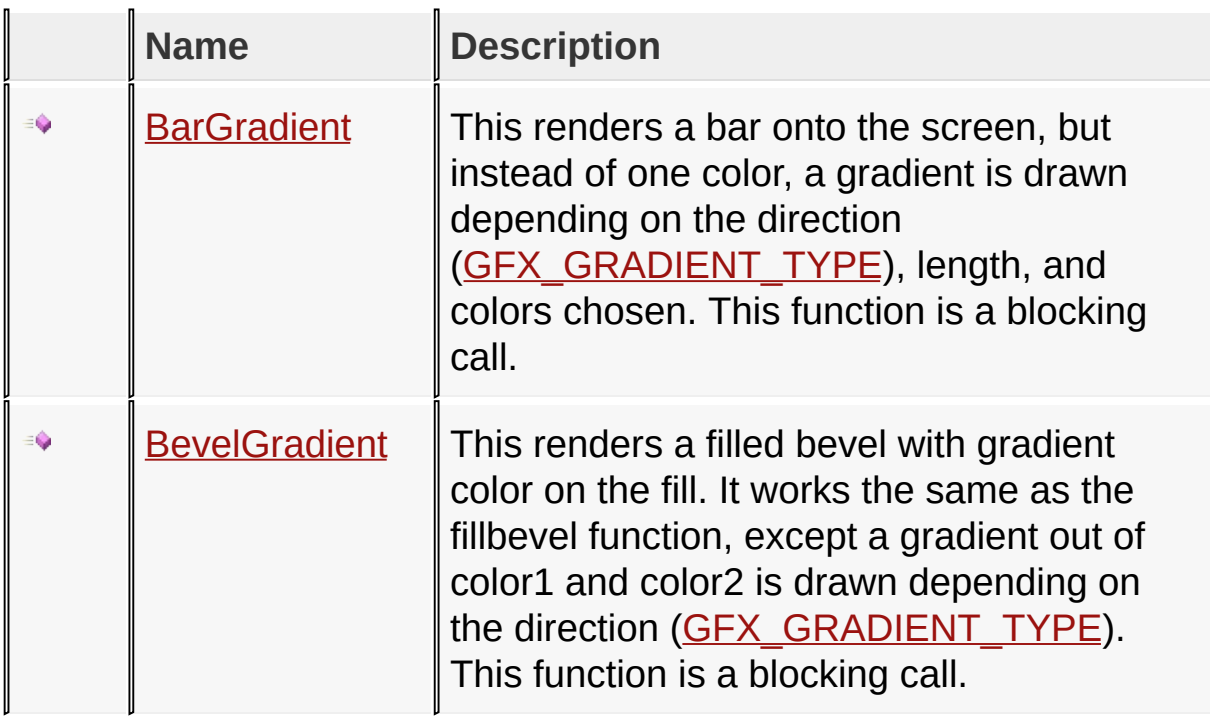

[Library](#page-80-0) API > [Graphics](#page-1075-0) Primitive Layer API > [Gradient](#page-1104-0)

Microchip Graphics Library Version 3.06.02 - October 15, 2012 Copyright © 2012 Microchip Technology, Inc. All rights reserved

## **Gradient Structures**

#### **Structures**

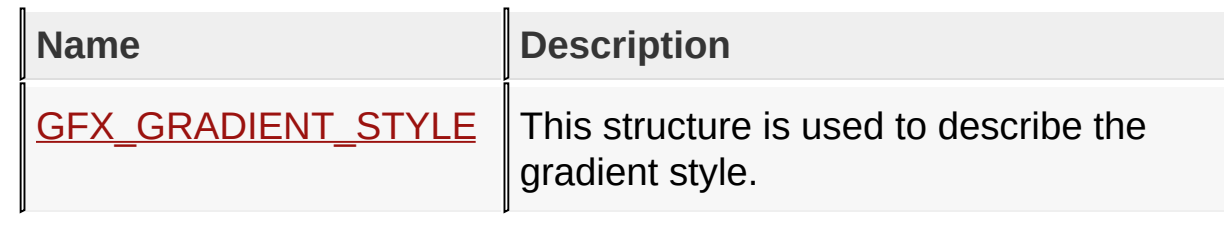

[Library](#page-80-0) API > [Graphics](#page-1075-0) Primitive Layer API > [Gradient](#page-1104-0)

Microchip Graphics Library Version 3.06.02 - October 15, 2012 Copyright © 2012 Microchip Technology, Inc. All rights reserved

## **Legend**

## **Legend**

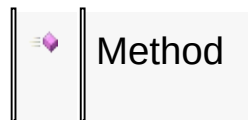

## [Library](#page-80-0) API > [Graphics](#page-1075-0) Primitive Layer API > [Gradient](#page-1104-0)

Microchip Graphics Library Version 3.06.02 - October 15, 2012 Copyright © 2012 Microchip Technology, Inc. All rights reserved

#### **Line Functions Functions**

#### **Functions**

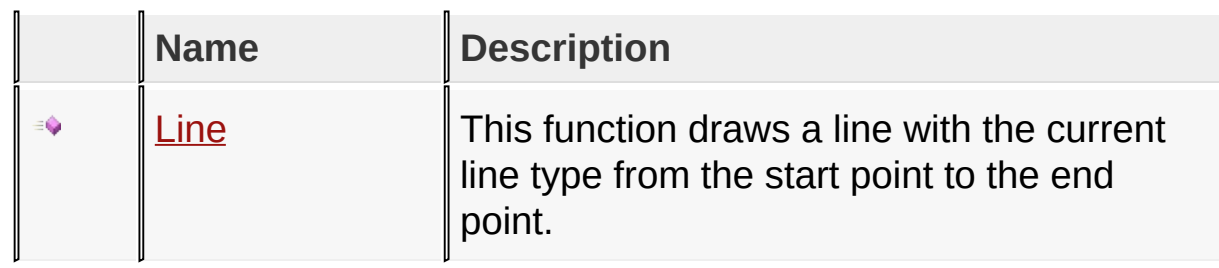

[Library](#page-80-0) API > [Graphics](#page-1075-0) Primitive Layer API > Line [Functions](#page-1116-0)

Microchip Graphics Library Version 3.06.02 - October 15, 2012 Copyright © 2012 Microchip Technology, Inc. All rights reserved

## **Line Functions Macros**

#### **Macros**

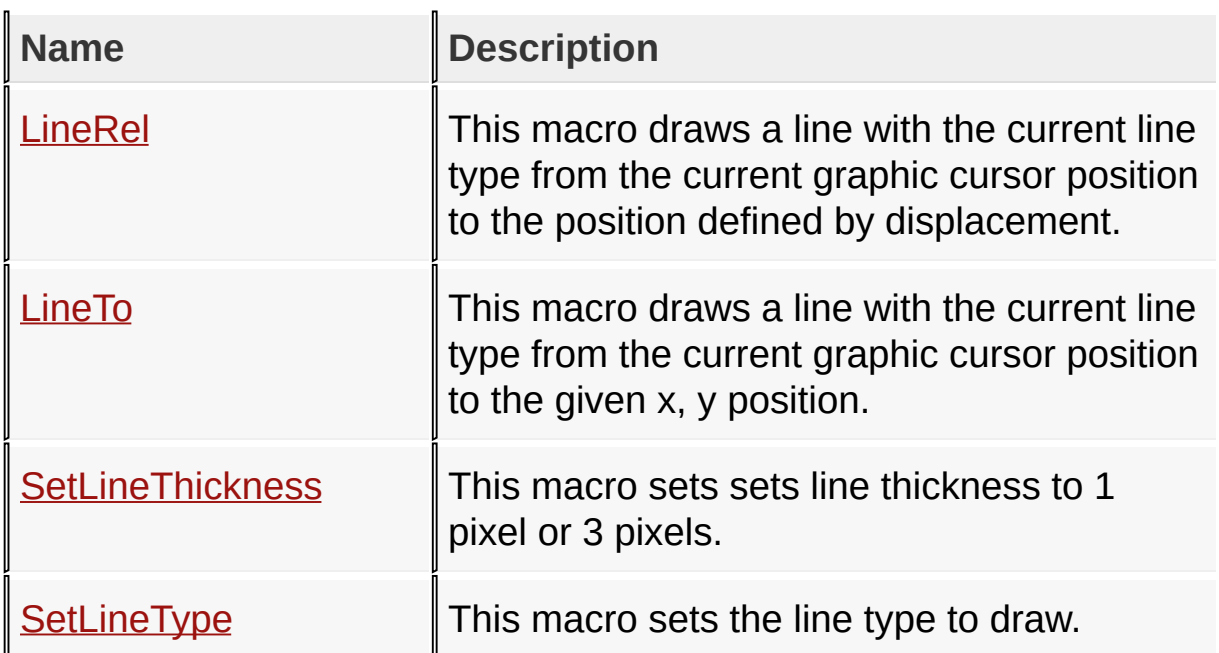

## [Library](#page-80-0) API > [Graphics](#page-1075-0) Primitive Layer API > Line [Functions](#page-1116-0)

Microchip Graphics Library Version 3.06.02 - October 15, 2012 Copyright © 2012 Microchip Technology, Inc. All rights reserved

# **Topics**

## **Topics**

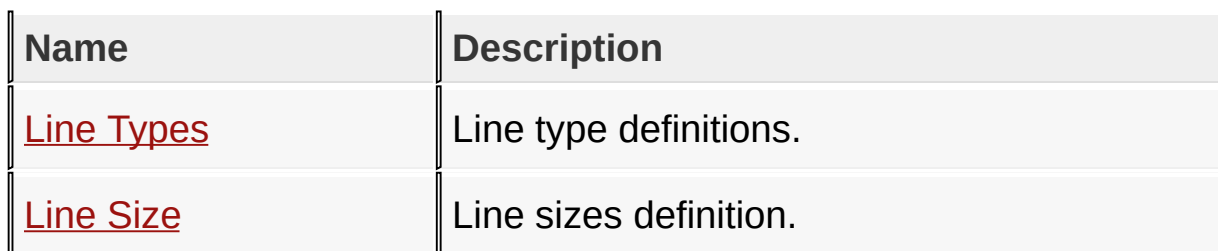

[Library](#page-80-0) API > [Graphics](#page-1075-0) Primitive Layer API > Line [Functions](#page-1116-0)

Microchip Graphics Library Version 3.06.02 - October 15, 2012 Copyright © 2012 Microchip Technology, Inc. All rights reserved

## **Legend**

## **Legend**

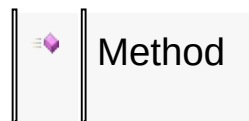

## [Library](#page-80-0) API > [Graphics](#page-1075-0) Primitive Layer API > Line [Functions](#page-1116-0)

Microchip Graphics Library Version 3.06.02 - October 15, 2012 Copyright © 2012 Microchip Technology, Inc. All rights reserved

## **Line Types Macros**

**Macros**

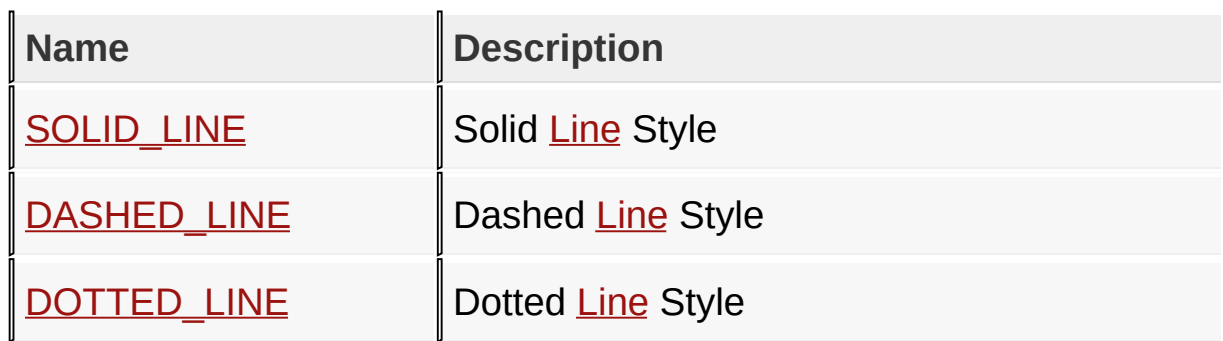

[Library](#page-80-0) API > [Graphics](#page-1075-0) Primitive Layer API > Line [Functions](#page-1116-0) > Line [Types](#page-1126-0)

Microchip Graphics Library Version 3.06.02 - October 15, 2012 Copyright © 2012 Microchip Technology, Inc. All rights reserved

## **Line Size Macros**

**Macros**

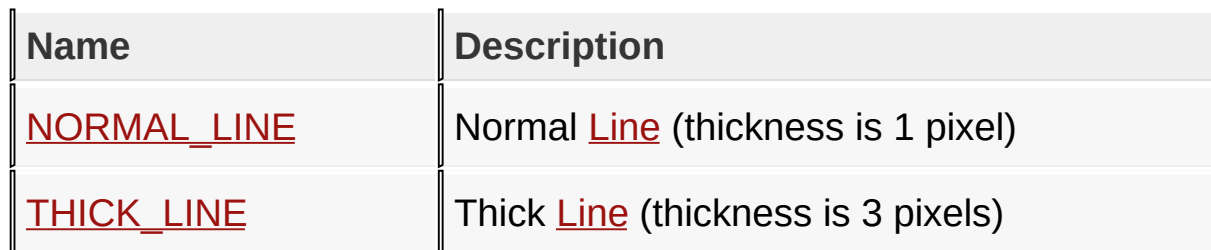

[Library](#page-80-0) API > [Graphics](#page-1075-0) Primitive Layer API > Line [Functions](#page-1116-0) > Line [Size](#page-1130-0)

Microchip Graphics Library Version 3.06.02 - October 15, 2012 Copyright © 2012 Microchip Technology, Inc. All rights reserved

## **Rectangle Functions Functions**

#### **Functions**

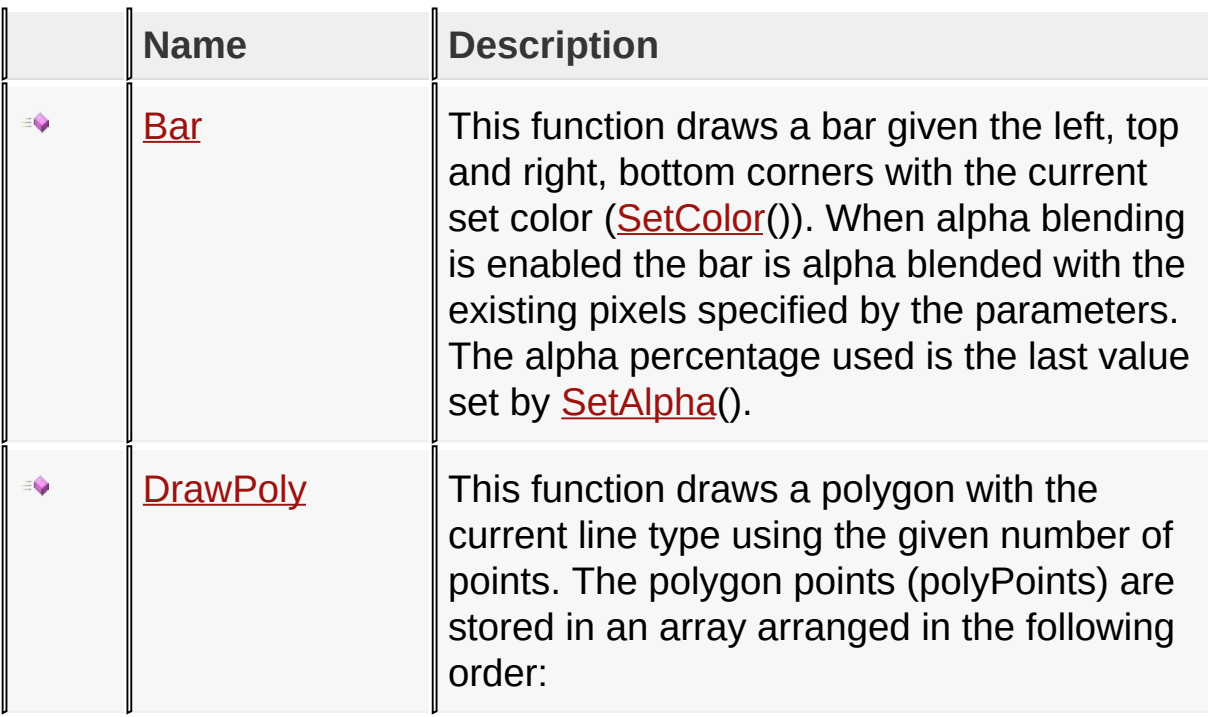

[Library](#page-80-0) API > [Graphics](#page-1075-0) Primitive Layer API > [Rectangle](#page-1133-0) Functions

Microchip Graphics Library Version 3.06.02 - October 15, 2012 Copyright © 2012 Microchip Technology, Inc. All rights reserved
## **Rectangle Functions Macros**

#### **Macros**

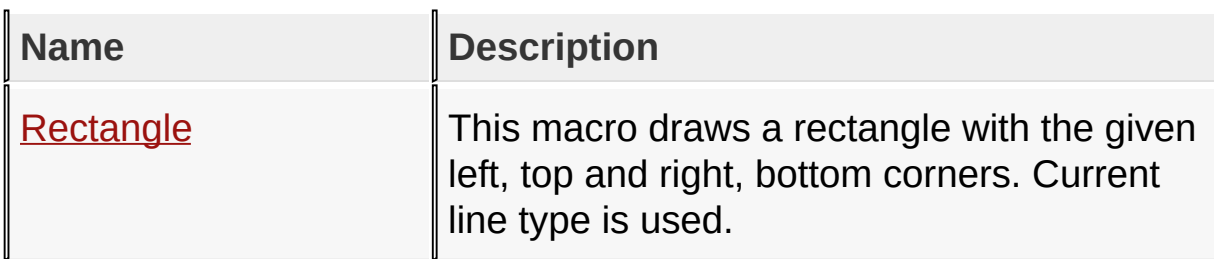

[Library](#page-80-0) API > [Graphics](#page-1075-0) Primitive Layer API > [Rectangle](#page-1133-0) Functions

Microchip Graphics Library Version 3.06.02 - October 15, 2012 Copyright © 2012 Microchip Technology, Inc. All rights reserved

### **Legend**

## **Legend**

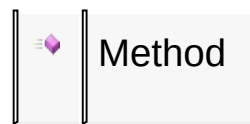

### [Library](#page-80-0) API > [Graphics](#page-1075-0) Primitive Layer API > [Rectangle](#page-1133-0) Functions

Microchip Graphics Library Version 3.06.02 - October 15, 2012 Copyright © 2012 Microchip Technology, Inc. All rights reserved

# **Circle Functions Functions**

## **Functions**

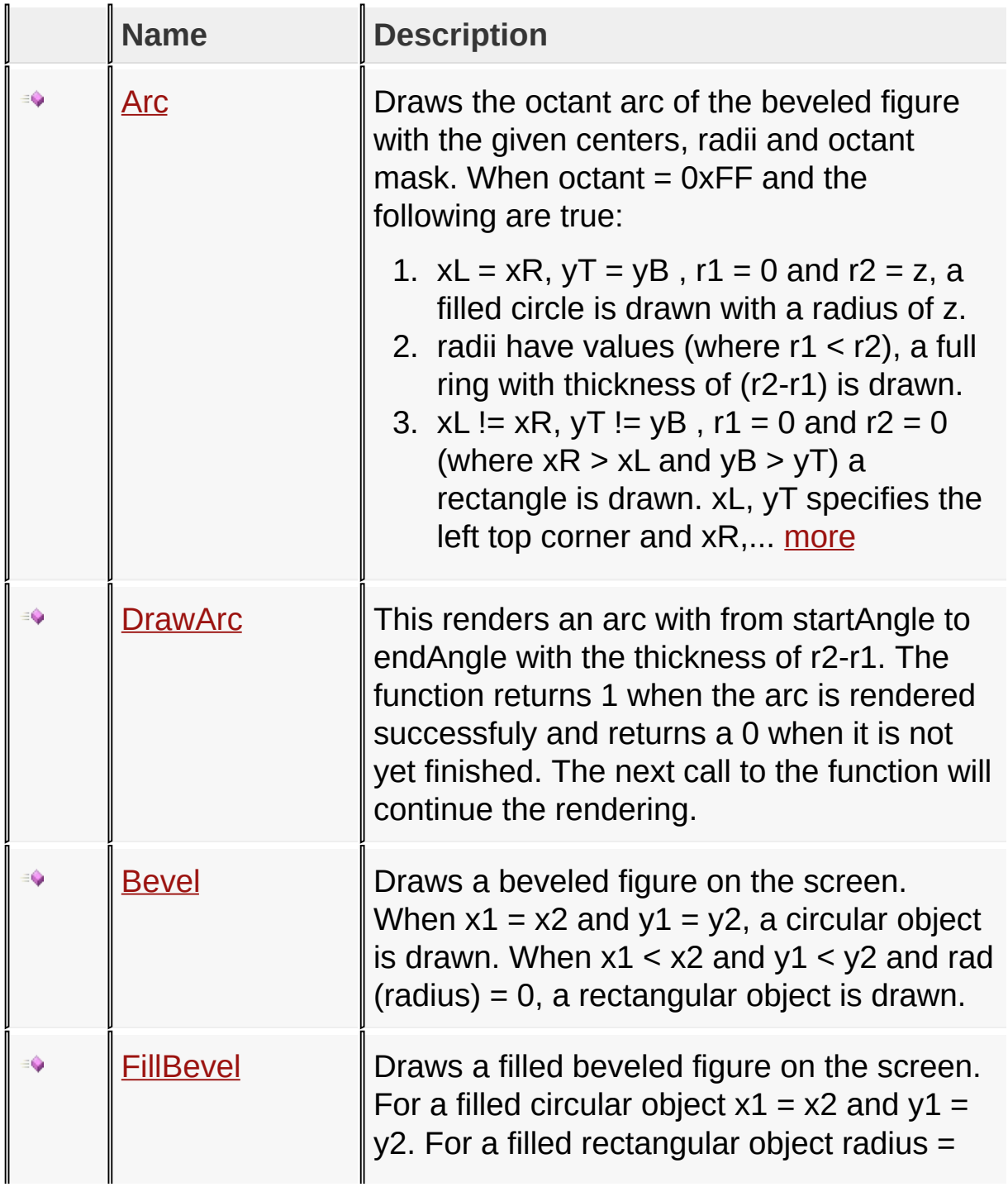

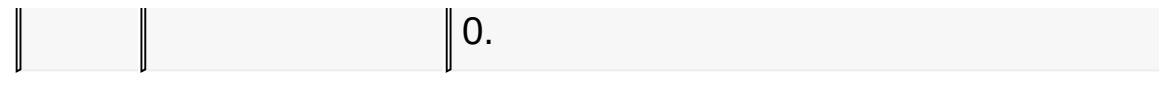

# [Library](#page-80-0) API > [Graphics](#page-1075-0) Primitive Layer API > Circle [Functions](#page-1141-0)

Microchip Graphics Library Version 3.06.02 - October 15, 2012 Copyright © 2012 Microchip Technology, Inc. All rights reserved

## **Circle Functions Macros**

#### **Macros**

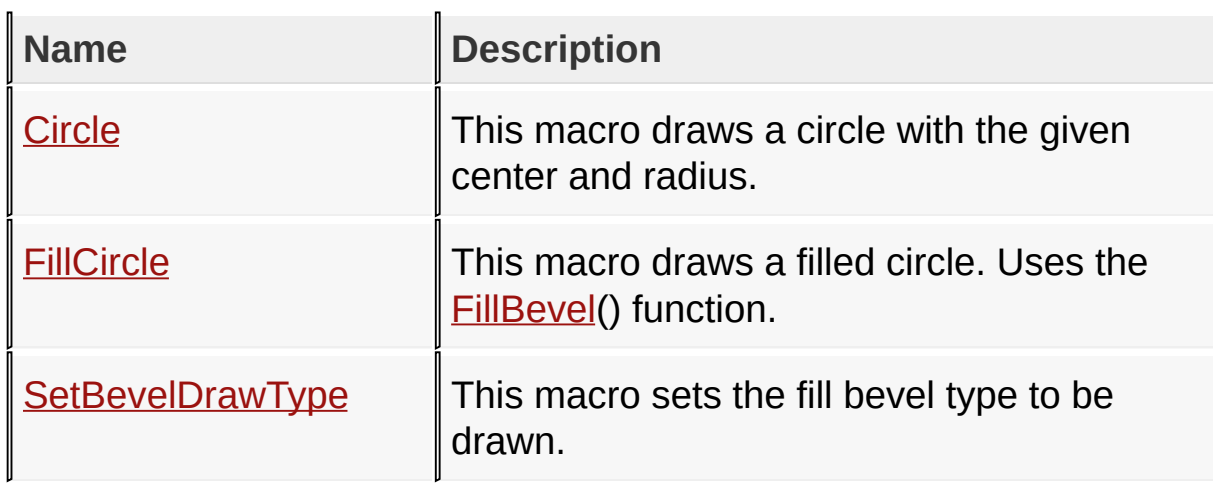

[Library](#page-80-0) API > [Graphics](#page-1075-0) Primitive Layer API > Circle [Functions](#page-1141-0)

Microchip Graphics Library Version 3.06.02 - October 15, 2012 Copyright © 2012 Microchip Technology, Inc. All rights reserved

### **Legend**

### **Legend**

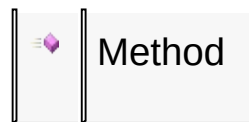

### [Library](#page-80-0) API > [Graphics](#page-1075-0) Primitive Layer API > Circle [Functions](#page-1141-0)

Microchip Graphics Library Version 3.06.02 - October 15, 2012 Copyright © 2012 Microchip Technology, Inc. All rights reserved

## **Graphic Cursor Macros**

#### **Macros**

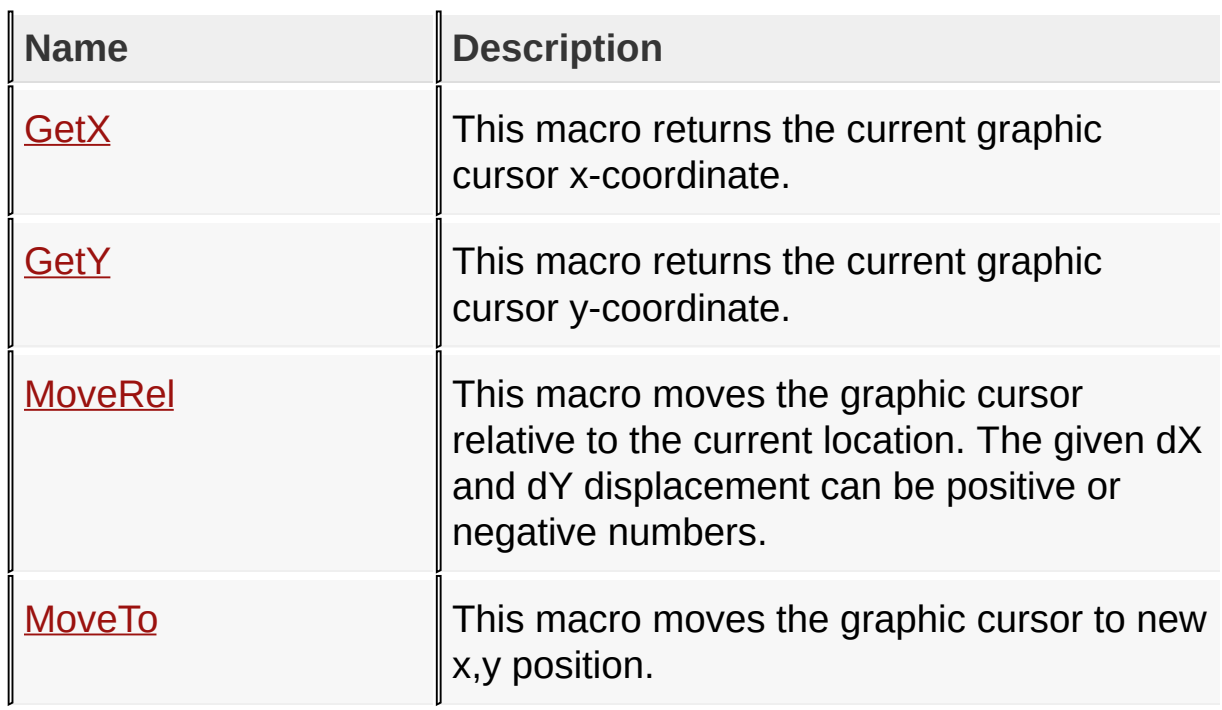

[Library](#page-80-0) API > [Graphics](#page-1075-0) Primitive Layer API > [Graphic](#page-1160-0) Cursor

Microchip Graphics Library Version 3.06.02 - October 15, 2012 Copyright © 2012 Microchip Technology, Inc. All rights reserved

# **Alpha Blending Functions Functions**

#### **Functions**

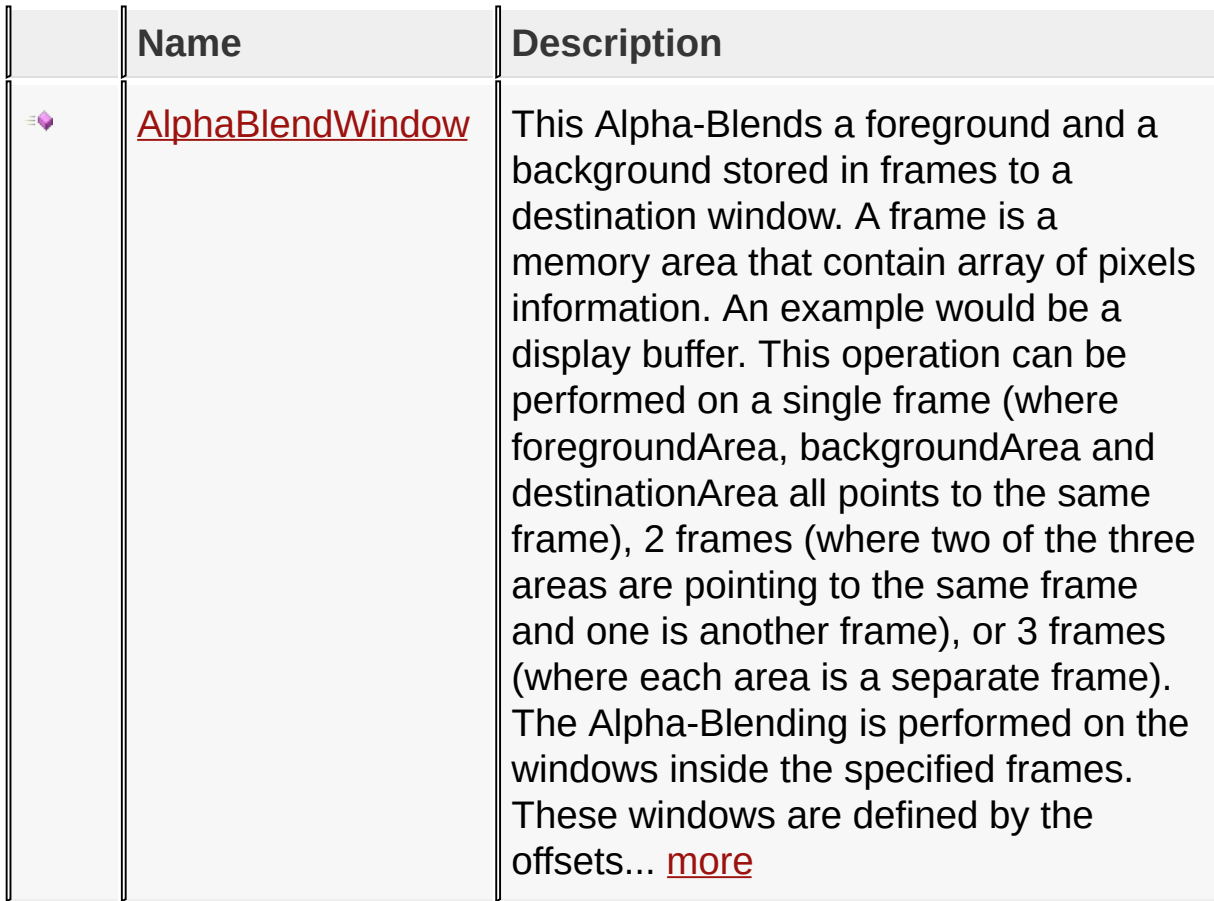

[Library](#page-80-0) API > [Graphics](#page-1075-0) Primitive Layer API > Alpha Blending [Functions](#page-1167-0)

Microchip Graphics Library Version 3.06.02 - October 15, 2012 Copyright © 2012 Microchip Technology, Inc. All rights reserved

# **Alpha Blending Functions Macros**

#### **Macros**

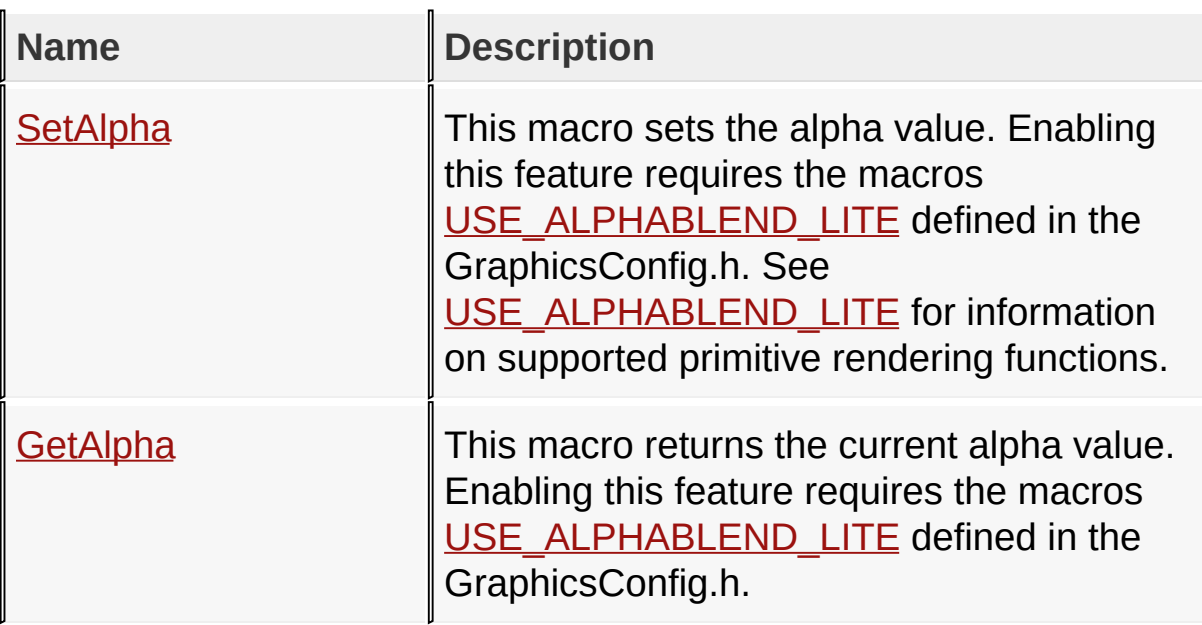

[Library](#page-80-0) API > [Graphics](#page-1075-0) Primitive Layer API > Alpha Blending [Functions](#page-1167-0)

Microchip Graphics Library Version 3.06.02 - October 15, 2012 Copyright © 2012 Microchip Technology, Inc. All rights reserved

### **Legend**

### **Legend**

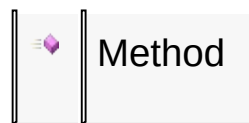

### [Library](#page-80-0) API > [Graphics](#page-1075-0) Primitive Layer API > Alpha Blending [Functions](#page-1167-0)

Microchip Graphics Library Version 3.06.02 - October 15, 2012 Copyright © 2012 Microchip Technology, Inc. All rights reserved

## **Bitmap Functions Functions**

**Functions**

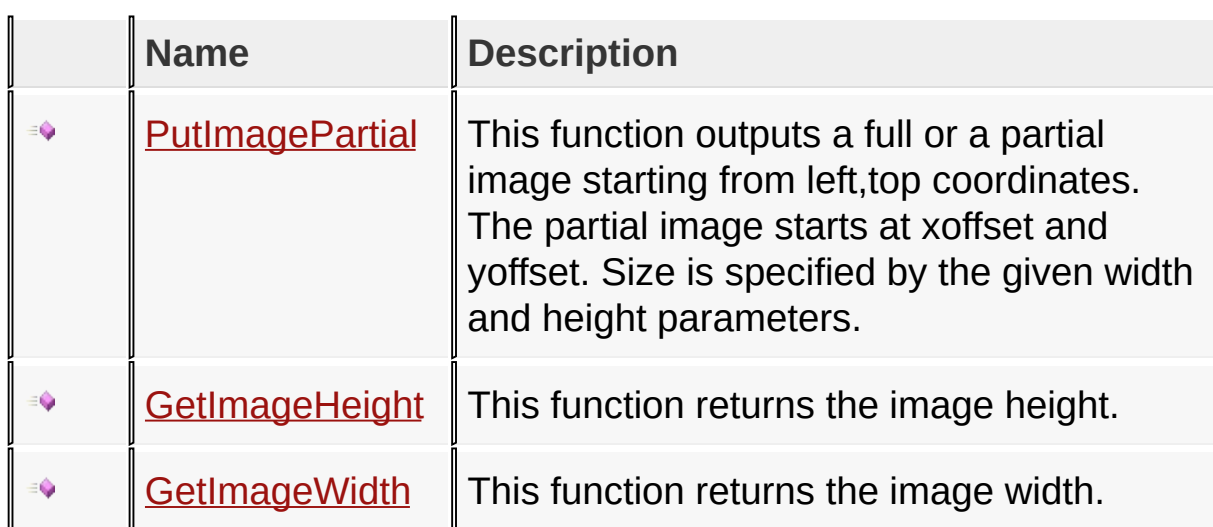

[Library](#page-80-0) API > [Graphics](#page-1075-0) Primitive Layer API > Bitmap [Functions](#page-1176-0)

Microchip Graphics Library Version 3.06.02 - October 15, 2012 Copyright © 2012 Microchip Technology, Inc. All rights reserved

## **Bitmap Functions Macros**

#### **Macros**

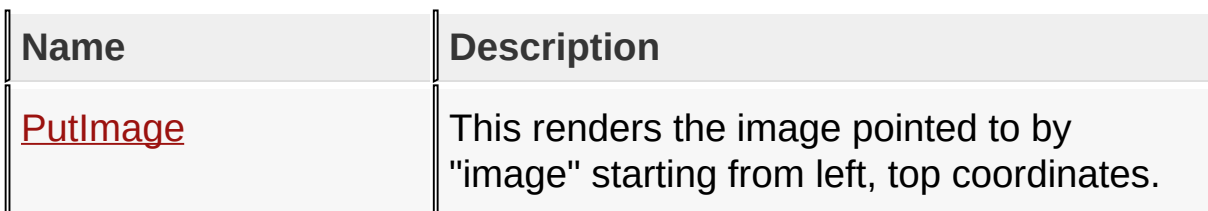

[Library](#page-80-0) API > [Graphics](#page-1075-0) Primitive Layer API > Bitmap [Functions](#page-1176-0)

Microchip Graphics Library Version 3.06.02 - October 15, 2012 Copyright © 2012 Microchip Technology, Inc. All rights reserved

# **Bitmap Functions Structures**

#### **Structures**

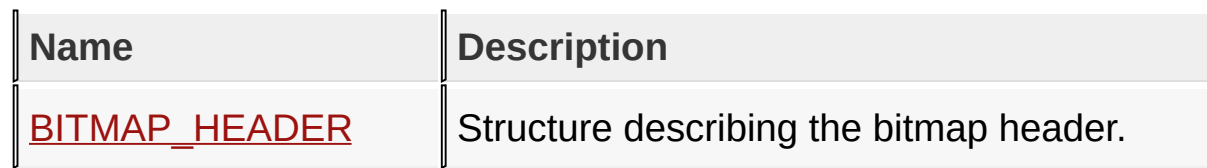

## [Library](#page-80-0) API > [Graphics](#page-1075-0) Primitive Layer API > Bitmap [Functions](#page-1176-0)

Microchip Graphics Library Version 3.06.02 - October 15, 2012 Copyright © 2012 Microchip Technology, Inc. All rights reserved

# **Topics**

### **Topics**

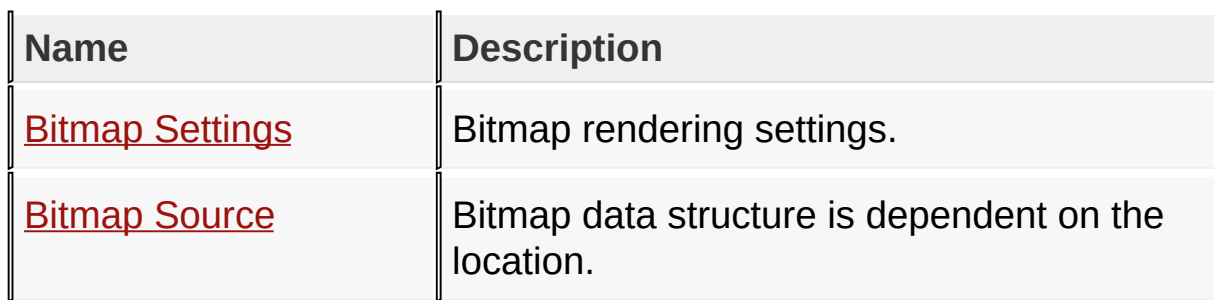

## [Library](#page-80-0) API > [Graphics](#page-1075-0) Primitive Layer API > Bitmap [Functions](#page-1176-0)

Microchip Graphics Library Version 3.06.02 - October 15, 2012 Copyright © 2012 Microchip Technology, Inc. All rights reserved

### **Legend**

## **Legend**

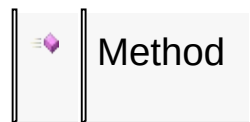

### [Library](#page-80-0) API > [Graphics](#page-1075-0) Primitive Layer API > Bitmap [Functions](#page-1176-0)

Microchip Graphics Library Version 3.06.02 - October 15, 2012 Copyright © 2012 Microchip Technology, Inc. All rights reserved

### **Bitmap Settings Macros**

**Macros**

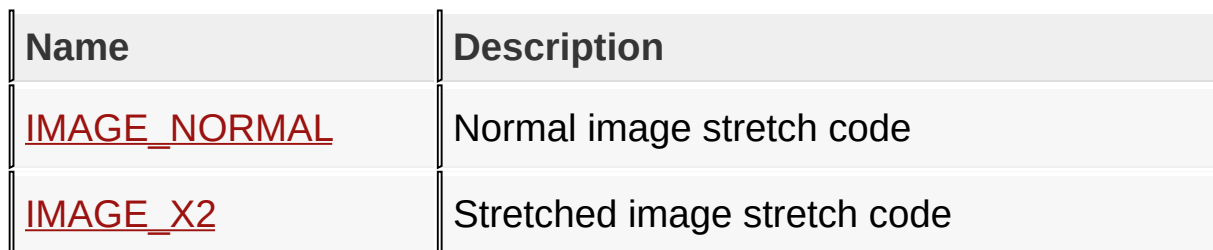

[Library](#page-80-0) API > [Graphics](#page-1075-0) Primitive Layer API > Bitmap [Functions](#page-1176-0) > Bitmap **Settings** 

Microchip Graphics Library Version 3.06.02 - October 15, 2012 Copyright © 2012 Microchip Technology, Inc. All rights reserved

## **External Memory Functions**

#### **Functions**

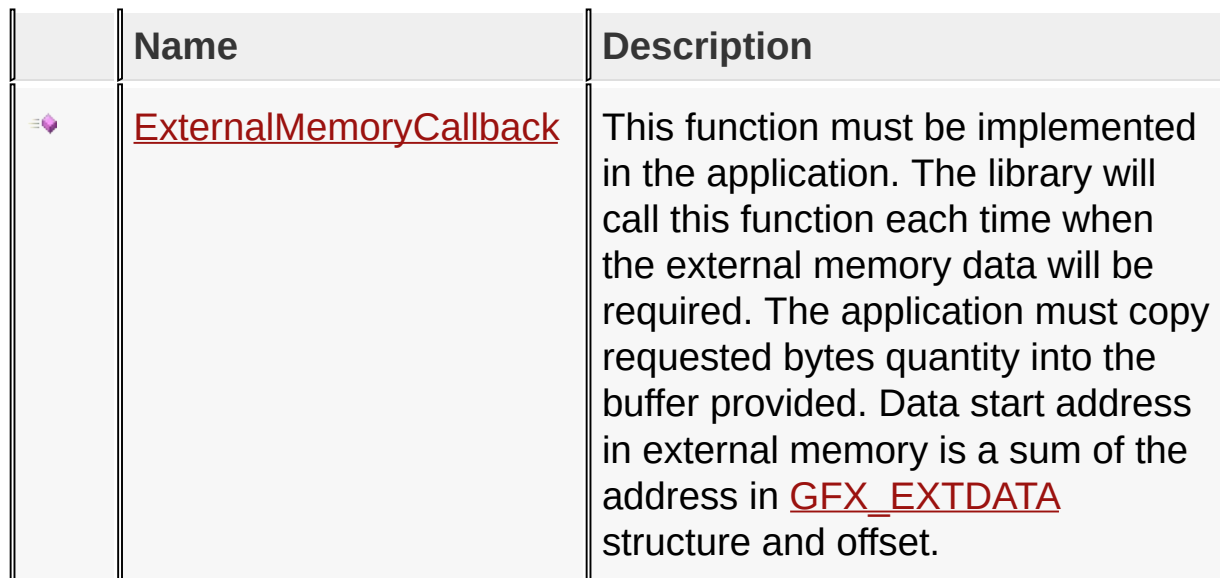

[Library](#page-80-0) API > [Graphics](#page-1075-0) Primitive Layer API > [External](#page-1191-0) Memory

Microchip Graphics Library Version 3.06.02 - October 15, 2012 Copyright © 2012 Microchip Technology, Inc. All rights reserved

## **External Memory Macros**

#### **Macros**

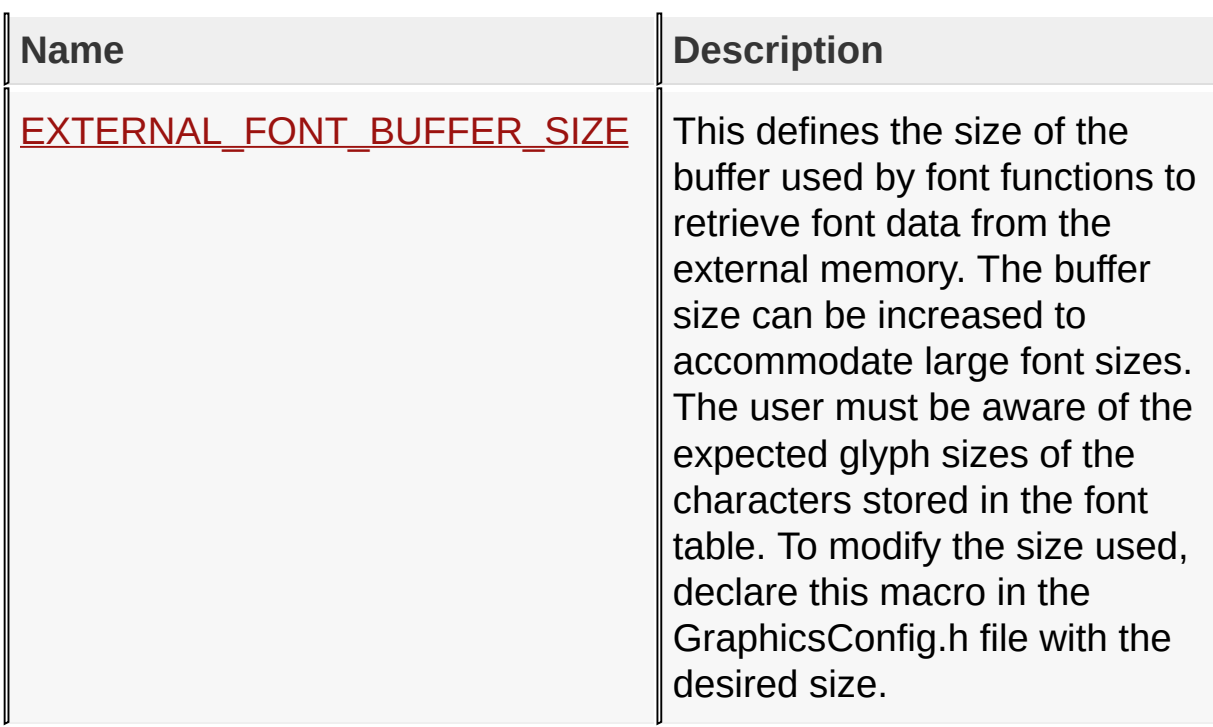

### [Library](#page-80-0) API > [Graphics](#page-1075-0) Primitive Layer API > [External](#page-1191-0) Memory

Microchip Graphics Library Version 3.06.02 - October 15, 2012 Copyright © 2012 Microchip Technology, Inc. All rights reserved

# **Topics**

### **Topics**

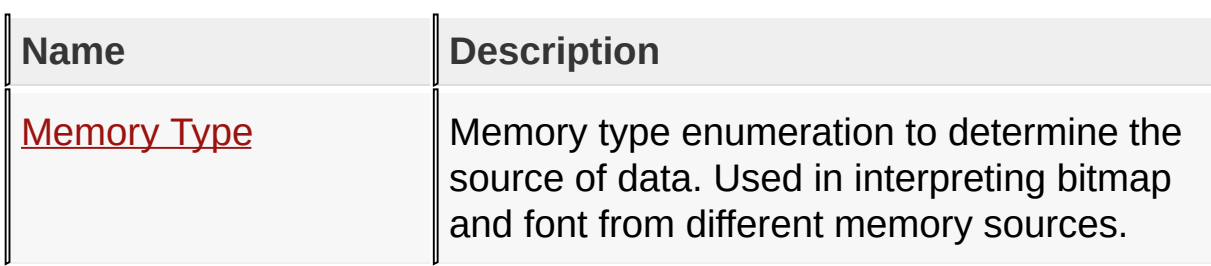

[Library](#page-80-0) API > [Graphics](#page-1075-0) Primitive Layer API > [External](#page-1191-0) Memory

Microchip Graphics Library Version 3.06.02 - October 15, 2012 Copyright © 2012 Microchip Technology, Inc. All rights reserved

### **Legend**

### **Legend**

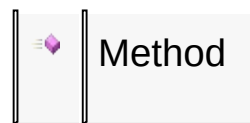

### [Library](#page-80-0) API > [Graphics](#page-1075-0) Primitive Layer API > [External](#page-1191-0) Memory

Microchip Graphics Library Version 3.06.02 - October 15, 2012 Copyright © 2012 Microchip Technology, Inc. All rights reserved

## **Set Up Functions Functions**

#### **Functions**

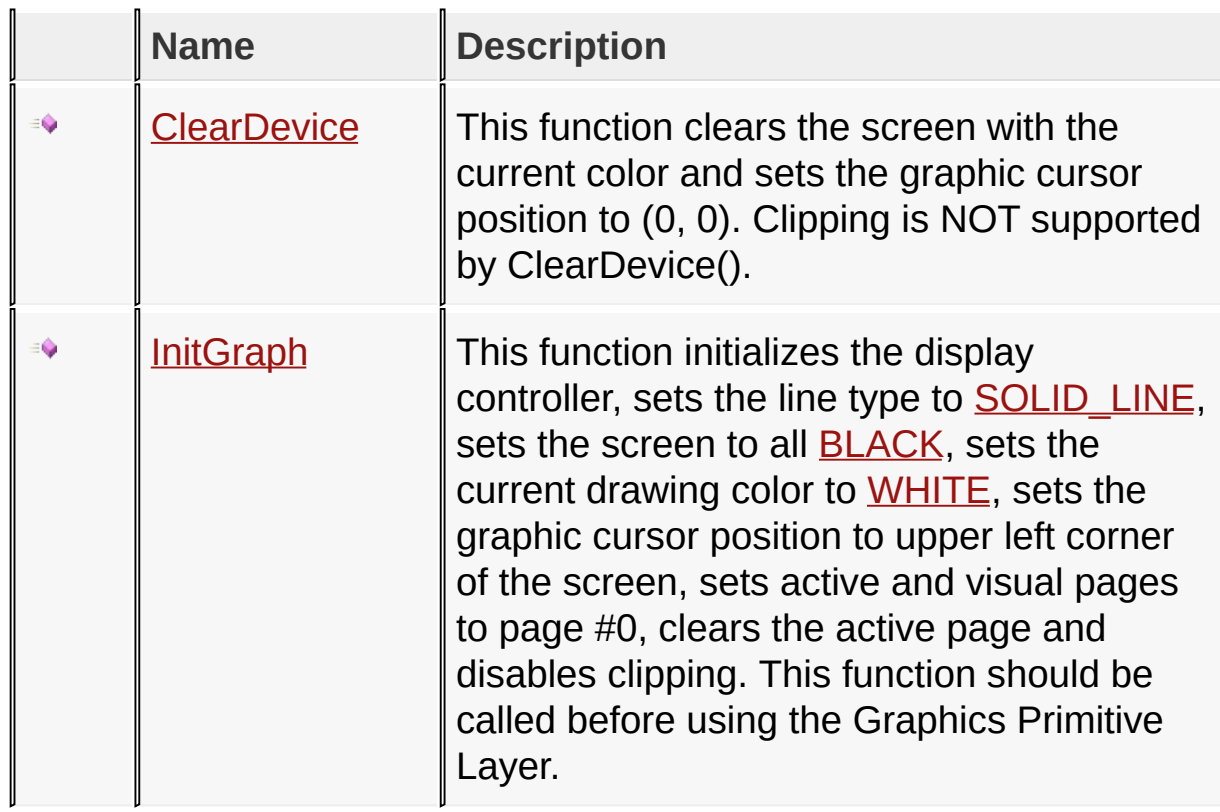

### [Library](#page-80-0) API > [Graphics](#page-1075-0) Primitive Layer API > Set Up [Functions](#page-1199-0)

Microchip Graphics Library Version 3.06.02 - October 15, 2012 Copyright © 2012 Microchip Technology, Inc. All rights reserved

### **Legend**

### **Legend**

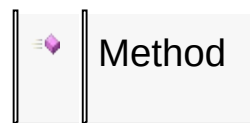

### [Library](#page-80-0) API > [Graphics](#page-1075-0) Primitive Layer API > Set Up [Functions](#page-1199-0)

Microchip Graphics Library Version 3.06.02 - October 15, 2012 Copyright © 2012 Microchip Technology, Inc. All rights reserved

#### **Modules**

#### **Modules**

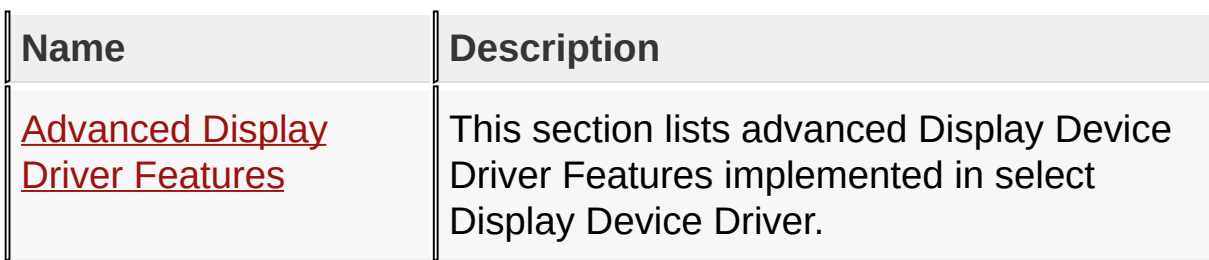

[Library](#page-80-0) API > [Display](#page-1211-0) Device Driver Layer API

Microchip Graphics Library Version 3.06.02 - October 15, 2012 Copyright © 2012 Microchip Technology, Inc. All rights reserved

# **Topics**

## **Topics**

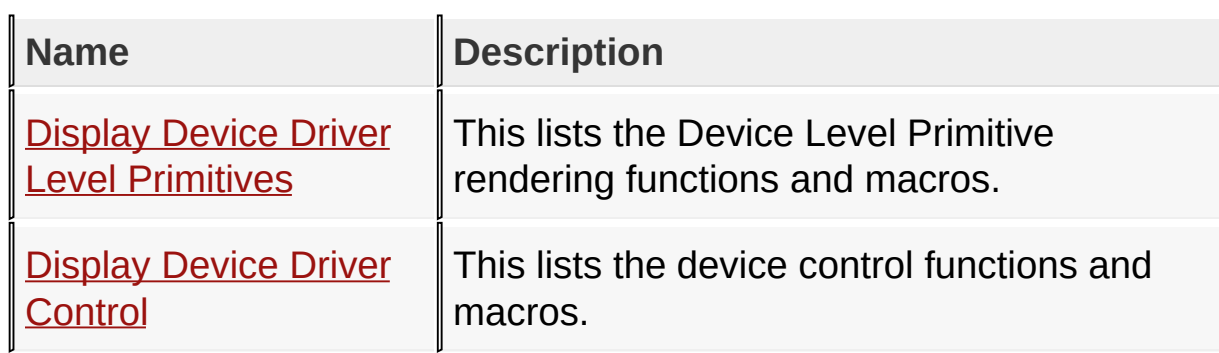

[Library](#page-80-0) API > [Display](#page-1211-0) Device Driver Layer API

Microchip Graphics Library Version 3.06.02 - October 15, 2012 Copyright © 2012 Microchip Technology, Inc. All rights reserved

# **Display Device Driver Level Primitives Functions**

## **Functions**

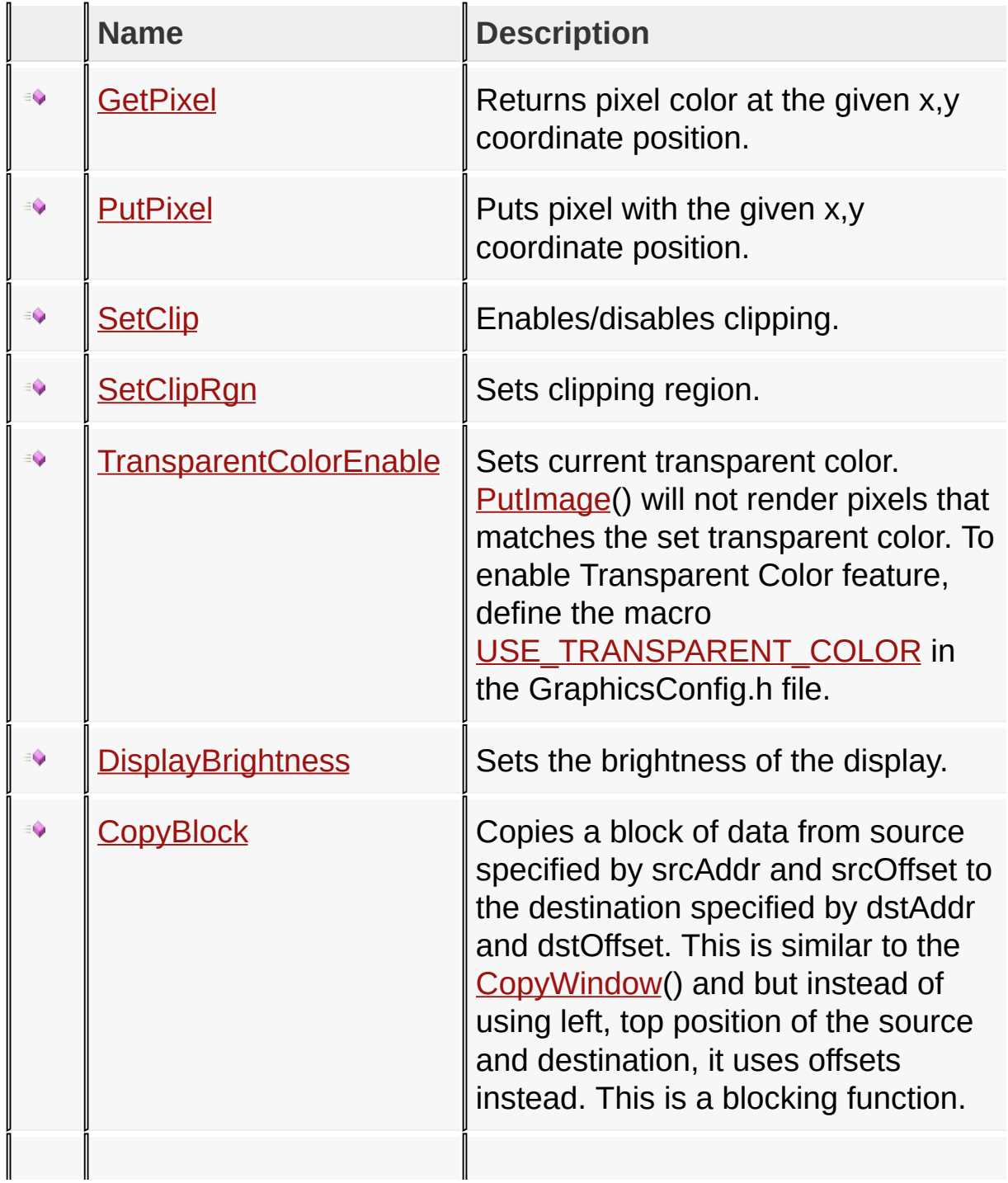

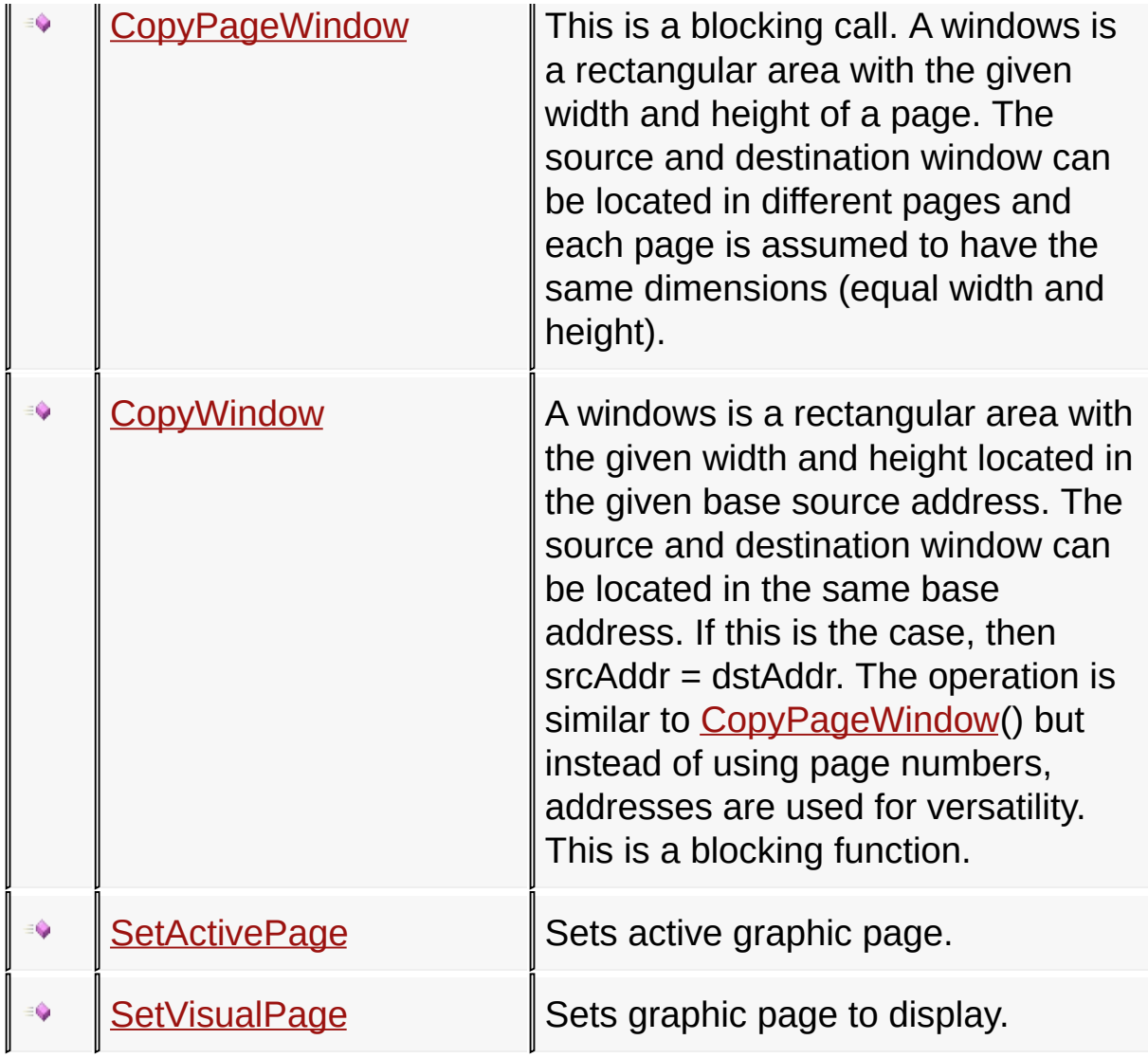

#### [Library](#page-80-0) API > [Display](#page-1211-0) Device Driver Layer API > Display Device Driver Level [Primitives](#page-1212-0)

Microchip Graphics Library Version 3.06.02 - October 15, 2012 Copyright © 2012 Microchip Technology, Inc. All rights reserved

[Contents](#page-1511-0) | [Index](#page-1538-0) | [Home](#page-1553-0)

# **Display Device Driver Level Primitives Macros**

#### **Macros**

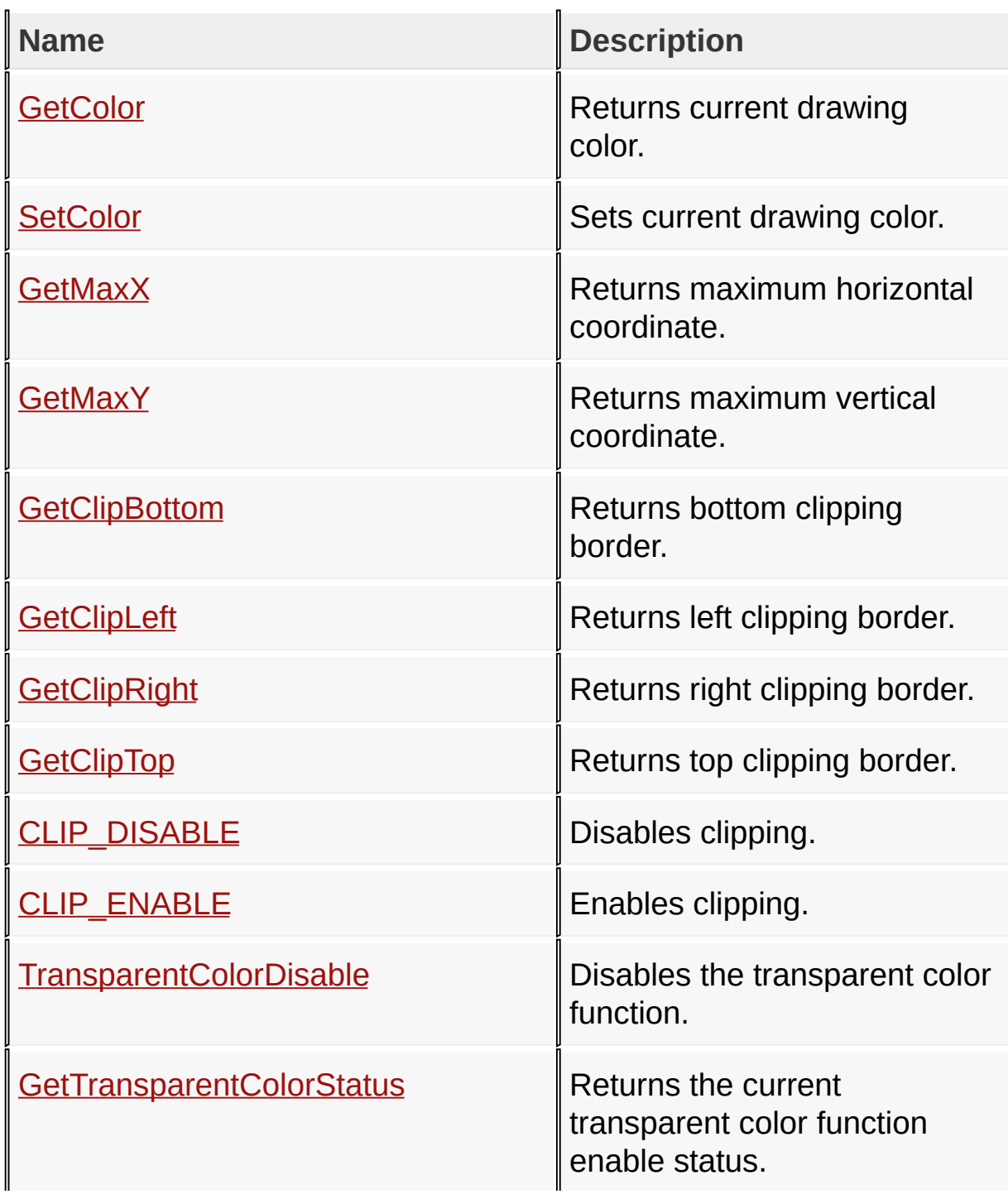

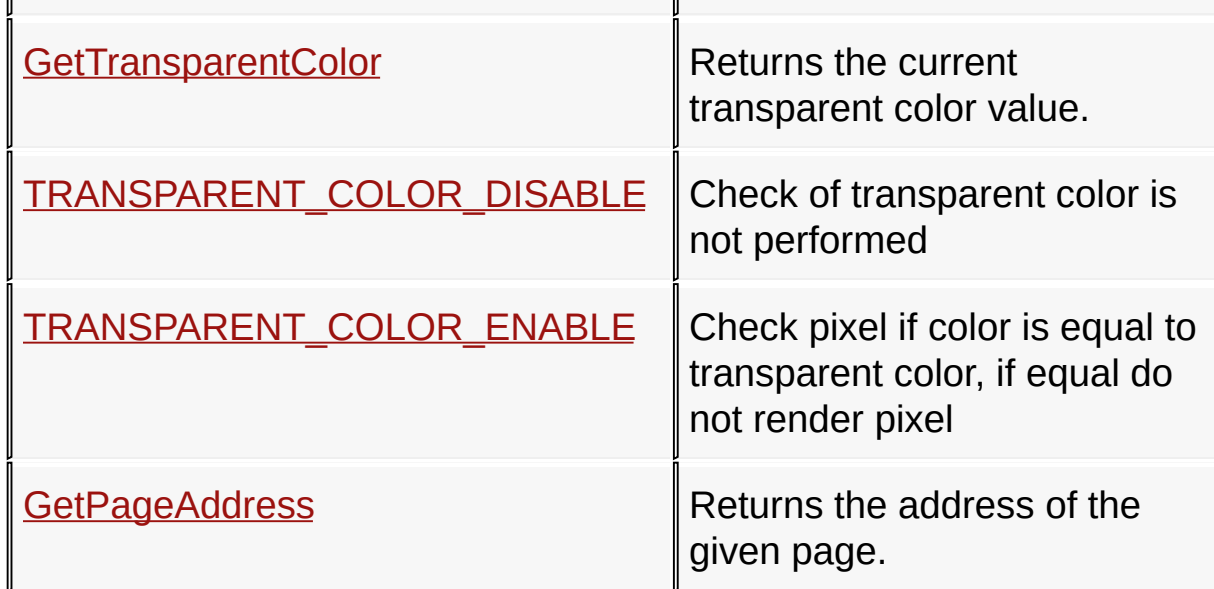

#### [Library](#page-80-0) API > [Display](#page-1211-0) Device Driver Layer API > Display Device Driver Level [Primitives](#page-1212-0)

Microchip Graphics Library Version 3.06.02 - October 15, 2012 Copyright © 2012 Microchip Technology, Inc. All rights reserved

## **Topics**

### **Topics**

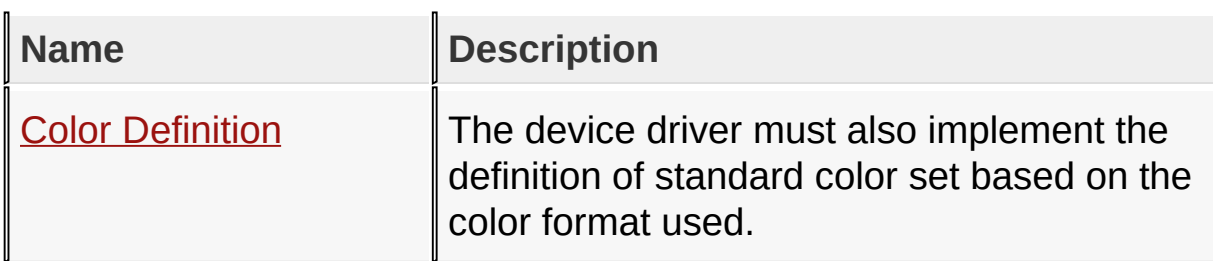

#### [Library](#page-80-0) API > [Display](#page-1211-0) Device Driver Layer API > Display Device Driver Level [Primitives](#page-1212-0)

Microchip Graphics Library Version 3.06.02 - October 15, 2012 Copyright © 2012 Microchip Technology, Inc. All rights reserved

### **Legend**

### **Legend**

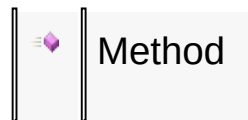

#### [Library](#page-80-0) API > [Display](#page-1211-0) Device Driver Layer API > Display Device Driver Level [Primitives](#page-1212-0)

Microchip Graphics Library Version 3.06.02 - October 15, 2012 Copyright © 2012 Microchip Technology, Inc. All rights reserved

# **Color Definition Macros**

#### **Macros**

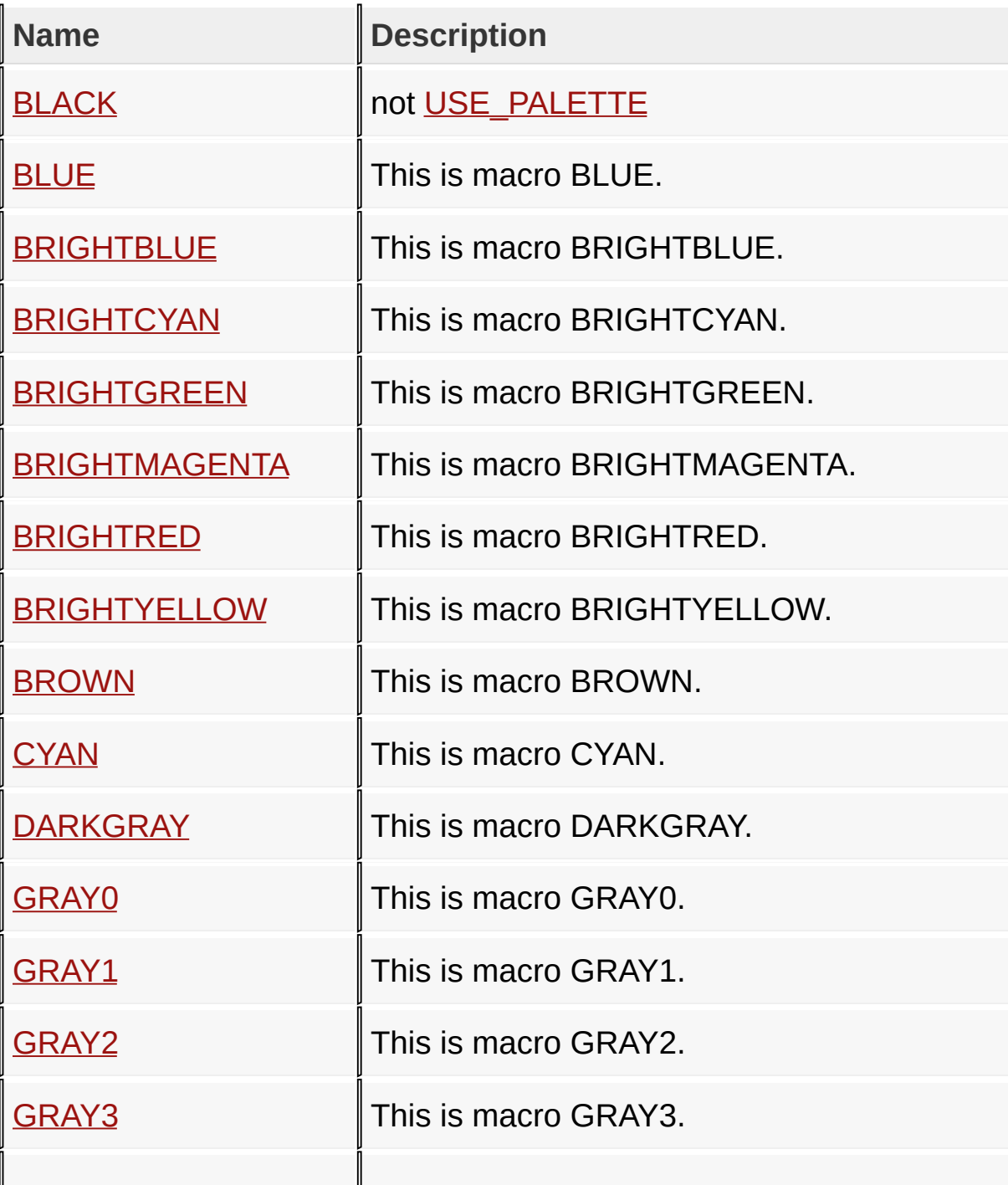

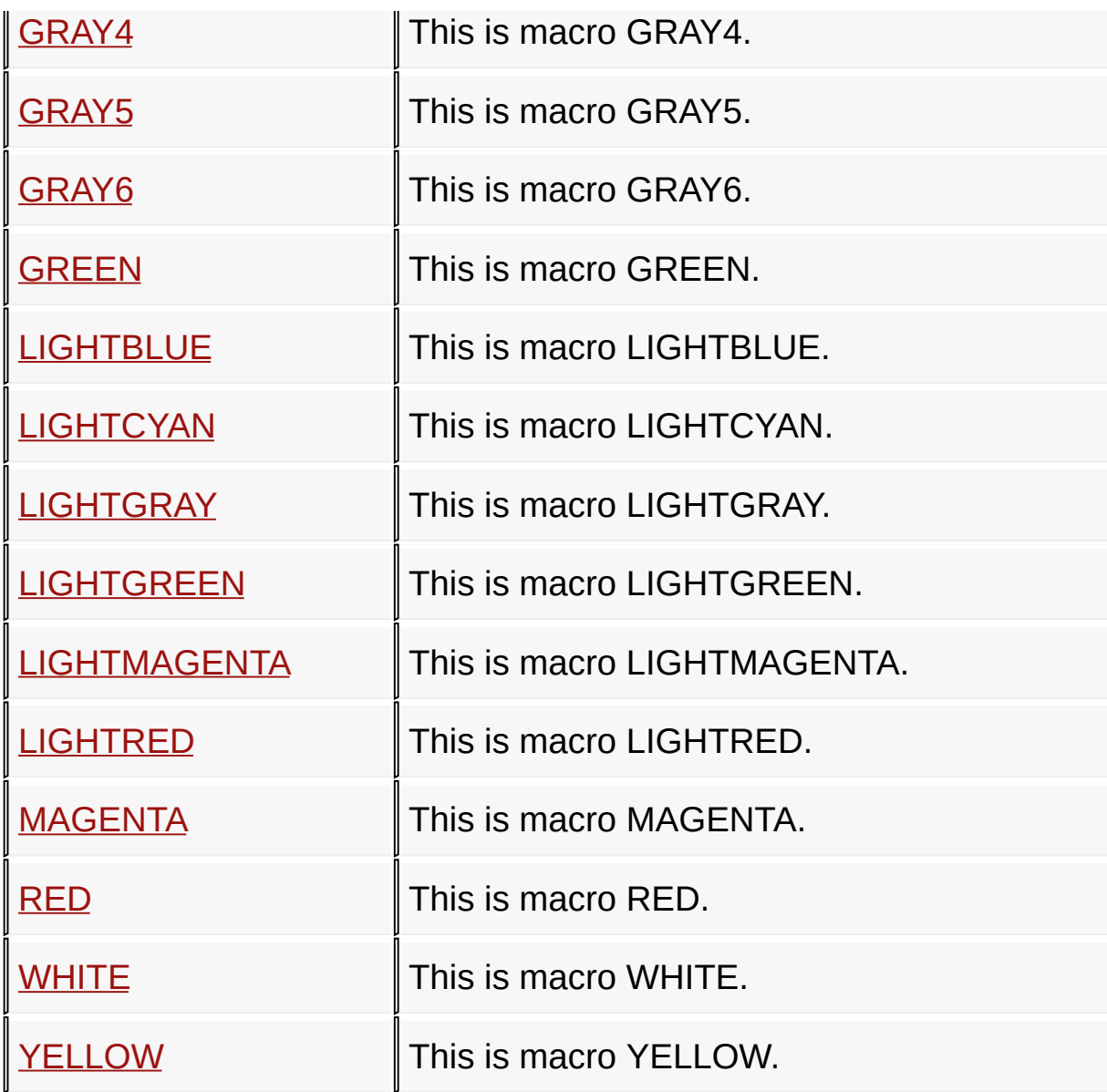

[Library](#page-80-0) API > [Display](#page-1211-0) Device Driver Layer API > Display Device Driver Level [Primitives](#page-1212-0) > Color [Definition](#page-1256-0)

Microchip Graphics Library Version 3.06.02 - October 15, 2012 Copyright © 2012 Microchip Technology, Inc. All rights reserved

# **Display Device Driver Control Functions**

#### **Functions**

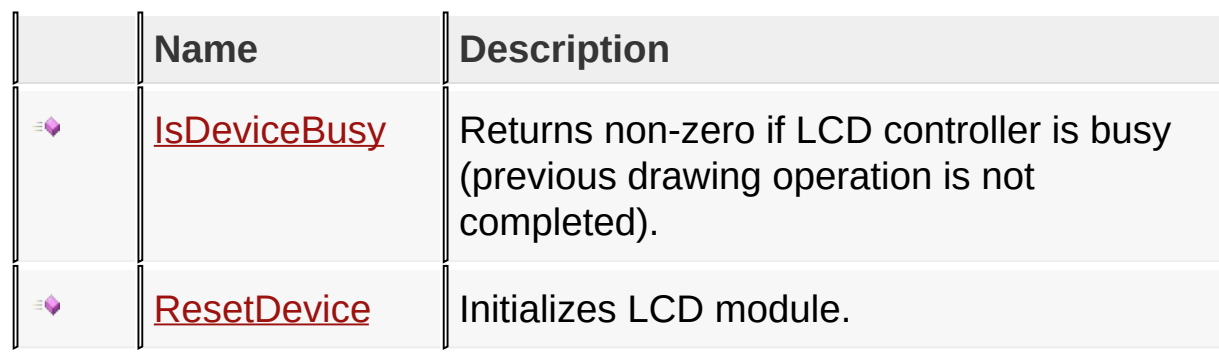

[Library](#page-80-0) API > [D](#page-1288-0)[isplay](#page-1211-0) Device Driver Layer API > Display Device Driver **Control** 

Microchip Graphics Library Version 3.06.02 - October 15, 2012 Copyright © 2012 Microchip Technology, Inc. All rights reserved

### **Legend**

### **Legend**

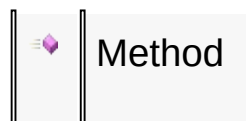

#### [Library](#page-80-0) API > [D](#page-1288-0)[isplay](#page-1211-0) Device Driver Layer API > Display Device Driver **Control**

Microchip Graphics Library Version 3.06.02 - October 15, 2012 Copyright © 2012 Microchip Technology, Inc. All rights reserved

# **Topics**

# **Topics**

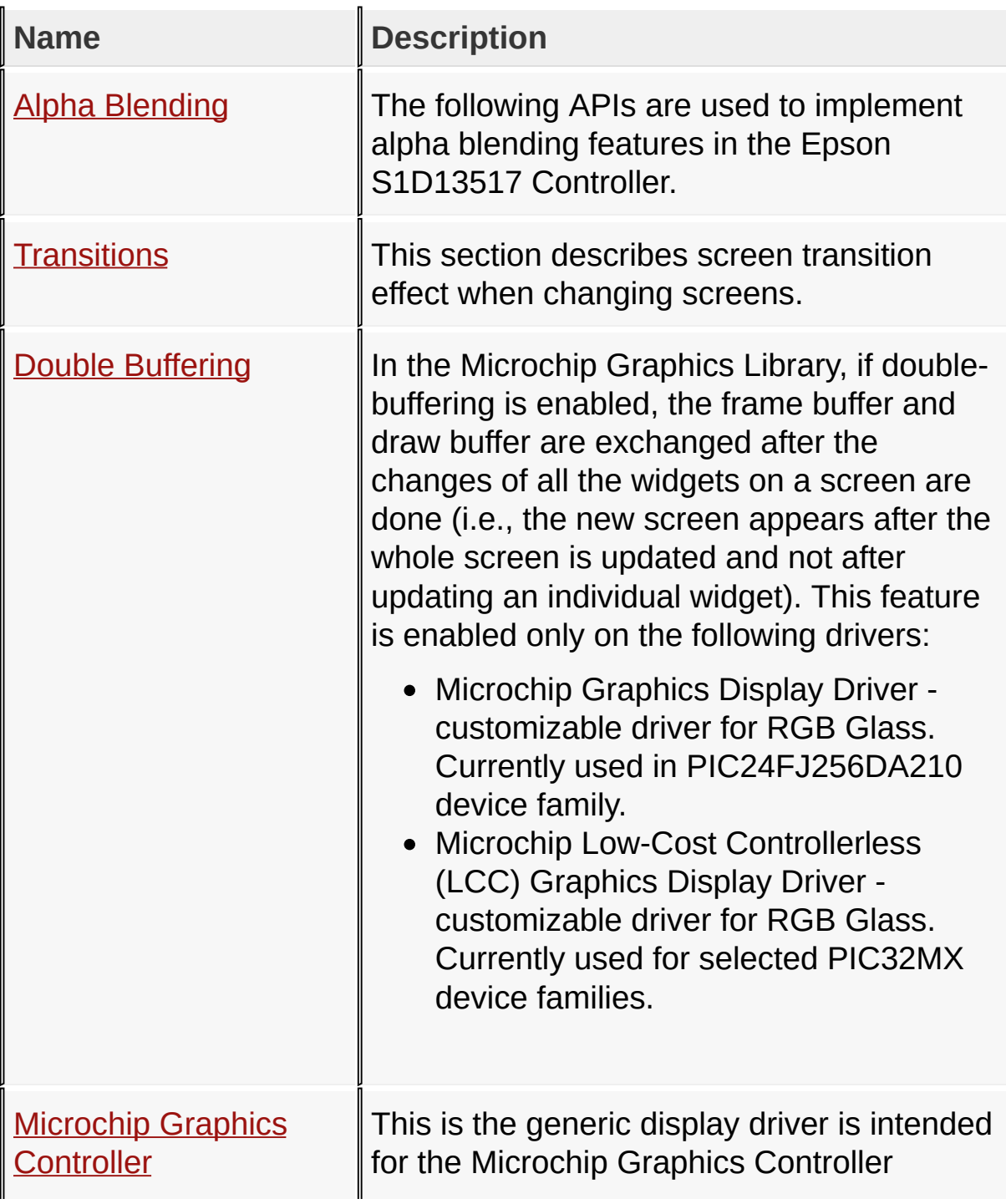

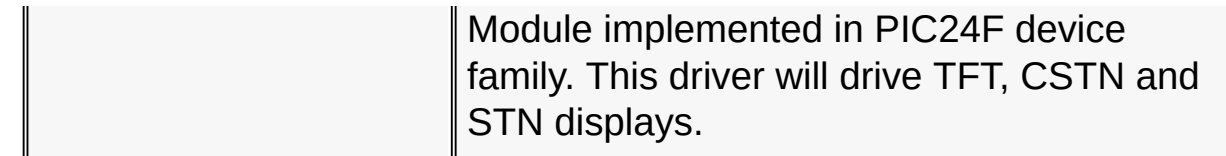

#### [Library](#page-80-0) API > [Display](#page-1211-0) Device Driver Layer API > [Advanced](#page-1291-0) Display Driver **Features**

Microchip Graphics Library Version 3.06.02 - October 15, 2012 Copyright © 2012 Microchip Technology, Inc. All rights reserved
# **Alpha Blending Functions**

### **Functions**

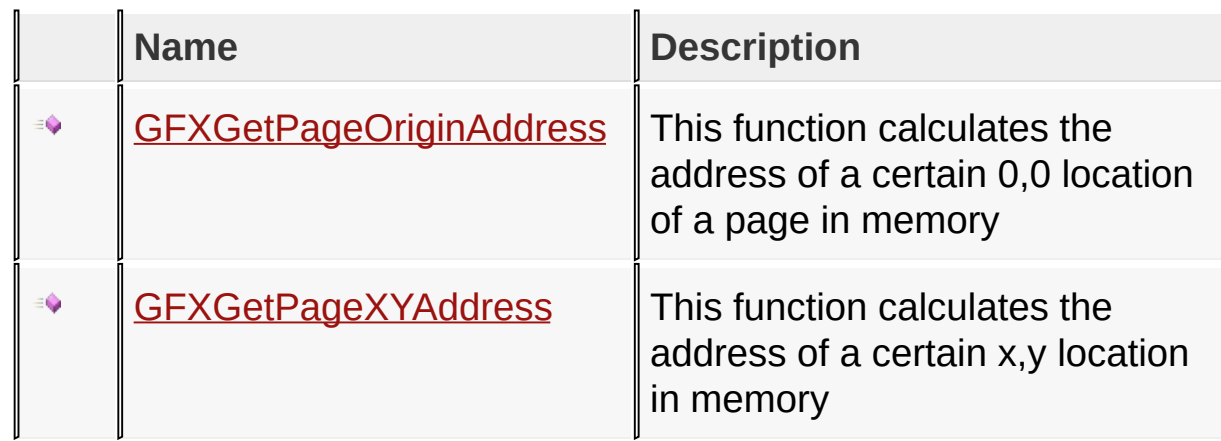

### [Library](#page-80-0) API > [Display](#page-1211-0) Device Driver Layer API > [Advanced](#page-1291-0) Display Driver Features > Alpha [Blending](#page-1293-0)

Microchip Graphics Library Version 3.06.02 - October 15, 2012 Copyright © 2012 Microchip Technology, Inc. All rights reserved

### **Legend**

# **Legend**

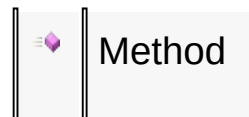

### [Library](#page-80-0) API > [Display](#page-1211-0) Device Driver Layer API > [Advanced](#page-1291-0) Display Driver Features > Alpha [Blending](#page-1293-0)

Microchip Graphics Library Version 3.06.02 - October 15, 2012 Copyright © 2012 Microchip Technology, Inc. All rights reserved

# **Transitions Enumerations**

### **Enumerations**

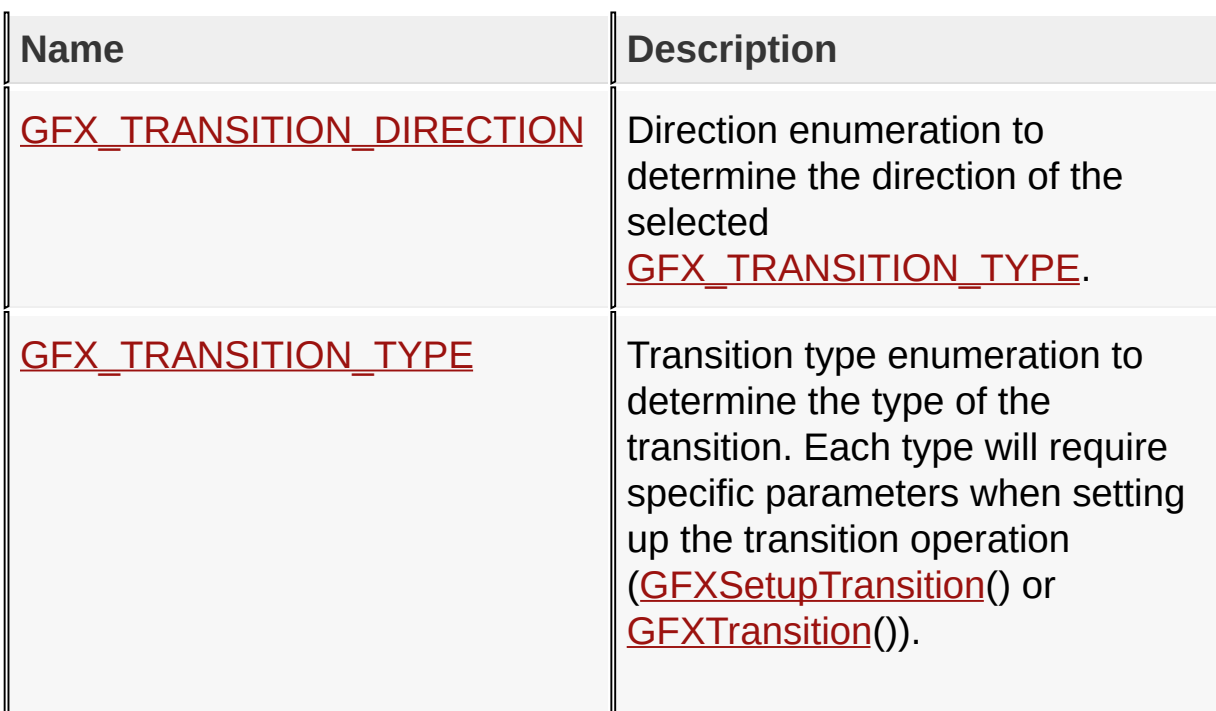

[Library](#page-80-0) API > [Display](#page-1211-0) Device Driver Layer API > Advanced Display Driver Features > [Transitions](#page-1291-0)

Microchip Graphics Library Version 3.06.02 - October 15, 2012 Copyright © 2012 Microchip Technology, Inc. All rights reserved

# **Transitions Functions**

# **Functions**

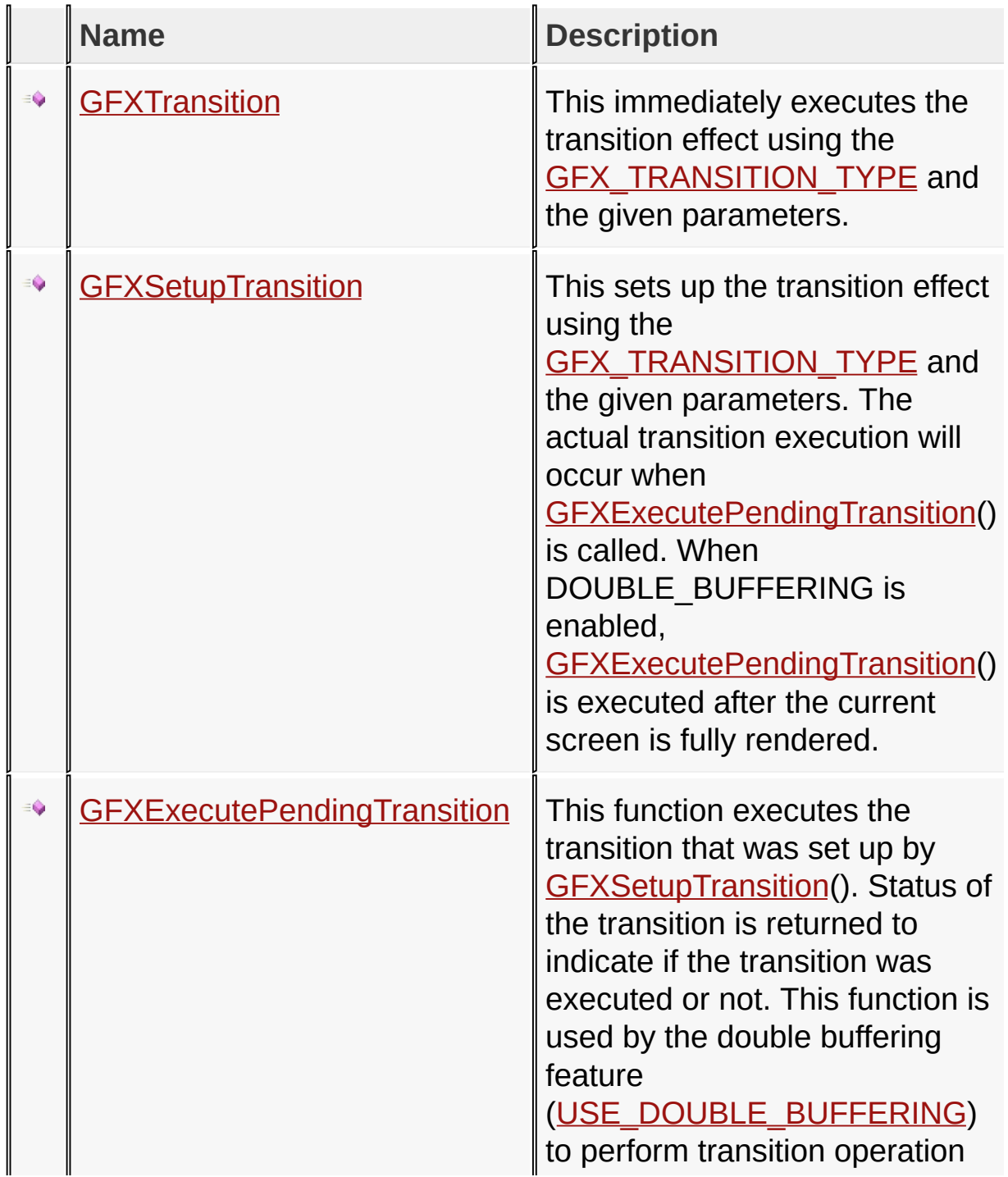

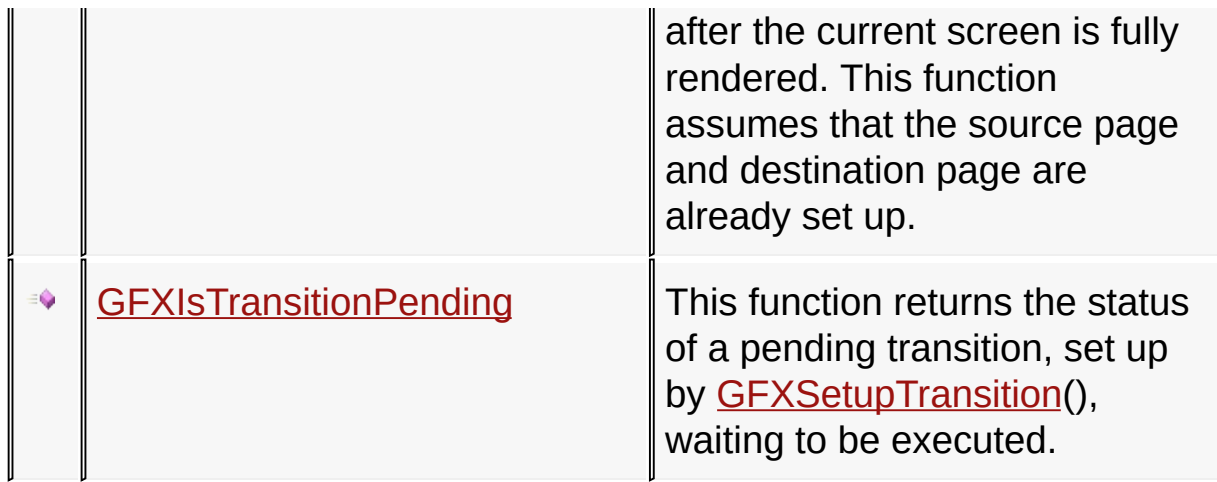

### [Library](#page-80-0) API > [Display](#page-1211-0) Device Driver Layer API > Advanced Display Driver Features > [Transitions](#page-1291-0)

Microchip Graphics Library Version 3.06.02 - October 15, 2012 Copyright © 2012 Microchip Technology, Inc. All rights reserved

# **Legend**

# **Legend**

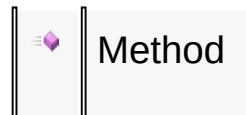

### [Library](#page-80-0) API > [Display](#page-1211-0) Device Driver Layer API > Advanced Display Driver Features > [Transitions](#page-1291-0)

Microchip Graphics Library Version 3.06.02 - October 15, 2012 Copyright © 2012 Microchip Technology, Inc. All rights reserved

# **Double Buffering Functions**

**Functions**

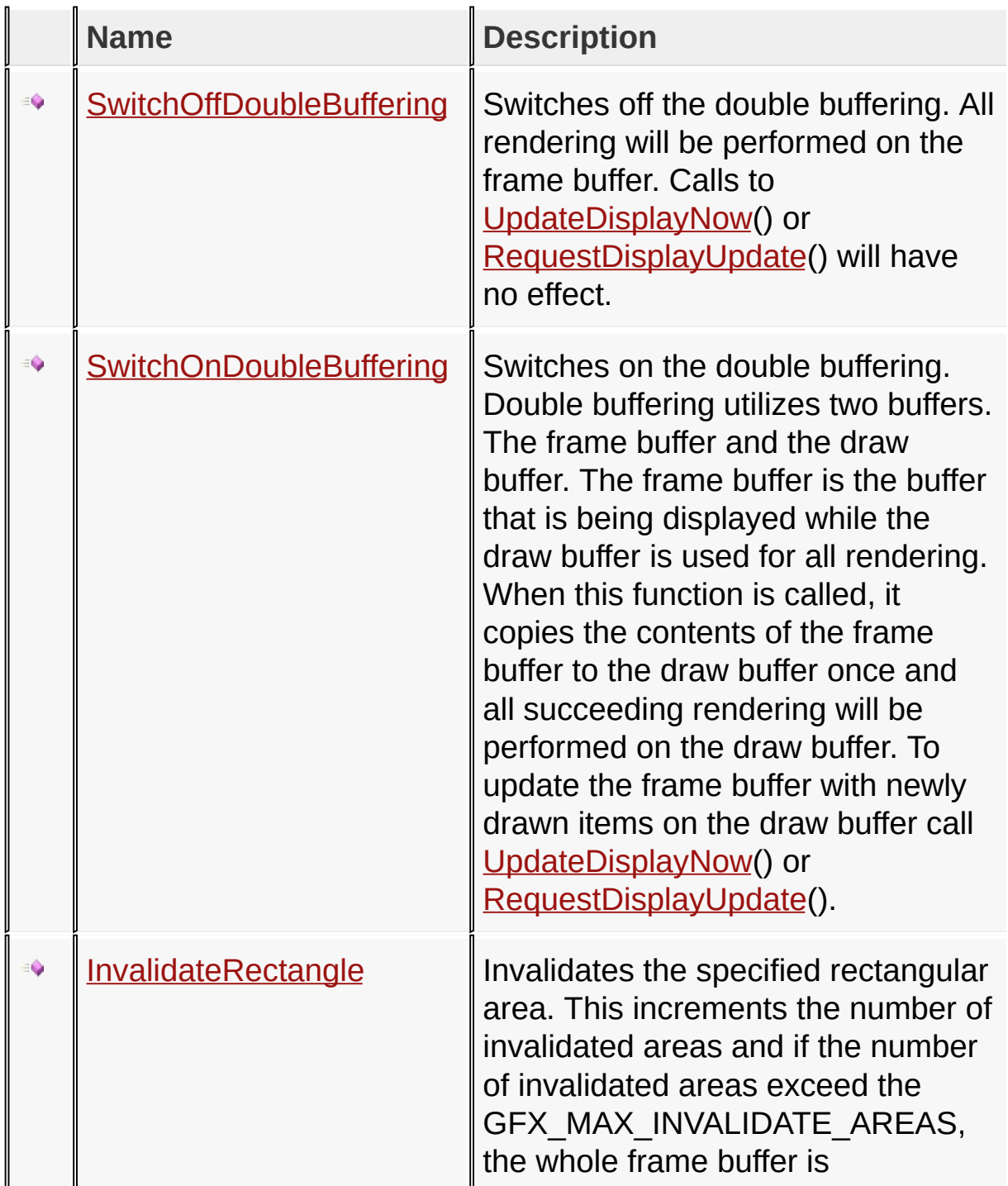

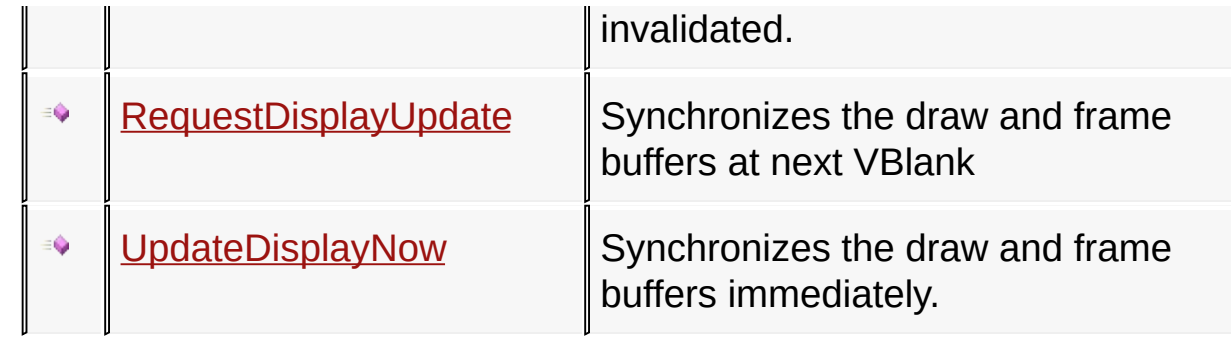

### [Library](#page-80-0) API > [Display](#page-1211-0) Device Driver Layer API > [Advanced](#page-1291-0) Display Driver Features > Double [Buffering](#page-1316-0)

Microchip Graphics Library Version 3.06.02 - October 15, 2012 Copyright © 2012 Microchip Technology, Inc. All rights reserved

### **Legend**

# **Legend**

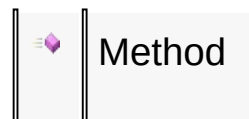

### [Library](#page-80-0) API > [Display](#page-1211-0) Device Driver Layer API > [Advanced](#page-1291-0) Display Driver Features > Double [Buffering](#page-1316-0)

Microchip Graphics Library Version 3.06.02 - October 15, 2012 Copyright © 2012 Microchip Technology, Inc. All rights reserved

# **Topics**

# **Topics**

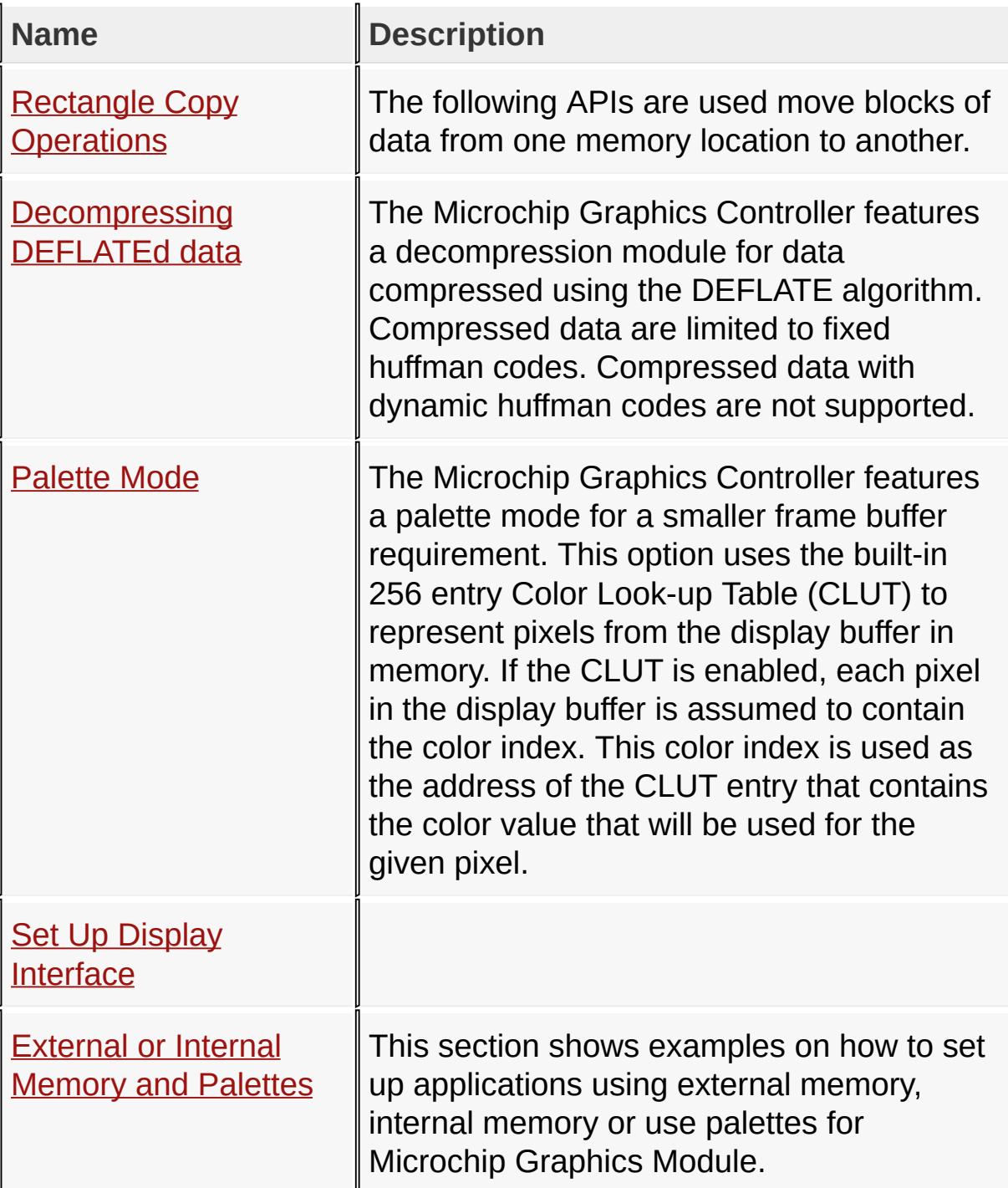

#### [Library](#page-80-0) API > [Display](#page-1211-0) Device Driver Layer API > [Advanced](#page-1291-0) Display Driver Features > Microchip Graphics [Controller](#page-1327-0)

I

Microchip Graphics Library Version 3.06.02 - October 15, 2012 Copyright © 2012 Microchip Technology, Inc. All rights reserved

# **Rectangle Copy Operations Functions**

### **Functions**

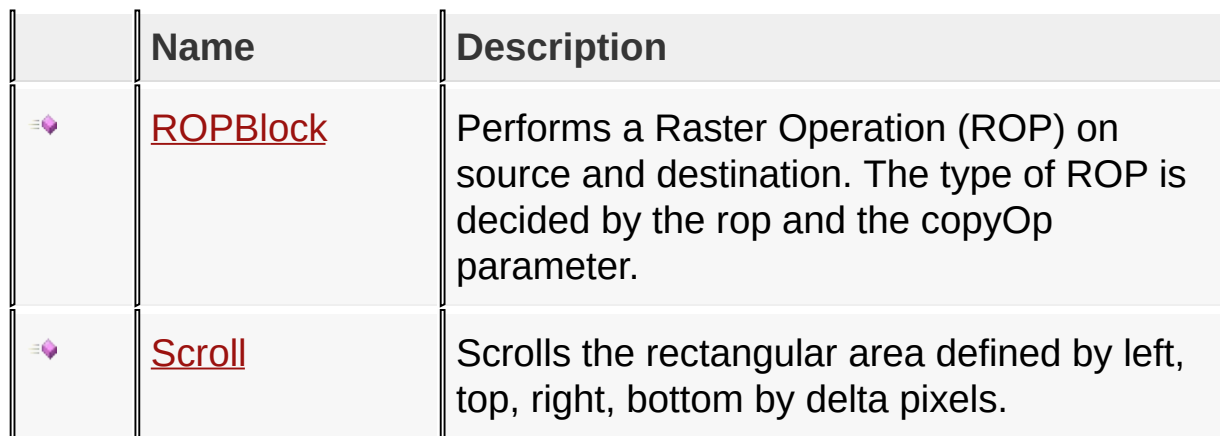

[Library](#page-80-0) API > [Display](#page-1211-0) Device Driver Layer API > Advanced Display Driver Features > Microchip Graphics [Controller](#page-1327-0) > Rectangle Copy [Operations](#page-1291-0)

Microchip Graphics Library Version 3.06.02 - October 15, 2012 Copyright © 2012 Microchip Technology, Inc. All rights reserved

# **Rectangle Copy Operations Macros**

**Macros**

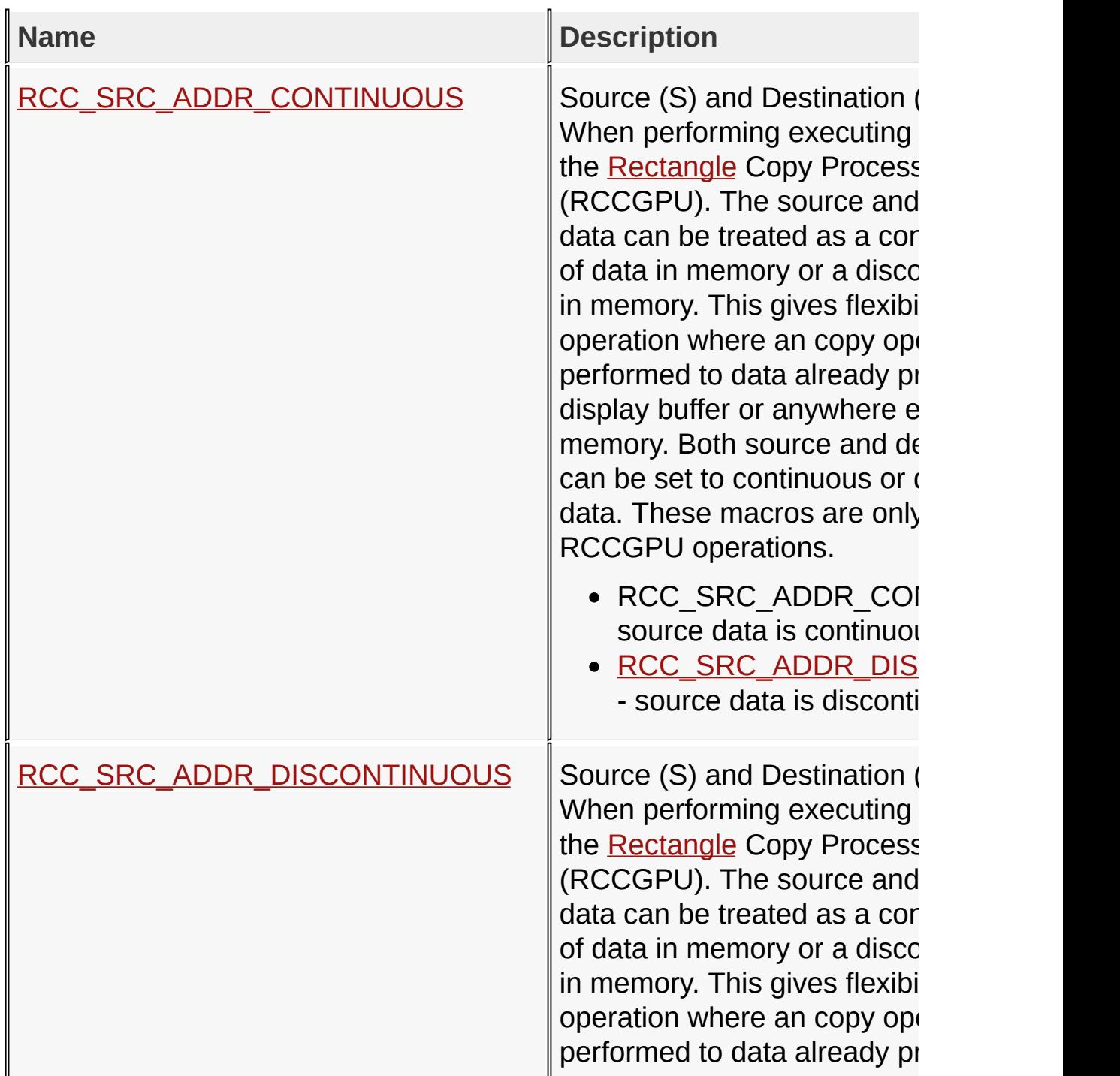

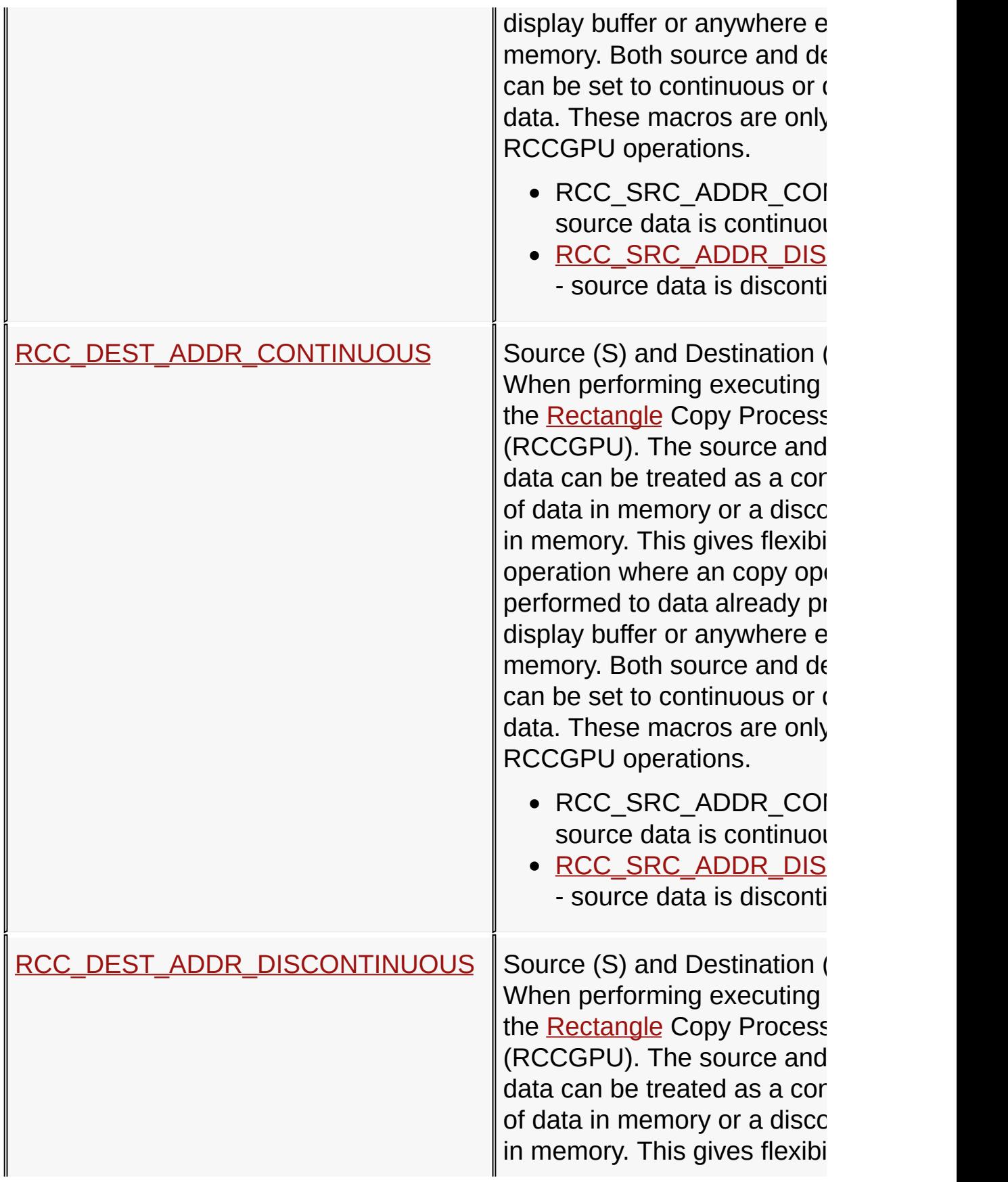

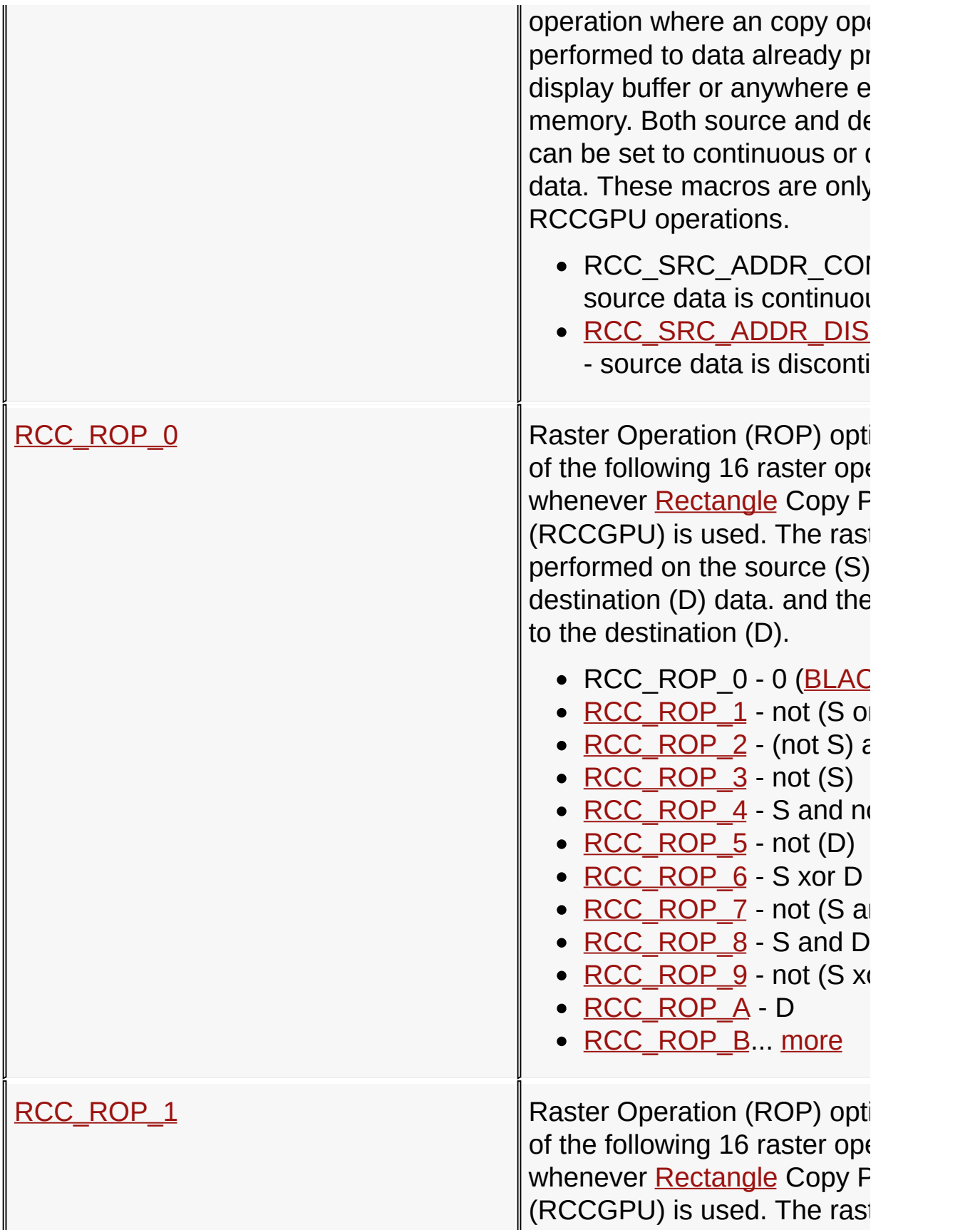

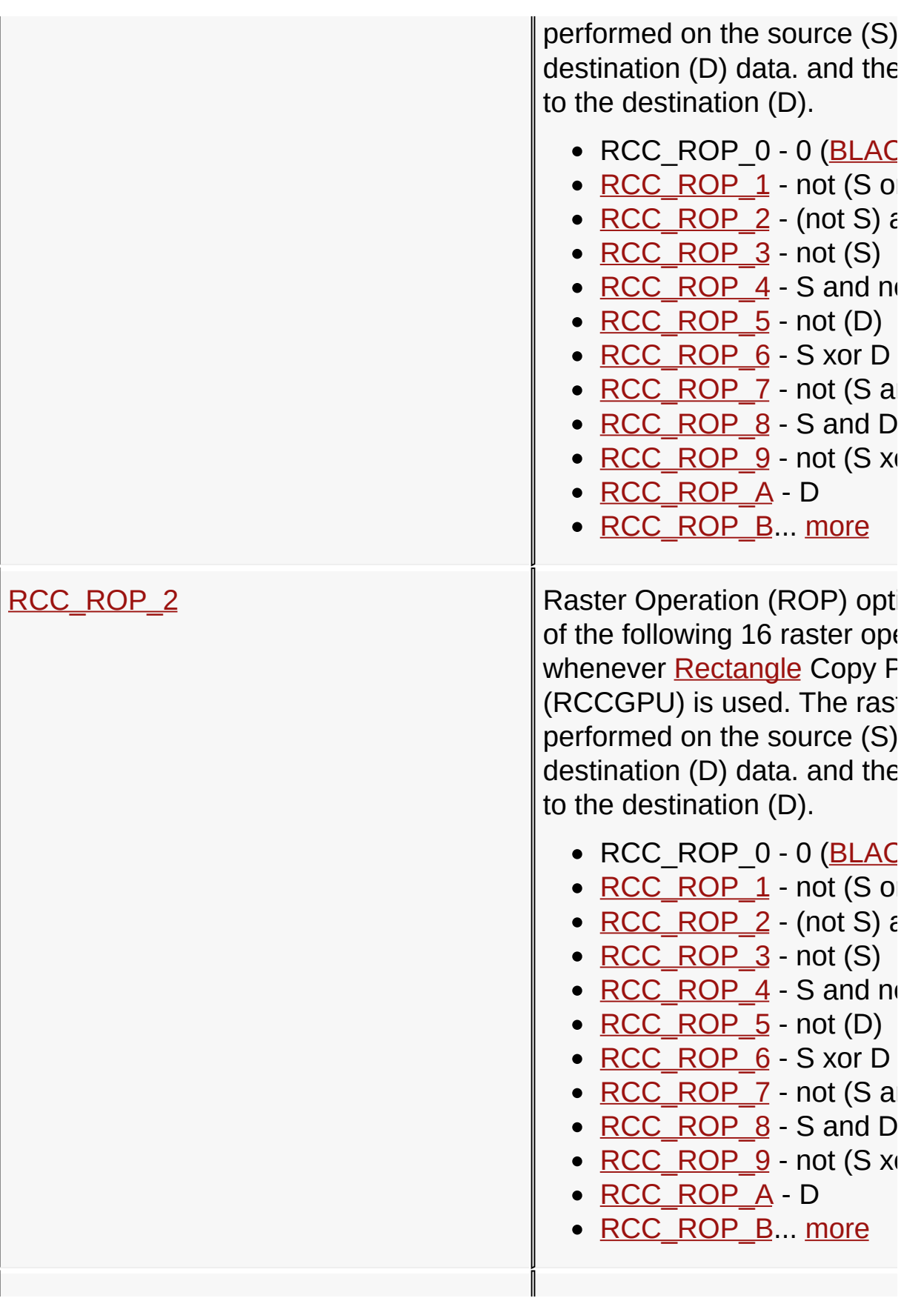

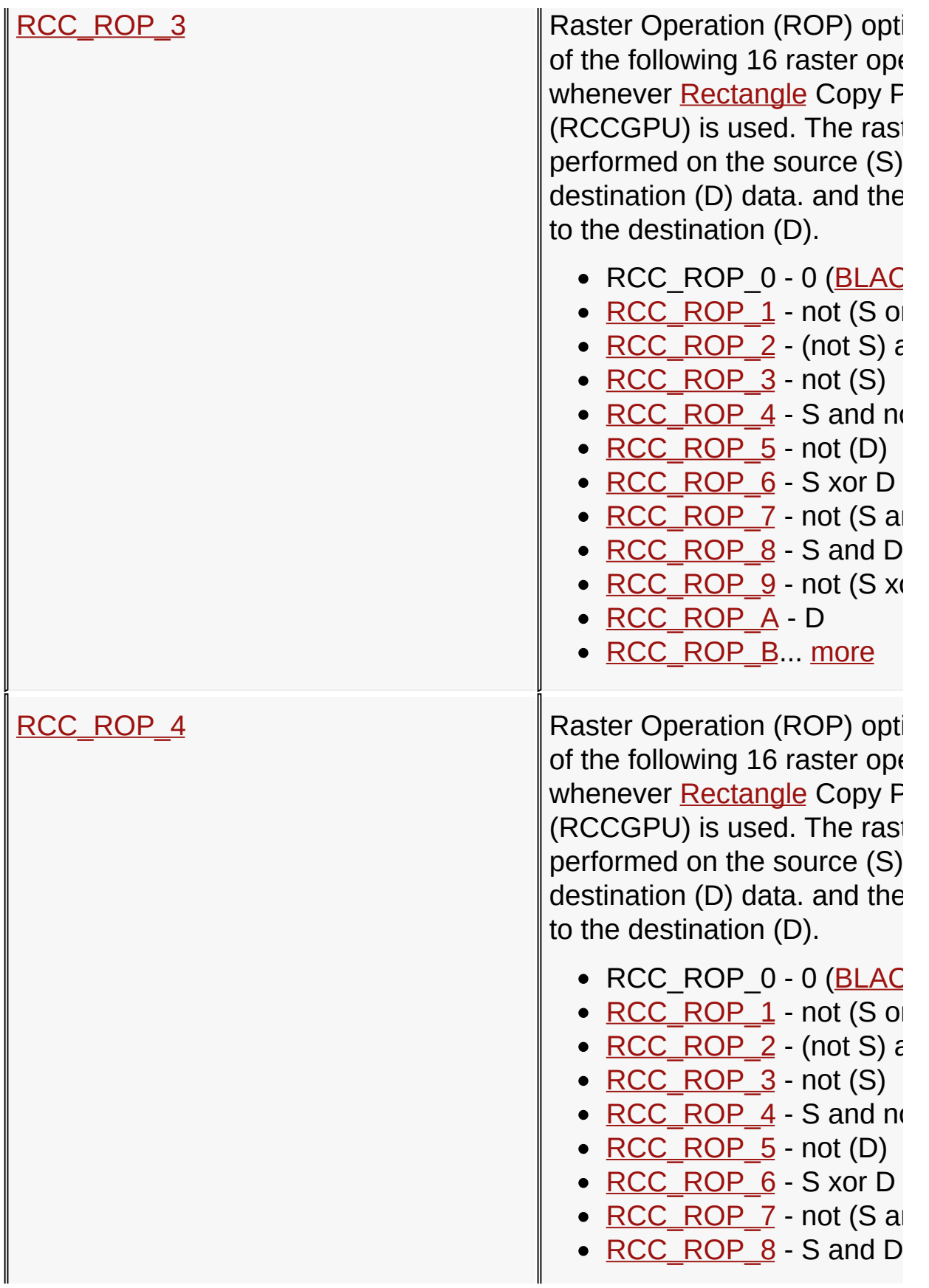

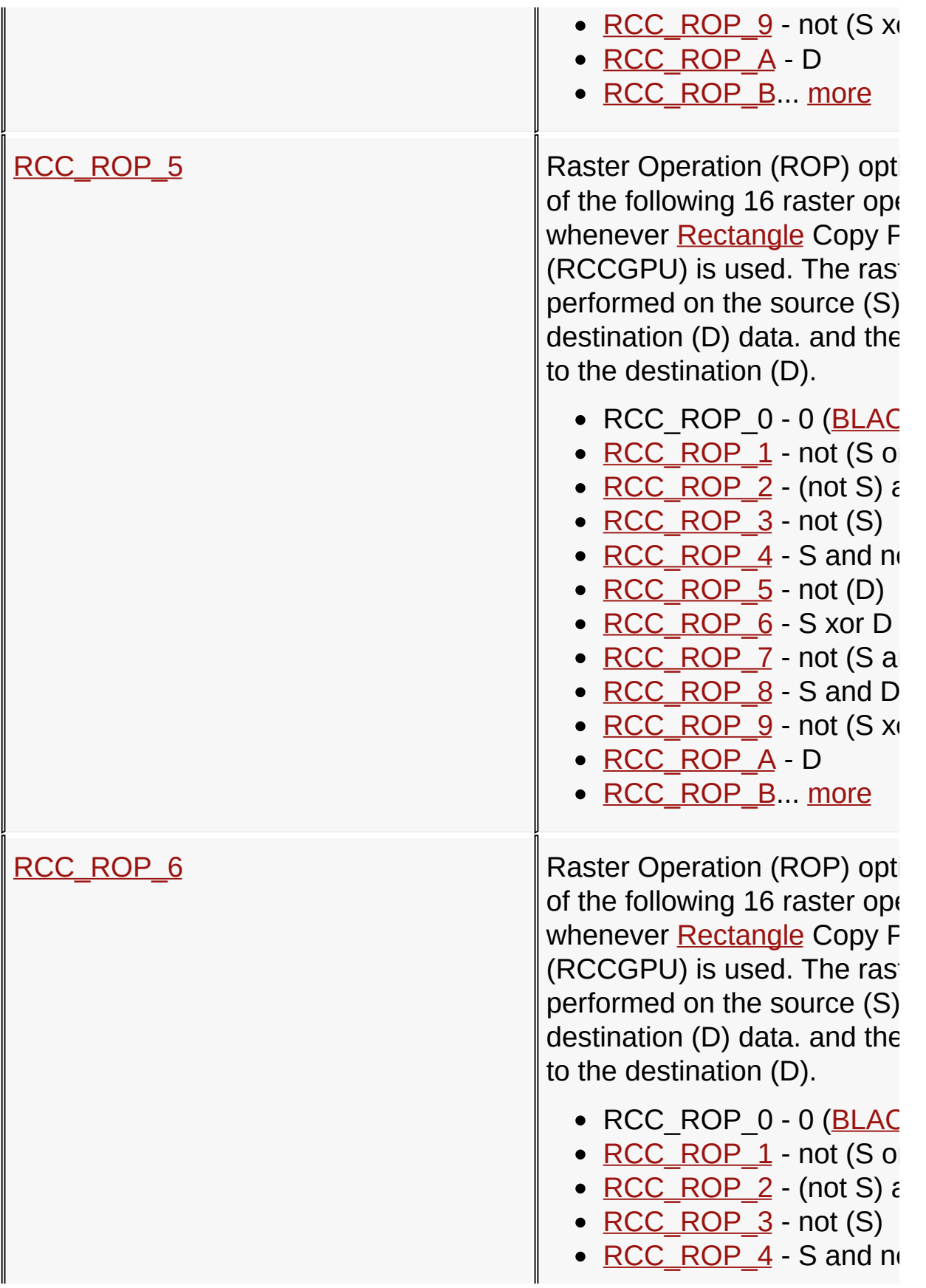

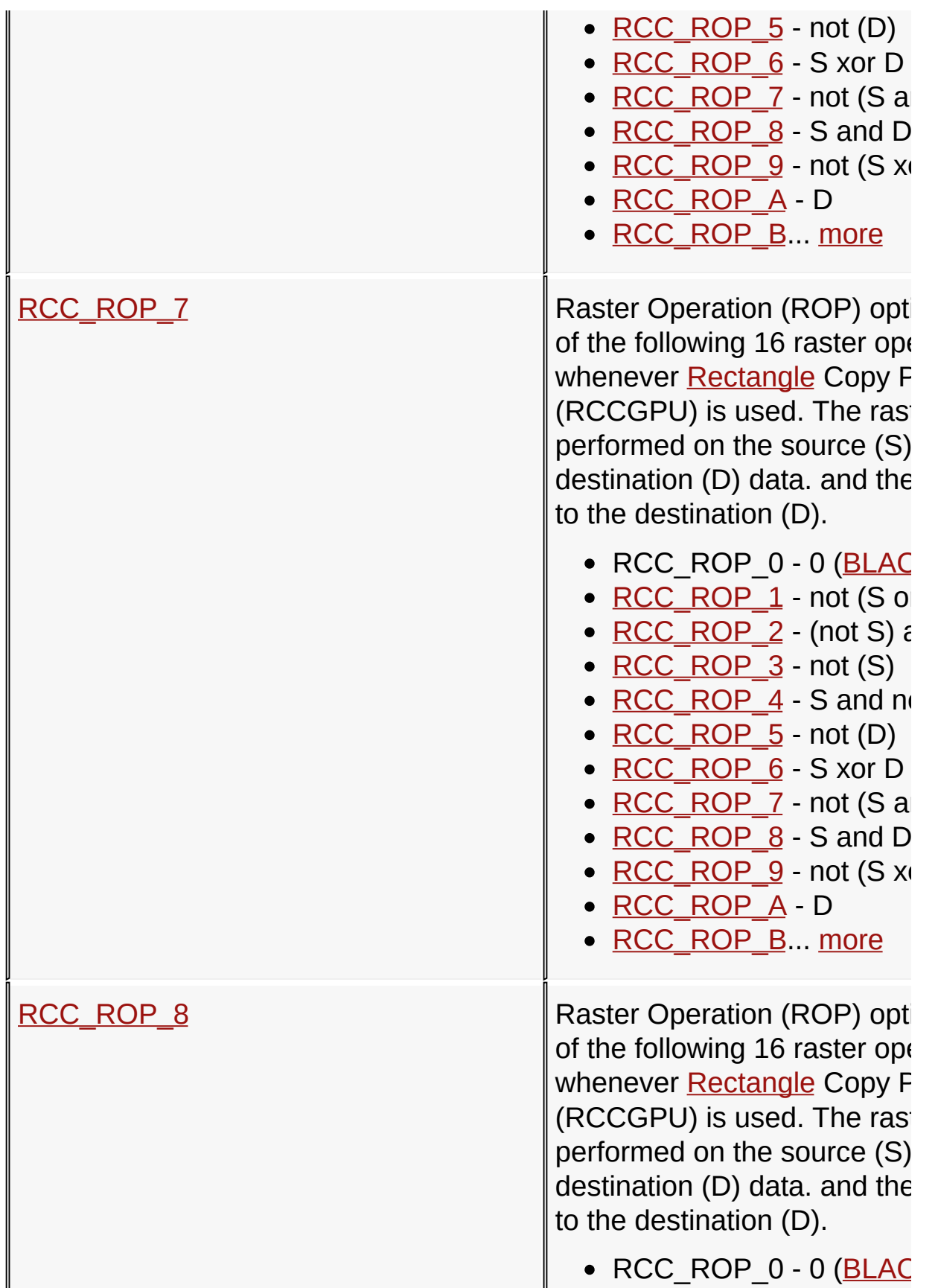

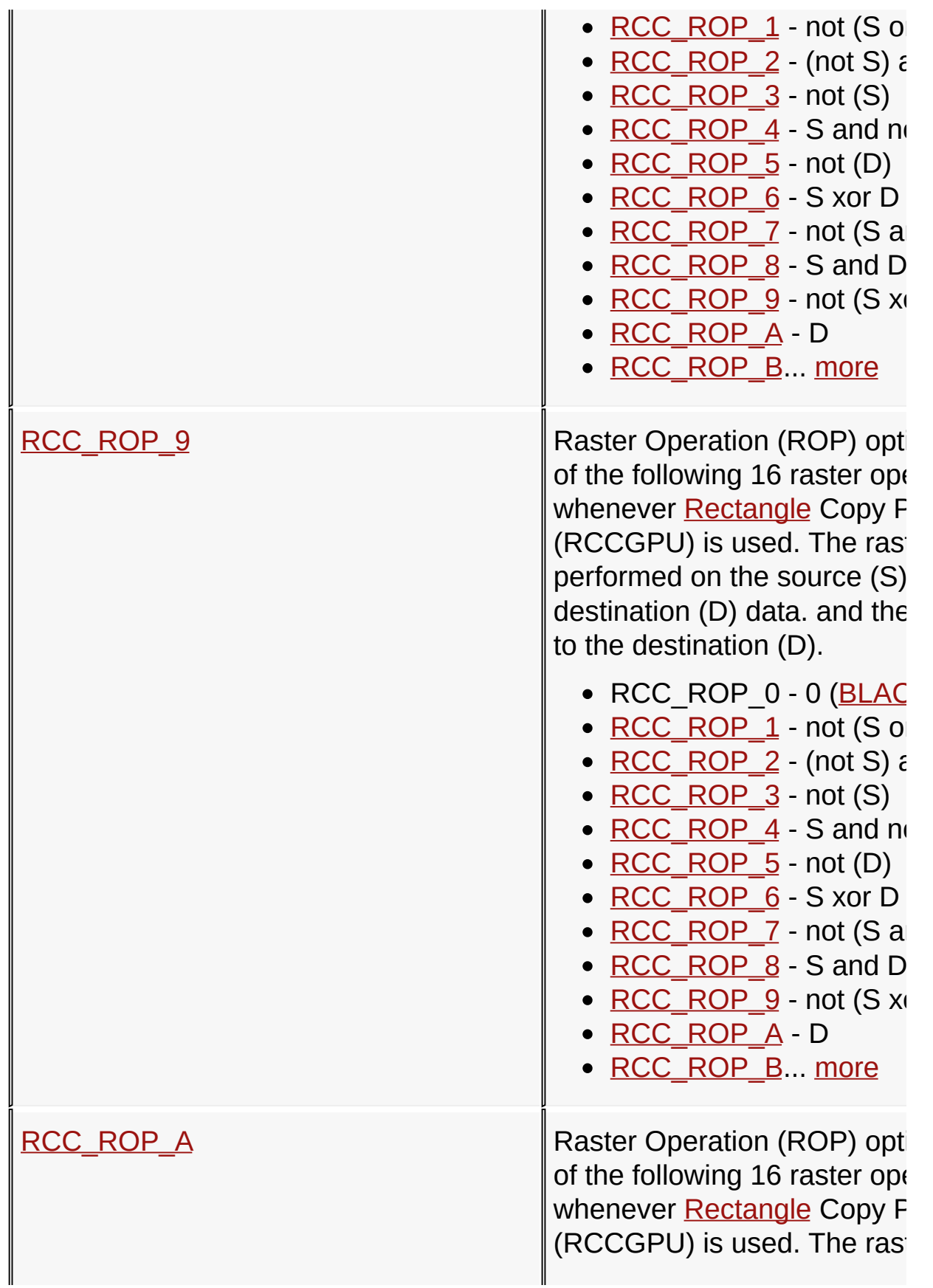

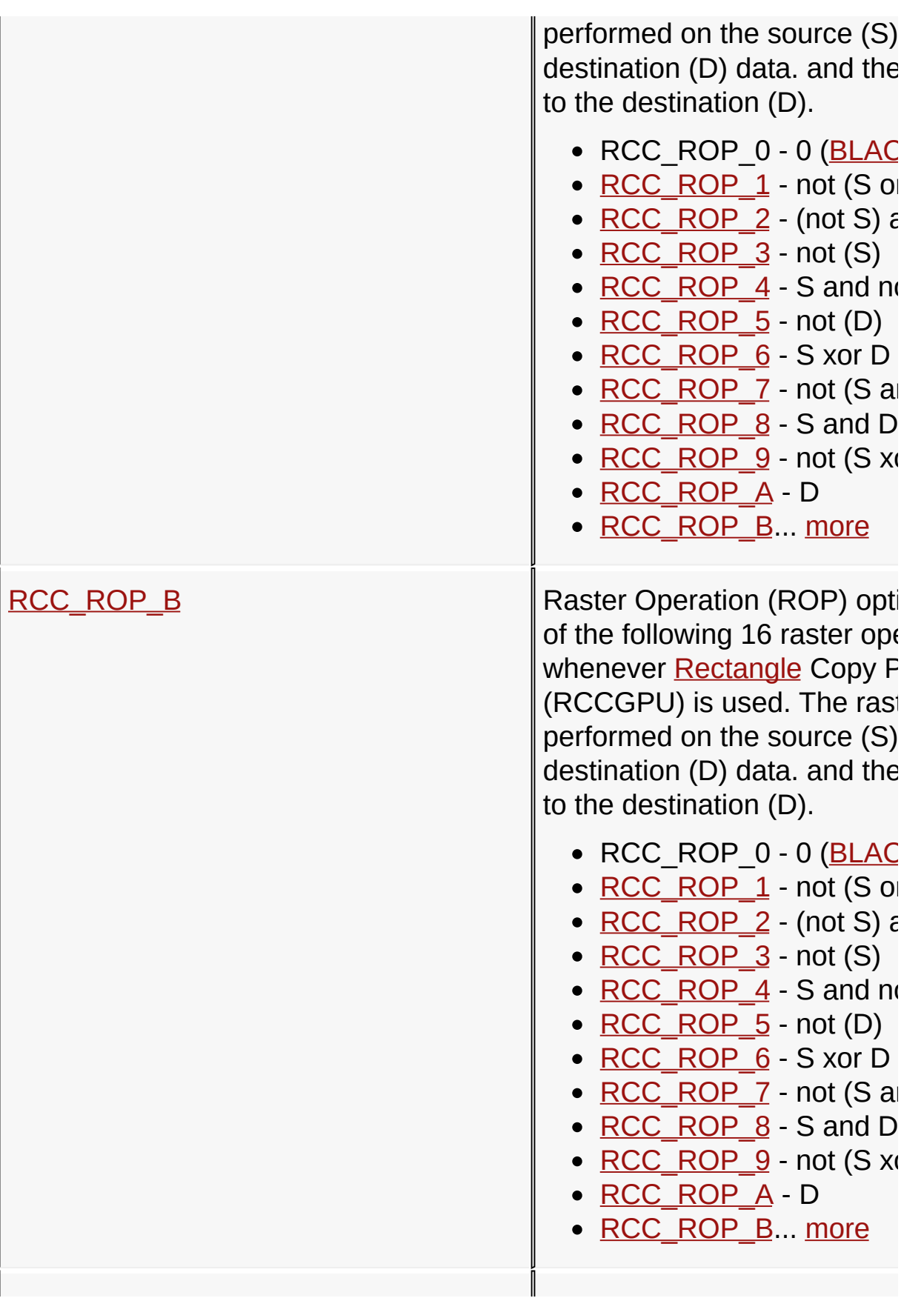

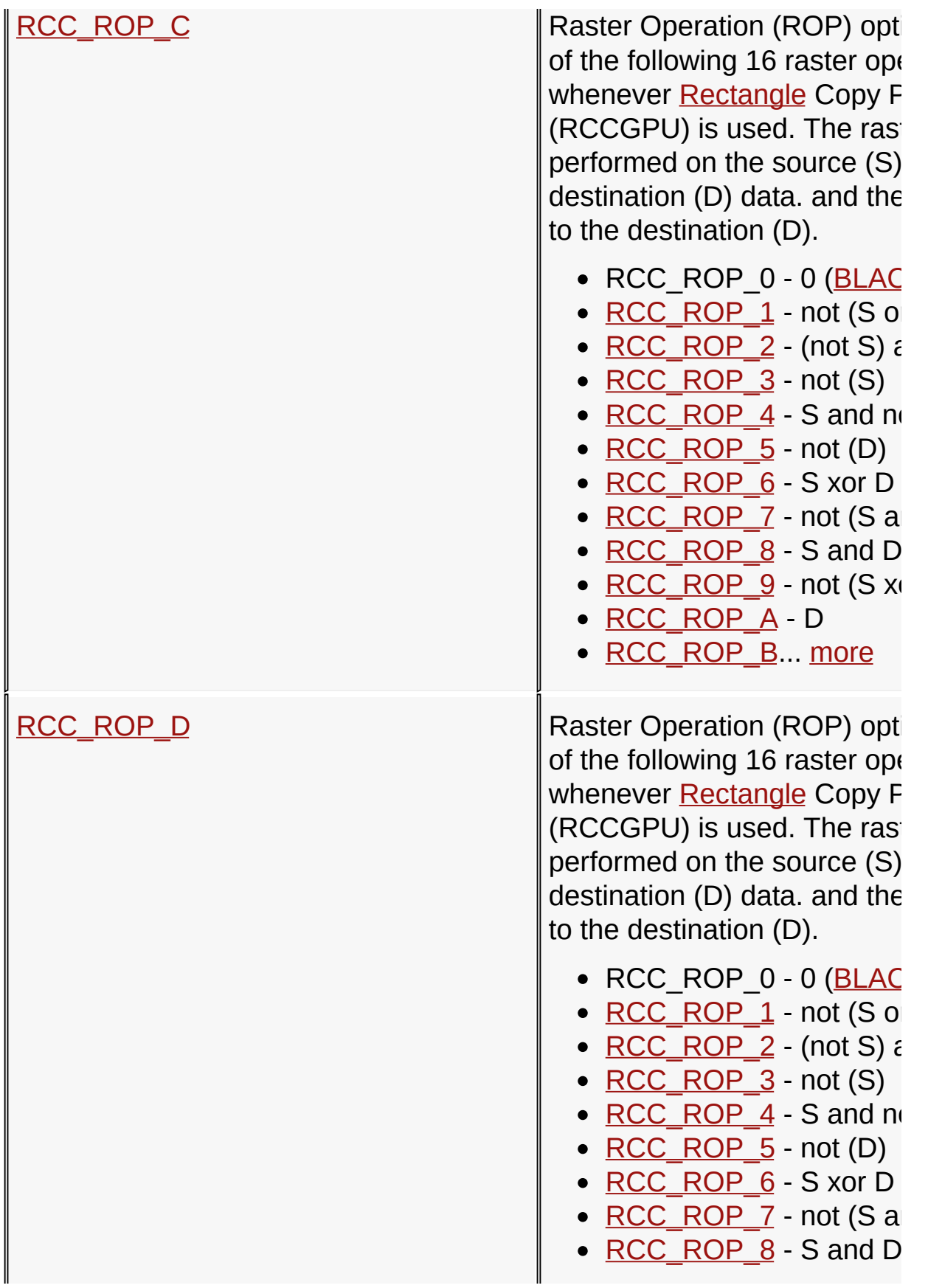

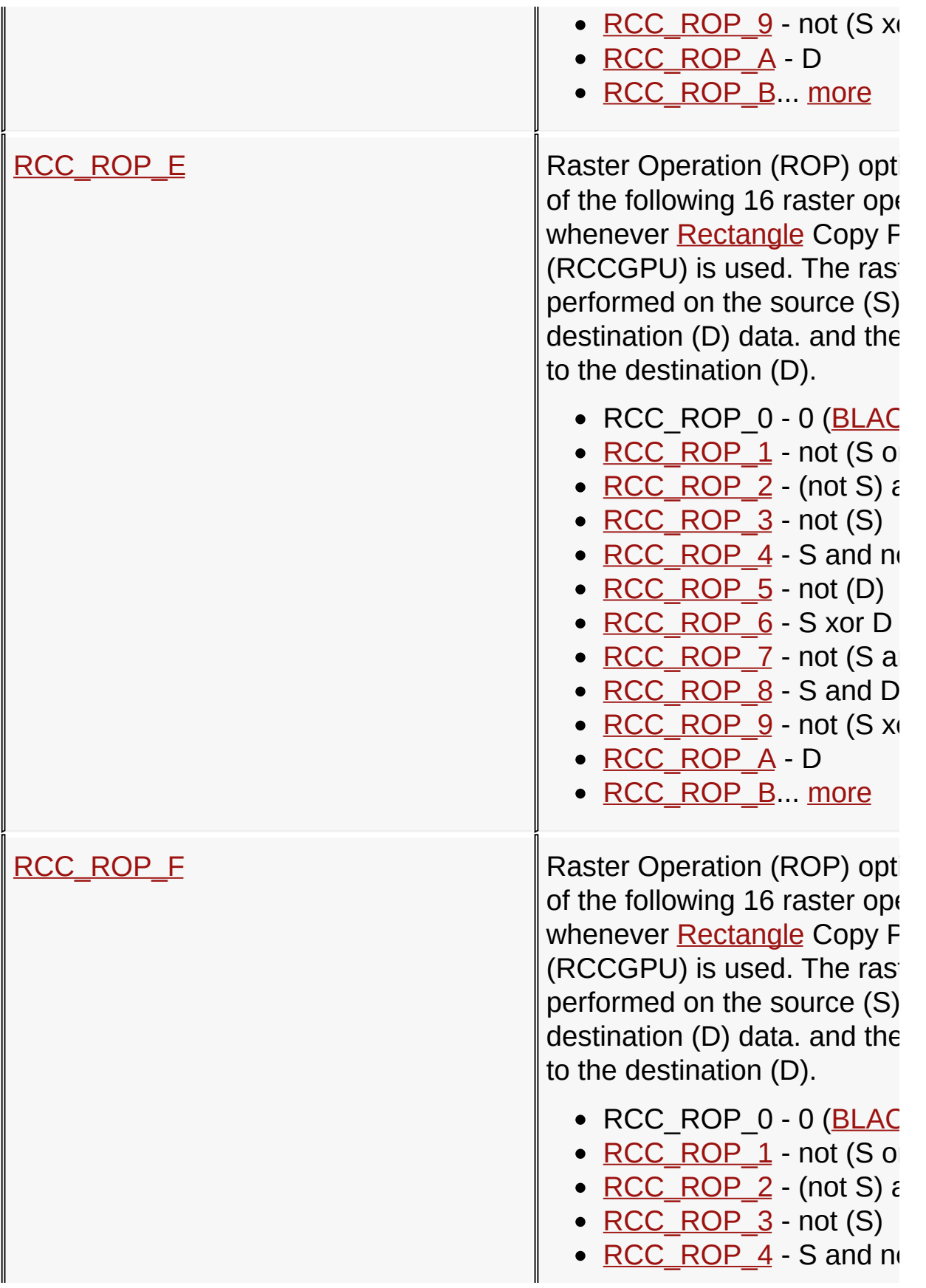

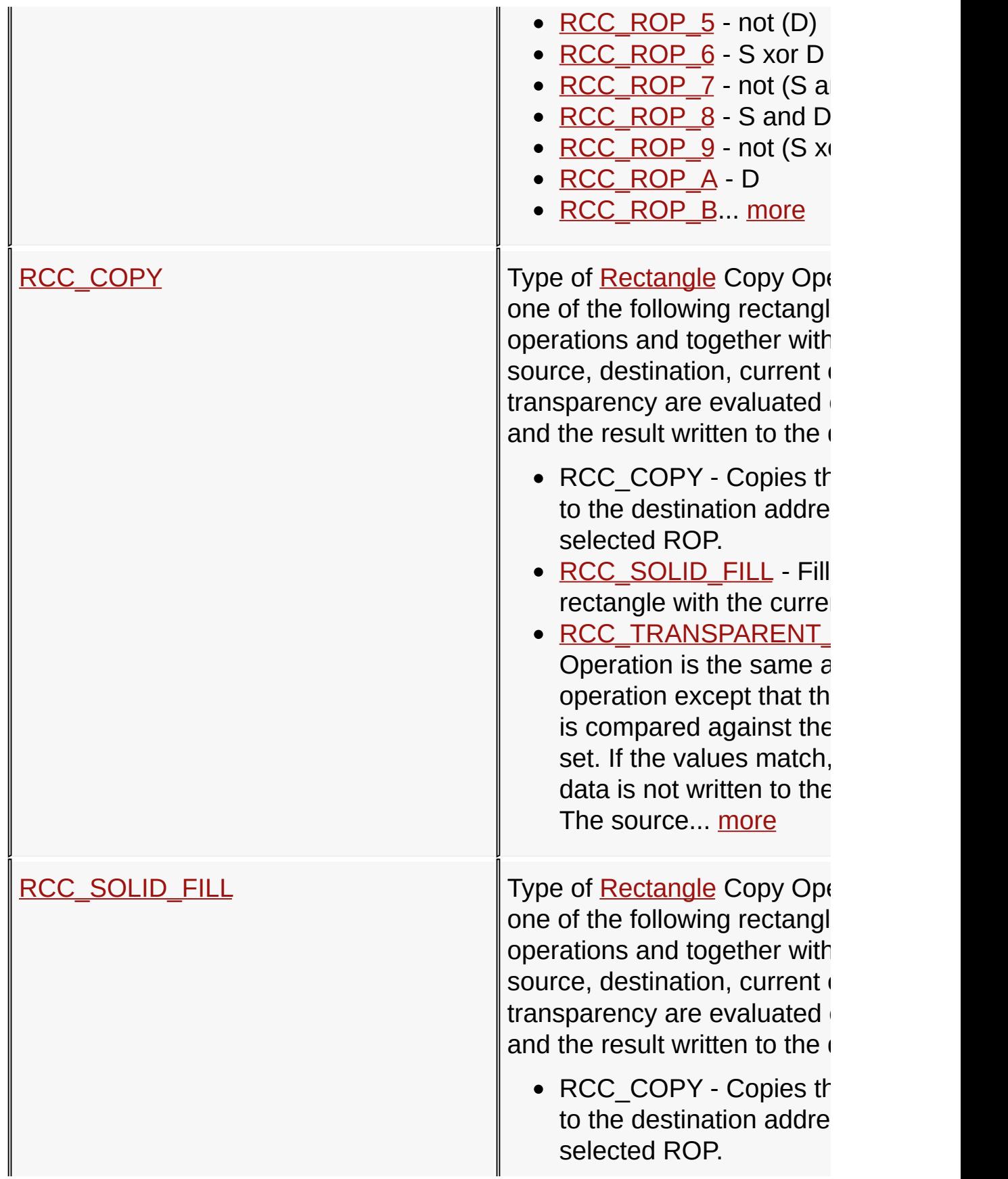

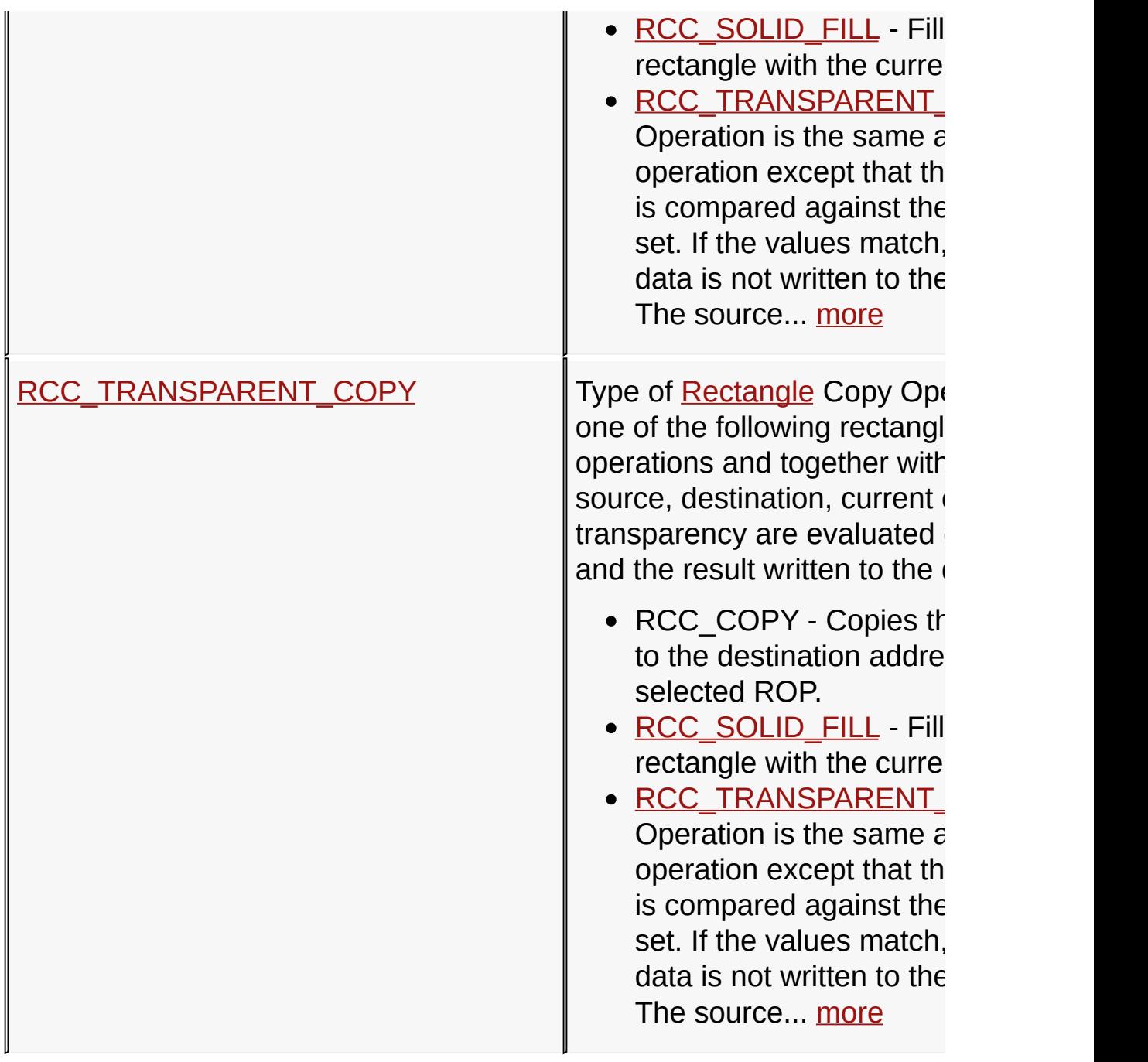

[Library](#page-80-0) API > [Display](#page-1211-0) Device Driver Layer API > Advanced Display Driver Features > Microchip Graphics [Controller](#page-1327-0) > Rectangle Copy [Operations](#page-1291-0)

Microchip Graphics Library Version 3.06.02 - October 15, 2012 Copyright © 2012 Microchip Technology, Inc. All rights reserved

### **Legend**

# **Legend**

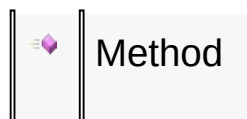

### [Library](#page-80-0) API > [Display](#page-1211-0) Device Driver Layer API > Advanced Display Driver Features > Microchip Graphics [Controller](#page-1327-0) > Rectangle Copy [Operations](#page-1291-0)

Microchip Graphics Library Version 3.06.02 - October 15, 2012 Copyright © 2012 Microchip Technology, Inc. All rights reserved

# **Decompressing DEFLATEd data Functions**

### **Functions**

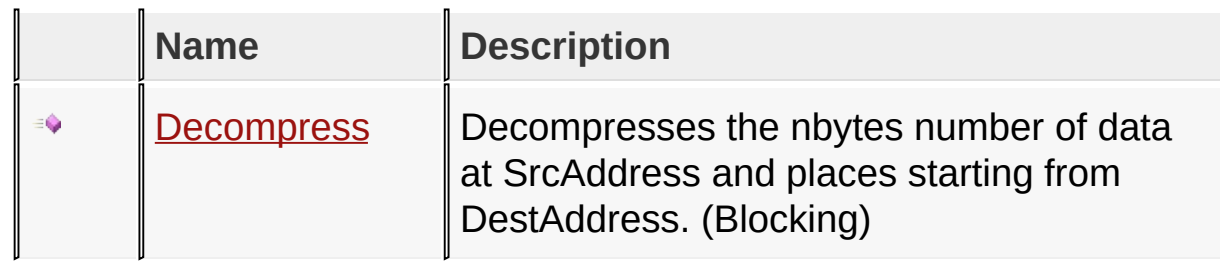

[Library](#page-80-0) API > [Display](#page-1211-0) Device Driver Layer API > Advanced Display Driver Features > Microchip Graphics [Controller](#page-1327-0) > [Decompressing](#page-1363-0) DEFLATEd data

Microchip Graphics Library Version 3.06.02 - October 15, 2012 Copyright © 2012 Microchip Technology, Inc. All rights reserved

### **Legend**

# **Legend**

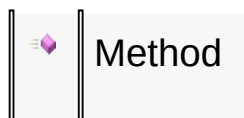

### [Library](#page-80-0) API > [Display](#page-1211-0) Device Driver Layer API > Advanced Display Driver Features > Microchip Graphics [Controller](#page-1327-0) > [Decompressing](#page-1291-0) DEFLATEd data

Microchip Graphics Library Version 3.06.02 - October 15, 2012 Copyright © 2012 Microchip Technology, Inc. All rights reserved

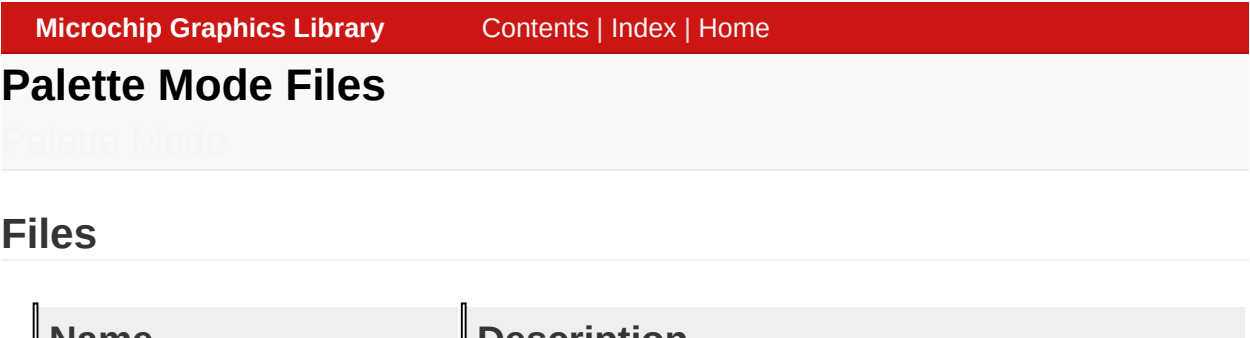

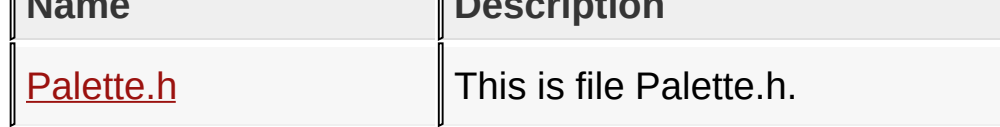

[Library](#page-80-0) API > [Display](#page-1211-0) Device Driver Layer API > [Advanced](#page-1291-0) Display Driver Features > Microchip Graphics [Controller](#page-1327-0) > [Palette](#page-1366-0) Mode

Microchip Graphics Library Version 3.06.02 - October 15, 2012 Copyright © 2012 Microchip Technology, Inc. All rights reserved

# **Palette Mode Functions**

# **Functions**

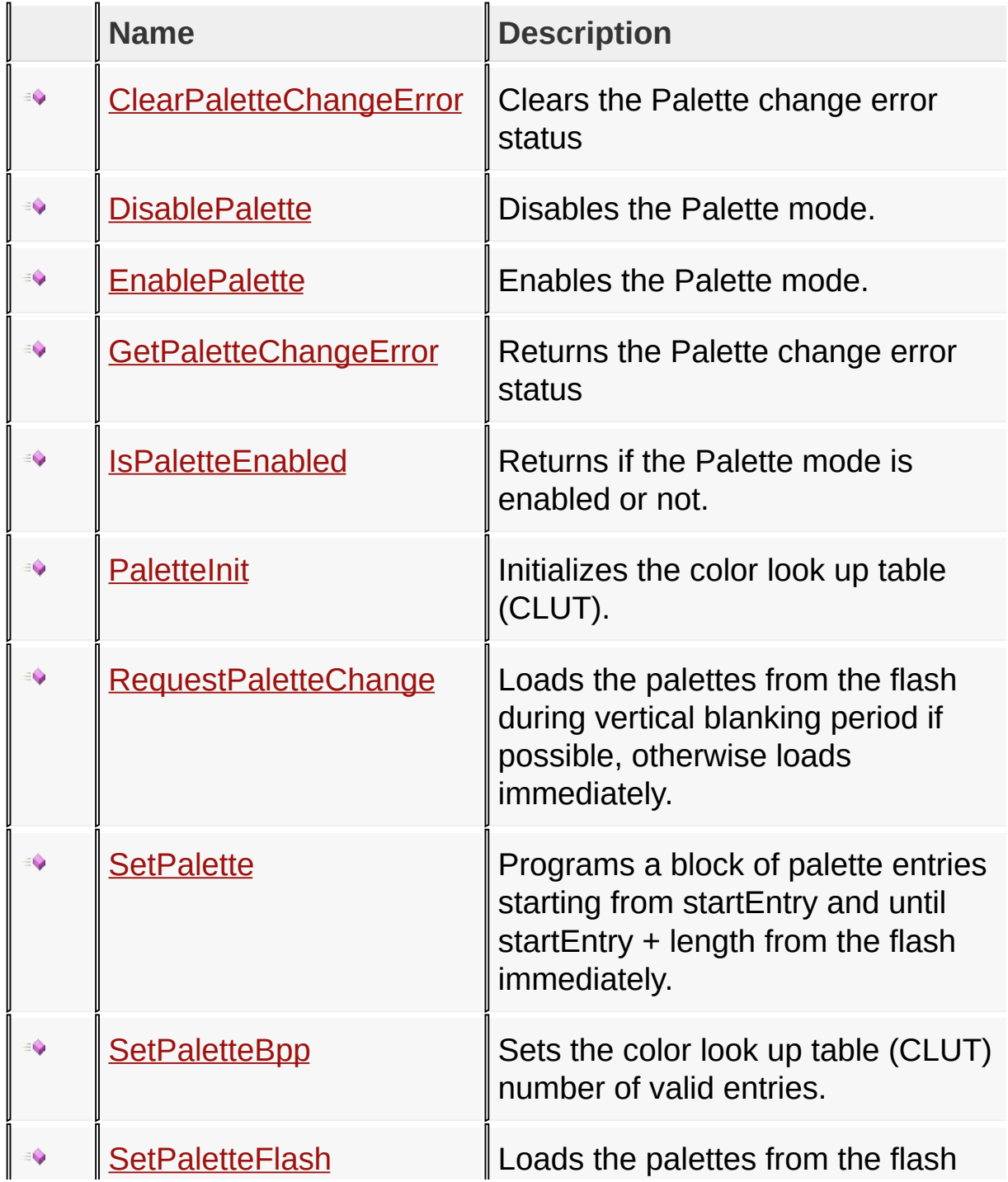

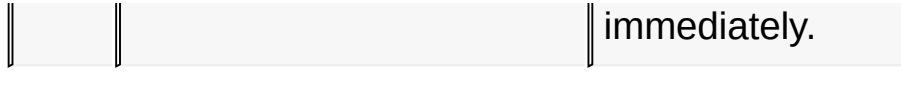

### [Library](#page-80-0) API > [Display](#page-1211-0) Device Driver Layer API > [Advanced](#page-1291-0) Display Driver Features > Microchip Graphics [Controller](#page-1327-0) > [Palette](#page-1366-0) Mode

Microchip Graphics Library Version 3.06.02 - October 15, 2012 Copyright © 2012 Microchip Technology, Inc. All rights reserved

### **Palette Mode Macros**

#### **Macros**

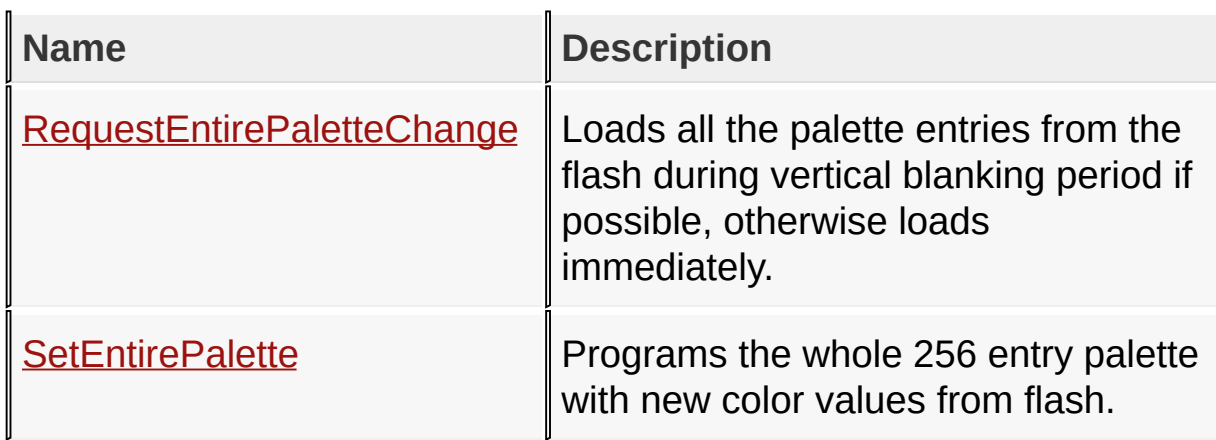

[Library](#page-80-0) API > [Display](#page-1211-0) Device Driver Layer API > [Advanced](#page-1291-0) Display Driver Features > Microchip Graphics [Controller](#page-1327-0) > [Palette](#page-1366-0) Mode

Microchip Graphics Library Version 3.06.02 - October 15, 2012 Copyright © 2012 Microchip Technology, Inc. All rights reserved

### **Palette Mode Structures**

#### **Structures**

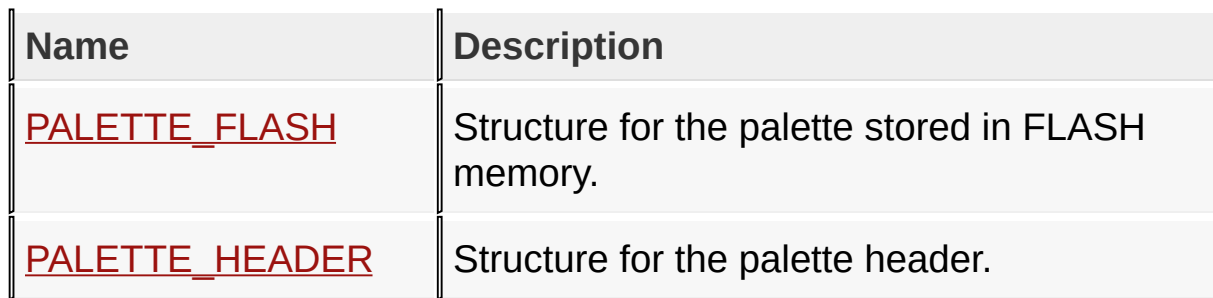

[Library](#page-80-0) API > [Display](#page-1211-0) Device Driver Layer API > [Advanced](#page-1291-0) Display Driver Features > Microchip Graphics [Controller](#page-1327-0) > [Palette](#page-1366-0) Mode

Microchip Graphics Library Version 3.06.02 - October 15, 2012 Copyright © 2012 Microchip Technology, Inc. All rights reserved

# **Palette Mode Types**

**Types**

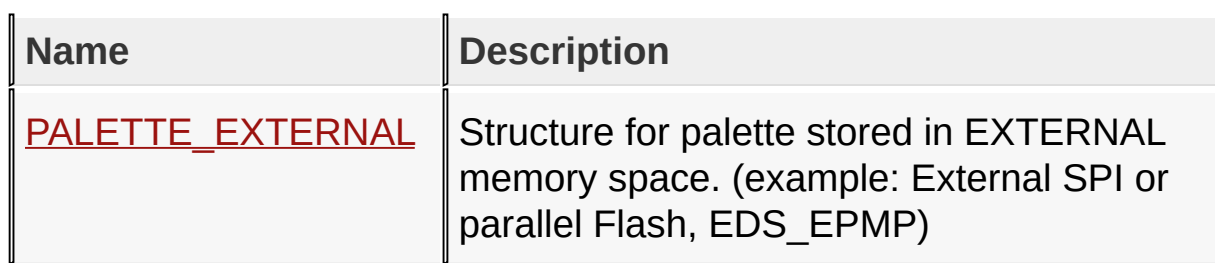

[Library](#page-80-0) API > [Display](#page-1211-0) Device Driver Layer API > [Advanced](#page-1291-0) Display Driver Features > Microchip Graphics [Controller](#page-1327-0) > [Palette](#page-1366-0) Mode

Microchip Graphics Library Version 3.06.02 - October 15, 2012 Copyright © 2012 Microchip Technology, Inc. All rights reserved

### **Legend**

# **Legend**

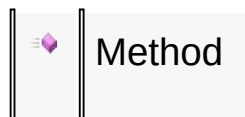

### [Library](#page-80-0) API > [Display](#page-1211-0) Device Driver Layer API > [Advanced](#page-1291-0) Display Driver Features > Microchip Graphics [Controller](#page-1327-0) > [Palette](#page-1366-0) Mode

Microchip Graphics Library Version 3.06.02 - October 15, 2012 Copyright © 2012 Microchip Technology, Inc. All rights reserved

# **Palette.h Functions**

# **Functions**

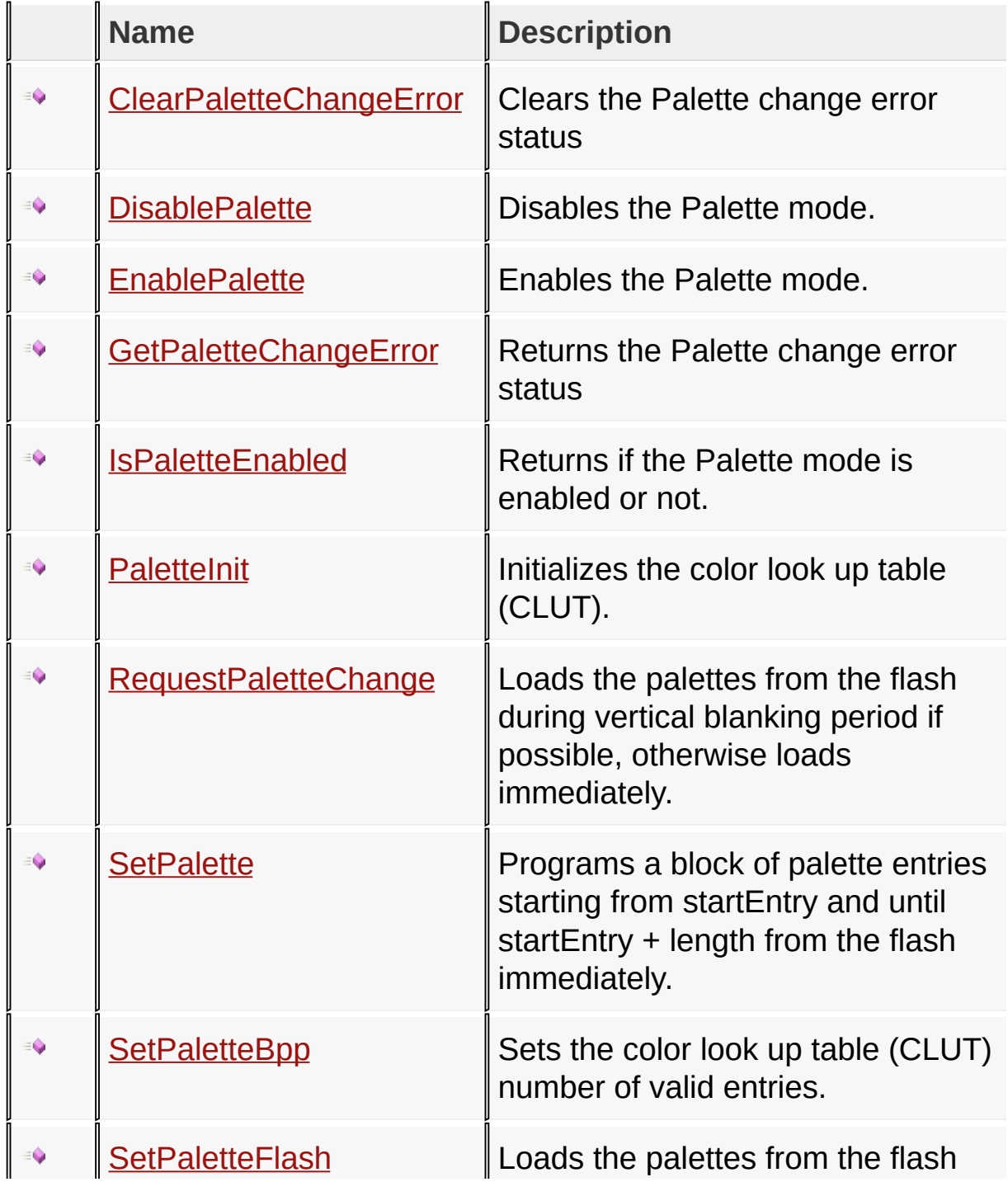
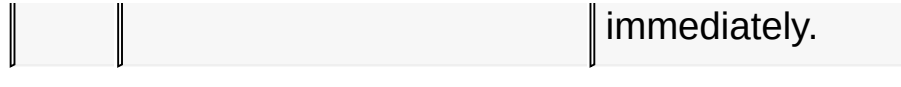

### [Library](#page-80-0) API > [Display](#page-1211-0) Device Driver Layer API > [Advanced](#page-1291-0) Display Driver Features > Microchip Graphics [Controller](#page-1327-0) > [Palette](#page-1366-0) Mode > [Palette.h](#page-1390-0)

Microchip Graphics Library Version 3.06.02 - October 15, 2012 Copyright © 2012 Microchip Technology, Inc. All rights reserved

### **Palette.h Macros**

#### **Macros**

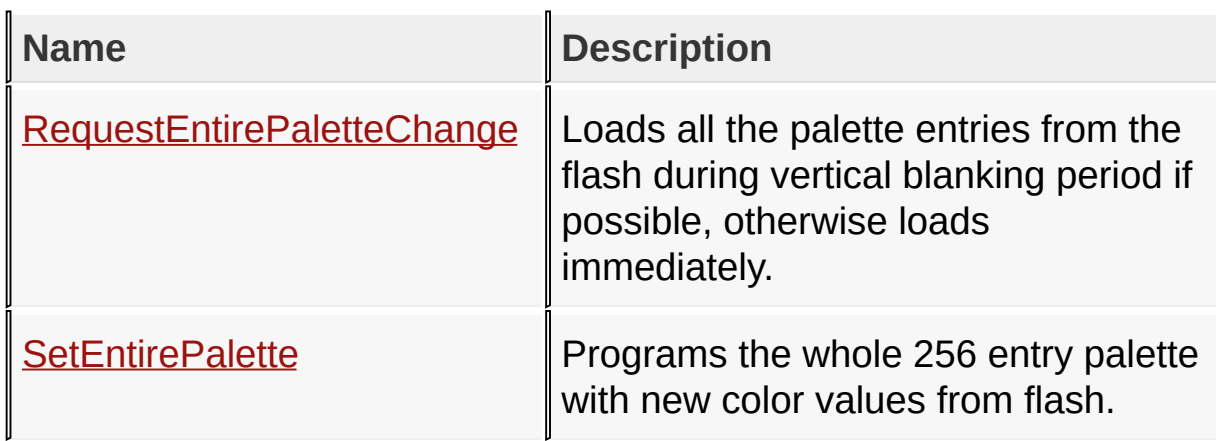

[Library](#page-80-0) API > [Display](#page-1211-0) Device Driver Layer API > [Advanced](#page-1291-0) Display Driver Features > Microchip Graphics [Controller](#page-1327-0) > [Palette](#page-1366-0) Mode > [Palette.h](#page-1390-0)

Microchip Graphics Library Version 3.06.02 - October 15, 2012 Copyright © 2012 Microchip Technology, Inc. All rights reserved

### **Palette.h Structures**

#### **Structures**

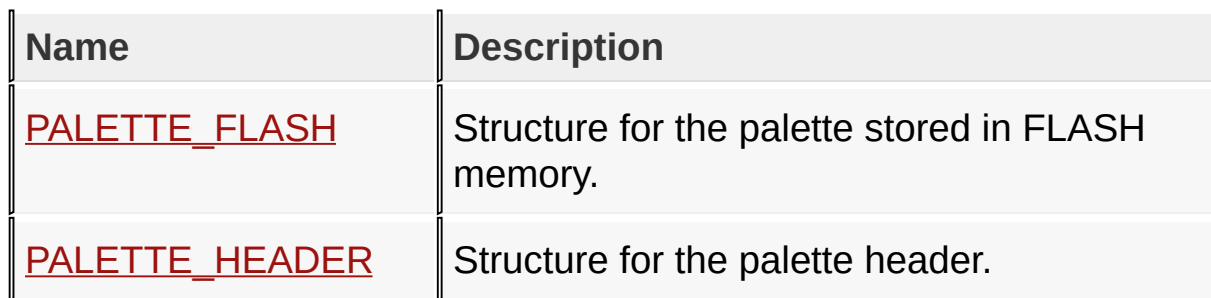

[Library](#page-80-0) API > [Display](#page-1211-0) Device Driver Layer API > [Advanced](#page-1291-0) Display Driver Features > Microchip Graphics [Controller](#page-1327-0) > [Palette](#page-1366-0) Mode > [Palette.h](#page-1390-0)

Microchip Graphics Library Version 3.06.02 - October 15, 2012 Copyright © 2012 Microchip Technology, Inc. All rights reserved

## **Palette.h Types**

**Types**

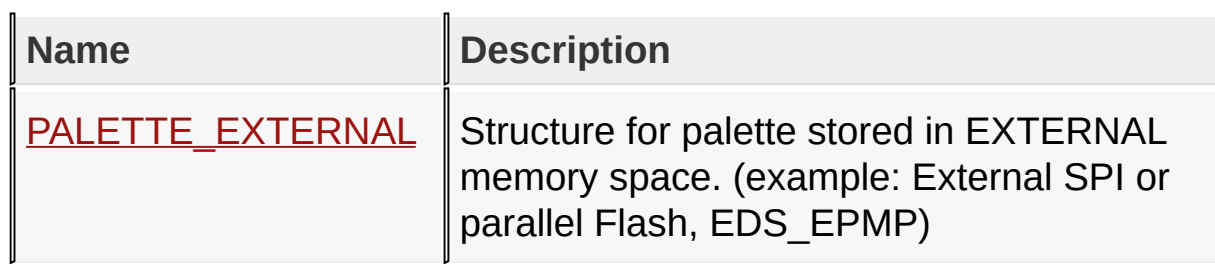

[Library](#page-80-0) API > [Display](#page-1211-0) Device Driver Layer API > [Advanced](#page-1291-0) Display Driver Features > Microchip Graphics [Controller](#page-1327-0) > [Palette](#page-1366-0) Mode > [Palette.h](#page-1390-0)

Microchip Graphics Library Version 3.06.02 - October 15, 2012 Copyright © 2012 Microchip Technology, Inc. All rights reserved

# **Set Up Display Interface Macros**

#### **Macros**

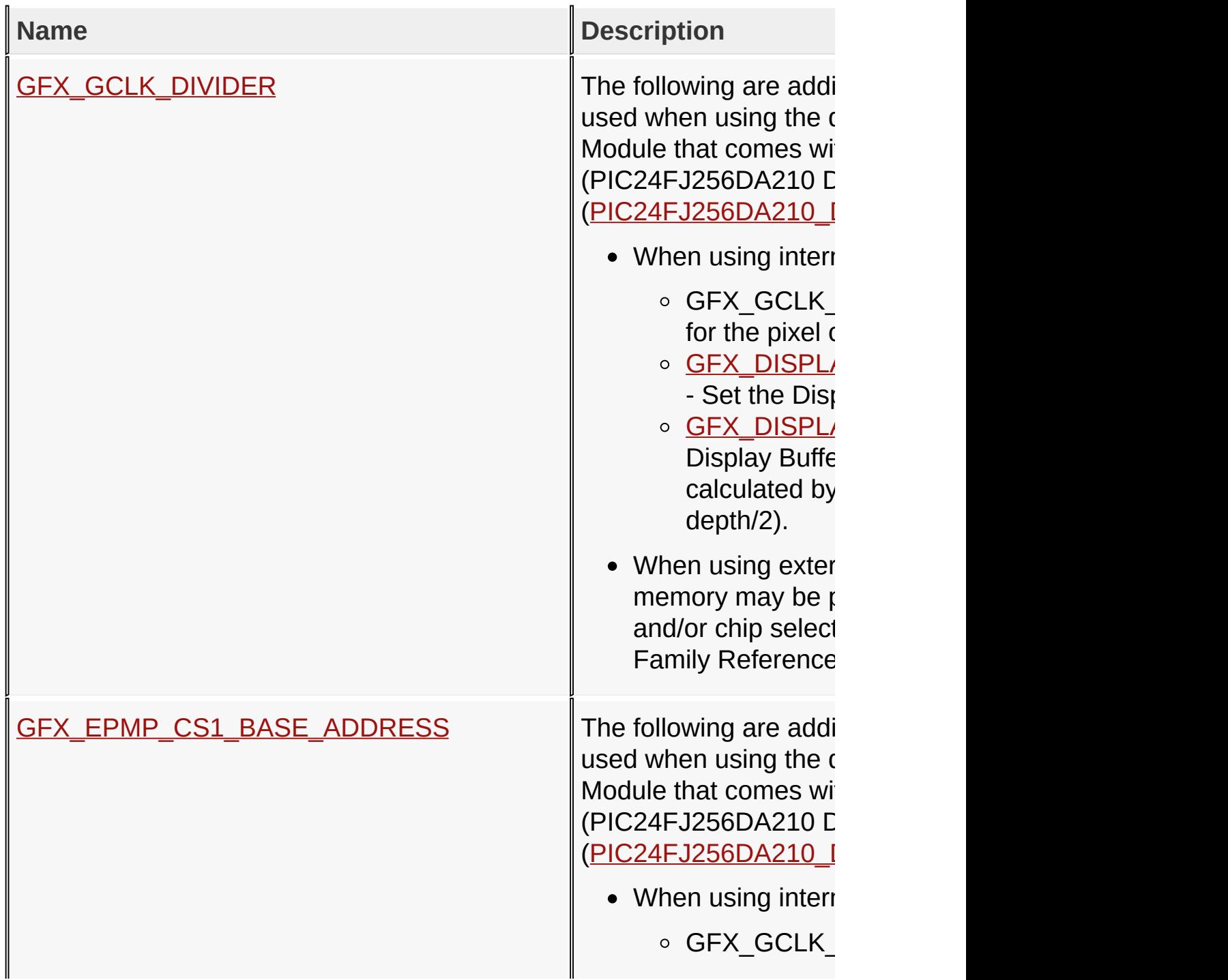

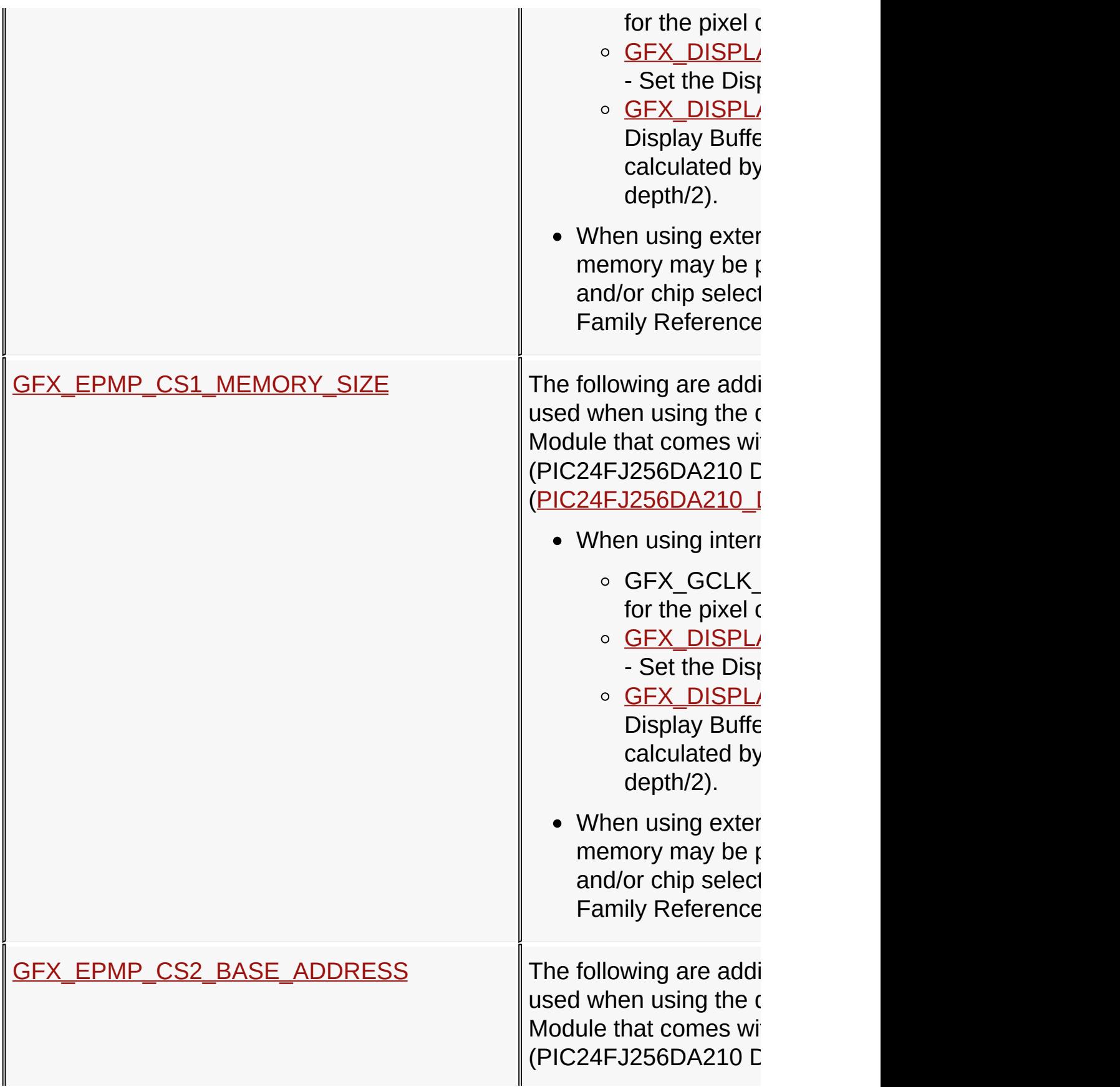

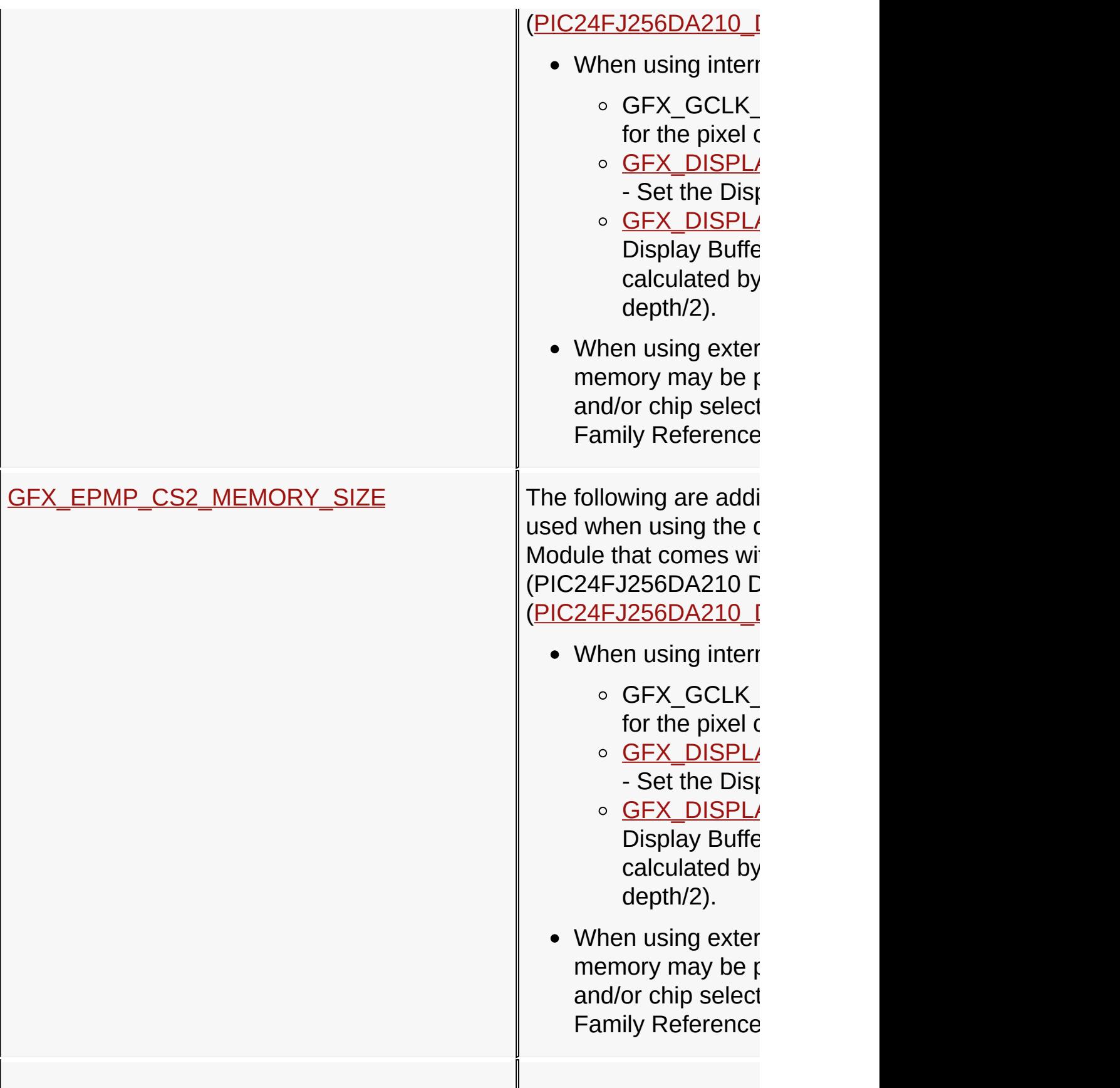

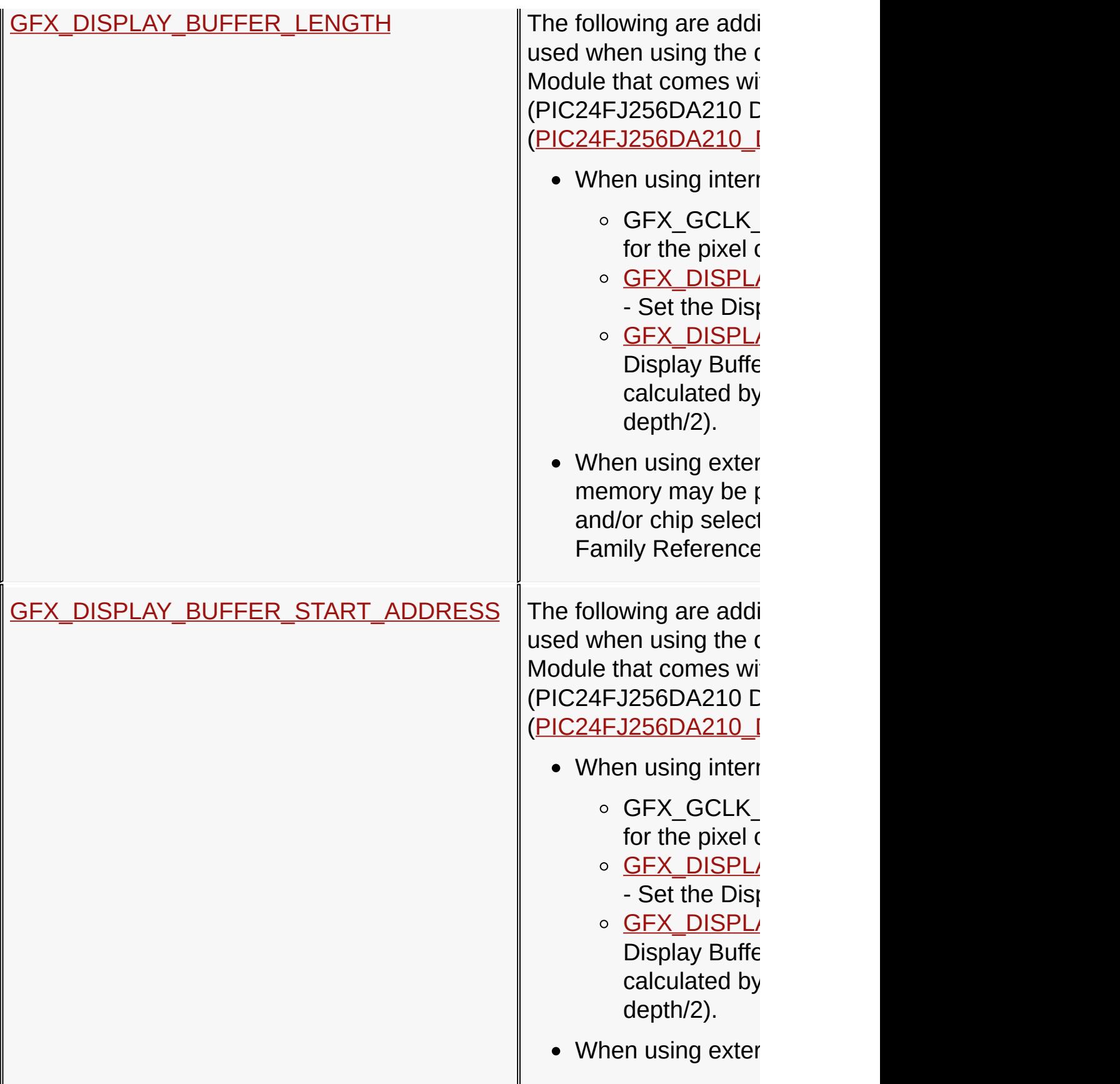

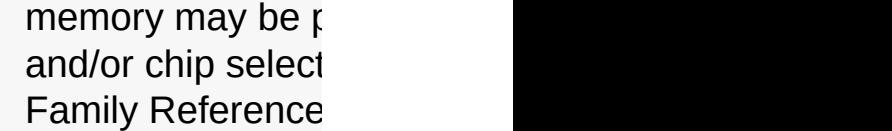

### [Library](#page-80-0) API > [Display](#page-1211-0) Device Driver Layer API > [Advanced](#page-1291-0) Display Driver Features > Microchip Graphics [Controller](#page-1327-0) > Set Up Display [Interface](#page-1391-0)

Microchip Graphics Library Version 3.06.02 - October 15, 2012 Copyright © 2012 Microchip Technology, Inc. All rights reserved

# <span id="page-1881-0"></span>**Image Decoder Demo**

#### Image [Decoders](#page-1422-0)

Please refer to the getting started htm document located at <Install Directory>/Microchip/Graphics/Documents/Getting Started/Getting Started - Running the Image Decoders Demo.htm, where <Install Directory> is the root directory of the Microchip Applications Library.

#### **Module**

Image [Decoders](#page-1422-0)

**Links**

Image [Decoders](#page-1422-0)

Image [Decoders](#page-1422-0) > Demo Project > Image [Decoder](#page-1881-0) Demo

Microchip Graphics Library Version 3.06.02 - October 15, 2012 Copyright © 2012 Microchip Technology, Inc. All rights reserved

# **Demo Project**

## **Demo Project**

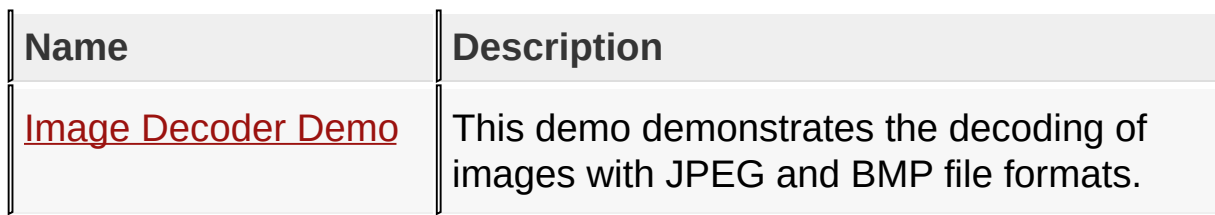

#### Image [Decoders](#page-1422-0)

Microchip Graphics Library Version 3.06.02 - October 15, 2012 Copyright © 2012 Microchip Technology, Inc. All rights reserved

# **Image Decoders API Functions**

### **Functions**

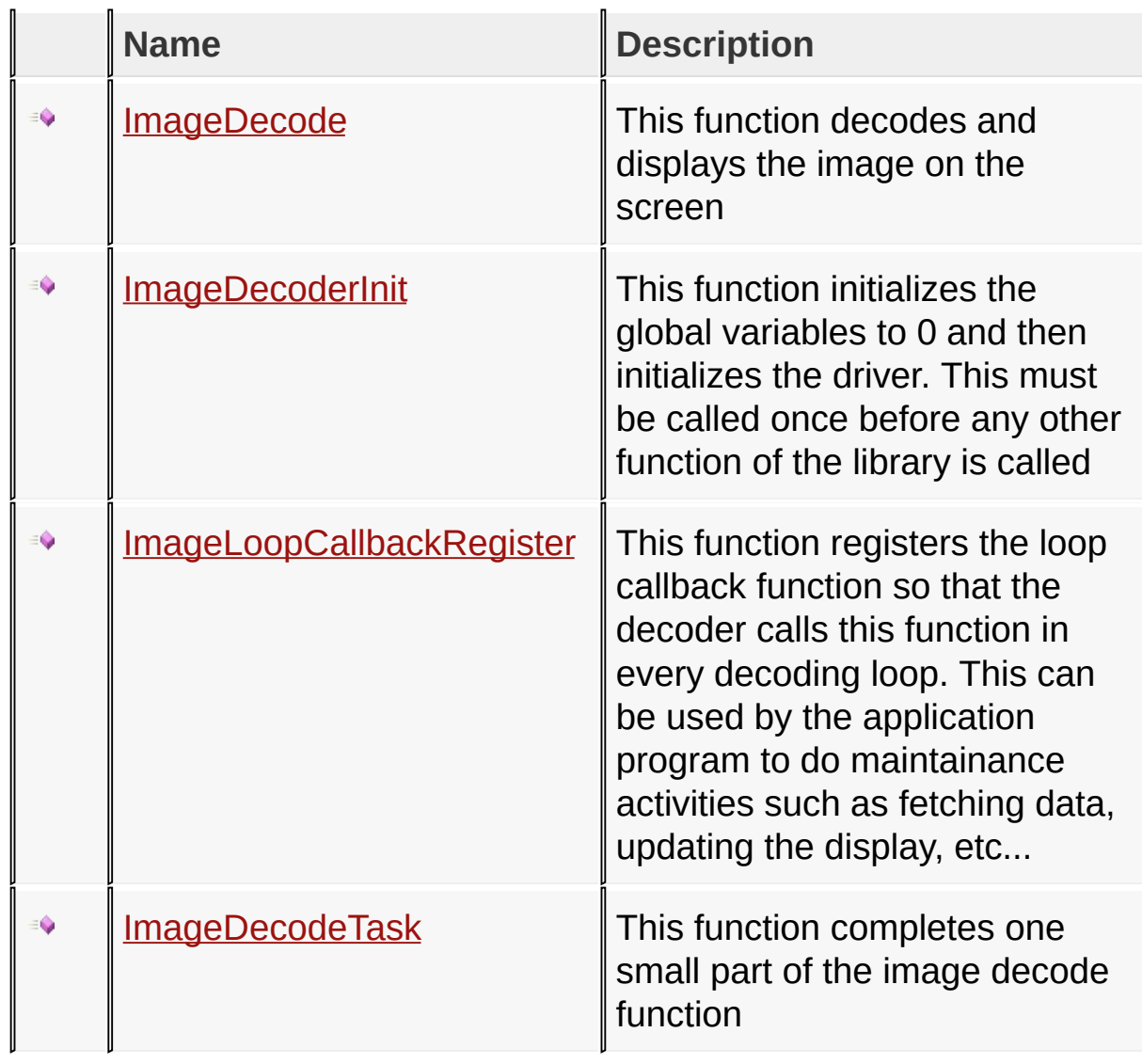

### Image [Decoders](#page-1429-0) API

Microchip Graphics Library Version 3.06.02 - October 15, 2012 Copyright © 2012 Microchip Technology, Inc. All rights reserved

# **Image Decoders API Macros**

#### **Macros**

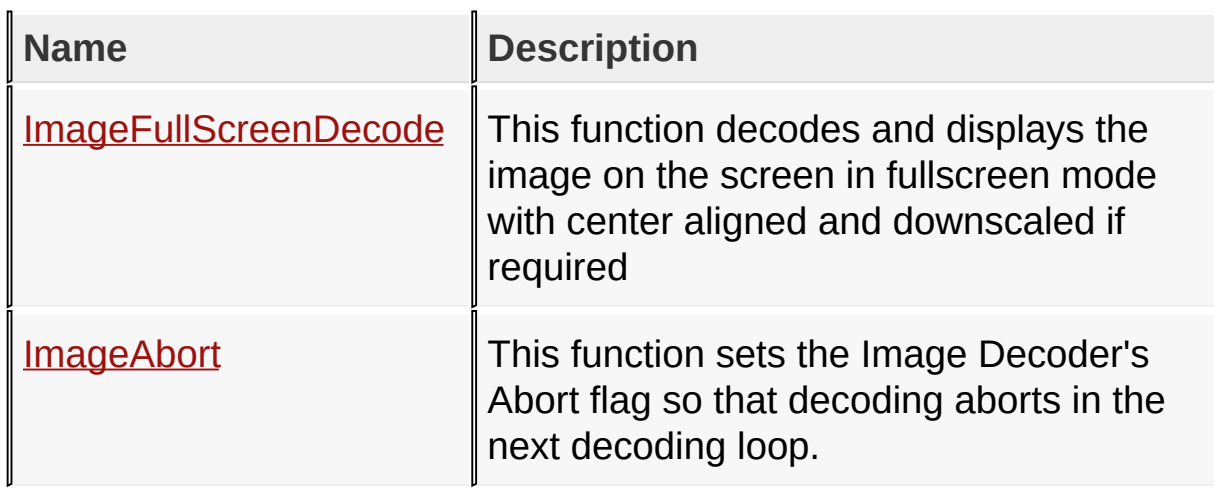

### Image [Decoders](#page-1429-0) API

Microchip Graphics Library Version 3.06.02 - October 15, 2012 Copyright © 2012 Microchip Technology, Inc. All rights reserved

# **Image Decoders API Structures**

#### **Structures**

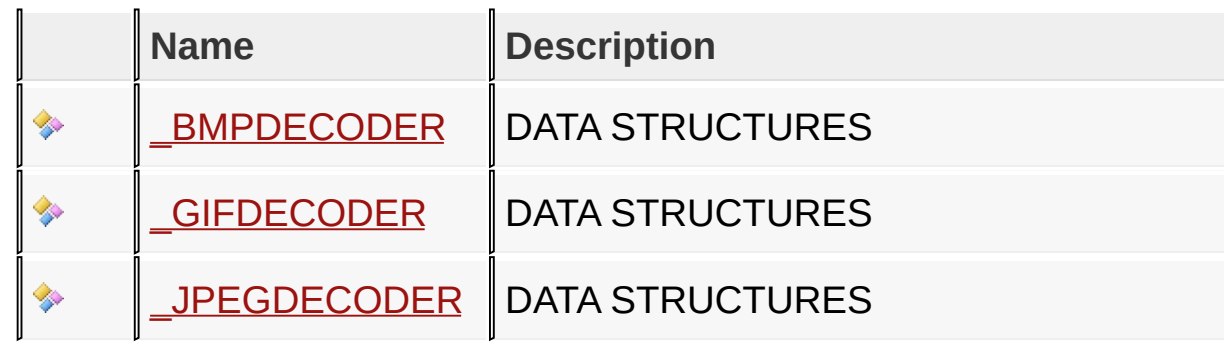

### Image [Decoders](#page-1429-0) API

Microchip Graphics Library Version 3.06.02 - October 15, 2012 Copyright © 2012 Microchip Technology, Inc. All rights reserved

# **Topics**

# **Topics**

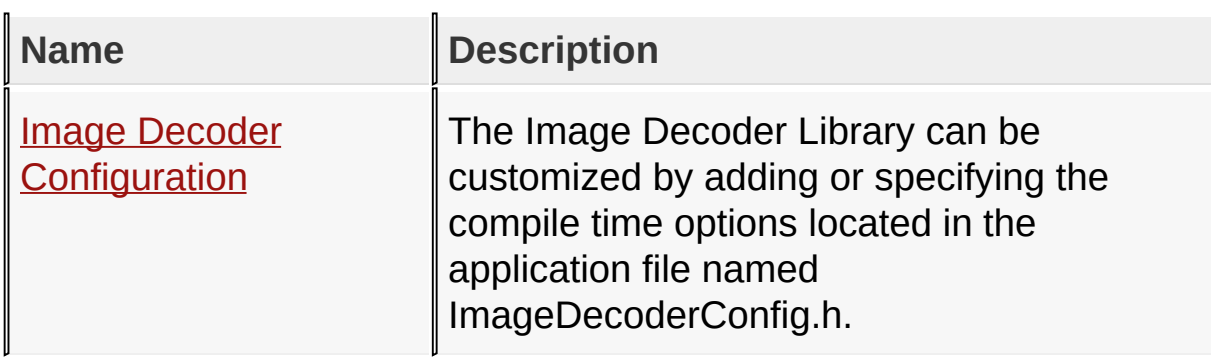

### Image [Decoders](#page-1429-0) API

Microchip Graphics Library Version 3.06.02 - October 15, 2012 Copyright © 2012 Microchip Technology, Inc. All rights reserved

## **Legend**

# **Legend**

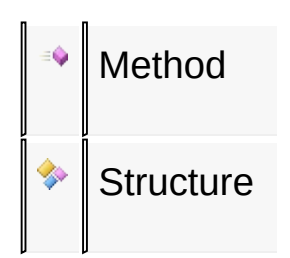

### Image [Decoders](#page-1429-0) API

Microchip Graphics Library Version 3.06.02 - October 15, 2012 Copyright © 2012 Microchip Technology, Inc. All rights reserved

# **Image Decoder Configuration Macros**

#### **Macros**

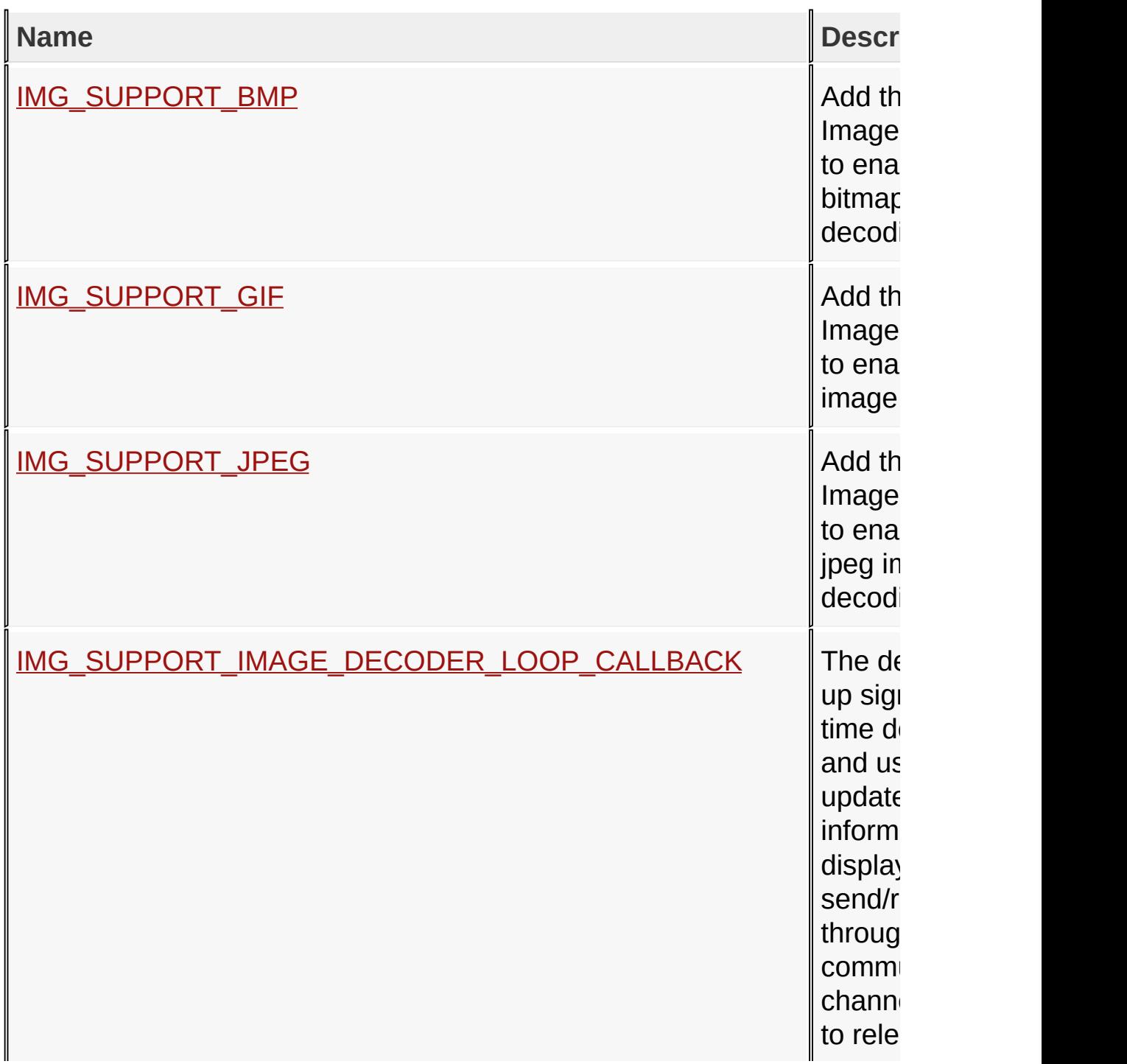

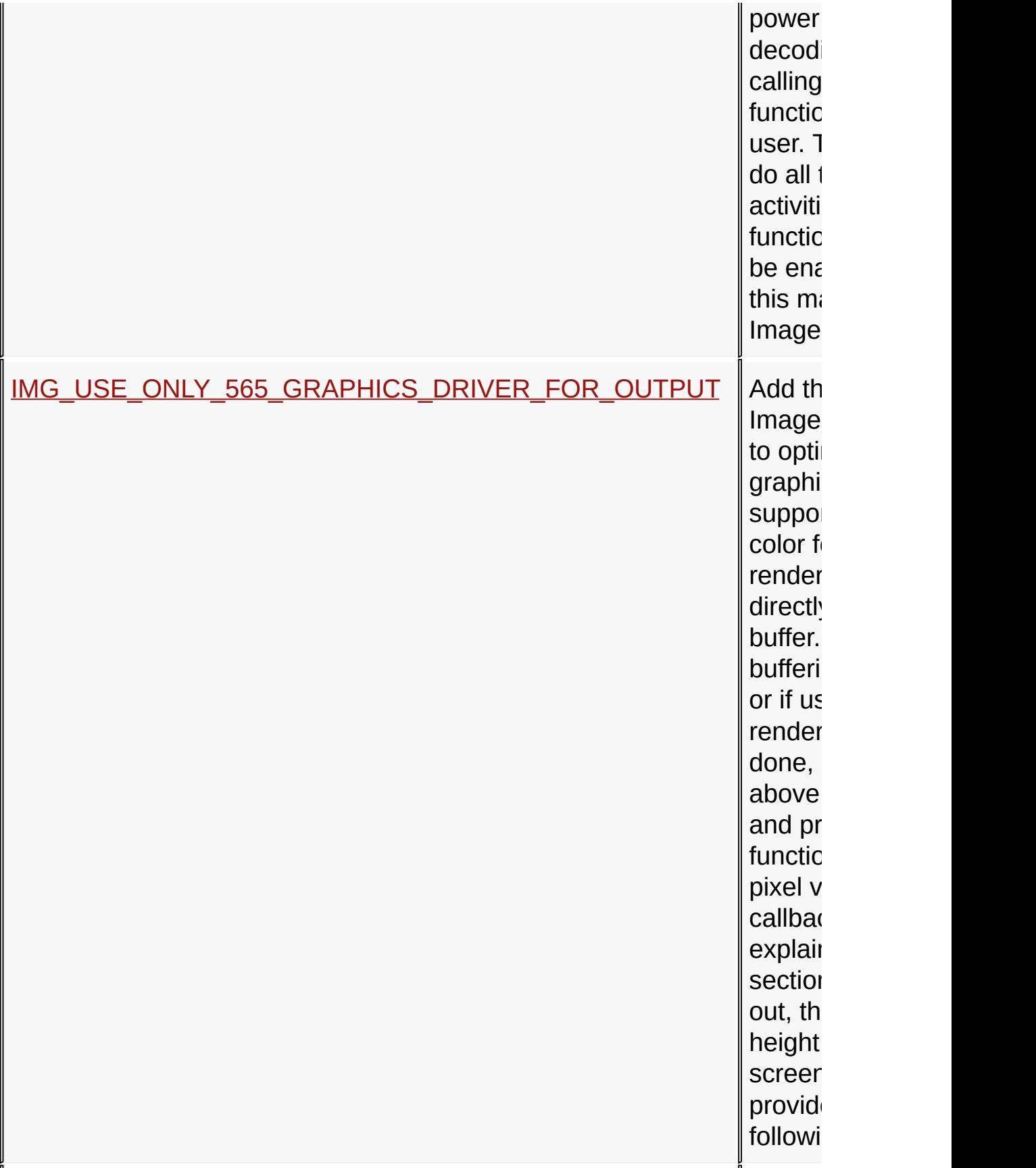

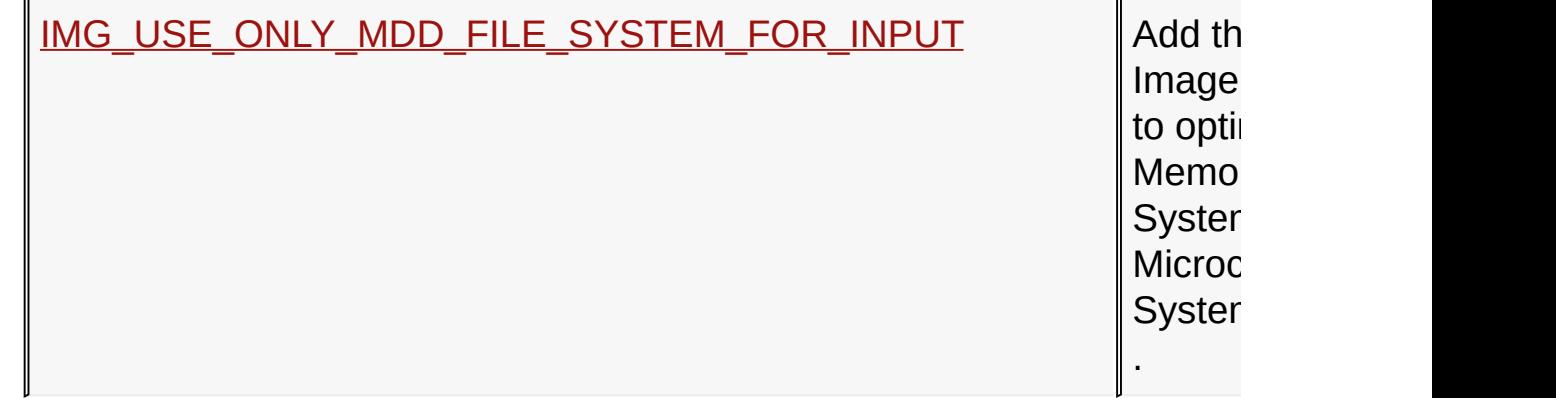

## Image [Decoders](#page-1429-0) API > Image Decoder [Configuration](#page-1432-0)

Microchip Graphics Library Version 3.06.02 - October 15, 2012 Copyright © 2012 Microchip Technology, Inc. All rights reserved

# **Topics**

# **Topics**

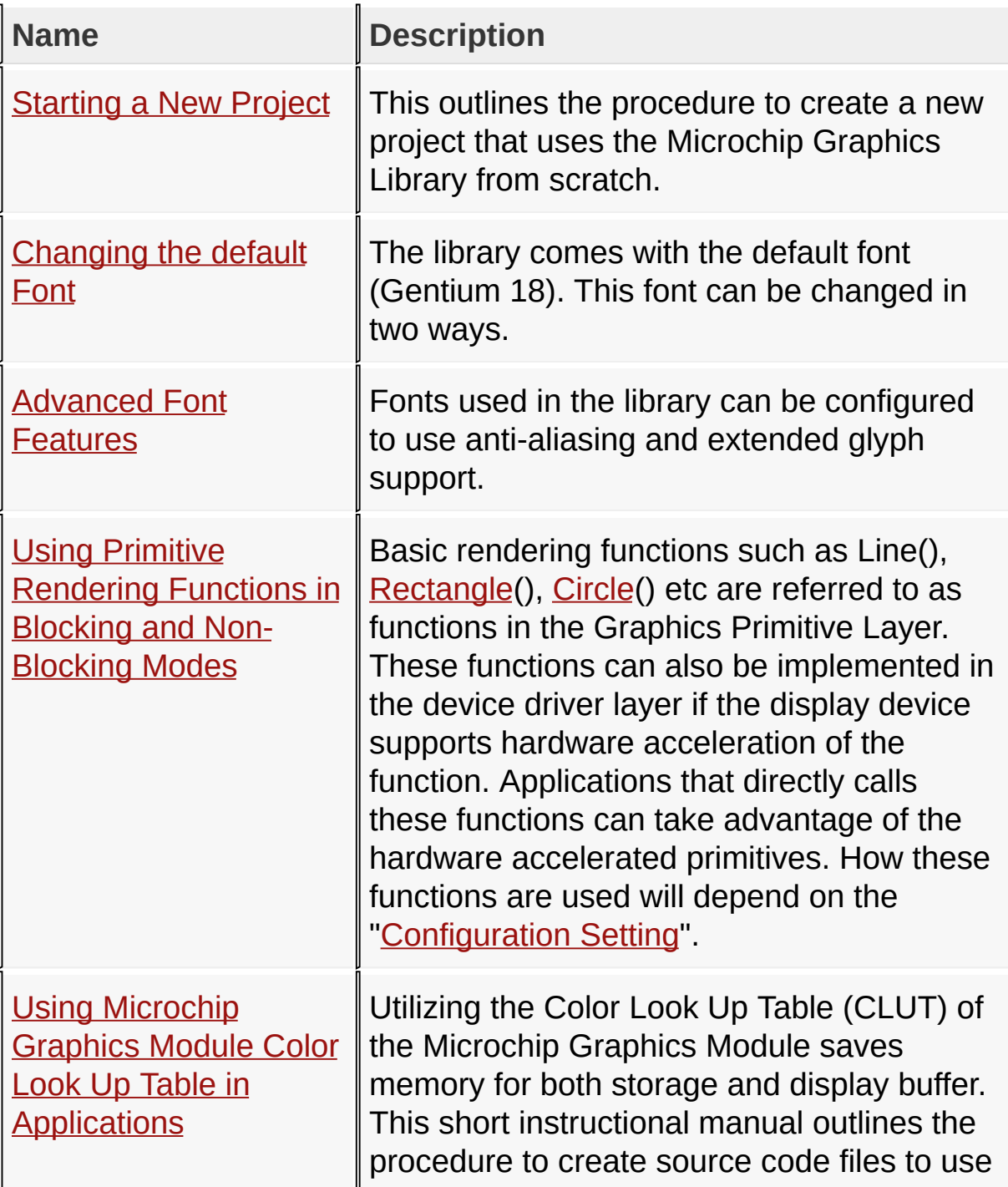

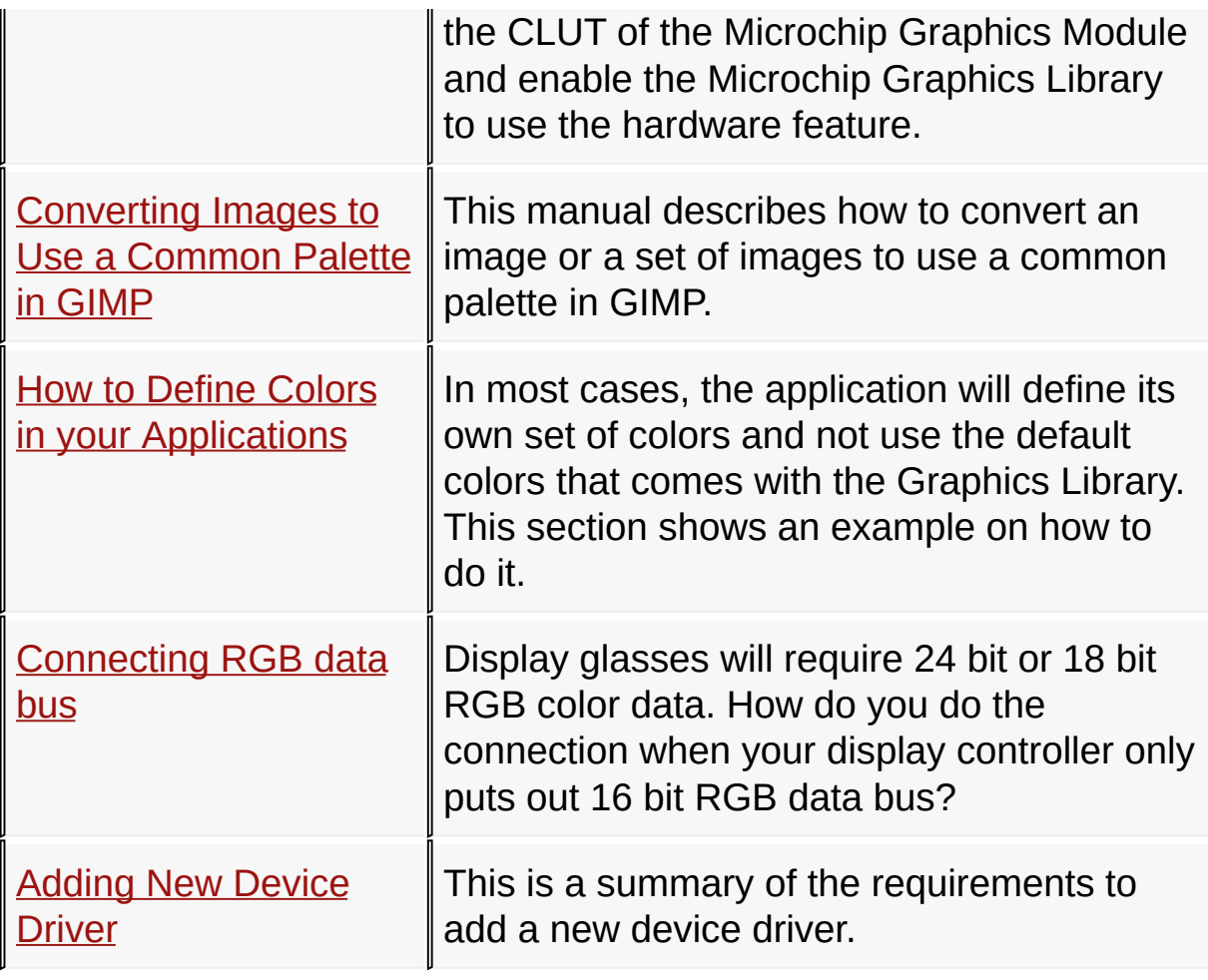

## [Miscellaneous](#page-1459-0) Topics

Microchip Graphics Library Version 3.06.02 - October 15, 2012 Copyright © 2012 Microchip Technology, Inc. All rights reserved